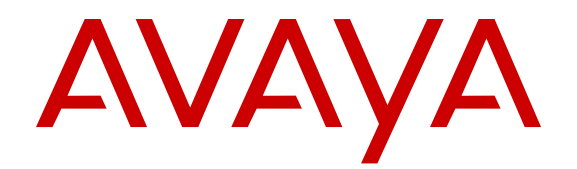

# **Software Input Output Reference — Administration Nortel Communication Server 1000**

Release 7.0 NN43001-611 Issue 04.09 April 2013 All Rights Reserved.

#### **Notice**

While reasonable efforts have been made to ensure that the information in this document is complete and accurate at the time of printing, Avaya assumes no liability for any errors. Avaya reserves the right to make changes and corrections to the information in this document without the obligation to notify any person or organization of such changes.

#### **Documentation disclaimer**

"Documentation" means information published by Avaya in varying mediums which may include product information, operating instructions and performance specifications that Avaya generally makes available to users of its products. Documentation does not include marketing materials. Avaya shall not be responsible for any modifications, additions, or deletions to the original published version of documentation unless such modifications, additions, or deletions were performed by Avaya. End User agrees to indemnify and hold harmless Avaya, Avaya's agents, servants and employees against all claims, lawsuits, demands and judgments arising out of, or in connection with, subsequent modifications, additions or deletions to this documentation, to the extent made by End User.

#### **Link disclaimer**

Avaya is not responsible for the contents or reliability of any linked websites referenced within this site or documentation provided by Avaya. Avaya is not responsible for the accuracy of any information, statement or content provided on these sites and does not necessarily endorse the products, services, or information described or offered within them. Avaya does not guarantee that these links will work all the time and has no control over the availability of the linked pages.

#### **Warranty**

Avaya provides a limited warranty on its hardware and Software ("Product(s)"). Refer to your sales agreement to establish the terms of the limited warranty. In addition, Avaya's standard warranty language, as well as information regarding support for this Product while under warranty is available to Avaya customers and other parties through the Avaya Support website: [http://support.avaya.com.](http://support.avaya.com/) Please note that if you acquired the Product(s) from an authorized Avaya reseller outside of the United States and Canada, the warranty is provided to you by said Avaya reseller and not by Avaya. "Software" means computer programs in object code, provided by Avaya or an Avaya Channel Partner, whether as stand-alone products or pre-installed on hardware products, and any upgrades, updates, bug fixes, or modified versions.

#### **Licenses**

THE SOFTWARE LICENSE TERMS AVAILABLE ON THE AVAYA WEBSITE, [HTTP://SUPPORT.AVAYA.COM/LICENSEINFO](http://www.avaya.com/support/LicenseInfo) ARE APPLICABLE TO ANYONE WHO DOWNLOADS, USES AND/OR INSTALLS AVAYA SOFTWARE, PURCHASED FROM AVAYA INC., ANY AVAYA AFFILIATE, OR AN AUTHORIZED AVAYA RESELLER (AS APPLICABLE) UNDER A COMMERCIAL AGREEMENT WITH AVAYA OR AN AUTHORIZED AVAYA RESELLER. UNLESS OTHERWISE AGREED TO BY AVAYA IN WRITING, AVAYA DOES NOT EXTEND THIS LICENSE IF THE SOFTWARE WAS OBTAINED FROM ANYONE OTHER THAN AVAYA, AN AVAYA AFFILIATE OR AN AVAYA AUTHORIZED RESELLER; AVAYA RESERVES THE RIGHT TO TAKE LEGAL ACTION AGAINST YOU AND ANYONE ELSE USING OR SELLING THE SOFTWARE WITHOUT A LICENSE. BY INSTALLING, DOWNLOADING OR USING THE SOFTWARE, OR AUTHORIZING OTHERS TO DO SO, YOU, ON BEHALF OF YOURSELF AND THE ENTITY FOR WHOM YOU ARE INSTALLING, DOWNLOADING OR USING THE SOFTWARE (HEREINAFTER REFERRED TO INTERCHANGEABLY AS "YOU" AND "END USER"), AGREE TO THESE TERMS AND CONDITIONS AND CREATE A BINDING CONTRACT BETWEEN YOU AND AVAYA INC. OR THE APPLICABLE AVAYA AFFILIATE ("AVAYA").

#### **Heritage Nortel Software**

"Heritage Nortel Software" means the software that was acquired by Avaya as part of its purchase of the Nortel Enterprise Solutions Business in December 2009. The Heritage Nortel Software currently available for license from Avaya is the software contained within the list of Heritage Nortel Products located at [http://support.avaya.com/](http://support.avaya.com/LicenseInfo) [LicenseInfo](http://support.avaya.com/LicenseInfo) under the link "Heritage Nortel Products". For Heritage Nortel Software, Avaya grants Customer a license to use Heritage Nortel Software provided hereunder solely to the extent of the authorized activation or authorized usage level, solely for the purpose specified in the Documentation, and solely as embedded in, for execution on, or (in the event the applicable Documentation permits installation on non-Avaya equipment) for communication with Avaya equipment. Charges for Heritage Nortel Software may be based on extent of activation or use authorized as specified in an order or invoice.

#### **Copyright**

Except where expressly stated otherwise, no use should be made of materials on this site, the Documentation, Software, or hardware provided by Avaya. All content on this site, the documentation and the Product provided by Avaya including the selection, arrangement and design of the content is owned either by Avaya or its licensors and is protected by copyright and other intellectual property laws including the sui generis rights relating to the protection of databases. You may not modify, copy, reproduce, republish, upload, post, transmit or distribute in any way any content, in whole or in part, including any code and software unless expressly authorized by Avaya. Unauthorized reproduction, transmission, dissemination, storage, and or use without the express written consent of Avaya can be a criminal, as well as a civil offense under the applicable law.

#### **Third Party Components**

"Third Party Components" mean certain software programs or portions thereof included in the Software that may contain software (including open source software) distributed under third party agreements ("Third Party Components"), which contain terms regarding the rights to use certain portions of the Software ("Third Party Terms"). Information regarding distributed Linux OS source code (for those Products that have distributed Linux OS source code) and identifying the copyright holders of the Third Party Components and the Third Party Terms that apply is available in the Documentation or on Avaya's website at: [http://](http://support.avaya.com/Copyright) [support.avaya.com/Copyright](http://support.avaya.com/Copyright). You agree to the Third Party Terms for any such Third Party Components.

#### **Note to Service Provider**

The Product may use Third Party Components that have Third Party Terms that do not allow hosting and may need to be independently licensed for such purpose.

#### **Preventing Toll Fraud**

"Toll Fraud" is the unauthorized use of your telecommunications system by an unauthorized party (for example, a person who is not a corporate employee, agent, subcontractor, or is not working on your company's behalf). Be aware that there can be a risk of Toll Fraud associated with your system and that, if Toll Fraud occurs, it can result in substantial additional charges for your telecommunications services.

#### **Avaya Toll Fraud intervention**

If you suspect that you are being victimized by Toll Fraud and you need technical assistance or support, call Technical Service Center Toll Fraud Intervention Hotline at +1-800-643-2353 for the United States and Canada. For additional support telephone numbers, see the Avaya Support website: <http://support.avaya.com>. Suspected security vulnerabilities with Avaya products should be reported to Avaya by sending mail to: securityalerts@avaya.com.

#### **Trademarks**

The trademarks, logos and service marks ("Marks") displayed in this site, the Documentation and Product(s) provided by Avaya are the registered or unregistered Marks of Avaya, its affiliates, or other third parties. Users are not permitted to use such Marks without prior written consent from Avaya or such third party which may own the Mark. Nothing contained in this site, the Documentation and Product(s) should be construed as granting, by implication, estoppel, or otherwise, any license or right in and to the Marks without the express written permission of Avaya or the applicable third party.

Avaya is a registered trademark of Avaya Inc.

All non-Avaya trademarks are the property of their respective owners, and "Linux" is a registered trademark of Linus Torvalds.

#### **Downloading Documentation**

For the most current versions of Documentation, see the Avaya Support website: <http://support.avaya.com>.

#### **Contact Avaya Support**

See the Avaya Support website:<http://support.avaya.com>for product notices and articles, or to report a problem with your Avaya product. For a list of support telephone numbers and contact addresses, go to the Avaya Support website: <http://support.avaya.com>, scroll to the bottom of the page, and select Contact Avaya Support.

### **Contents**

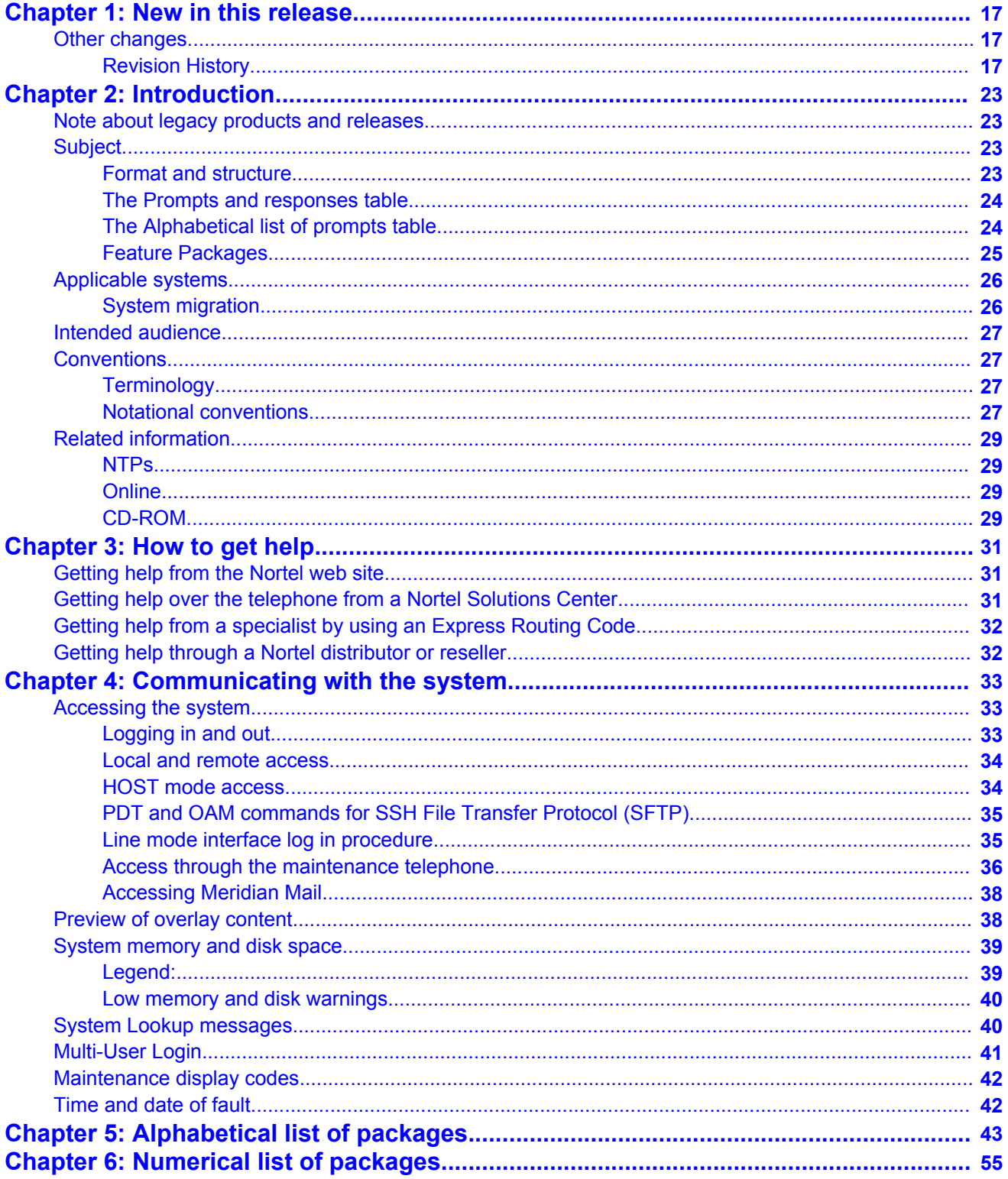

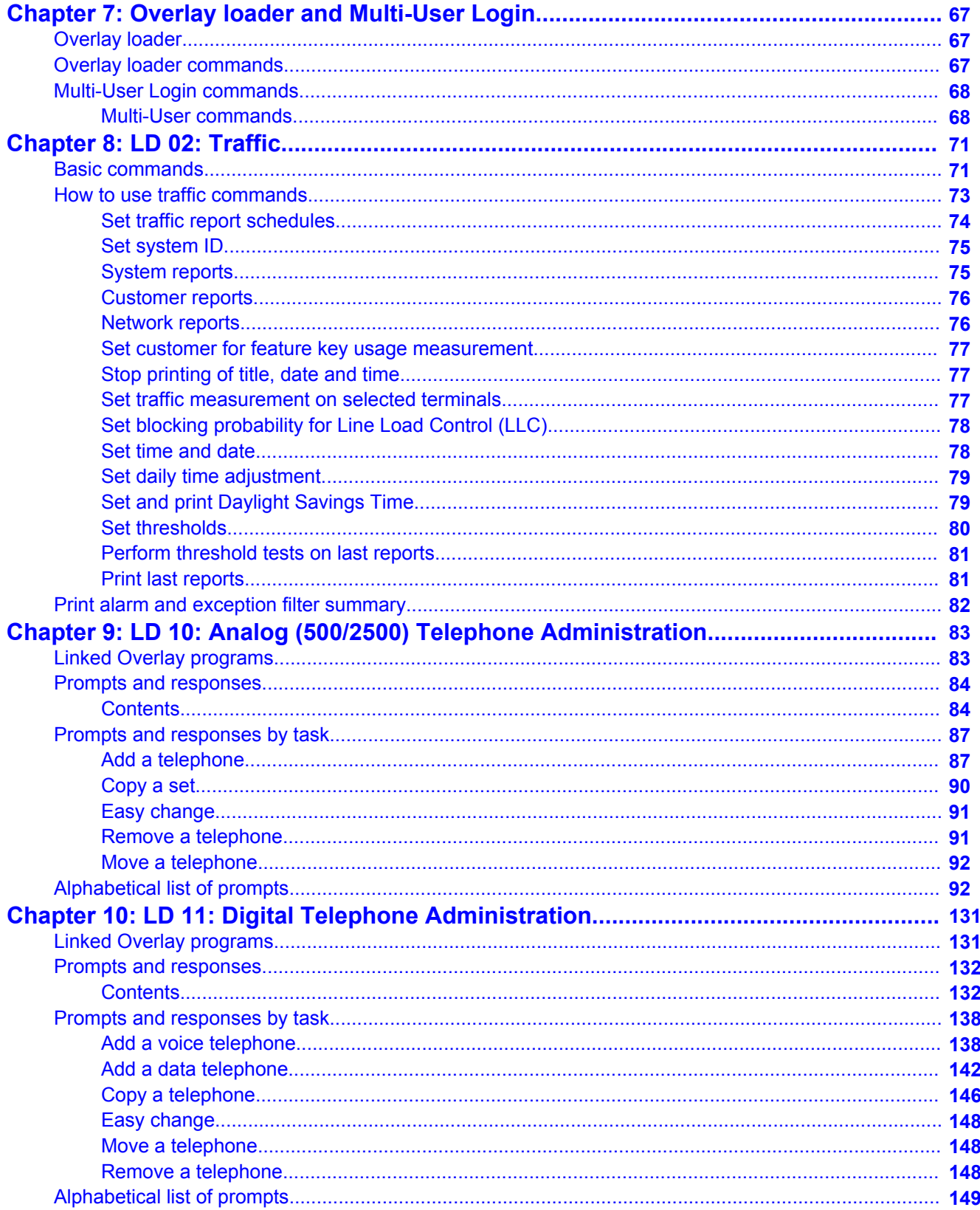

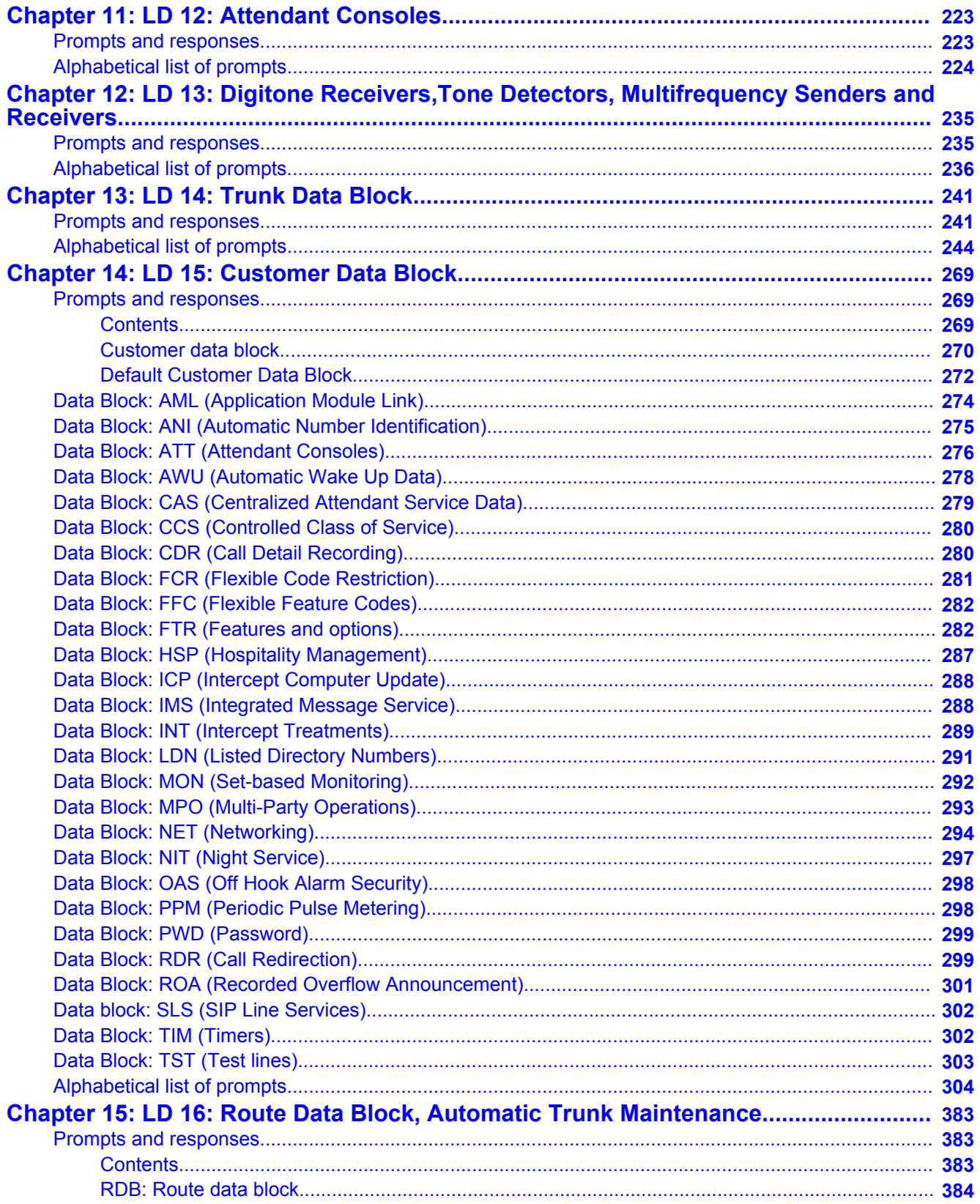

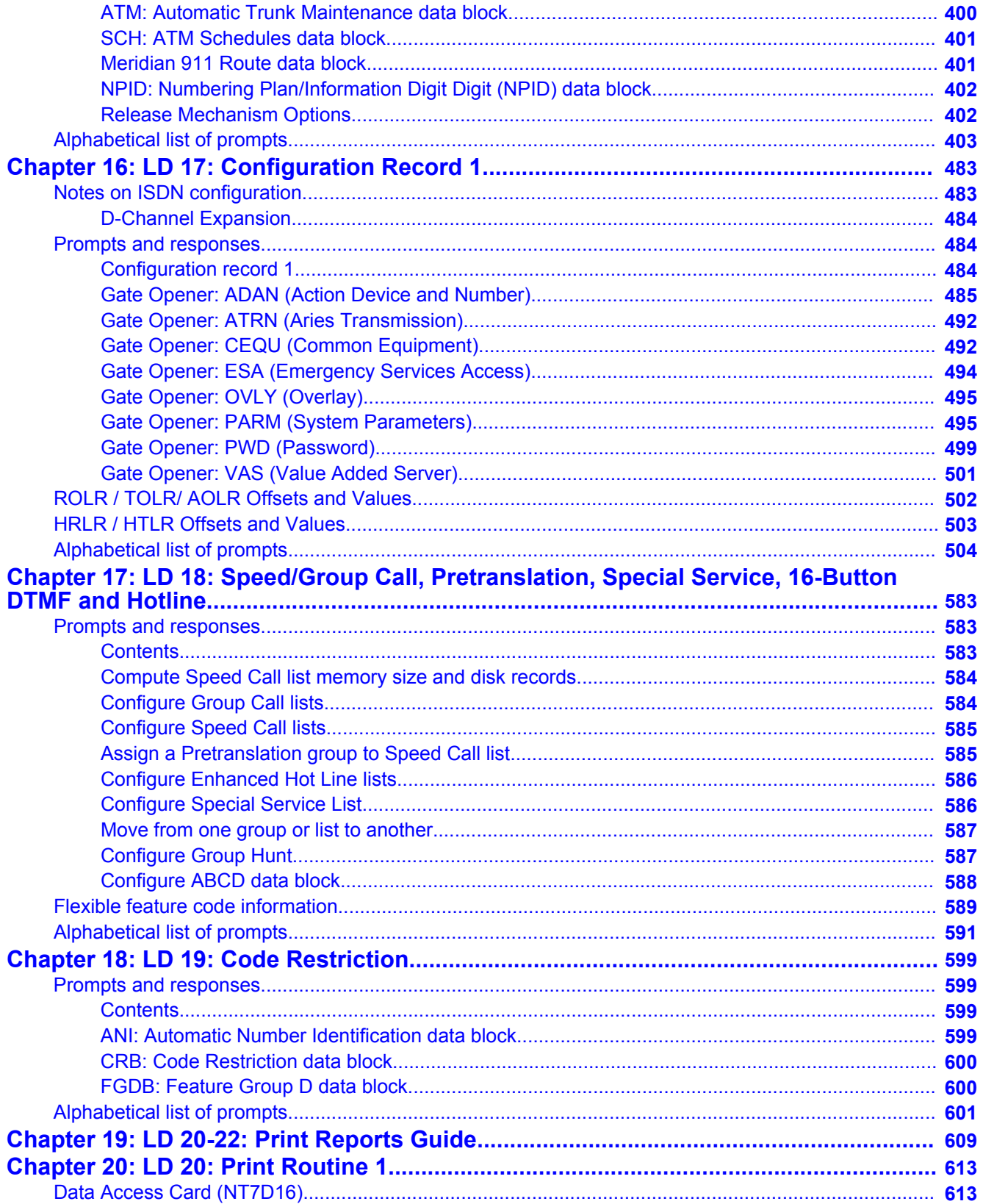

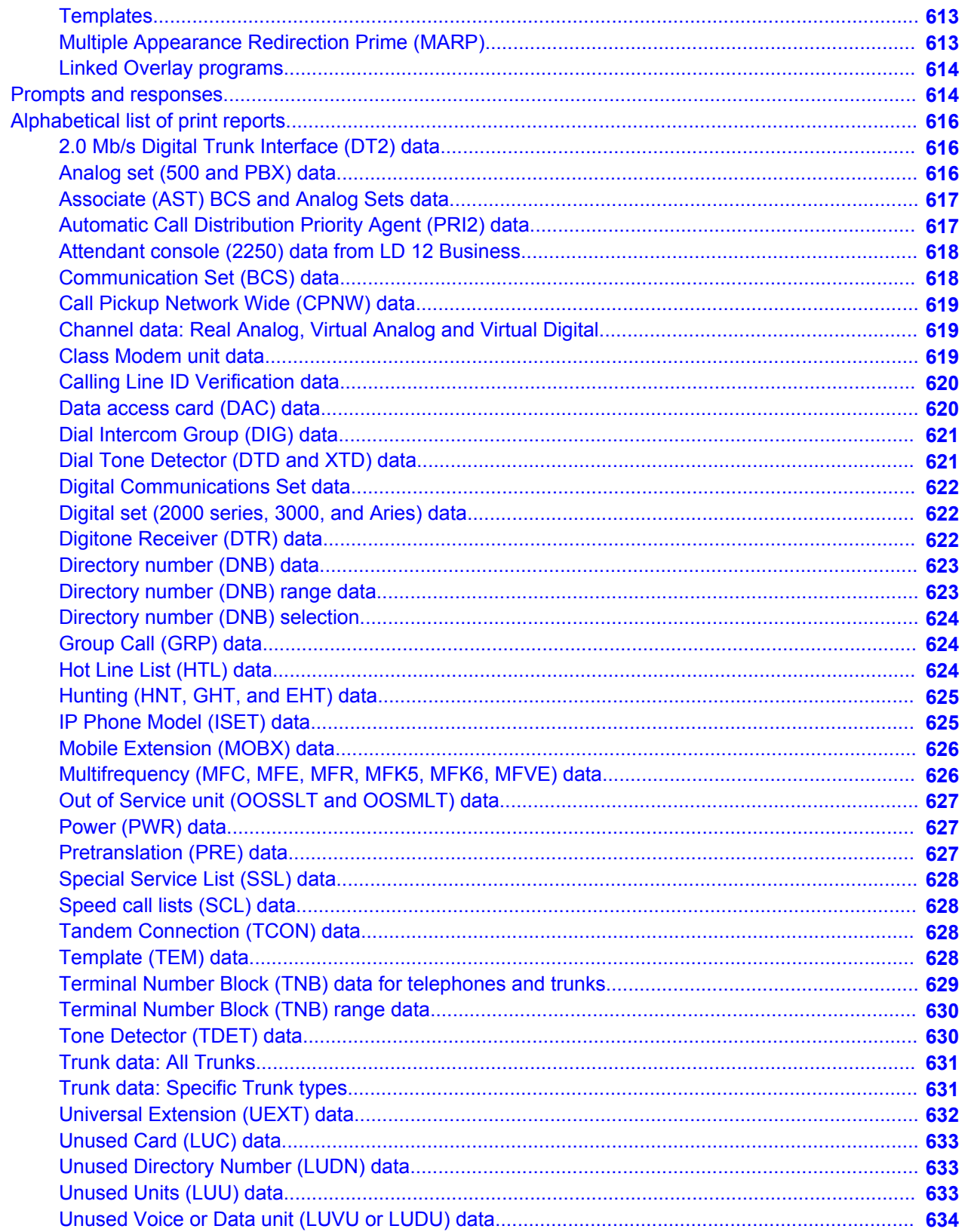

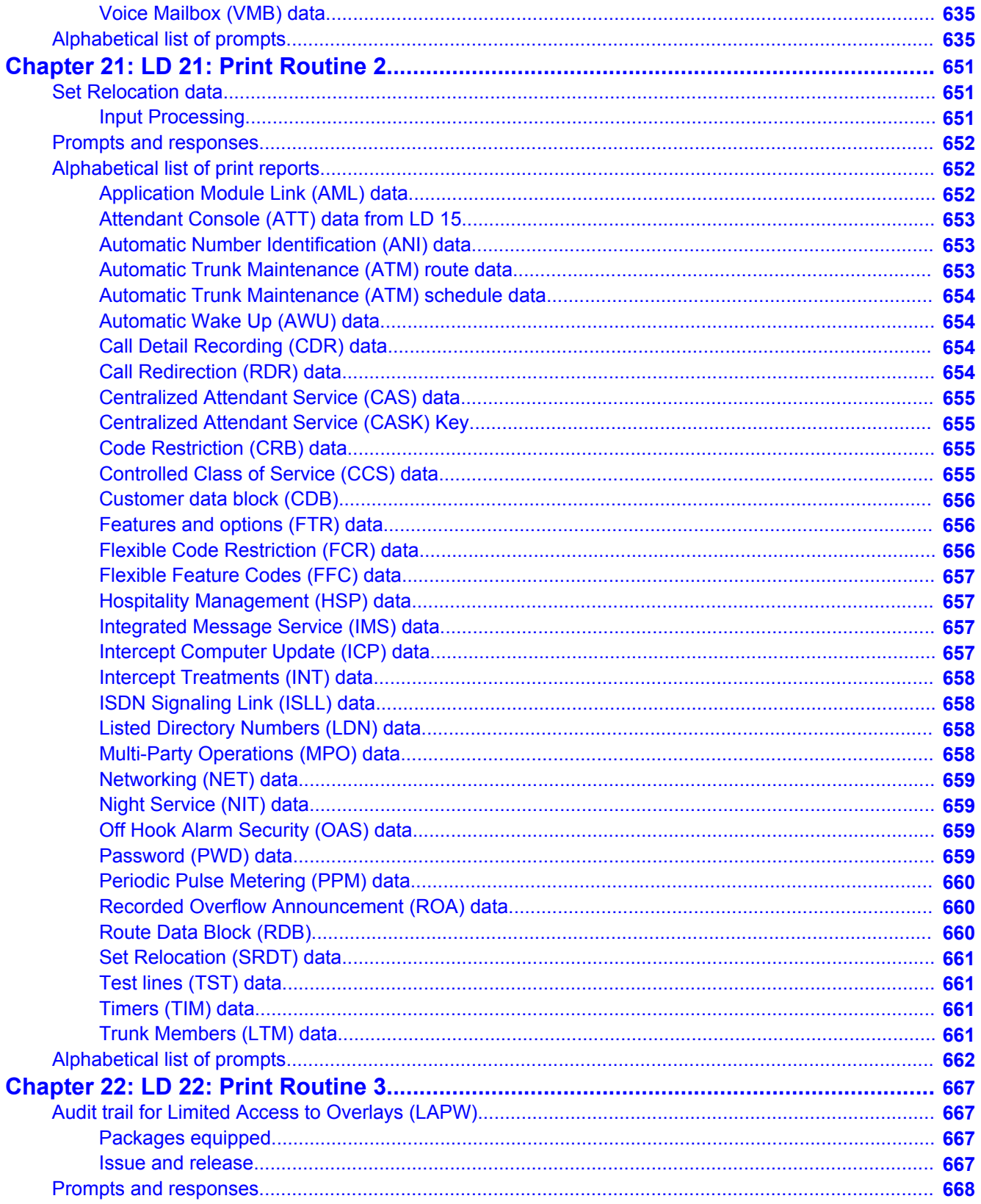

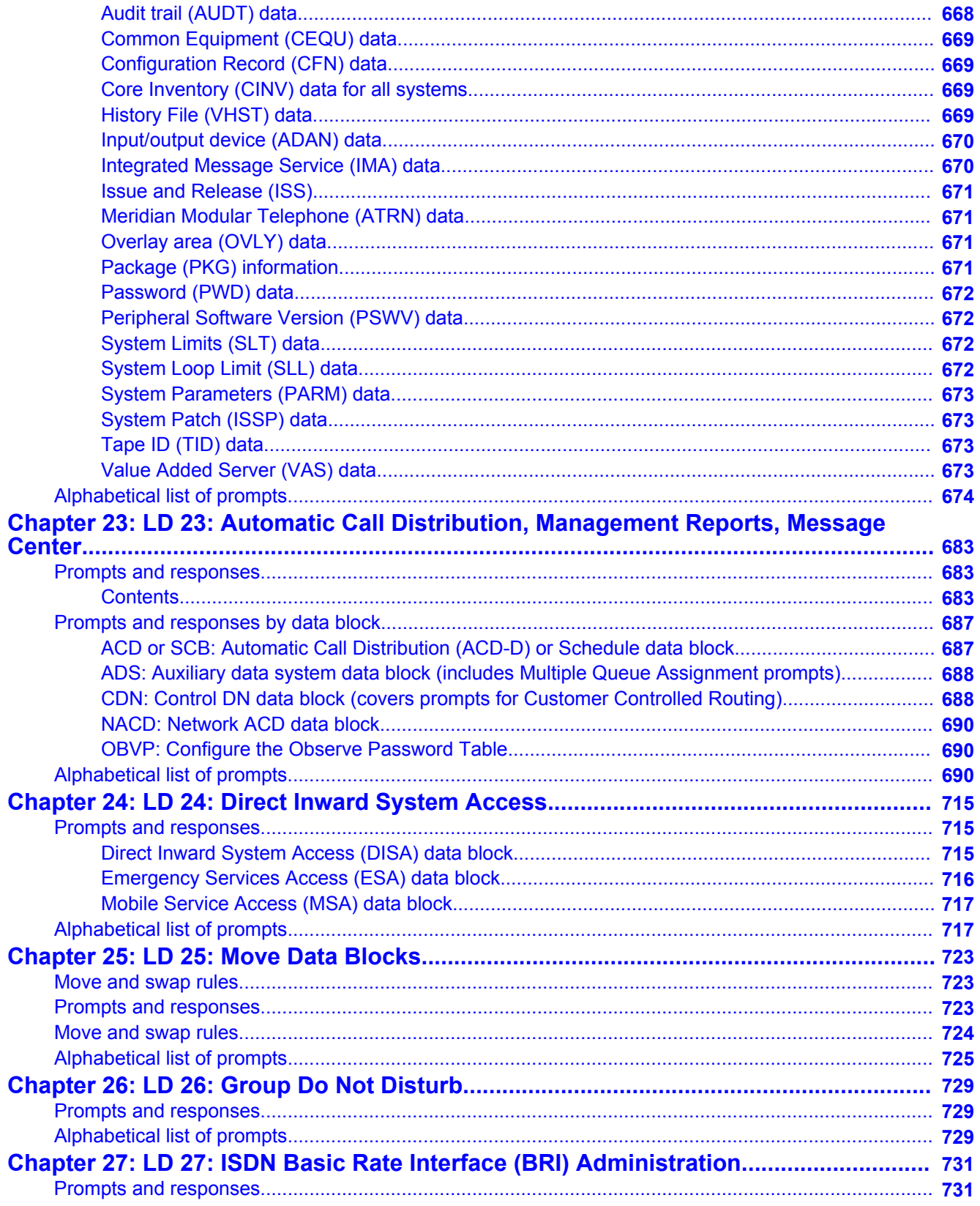

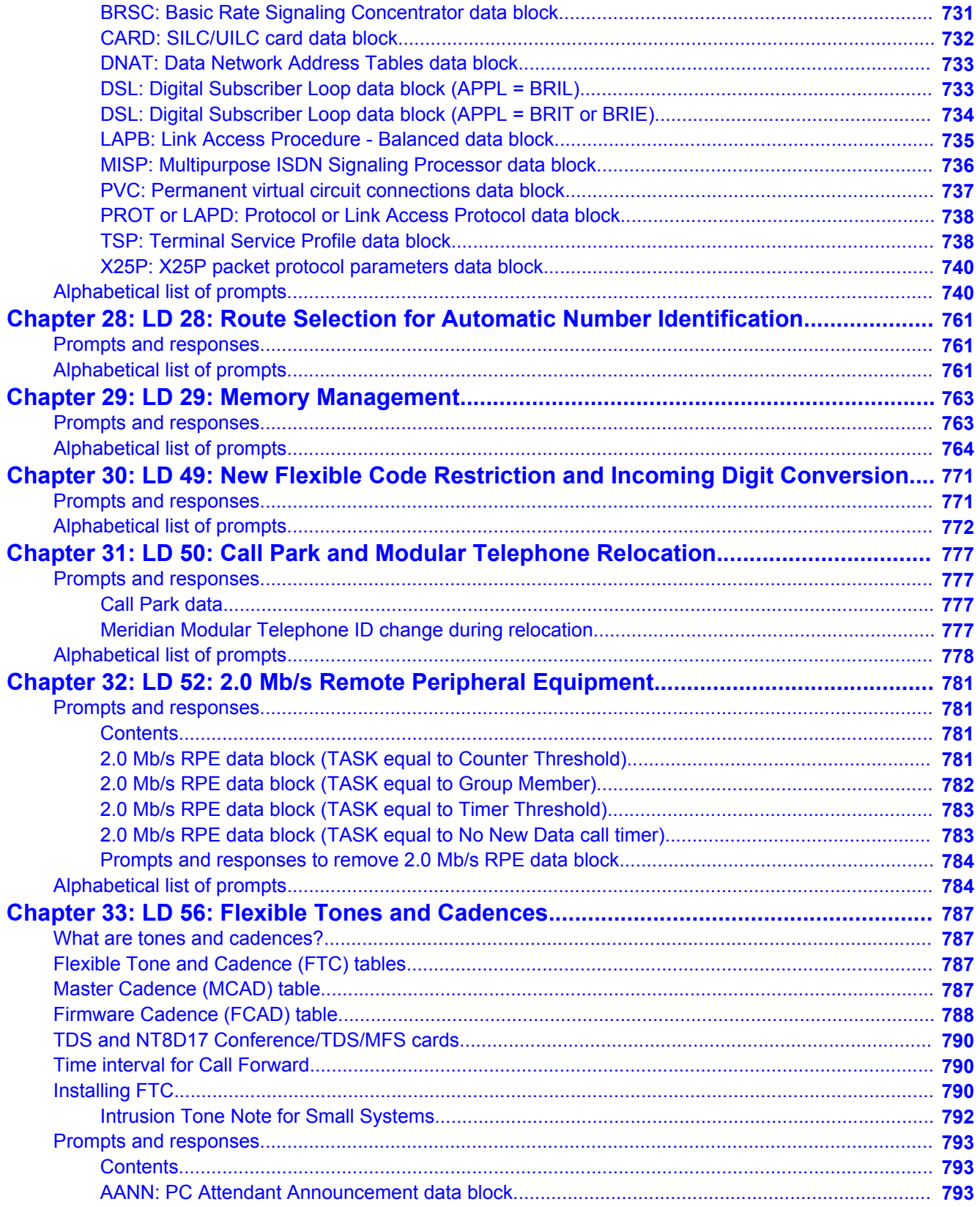

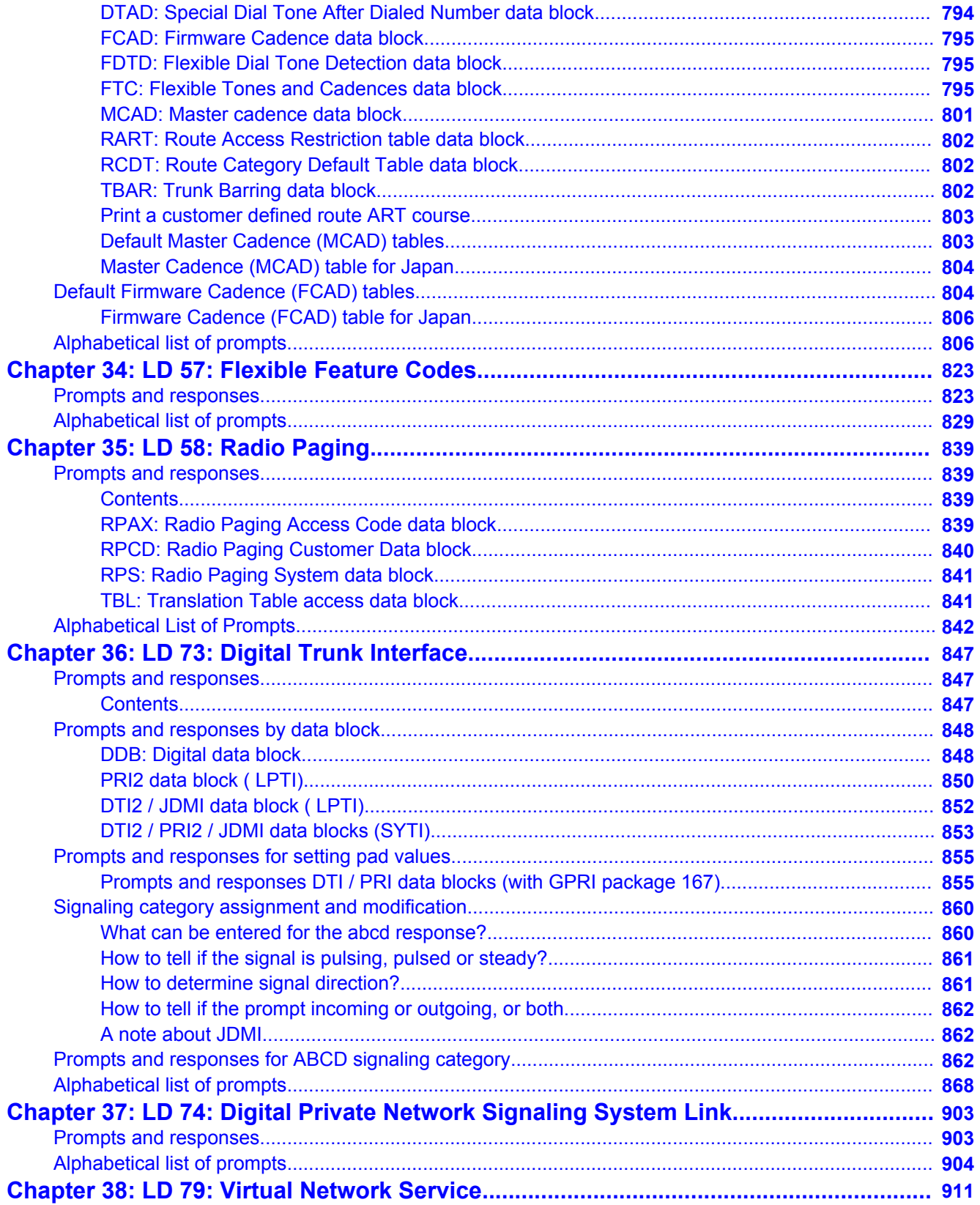

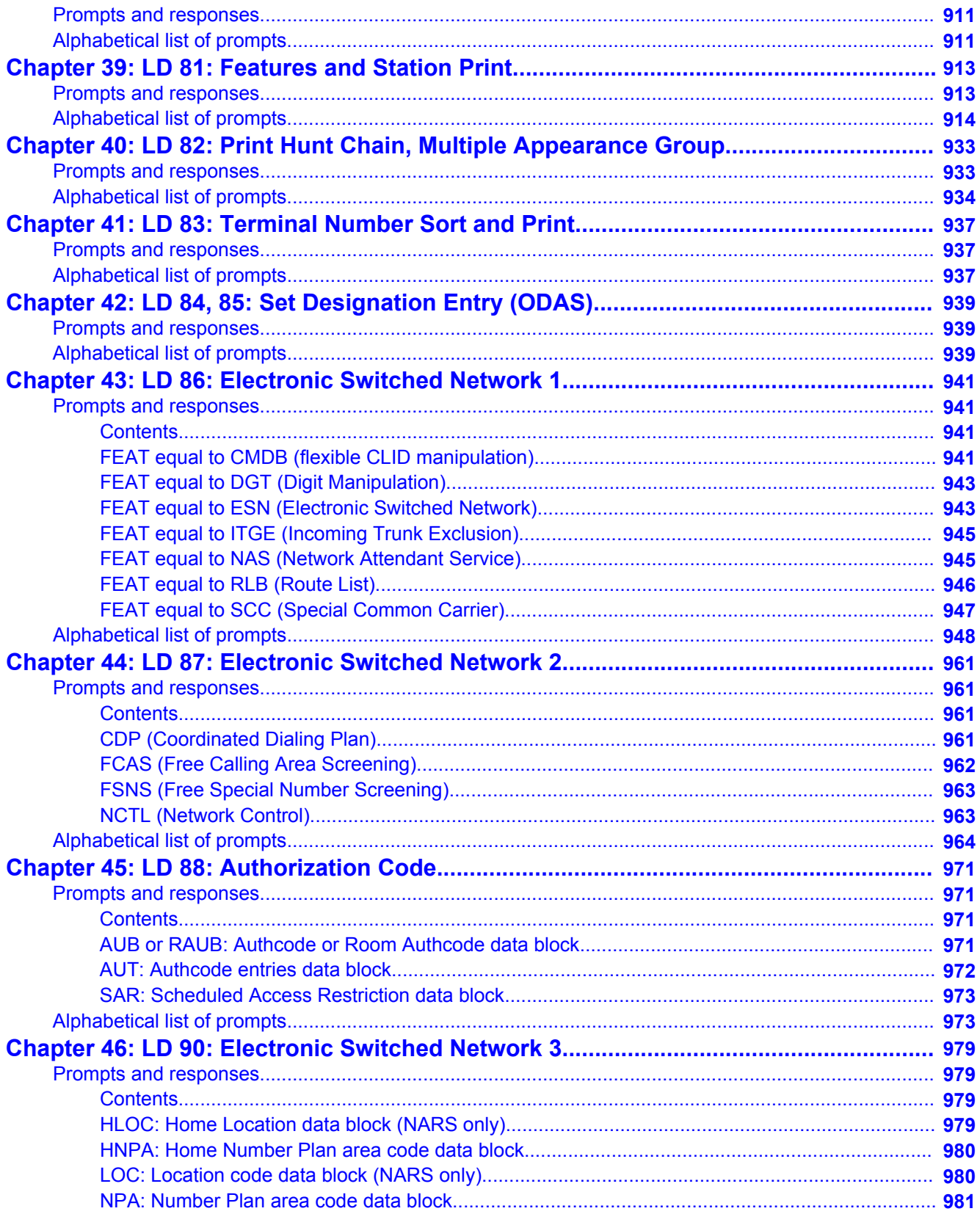

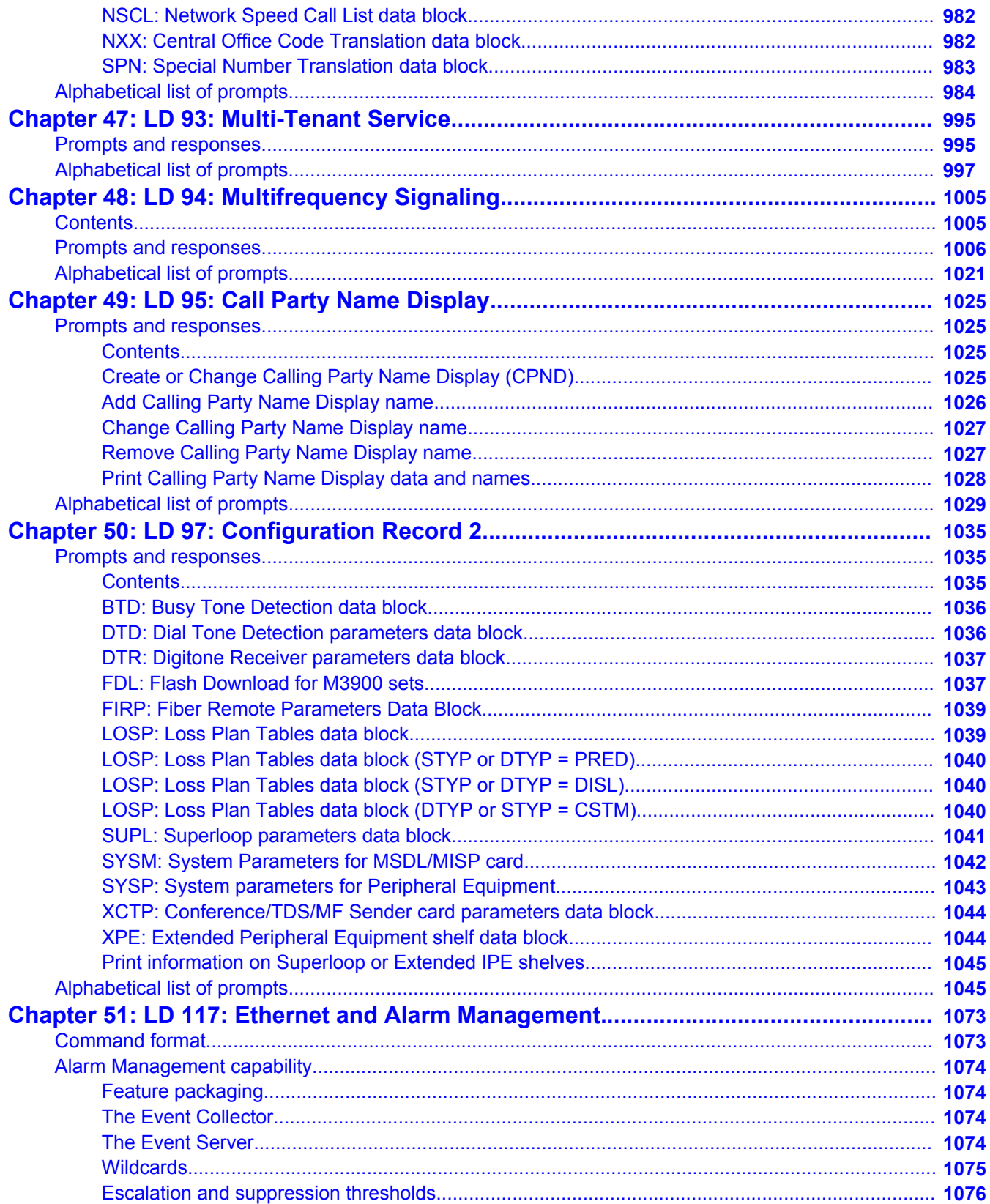

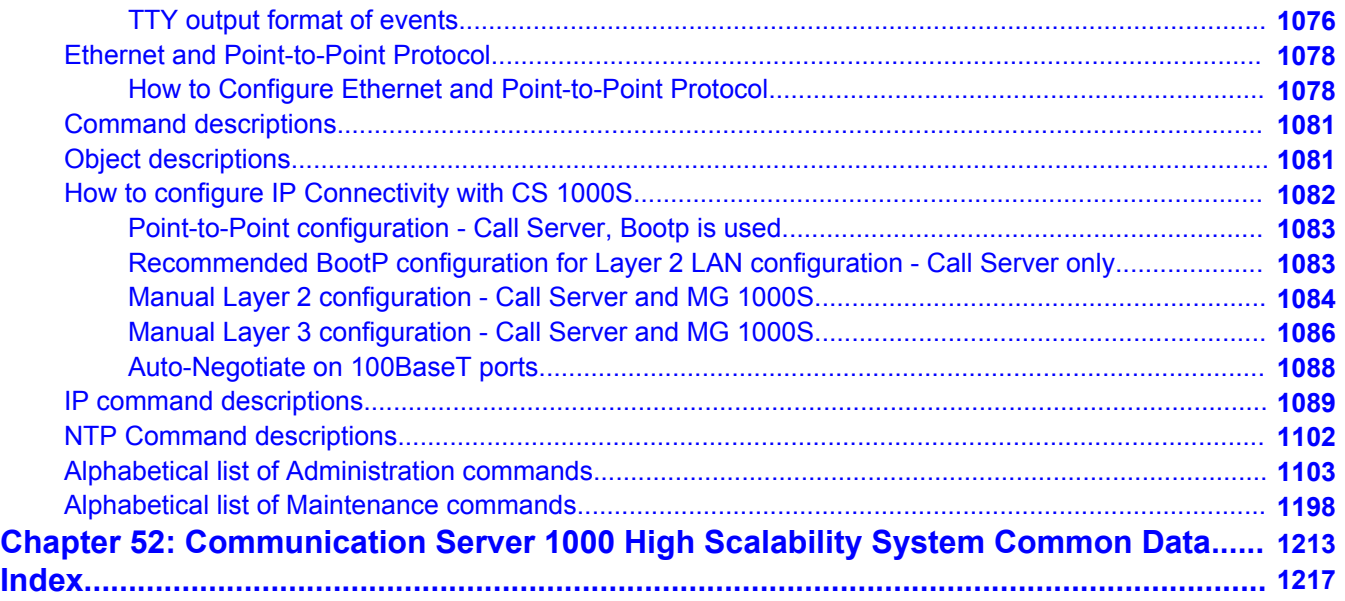

# <span id="page-16-0"></span>**Chapter 1: New in this release**

This document is up-issued to support CS 1000 Release 7.0.

# **Other changes**

### **Revision History**

- April 2013 Standard 04.09. This document is up-issued to include updates to the Backup Rule types in LD 117.
- March 2012 Standard 04.08. This document is up-issued for changes in technical content. CSQI and CSQO values for maximum number of call registers have been revised in [Gate Opener PARM \(System Parameters\)](#page-494-0) on page 495.
- February 2012 Standard 04.07. This document is up-issued to include updates to the overlay command descriptions for enabling or disabling SFTP (LD 117).
- November 2011 Standard 04.06. This document is up-issued to include updates to the alphabetical list of administrative commands in LD 117.
	- April 2011 Standard 04.05. This document is up-issued to support Communication Server 1000 Release 7.0. Added SCHD for GRDRC.
	- March 2011 Standard 04.04. This document is up-issued to reflect changes made in LD 57 to reduce the number user access codes from 100 to 99 that can be entered at a time for one or more different codes (with the exception of PLDN). After entering 99 user access codes, SCH8891 is output..
	- August 2010 Standard 04.03. This document is up-issued to reflect changes made in LD 97 IPMG\_TYP0 and IPMG\_TYP1 prompts and the Alphabetical list of commands for CR Q02166989.
		- July 2010 Standard 04.02. This document is up-issued to support Communication Server 1000 Release 7.0.
		- June 2010 Standard 04.01. This document is up-issued to support Communication Server 1000 Release 7.0.
- September 2009 Standard 03.07. This document is up-issued to support MG 1010.
	- August 2009 Standard 03.06. This document is up-issued to update the table LD 73: Digital Trunk Interface and LD 86: Electronic Switched Network 1.
	- August 2009 Standard 03.05. This document is up-issued to update the PPID prompt in table LD 14: Trunk Data Block.
	- August 2009 Standard 03.04. This document is up-issued to update the DNSZ prompt in chapter LD 18: Speed/Group Call, Pretranslation, Special Service, 16-Button DTMF and Hotline.
		- June 2009 Standard 03.03. This document is up-issued to support Communication Server 1000 Release 6.0.
		- May 2009 Standard 03.02. This document is up-issued to support Communication Server 1000 Release 6.0.
		- May 2009 Standard 03.01. This document is up-issued to support Communication Server 1000 Release 6.0.
	- January 2009 Standard 02.14. This document is up-issued to add CLS responses to overlays 10 and 11.
	- January 2009 Standard 02.13. Up-issued to reflect changes in technical content.
		- In LD 24, updated the prompts CUST and ENTR in the ESA data block section.
		- In LD 17, updated the prompts CSQI and CSQO.
	- January 2009 Standard 02.12. Up-issued to reflect changes in sections LD 16 and Alphabetical list of prompts.
- December 2008 Standard 02.11. Up-issued to reflect changes in technical content.
	- In LD 11, updated the prompt MLNG in the section Prompts and responses by task.
- December 2008 Standard 02.10. Up-issued to reflect changes in technical content.
	- In LD 11, updated the Package/Release column for the DANI and DORG prompts to indicate basic-5.00
	- In LD 16, updated the commands STIP TN Iscu, CLID, CHG SNMP\_SYSNAME and NDP in the section Alphabetical List of **Commands**
	- In LD 17, updated the prompt VSID in the section Configuration Record 1
	- In LD 49, updated the section prompts and responses
	- In LD 97, updated the section Configuration Record 2
	- In LD 117, updated the section commands and description
- Updated to reflect changes in technical content for IP Phones 6120/6140
- Modified numerous sections for CHG, PRT, EXPORT and OUT.

September 2008 Standard 02.09. Up-issued to reflect changes in technical content.

- In LD 11 table, Updated Digital Telephone Administration
- In LD 86 table, Updated Electronic Switched Network1
- Updated Alphabetical List of Prompts
- May 2008 Standard 02.08. Up-issued to reflect changes in technical content.
- May 2008 Standard 02.07. Up-issued to reflect changes in technical content.
	- In LD 10, updated CLS prompt to include AGRA/AGRD response.
- April 2008 Standard 02.06. Up-issued to reflect changes in technical content.
	- In LD 73, updated description of MGCLK command and added example of removing an IPMG Clock Controller from a particular IPMG.
- April 2008 Standard 02.05. Up-issued to correct various editing issues.
- March 2008 Standard 02.04. Up-issued to reflect changes in technical content.
	- In LD 11, updated PCAG and PCAM prompts to support Interop with Microsoft OCS2007 in CS 1000 Release 5.0.
	- In LD 15, updated responses and descriptions for FLSH, DIDT, and DIND prompts.
	- In LD 117, added GRNS command and description
- January 2008 Standard 02.03. Up-issued to reflect changes in technical content.
	- In LD57, removed MFAC (Mobile Feature Activation Code) prompt.
	- In LD15, added MFAC (Mobile Feature Activation Code) prompt.
	- In LD11,
		- updated the list of valid responses for the UXTY prompt
			- added TLSV (Telephony Services)
			- added SIPN (Nortel SIP Line)
			- added SIP3 (Third Party SIP Line)
			- removed CNVO (Converged Office Line)
			- removed SIPL (SIP Line)
		- removed "1240" as a valid response for the TYPE and NEWTYPE prompts
	- In LD20, removed "1240" as a valid response for the TYPE and FOR prompts
- In LD83, removed "1240" as a valid response for the TYPE prompt
- In LD117:
	- in STIP TYPE command, removed "1240" as an argument
	- added CHG SUPPRESS\_ALARM command with arguments and description
	- in CHG ADMIN\_COMM command, changed indicated value for DEFAULT(1) from "Public" to "admingroup1"
	- in PRT SEL command
		- removed "ALL" as an argument (Category) and indicated that ALL is the default when no Category argument is specified
	- added PRT SUPPRESS\_ALARM command with arguments and description
	- added TEST ALARM command with arguments and description
- December 2007 Standard 02.02. Up-issued to reflect changes in technical content. In LD57, flexible feature code mnemonic MTRA changed to mnemonic MTRN.
- December 2007 Standard 02.01. Up-issued to support Communication Server 1000 Release 5.5.
- November 2007 Standard 01.08. Up-issued to reflect changes in technical content. In LD11, updated description for HFA/HFD class of service to indicate that HFA is required for ACD agent digital telephones and applicable IP Phones.
- November 2007 Standard 01.07. Up-issued to reflect changes in technical content. In LD117, syntax of SYNC NTP command argument changed from BKGD to BACKGROUND. In LD23 default setting for HOML prompt changed from YES to NO.
	- October 2007 Standard 01.06. Up-issued to reflect changes in technical content.
		- July 2007 Standard 01.05. Up-issued to reflect changes in technical content.
		- June 2007 Standard 01.04. Up-issued to reflect changes in technical content.
		- June 2007 Standard 01.03. Up-issued to reflect changes in technical content.
		- June 2007 Standard 01.02. Up-issued to reflect changes in technical content.
		- May 2007 Standard 01.01. Up-issued to support Communication Server 1000 Release 5.0. This document contains information previously contained in the following legacy document, now retired: Software Input/Output Administration (553-3001-311) .
- December 2006 Standard 17.00. Up-issued to reflect changes in technical content.
- LD10/11 Last Number Redial Size (LNRS) inserted missing value 20.
- LD23 Night Call Forward (NCFW) amended to specify will not exit overlay with package OPAO enabled.
- LD56 Log In Mode Tone (LIMT) Note added to use default values for A-Law configuration.
- LD81 Features (FEAT) removed individual IP Phones (2002/2004/2050) and added global ISET subprompt.
- LD97 System parameters for Peripheral Equipment (SYSP) ISM and subprompts TNS through KEY3 removed.
- LD97 System parameters for Peripheral Equipment (SYSP) FDLC prompt removed.
- LD97 System parameters for Peripheral Equipment (SYSP) FNUM prompt modified.
- October 2006 Standard 16.00. Up-issued to reflect changes in technical content.
	- LD02 Set Time of Day y = 0-25 second adjustment.
	- LD10/11 MIND change of wording.
	- LD14/16/17 DES, change of description to include spaces.
	- LD17 MSCL 0-8191.
	- LD17 MWI amend to include Virtual Dchannels.
	- LD17 PMCR 5-1023.
	- LD20/22/27/81/82/83 NACT YES response description amended.
	- LD23 ICDD prompt added.
	- LD27 APP = BRI references removed.
	- LD74 CNTR to include new prompts.
	- PKGBYNUM FXS added pkg 152.
	- July 2006 Standard 15.00. Up-issued to reflect changes in technical content.
		- LD17 NCR: Increase minimum Call Registers to 80 and modify system types.
		- LD117 ZDST: Note concerning last week of the month value = 5.
		- LD117 SHELLS: Warning concerning disabling shells.
- January 2006 Standard 14.00. Up-issued to reflect changes in technical content.
	- Addition of package 408, Multimedia Systems Convergence (MS\_CONV).
	- LD11 Addition of CLS response Remote Call Control (T87D)/ T87A.
	- LD73 Correction of comments for BIPV prompt.
- August 2005 Standard 13.00. Up-issued to support Communication Server 1000 Release 4.5.
- September 2004 Standard 12.00. Up-issued to support Communication Server 1000 Release 4.0.
	- October 2003 Standard 11.00. Up-issued to support Succession 3.0.
- November 2002 Standard 10.00. Up-issued to include content changes for Meridian 1 Release 25.4x and Succession Communication Server for Enterprise 1000, Release 2.0.
	- January 2002 Standard 9.00. Up-issued to reflect updates and changes required for X11 Release 25.40.
- December 2000 Standard 8.00. Up-issued to reflect updates and changes required for X11 Release 25.3x. Now contains information on Small System IP Expansion.
	- April 2000 Standard 7.00. Up-issued to reflect updates and changes required for X11 Release 25.0x. Document changes include:
		- removal of redundant content.
		- removal of references to equipment types, except Options 11C, 51C, 61C and 81C.
		- removal of references to previous software releases.
	- June 1999 Standard 6.00. Up-issued to reflect updates and changes required for X11 Release 24.2x.
	- March 1999 Standard 5.00. Up-issued to reflect updates and changes required for X11 Release 24.0x.
	- October 1997 Standard 4.00. Up-issued to reflect updates and changes required for X11 Release 23.0x.
		- April 1996 Standard 3.00. Up-issued to reflect updates and changes required for X11 Release 22.0x.
- December 1995 Standard 2.00. Up-issued to reflect updates and changes required for X11 Release 21.1x.
	- July 1995 Standard 1.00. Up-issued to reflect updates and changes required for X11 Release 21.0x. This document has the new NTP number 553-3001-311 and replaces NTP 553-2311-311.

# <span id="page-22-0"></span>**Chapter 2: Introduction**

This document is a global document. Contact your system supplier or your Nortel representative to verify that the hardware and software described are supported in your area.

## **Note about legacy products and releases**

This NTP contains information about systems, components, and features that are compatible with Nortel Communication Server 1000 Release 6.0 software. For more information about legacy products and releases, click the Technical Support link under Support & Training on the Nortel home page:

<http://www.avaya.com>

# **Subject**

The system uses a prompt-response system for switch configuration and alteration. When the data administrator loads an Administration Overlay into memory on a Terminal, the switch outputs a prompt. The data administrator can then type a response to answer that prompt. If the response is valid, the program outputs the next prompt. If the response is invalid, an SCHxxxx message is output.

To configure or change a feature, the data administrator may have to respond specifically to several prompts. This Data Administration NTP documents input and output in CS 1000 systems. (The term "overlay" is synonymous with the terms "load" and "overlay program".)

### **Format and structure**

This NTP presents only data administration overlays and text supplementary to these overlays. Overlay programs are identified by LD XX or XXX where XX or XXX is the load number. Administration overlays are arranged in numerical order and appear in this NTP as separate modules.

Two general table types appear in each Load. The first table type is the Prompts and responses table. It appears at the front of each load and often follows introductory text. The second general table concludes each Administration Load and is titled Alphabetical list of prompts.

### <span id="page-23-0"></span>**The Prompts and responses table**

Many Prompts and responses tables present a complete list of an overlays prompts. When this is the case, they are simply titled Prompts and responses. Other Prompts and responses tables present only a subset of an overlays prompts. These tables present a list of prompts associated with a given data block, task, or feature.

In some Overlays, the complete prompt list as well as several prompt sublists are presented in a Prompts and responsessection. Overlays which feature multiple Prompts and responses tables begin with a Contents box to help you find a particular prompt listing.

All Prompts and responses tables list prompts in the order in which they are output in each overlay. Acceptable responses or response variables are listed beside each prompt. A brief explanation of the prompt is provided in a Comment column. Subprompts (prompts which are indented with a hyphen) also appear in the Prompts and responses table. To have subprompts appear on the TTY, the data administrator must enter specific responses at the previous nonindented prompt. Shown below is an excerpt from a Prompts and responses table.

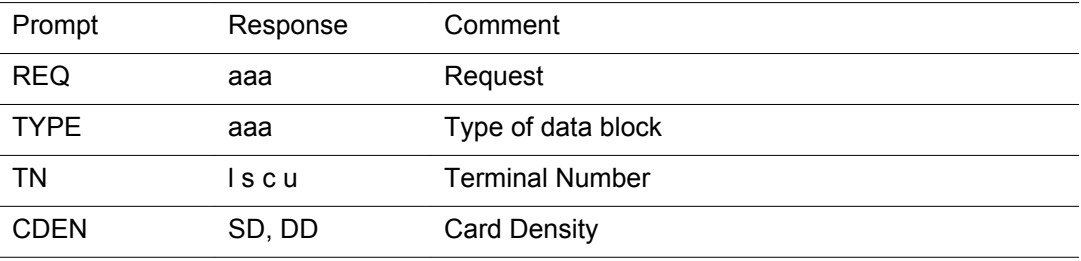

Note that in a Prompts and responses table:

- 1. Responses are often left as generic variables.
- 2. The comment entry is typically brief and explains the prompt.

### **The Alphabetical list of prompts table**

This table provides a more detailed description of a response. Shown below is an excerpt from Overlay 14 Alphabetical list of prompts table:

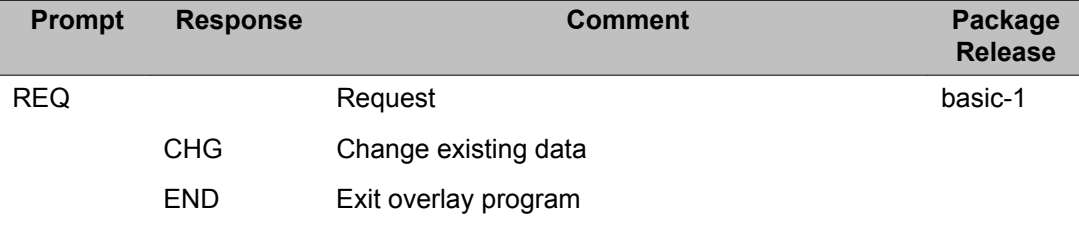

<span id="page-24-0"></span>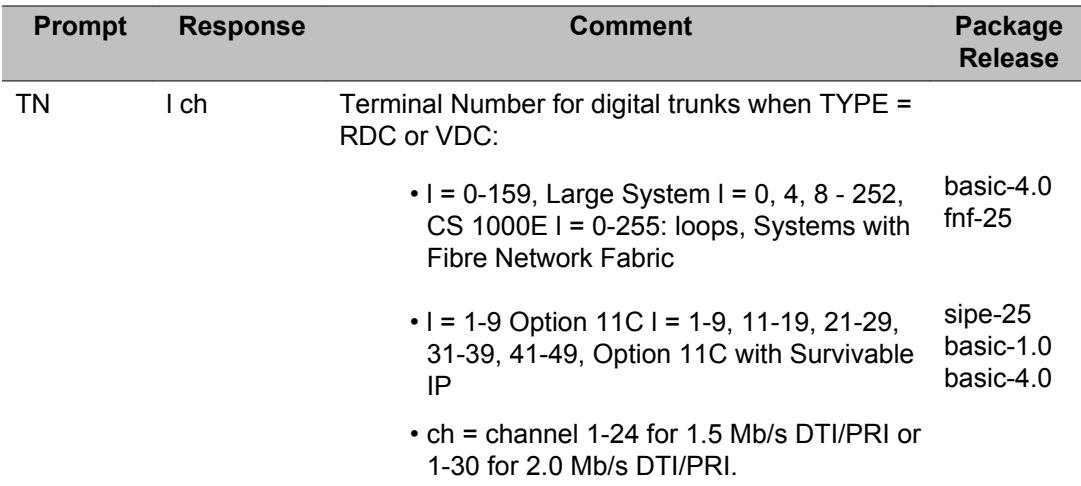

Note that in an Alphabetical list of prompts table:

- 1. Responses are actual alternatives and not generic variables.
- 2. The comment entry is often expansive and may explain the prompt, the response, or both.
- 3. The package and release column provides the mnemonic of the package that must be equipped on the switch to receive this prompt. (In this example, the "basic" package must be equipped to view REQ.) The number following the hyphen ("1" in this example) denotes the Release of software in which the package was made available. When there are two or more entries in the package and release column for a prompt, the Comment column provides clarification. In the example, the prompt TN has multiple entries for package and release. The Large System opposite the "fnf-25" entry in the Package Release column indicates that the Fibre Network Fabric package does not apply for other systems.

### **Feature Packages**

A listing of Feature Packages appears twice in this NTP. An alphabetical listing (sorted by Package mnemonic) of Feature Packages can be found on [Alphabetical list of packages](#page-42-0) on page 43. A numerical listing (sorted by Package number) of Feature Packages can be found on [Numerical list of packages](#page-54-0) on page 55.

# <span id="page-25-0"></span>**Applicable systems**

This document applies to the following systems:

- Communication Server 1000E (CS 1000E)
- Communication Server 1000M Single Group (CS 1000M SG)
- Communication Server 1000M Multi Group (CS 1000M MG)
- Meridian 1 PBX 61C
- Meridian 1 PBX 81C

#### **Note:**

When upgrading software, memory upgrades can be required on the Signaling Server, the Call Server, or both.

### **System migration**

When particular Meridian 1systems are upgraded to run CS 1000 Rel. 6.0 software and configured to include a Signaling Server, they become CS 1000 systems. Table 1: Meridian 1 systems to CS 1000 systems on page 26 lists each Meridian 1 system that supports an upgrade path to a CS 1000 system.

#### **Table 1: Meridian 1 systems to CS 1000 systems**

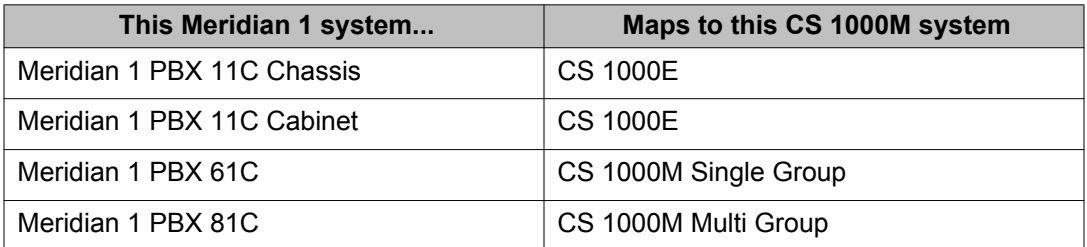

For more information, see one or more of the following NTPs:

- *CS 1000M and Meridian 1 Large System Upgrades Overview, NN43021-458*
- *Communication Server 1000E Upgrades, NN43041-458*
- *Communication Server 1000E Upgrade Hardware Upgrade Procedures , NN43041-464*

# <span id="page-26-0"></span>**Intended audience**

This document is intended for individuals responsible for the maintenance of *CS 1000 and Meridian 1* systems.

# **Conventions**

## **Terminology**

In this document, the following systems are referred to generically as "system":

- Communication Server 1000E (CS 1000E)
- Communication Server 1000M (CS 1000M)
- Meridian 1

The following systems are referred to generically as "Large System":

- Communication Server 1000M Single Group (CS 1000M SG)
- Communication Server 1000M Multi Group (CS 1000M MG)
- Meridian 1 PBX 61C
- Meridian 1 PBX 81C

# **Notational conventions**

- Both upper and lower case are used in this book to distinguish between Prompts, Commands, and Variables.
- Lowercase variables are used in this book to represent many possible responses. The following table lists a few key variables which appear throughout this NTP.

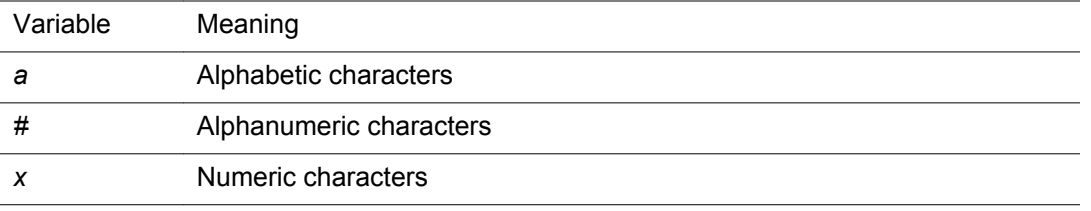

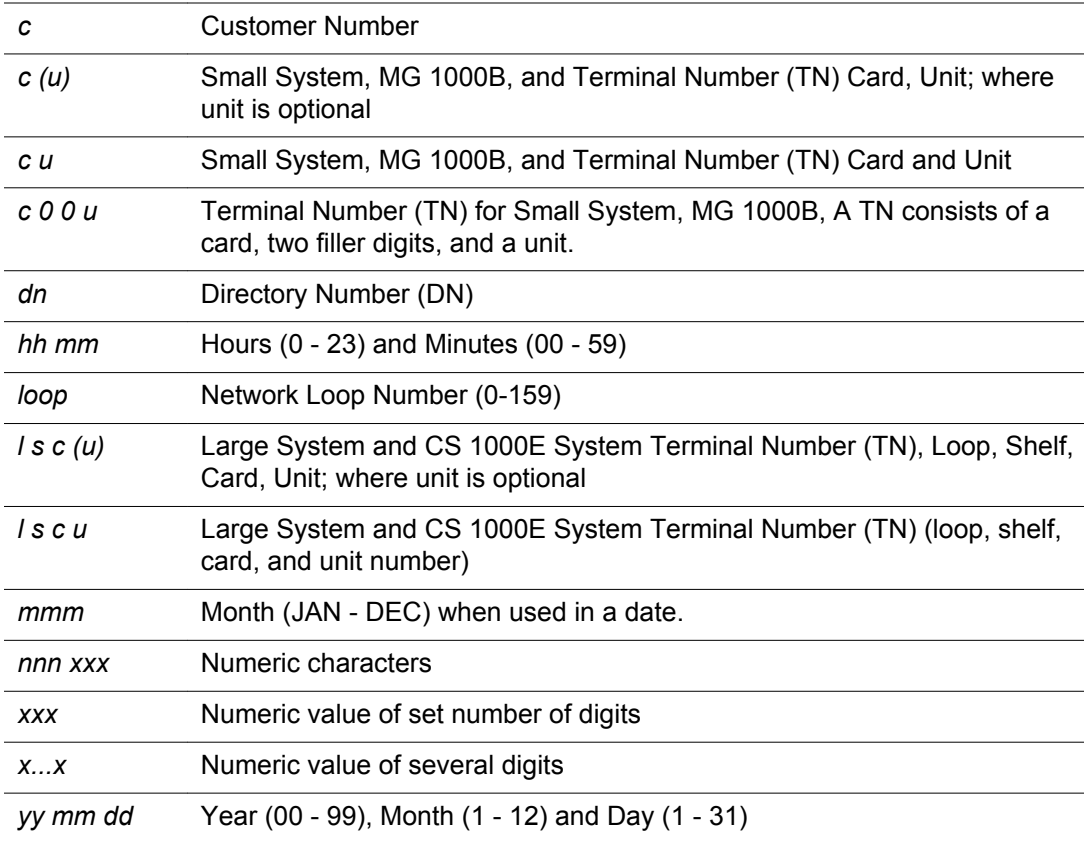

- <CR> denotes that the carriage return key is to be depressed without inputting any data. The carriage return leaves the existing value unchanged, or enters the default value if there is no existing value.
- <space> denotes that the space bar is to be depressed instead of <CR>.
- <value> denotes a variable value, generally for a prompt response.
- For example, *<NIPN>* is the value responded to the NIPN prompt and *<min>* is a minimum value.
- Default values are shown in parentheses.
- A range of numbers is denoted by giving the lower and upper limits of the range. For example, given the range  $0 - (2) - 3$ , the user may manually enter  $0, 1, 2,$  or  $3$ , or carriage return (press  $\langle CR \rangle$ ) to enter the default of 2.
- Default values are shown in brackets in the response column where applicable. Pressing <CR> enters the default.
- Where applicable, precede an entry with an X to delete that entry or set your entry to default value.

# <span id="page-28-0"></span>**Related information**

This section lists information sources that relate to this document.

## **NTPs**

The following NTPs are referenced in this document:

- *Features and Services Fundamentals, NN43001-106* (contains information about features and the testing of features and services for telephones and attendant (ATT) consoles)
- *Software Input Output Reference Maintenance, NN43001-711* (contains information about Maintenance overlay programs)
- *Software Input Output Reference System Messages, NN43001-712* (contains information about system error messages)

# **Online**

To access Nortel documentation online, click the Technical Documentation link under Support on the Nortel home page:

<http://www.avaya.com>

# **CD-ROM**

To obtain Nortel documentation on CD-ROM, contact your Nortel Networks customer representative.

Introduction

# <span id="page-30-0"></span>**Chapter 3: How to get help**

This chapter explains how to get help for Nortel products and services.

# **Getting help from the Nortel web site**

The best way to get technical support for Nortel products is from the Nortel Technical Support web site:

#### <http://www.nortel.com/support>

This site provides quick access to software, documentation, bulletins, and tools to address issues with Nortel products. From this site, you can:

- download software, documentation, and product bulletins
- search the Technical Support Web site and the Nortel Knowledge Base for answers to technical issues
- sign up for automatic notification of new software and documentation for Nortel equipment
- open and manage technical support cases

# **Getting help over the telephone from a Nortel Solutions Center**

If you do not find the information you require on the Nortel Technical Support web site, and you have a Nortel support contract, you can also get help over the telephone from a Nortel Solutions Center.

In North America, call 1-800-4NORTEL (1-800-466-7835).

Outside North America, go to the following web site to obtain the telephone number for your region:

<http://www.nortel.com/callus>

# <span id="page-31-0"></span>**Getting help from a specialist by using an Express Routing Code**

To access some Nortel Technical Solutions Centers, you can use an Express Routing Code (ERC) to quickly route your call to a specialist in your Nortel product or service. To locate the ERC for your product or service, go to:

<http://www.nortel.com/erc>

# **Getting help through a Nortel distributor or reseller**

If you purchased a service contract for your Nortel product from a distributor or authorized reseller, contact the technical support staff for that distributor or reseller.

# <span id="page-32-0"></span>**Chapter 4: Communicating with the system**

To communicate with the system, the following input/output devices at either on-site (local) or remote locations are required:

- TTY or VDT terminal as an input/output device
- RS-232-C compatible printer as an output only device
- Maintenance telephone set as an input only device
- Element Manager for CS 1000
- Telephony Manager (TM)
- rlogin over Ethernet/LAN/WAN

The input/output system can operate with terminals having the following characteristics:

- Interface: RS-232-C
- Code: ASCII
- Speed: 110, 300, 1200, 2400, 4800, 9600, and 19,200 baud
- Loop Current: 20 mA

# **Accessing the system**

### **Logging in and out**

When you access the system through a system terminal, a login procedure is required (refer to Procedure 1). All system passwords are initially set as 0000, but you can change passwords through the Configuration Record (LD 17). See also "Limited Access to Overlays" in the *Features and Services Fundamentals, NN43001-106*.

- Level 1 password. This general password is used in the log in sequence to provide general access to the system by service personnel. Once the system is accessed, the service personnel may then perform any necessary administration or maintenance tasks.
- Level 2 password. This administrative password is known and used by only the data administration manager. The password is used to protect the system configuration record and is required when using LD 17 to change either the general or the administrative passwords.

### <span id="page-33-0"></span>**Local and remote access**

Input/output terminals may operate either locally or remotely. However, data modems are required for terminals located more than 50 feet (15 meters) from the central control interface. Both local and remote terminals interface with the system through Serial Data Interface (SDI) packs.

Many devices can be installed at local and remote locations. When a system terminal is installed locally, it is connected directly to a SDI Card. When a system terminal is installed at a remote location, modems (or data sets) and a telephone line are required between the terminal and the SDI card. Figure 1: Local and remote access to a system terminal on page 34, shows typical system terminal configurations.

Multiple devices can simultaneously communicate with the Meridian 1 if Multi User Login is enabled. Refer to the *System Management Reference, NN43001-600* for details regarding the Multi User Login Feature.

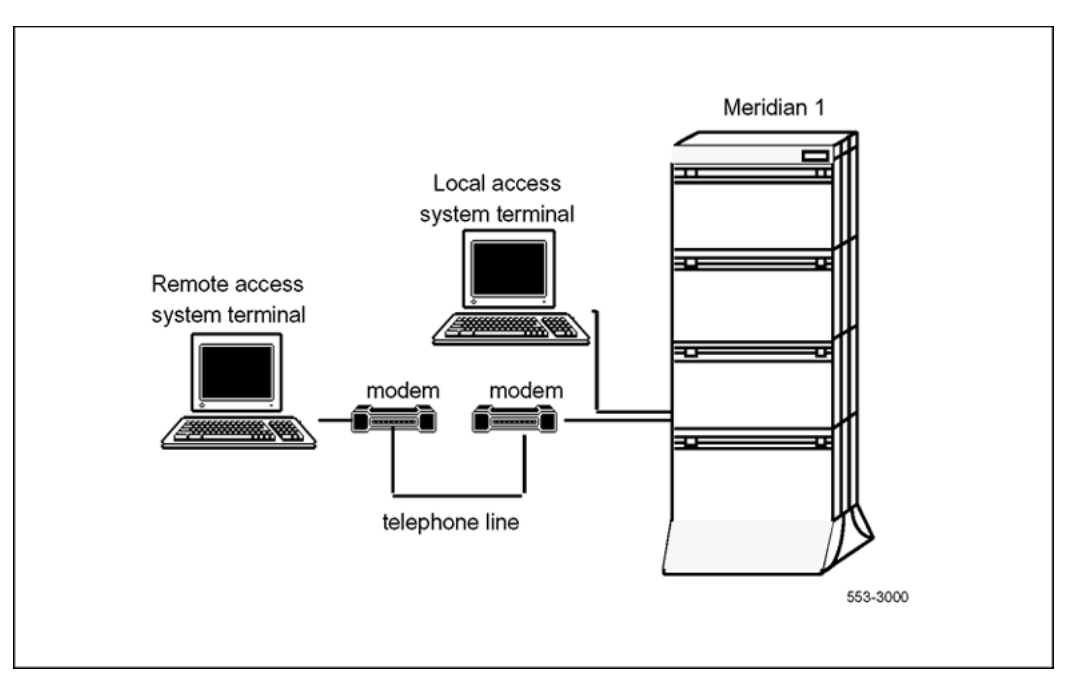

**Figure 1: Local and remote access to a system terminal**

### **HOST mode access**

A system terminal is connected through an SDI port. SDI ports are defined in LD 17 and can be configured for different types of outputs. For example, one terminal can be defined for traffic reports, another for maintenance messages. Two ports can be defined for the same output.

<span id="page-34-0"></span>It is possible to log in as a HOST. When in the HOST mode, the outputs defined for the port are output only to that port. This is useful for applications which require high speed ports. Once the HOST port has logged out, the outputs to the other ports are restored.

To configure a system terminal, see the "System and limited access passwords" in the configuration record (LD 17). See also OVL403 and OVL404 messages, which are output to the ports affected by a HOST log in.

### **PDT and OAM commands for SSH File Transfer Protocol (SFTP)**

SSH File Transfer Protocol (SFTP) is a network protocol that provides confidentiality and integrity to data (such as files or commands) transmitted between an SFTP client and a server. When you upgrade to CS 1000 Release 6.0 from older CS 1000 releases, the SFTP client is enabled by default. For more information on SFTP, refer to *Signaling Server IP Line Applications Fundamentals, NN43001-125*.

To use the SFTP client, enable the client by running either LD 117 or OAM commands. For more information on LD 117 commands, refer to [LD 117: Ethernet and Alarm Management](#page-1072-0) on page 1073

The commands to enable or disable FTP and SFTP transfers in the system are provided exclusively on the OAM and PDT2 shells, and only users with PWD2 rights can execute them. The OAM and PDT commands for SFTP are listed below:

- disInsecureTransfers: Disables all insecure FTP transfers in the system.
- enlInsecureTransfers: Enables all insecure FTP transfers in the system.
- disSecureTransfers: Disables all insecure SFTP transfers in the system.
- enlSecureTransfers: Enables all insecure SFTP transfers in the system.
- statInsecureTransfers: Shows whether insecure transfer access is enabled or disabled.
- statSecureTransfers: Shows whether secure transfer access is enabled or disabled.
- joinSecDomain: Establish mutual trust with the Primary Security Server.
- leaveSecDomain: Remove the Primary Security Server mutual trust information from the device.
- statSecDomain: Display the Primary Security Server IP address and fingerprint.

### **Line mode interface log in procedure**

The Overlay Loader offers a Line Mode interface. With Line Mode enabled (LON), the backspace can be used to edit input. The entered information (responses, for example) is not processed until the <CR> is entered. When the Line Mode is disabled (LOF), the system terminal interface processes information as it is entered.

#### <span id="page-35-0"></span> **Note:**

Line Mode interface requires the setting: seven data bits, space parity and one stop bit.

The Serial Data Interface (SDI) application on the Multi-Purpose Serial Data Link (MSDL) card offers the Line Mode Editing (LME) function. With the LME function enabled (FUNC=LME), the backspace can be used to edit input. The LME function is supported only on VT200 type terminals running EM200 emulation mode.

#### **Logging in and out**

- 1. Press <CR>
	- If the response is: OVL111 nn TTY or OVL111 nn SL-1
	- That means: Someone else is logged into the system. When they have logged off, press <CR> and go to Step 2.
	- If the response is: OVL111 nn IDLE or OVL111 nn BACKGROUND
	- That means: You are ready to log into the system. Go to Step 2.
	- If the response is: OVL000 >

That means: This is the program identifier which indicates that you are have already logged into the system. Go to Step 4.

2. Enter: **LOGI** , and then press <CR>

The normal response is: PASS?

If there is any other response, refer to the message text in the System Error Messages NTP.

3. Enter: Level 1 or Level 2 password and press <CR>.

If the password is correct, the system responds with the prompt: >

- 4. Load a program by entering: LD XXX where XXX represents the overlay program number).
- 5. Perform tasks
- 6. End the program by entering: **END** or **\*\*\*\***
- 7. Always end the log in session with: **LOGO**

The background routines are then loaded automatically.

# **Access through the maintenance telephone**

A telephone functions as a maintenance telephone when you define the class-of-service as MTA (maintenance telephone allowed) in the Multi-line Telephone Administration program (LD 11). You can use a maintenance telephone to send commands to the system, but you can use only a subset of the commands that can be entered from a system terminal.
You can test tones and outpulsing through the maintenance telephone. Specific commands for those tests are given in the Tone and Digit Switch and Digitone Receiver Diagnostic (LD 34).

To access the system using the maintenance telephone, see Procedure 2. To enter commands, press the keys that correspond to the letters and numbers of the command (for example, to enter LD 42 return, key in 53#42##). Table 2: Translation from keyboard to dial pad on page 37 shows the translation from a keyboard to a dial pad.

The following overlays (LDs) ARE accessible from a maintenance telephone: 30, 32, 33, 34, 36, 37, 38, 42, 43, 45, 46, 60, 61, and 62

The following overlays (LDs) ARE NOT accessible from a maintenance telephone: 31, 40, 48, 77, 80, 92, 96, 135, 37

#### **Note:**

To use the maintenance telephone, the loop for that telephone must be operating.

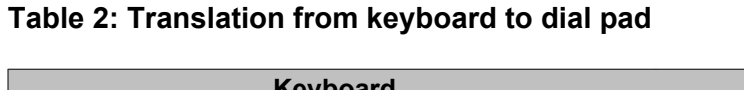

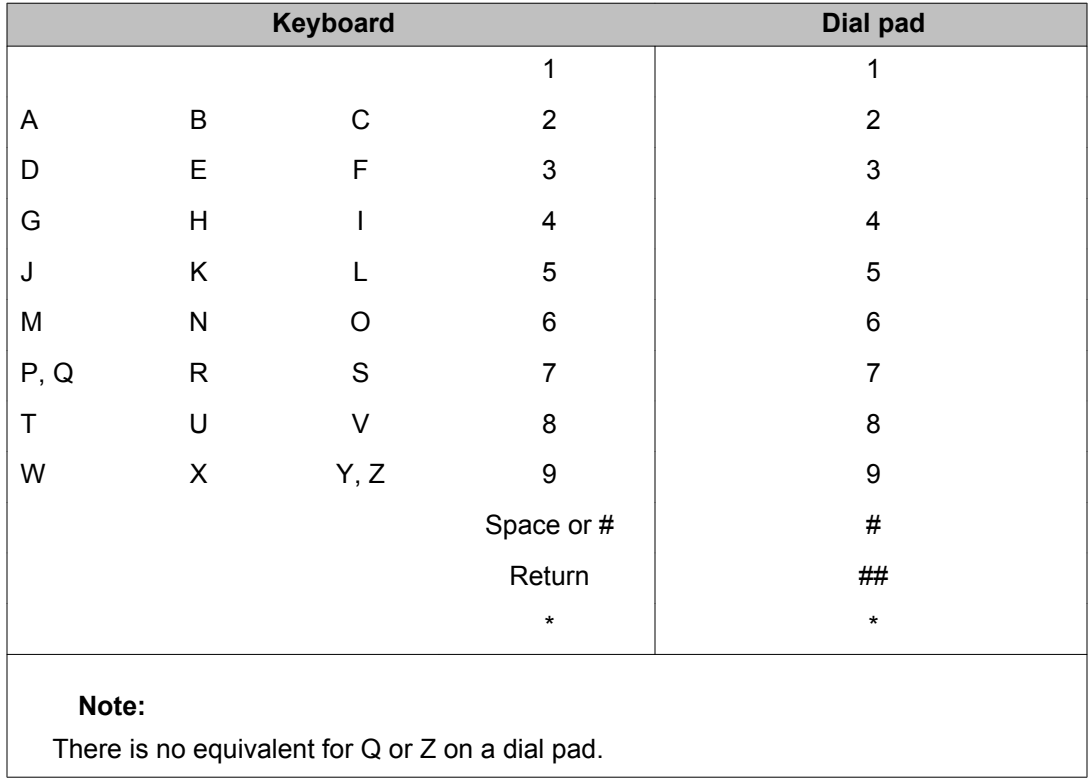

#### **Accessing through the maintenance telephone**

- 1. Press the prime DN key.
- 2. Place the phone in maintenance mode by entering: **xxxx91**

Where: "xxxx" is the customer Special Prefix (SPRE) number. It is defined in the Customer Data Block and can be printed using LD 21. The SPRE number is typically "1" (which means you would enter 191).

- 3. Check for busy tone by entering "return": ##
	- If there is no busy tone, go to Step 4.
	- If there is a busy tone, a program is active. To end an active program and access the system enter: \*\*\*\*
- 4. Load a program by entering: **53#xx##**

Where: "xx" represents the number of the overlay program

- 5. Perform tasks.
- 6. To exit the program and return the telephone to call processing mode, enter: \*\*\*\*

Background routines are then loaded automatically.

### **Accessing Meridian Mail**

You can use a Small System to access Meridian Mail Administration & Maintenance through a shared terminal on the Small System. To access the Meridian Mail system, log in and enter: AX. To exit from Meridian Mail, press the Control key and the closed square bracket ( ] ) simultaneously.

## **Preview of overlay content**

System information, call information, features and services are all controlled by overlays (LDs). Data blocks are used to control this information. Listed below are some of the items accessible through the overlays.

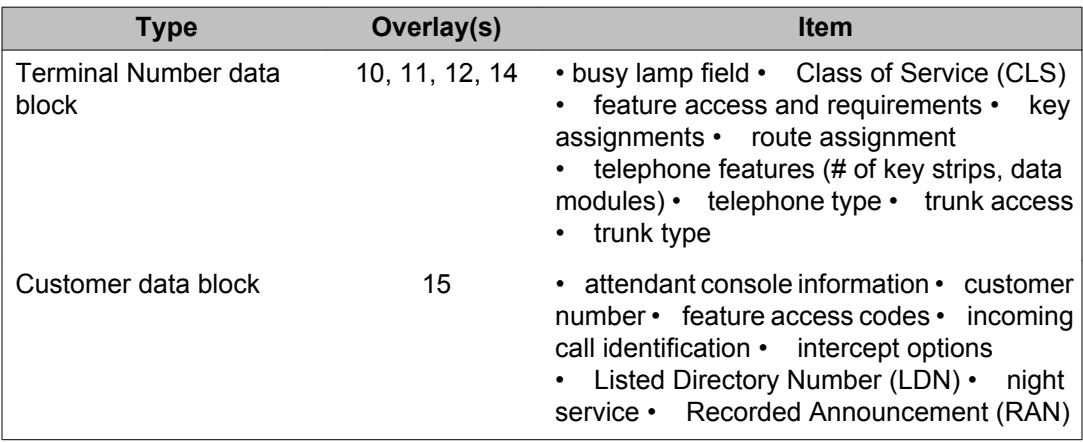

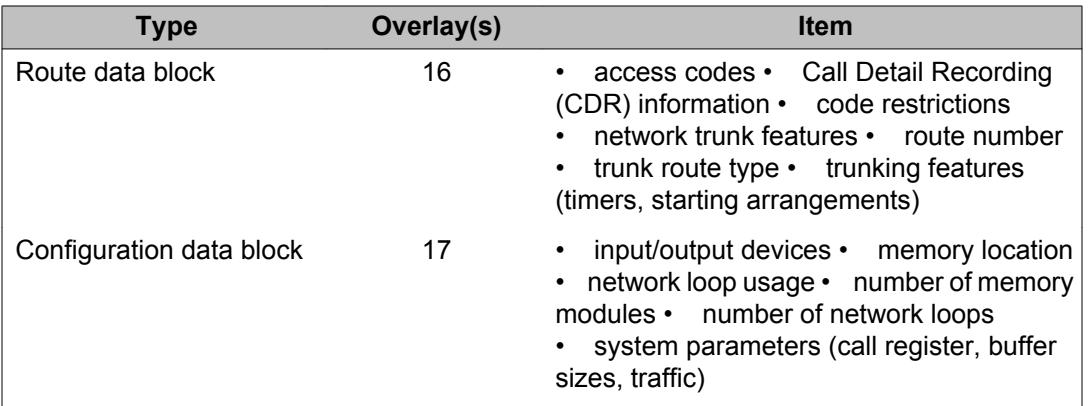

## **System memory and disk space**

The following memory information is output when an administration program is loaded. This information is used to plan the addition of new features, such as speed call lists, which require memory and disk space.

MEM AVAIL: (U/P): pppppp USED: qqqqqq TOT: rrrrrr

or (depending on the total amount of memory)

MEM AVAIL: (U-ppppp1 P-ppppp2): USED: qqqqqq TOT: rrrrr

DISK RECS AVAIL: xxxxx, for Small Systems

DISK SPACE NEEDED: nnnnn KBYTES, for Large Systems

### **Legend:**

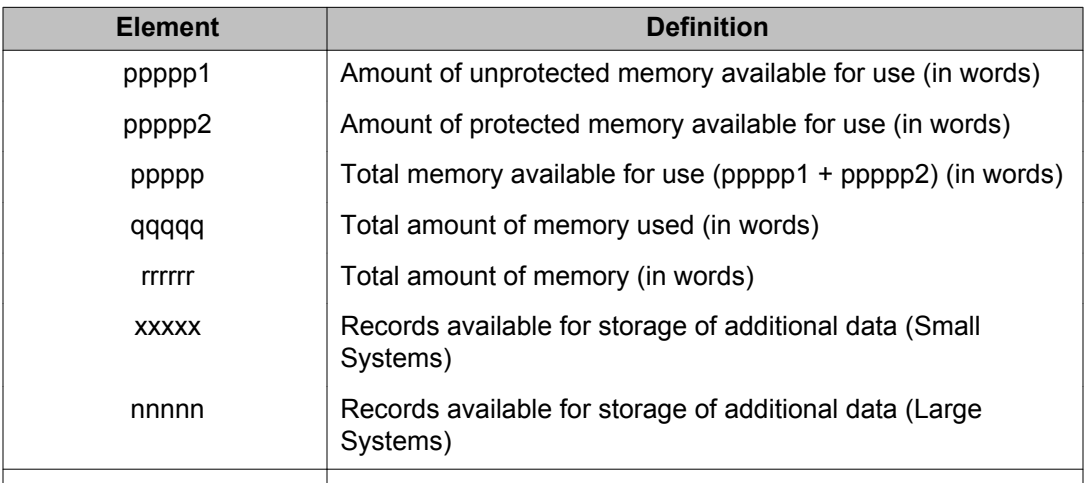

#### **Low memory and disk warnings**

If the amount of memory or disk space is low, the following messages are output on the systems.

WARNING: LOW MEMORY WARNING: LOW DISK WARNING: LOW MEMORY/DISK

#### **Note:**

The LOW DISK messages are not displayed after sysload and until a data dump is performed.

#### **Warning:**

When the LOW MEMORY, LOW DISK, or LOW MEMORY/DISK messages appear, avoid performing further administration changes which require more memory and disk space. These changes can be lost during the next data dump.

When low memory or disk problems occur, a review of system memory is recommended. Memory can be reclaimed by removing unused features. For example, the system may have speed call lists which are no longer used and can be removed.

Depending on the data storage type required (such as protected/ unprotected), it can be necessary to perform an initialize or sysload to access the reclaimed data store space.

A disk record stores approximately 500 words of protected data store. A single 3.5 inch high density floppy disk can hold a maximum of 1425 records.

When the software detects that more than one floppy disk is required, the data is compressed during the backup, thereby reducing the number of disks required.

## **System Lookup messages**

On systems equipped with System Errors and Events Lookup package 245, it is possible to display system messages on screen. Specific system messages may then be viewed on screen if the user enters ERR followed by the desired system error code and <CR>. The following example shows the data entries necessary to view error message SCH946:

- Login to switch
- PASS (Enter only your password)
- ERR SCH946<CR>(The user must type "ERR SCH946" and press return)

The screen displays the error message corresponding to SCH946. In this case, that message is:

Invalid User Type

For further information about system messages refer to the *Software Input Output Reference - System Messages, NN43001-712*.

### **Multi-User Login**

Meridian 1 Multi-User Login (MULTI\_USER) (package 242) enables up to five users to log in, load, and execute overlays simultaneously. These users are in addition to an attendant console or maintenance terminal. The multi-user capability increases the efficiency of technicians by enabling them to perform tasks in parallel. To facilitate this operating environment, Multi-User Login includes significant functionality:

- Database conflict prevention
- Additional user commands
- TTY log files
- TTY directed I/O

With multiple overlays operating concurrently, there is the potential for a database conflict if two or more overlays attempt to modify the same data structure. Multi-User Login software prevents such conflicts. When a user requests that an overlay be loaded, the software determines if it poses a potential conflict with an overlay that is already executing. If no conflict exists, the requested overlay is loaded. If a conflict does exist, the system issues the following message:

#### OVL429-OVERLAY CONFLICT

The user can try again later, or try to load a different overlay.

Multi-User Login also introduces several user commands. With these commands, the user has the ability to:

- communicate with other users
- determine who is logged into the system
- halt and resume background and midnight routines
- initiate and terminate terminal monitoring
- change printer output assignment

#### **Note:**

For complete feature information about Multi-User Login, consult the Overlay Loader and Multi-User Login section in this NTP.

## **Maintenance display codes**

Maintenance displays are located on the faceplate of certain circuit cards. A maintenance display code is a one-, two-, or three-digit alphanumeric code which can indicate the status of the system and identify faulty equipment. For a detailed definition of these codes, see the section titled "HEX" in the System Error Messages NTP.

## **Time and date of fault**

The system identifies the time that faults are detected. When a diagnostic message is output, a timestamp is output within 15 minutes. The format is:

TIMxxx hh:mm dd/mm/yy CPU x

Where: xxx is the system ID

The time, date, and system ID are set in LD 2.

# <span id="page-42-0"></span>**Chapter 5: Alphabetical list of packages**

The following list is a comprehensive alphabetical list of packages that can be equipped on Meridian 1 or CS 1000S systems. For a numerical list of available packages, refer to the section titled [Numerical list of](#page-54-0) [packages](#page-54-0) on page 55.

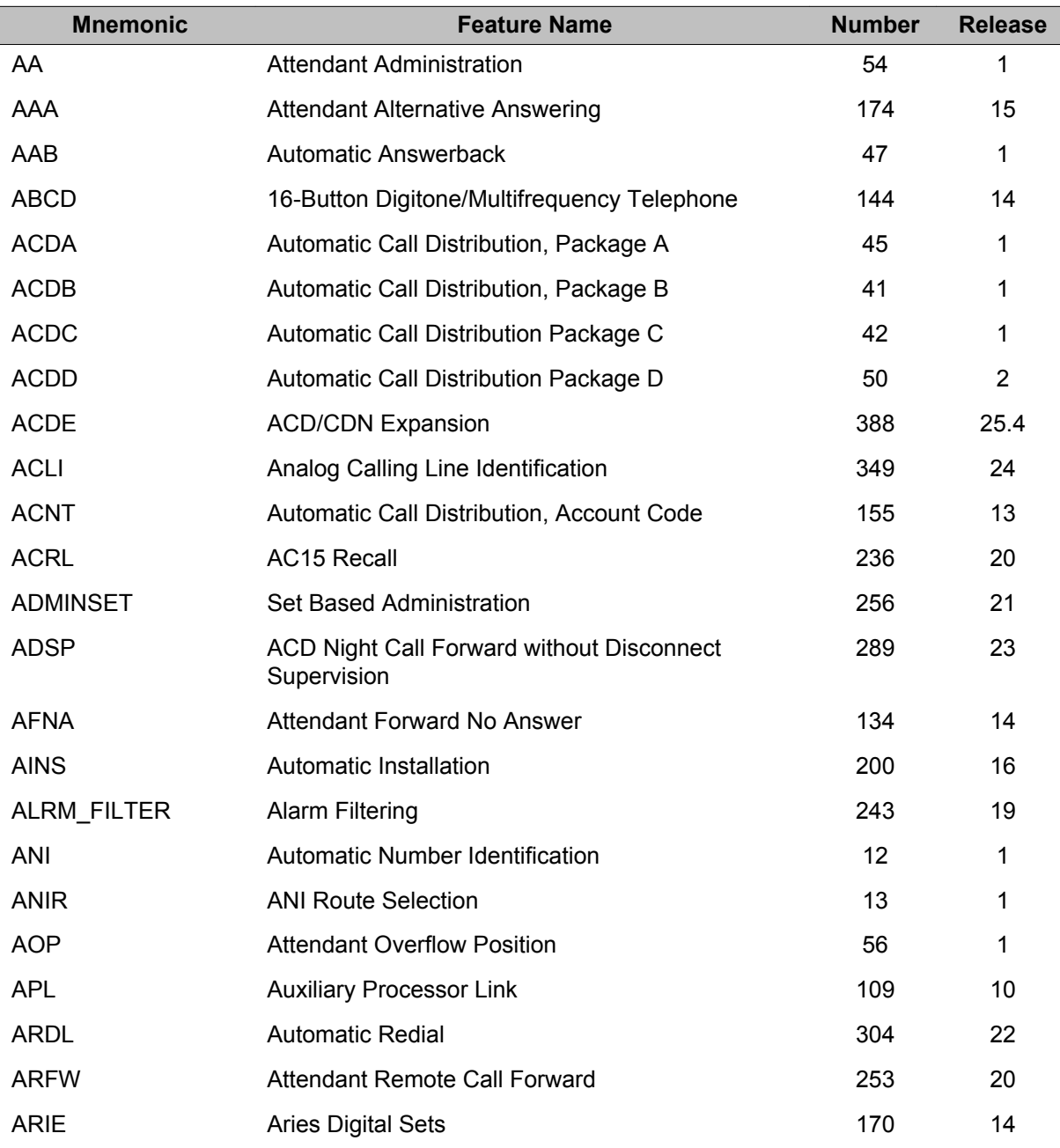

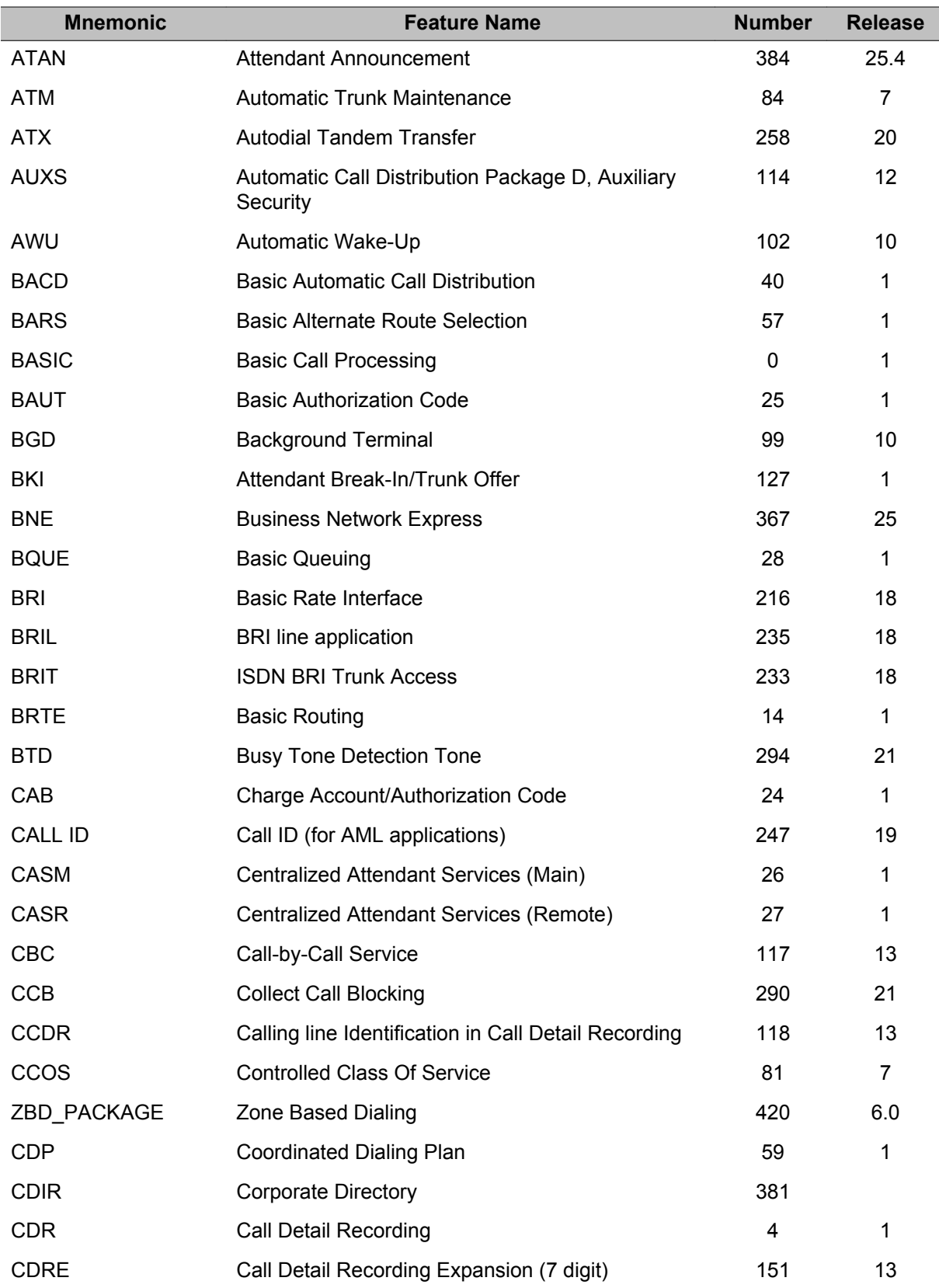

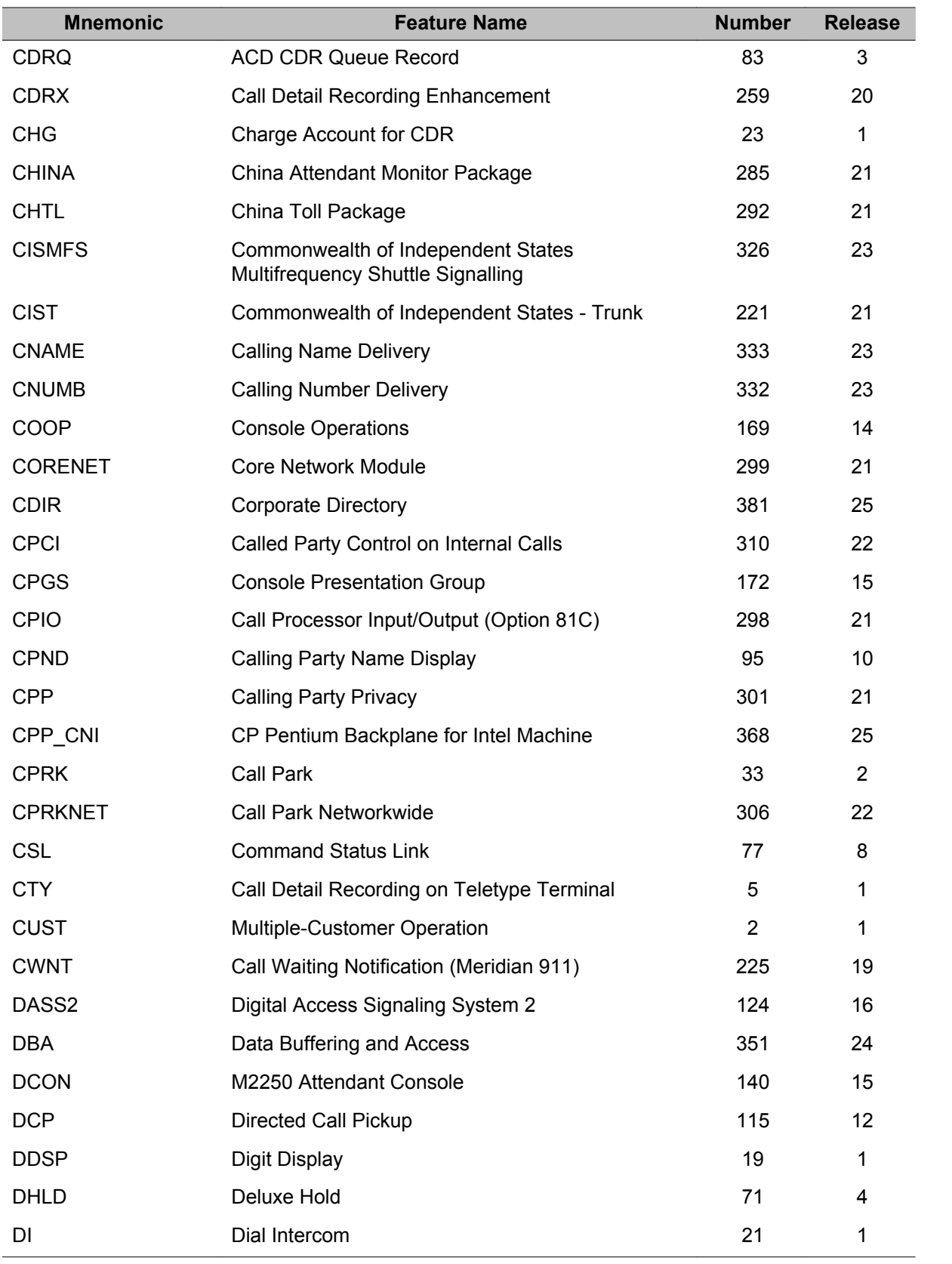

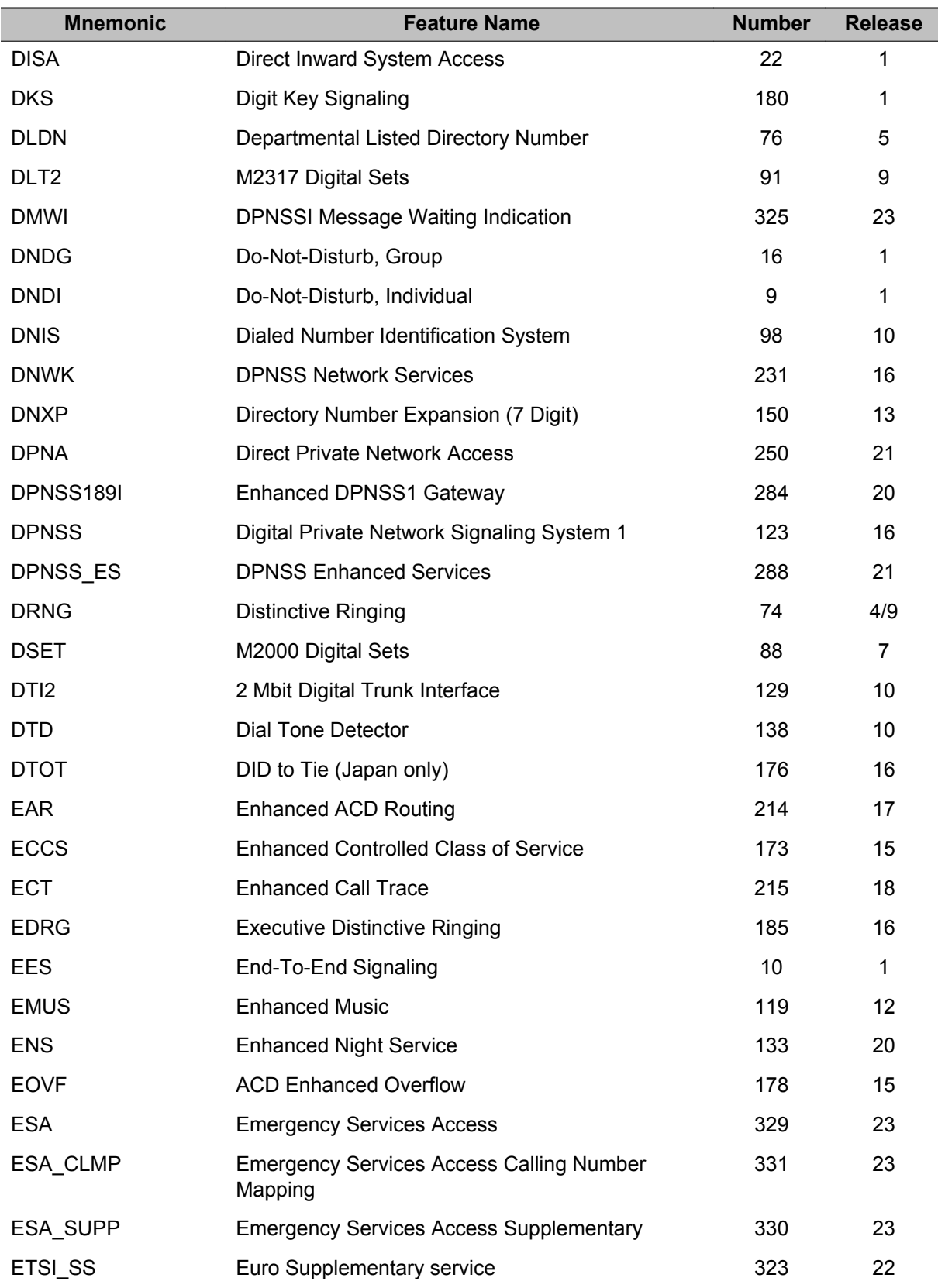

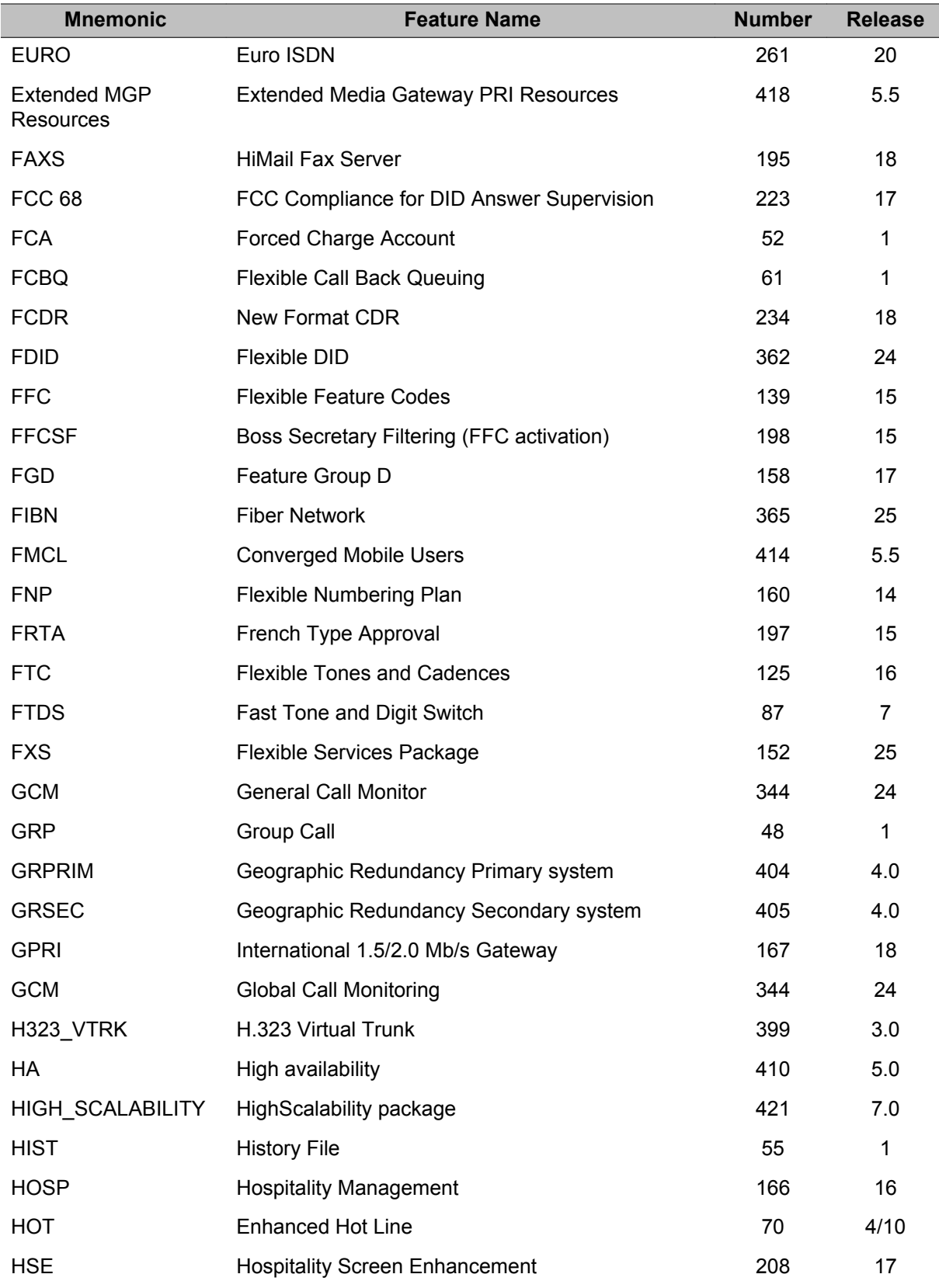

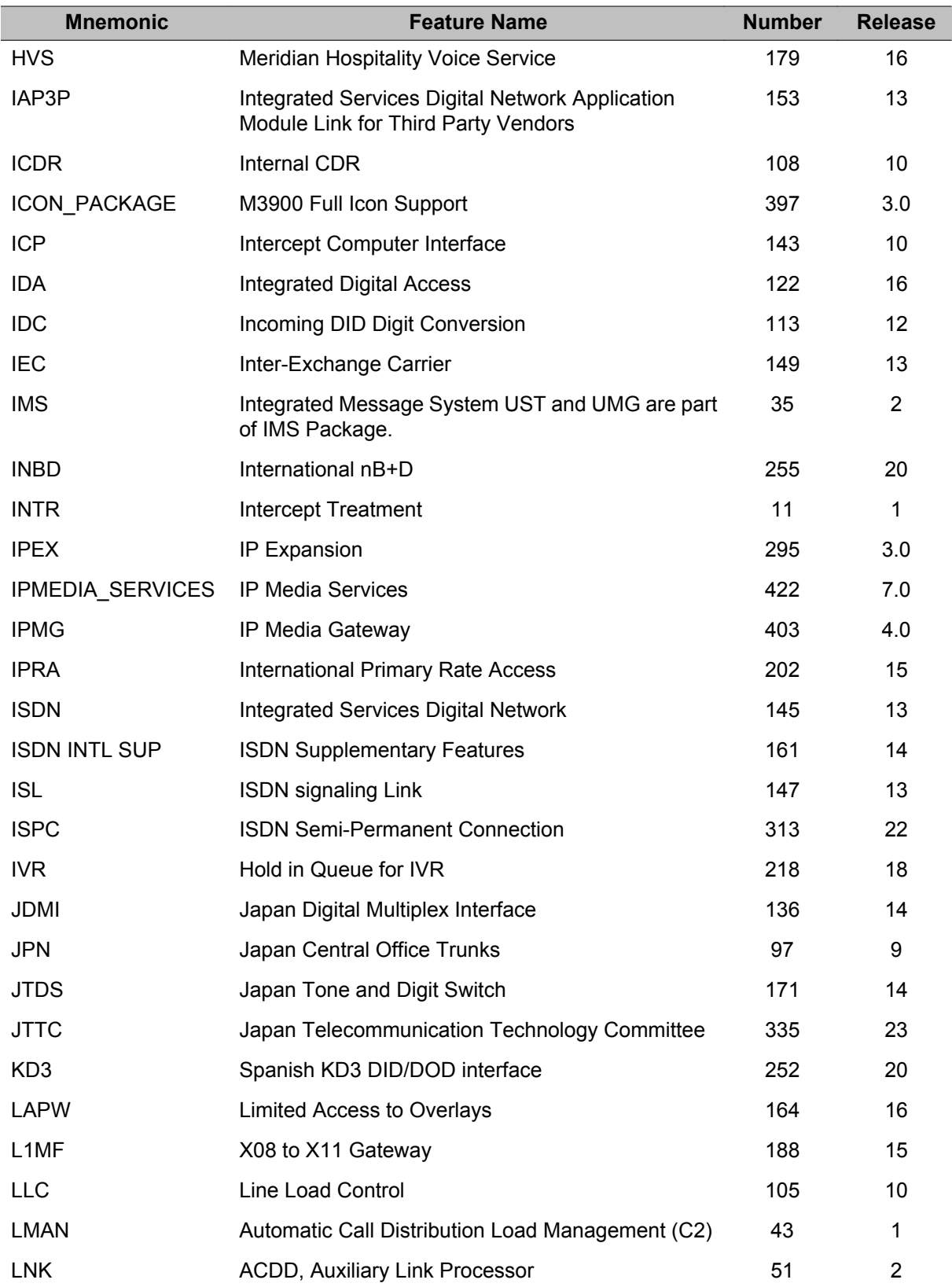

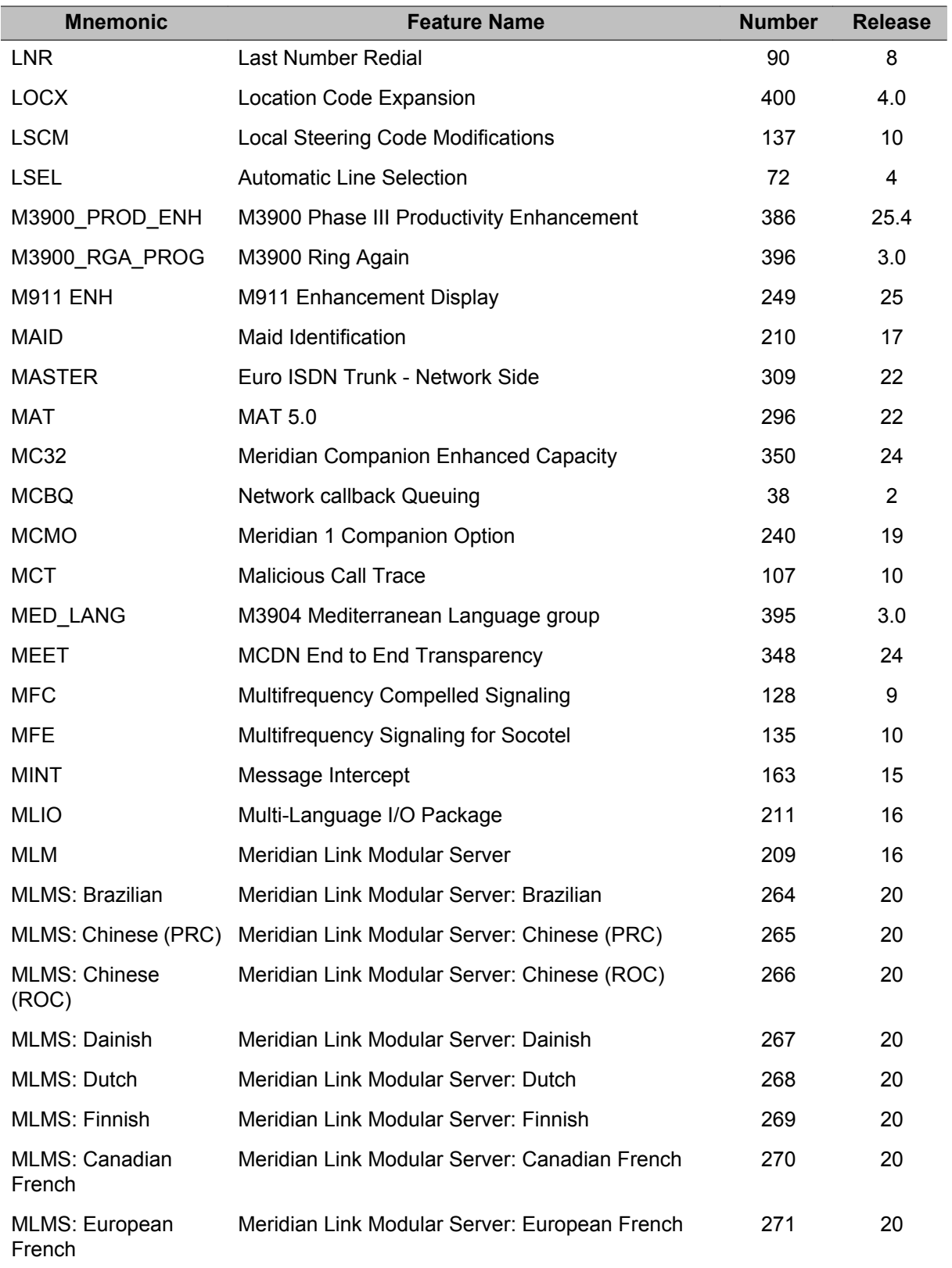

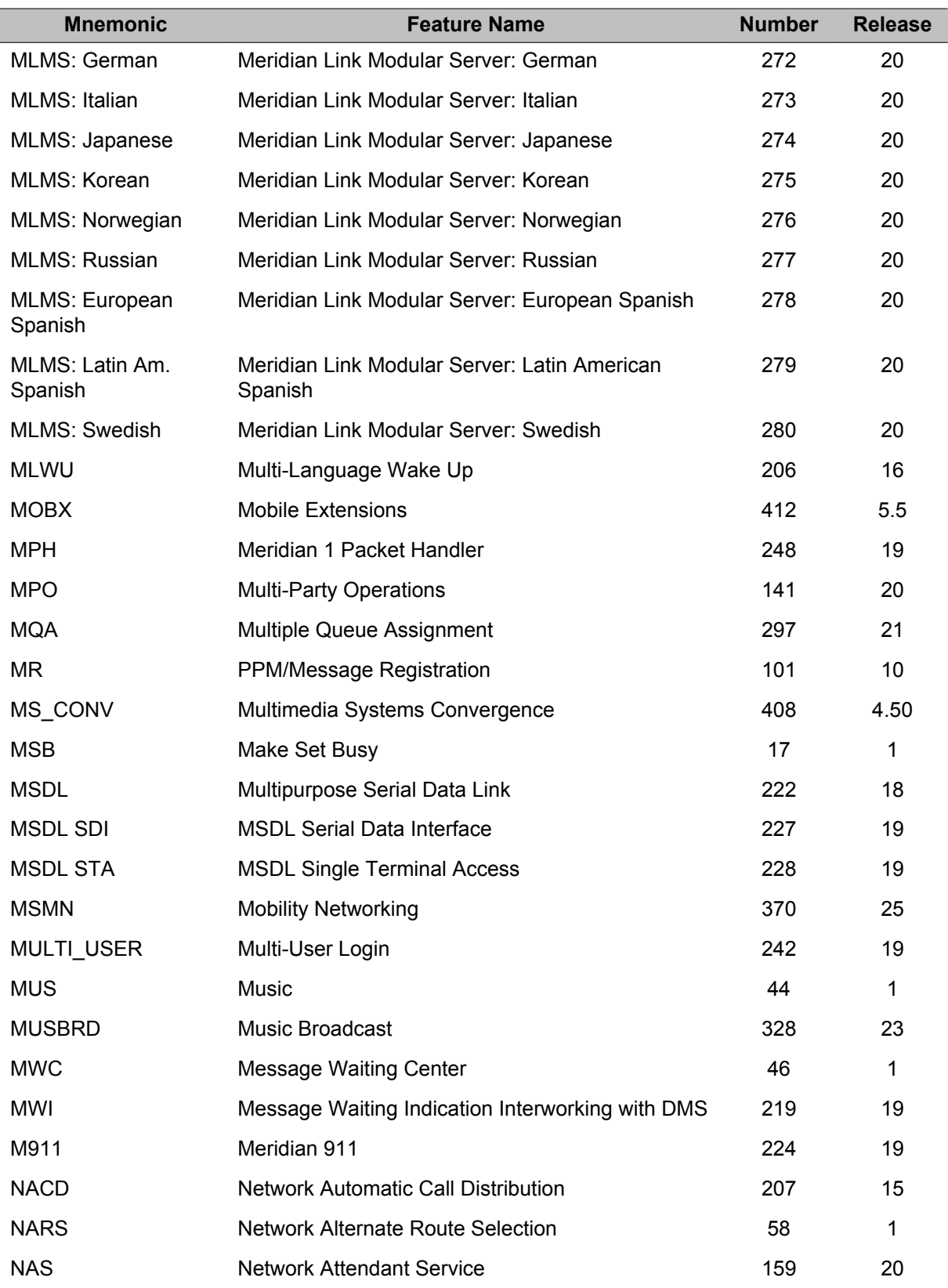

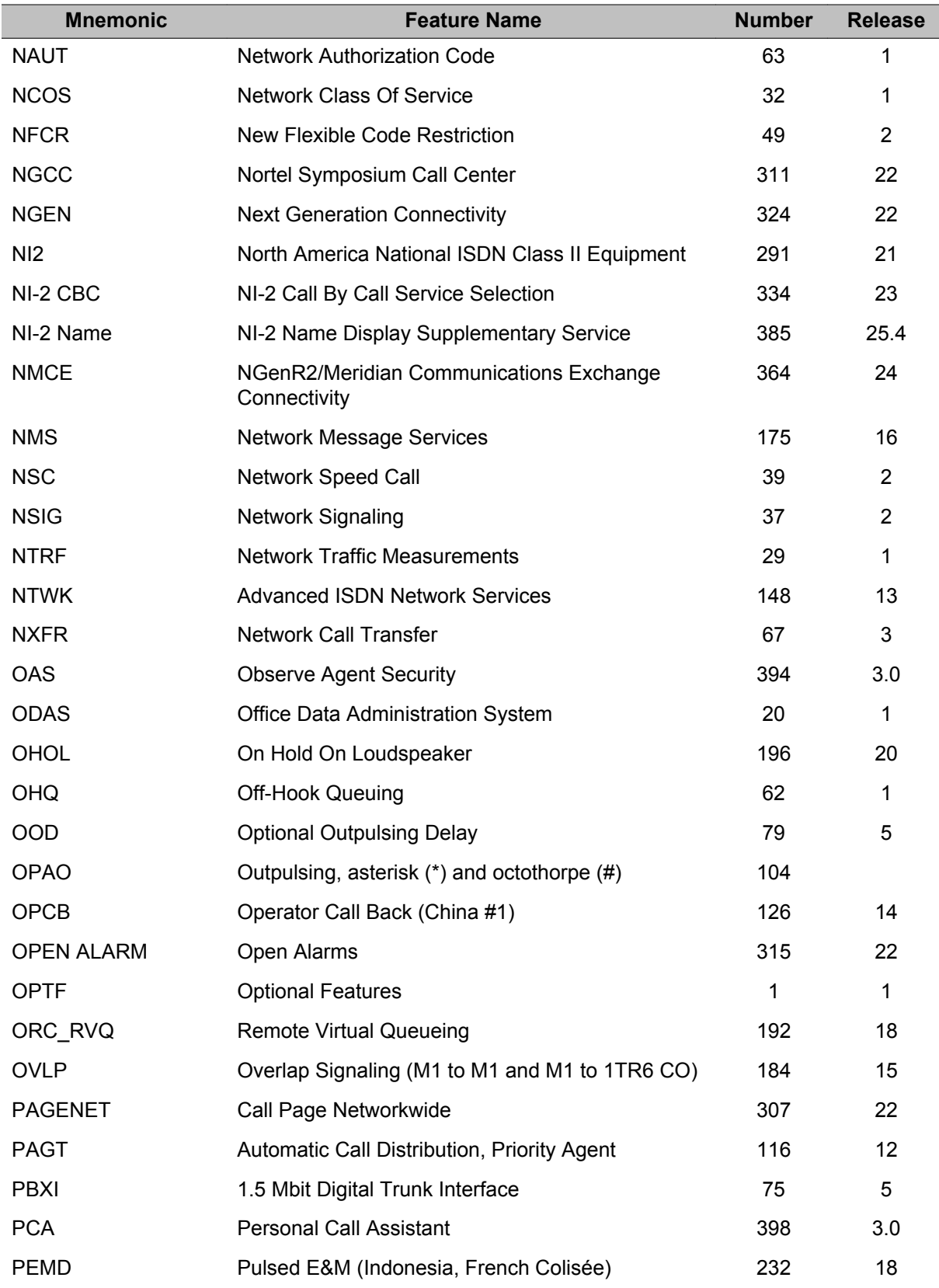

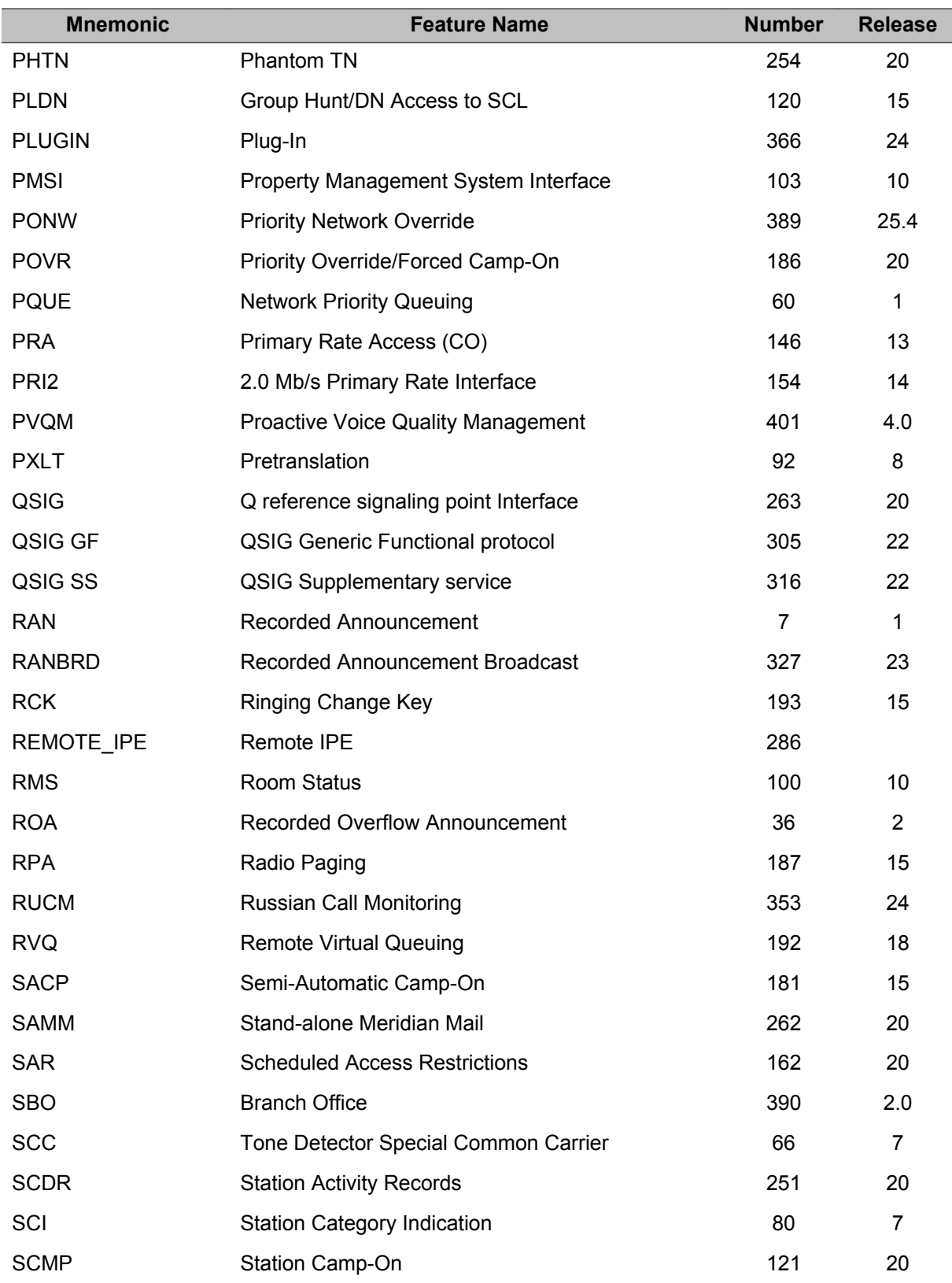

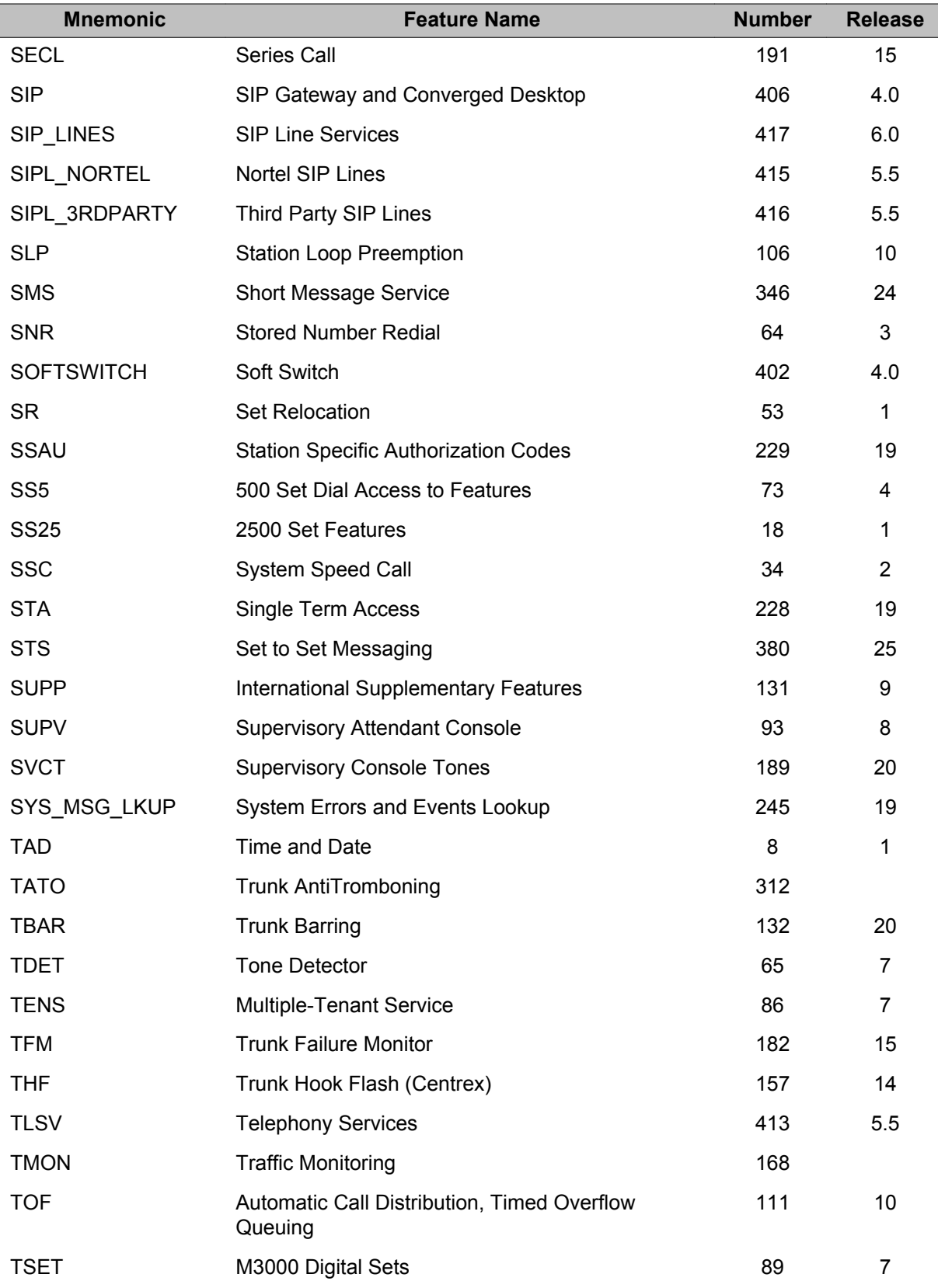

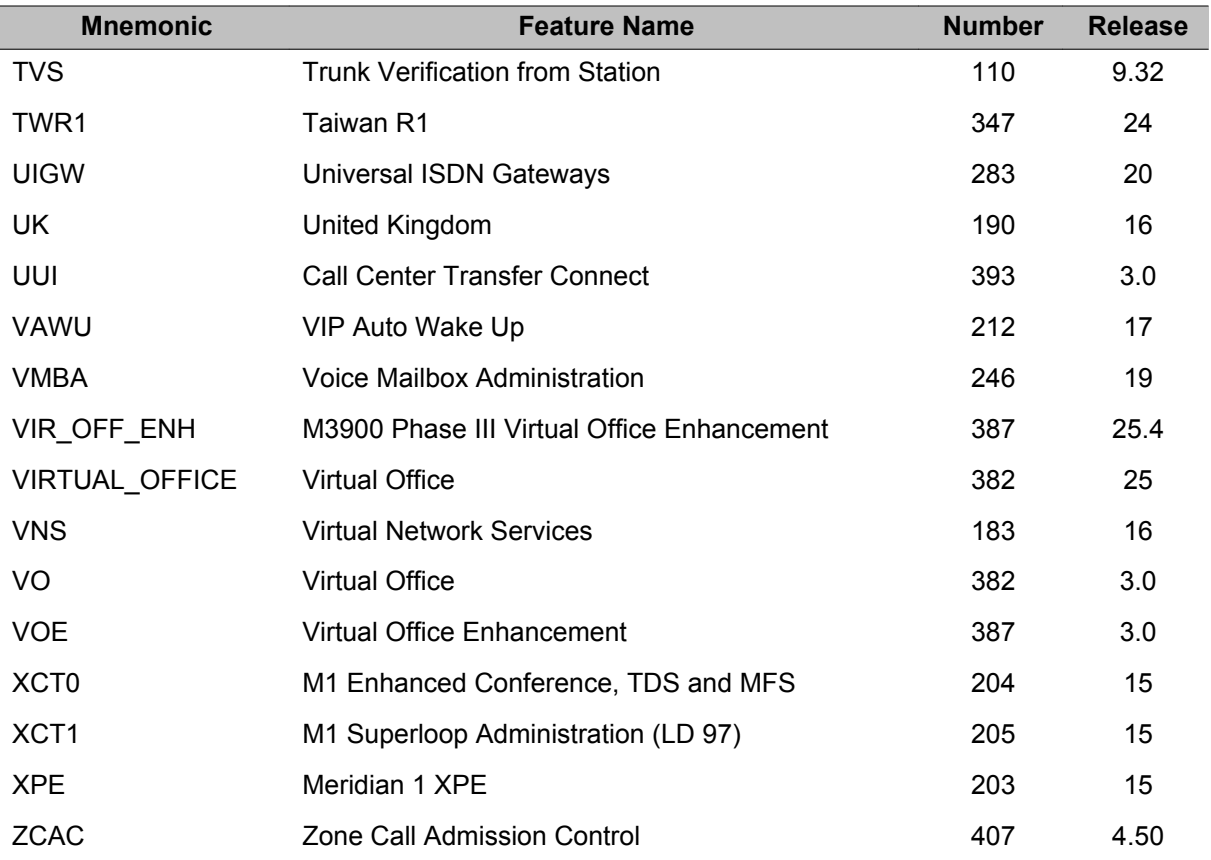

# <span id="page-54-0"></span>**Chapter 6: Numerical list of packages**

The following list is a comprehensive numerical list of available packages that can be equipped on Meridian 1and CS 1000systems. For an alphabetical list of packages, see [Alphabetical list of packages](#page-42-0) on page 43.

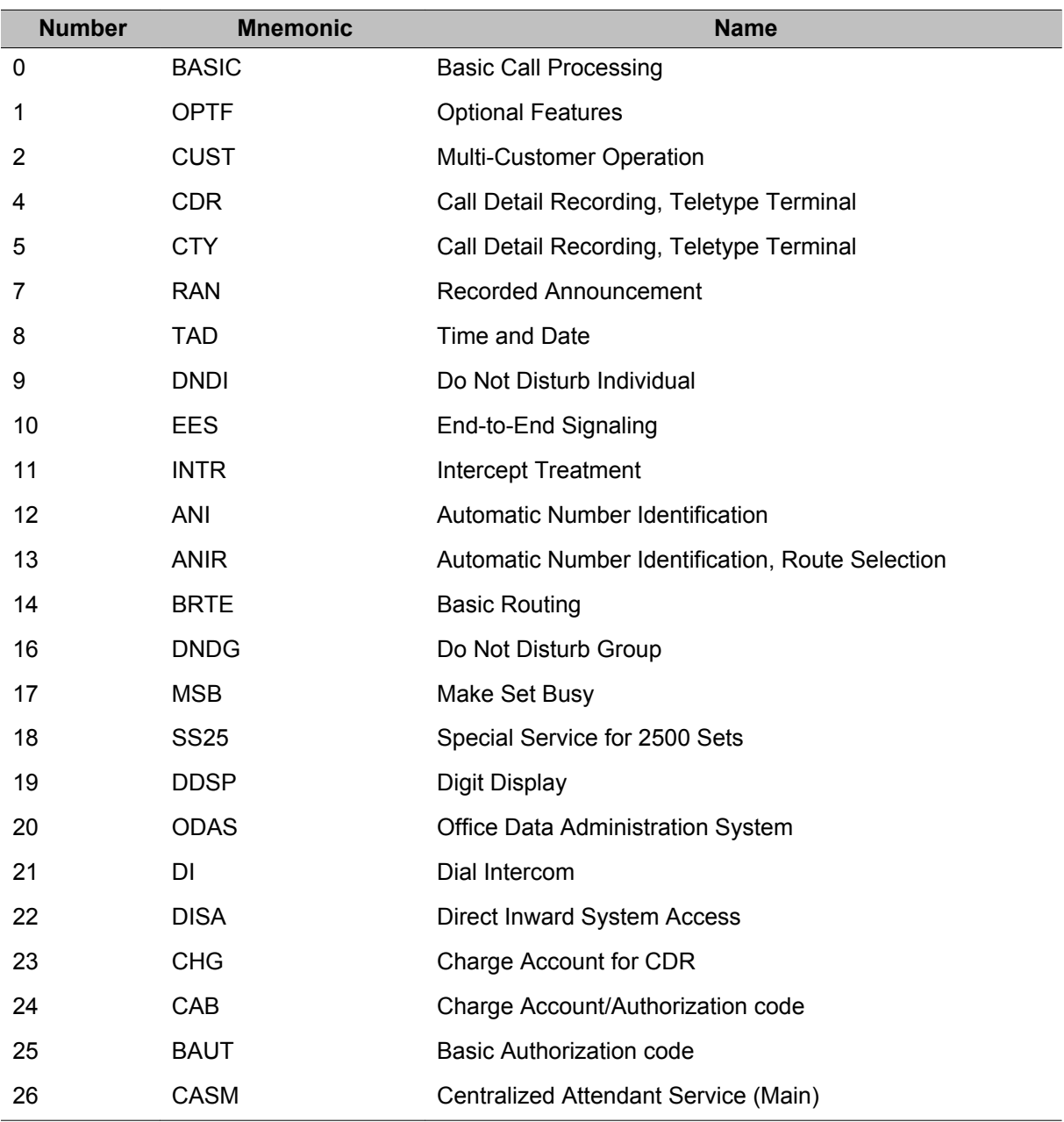

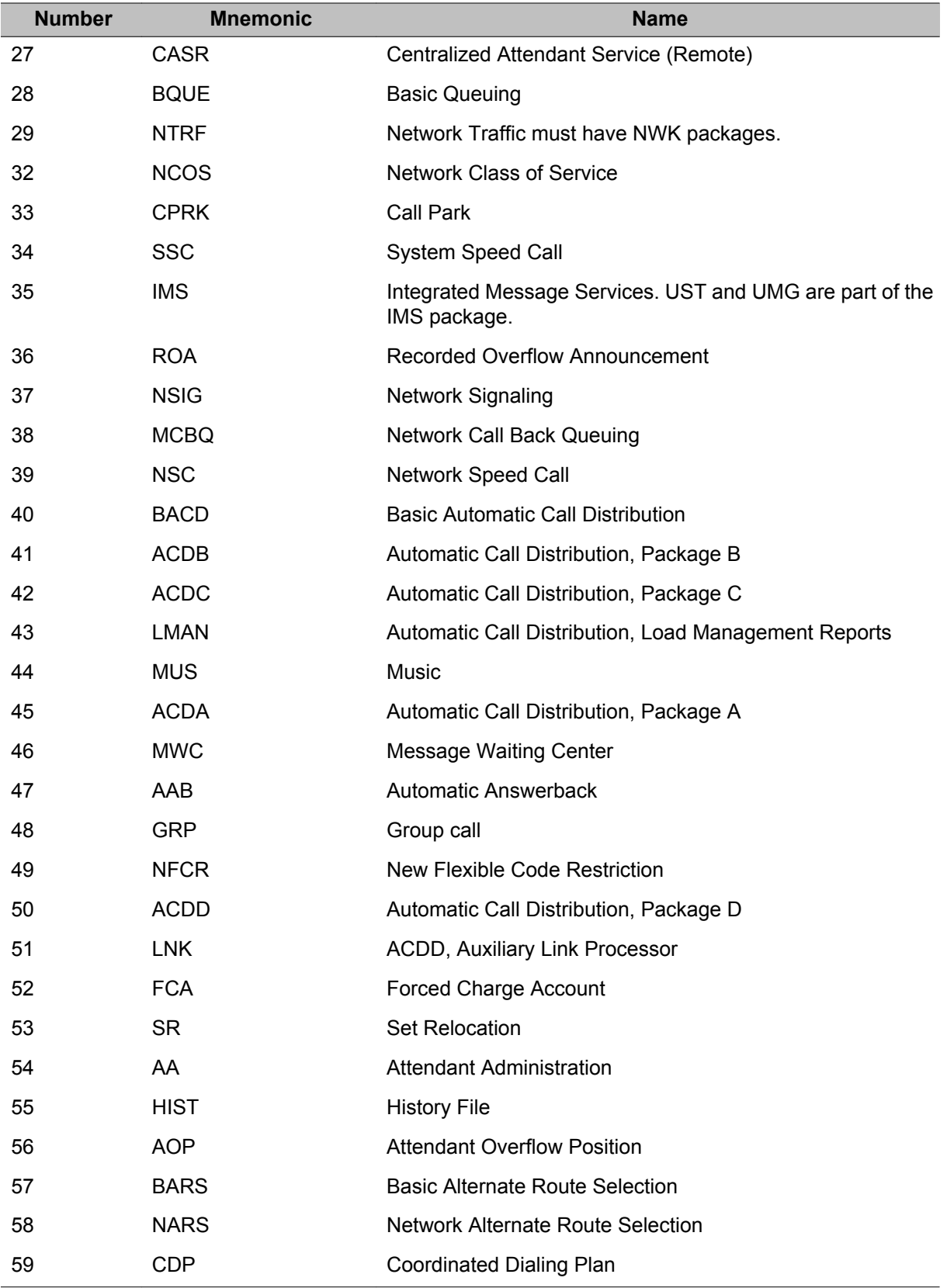

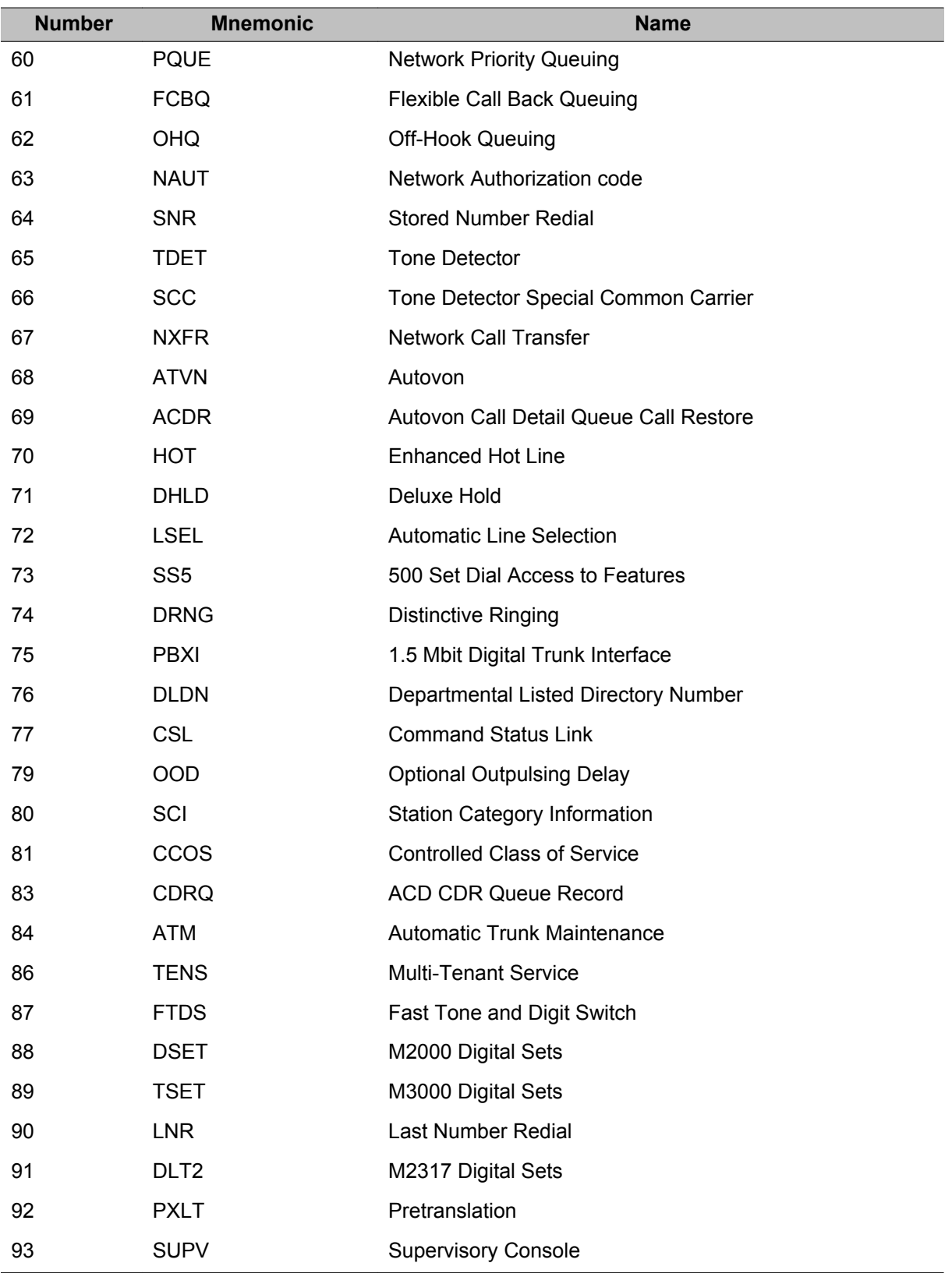

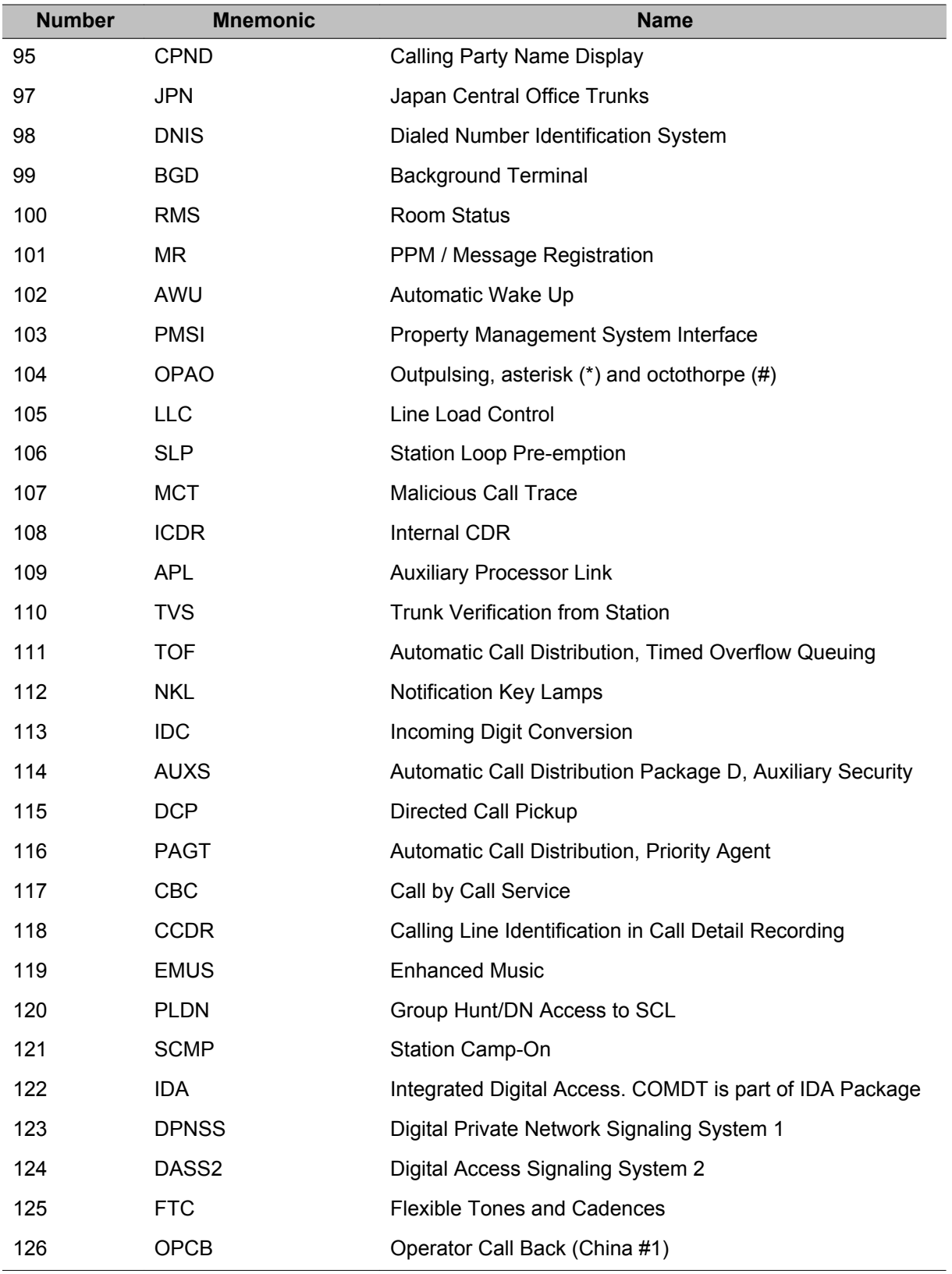

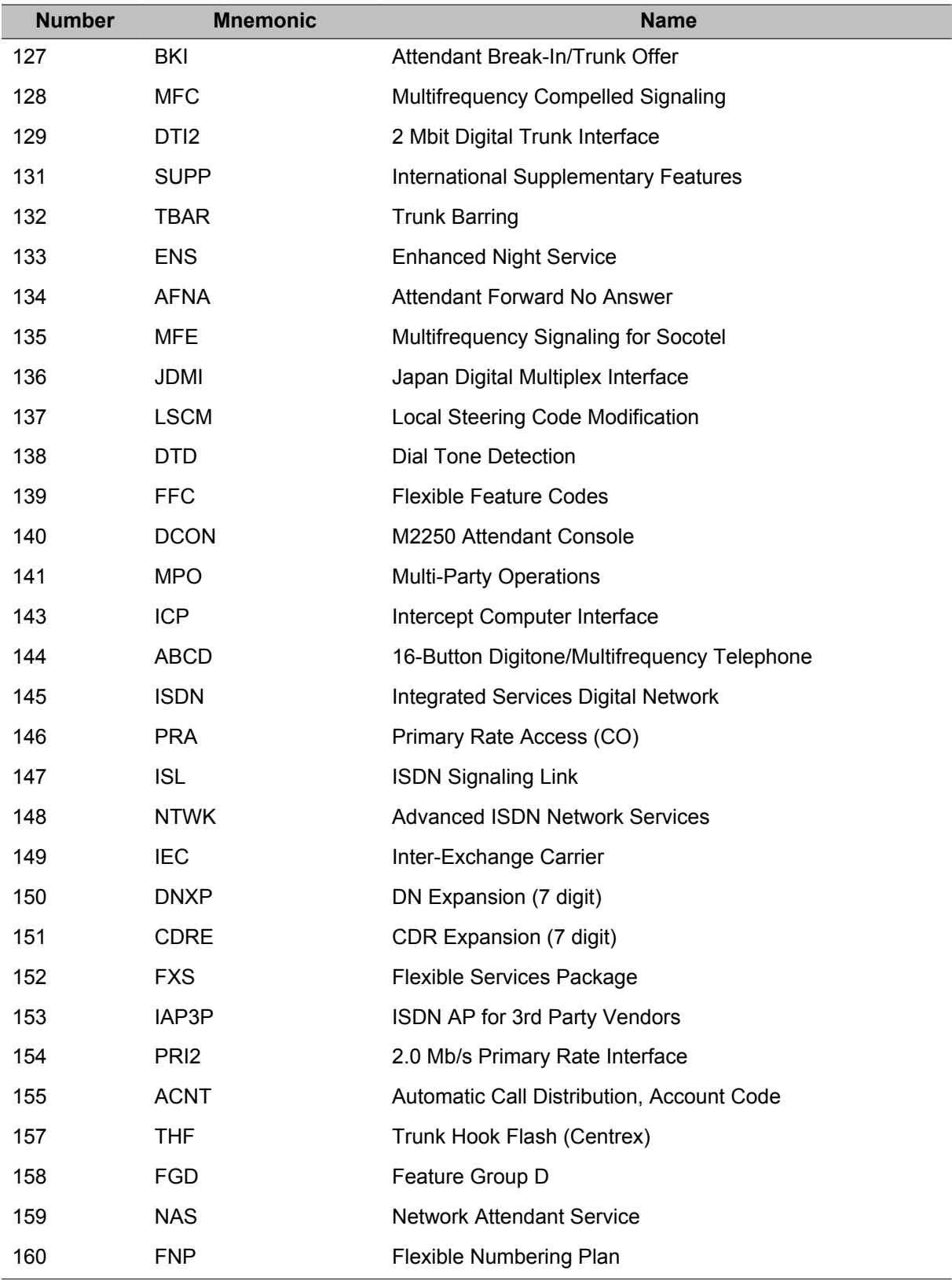

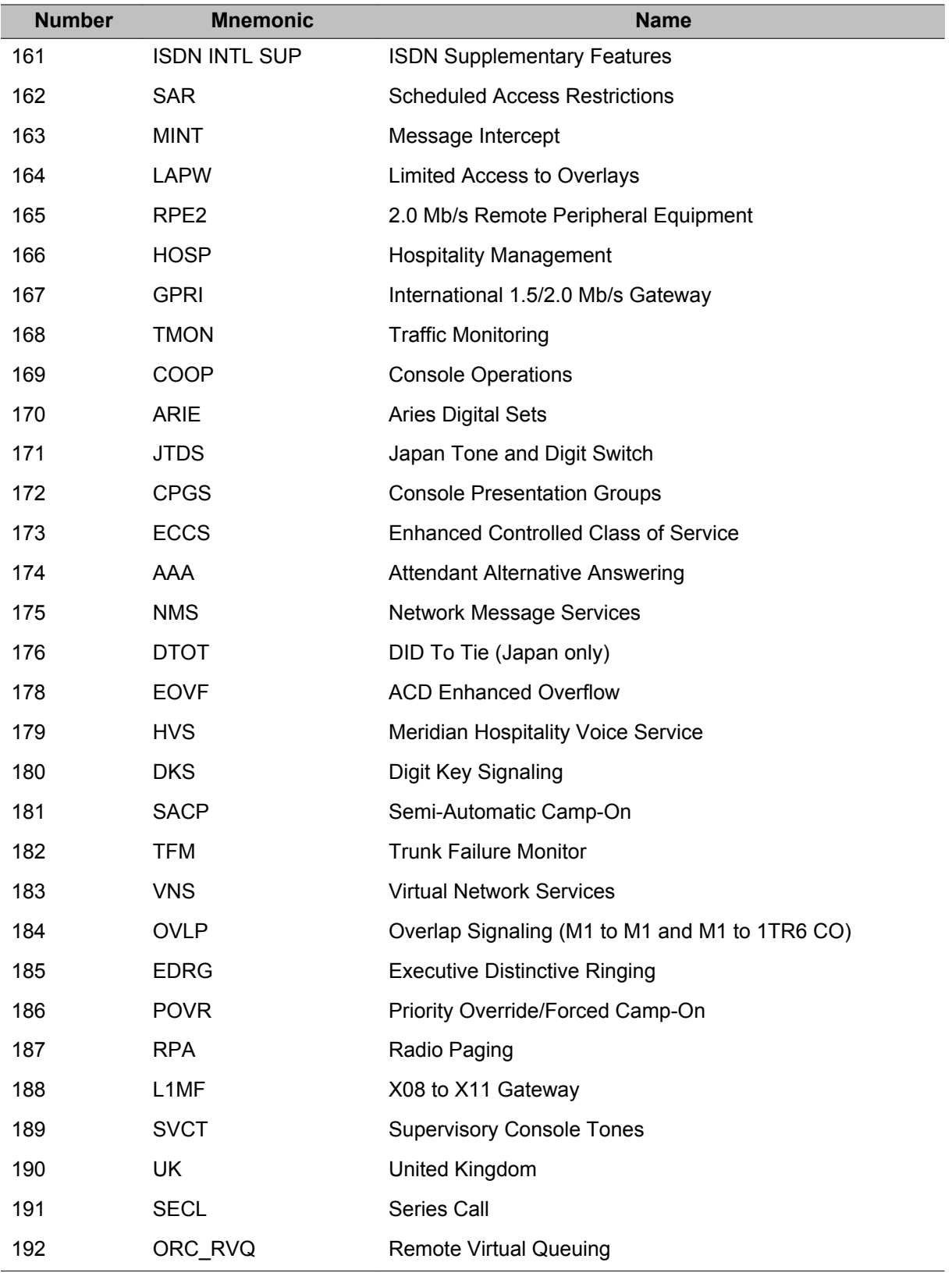

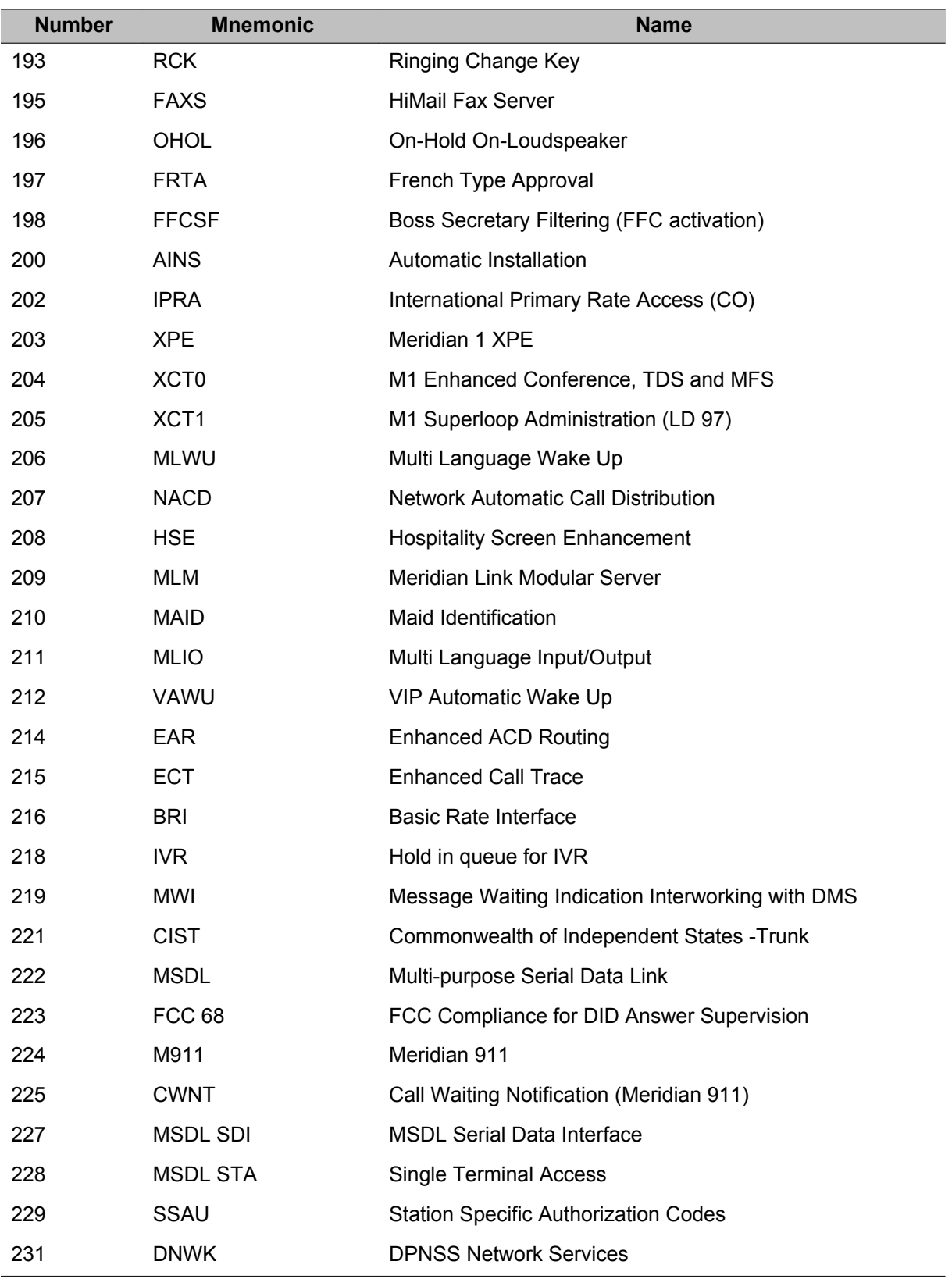

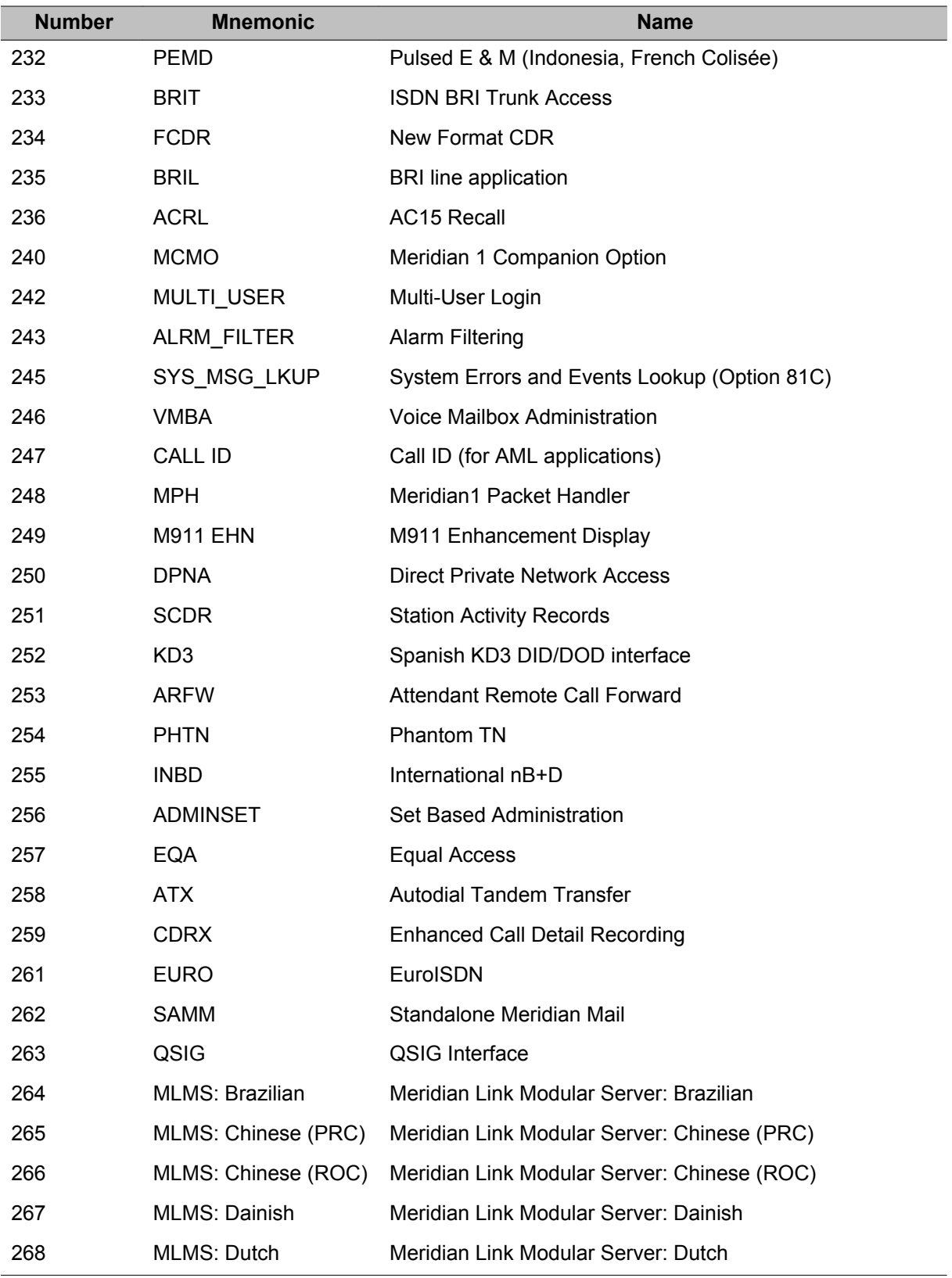

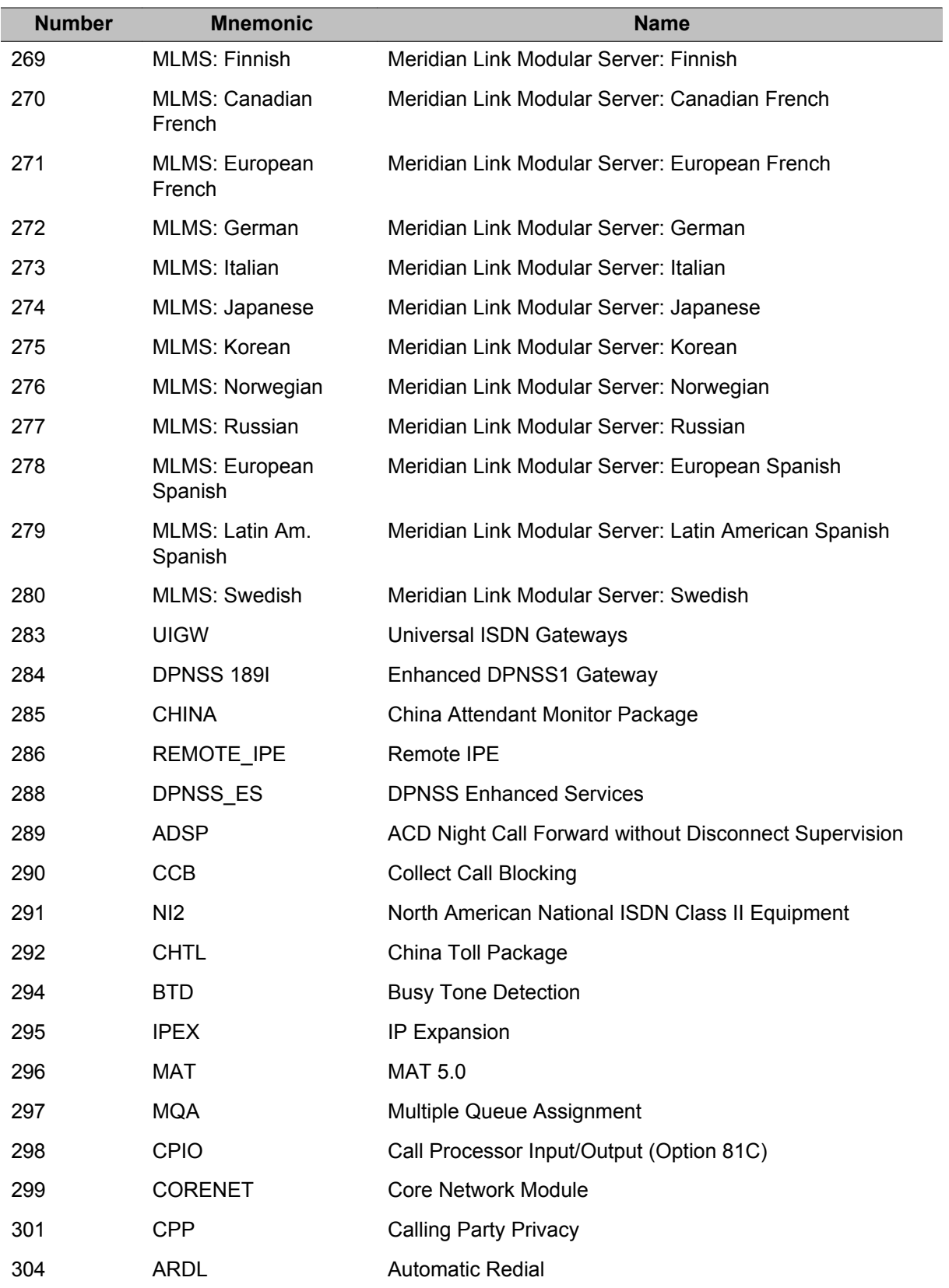

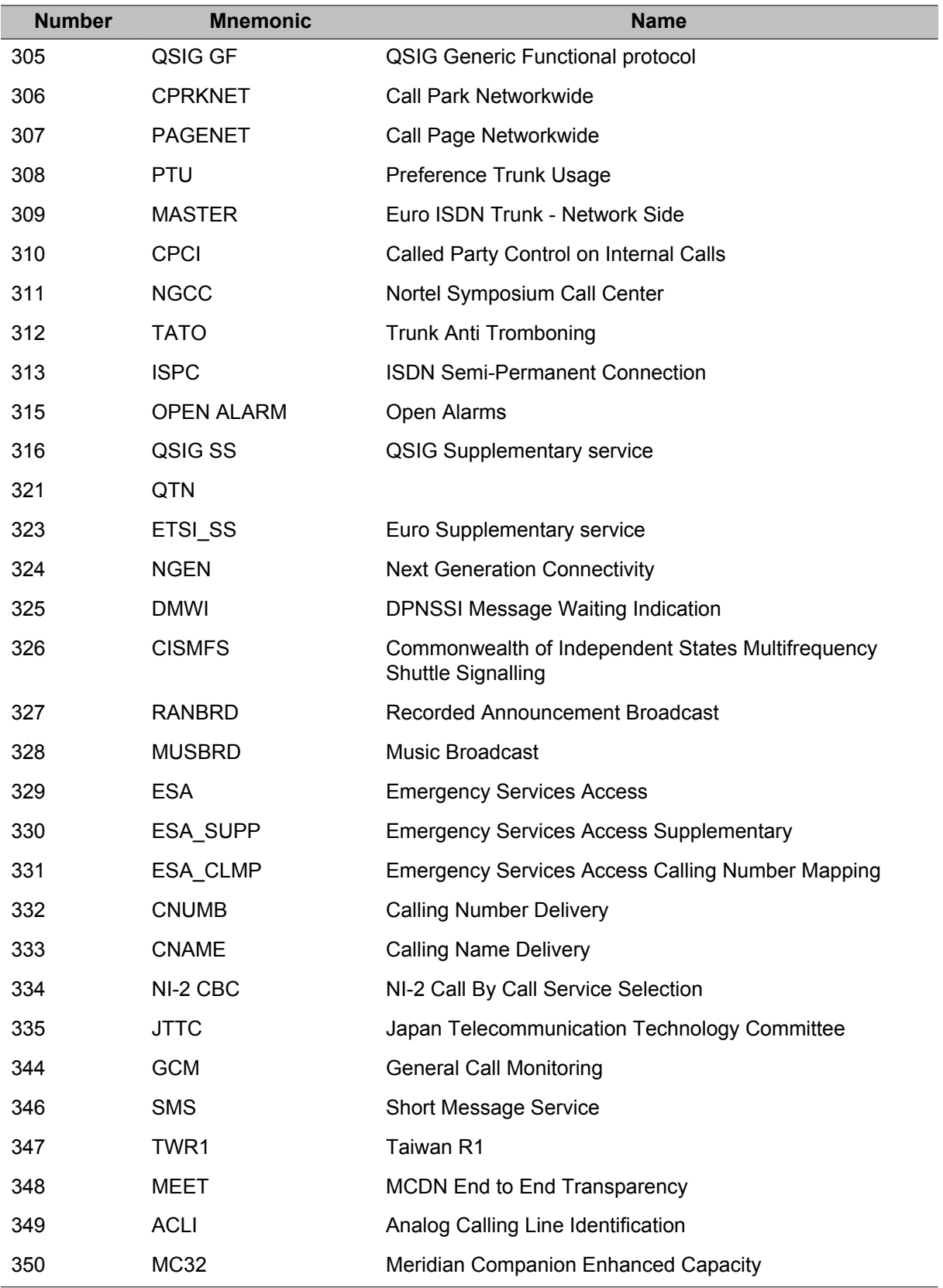

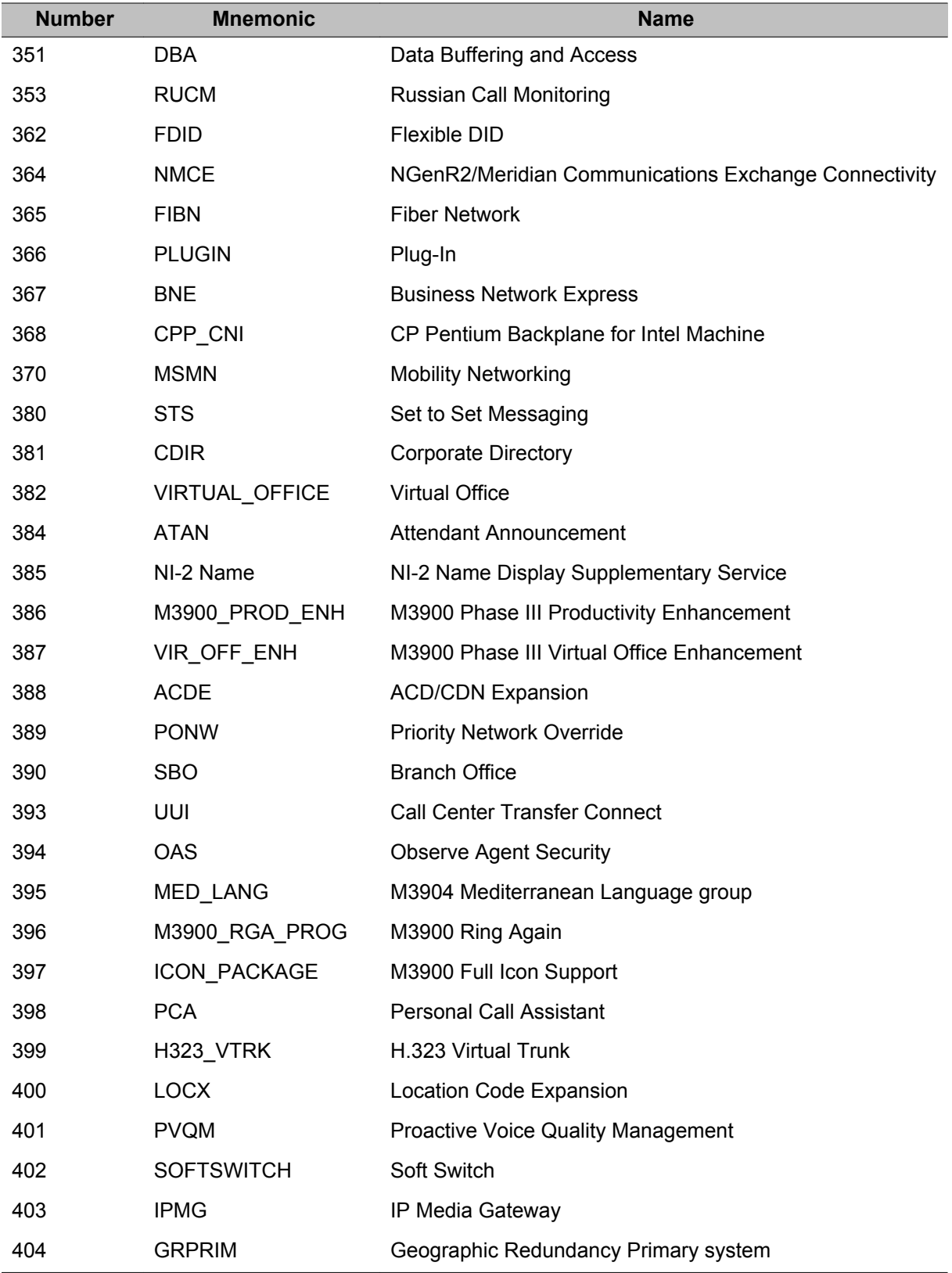

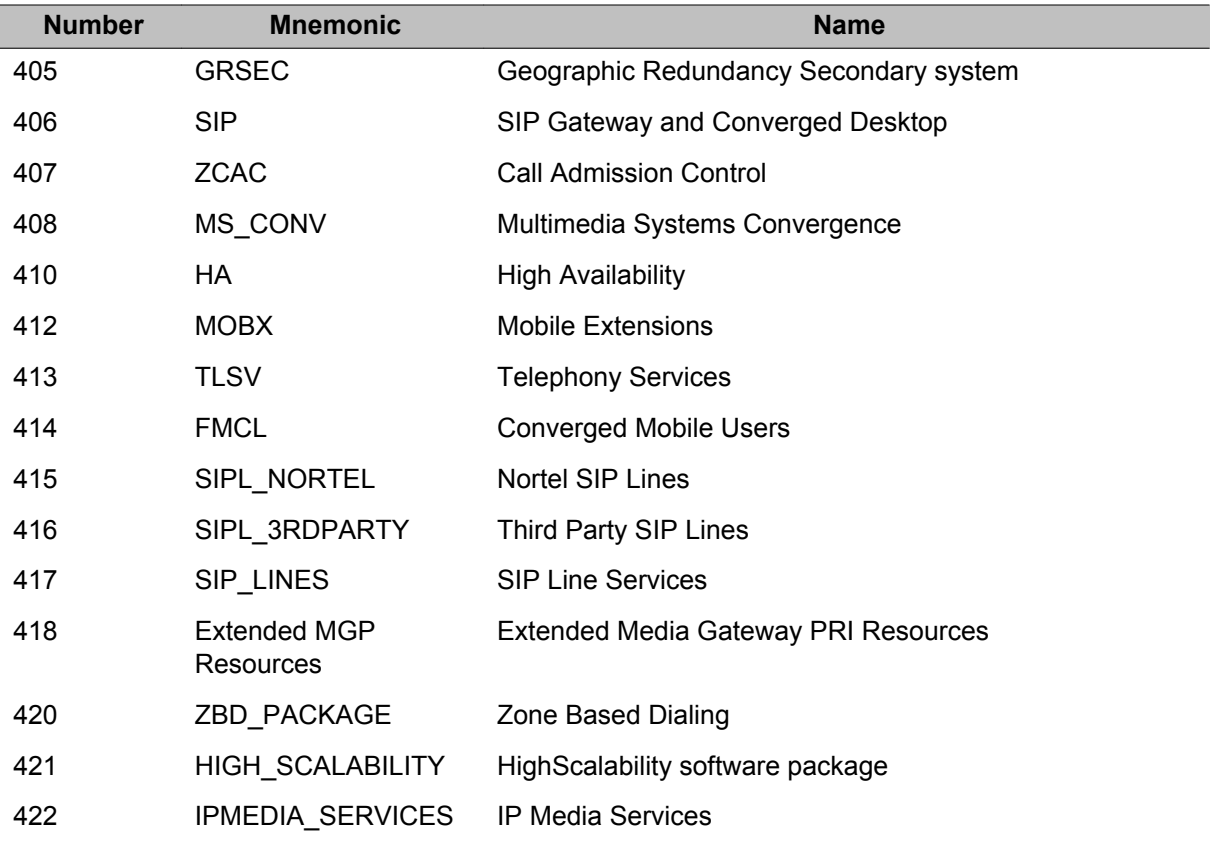

# **Chapter 7: Overlay loader and Multi-User Login**

### **Overlay loader**

The Overlay loader becomes active after the login sequence and password, and then accepts input commands from the Serial Data Interface Terminals (SDI) after the ">" prompt (after login but with no overlay executing).

## **Overlay loader commands**

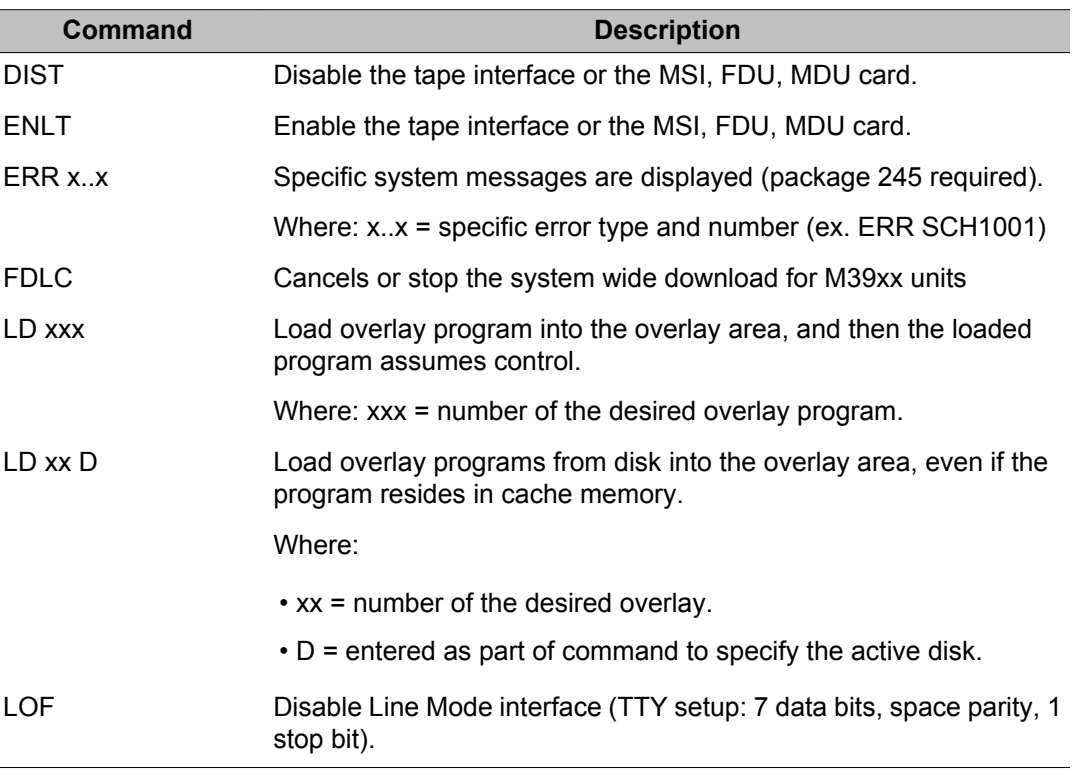

The Overlay loader commands are as follows:

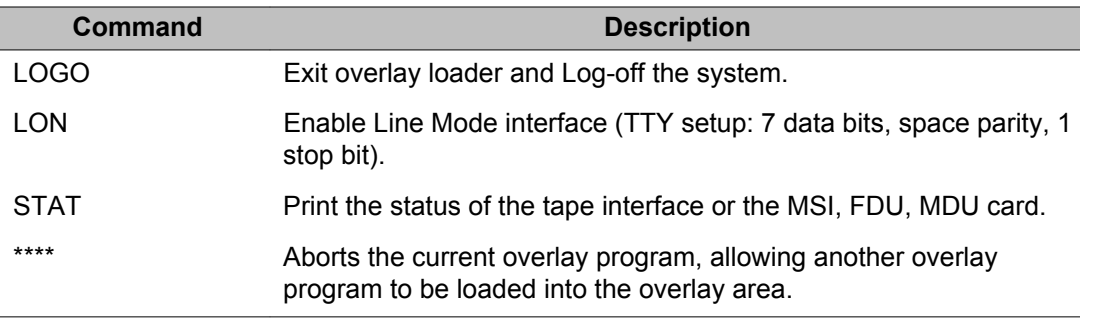

## **Multi-User Login commands**

Multi-User Login enables up to five users to log in, load, and execute overlay programs simultaneously. These five users are in addition to an attendant console or maintenance terminal. The Multi-User capability also introduces several user commands. With these commands, the user has the ability to:

- determine who is logged into the system
- communicate with other connected users
- halt and resume background and midnight routines
- initiate and terminate terminal monitoring
- change printer output assignment

#### **Note:**

MULTI\_USER must be enabled in LD 17.

#### **Multi-User commands**

A user can issue any of the commands listed in the following table from Overlay loader or from any position within an overlay. Precede the command with an exclamation point (!) to issue a command from within an overlay.

For example, to issue the WHO command from within an overlay, type:

!

>WHO

> <CR> takes user back to the same position in current overlay

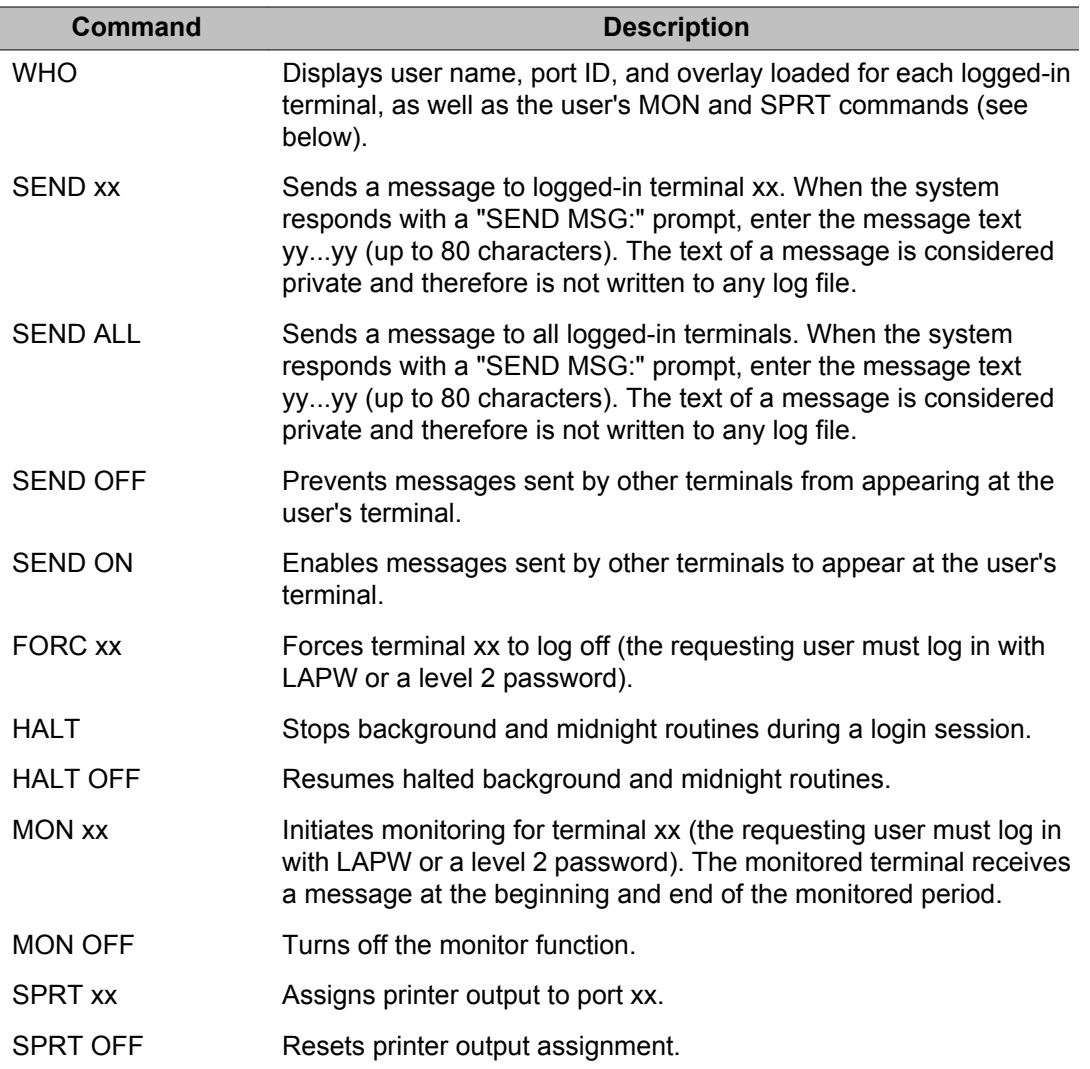

#### **Note:**

For complete feature information about Multi-User Login, consult the *System Management Reference, NN43001-600*.

Overlay loader and Multi-User Login

# **Chapter 8: LD 02: Traffic**

## **Basic commands**

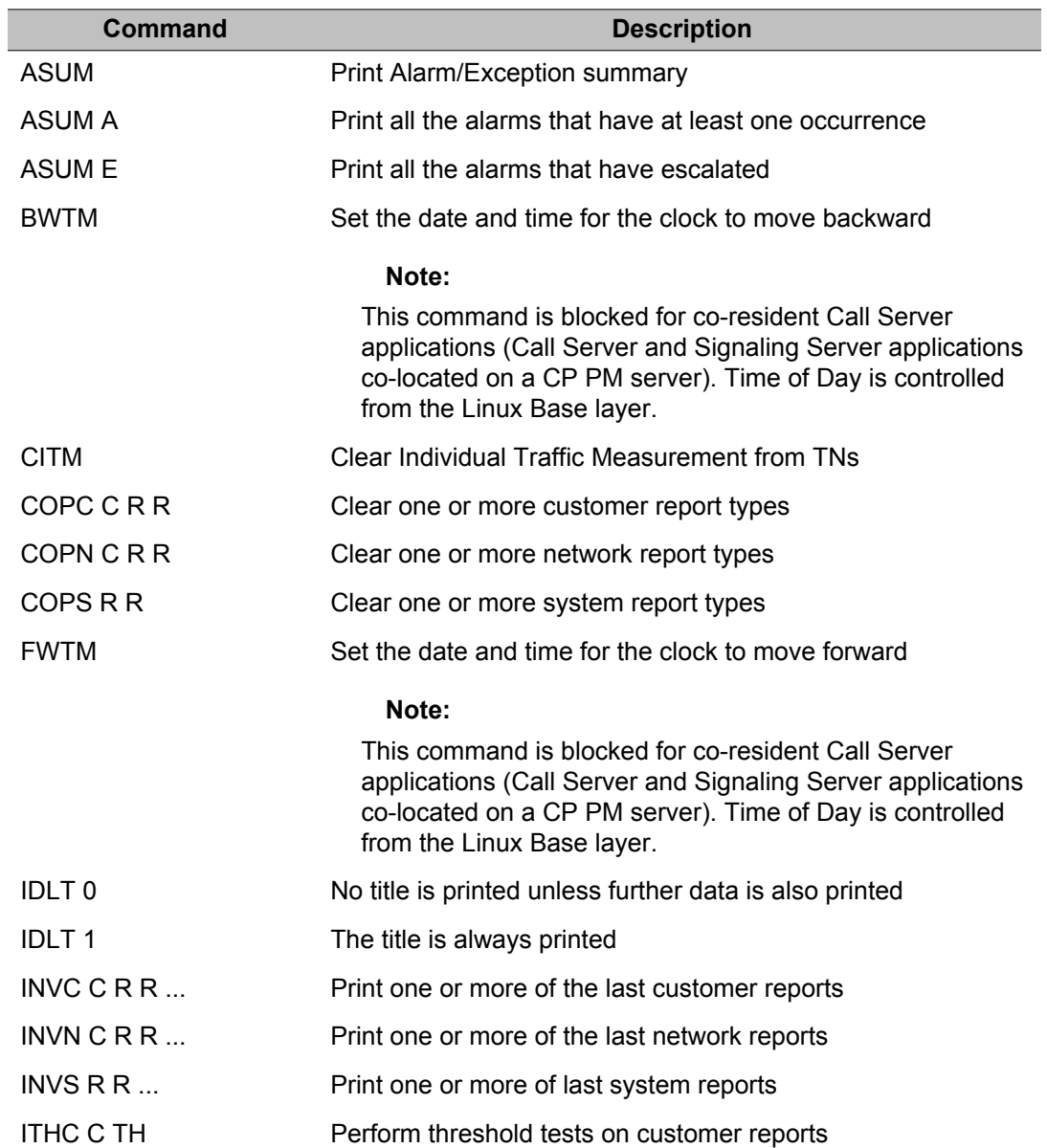

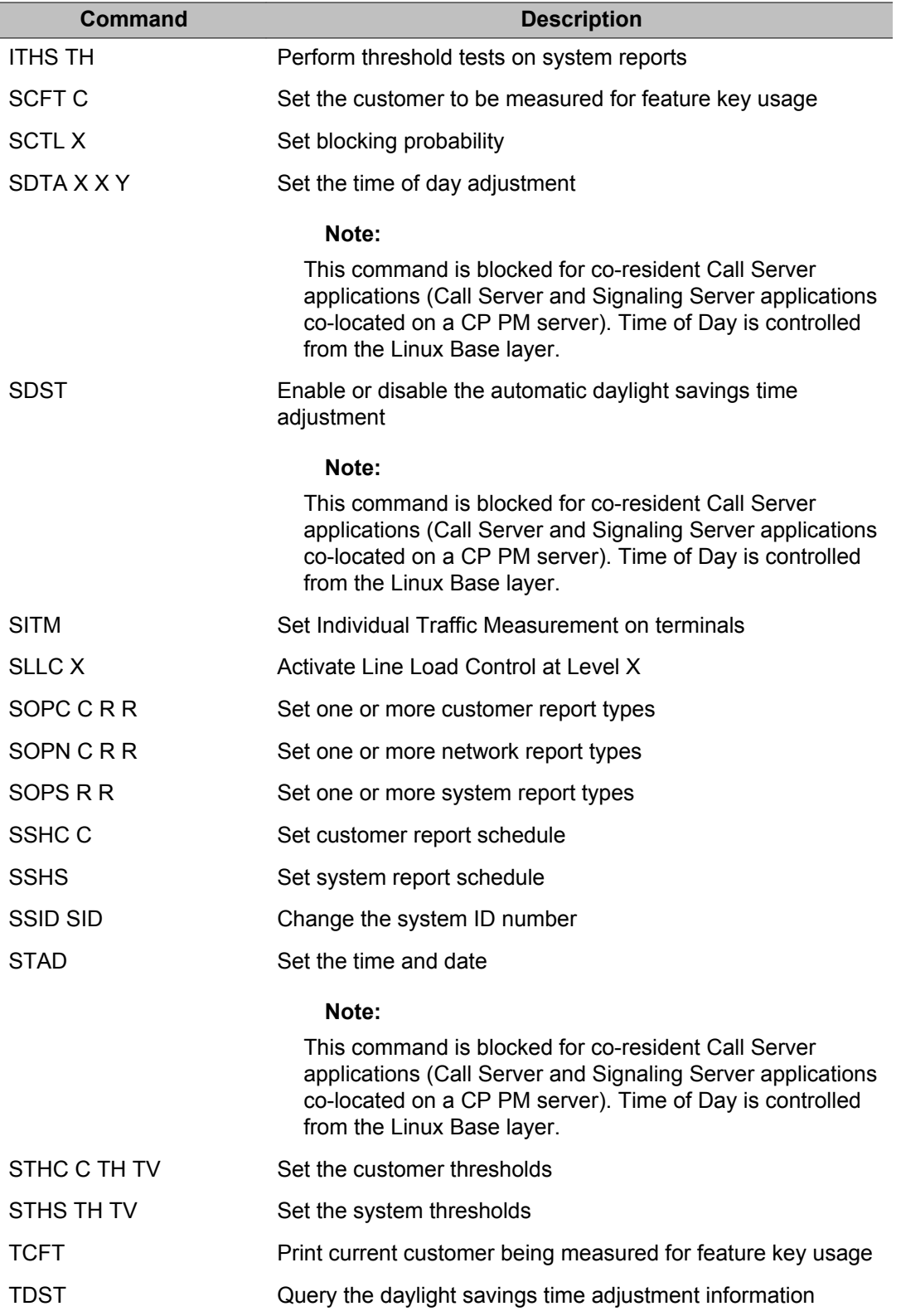
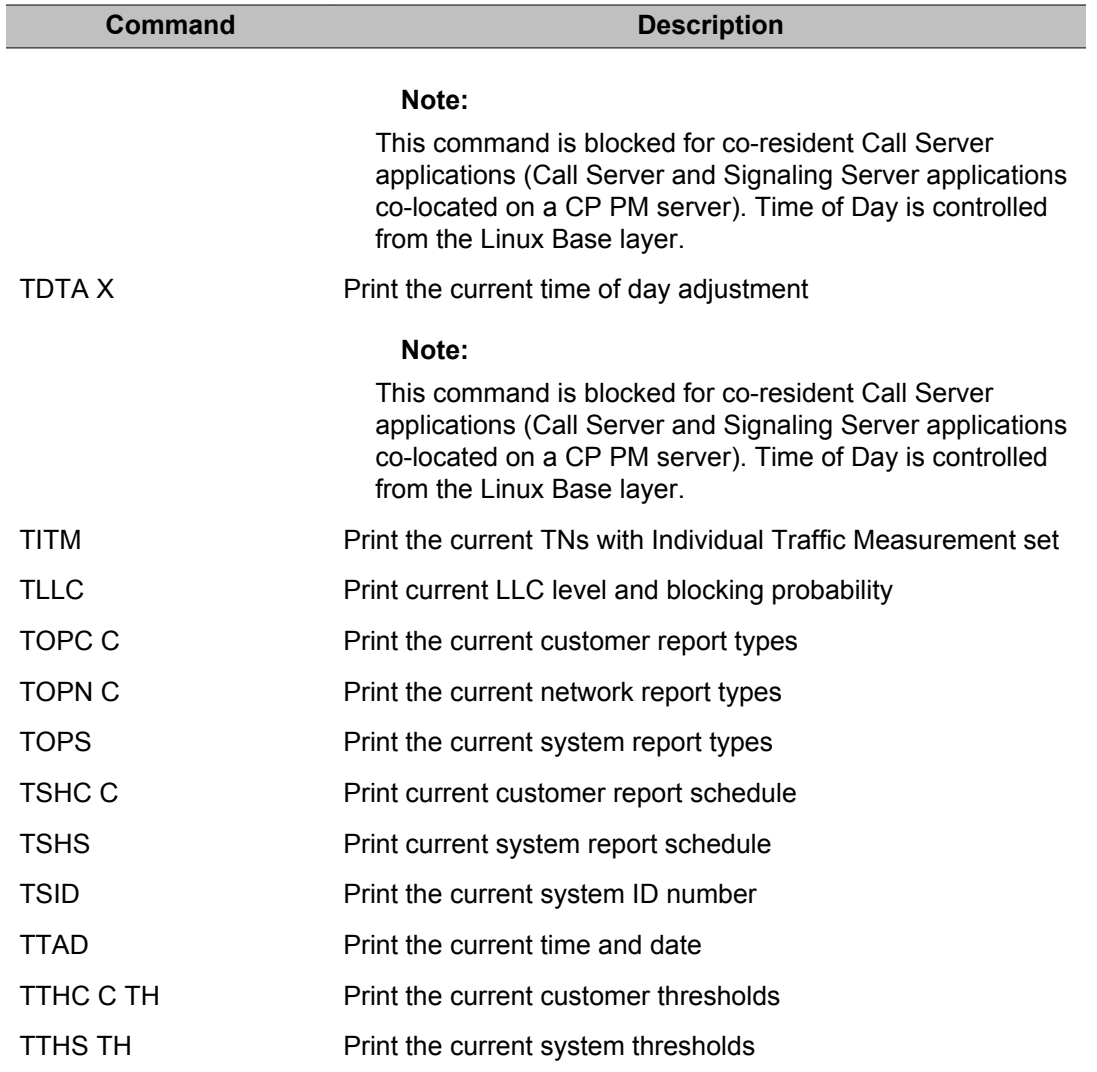

# **How to use traffic commands**

The Traffic Control program is used to set traffic options, system ID, date and time. The conventions used to describe the traffic commands are:

- data entered by the user is shown in upper case, data output by the system is shown in lower case
- a period (.) prompt indicates that the system is ready to receive a new command
- a double dash (--) indicates that the system is ready to receive data
- a <CR> indicates that the return key should be pressed

The message TFC000 output on your switch indicates that the traffic program is running.

## **Set traffic report schedules**

To print current customer report schedule:

TSHC C sd sm ed em sh eh so d d ...

To print current system report schedule:

TSHS sd sm ed em sh eh so d d ...

To set customer report schedule:

SSHC C sd sm ed em -- SD SM ED EM sh eh so -- SH EH SO d d ... -- D D ...<CR>

To set system report schedule:

SSHS sd sm ed em -- SD SM ED EM sh eh so -- SH EH SO d d ... -- D D ...<CR>

#### Legend

C = customer number

- $D = day$  of the week:
- 1 = Sunday 2 = Monday 3 = Tuesday 4 = Wednesday 5 = Thursday 6 = Friday 7 = Saturday
- $ED = end day (1-31)$
- $EH = end hour (0-23)$

 $EM = end$  month  $(1-12)$ 

- $SD = start day (1-31)$
- $SH = start hour (0-23)$
- $SM = start month (1-12)$
- SO = schedule options:

 $0 =$  no traffic scheduled 1 = hourly on the hour 2 = hourly on the half-hour 3 = every half-hour

#### Example

To change the system reports schedule:

SSHS 25 4 16 7 -- 1 10 1 12 12 21 2 -- 0 23 1 2 3 4 5 6 -- 1 7 < CR >

Old schedule

start time: April 25 at 12 noon end time: July 16 at 9 P.M. frequency: hourly on the half-hour ( $SO = 2$ ) days of the week: Monday to Friday

New schedule

start time: October 1 at 12 midnight end time: December 1 at 11 P.M. frequency: hourly on the hour ( $SO = 1$ ) days of the week: Sunday and **Saturday** 

#### **Note:**

In order to obtain traffic reports at the scheduled intervals, the output device must have prompt USER = TRF in (LD 17). If TRF is not defined for any device, reports are still generated to allow the printing of the last reports.

#### **Note:**

Half hour start and end times are not possible.

## **Set system ID**

Each Meridian 1 system has a unique system ID number (SID) selected from 0000 to 9999. The 4-digit ID number can be printed or set by the following commands.

To print the current SID: TSID sid

To change the SID: SSID sid -- SID

## **System reports**

To print the current report types: TOPS r r ...

To set one or more report types: SOPS r r ... -- R R ...<CR>

To clear one or more report types: COPS r r ... -- R R ...<CR>

Legend

R is traffic report type:

1 = networks 2 = service loops 3 = dial tone delay  $4$  = processor load  $5$  = measurement on selected terminals  $7 =$  junctor group traffic  $8 =$  CSL and AML links 9 = D-channel 10 = ISDN GF Transport 11 = MISP traffic 12 = MISP Dchannel management 13 = MISP messaging 14 = ISDN BRI trunk DSL system report 15 = MPH traffic 16 = IP Phone Zone traffic report

To use the print command enter a space (not a carriage return) after the customer number.

#### **Note:**

If no reports are currently set, NIL is output by the system.

## **Customer reports**

To print the current report types: TOPC C r r ...

To set one or more report types: SOPC C r r ... -- R R ....<CR>

To clear one or more report types: COPC C r r ... -- R R ....<CR>

Legend

C = customer number

R is traffic report type:

1 = networks 2 = trunks  $3$  = customer console measurements  $4$  = individual console measurement 5 = feature key usage 6 = Radio Paging 7 = Call Park 8 = messaging and Auxiliary Processor links 9 = Network Attendant Service 10 = ISPC links establishment 11 = use of broadcasting routes 12 = call blocking due to lack of DSP resource

#### **Note:**

To use the print command enter a space (not a carriage return) after the customer number.

#### **Note:**

If no reports are currently set, NIL is output by the system. For report 5, see "Set customer for feature key usage measurement".

### **Network reports**

To print the current report types: TOPN C r r ...

To set one or more report types: SOPN C r r ... -- R R ....<CR>

To clear one or more report types: COPN C r r ... -- R R ....<CR>

Legend

C = customer number

R is traffic report type:

1 = route list measurements  $2$  = network class of service measurements  $3$  = incoming trunk group measurements

#### **Note:**

To use the print command enter a space (not a carriage return) after the customer number.

#### **Note:**

If no reports are currently set, NIL is output by the system.

## **Set customer for feature key usage measurement**

To print current customer being measured: TCFT c

To set the customer to be measured: SCFT c -- C

#### **Note:**

Where C is the customer number. Only one customer can have feature measurement set at a time.

## **Stop printing of title, date and time**

It is possible to suppress the printing of the title (TFS000), date and time in cases where traffic measurement is scheduled but no other data is printed. The command format is:

IDLT 0,1

 $0 =$  no title is printed unless further data is also printed  $1 =$  the title is always printed

## **Set traffic measurement on selected terminals**

These commands are used to print, set and clear the Individual Traffic Measurement (ITM) class of service for given terminal numbers for traffic report TFS005. Telephones, trunks and DTI channels can have this class of service. Terminals with ITM set are included in the groups for which Line Traffic Measurements are recorded.

Do not use these commands on superloops or octal density cards (NT8D02, NT8D03, NT8D09, NT8D14, or NT8D16).

To print the current TNs with ITM set: TITM

TITM shelf 4 0 (all units on loop 4 shelf 0 have ITM set) loop 5 (all units on loop 5 have ITM set) tn 11 3 4 1 (unit on TN 11 3 4 1 has ITM set) card 13 2 1 (all units on card 13 2 1 has ITM set) chnl 34 18 (loop 34 channel 18 has ITM set)

To set ITM on terminals: SITM

SITM (prints current settings) shelf 4 1 (current settings) loop 05 (all units on loop 5 have ITM set) tn 11 3 4 1 (unit on TN 11 3 4 1 has ITM set) card 13 2 1(all units on card 13 2 1 has ITM set) chnl 34 18(only loop 34 channel 18 has ITM set) -- 7(set ITM on all units on this loop) -- 6 1(set ITM on all units this shelf, or on channel 1) -- 8 1 1(set ITM on all units on this card) -- 8 1 1 1(set ITM on this unit) -- 30 18(set ITM on this loop 30 channel 18) -- <CR>(stop "--" prompt)

To clear line traffic TNs: CITM (the ITM class of service is removed from all units)

CITM (print current settings) shelf 4 1 (all units on loop 4 shelf 1 have ITM set) loop 05 (all units on loop 5 have ITM set) tn 11 3 4 1(unit on TN 11 3 4 1 has ITM set) card 19 1 1(all units on card 13 2 1 has ITM set) chnl 34 18 (only loop 34 channel 18 has ITM set) -- 4 1(clear ITM on all units on this loop 4 shelf 1) -- 5 (clear ITM on all units on this loop) -- 11 3 4 1(clear ITM on this unit) -- 19 1 1(clear ITM on all units on this card) -- 34 18(clear ITM on this loop 34 channel 18) -- <CR>(stop "--" prompt)

To clear line traffic TNs: CITM (the ITM class of service is removed from all units)

## **Set blocking probability for Line Load Control (LLC)**

To print current LLC level and blocking probability: TLLC

To set blocking probability: SCTL X aaa

To activate Line Load Control at level X: SLLC X

Legend  $x = F$ , S or T (for LLC level F, S, or T) aaa = blocking probability in %

## **Set time and date**

To print the current time and date: TTAD day-of-week day month year hour minute second

TTAD WED 24 11 1976 15 41 49

To set the time and date: STAD DAY MONTH YEAR HOUR MINUTE SECOND

STAD 24 11 1976 15 41 49

Except for the year, the other entries in the time of day output are 2-digit numbers. The year can be any year from 1901 to 2099 inclusive. It can be input as a full 4-digit field or as a 2 digit short form. The 2-digit short form is assumed to be in the range 1976 to 2075 and the appropriate addition is made when calculating the day-of-week and leap years.

#### **Note:**

Only a user having SEC\_ADMIN privilege can change the system time and date. This is to prevent date and time based system attacks.

#### **Warning:**

Changing the time on the CS 1000 can impact devices and ELAN applications that derive their time from the CS 1000 system. You need to consider the implications of an incorrect time and date change before implementing the change.

## **Set daily time adjustment**

The time of day can be adjusted during the midnight routines to compensate for a fast or slow system clock.

To print the current adjustment: TDTA X y

To set the adjustment: SDTA  $X$   $y - X$   $Y$ 

Legend

 $x = 0$  (negative increment) or 1 (positive increment)  $y = 0.25$  second adjustment in increments of 100 ms

## **Set and print Daylight Savings Time**

The daylight savings time adjustment can be programmed to take place automatically. You can set the date to change to daylight savings, and to return to standard time. This information can be queried at any time.

The following commands are accepted by this program for this capability. The system clock MUST ALREADY be set for the daylight savings time to be updated. This information survives sysload:

- FWTM = Set the date and time for the clock to move forward.
- BWTM = Set the date and time for the clock to move backward.
- SDST = Enable or disable the automatic change.
- TDST = Query the change information.

These commands are blocked for co-resident Call Server applications (Call Server and Signaling Server applications co-located on a CP PM server). Network configuration and management are controlled from the Linux Base layer.

#### **Note:**

To apply Network Time Protocol configuration to all system elements, ensure the configuration is done using Element Manager. CLI commands only configure the Call Server, and may lead to inconsistent NTP operation at the system level.

To implement these commands, use the following:

• FWTM <month> <week> <day> <hour>

month =  $1-(4)-12$  [January-December] week =  $(1)-5$ , L [1st-5th, L is the last week of the month] day =  $(1)$ -7 [Sunday-Saturday] hour =  $1-(2)$ -22 [Midnight-11:00 pm]

• BWTM <month> <week> <day> <hour>

month =  $1-(10)-12$  [January-December] week =  $(1)-5$ , L [1st-5th, L is the last week of the month] day =  $(1)$ -7 [Sunday-Saturday] hour =  $1-(2)$ -22 [Midnight-11:00 pm]

• SDST ON, (OFF)

ON enables the automatic change capability OFF disables the automatic change capability

• TDST <CR>

The output reflects the input format to indicate the change information.

## **Set thresholds**

To print the current system thresholds: TTHS TH tv

To set the system thresholds: STHS TH tv -- TV

The system thresholds (TH) and range of values (TV) are:

1 = dial tone speed (range  $0.00\%$  to  $99.9\%$ ) 2 = loop traffic (range 000 to  $999$  CCS) 3 = junctor group traffic (range 0000 to 9999 CCS)  $4 =$  superloop traffic (range 0000 to 9999 CCS)  $5 =$ zone bandwidth (range 000 to 999)

To print the current customer thresholds: TTHC C TH tv

To set the customer thresholds: STHC C TH tv -- TV

Legend

The thresholds (TC) and range of values (TV) for customer C are:

1 = incoming matching loss (TV range 00.0% to 99.9%) 2 = outgoing matching loss (TV range 00.0% to 99.9%) 3 = average Speed of Answer (TV range 00.0 to 99.9 seconds)  $4 =$  percent All Trunks Busy (TV range 00.0% to 99.9%)  $5 =$ percent OHQ Overflow (TV range 00.0% to 99.9%)

## **Perform threshold tests on last reports**

To perform threshold tests on customer reports: ITHC C TH

Legend

C = customer number

TH is the threshold type:

1 = incoming matching loss  $2$  = outgoing matching loss  $3$  = average speed of answer 4 = percent all trunks busy 5 = percent OHQ overflow

To perform threshold tests on system reports: ITHS TH

Legend

TH is the threshold type:

1 = dial tone speed 2 = loop traffic  $3$  = junctor group traffic  $4$  = superloop traffic

#### **Note:**

When a threshold test passes, OK is output.

## **Print last reports**

The last traffic reports can be printed or tested against threshold values. Data accumulating for the next reports is not accessible.

To print one or more of the last customer reports: INVC C R R ...

Legend

C = customer number

R is traffic report type:

1 = networks  $2$  = trunks  $3$  = customer console measurements  $4$  = individual console measurement 5 = feature key usage 6 = Radio Paging 7 = Call Park 8 = messaging and auxiliary processor links 9 = Network Attendant Service 10 = ISPC links establishment 11 = usage of broadcasting routes 12 = call blocking due to lack of DSP resource

To print one or more of the last network reports: INVN C R R ...

Legend

C = customer number

R is traffic report type:

1 = route list measurements  $2$  = network class of service measurements  $3$  = incoming trunk group measurements

To print one or more of last system reports: INVS R R ...

Legend

R is traffic report type:

```
1 = networks (per loop) 2 = services 3 = dial tone delay 4 = processor load 5 =
selected terminals 7 = junctor group traffic 8 = CSL and ISDN/AP links 9 = D-
channel 10 = ISDN GF Transport 11 = MISP traffic 12 = MISP D-channel
management 13 = MISP messaging 14 = ISDN BRI trunk DSL system report
15 = MPH traffic 16 = IP Phone Zone traffic report
```
## **Print alarm and exception filter summary**

Alarms status summaries can be printed by this overlay. The alarms printed by this overlay are discussed in the *System Management Reference, NN43001-600*.

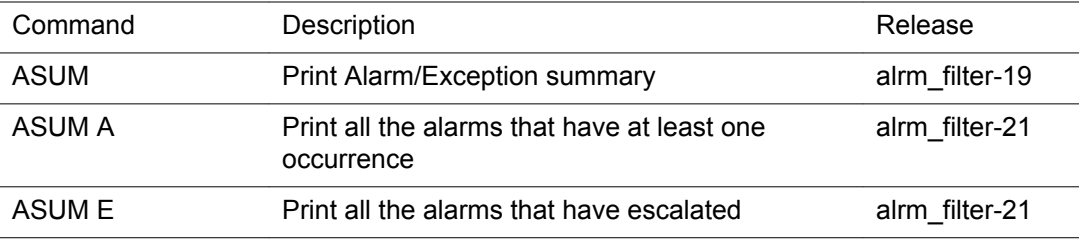

Enter any of the following commands at the dot (.) prompt.

# **Chapter 9: LD 10: Analog (500/2500) Telephone Administration**

This Overlay program allows data blocks for the 500/2500, DTMF type telephones and Displayphone 1000/220 to be created or modified.

When the Overlay is loaded the available system memory, disk records and system configuration limits are output in a header as follows:

>ld 10

PBX000 MEM AVAIL: (U/P): xxxxxx USED U P: xxxxxx xxxxxx TOT: xxxxxx DISK RECS AVAIL: xxx TNS AVAIL: xxx USED: xxx TOT: xxx ACD AGENTS AVAIL: xxx USED: xxx TOT: xxx ANALOGUE TELEPHONES AVAIL: xxx USED: xxx TOT: xxx AST AVAIL: xxx USED: xxx TOT: xxx ANALOGUE TELEPHONES AVAIL : xxxxUSED: xx TOT: xxxx AST AVAIL: xxxxUSED: XX TOT: xxxx WIRELESS TELEPHONES AVAIL: xxxx USED: xx TOT: xxxx WIRELESS VISITORS AVAIL: xxxx USED: xx TOT: xxxx CLASS TELEPHONES AVAIL: xxxx USED: xx TOT: xxxx DATA PORTS AVAIL: xxxx USED: xx TOT: xxxx PHANTOM PORTS AVAIL: xxxx USED: xx TOT: xxxx

If a License limit is set to the maximum value 32767, then the information for that License is not printed. This does not apply for the TNs License.

The Group Hunt/DN Access to SCL (PLDN) package 120 allows an asterisk (\*) or double asterisk(\*\*) as valid input to a number of prompts. Usually an asterisk is part of a dialed number. If this package is not equipped, inputting an asterisk causes the system to reissue the last prompt; inputting two asterisks causes a restart of the Overlay at REQ.

# **Linked Overlay programs**

Overlay programs 10, 11, 20 and 32 are linked thus eliminating the need to exit one Overlay and enter another. Once one of the above Overlays has been loaded it is possible to add, print and get the status of a phone without having to exit one Overlay and load another.

The input processing has also been enhanced. Prompts ending with a colon (:) allow the user to enter either:

- 1. a question mark (?) followed by a carriage return (<CR>) to get a list of valid responses to that prompt or
- 2. an abbreviated response. The system then responds with the nearest match. If there is more than one possible match the system responds with SCH0099 and the input followed by a question mark and a list of possible responses. The user can then enter the valid response.

# **Prompts and responses**

## **Contents**

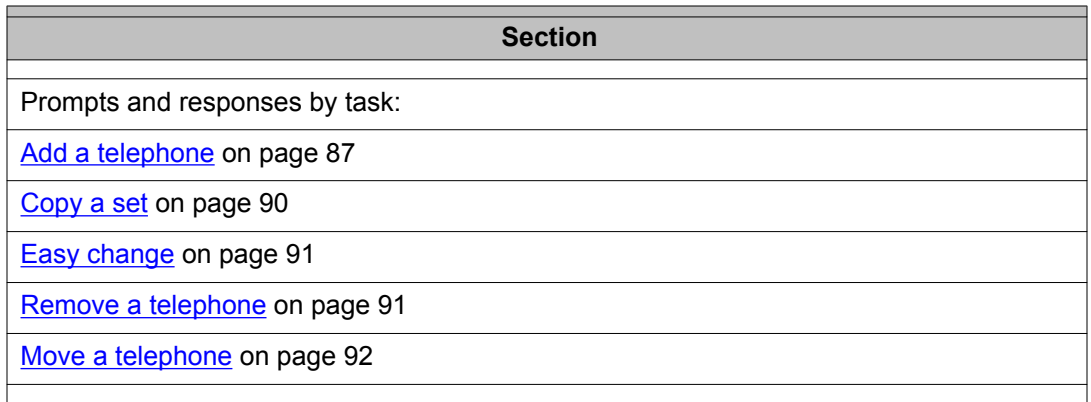

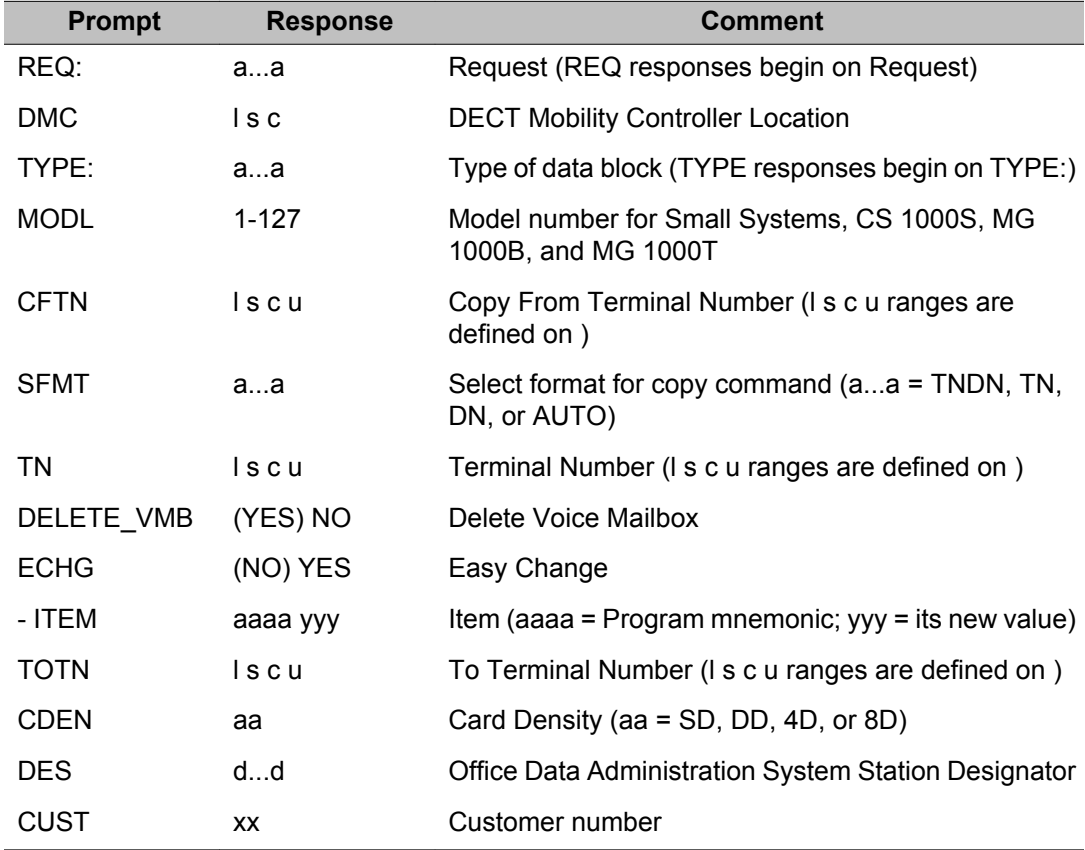

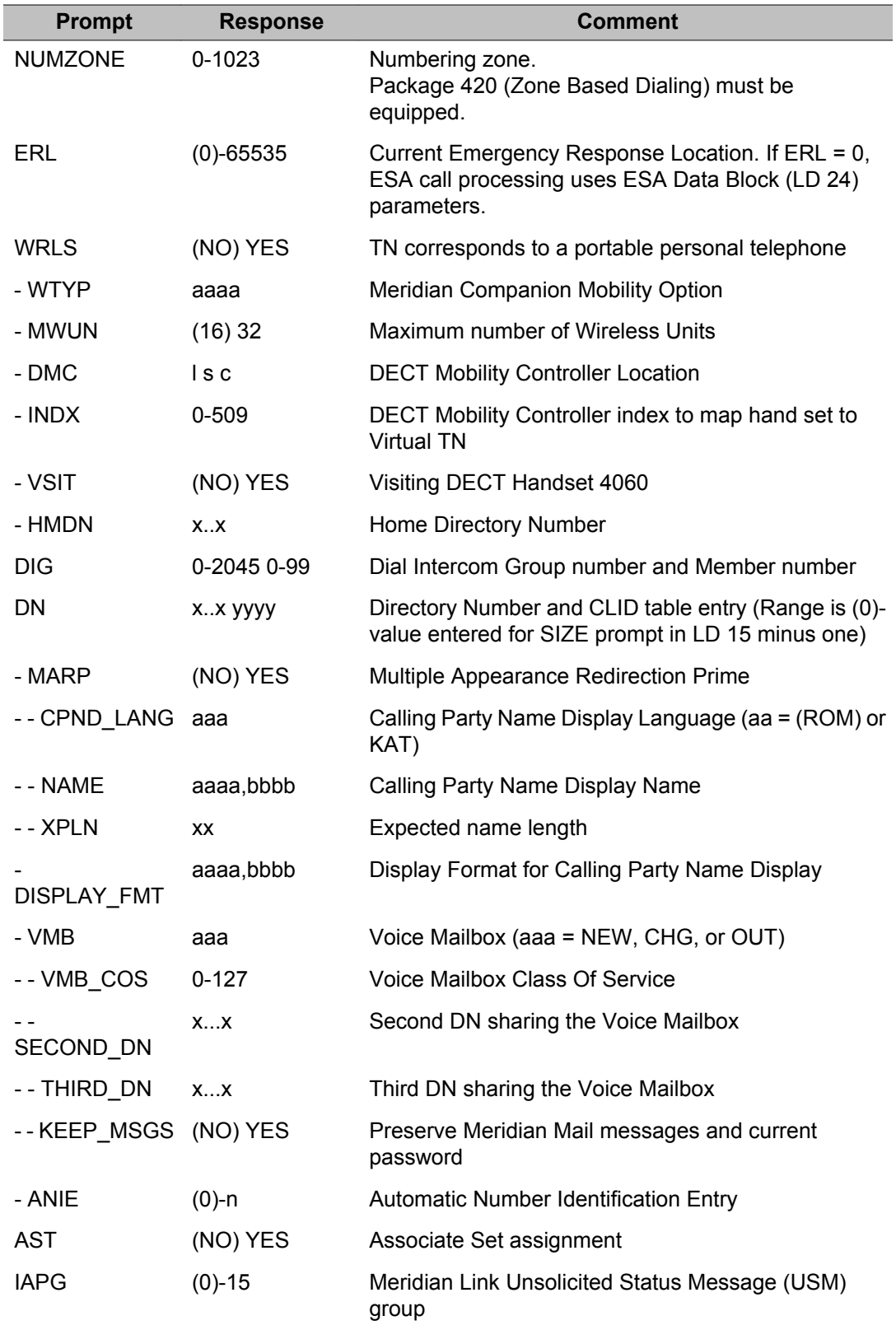

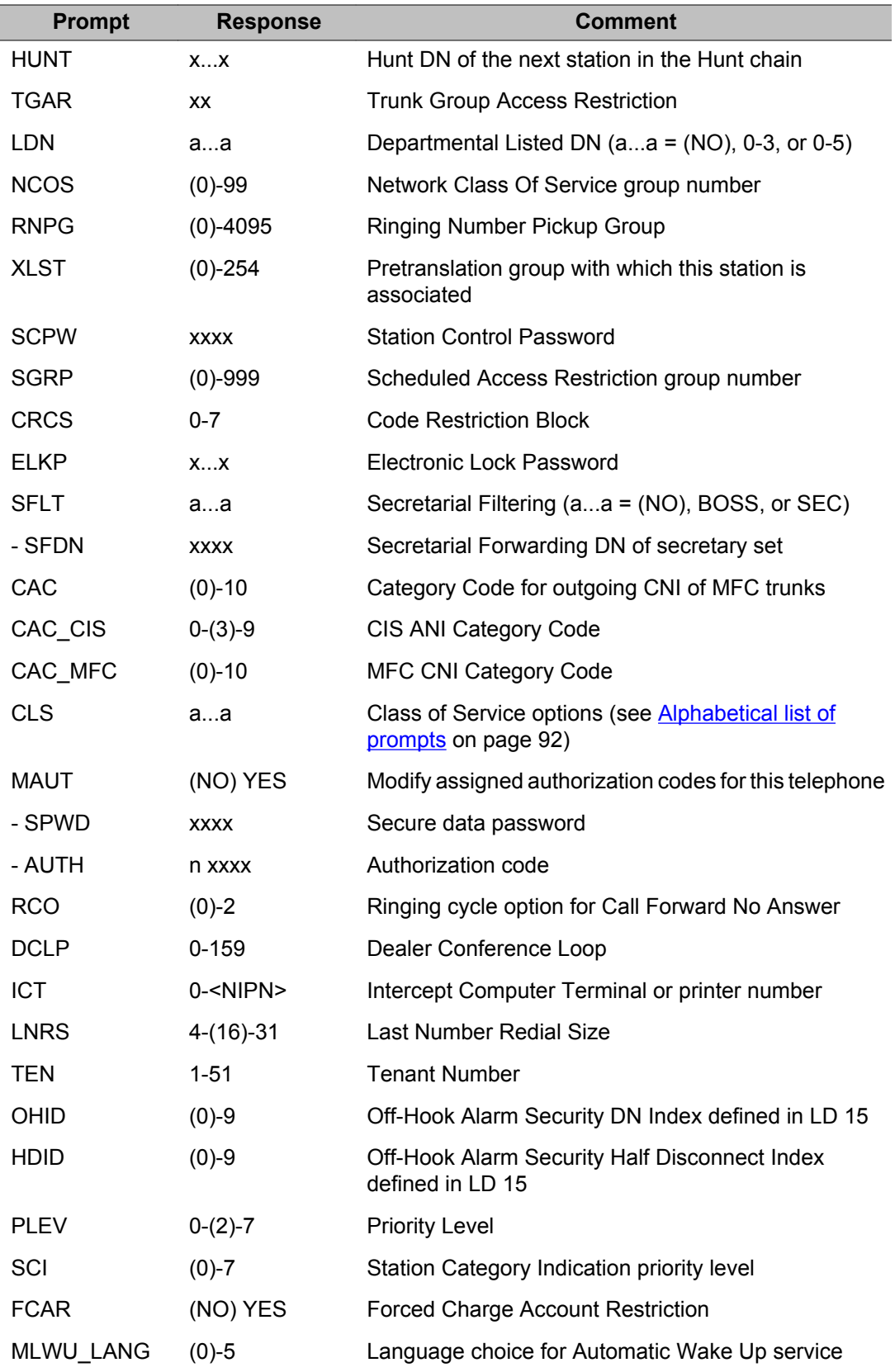

<span id="page-86-0"></span>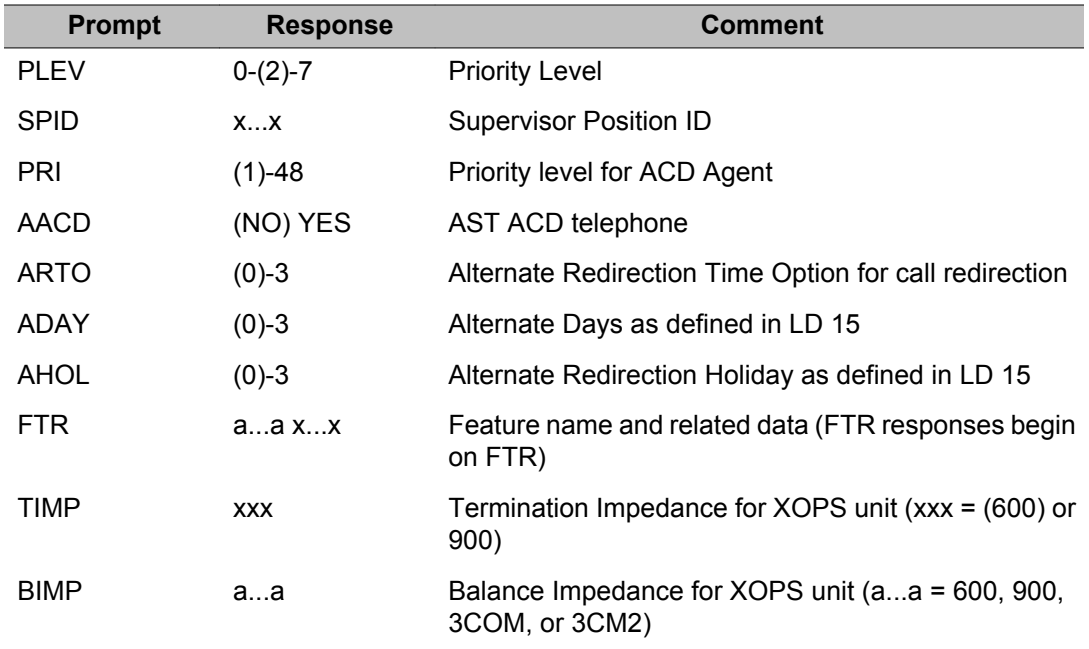

# **Prompts and responses by task**

# **Add a telephone**

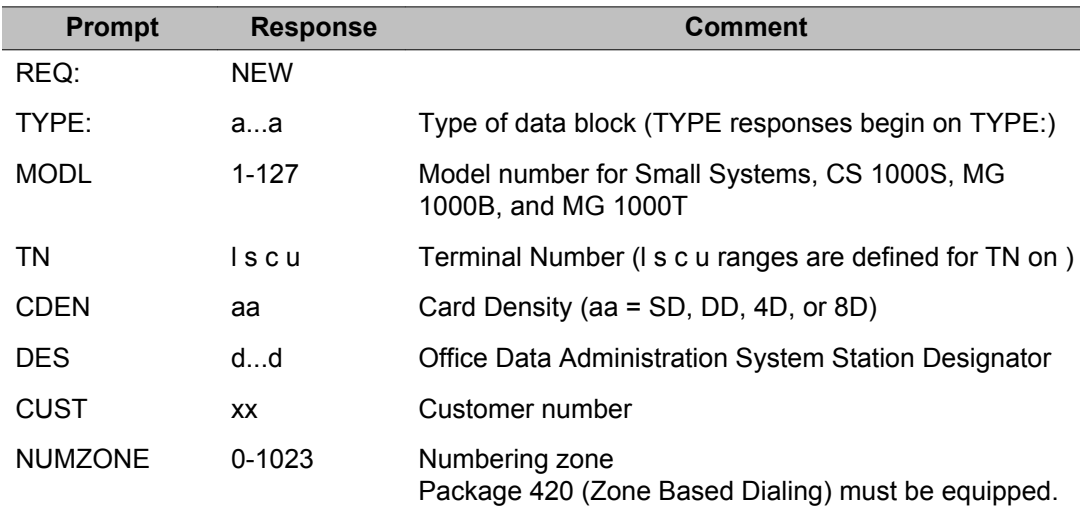

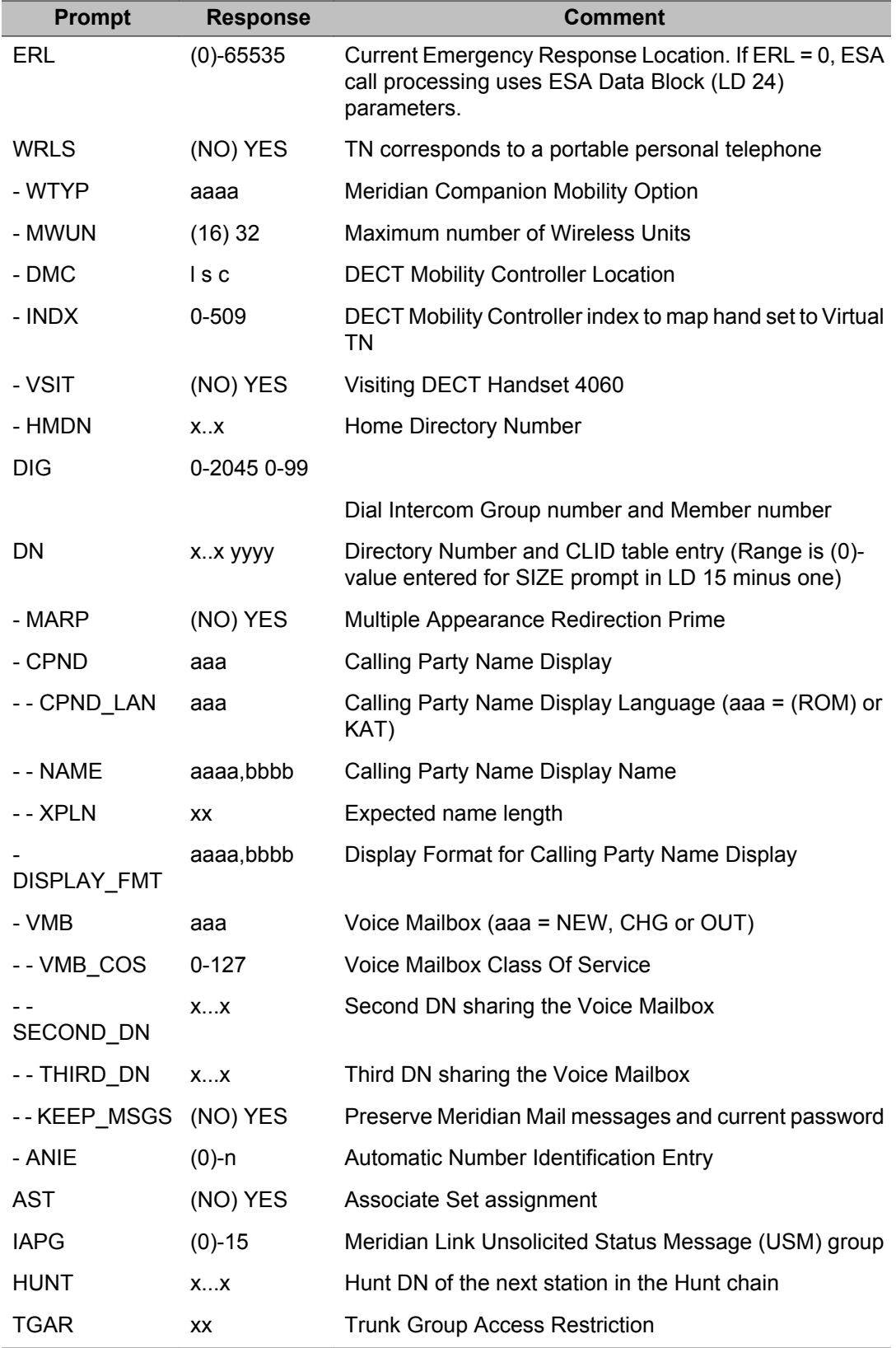

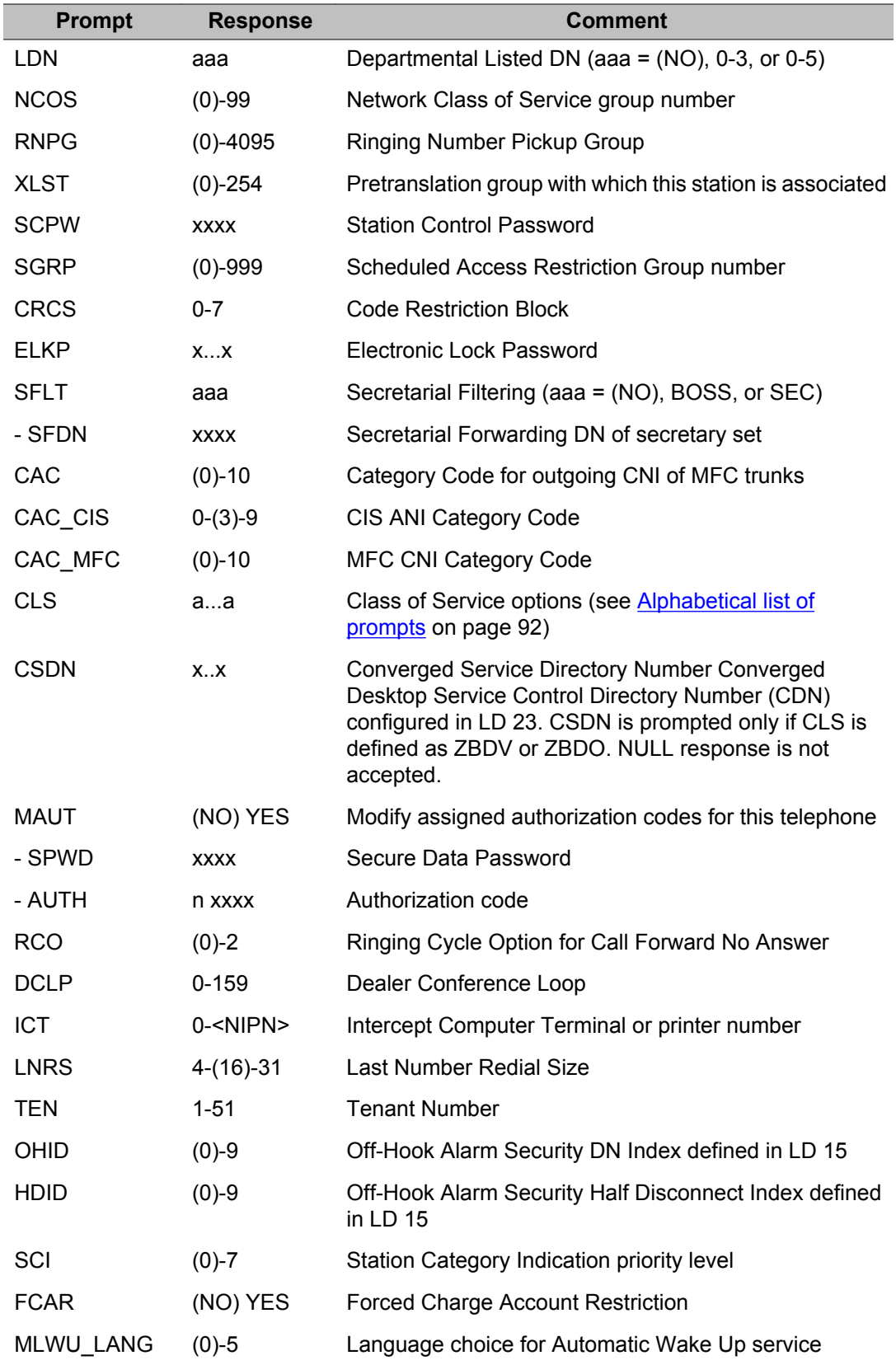

<span id="page-89-0"></span>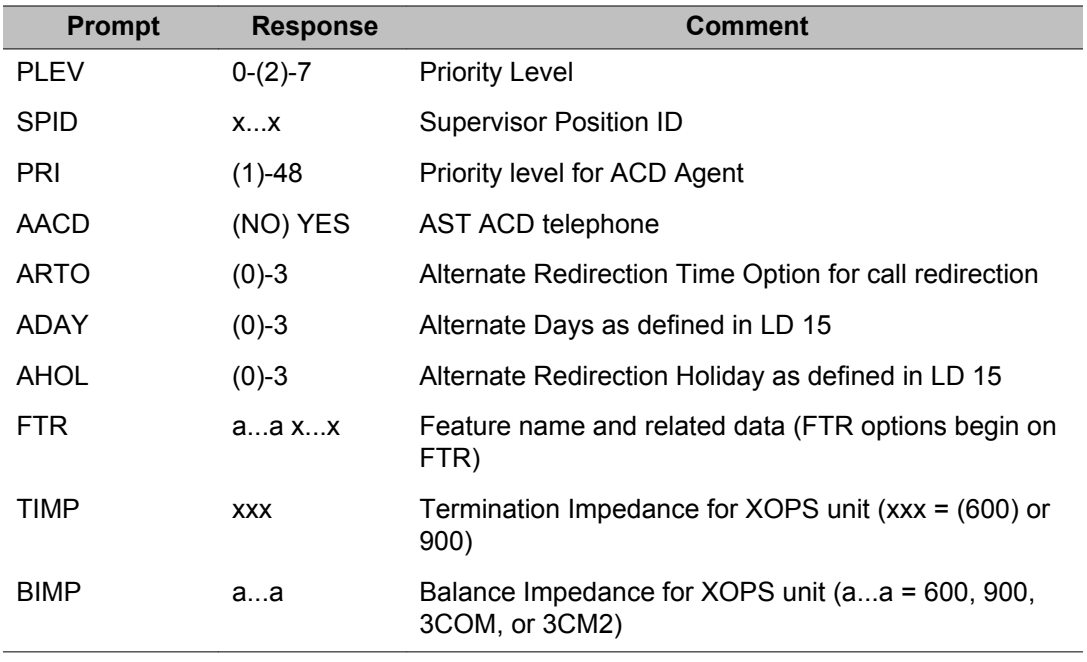

# **Copy a set**

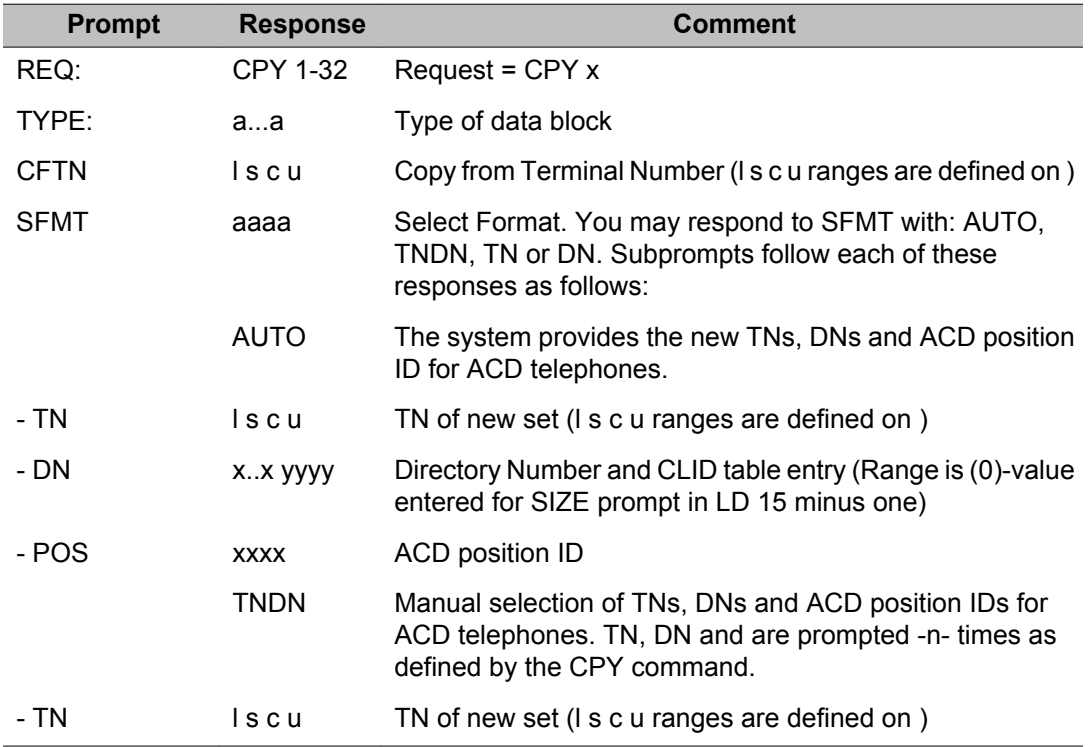

<span id="page-90-0"></span>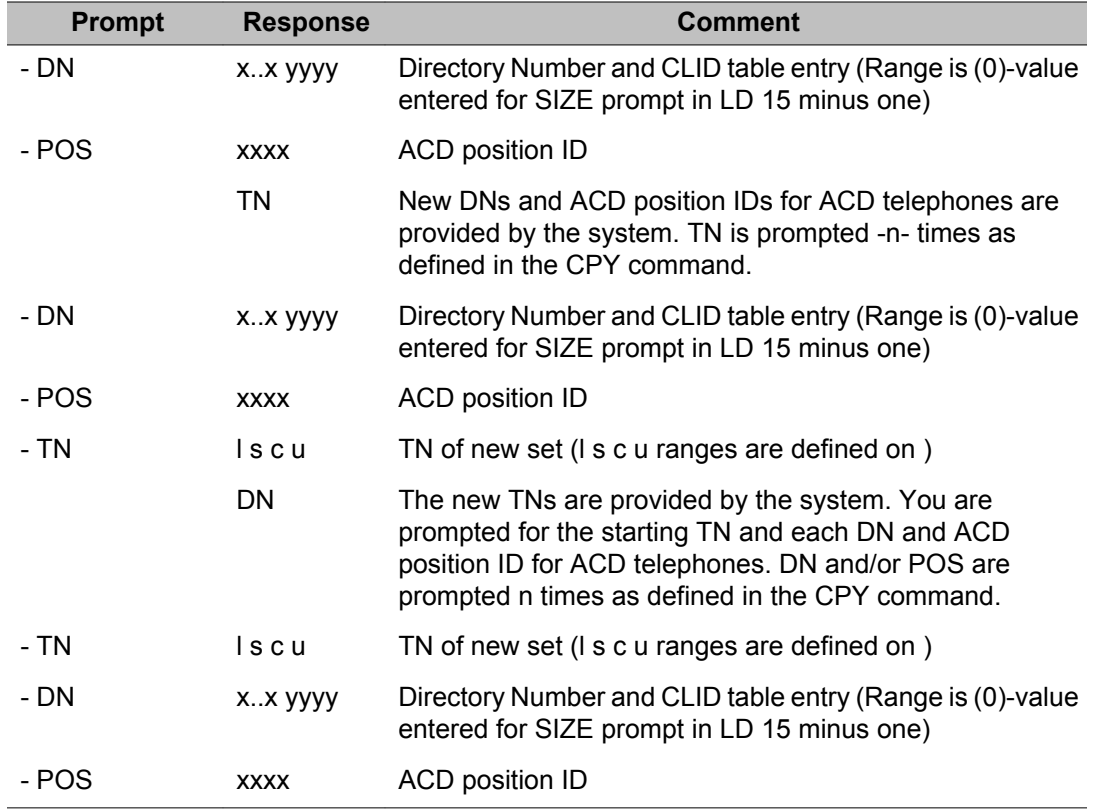

# **Easy change**

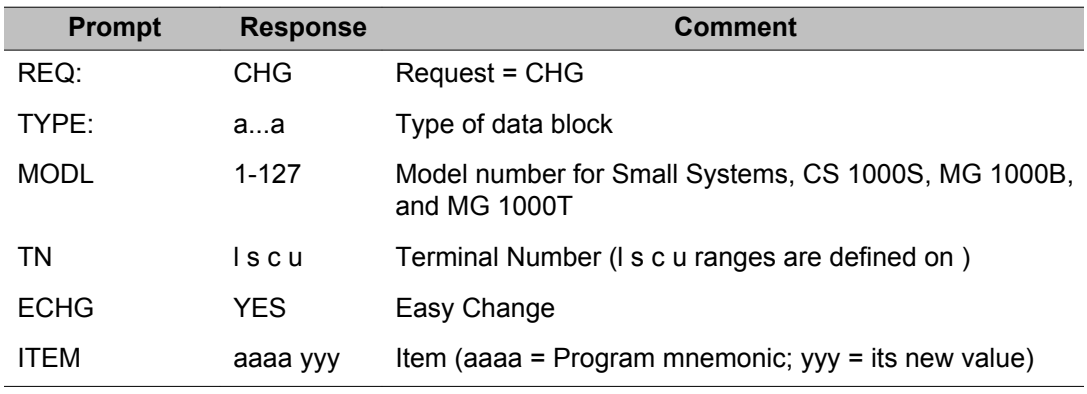

# **Remove a telephone**

When removing more than one telephone at a time, you are prompted for the starting TN. The next consecutive assigned TNs are removed.

<span id="page-91-0"></span>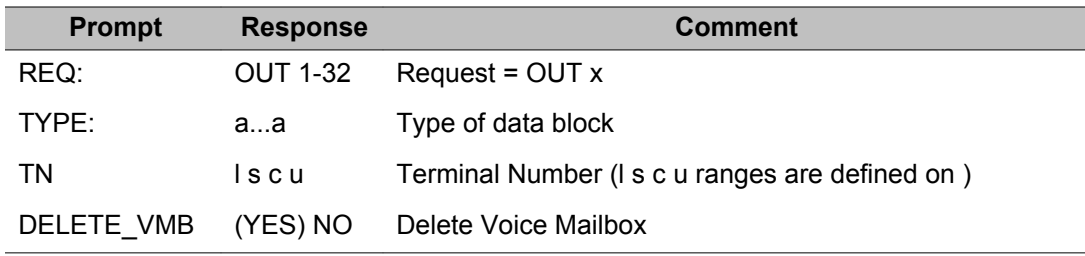

# **Move a telephone**

Telephones with mixed directory numbers can be moved only to a TN on the same loop unless the prompt MLDN = YES in LD 17.

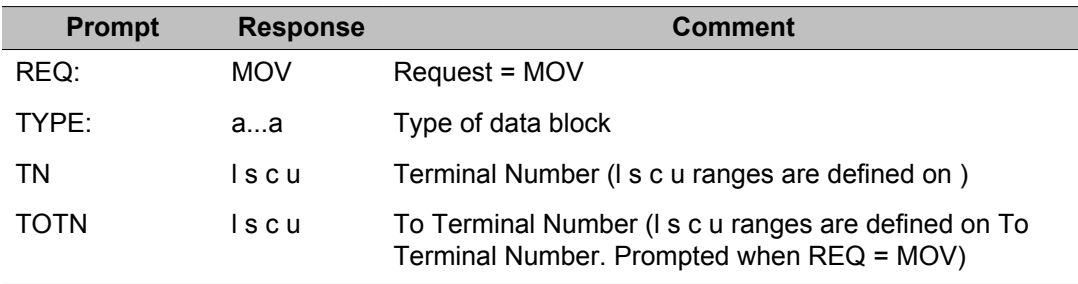

# **Alphabetical list of prompts**

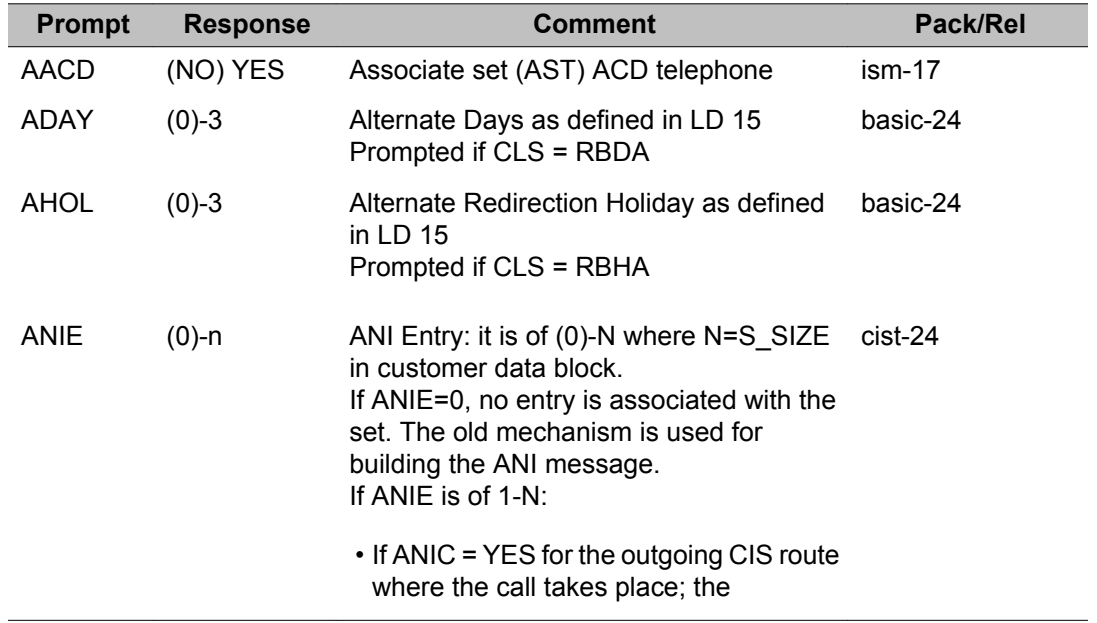

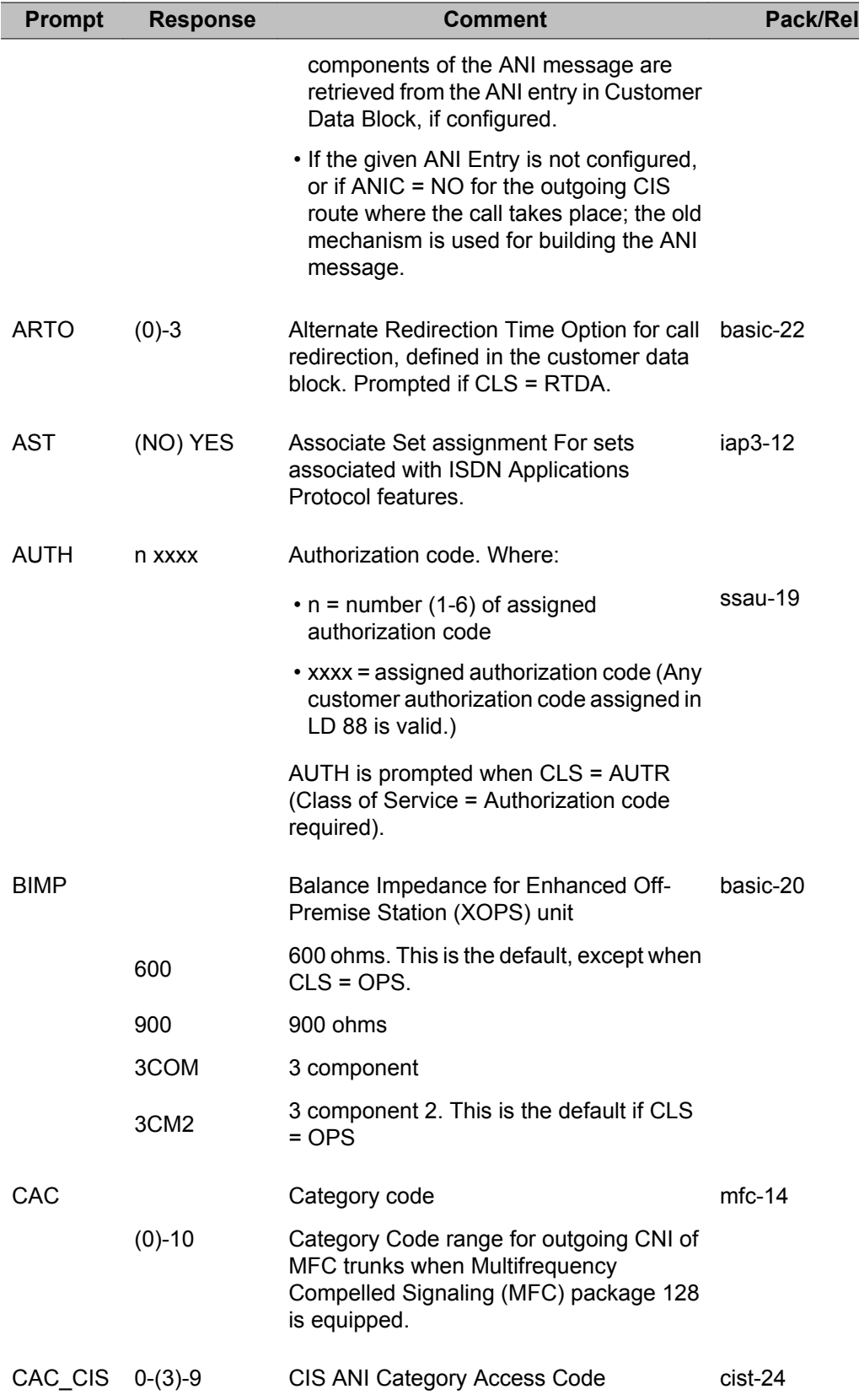

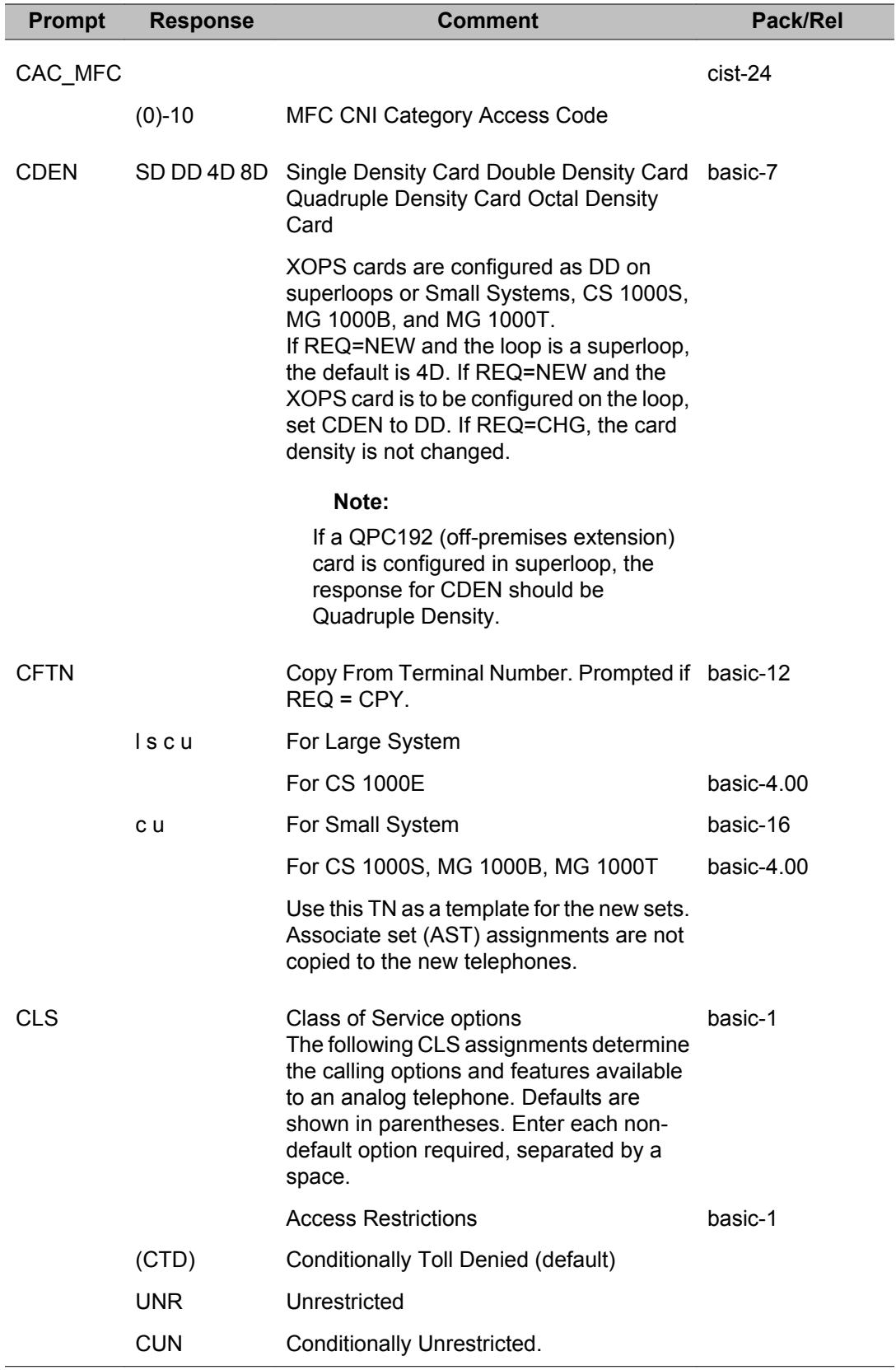

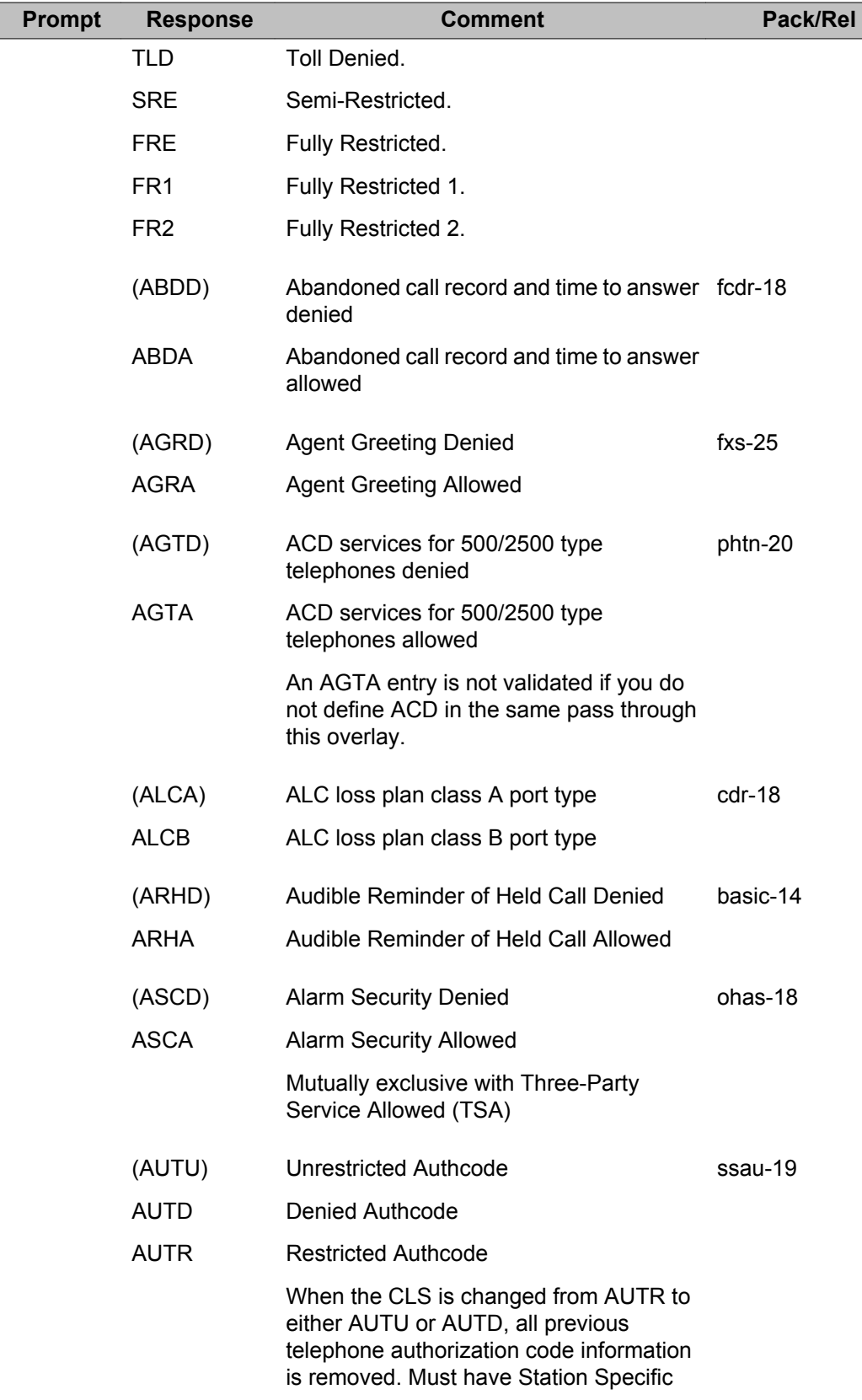

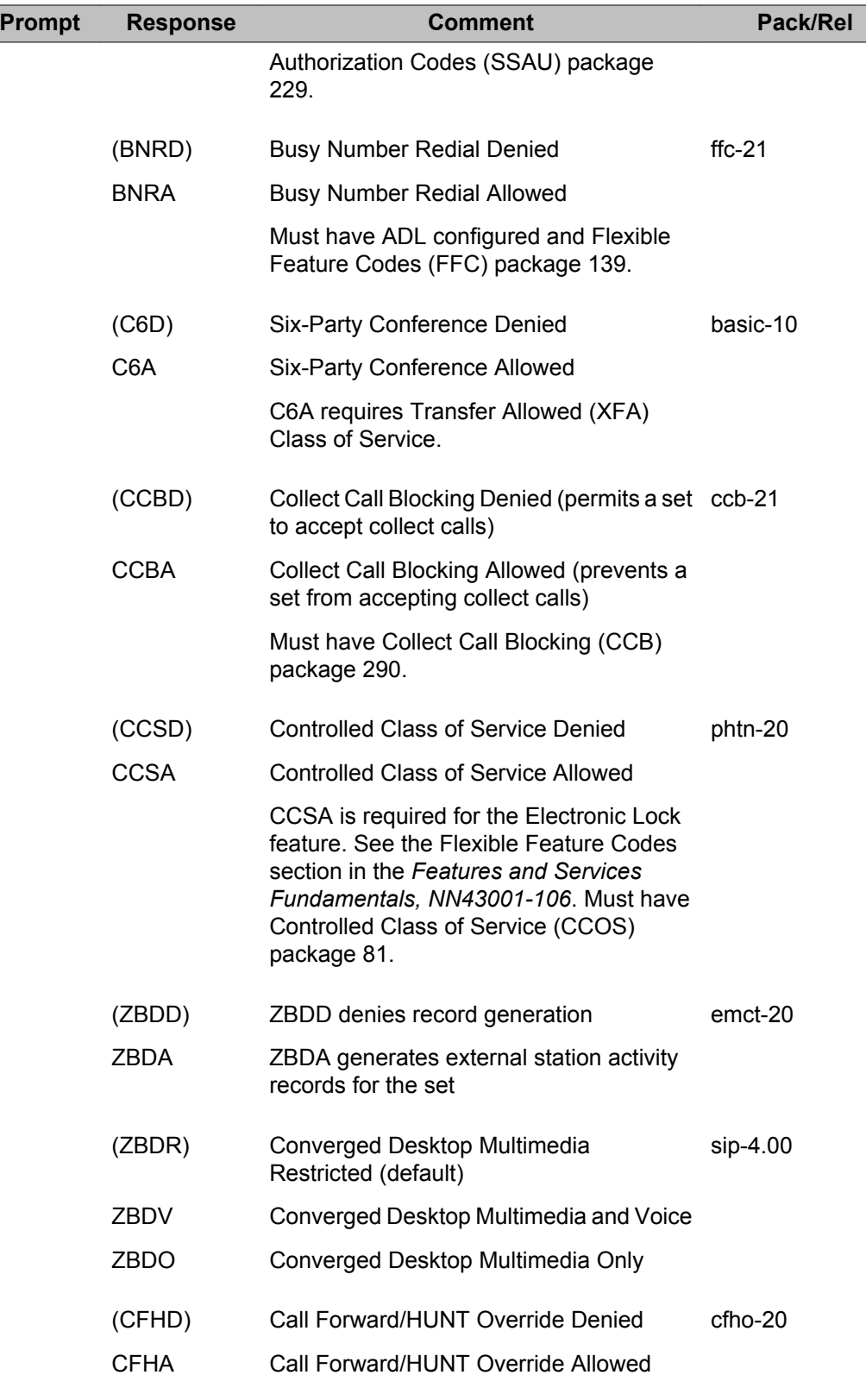

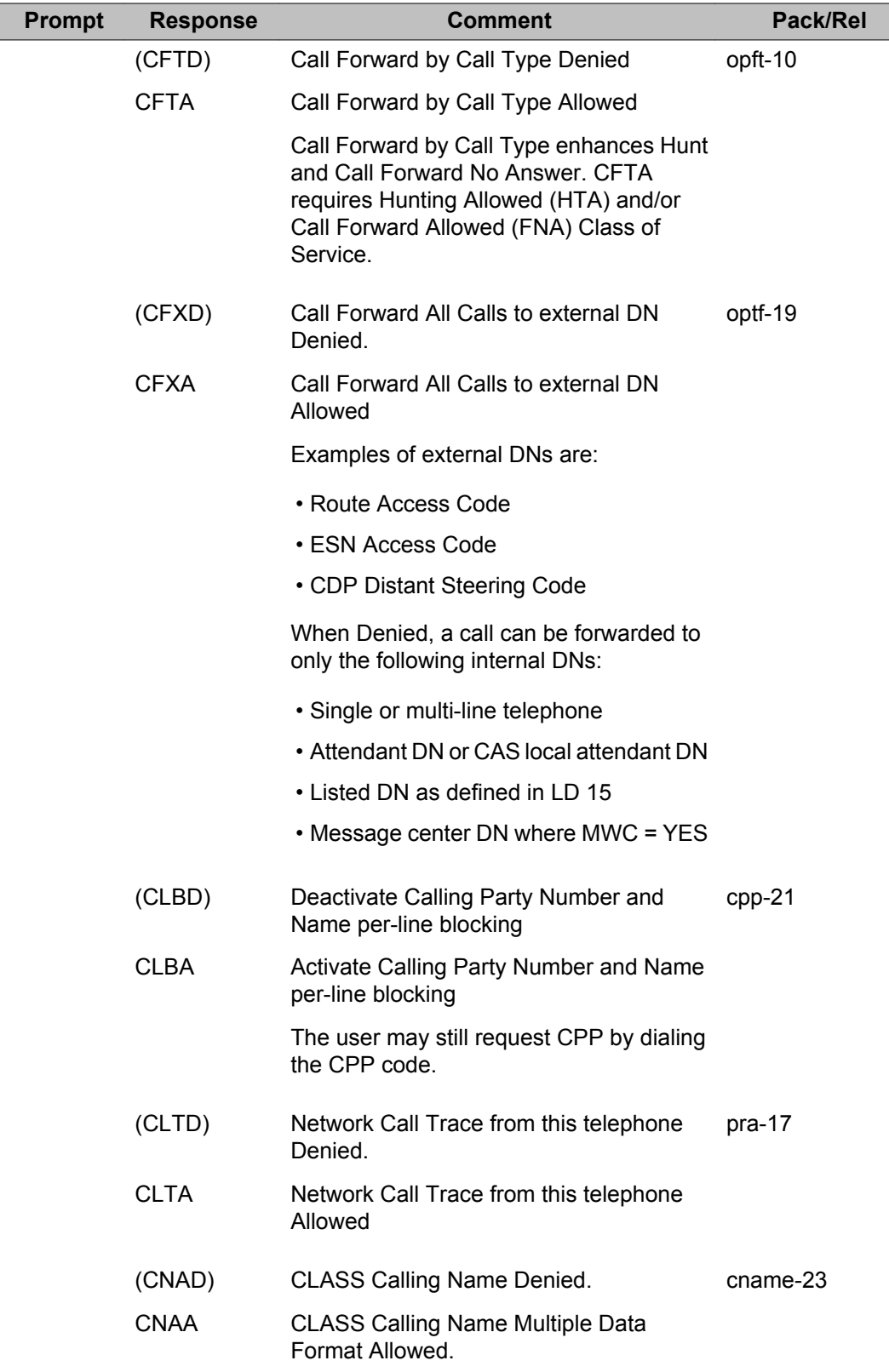

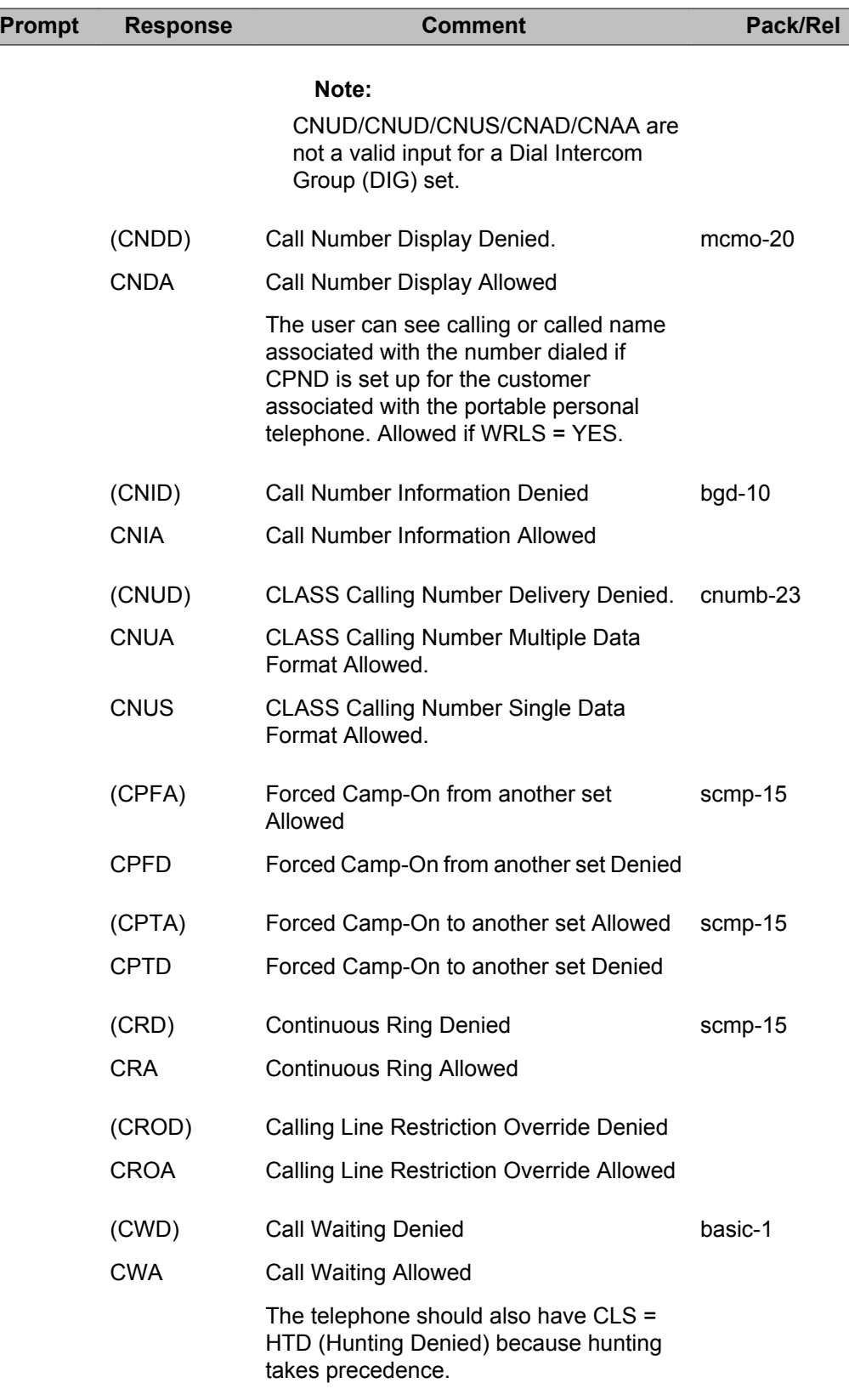

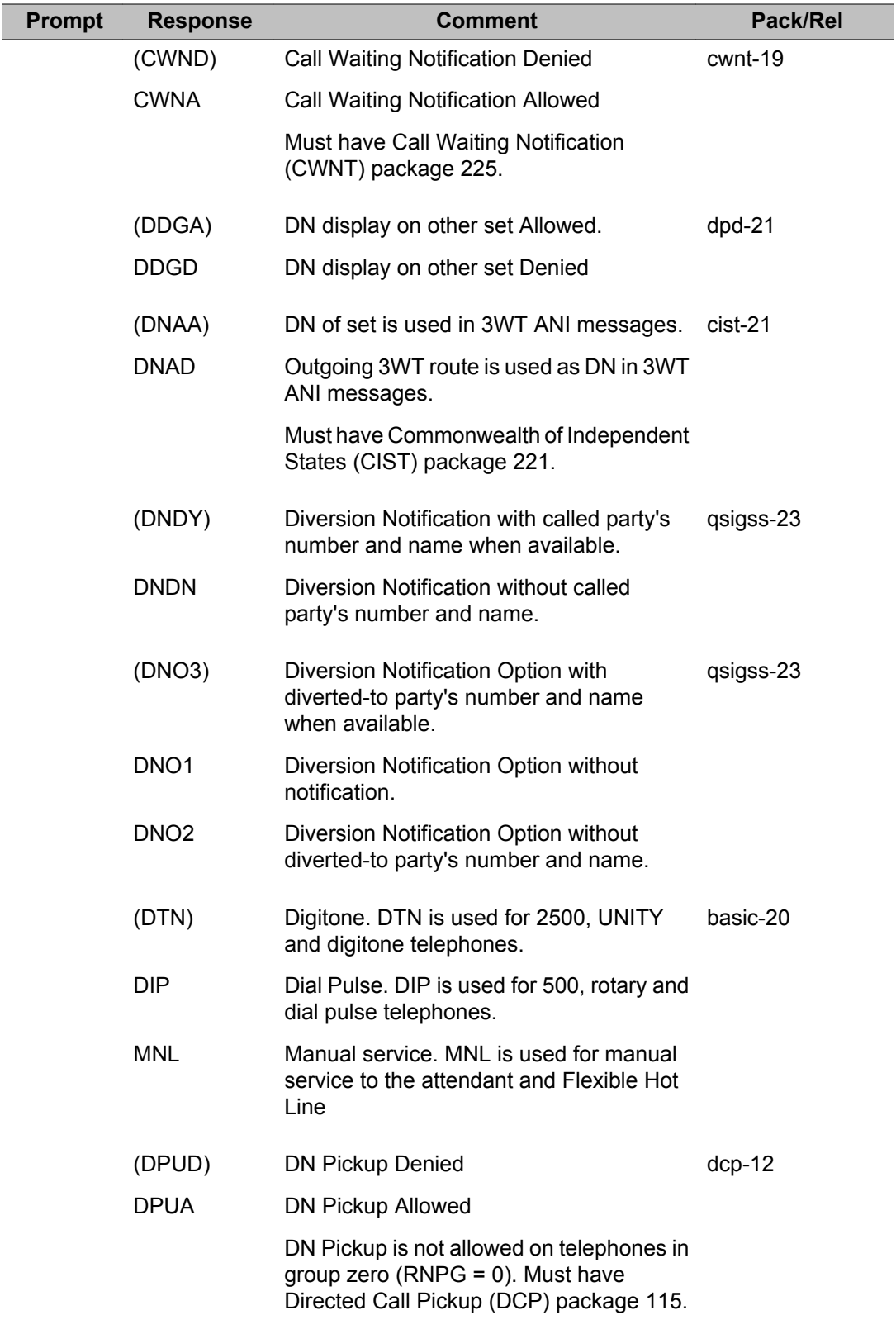

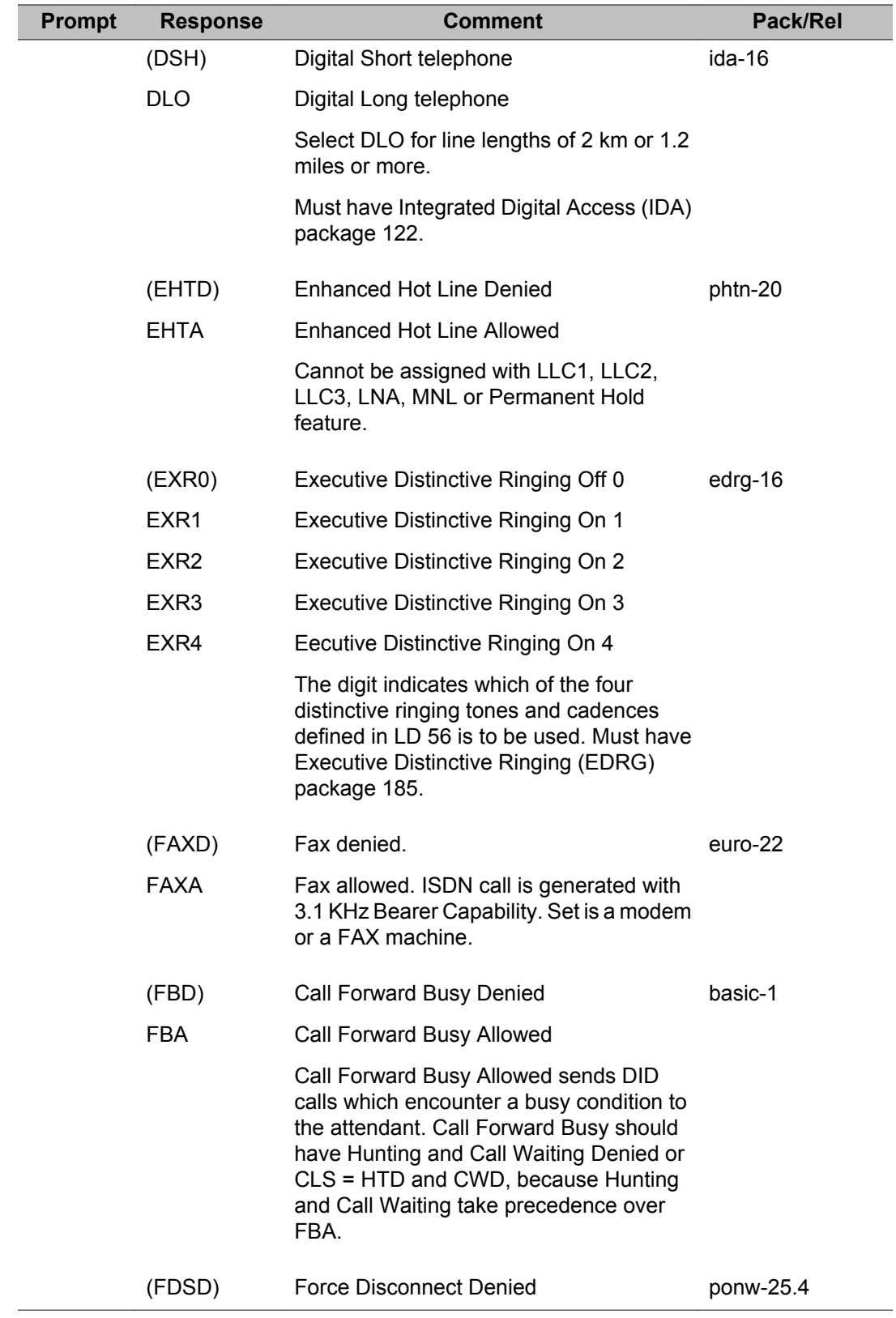

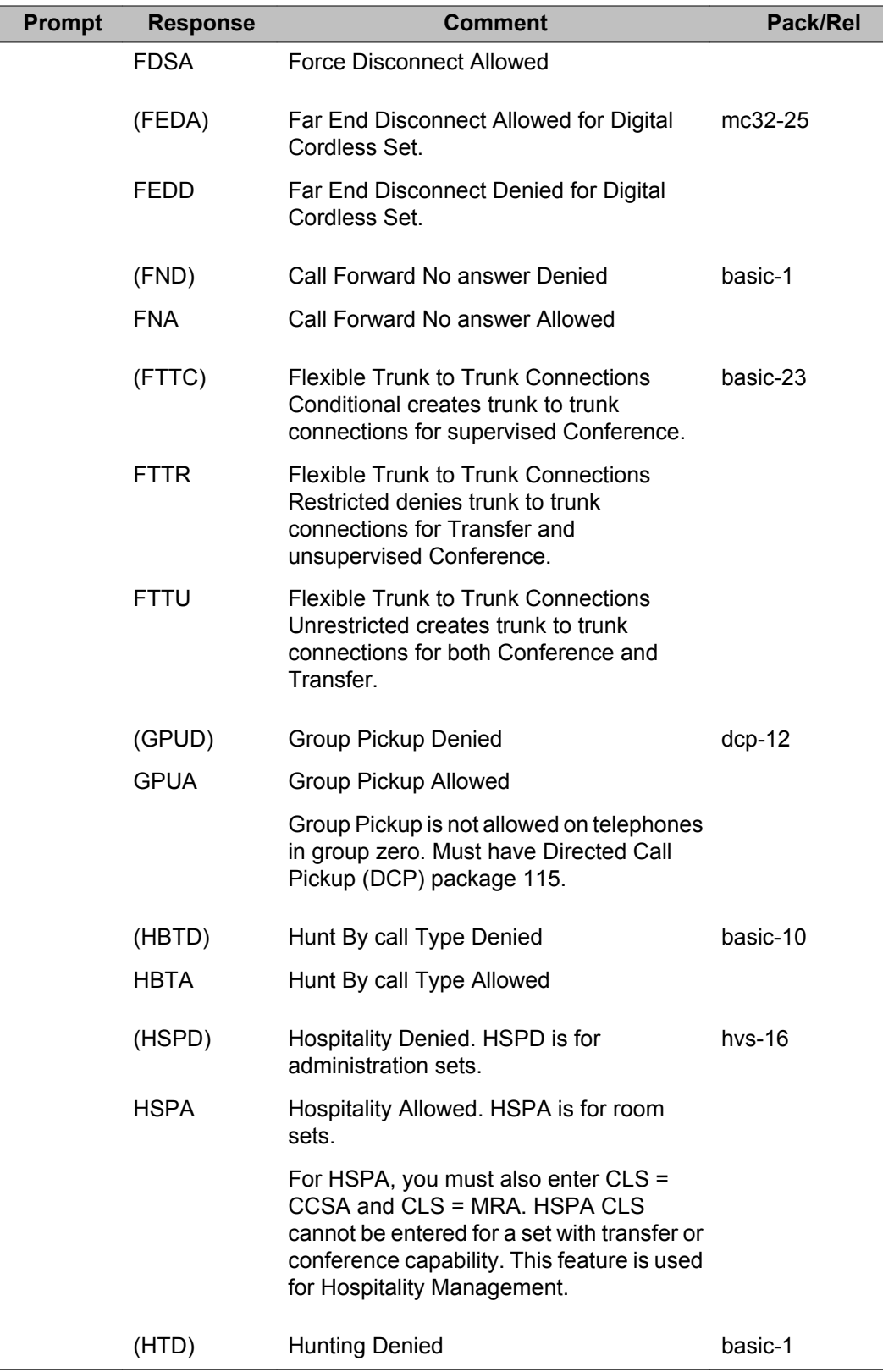

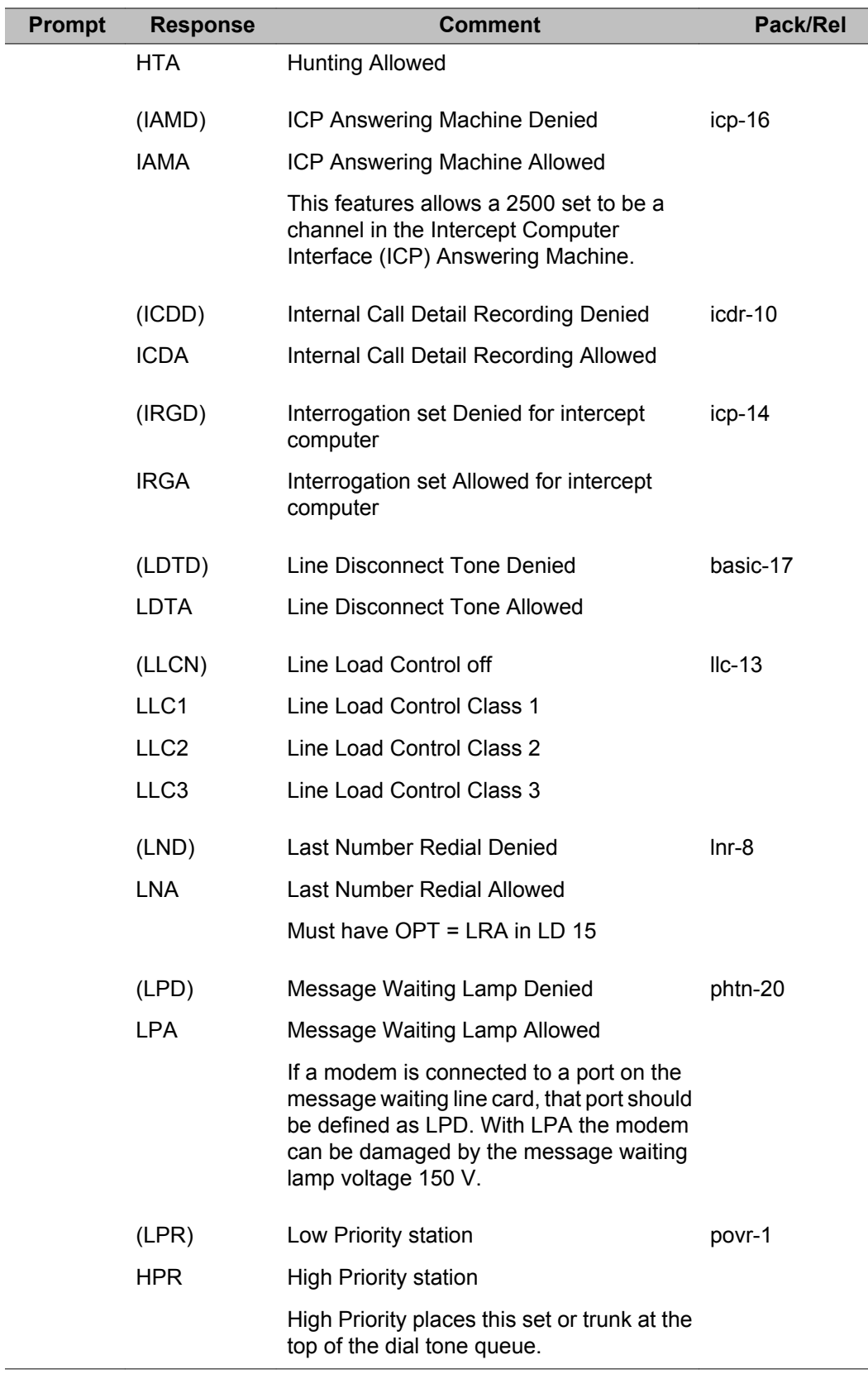

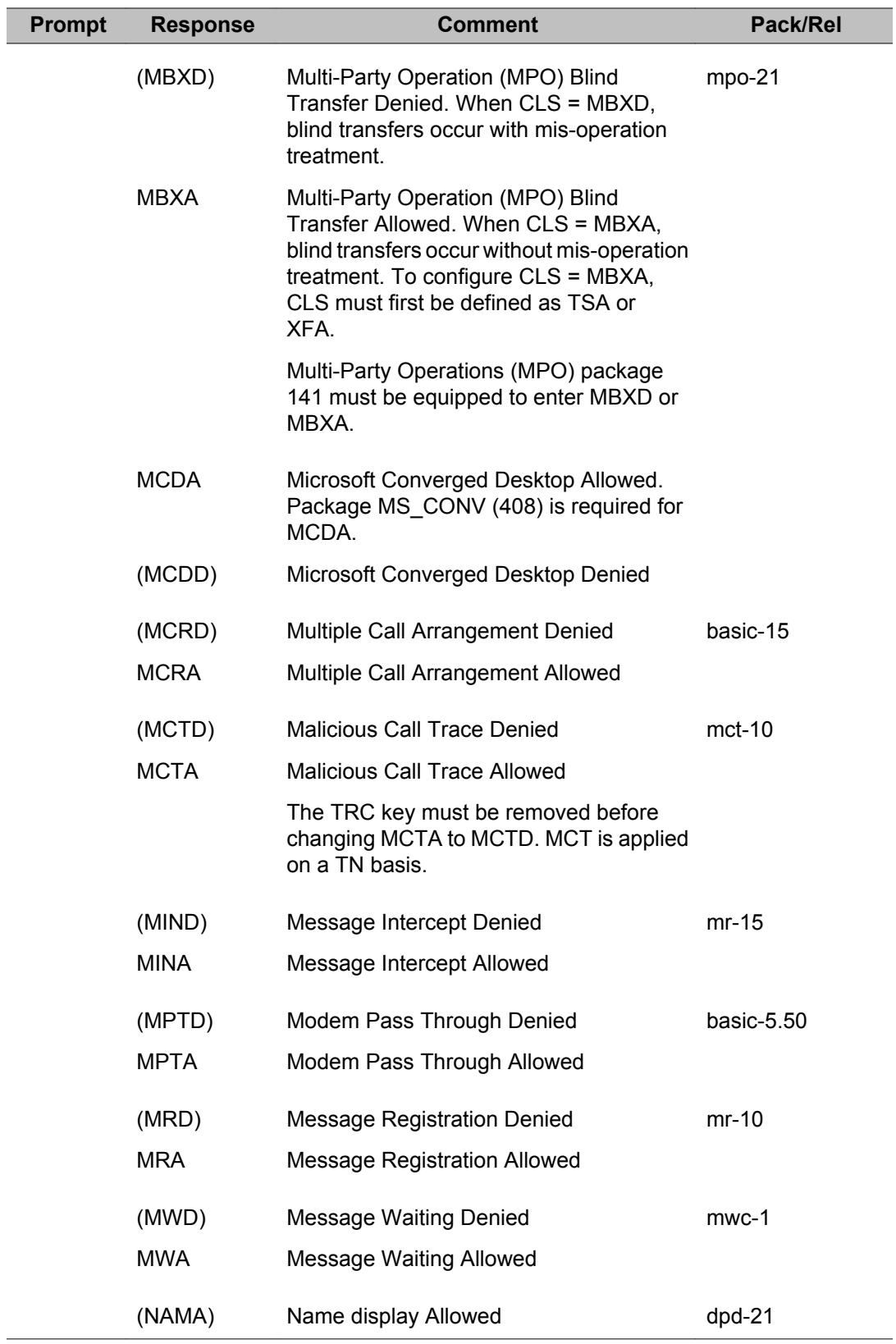

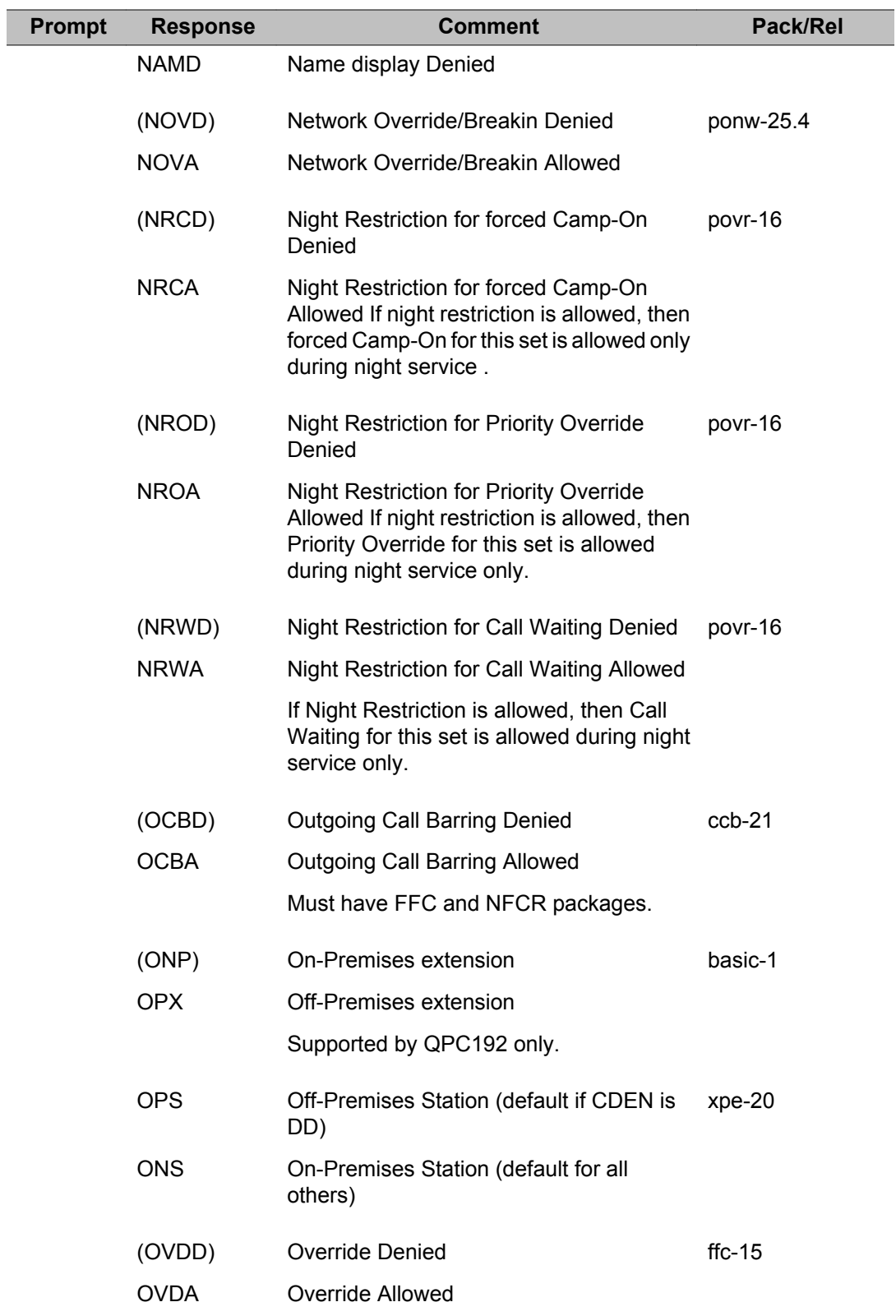

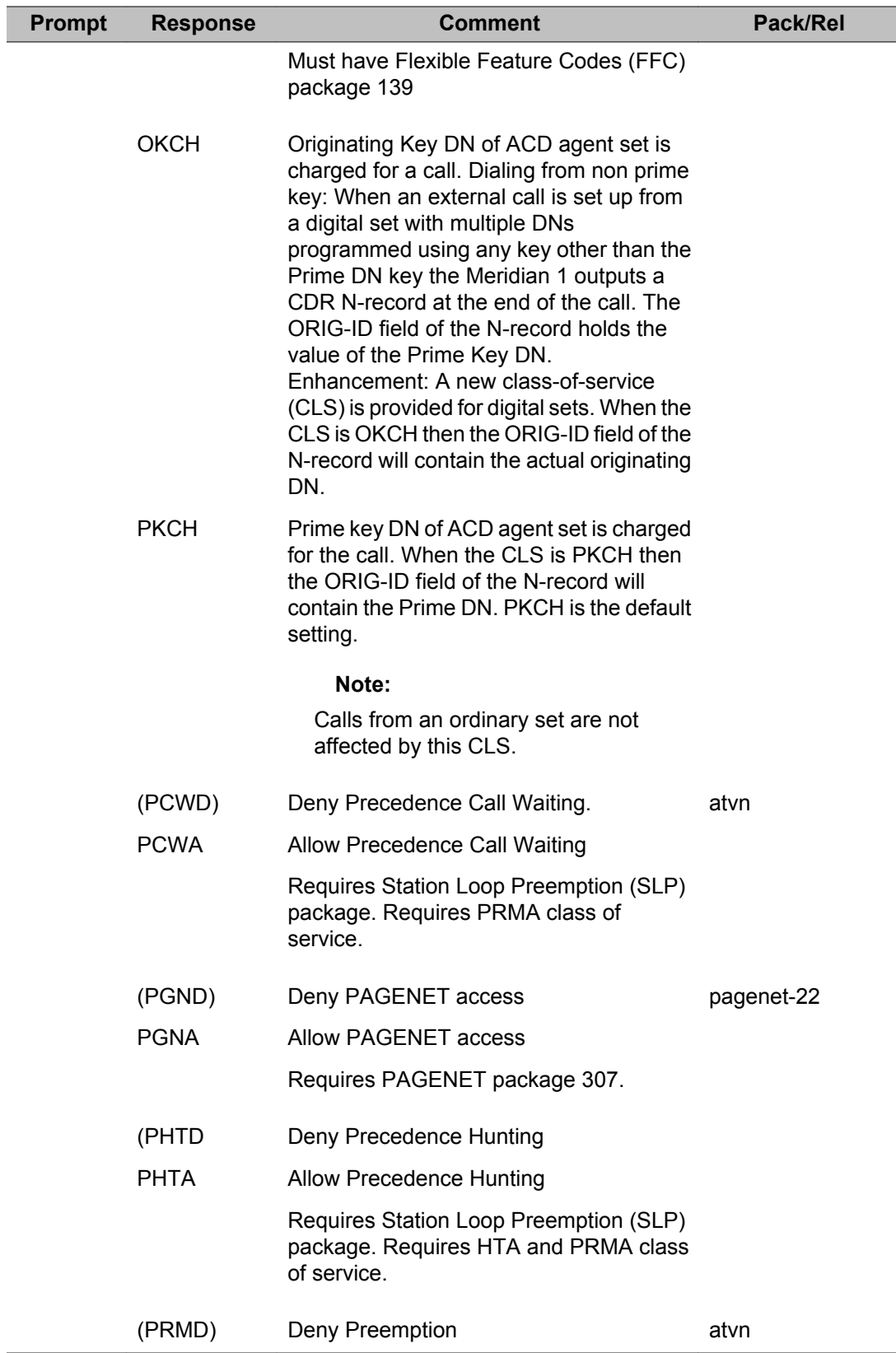

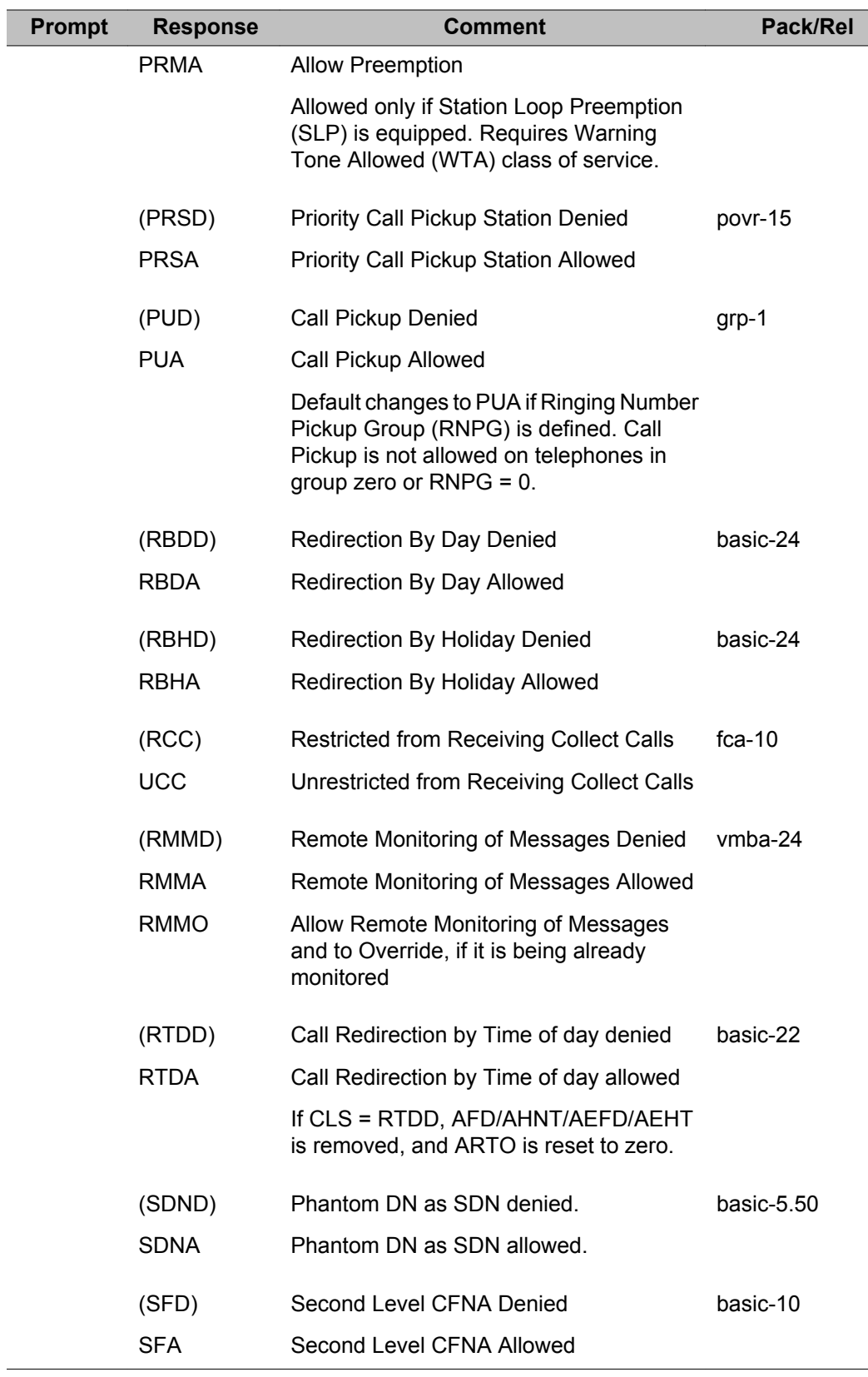

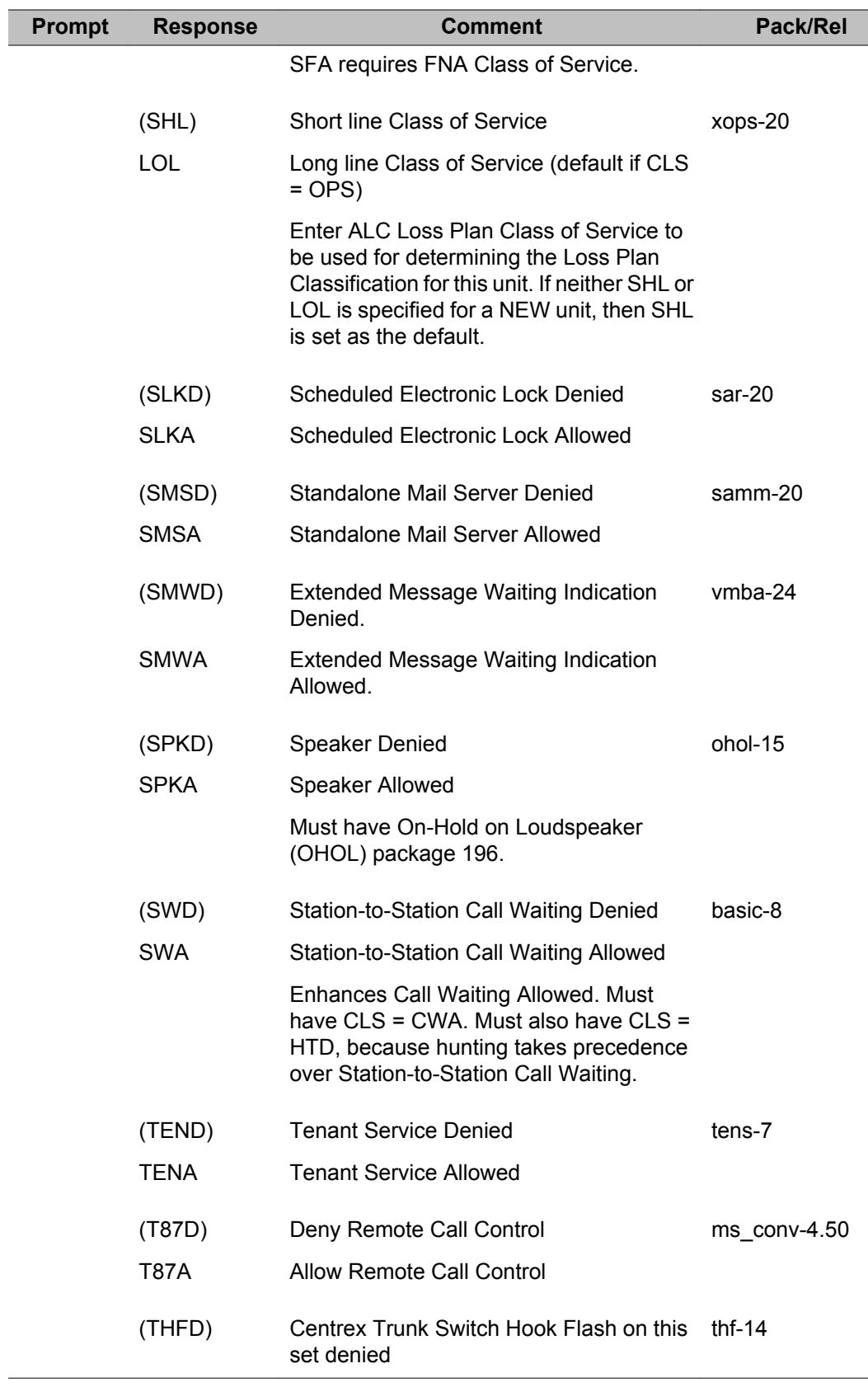

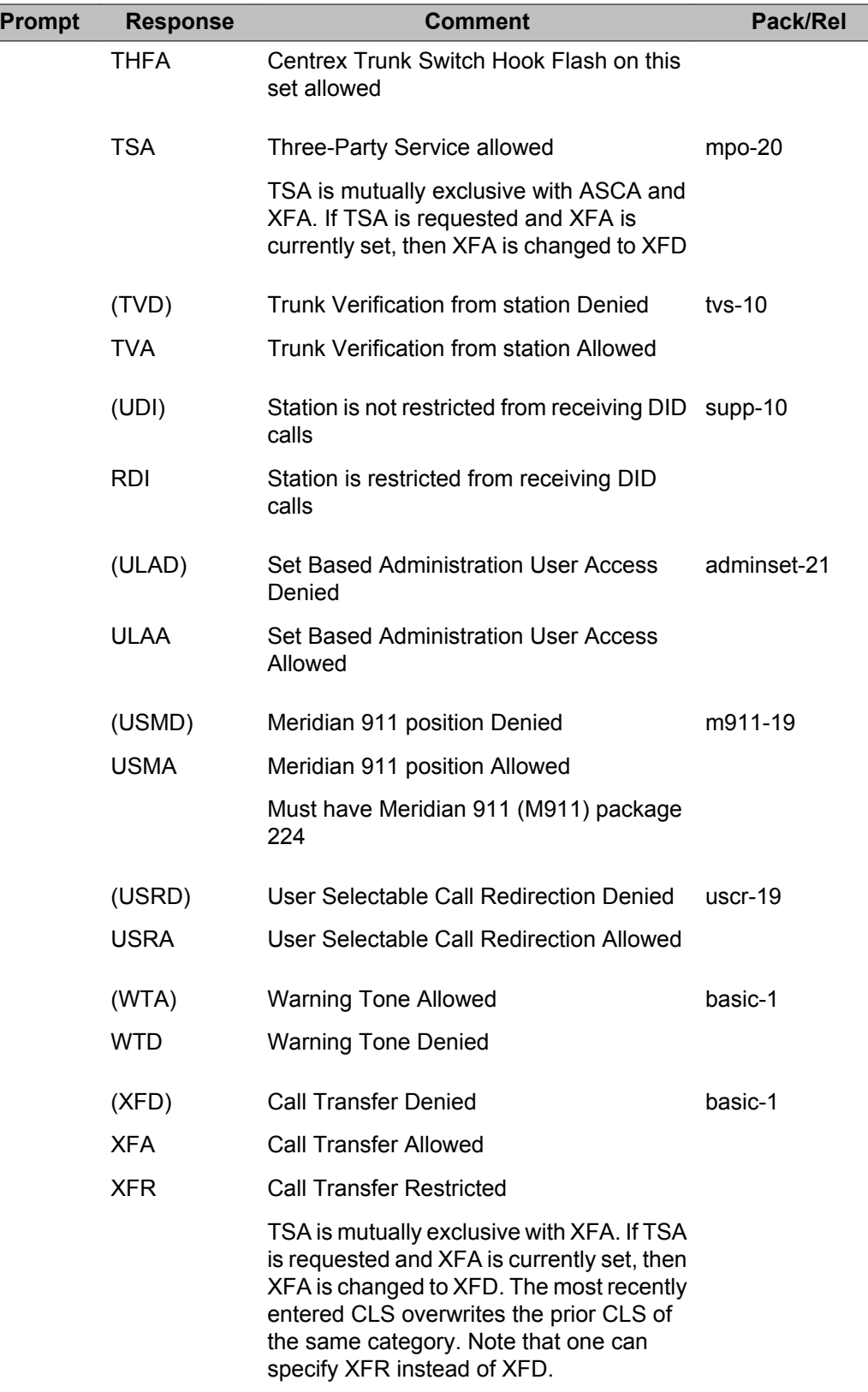
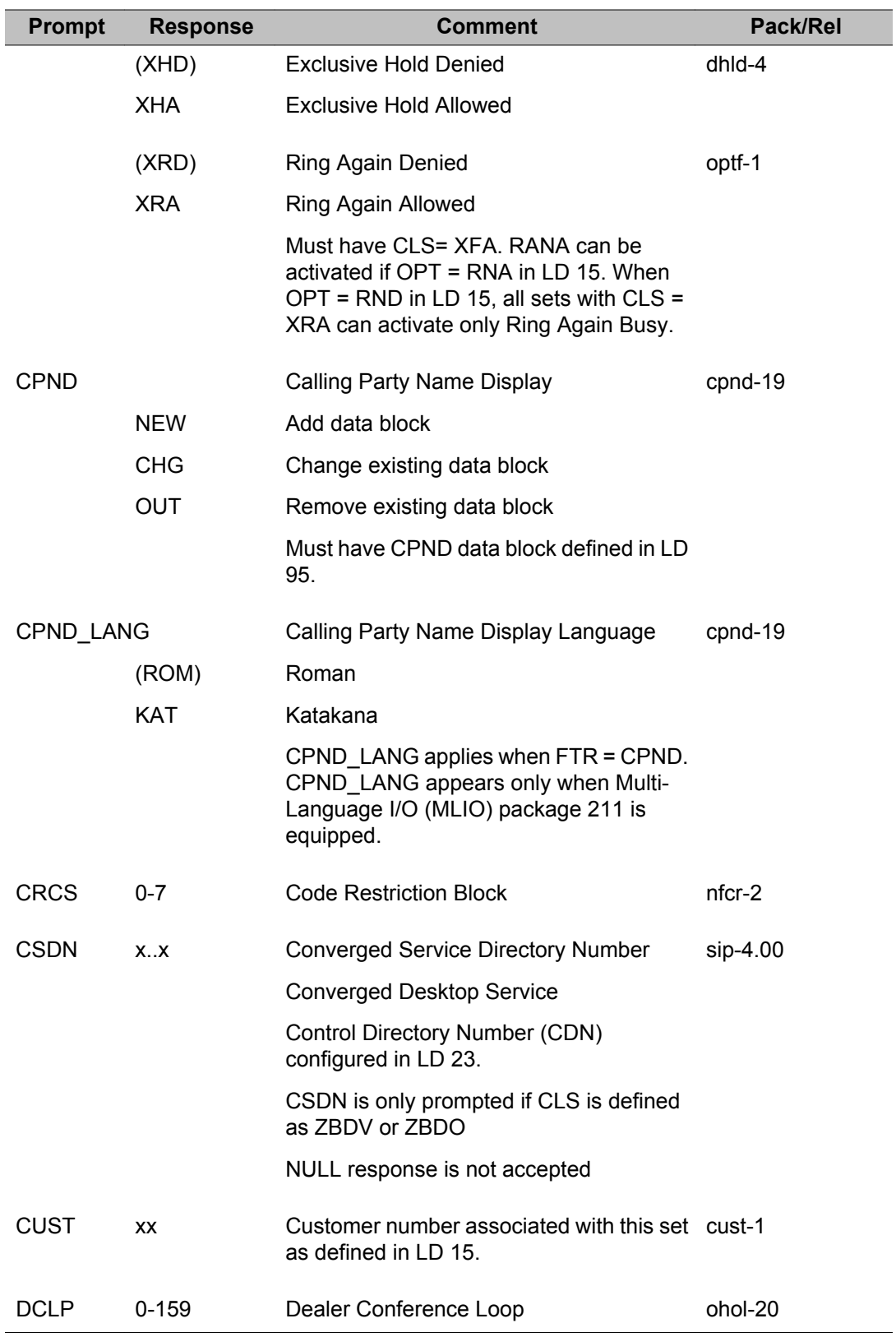

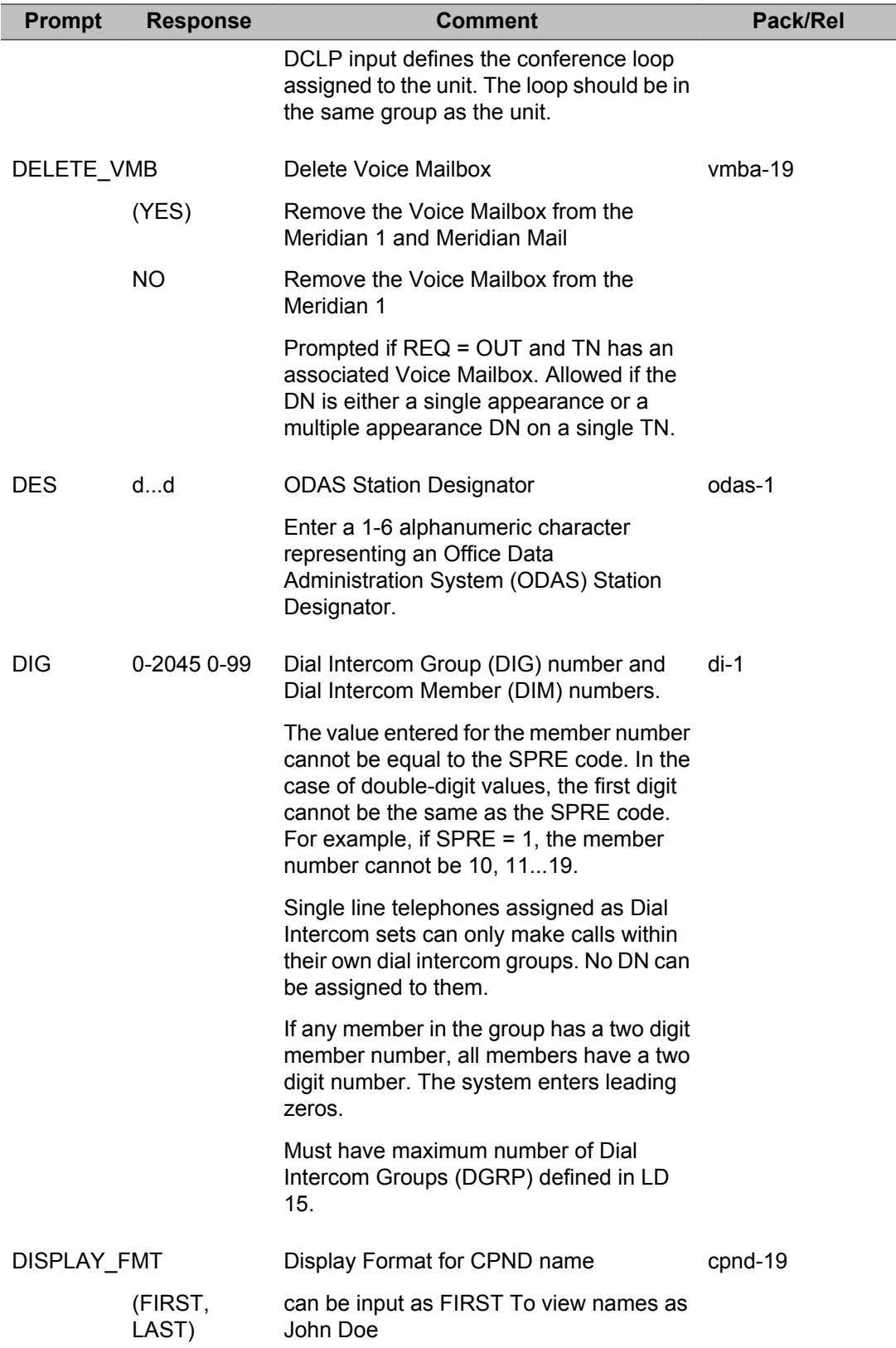

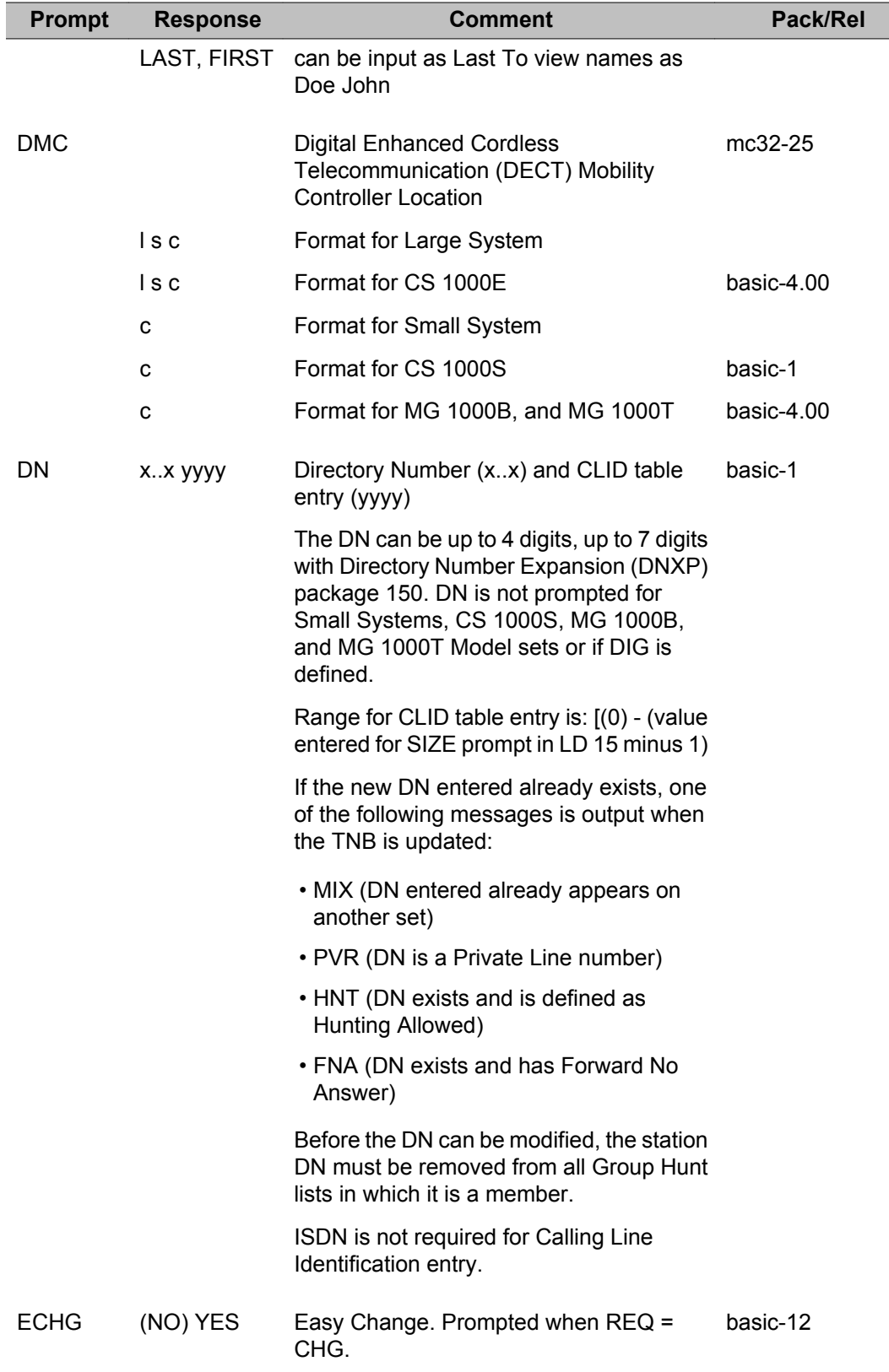

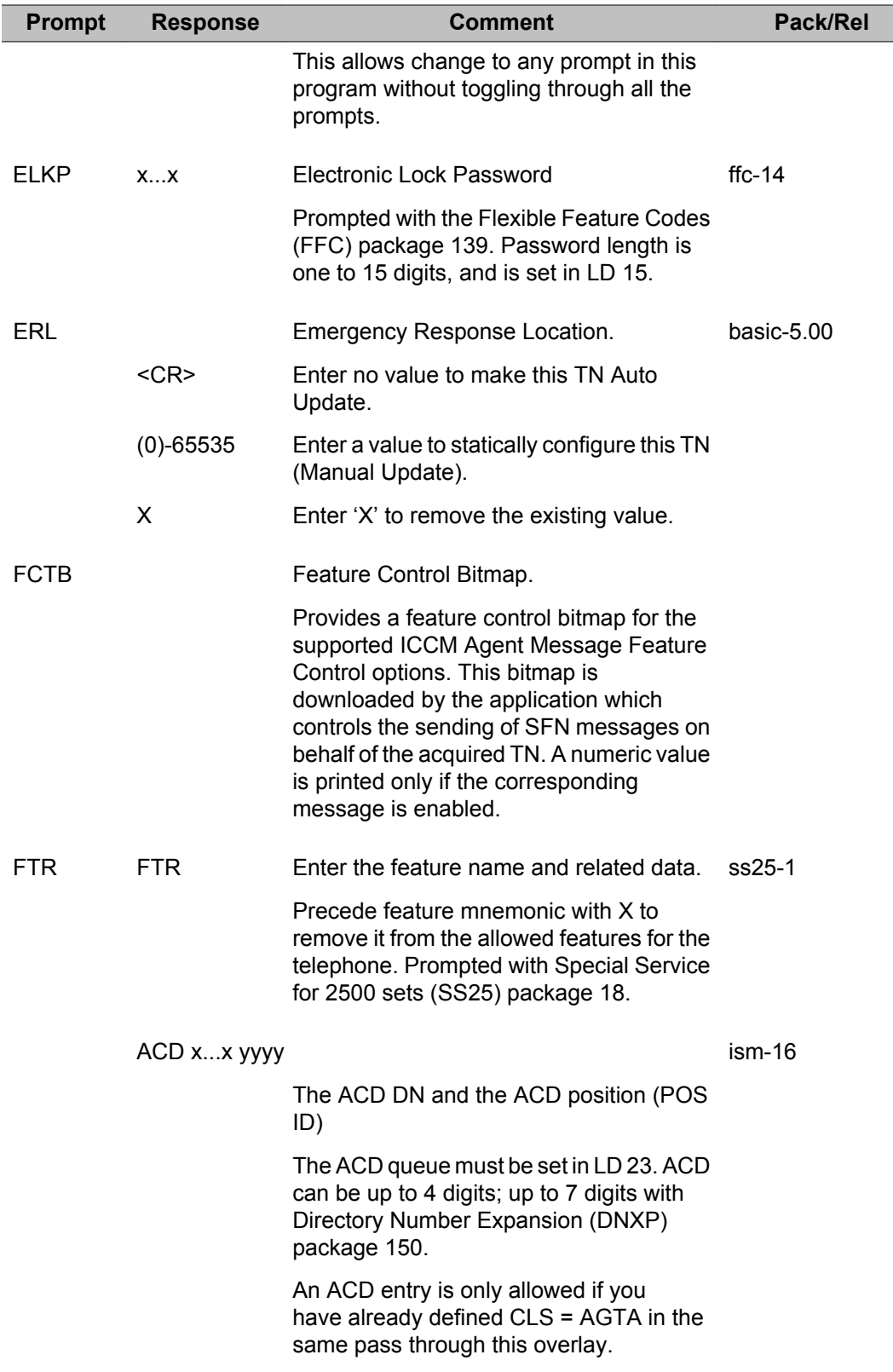

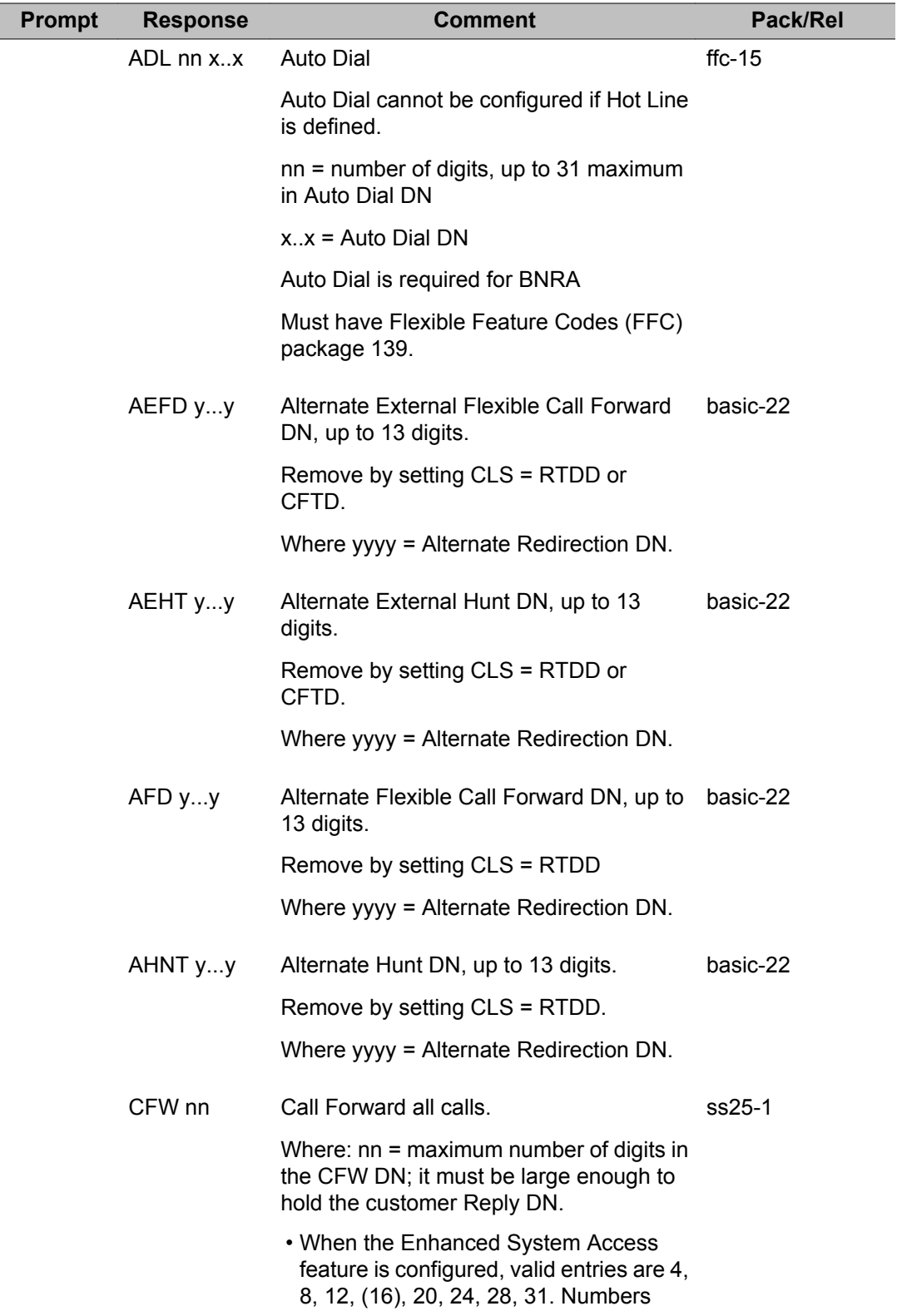

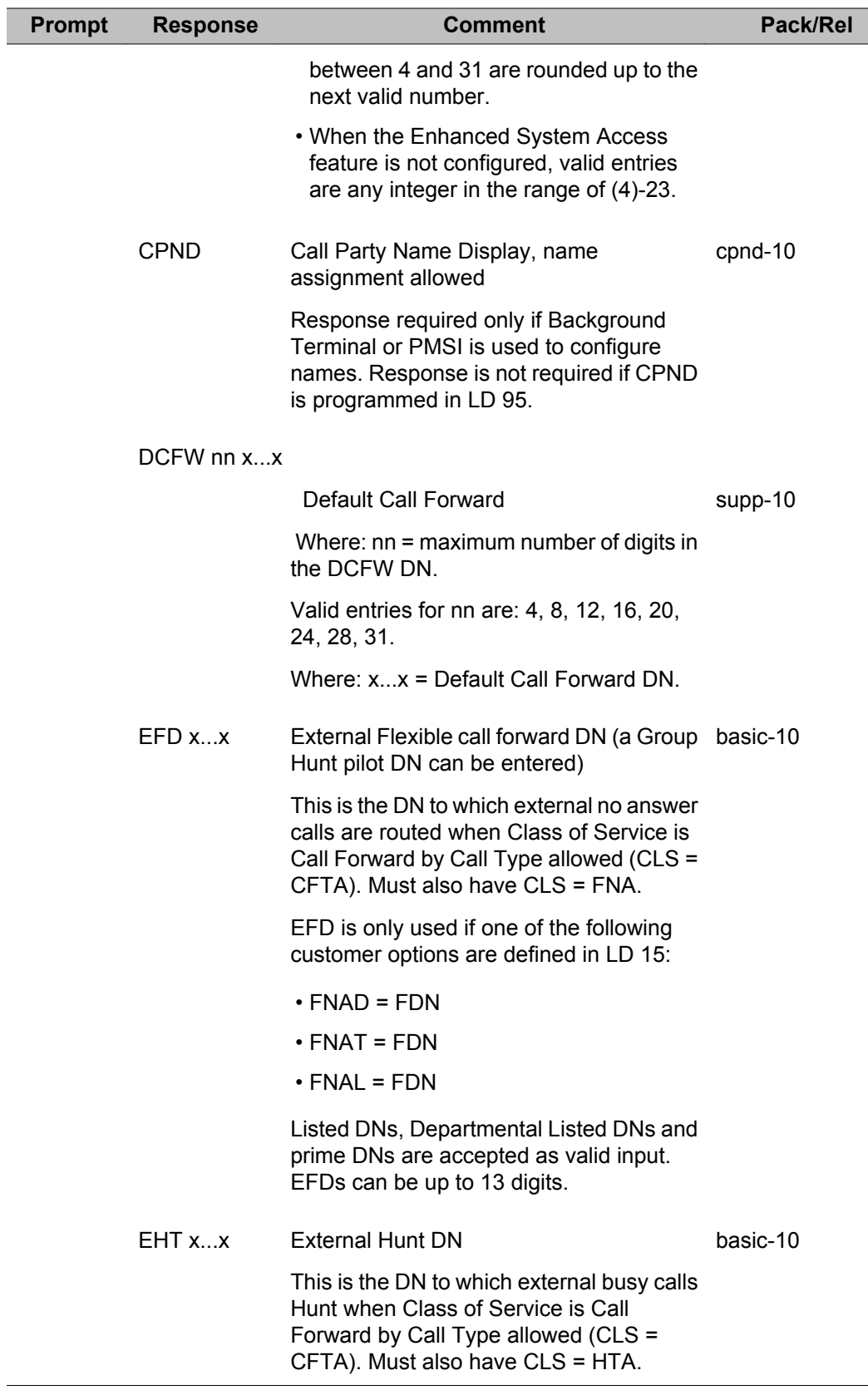

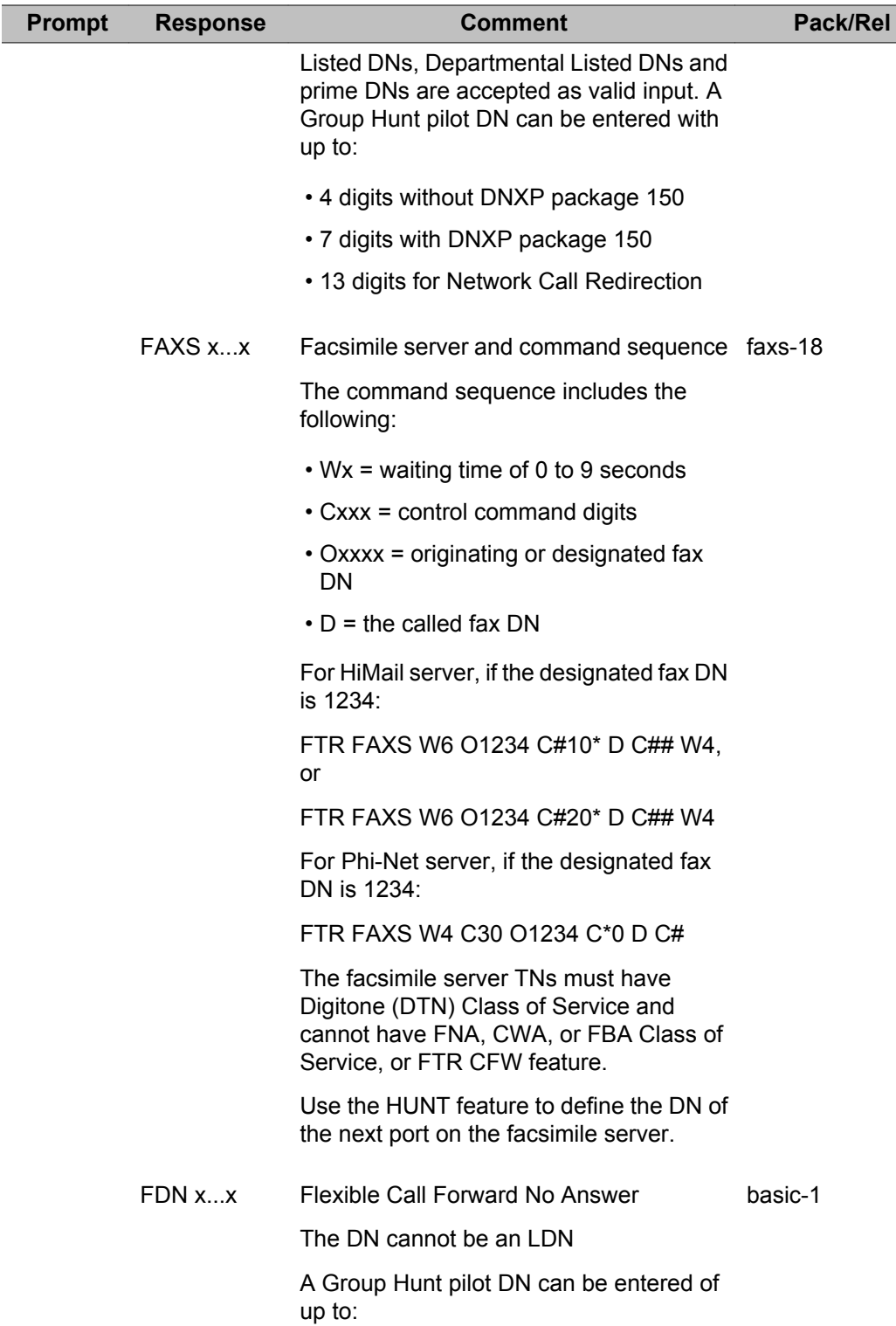

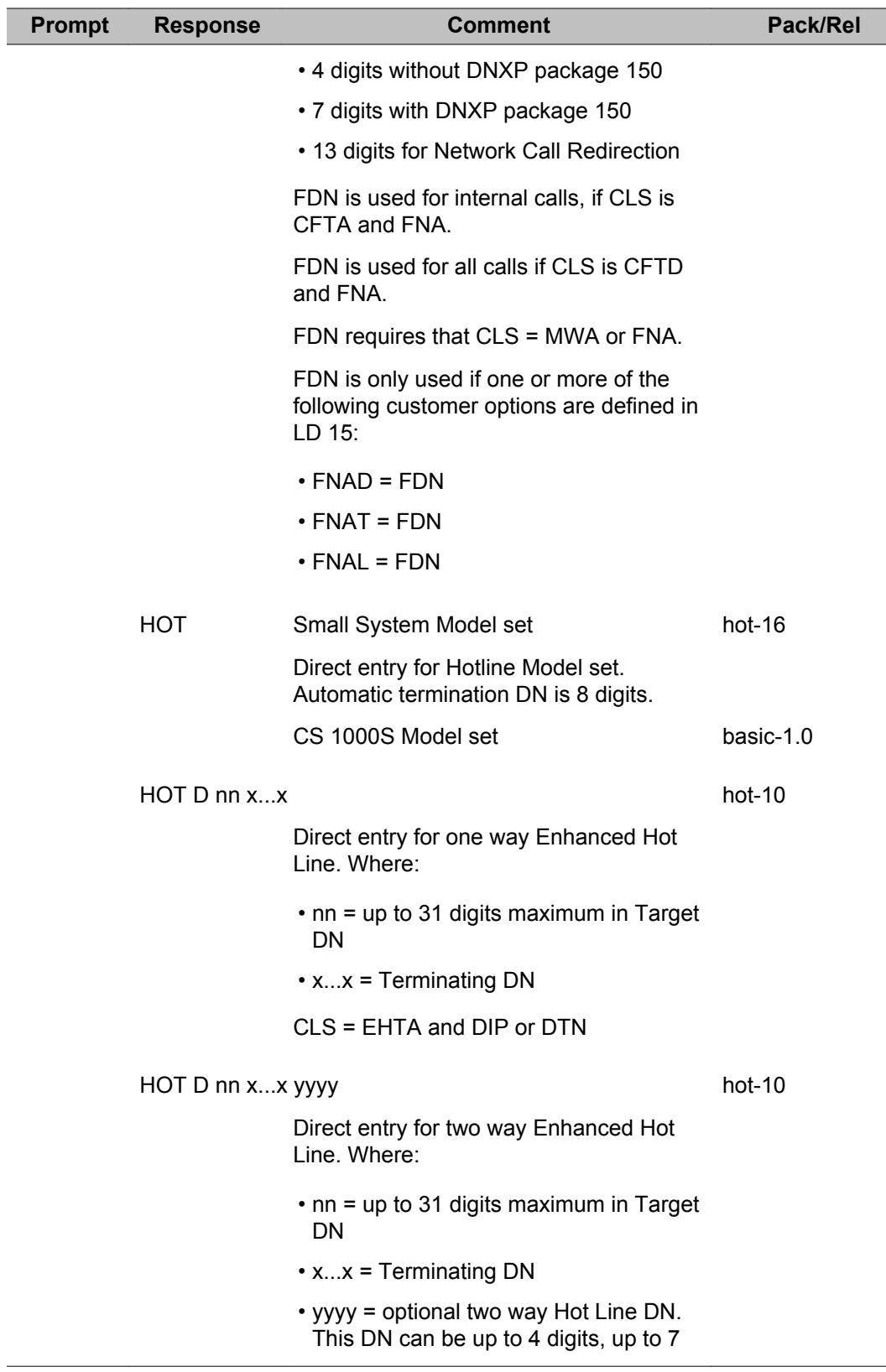

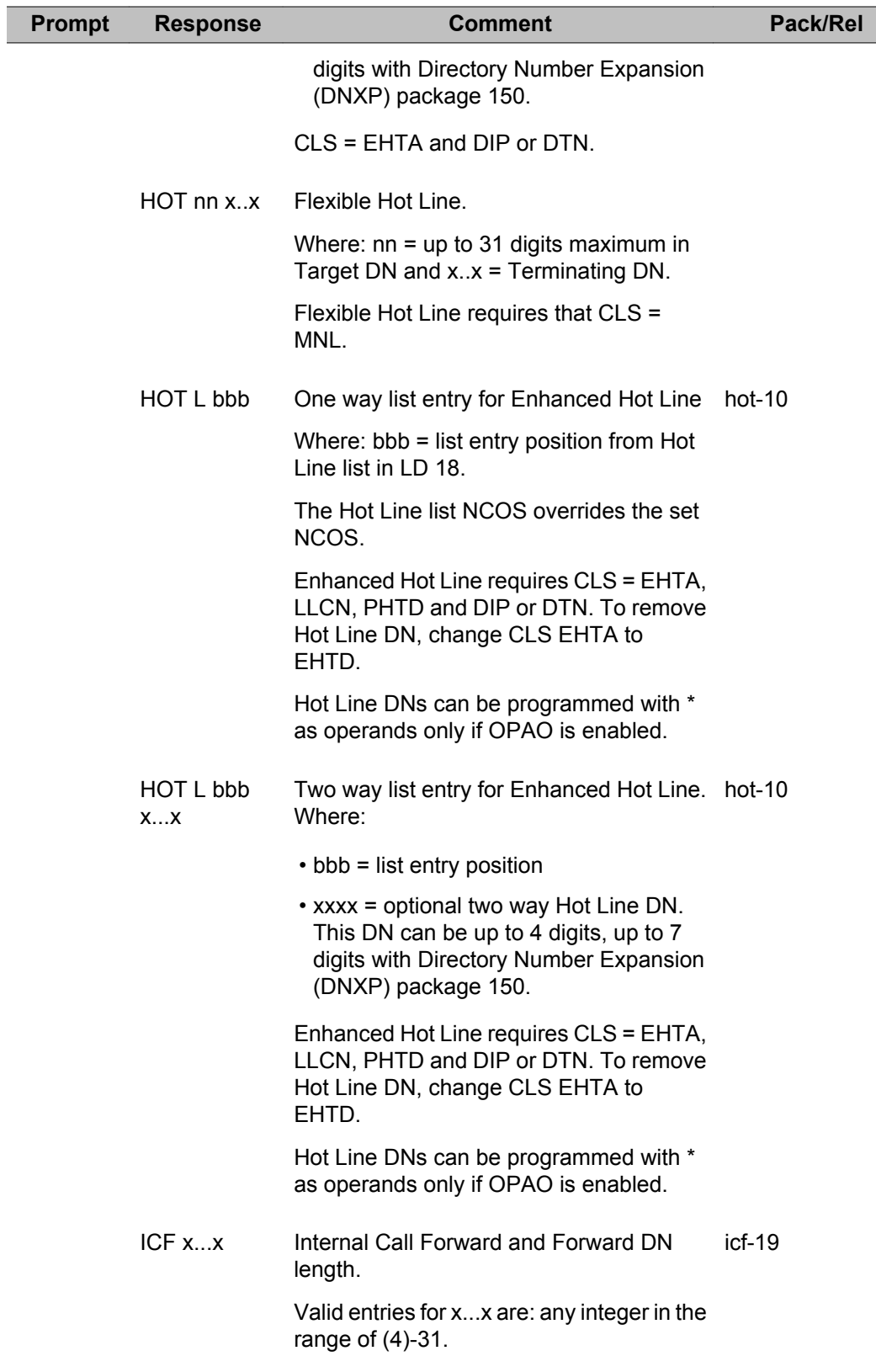

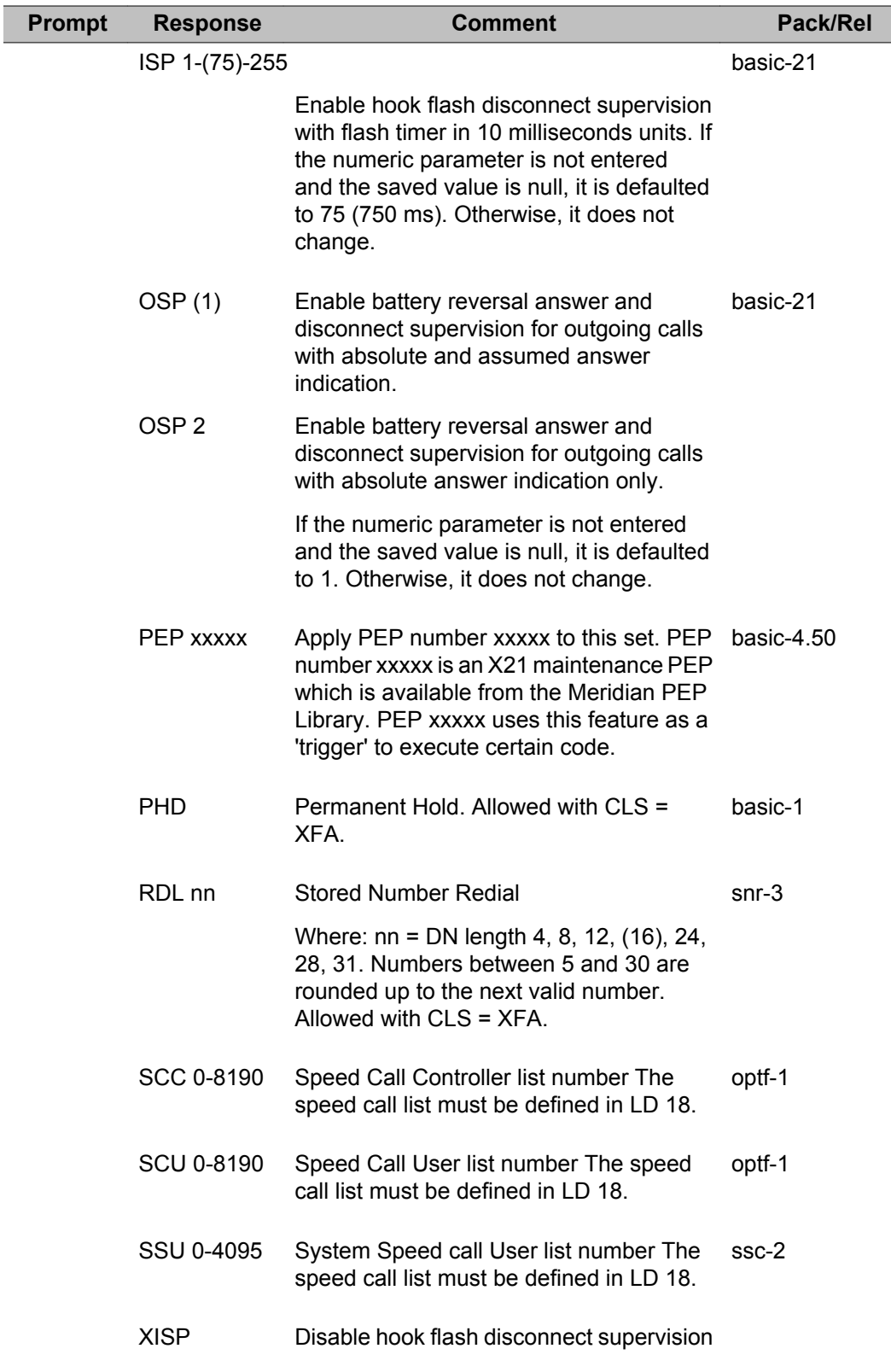

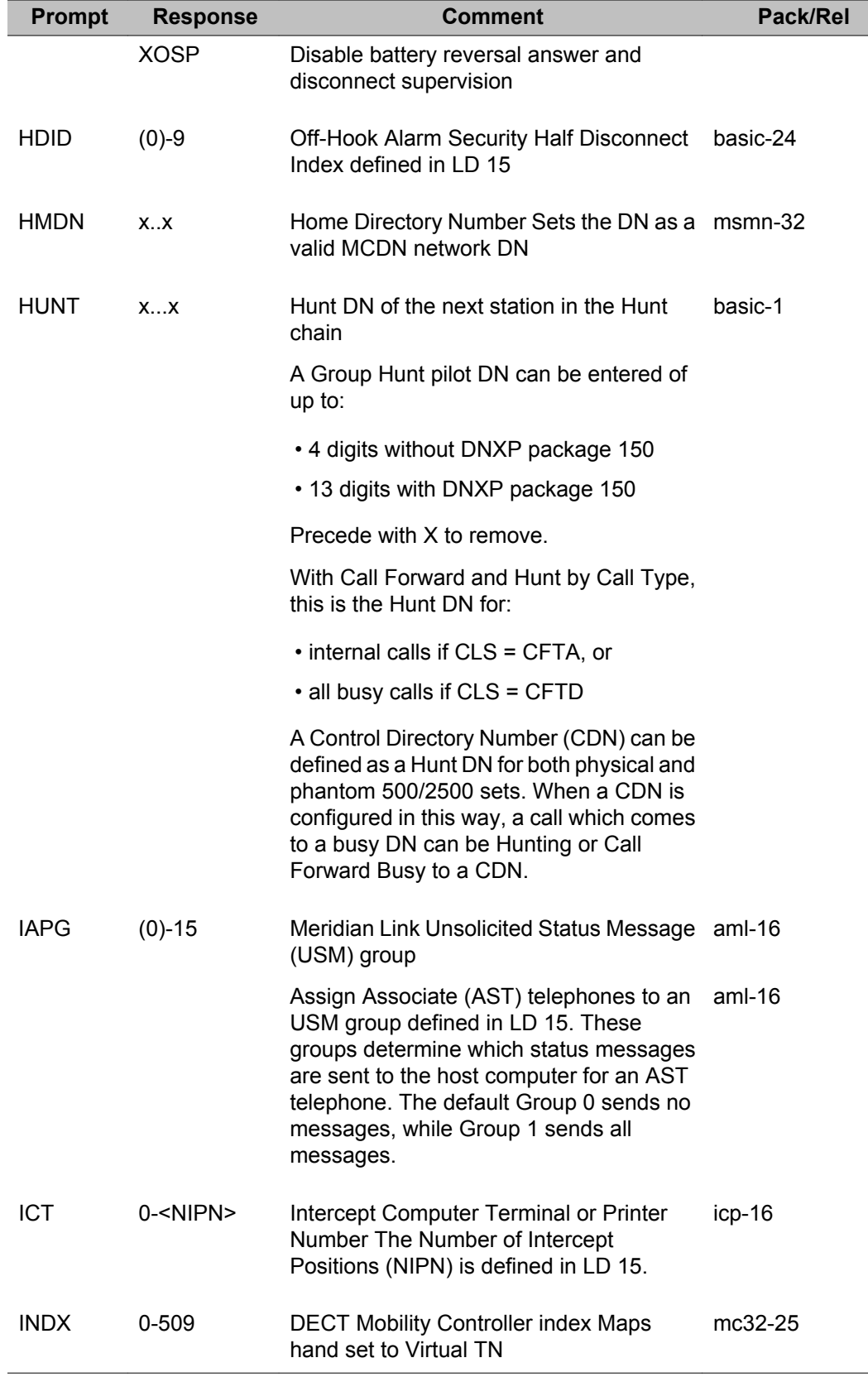

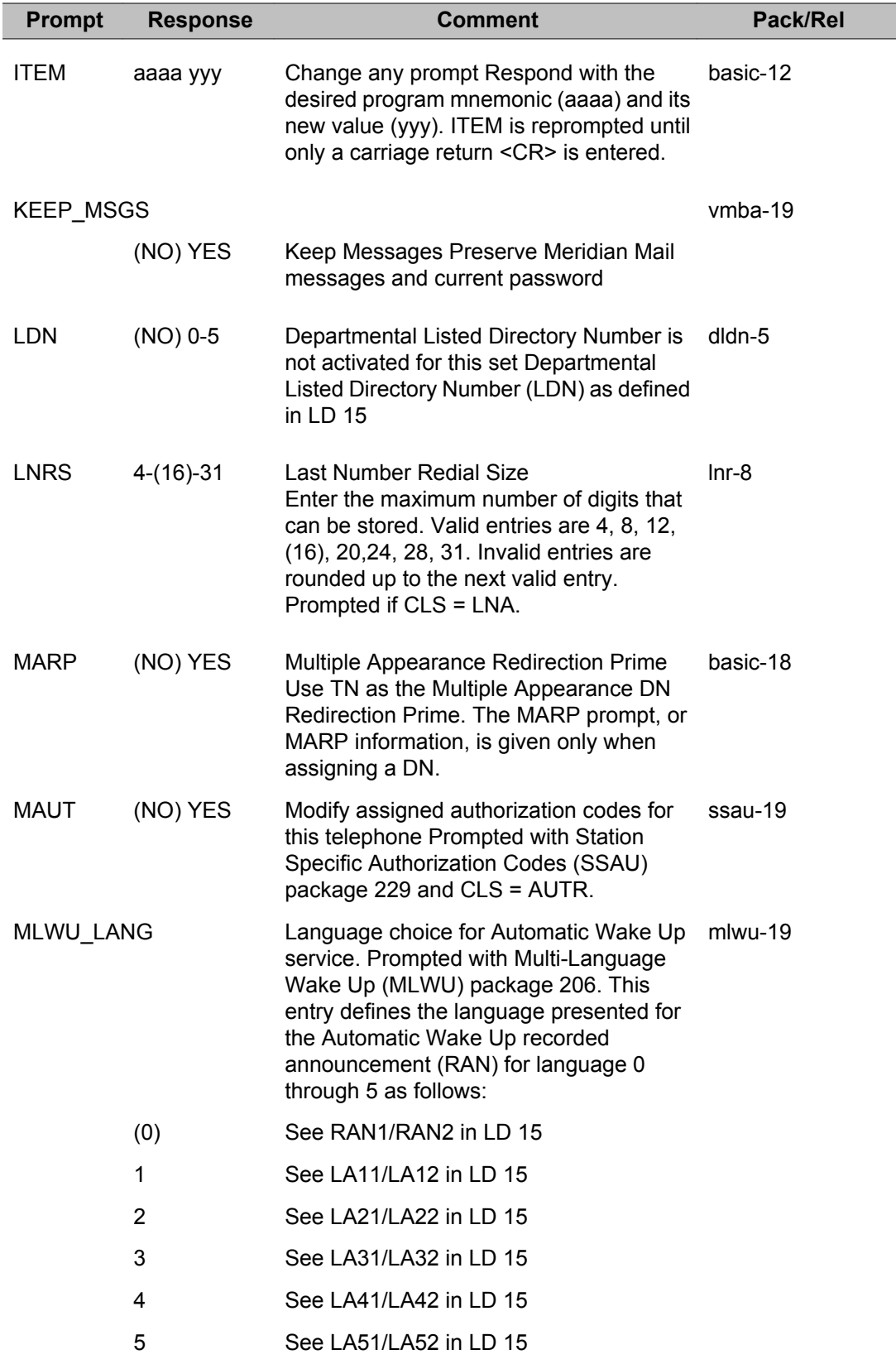

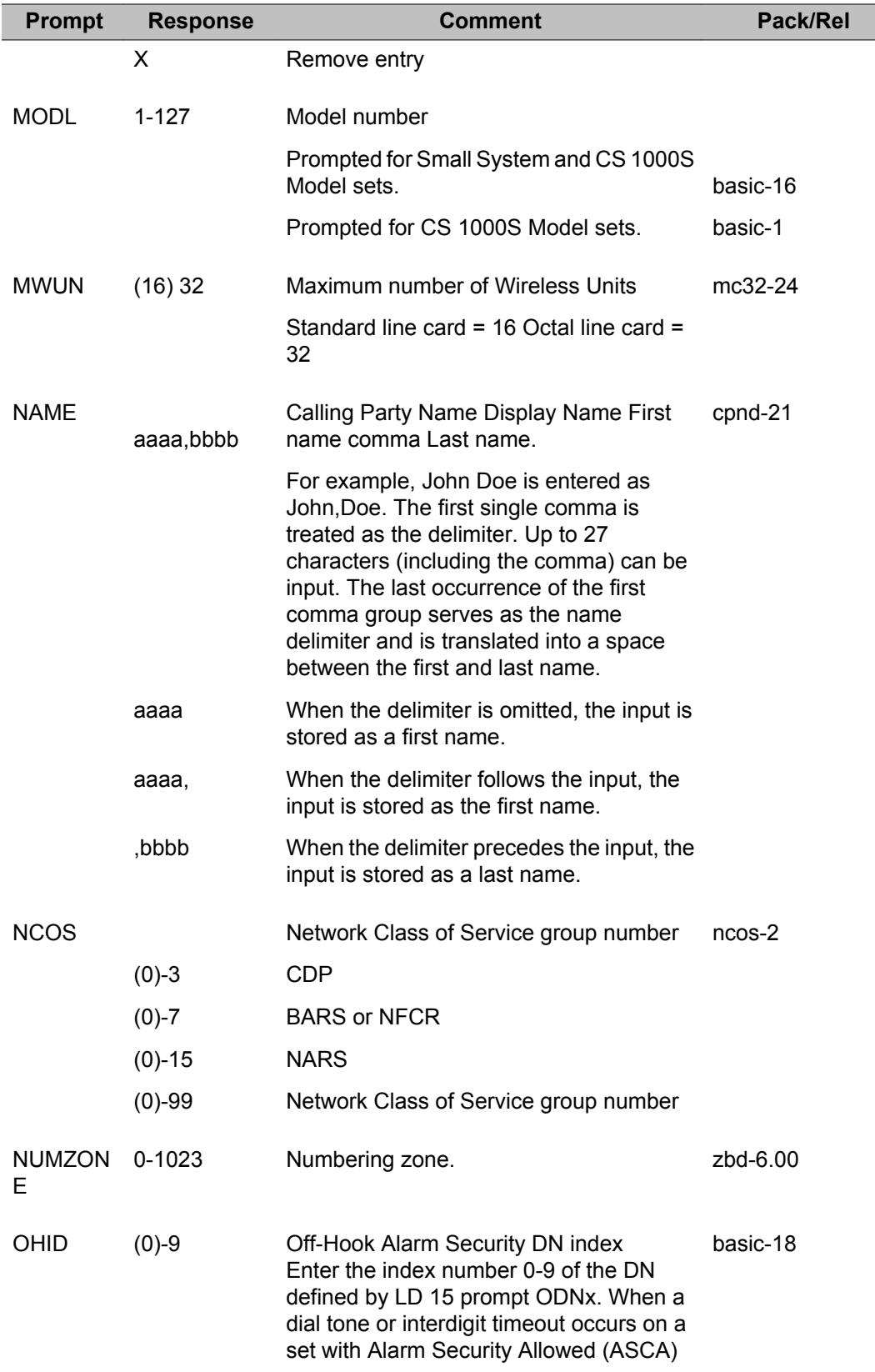

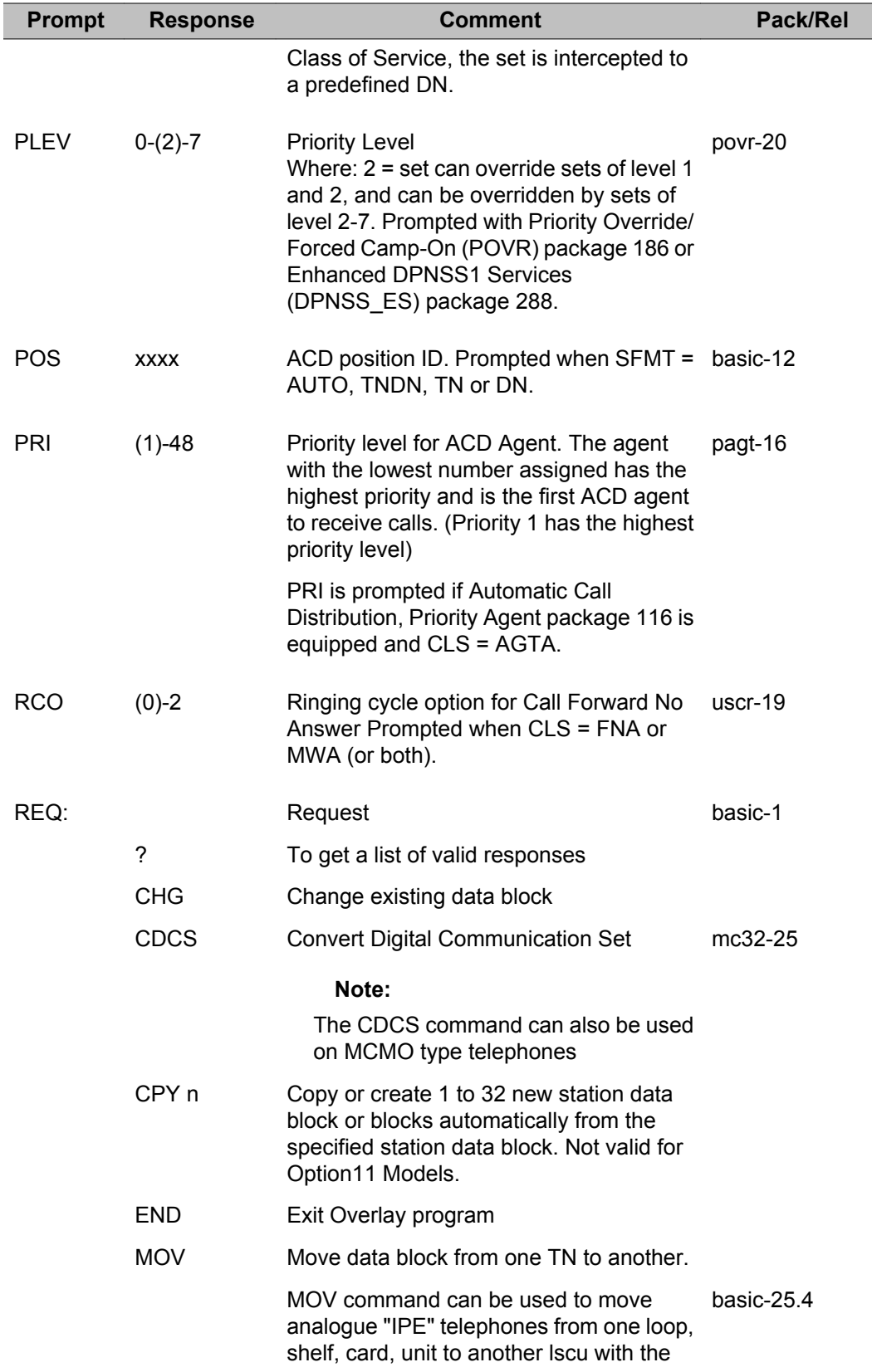

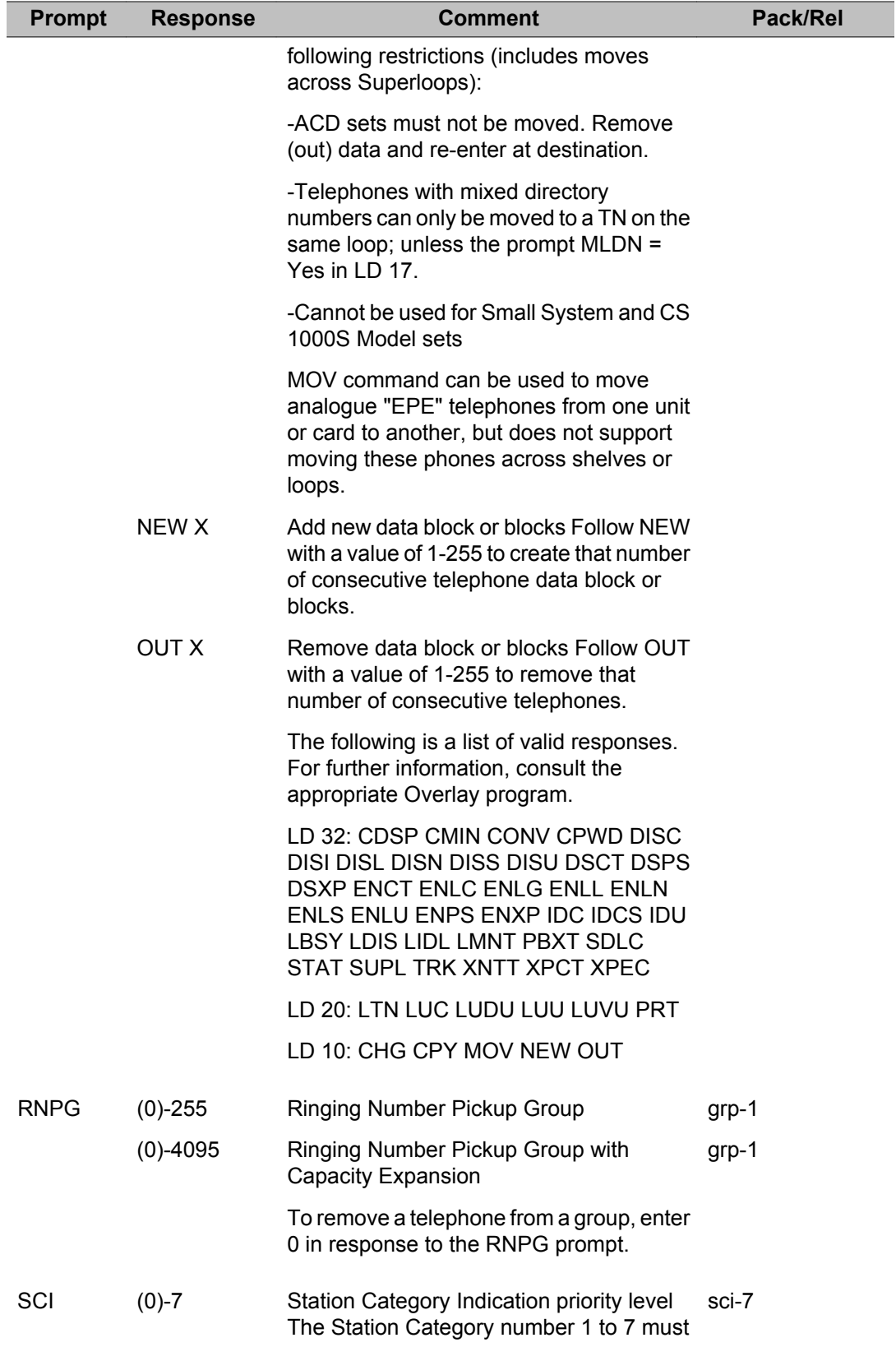

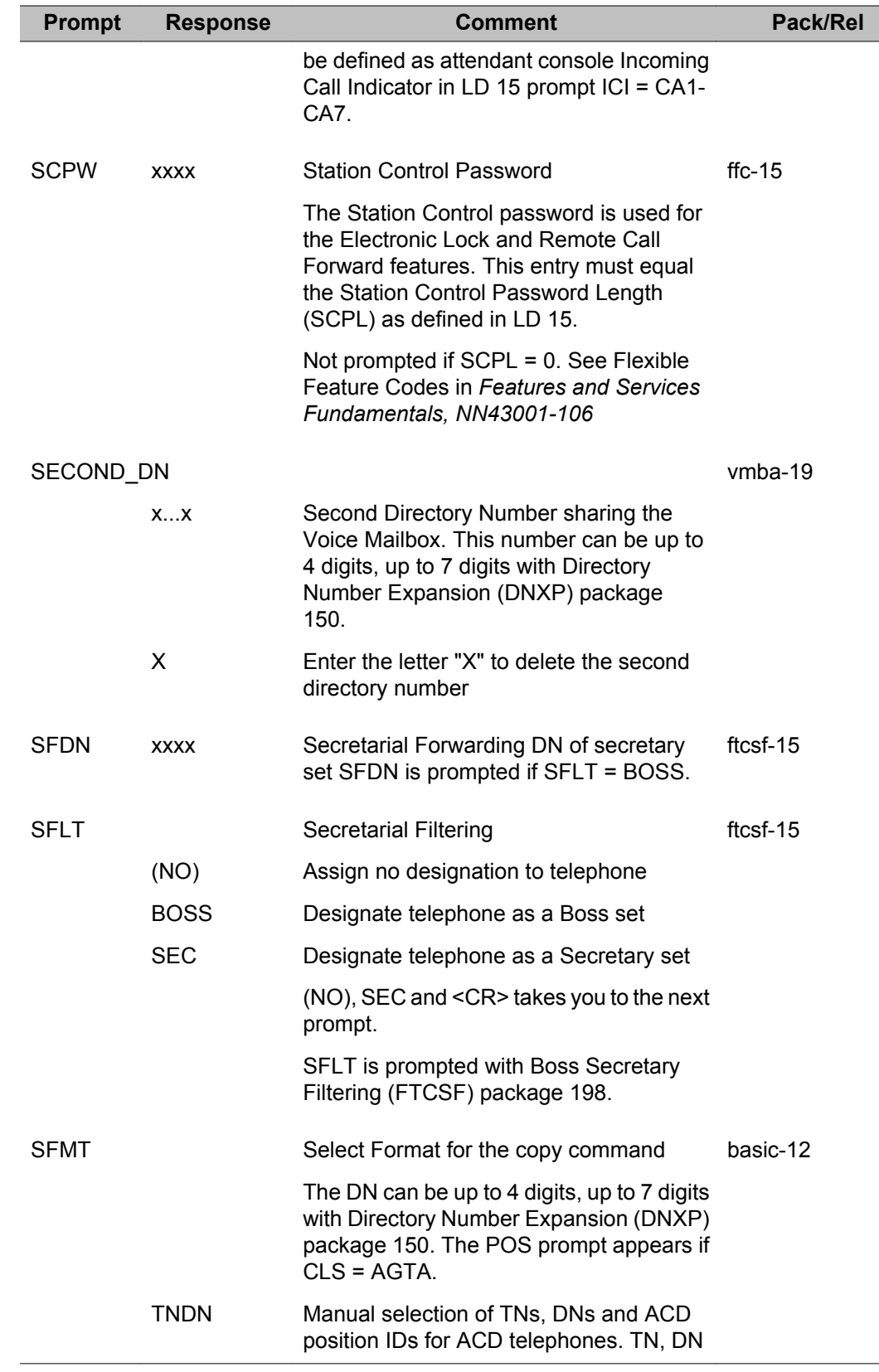

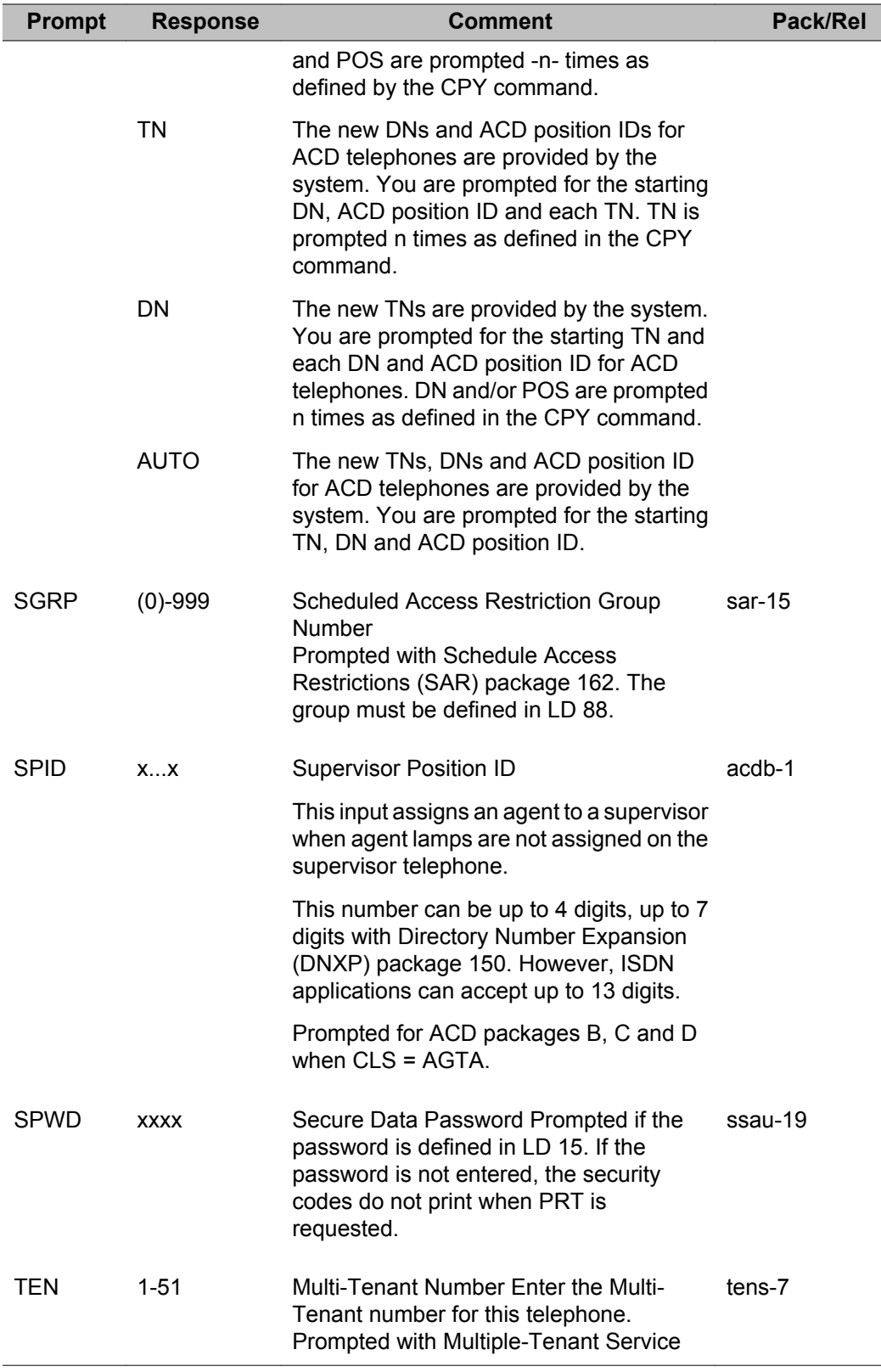

 $\overline{\phantom{0}}$ 

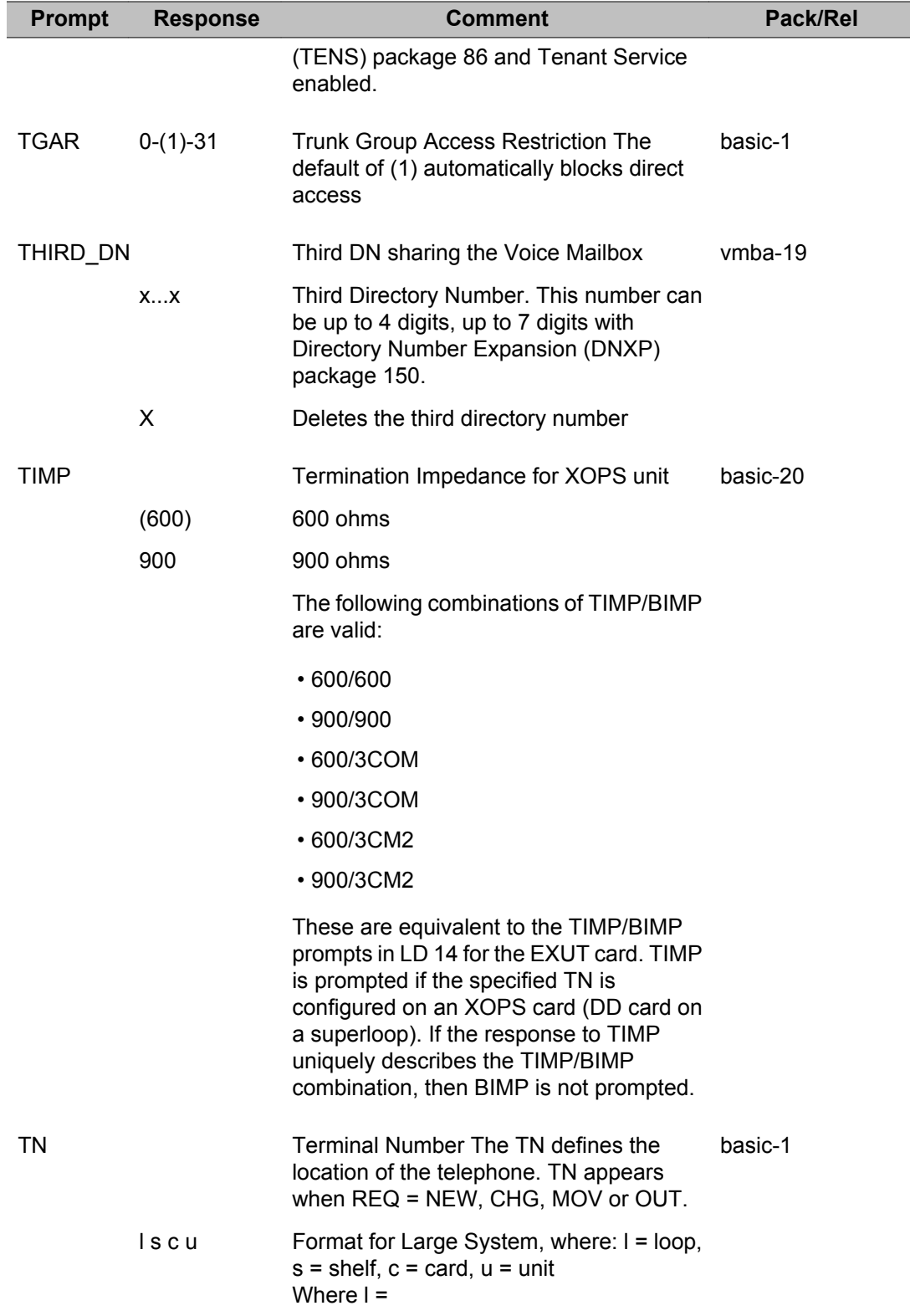

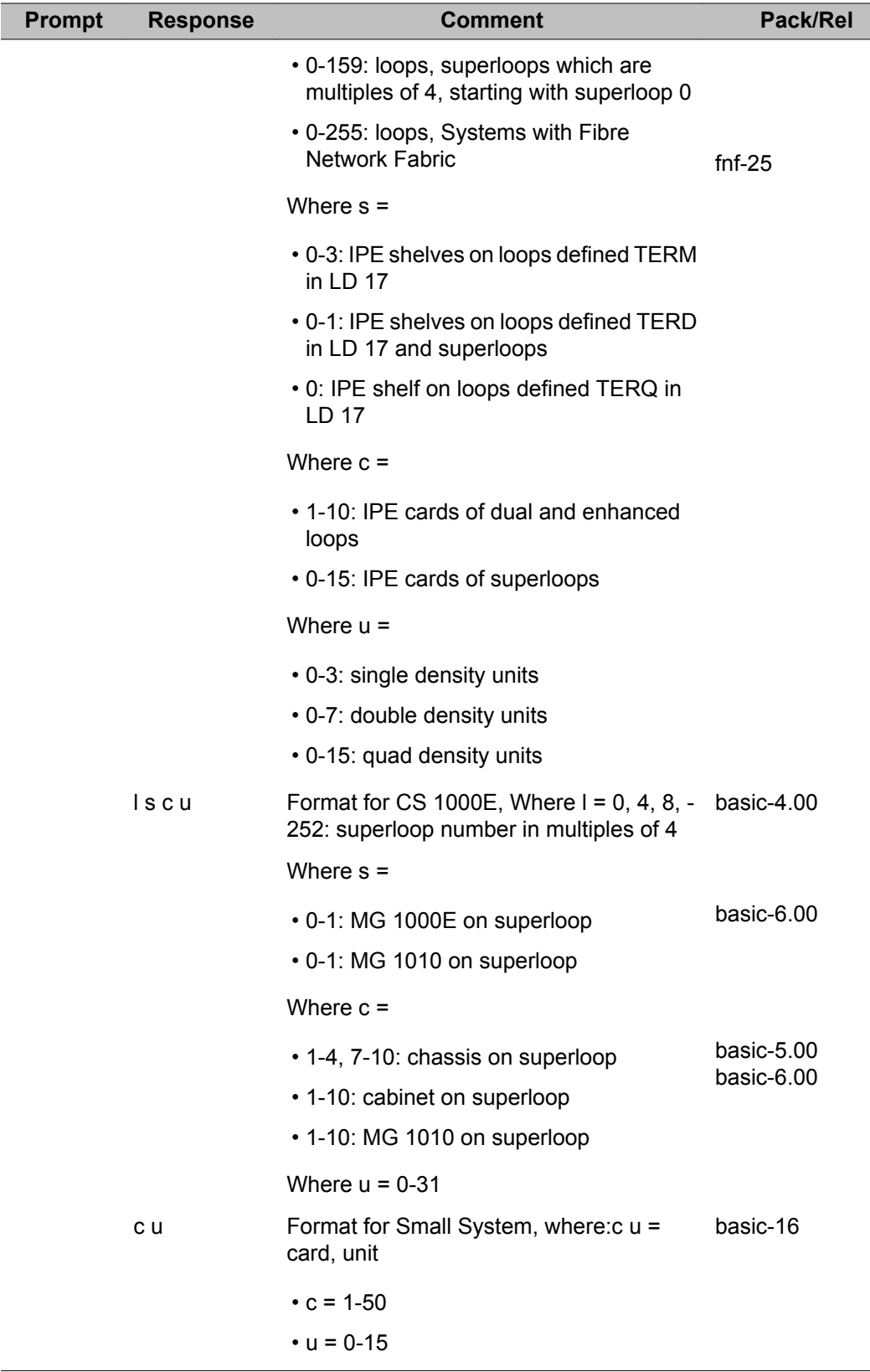

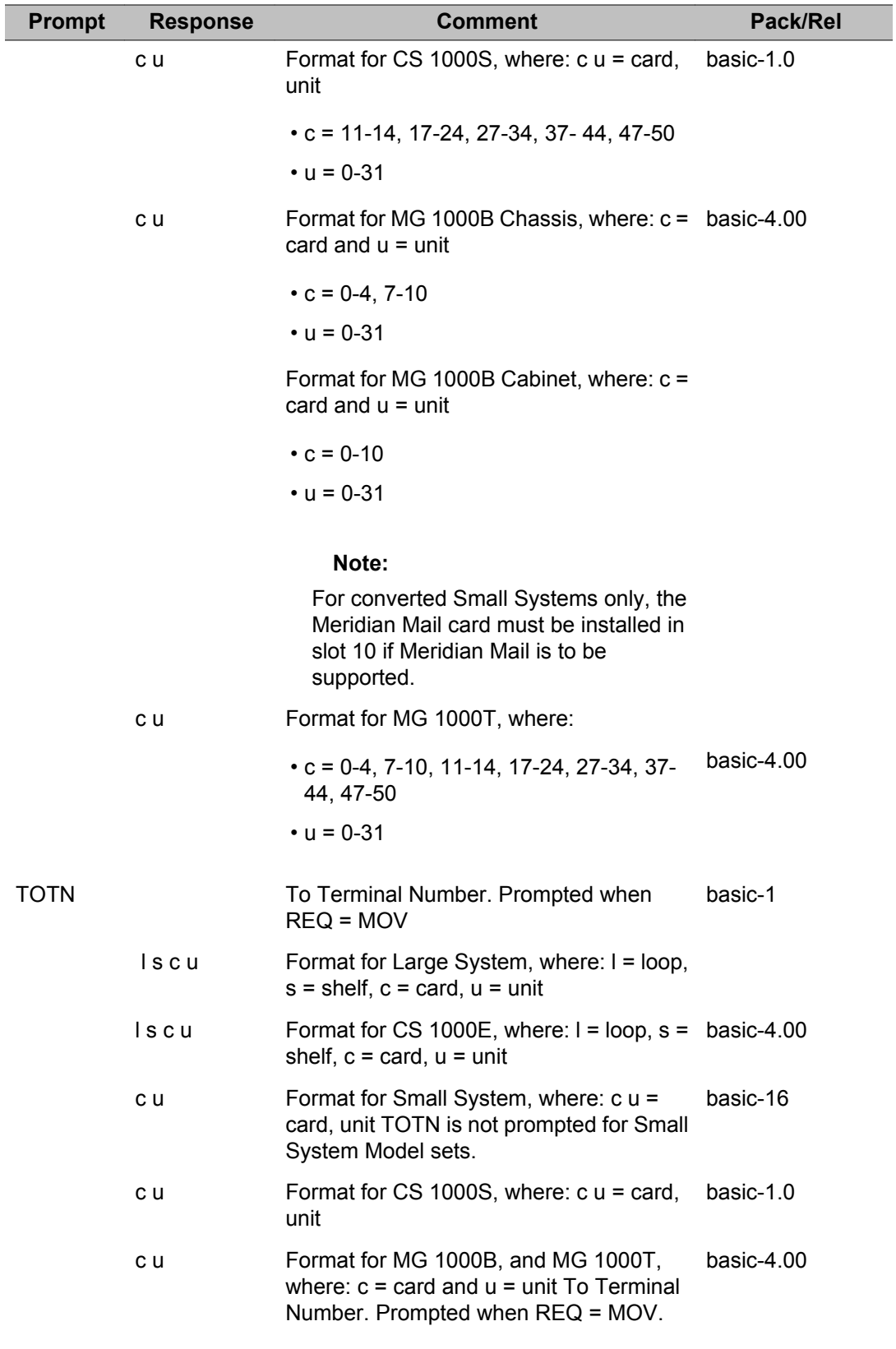

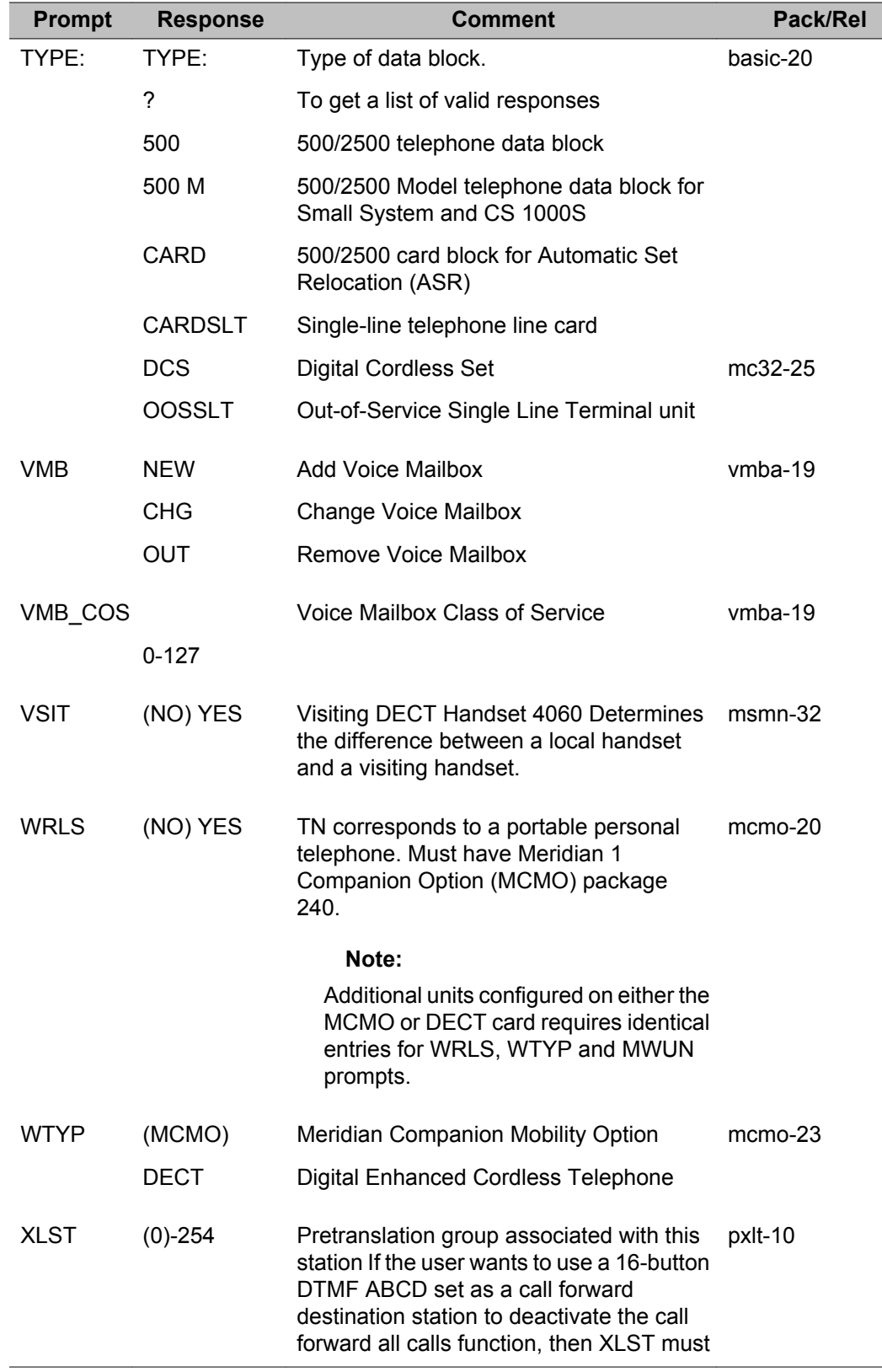

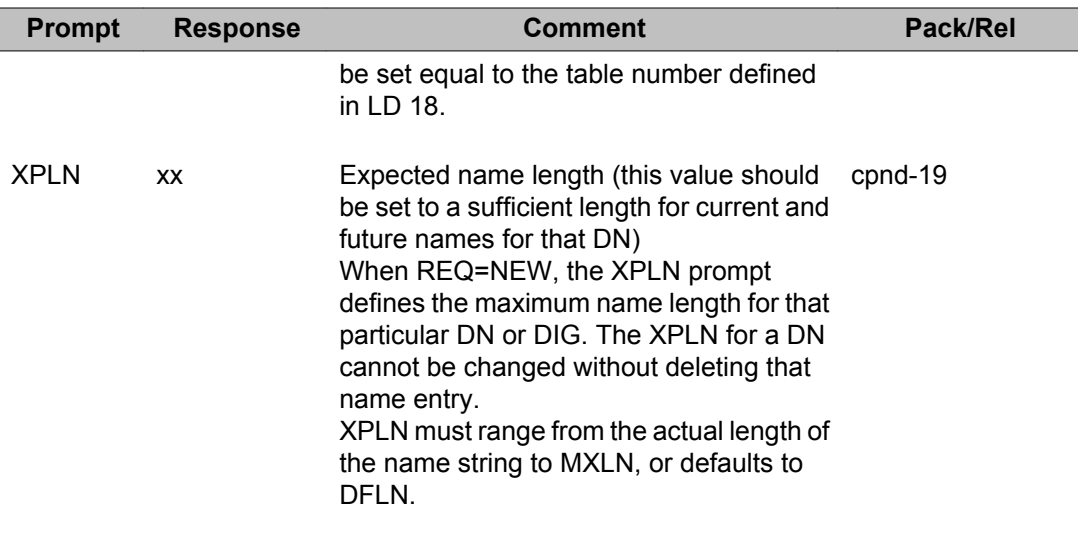

# **Chapter 10: LD 11: Digital Telephone Administration**

This Overlay program allows data blocks for Displayphone 1200, M1000 series, M2000 series, M3000 digital telephones, and IP Phones to be created or modified.

When the Overlay is loaded, the available system memory, disk records, and system configuration limits are output in a header as follows:

>ld 11

SL1000 MEM AVAIL: (U/P): xxxxxx USED U P: xxxxxx xxxxxx TOT: xxxxxx DISK RECS AVAIL: xxx TNS AVAIL: xxx USED: xxx TOT: xxx INTERNET TELEPHONES AVAIL: xxxx USED: xxx TOT: xxxx ACD AGENTS AVAIL: xxx USED: xxx TOT: xxx AST AVAIL: xxx USED: xxx TOT: xxx DIGITAL TELEPHONES AVAIL: xxx USED: xxx TOT: xxx WIRELESS TELEPHONES AVAIL: xxxx USED: xx TOT: xxxx DATA PORTS AVAIL: xxxx USED: xx TOT: xxxx

If a License limit is set to the value 32767 (maximum), then the information for that License is not output. This does not apply for the TNs License.

The Group Hunt/DN Access to SCL (PLDN) package 120 allows an asterisk (\*) or double asterisk (\*\*) as a valid input to a number of prompts. Usually the asterisk is part of a dialed number. Without this package, inputting one asterisk causes the system to reissue the last prompt; inputting two asterisks causes the system to restart the Overlay at the REQ prompt.

### **Linked Overlay programs**

Overlay programs 10, 11, 20 and 32 are linked thus eliminating the need to exit one Overlay and enter another. Once one of the above Overlays has been loaded it is possible to add, print and get the status of a set without having to exit one Overlay and load another.

The input processing has also been enhanced. Prompts ending with a colon (:) allow the user to enter either:

- a question mark (?) followed by a carriage return (<CR>) to get a list of valid responses to that prompt or
- an abbreviated response. The system then responds with the nearest match. If there is more than one possible match the system responds with SCH0099 and the input followed by a question mark and a list of possible responses. The user can then enter the valid response.

# **Prompts and responses**

#### **Contents**

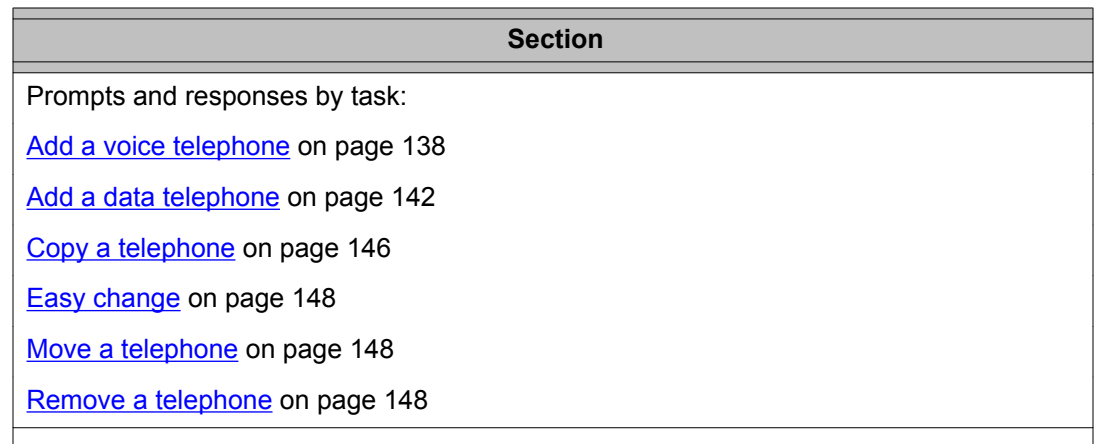

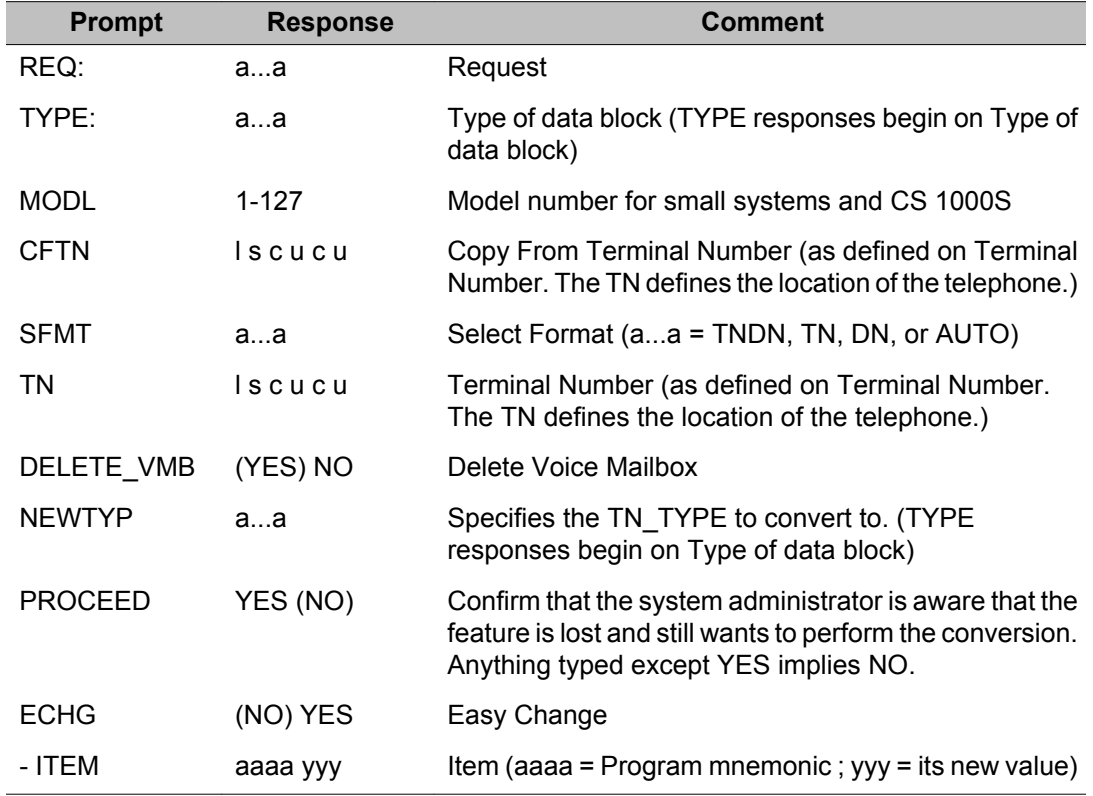

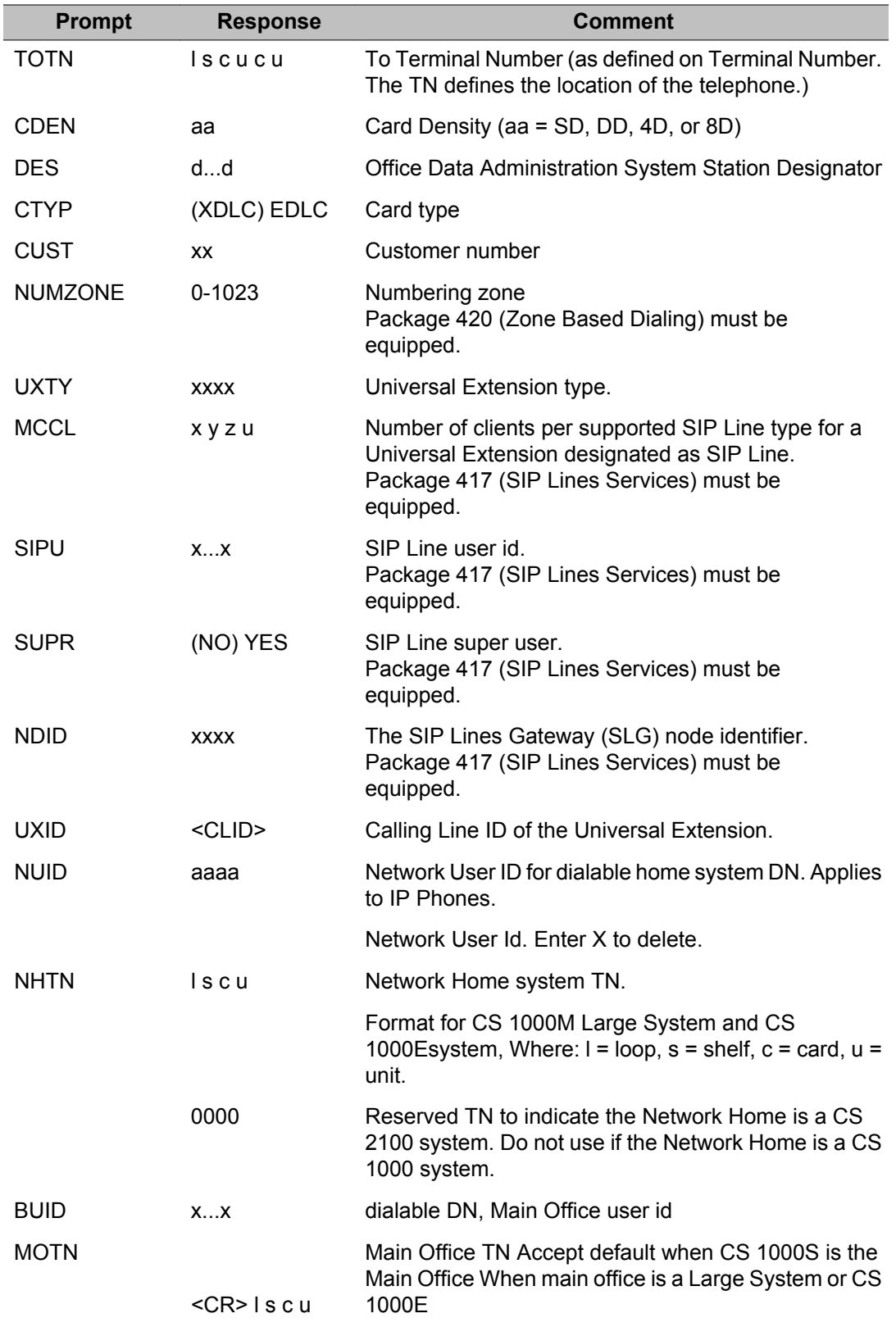

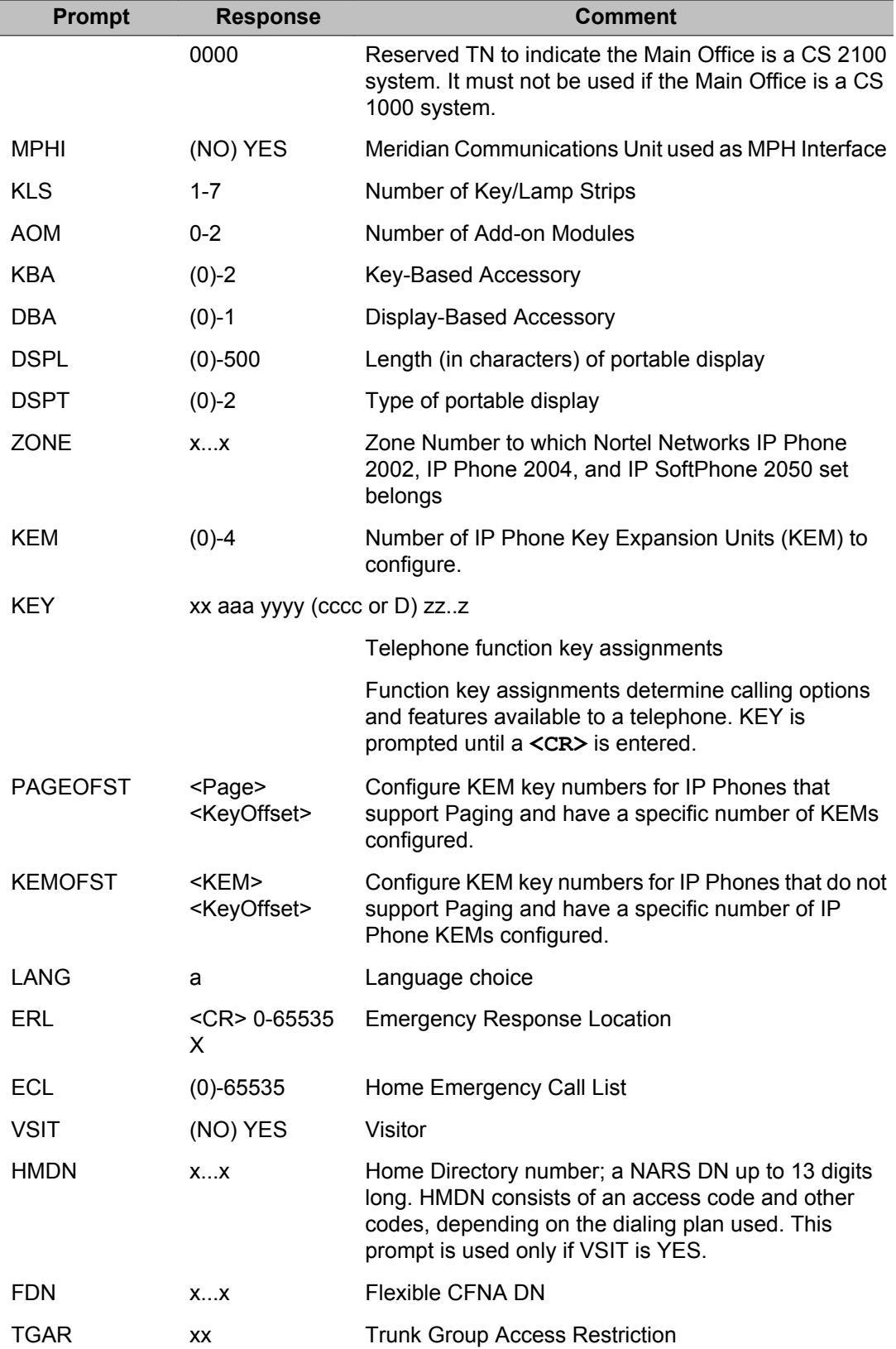

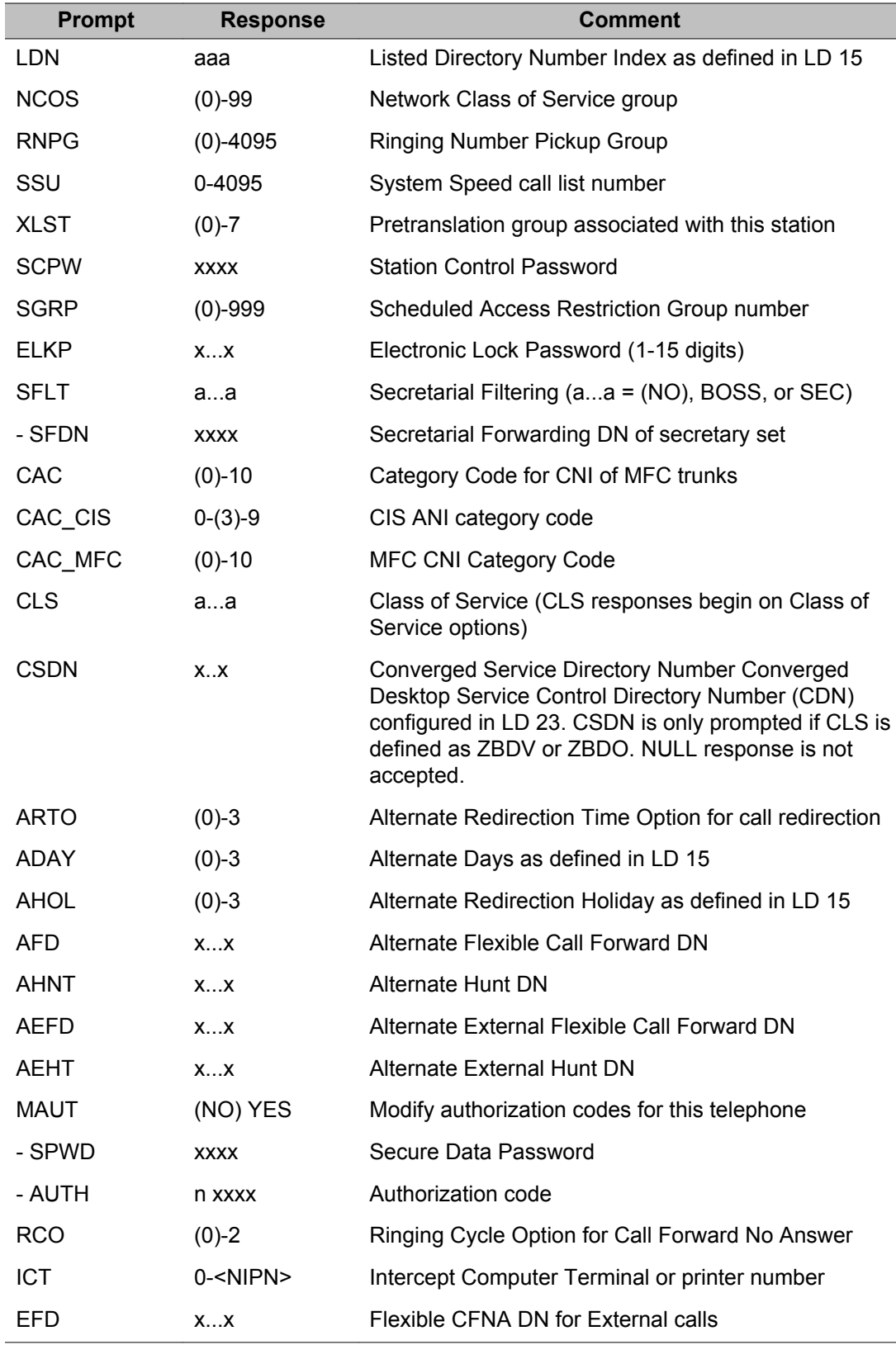

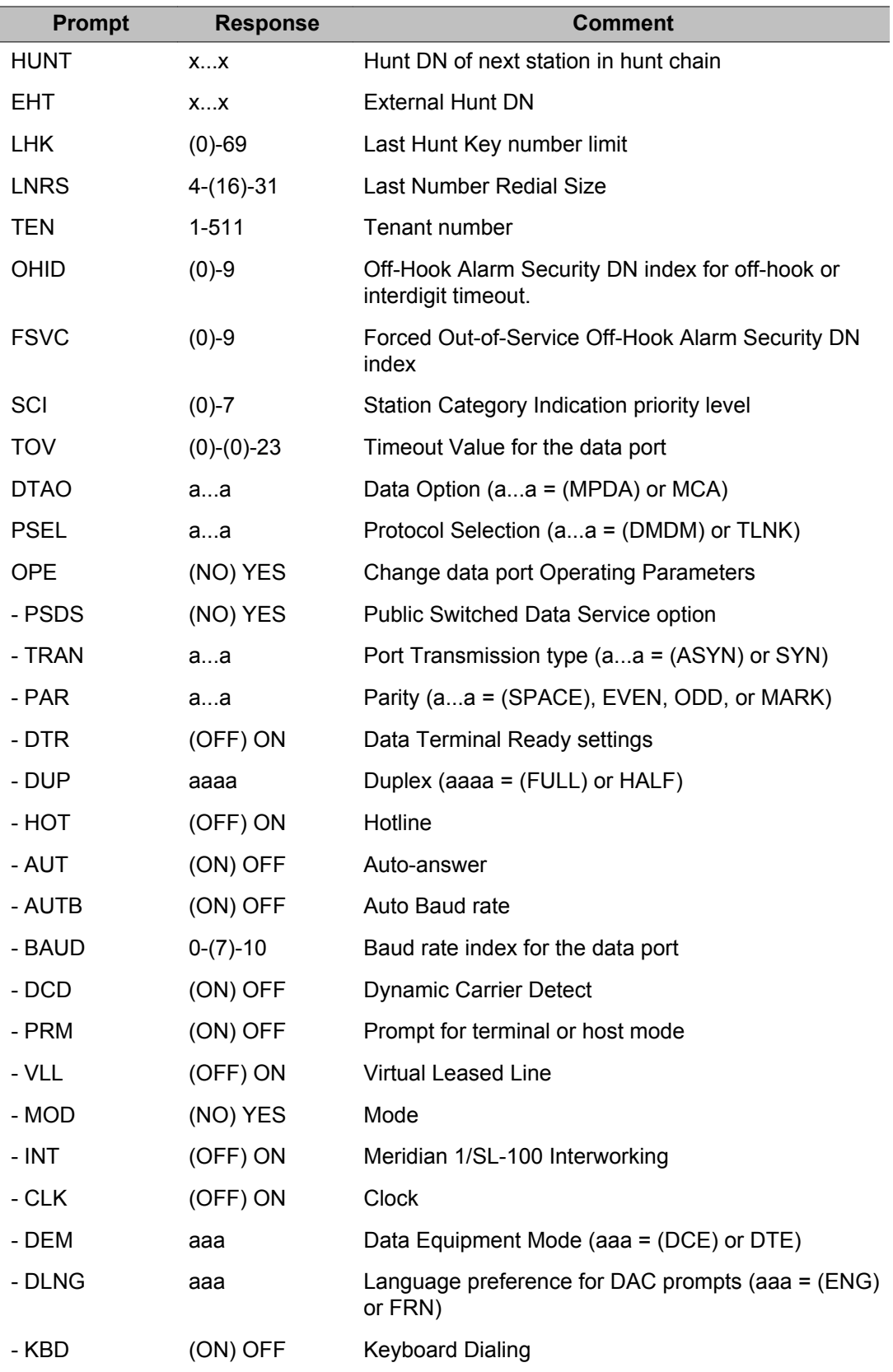

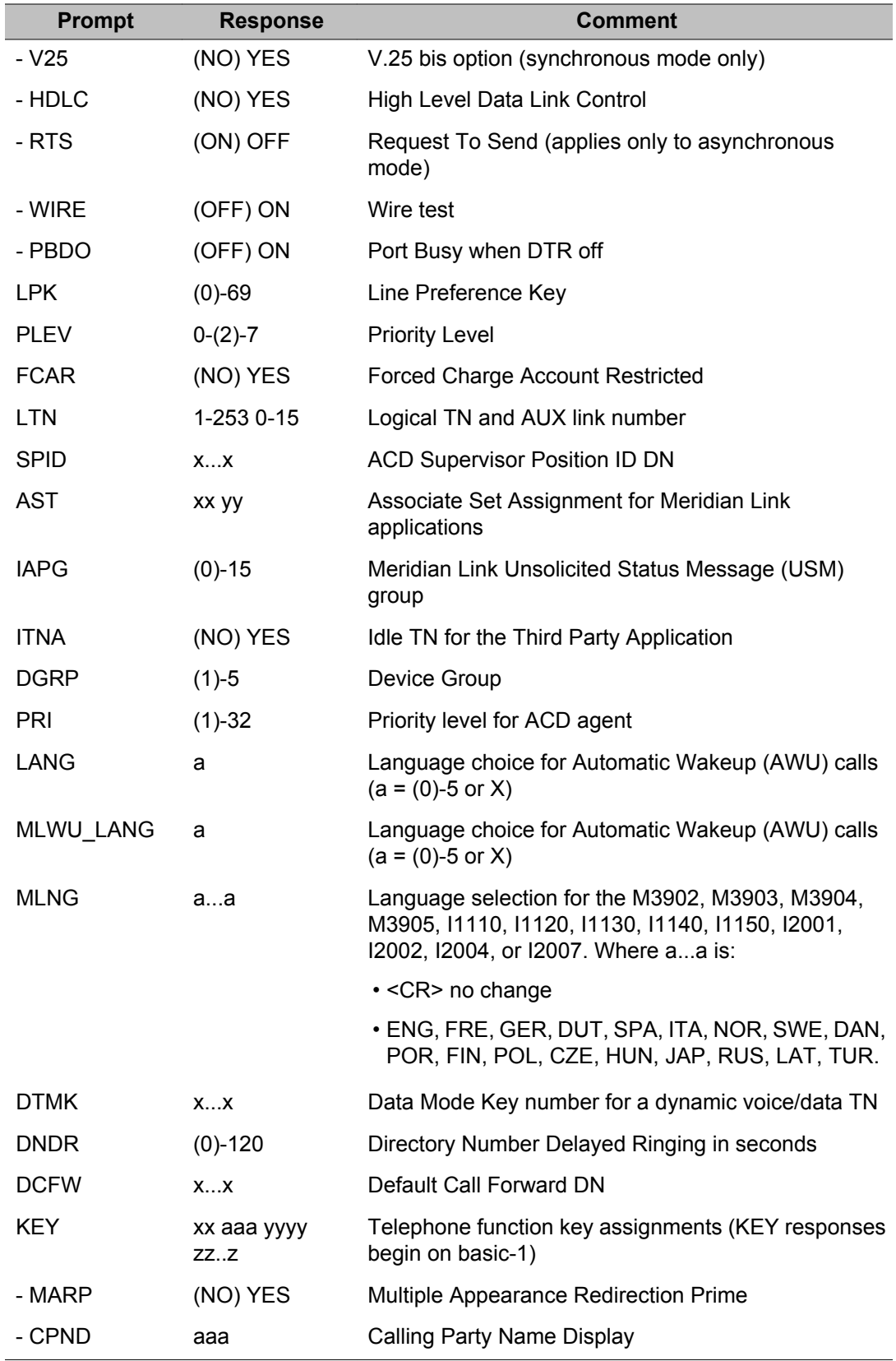

<span id="page-137-0"></span>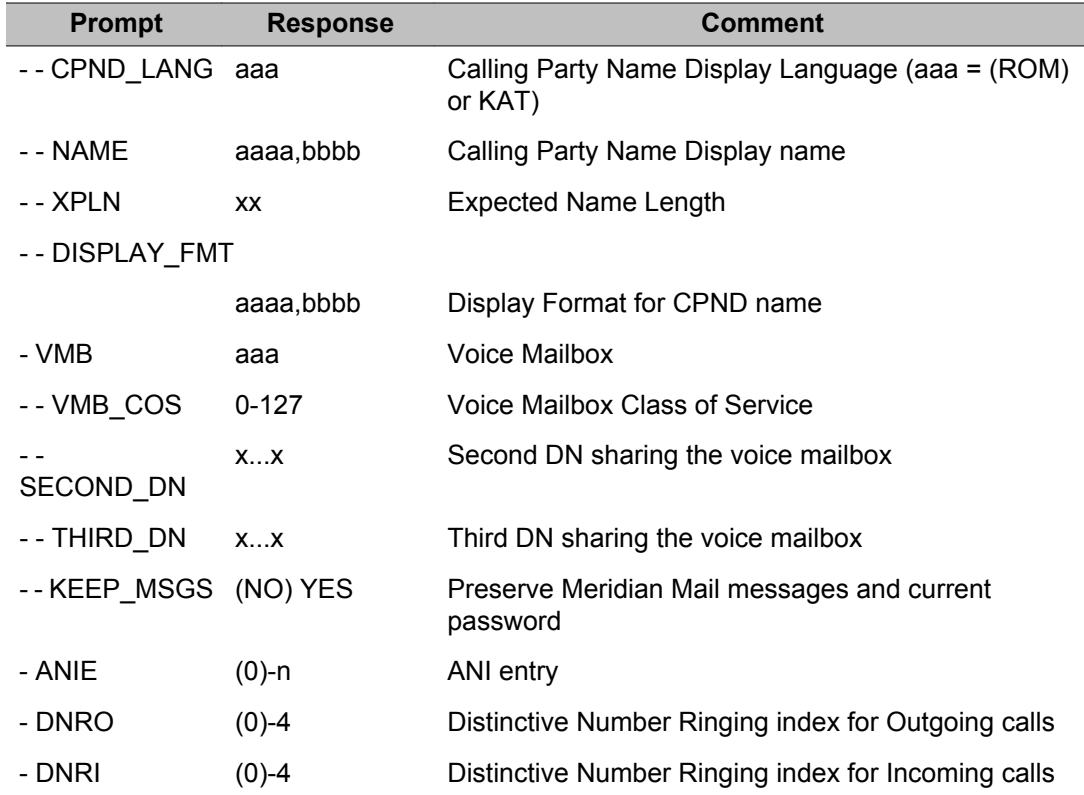

## **Prompts and responses by task**

### **Add a voice telephone**

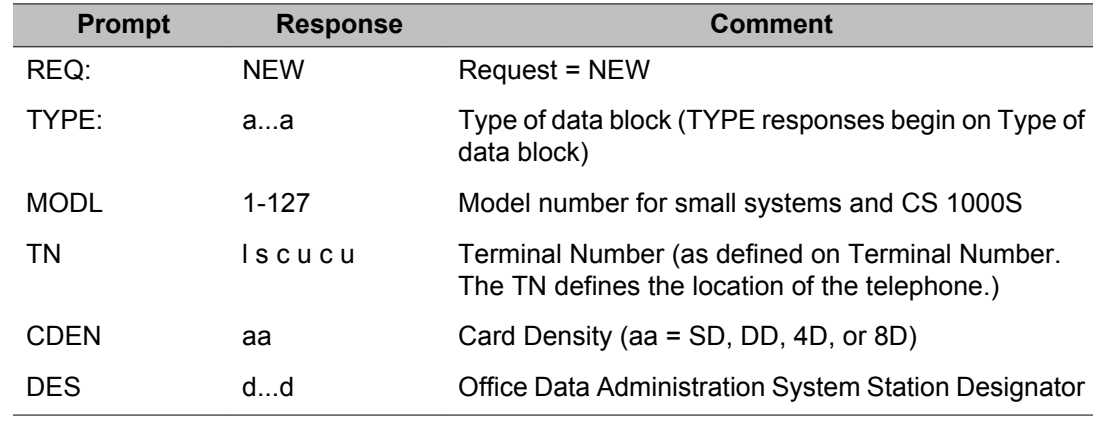

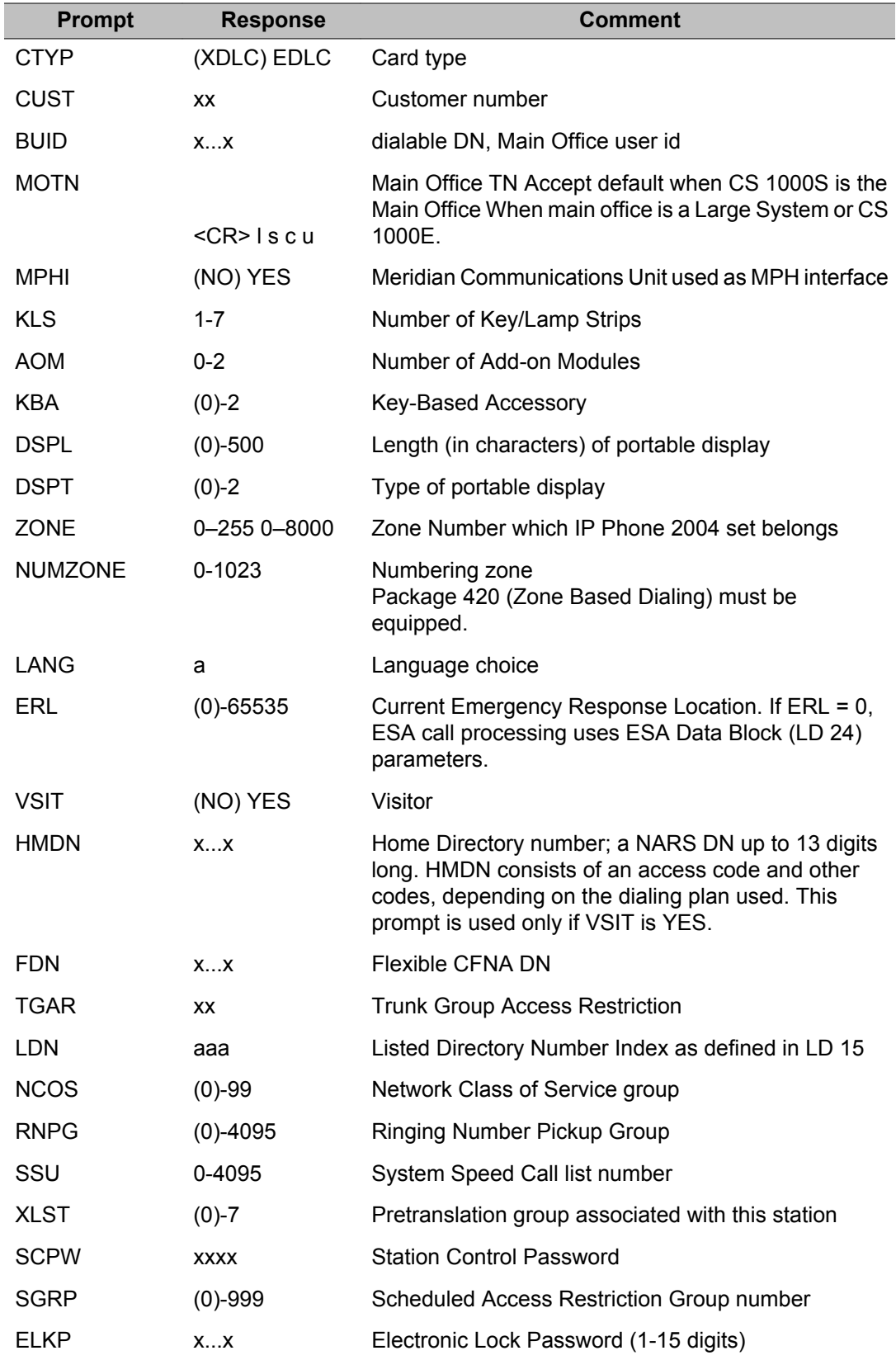

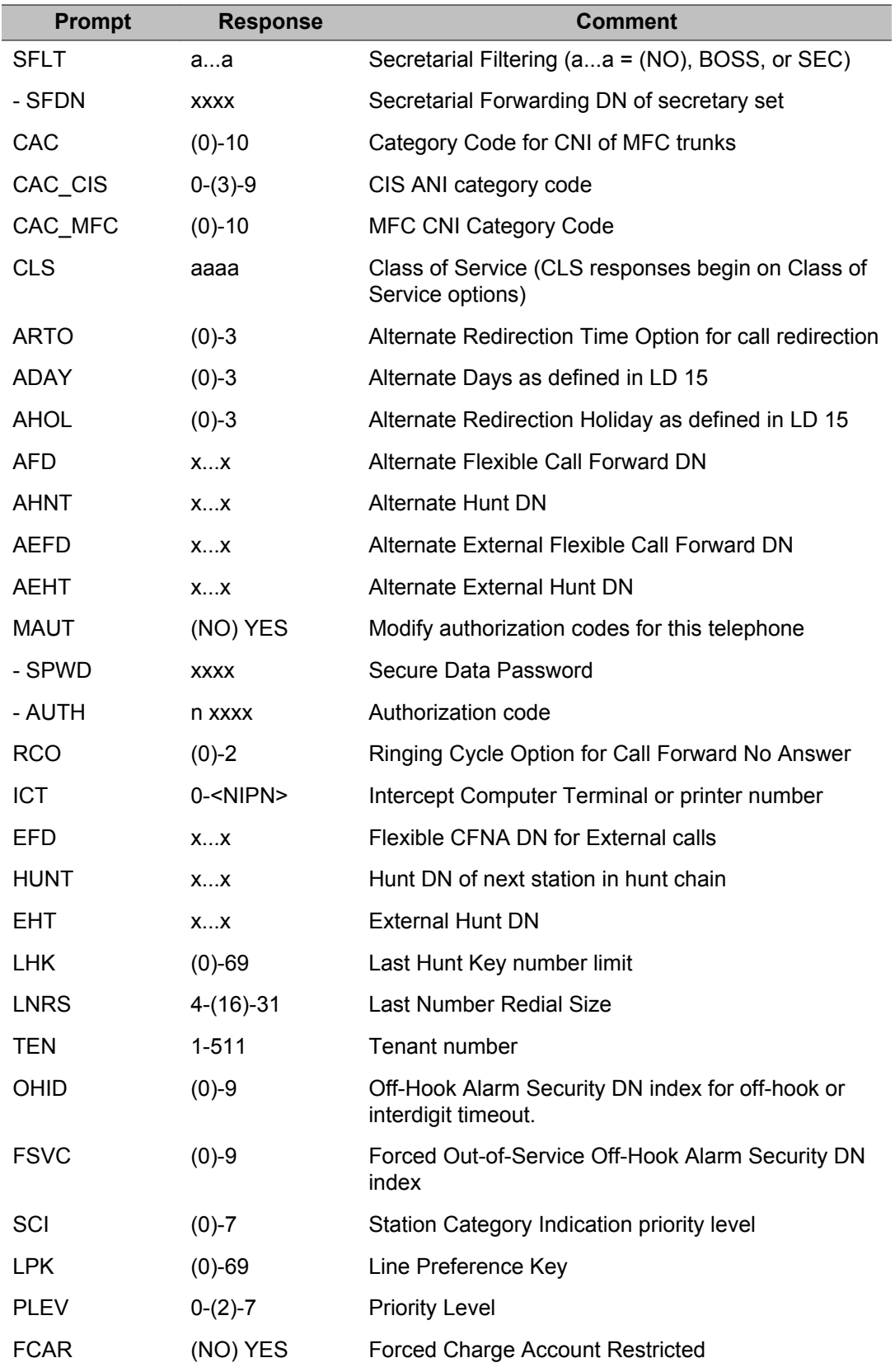

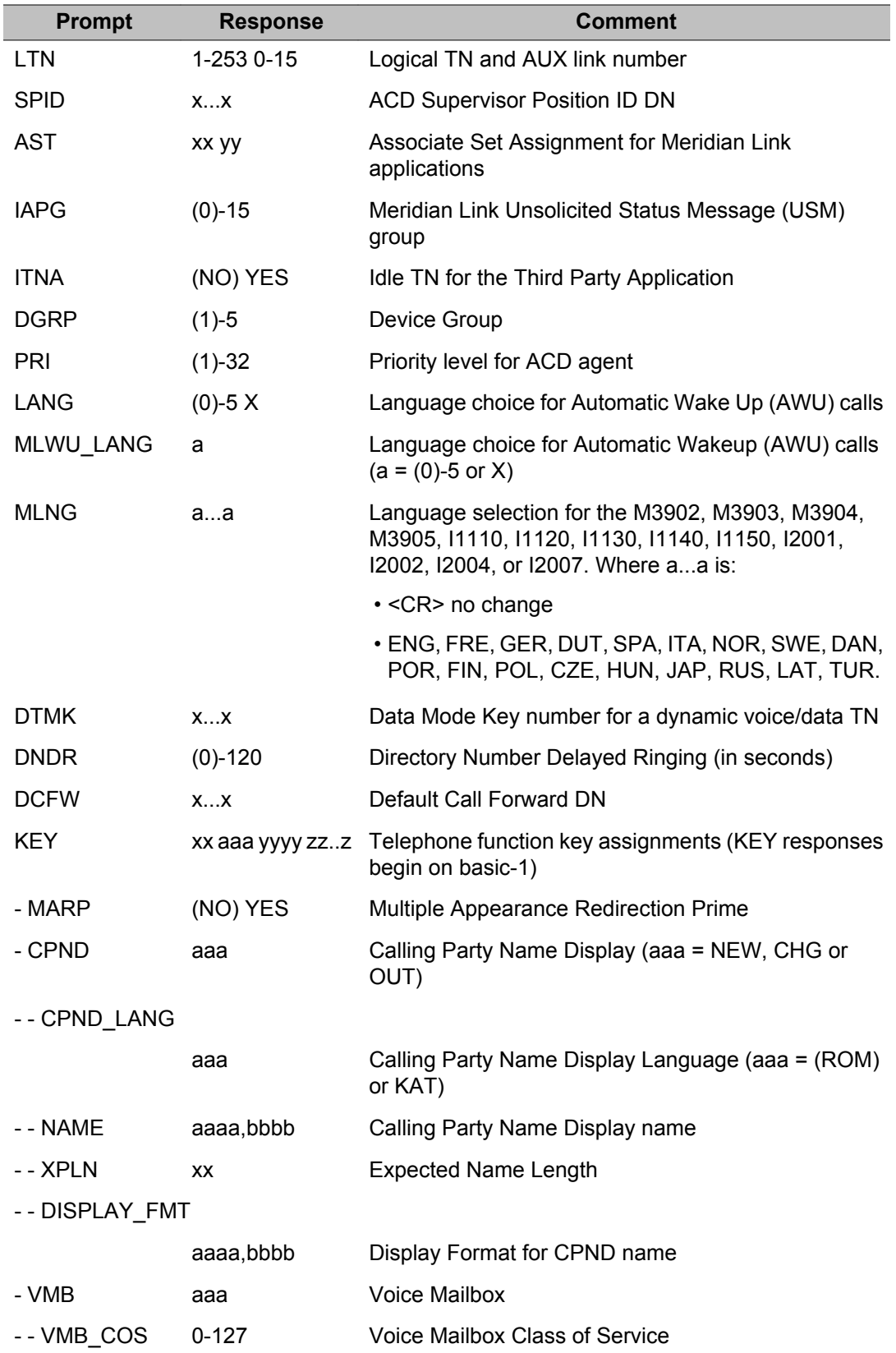

<span id="page-141-0"></span>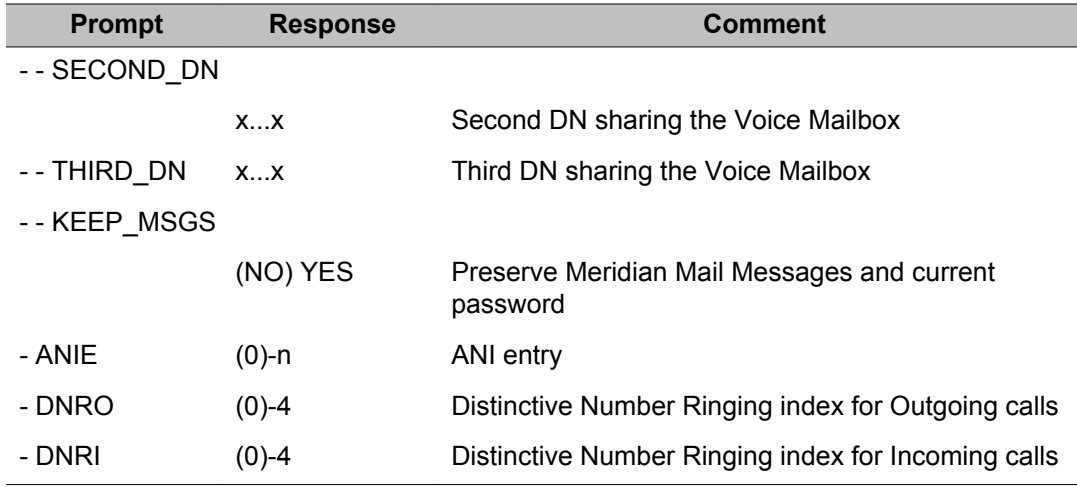

#### **Add a data telephone**

The following prompts apply to only M2006, M2008, M2216, M2616 data ports (MPDA), DAC card units and Meridian Communications Adapters (MCA).

All operating parameter information is stored in the MPDA. If the hardware does not exist, the parameter information is lost. The hardware must be connected before configuring the operating parameters in this program. In the event that the parameters are lost, it is possible to enter the data through the data adapter. It is not necessary to re-enter the program.

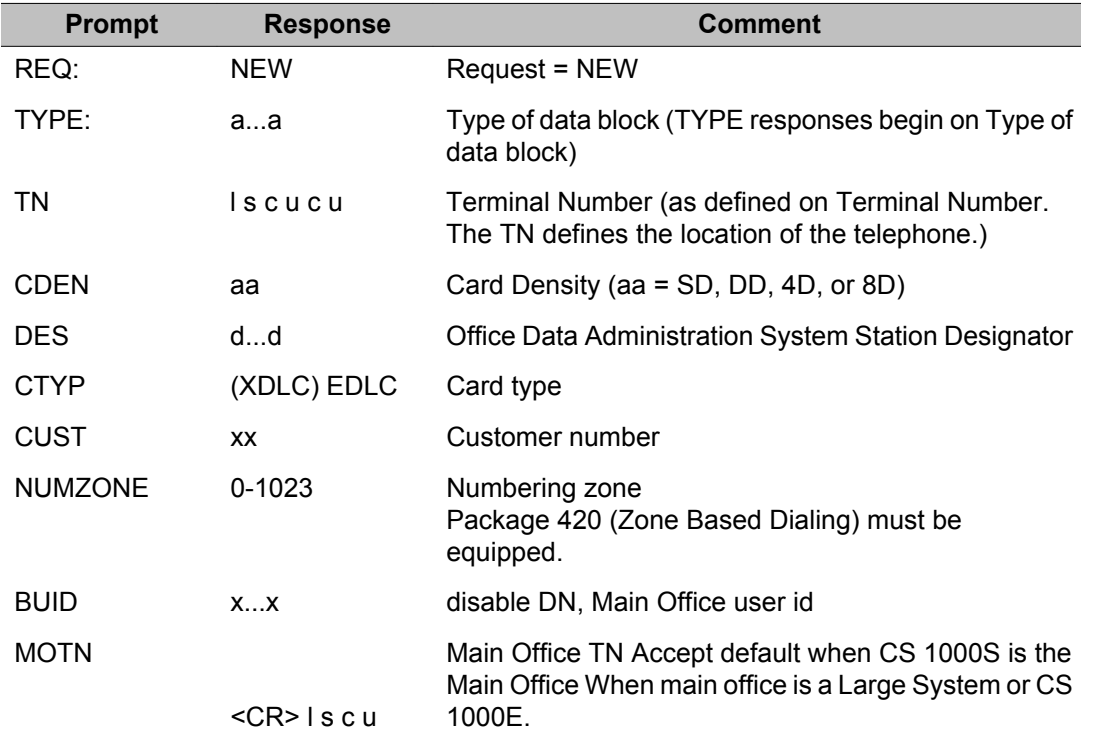

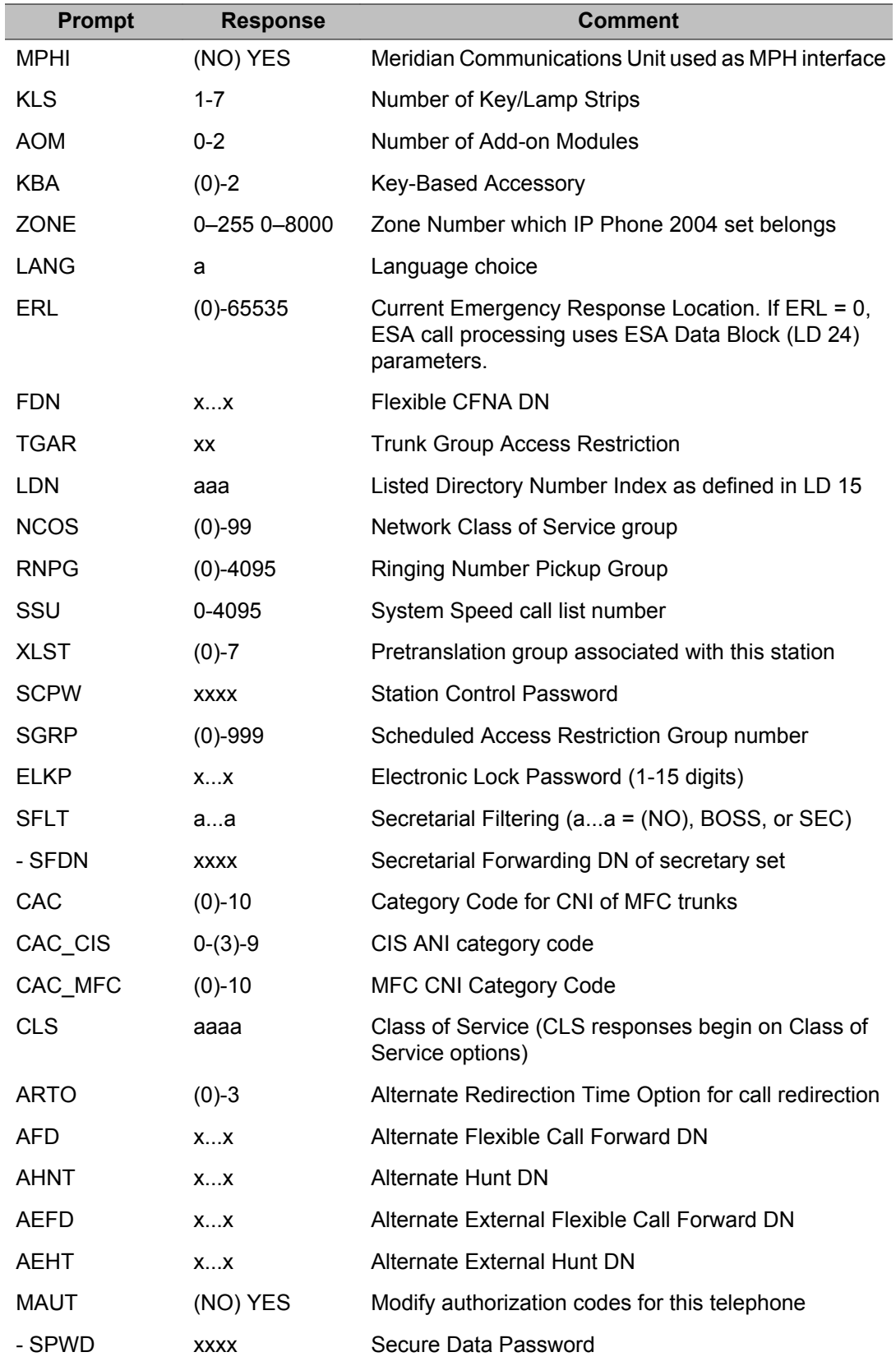

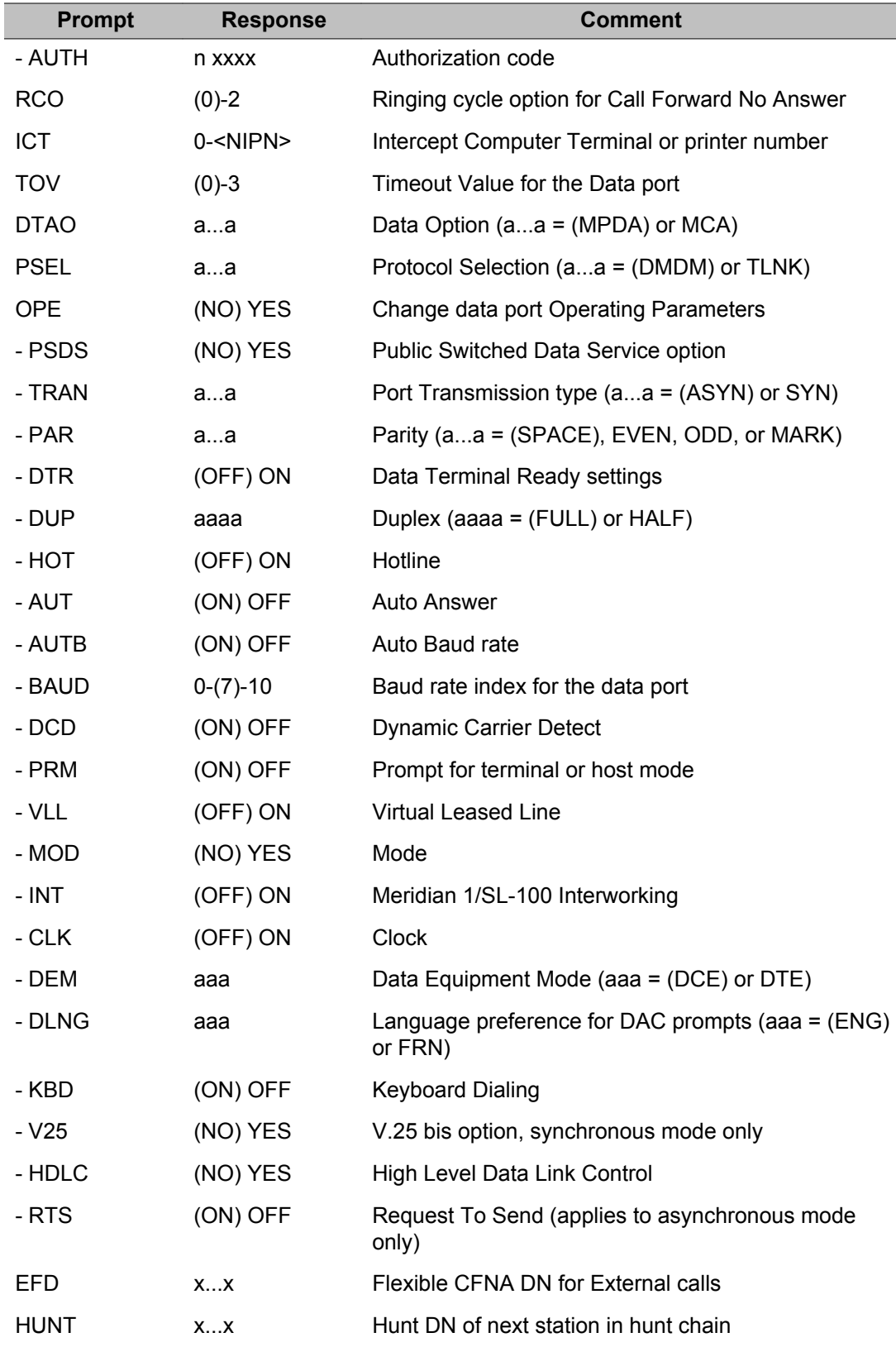
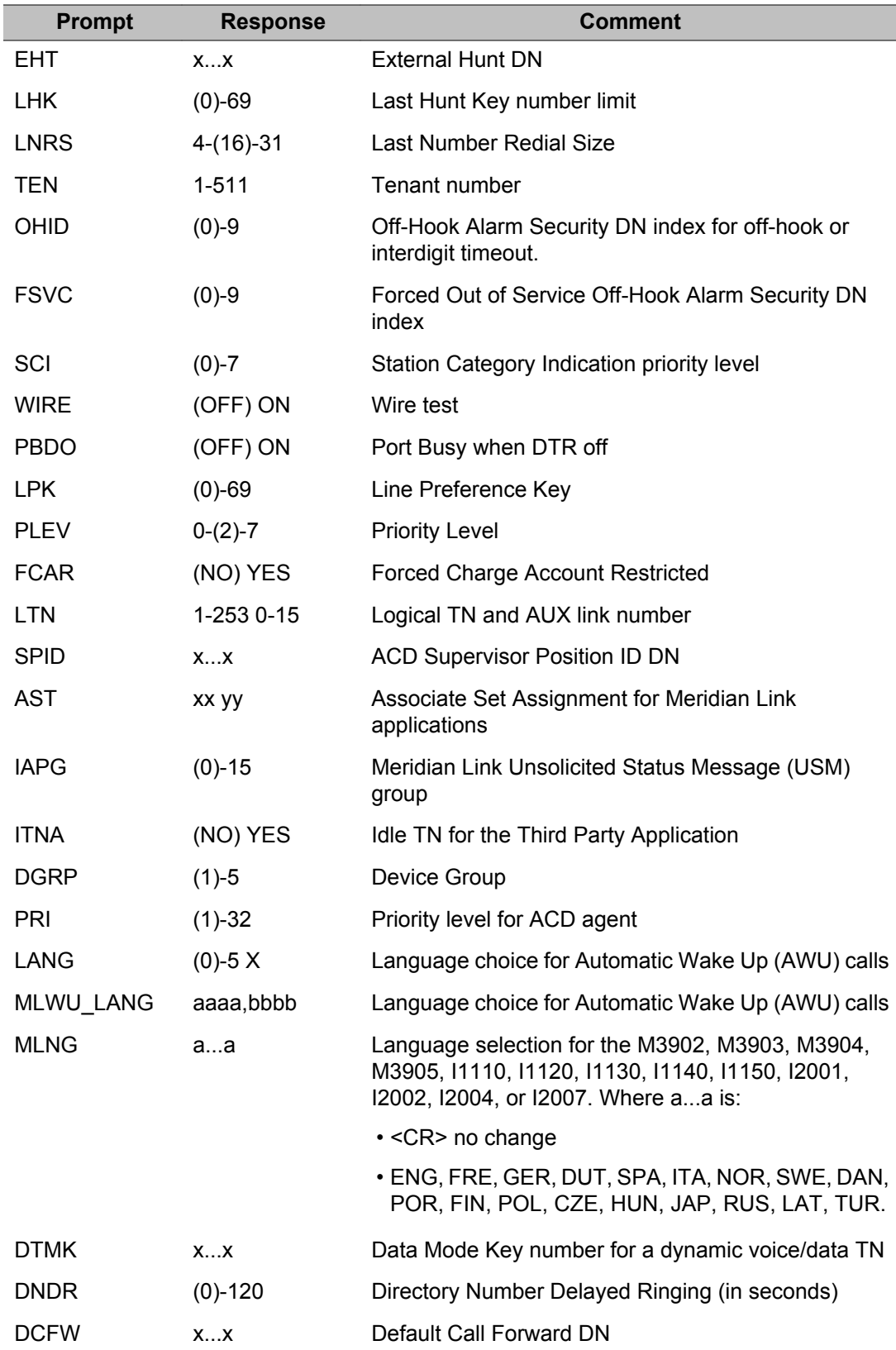

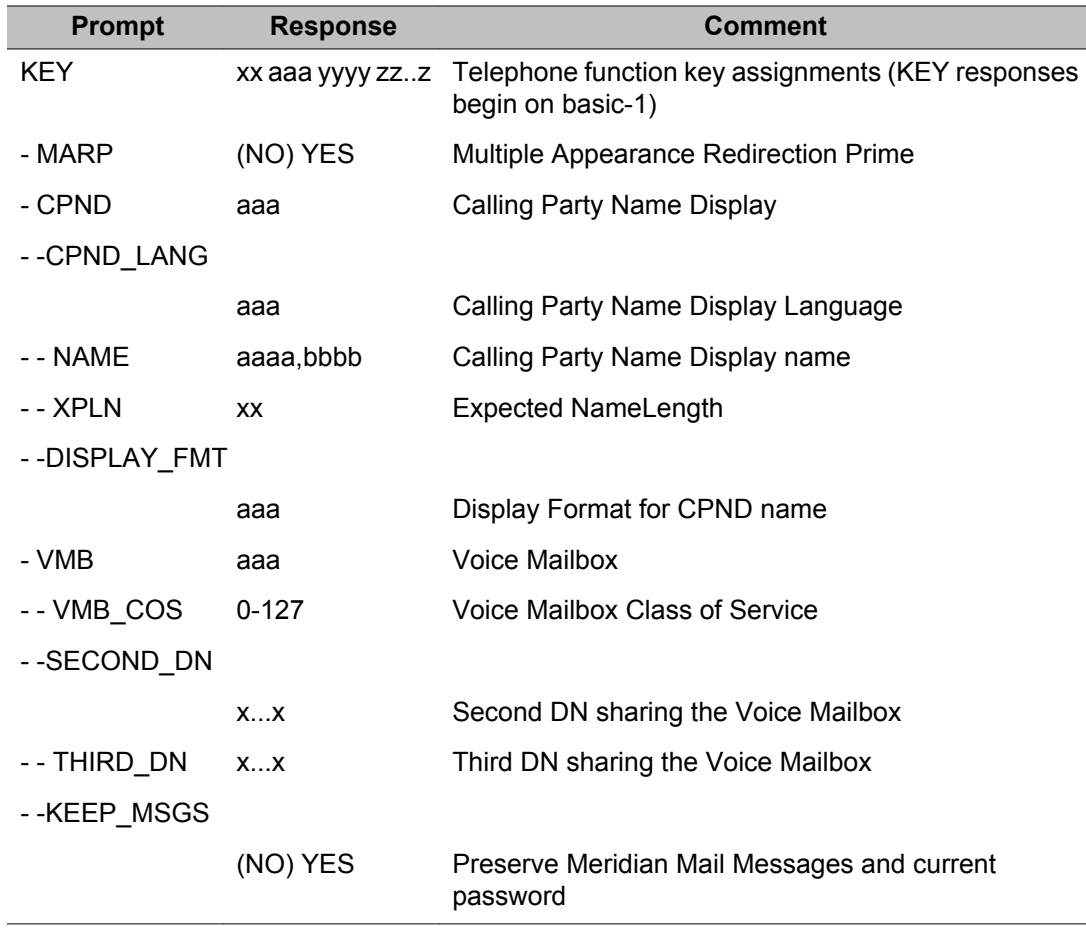

## **Copy a telephone**

ACD supervisory telephones cannot be copied. Associate set (AST) assignments are not copied to the new telephones.

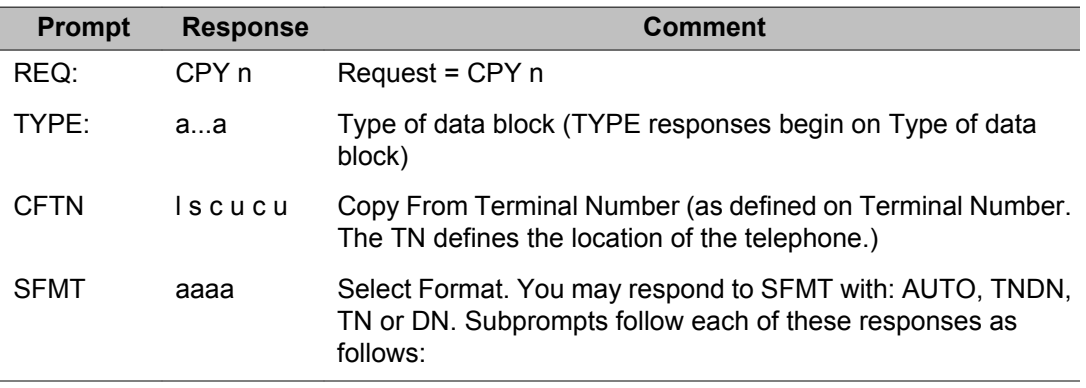

Mobile Extension telephones cannot be copied (TYPE = UEXT).

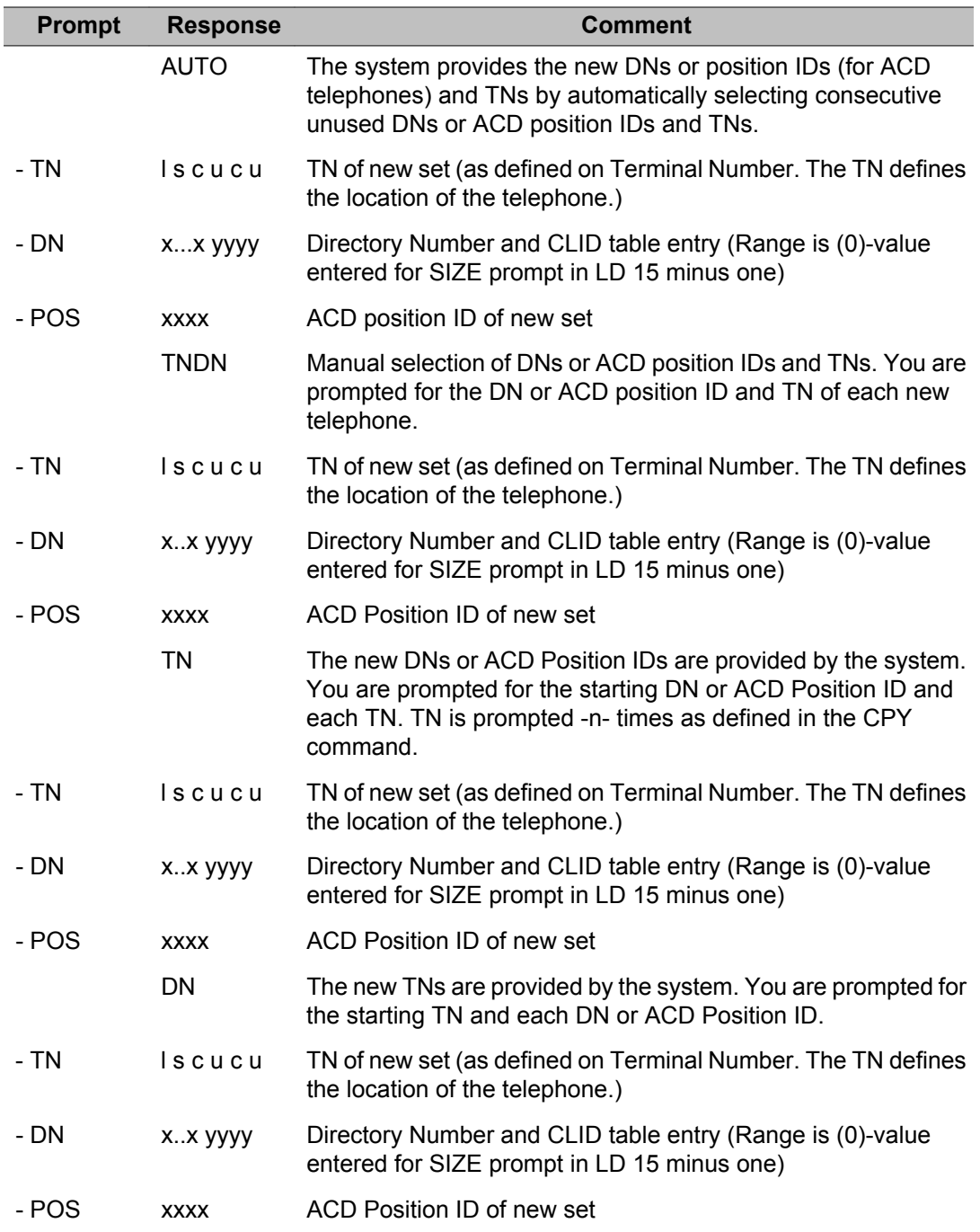

### **Easy change**

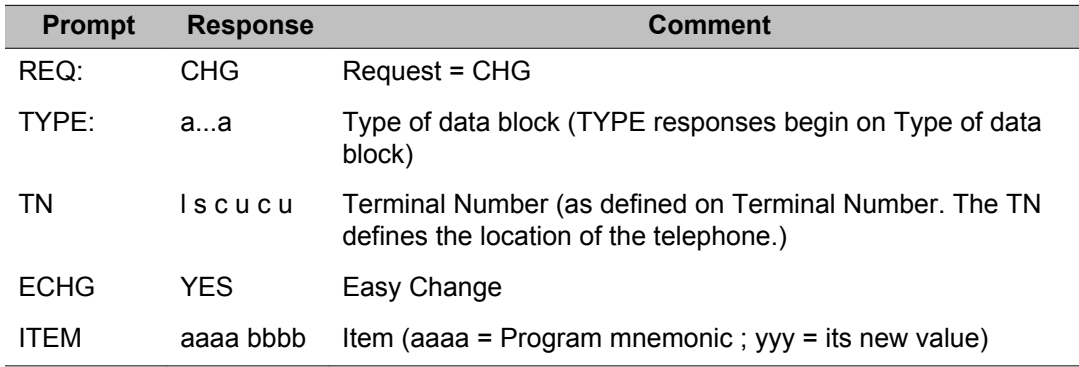

### **Move a telephone**

If moving a voice unit with an associated data unit, the data unit must also be moved. On NT8D02 Digital Line Card, both voice and data TNs can be moved by entering MOV PAIR in response to the REQ prompt.

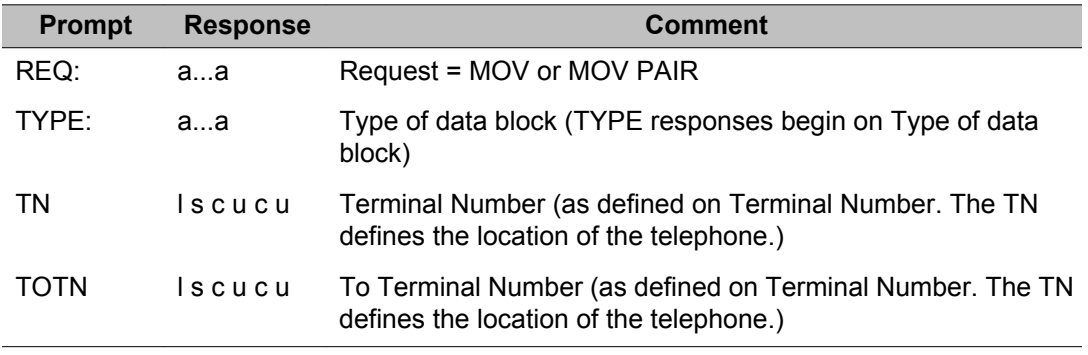

#### **Remove a telephone**

Before removing an ACD agent telephone, first remove the associated AGT key on the supervisor's telephone.

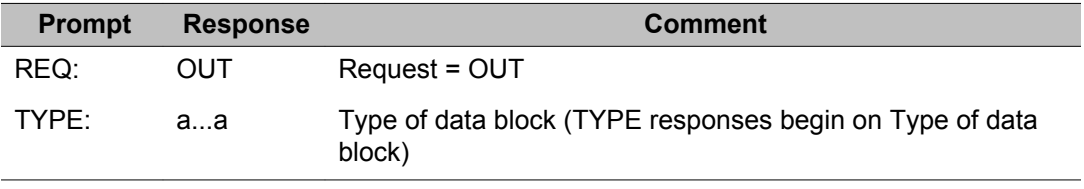

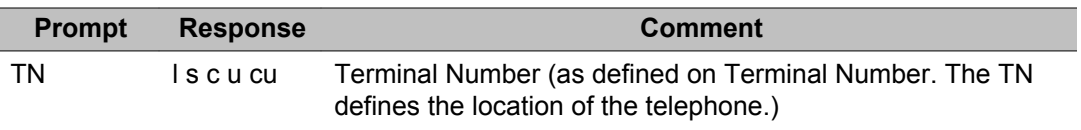

# **Alphabetical list of prompts**

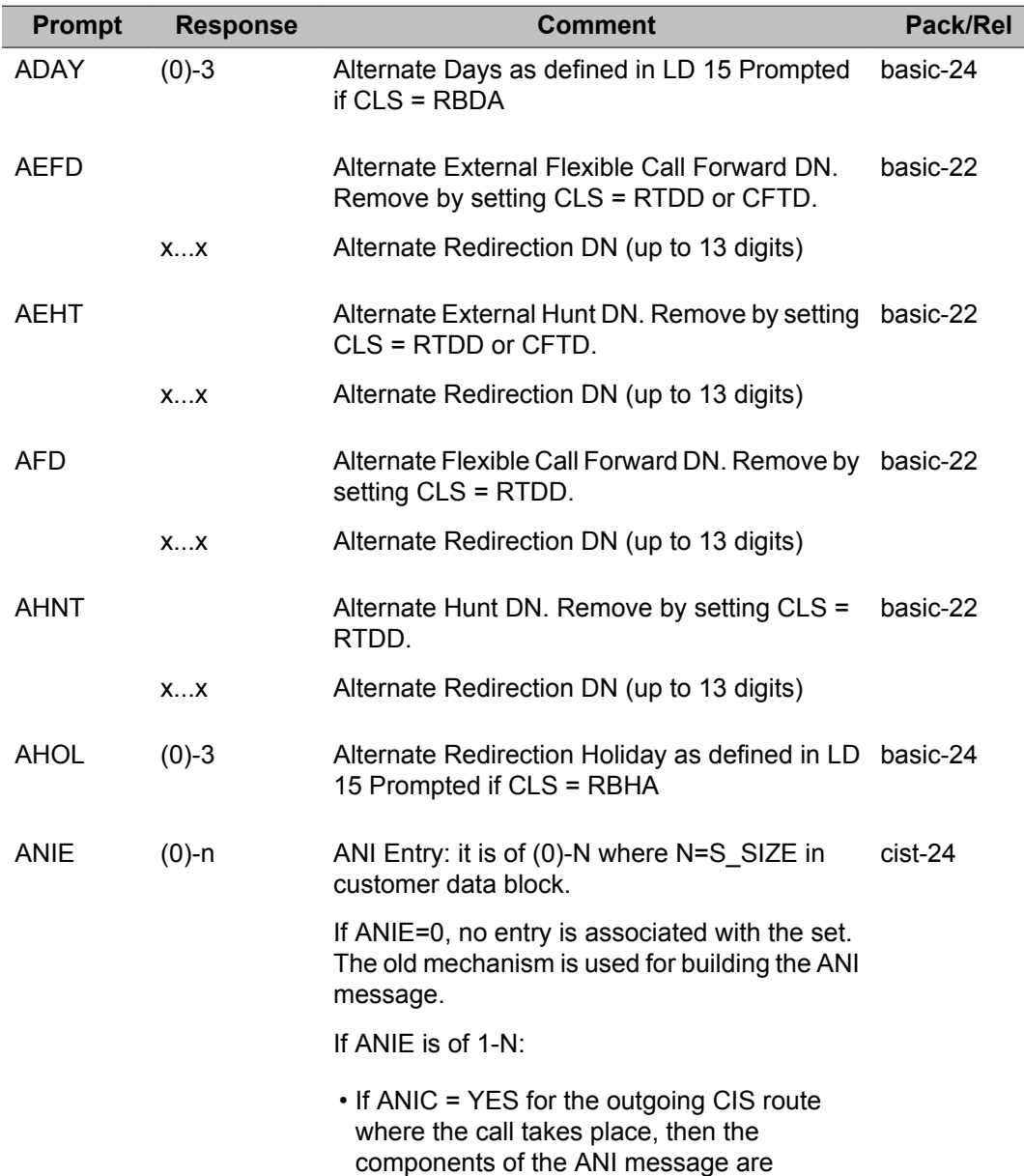

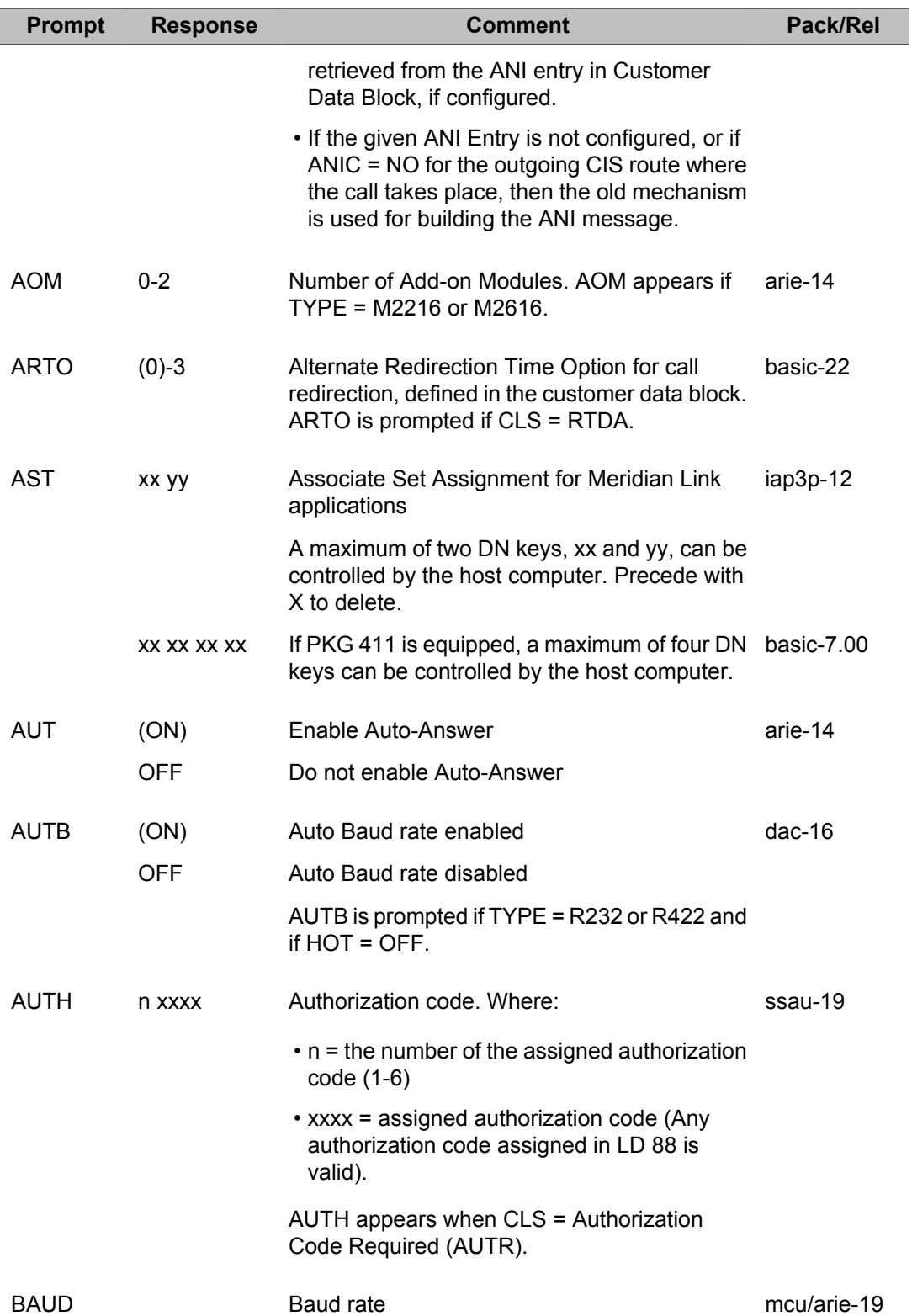

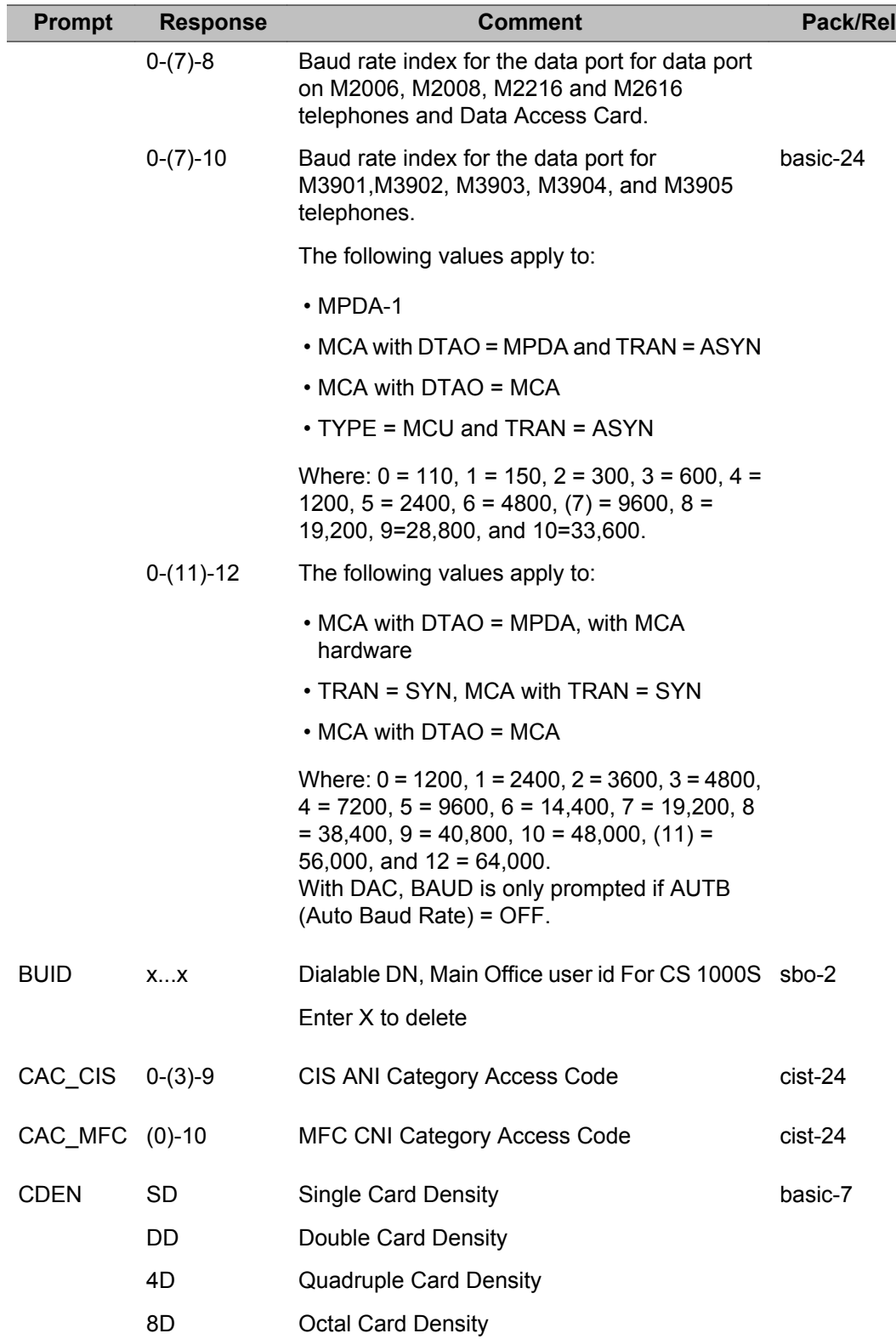

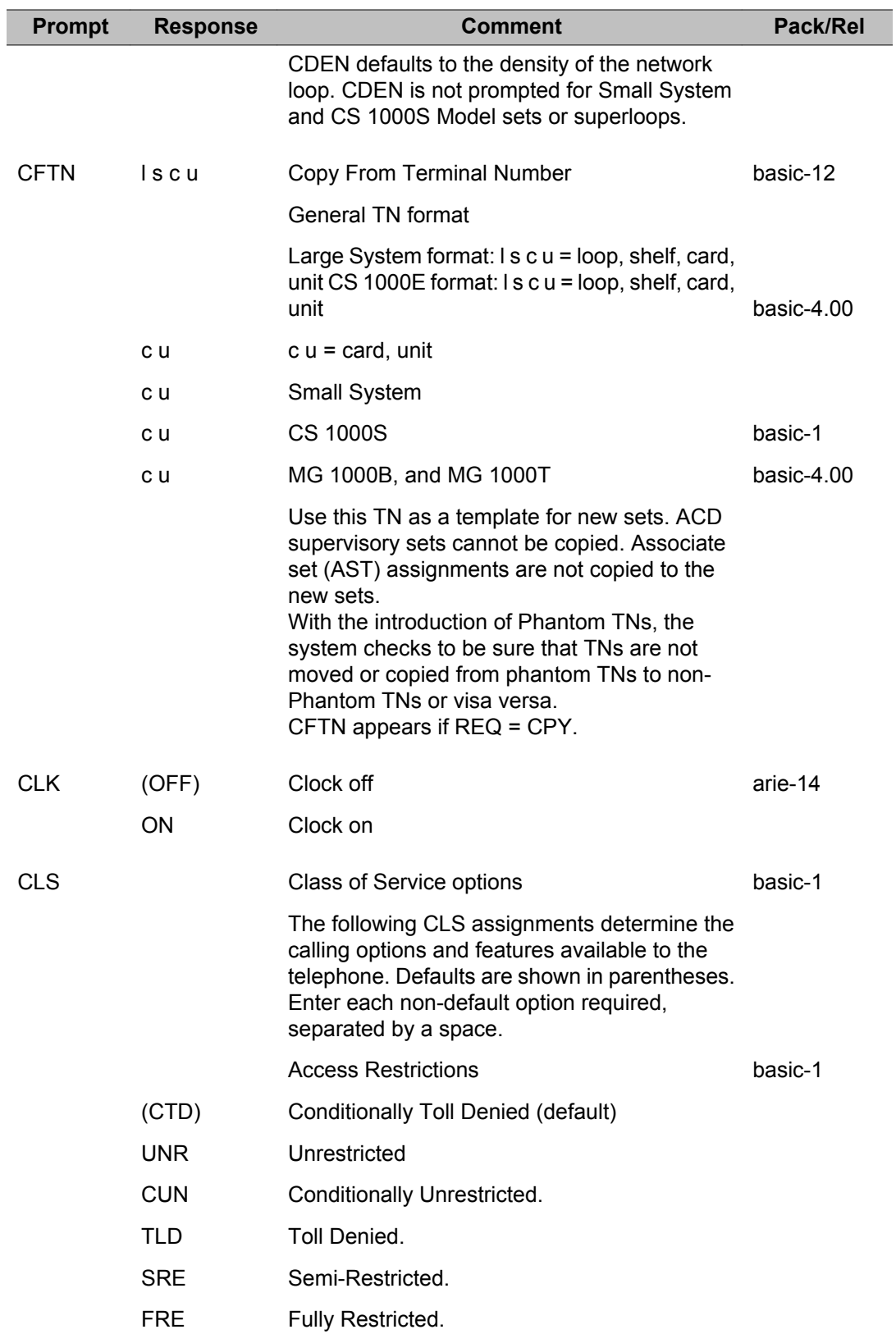

T

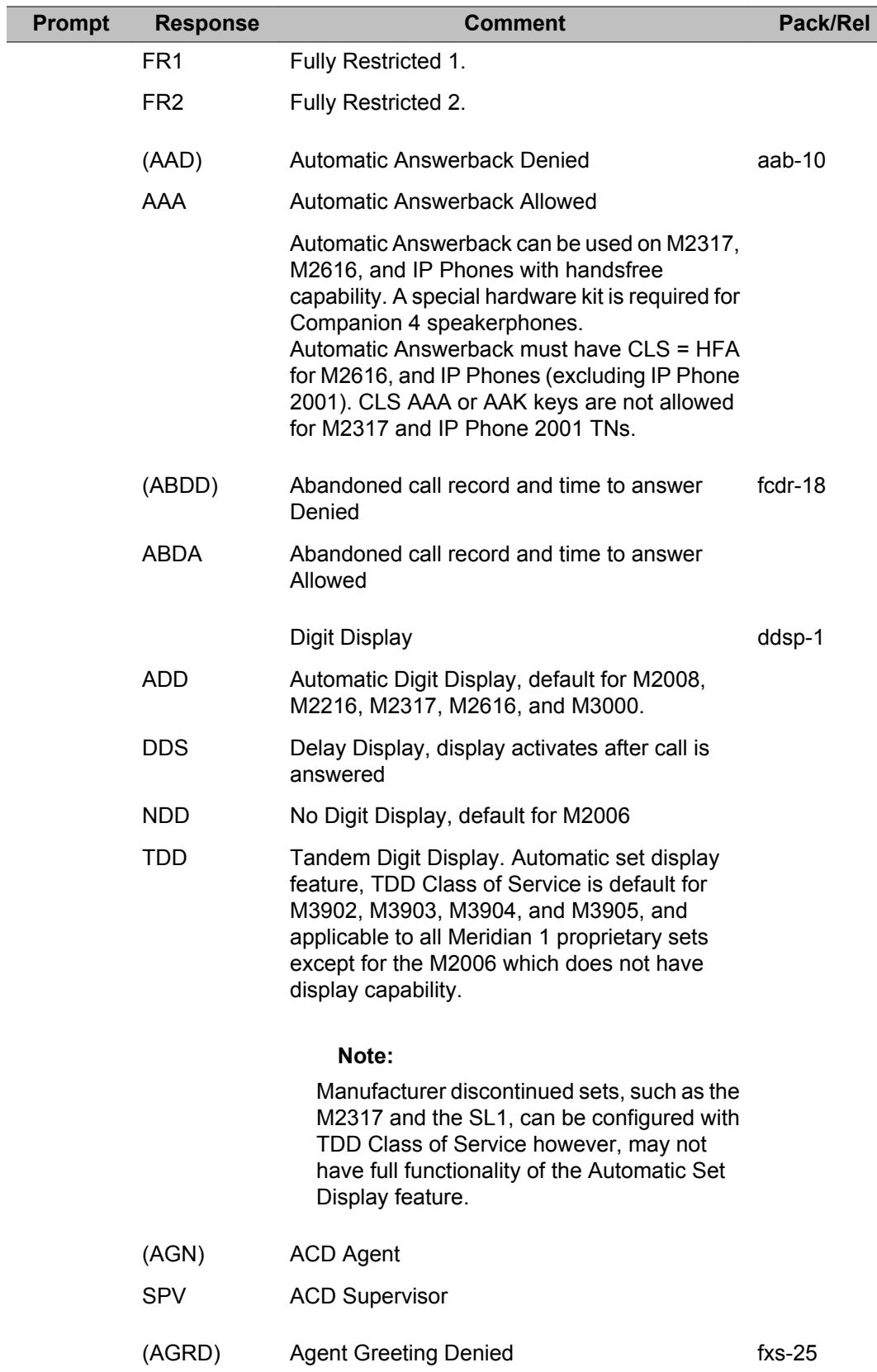

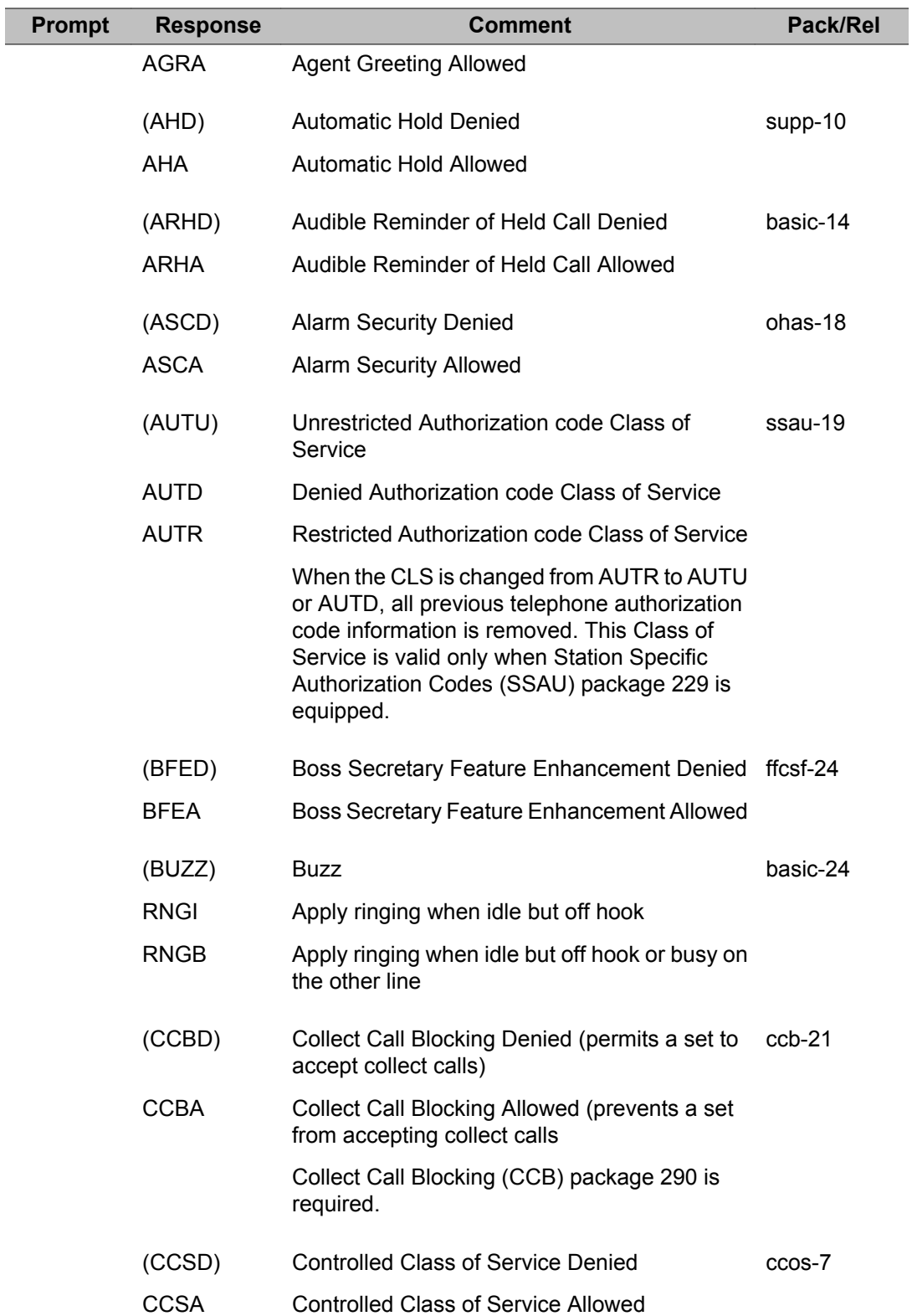

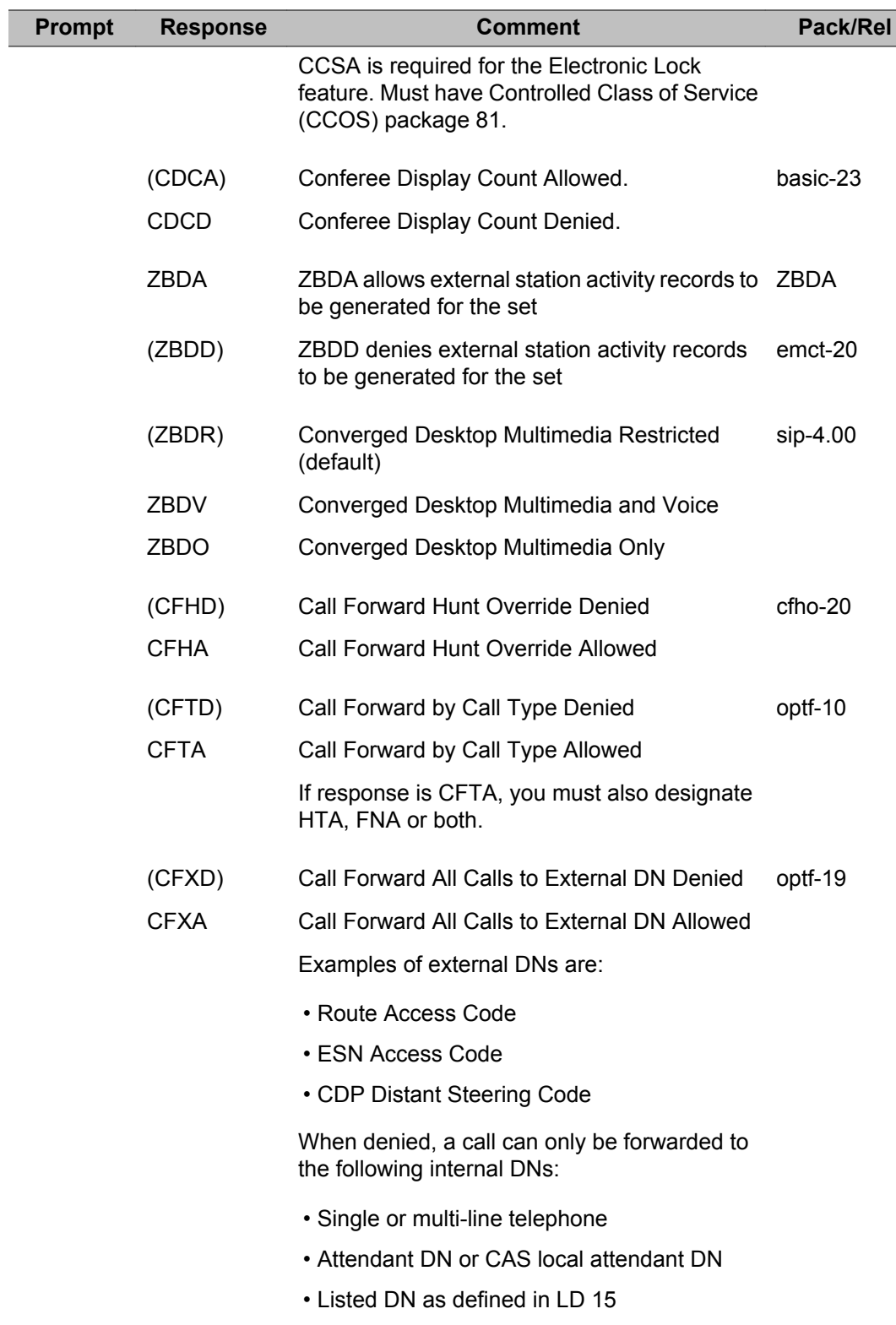

• Message Center DN where MWC = YES

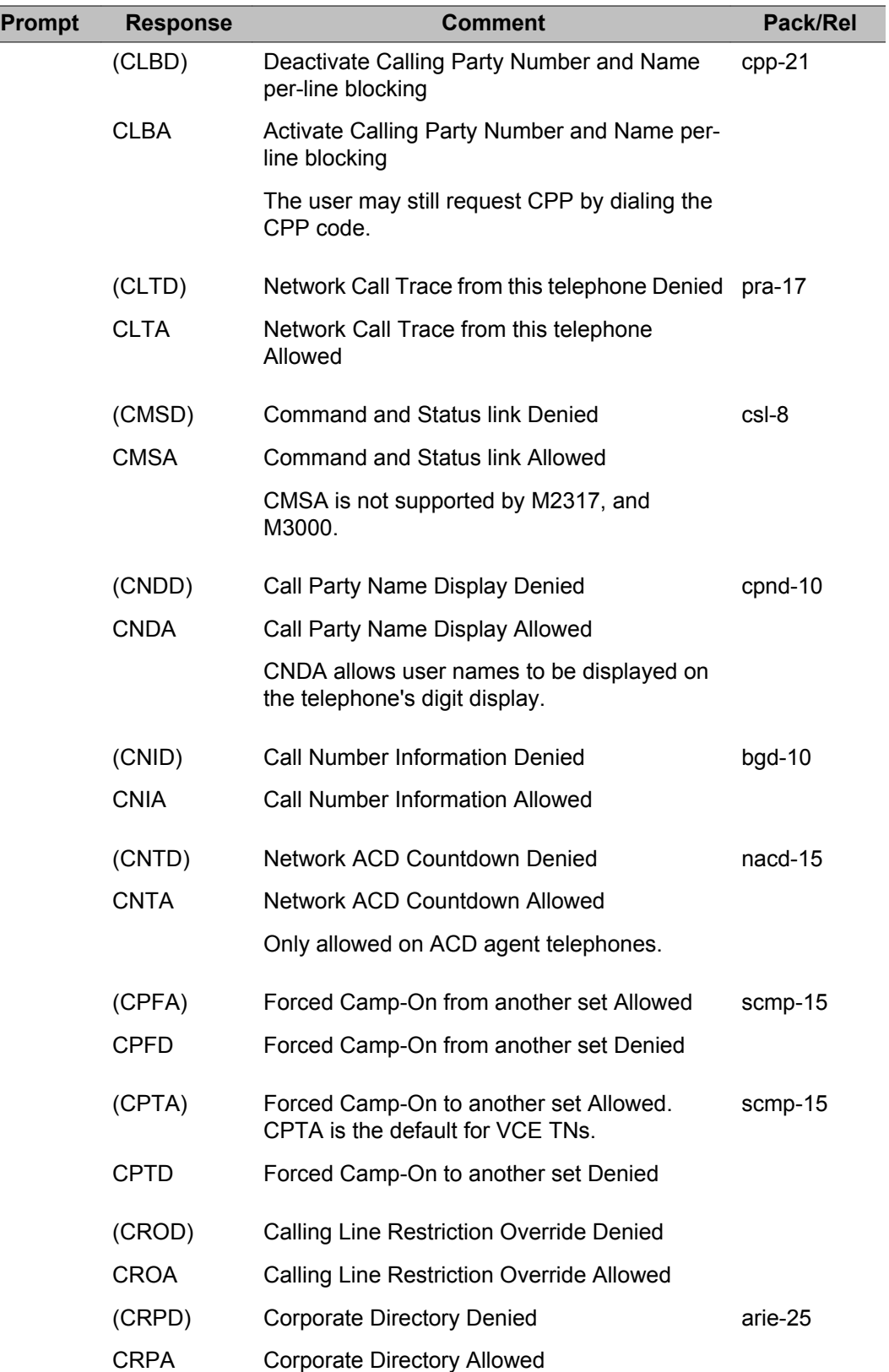

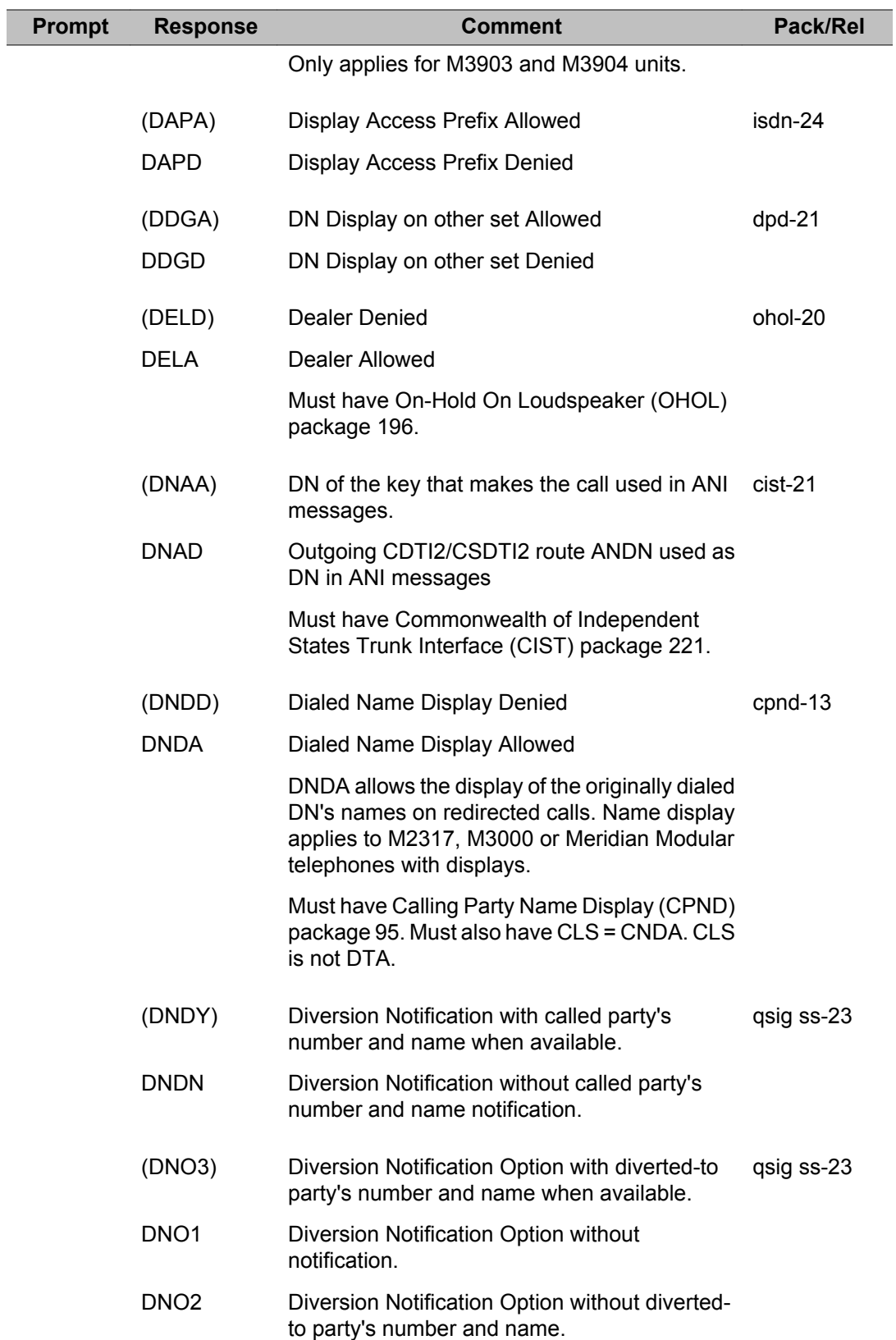

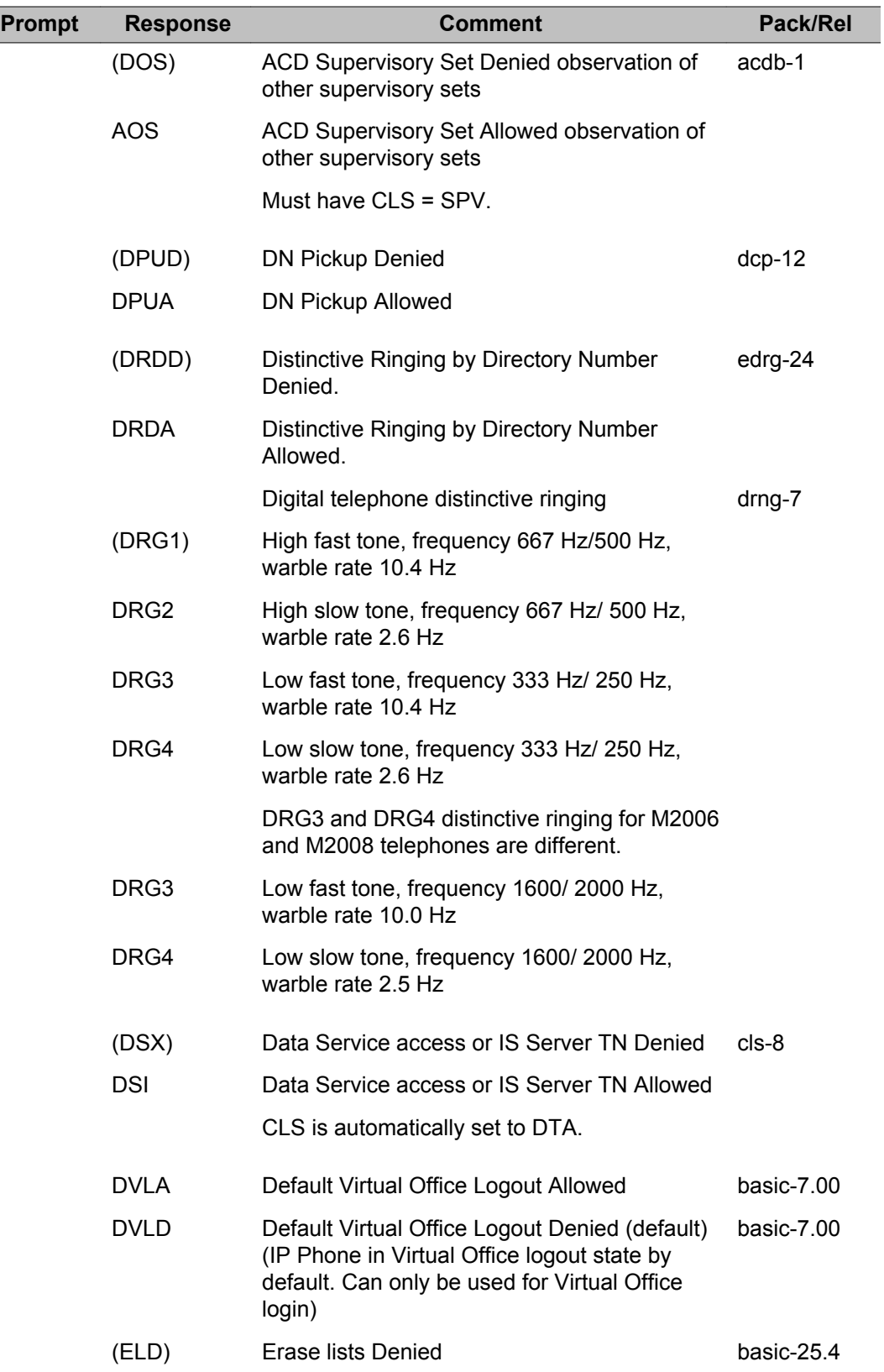

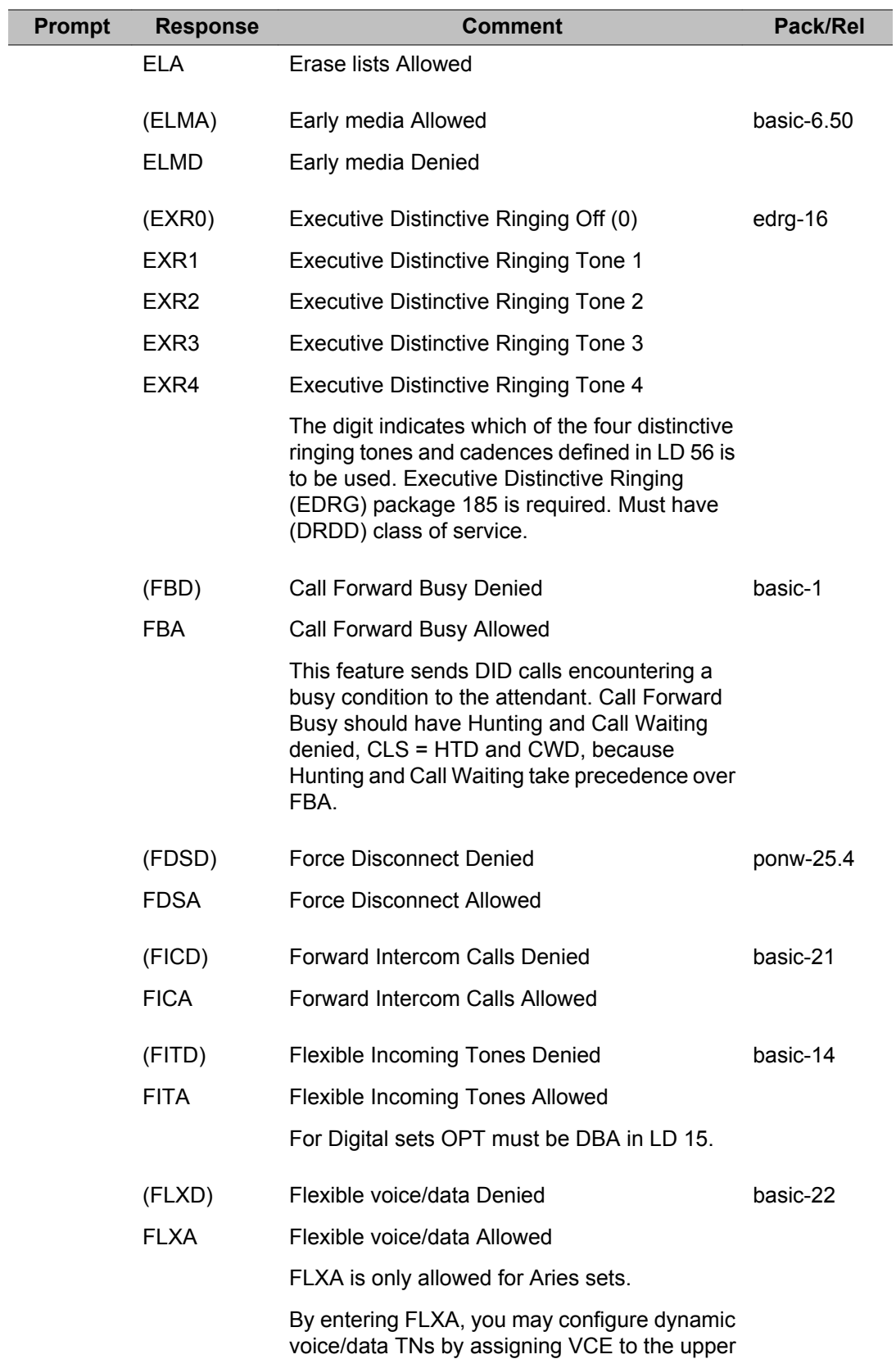

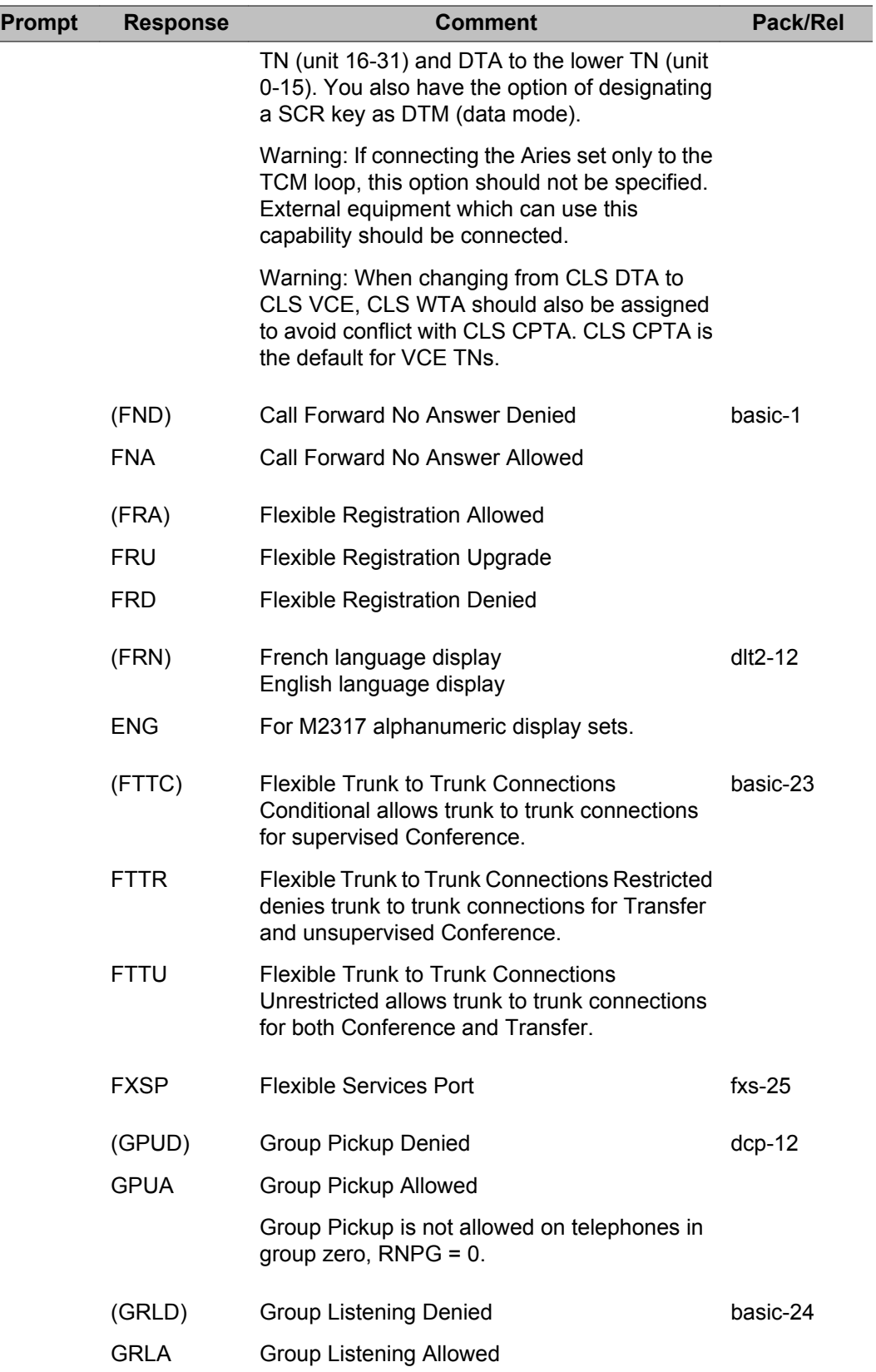

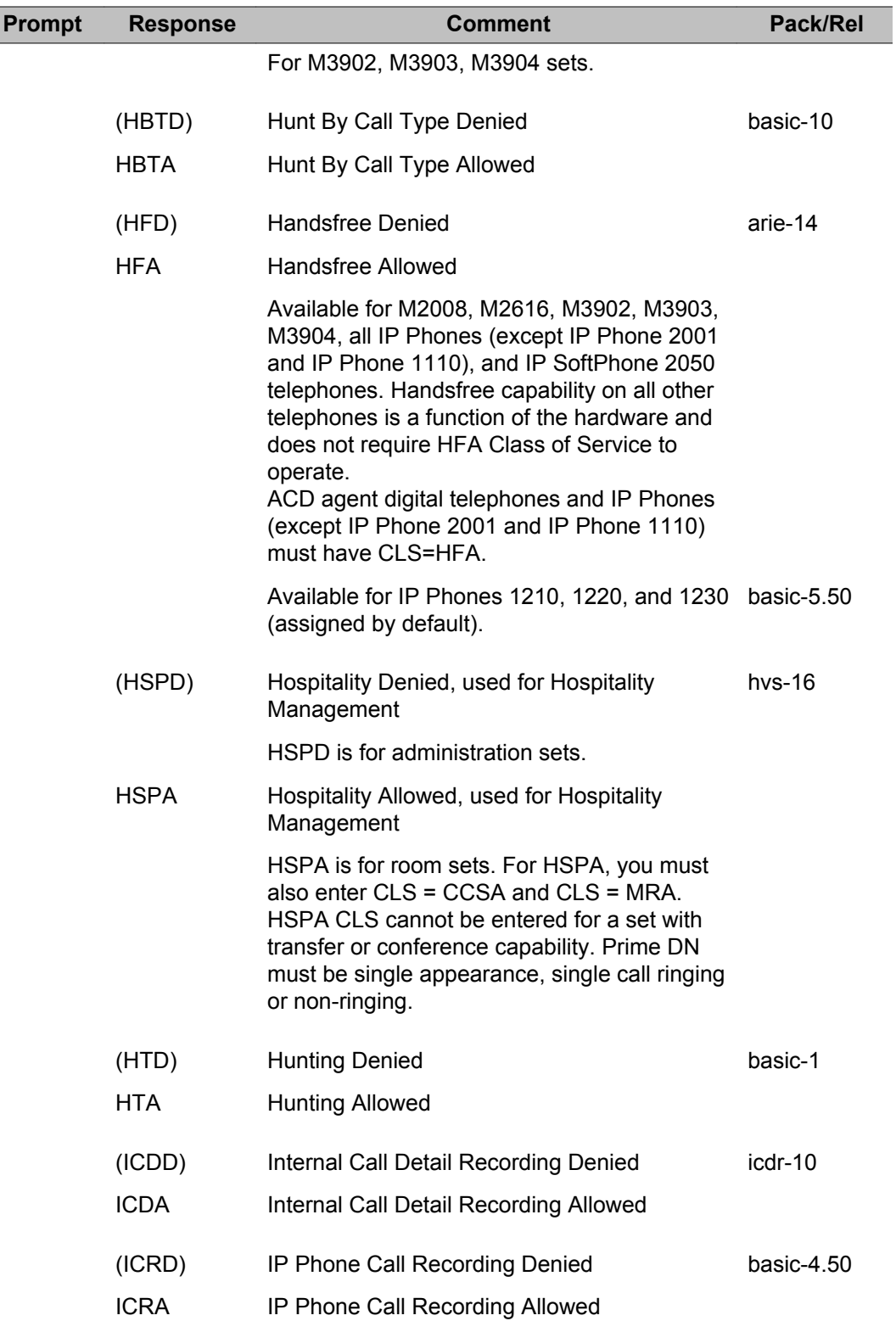

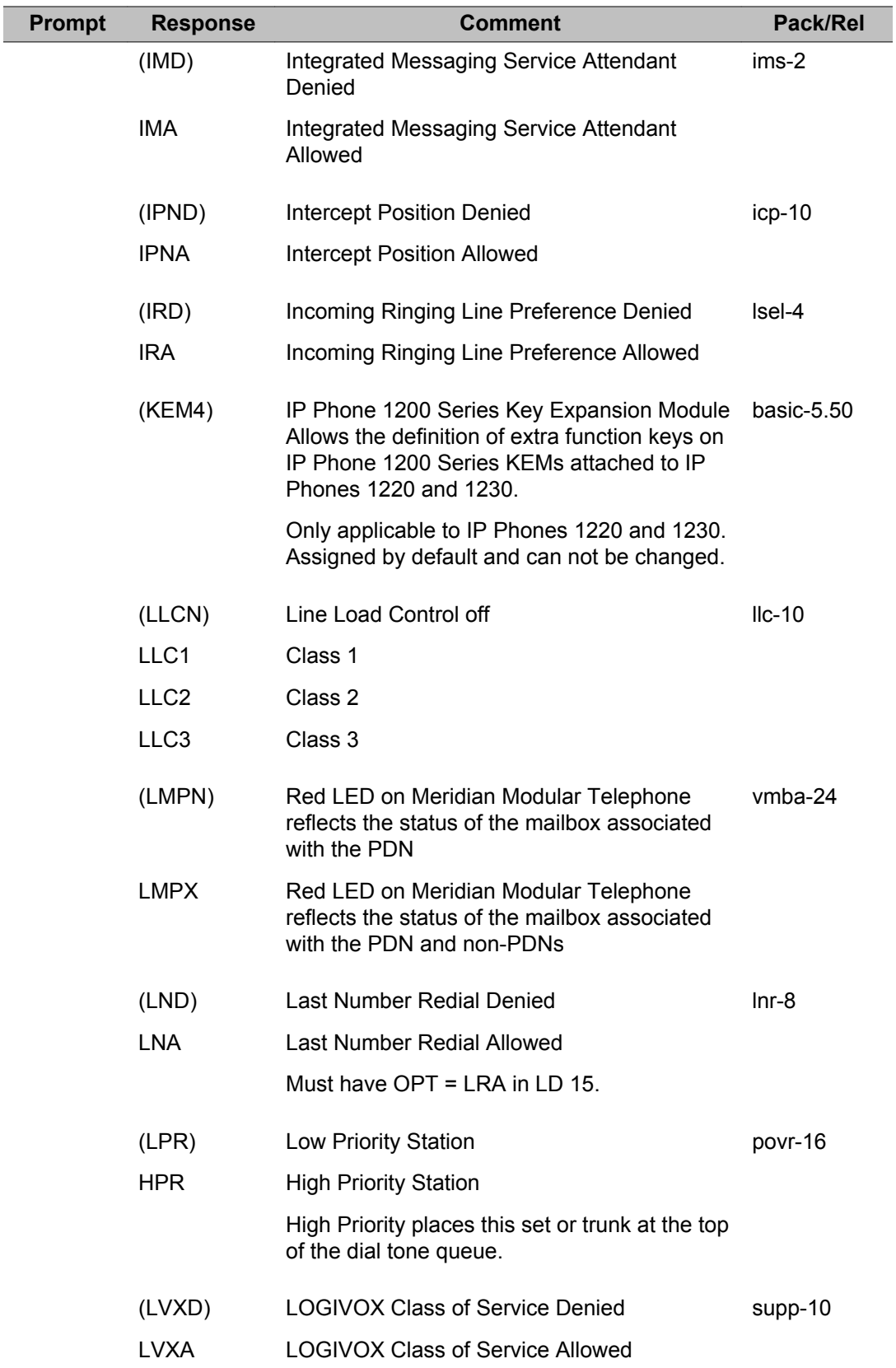

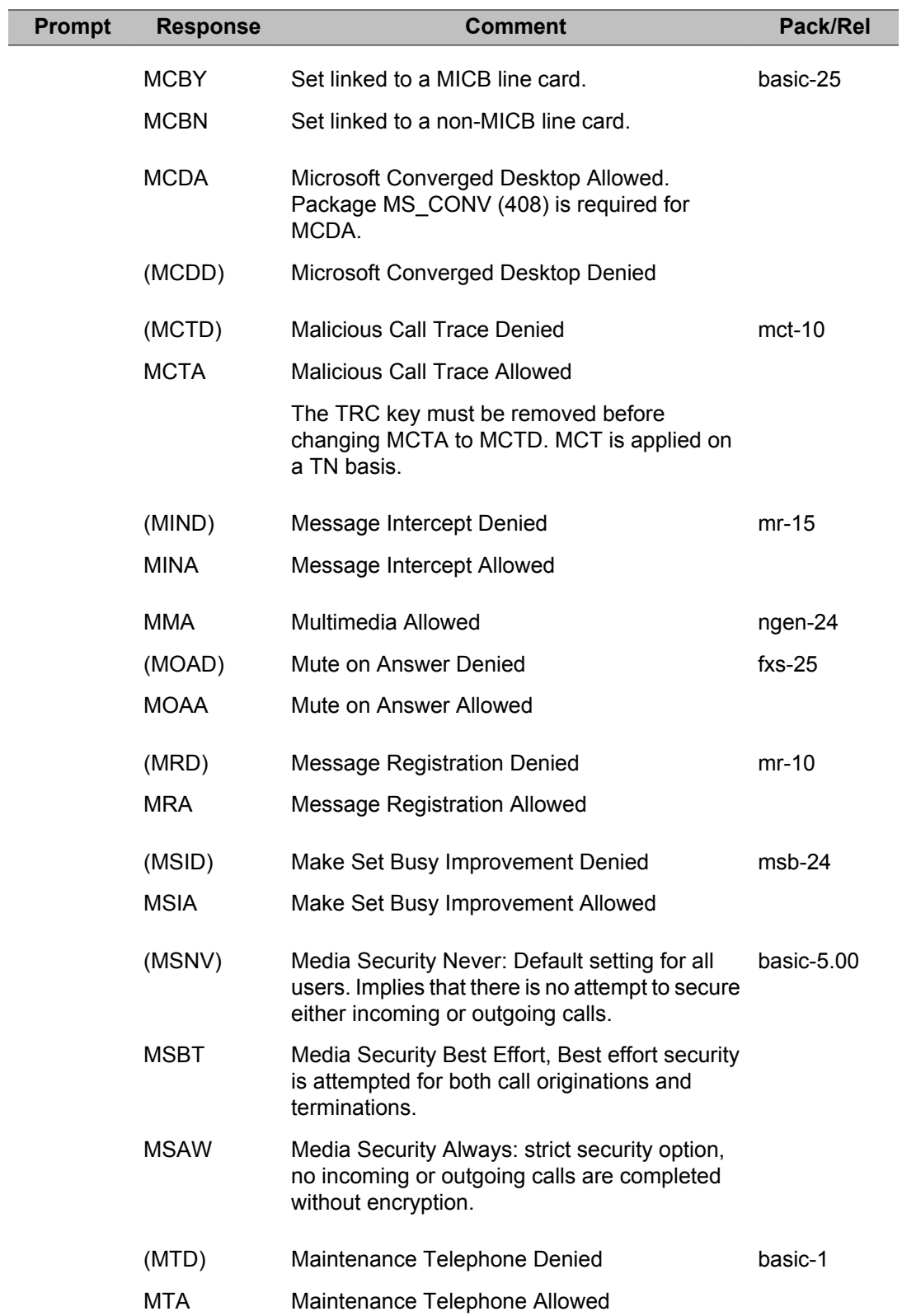

Г

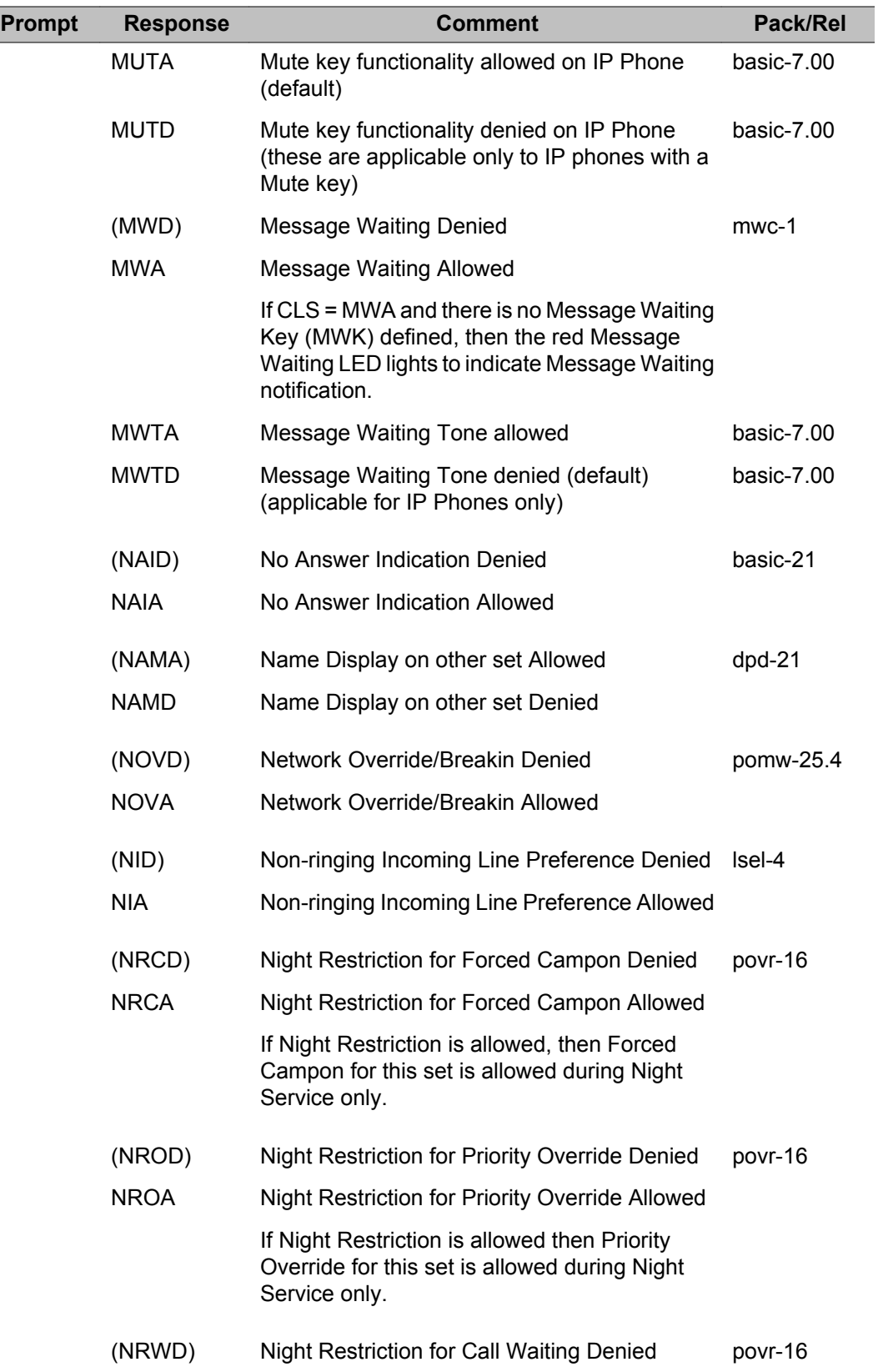

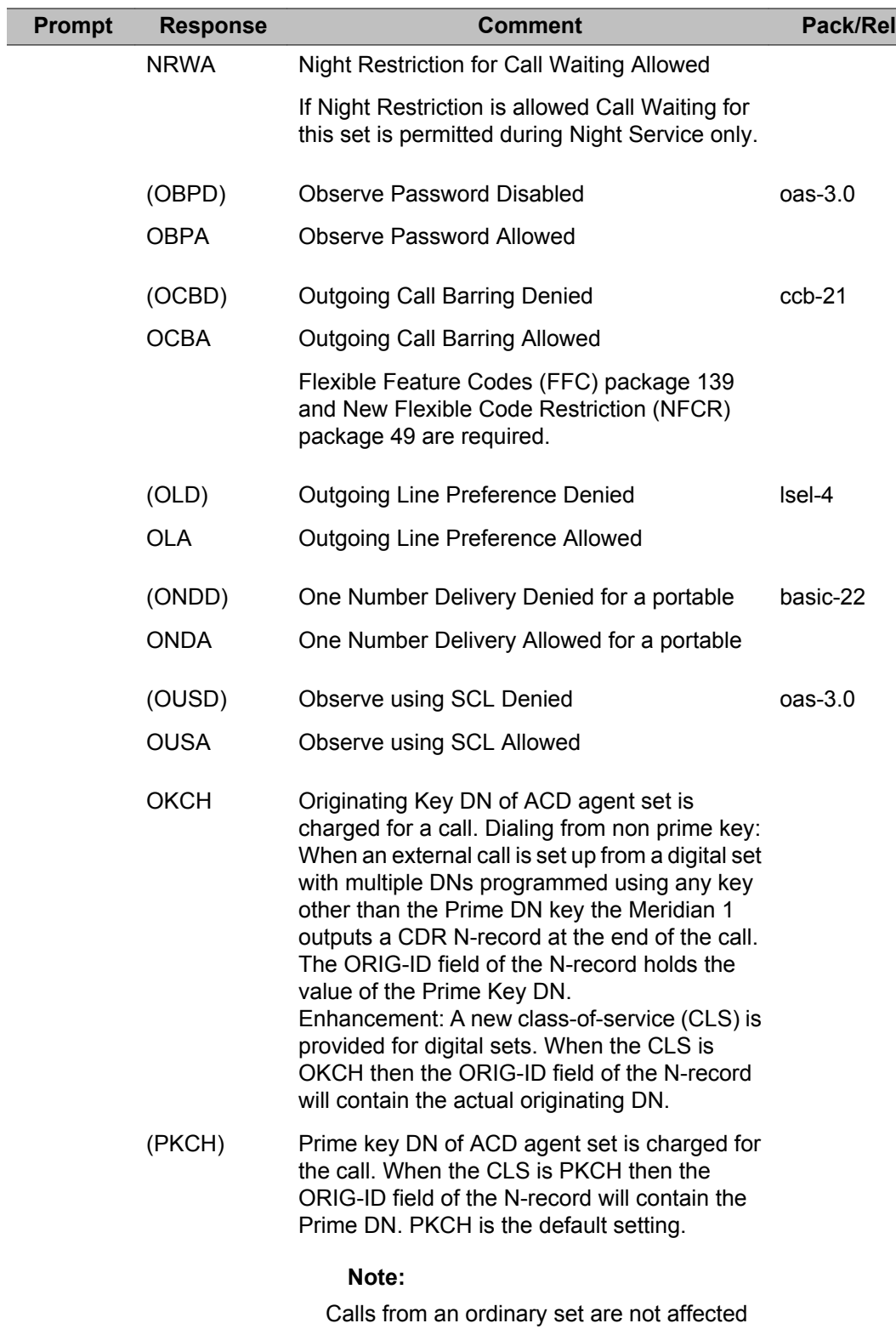

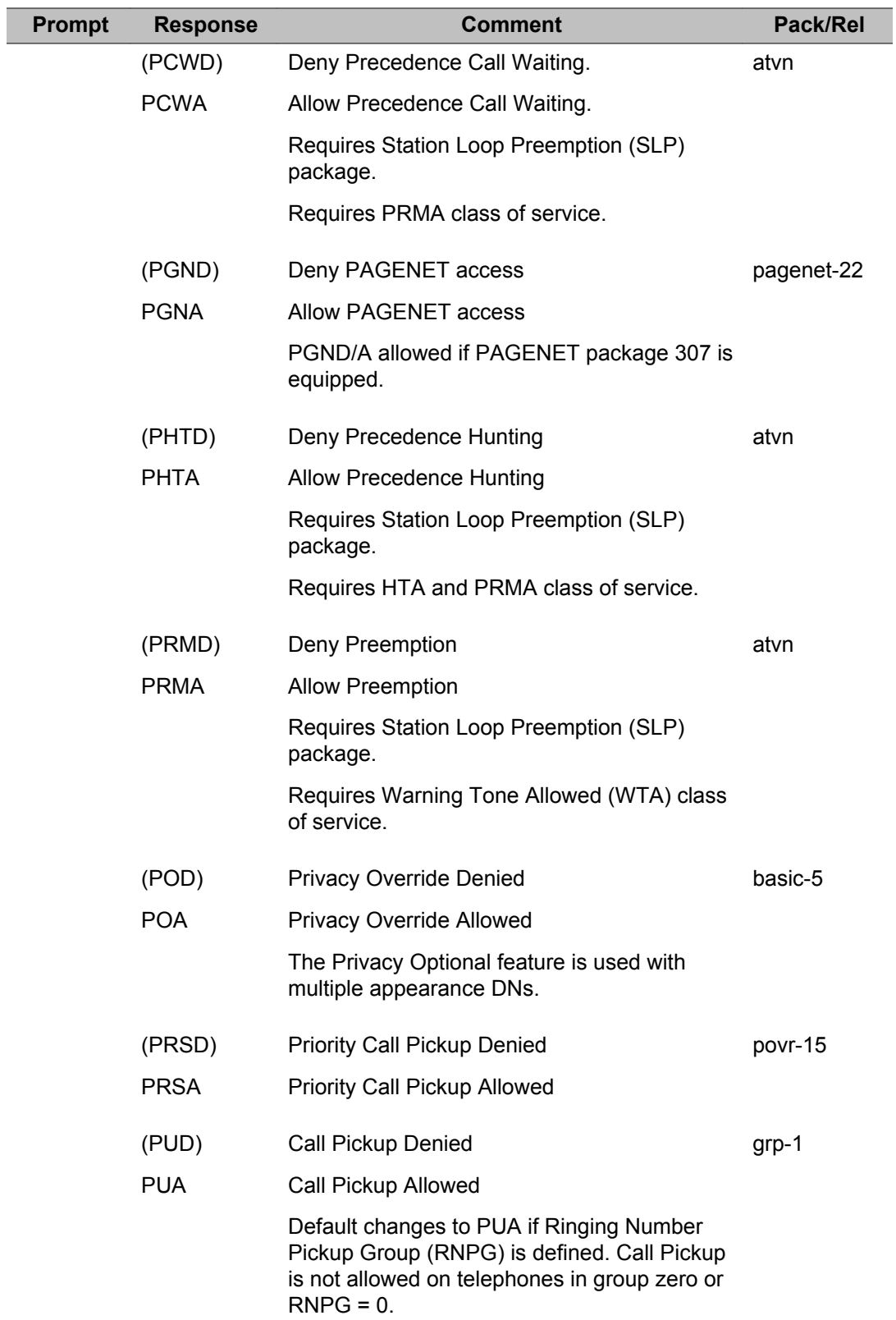

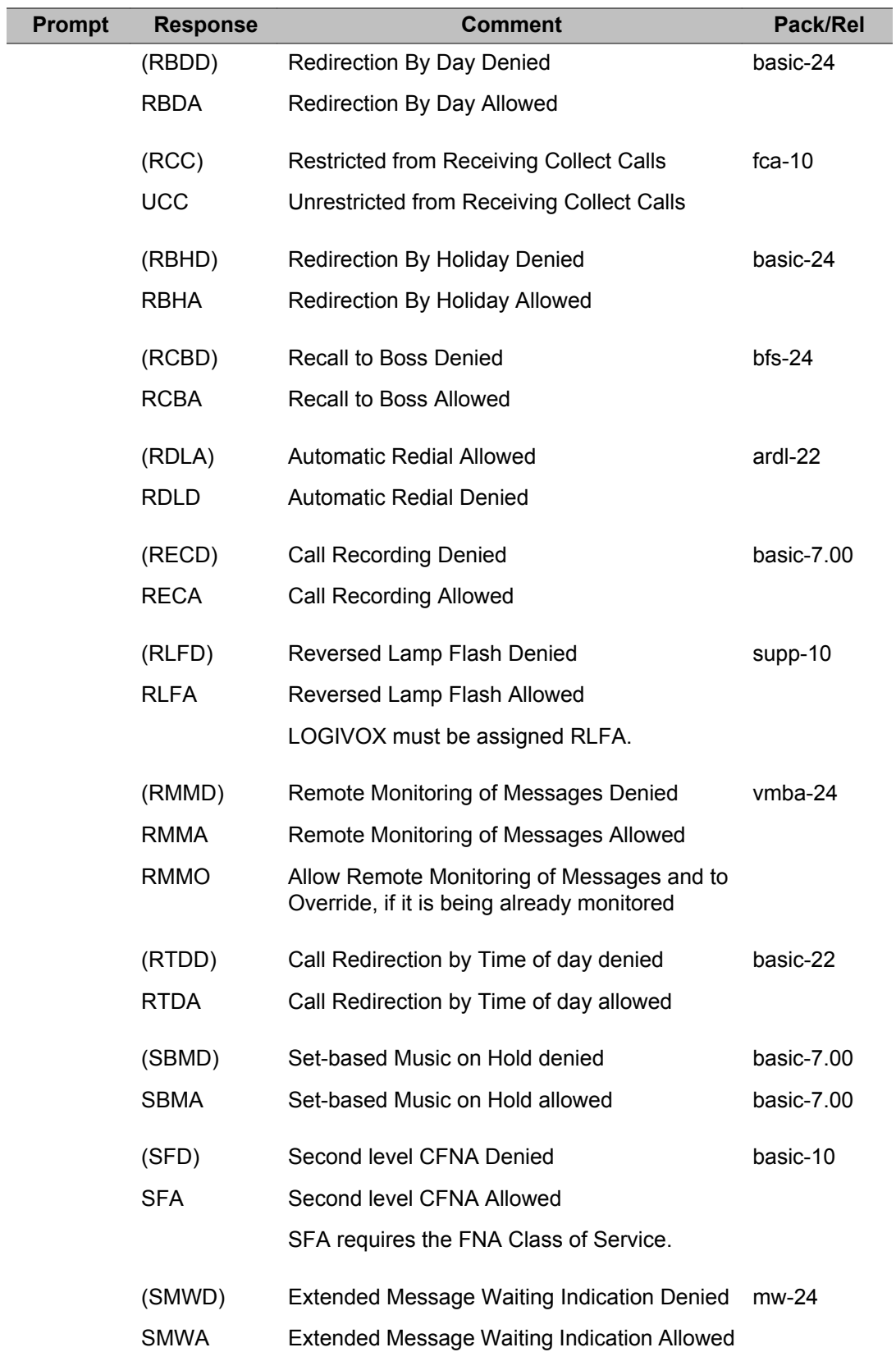

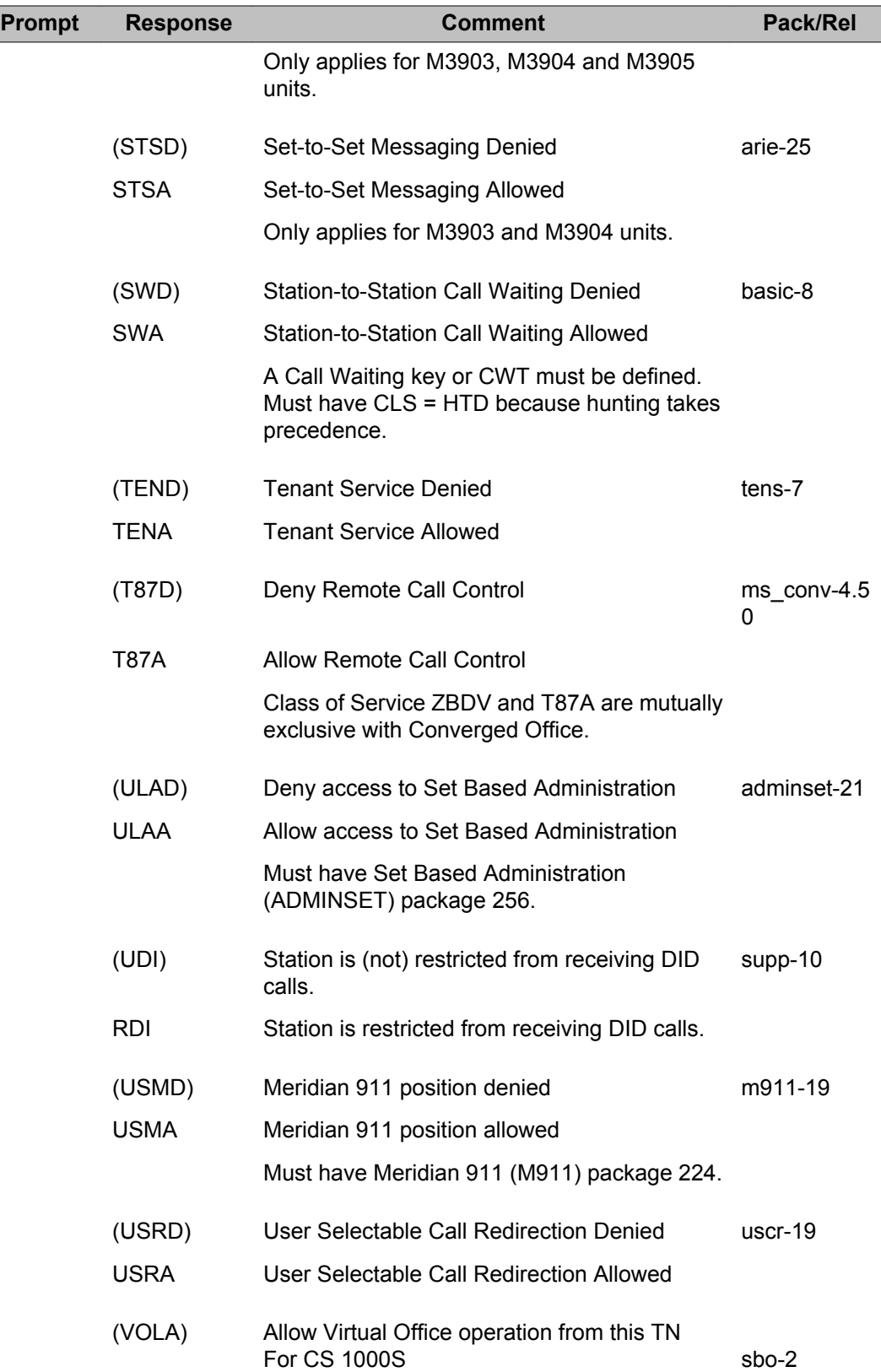

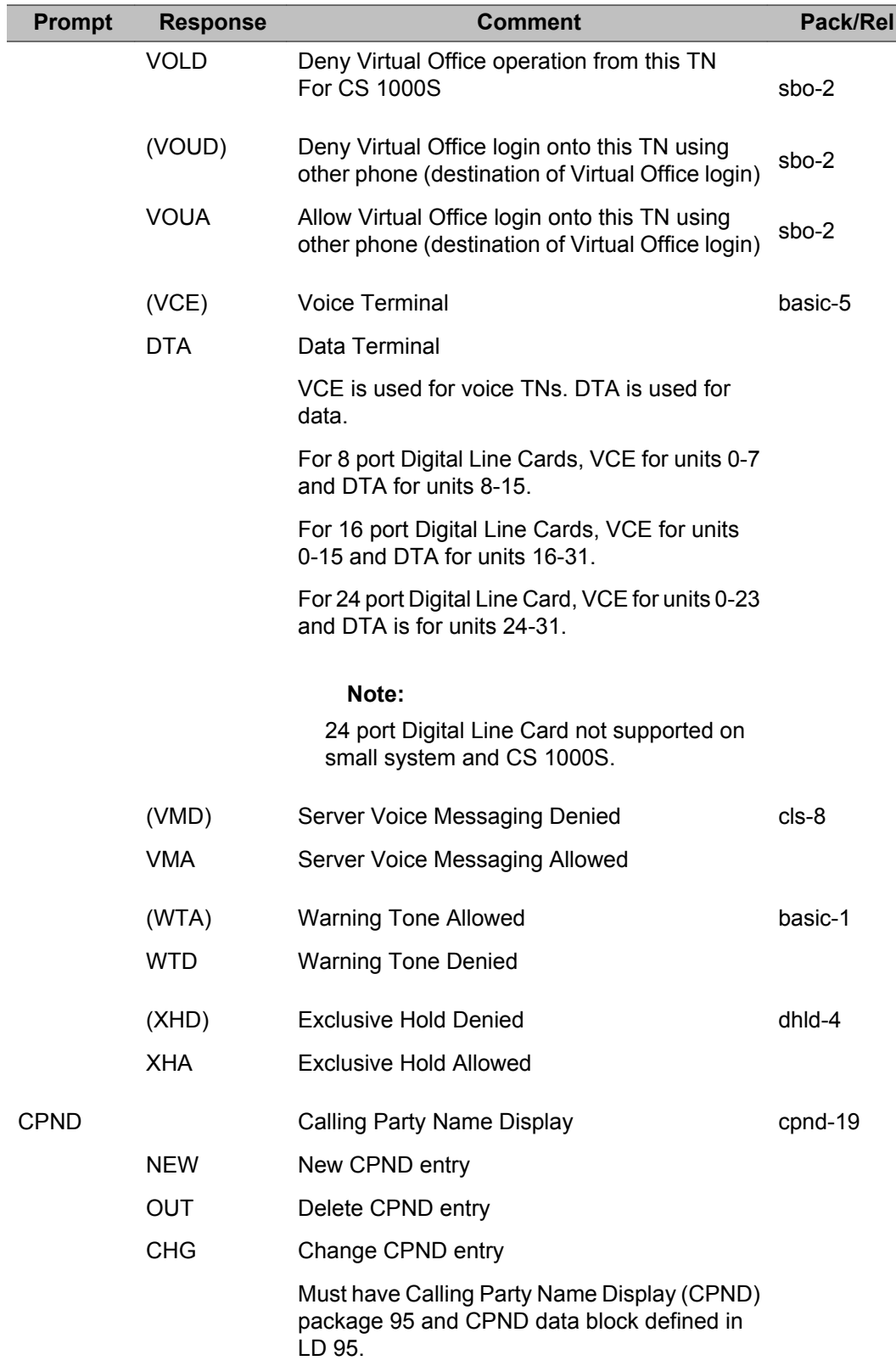

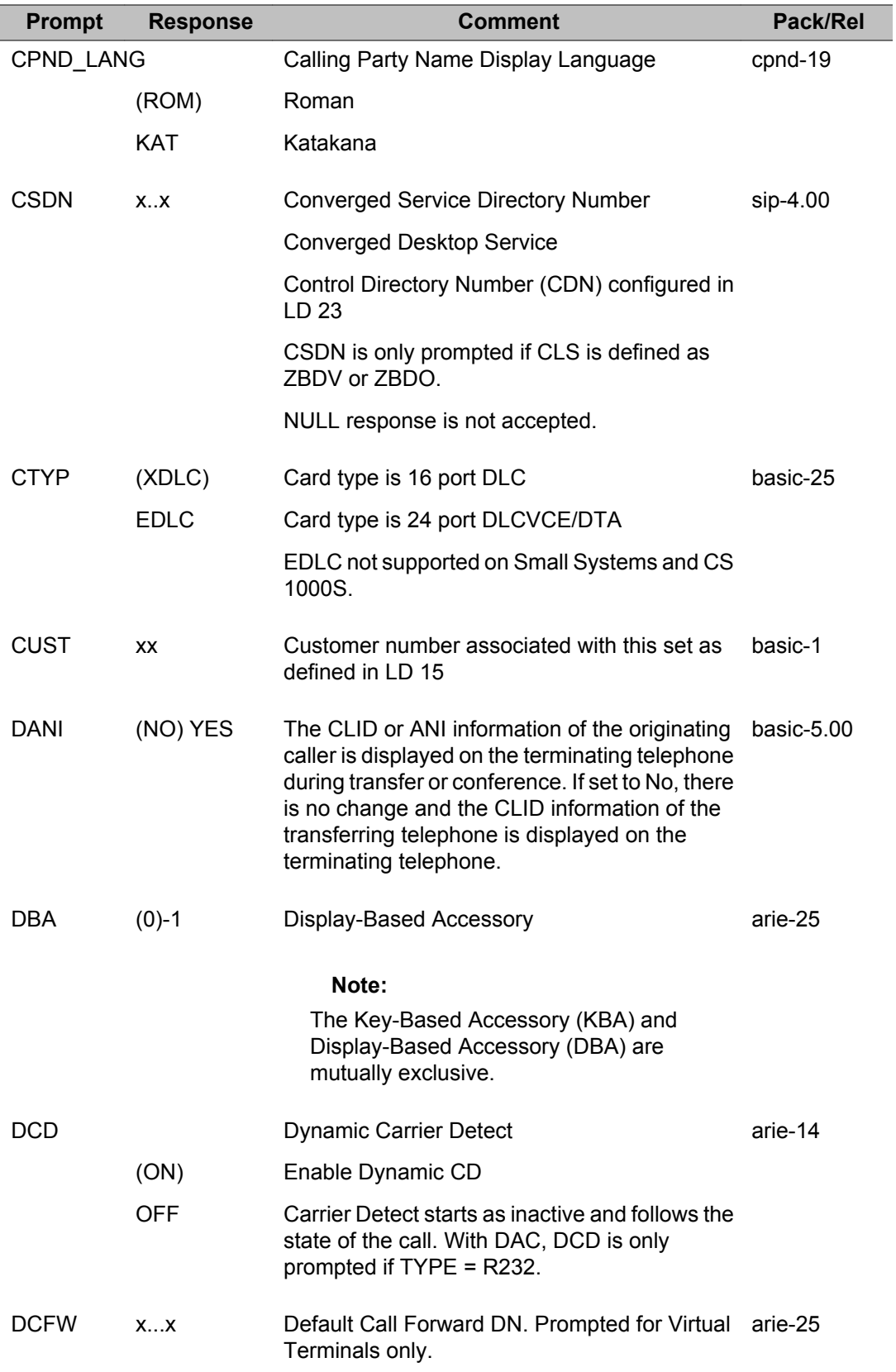

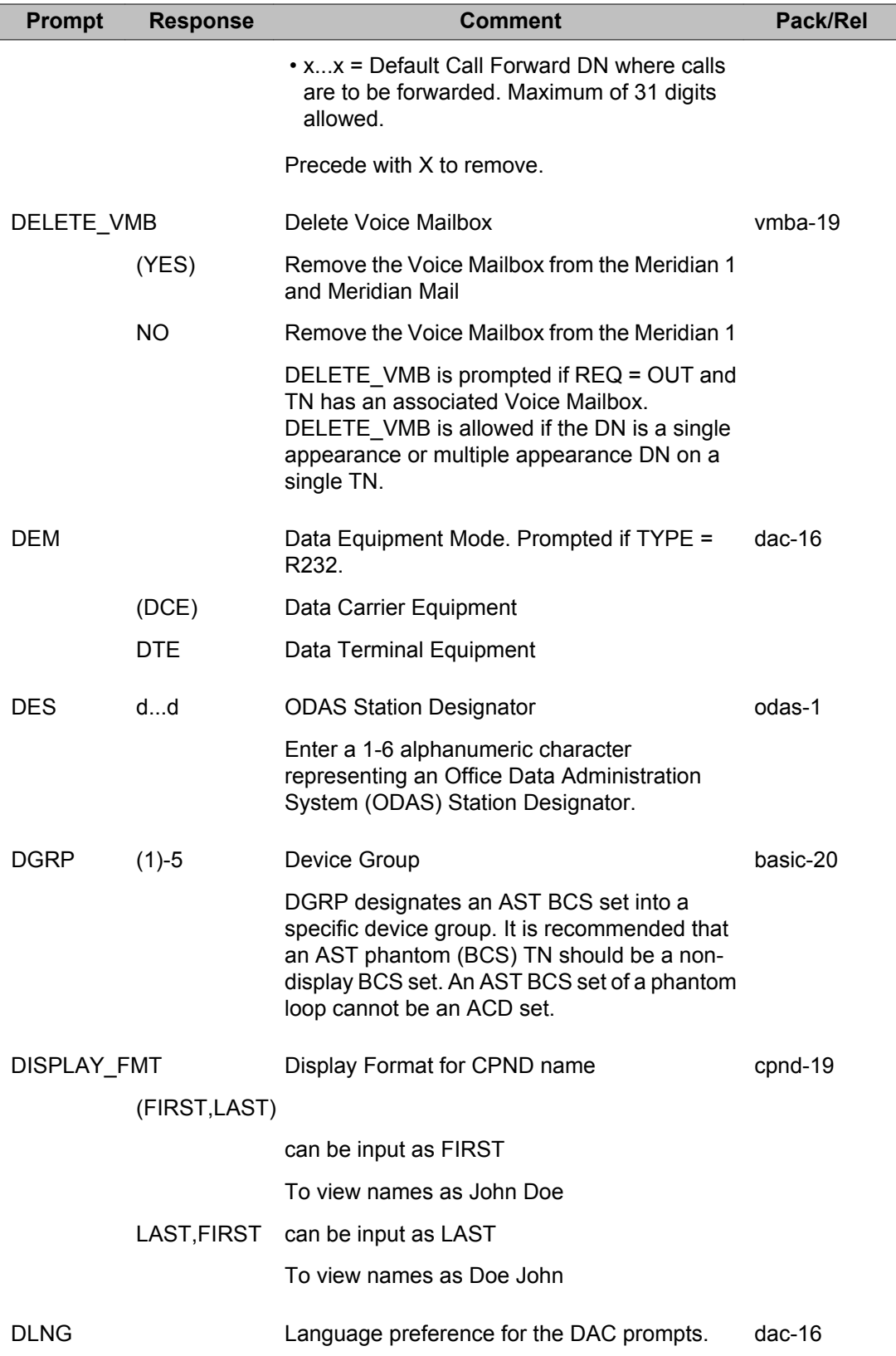

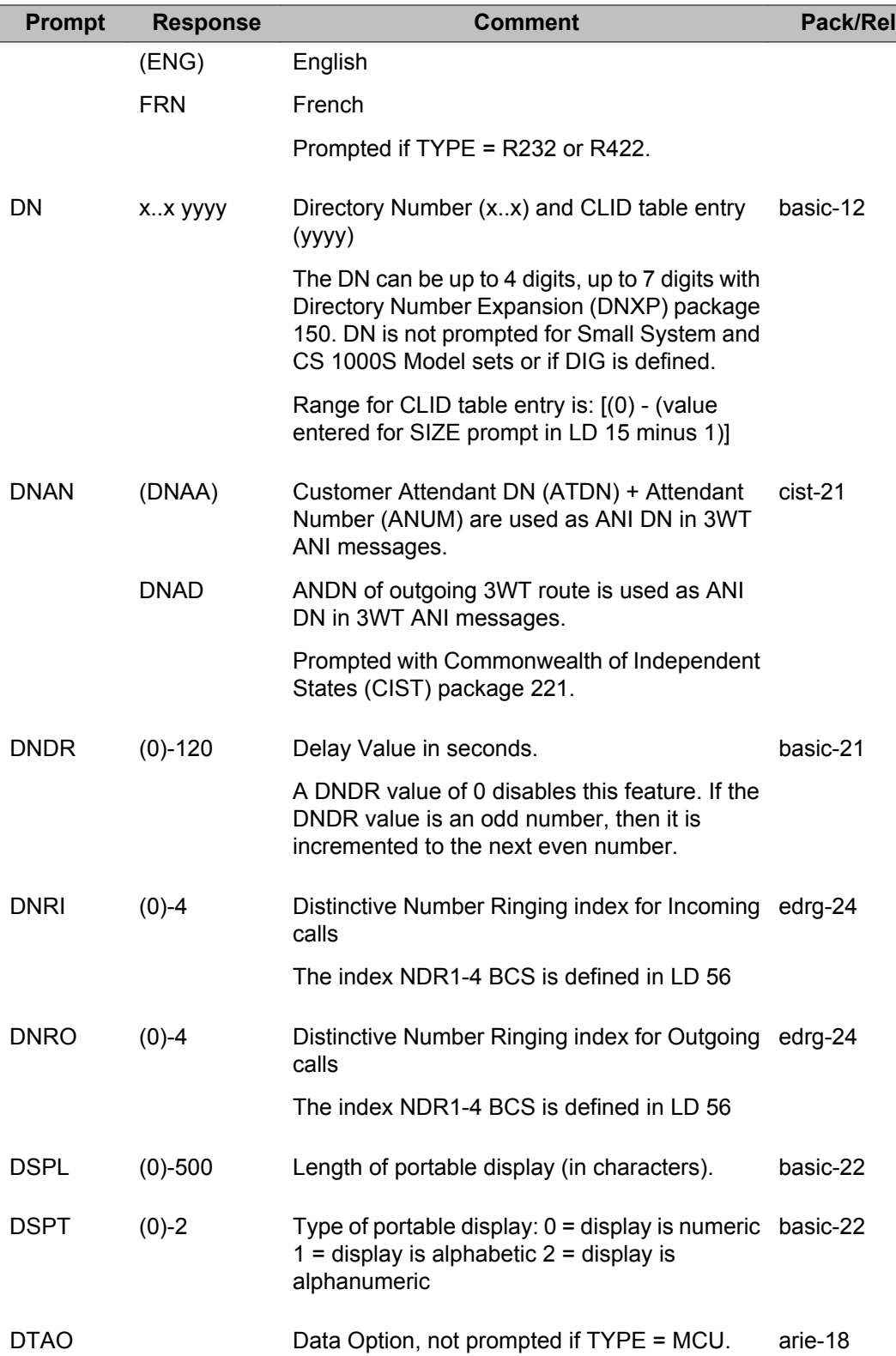

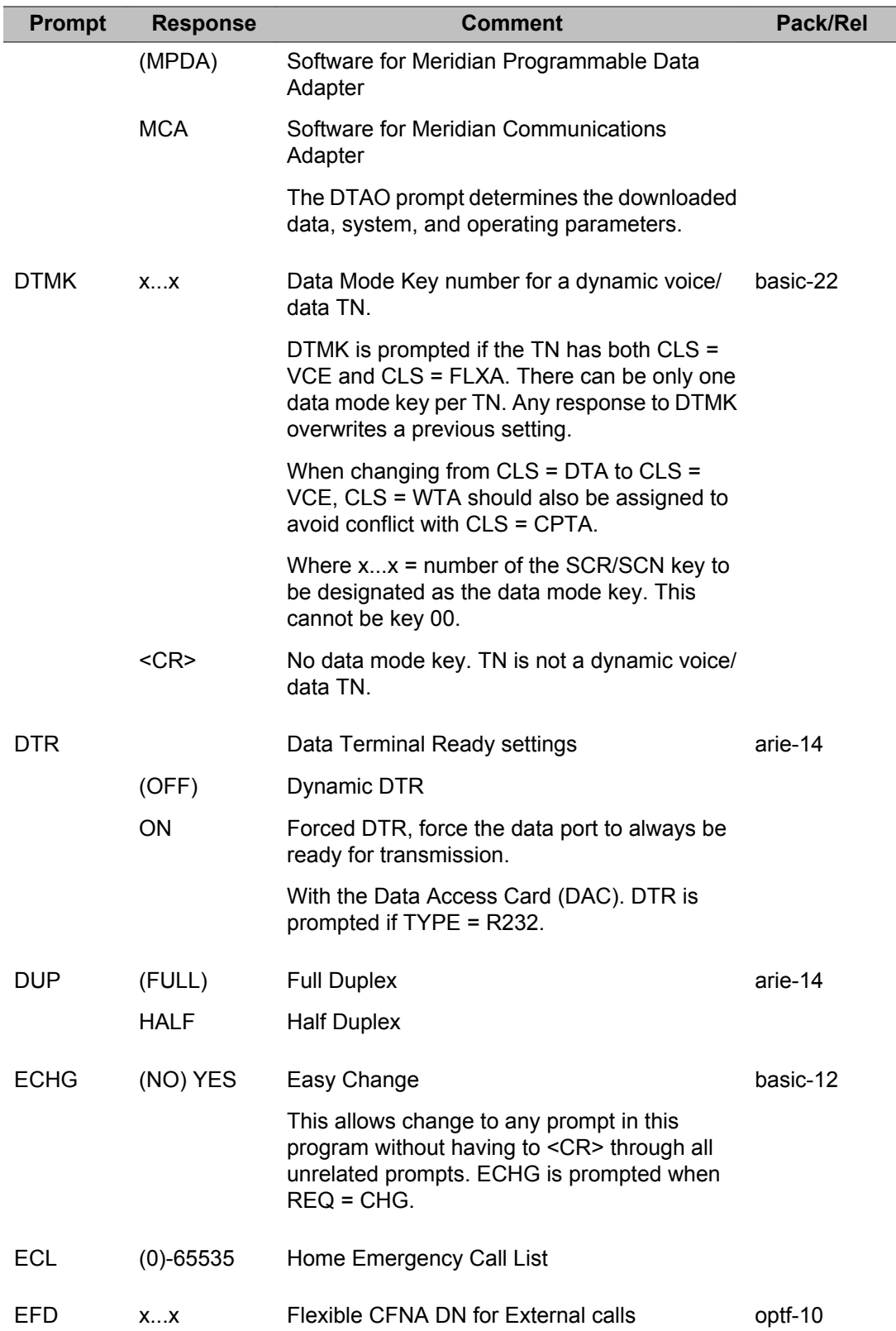

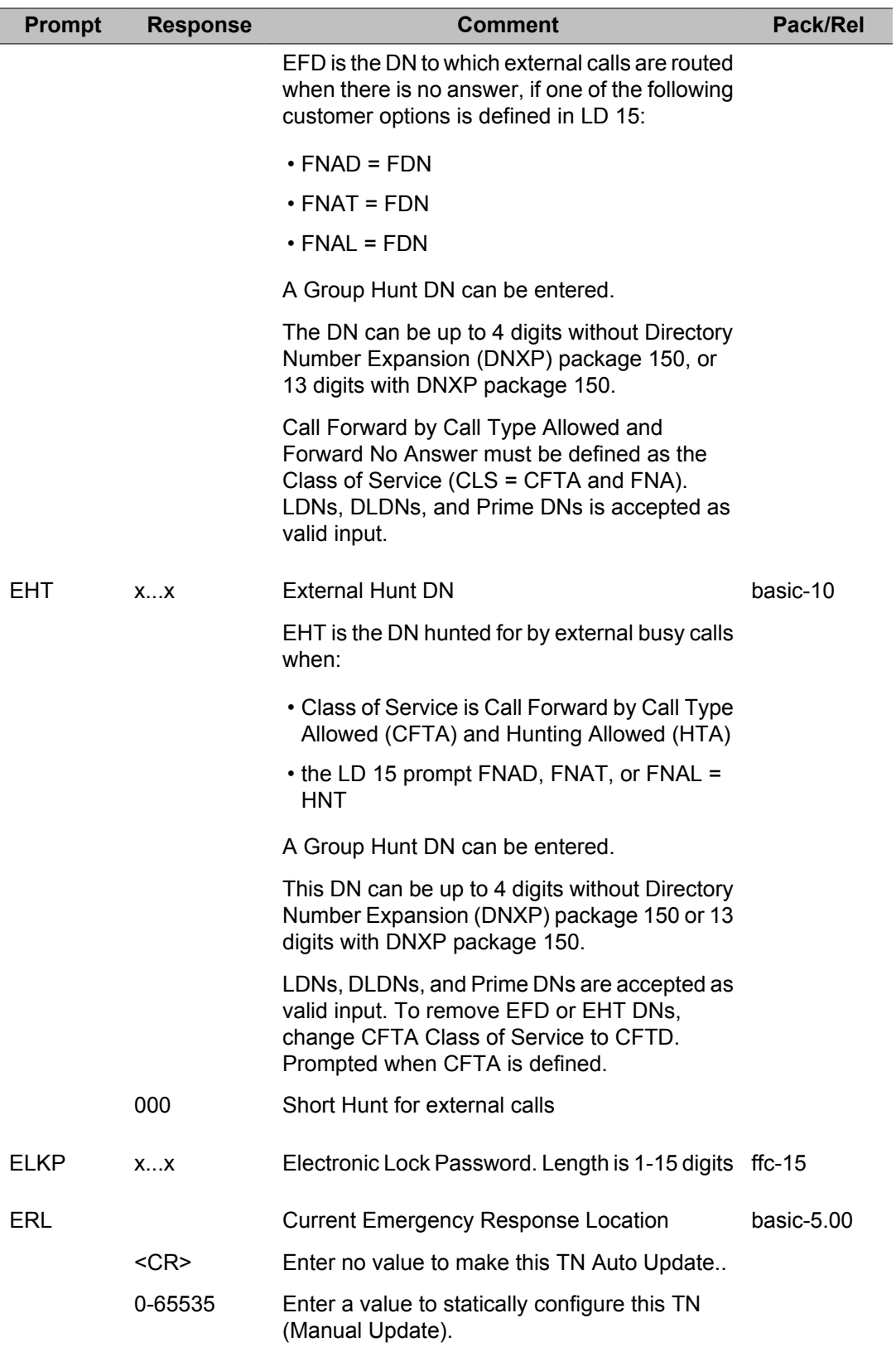

T

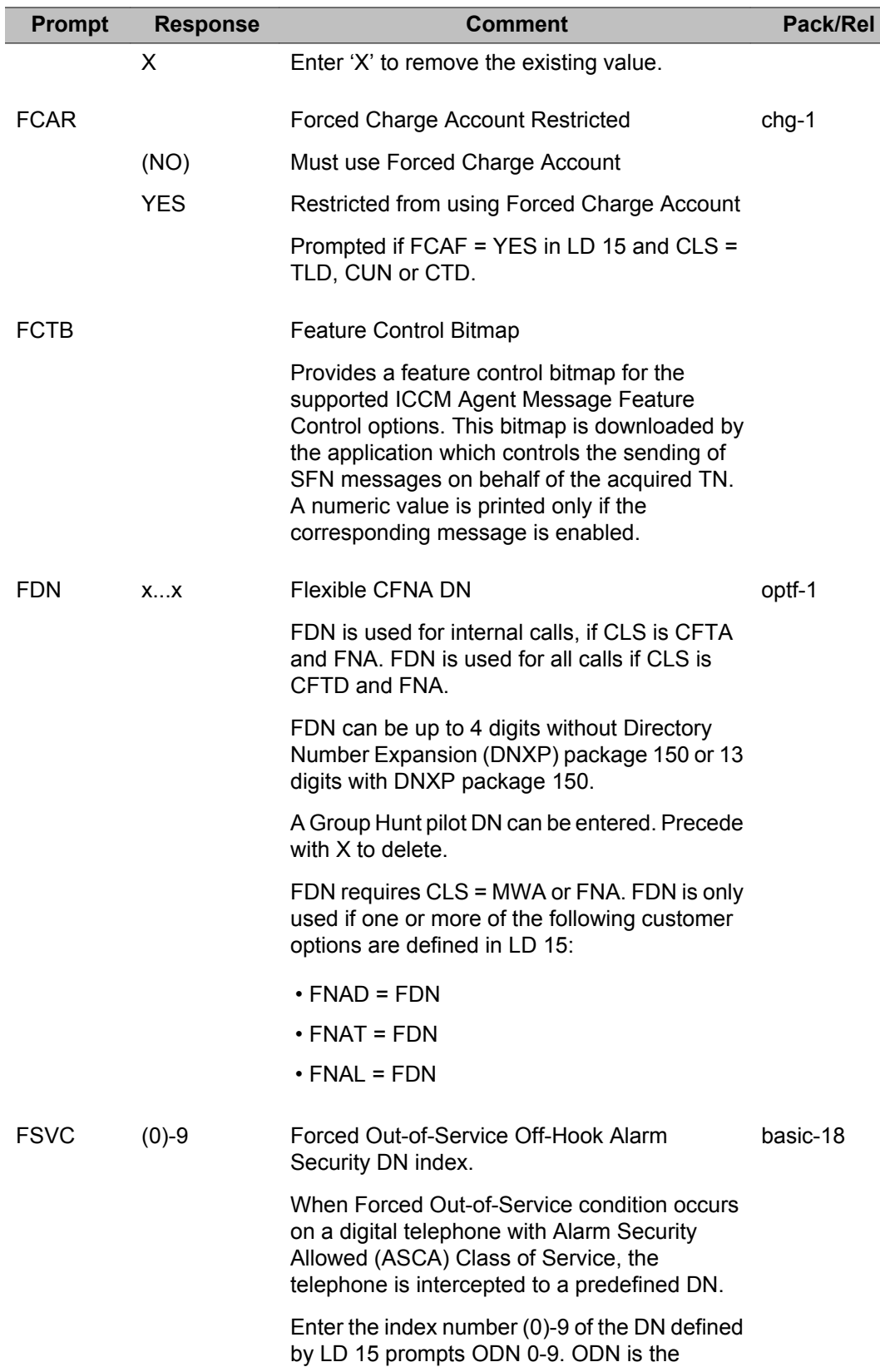

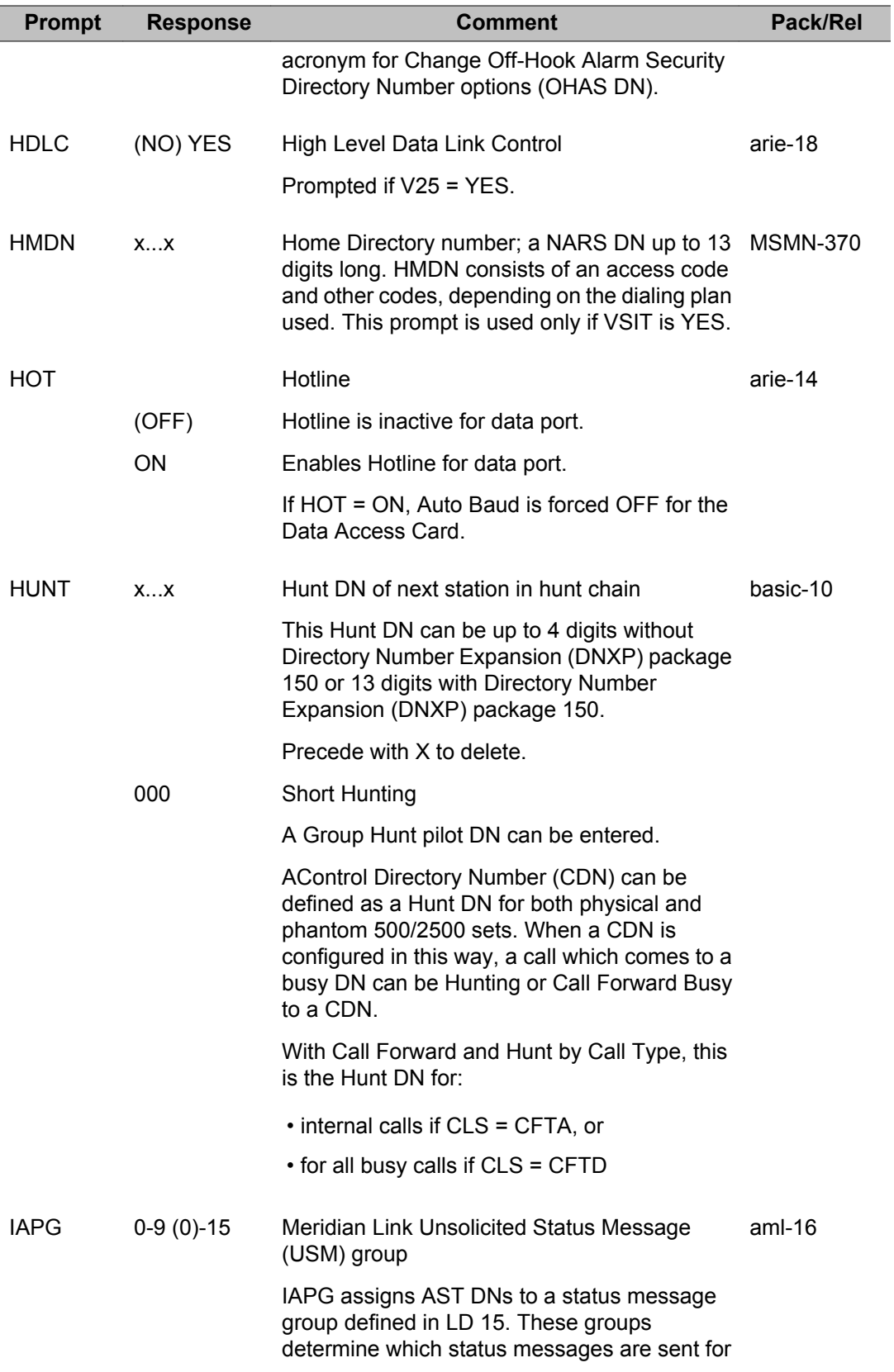

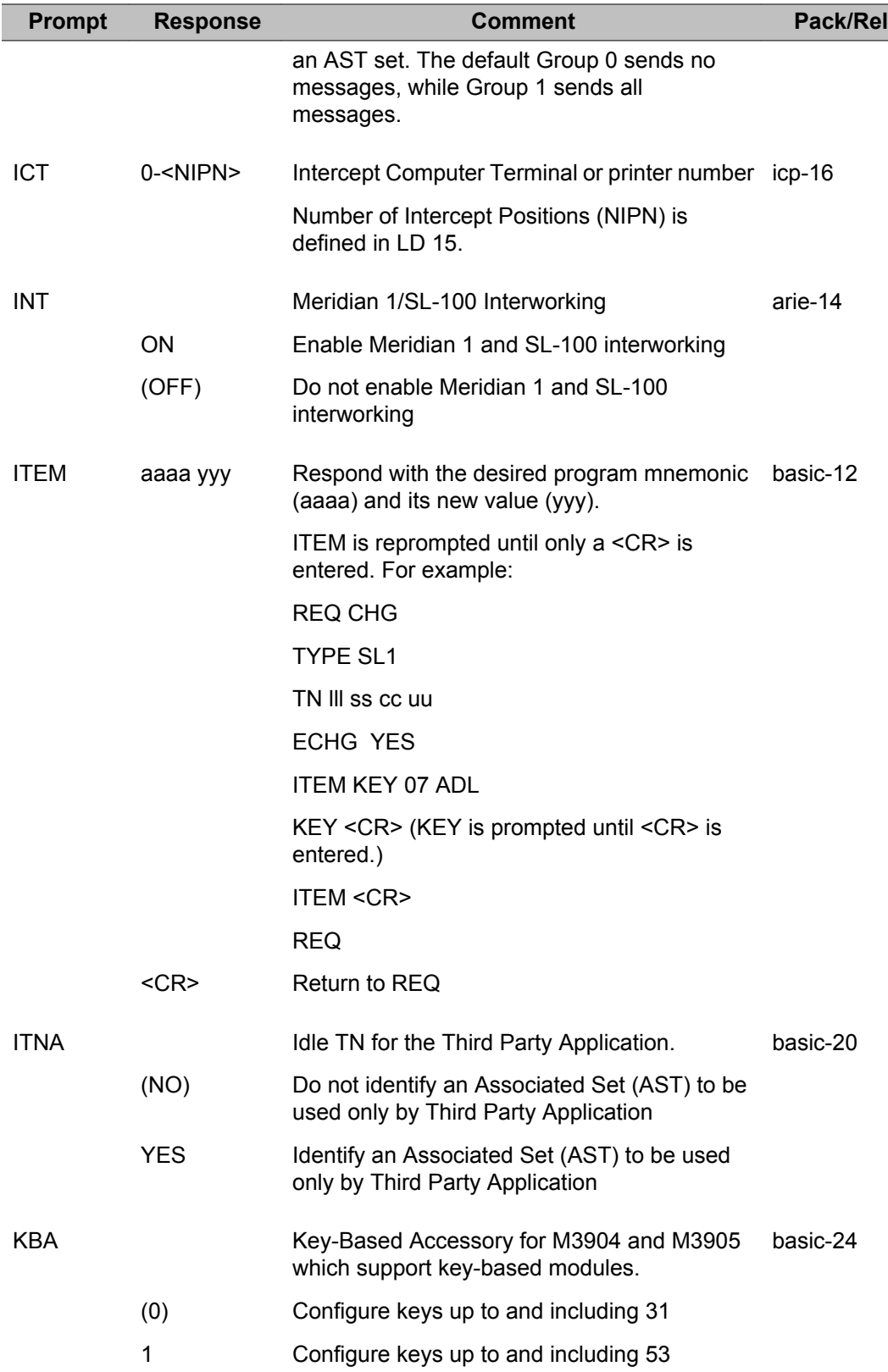

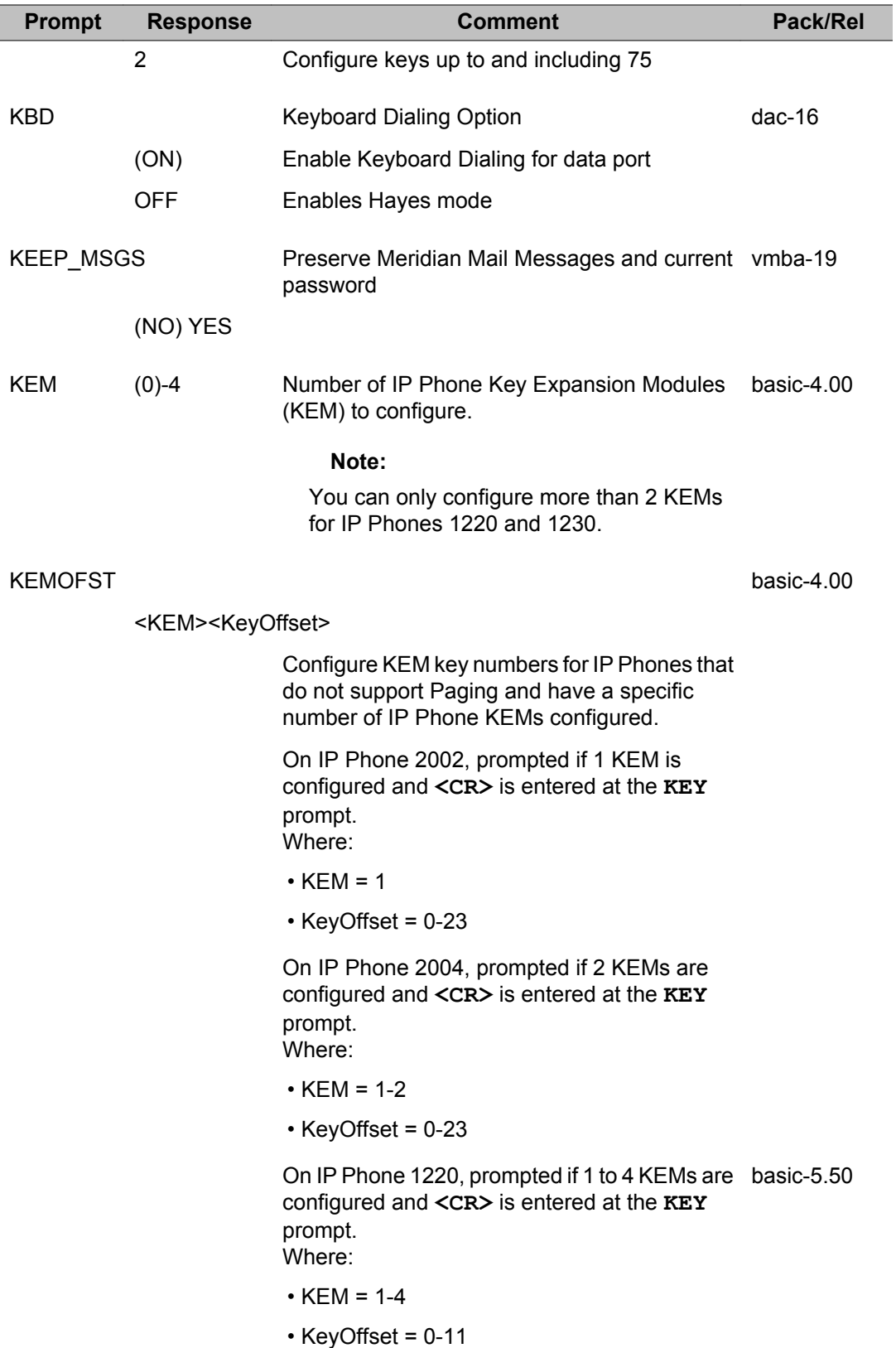

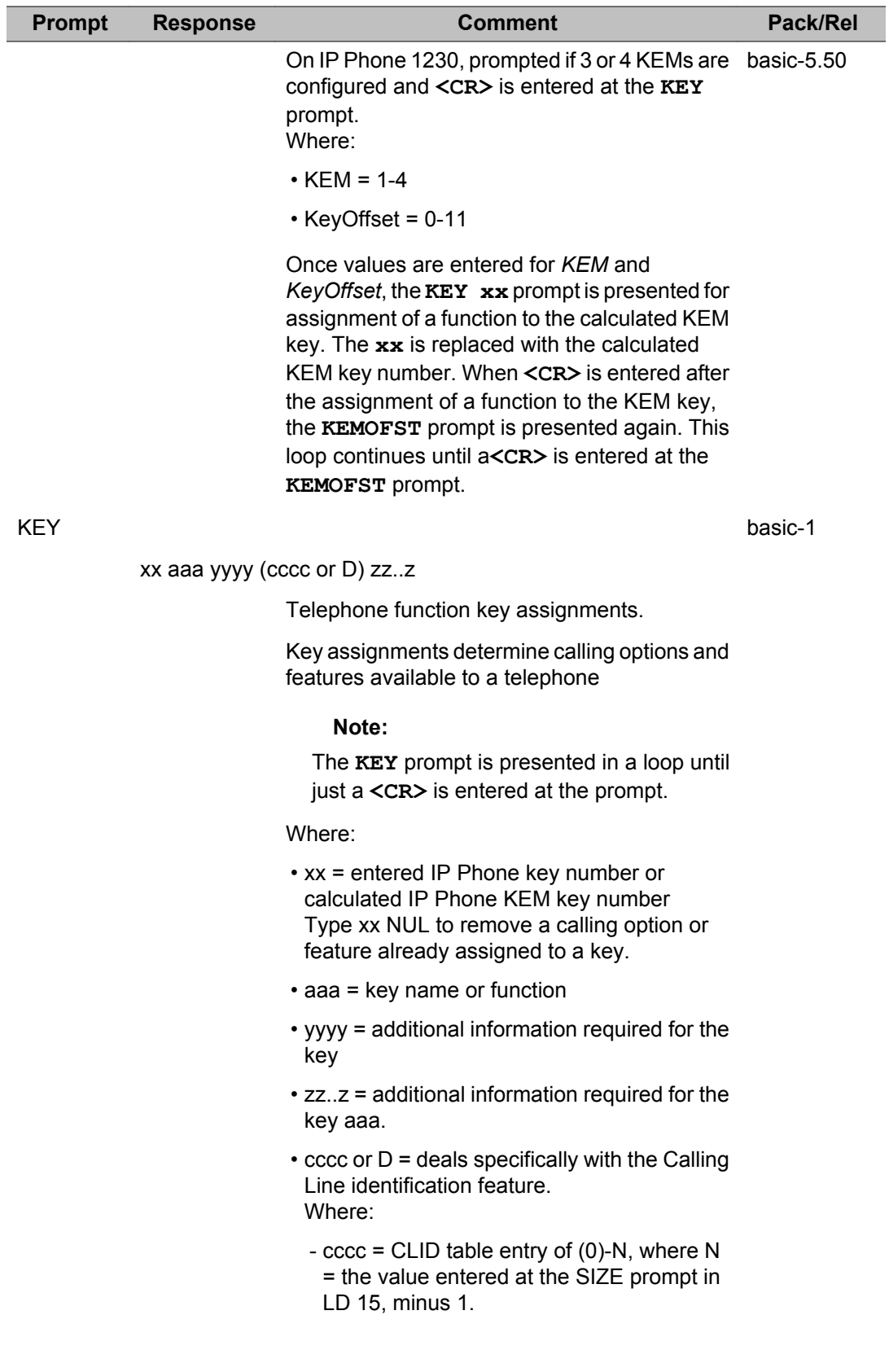

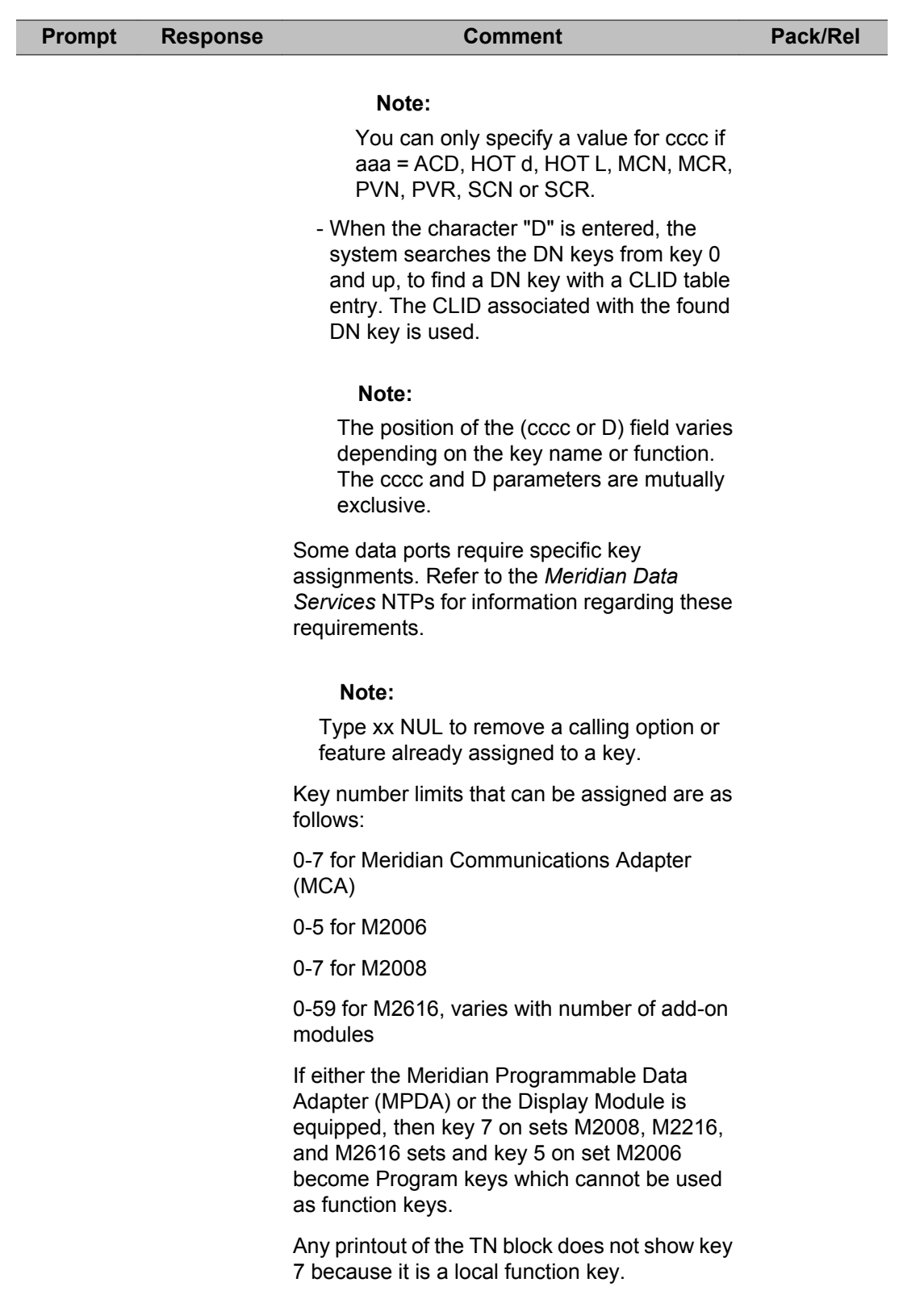
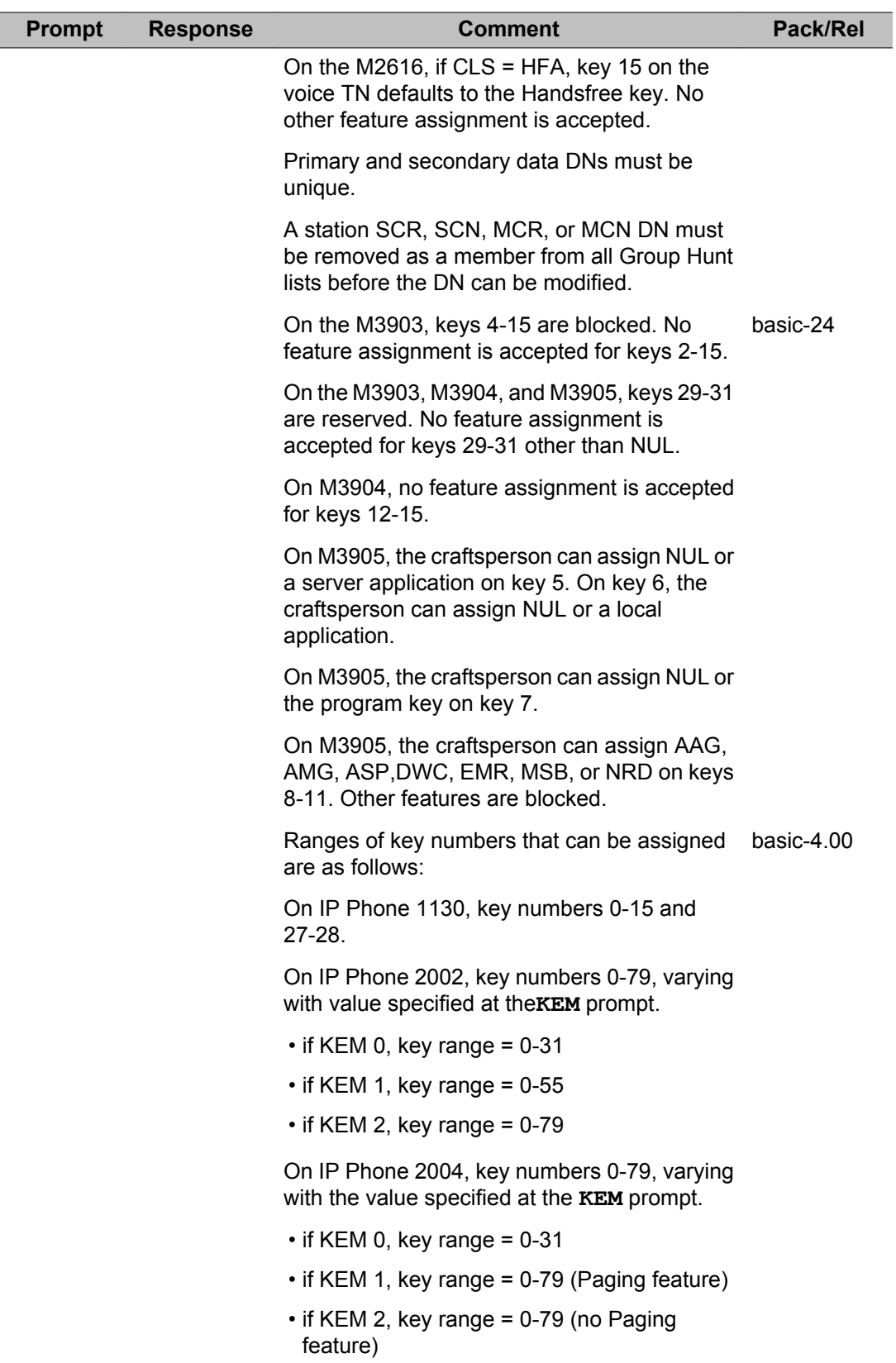

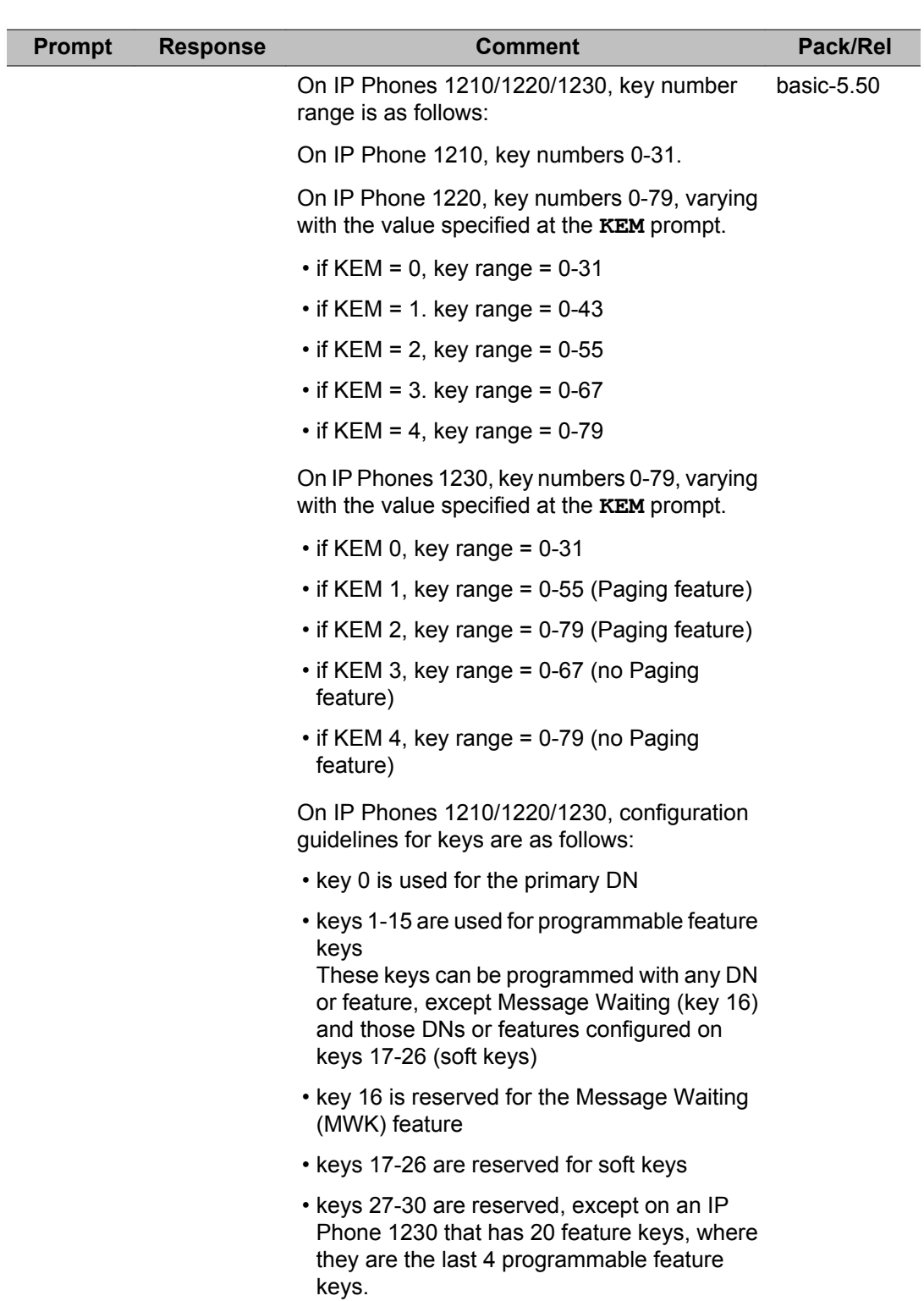

• key 31 is reserved

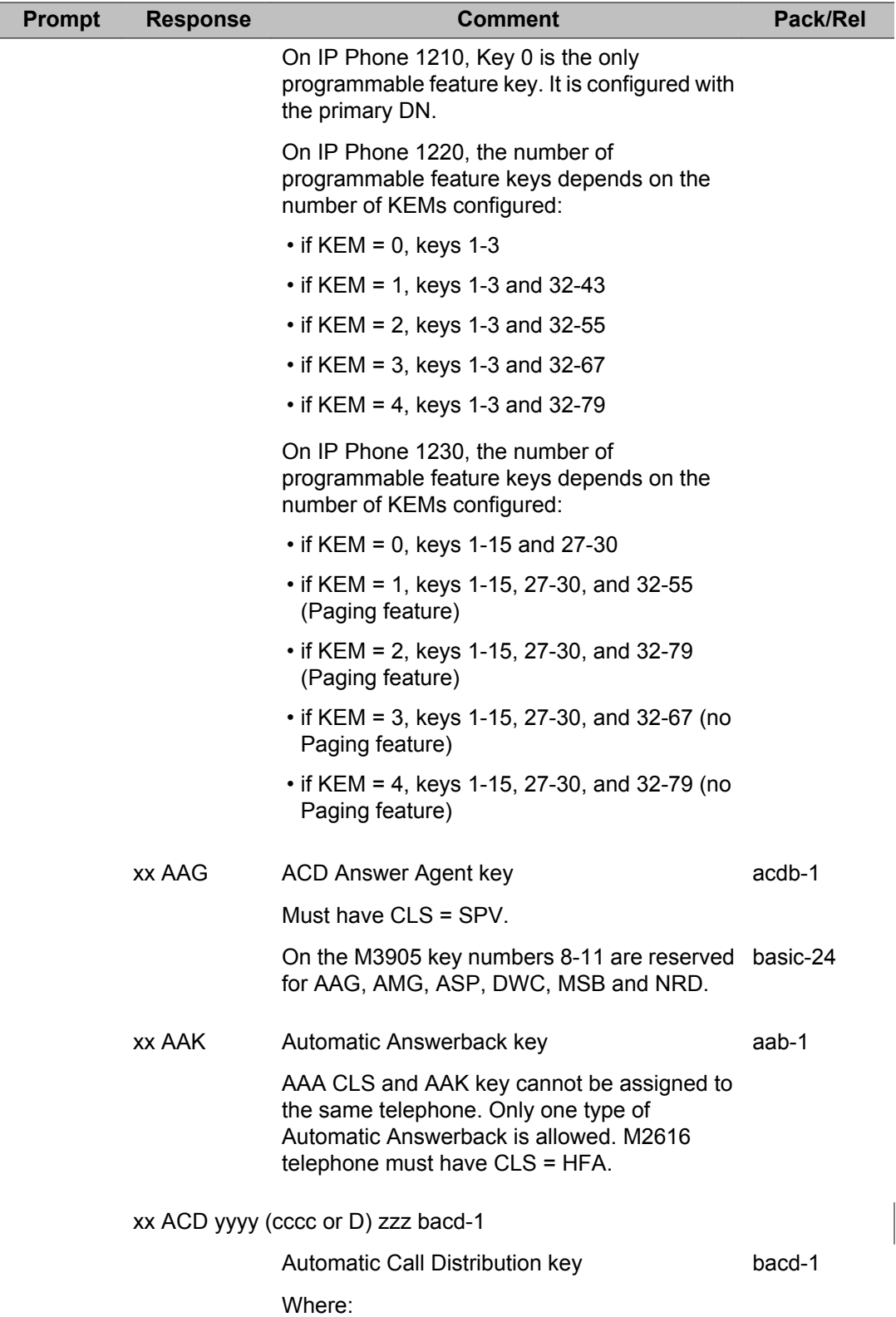

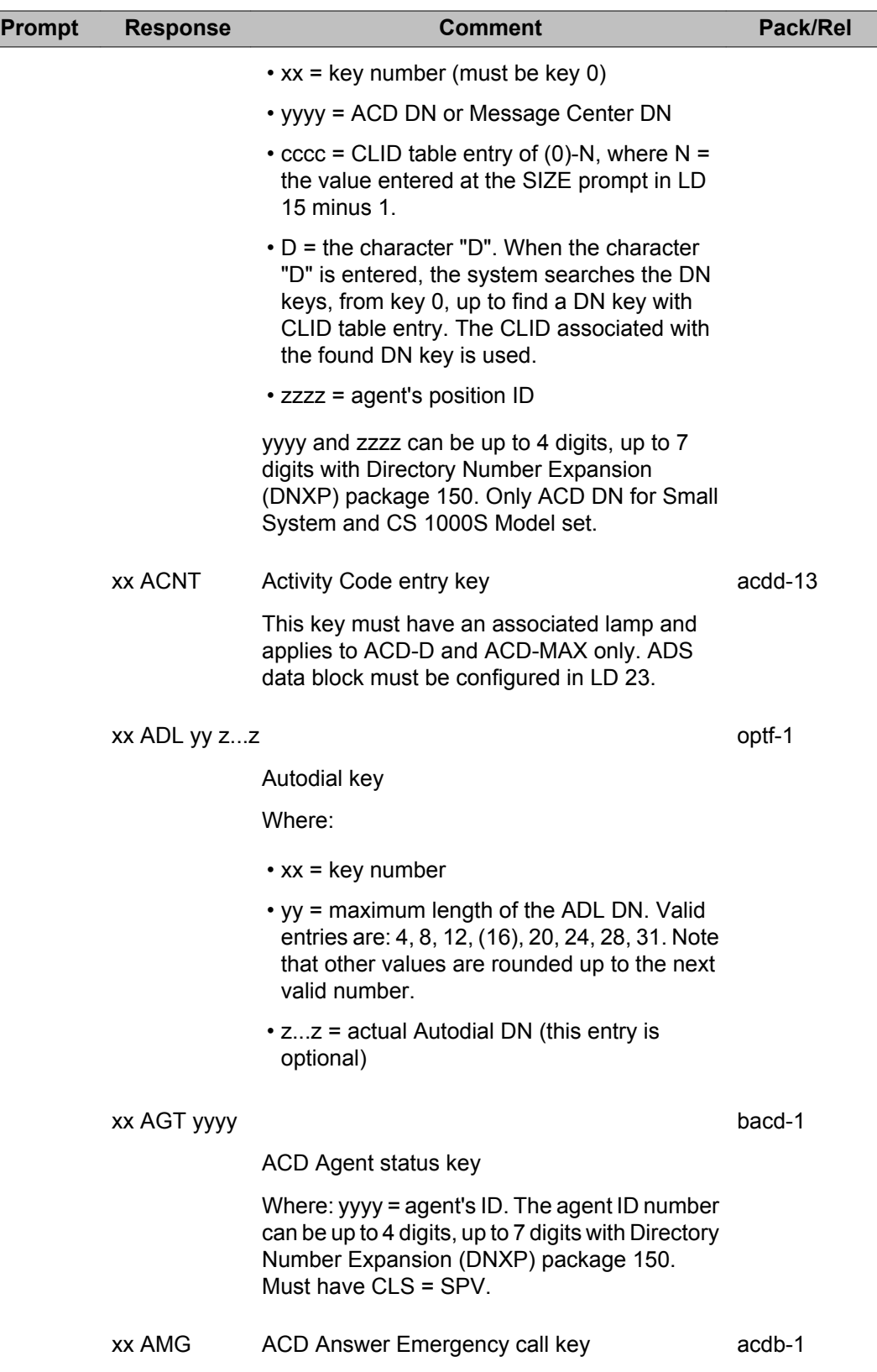

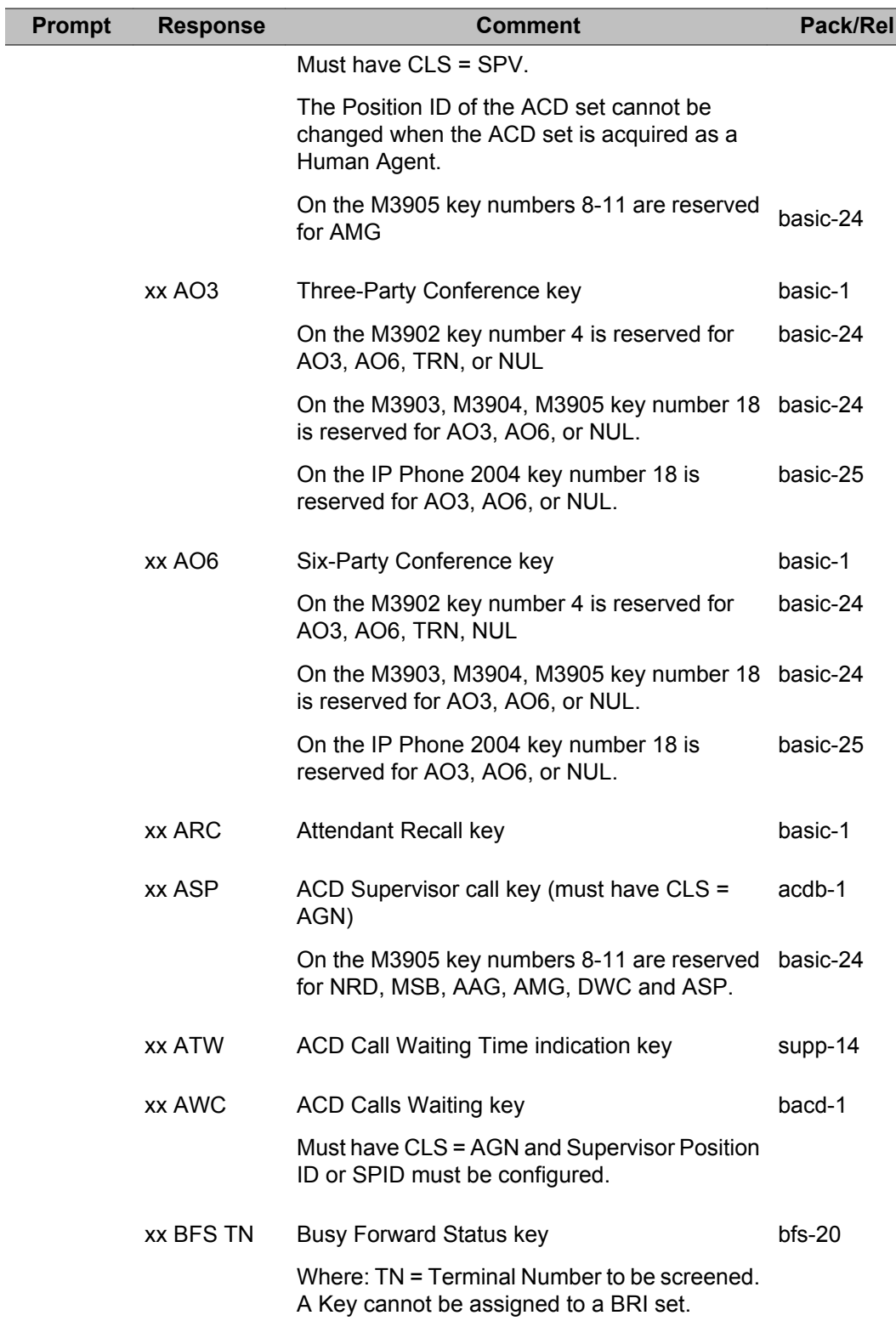

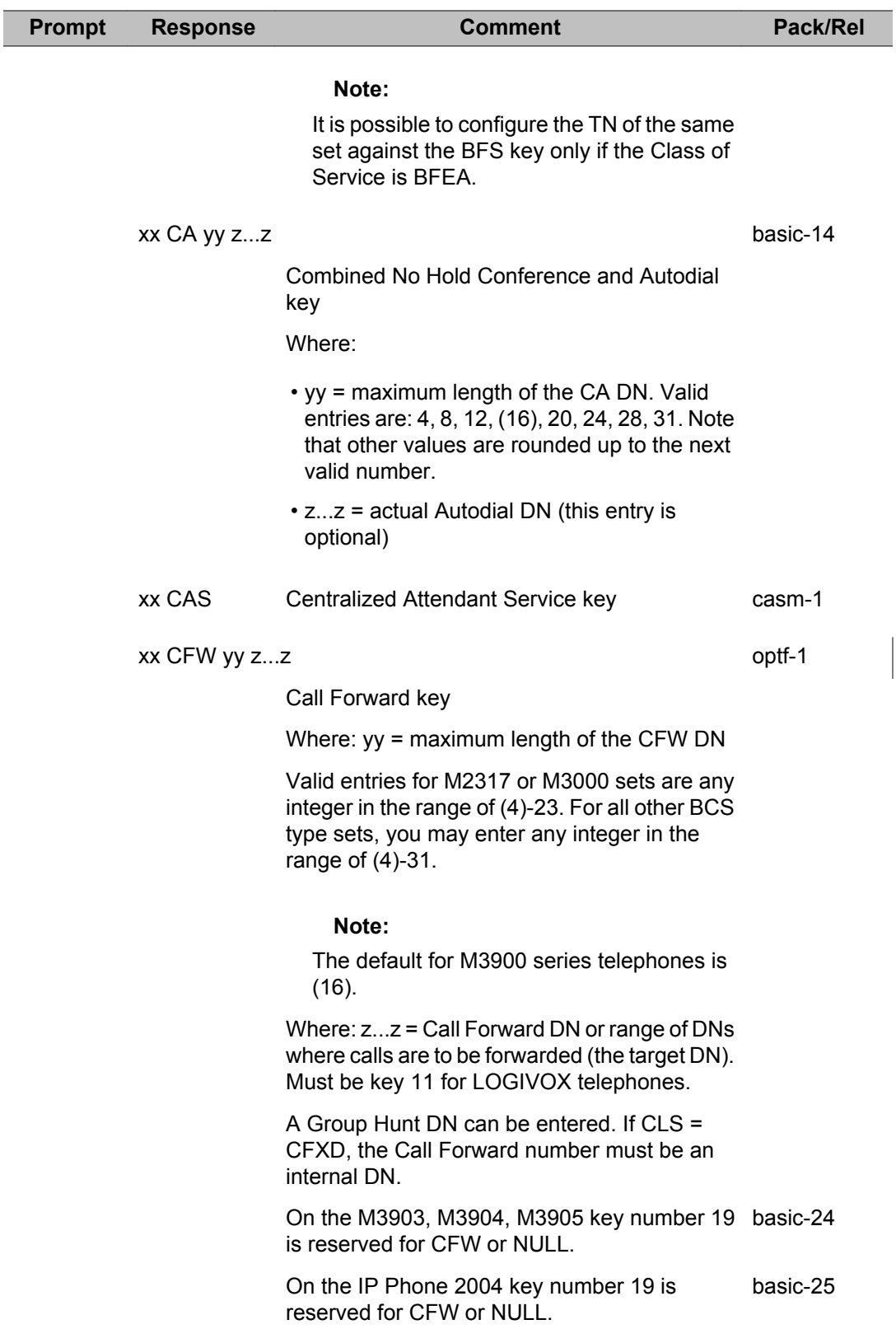

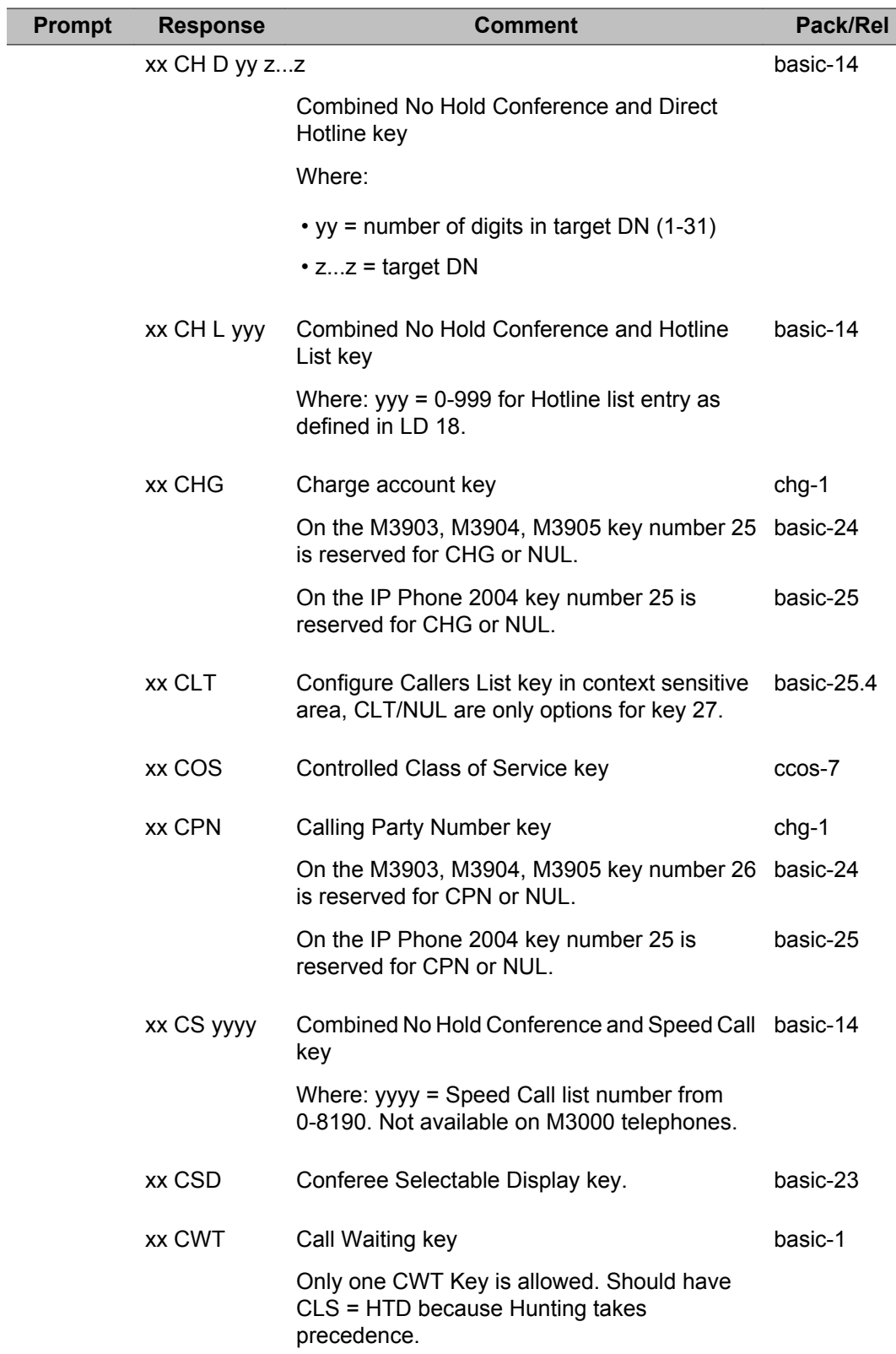

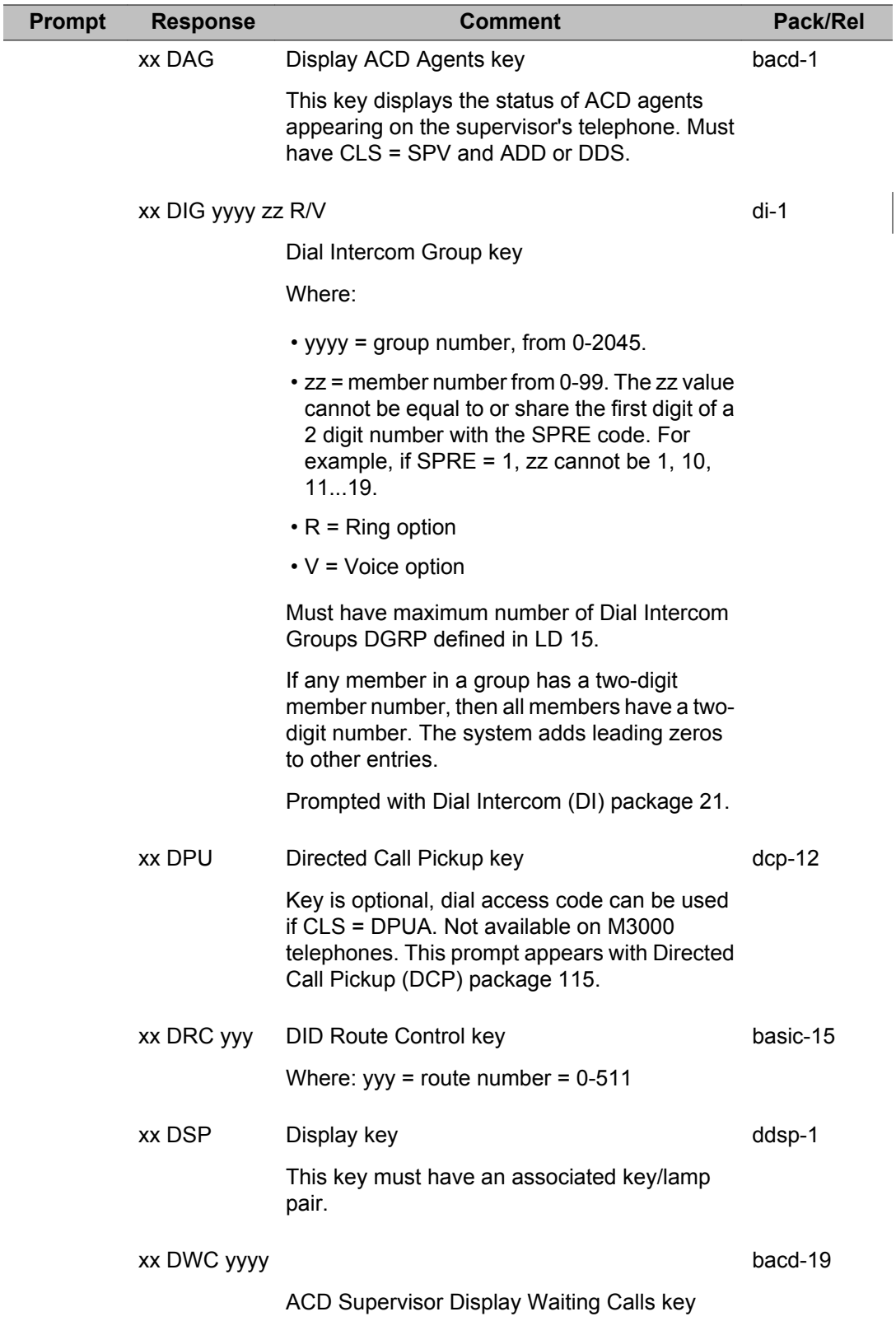

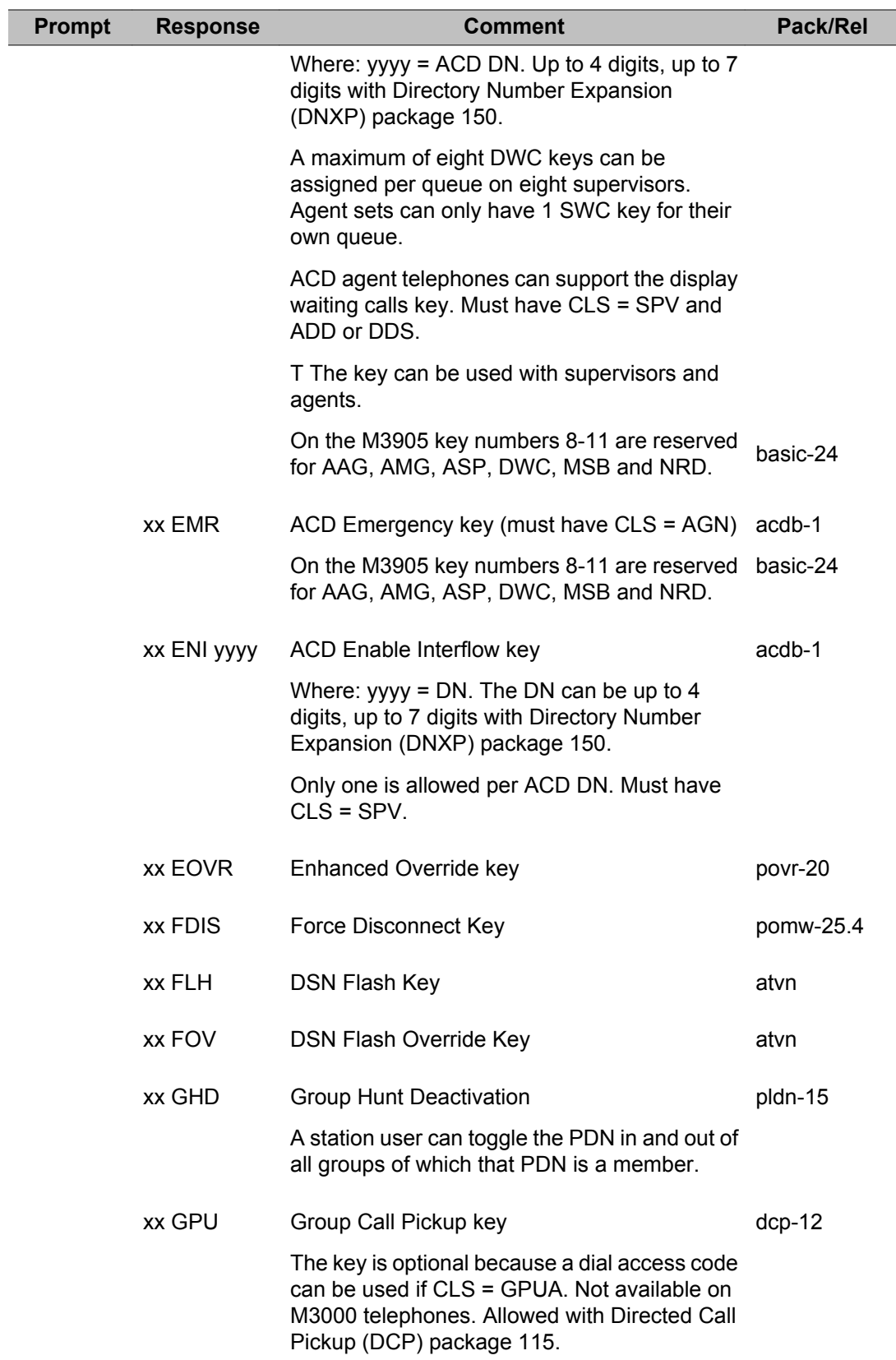

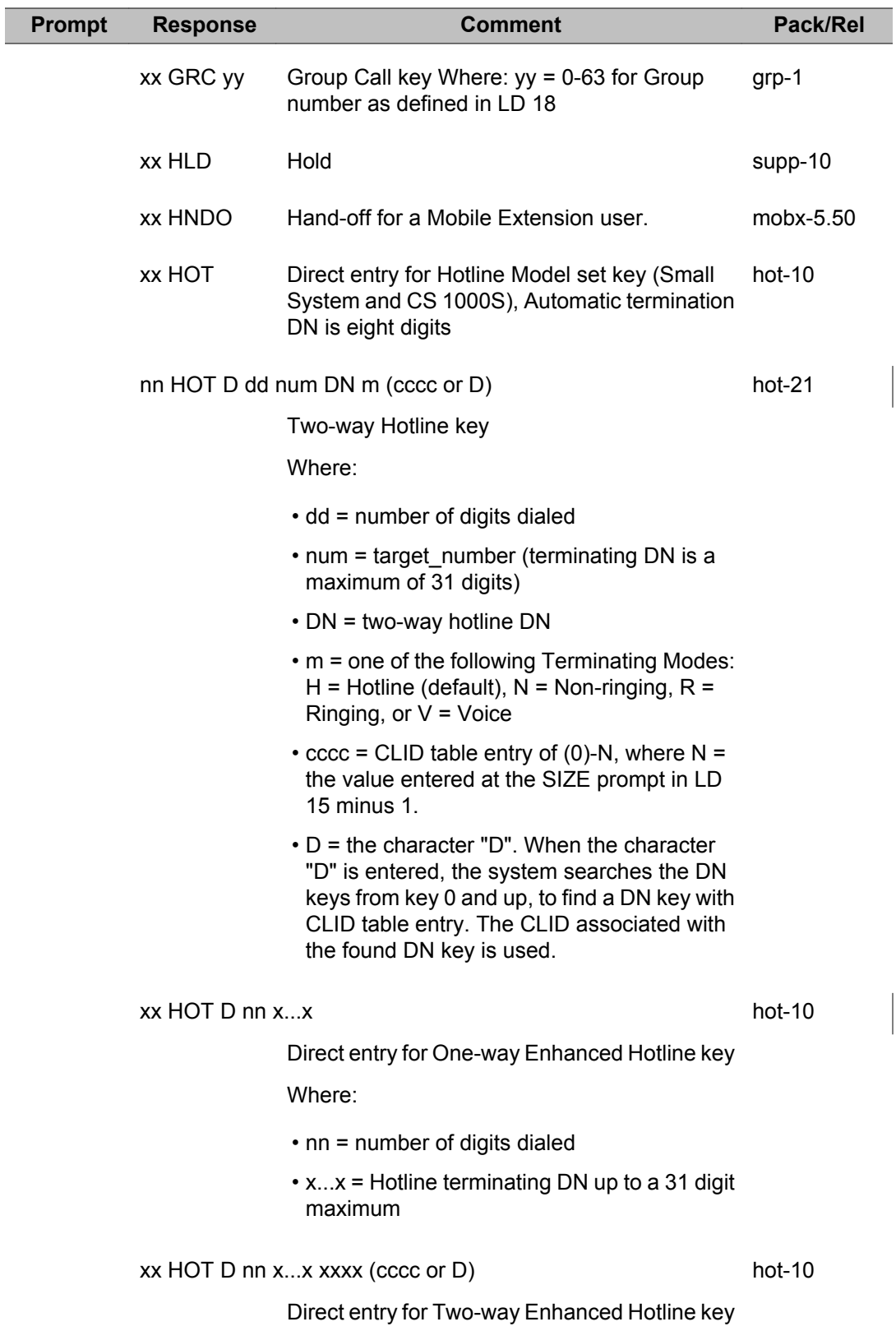

 $\overline{\phantom{a}}$ 

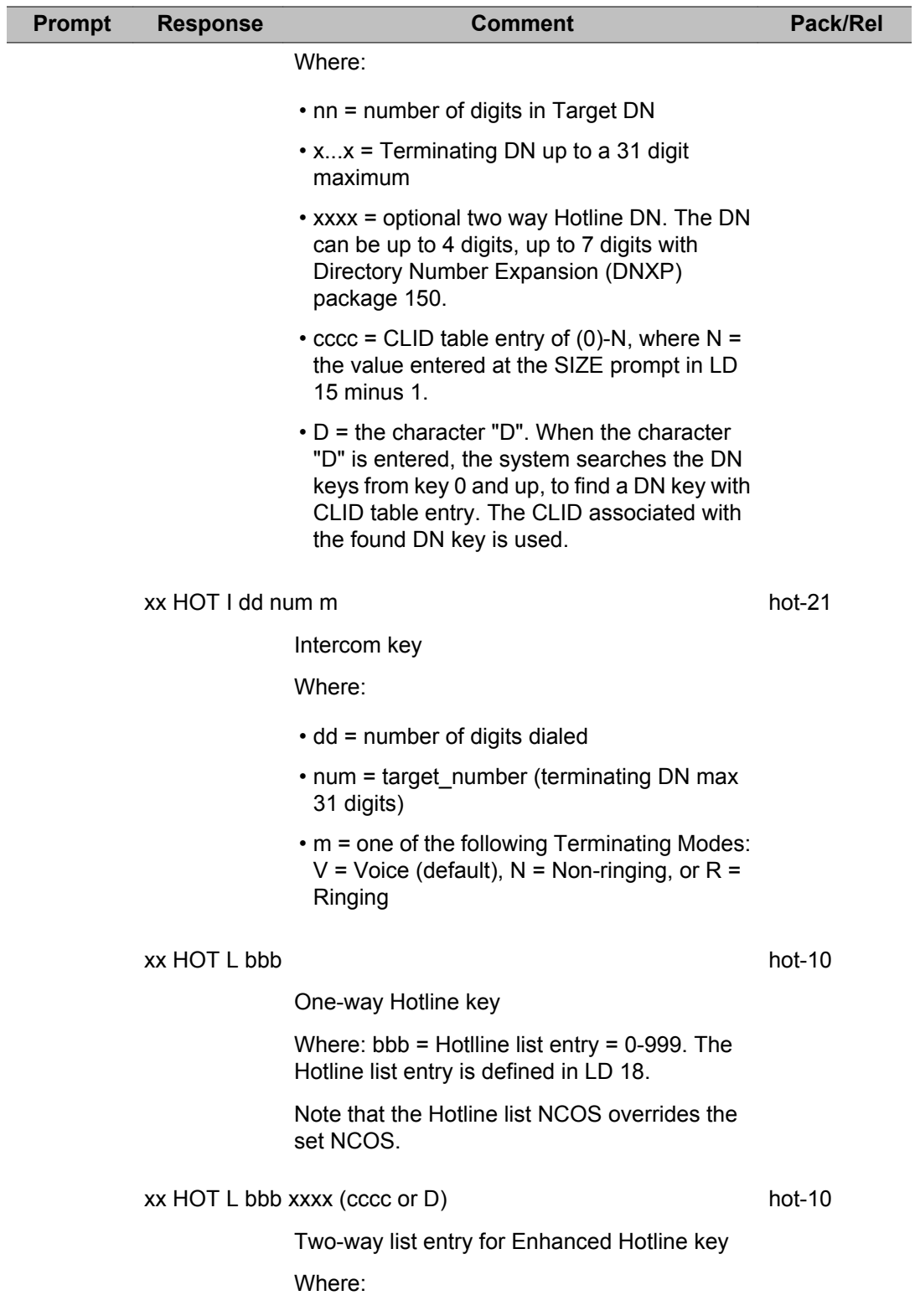

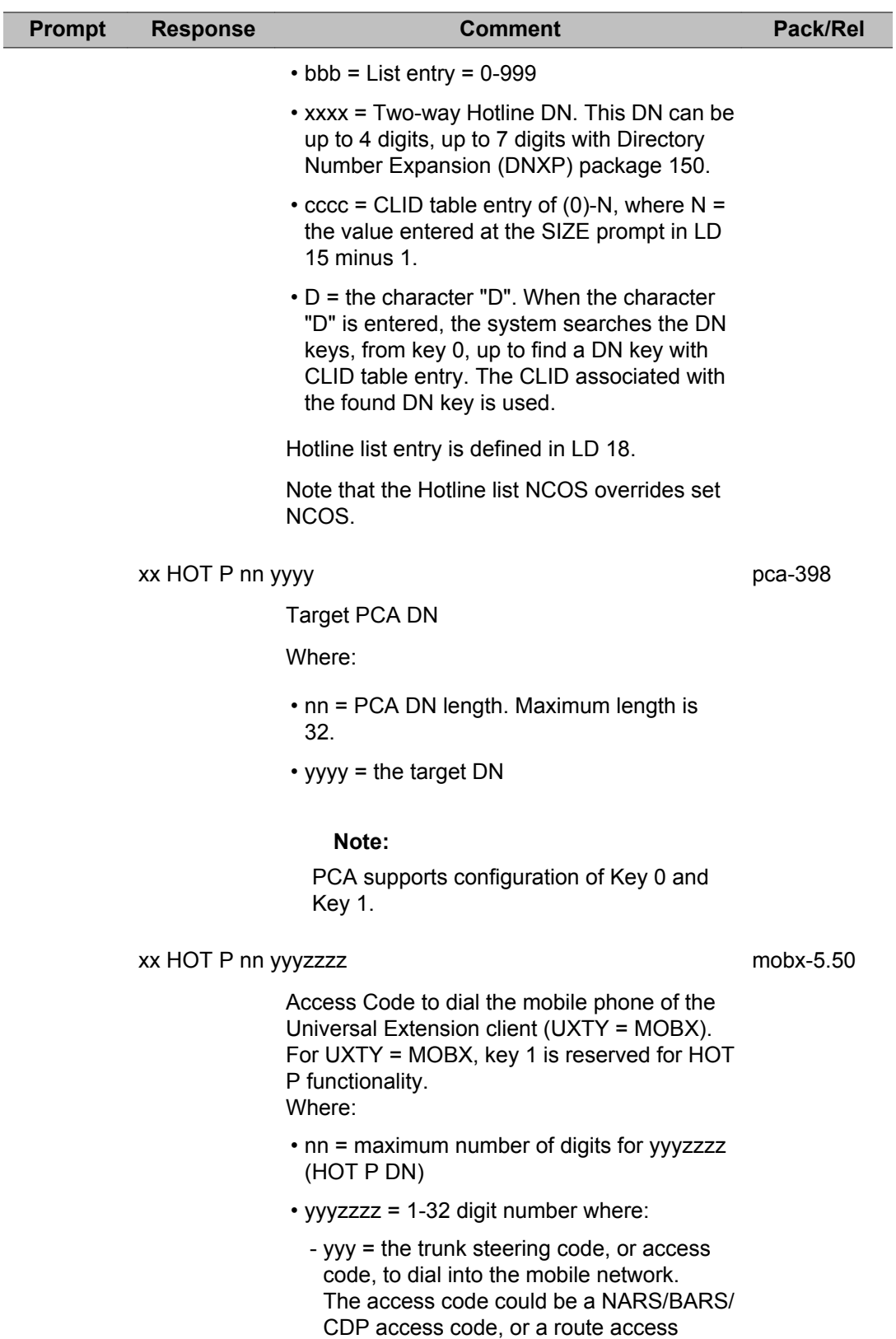

code.

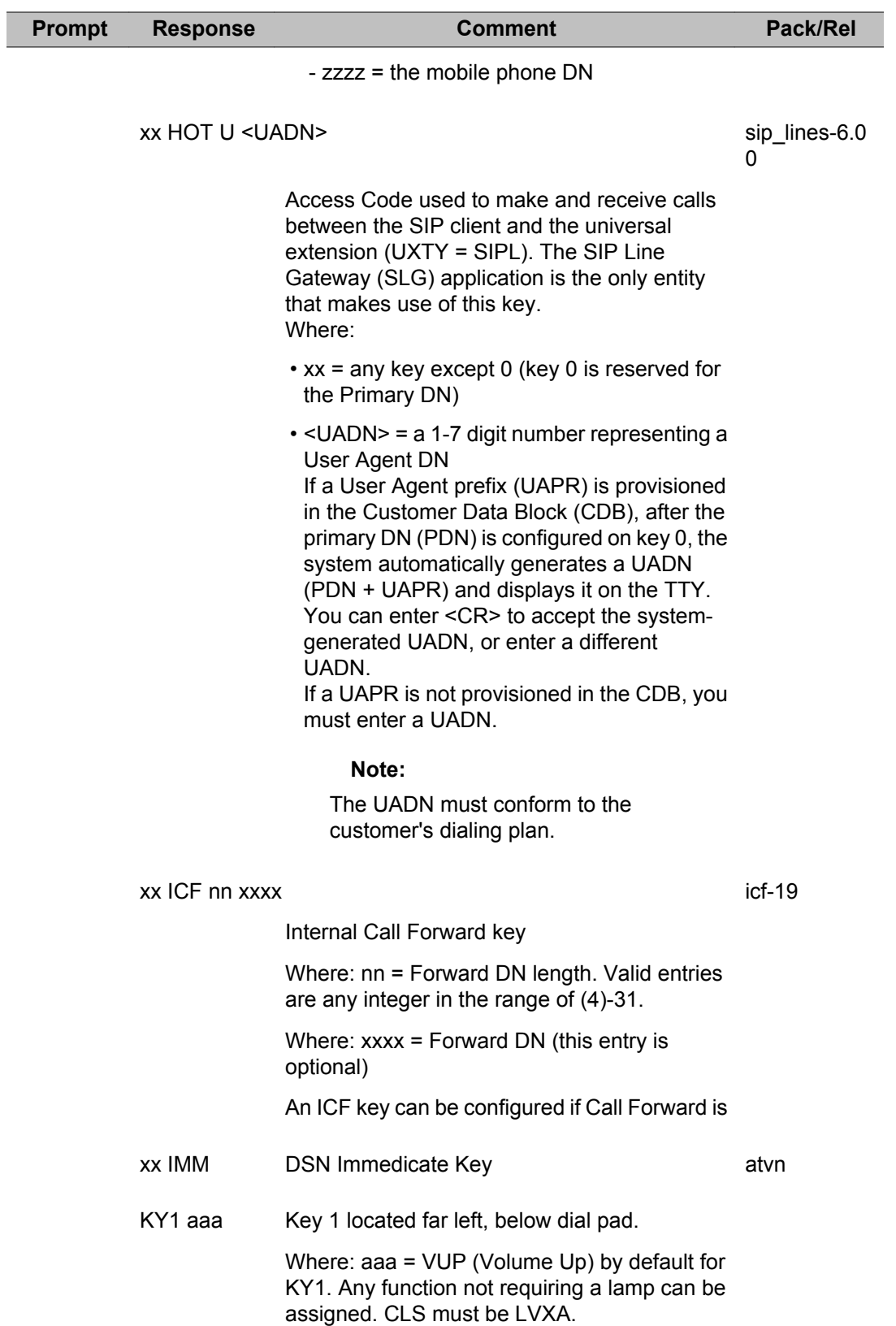

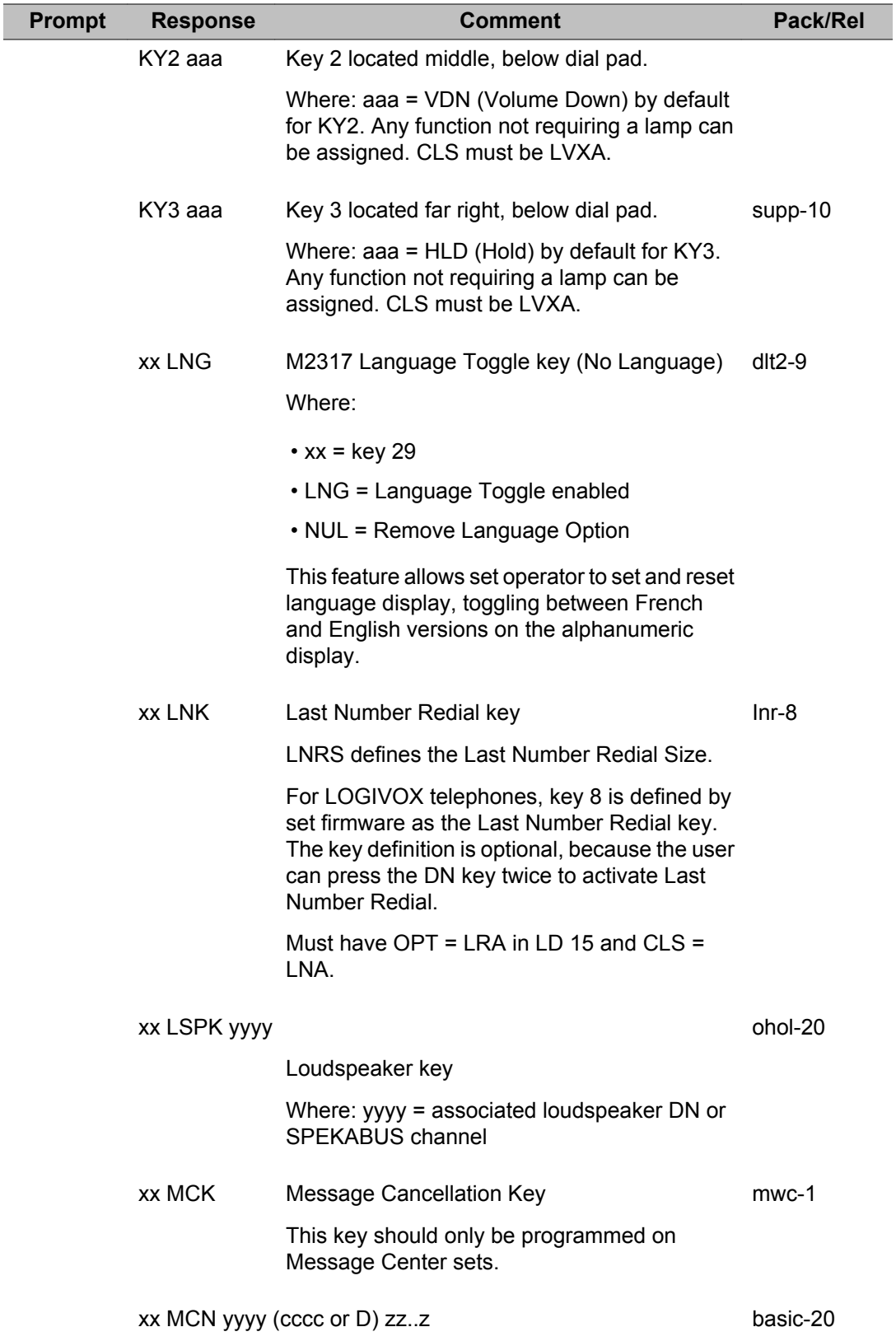

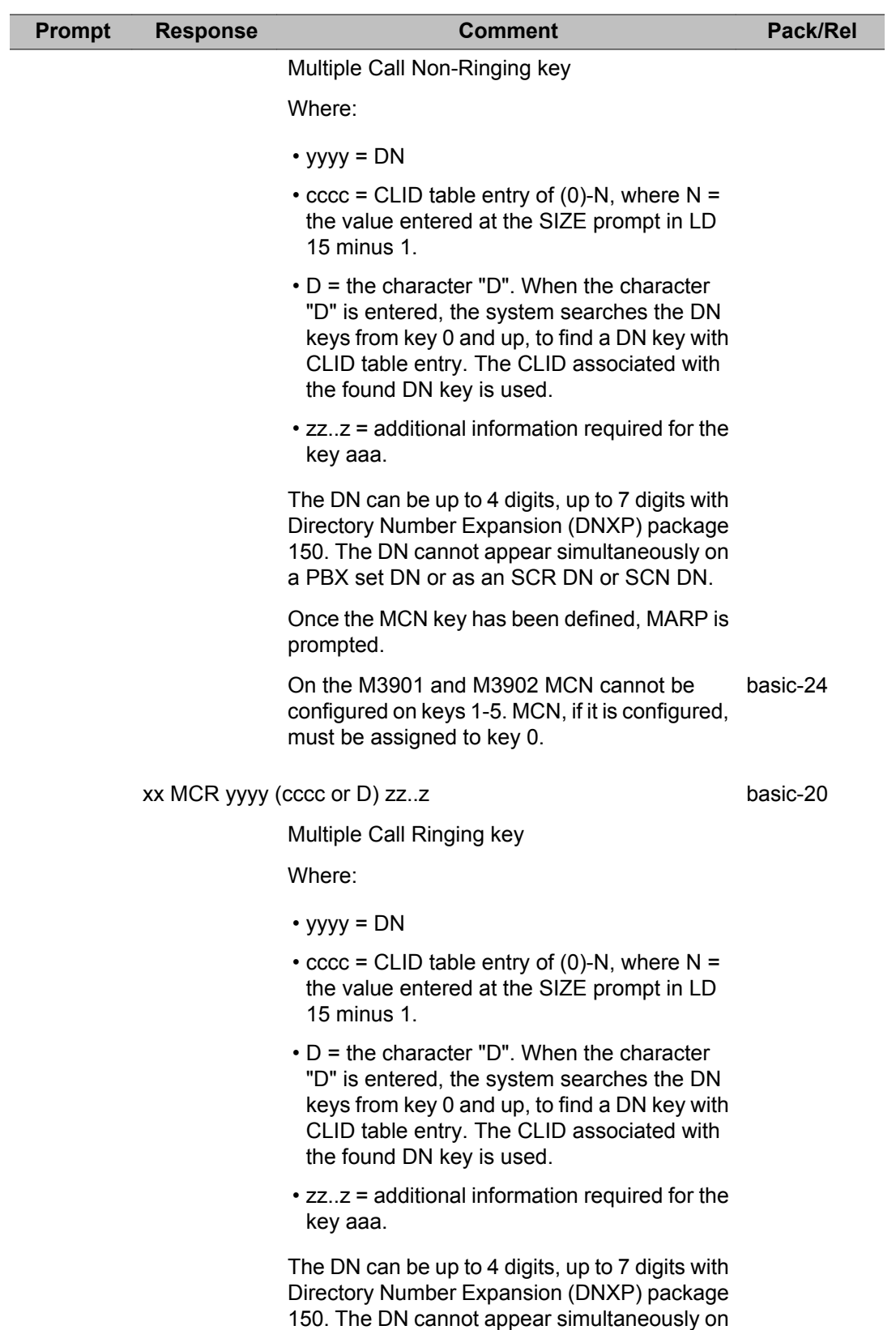

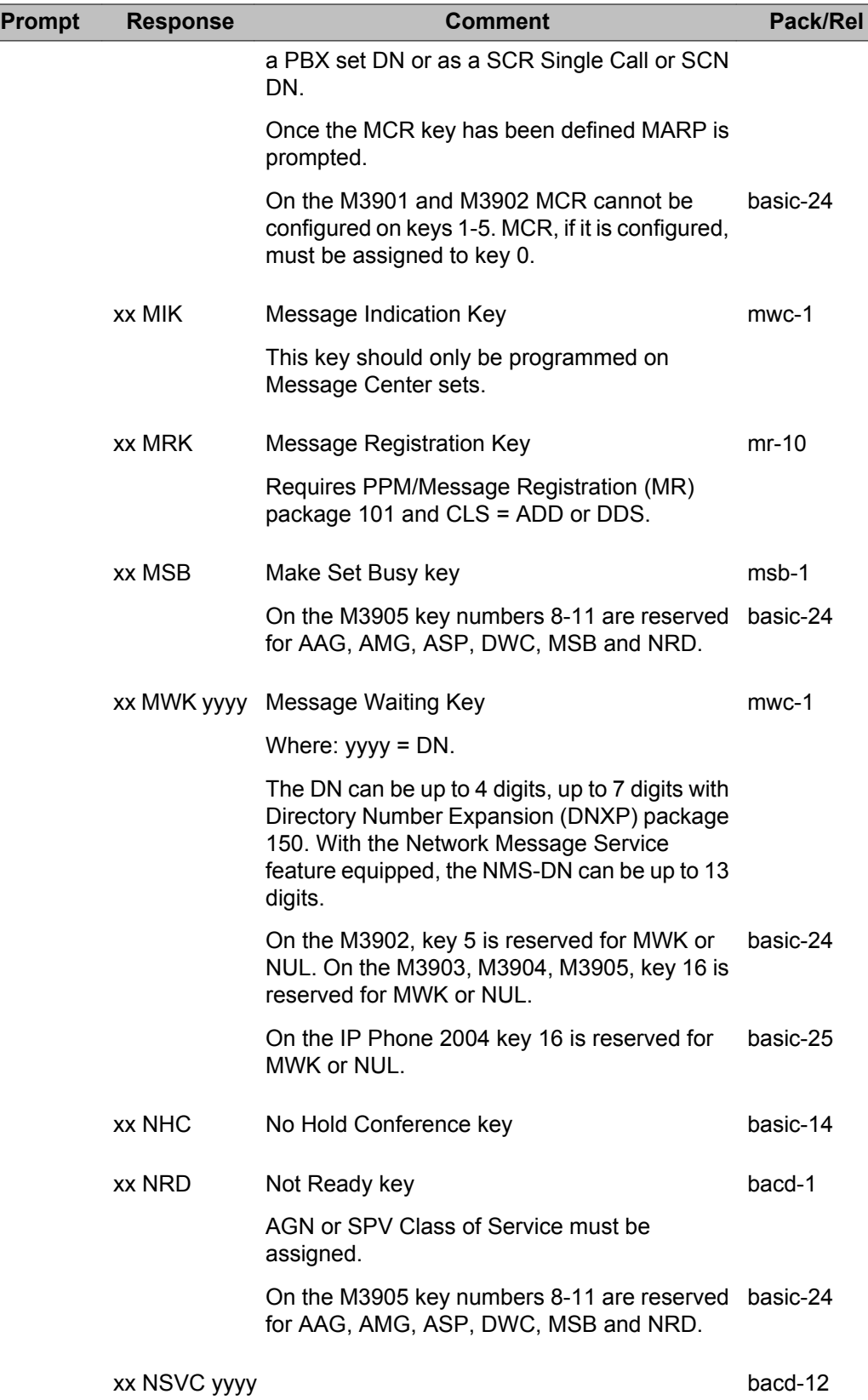

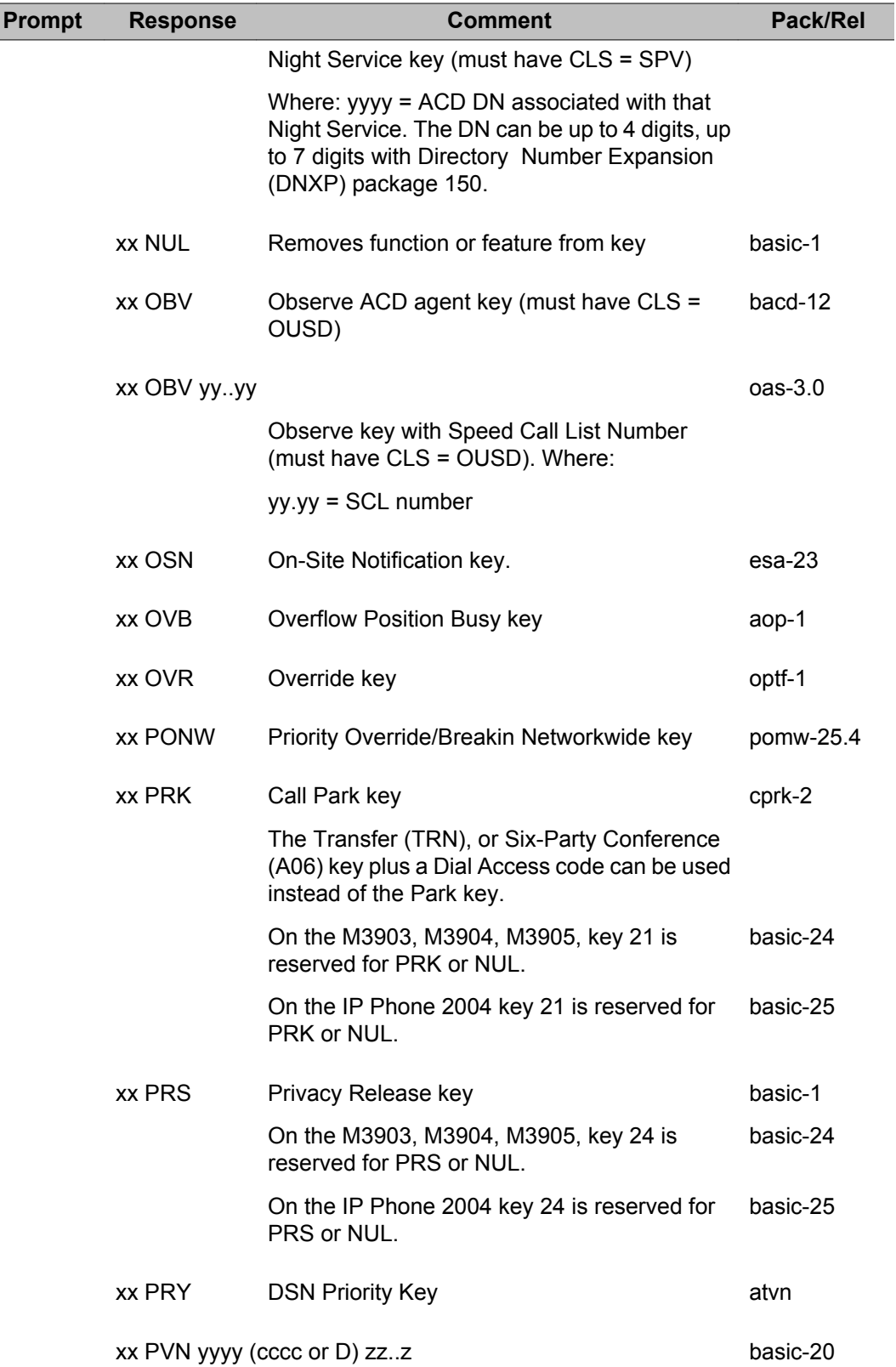

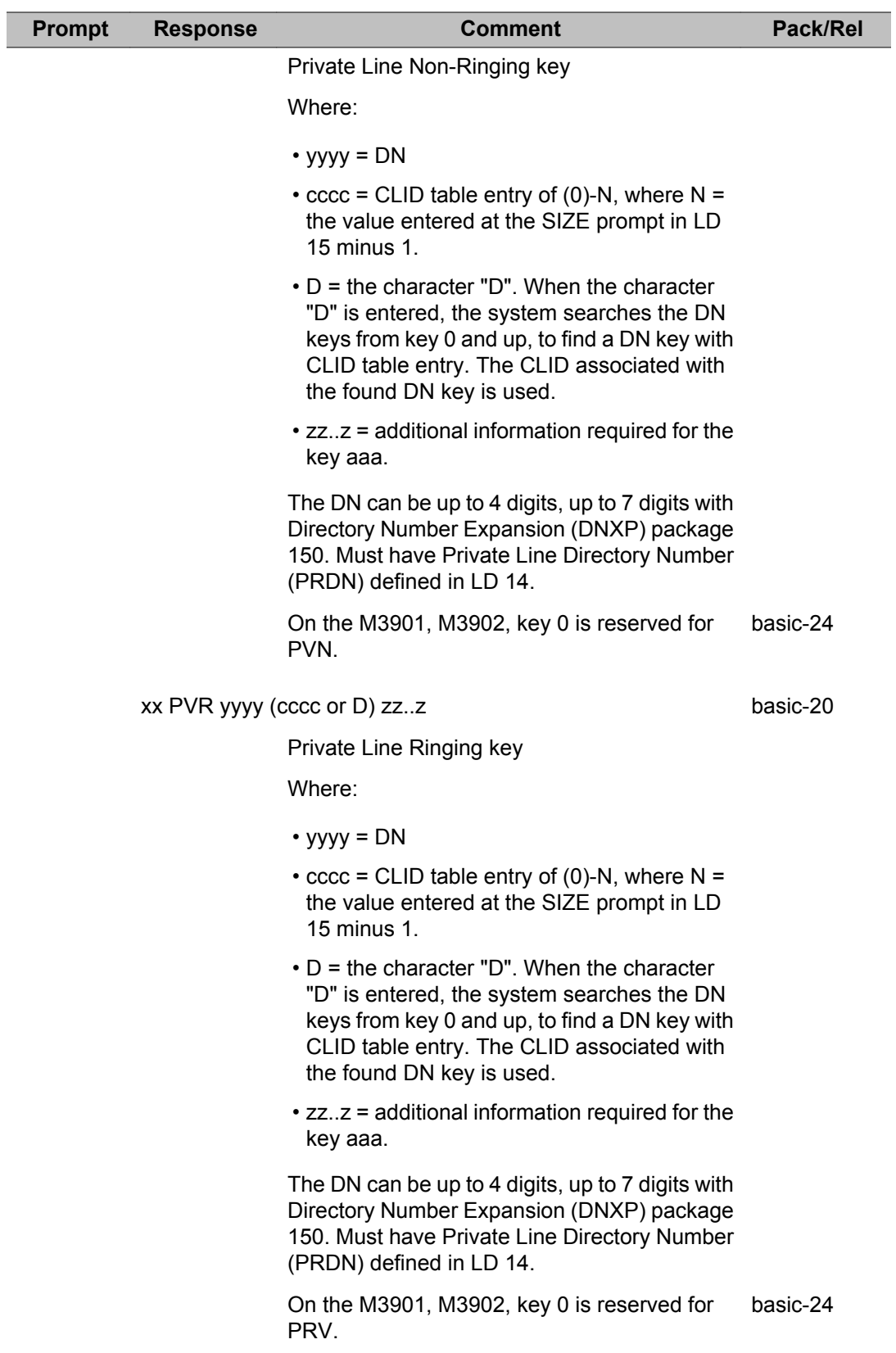

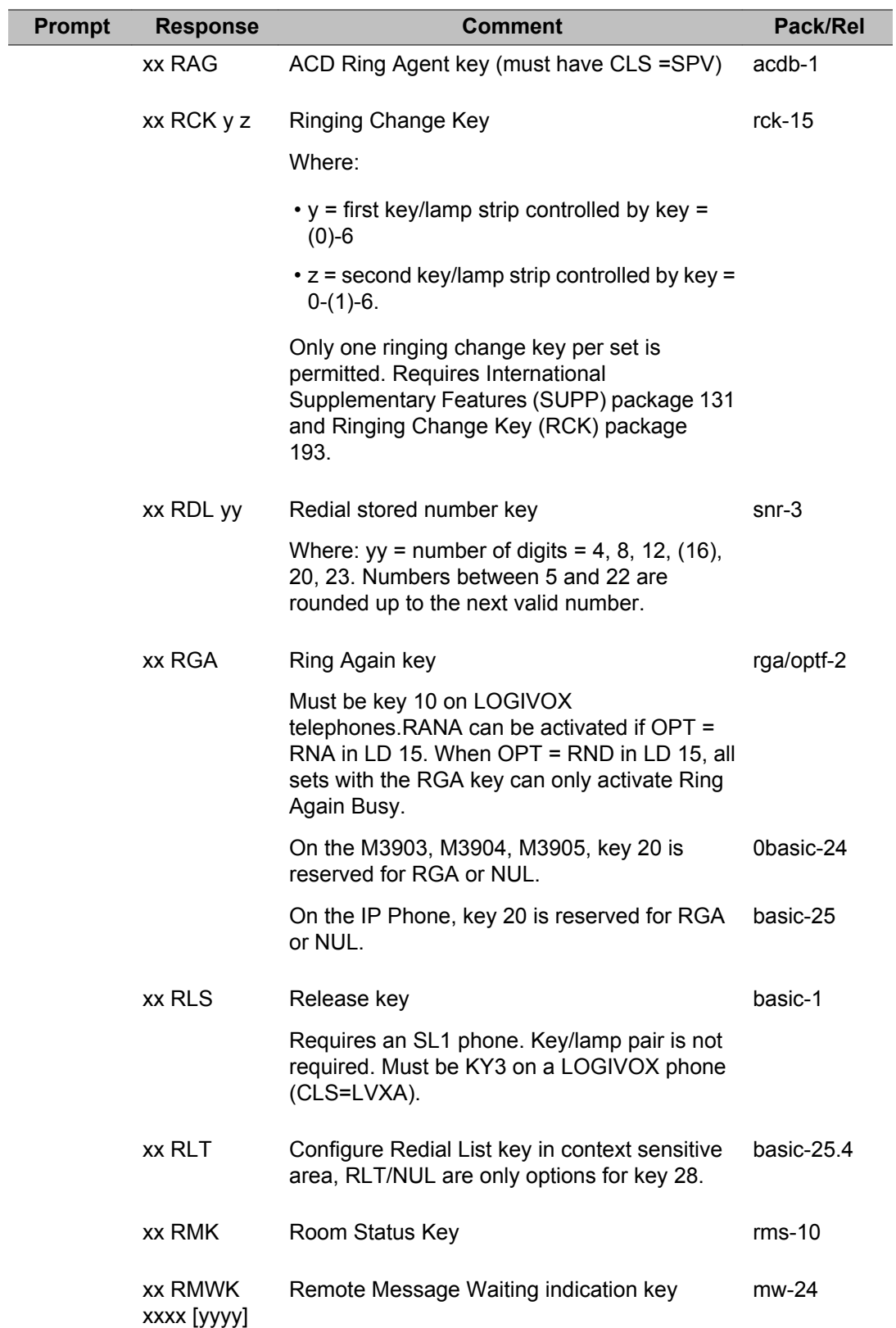

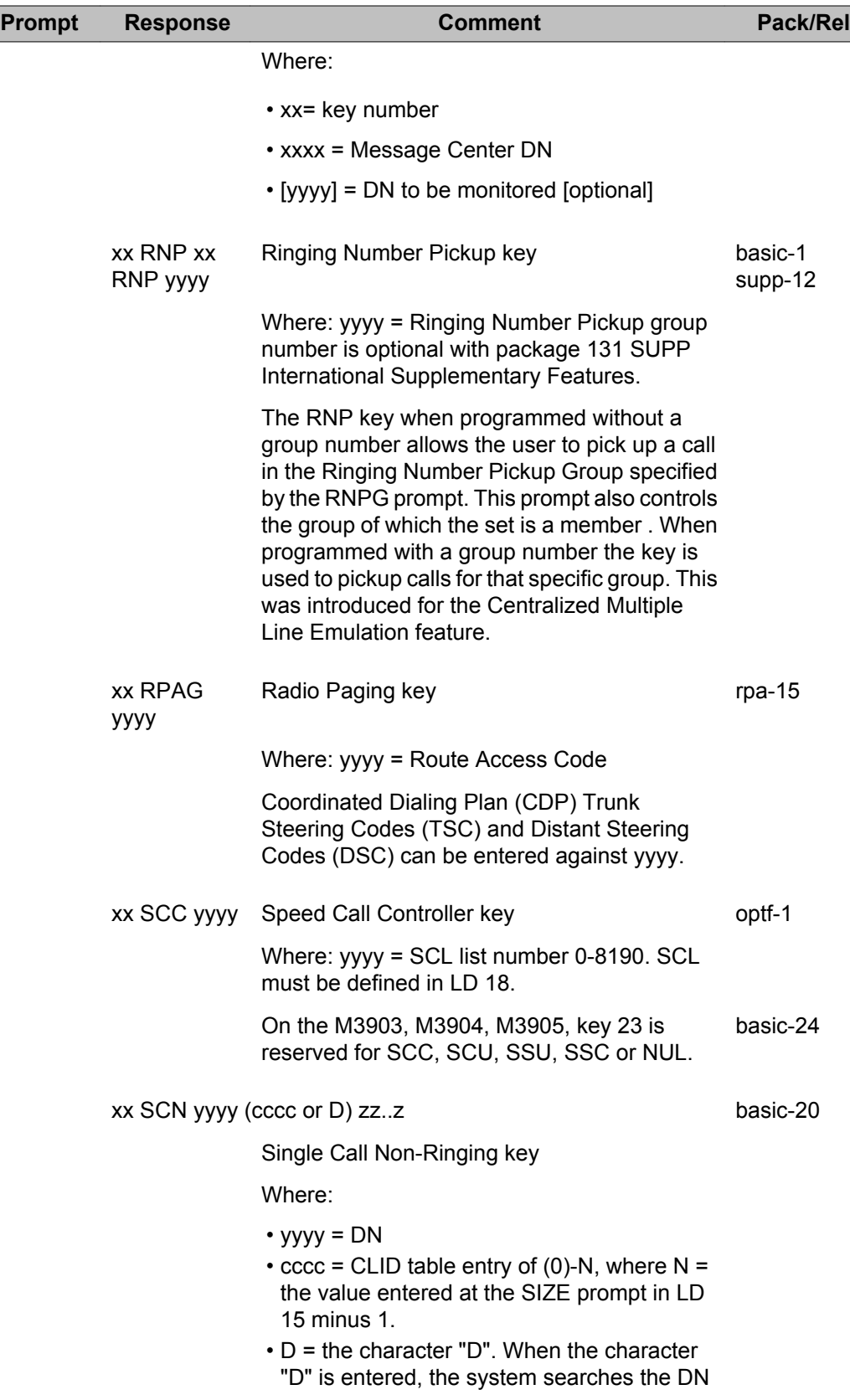

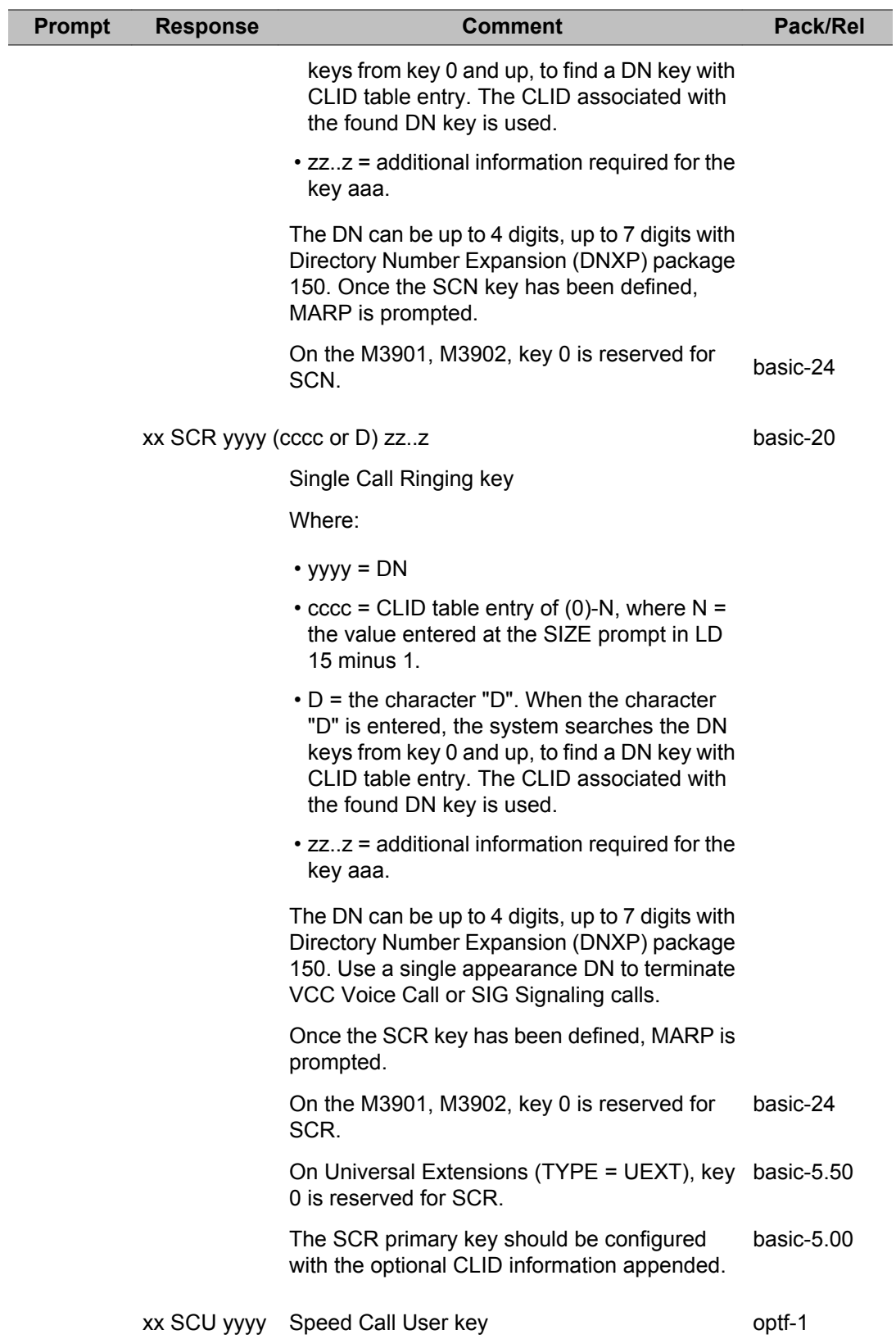

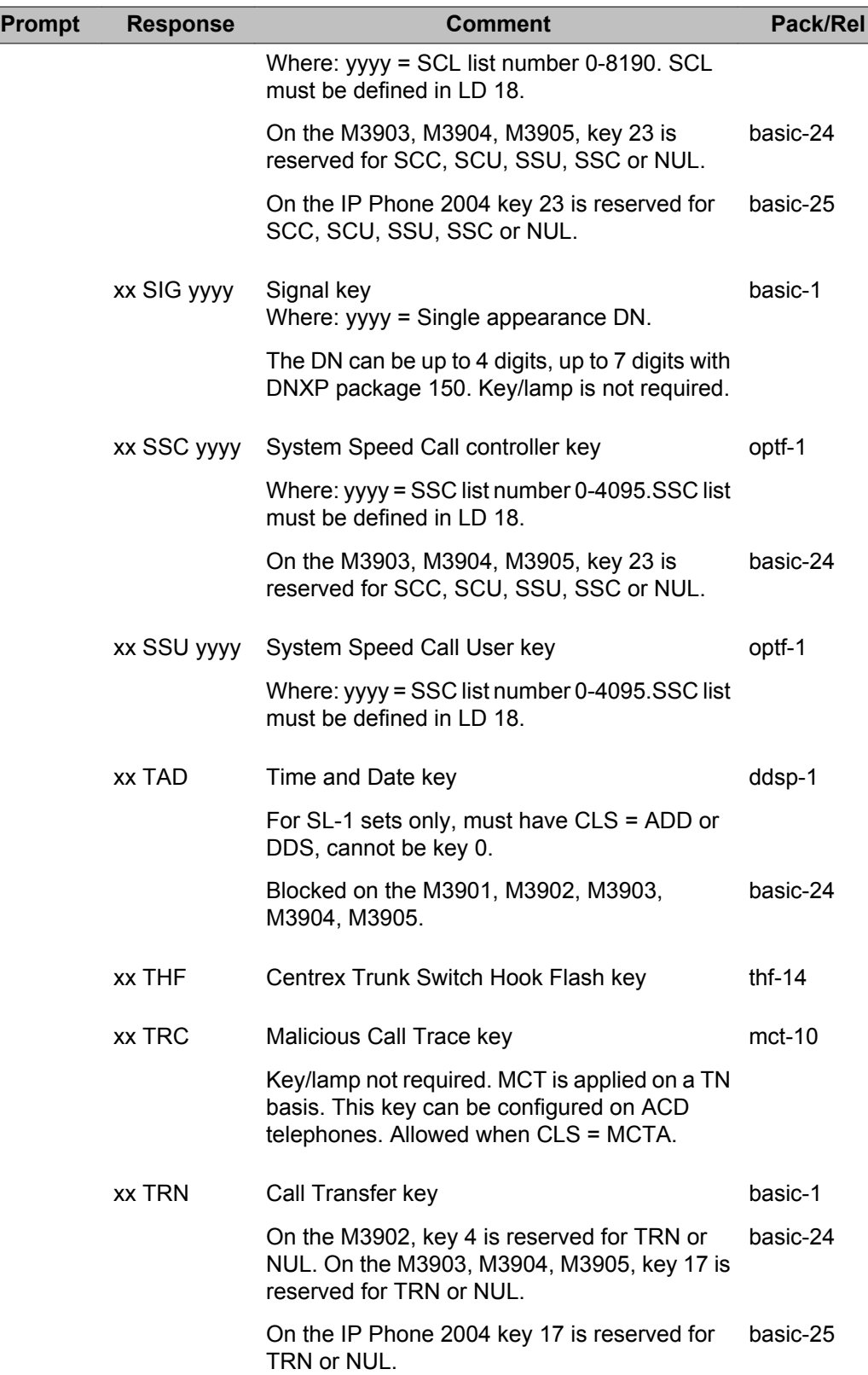

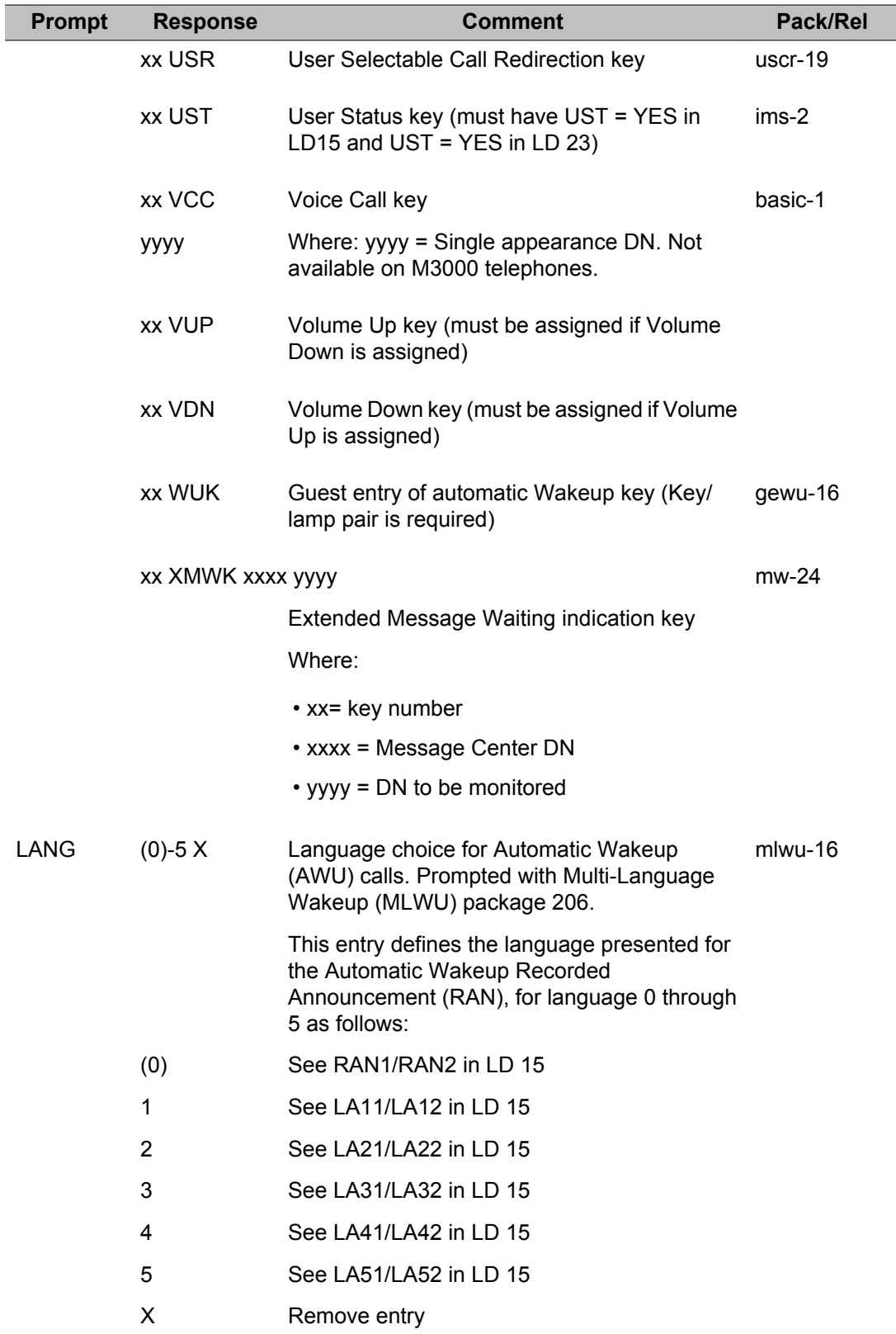

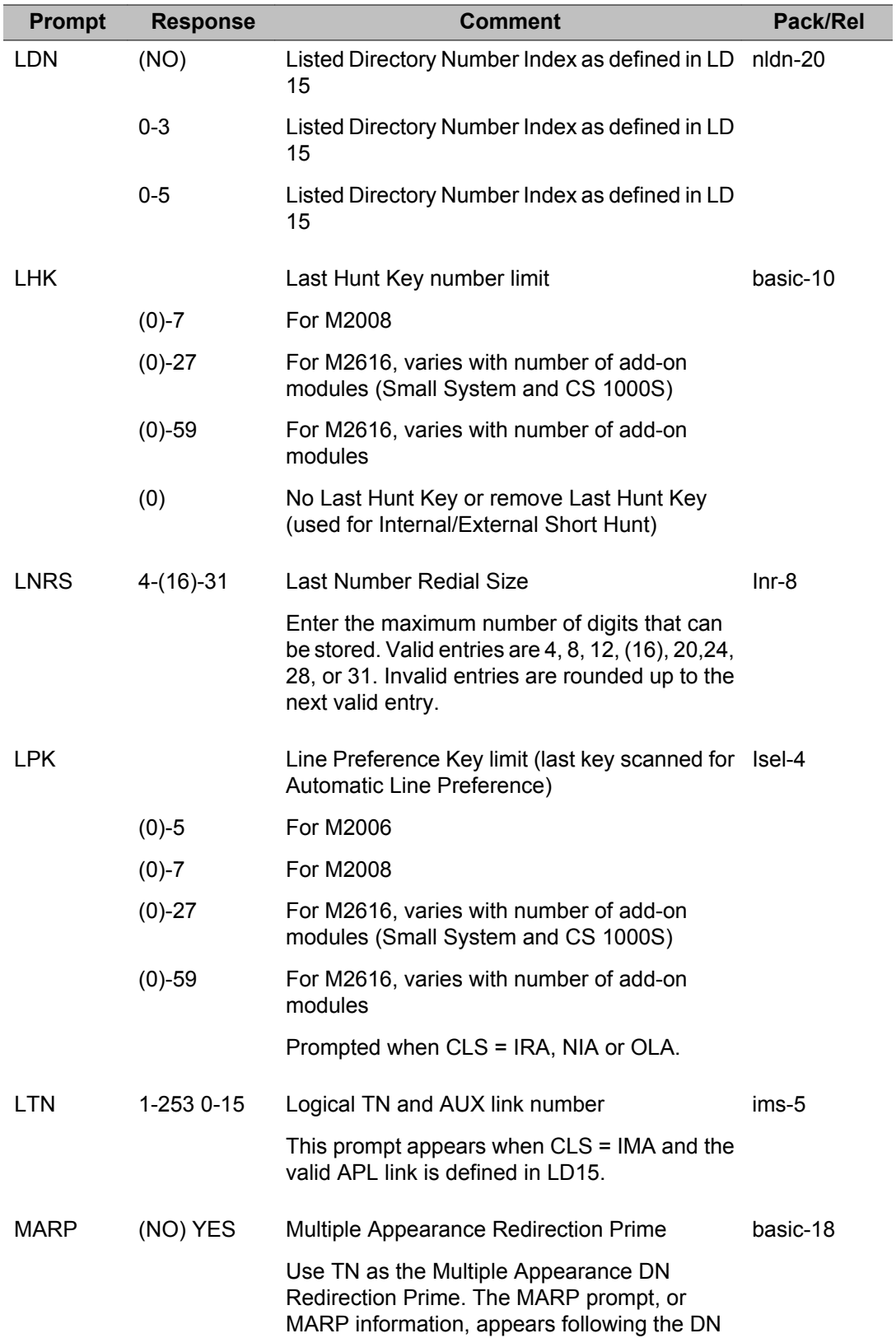

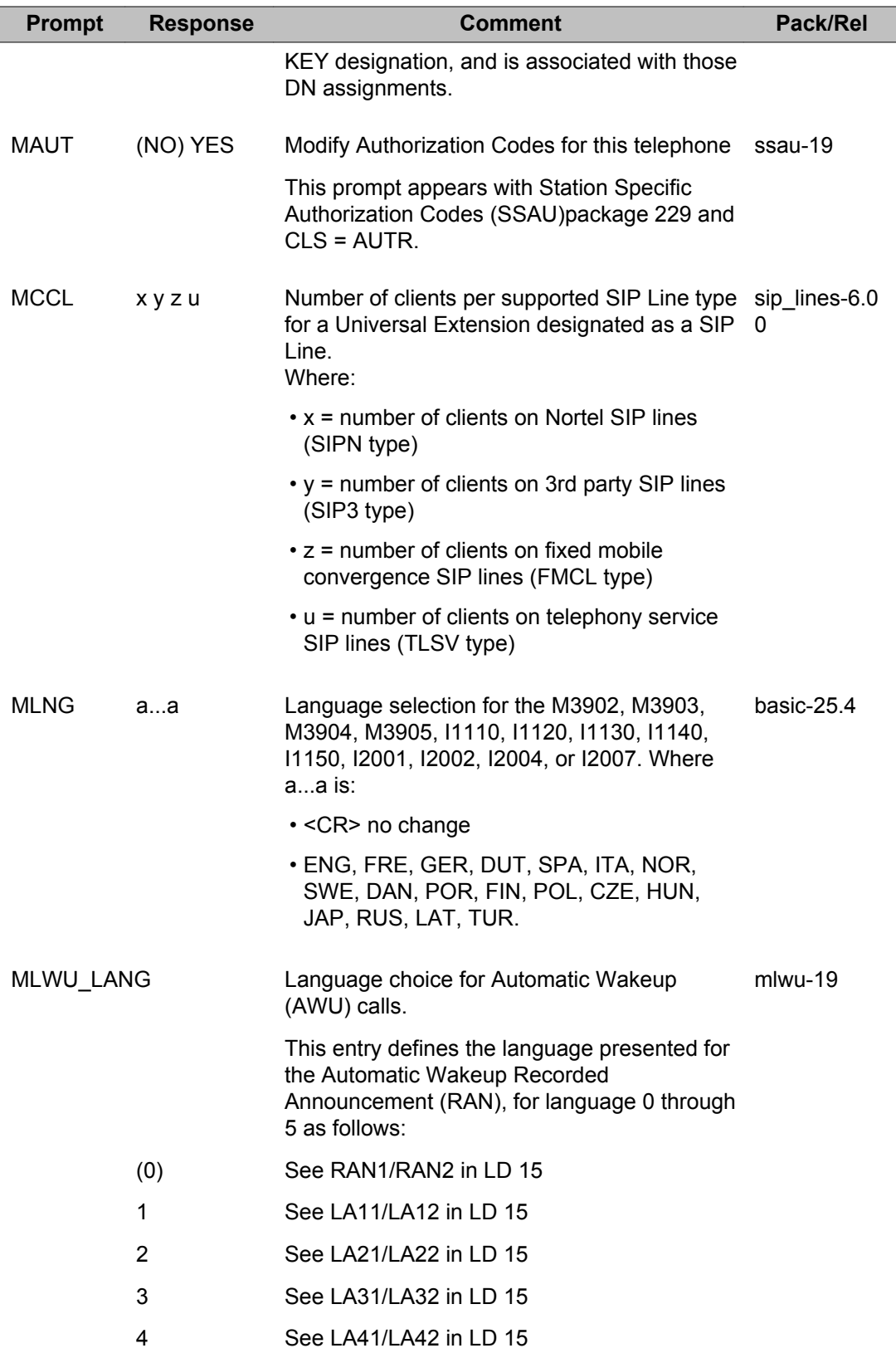

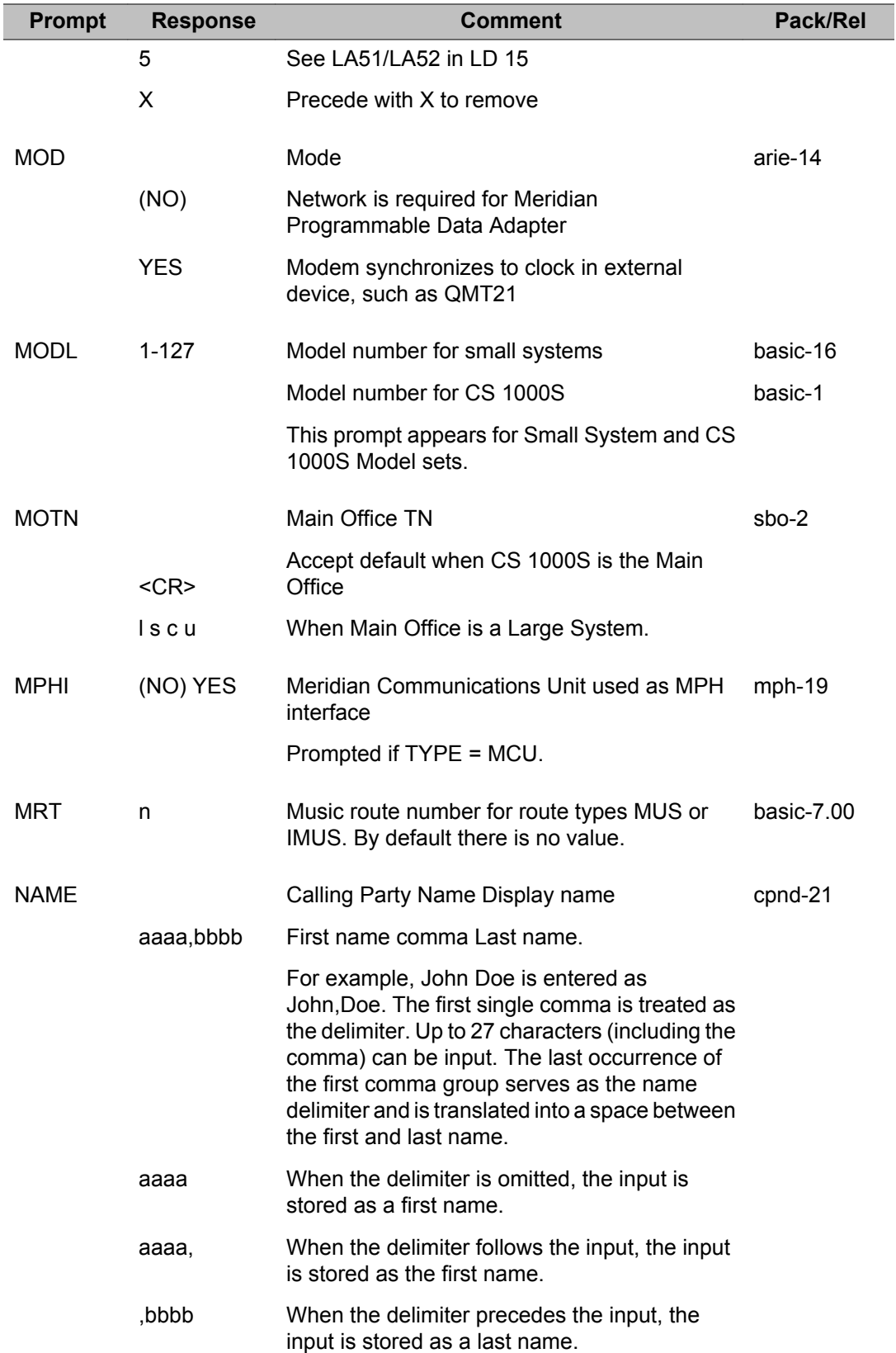

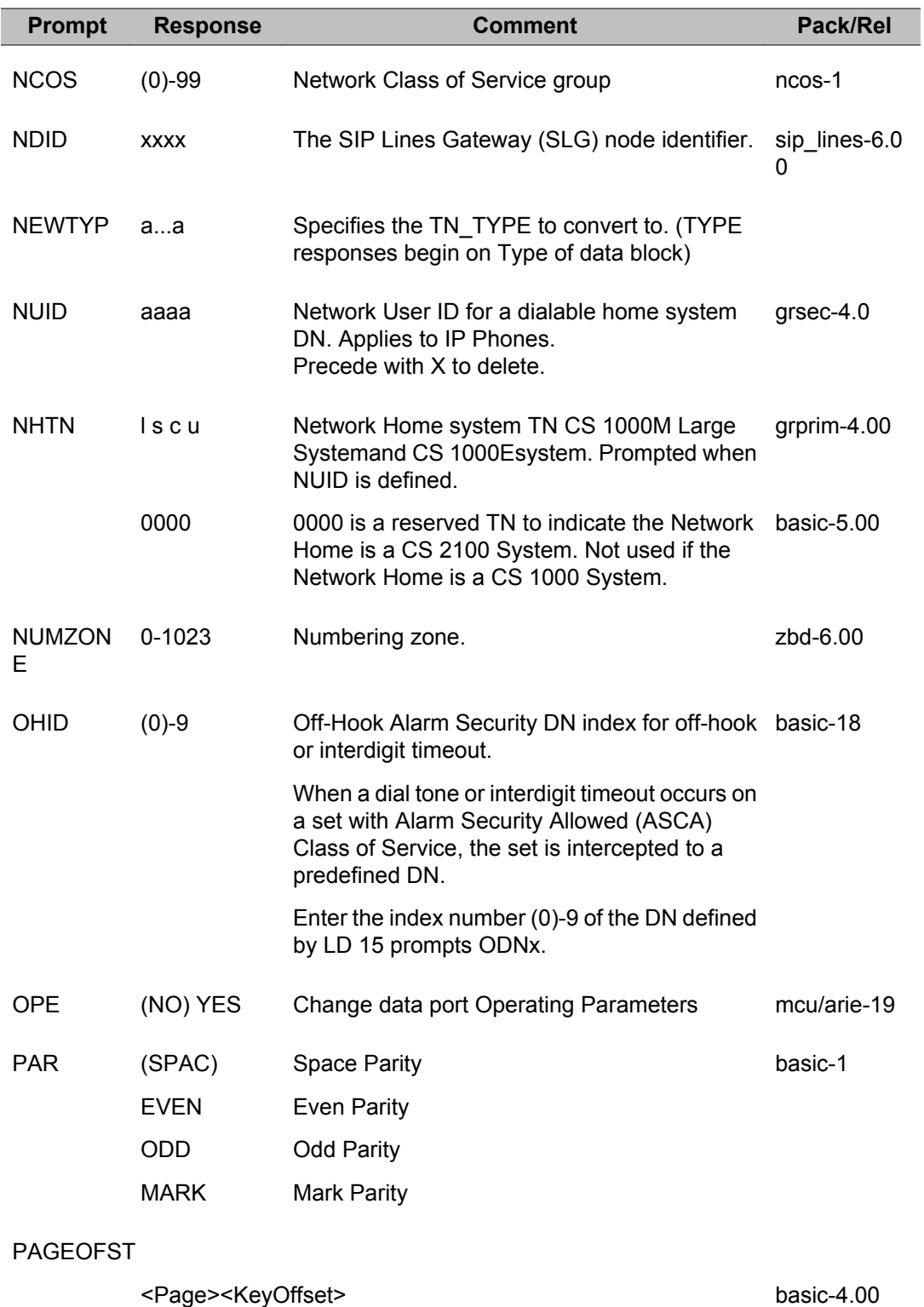

Configure KEM key numbers for IP Phones that support Paging and have a specific number of KEMs configured.

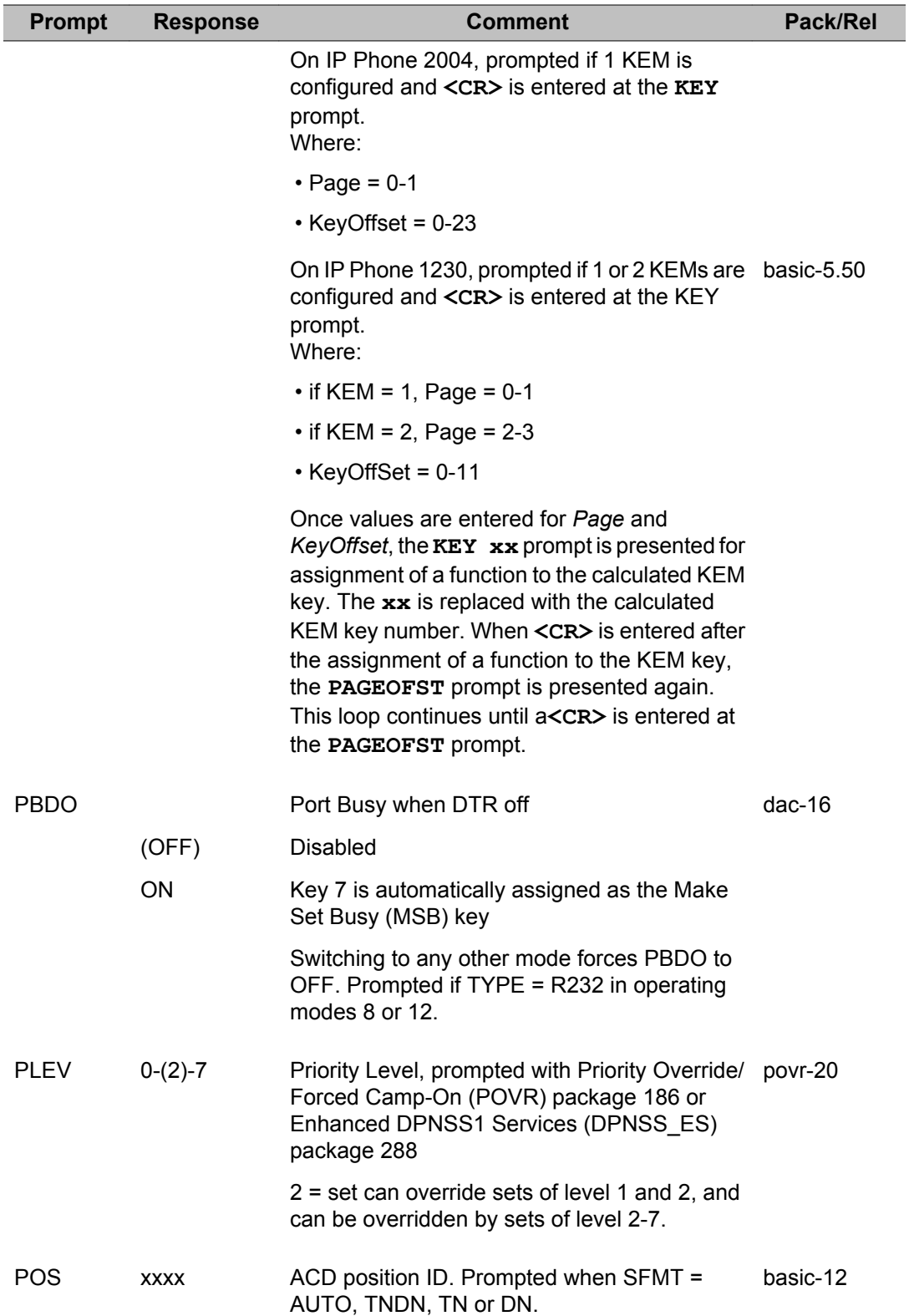

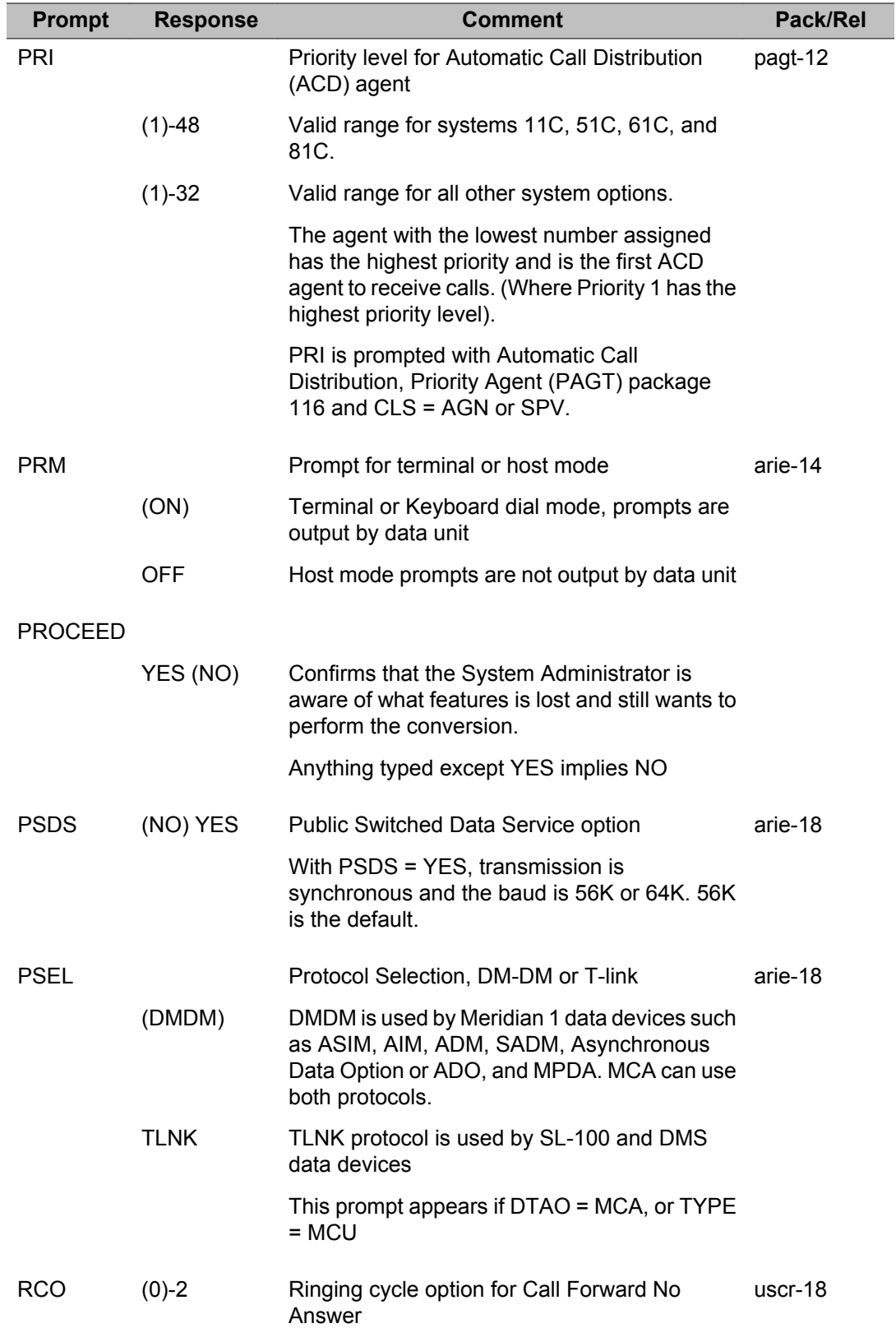

I

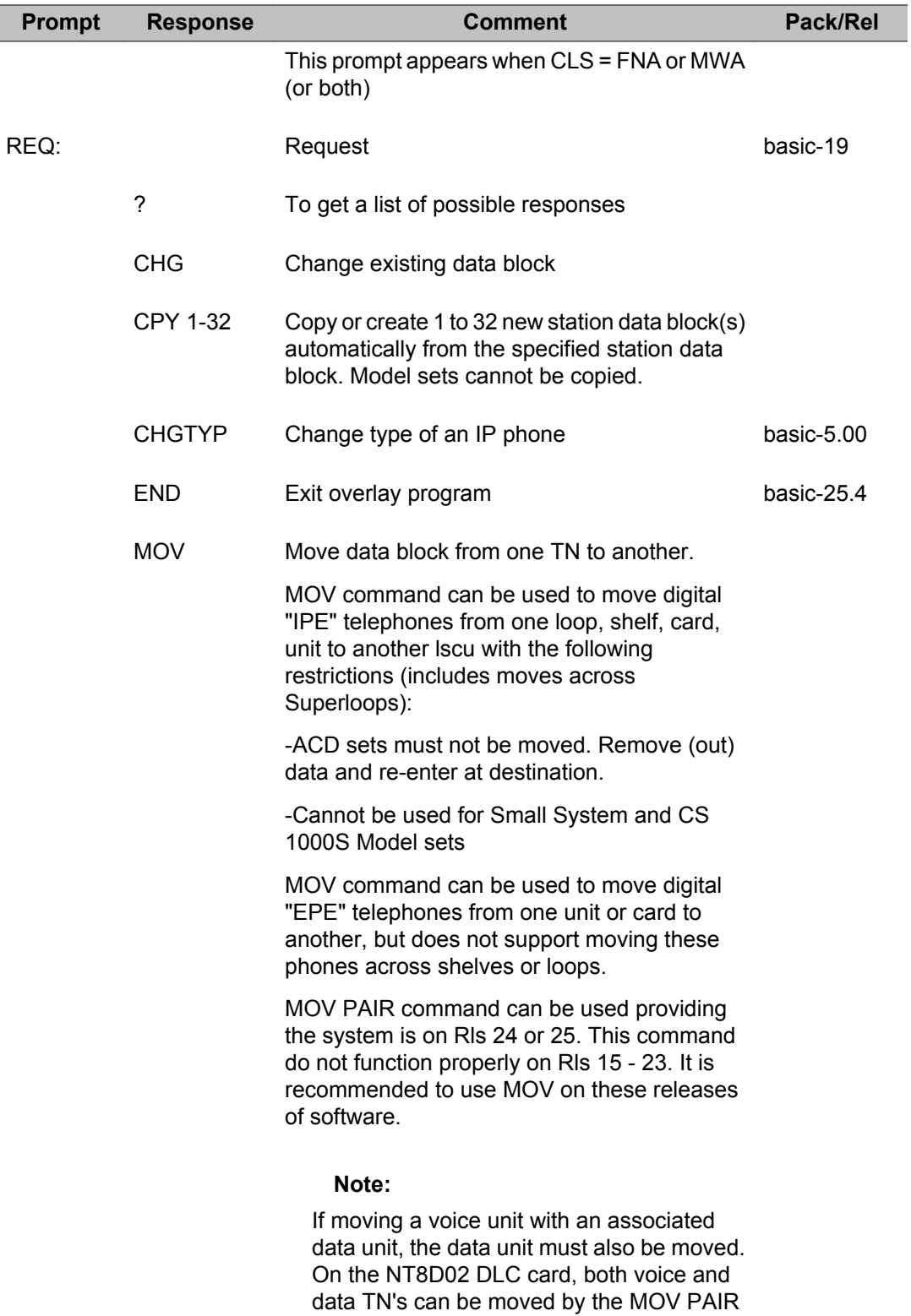

command.

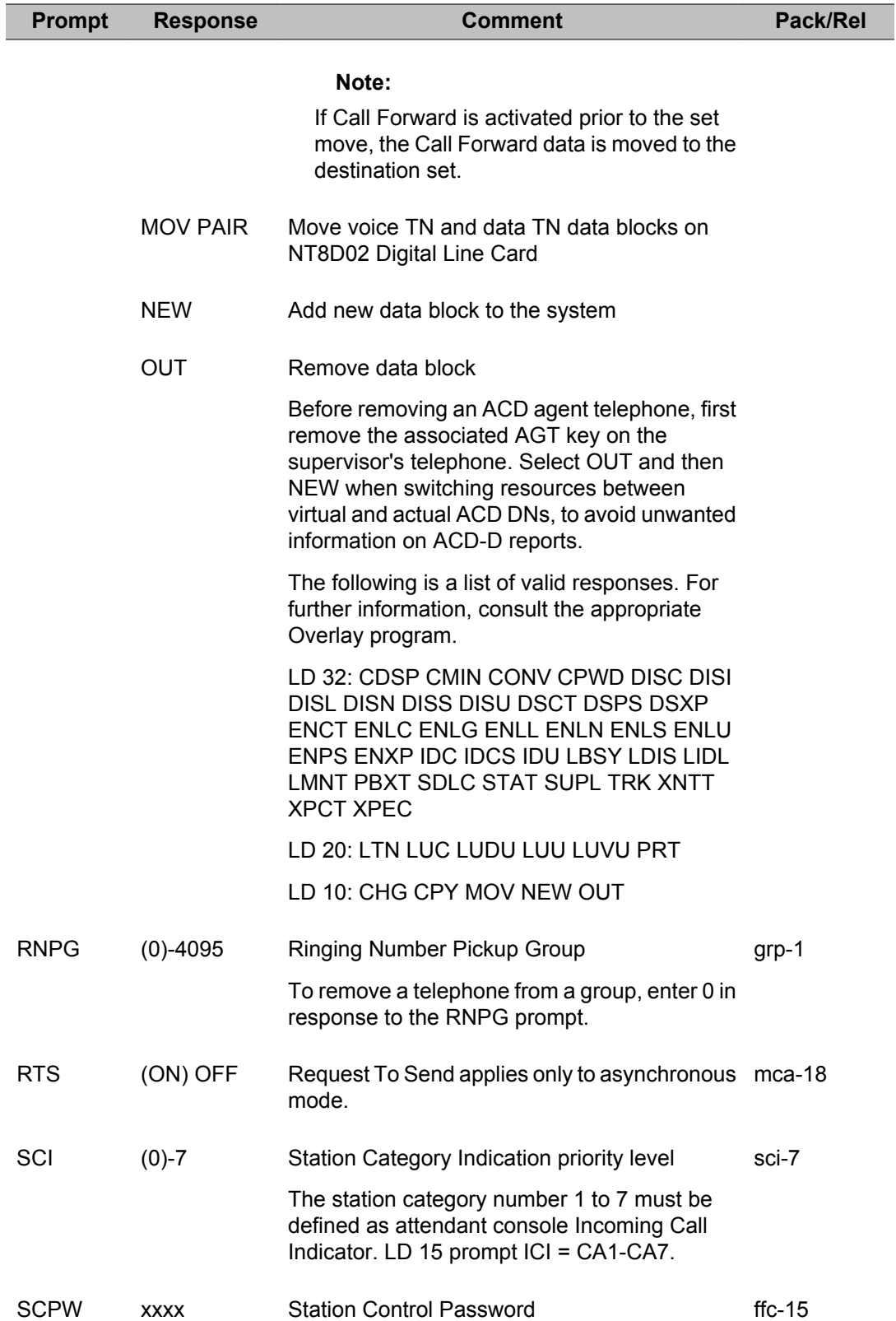

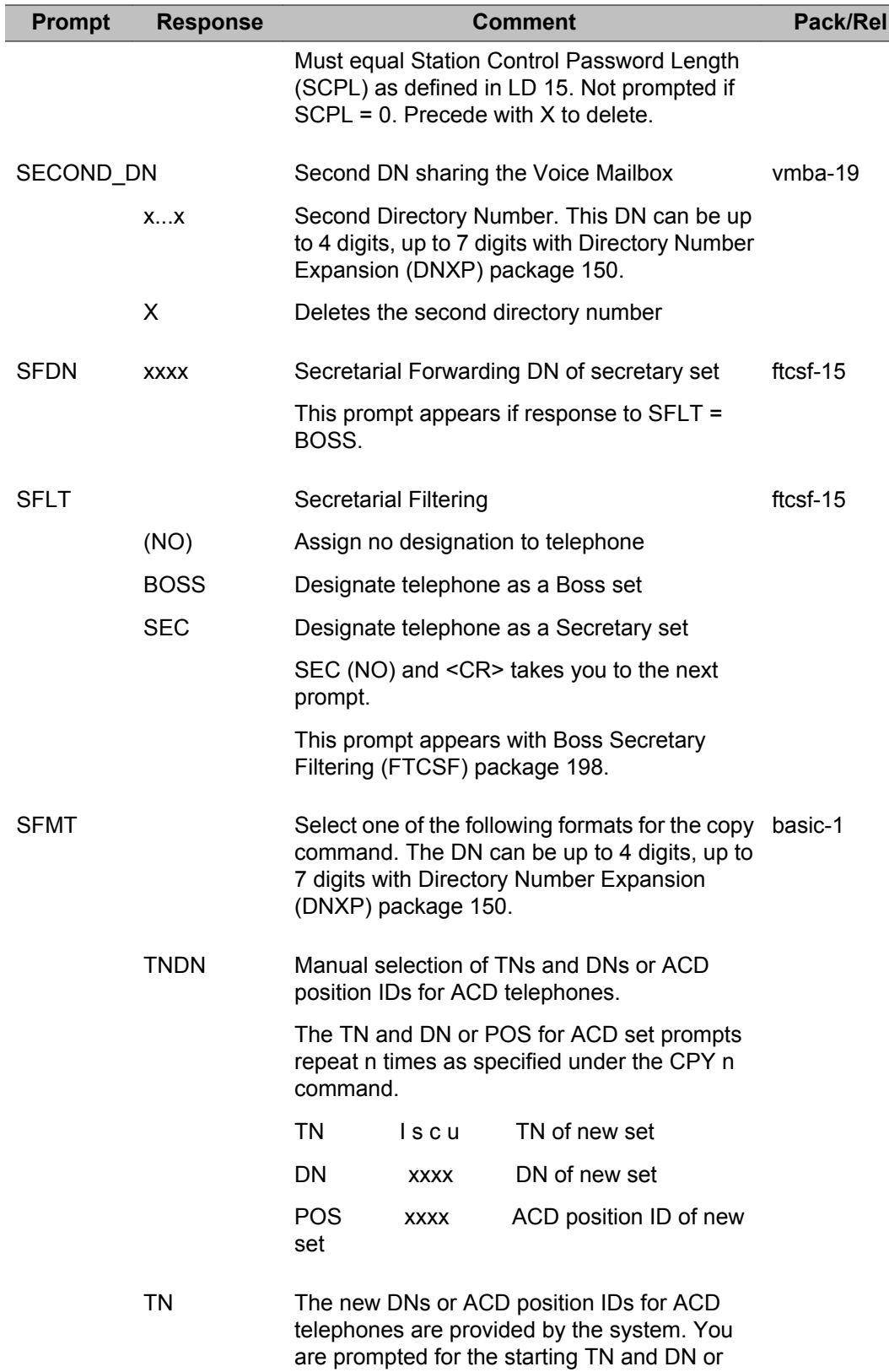

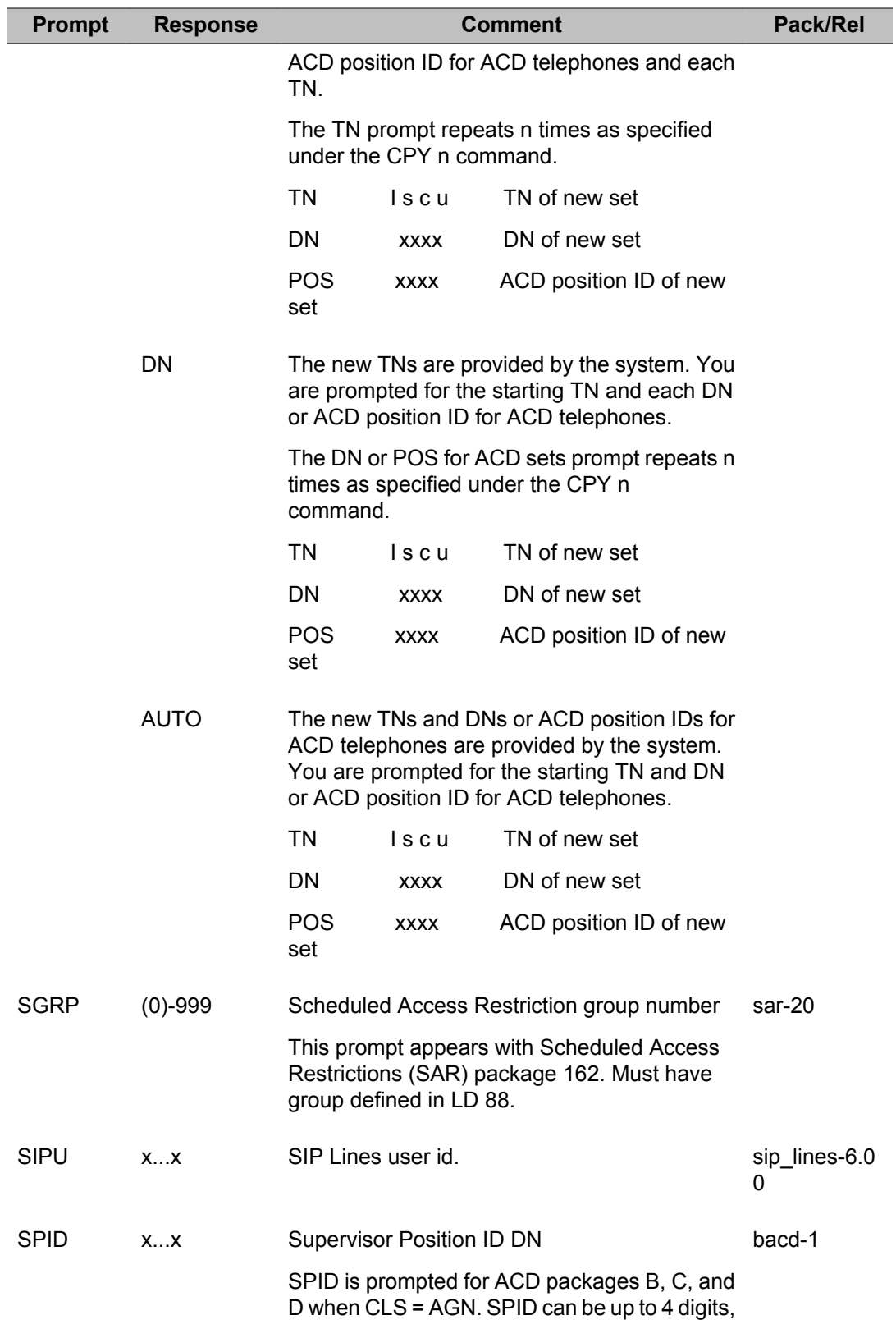

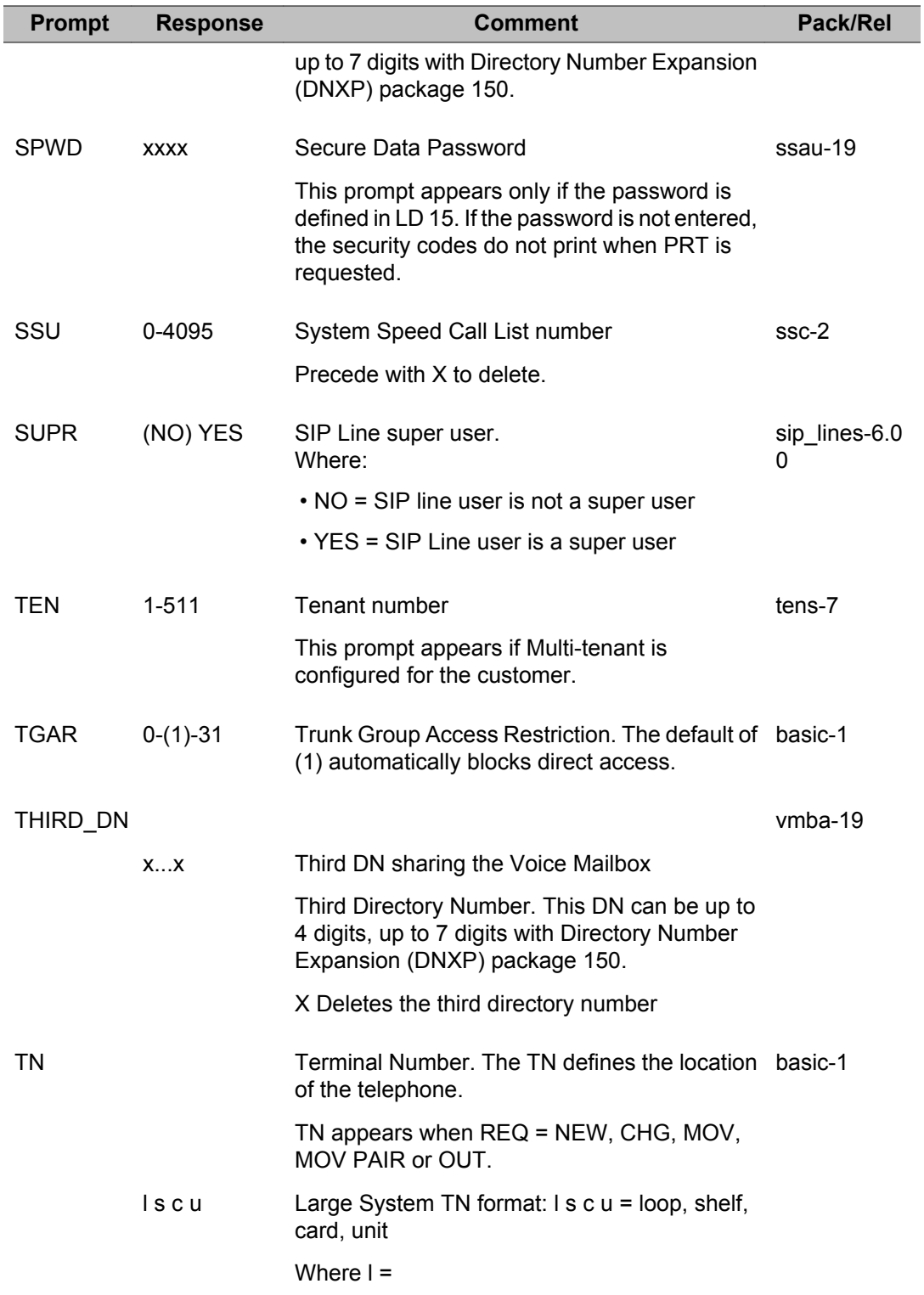

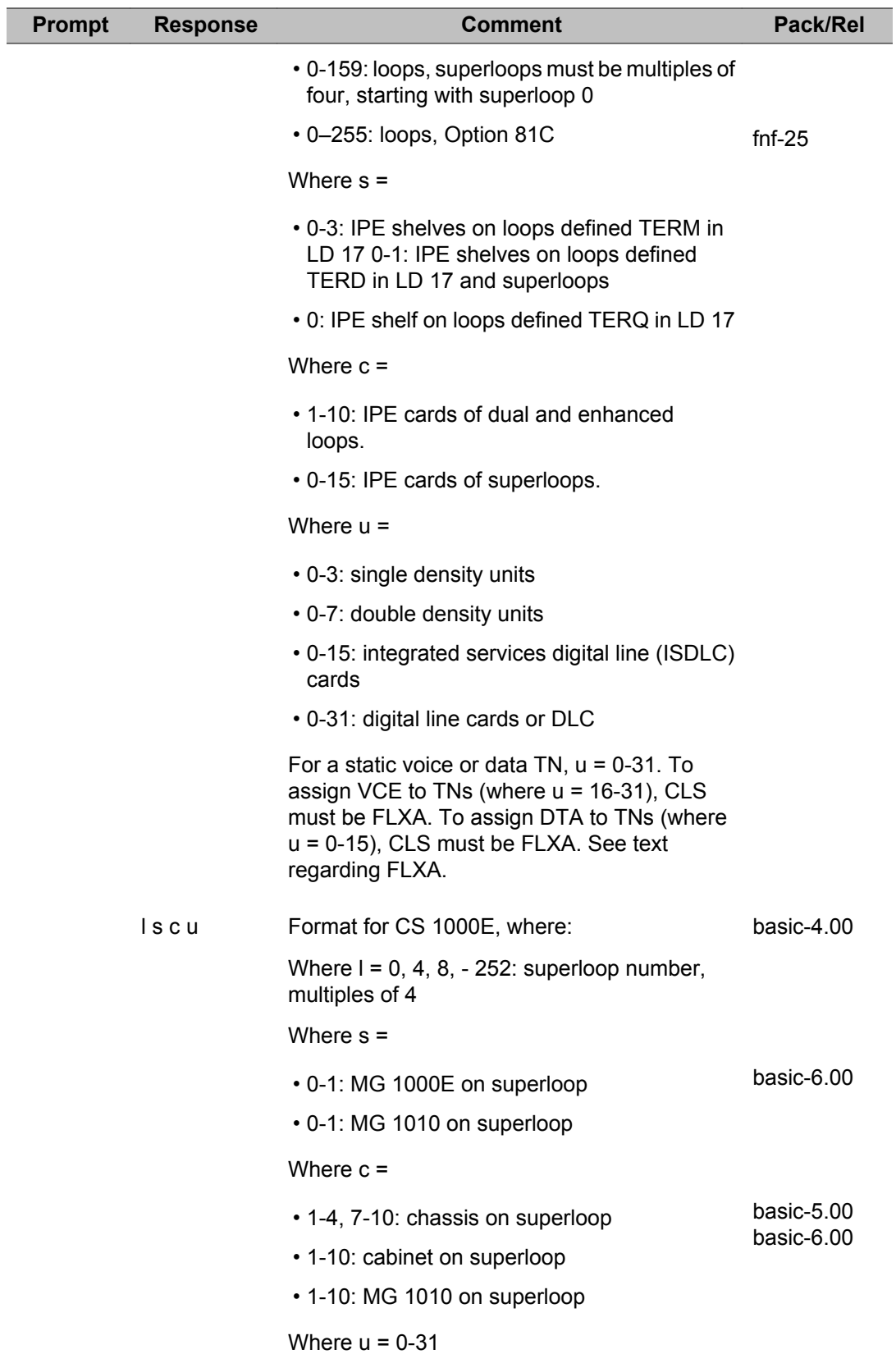

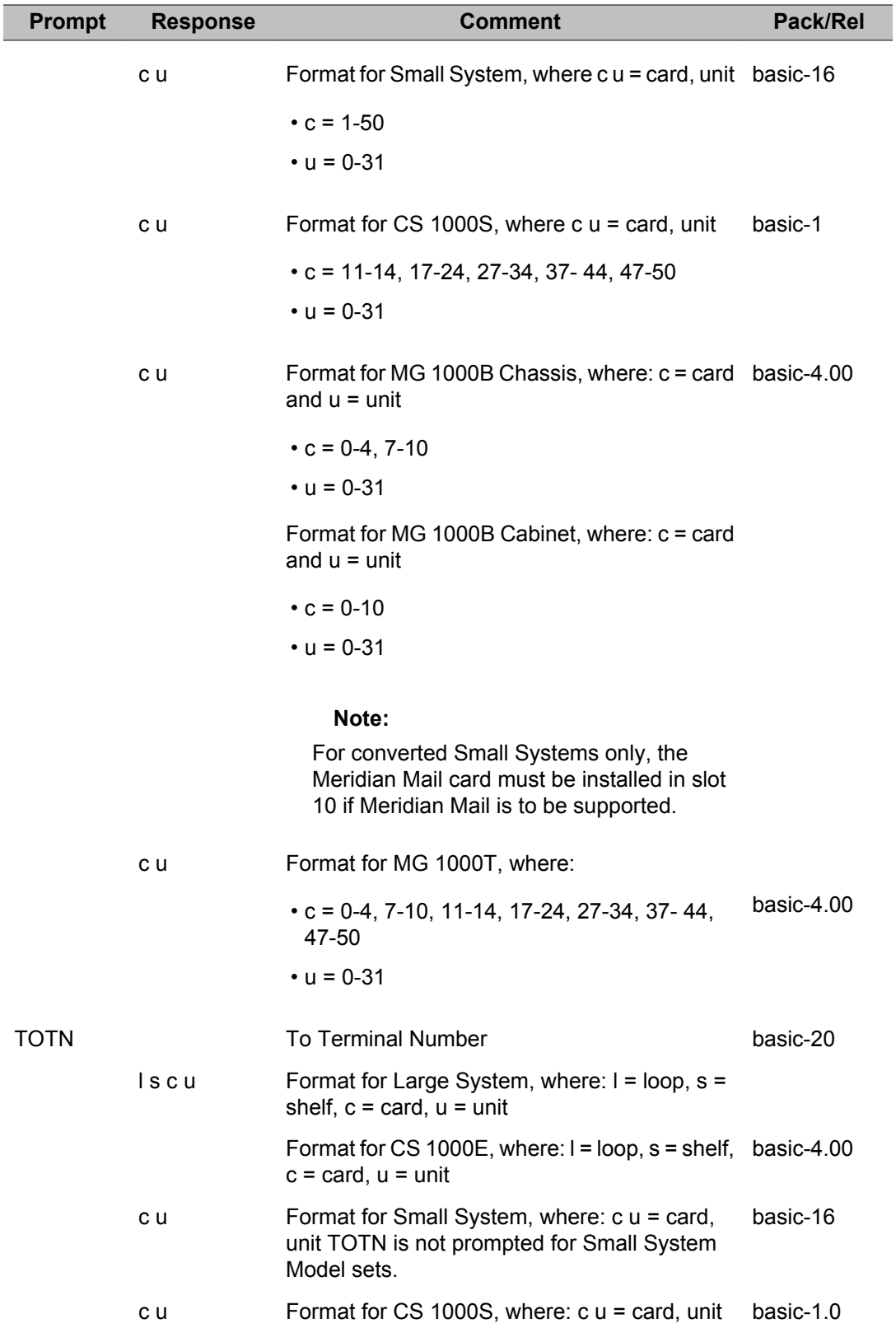
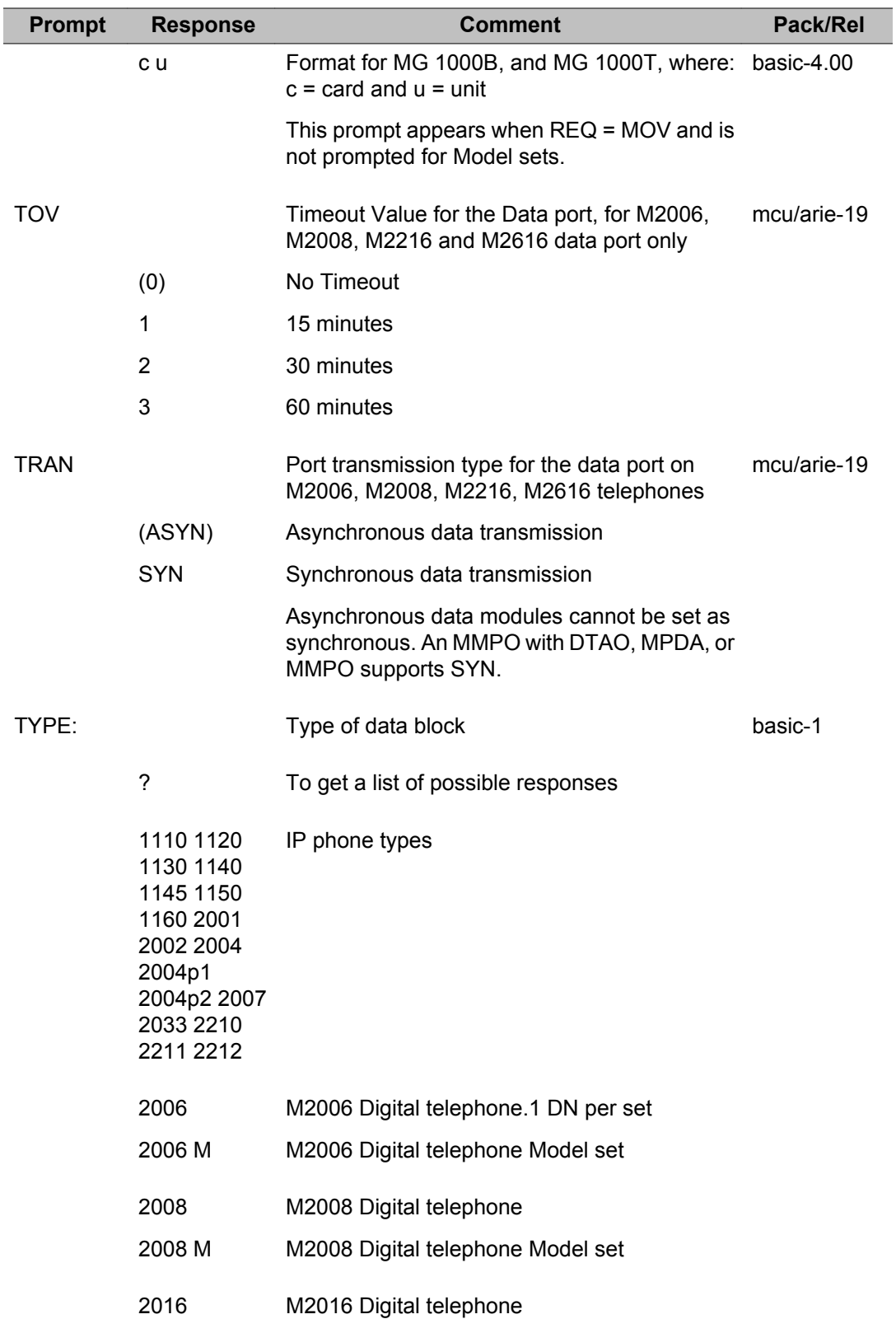

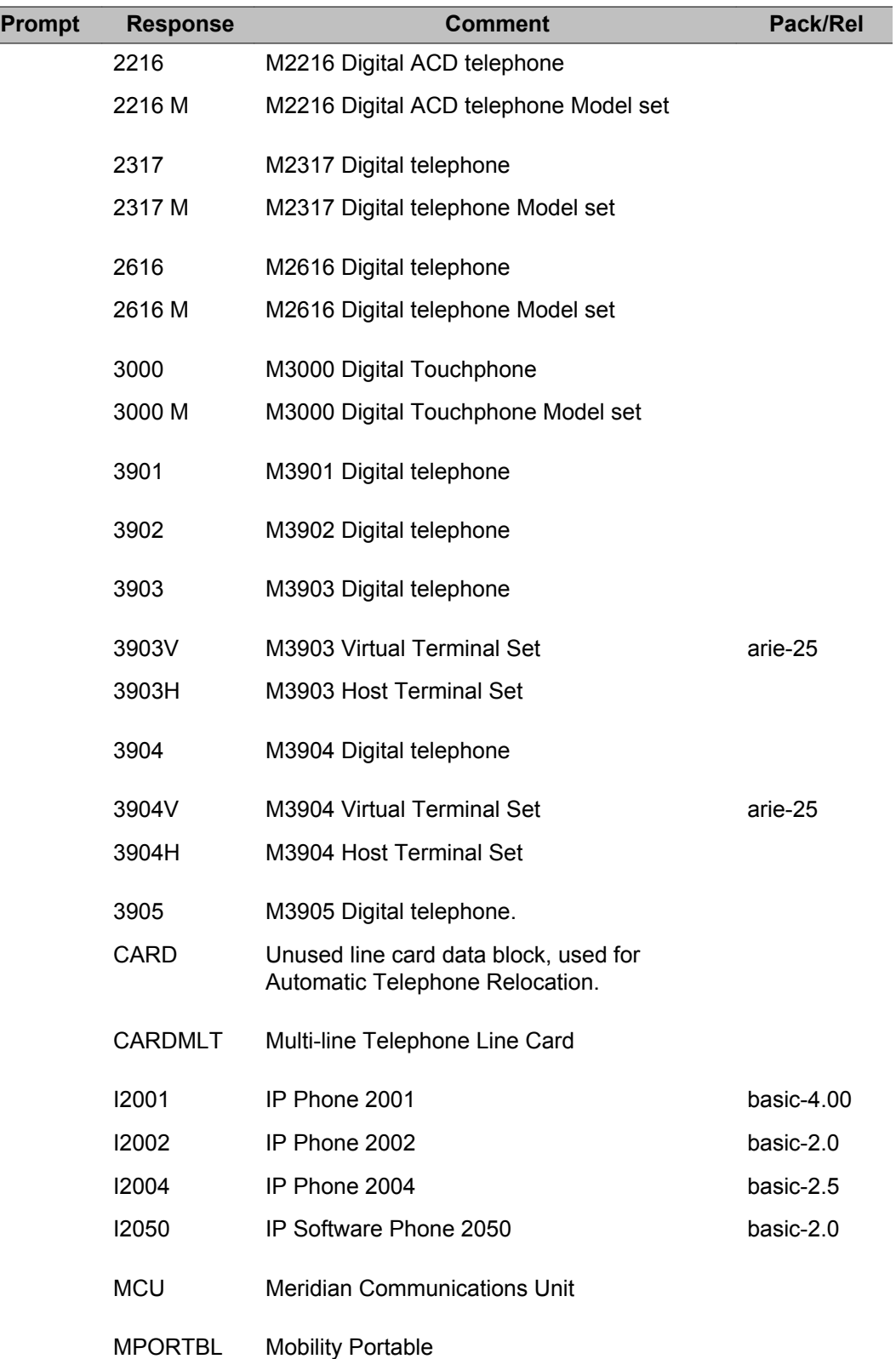

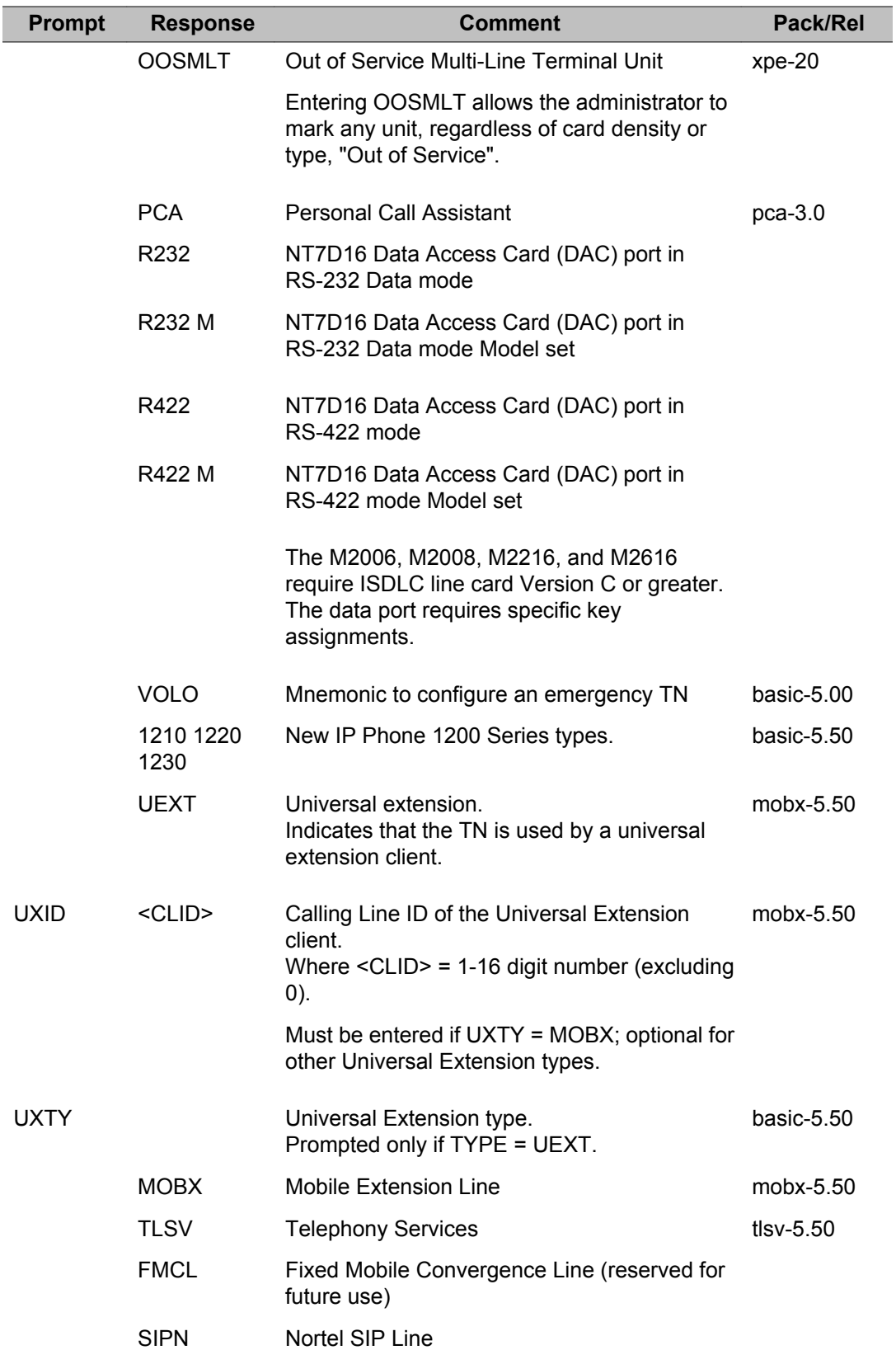

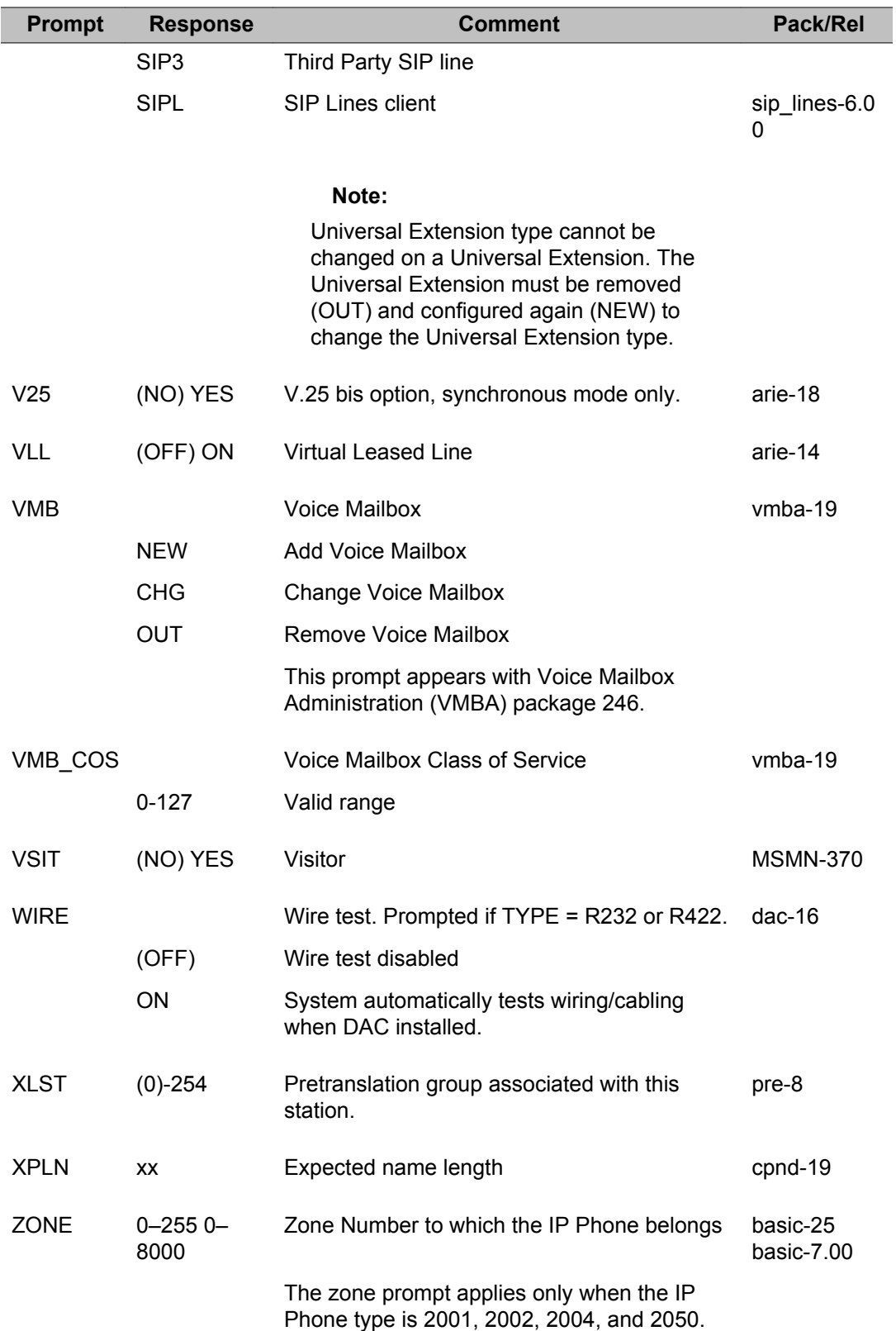

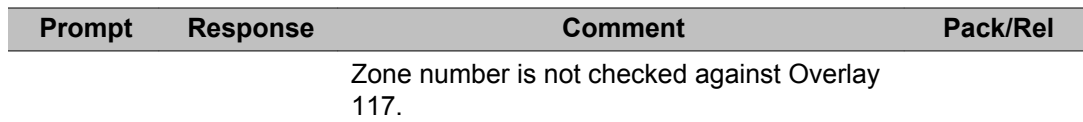

#### LD 11: Digital Telephone Administration

# **Chapter 11: LD 12: Attendant Consoles**

This program allows data blocks for attendant consoles to be created or modified.

When the Overlay is loaded the available system memory, disk records and system configuration limits are output in a header as follows:

>ld 12 ATT000 MEM AVAIL: (U/P): xxxxxx USED: xxxxx TOT: xxxxxxx TNS AVAIL: xxxxx USED: xxxxx TOT: xxxxx ATTENDANT CONSOLES AVAIL: xxxx USED: xx TOT: xxxx

If an License limit is set to the maximum value 32767, then the information for that License do not be printed. This does not apply for the TNs License.

### **Prompts and responses**

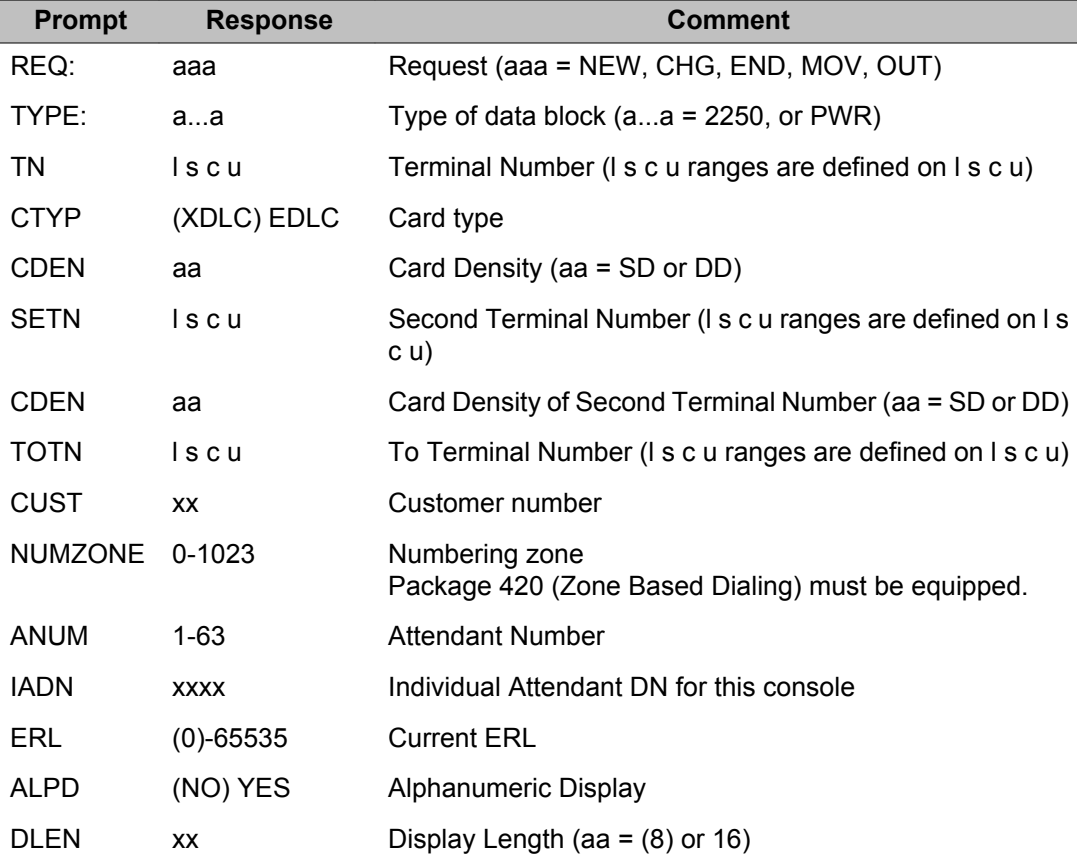

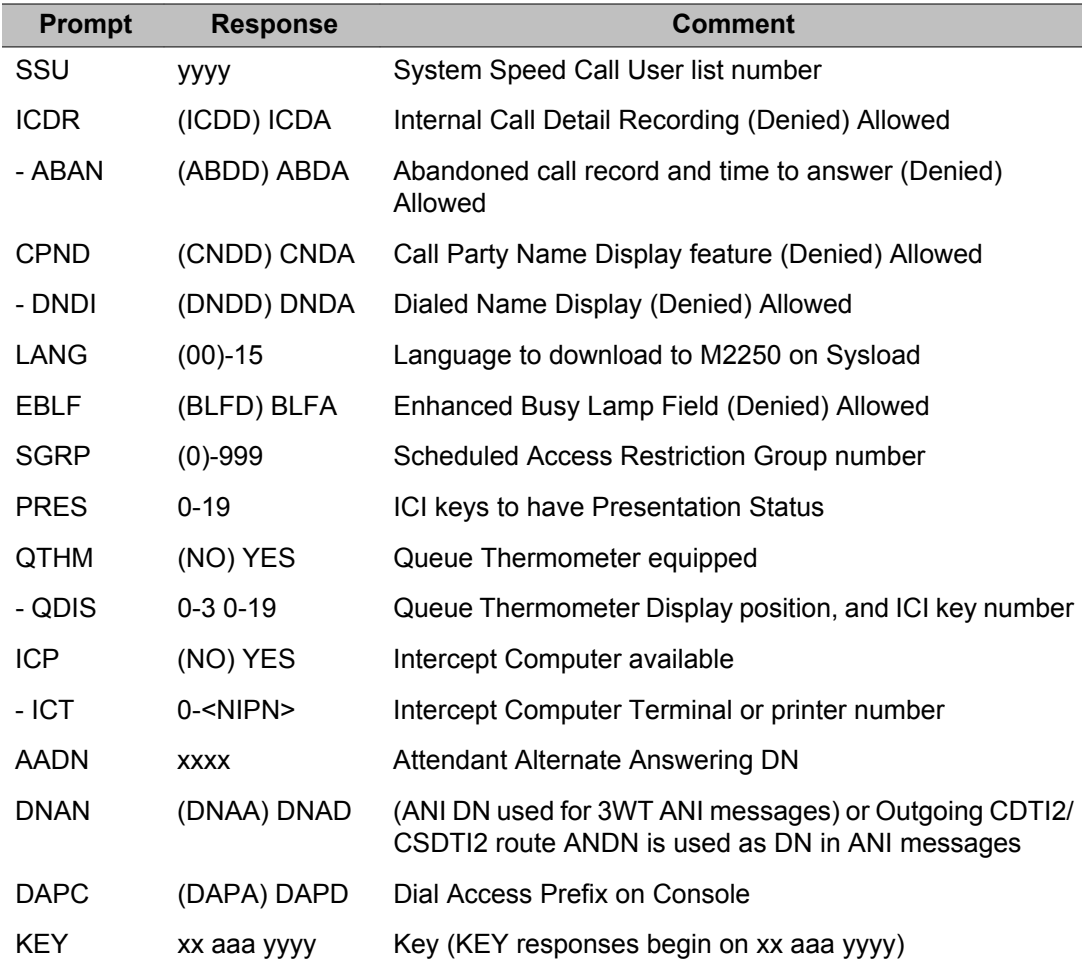

### **Alphabetical list of prompts**

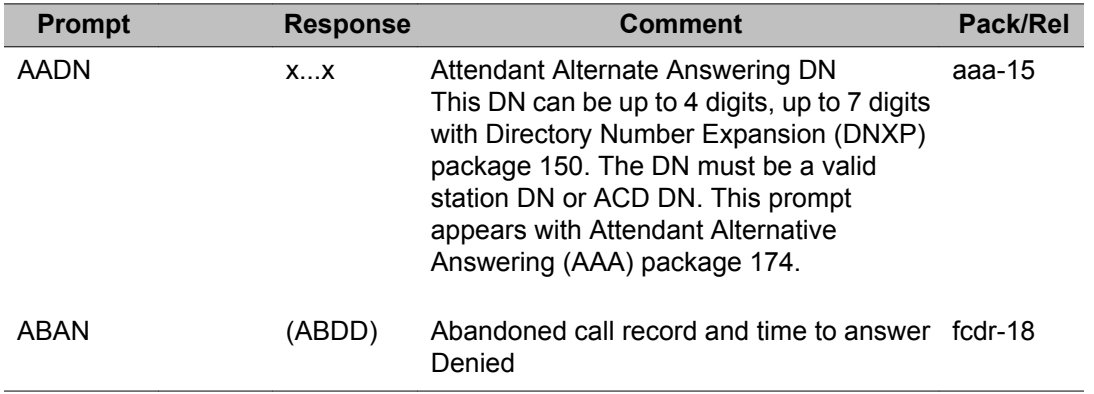

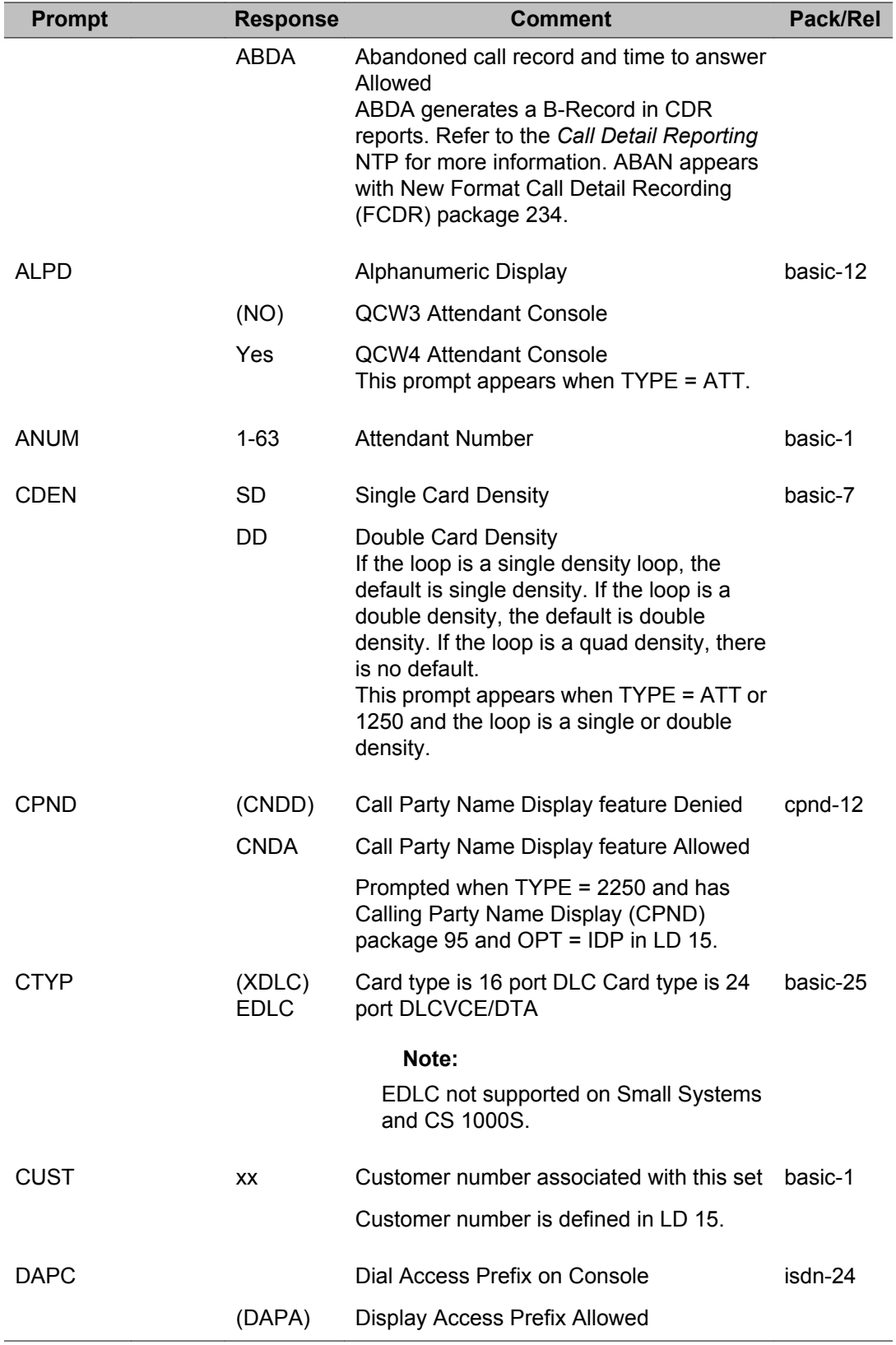

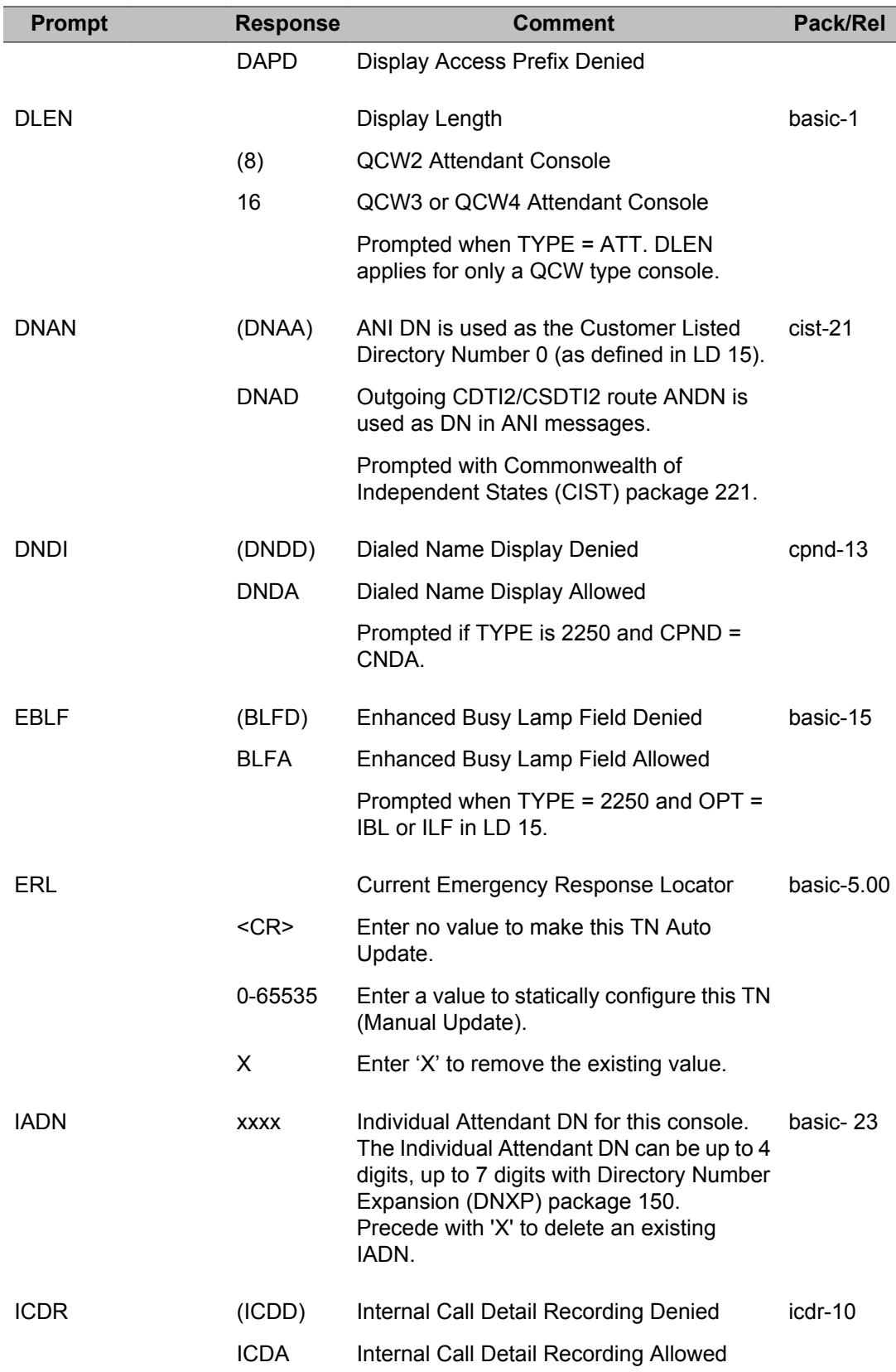

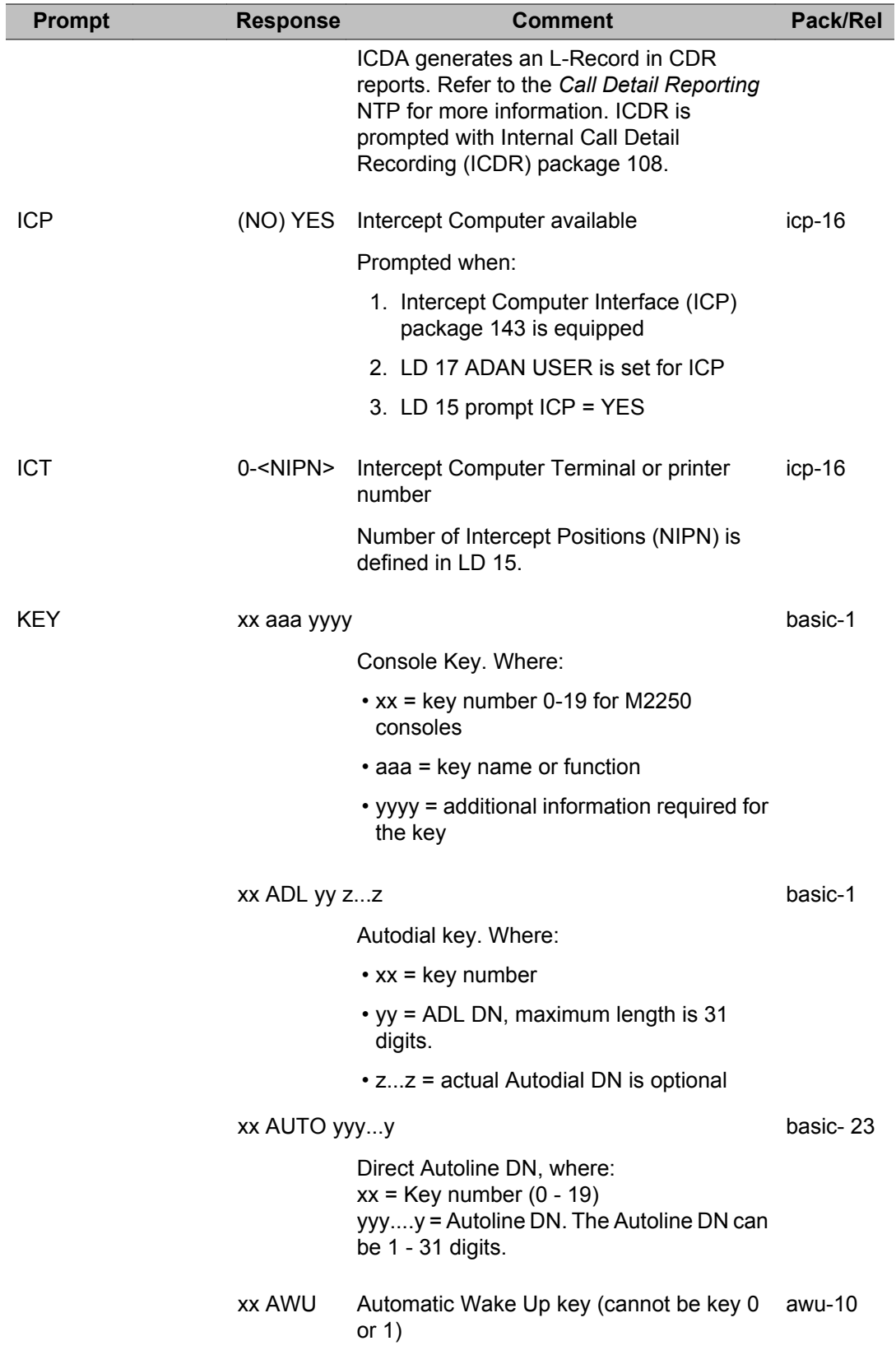

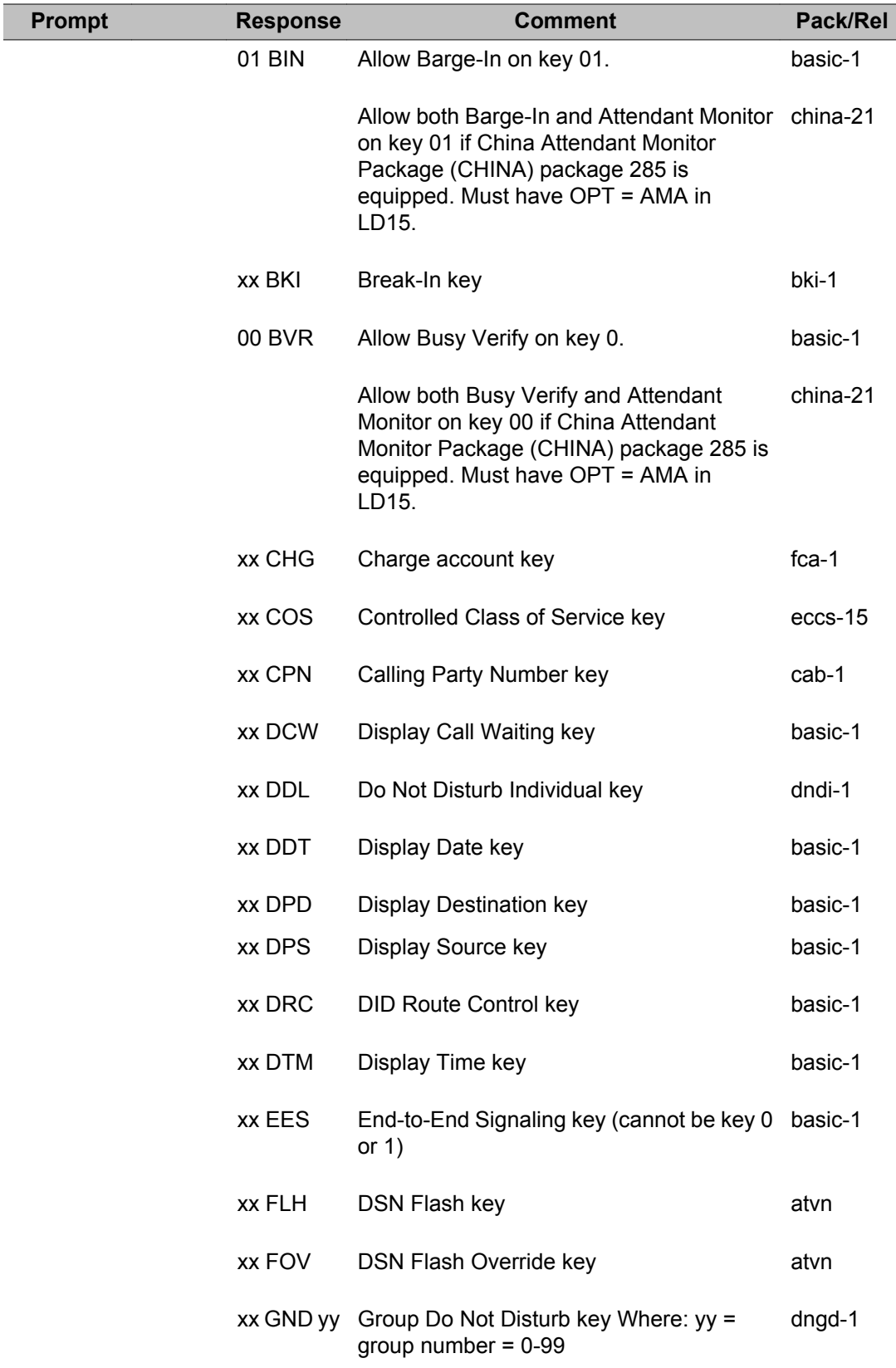

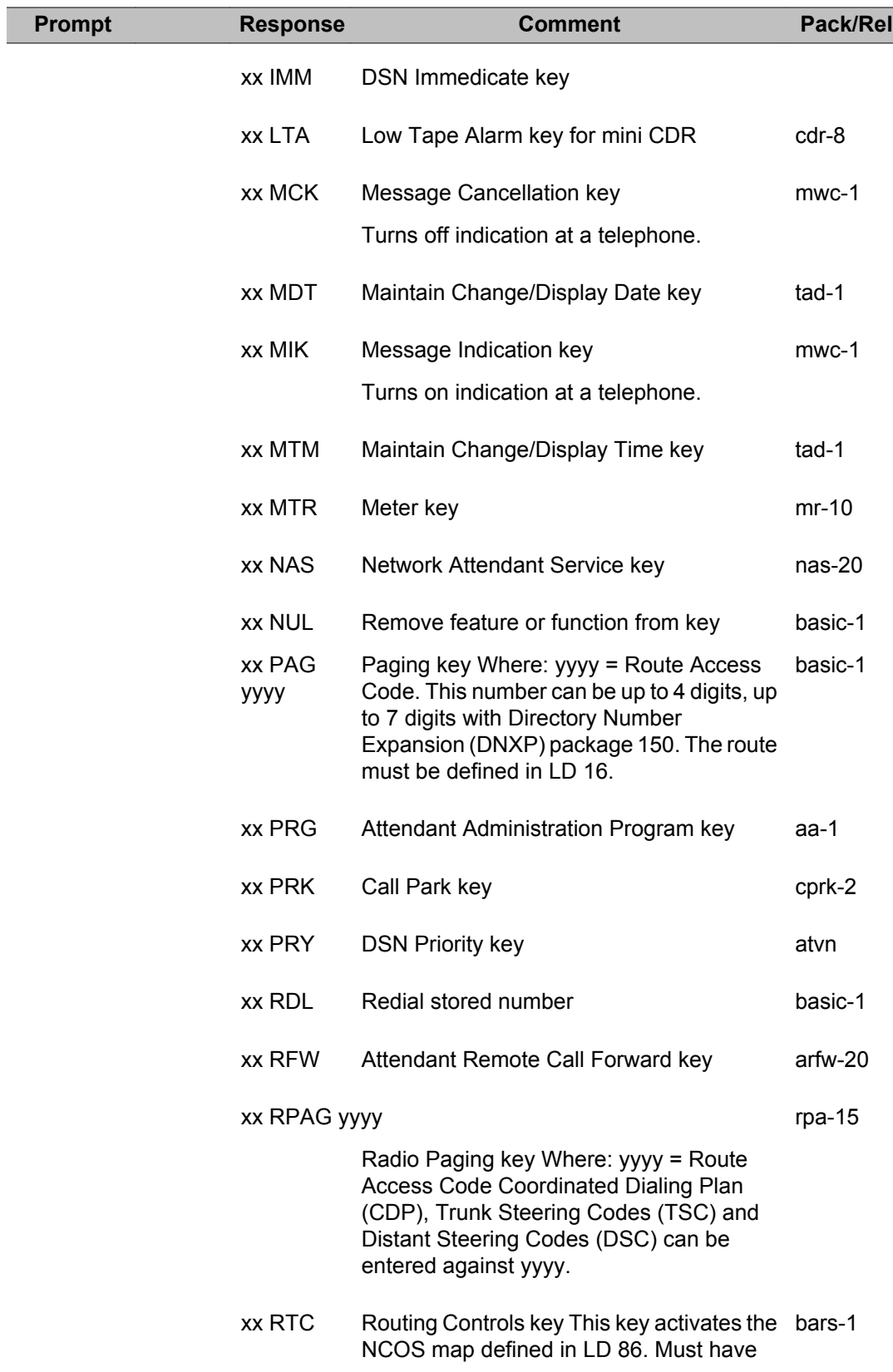

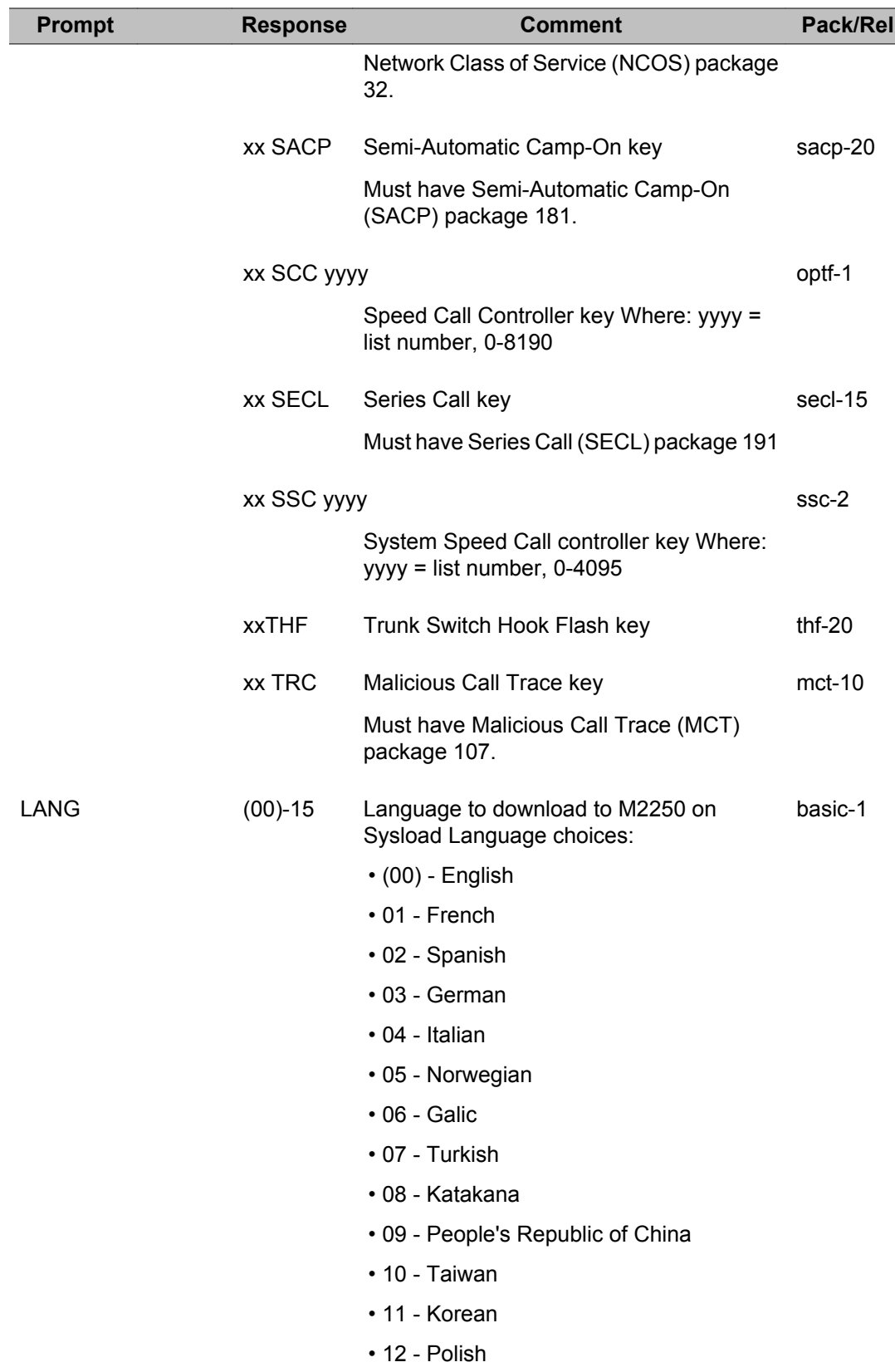

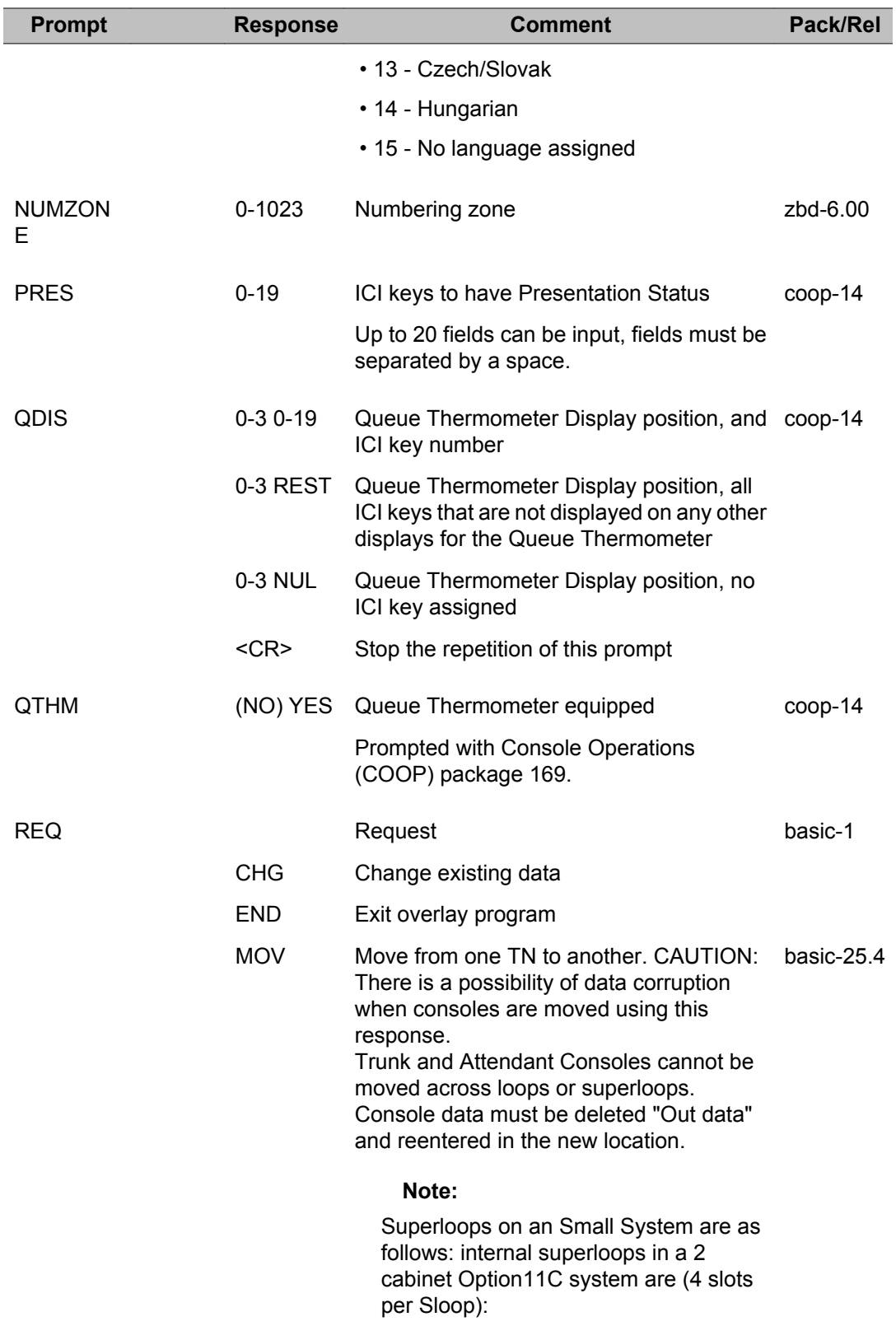

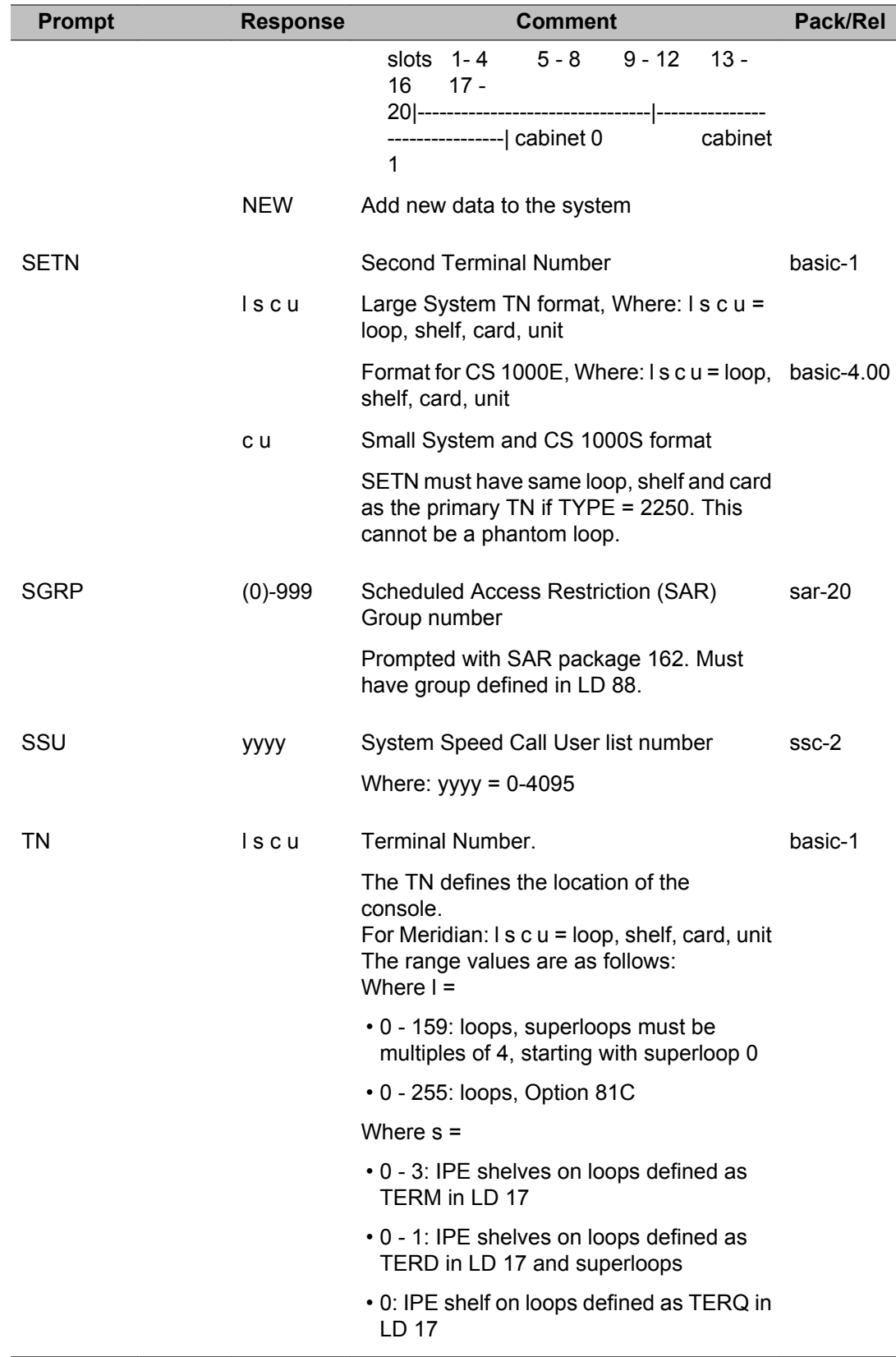

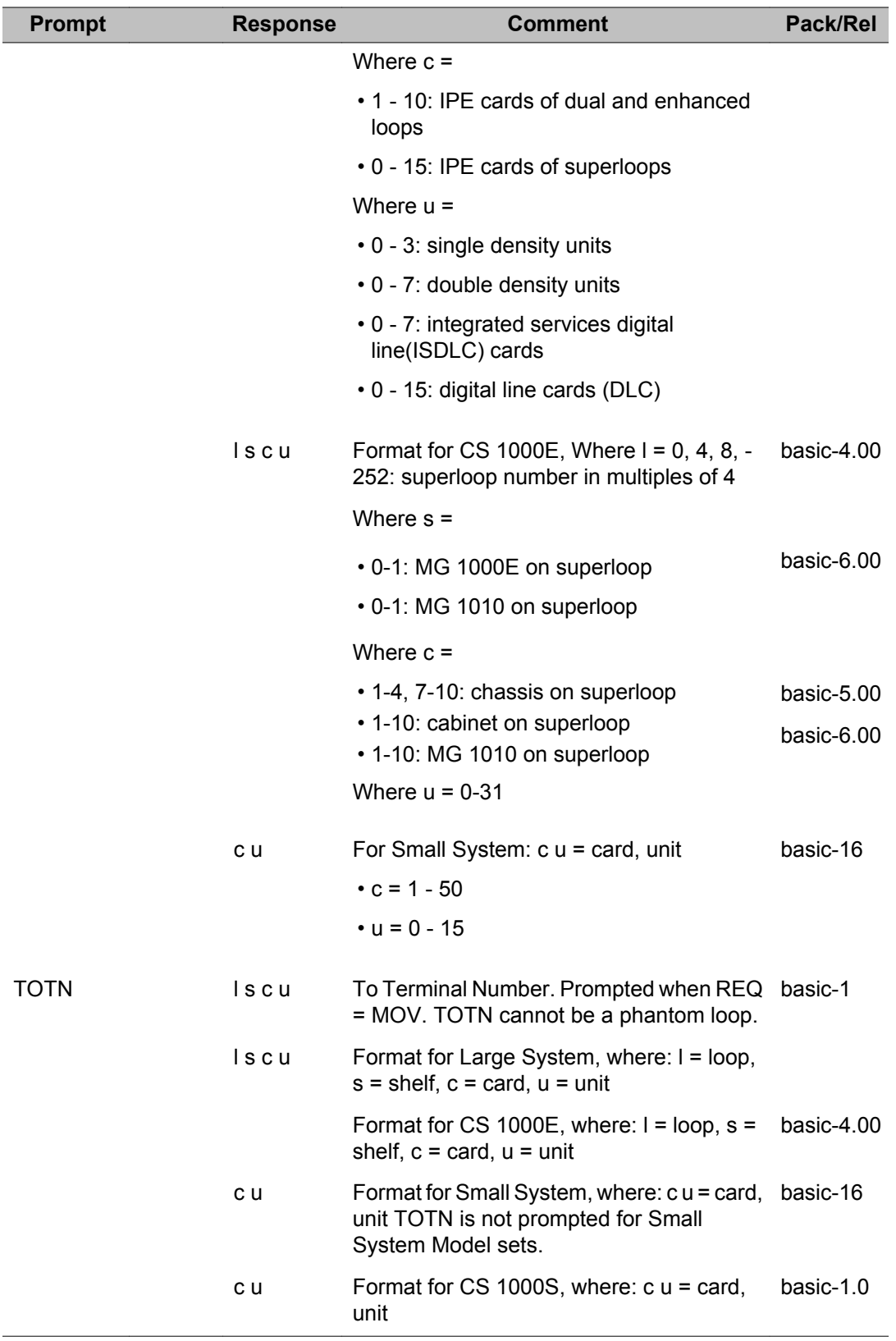

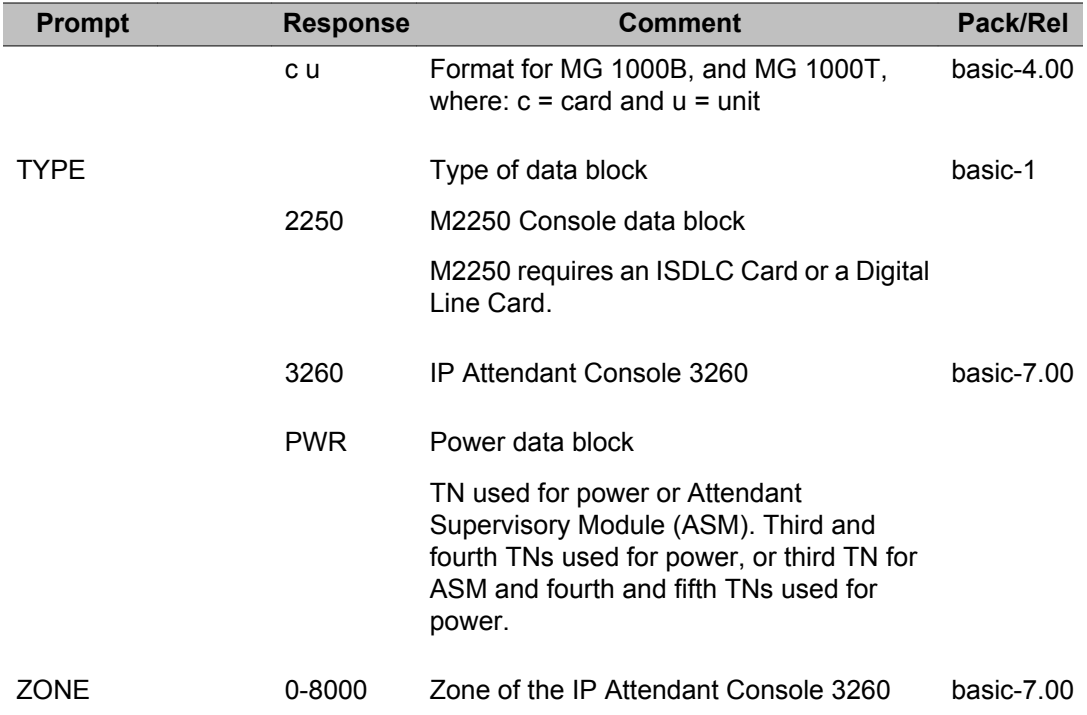

# **Chapter 12: LD 13: Digitone Receivers,Tone Detectors, Multifrequency Senders and Receivers**

This program enables the administrator to create or modify data blocks for the following:

- Digitone Receivers (DTR)
- SL-1 Tone Detectors (TDET)
- Multifrequency Receivers (MFR)
- Dial Tone Detectors (DTD)
- Multifrequency Signaling for Socotel (MFE) Senders/Receivers
- 2/5 Spanish KD3 MF Signalling (MFK5)
- 2/6 Spanish KD3 MF Signaling (MFK6)
- Extended Dial Tone Detector/Digitone Receivers (XTD)
- Multifrequency Compelled (MFC) Senders/Receivers
- Extended CLASS Modem Card (XCMC)

These cards are used by 2500-type telephones and trunks that send DTMF tones to the system, and by MF trunks to send MF tones to the system. All 2500 sets and some trunks must have Class of Service (CLS) defined as Digitone (DTN). MF reception is available to QPC916 cards only.

When the Overlay is loaded the available system memory, disk records and system configuration limits are output in a header as follows:

DTR000 MEM AVAIL: (U/P): xxxxxx USED: xxxxx TOT: xxxxxxx DISK RECS AVAIL: xxx TNS AVAIL: xxxxx USED: xxxxx TOT: xxxxx

If an License limit is set to the maximum value 32767, then the information for that License do not be printed. This does not apply for the TNs License.

### **Prompts and responses**

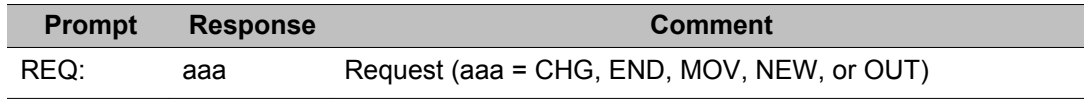

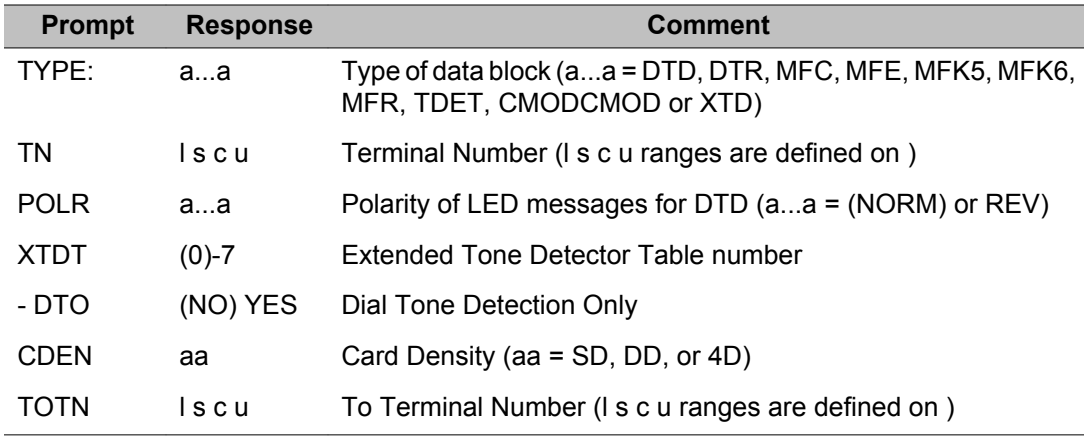

### **Alphabetical list of prompts**

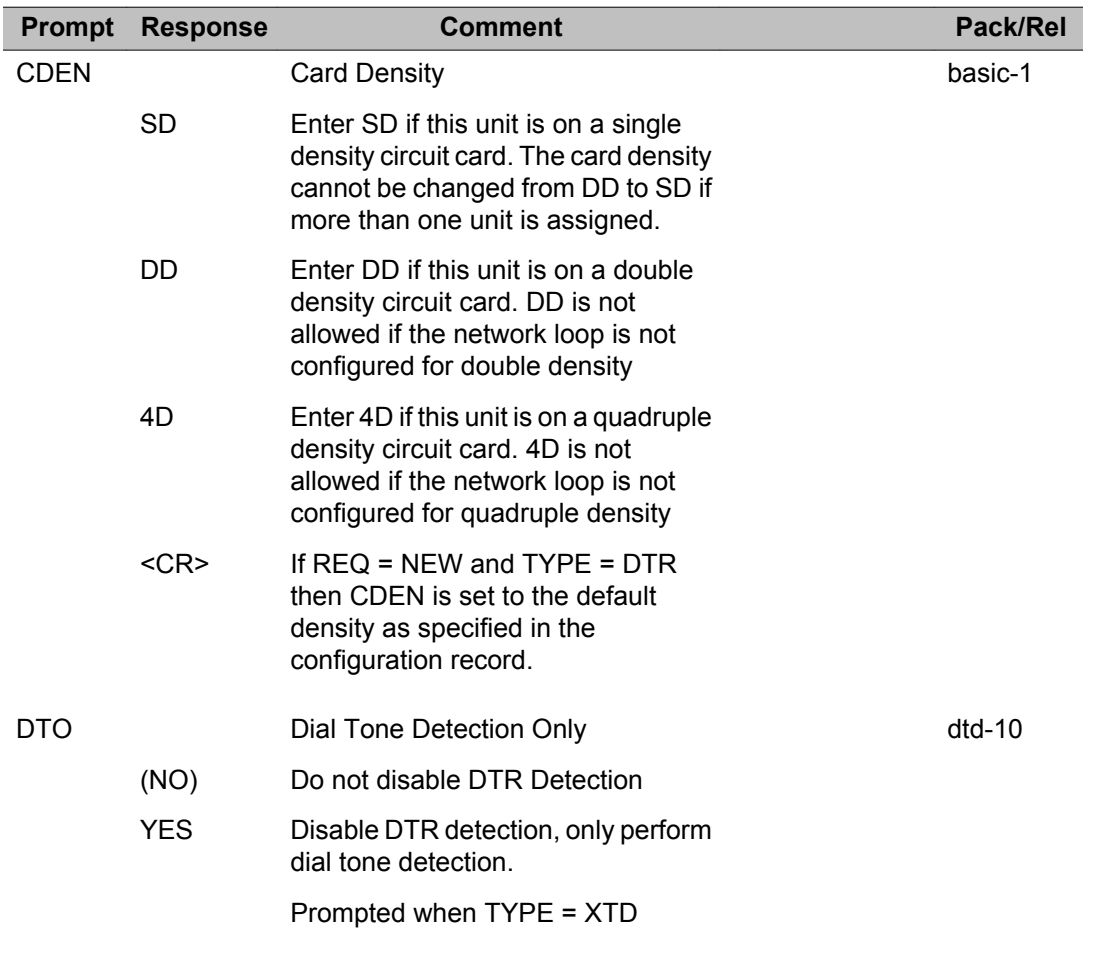

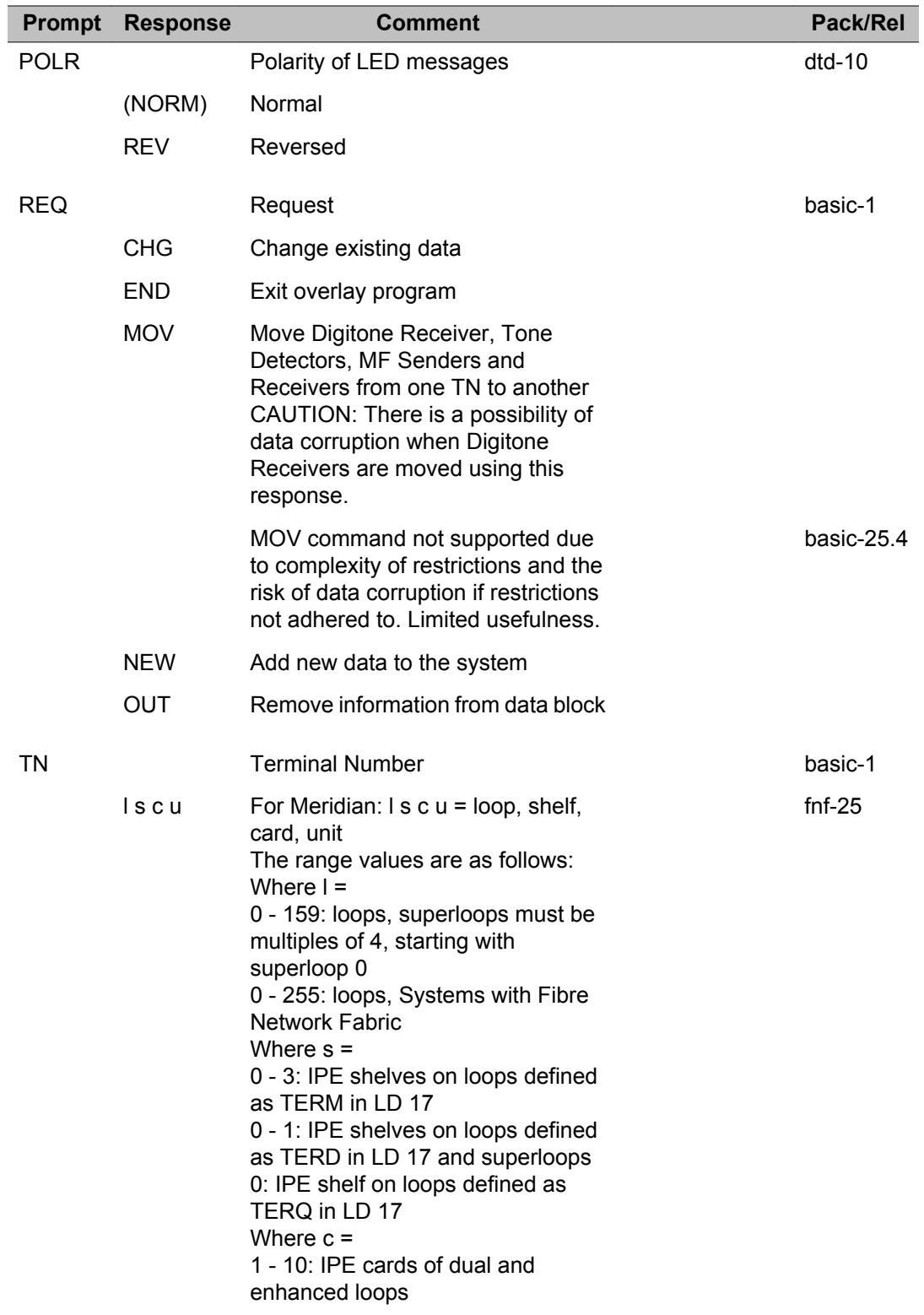

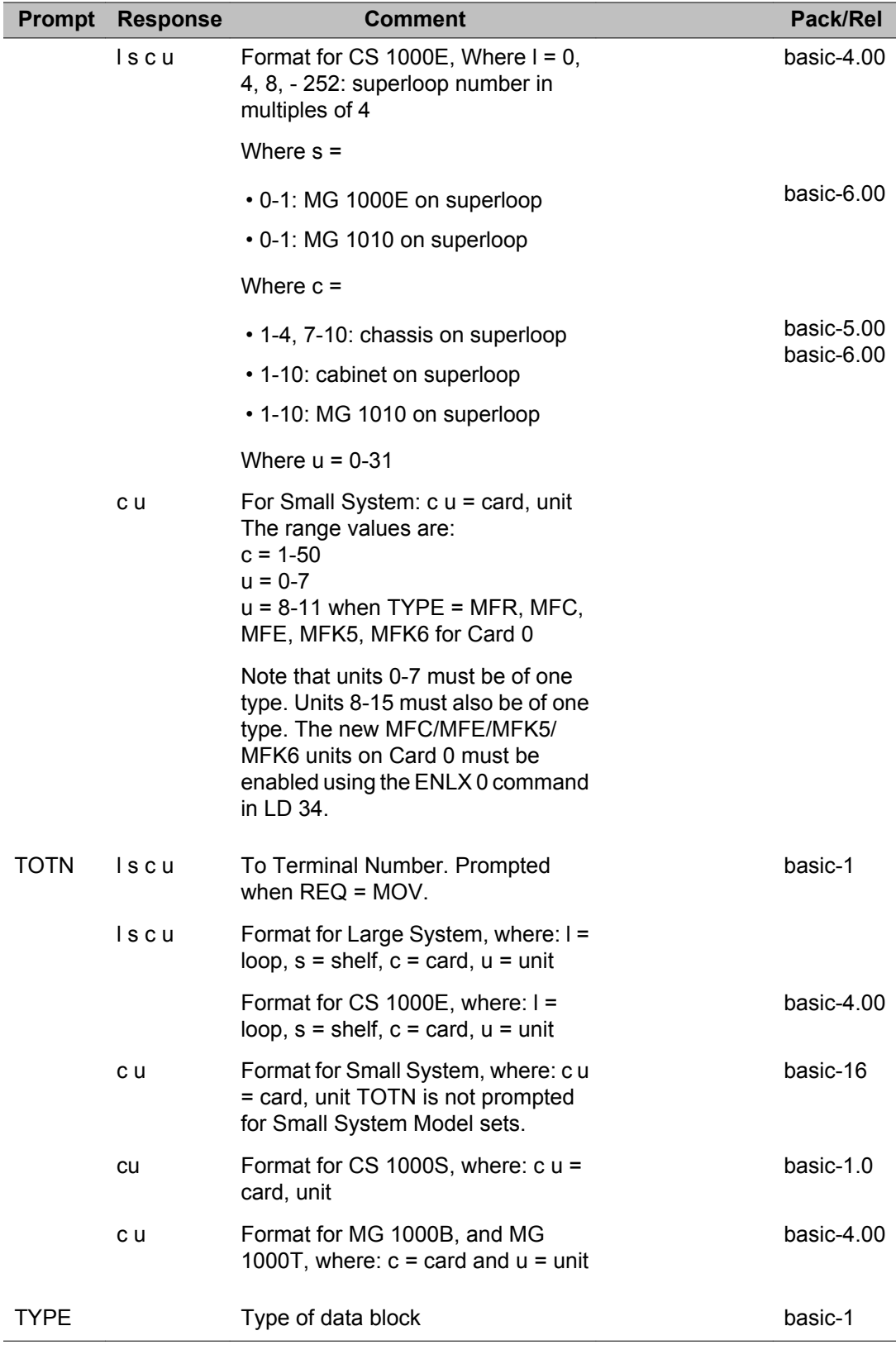

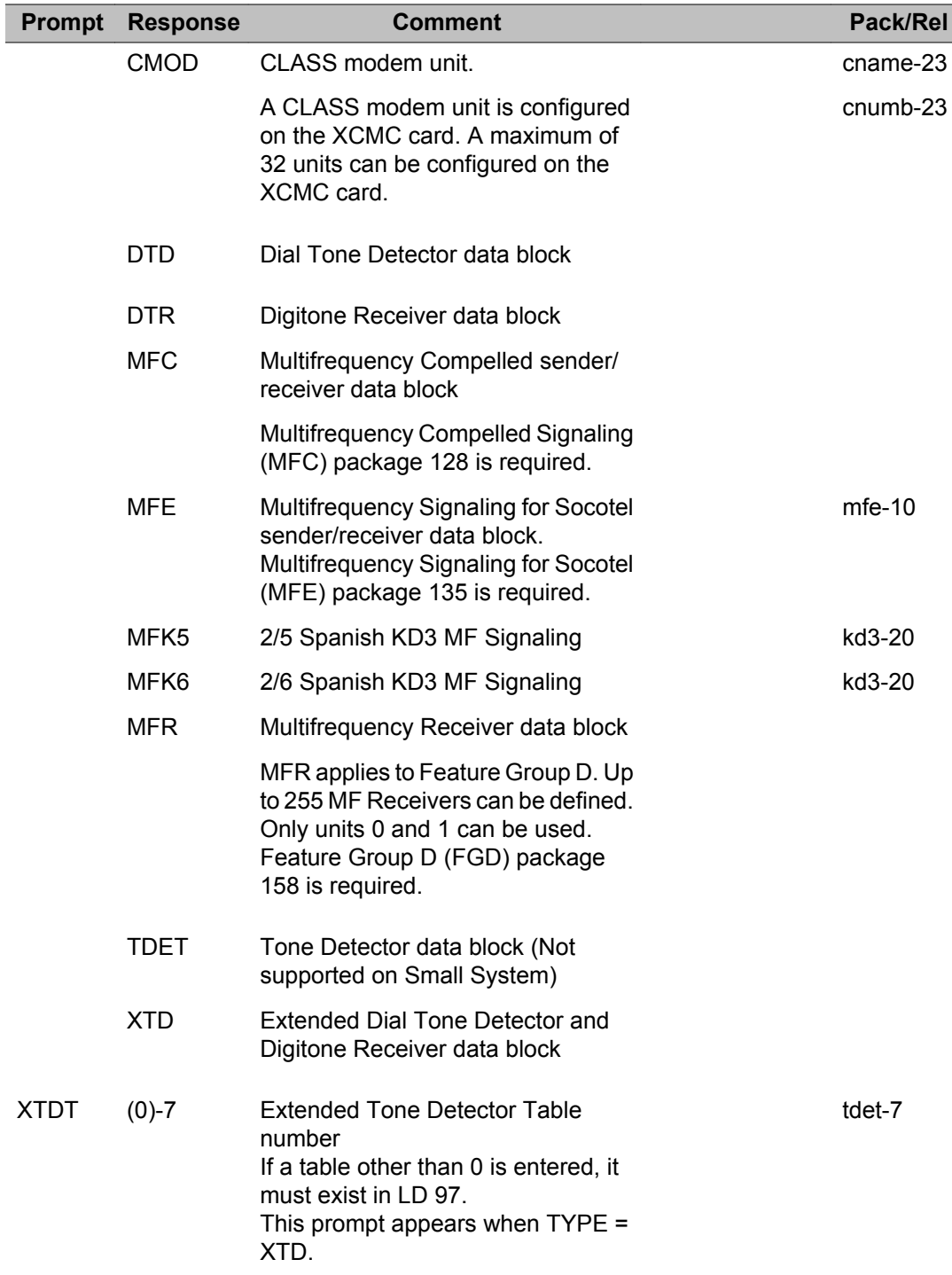

### **Chapter 13: LD 14: Trunk Data Block**

This program allows data blocks for trunks to be created or modified.

When the Overlay is loaded the available system memory, disk records and system configuration limits are output in a header as follows:

>ld 14

TRK000 MEM AVAIL: (U/P): xxxxxx USE D: xxxxx TOT: xxxxxxx DISK RECS AVAIL: xxx TNS AVAIL: (U/P): xxxxxx USE D: xxxxx TOT: xxxxxxx RAN CON AVAIL: (U/P): xxxxxx USE D: xxxxx TOT: xxxxxxx MUS CON AVAIL: (U/P): xxxxxx USE D: xxxxx TOT: xxxxxxx AST SET AVAIL: xxxxx USED: xxxxx TOT: xxxxx ITG ISDN TRUNKS AVAIL: xxxx USED: xxxx TOT: xxxx TRADITIONAL TRUNKS AVAIL: xxxx USED: xx TOT: xxxx

If an License limit is set to the maximum value 32767, then the information for that License do not be printed. This does not apply for the TNs License. The header includes Recorded Announcement Broadcast, Music Broadcast connections and Associated trunk License information.

After making any changes to the trunk data block, IPE trunk cards must be downloaded with **ENLC l s c** command in LD 32.

The Group Hunt/DN Access to SCL package or PLDN package 120 allows an asterisk (\*) or double asterisk (\*\*) as a valid input to a number of prompts, usually the asterisk is part of a dialed number. Without this package, for example, inputting one asterisk causes the system to reissue the last prompt, and two asterisks causes a restart of the Overlay at REQ.

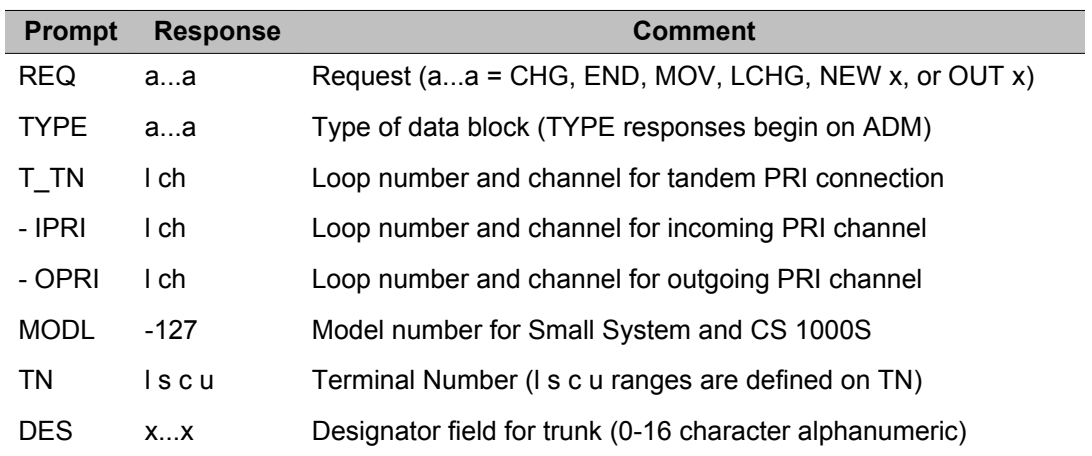

### **Prompts and responses**

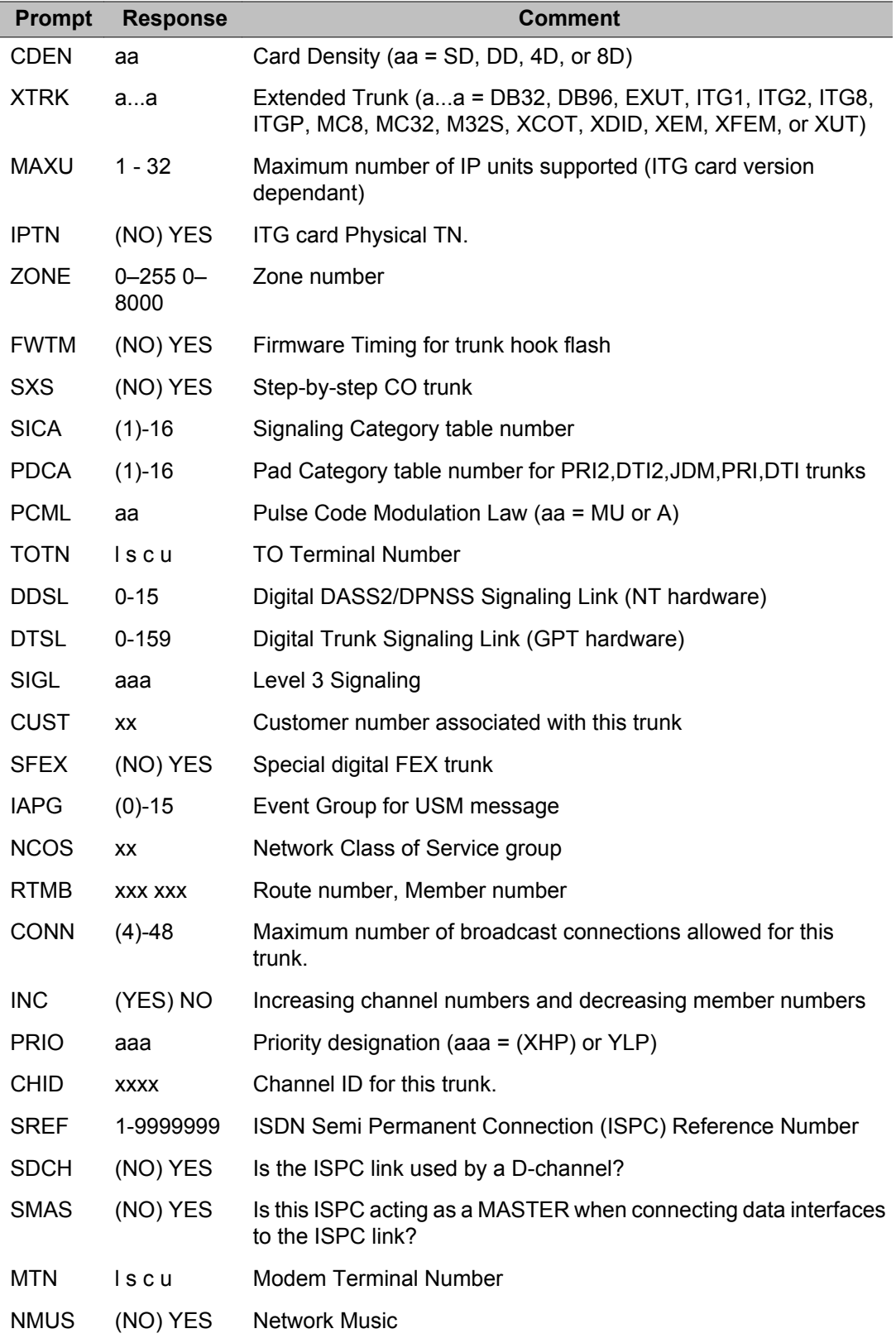

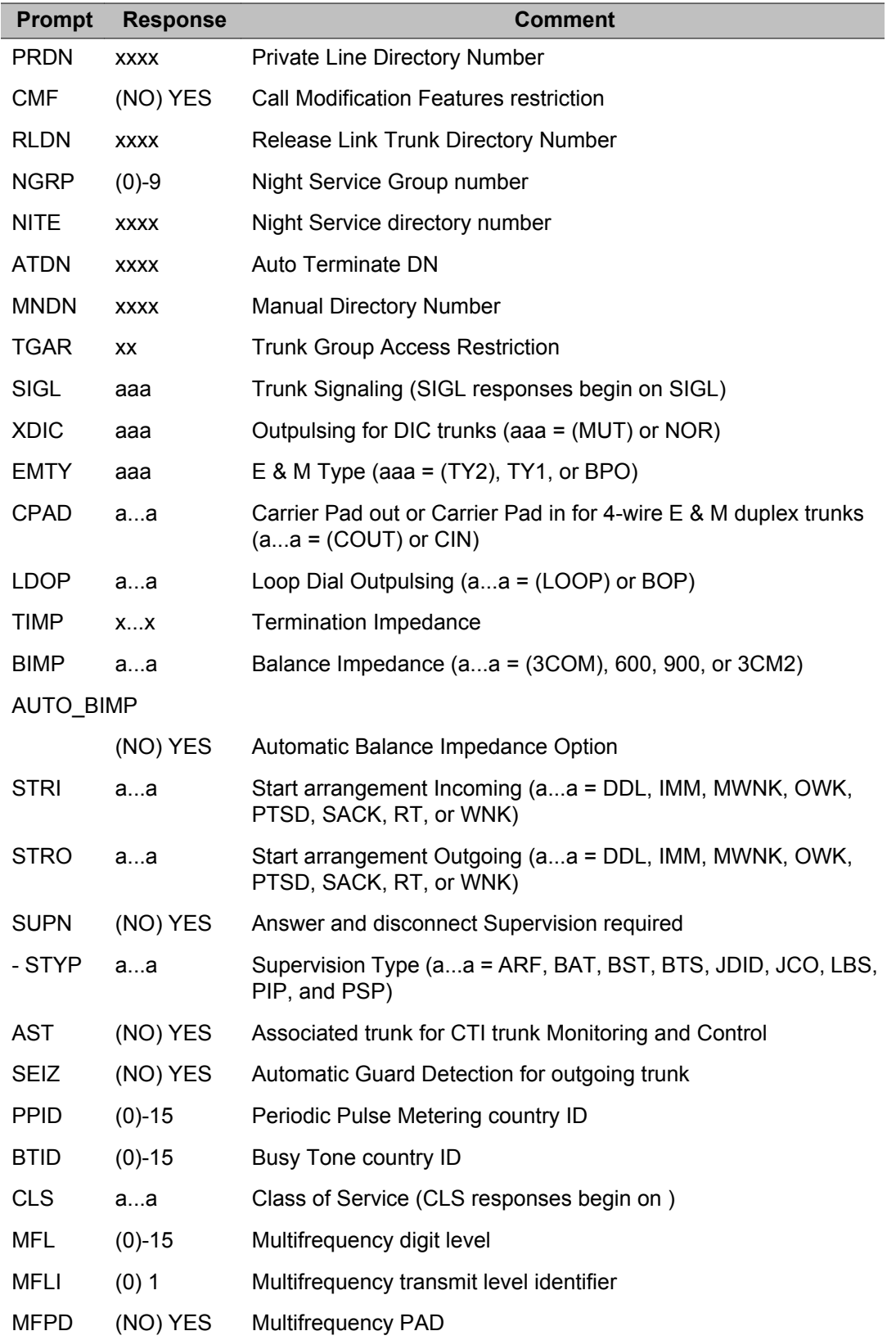

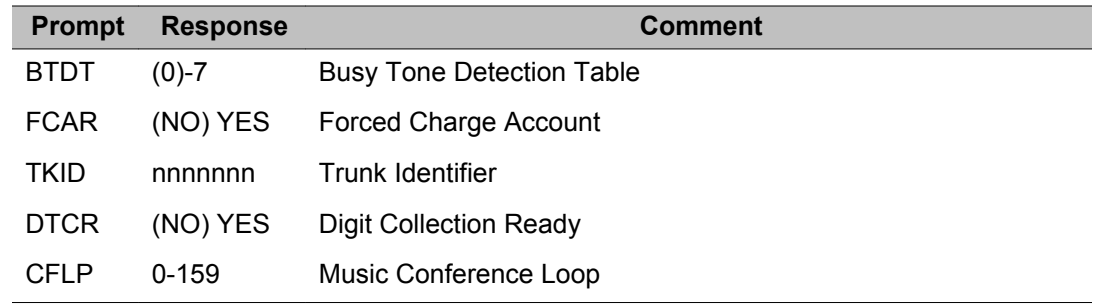

### **Alphabetical list of prompts**

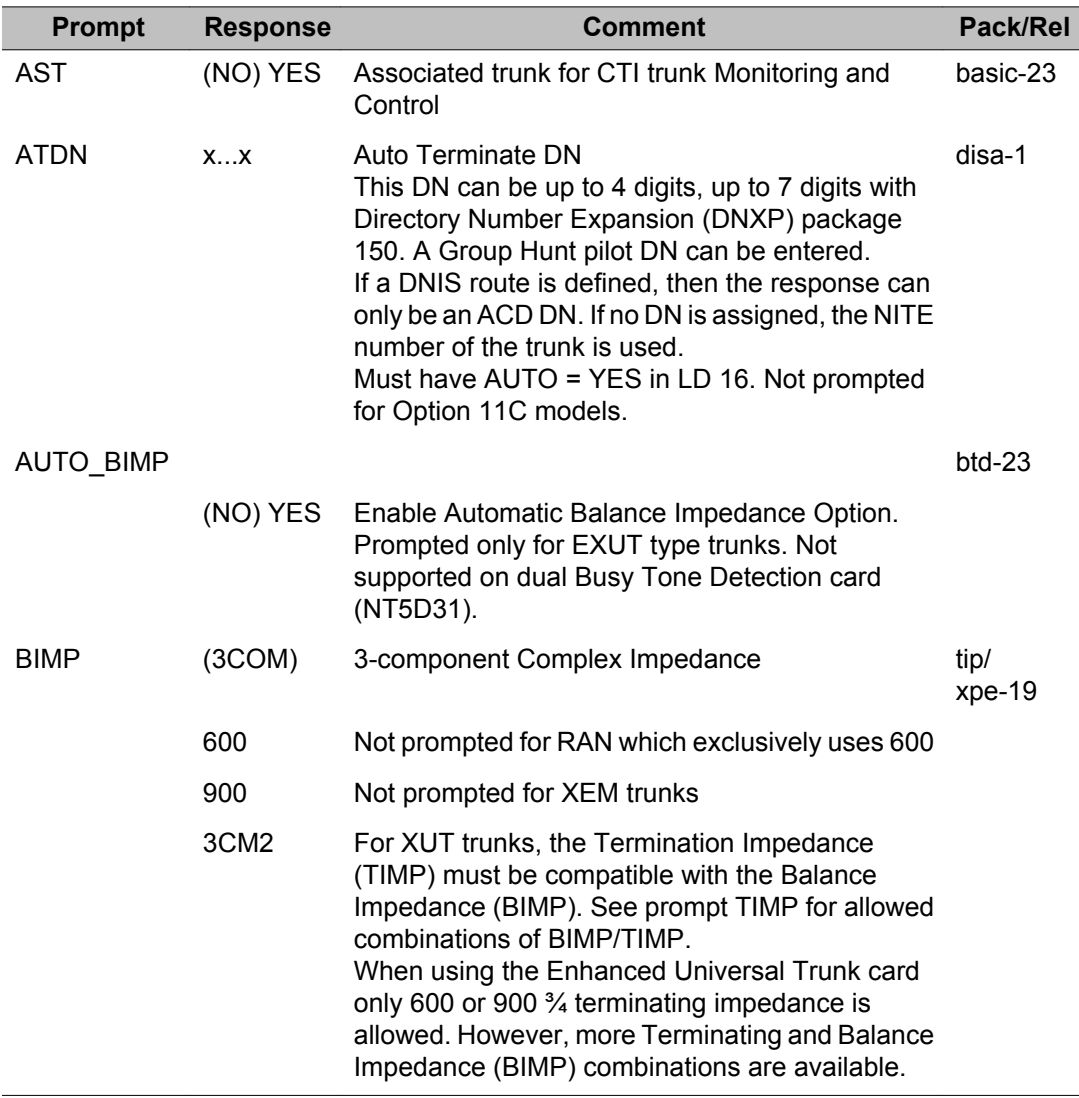

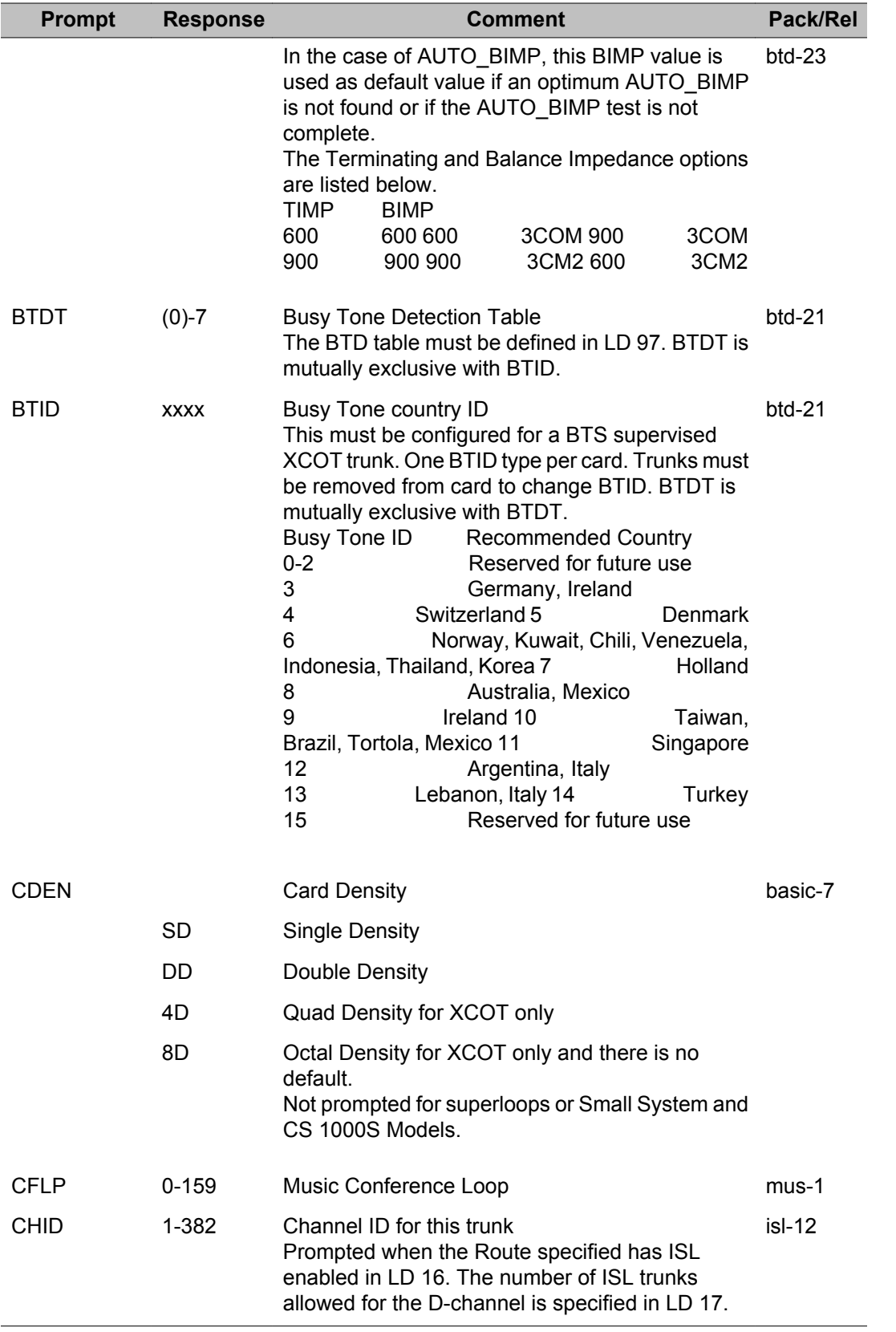

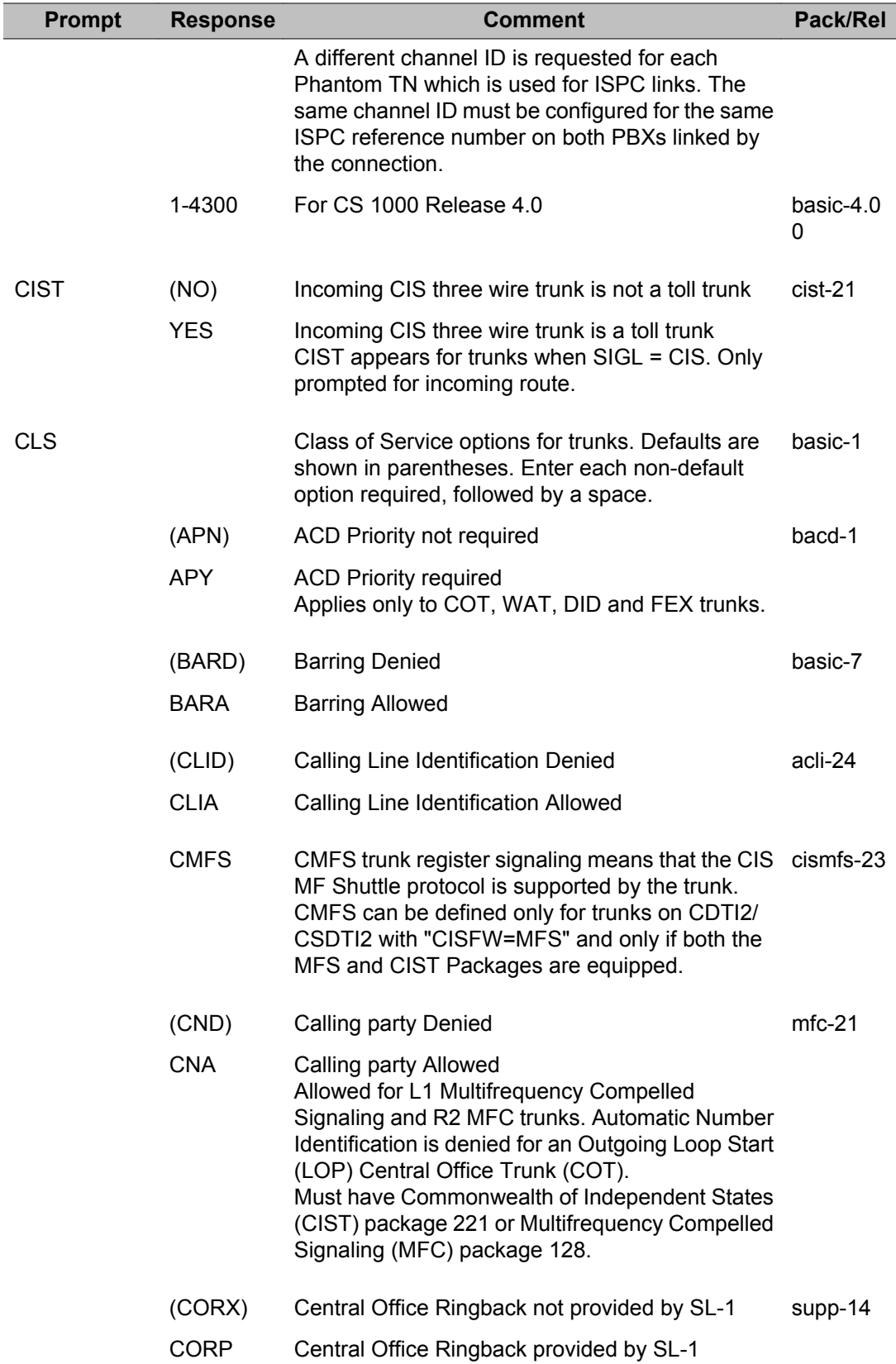

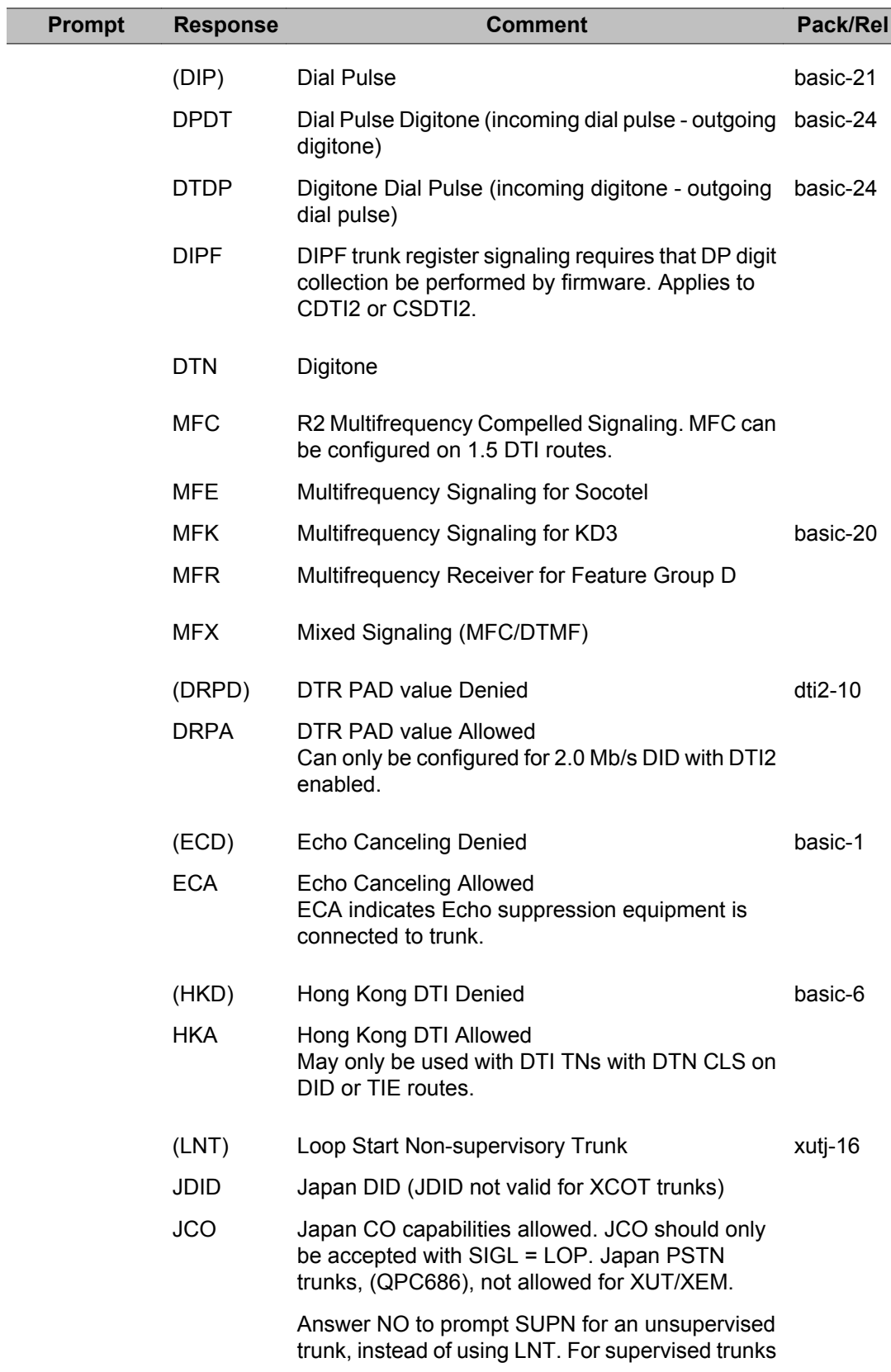

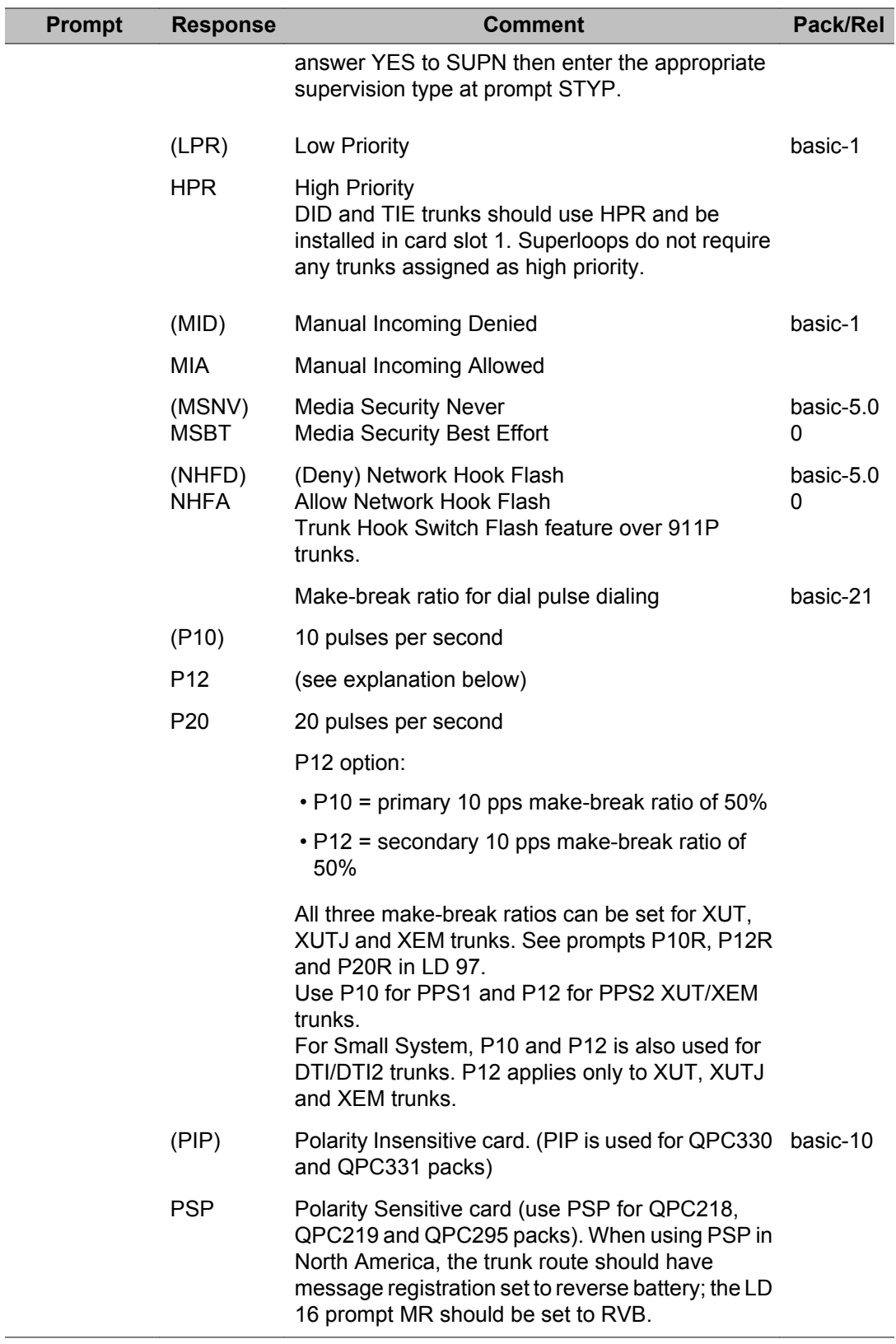

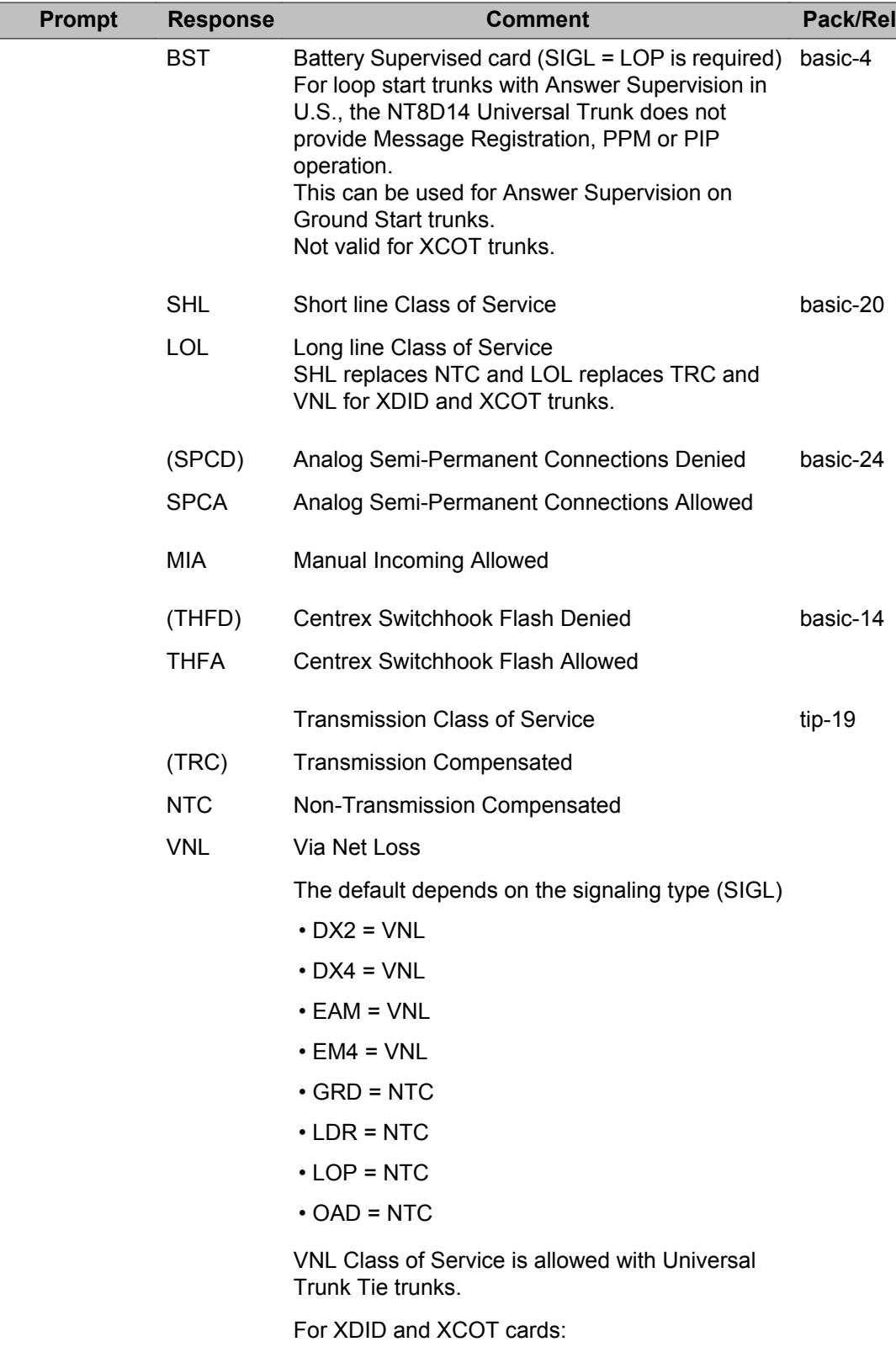

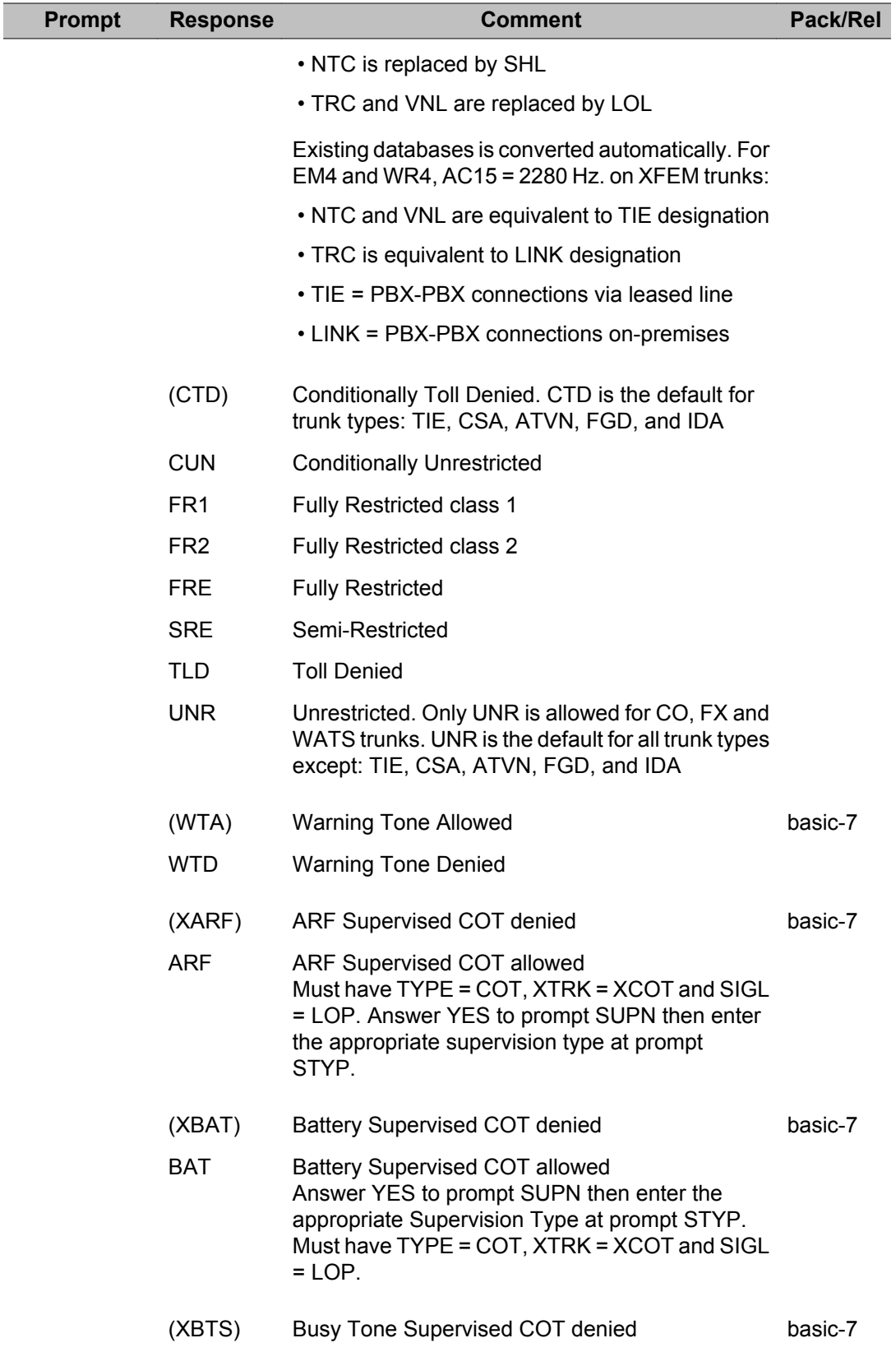

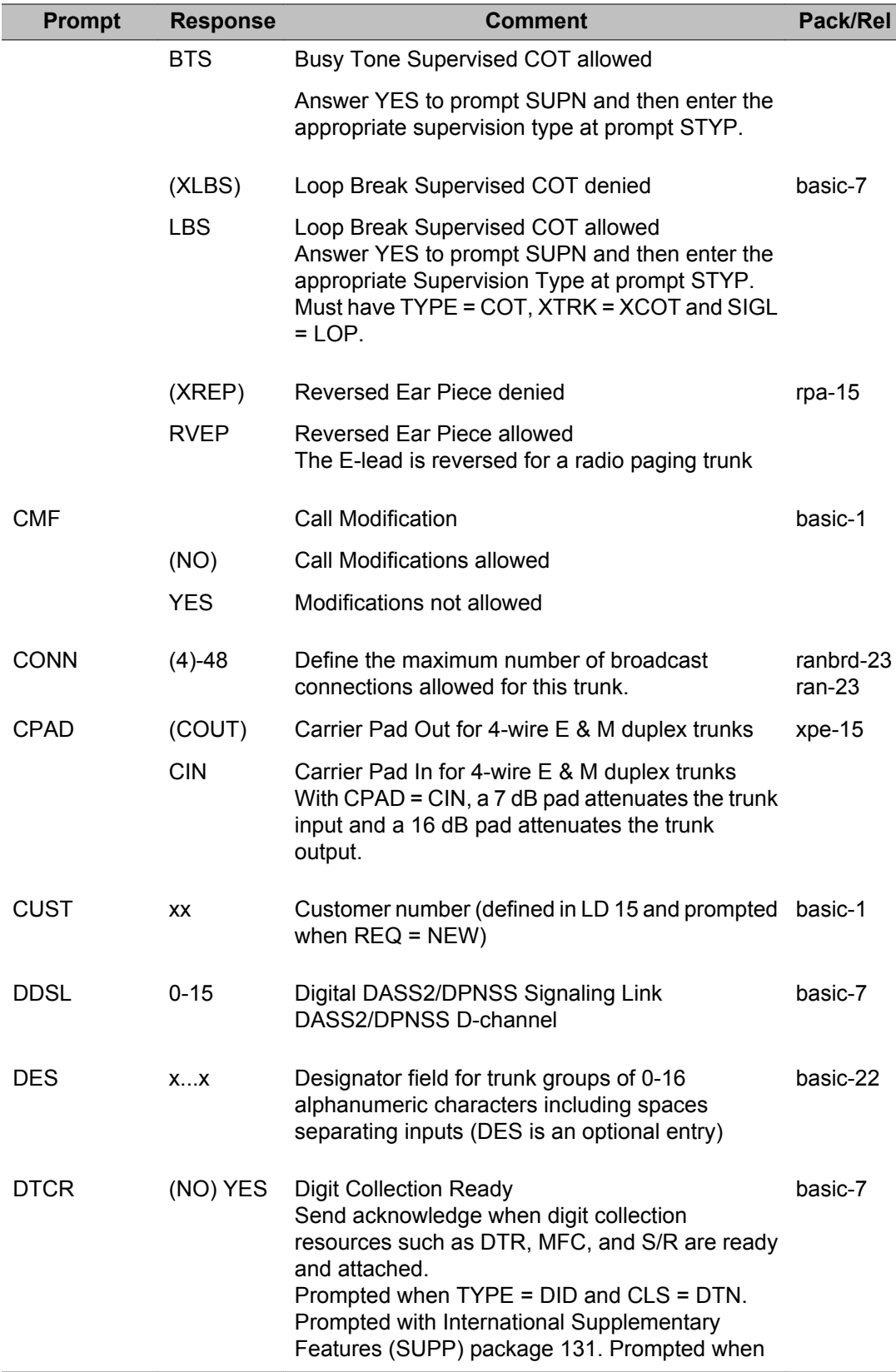

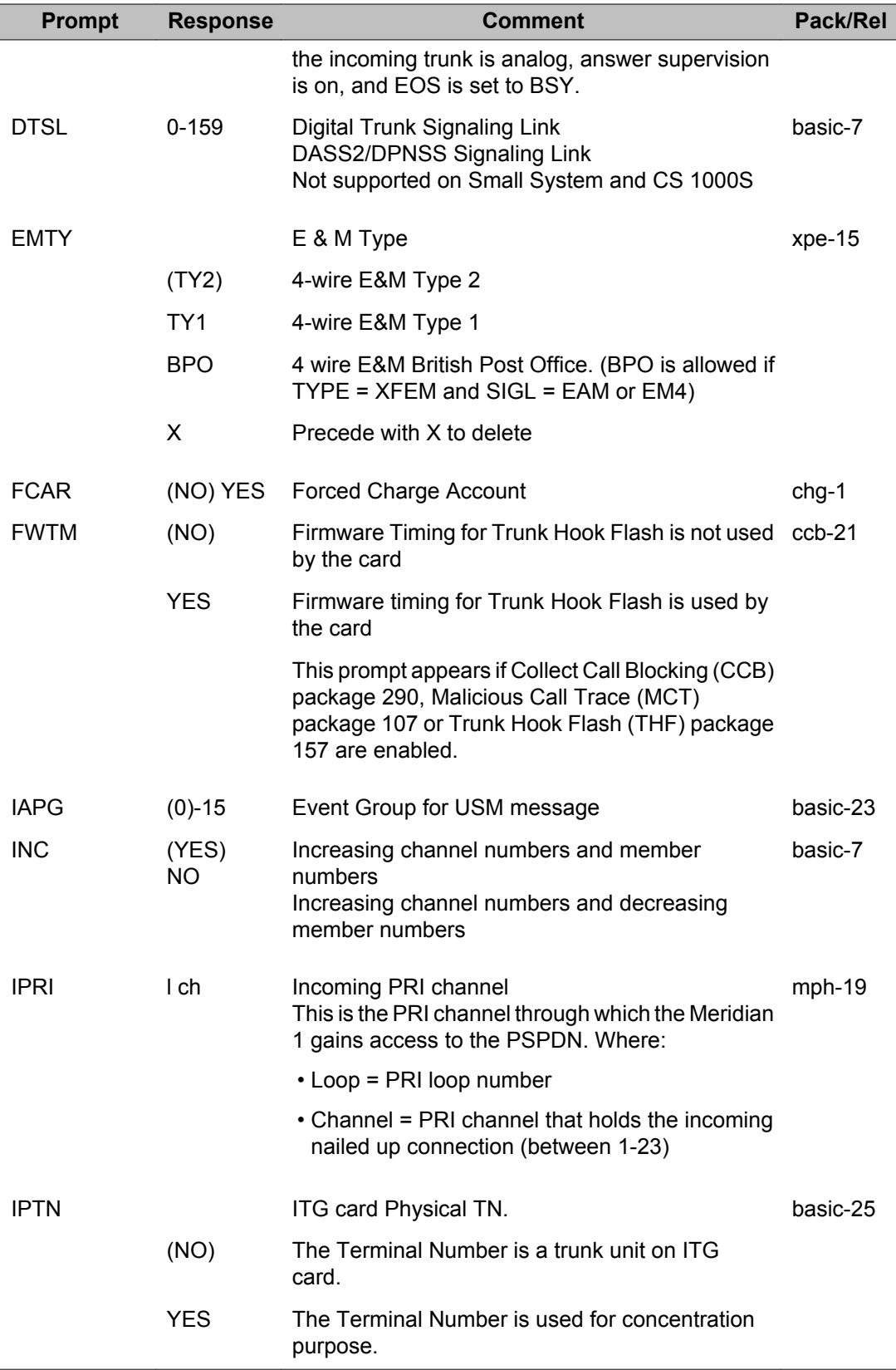
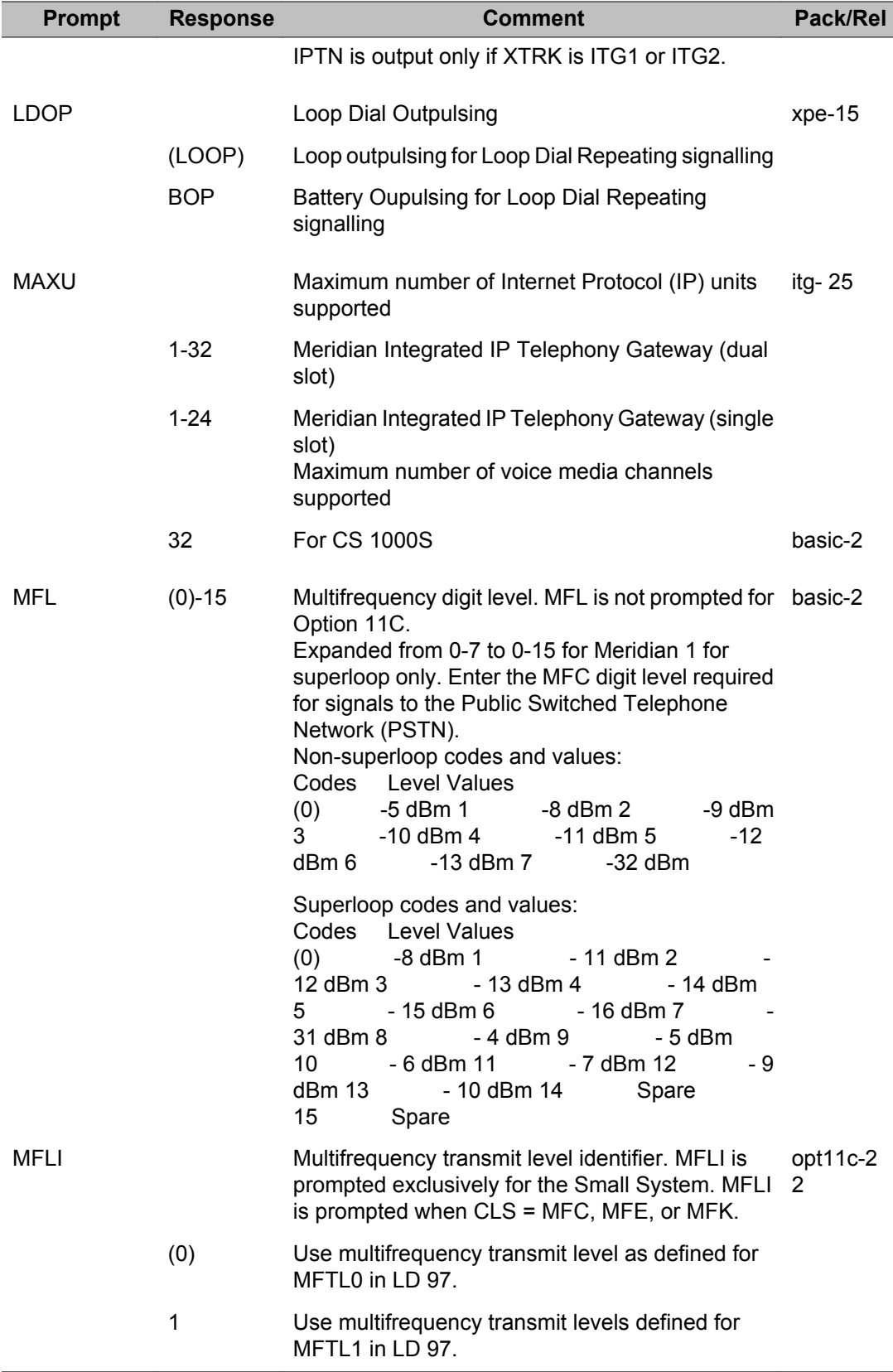

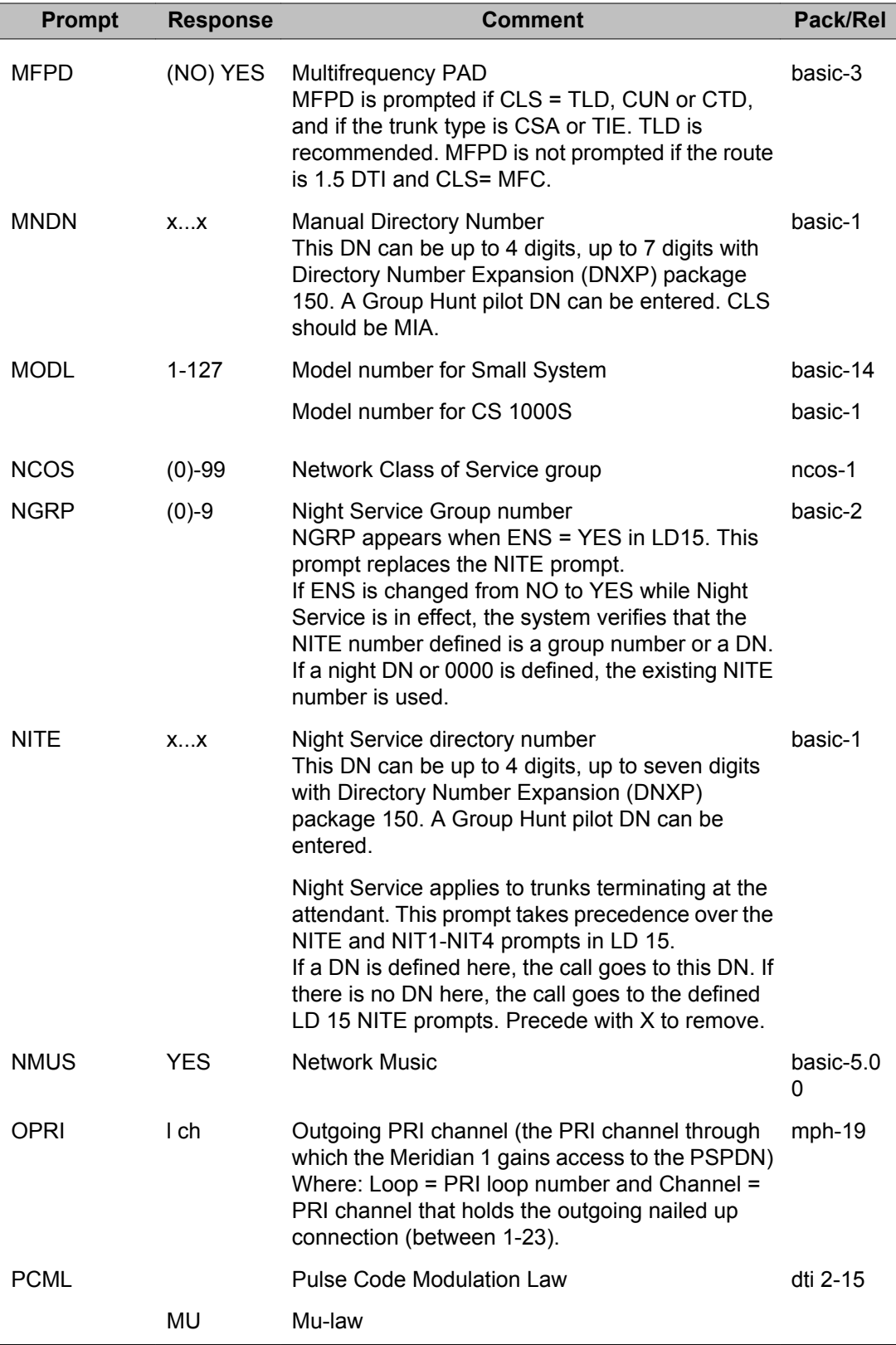

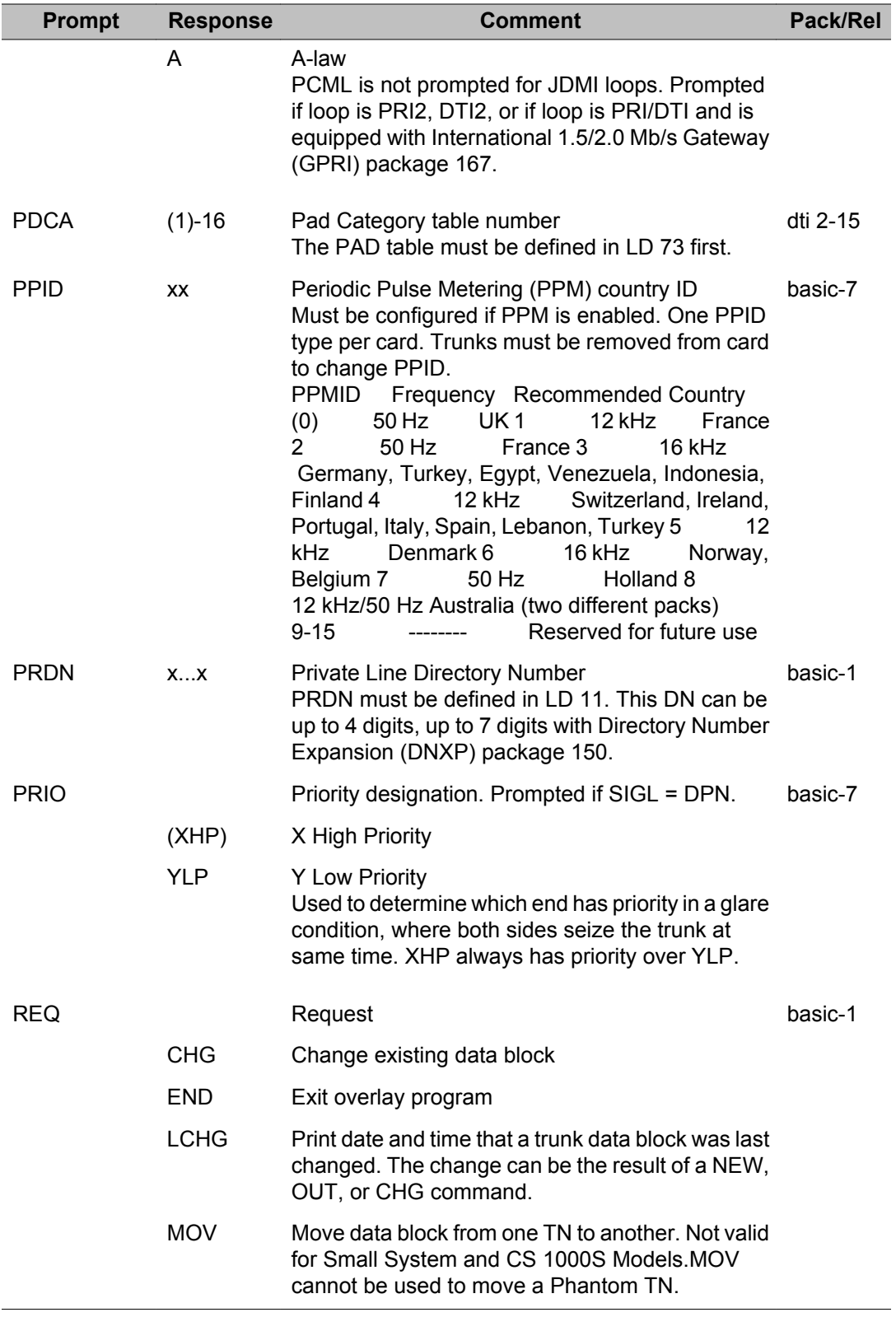

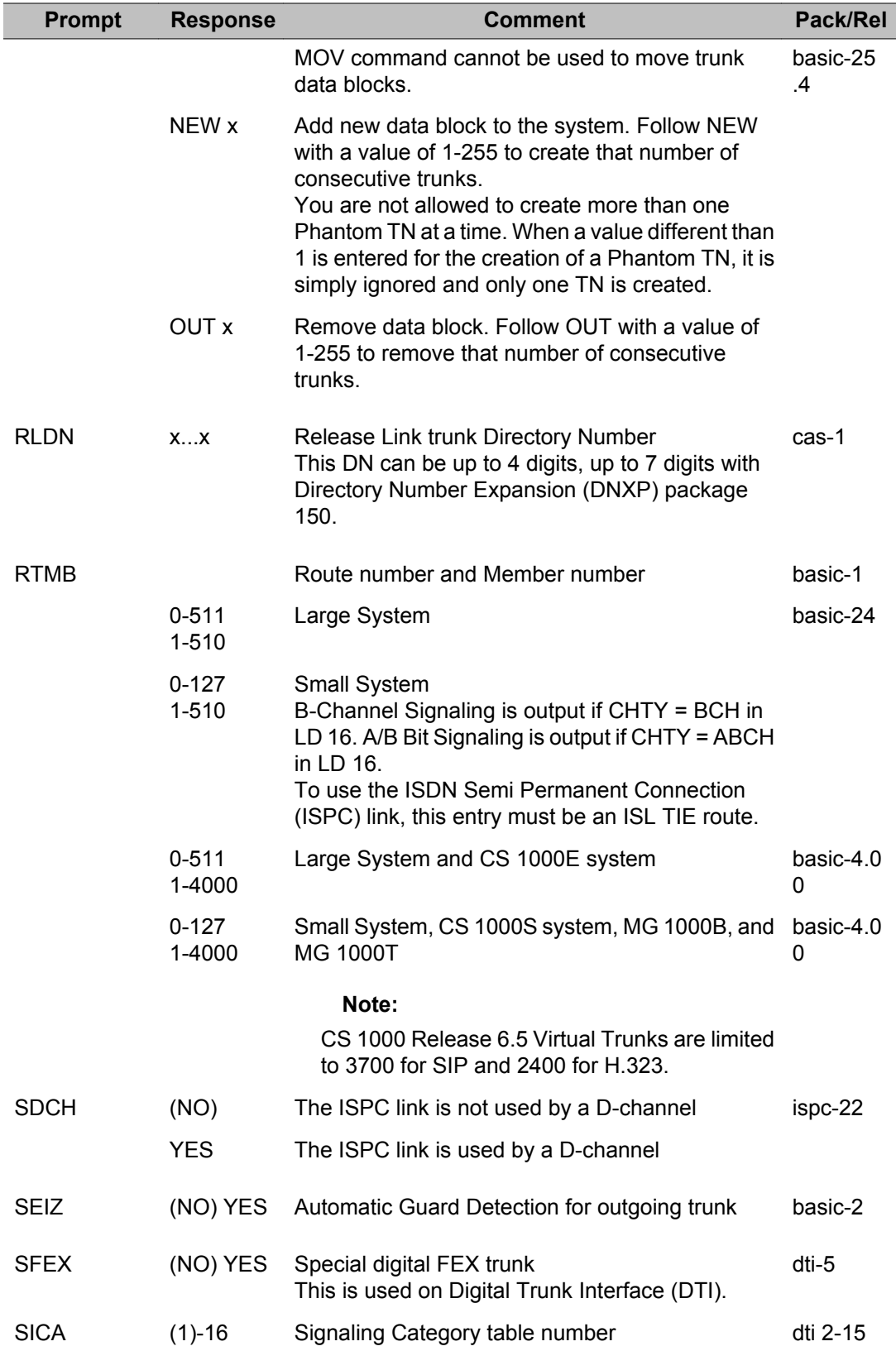

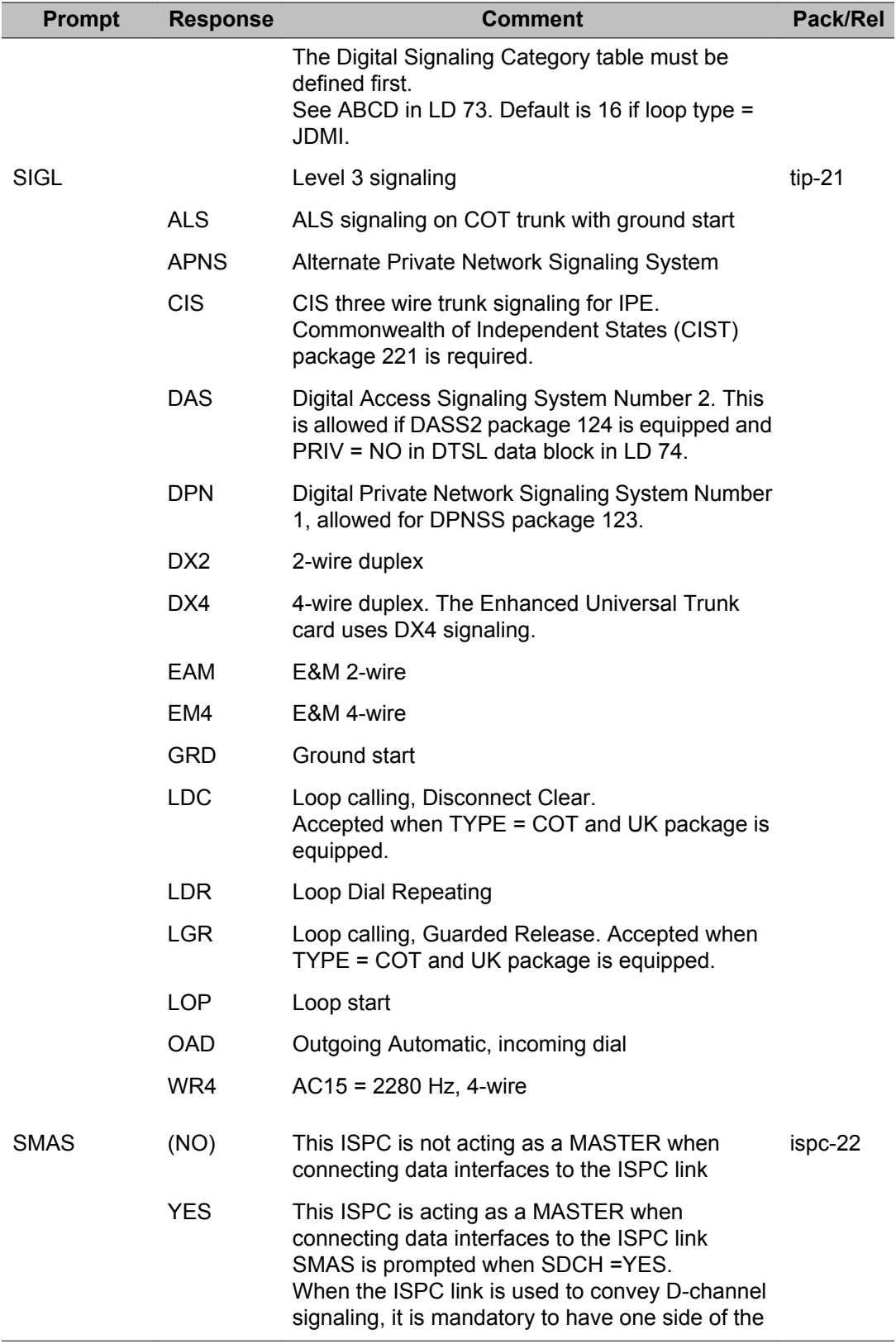

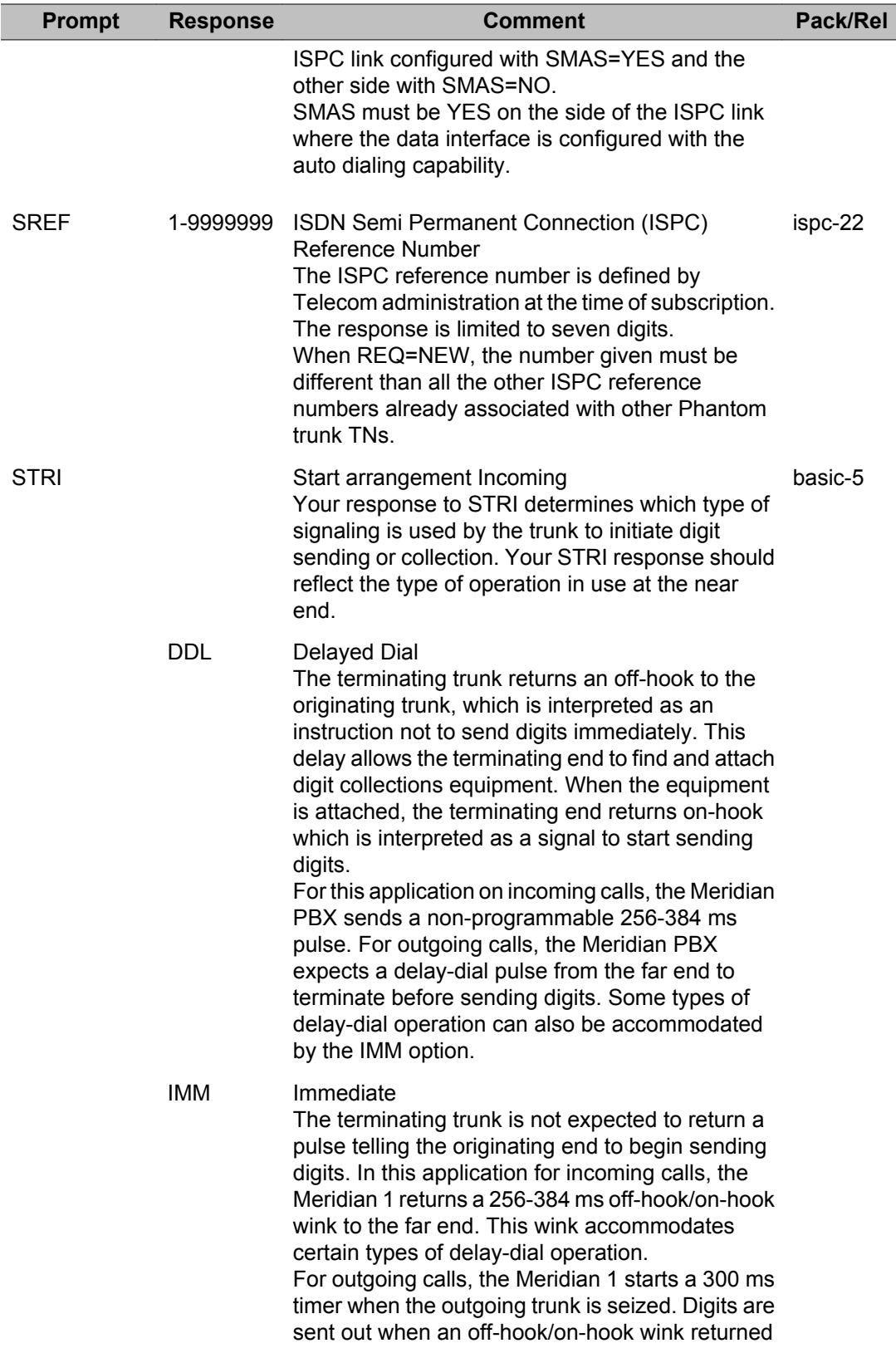

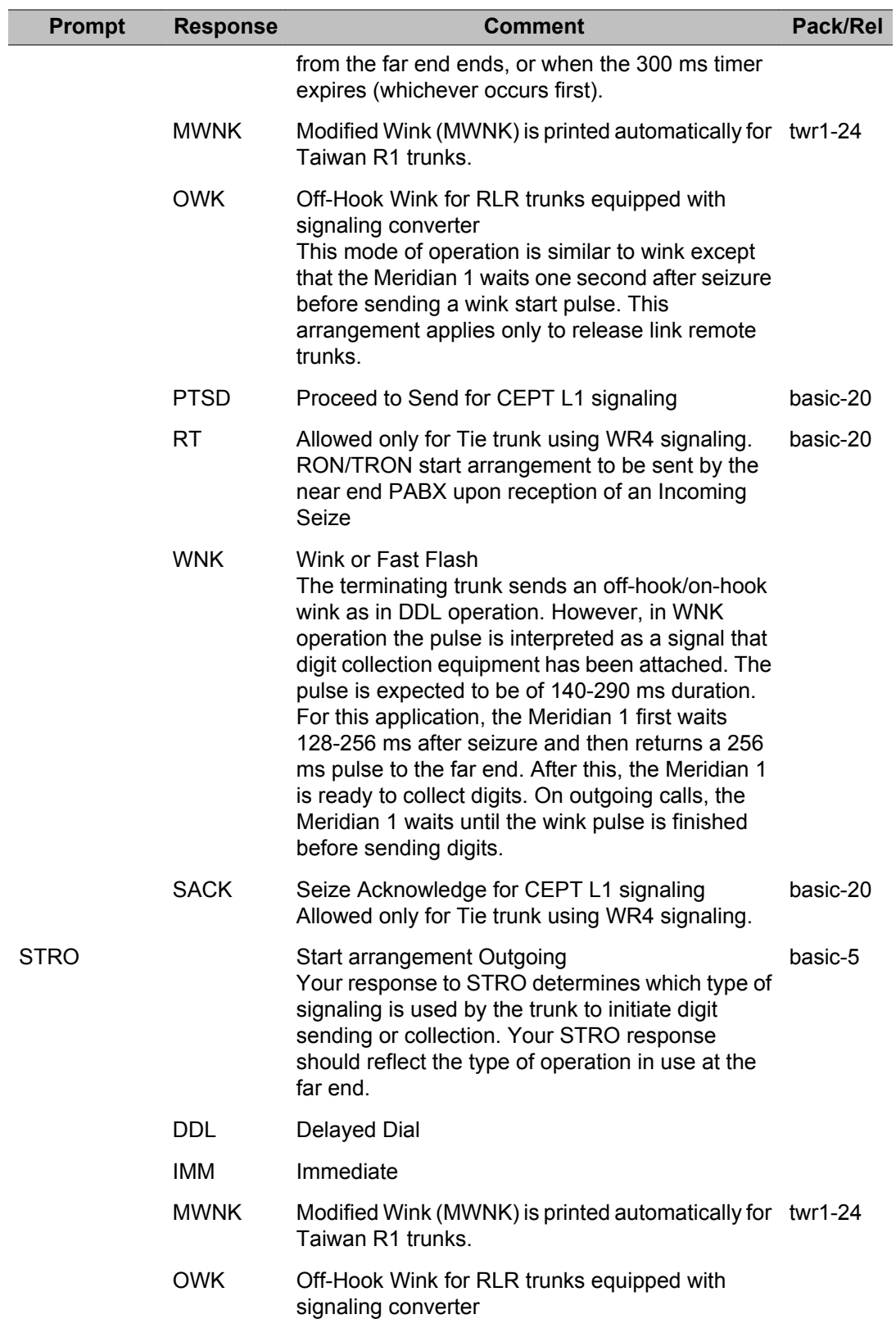

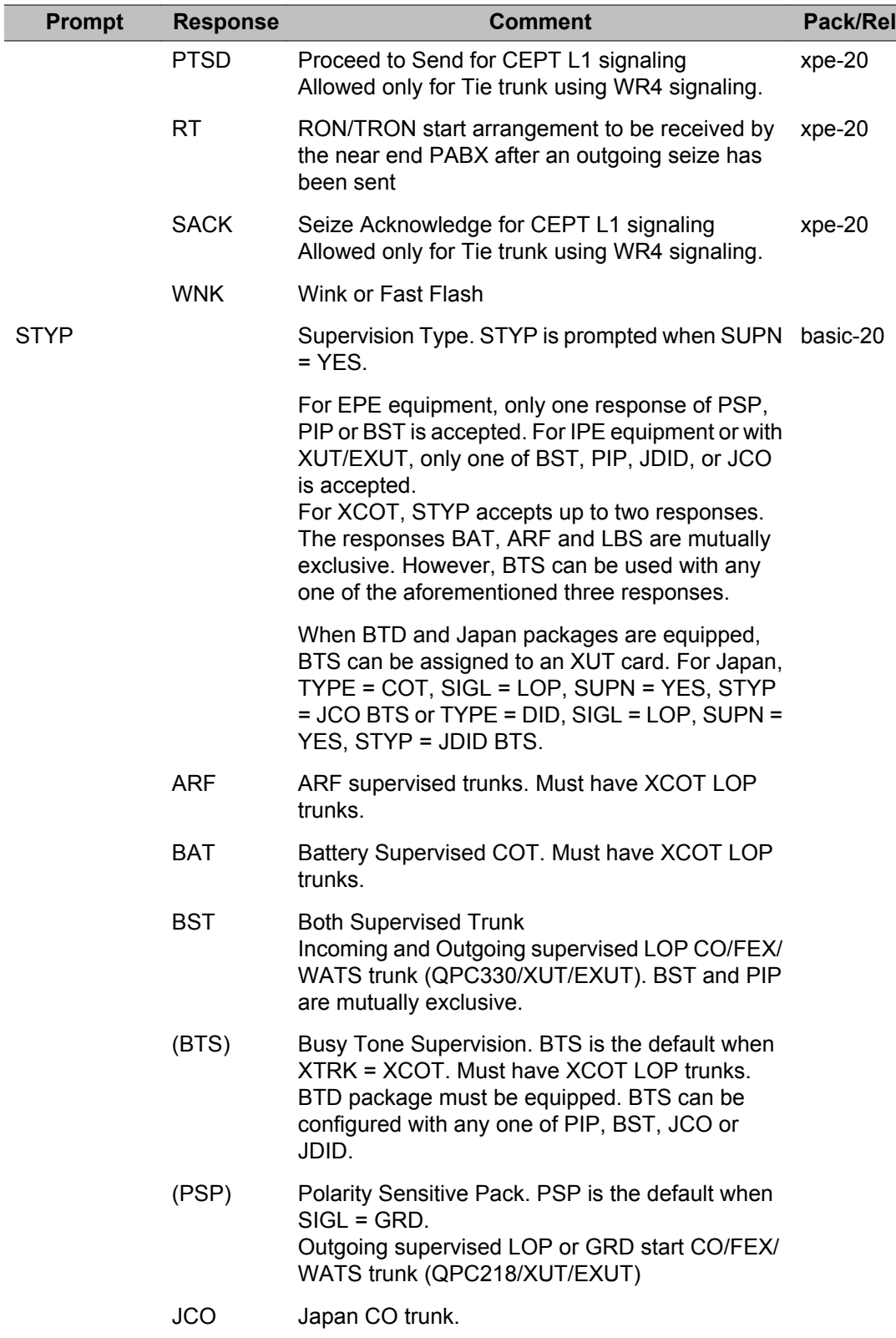

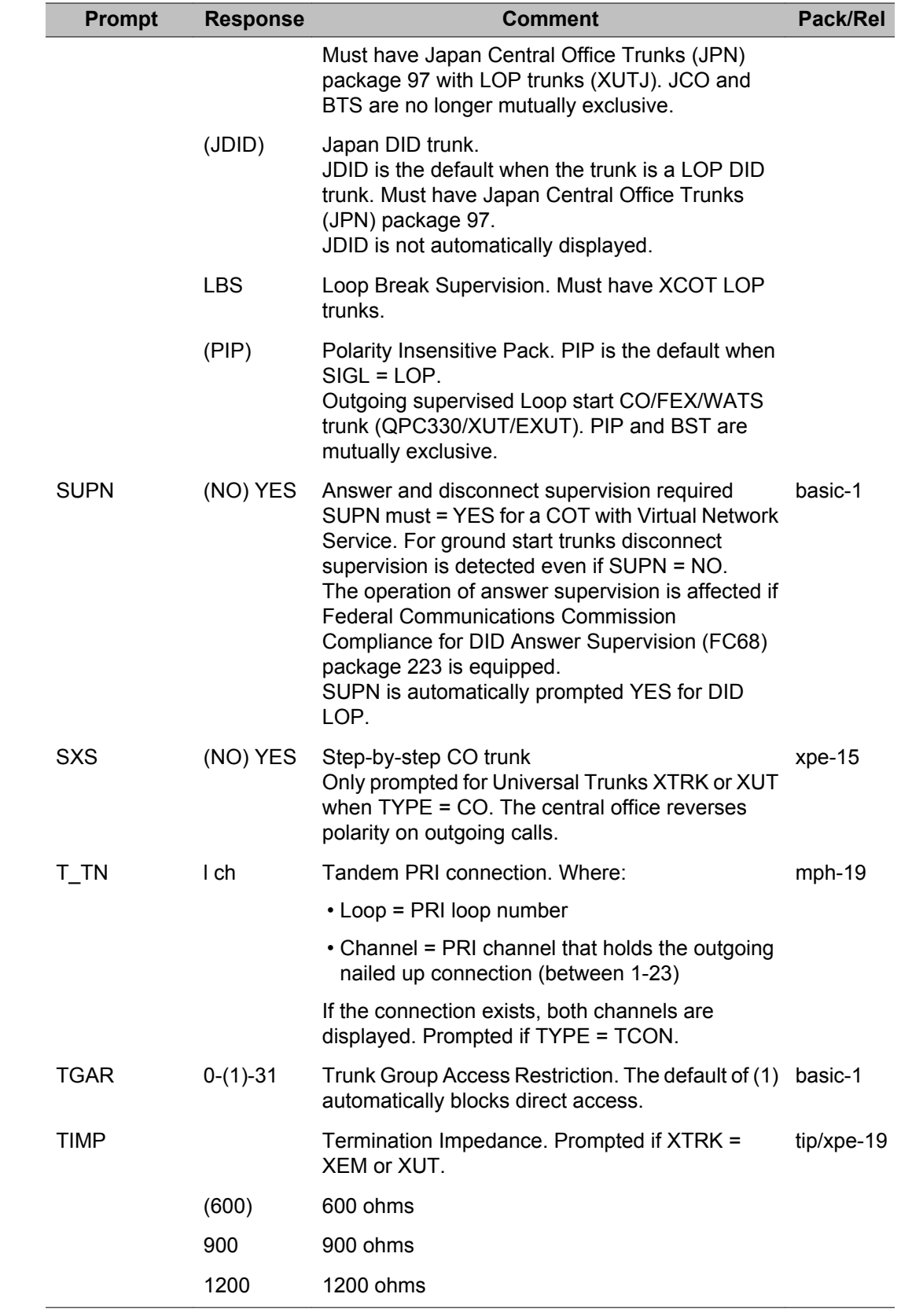

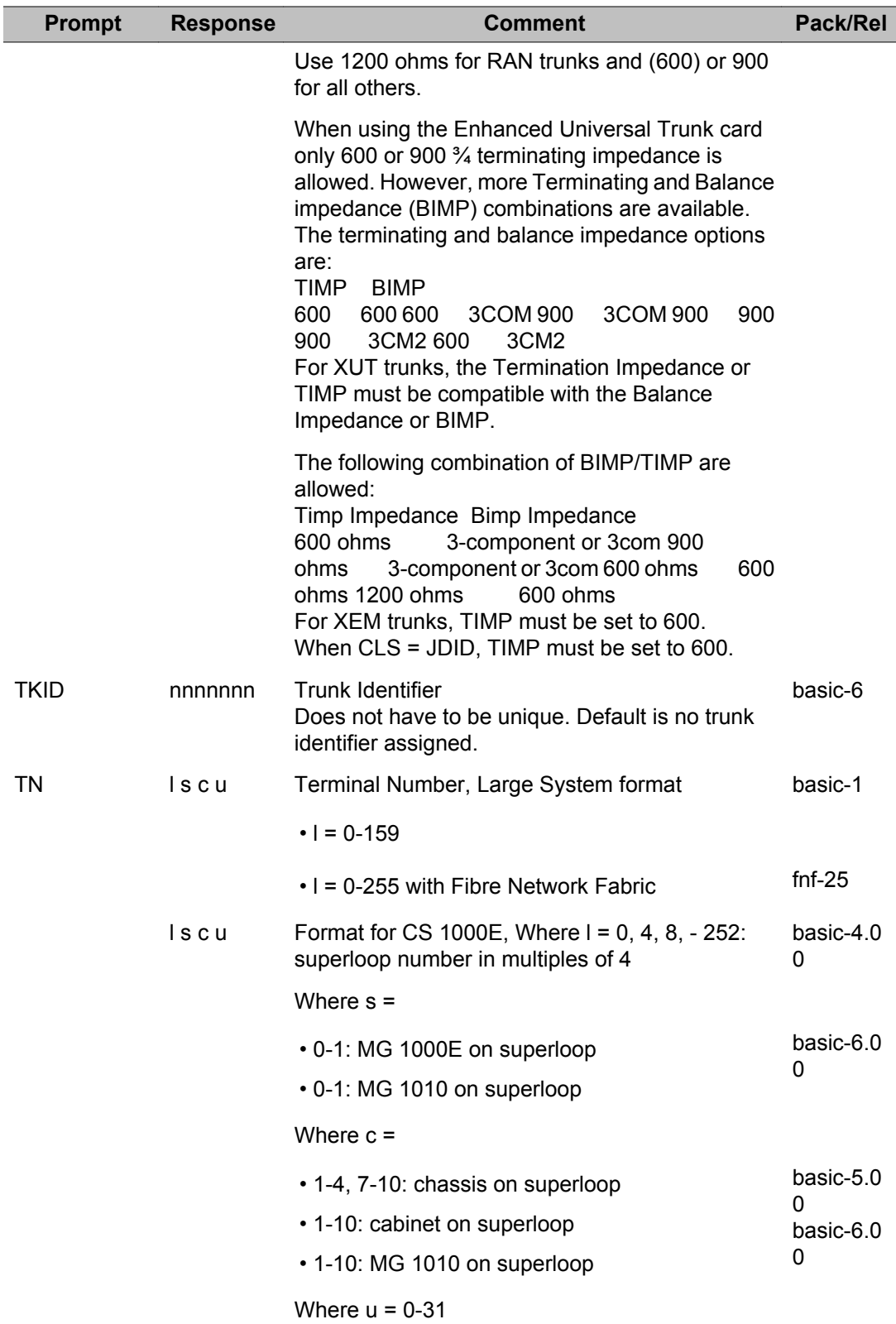

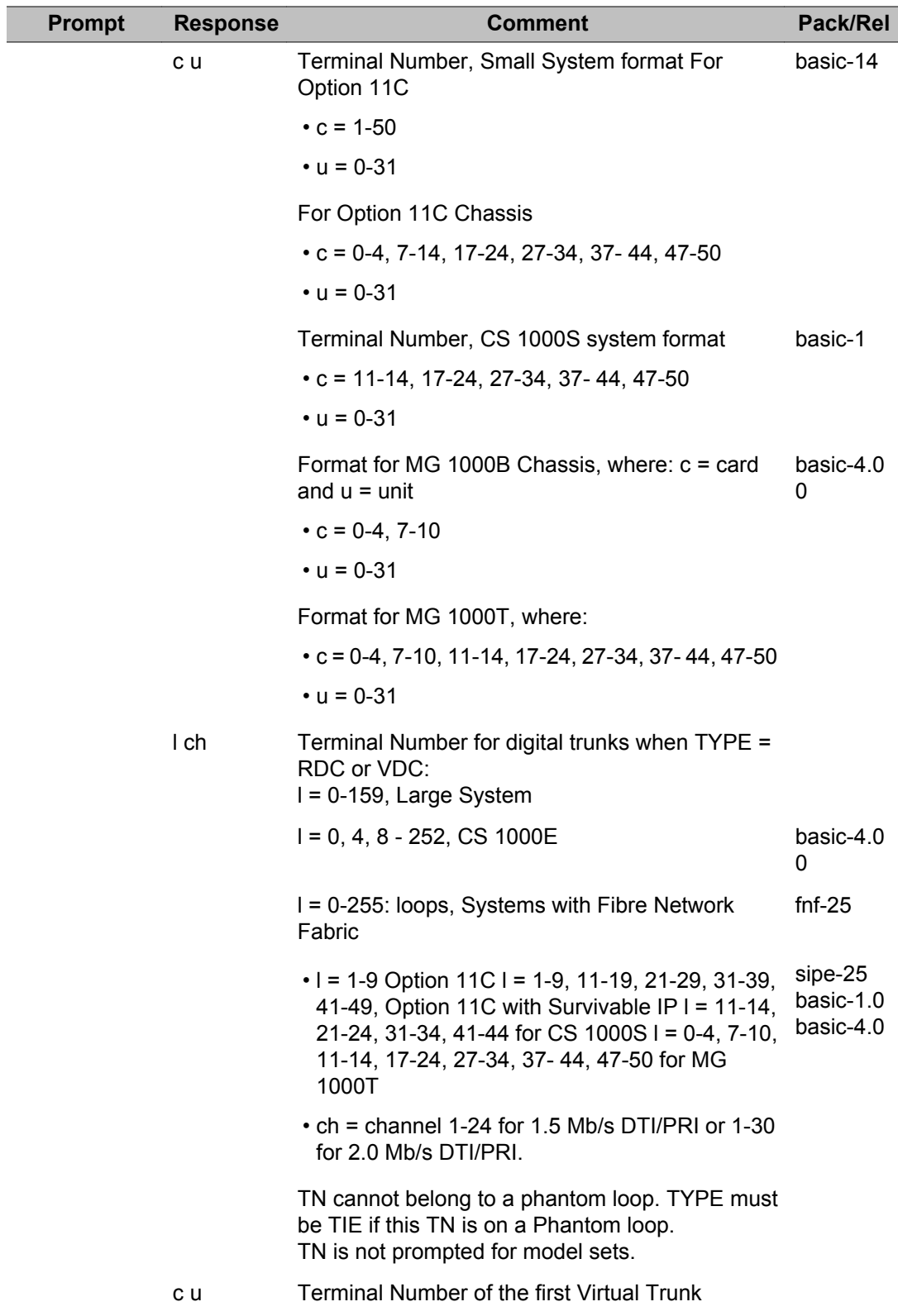

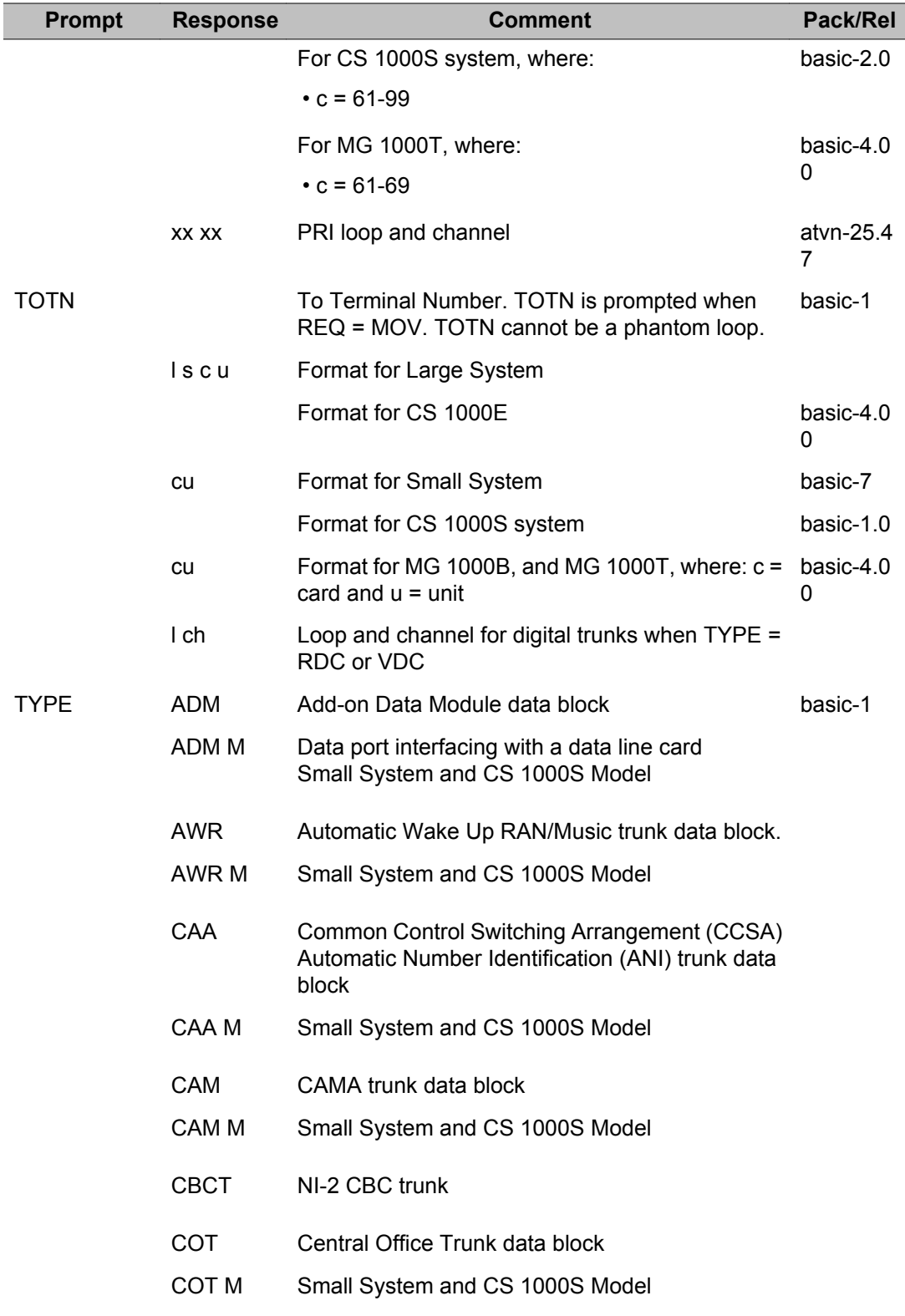

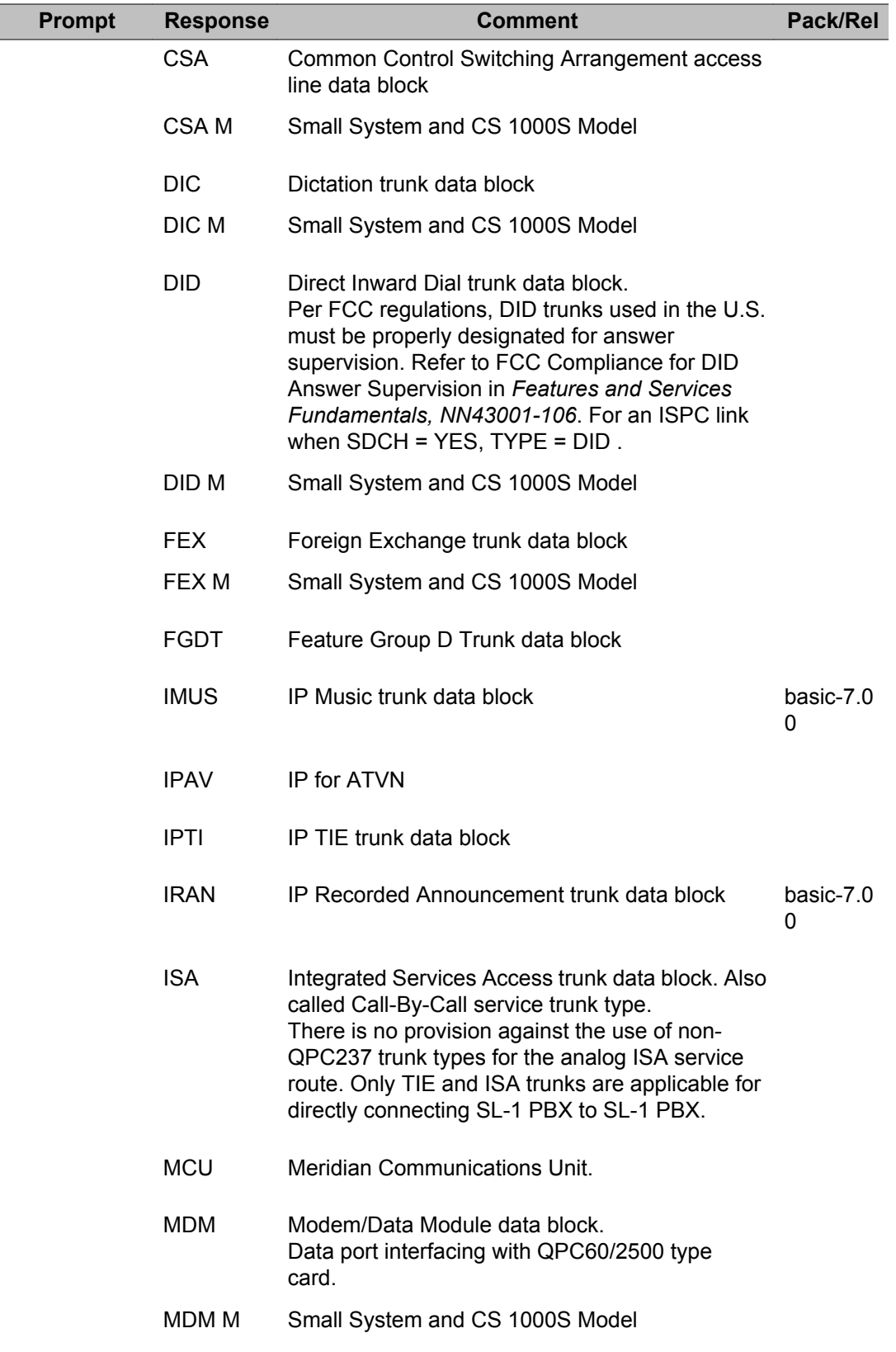

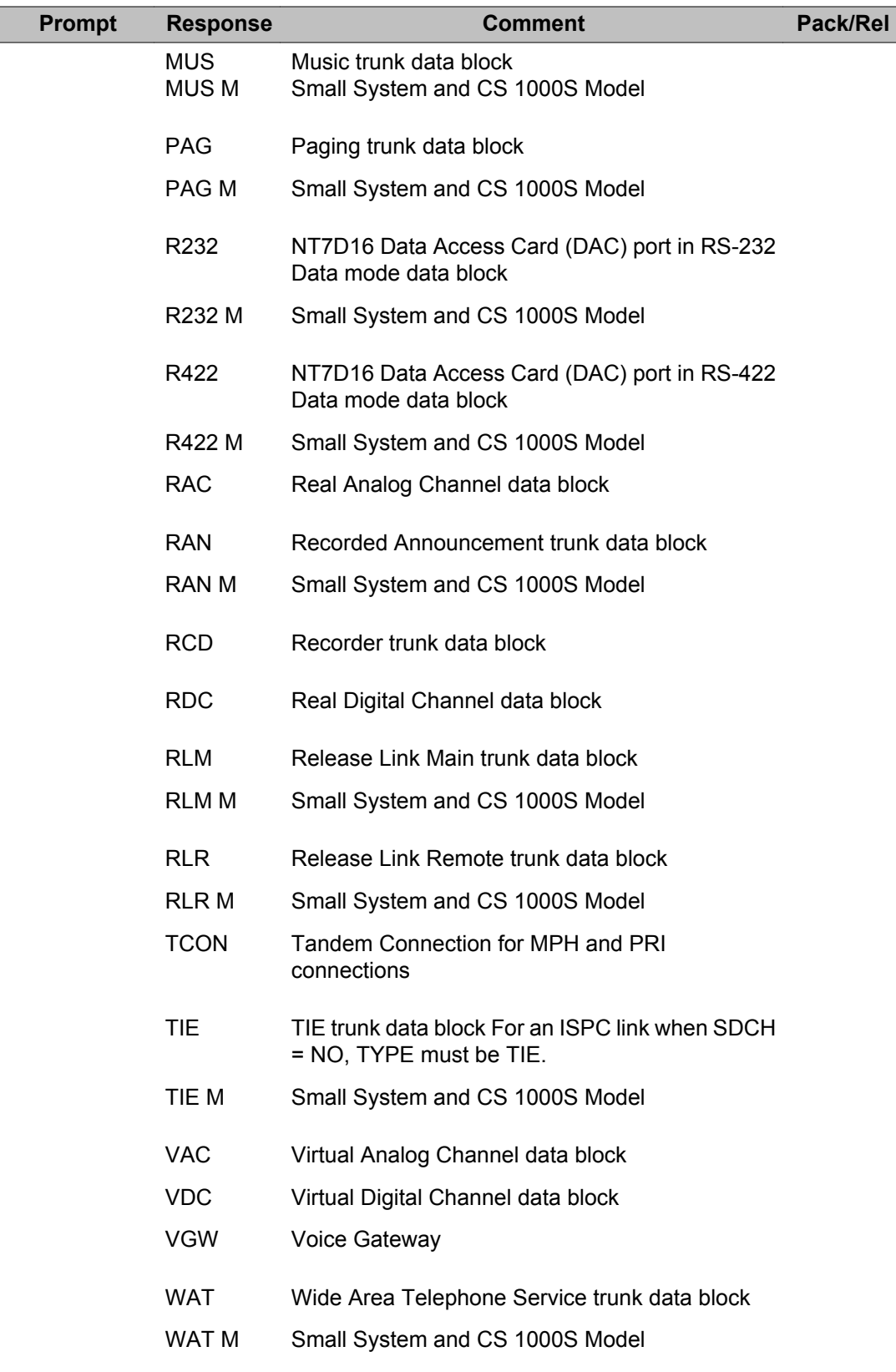

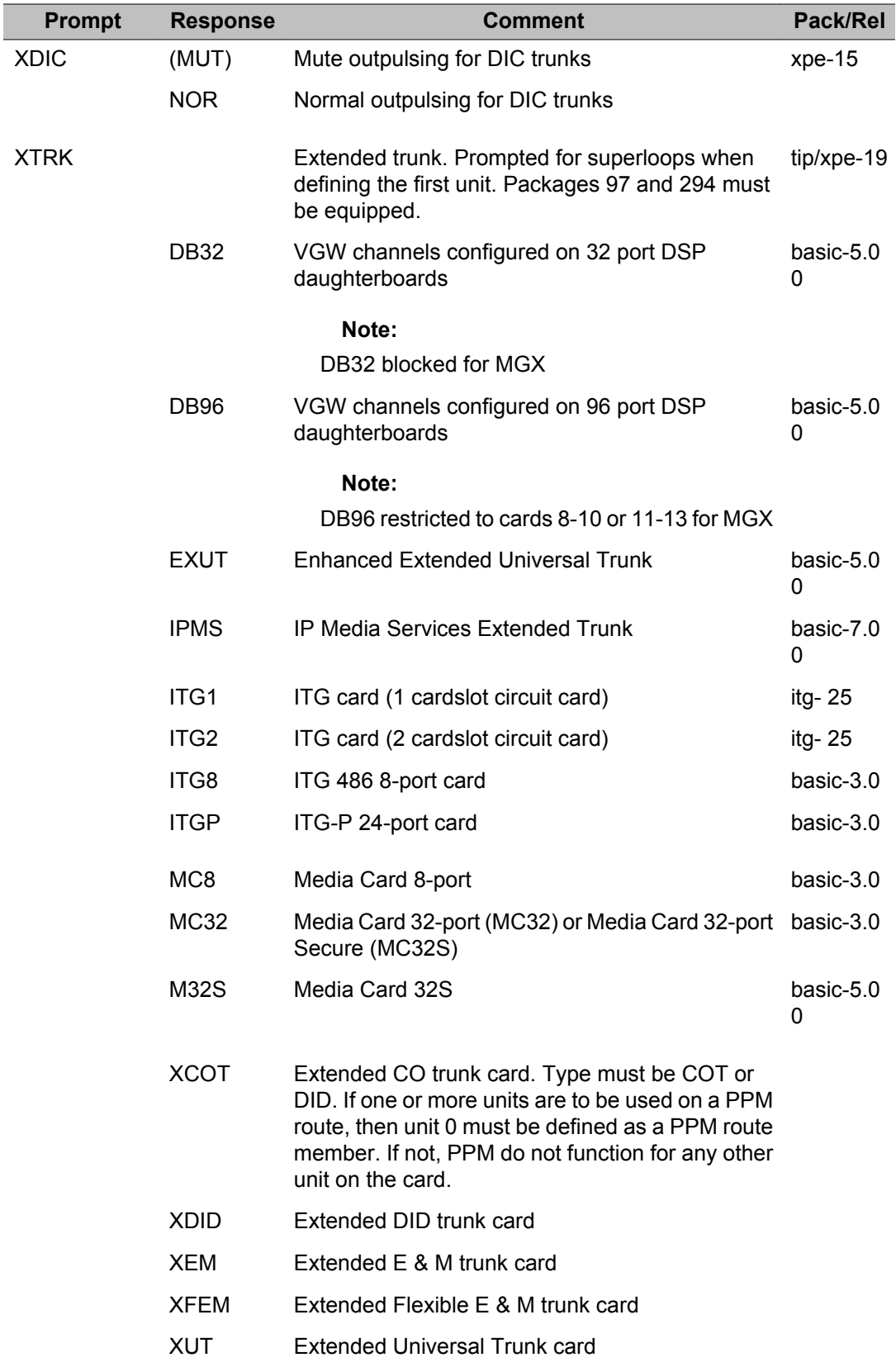

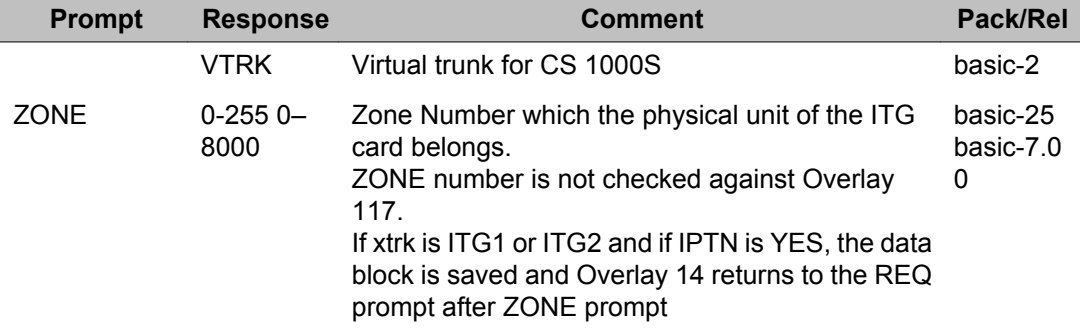

# **Chapter 14: LD 15: Customer Data Block**

This program allows data blocks for customers to be created or modified. When the Overlay is loaded, the available system memory and disk records are output in a header as follows:

CDB000 MEM AVAIL: (U/P): xxxxxx USED: xxxxx TOT: xxxxxxx DISK RECS AVAIL: xxx

Overlay program 15 is structured to allow changes to be made by entering the desired gate opener mnemonic at the TYPE: prompt. The prompt sequence associated with that gate opener is then prompted in the usual manner. Once the end of the sub prompts has been reached, the Customer Data Block is updated and saved.

Enhanced input processing has also been applied to the REQ: and TYPE: prompts in LD 15. Thus, if the prompt ends with a colon a list of possible responses can be obtained by entering '?' followed by a carriage return. The REQ: and TYPE: prompts also accept abbreviated responses, thus allowing the user to only enter the first three unique characters of the gateway name.

#### **Prompts and responses**

#### **Contents**

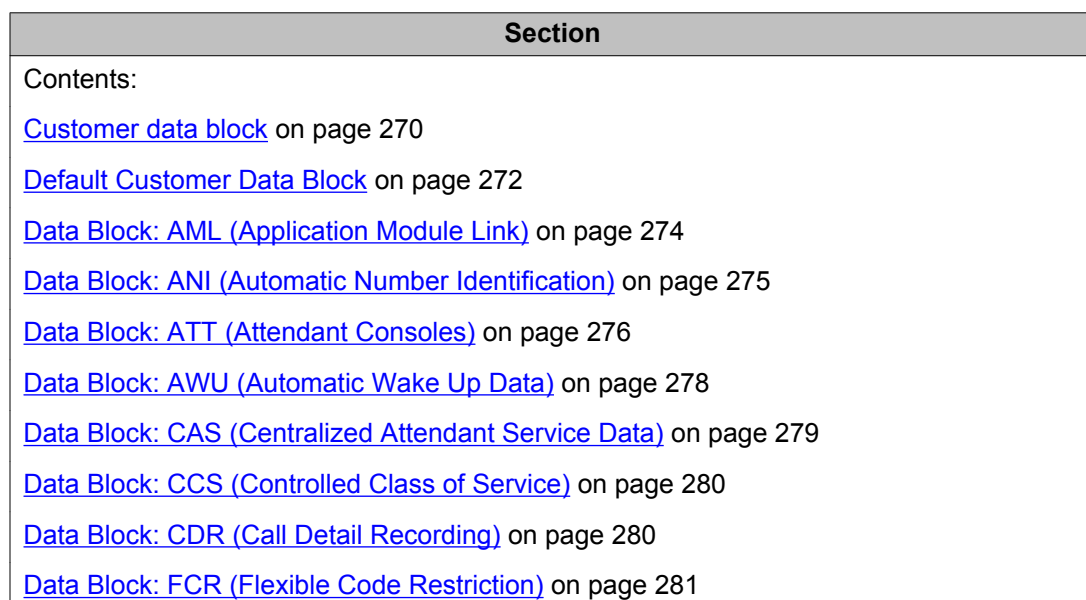

<span id="page-269-0"></span>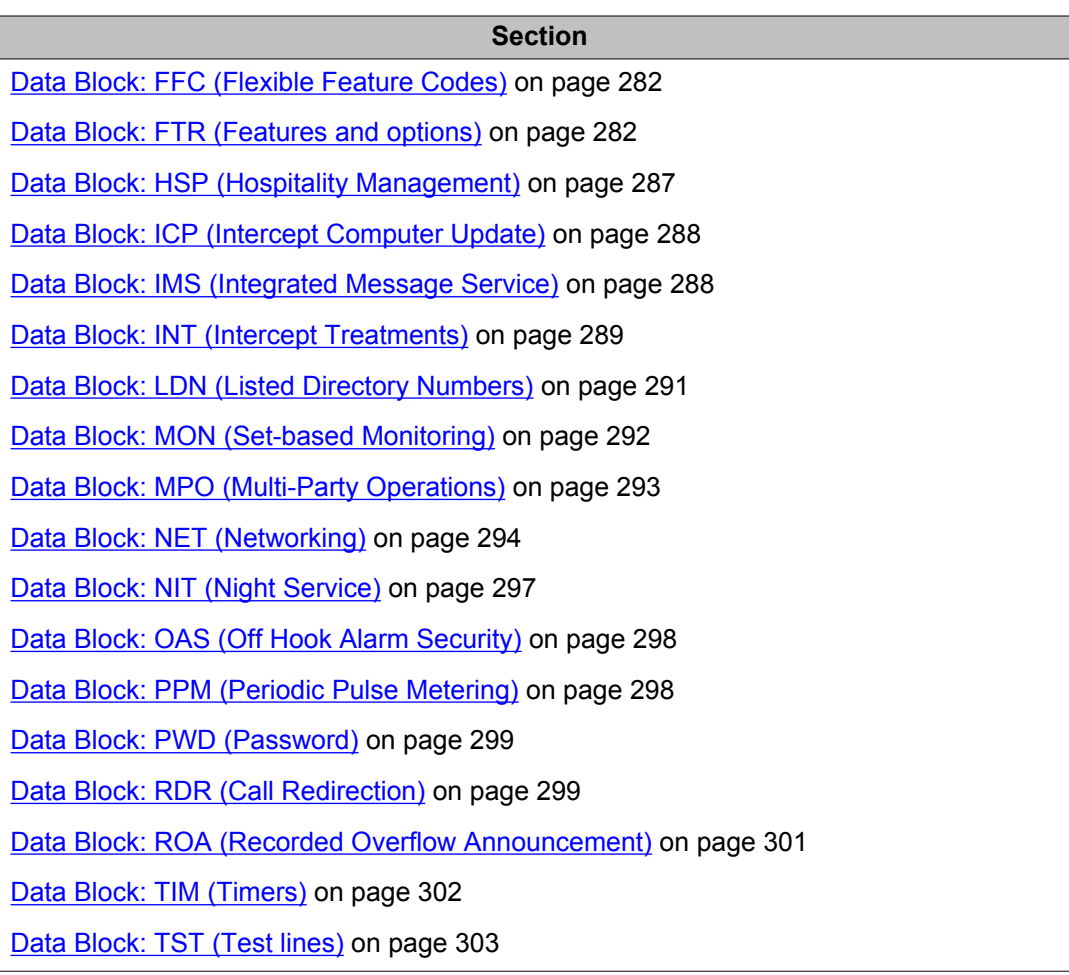

#### **Customer data block**

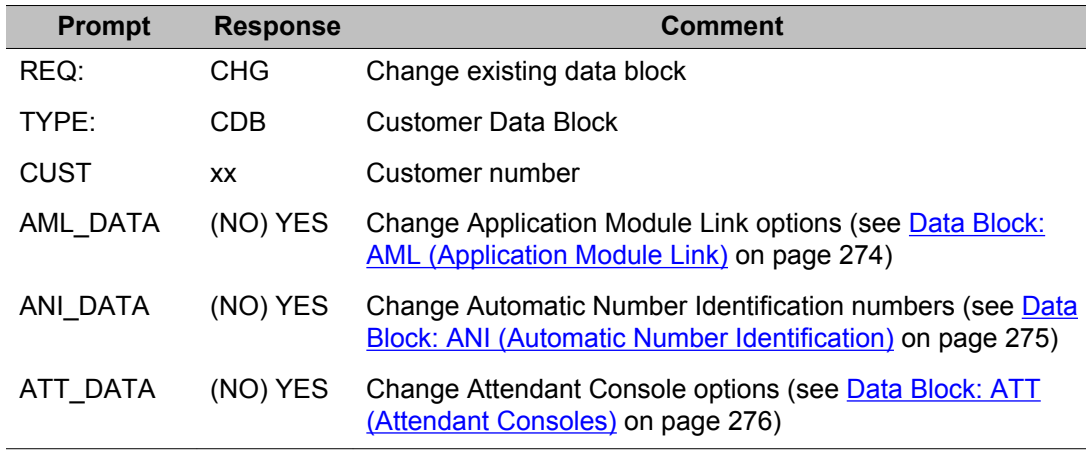

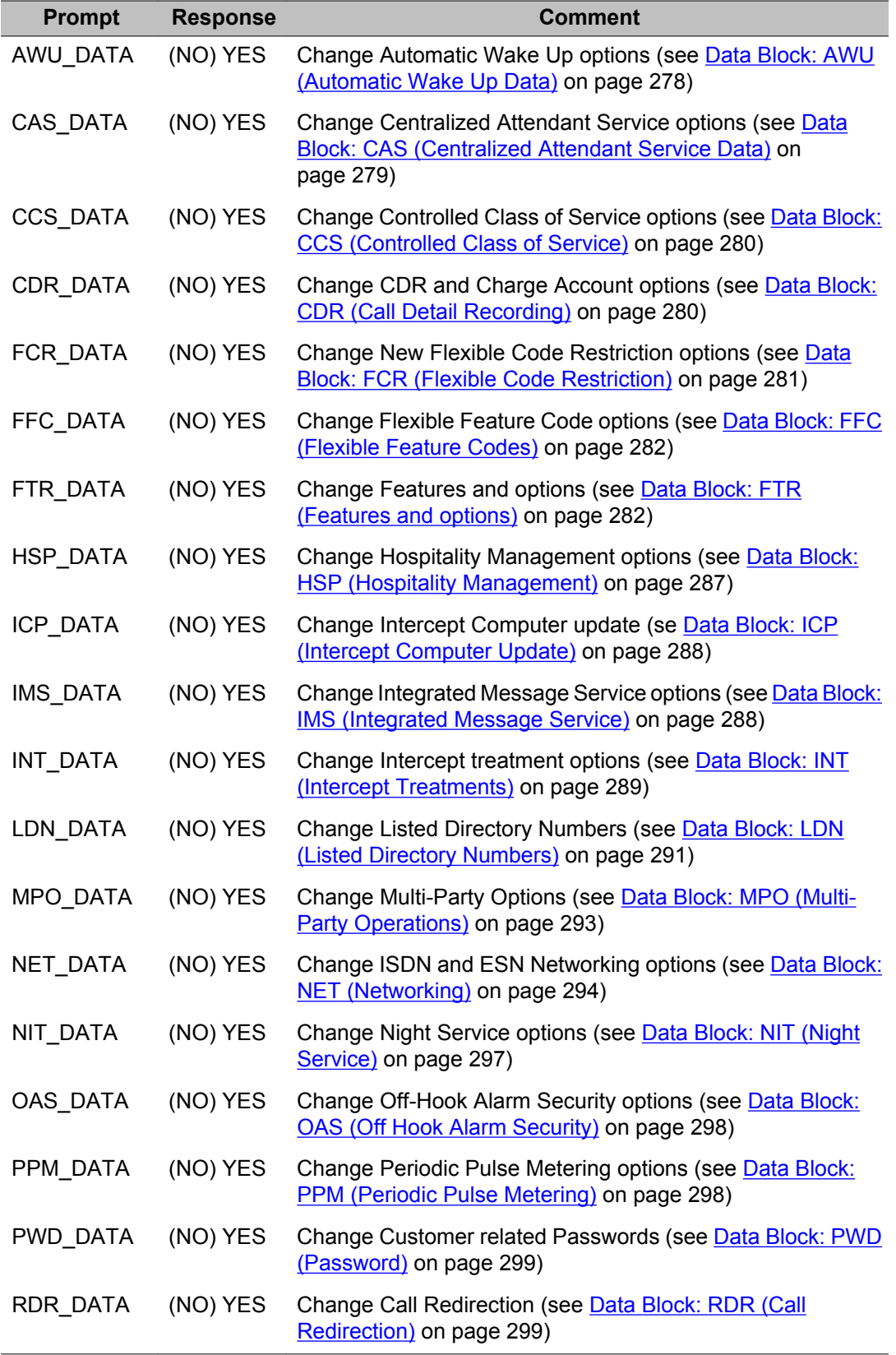

<span id="page-271-0"></span>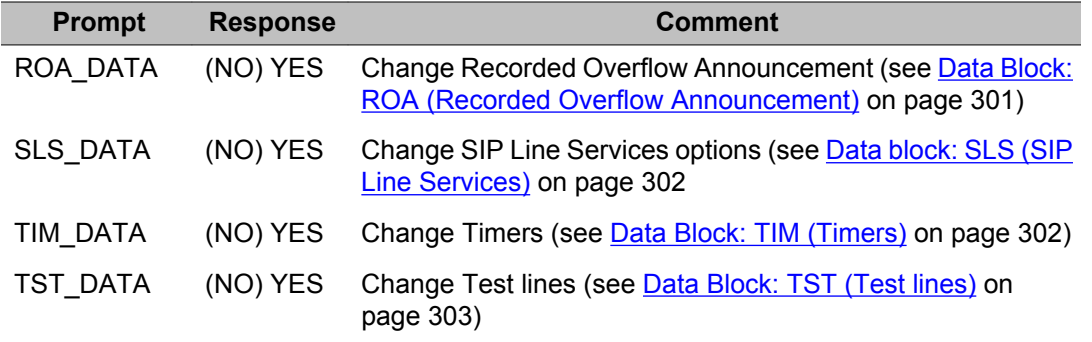

#### **Note:**

This Prompts and responses table does not list prompts which appear under each gate opener. To find prompts which appear under a given gate opener, refer to the page listed in the Comment section of this table.

#### **Default Customer Data Block**

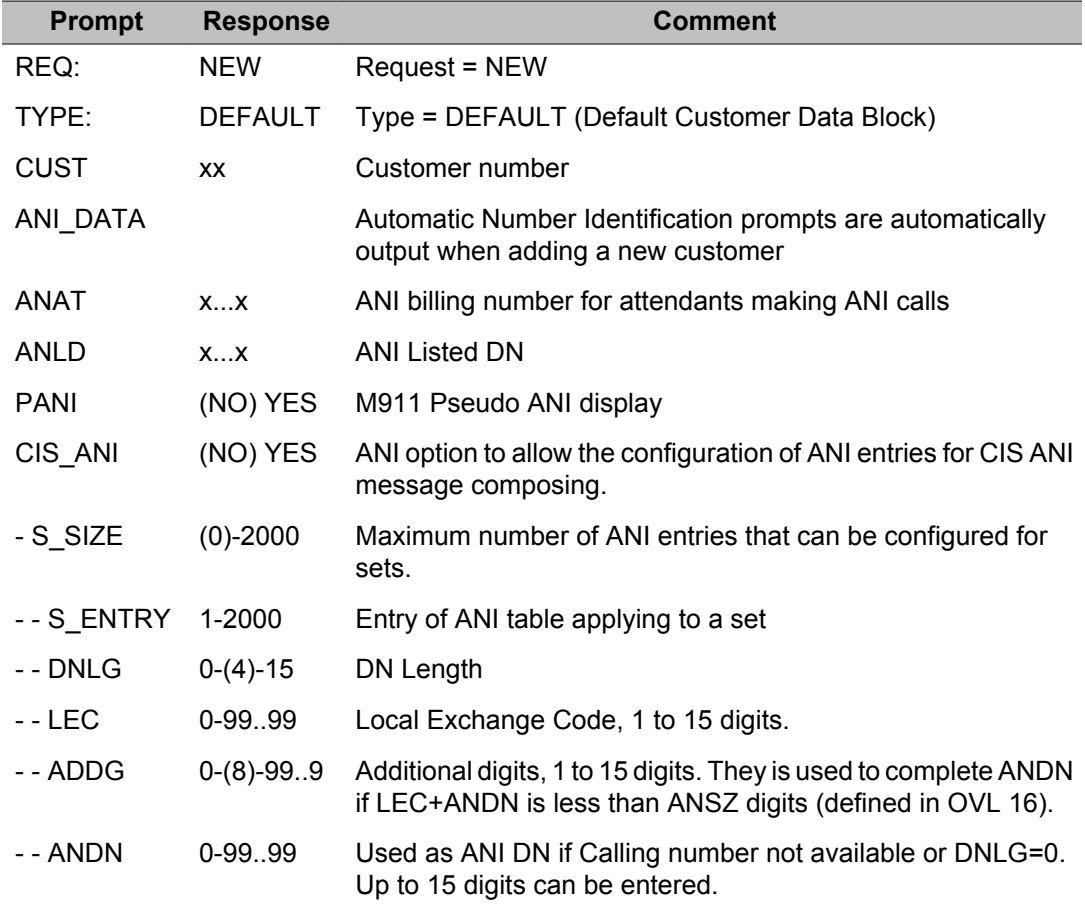

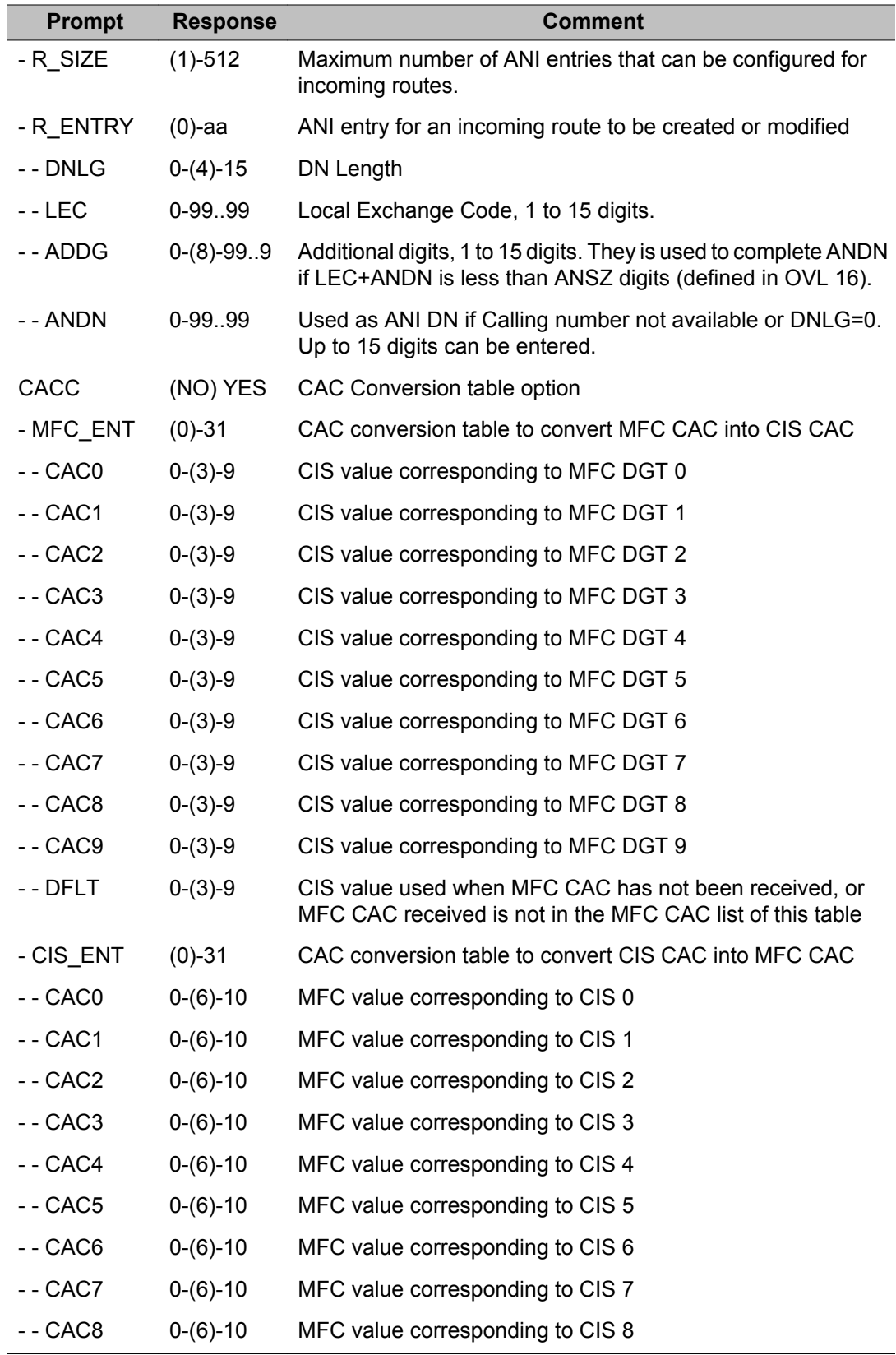

<span id="page-273-0"></span>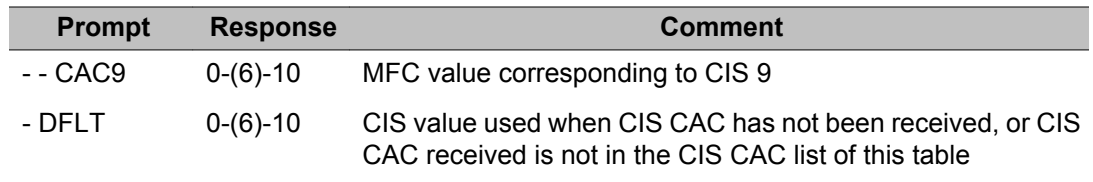

## **Data Block: AML (Application Module Link)**

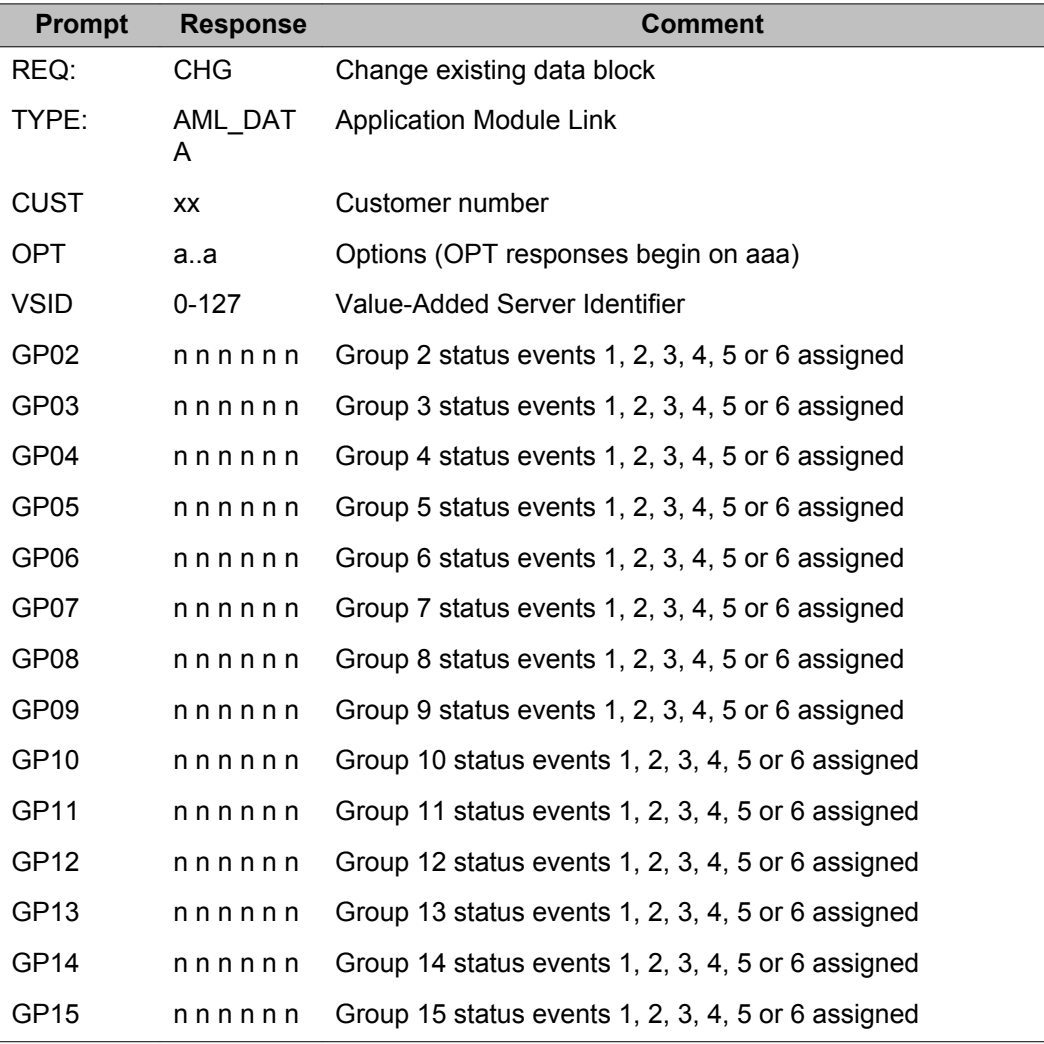

### <span id="page-274-0"></span>**Data Block: ANI (Automatic Number Identification)**

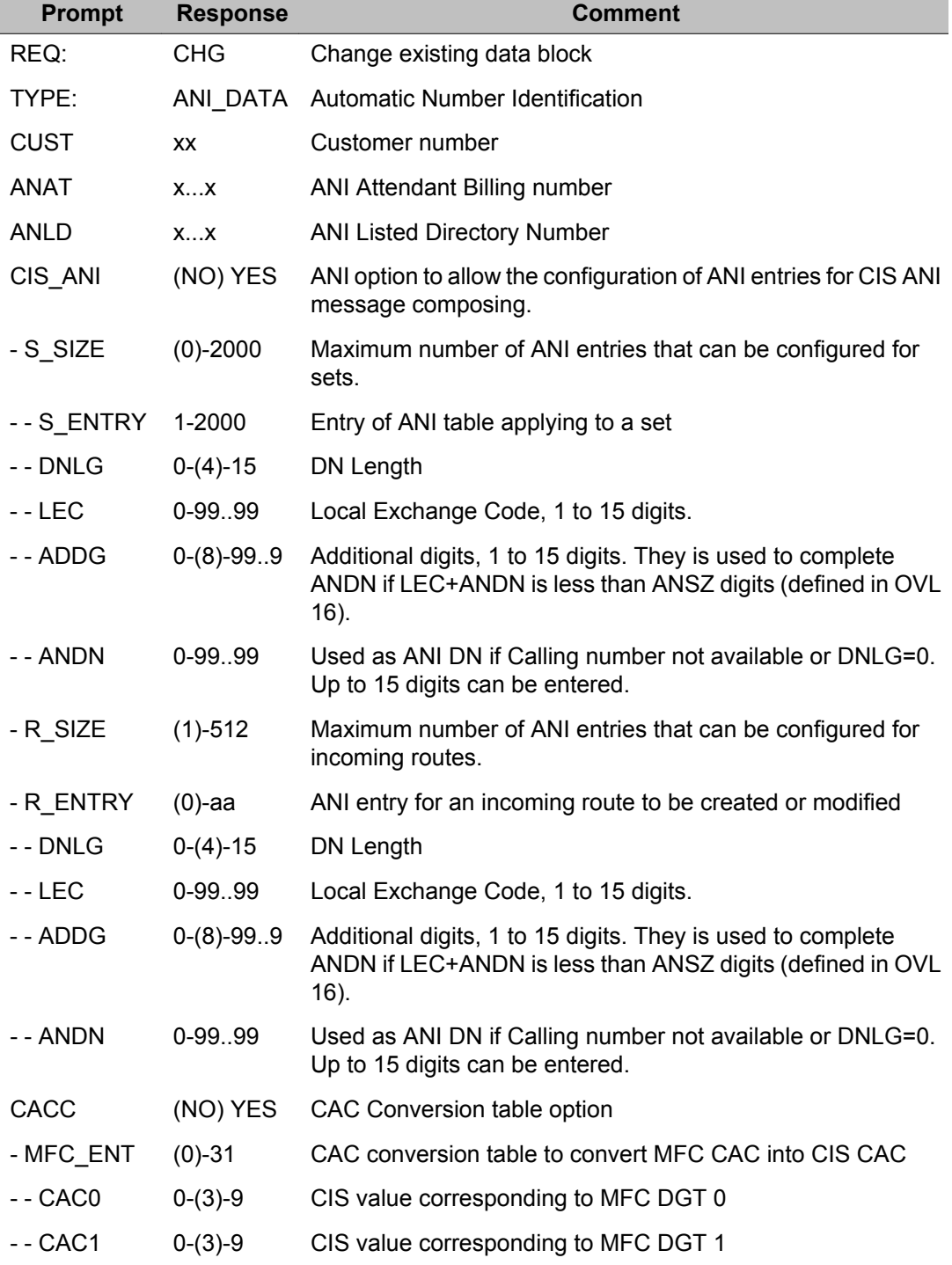

<span id="page-275-0"></span>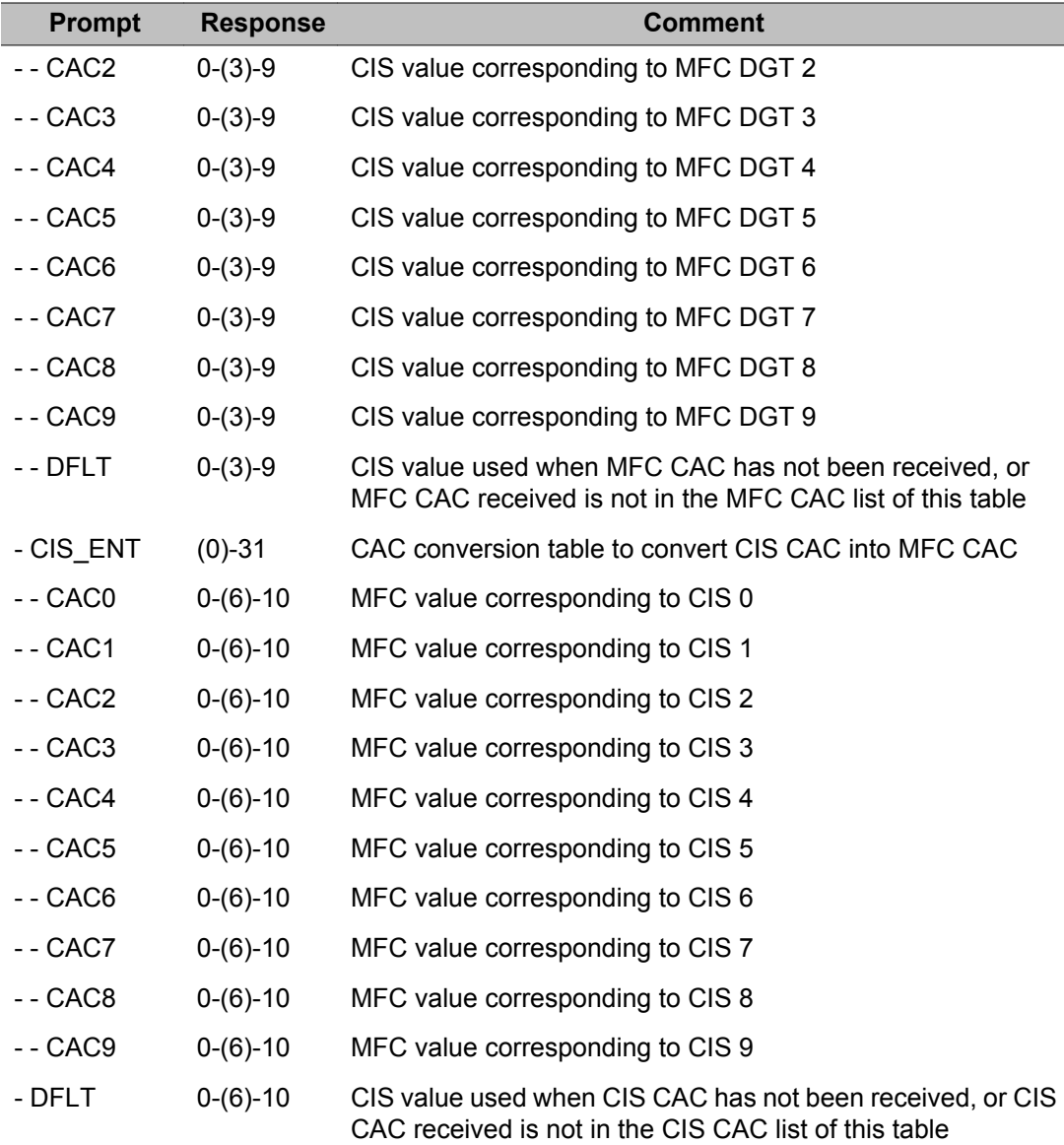

### **Data Block: ATT (Attendant Consoles)**

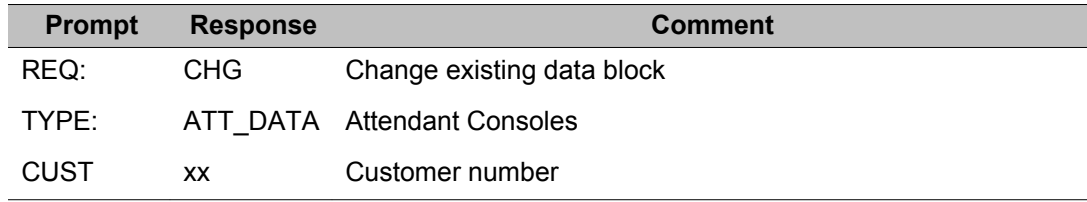

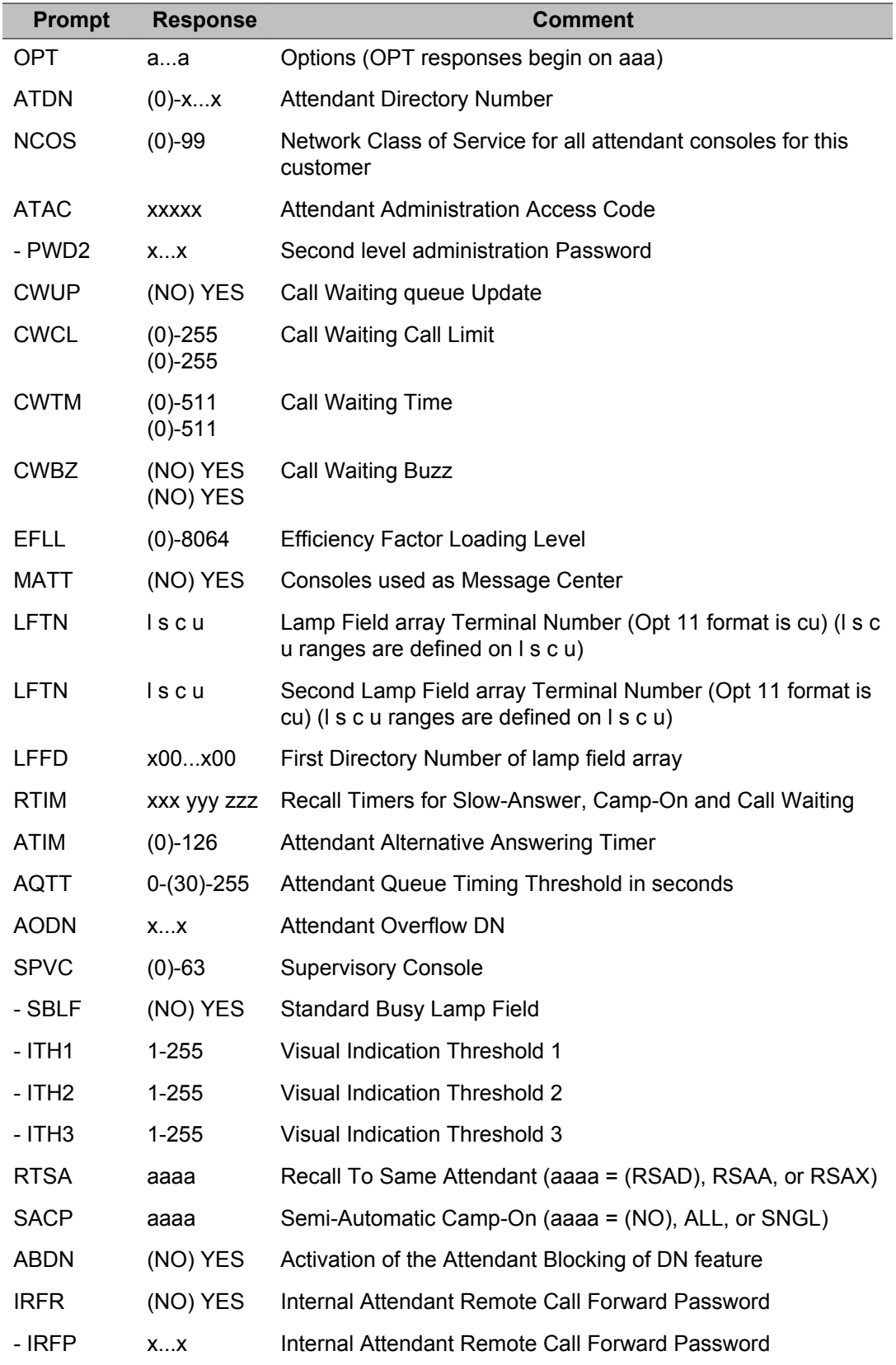

<span id="page-277-0"></span>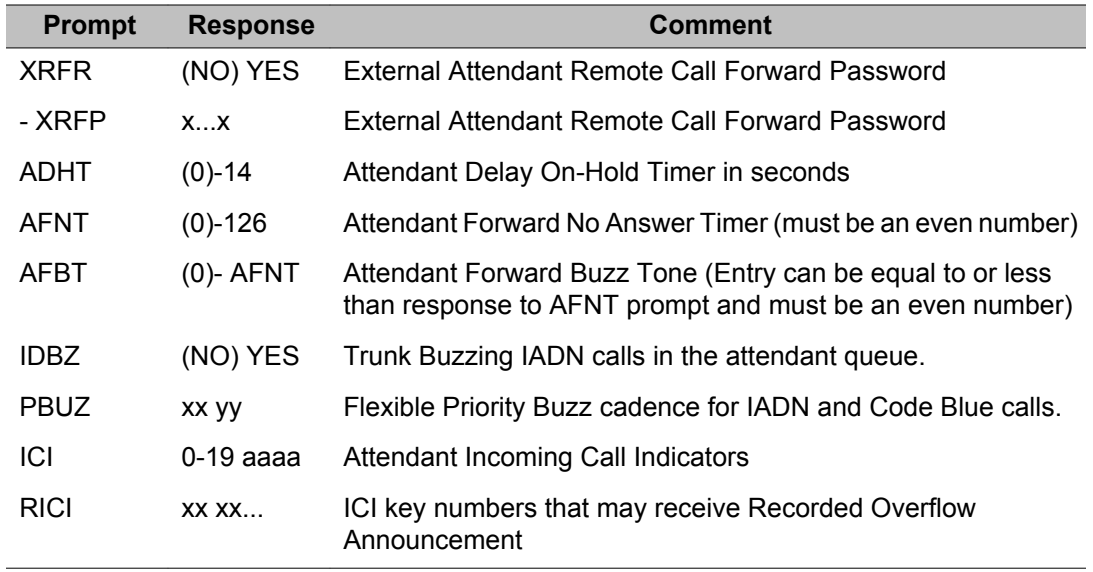

#### **Data Block: AWU (Automatic Wake Up Data)**

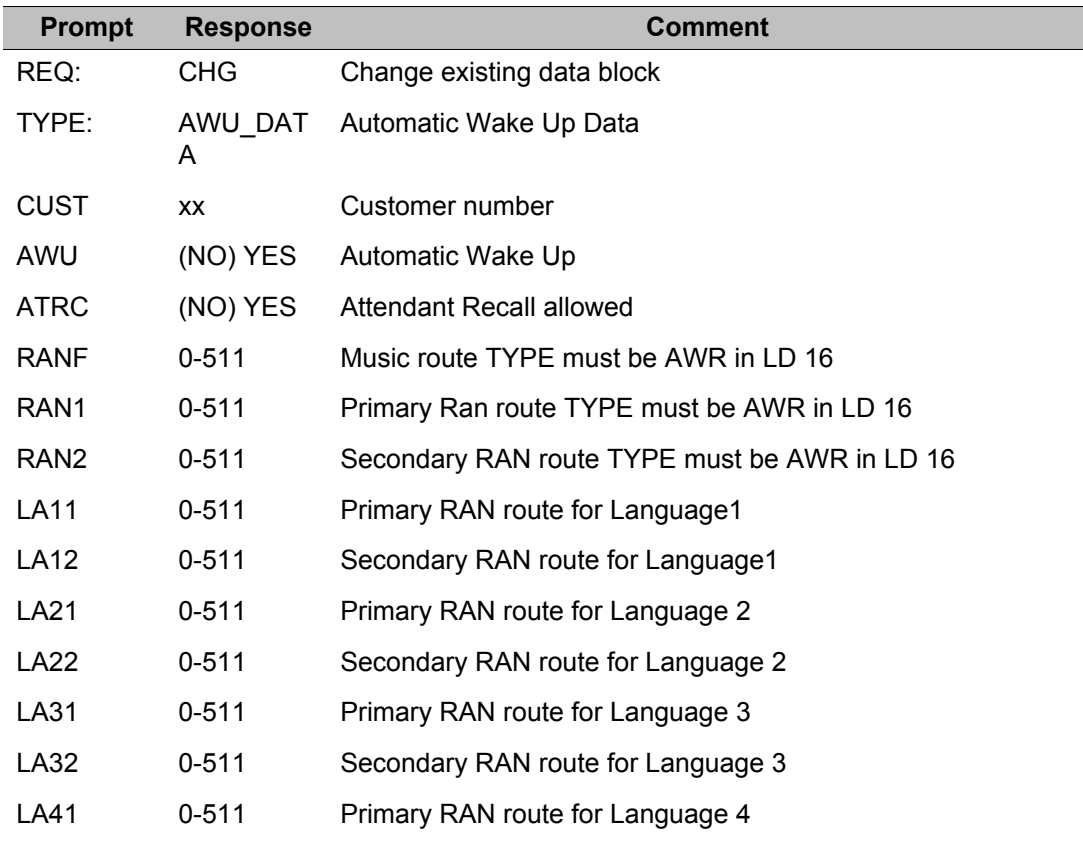

<span id="page-278-0"></span>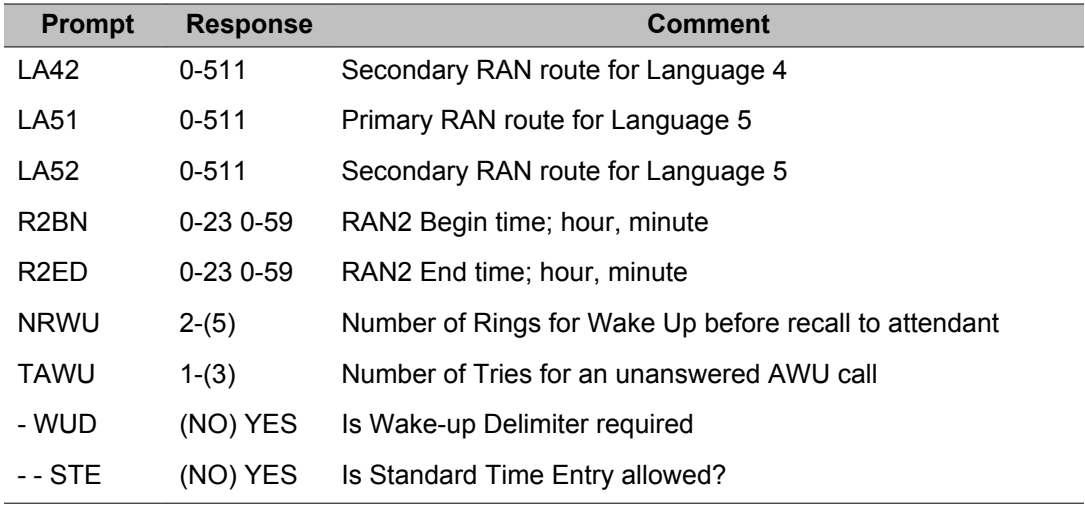

### **Data Block: CAS (Centralized Attendant Service Data)**

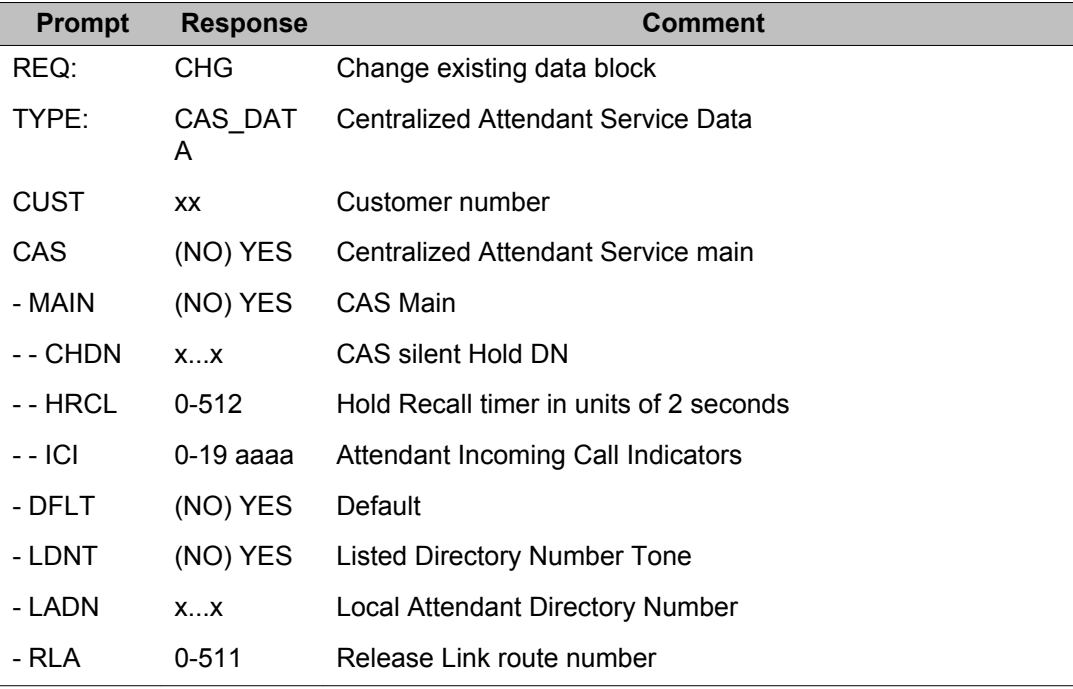

## <span id="page-279-0"></span>**Data Block: CCS (Controlled Class of Service)**

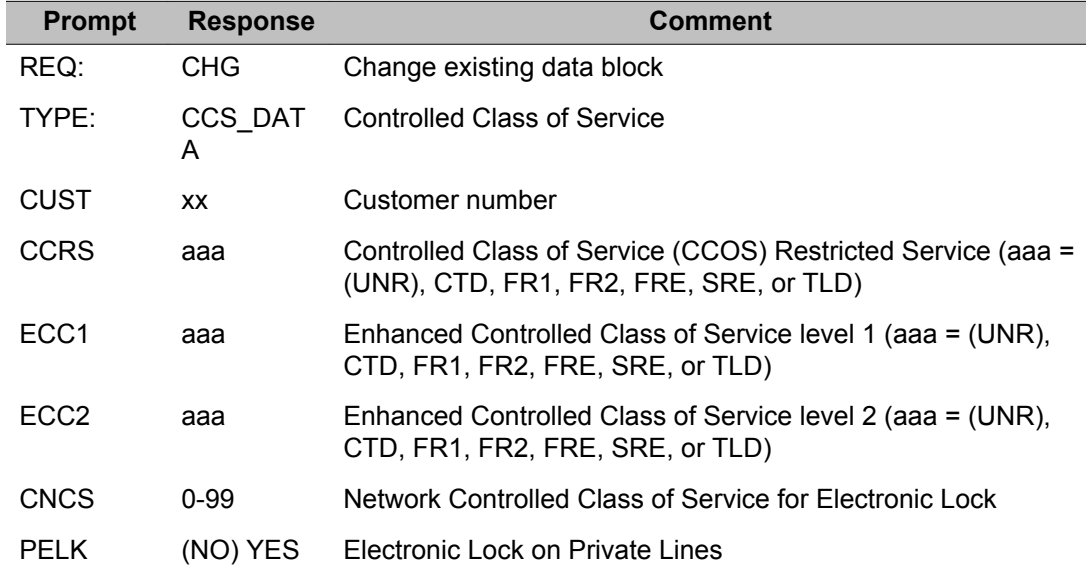

#### **Data Block: CDR (Call Detail Recording)**

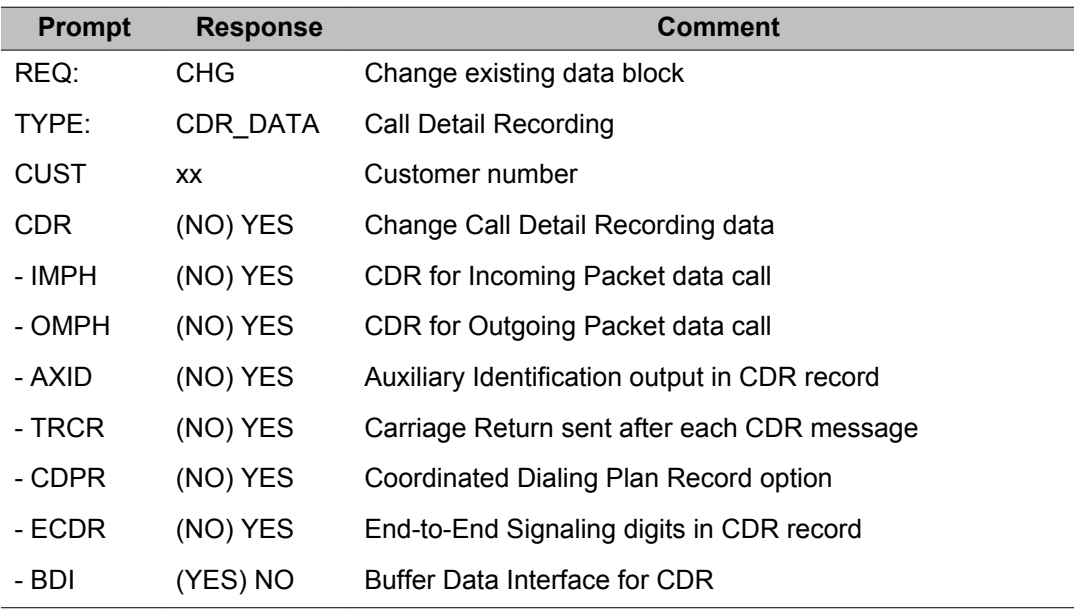

<span id="page-280-0"></span>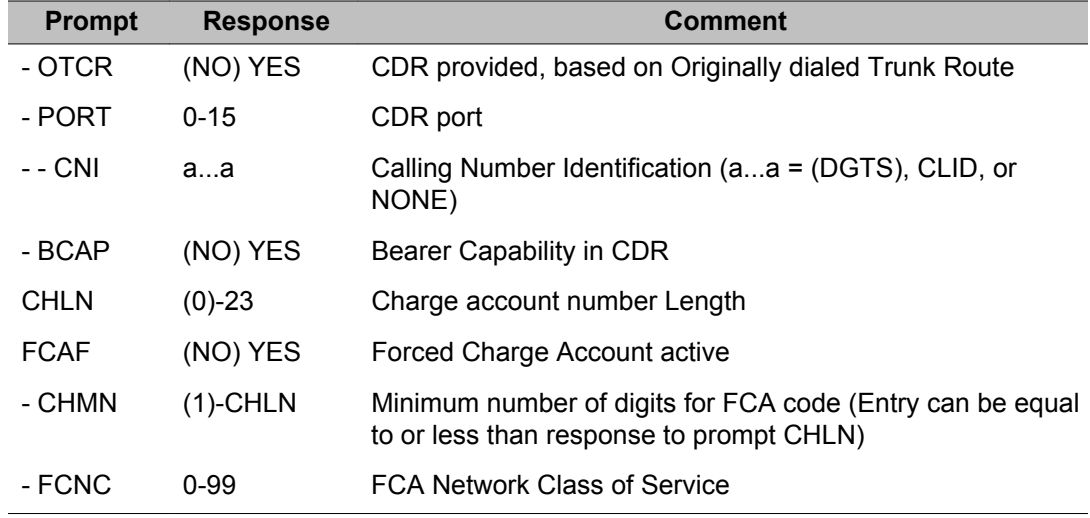

### **Data Block: FCR (Flexible Code Restriction)**

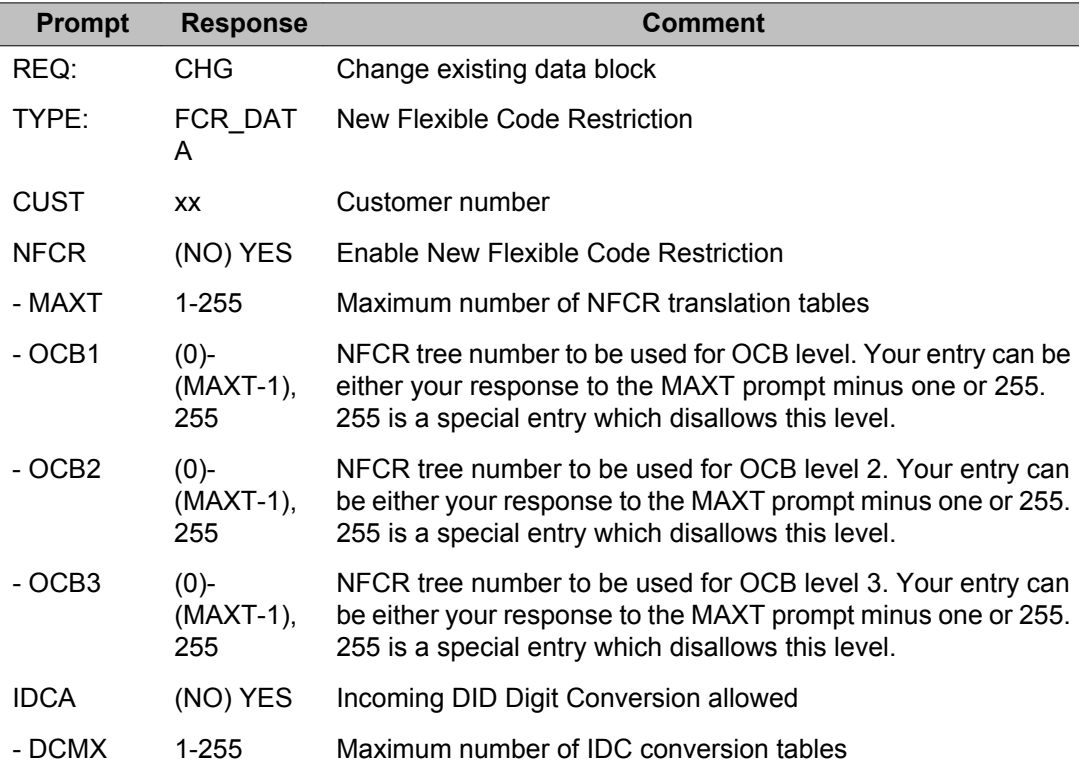

## <span id="page-281-0"></span>**Data Block: FFC (Flexible Feature Codes)**

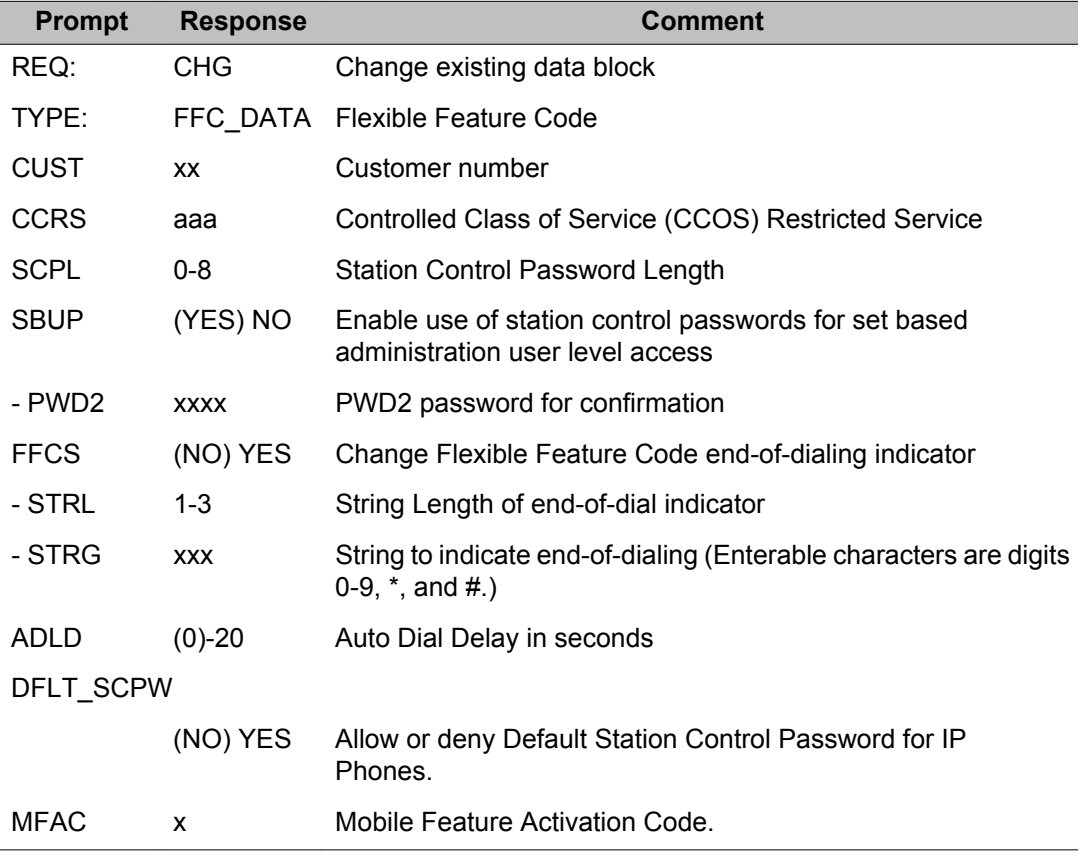

#### **Data Block: FTR (Features and options)**

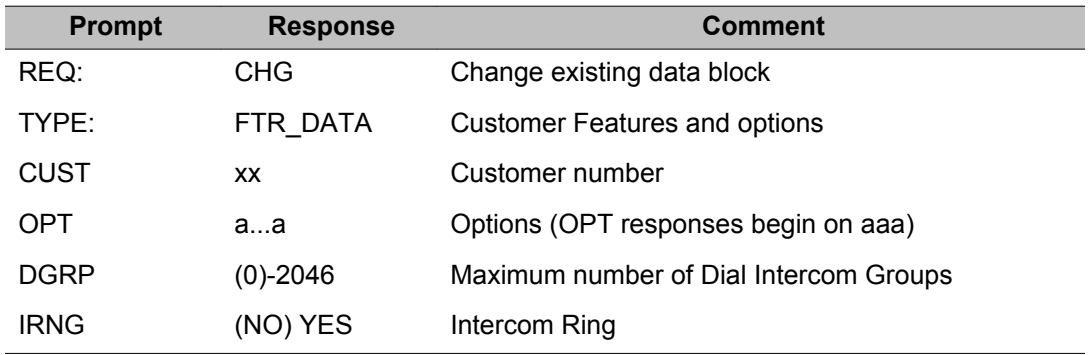

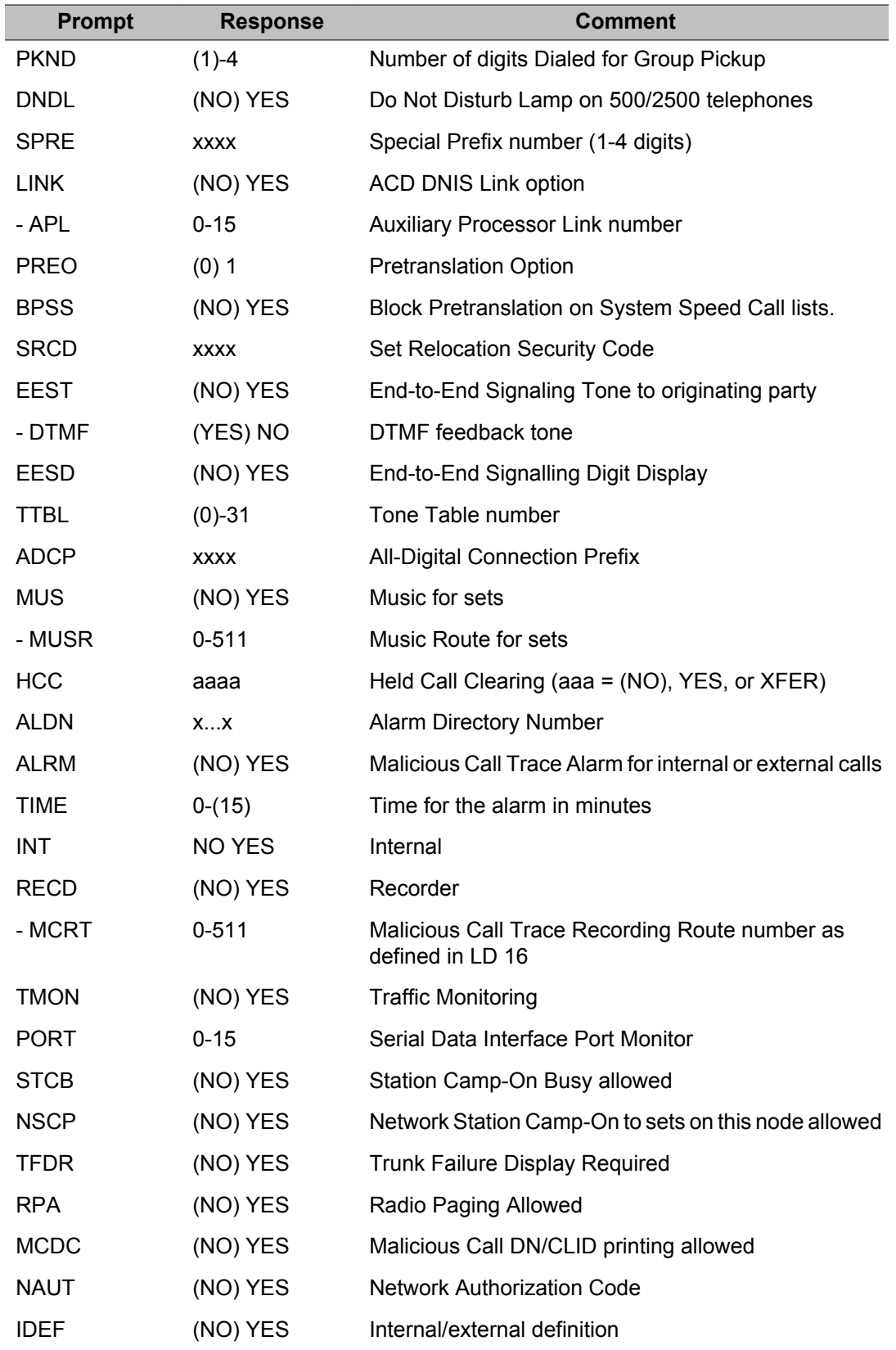

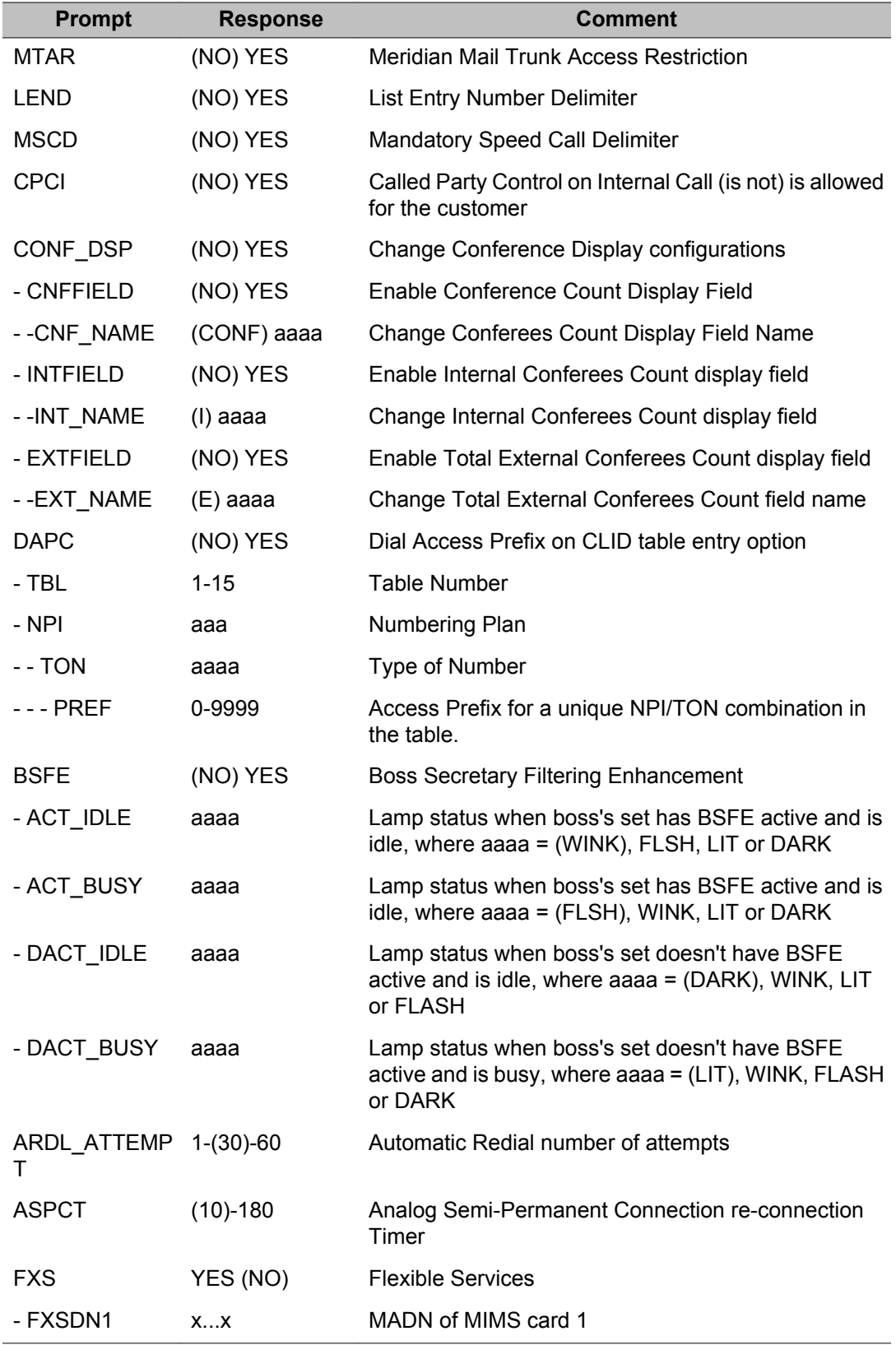

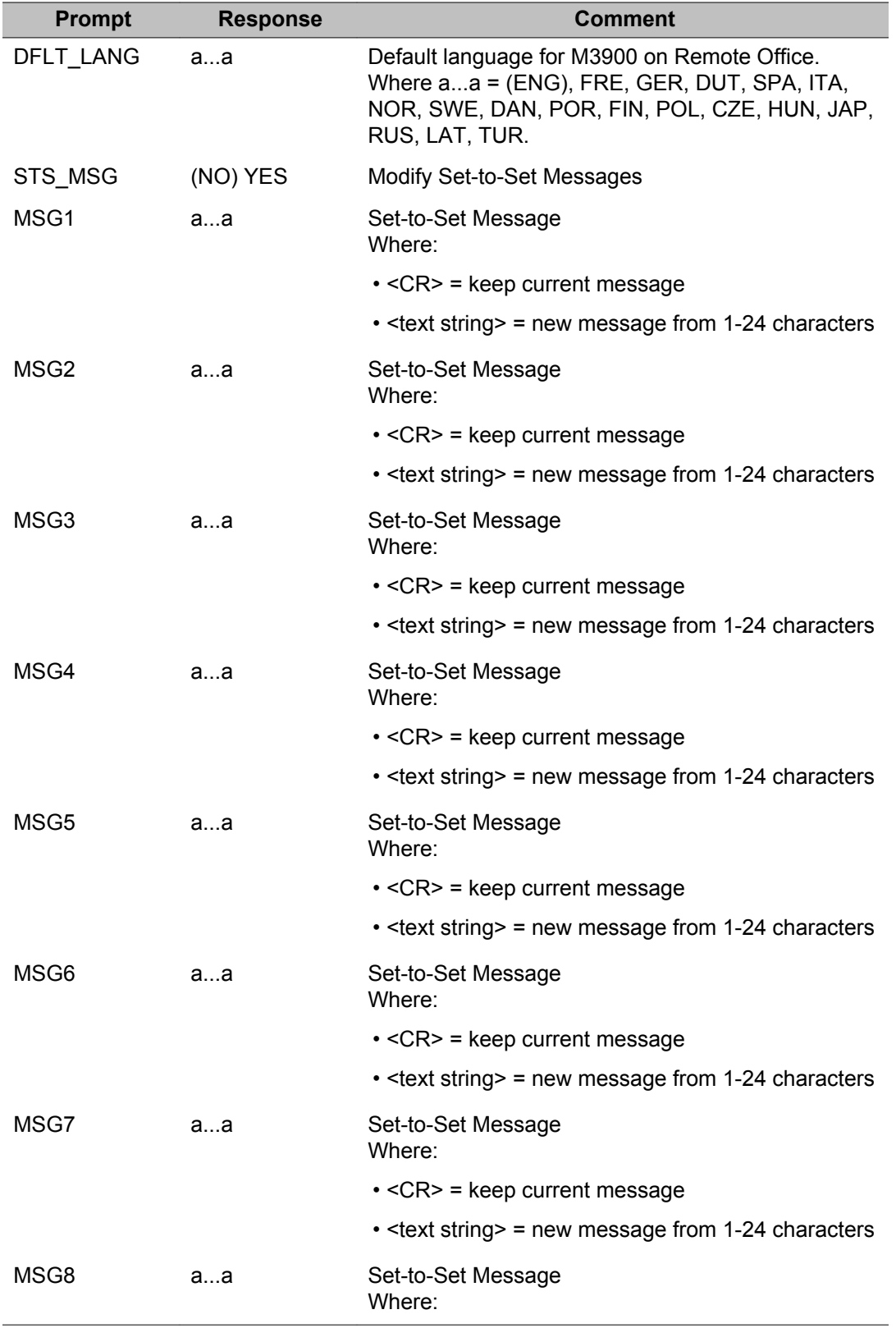

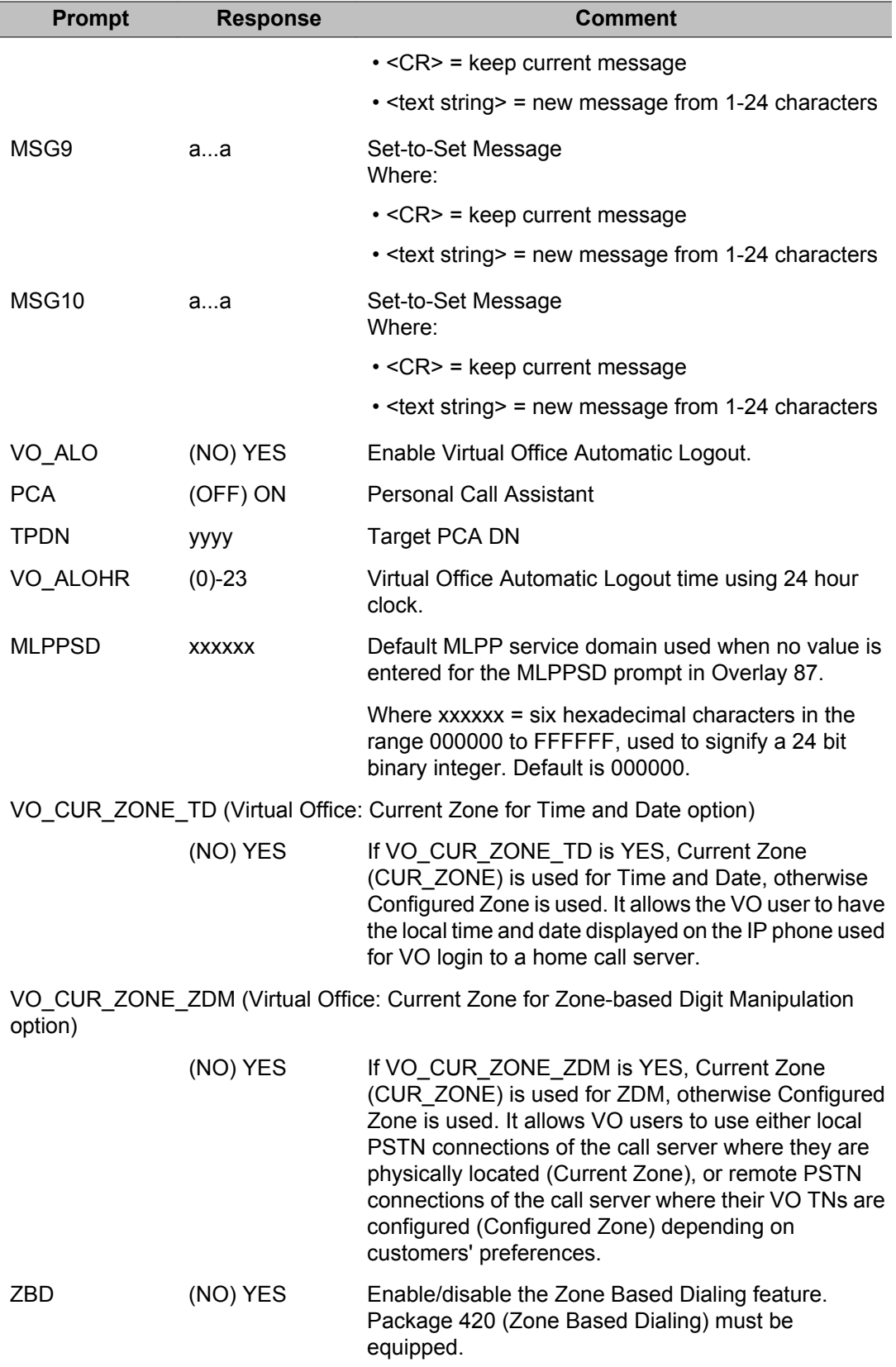

<span id="page-286-0"></span>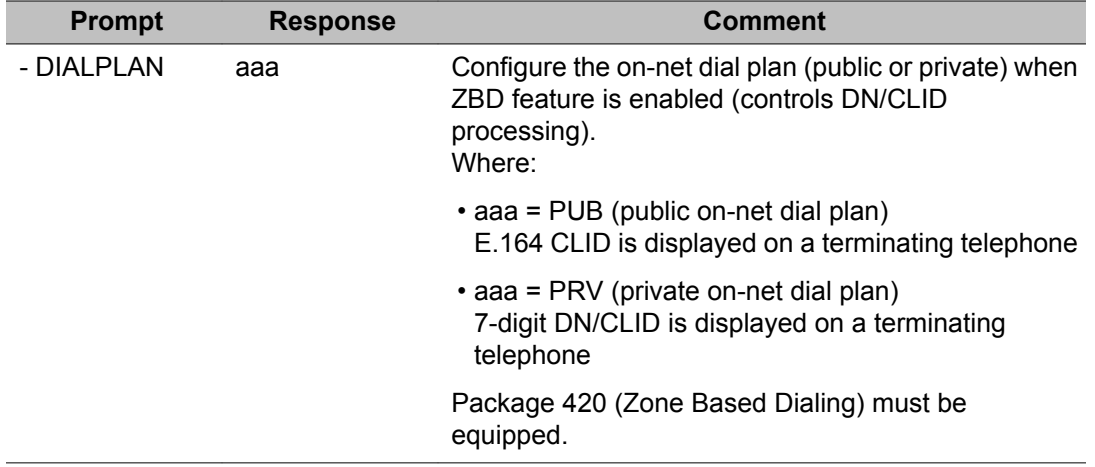

## **Data Block: HSP (Hospitality Management)**

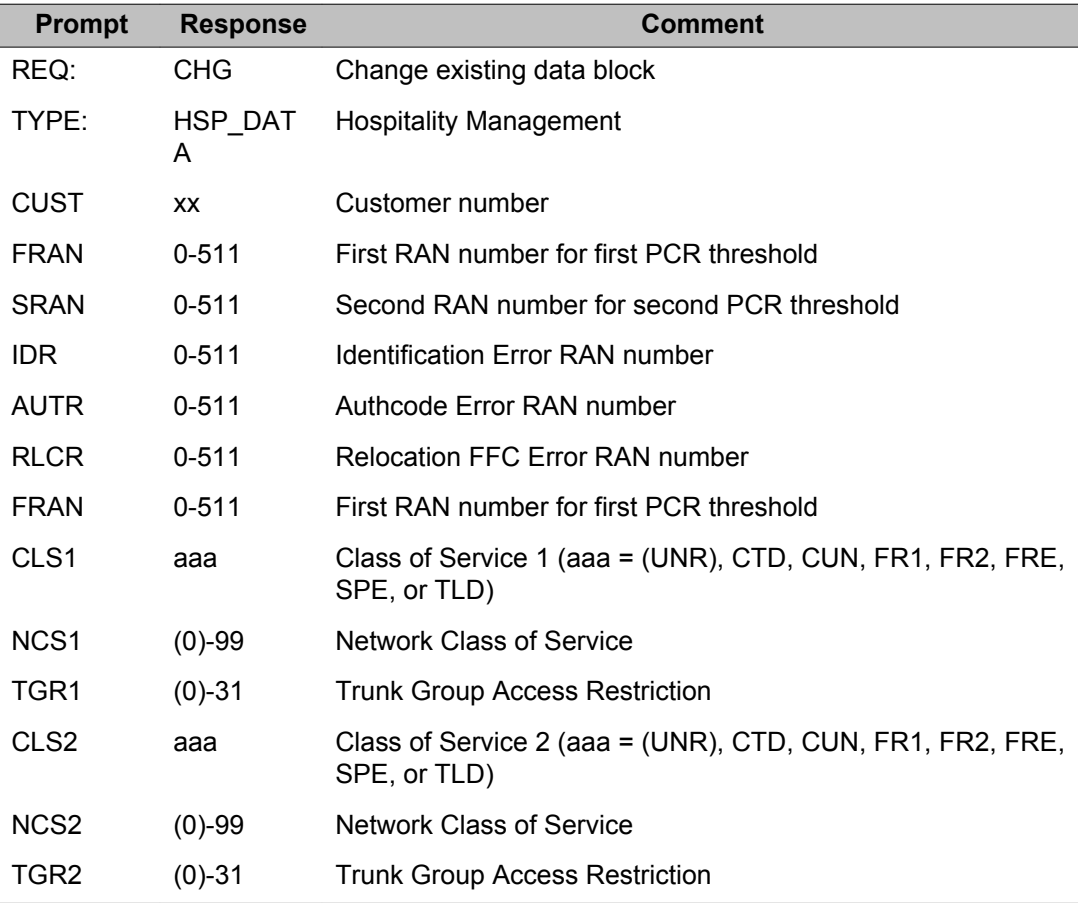

### <span id="page-287-0"></span>**Data Block: ICP (Intercept Computer Update)**

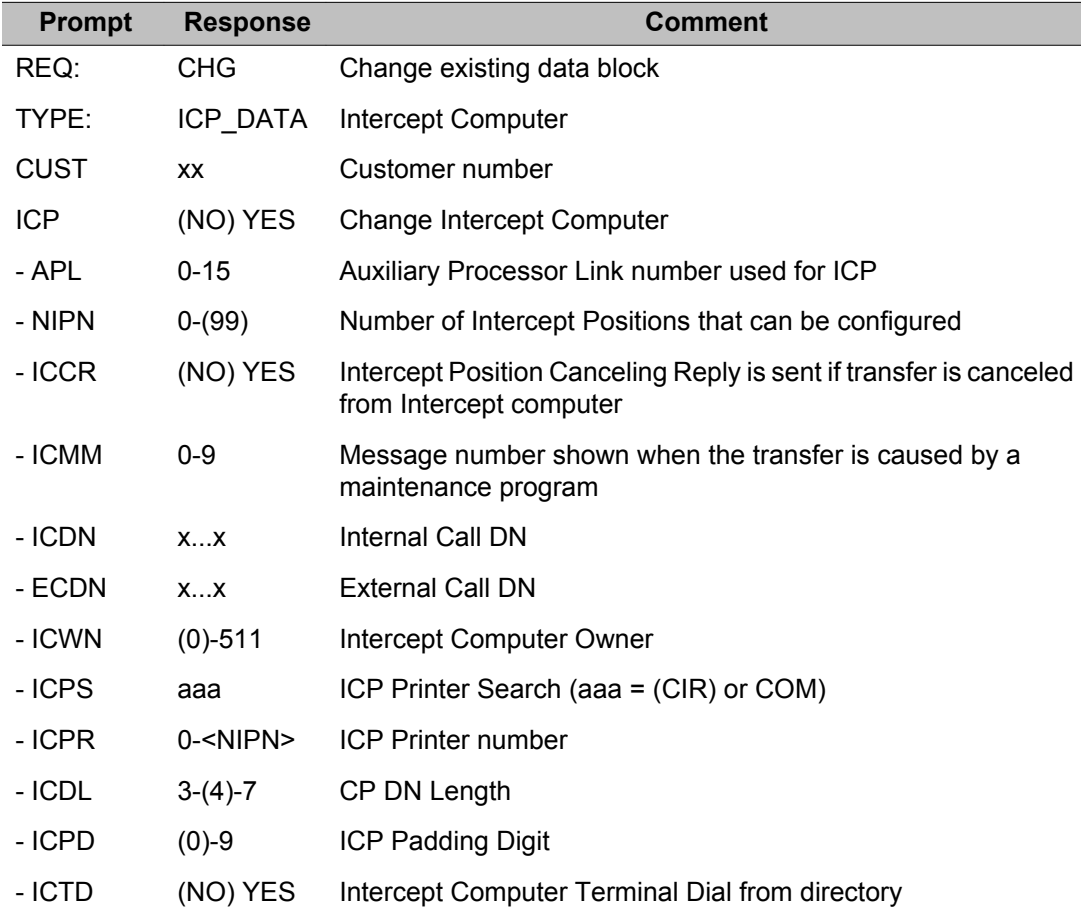

#### **Data Block: IMS (Integrated Message Service)**

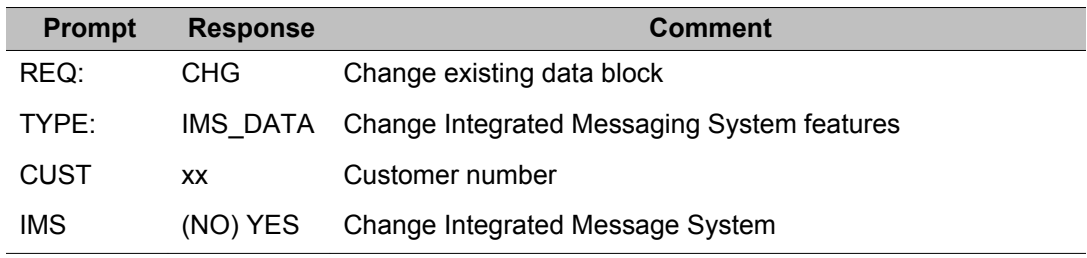
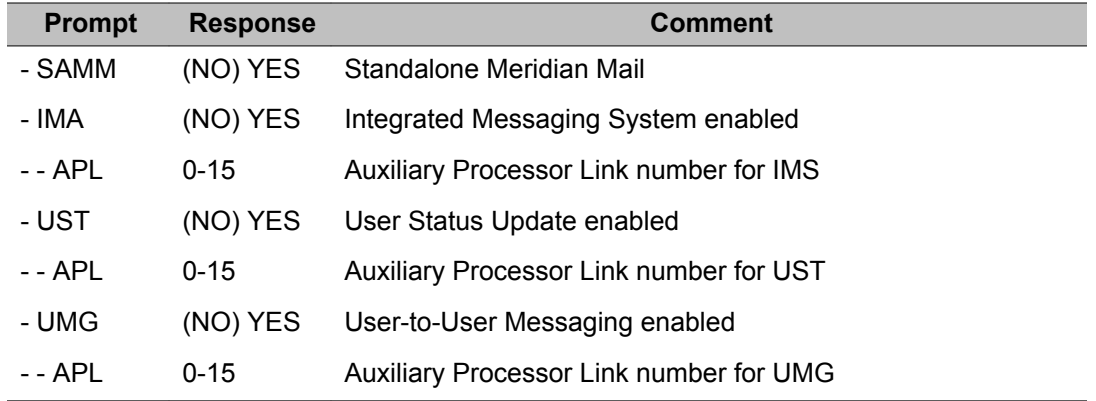

## **Data Block: INT (Intercept Treatments)**

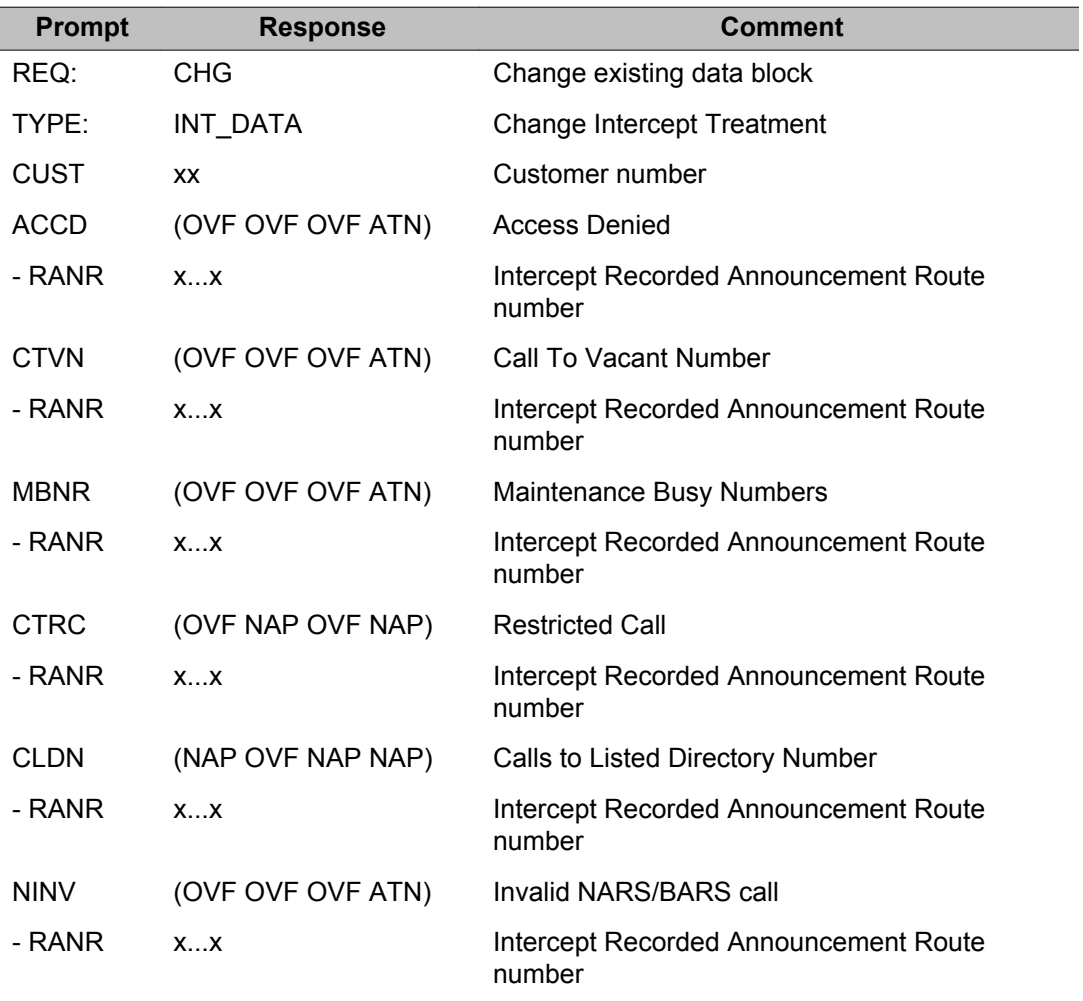

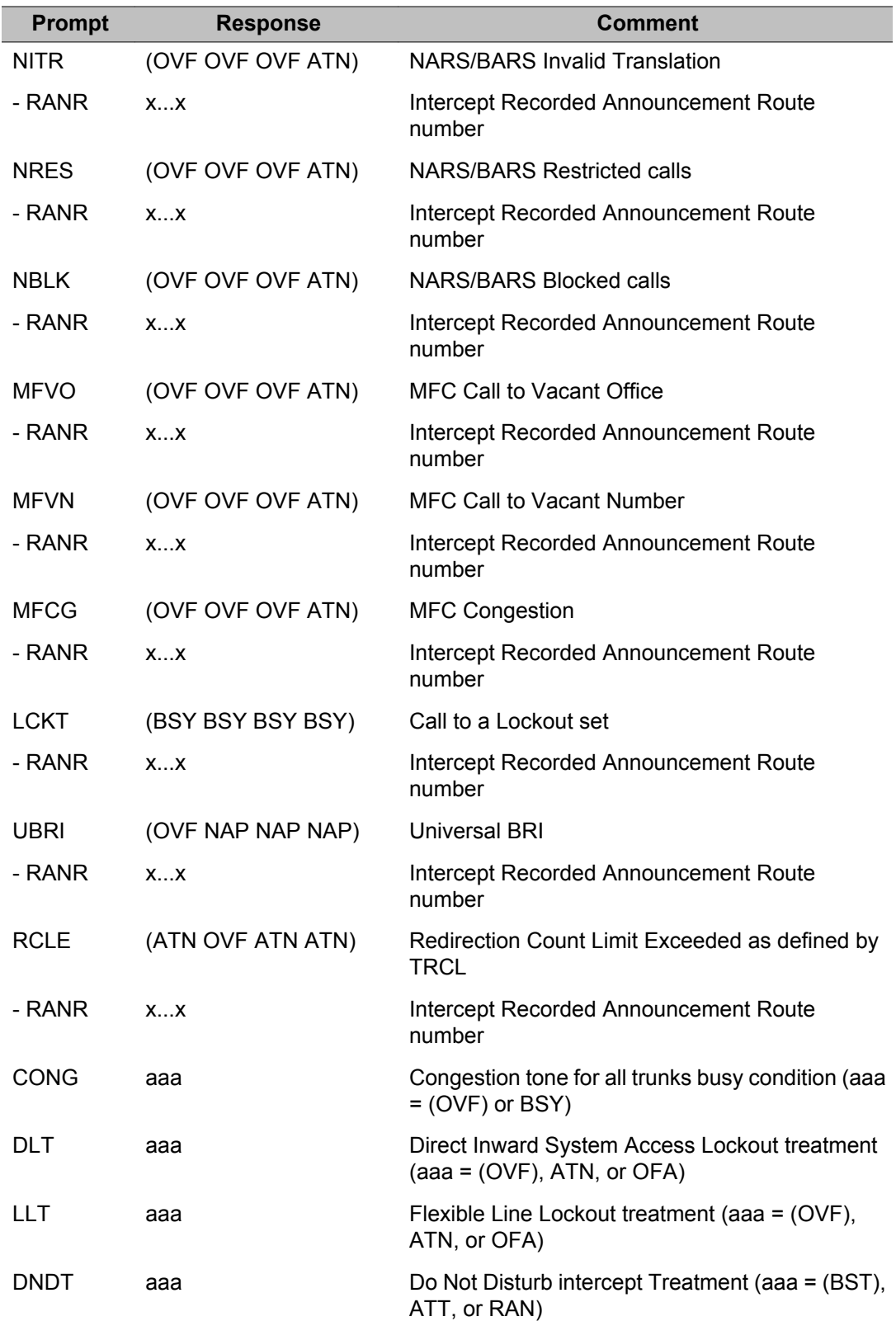

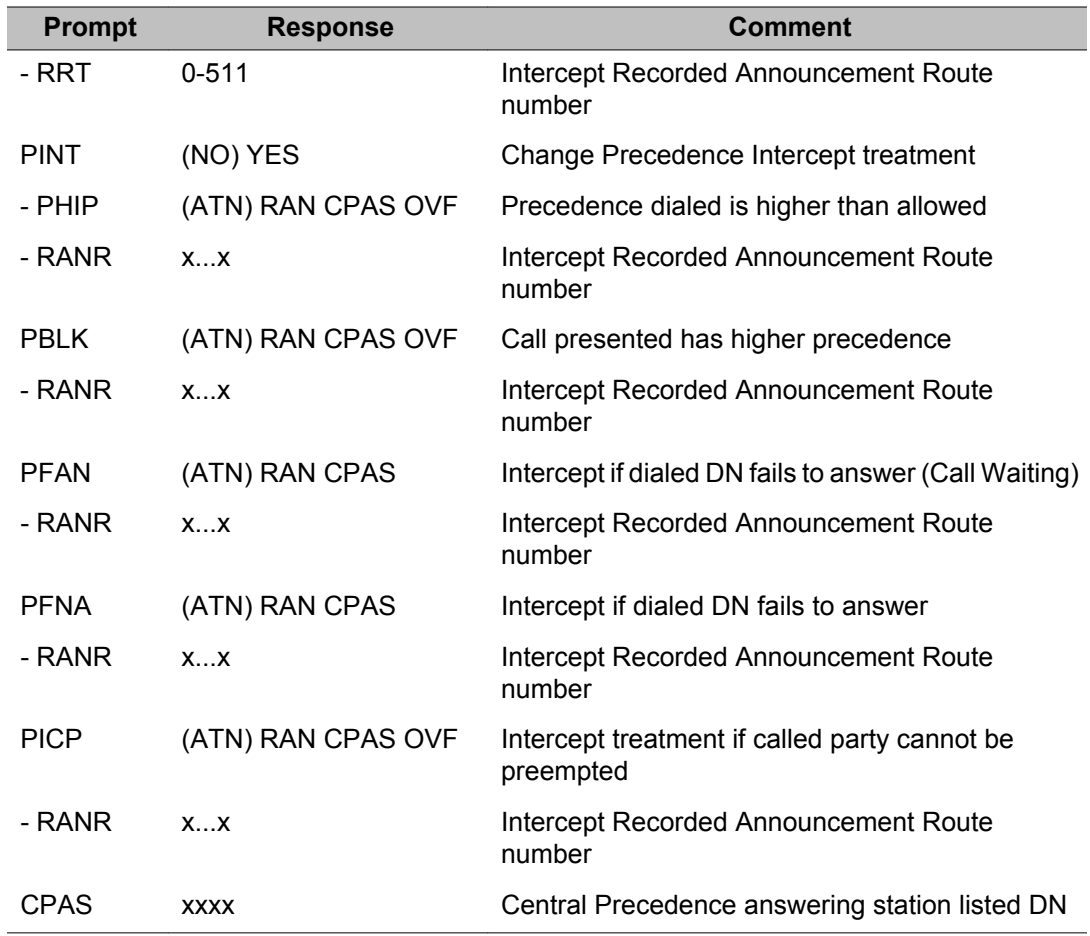

## **Data Block: LDN (Listed Directory Numbers)**

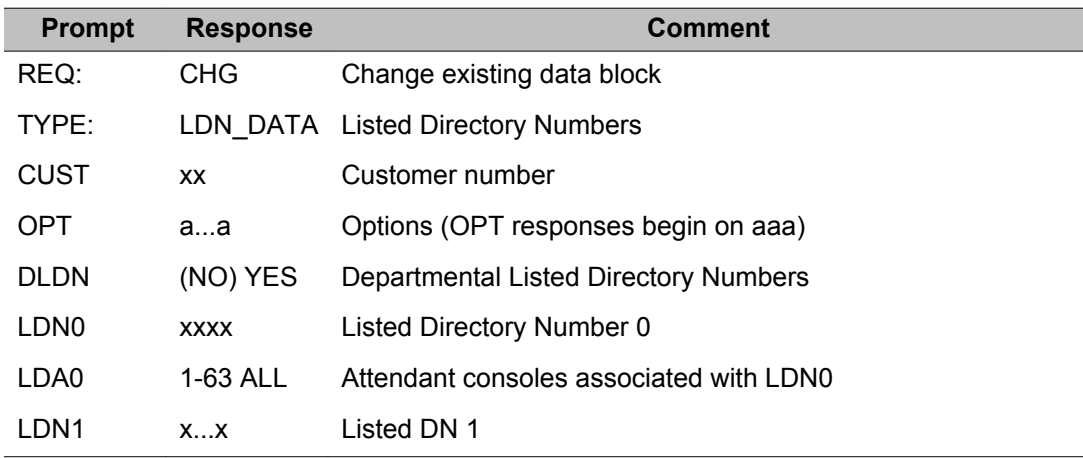

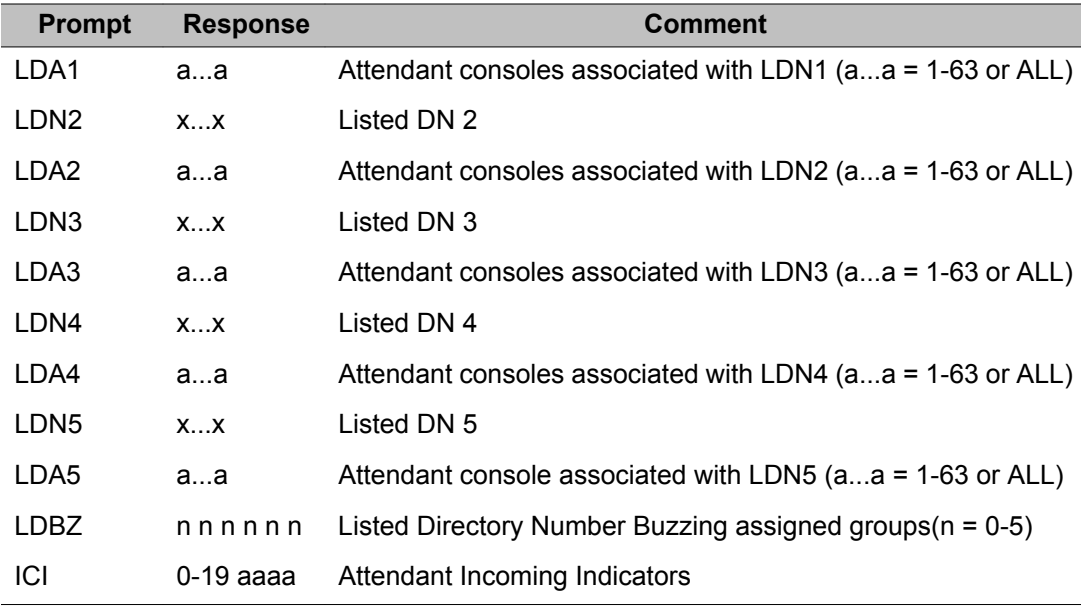

## **Data Block: MON (Set-based Monitoring)**

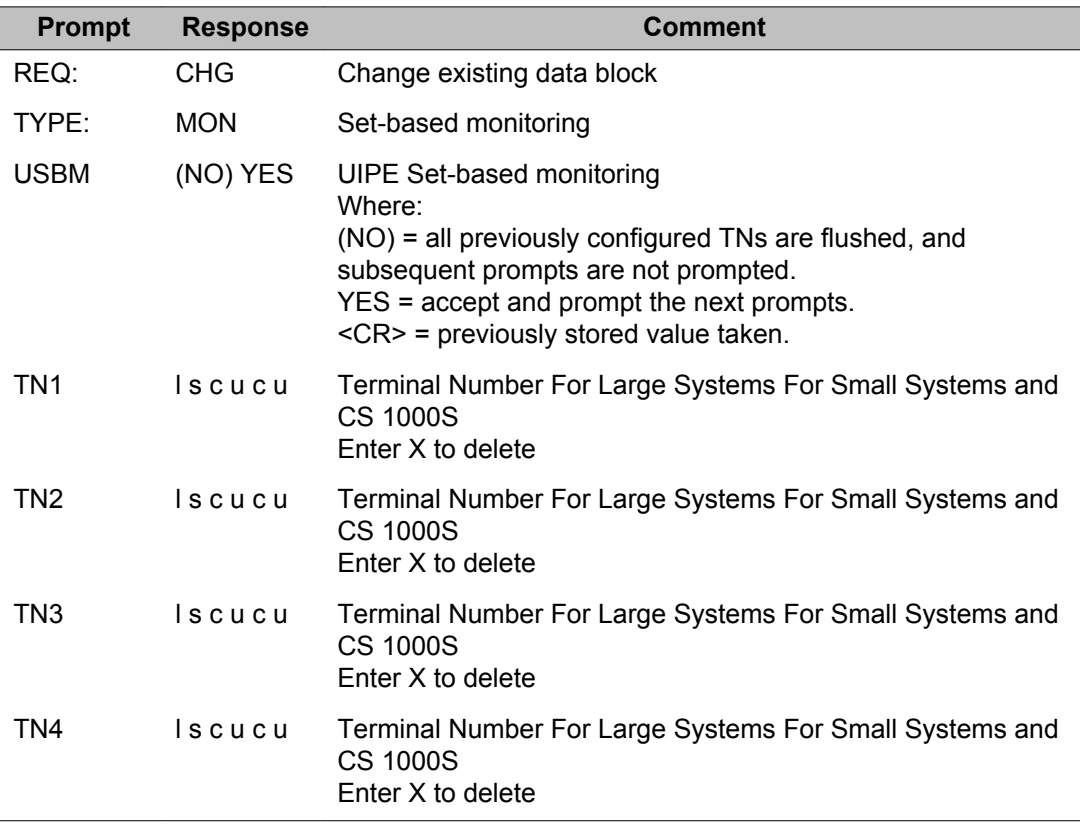

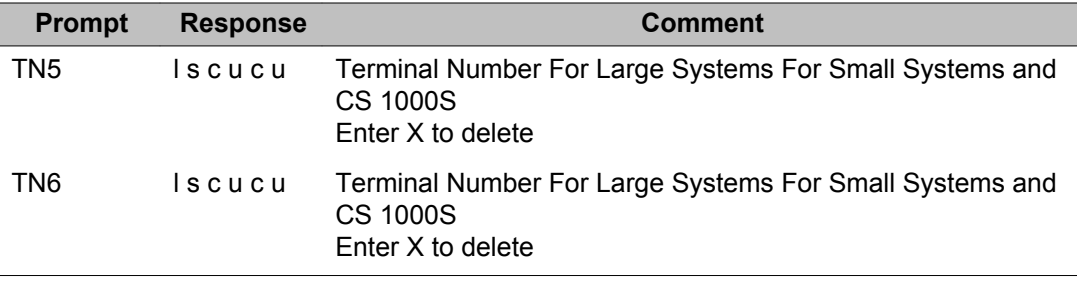

## **Data Block: MPO (Multi-Party Operations)**

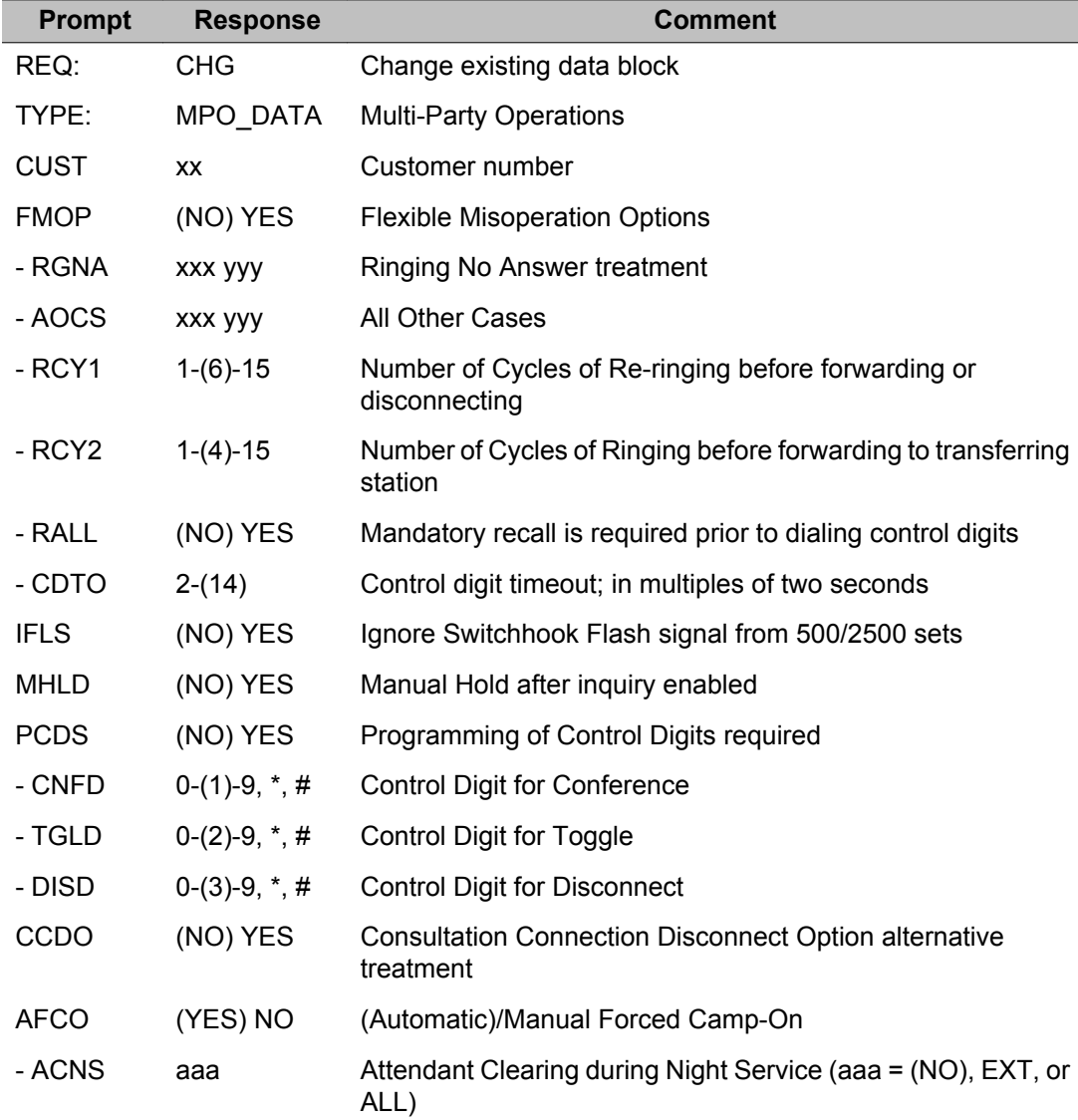

## **Data Block: NET (Networking)**

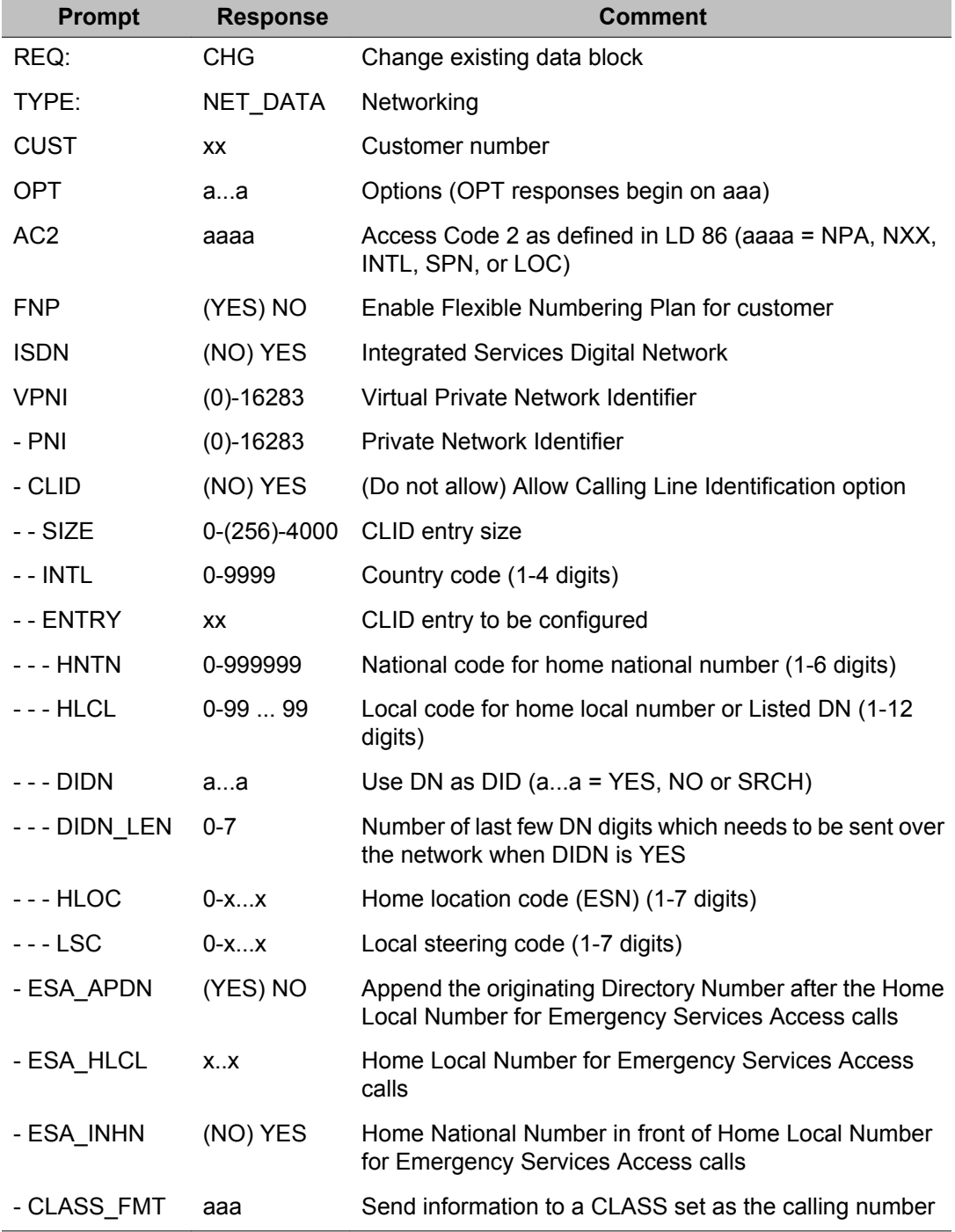

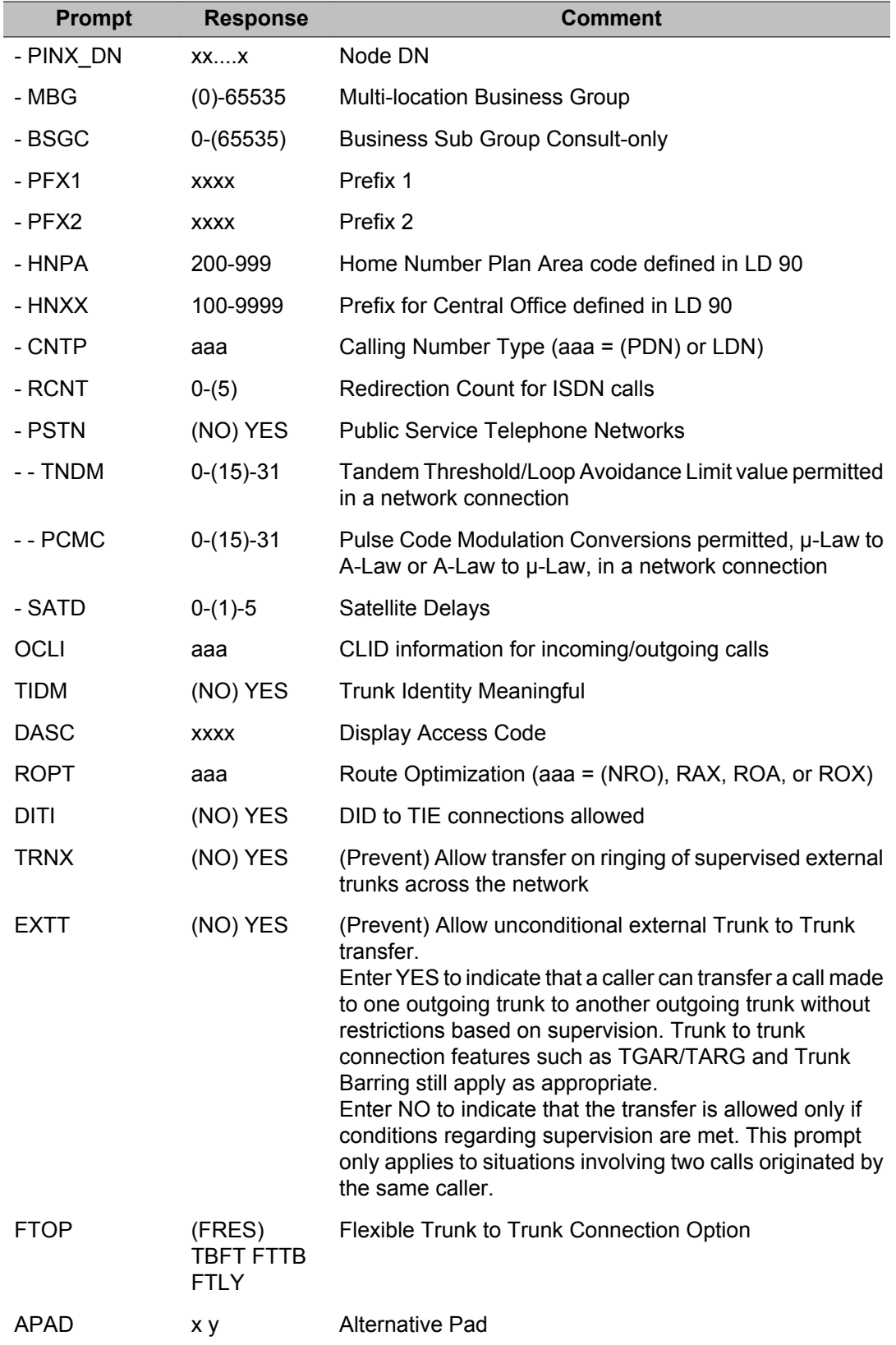

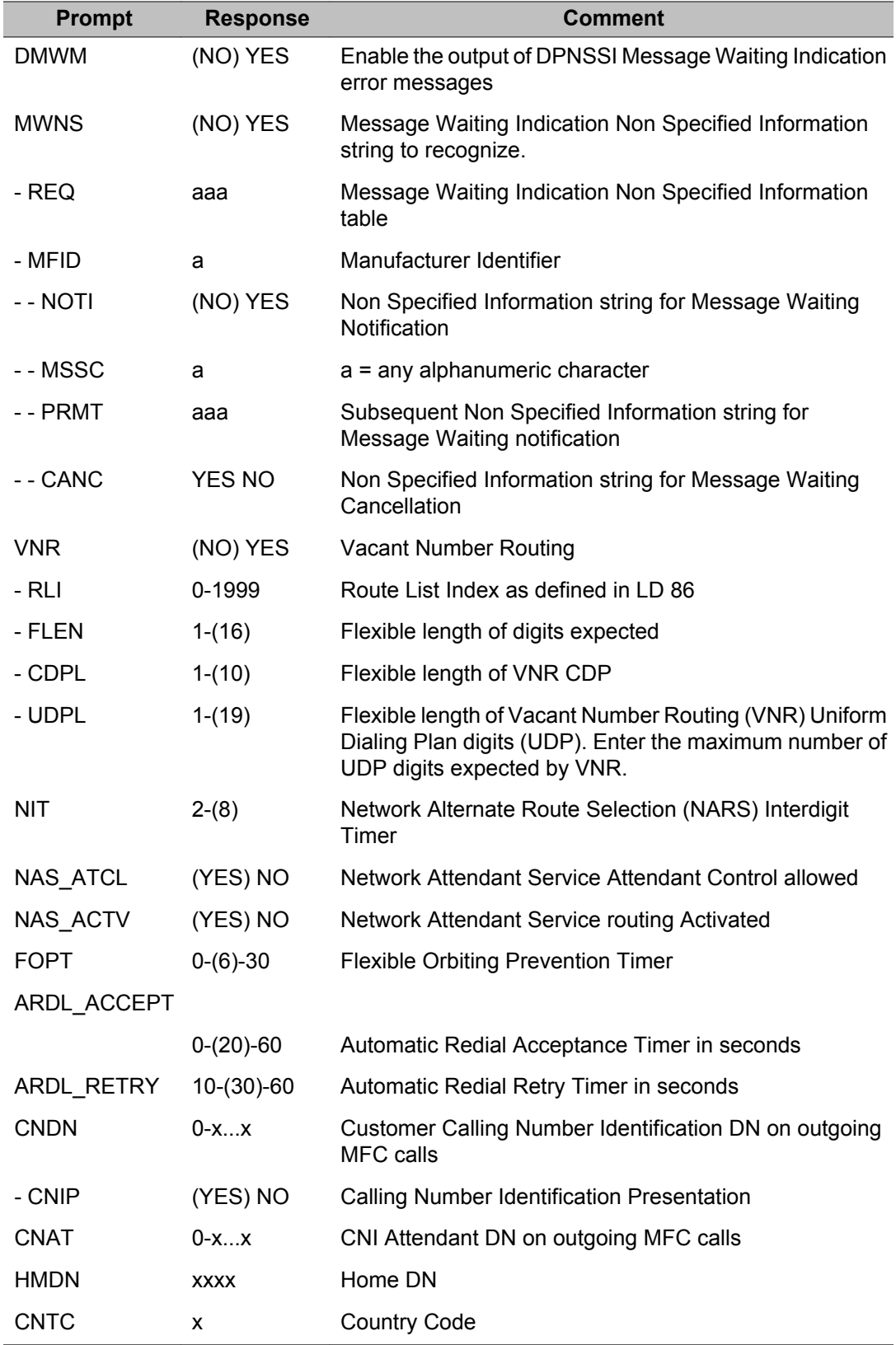

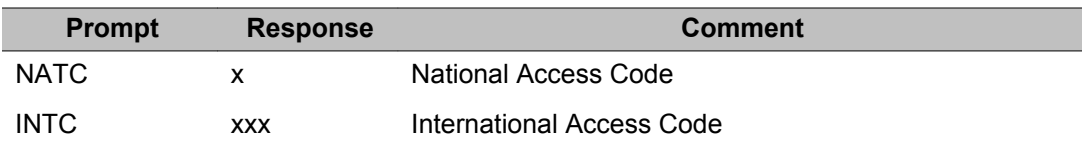

For more information about configuring MALT VNR, see *Element Manager System Reference - Administration, NN43001-632* and *IP Peer Networking Installation and Commissioning, NN43001-313*.

#### **Data Block: NIT (Night Service)**

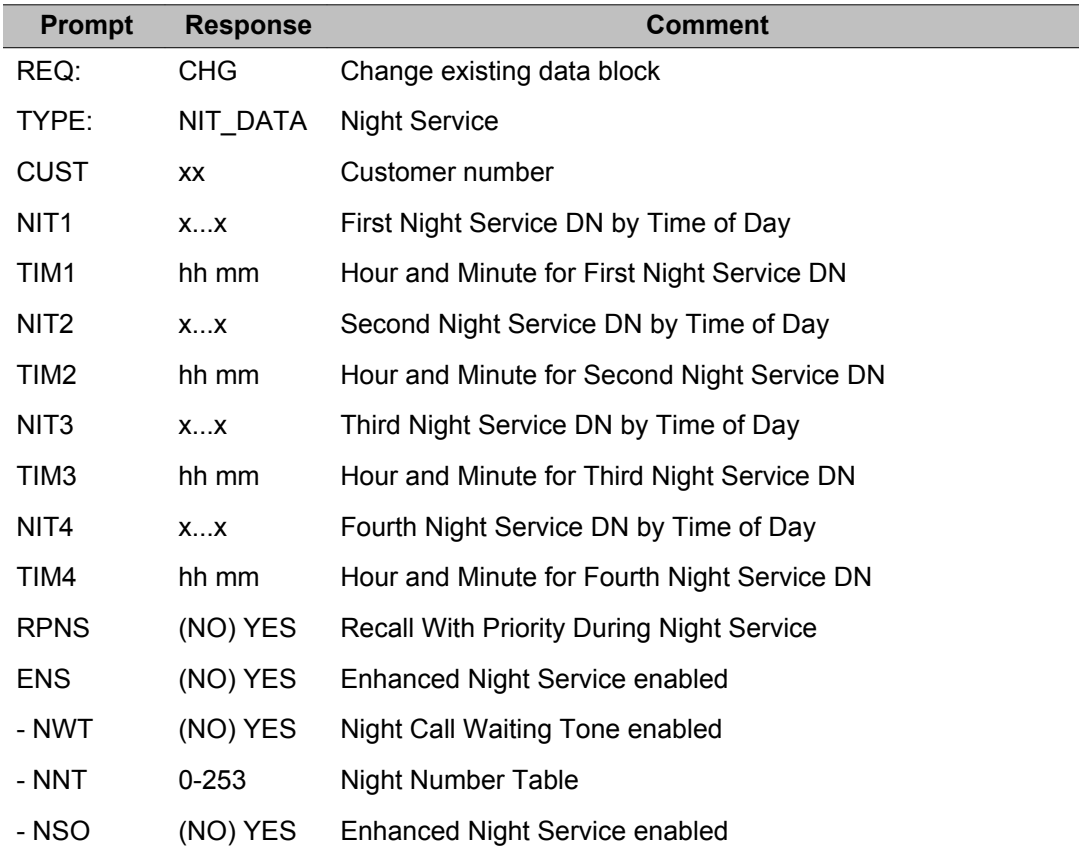

## **Data Block: OAS (Off Hook Alarm Security)**

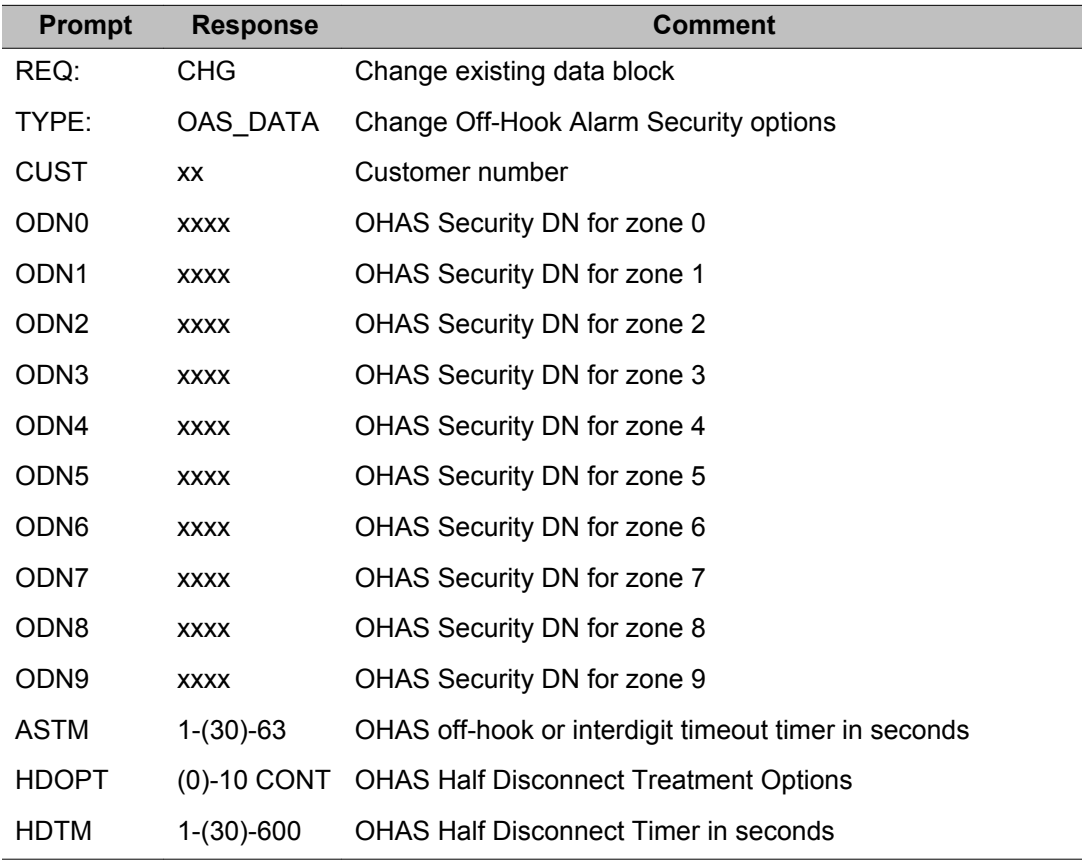

#### **Data Block: PPM (Periodic Pulse Metering)**

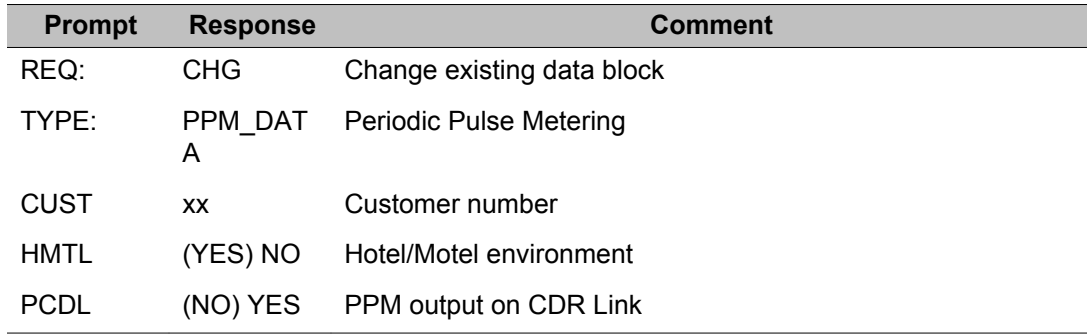

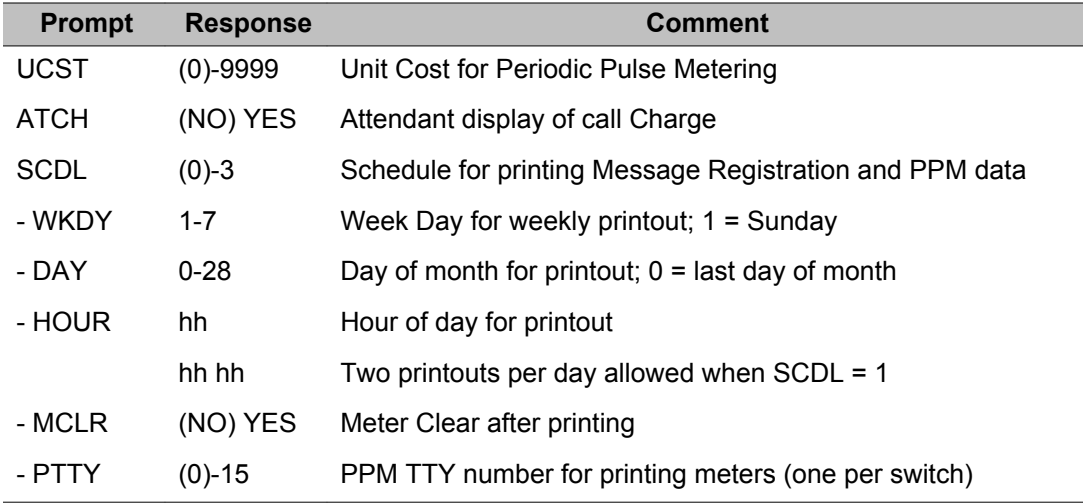

#### **Data Block: PWD (Password)**

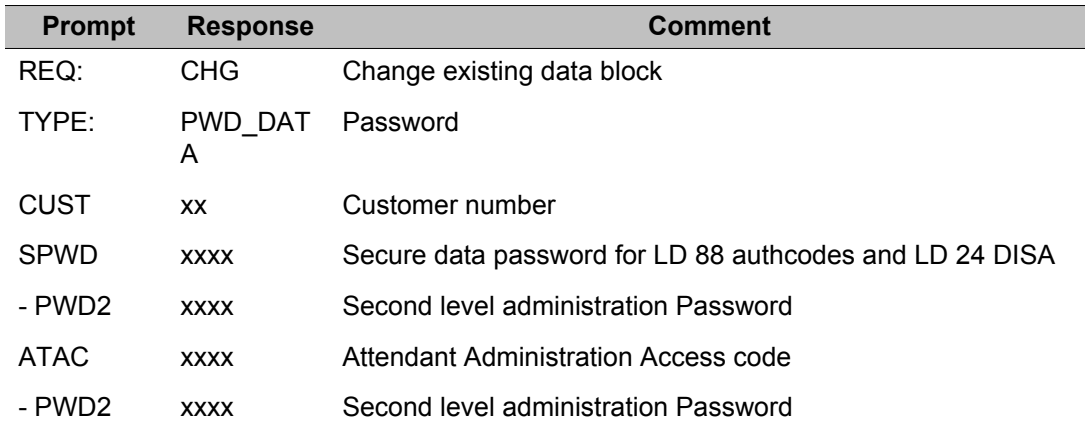

## **Data Block: RDR (Call Redirection)**

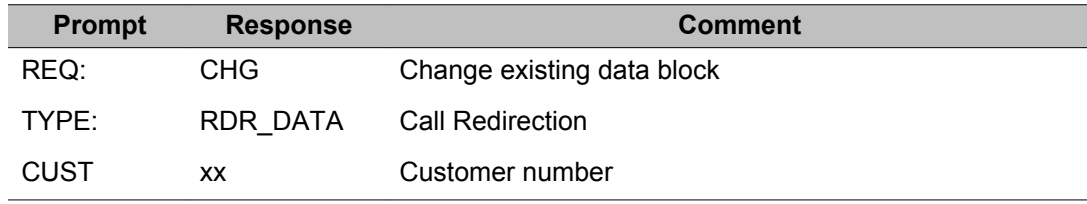

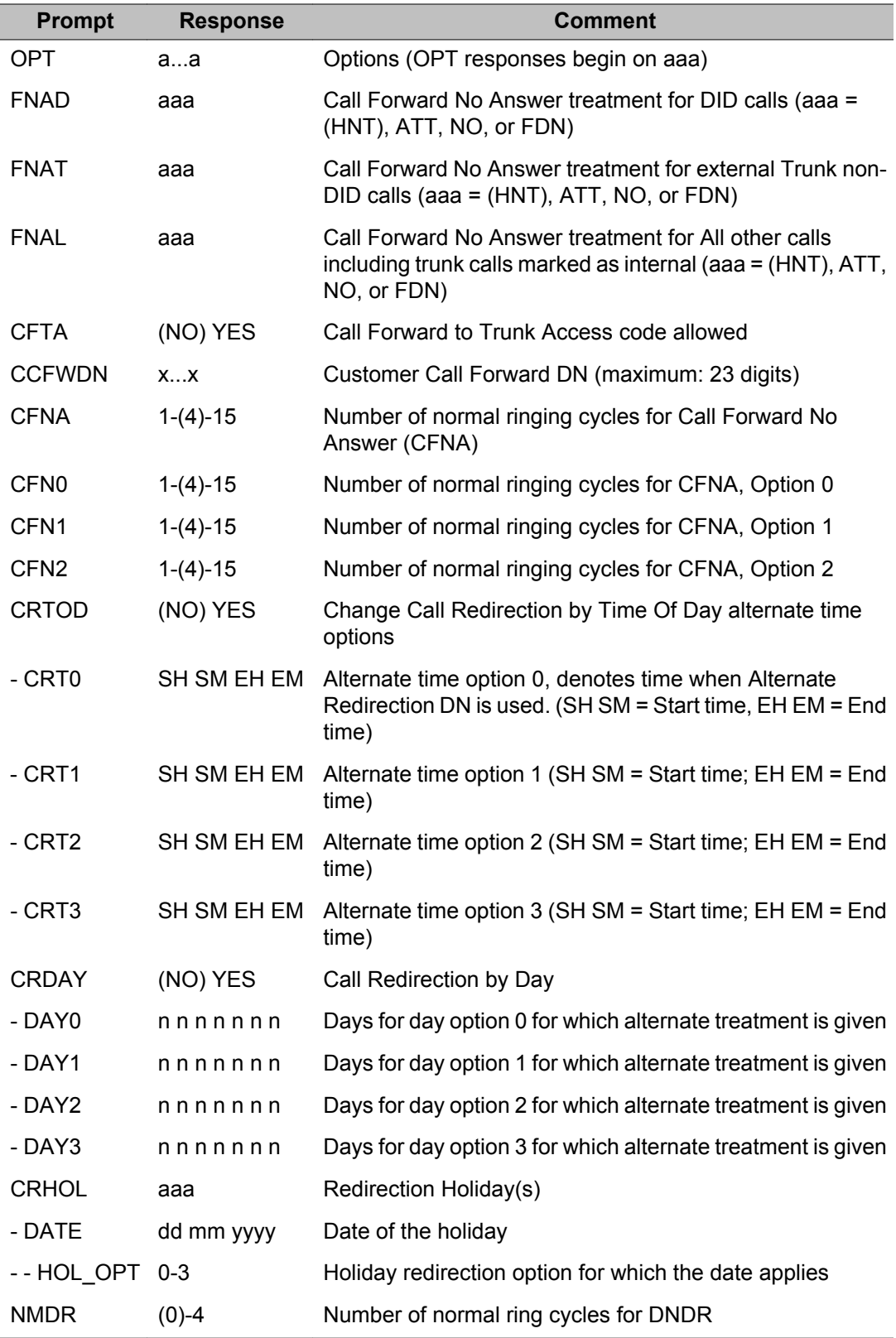

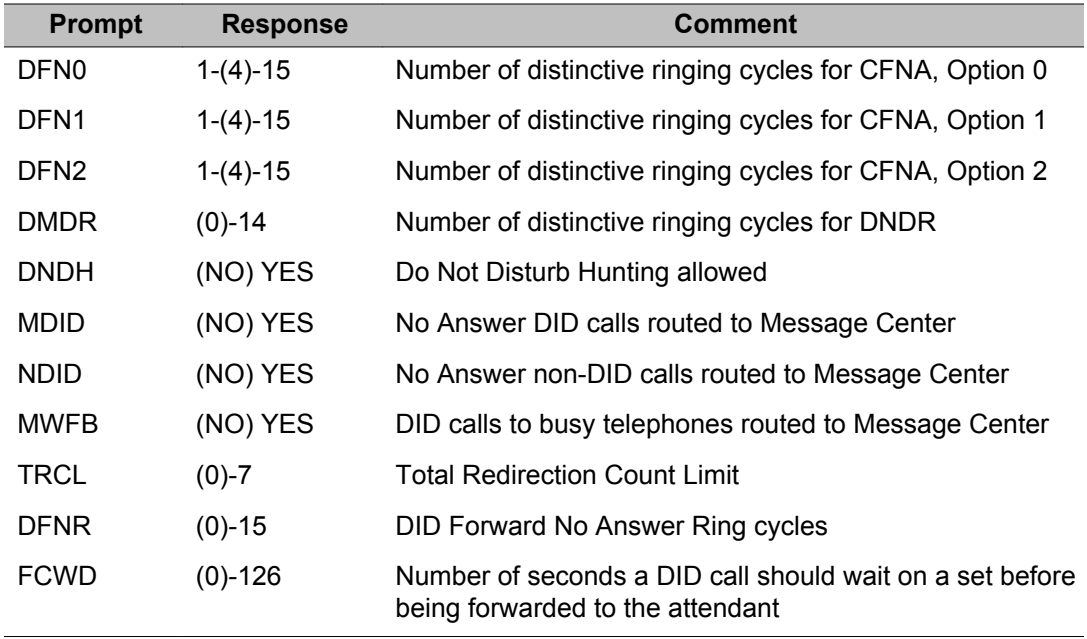

## **Data Block: ROA (Recorded Overflow Announcement)**

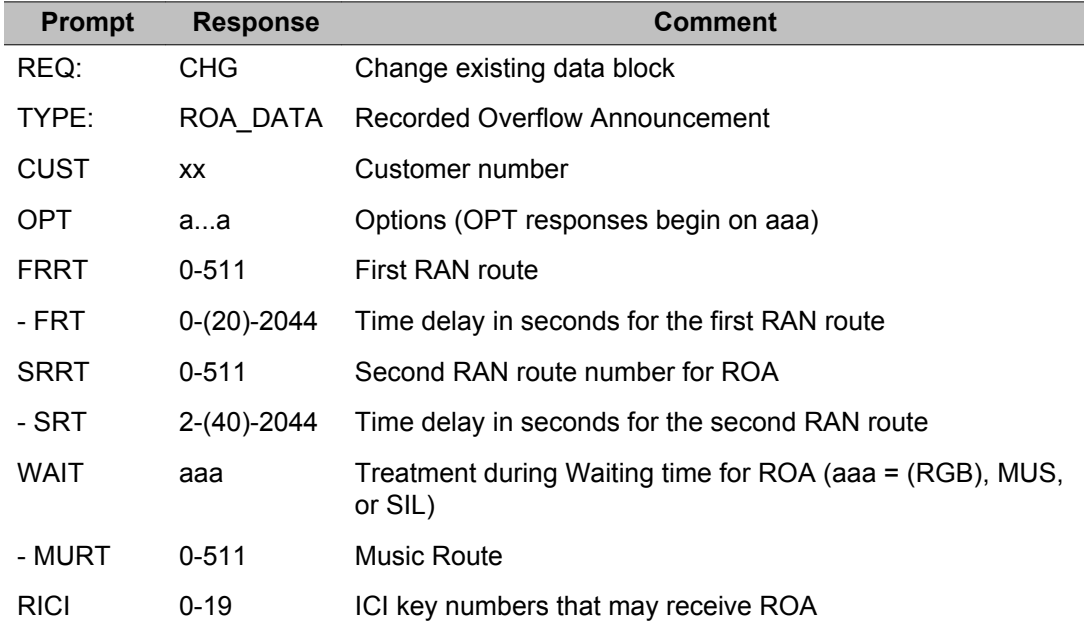

## **Data block: SLS (SIP Line Services)**

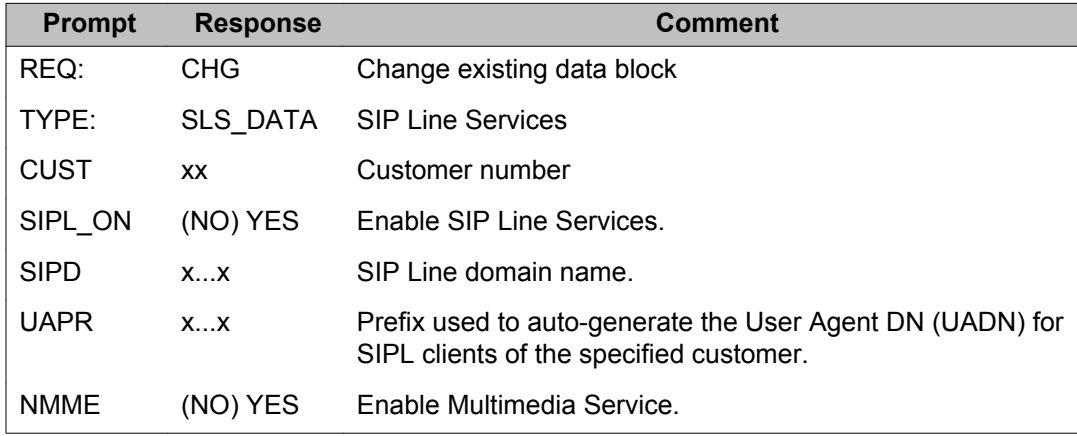

## **Data Block: TIM (Timers)**

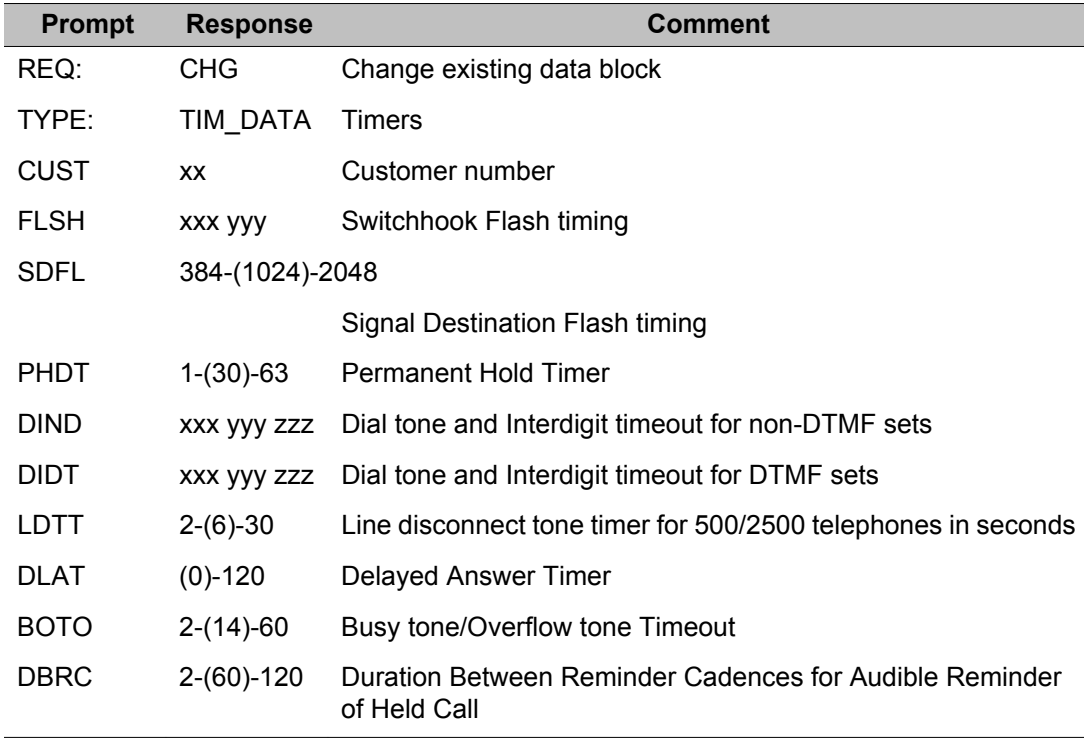

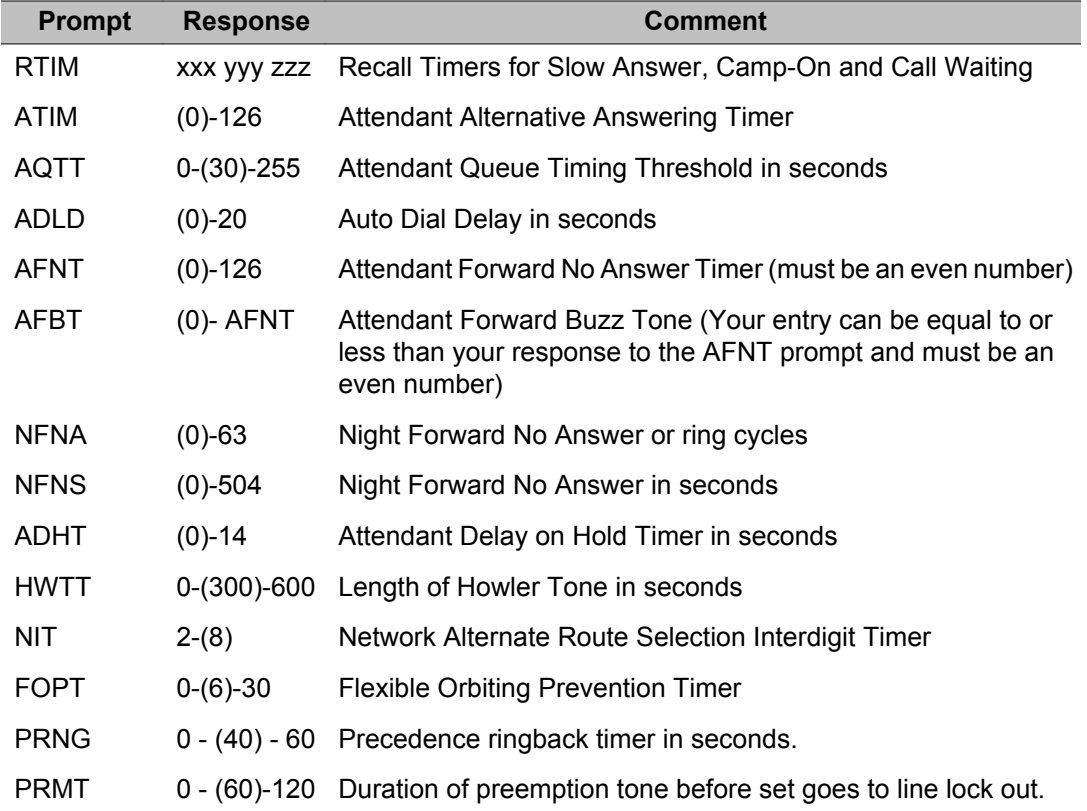

## **Data Block: TST (Test lines)**

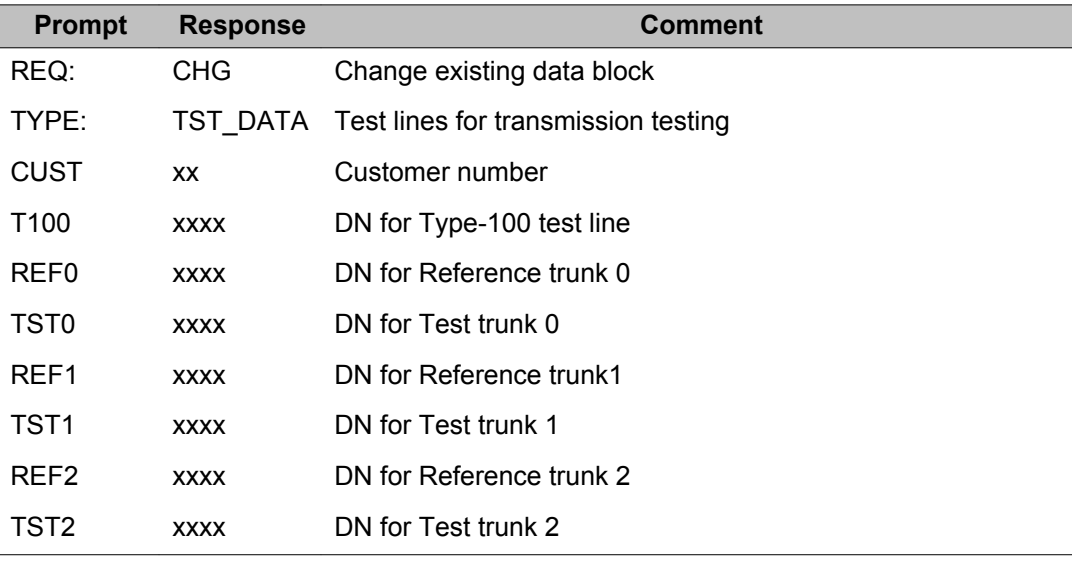

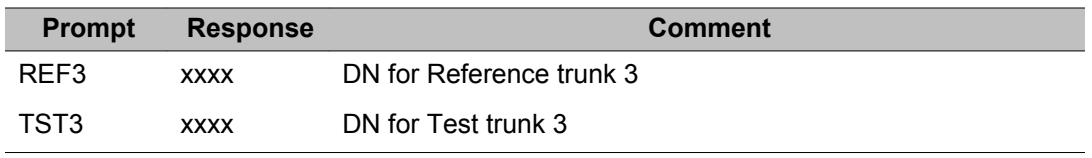

# **Alphabetical list of prompts**

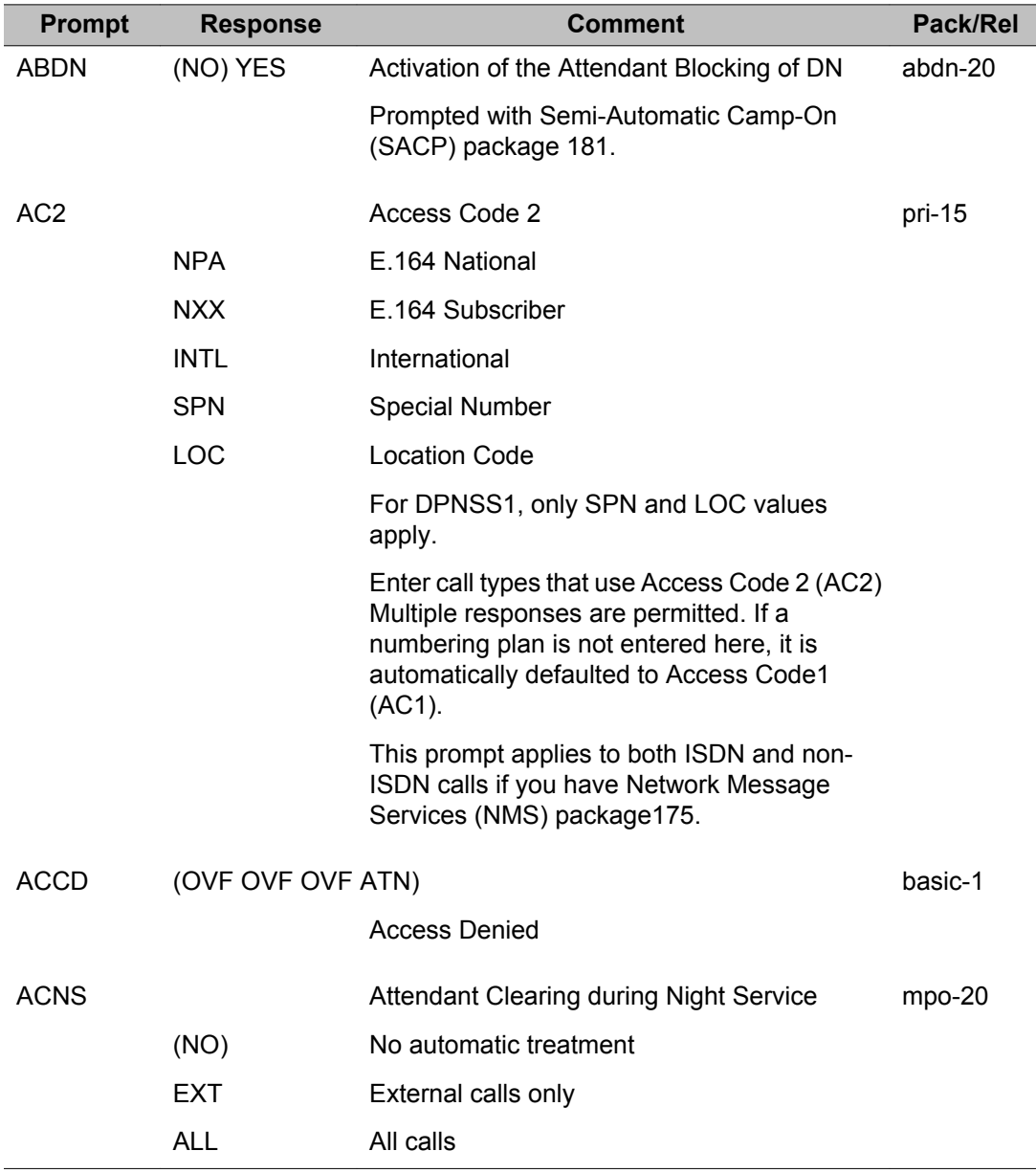

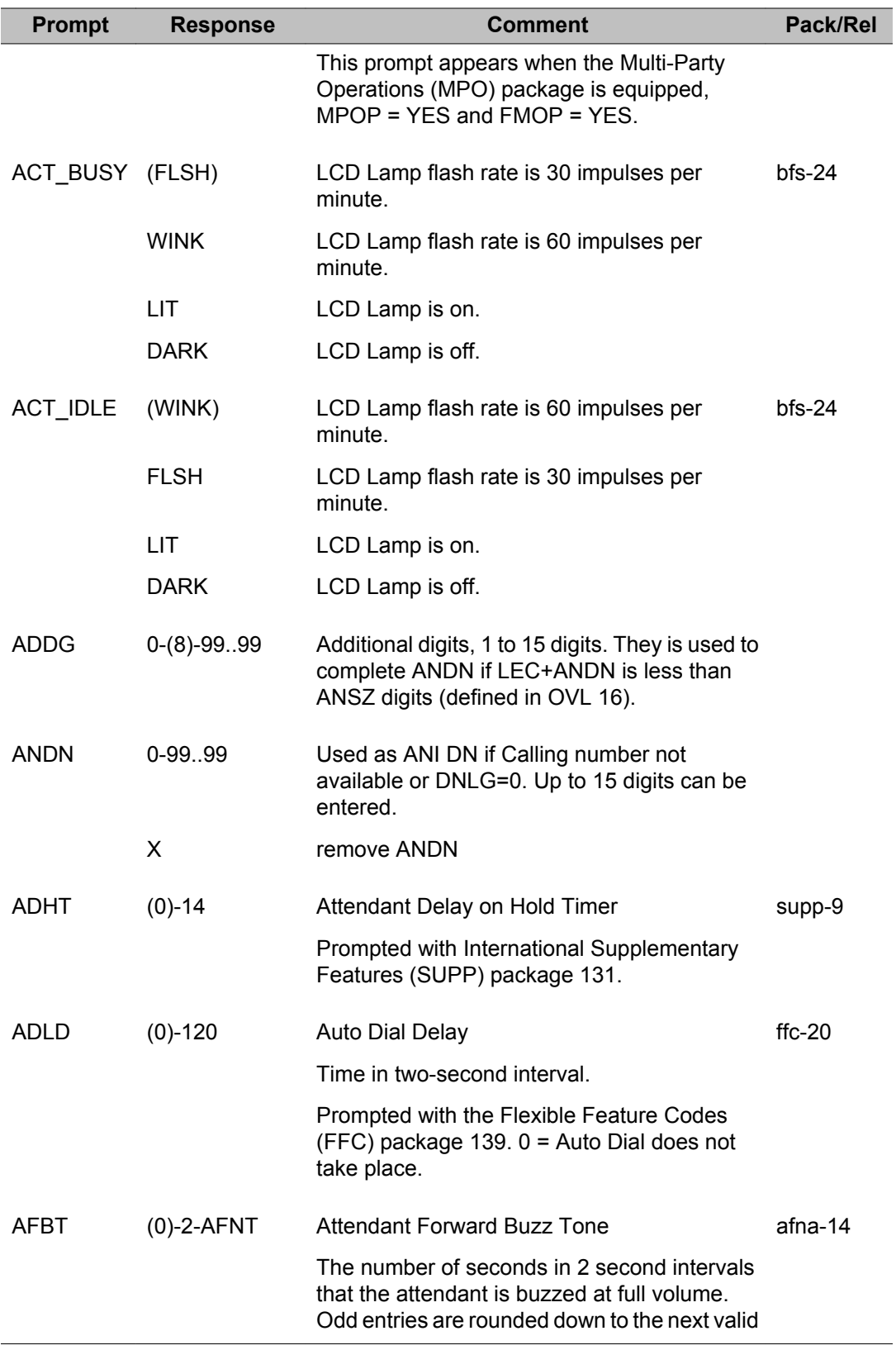

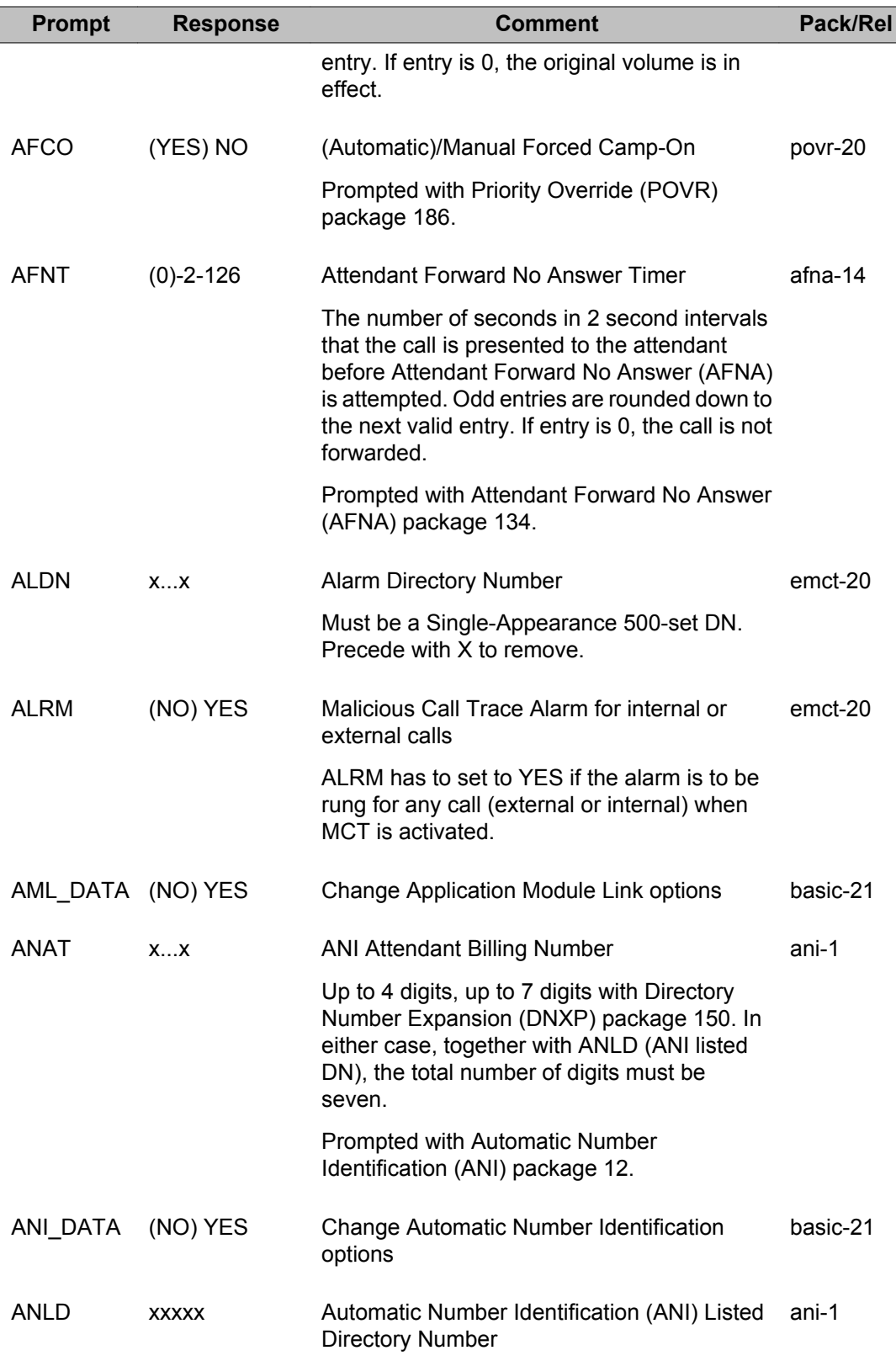

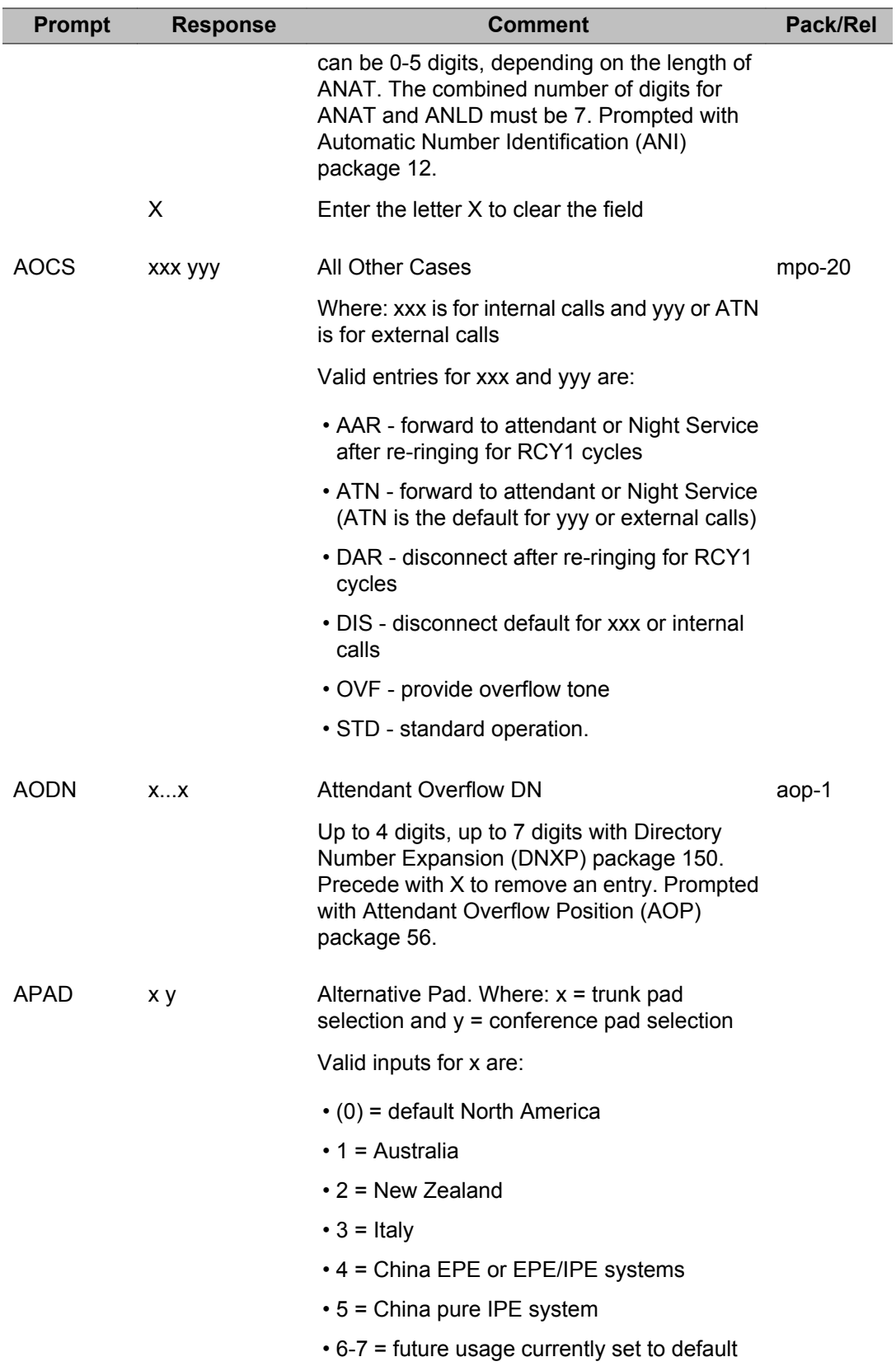

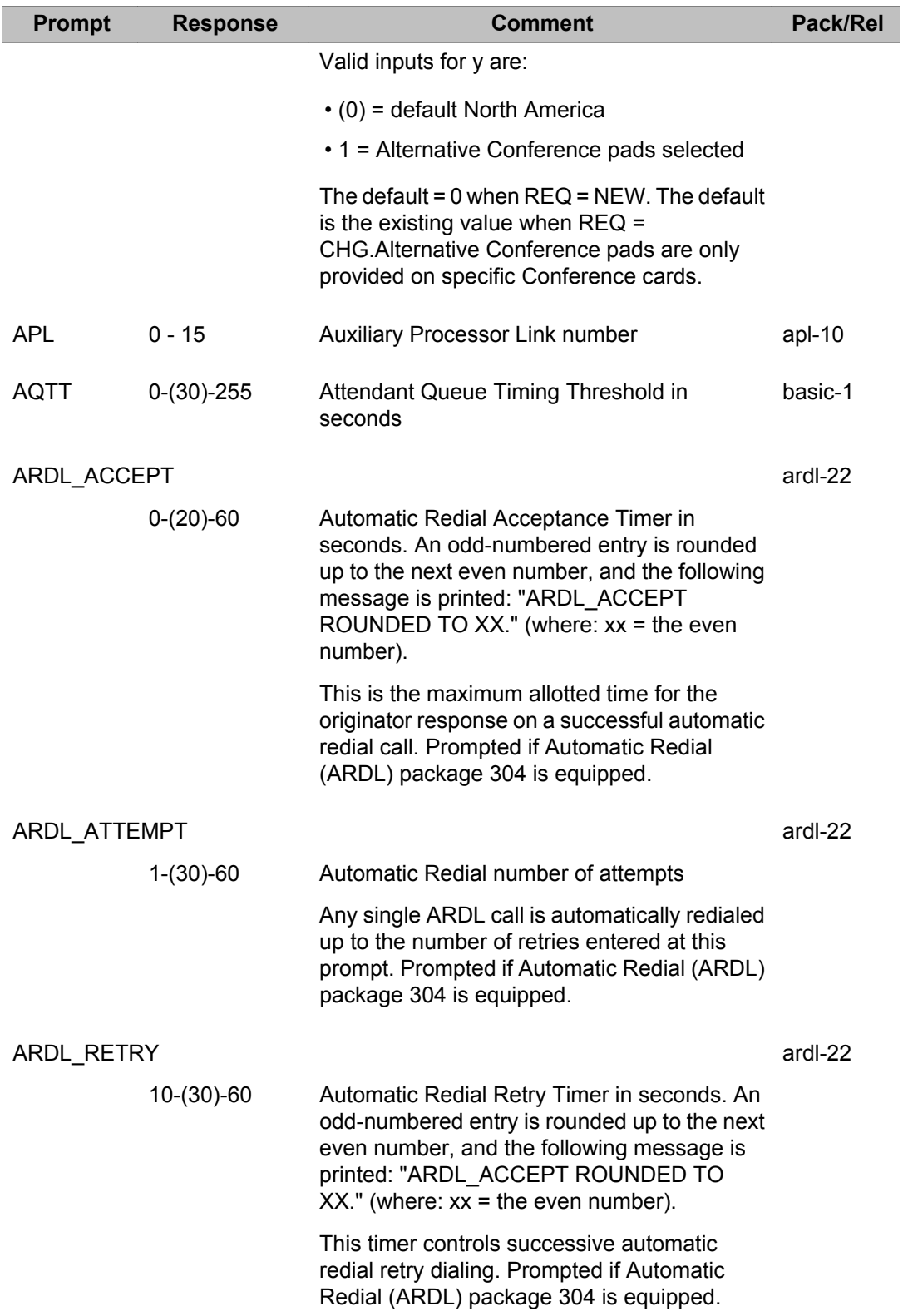

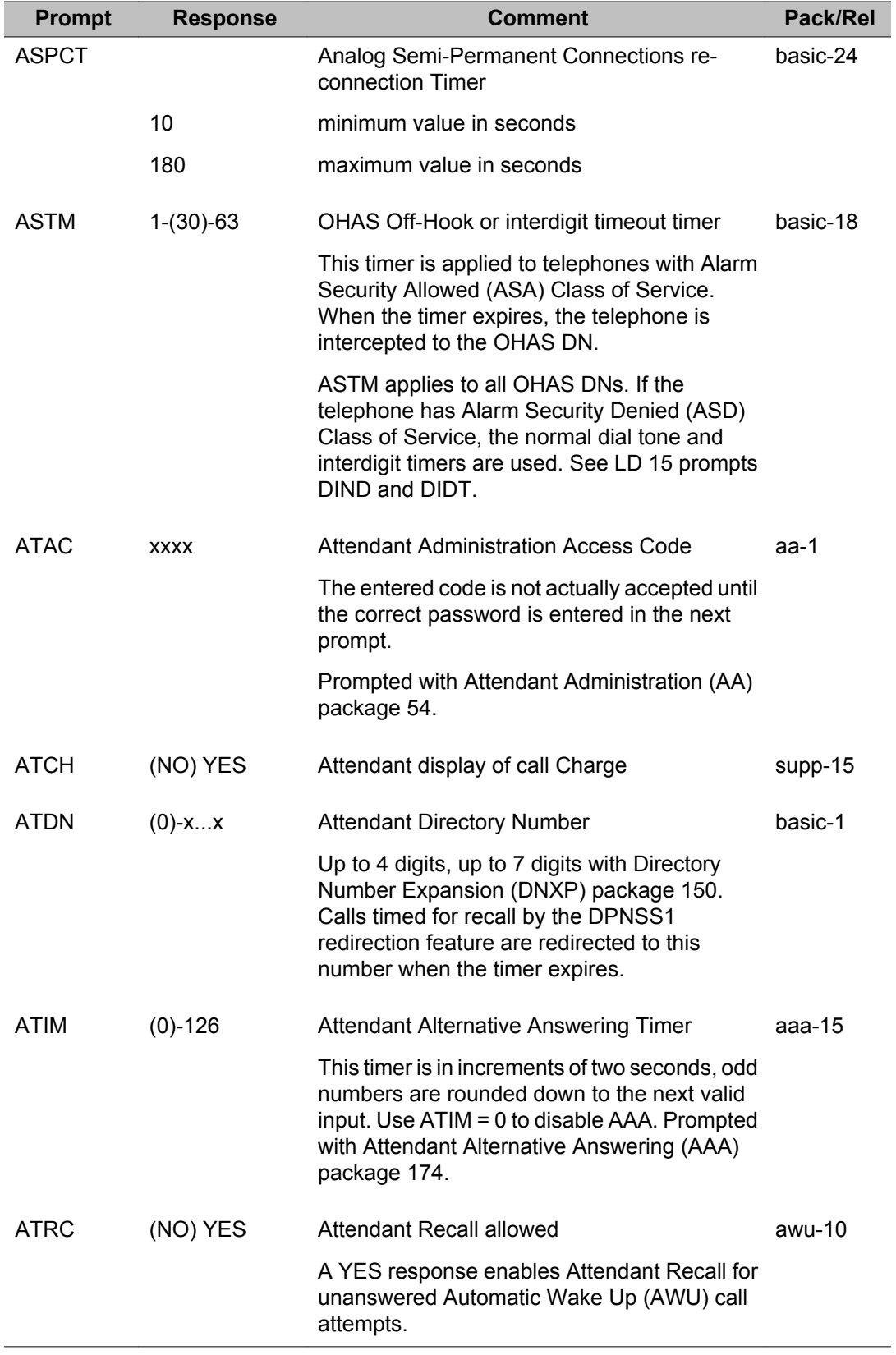

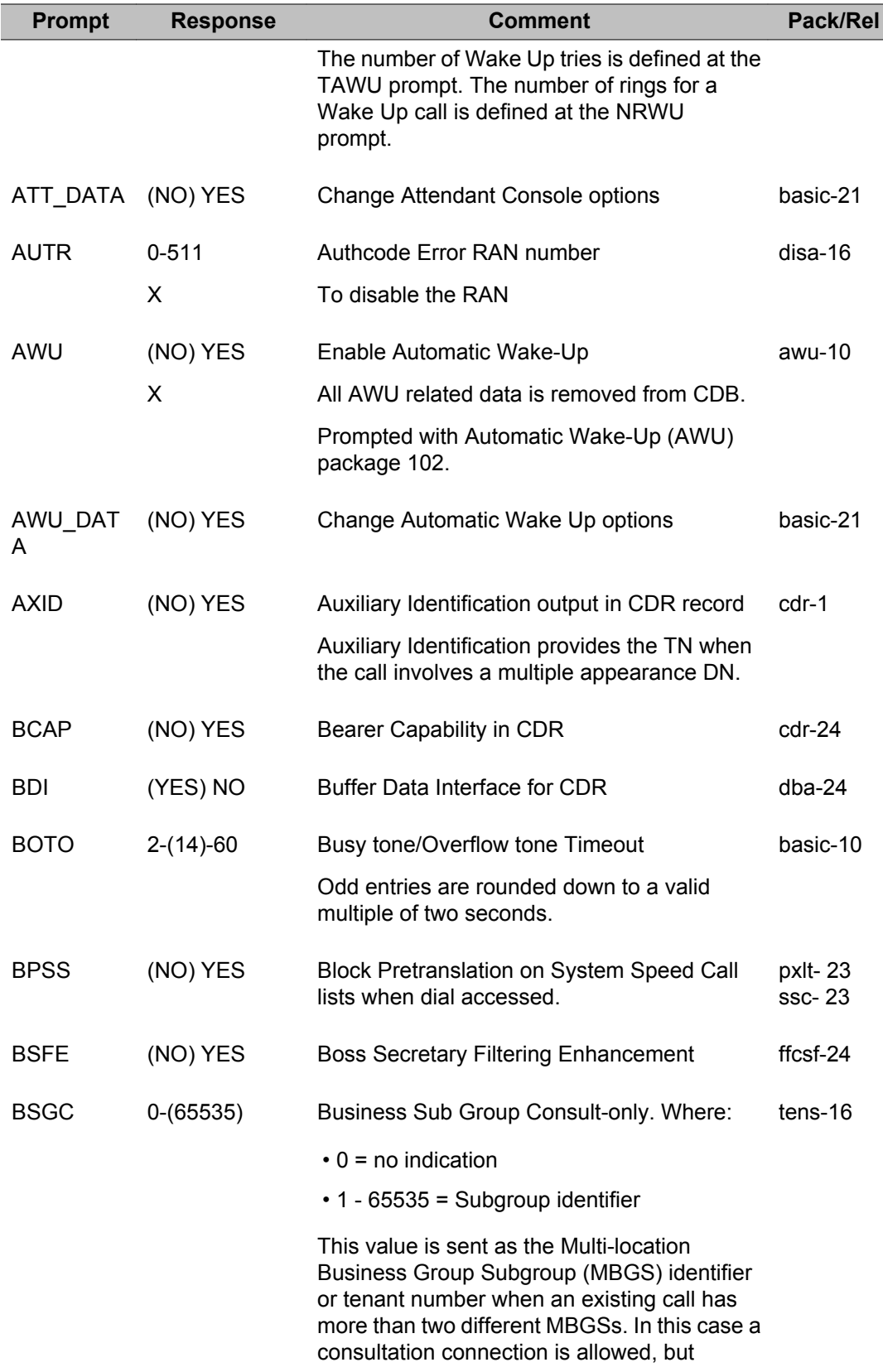

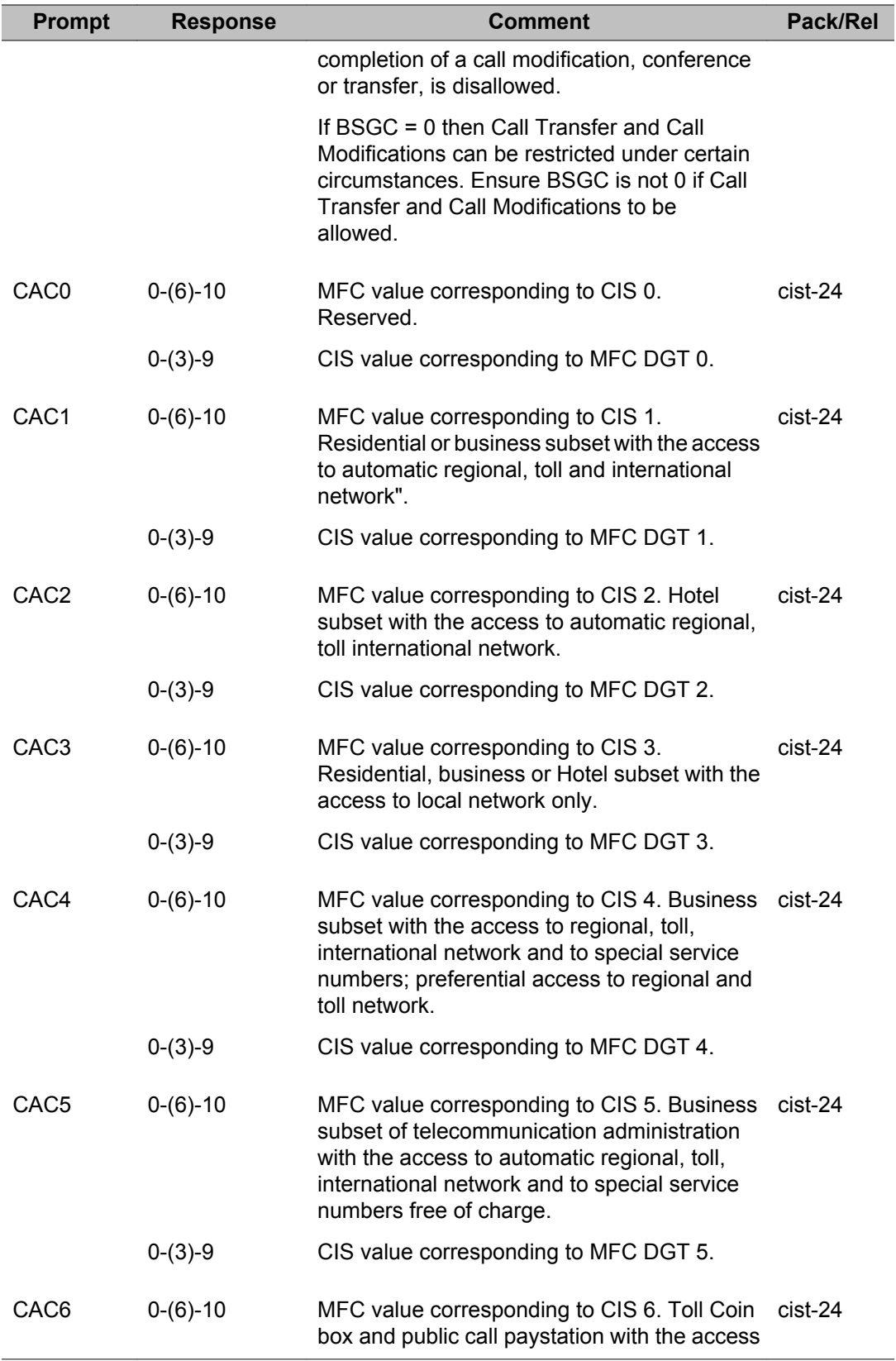

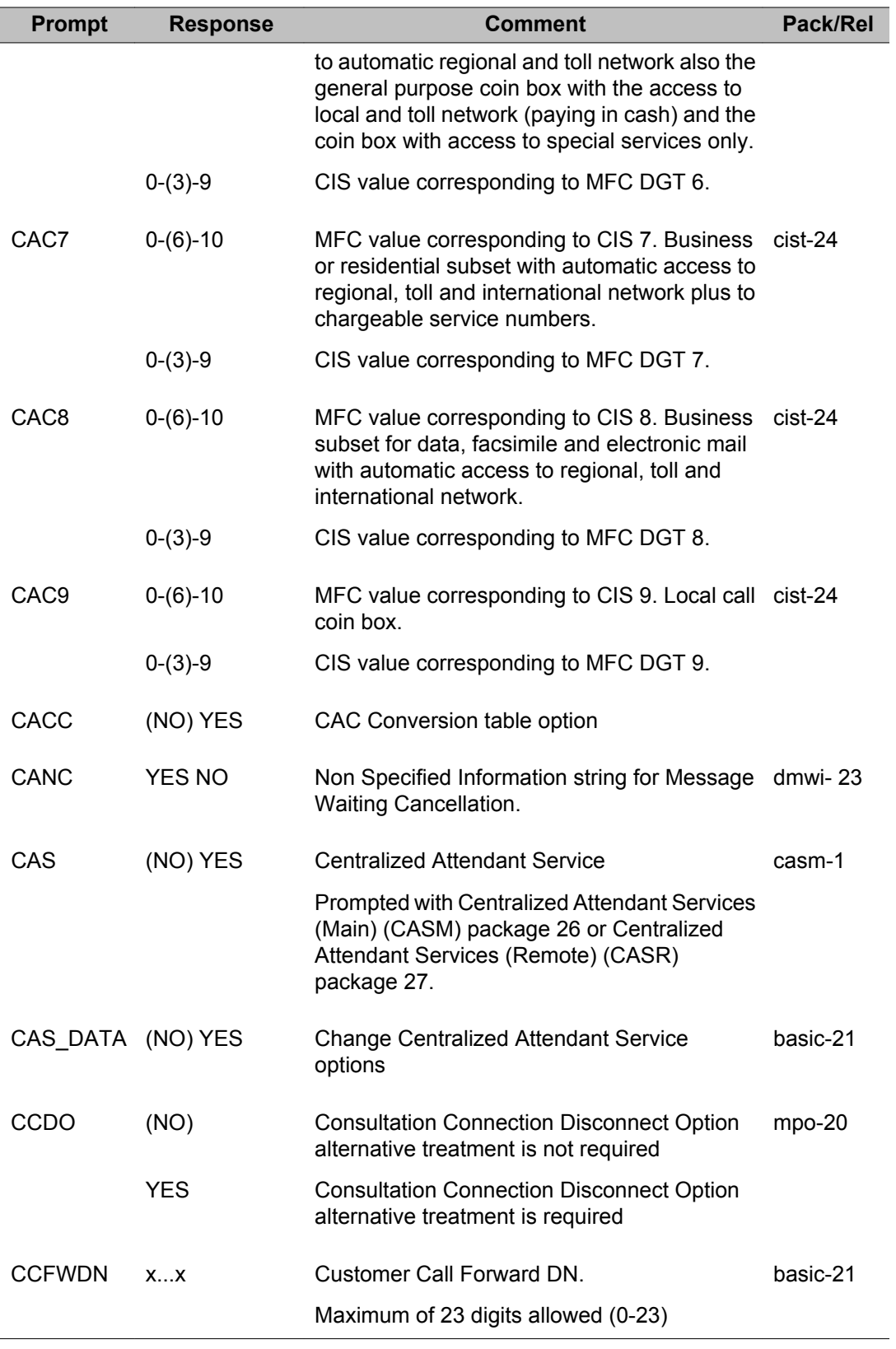

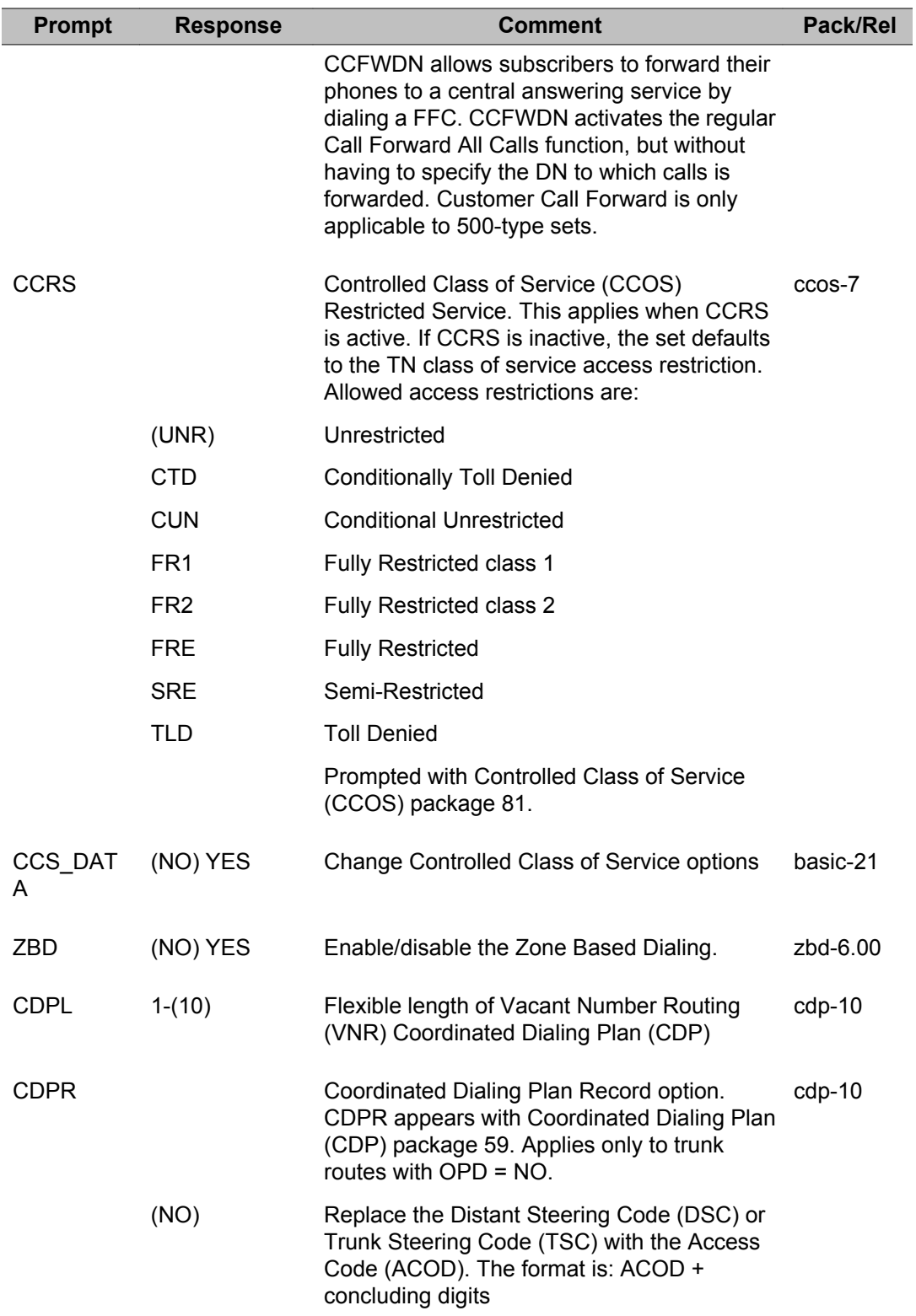

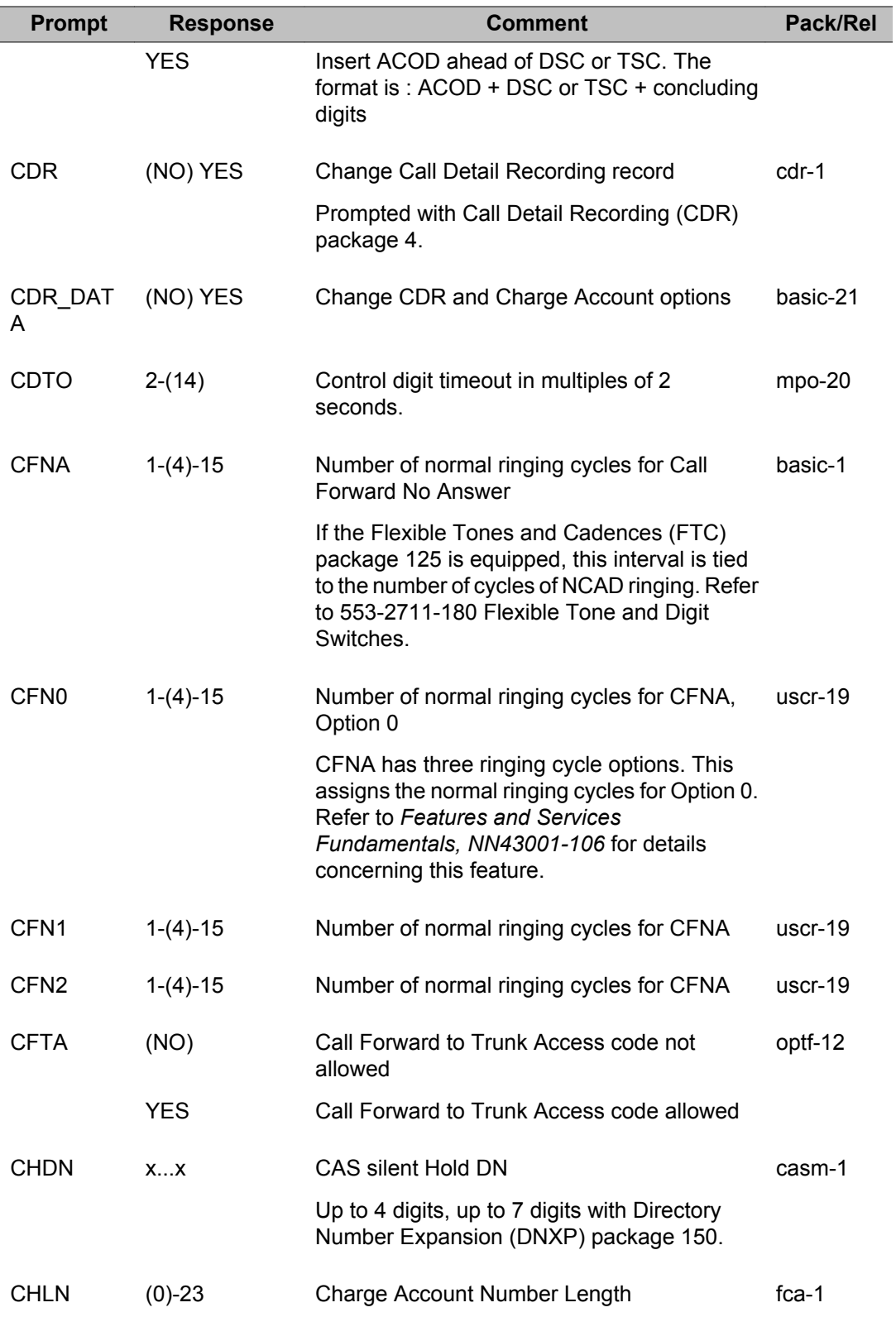

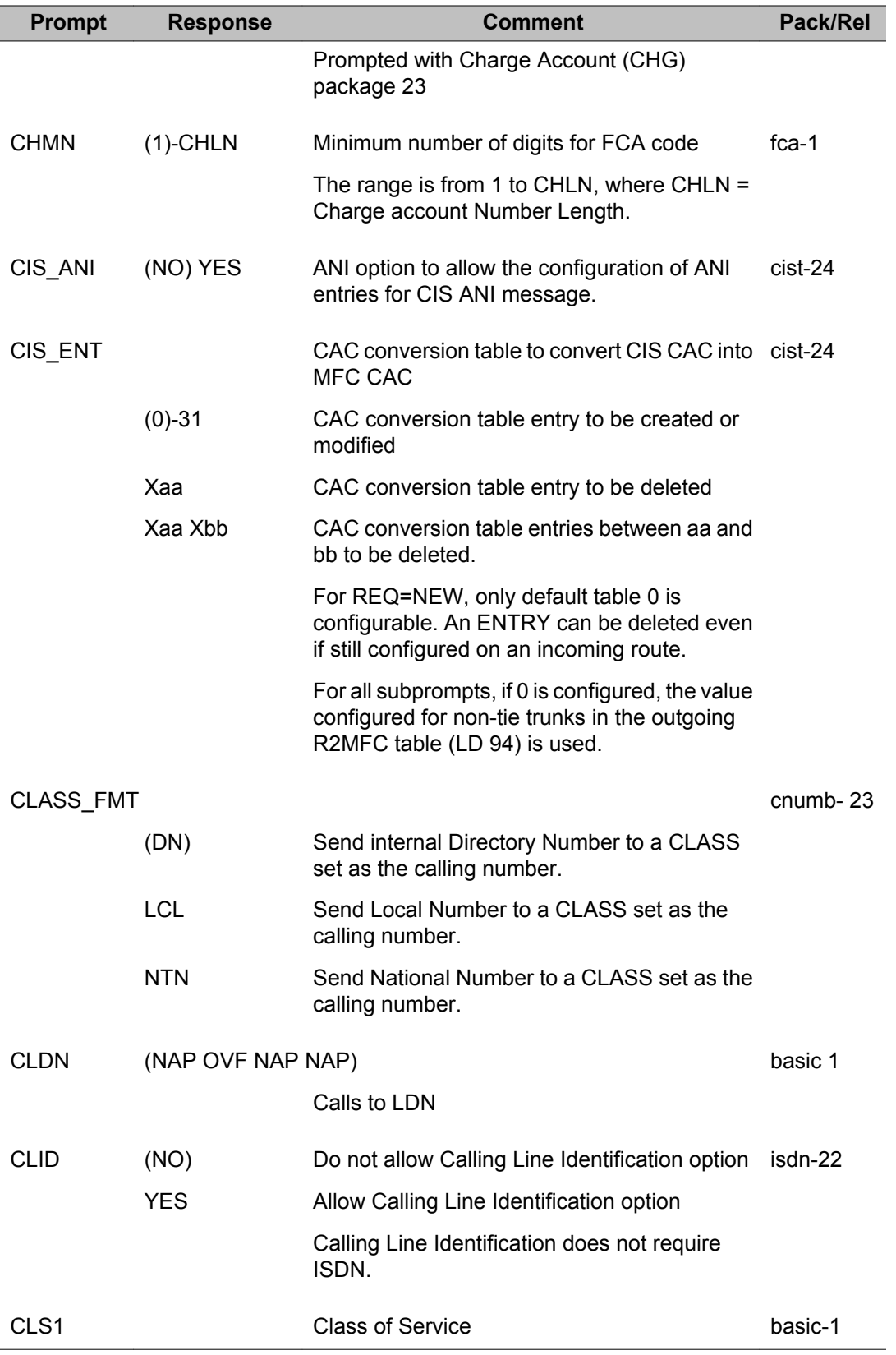

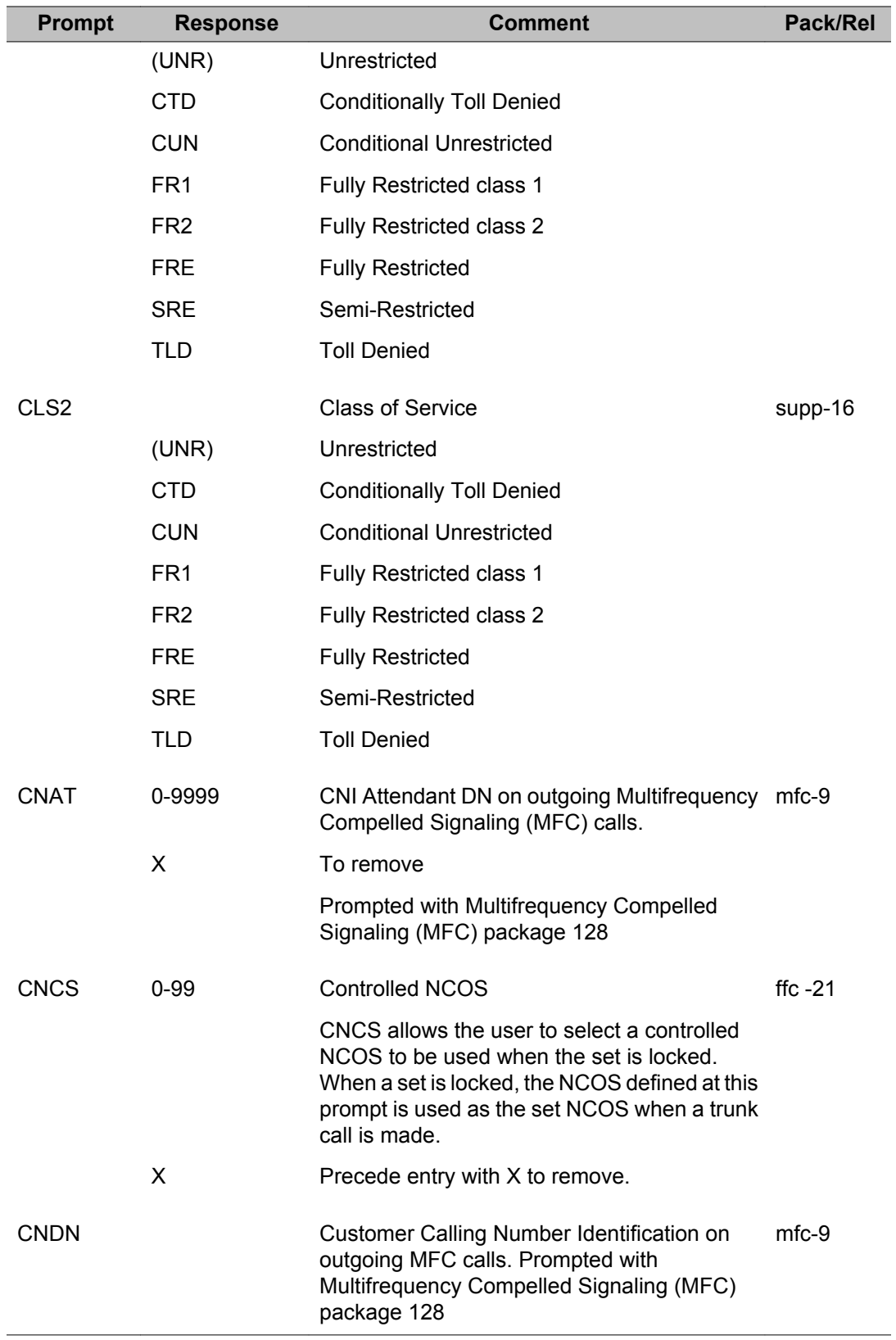

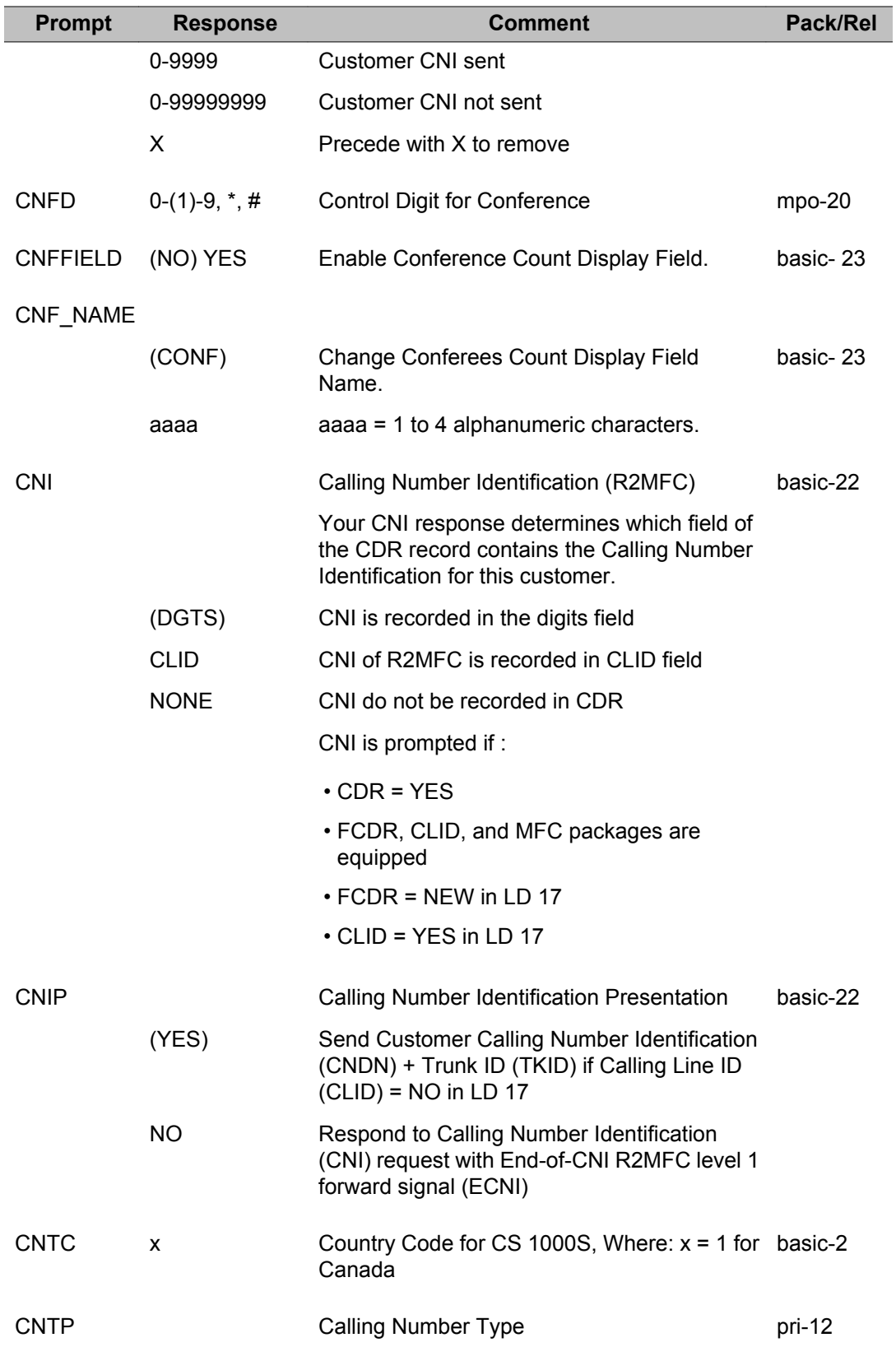

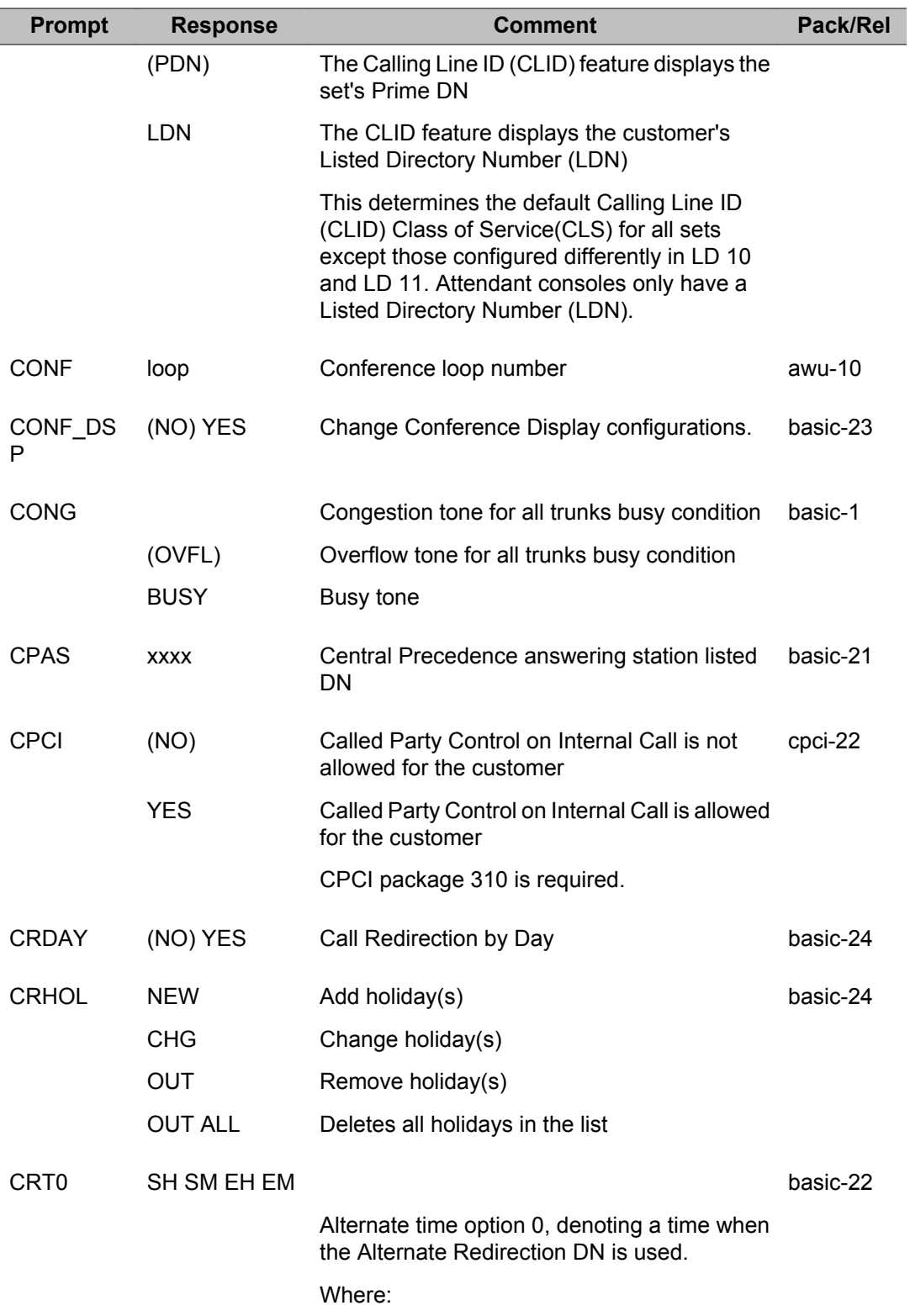

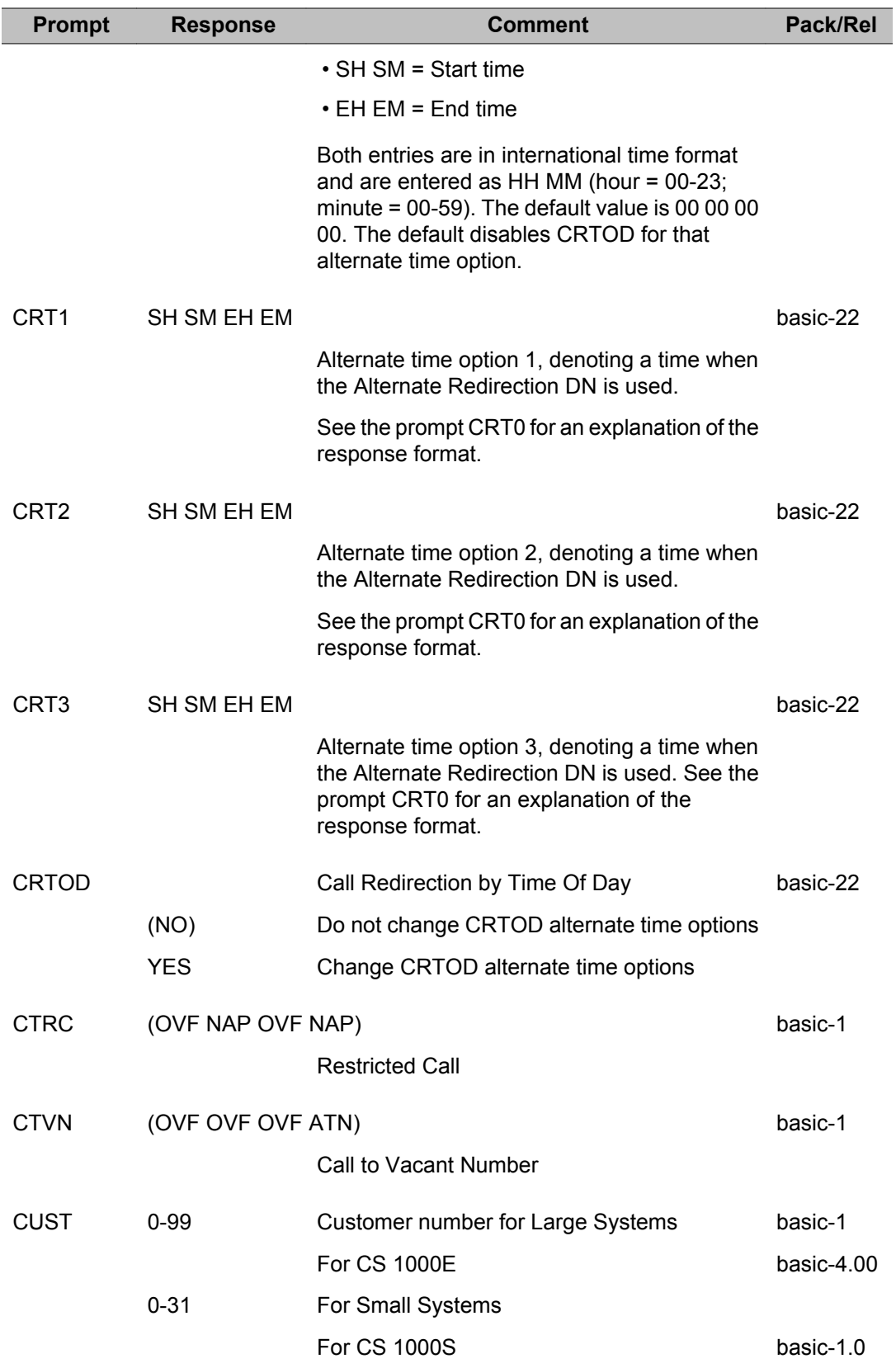

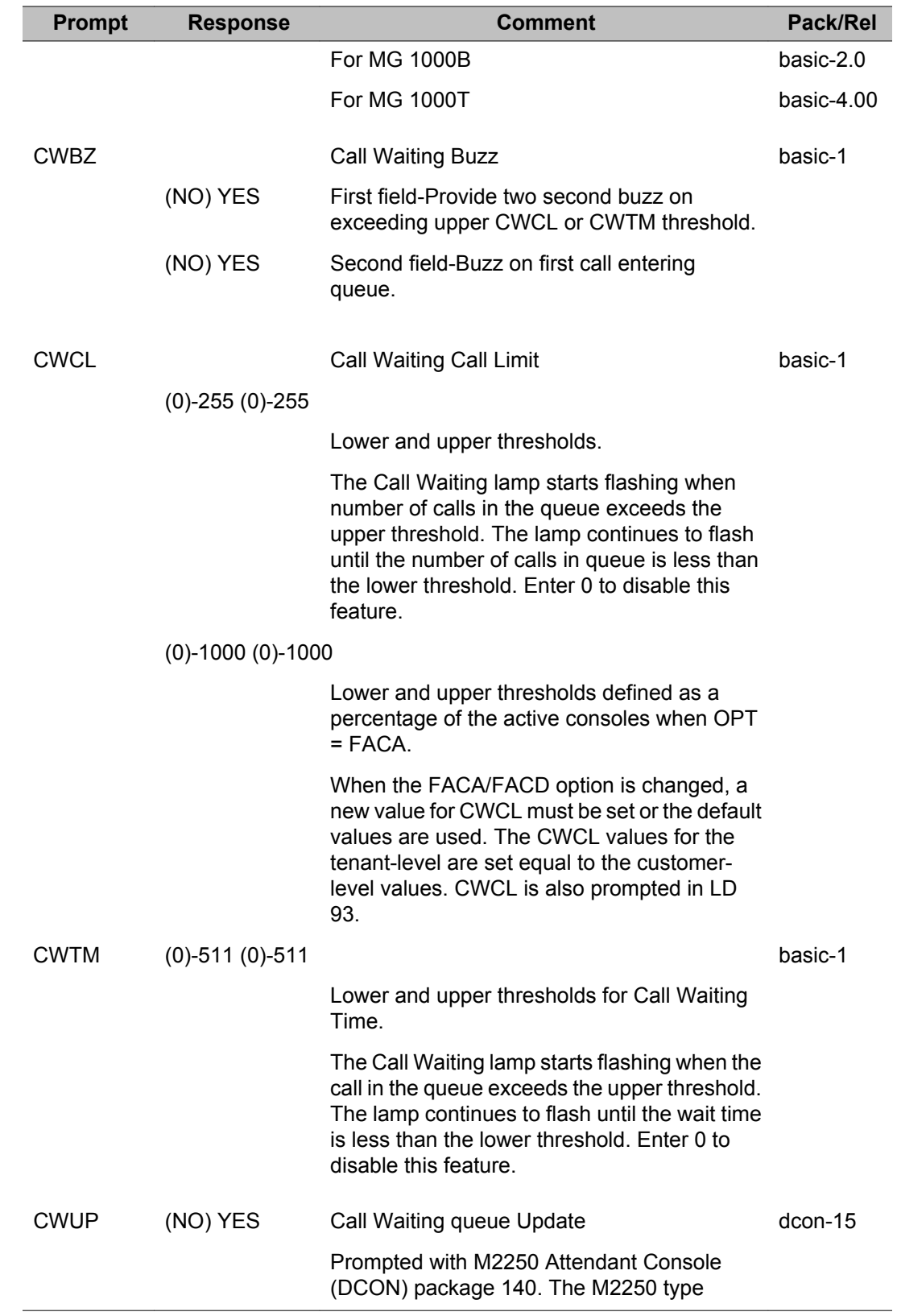

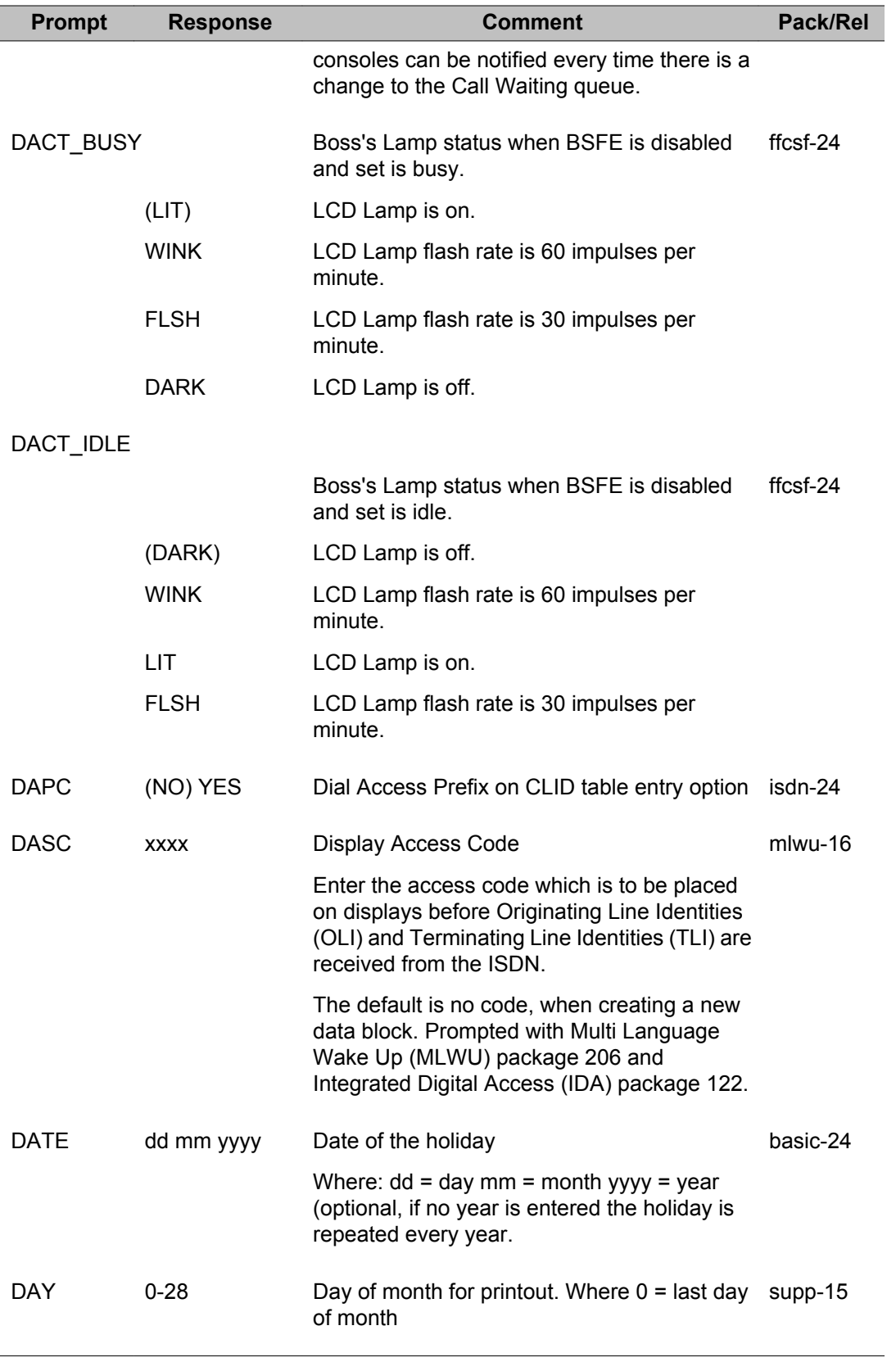

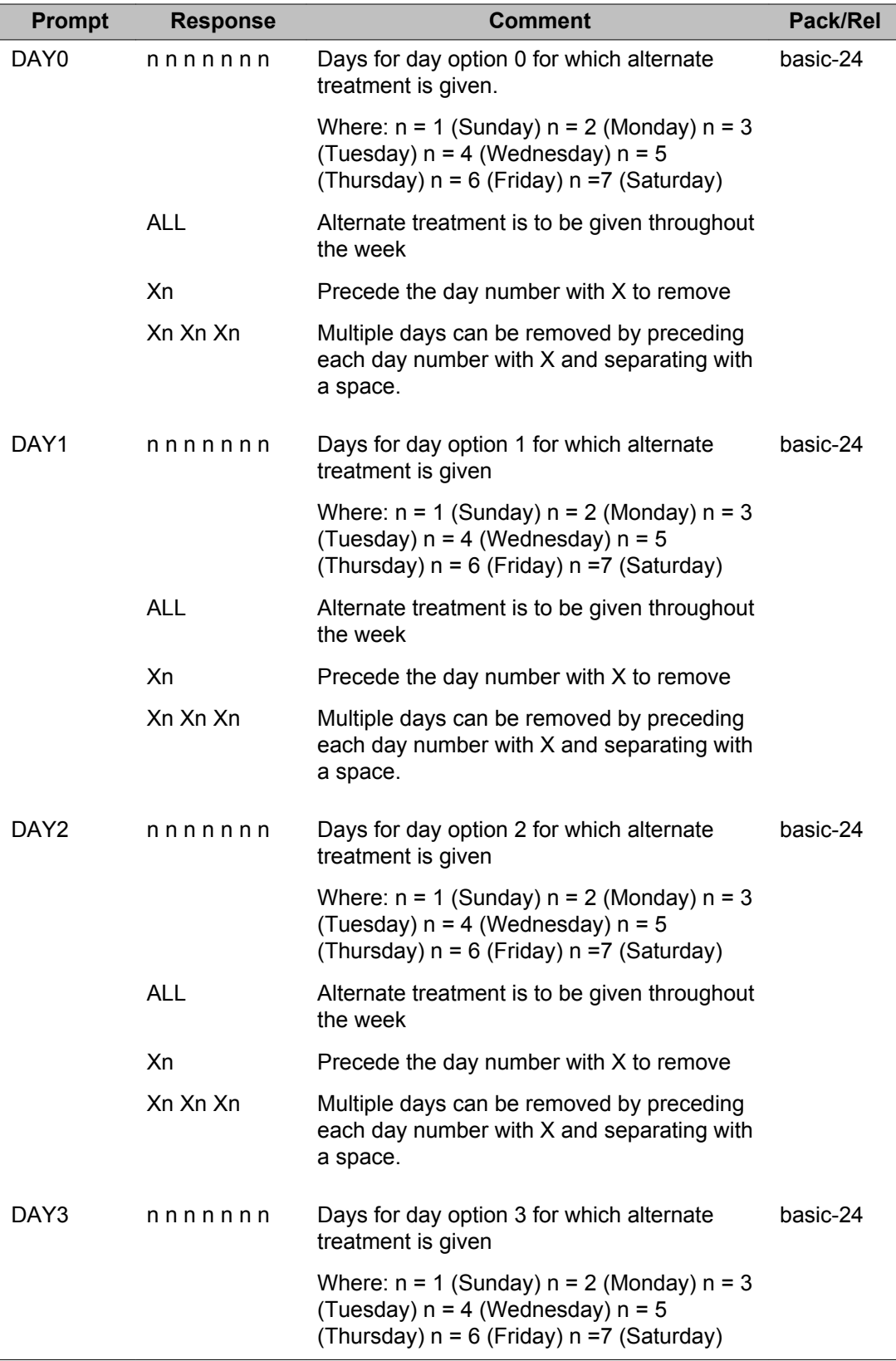

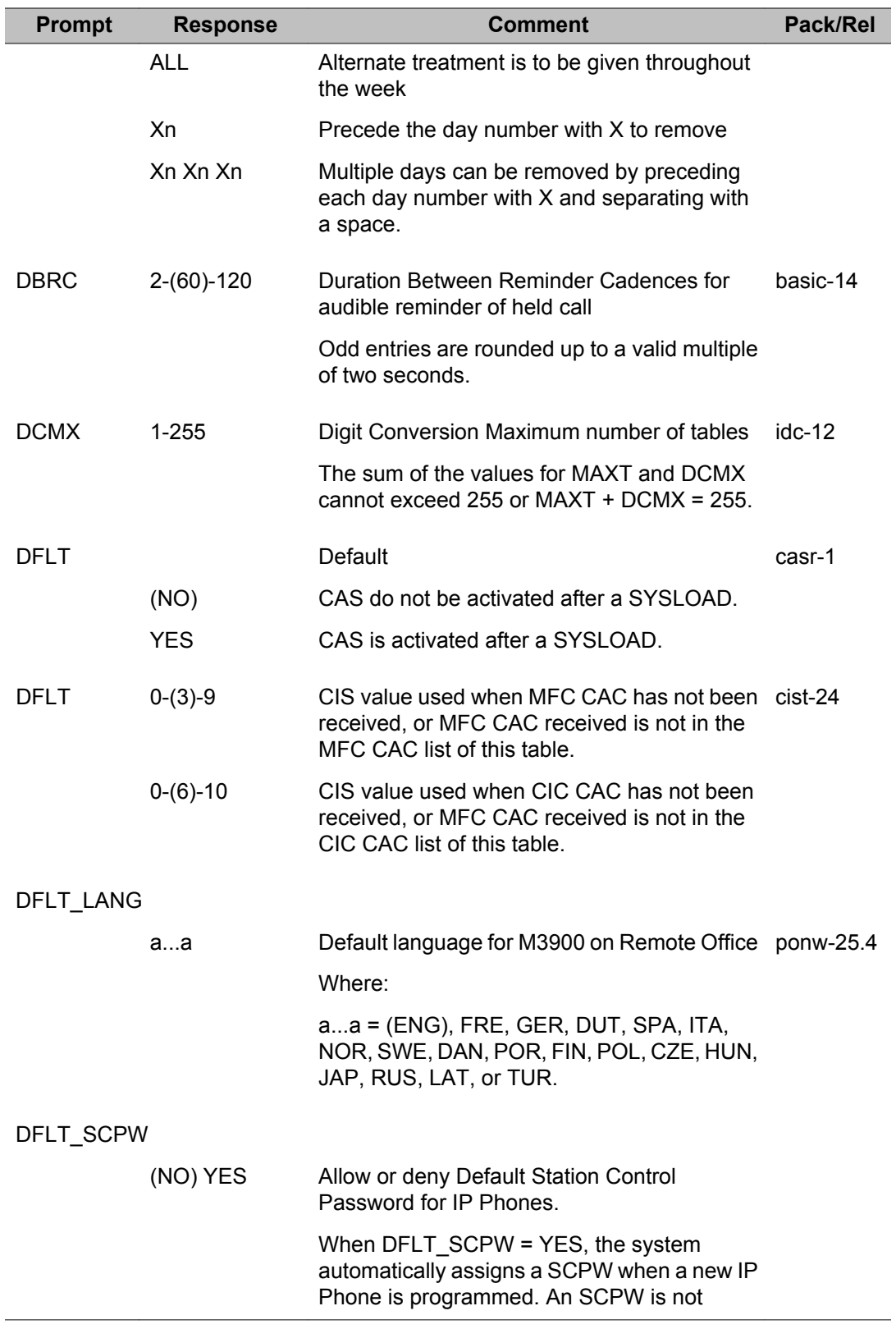

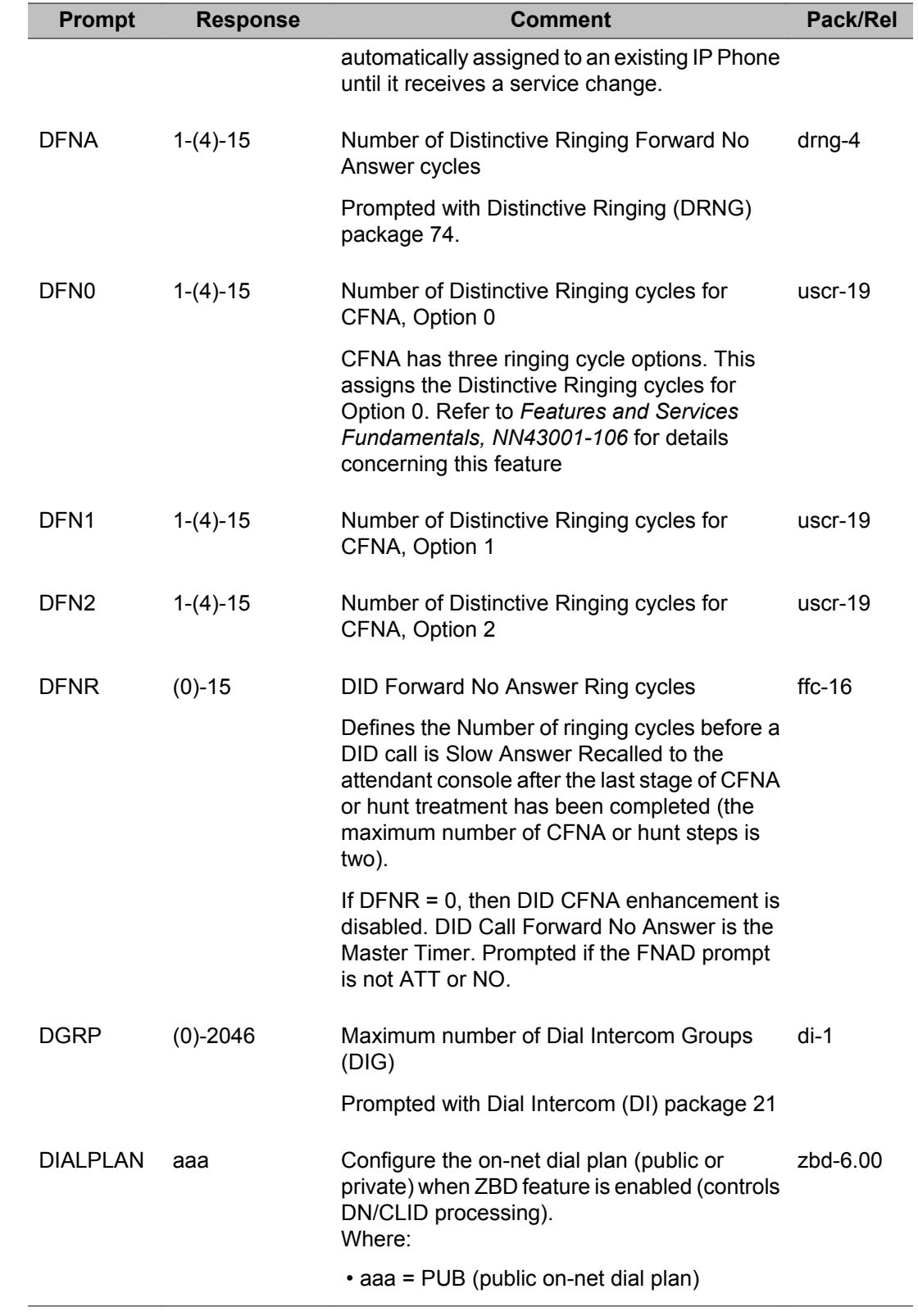
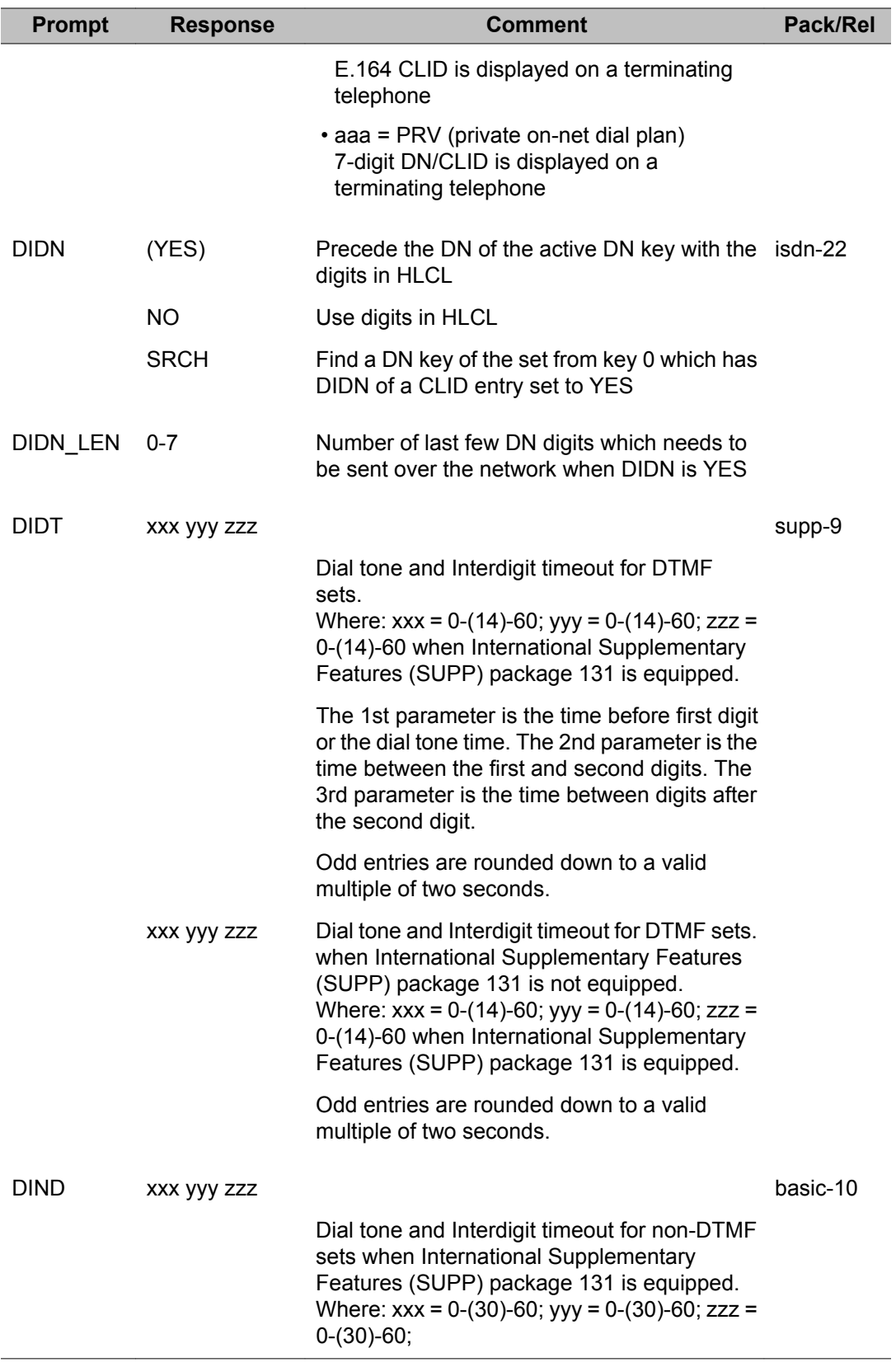

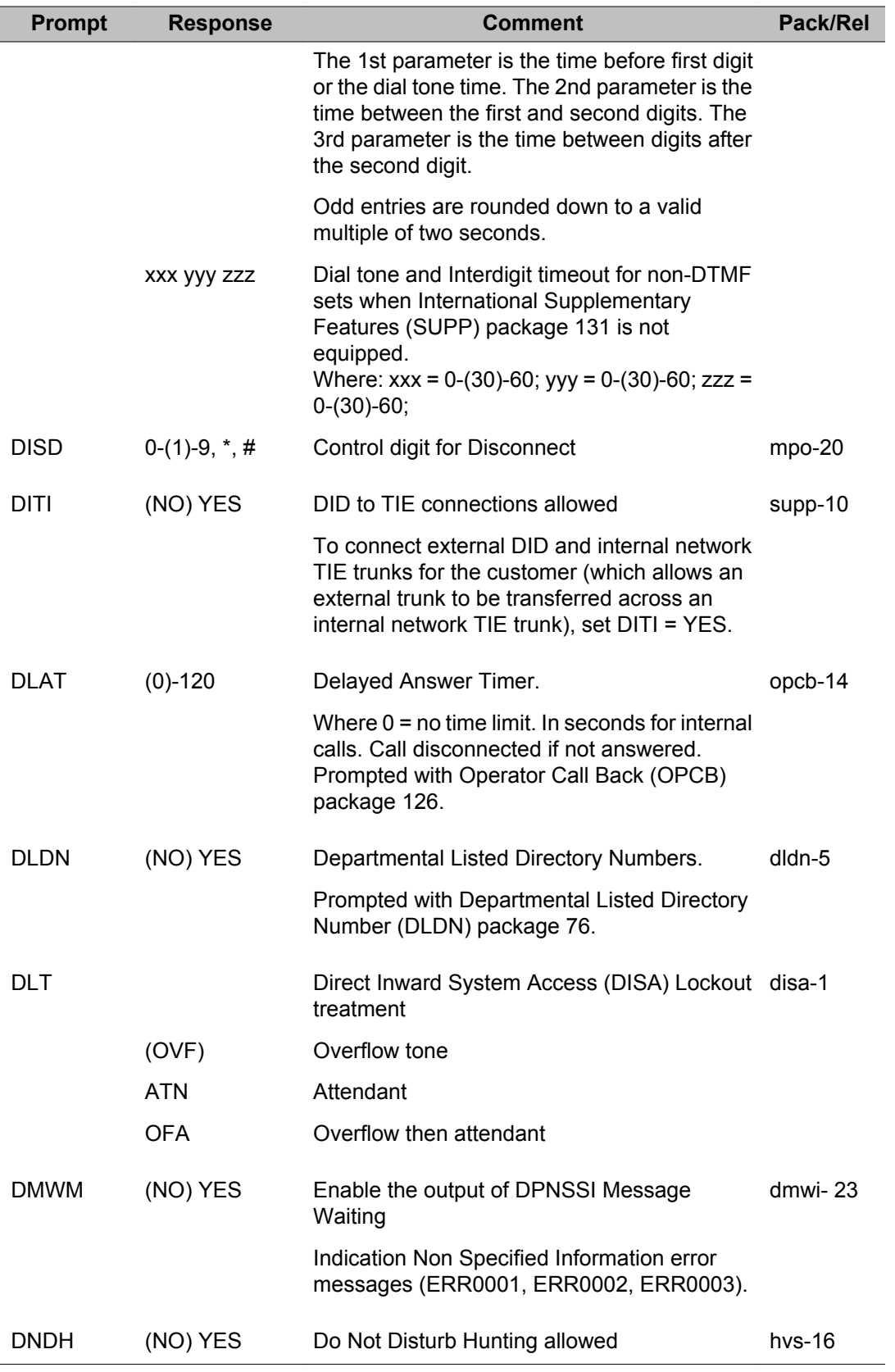

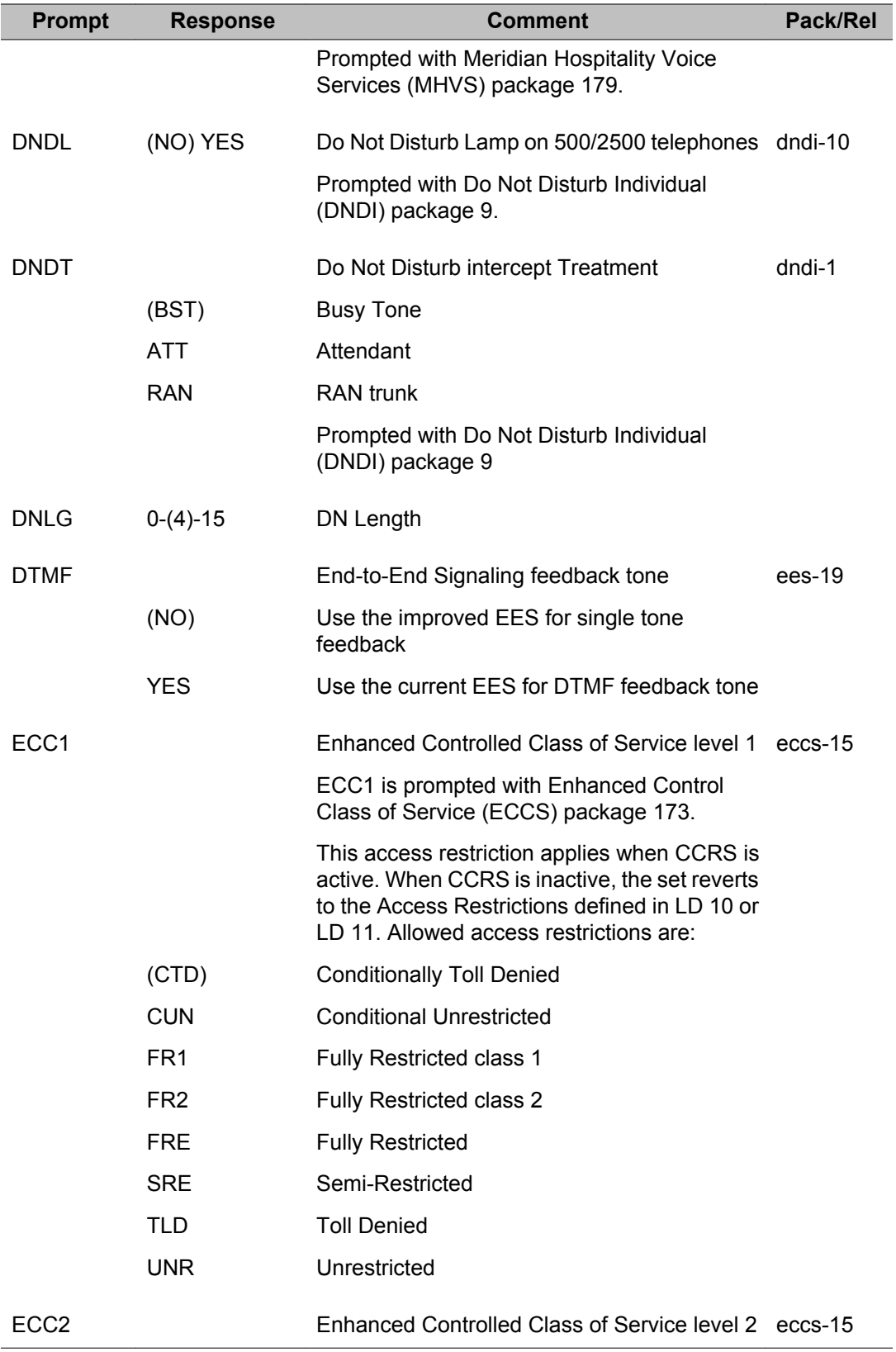

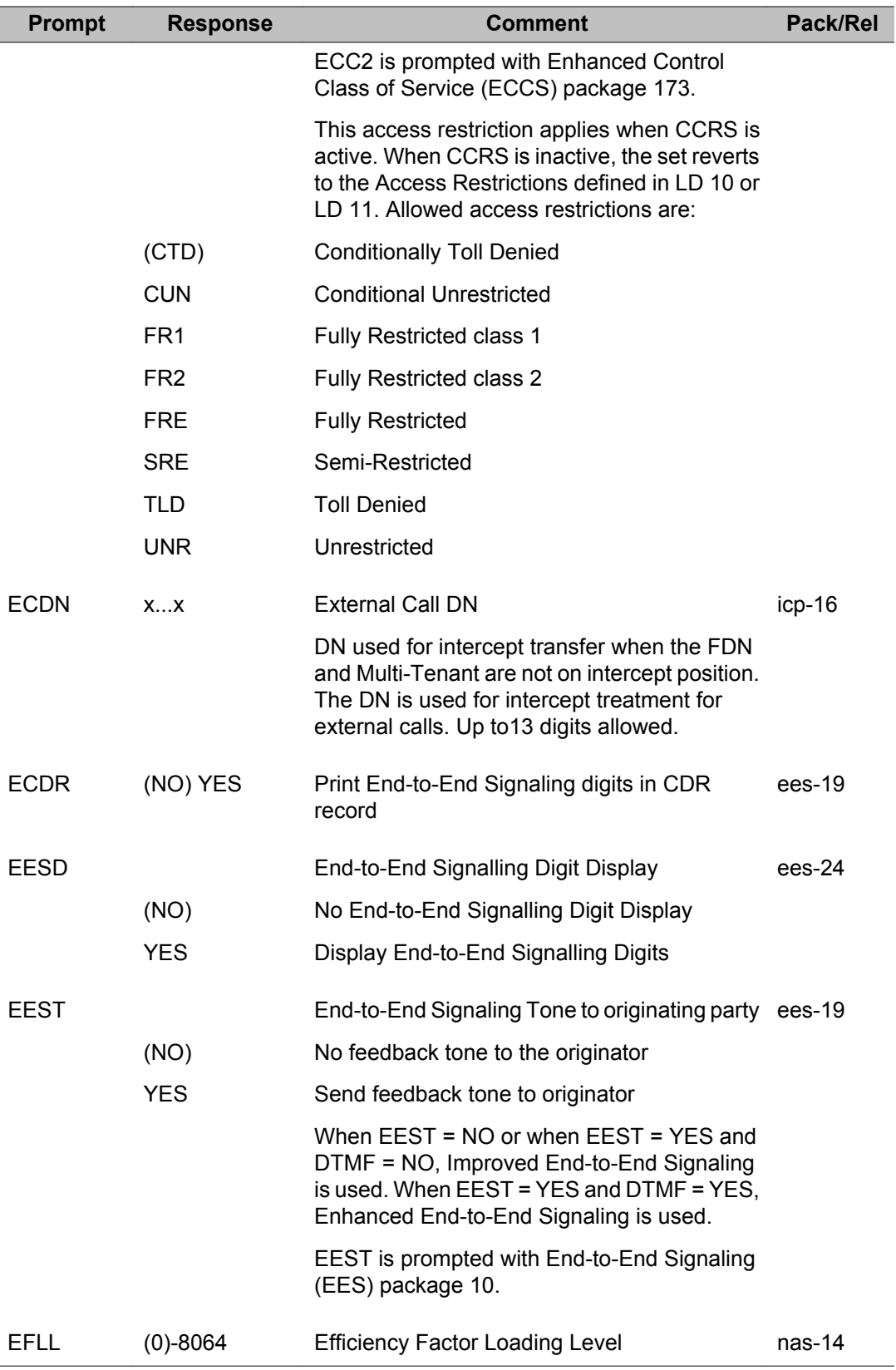

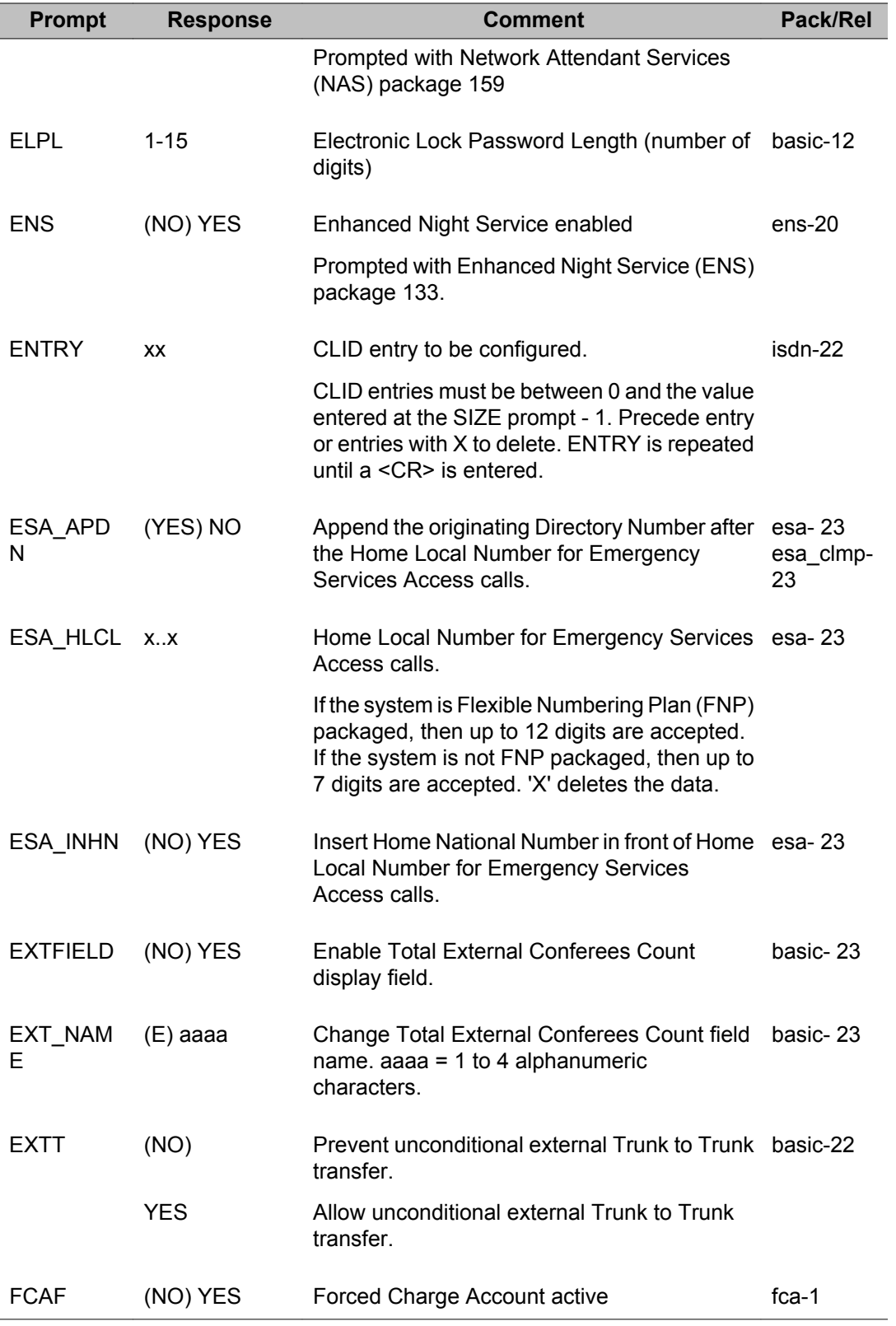

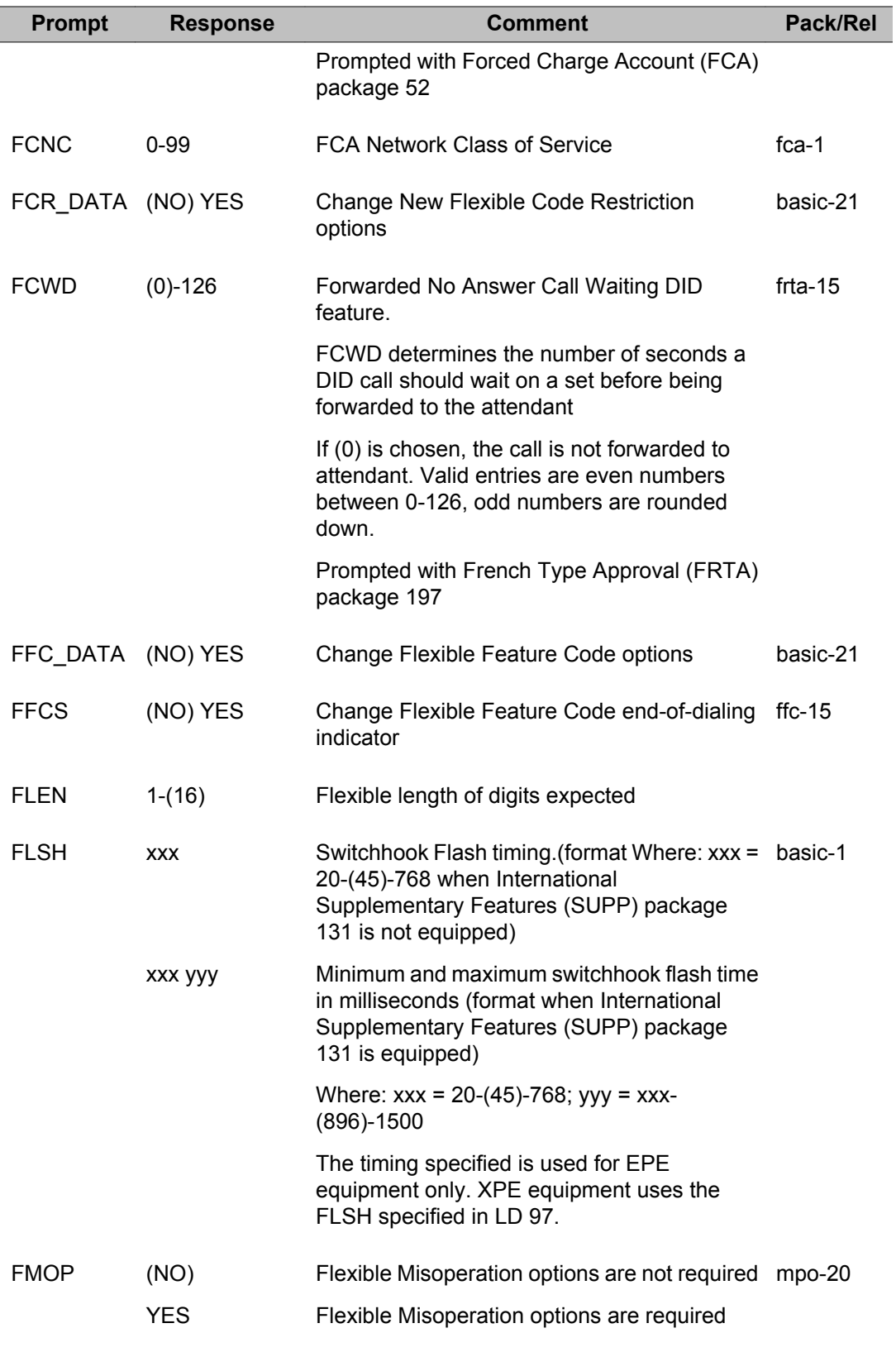

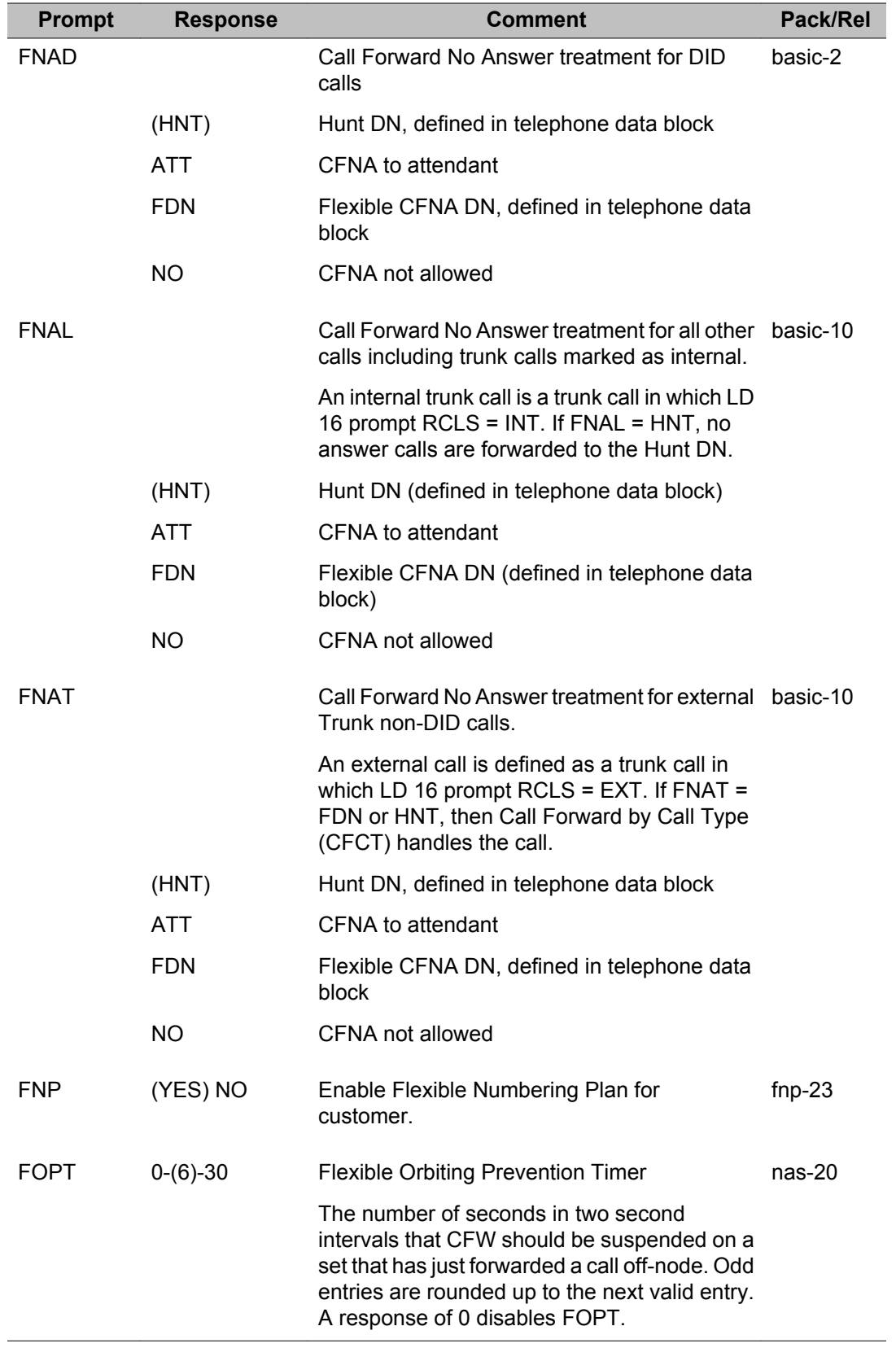

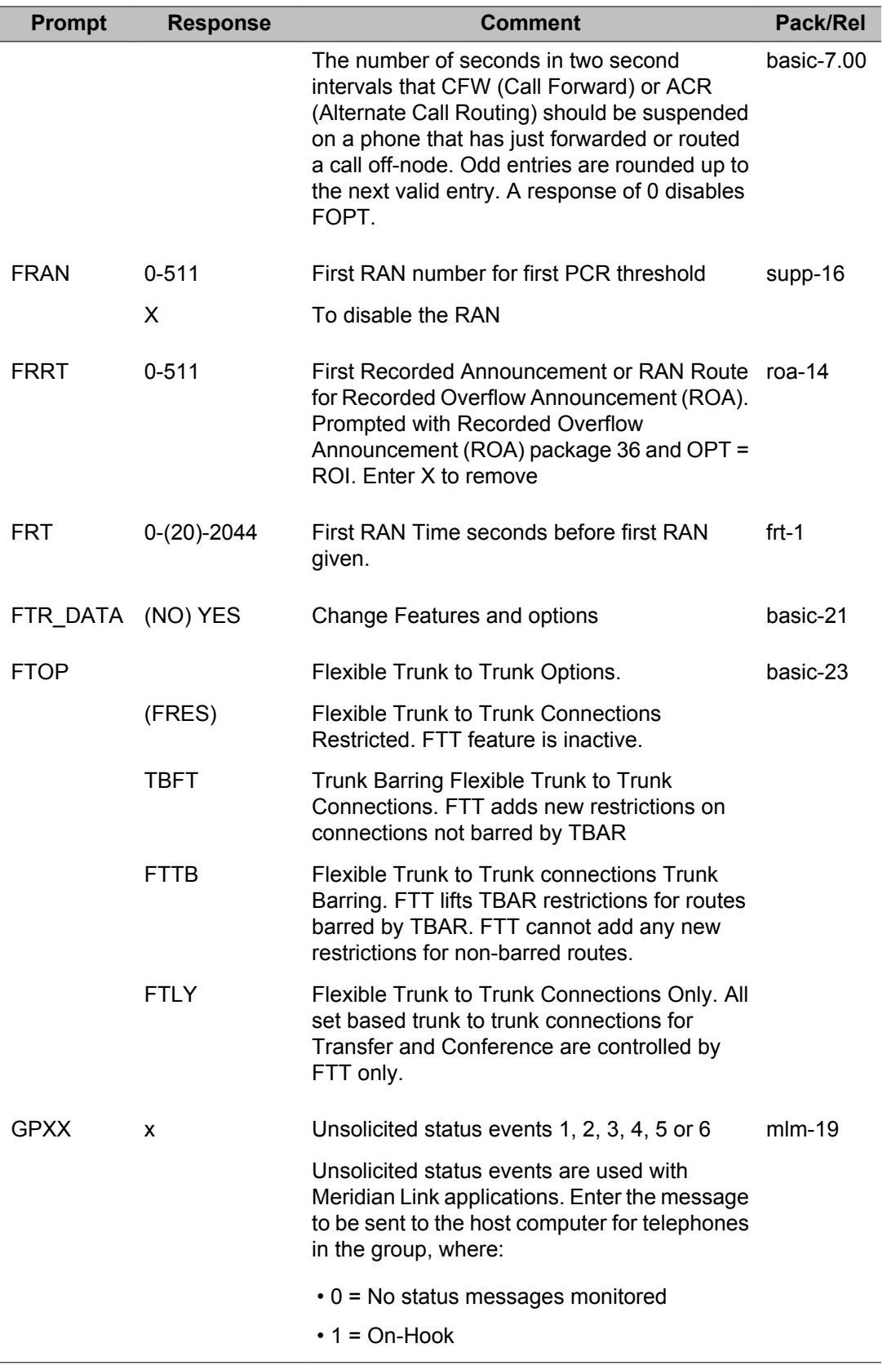

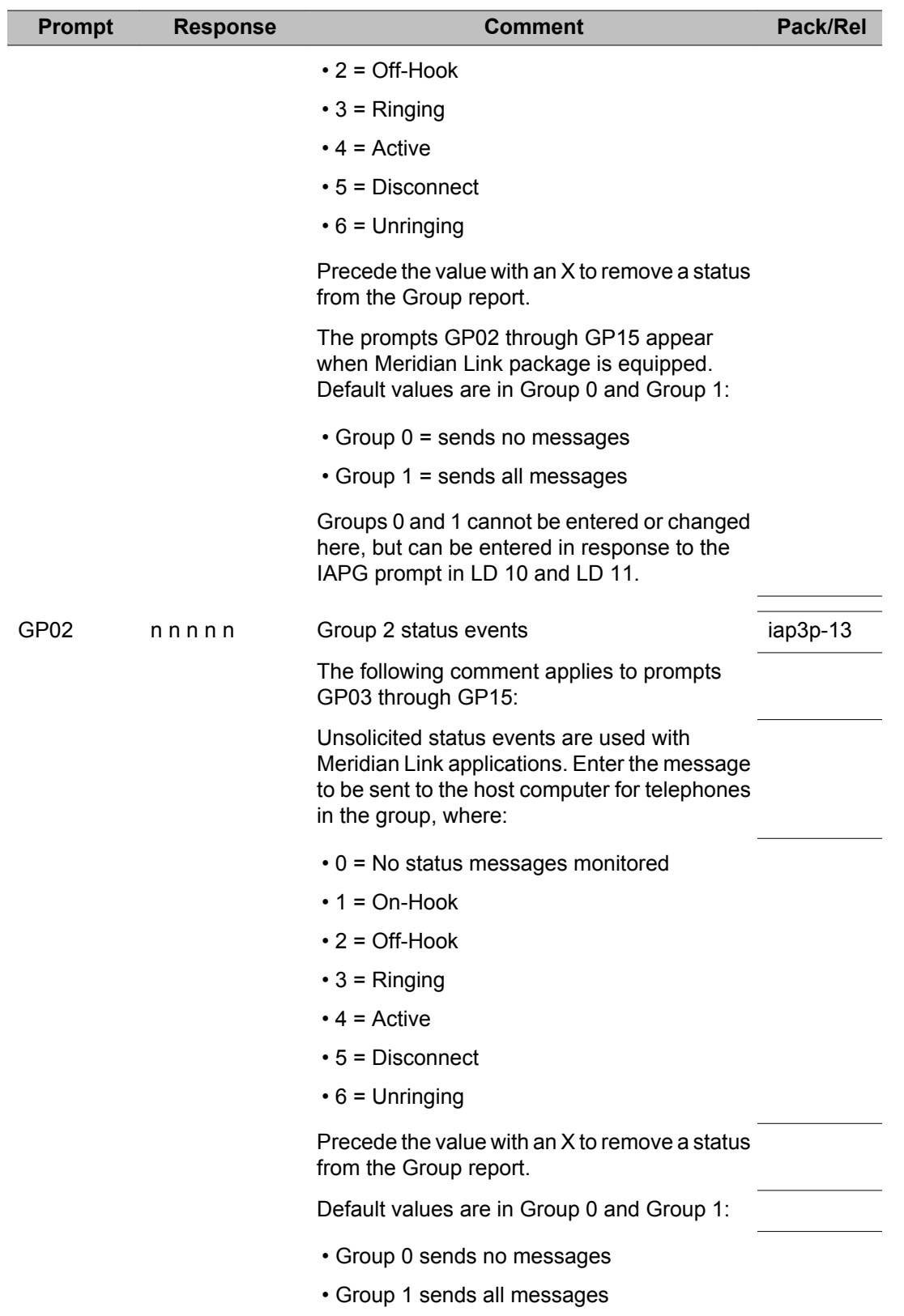

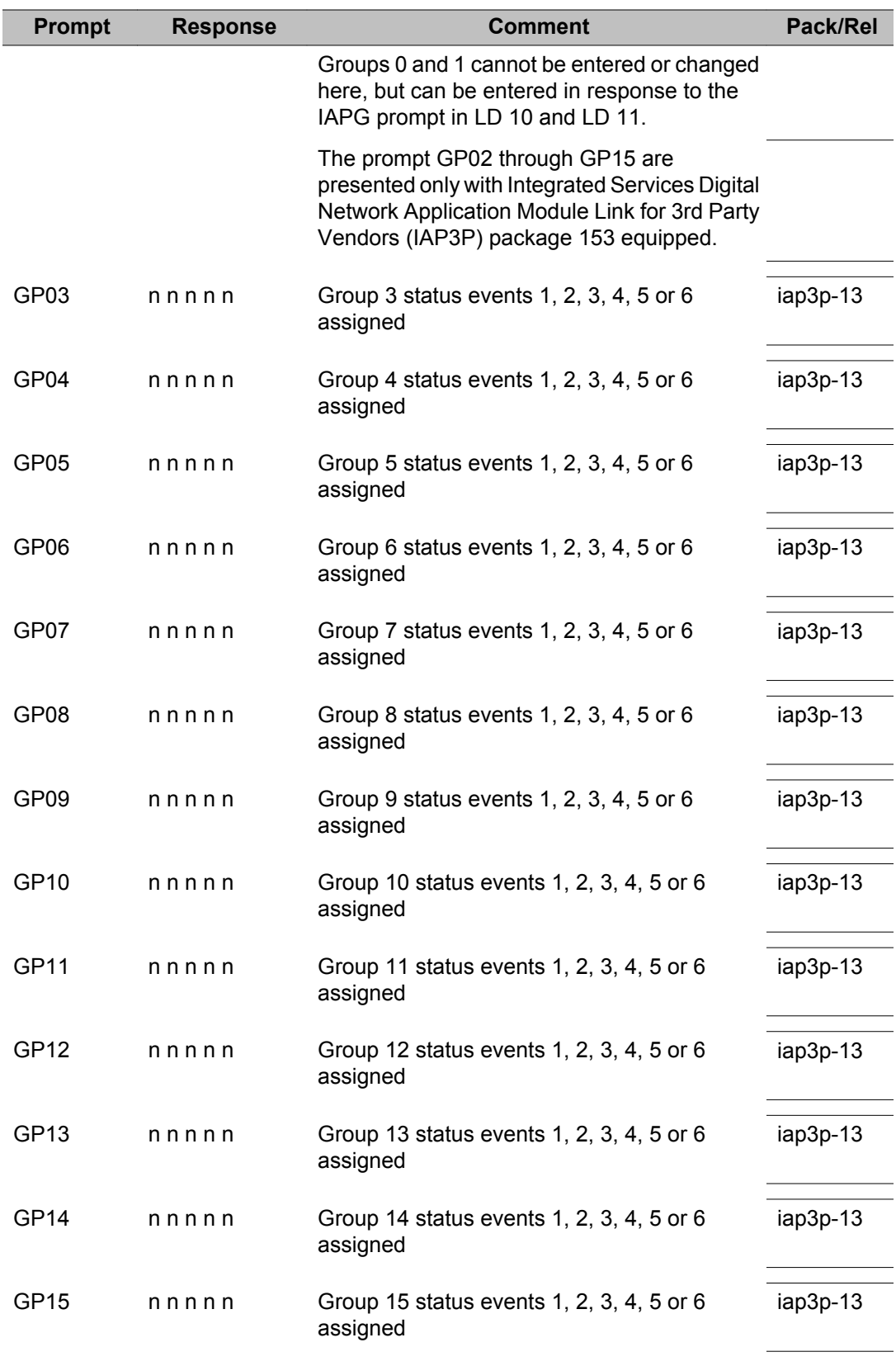

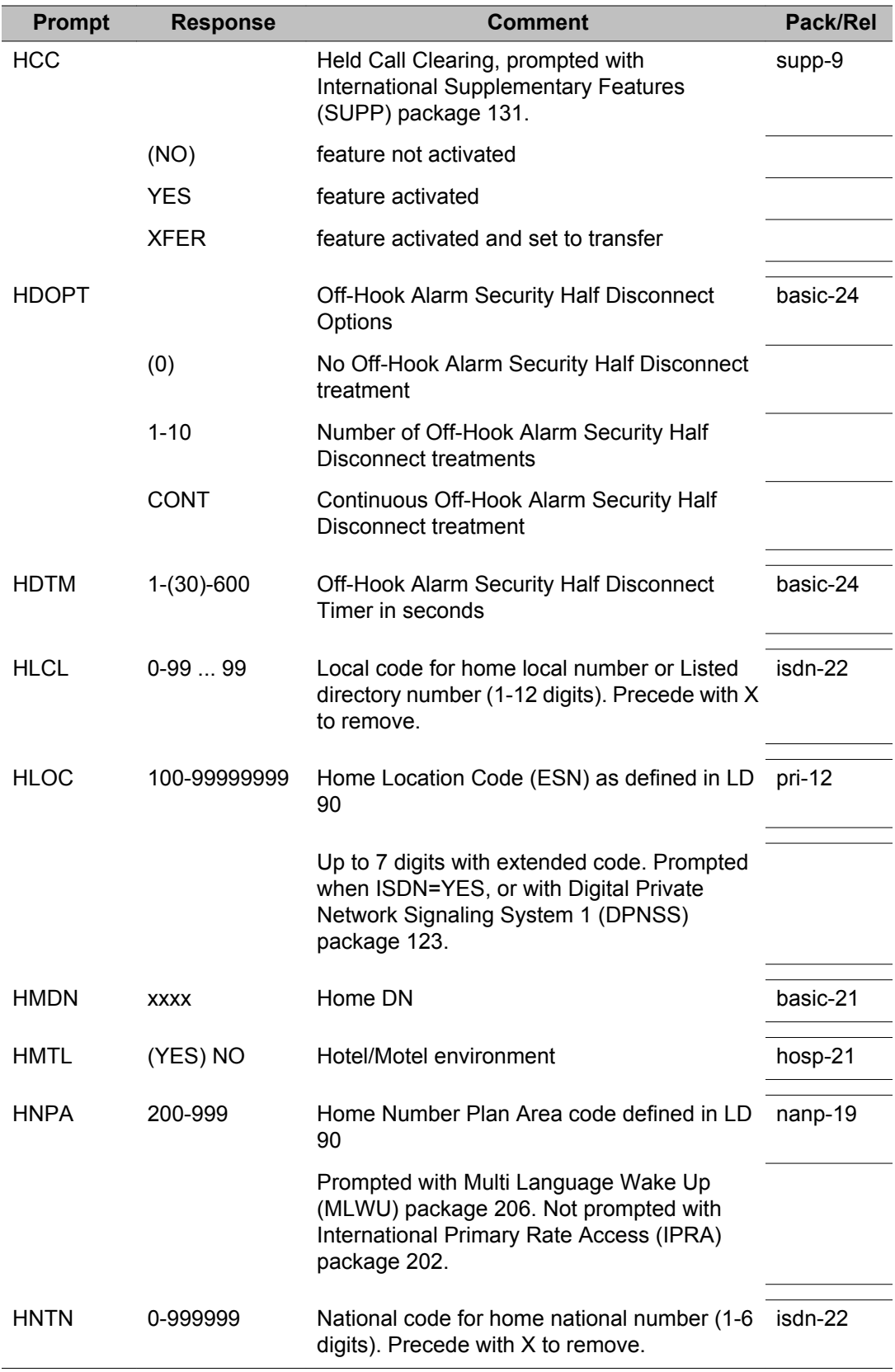

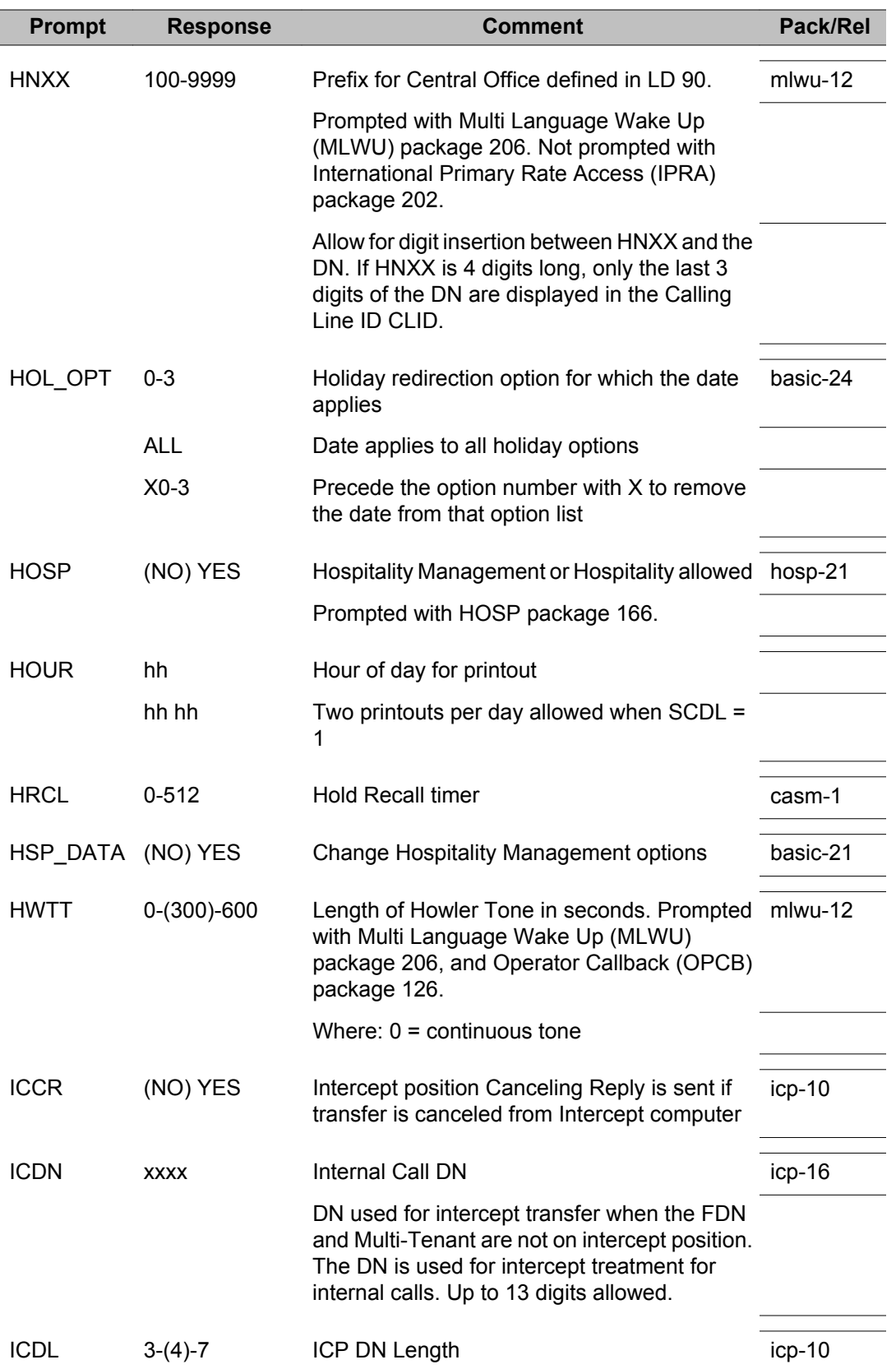

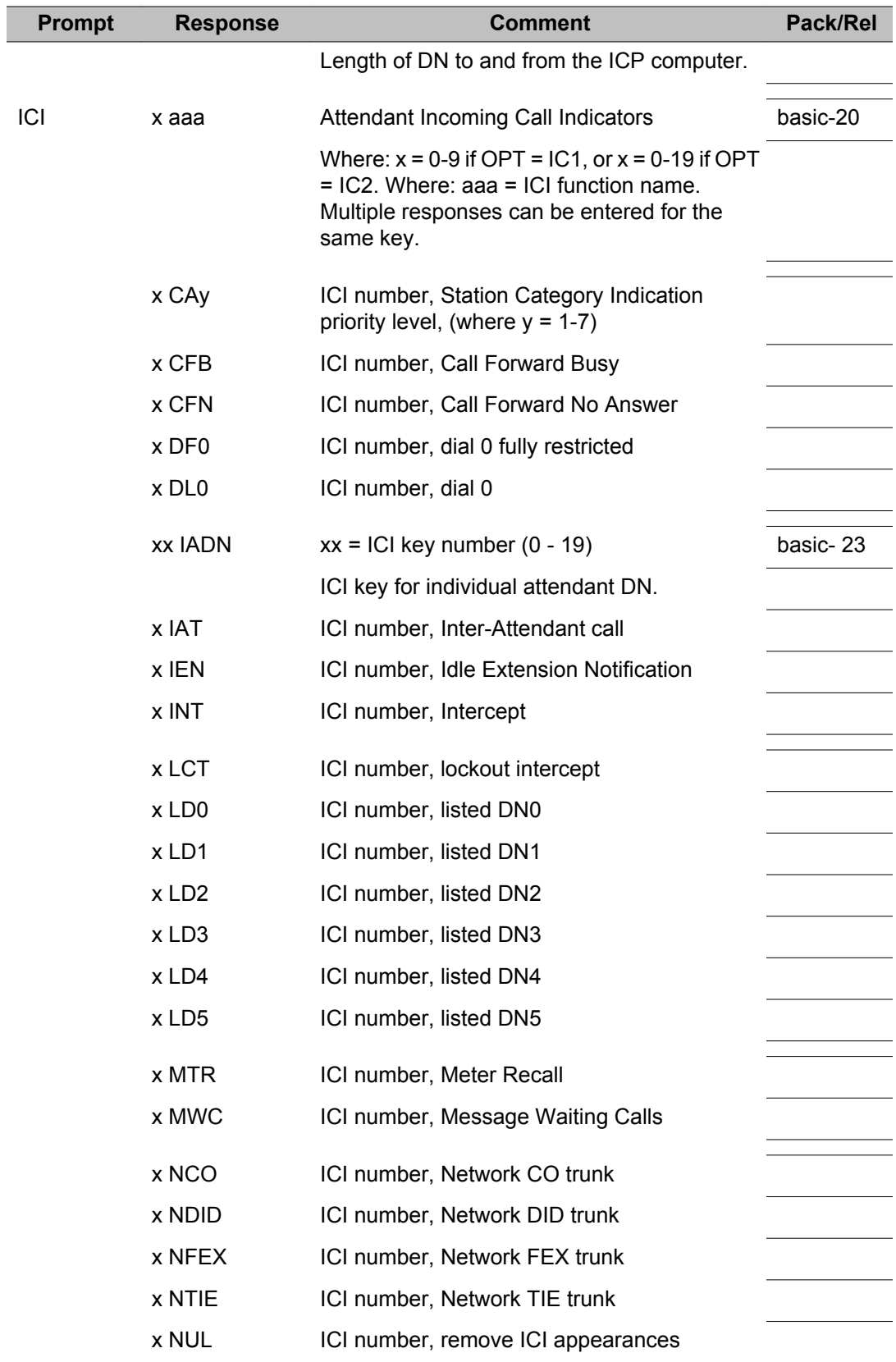

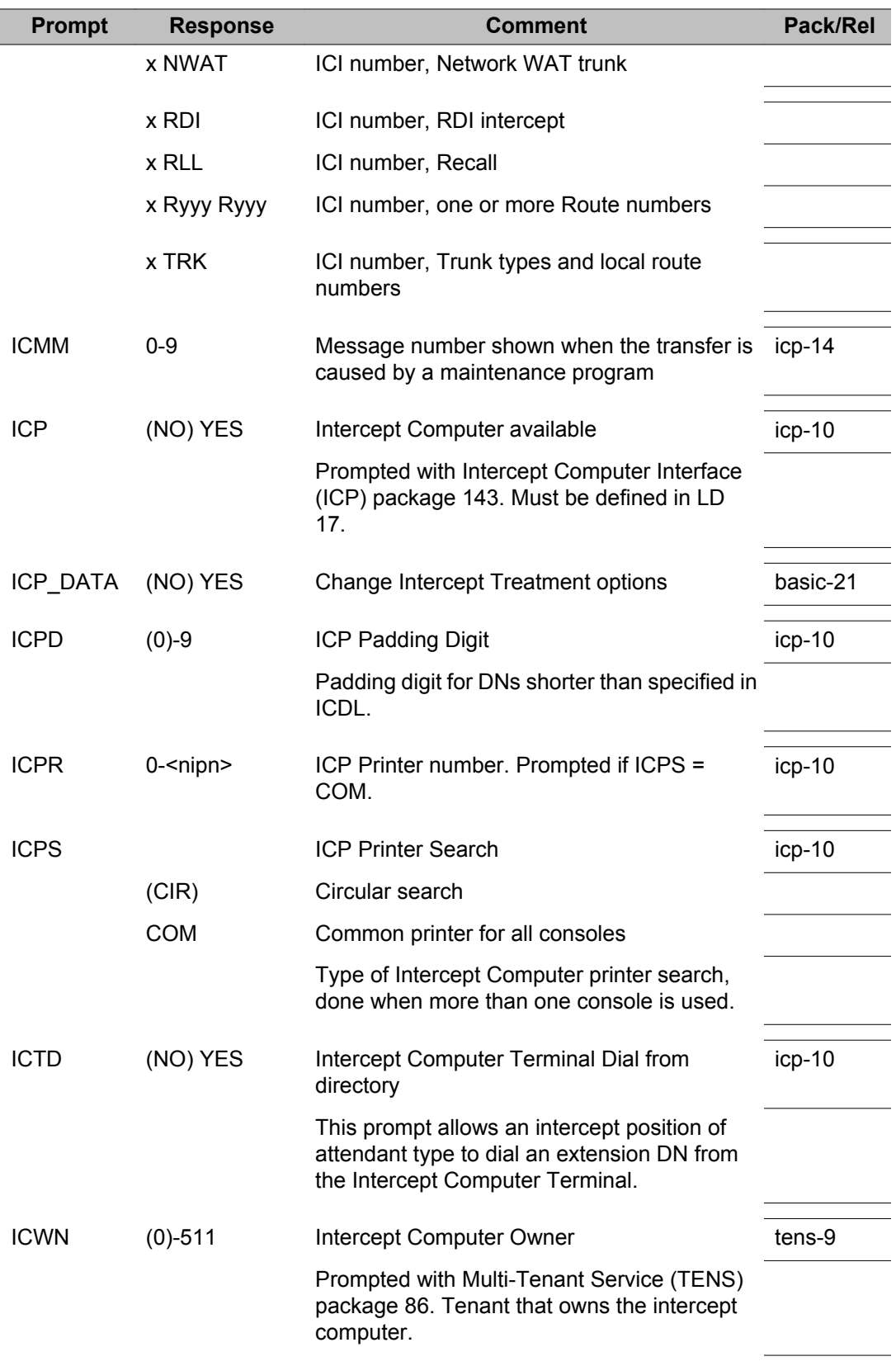

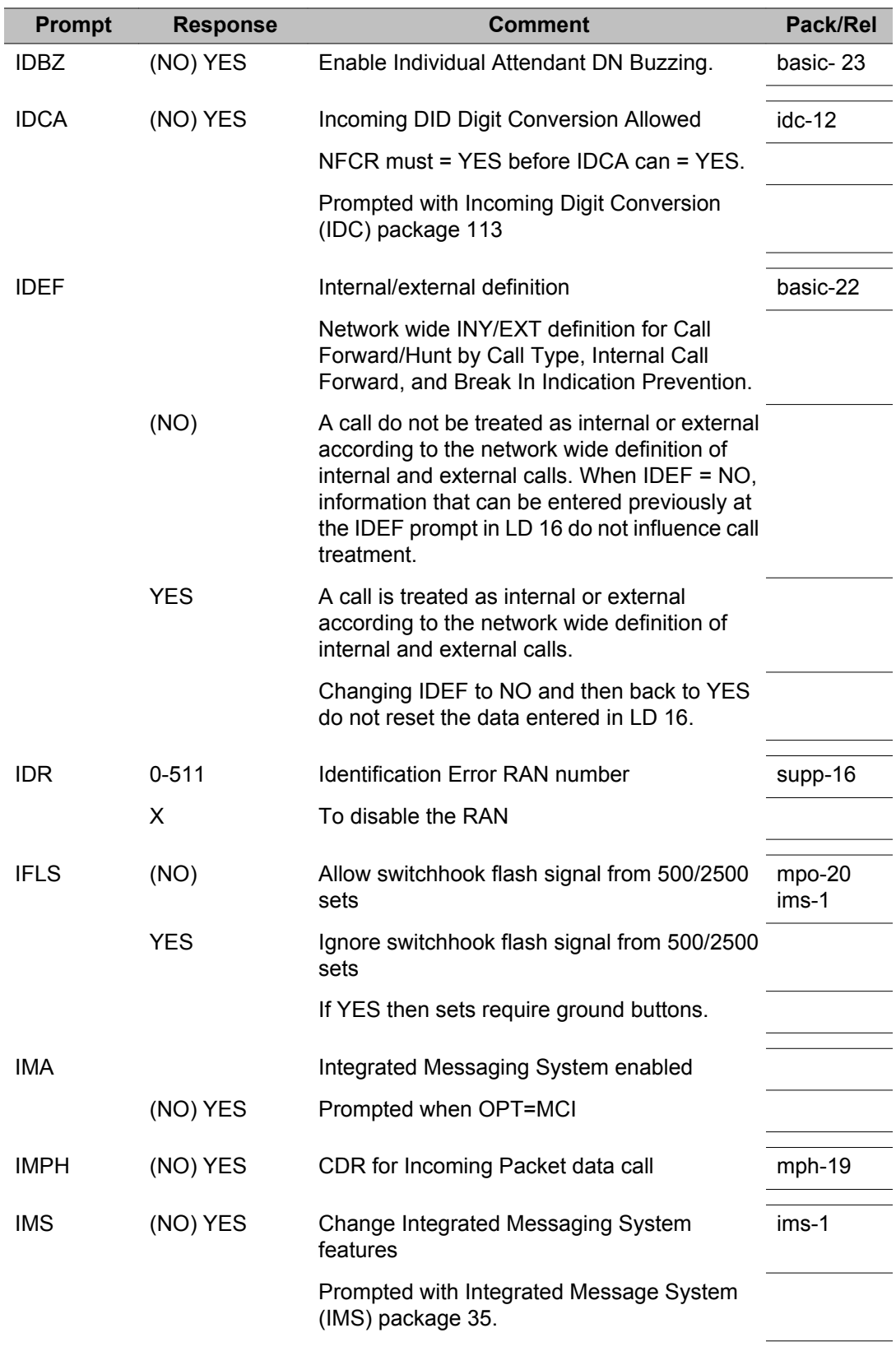

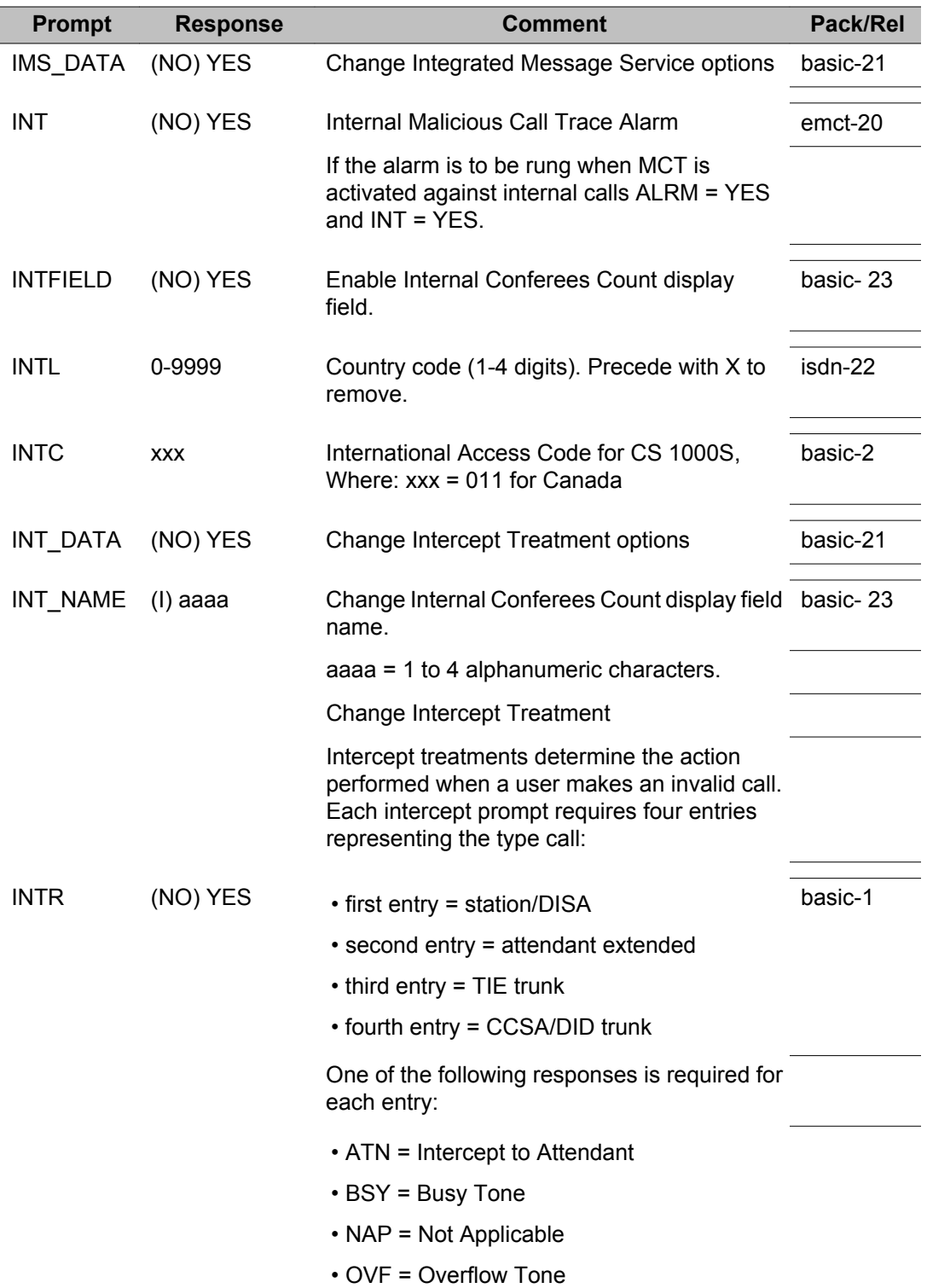

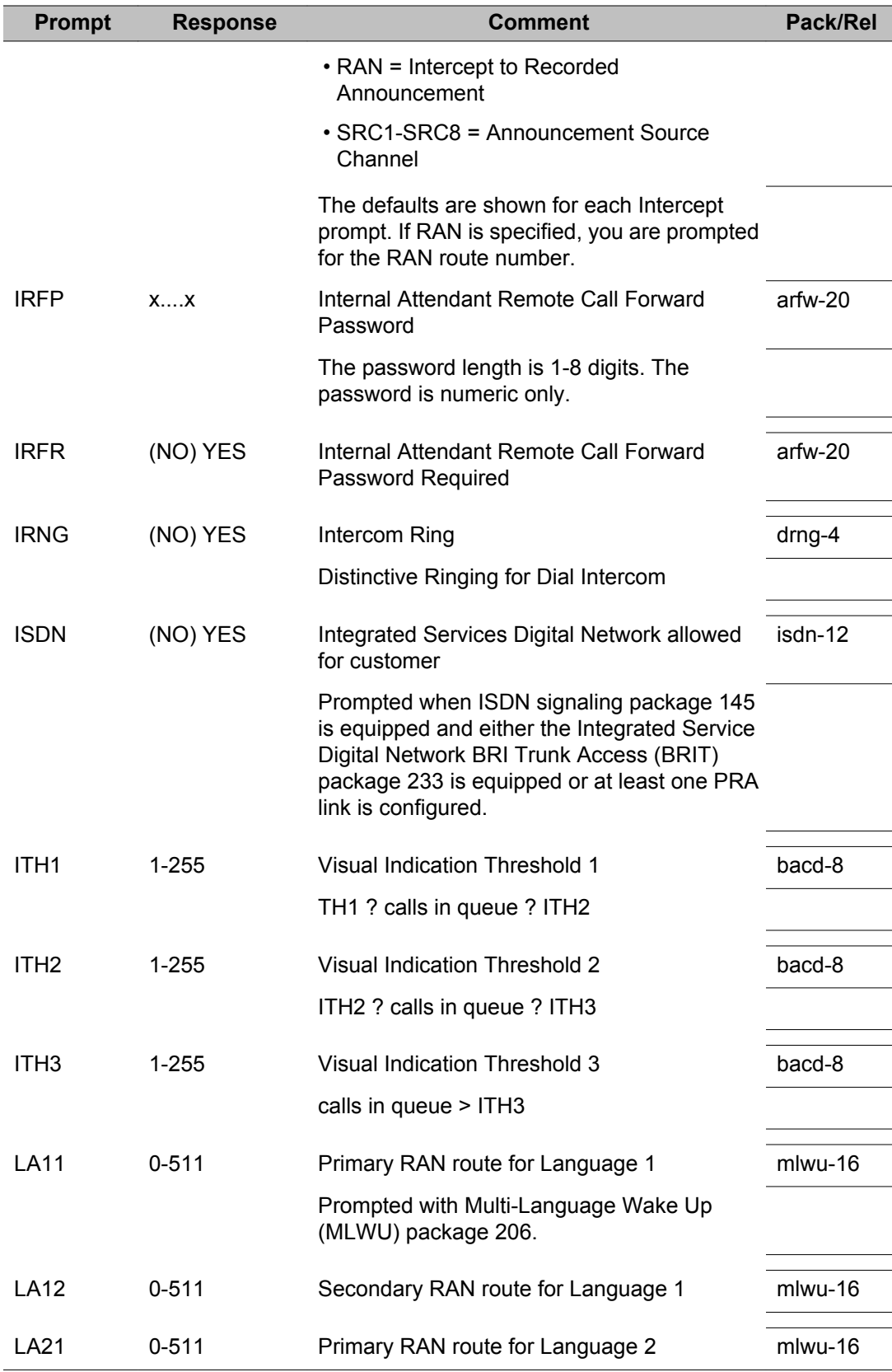

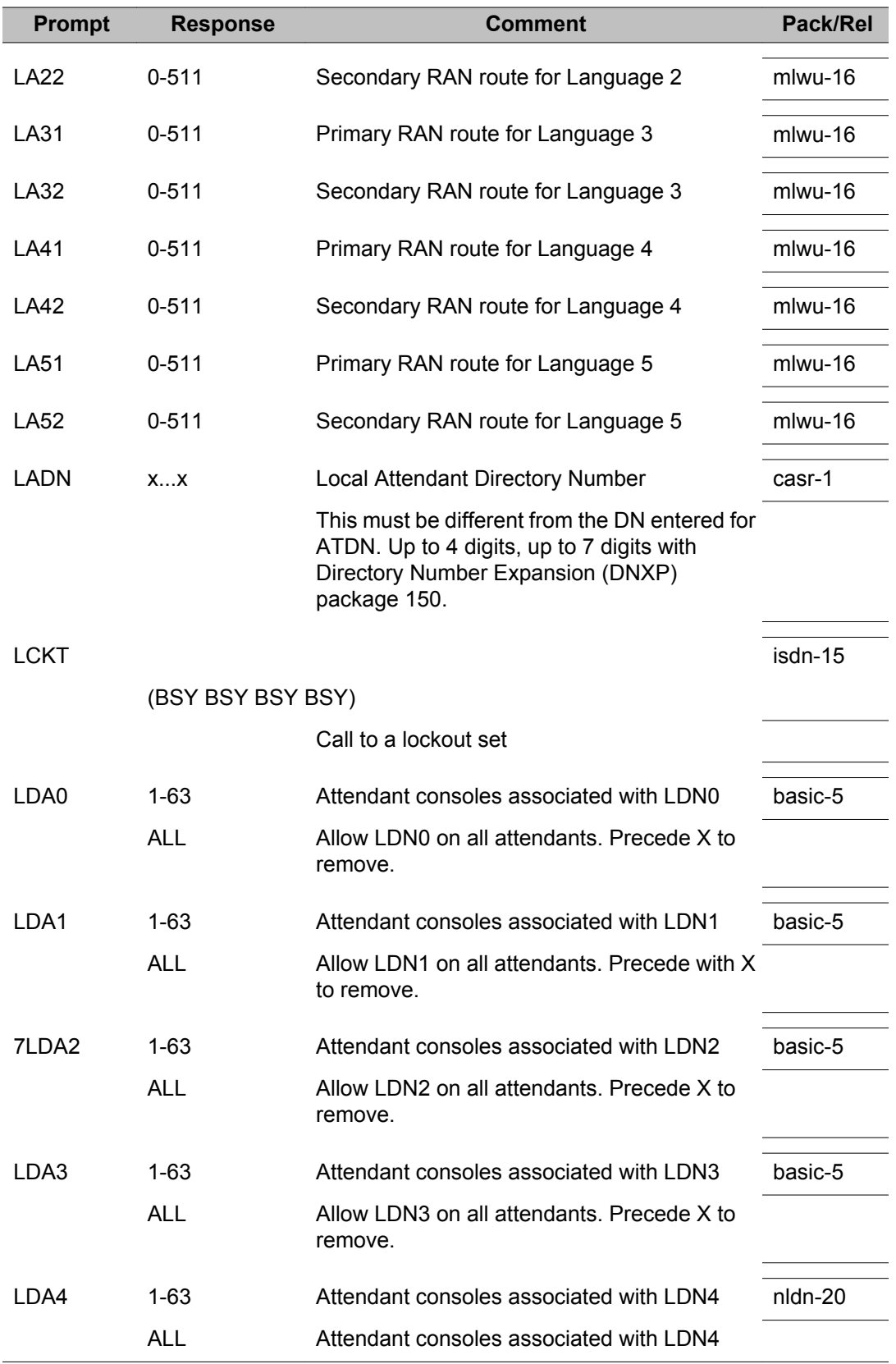

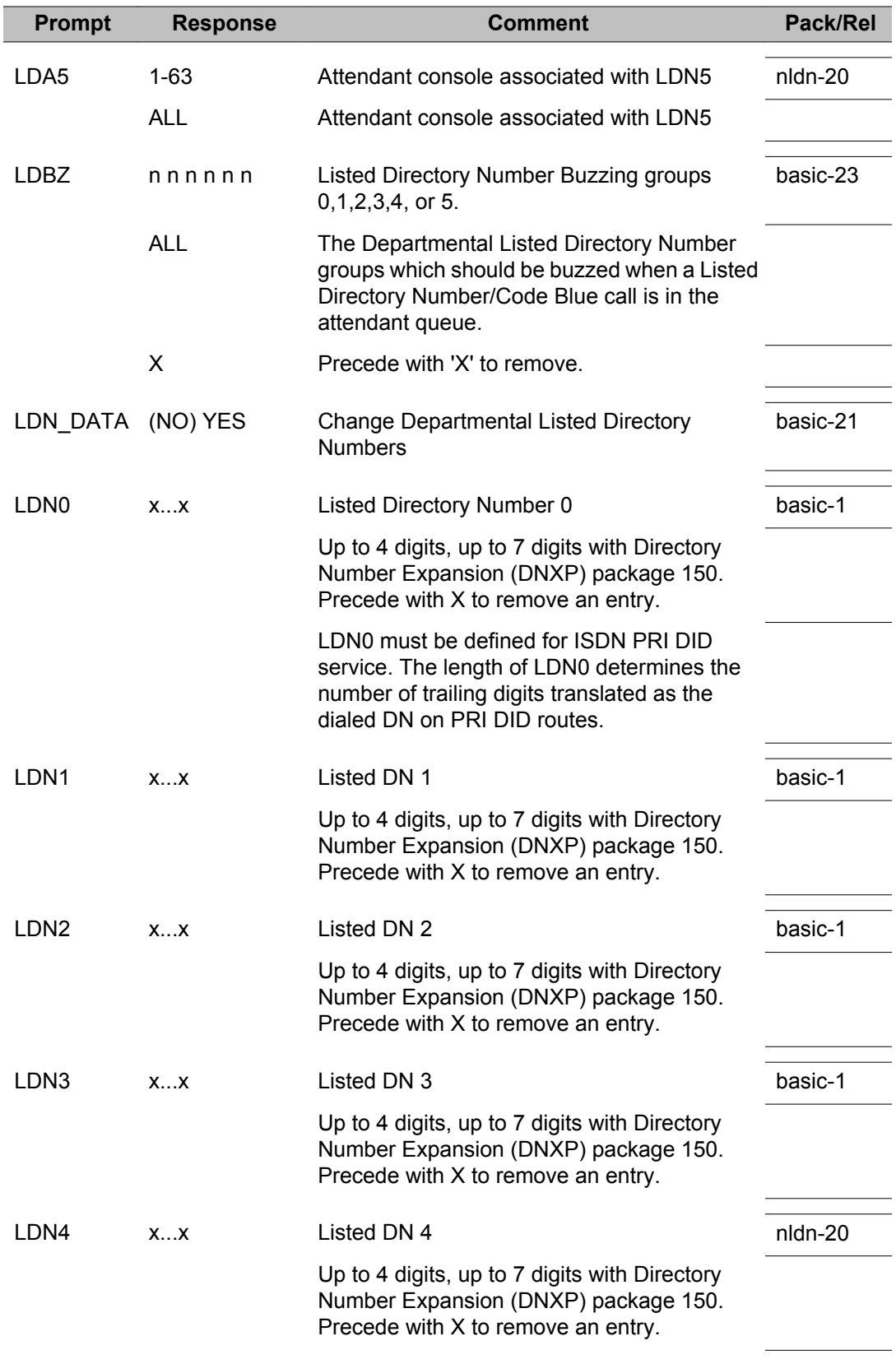

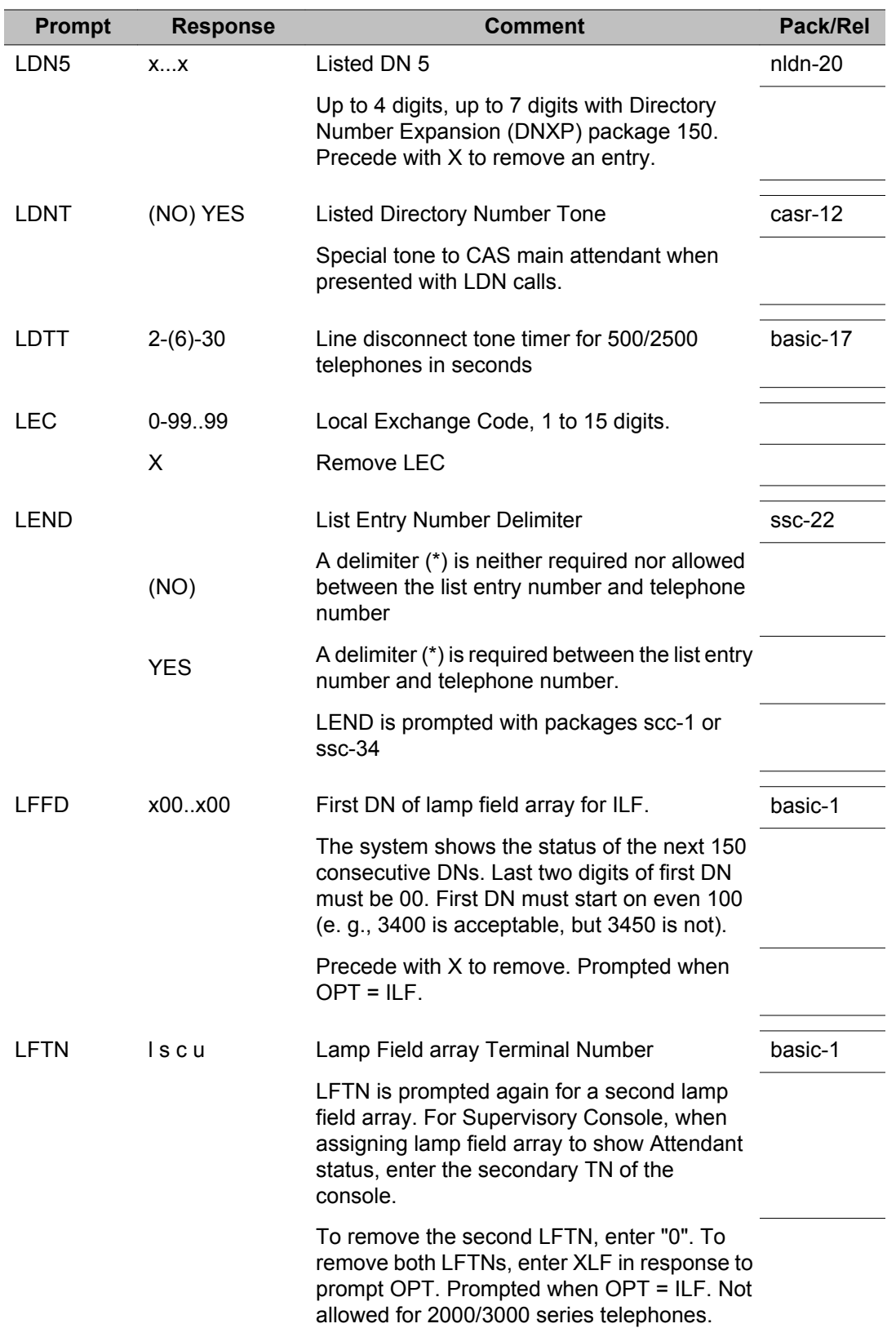

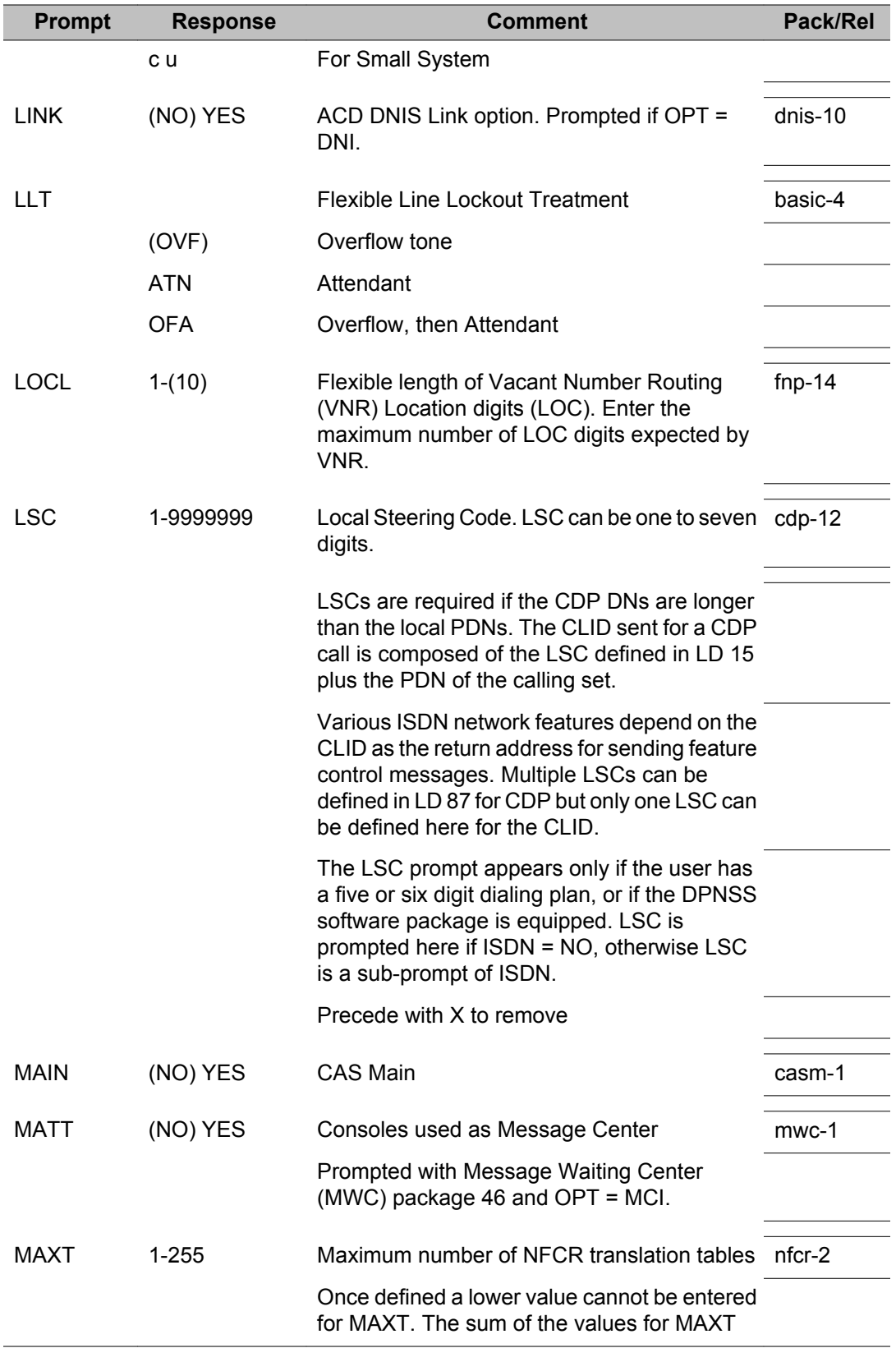

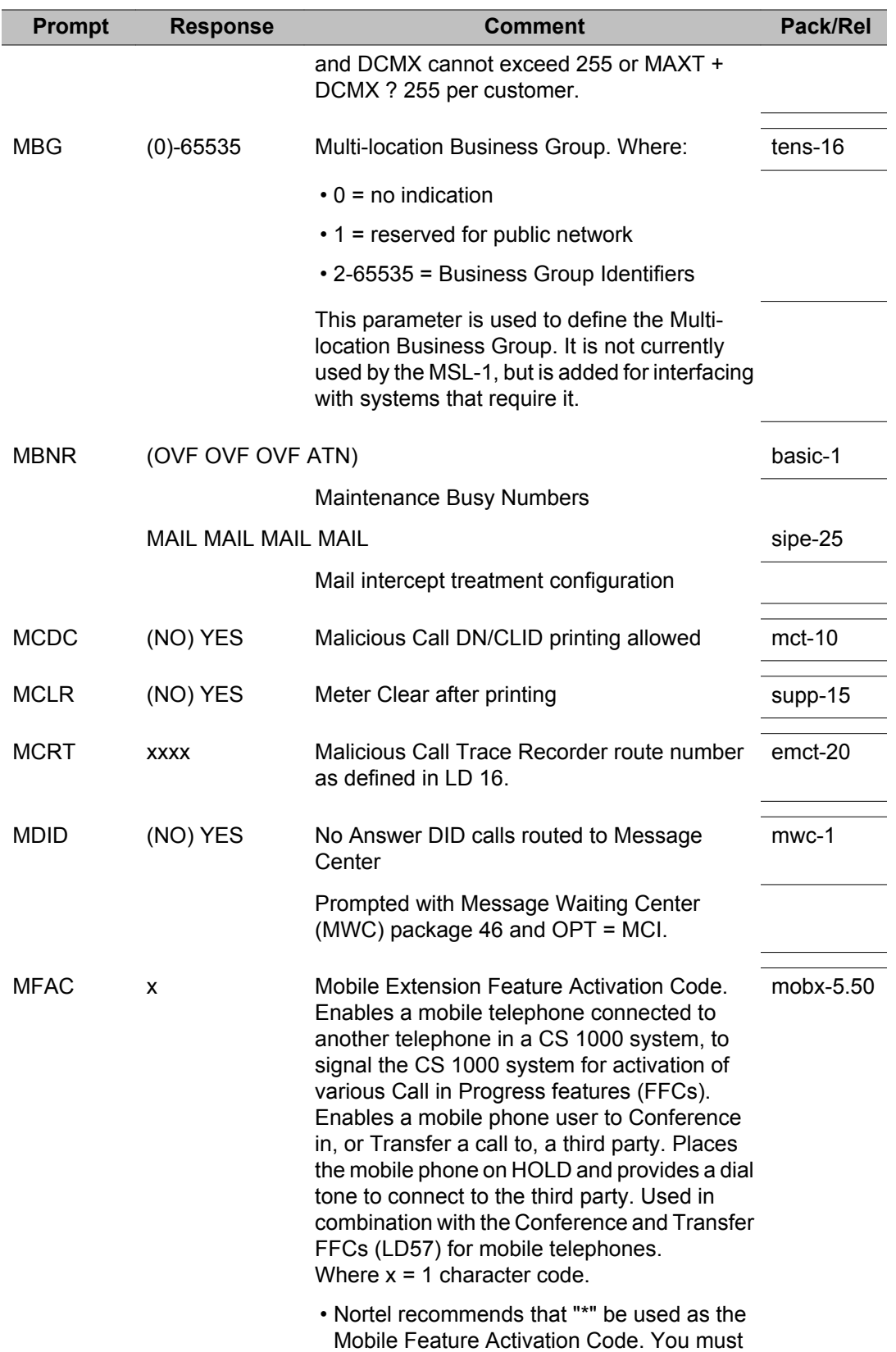

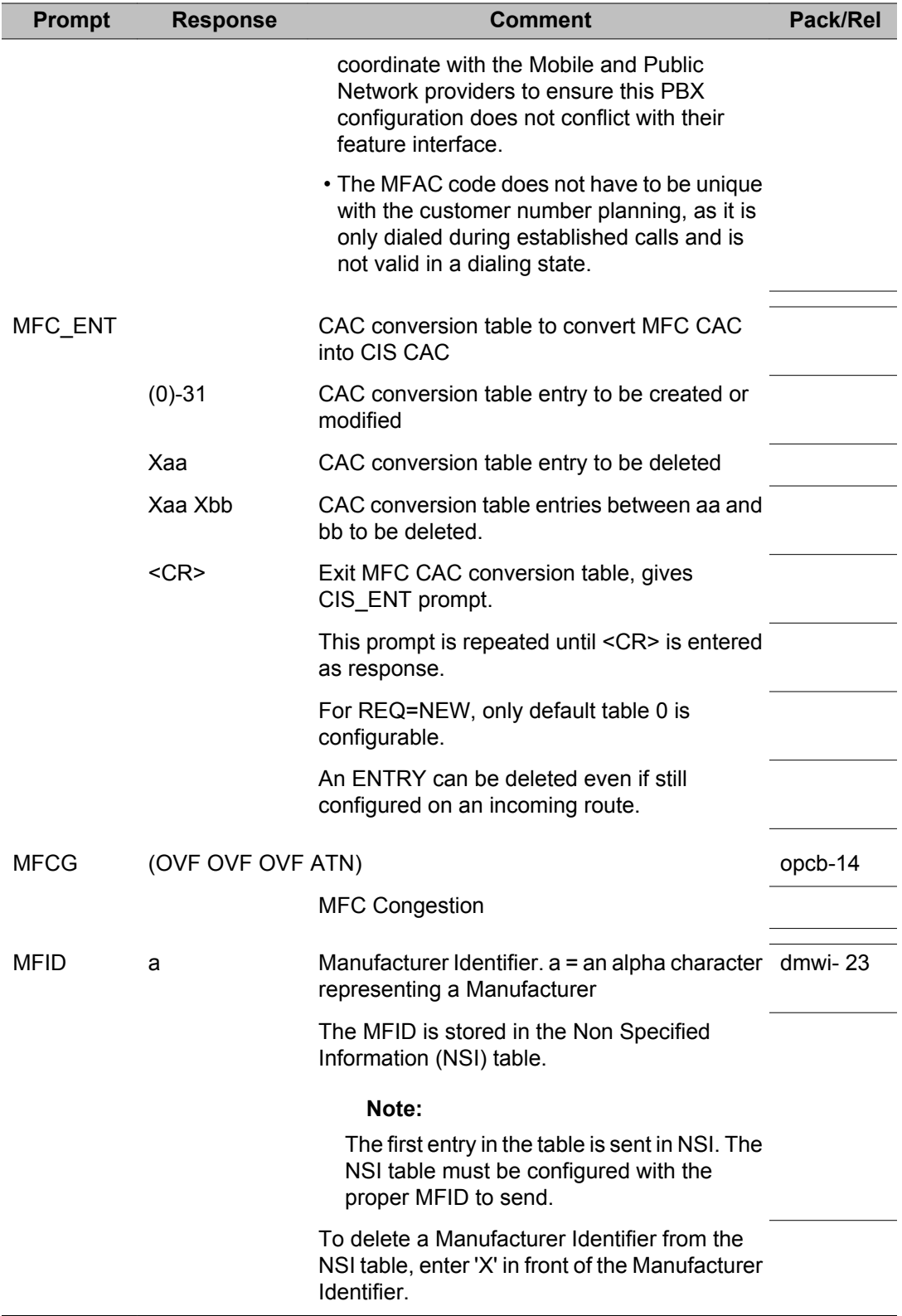

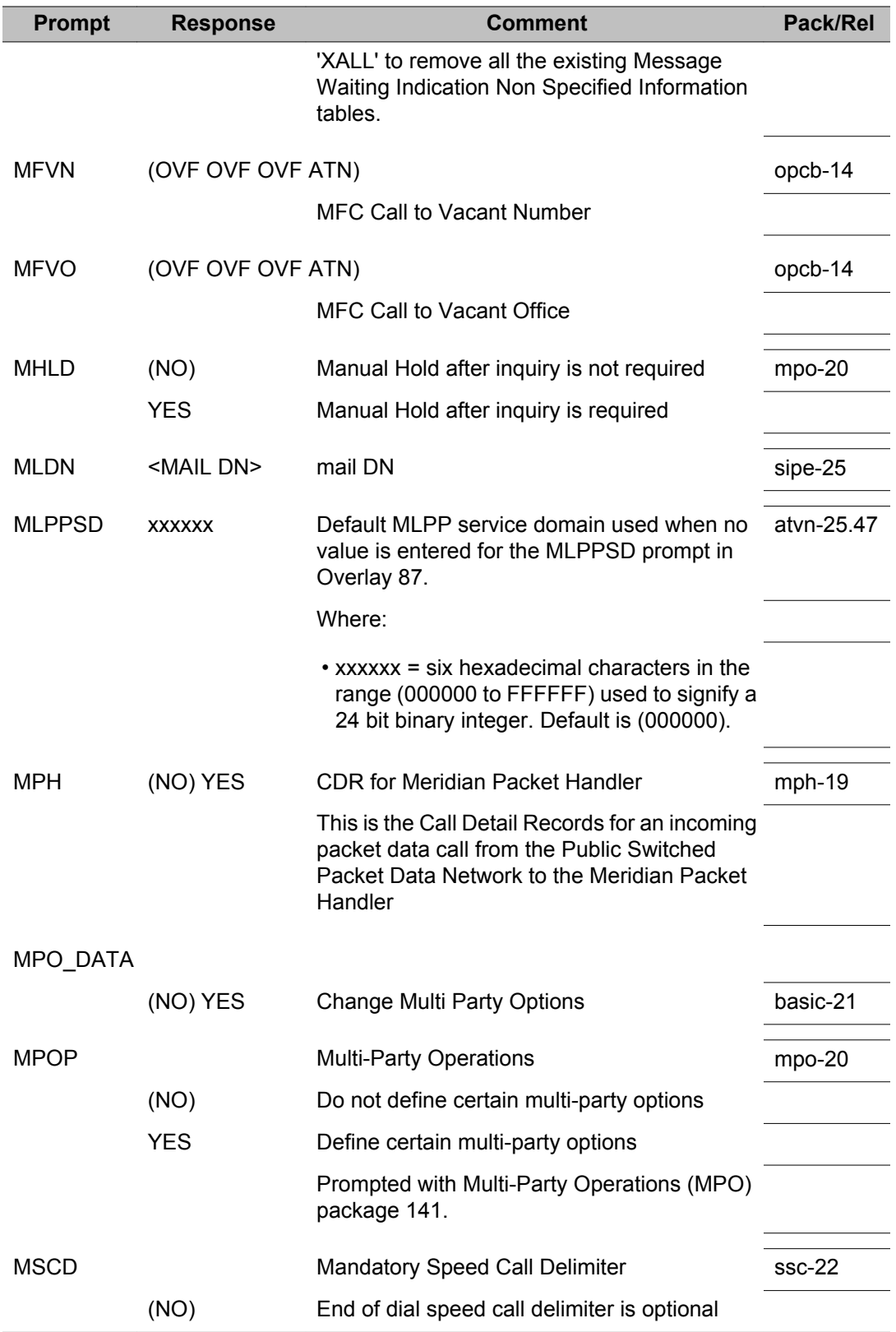

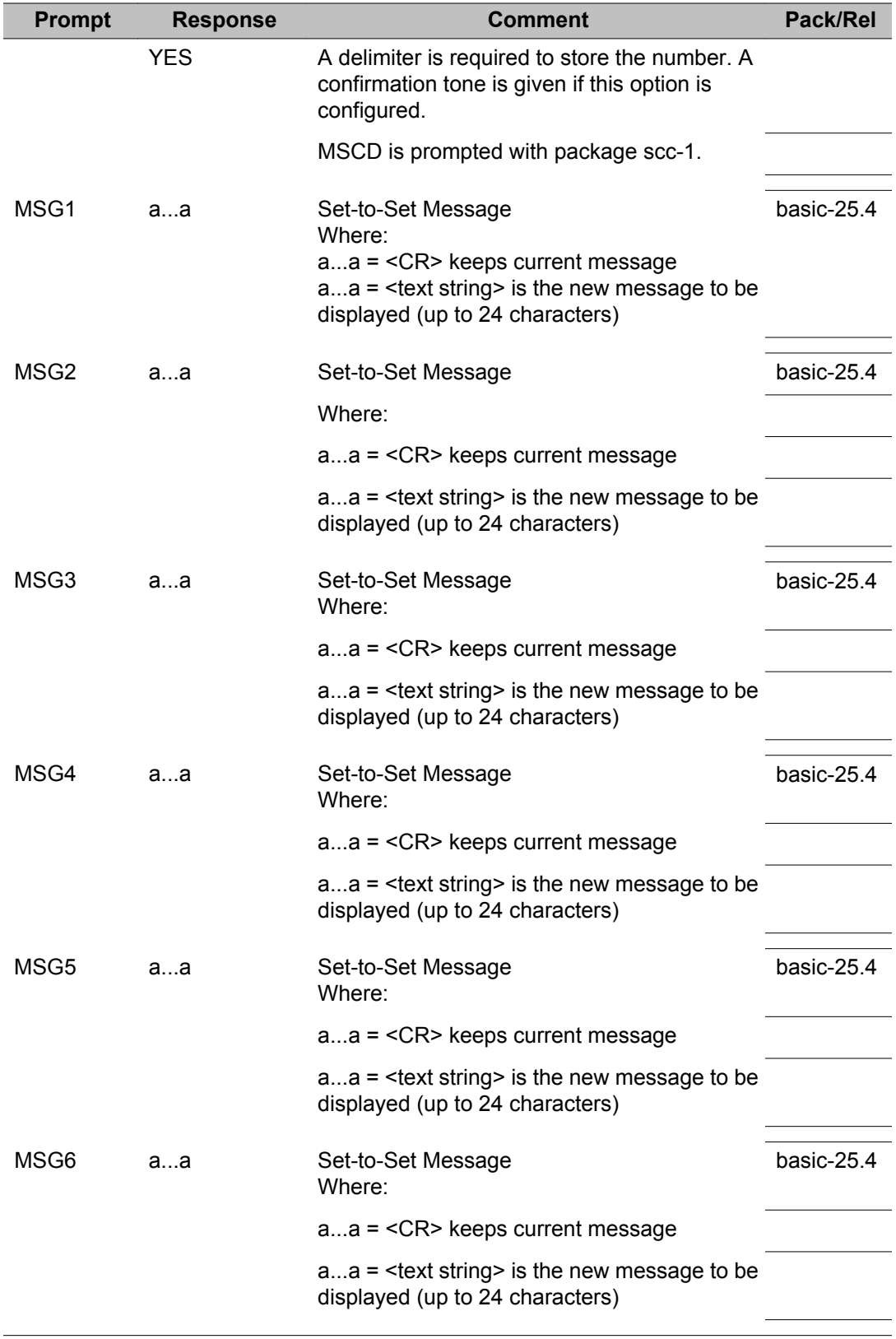

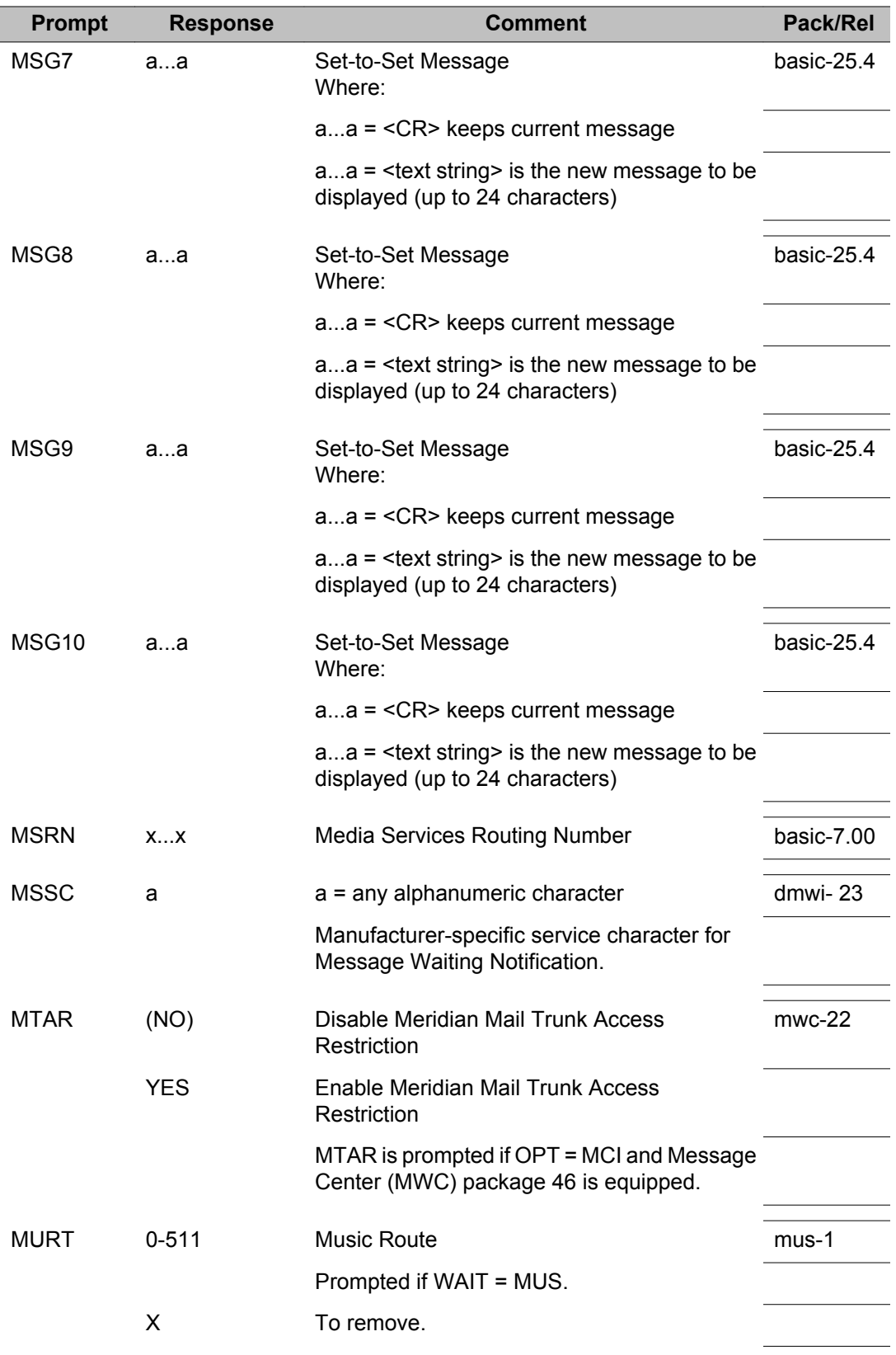

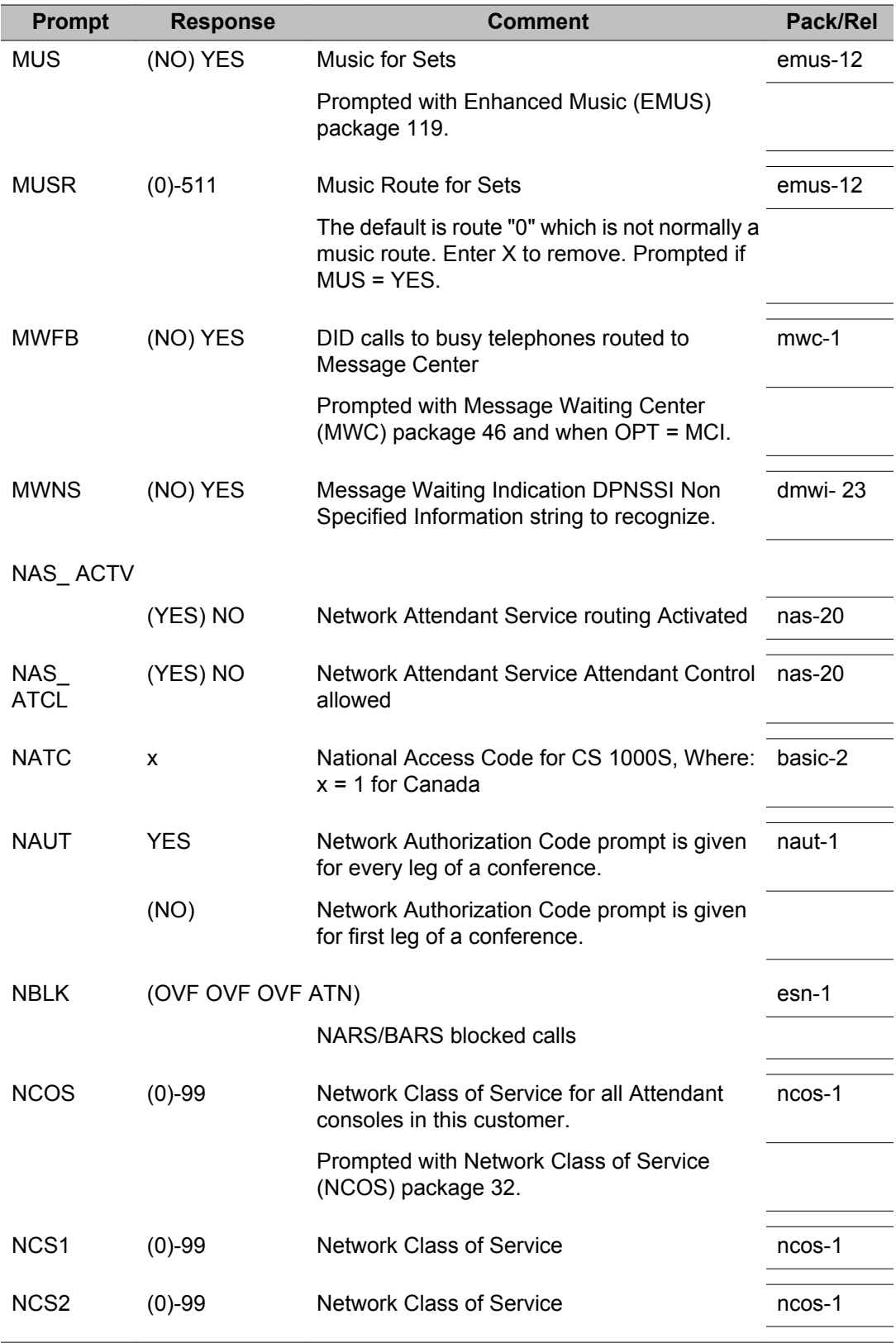

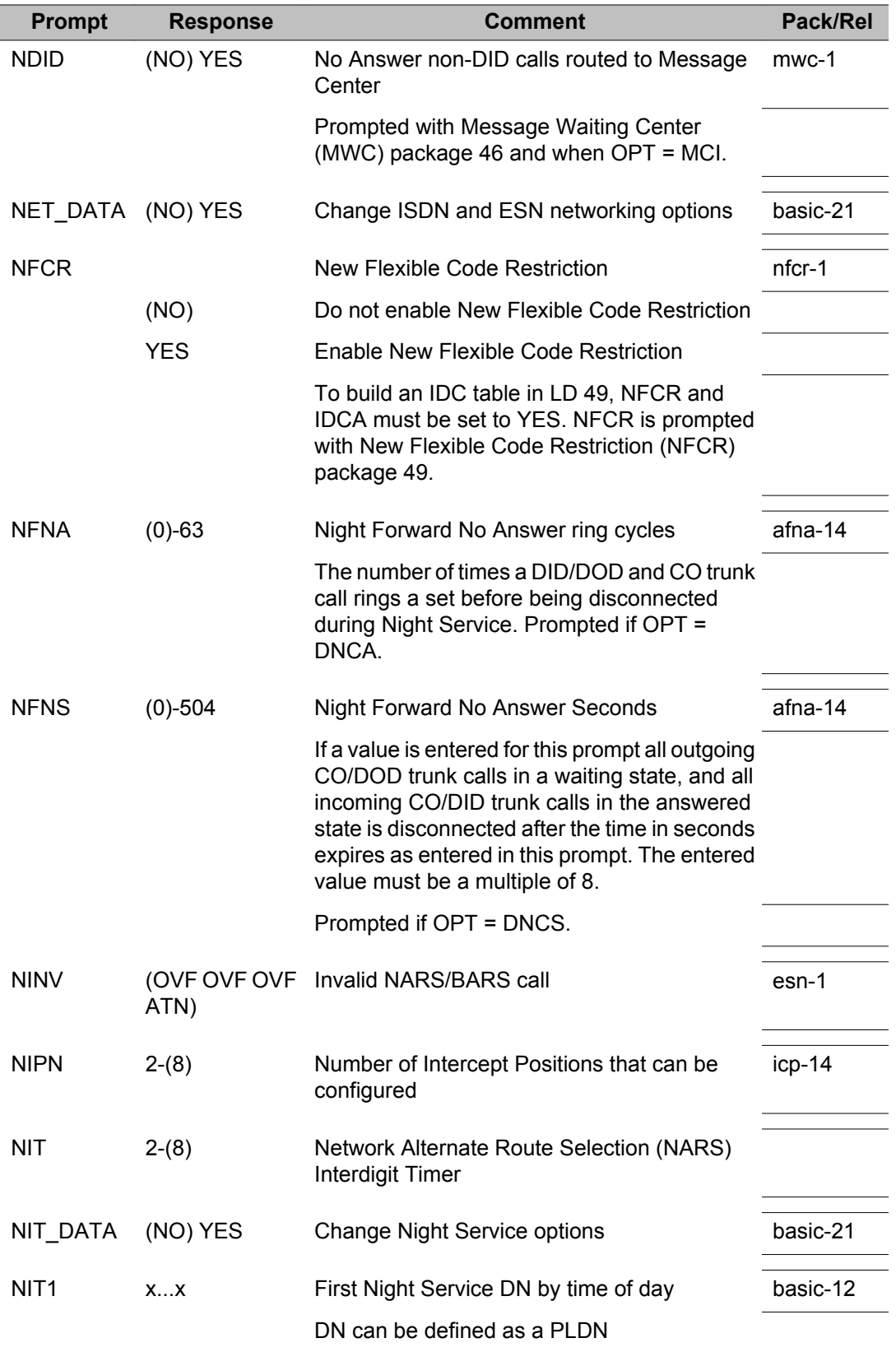

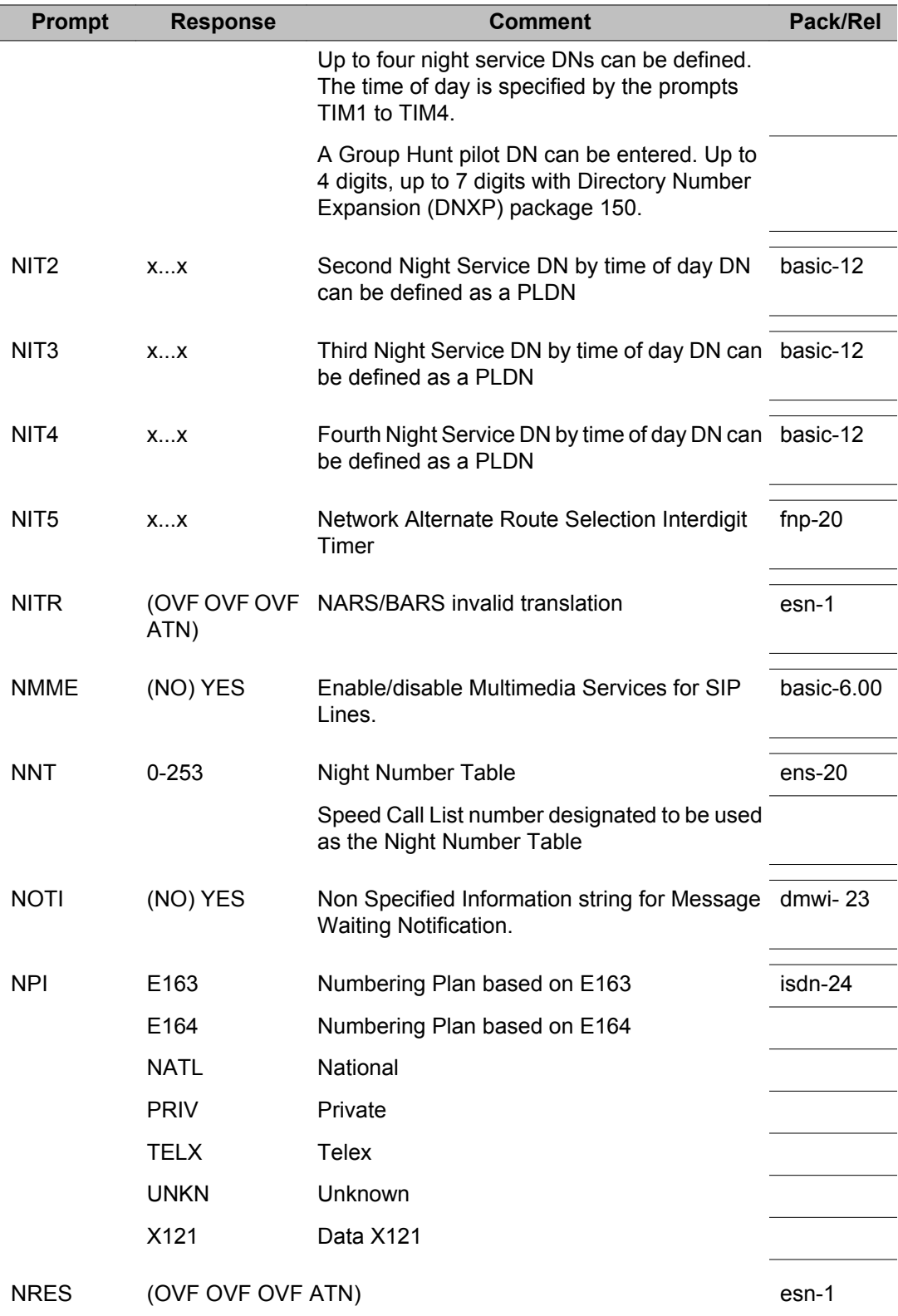

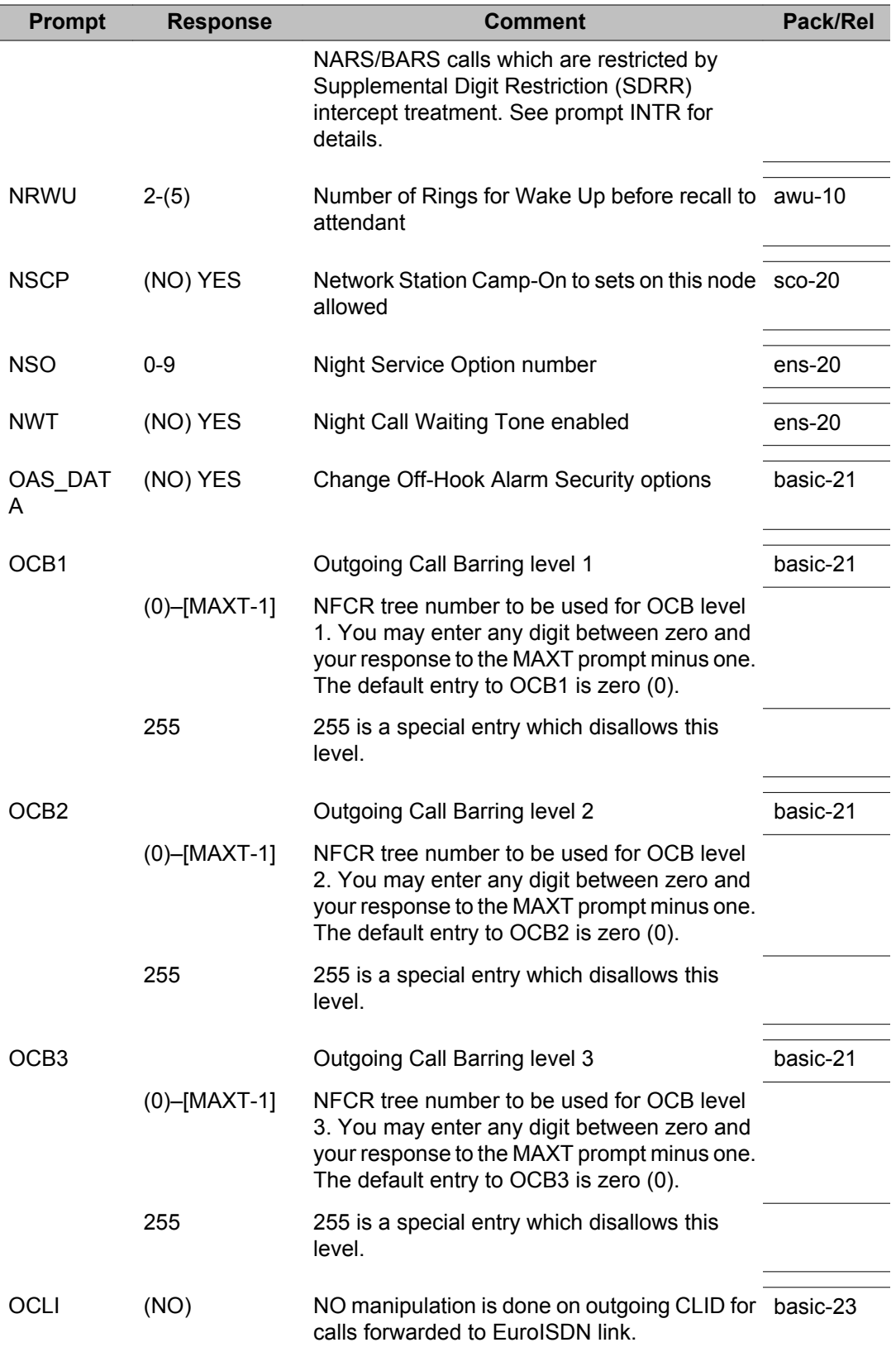

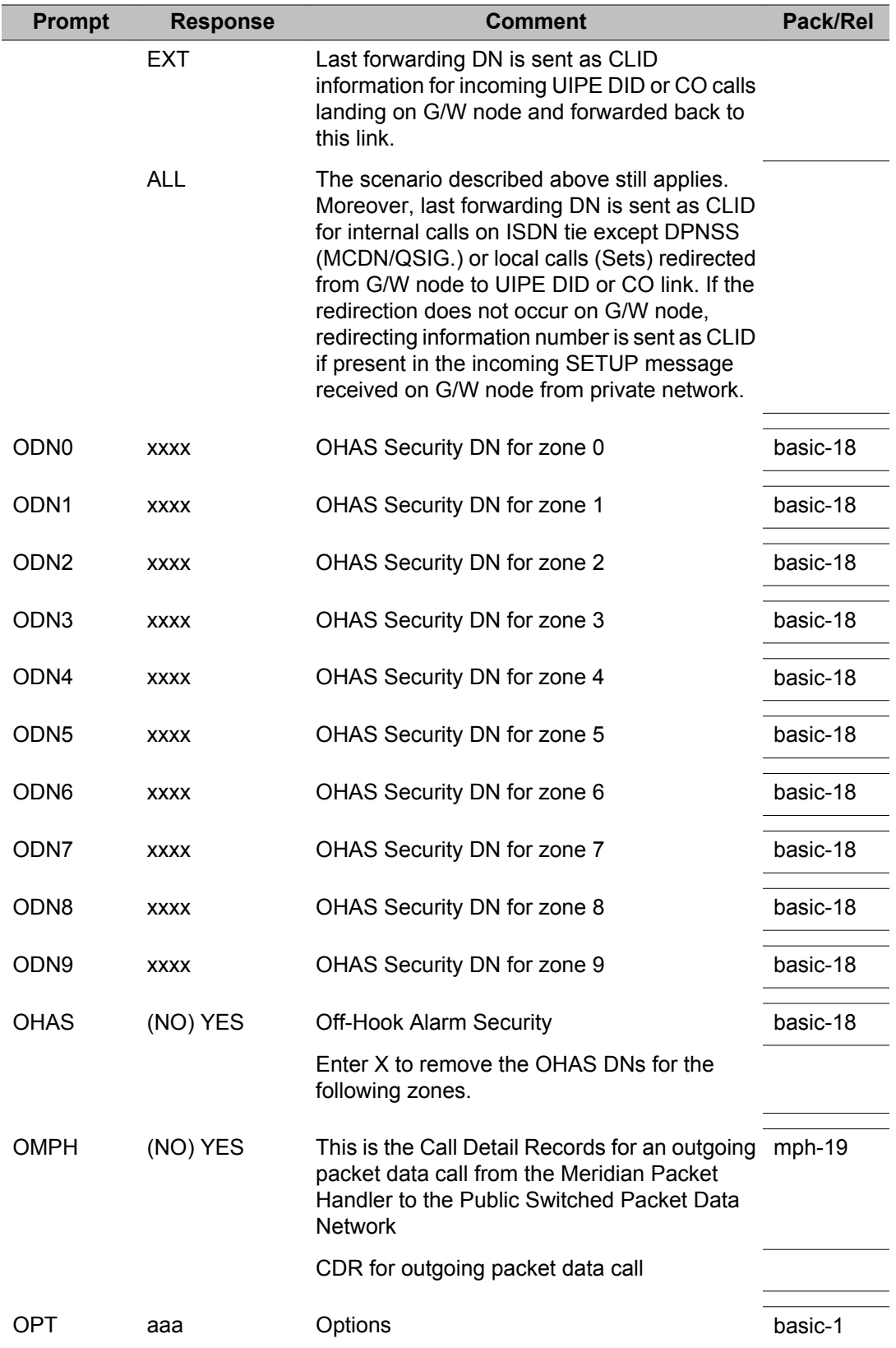

Π

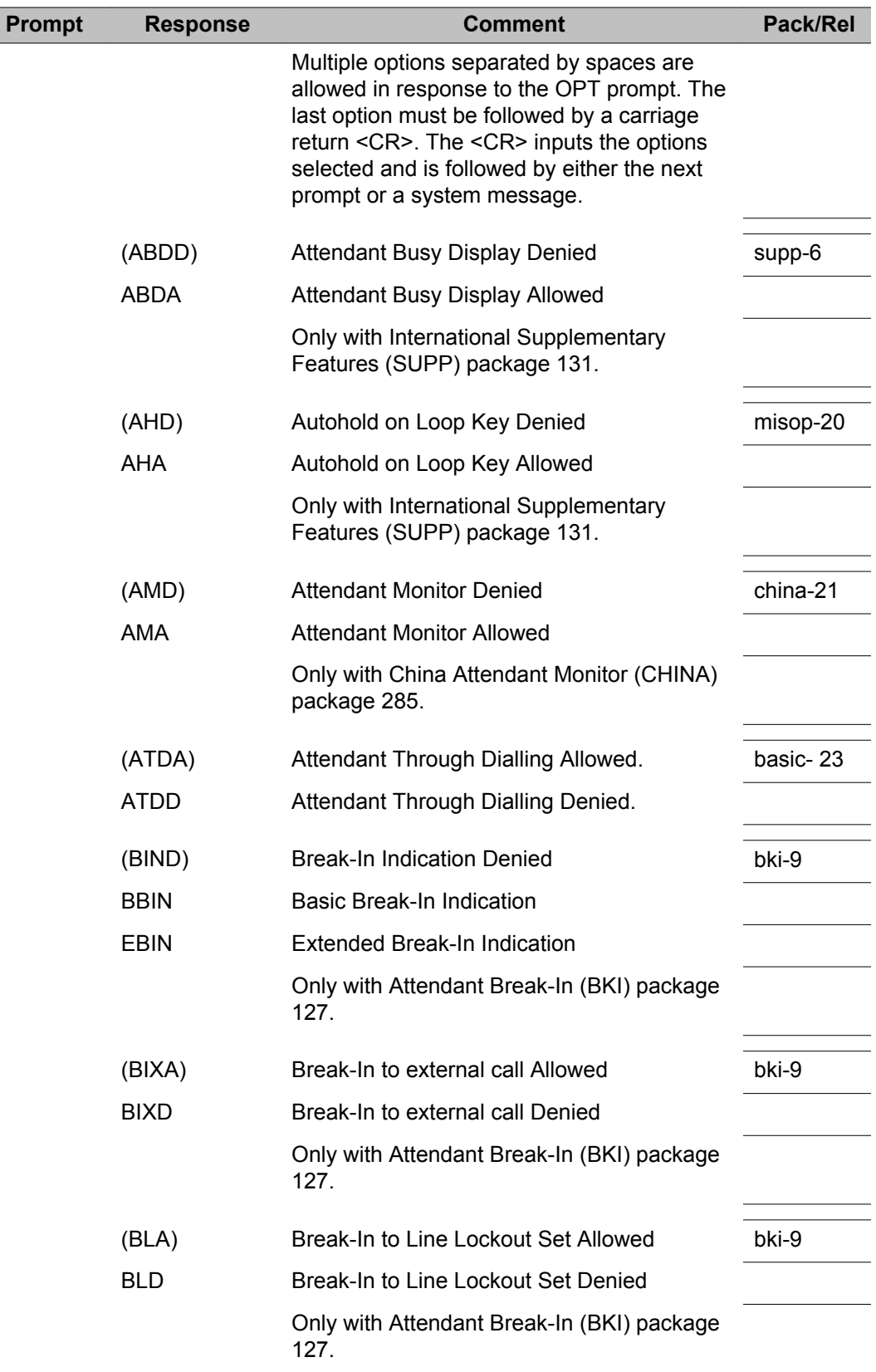

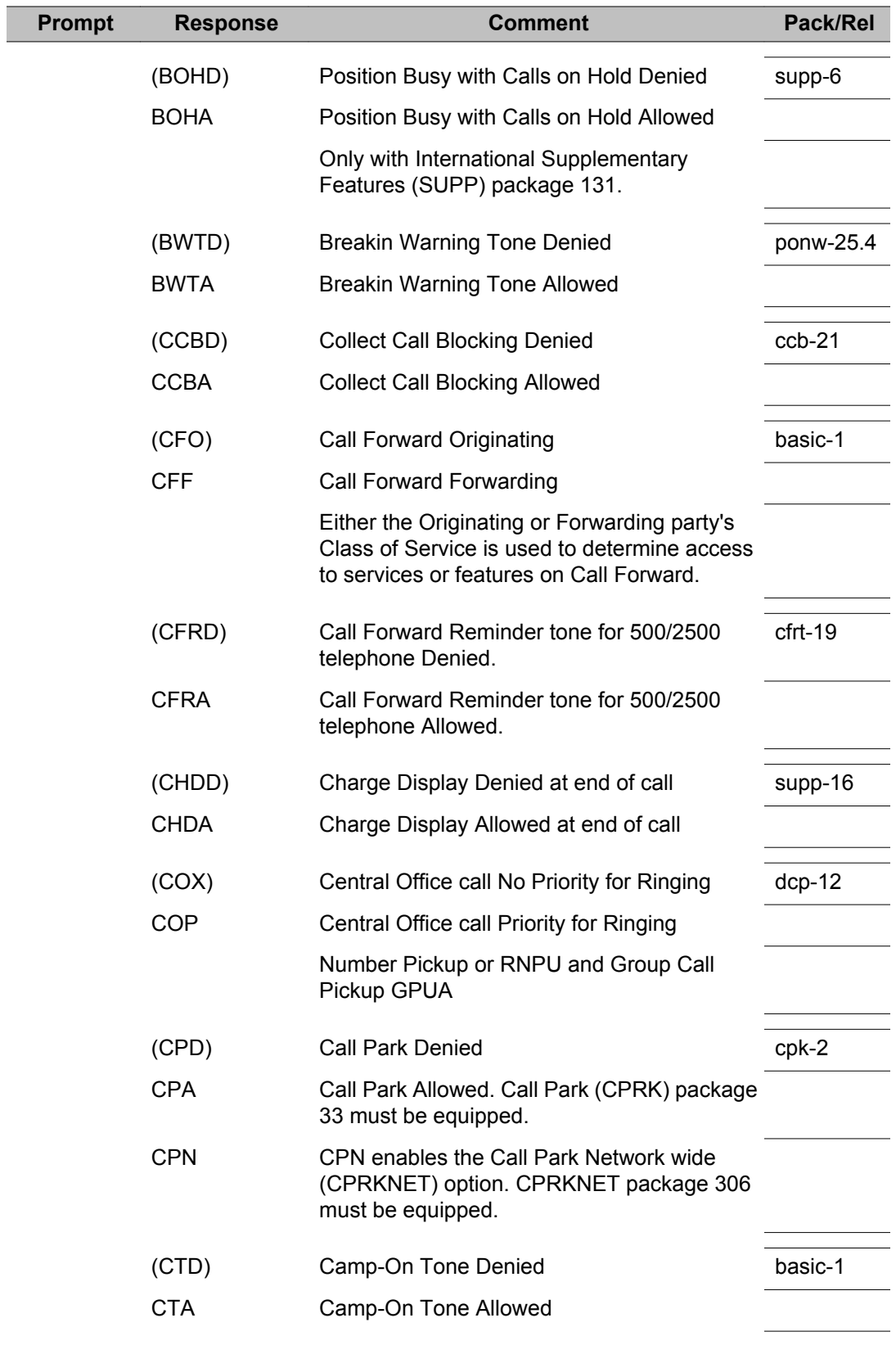

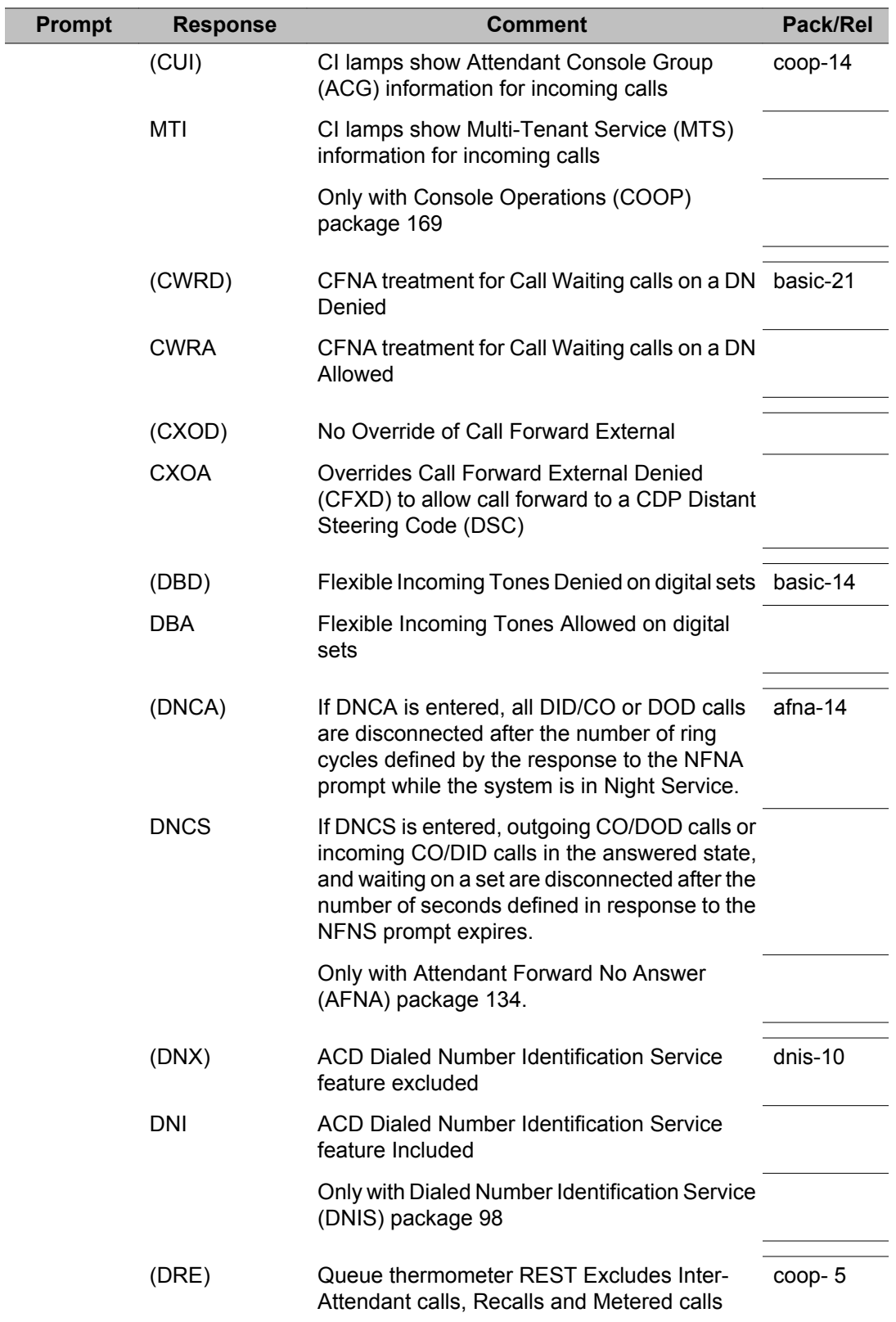

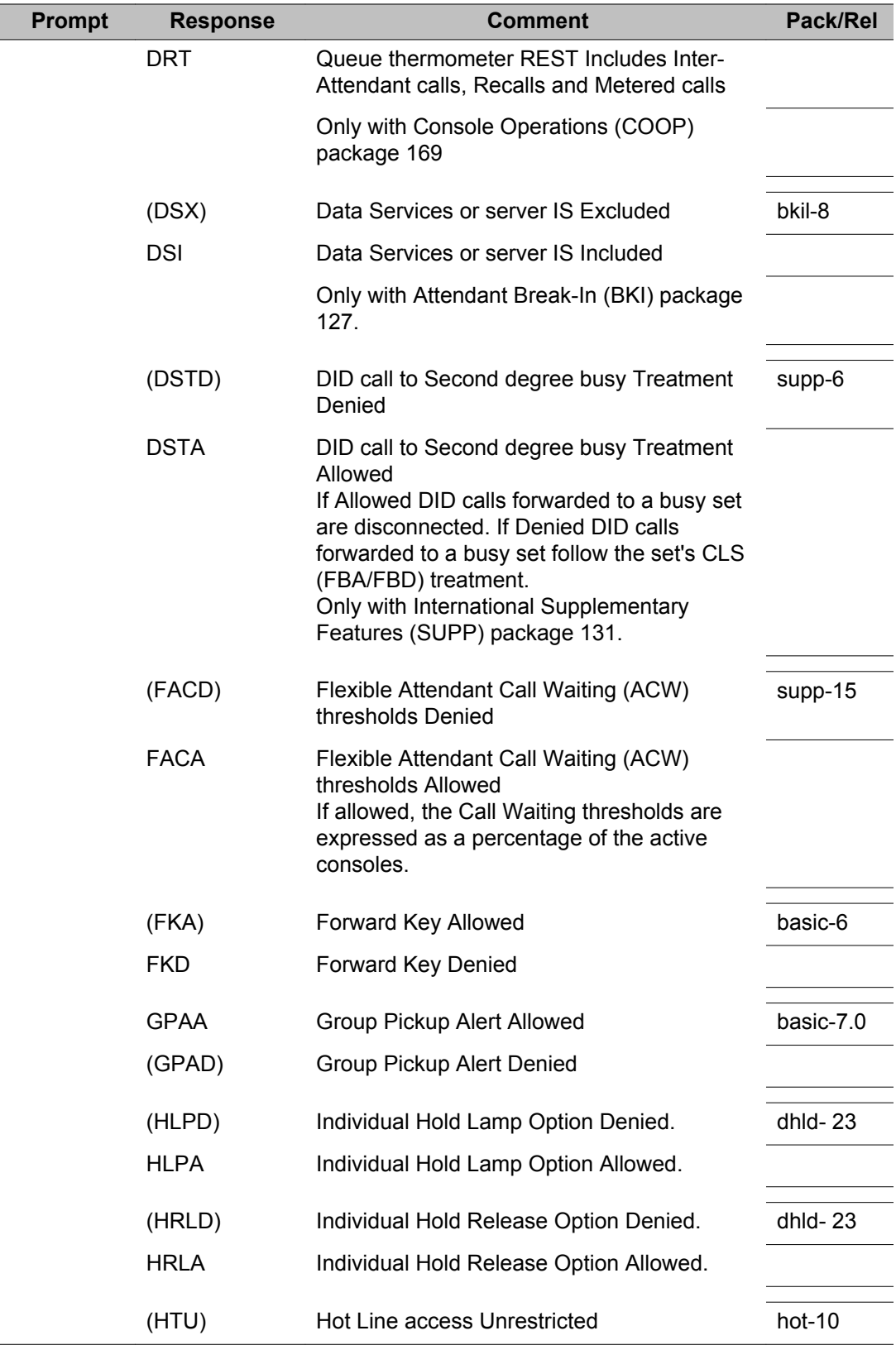

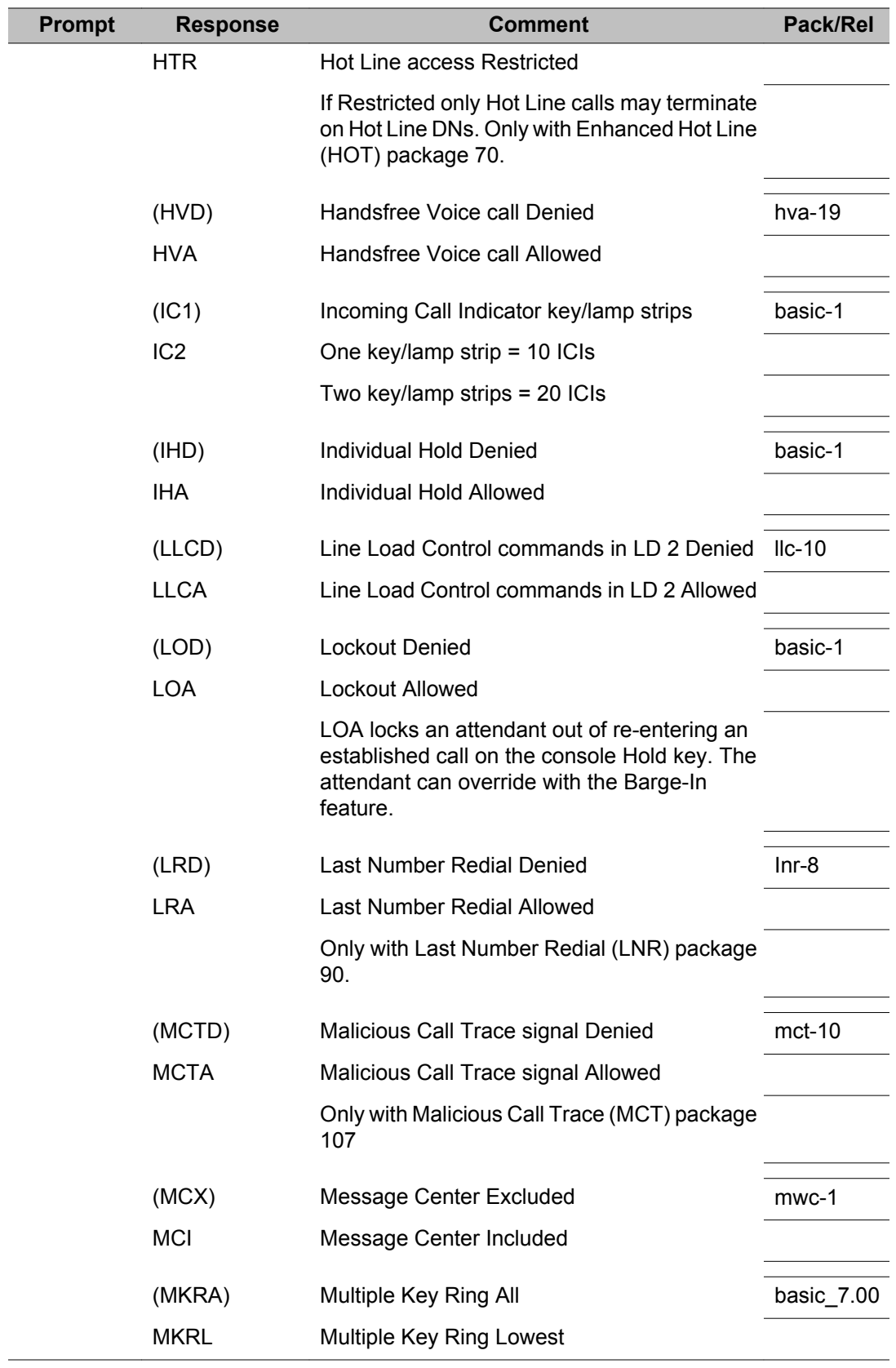
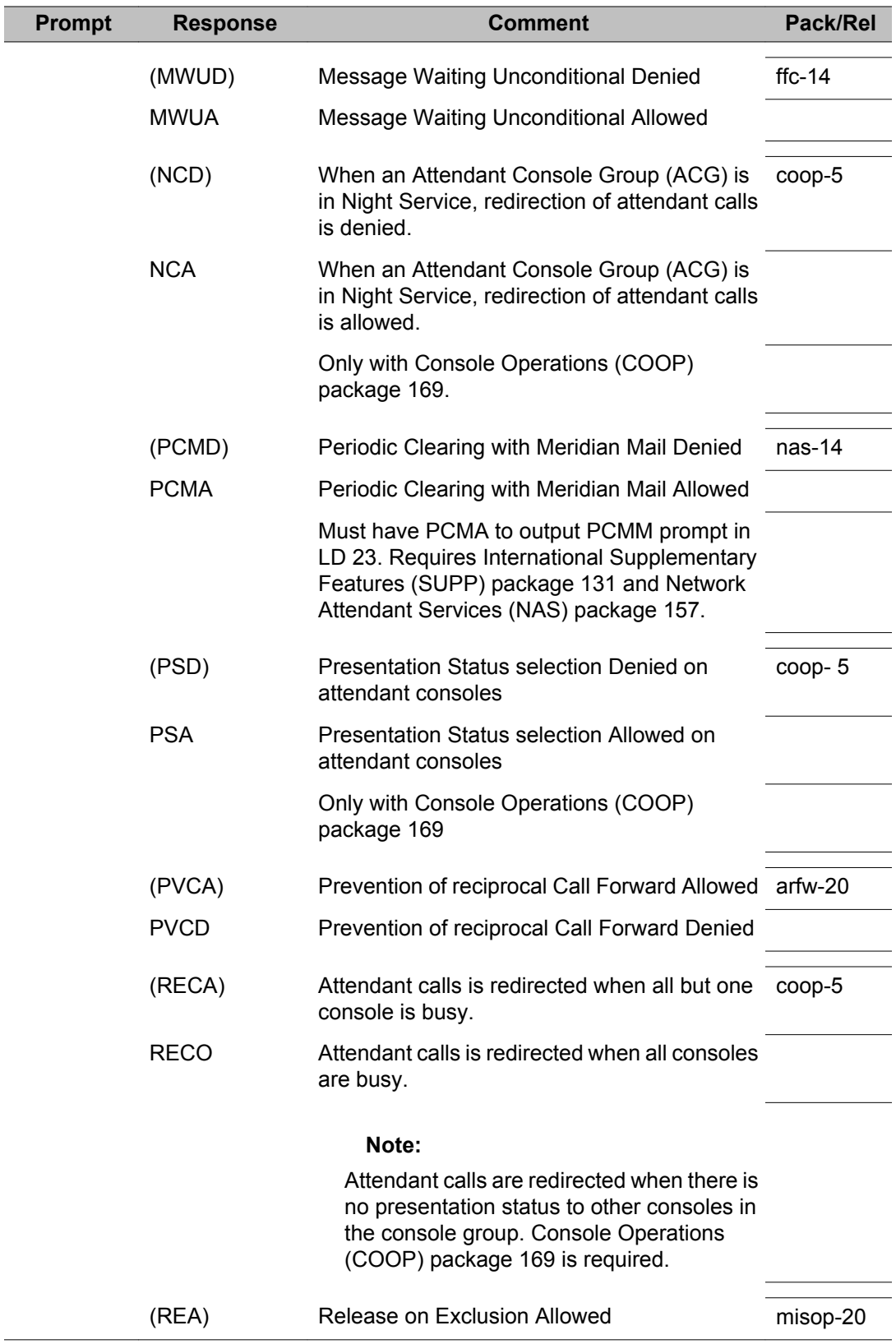

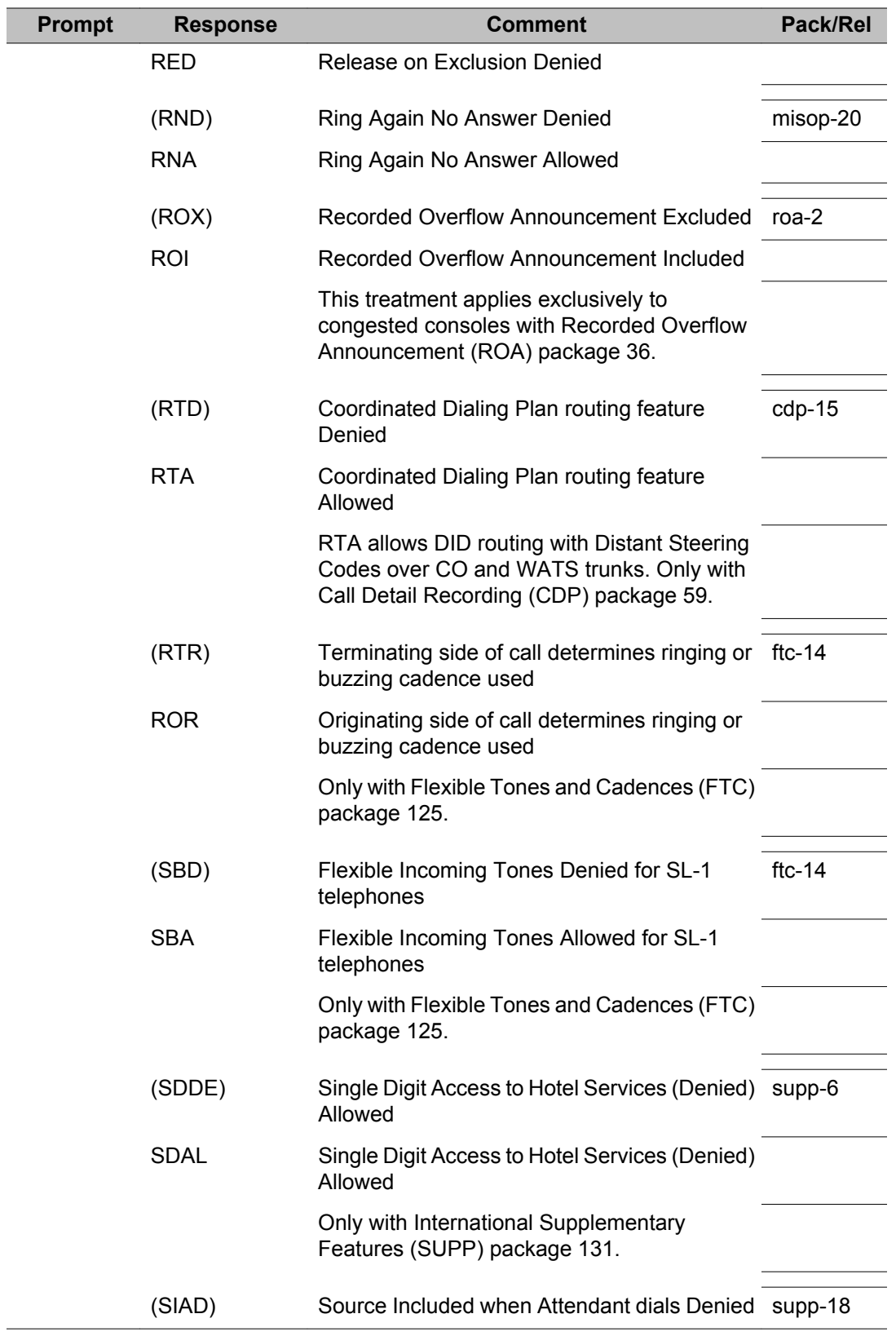

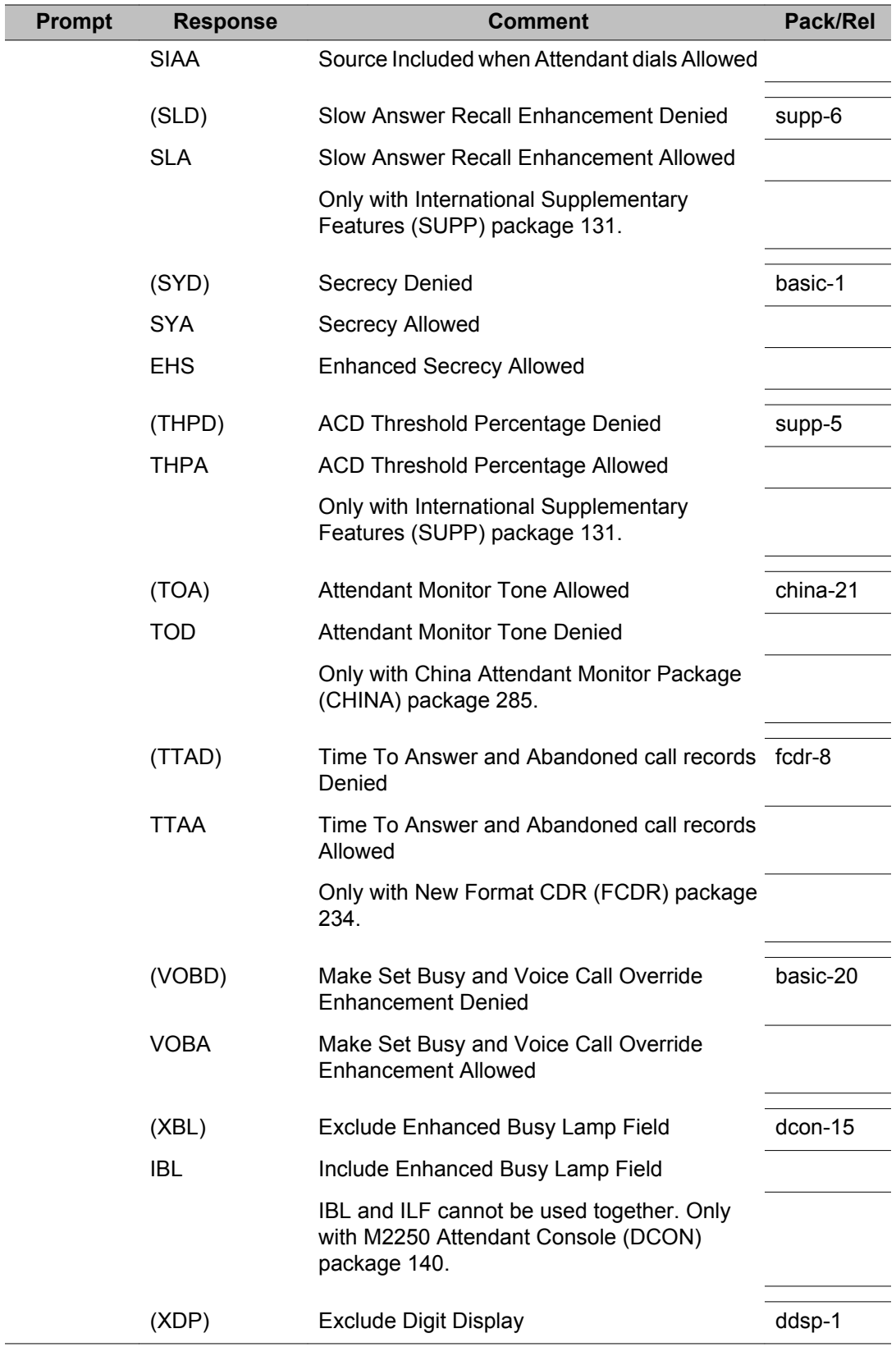

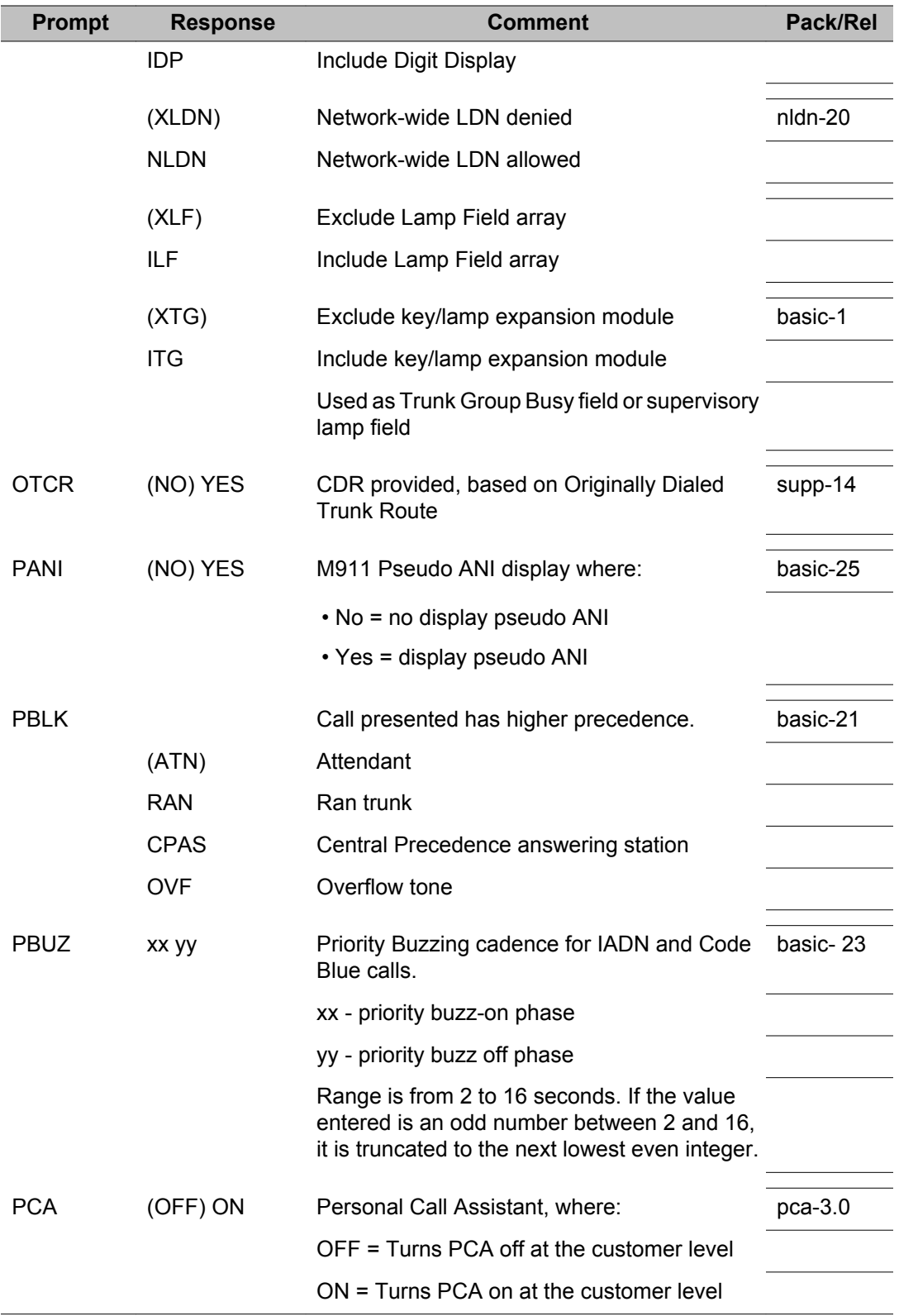

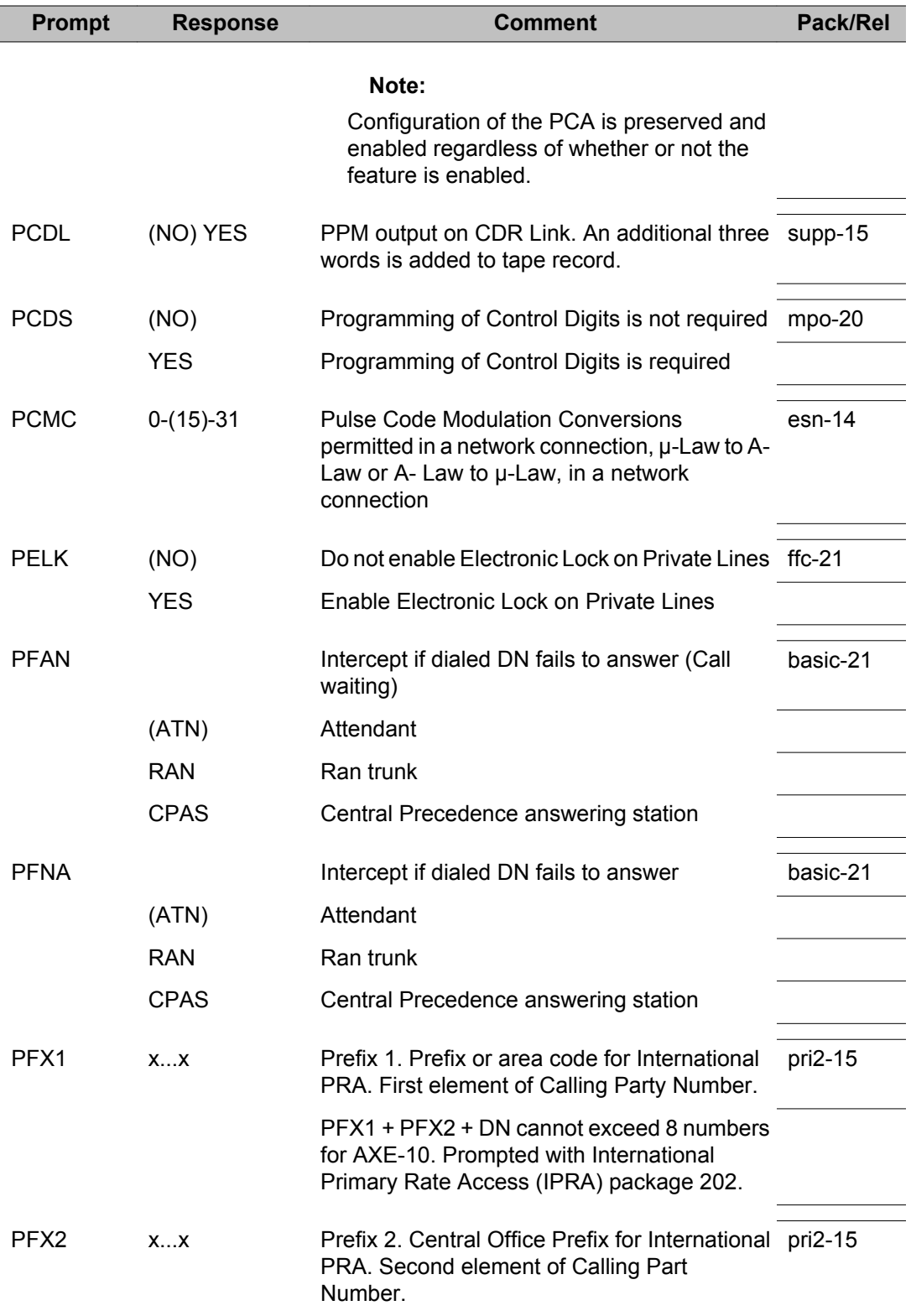

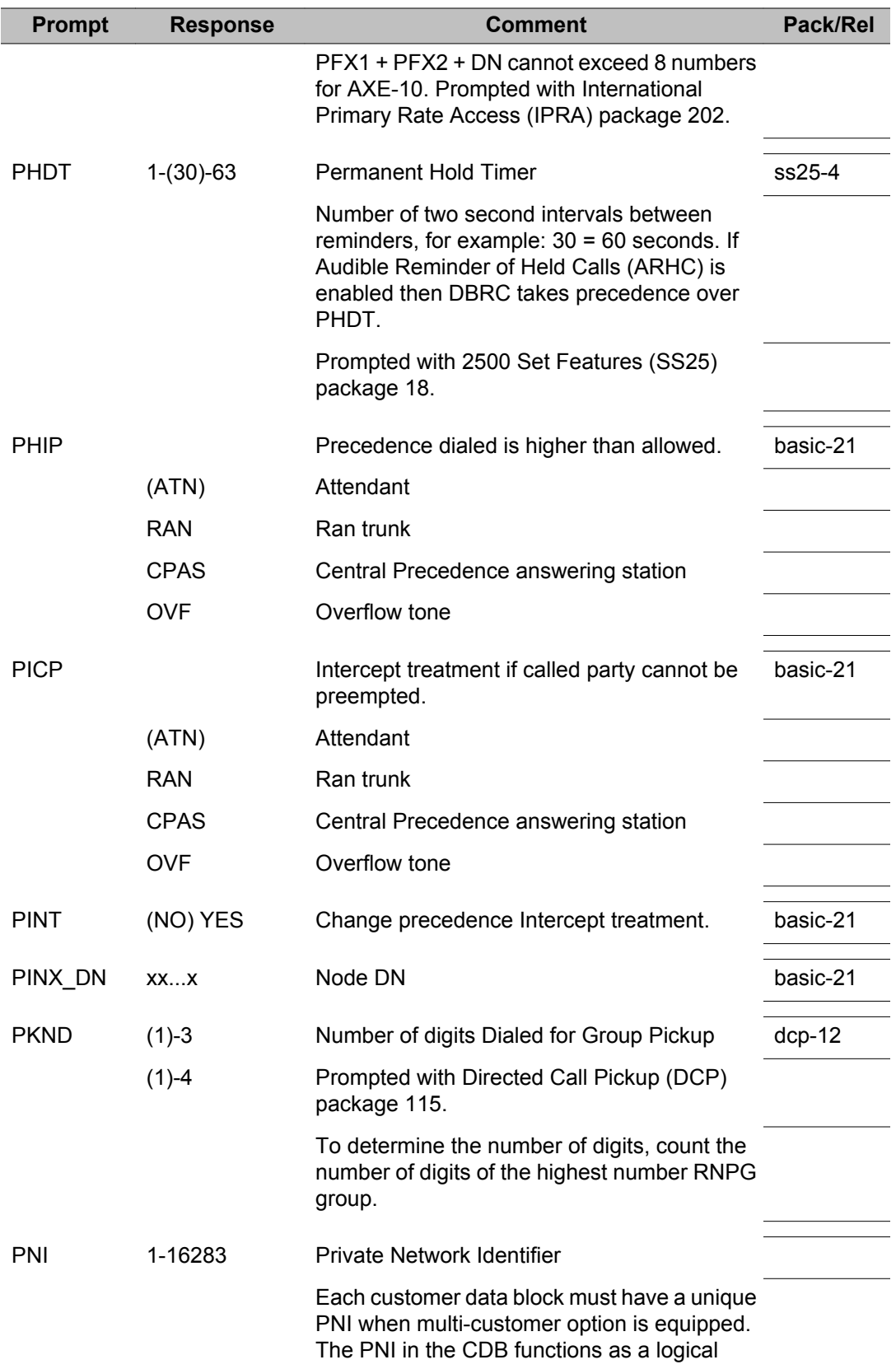

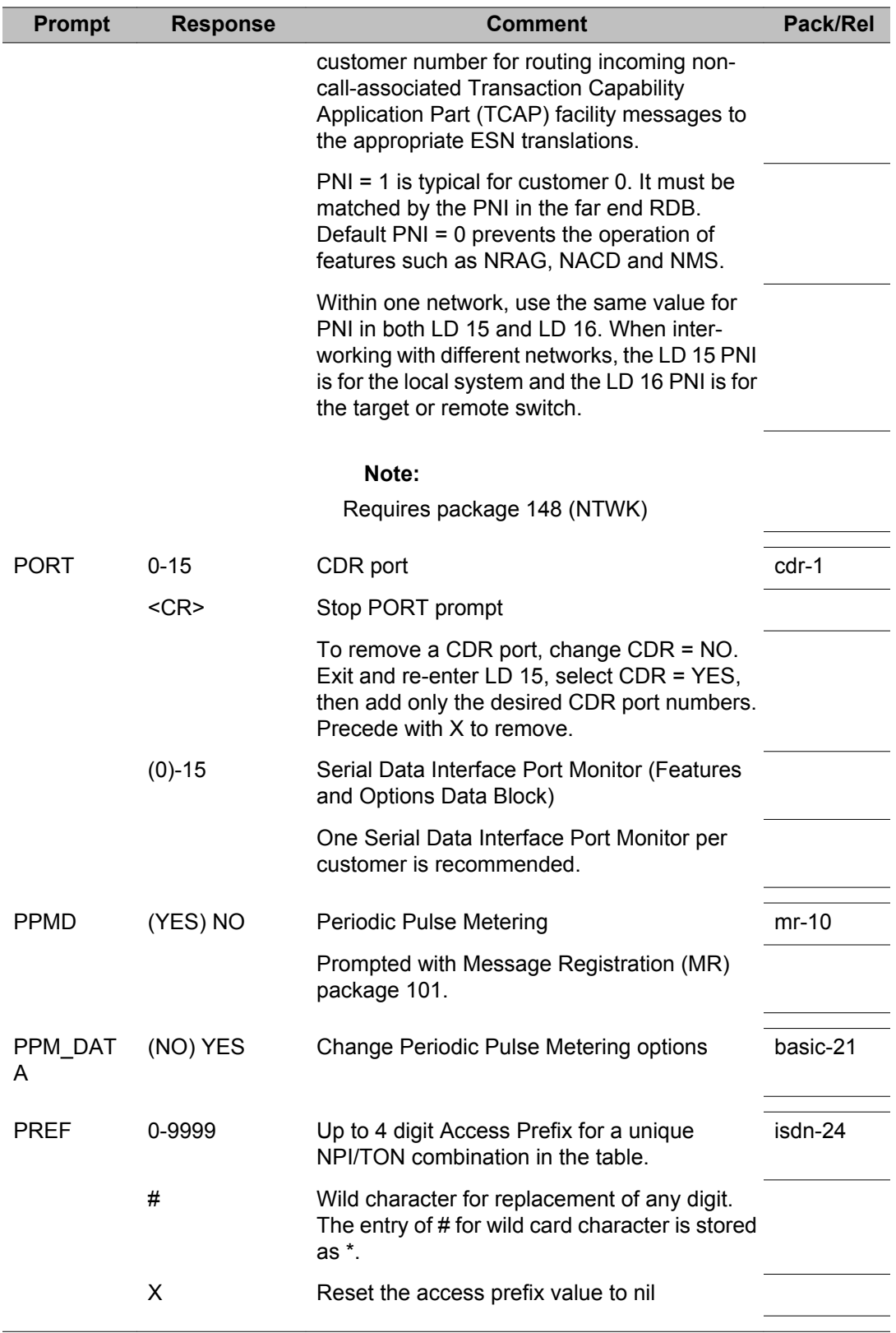

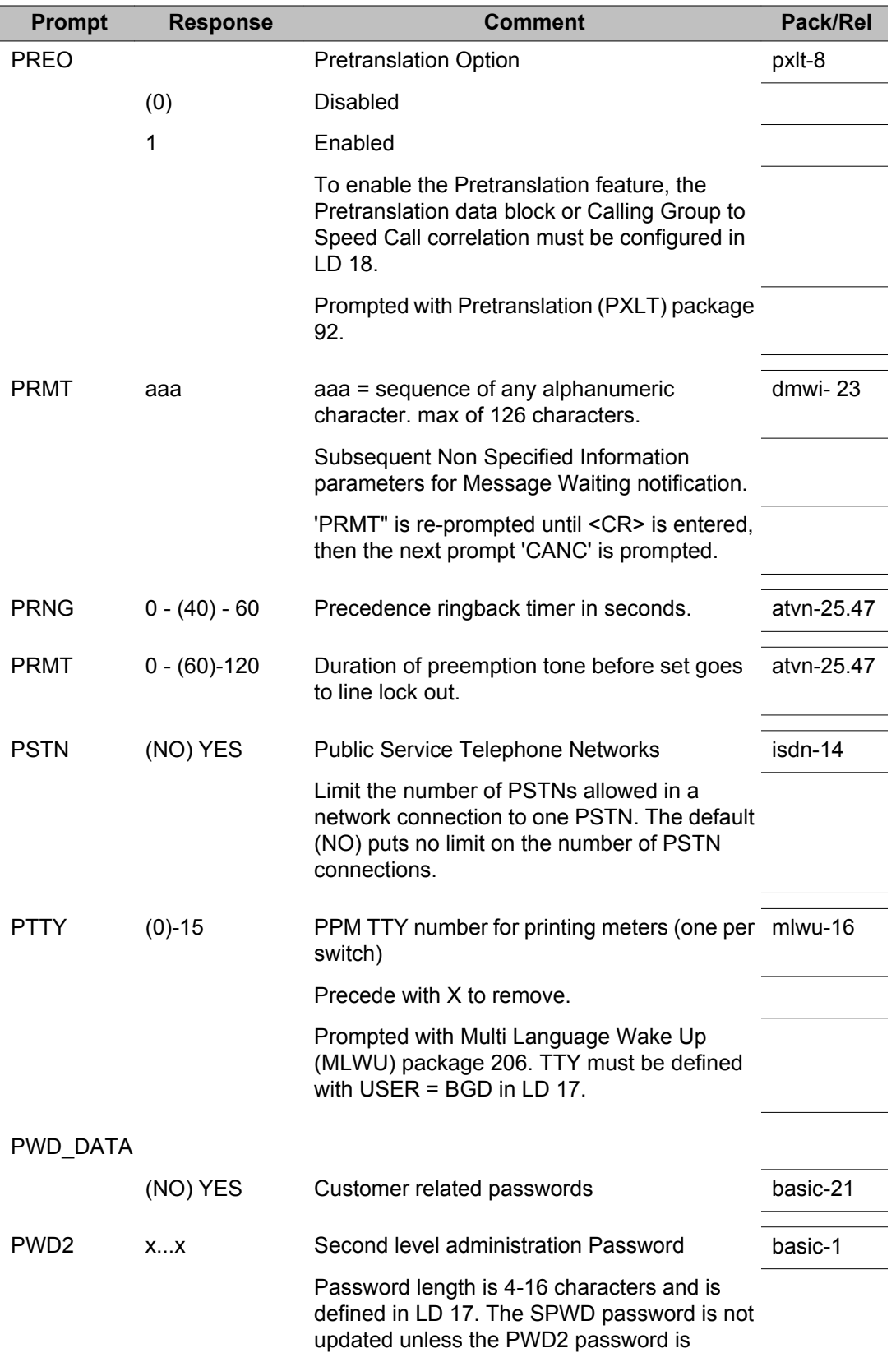

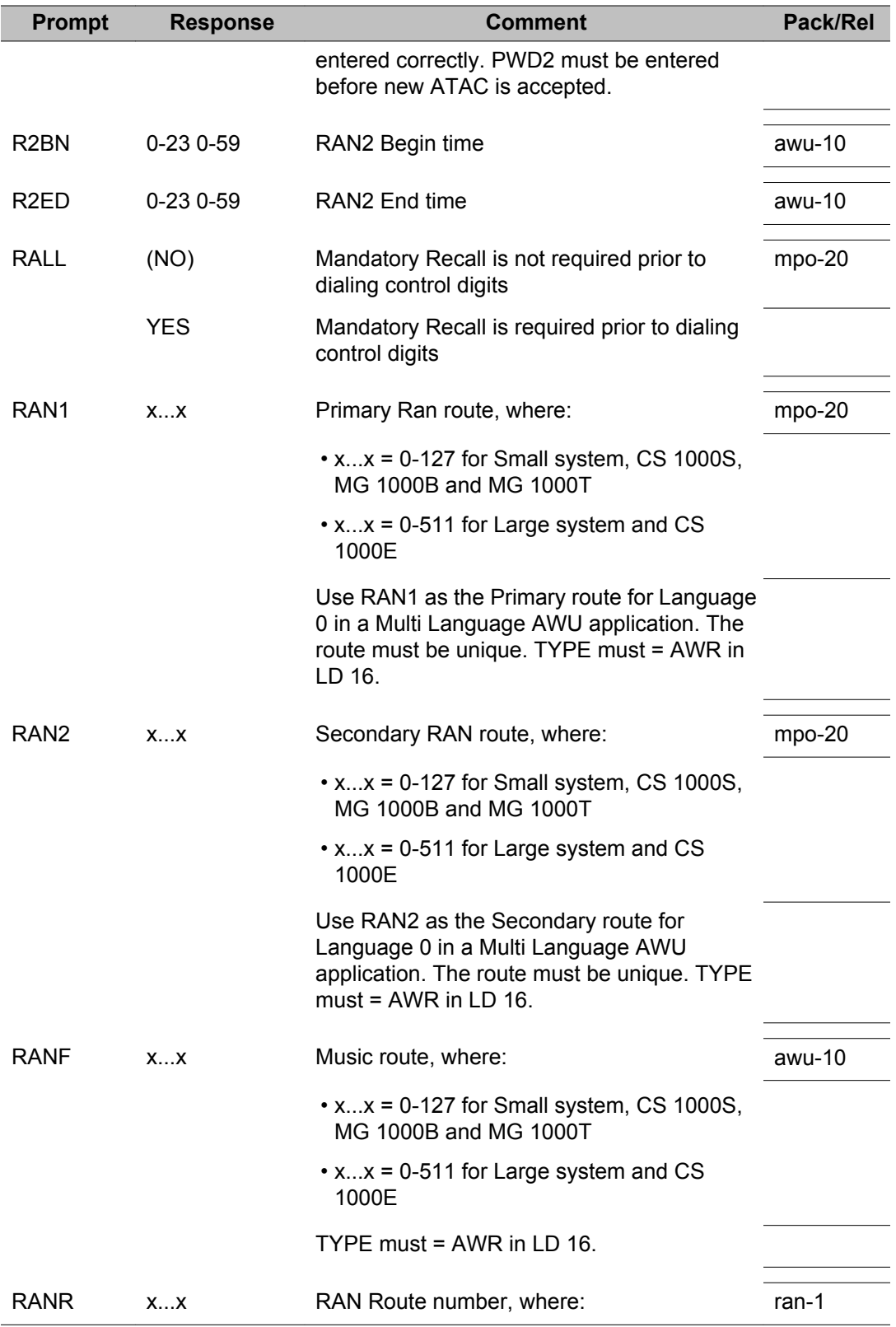

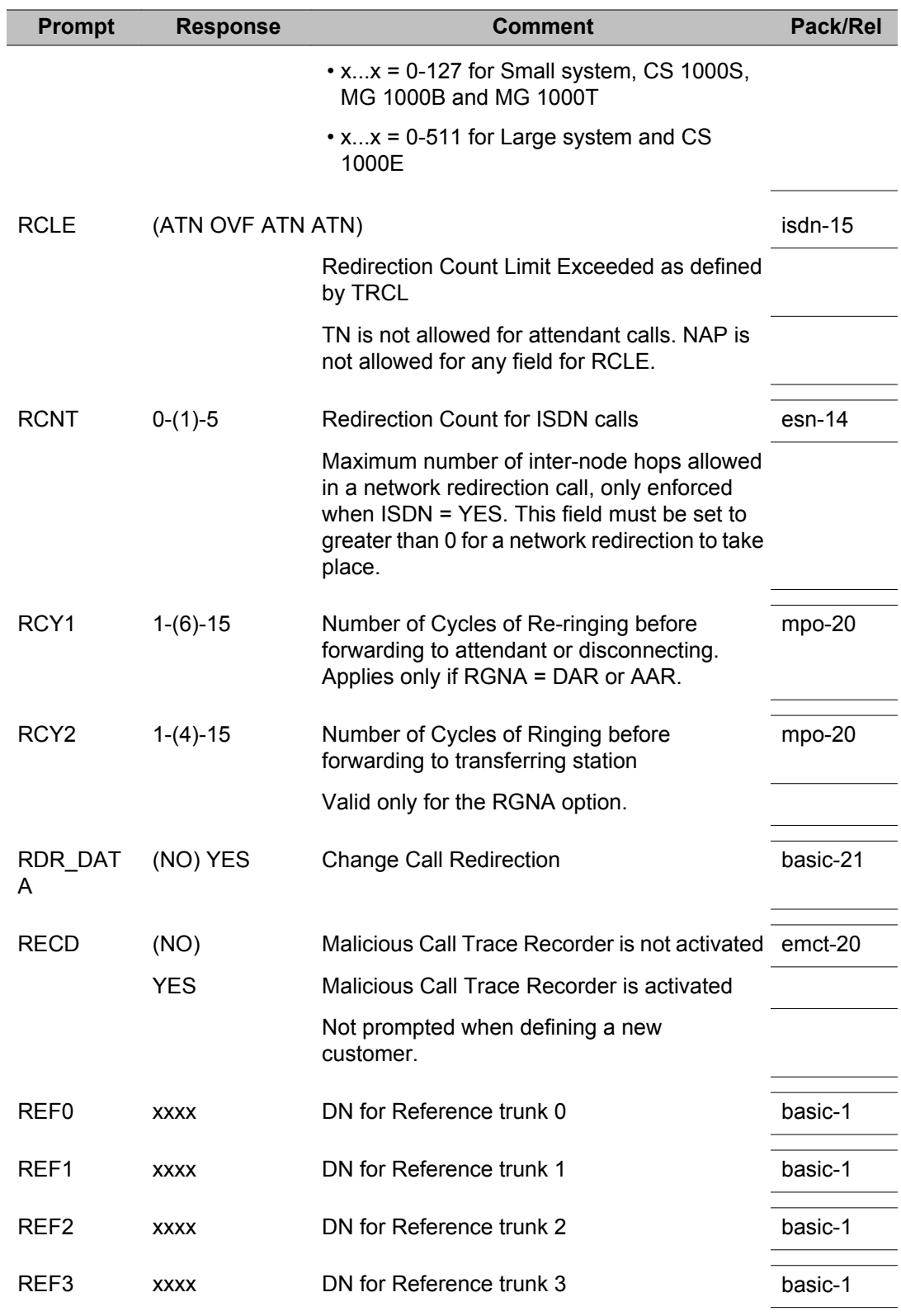

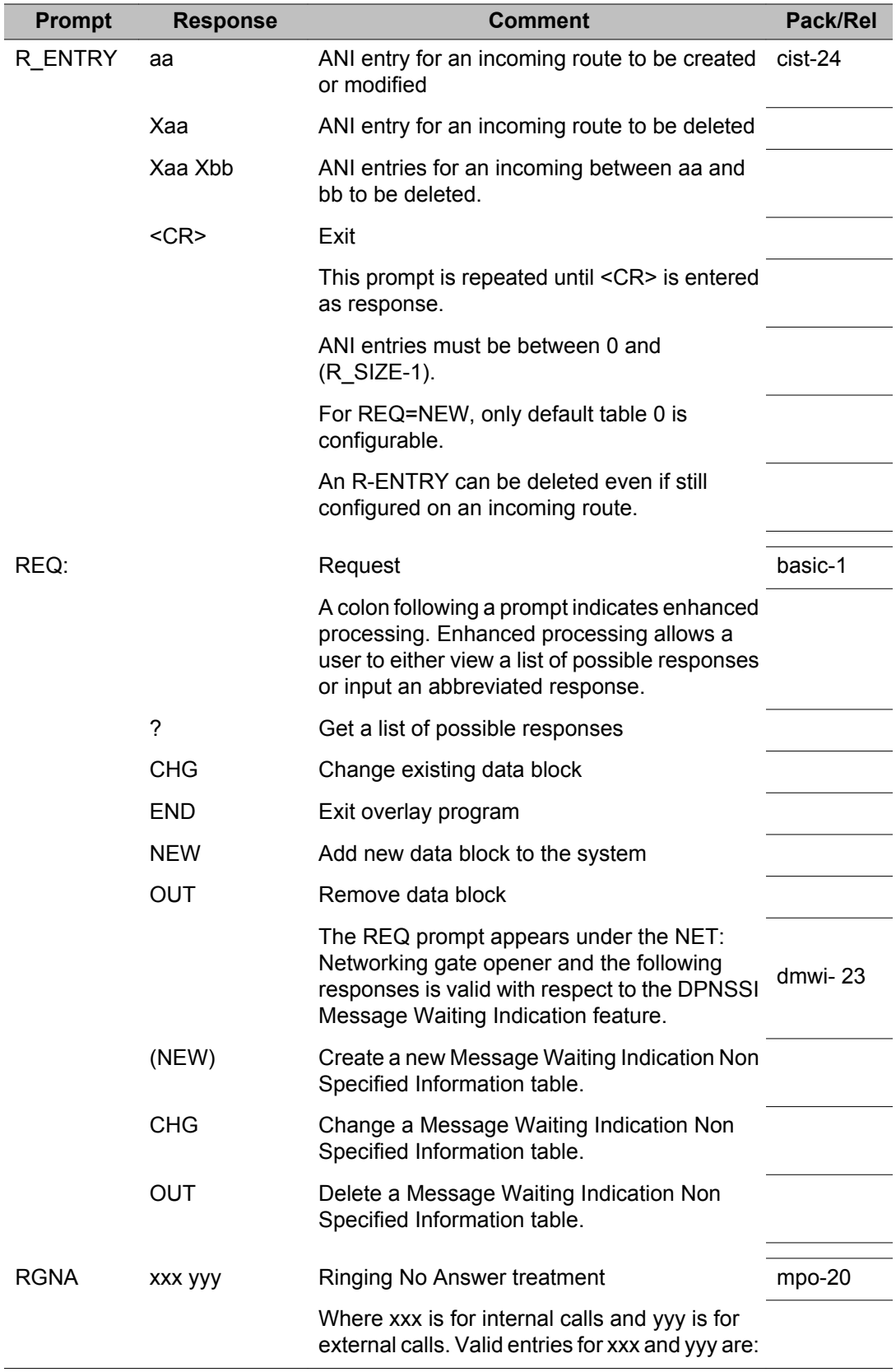

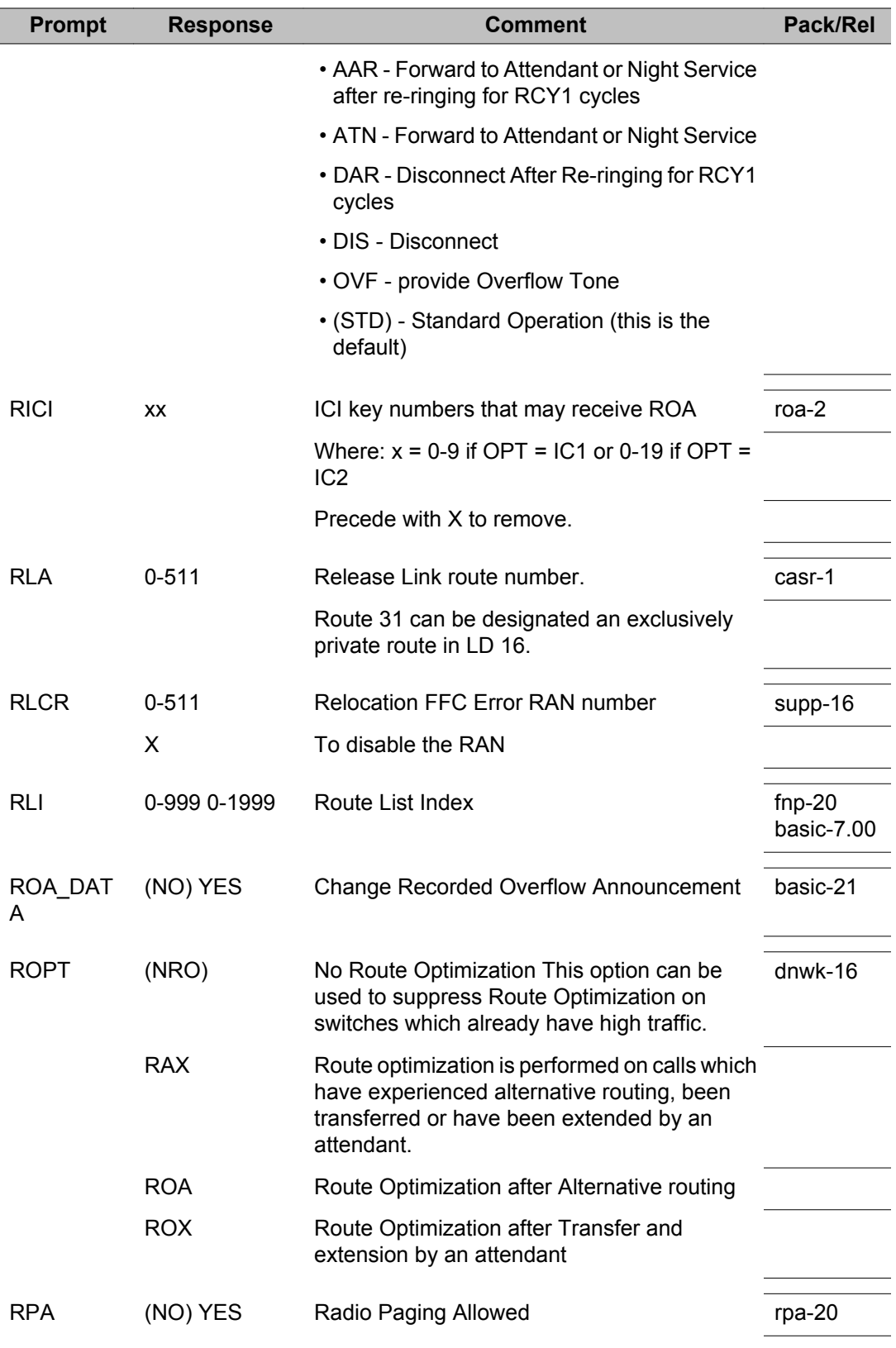

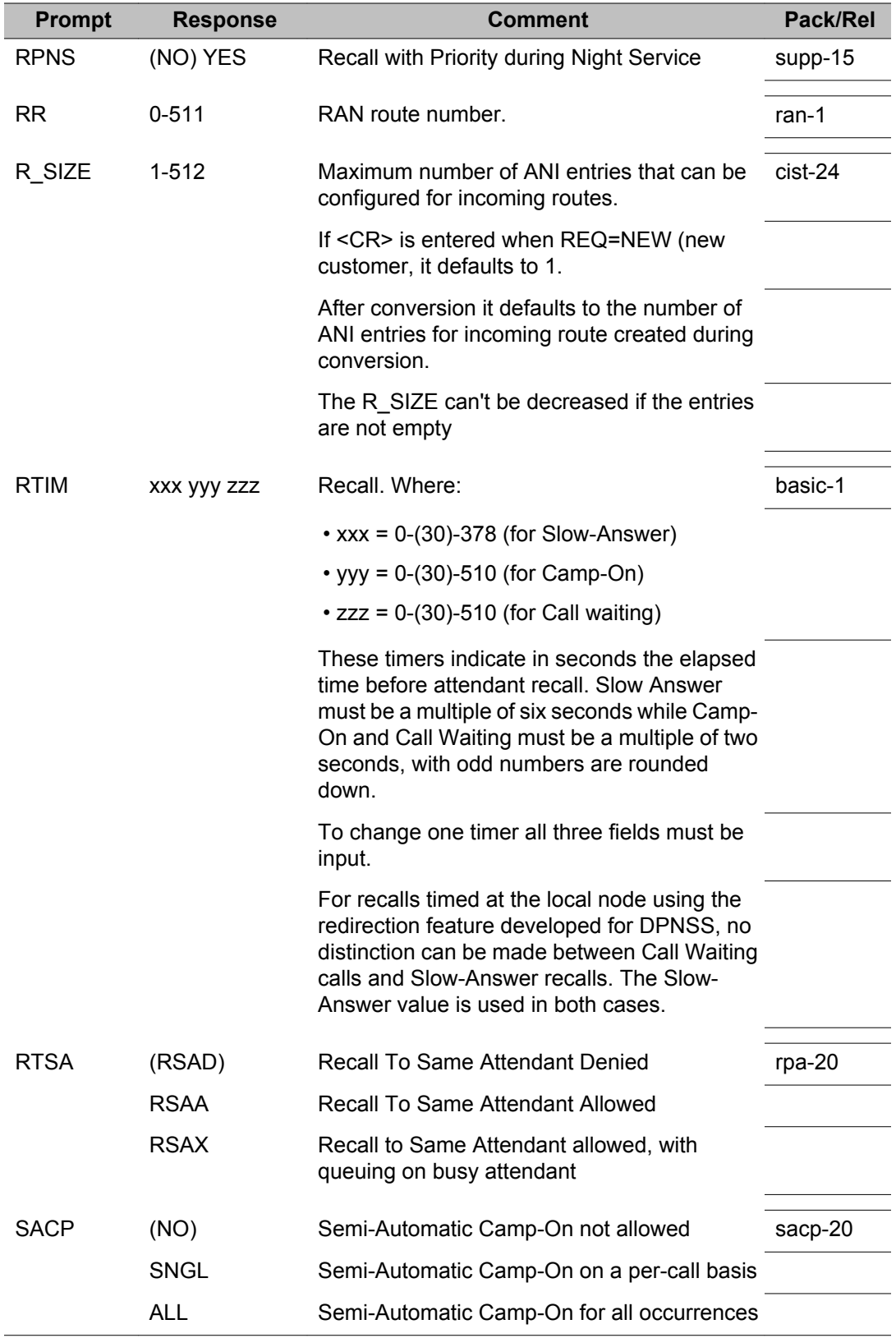

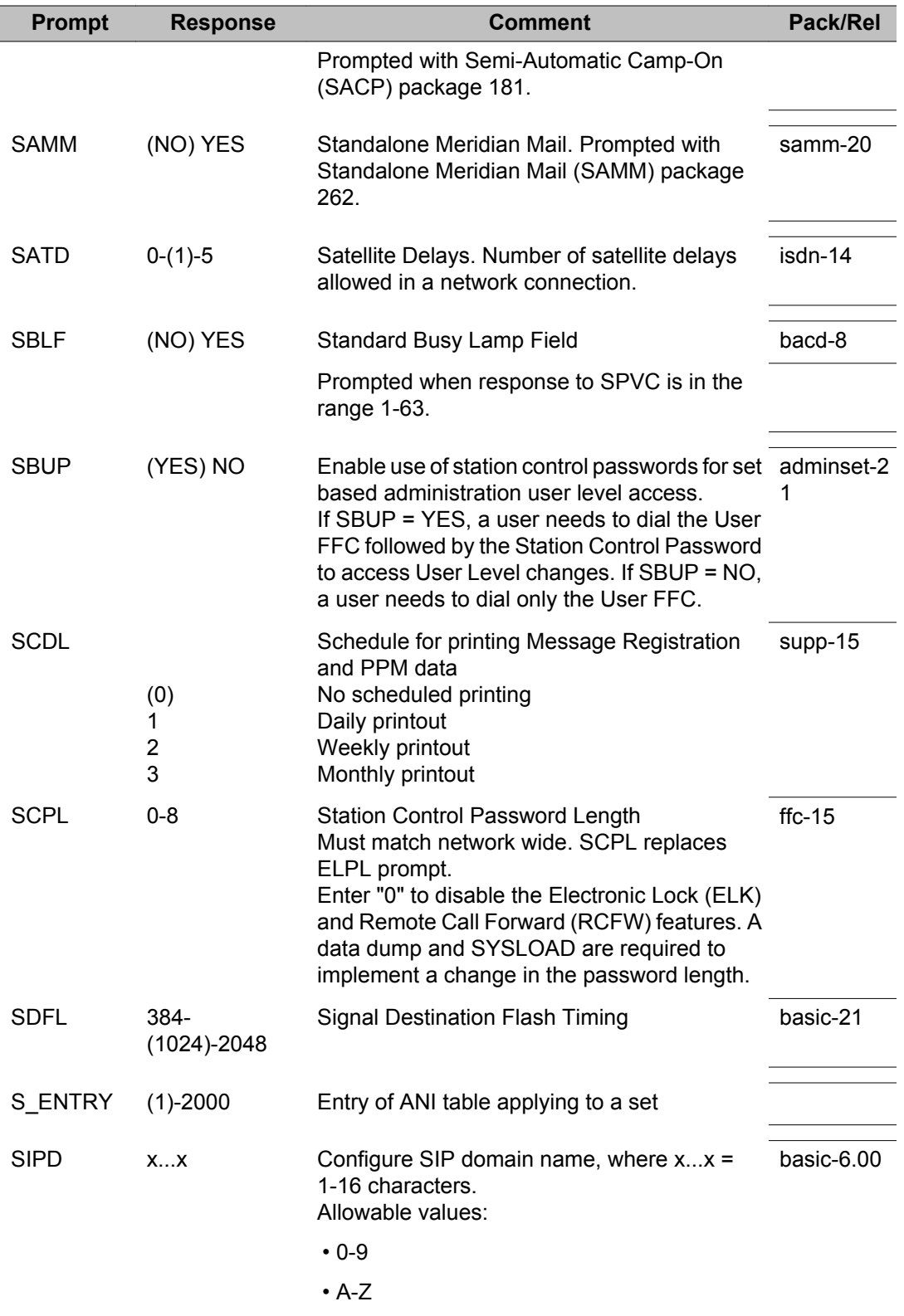

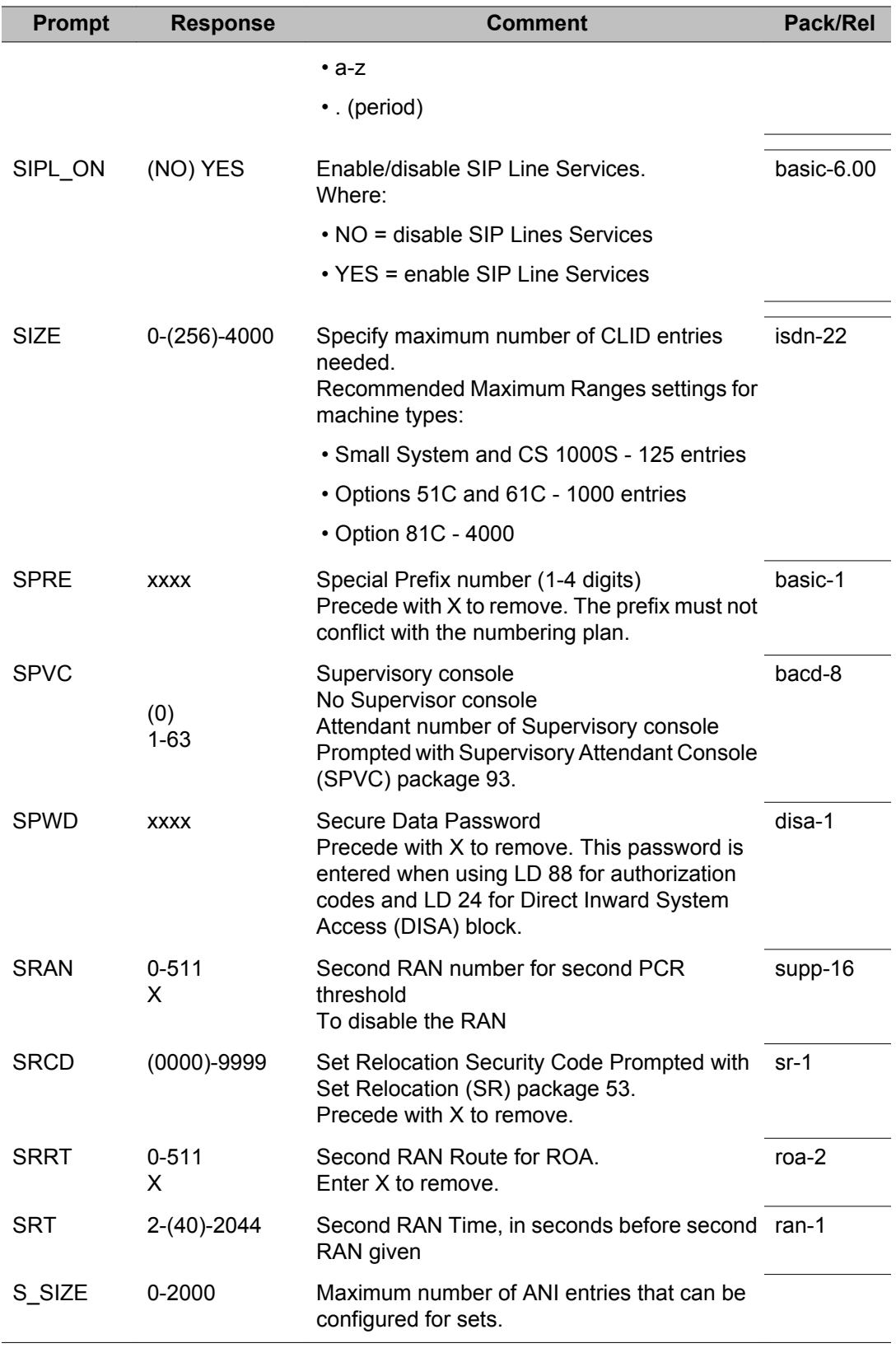

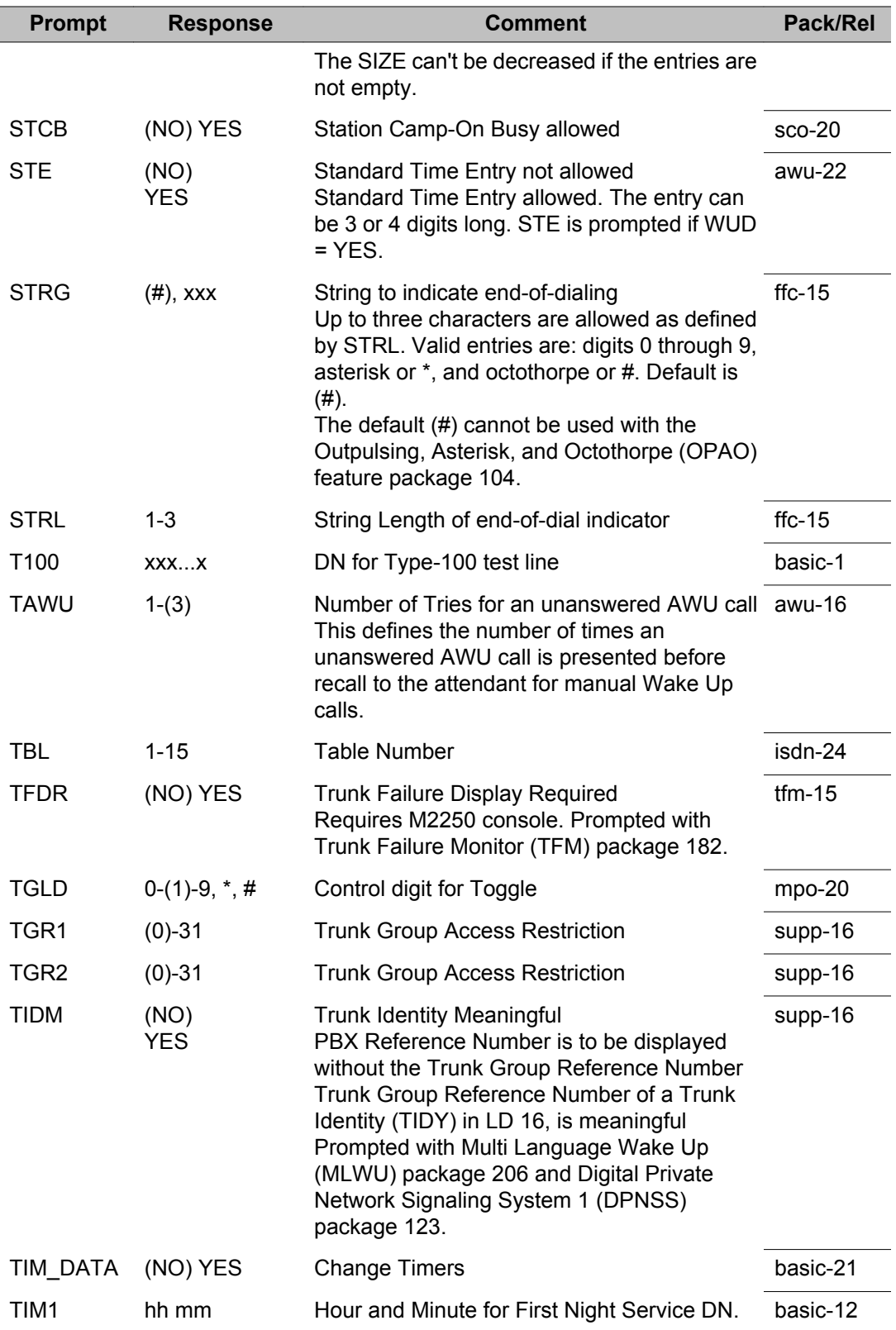

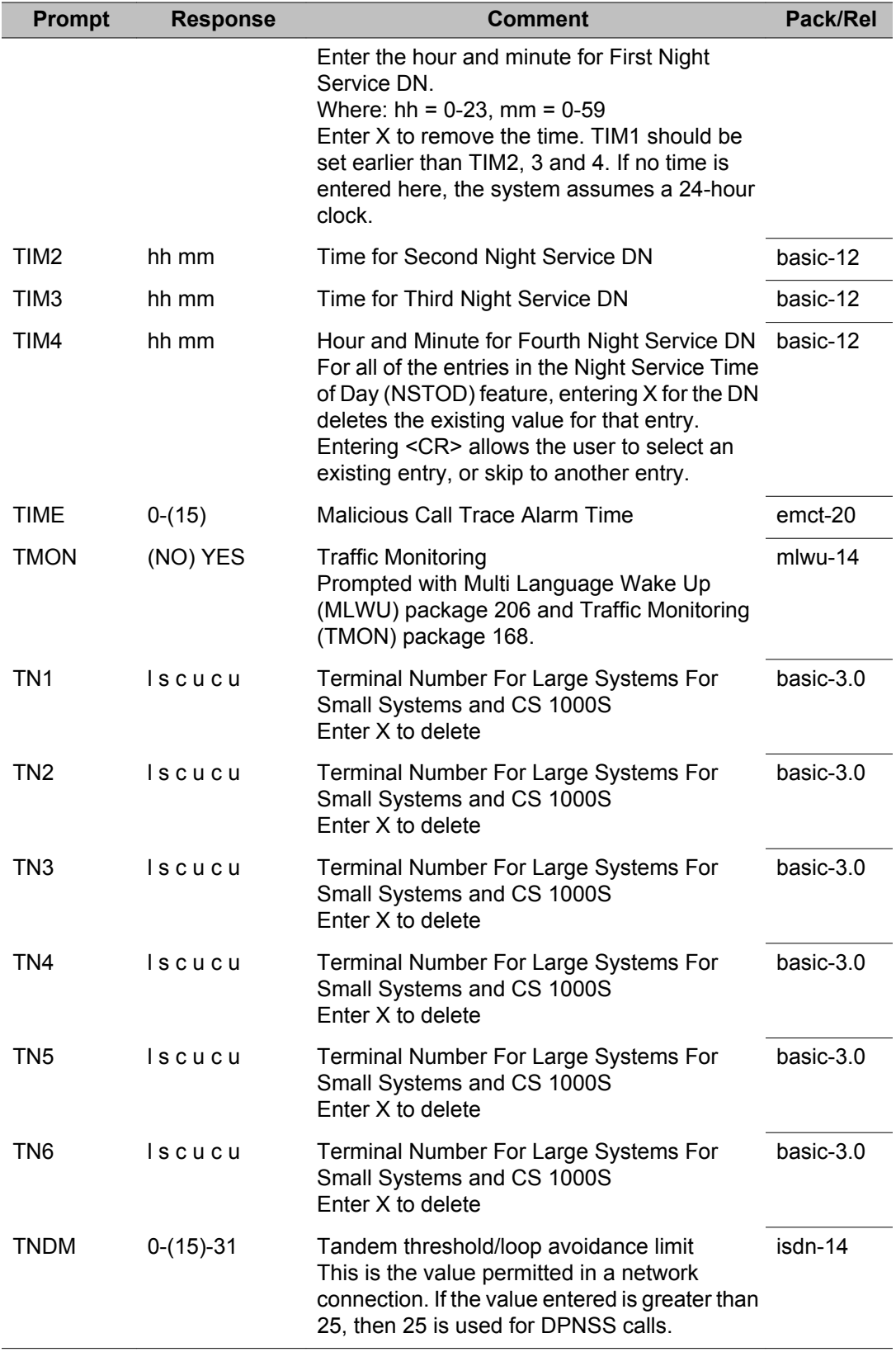

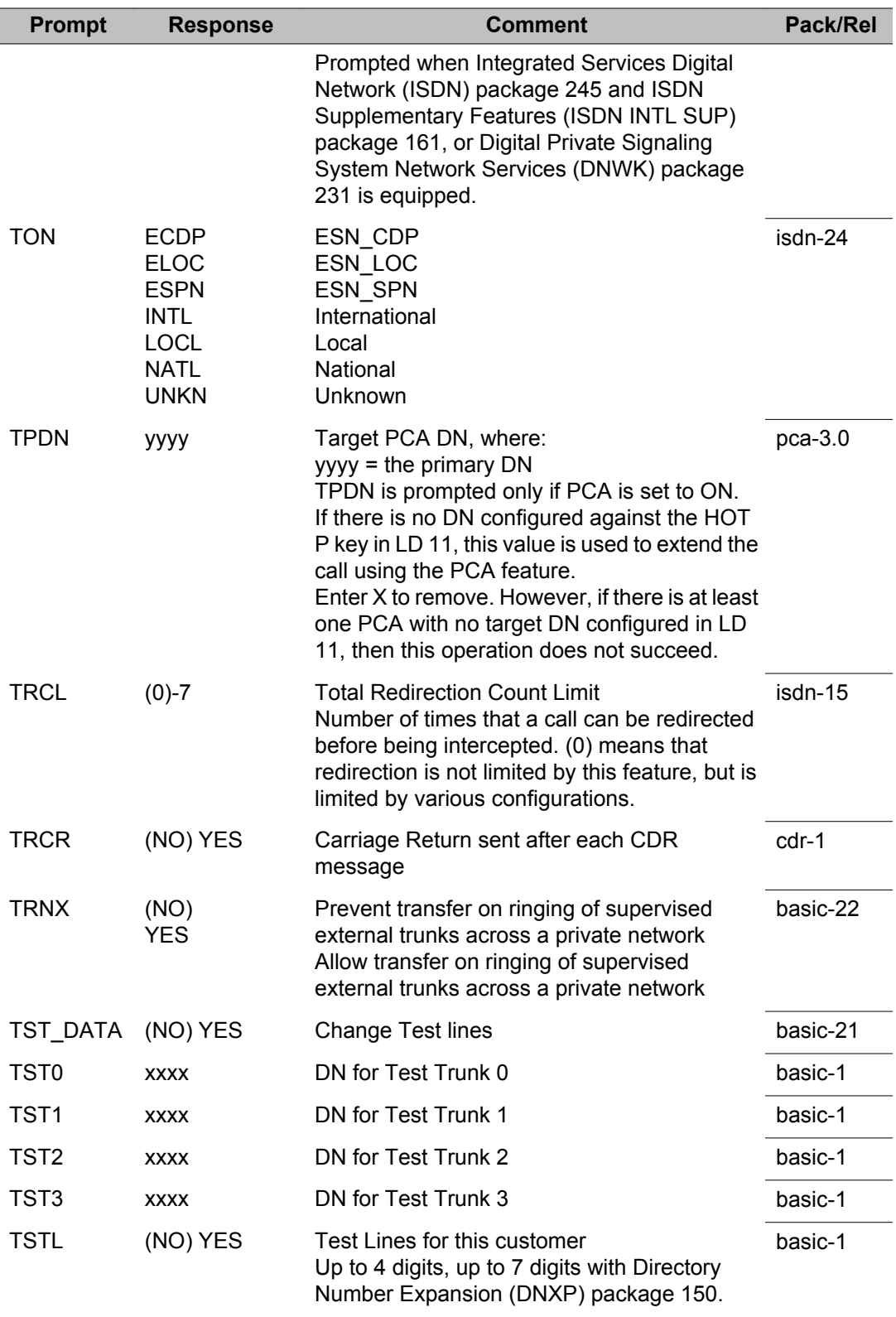

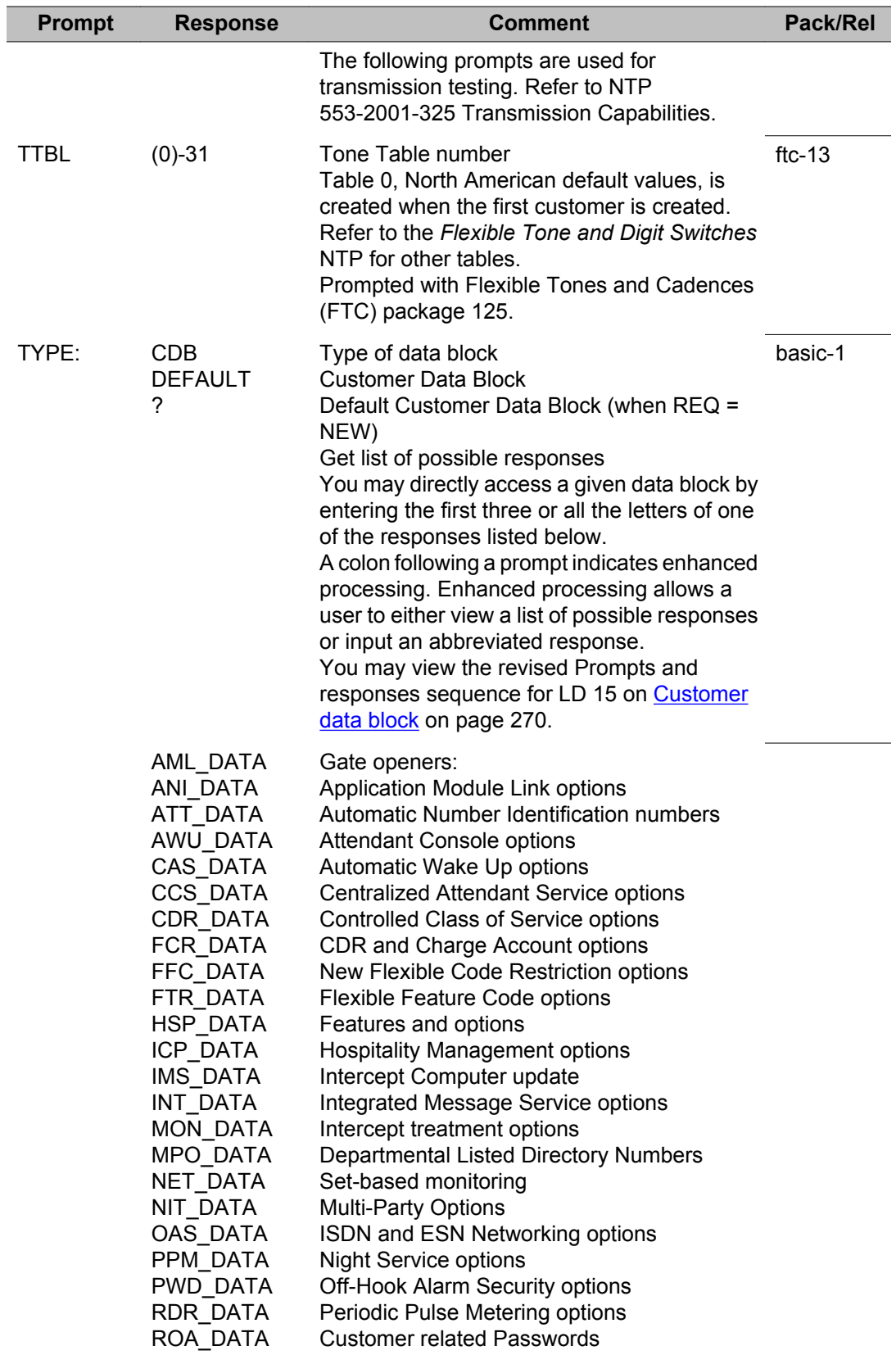

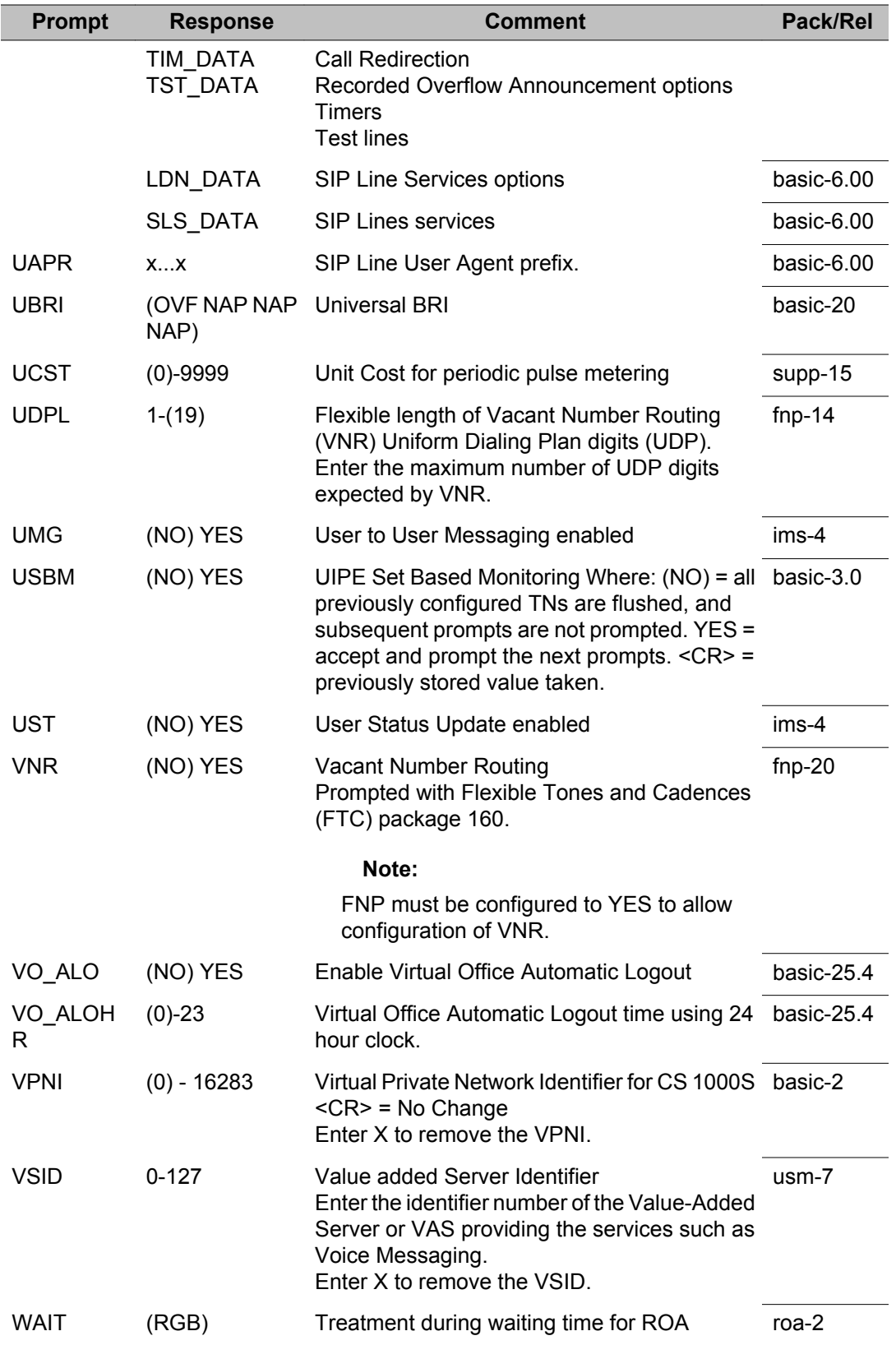

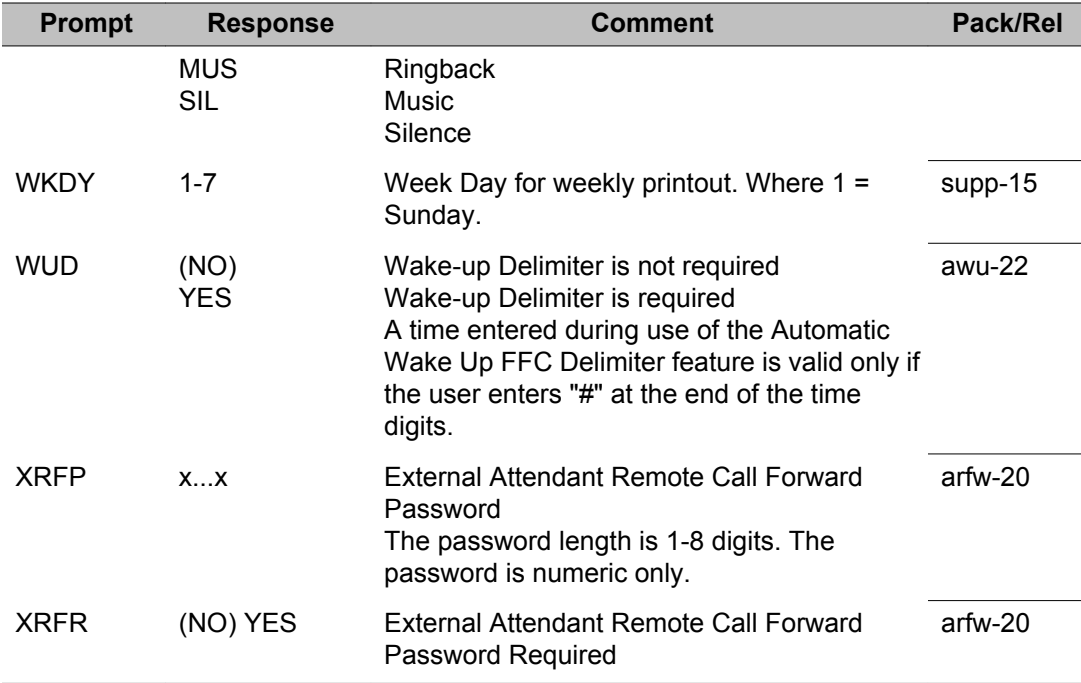

LD 15: Customer Data Block

## **Chapter 15: LD 16: Route Data Block, Automatic Trunk Maintenance**

This Overlay program allows data for trunk routes, ATM schedule hours, or ATM routes to be created or modified.

When the Overlay is loaded the available system memory and disk records are output in a header as follows:

RDB000 MEM AVAIL: (U/P): xxxxxx USED: xxxxx TOT: xxxxxxx DISK RECS AVAIL: xxx RAN RTE AVAIL: (U/P): xxx USED: xxx TOT: xxx

The range for route numbers are system dependent:

- 0-511 for Large Systems and CS 1000E
- 0-127 for Small Systems, CS 1000S, MG 1000B, and MG 1000T

After making any changes to the route data block, IPE trunk cards must be downloaded with **ENLC l s c** command in LD 32.

The License header includes Recorded Announcement Broadcast (RAN RTE) information. This information is updated each time a new RAN route is configured.

## **Prompts and responses**

## **Contents**

**Section**

Prompts and responses by data block:

[RDB: Route data block](#page-383-0) on page 384

[ATM: Automatic Trunk Maintenance data block](#page-399-0) on page 400

[SCH: ATM Schedules data block](#page-400-0) on page 401

[Meridian 911 Route data block](#page-400-0) on page 401

[NPID: Numbering Plan/Information Digit Digit \(NPID\) data block](#page-401-0) on page 402

**Section**

<span id="page-383-0"></span>Other Information:

[Table 3: Release Mechanism Options](#page-401-0) on page 402

## **RDB: Route data block**

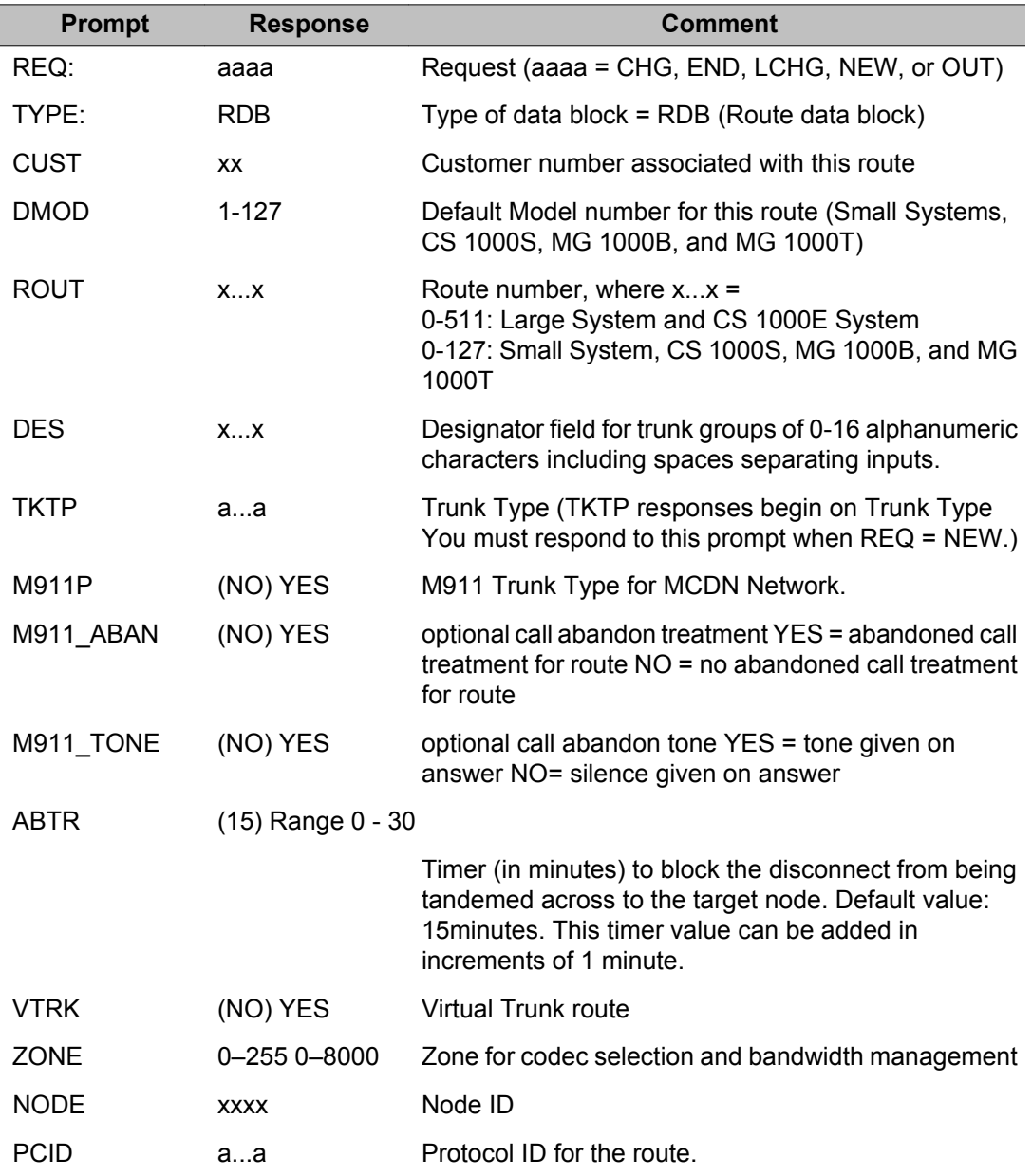

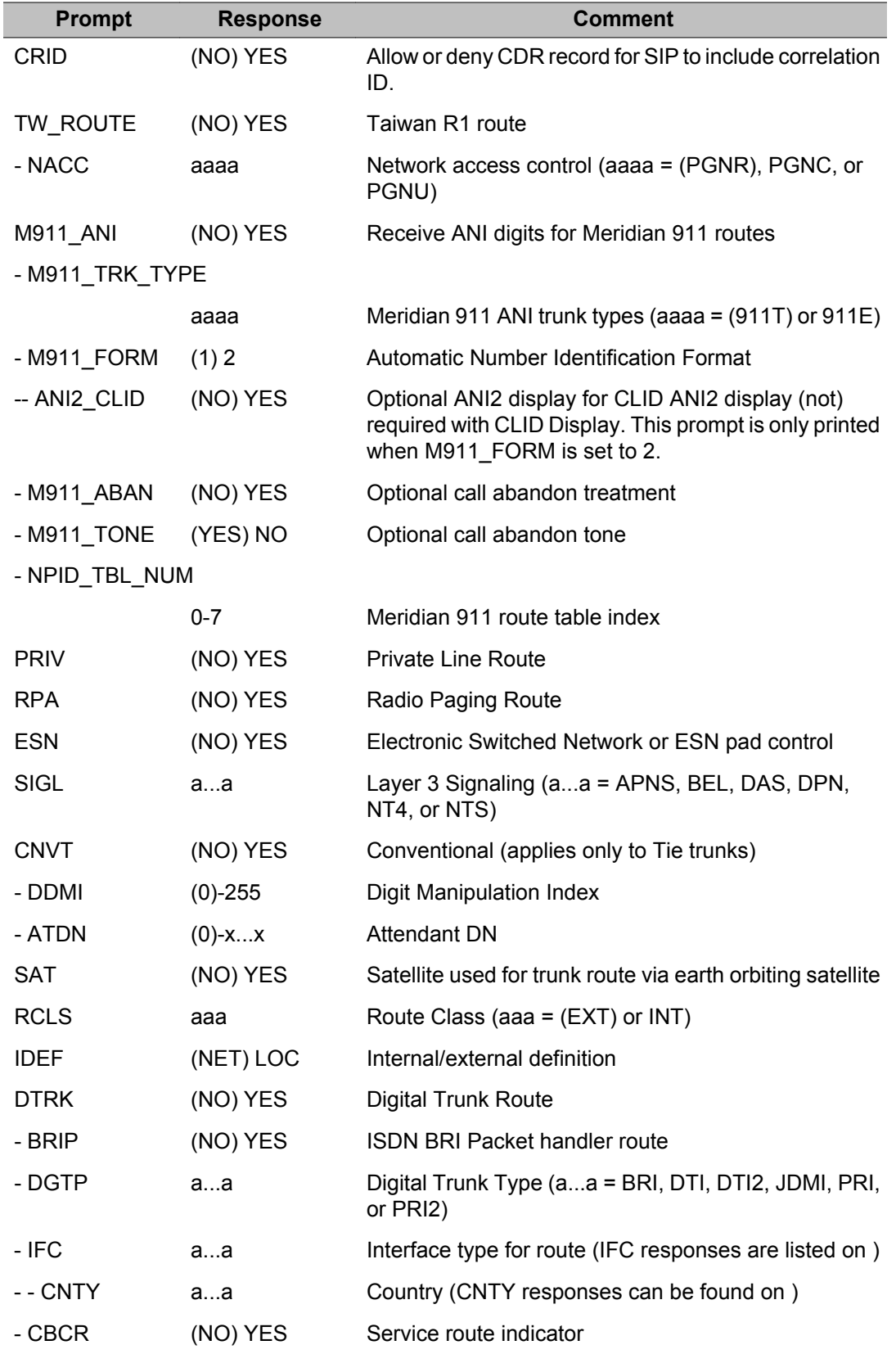

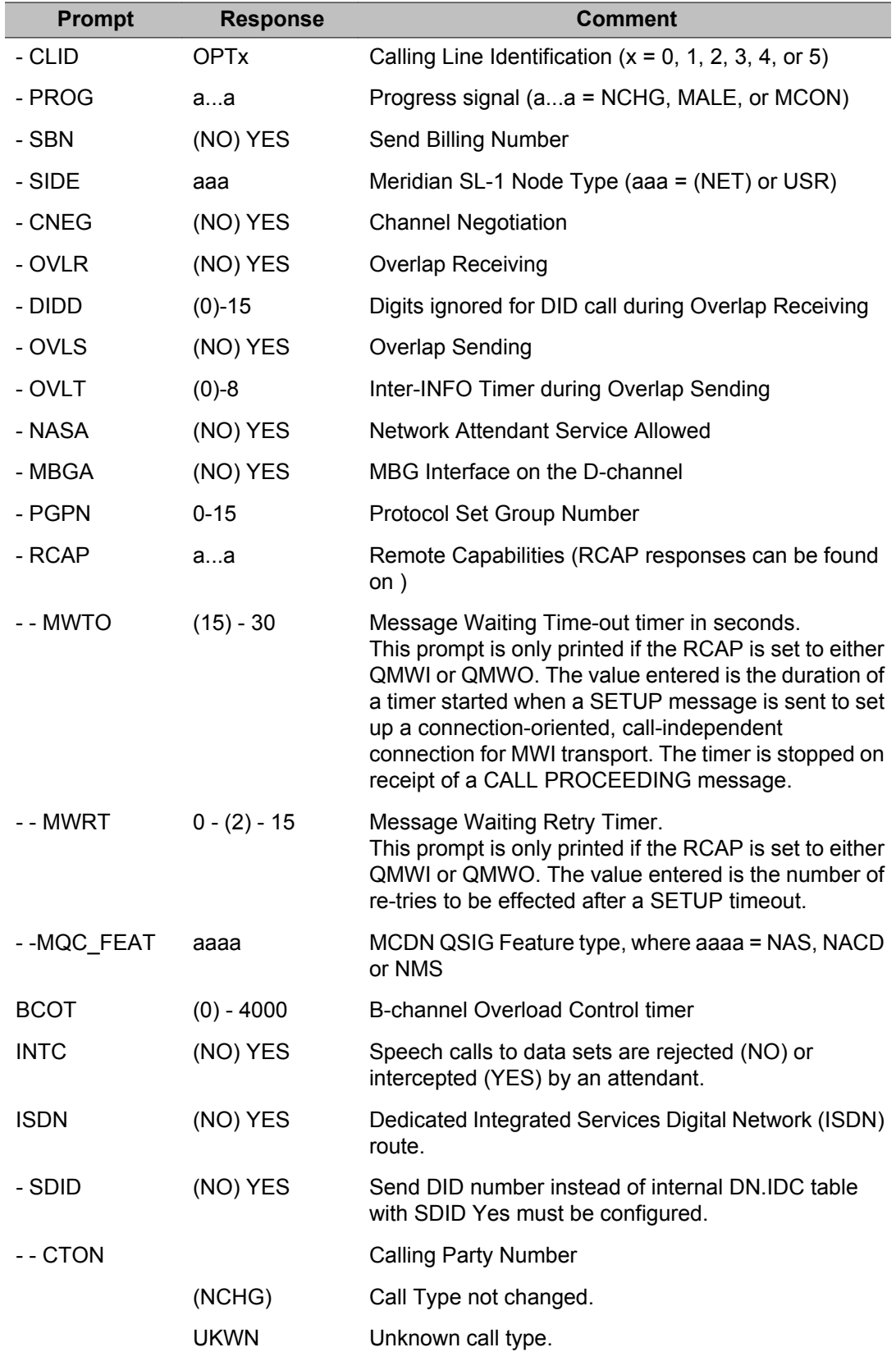

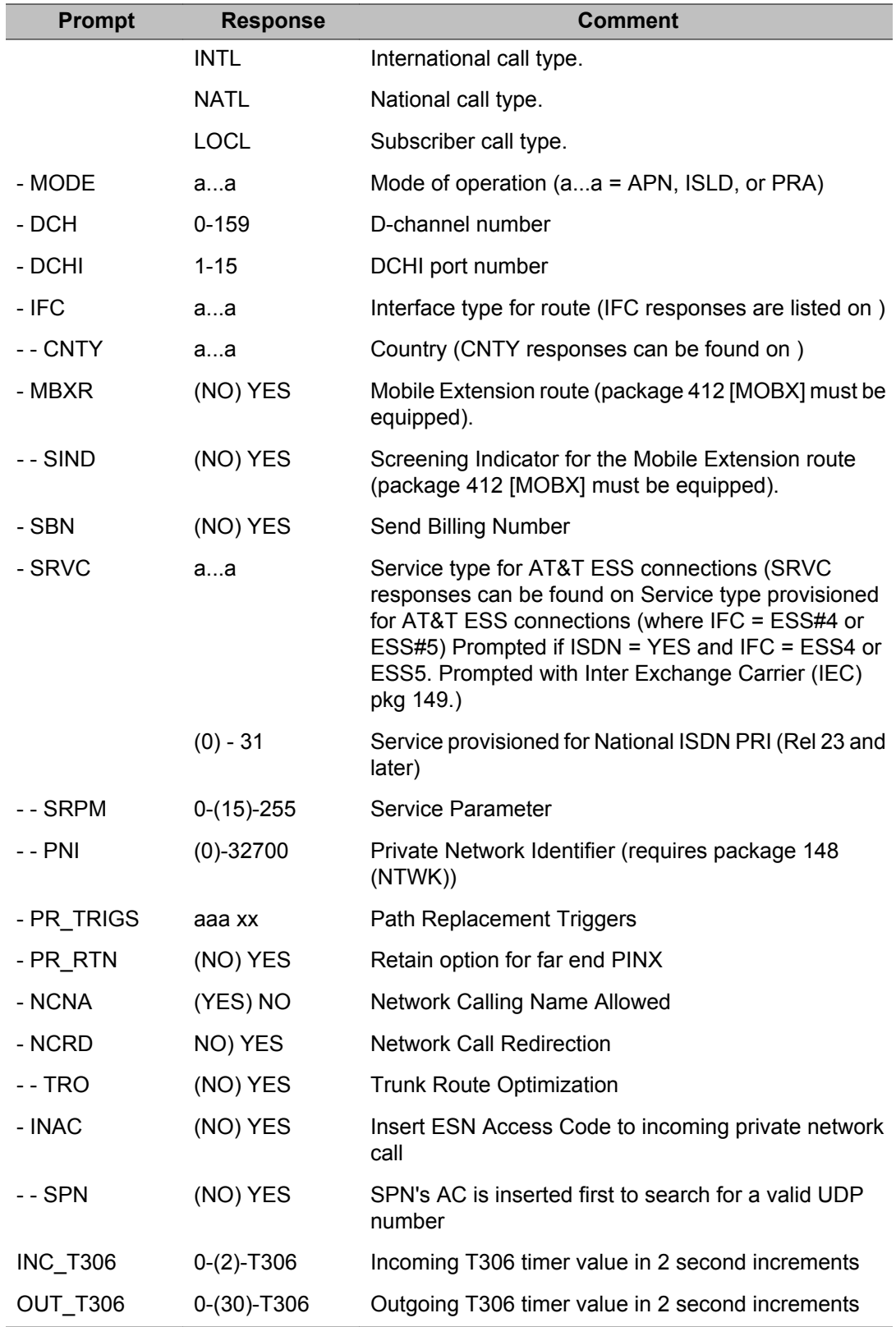

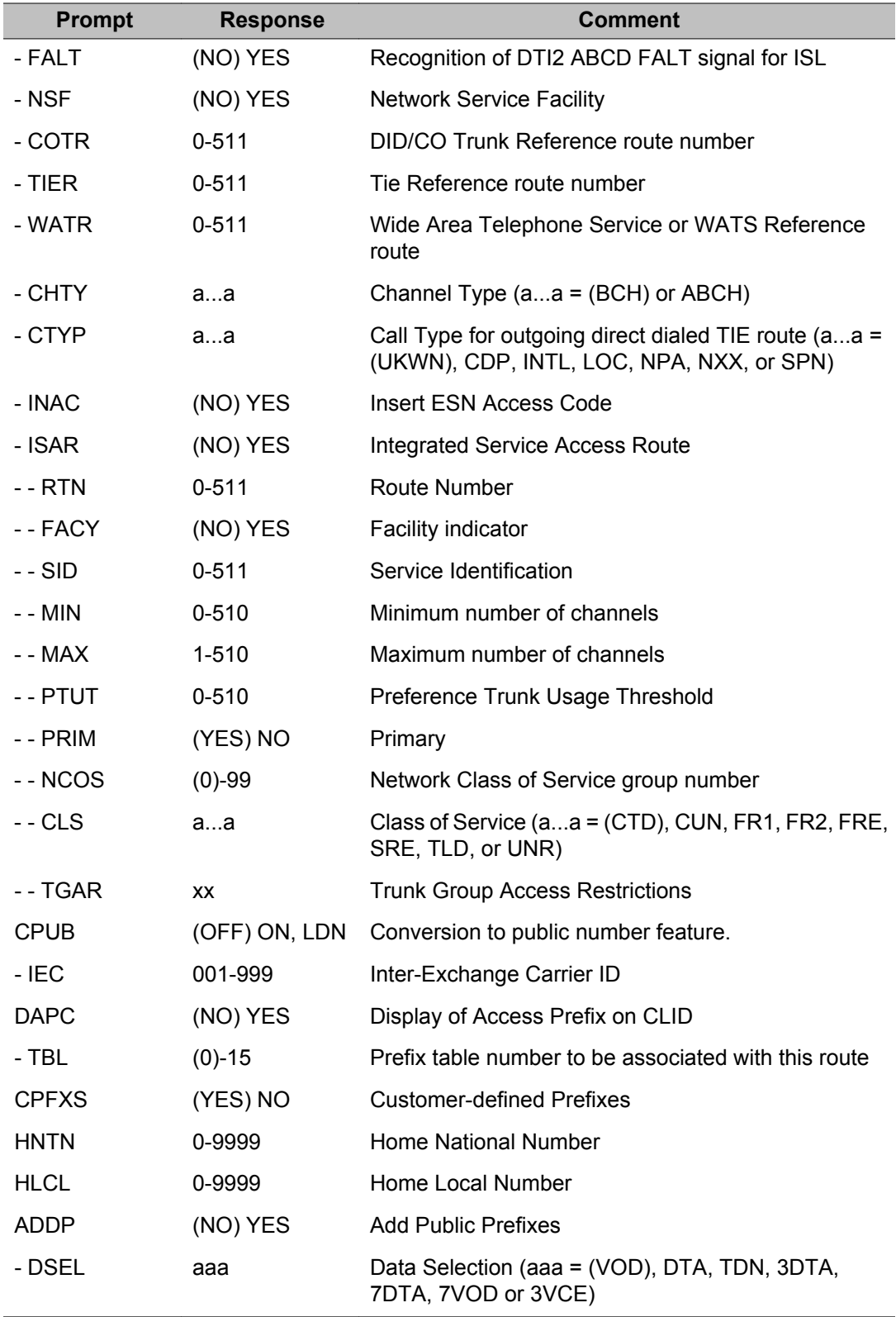

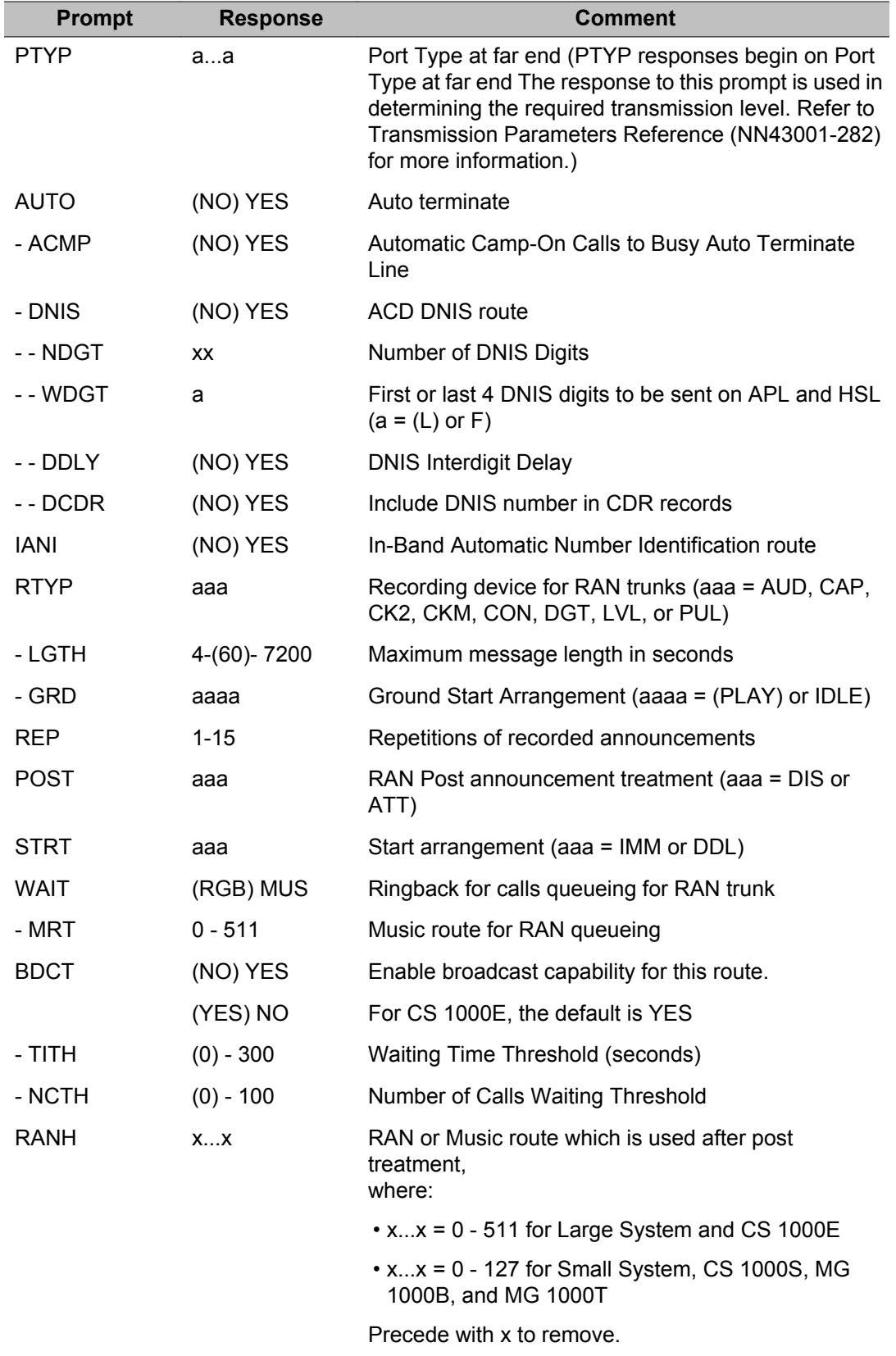

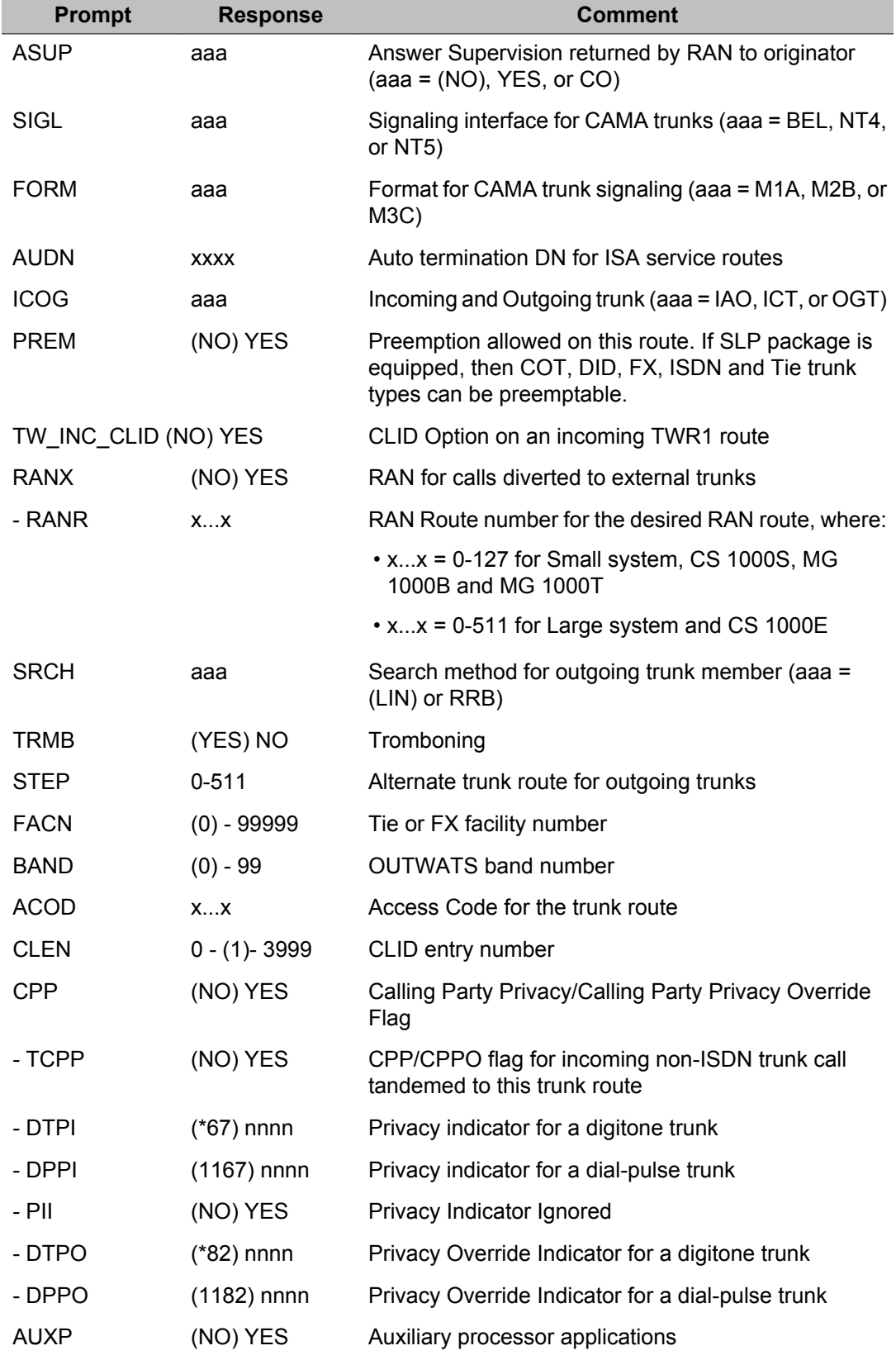

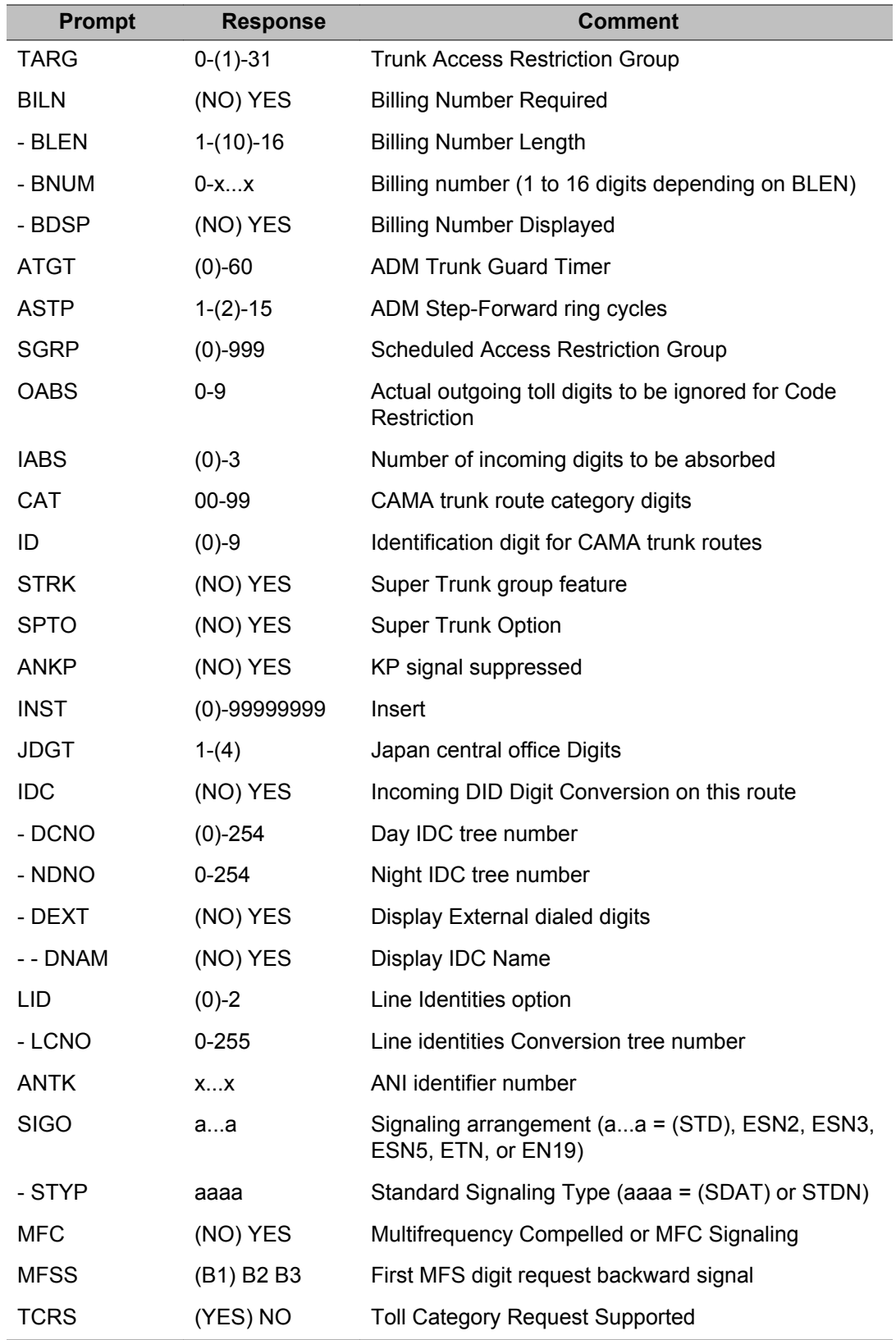

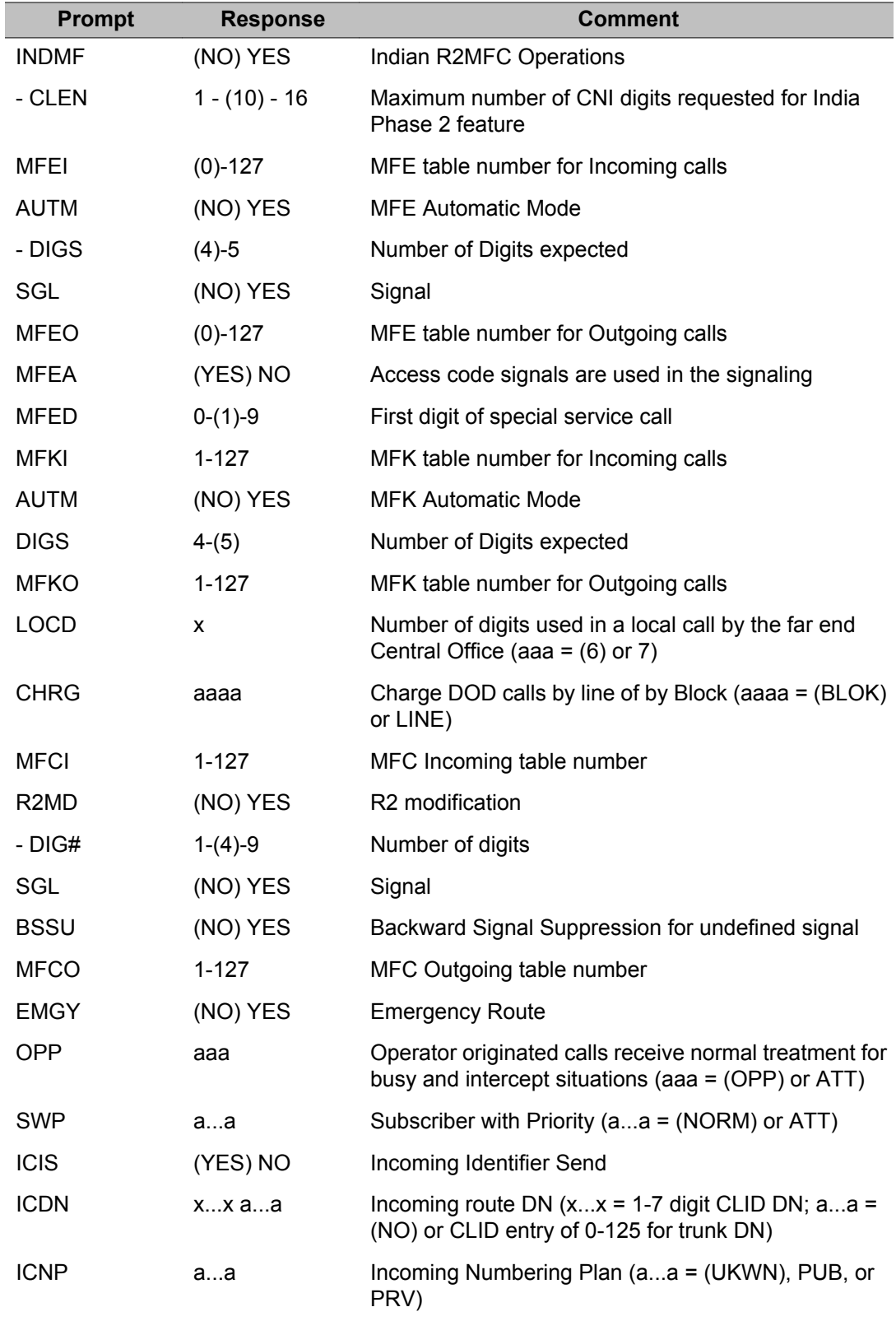

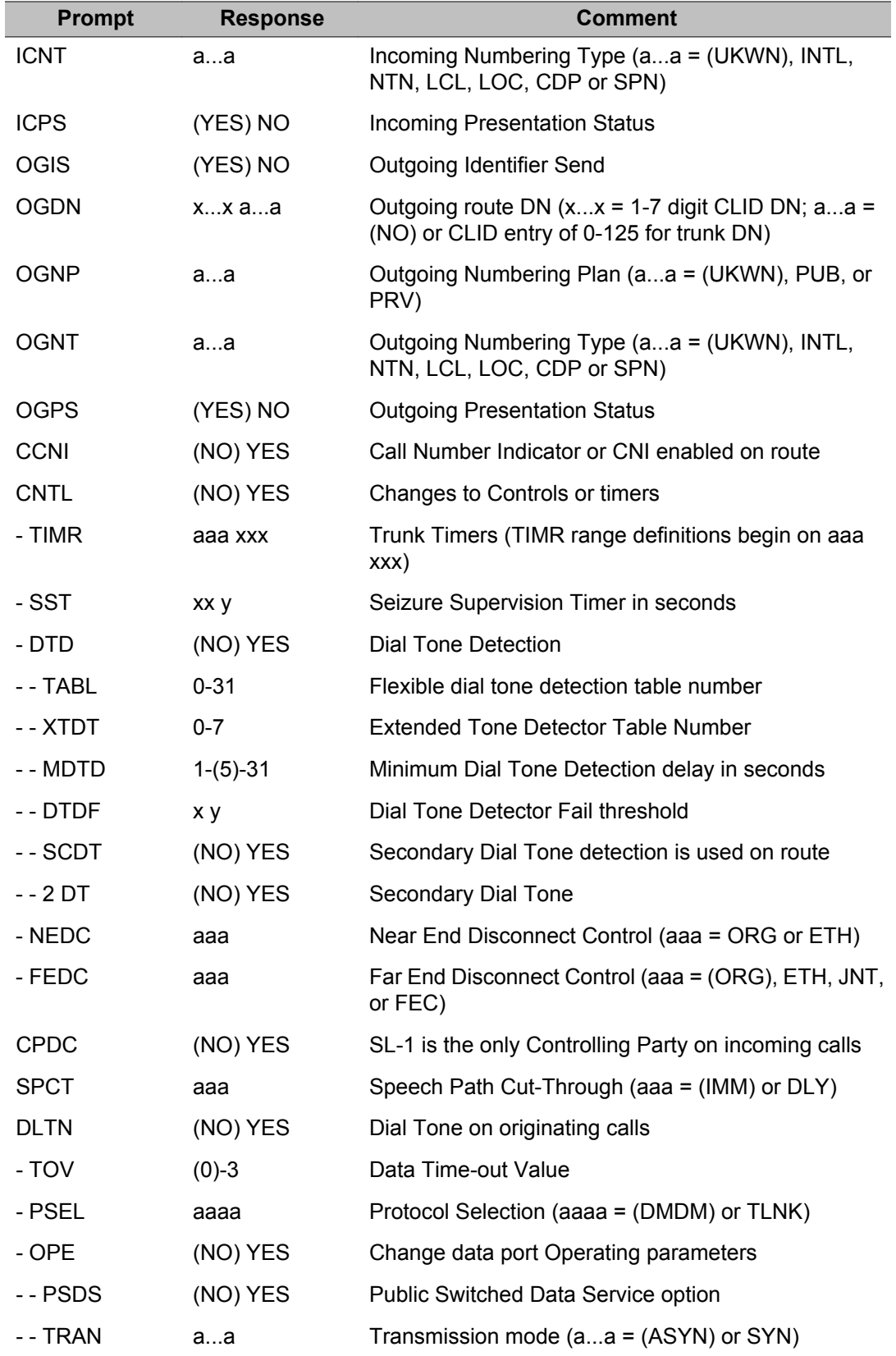

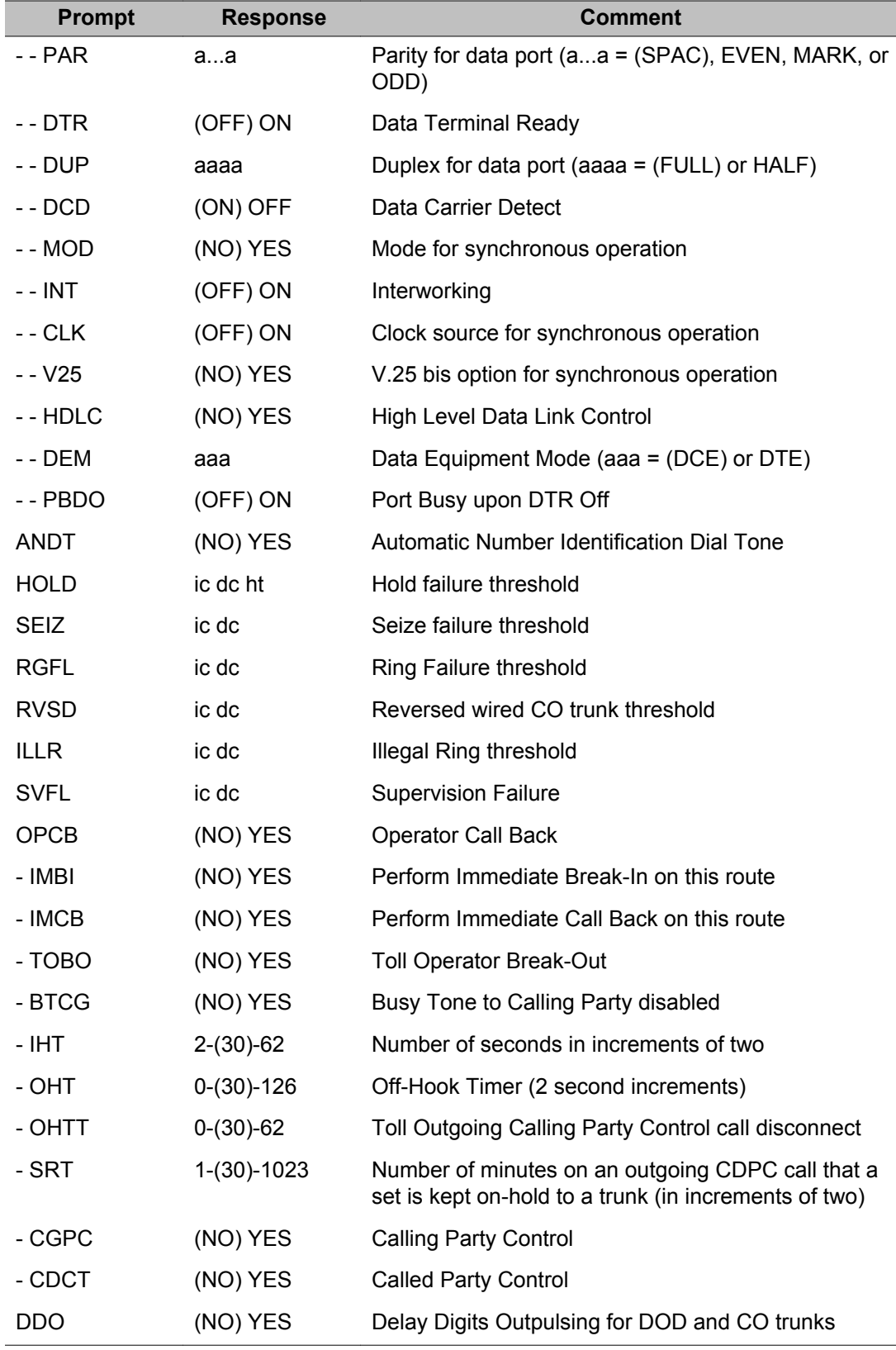

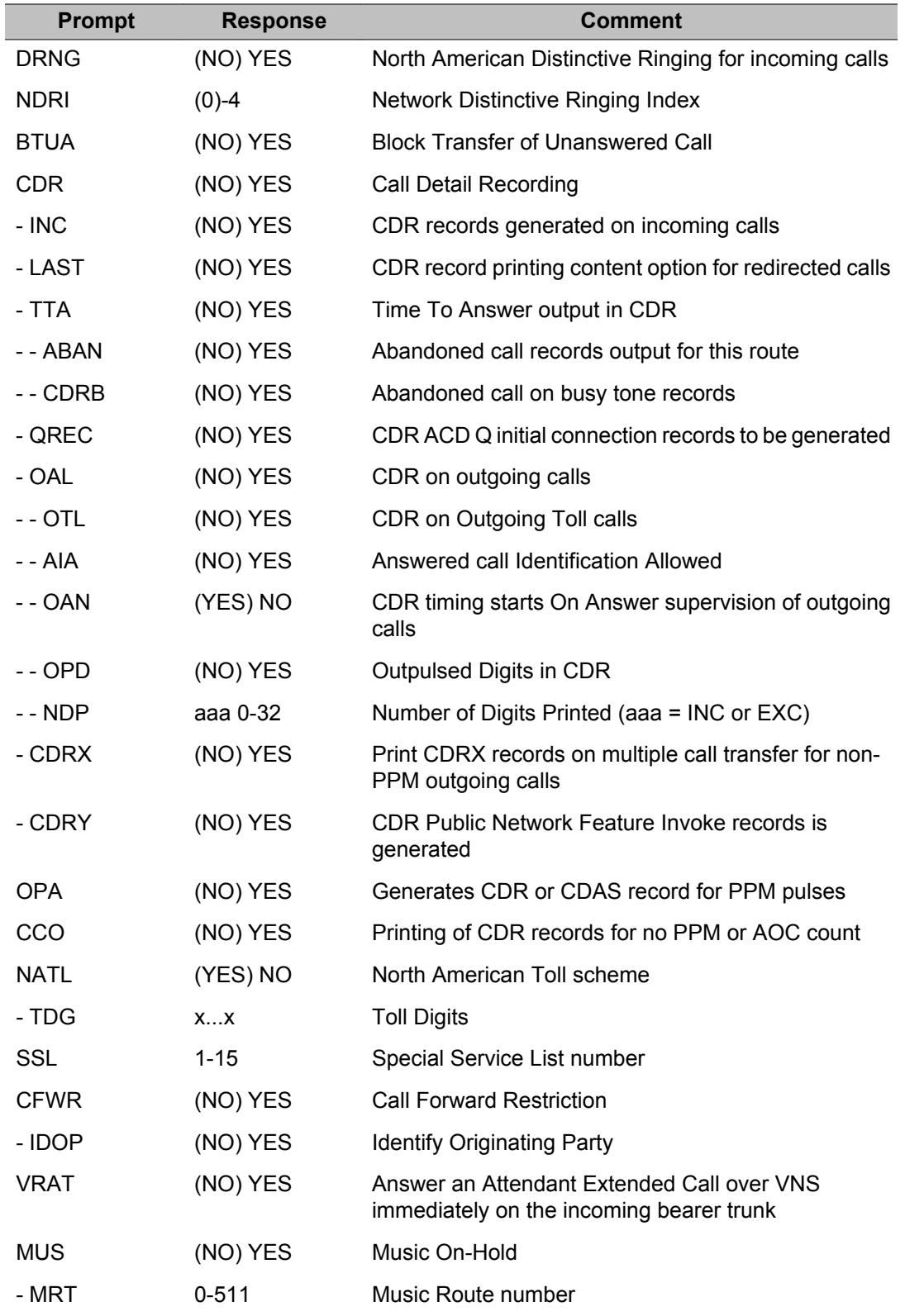

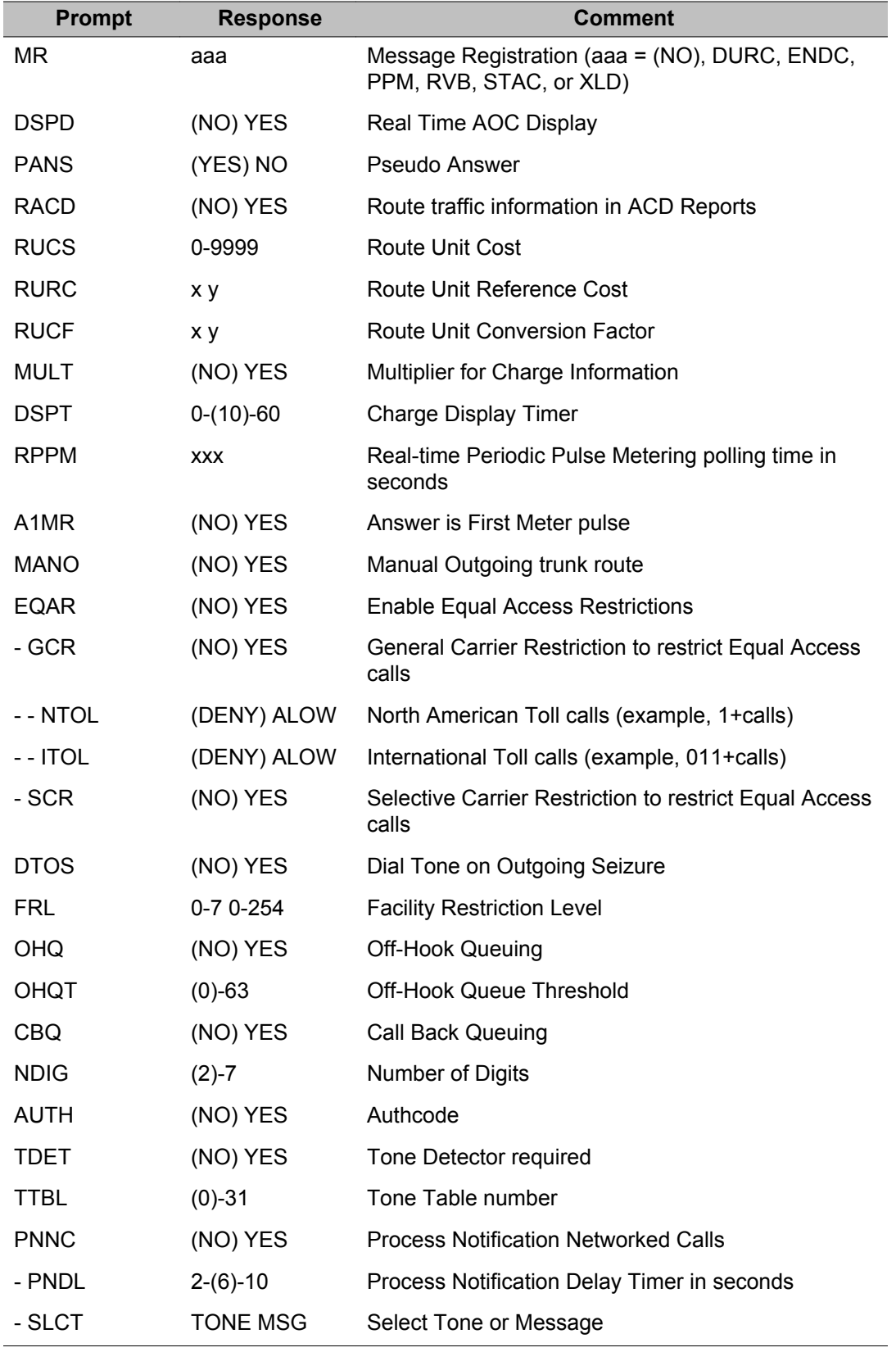
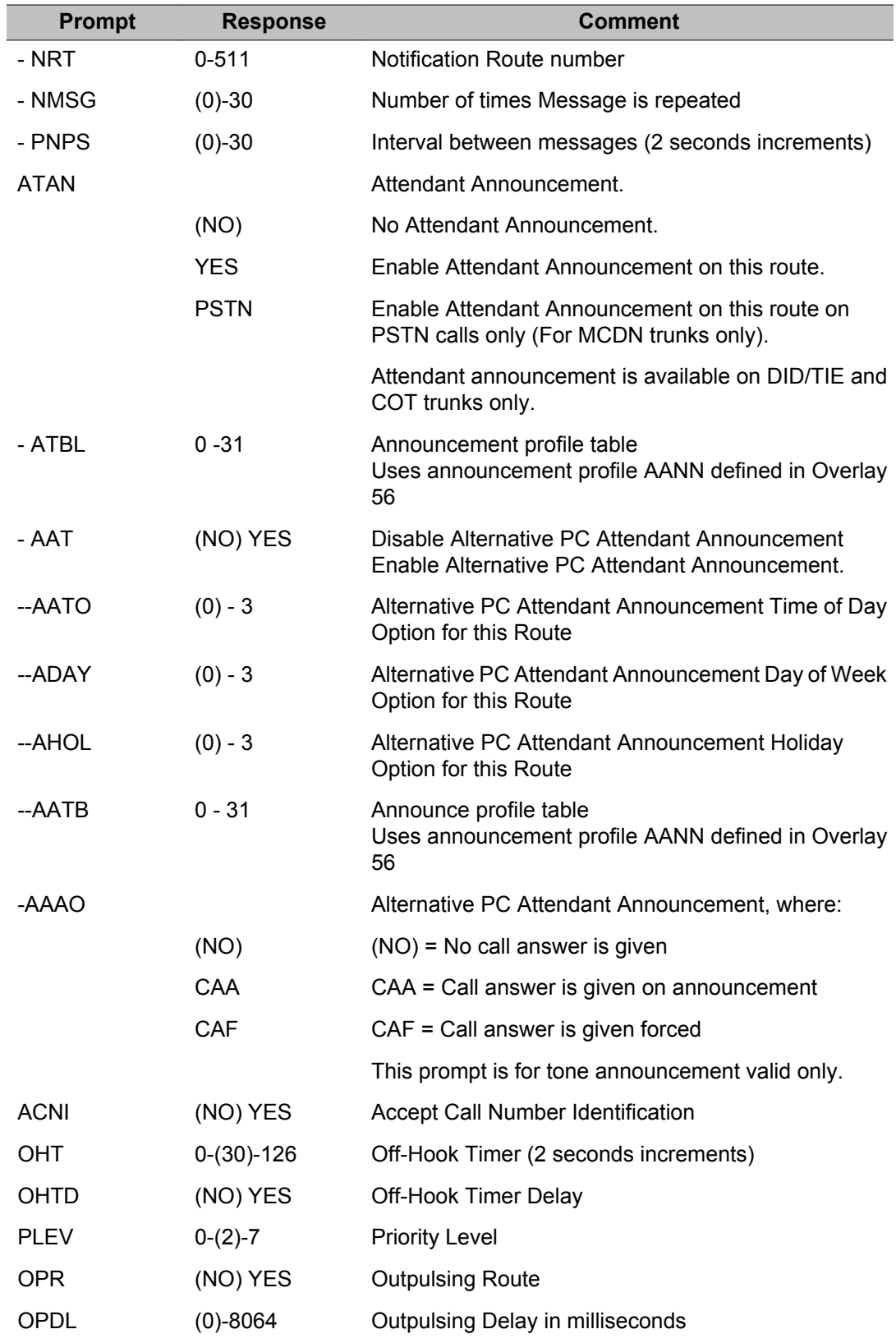

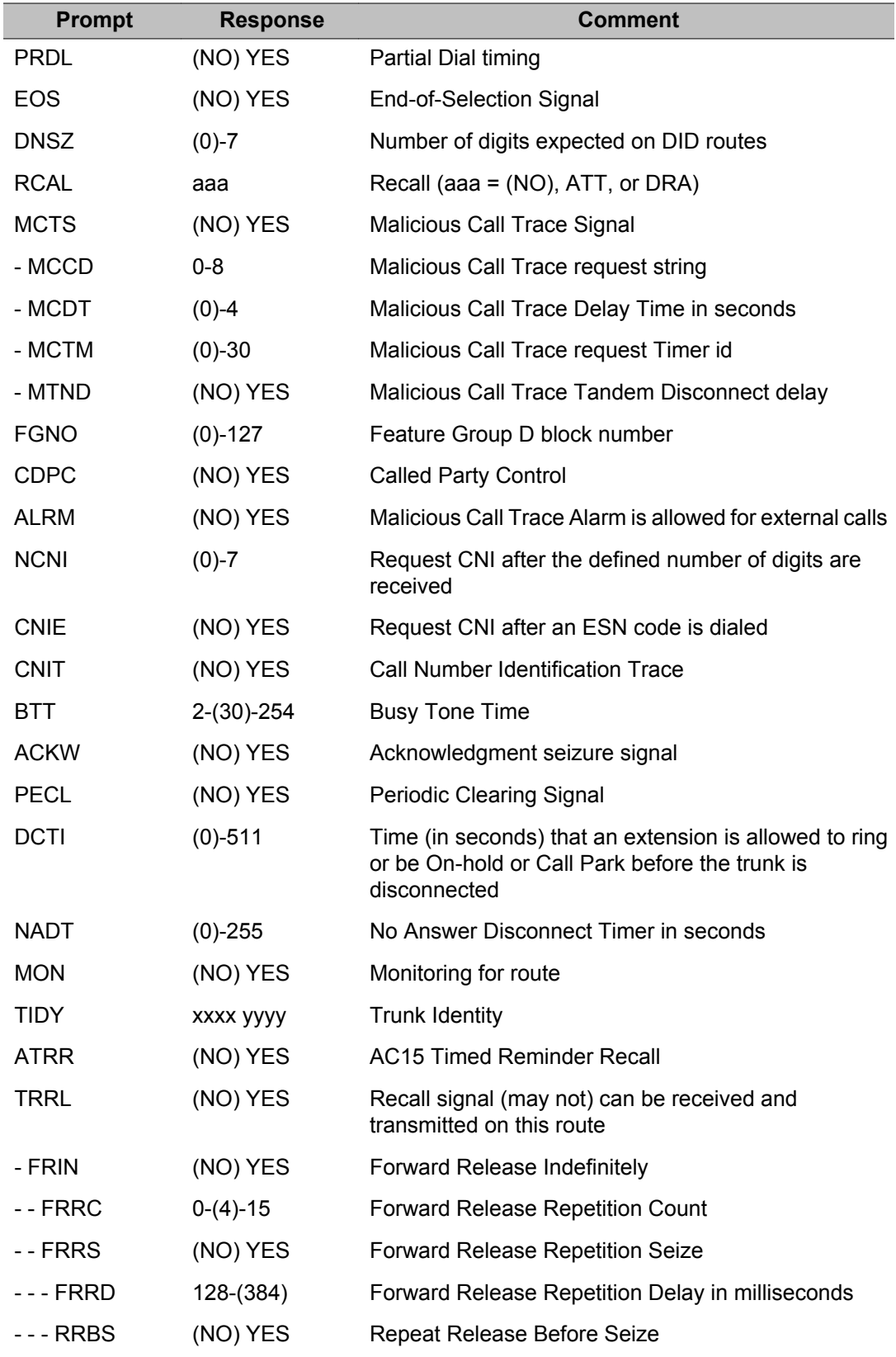

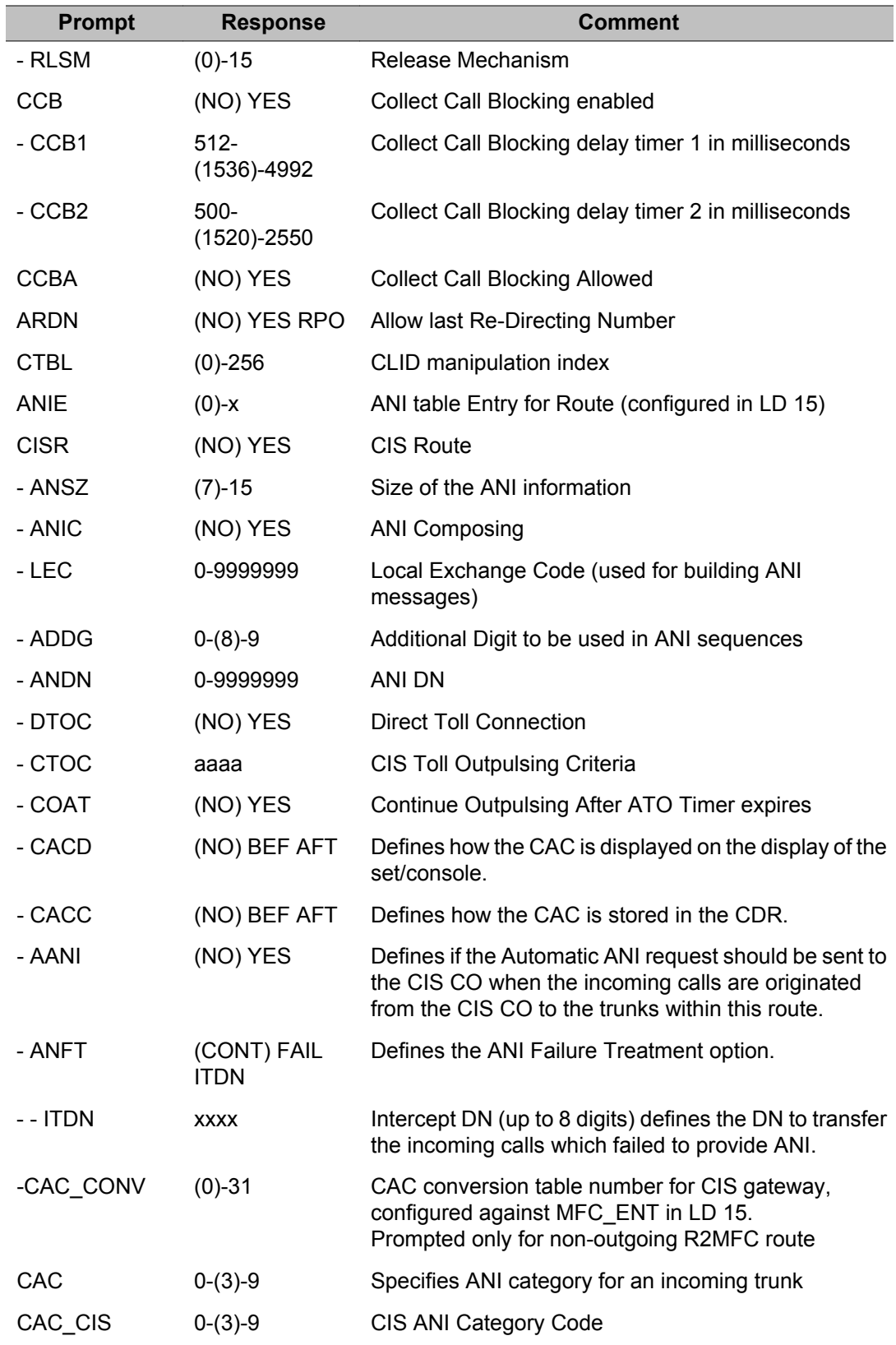

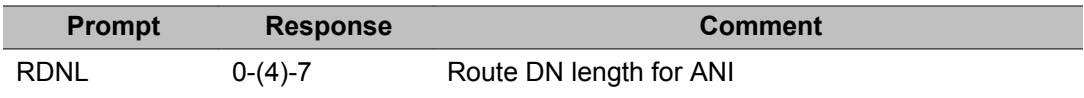

## **ATM: Automatic Trunk Maintenance data block**

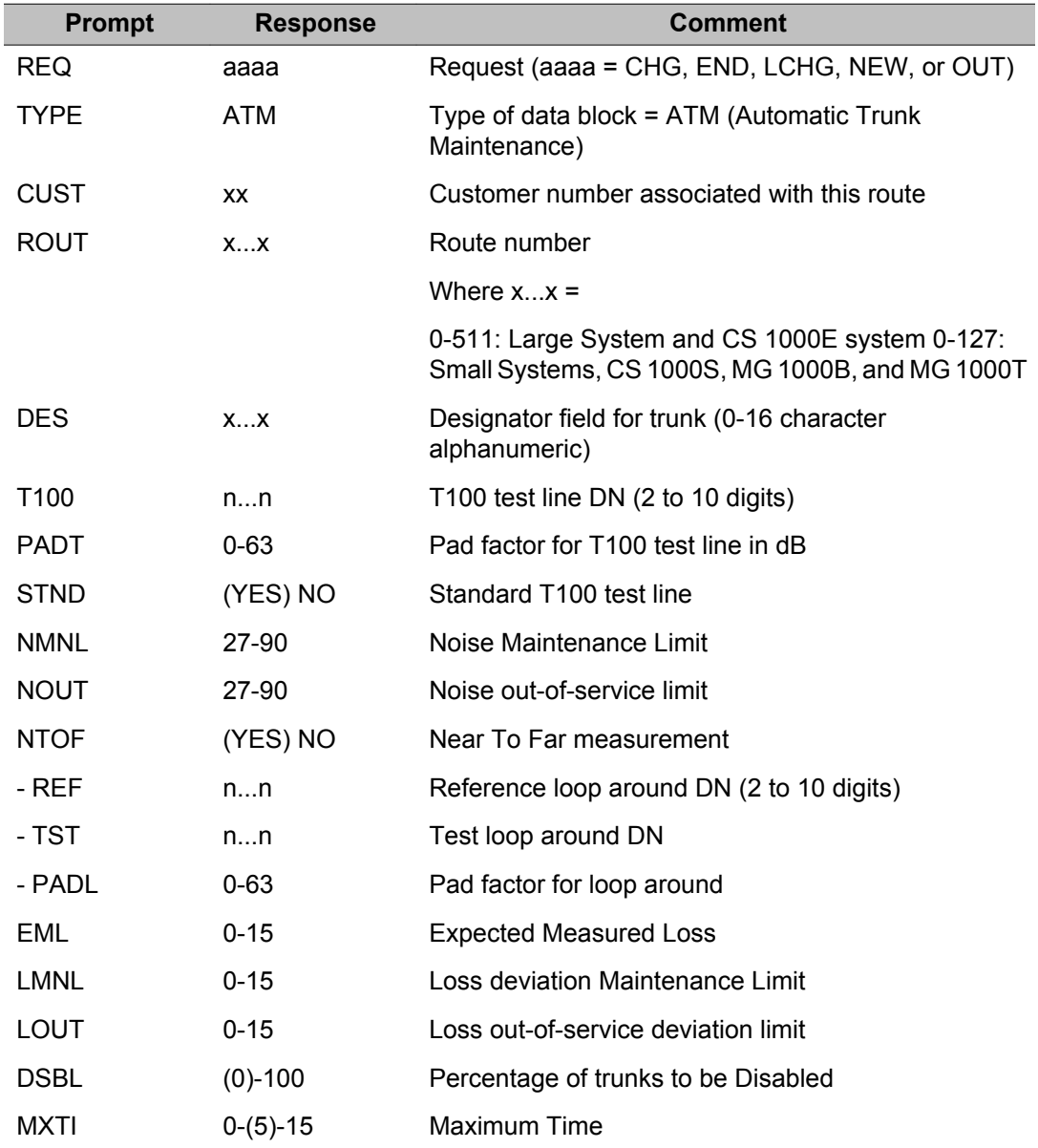

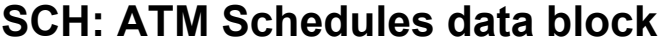

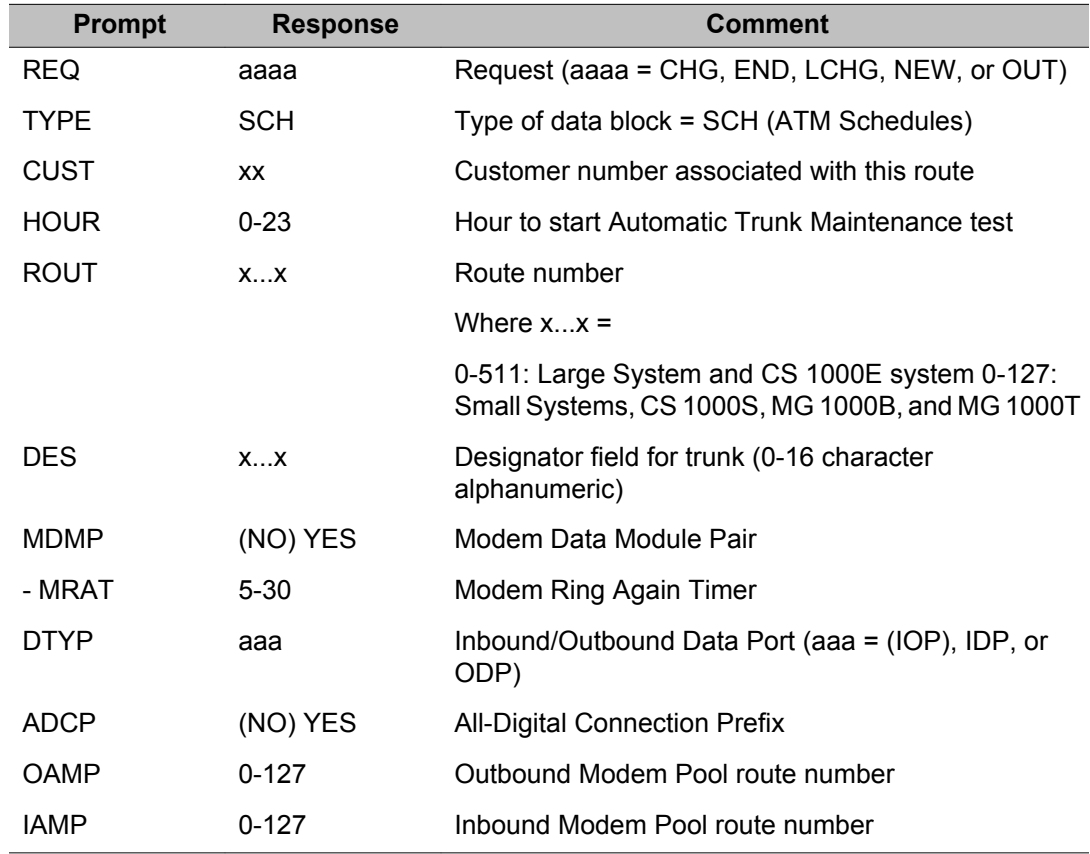

# **Meridian 911 Route data block**

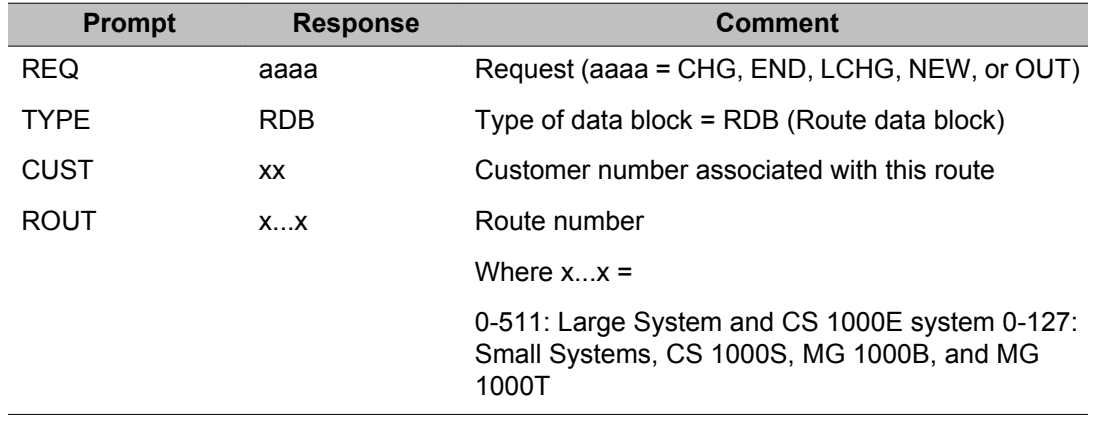

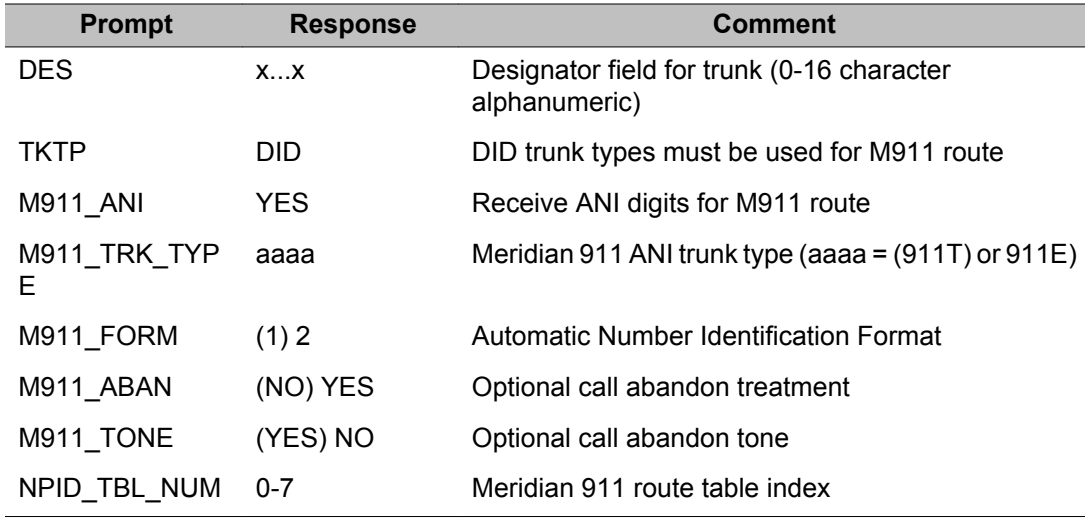

# **NPID: Numbering Plan/Information Digit Digit (NPID) data block**

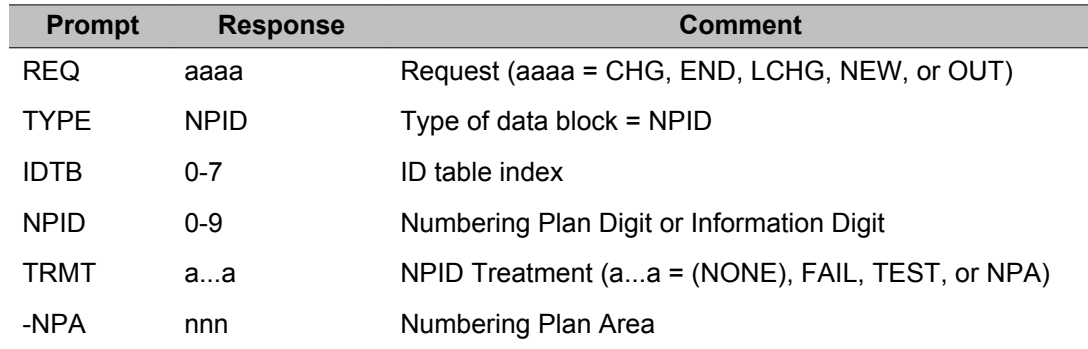

### **Release Mechanism Options**

The following table indicates whether a release signal is acknowledged or not. YES indicates the release signal is acknowledged, NO indicates the release signal is not acknowledged.

**Table 3: Release Mechanism Options**

|                       | <b>Incoming Calls</b>         |                               | <b>Outgoing Calls</b>         |                               |
|-----------------------|-------------------------------|-------------------------------|-------------------------------|-------------------------------|
| <b>RLSM</b><br>Option | Originator On-<br>Hooks first | Terminator On-<br>Hooks first | Originator On-<br>Hooks first | Terminator On-<br>Hooks first |
|                       | NO.                           | NΟ                            | NO.                           | NO.                           |
|                       | NΟ                            | NΟ                            | NΟ                            | YFS                           |

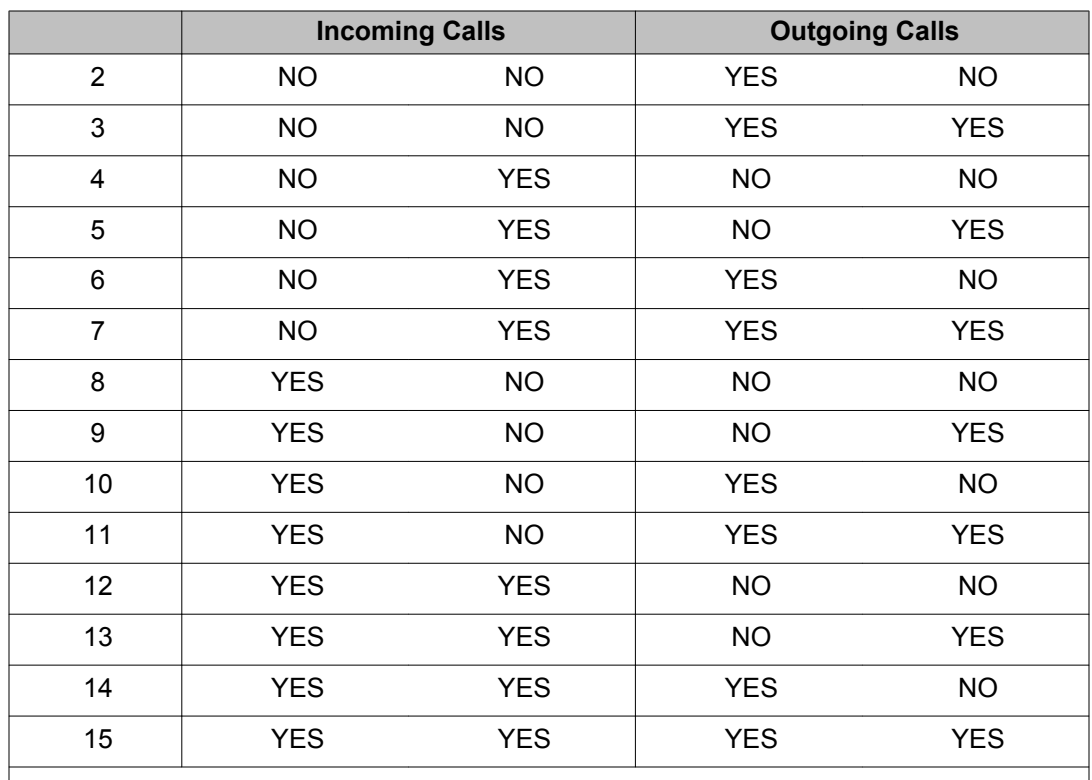

# **Alphabetical list of prompts**

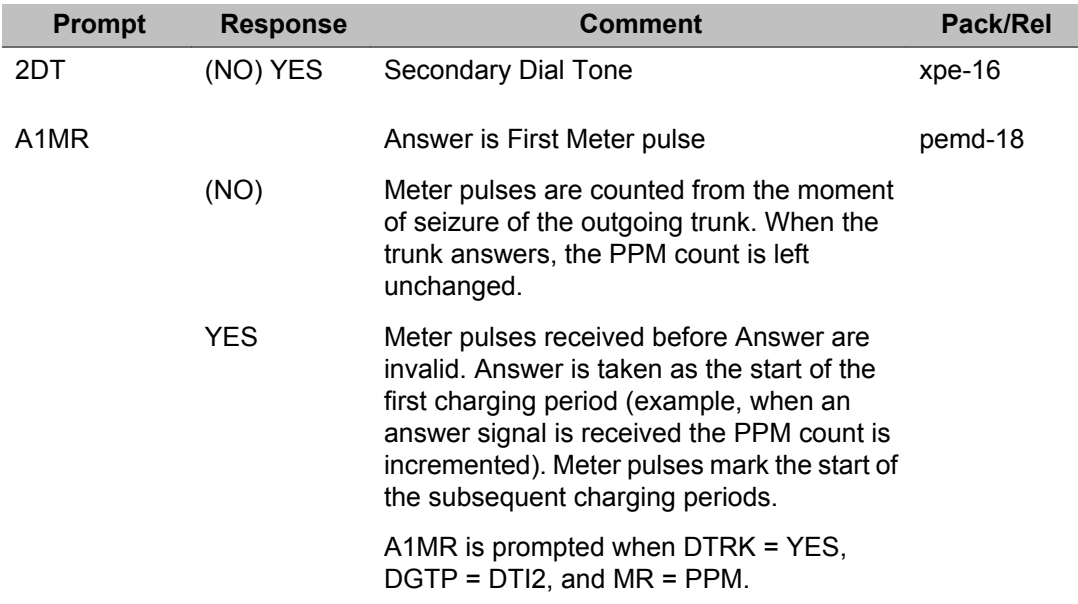

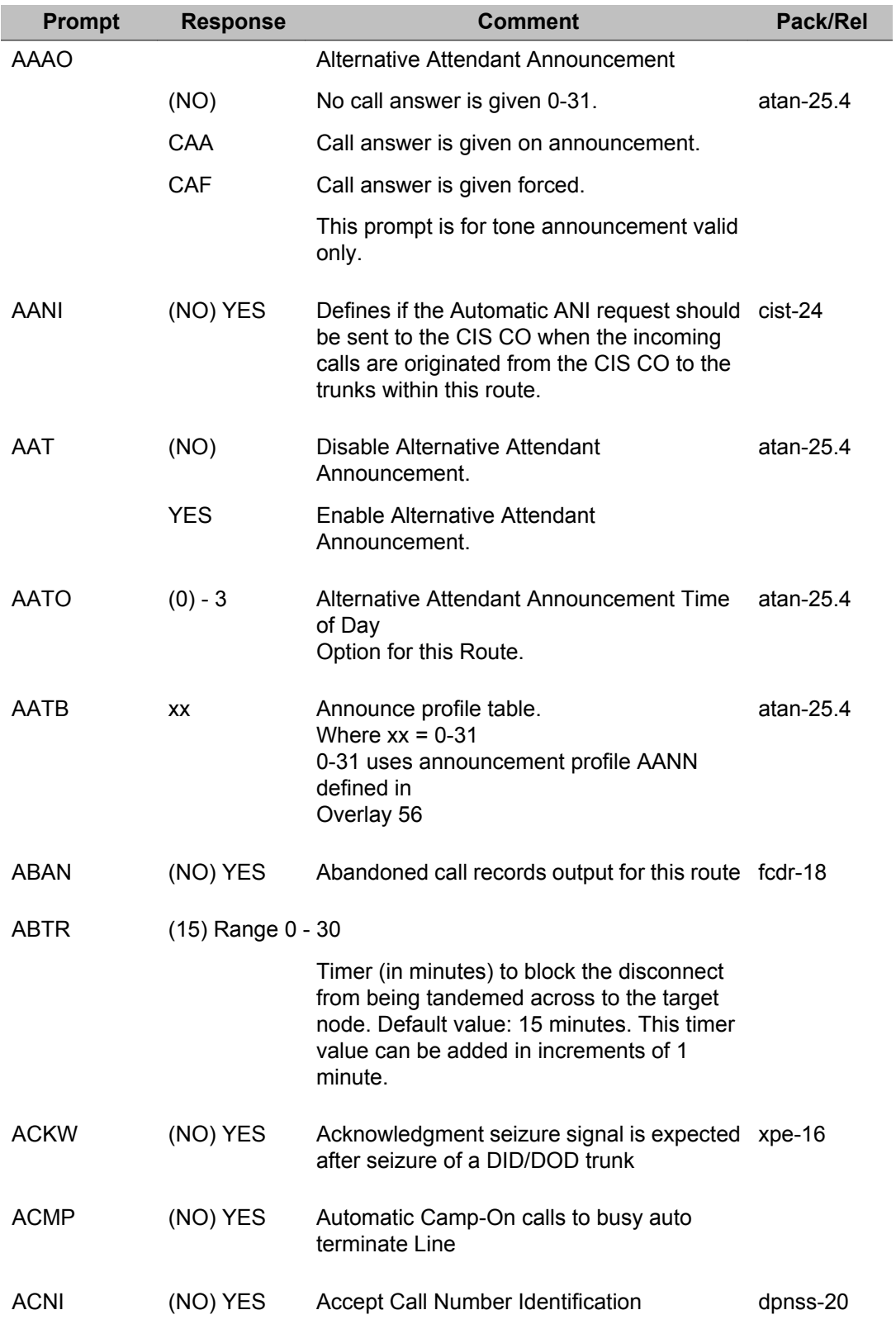

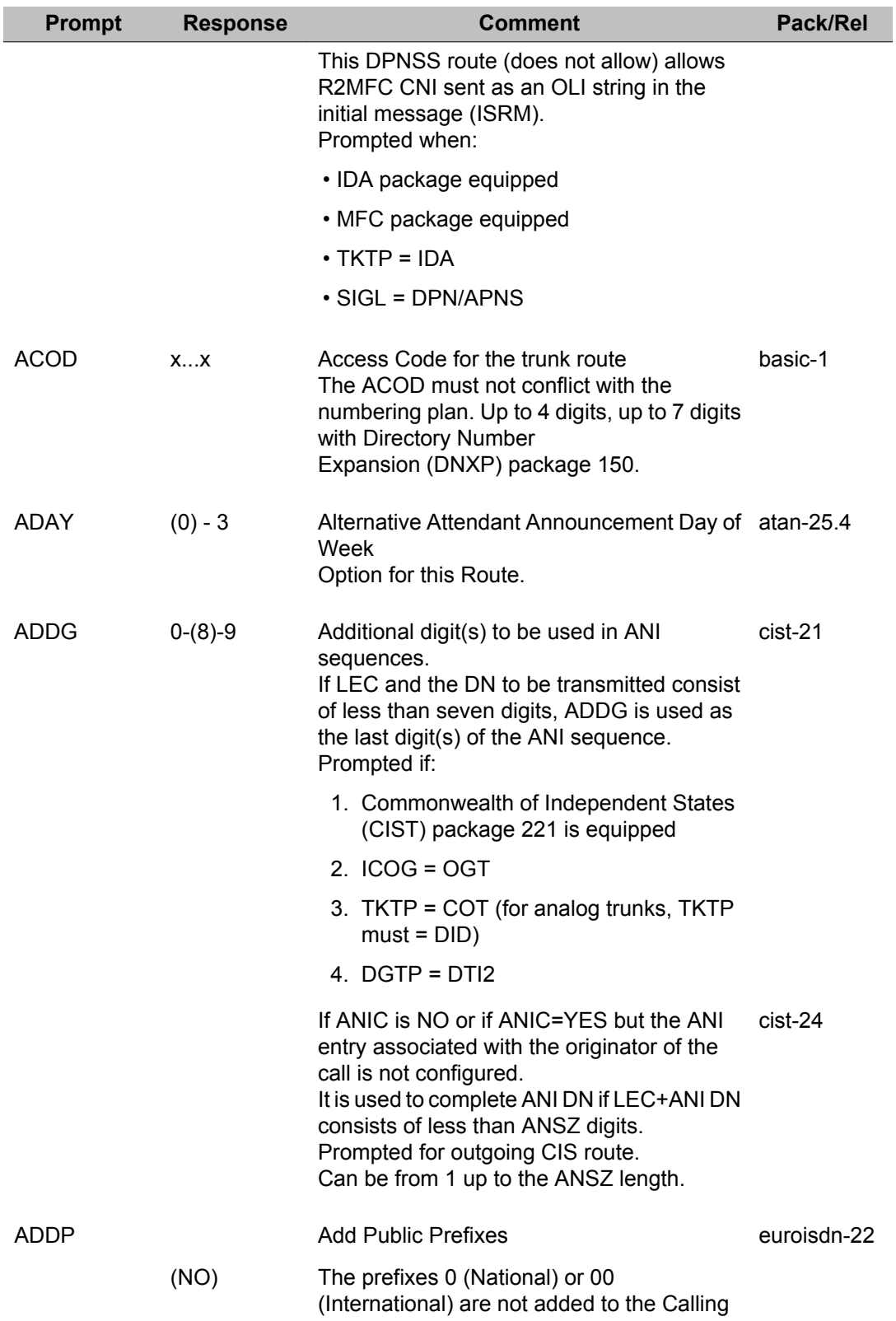

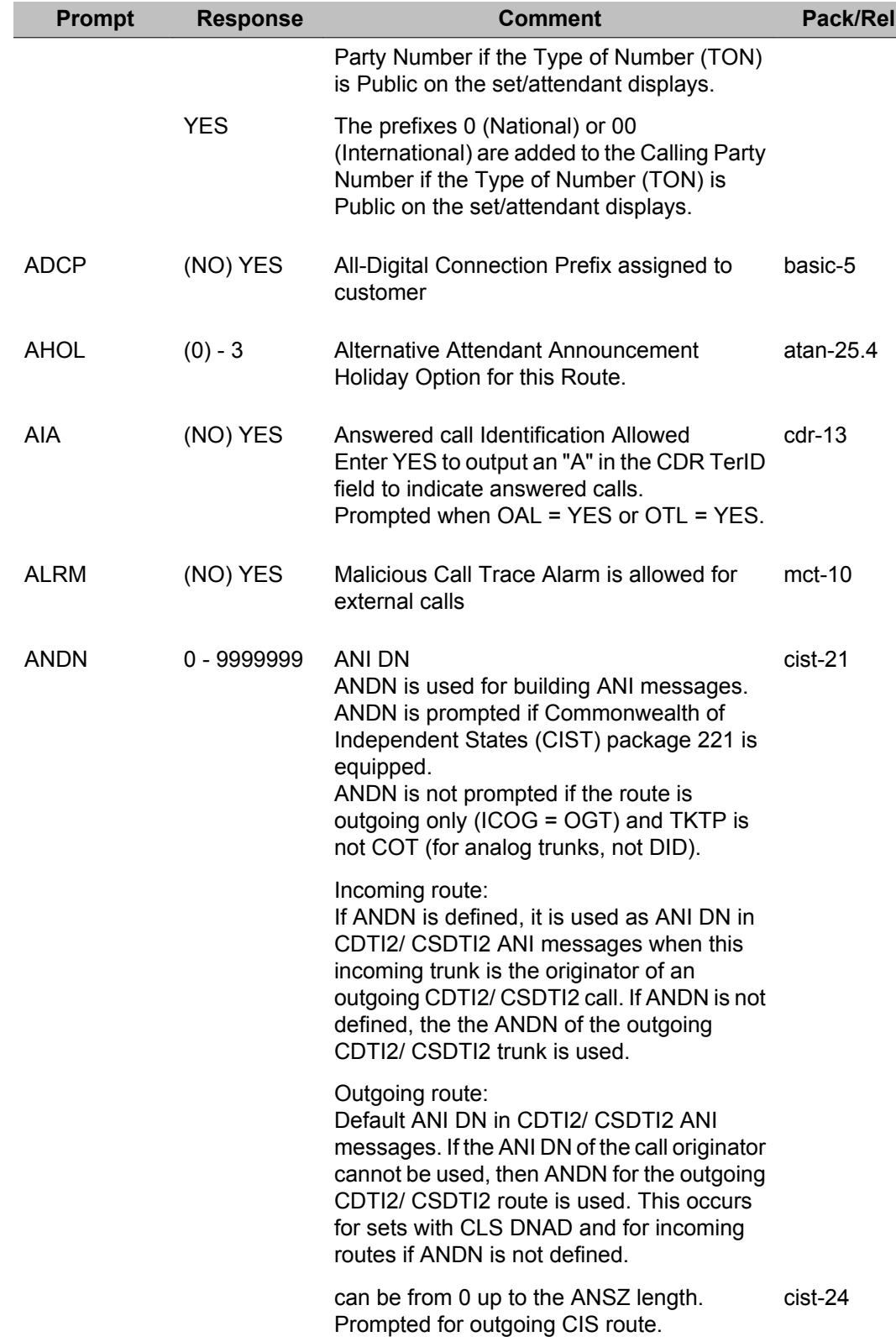

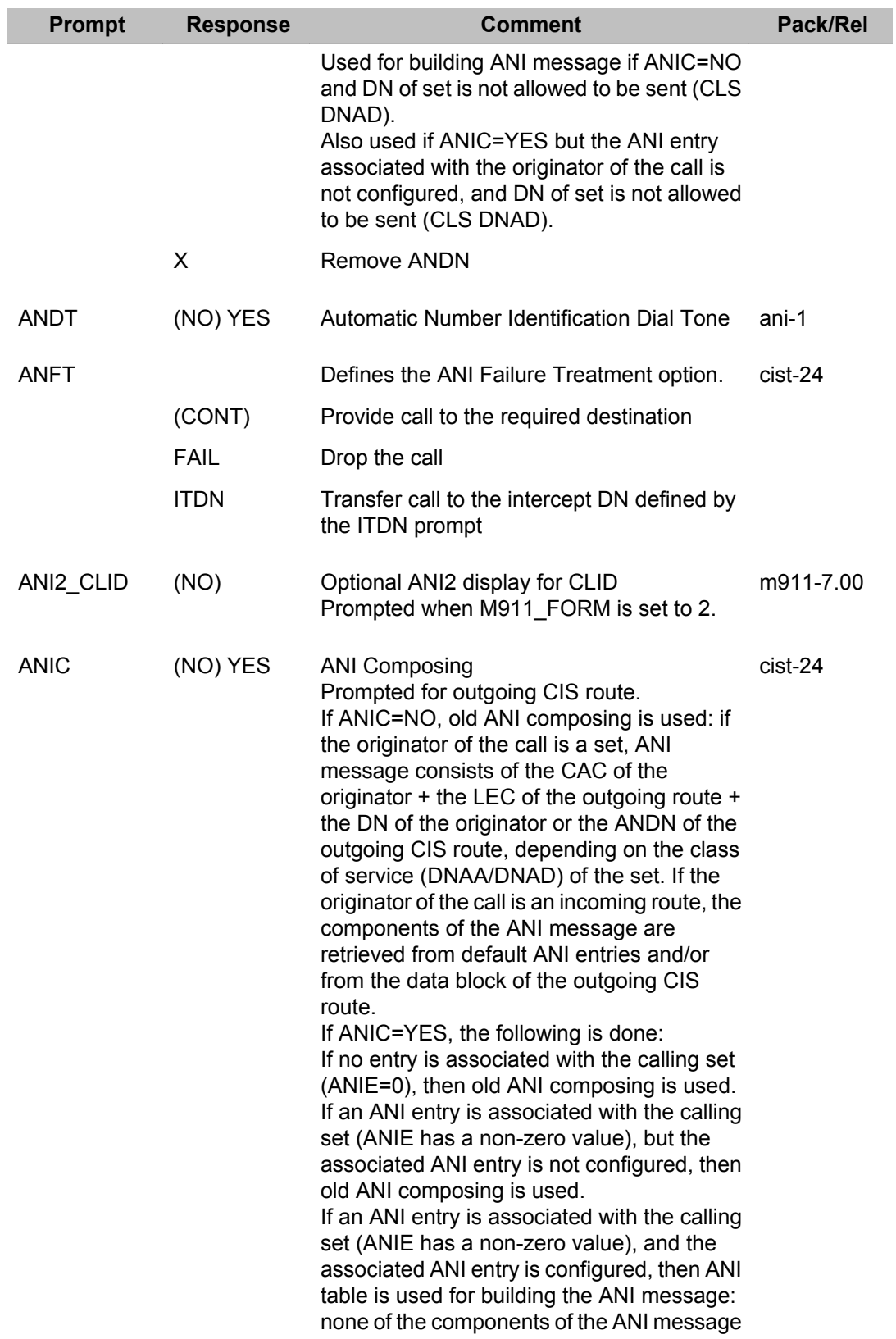

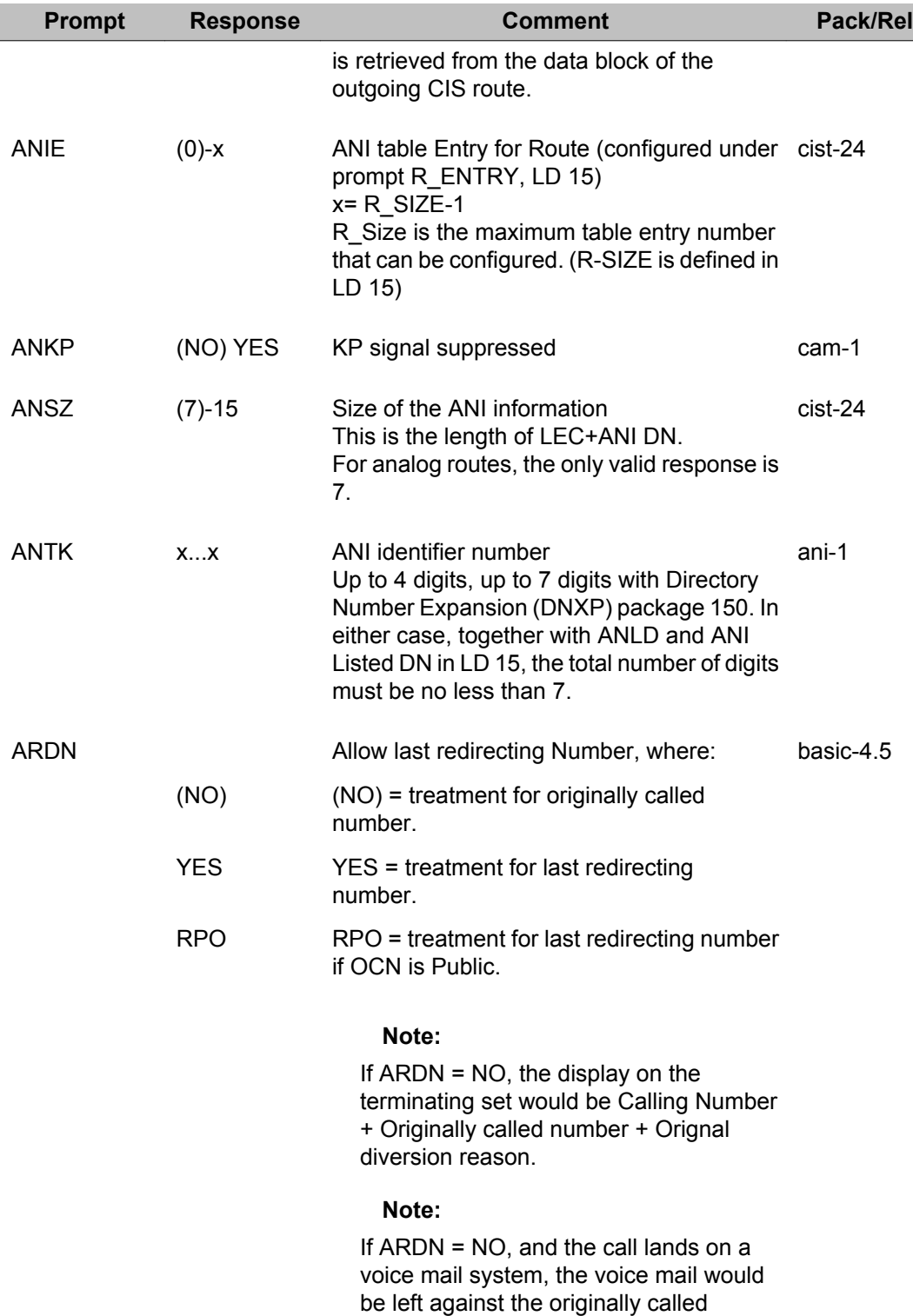

number's mailbox.

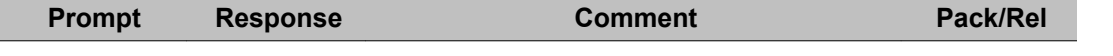

#### **Note:**

If ARDN = YES, the display on the terminating set would be Calling Number + last redirecting number + last diversion reason.

#### **Note:**

If ARDN = YES, and the call lands on a voice mail system, the voice mail would be left against the last redirecting party's mailbox.

#### **Note:**

If ARDN= RPO, if the Type of NUmber and Numbering plan indicator( TON & NPI) of the origianlly called number is public, then the display on the terminating set would be the calling Number + last redirecting number + last diverting reason.

#### **Note:**

If ARDN= RPO, and the call lands on a voice mail system, the voice mail would be left against the last redirecting party's mailbox.

#### **Note:**

If ARDN= RPO, and the Type of NUmber and Numbering plan indicator( TON & NPI) of the origianlly called number is private, then the display on the terminating set would be Calling Number + Originally called number + Orignally diverting reason.

#### **Note:**

If ARDN= RPO, and the call lands on a voice mail system, the voice mail would be left against Originally called number's mailbox. ASTP 1-(2)-15 ADM Step-forward ring cycles adm-12 ASUP (NO) Do not return Answer Supervision by RAN to ran-1 originator

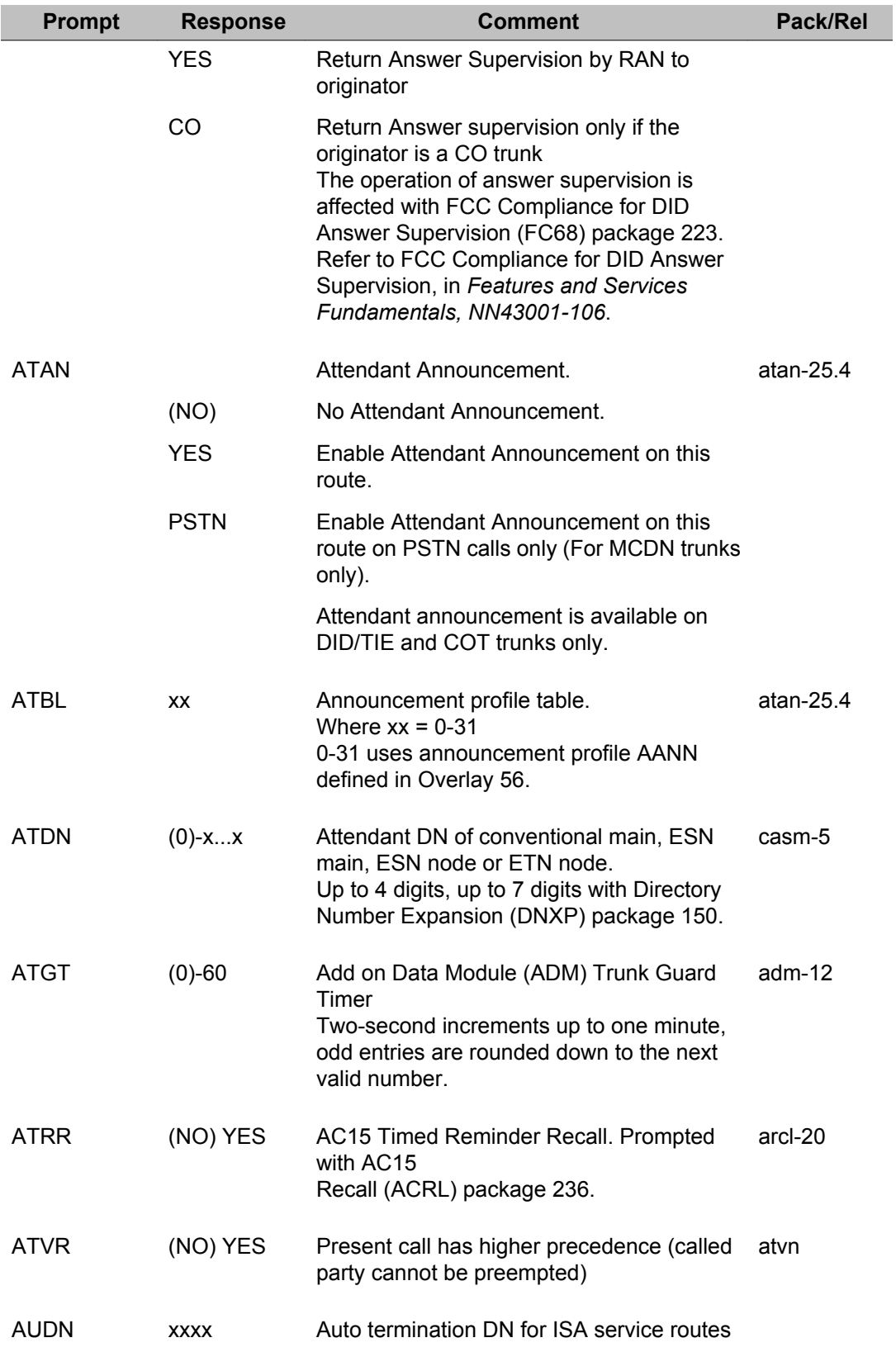

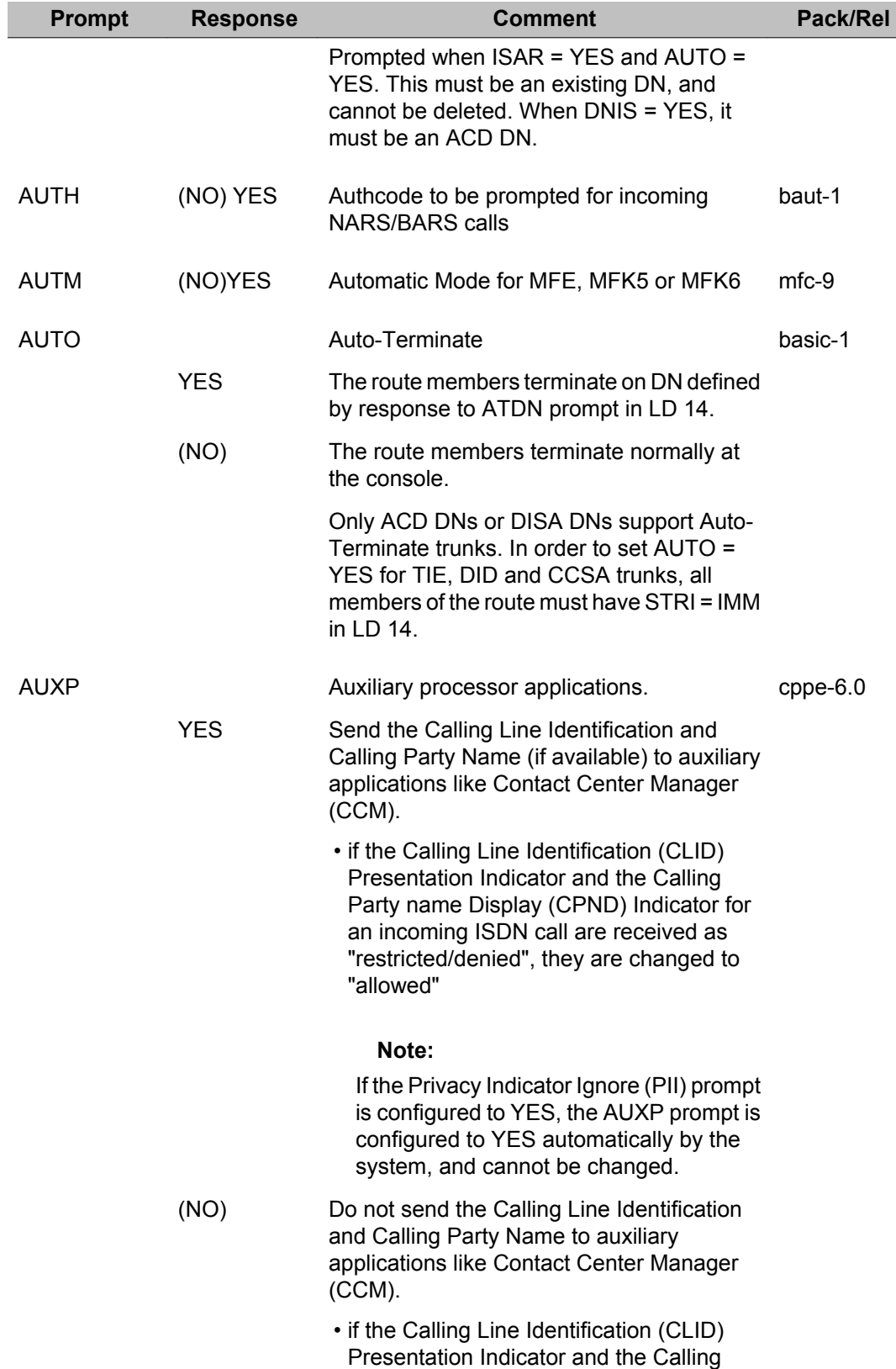

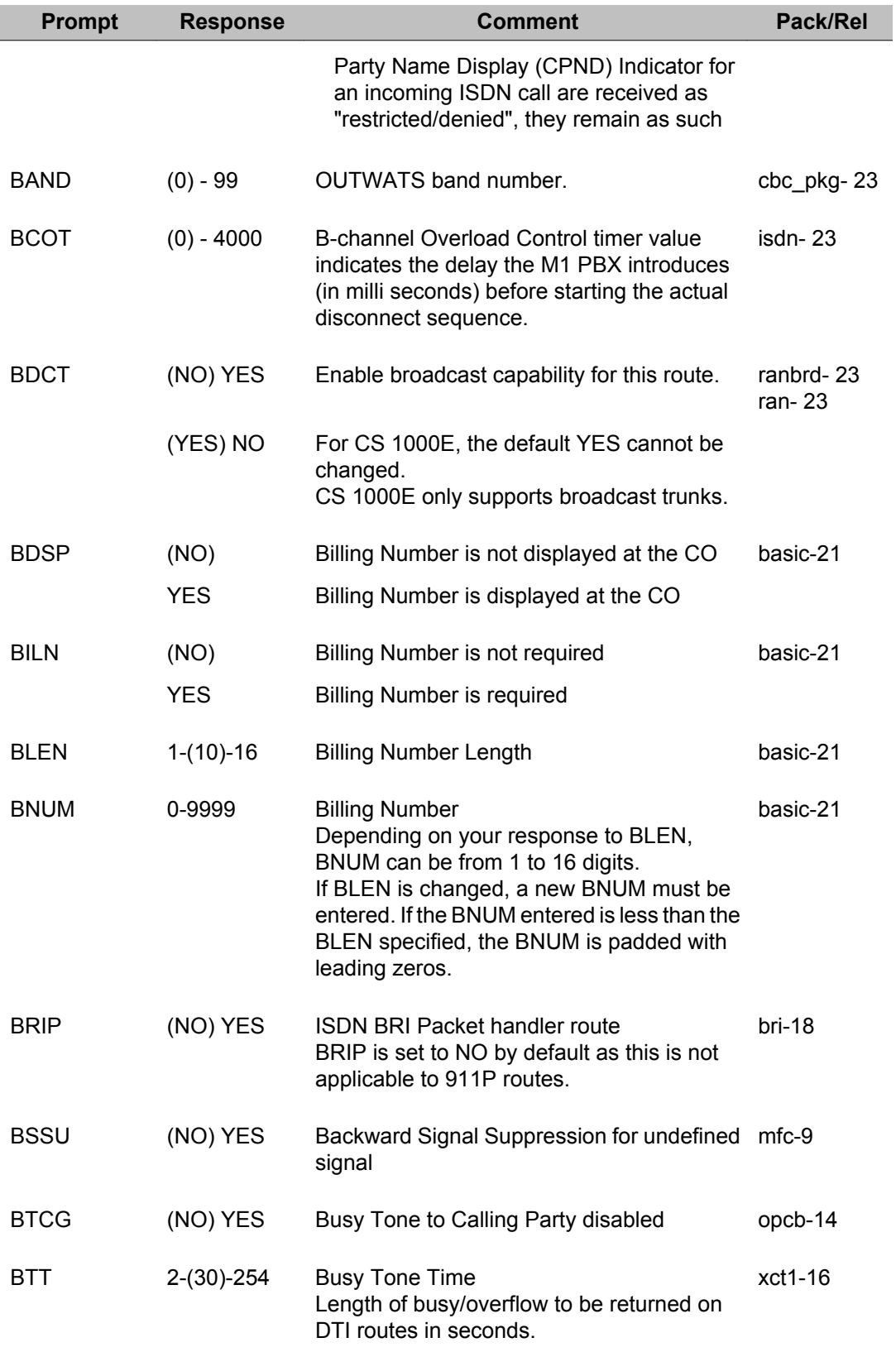

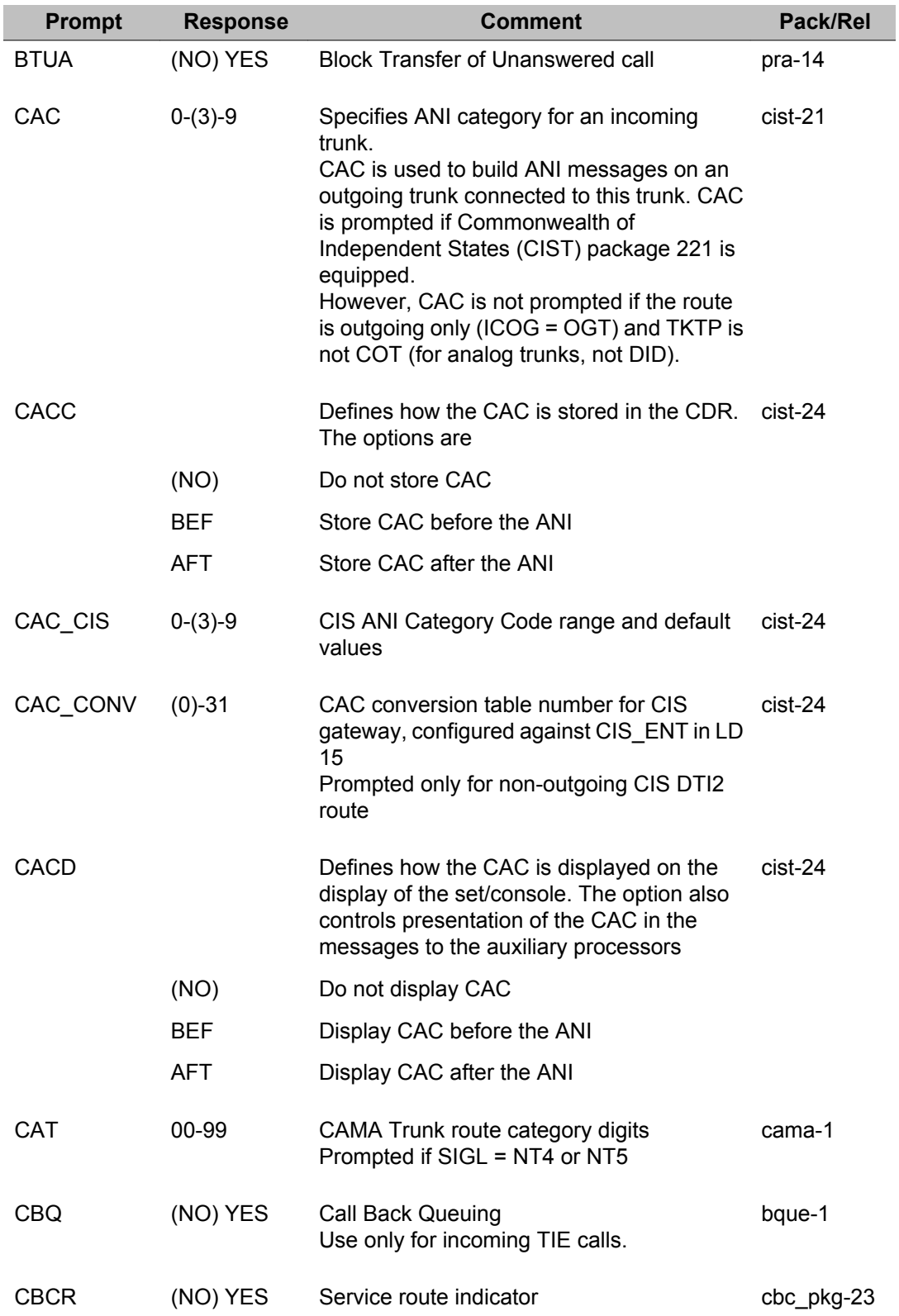

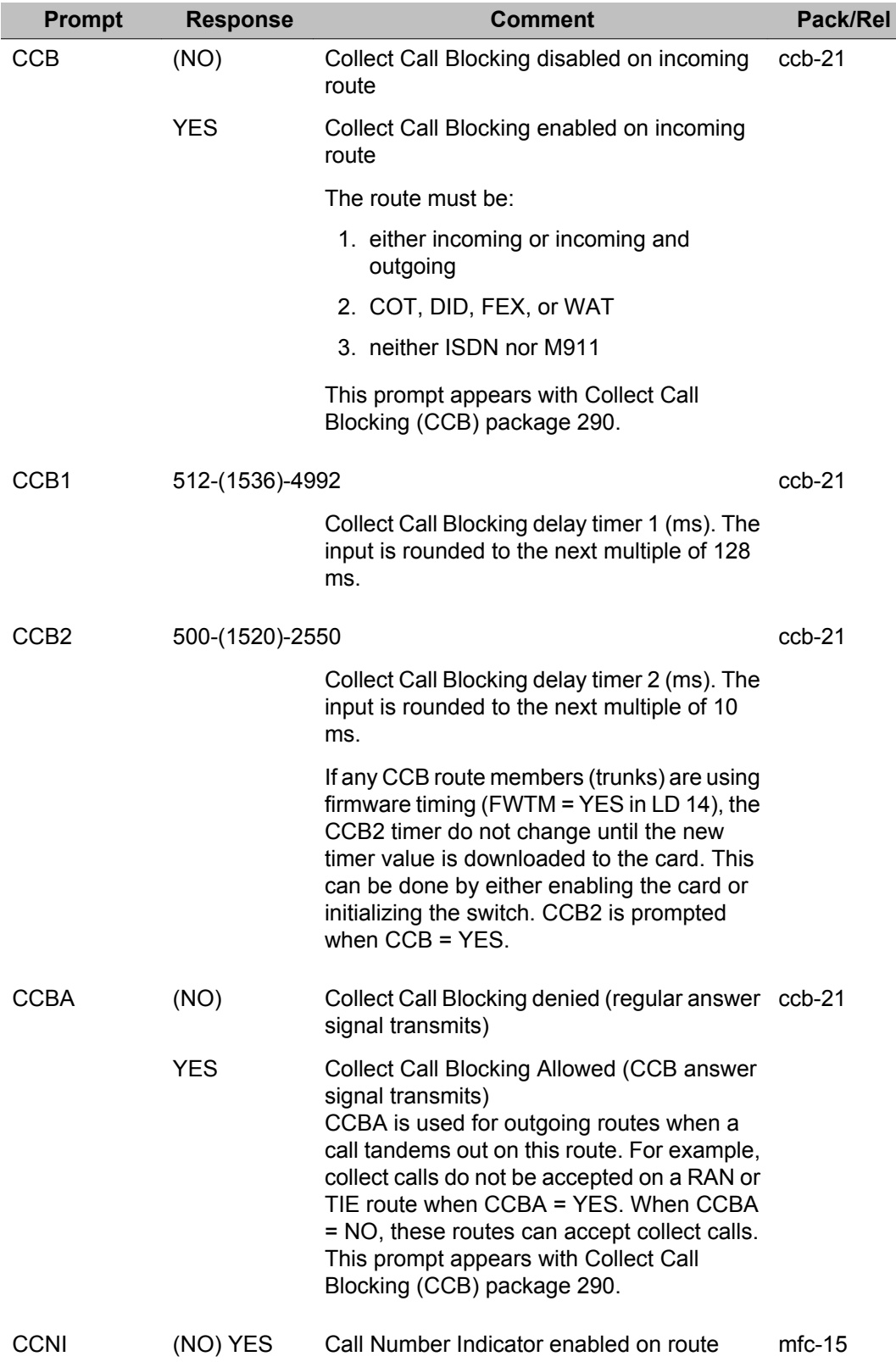

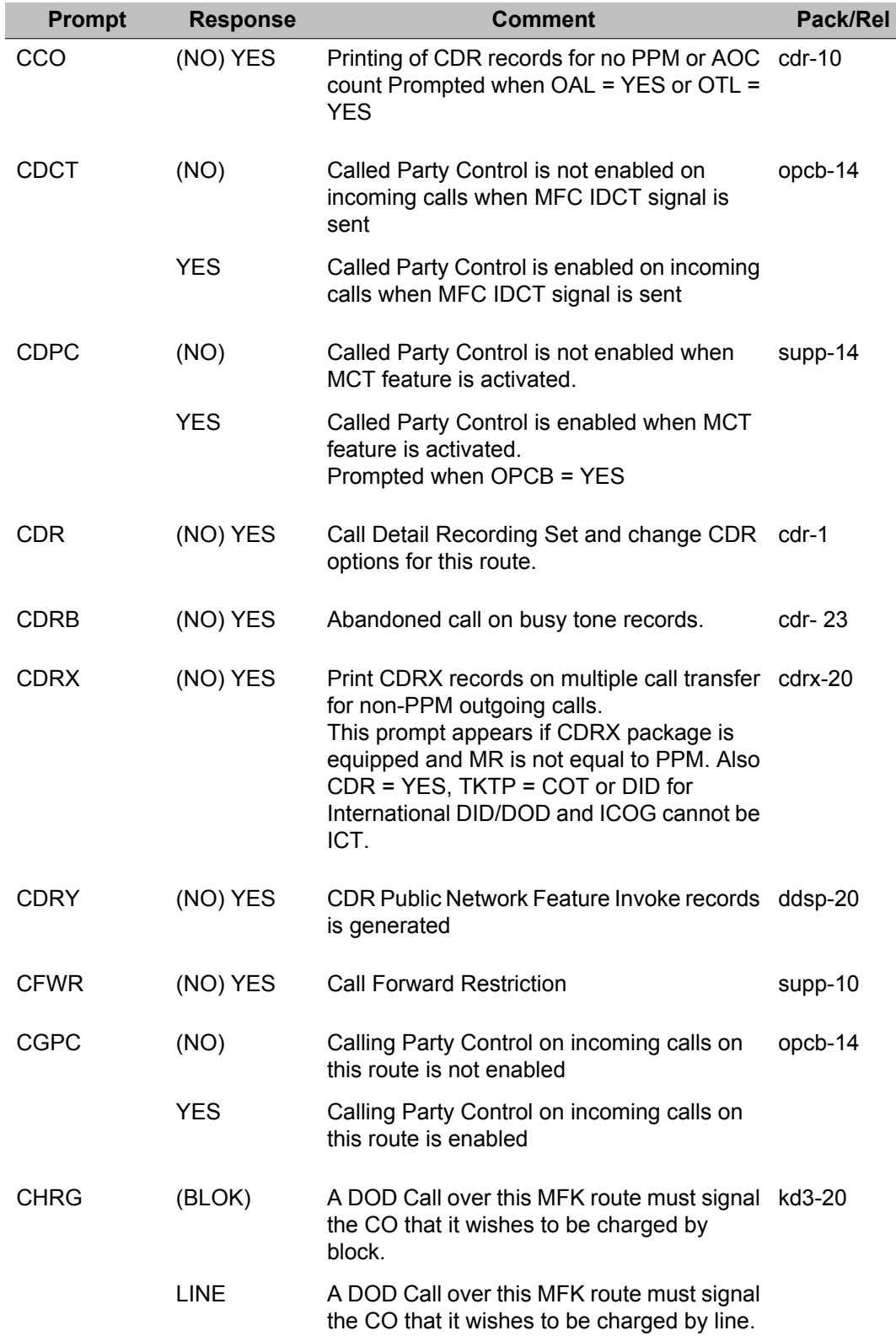

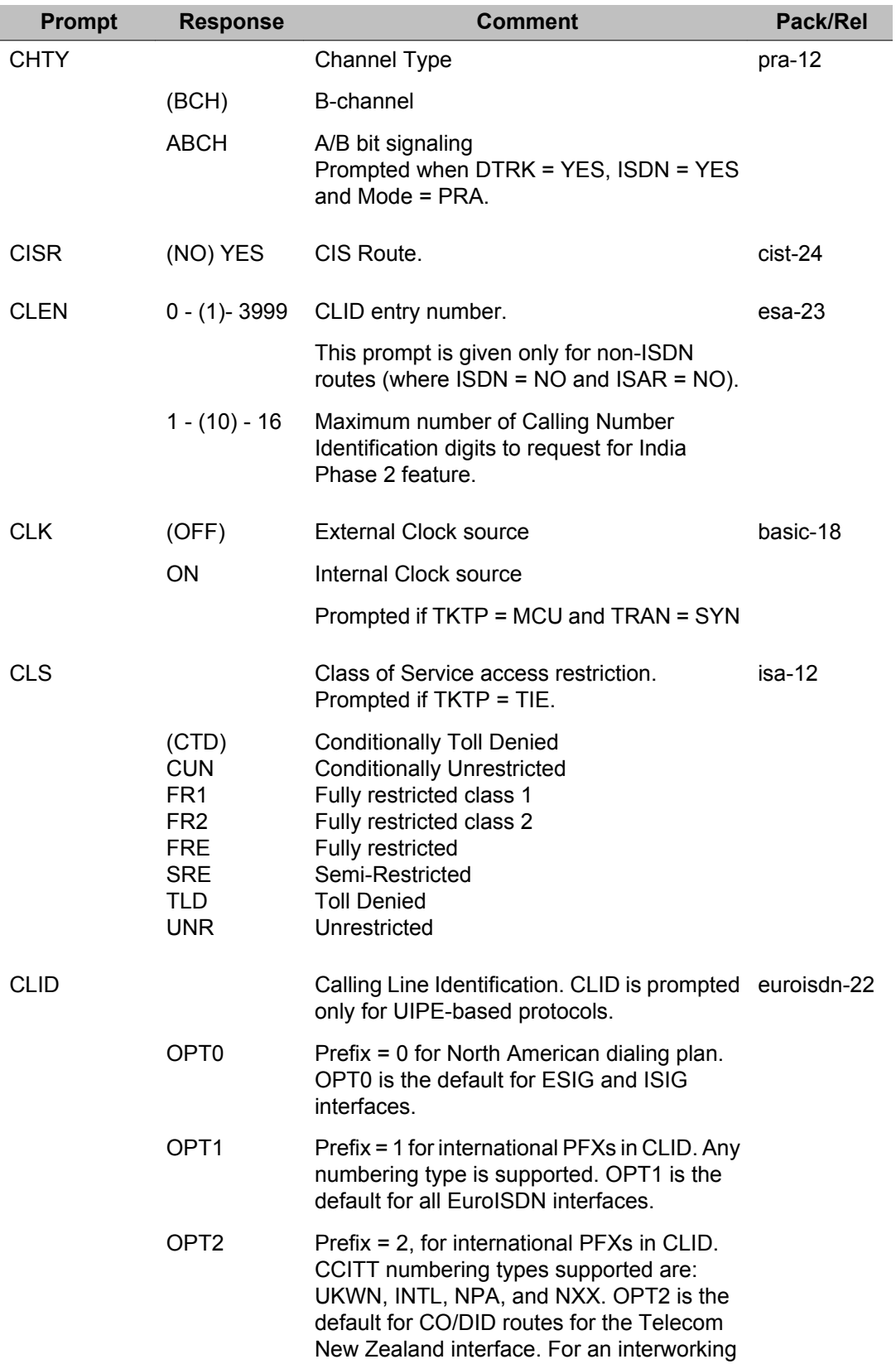

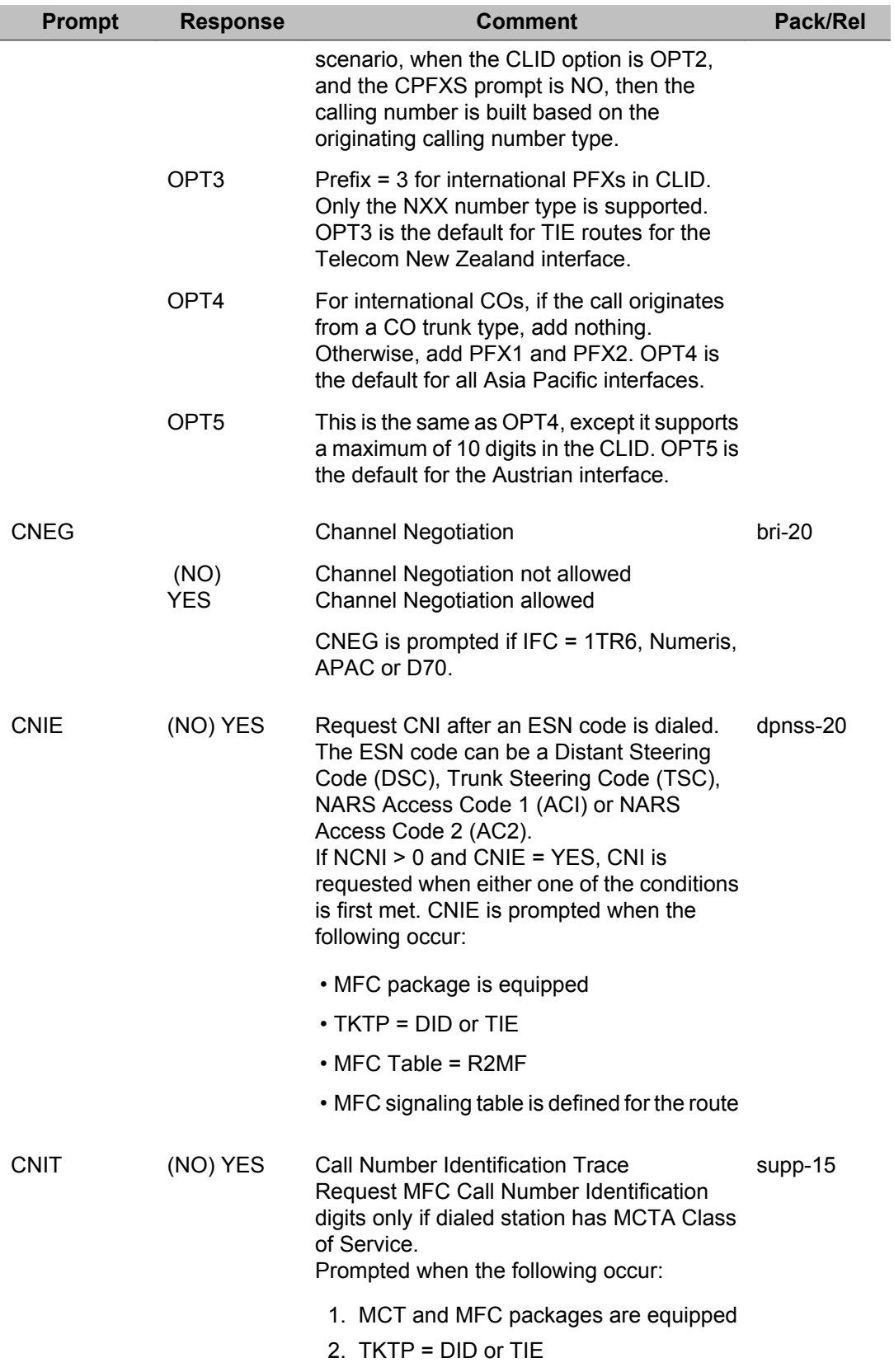

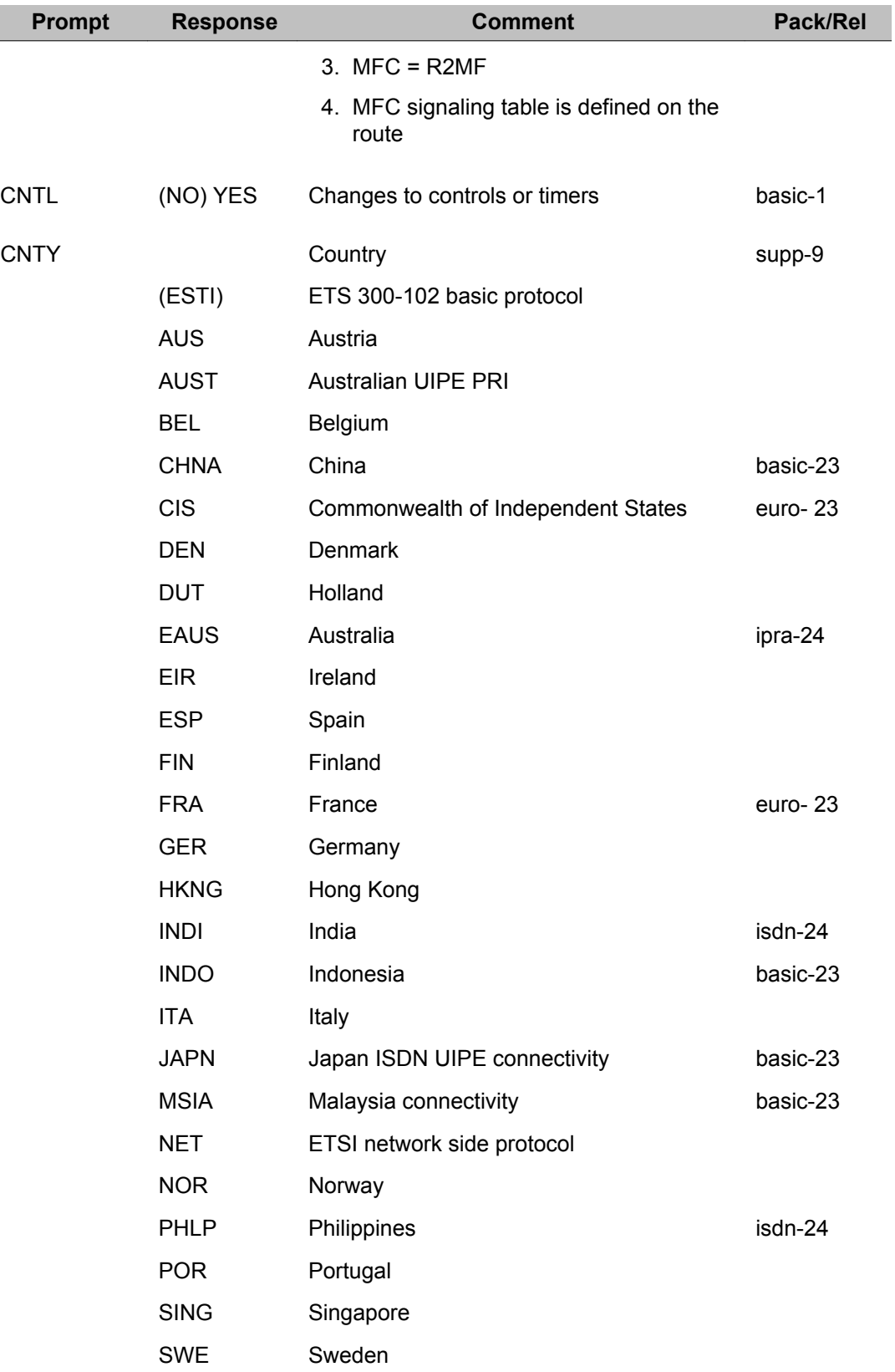

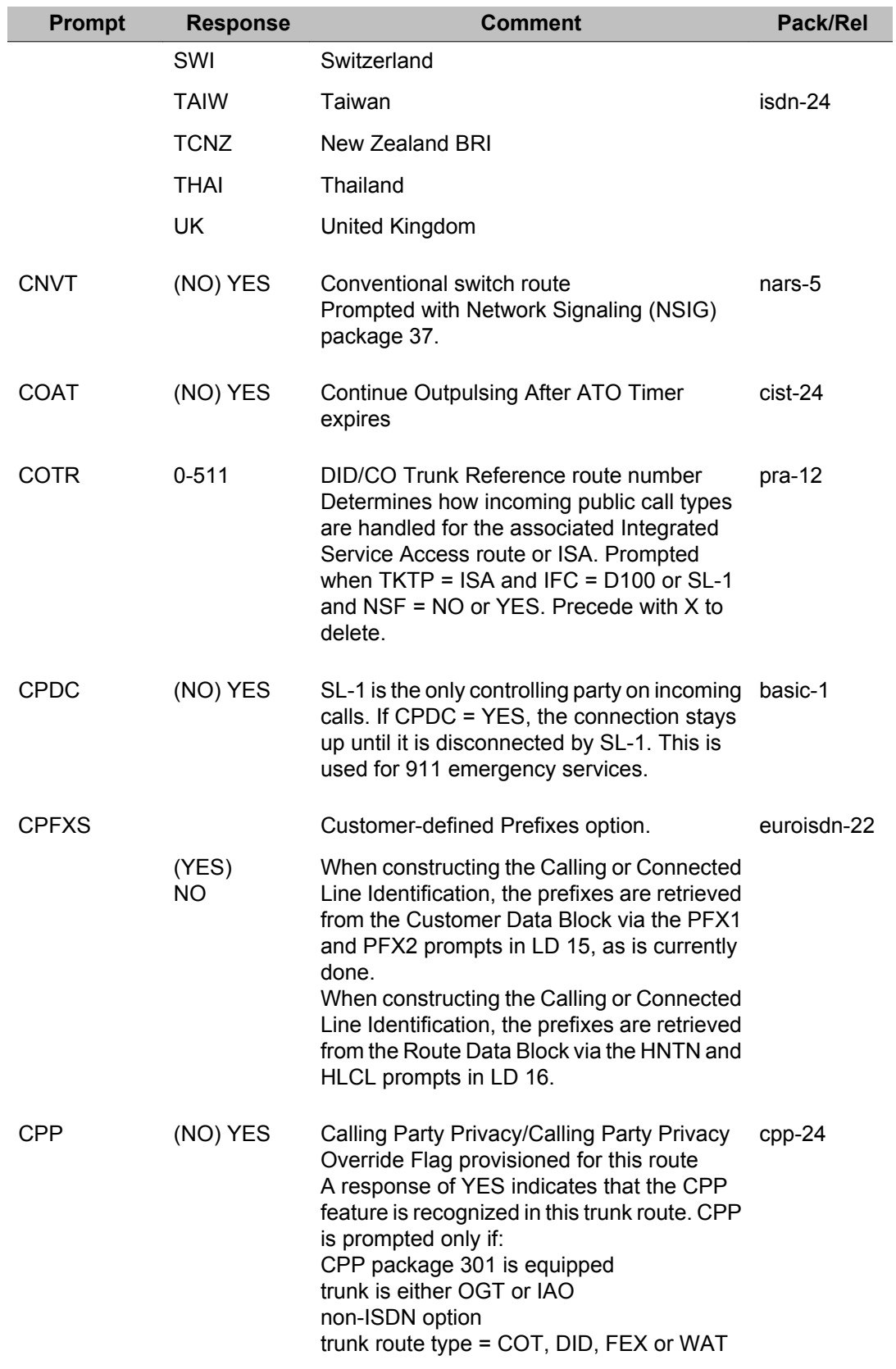

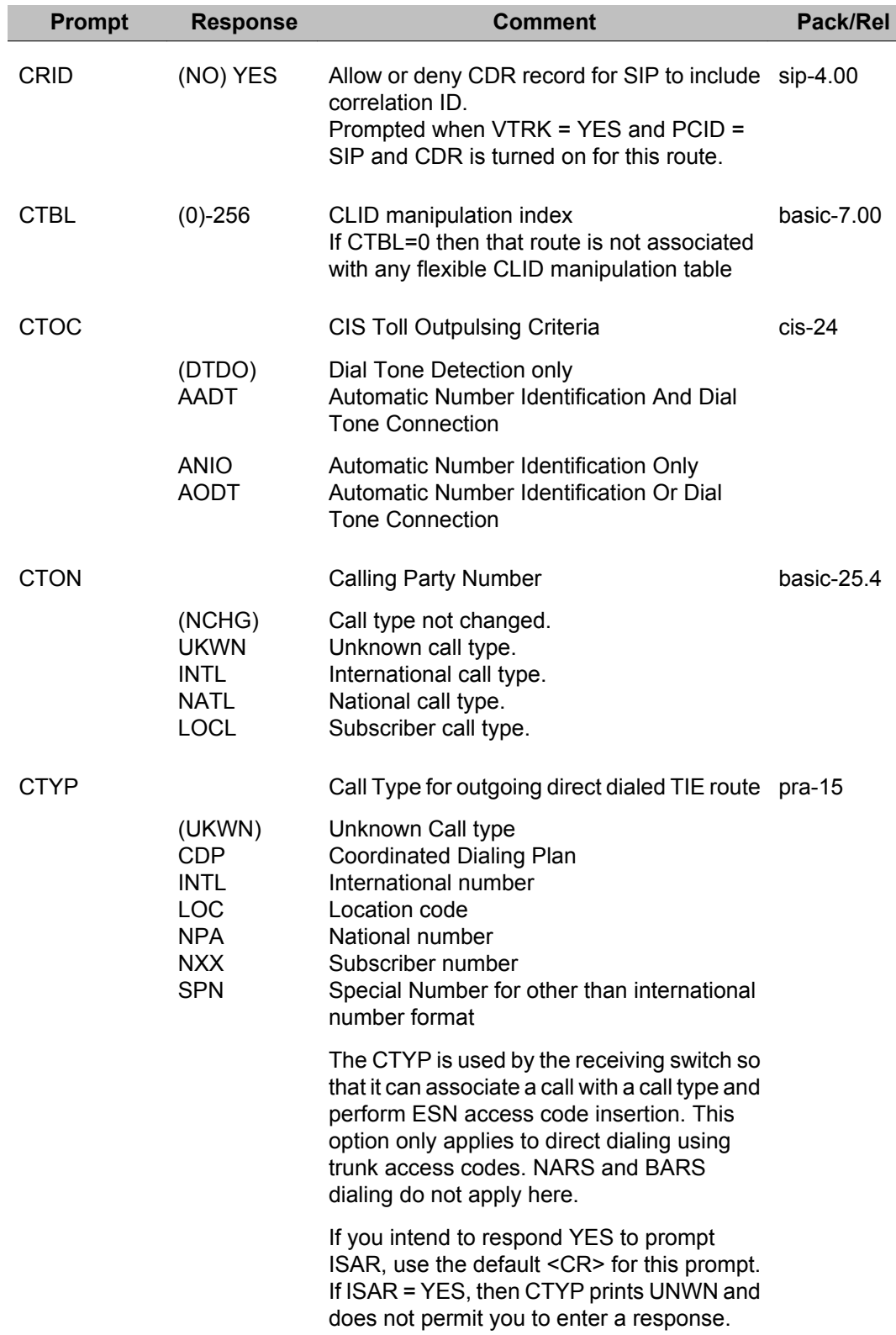

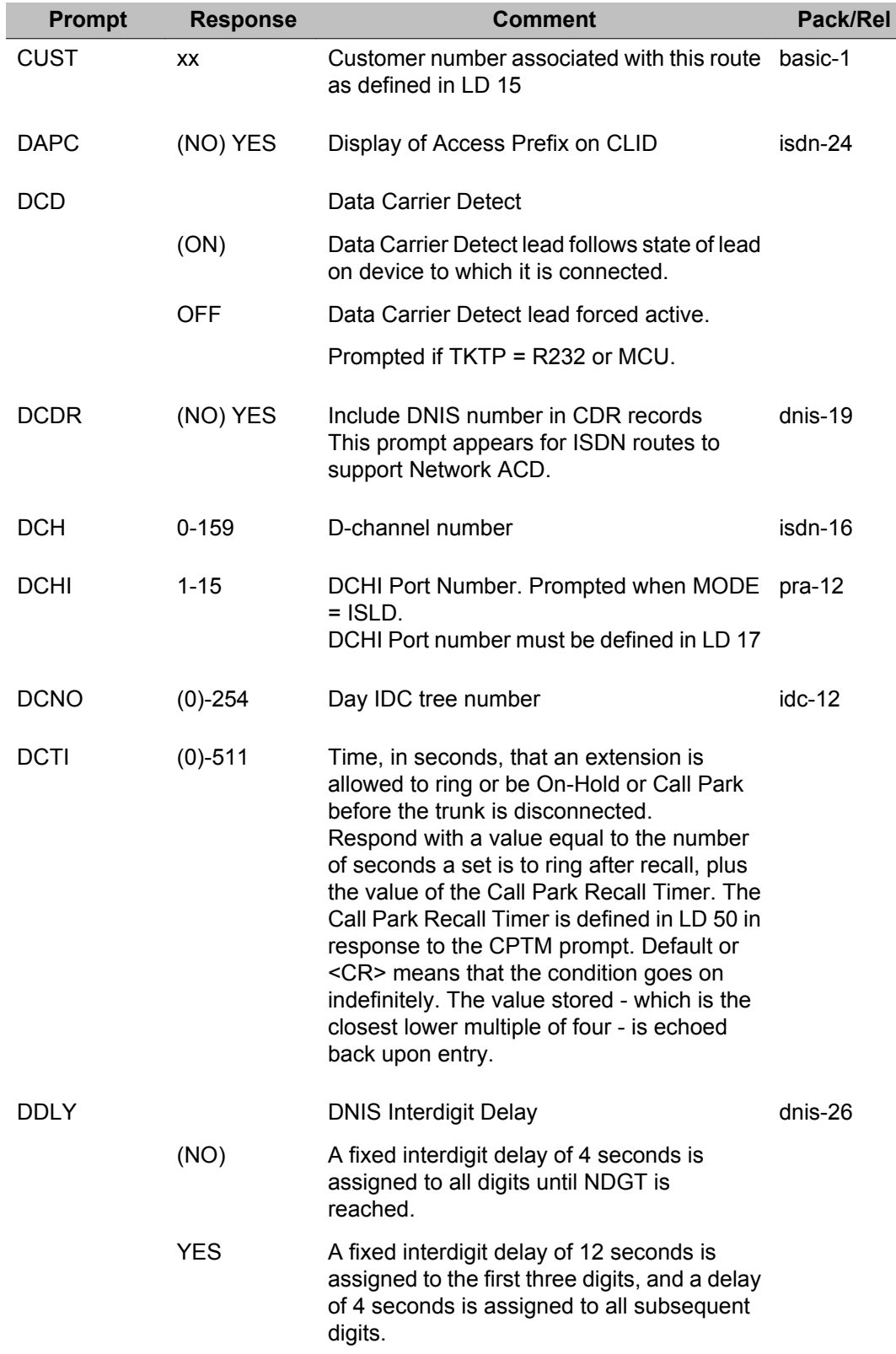

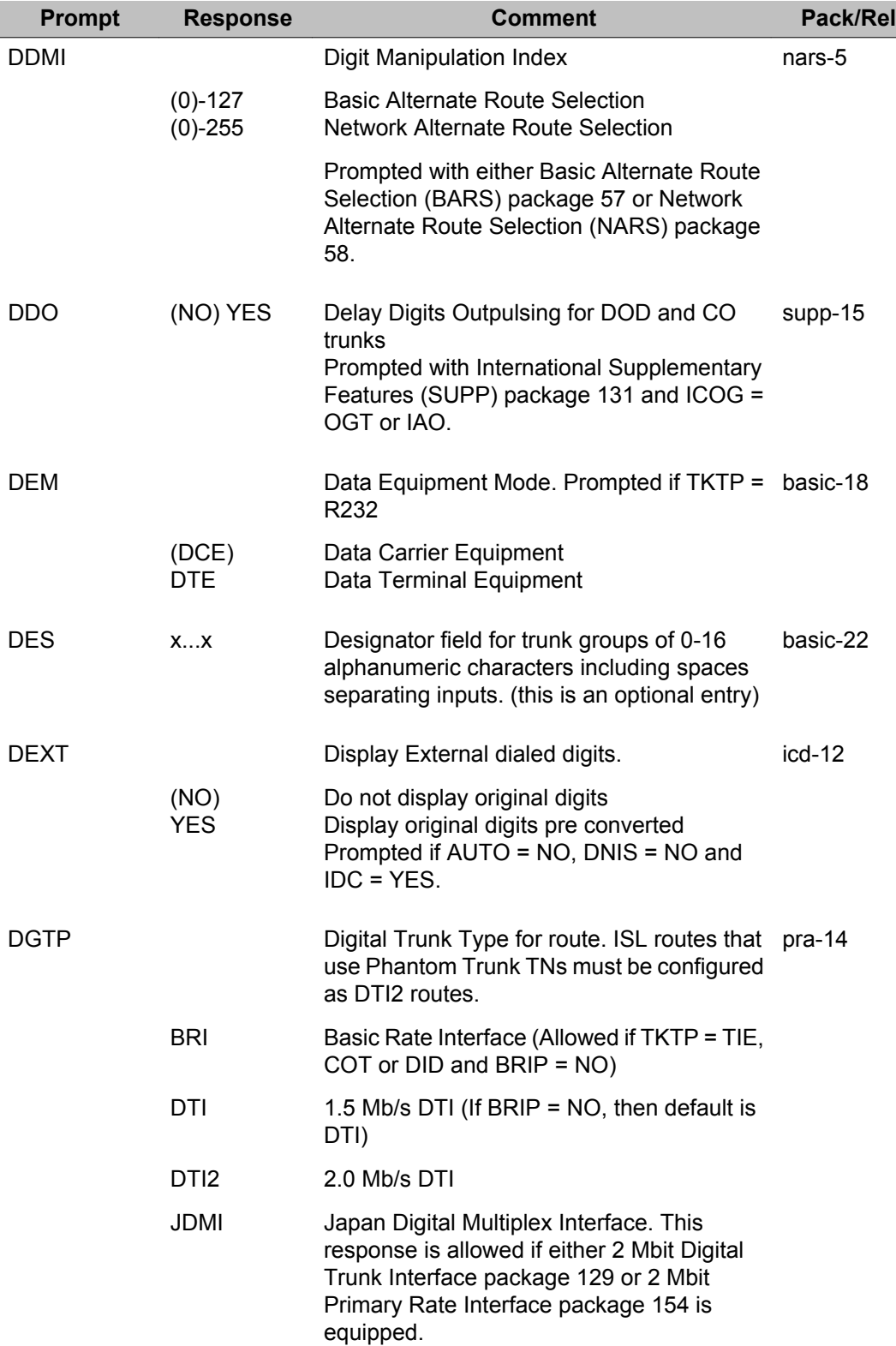

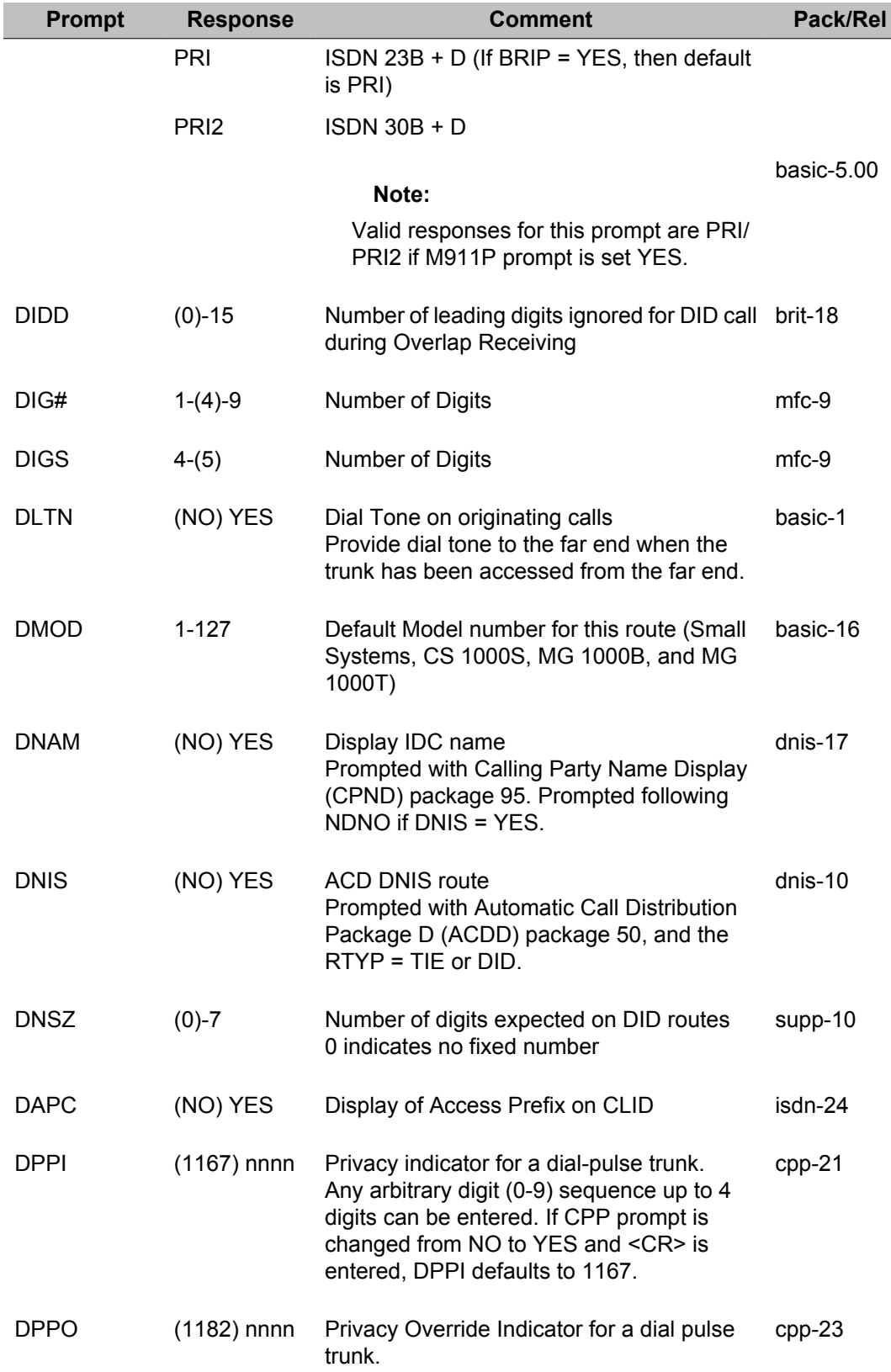

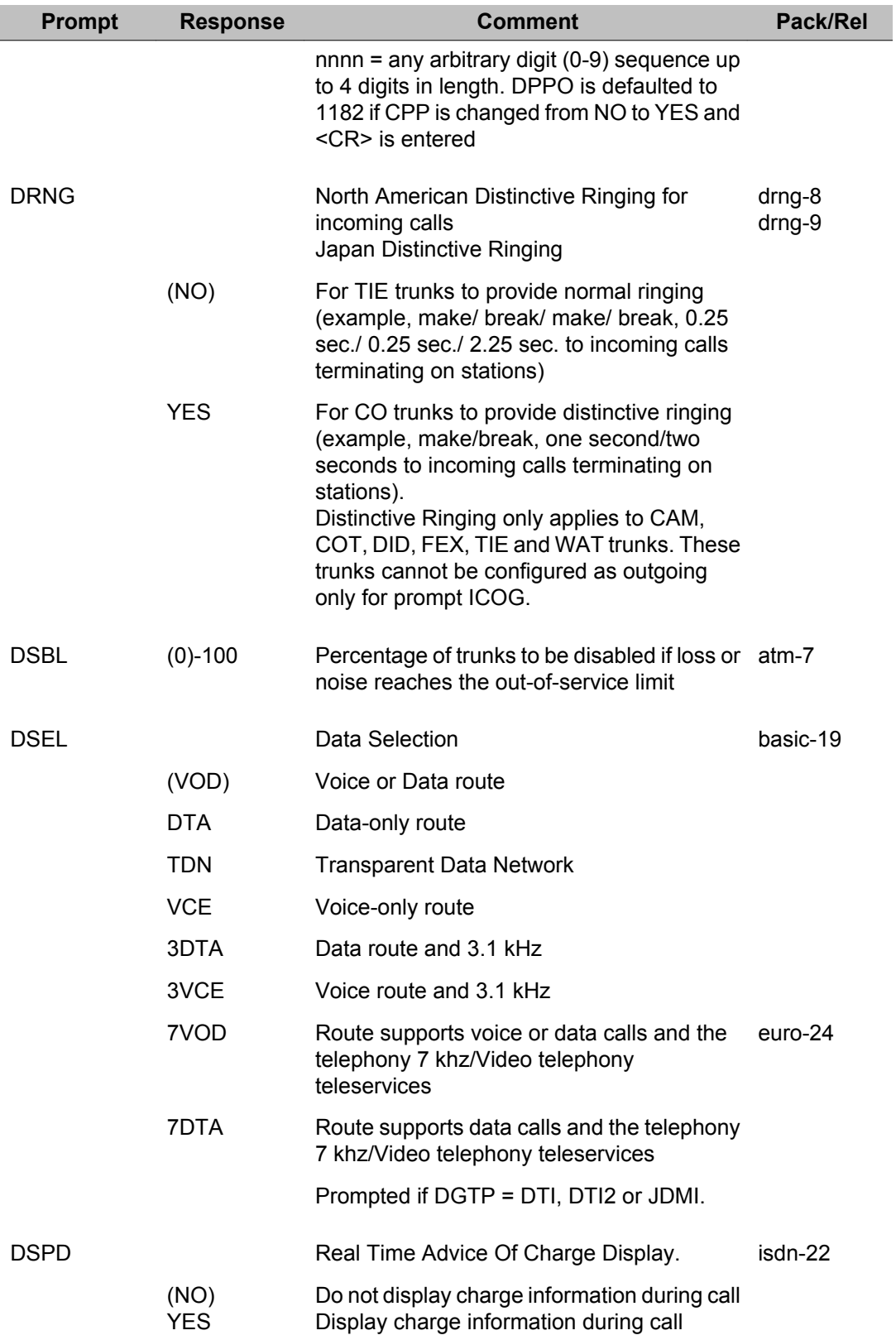

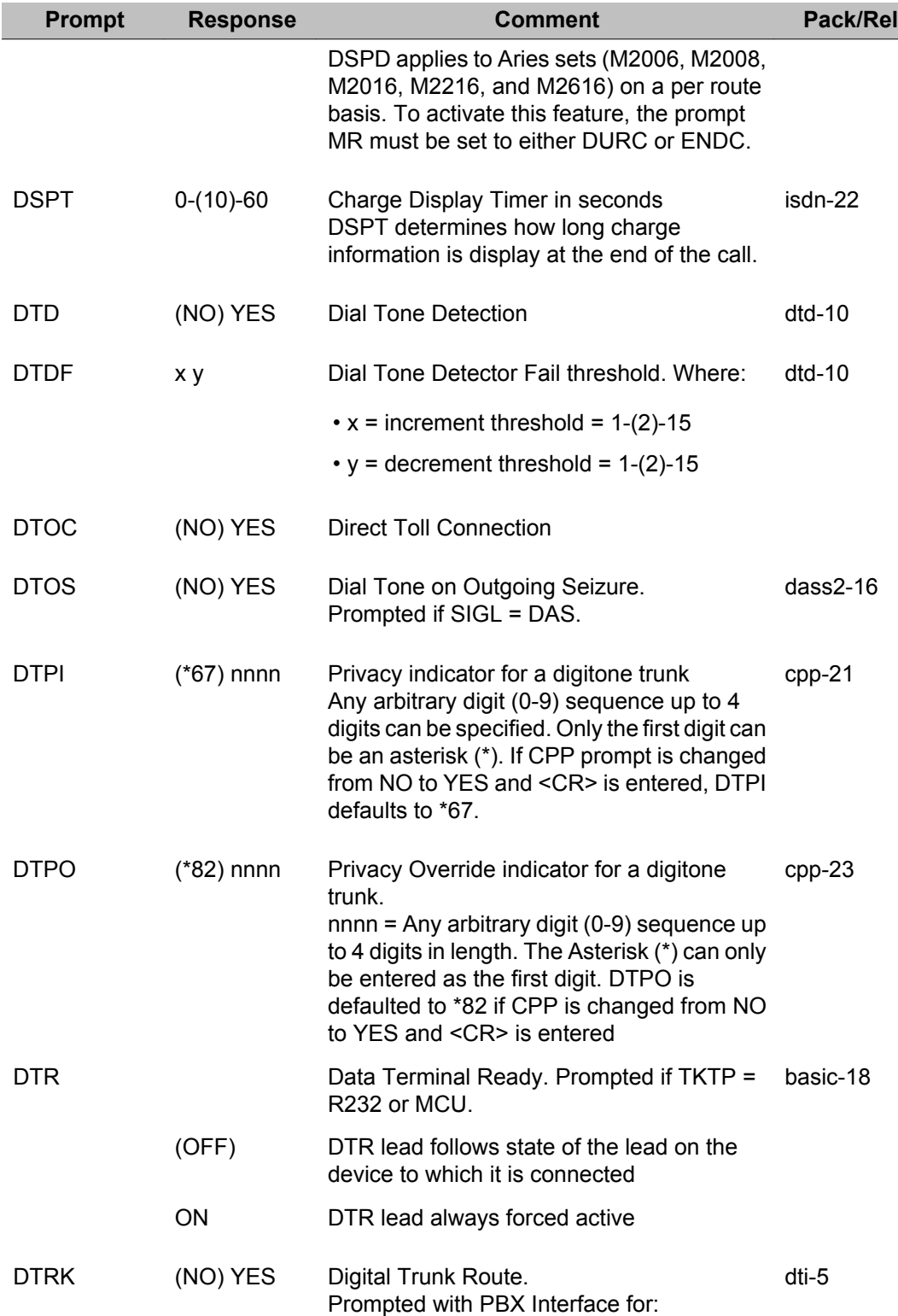

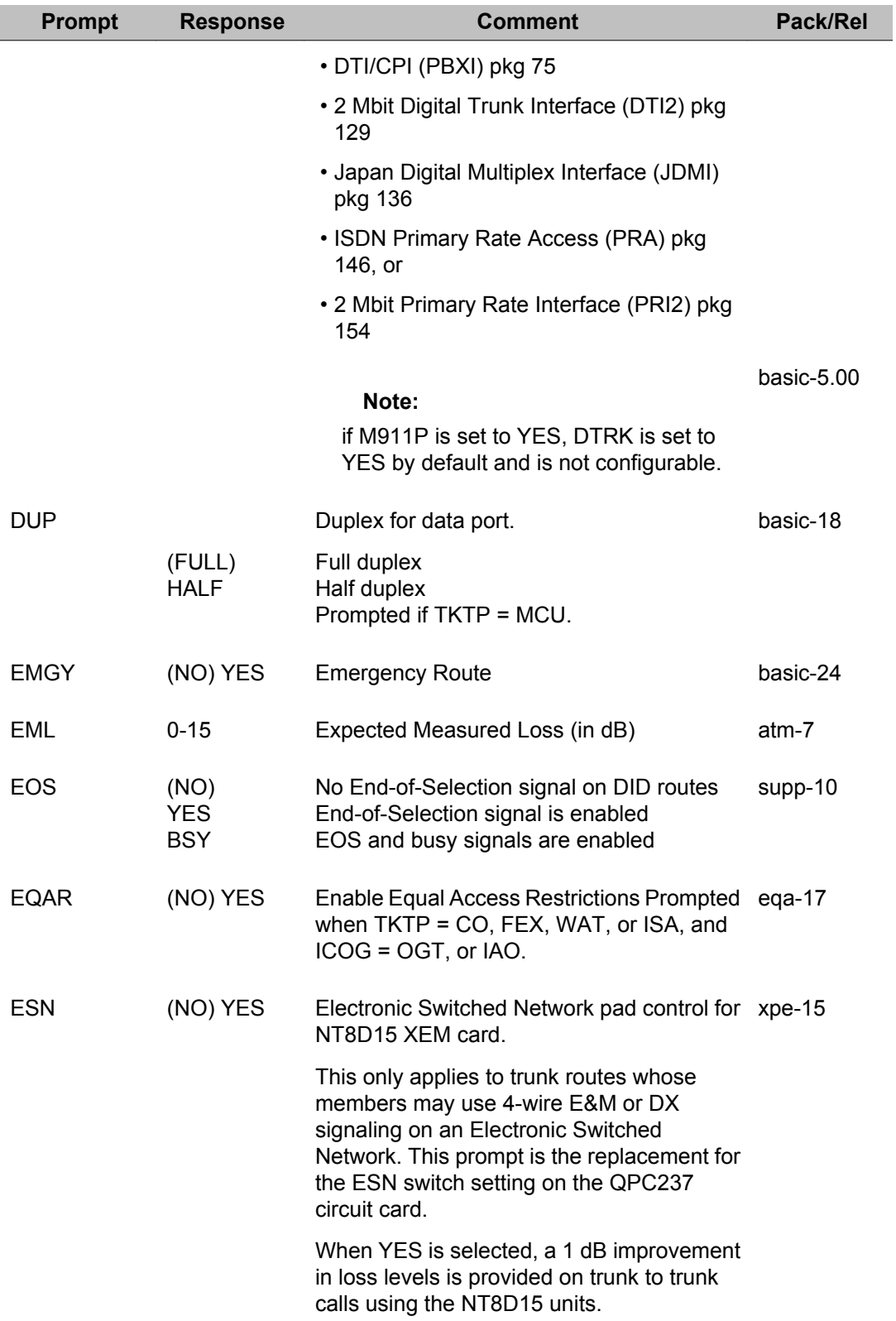

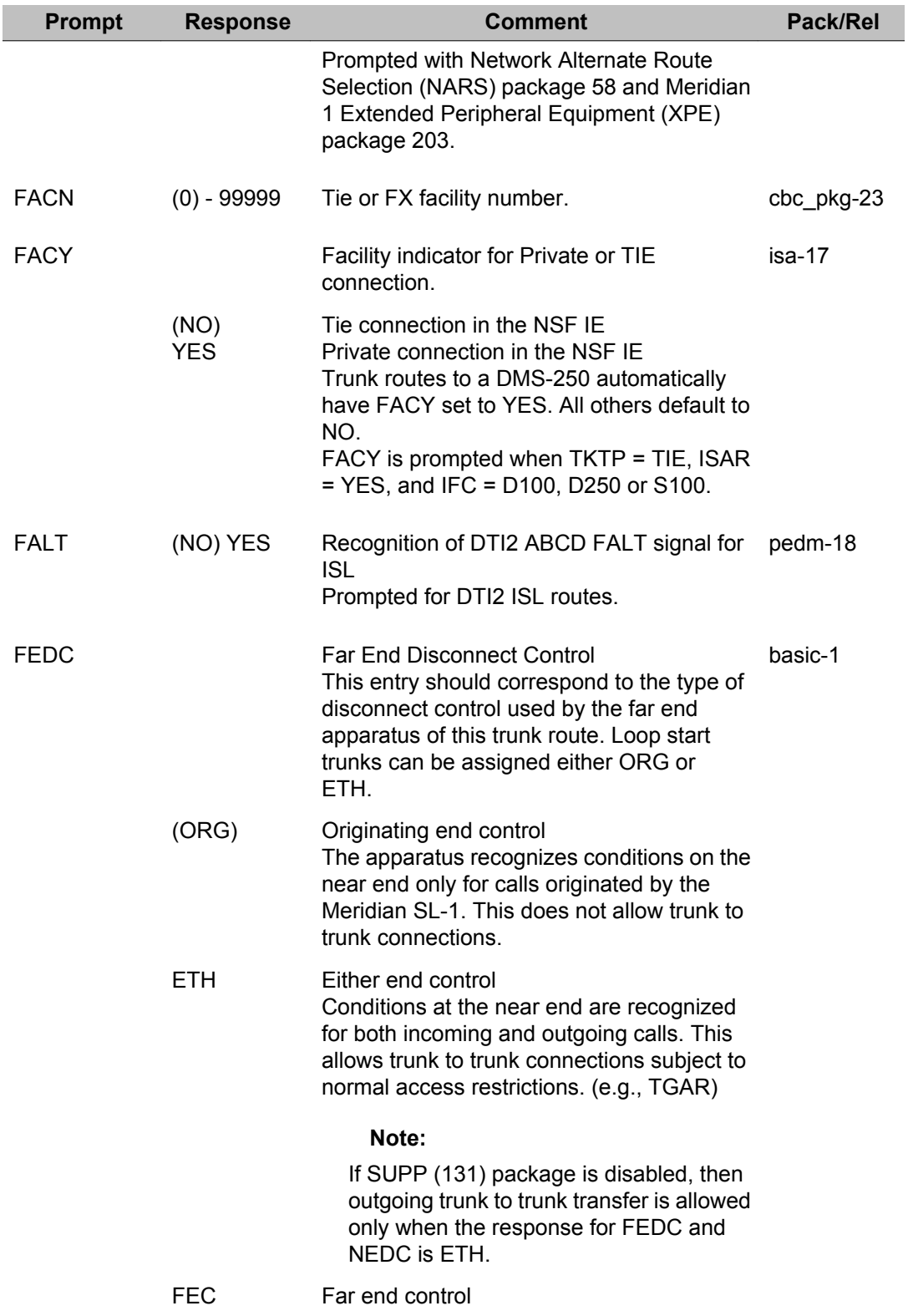

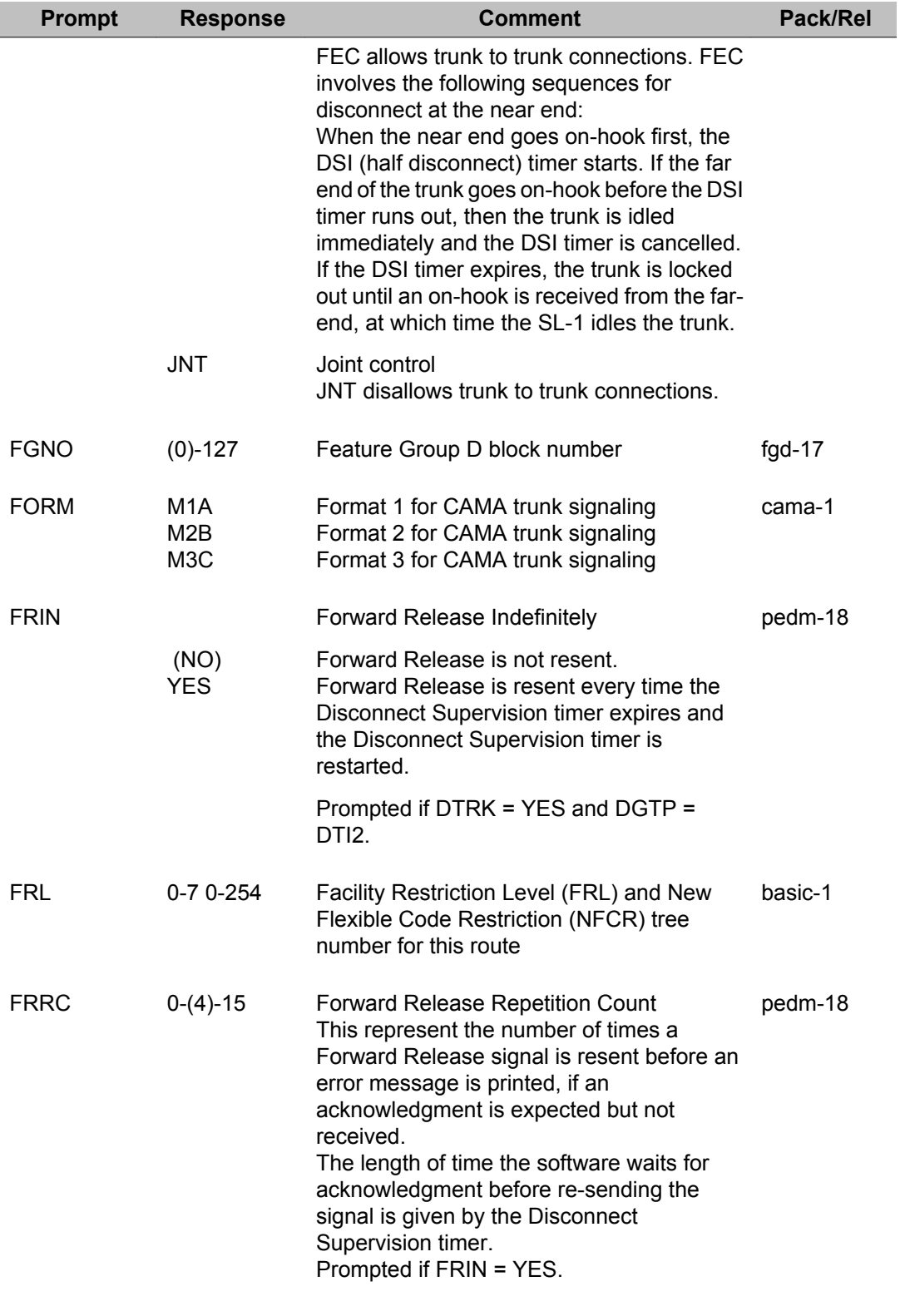

FRRD 128-(384)-1920 pedm-18

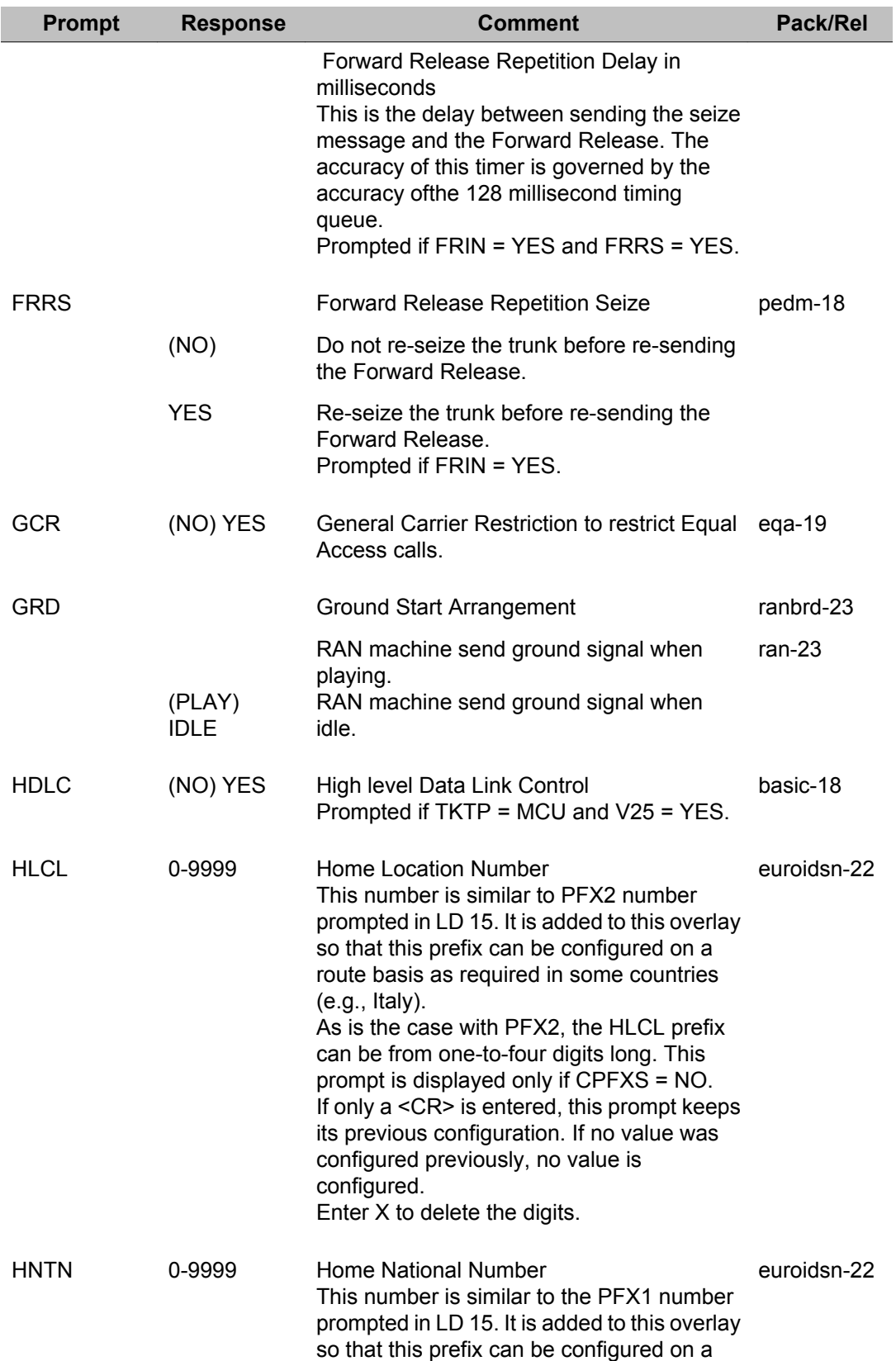

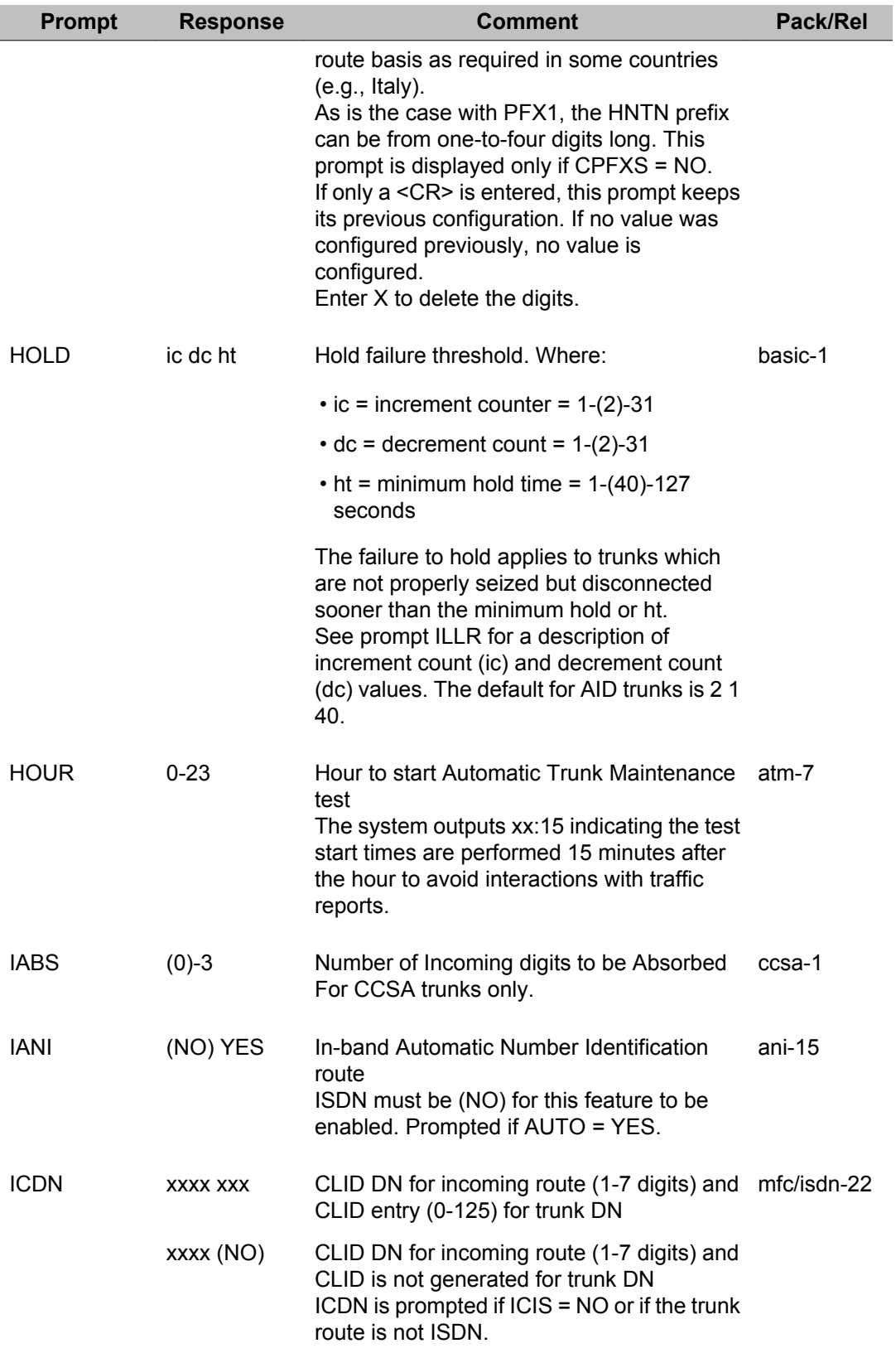

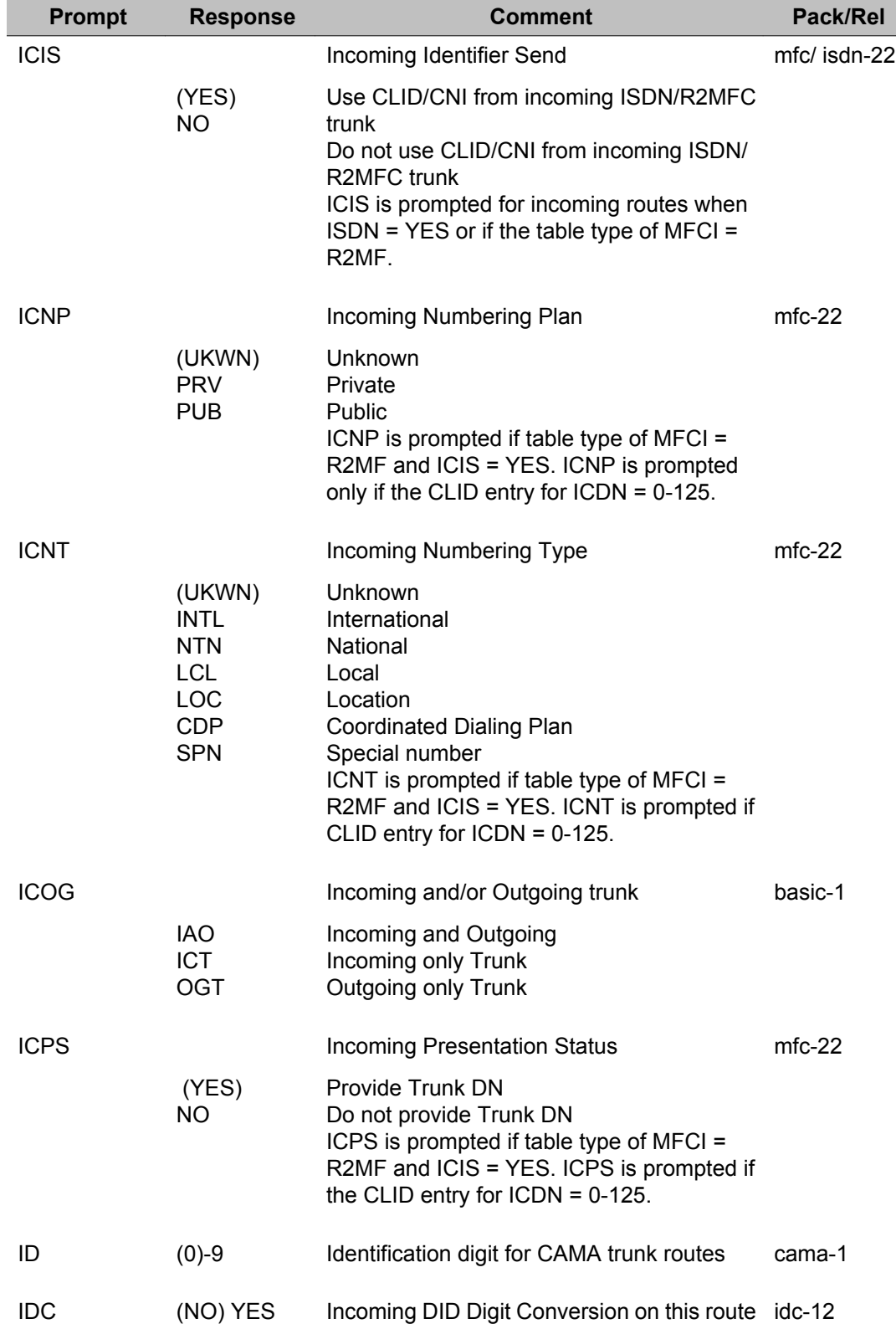

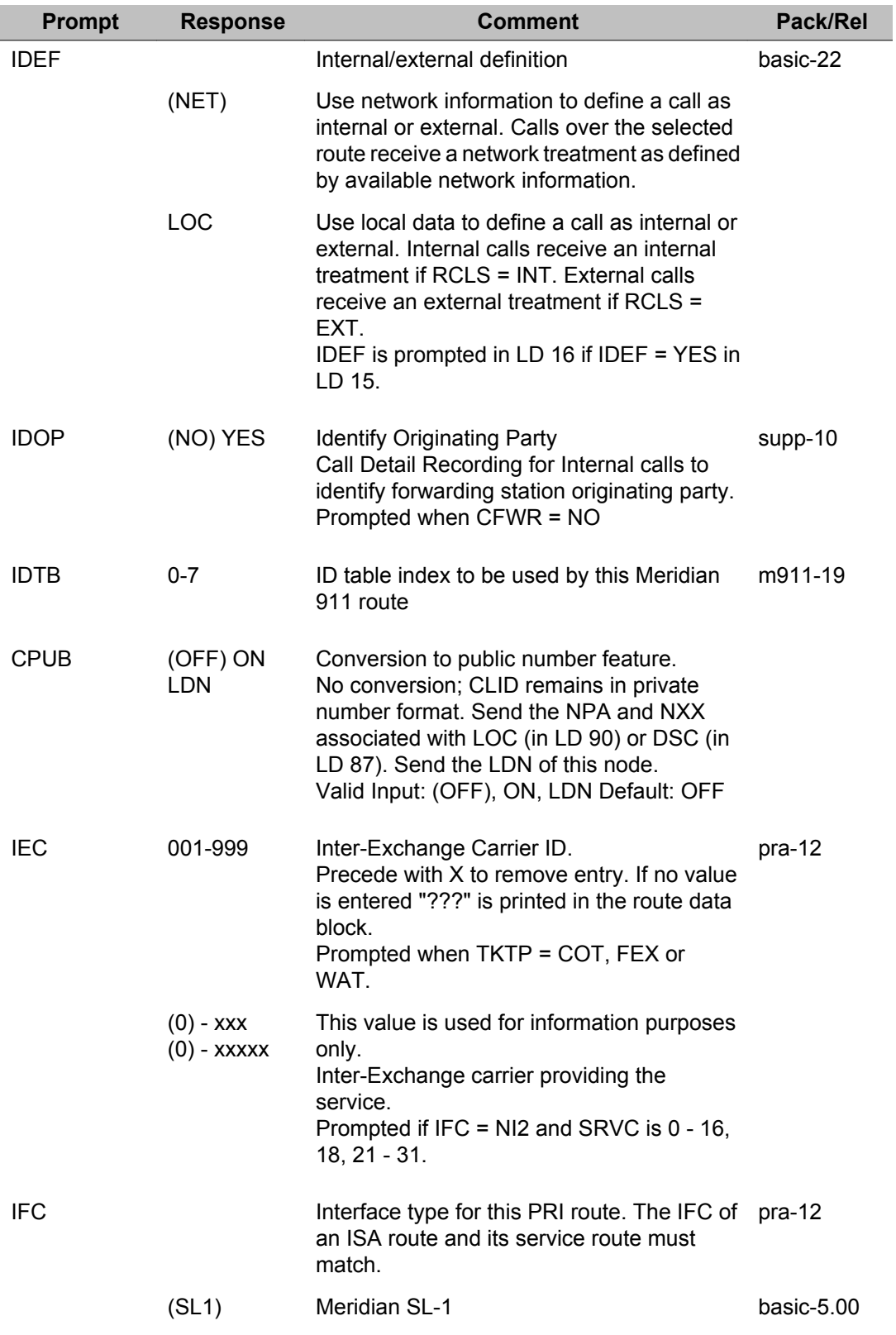
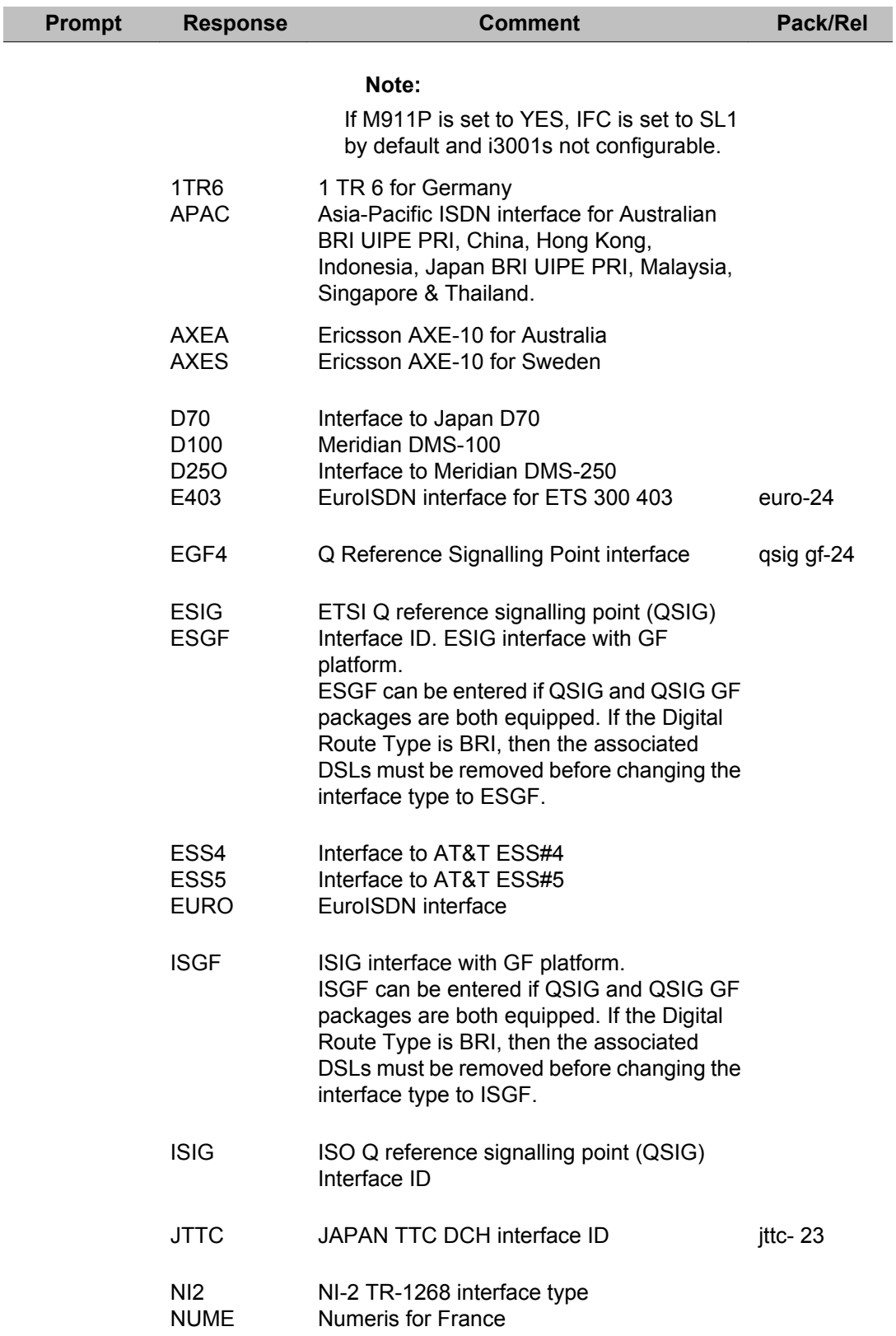

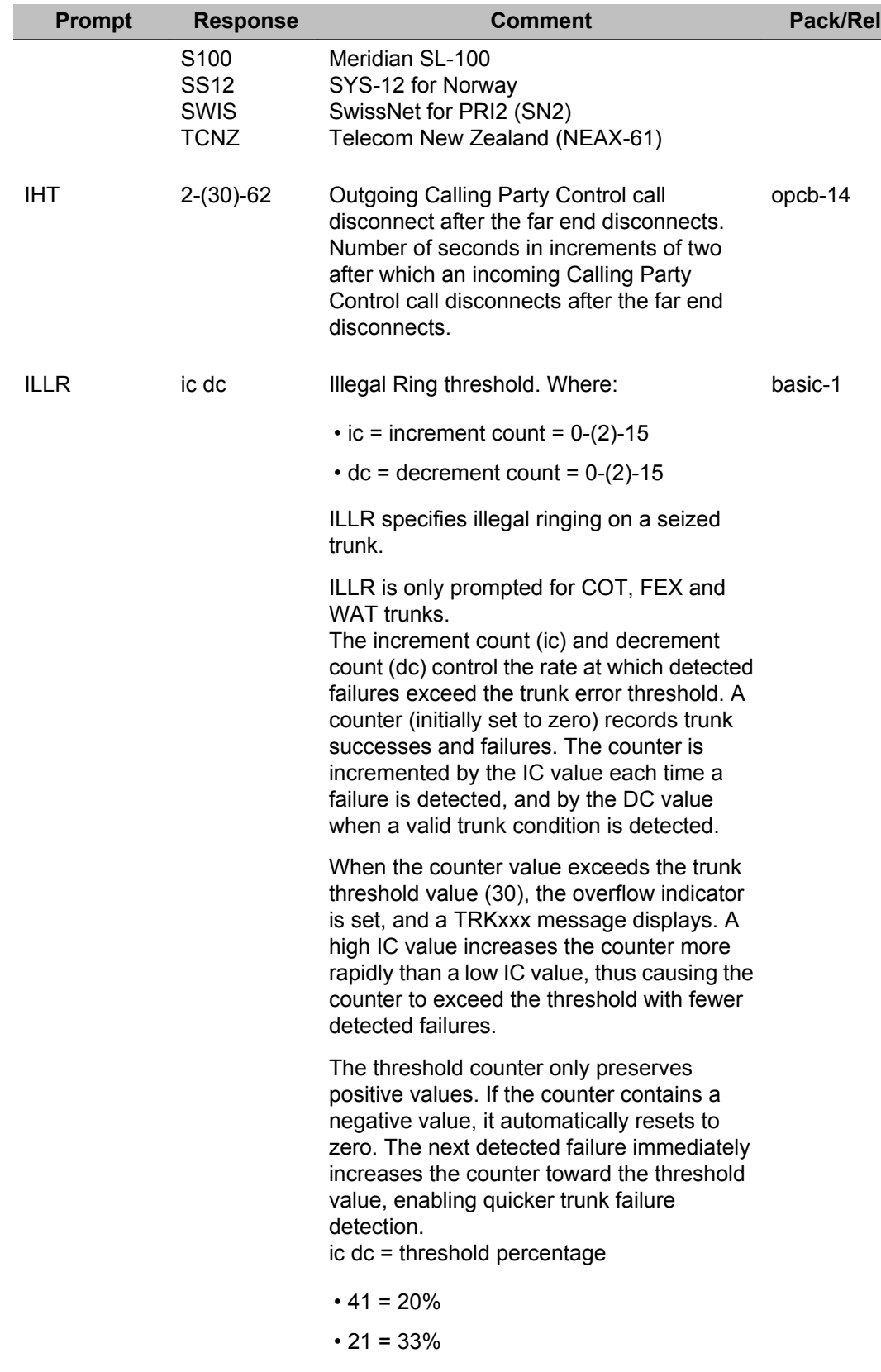

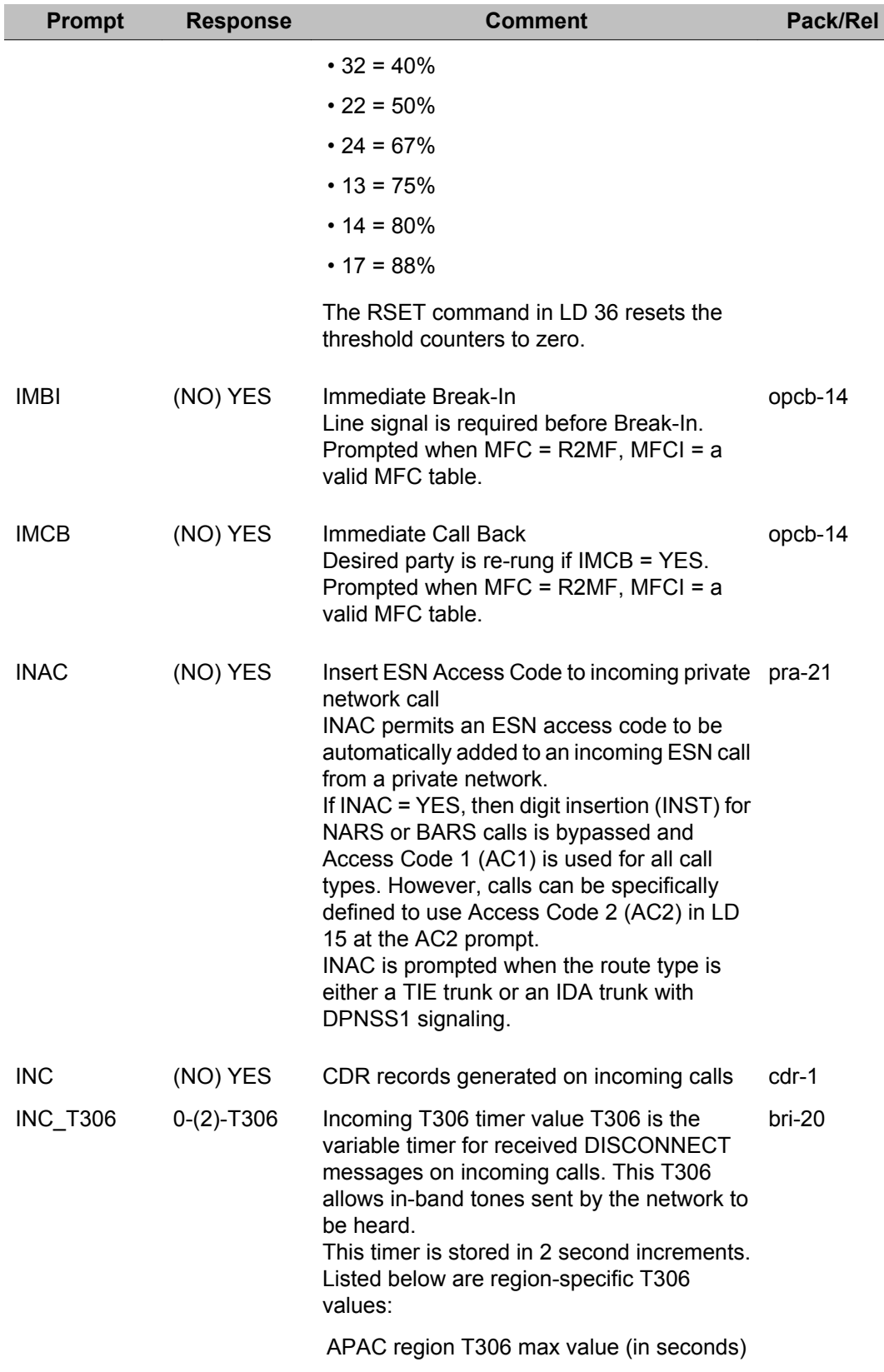

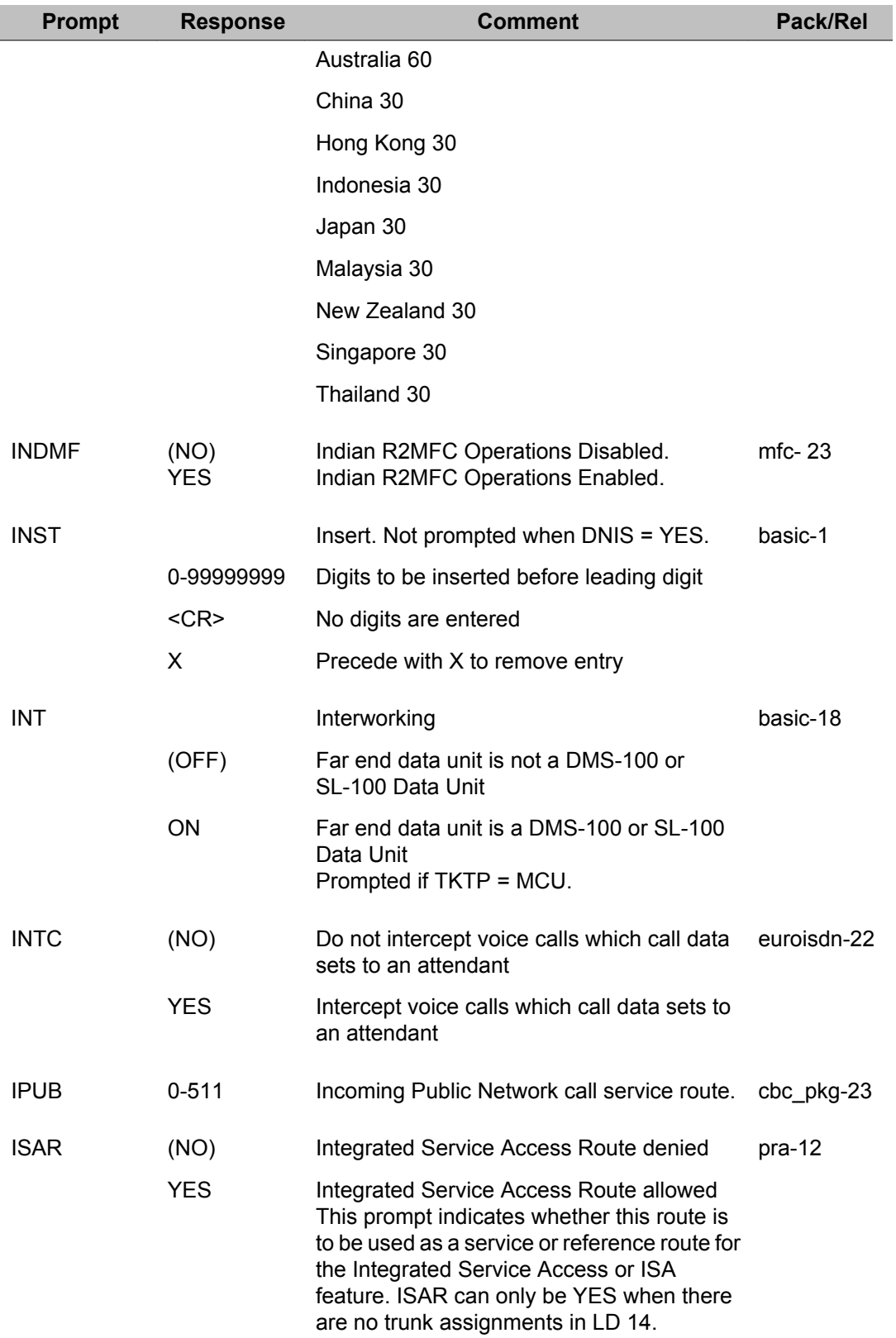

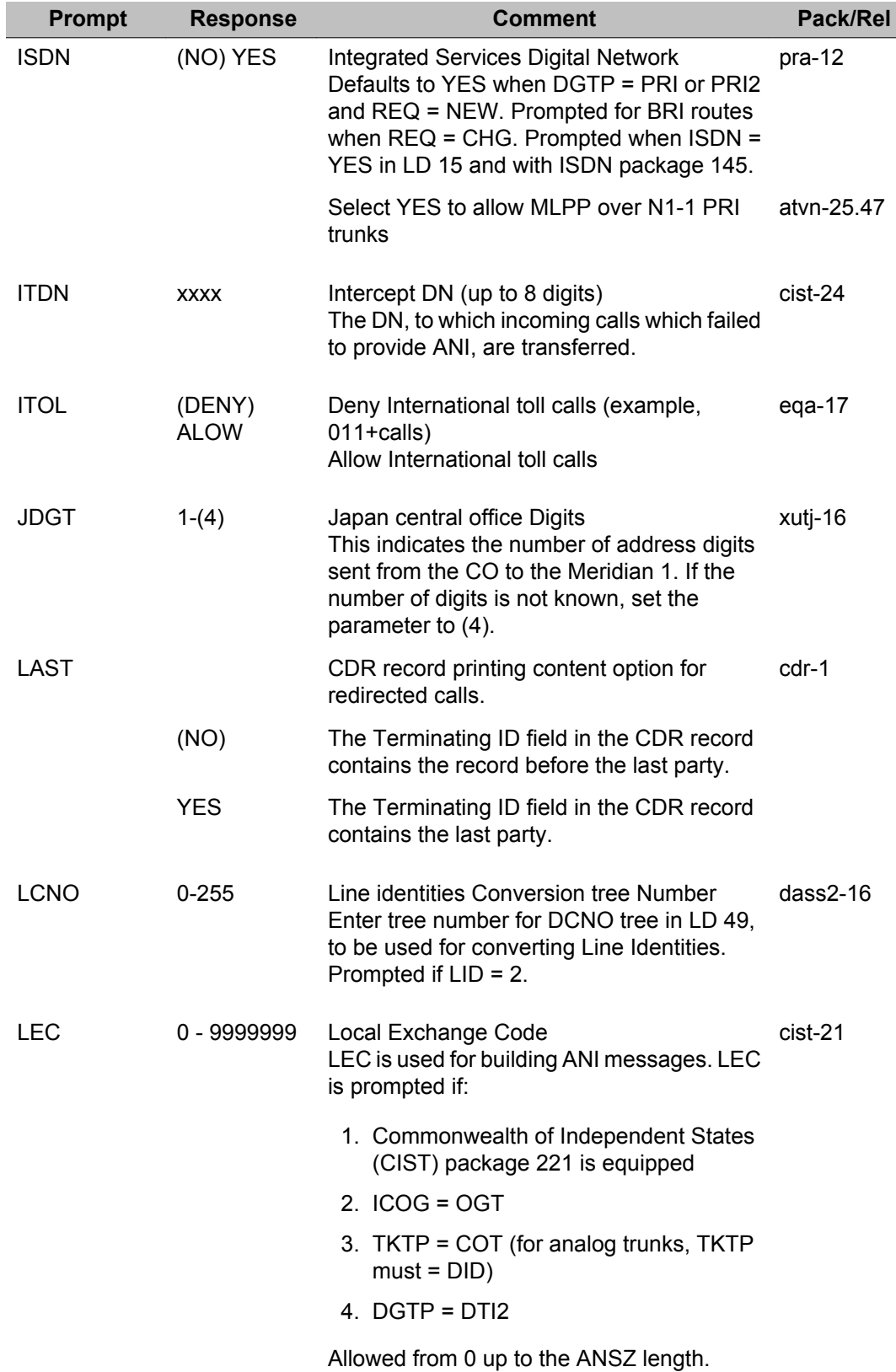

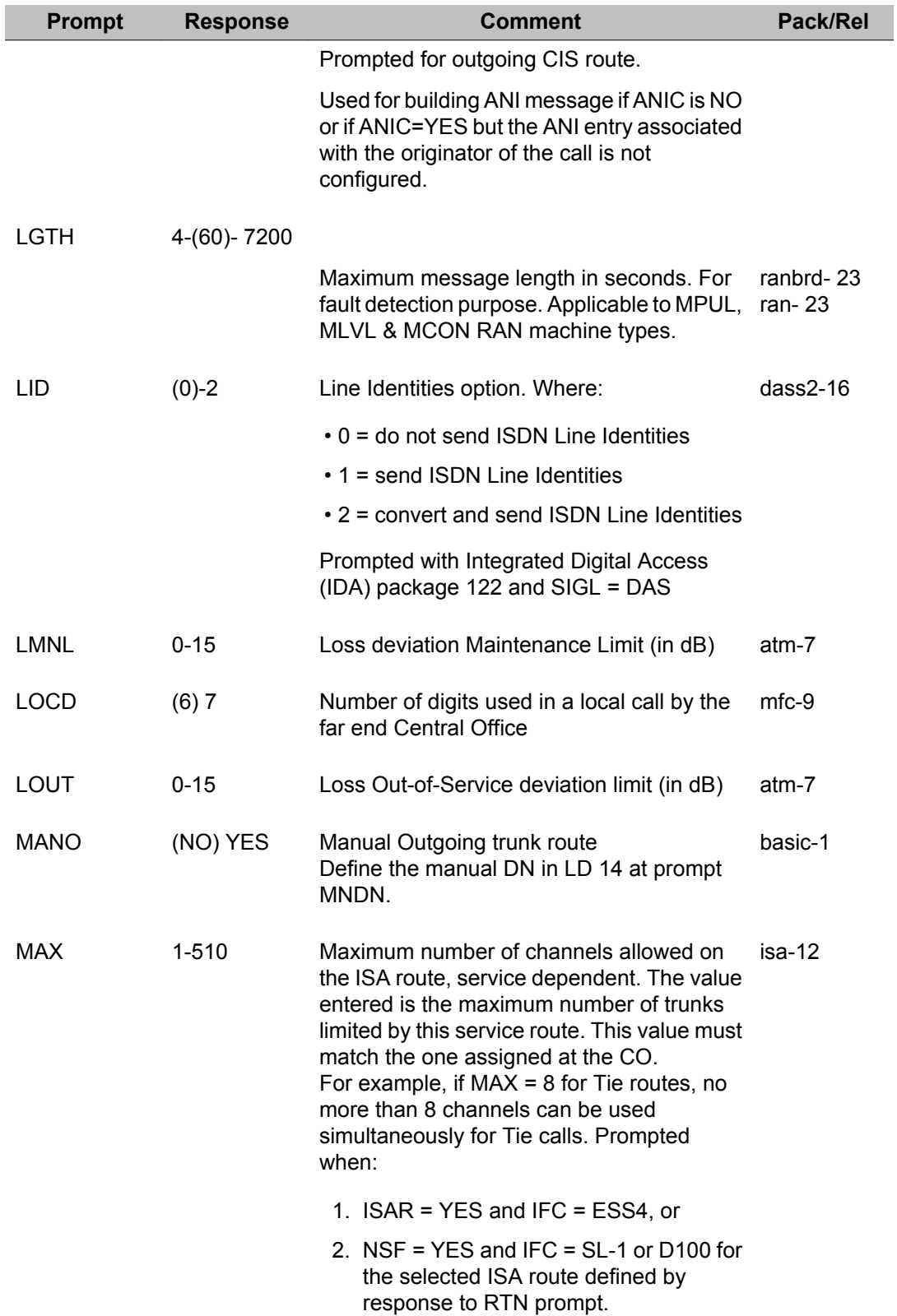

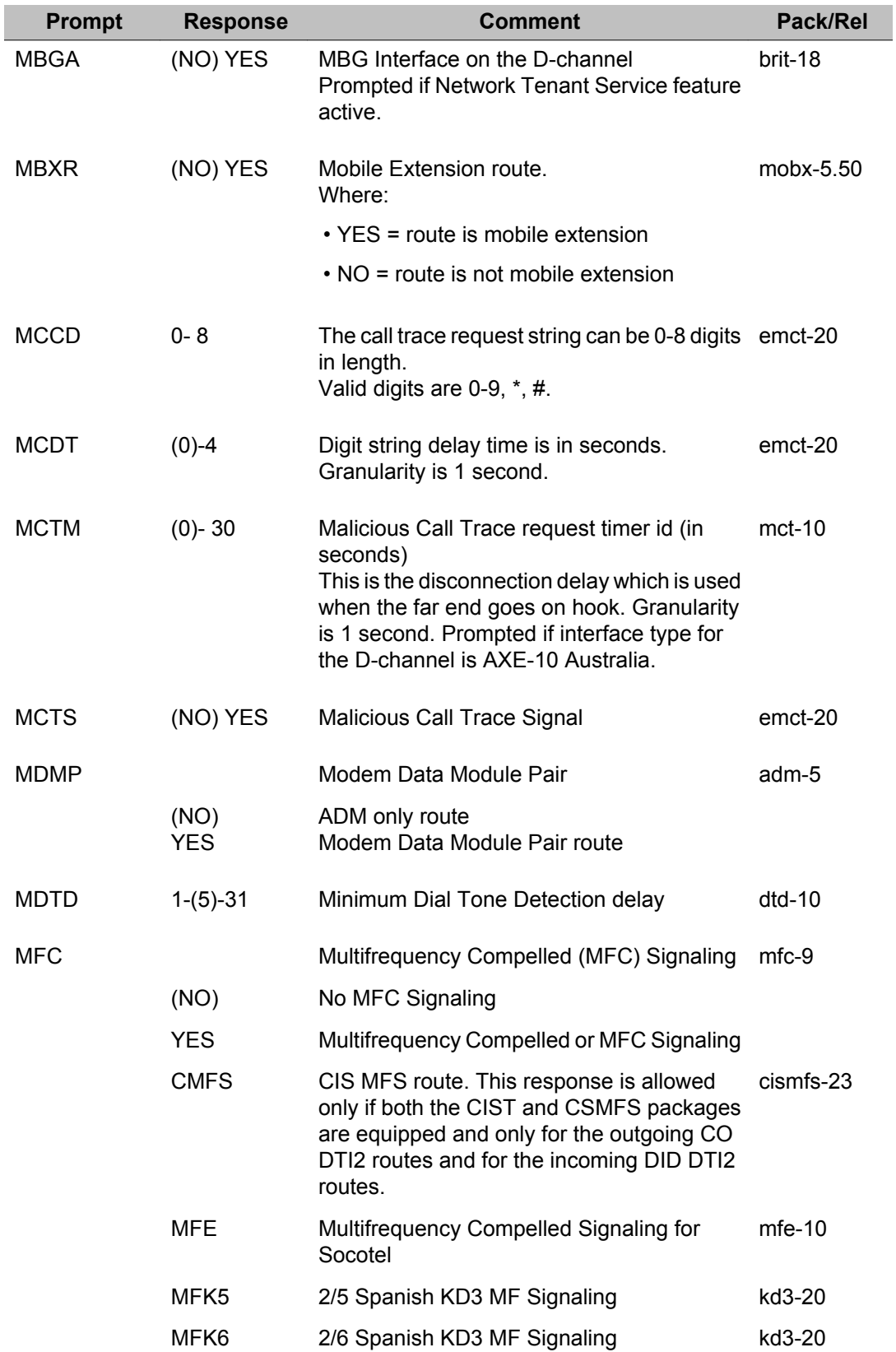

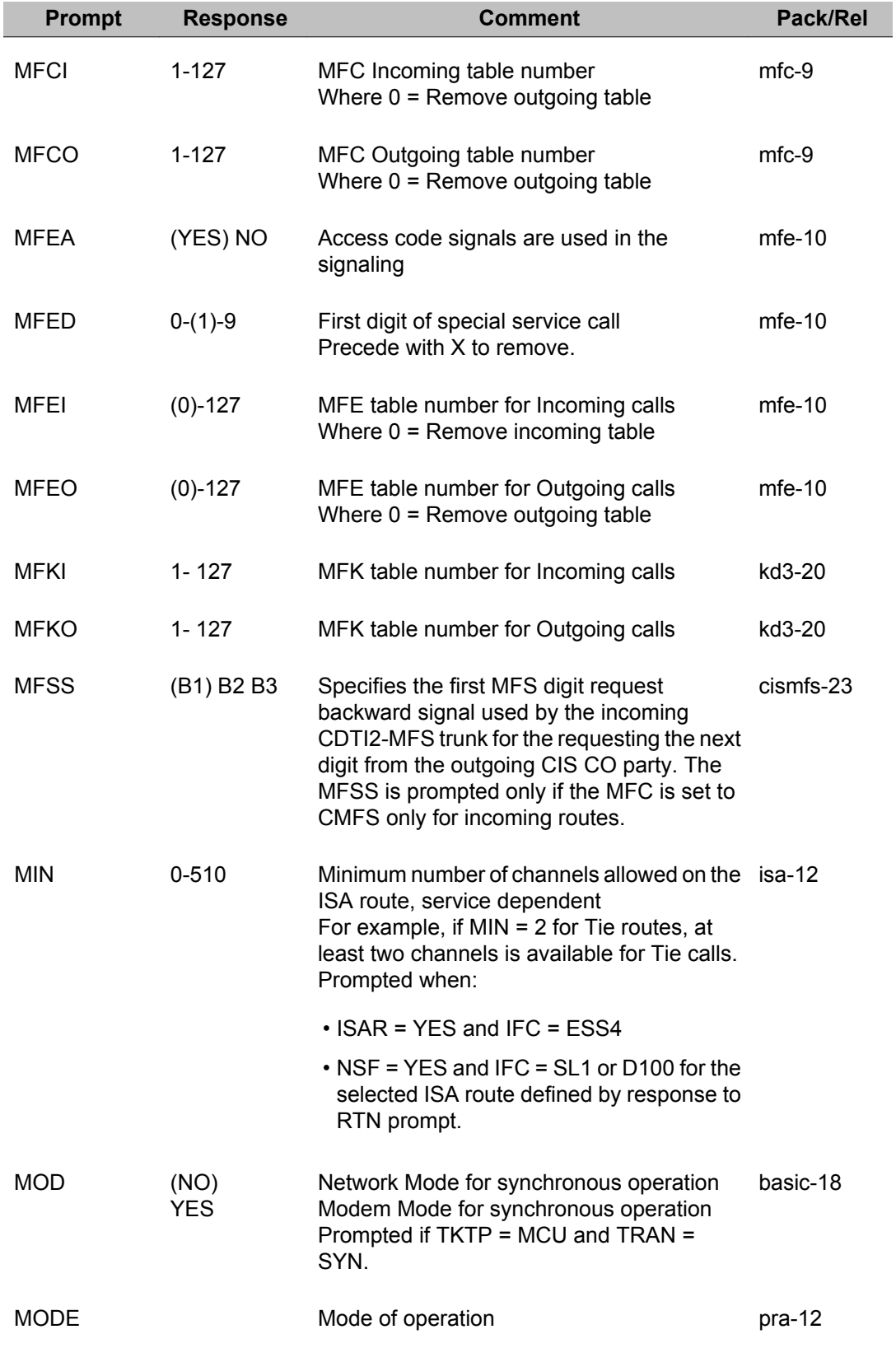

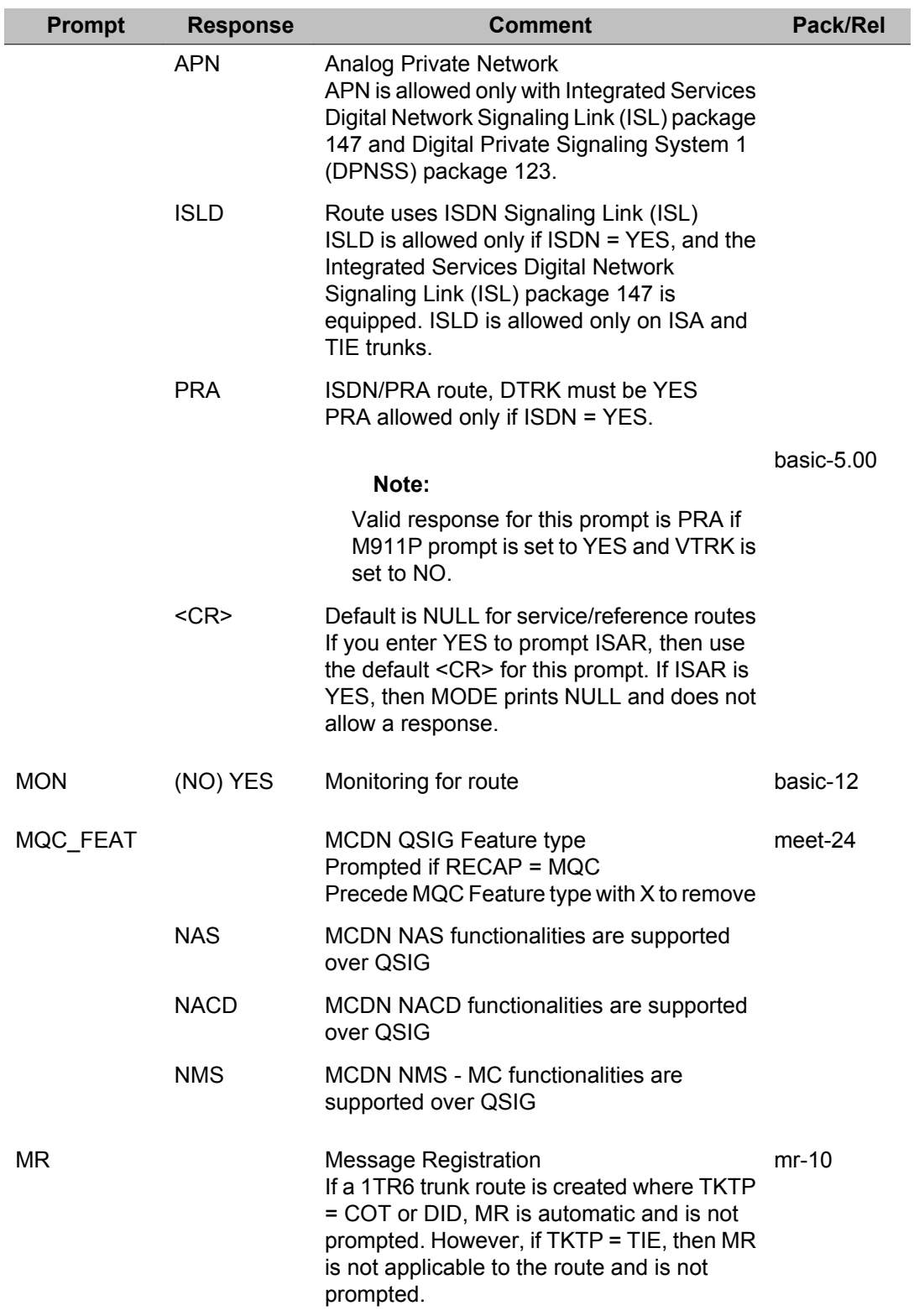

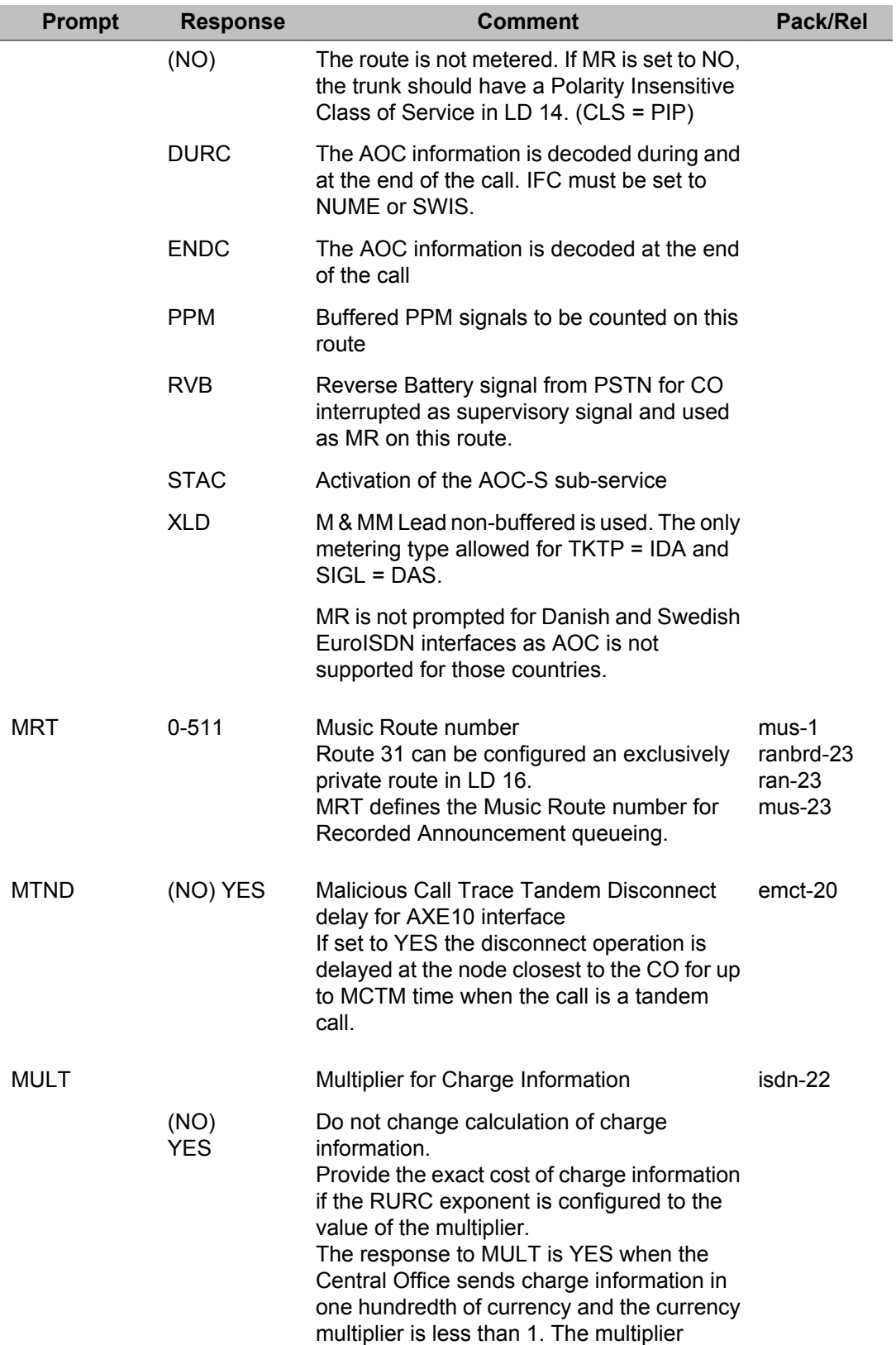

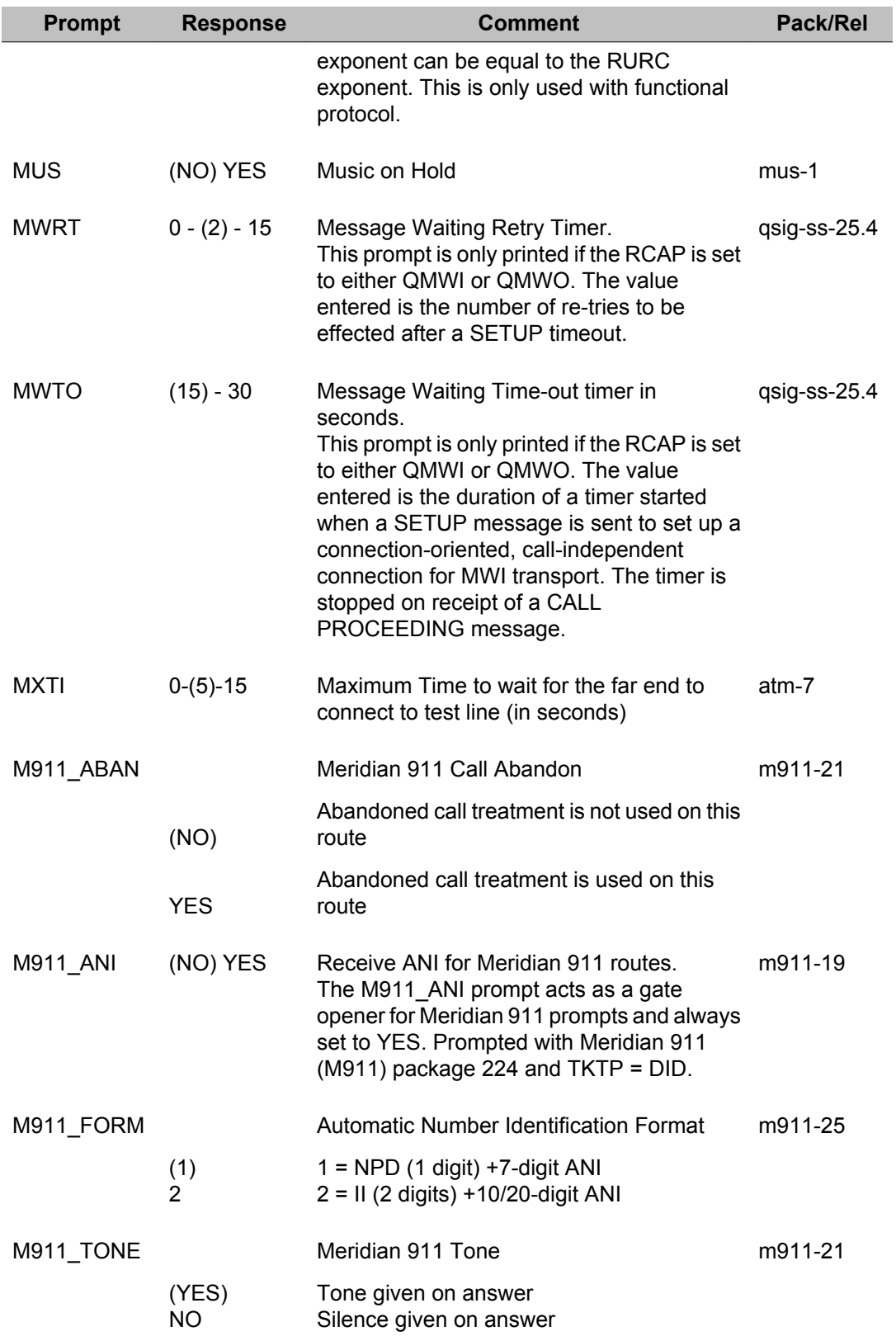

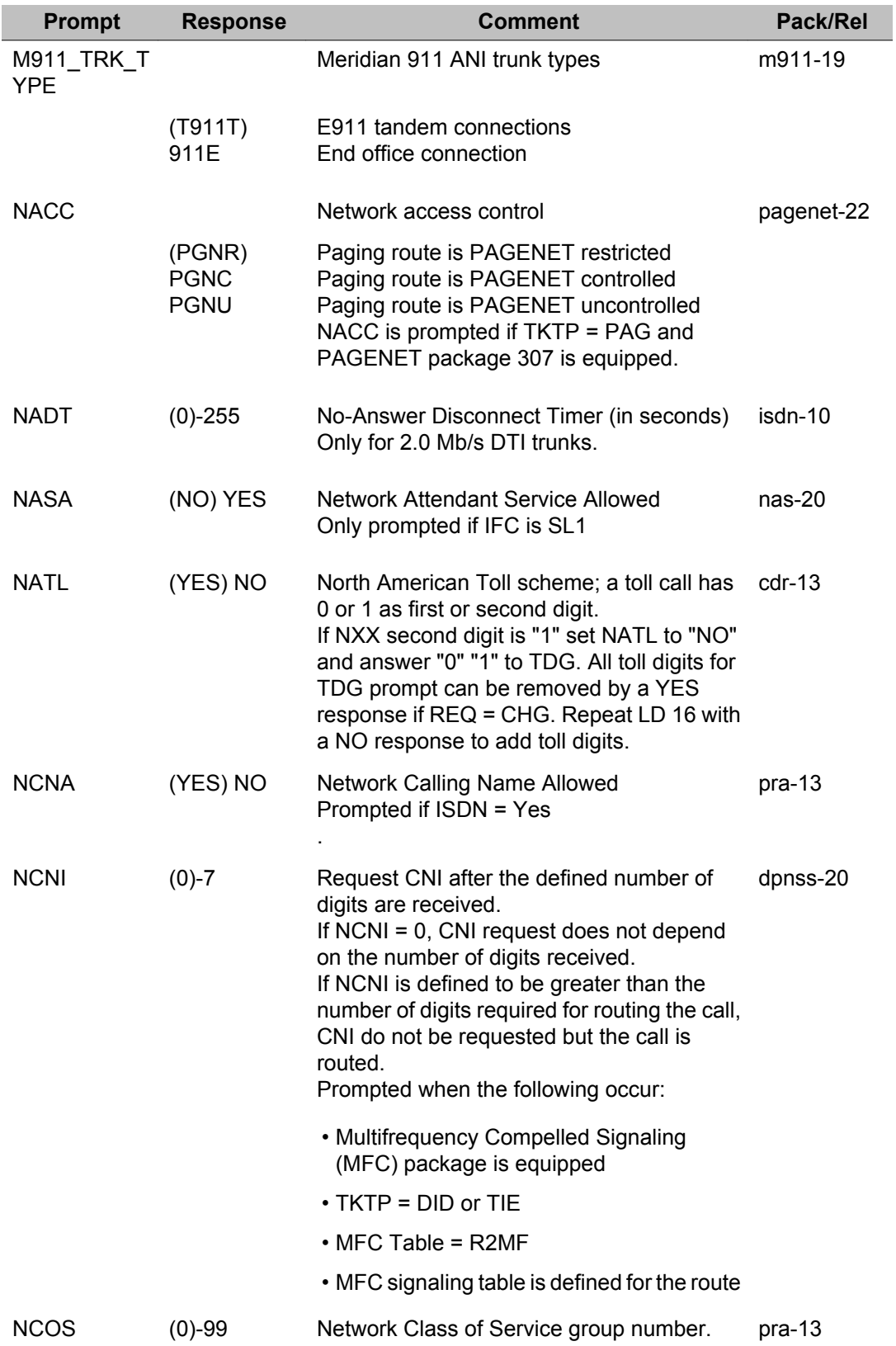

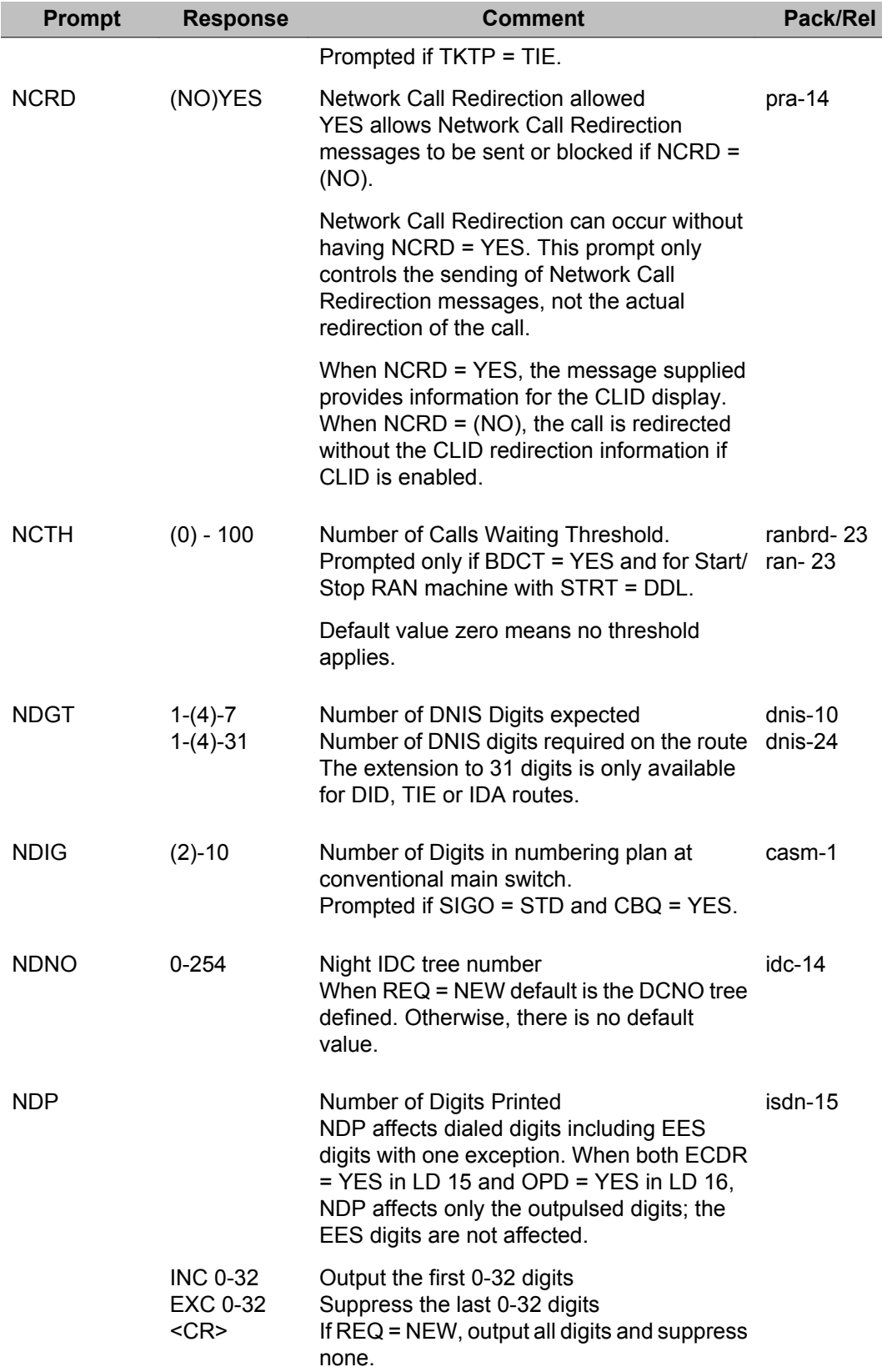

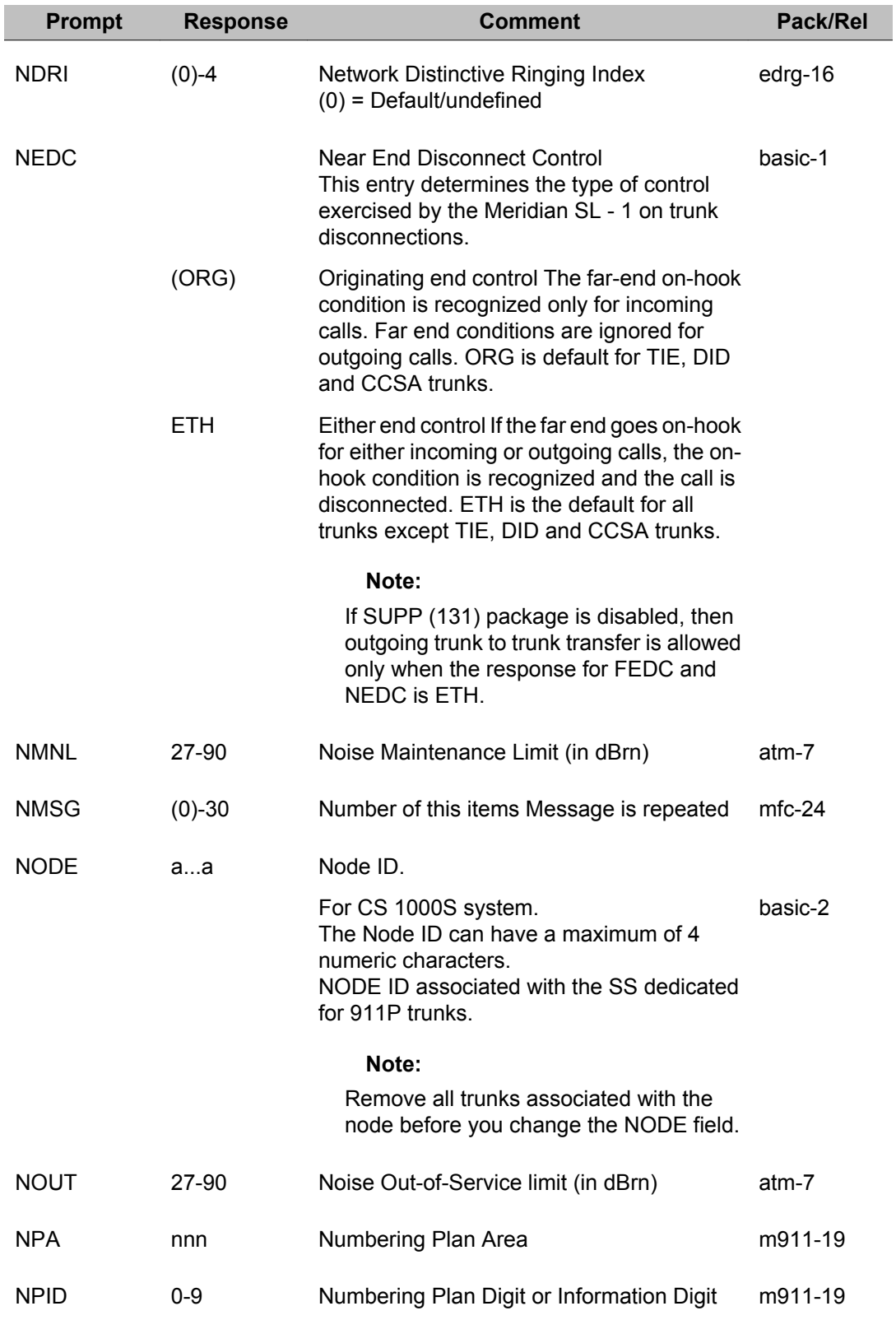

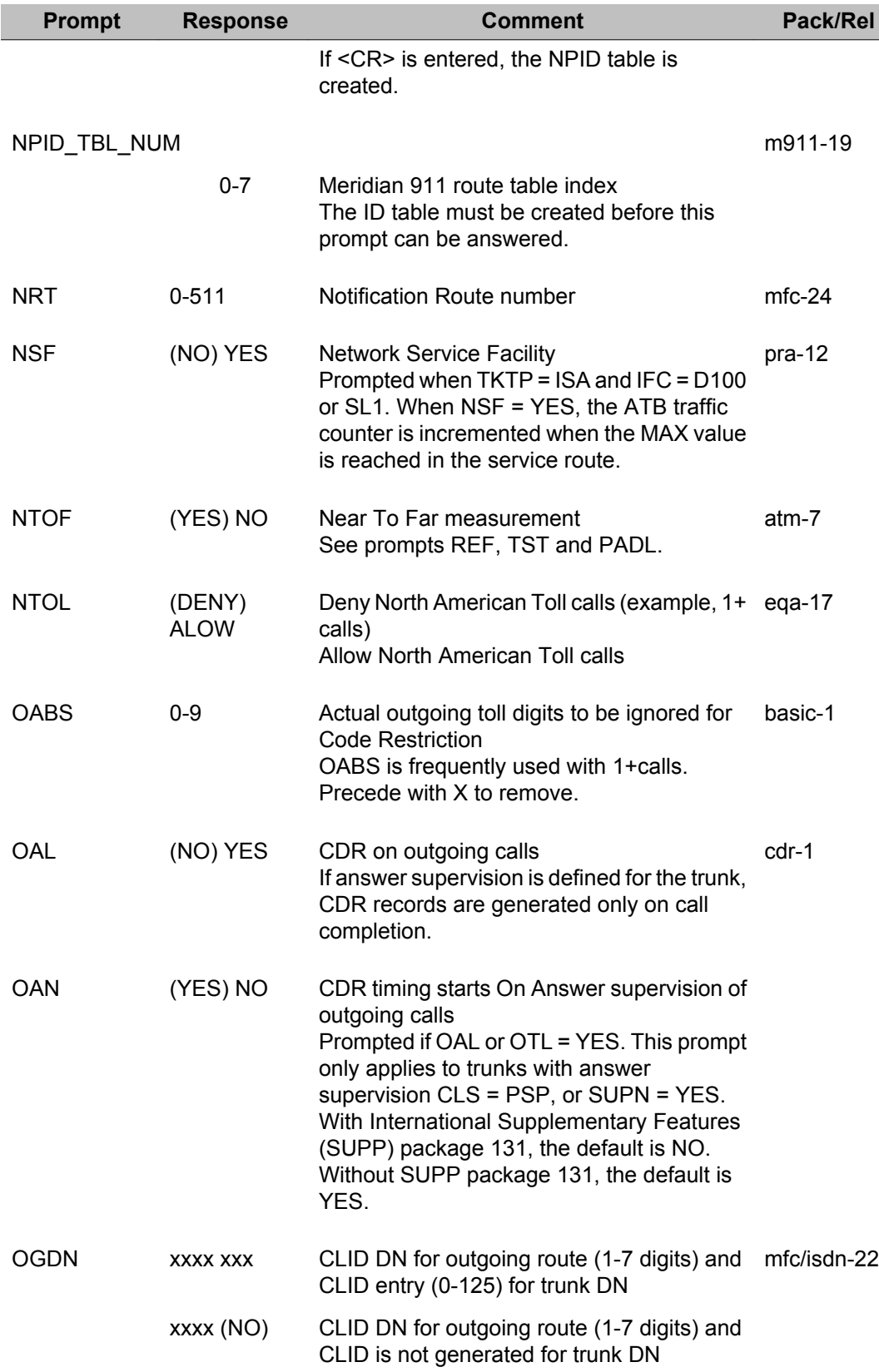

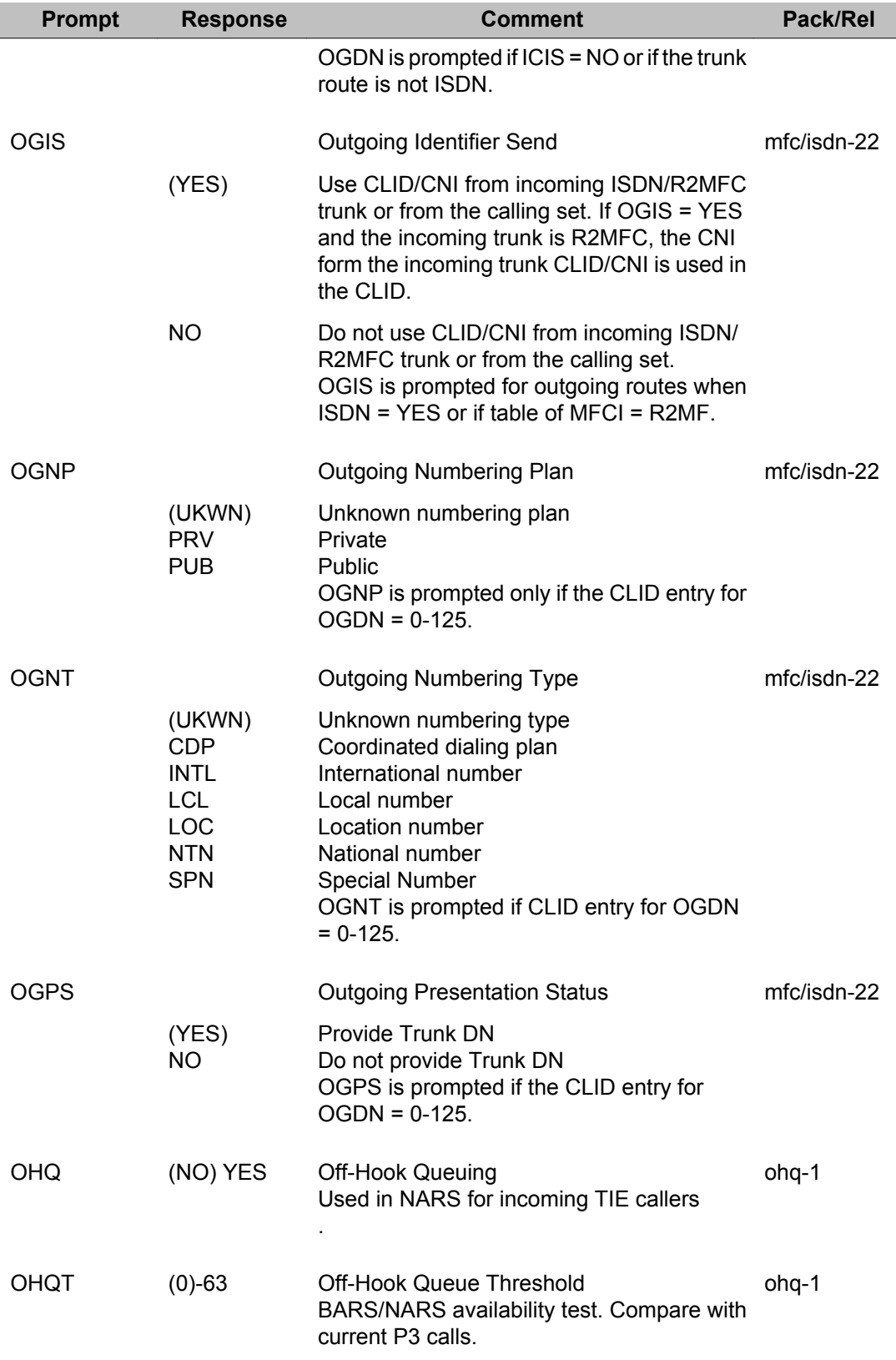

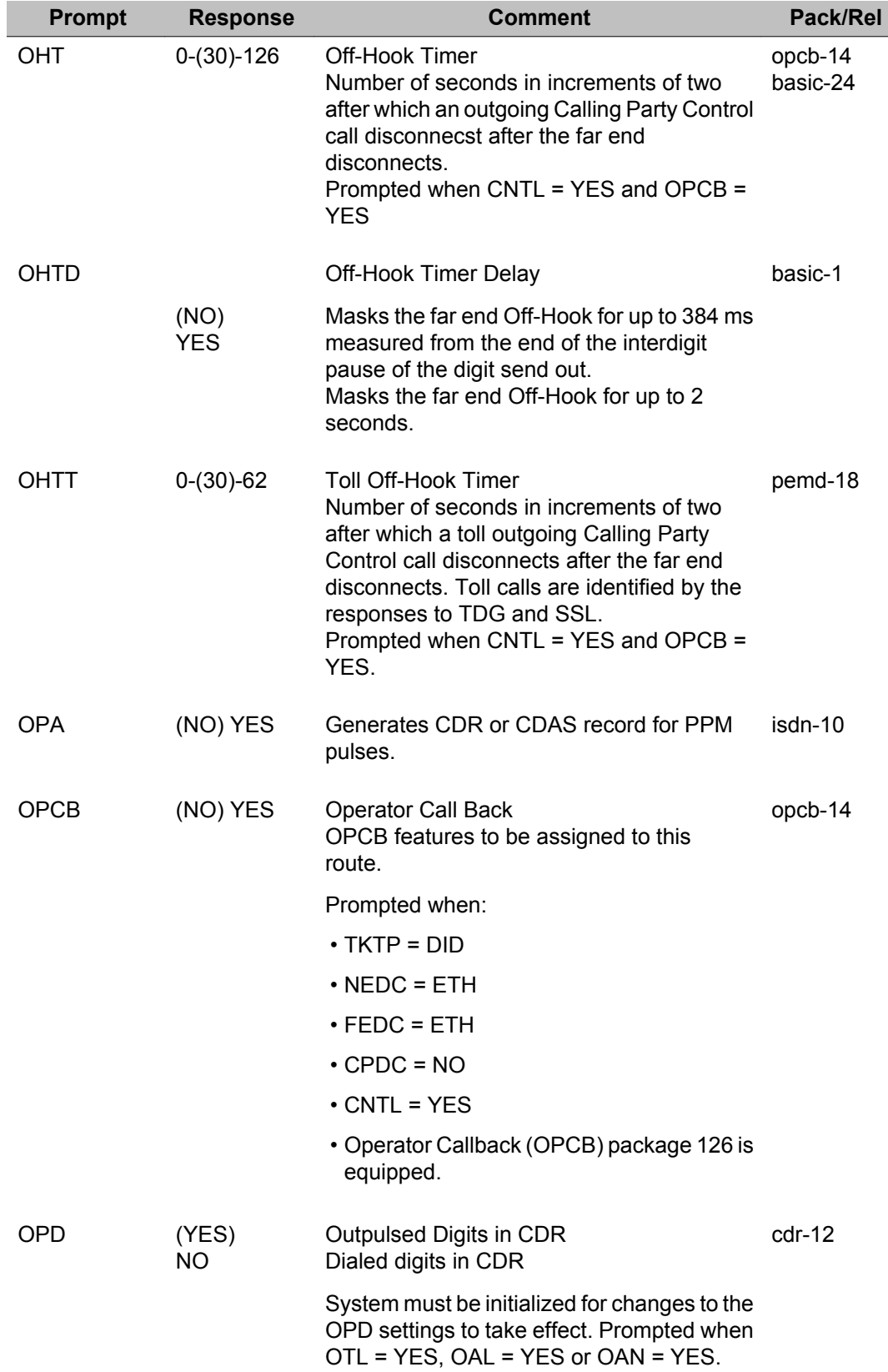

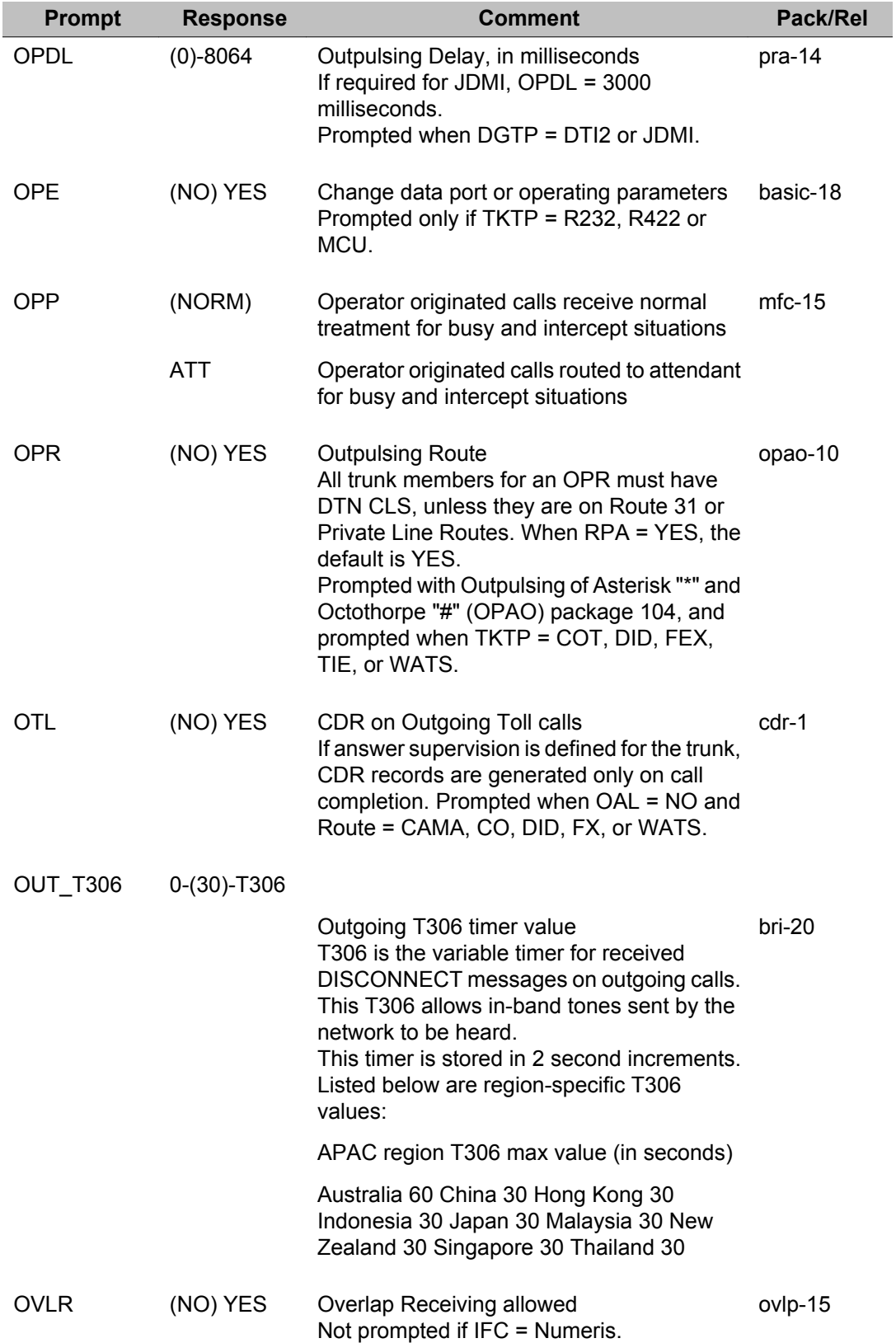

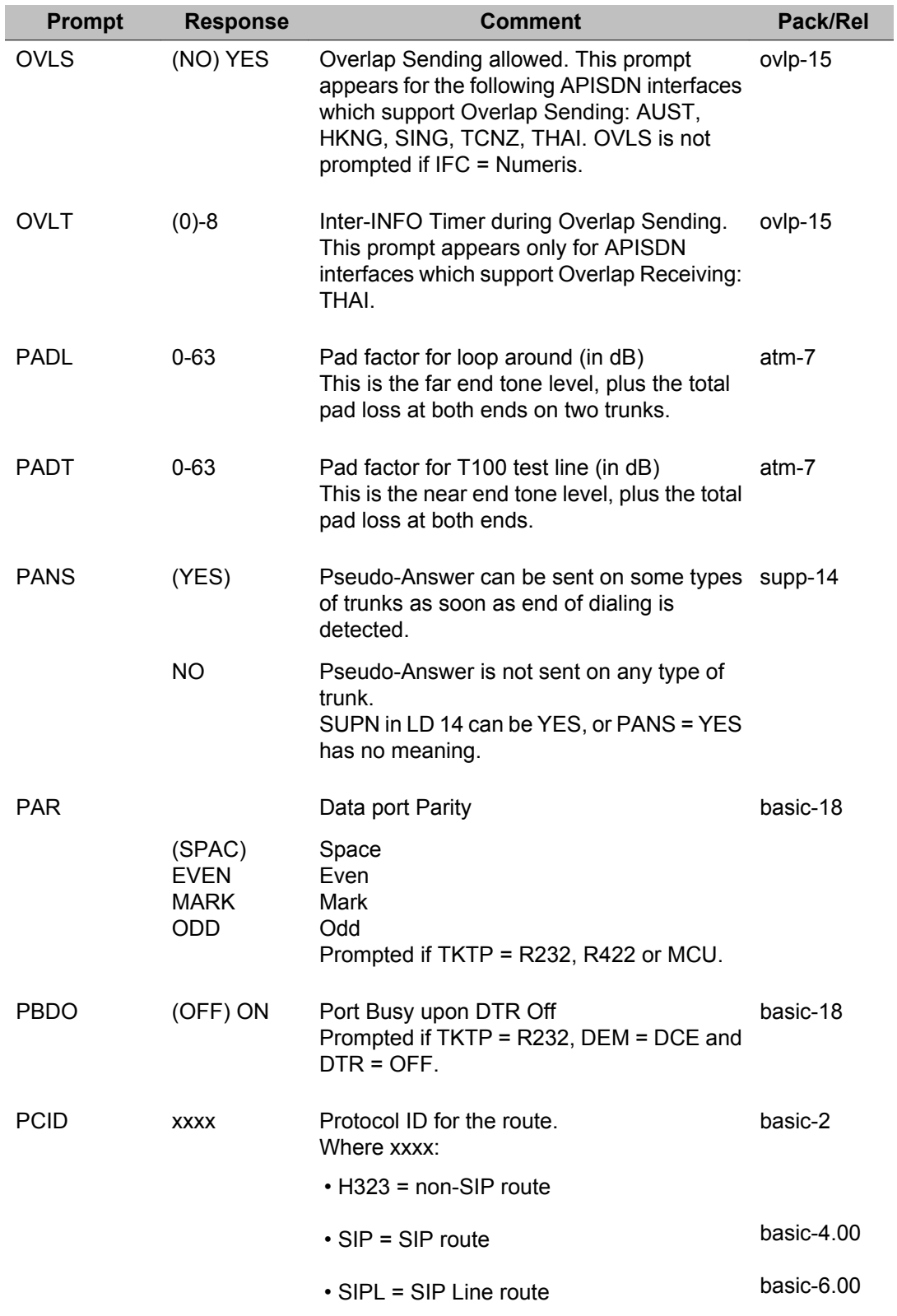

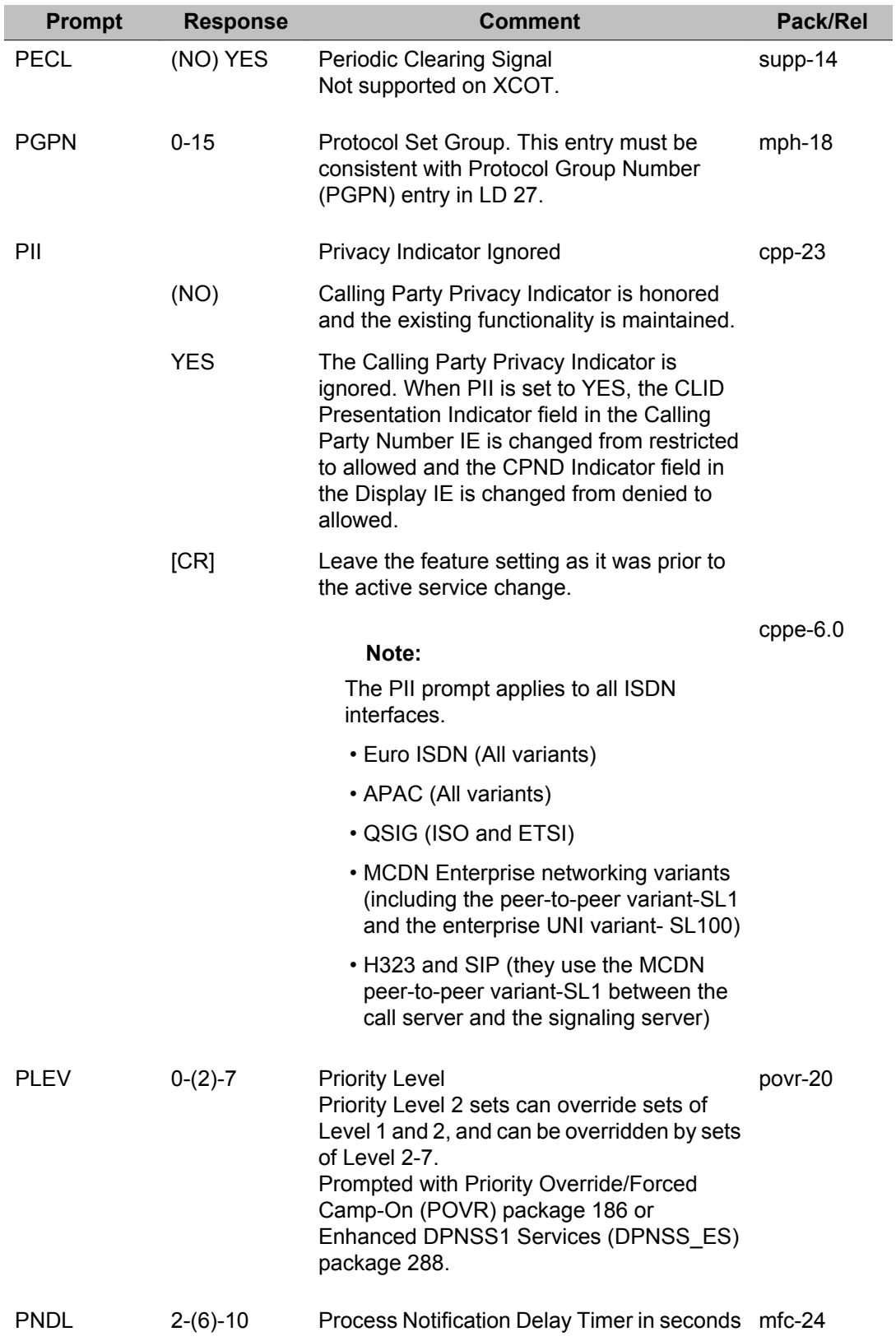

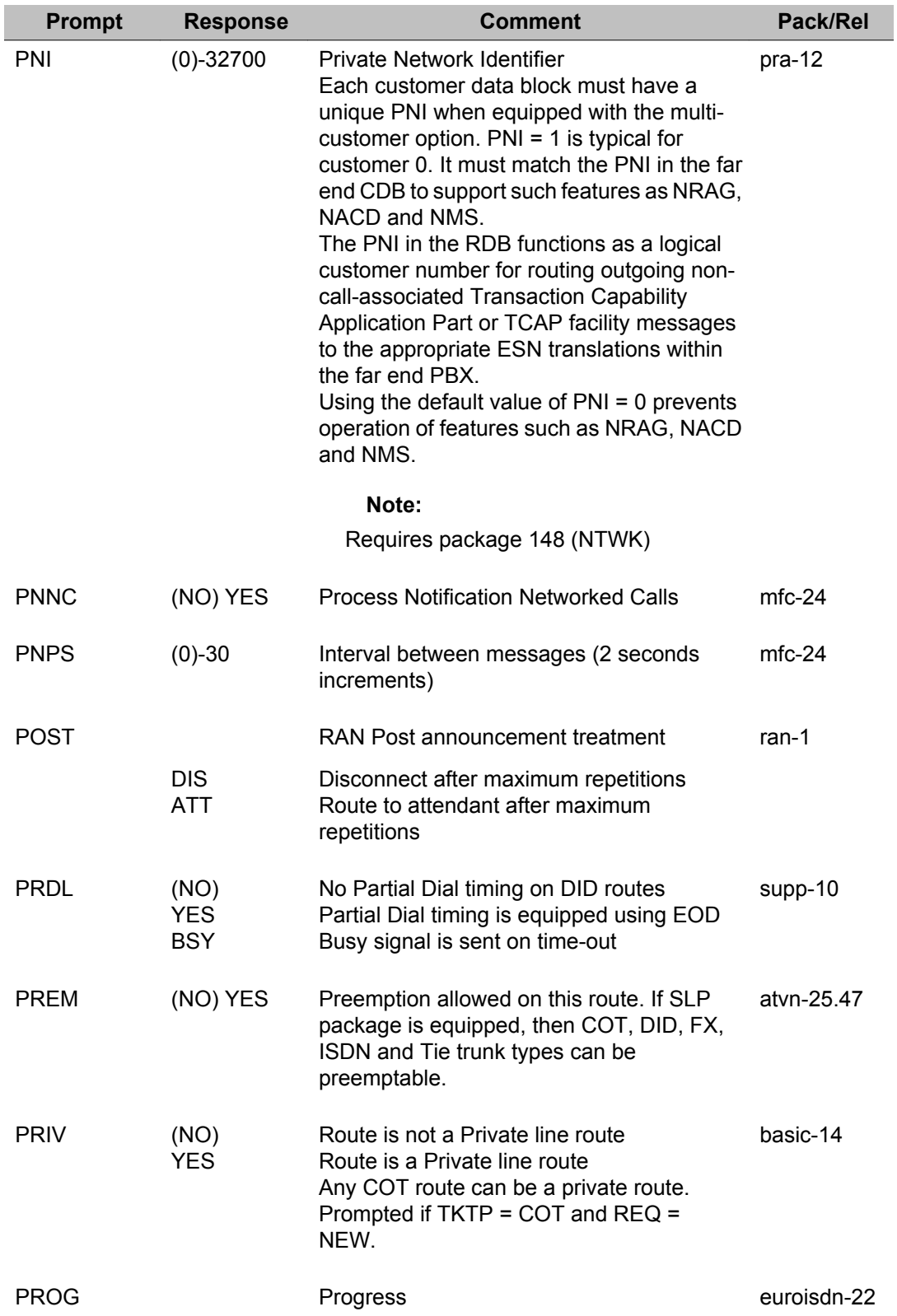

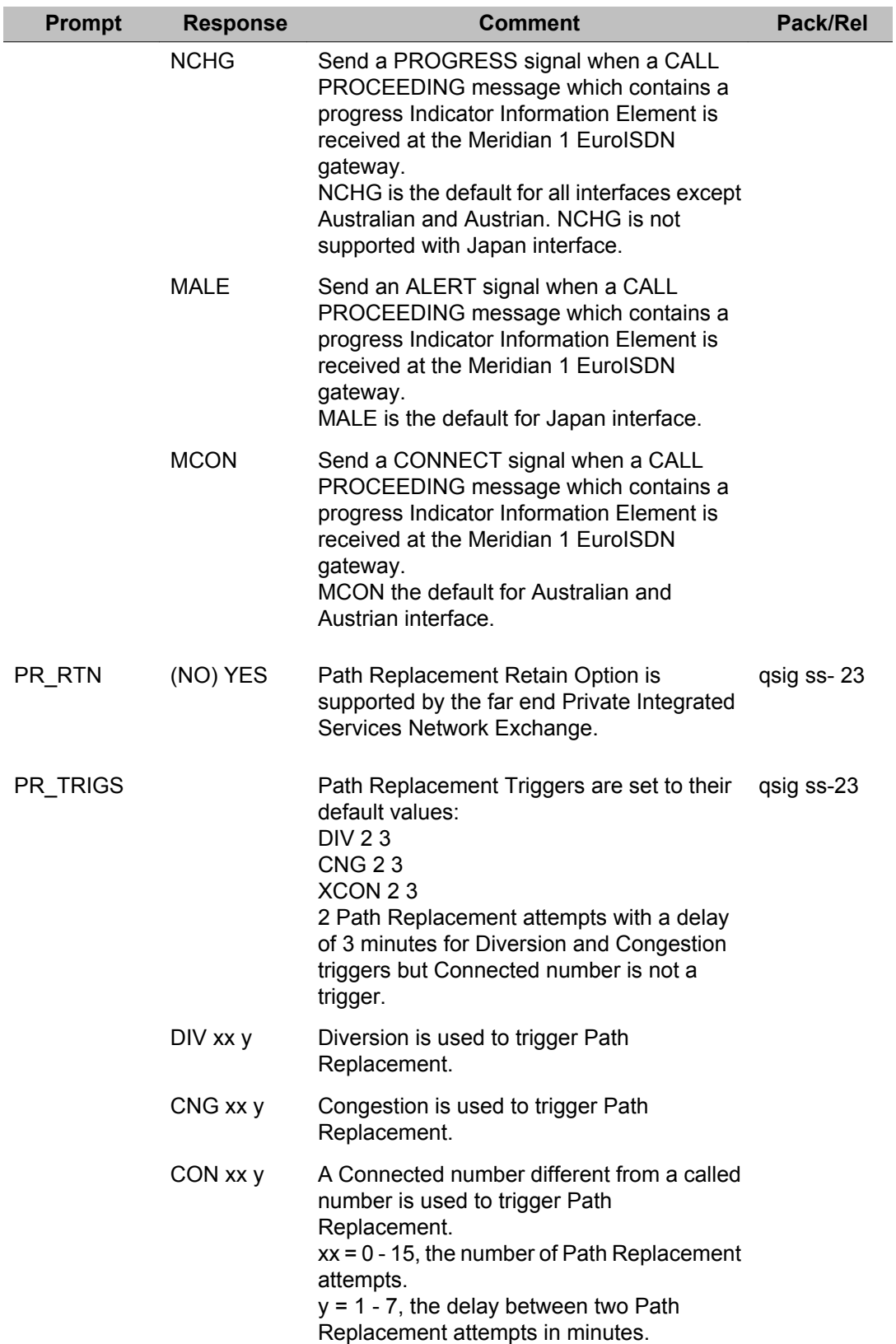

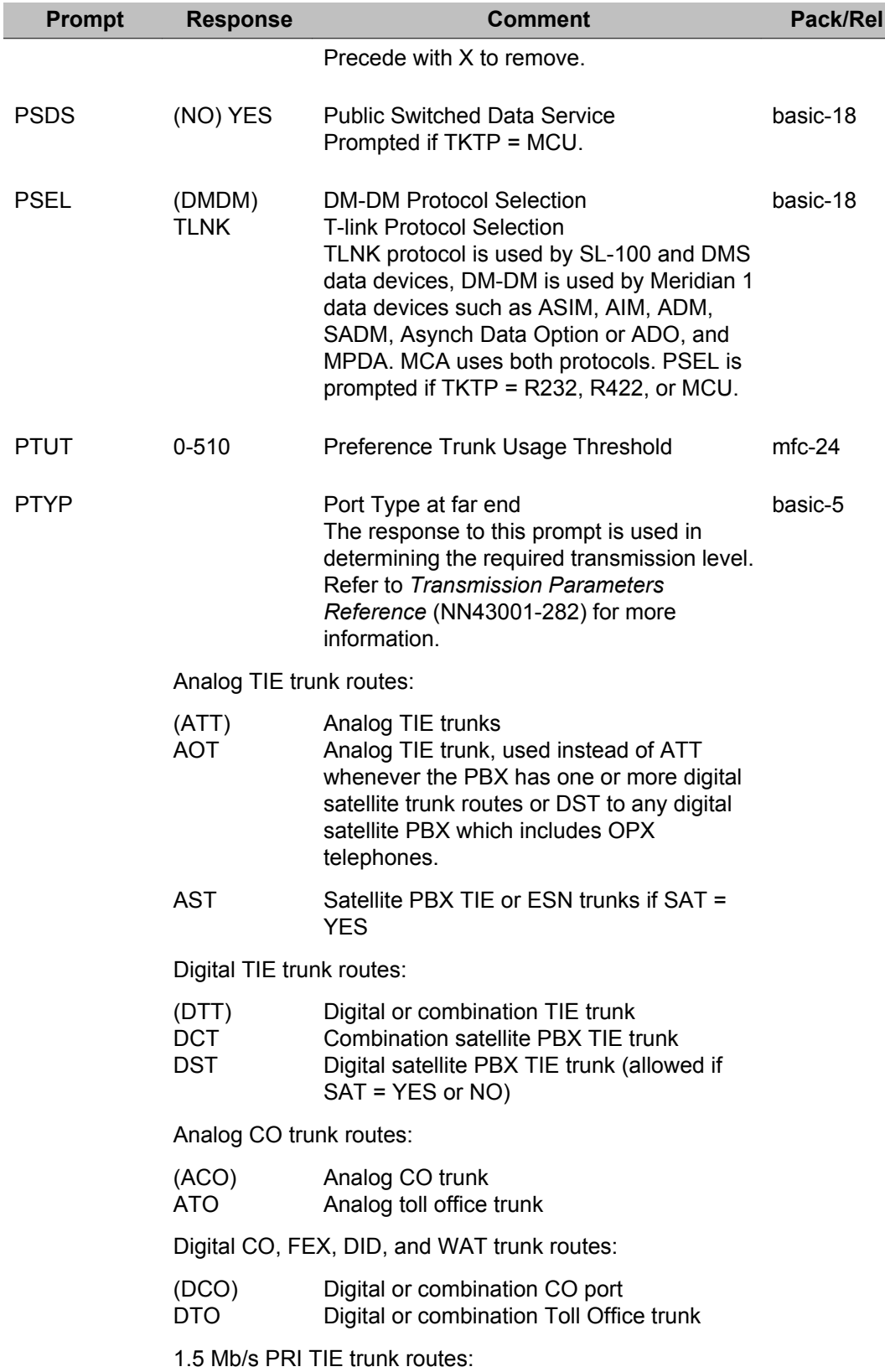

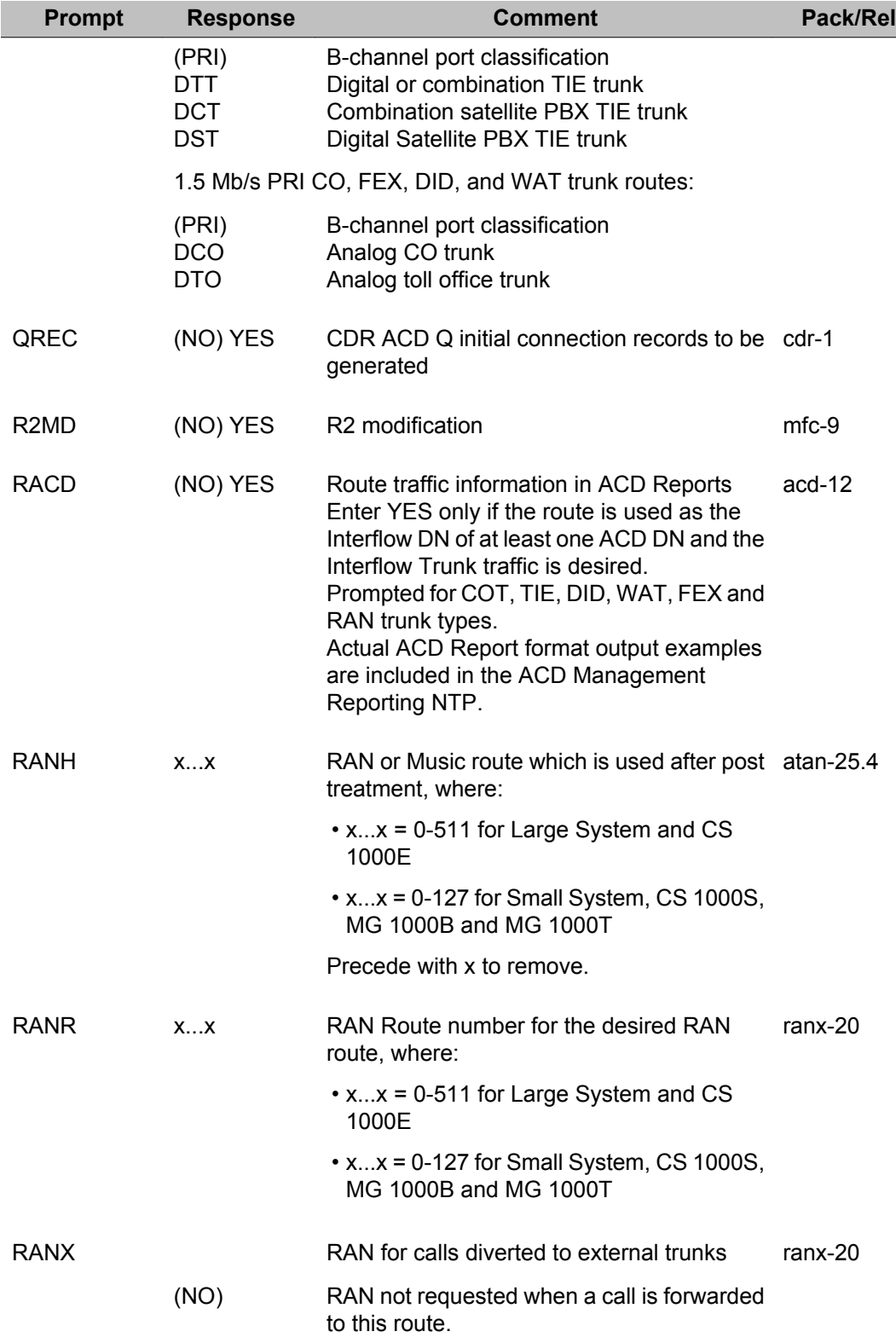

٠

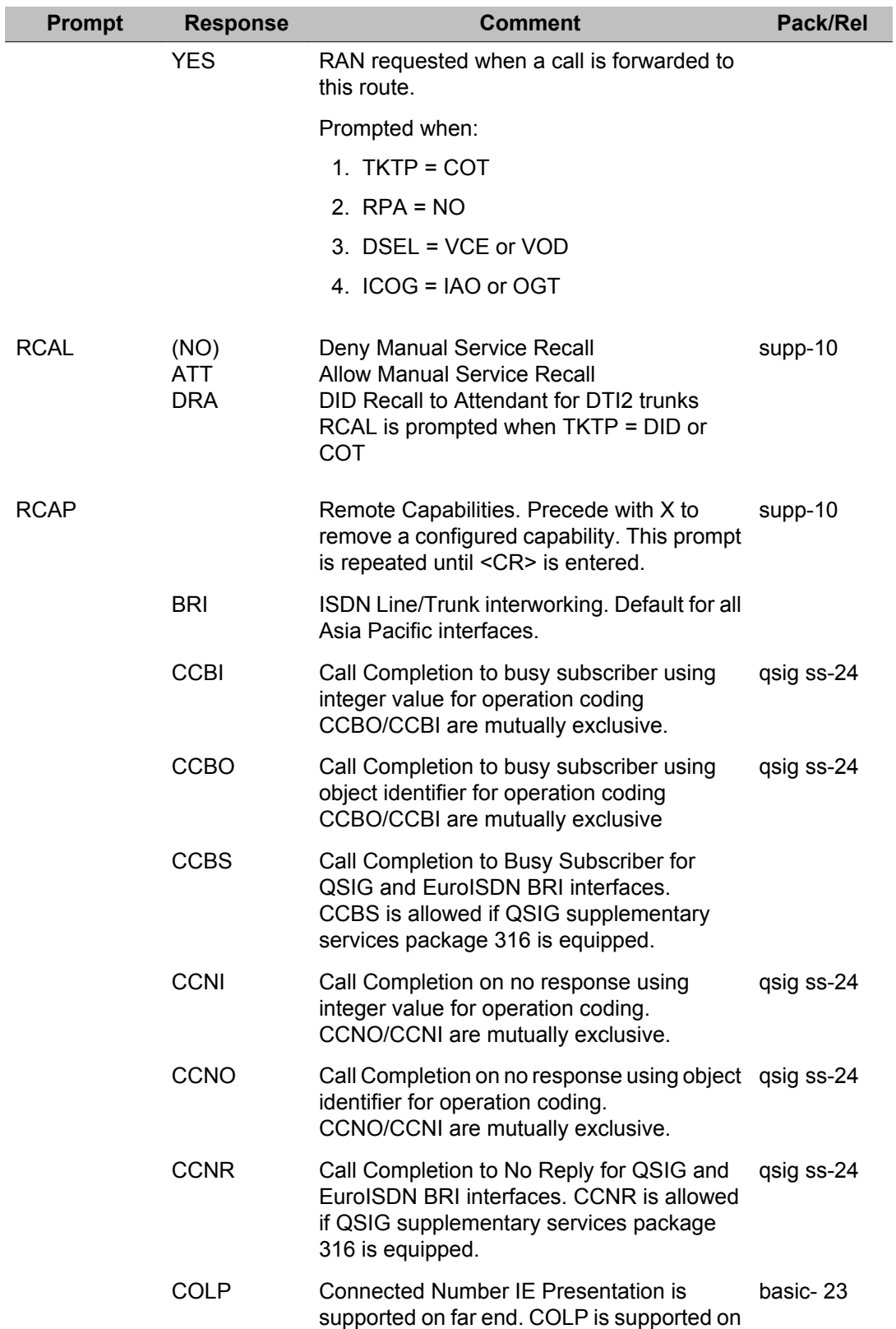

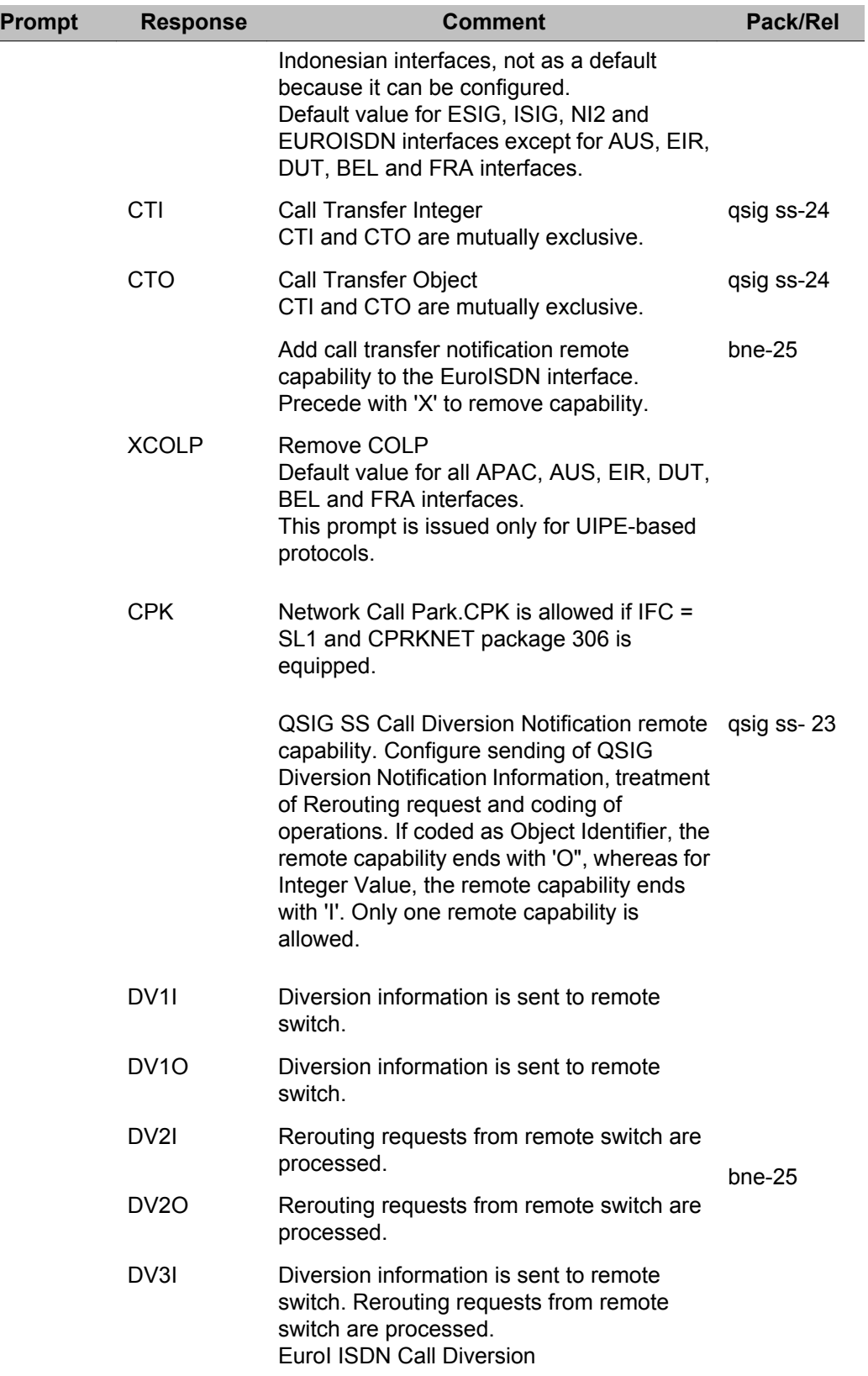

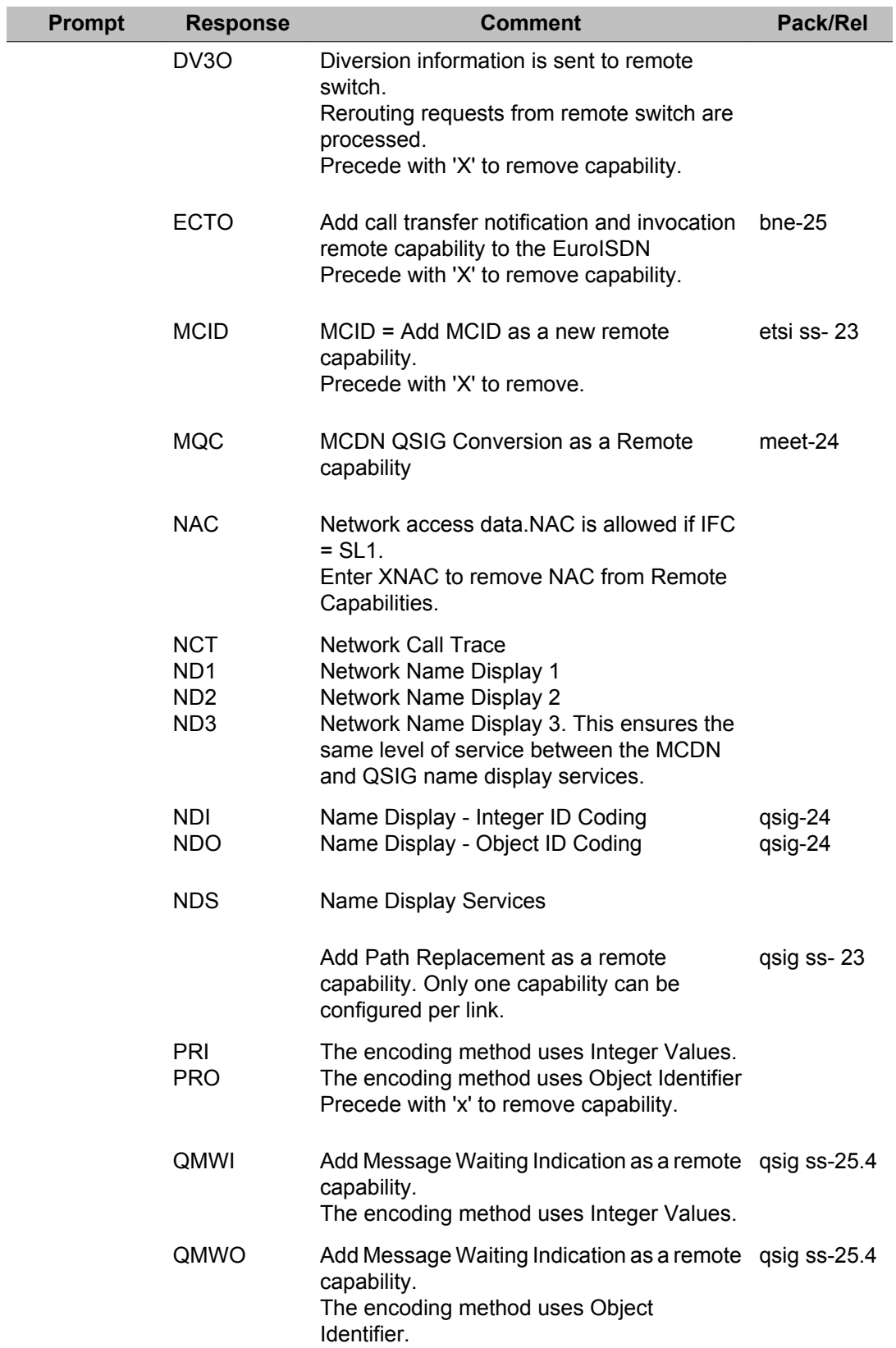

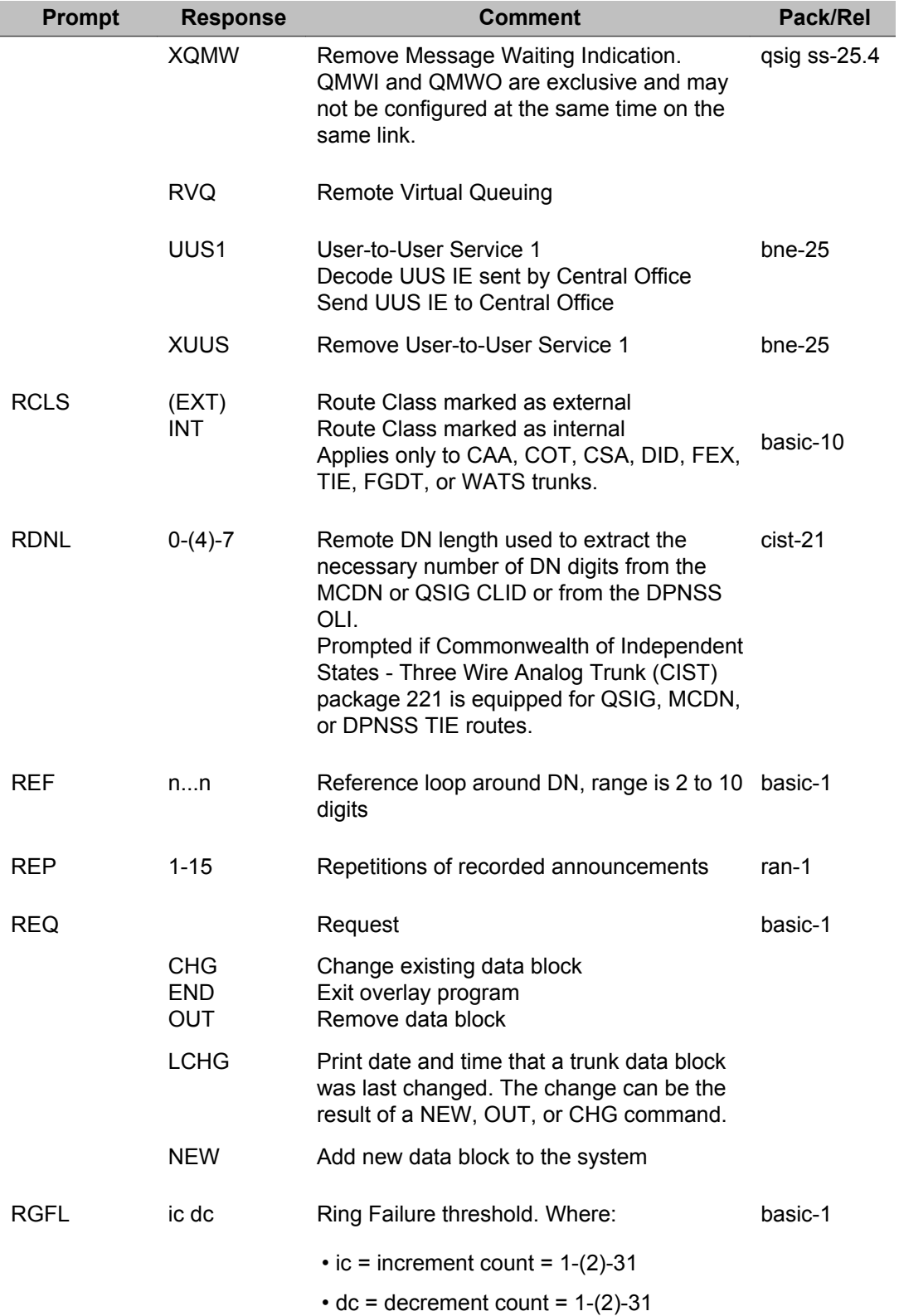

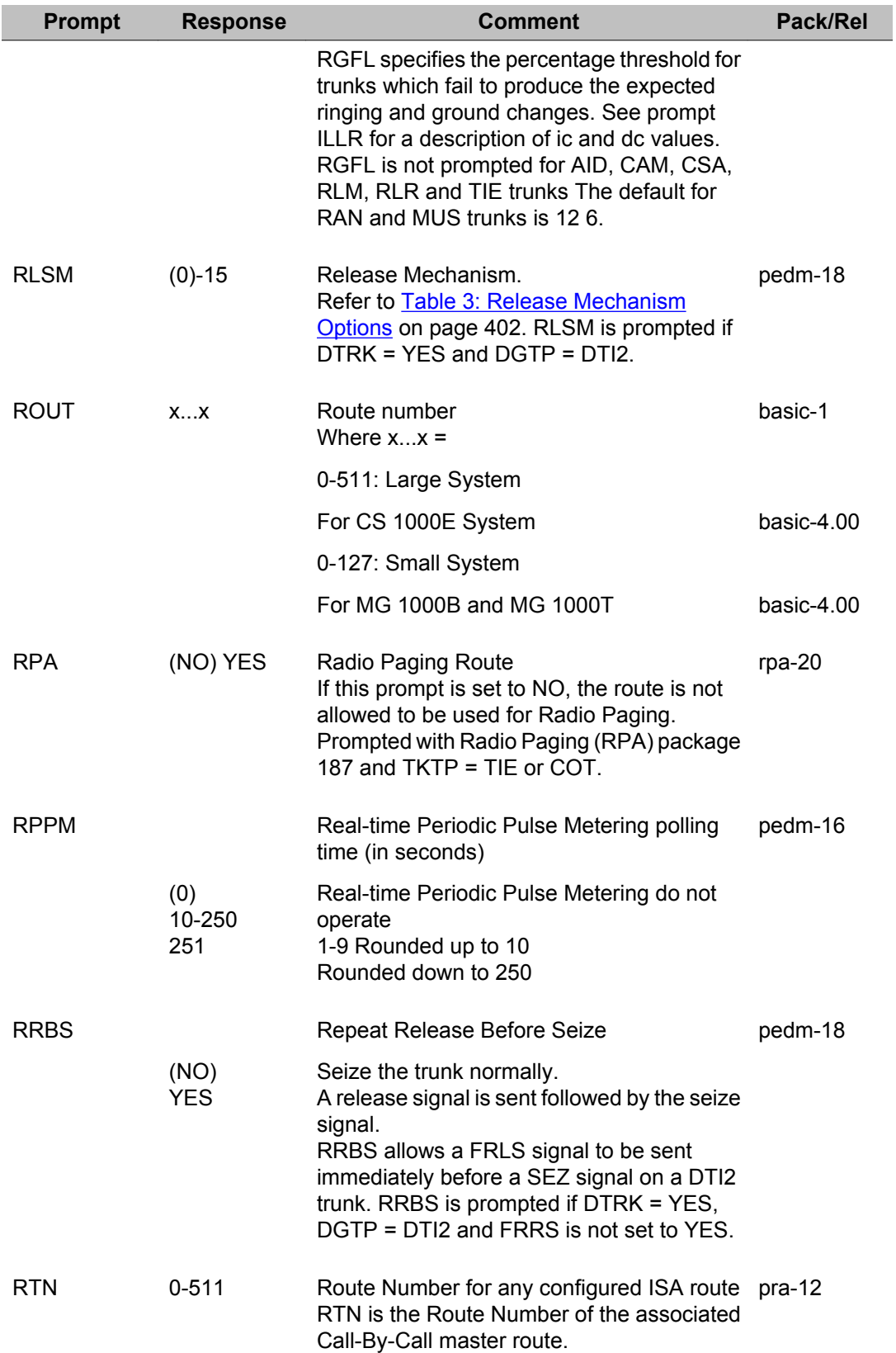

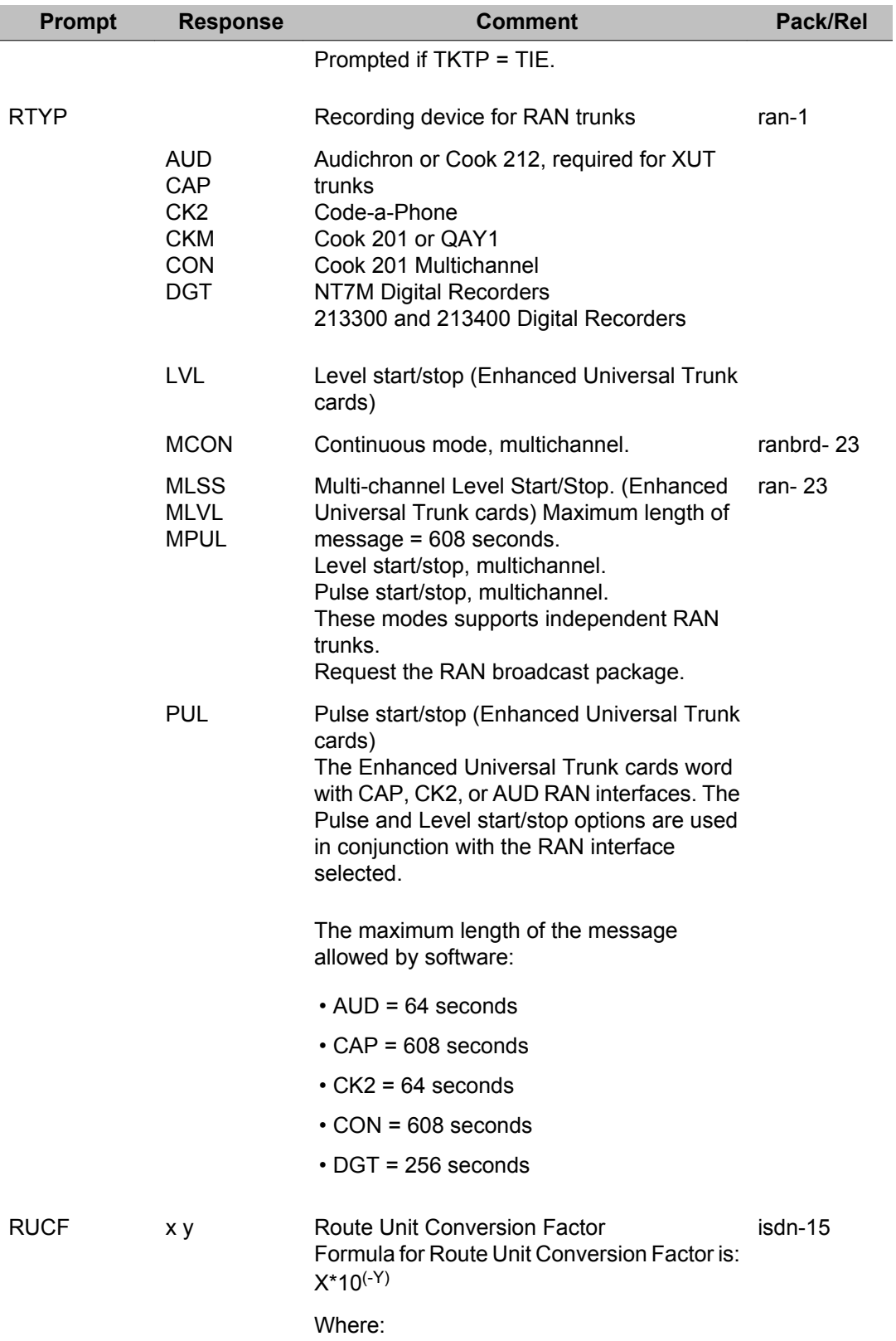

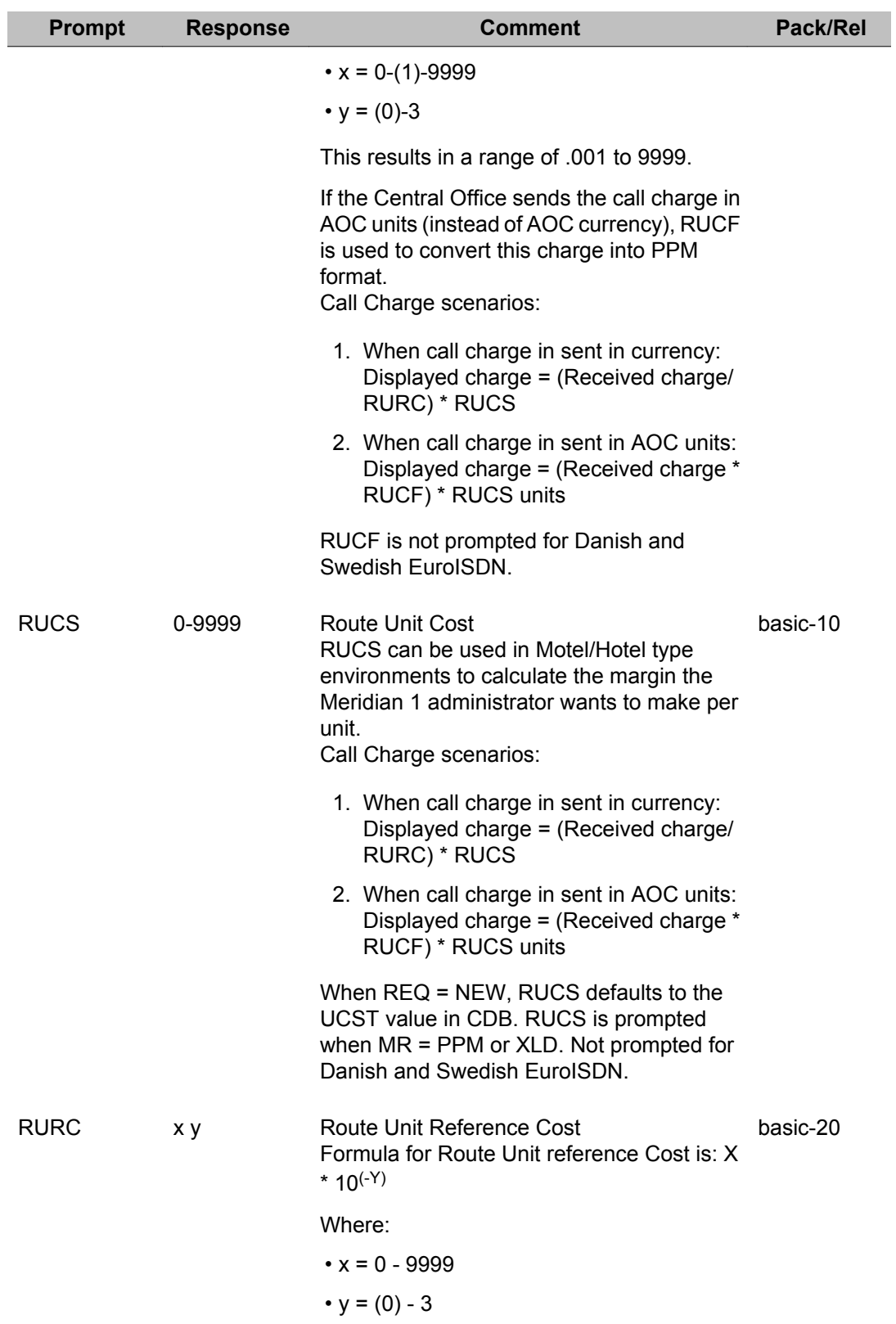

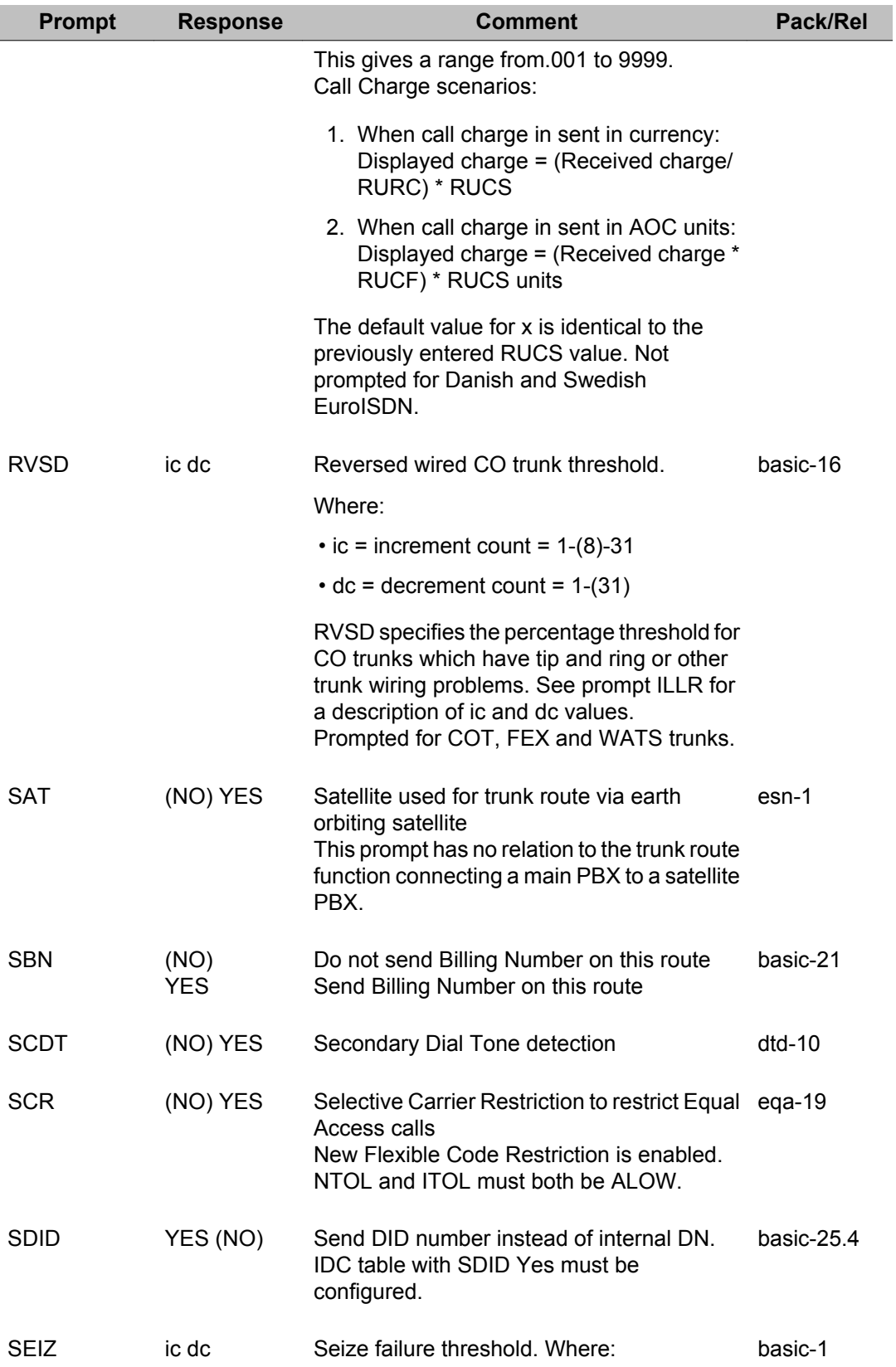

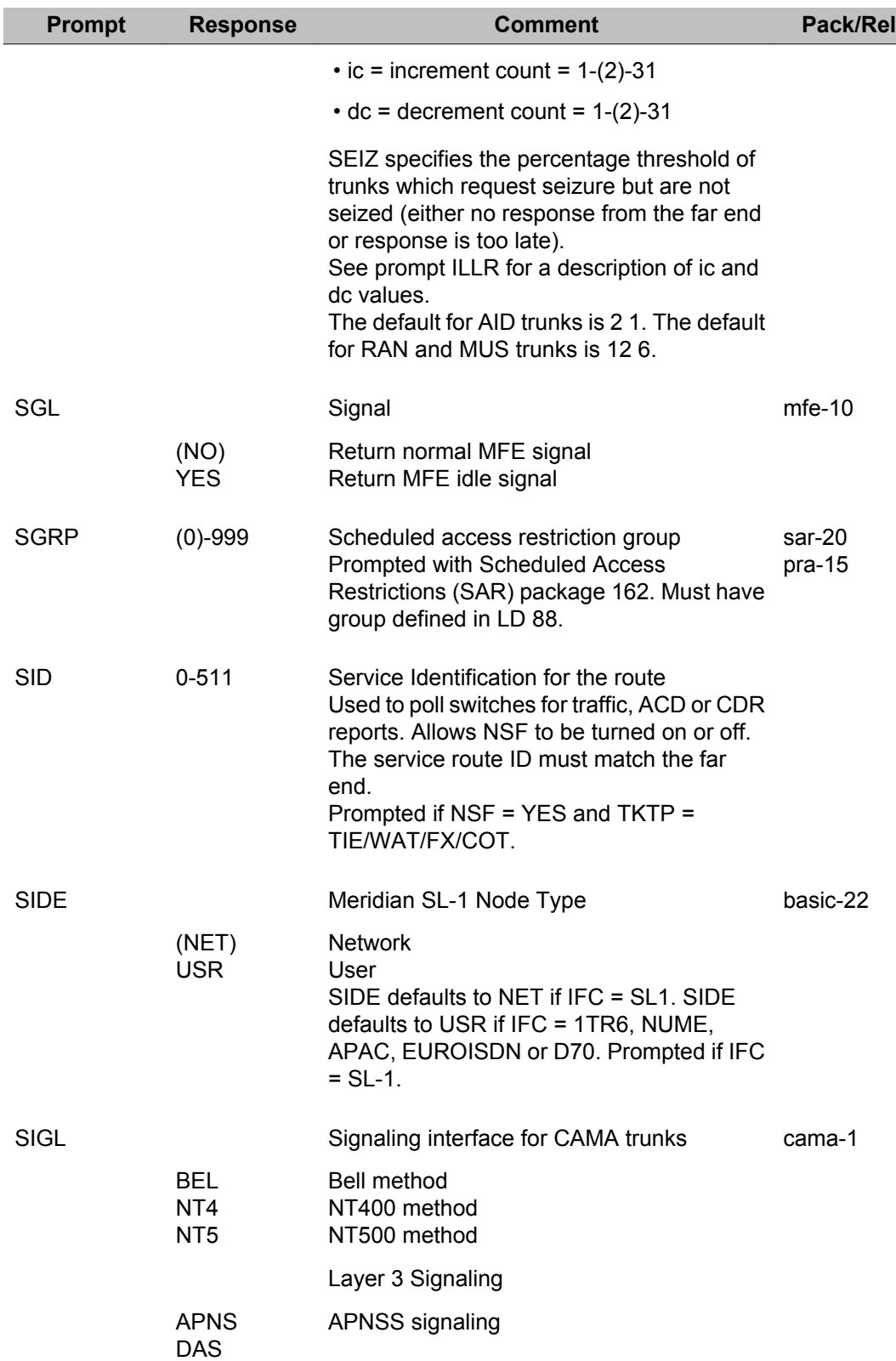

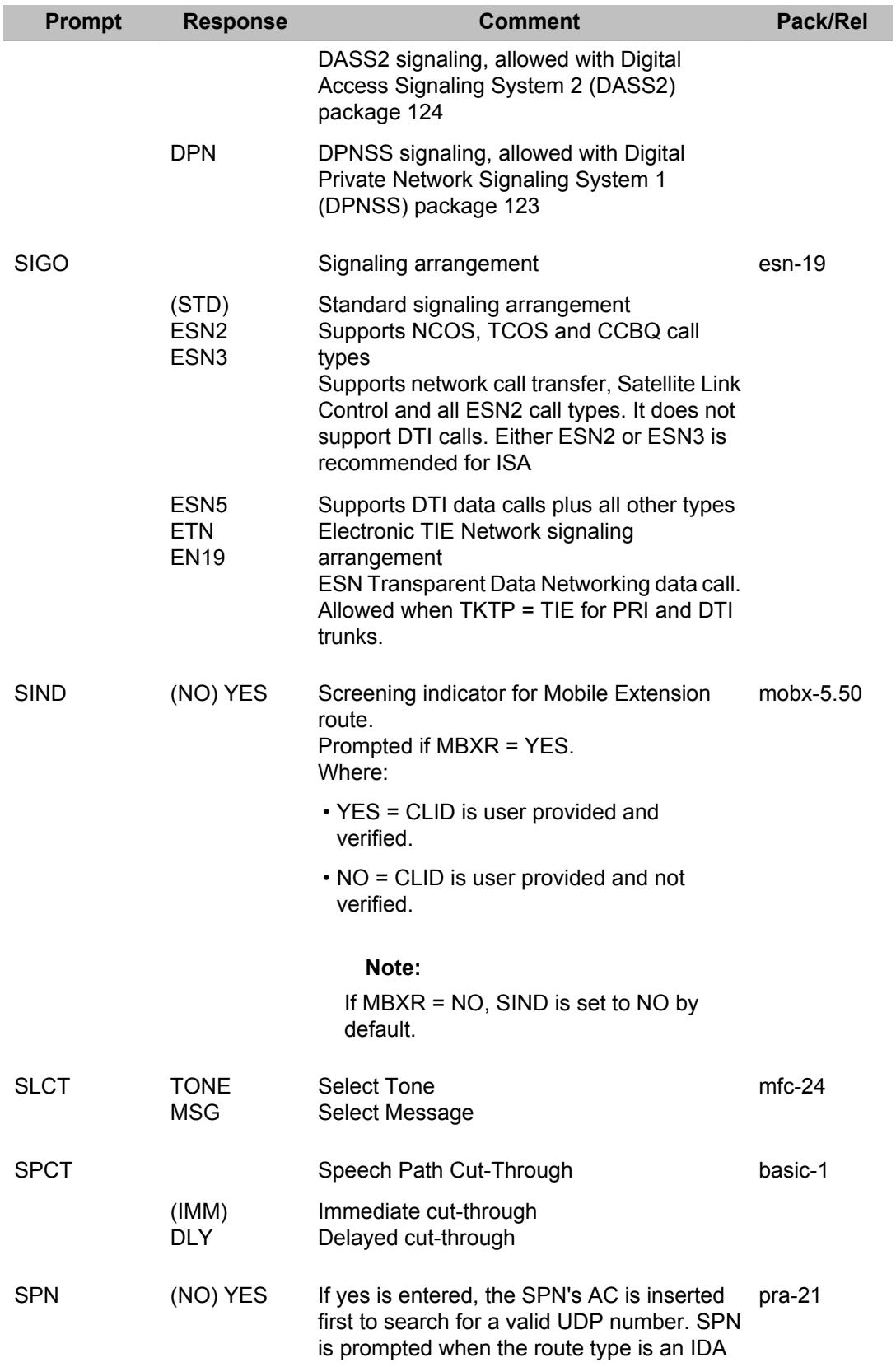

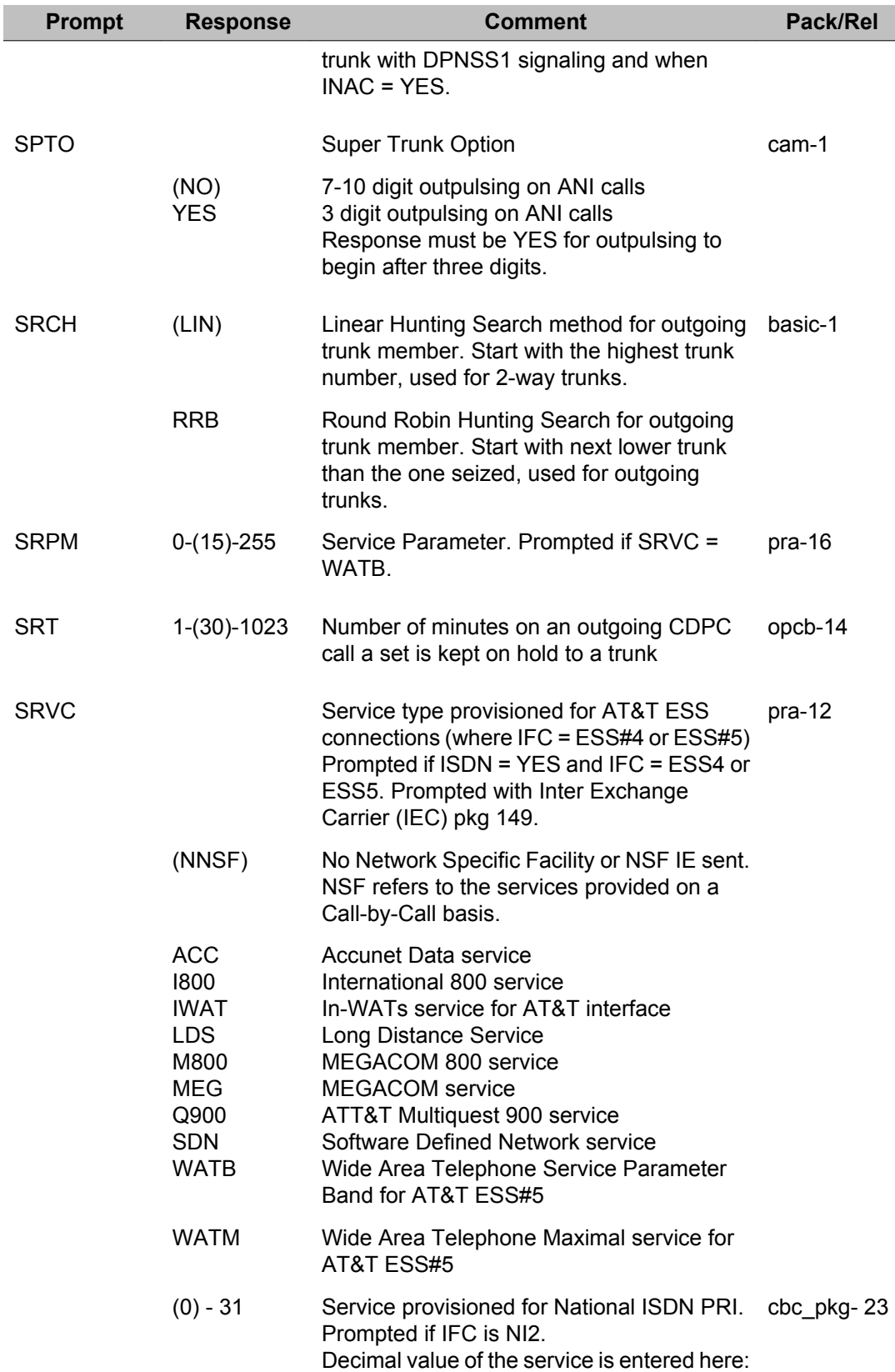

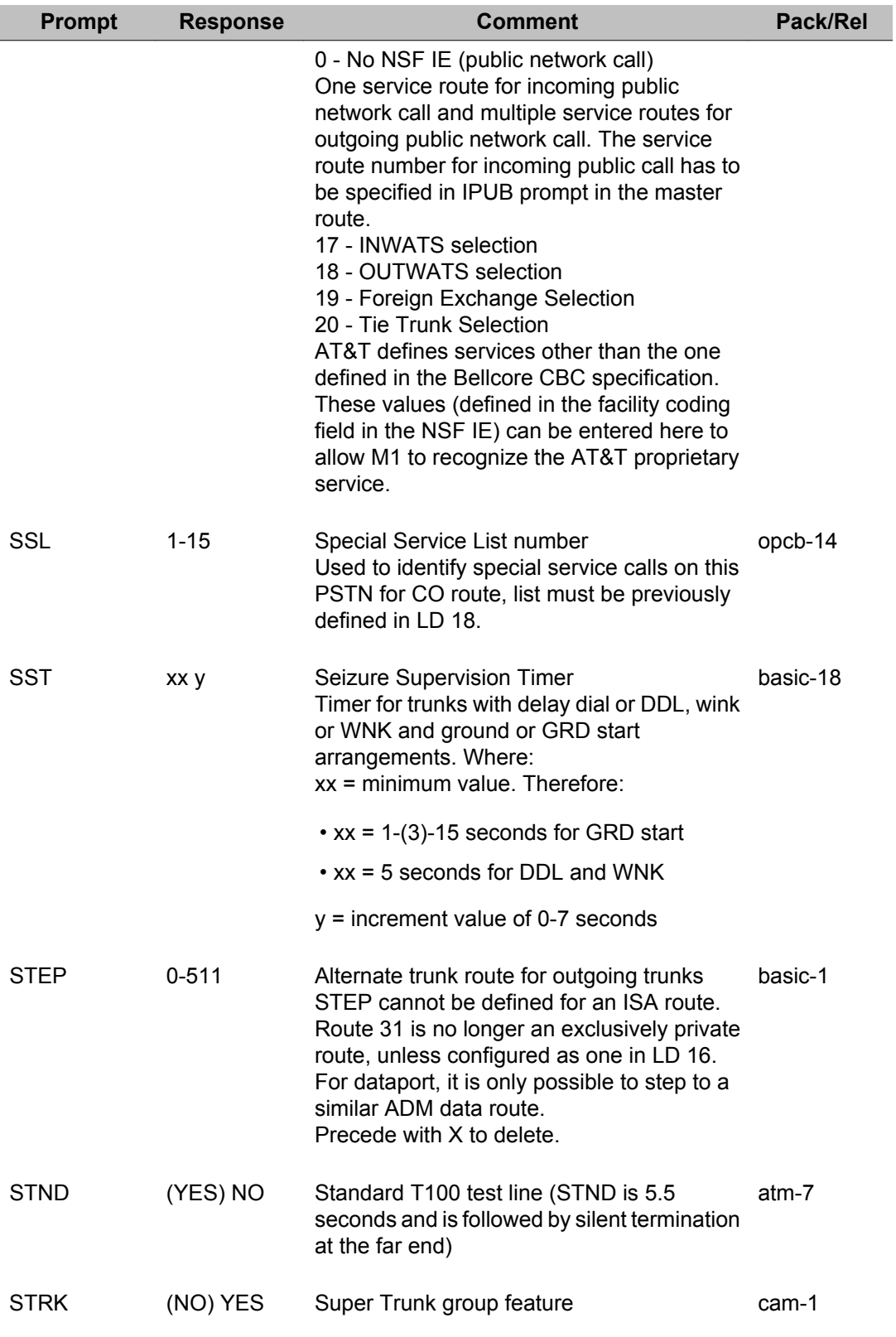
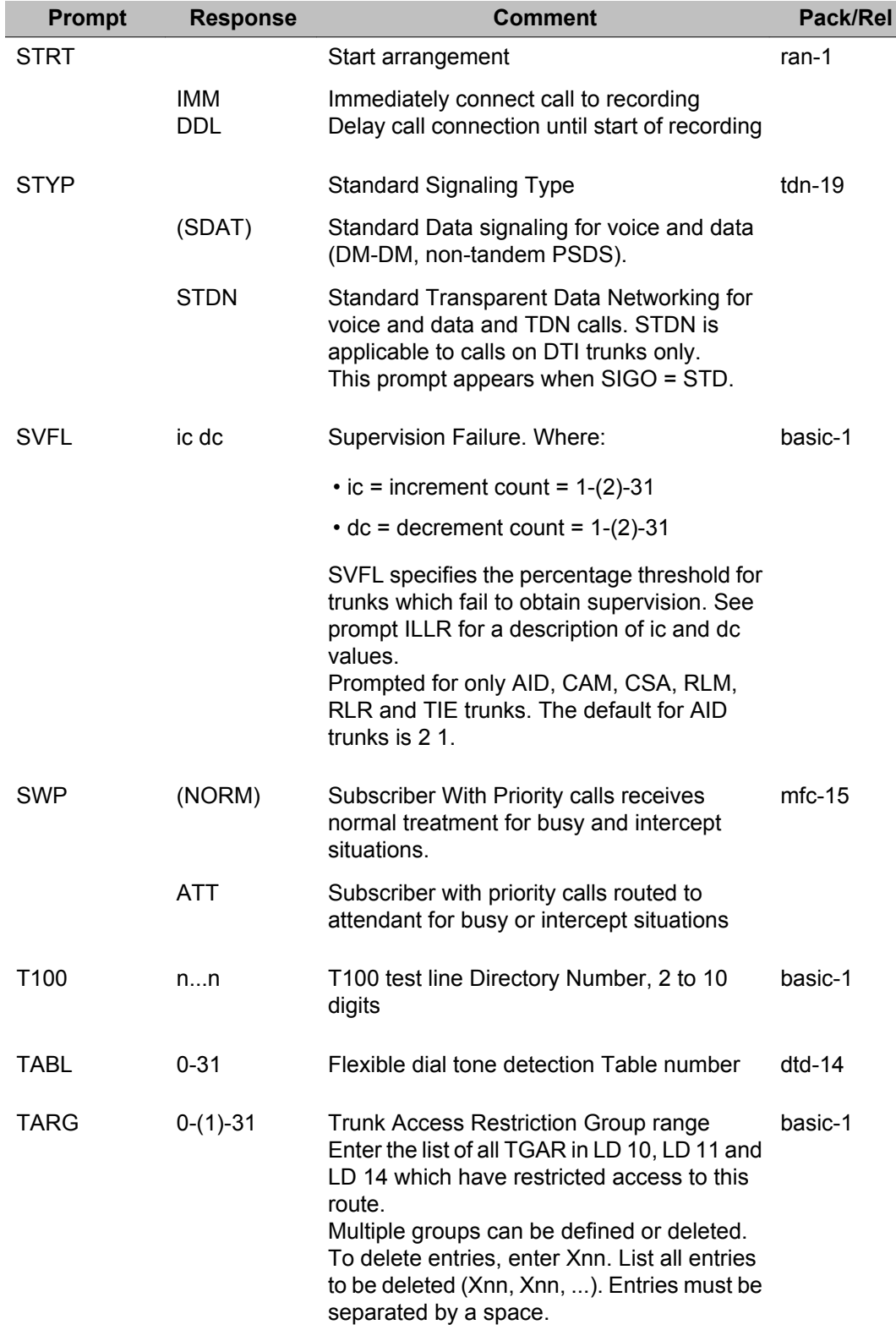

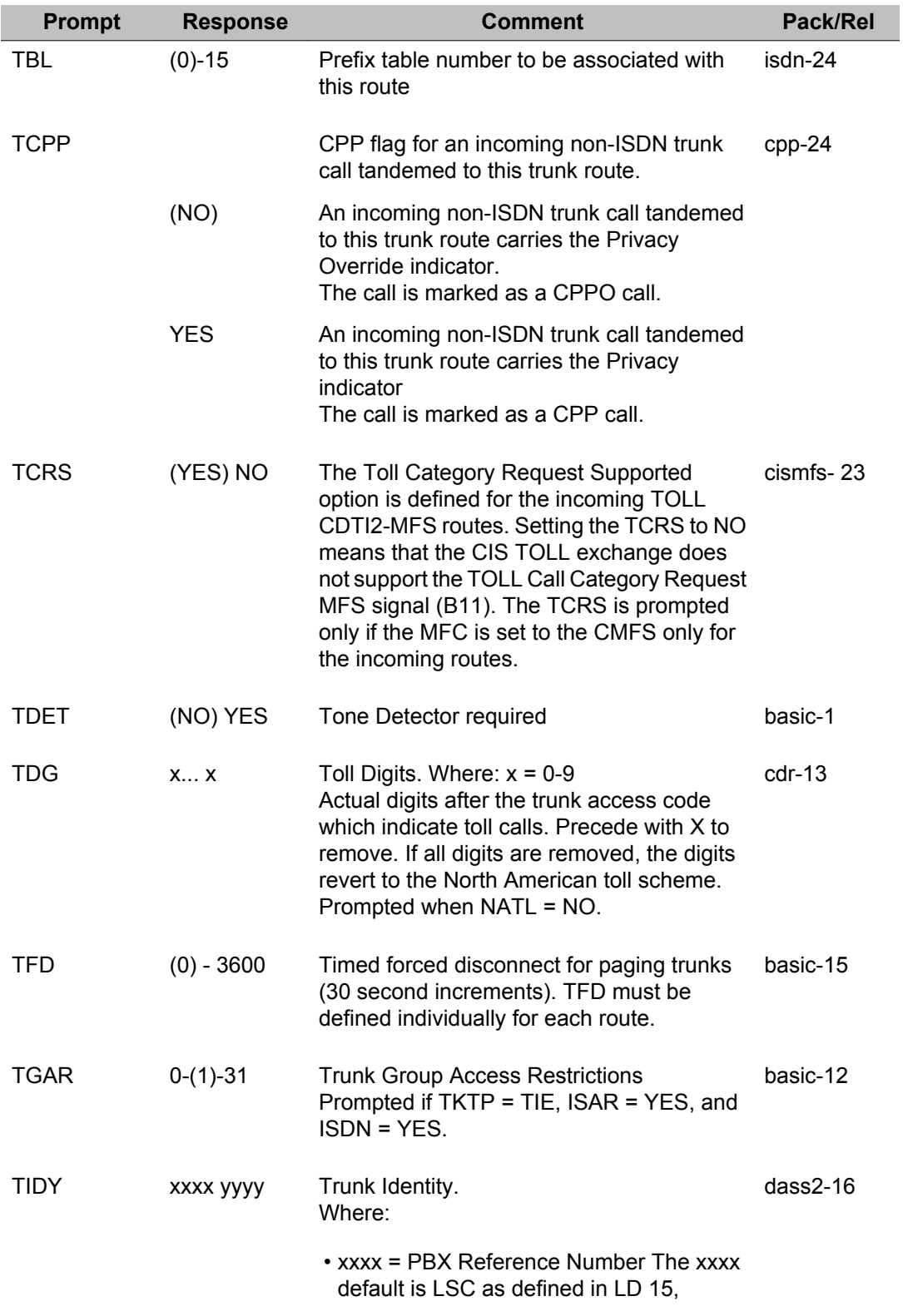

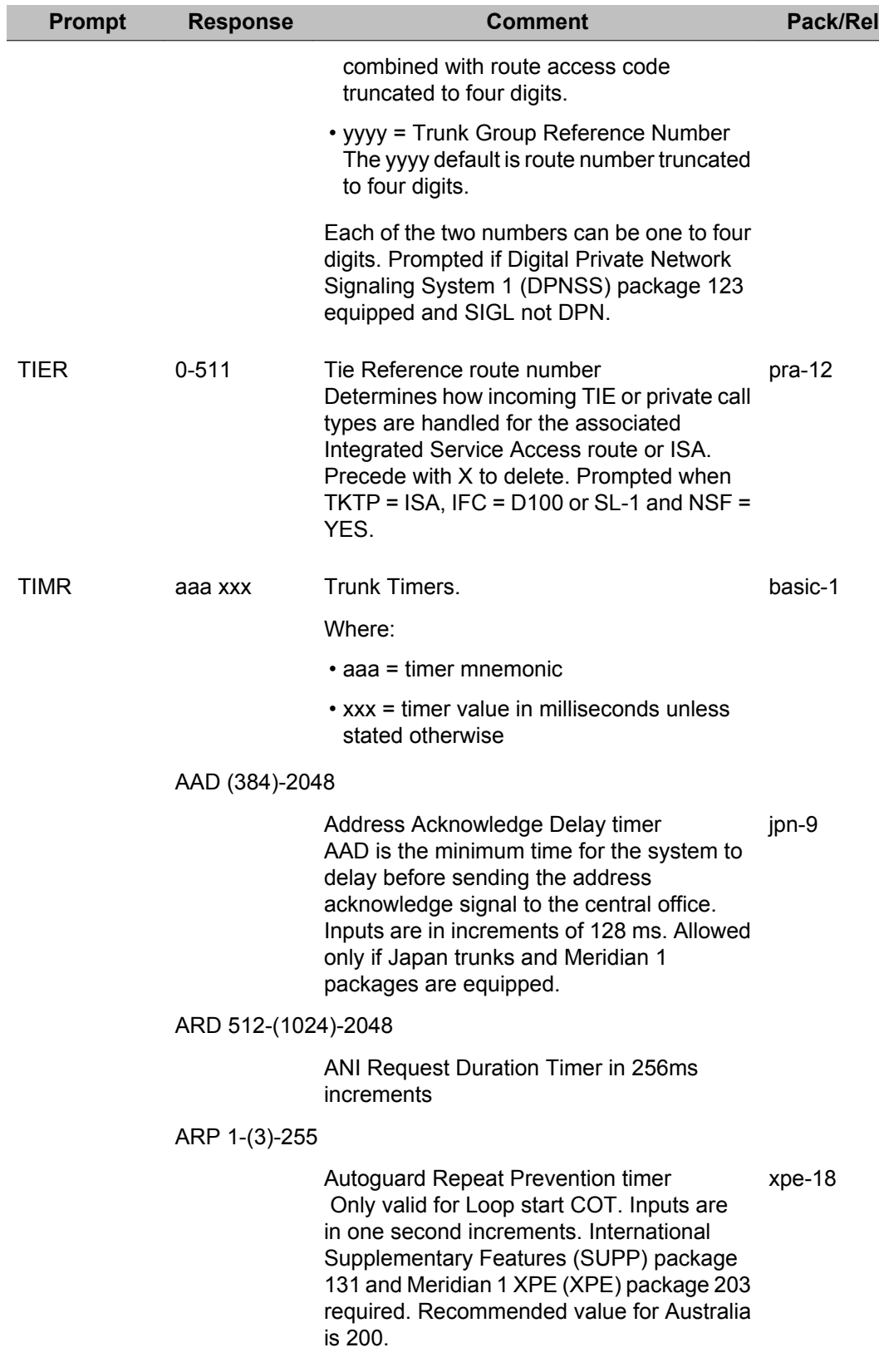

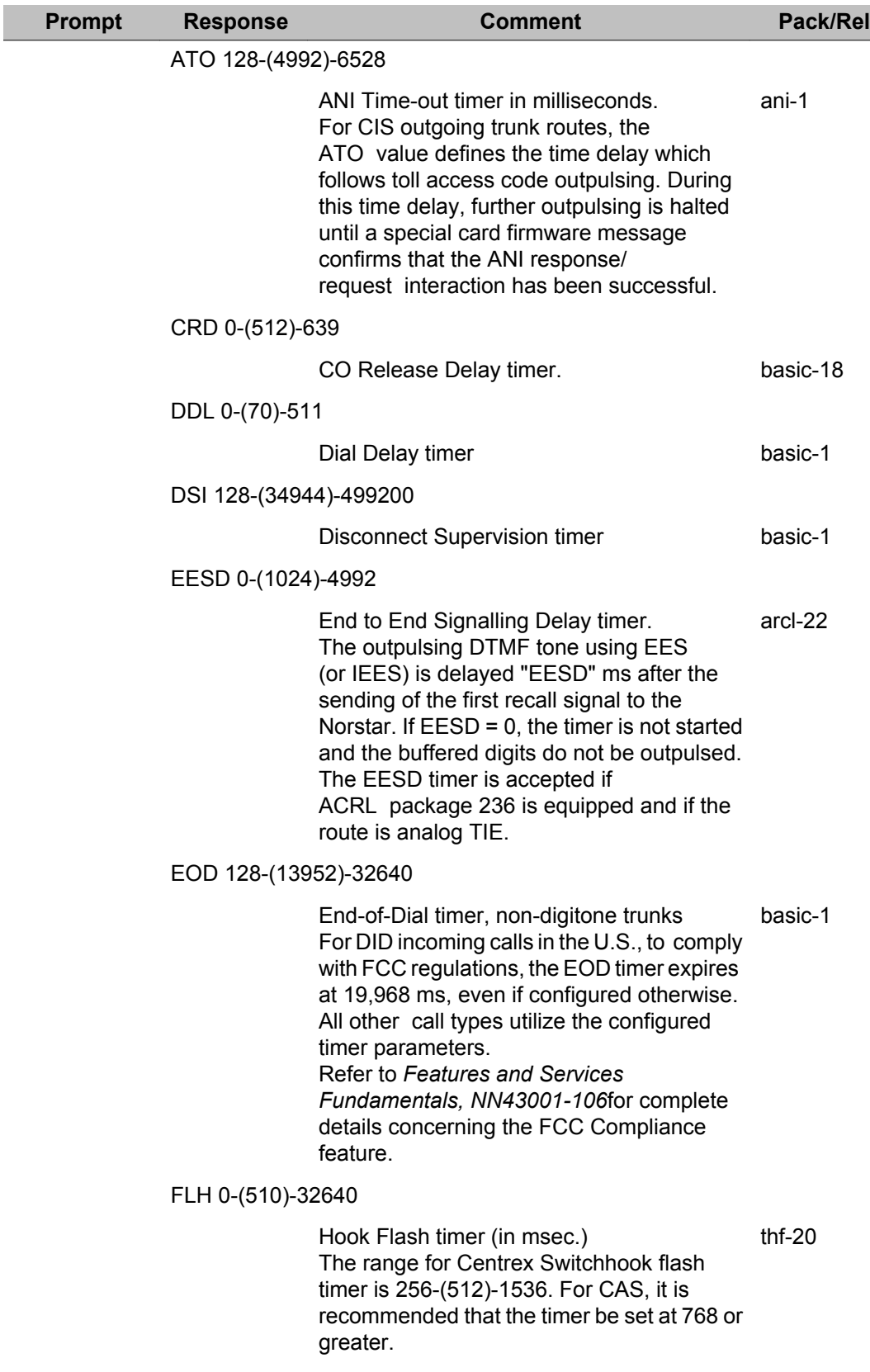

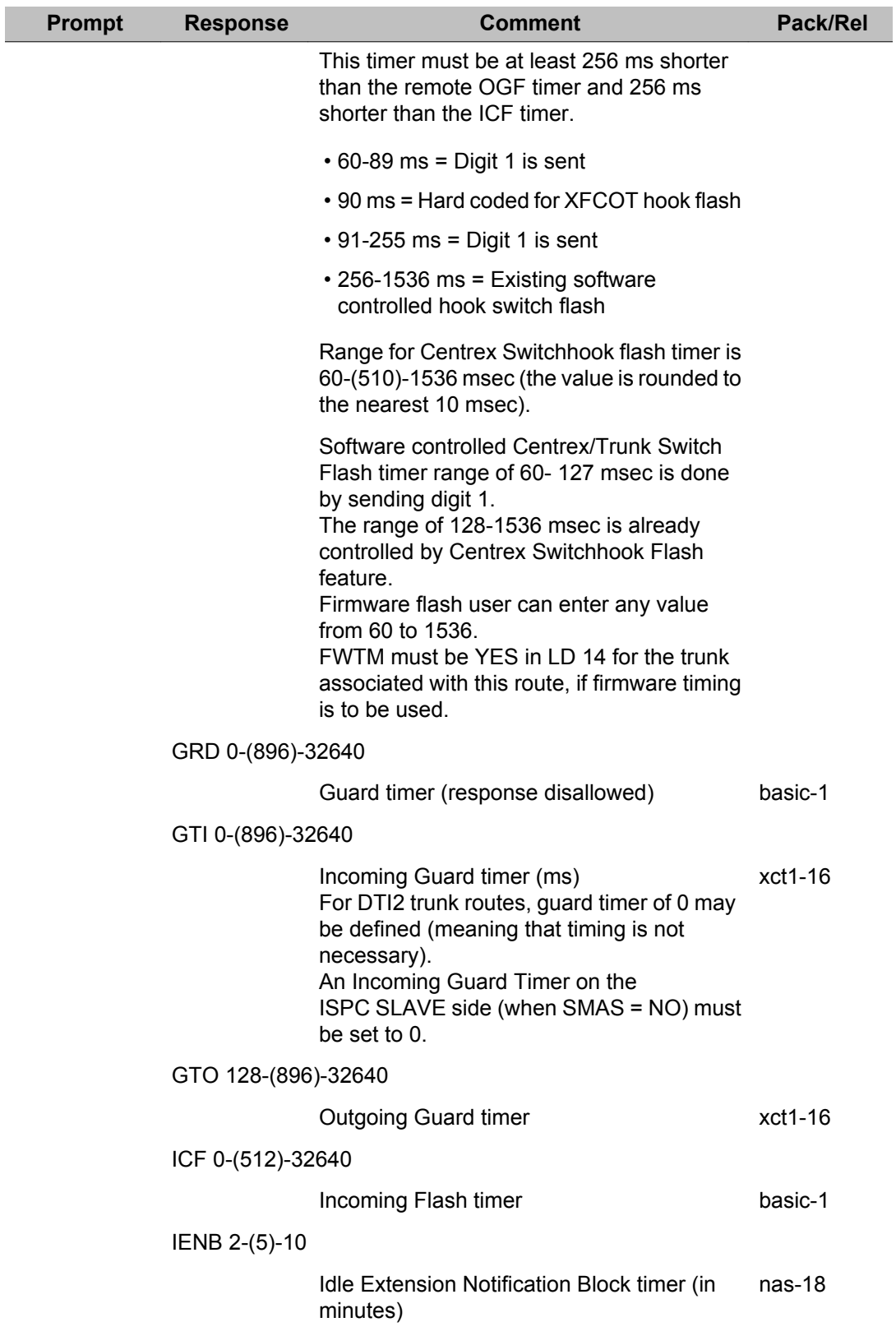

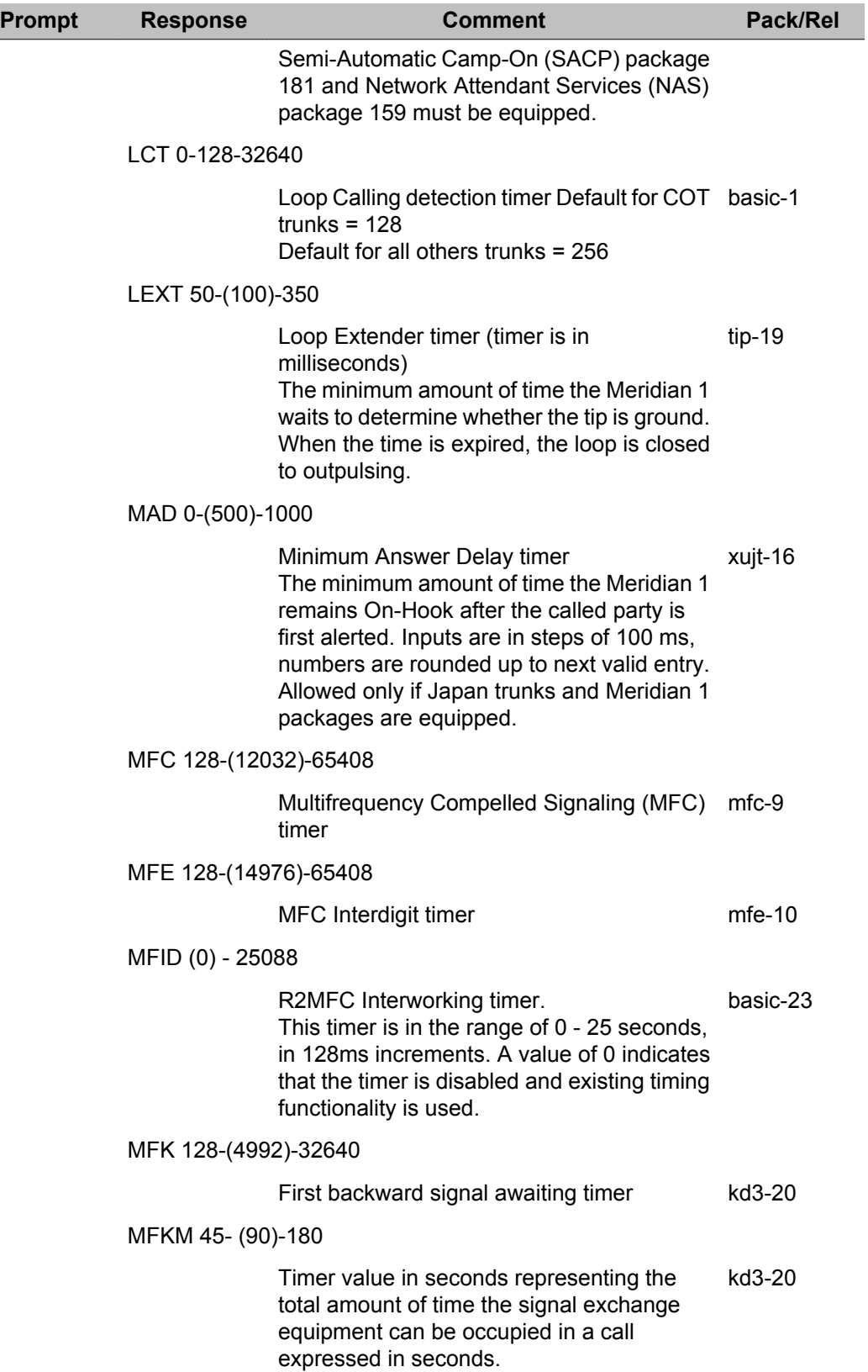

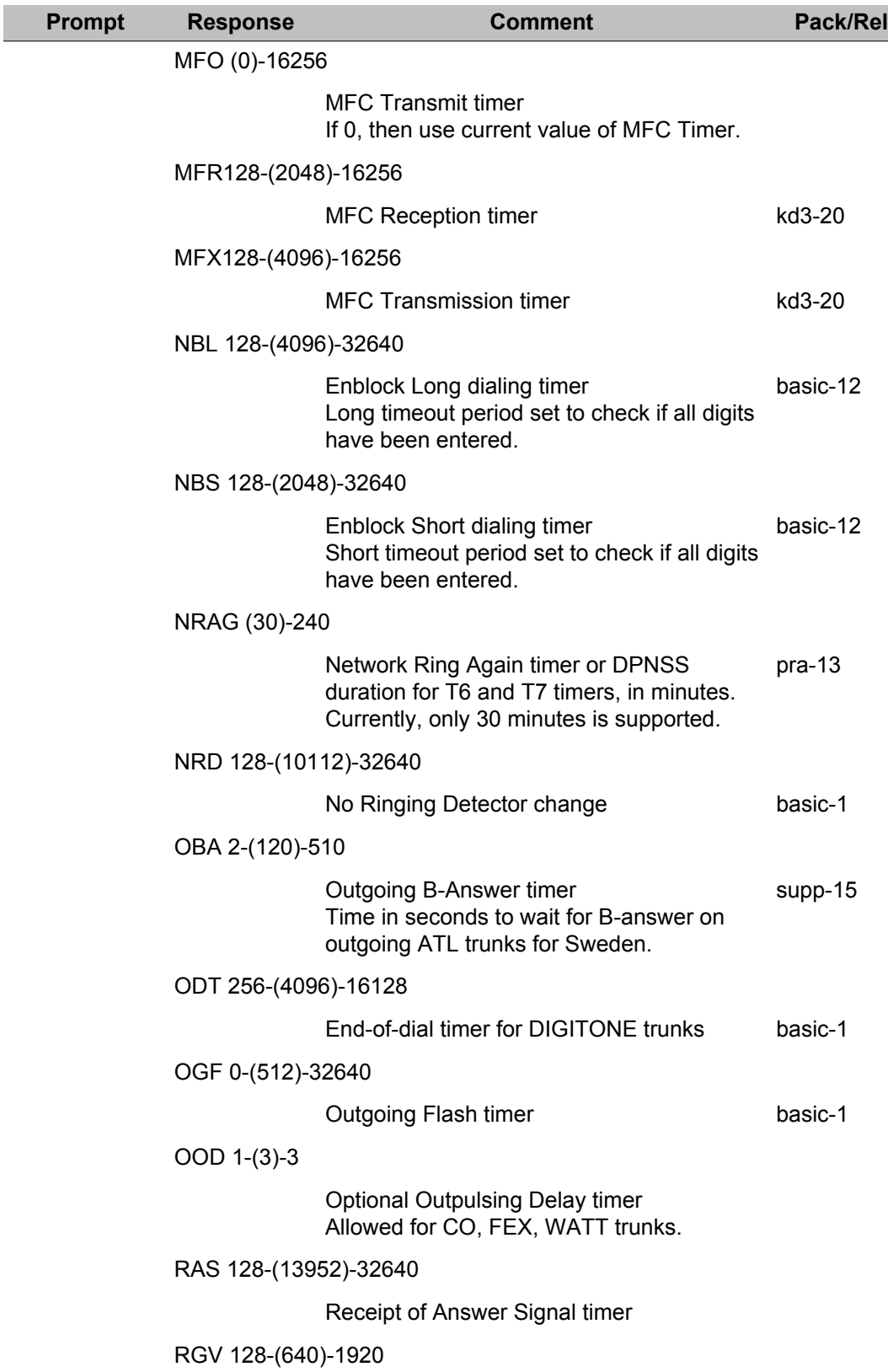

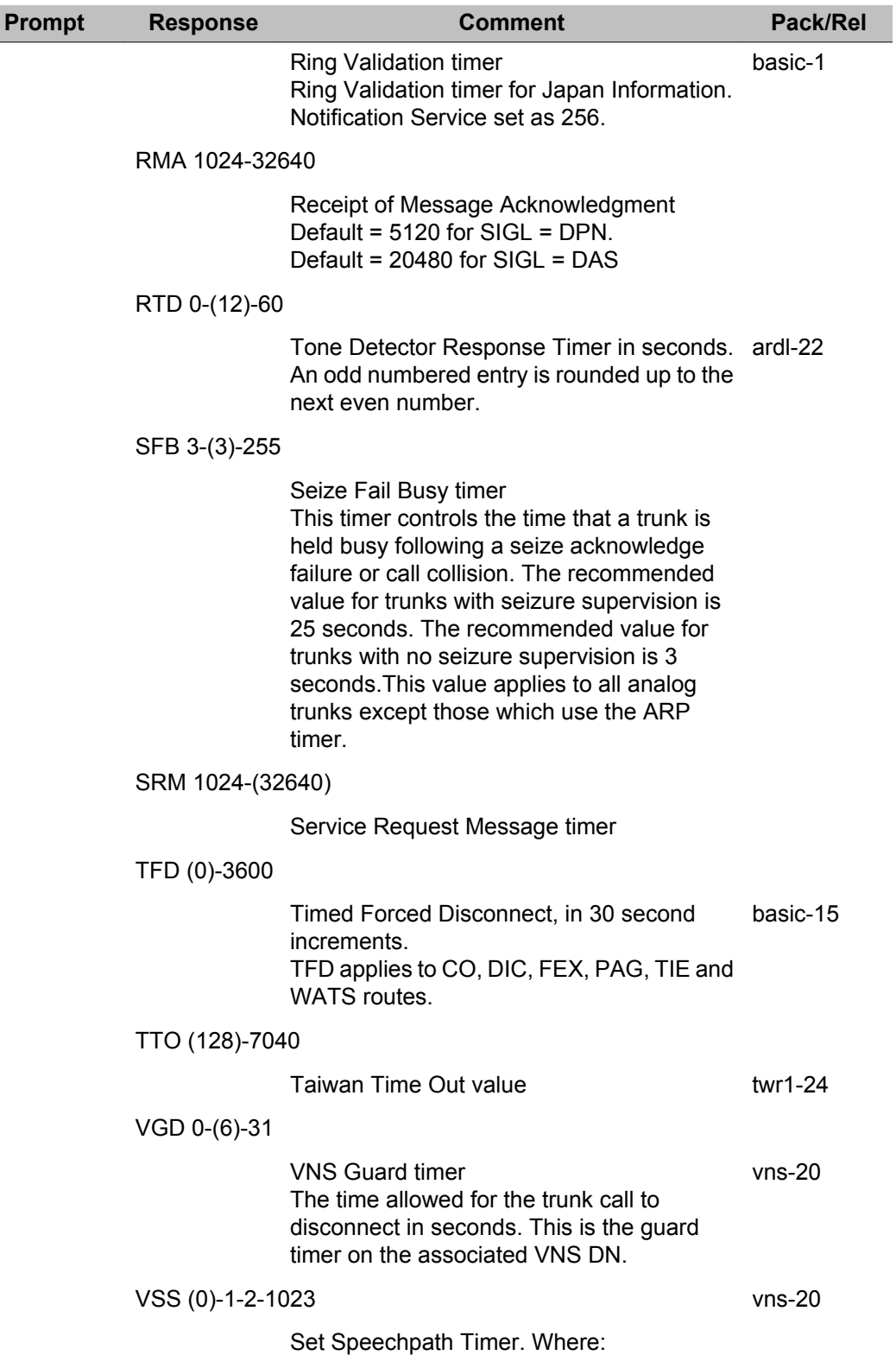

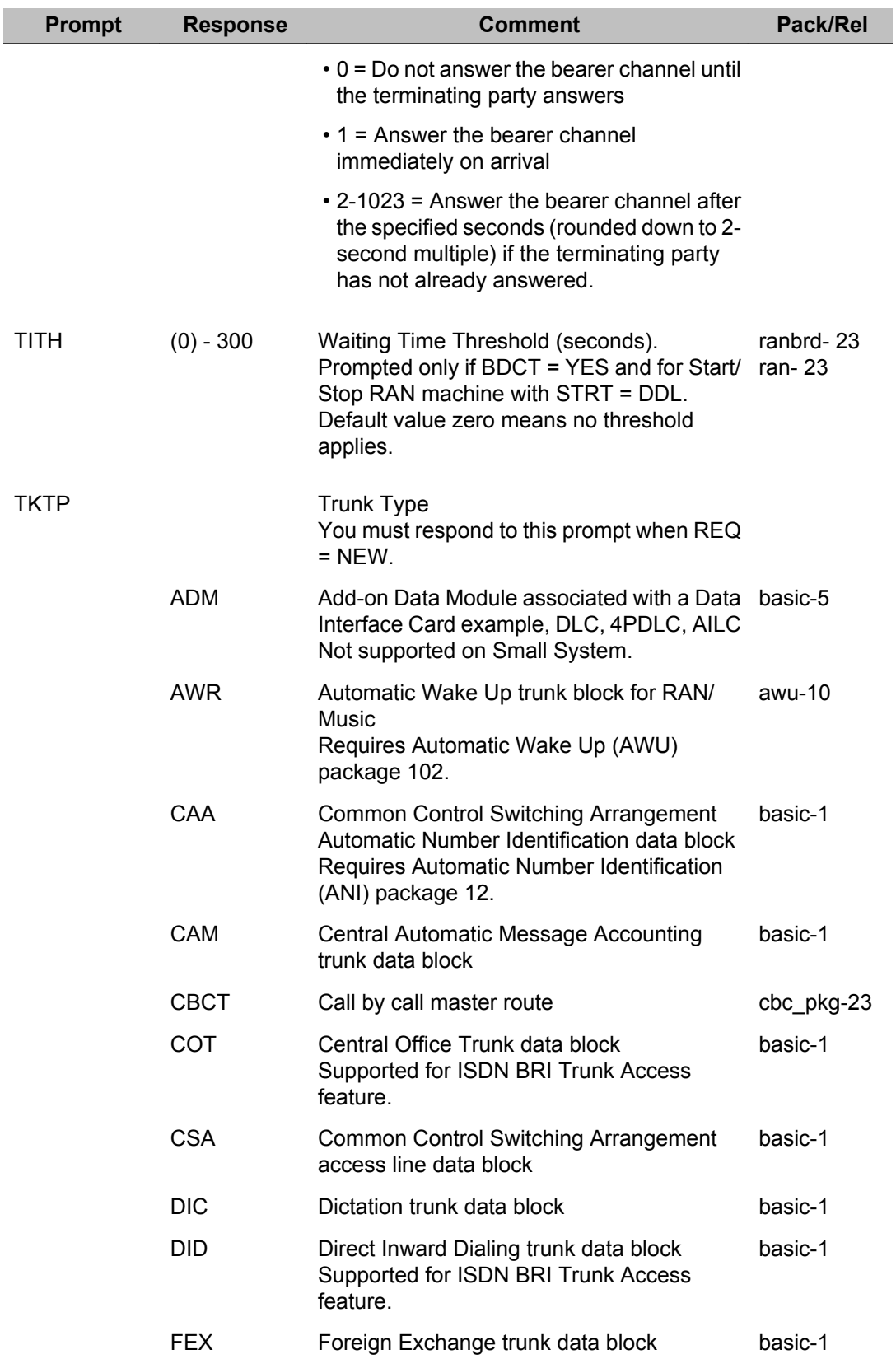

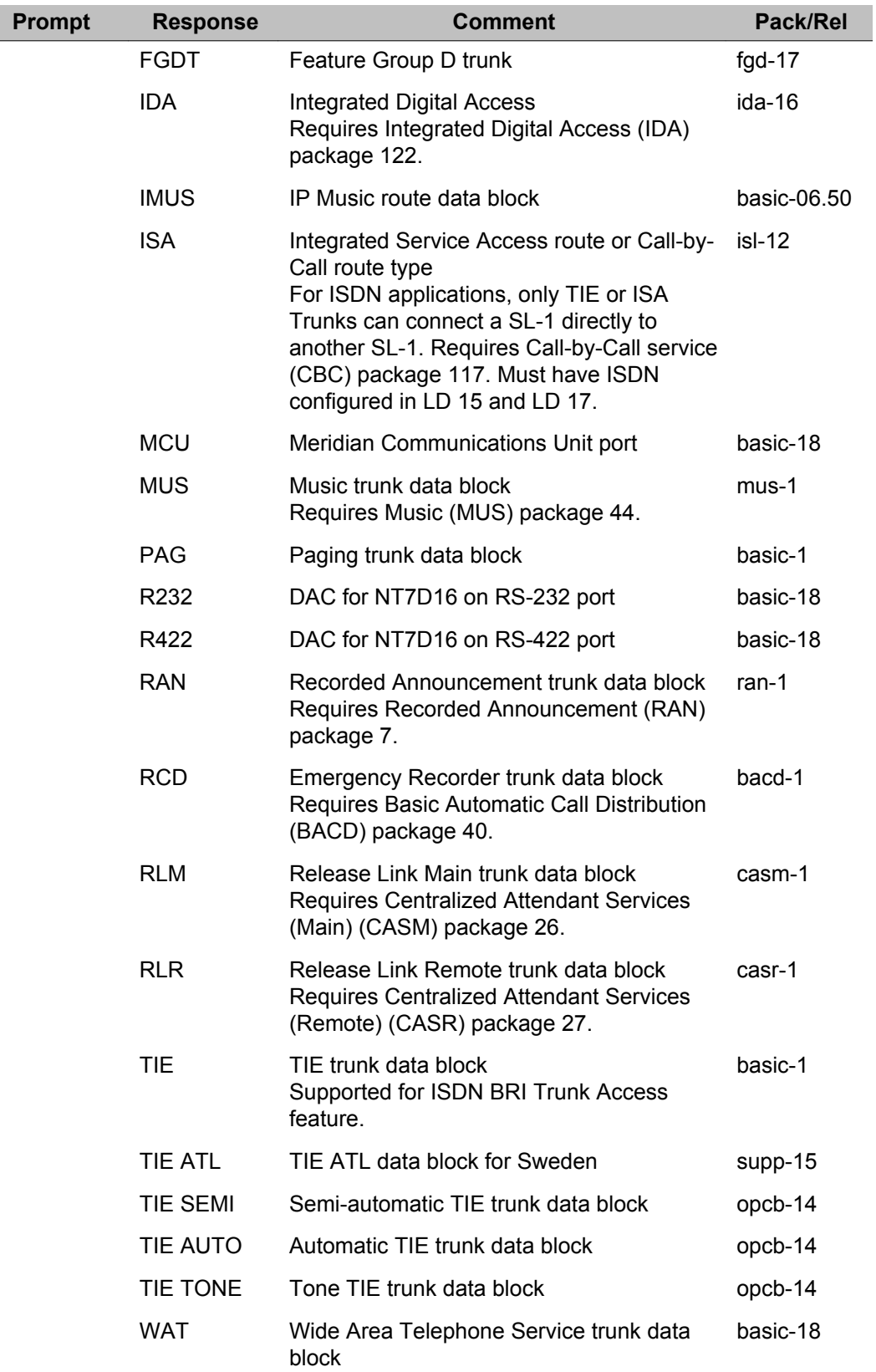

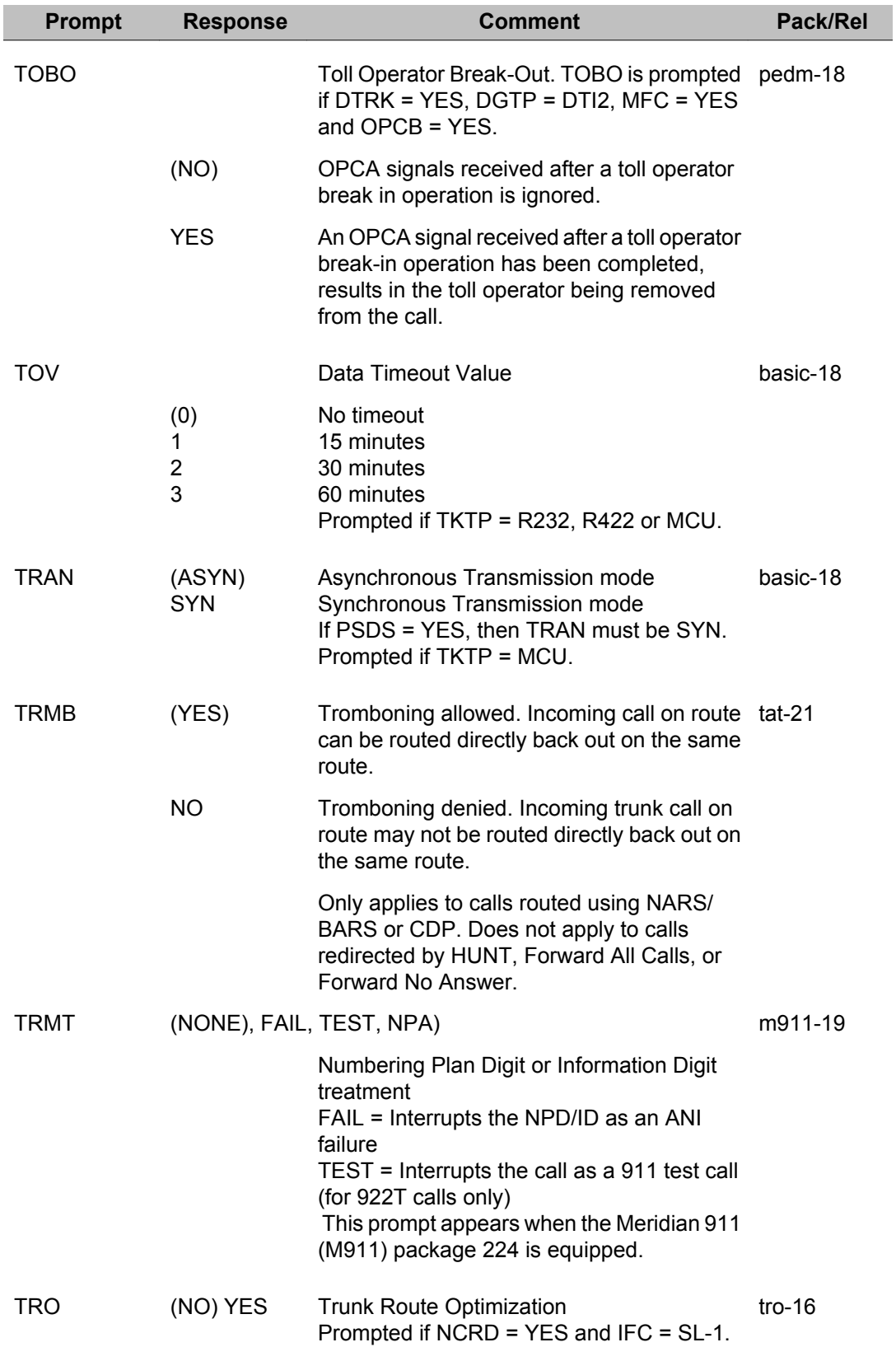

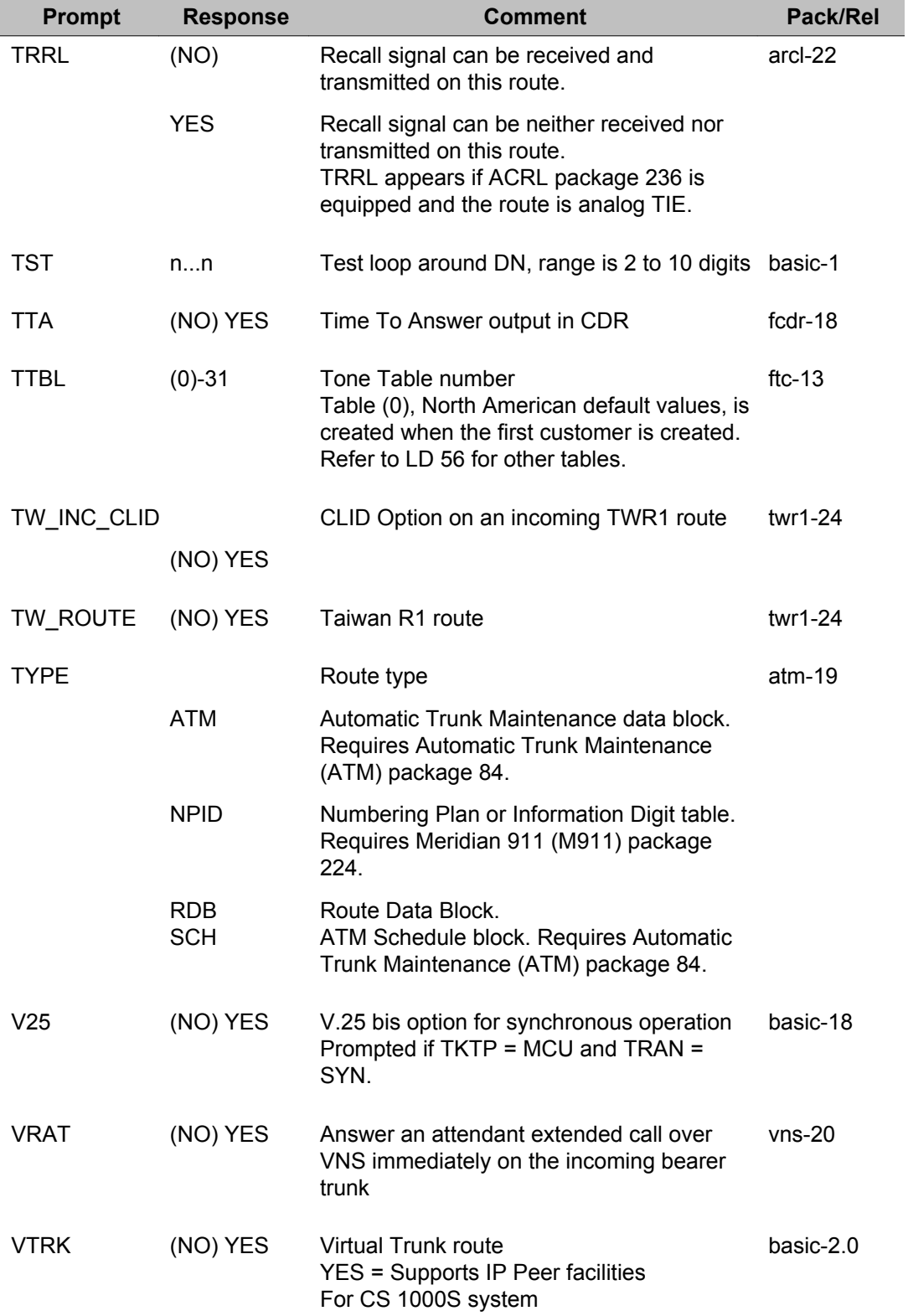

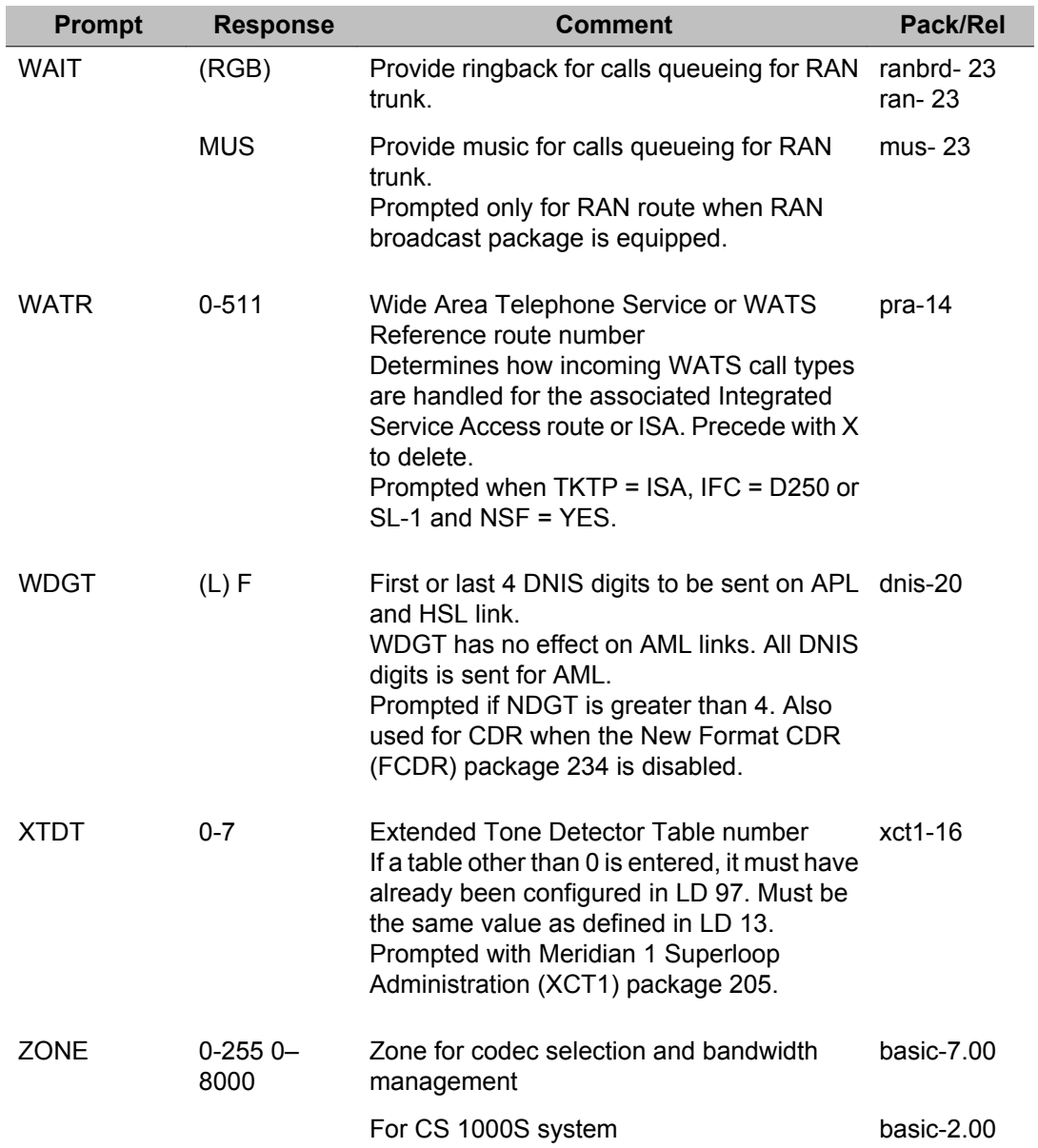

LD 16: Route Data Block, Automatic Trunk Maintenance

# **Chapter 16: LD 17: Configuration Record 1**

SyMWIstem configuration defines system hardware and software parameters. Overlay program 17 is used to modify the following:

- password options
- interface and transmission mode
- common equipment
- overlay automatic maintenance routines
- value added server configuration
- transmission parameters of Meridian Modular / Aries Telephone
- alarm filter

When the Overlay is loaded the available system memory and disk records are output in a header as follows:

CFN000 MEM AVAIL: (U/P): xxxxxx USED: xxxxx TOT: xxxxxxx DISK RECS AVAIL: xxx DCH AVAIL: XX USED: XX TOT: 64 AML AVAIL: XX USED: XX TOT: 16

#### **Notes on ISDN configuration**

ISDN configuration can be changed by adding the primary D-channel followed by the optional backup D-channel. Be sure to observe the following:

- Primary and back-up D-channels must be on the same card type (DCHI or MSDL)
- Primary D-channel parameters are automatically copied to the back-up D-channel.
- Disable both ends of a D-channel before making any changes to the D-channel.
- Changes to the D-channel pair can be made to the primary D-channel first (except for BCHL and RCVP).
- The backup D-channel must be removed prior to removing the primary D-channel.
- When a backup D-channel is configured for a primary D-channel, the USR of the primary can be changed from SHA to ISLD or PRI, but not from ISLD to PRI or SHA.
- The ADAN DCH MOVE command allows the primary D-channels to move to a new logical number (NDCH), card type (CTYP), device number (DNUM), and port designation (PORT) when adding MSDL cards. You do not need to remove any D-channels or Bchannels when using this command with MSDL cards.

#### **D-Channel Expansion**

The D-channel Expansion feature increases the total number of possible D-channels in a multiple group Meridian 1 system. The number of physical I/O addresses permitted for Dchannel application to 16 for each network group. For each MSDL physical I/O address, up to four ports are available for D-channel use. With the D-channel Expansion feature, the software supports up to 255 D-channels.

For more information on the D-channel Expansion feature, refer to the *Networking Features and Services Fundamentals, 553-2901-301*.

#### **Prompts and responses**

#### **Configuration record 1**

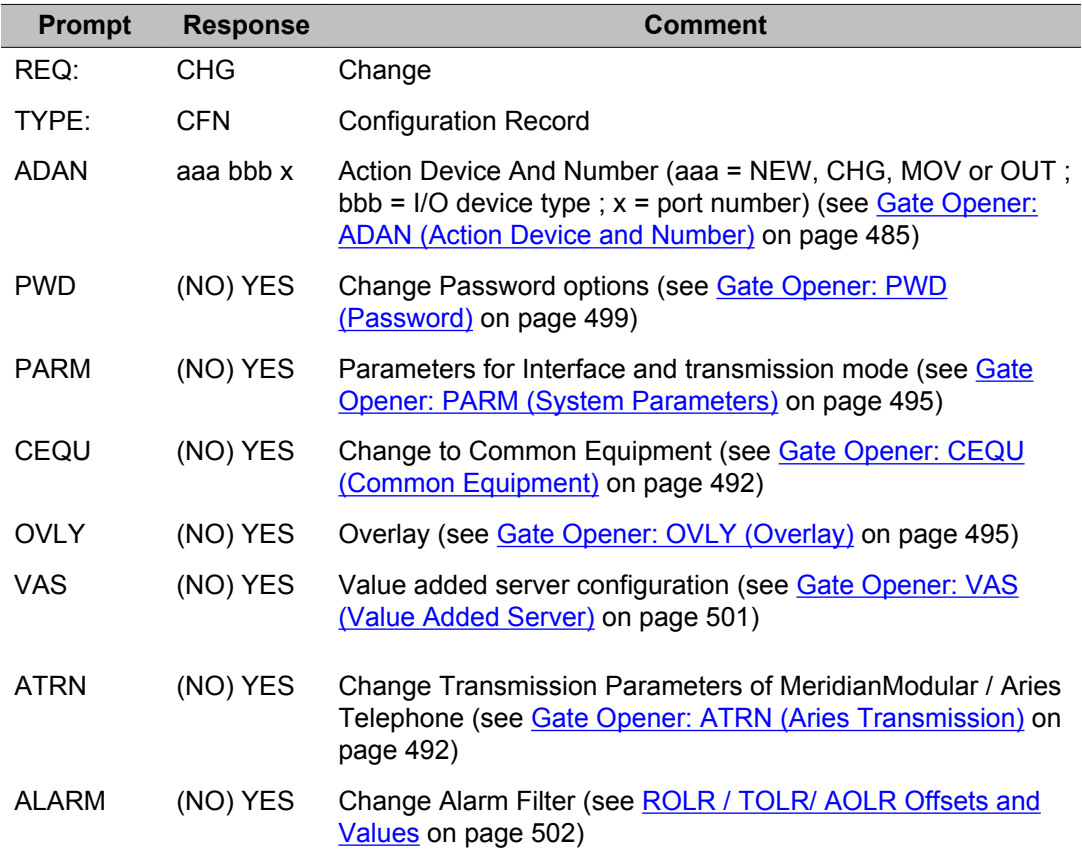

<span id="page-484-0"></span>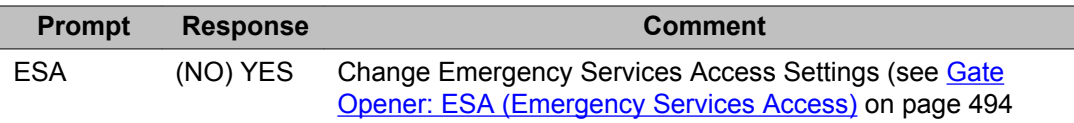

## **Gate Opener: ADAN (Action Device and Number)**

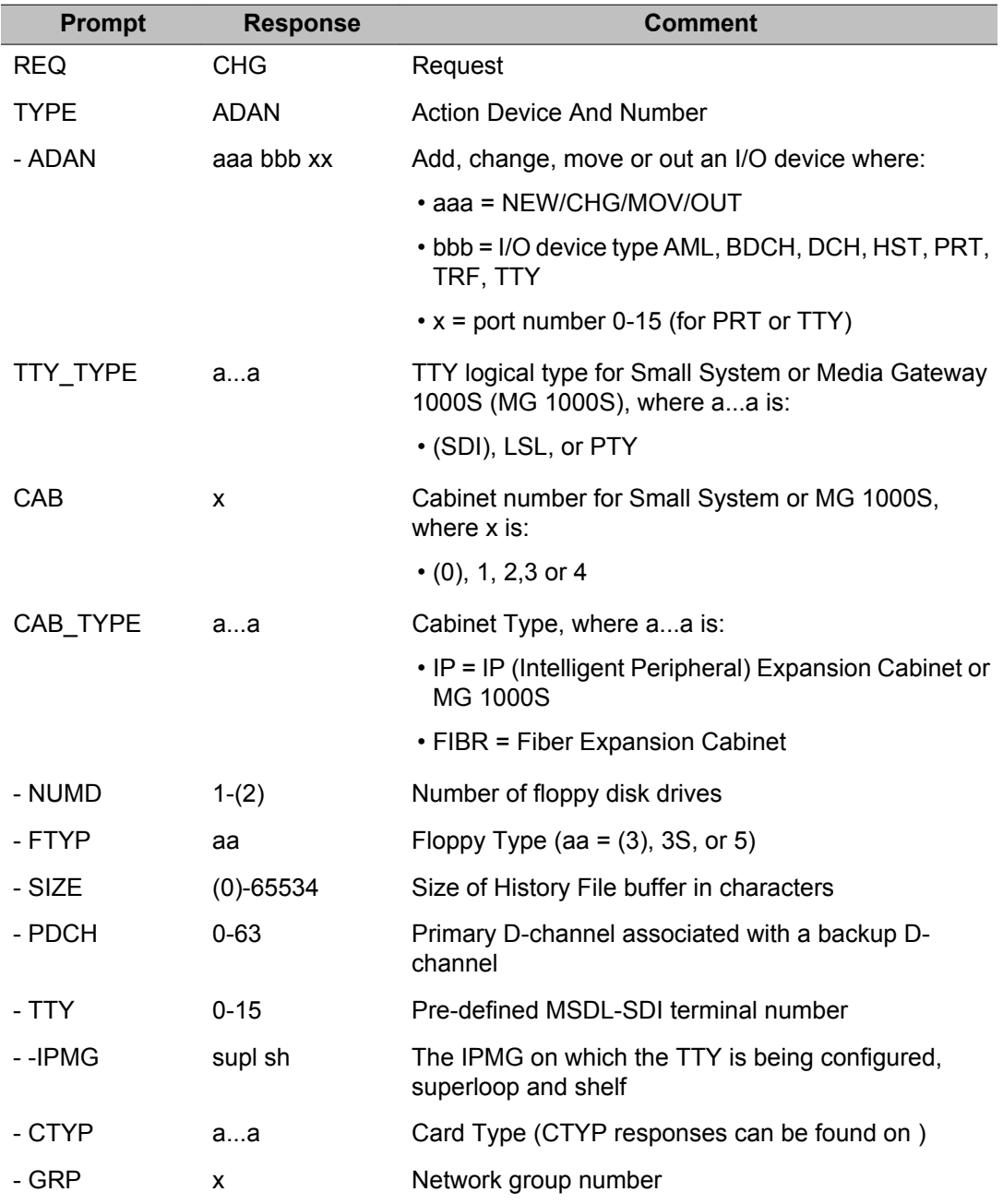

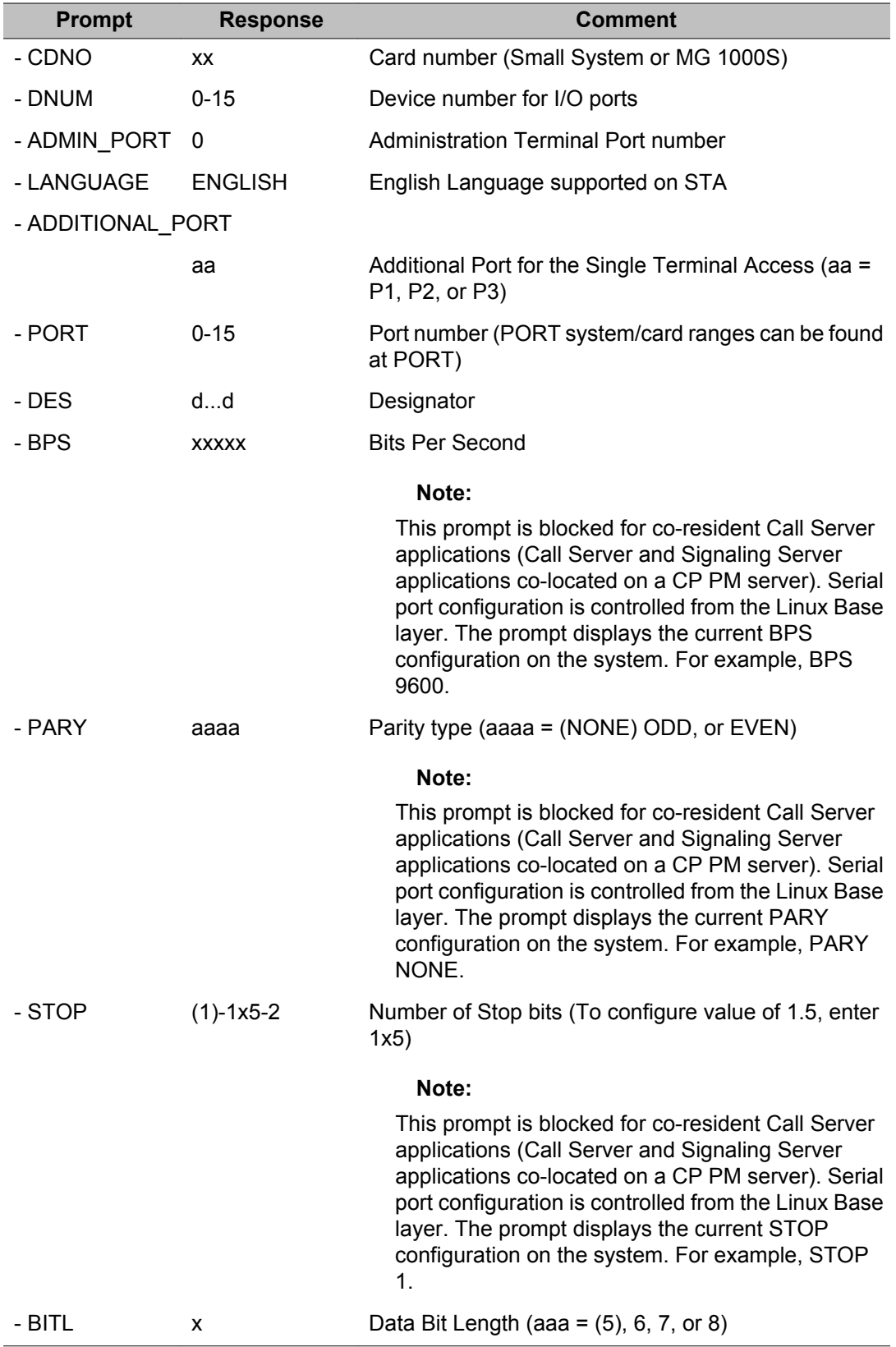

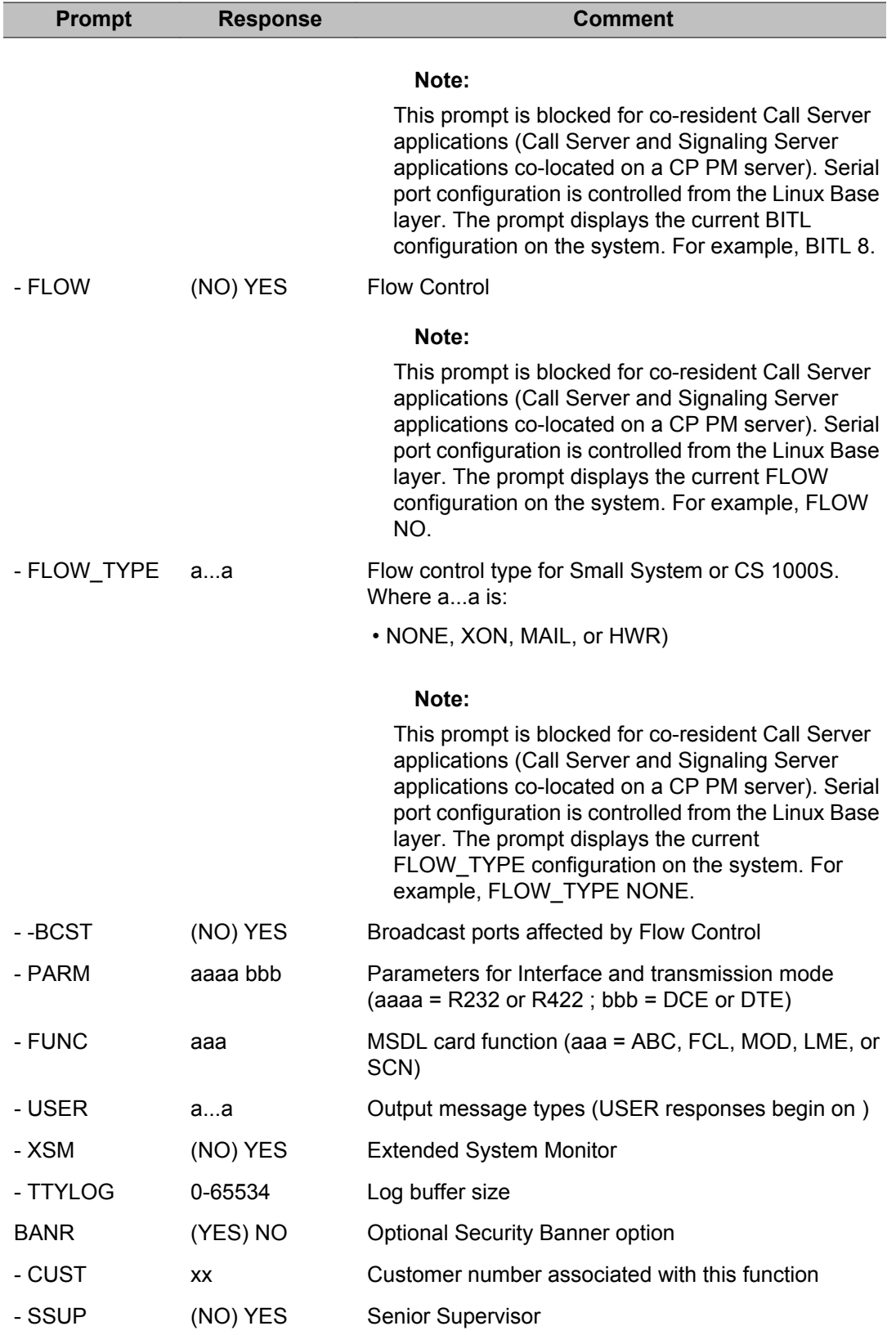

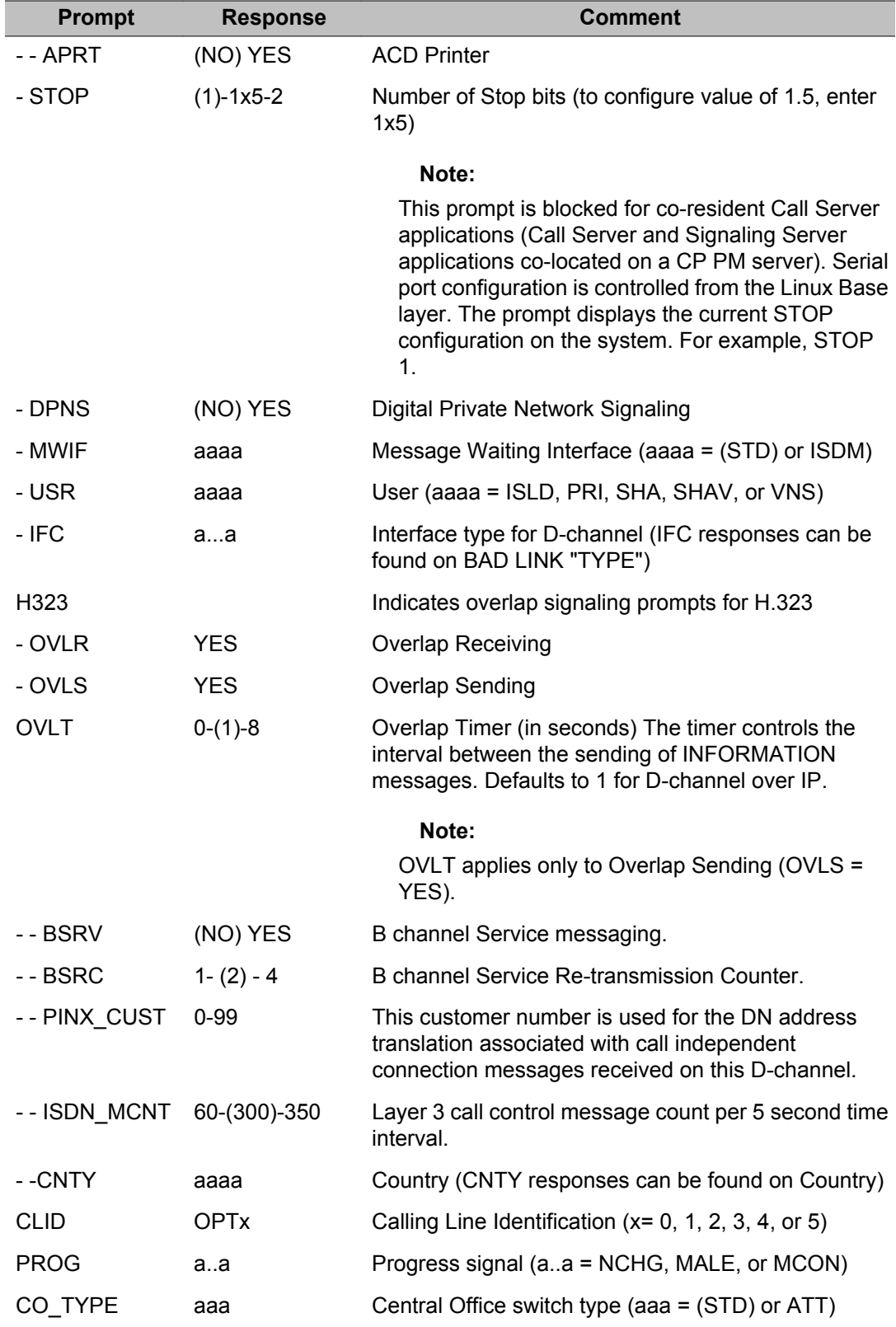

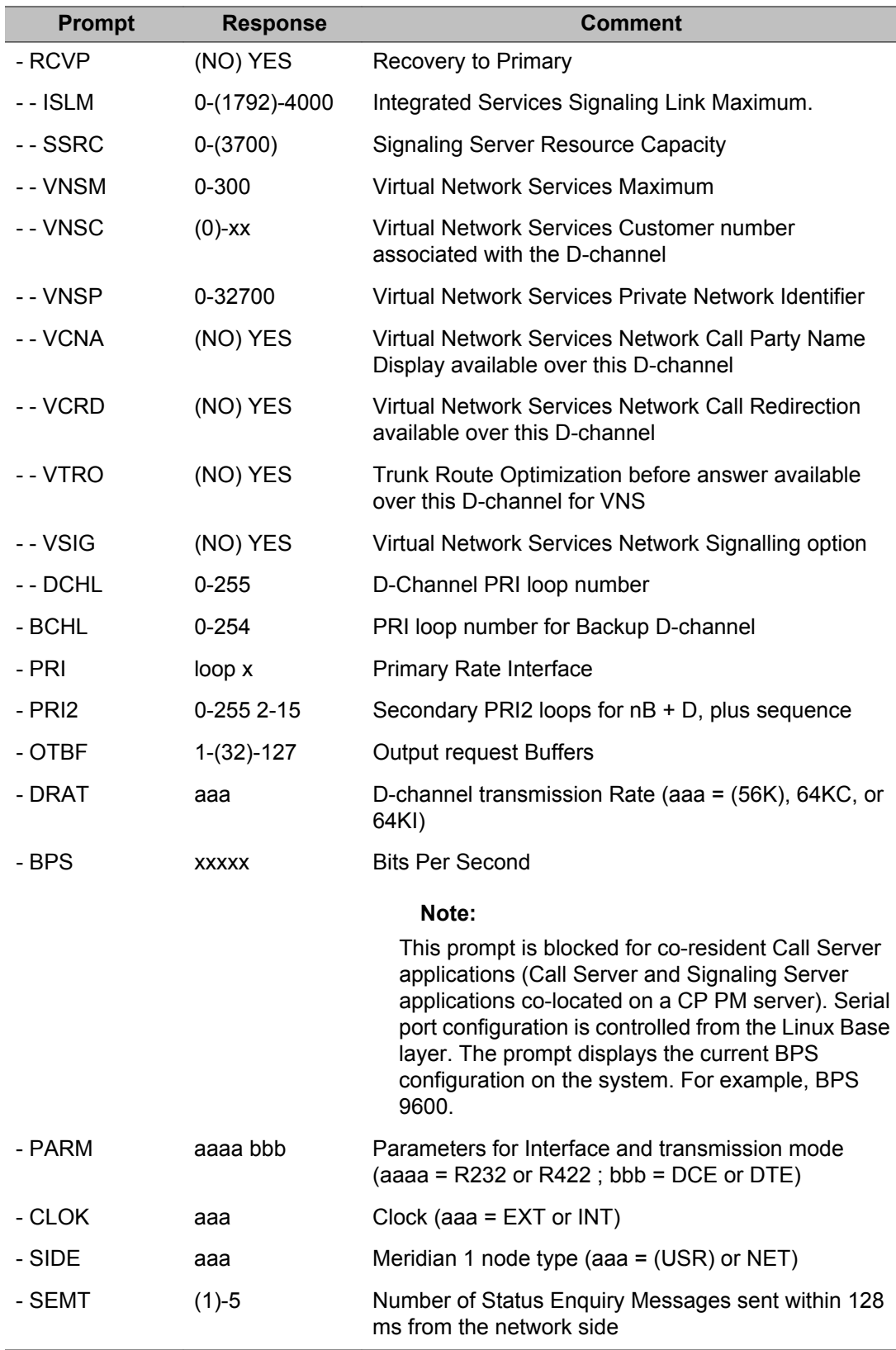

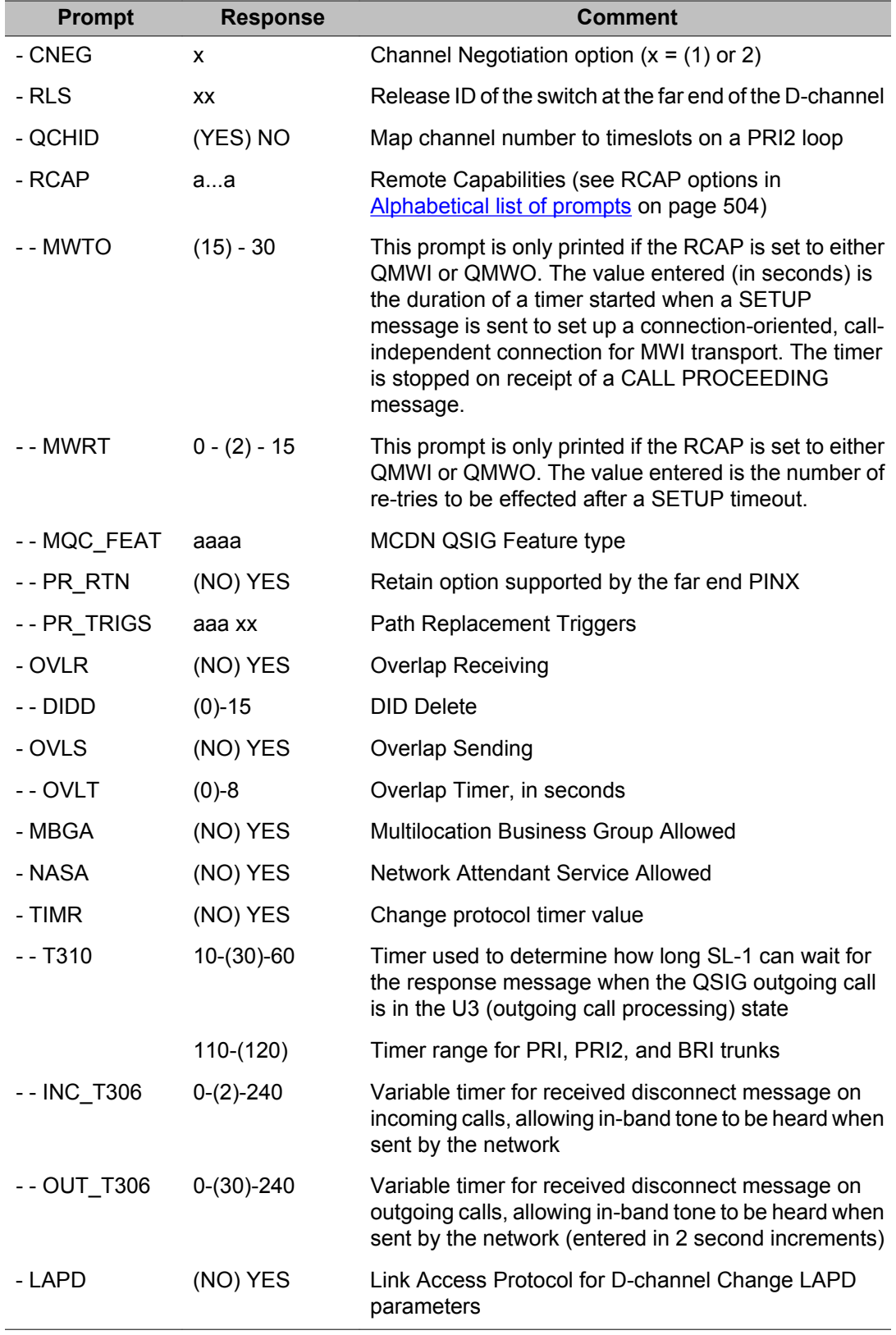

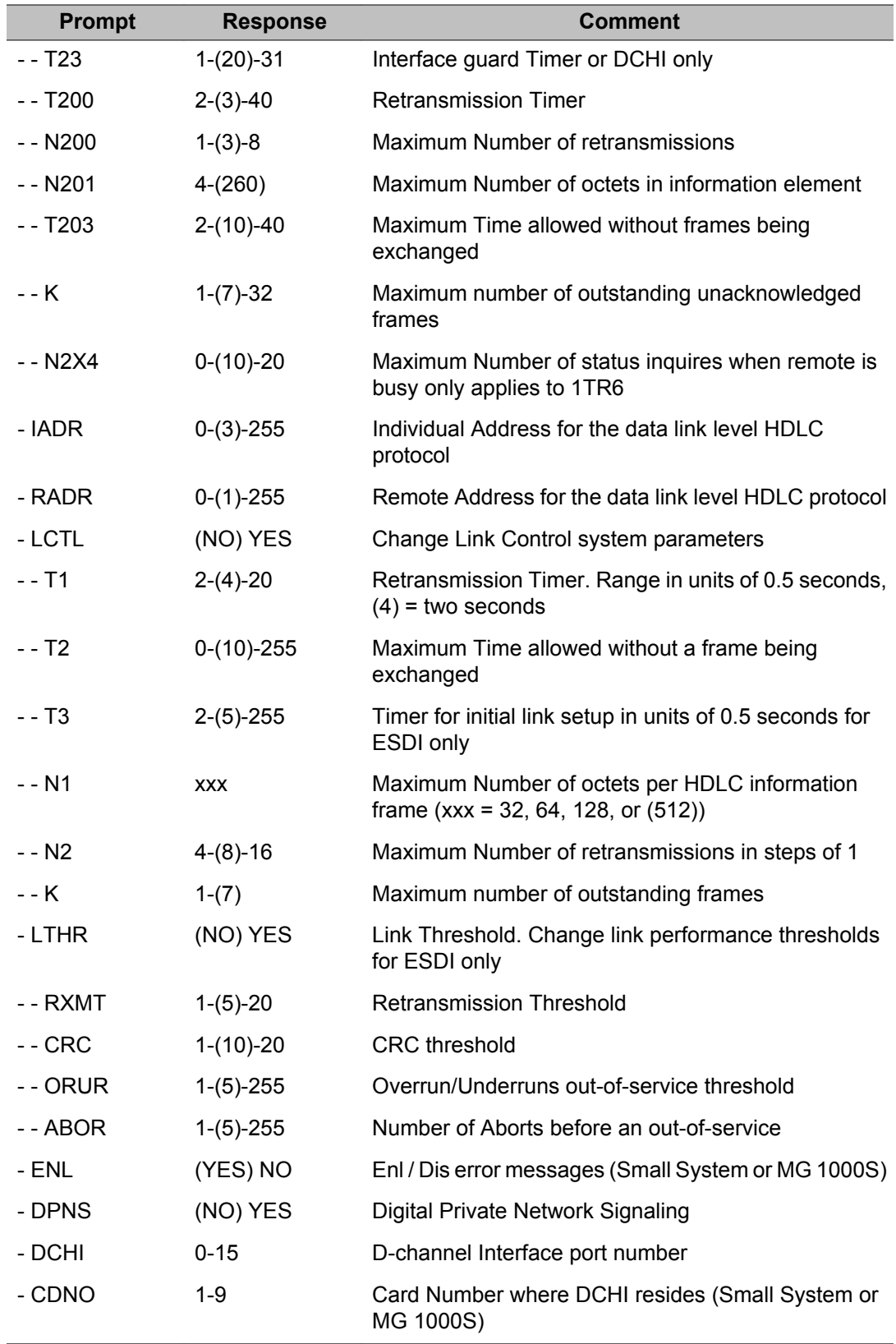

<span id="page-491-0"></span>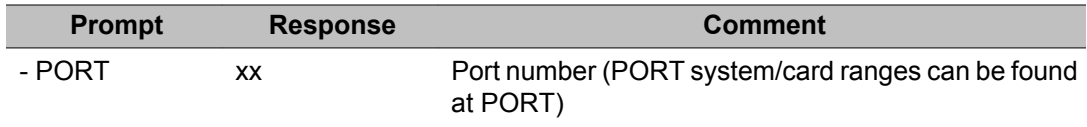

#### **Gate Opener: ATRN (Aries Transmission)**

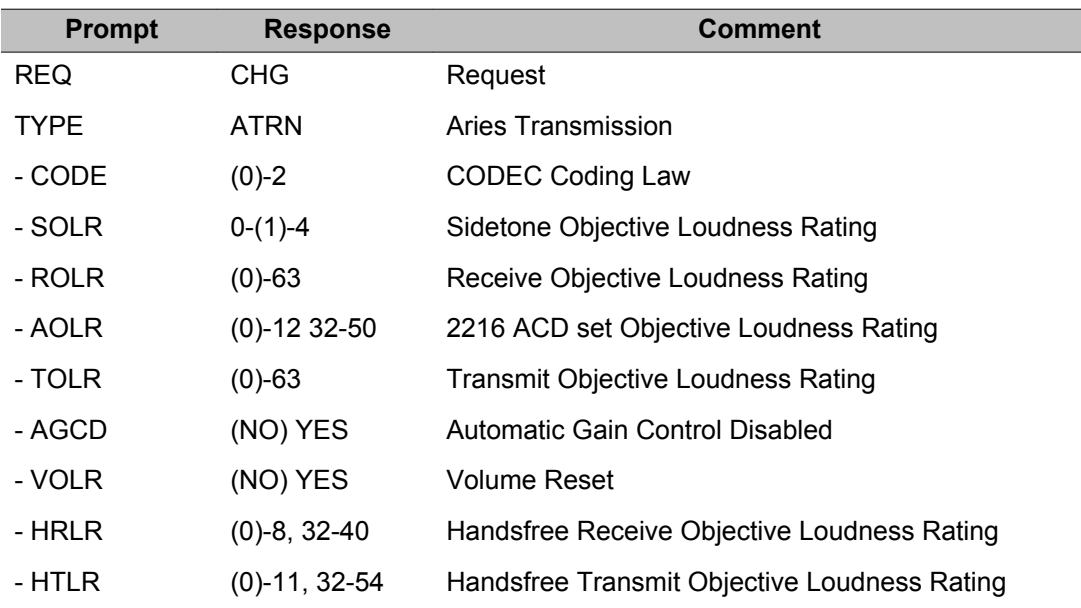

### **Gate Opener: CEQU (Common Equipment)**

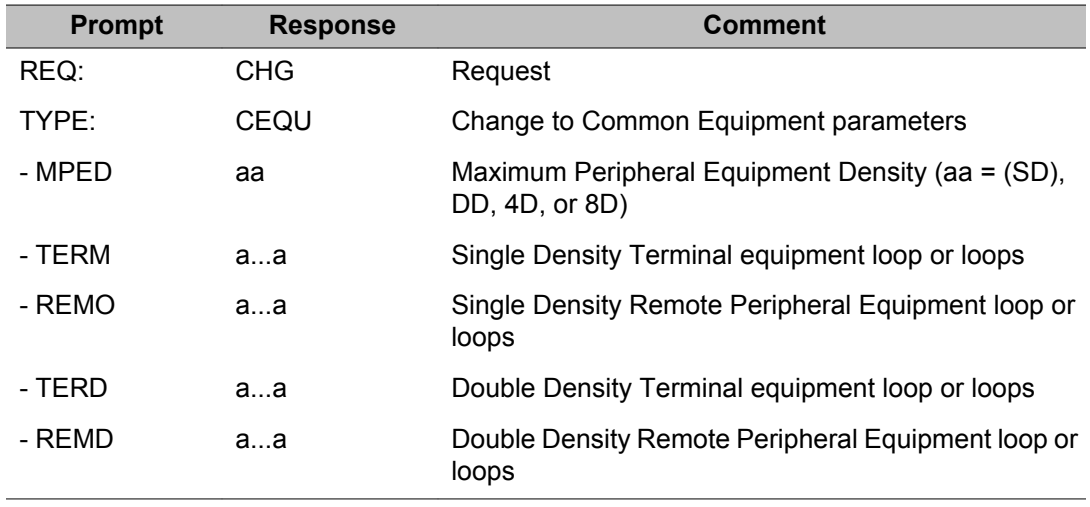

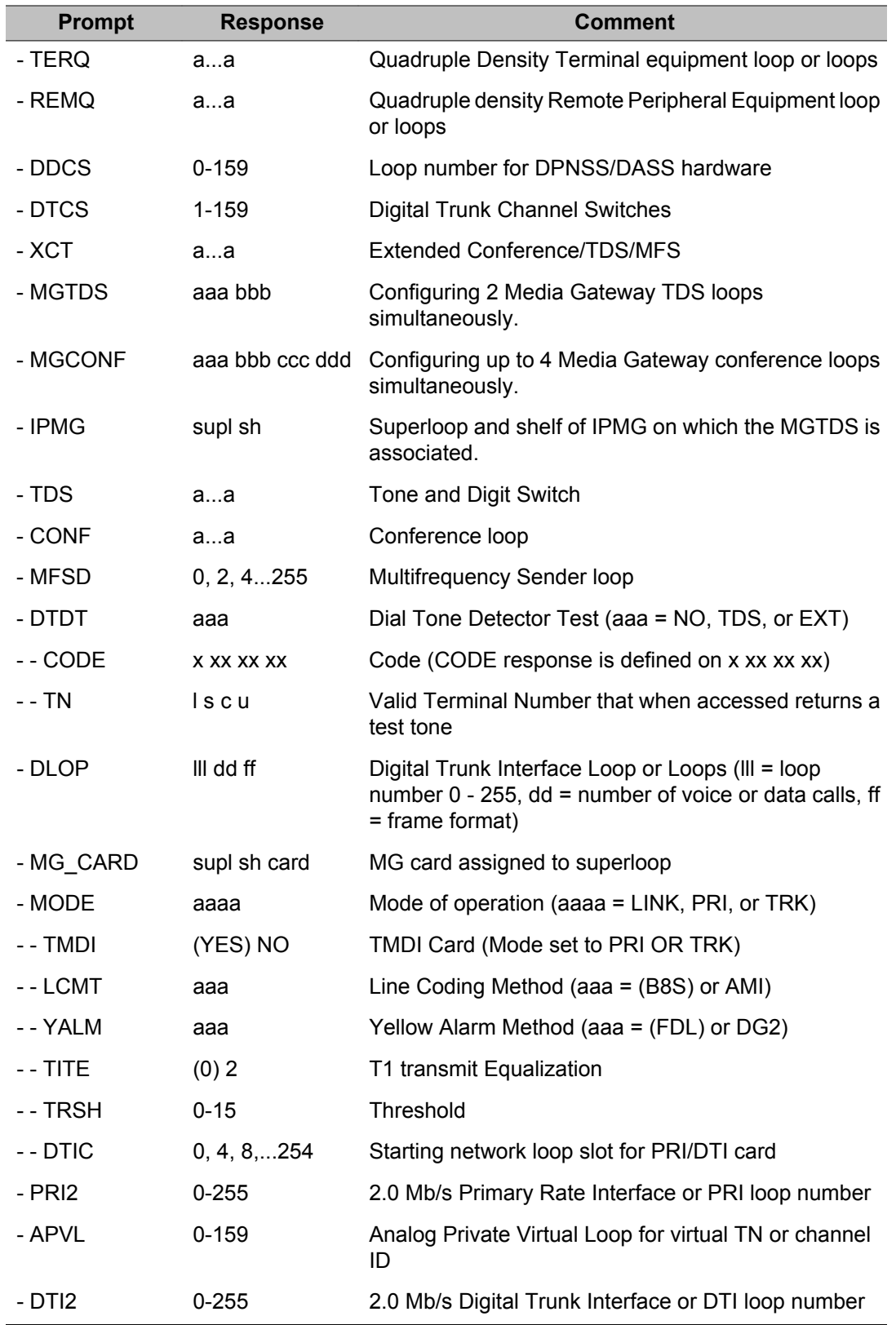

<span id="page-493-0"></span>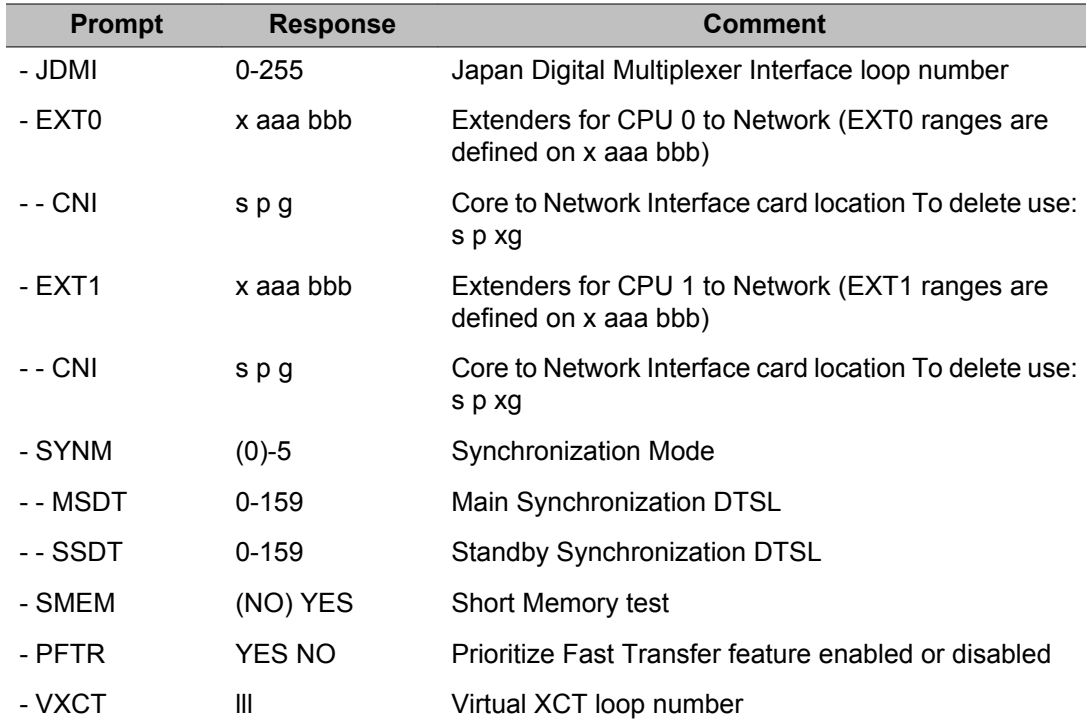

### **Gate Opener: ESA (Emergency Services Access)**

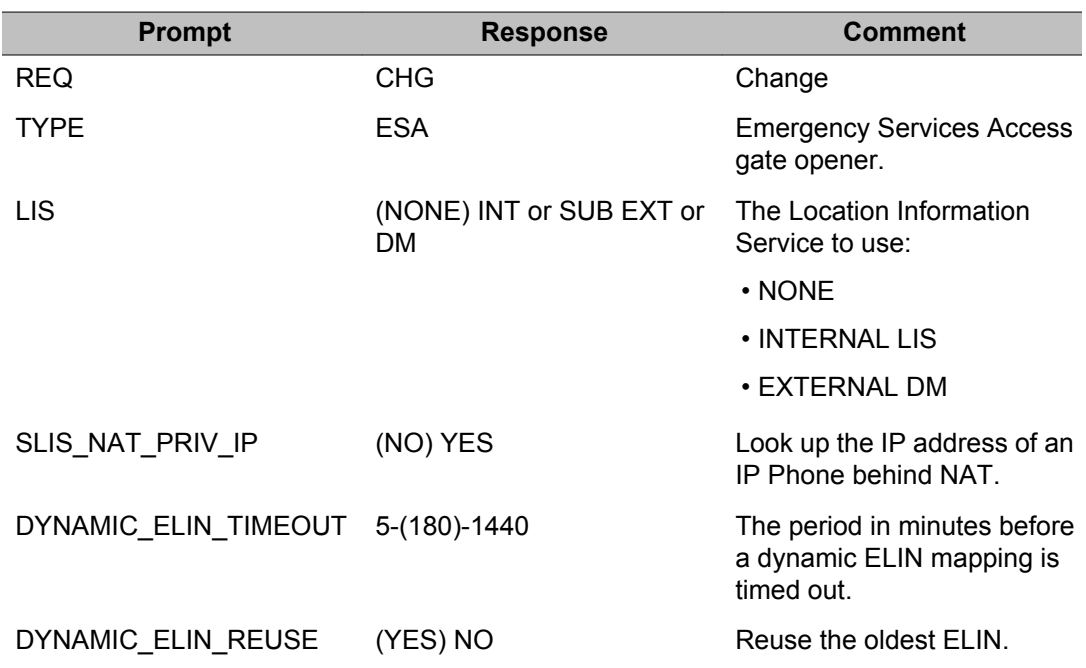

#### **Table 4: Gate Opener: ESA (Emergency Services Access)**

<span id="page-494-0"></span>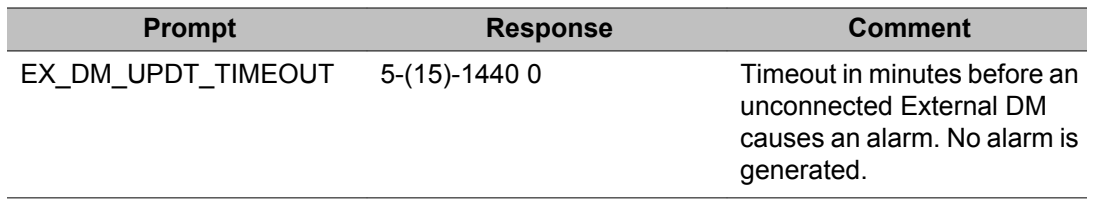

#### **Gate Opener: OVLY (Overlay)**

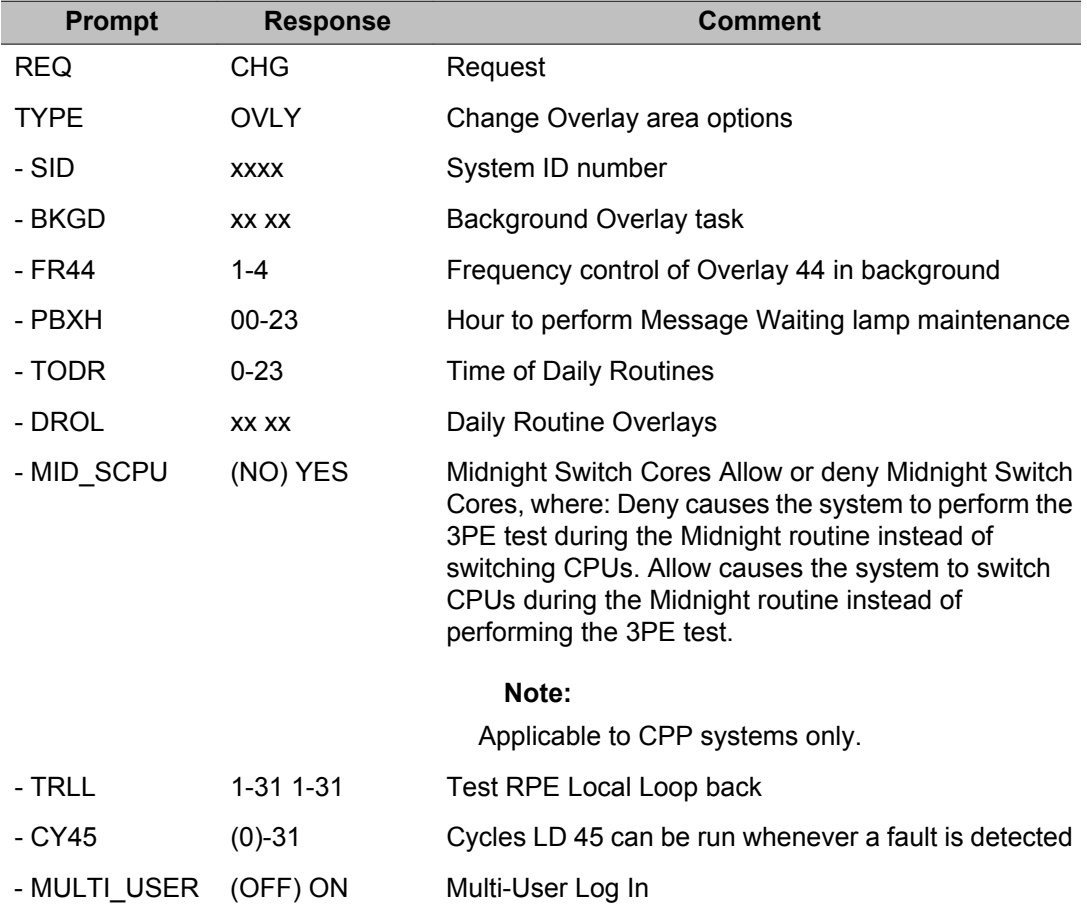

#### **Gate Opener: PARM (System Parameters)**

The following values can be set at the factory. However, it is recommended that these values be reviewed during initial system installation.

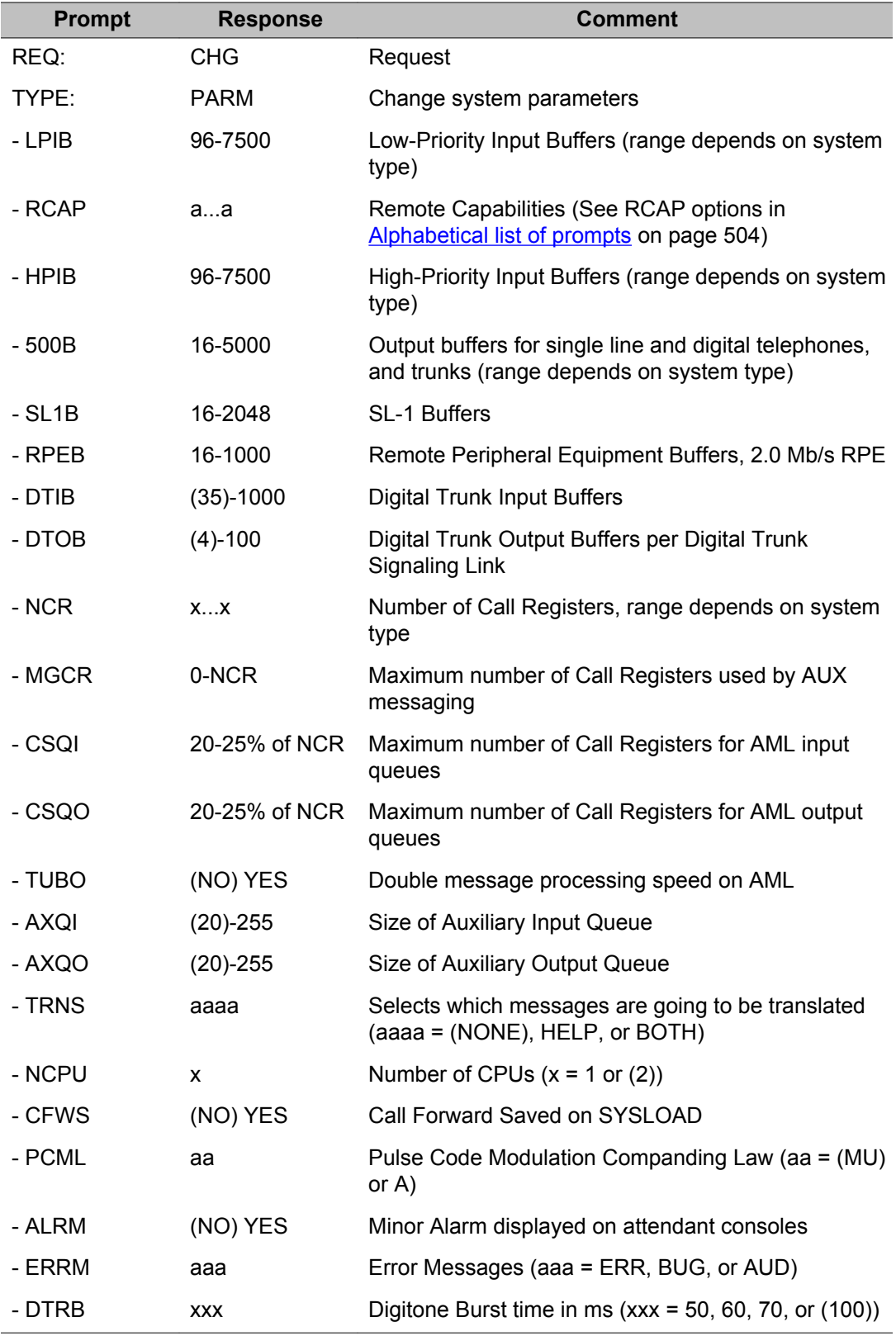

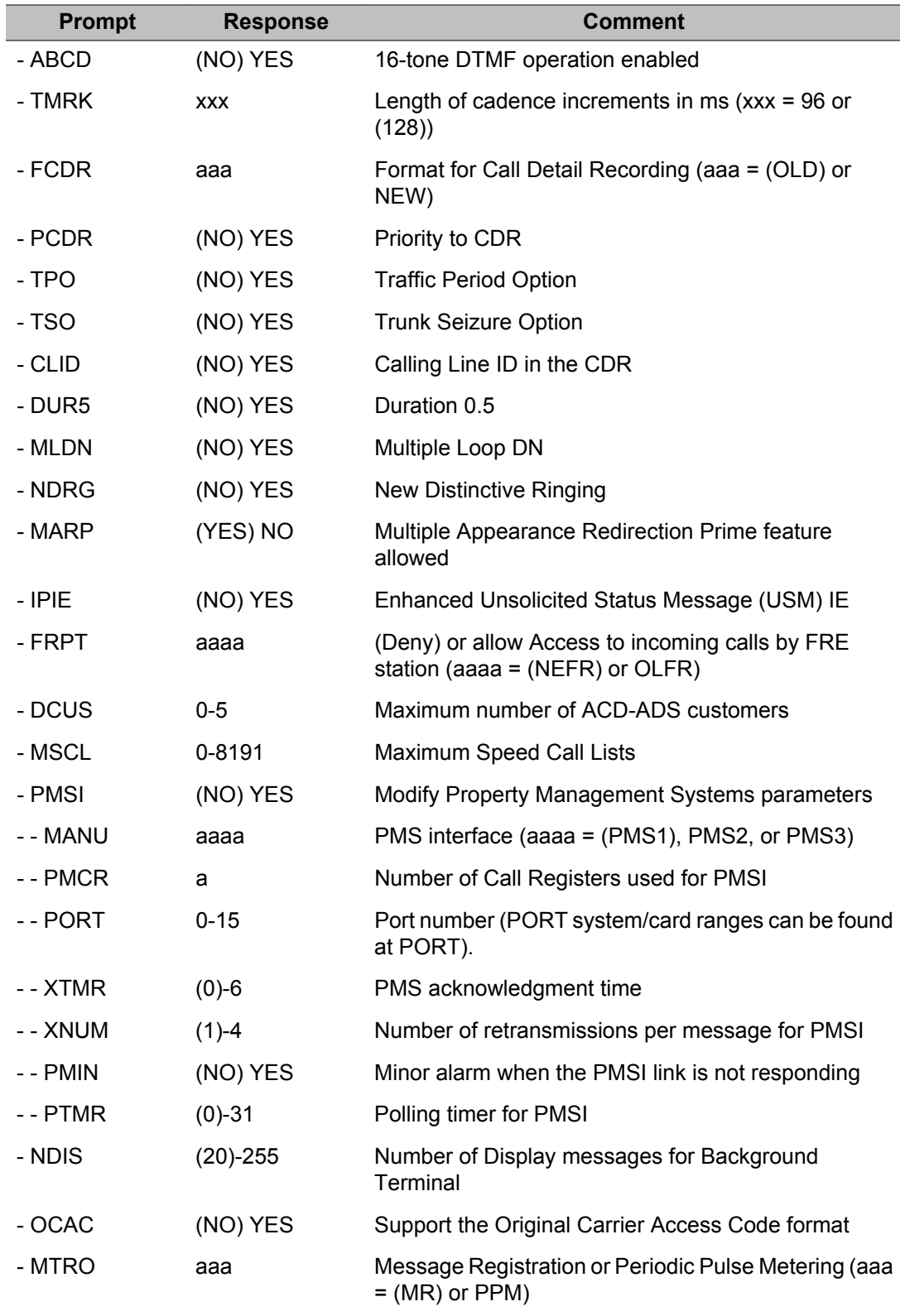

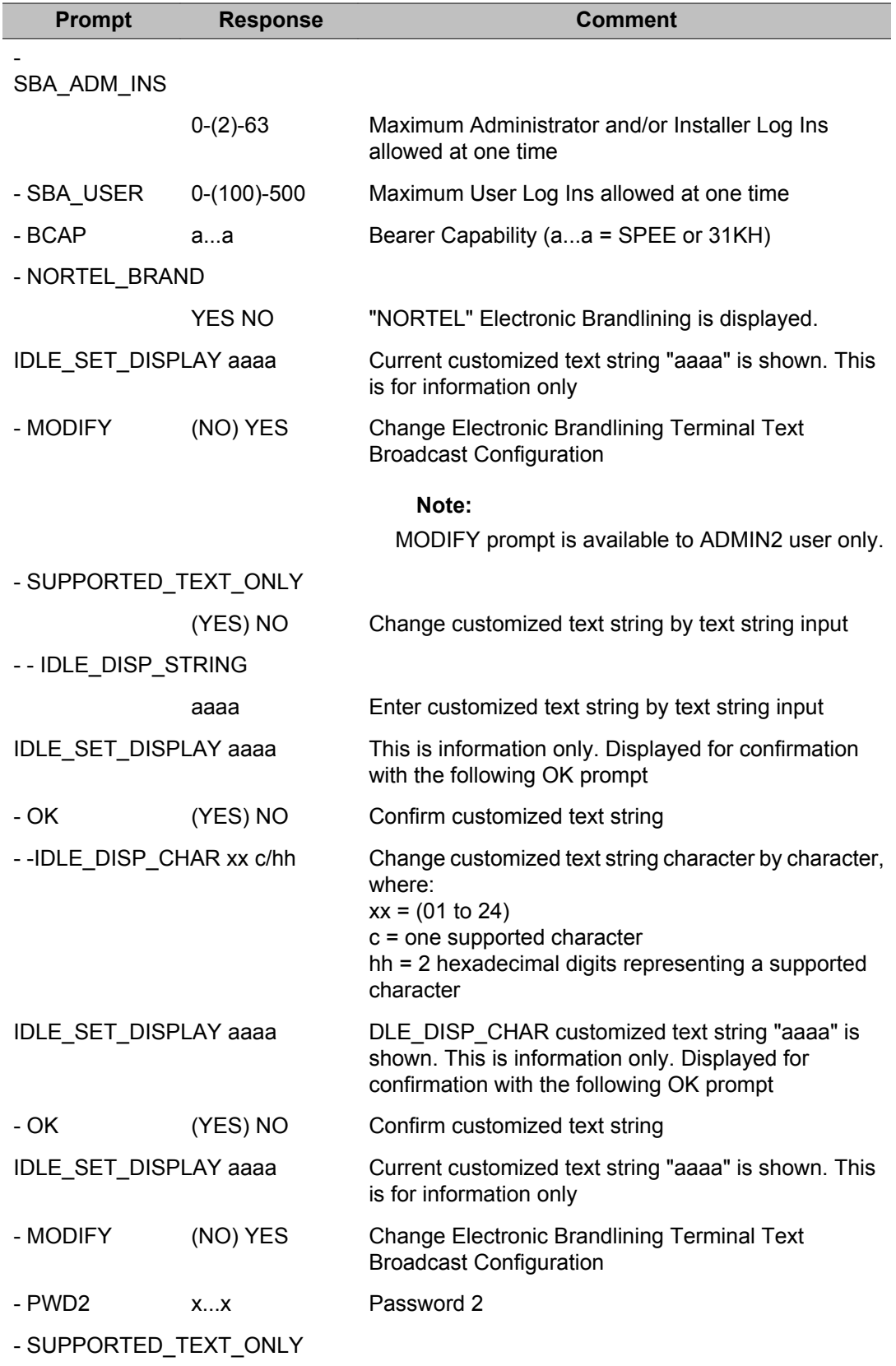

<span id="page-498-0"></span>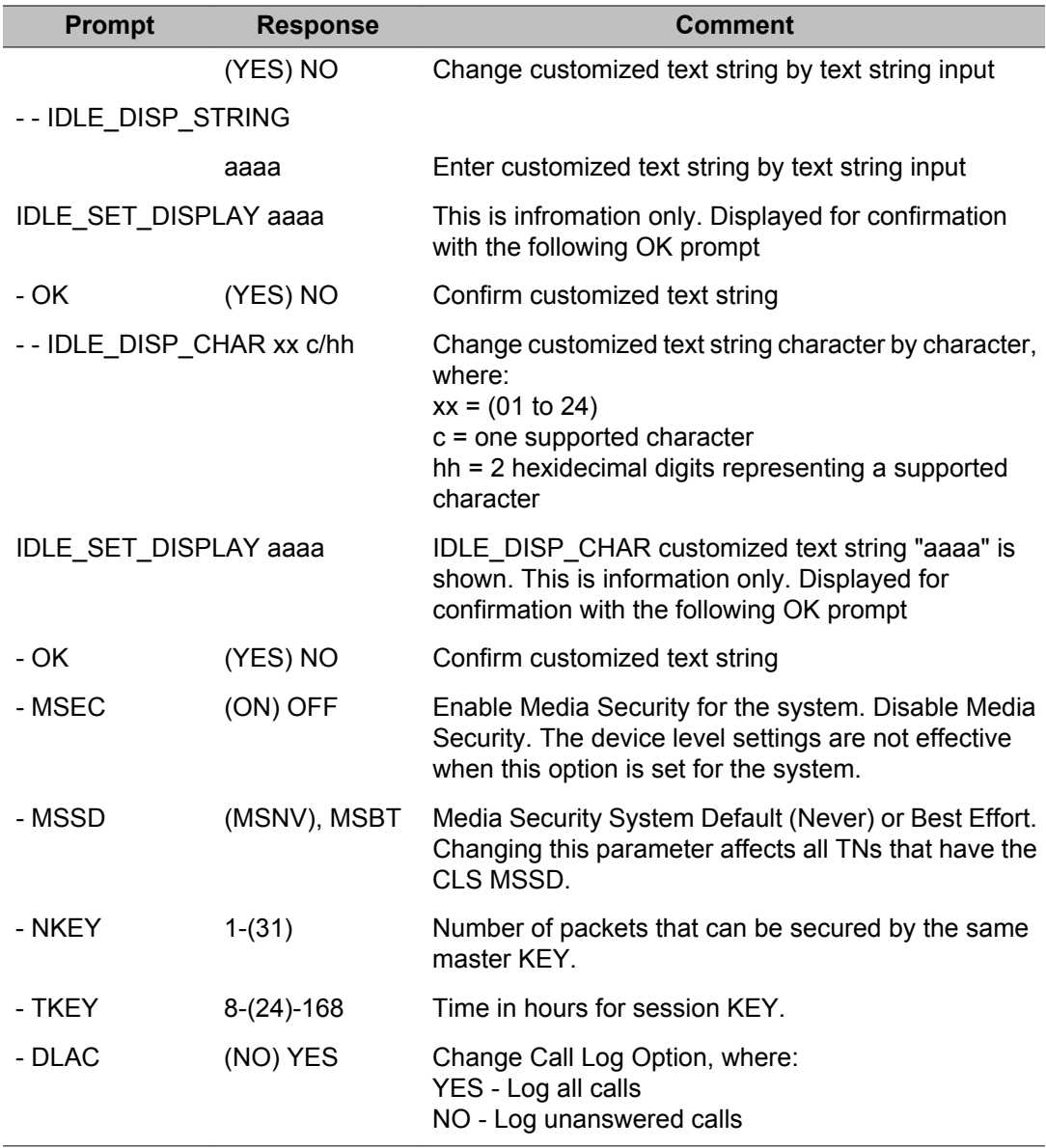

#### **Gate Opener: PWD (Password)**

The PWD2 prompt appears immediately following the TYPE = PWD entry, unless the LAPW password Multi User Login are enabled. To view LAPW prompts, LAPW package 149 must be equipped. LAPW users can change their passwords by entering the current password at prompt LPWD and entering the new password at the NLPW prompt.

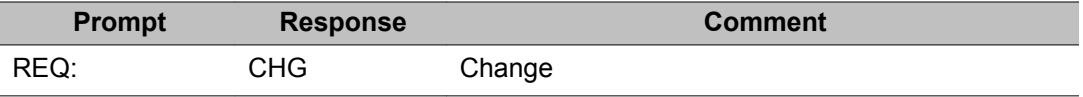

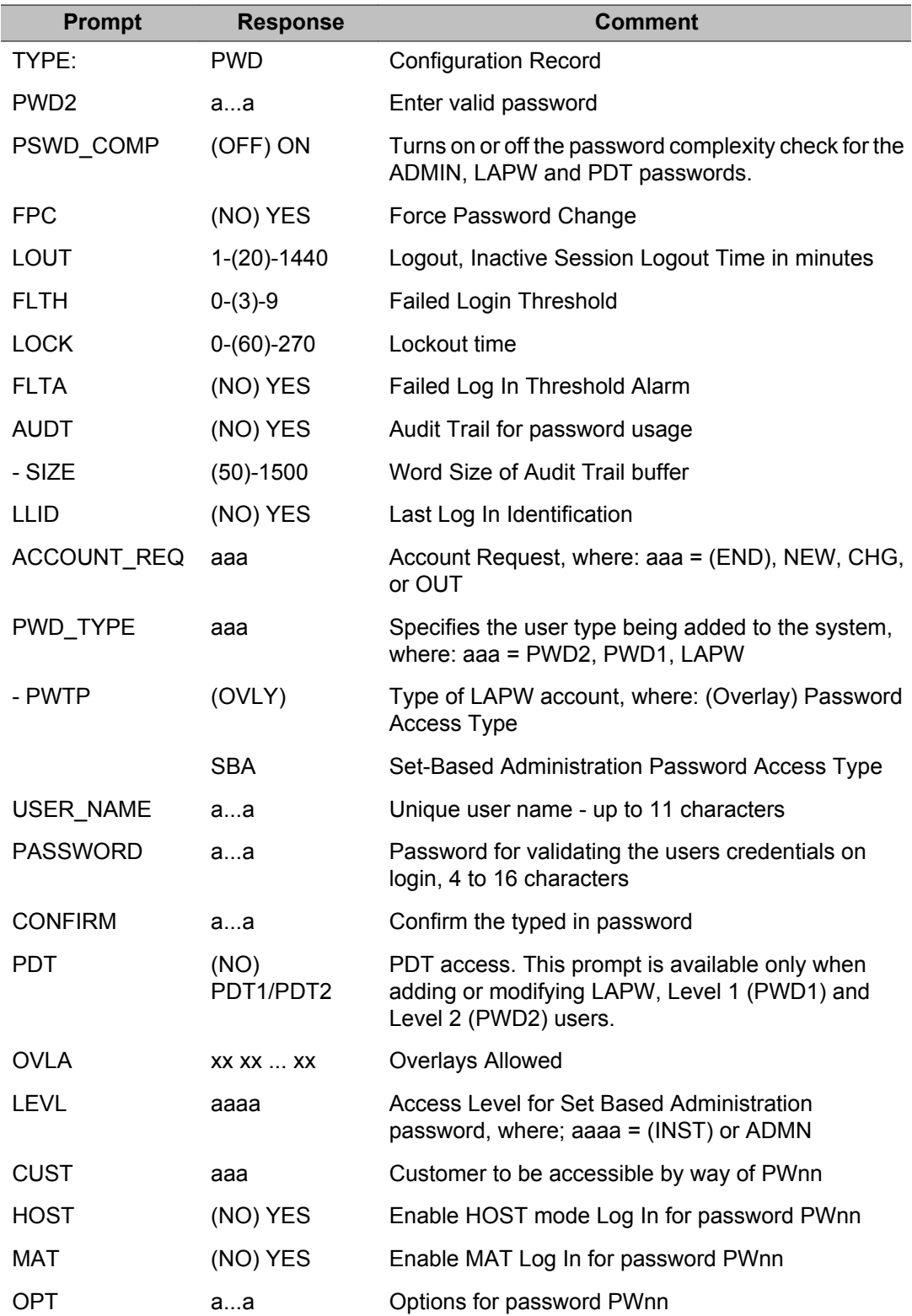

# <span id="page-500-0"></span>**Gate Opener: VAS (Value Added Server)**

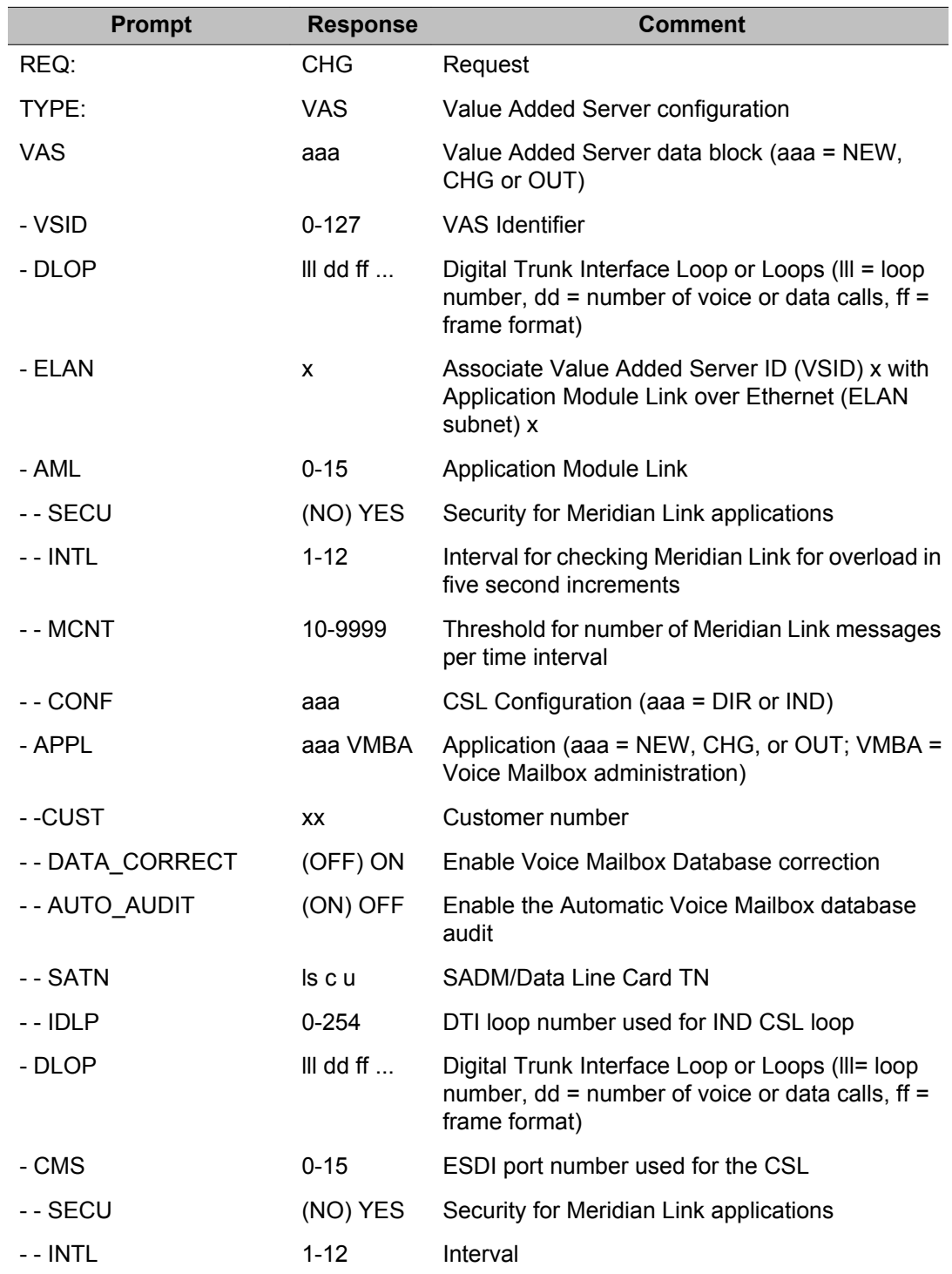

<span id="page-501-0"></span>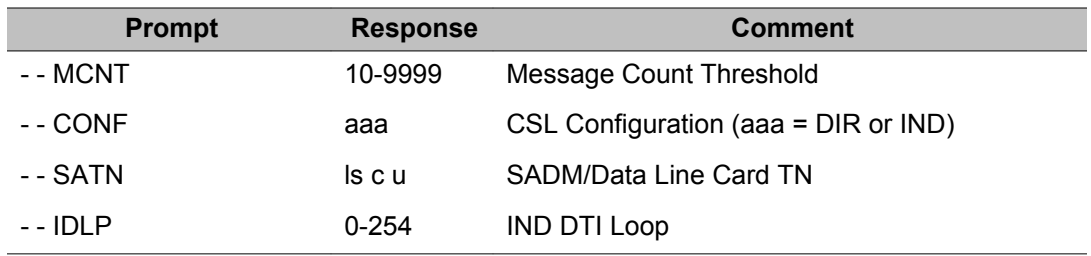

# **ROLR / TOLR/ AOLR Offsets and Values**

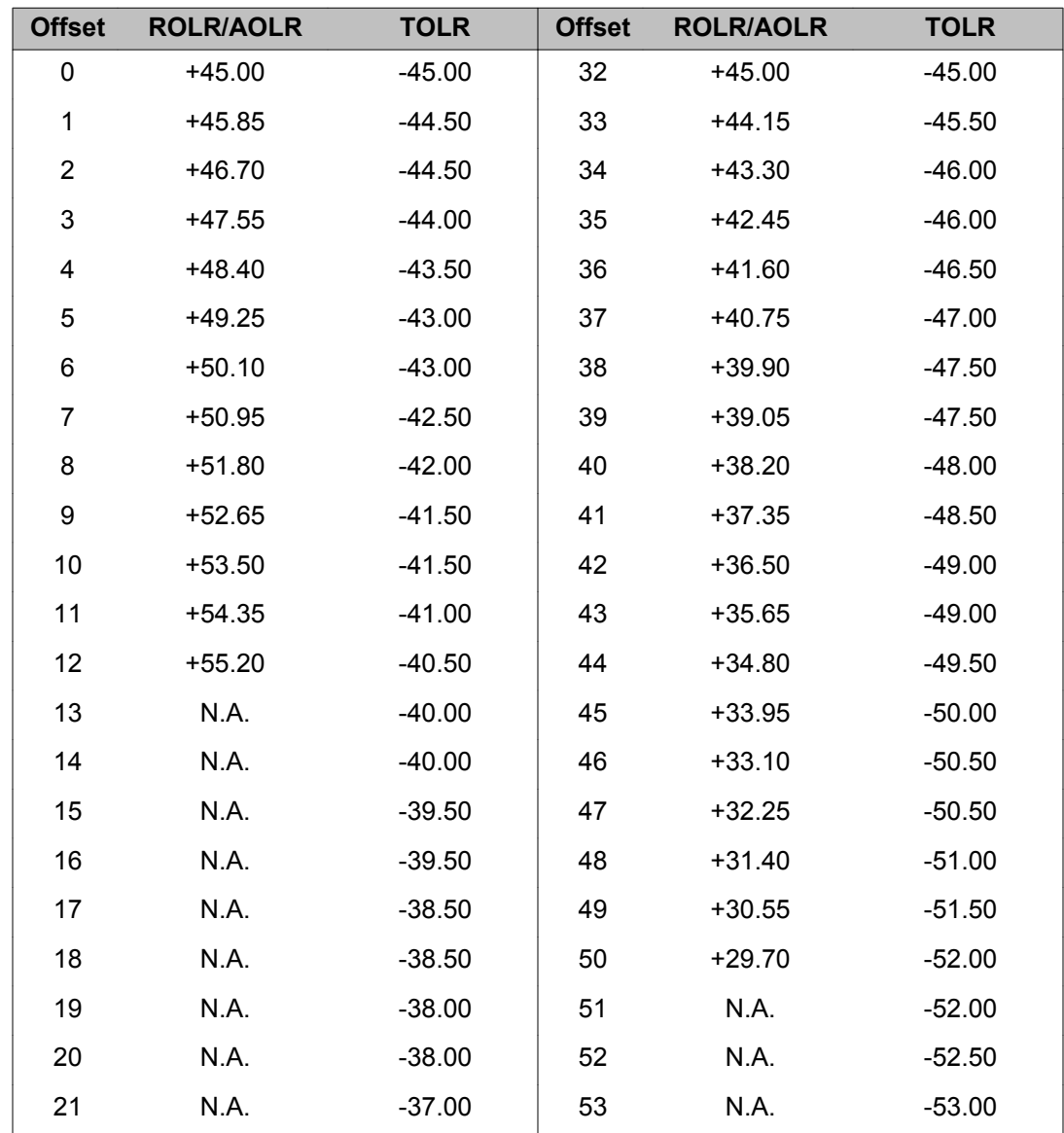

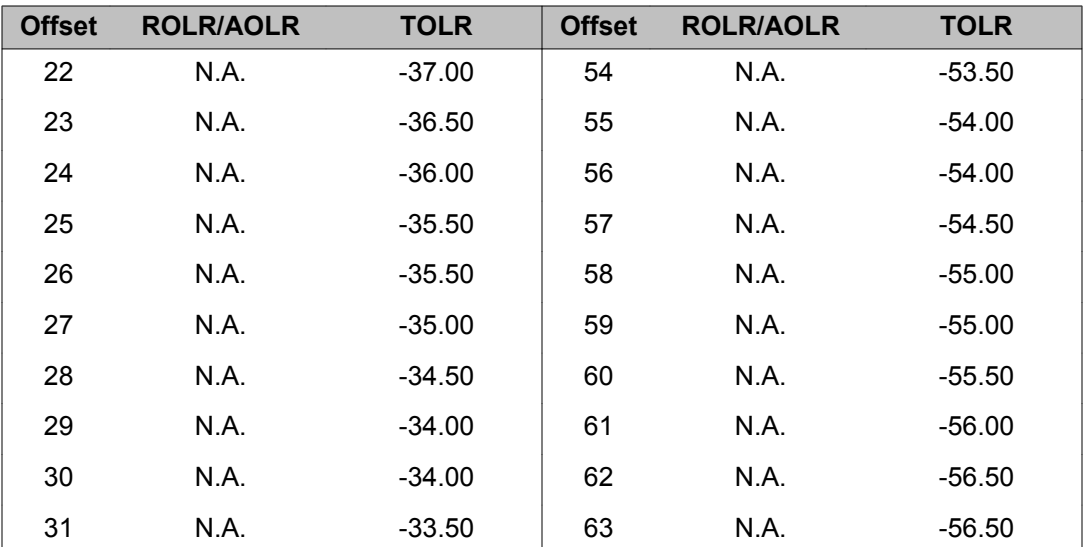

#### **Note:**

ROLR values are for reset volume.

### **HRLR / HTLR Offsets and Values**

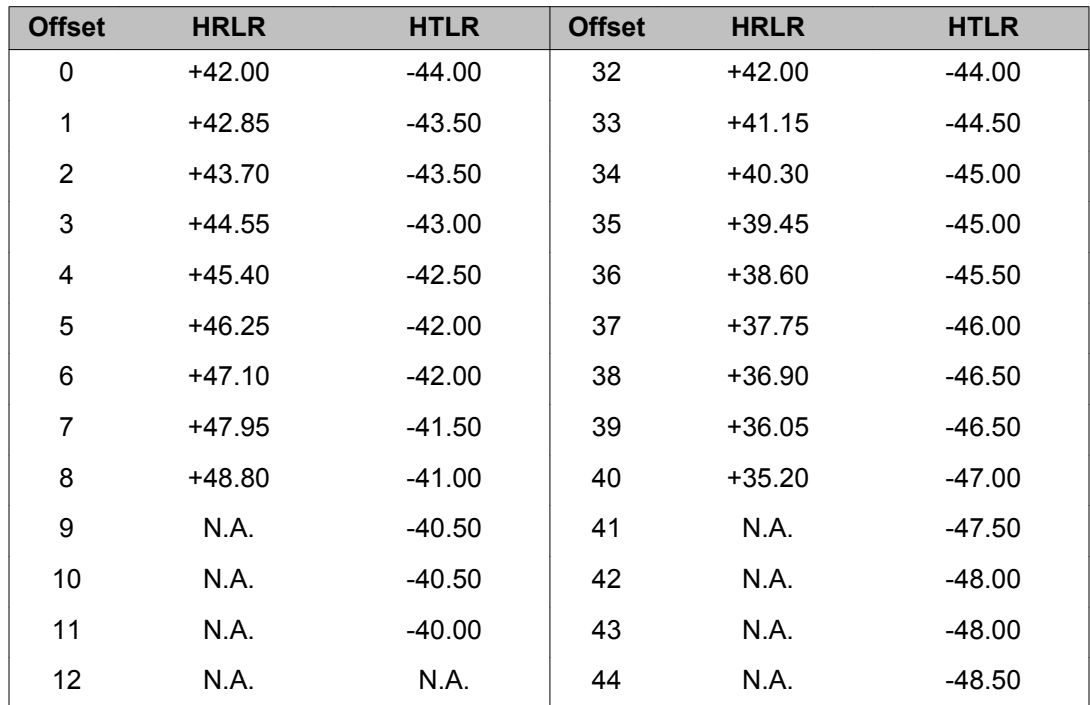

<span id="page-503-0"></span>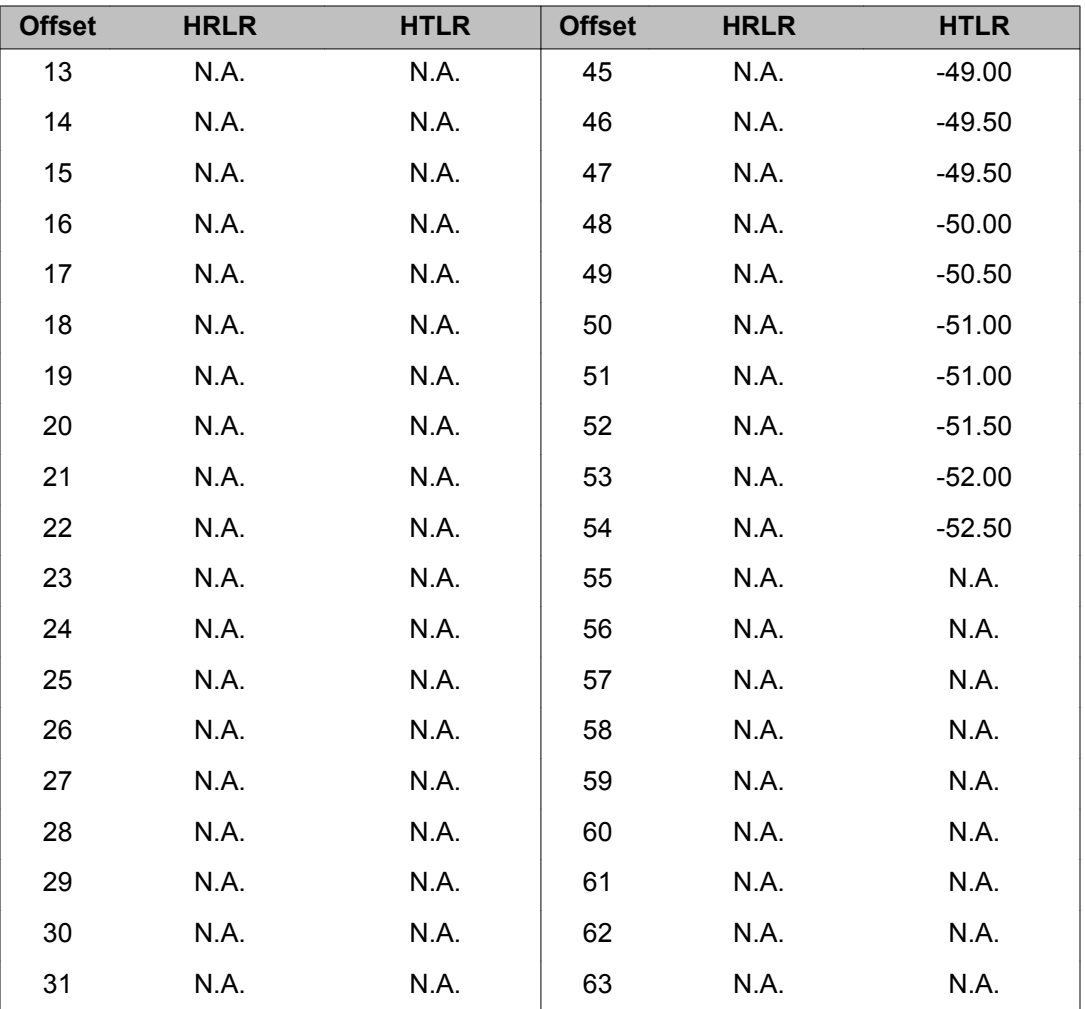

#### **Note:**

All values are OLR ratings measured without inserted loss/gain for trunk card interfaces and computed per IEEE methods. Receive ratings are at a maximum volume. Transmit ratings are measured in an anechoic environment with less than 25 dBA room noise.

# **Alphabetical list of prompts**

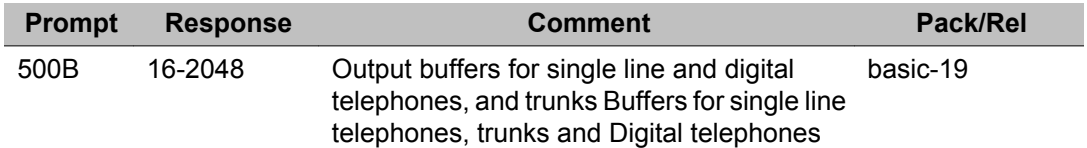
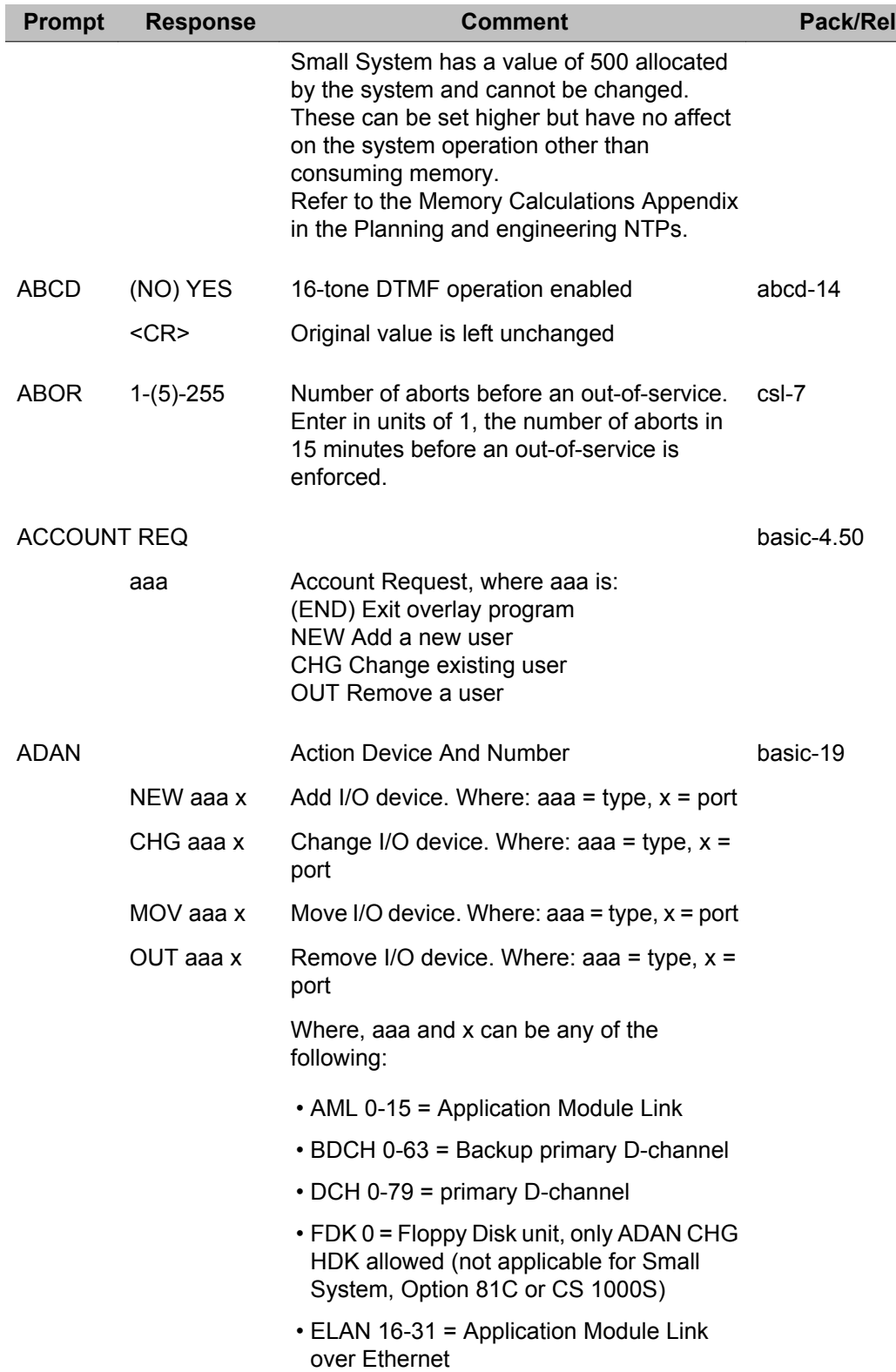

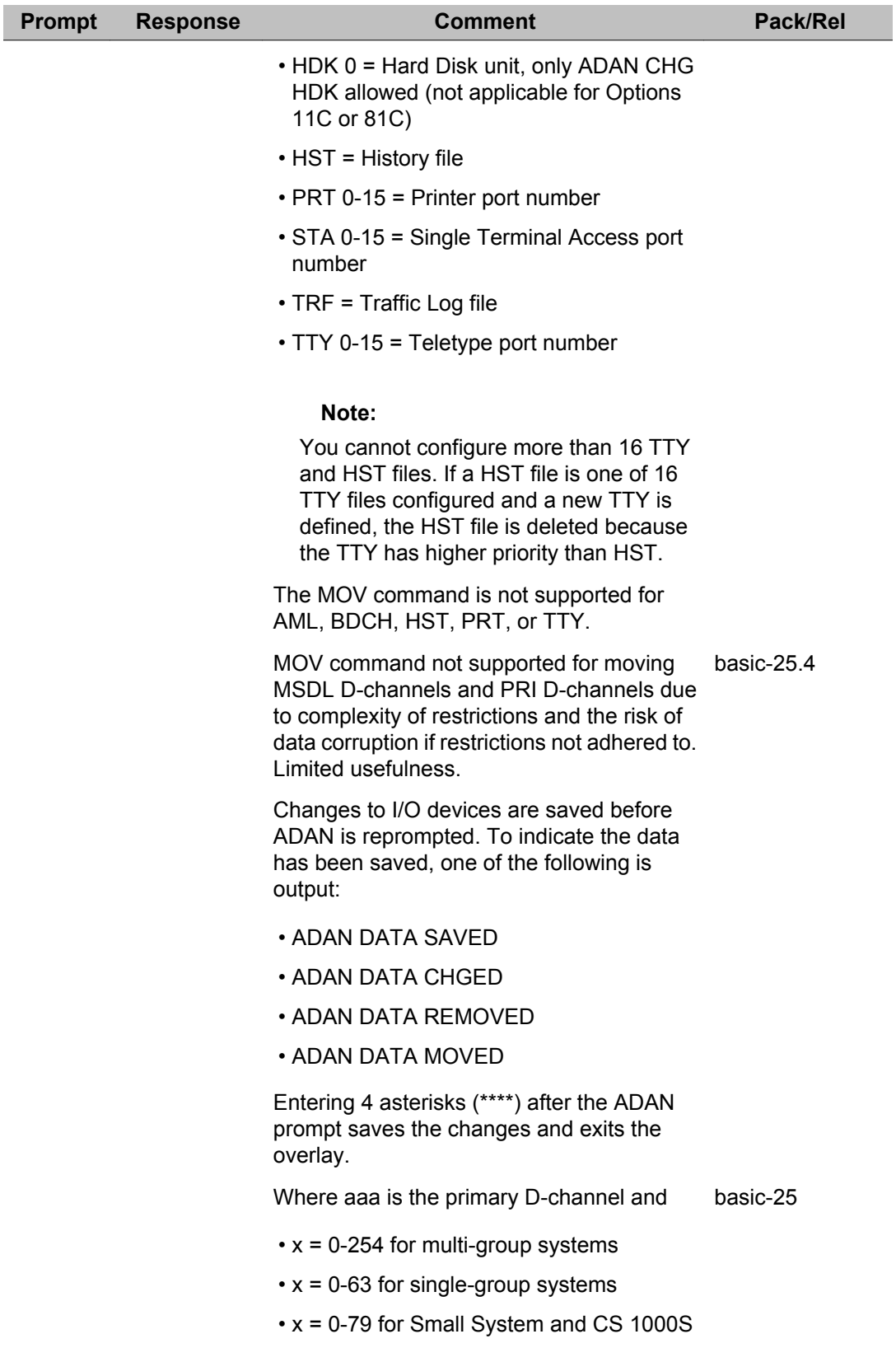

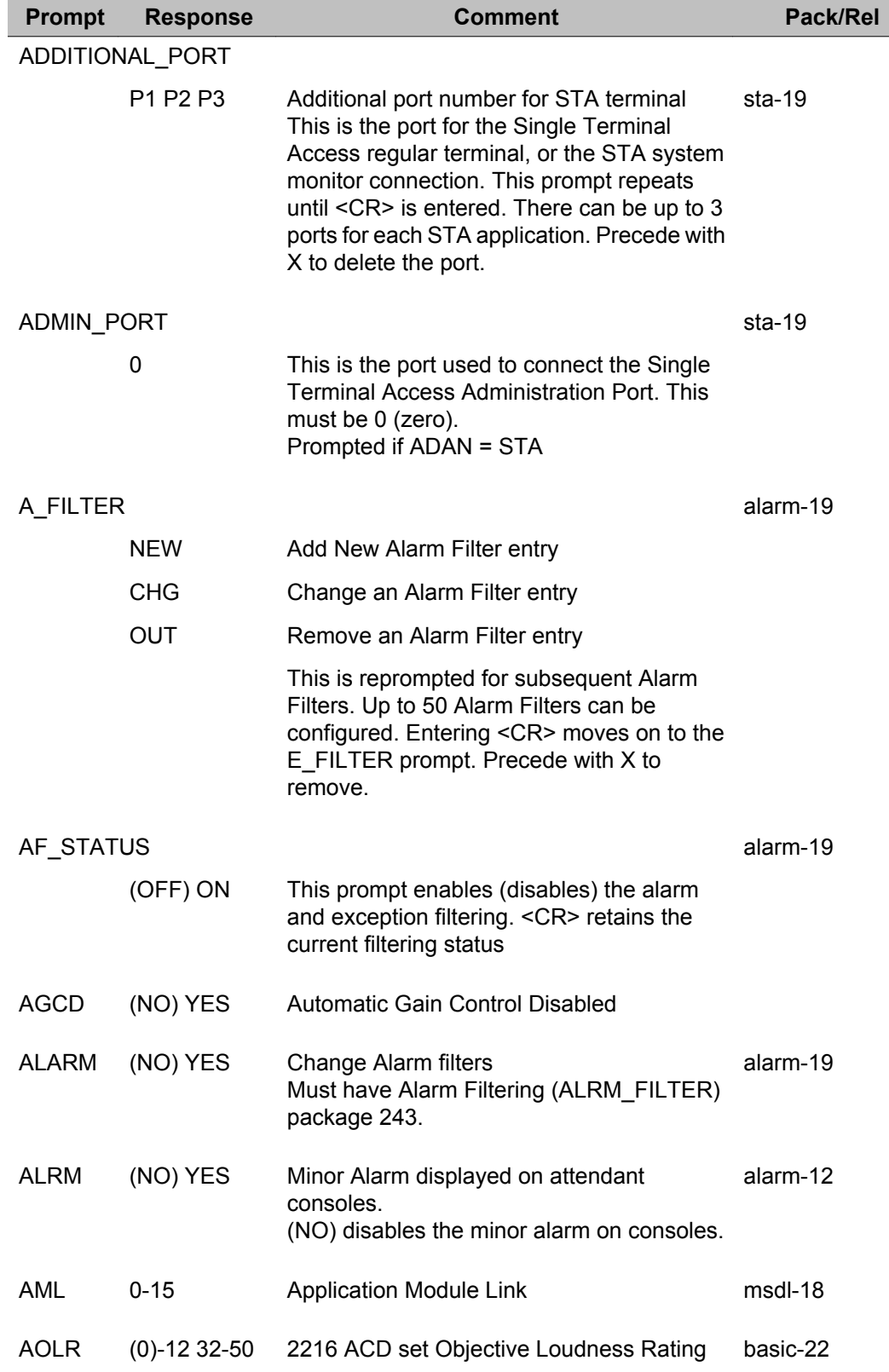

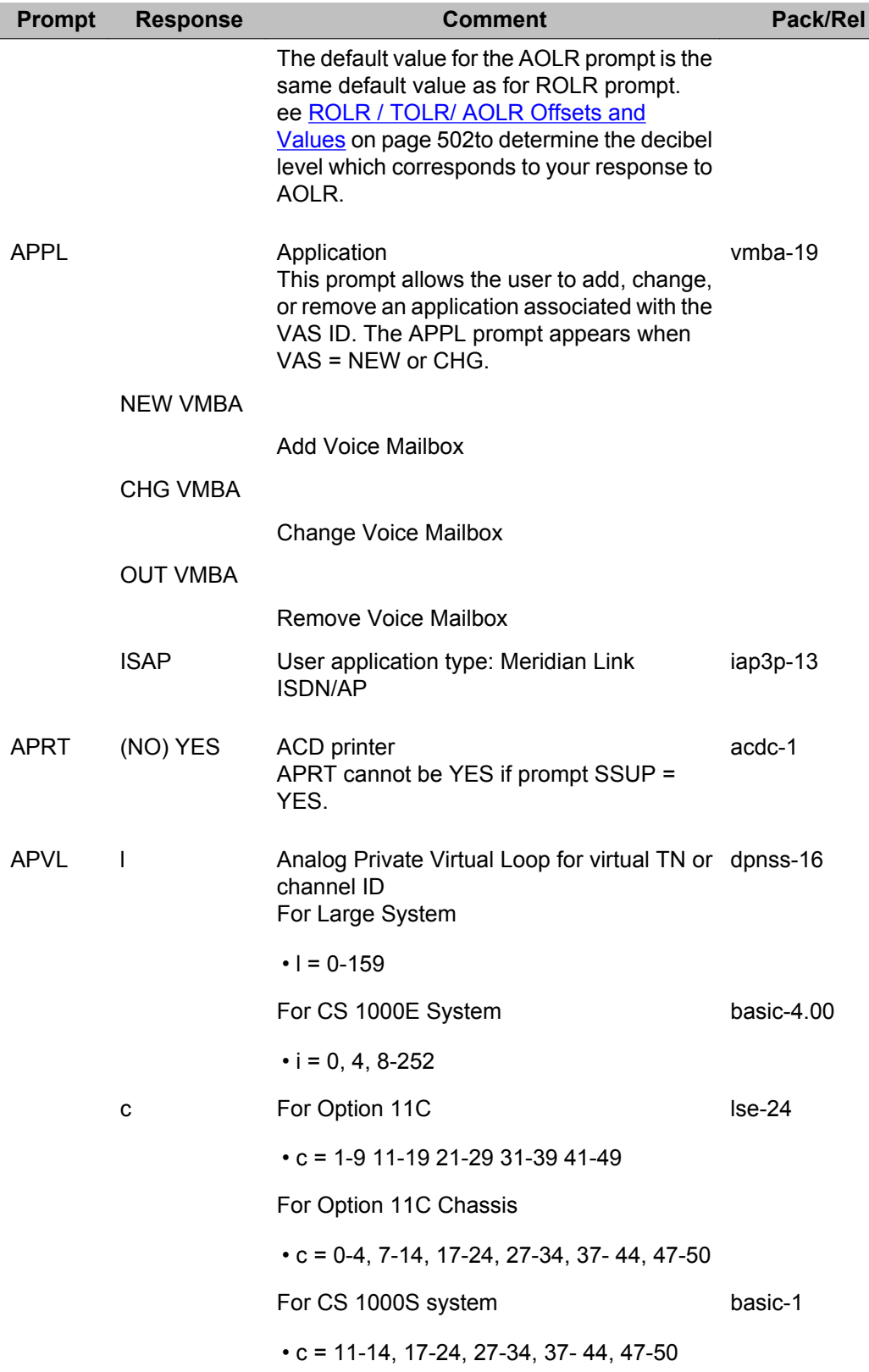

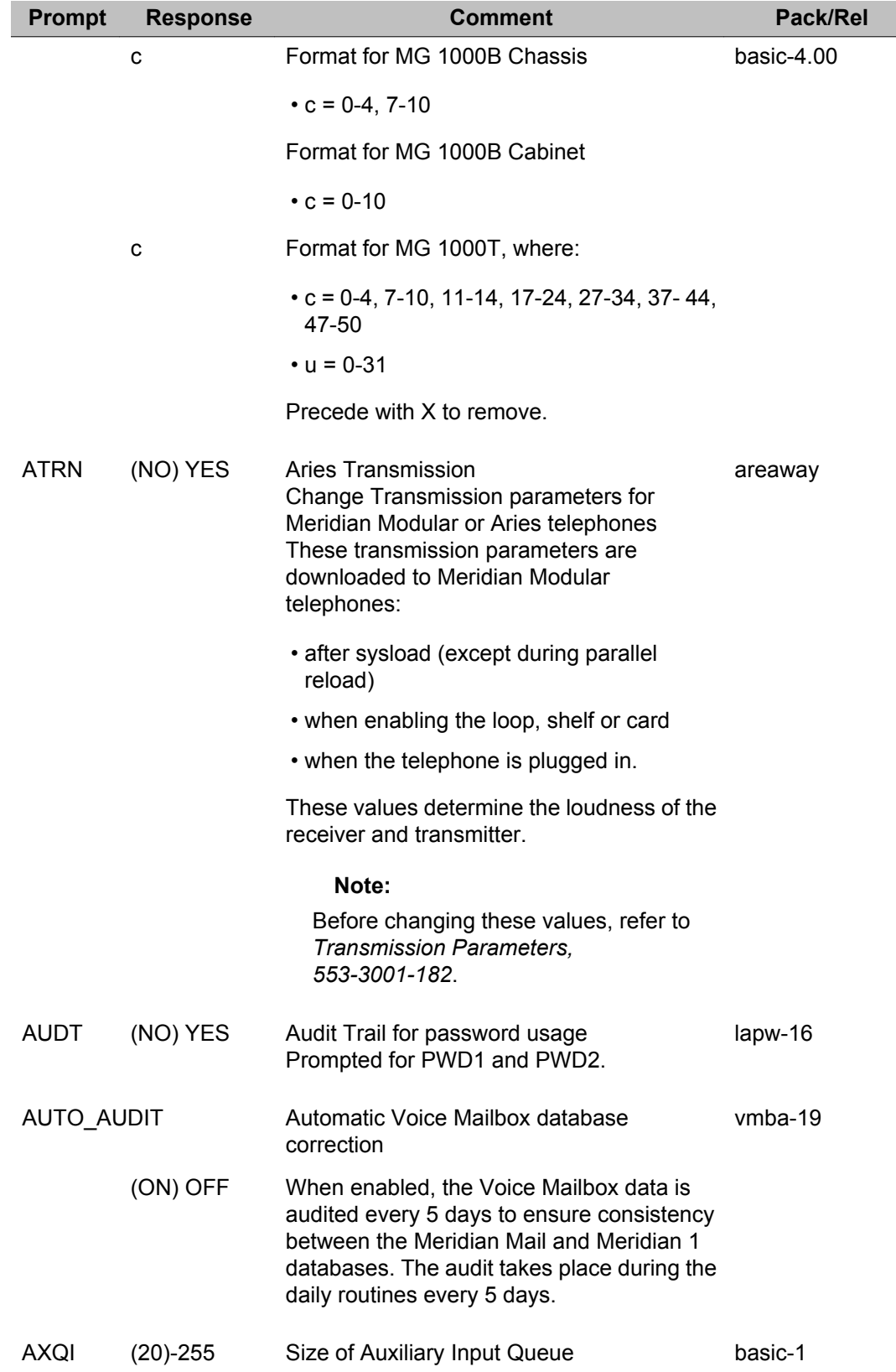

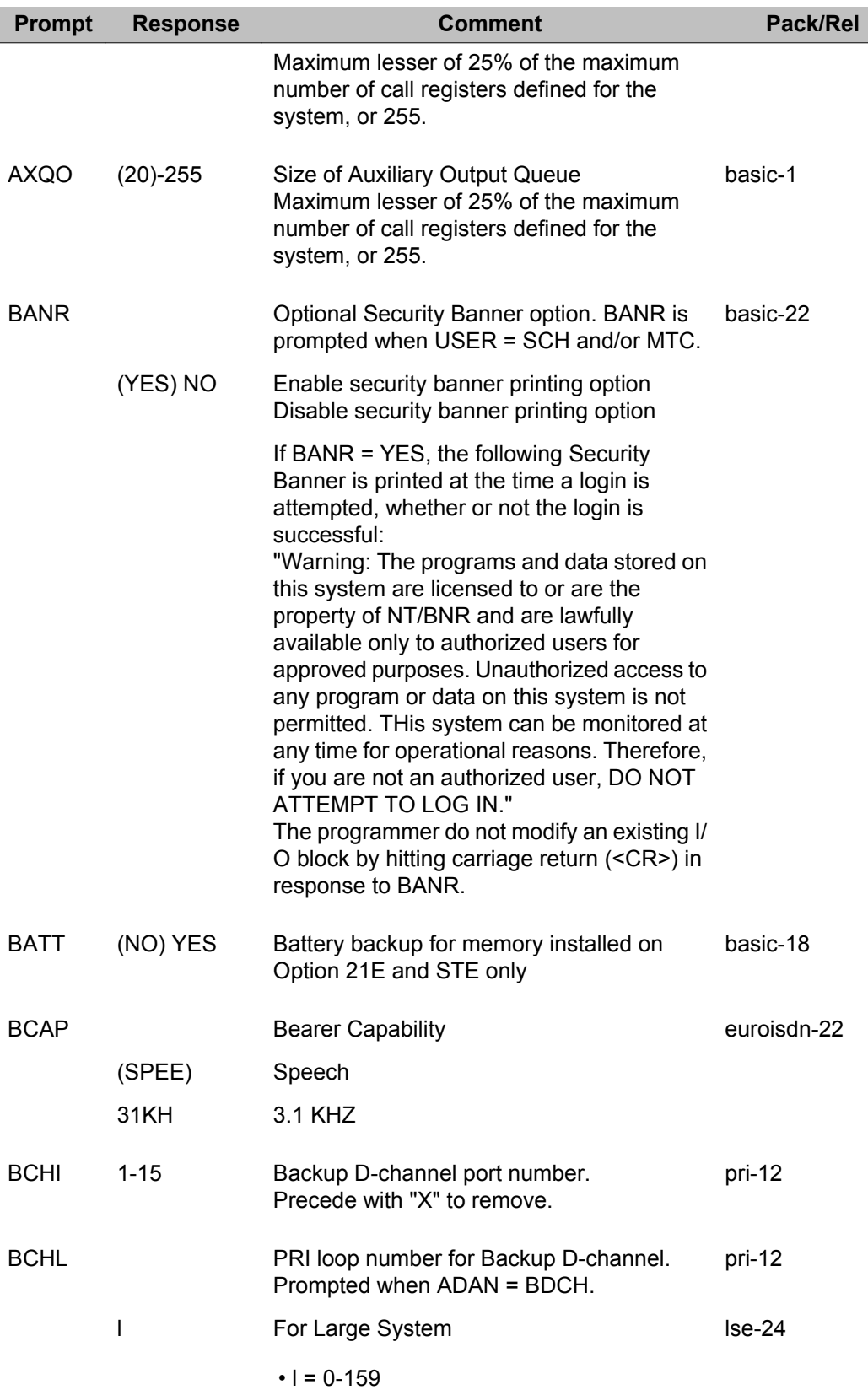

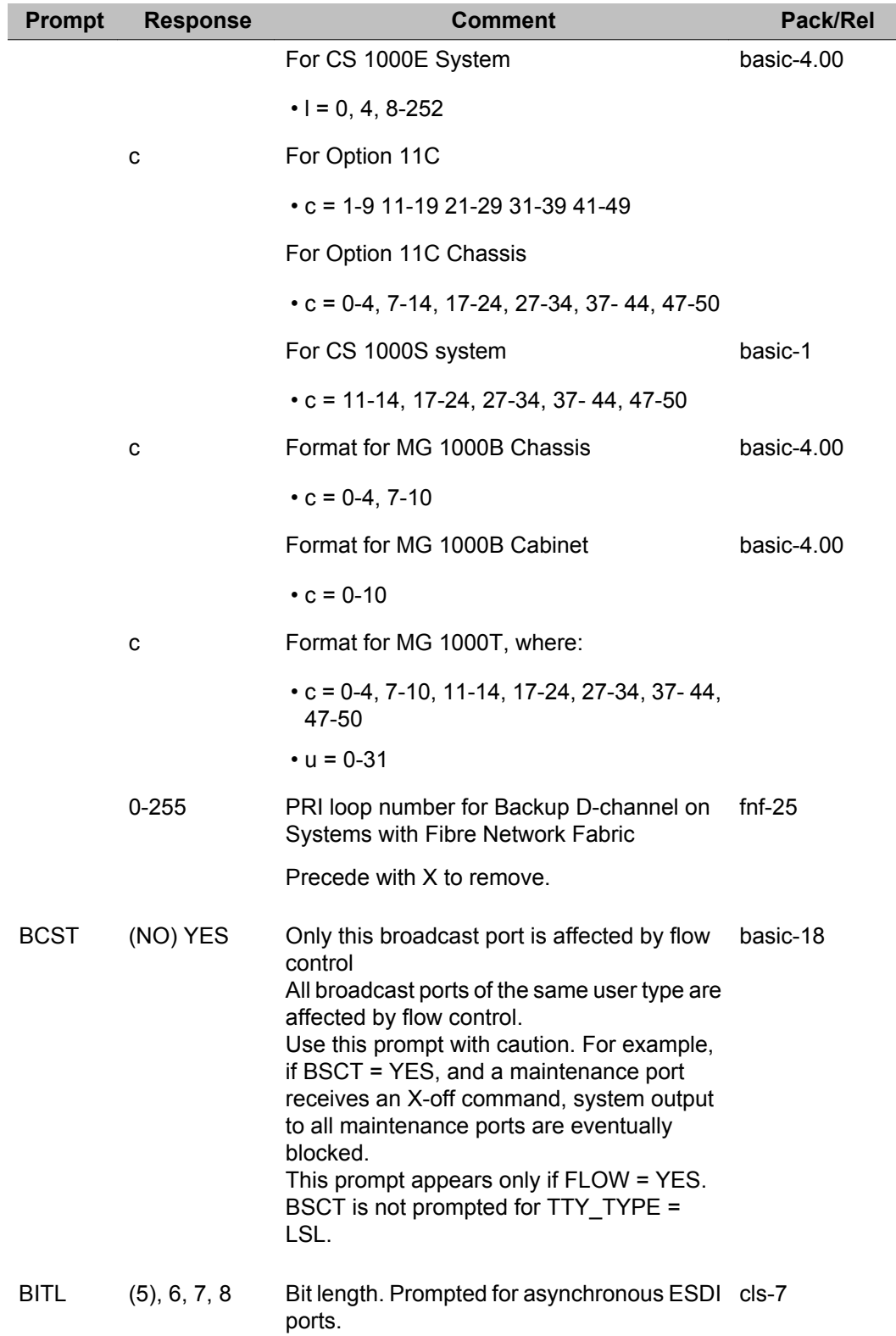

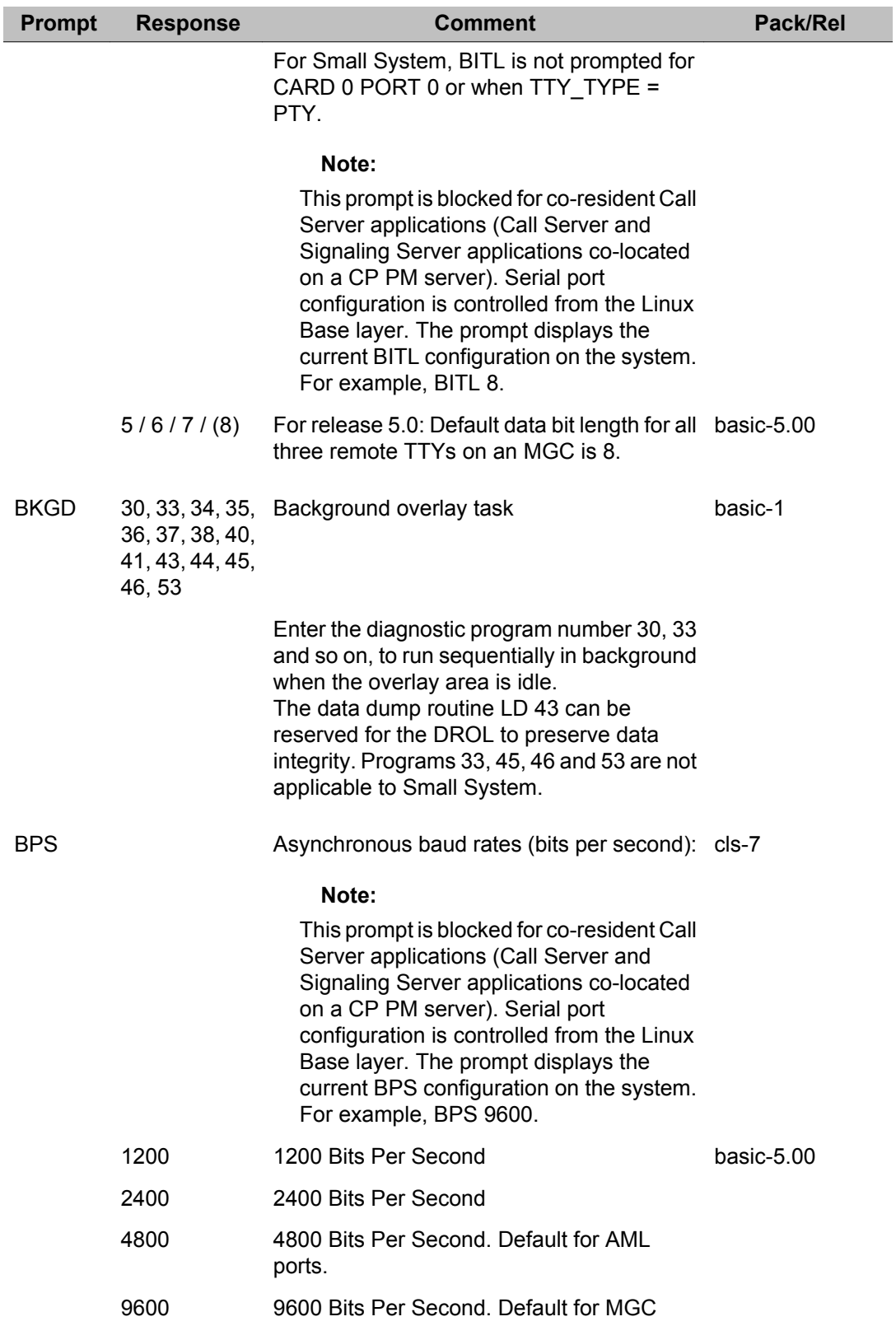

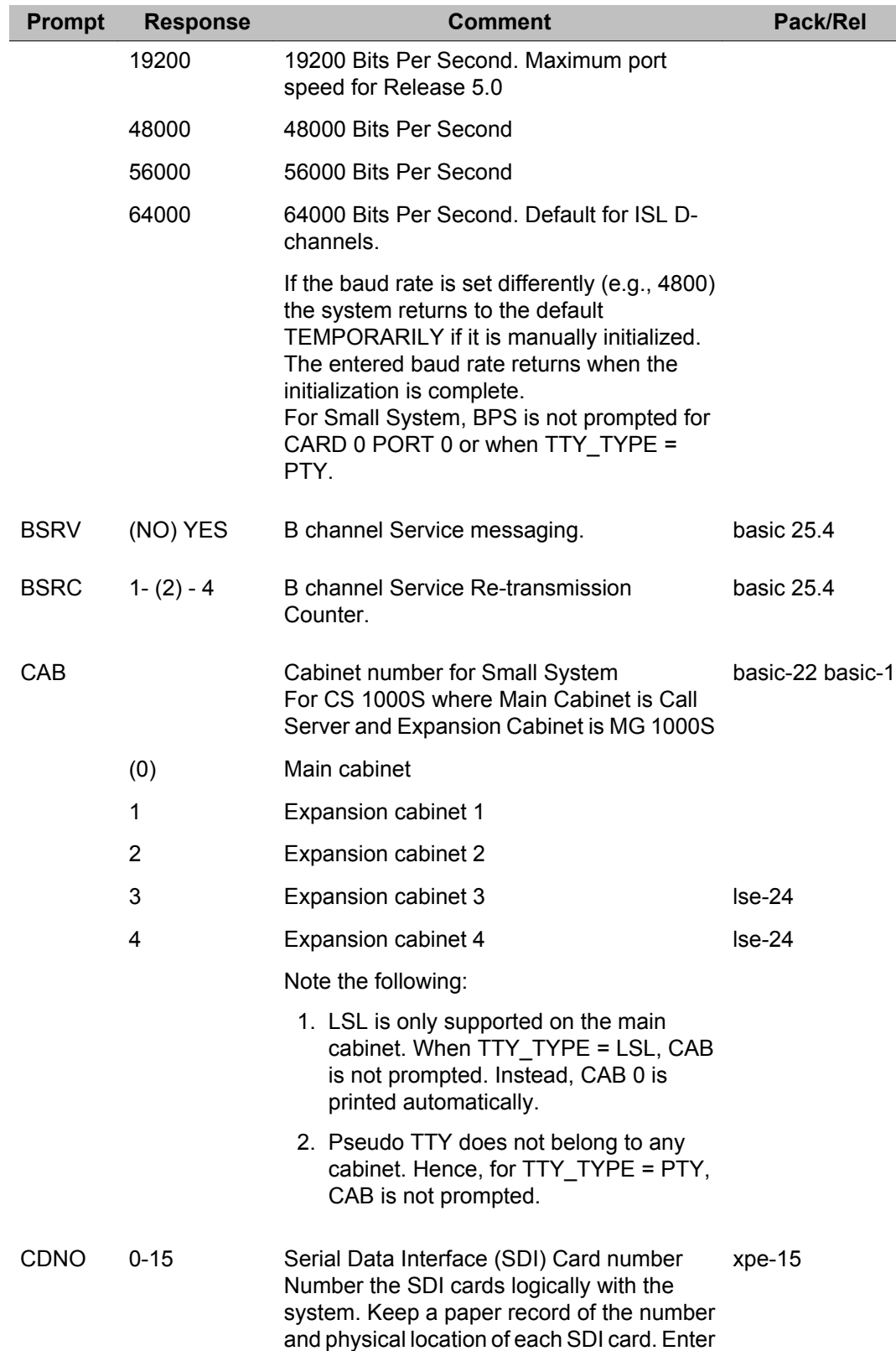

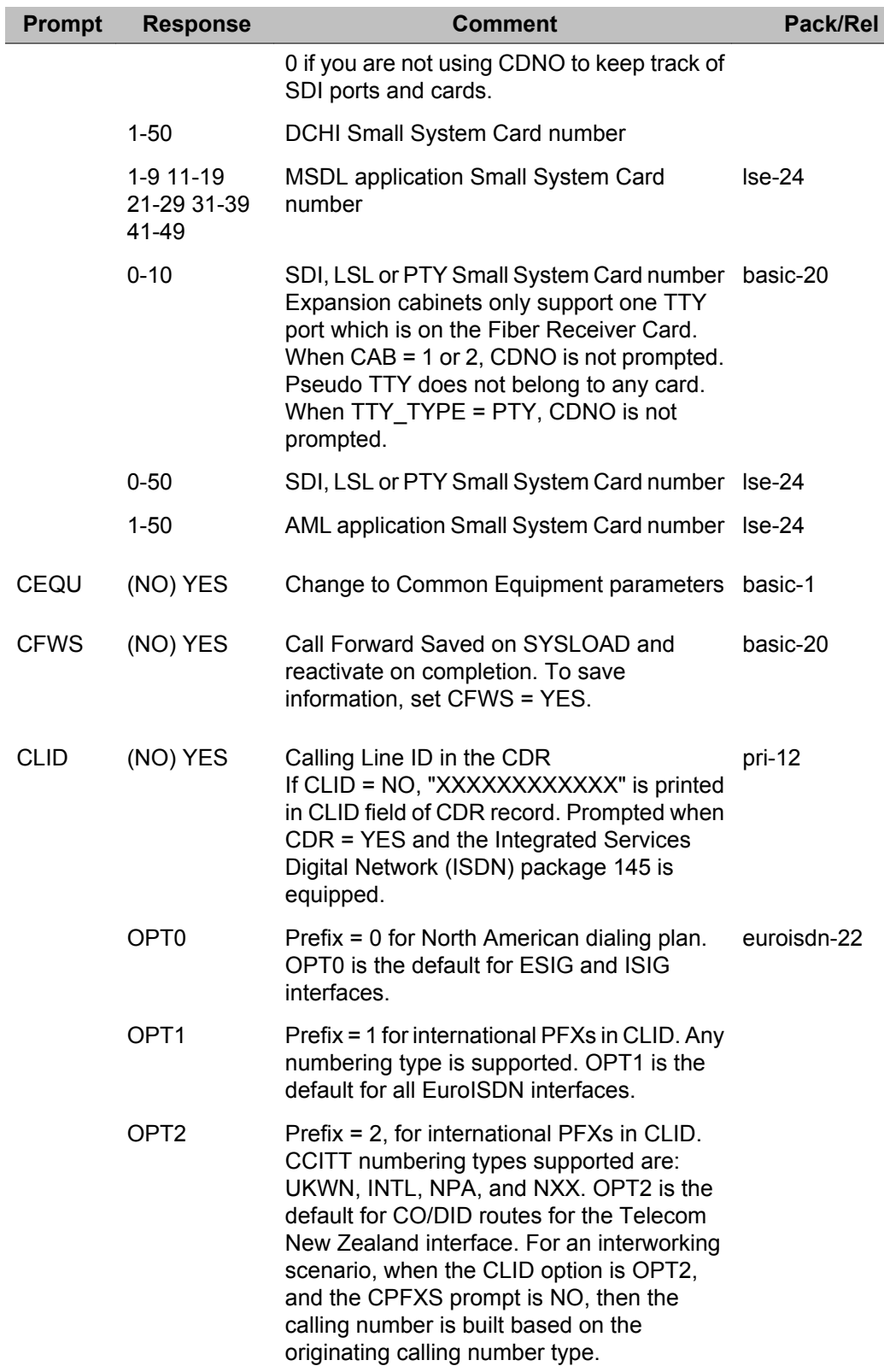

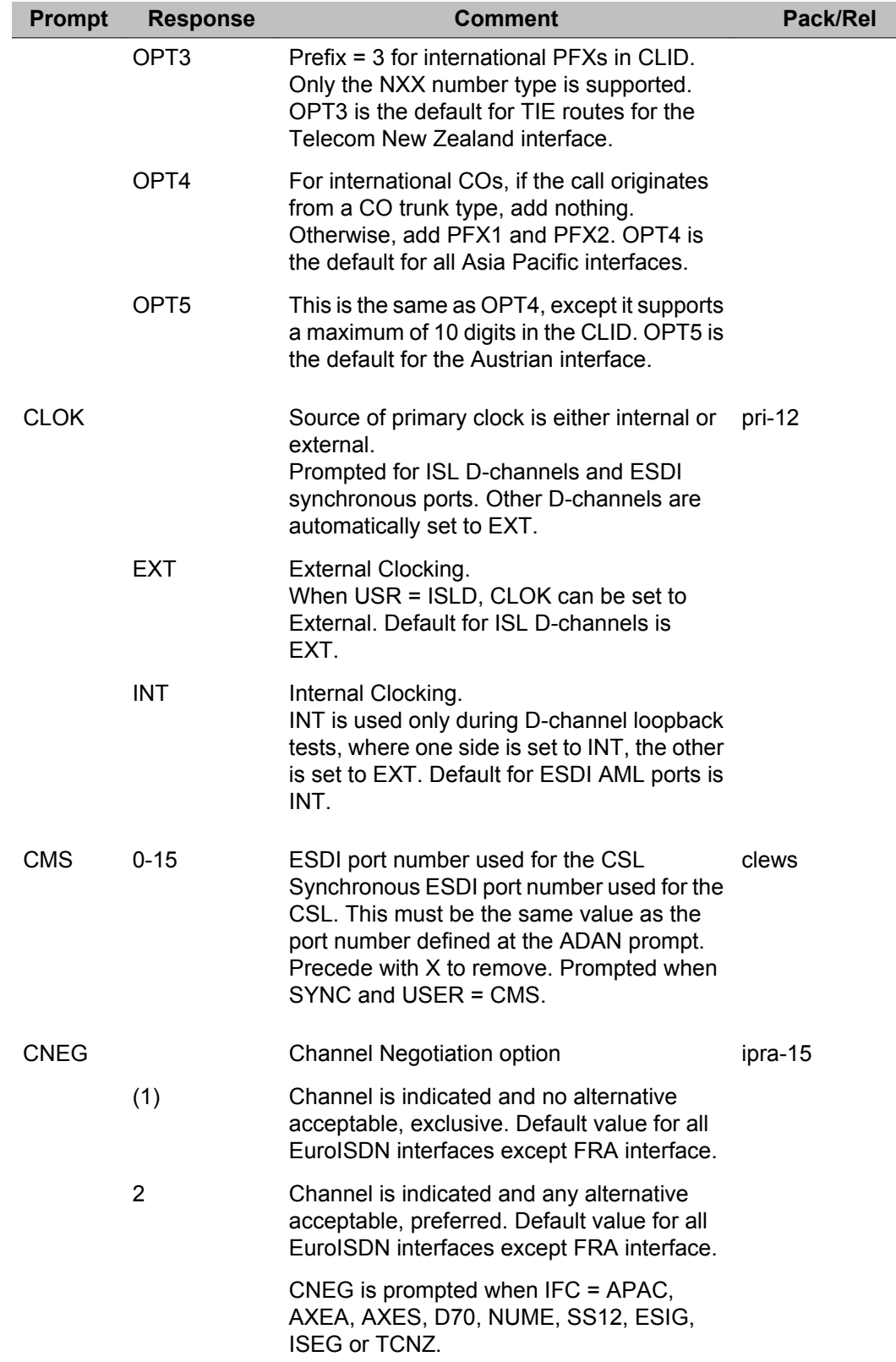

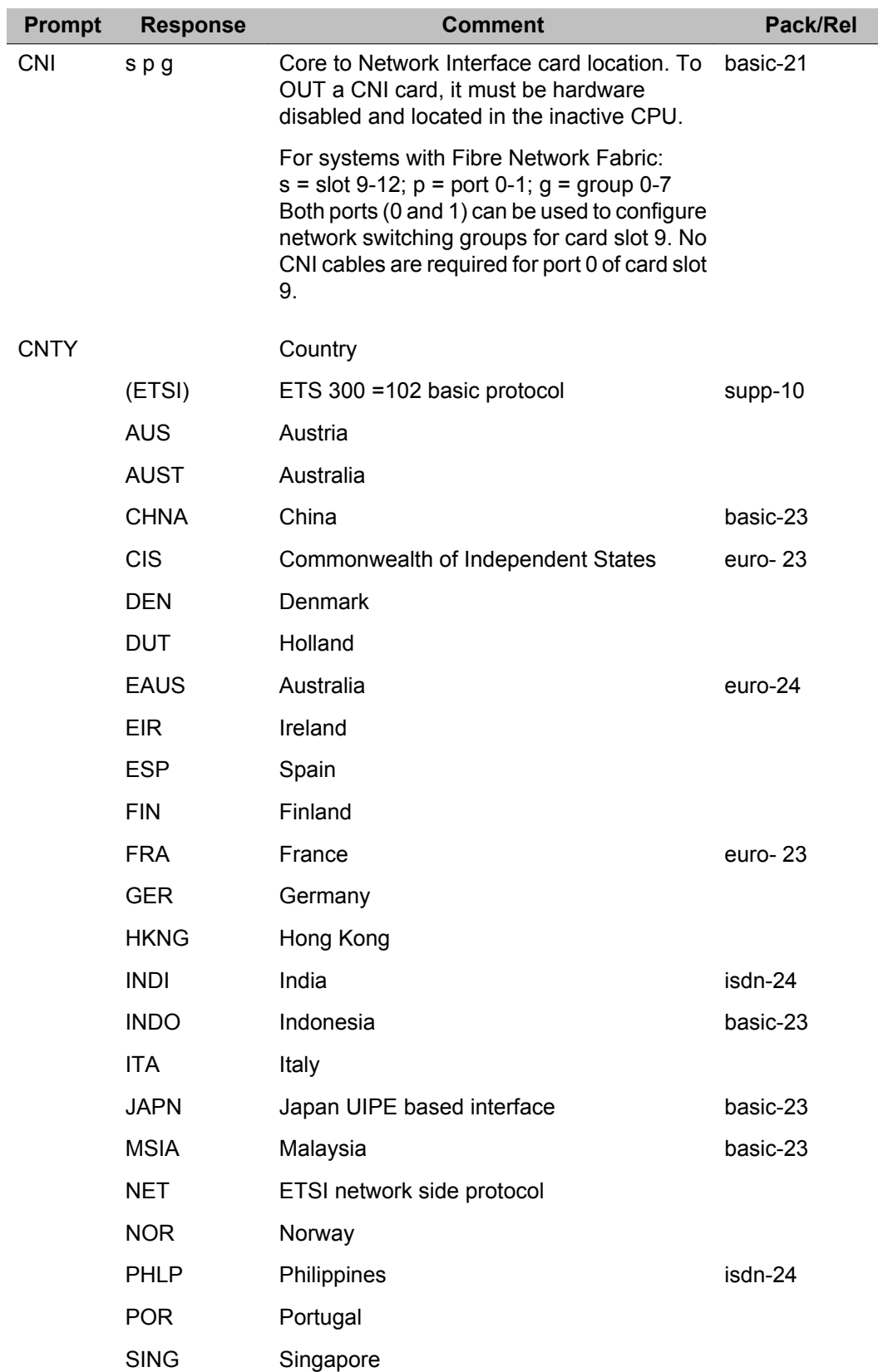

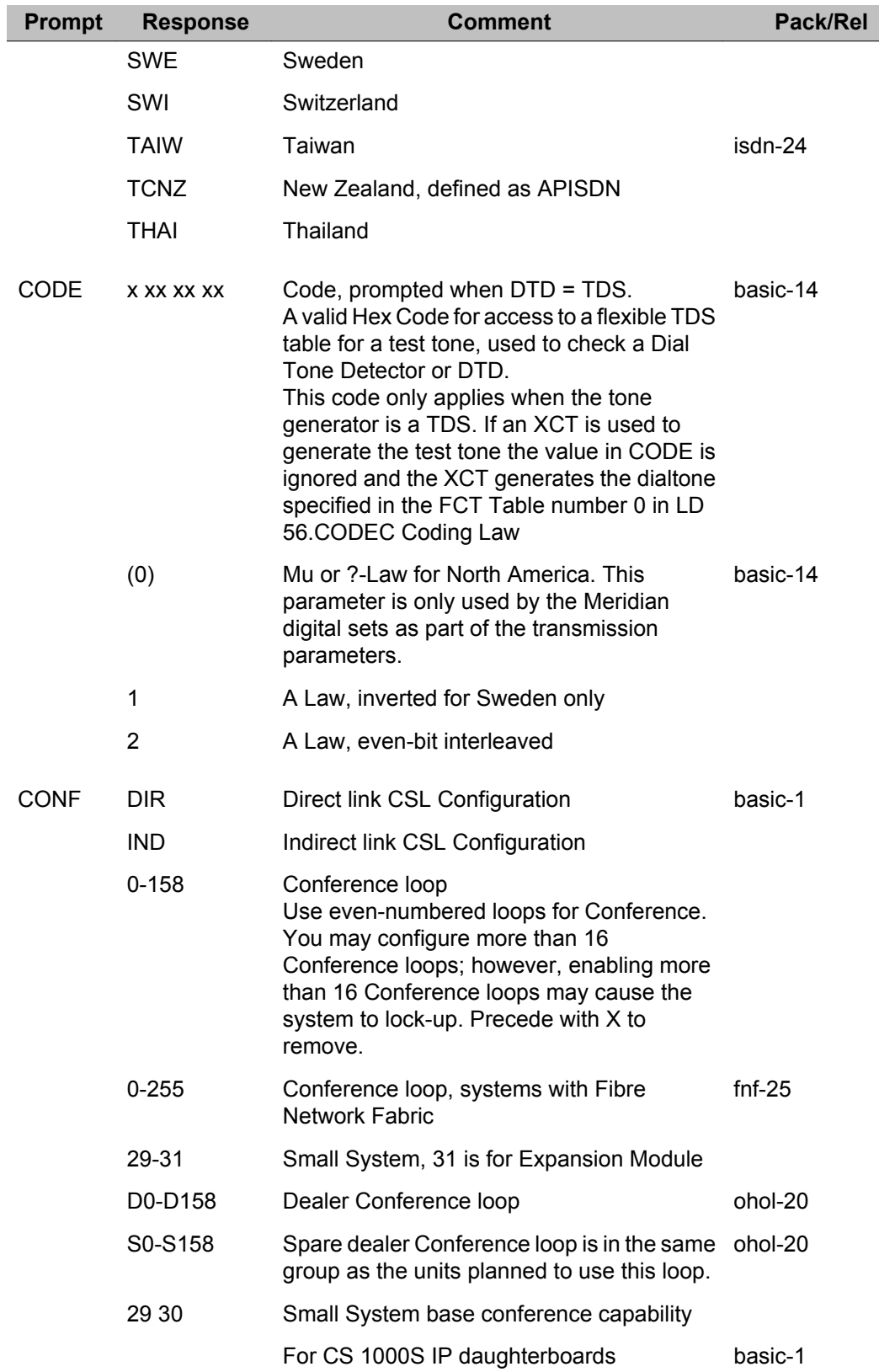

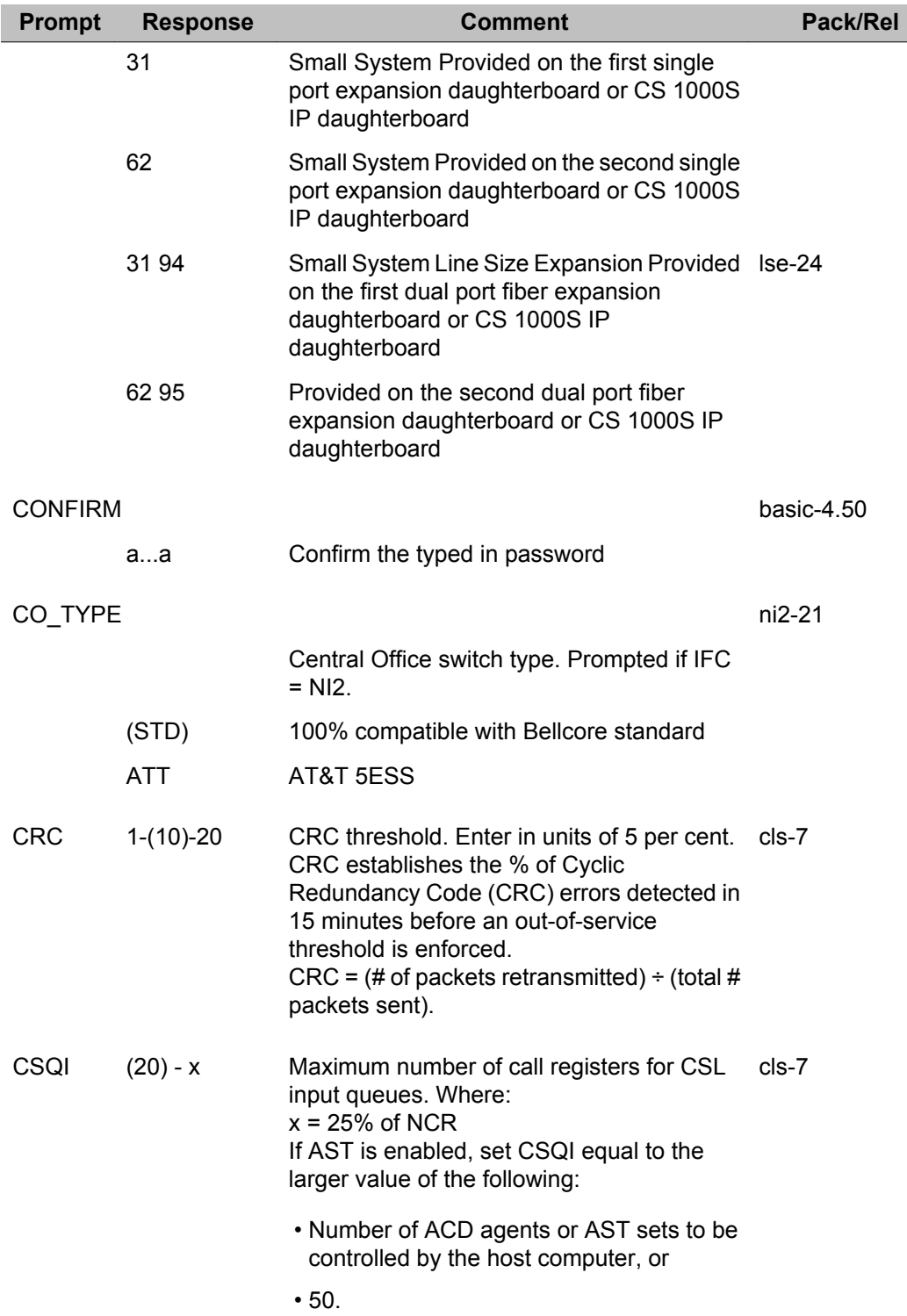

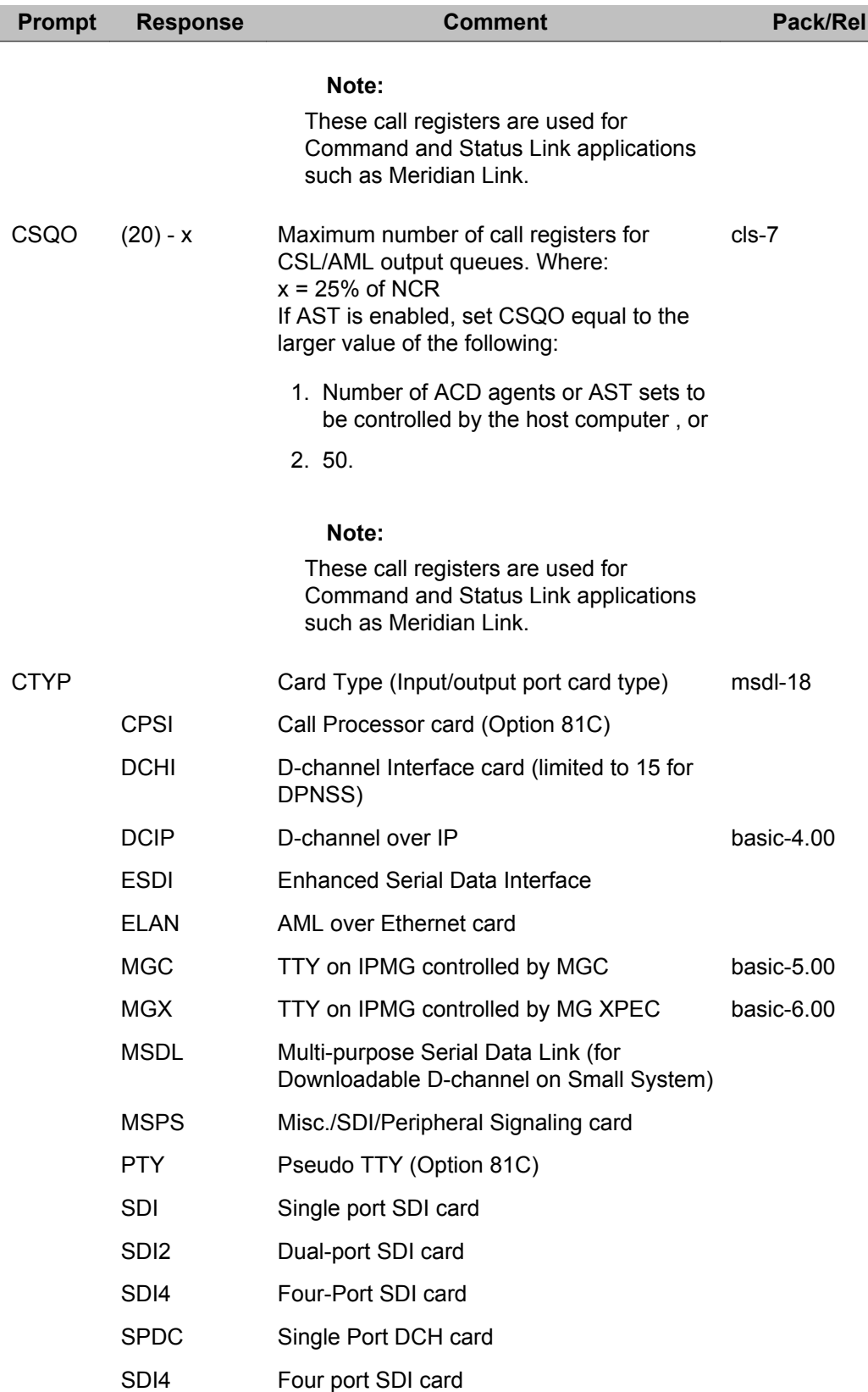

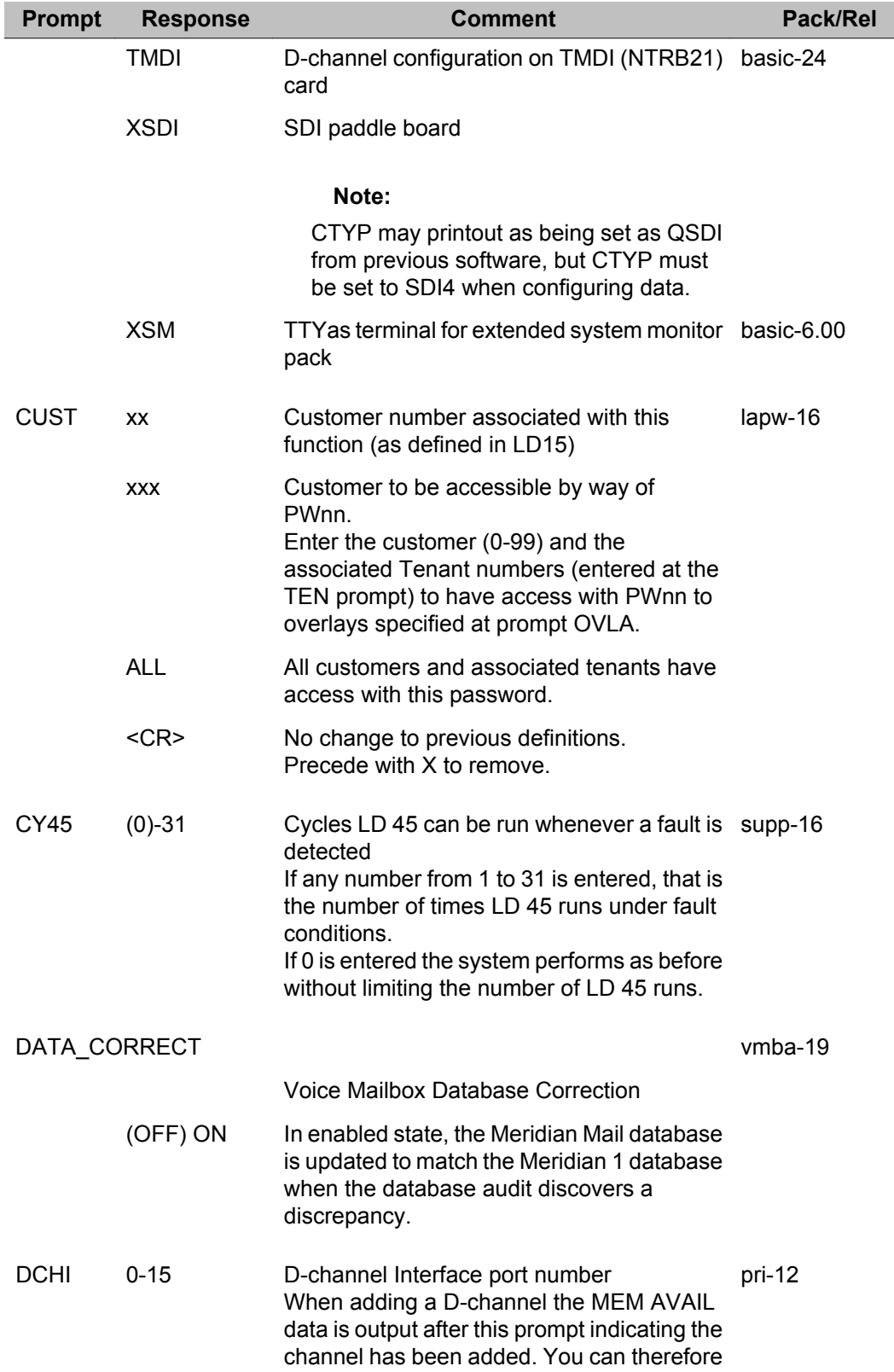

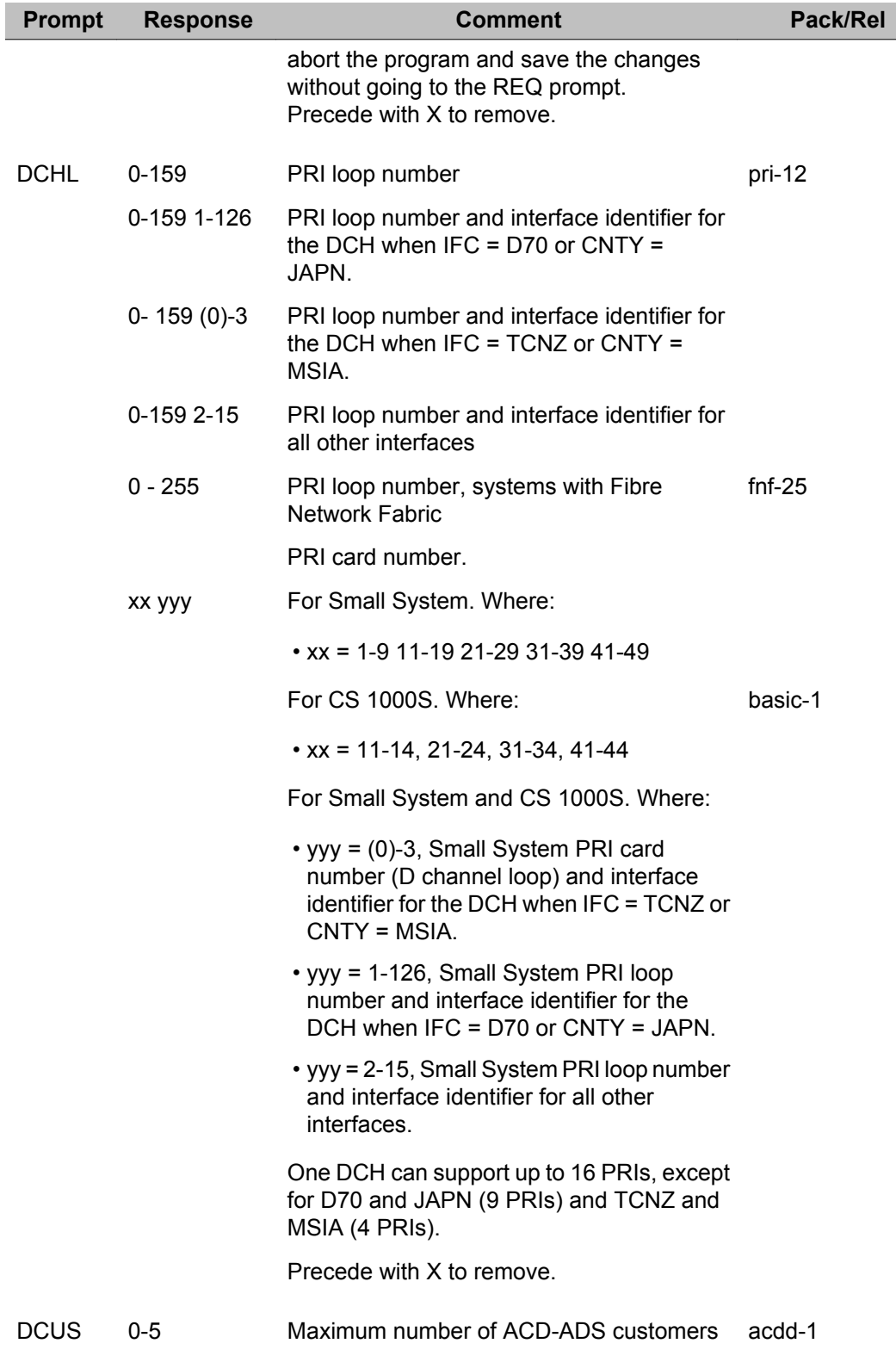

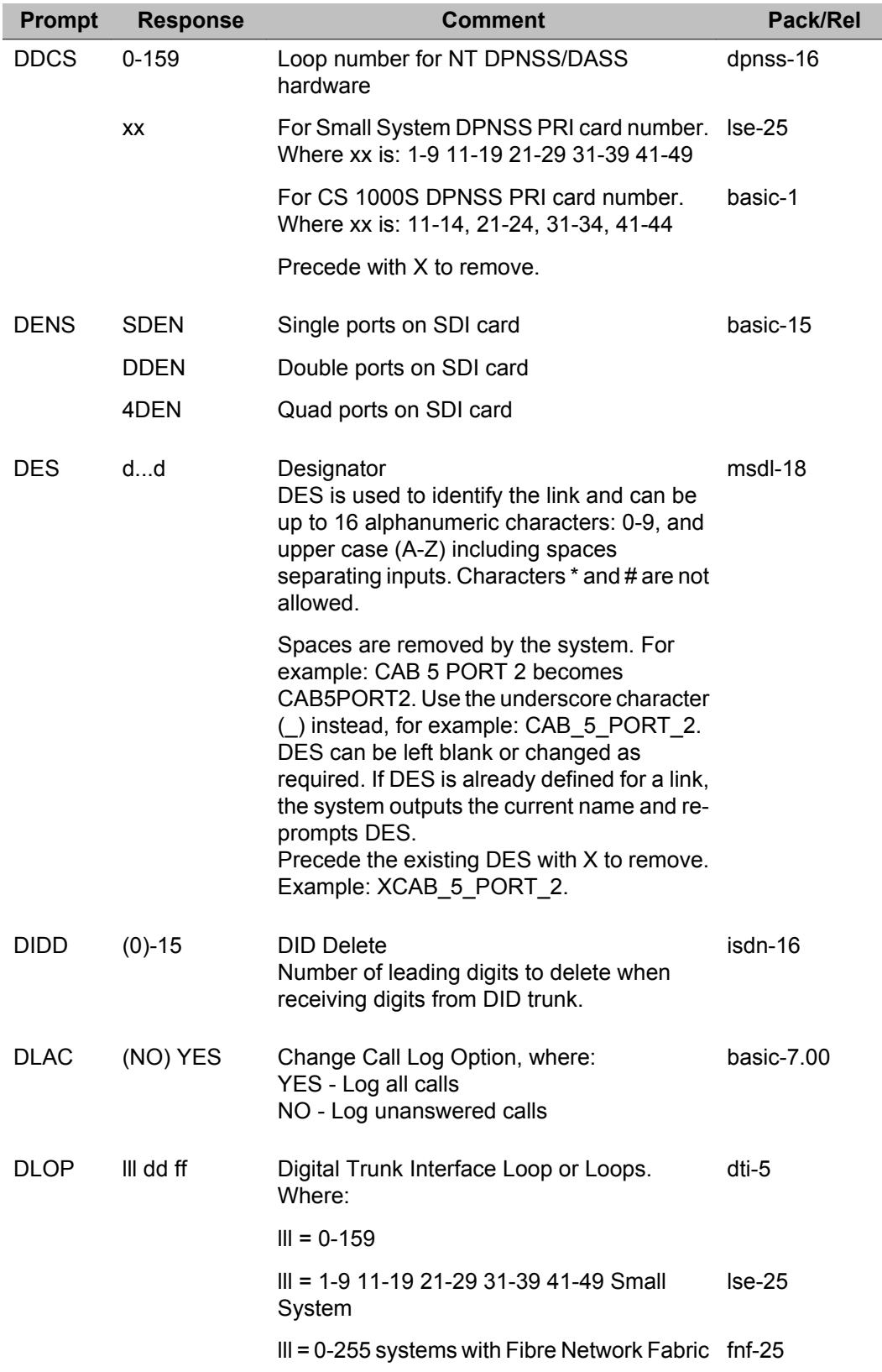

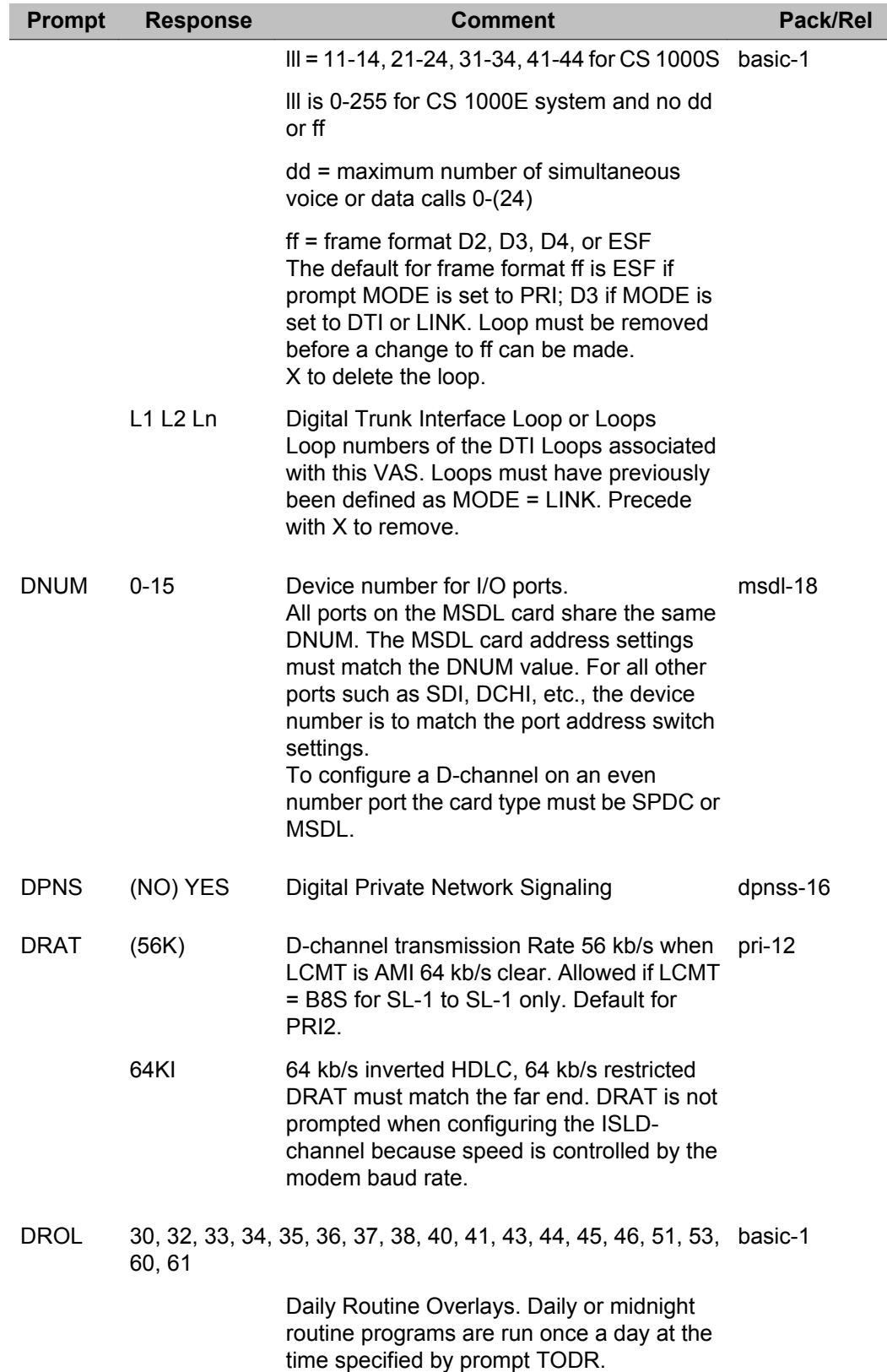

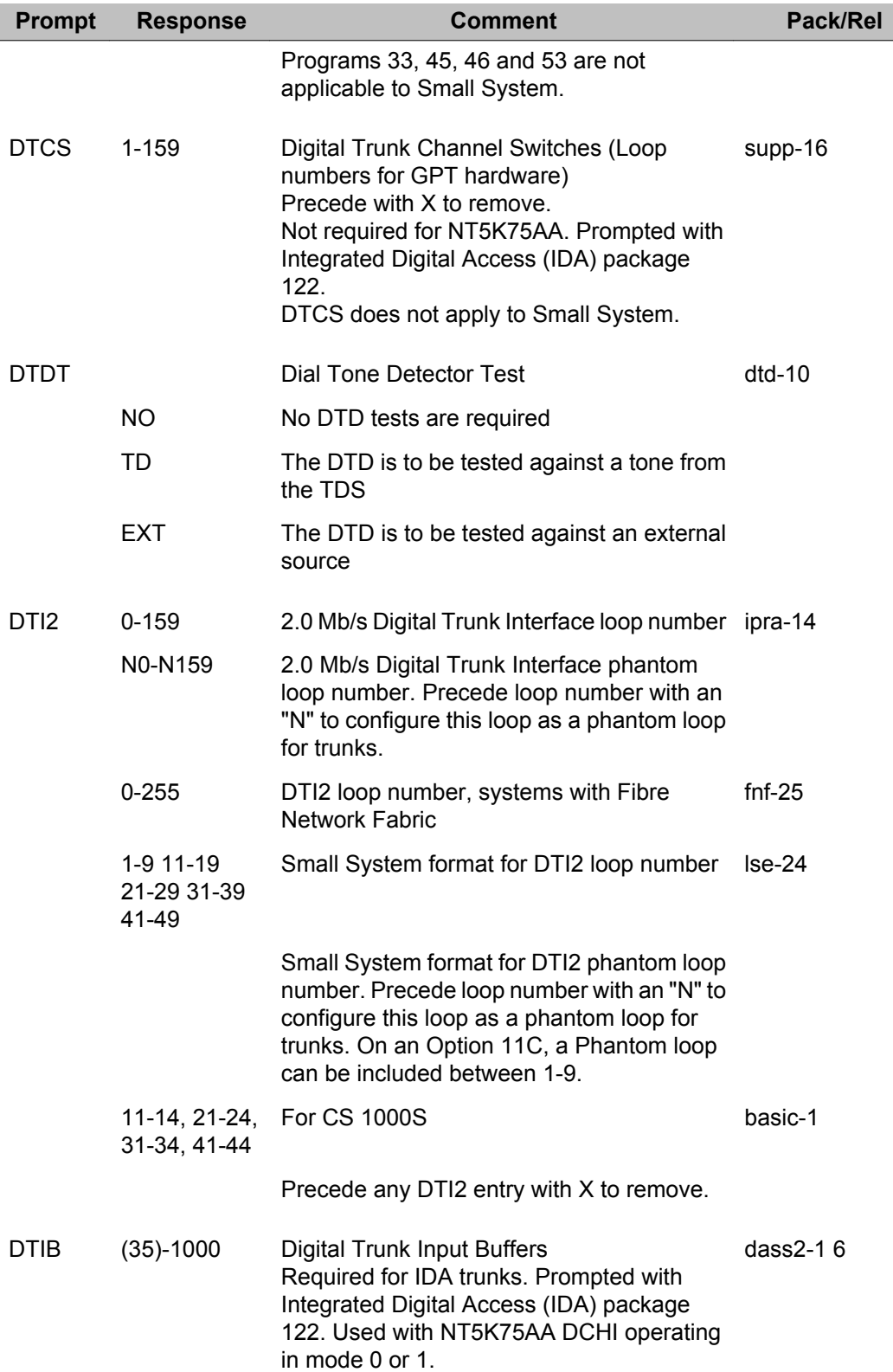

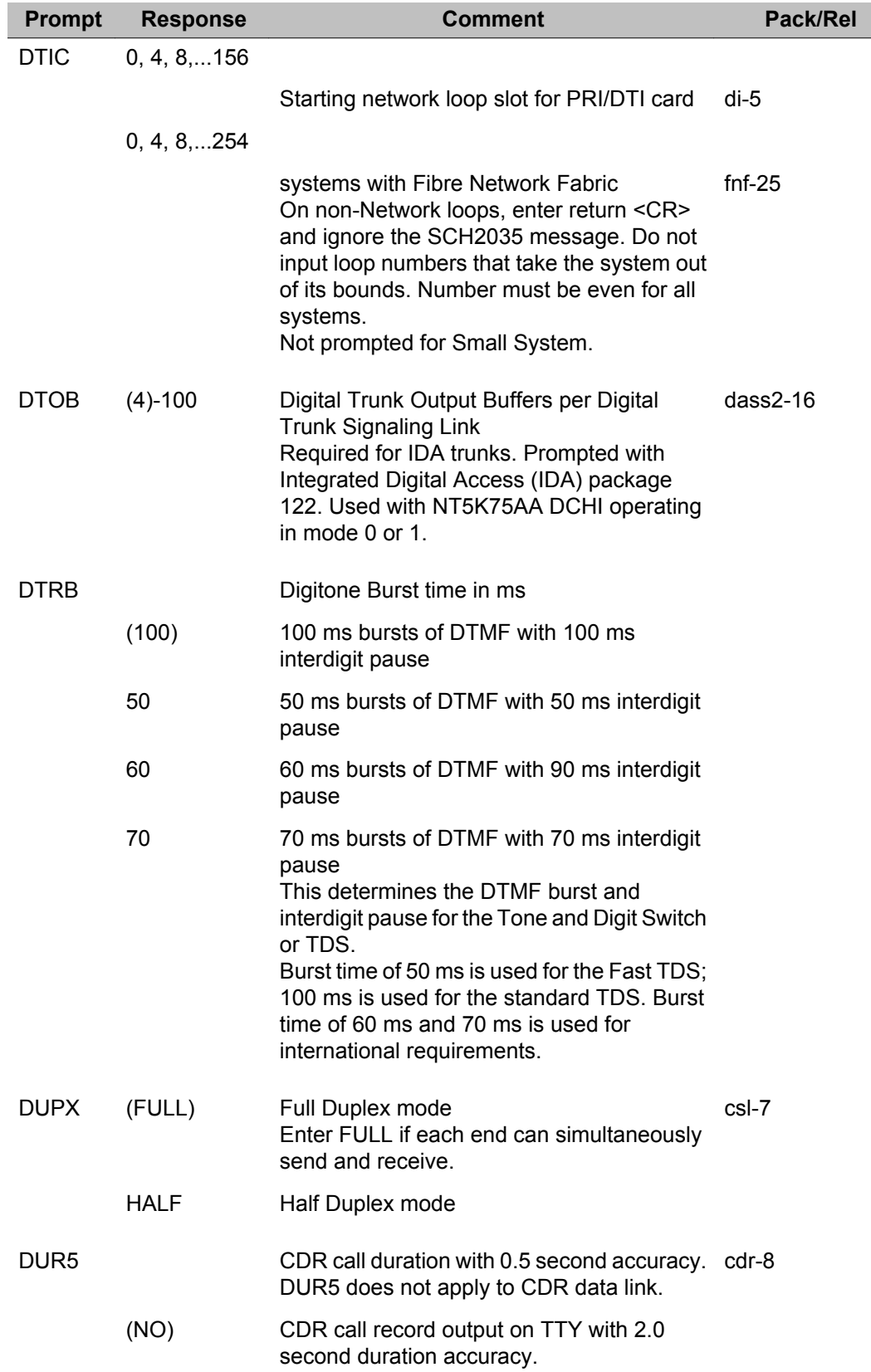

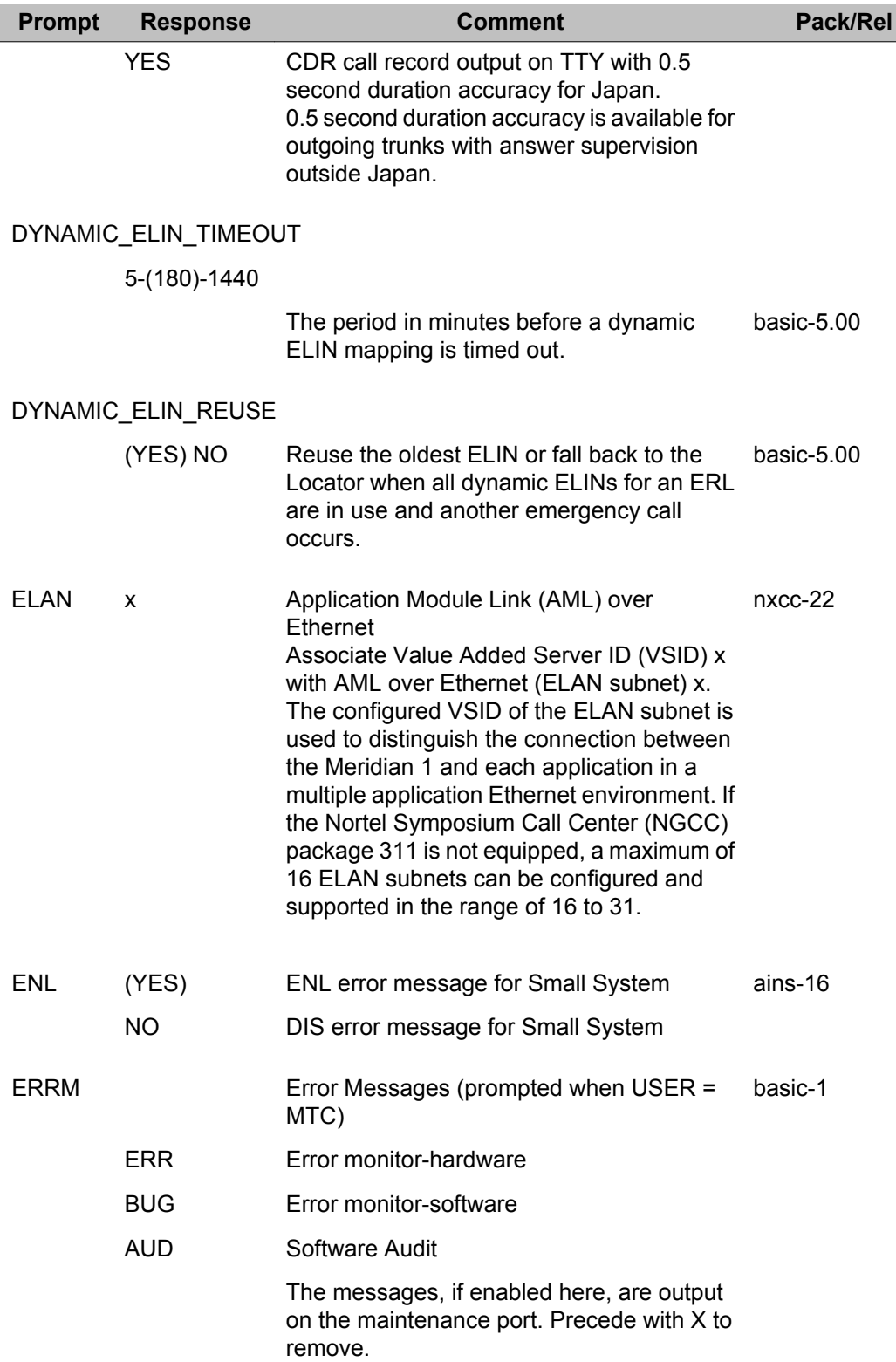

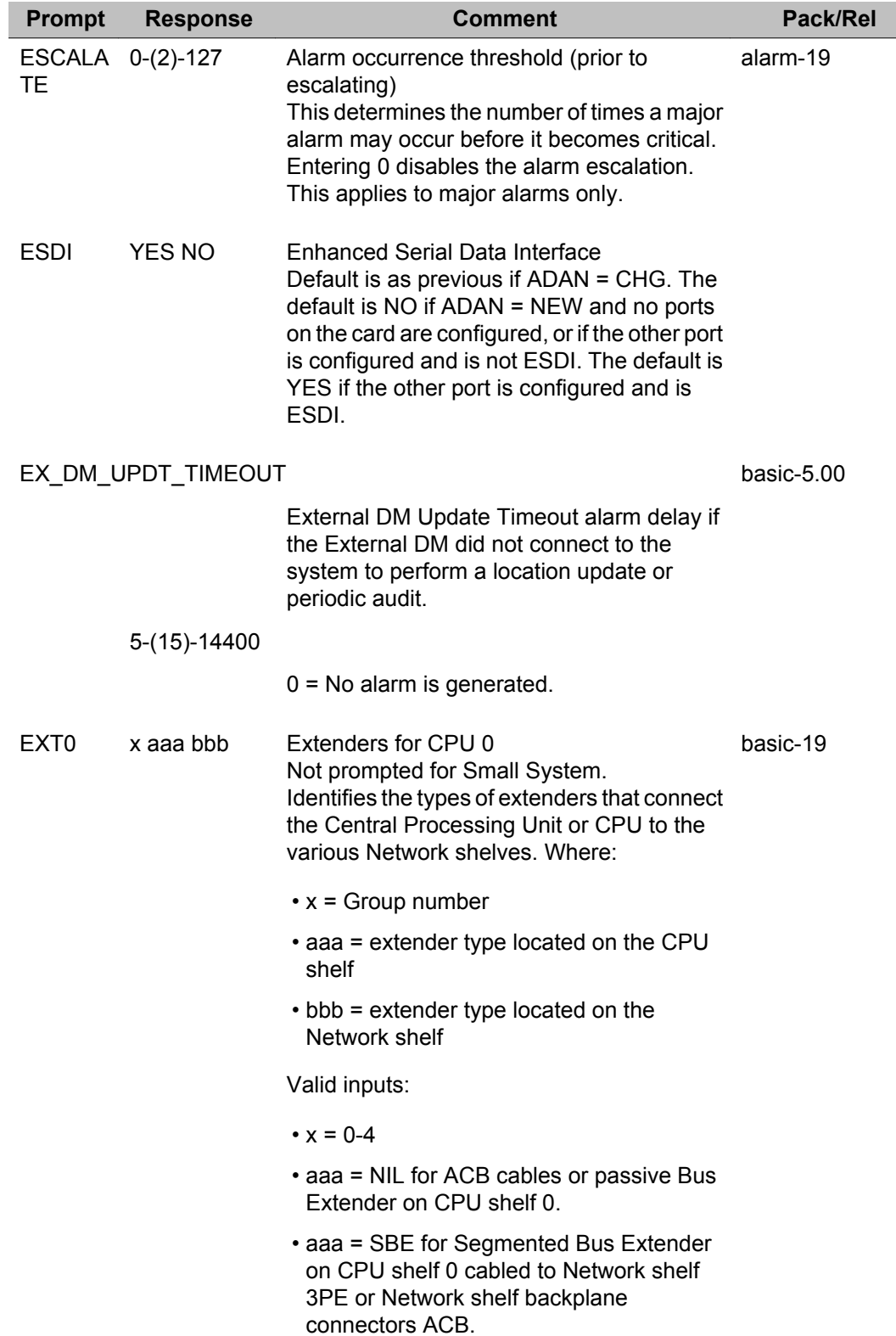

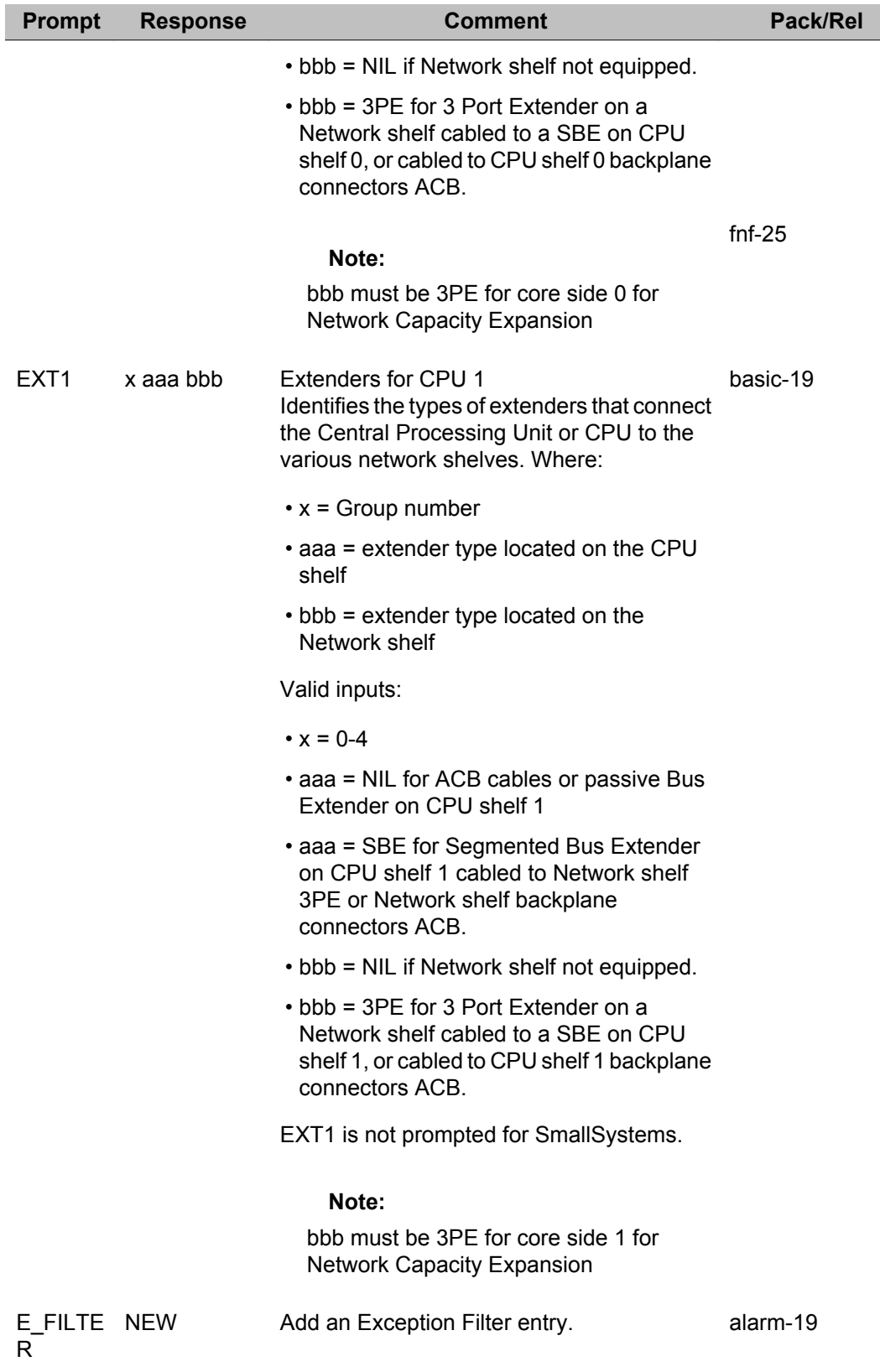

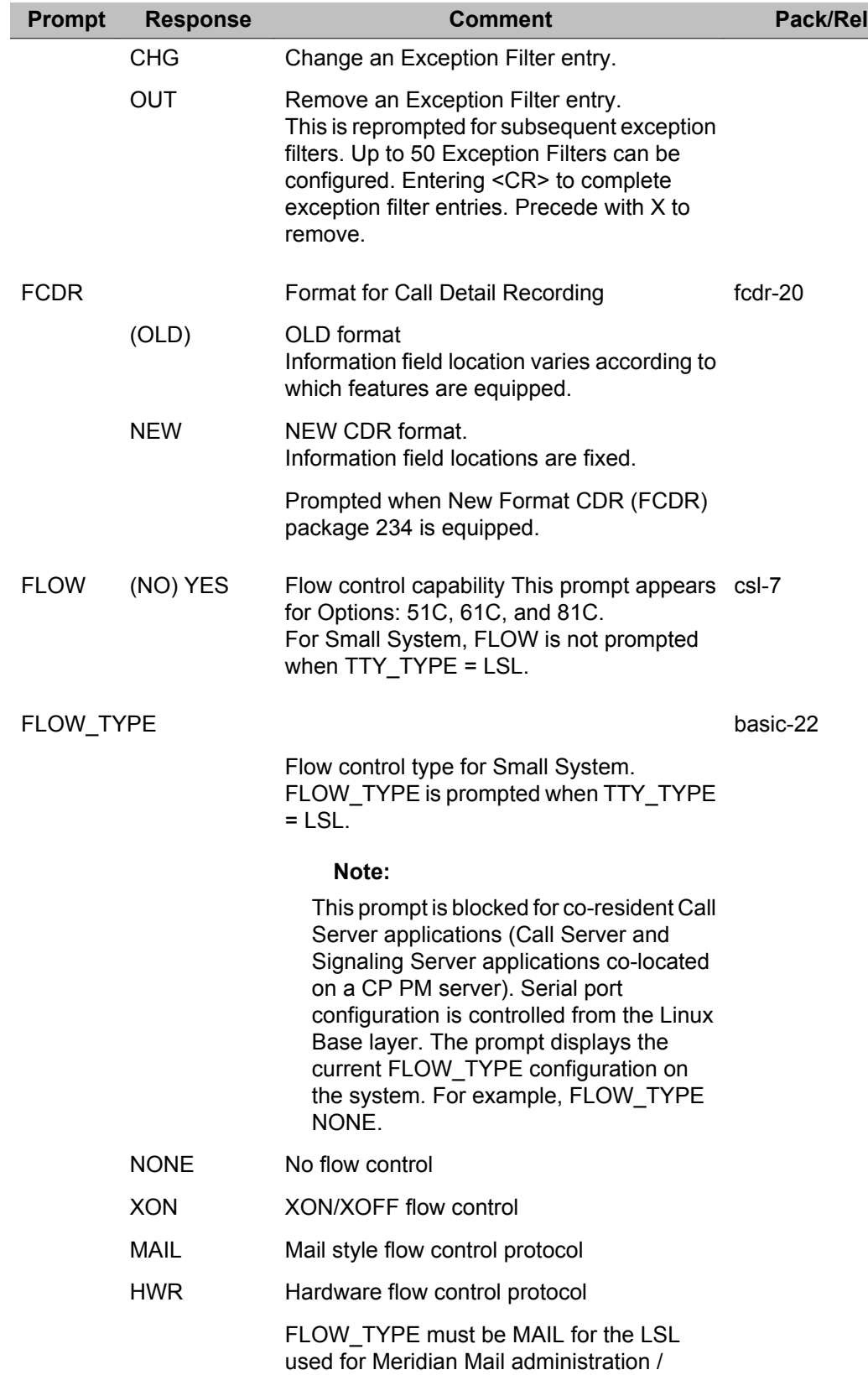

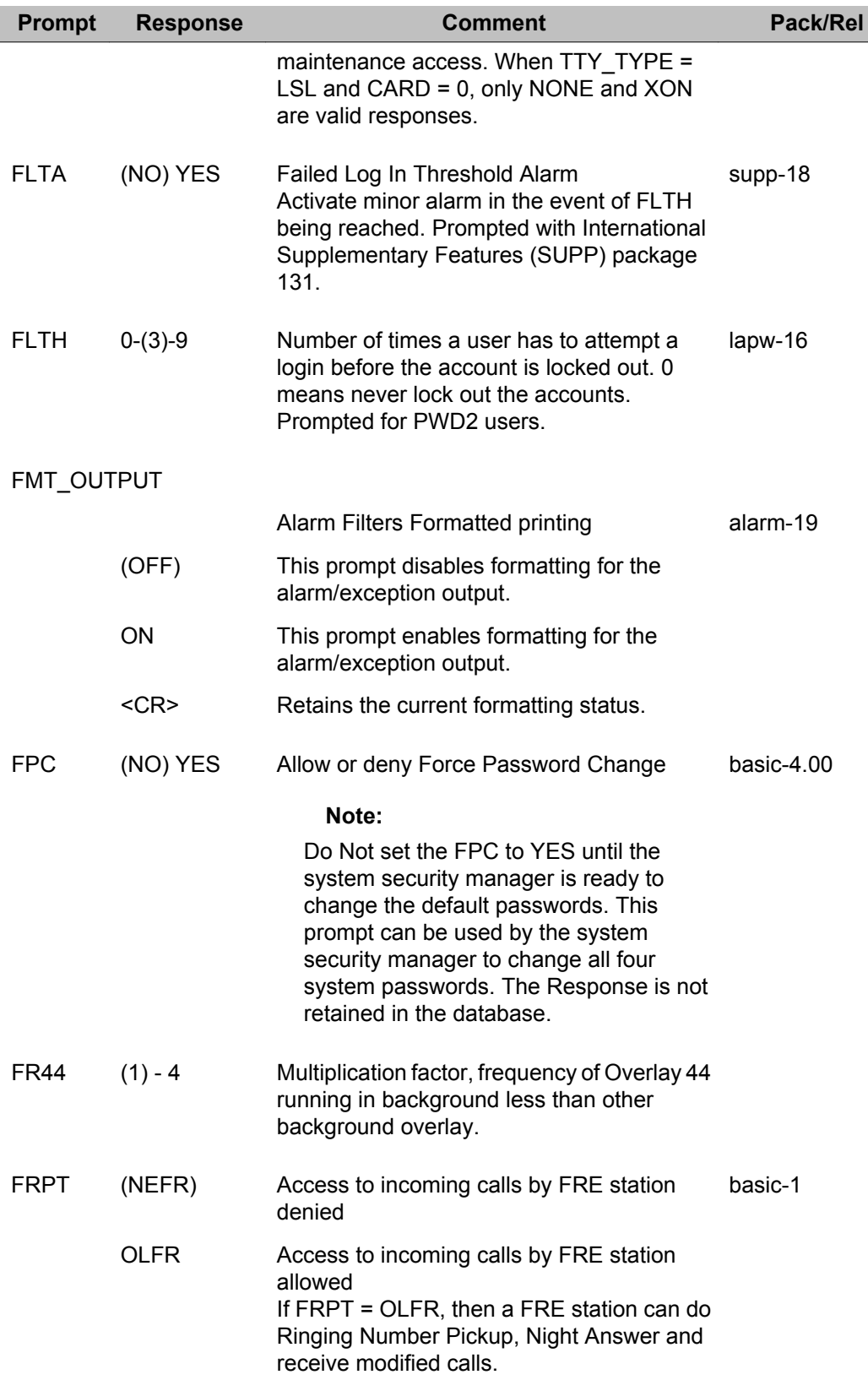

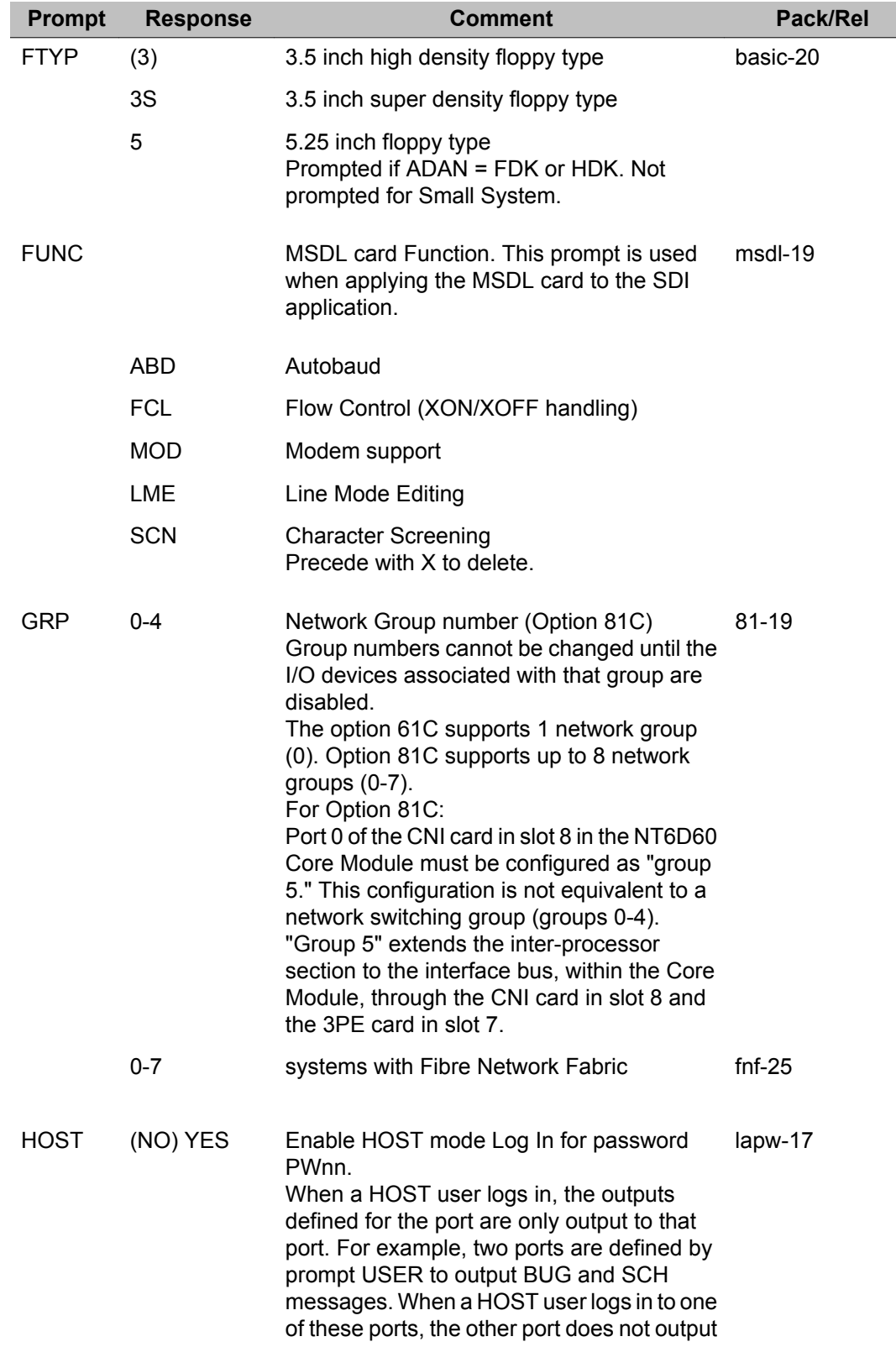

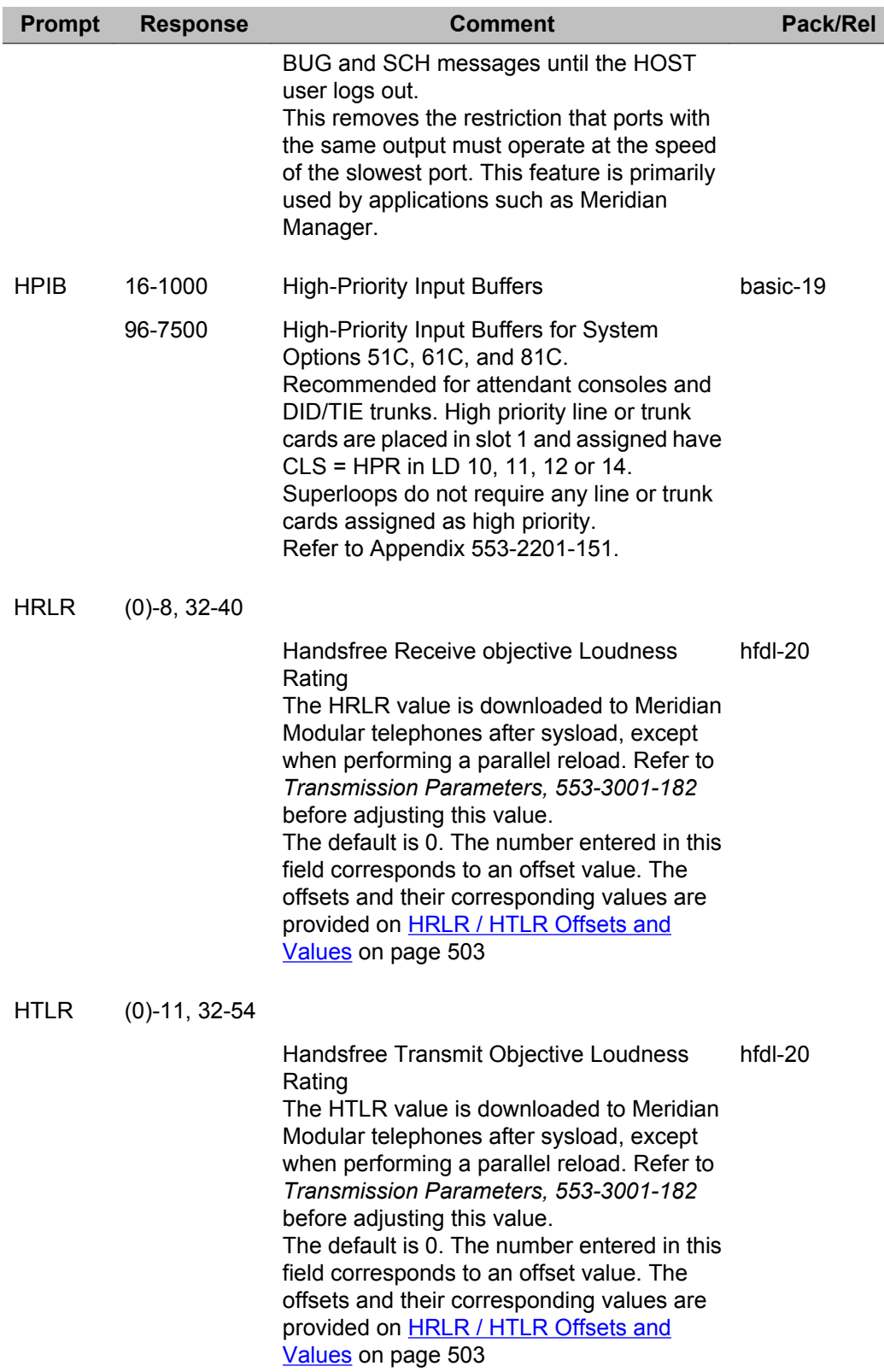

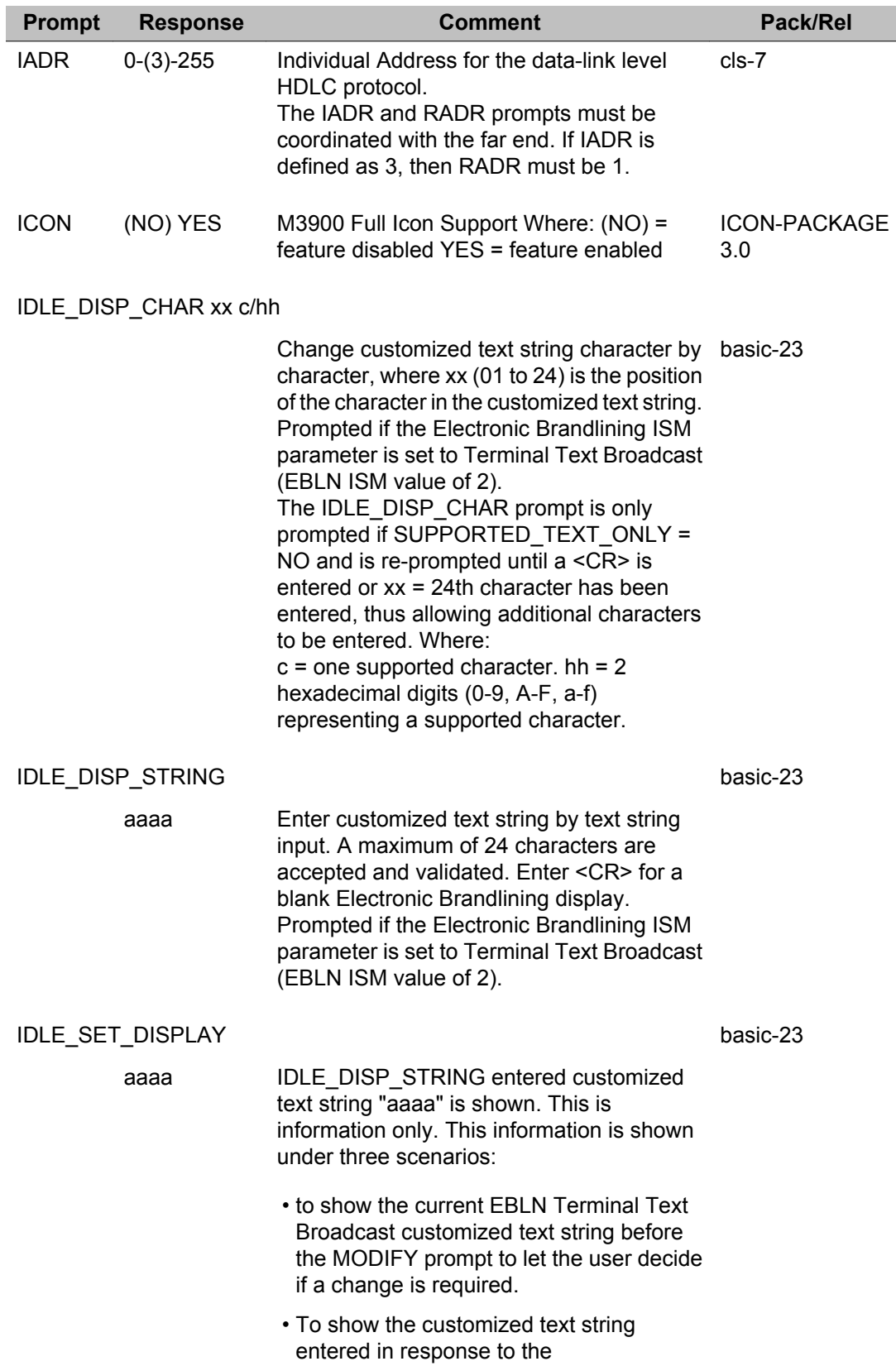

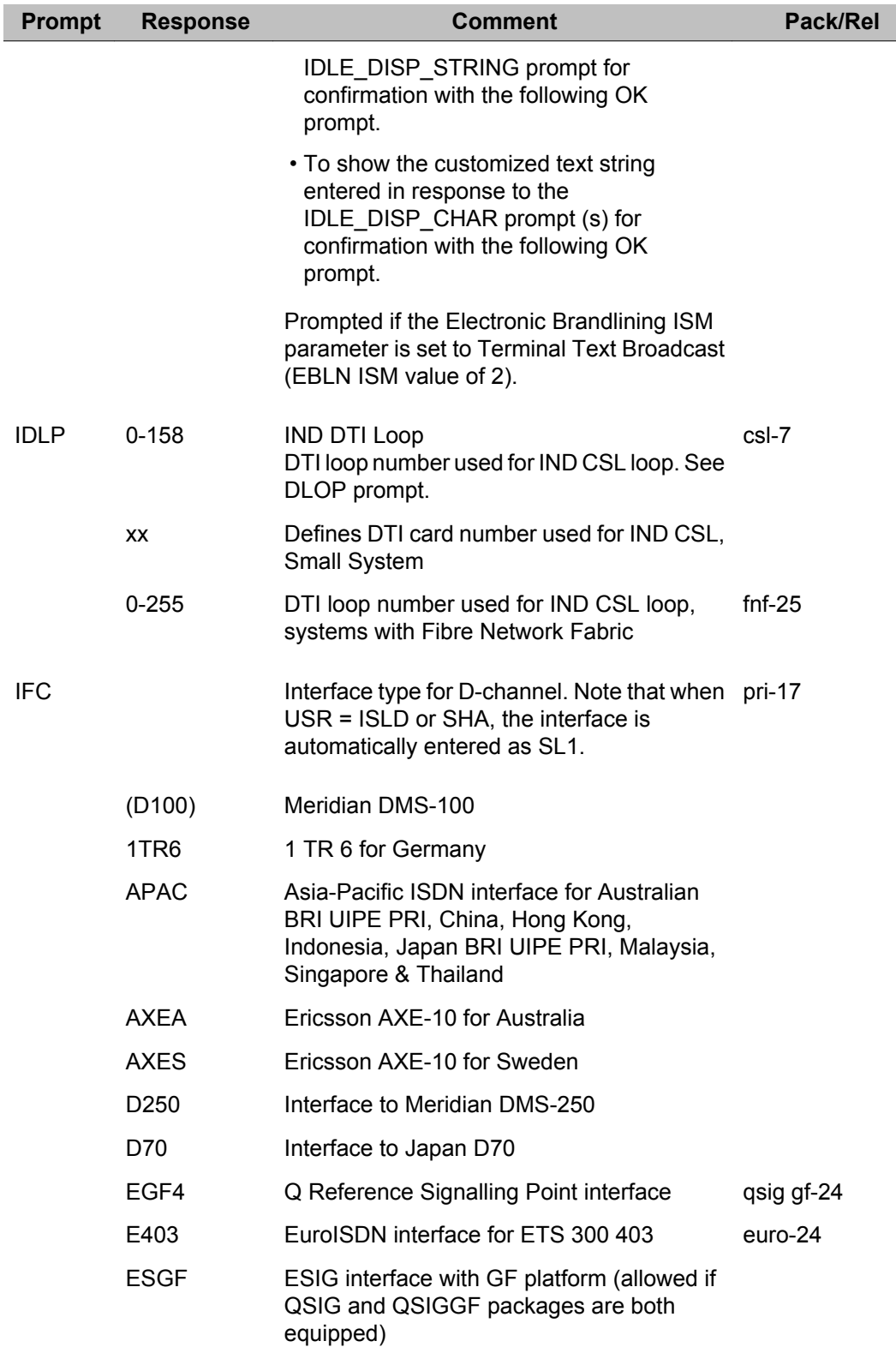

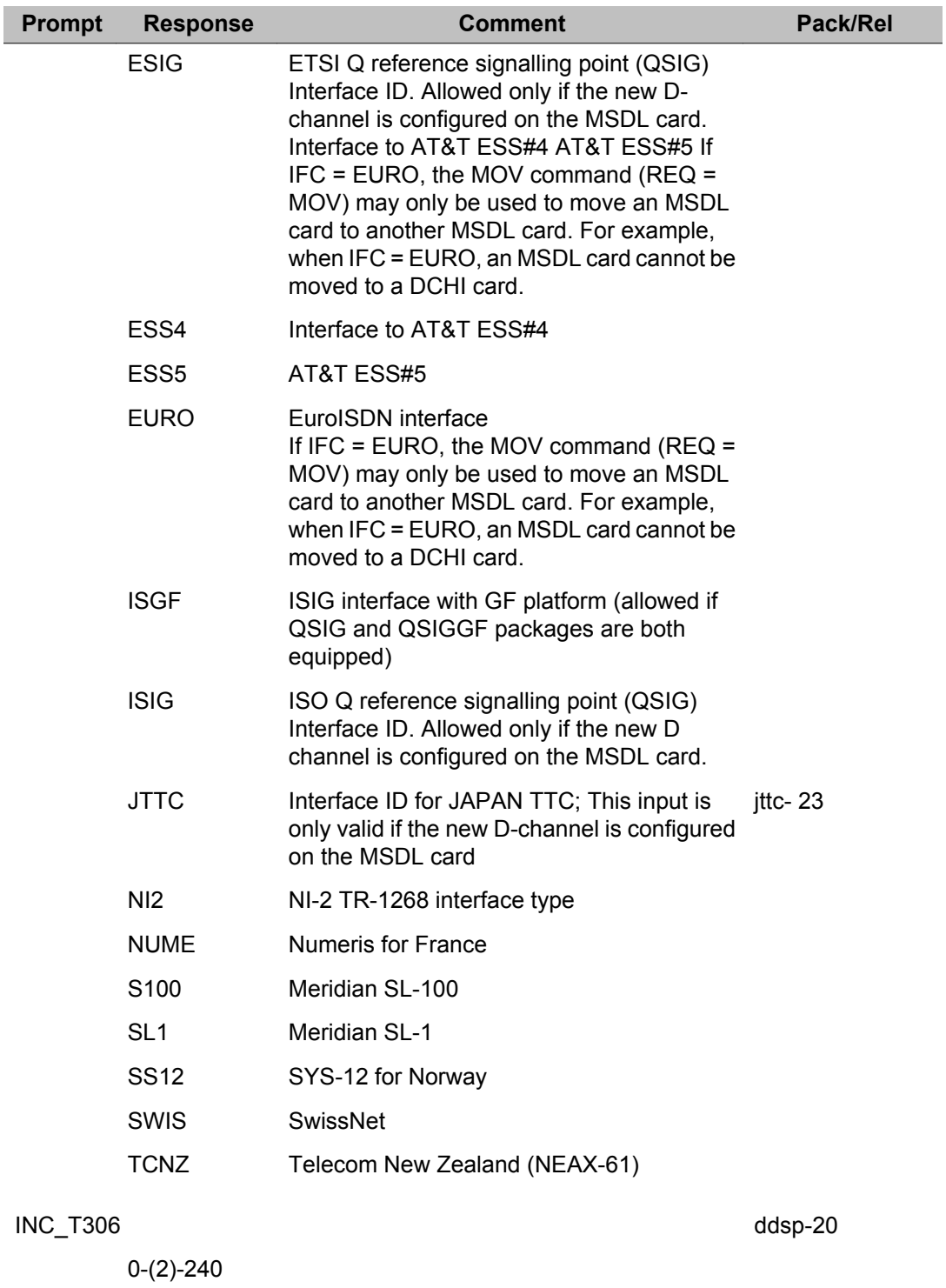

Variable timer for received disconnect message on incoming calls, allowing inband tone to be heard when sent by the network (entered in 2 second increments).

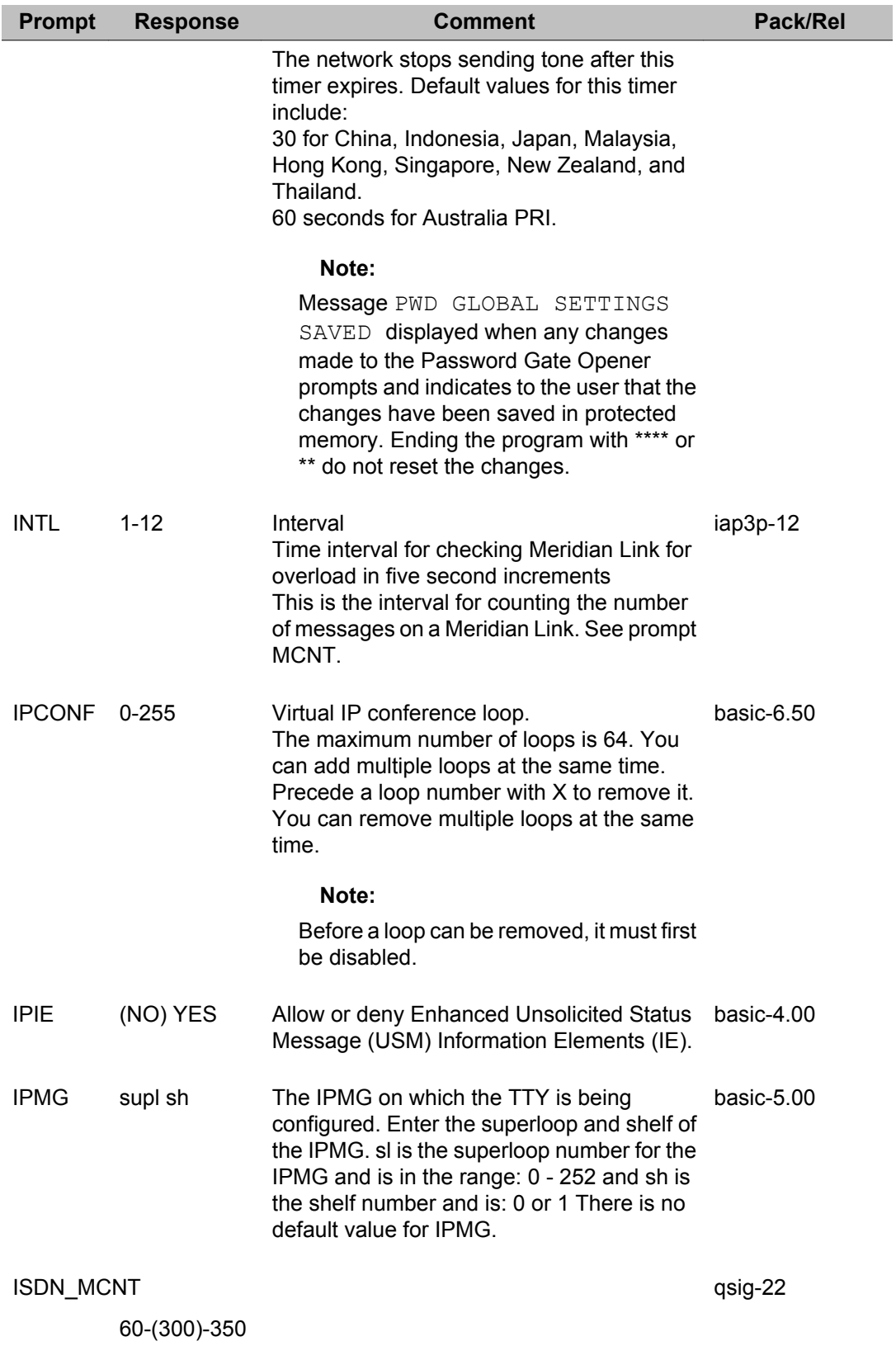

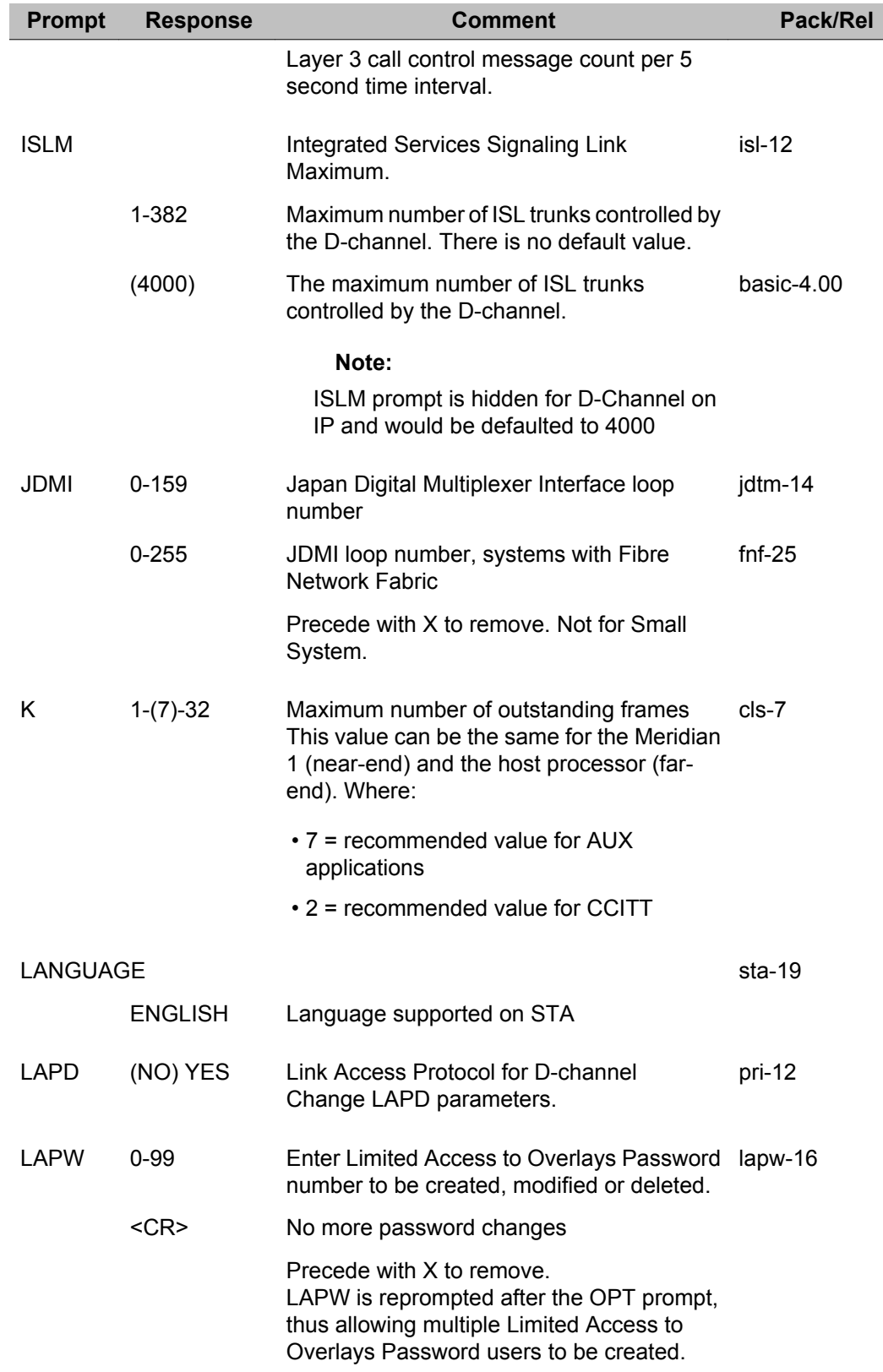

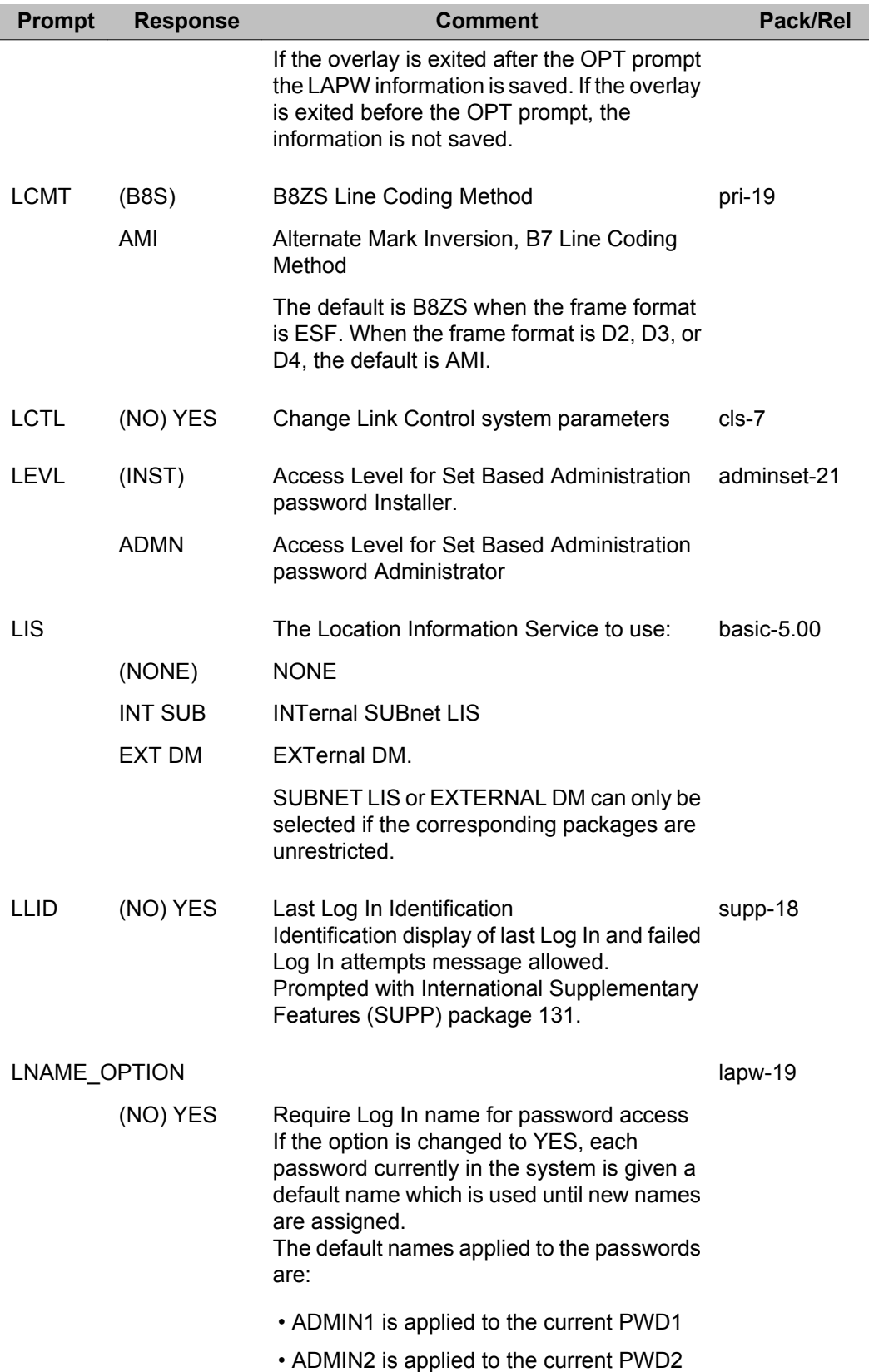

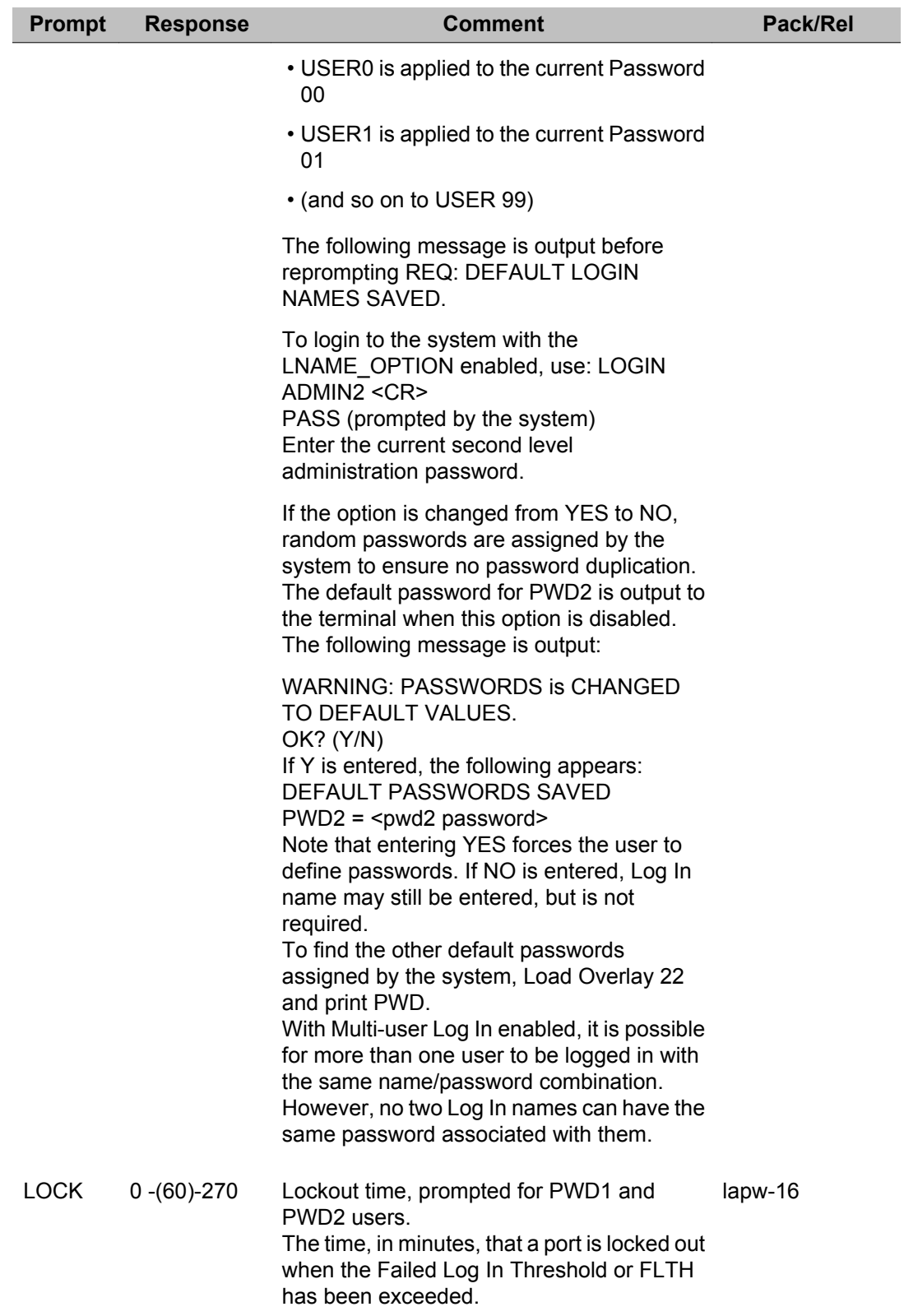

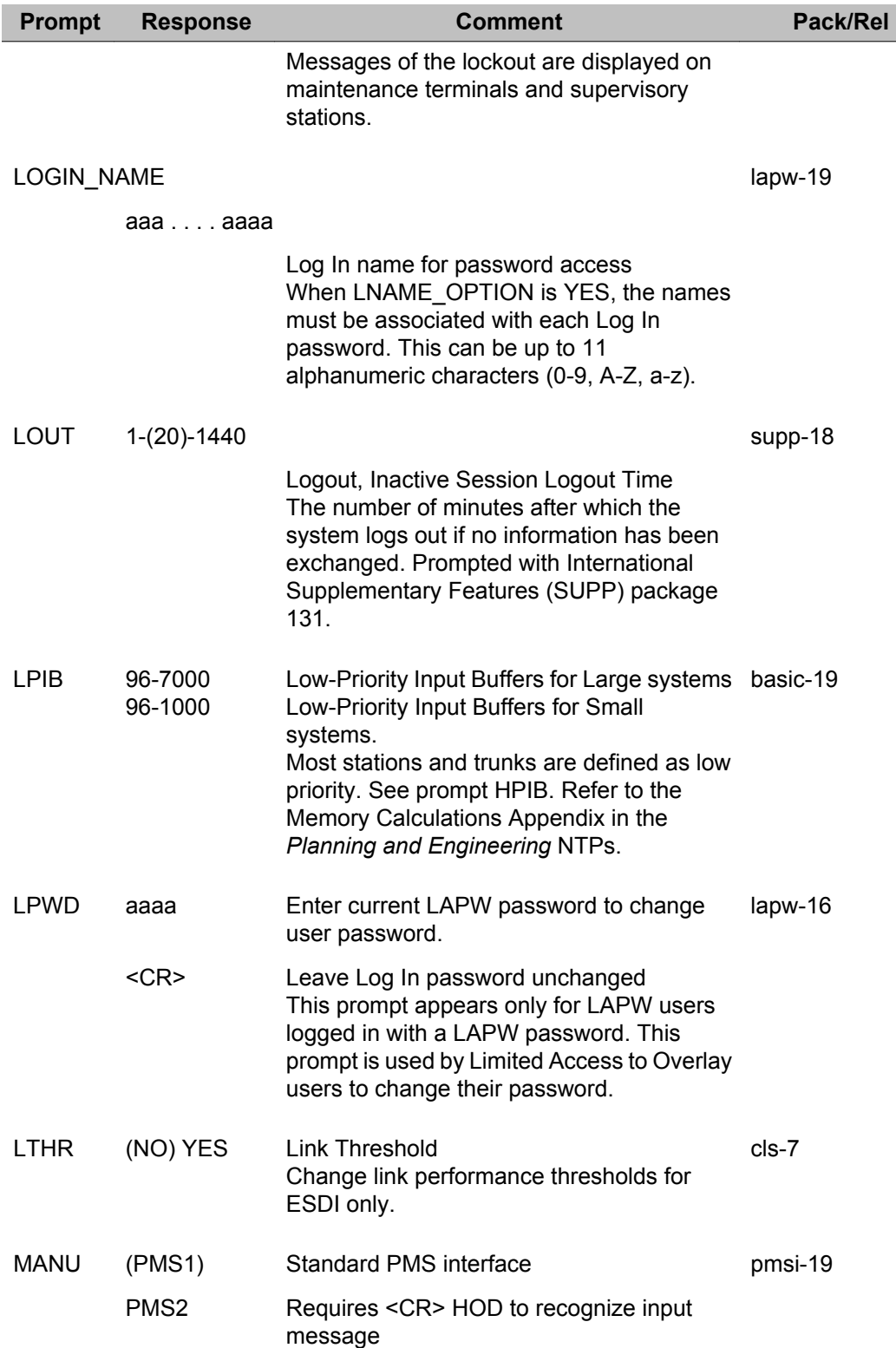
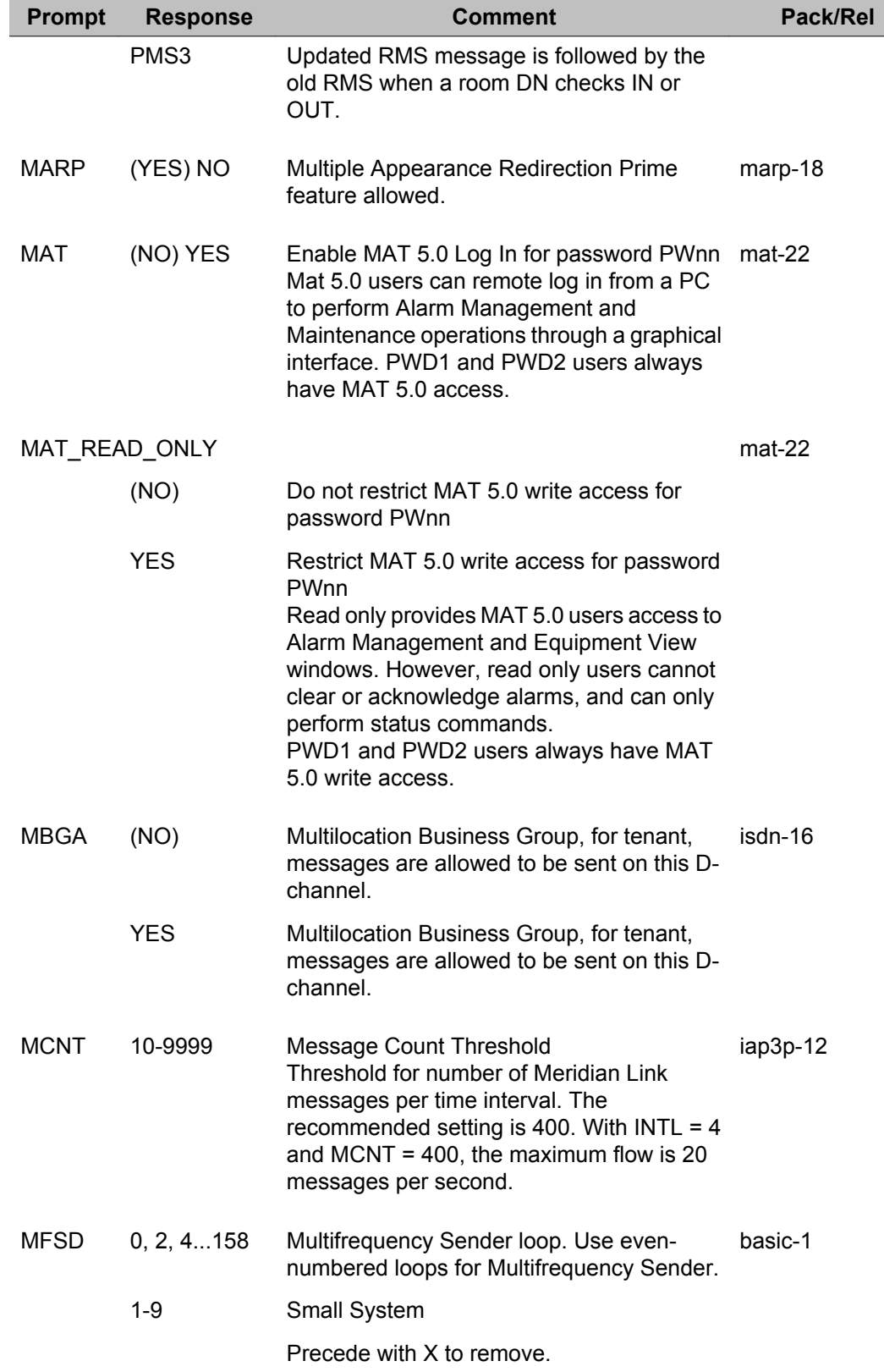

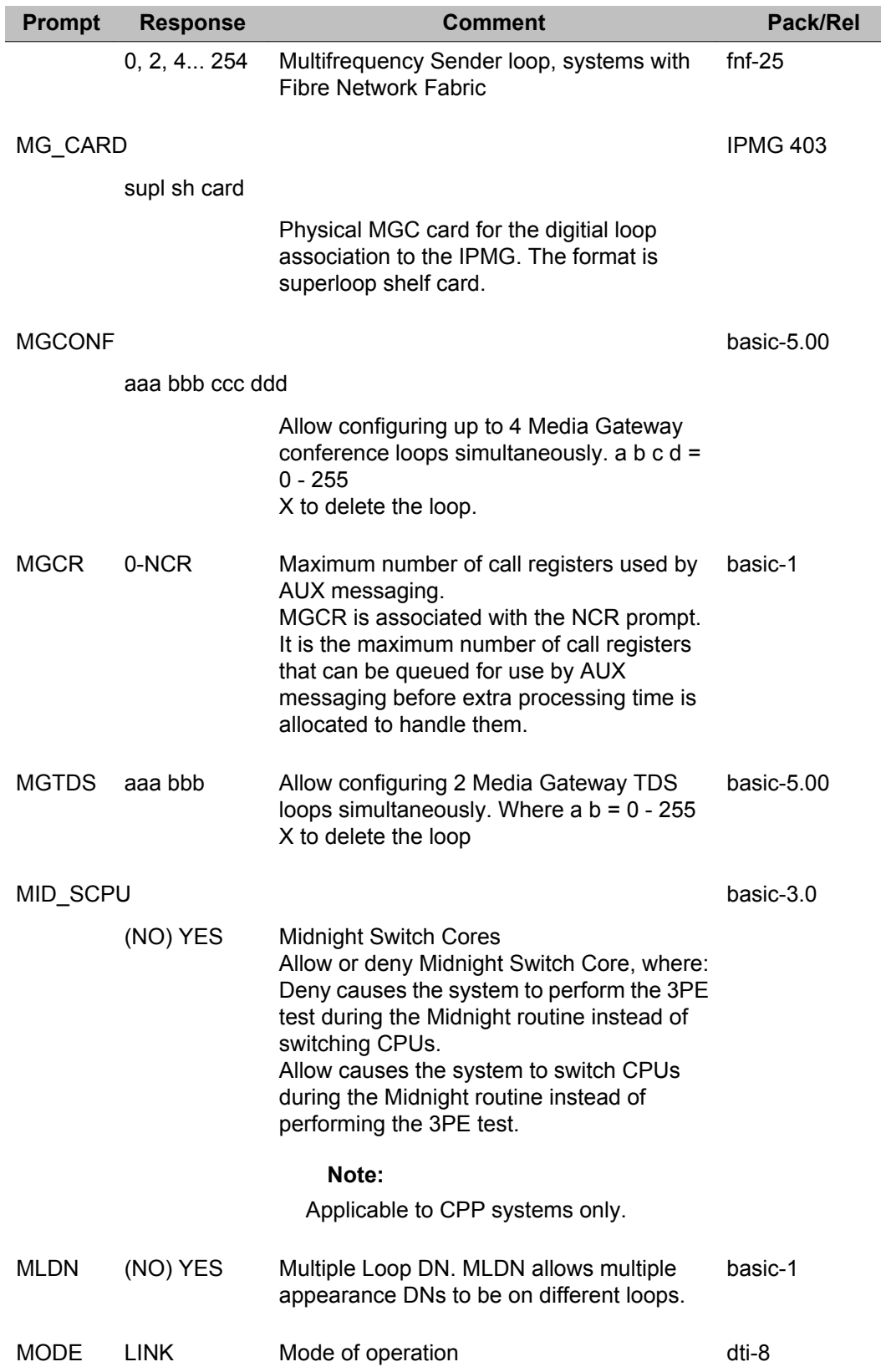

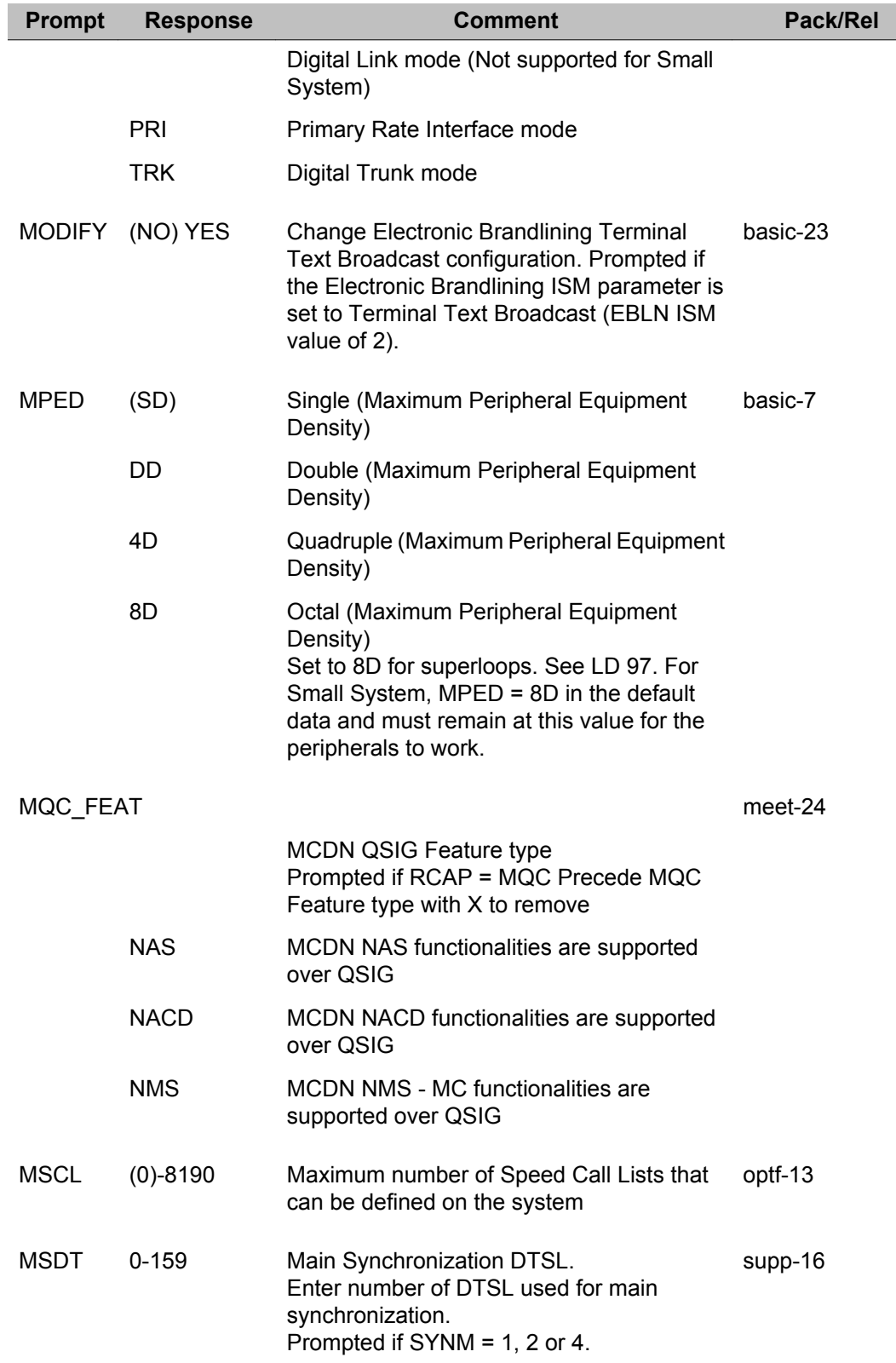

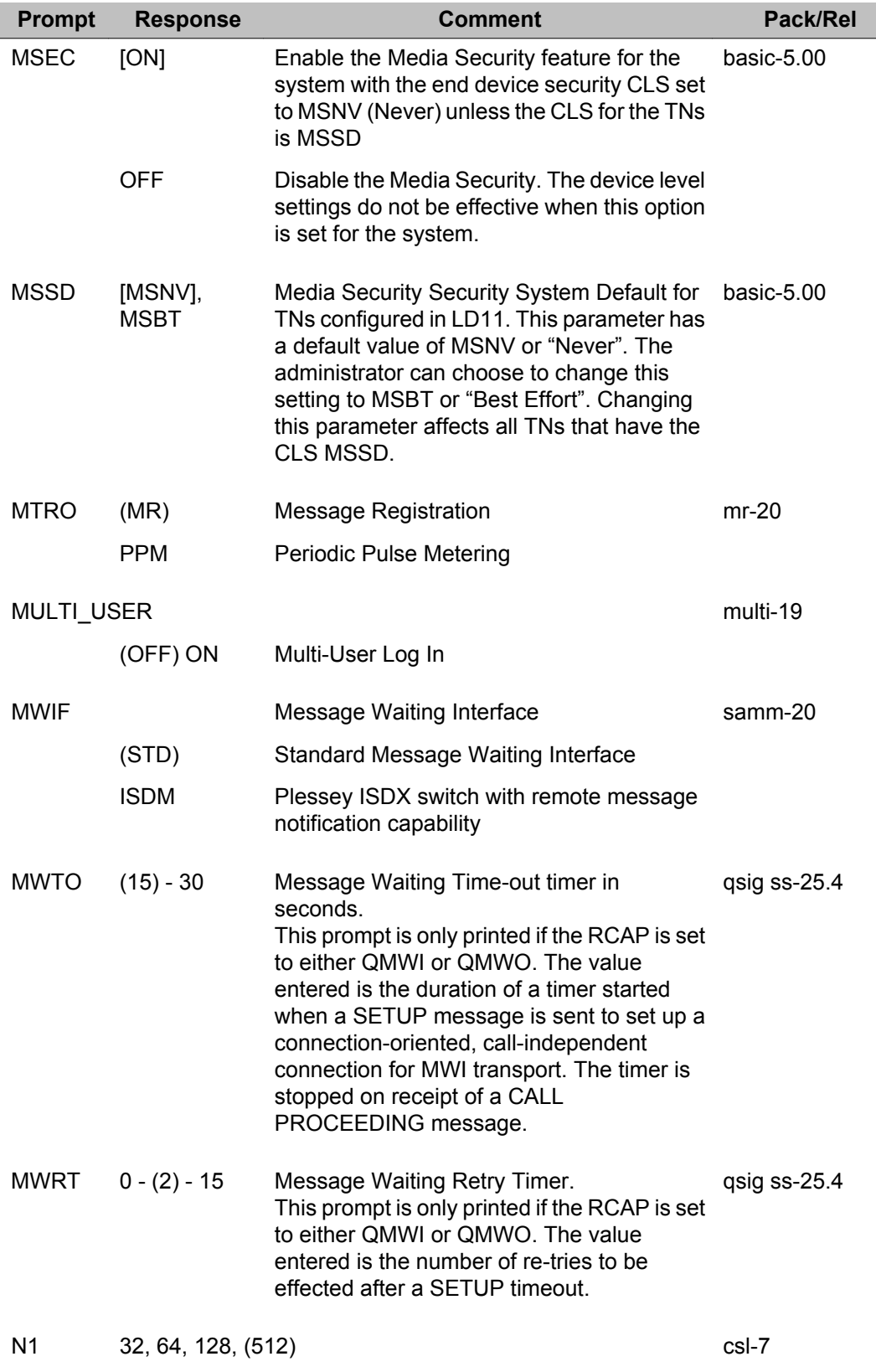

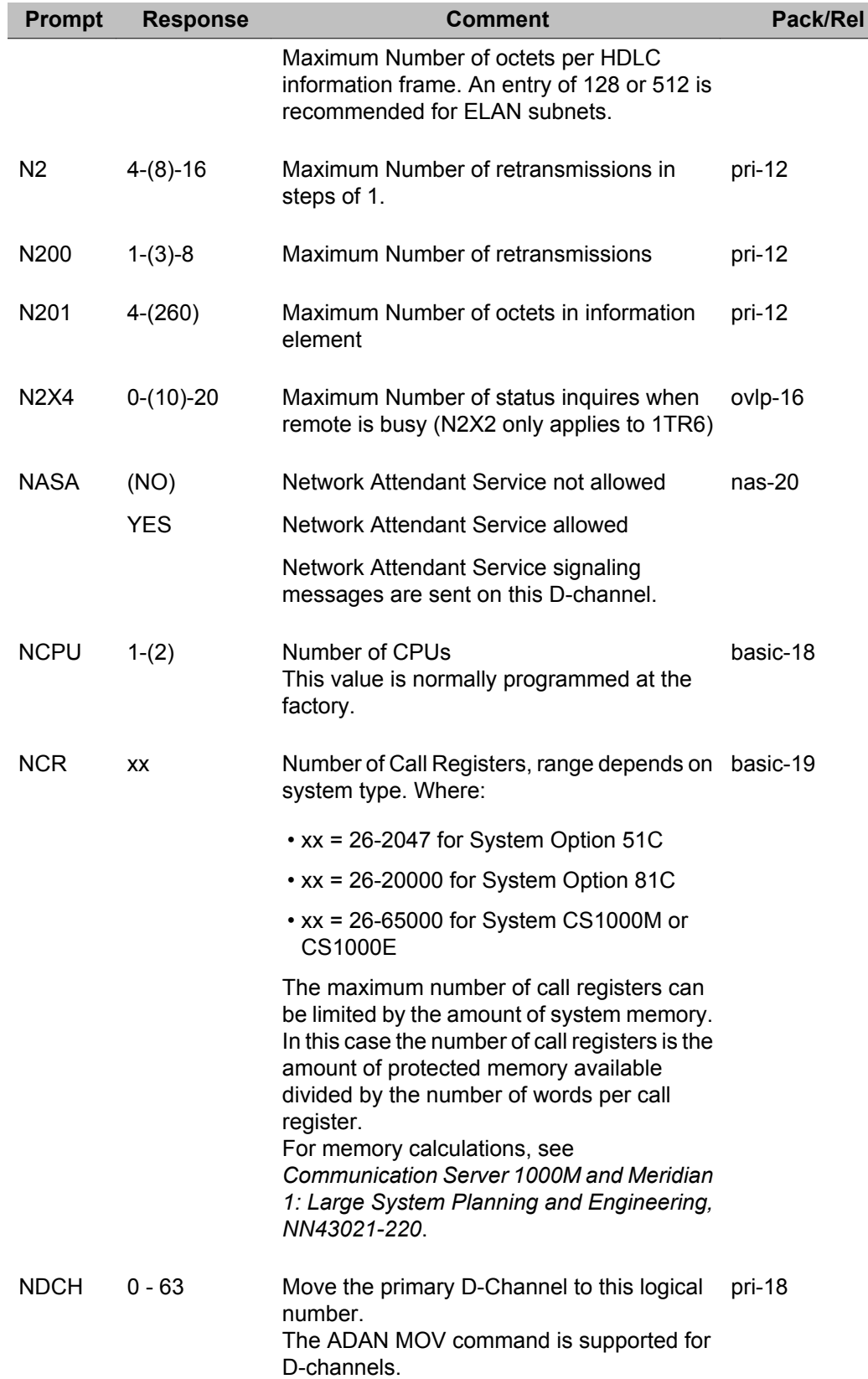

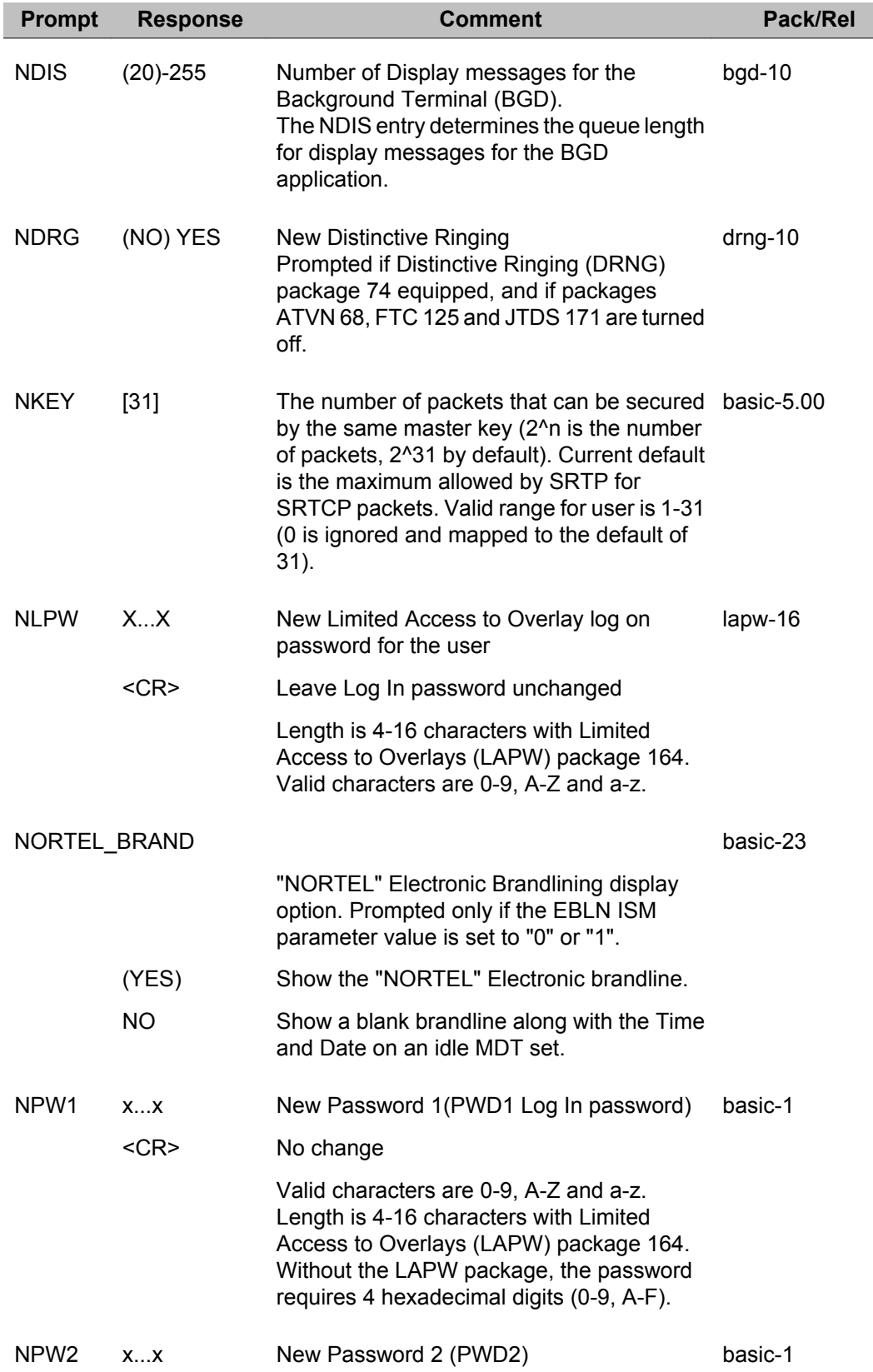

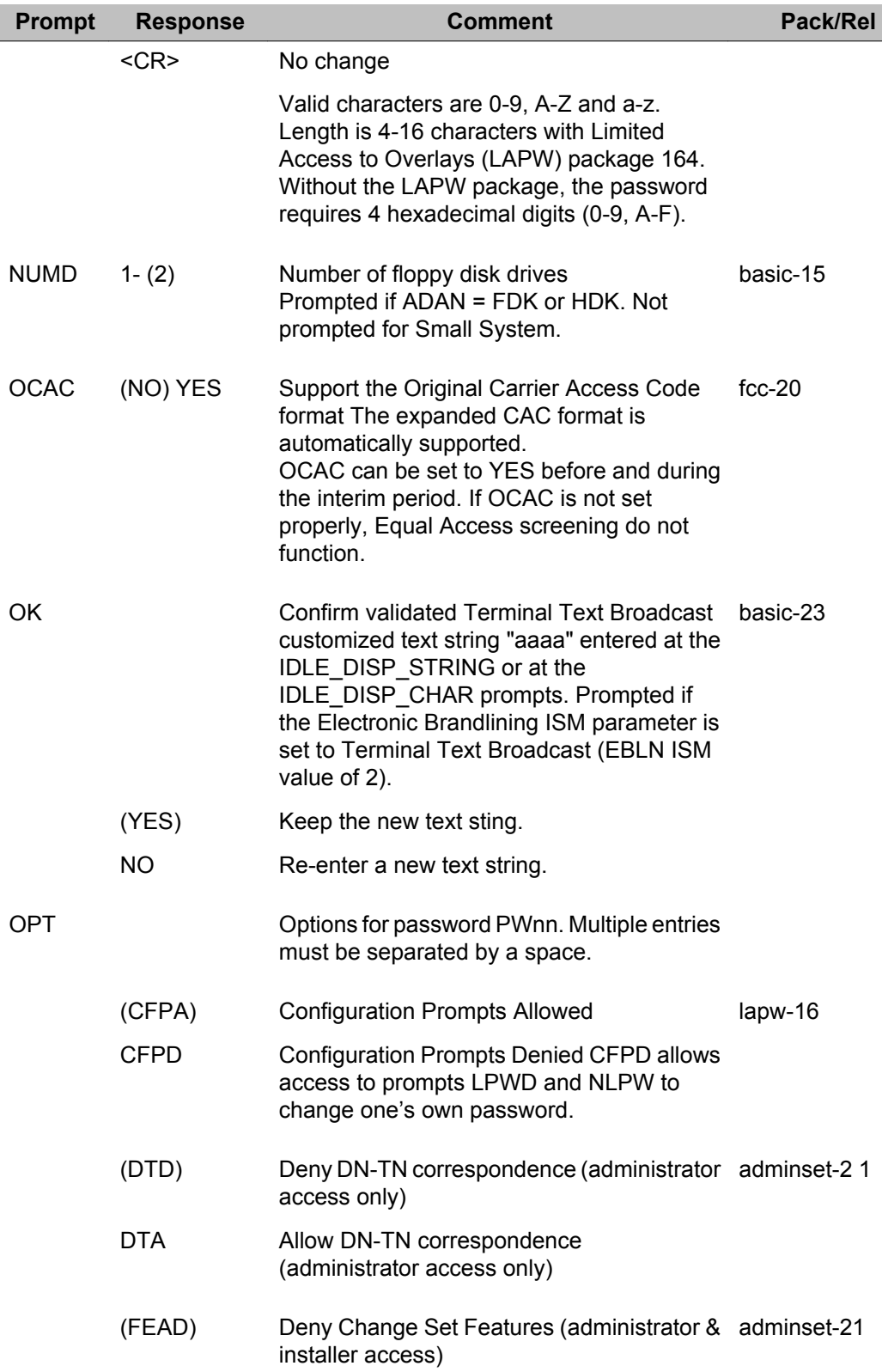

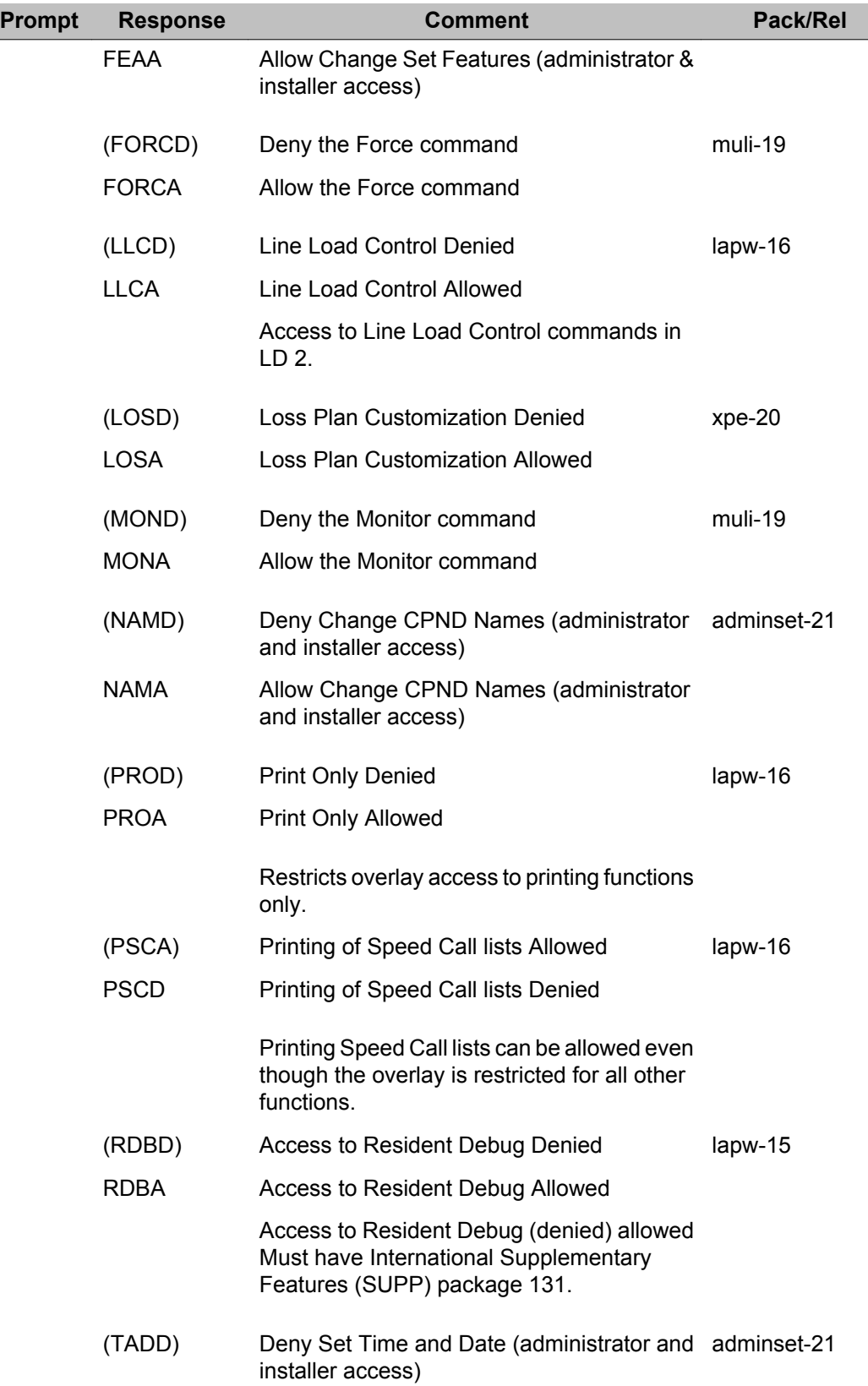

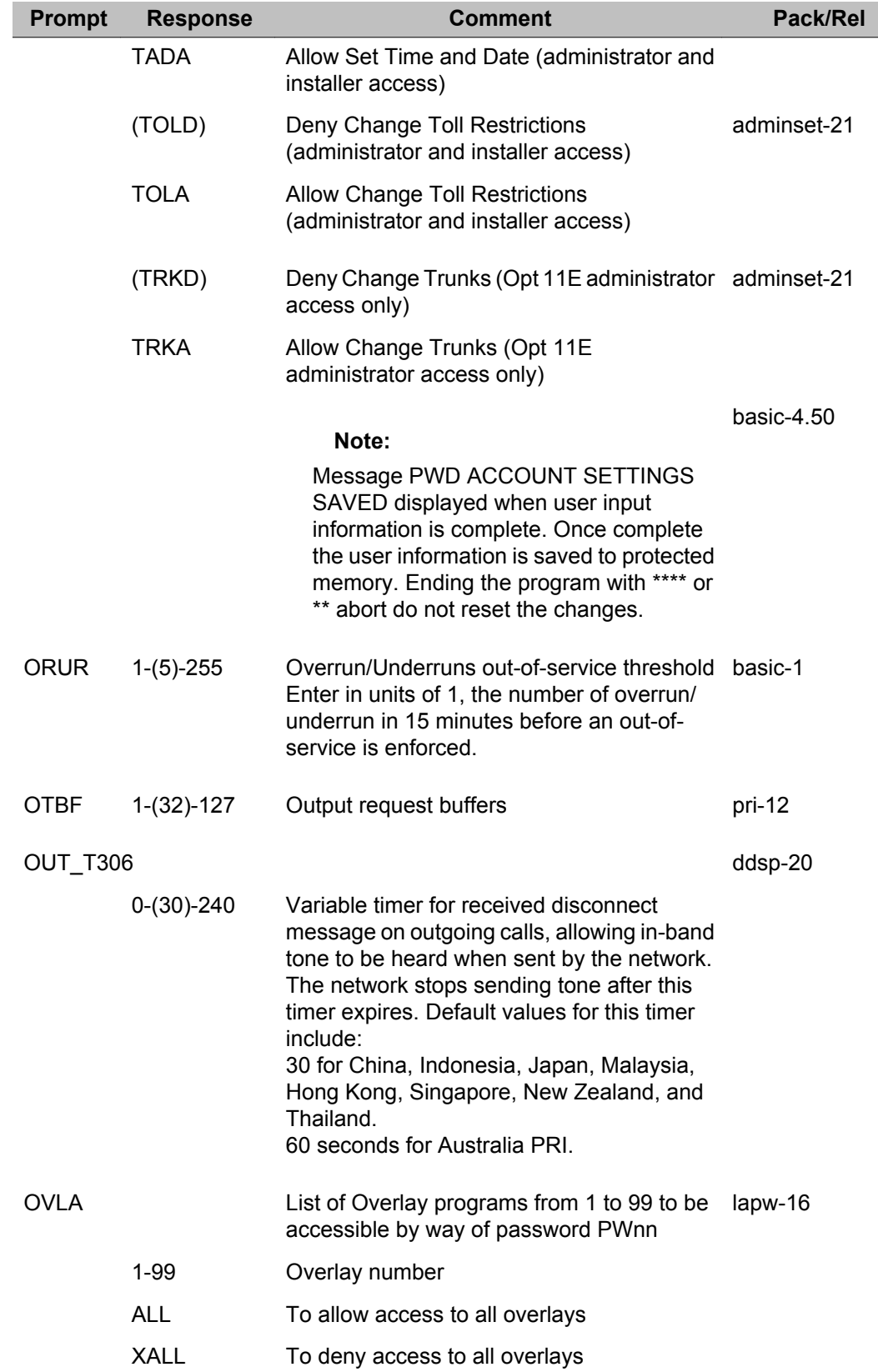

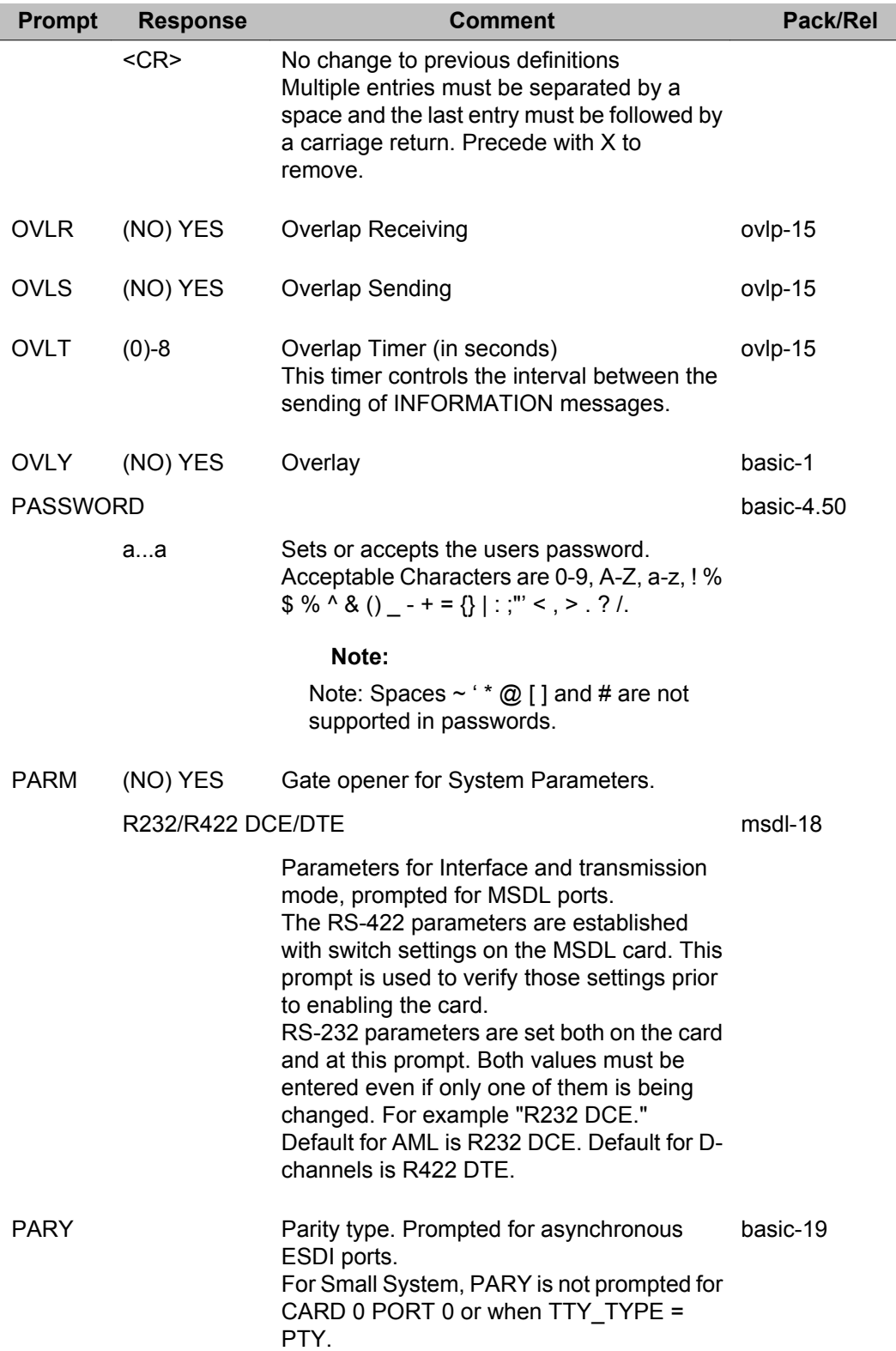

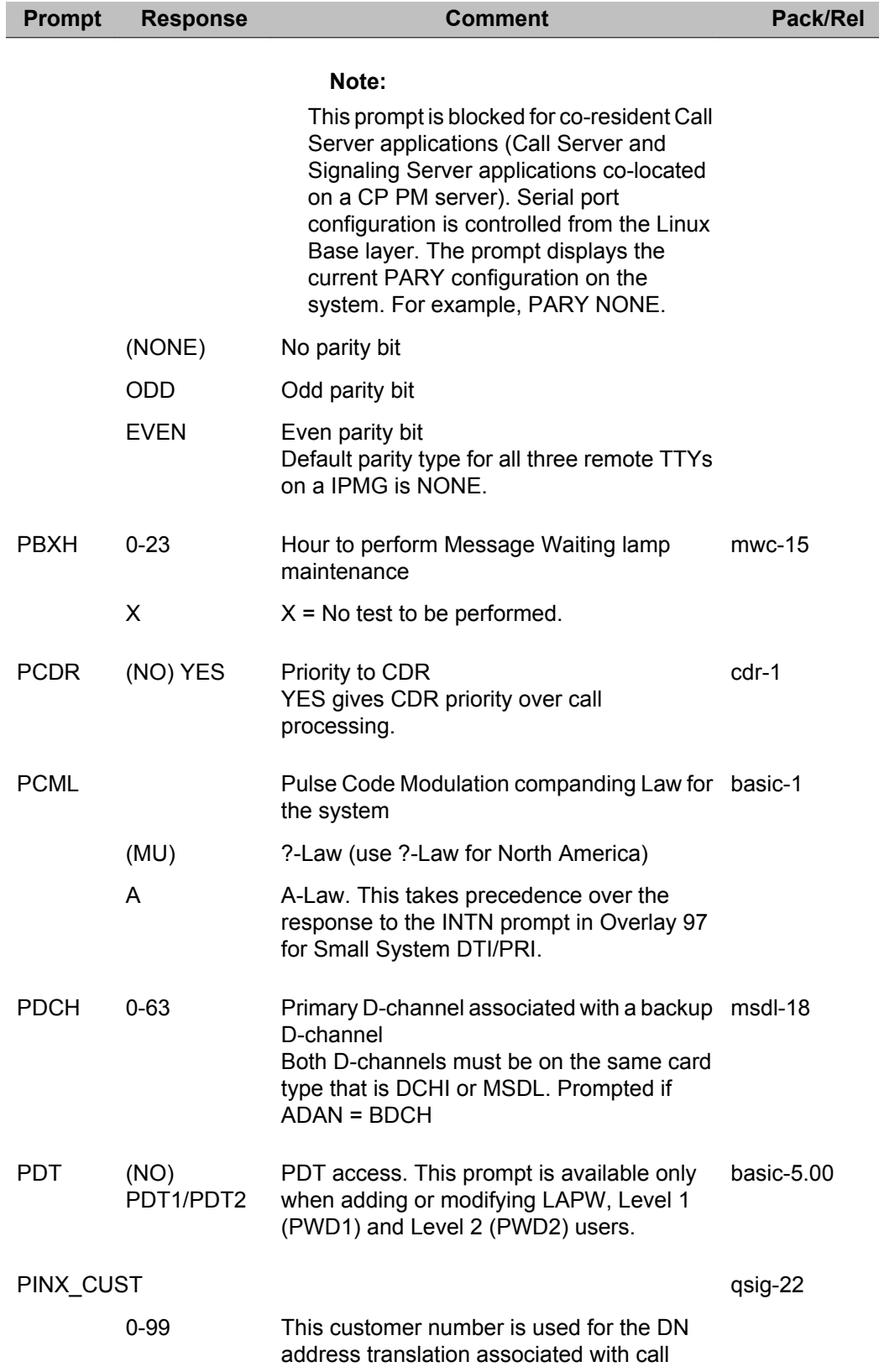

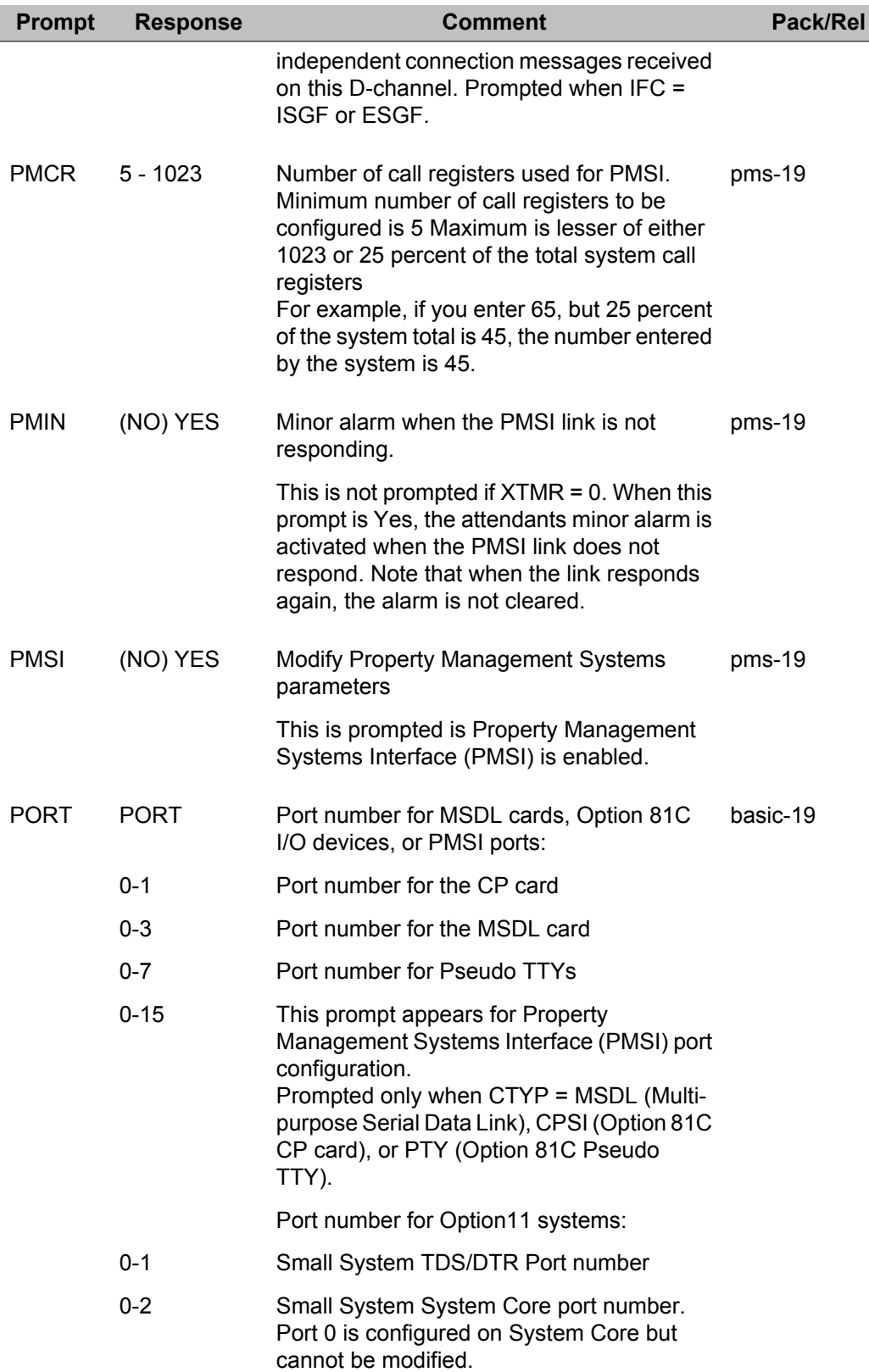

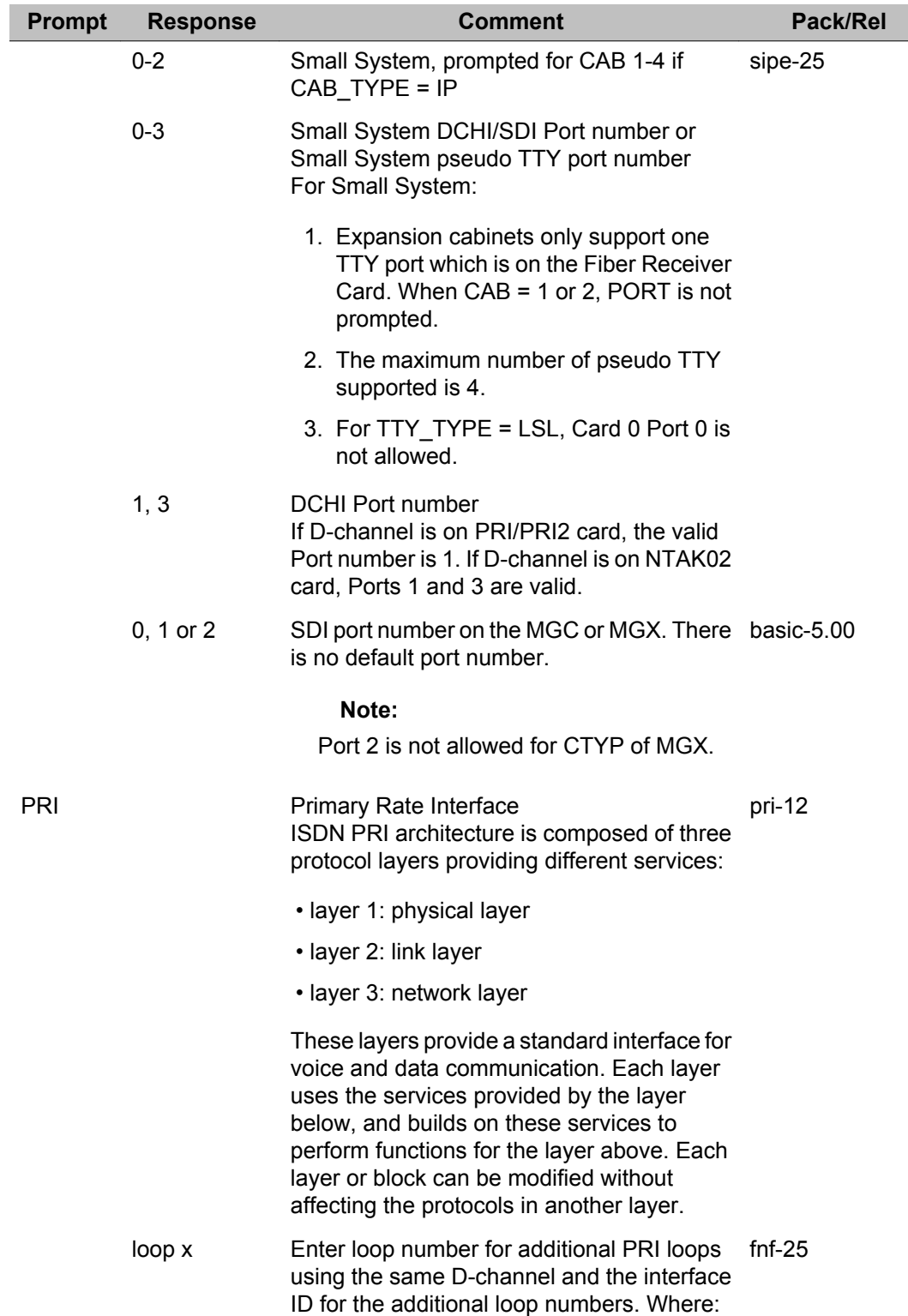

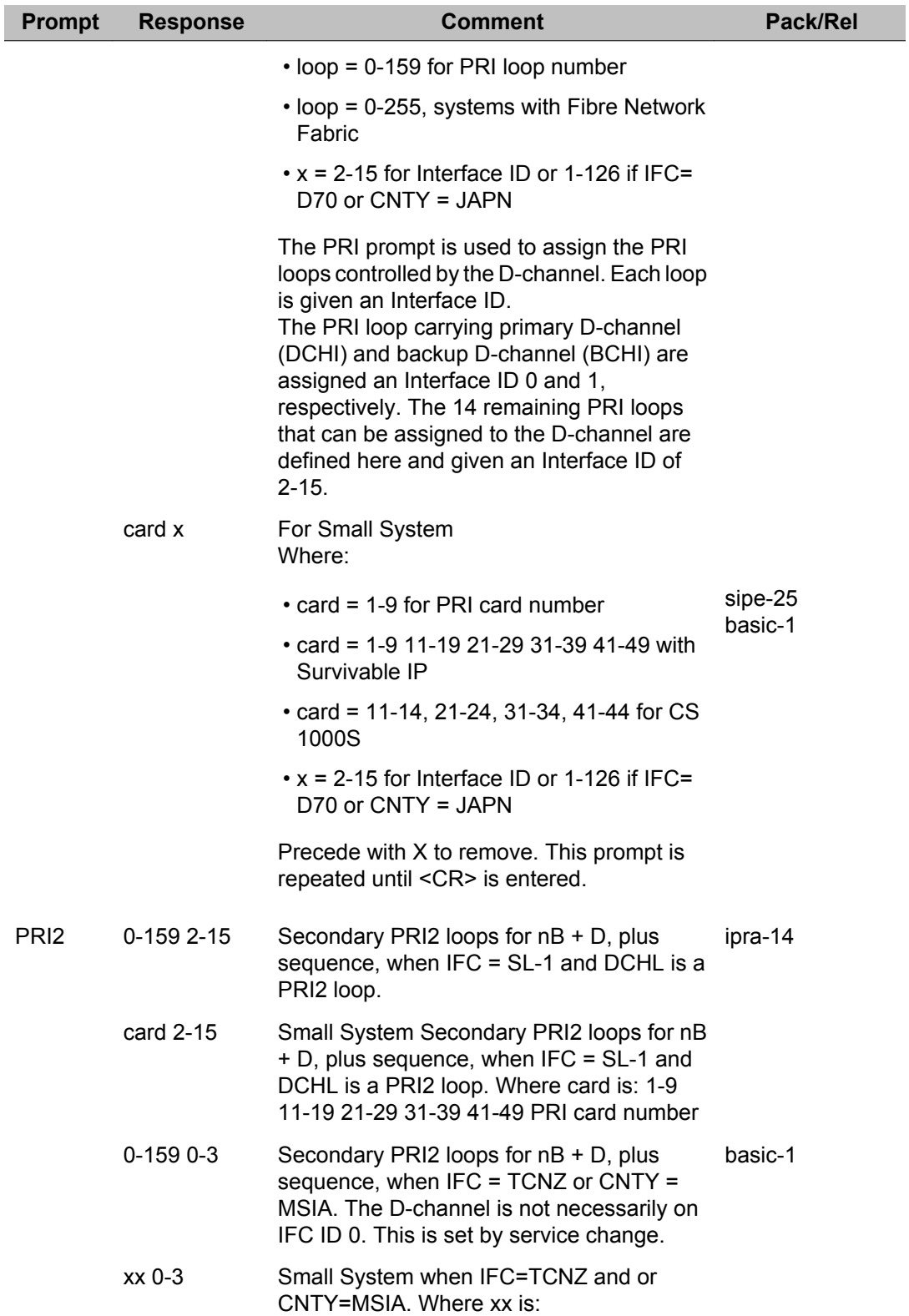

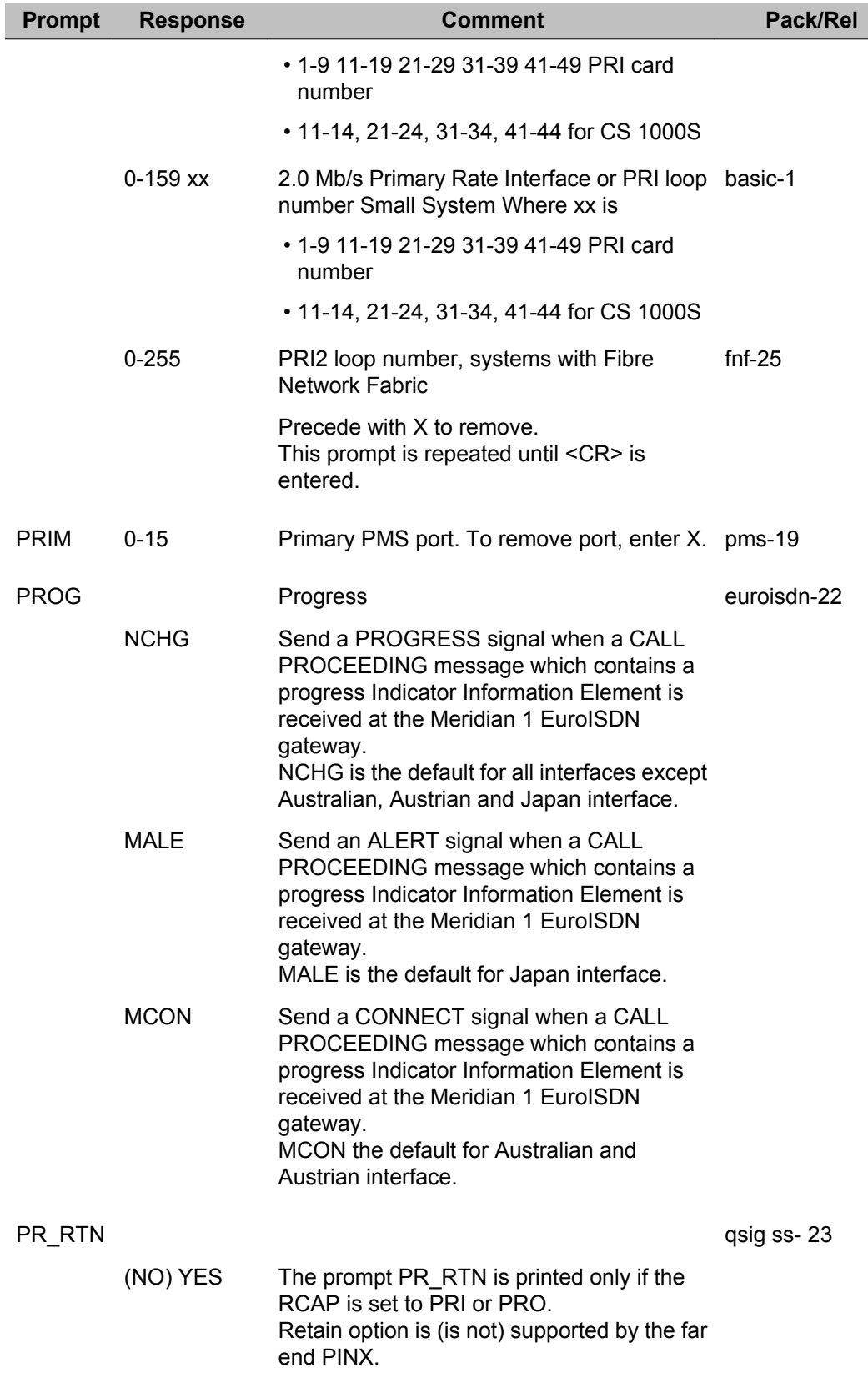

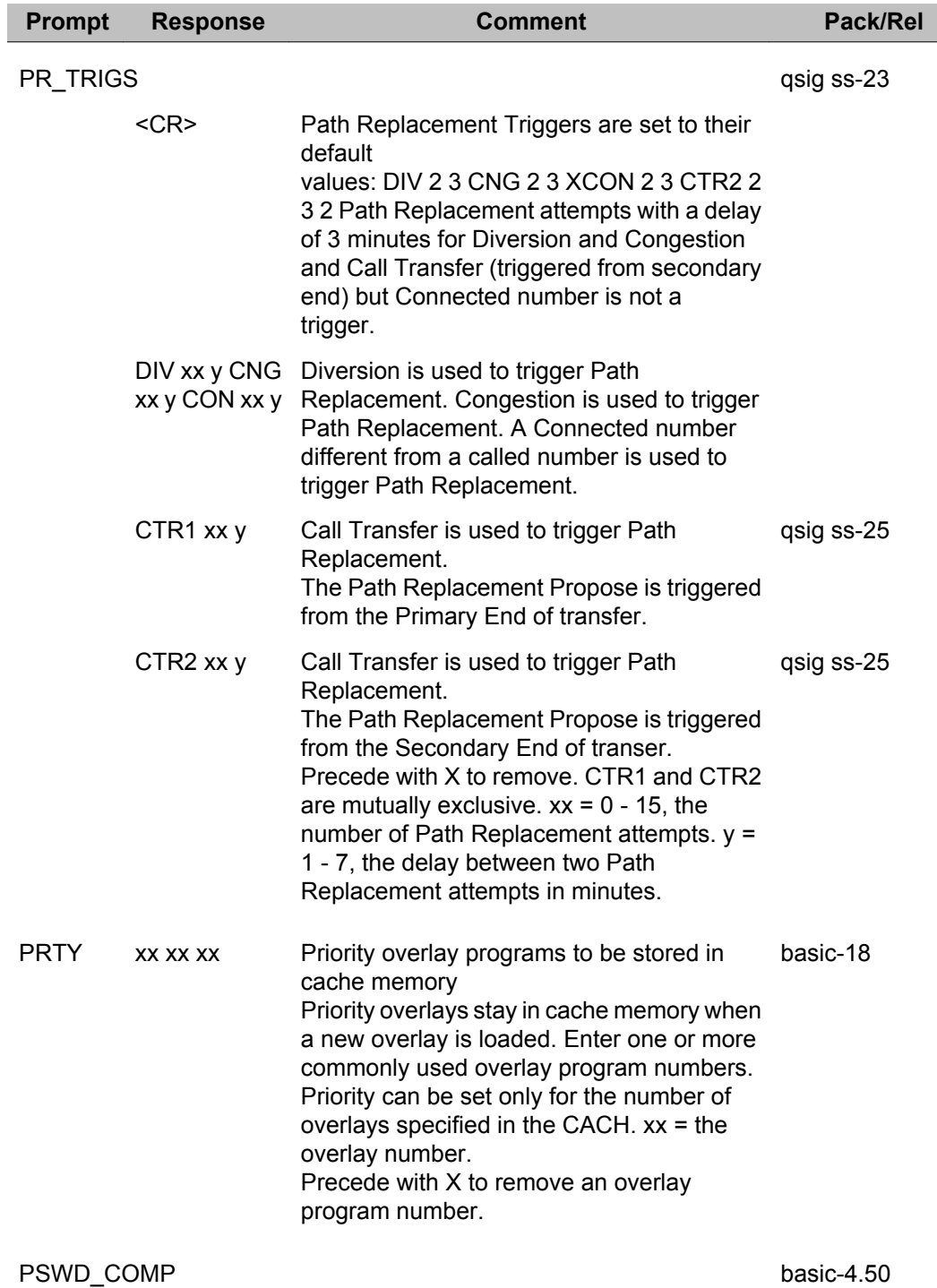

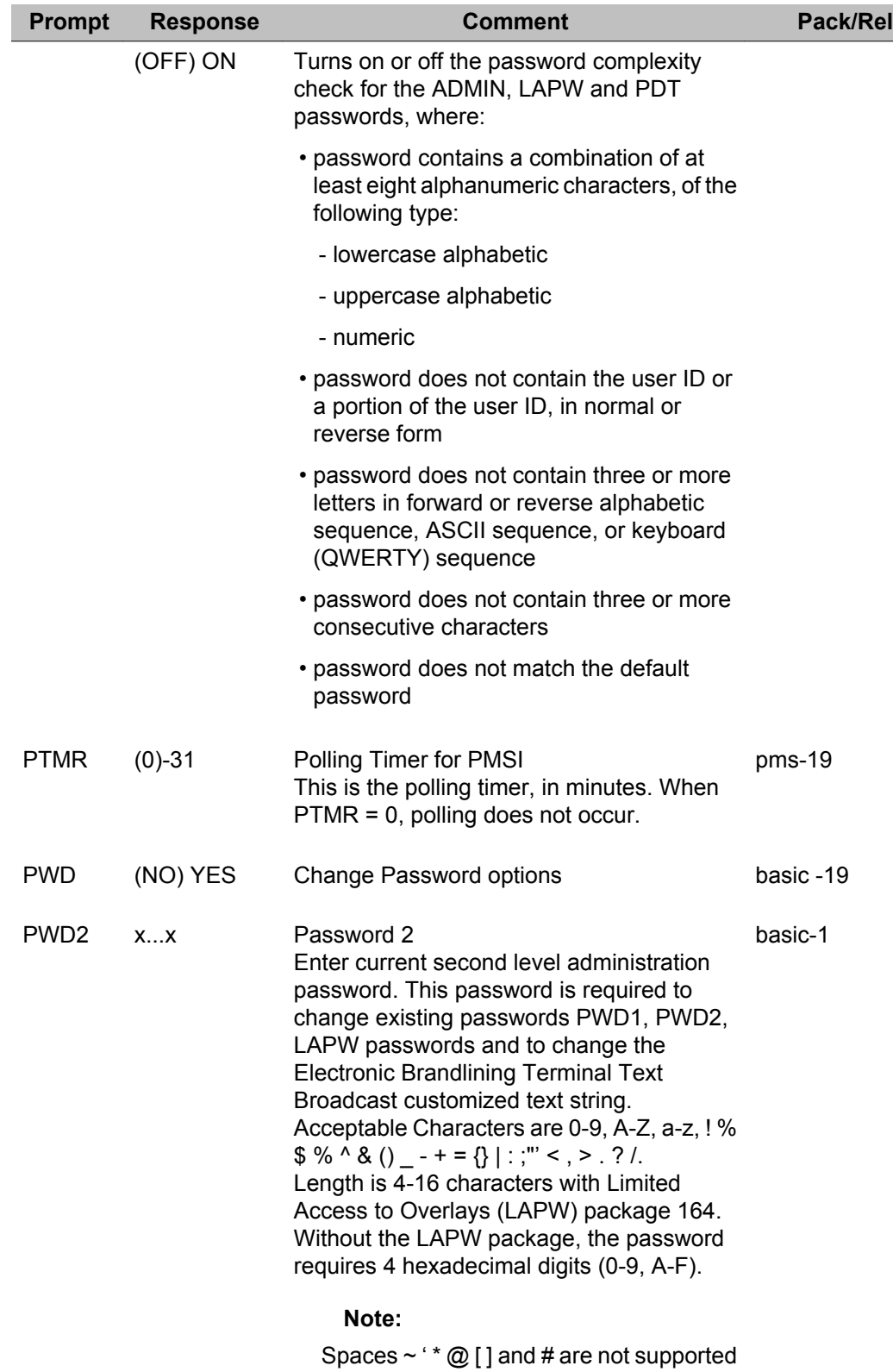

in passwords.

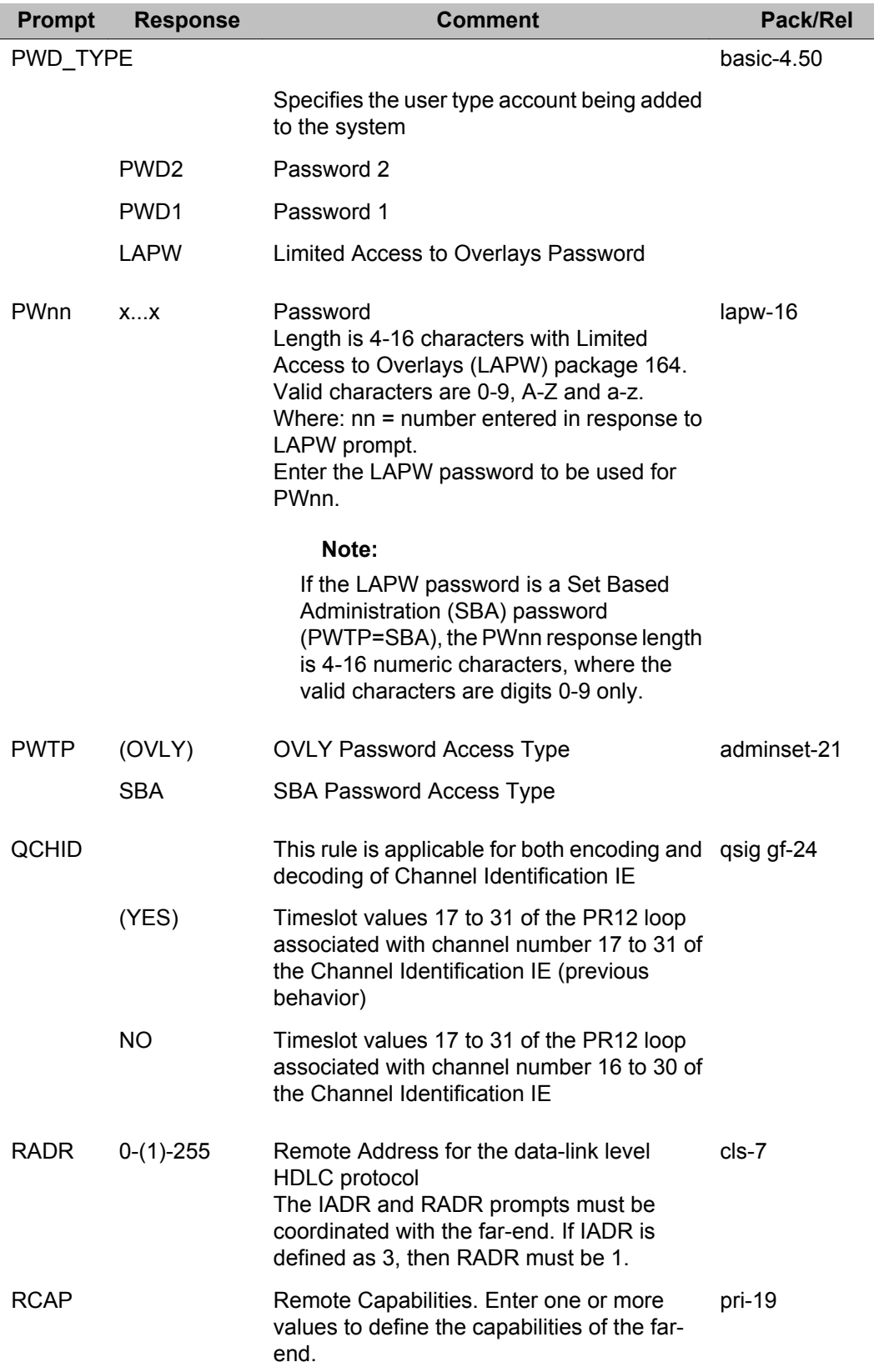

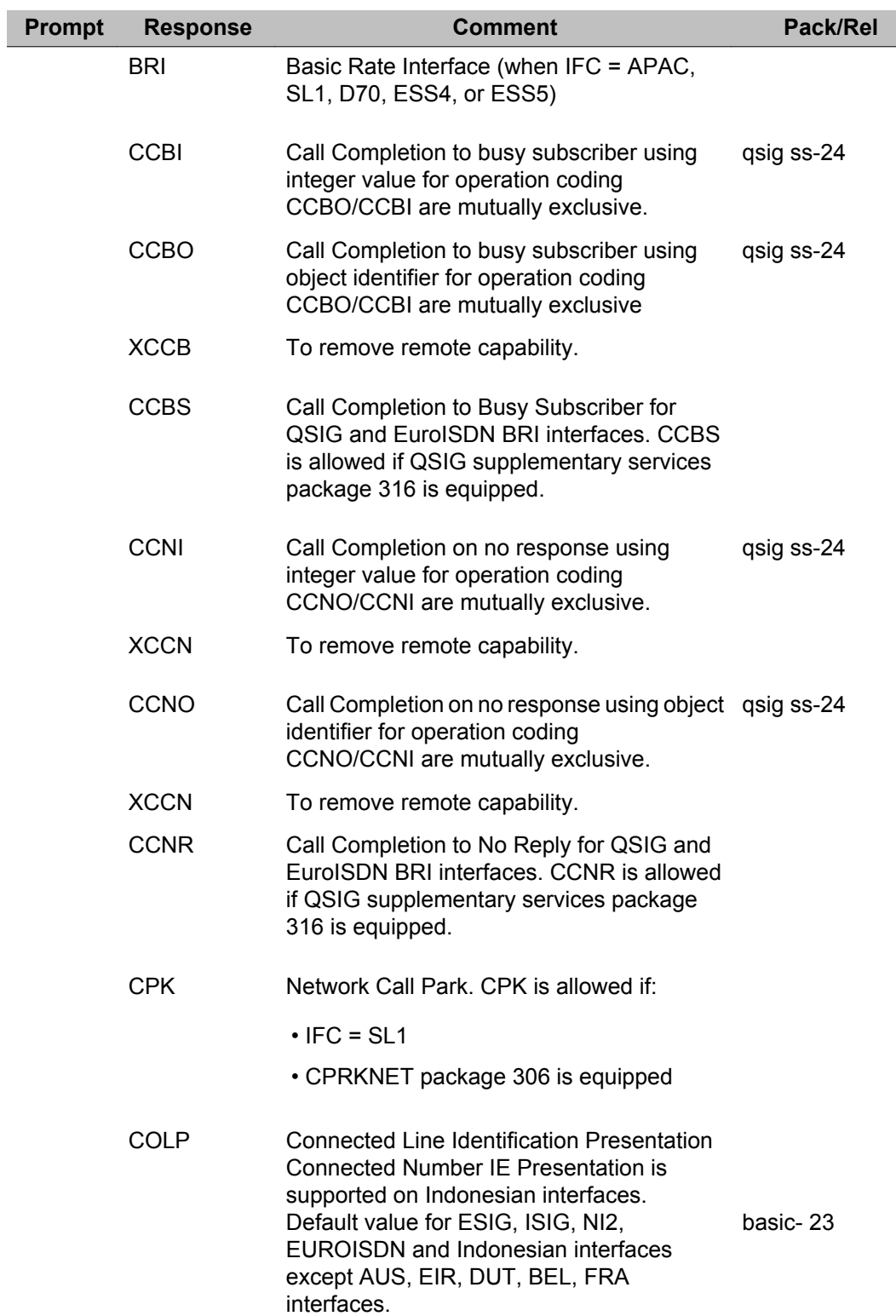

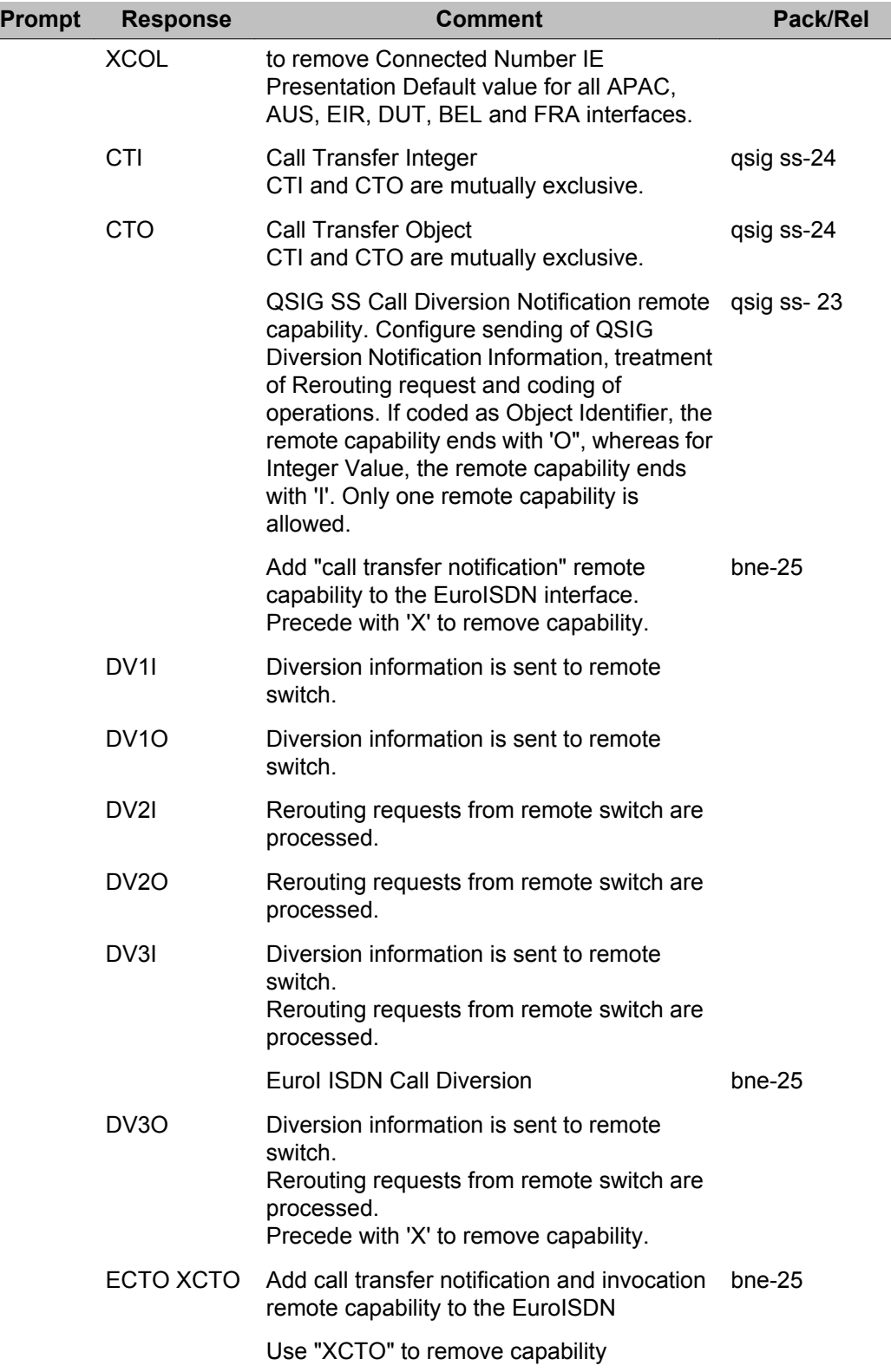

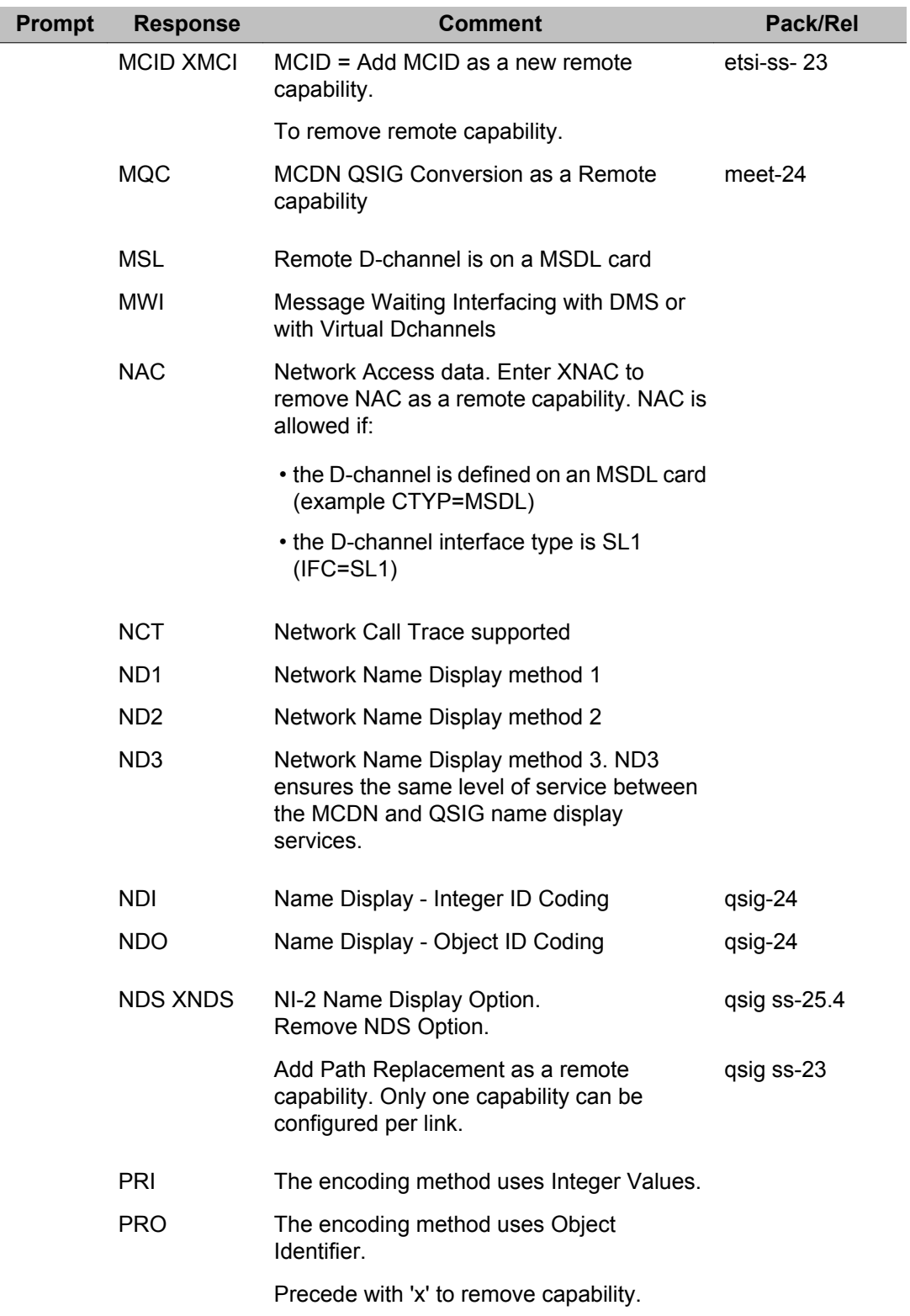

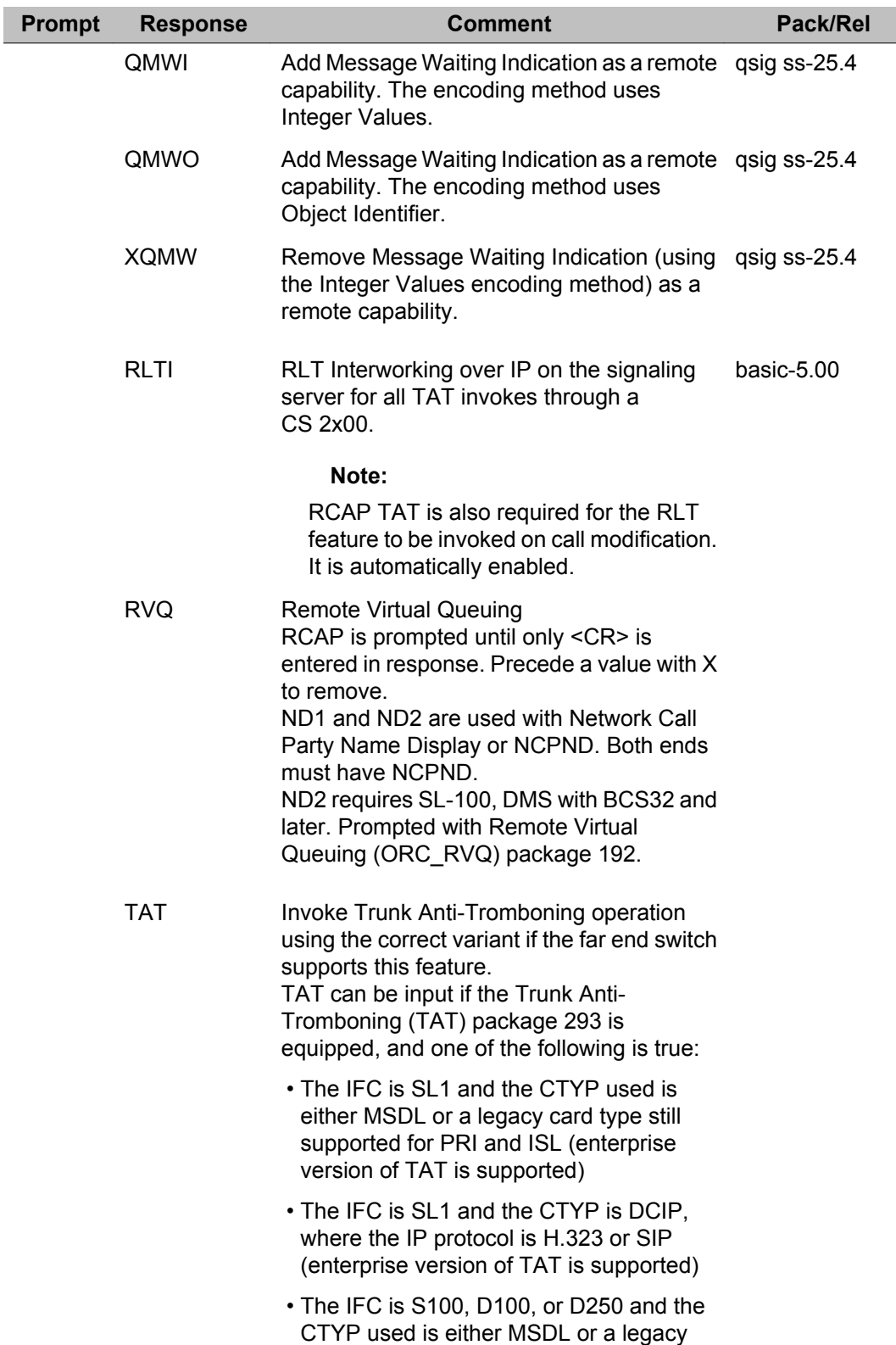

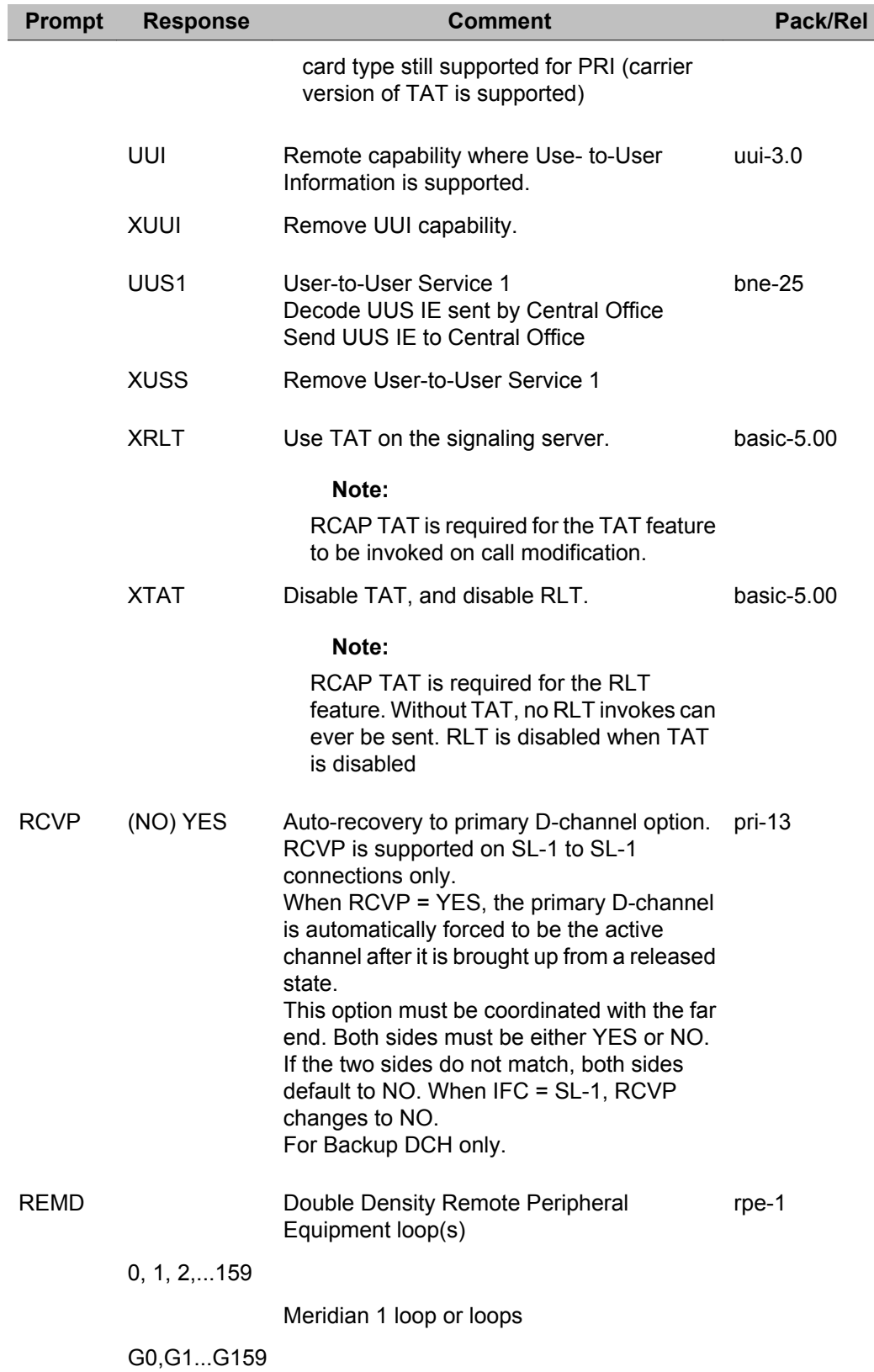

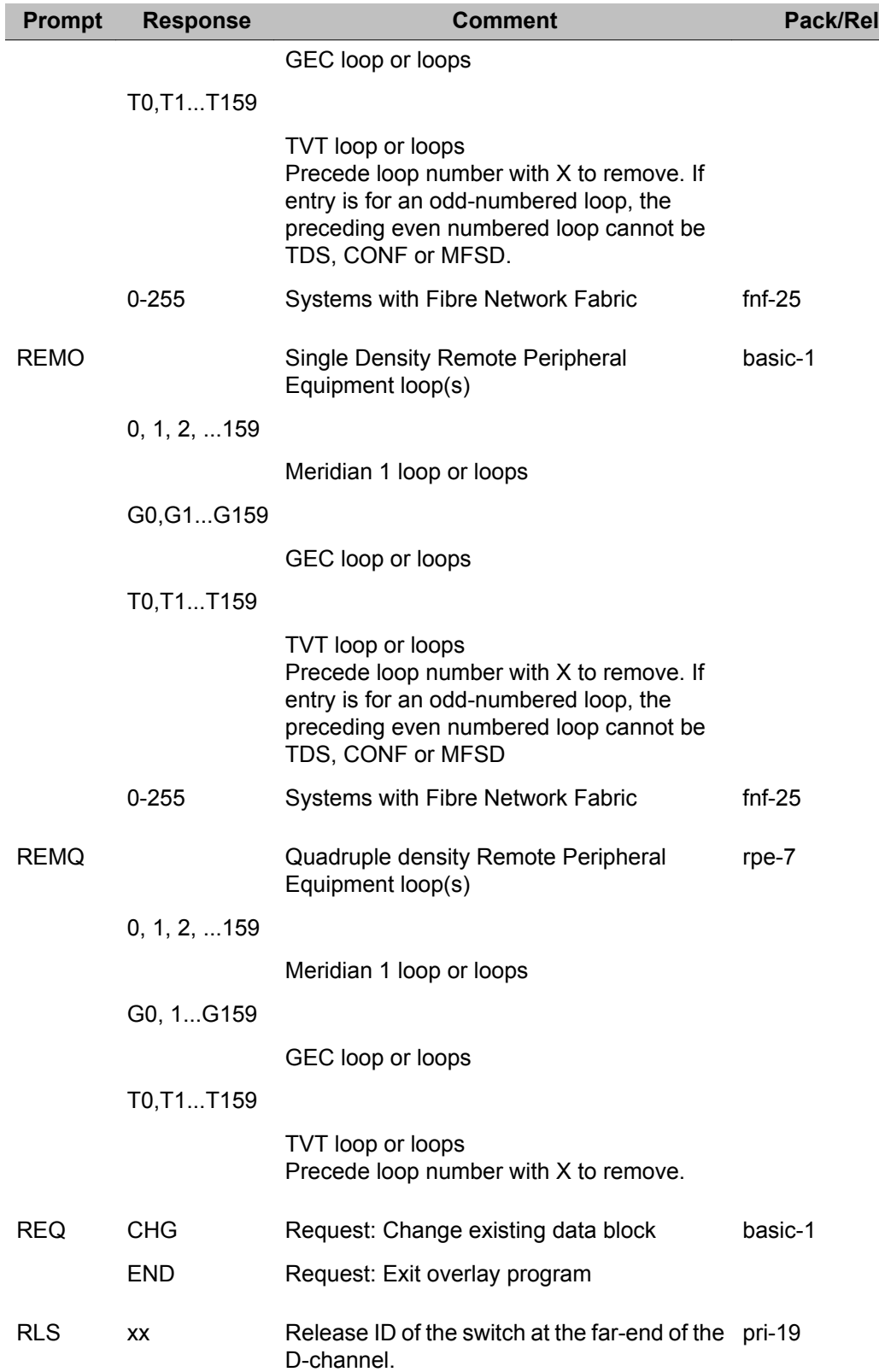

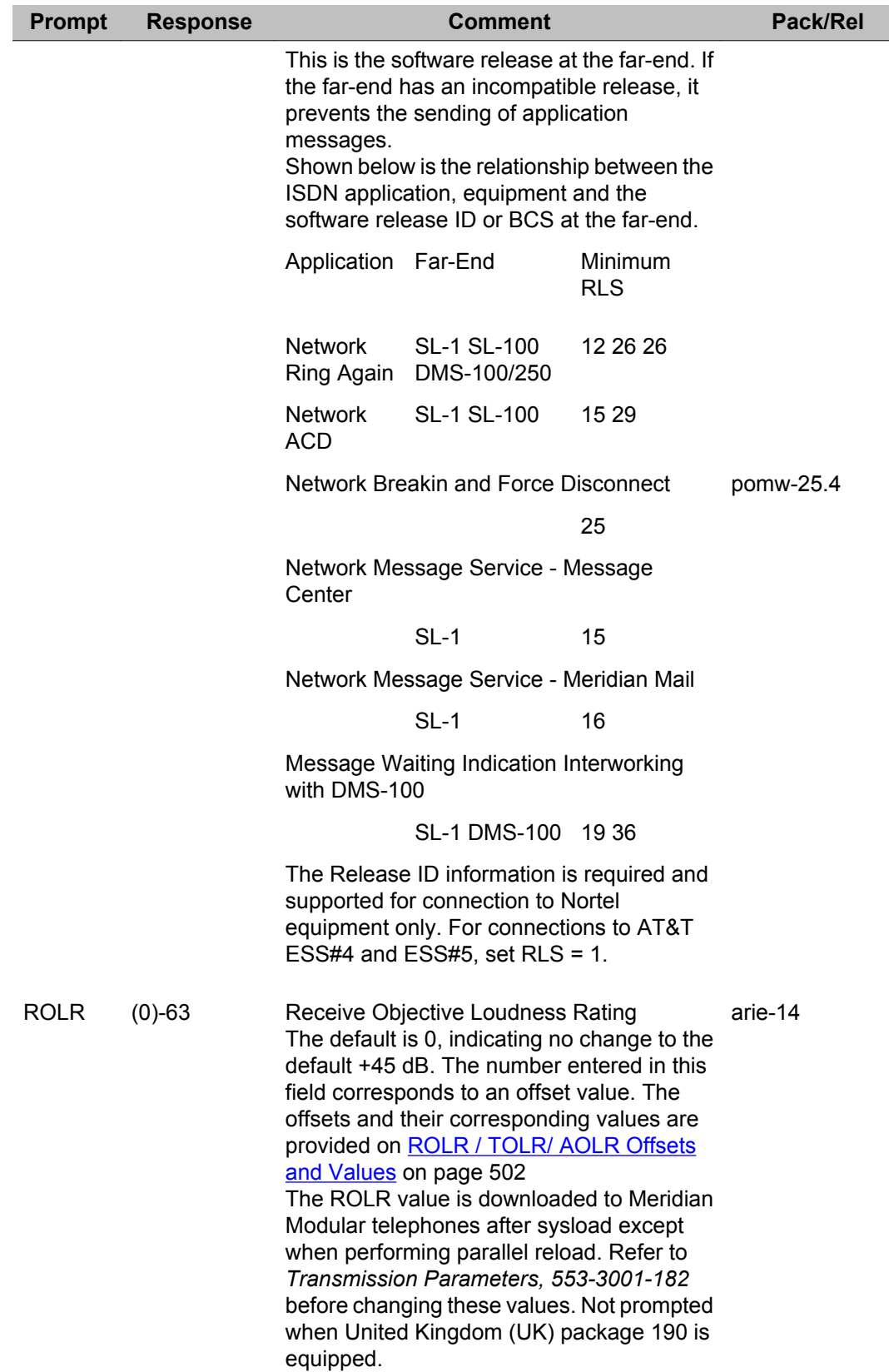

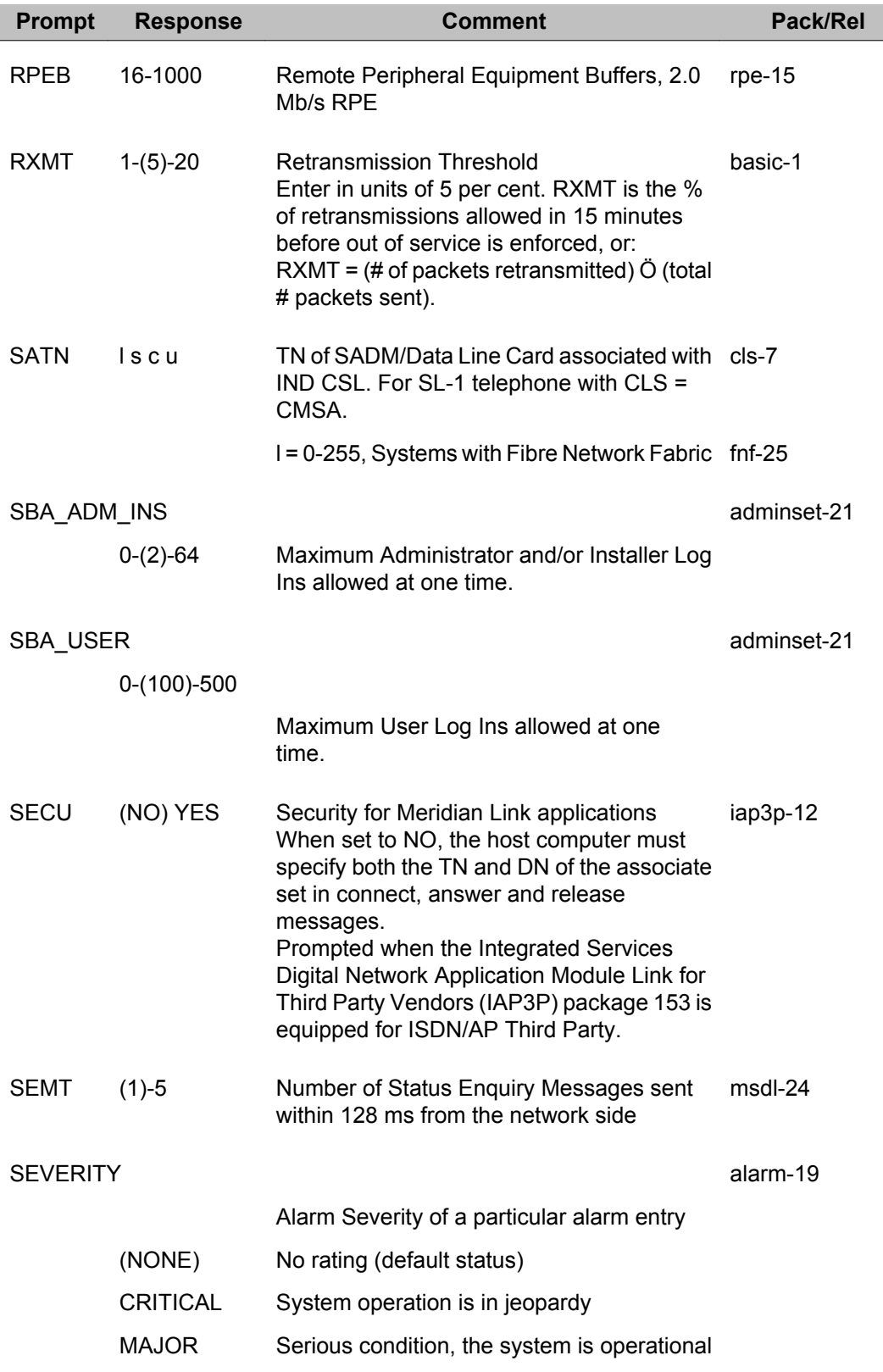

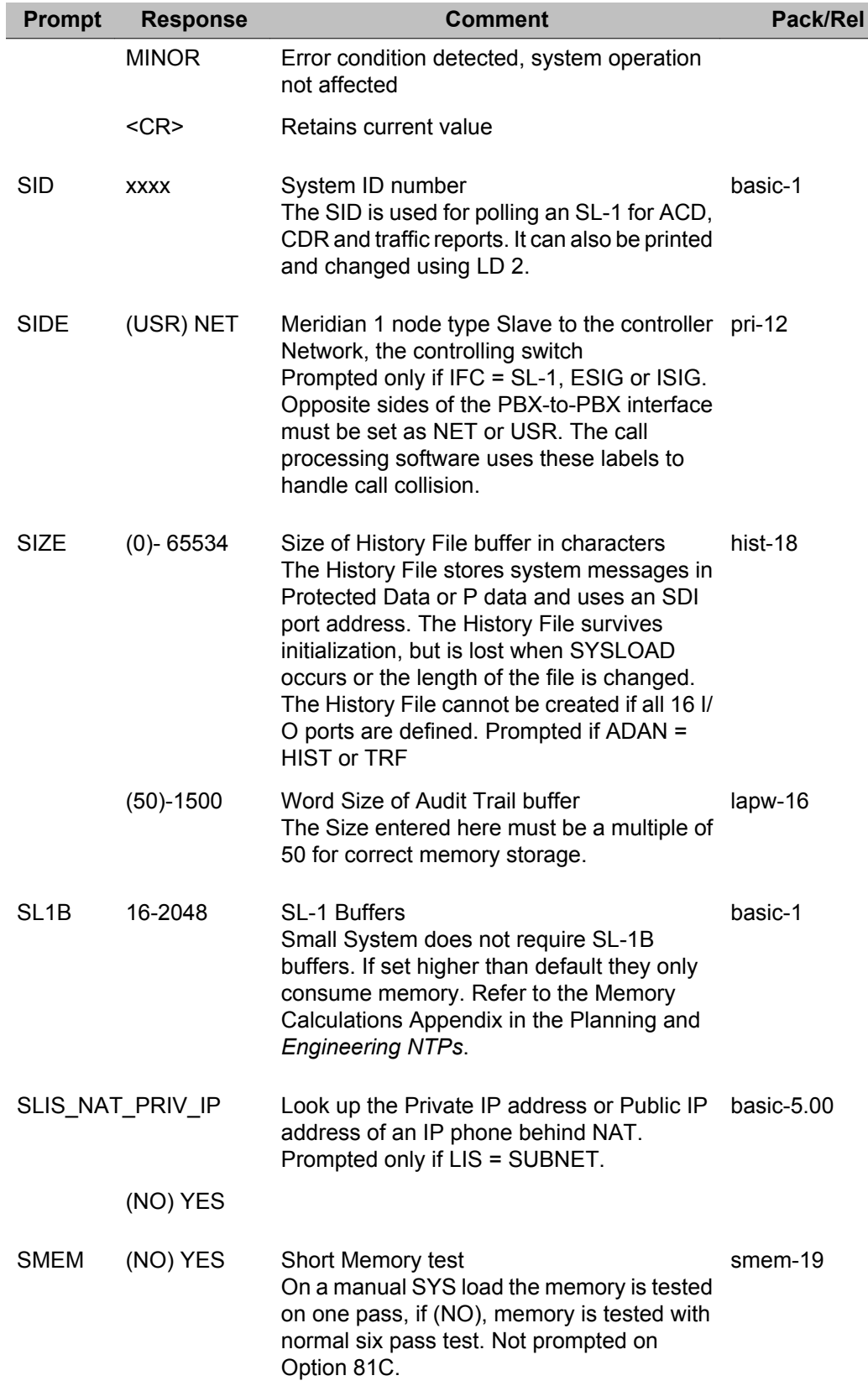

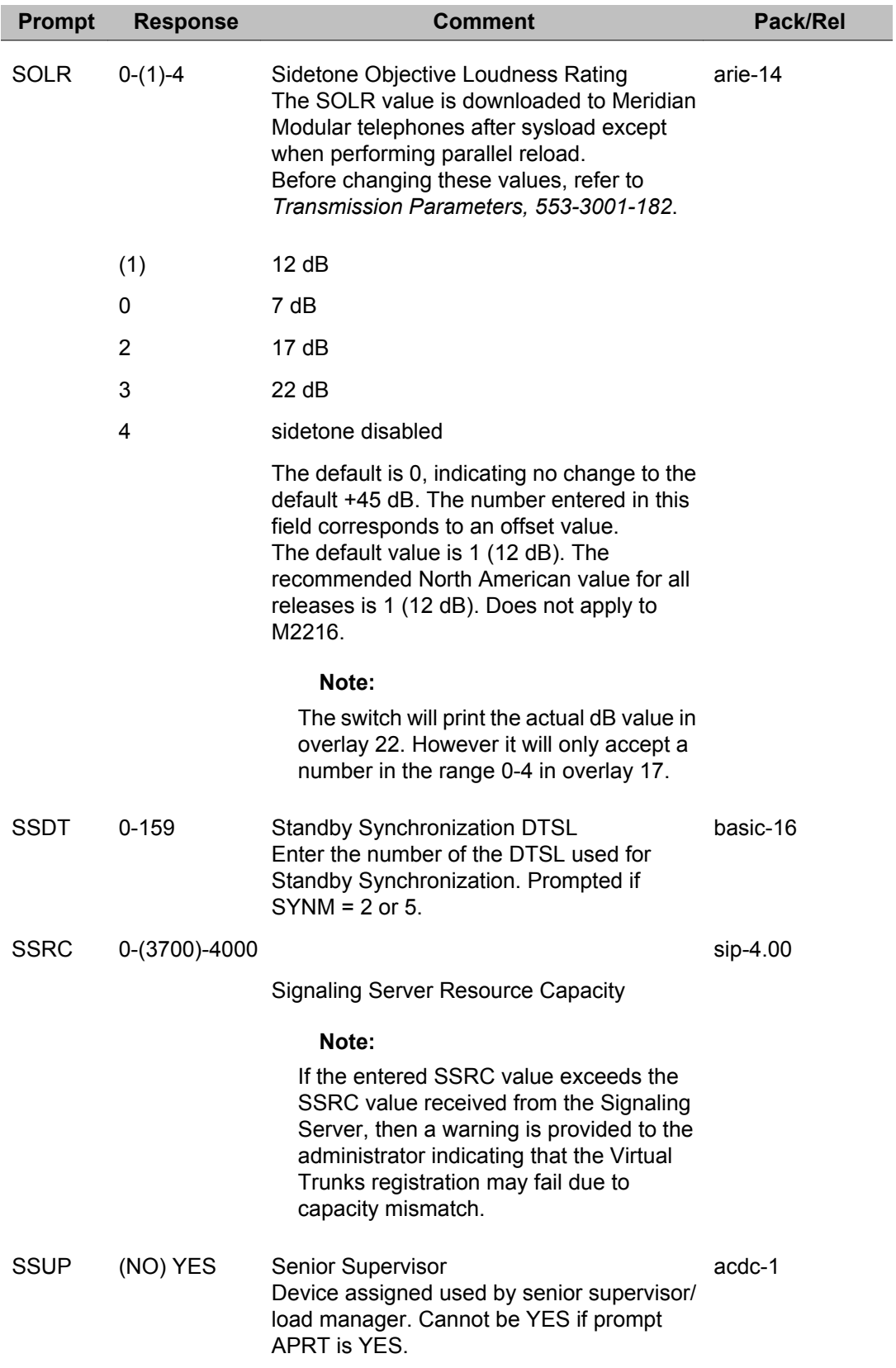

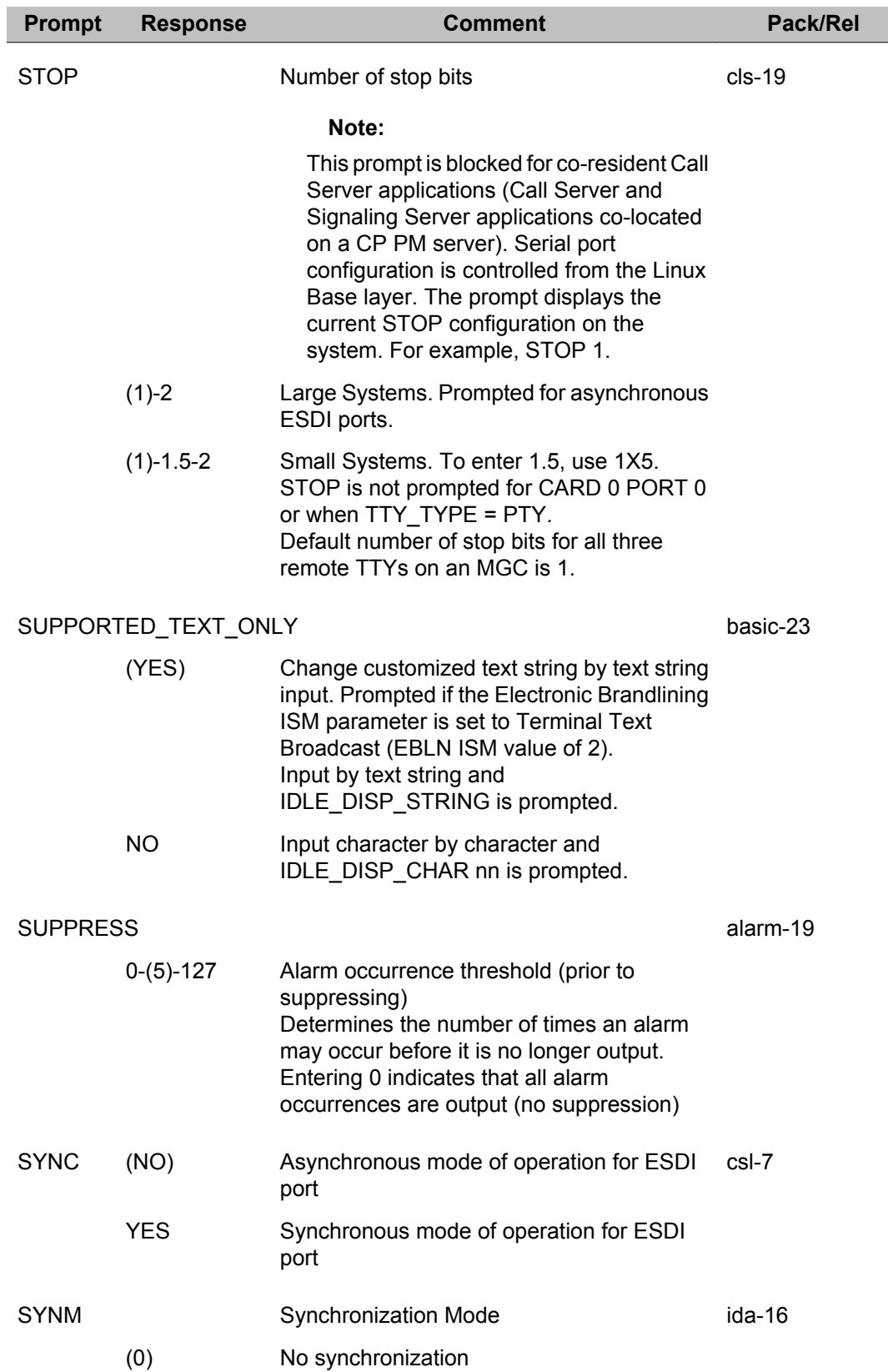

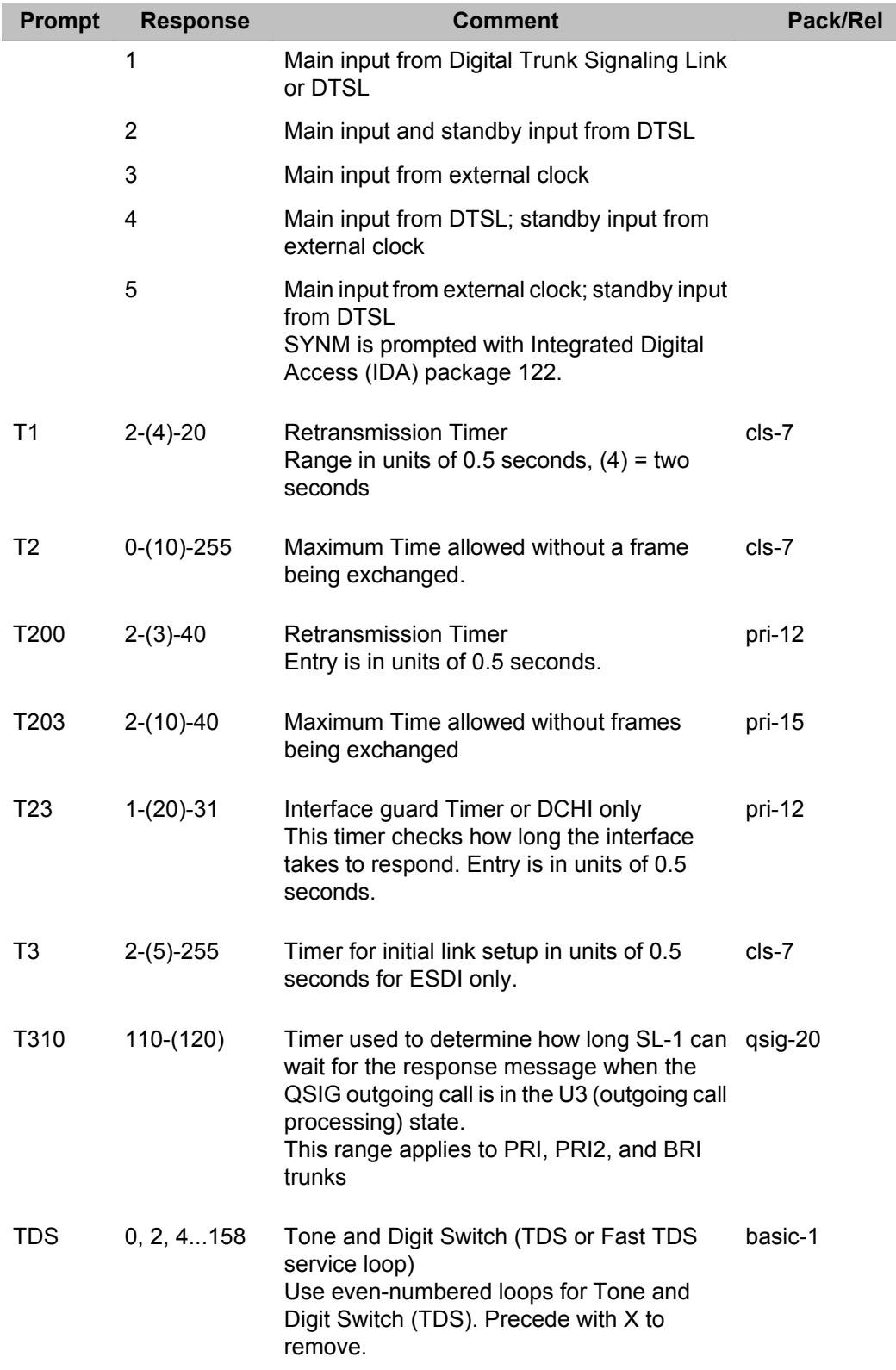

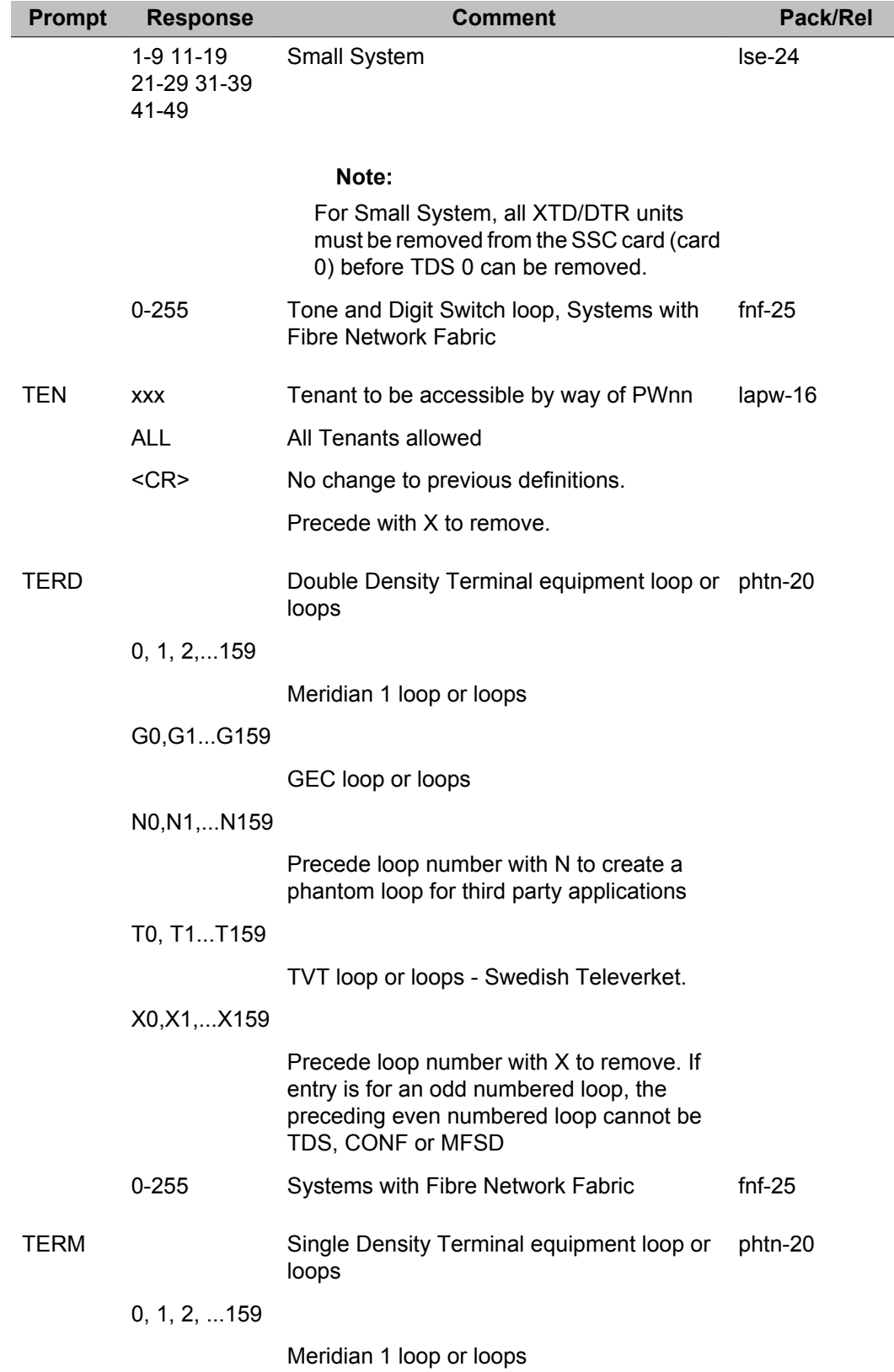

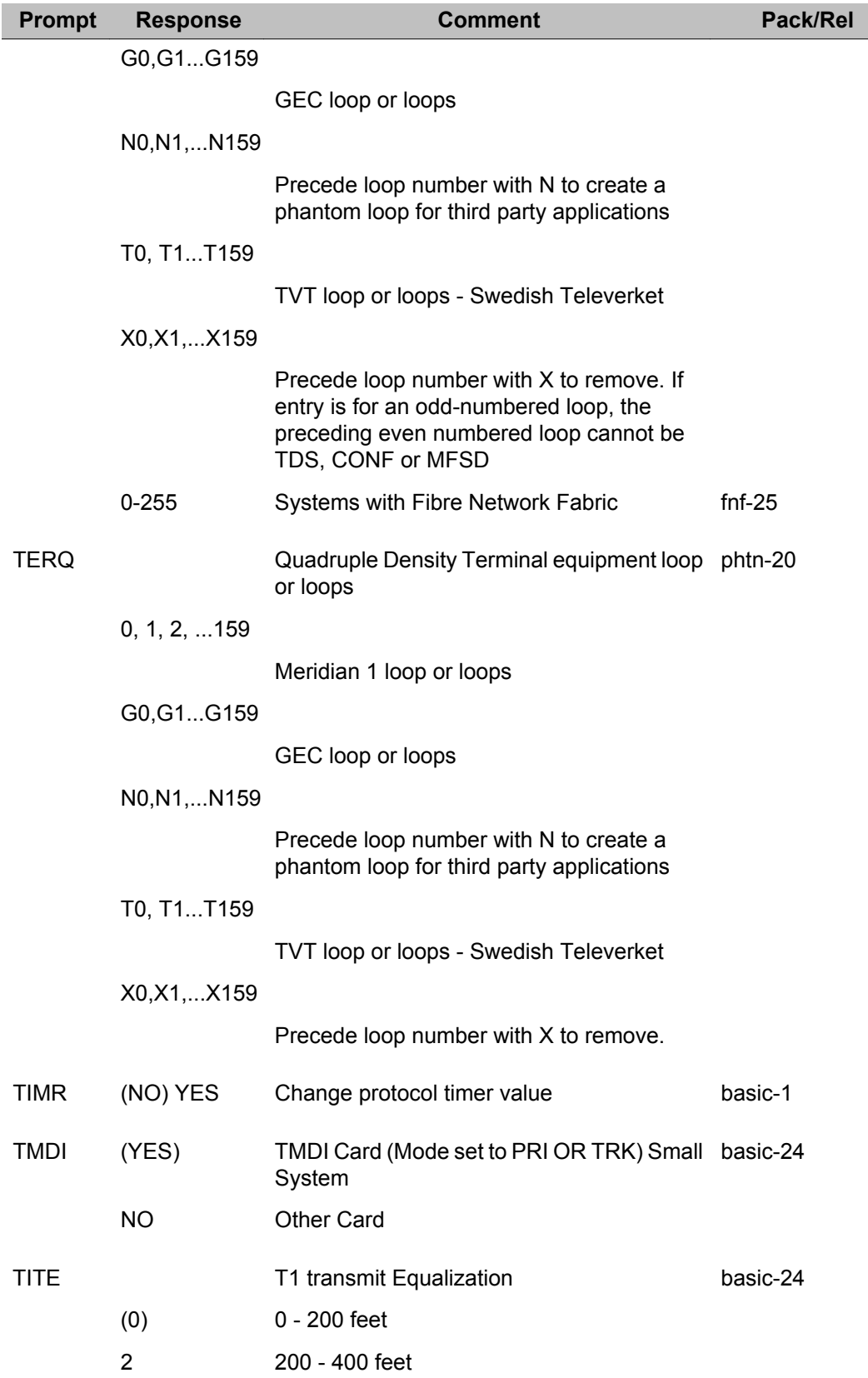

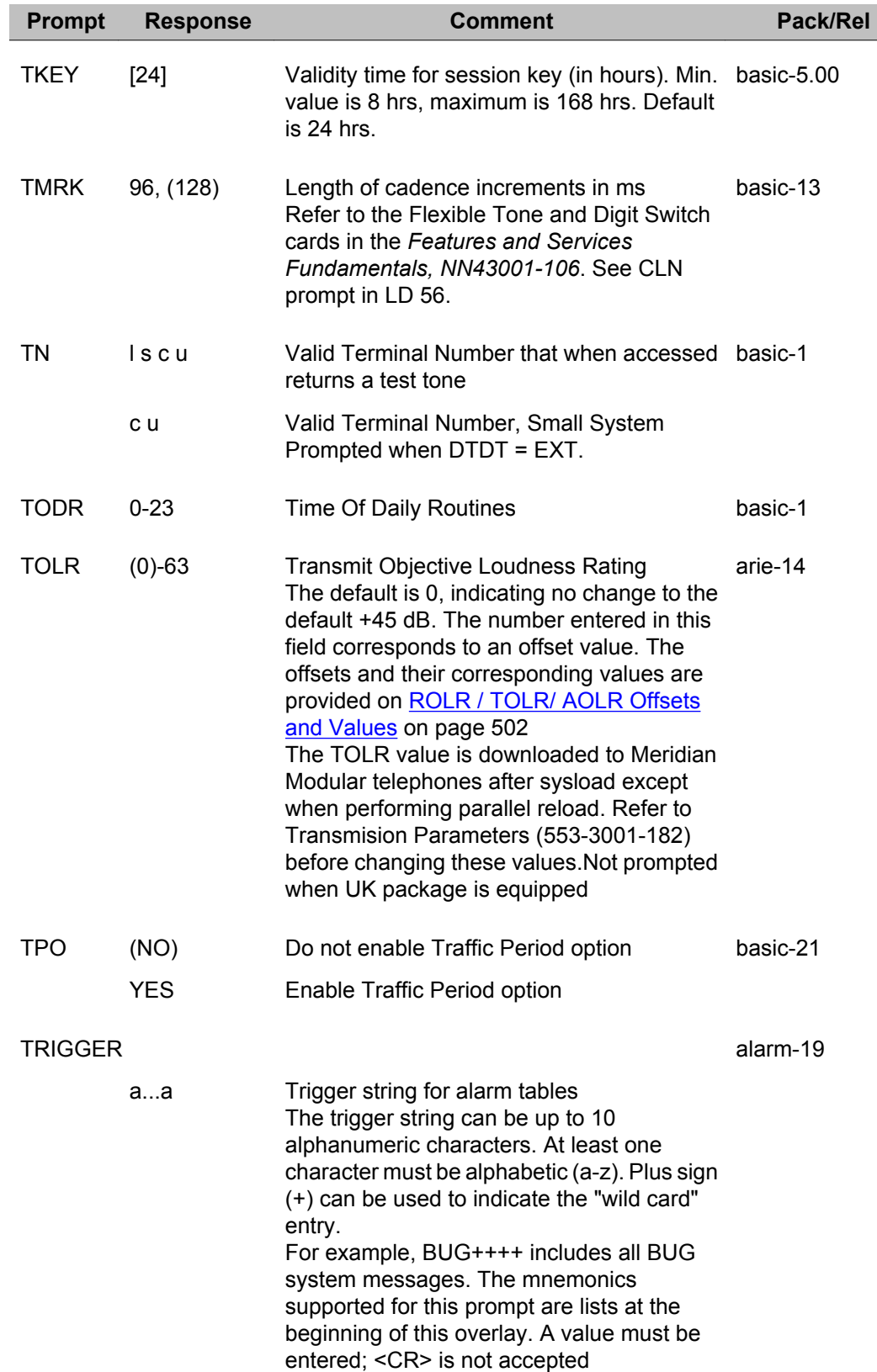

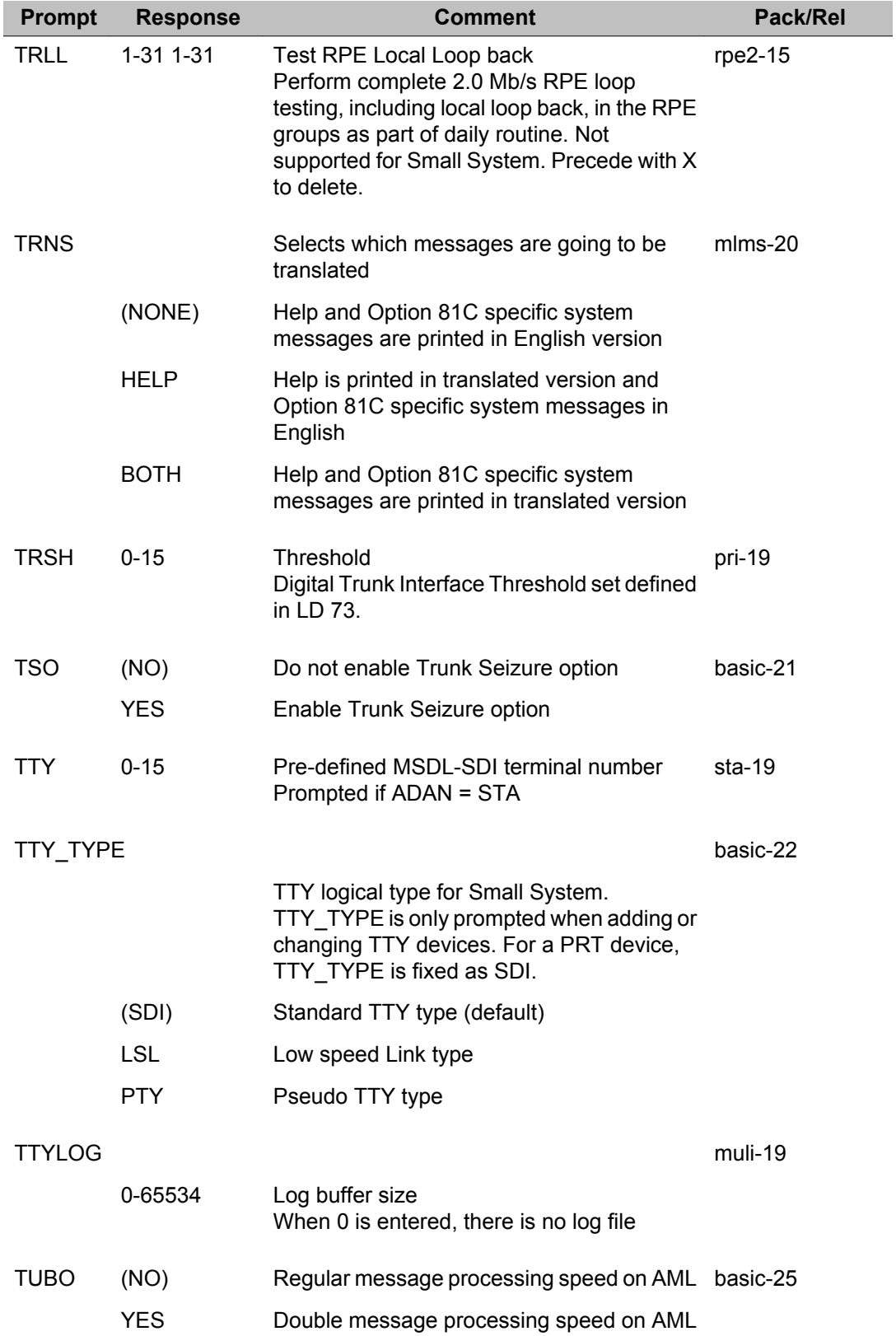

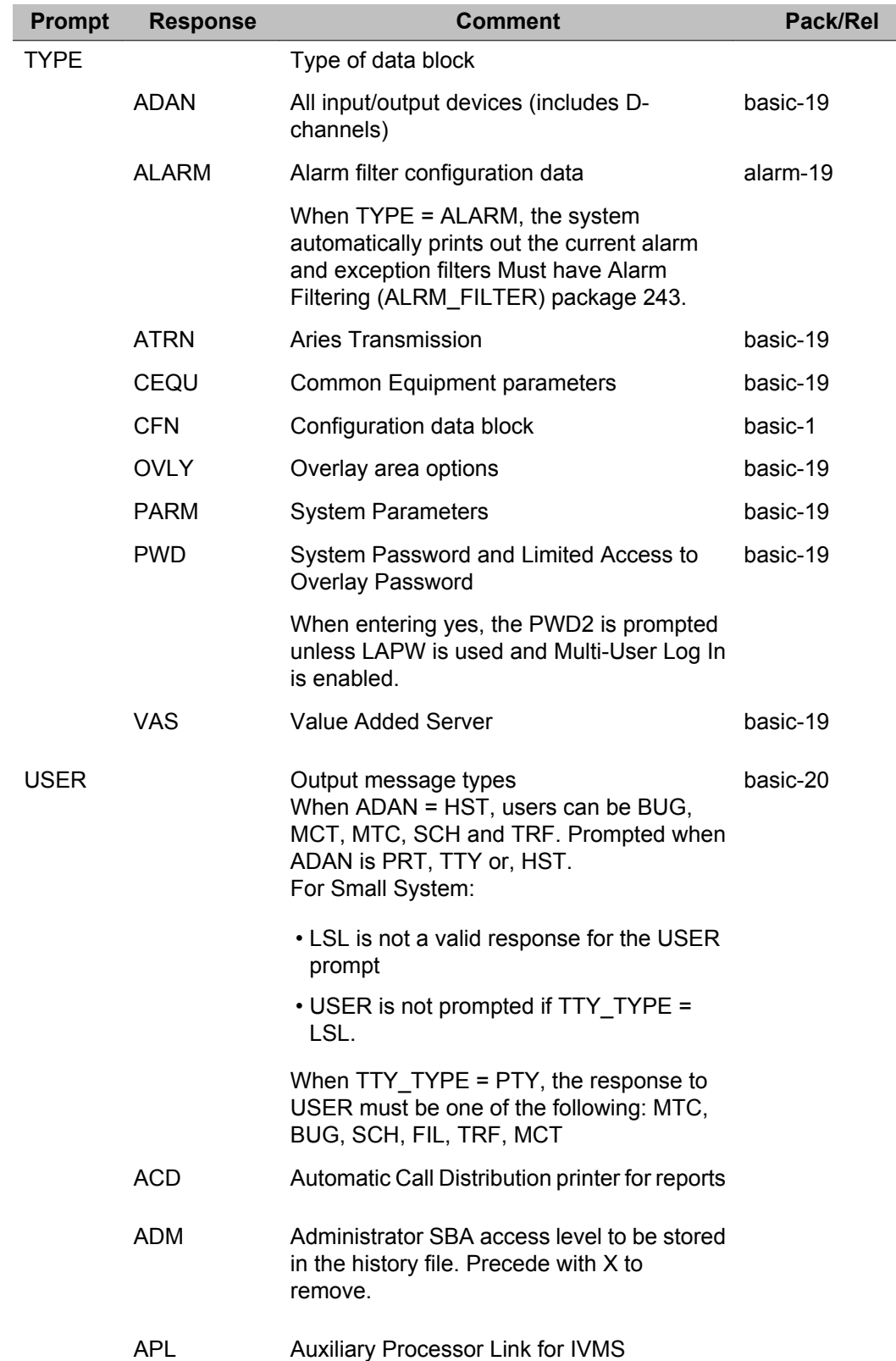

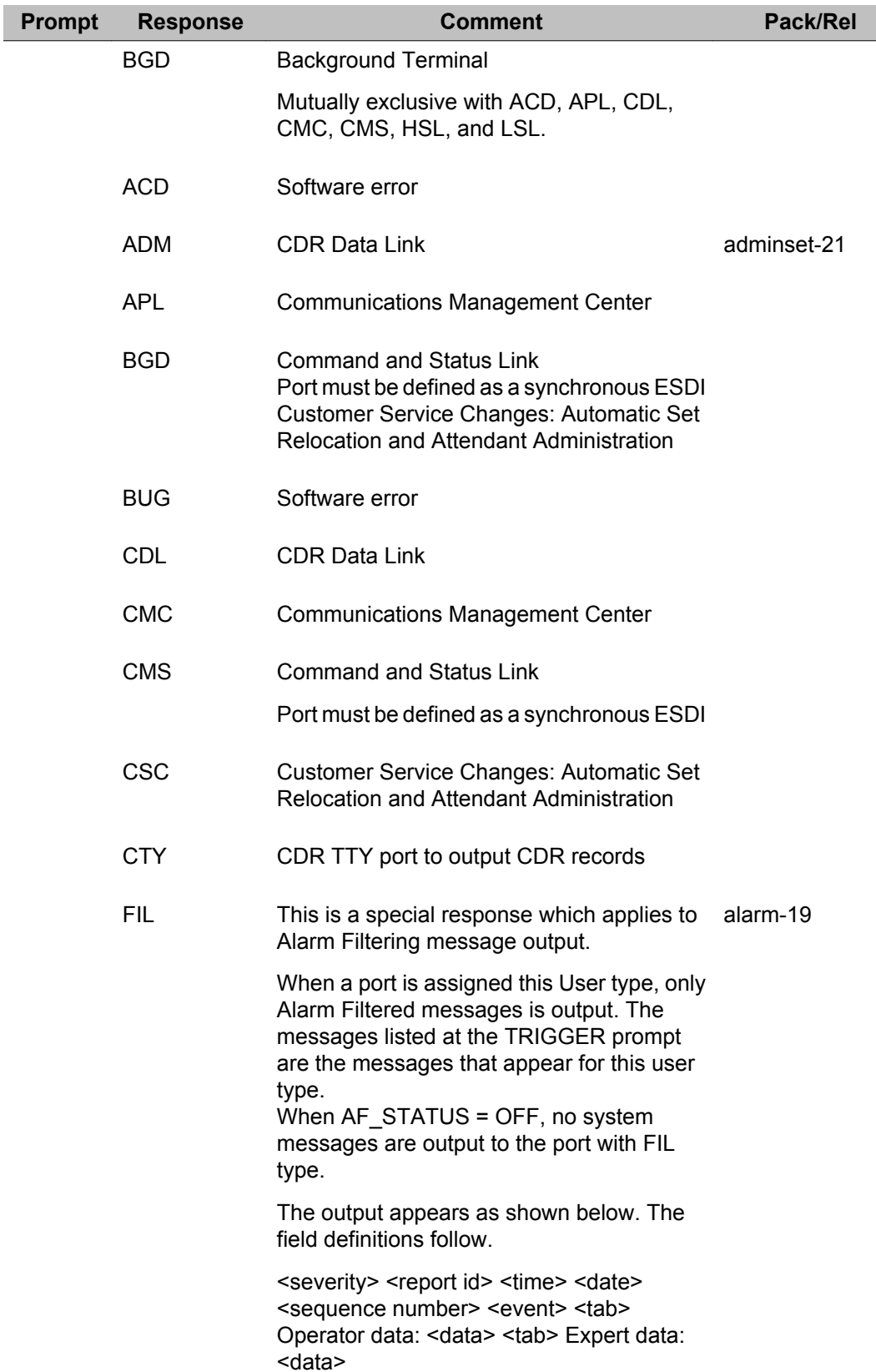
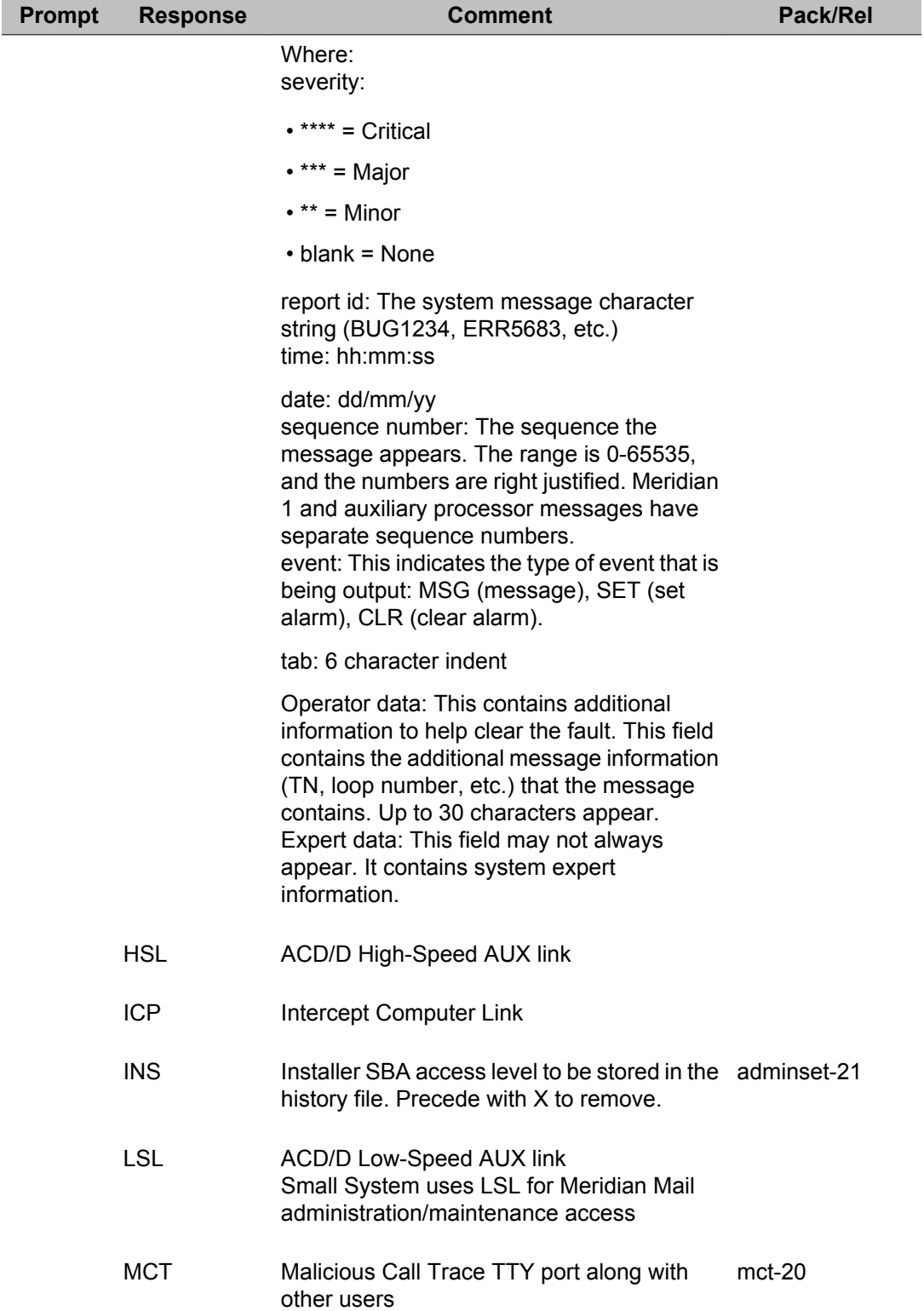

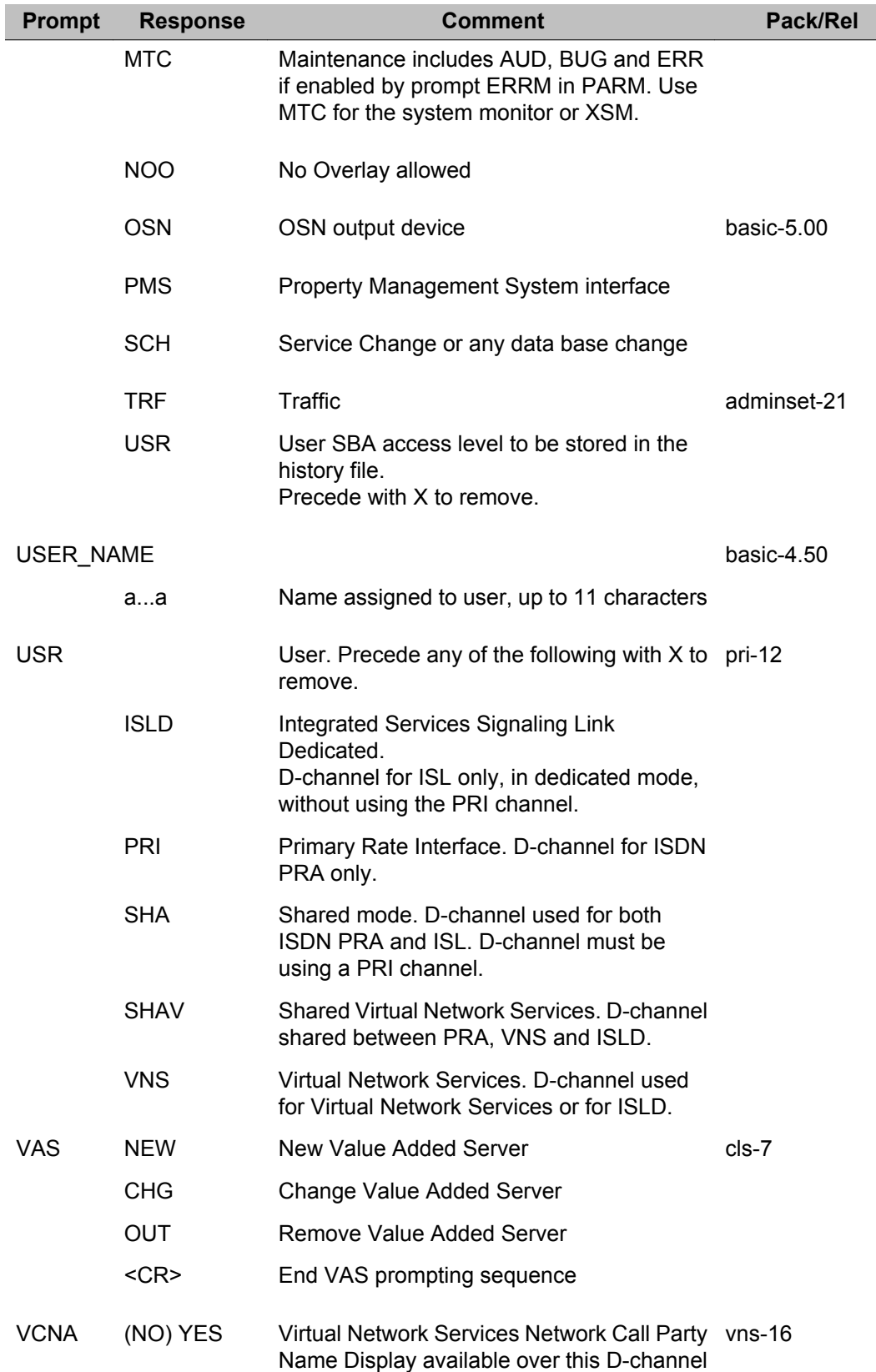

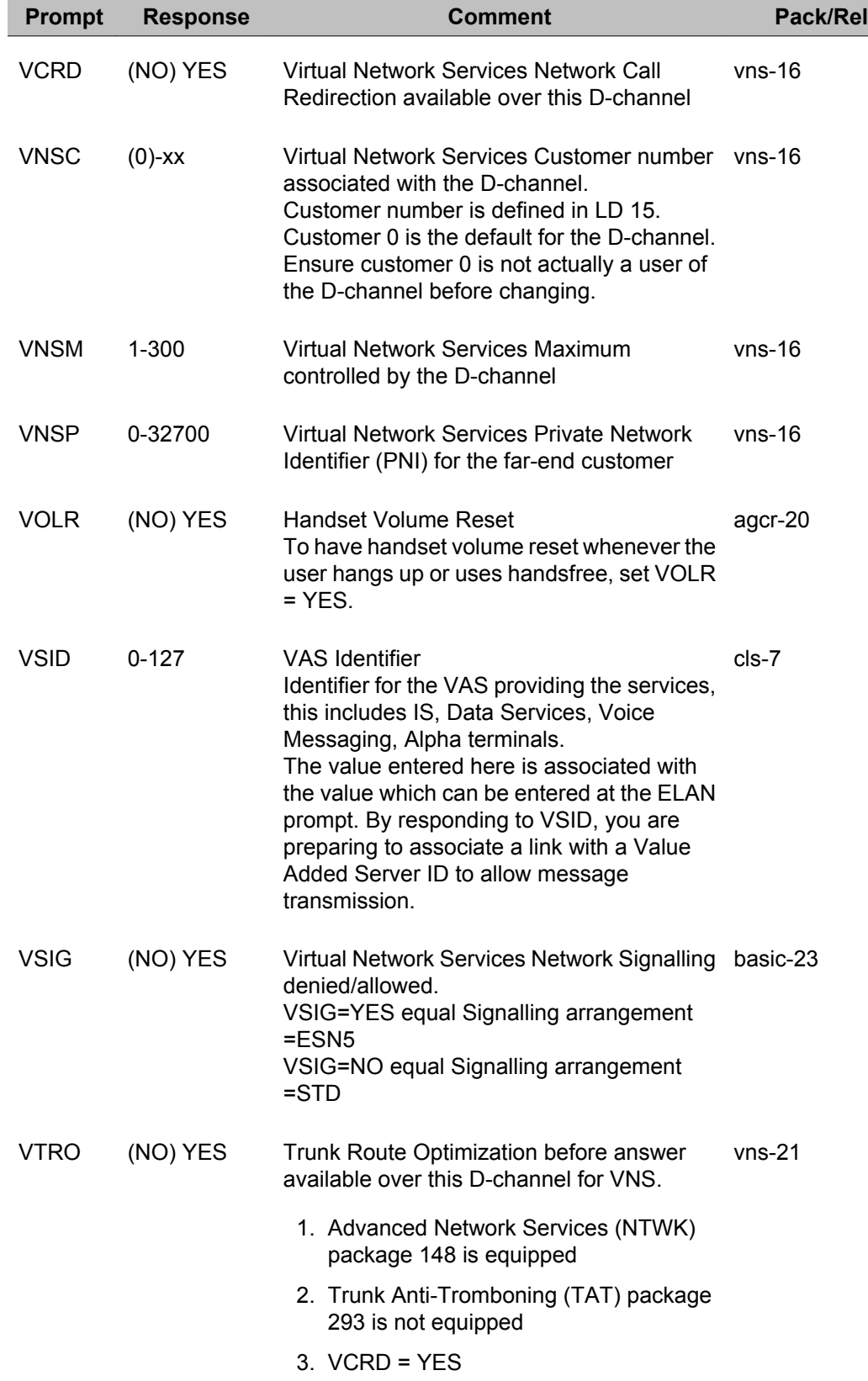

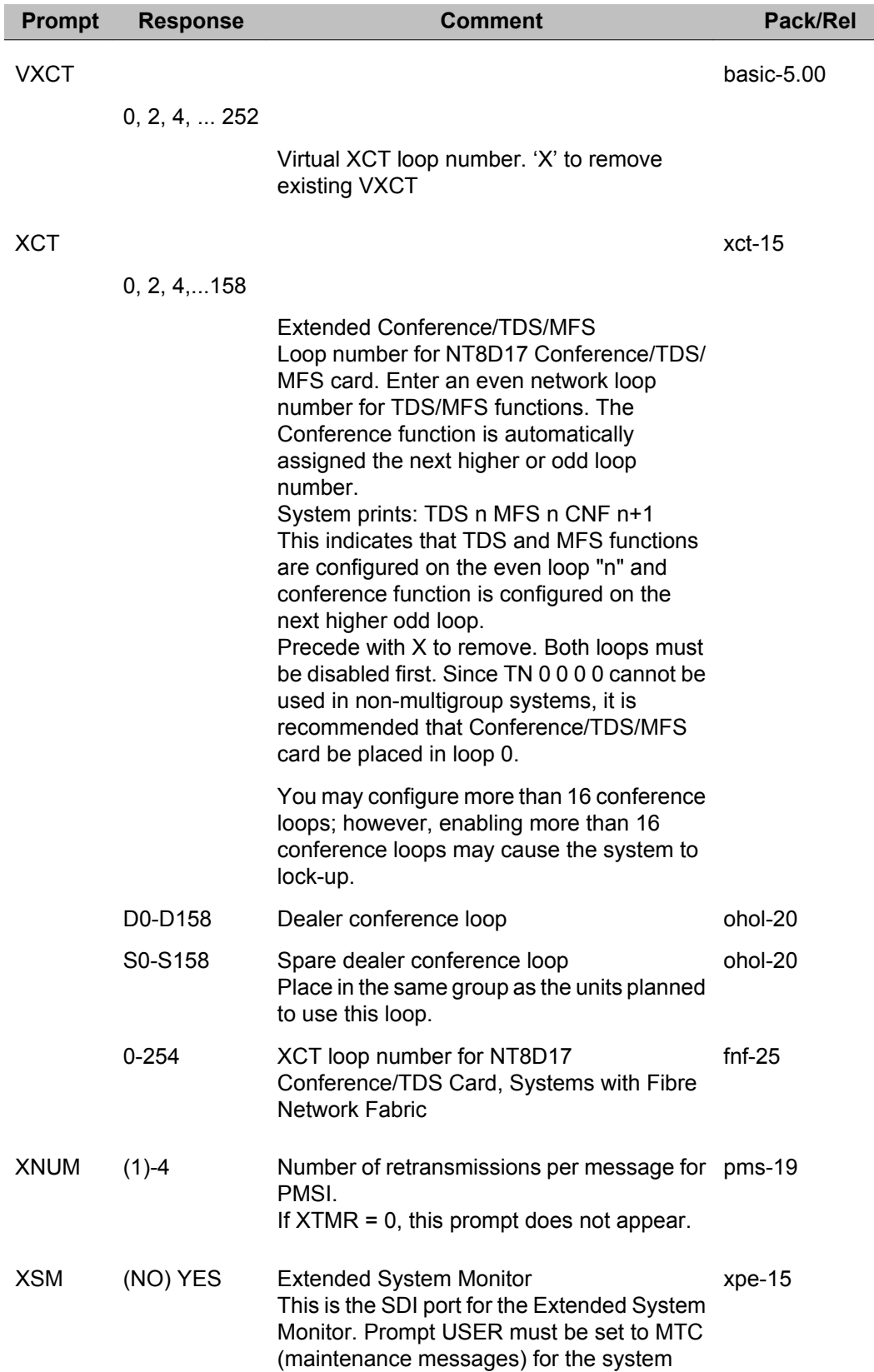

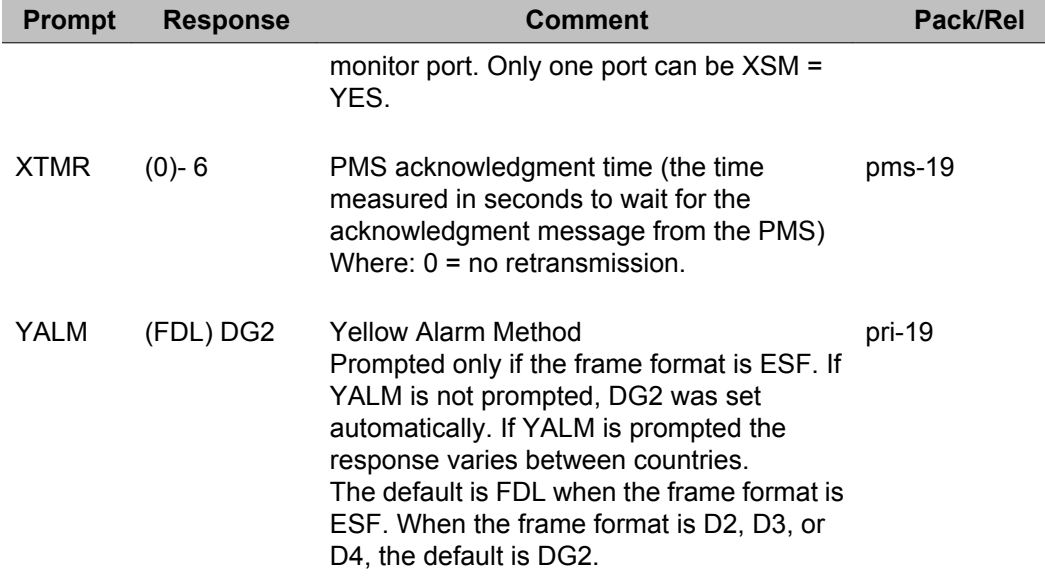

#### LD 17: Configuration Record 1

# **Chapter 17: LD 18: Speed/Group Call, Pretranslation, Special Service, 16-Button DTMF and Hotline**

This overlay allows data for Speed Call, System Speed Call, Group Call, Pretranslation, Special Service, and Enhanced Hotline and 16-Button DTMF to be created or modified. The data can be printed using Overlay 20.

The overlay allows the ability to add and copy multiple Speed Call lists and System Speed Call lists. The number of lists allowed by each system is subject to the system type and memory available. Refer to *Features and Services Fundamentals, NN43001-106* for details concerning speed call requirements.

The Pretranslation List configuration takes place in this program. To enable the Pretranslation feature in LD 15, the list must be configured here using the XLAT prompt.

### **Prompts and responses**

### **Contents**

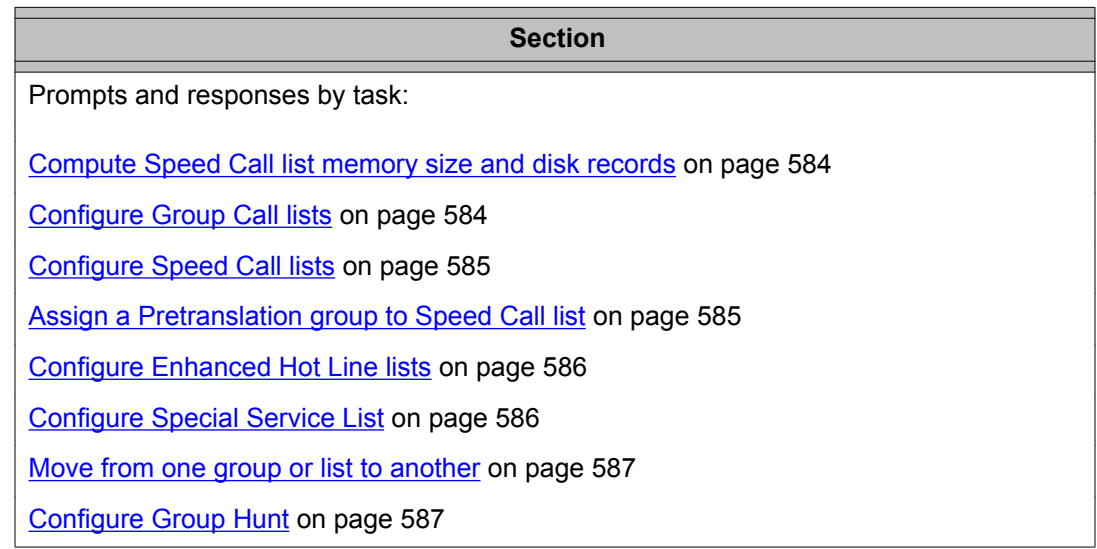

<span id="page-583-0"></span>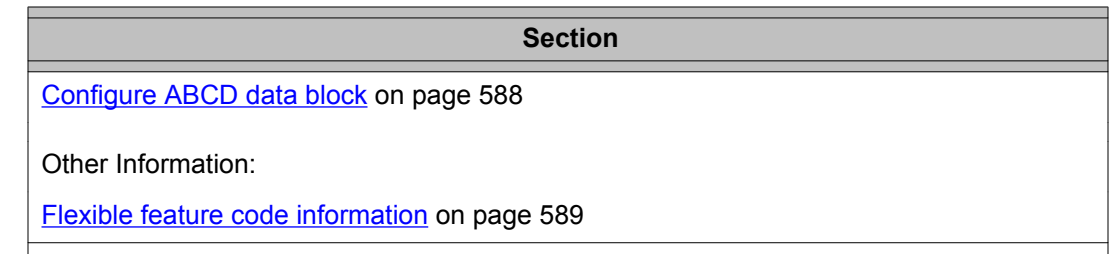

### **Compute Speed Call list memory size and disk records**

Use this prompt sequence to determine if there are enough memory and disk records for new Speed Call and Hot Line lists. Compare the output with the "MEM AVAIL" and "DISK RECS AVAIL" values output before the REQ prompt. See also "System memory and disk space" at the beginning of this document.

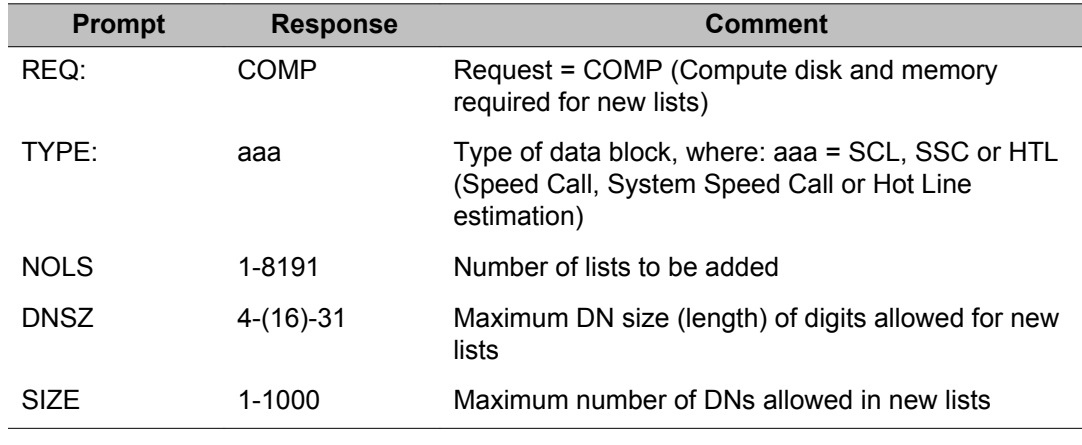

### **Configure Group Call lists**

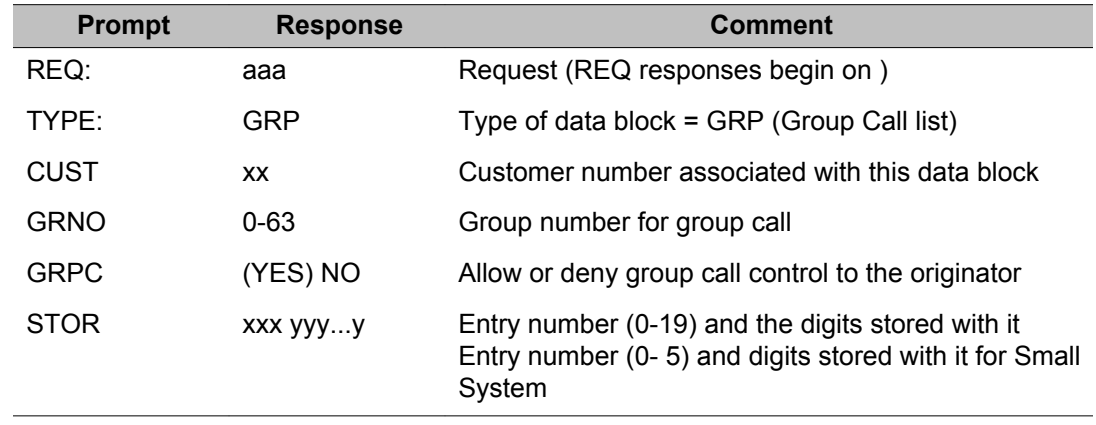

## <span id="page-584-0"></span>**Configure Speed Call lists**

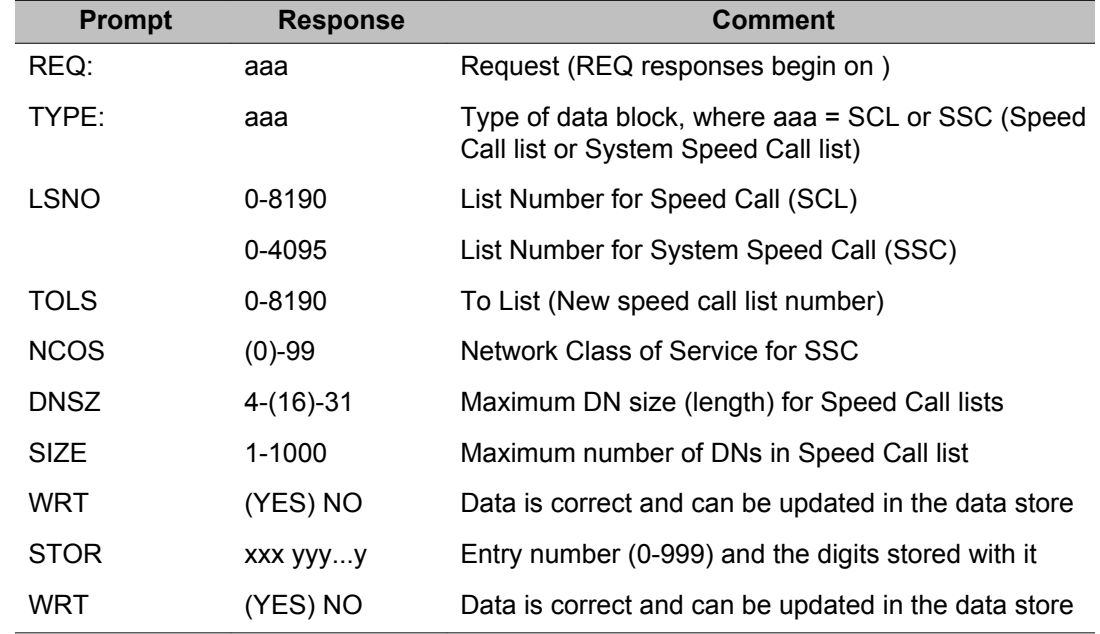

## **Assign a Pretranslation group to Speed Call list**

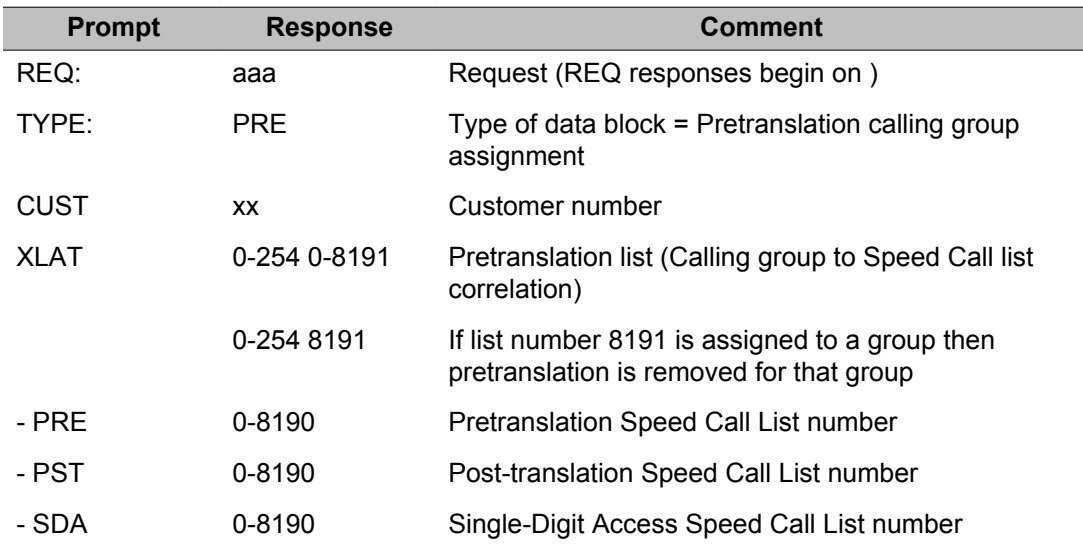

## <span id="page-585-0"></span>**Configure Enhanced Hot Line lists**

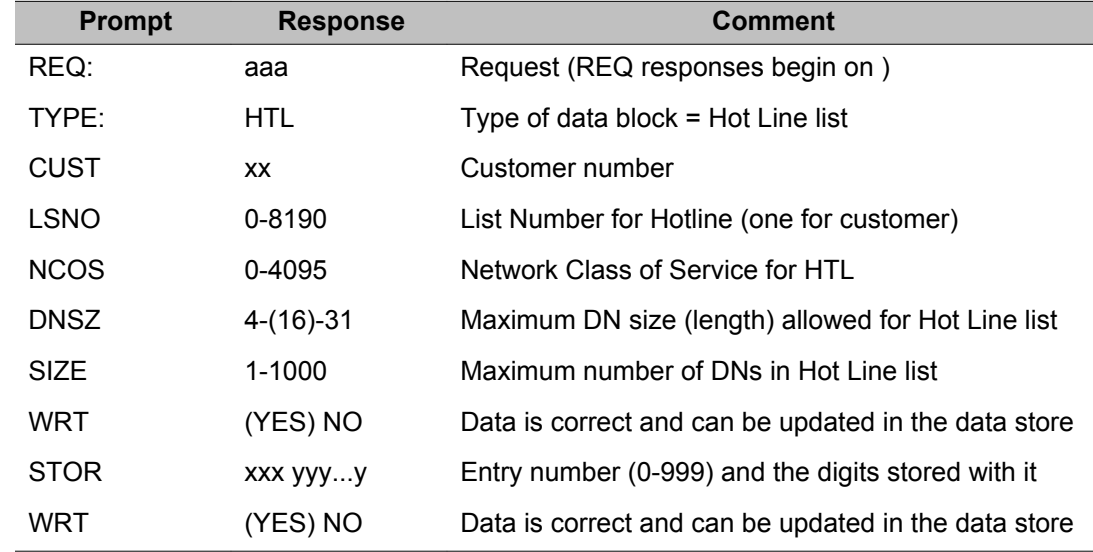

## **Configure Special Service List**

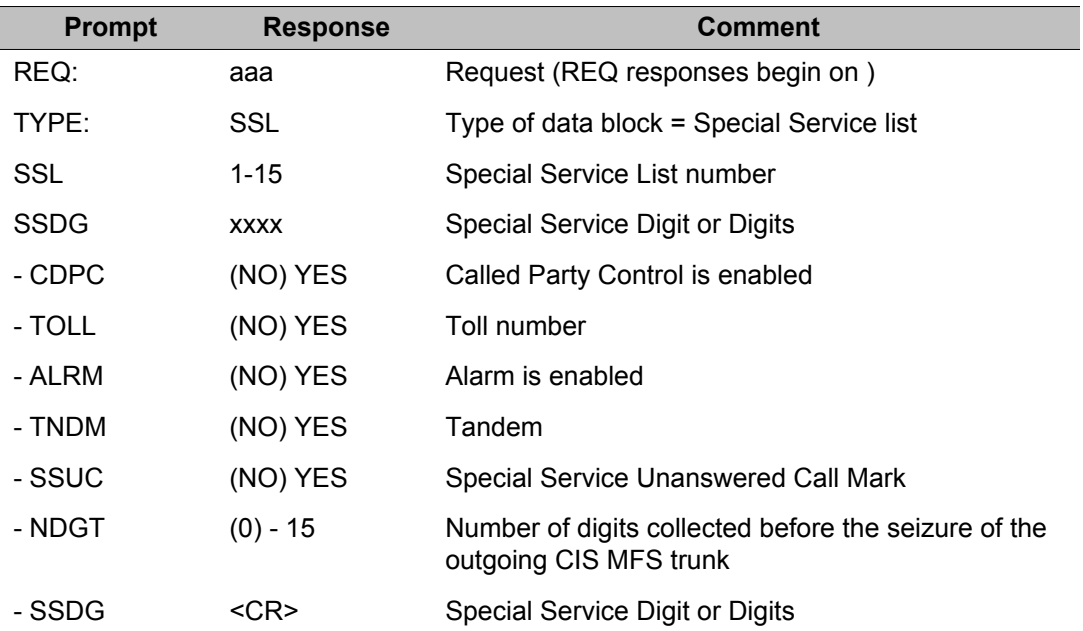

## <span id="page-586-0"></span>**Move from one group or list to another**

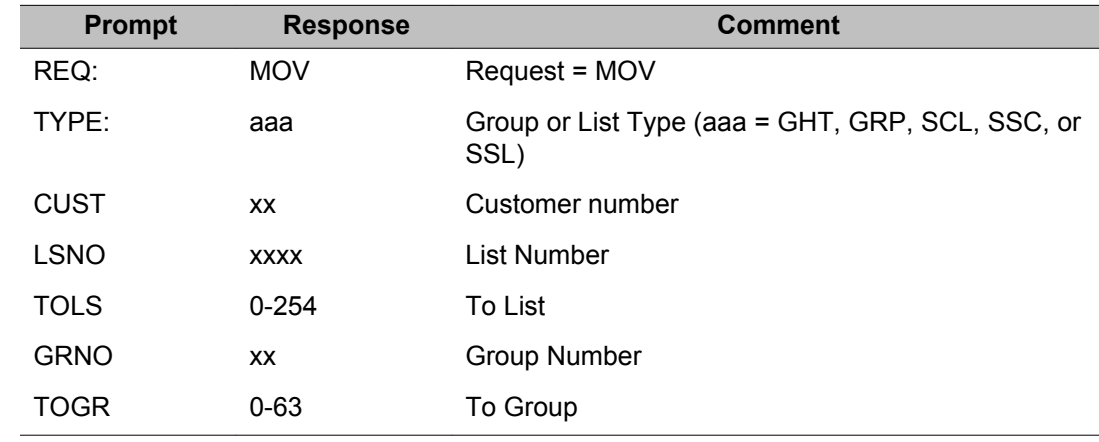

## **Configure Group Hunt**

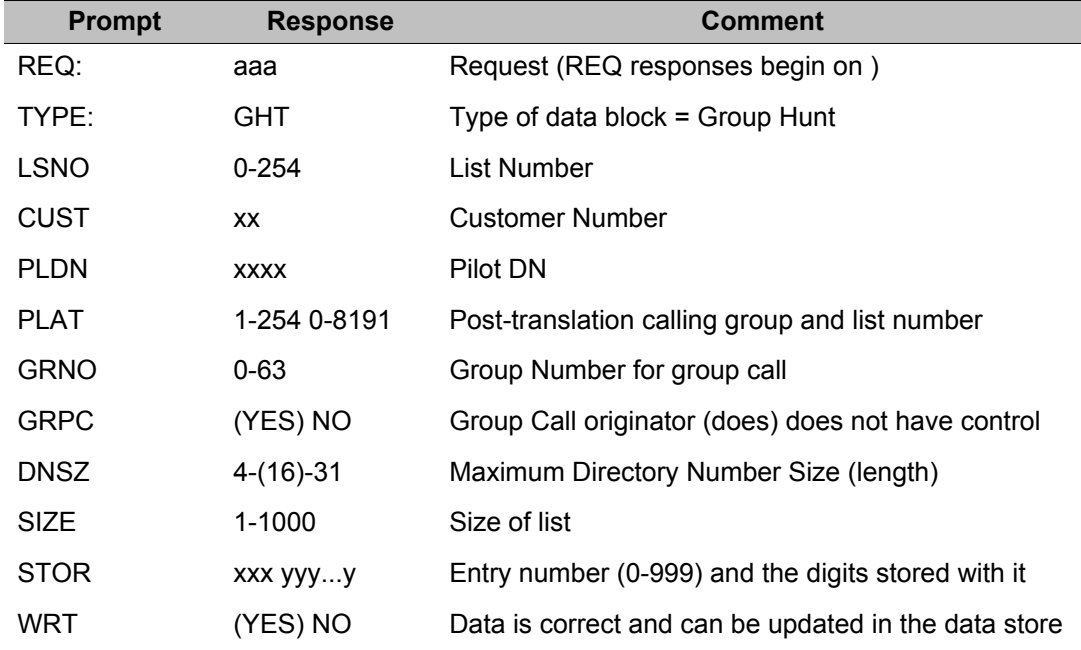

## <span id="page-587-0"></span>**Configure ABCD data block**

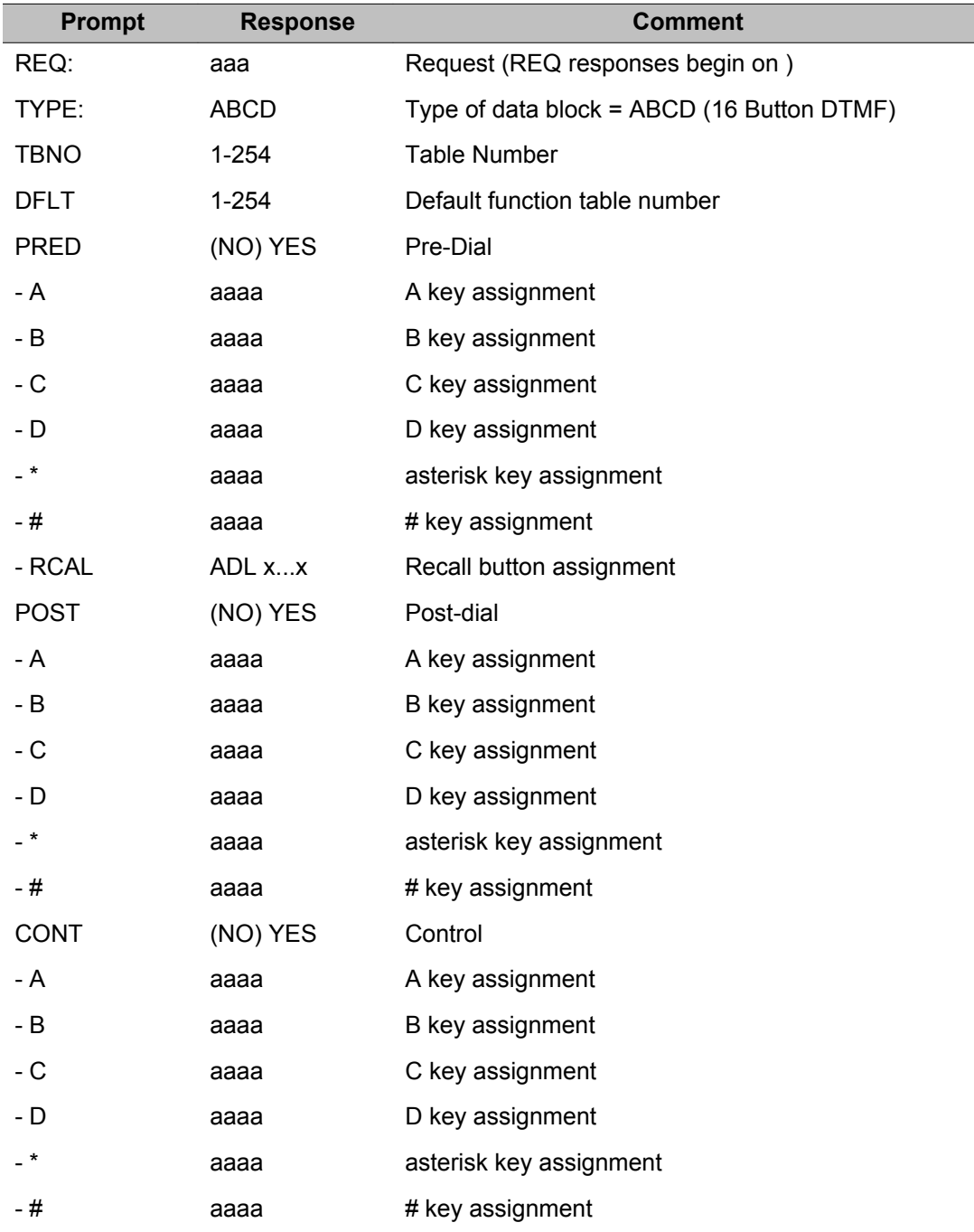

## <span id="page-588-0"></span>**Flexible feature code information**

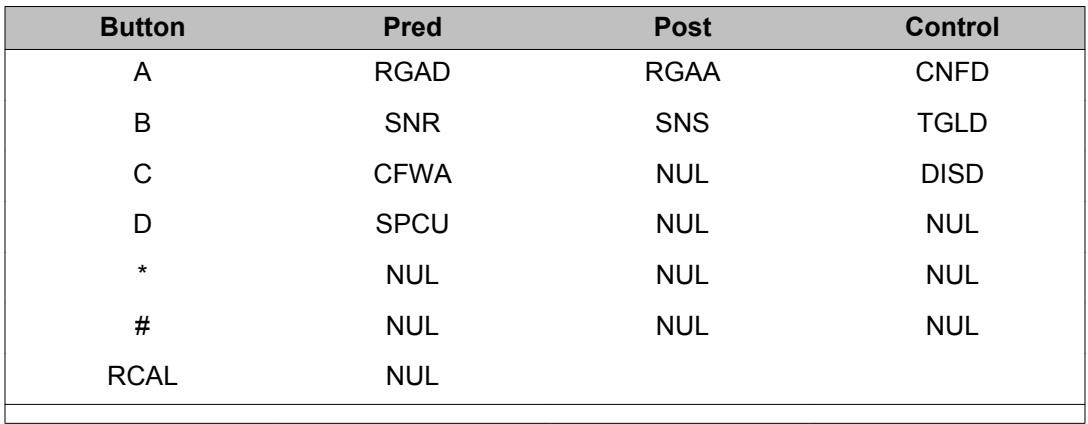

#### **Table 5: Default 16-button DTMF Flexible Feature Code functions**

#### **Table 6: Flexible Feature Code mnemonics**

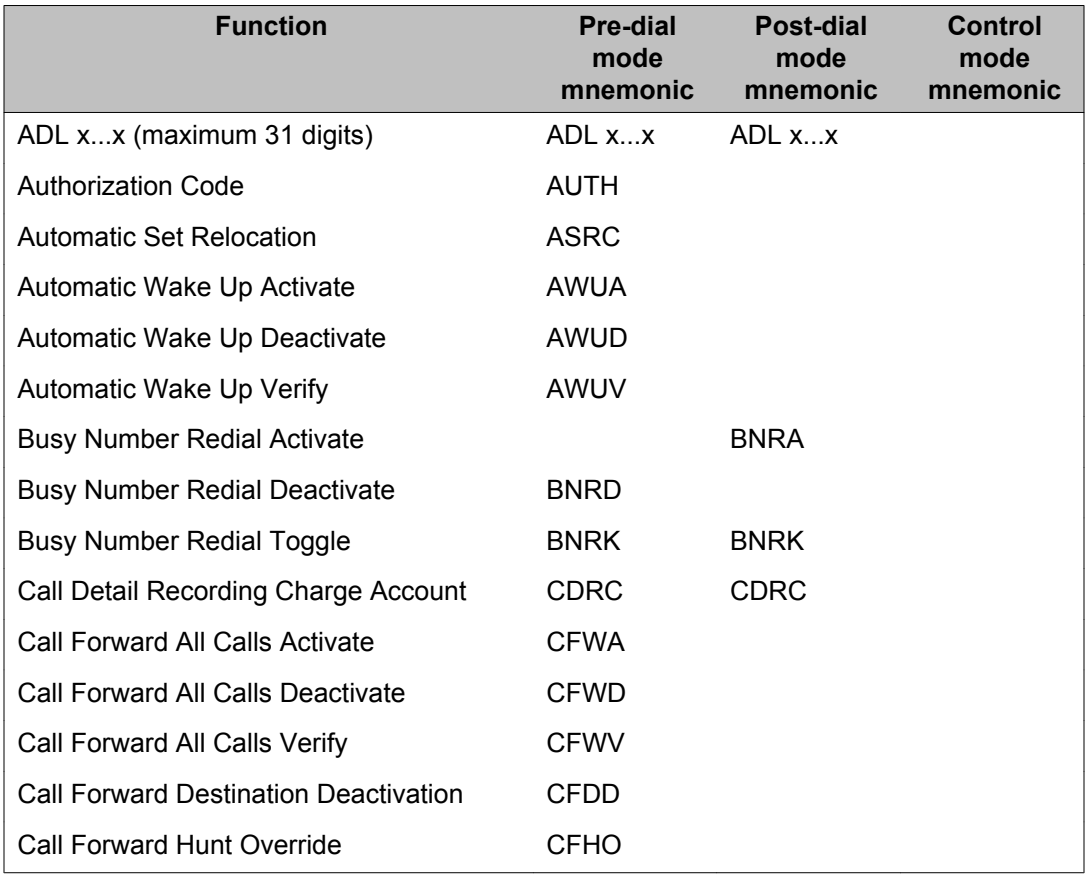

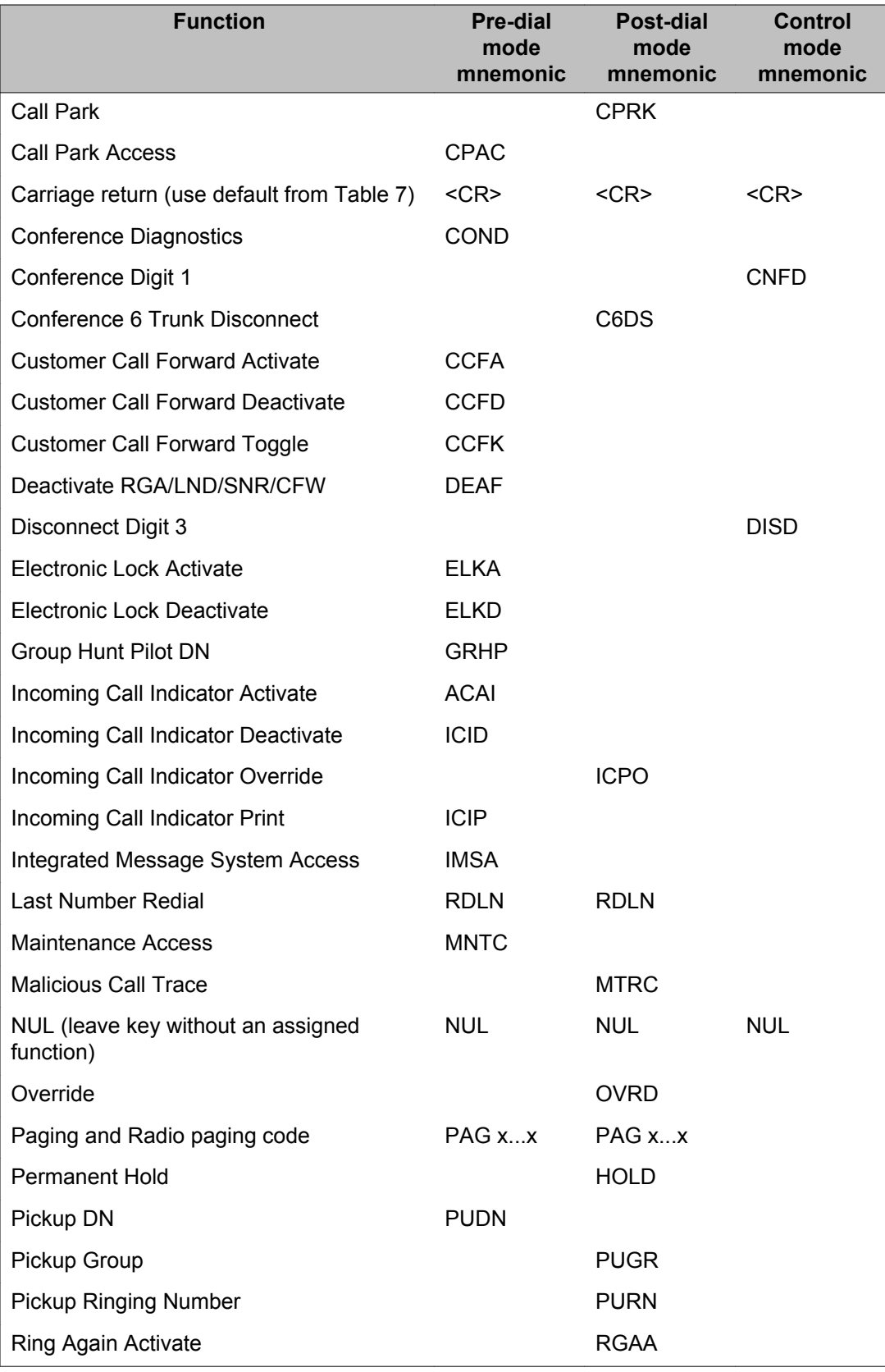

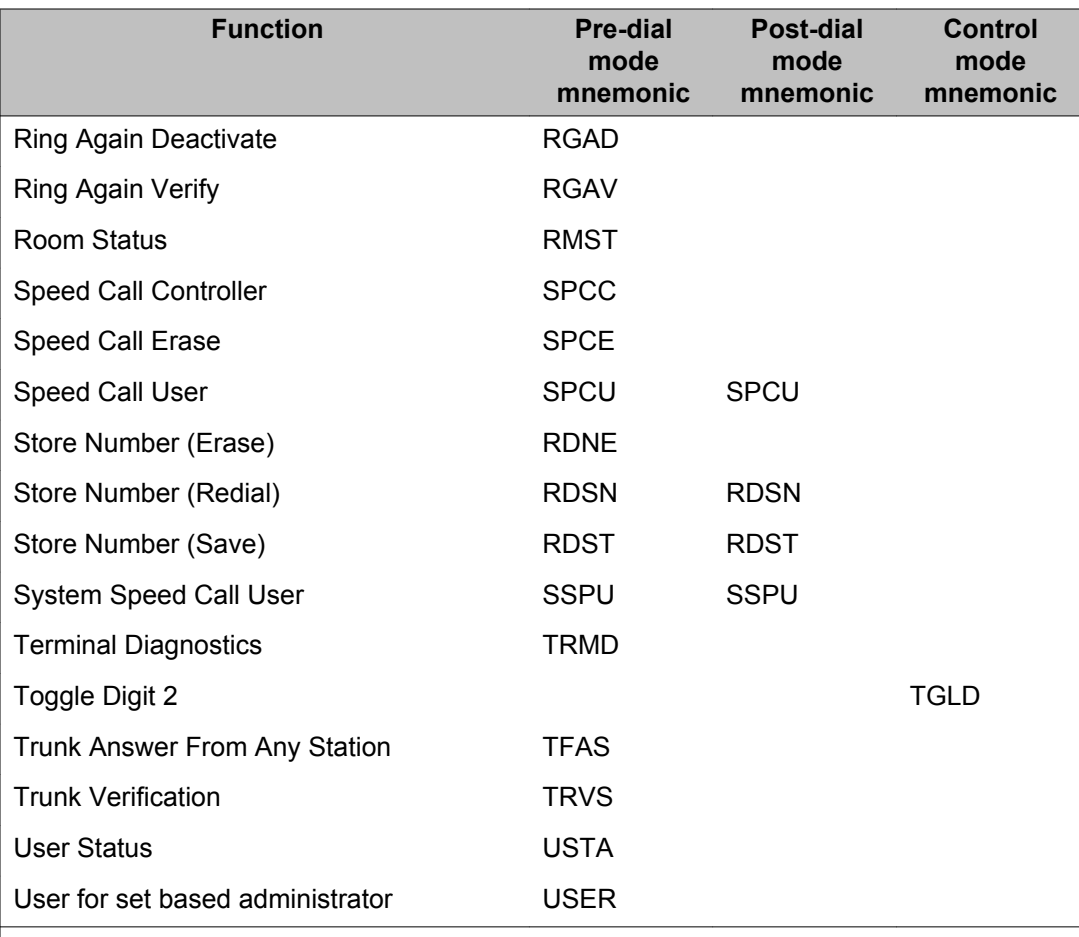

## **Alphabetical list of prompts**

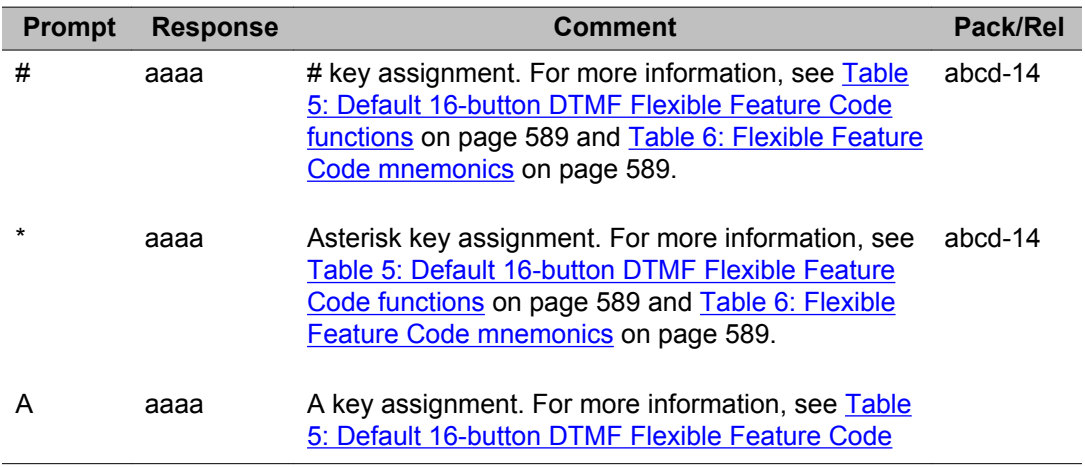

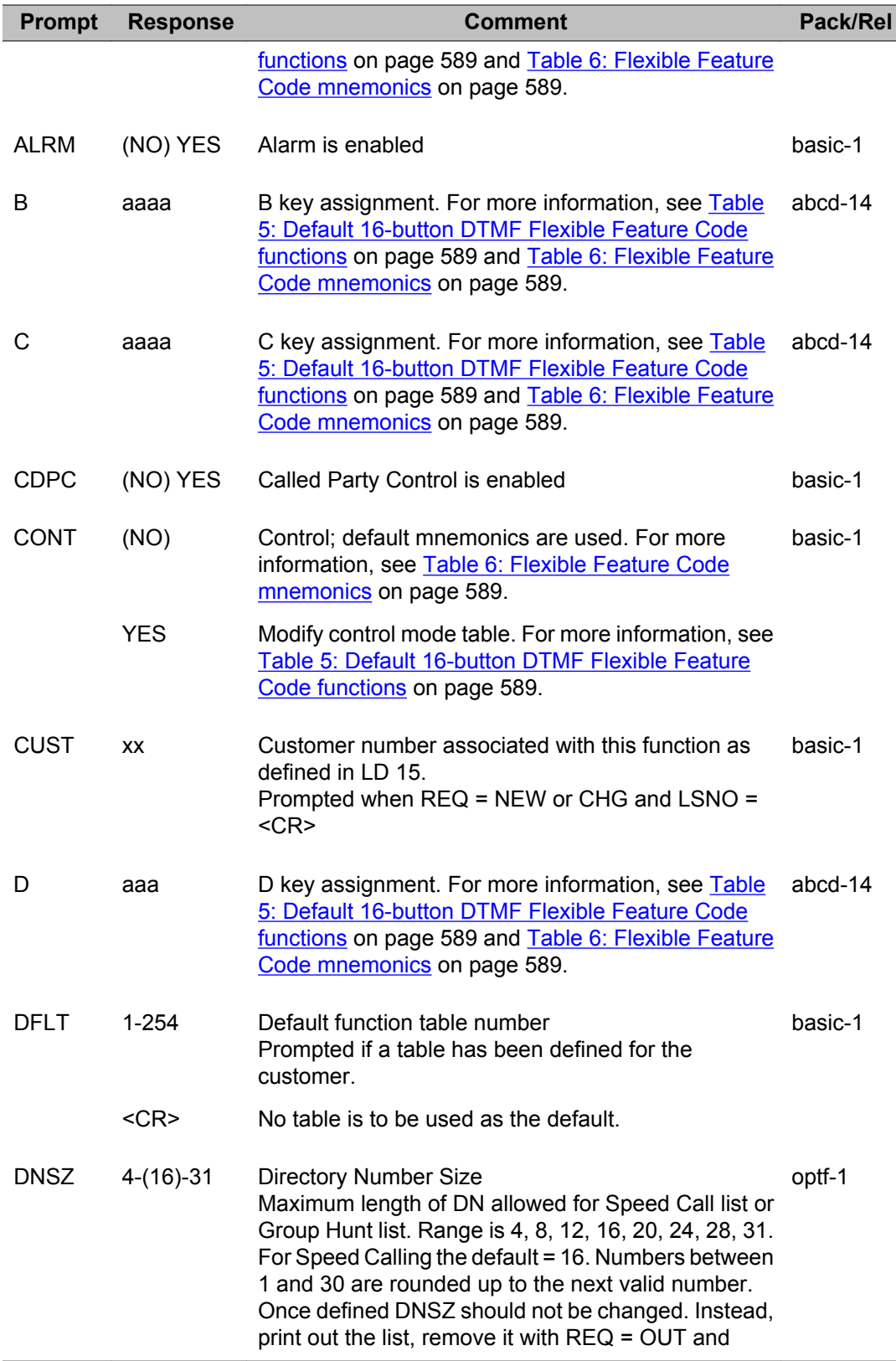

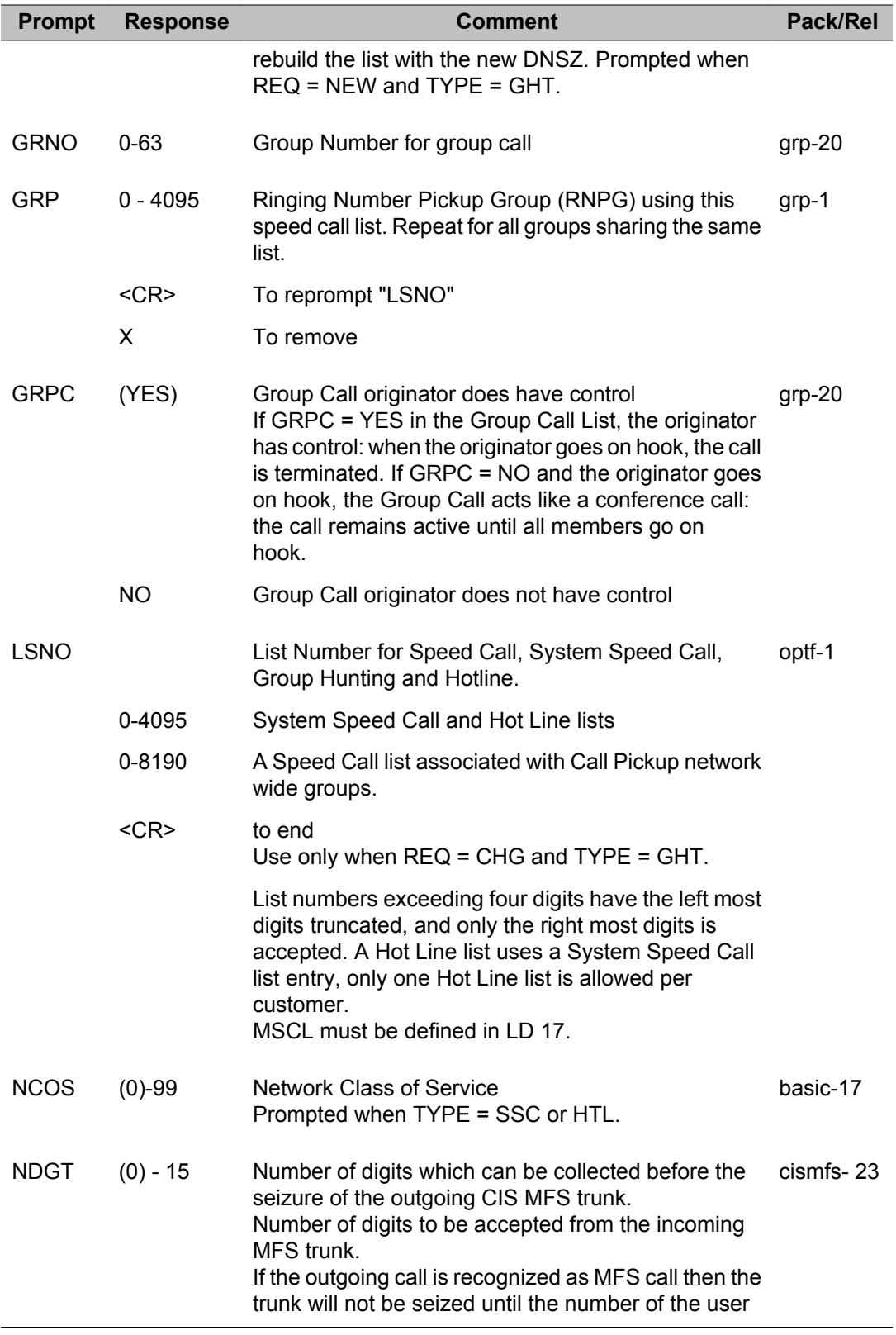

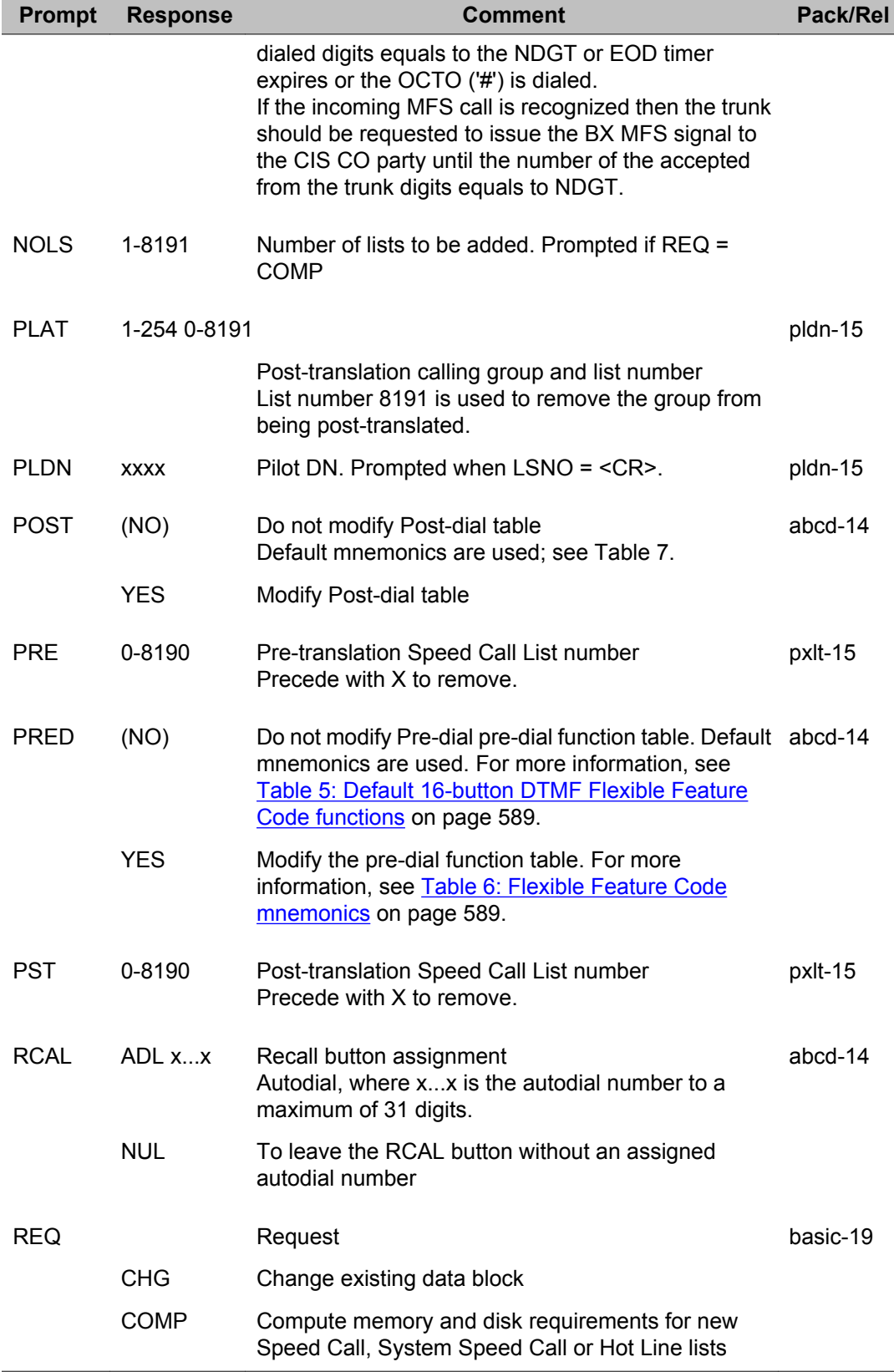

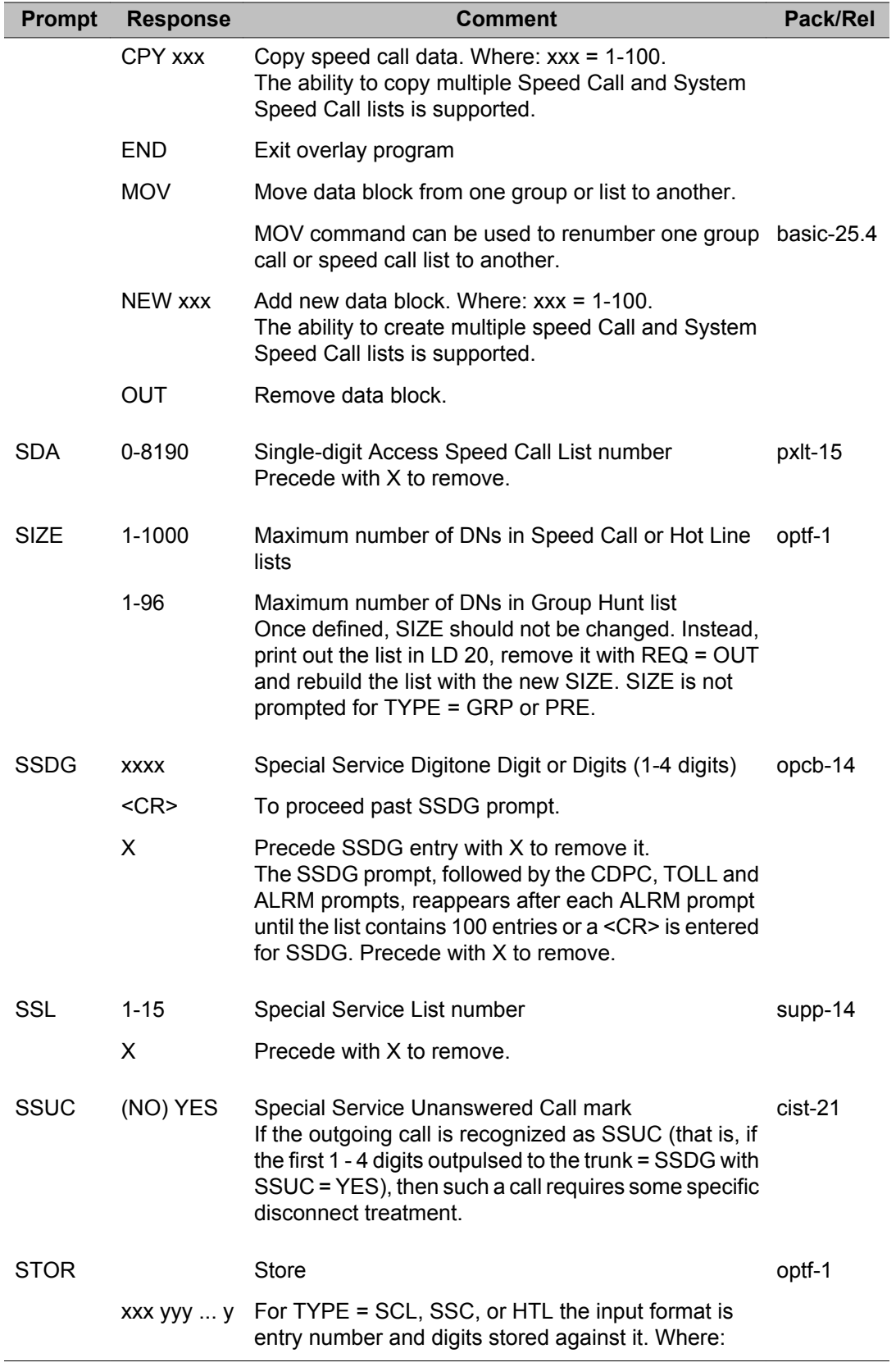

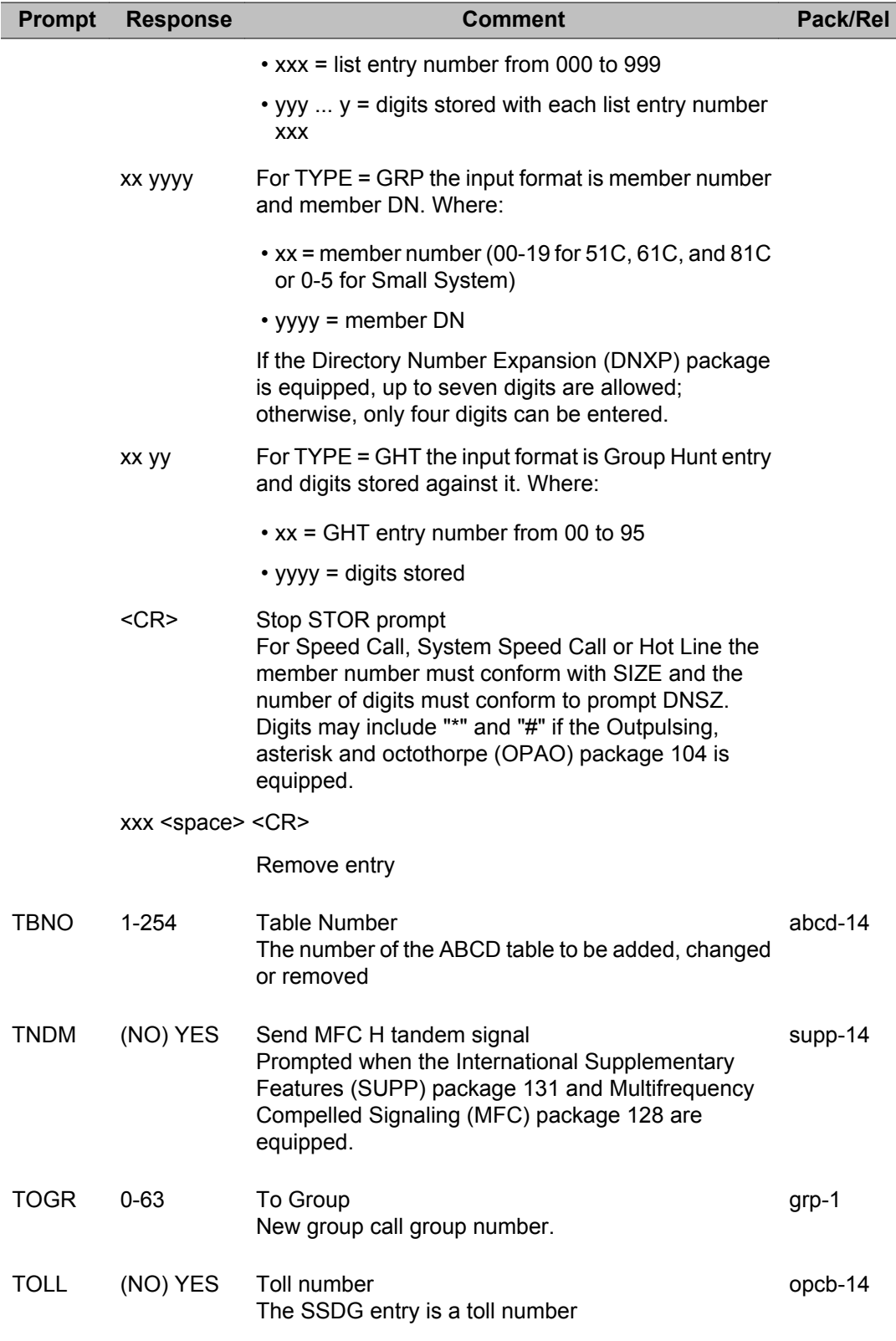

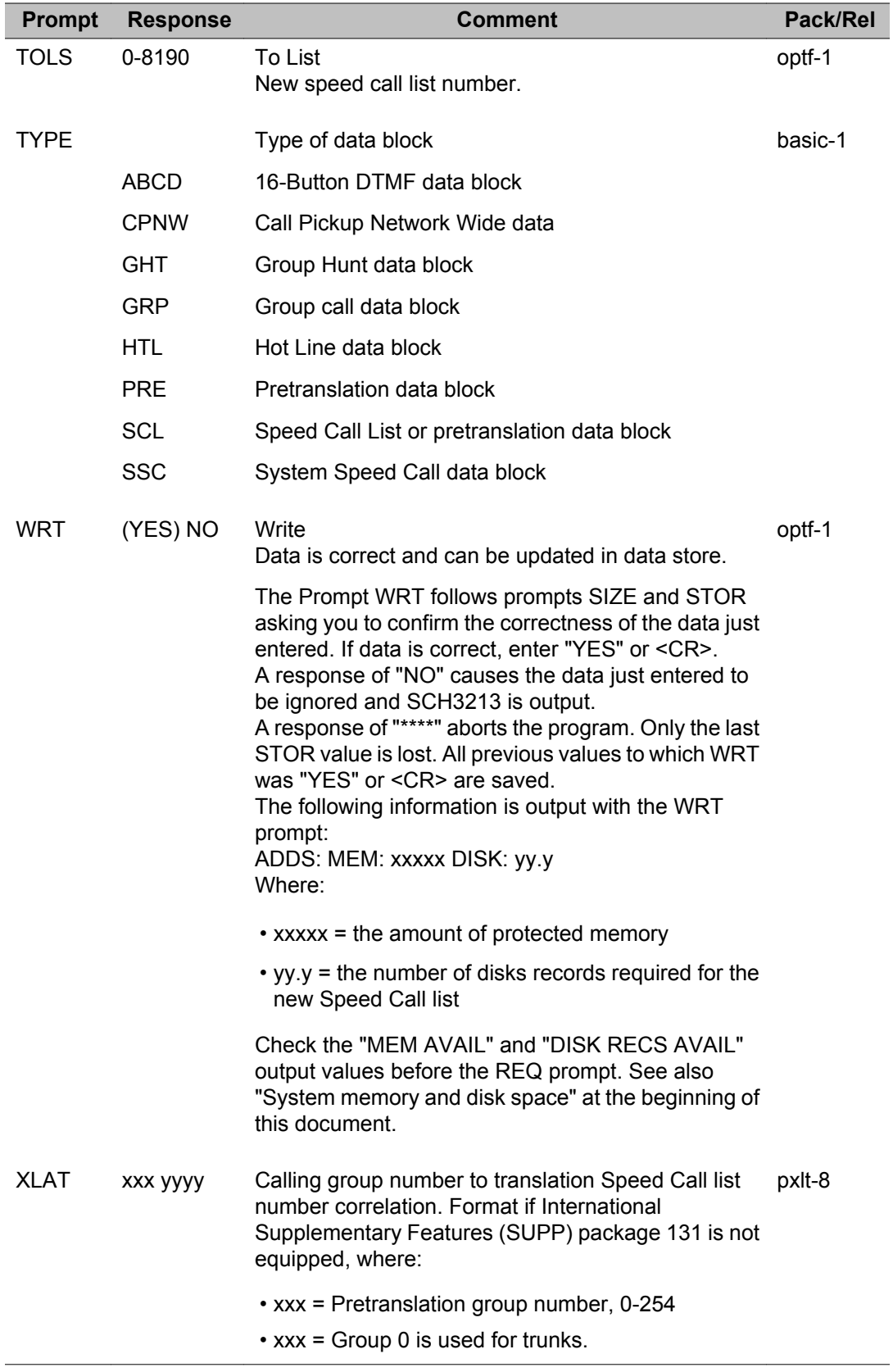

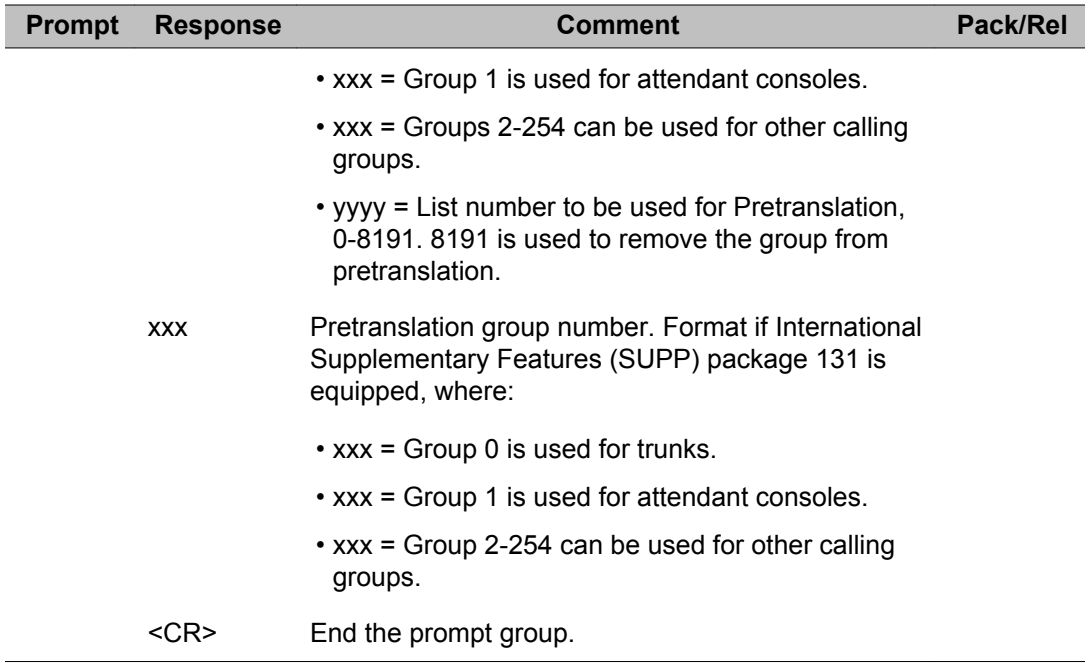

# **Chapter 18: LD 19: Code Restriction**

Overlay program 19 allows data for code restrictions to be created or modified.

Code Restriction is used to control the digits that can be dialed on a COT or FEX trunk route by a Toll Denied (TLD), Conditionally Toll Denied (CTD) or Conditionally Unrestricted (CUN) Class of Service telephone. See also New Flexible Code Restriction in LD 49.

Route 31 is not an exclusively private route. It can be configured as a private route in LD 16.

For small systems, Overlay program 19 is replaced by Overlay 49.

### **Prompts and responses**

### **Contents**

**Section** Prompts and responses by data block: ANI: Automatic Number Identification data block on page 599 [CRB: Code Restriction data block](#page-599-0) on page 600 [FGDB: Feature Group D data block](#page-599-0) on page 600

### **ANI: Automatic Number Identification data block**

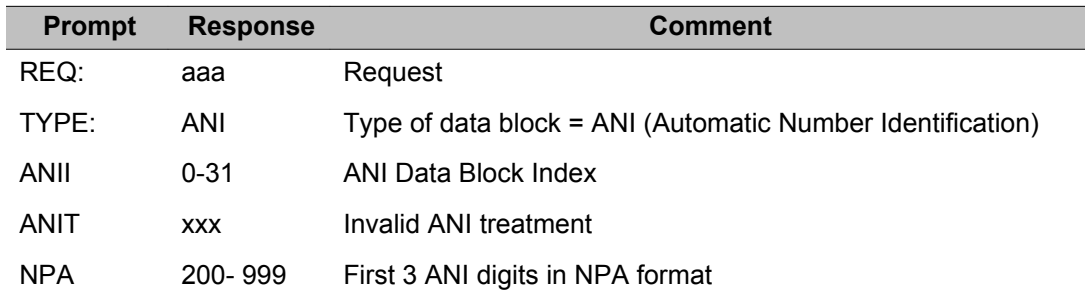

<span id="page-599-0"></span>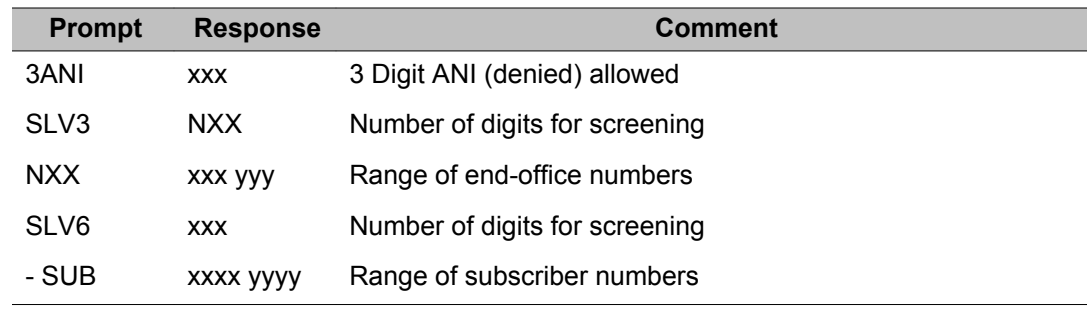

## **CRB: Code Restriction data block**

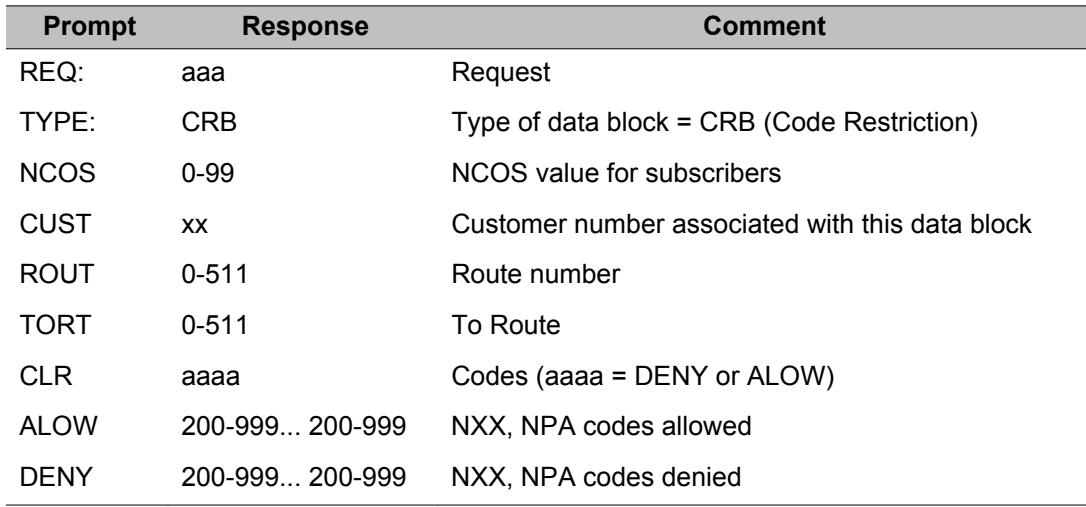

## **FGDB: Feature Group D data block**

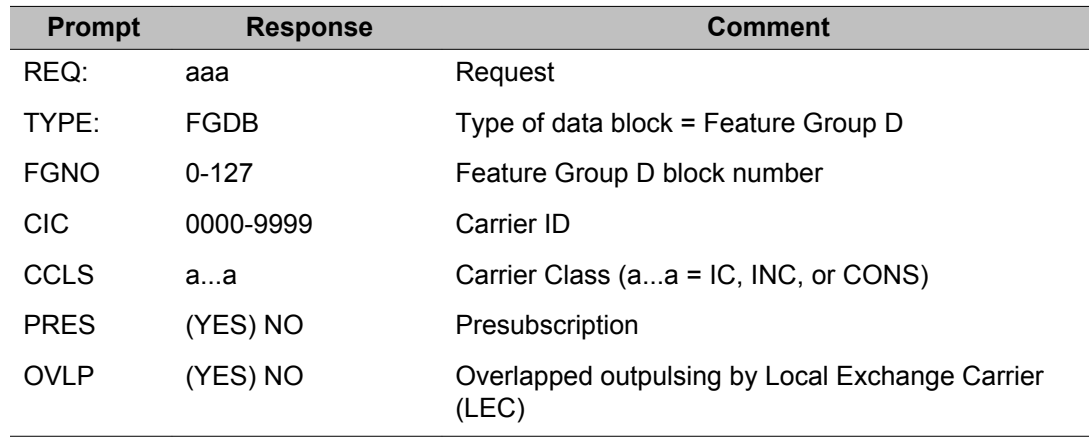

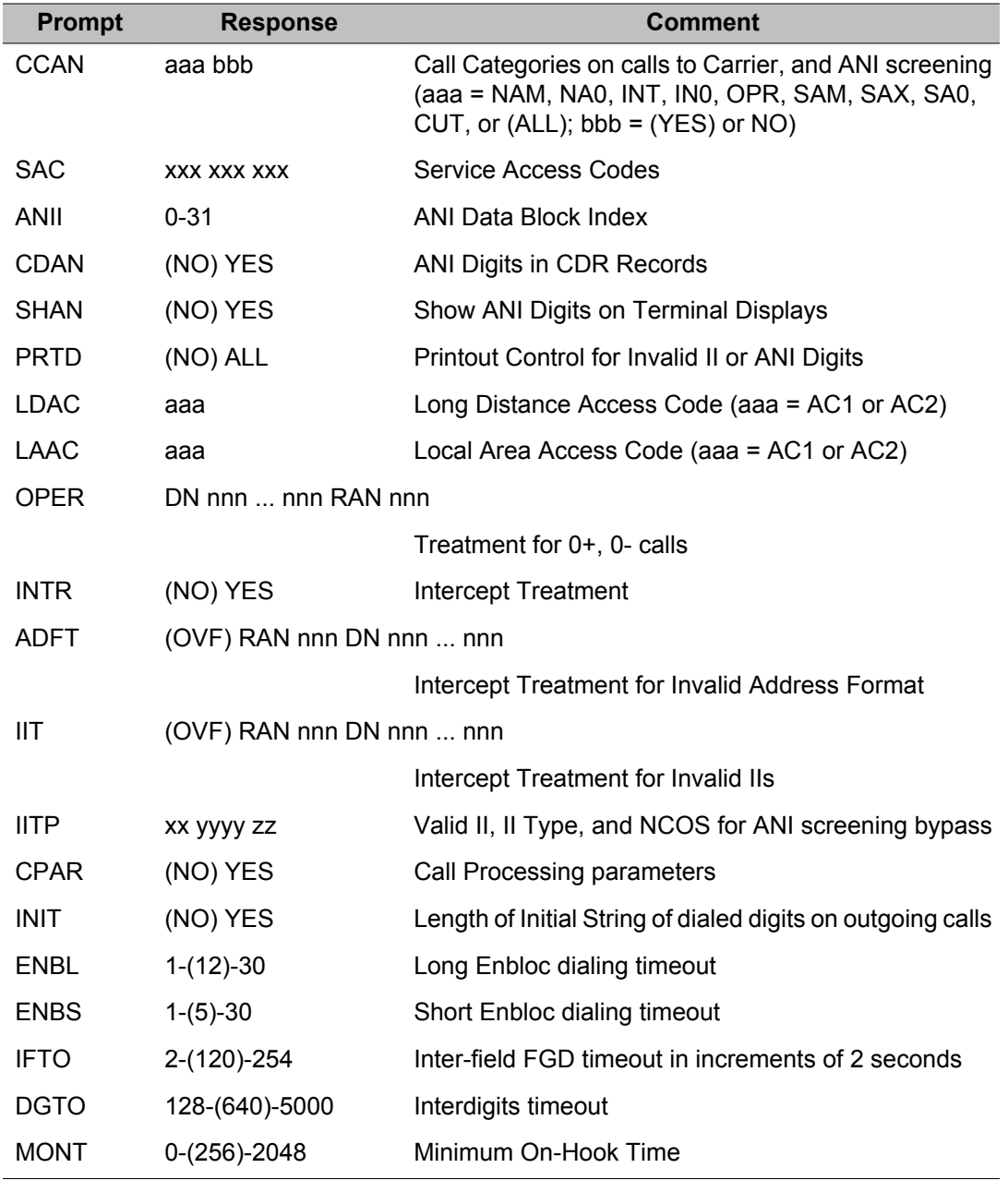

## **Alphabetical list of prompts**

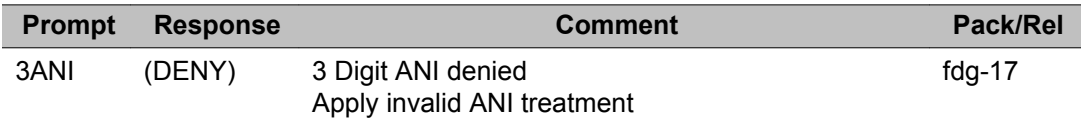

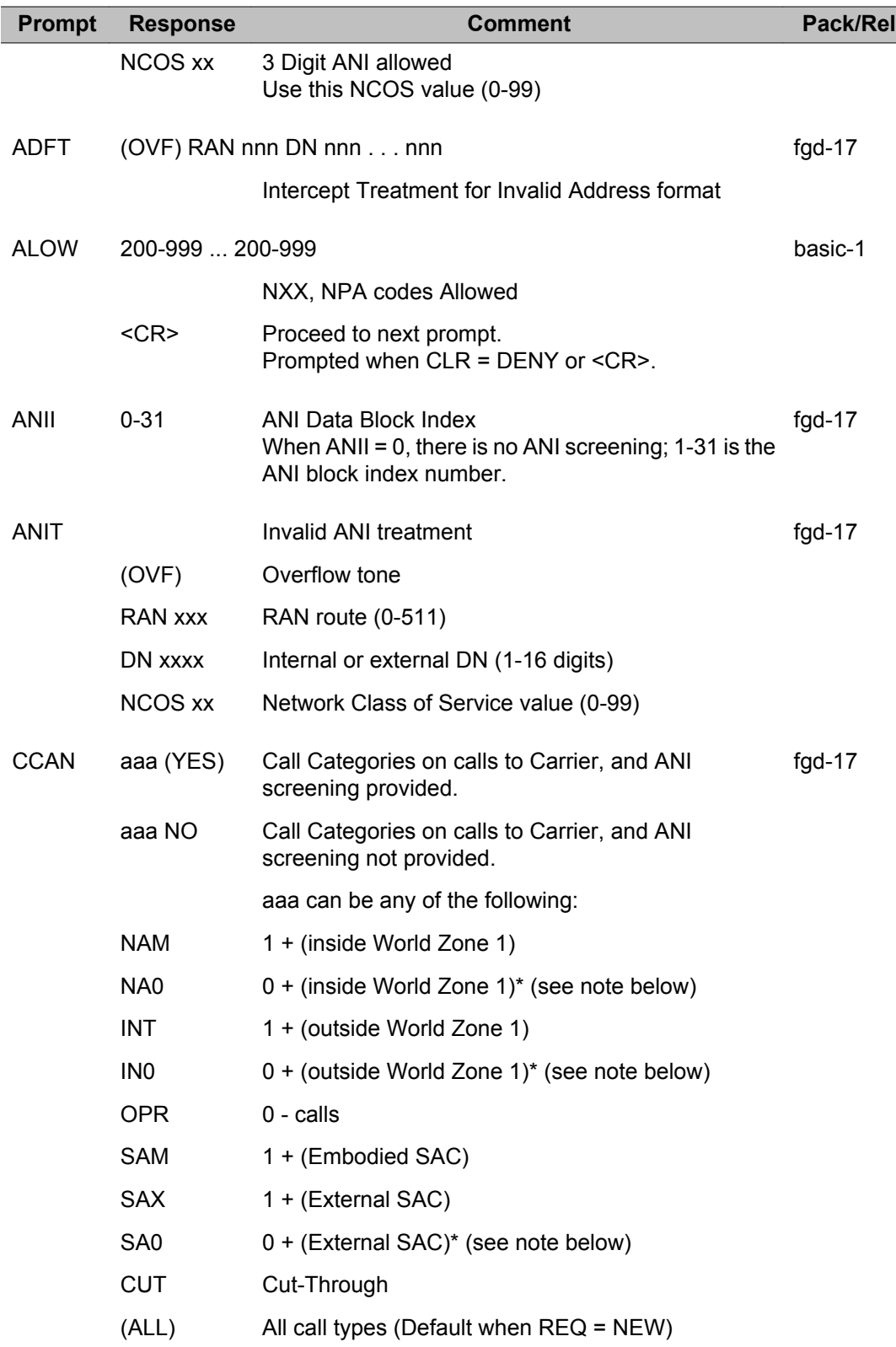

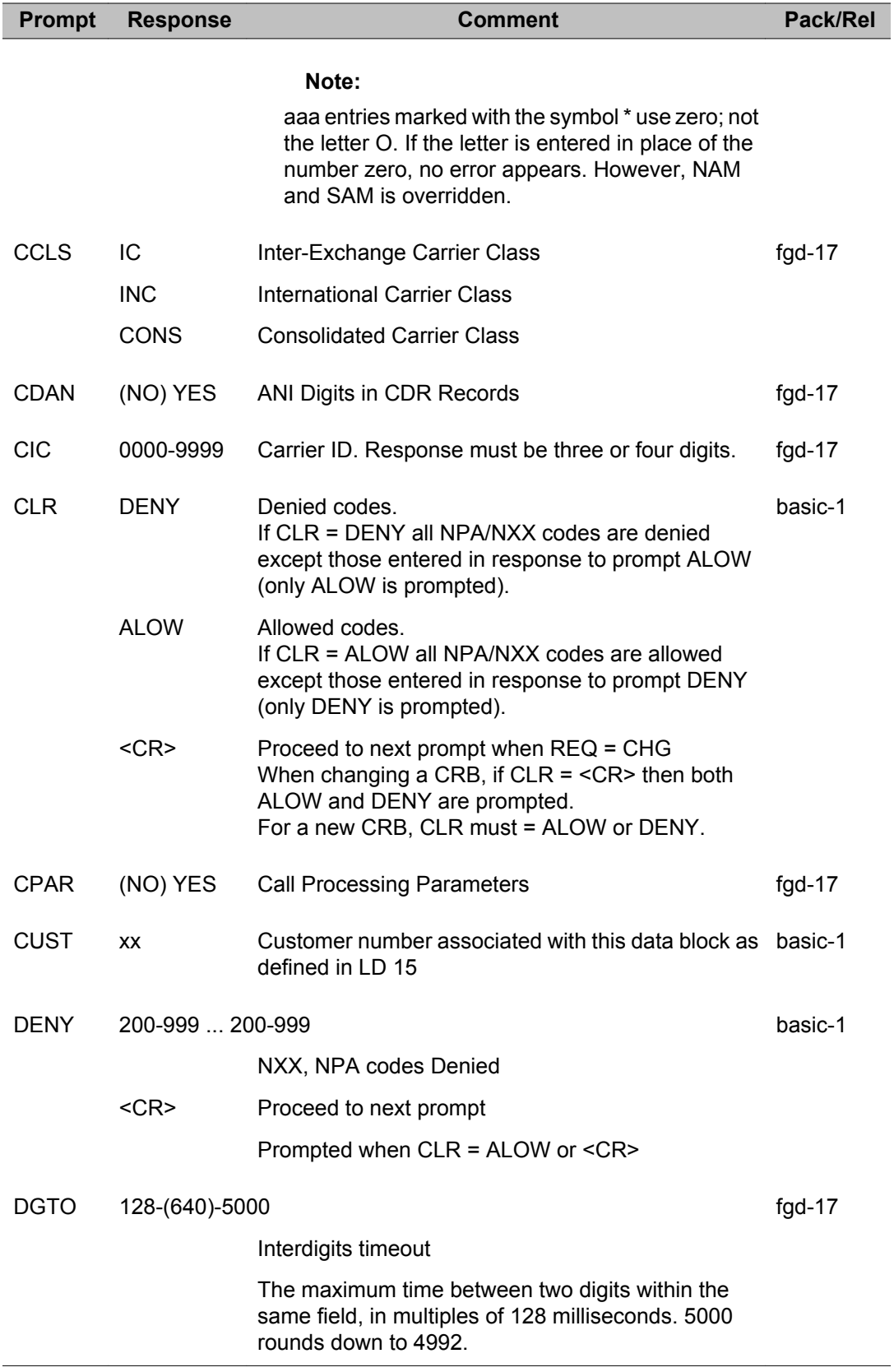

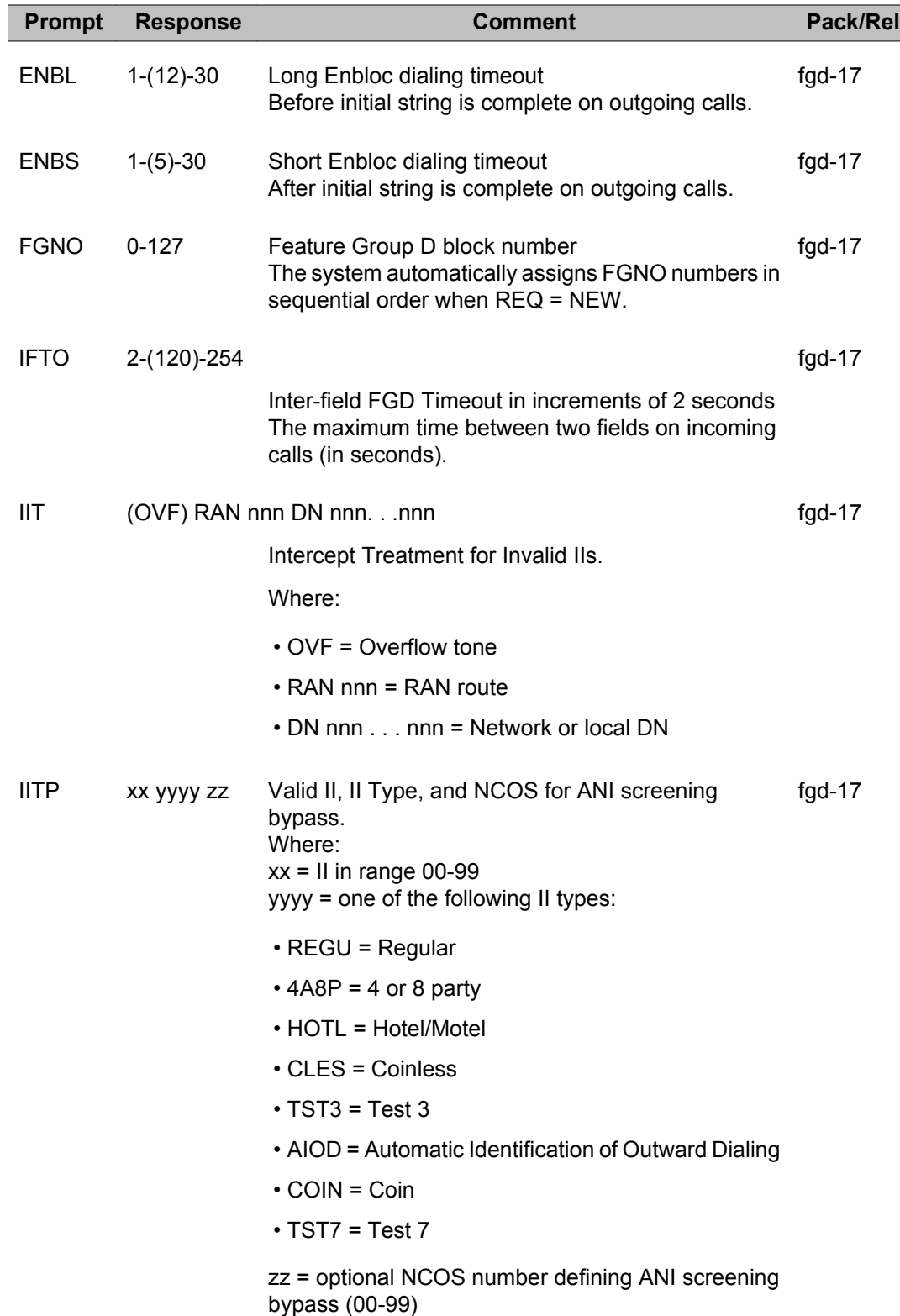

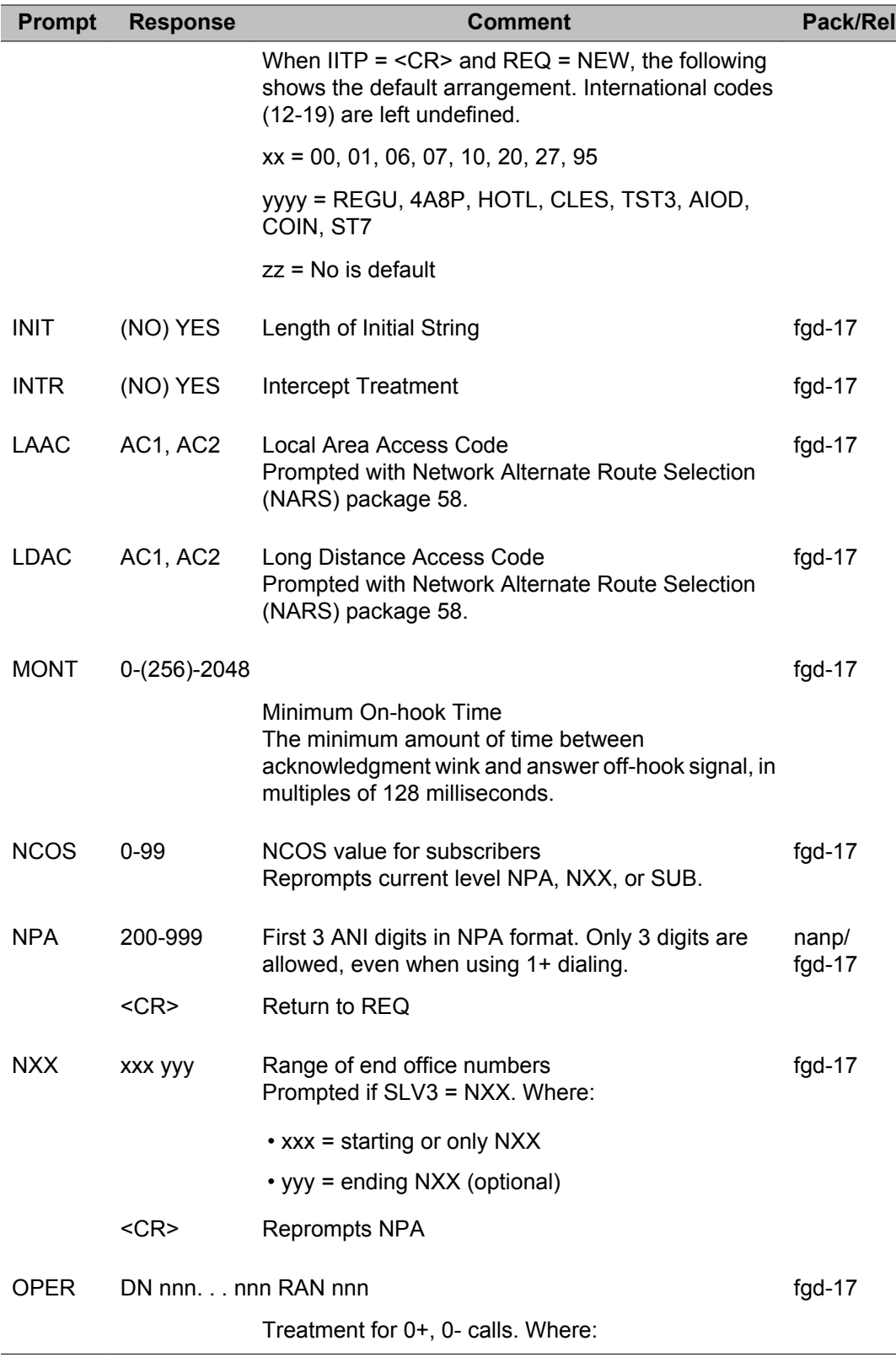

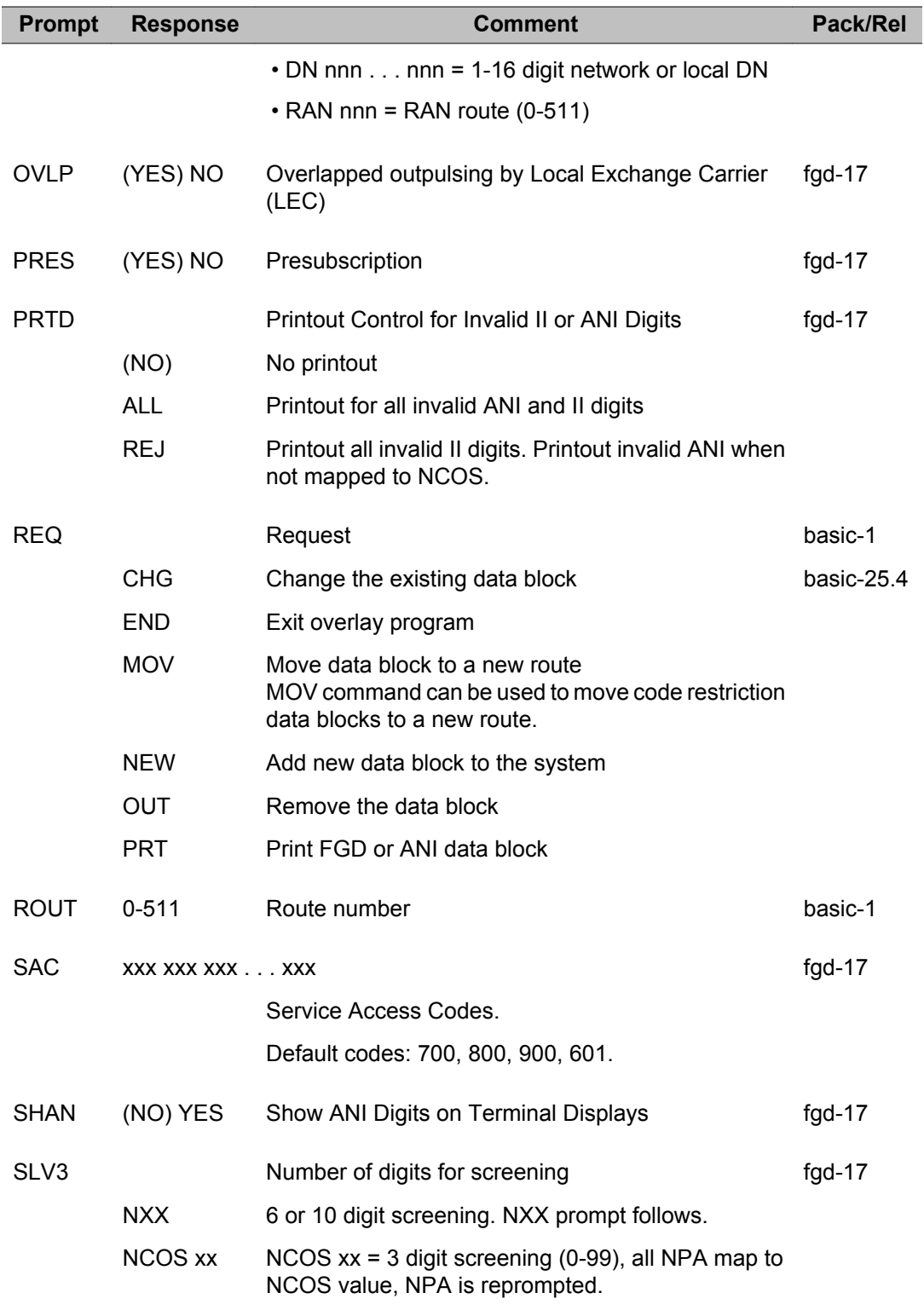

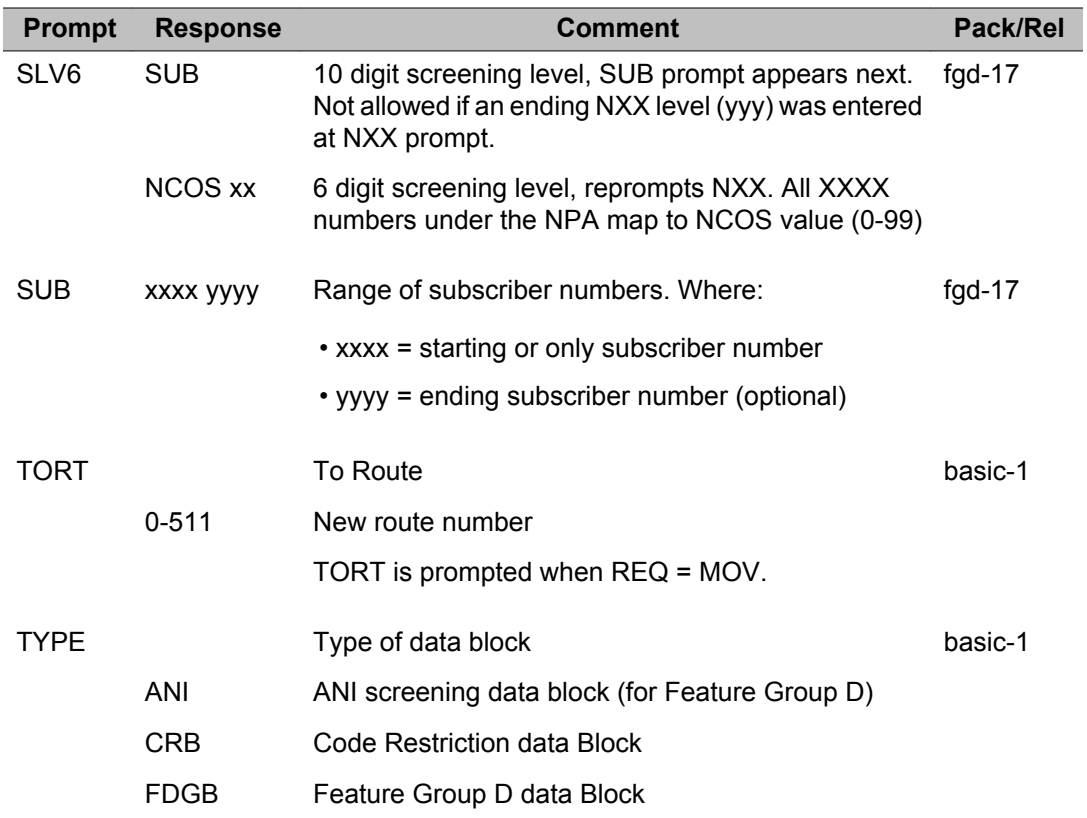

LD 19: Code Restriction

# **Chapter 19: LD 20-22: Print Reports Guide**

Table 7: Print Reports in LDs 20, 21, and 22 on page 609 documents only those print reports that can be obtained in LDs 20, 21, and 22. In the Alphabetical list of many other Administration Overlays, you can find print options at the REQ and TYPE prompts.

To obtain a list of telephones that have particular features, refer to LD 81. Consult LD 93 to print data for Attendant Console groups. Consult LD 95 to print information for the Call Party Name Display (CPND) data block.

#### **Table 7: Print Reports in LDs 20, 21, and 22**

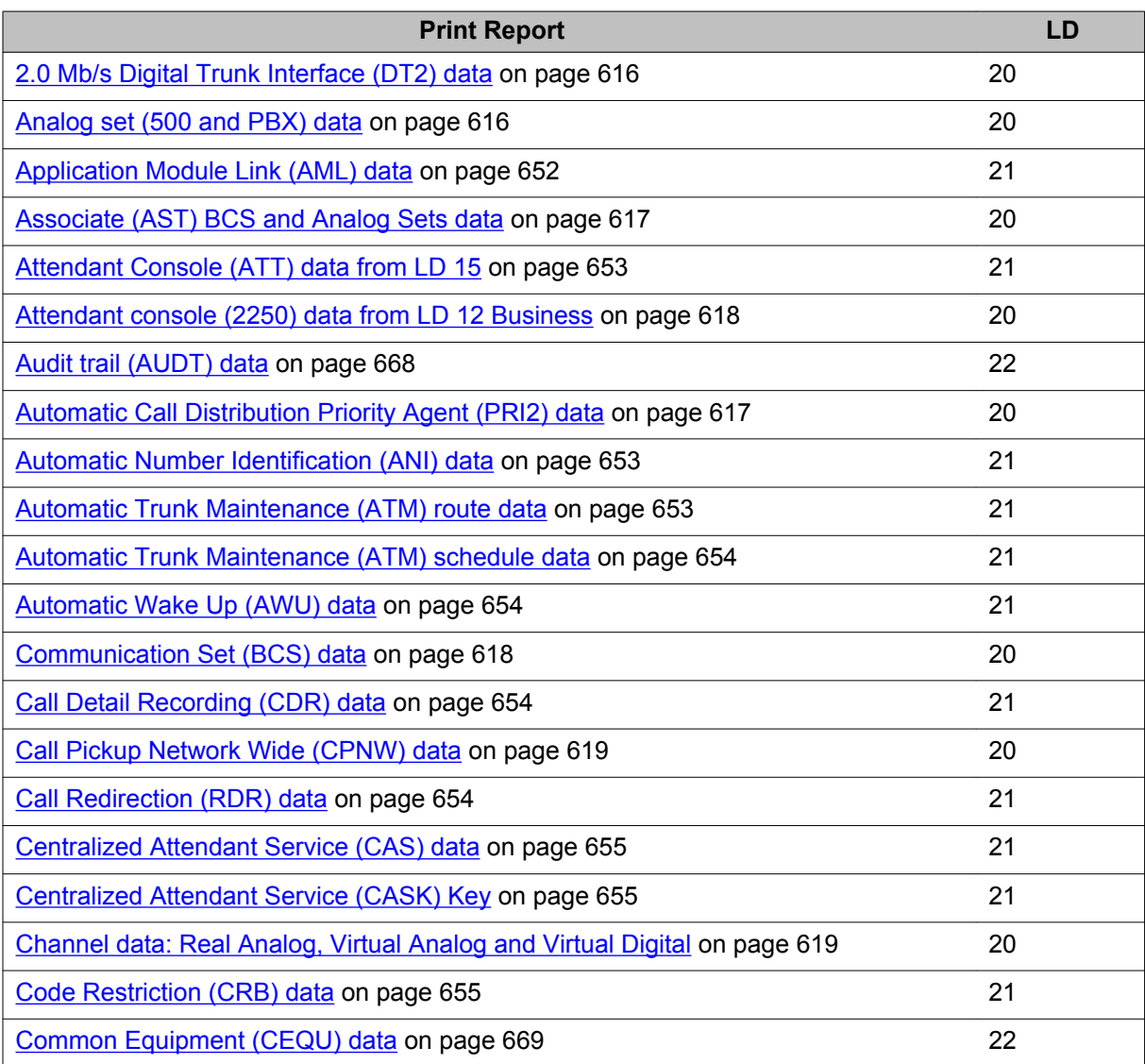

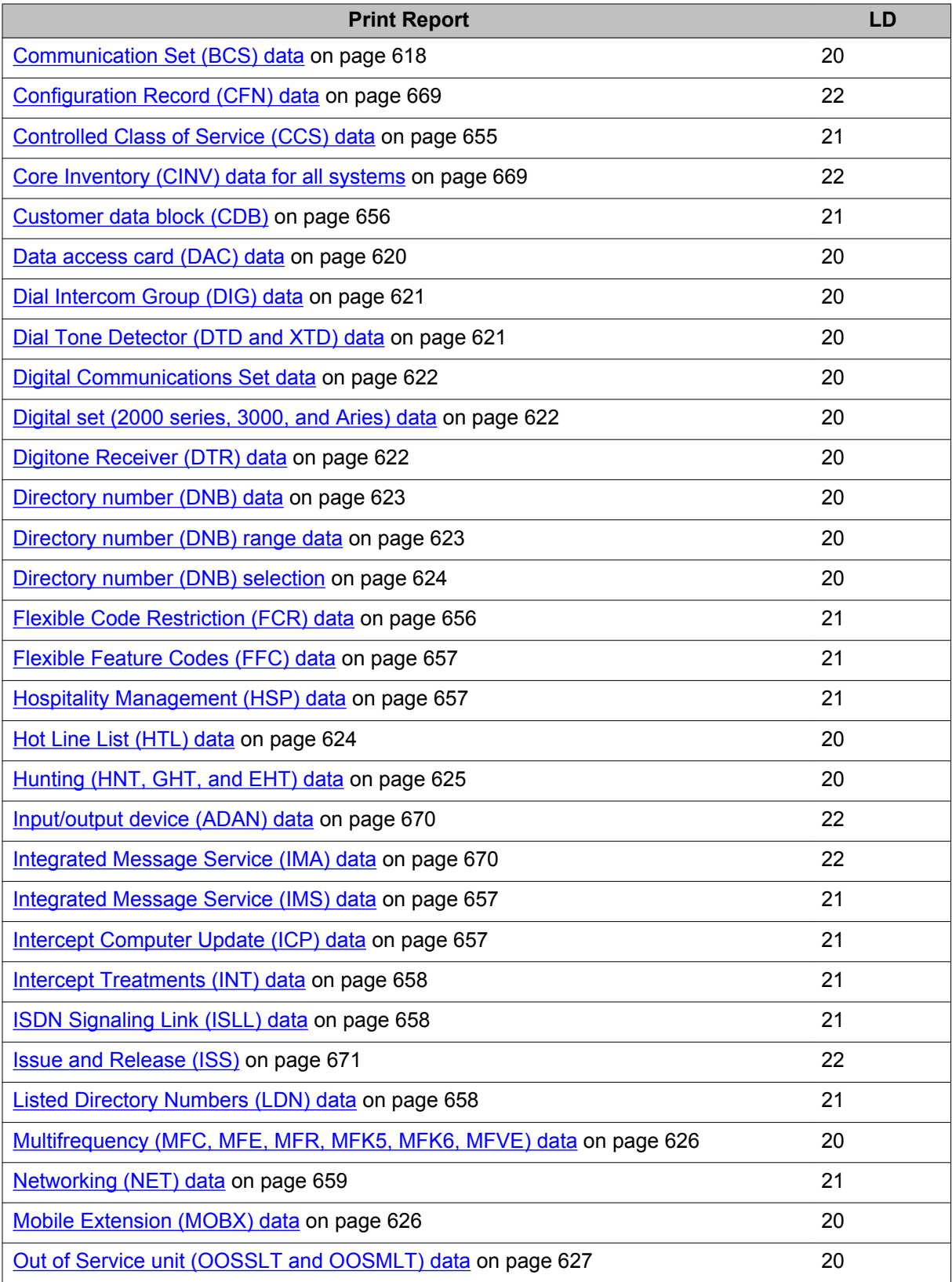

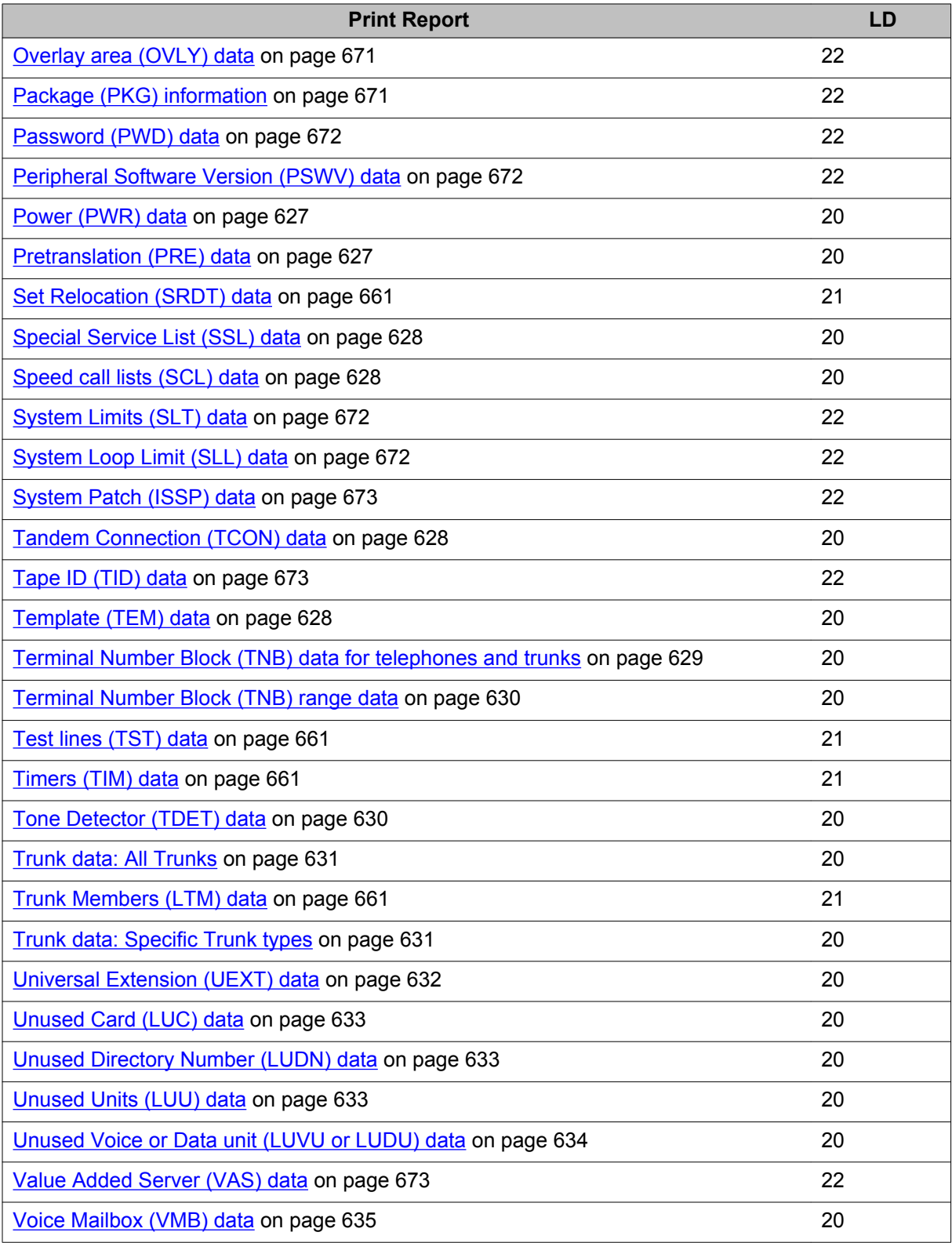

LD 20-22: Print Reports Guide
# **Chapter 20: LD 20: Print Routine 1**

Overlay program 20 allows data to be printed for the following blocks:

- all hunting
- group calls
- speed calls
- template data blocks
- terminal numbers
- pre-translation

## **Data Access Card (NT7D16)**

By responding R232, R422, or DAC to the **TYPE** prompt in LD 20, you can print out the configured parameters for each port, or the entire DAC.

If a specific TN is entered, the current settings are uploaded from the unit and printed with the database settings. This is useful if parameters have been altered during keyboard or Hayes dialing modify procedures.

#### **Templates**

Templates store telephone information in system memory. Telephones with the same configuration of keys and Class of Service share the same template. This makes efficient use of Protected Data Store. Template Audit (LD 1) is used to remove unused templates.

#### **Multiple Appearance Redirection Prime (MARP)**

When printing the TN block, "MARP" is output next to a DN appearance if it is the MARP TN for that DN. When printing the DN block, "MARP" is output prior to the DES if it is the MARP TN. Refer to *Features and Services Fundamentals, NN43001-106* for an explanation of the MARP feature.

The security password can be required to print telephone and TN information. The password (SPWD) is required if the Station Security Authcode package (229) is equipped and the password is defined.

#### **Linked Overlay programs**

Overlay programs 10, 11, 20 and 32 are linked thus eliminating the need to exit one Overlay and enter another. Once one of the above Overlays has been loaded it is possible to add, print and get the status of a set without having to exit one Overlay and load another.

The input processing has also been enhanced. Prompts ending with a colon (:) allow the user to enter either:

- 1. a question mark (?) followed by a carriage return (<CR>) to get a list of valid responses to that prompt or
- 2. an abbreviated response. The system then responds with the nearest match. If there is more than one possible match the system responds with SCH0099 and the input followed by a question mark and a list of possible responses. The user can then enter the valid response.

#### **Prompts and responses**

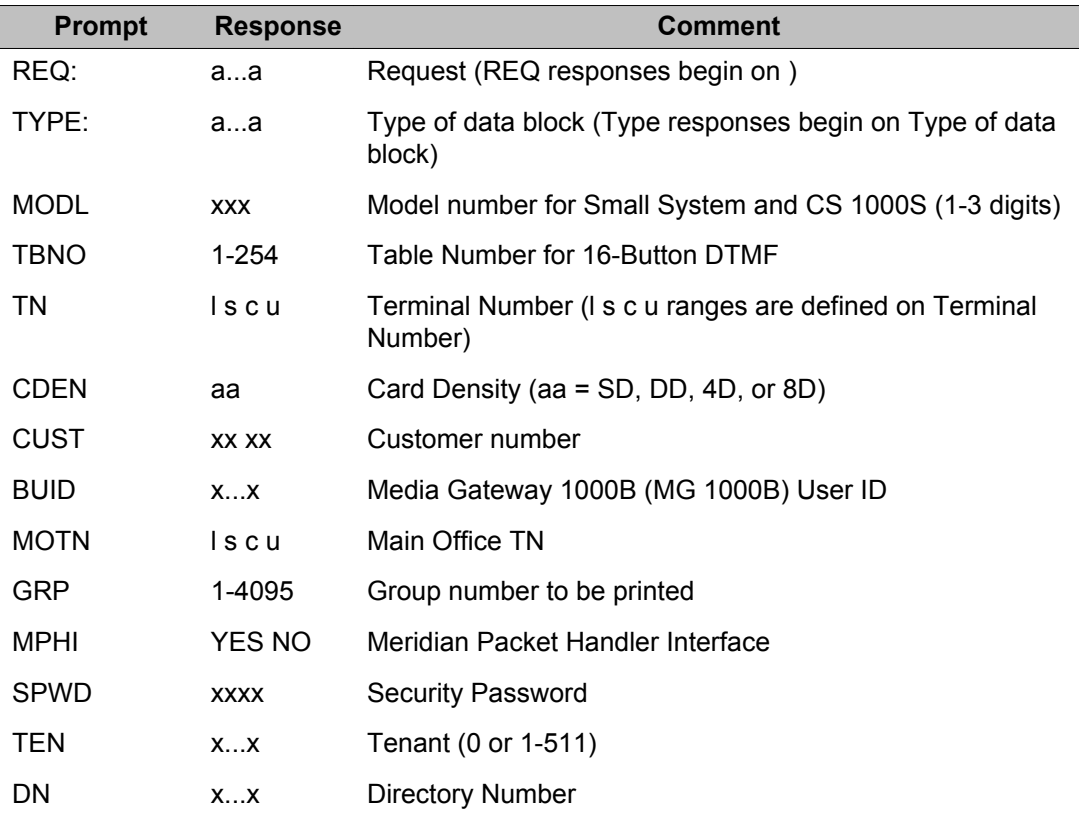

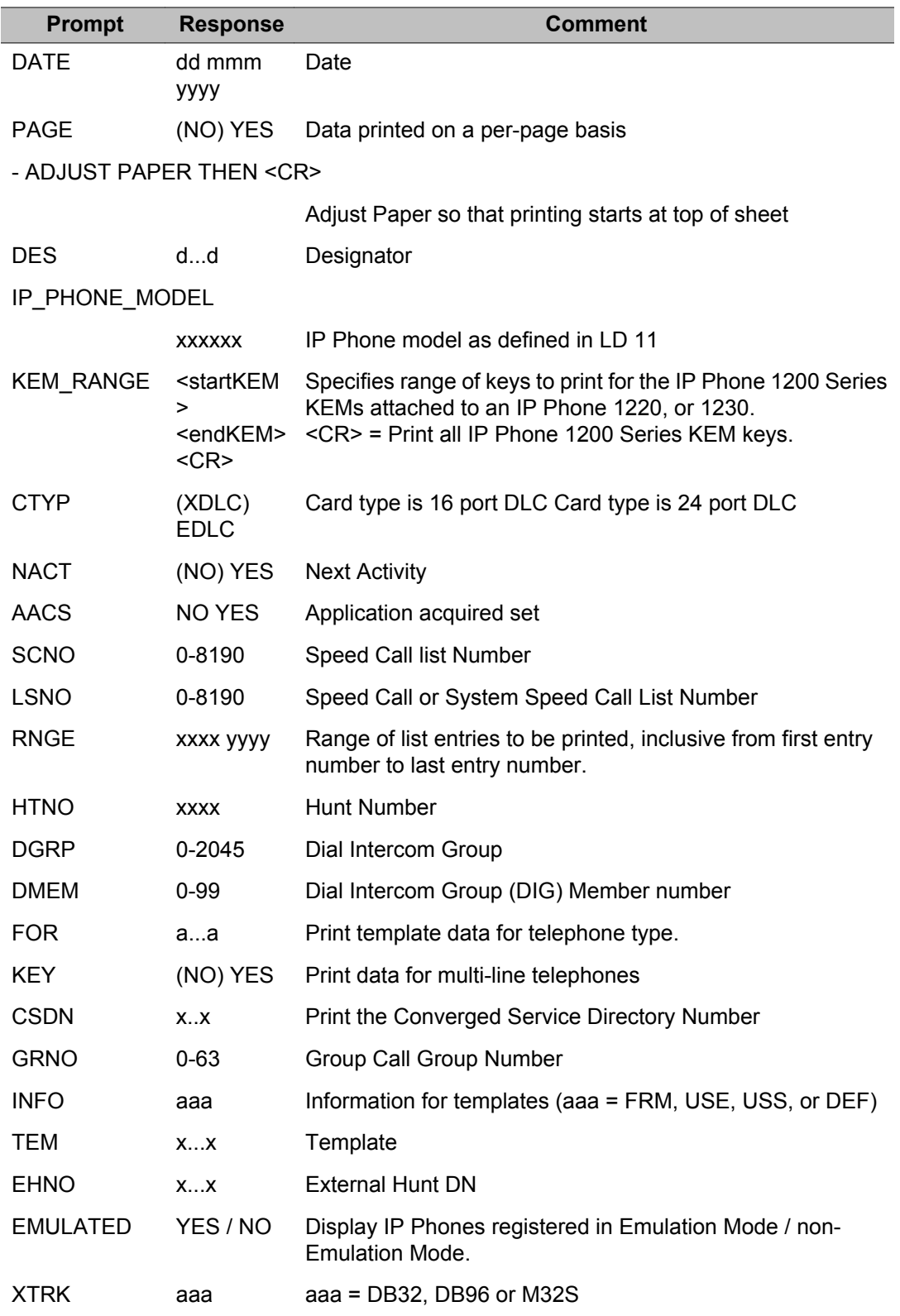

# **Alphabetical list of print reports**

# **2.0 Mb/s Digital Trunk Interface (DT2) data**

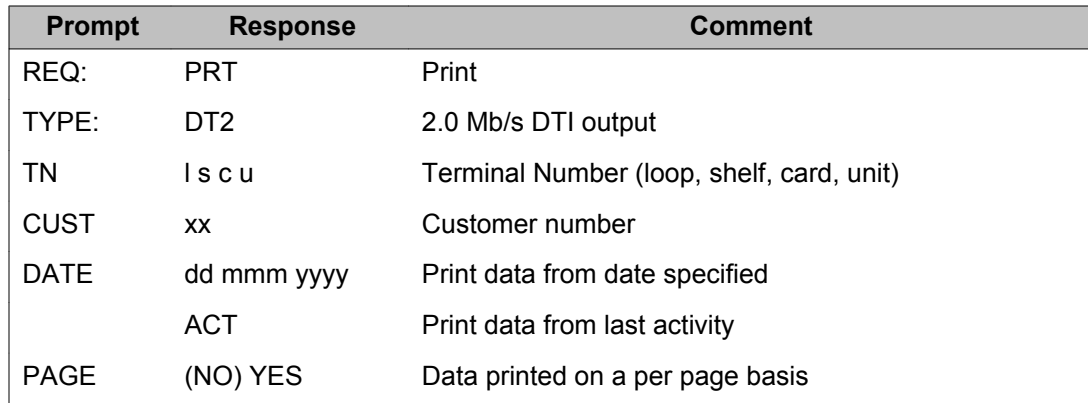

#### **Analog set (500 and PBX) data**

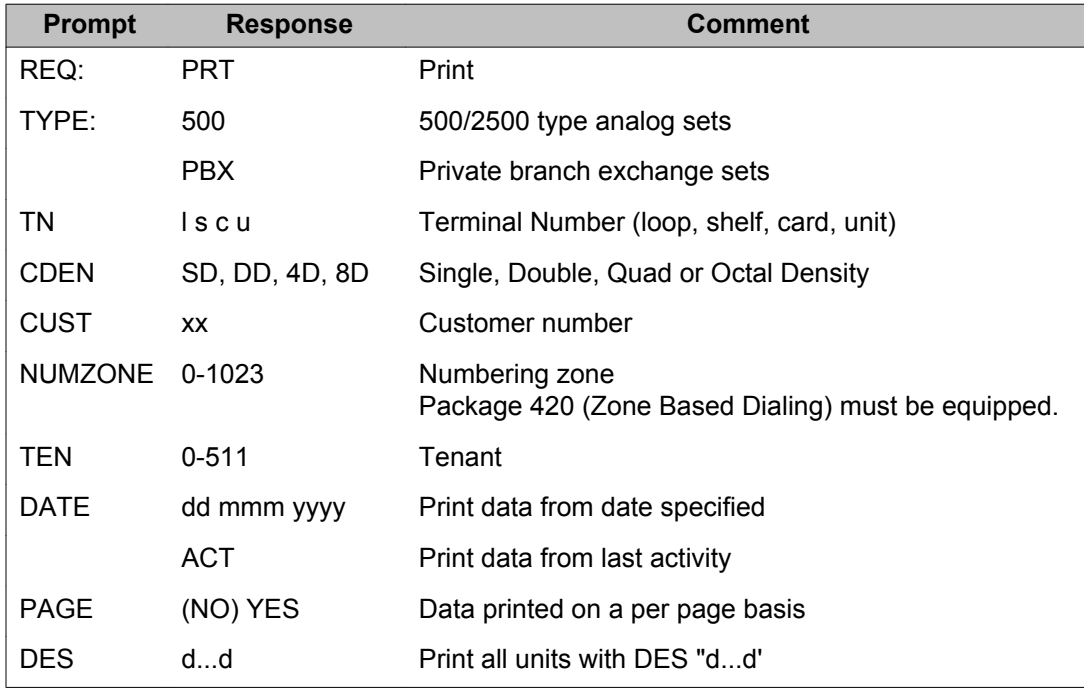

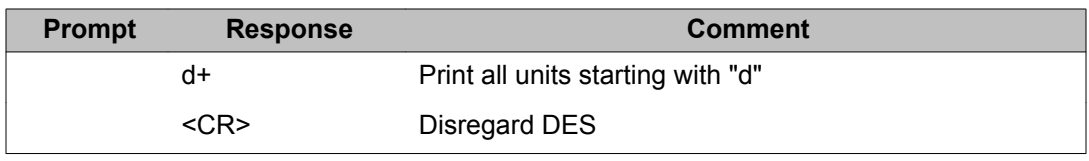

### **Associate (AST) BCS and Analog Sets data**

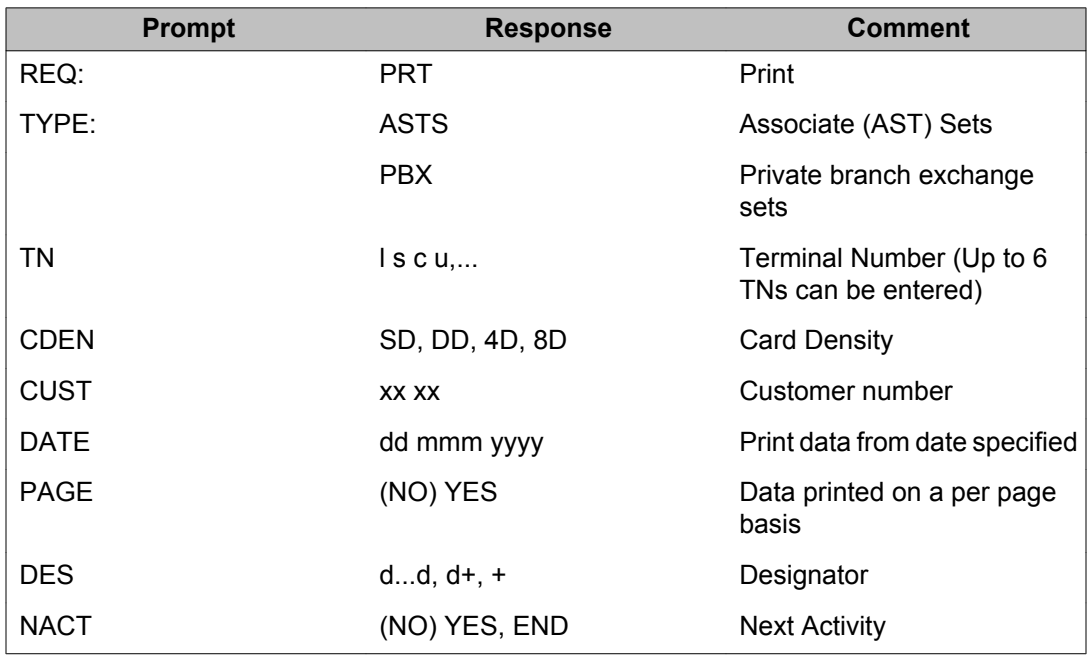

#### **Automatic Call Distribution Priority Agent (PRI2) data**

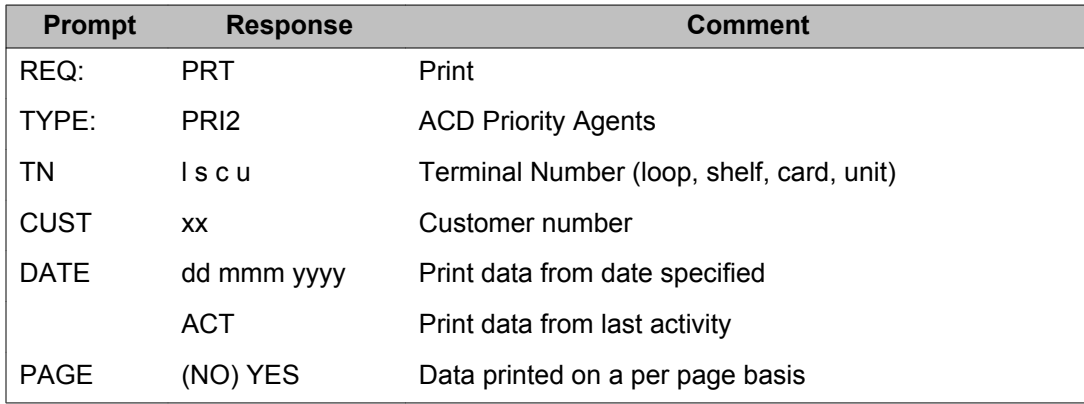

### **Attendant console (2250) data from LD 12 Business**

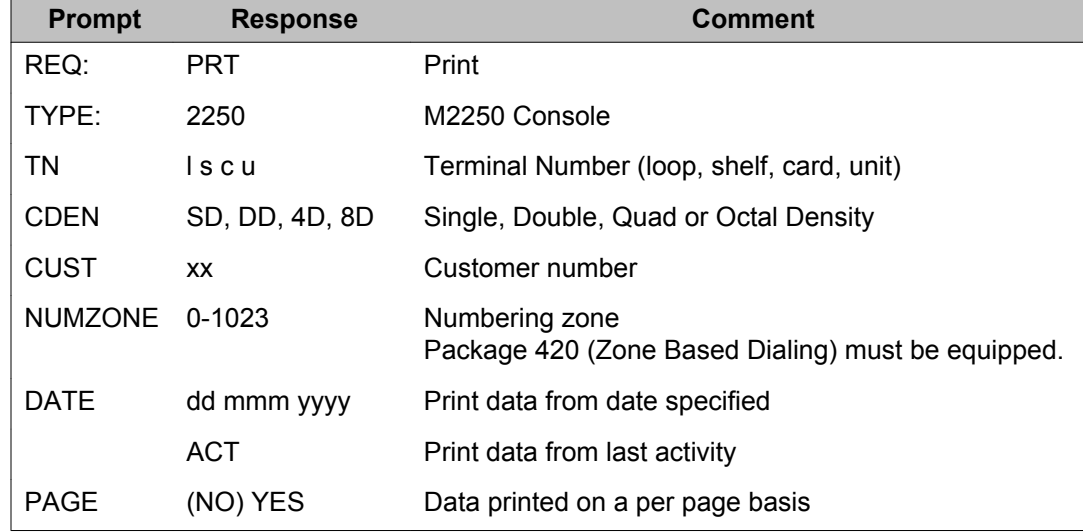

## **Communication Set (BCS) data**

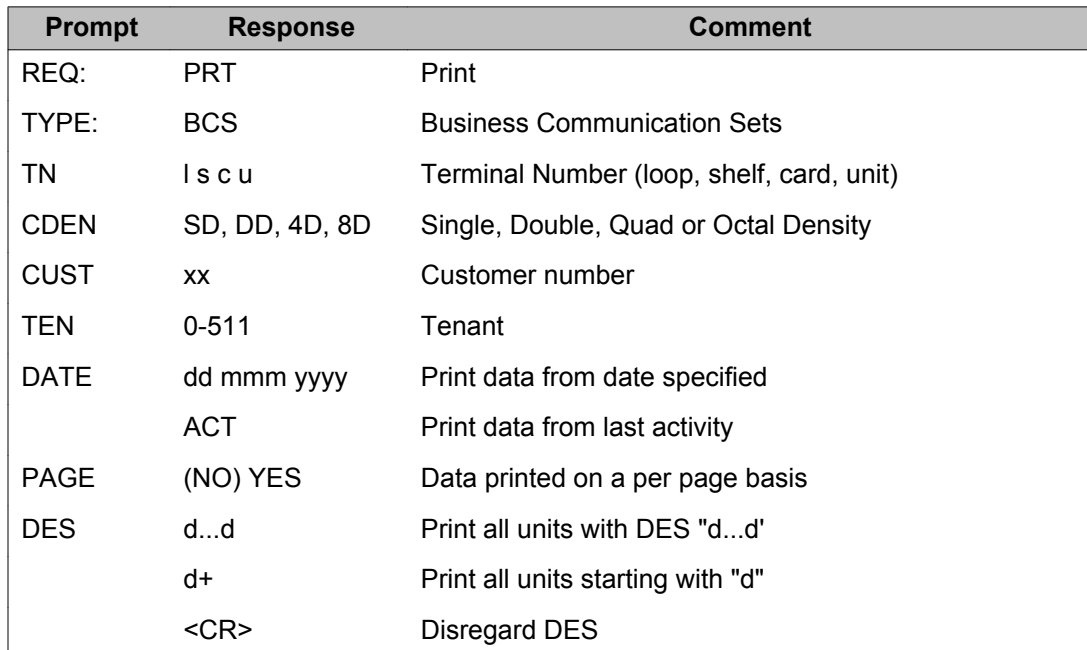

### **Call Pickup Network Wide (CPNW) data**

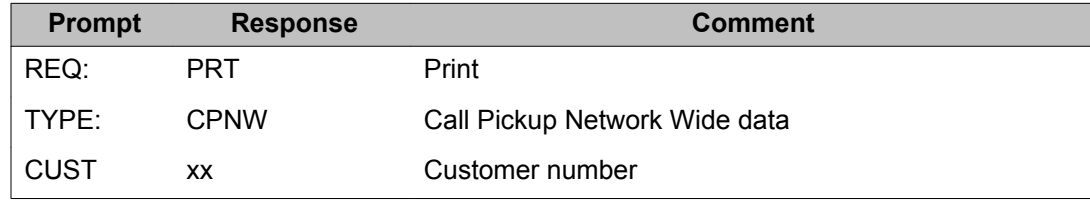

### **Channel data: Real Analog, Virtual Analog and Virtual Digital**

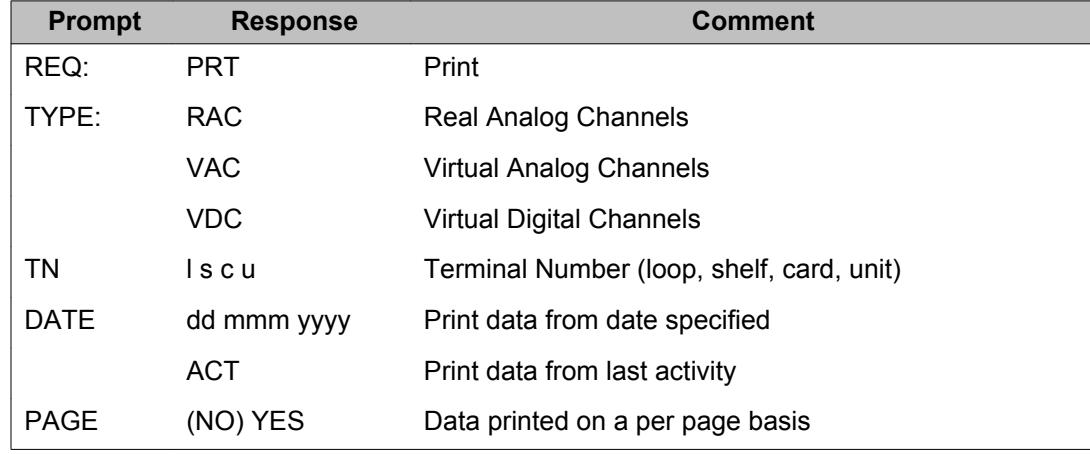

#### **Class Modem unit data**

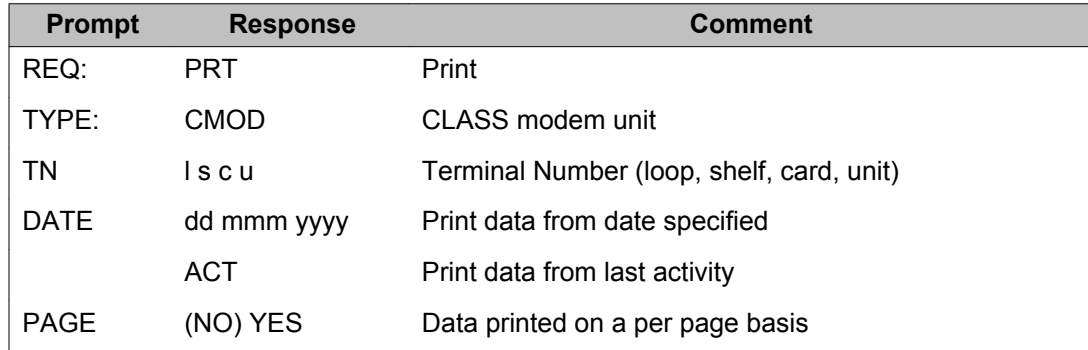

#### **Calling Line ID Verification data**

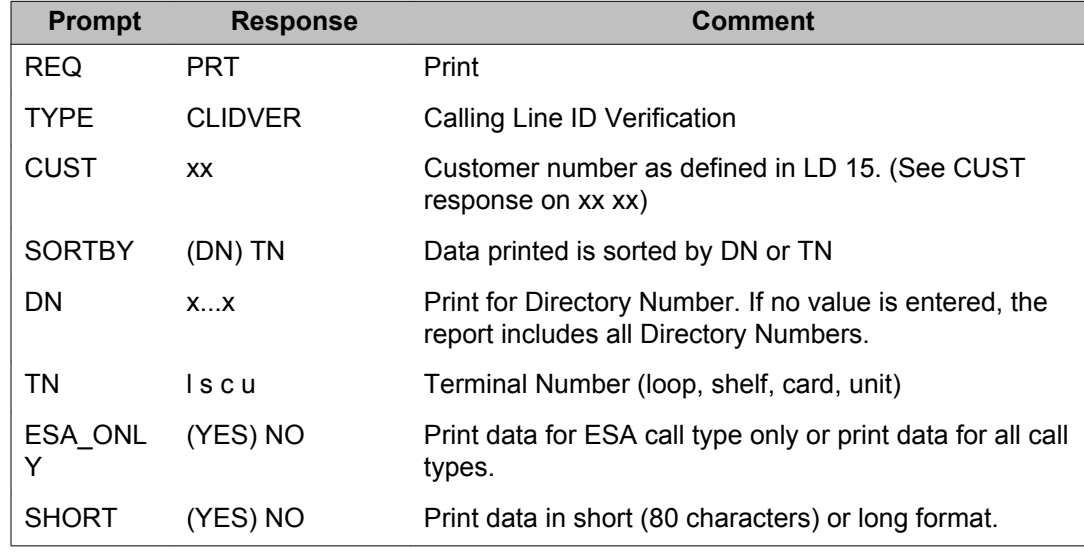

#### **Data access card (DAC) data**

By responding R232, R422 or DAC to the TYPE prompt in LD 20, the configured parameters for each port or the entire DAC can be printed.

If a specific TN is entered, the current settings are uploaded from the unit and printed with database settings. This is useful if parameters have been altered during keyboard or Hayes dialing modifying procedures.

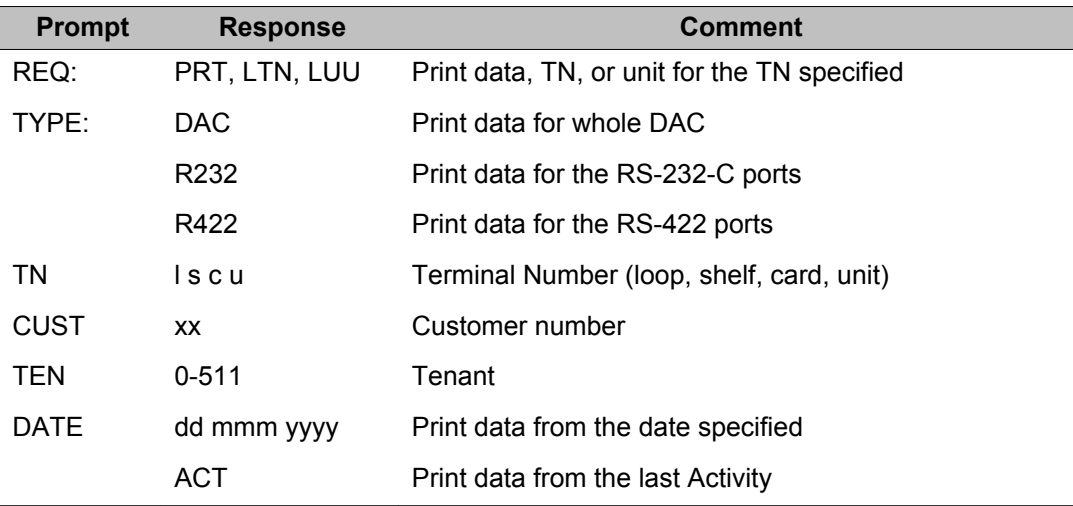

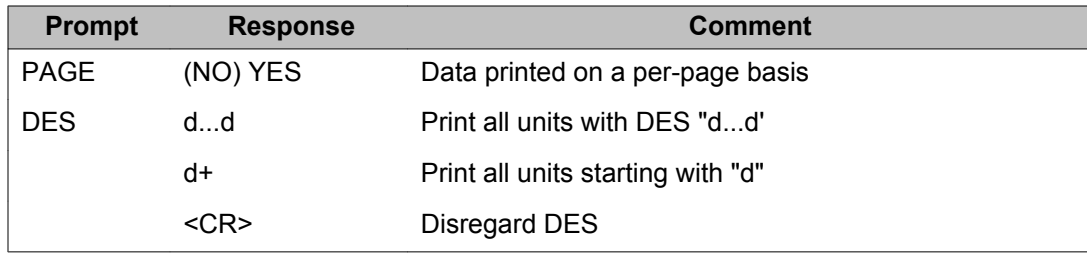

## **Dial Intercom Group (DIG) data**

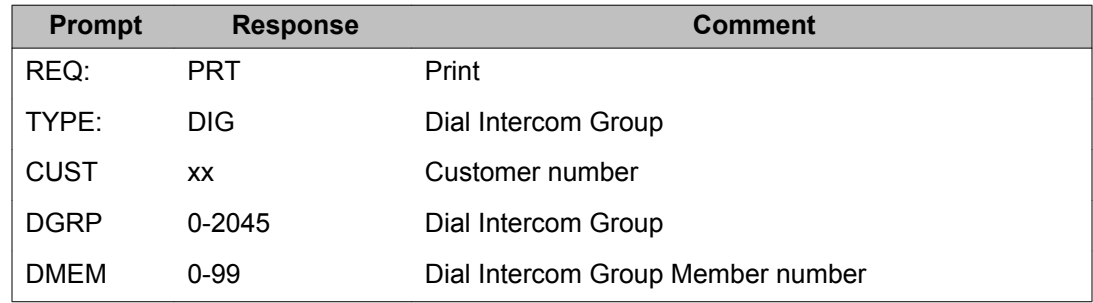

### **Dial Tone Detector (DTD and XTD) data**

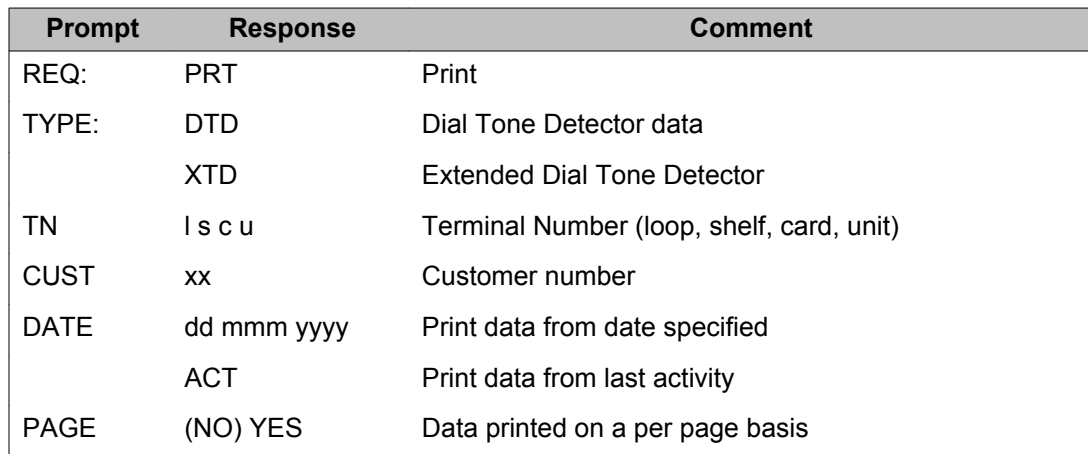

### **Digital Communications Set data**

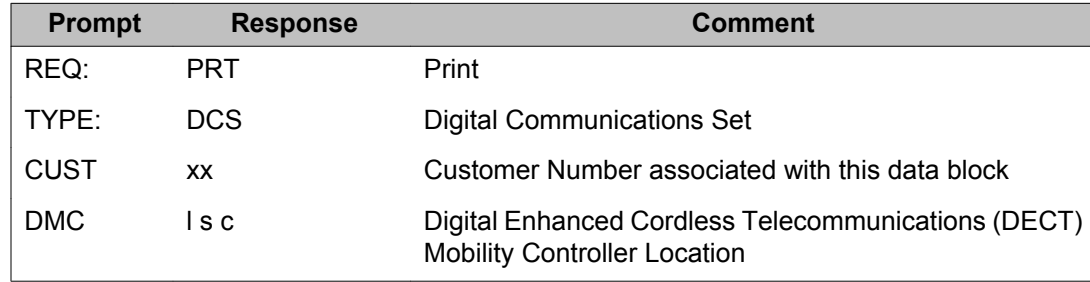

### **Digital set (2000 series, 3000, and Aries) data**

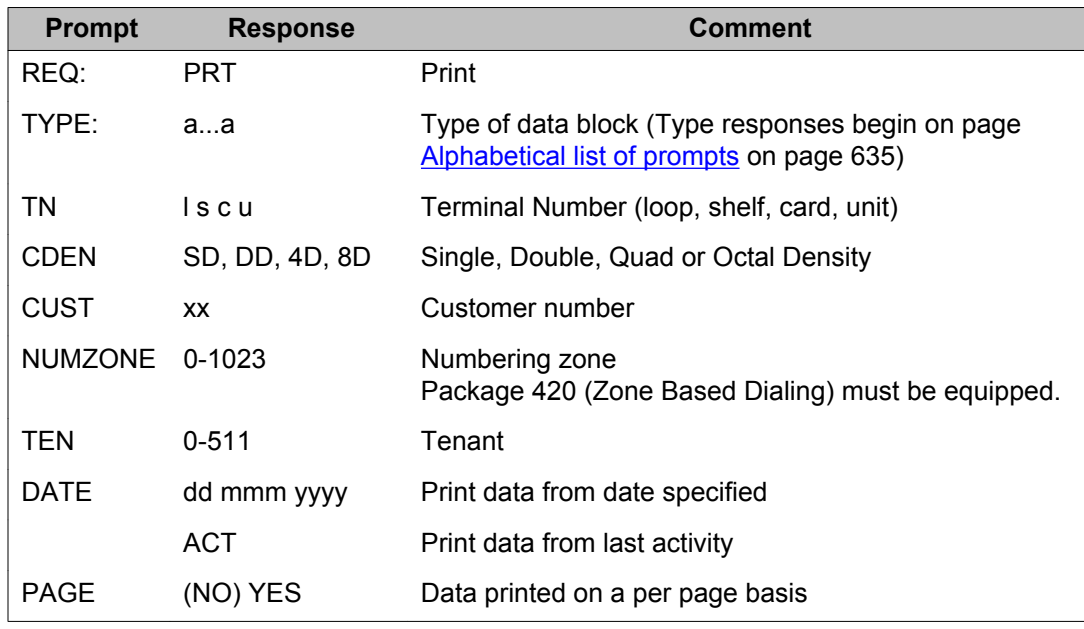

### **Digitone Receiver (DTR) data**

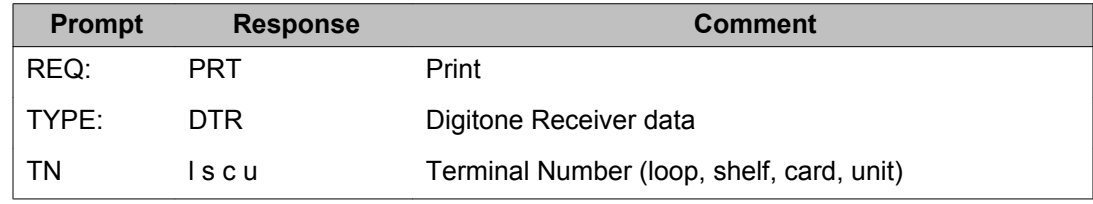

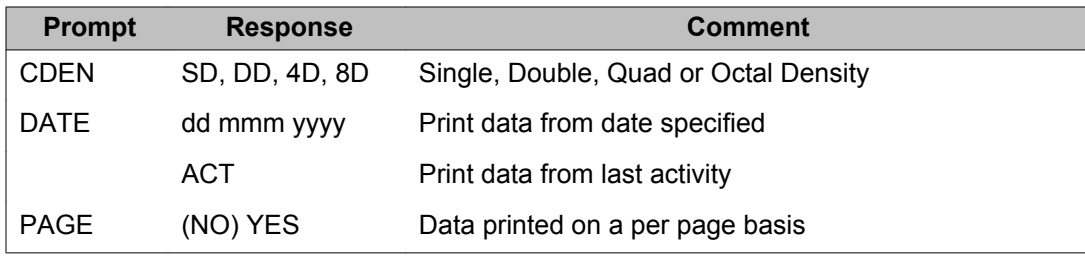

## **Directory number (DNB) data**

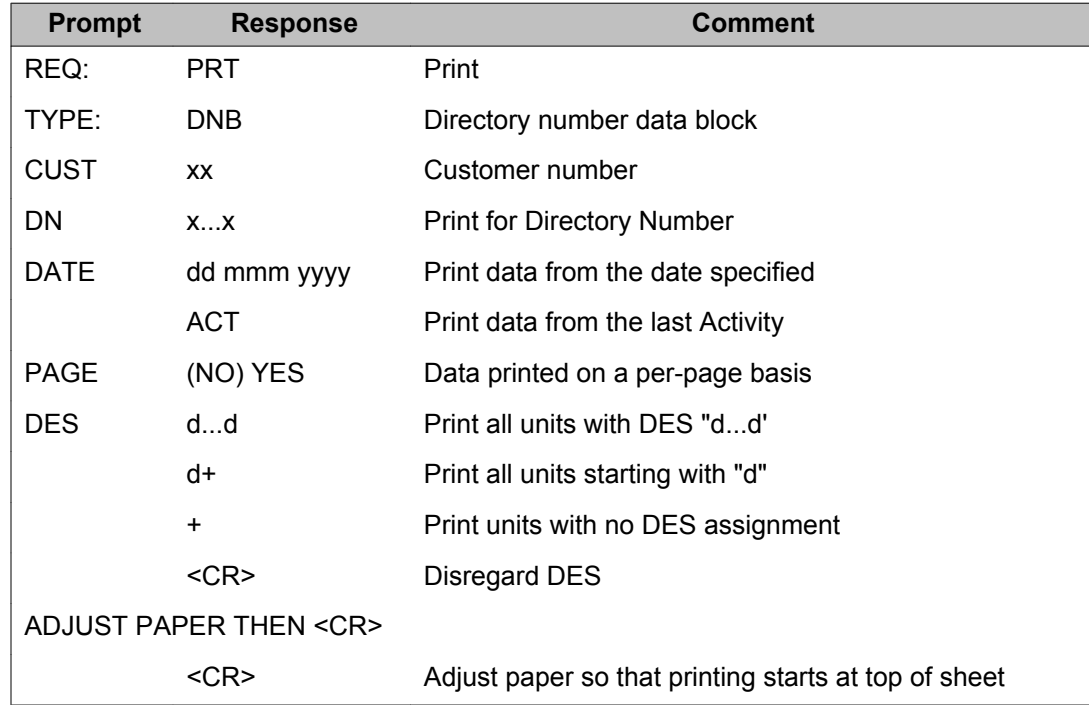

## **Directory number (DNB) range data**

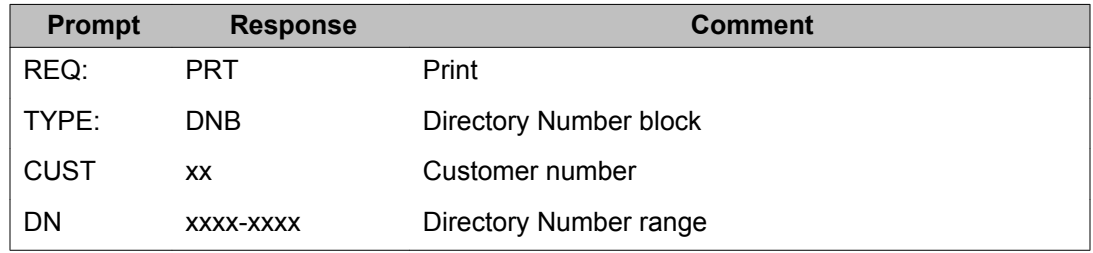

### **Directory number (DNB) selection**

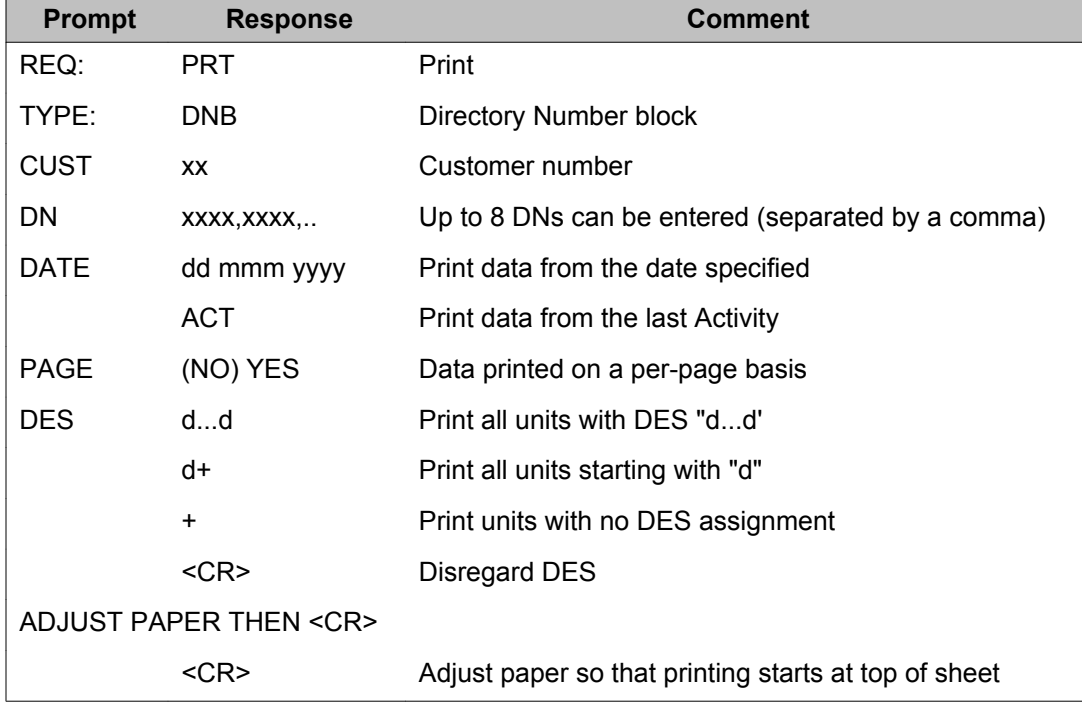

## **Group Call (GRP) data**

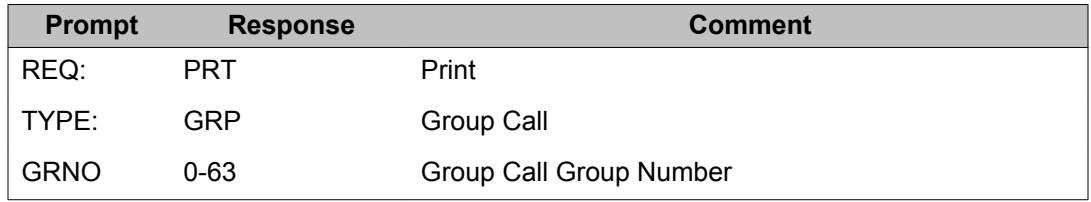

#### **Hot Line List (HTL) data**

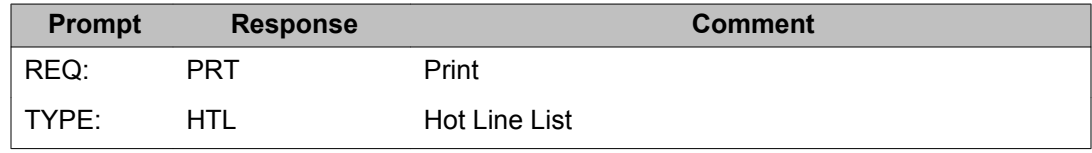

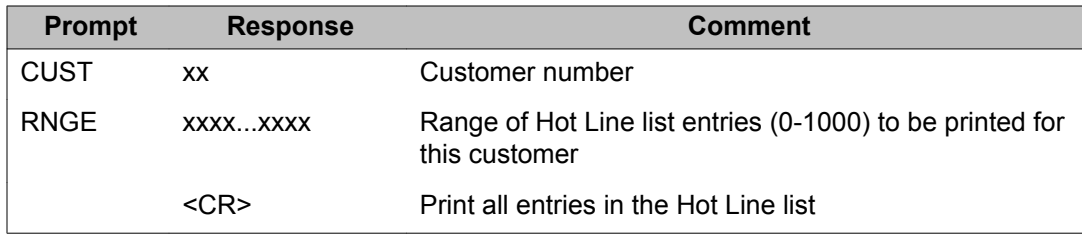

## **Hunting (HNT, GHT, and EHT) data**

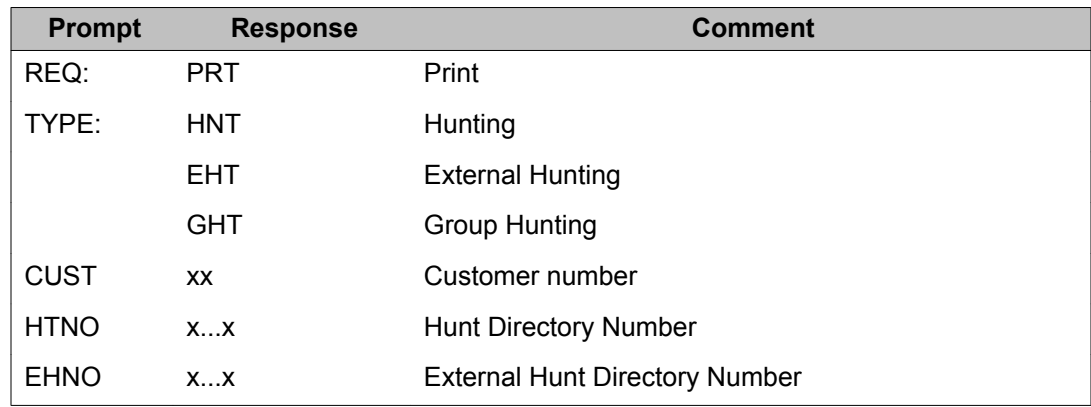

### **IP Phone Model (ISET) data**

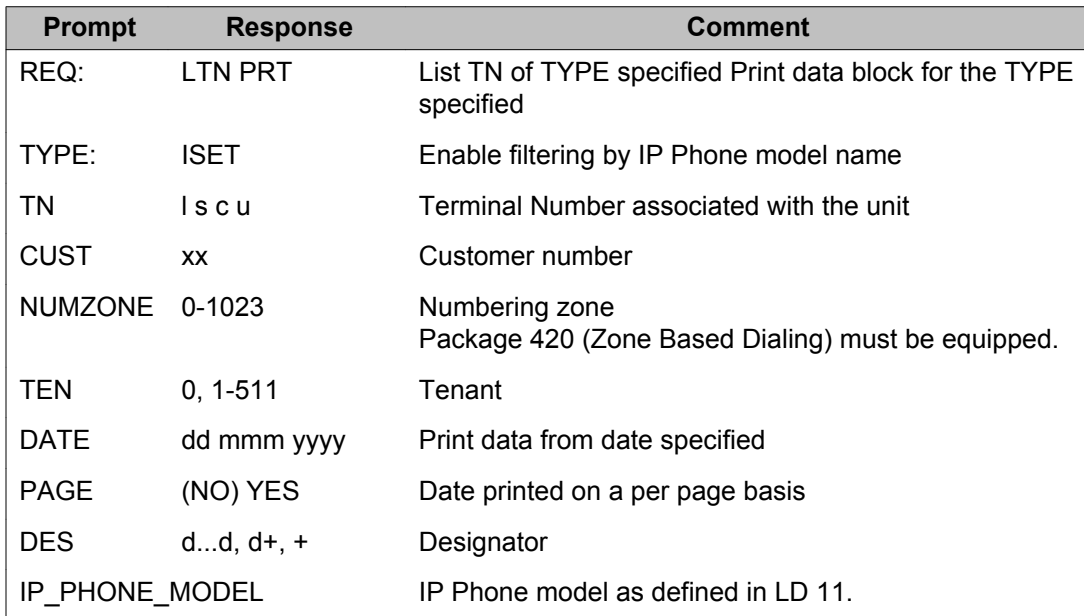

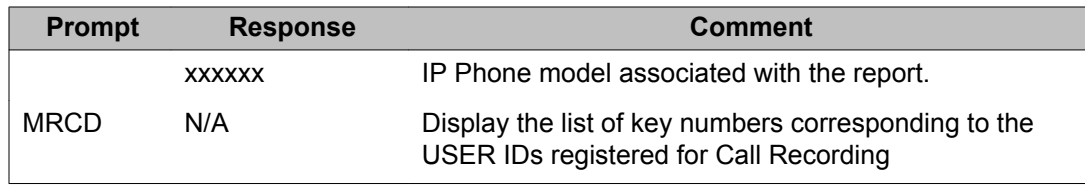

### **Mobile Extension (MOBX) data**

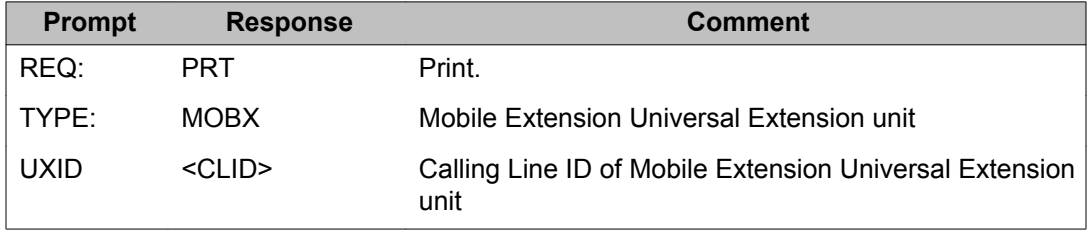

#### **Multifrequency (MFC, MFE, MFR, MFK5, MFK6, MFVE) data**

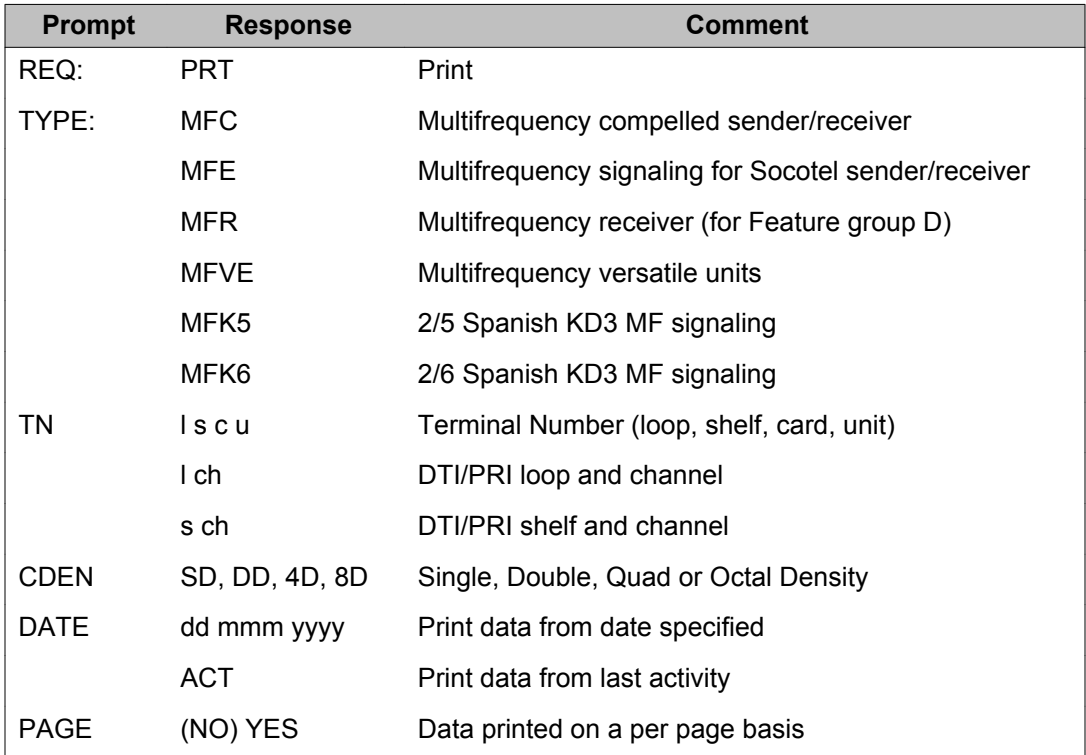

# **Out of Service unit (OOSSLT and OOSMLT) data**

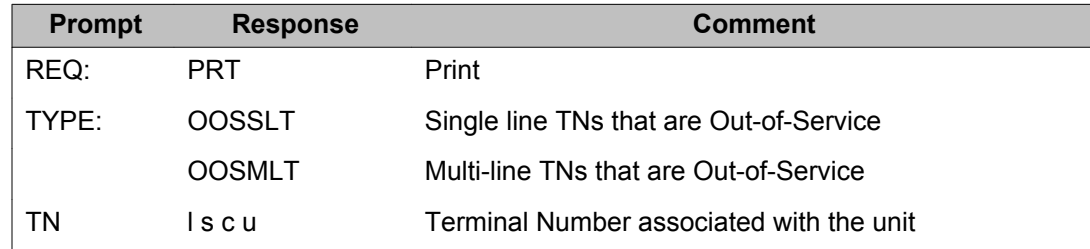

### **Power (PWR) data**

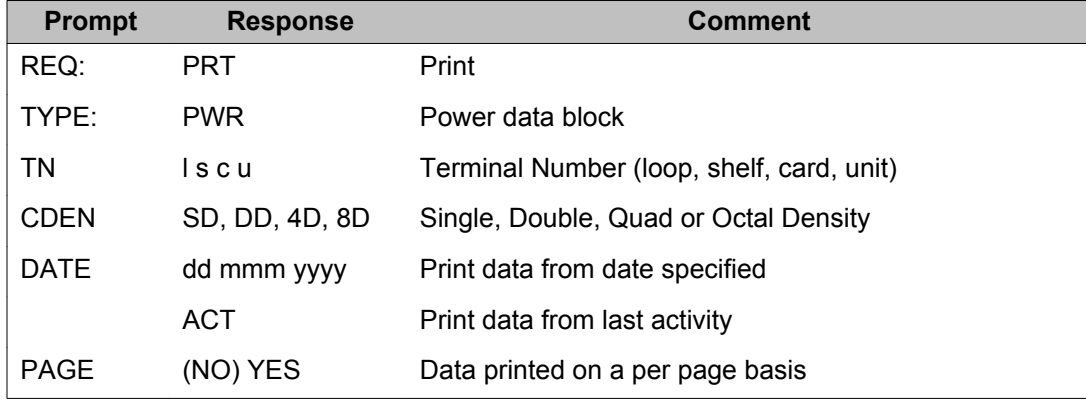

### **Pretranslation (PRE) data**

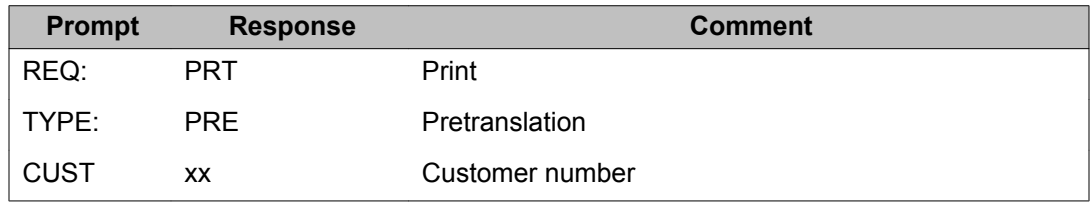

# **Special Service List (SSL) data**

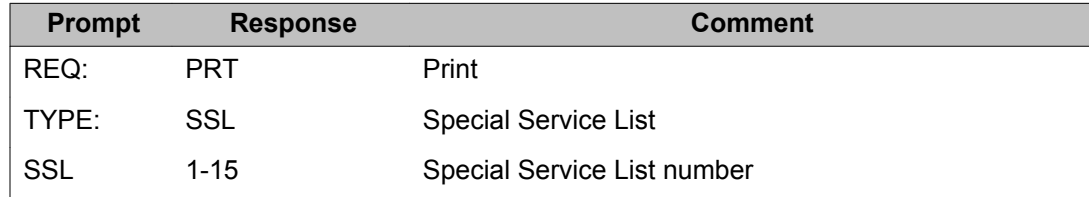

### **Speed call lists (SCL) data**

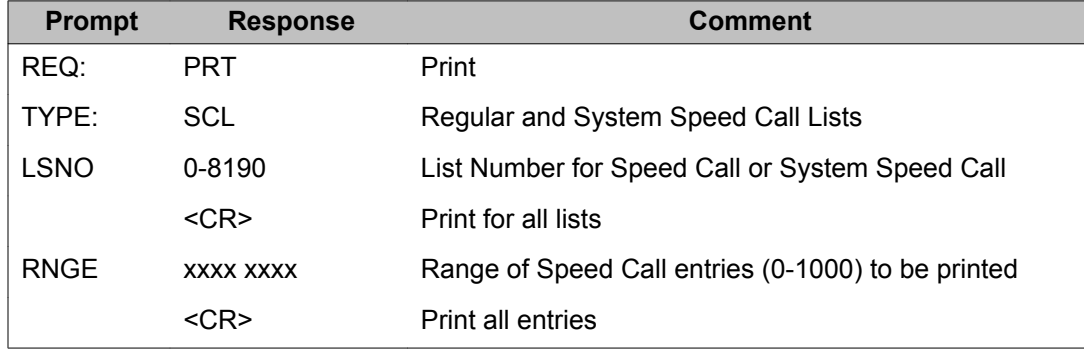

### **Tandem Connection (TCON) data**

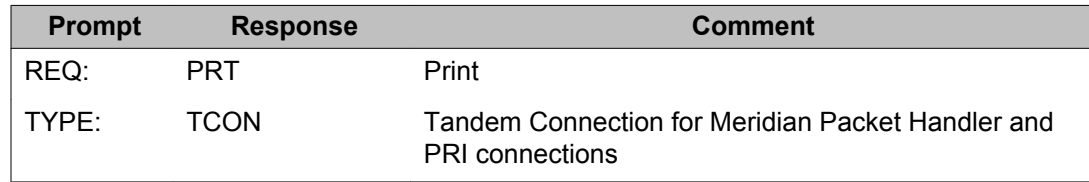

## **Template (TEM) data**

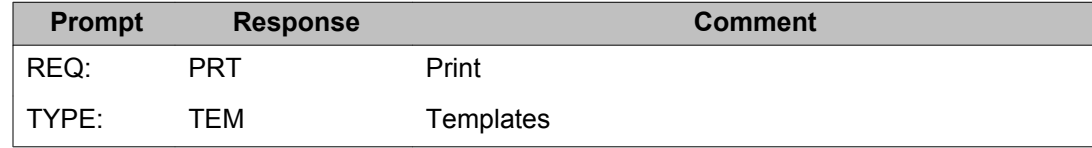

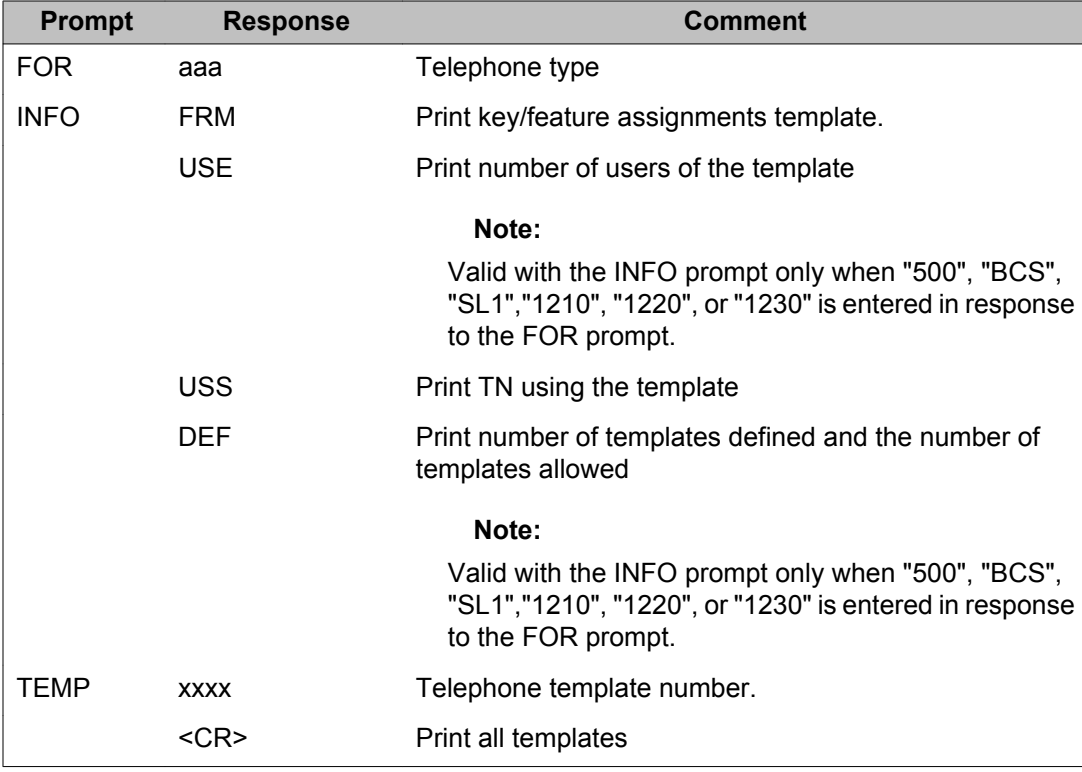

### **Terminal Number Block (TNB) data for telephones and trunks**

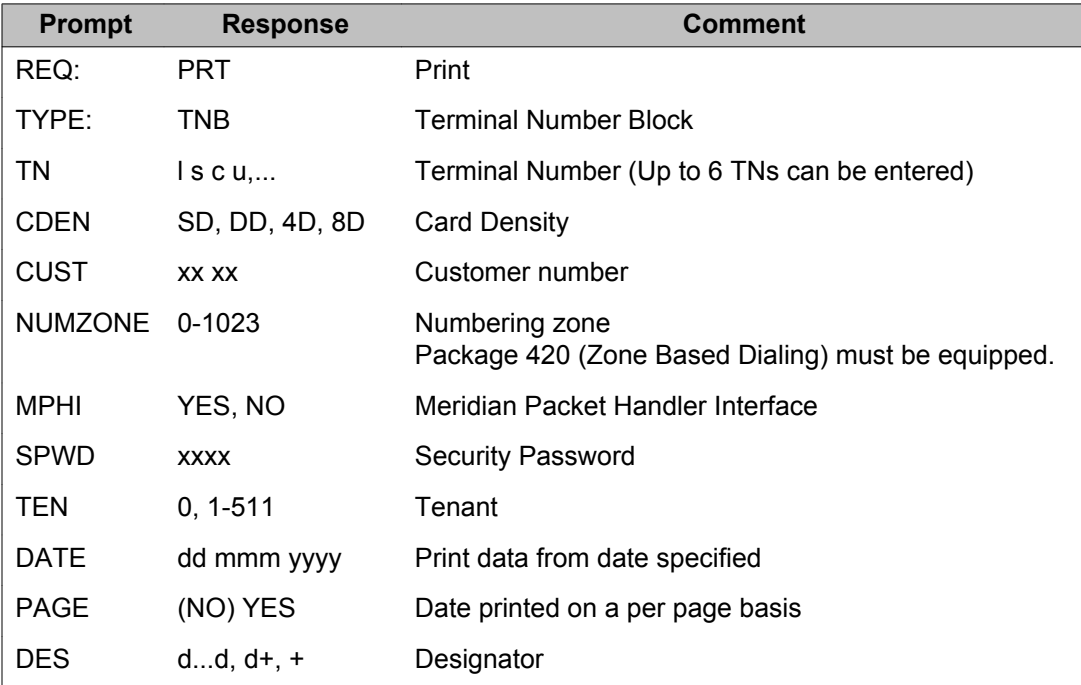

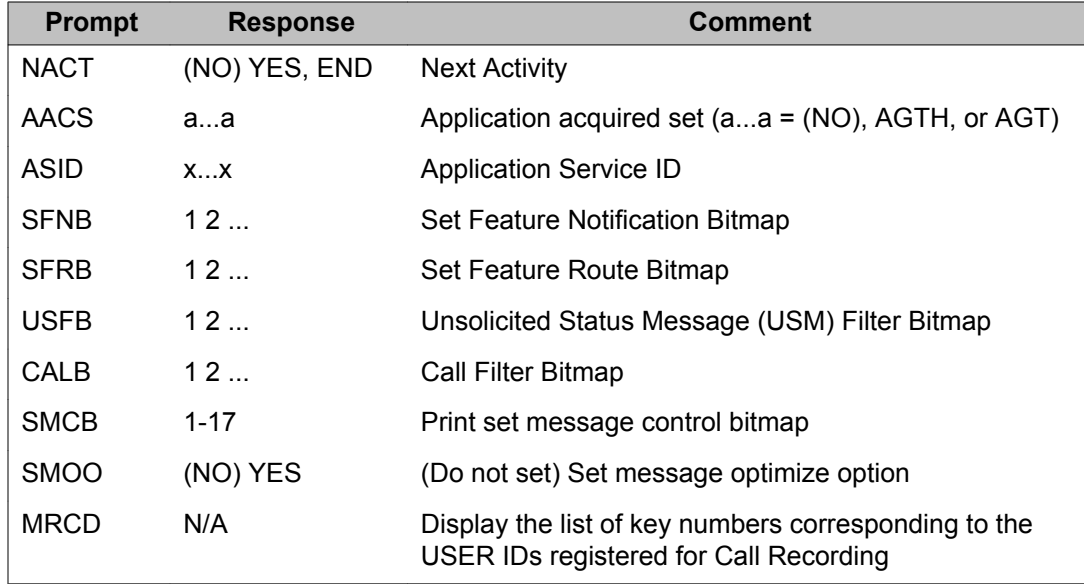

## **Terminal Number Block (TNB) range data**

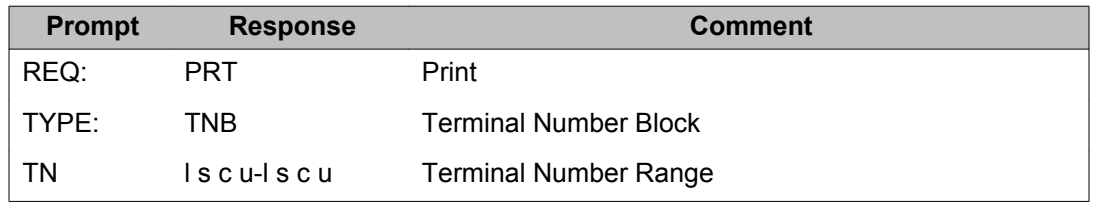

# **Tone Detector (TDET) data**

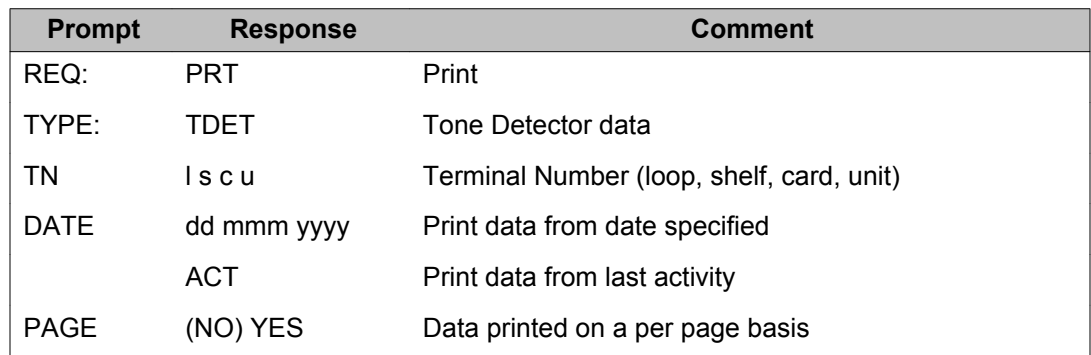

## **Trunk data: All Trunks**

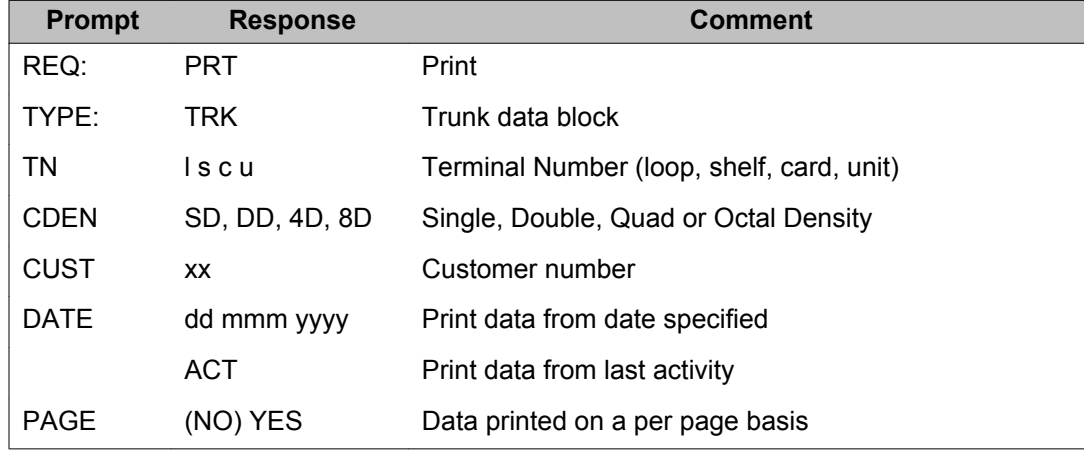

# **Trunk data: Specific Trunk types**

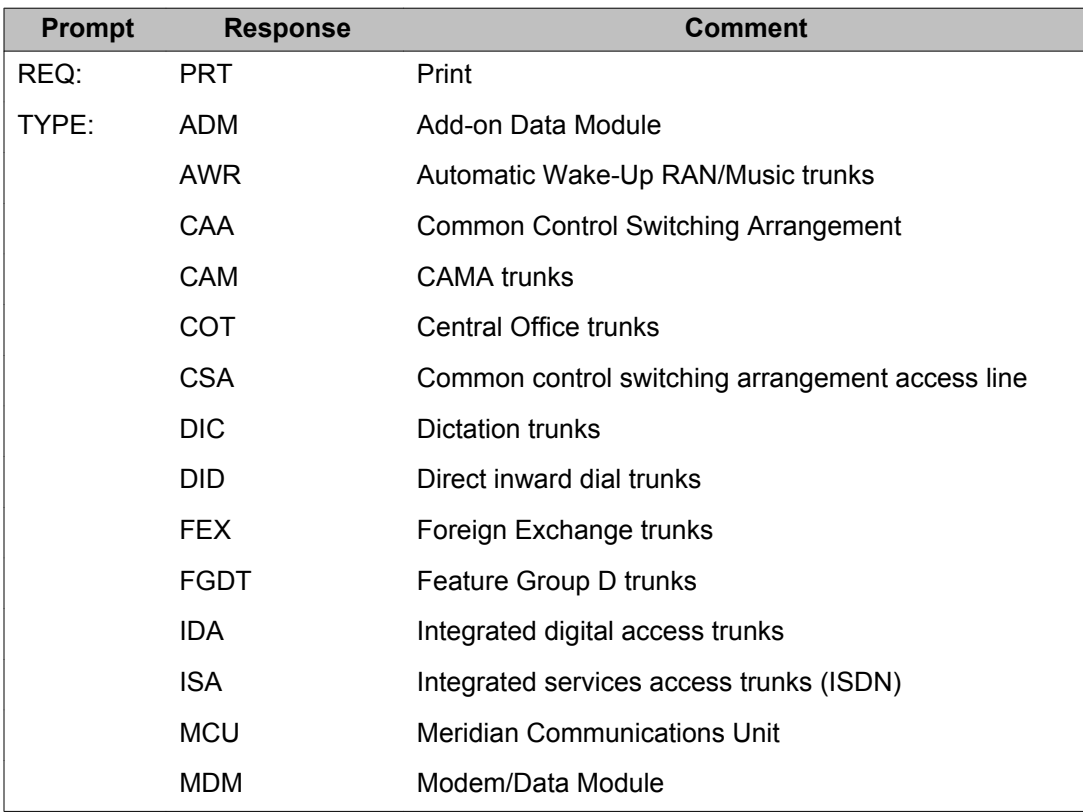

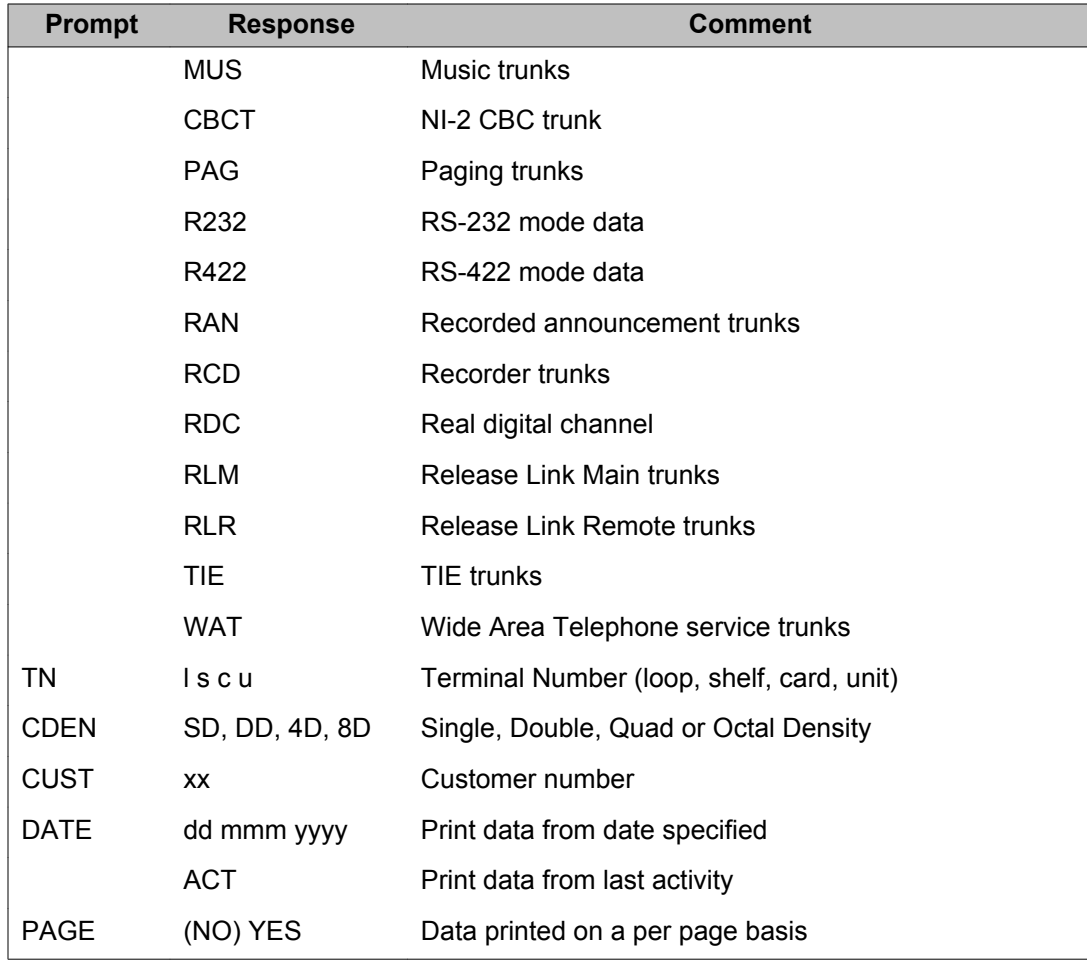

# **Universal Extension (UEXT) data**

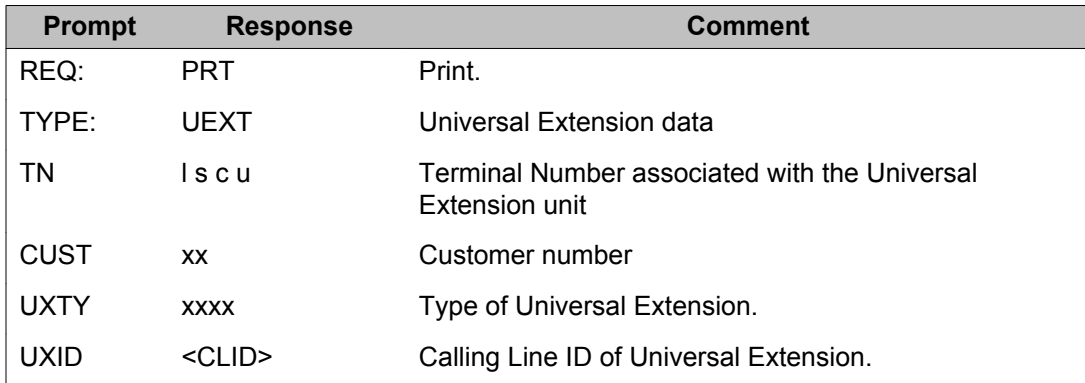

# **Unused Card (LUC) data**

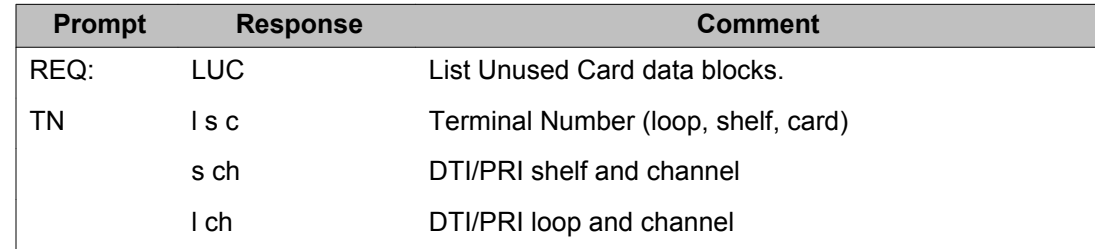

## **Unused Directory Number (LUDN) data**

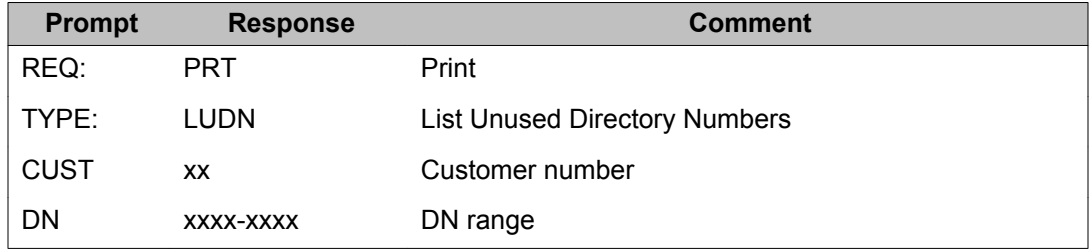

## **Unused Units (LUU) data**

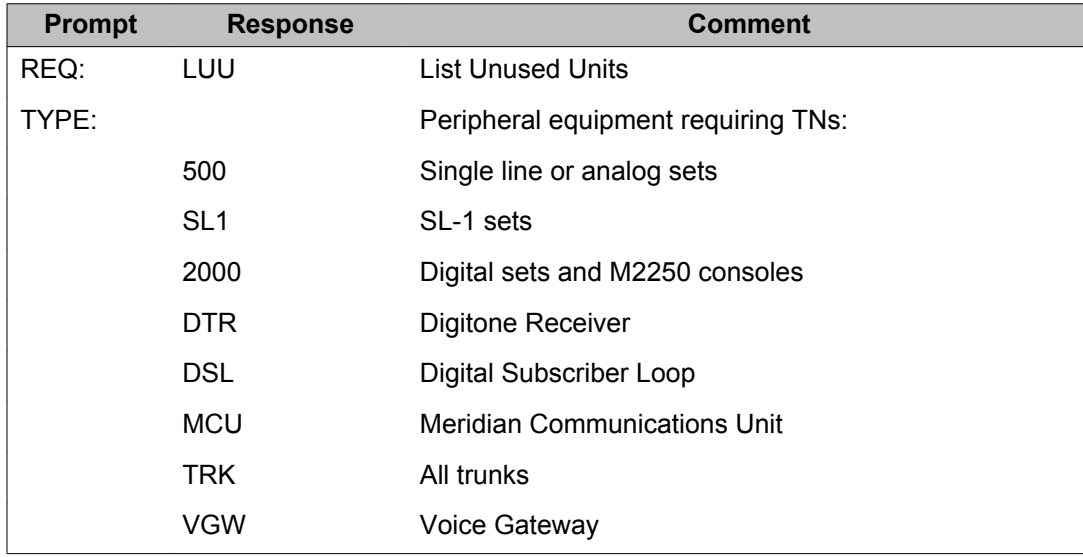

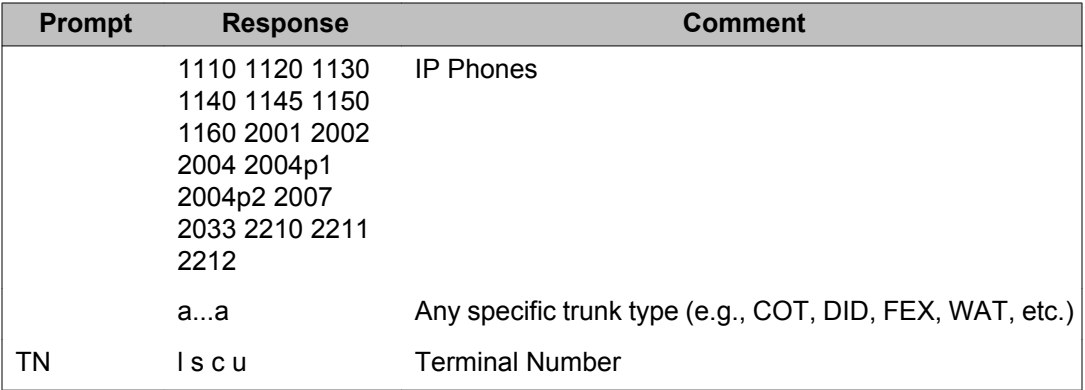

## **Unused Voice or Data unit (LUVU or LUDU) data**

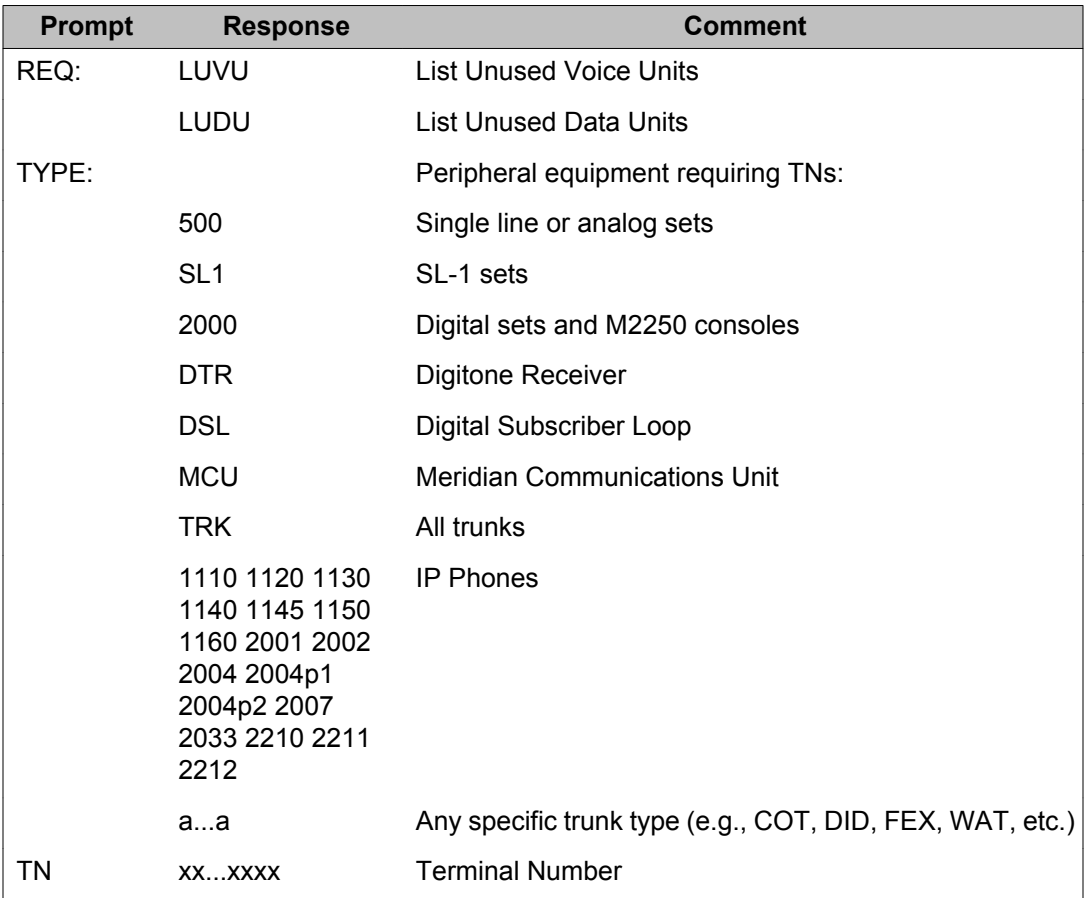

# <span id="page-634-0"></span>**Voice Mailbox (VMB) data**

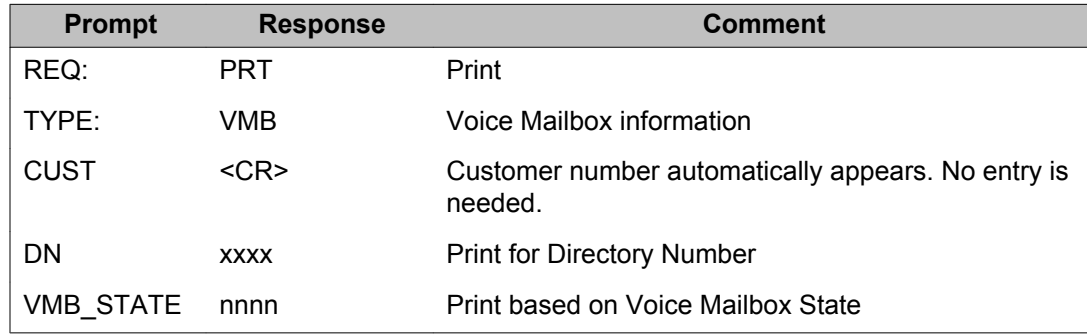

# **Alphabetical list of prompts**

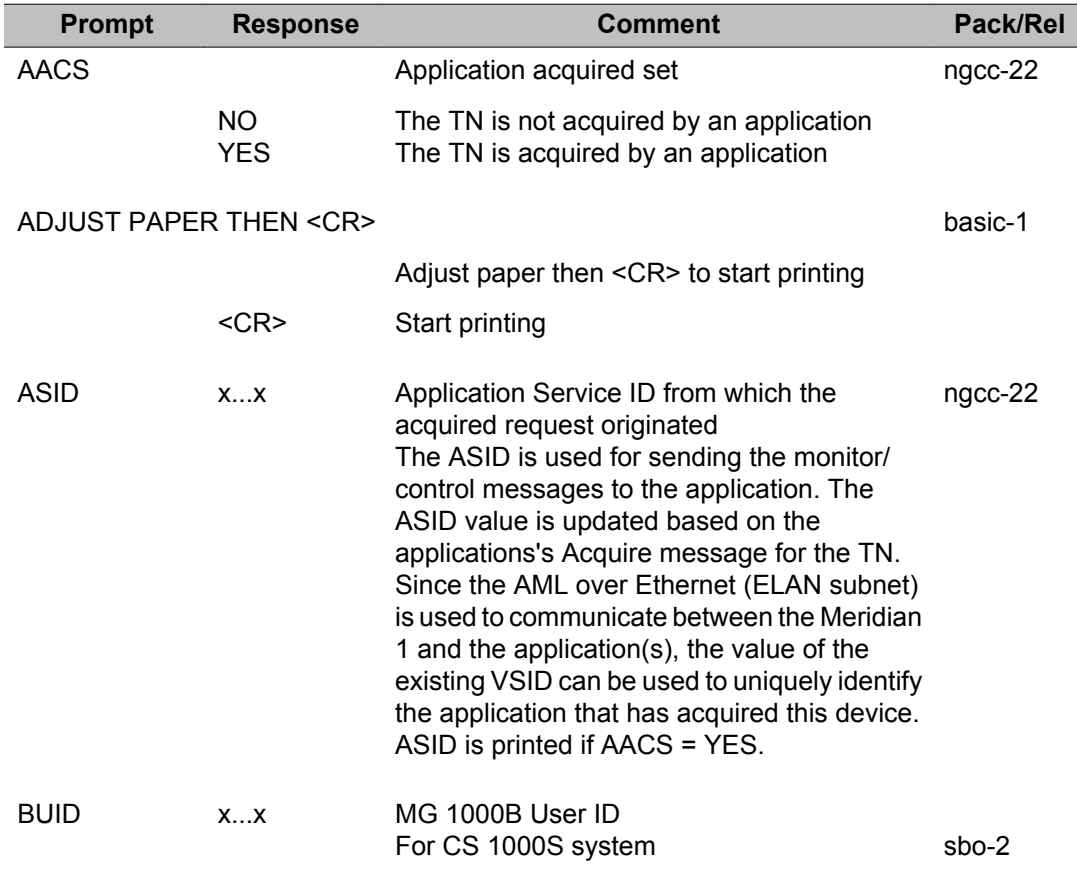

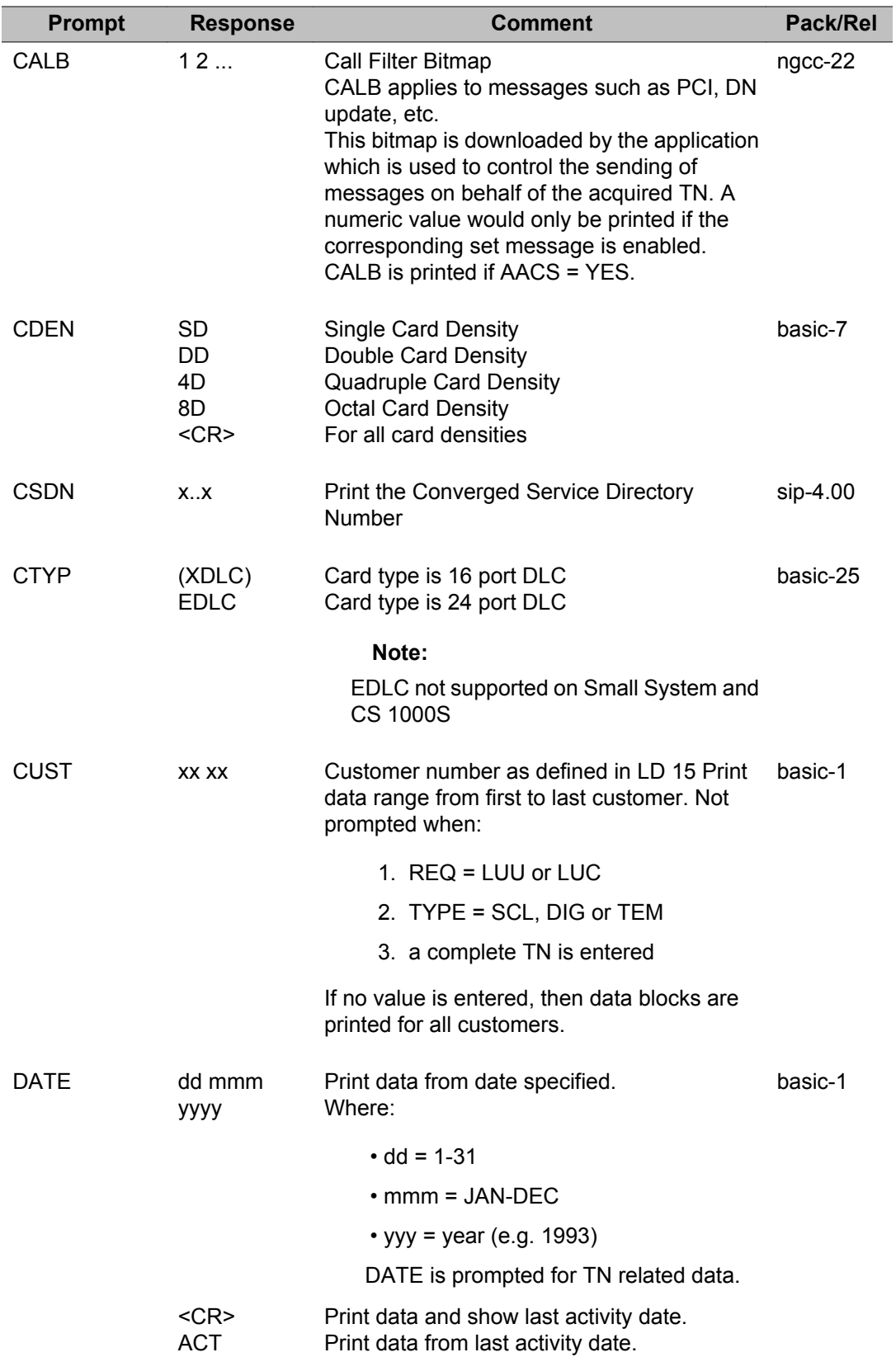

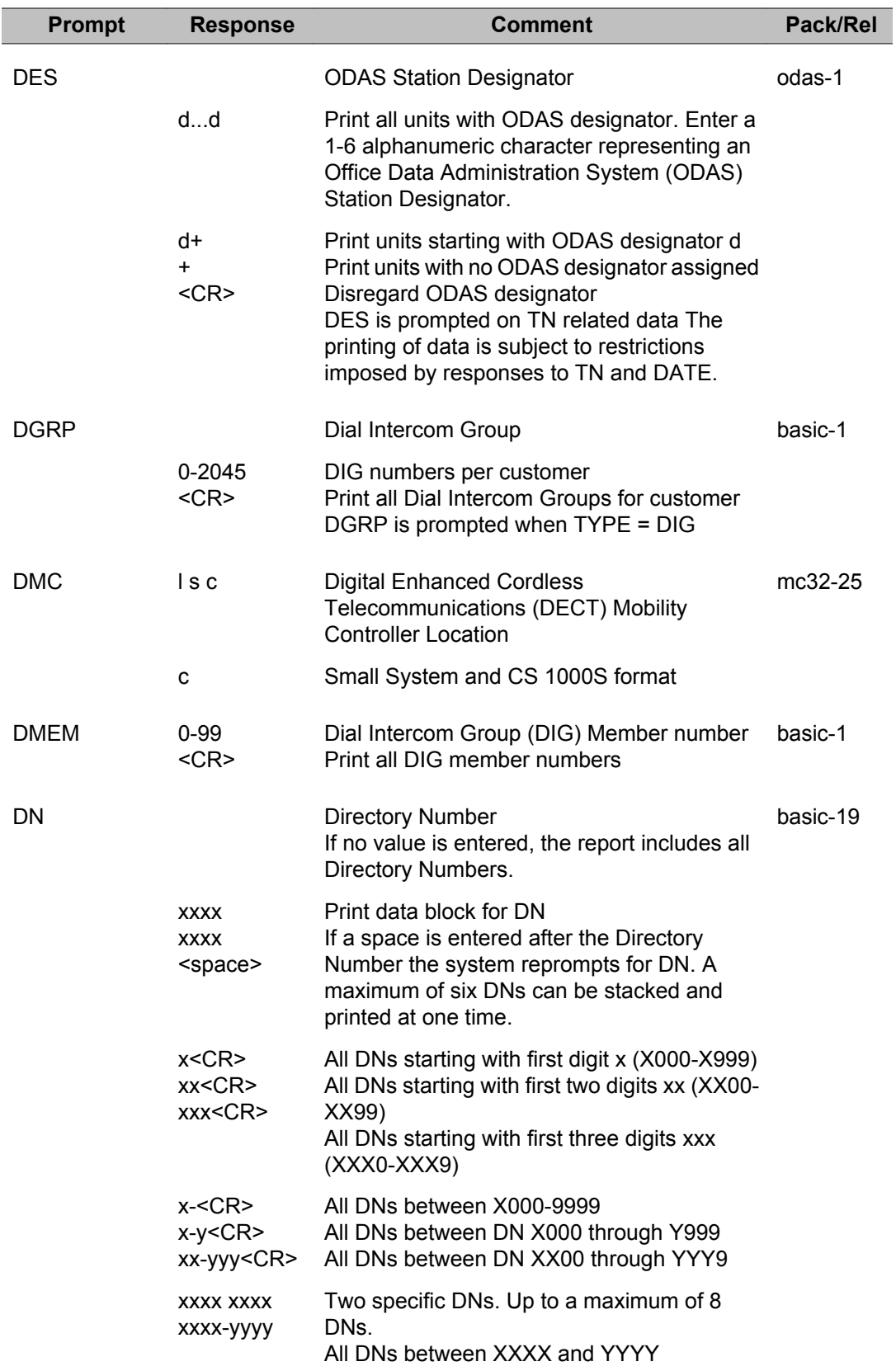

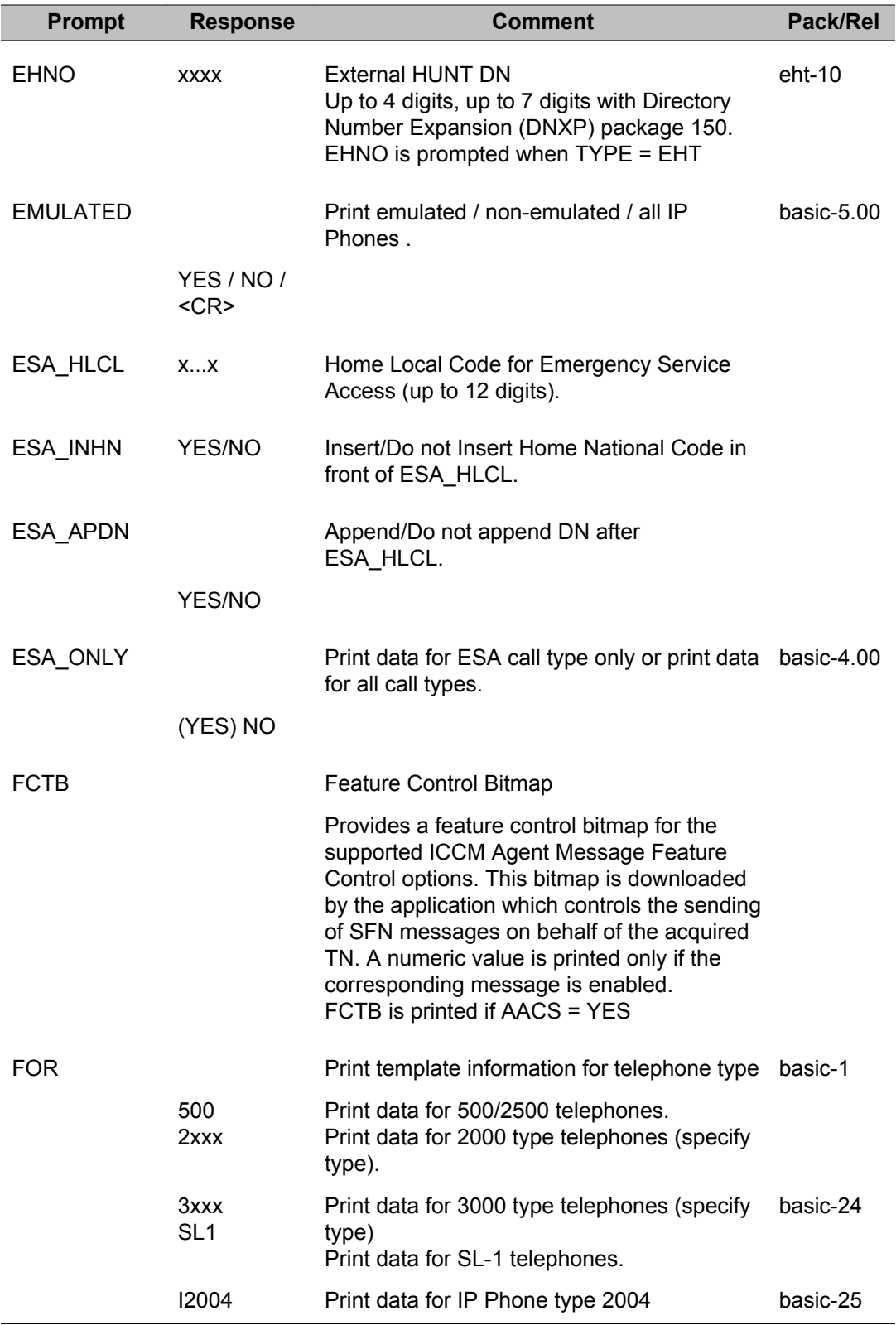

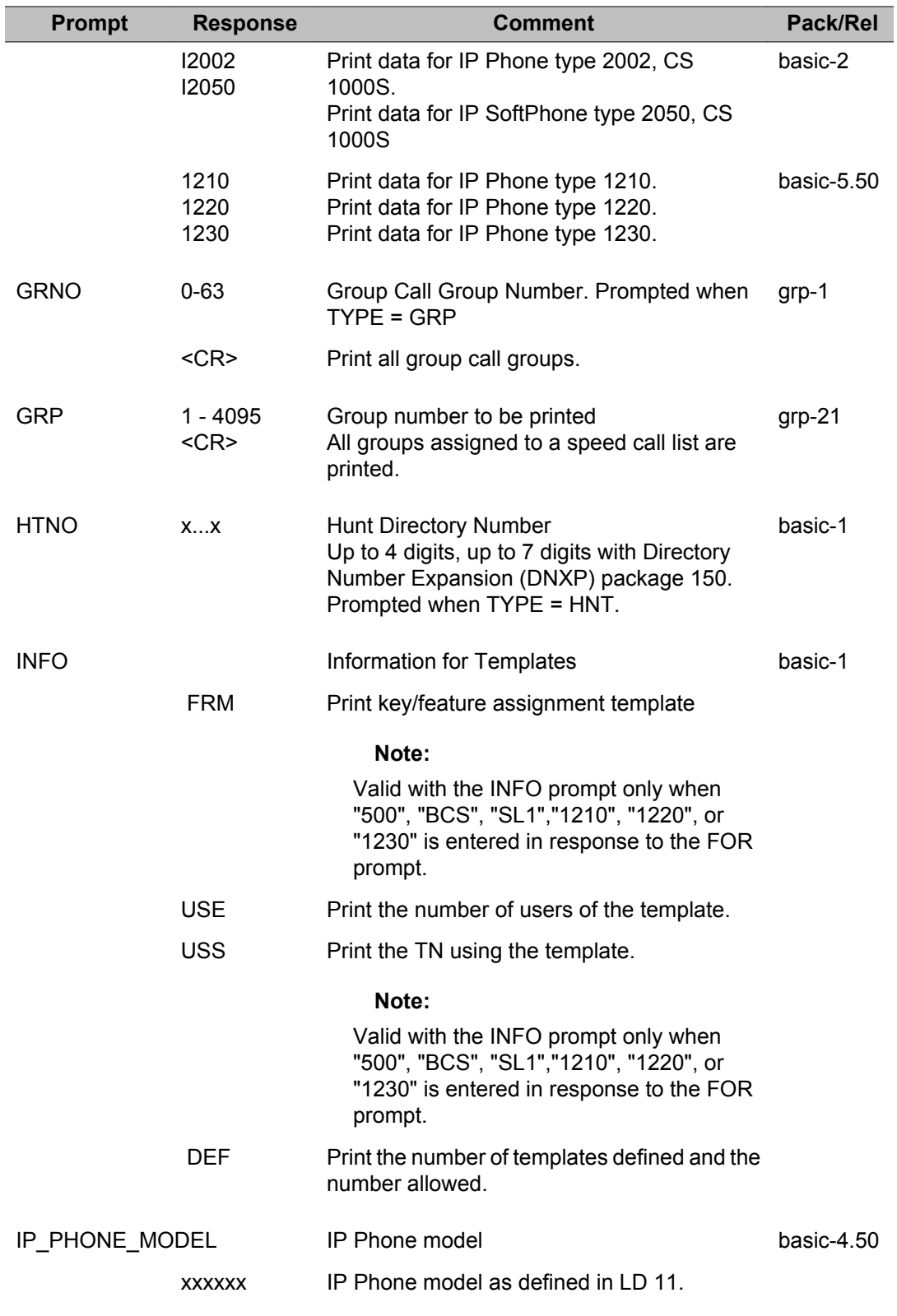

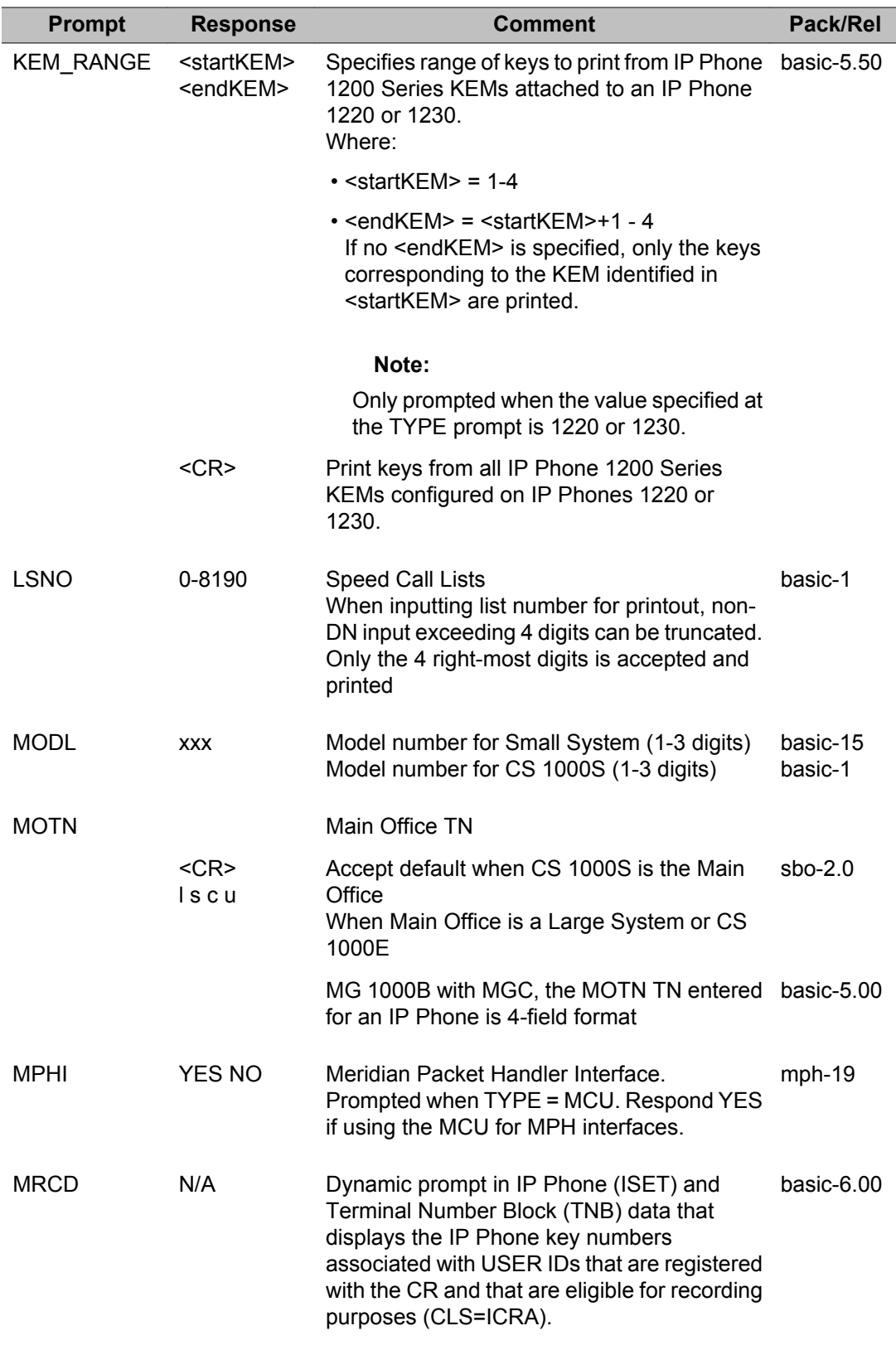

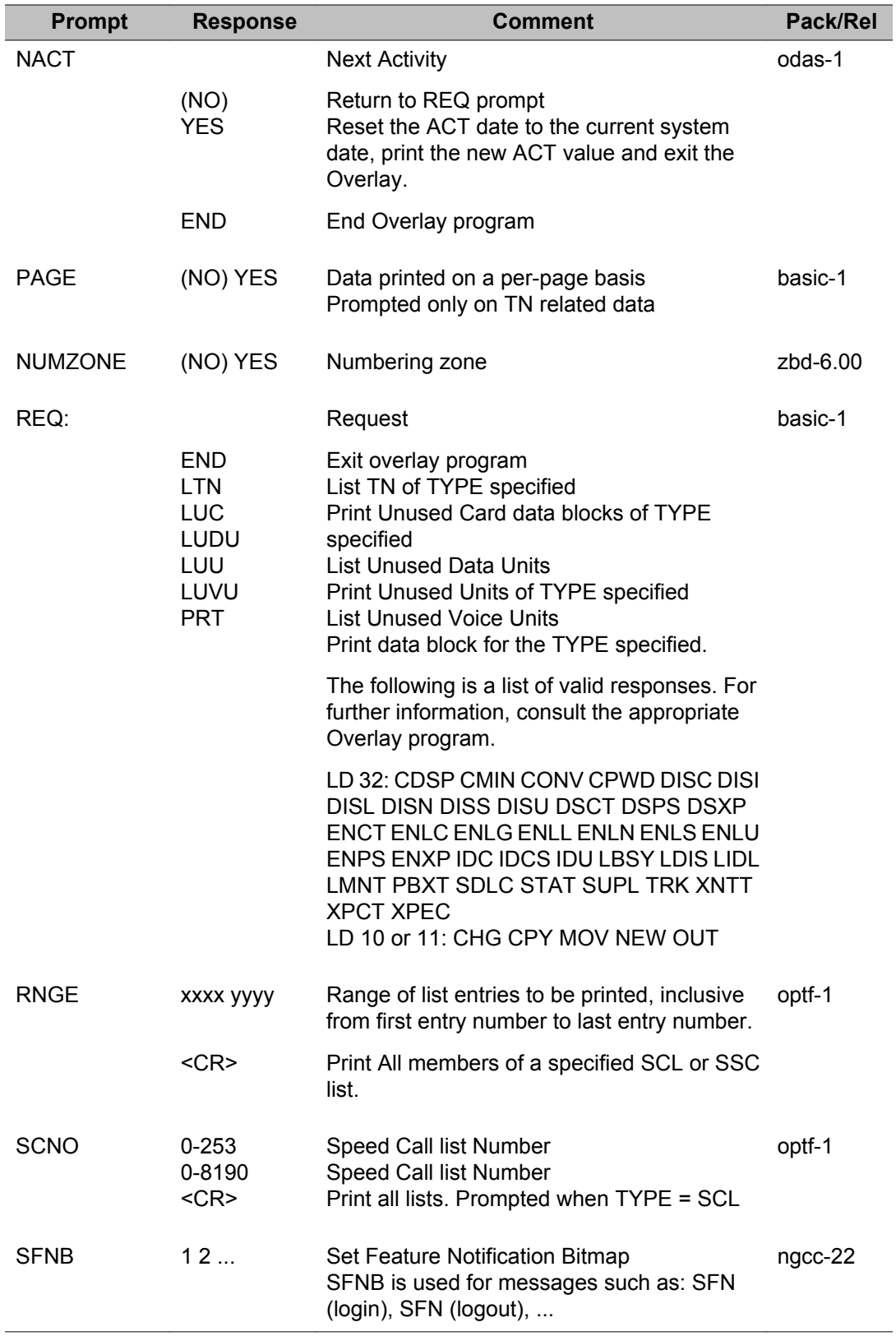

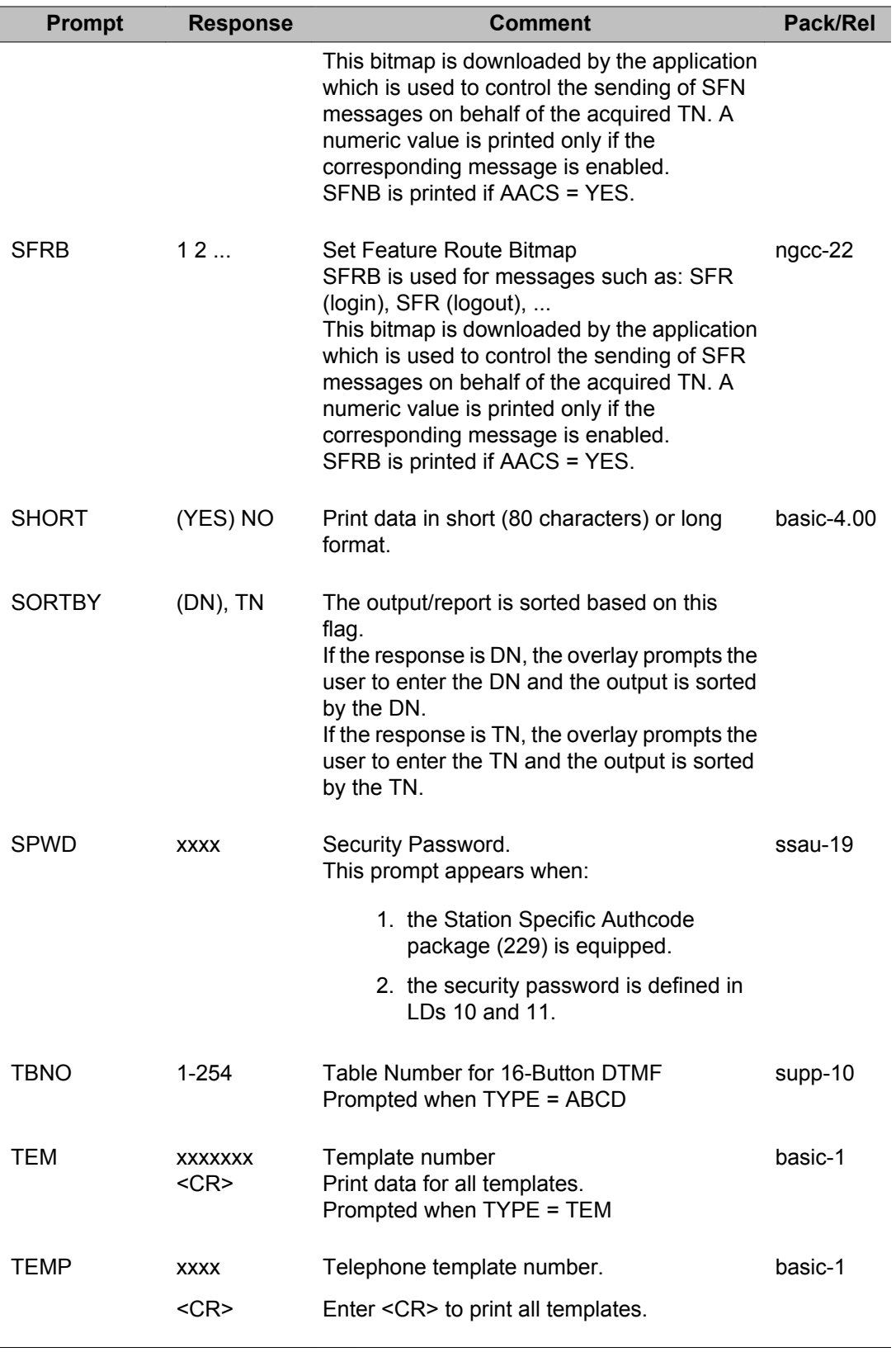

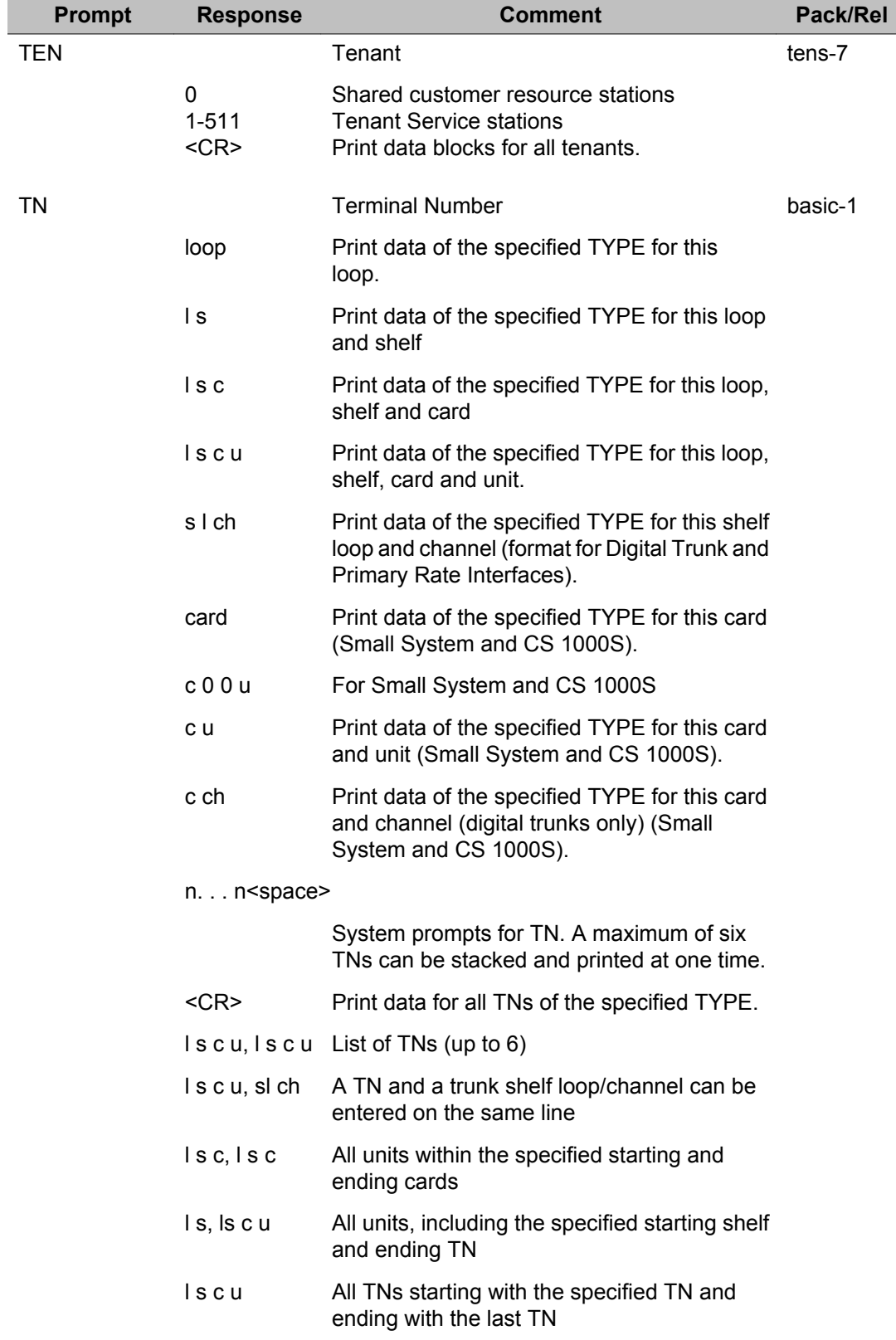

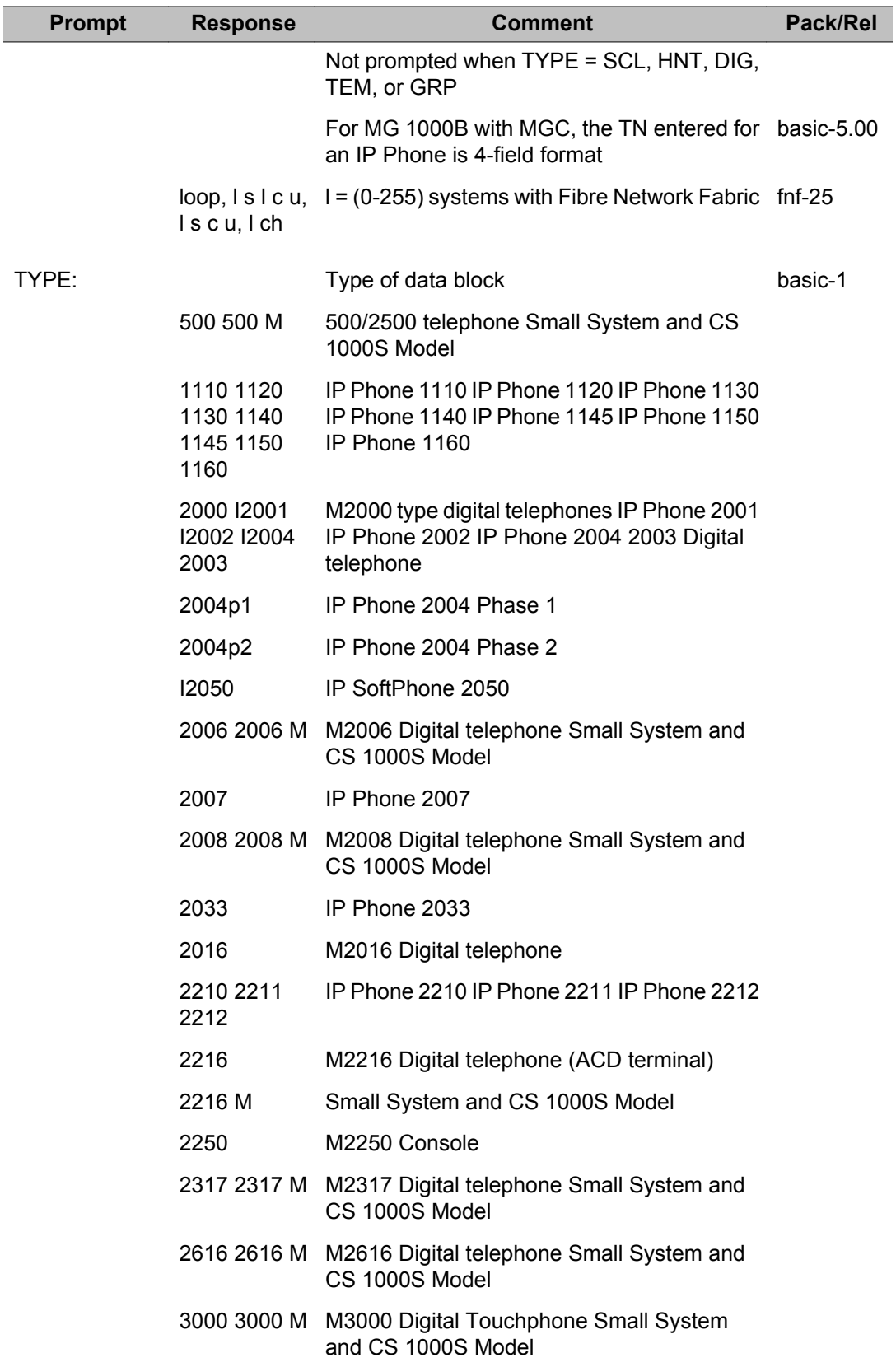

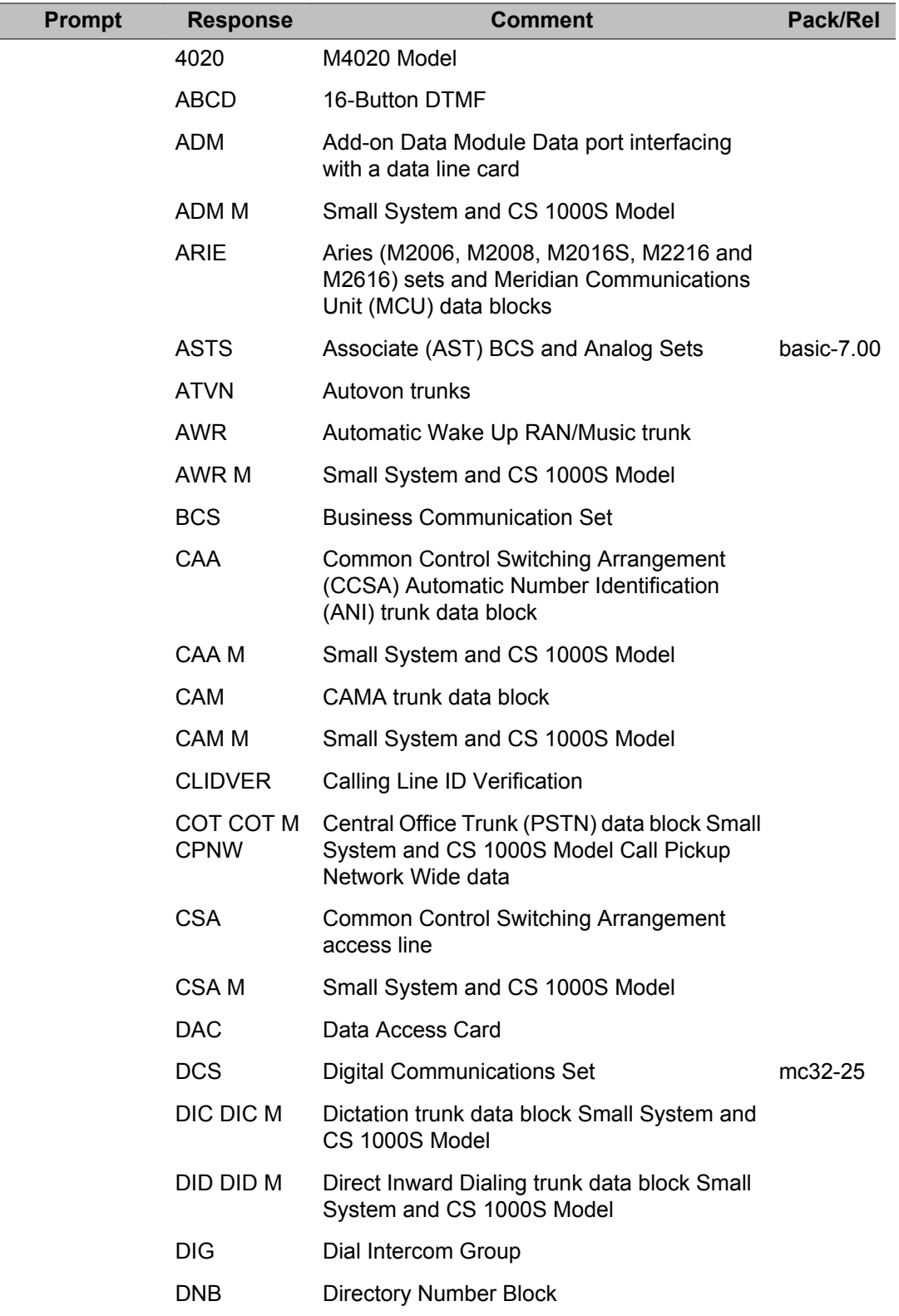

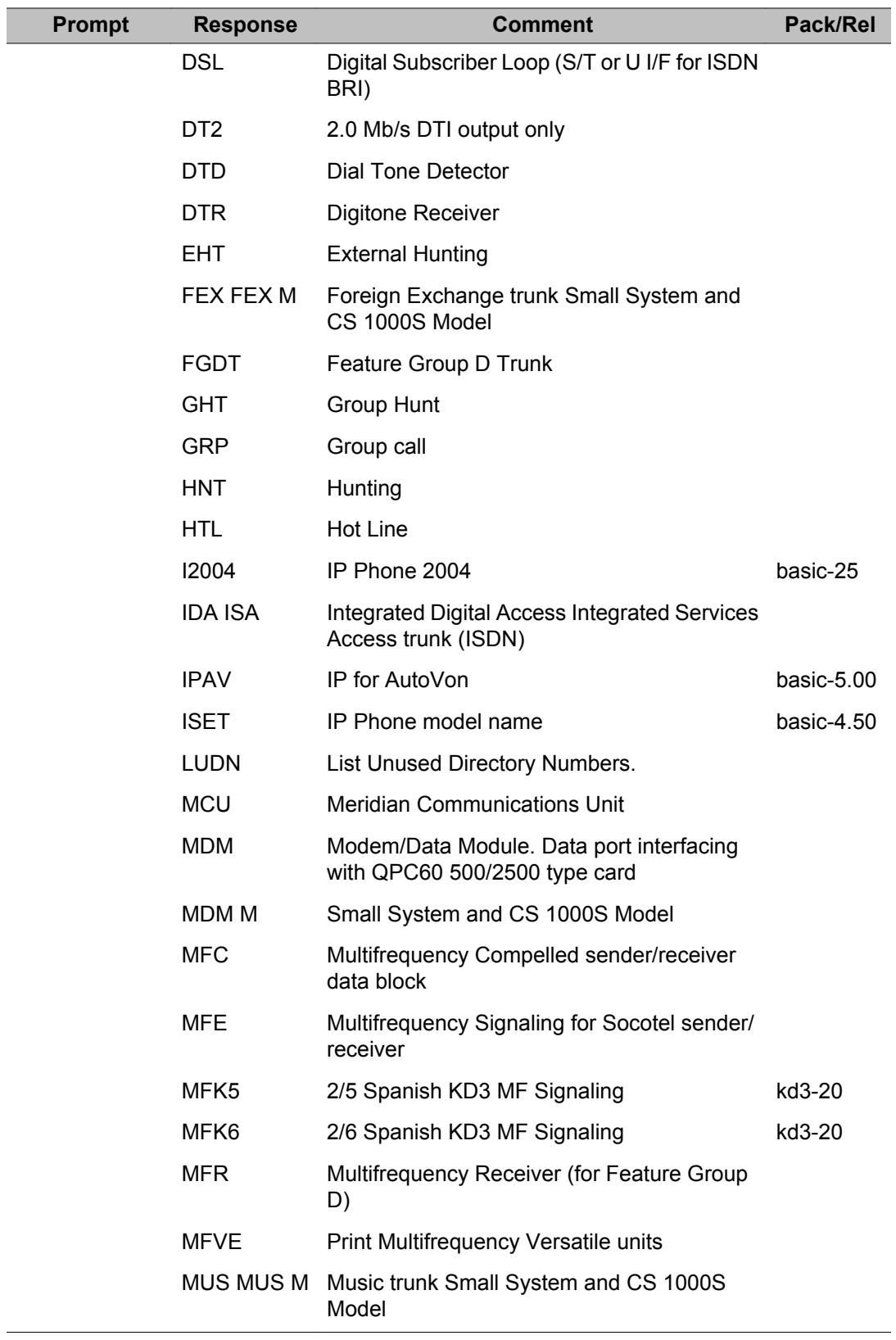

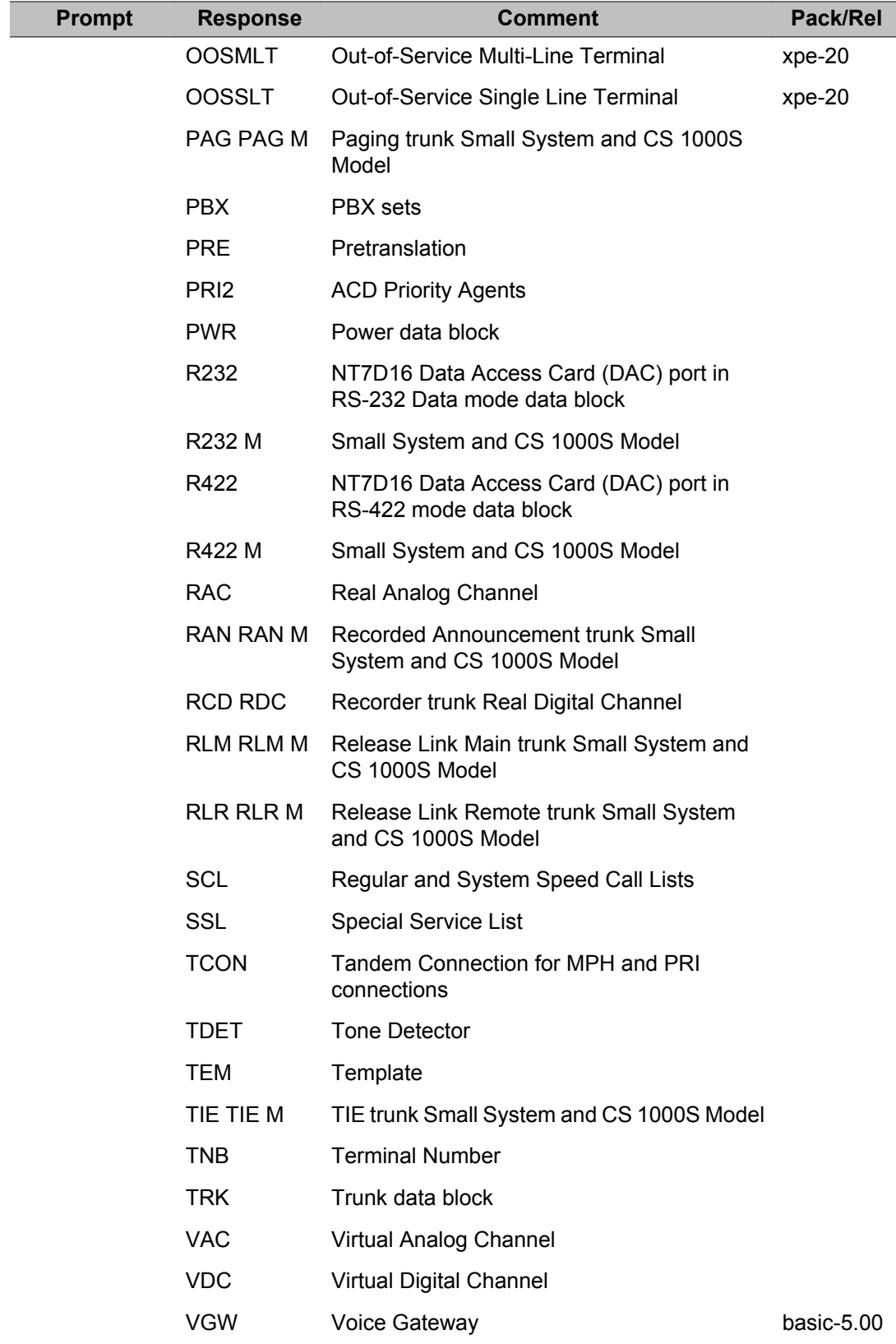

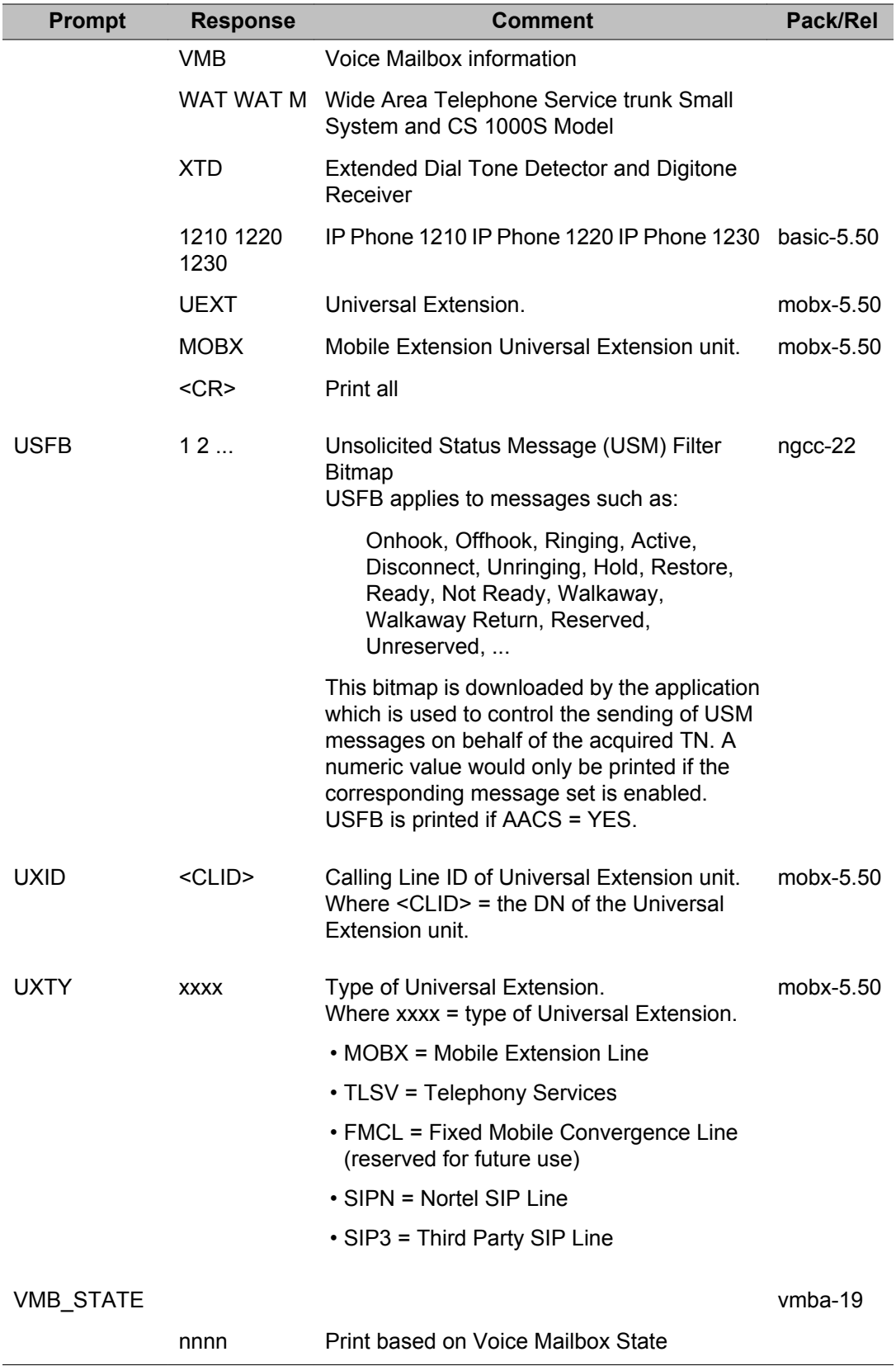
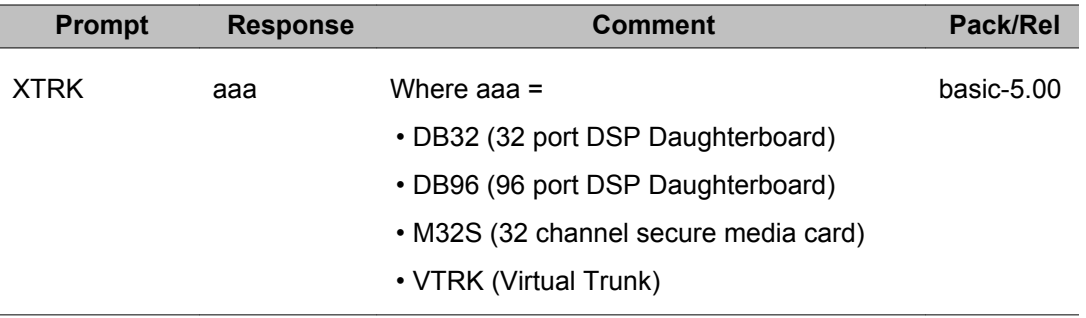

LD 20: Print Routine 1

# **Chapter 21: LD 21: Print Routine 2**

Overlay program 21 allows data to be printed for the following:

- customer data blocks
- code restriction data blocks
- route data blocks
- trunks within a route
- ATM routes
- ATM schedules
- CAS keys
- associated TN

#### **Set Relocation data**

This prints the sets which have "relocated out", but have not "relocated back in". With Automatic Set Relocation, the set's serial number, NT code, color code, and release are also printed.

#### **Input Processing**

Prompts ending with a colon (:) allow the user to enter either:

- a question mark (?) followed by a carriage return (<CR>) to get a list of valid responses to that prompt, or
- an abbreviated response, the system then responds with the nearest match. If there is more than one possible match the system responds with SCH0099 and the input followed by a question mark and a list of possible responses. The user can then enter the valid response.

## **Prompts and responses**

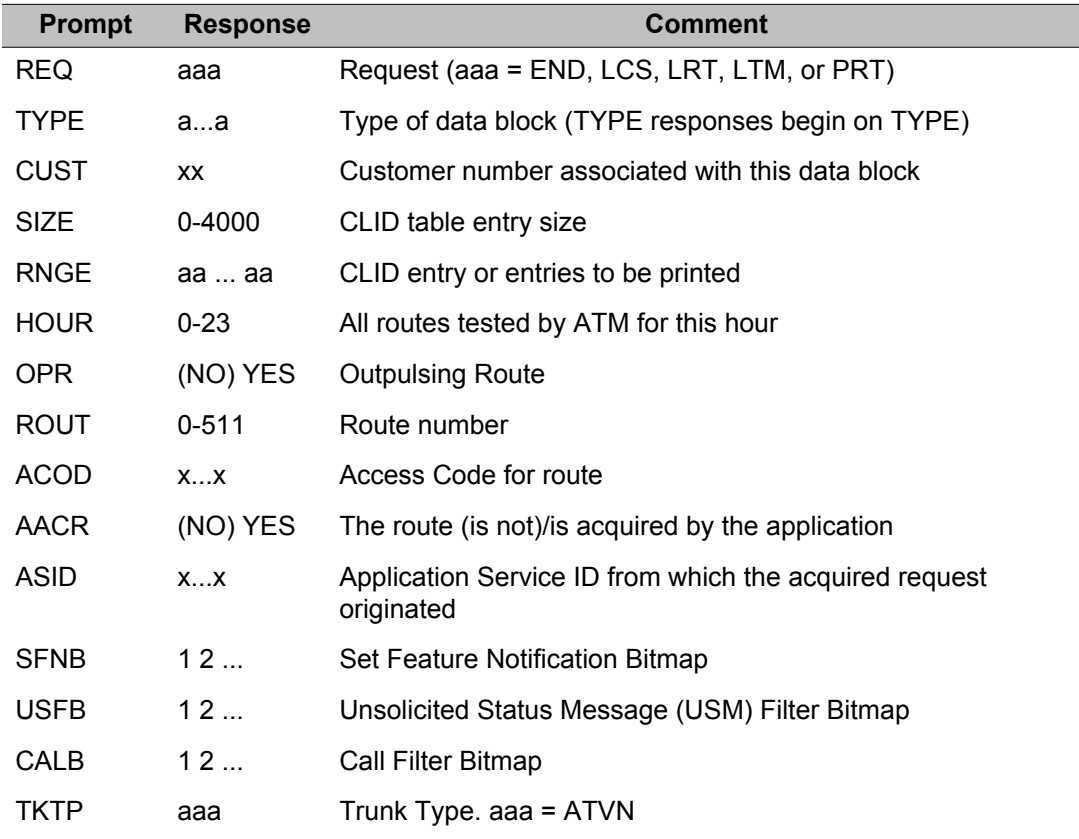

## **Alphabetical list of print reports**

## **Application Module Link (AML) data**

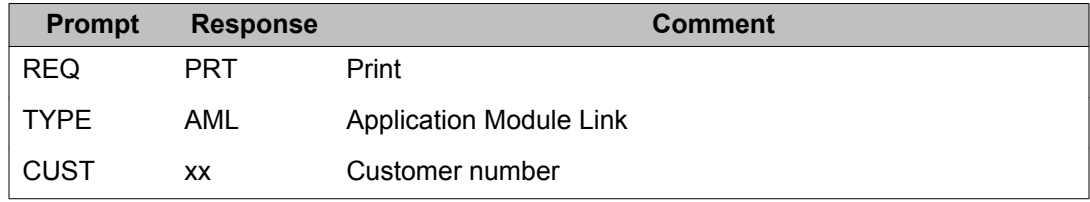

#### **Attendant Console (ATT) data from LD 15**

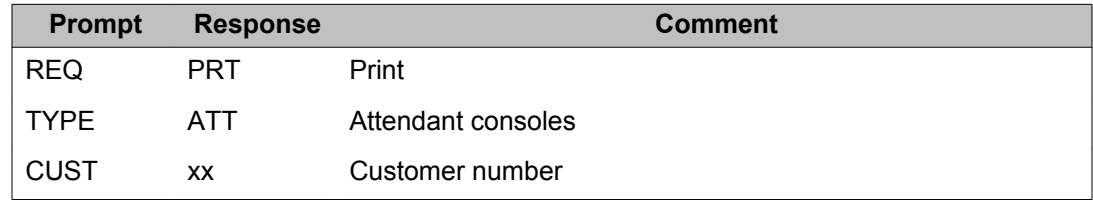

#### **Automatic Number Identification (ANI) data**

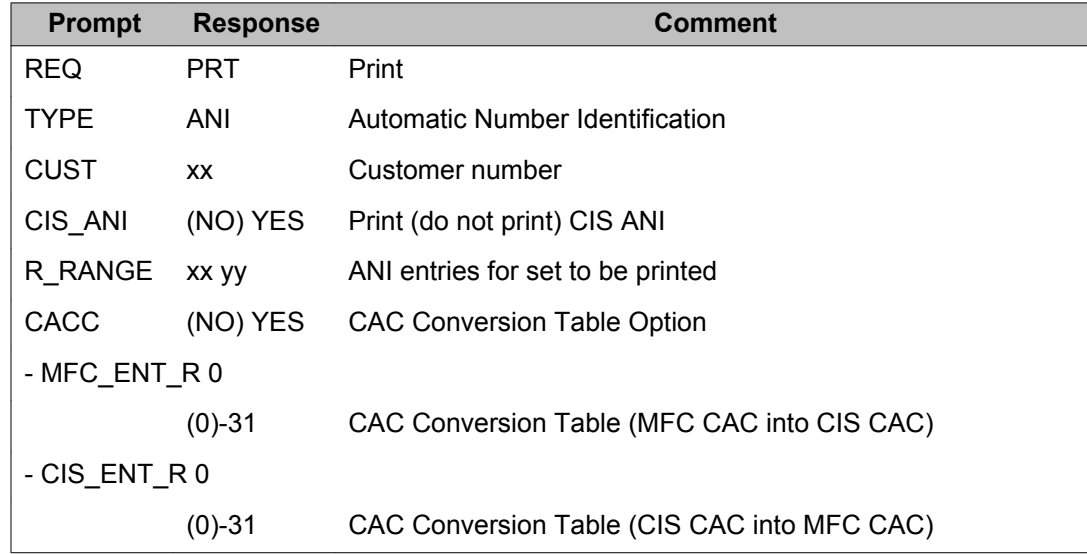

#### **Automatic Trunk Maintenance (ATM) route data**

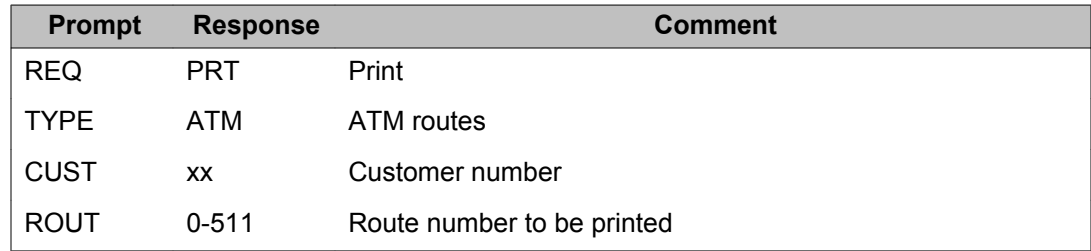

#### **Automatic Trunk Maintenance (ATM) schedule data**

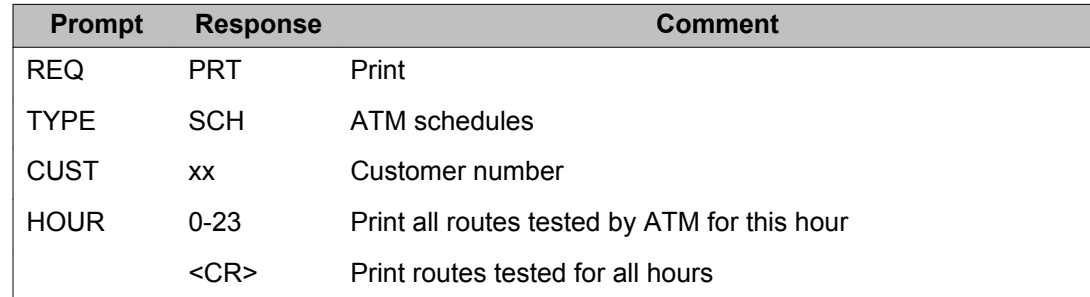

#### **Automatic Wake Up (AWU) data**

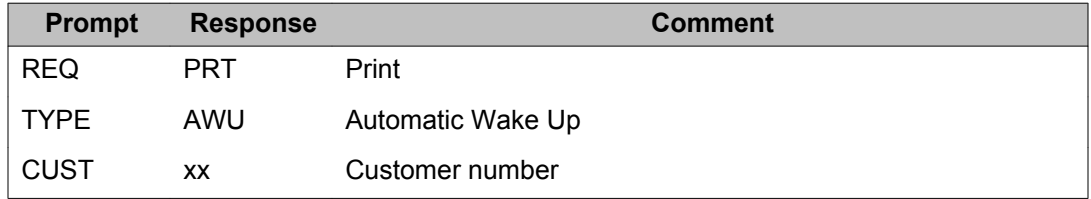

#### **Call Detail Recording (CDR) data**

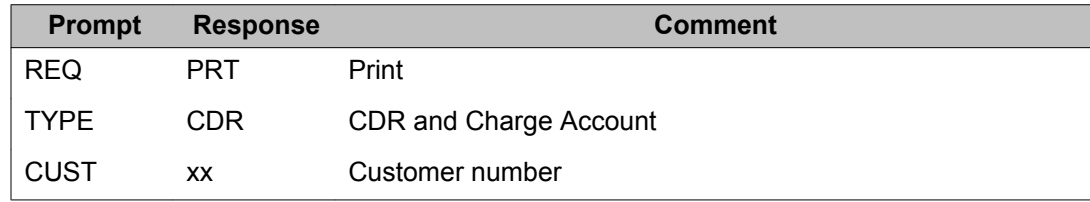

## **Call Redirection (RDR) data**

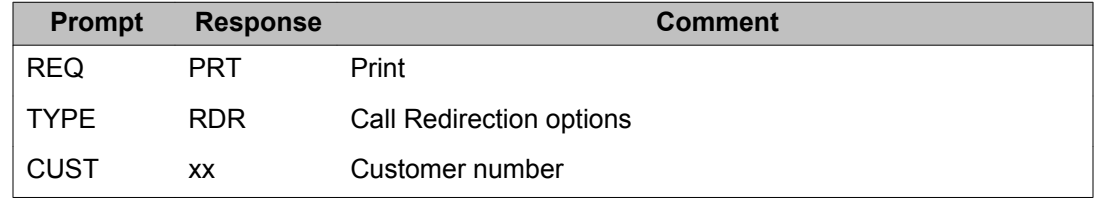

#### **Centralized Attendant Service (CAS) data**

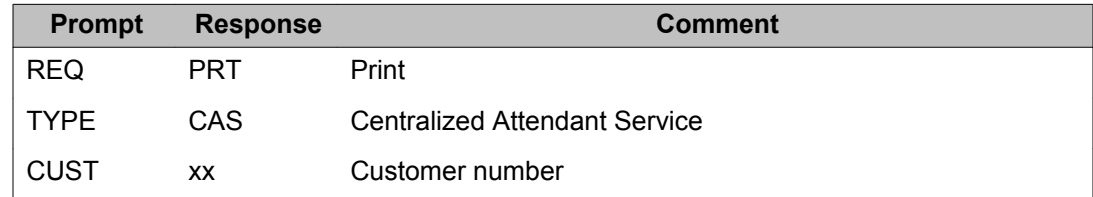

### **Centralized Attendant Service (CASK) Key**

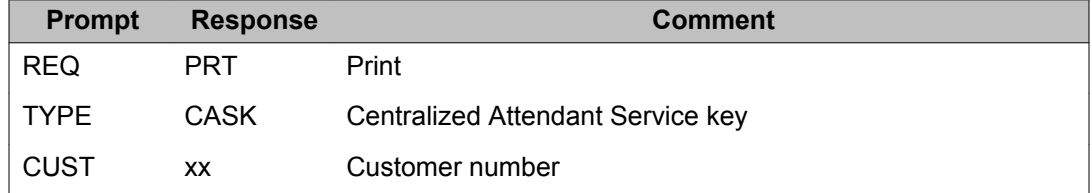

## **Code Restriction (CRB) data**

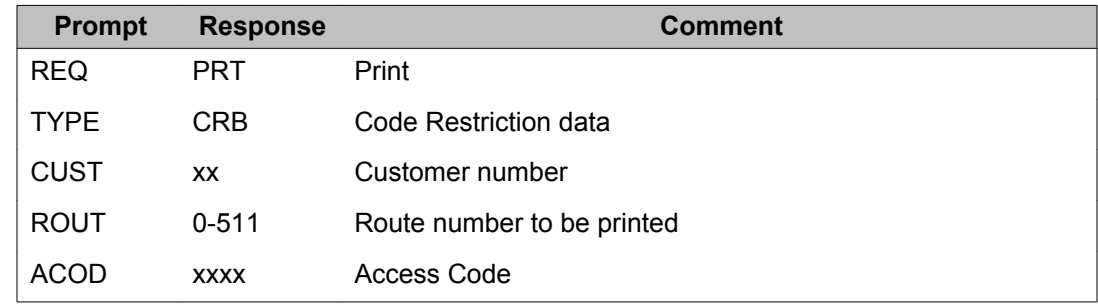

## **Controlled Class of Service (CCS) data**

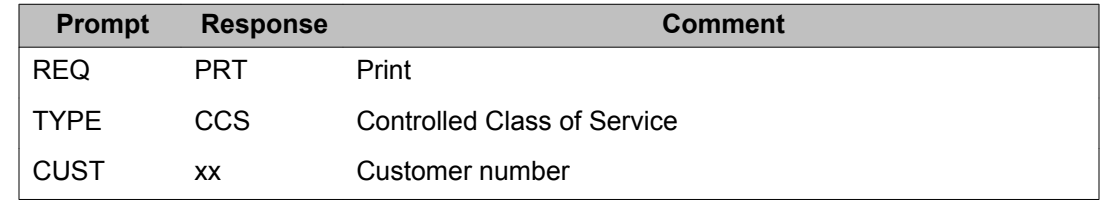

## **Customer data block (CDB)**

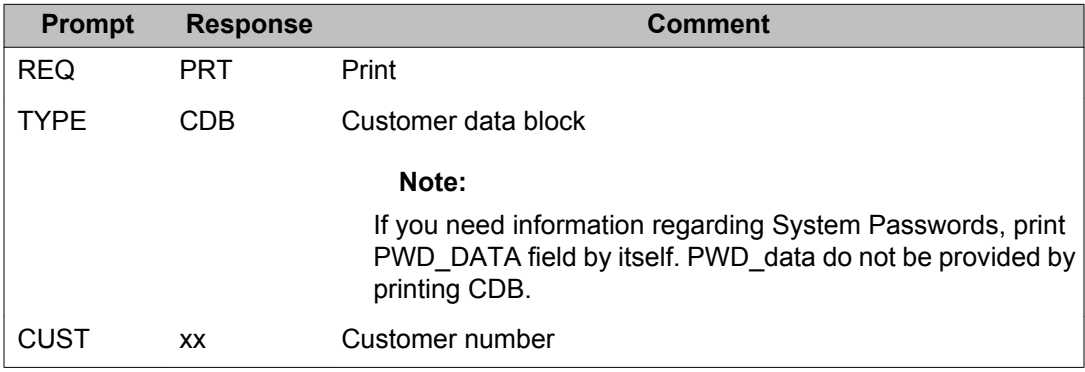

#### **Features and options (FTR) data**

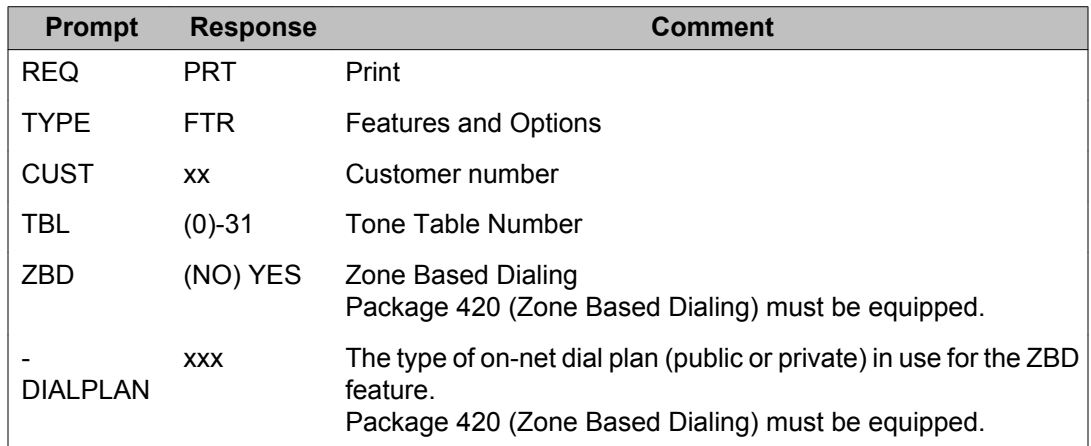

## **Flexible Code Restriction (FCR) data**

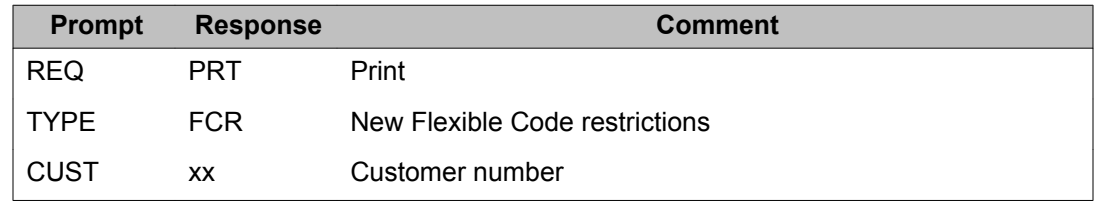

## **Flexible Feature Codes (FFC) data**

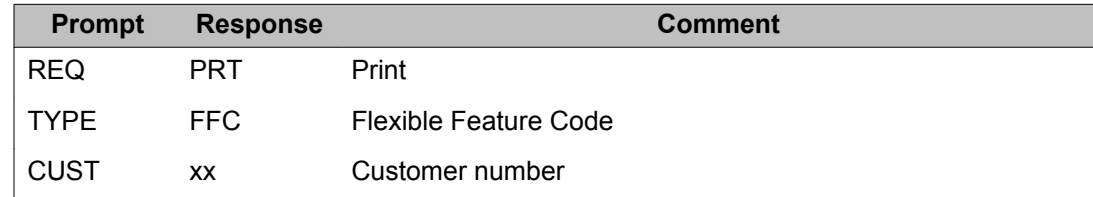

## **Hospitality Management (HSP) data**

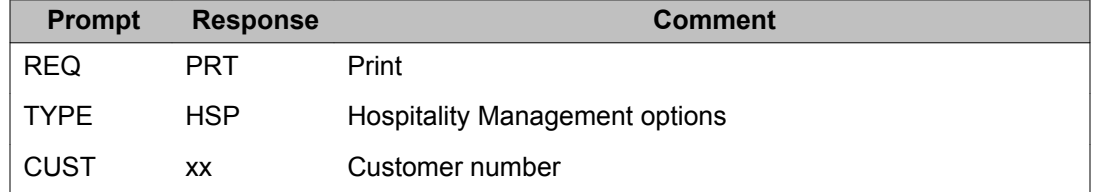

#### **Integrated Message Service (IMS) data**

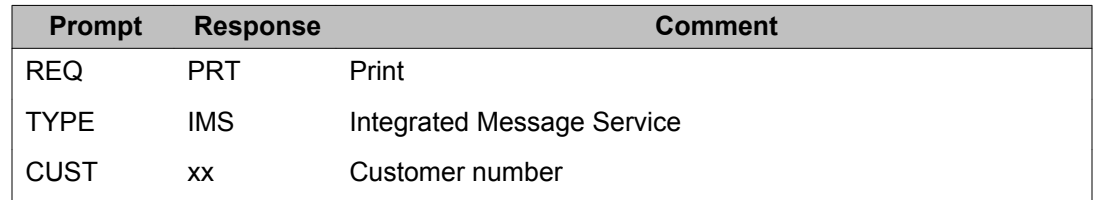

#### **Intercept Computer Update (ICP) data**

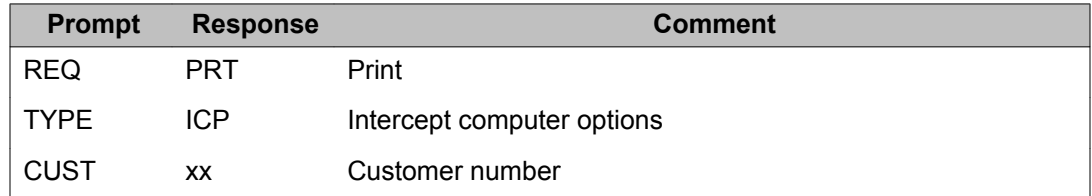

## **Intercept Treatments (INT) data**

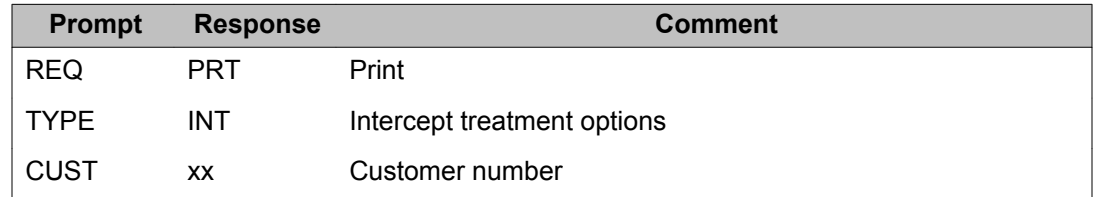

## **ISDN Signaling Link (ISLL) data**

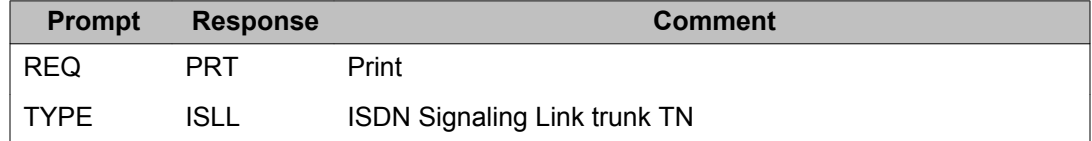

#### **Listed Directory Numbers (LDN) data**

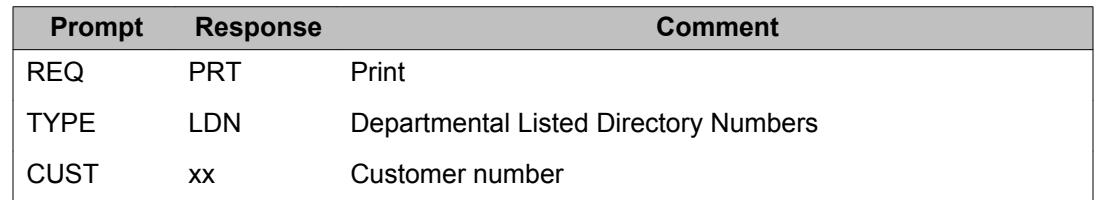

## **Multi-Party Operations (MPO) data**

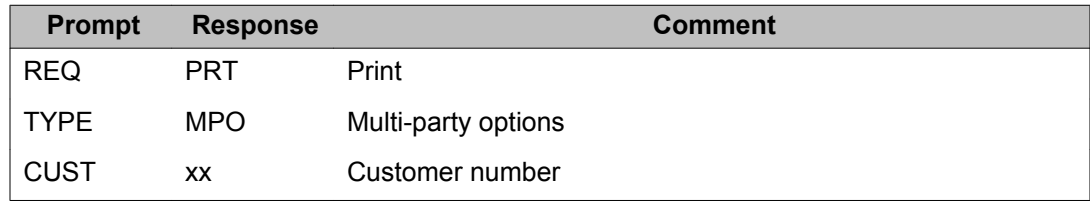

## **Networking (NET) data**

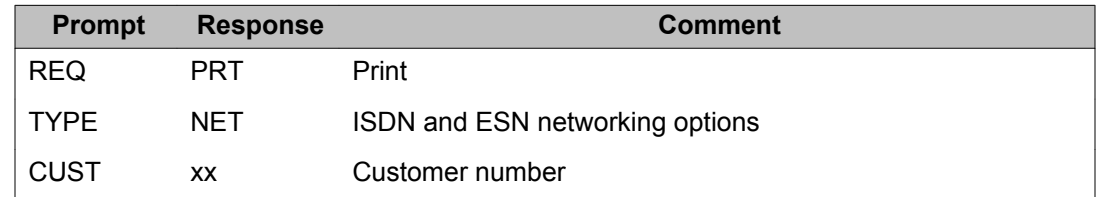

## **Night Service (NIT) data**

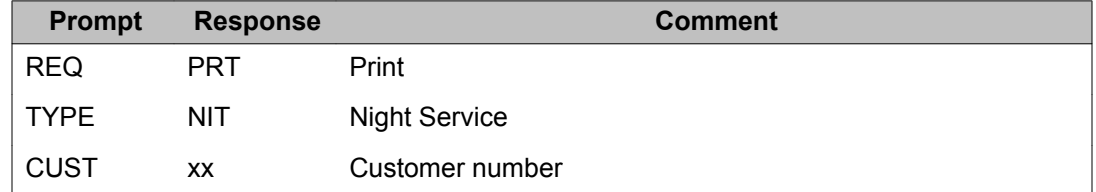

#### **Off Hook Alarm Security (OAS) data**

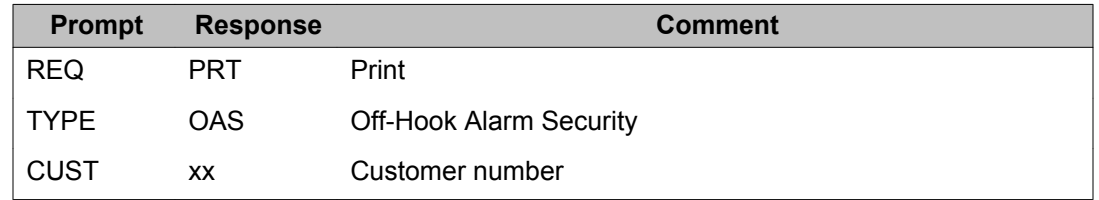

#### **Password (PWD) data**

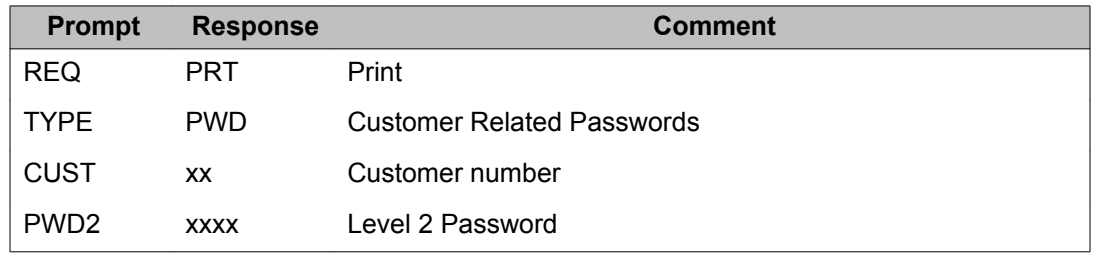

### **Periodic Pulse Metering (PPM) data**

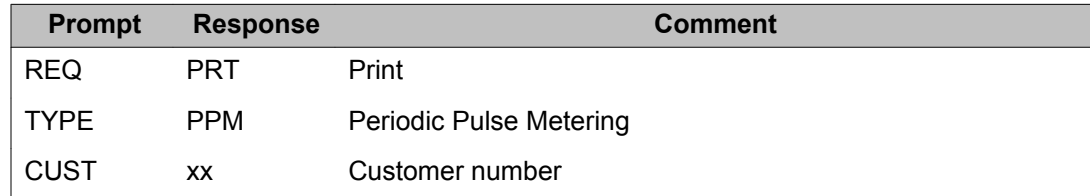

#### **Recorded Overflow Announcement (ROA) data**

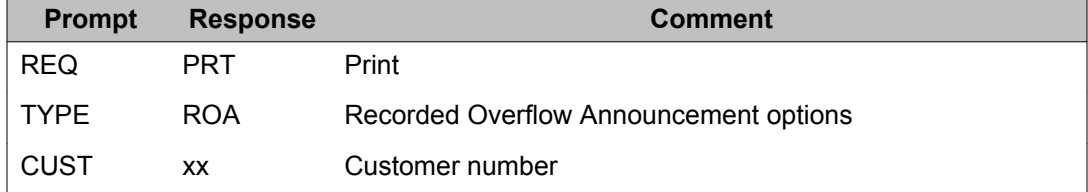

#### **Route Data Block (RDB)**

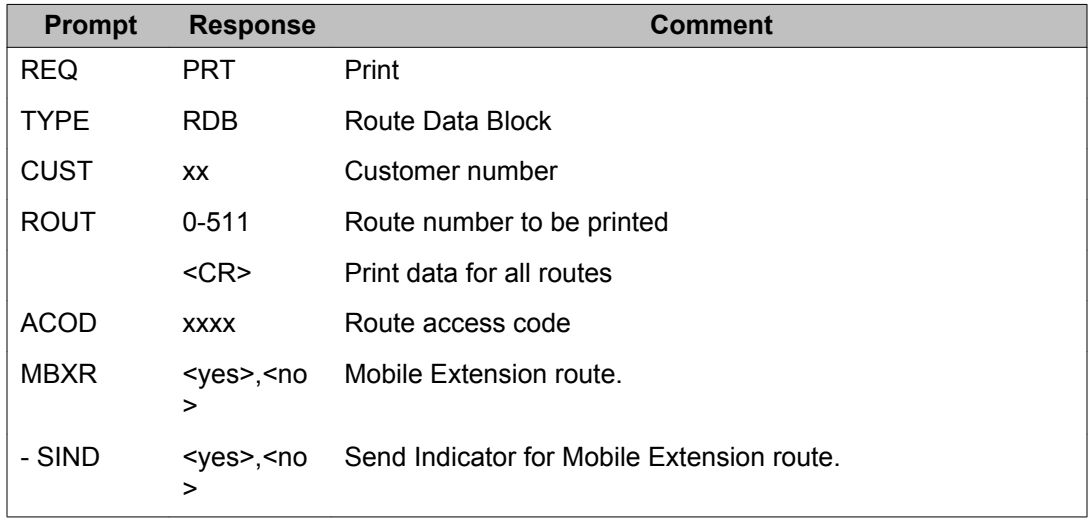

## **Set Relocation (SRDT) data**

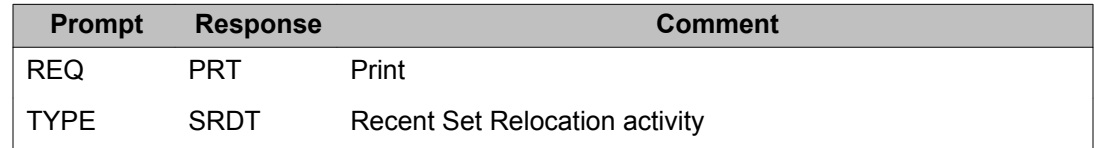

#### **Test lines (TST) data**

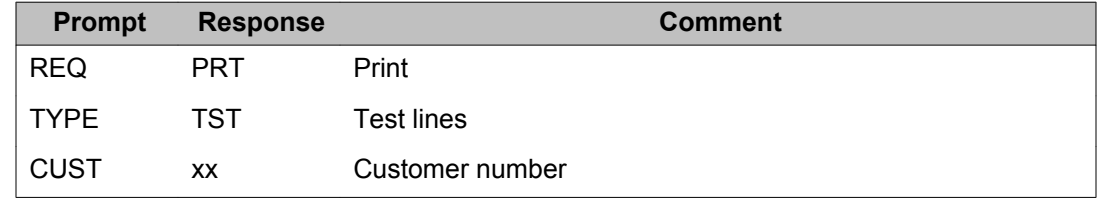

#### **Timers (TIM) data**

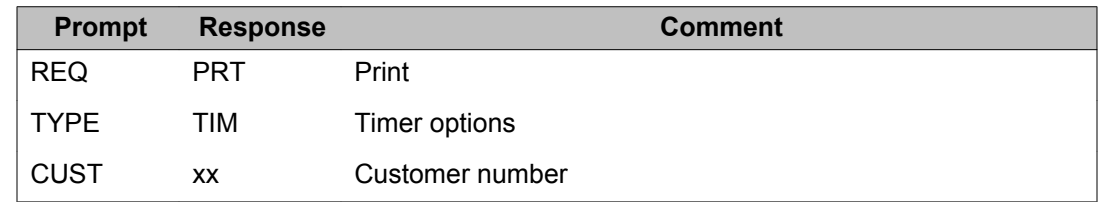

### **Trunk Members (LTM) data**

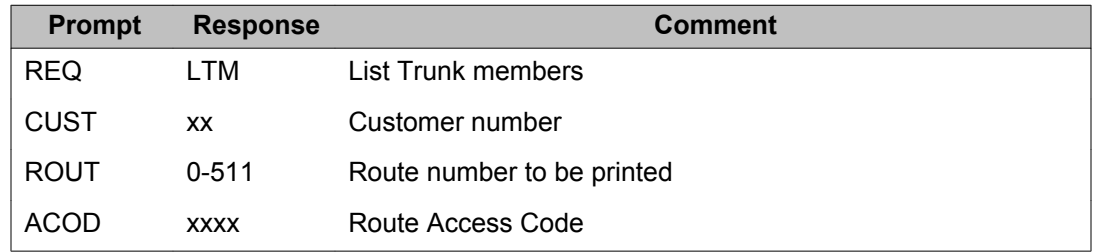

## **Alphabetical list of prompts**

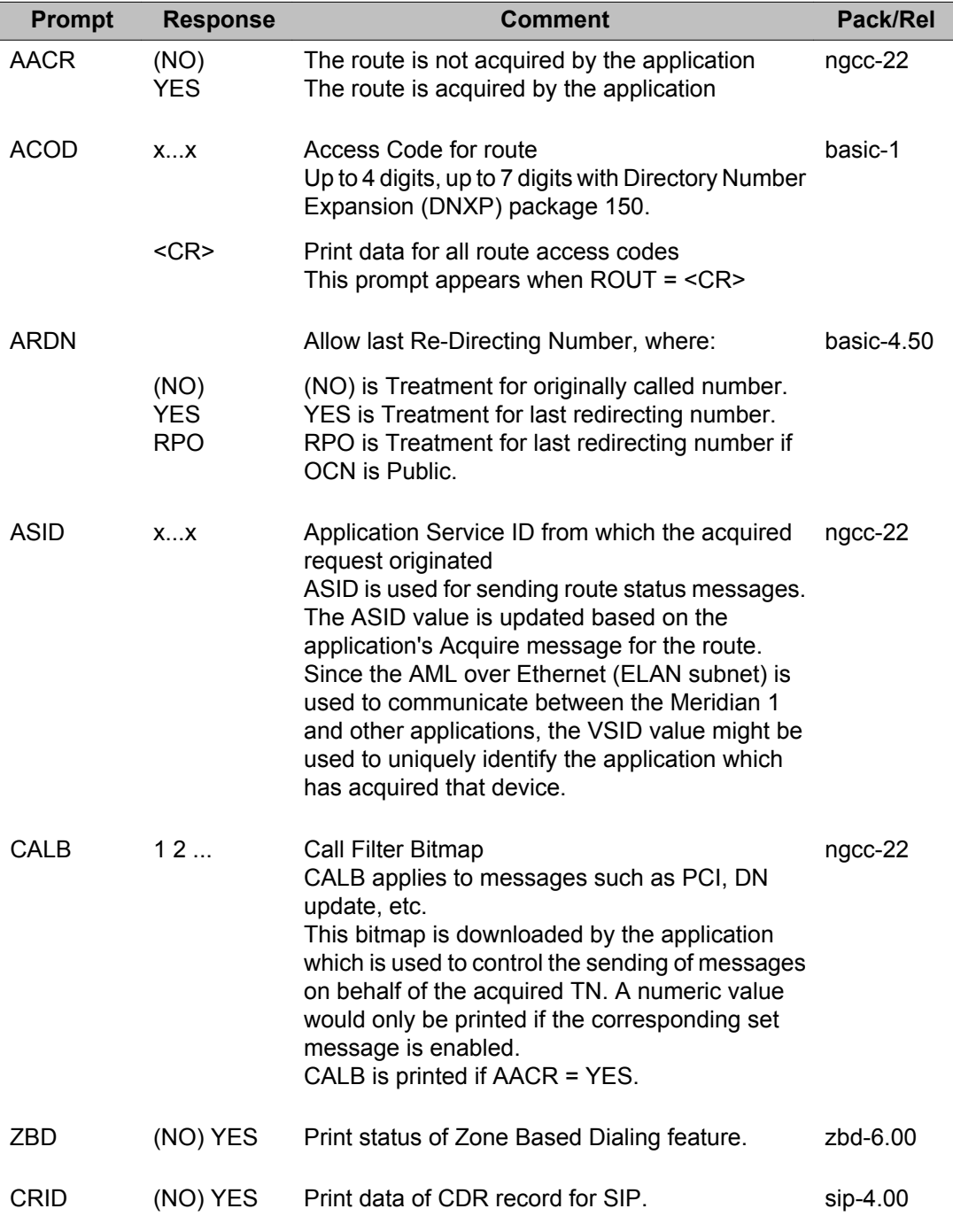

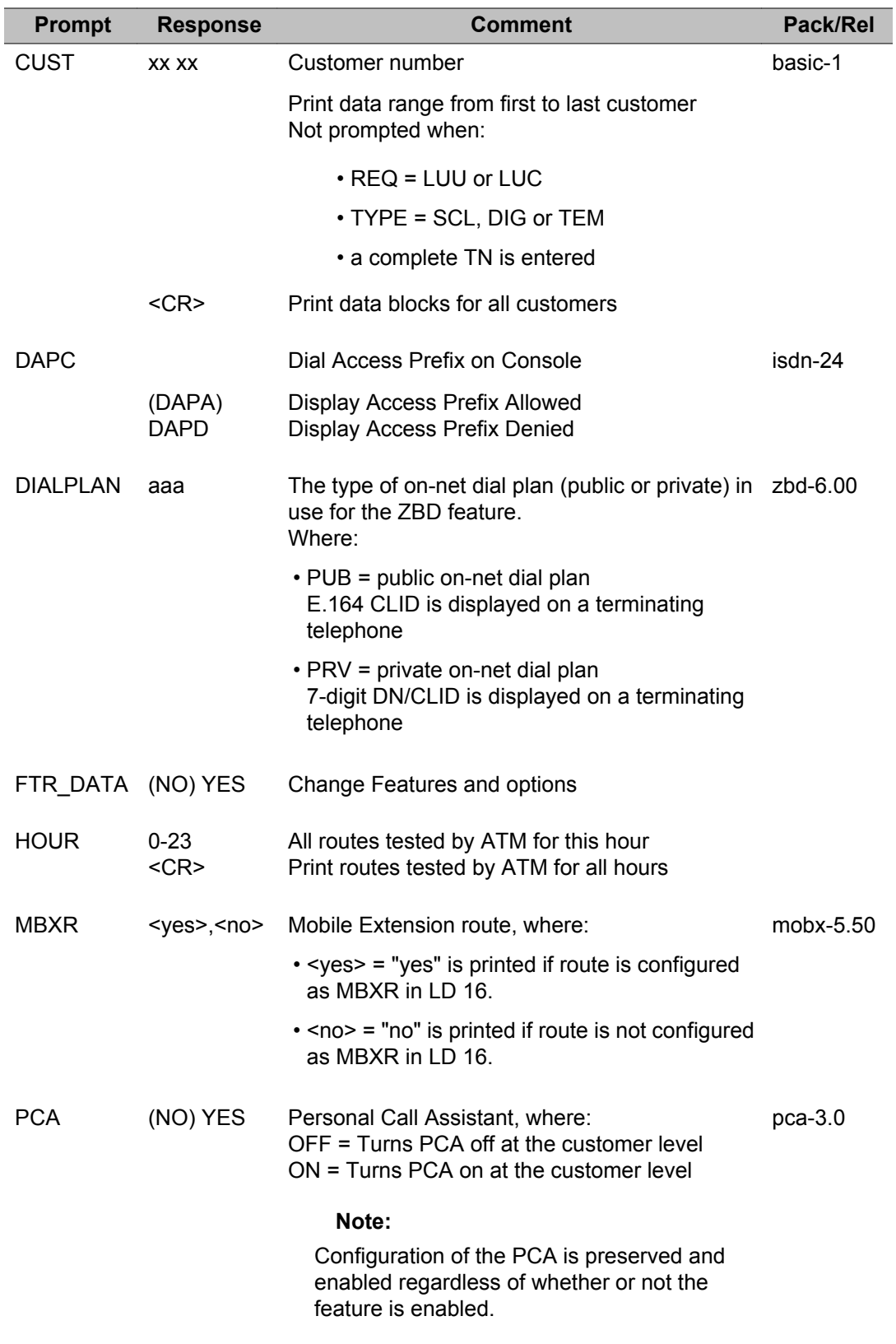

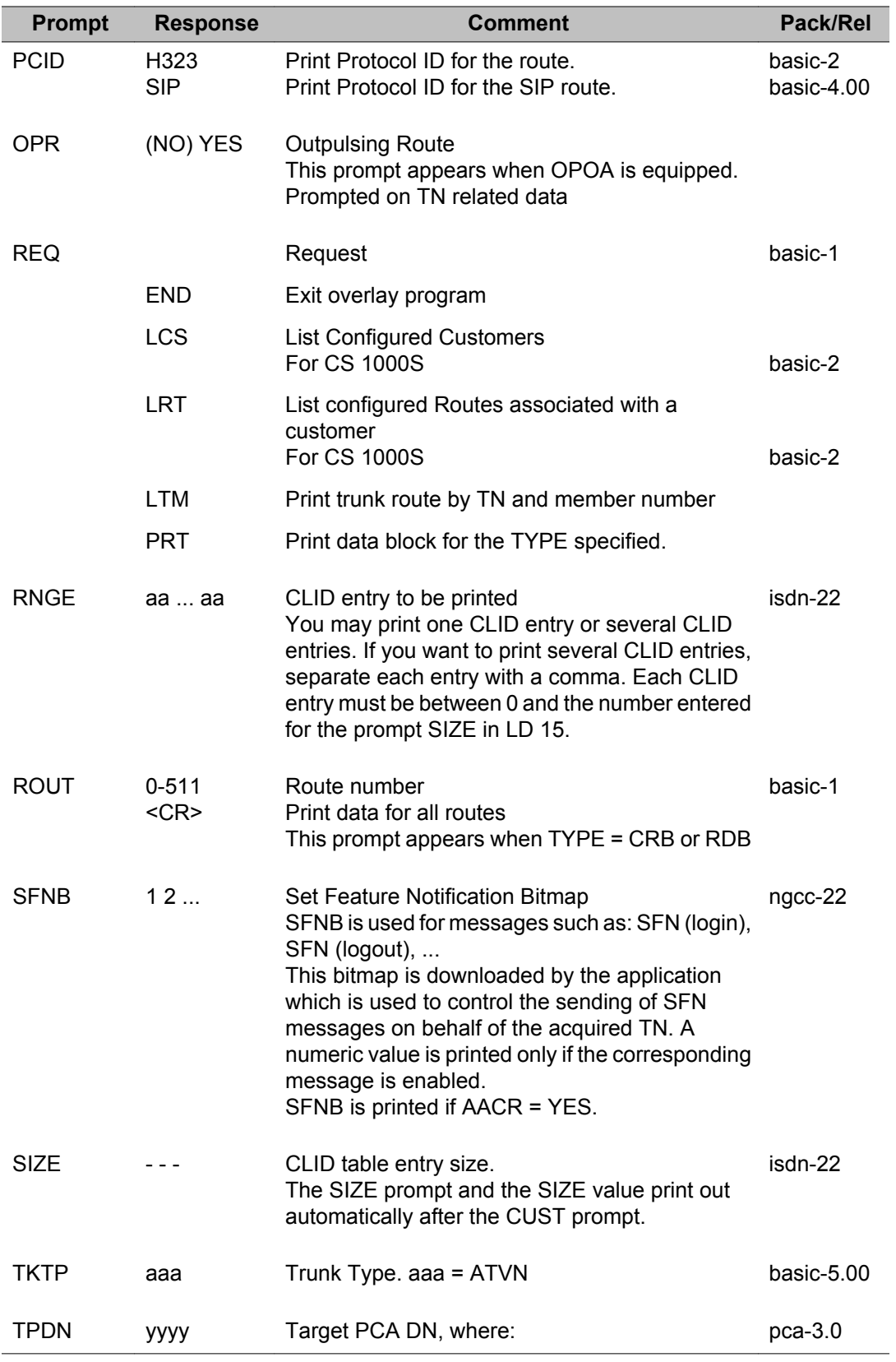

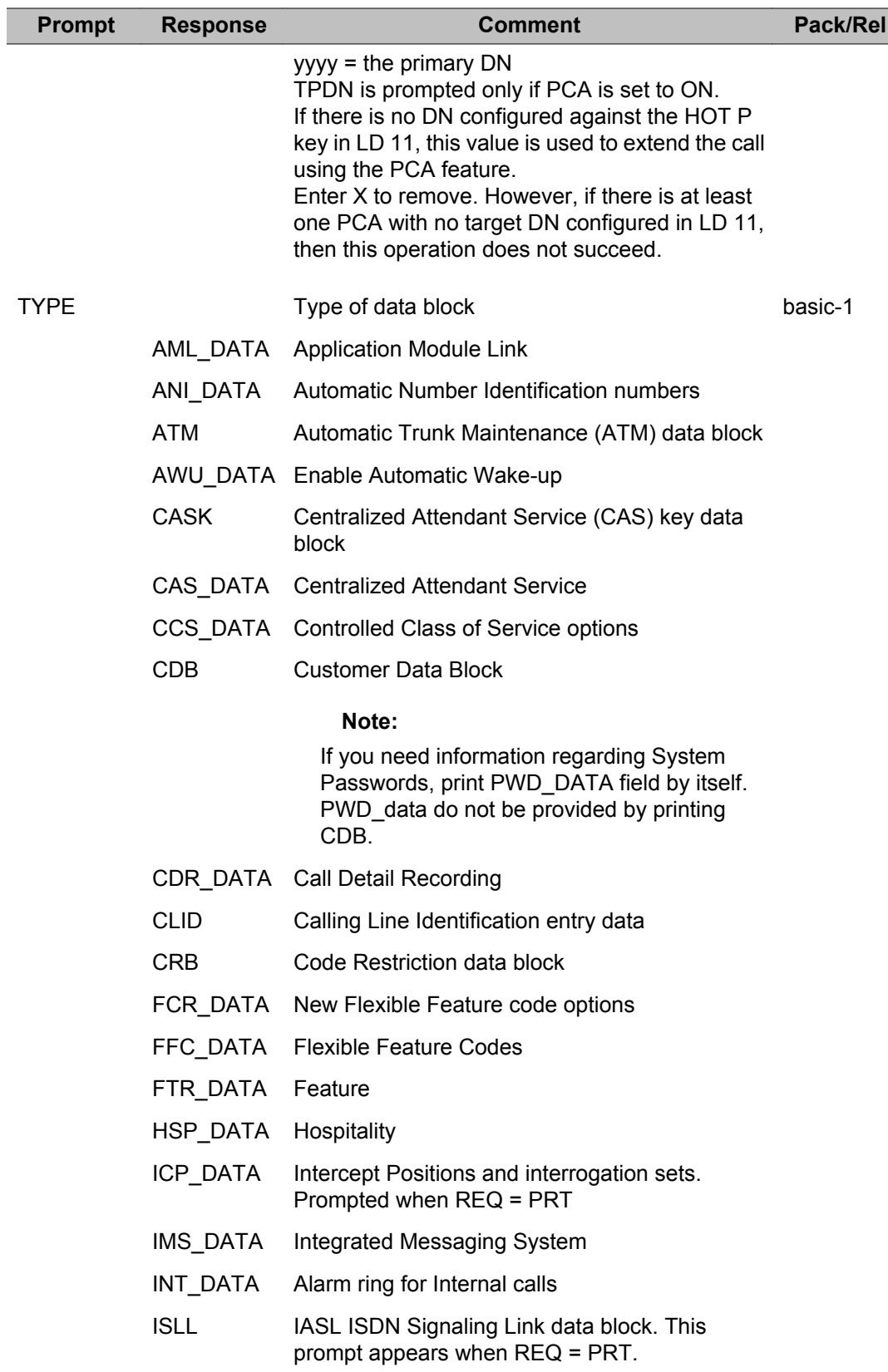

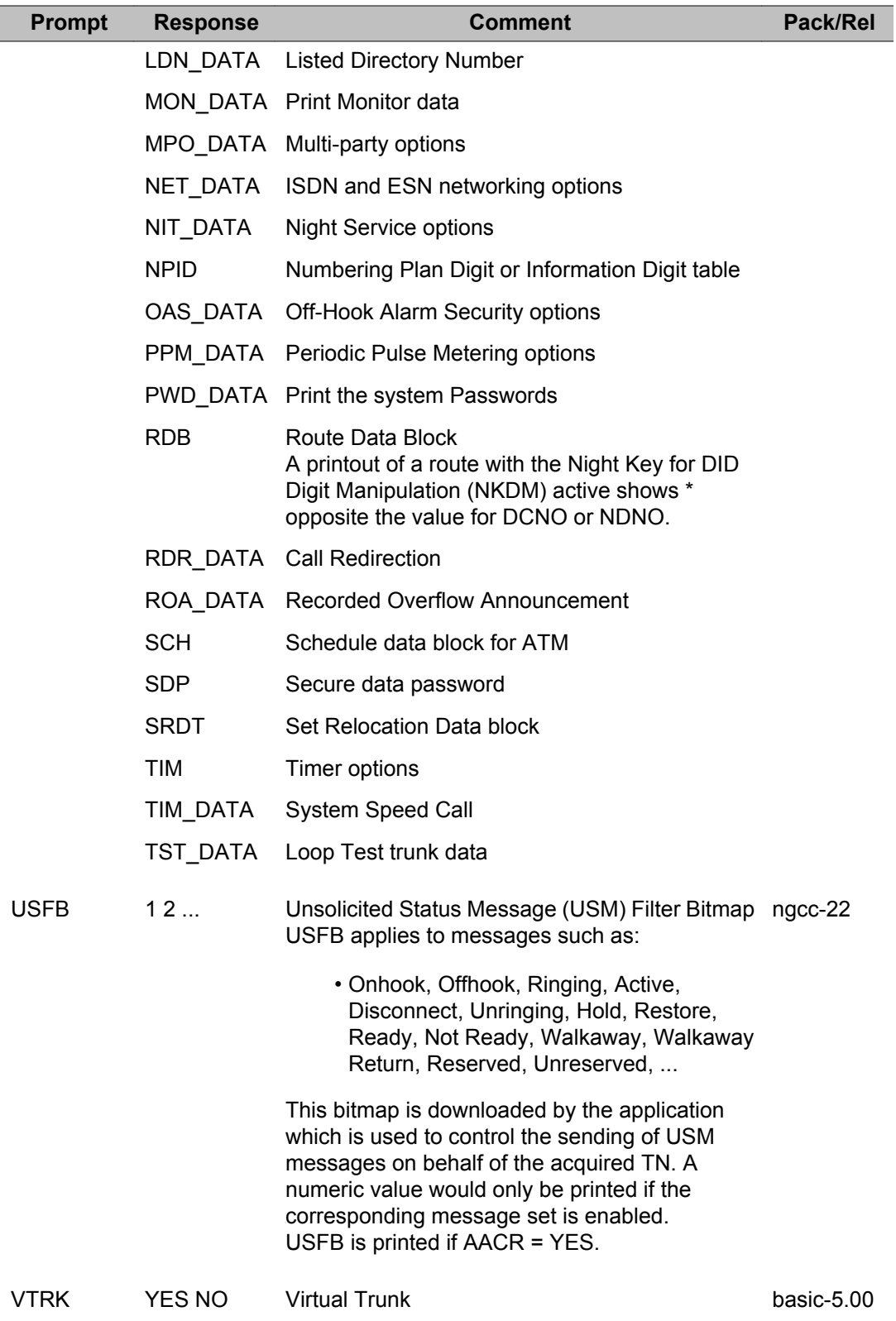

# **Chapter 22: LD 22: Print Routine 3**

Overlay program 22 allows data to be printed for the following:

- Configuration Record
- DN to TN Matrix
- System Password number
- System Loop Limits
- software version
- tape ID
- issue number
- equipped feature packages
- System License parameters

When printing the DN block, "MARP" is output prior to the DES if it is the MARP TN. Refer to *Features and Services Fundamentals, NN43001-106* for an explanation of the MARP feature.

#### **Audit trail for Limited Access to Overlays (LAPW)**

You must be logged in with the PWD1 or PWD2 password to print the Audit Trail. Printing of the Audit Trail deletes the Audit Trail information and resets the buffer.

#### **Packages equipped**

This prompt sequence prints the equipped software packages. The packages are printed in numerical order by package number, accompanied by the mnemonic. In addition, you can get the status of an individual package.

#### **Issue and release**

If the system has a "patch", then a "+" is printed next to the issue number.

## **Prompts and responses**

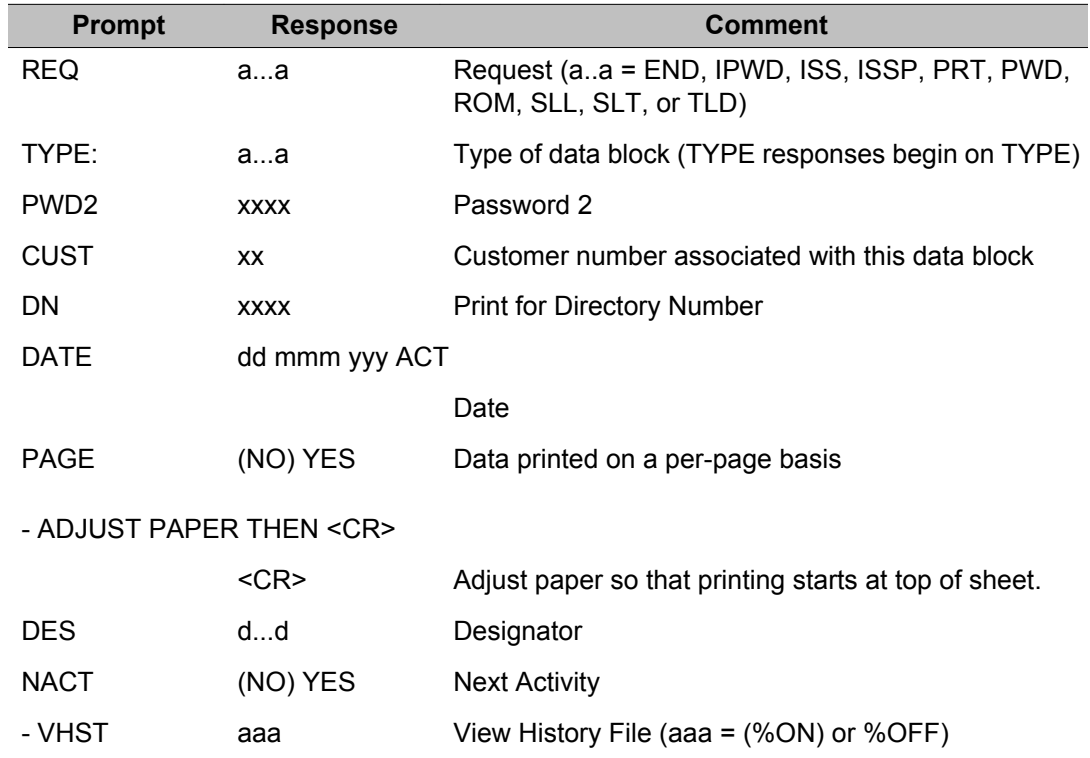

## **Audit trail (AUDT) data**

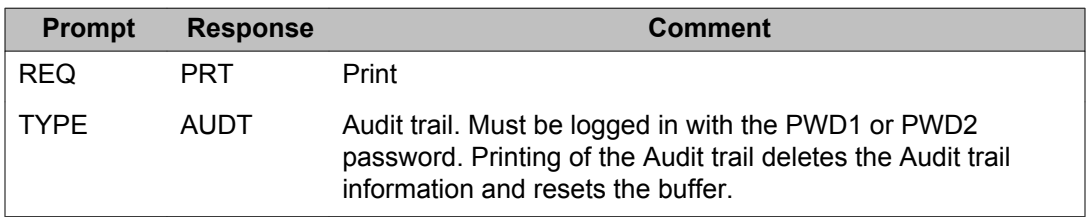

## **Common Equipment (CEQU) data**

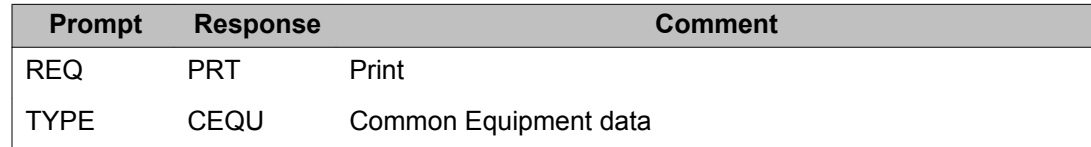

### **Configuration Record (CFN) data**

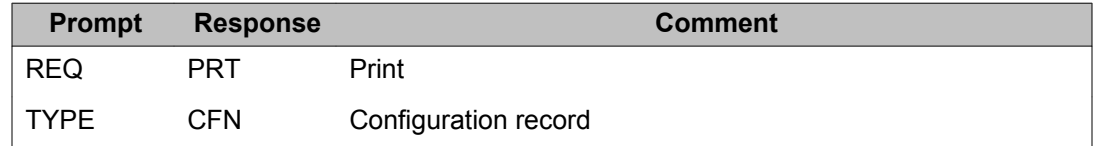

#### **Core Inventory (CINV) data for all systems**

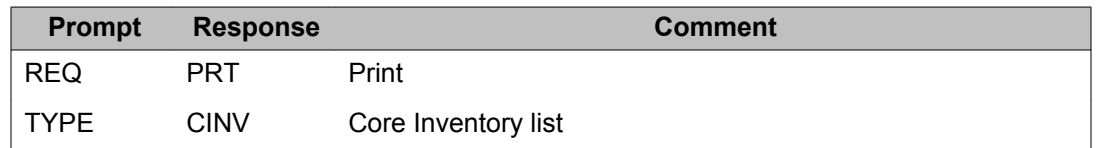

## **History File (VHST) data**

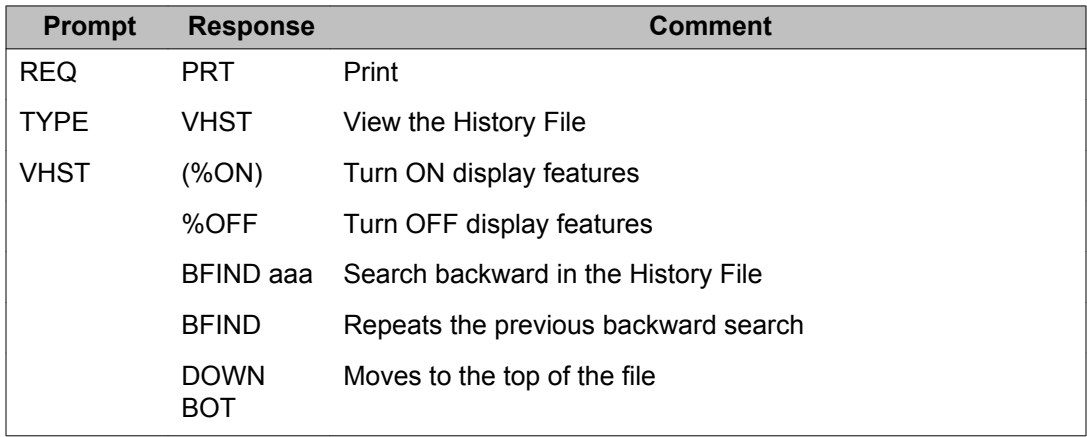

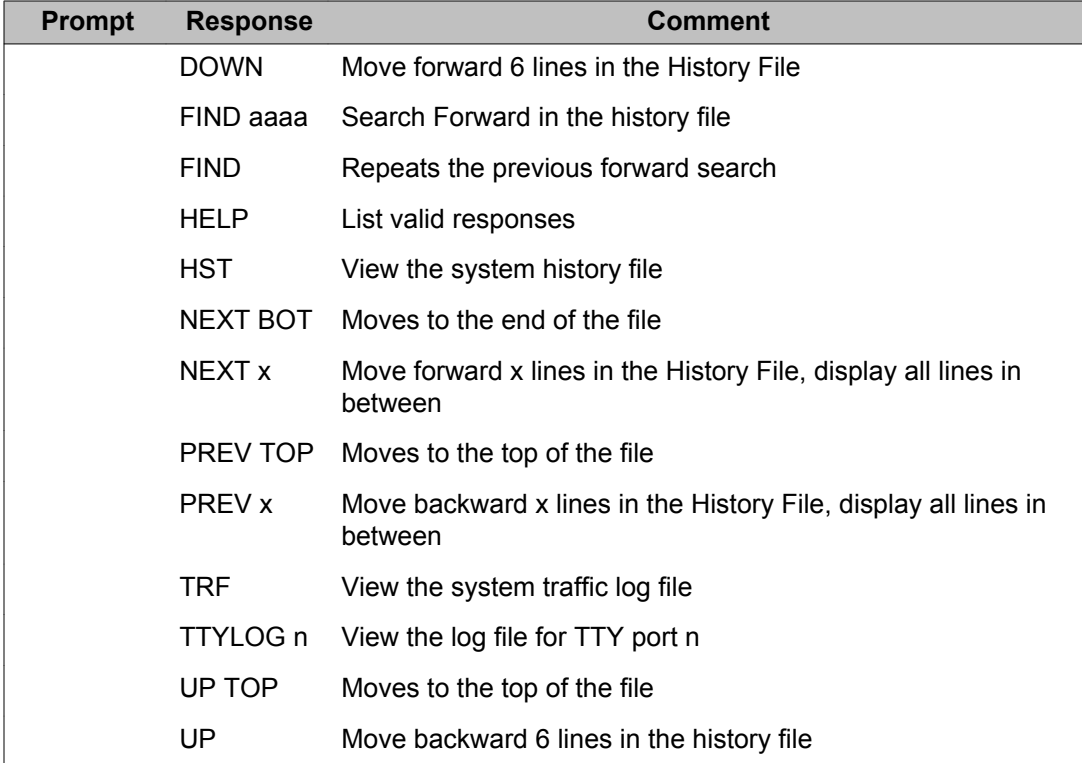

## **Input/output device (ADAN) data**

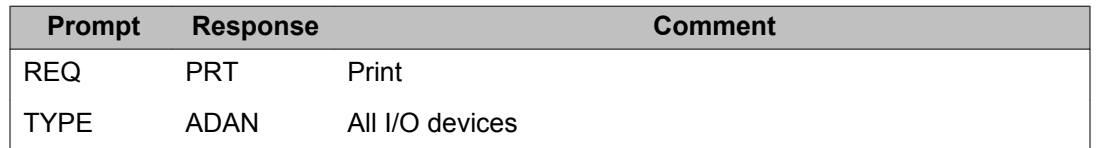

#### **Integrated Message Service (IMA) data**

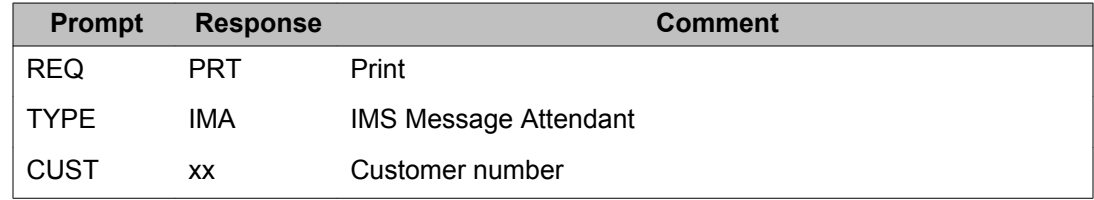

### **Issue and Release (ISS)**

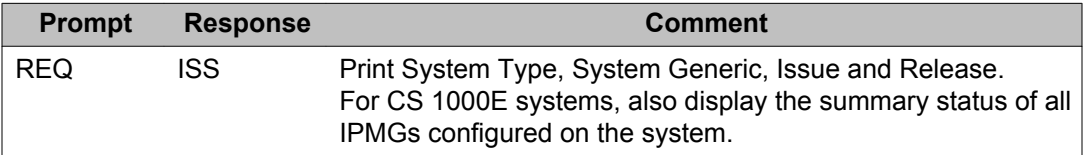

#### **Meridian Modular Telephone (ATRN) data**

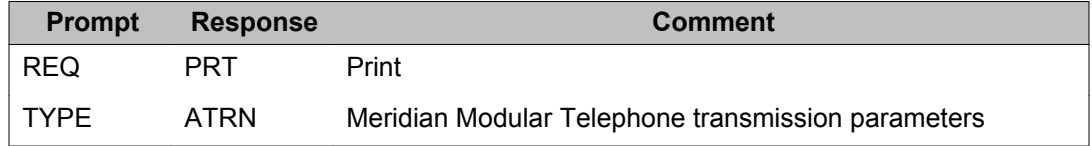

## **Overlay area (OVLY) data**

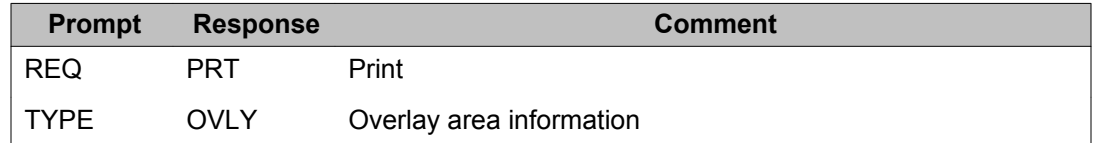

## **Package (PKG) information**

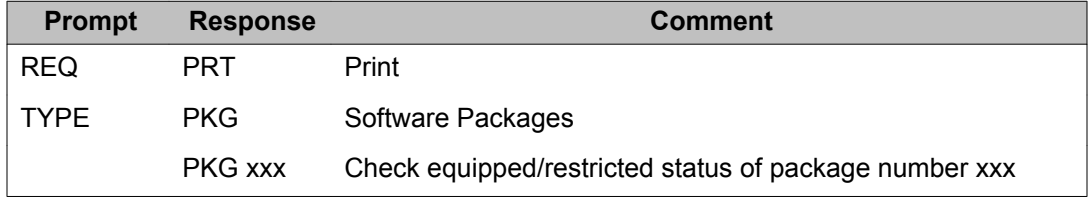

## **Password (PWD) data**

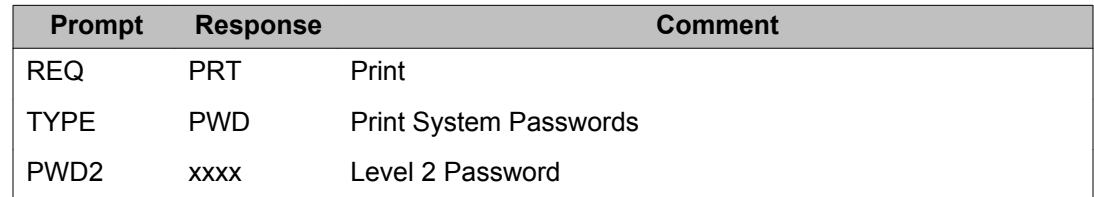

## **Peripheral Software Version (PSWV) data**

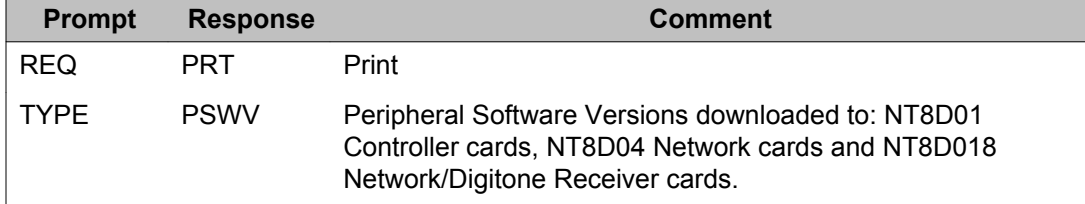

## **System Limits (SLT) data**

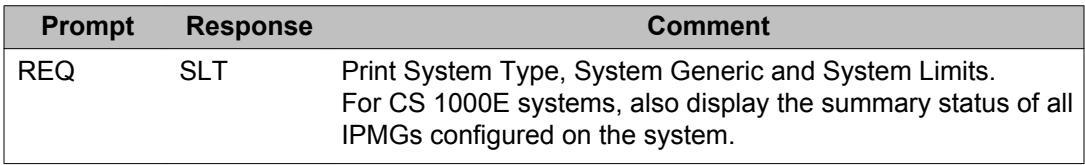

## **System Loop Limit (SLL) data**

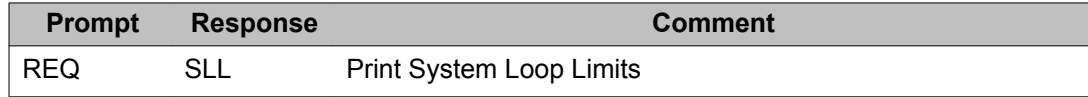

## **System Parameters (PARM) data**

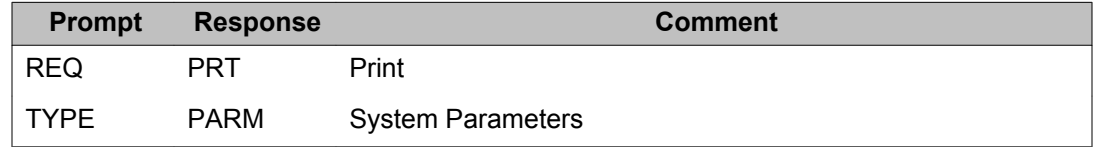

#### **System Patch (ISSP) data**

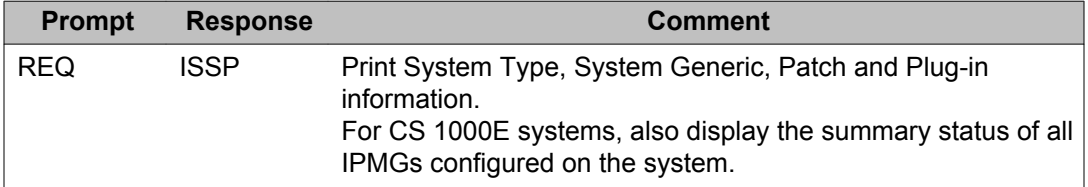

#### **Tape ID (TID) data**

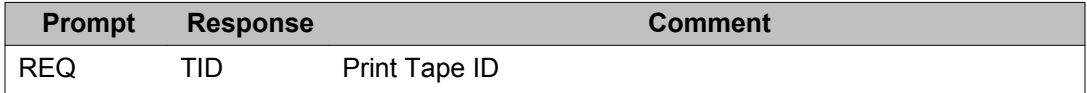

## **Value Added Server (VAS) data**

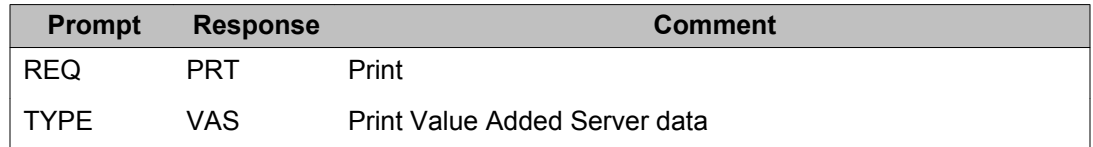

## **Alphabetical list of prompts**

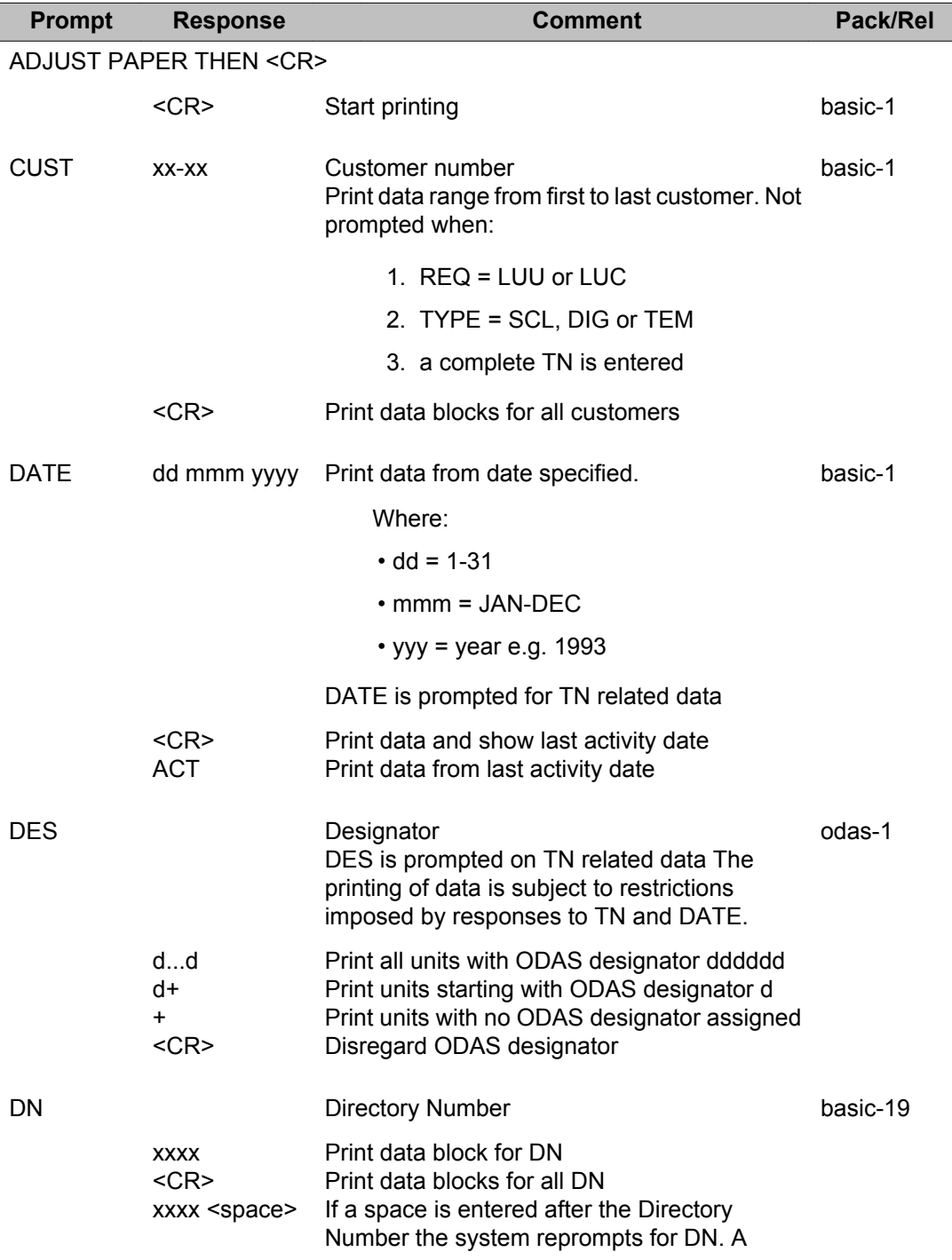

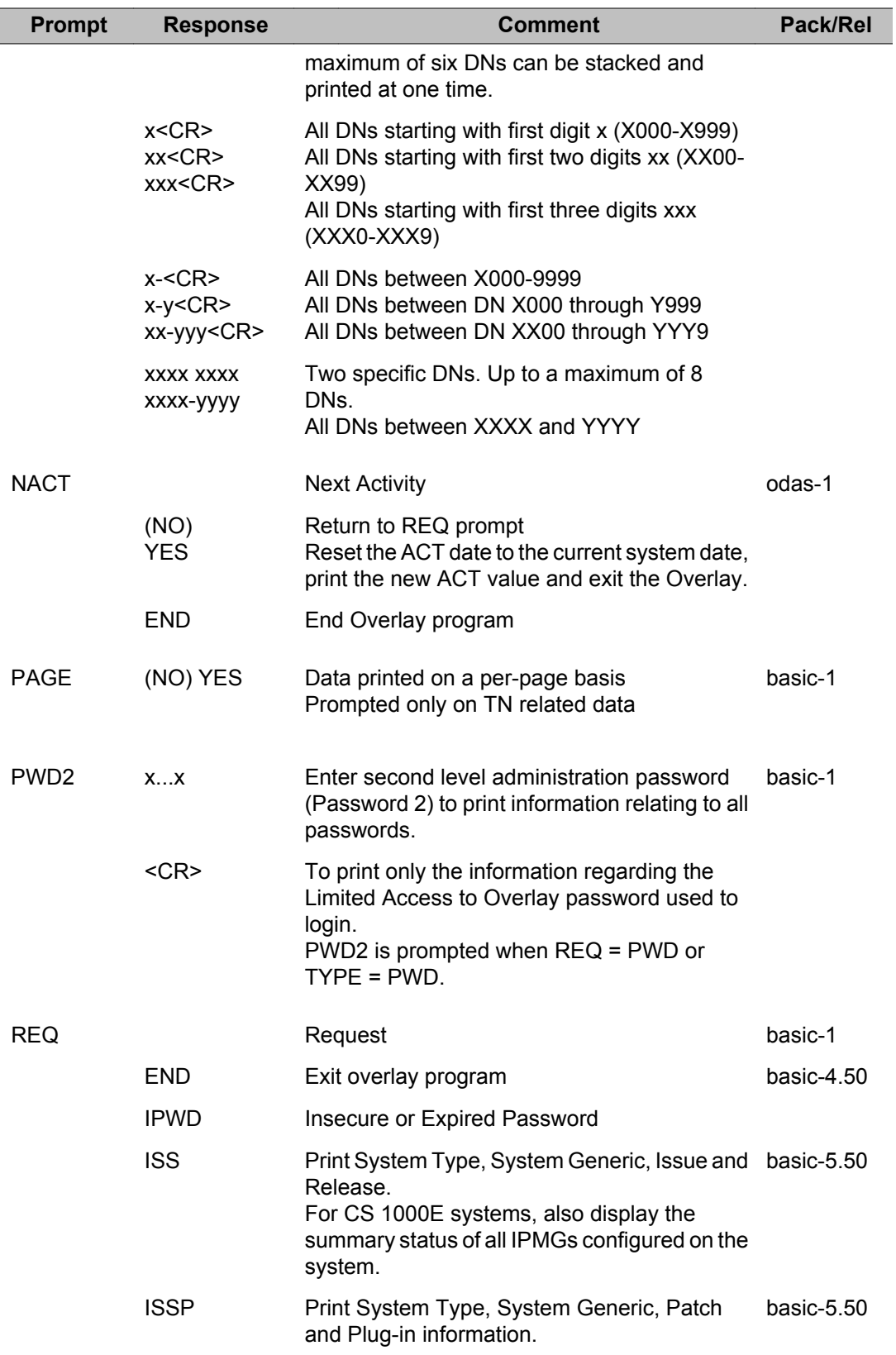

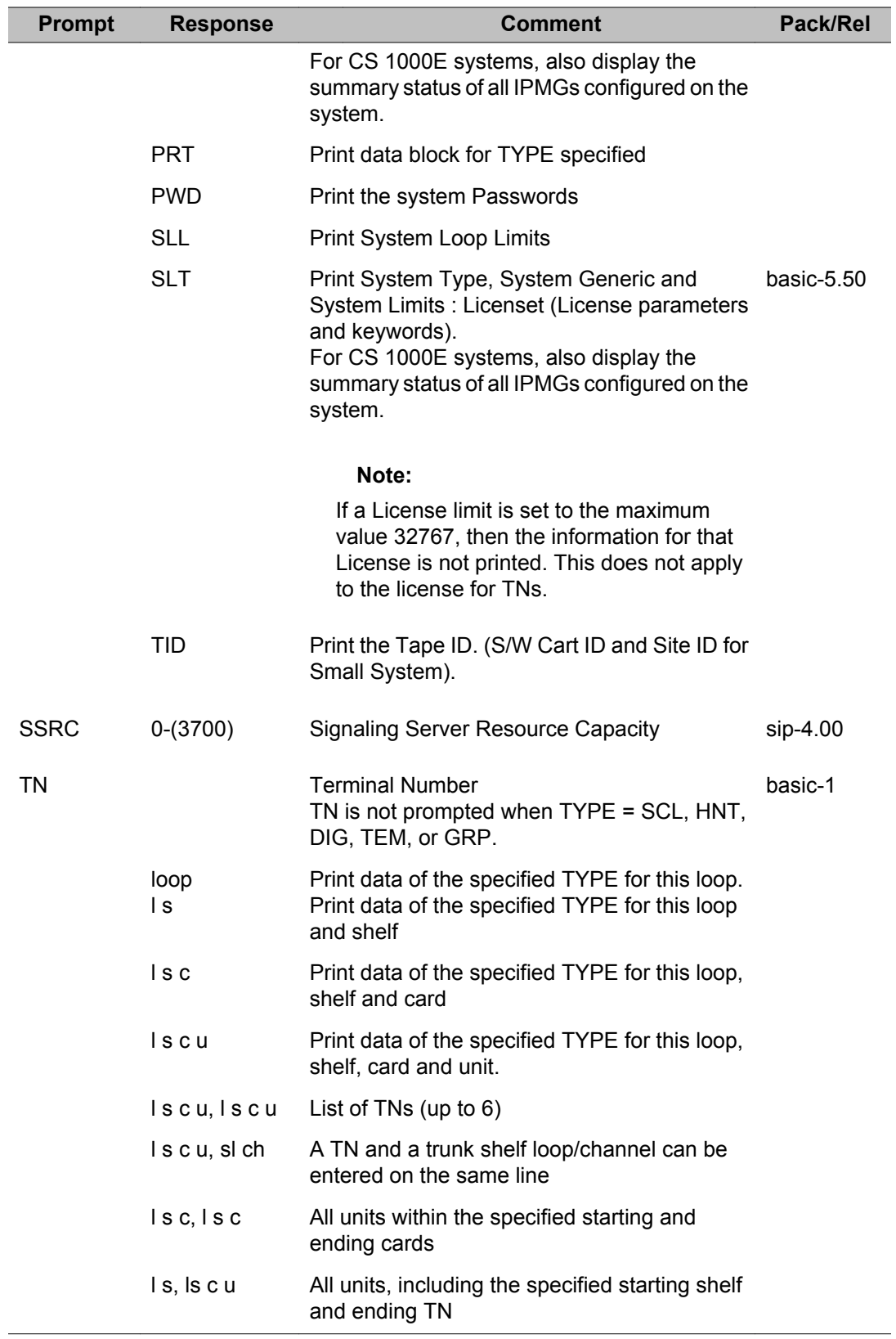

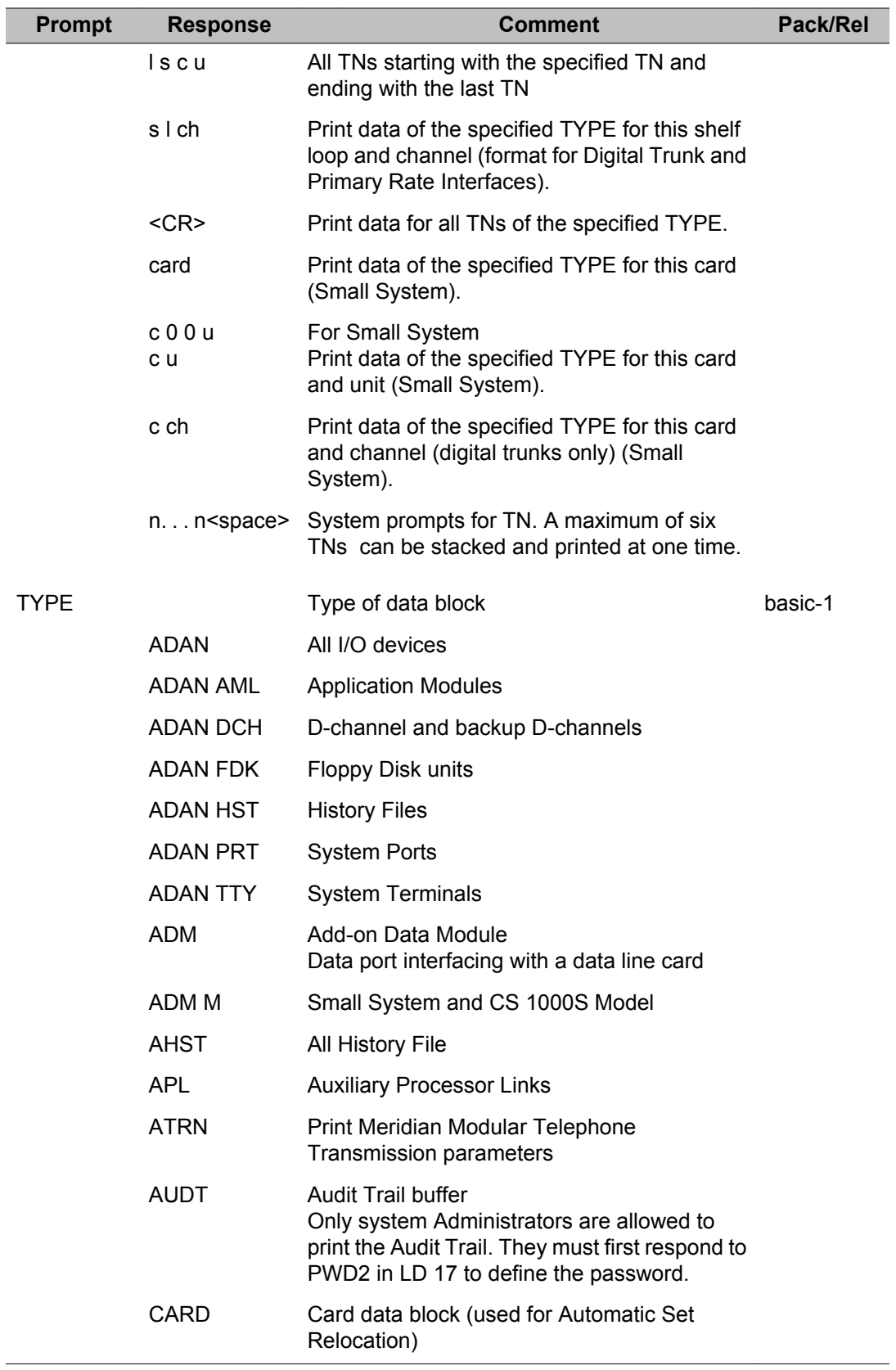

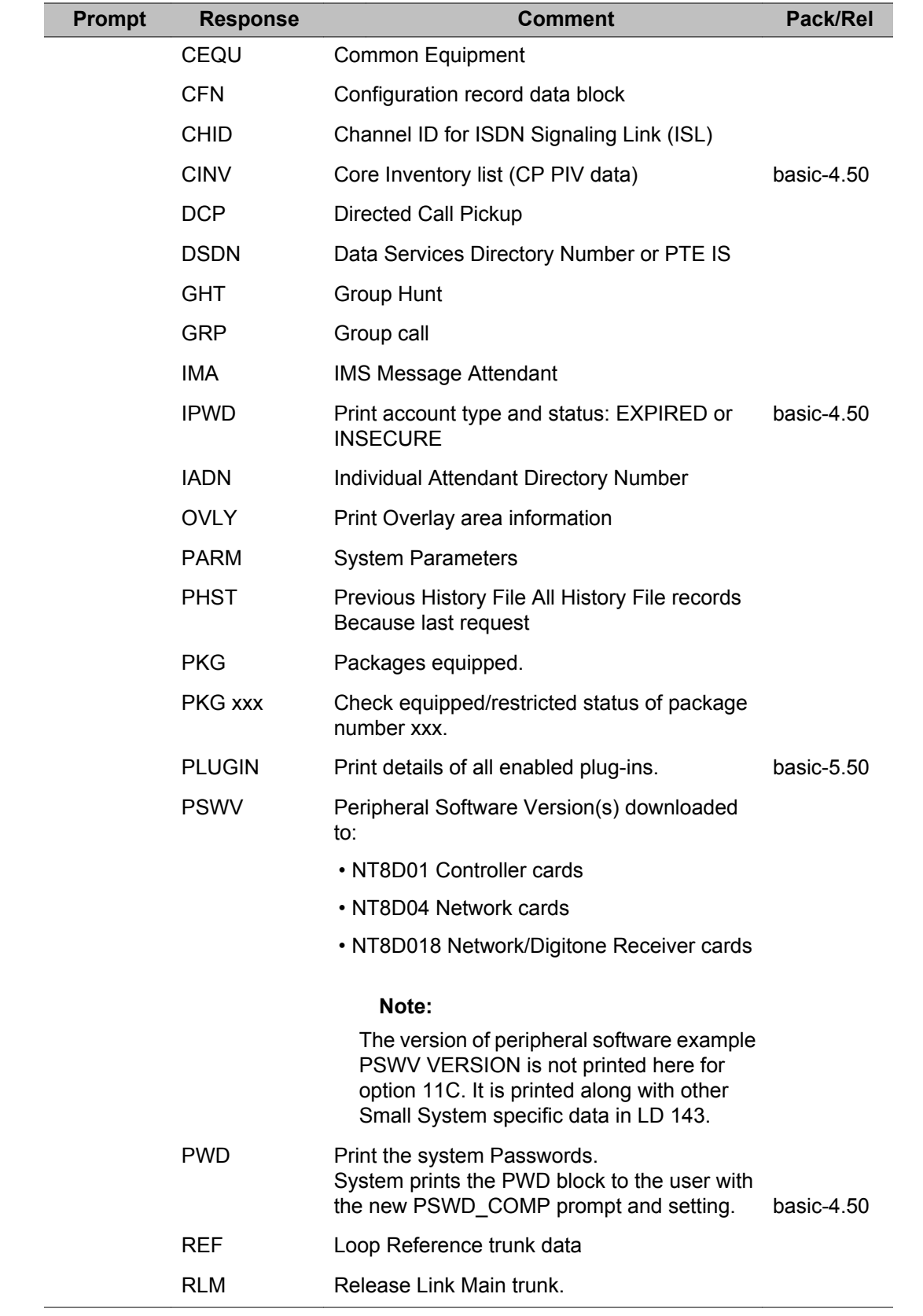

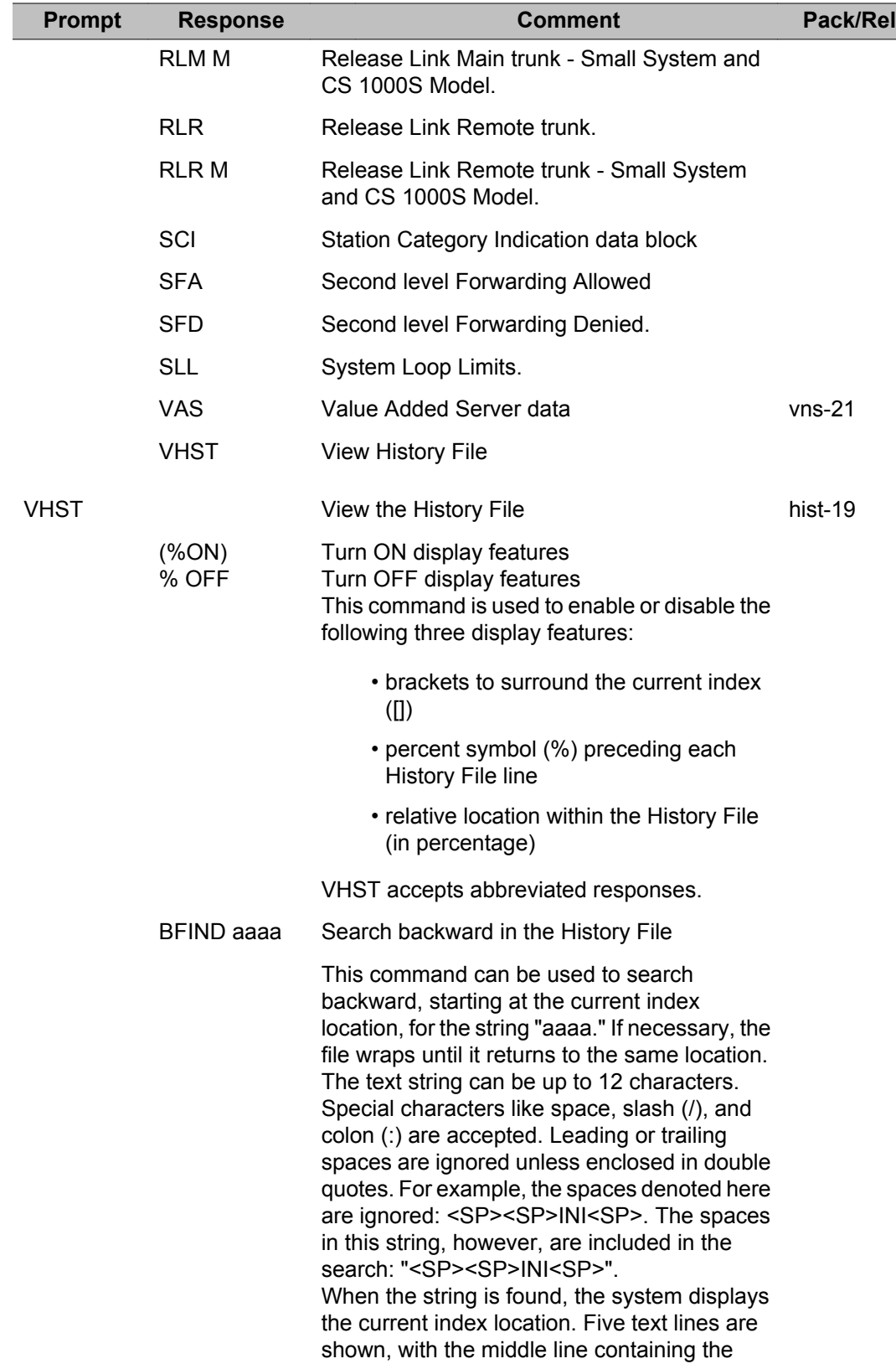

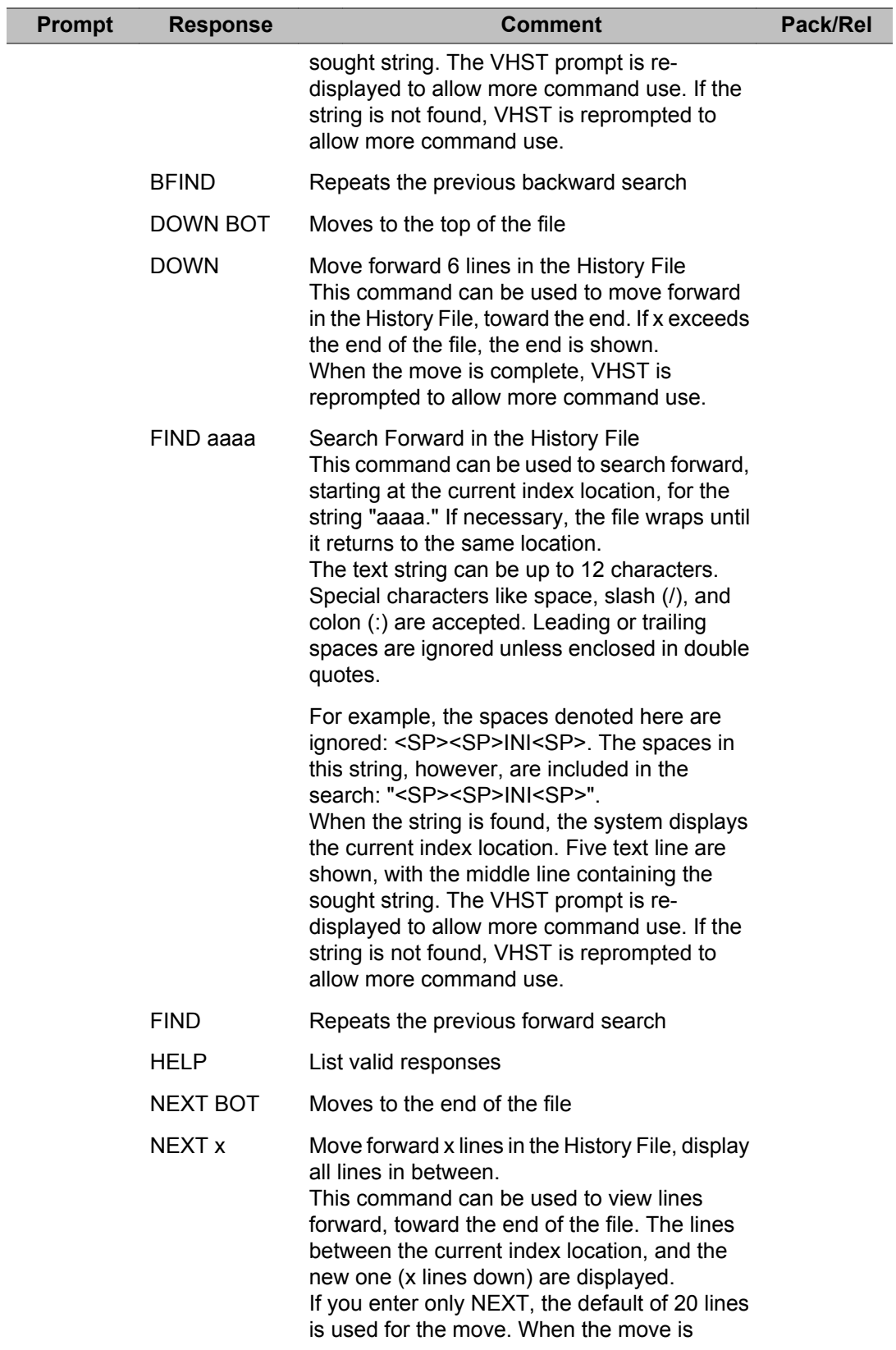

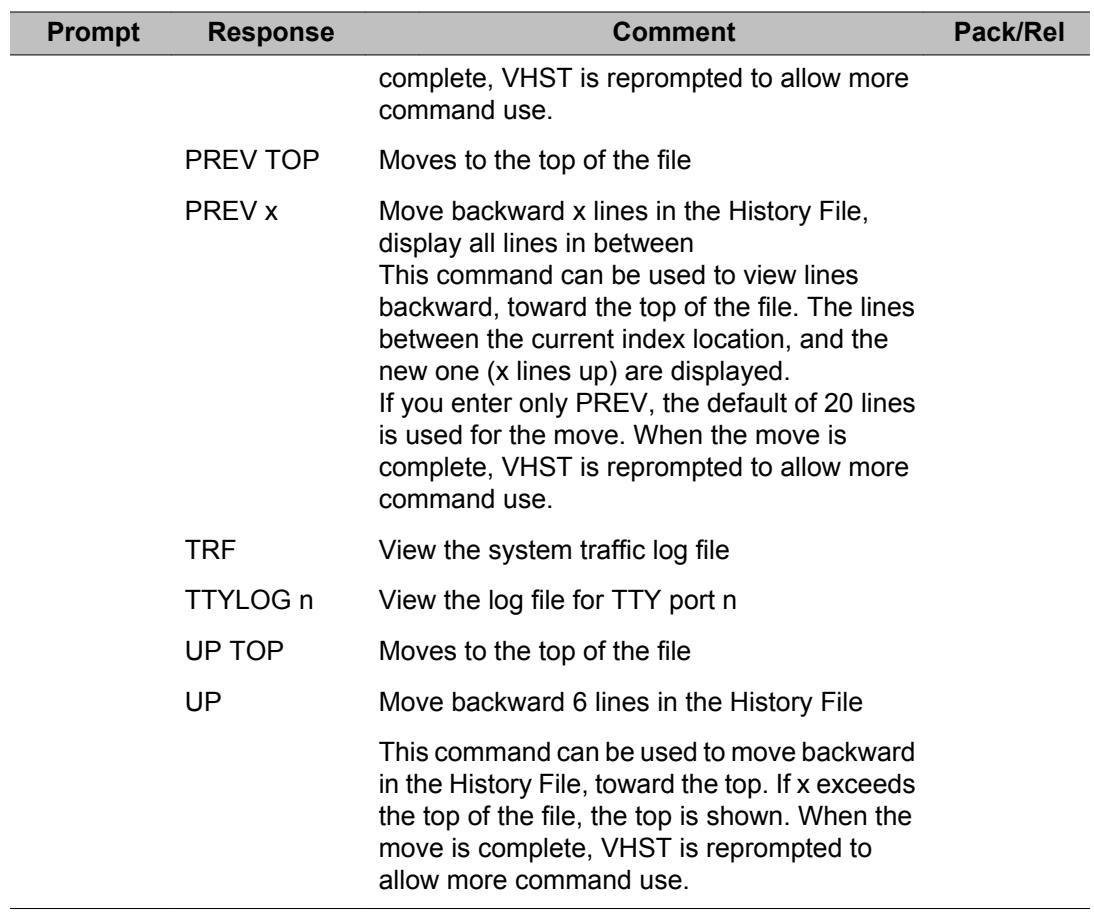

LD 22: Print Routine 3

# **Chapter 23: LD 23: Automatic Call Distribution, Management Reports, Message Center**

Overlay program 23 allows Automatic Call Distribution (ACD) data, schedules for management reports and Message Center data to be created, modified, or printed.

ACD groups are also used for Meridian Mail and various server applications. When this overlay is loaded the available system memory and disk records are output in a header. Refer to the introduction of this document for details.

License also provides a header to indicate system configuration limits. For LD 23, the header appears as follows:

ACD DNS AVAIL: xxxxx USED: xxxxx TOT: xxxxx

To prevent Virtual Agent information from appearing on ACD-D reports, do not make changes to Virtual Agents. If a change to a Virtual Agent is required, out the agent and rebuild it with REQ = NEW.

#### **Prompts and responses**

#### **Contents**

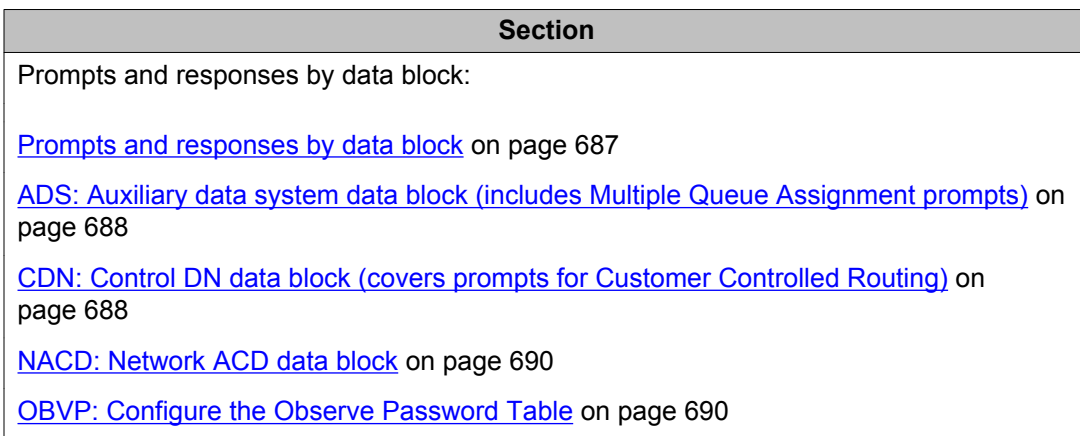

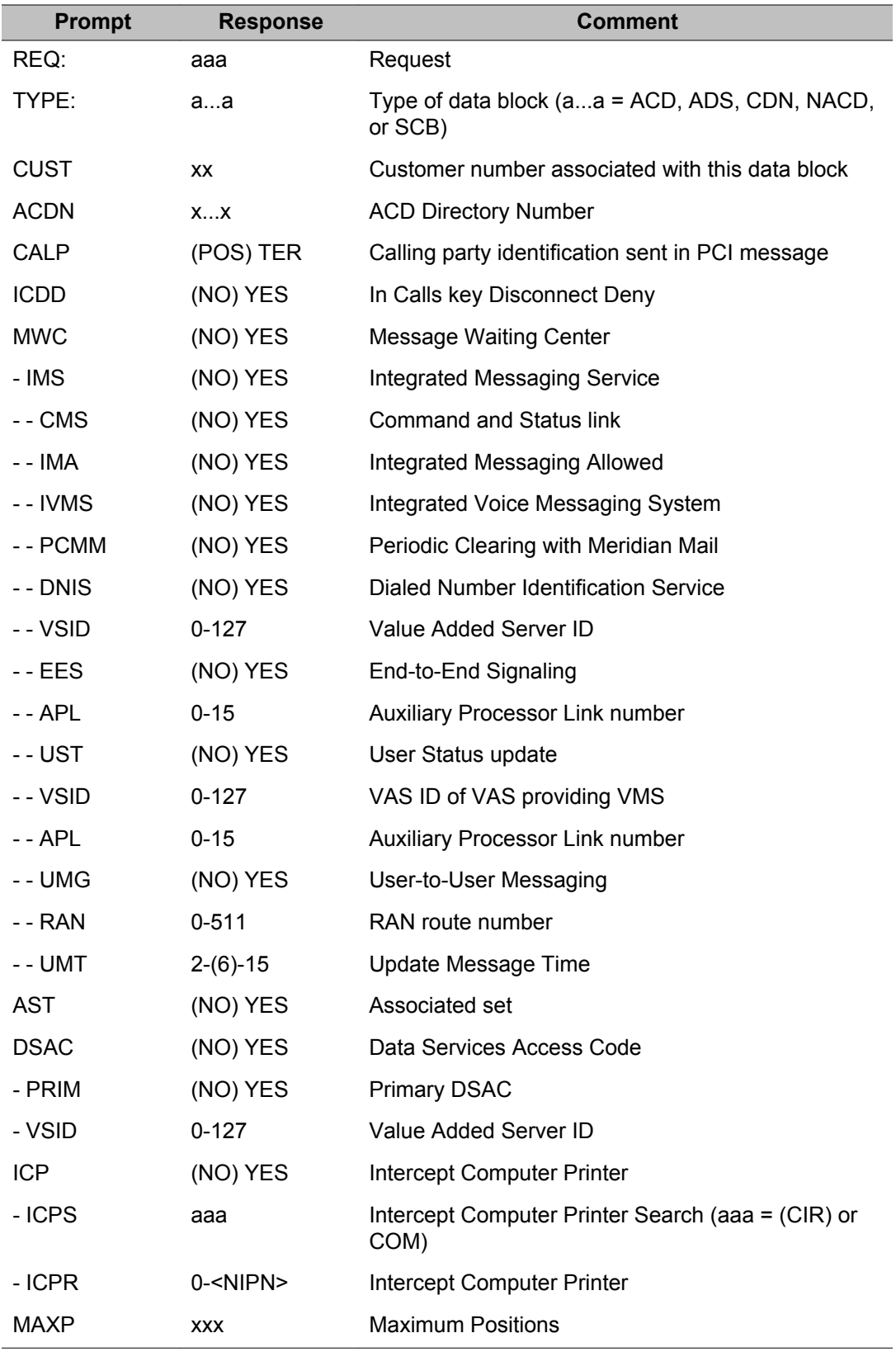
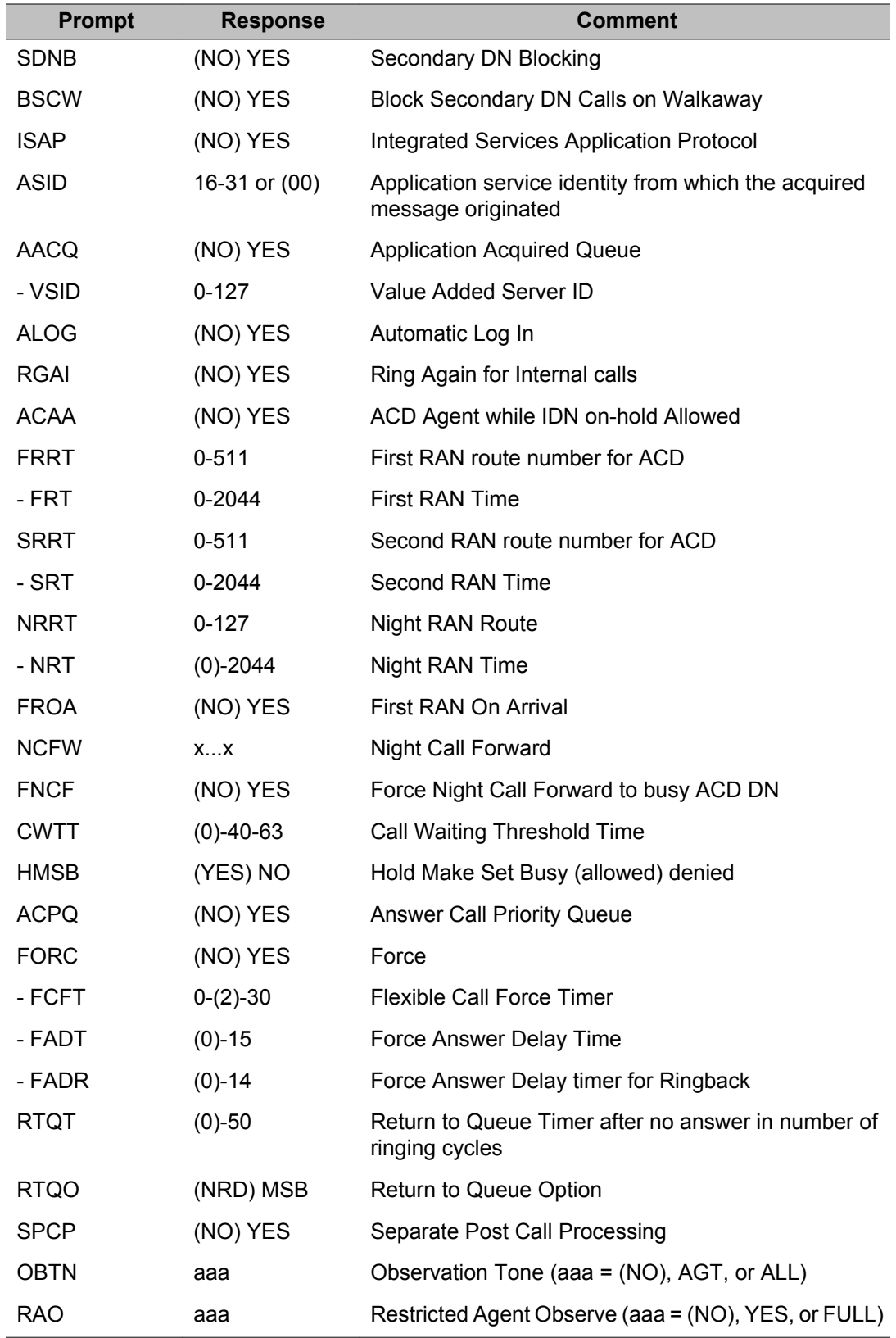

### LD 23: Automatic Call Distribution, Management Reports, Message Center

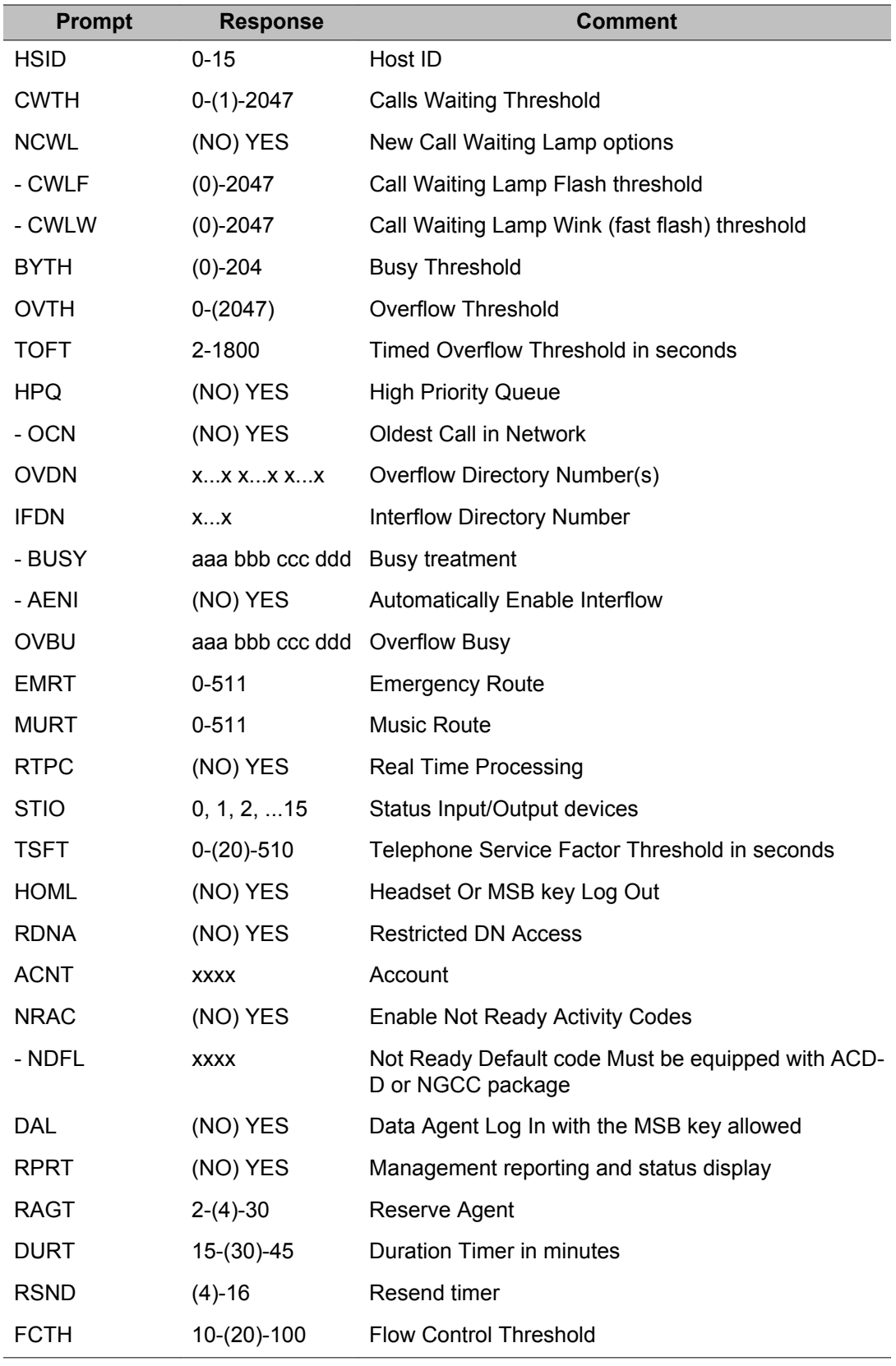

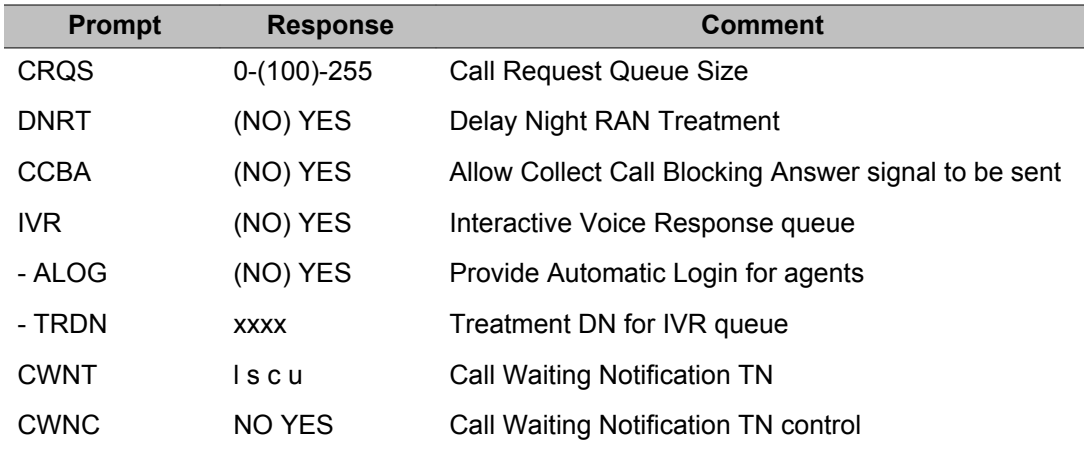

# **Prompts and responses by data block**

# **ACD or SCB: Automatic Call Distribution (ACD-D) or Schedule data block**

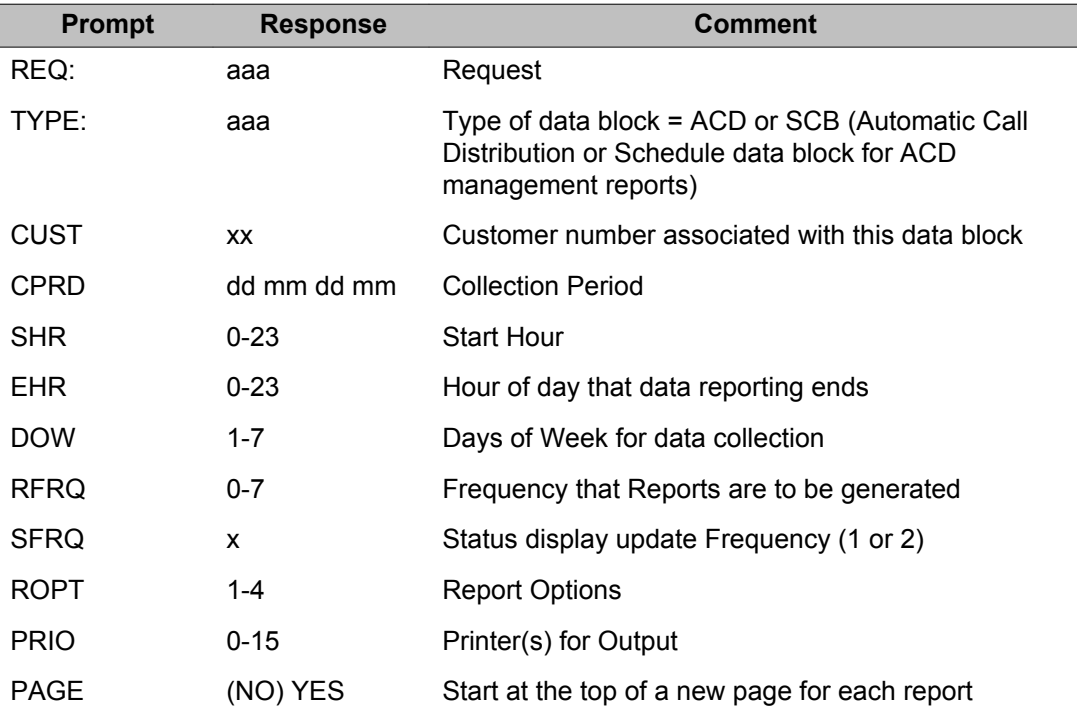

LD 23: Automatic Call Distribution, Management Reports, Message Center

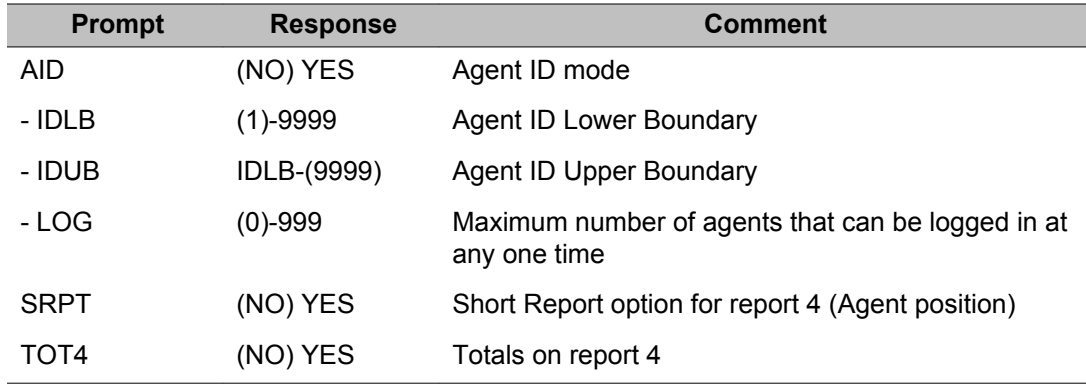

# **ADS: Auxiliary data system data block (includes Multiple Queue Assignment prompts)**

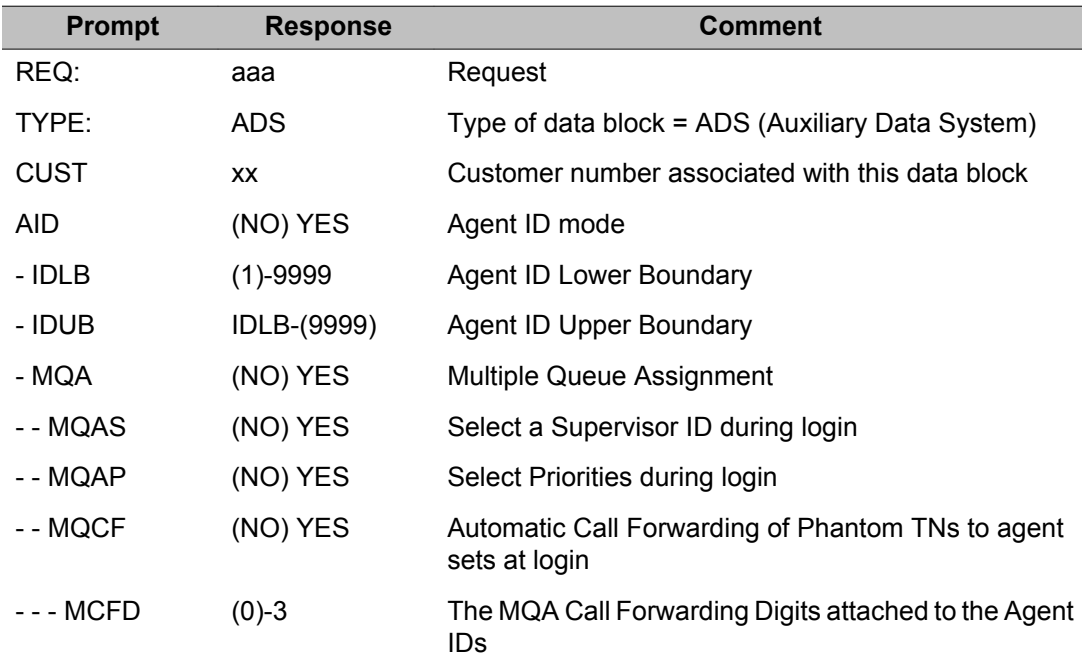

# **CDN: Control DN data block (covers prompts for Customer Controlled Routing)**

Caution: Corruption results if a CDN is not configured in this overlay before that CDN is associated with or represented in an association table script in the CCR module.

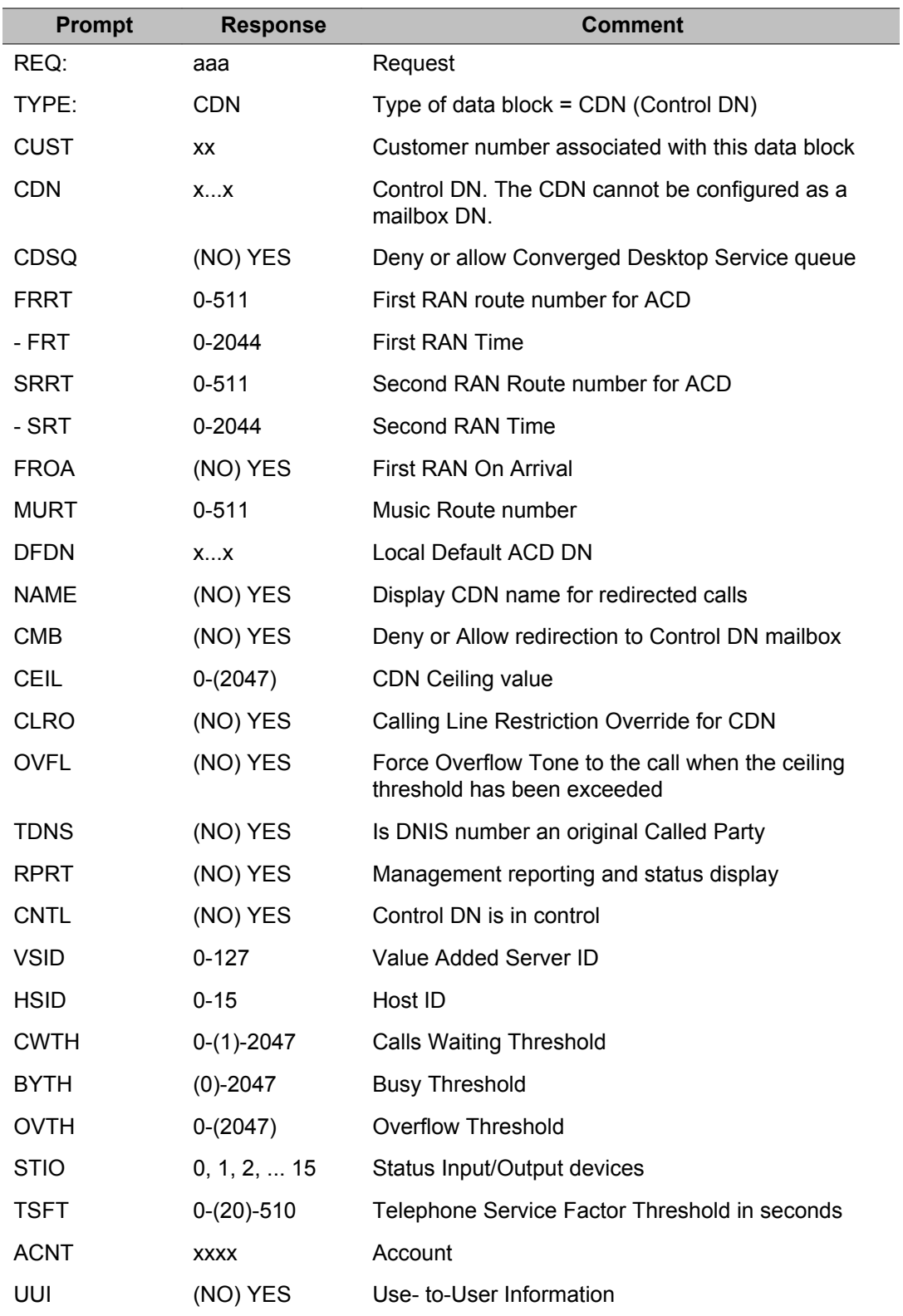

### **NACD: Network ACD data block**

Network ACD provides ACD capabilities over an Integrated Service Digital Network (ISDN). An NACD system distributes ACD activities between several sites. Connected by ISDN voice and data services, different sites can be physically or geographically separated within the network.

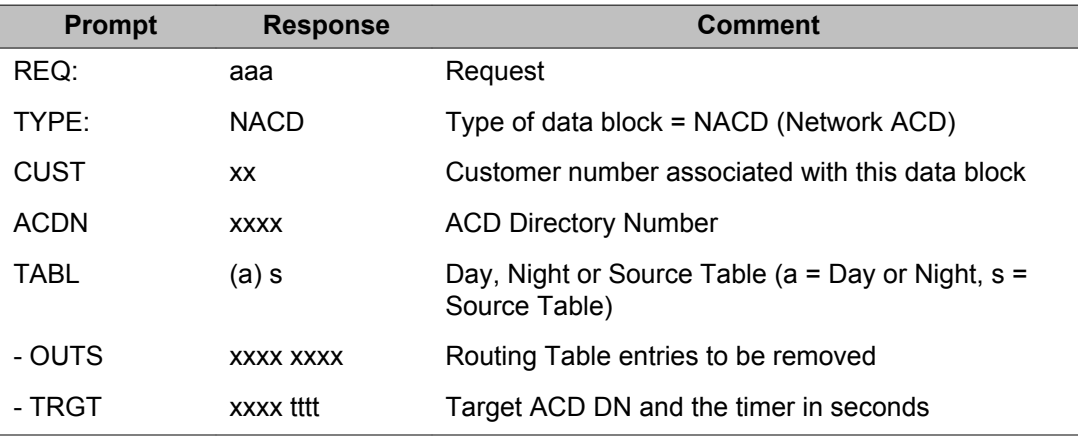

### **OBVP: Configure the Observe Password Table**

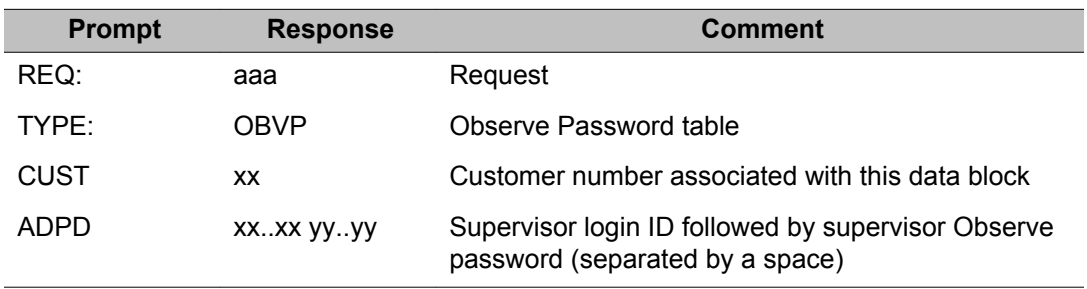

# **Alphabetical list of prompts**

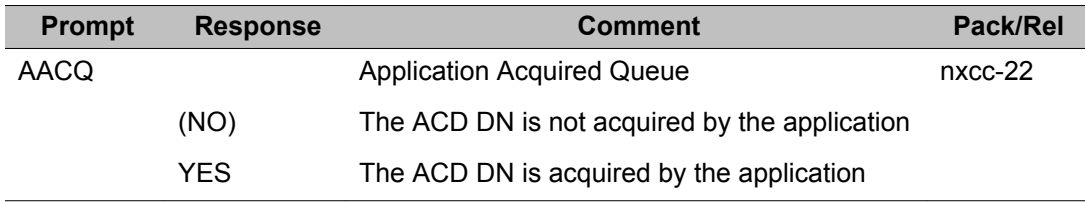

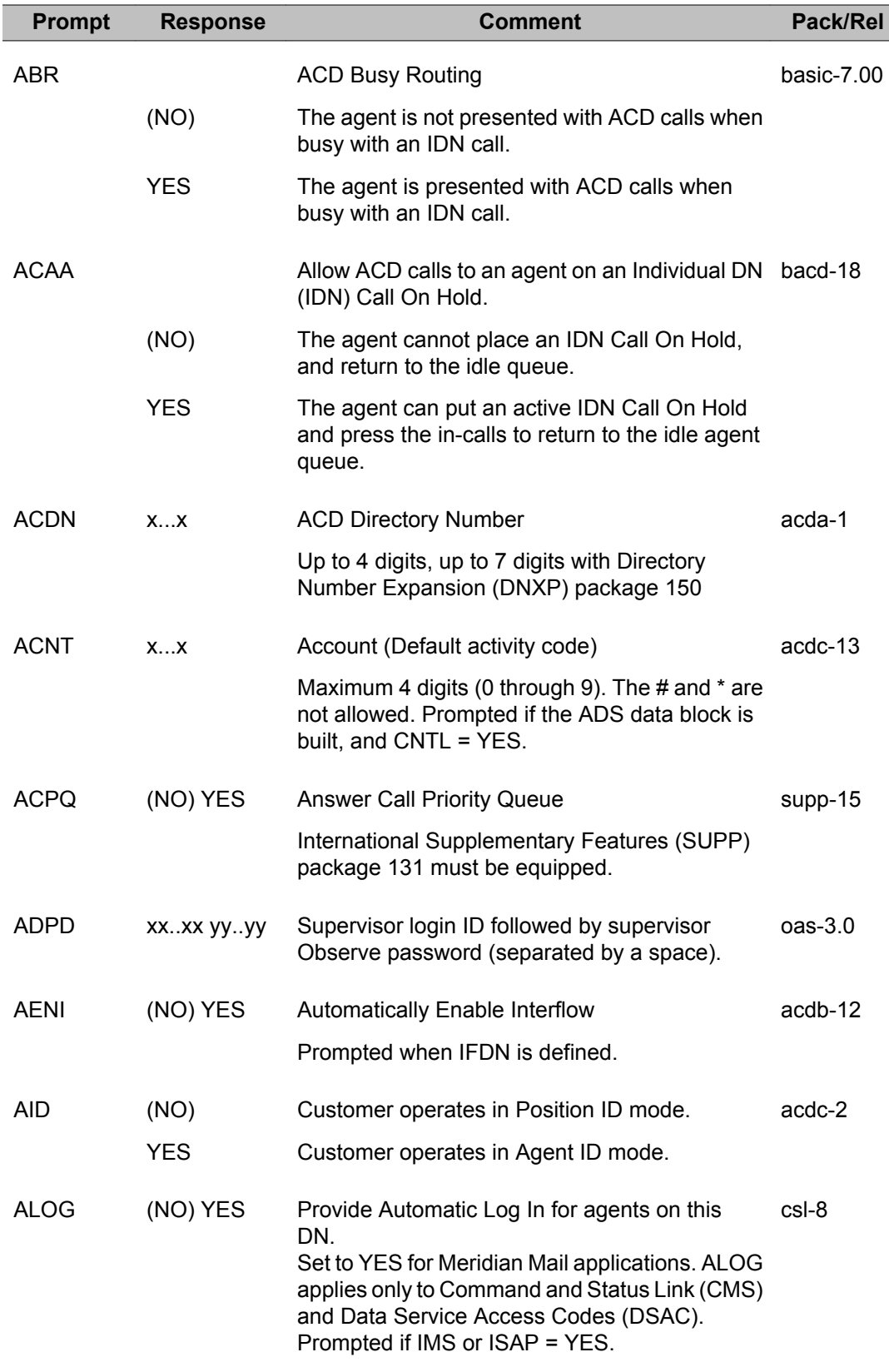

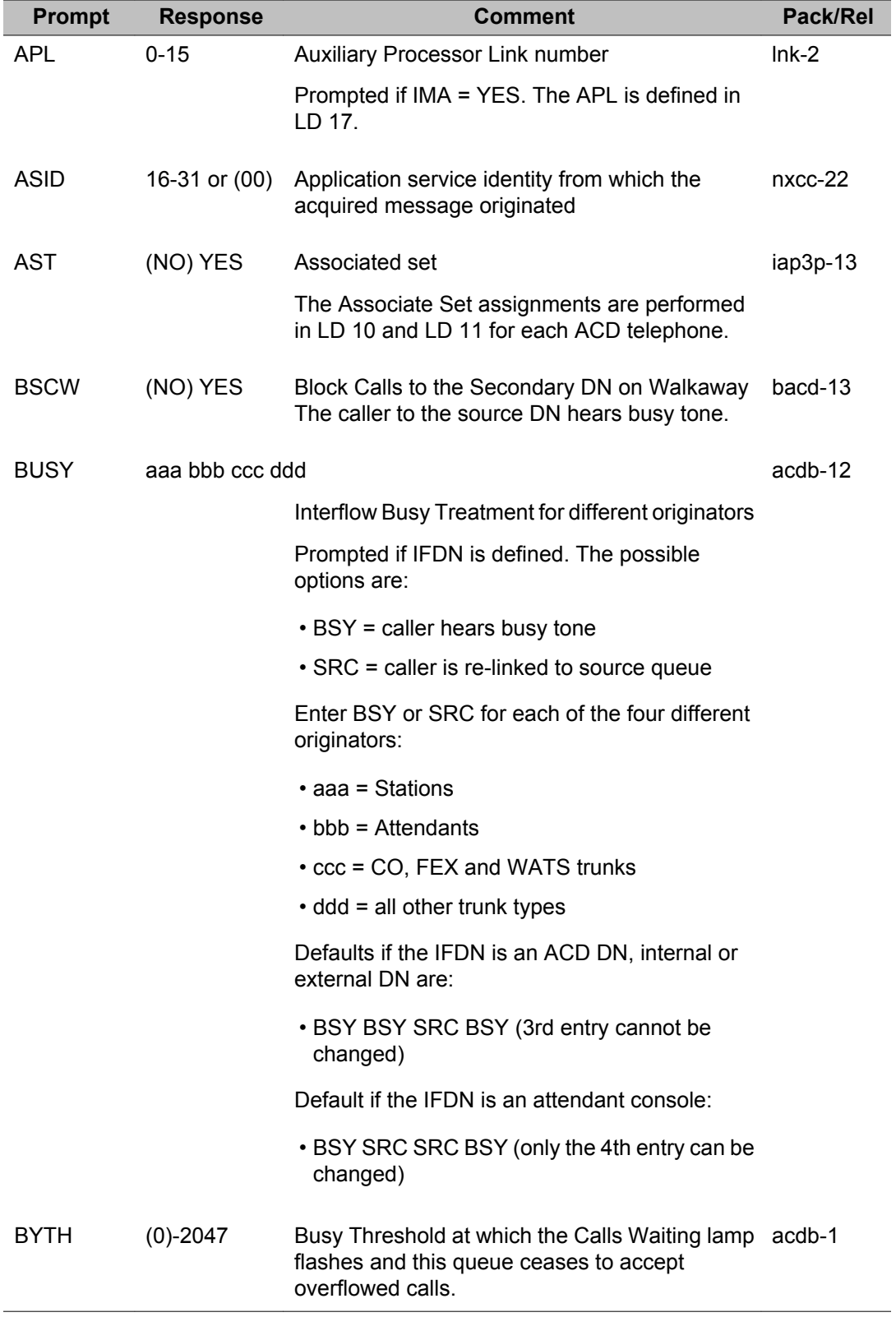

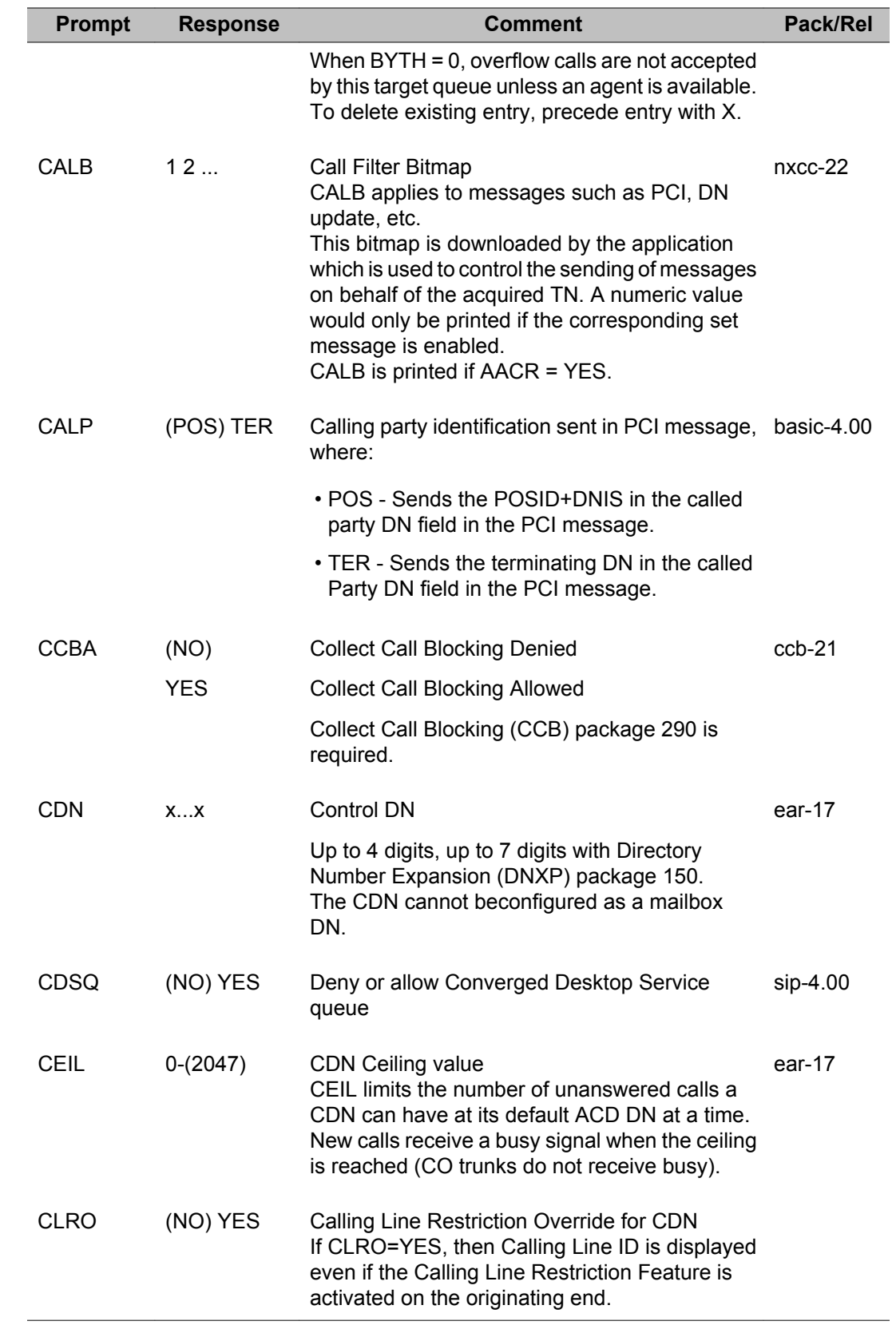

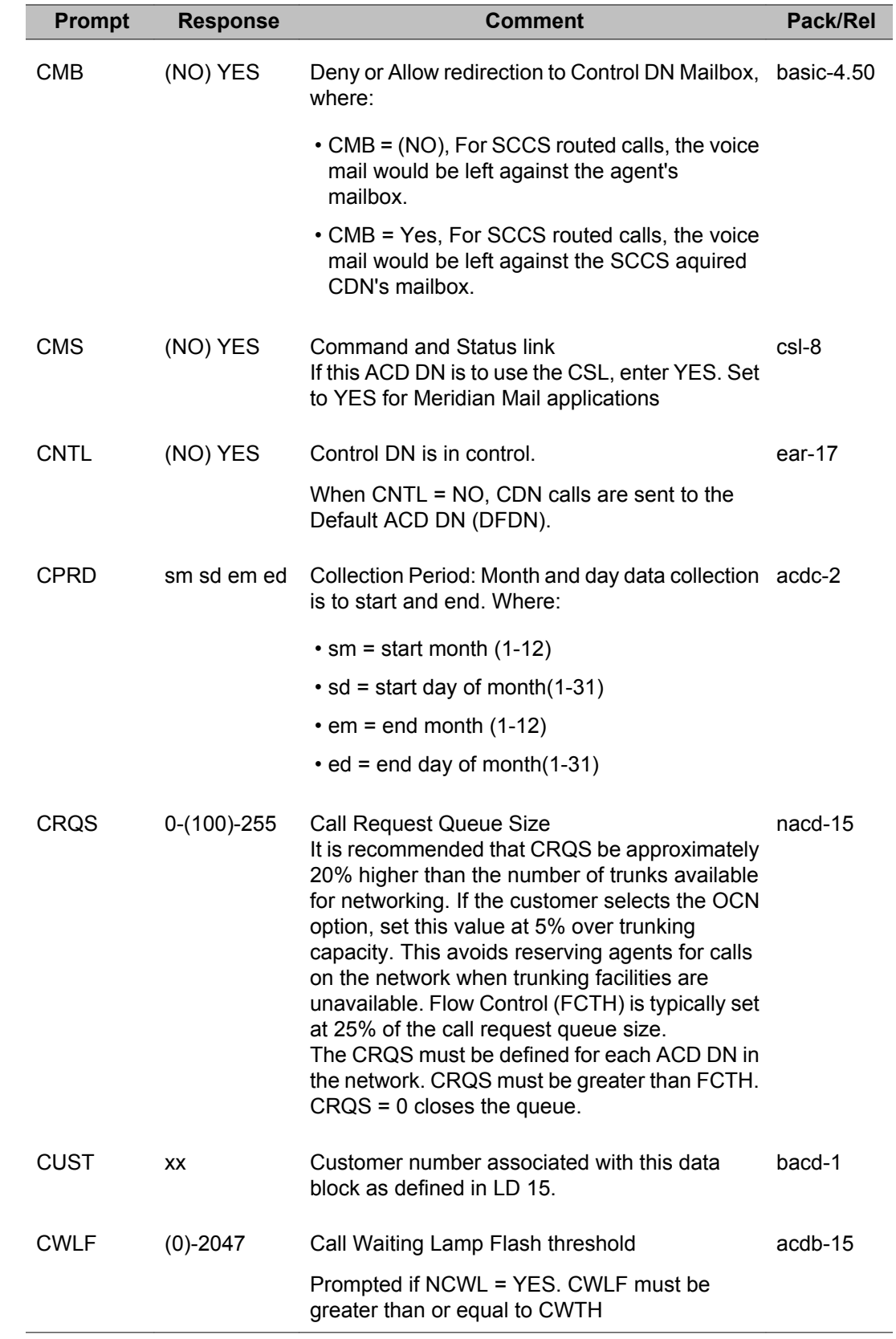

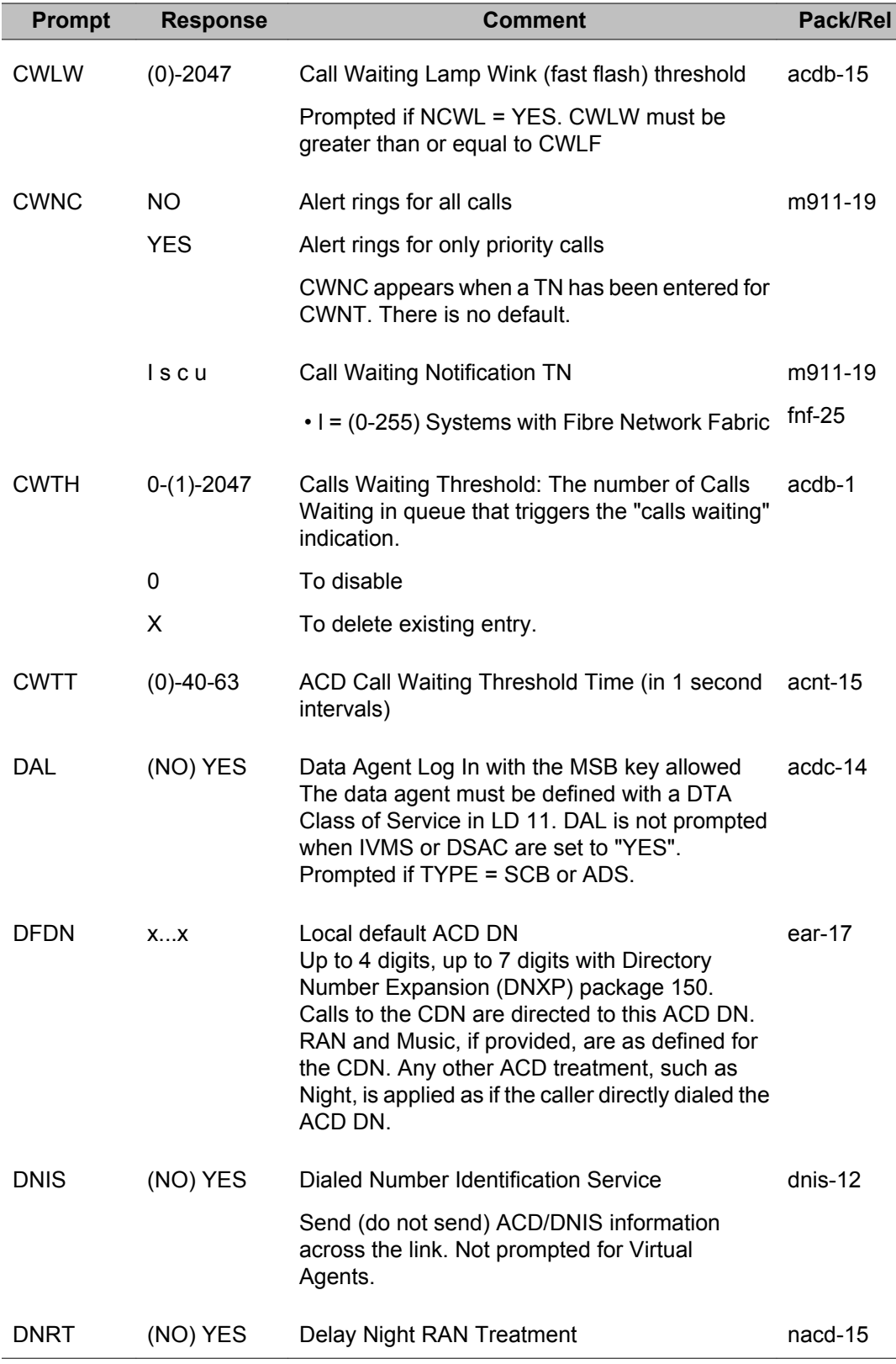

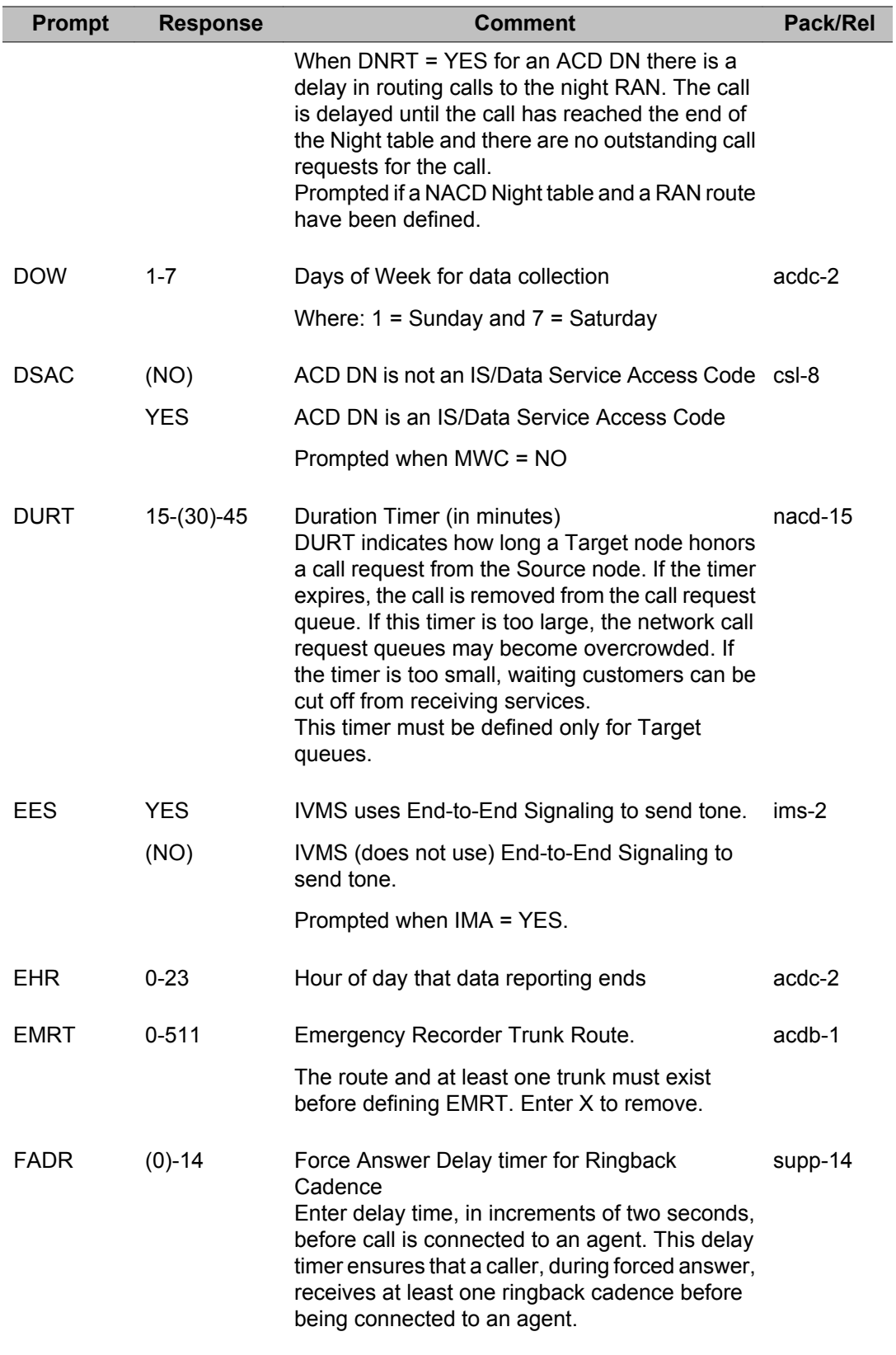

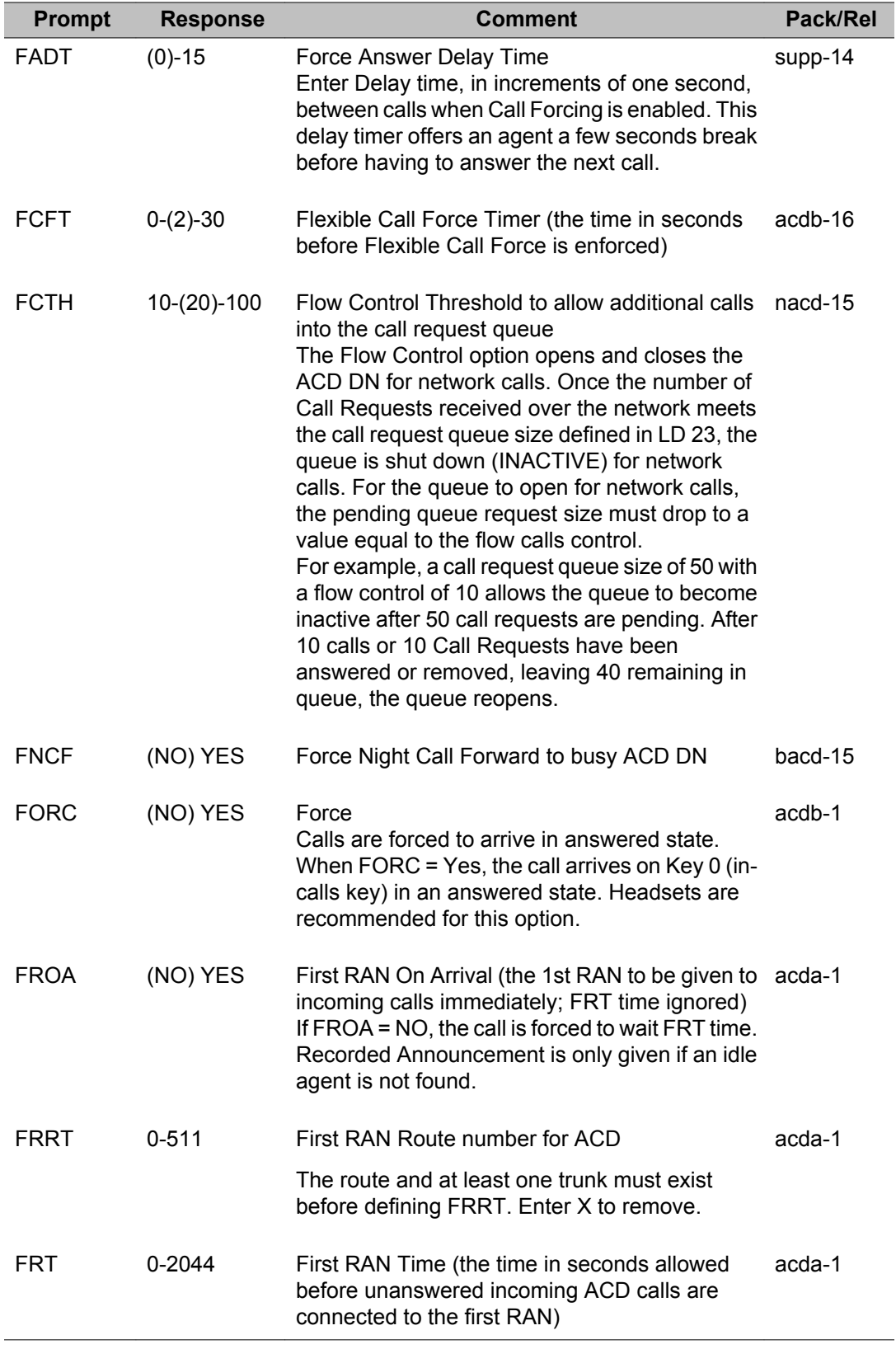

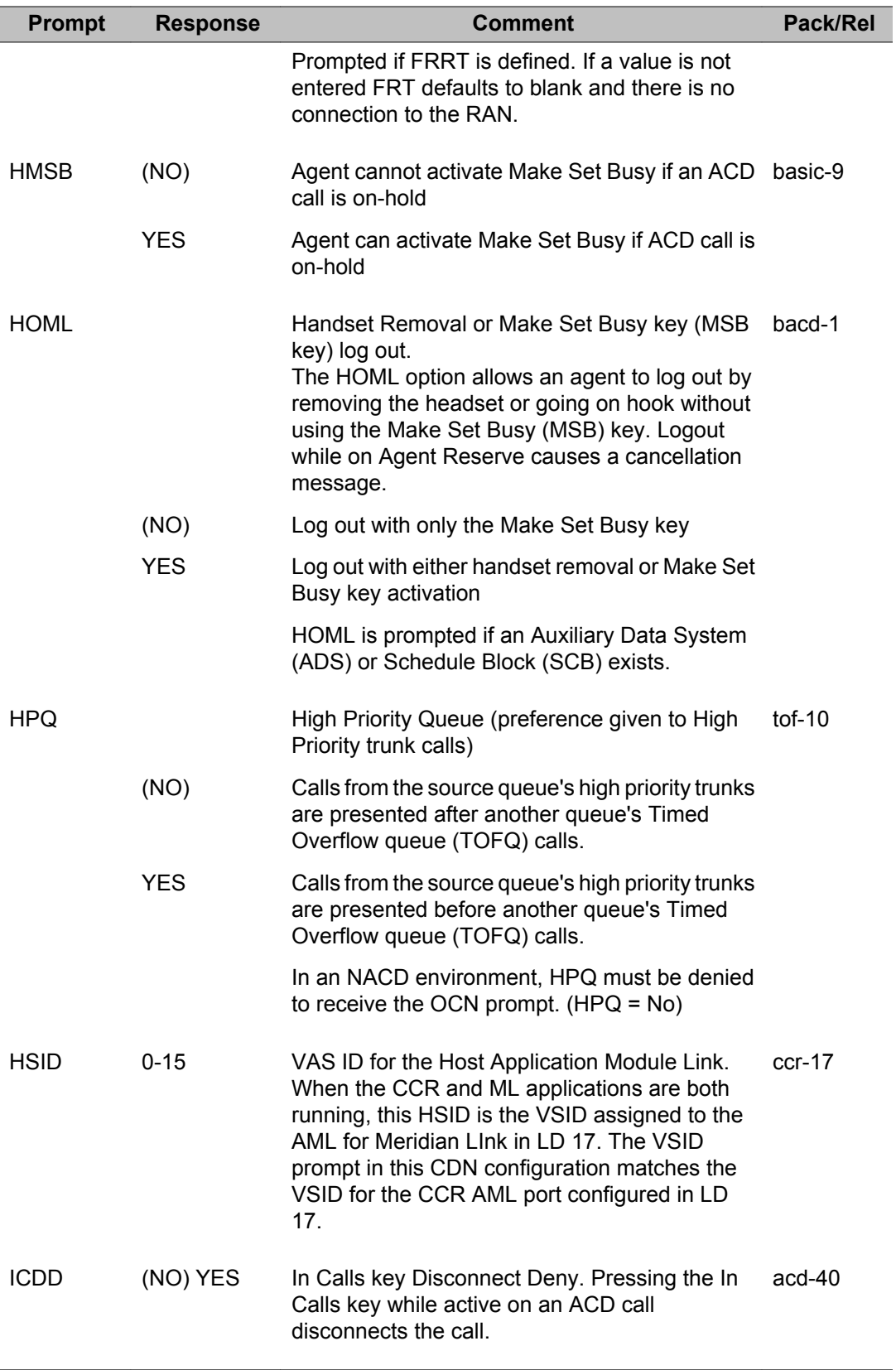

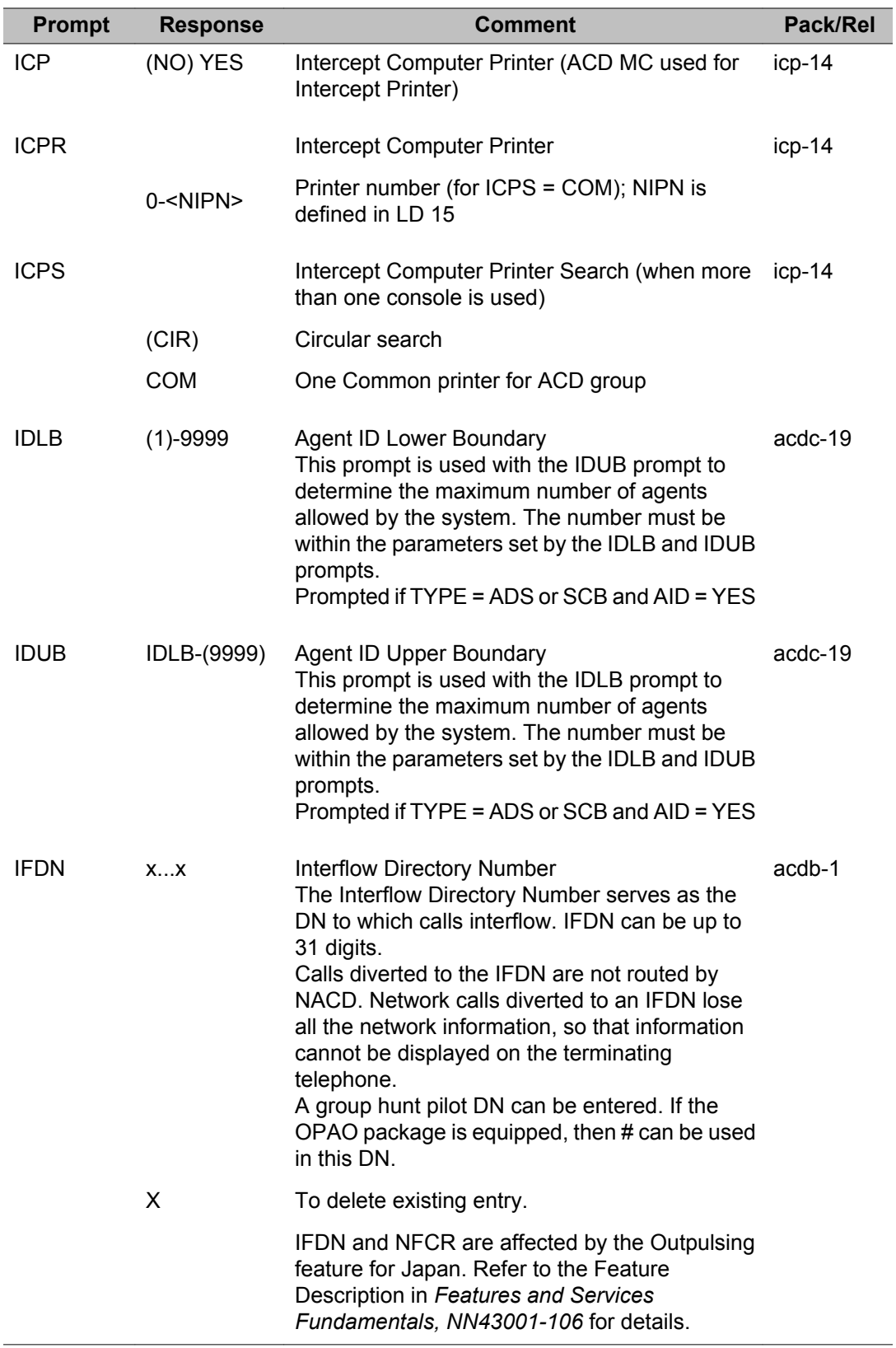

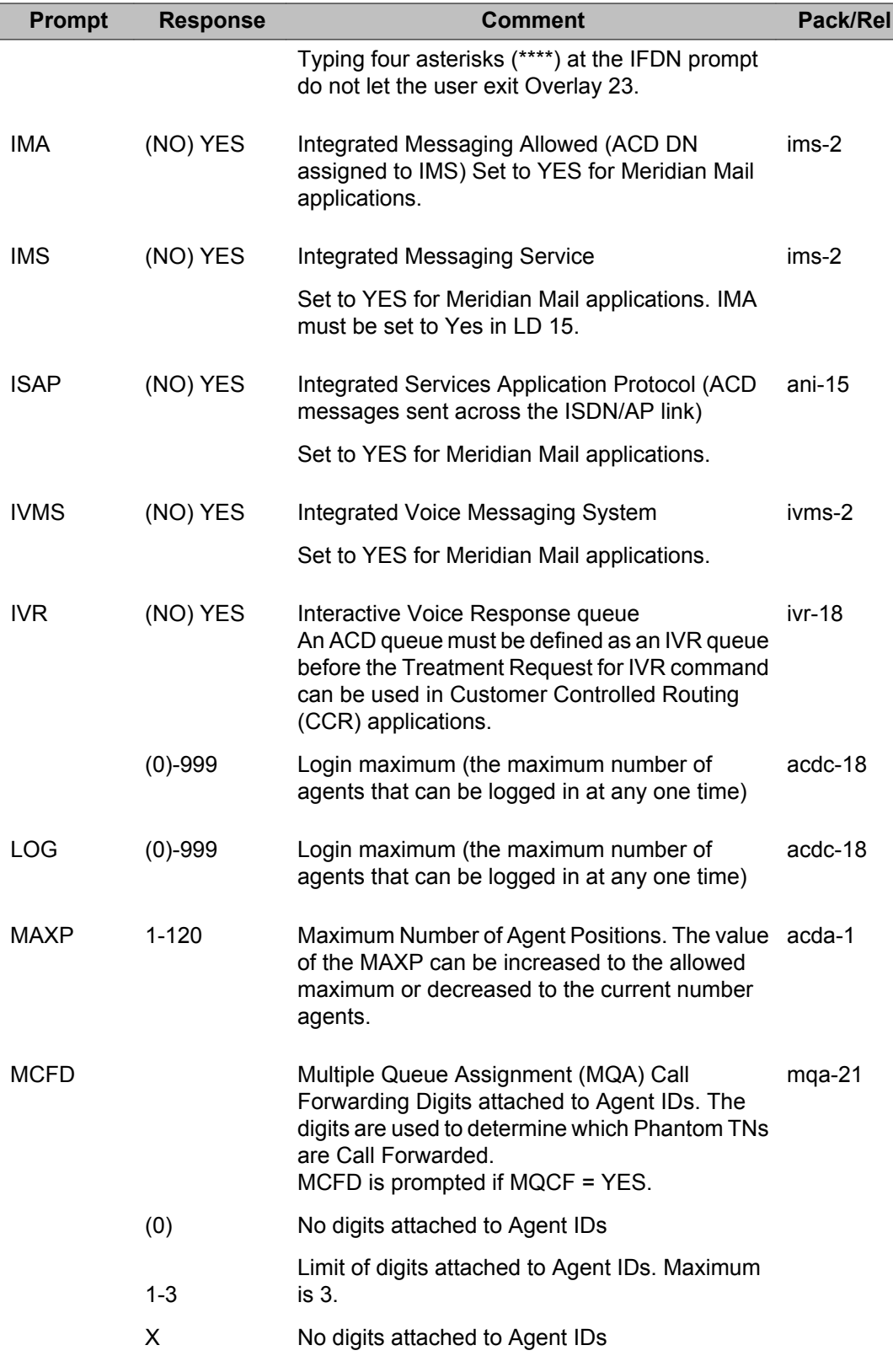

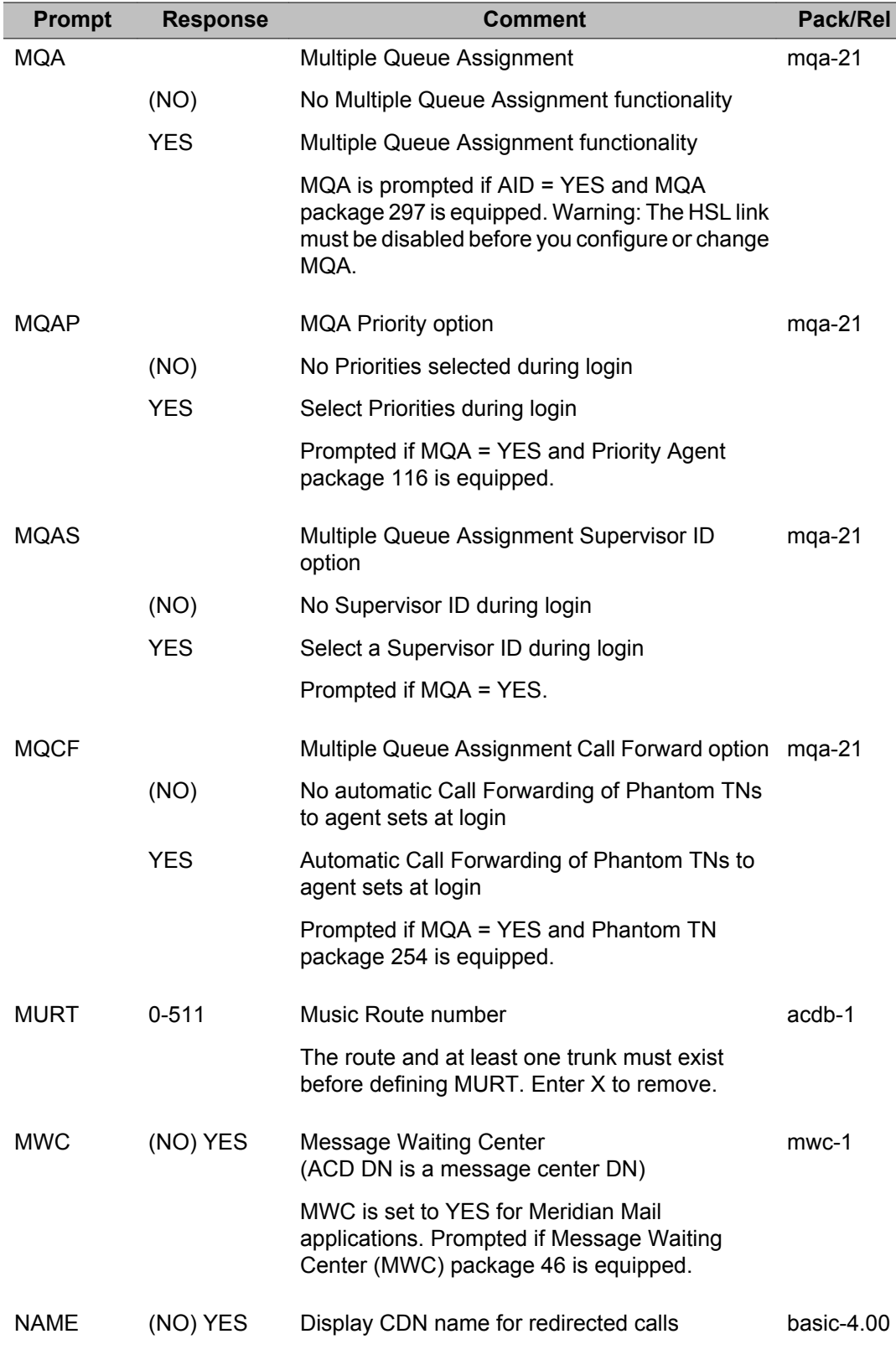

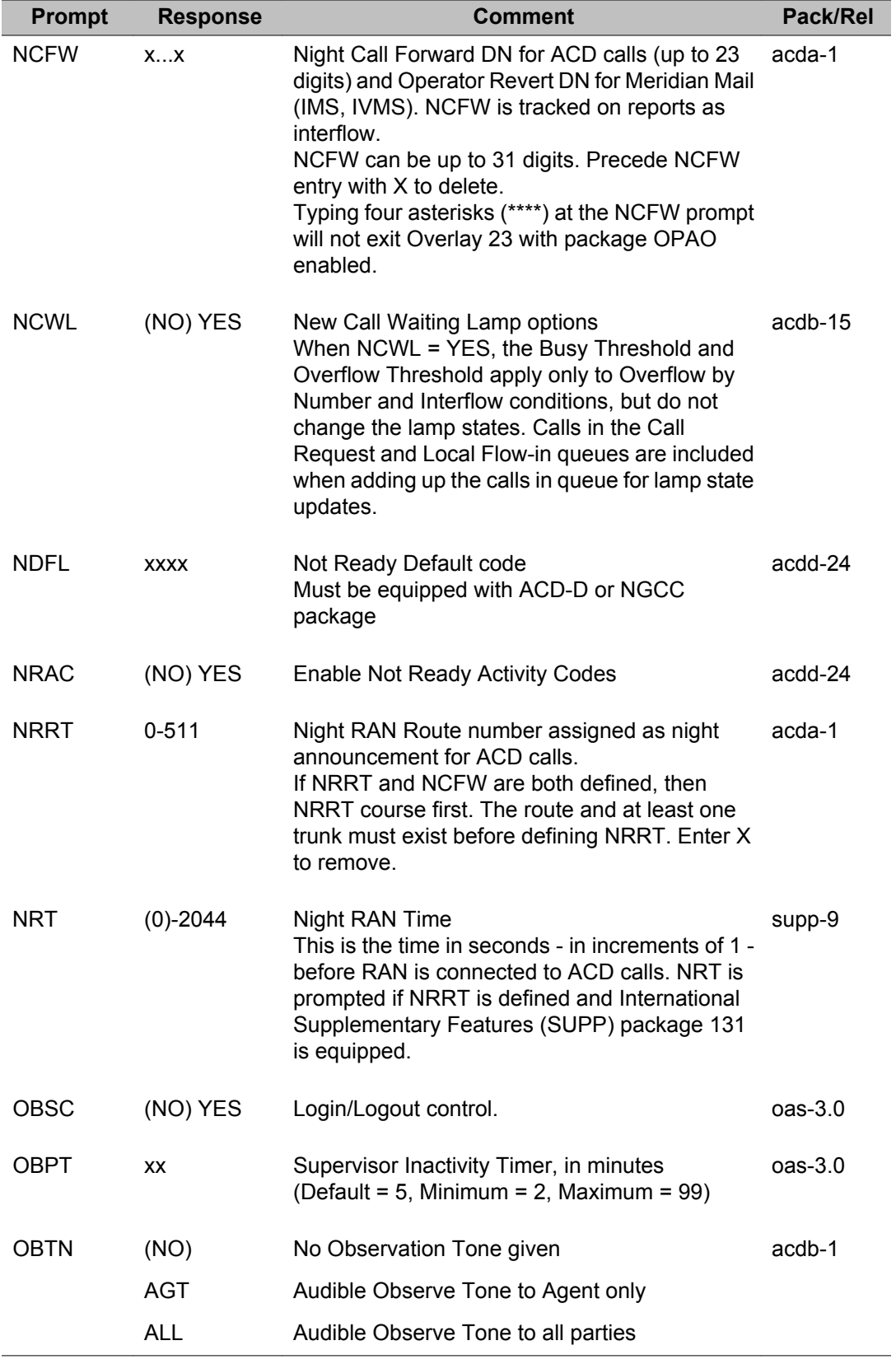

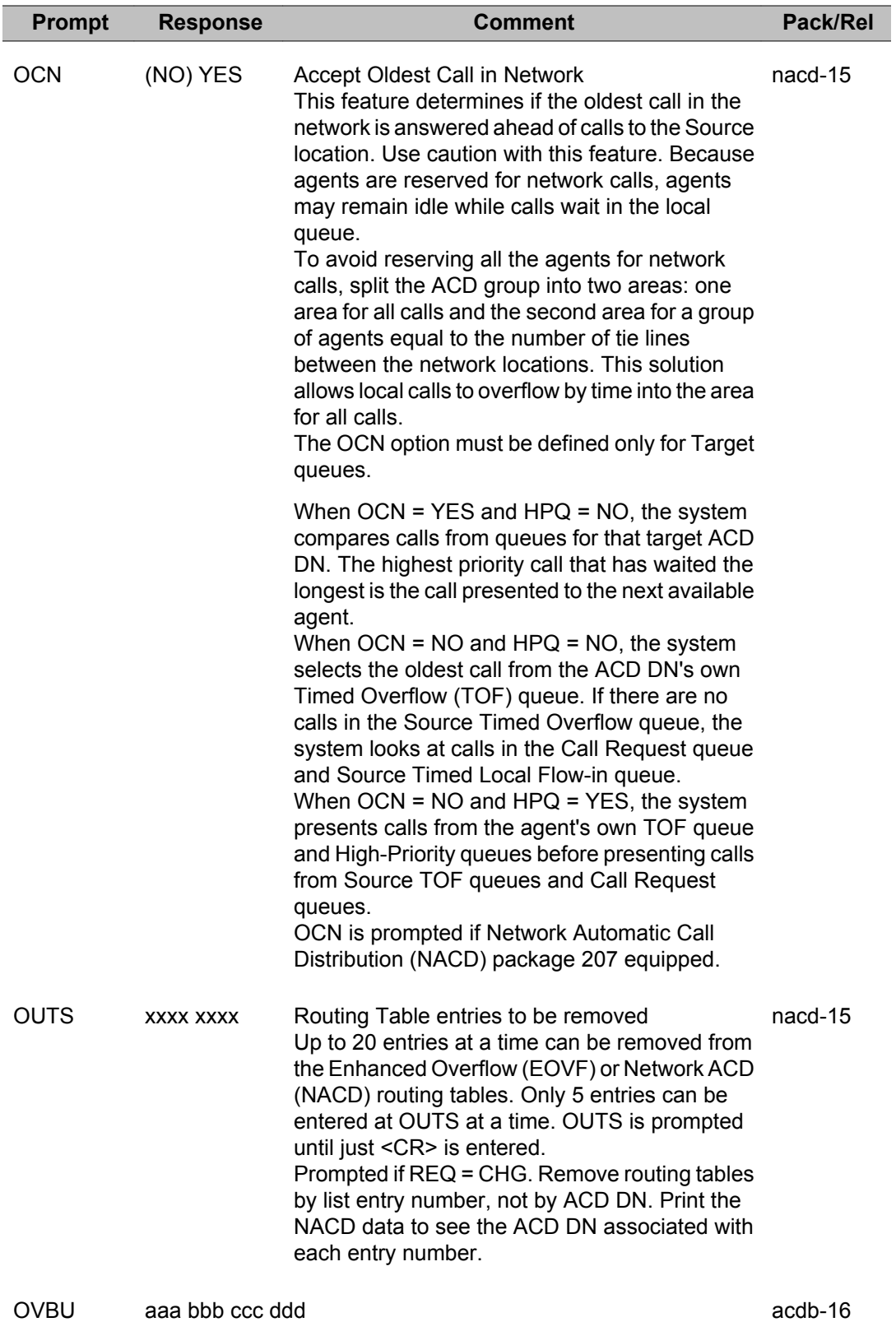

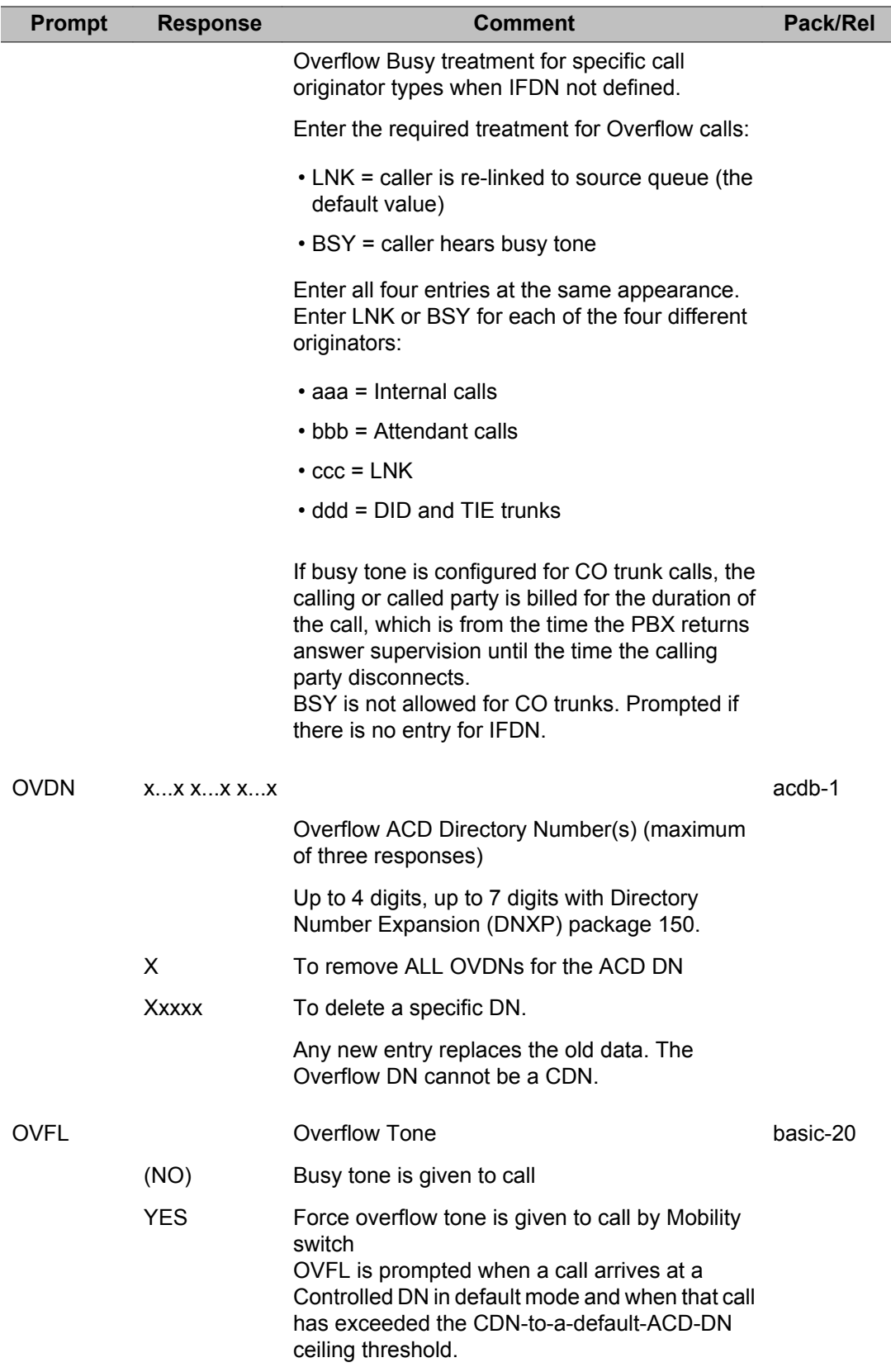

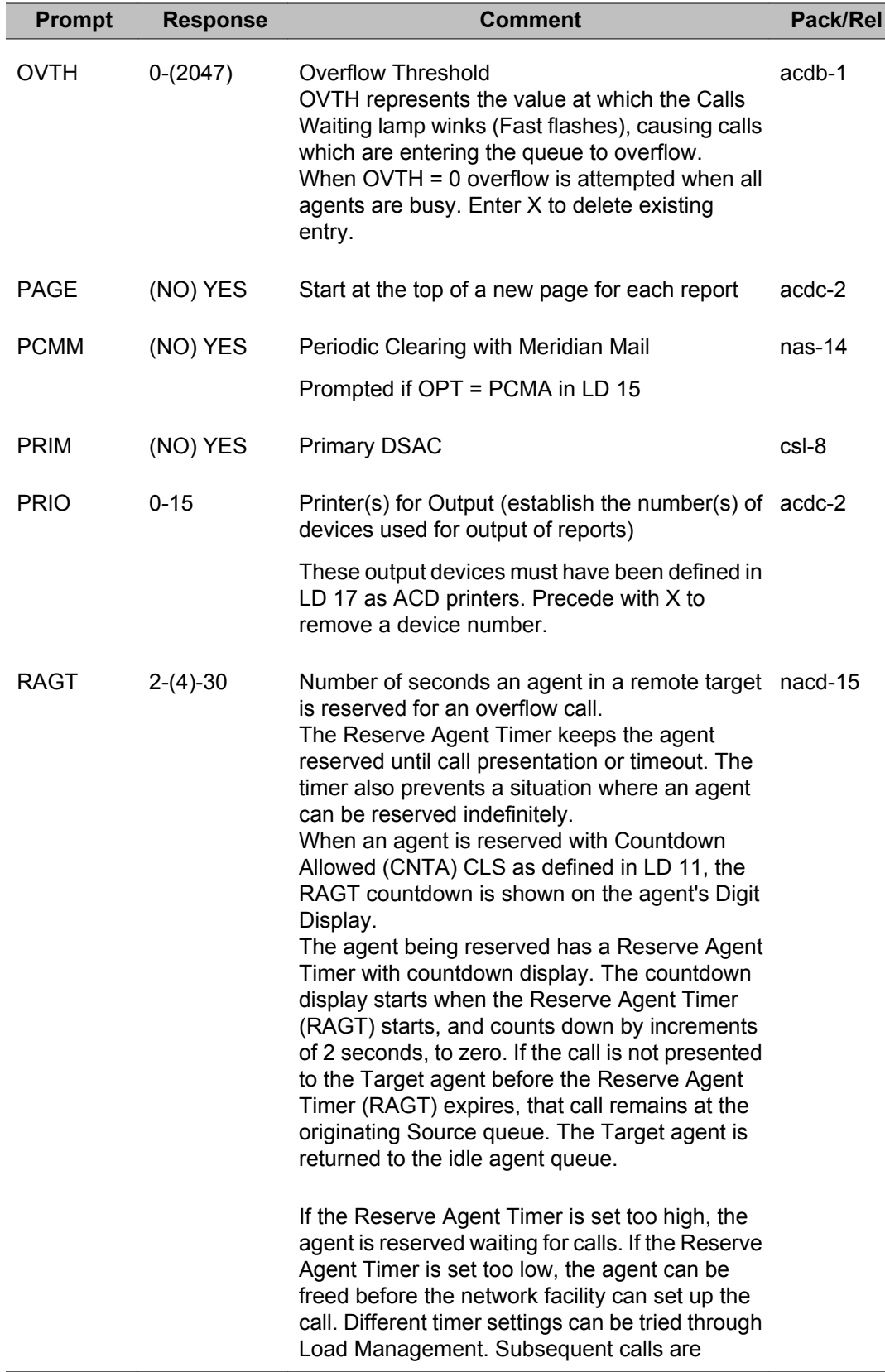

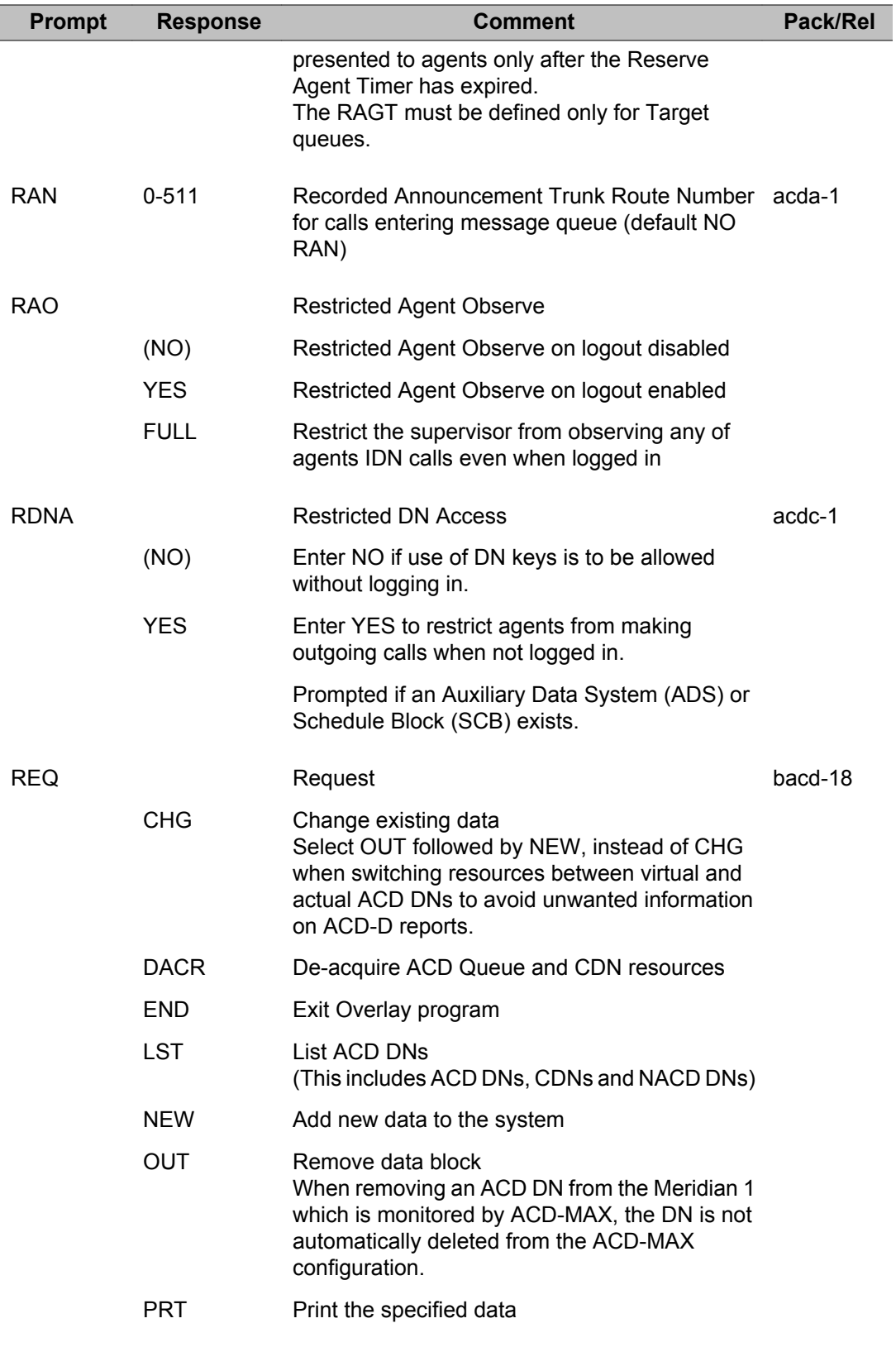

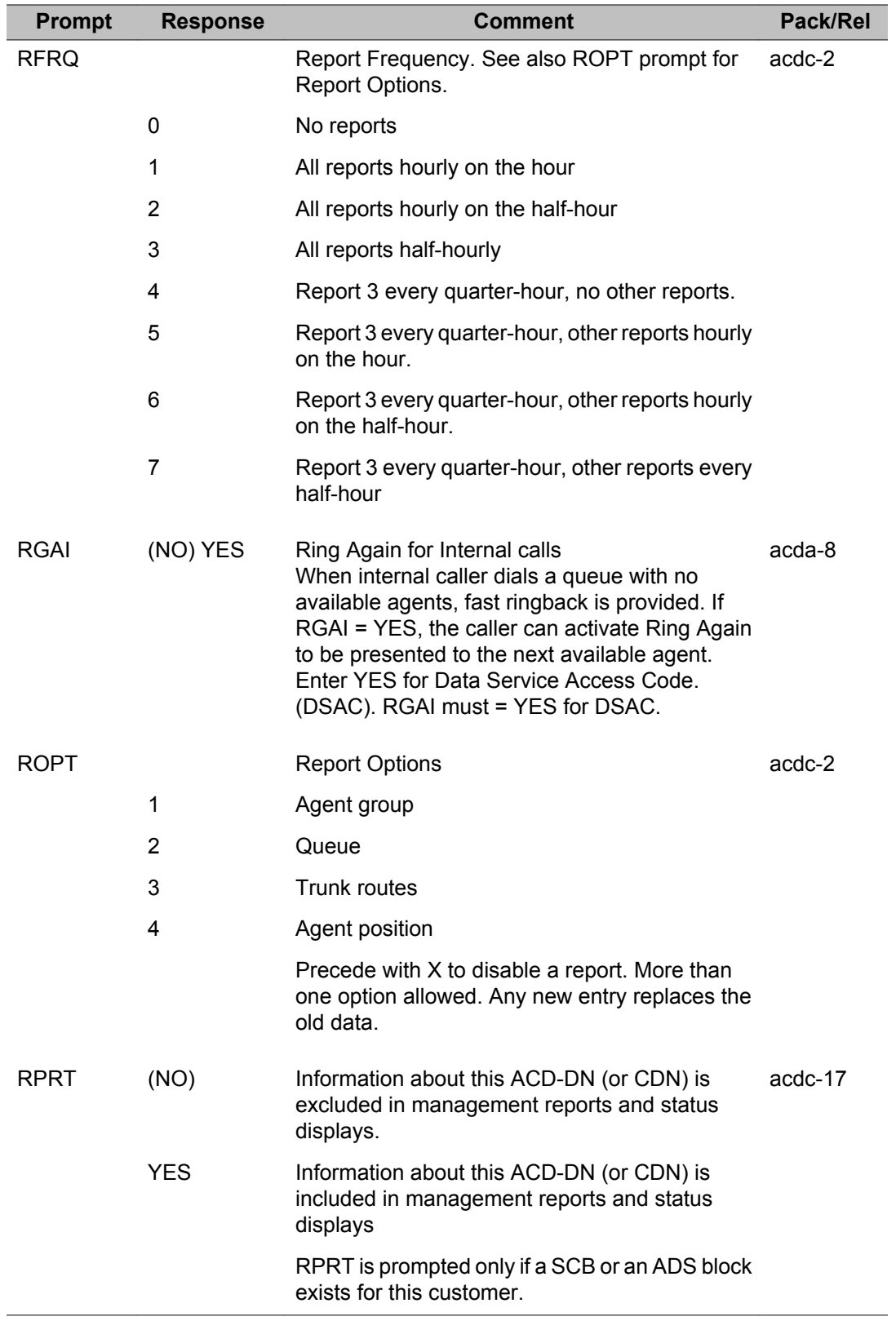

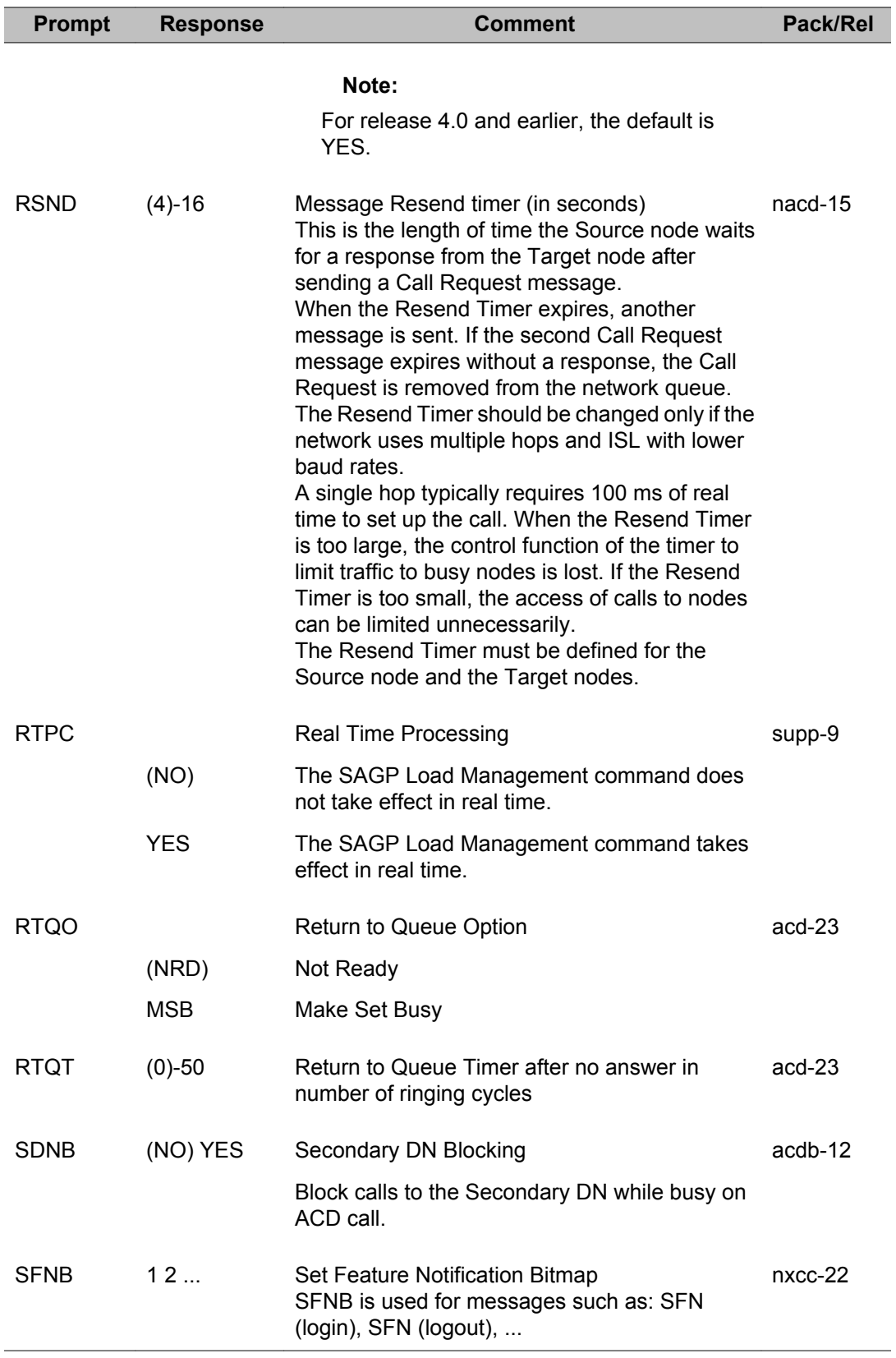

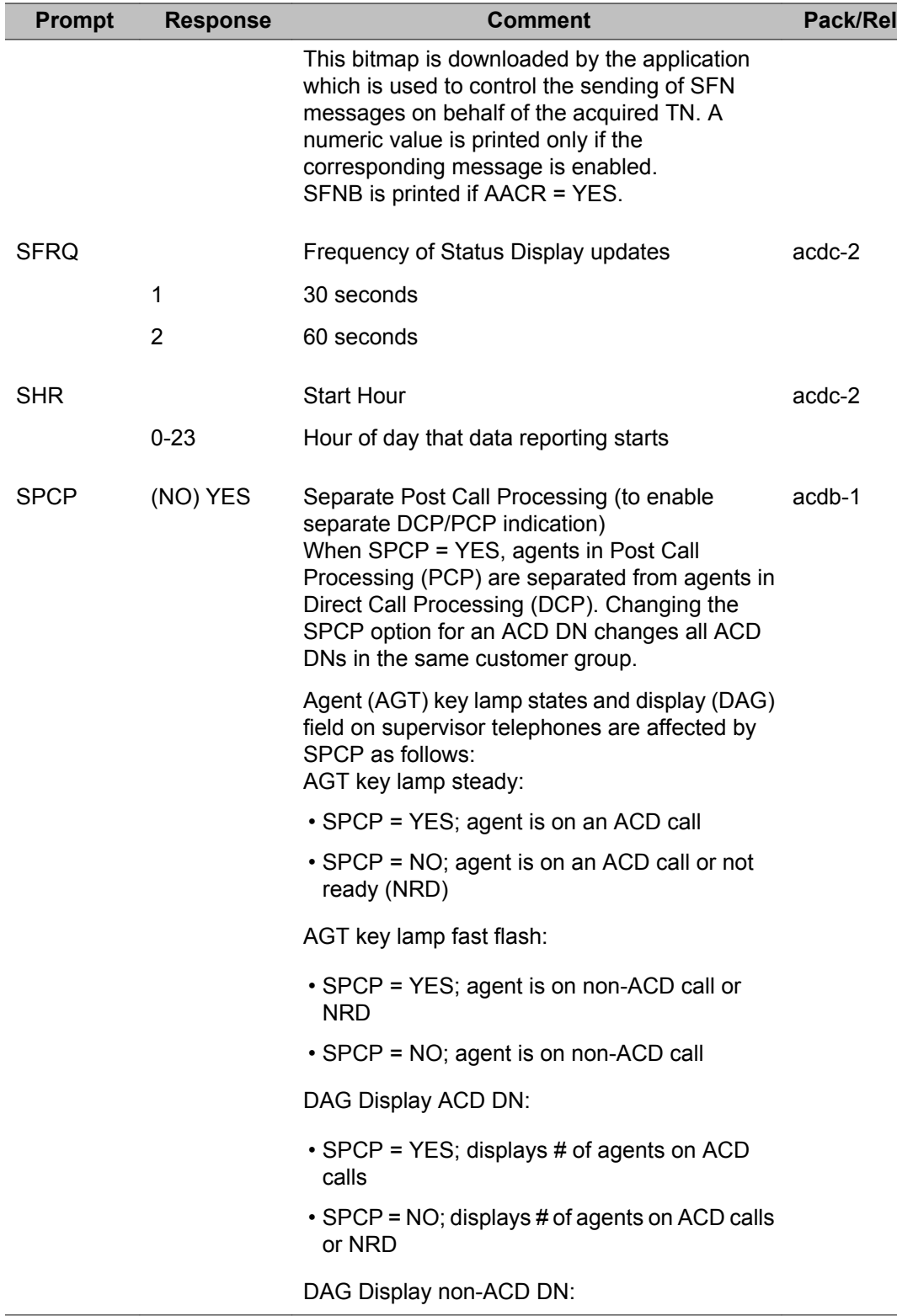

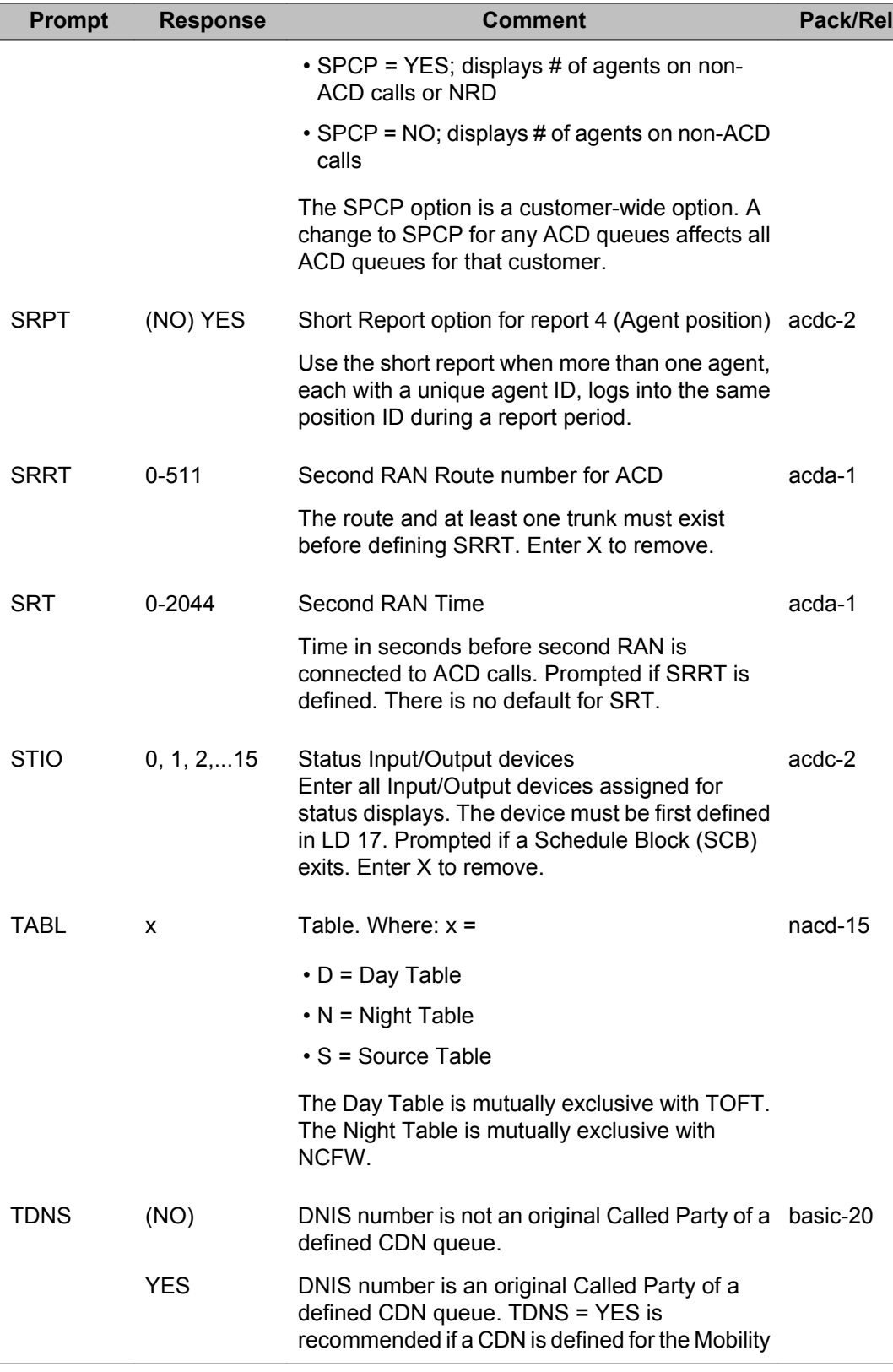

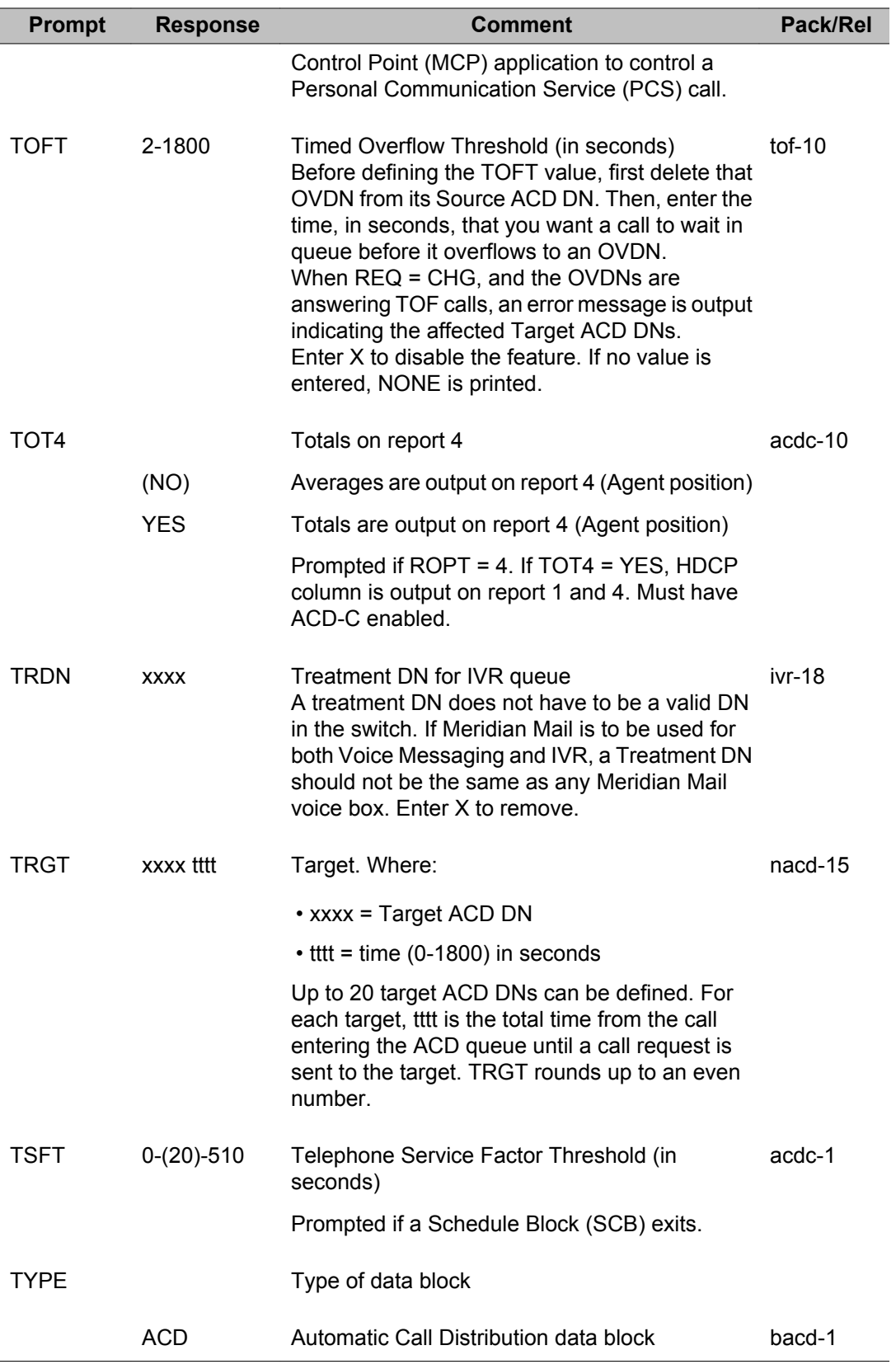

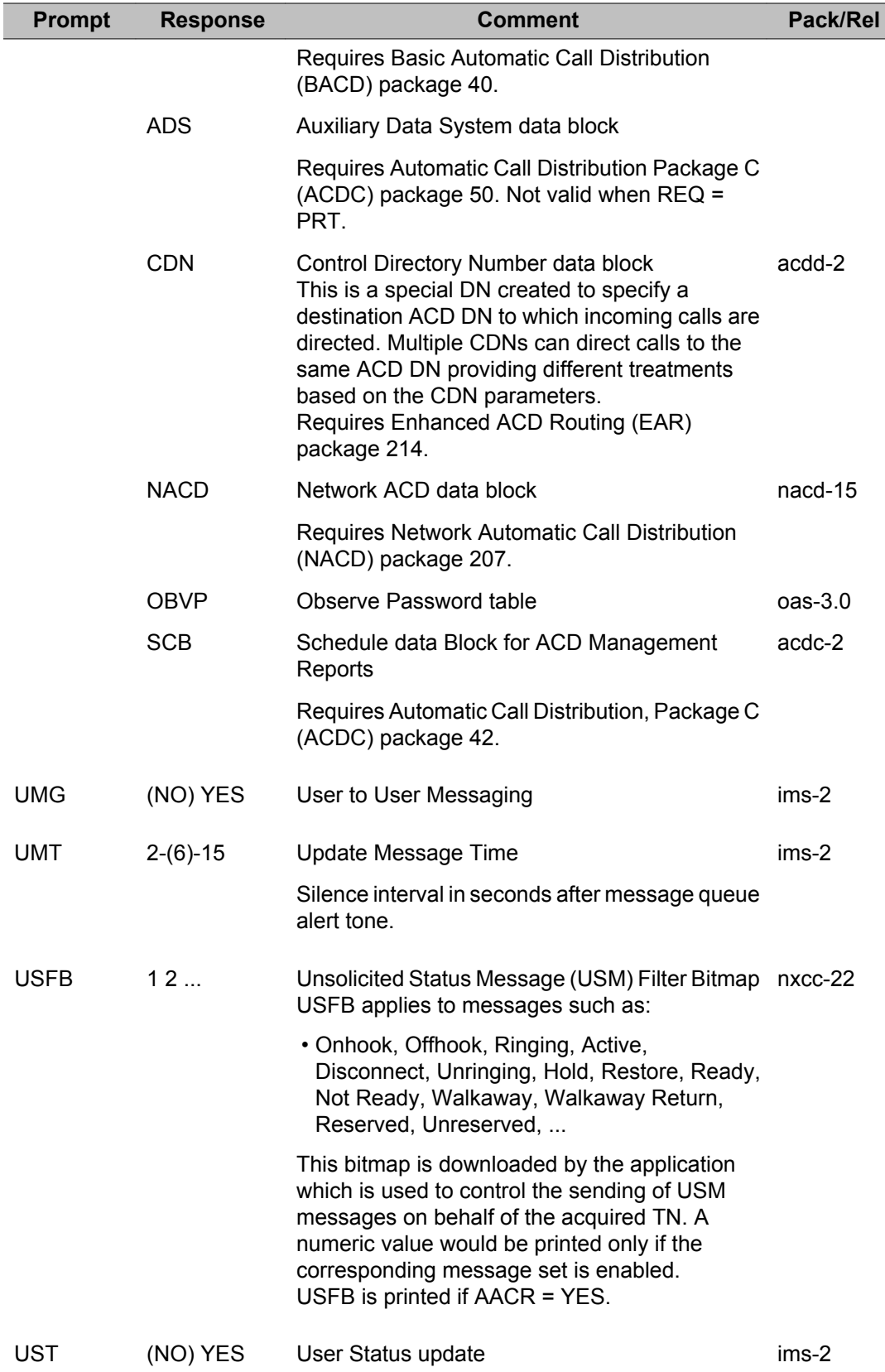

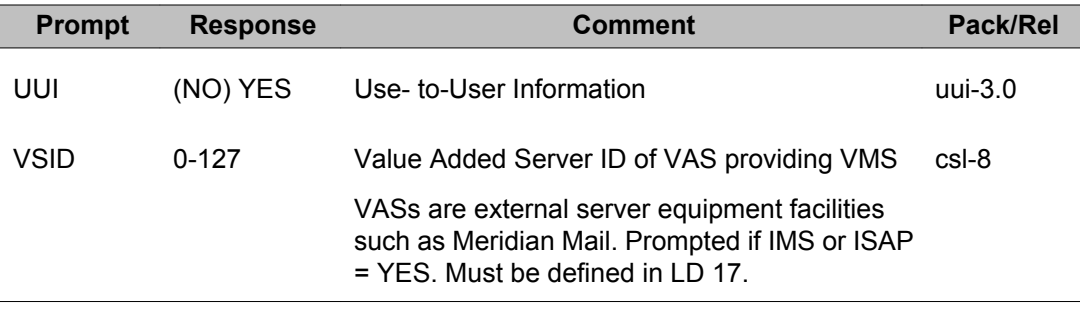

LD 23: Automatic Call Distribution, Management Reports, Message Center

# **Chapter 24: LD 24: Direct Inward System Access**

Overlay program 24 allows data for the Direct Inward System Access (DISA), the Emergency Services Access (ESA) , and the Mobile Service Access (MSA) features to be created, modified, and printed.

### **Note:**

To manage and print data for the Mobile Service Access feature, package 412 (Mobile Extensions) must be equipped.

## **Prompts and responses**

### **Direct Inward System Access (DISA) data block**

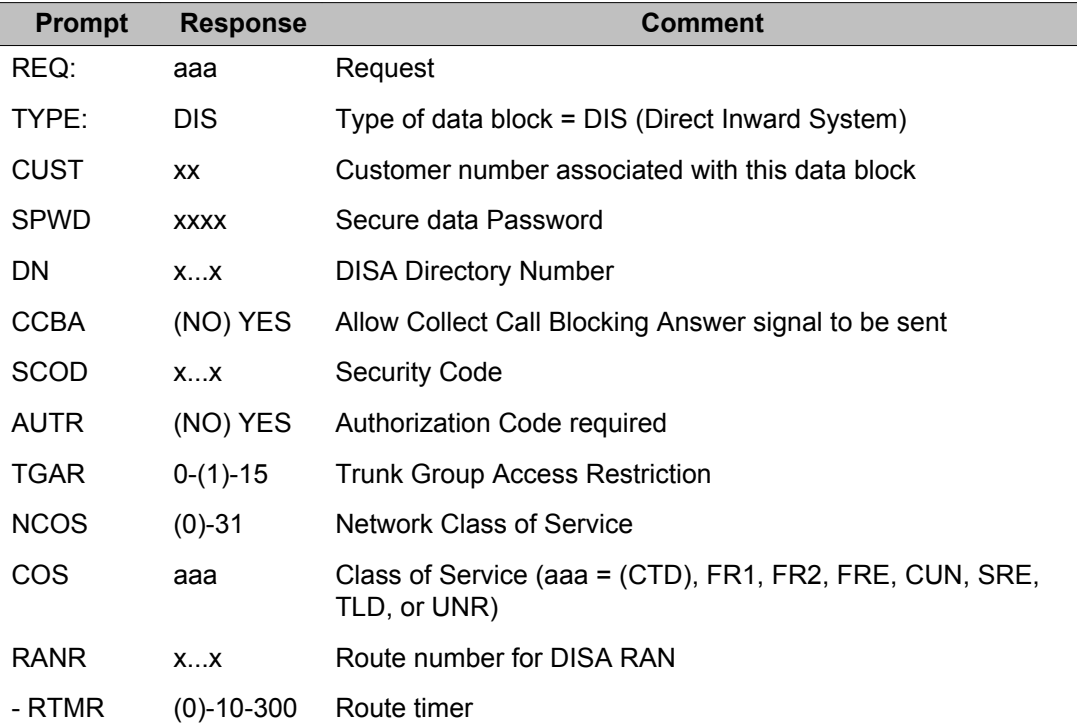

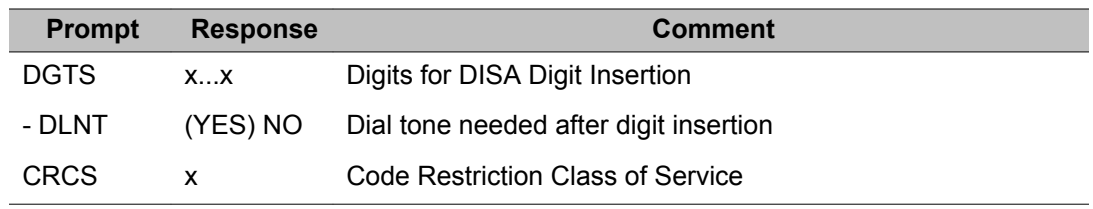

# **Emergency Services Access (ESA) data block**

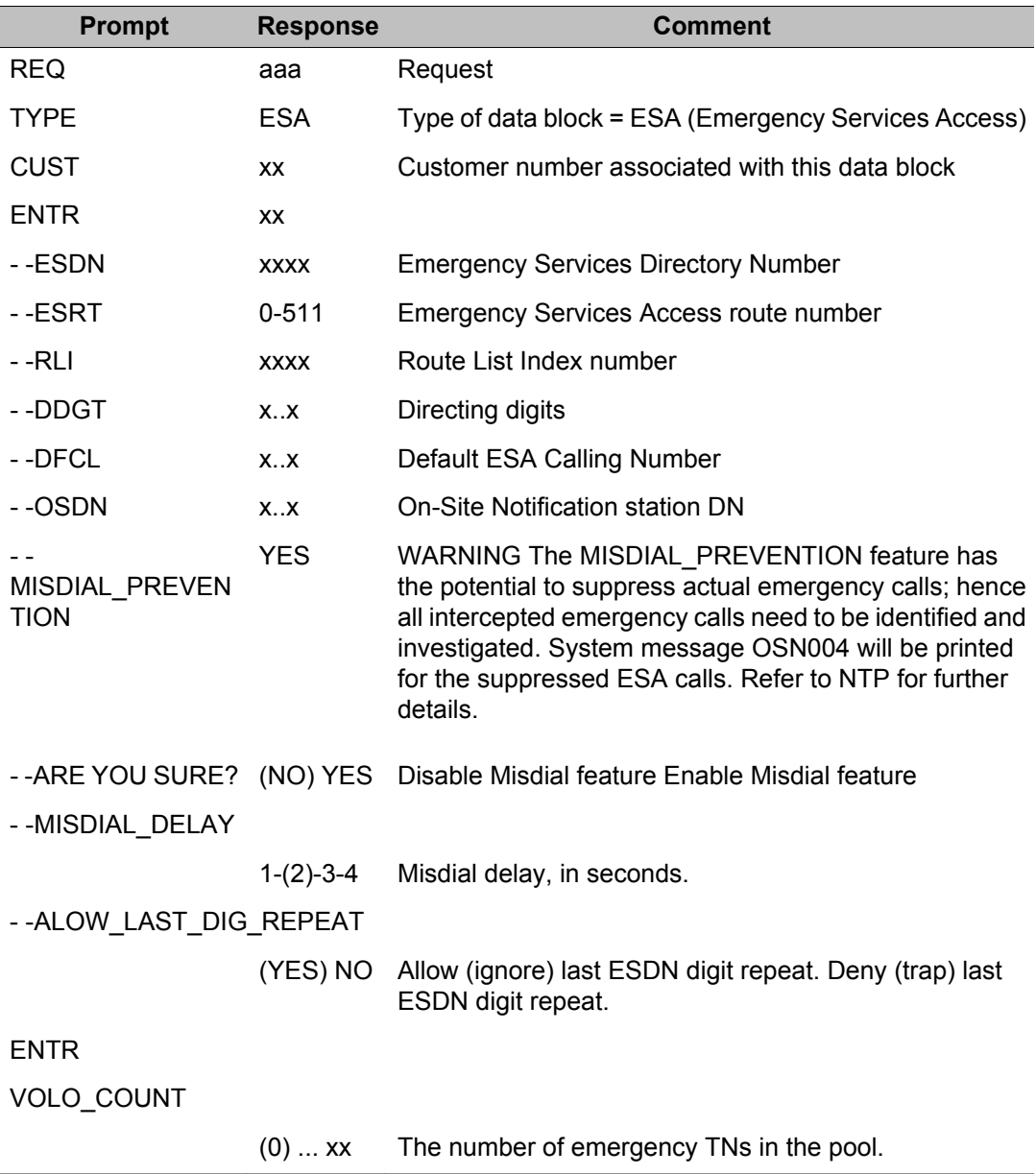

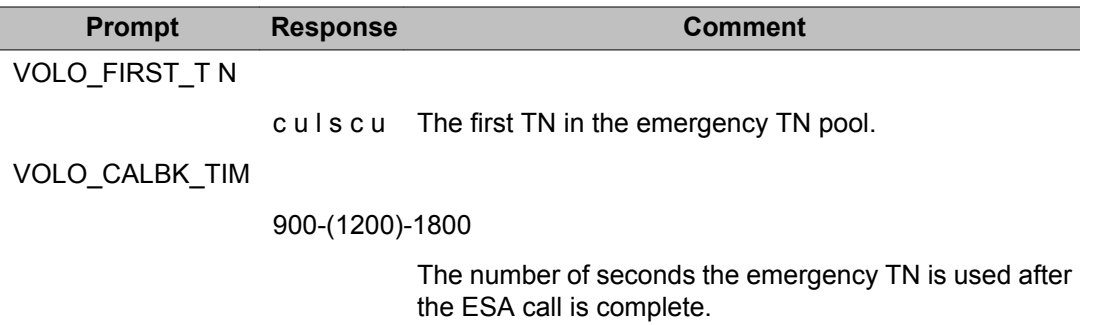

# **Mobile Service Access (MSA) data block**

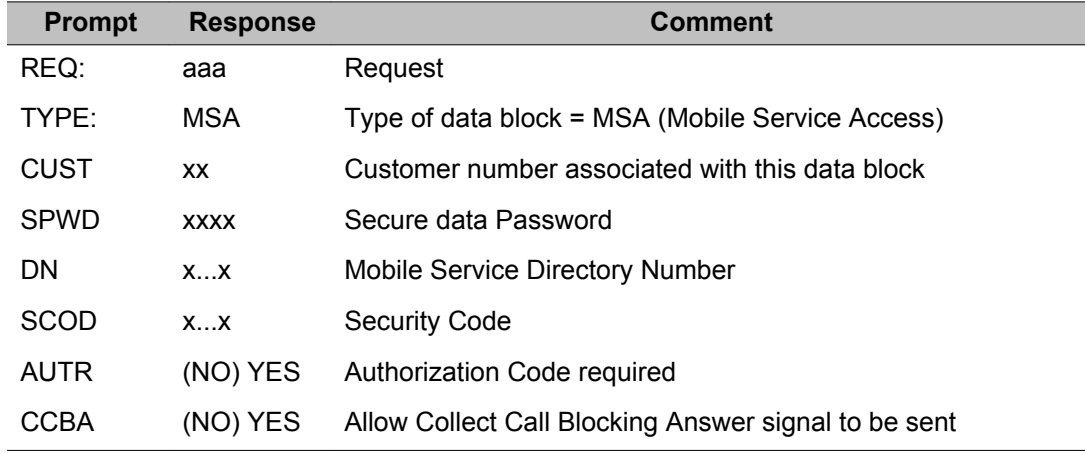

# **Alphabetical list of prompts**

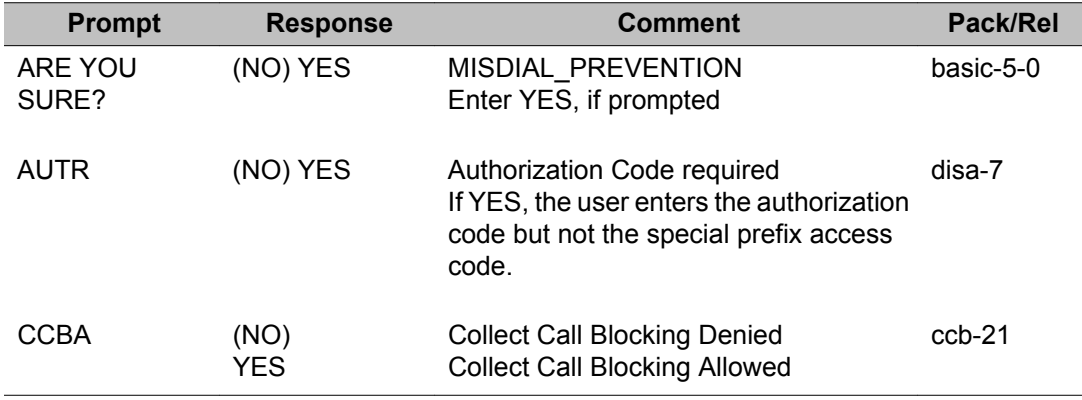

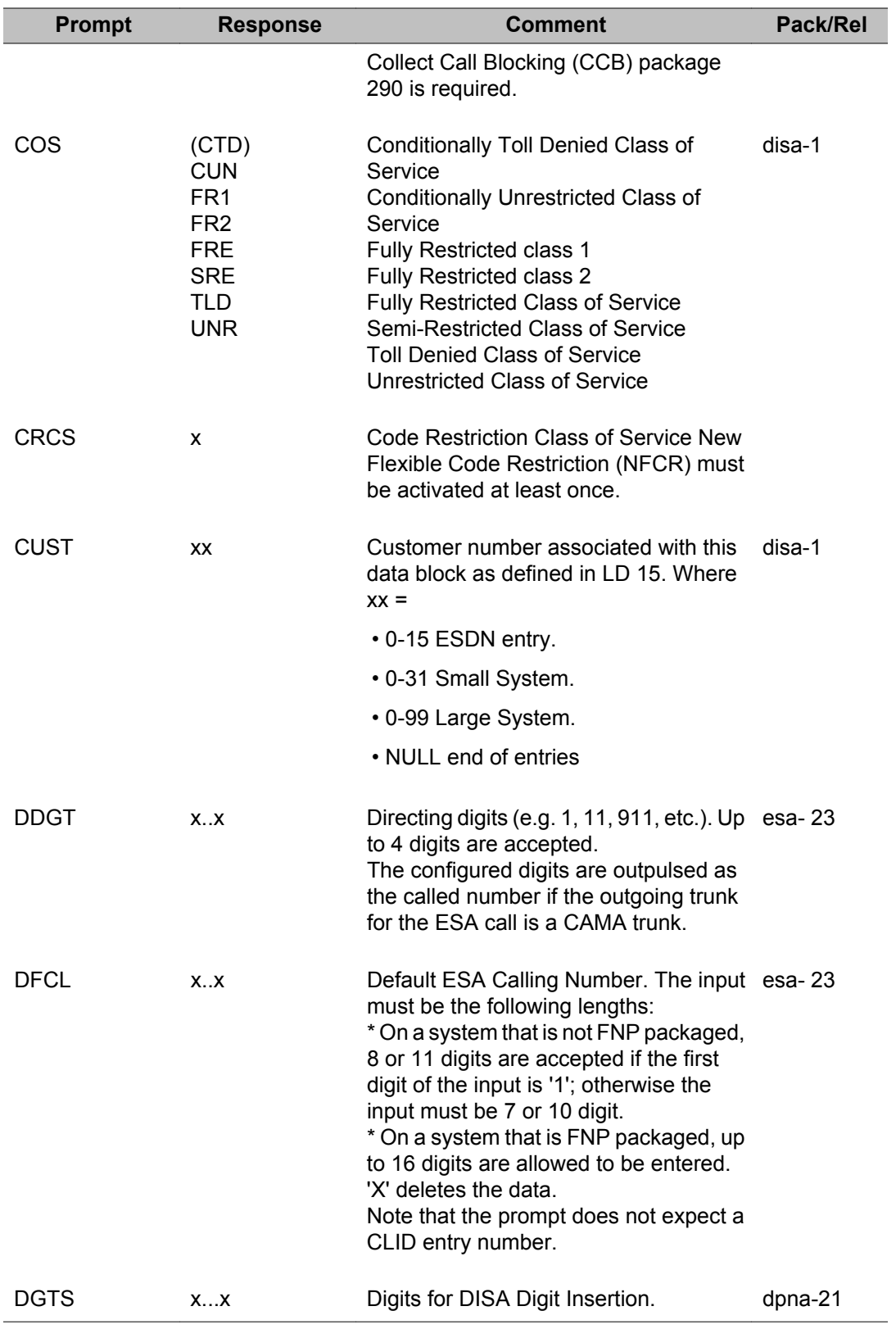

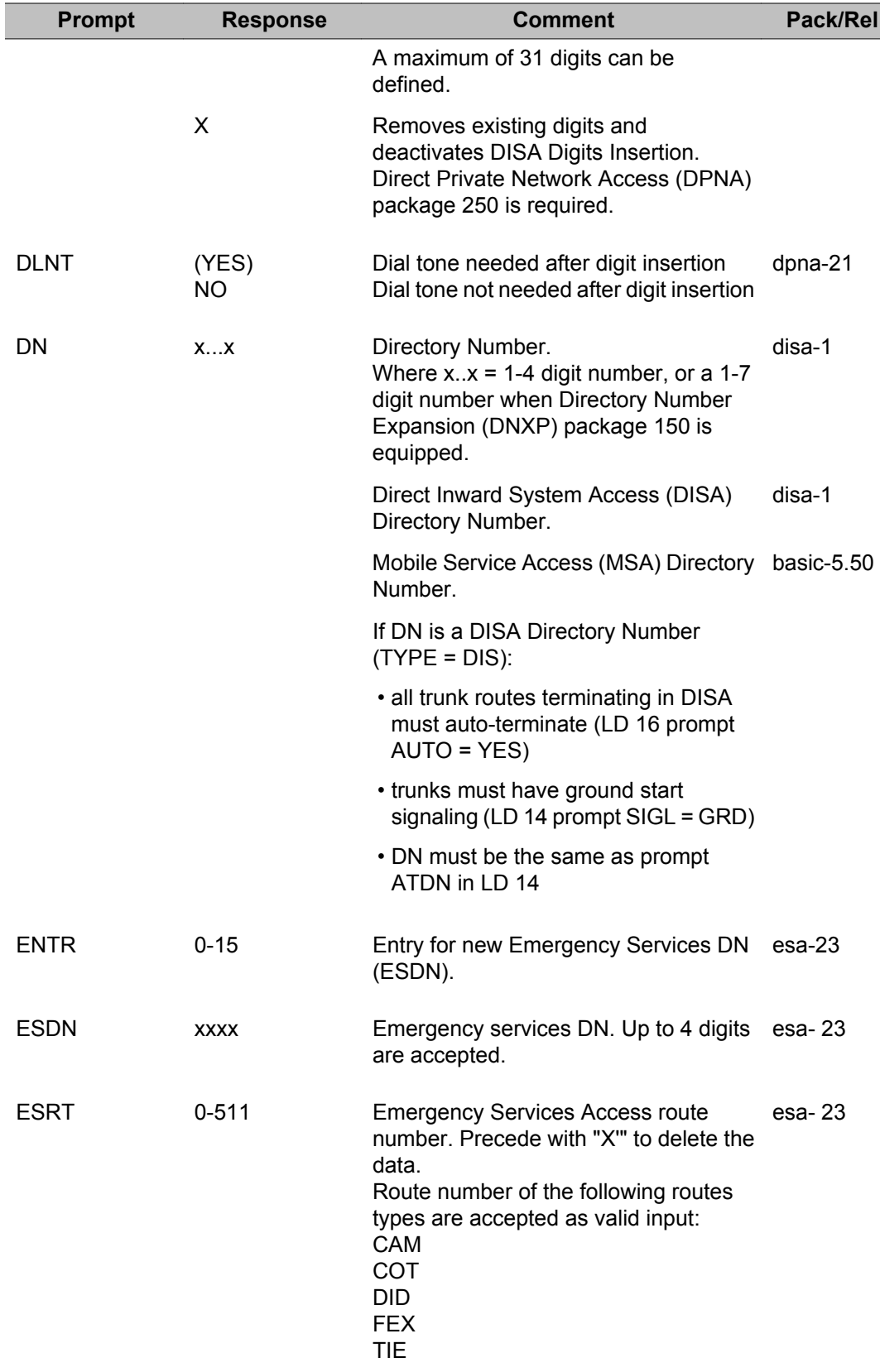

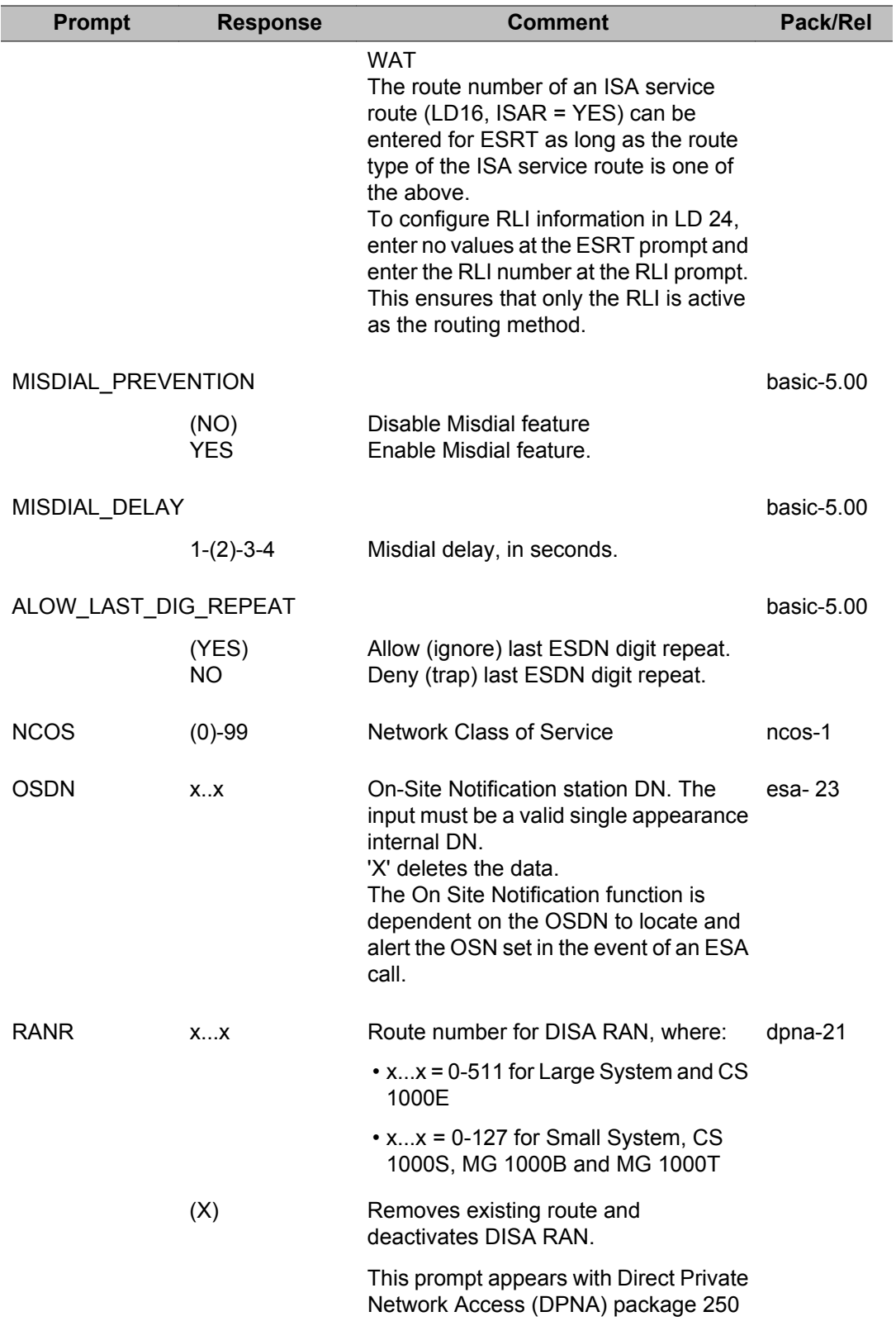
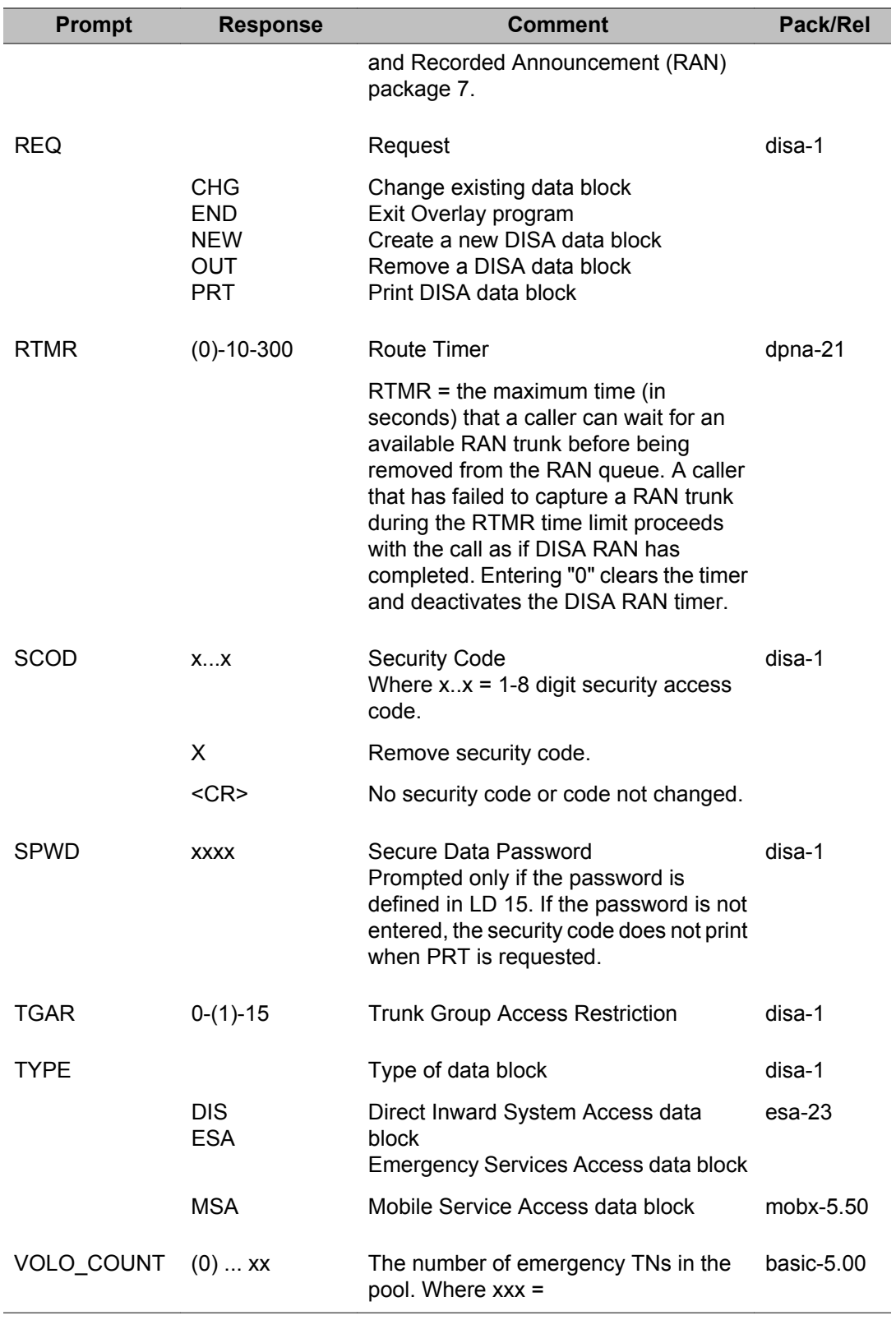

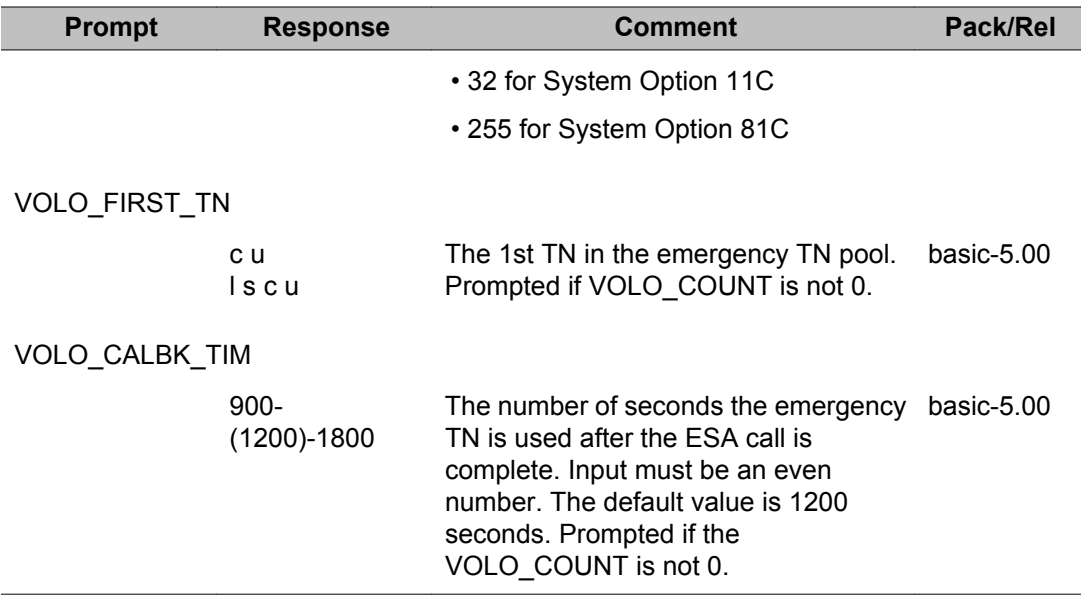

# **Chapter 25: LD 25: Move Data Blocks**

Overlay program 25 allows data associated with loops, shelves, or cards to be moved to or interchanged with different loops, shelves, or cards.

The program also allows the data associated with different customers to be moved at the same time as long as all source and destination loops, shelves, and cards are identical for all customers specified.

#### **Move and swap rules**

- 1. Before using MOV or SWP the following hardware should be removed from the system and reconstructed after the MOV is completed:
	- Consoles
	- Digitone Receivers
	- Dial Tone Detectors
	- Multifrequency Compelled Signaling (MFC/MFE)
	- PRA loops
	- ACD telephones
	- All lines associated with the loop or card on the destination side
- 2. Loops must be configured in LD 17.
- 3. NT8D17 Conference/TDS loop cannot be moved or swapped with LD 25.
- 4. When moving a card, the units on the source card must match with the card type on the destination side.

#### **Prompts and responses**

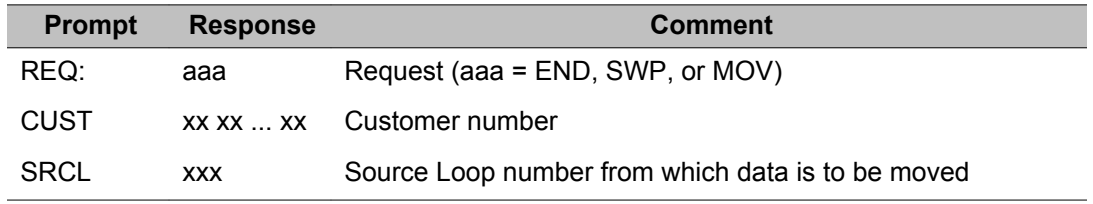

<span id="page-723-0"></span>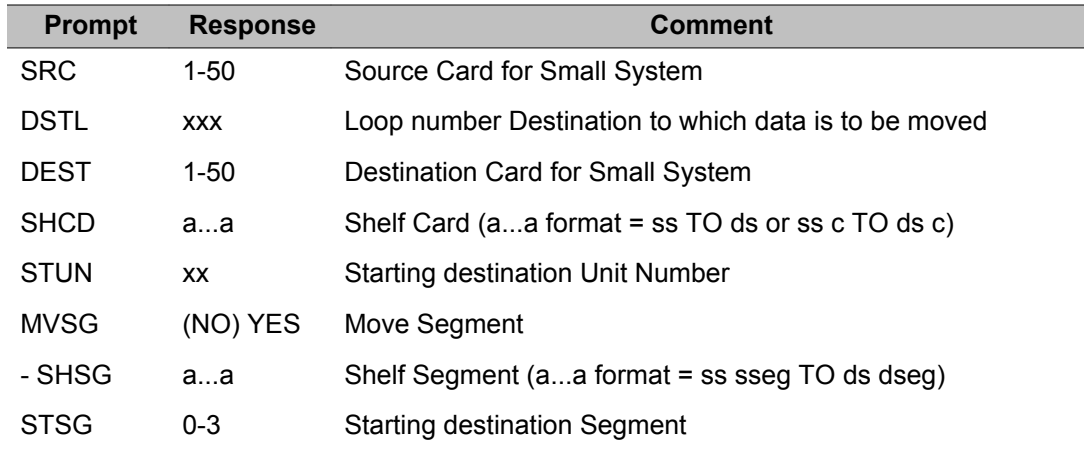

# **Move and swap rules**

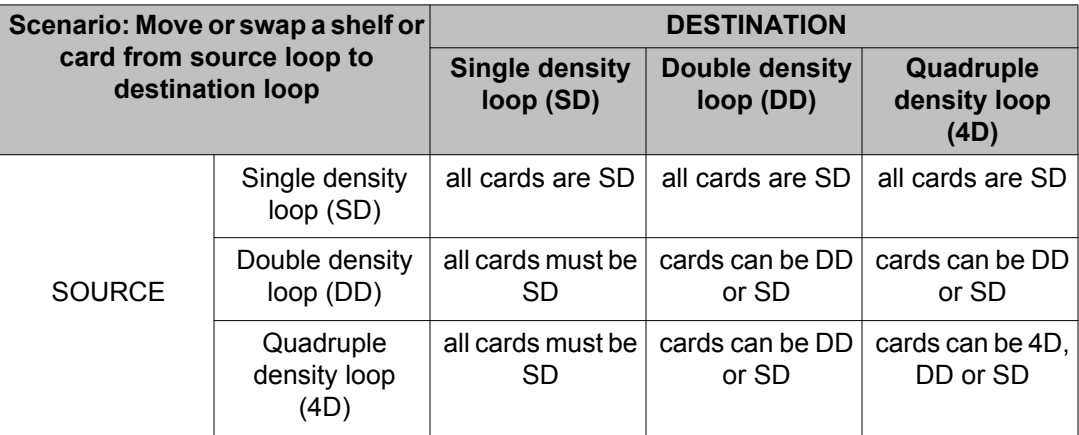

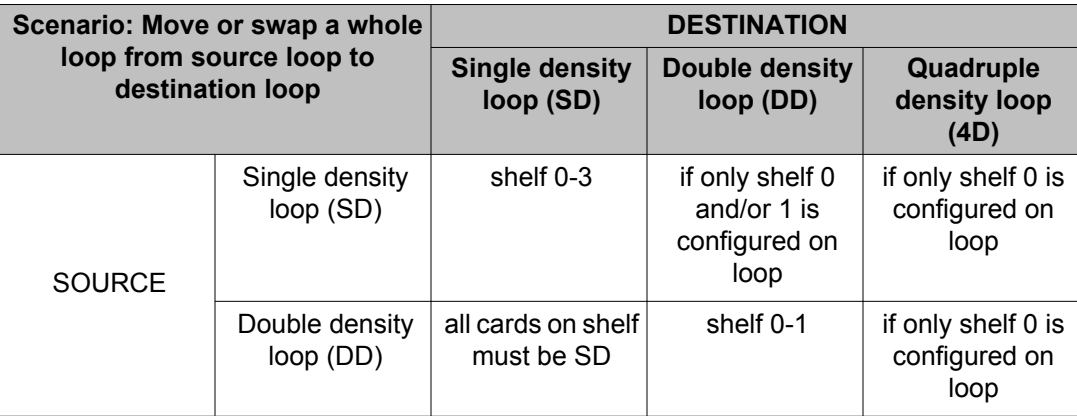

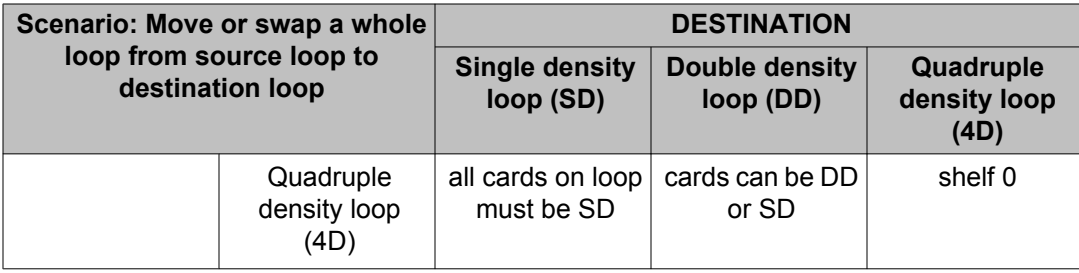

# **Alphabetical list of prompts**

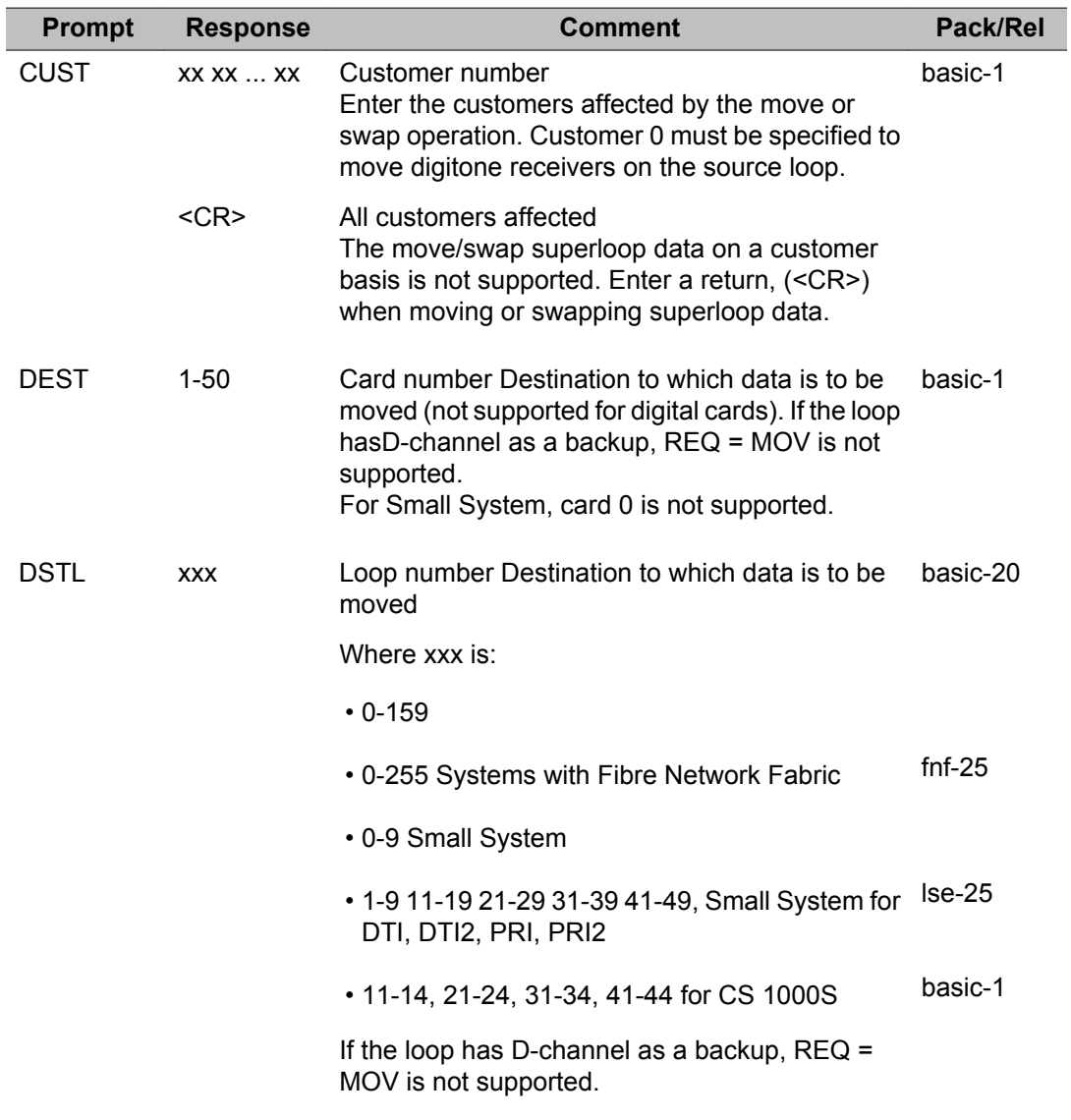

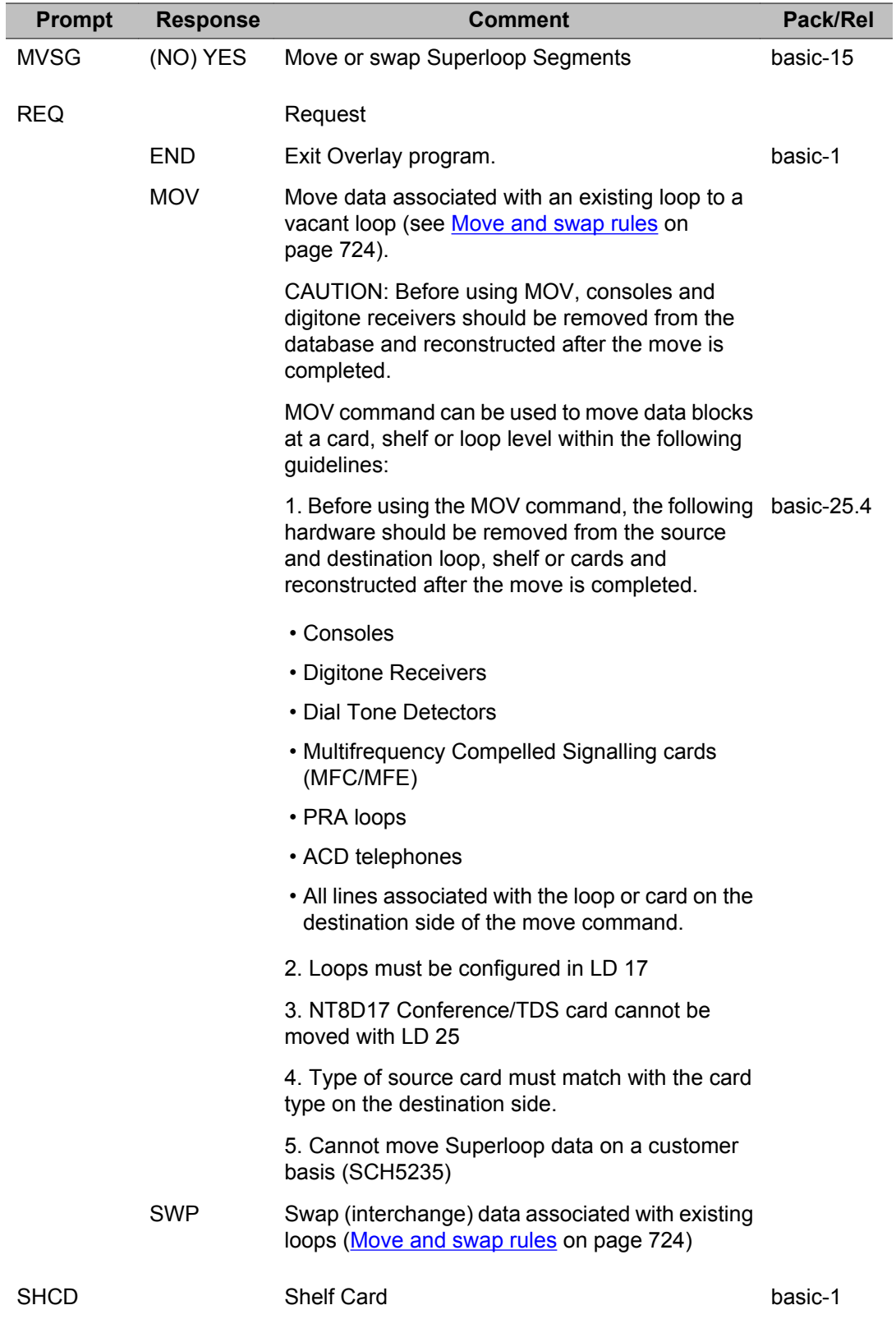

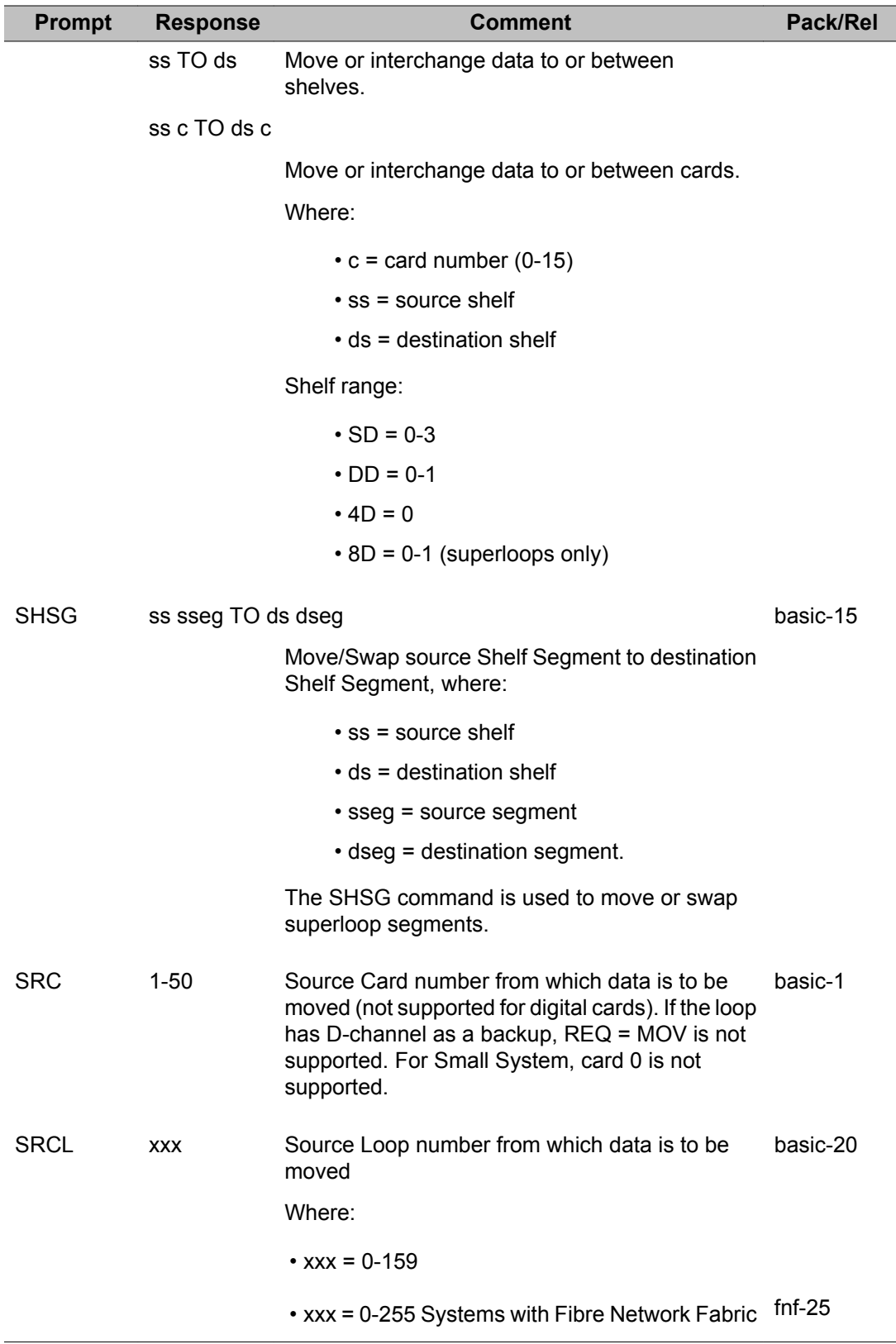

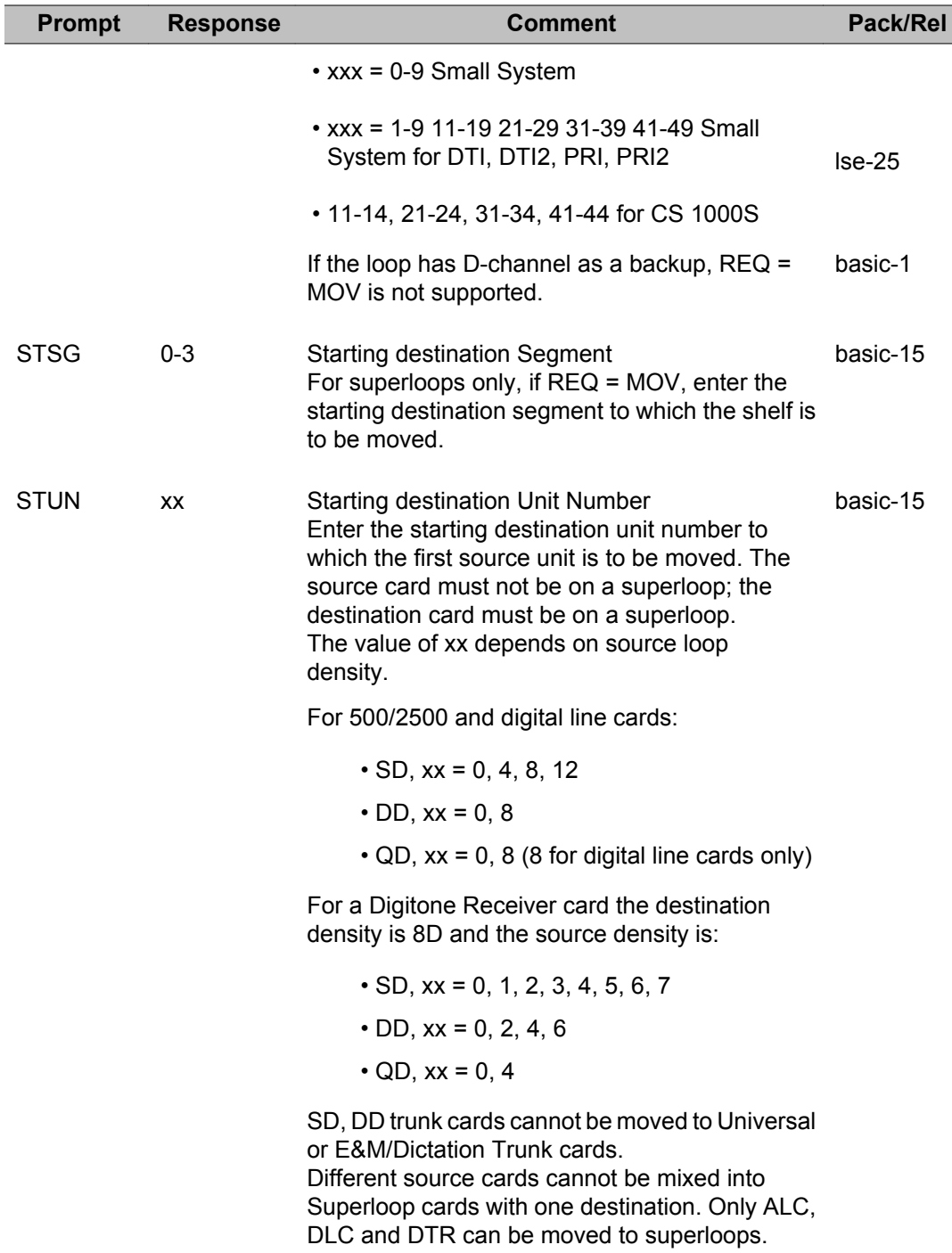

# **Chapter 26: LD 26: Group Do Not Disturb**

Overlay program 26 allows Do Not Disturb groups to be created, modified, and printed.

# **Prompts and responses**

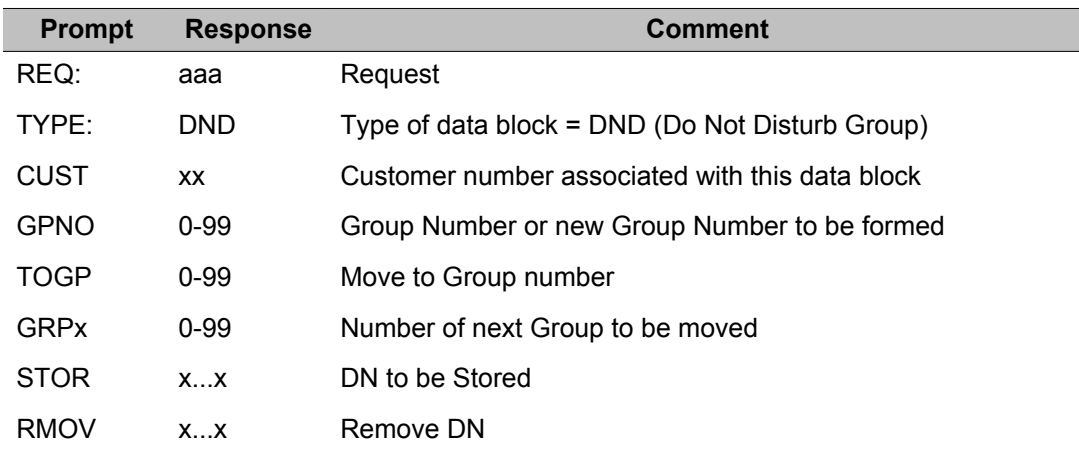

# **Alphabetical list of prompts**

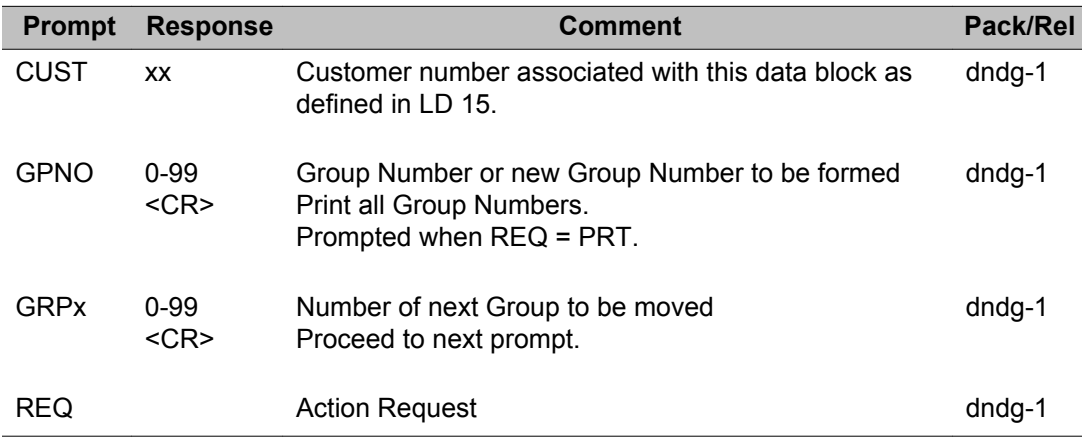

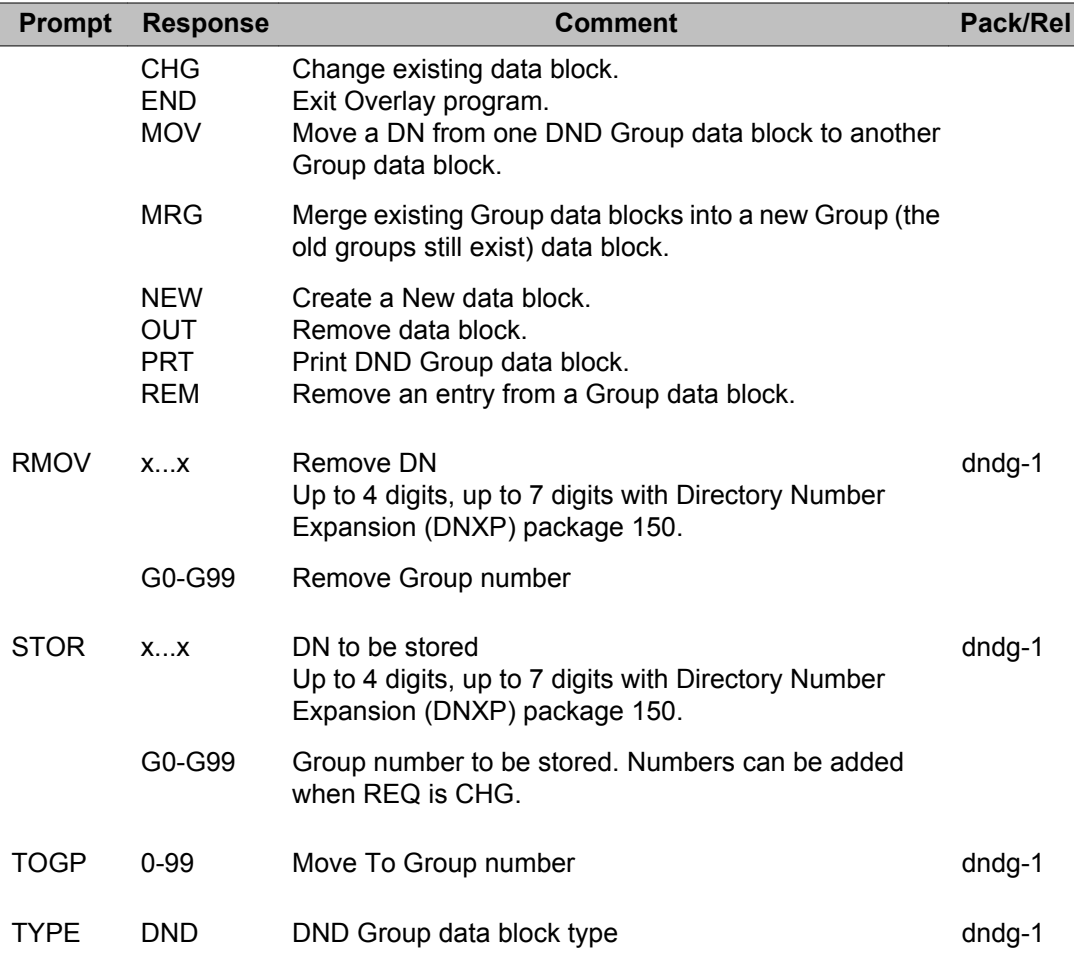

# **Chapter 27: LD 27: ISDN Basic Rate Interface (BRI) Administration**

Overlay program 27 was introduced to configure ISDN Basic Rate Interface hardware.

If ISDN BRI is being configured for the first time, the following sequence must be used:

- 1. Configure Protocol group (PROT) data block, Link Access Protocol on D-channel (LAPD) data block.
- 2. Configure PRI loop, route, and channel data blocks for packet data transmission.
- 3. Configure Multi-purpose ISDN Signaling Processor (MISP) data block.
- 4. Configure Basic Rate Signaling Concentrator.
- 5. Configure S/T Interface Line Card (SILC) or U Interface Line Card (UILC) data block.
- 6. Configure Digital Subscriber Loop (DSL) data block.
- 7. Configure Terminal Service Profile on DSL (TSP) data block.

If changing the existing ISDN BRI service this sequence does not have to be followed, but the relationship of one data block to another must be observed. Due to interactions the changing of one data block may require the changing of other data blocks.

Refer to the *ISDN BRI Administration* NTP for complete details.

### **Prompts and responses**

#### **BRSC: Basic Rate Signaling Concentrator data block**

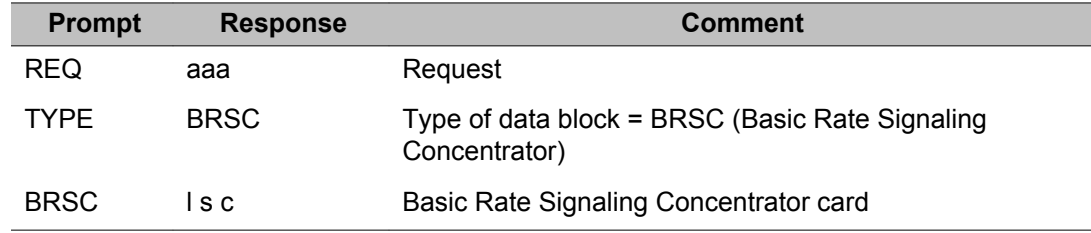

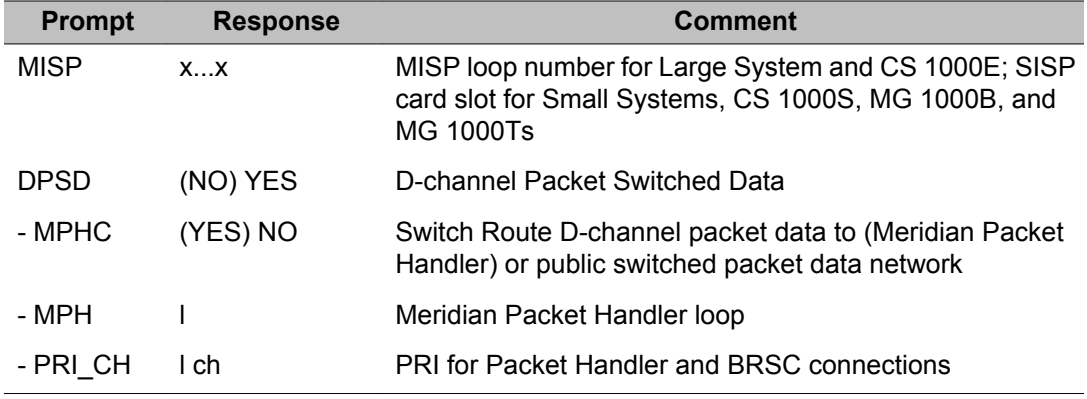

#### **CARD: SILC/UILC card data block**

The S/T Interface Line Card (SILC) or U Interface Line Card (UILC) configuration procedures identify the location, the card type, and the MISP network loop for each SILC or UILC installed.

- in the Large System Intelligent Peripheral Equipment (IPE) and Common Equipment (CE) **Modules**
- in a card slot for each SILC or UILC installed in the Base or Expansion cabinet of a Small System
- in a card slot for each SILC or UILC installed in a MG 1000S of a CS 1000S system.

After the card configuration block is created, the dedicated D-channels are automatically assigned if the MISP is enabled. When REQ = PRT, entering <CR> at the TN prompt prints out information for all the cards in the system.

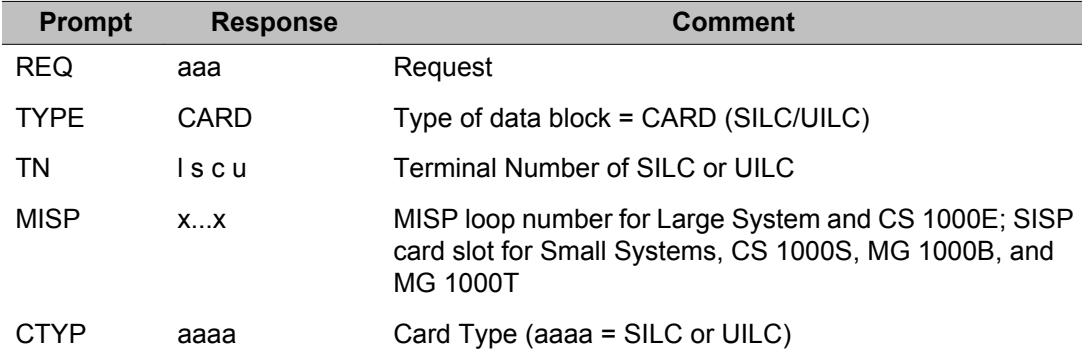

## **DNAT: Data Network Address Tables data block**

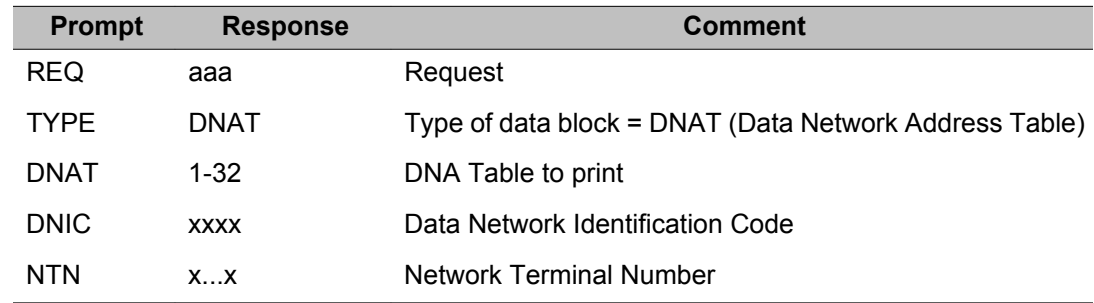

# **DSL: Digital Subscriber Loop data block (APPL = BRIL)**

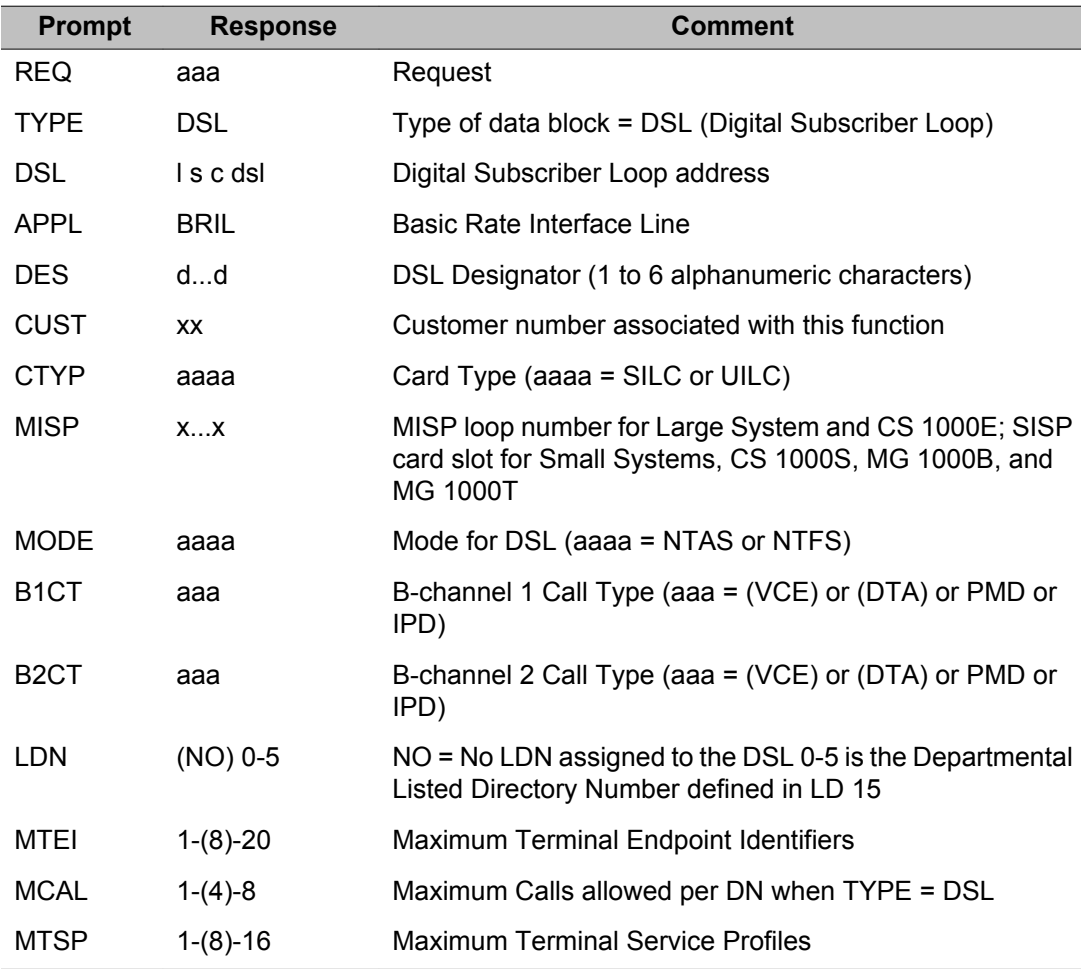

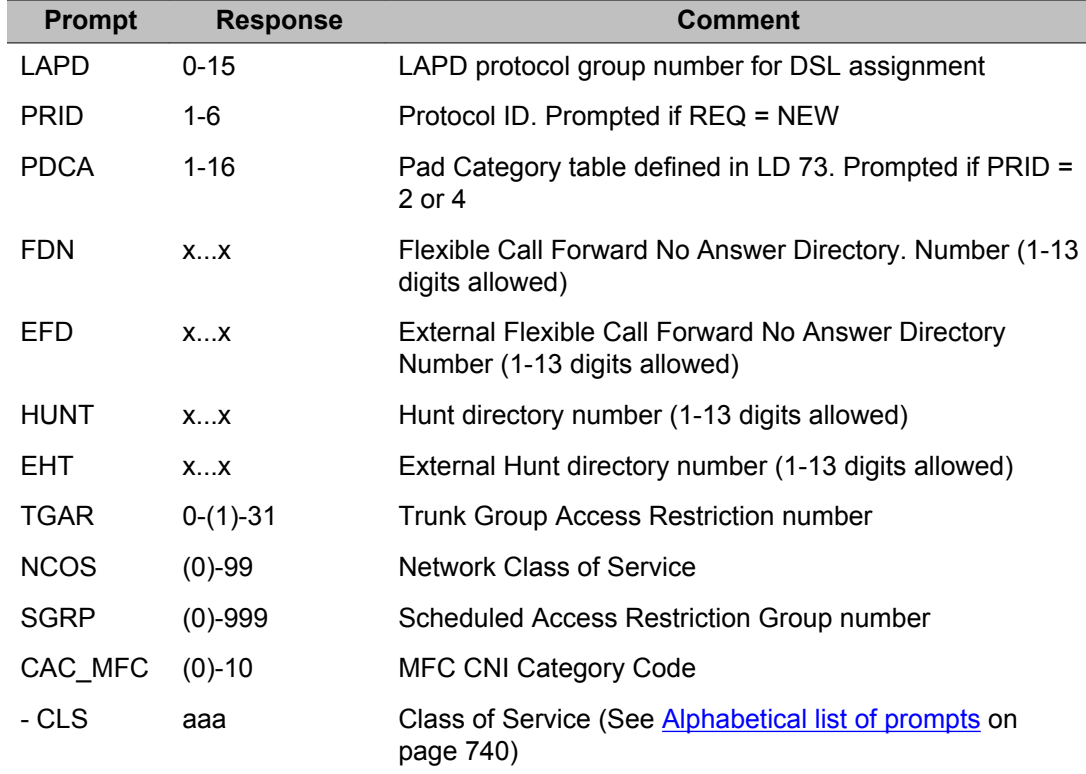

## **DSL: Digital Subscriber Loop data block (APPL = BRIT or BRIE)**

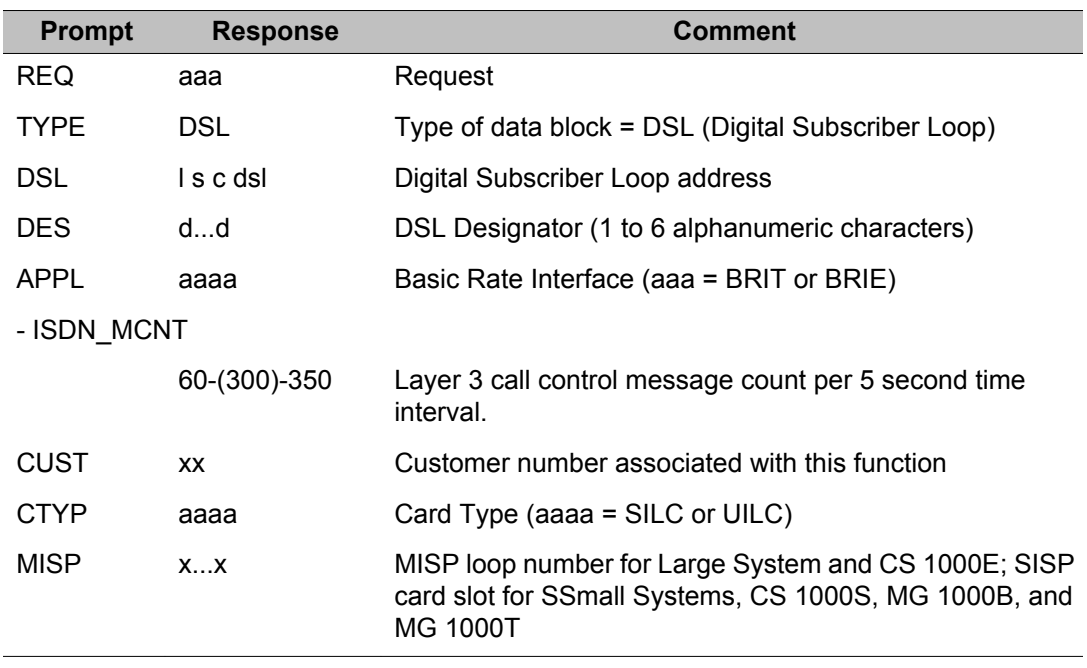

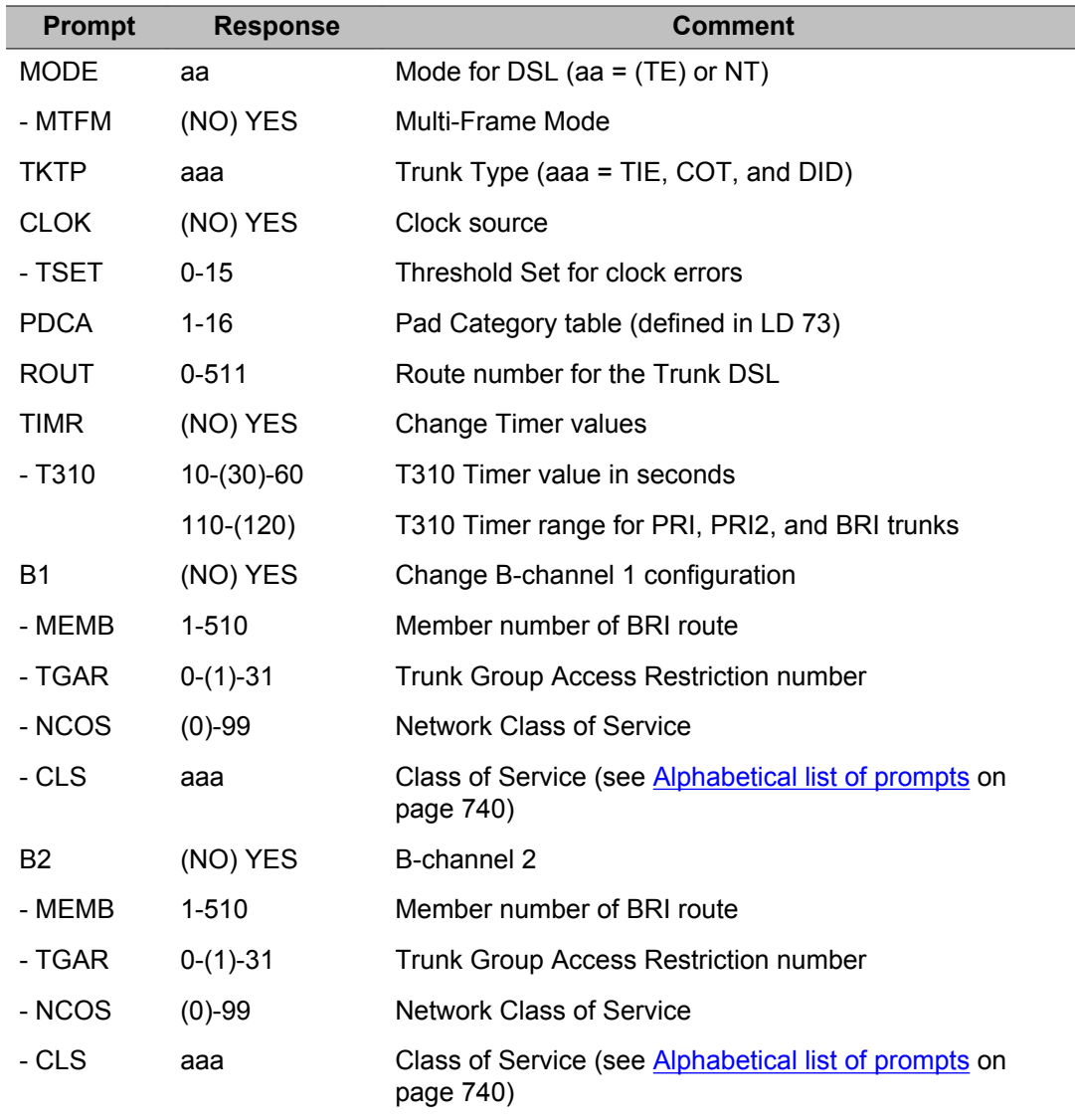

## **LAPB: Link Access Procedure - Balanced data block**

The Link Access Protocol for B-channels defines the B-channel packet data configuration. Meridian 1 Packet Handler (MPH) package 248 must be equipped.

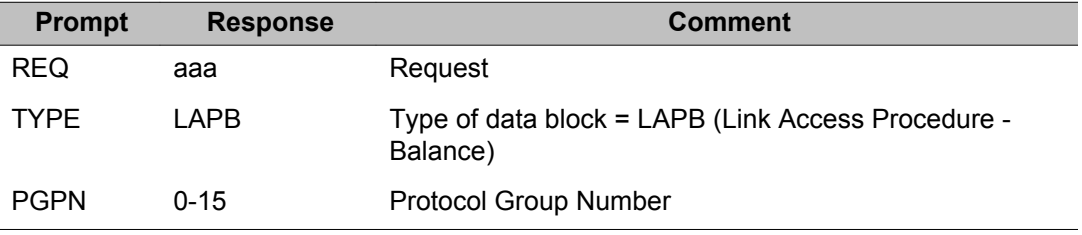

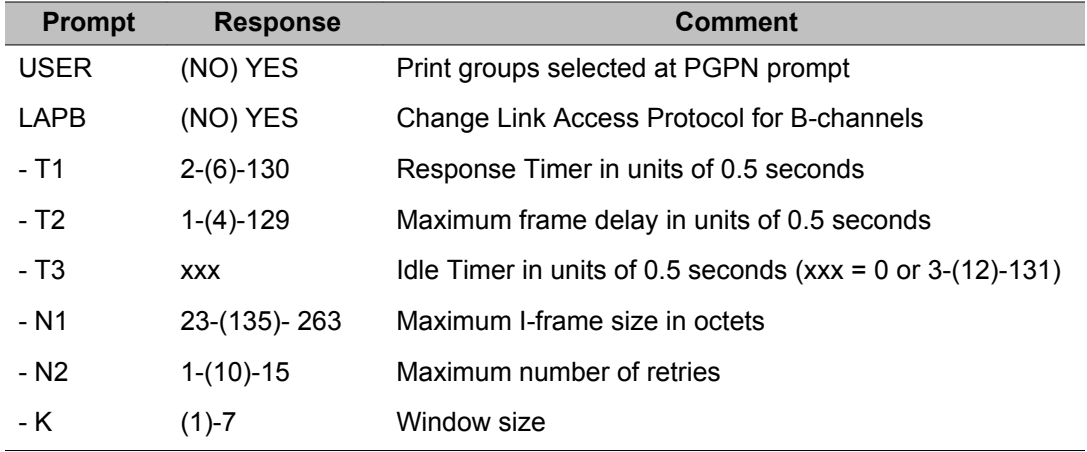

#### **MISP: Multipurpose ISDN Signaling Processor data block**

The Multi-purpose ISDN Signaling Processor (MISP) configuration procedures identify each MISP in the system and its packet handling capabilities. After the MISP is configured it can be enabled using LD 32. An MISP can support any combination of SILCs and UILCs up to a total of four, which are assigned to the MISP using the SILC/UILC configuration procedure.

When REQ = PRT, entering <CR> at the LOOP prompt prints out all MISPs in the system. When REQ = CHG, the following applies:

- MISP must be disabled when adding/removing D-channel packet capability
- remove Packet Mode Data call type B-channels before removing the B-channel packet capability
- remove Logical Terminal Identifiers (LTIDs) before removing the D-channel packet capability

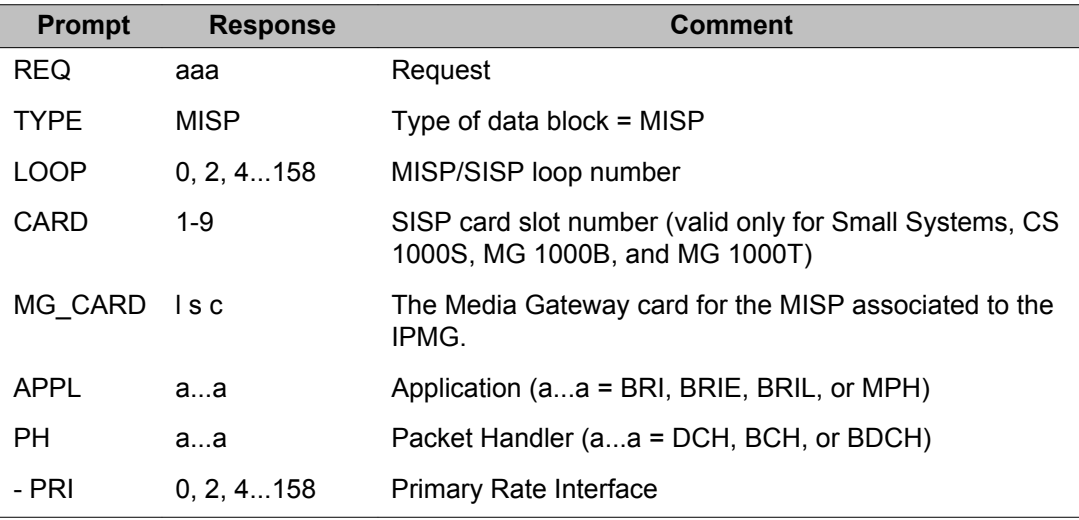

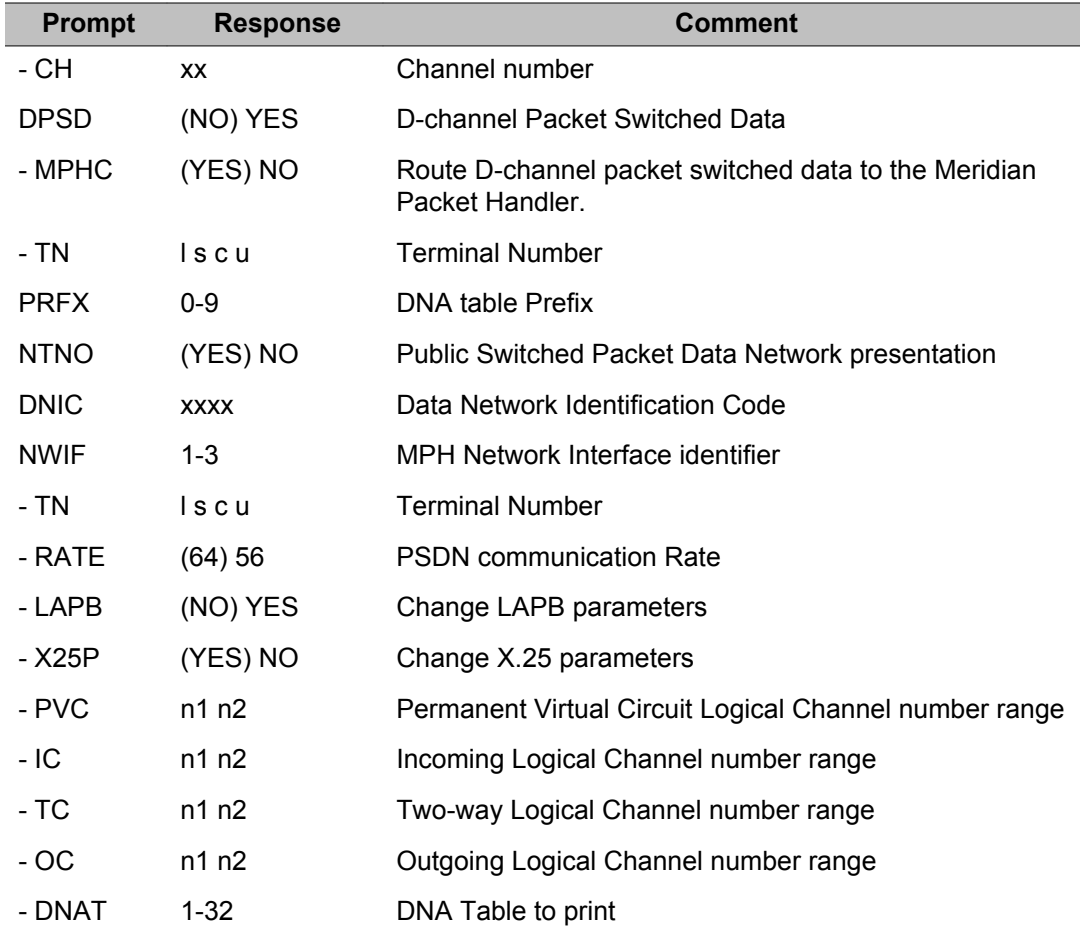

## **PVC: Permanent virtual circuit connections data block**

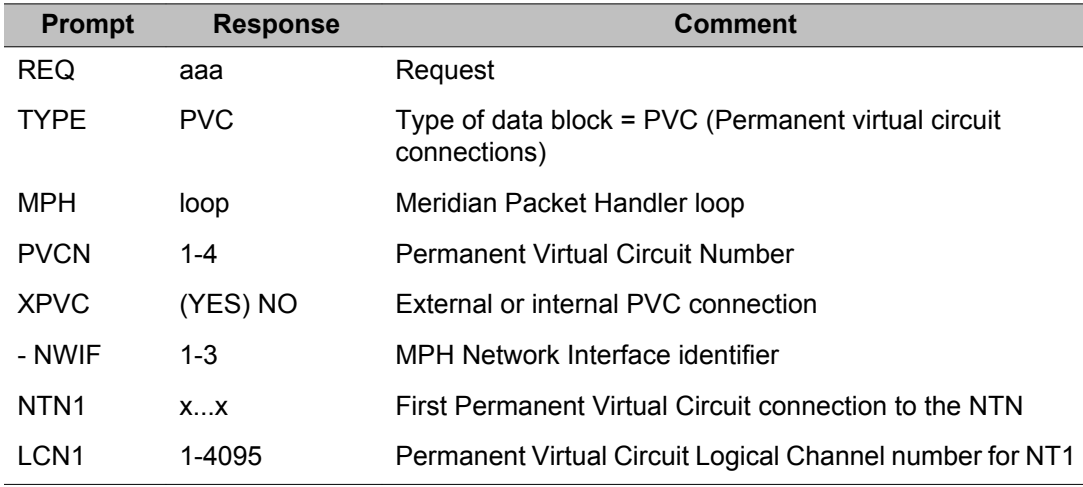

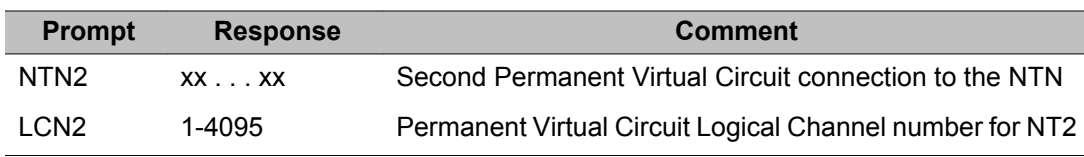

#### **PROT or LAPD: Protocol or Link Access Protocol data block**

The protocol configuration procedures define the protocols used by ISDN BRI DSLs to communicate over ISDN. These protocol groups support various ISDN communication standards used in North America, Europe, and other continents and countries.

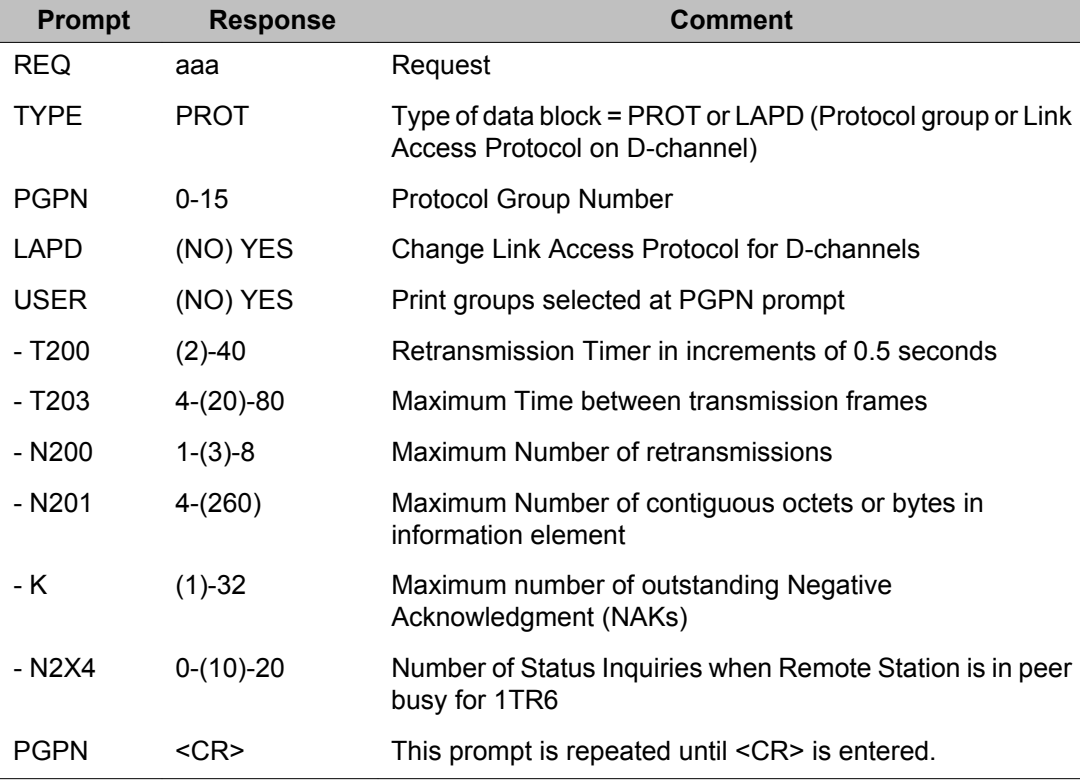

### **TSP: Terminal Service Profile data block**

The Terminal Service Profile (TSP) configuration procedures define the service profiles for ISDN BRI terminals connected to a DSL. A service profile specifies the type of transmission, the call restrictions, and the features the terminal can use.

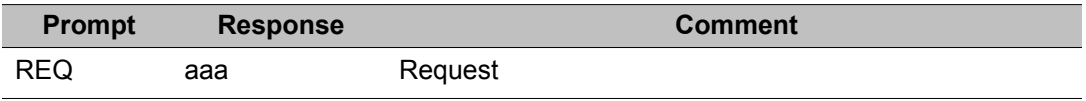

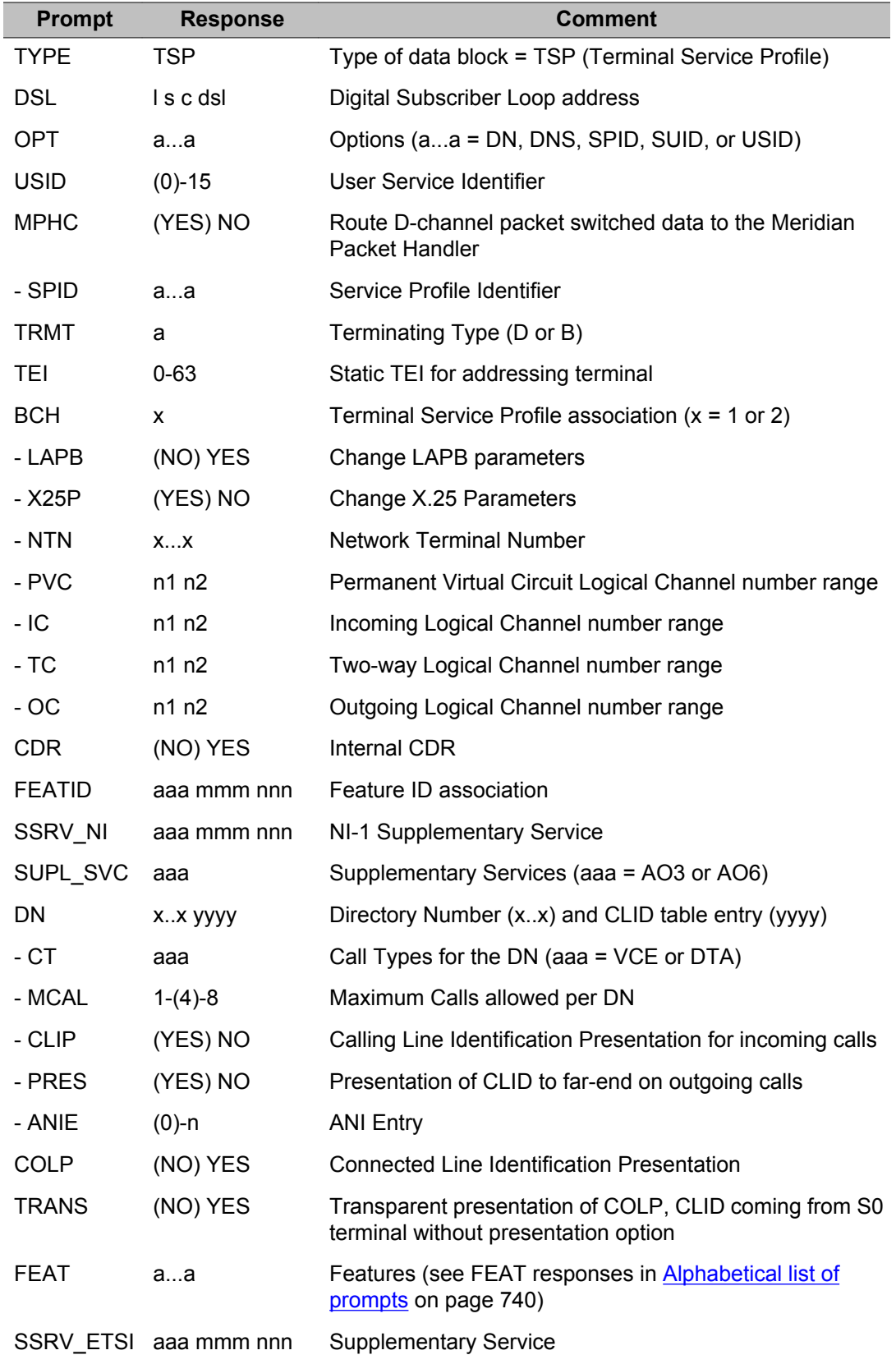

<span id="page-739-0"></span>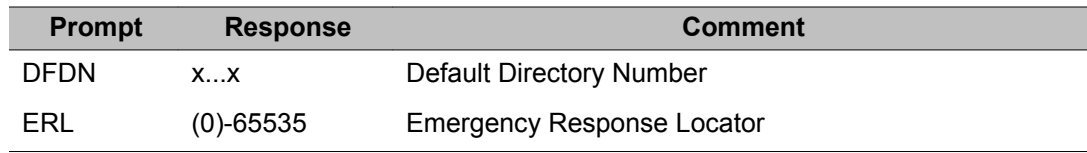

### **X25P: X25P packet protocol parameters data block**

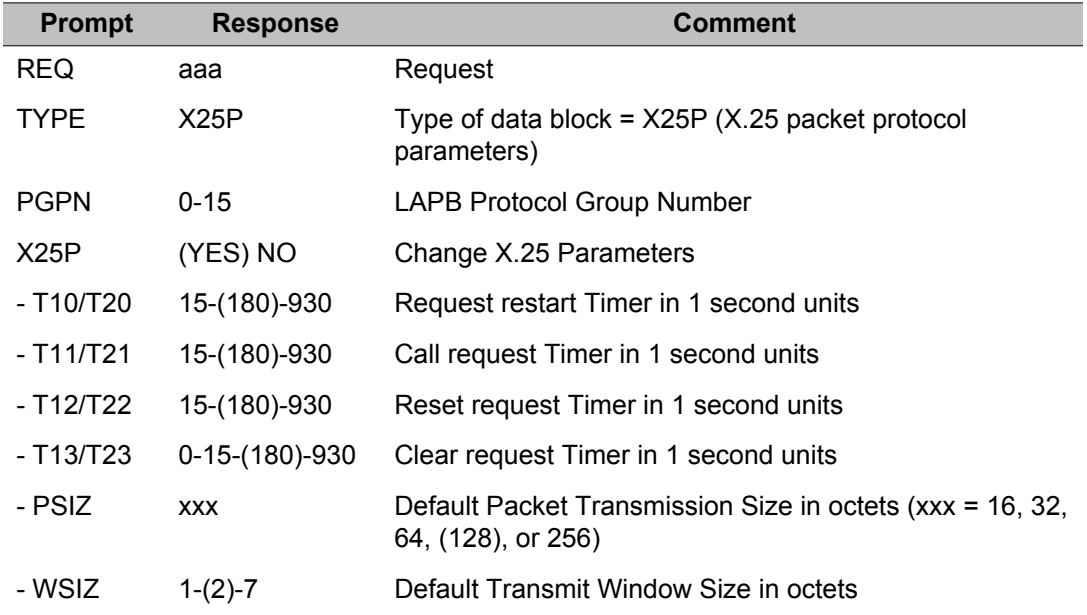

# **Alphabetical list of prompts**

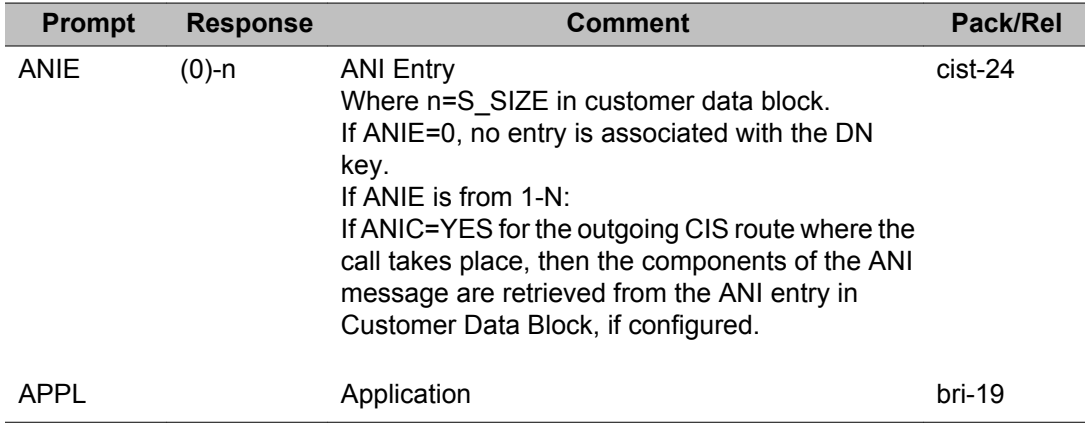

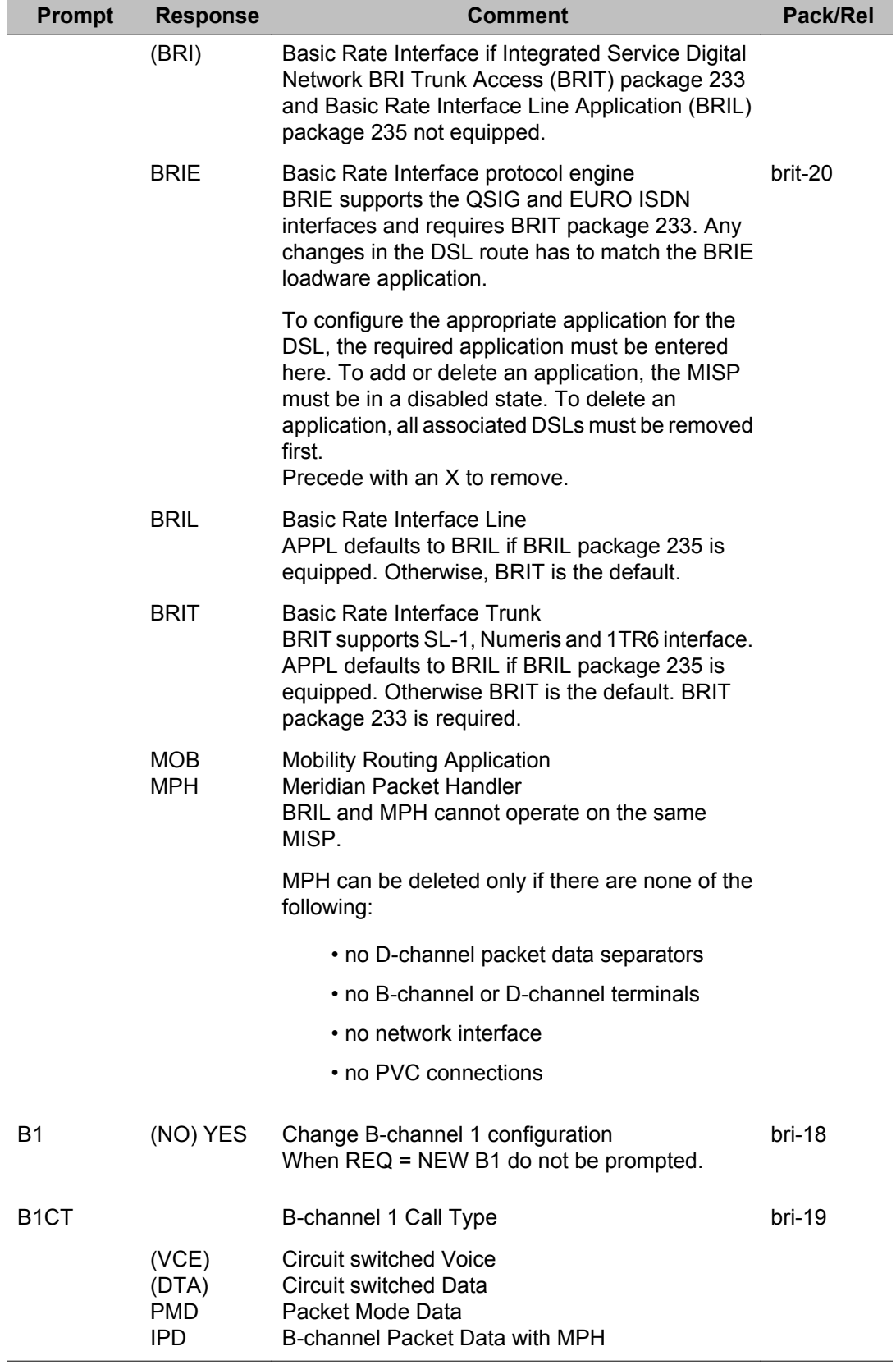

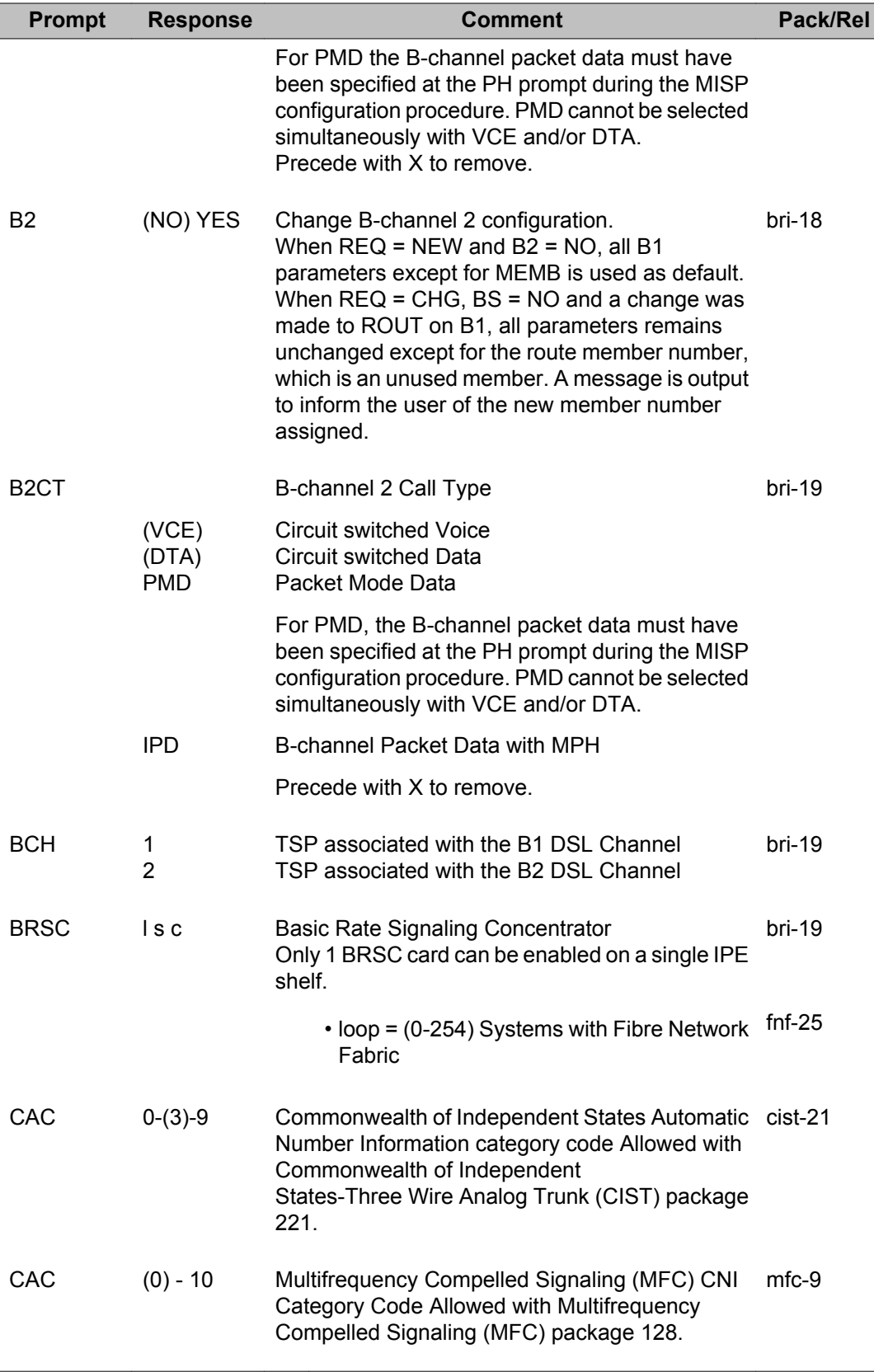

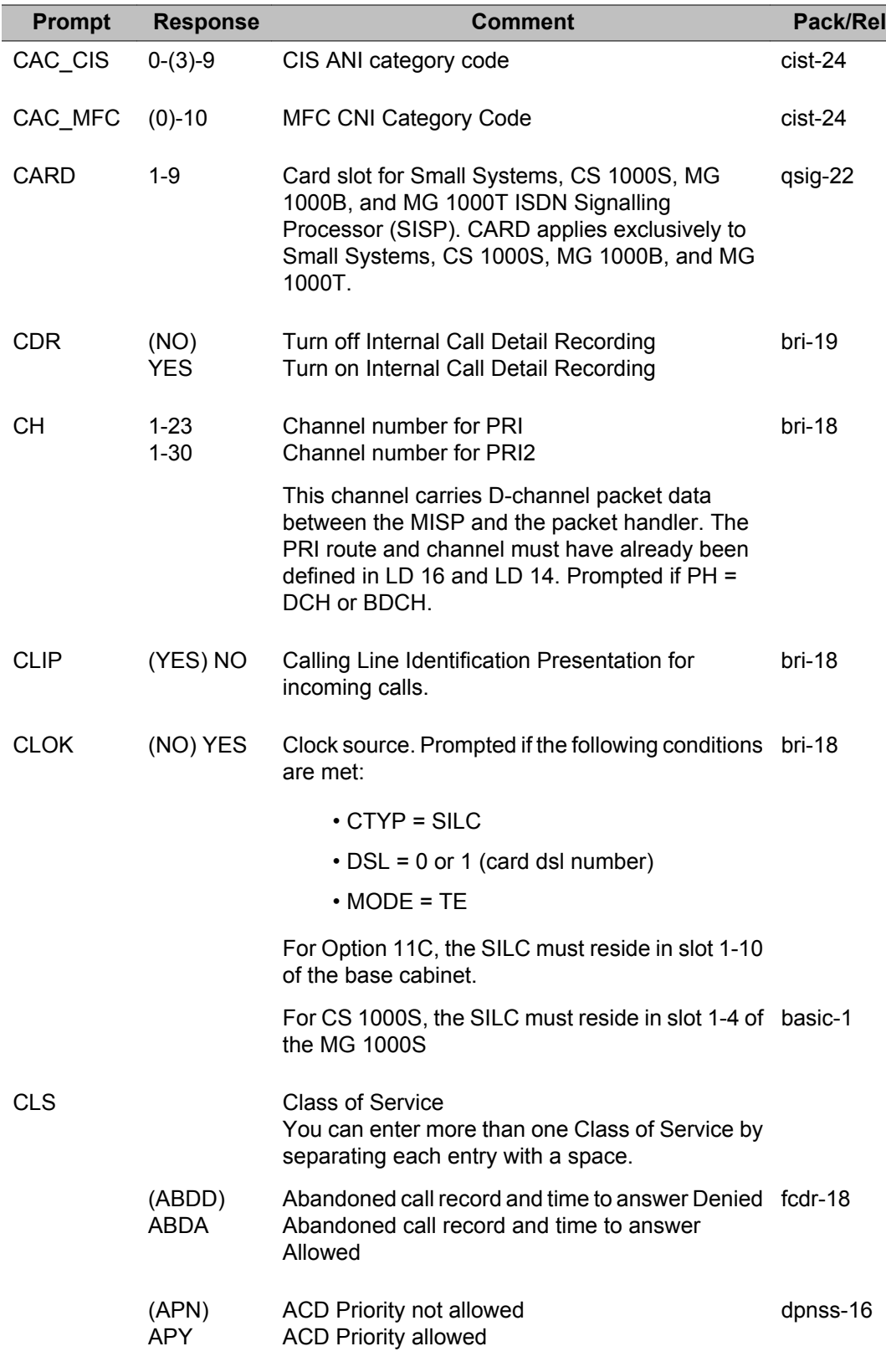

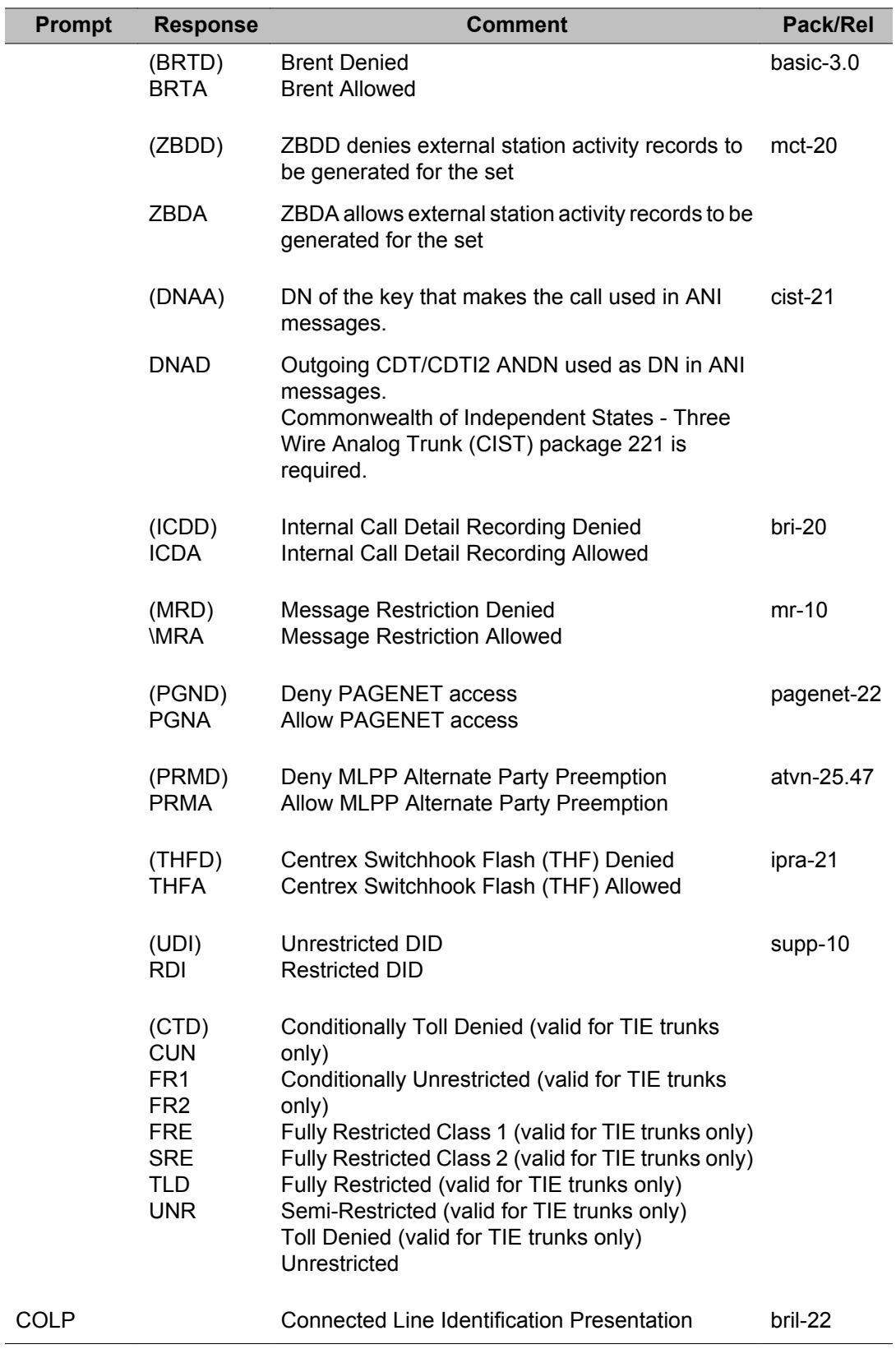

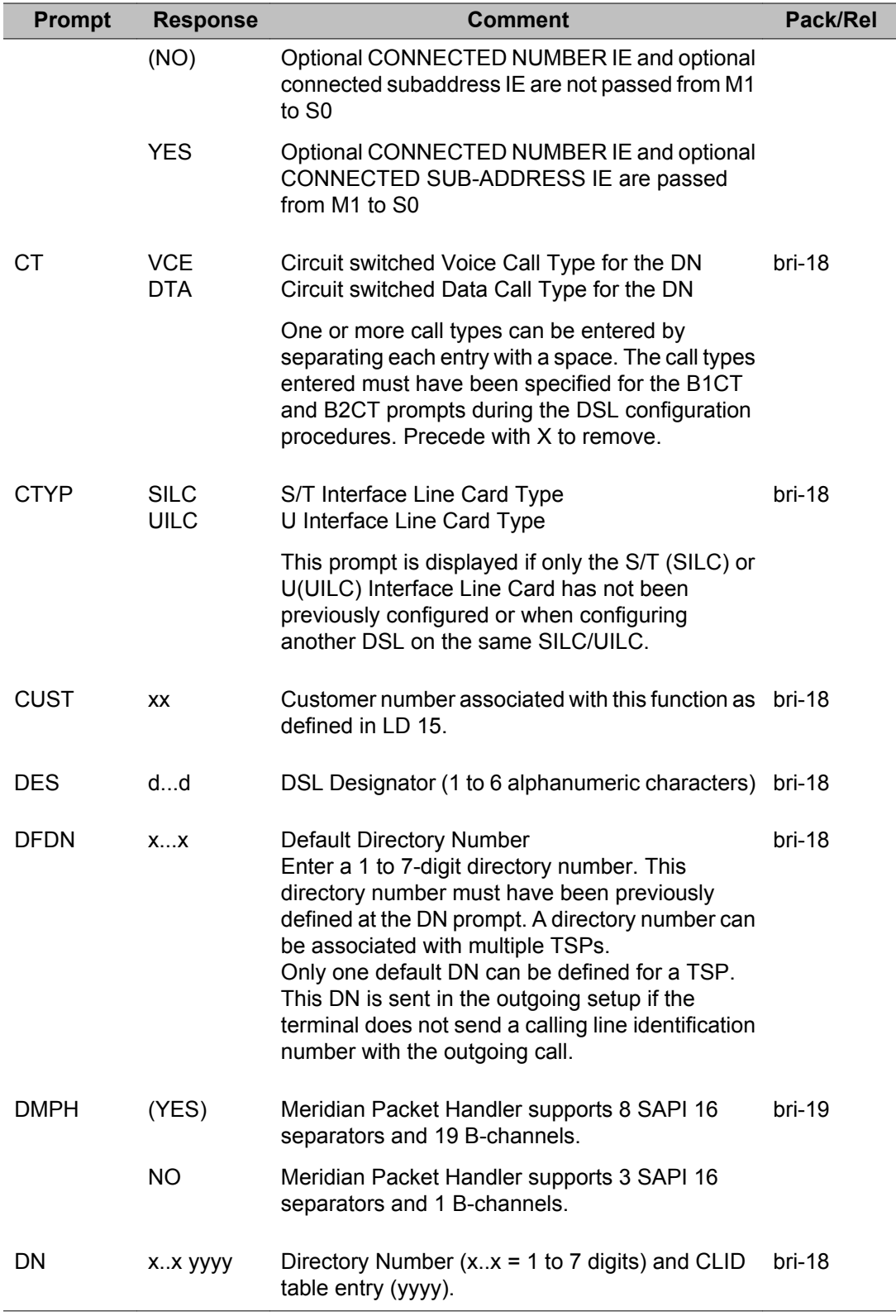

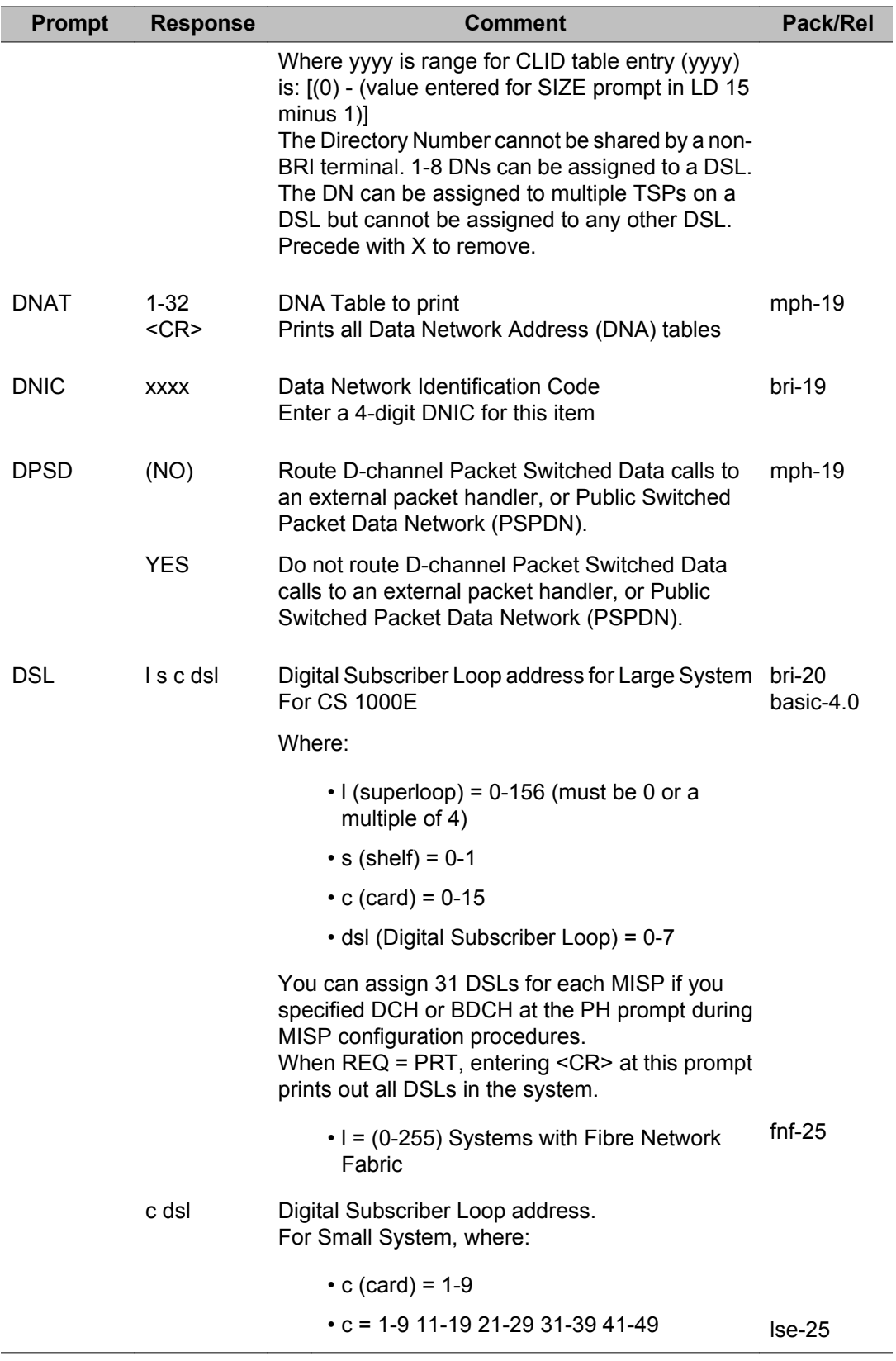

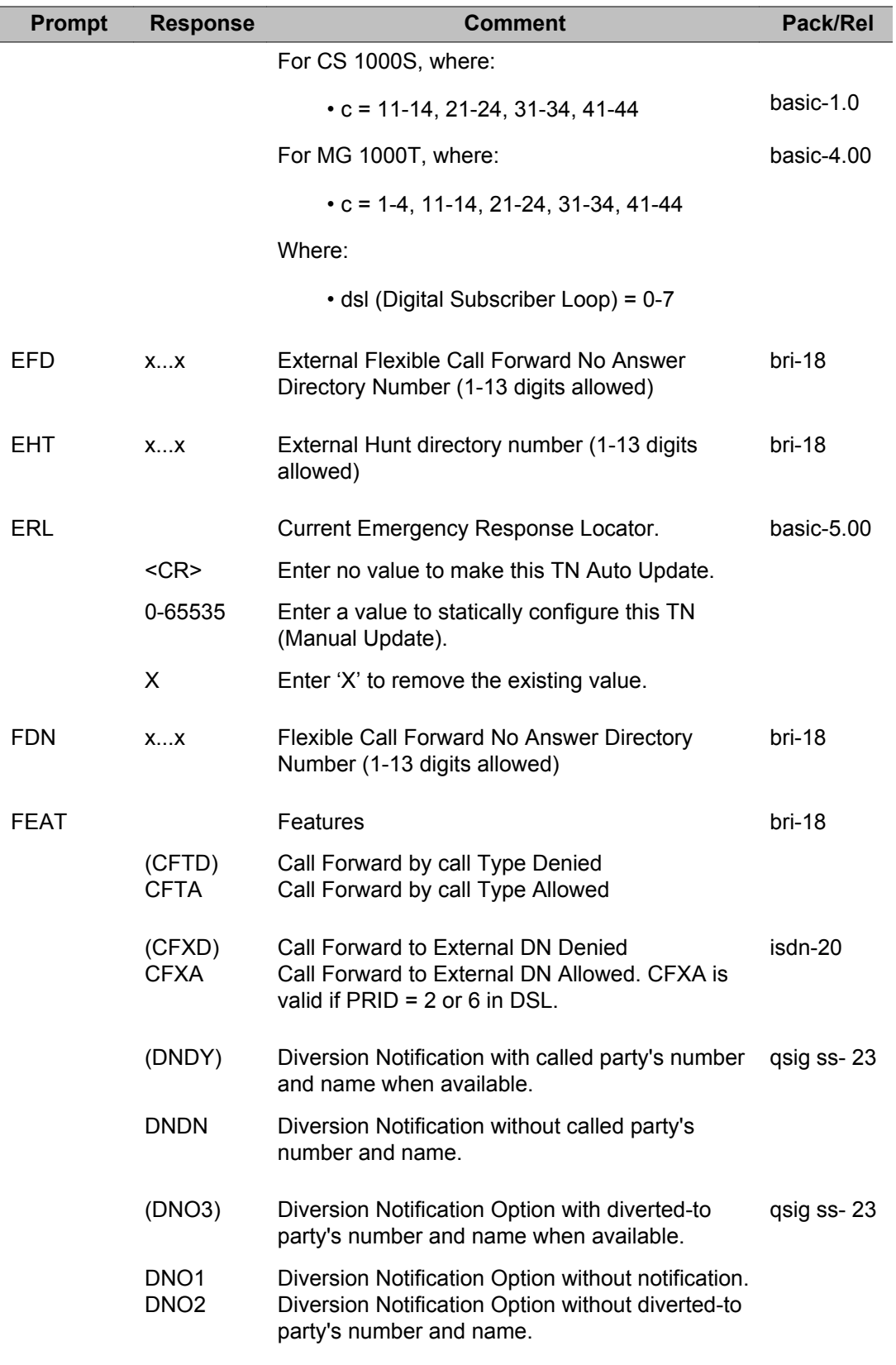

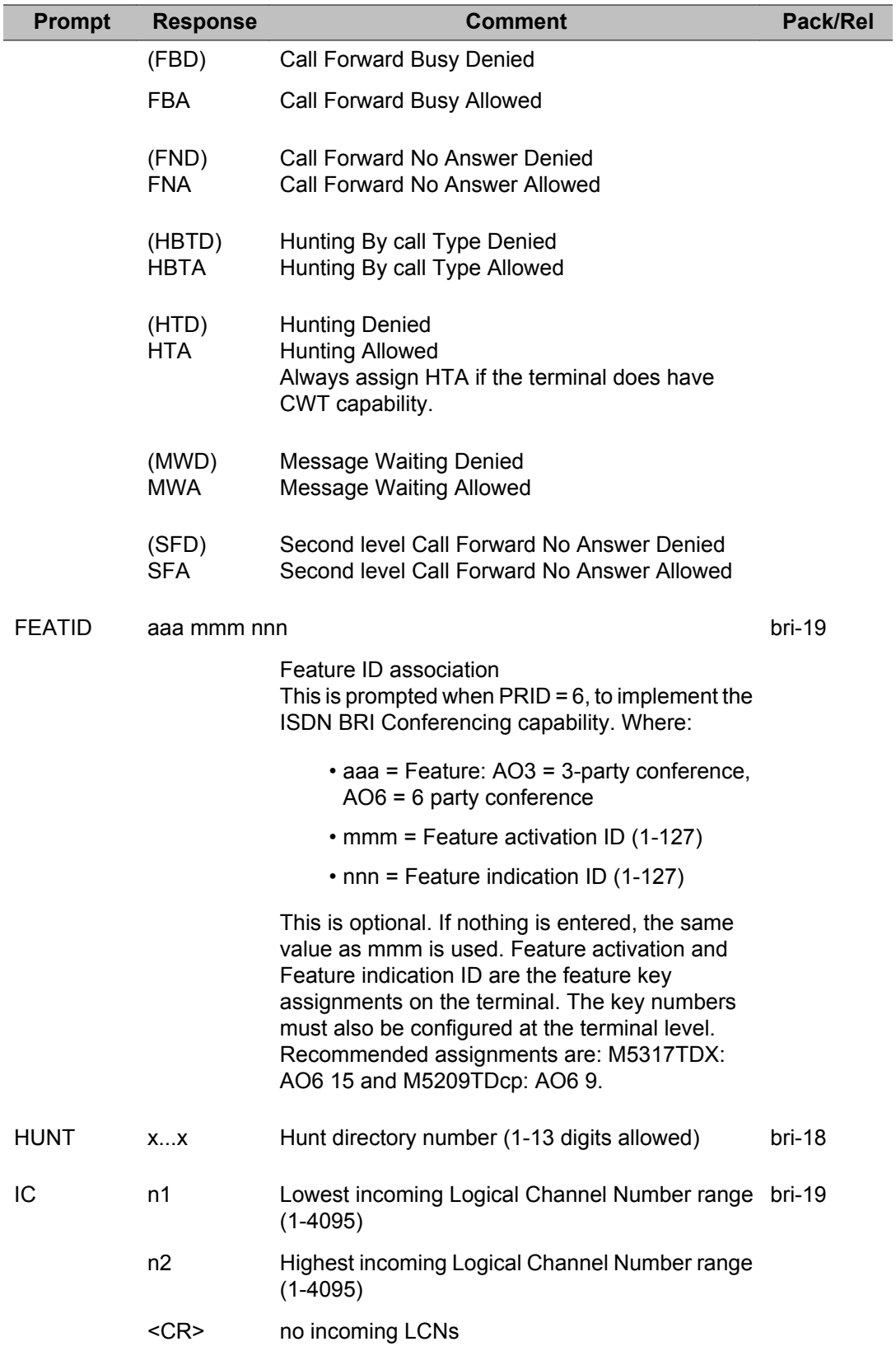

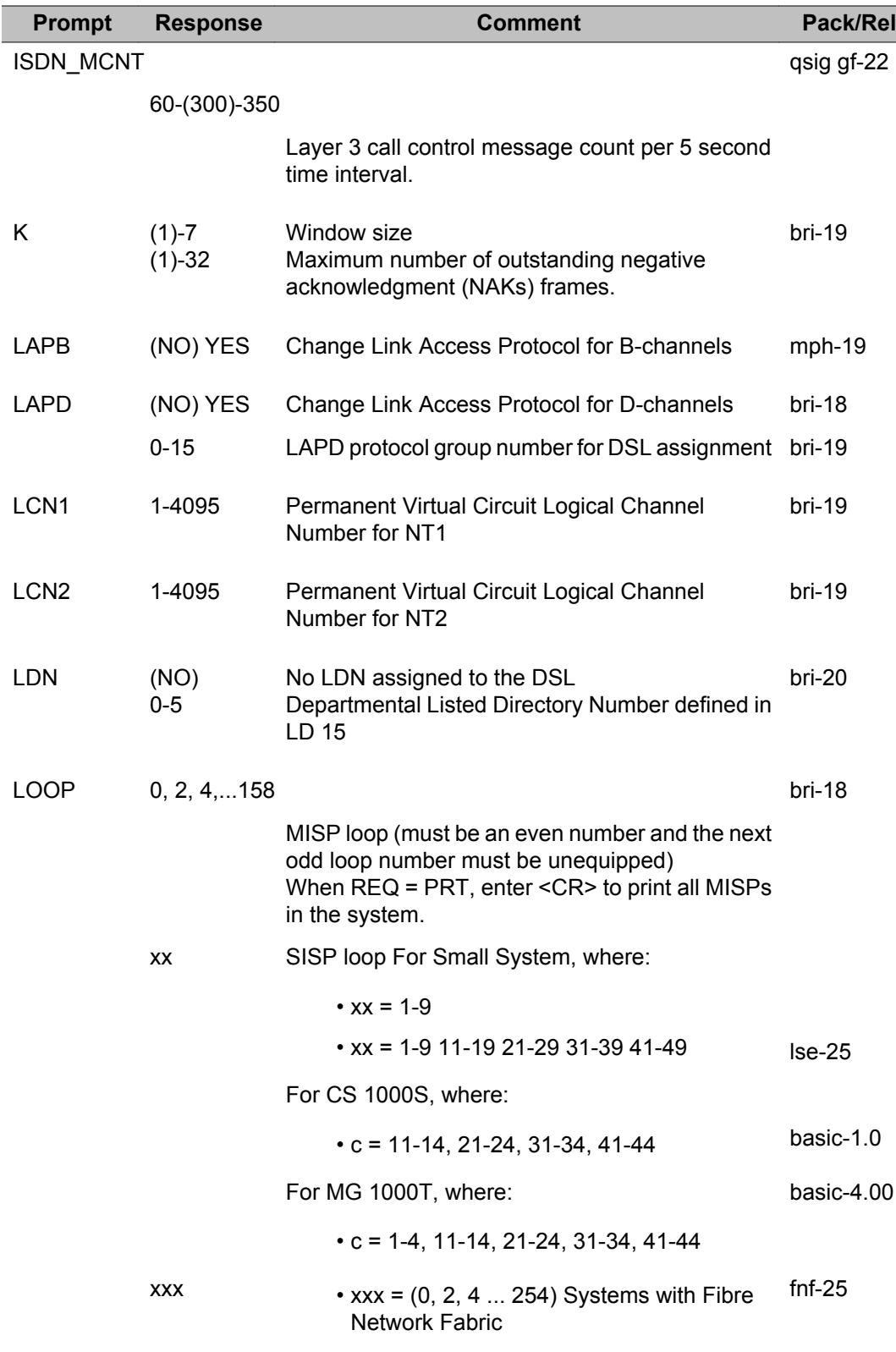

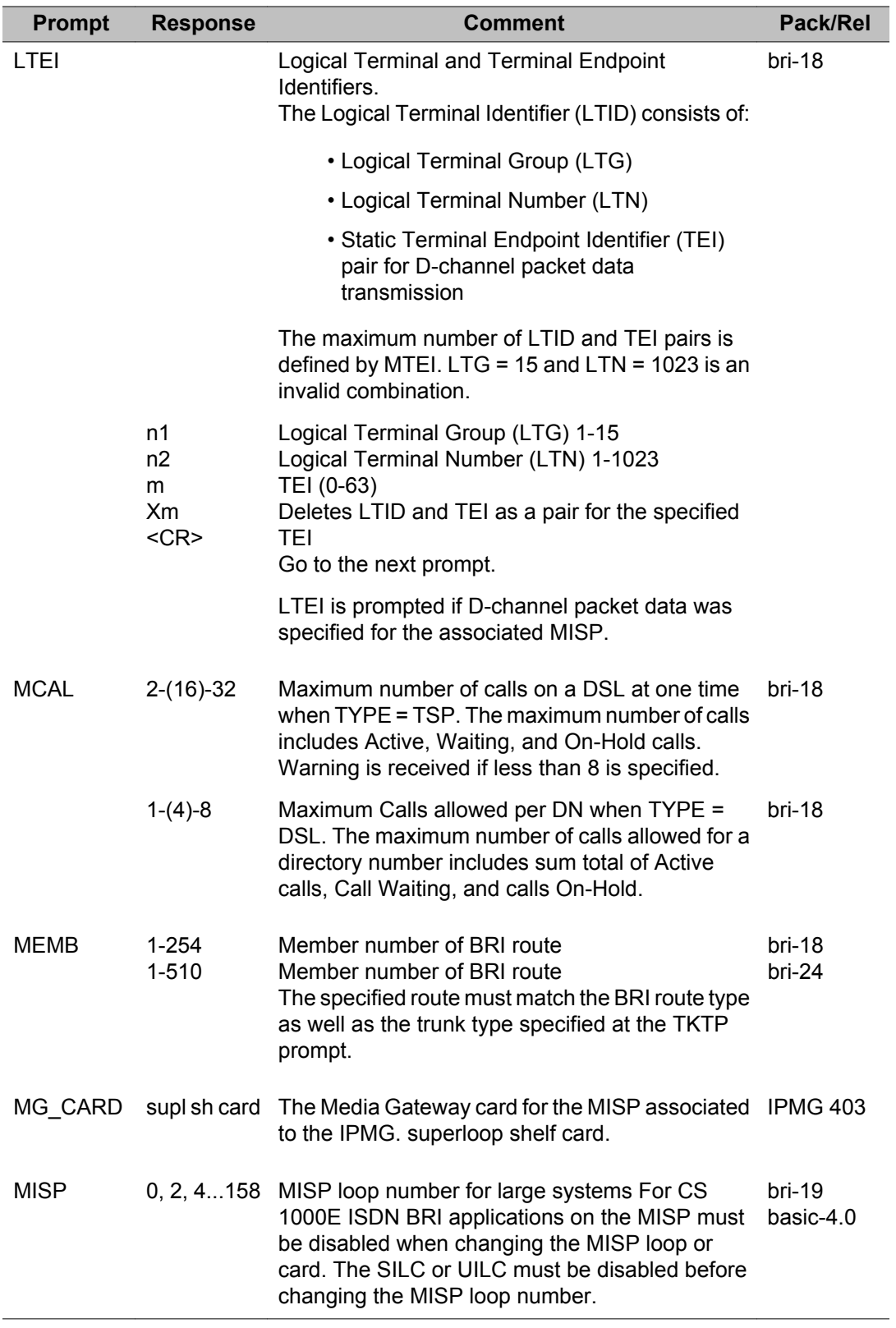

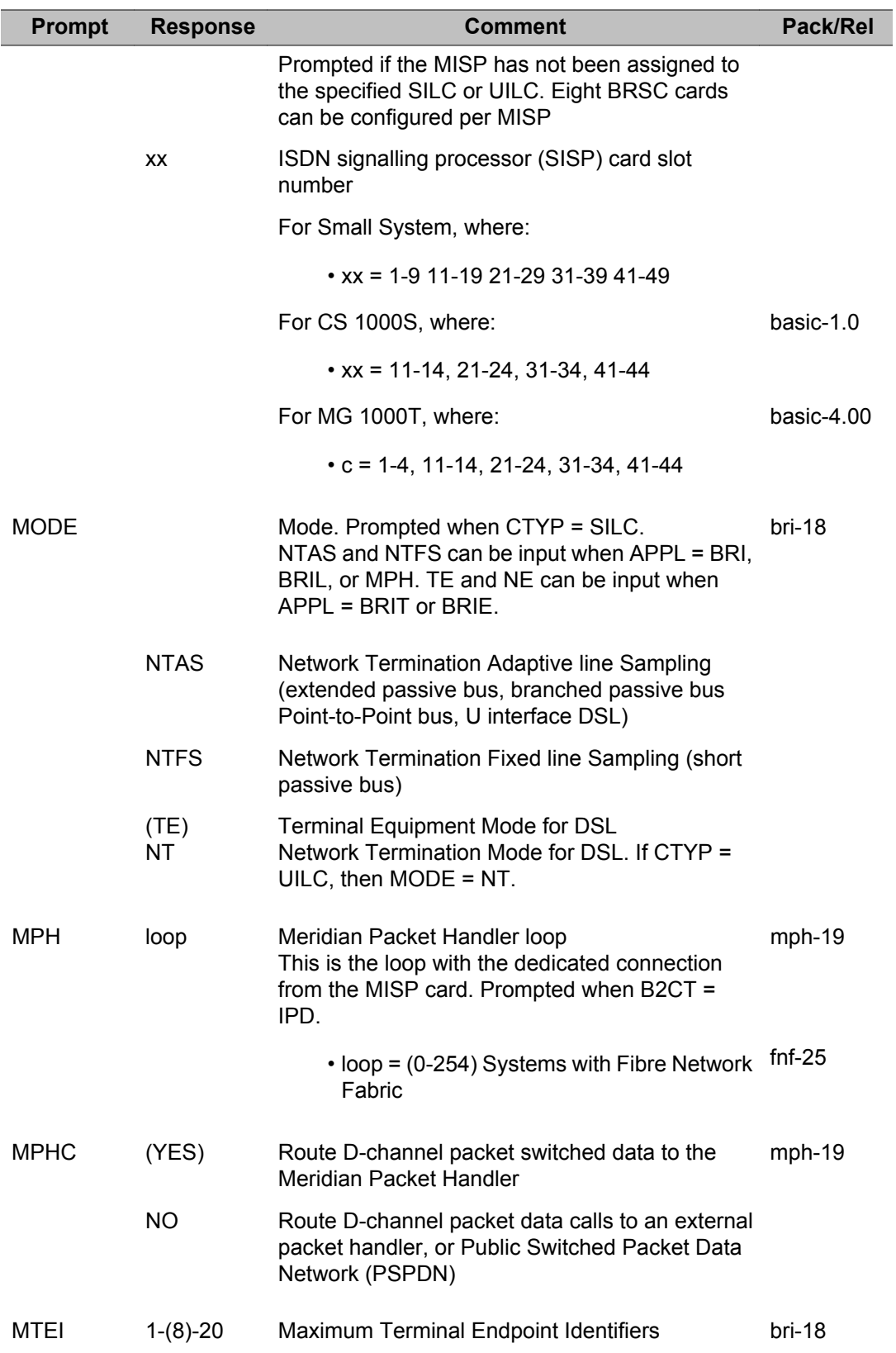

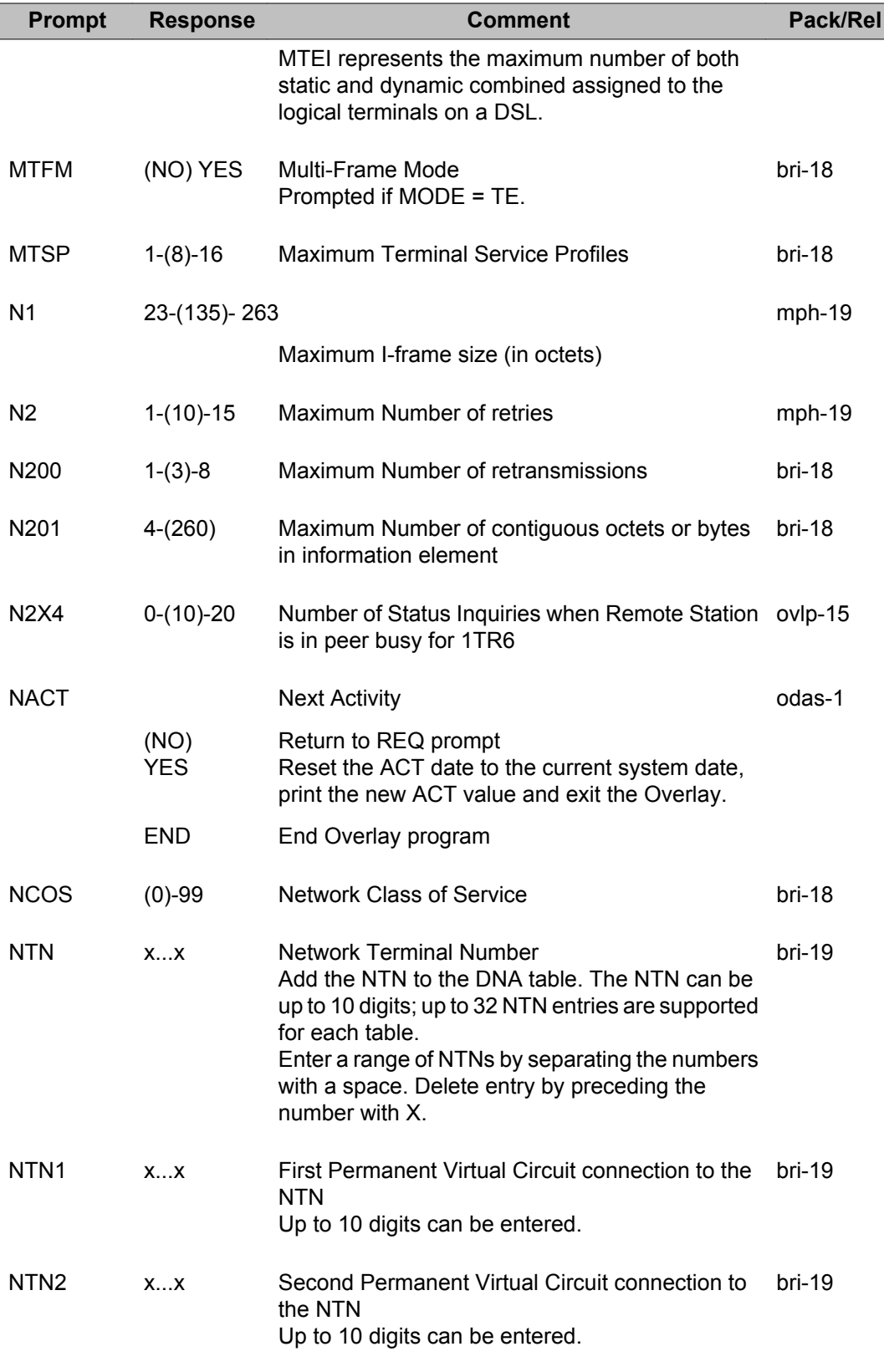

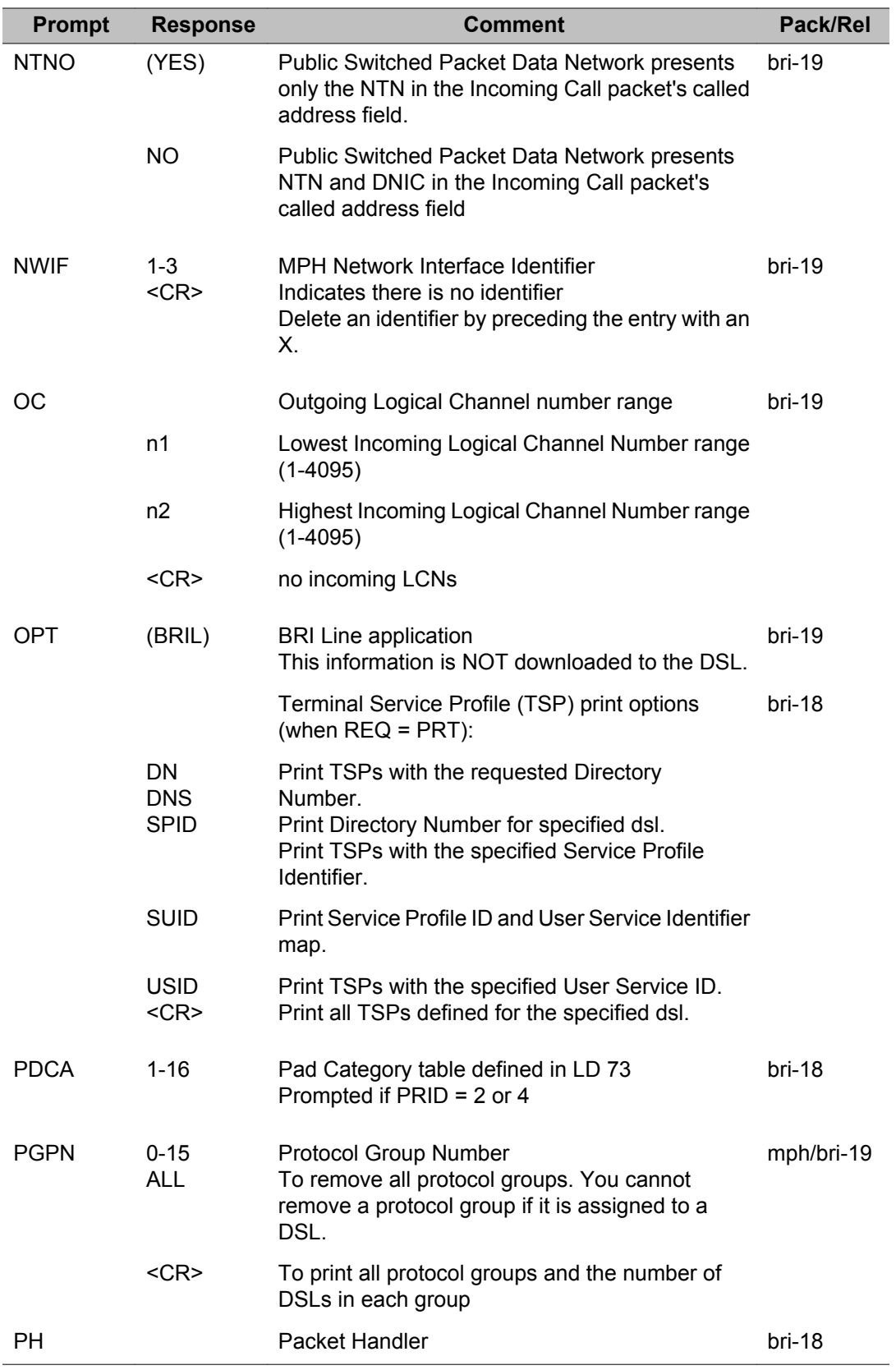

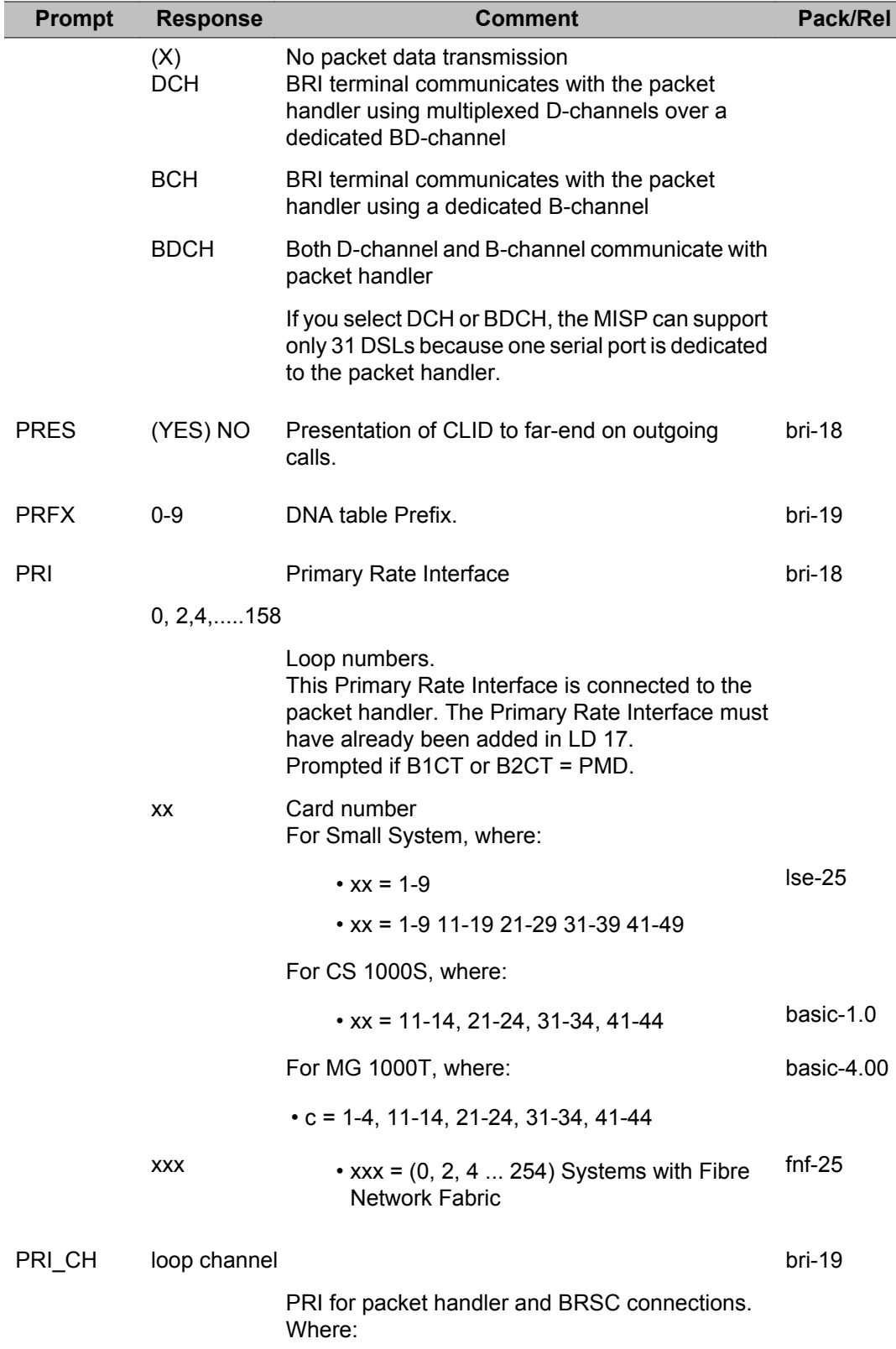

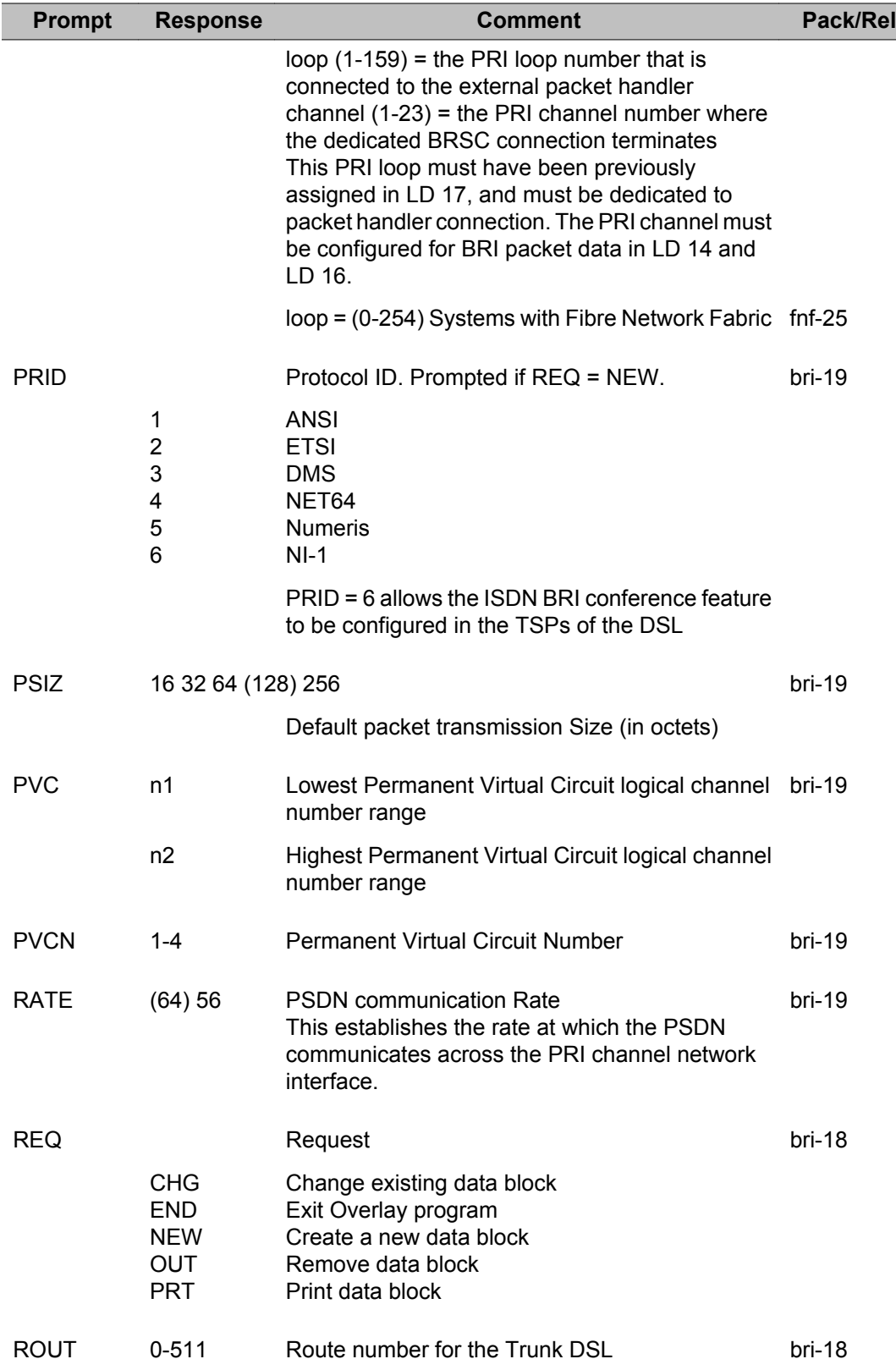

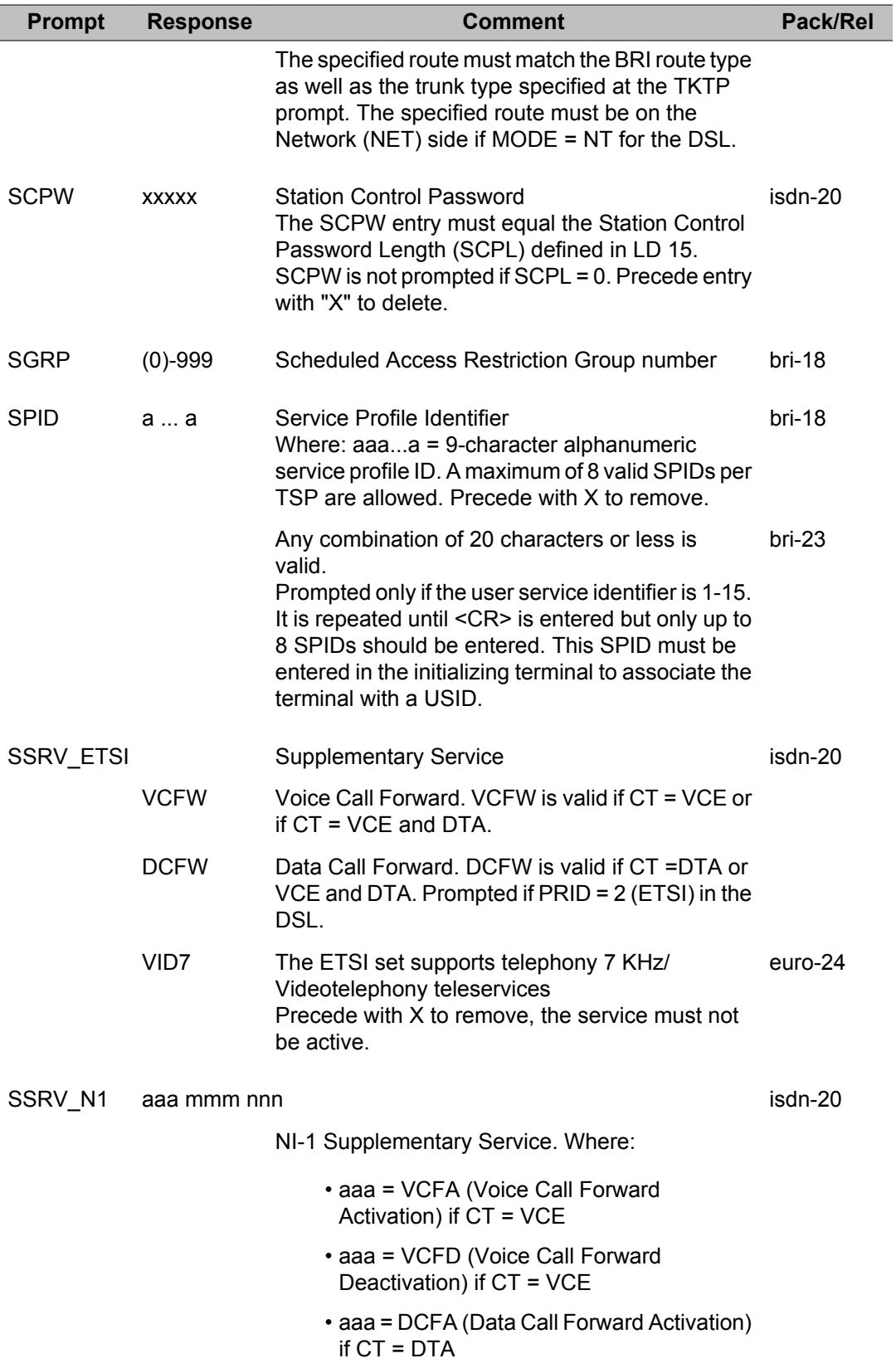
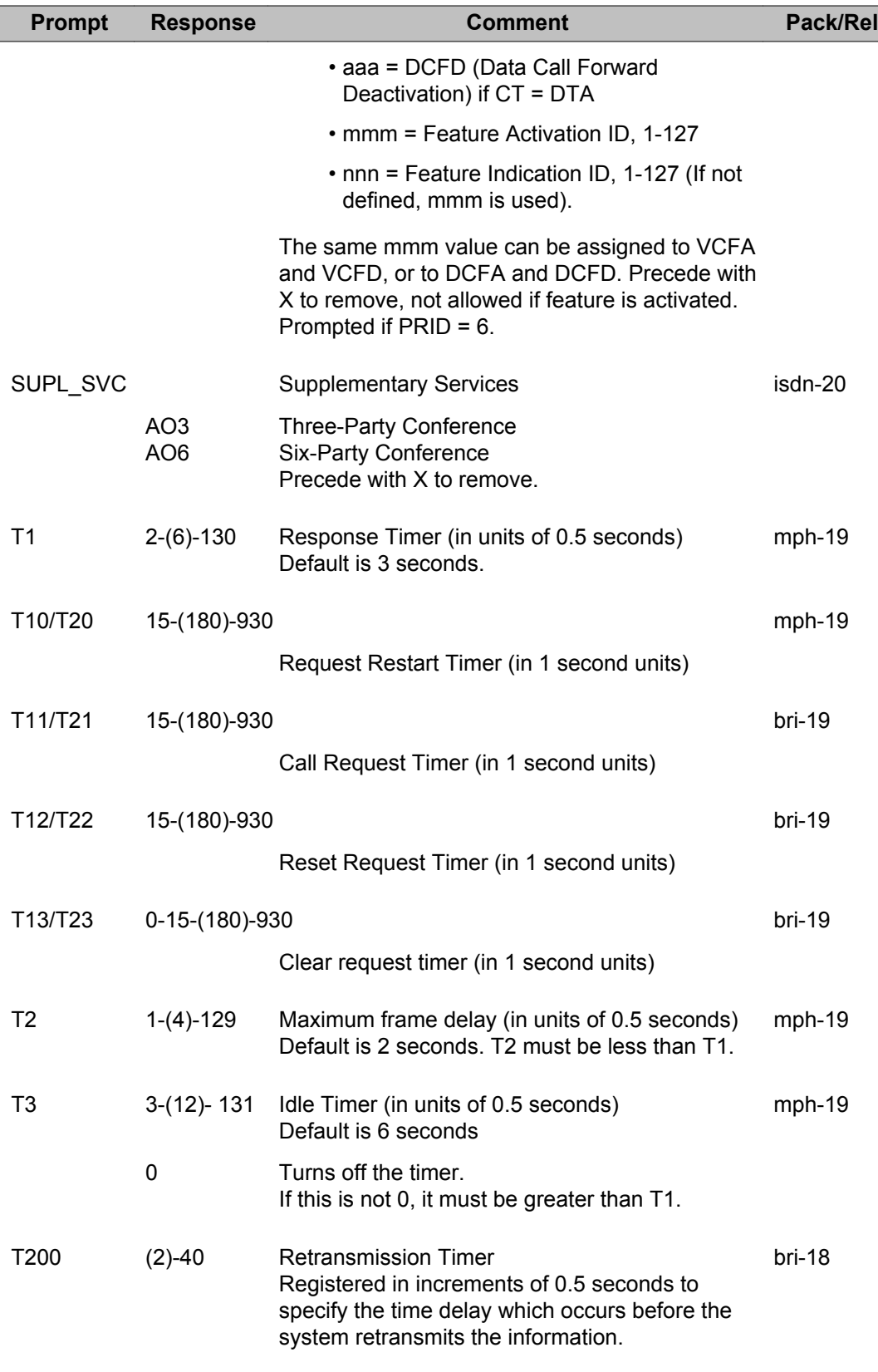

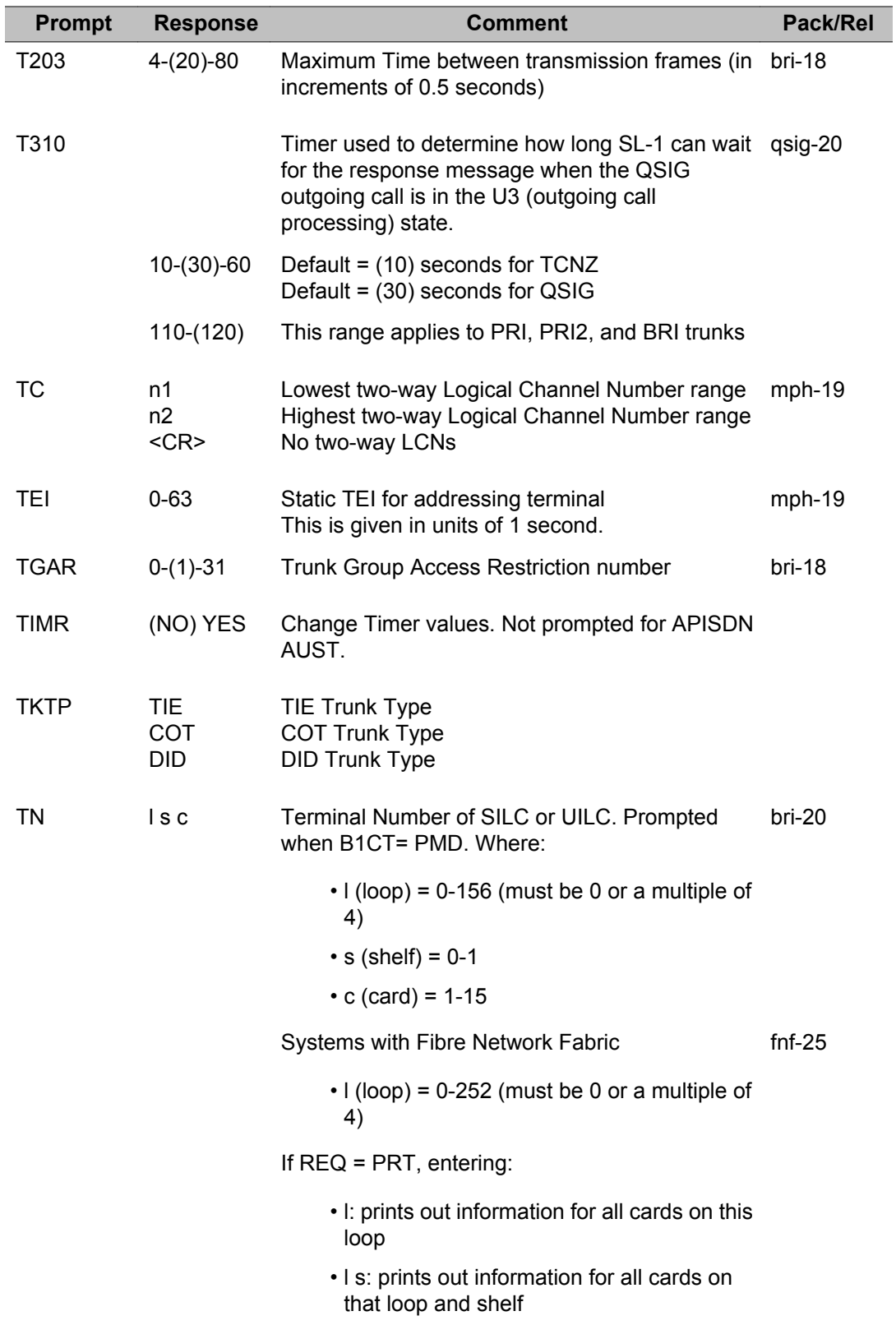

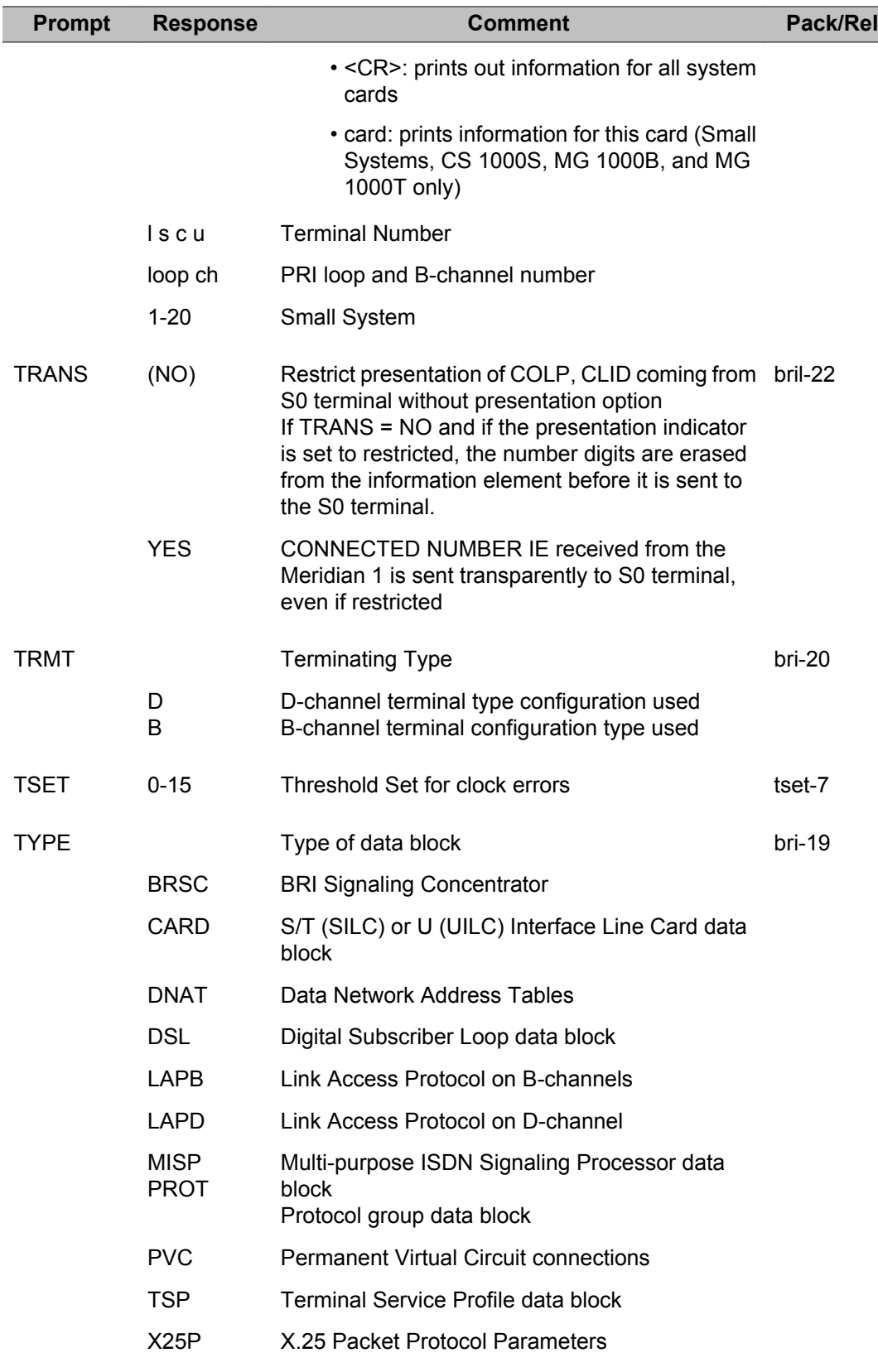

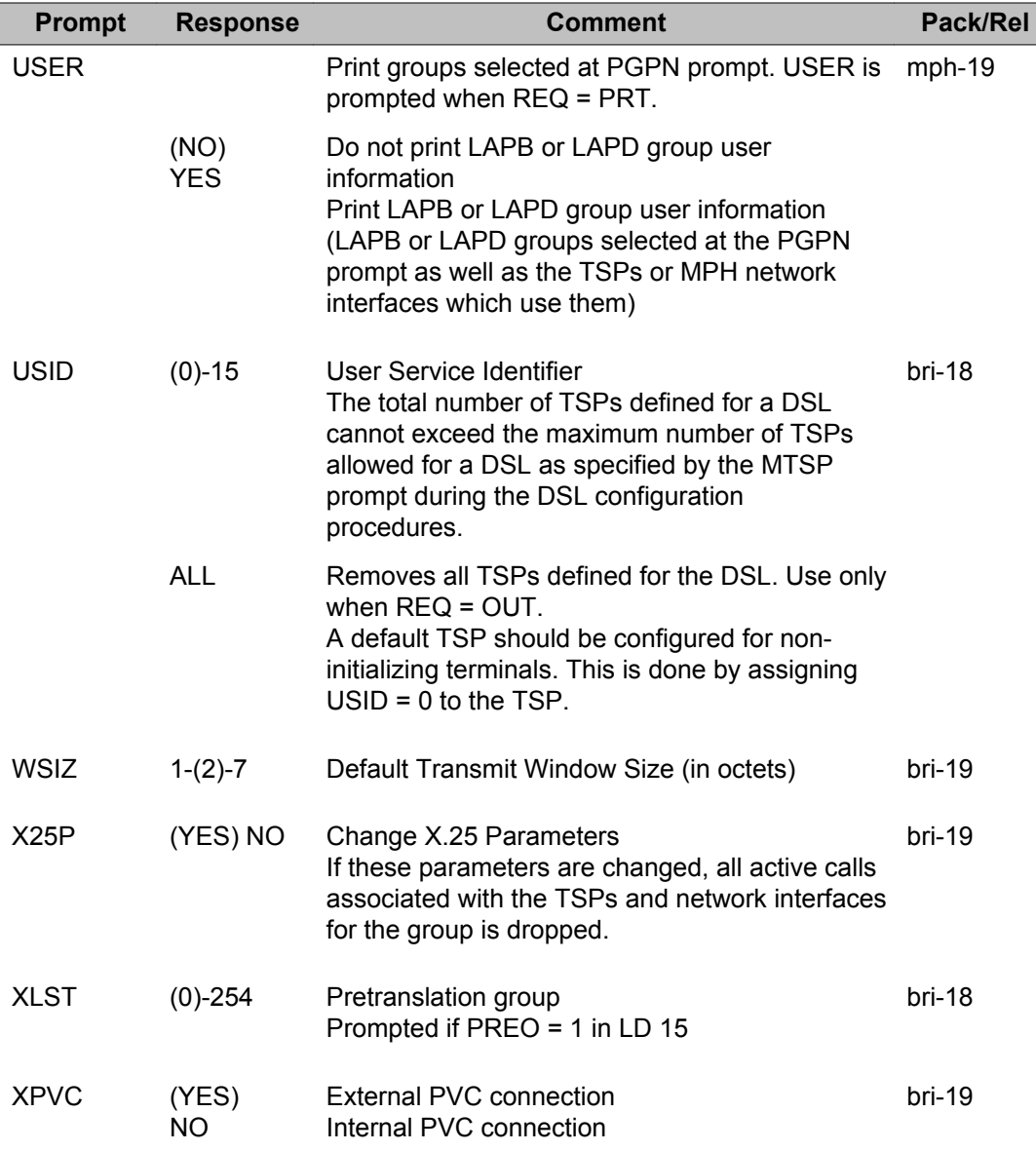

# **Chapter 28: LD 28: Route Selection for Automatic Number Identification**

Overlay program 28 allows data for Route Selection for Automatic Number Identification (RS-ANI) to be created, modified, and printed.

### **Prompts and responses**

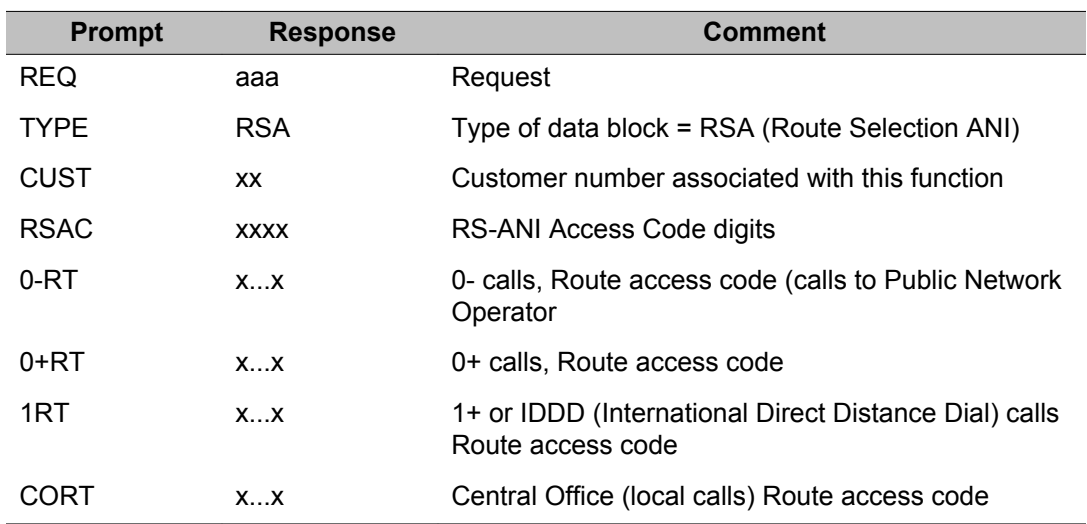

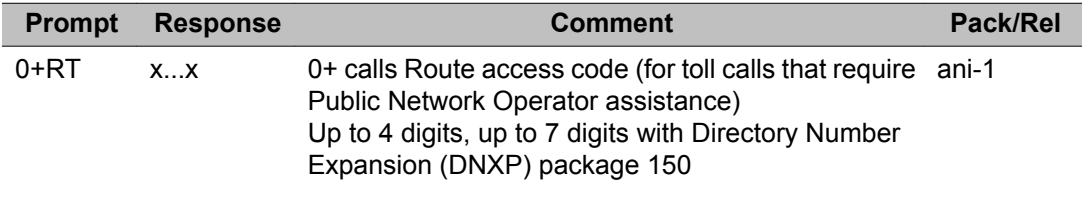

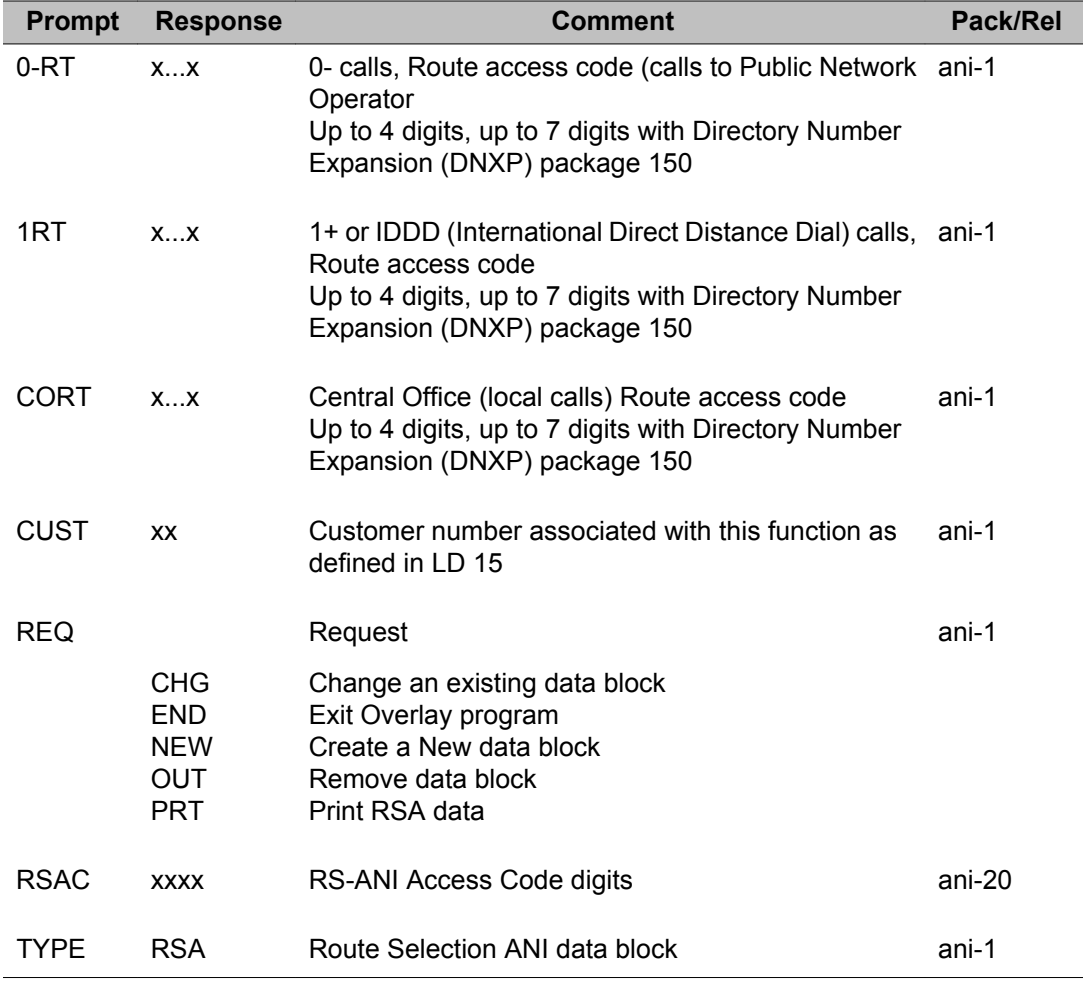

# **Chapter 29: LD 29: Memory Management**

Overlay program 29 is used to determine the following:

- determine the amount of unused memory
- determine if sufficient memory is available to accommodate substantial amounts of new data to be added
- respond to messages SCH601 and SCH603 on SL-1 XN & XL

### **Prompts and responses**

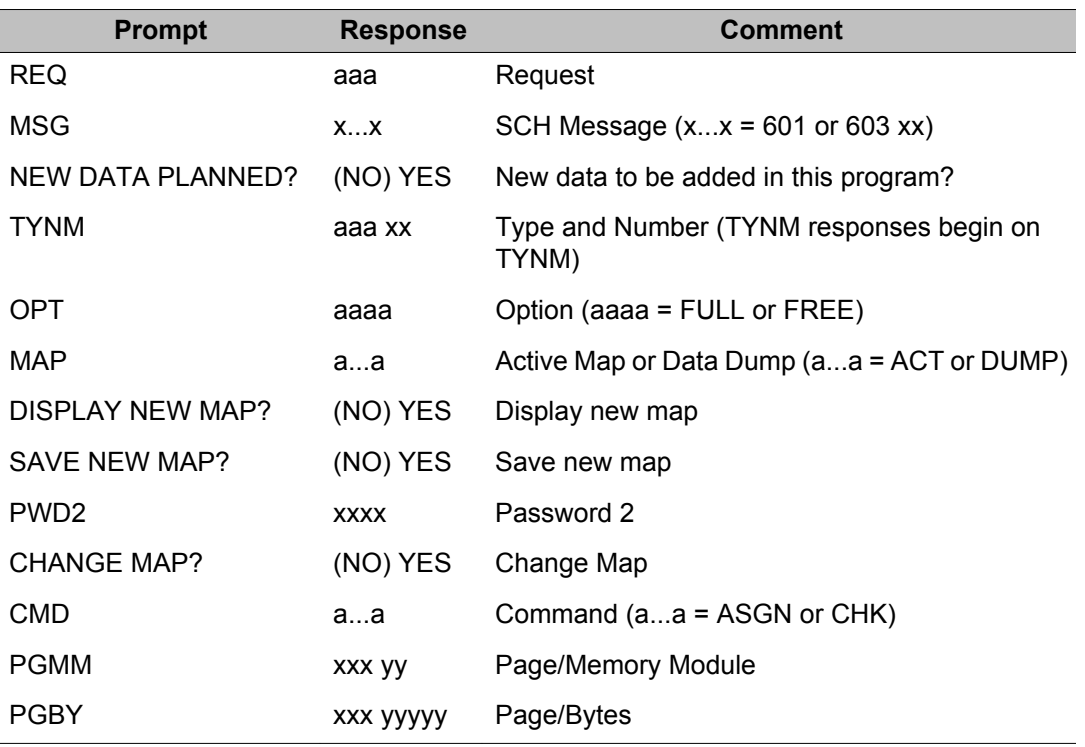

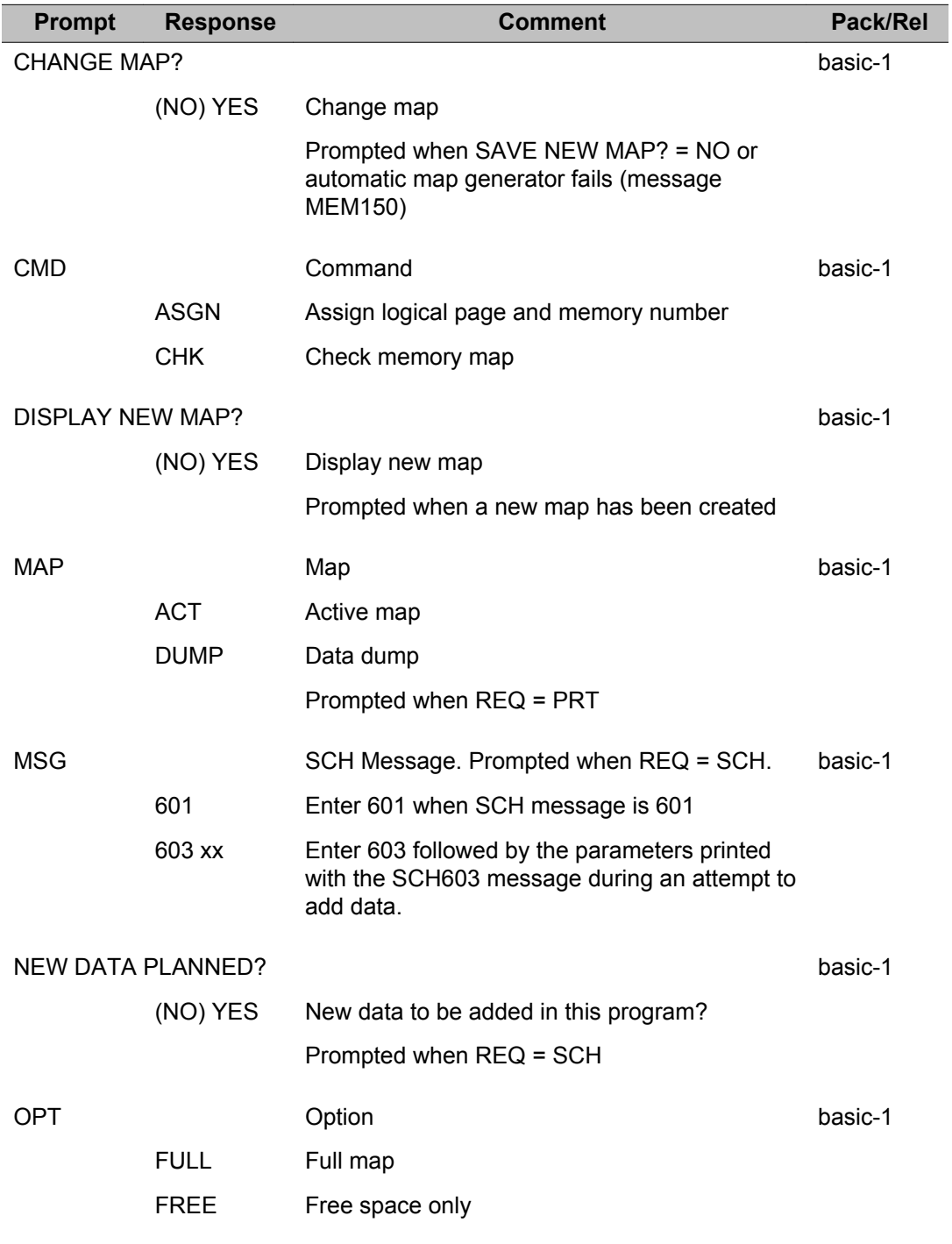

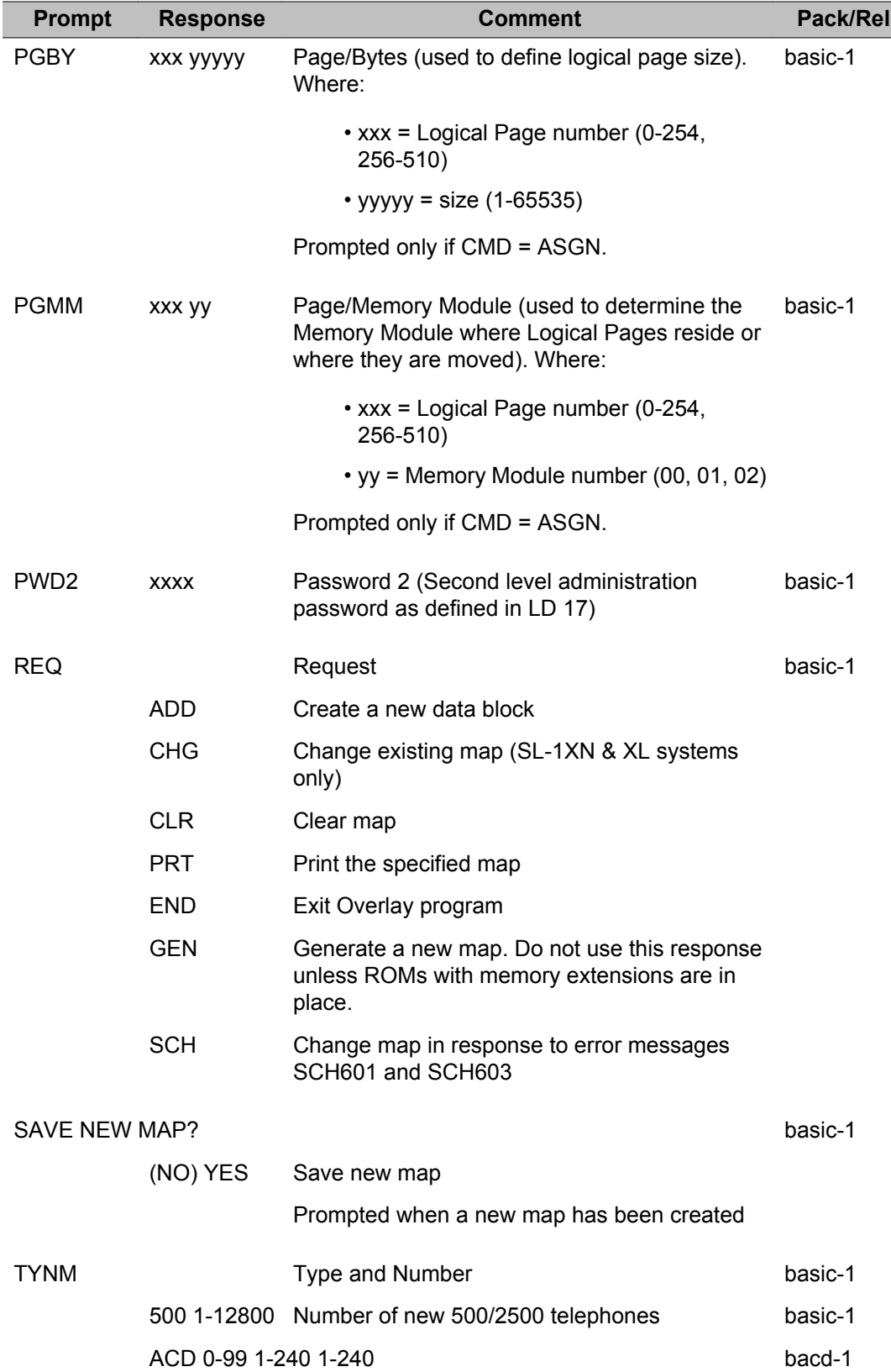

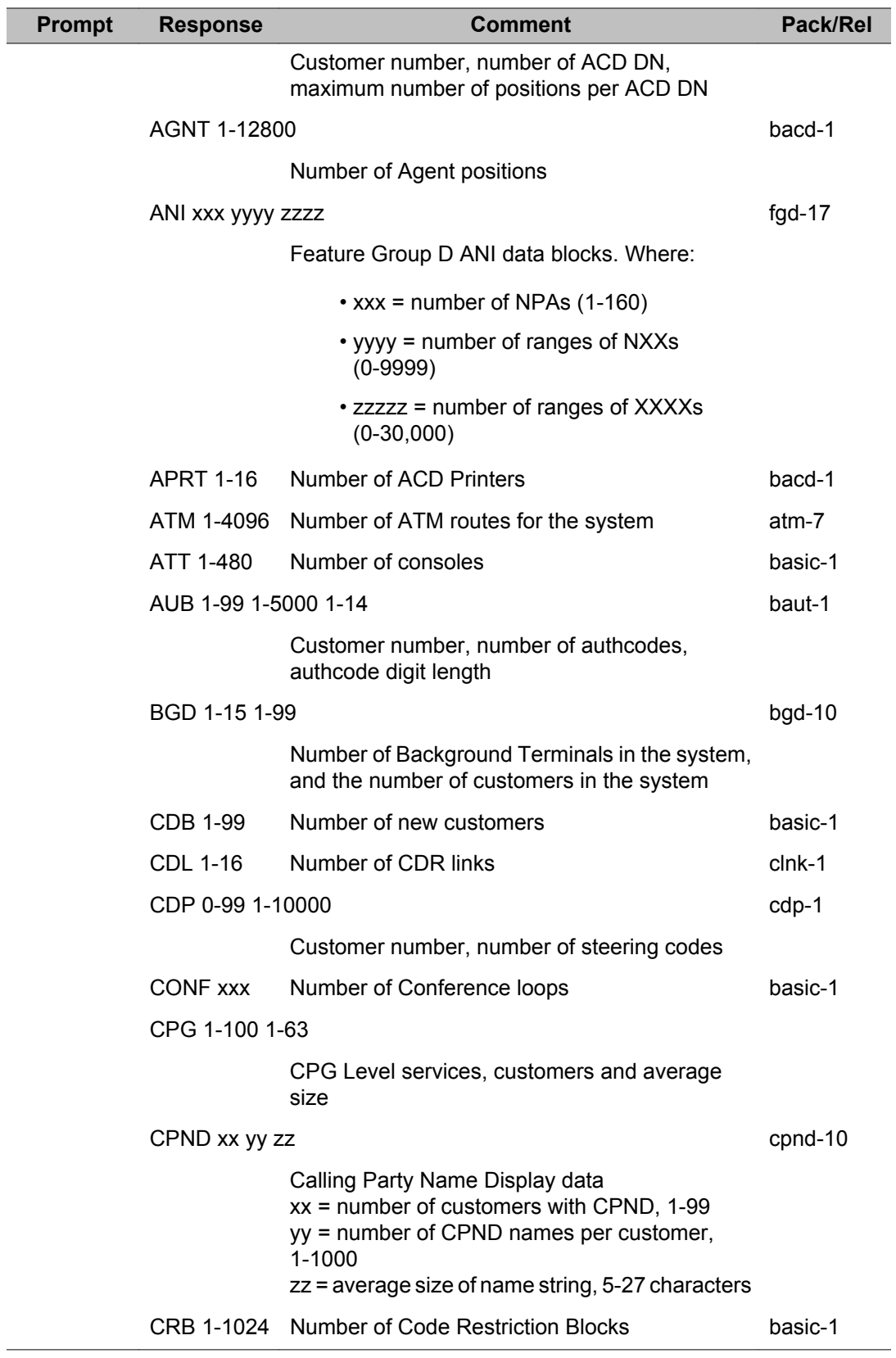

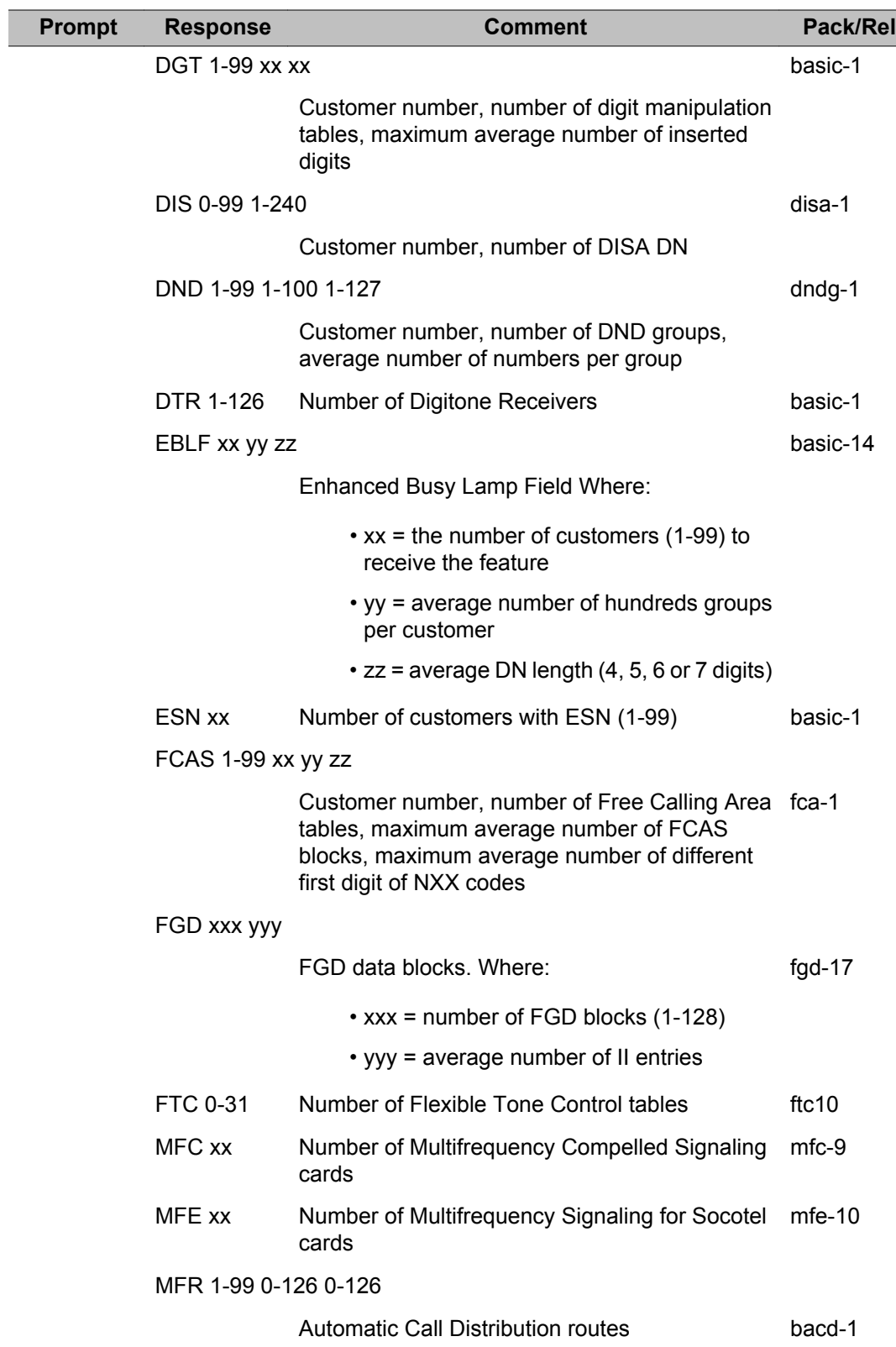

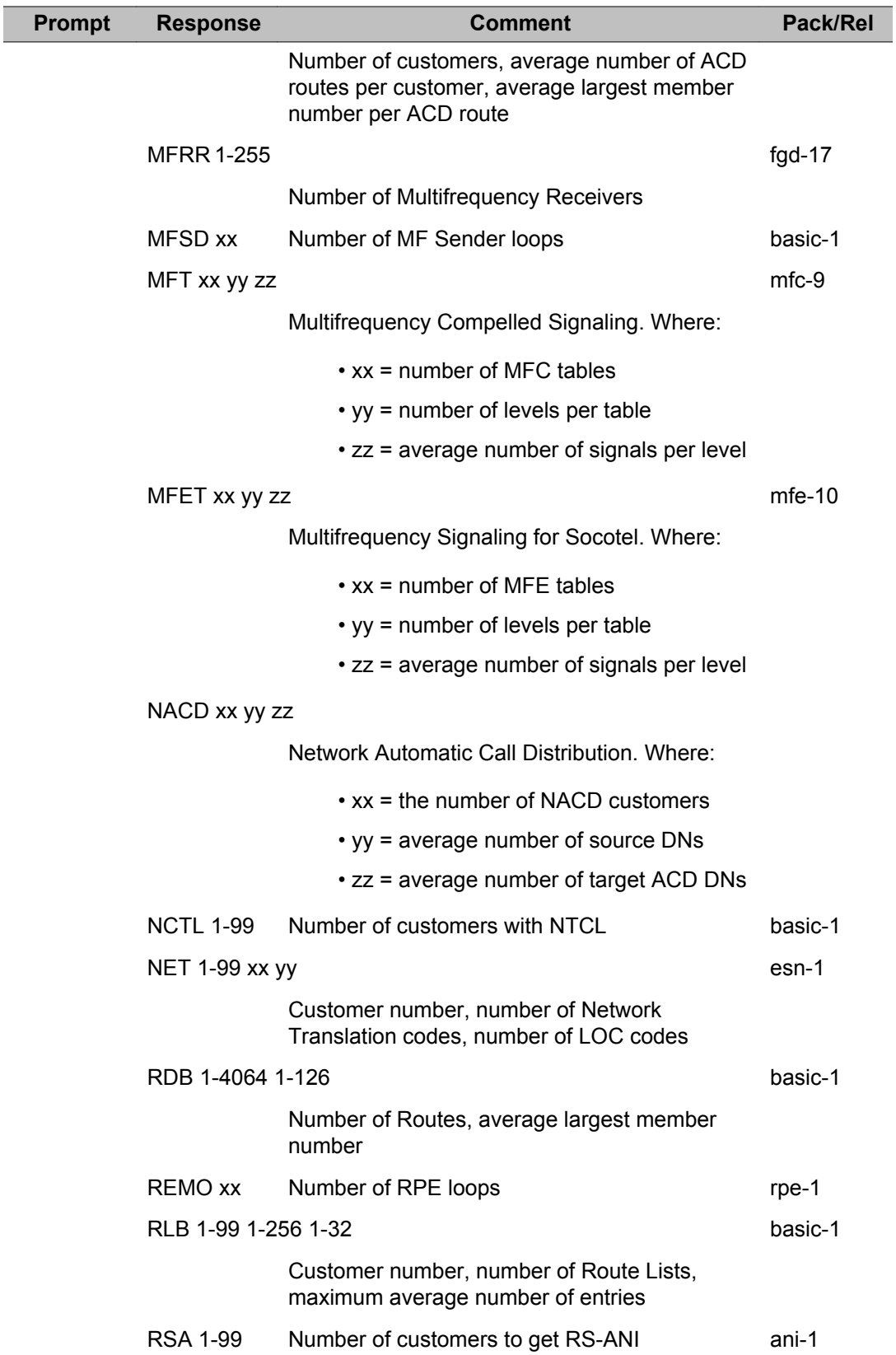

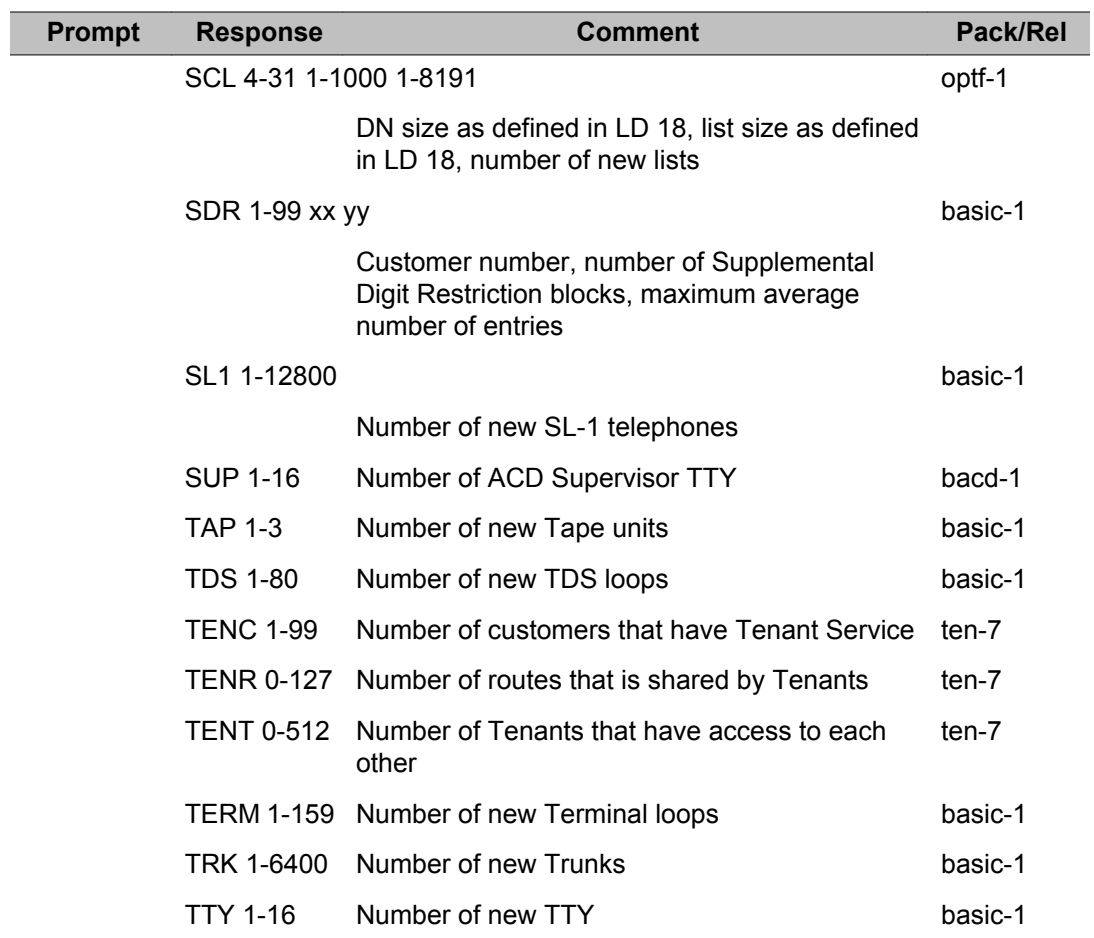

#### LD 29: Memory Management

# **Chapter 30: LD 49: New Flexible Code Restriction and Incoming Digit Conversion**

Overlay program 49 allows the building, changing, deleting, moving, and printing of code restriction trees and the cancellation of all New Flexible Code Restriction (NFCR) data.

Overlay program 49 also allows the building, changing, deleting, moving, and printing of Incoming DID Digit Conversion (IDC) data.

### **Prompts and responses**

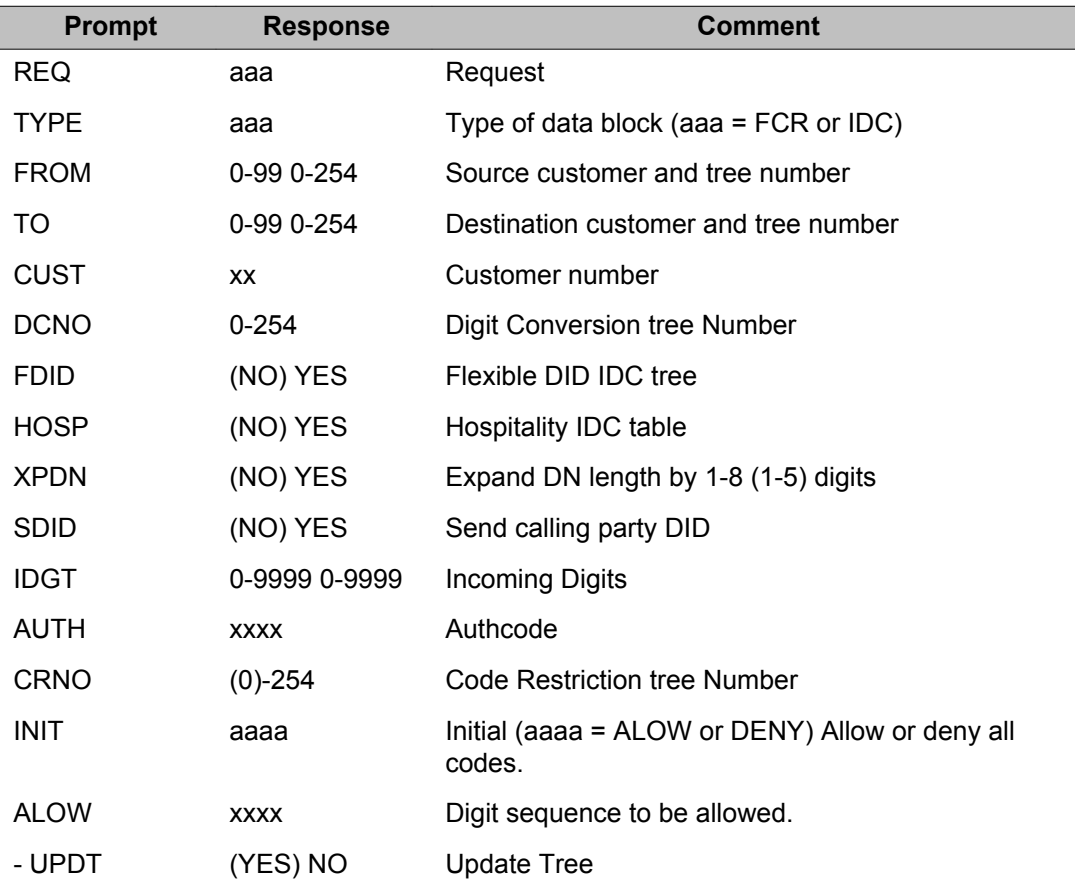

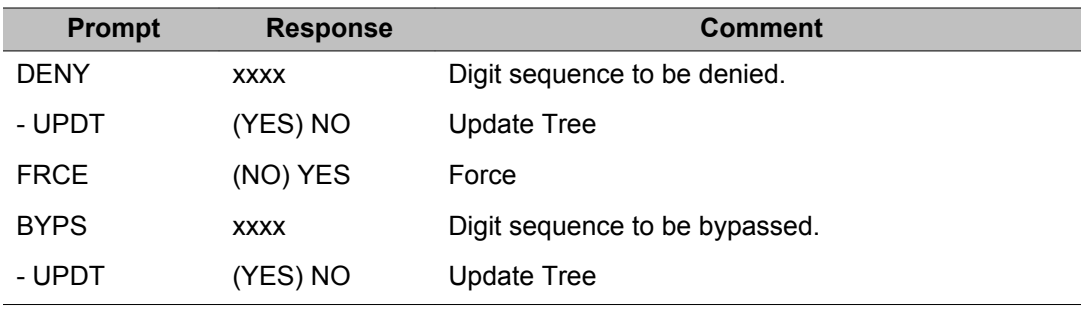

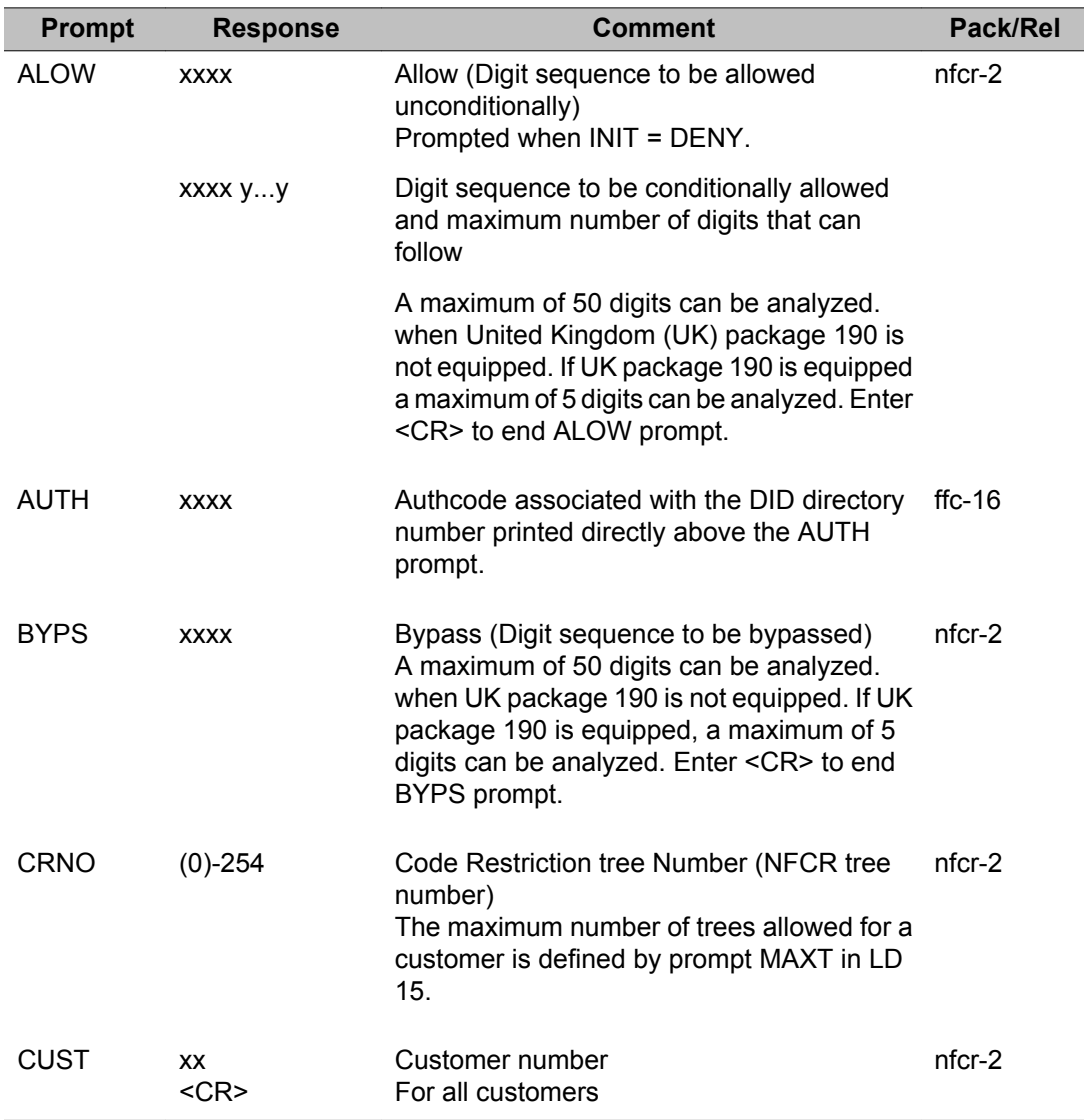

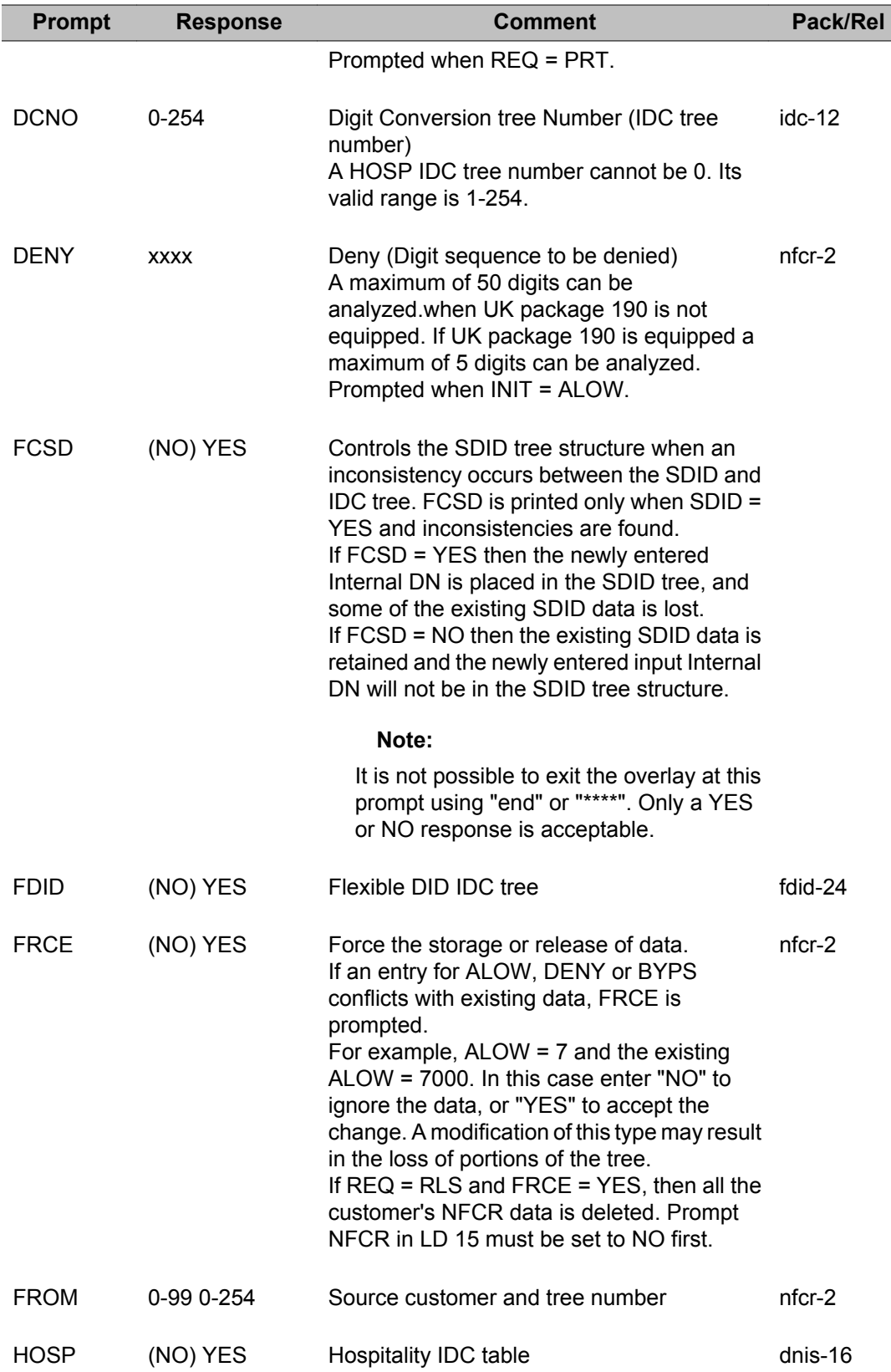

÷

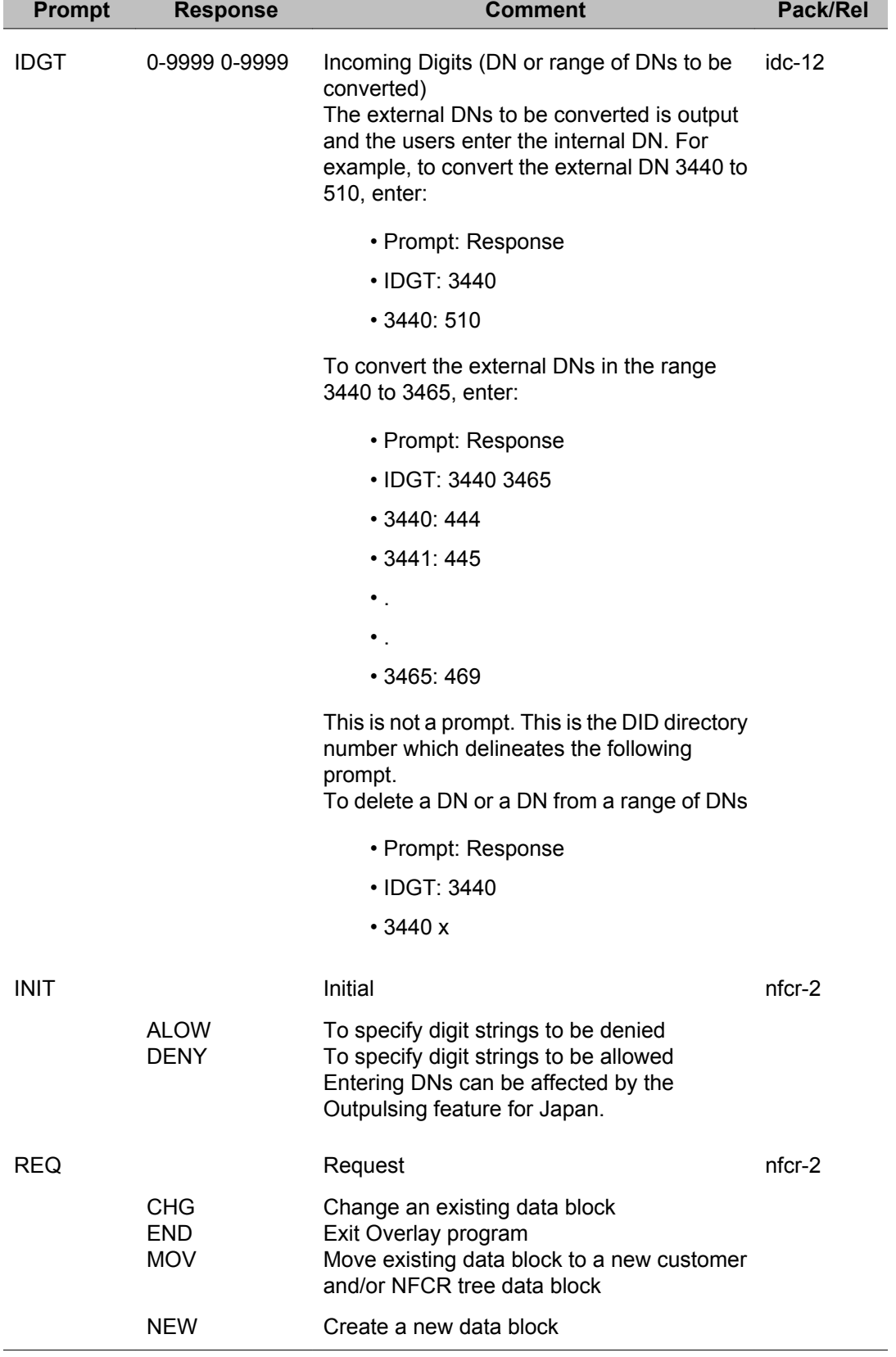

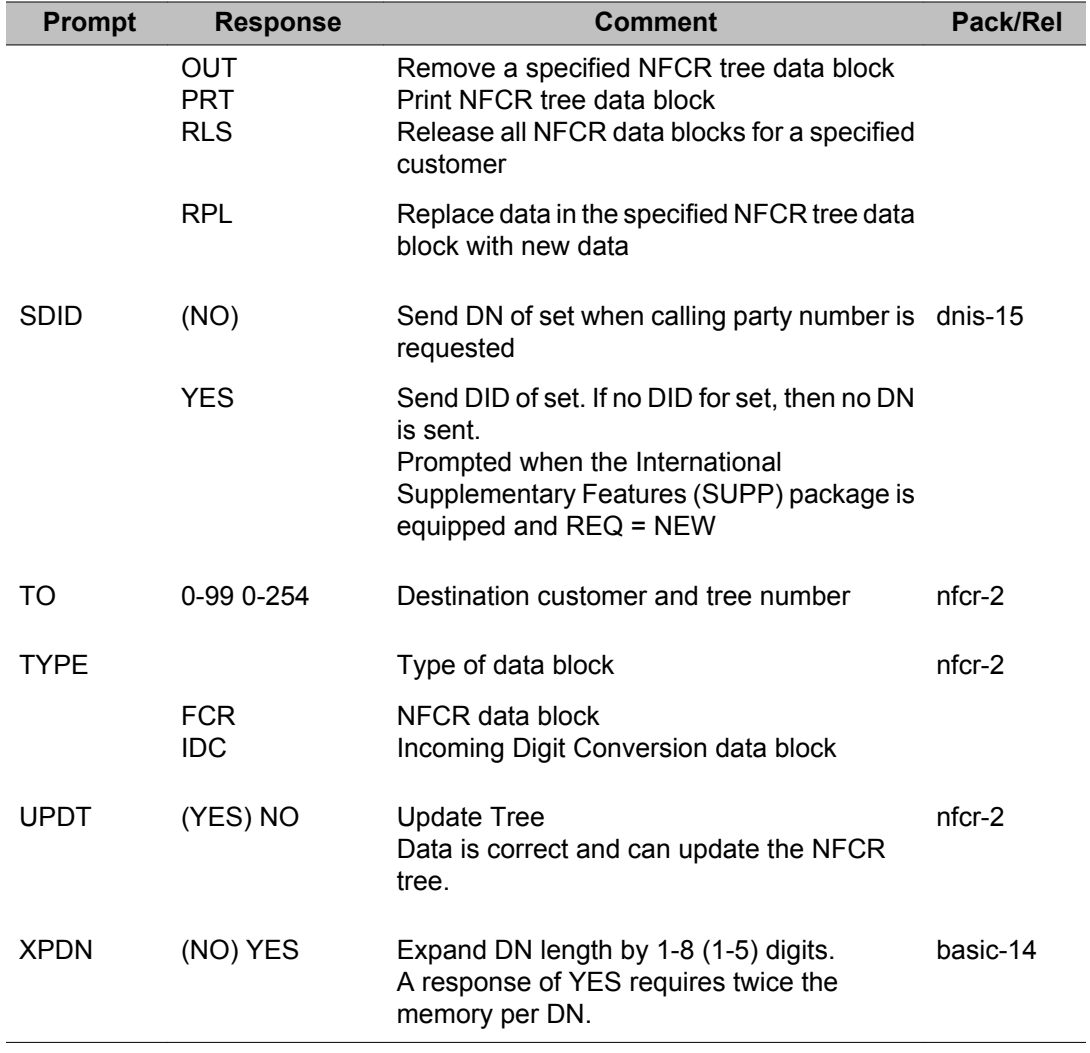

LD 49: New Flexible Code Restriction and Incoming Digit Conversion

# **Chapter 31: LD 50: Call Park and Modular Telephone Relocation**

Overlay program 50 allows the implementation and administration of the Call Park and Meridian Modular Telephone Relocation features.

### **Prompts and responses**

#### **Call Park data**

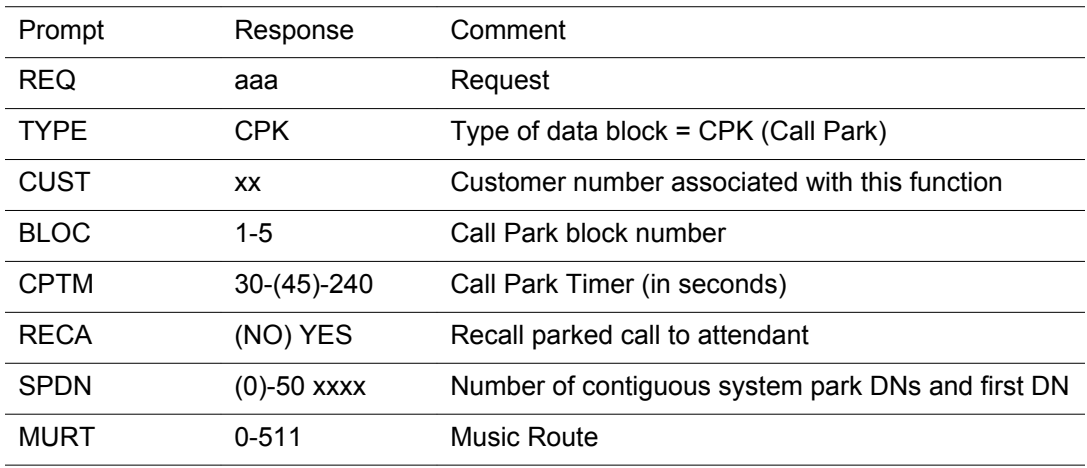

#### **Meridian Modular Telephone ID change during relocation**

The serial number, NT code, color code or release information stored in a Meridian Modular Telephone can be changed during the relocation sequence. This can be done only after the set has "relocated out" and before it is "relocated in" to the new location. An application of this occurs when the terminal is being replaced with one of the same type and requires the same key configuration.

See Set Relocation Data in LD 21, and IDU: Print set ID command in LD 32.

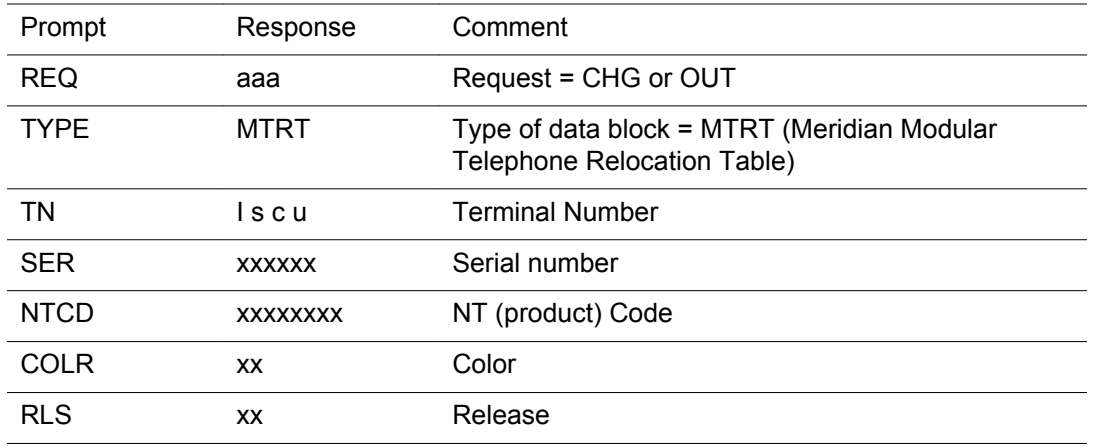

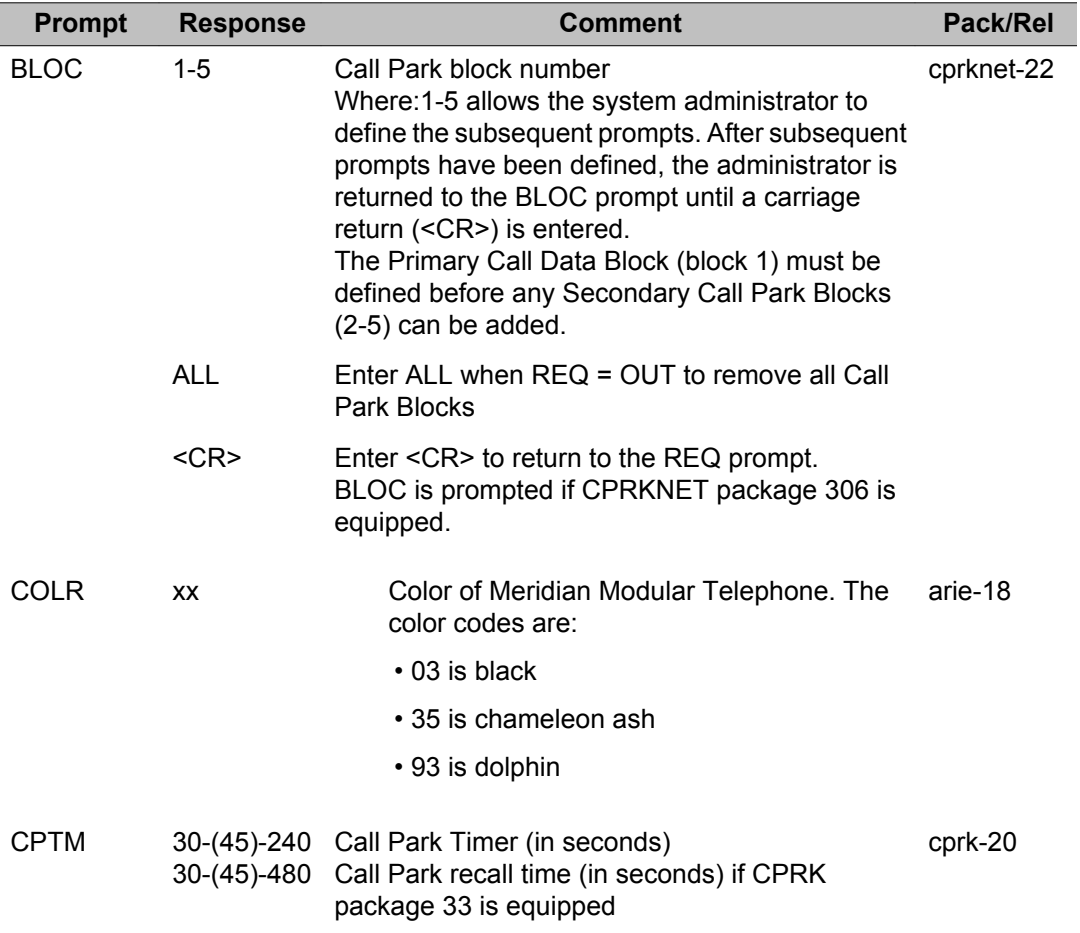

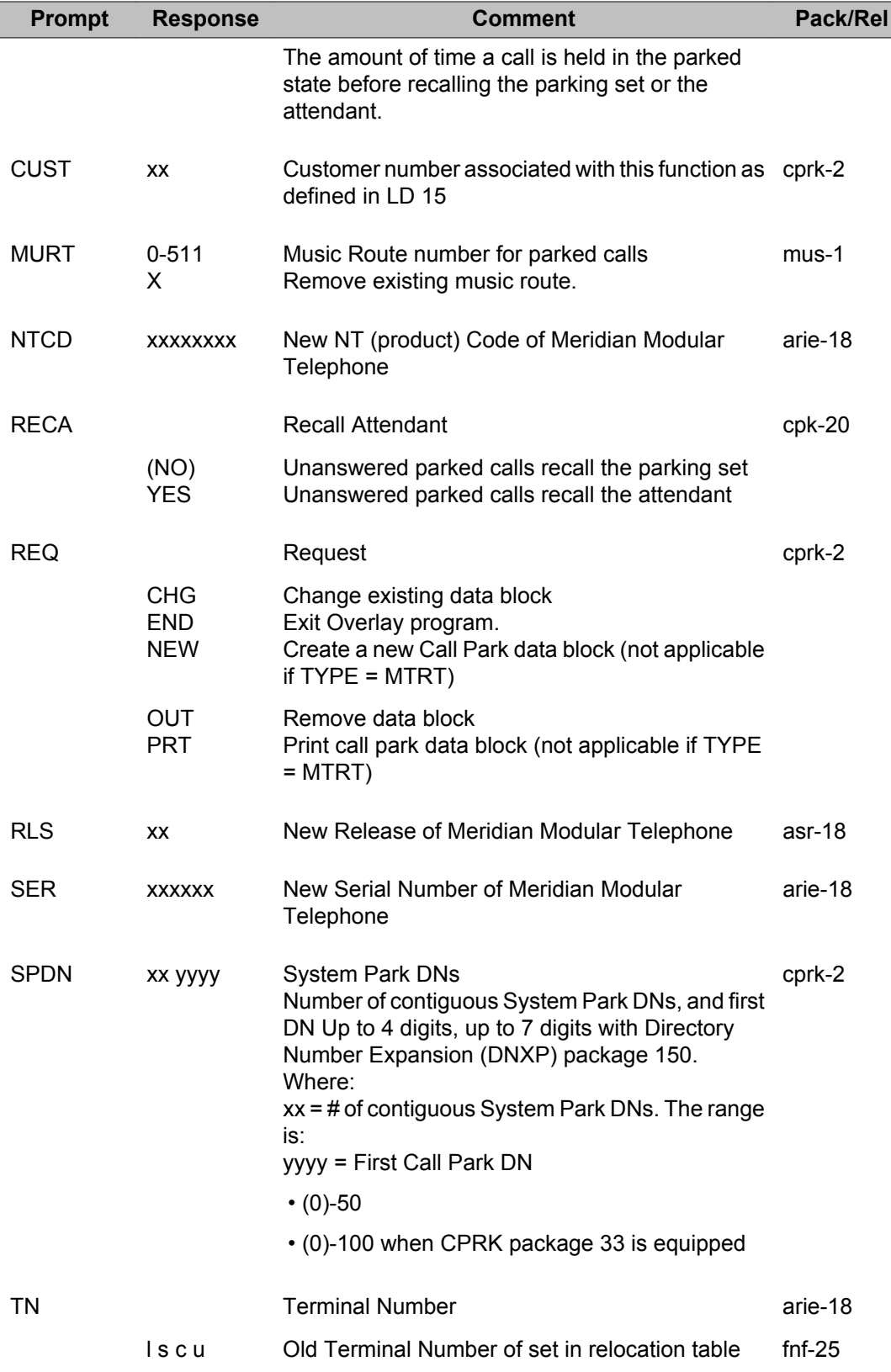

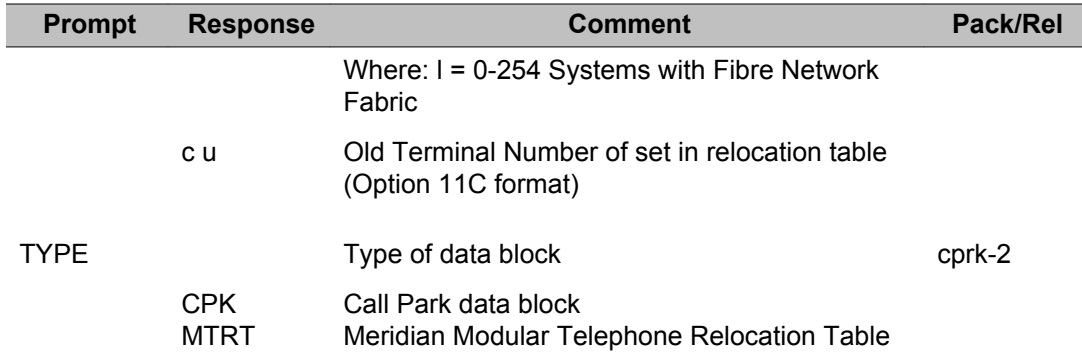

# **Chapter 32: LD 52: 2.0 Mb/s Remote Peripheral Equipment**

Overlay program 52 defines the 2.0 Mb/s Remote Peripheral Equipment (RPE) group data and system thresholds.

Overlay program 52 is not supported on small systems.

### **Prompts and responses**

#### **Contents**

2.0 Mb/s RPE data block (TASK equal to Counter Threshold) on page 781

**Section**

[2.0 Mb/s RPE data block \(TASK equal to Group Member\)](#page-781-0) on page 782

[2.0 Mb/s RPE data block \(TASK equal to Timer Threshold\)](#page-782-0) on page 783

[2.0 Mb/s RPE data block \(TASK equal to No New Data call timer\)](#page-782-0) on page 783

[Prompts and responses to remove 2.0 Mb/s RPE data block](#page-783-0) on page 784

#### **2.0 Mb/s RPE data block (TASK equal to Counter Threshold)**

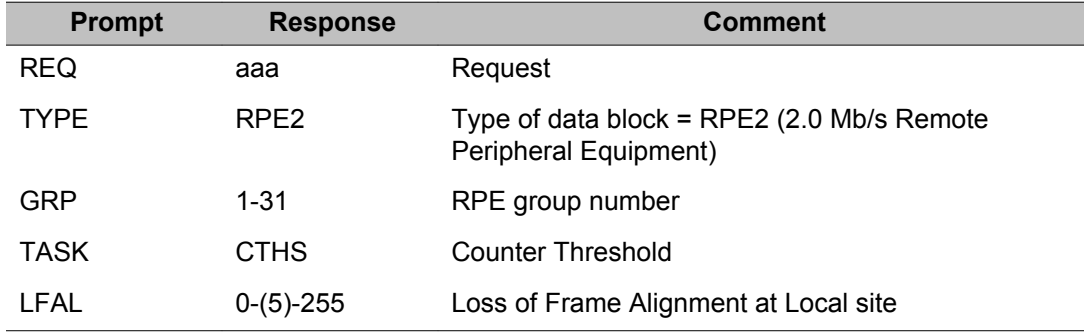

#### <span id="page-781-0"></span>LD 52: 2.0 Mb/s Remote Peripheral Equipment

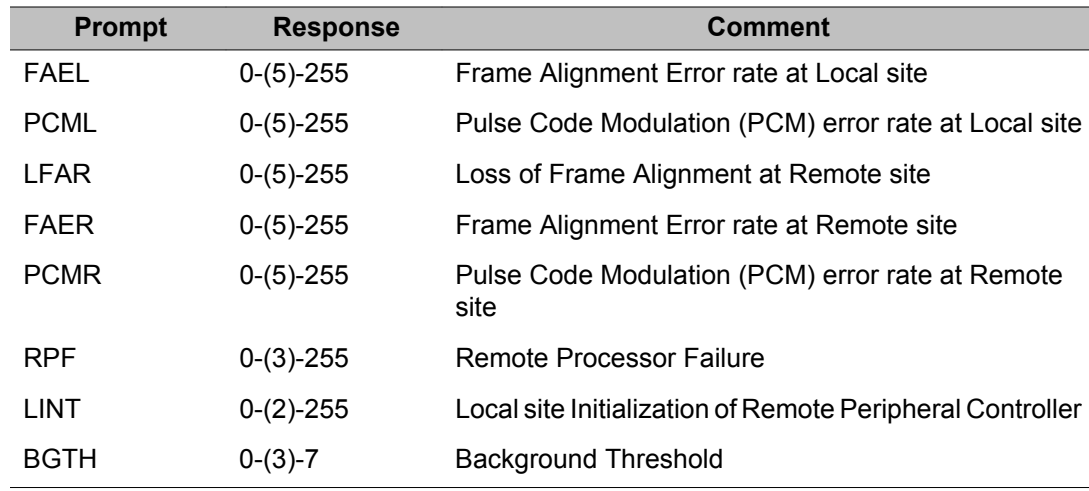

## **2.0 Mb/s RPE data block (TASK equal to Group Member)**

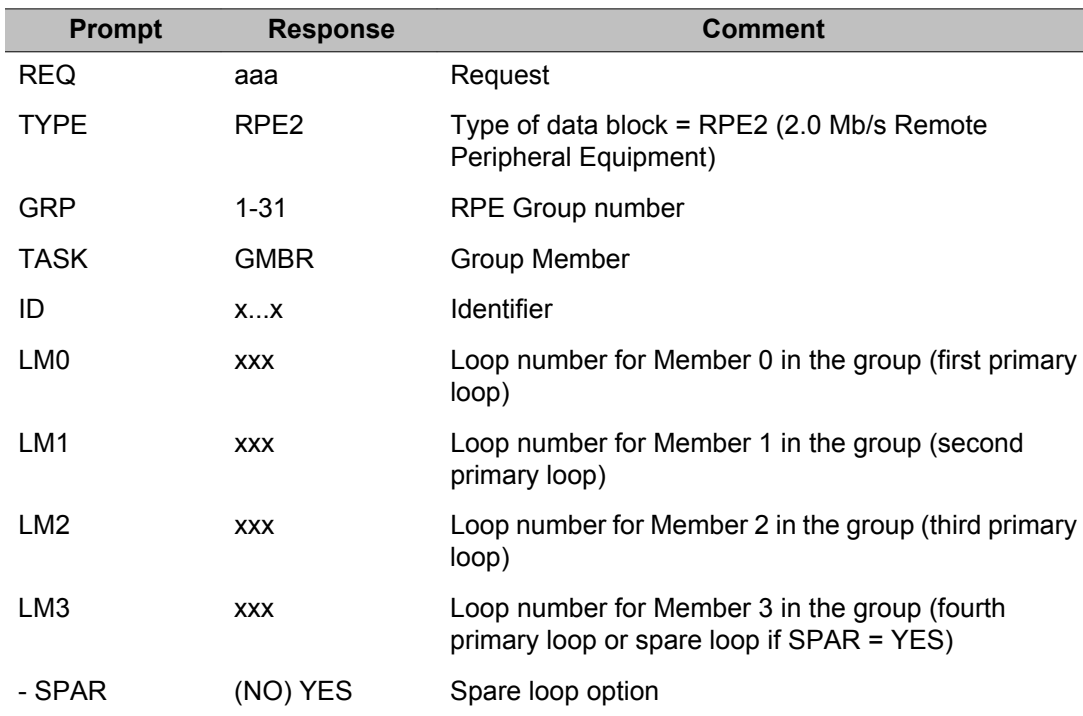

### <span id="page-782-0"></span>**2.0 Mb/s RPE data block (TASK equal to Timer Threshold)**

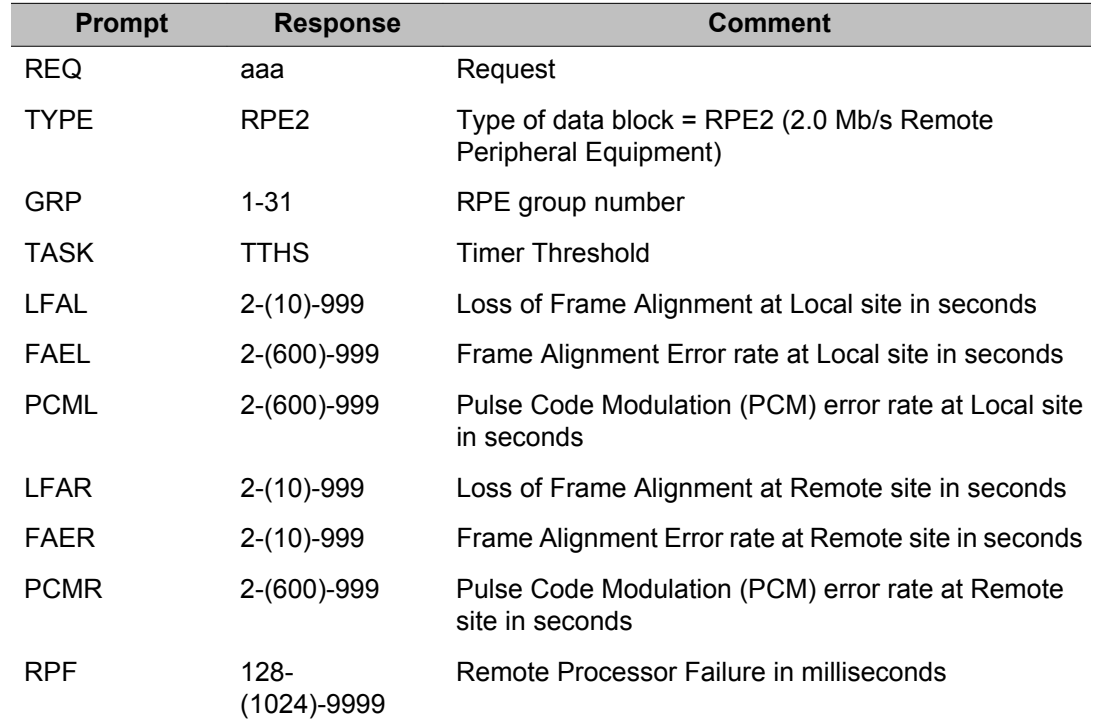

### **2.0 Mb/s RPE data block (TASK equal to No New Data call timer)**

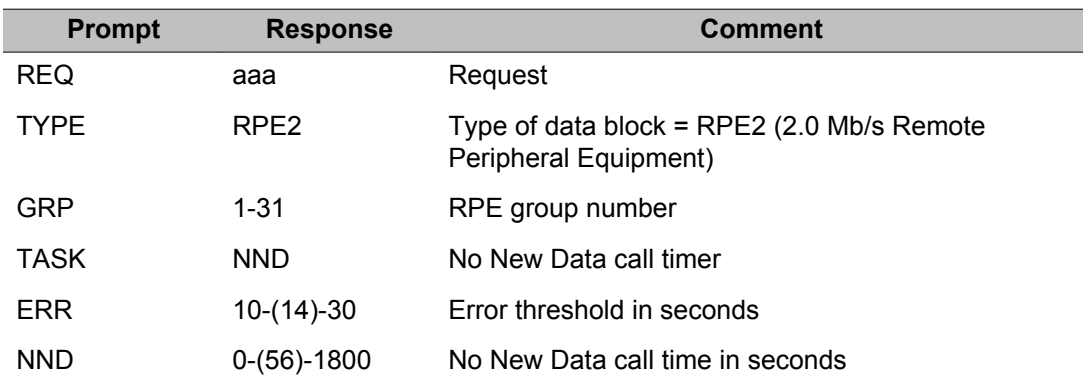

### <span id="page-783-0"></span>**Prompts and responses to remove 2.0 Mb/s RPE data block**

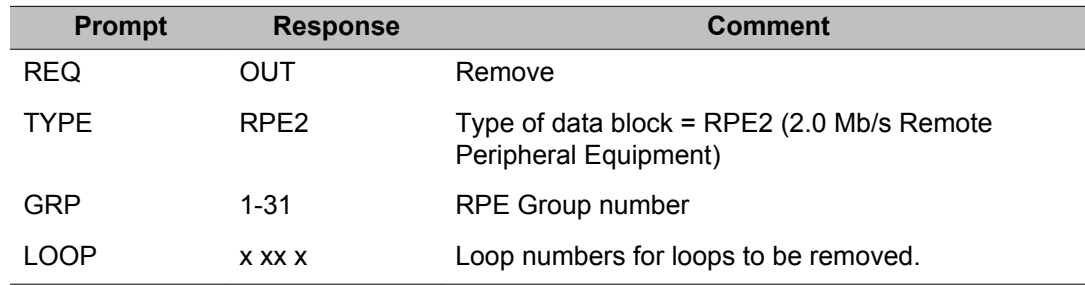

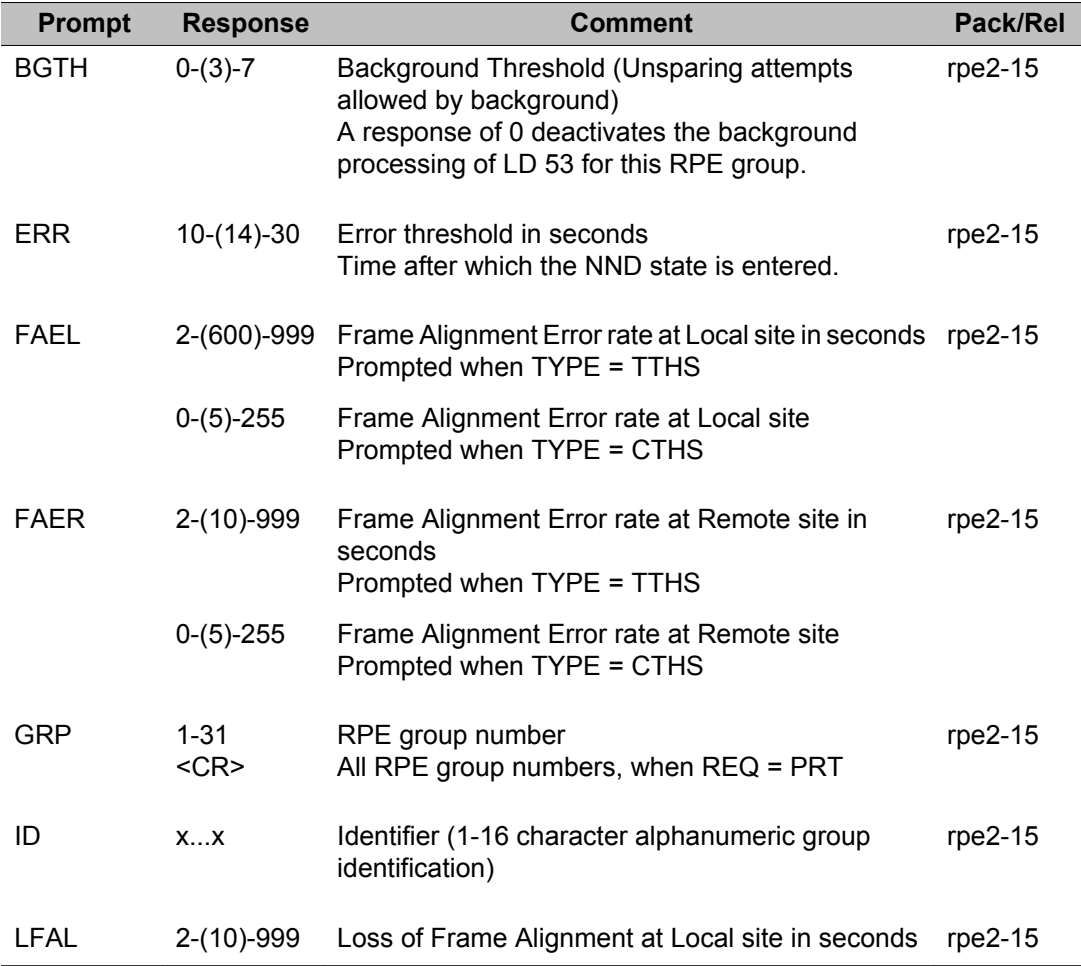

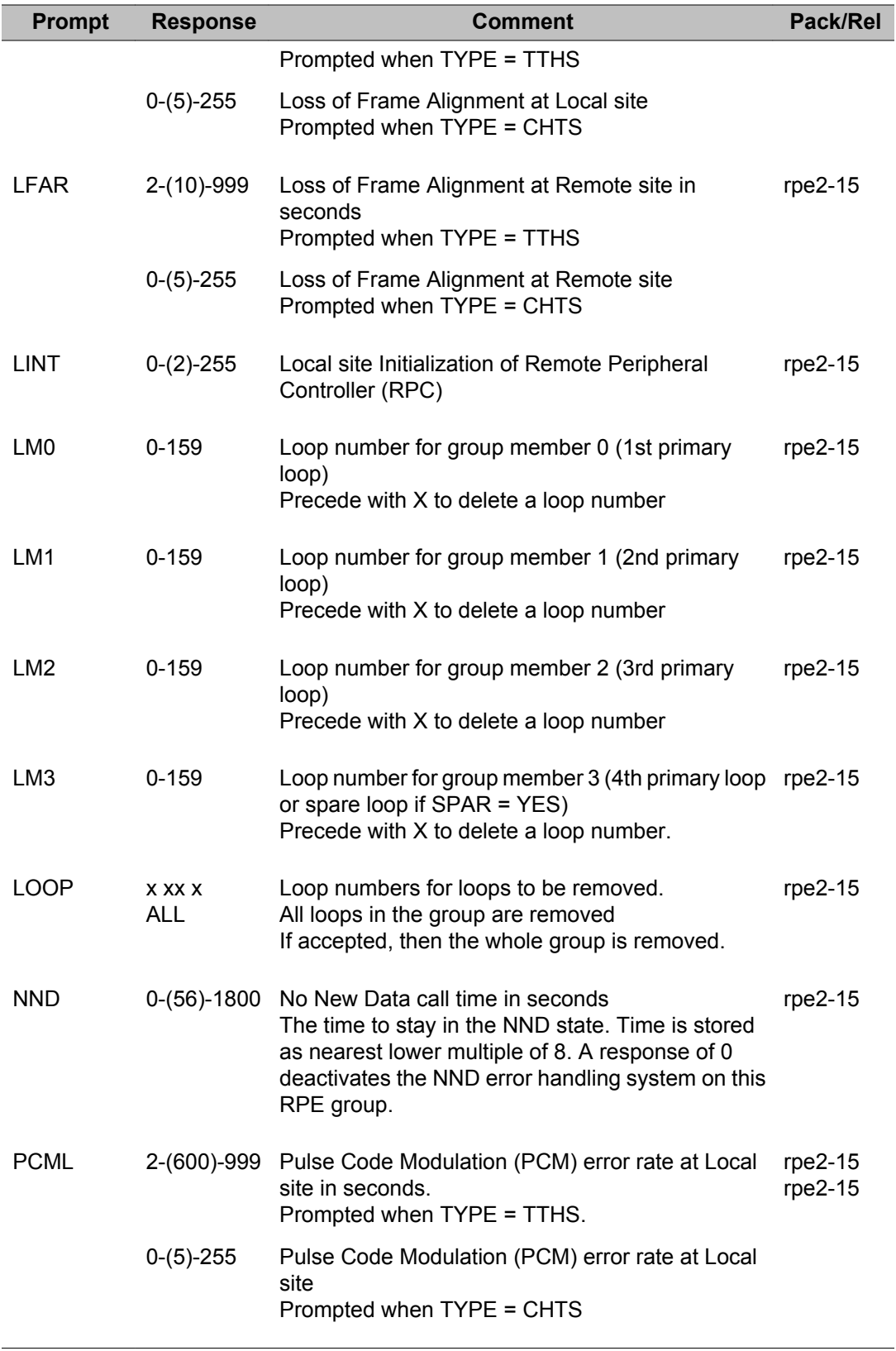

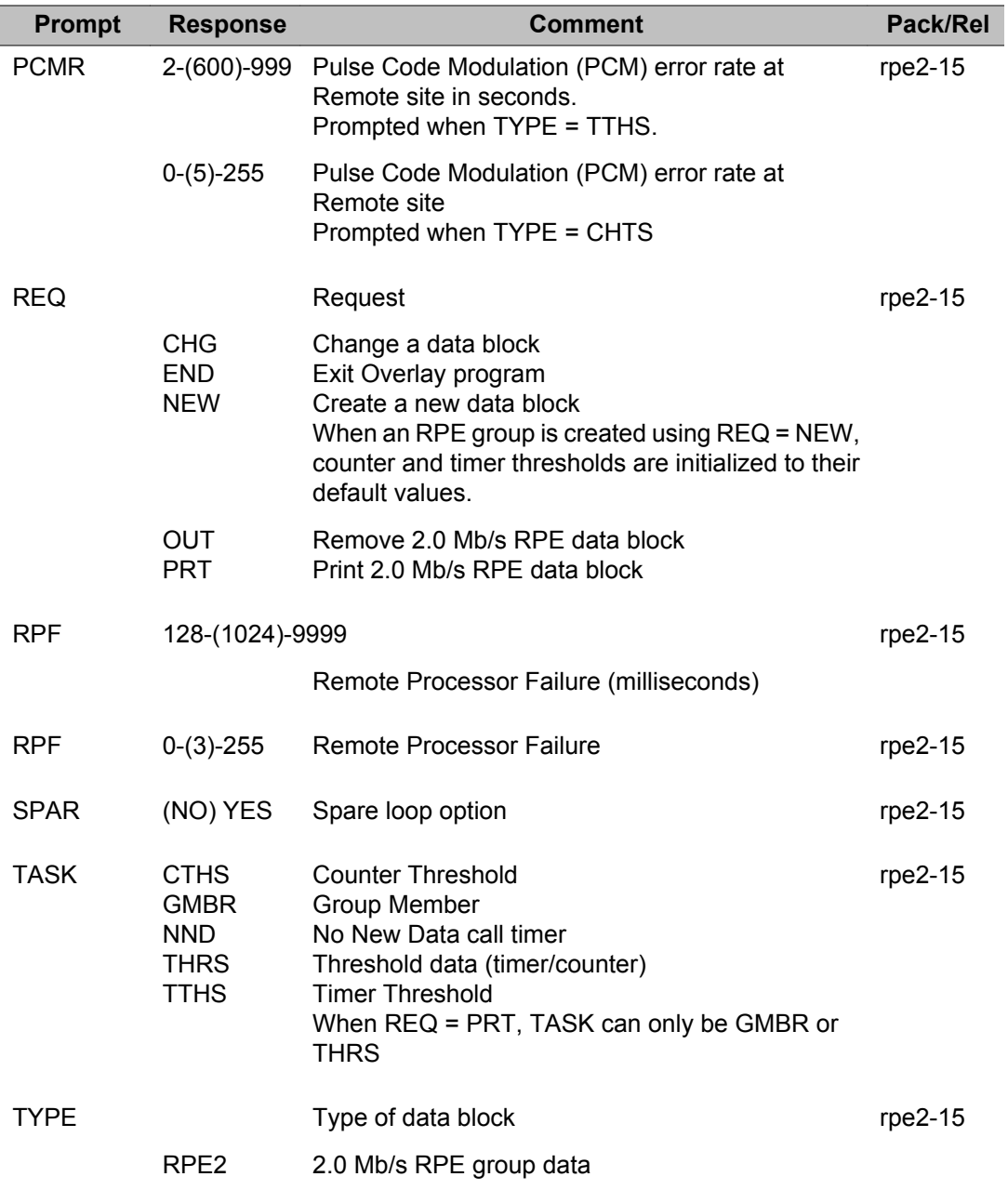

# **Chapter 33: LD 56: Flexible Tones and Cadences**

Flexible Tones and Cadences (FTC) is an optional feature that is used to customize the tones provided to telephone users. FTC is primarily intended for international markets where tones which are different from the North American defaults are required.

Overlay program 56 allows the implementation and administration of tone and ringing parameters for one or more customers. If the FTC feature (package 125) is not equipped, North American tones and cadences are used.

An FTC table number can be entered for each trunk route at prompt TTBL in LD 16. Table 0 is the default for all trunk routes and contains the defaults for North America.

#### **What are tones and cadences?**

Tones are used to provide call status to telephone users. A tone is defined by both the frequency and volume of the sound.

Tones are provided in on and off phases. One or more cycles of on/off cycles make up a tone's cadence. For example, the default cadence for normal North American ringing is 2 seconds on, 4 seconds off, 2 seconds on, 4 seconds off, and so on.

### **Flexible Tone and Cadence (FTC) tables**

FTC tables define the tones and cadences used for various calling features. Up to 31 FTC tables can be created. Each table can be associated with one or more trunk routes by entering the table number in response to prompt TTBL in LD 16.

### **Master Cadence (MCAD) table**

The Master Cadence Table (MCAD) defines cadences that are controlled by software. These are used for single line sets (500/2500) and digital sets.

The MCAD can have 256 entries (0-255). Each entry can have up to 10 on/off phases each. Entry 0 is reserved for continuous tone and cannot be changed. Entries 1-15 are reserved for ringing cadences.

Most of the software cadences are continuously repetitive unless it is specified that the tone should end after the last phase. There are four exceptions to this rule: prompts ACBT, AOBT, INTU and OVRD cadences repeat the last 8 phases. This allows a special initial tone burst to be defined. To have the first cycle repeat, it must be defined as both the first and last cycle.

A cadence is defined at the CDNC prompt by entering the time for each on and off phase. The time depends on the settings for the TMRK prompt in LD17 which defines the software cadence increments as 96 or 128 ms. For each phase, enter the closest multiple of 5 ms equal to the multiple of 96 or 128 ms which gives the a time S the time required.

The range for the first phase is 1-9999. The range for the second phase is 0-9999. Once an MCAD entry has been created, it can be changed but not removed.

For example, given LD 17 TMRK is set to 128 ms, and a repeating 2 seconds on, 4 seconds off cadence is required.

- 1. Determine the ON phase (2 seconds = 2000 ms) 2000/128 =  $15.625 = 16$  (always round up)  $128 \times 16 = 2048$  ms multiple of 5 closet to  $2048$  ms =  $2050$  Entry for prompt CDNC = 2050/5 = 0410
- 2. Determine the OFF phase (4 seconds = 4000 ms). By using the same calculation, the entry for prompt CDNC = 0820.
- 3. To define the cadence, respond to the prompts as follows:

REQ NEW, CHG TYPE MCAD WCAD 1-255 CDNC 0410 0820

To define the cadence: 2 s on, 4 s off, 4 s on, 2 s off, repeat cycle 1 and 2, enter:

CDNC 0410 0820 0820 0410

To define the cadence: 2 s on, then steady off, enter:

CDNC 0410, or CDNC 0410 0000

If an odd number of non-zero phases are entered, software ends the tone after the last ON phase. Once a zero phase has been entered, it cannot be followed by non-zero phases. A carriage return at any phase results in zero for the remaining phases.

Once the cadence is defined, it can be entered in response to the CDNC prompt for a given feature. For example, CDNC is output after the Call Waiting tone prompt.

## **Firmware Cadence (FCAD) table**

The Firmware Cadence Table (FCAD) defines cadences that are controlled by an NT8D17 Conference/TDS/MFS card.

The FCAD can have 256 entries (0-255). Each entry can have up to 10 on/off phases. Entry 0 is reserved for continuous tone and cannot be changed. Entries 1-15 are reserved for ringing cadences. Each phase is in multiples of 5 ms.

FCAD cadences have the following capabilities:

- Each cadence can be defined to end at the "on" phase, the "off" phase, or repeat after a single pass through the defined on/off cycles. Any or all of the five cycles can be repeated.
- Unique tones can be defined for each "on" phase. These tones are permanently held in the Conference/TDS/MFS firmware.

In order to have the same cadences on 500/2500/digital telephones and SL-1 telephones, the MCAD and FCAD entries 0-15 are identical. Changes to MCAD entries 1-15 automatically change FCAD entries 1-15. The FCAD entries 1-15 can be changed only by changing the MCAD entries 1-15.

The Conference/TDS/MFS card must be disabled and then re-enabled to download changed firmware cadences.

Examples of creating firmware cadences:

1. For a cadence of 2 s on, 4 s off, repeat:

REQ NEW, CHG, PRT TYPE FCAD WCAD 1-255 CDNC 0410 0820

END REPT CYCS 1 (on/off cycles to be repeated) WTON NO (use default tone for this cadence)

2. For a cadence of 2 s on, 4 s off, 3 s on, 5 s off, repeat:

REQ NEW, CHG, PRT TYPE FCAD WCAD 1-255 CDNC 0410 0820 0614 0998

END REPT CYCS 1 2 (on/off cycles to be repeated) WTON NO (use default tone for this cadence)

3. For a cadence of:

0.1 s on at 950 Hz, 19 dB below overload A-law, 0.1 off 0.1 s on at 1400 Hz, 20 dB below overload A-law, 0.1 off 0.1 s on at 1800 Hz, 20 dB below overload A-law, steady off REQ NEW, CHG, PRT TYPE FCAD WCAD 1-255 CDNC 0020 0020 0020 0020 0020

END OFF WTON YES (define tones for this cadence)

TONES 134 135 136 (See NT8D17 Conference/TDS tone table)

## **TDS and NT8D17 Conference/TDS/MFS cards**

There are two types of cards providing tones and cadences:

- Tone and Digit Switch (TDS) cards
- NT8D17 Conference, TDS and Multi-Frequency (MF) Sender card

There are a variety of TDS cards. Each card provides a different set of tones and cadences. When a TDS card is used for SL-1 sets, each tone and cadence is identified by a hexadecimal code. The decimal equivalents for these hex codes are entered at the TDSH prompt for each calling feature.

Refer to the *Flexible Tones and Cadences* NTP for the appropriate codes.

When the NT8D17 Conference/TDS/MFS cards are used, the tones and cadences are defined by the following prompts:

- XCAD = 0-255 entry in the Firmware Cadence Table (FCAD)
- XTON = 0-255 tone stored in the card firmware
- CDNC = 0-255 entry in Master Cadence Table (MCAD)

The ringing cadences for all telephones use the Master Cadence Table (MCAD). MCAD entries 1-15 are downloaded to the Peripheral Controller to provide ringing.

### **Time interval for Call Forward**

For Call Forward No Answer (CFNA), the time interval before a call is forwarded is measured by the time interval for one ring cycle (defined at NCAD prompt) times the number of ring cycles (defined at CFNA prompt in LD 15).

All other types of ringing forward a call after this same time interval regardless of cadence. For example, those with a faster cadence forward after more rings, those with a slower cadence after fewer rings.

### **Installing FTC**

These steps outline the process to install the FTC feature and change the default tones and cadences for one or more calling features.

To assist in fault clearing, it is recommended that you keep a record of all changes:

- Load Overlay 56
- Define new MCAD cadences
- Define new FCAD tones and cadences
- Create one or more FTC tables (one for each trunk route requiring different tones and cadences)
- Define the non-default tones and cadences for each FTC table
- Enter the FTC table number for each trunk route (LD 16 prompt TTBL)
- If a Conference/TDS/MFS card is equipped, then follow these steps:
	- set options in LD 97
	- initialize the system (INIT)
	- disable and enable each Conf/TDS/MFS card (LD 34)
	- disable and enable each Controller (LD 32)

#### **Note:**

The Master Cadence Table (MCAD) defines cadences that are controlled by software. These are used for single line sets (500/2500) and digital sets.

MCAD can have up to 256 entries (0-255). Each entry can have up to 10 on/off phases. Entry 0 is reserved for continuous tone and cannot be changed. Entries are reserved for ringing cadences.

To define an MCAD cadence, enter the time for each on and off phase. Phases are in 5 ms increments. For example, enter 200 to have a phase last 1 second (200 x 5 ms = 1000 ms = 1 second).

The range for the first phase is 1-9999. The range for the second phase is 0-9999. Once an MCAD entry has been created, it can be changed but not removed.

#### **Note:**

Prompts with the response i bb c tt are prompted only for systems equipped with Tone and Digit cards.

- $\cdot$  i = internal (0) or external (1) source
- $\cdot$  bb = burst
- cc = cadence
- tt = frequency/level

Prompts with the response i bb c tt define the Internal/External source, burst, cadence and frequency/level respectively. Enter the decimal equivalent (0-15) of the TDS Hex code (refer to 553-2711-180).

The first field is usually 0. If an external source is used the entry is 1 and the fourth field is 0-7 for the specified channel.

#### **Note:**

The Firmware Cadence Table (FCAD) defines cadences that are controlled by the NT8D17 Conference /TDS/MFS card. These are used for SL-1 sets.

The FCAD can have up to 256 entries (0-255). Each entry can have up to 10 on-off phases. Entry 0 is reserved for continuous tone and cannot be changed.

FCAD cadences have the following capabilities:

- each cadence can be defined to end on the ON phase, OFF phase or repeat after a single pass through all defined on-off cycles. Any or all of the five on-off cycles can be repeated.
- a unique tone can be defined for each on phase. These tones are permanently held in the Conference/TDS/MFS firmware.

In order to have the same cadences for 500/2500 Digital and SL-1 sets, the MCAD and FCAD entries 0 through 15 are identical. Changes to MCAD entries 1 through 15 automatically change FCAD entries 1 through 15. FCAD entries 1 through 15 cannot be changed without changing the MCAD entries.

#### **Note:**

The cadences for Software Controlled Cadence Tones AOBT (Agent Observe Tone), INTU (Intrusion tone) and OVRD (Override tone) do not repeat in the same manner as the other tones. All other tones repeat all on-off cycles from the first up to the fifth if all ten on and off times are programmed. However, these tones reserve cycle 1 for special use, providing a tone burst of a different length if desired, to emphasize the initial iteration of the tone cycle.

#### **Note:**

A cycle of 200 3200 50 3200 have a 200 millisecond tone followed by 3.2 seconds of silence. After this initial burst, the tone repeats in a 50 millisecond on, 3.2 seconds off pattern as long as the time remains valid. However, if the pattern is intended to not have an initial burst, the first two entries must be repeated as the last two entries to obtain the correct sequence.

As an example, if the desired tone is repeating sequence of 50 ms on, 100 ms off, 100 ms on, 50 ms off, 50 ms on, 3500 ms off, the entry must be as follows:

50 100 100 50 50 3500 50 100

#### **Intrusion Tone Note for Small Systems**

The following settings are recommended when programming the Intrusion tone on an Small System.

Prompt Response
INTU XTON 175 XCAD 19 CDNC 19 MCAD 1914 25 14 2000 FCAD 1914 25 14 2000 END REPL CYCS 2

### **Prompts and responses**

#### **Contents**

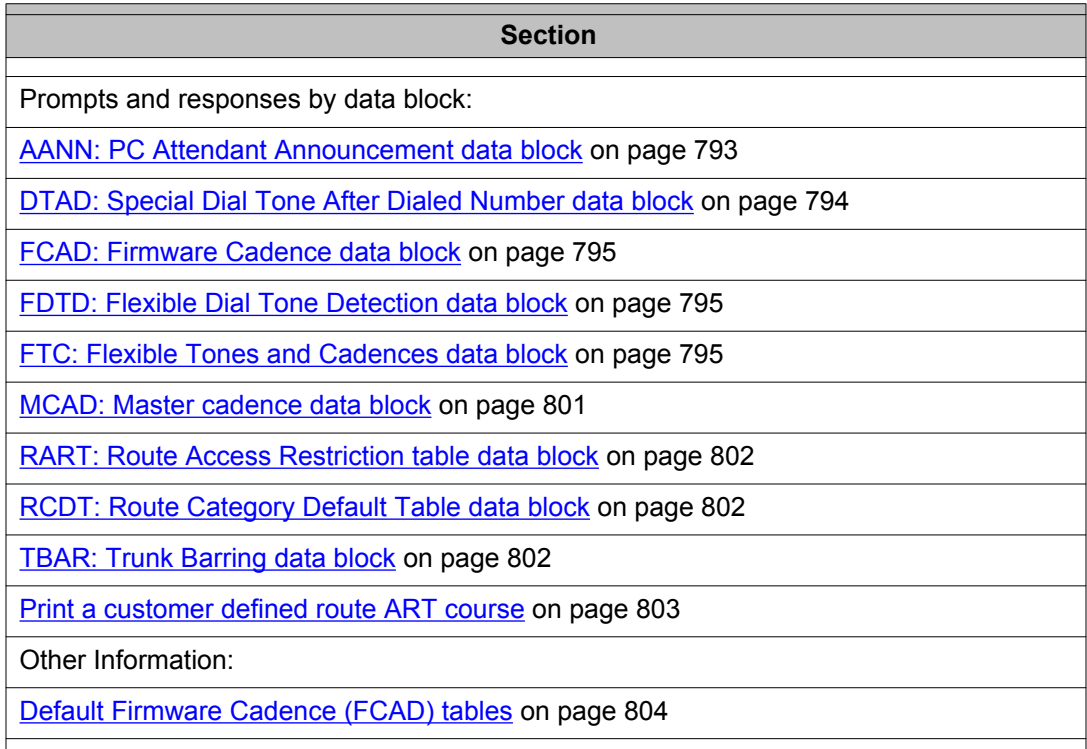

#### **AANN: PC Attendant Announcement data block**

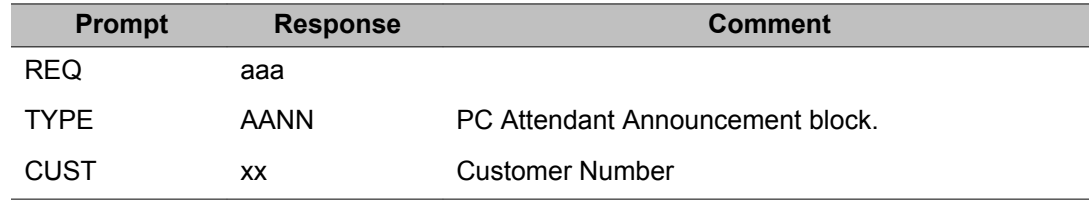

<span id="page-793-0"></span>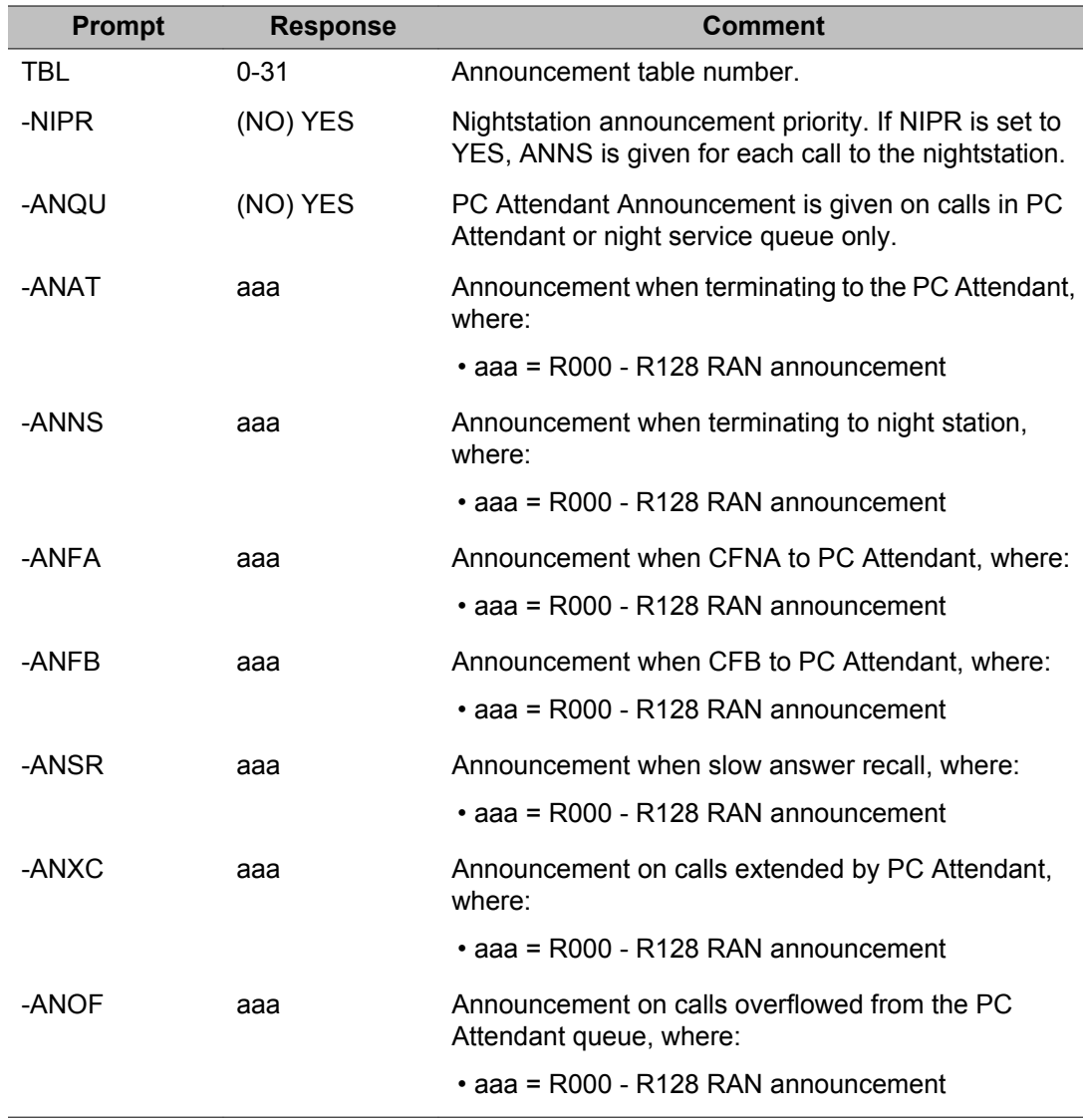

# **DTAD: Special Dial Tone After Dialed Number data block**

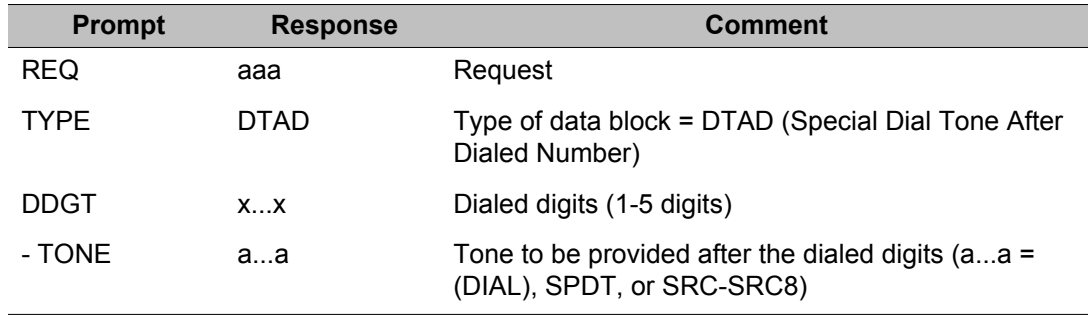

#### <span id="page-794-0"></span>**FCAD: Firmware Cadence data block**

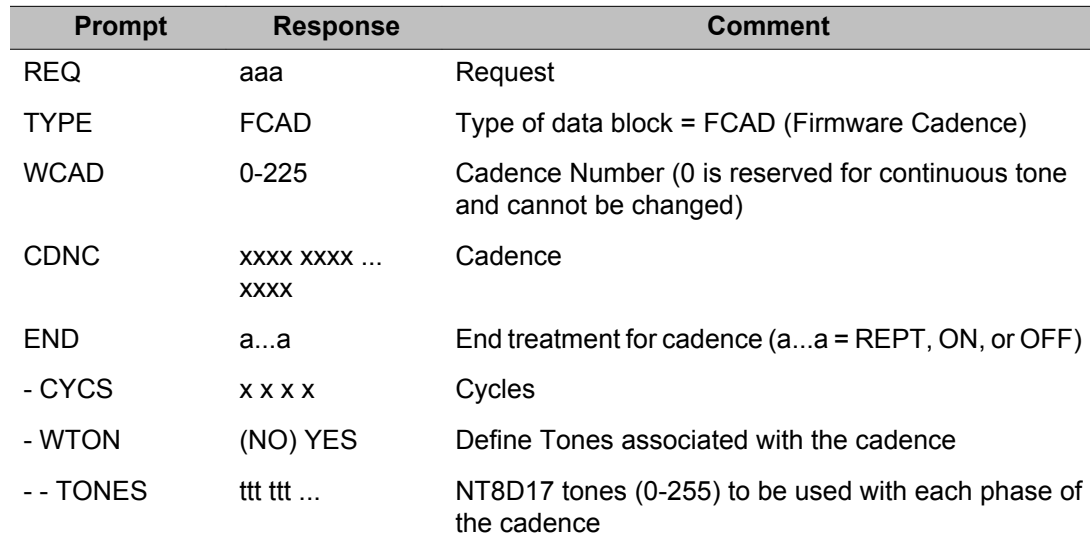

#### **FDTD: Flexible Dial Tone Detection data block**

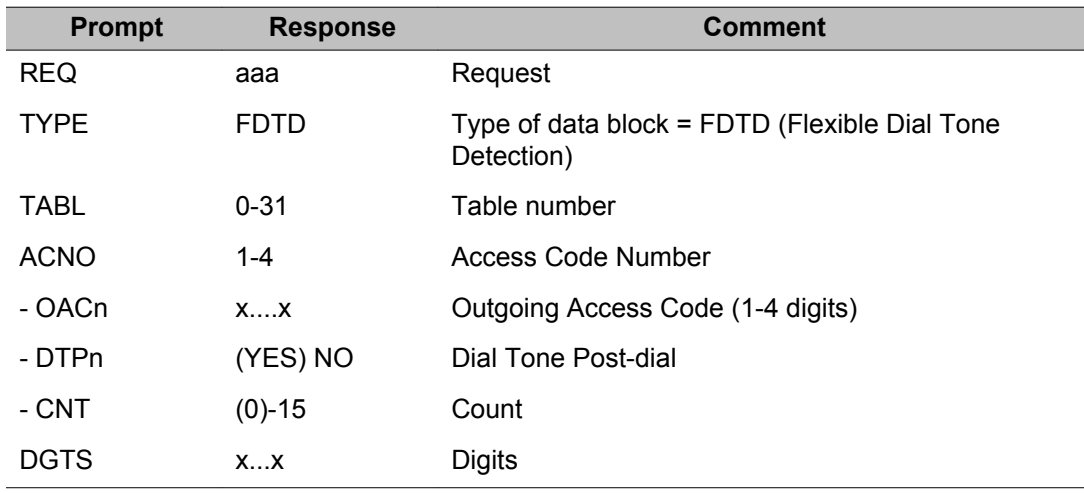

#### **FTC: Flexible Tones and Cadences data block**

An FTC table number can be entered for each trunk route at prompt TTBL in LD16. Table 0 is the default for all trunk routes and contains the defaults for North America.

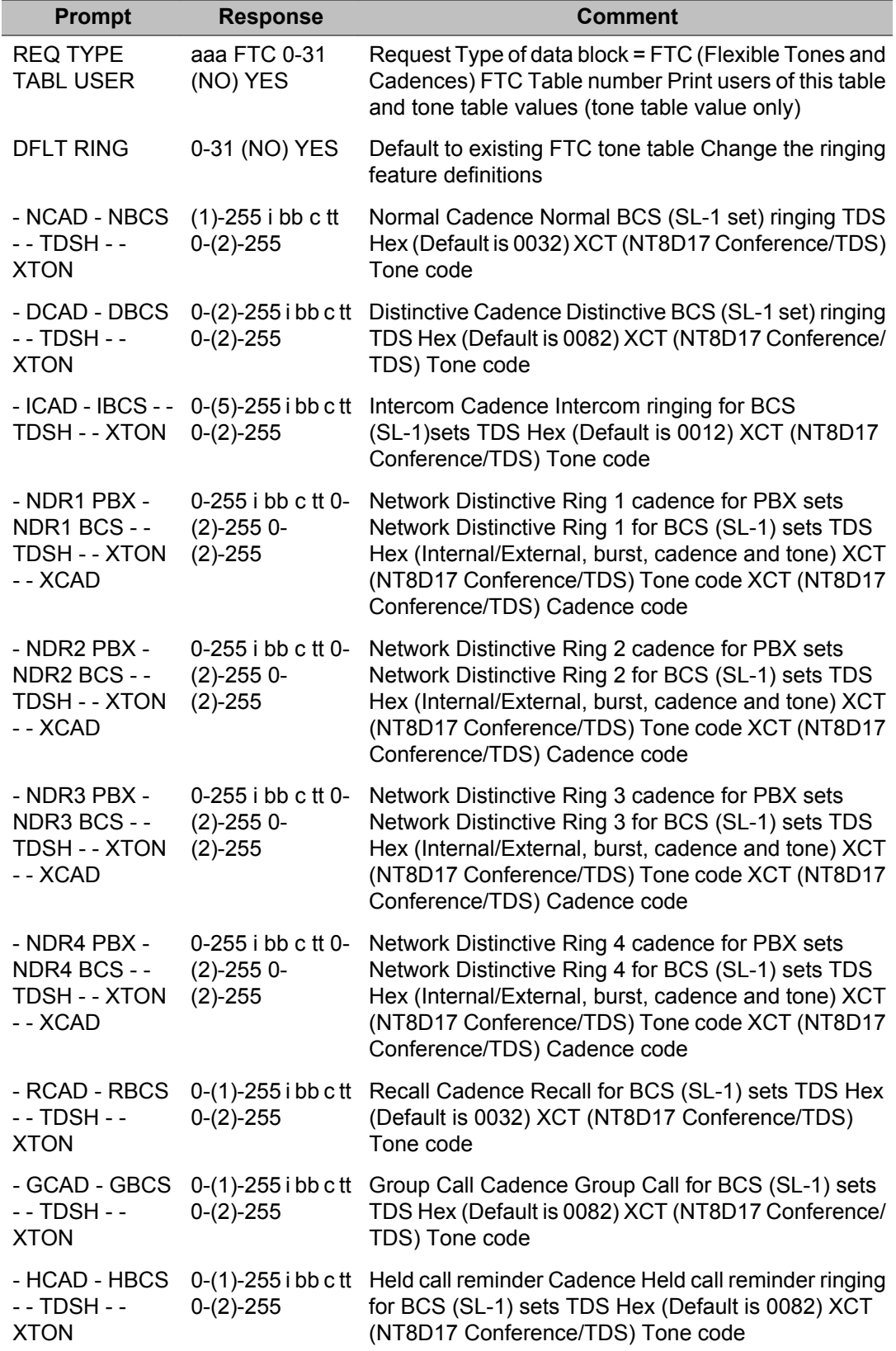

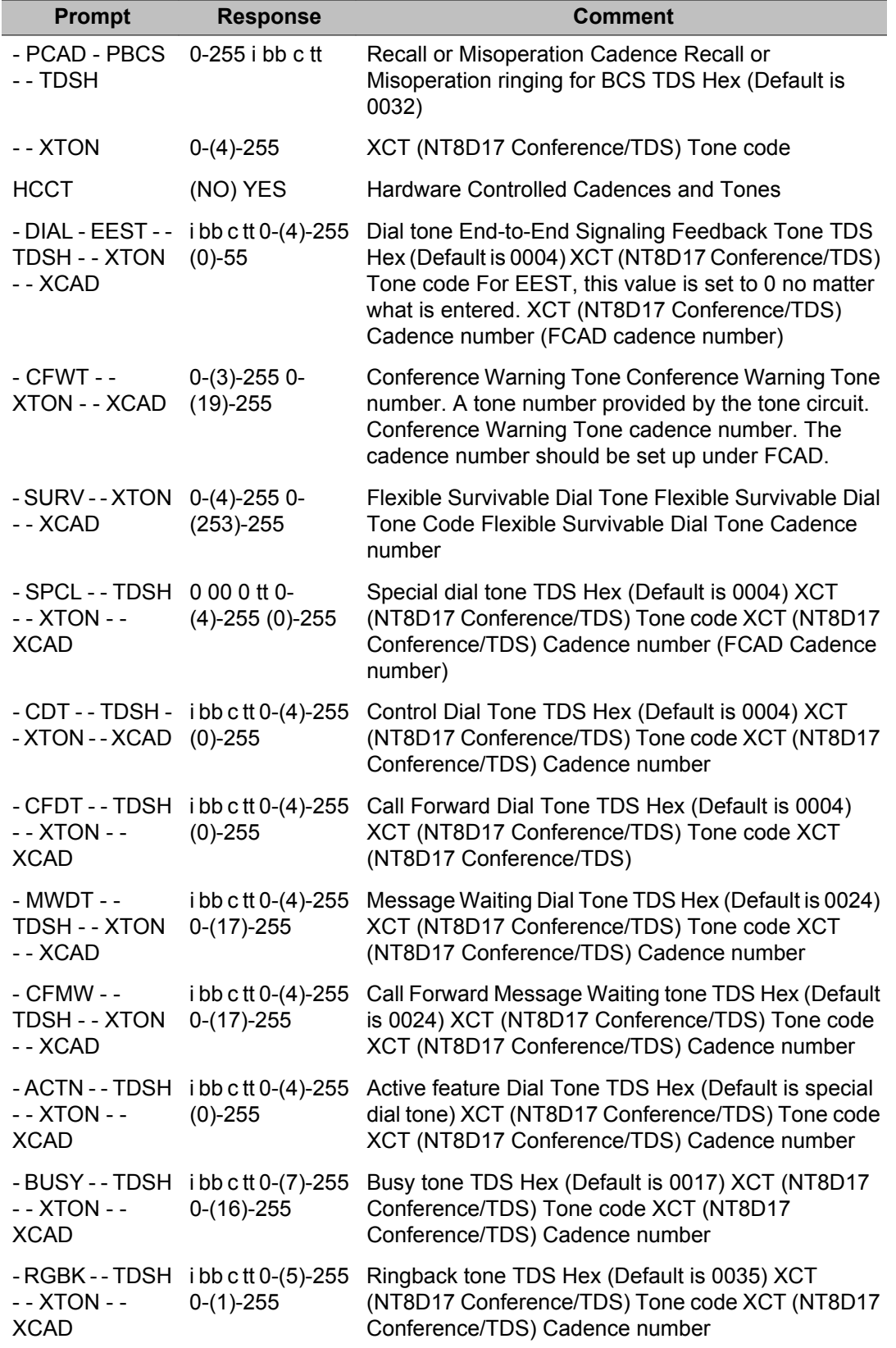

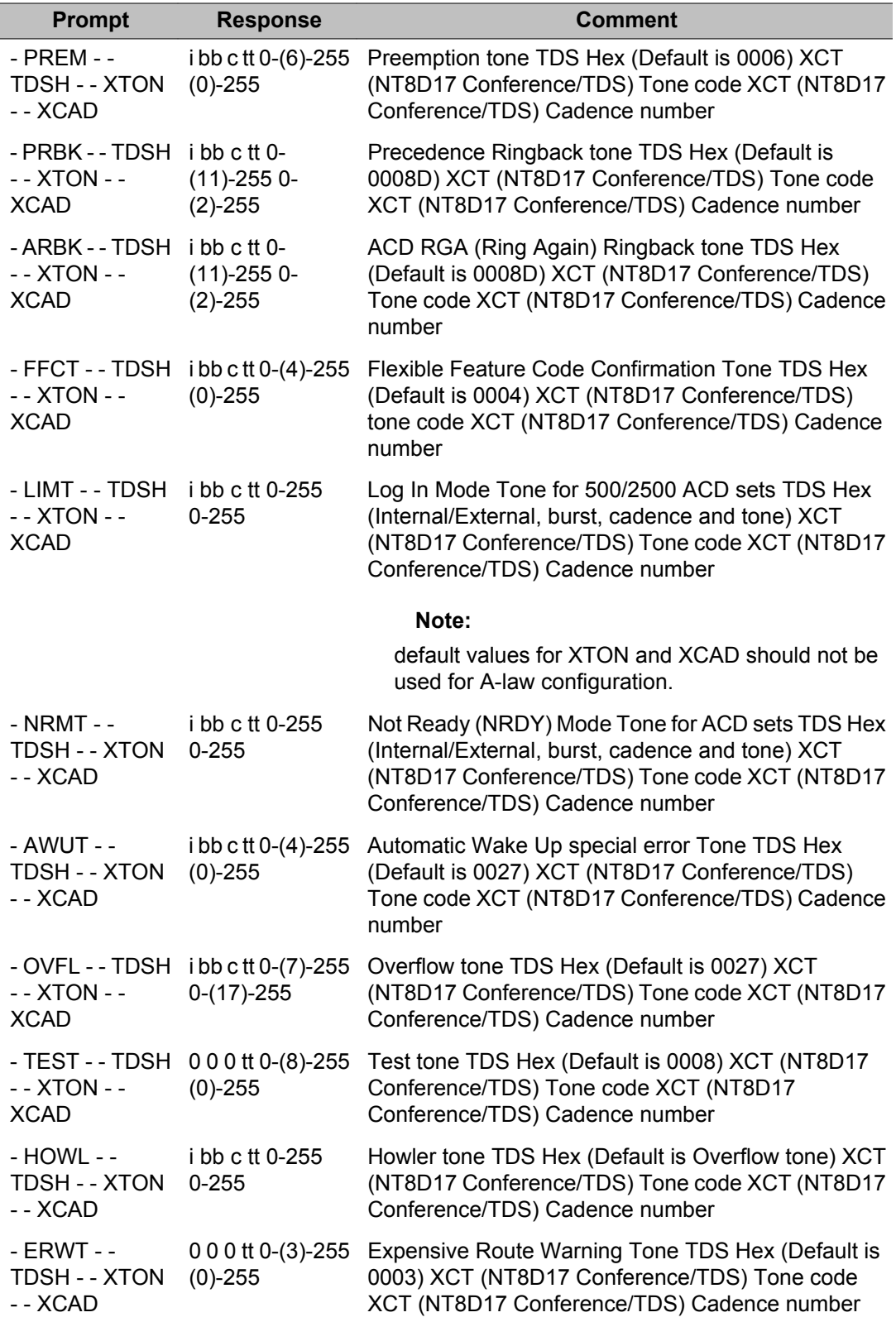

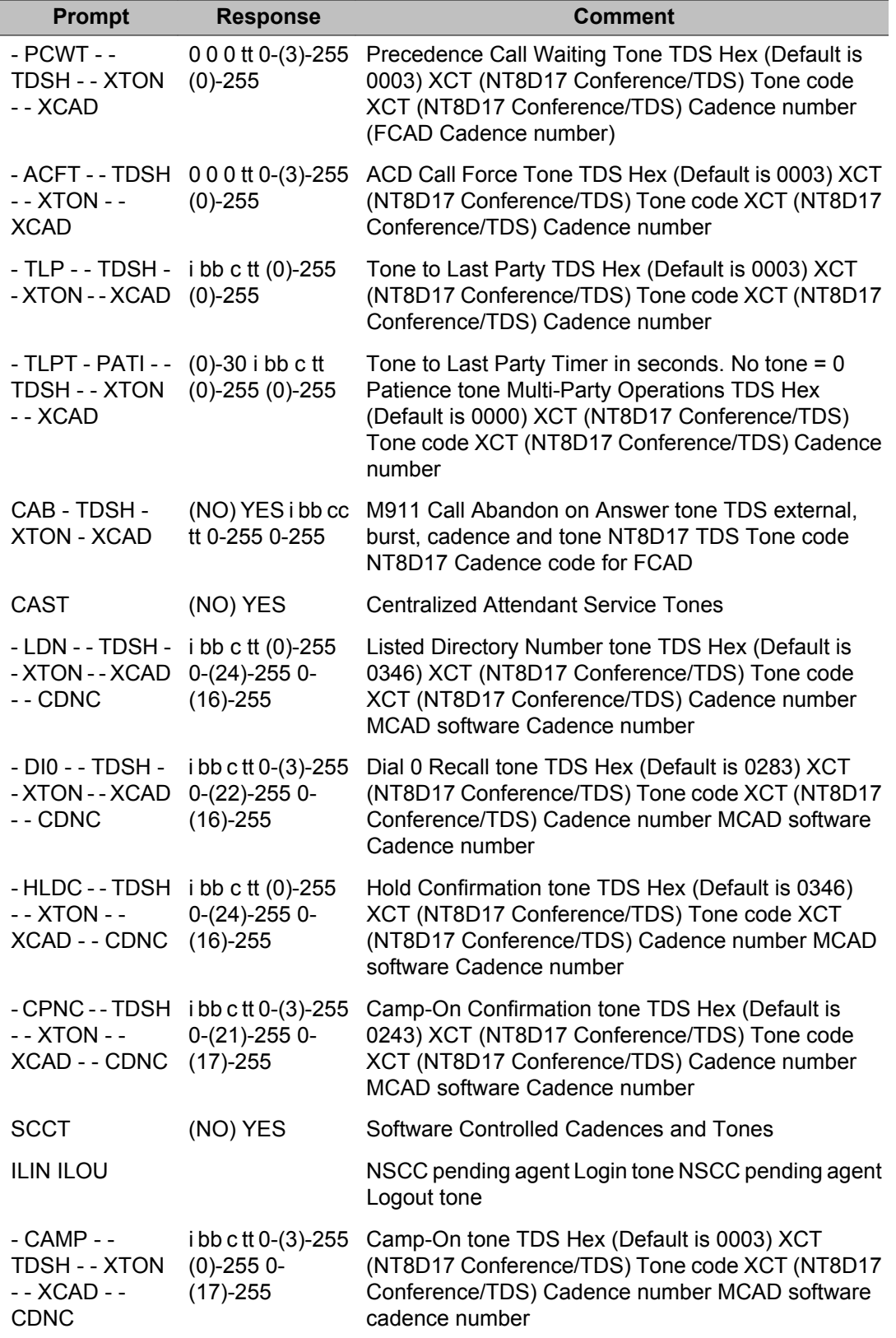

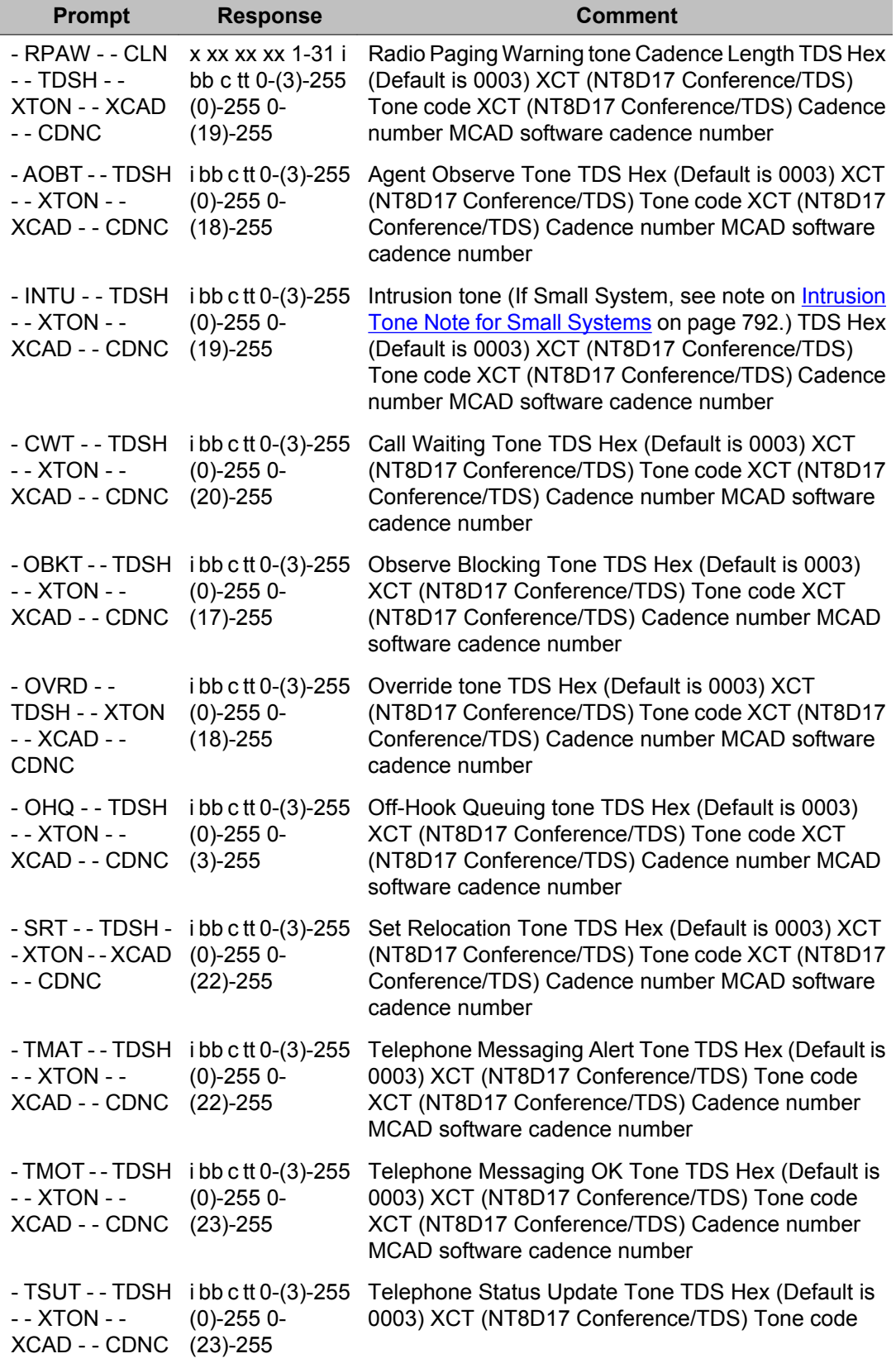

<span id="page-800-0"></span>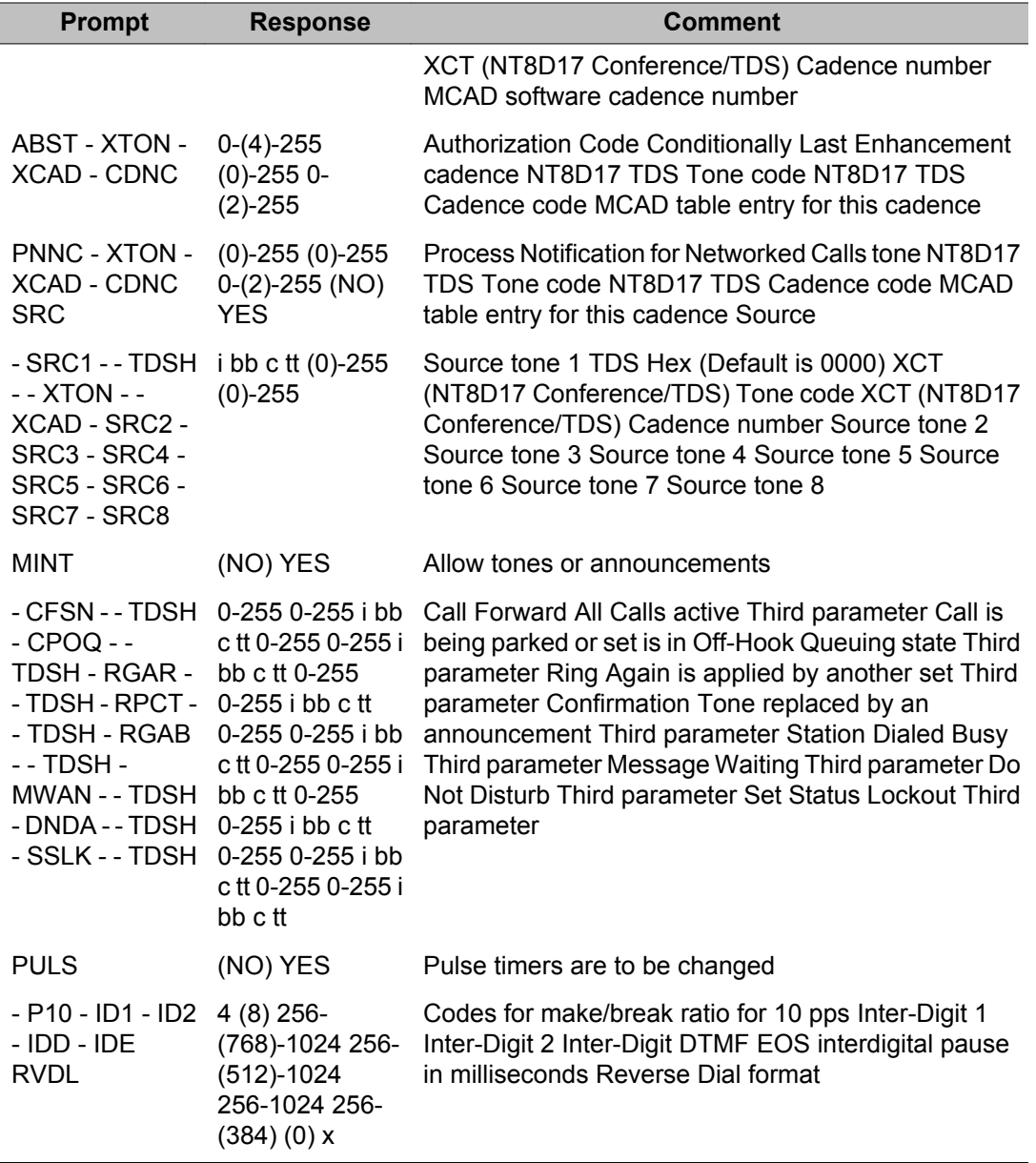

# **MCAD: Master cadence data block**

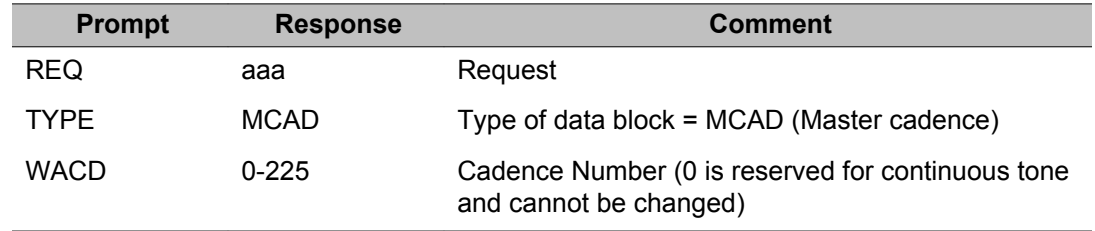

<span id="page-801-0"></span>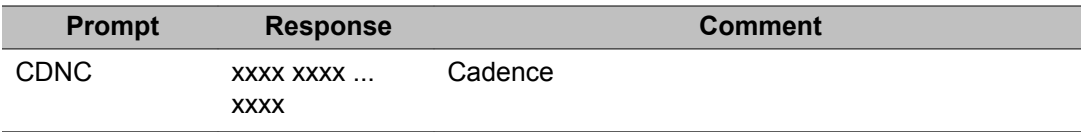

#### **RART: Route Access Restriction table data block**

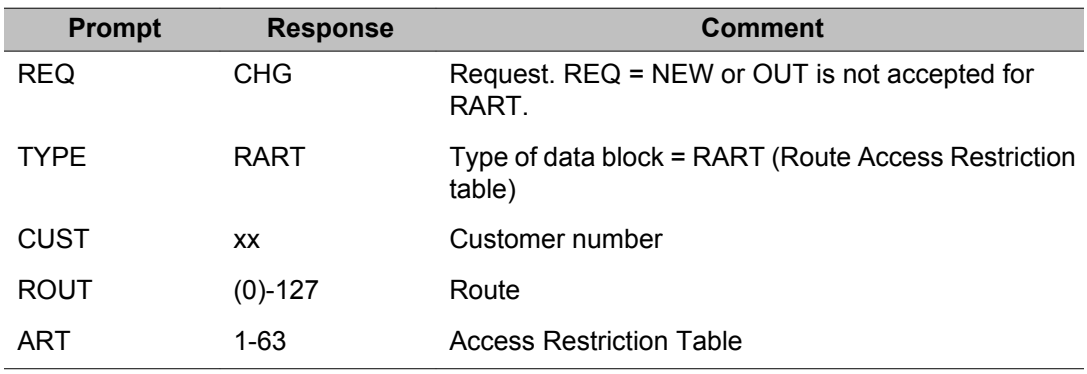

# **RCDT: Route Category Default Table data block**

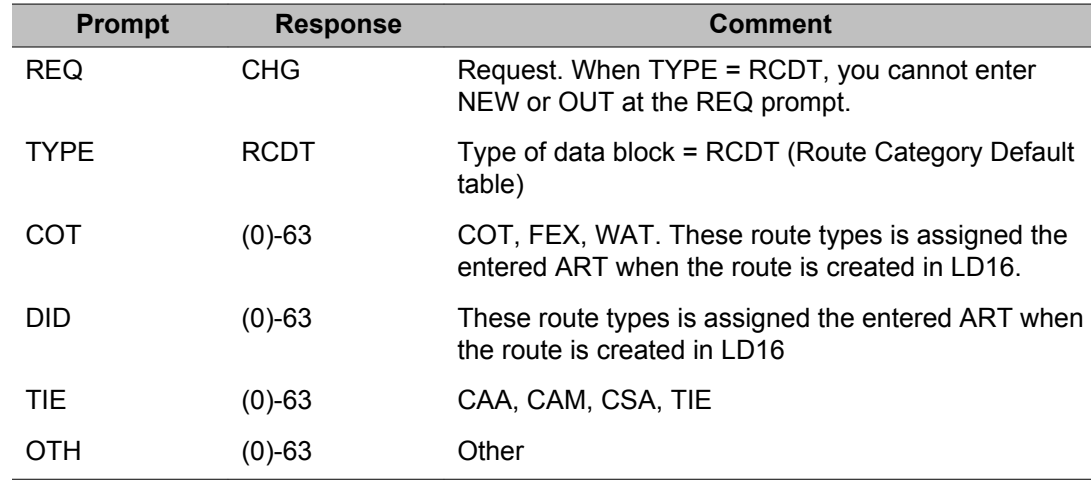

# **TBAR: Trunk Barring data block**

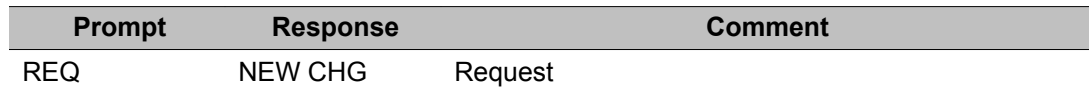

<span id="page-802-0"></span>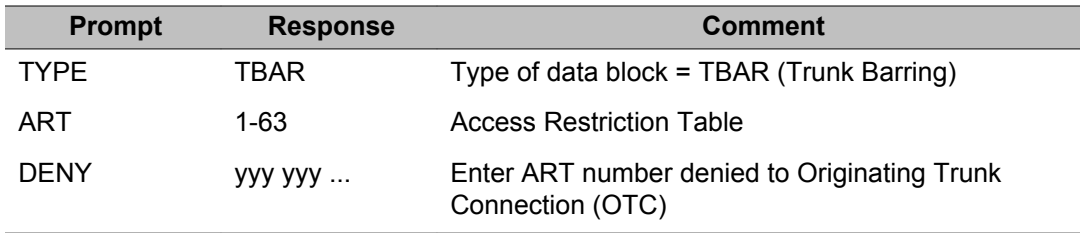

## **Print a customer defined route ART course**

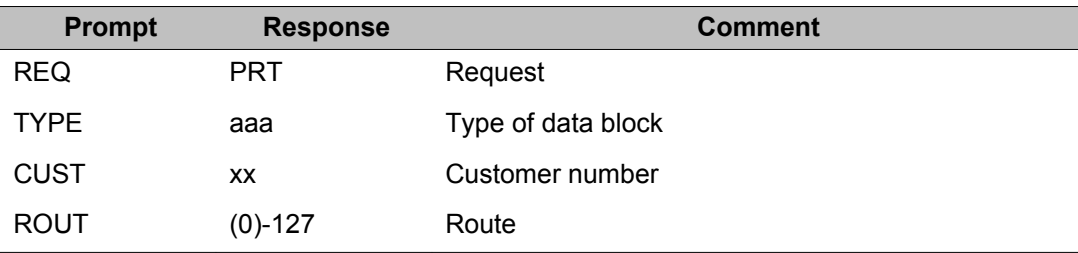

# **Default Master Cadence (MCAD) tables**

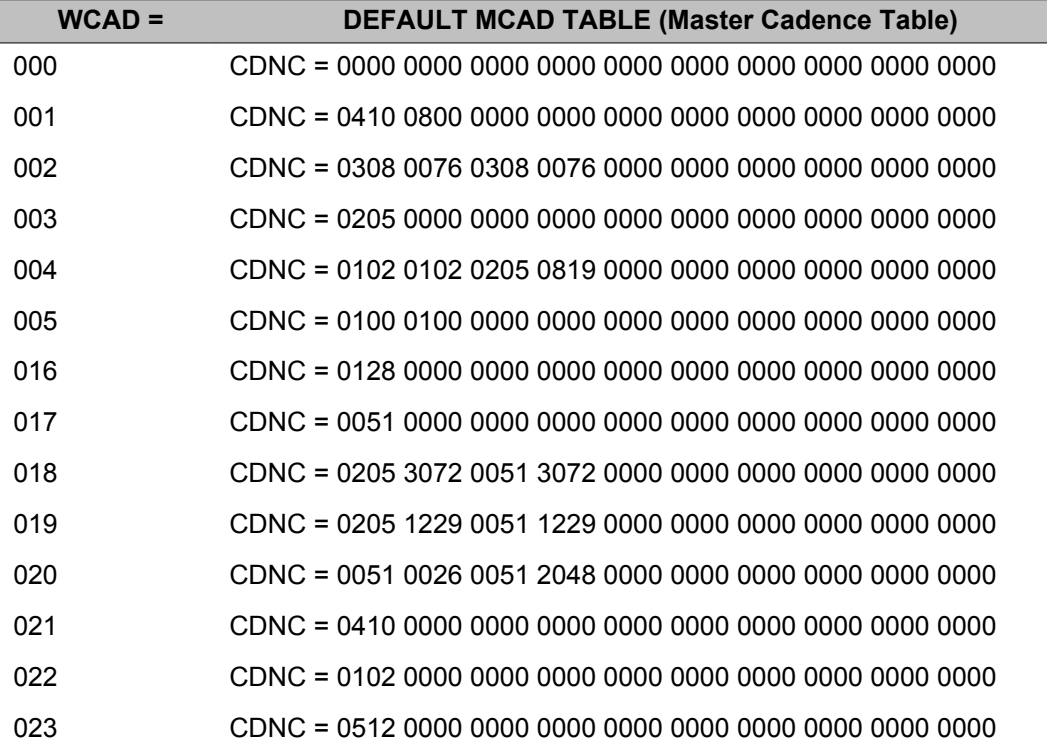

## <span id="page-803-0"></span>**Master Cadence (MCAD) table for Japan**

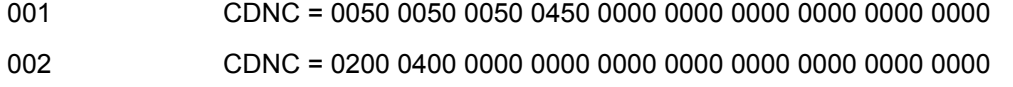

# **Default Firmware Cadence (FCAD) tables**

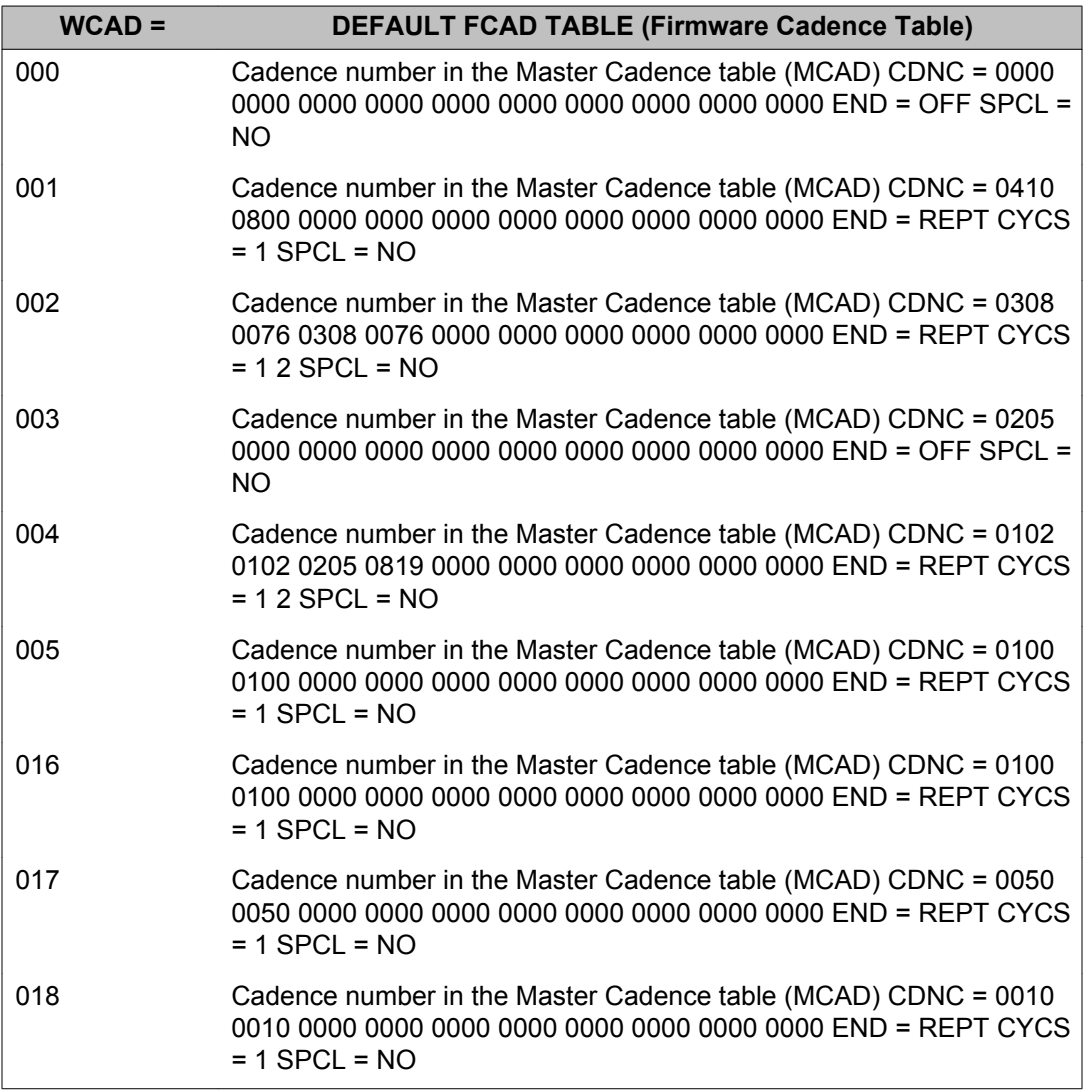

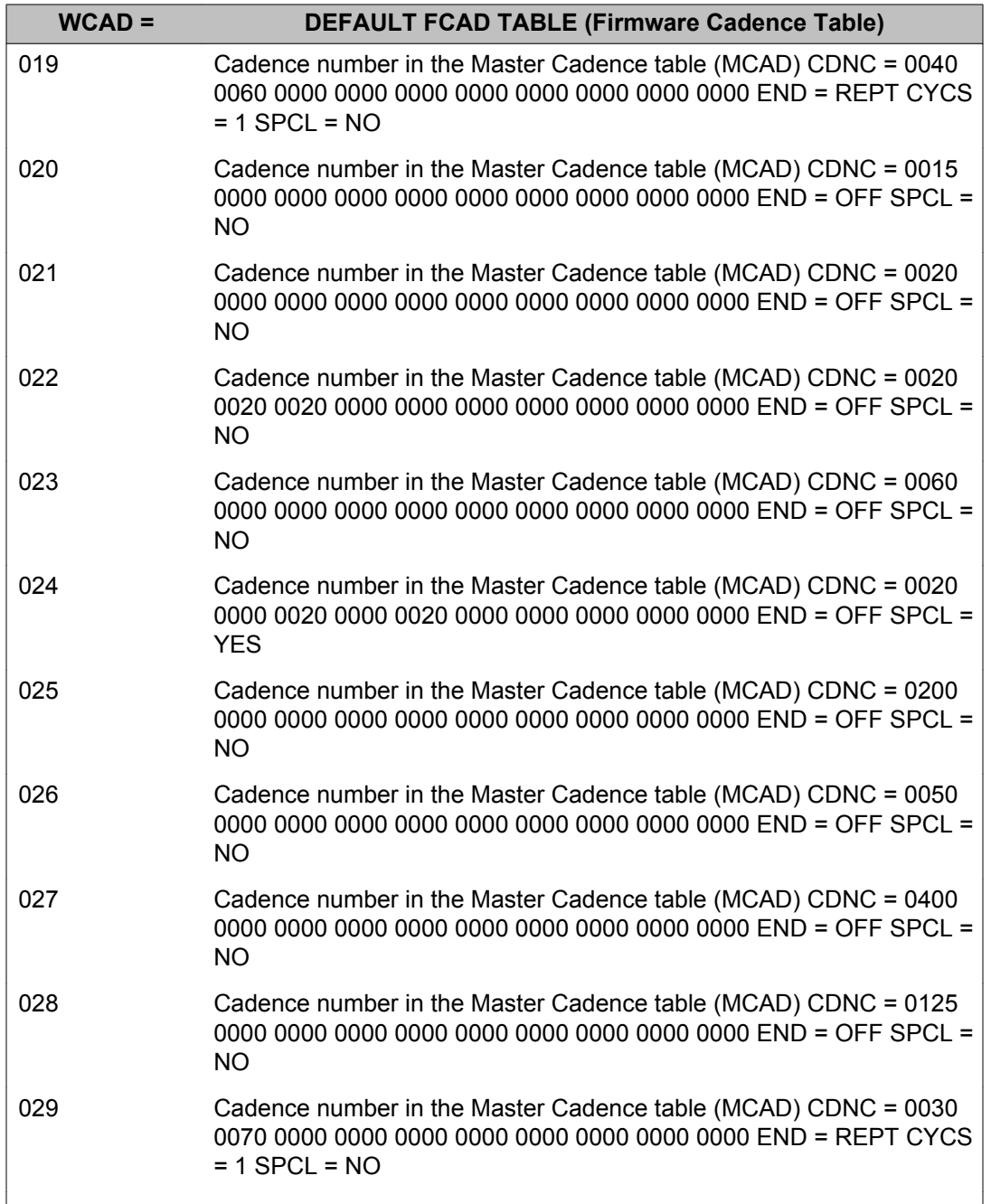

# **Firmware Cadence (FCAD) table for Japan**

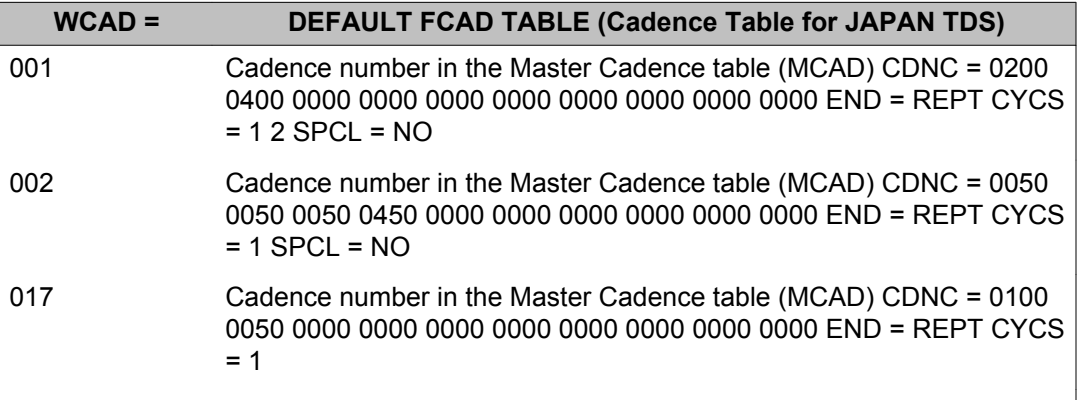

# **Alphabetical list of prompts**

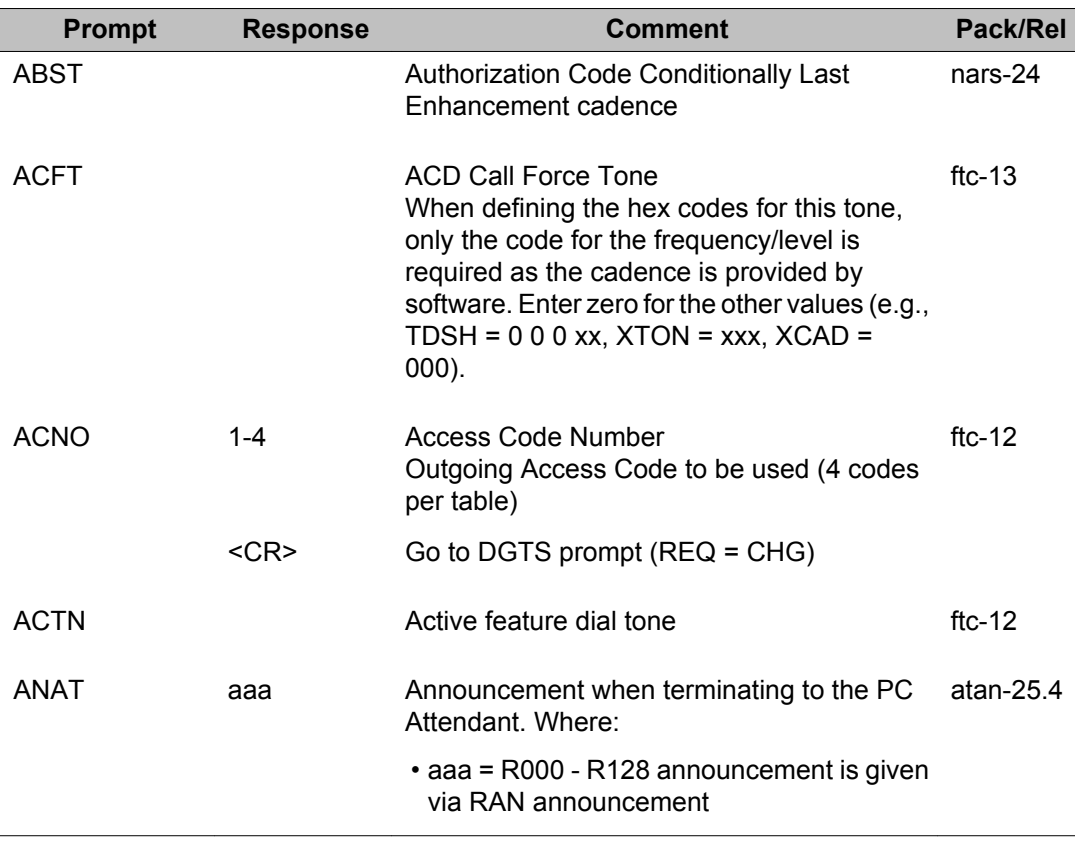

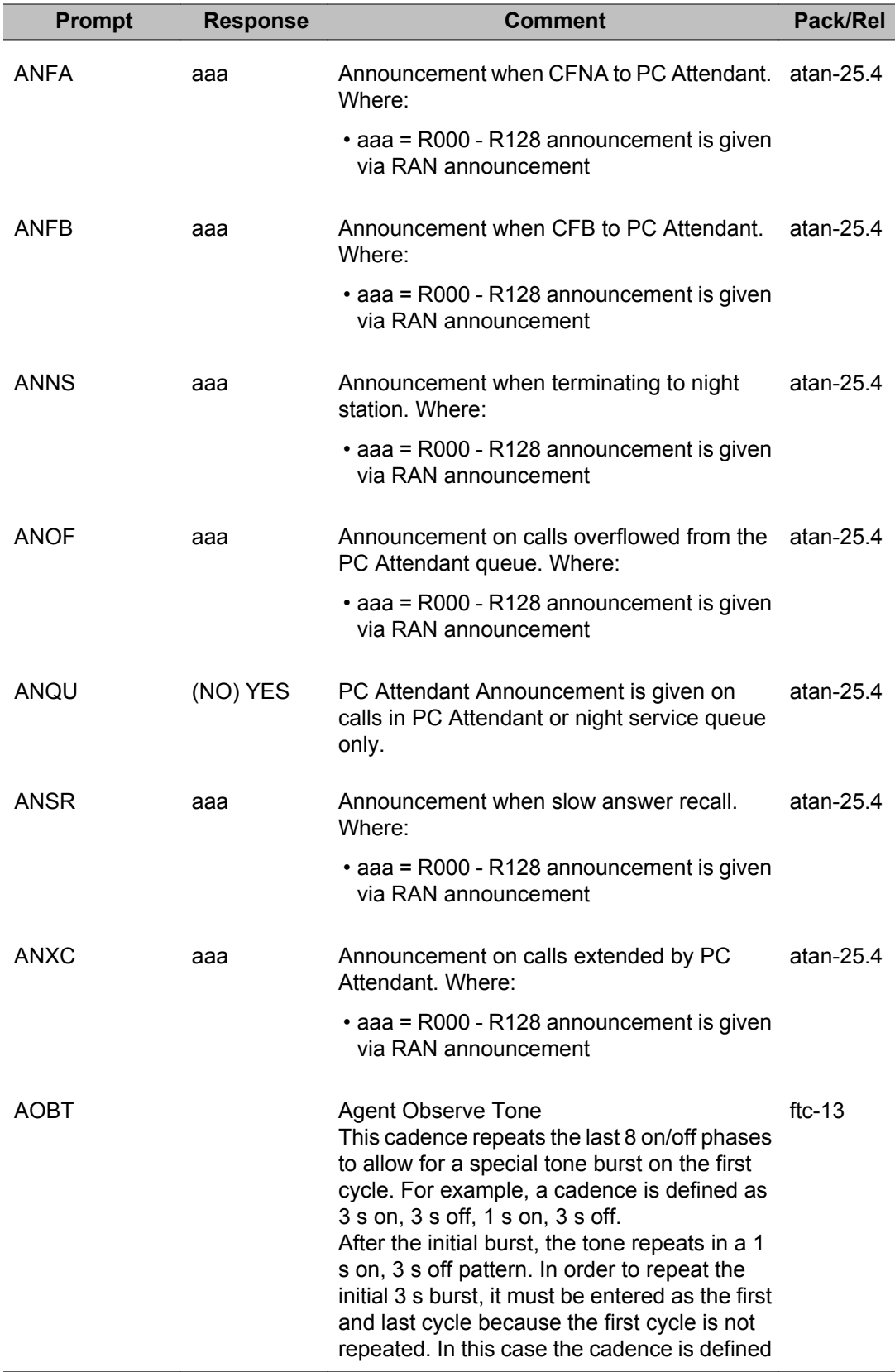

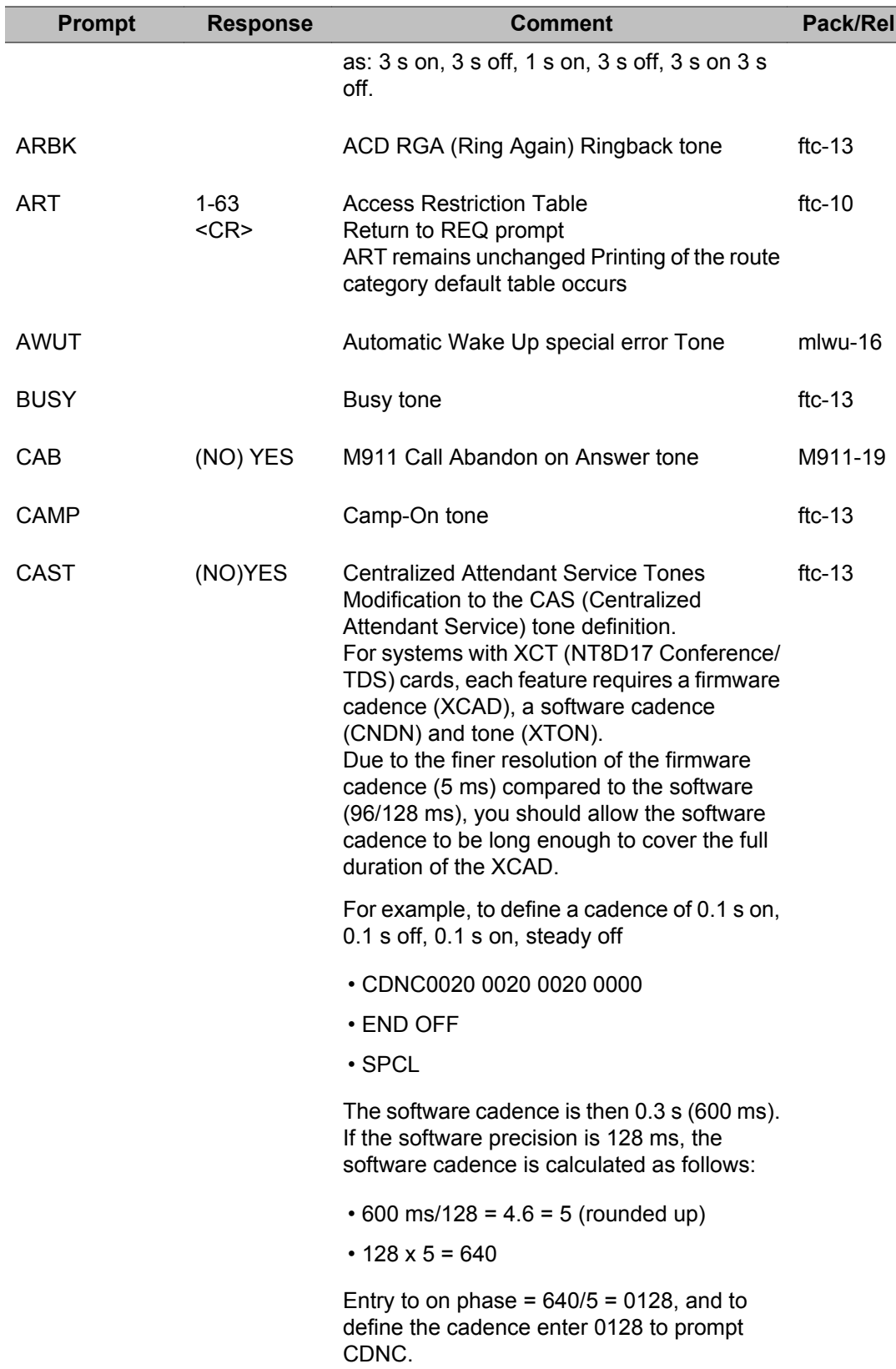

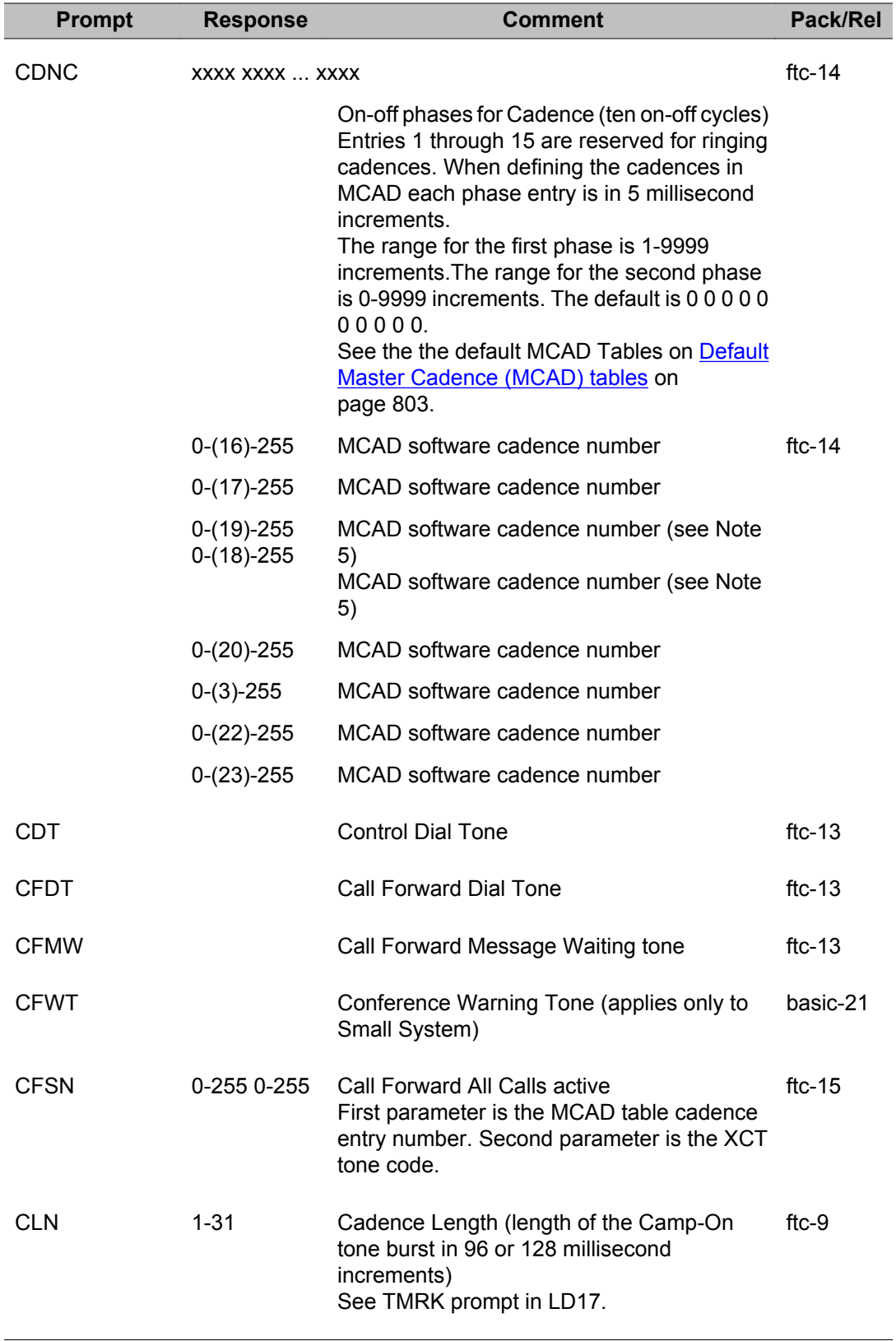

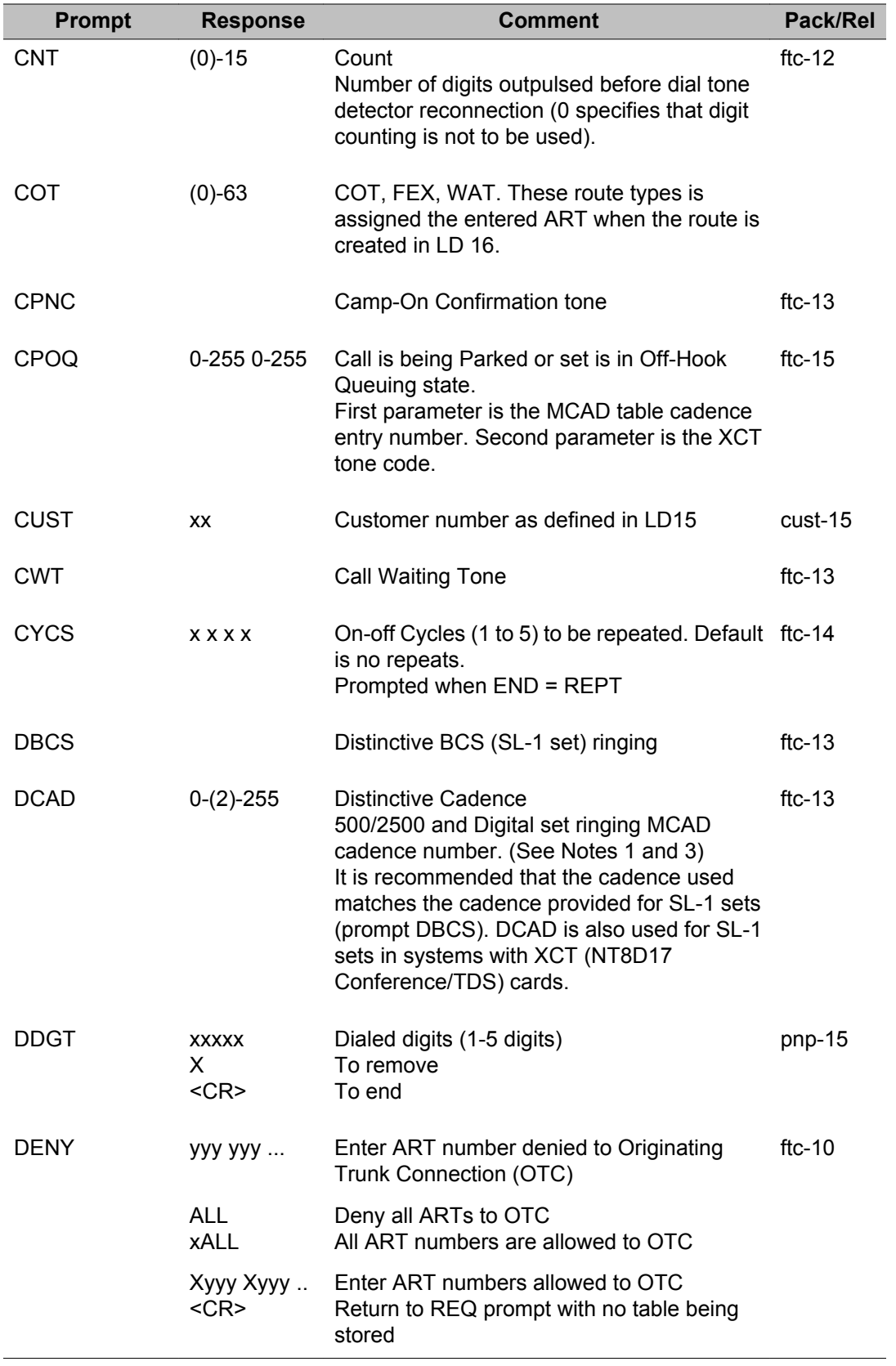

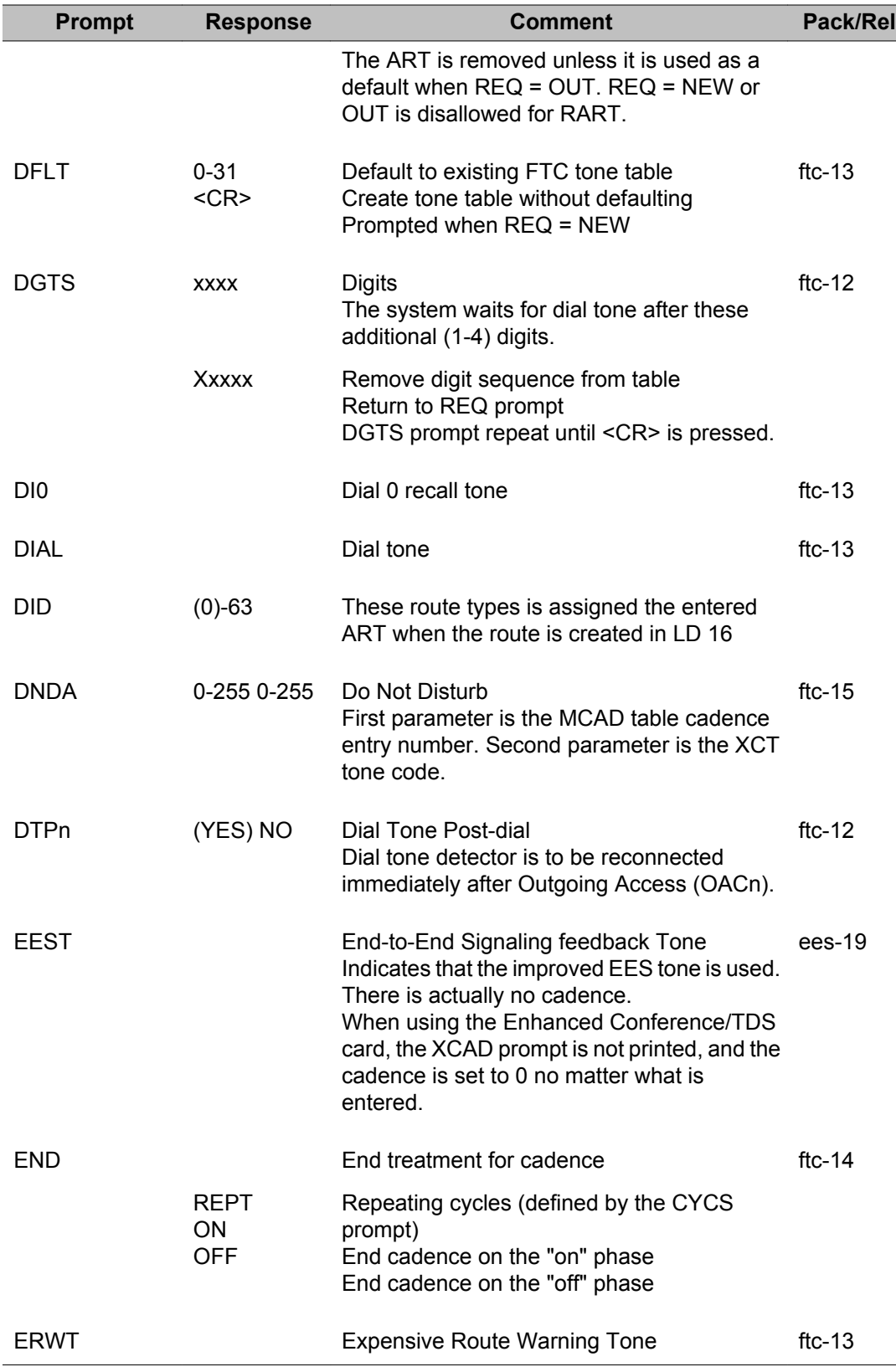

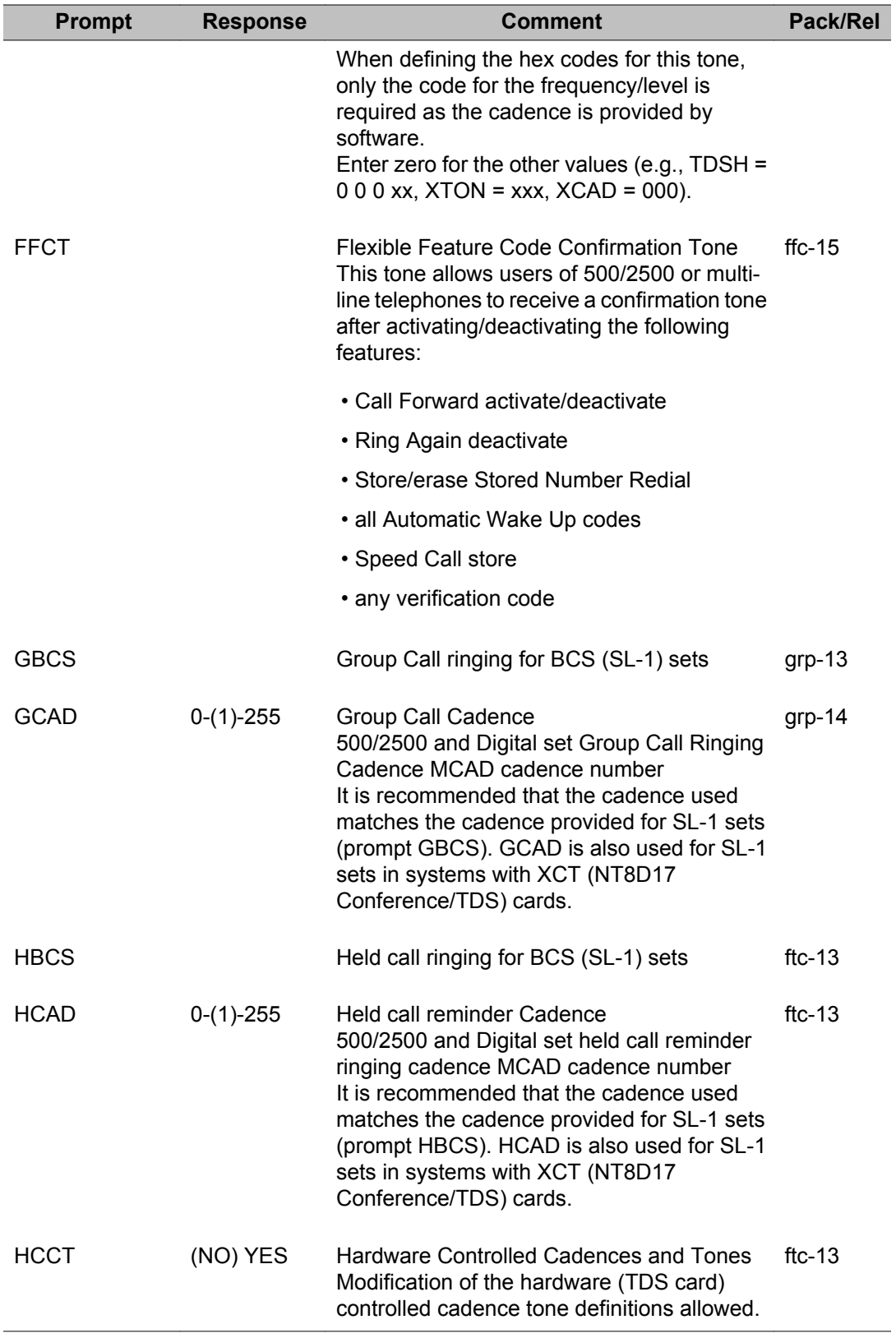

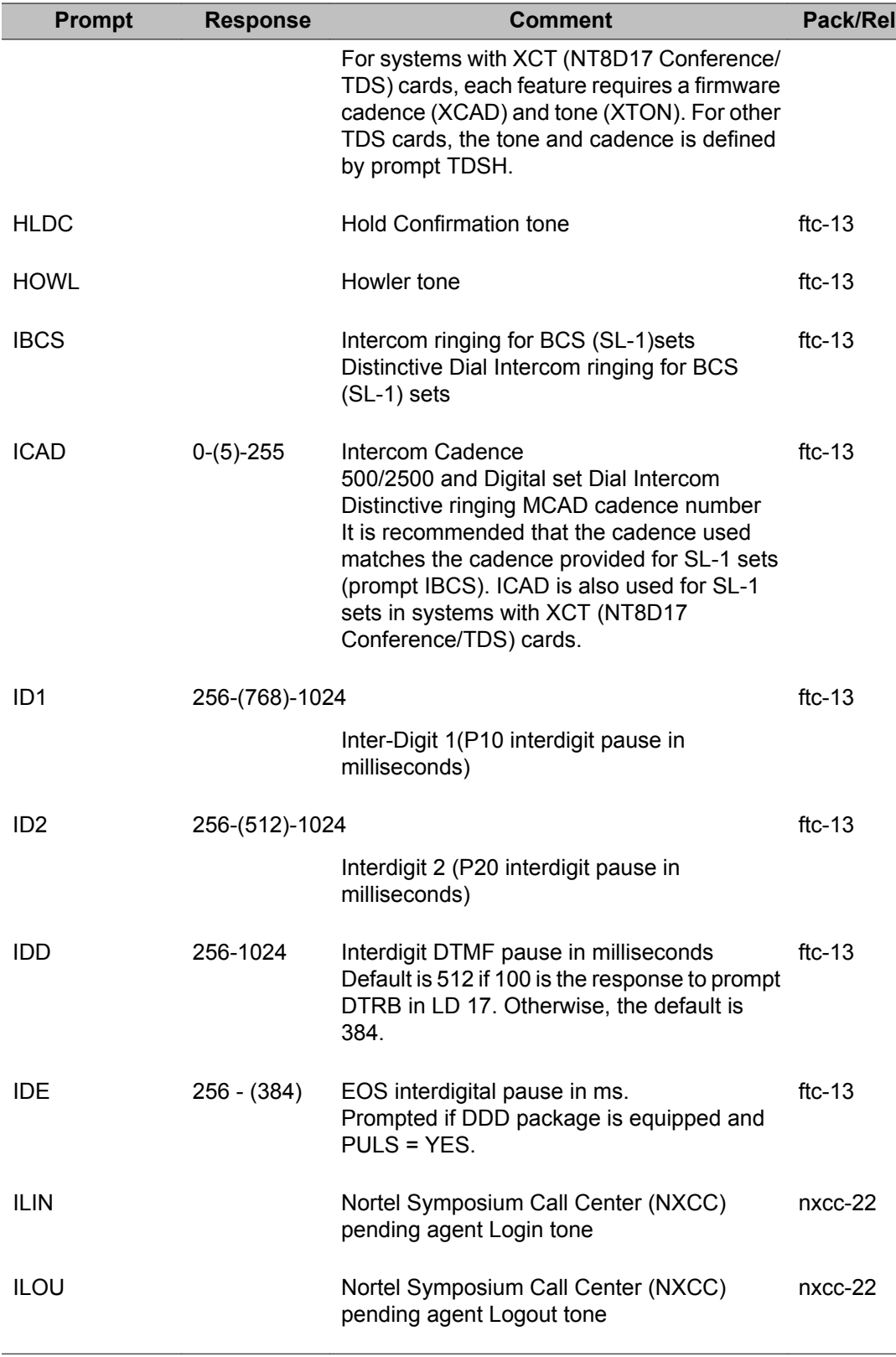

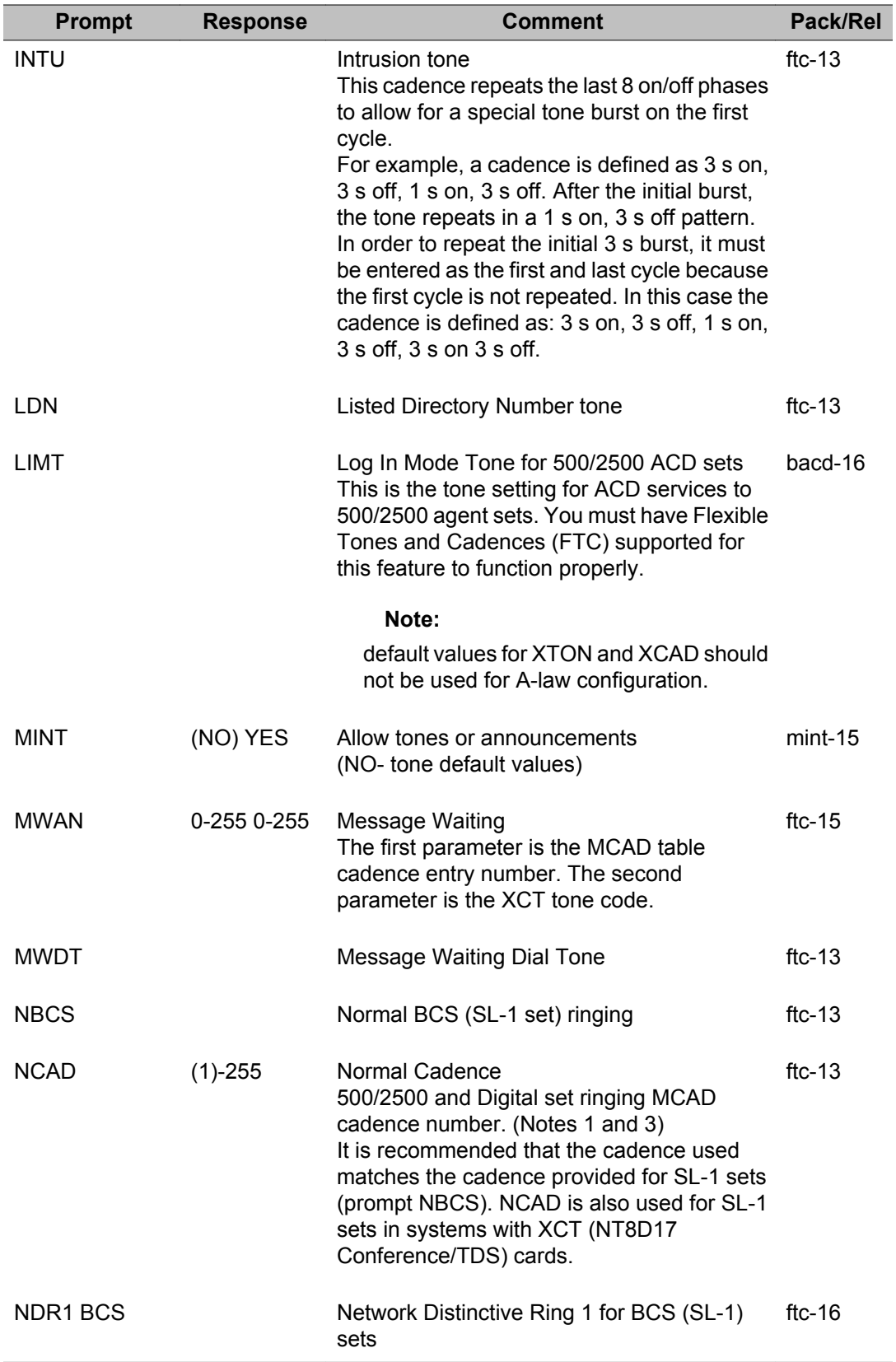

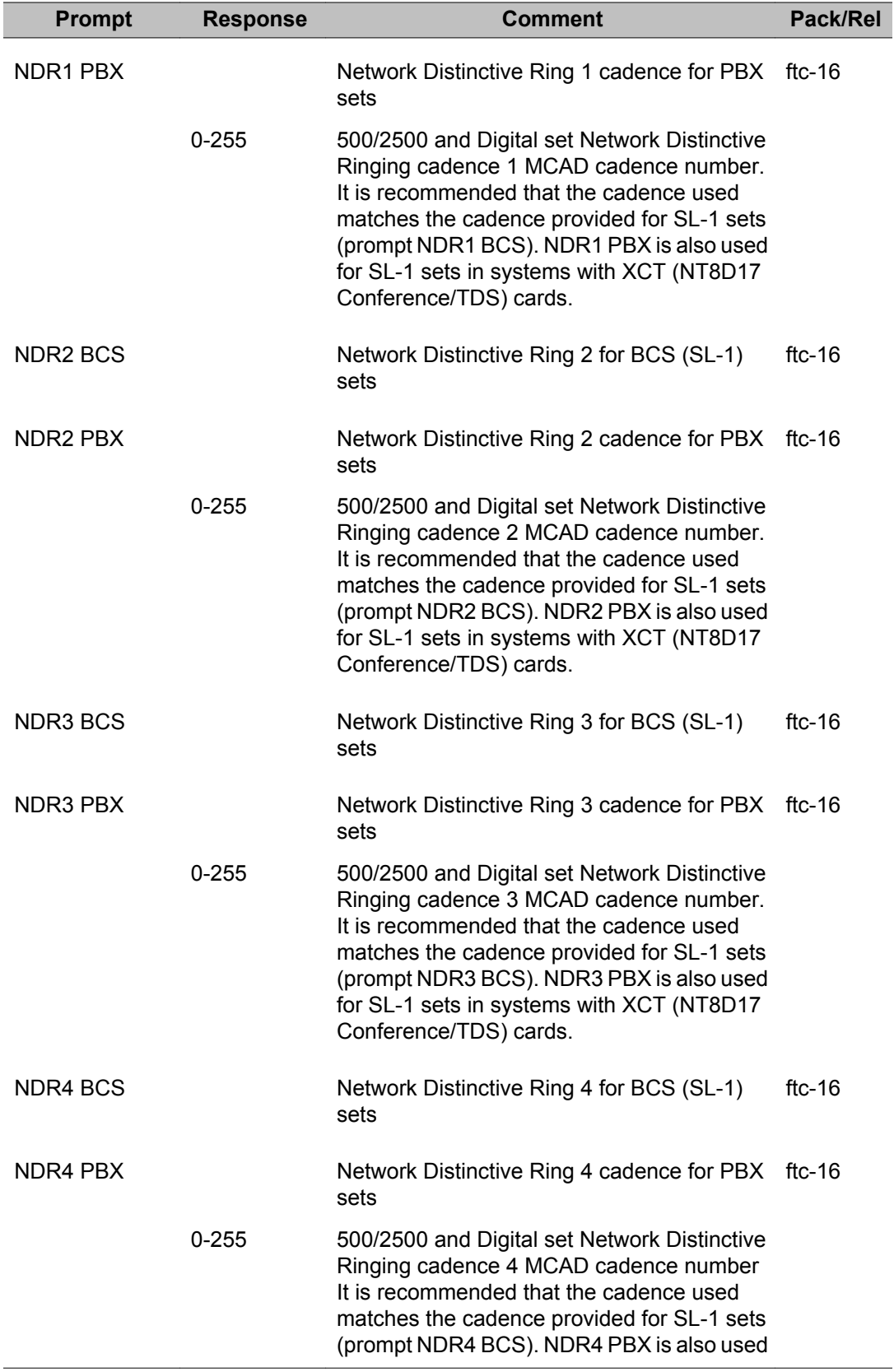

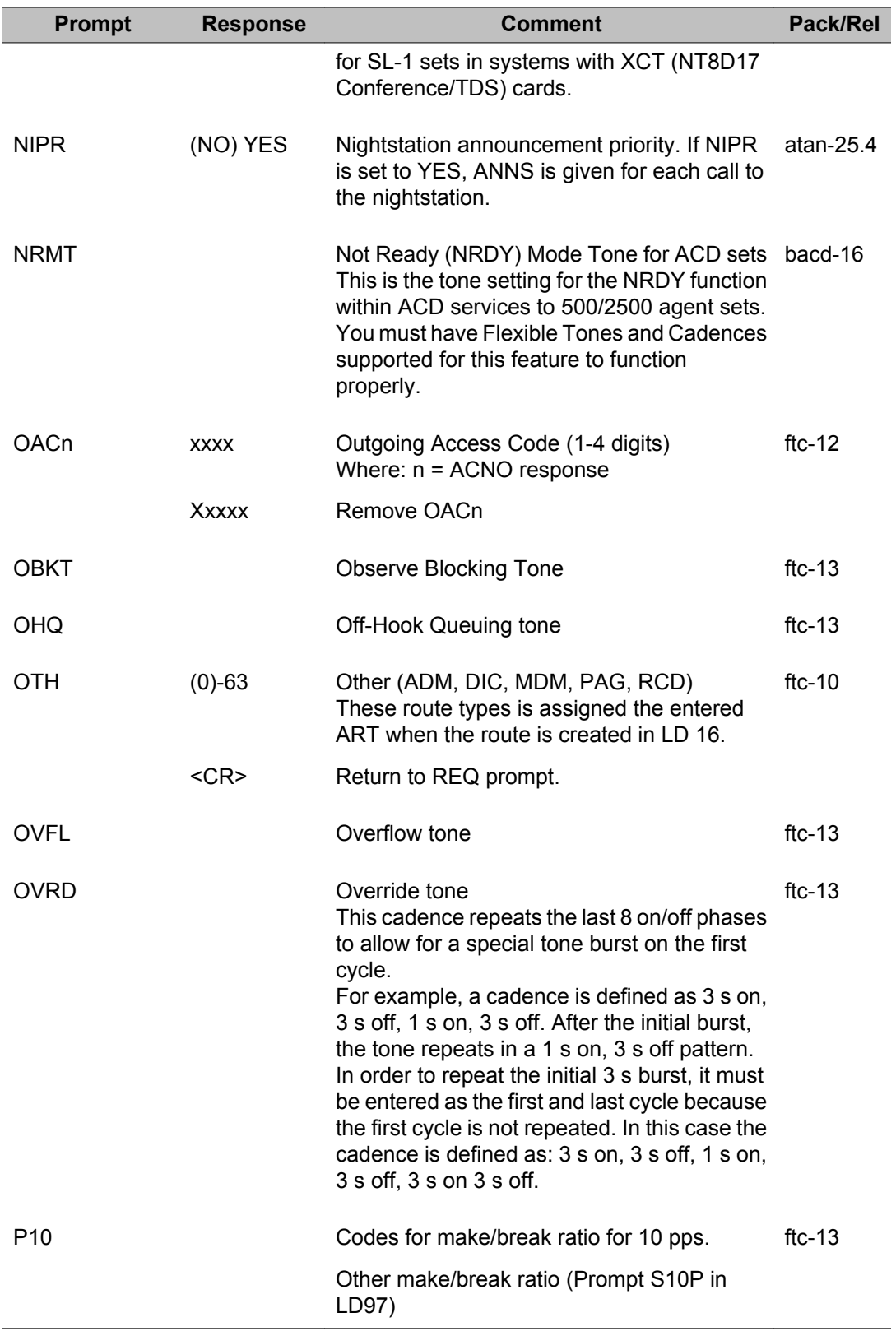

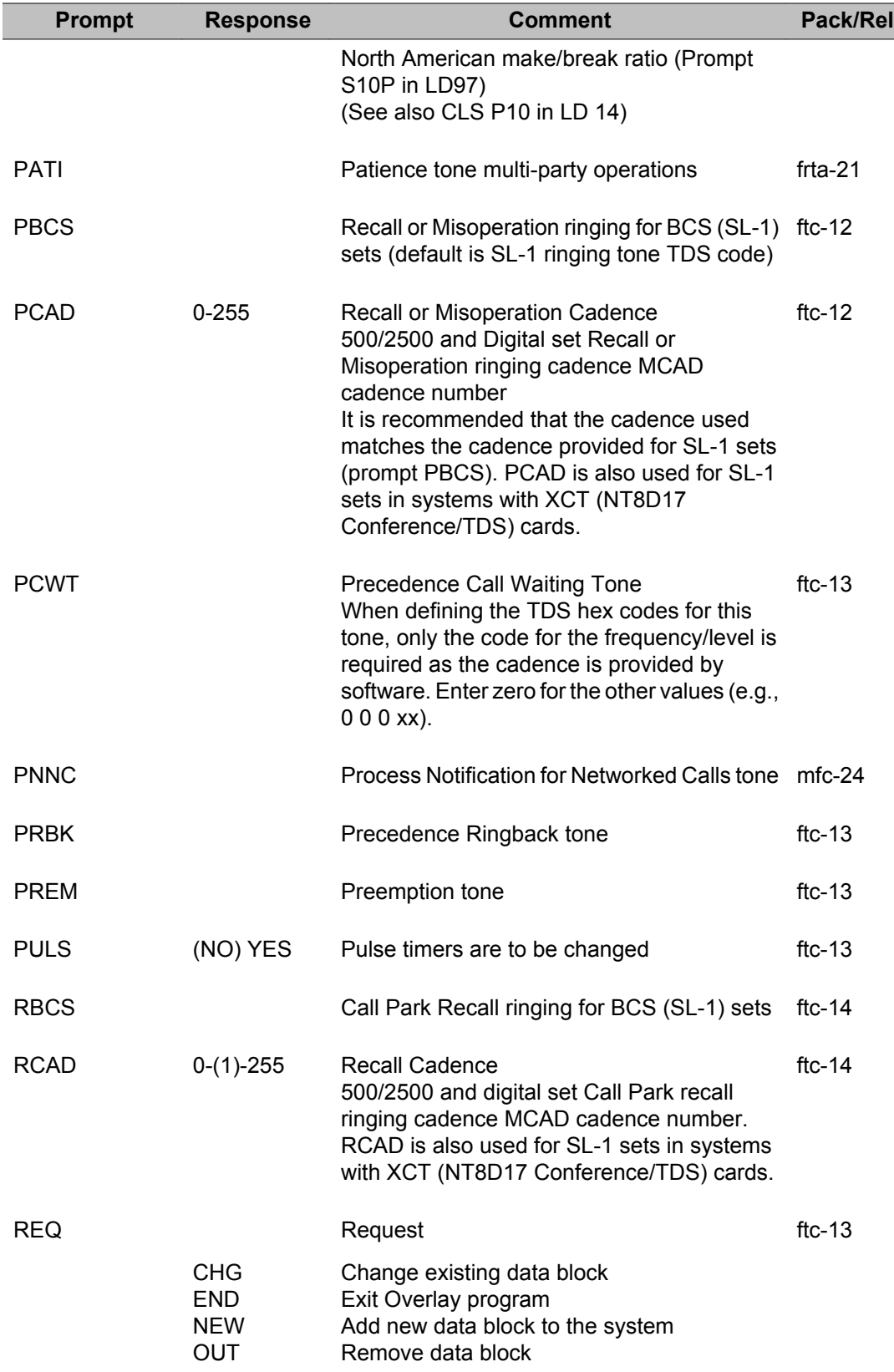

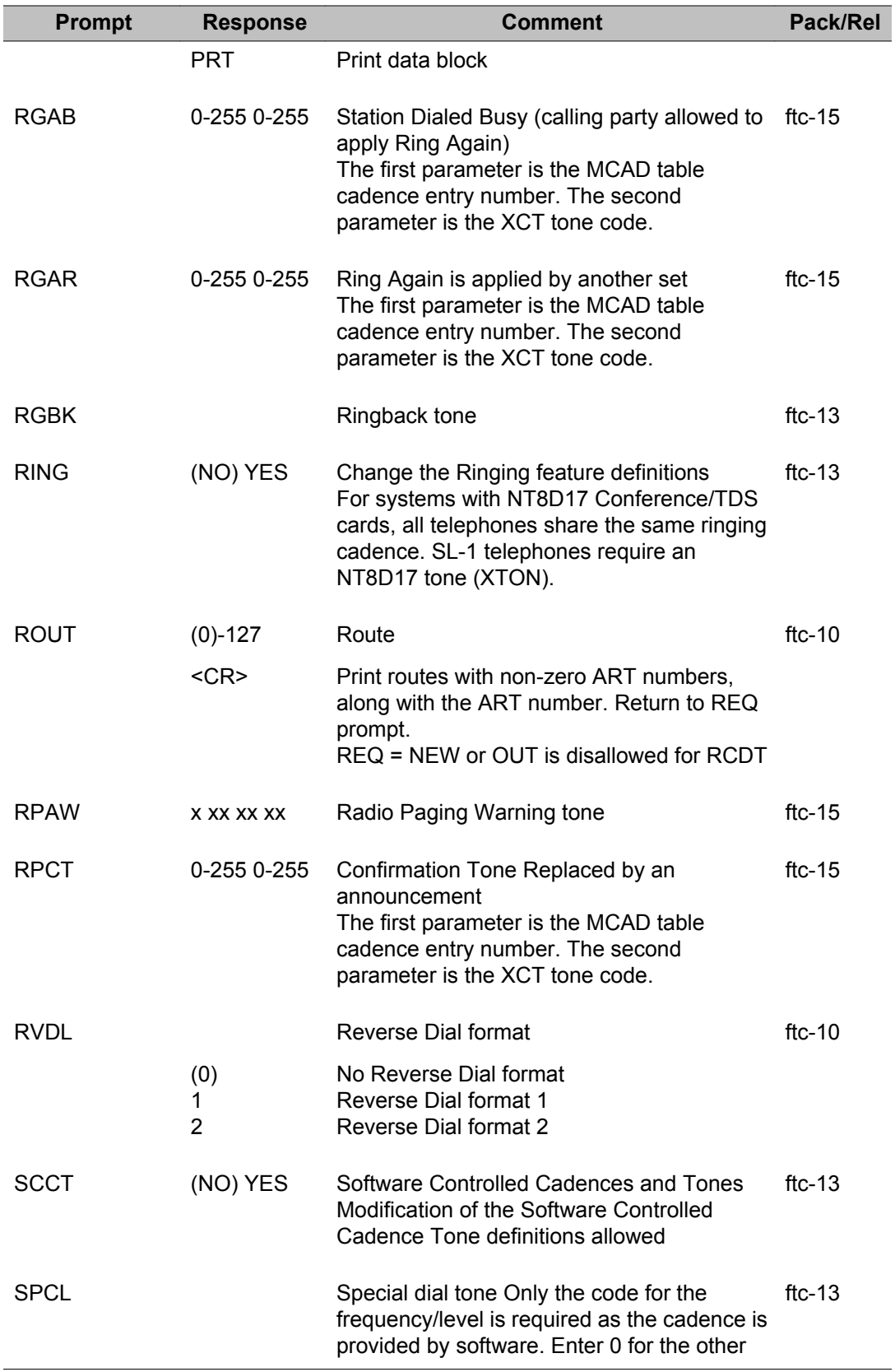

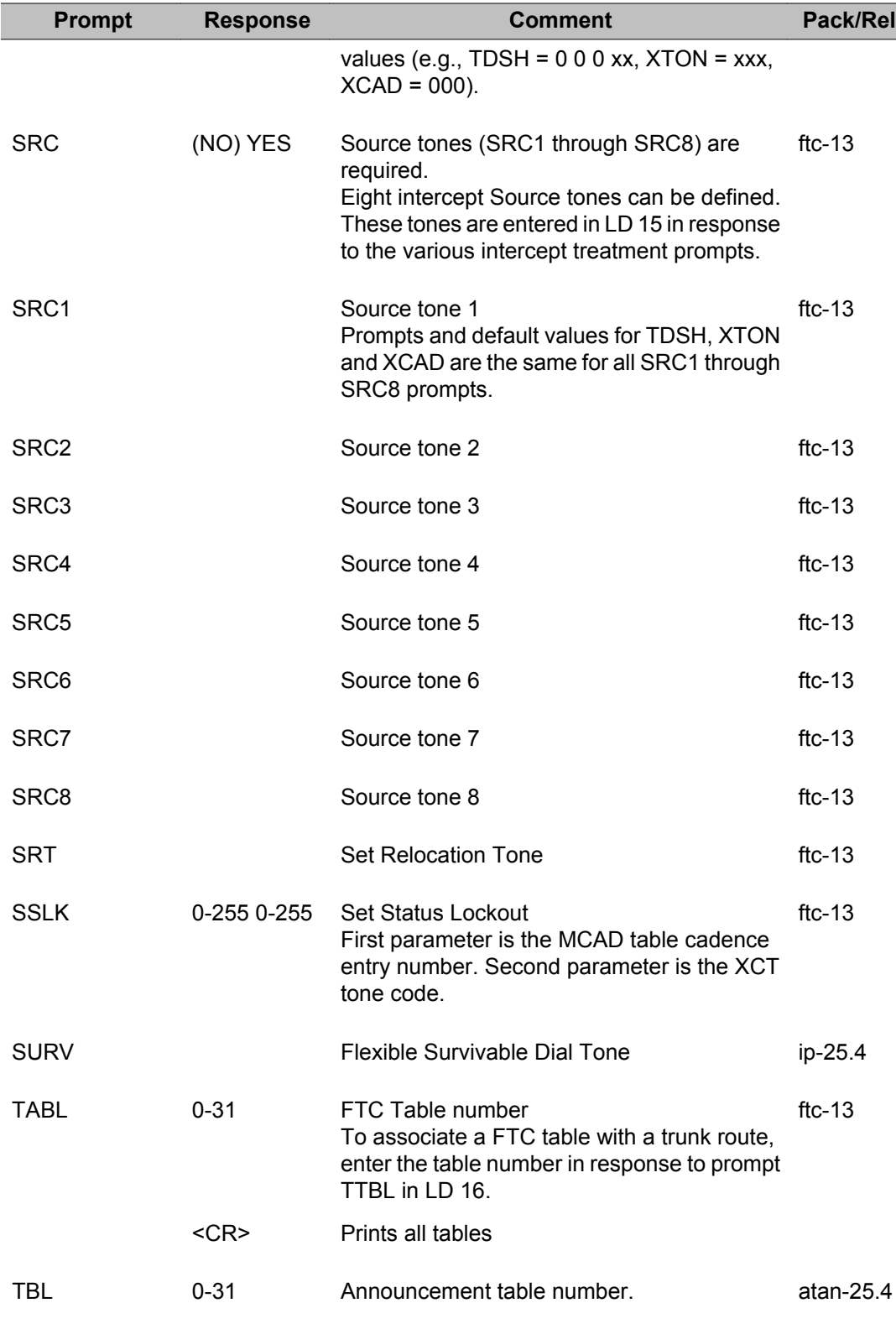

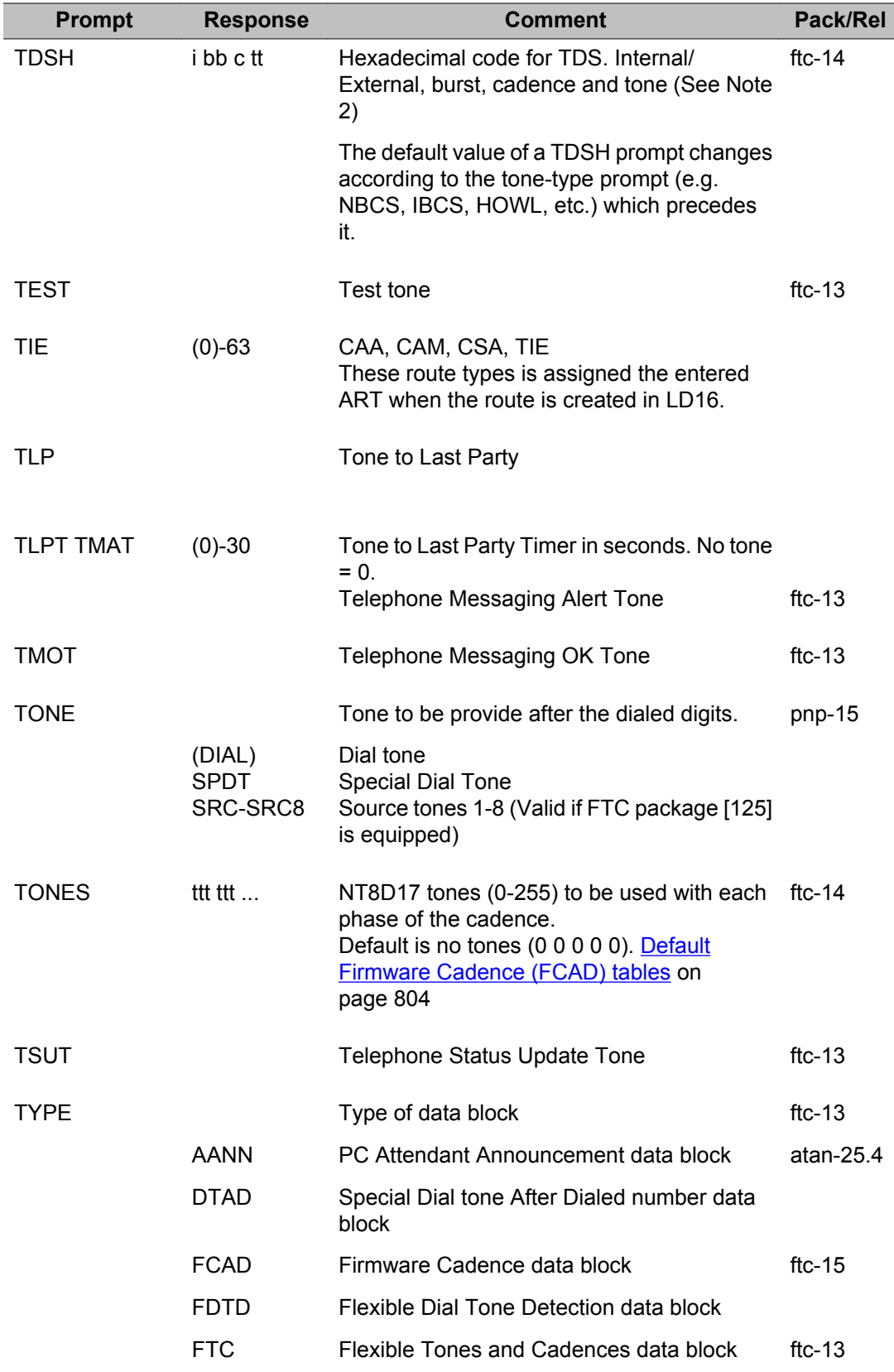

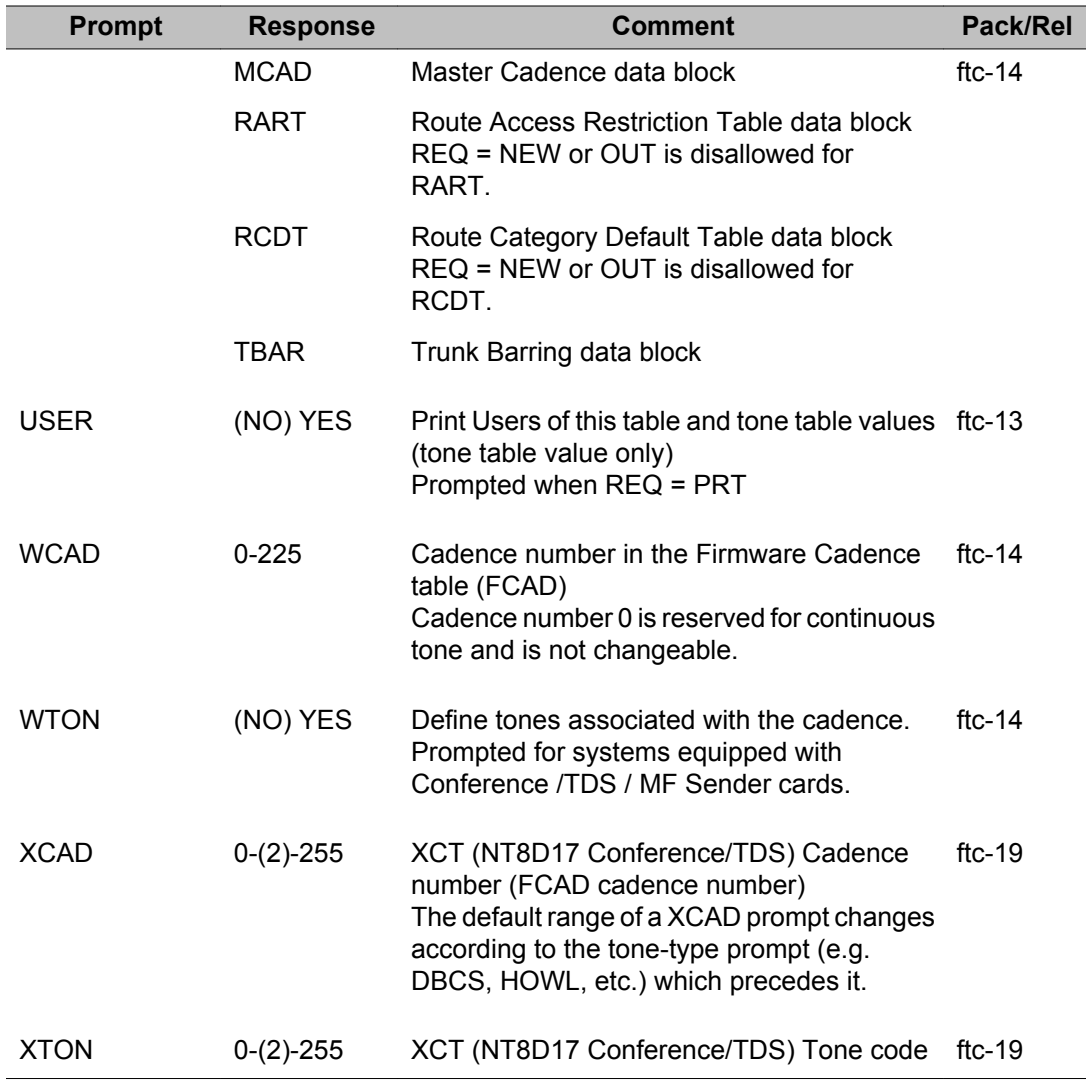

LD 56: Flexible Tones and Cadences

# **Chapter 34: LD 57: Flexible Feature Codes**

Overlay program 57 allows the implementation and administration of the Flexible Feature Codes (FFC) software and hardware.

Up to 99 user access codes can be entered at a time for one or more different codes. After entering 99 user access codes, SCH8891 is output.

If the Directory Number Expansion (DNXP) package 150 is equipped, up to 7 digits are allowed for Flexible Feature Codes. Otherwise, a maximum of 4 digits can be entered.

#### **Prompts and responses**

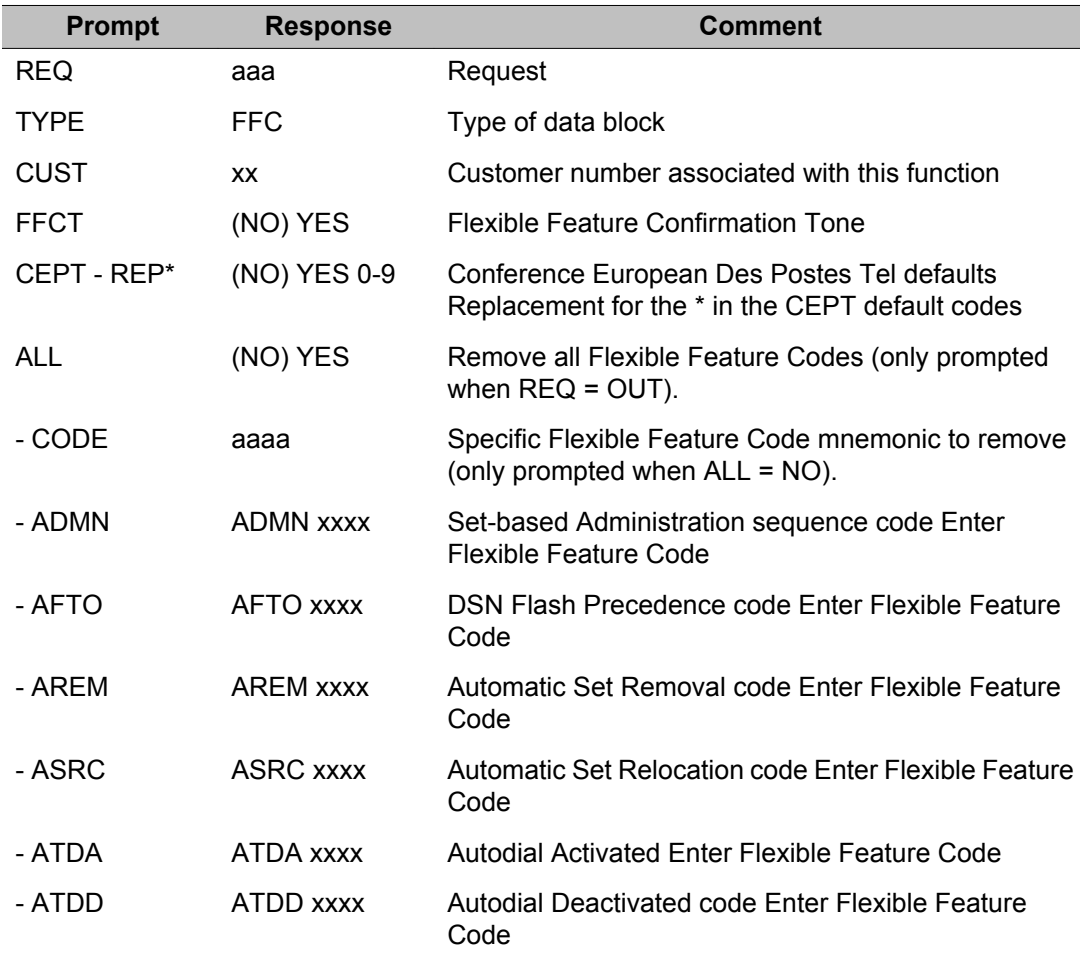

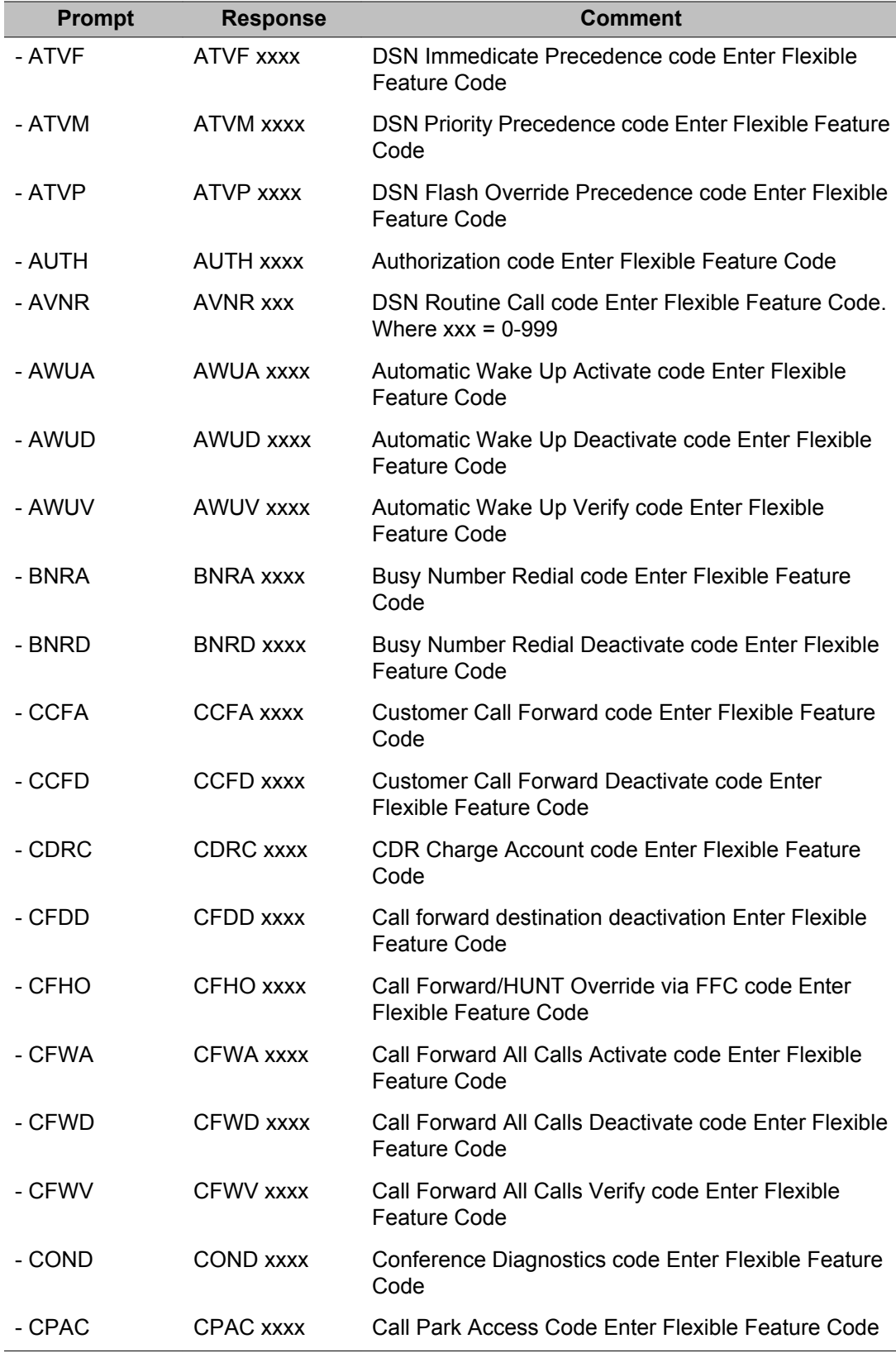

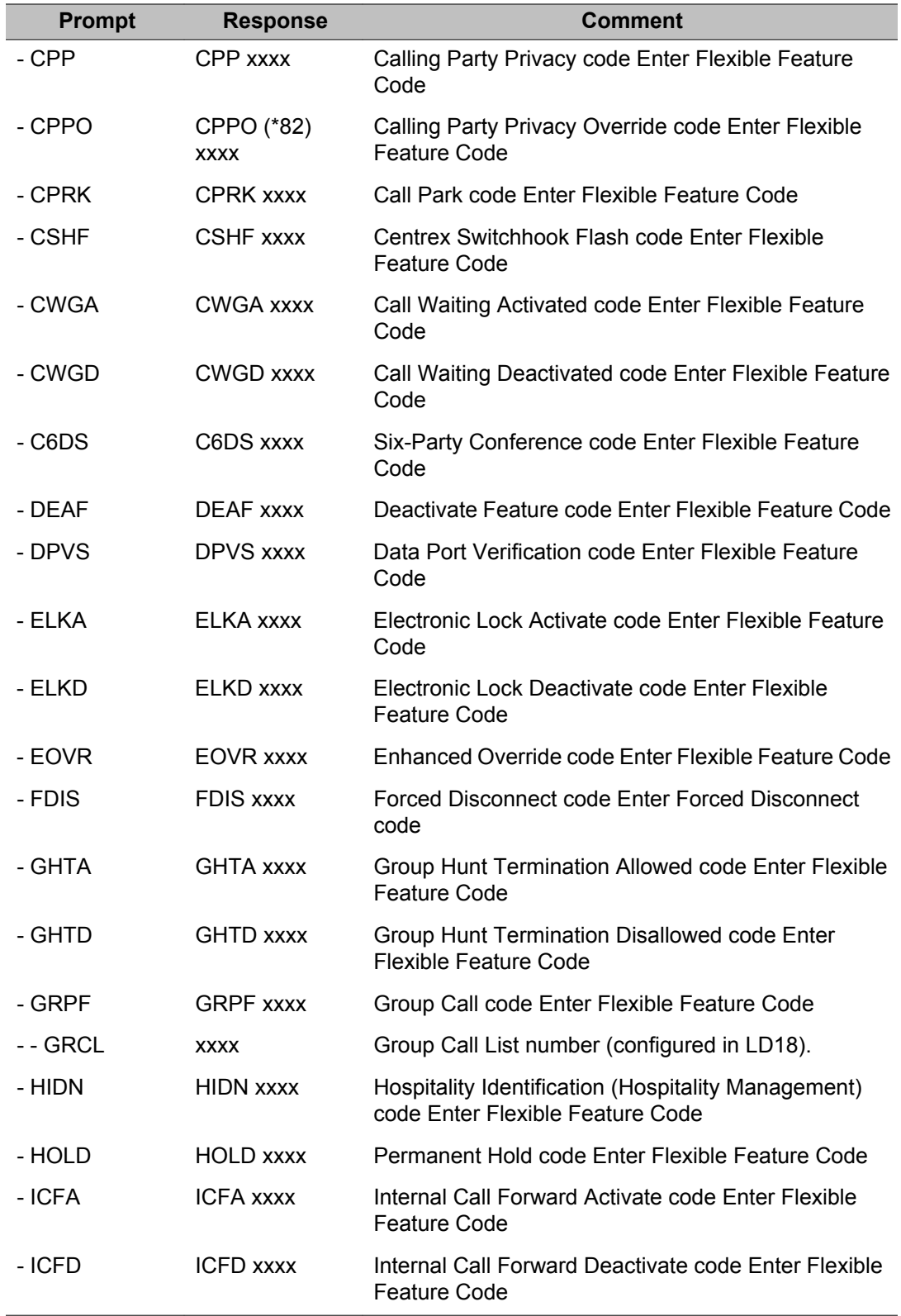

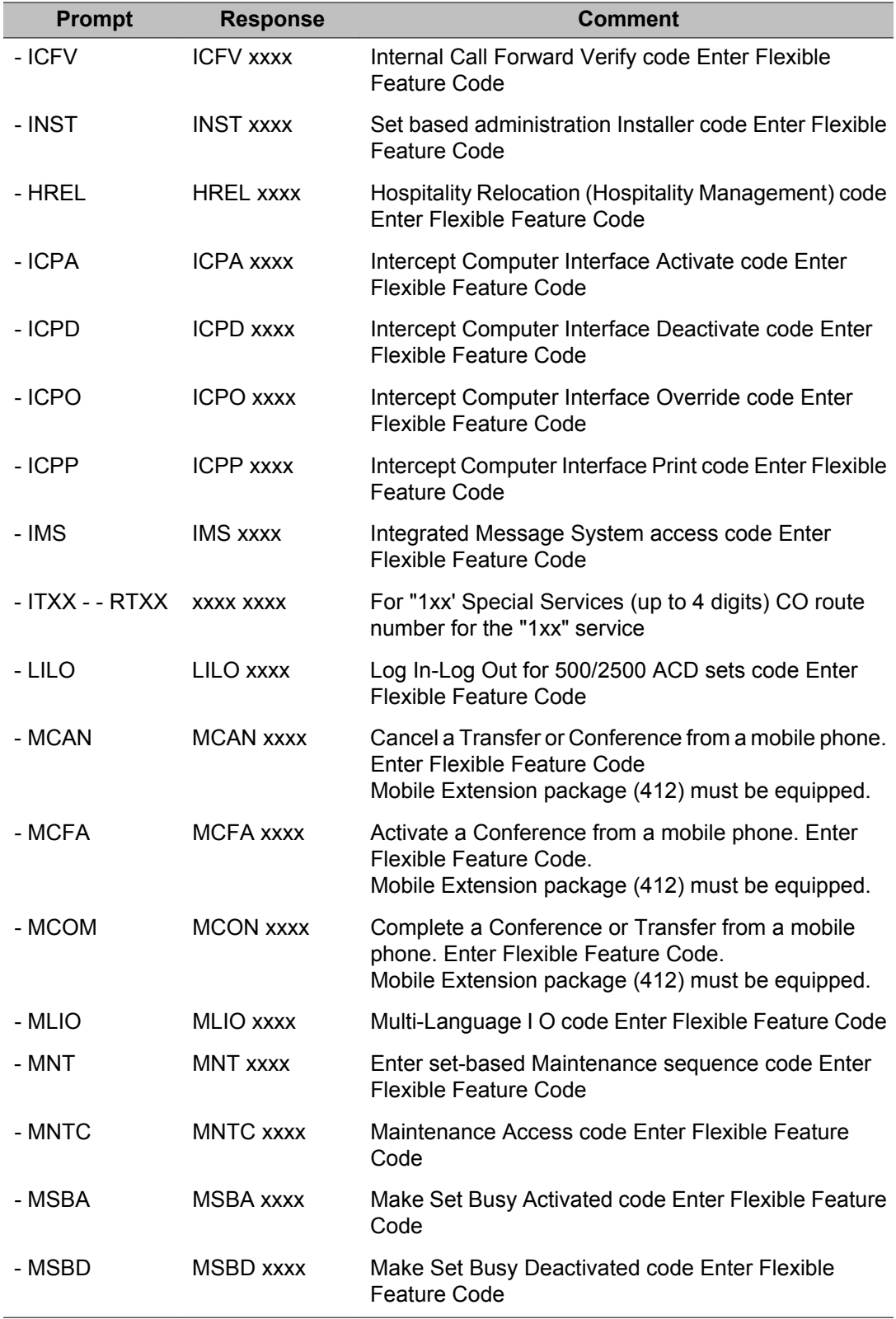

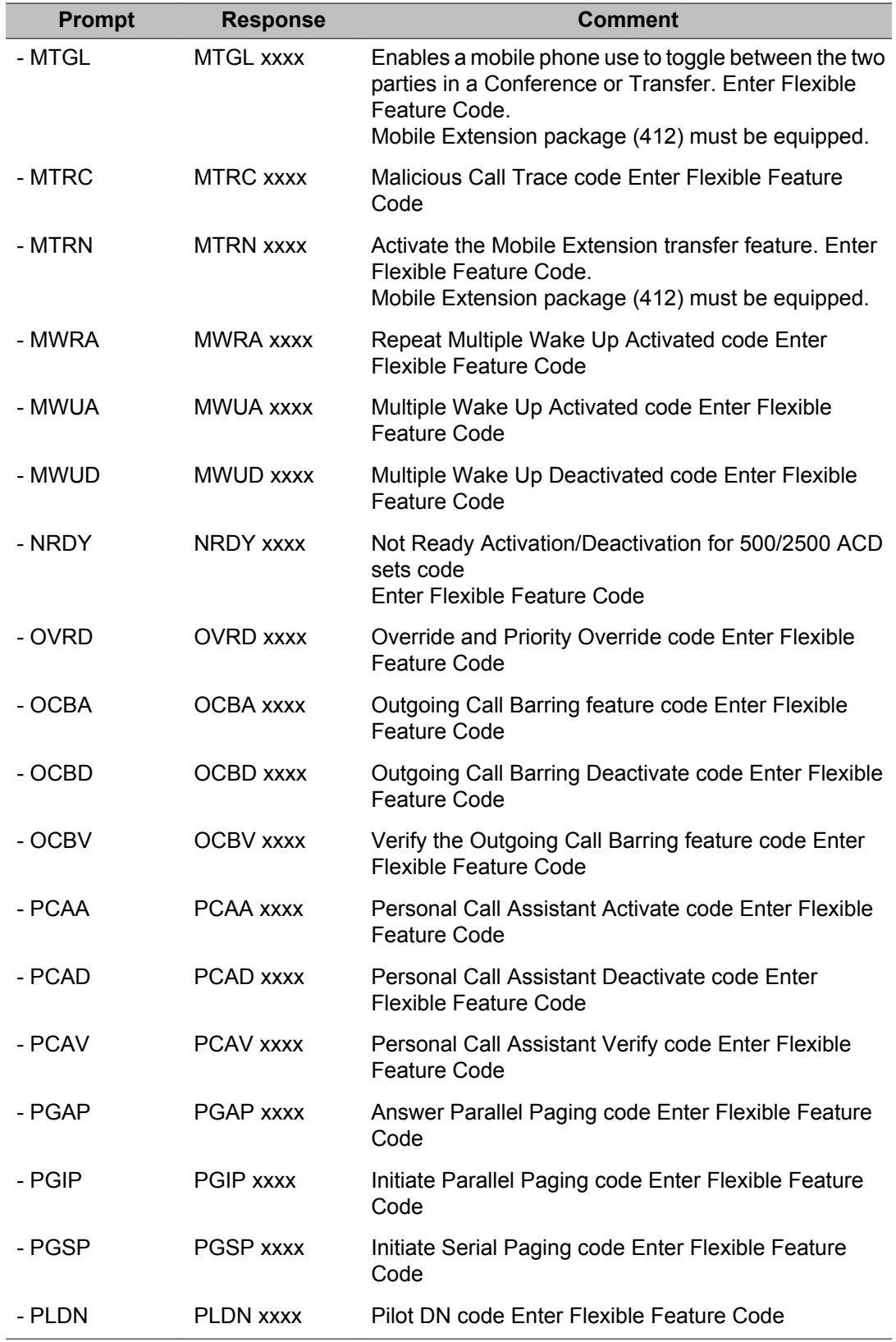

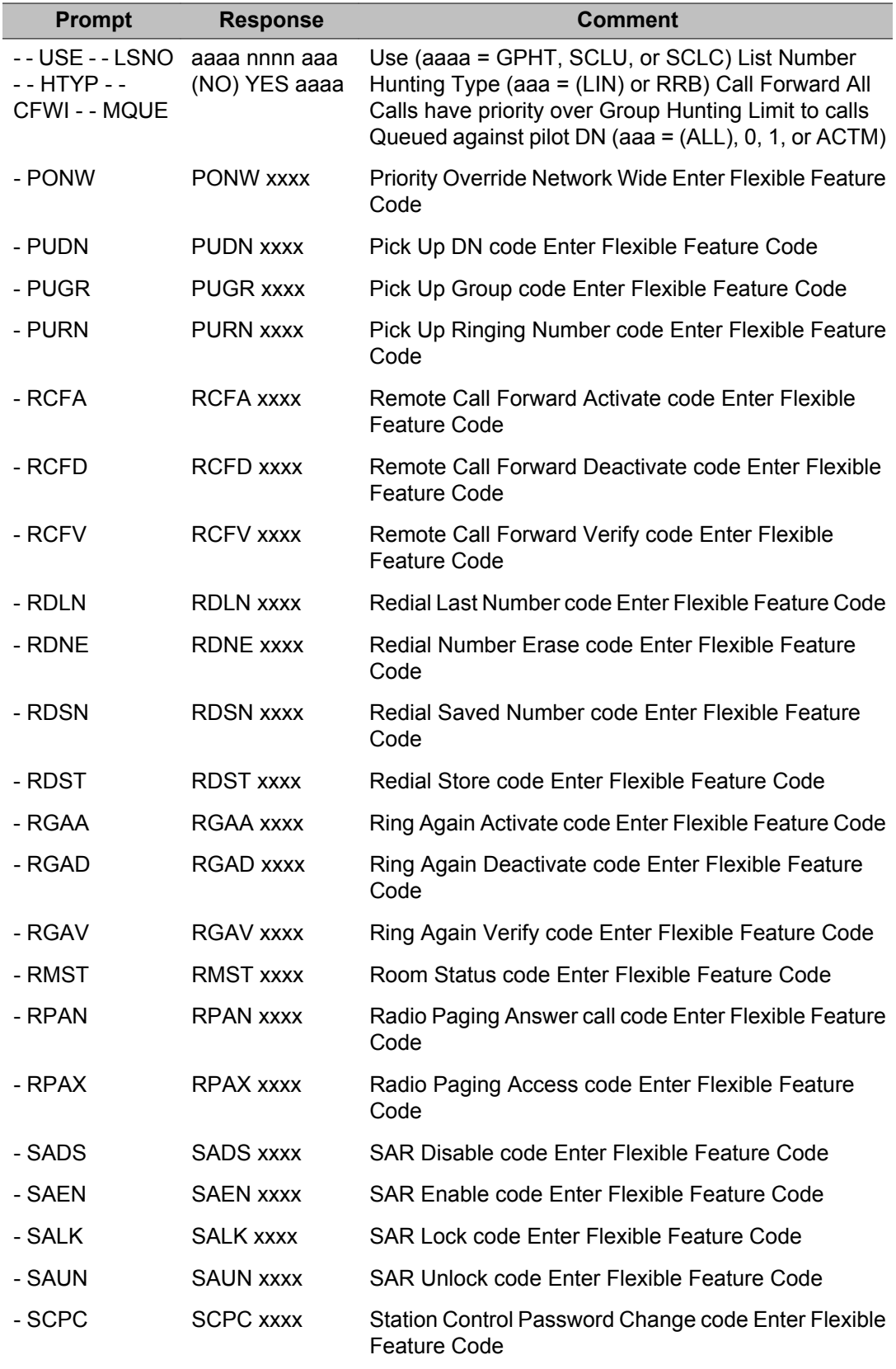
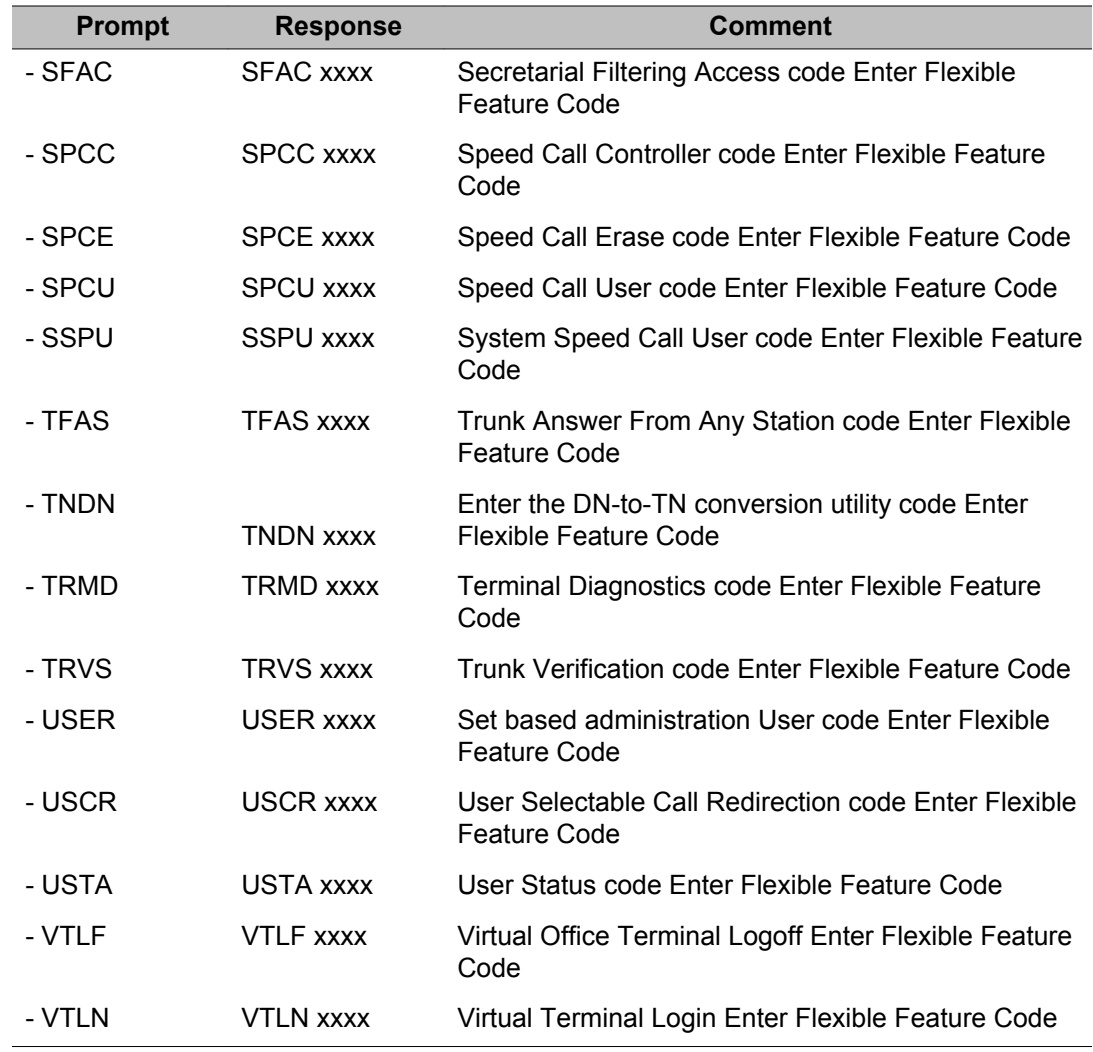

## **Alphabetical list of prompts**

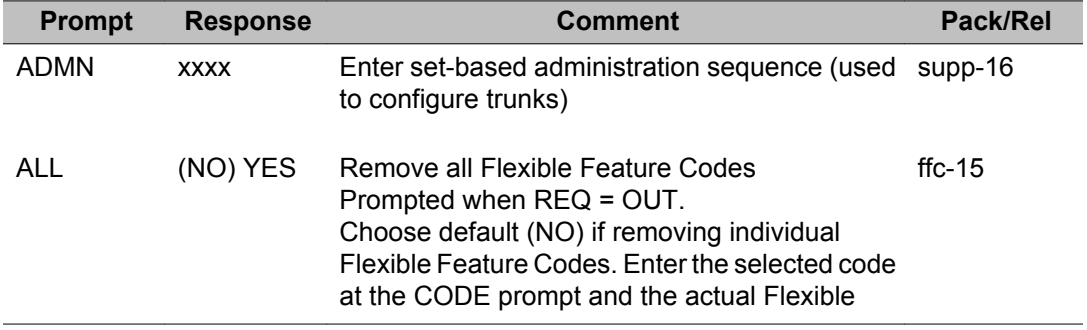

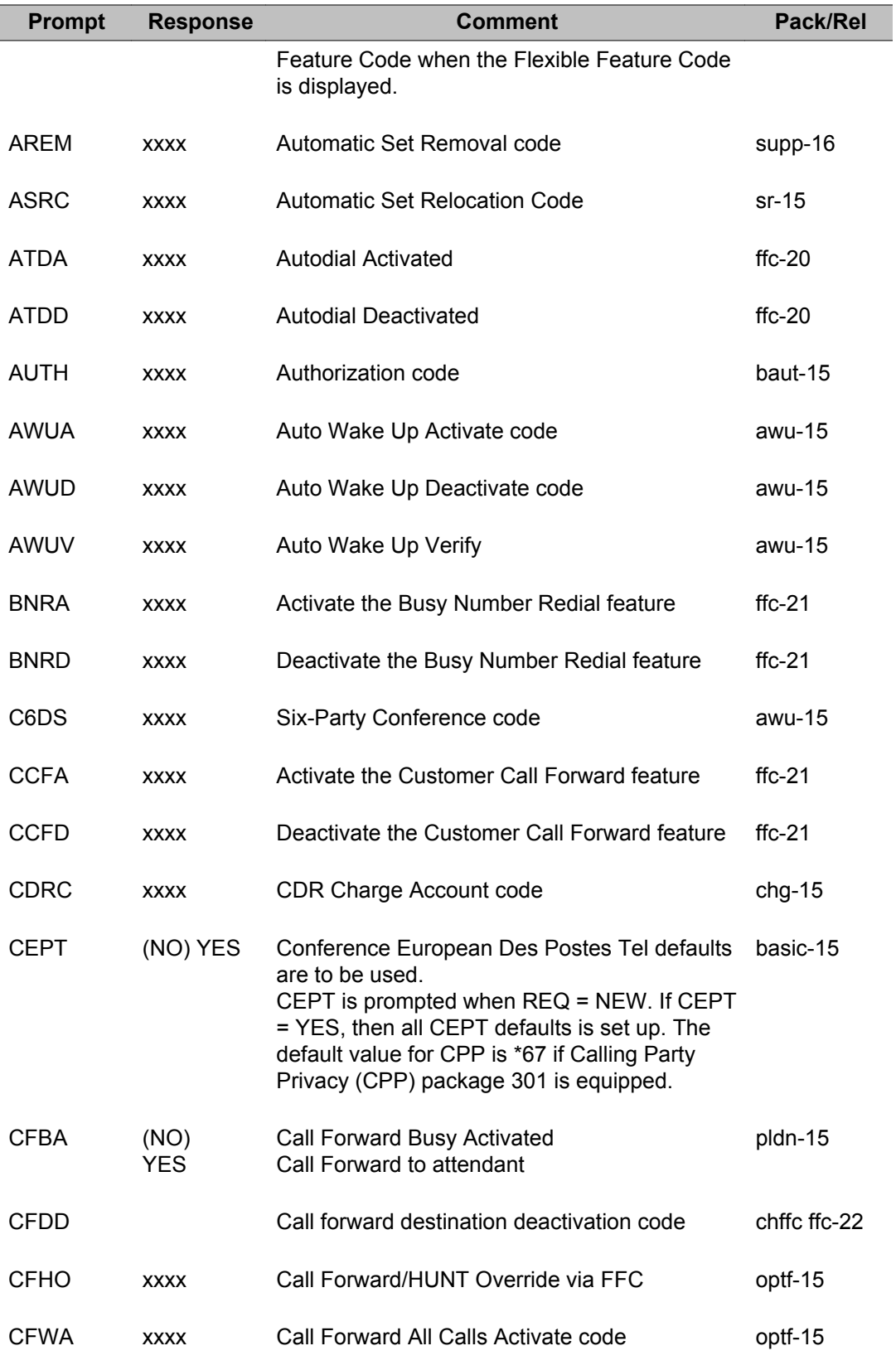

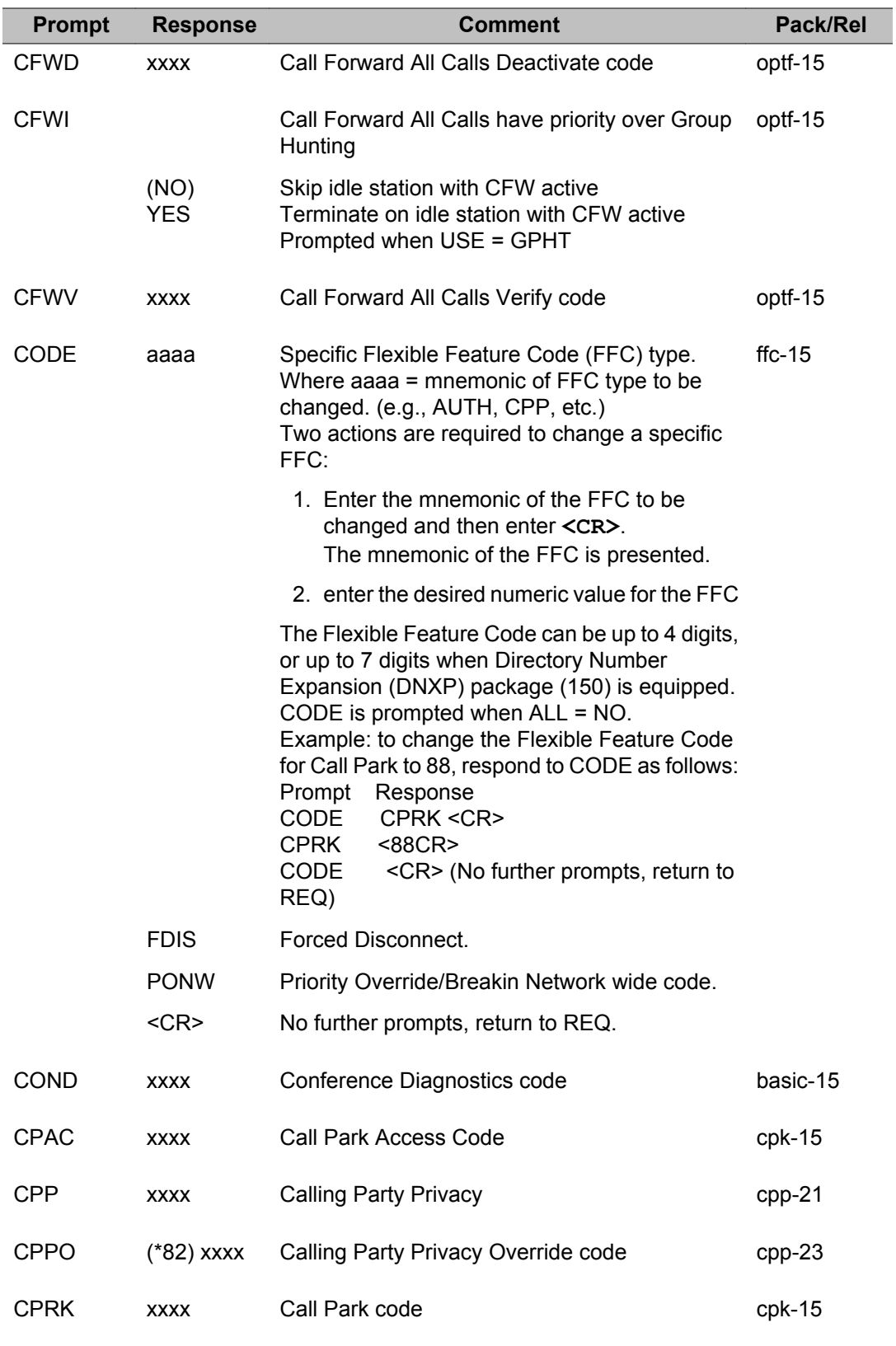

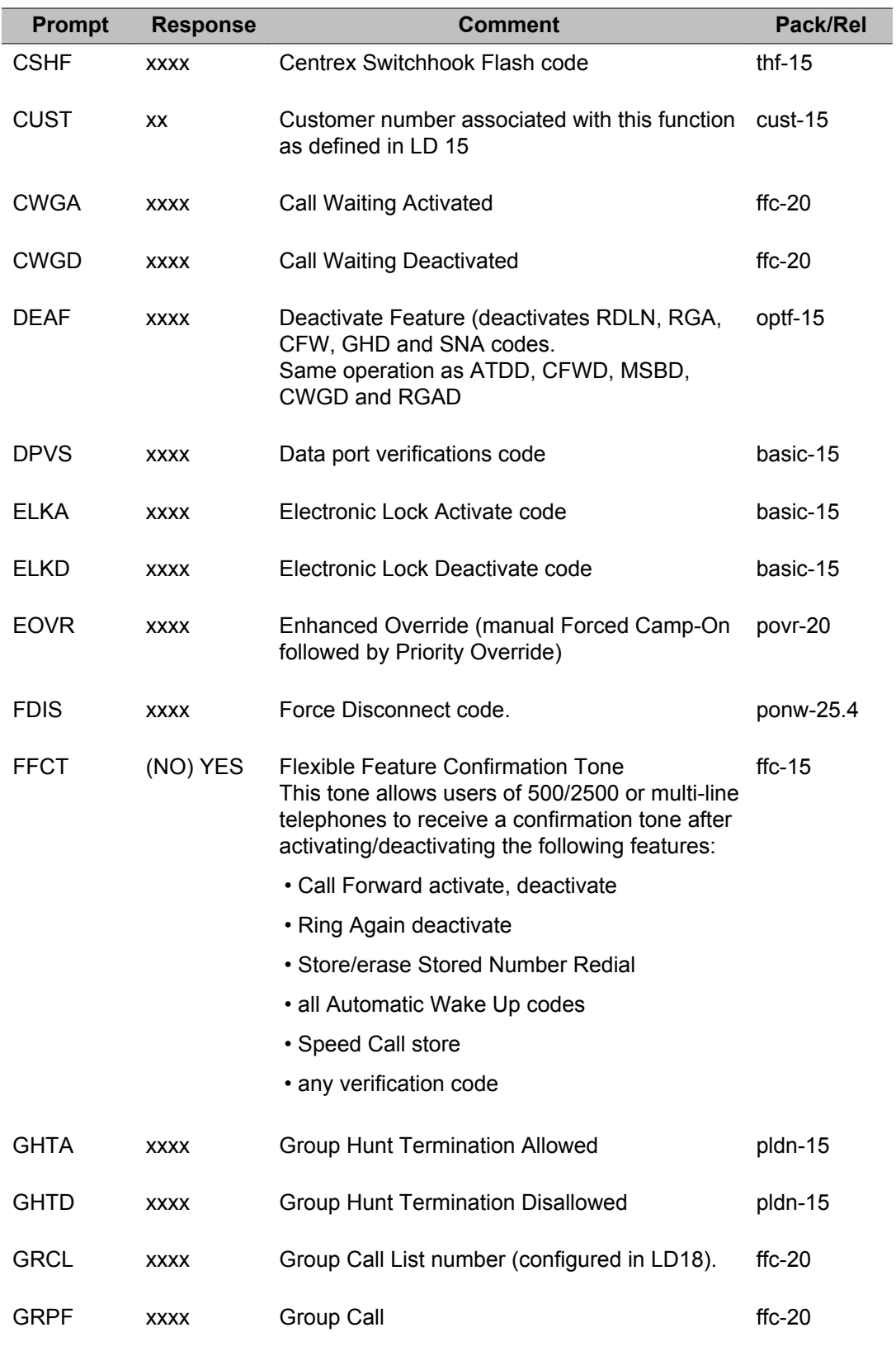

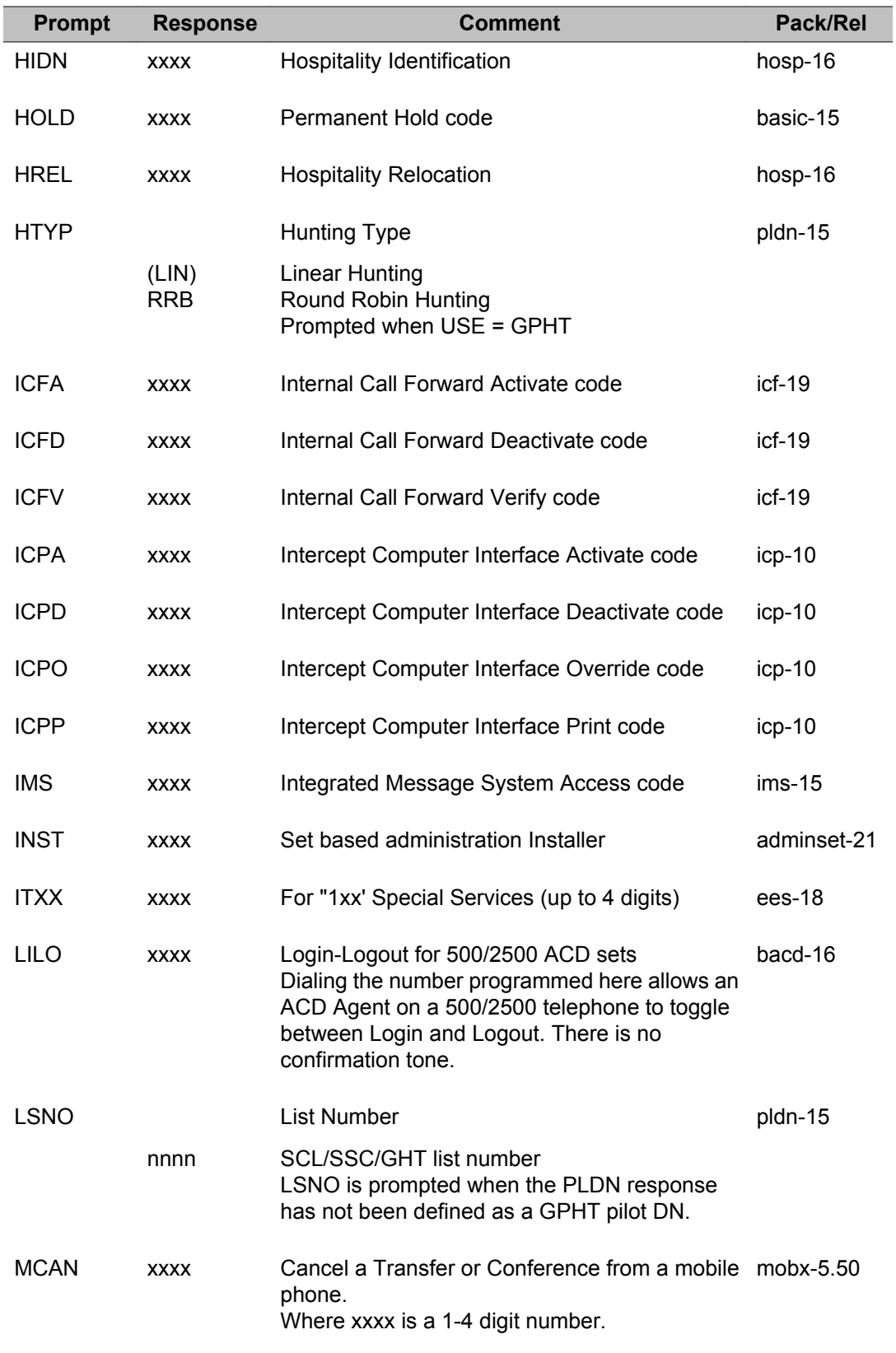

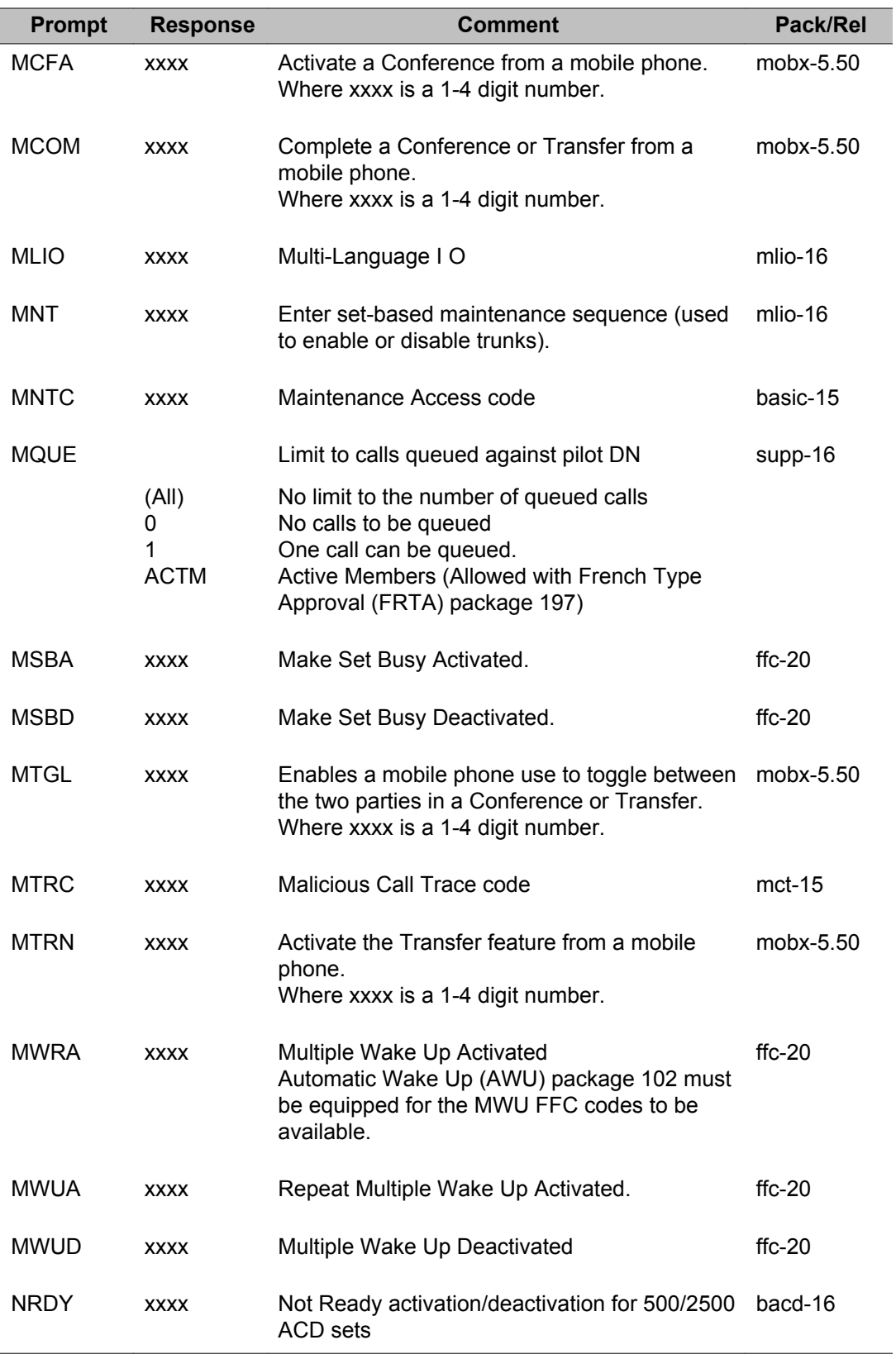

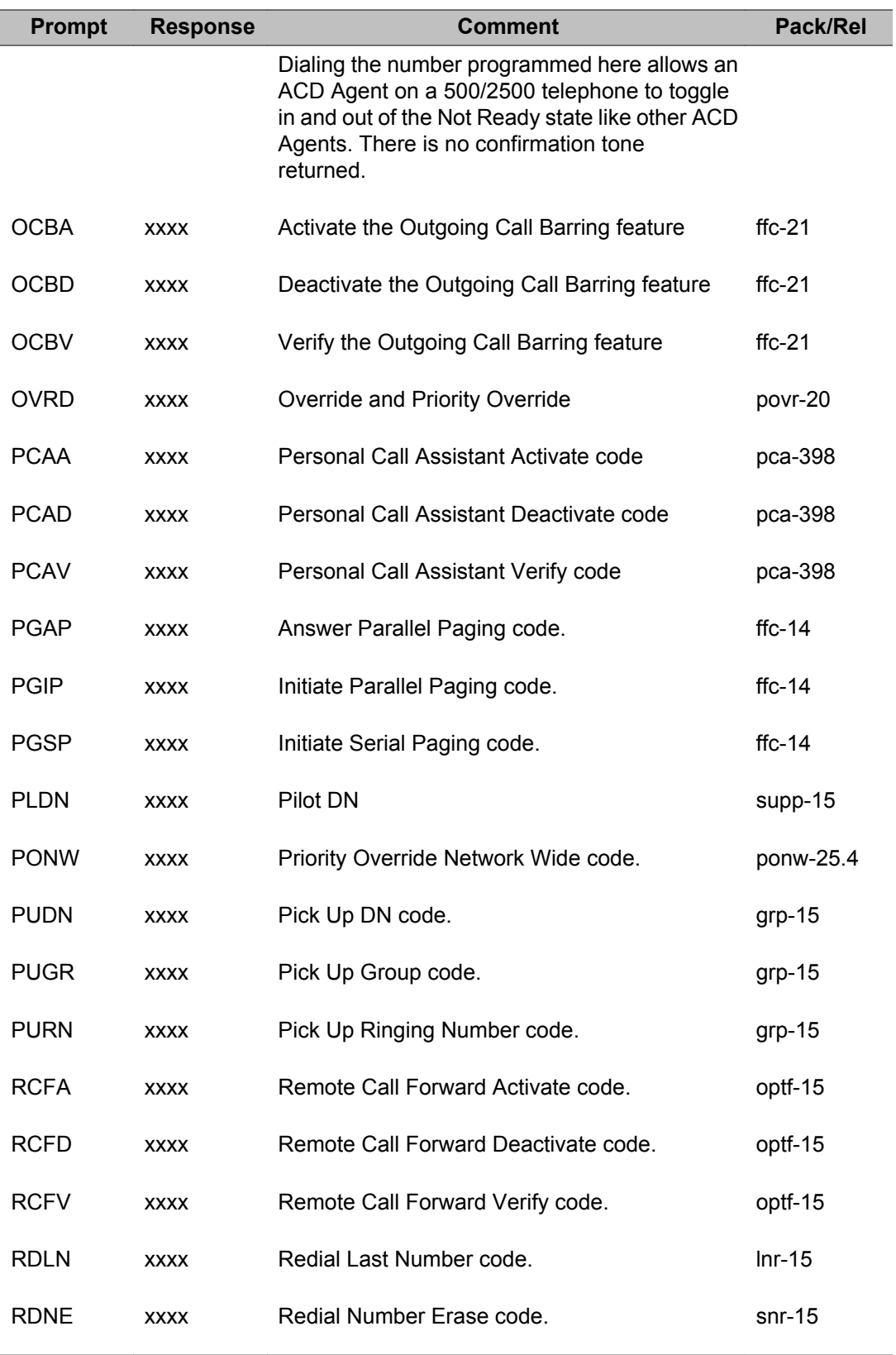

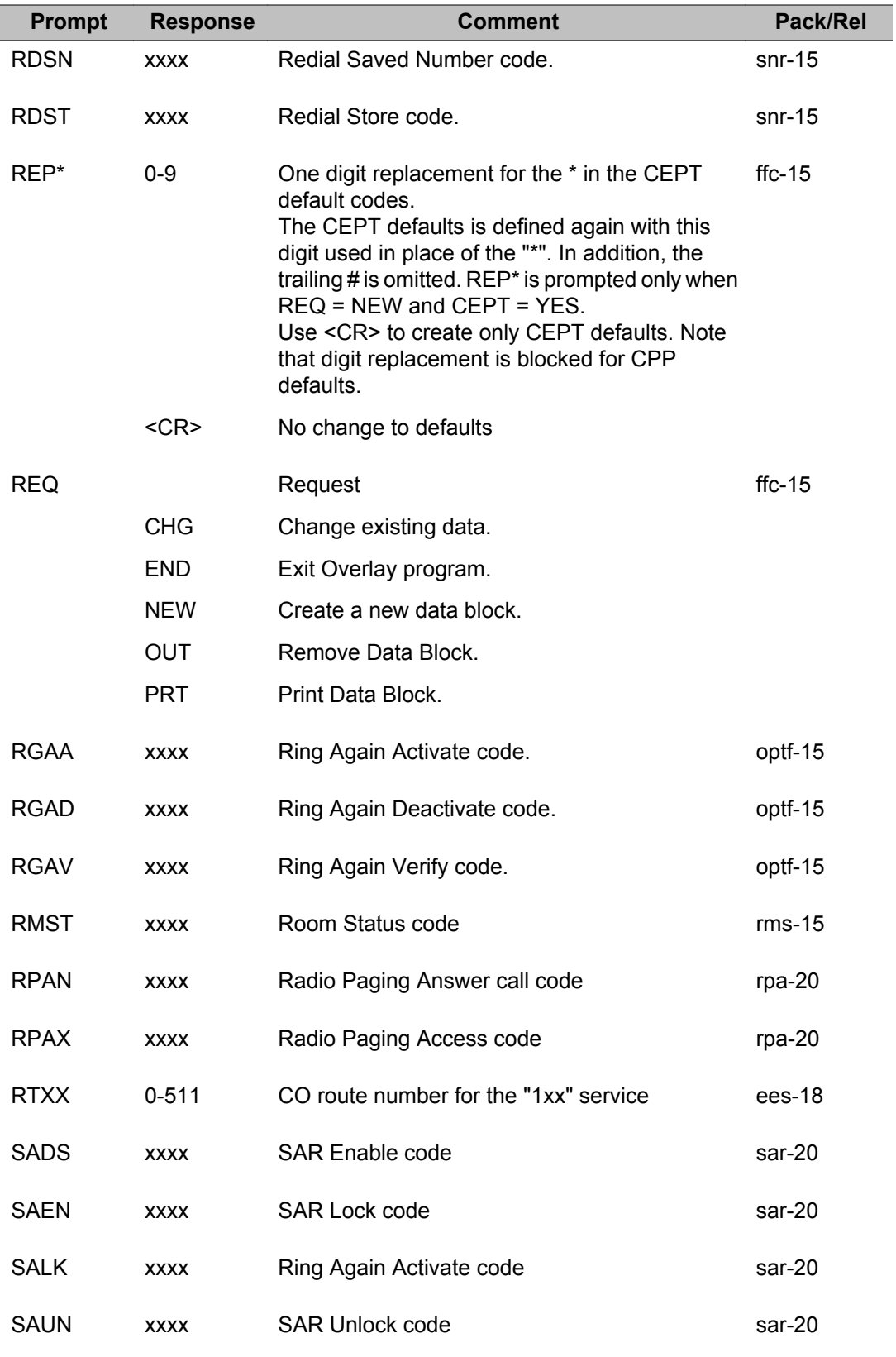

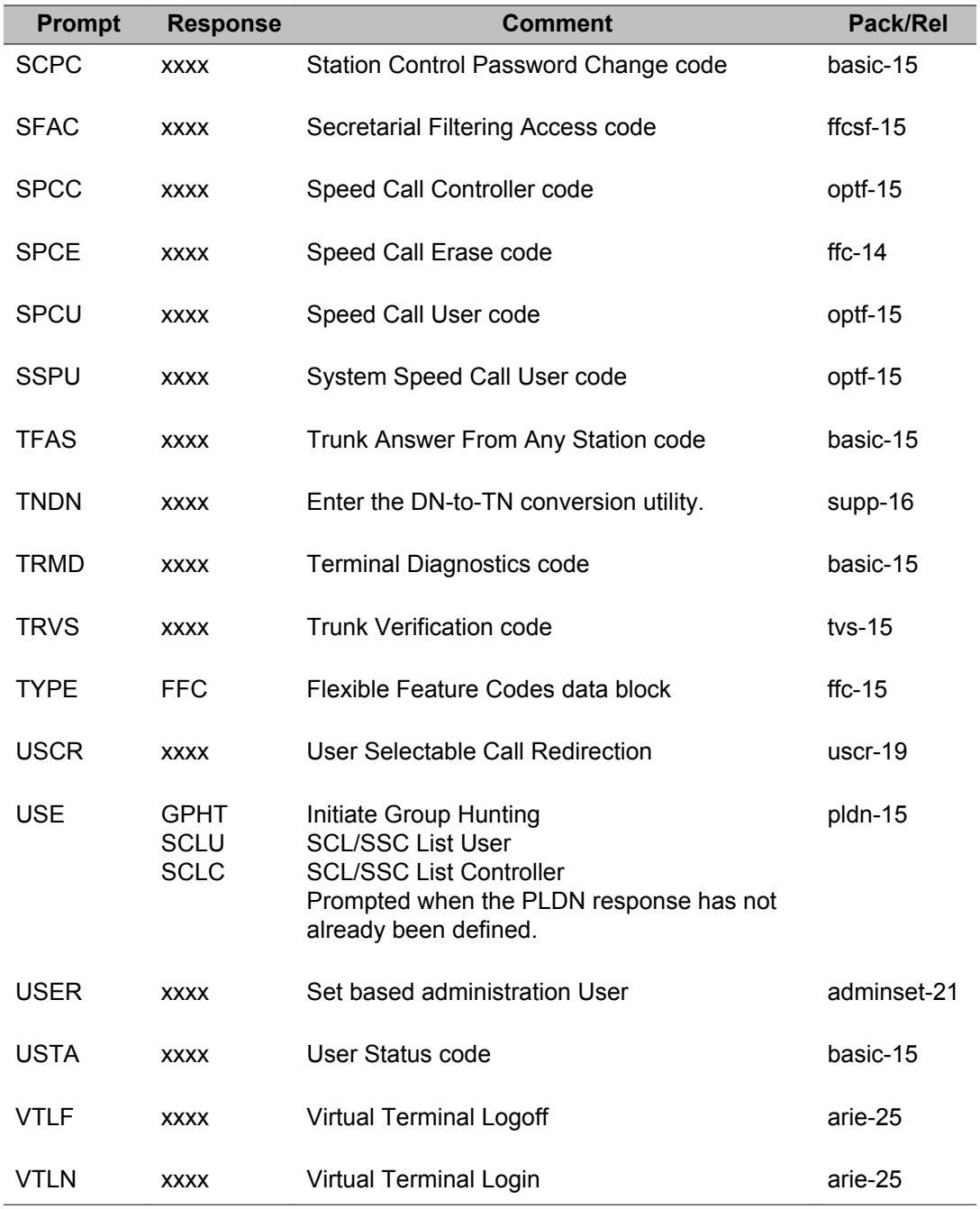

#### LD 57: Flexible Feature Codes

# **Chapter 35: LD 58: Radio Paging**

Overlay program 58 allows the definition of options on a Radio Paging Access Code (RPAX) basis per customer.

## **Prompts and responses**

### **Contents**

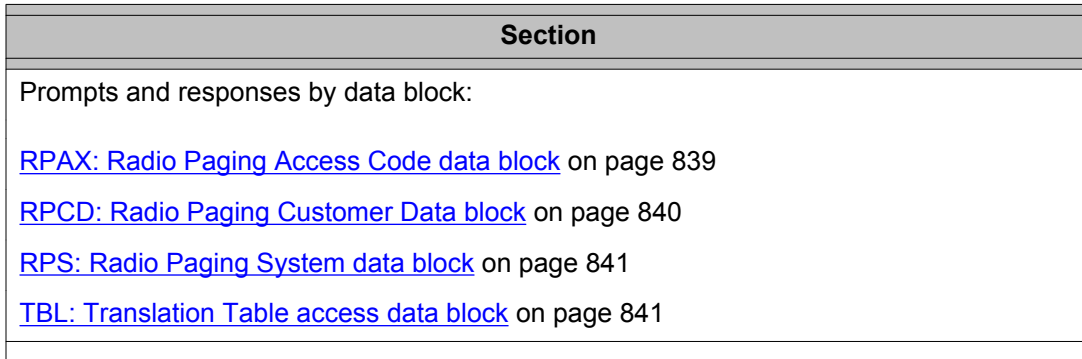

## **RPAX: Radio Paging Access Code data block**

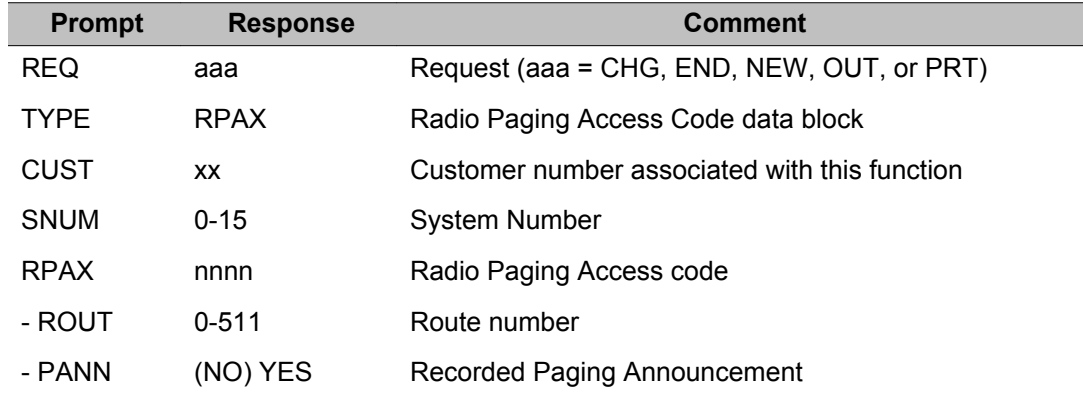

<span id="page-839-0"></span>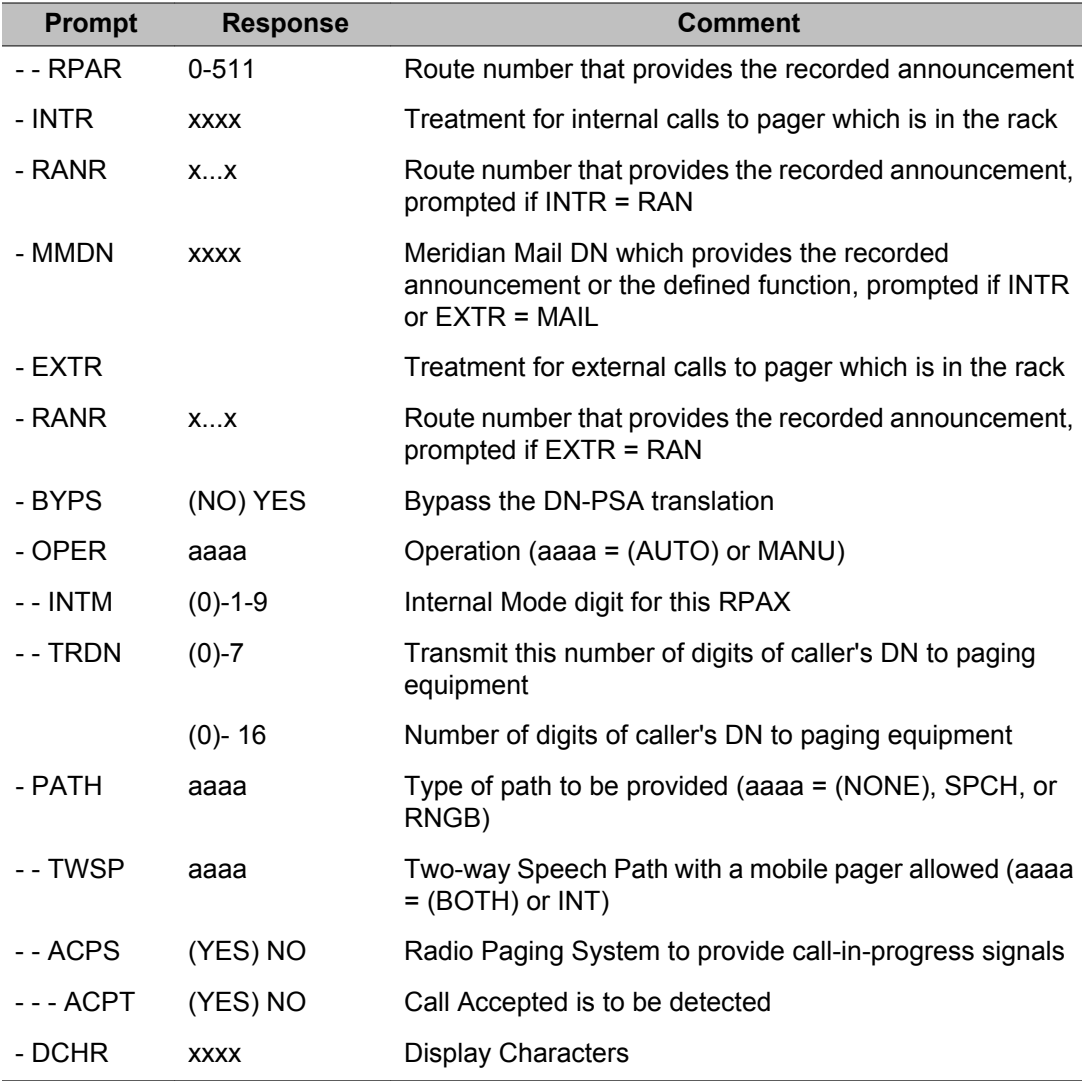

## **RPCD: Radio Paging Customer Data block**

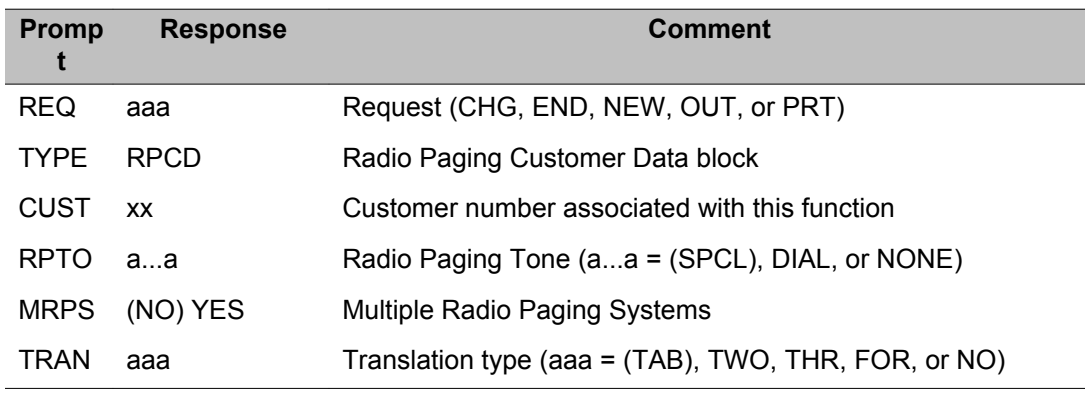

<span id="page-840-0"></span>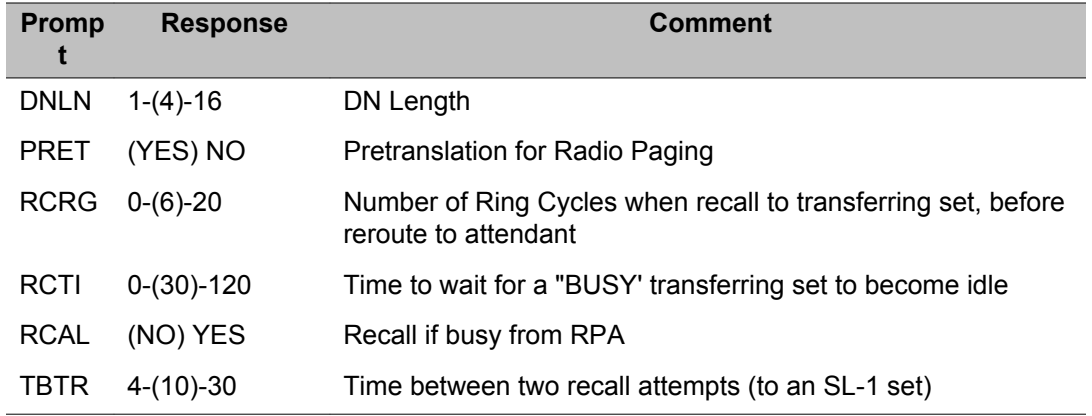

## **RPS: Radio Paging System data block**

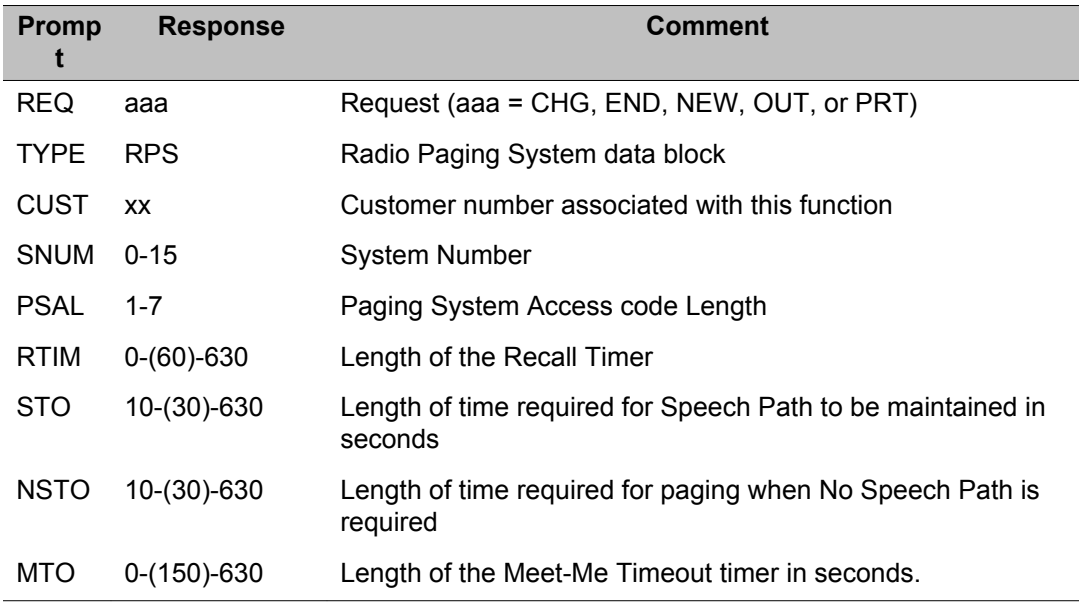

## **TBL: Translation Table access data block**

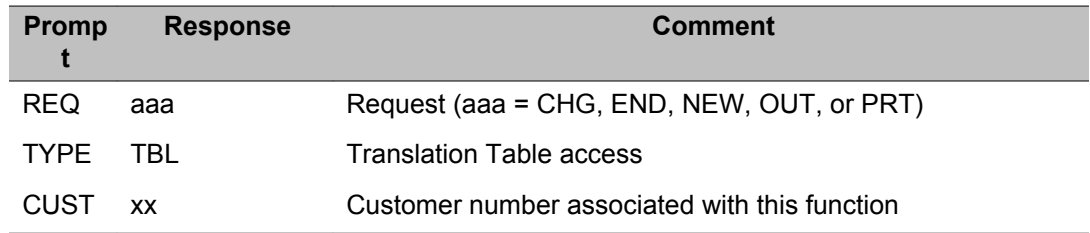

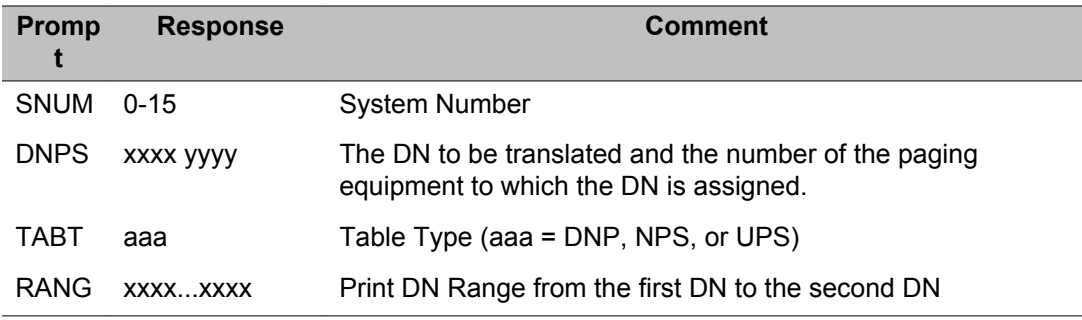

## **Alphabetical List of Prompts**

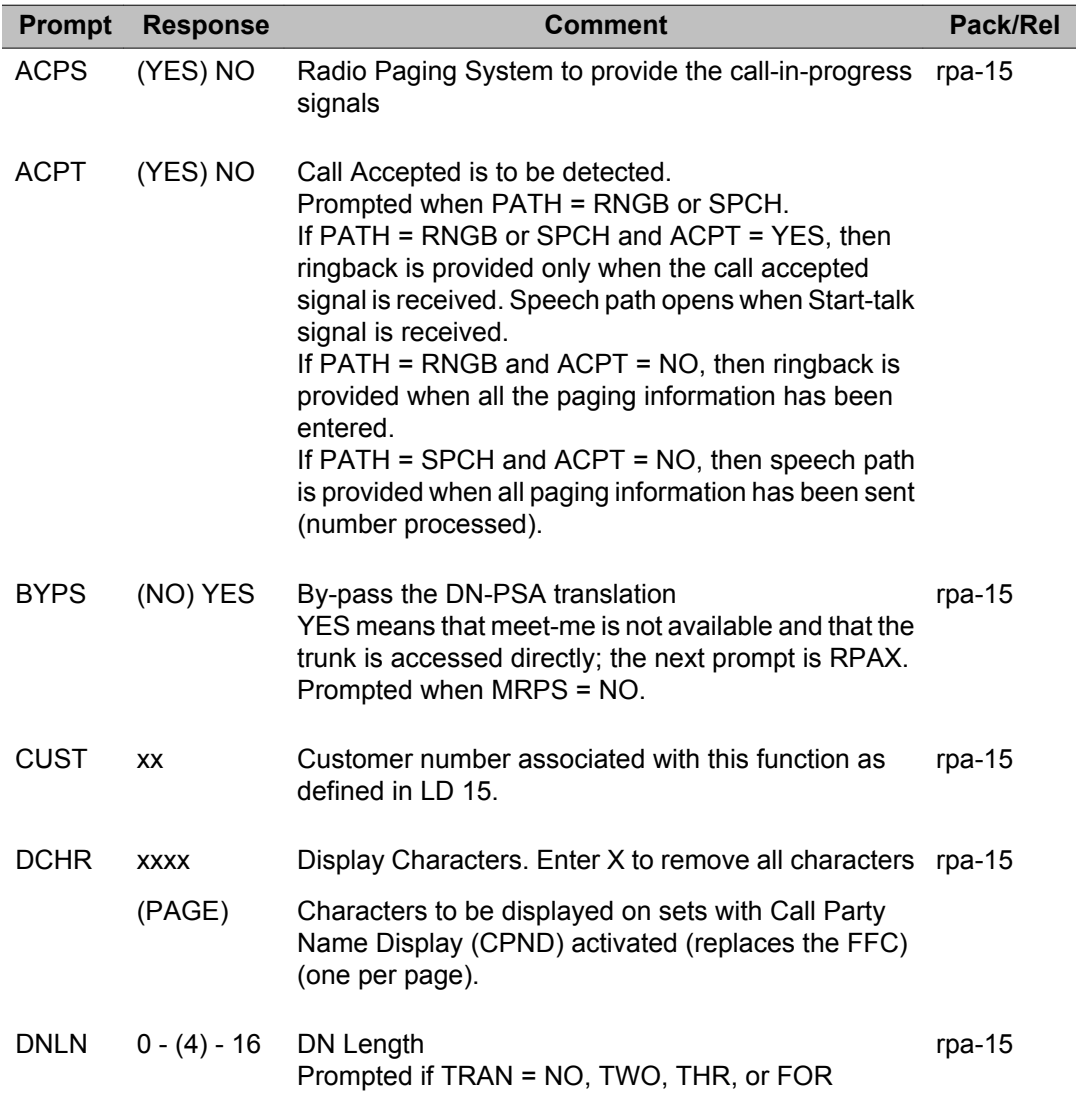

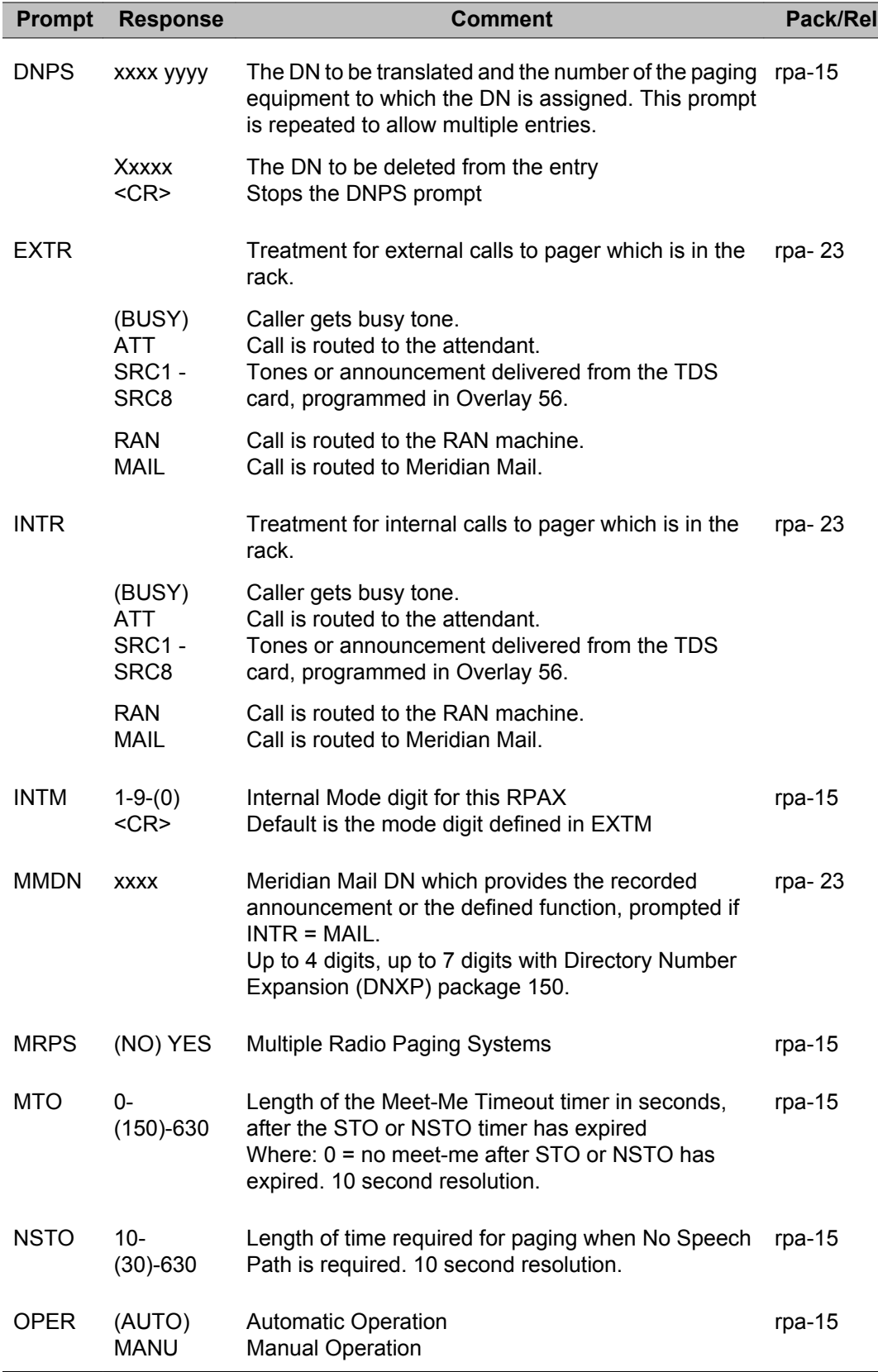

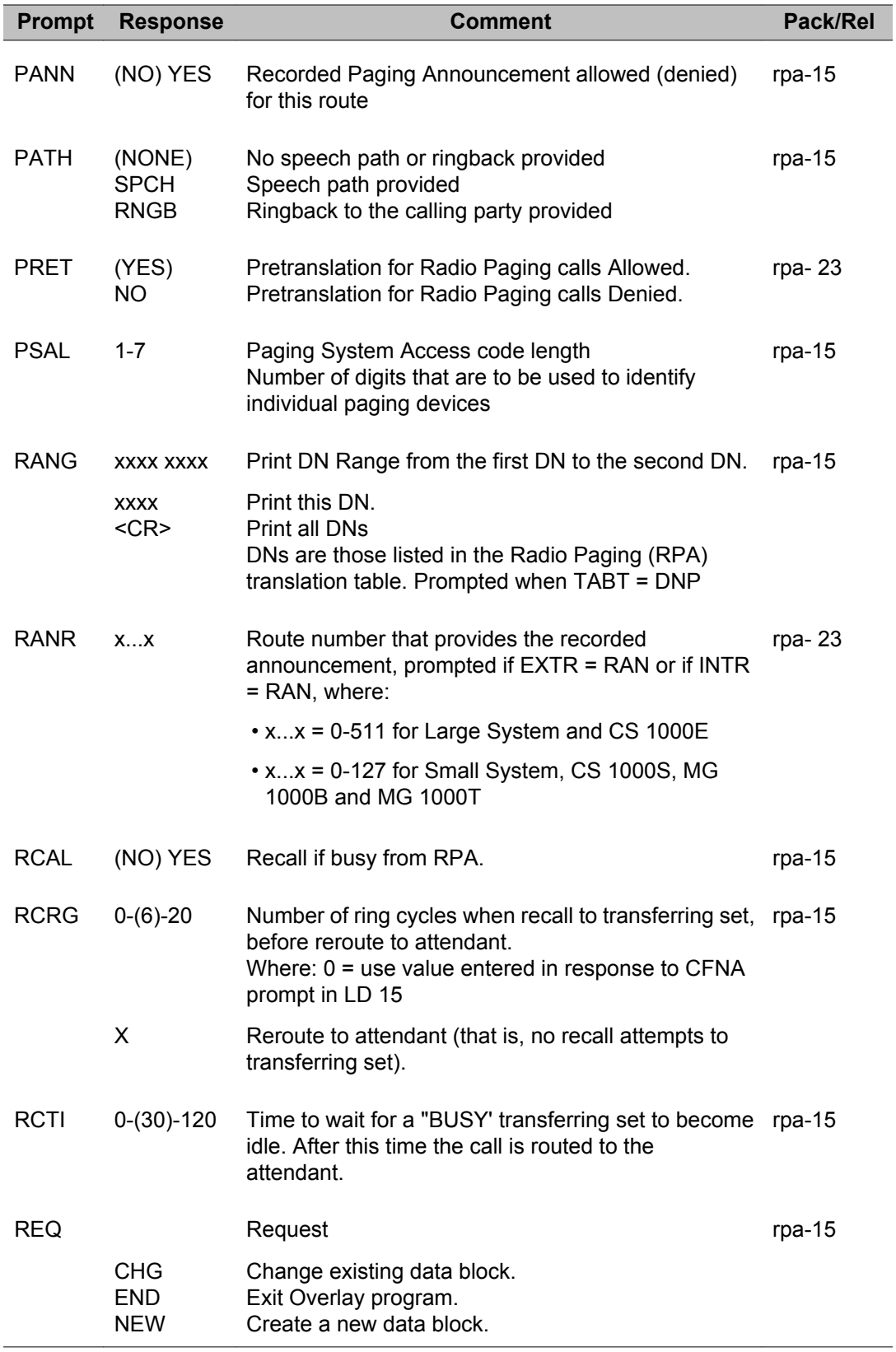

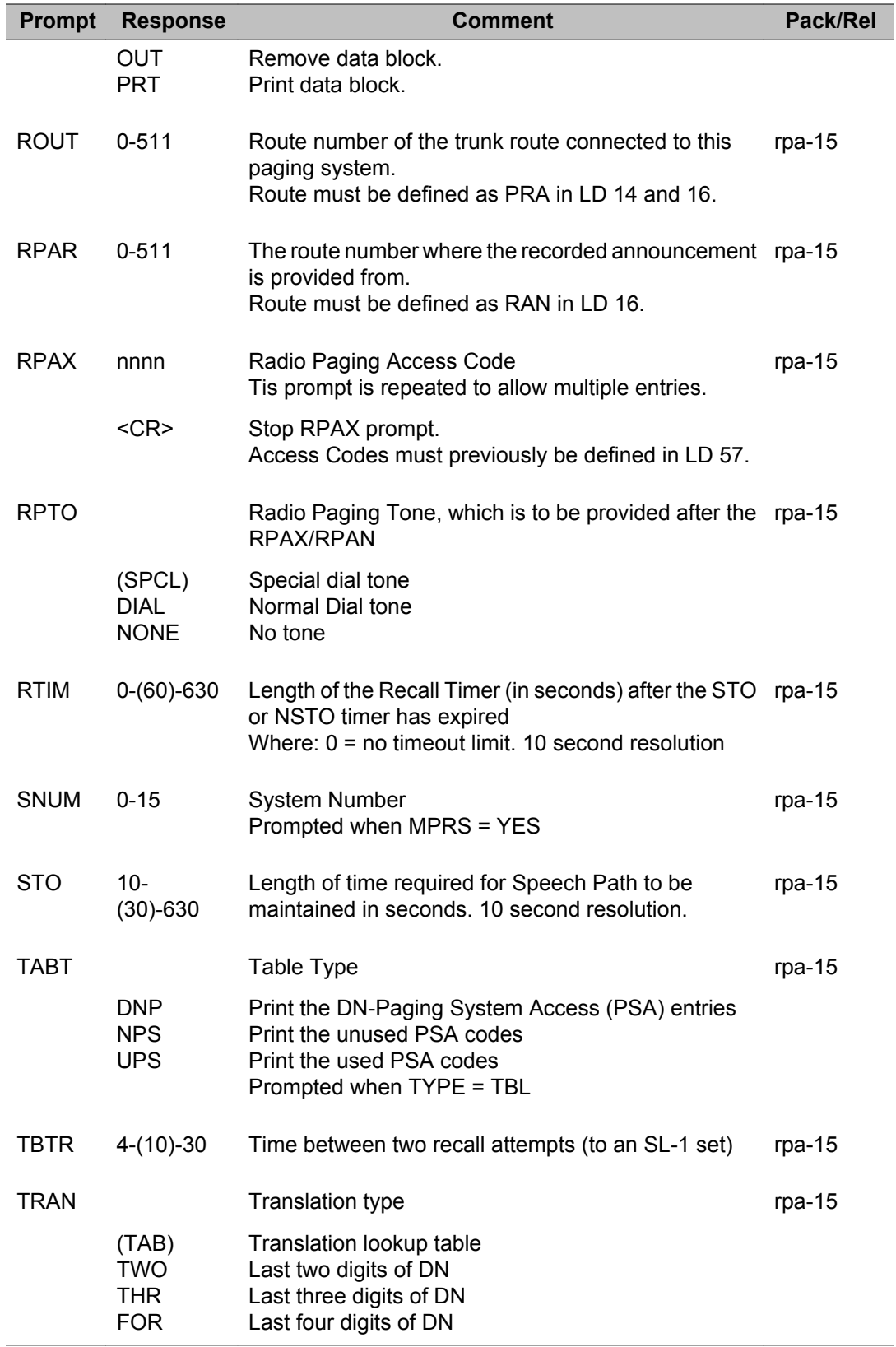

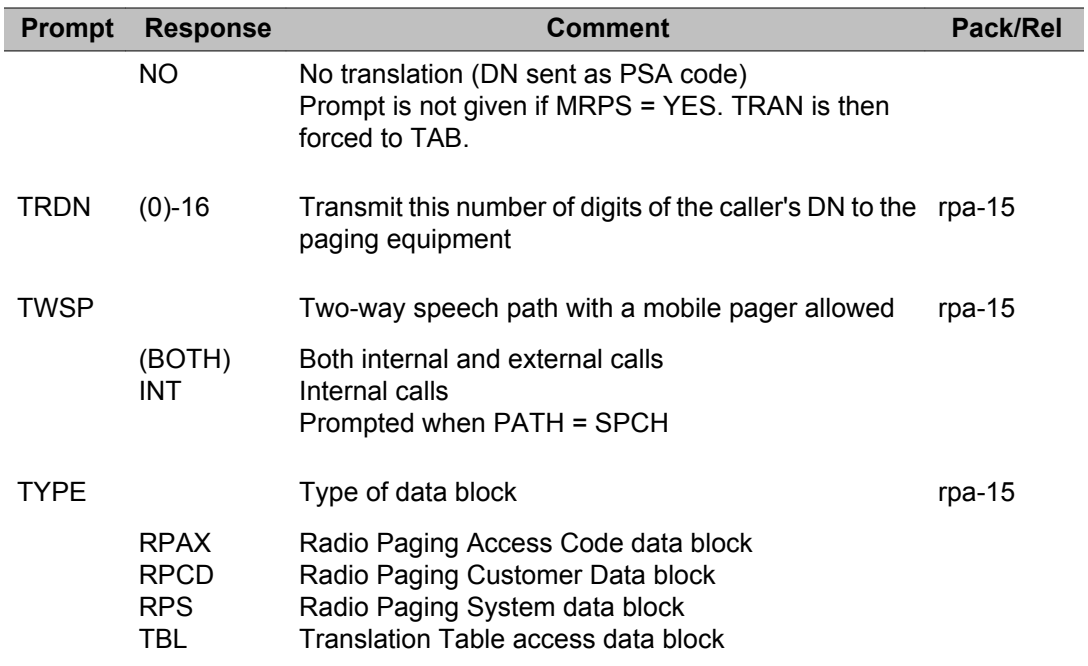

# **Chapter 36: LD 73: Digital Trunk Interface**

Overlay program 73 allows the implementation and administration of the Digital Trunk Interface (DTI) and Primary Rate Interface (PRI) software and hardware.

## **Prompts and responses**

### **Contents**

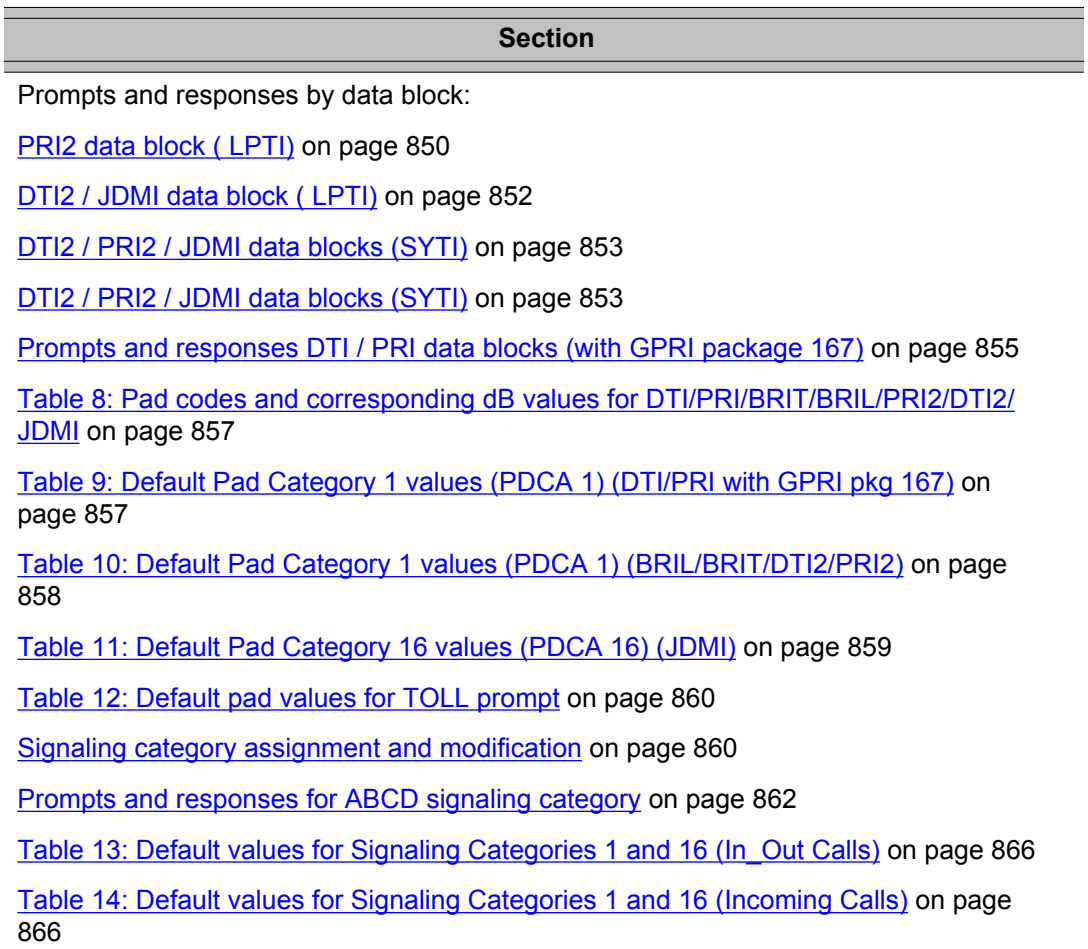

**Section**

[Table 15: Default values for Signaling Categories 1 and 16 \(Outgoing Calls\)](#page-866-0) on page 867

## **Prompts and responses by data block**

### **DDB: Digital data block**

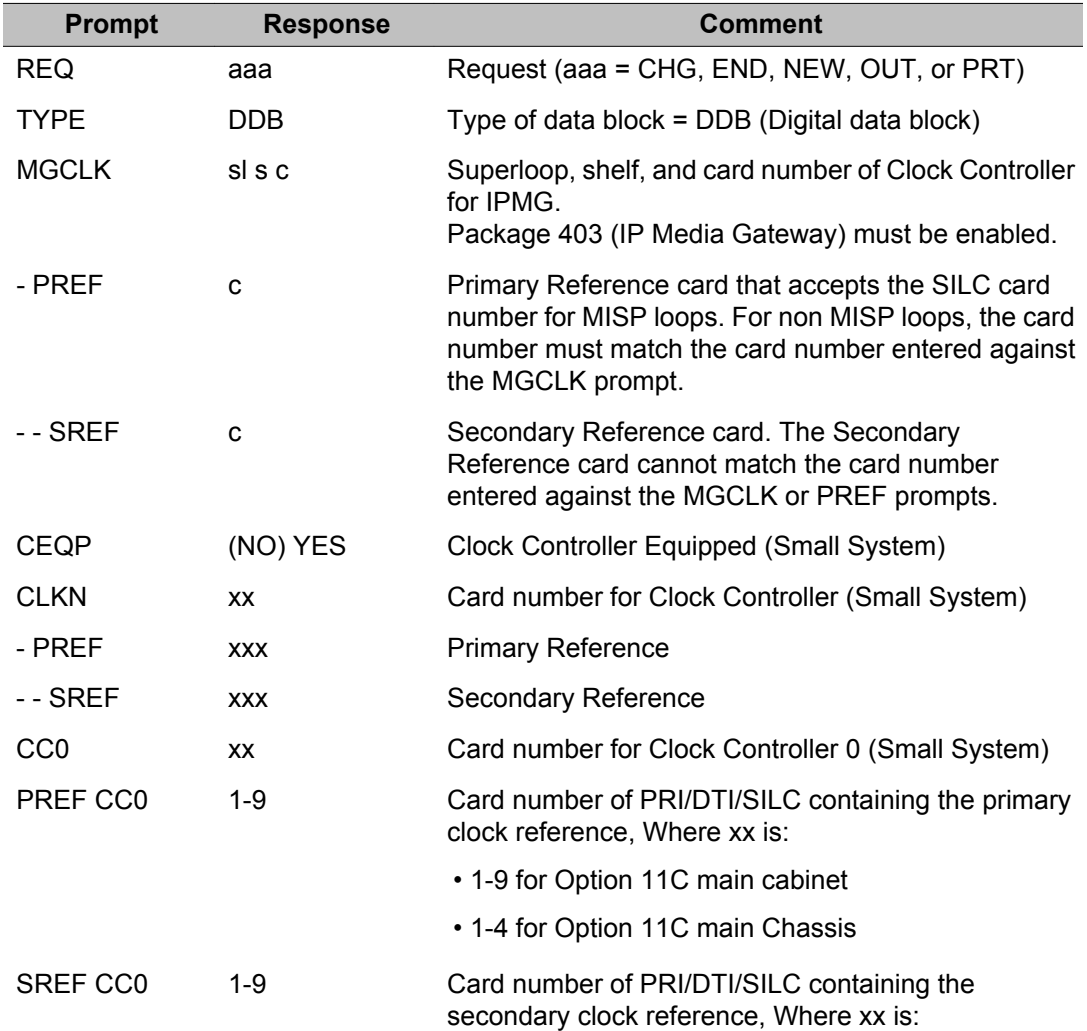

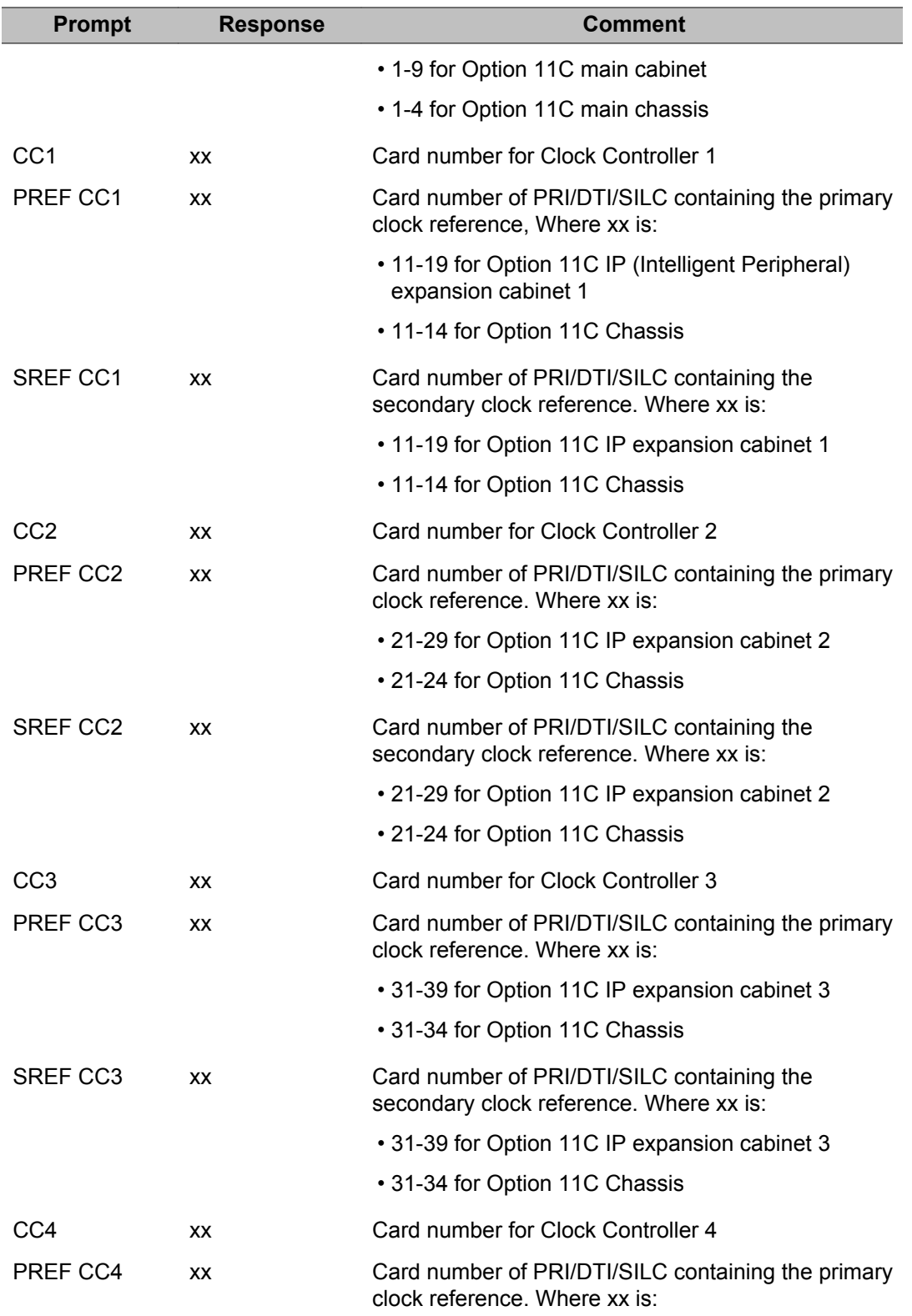

<span id="page-849-0"></span>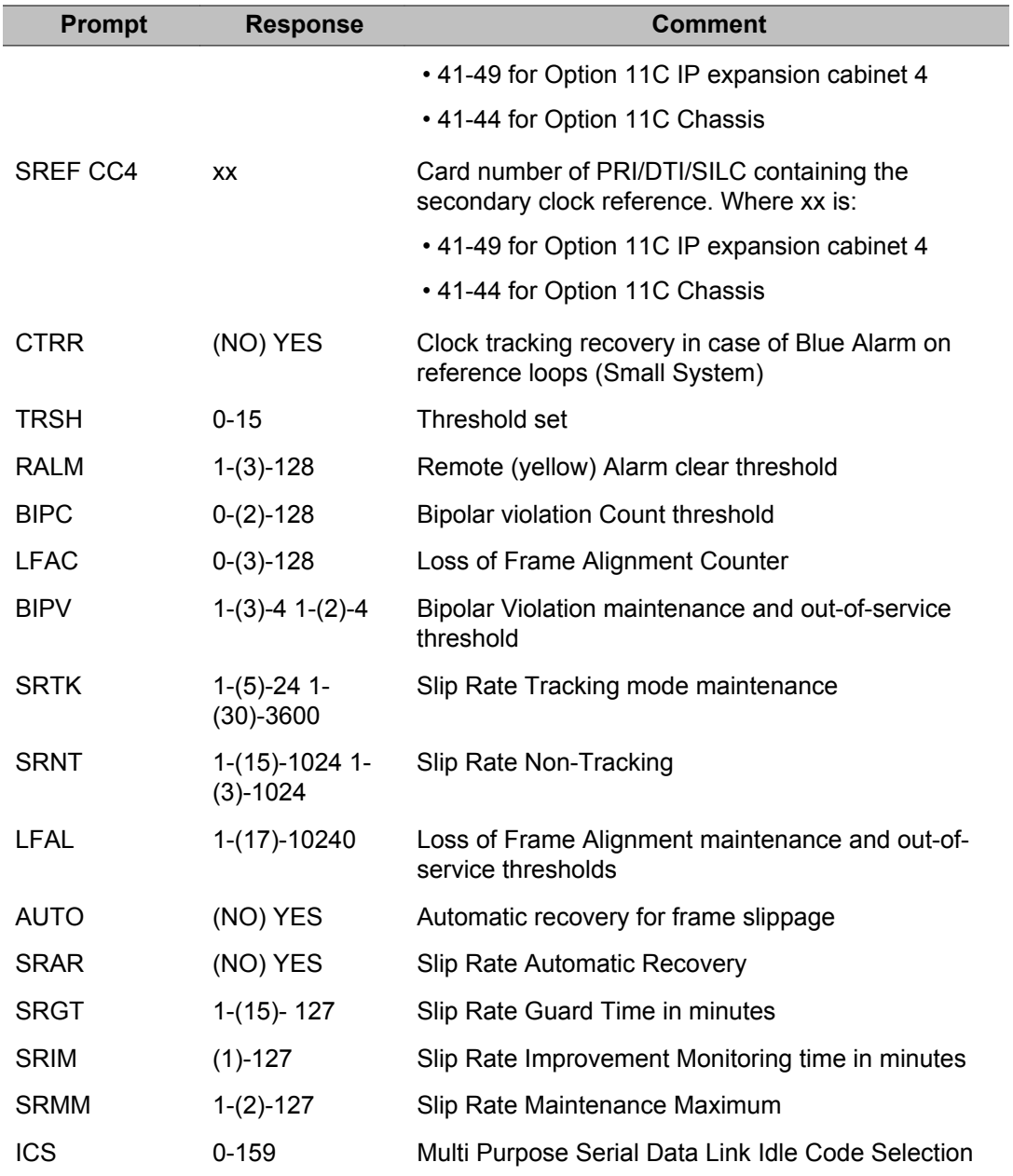

## **PRI2 data block ( LPTI)**

The following prompts and associated responses define the grade of service timers for the DTI card. Group I problems are treated individually. They are bipolar violations, bit error rate (frame alignment) problems and slips.

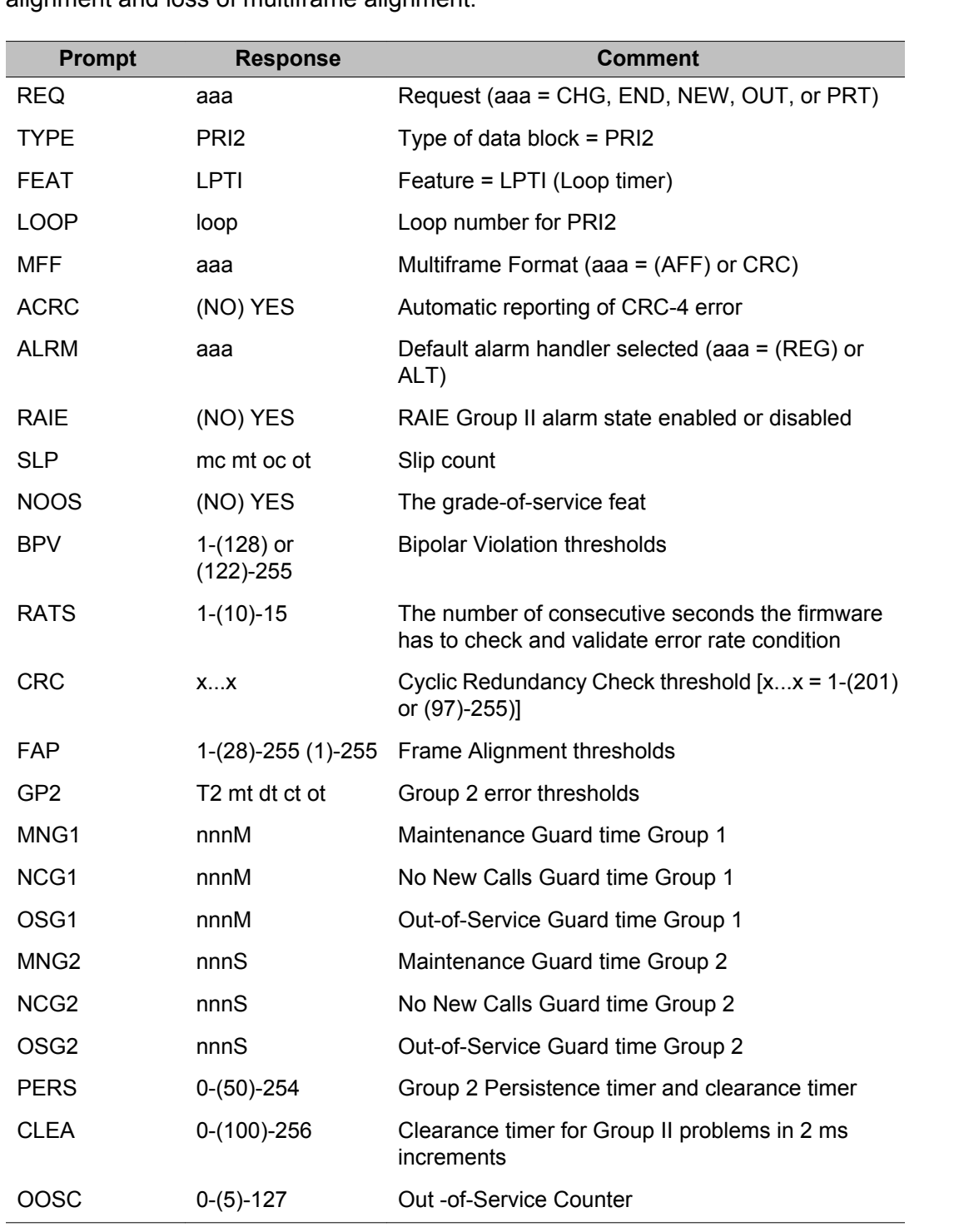

Group II problems are treated as a group. They are bit 3 of TS0 (far-end out-of-service), bit 6 of TS16 (far-end lost multiframe alignment), Alarm Indication Signal (AIS), loss of frame alignment and loss of multiframe alignment.

## <span id="page-851-0"></span>**DTI2 / JDMI data block ( LPTI)**

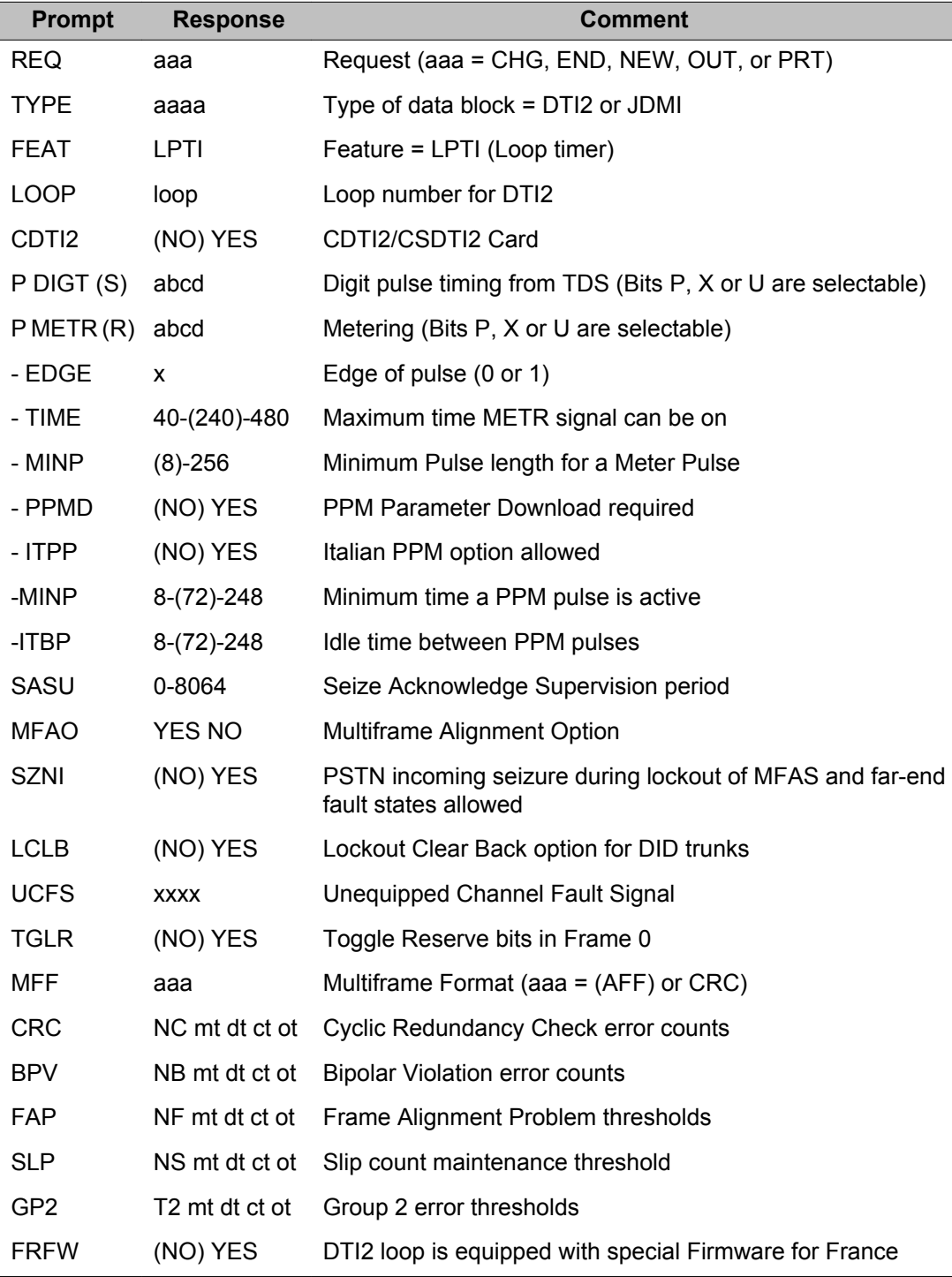

<span id="page-852-0"></span>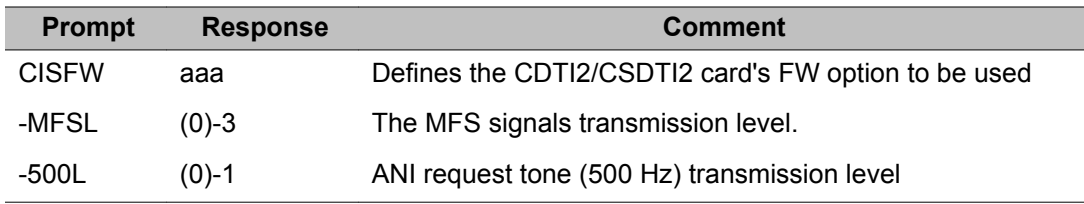

## **DTI2 / PRI2 / JDMI data blocks (SYTI)**

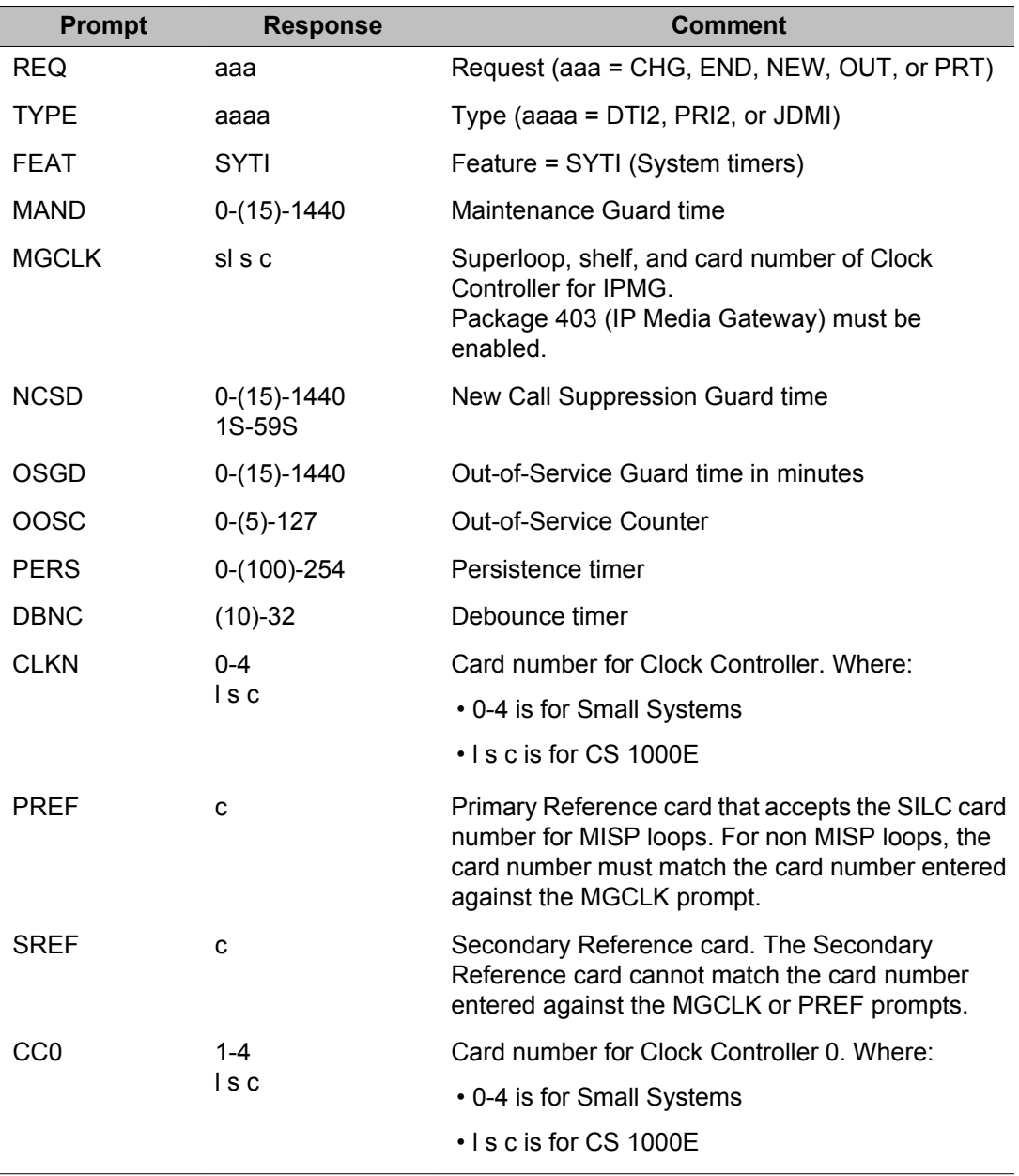

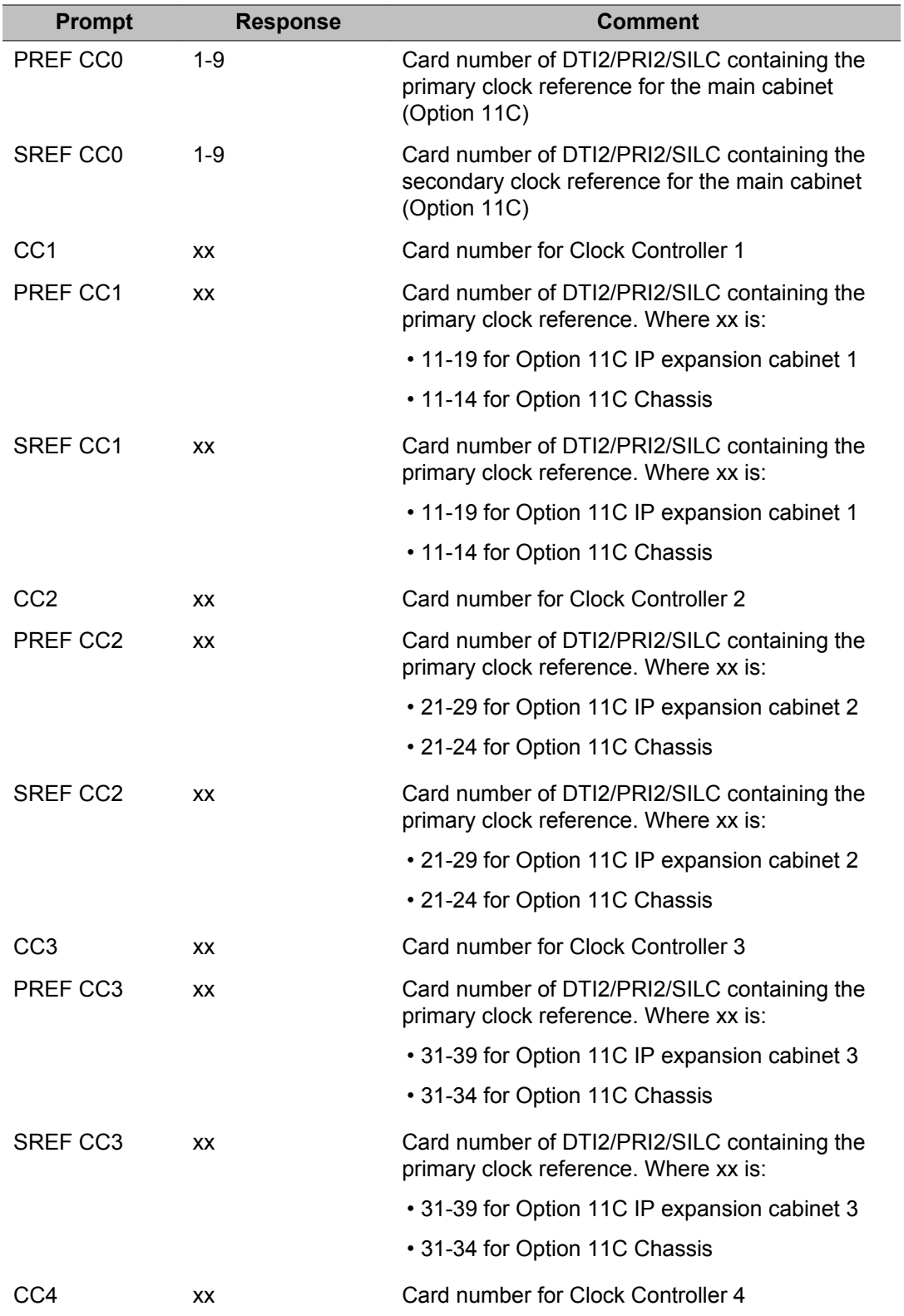

<span id="page-854-0"></span>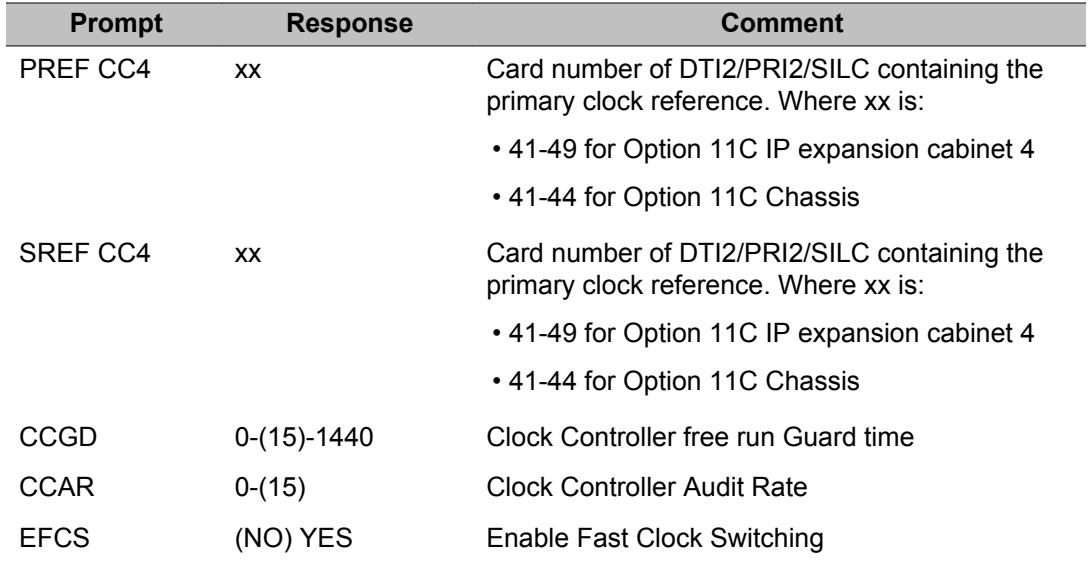

## **Prompts and responses for setting pad values**

### **Prompts and responses DTI / PRI data blocks (with GPRI package 167)**

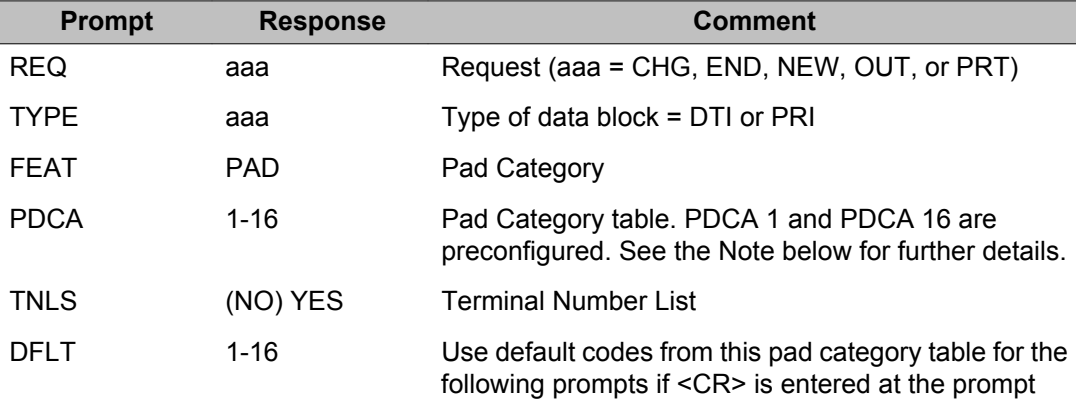

#### **Note:**

For the following prompts,  $x = Rx \cdot code$  (receive) and  $y = Tx \cdot code$  (transmit). You may assign receive and transmit dB values to the following prompts by entering a code which corresponds to a dB value. Code options and their corresponding dB values are listed in

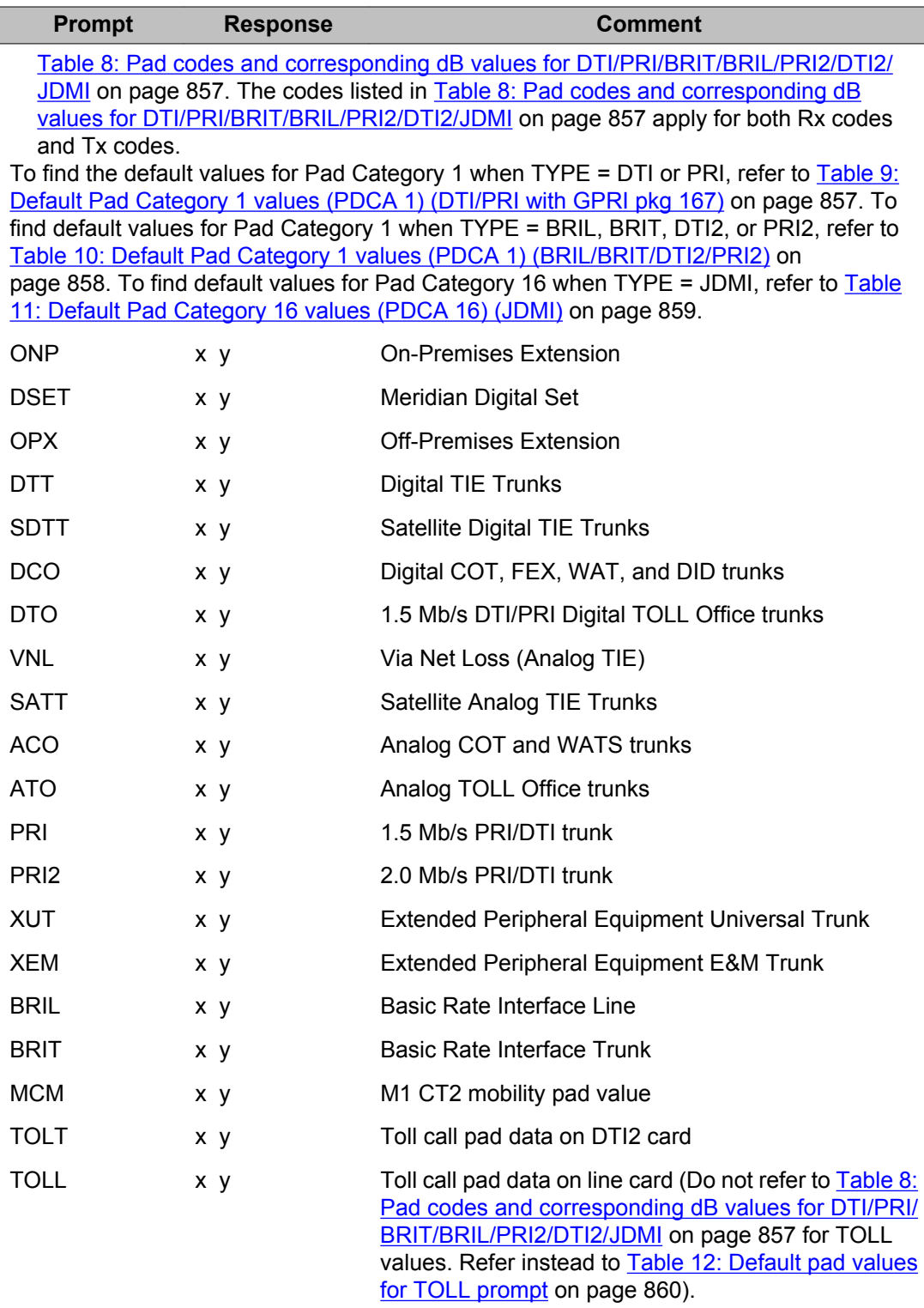

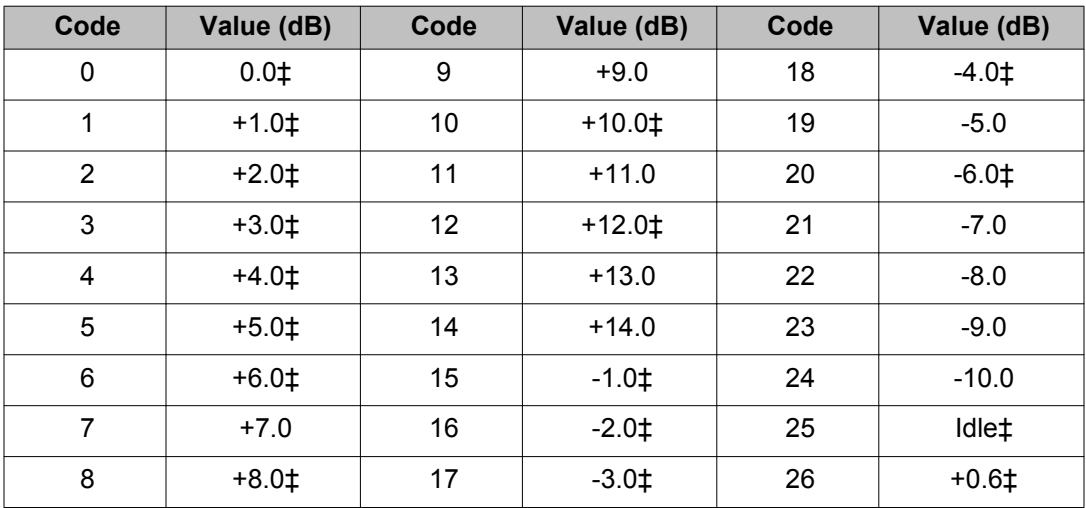

#### <span id="page-856-0"></span>**Table 8: Pad codes and corresponding dB values for DTI/PRI/BRIT/BRIL/PRI2/DTI2/JDMI**

#### **Note:**

PRI/DTI pad category prompts require GPRI package 167.

#### **Note:**

Dagger Represents pad values supported by DTI2 for large systems.

#### **Note:**

Small System supports all pad values for DTI2.

#### **Note:**

Positive dB represents loss and negative dB represents gain.

#### **Note:**

Code 0, pad value 0.0, is equivalent to no pad. It is used for DTA (Data only) and VOD (Voice or Data) call types and supported by DTI2.

#### **Note:**

"Idle" means that PCM signals are converted to silence.

#### **Table 9: Default Pad Category 1 values (PDCA 1) (DTI/PRI with GPRI pkg 167)**

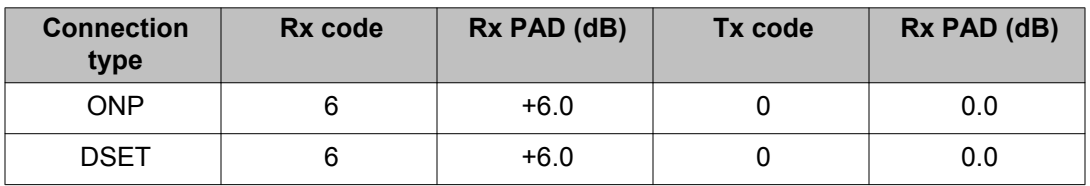

<span id="page-857-0"></span>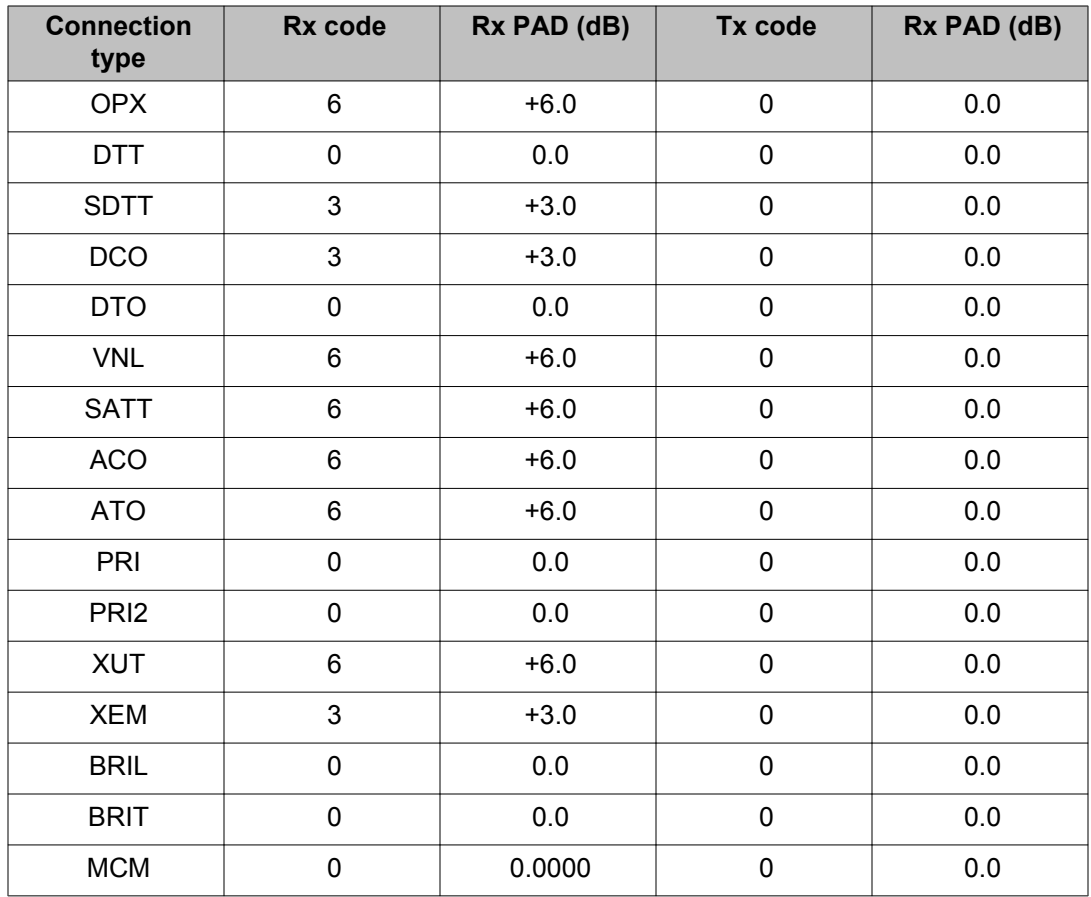

#### **Table 10: Default Pad Category 1 values (PDCA 1) (BRIL/BRIT/DTI2/PRI2)**

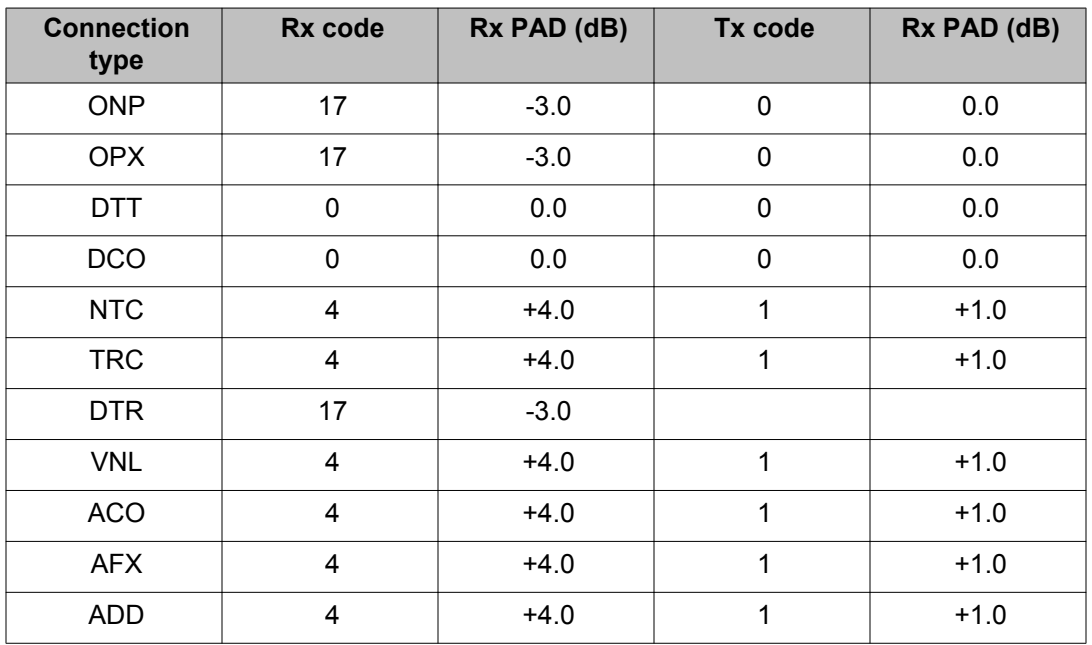

<span id="page-858-0"></span>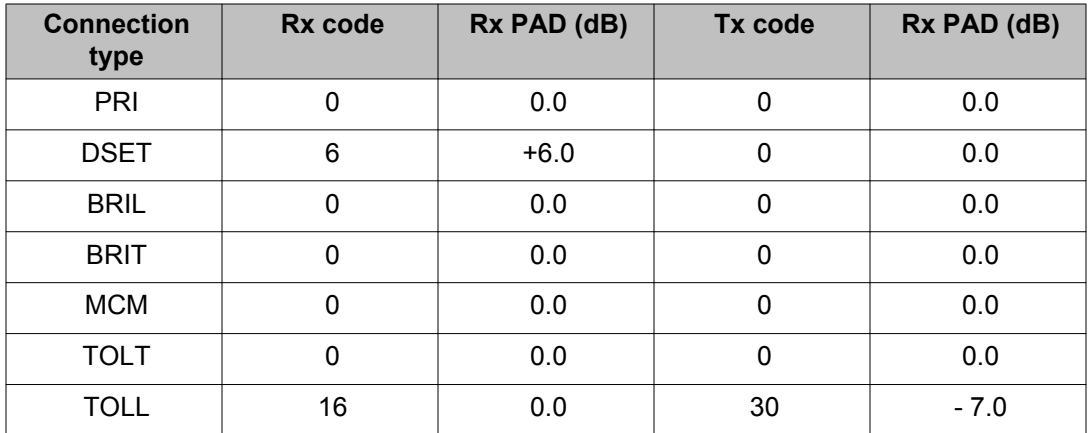

#### **Table 11: Default Pad Category 16 values (PDCA 16) (JDMI)**

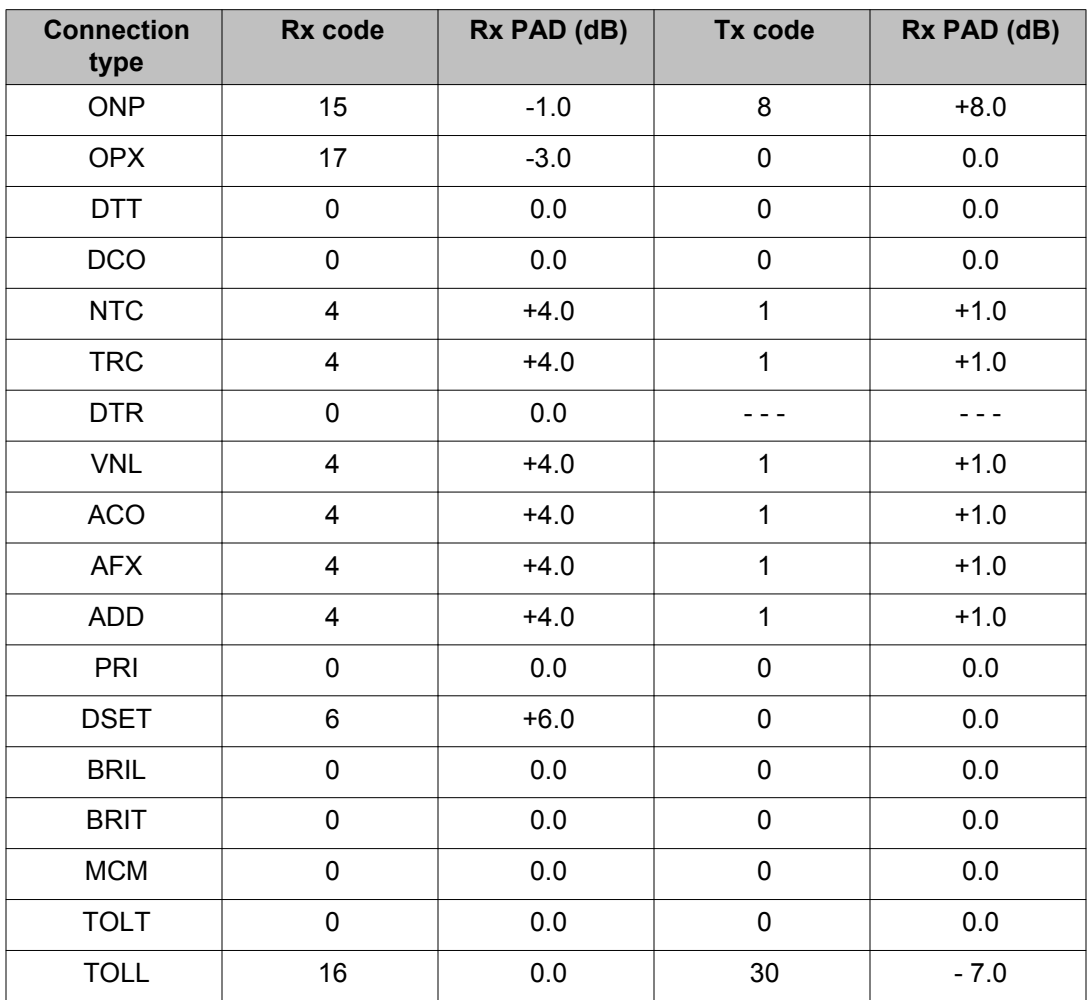

| Code                    | dB Value  | Code | dB Value | Code | dB Value    |
|-------------------------|-----------|------|----------|------|-------------|
| 0                       | $>= +8.0$ | 14   | $+1.0$   | 28   | $-6.0$      |
| $\mathbf{1}$            | $+7.5$    | 15   | $+0.5$   | 29   | $-6.5$      |
| $\overline{2}$          | $+7.0$    | 16   | 0.0      | 30   | $-7.0$      |
| $\mathfrak{B}$          | $+6.5$    | 17   | $-0.5$   | 31   | $-7.5$      |
| $\overline{\mathbf{4}}$ | $+6.0$    | 18   | $-1.0$   | 32   | $-8.0$      |
| $\overline{5}$          | $+5.5$    | 19   | $-1.5$   | 33   | $-8.5$      |
| 6                       | $+5.0$    | 20   | $-2.0$   | 34   | $-9.0$      |
| $\overline{7}$          | $+4.5$    | 21   | $-2.5$   | 35   | $-9.5$      |
| 8                       | $+4.0$    | 22   | $-3.0$   | 36   | $-10.0$     |
| $\boldsymbol{9}$        | $+3.5$    | 23   | $-3.5$   | 37   | $-10.5$     |
| 10                      | $+3.0$    | 24   | $-4.0$   | 38   | $-11.0$     |
| 11                      | $+2.5$    | 25   | $-4.5$   | 39   | $\le$ -11.5 |
| 12                      | $+2.0$    | 26   | $-5.0$   |      |             |
| 13                      | $+1.5$    | 27   | $-5.5$   |      |             |

<span id="page-859-0"></span>**Table 12: Default pad values for TOLL prompt**

## **Signaling category assignment and modification**

### **What can be entered for the abcd response?**

Prompts which show the response abcd, such as IDLE (S), require a four field response to indicate the status of four bits: a, b, c and d. The abcd response represents a trunk supervisory message. The bit states within the message are determined by using the appropriate input. Allowable inputs for each bit are: 0, 1, C, P, U, X, N. These input options are explained as follows:

- 0 Bit is a steady state 0 (LOW) e.g. 0000 bits abcd are all steady state 0.
- 1 Bit is a steady state 1 (HIGH) e.g. 0101 bits b and d are steady state 1 while bits a and c are steady state 0.
- C Bit is pulsed and present continuously (Continuous pulsing of two or more bits is not allowed.).
- "C" can be entered only for signals that have "C" in front of them when the signal is prompted; the signals are: "C CLRB (S), C CLRB (R) and C SUPO (S) UNUSED"
- "C" cannot be mixed with 0 or 1 or P in the ABCD pattern. Therefore, the entry must look like CXXX, XCXX, etc.
- "C" can be entered only once in the ABCD pattern
- C cannot be entered for the CLRB (R) or CLRB (S) prompts if the pulsed E&M package (232) PEMD is equipped P - Bit is pulsed. e.g. PC10 bit a is pulsed, bit b is pulsed and sent continuously, bit c is steady state 1 and bit d is steady state 0.
- U Bit is a don't-care bit (for received signals only) e.g. U10U bits a and d are don't-care bits, bit b is steady state 1 and bit c is steady state 0.
- X Bit is not to be changed (used in conjunction with Pulsed or Continuously pulsed bit) e.g. XPXX bits a, c and d are unchanged, bit b is set to steady state 1 and bit c is set to steady state 0.

Another input to the signal name prompt is allowed. The other allowable input is:

• N - The signal is not required.

## **How to tell if the signal is pulsing, pulsed or steady?**

The signal type is identified by a single character followed by a blank space preceding the signal name. For example, the prompt E SEZ(R) indicates that the Seize signal can be either Pulsed or steady state. The signal type identifiers are:

- C Continuous Pulsing, Pulsed or steady state
- E Pulsed or steady state
- P Pulsed (single pulse unless otherwise indicated)
- No preceding character indicates the signal is steady state only

Pulsed signals output the TIME prompt. This prompt is described for each of the signals that may prompt it.

### **How to determine signal direction?**

The direction of the signal is indicated by a single character in brackets at the end of the signal name:

- $\cdot$  (R) Indicates that the signal is to be received by the switch
- (S) Indicates that the signal is to be sent by the switch

For example, E SEZ (R) indicates that the Seize signal can be either Pulsed or steady state and that the signal is to be received by the switch.

### <span id="page-861-0"></span>**How to tell if the prompt incoming or outgoing, or both**

ABCD prompts correspond to incoming calls, outgoing calls or both incoming and outgoing calls. Prompts IDLE (S) to P RRC correspond to incoming/outgoing calls. Prompts E SEZ (R) to P FRLS (R) correspond to incoming calls. Prompts E SEZ (S) to C SUPO (S) correspond to outgoing calls.

### **A note about JDMI**

For Japan Digital Multiplex Interface (JDMI), the signal requires only a bit signaling. All four bits is allowed to be programmed as the software uses all four bits for call processing. The JDMI hardware defaults the bcd bits to 101 for sending signaling changes. Therefore, if any changes are made to received signals, the bcd bits must be set to 101; otherwise, these signals do not be recognized.

## **Prompts and responses for ABCD signaling category**

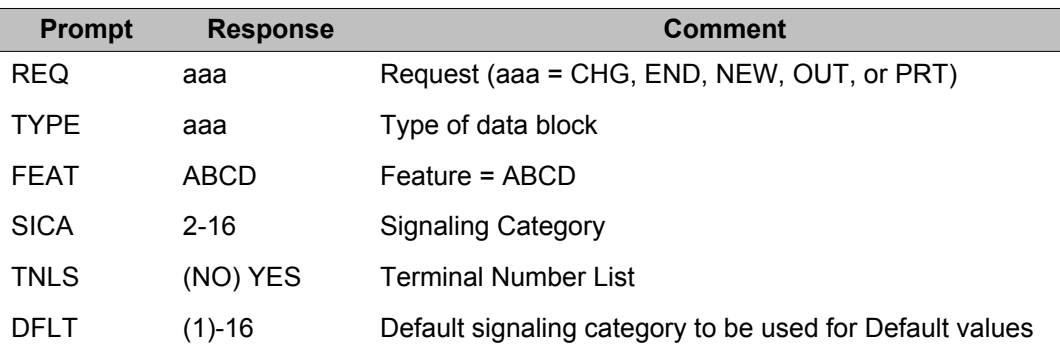

#### **Note:**

The following prompts have default values for Signalling Category 1 and 16 which can be found in [Table 10: Default Pad Category 1 values \(PDCA 1\) \(BRIL/BRIT/DTI2/](#page-857-0) [PRI2\)](#page-857-0) on page 858.

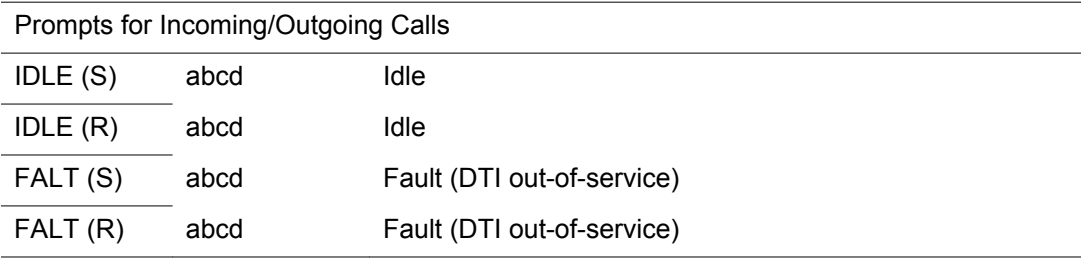

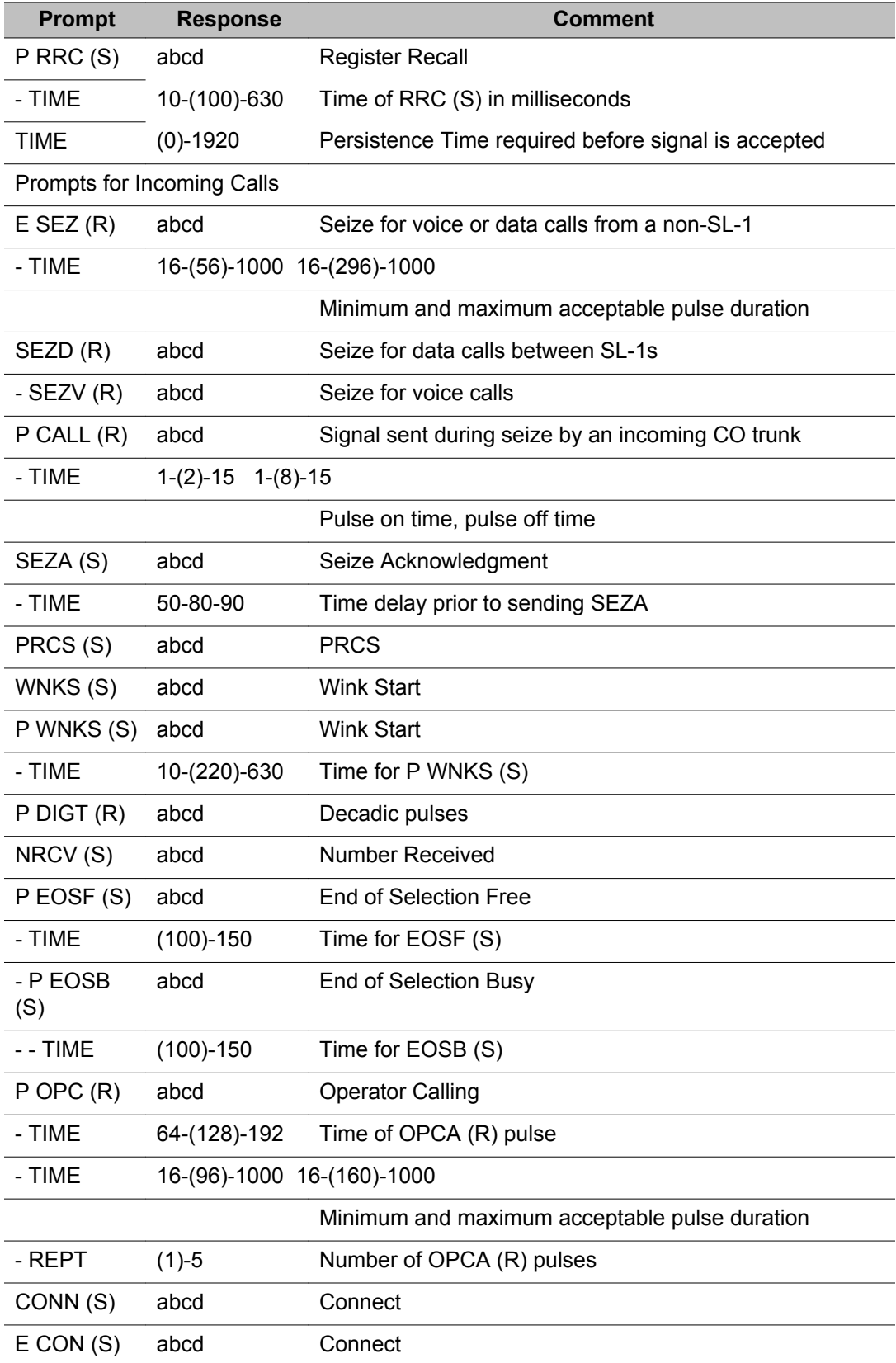

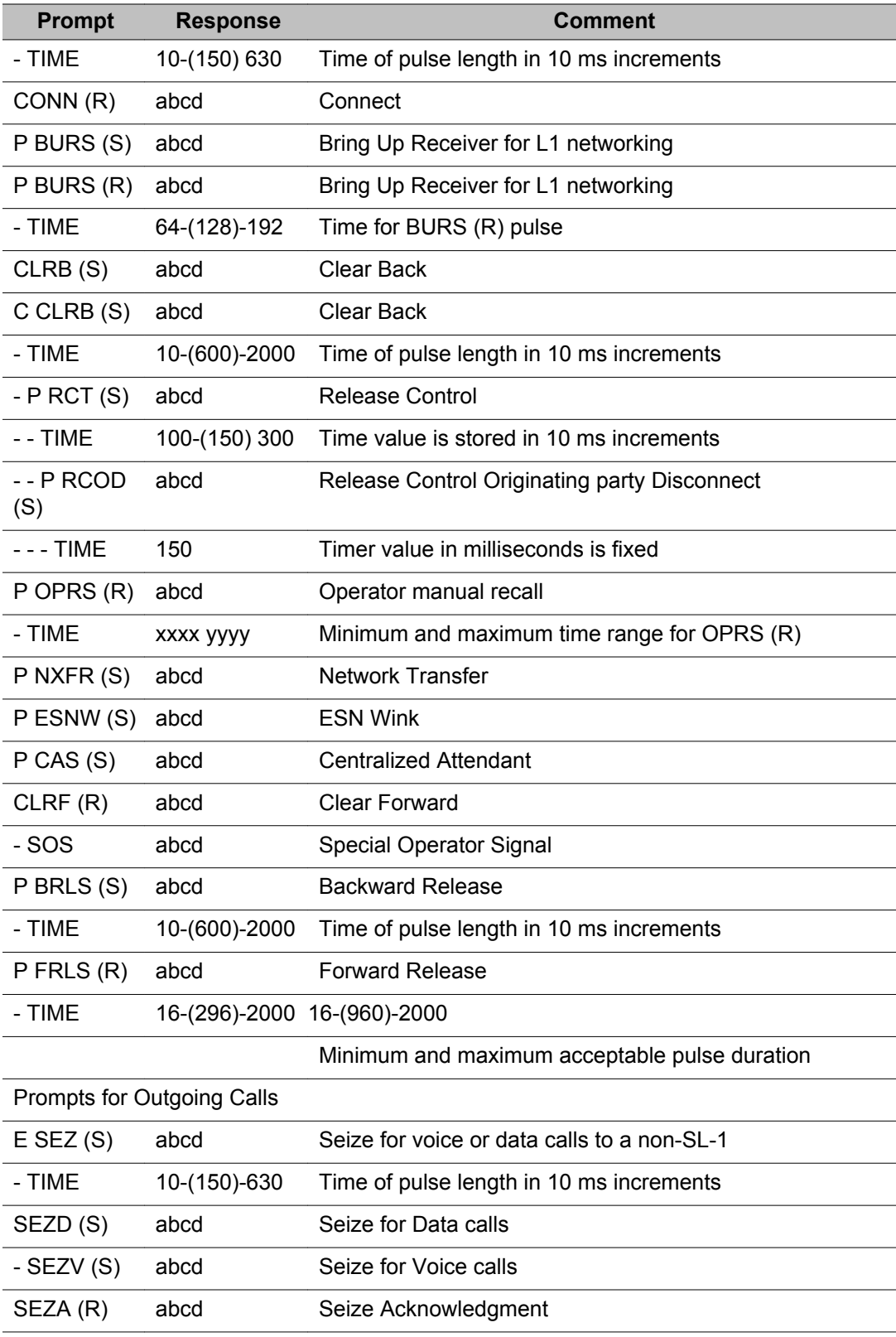
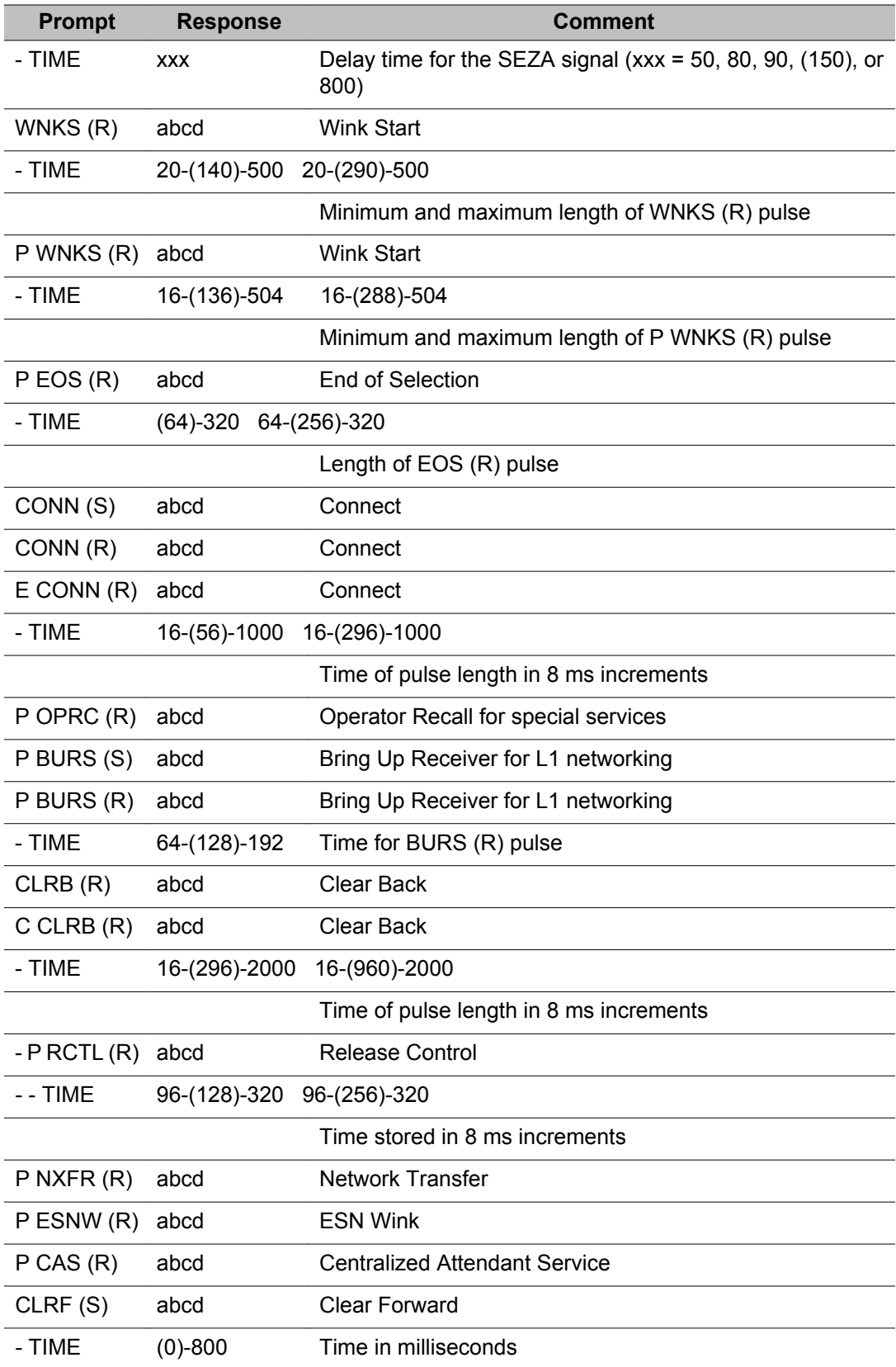

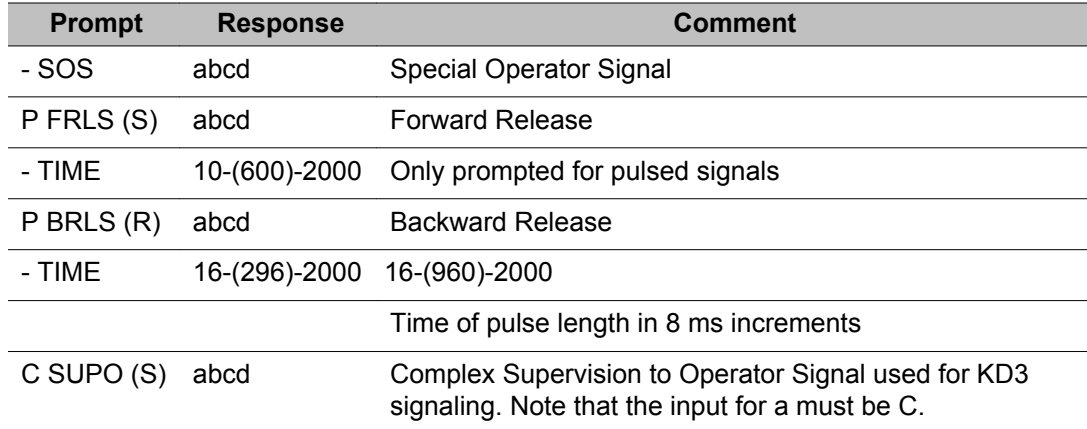

## **Table 13: Default values for Signaling Categories 1 and 16 (In\_Out Calls)**

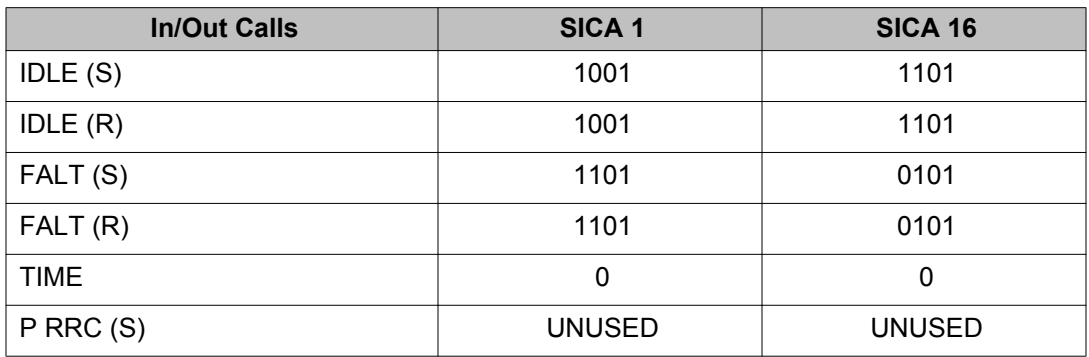

## **Table 14: Default values for Signaling Categories 1 and 16 (Incoming Calls)**

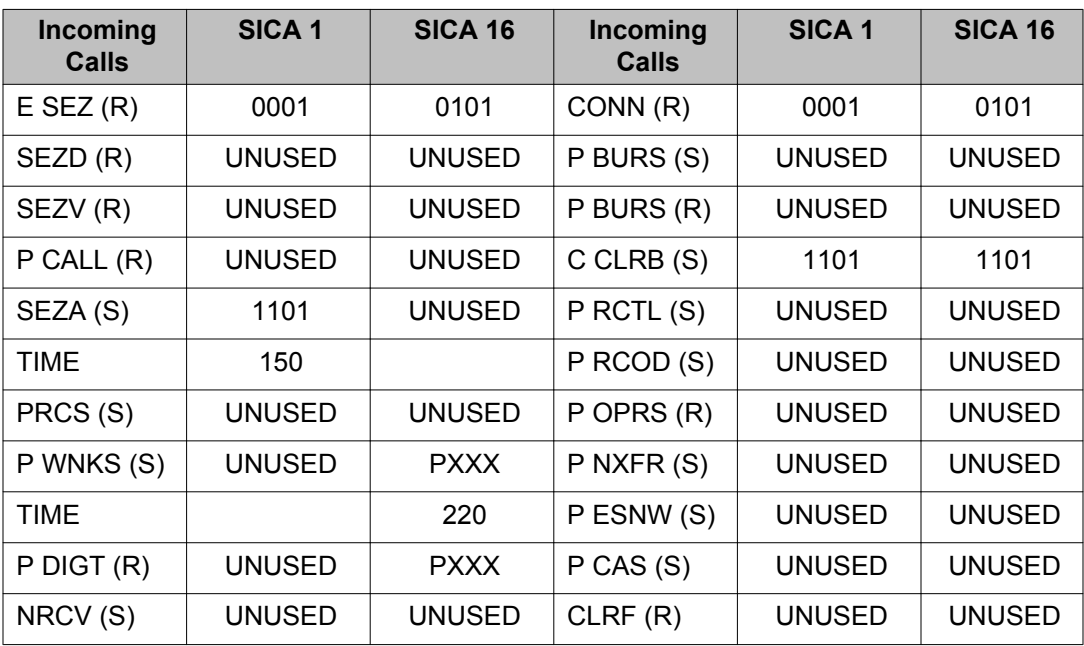

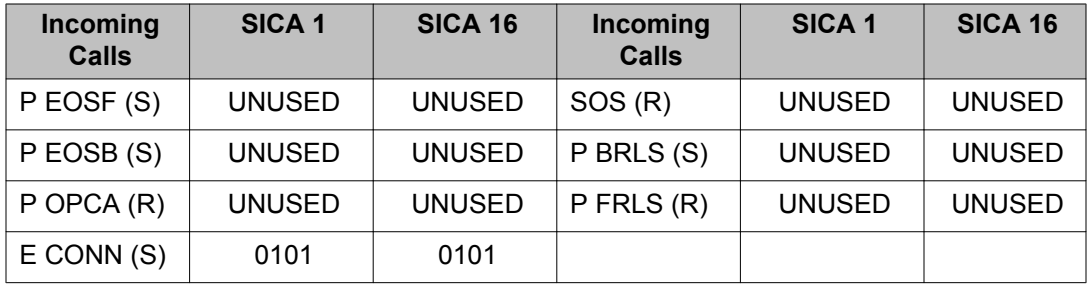

## **Table 15: Default values for Signaling Categories 1 and 16 (Outgoing Calls)**

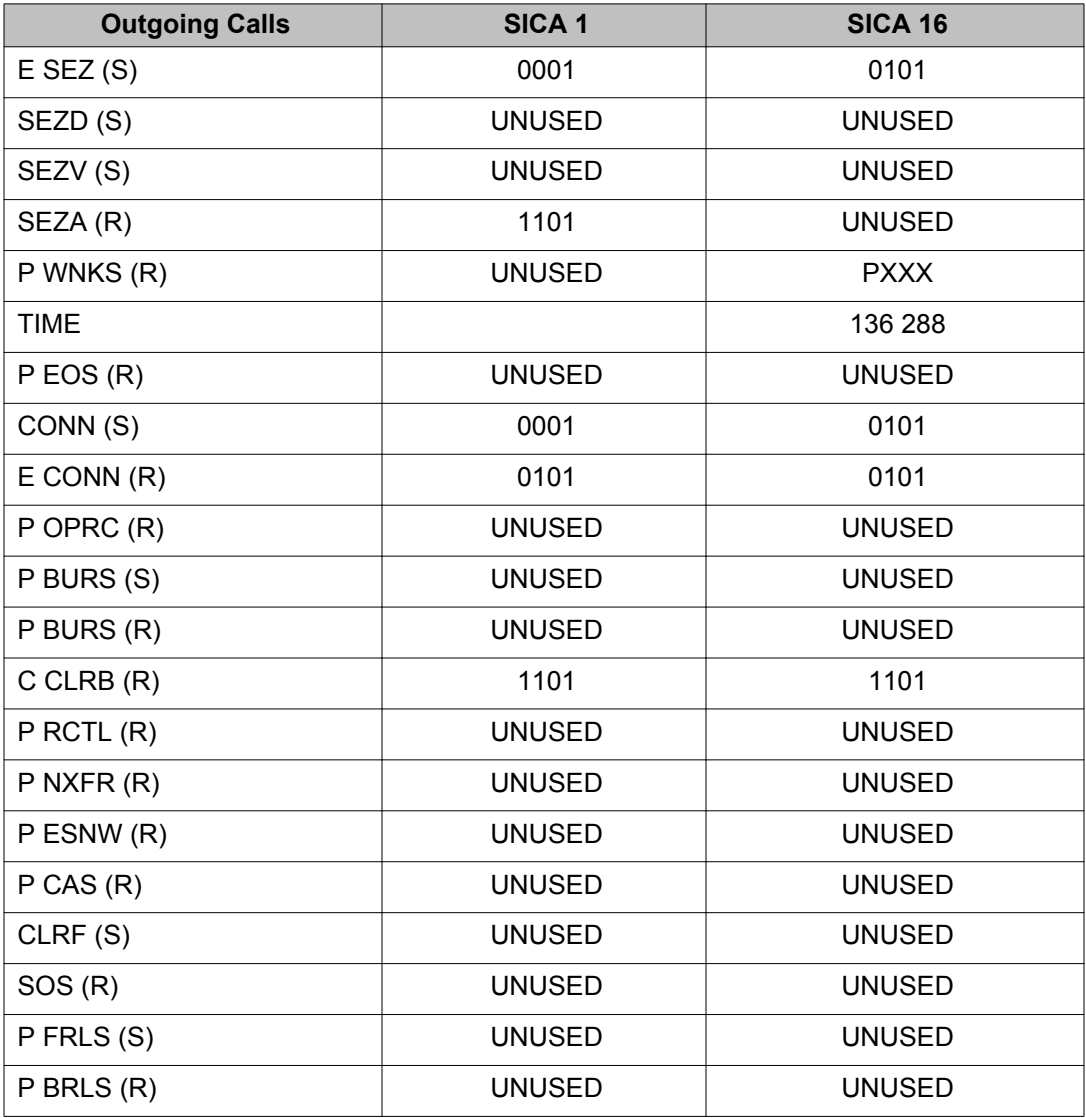

## **Alphabetical list of prompts**

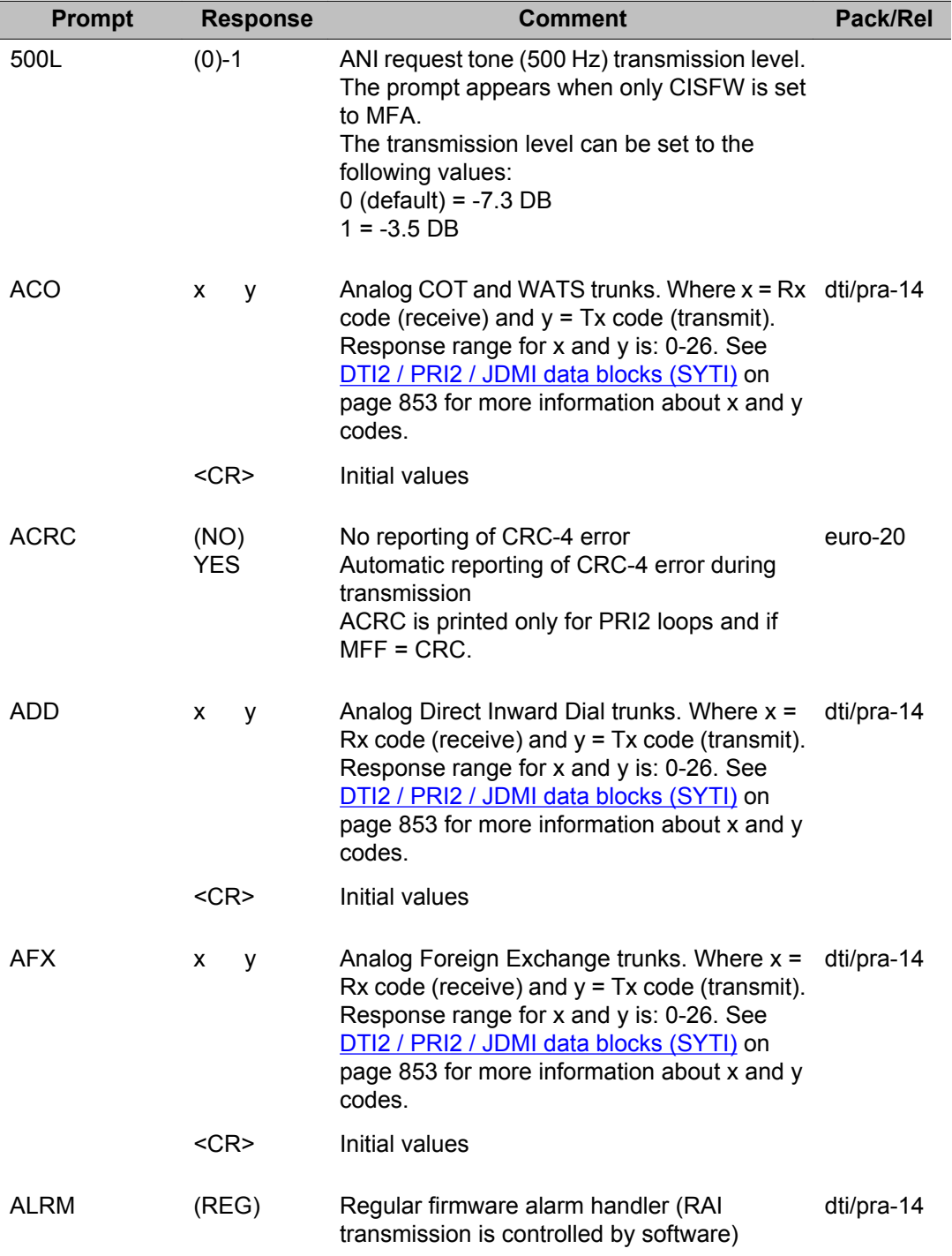

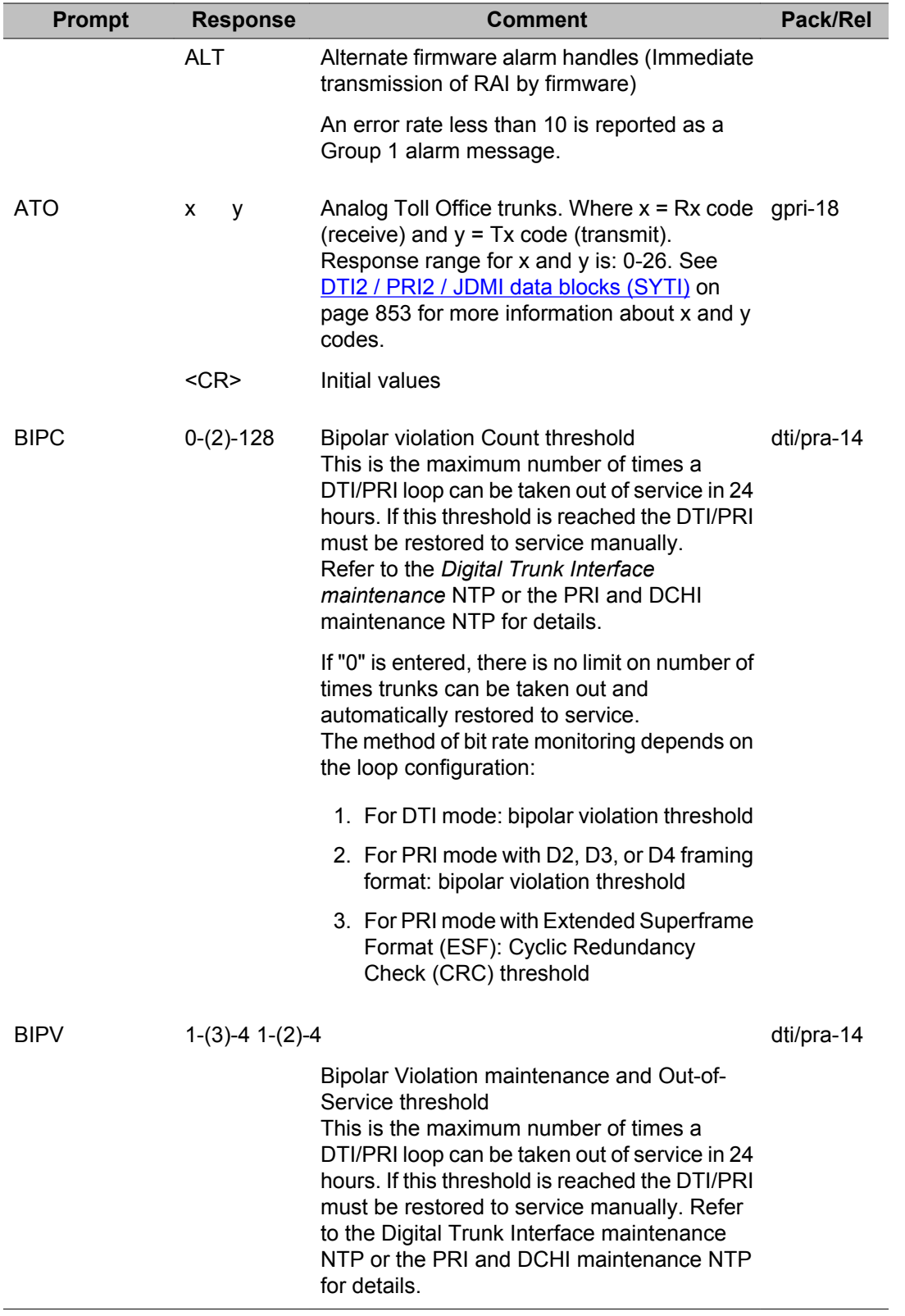

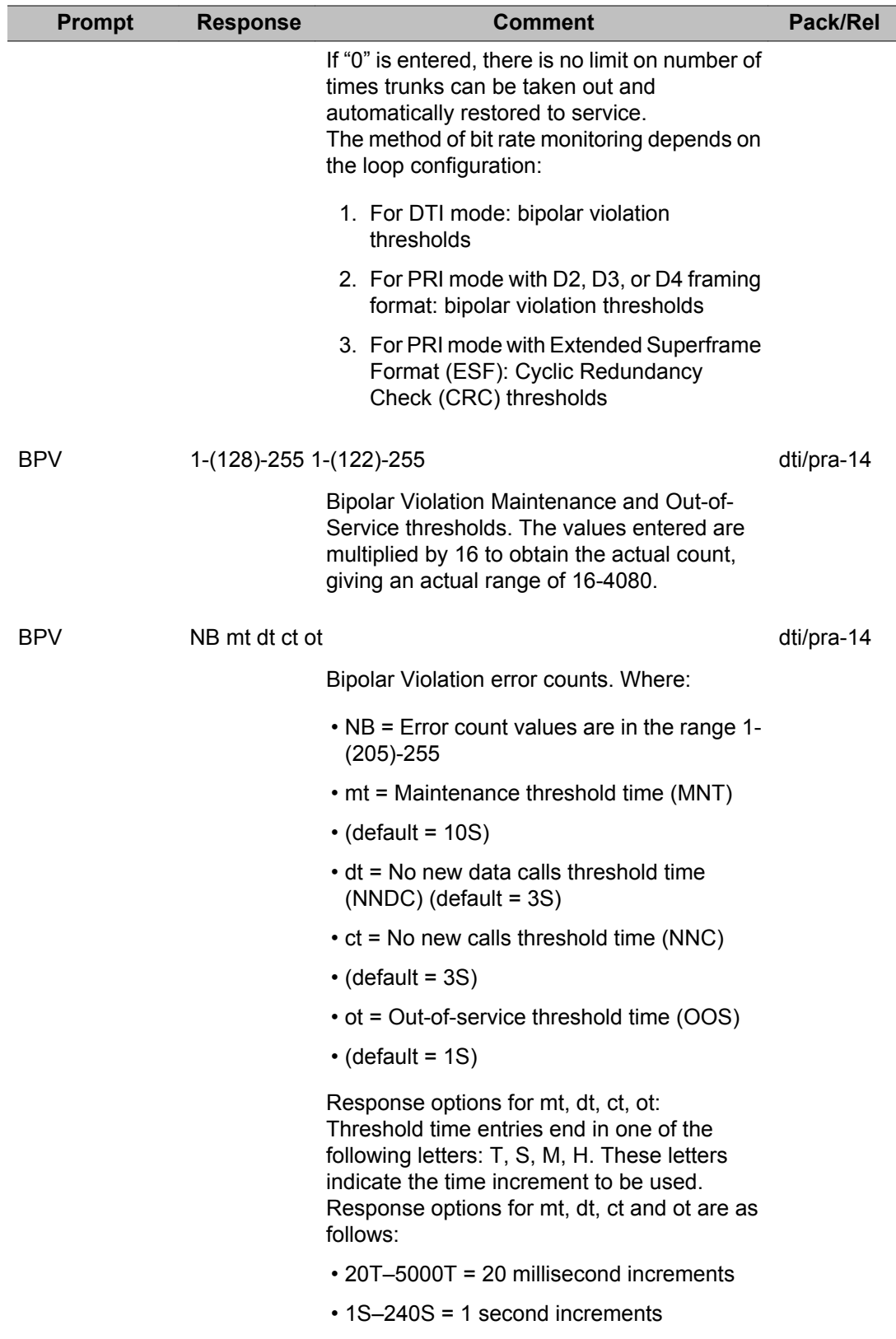

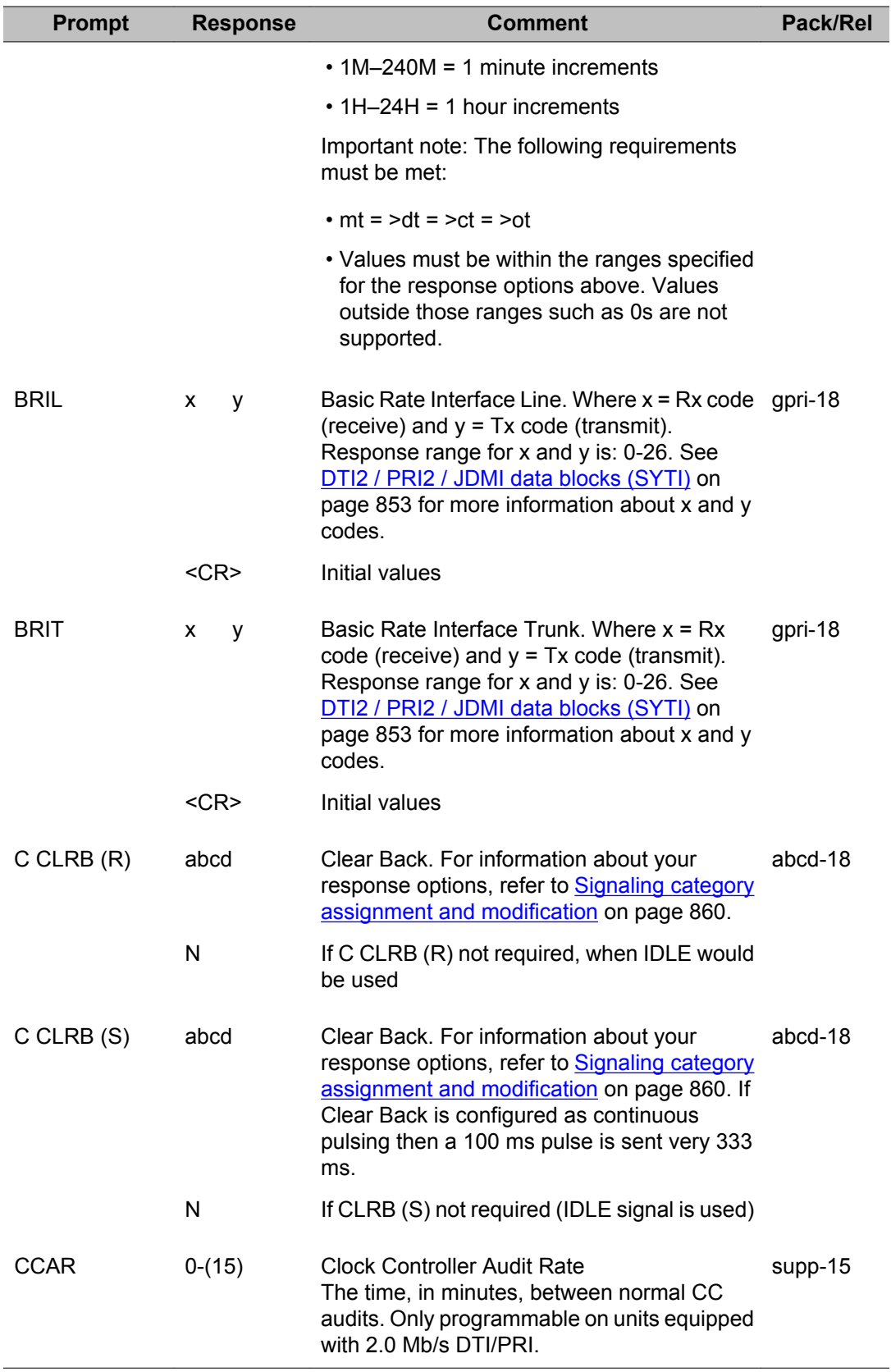

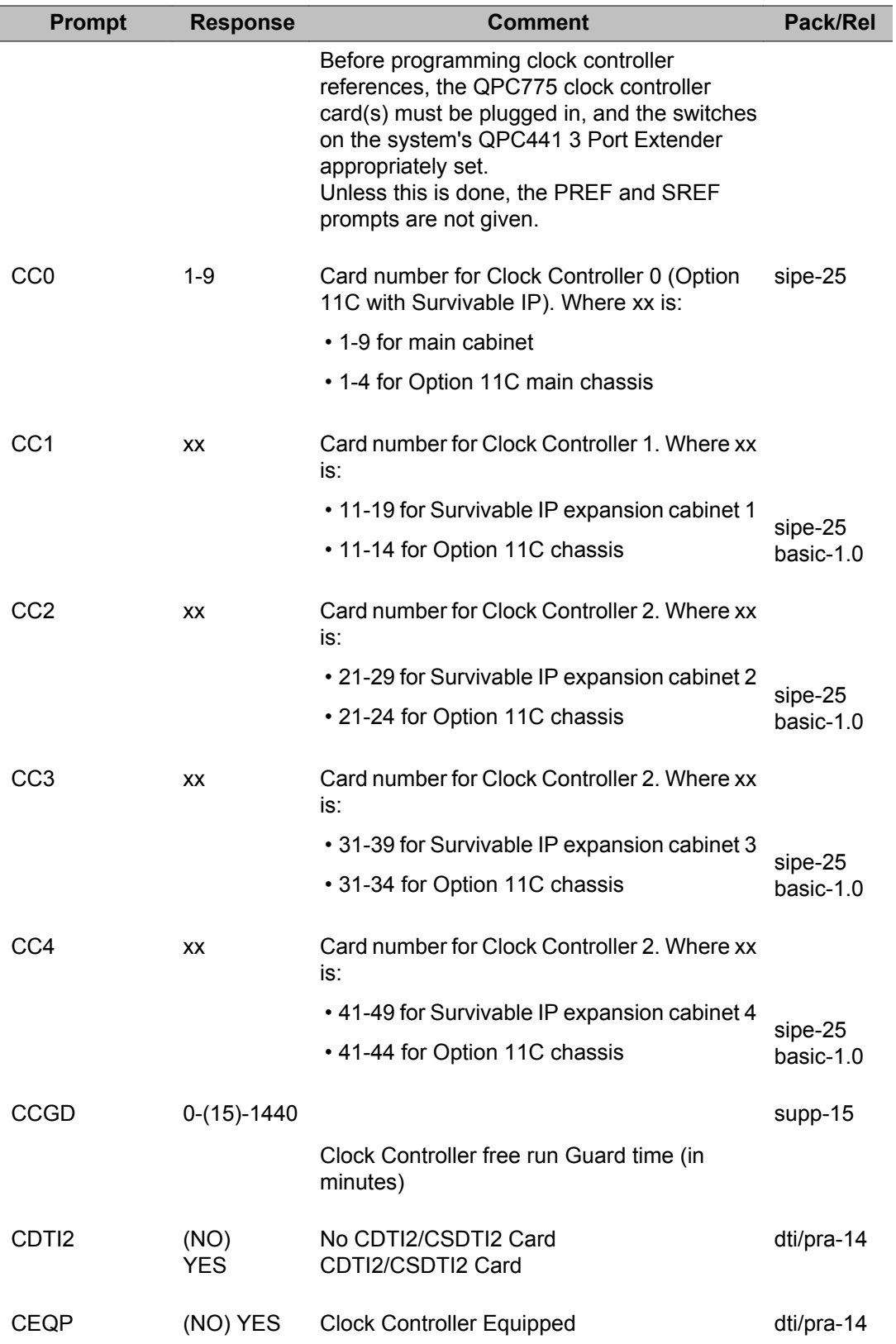

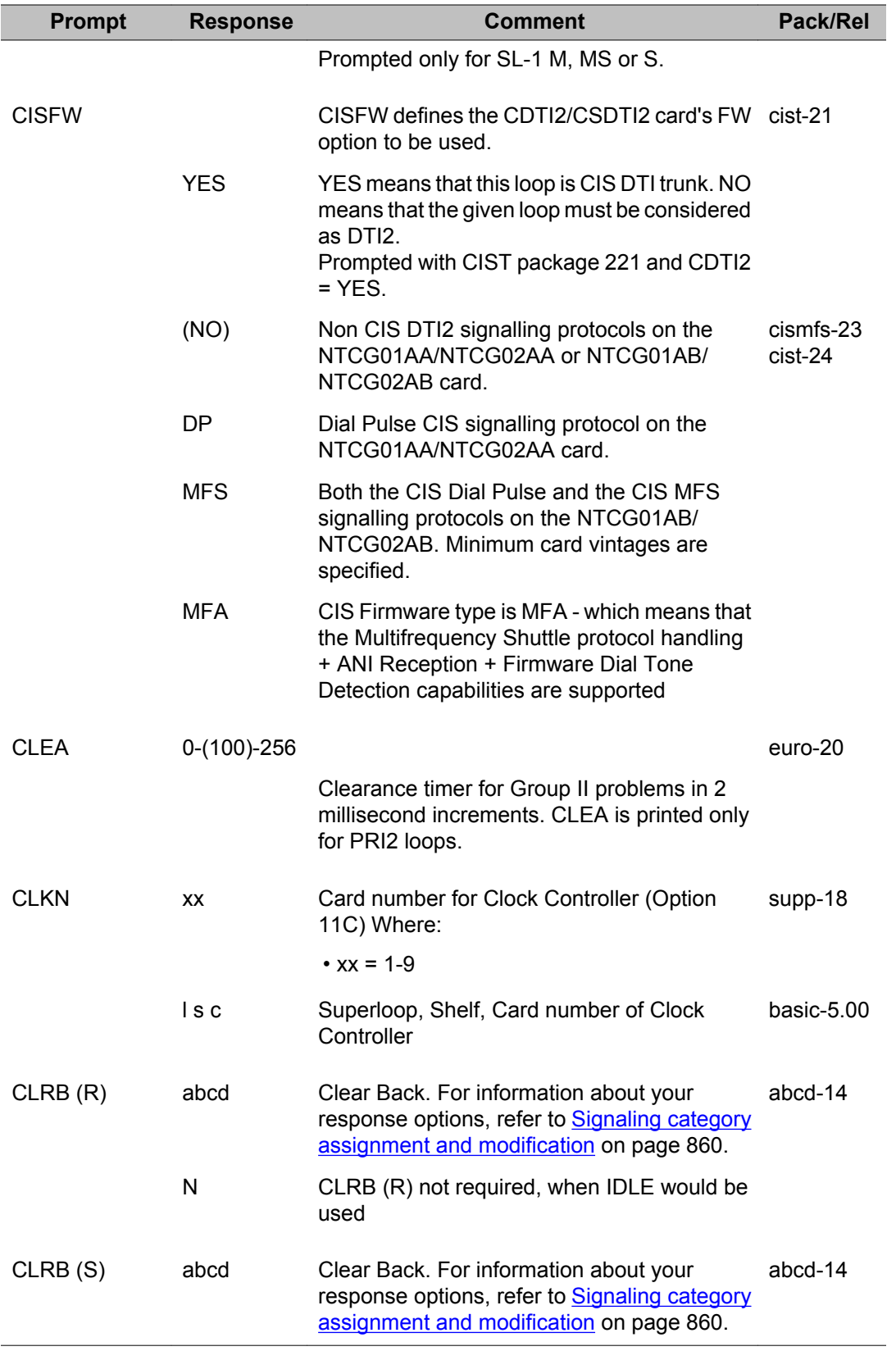

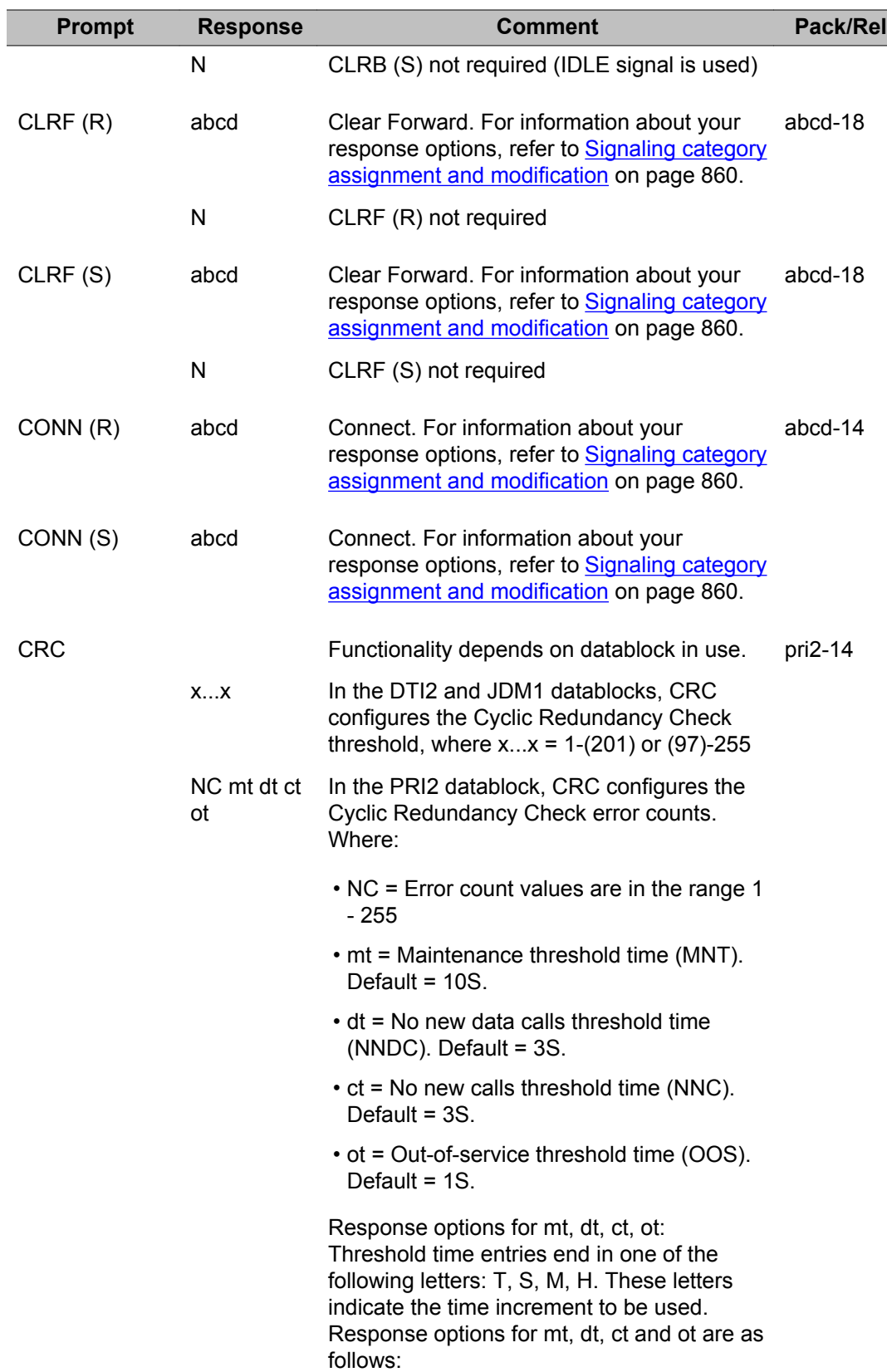

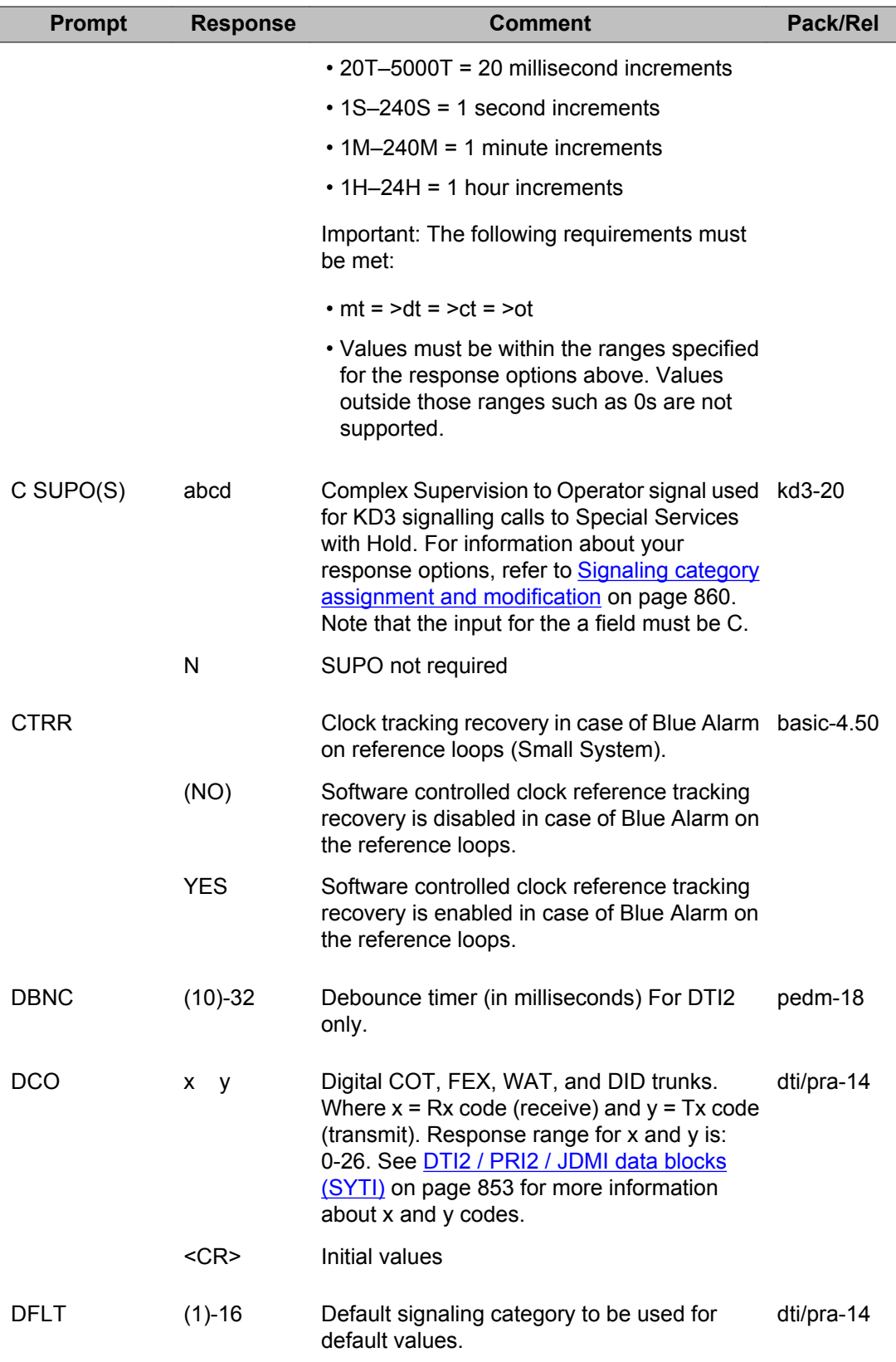

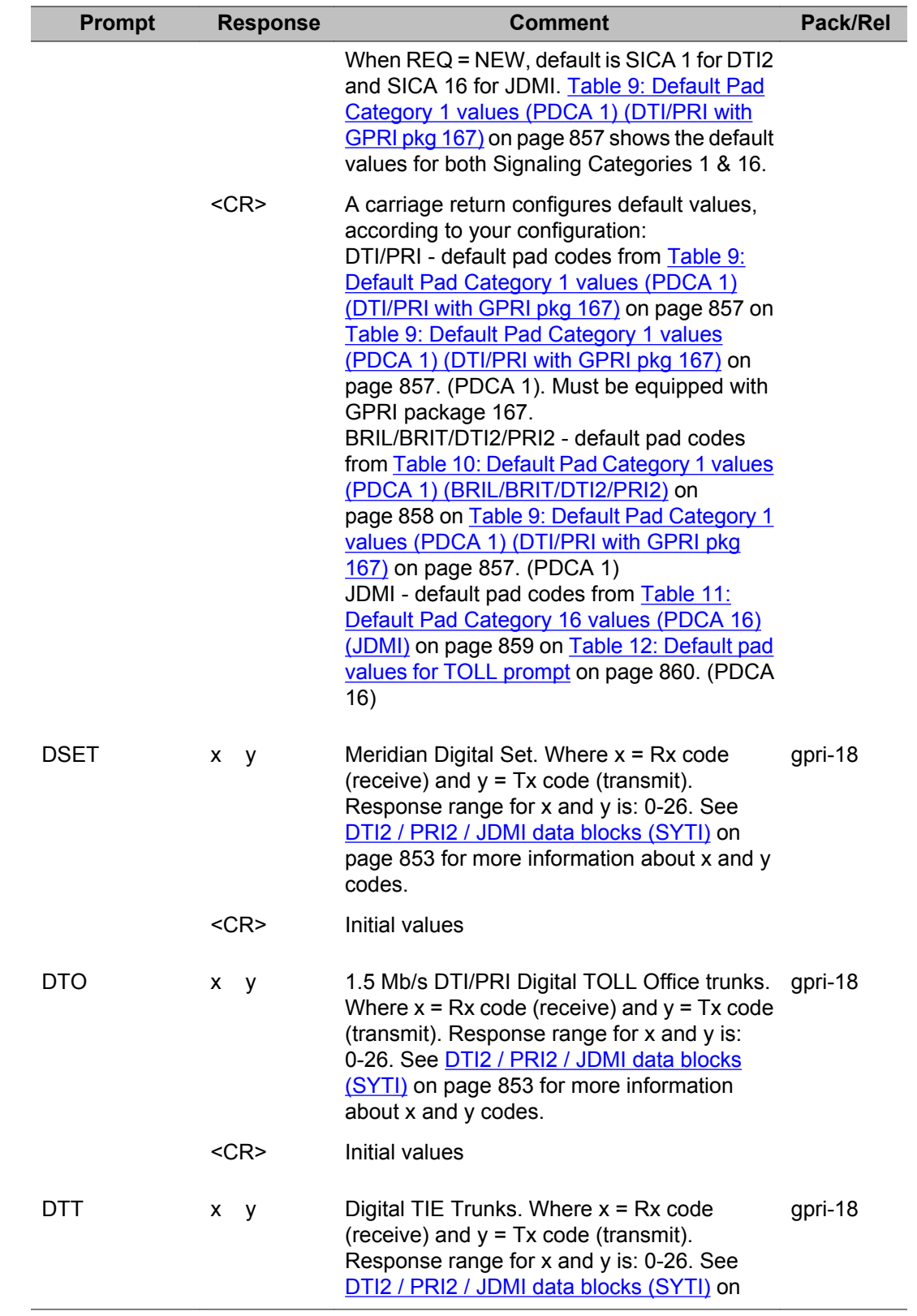

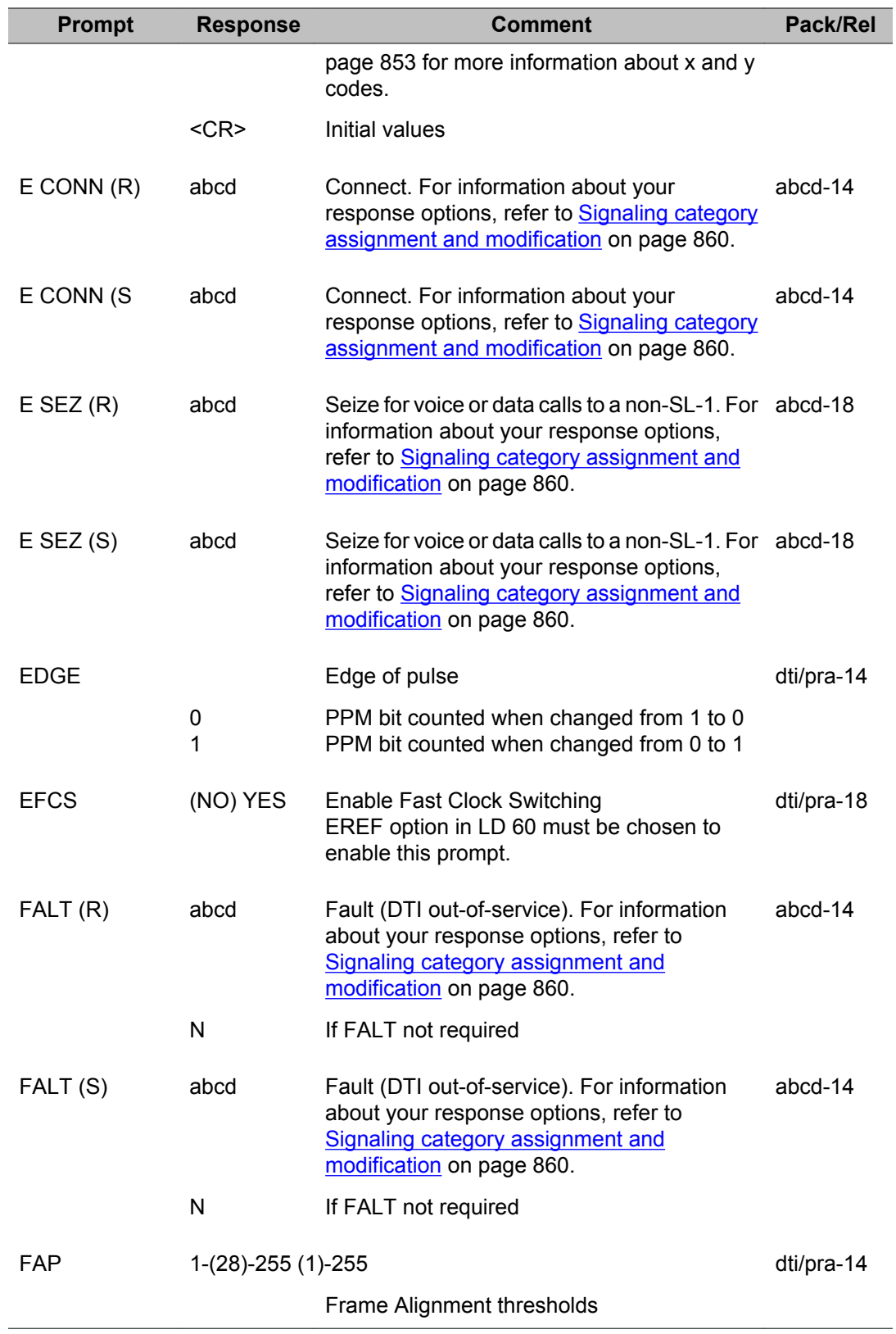

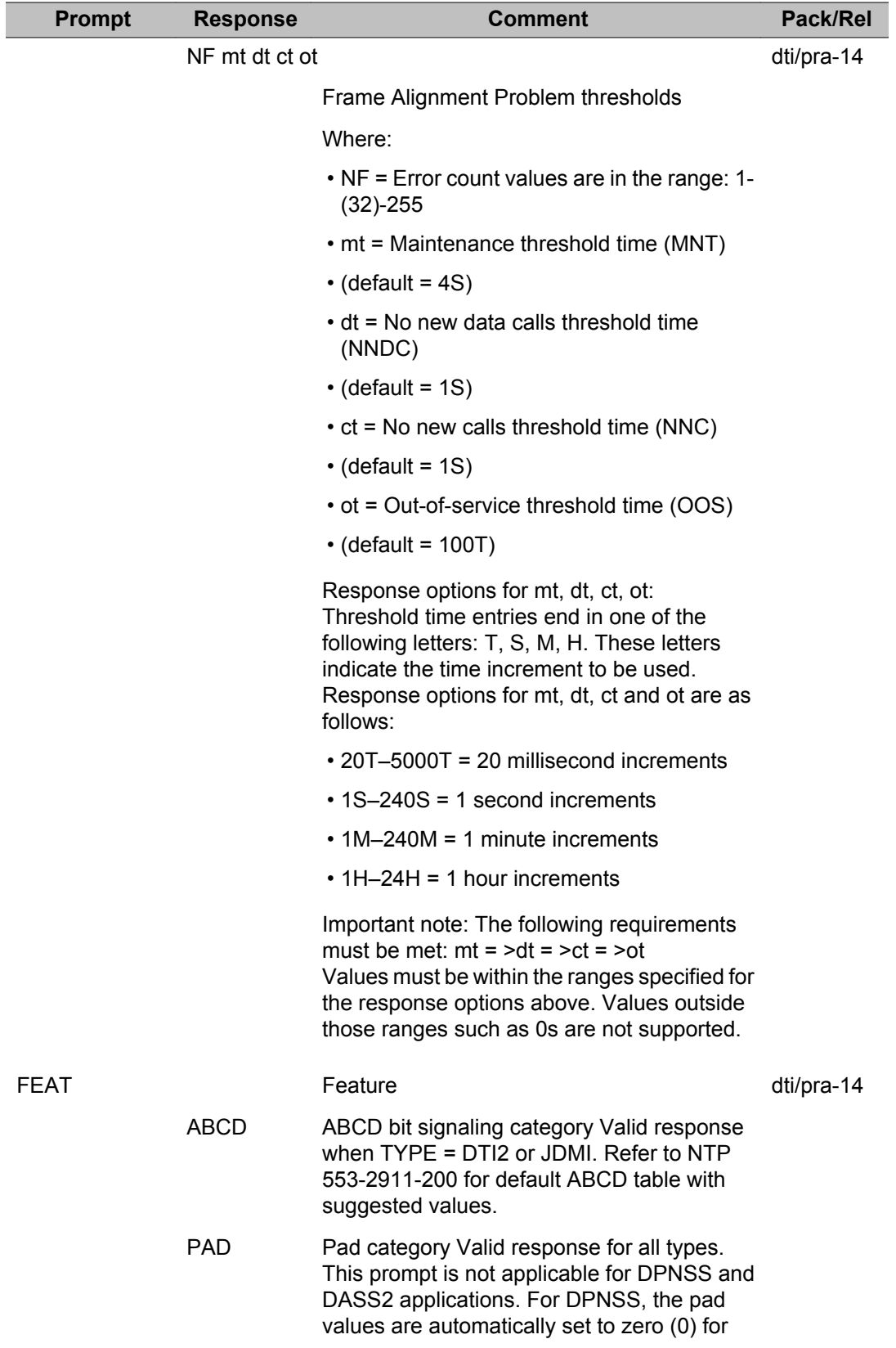

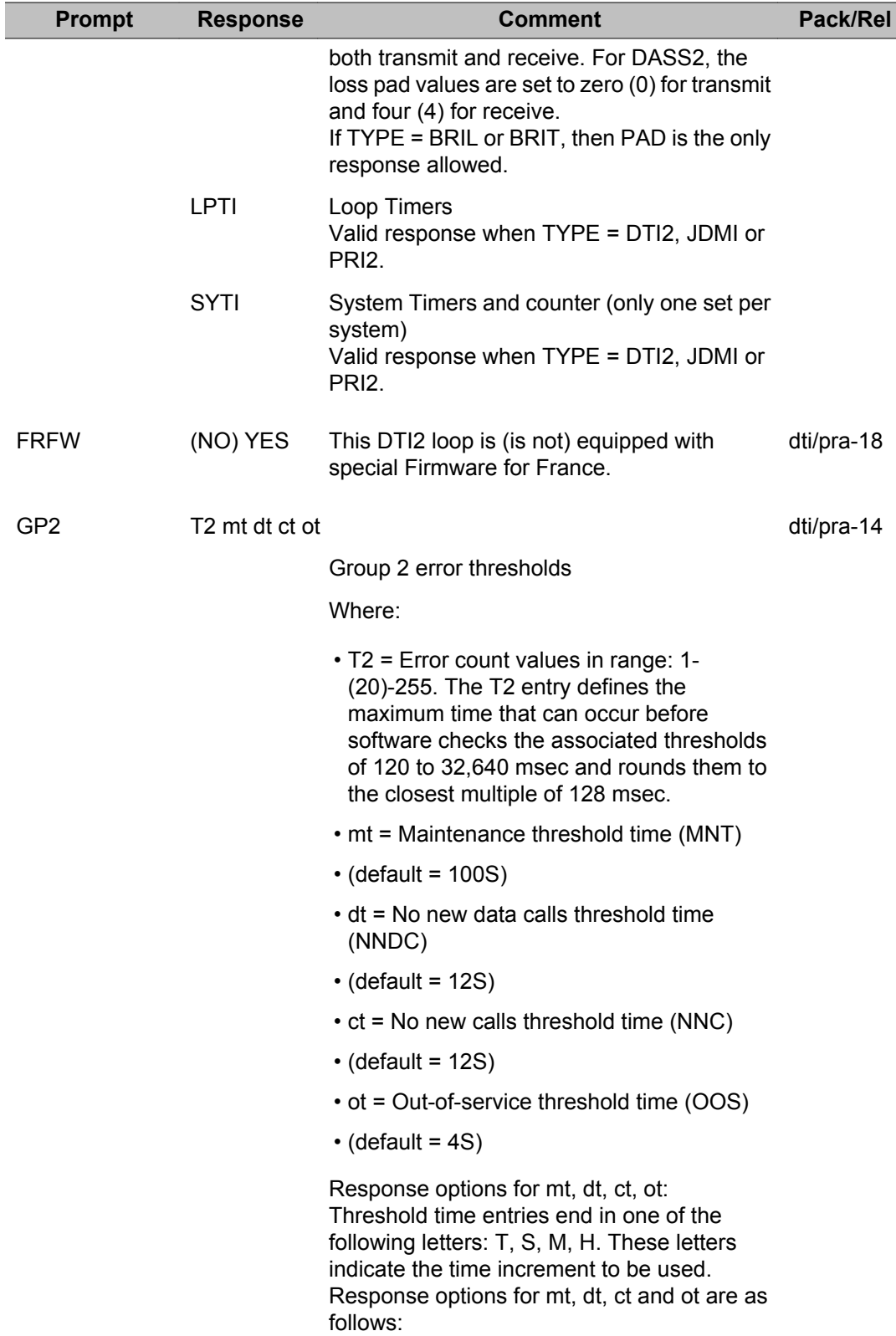

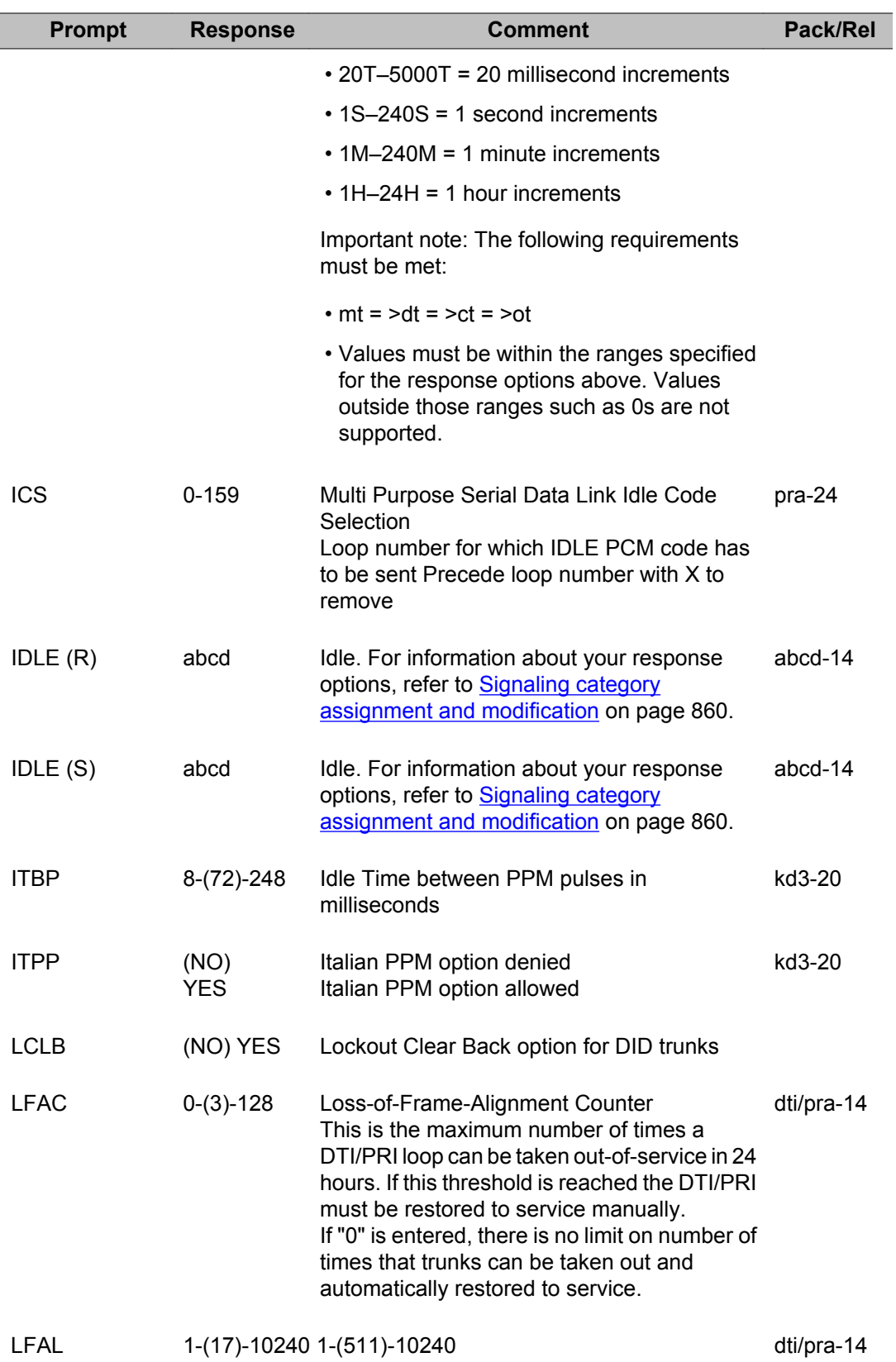

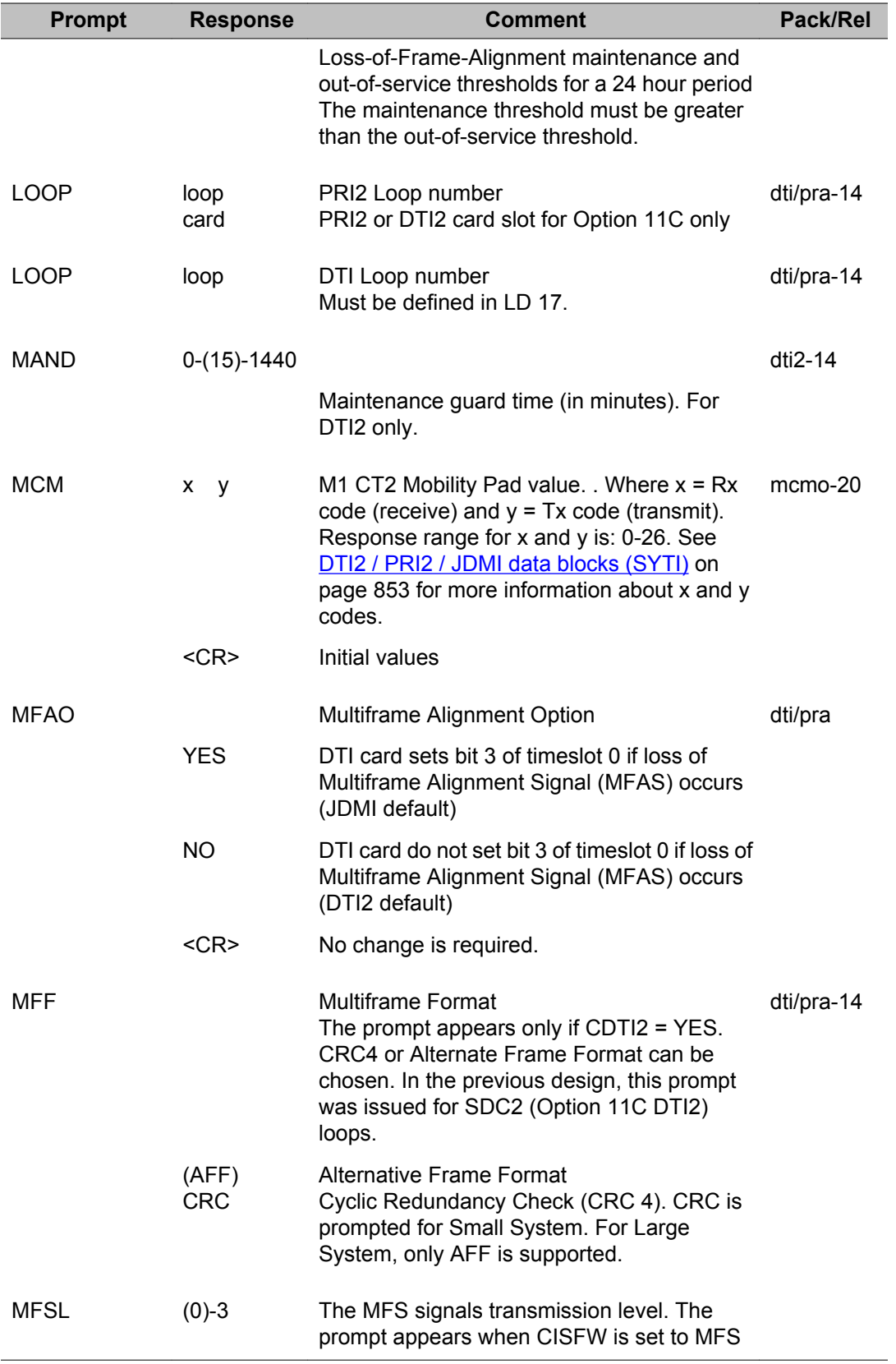

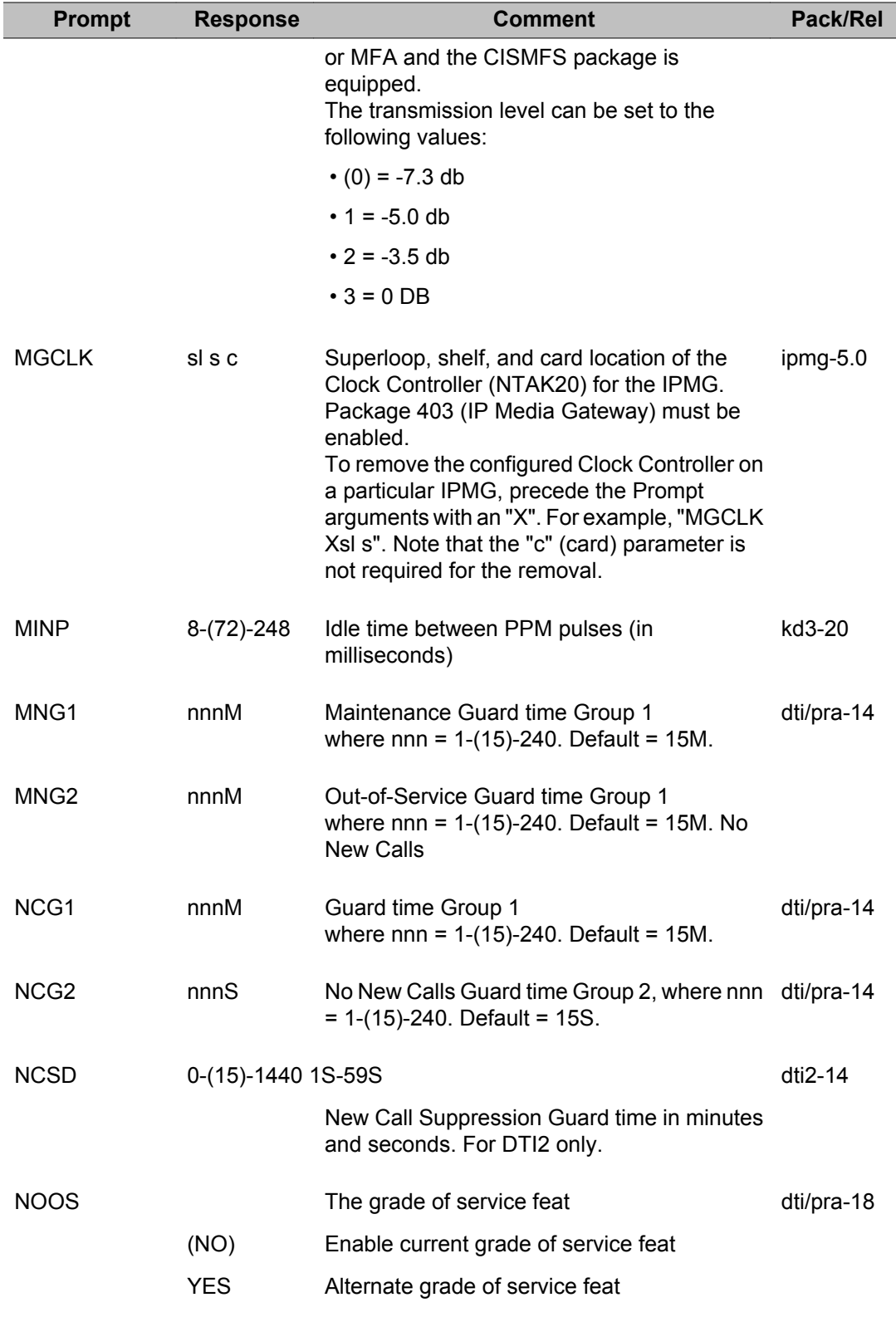

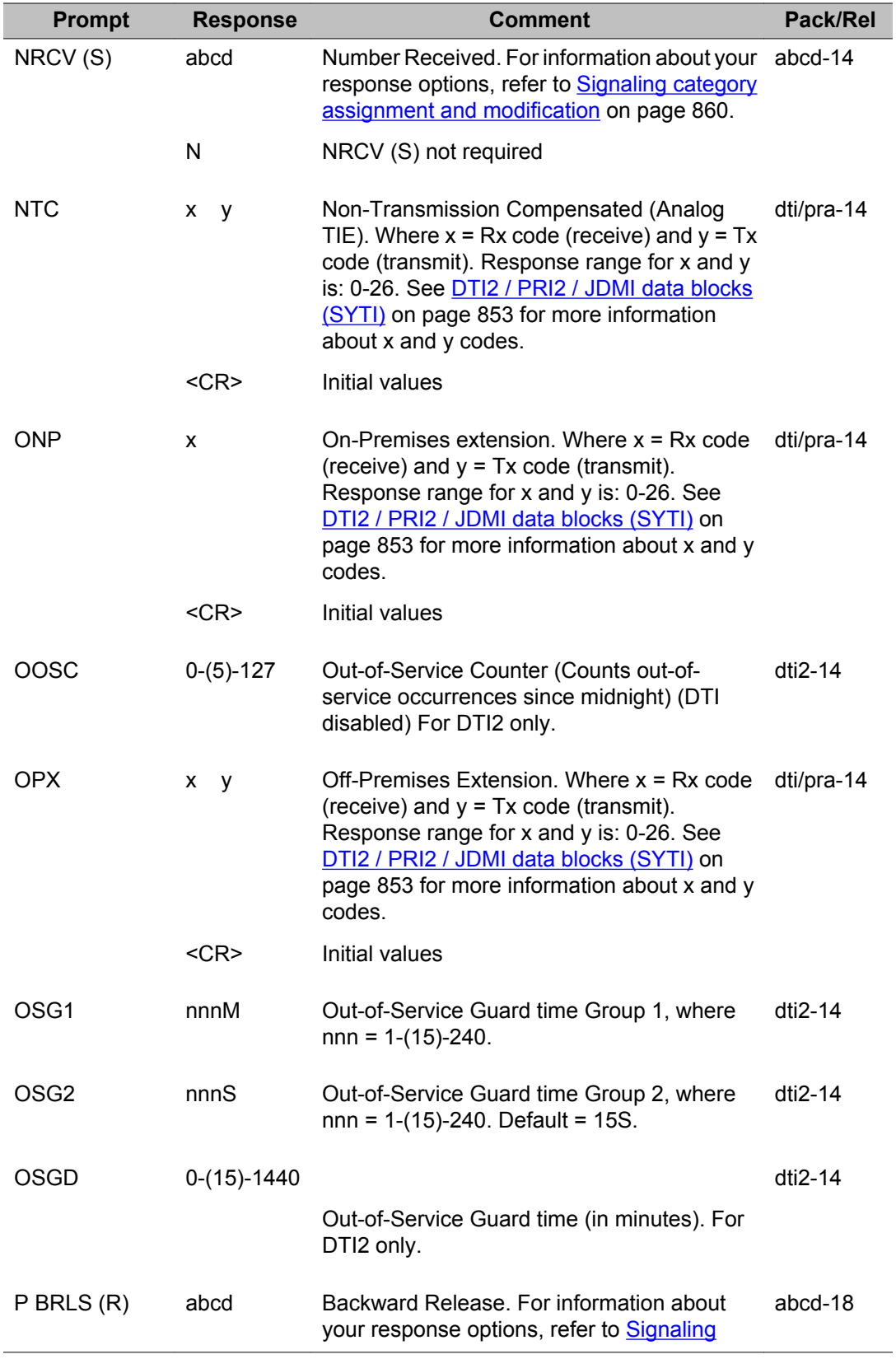

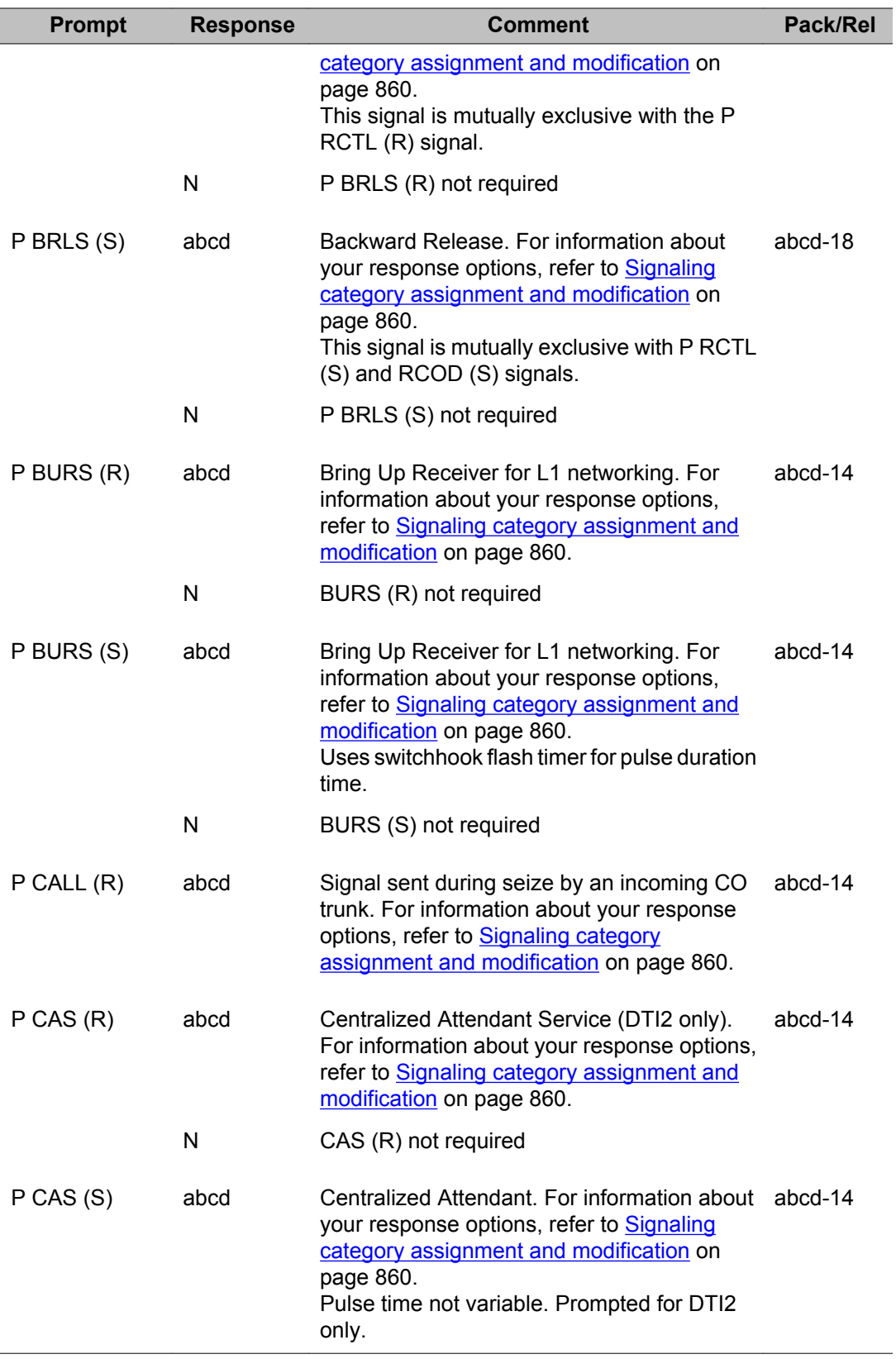

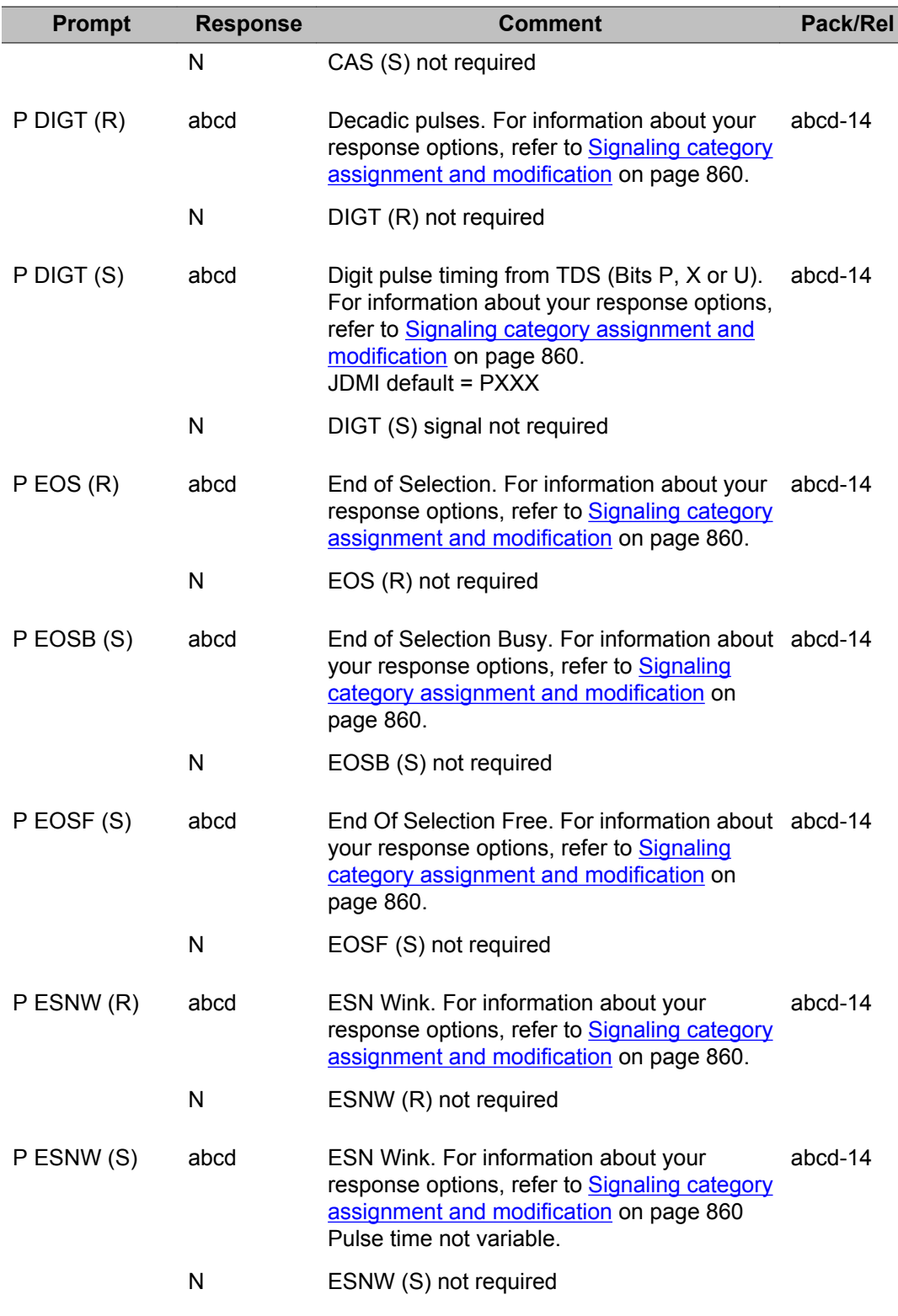

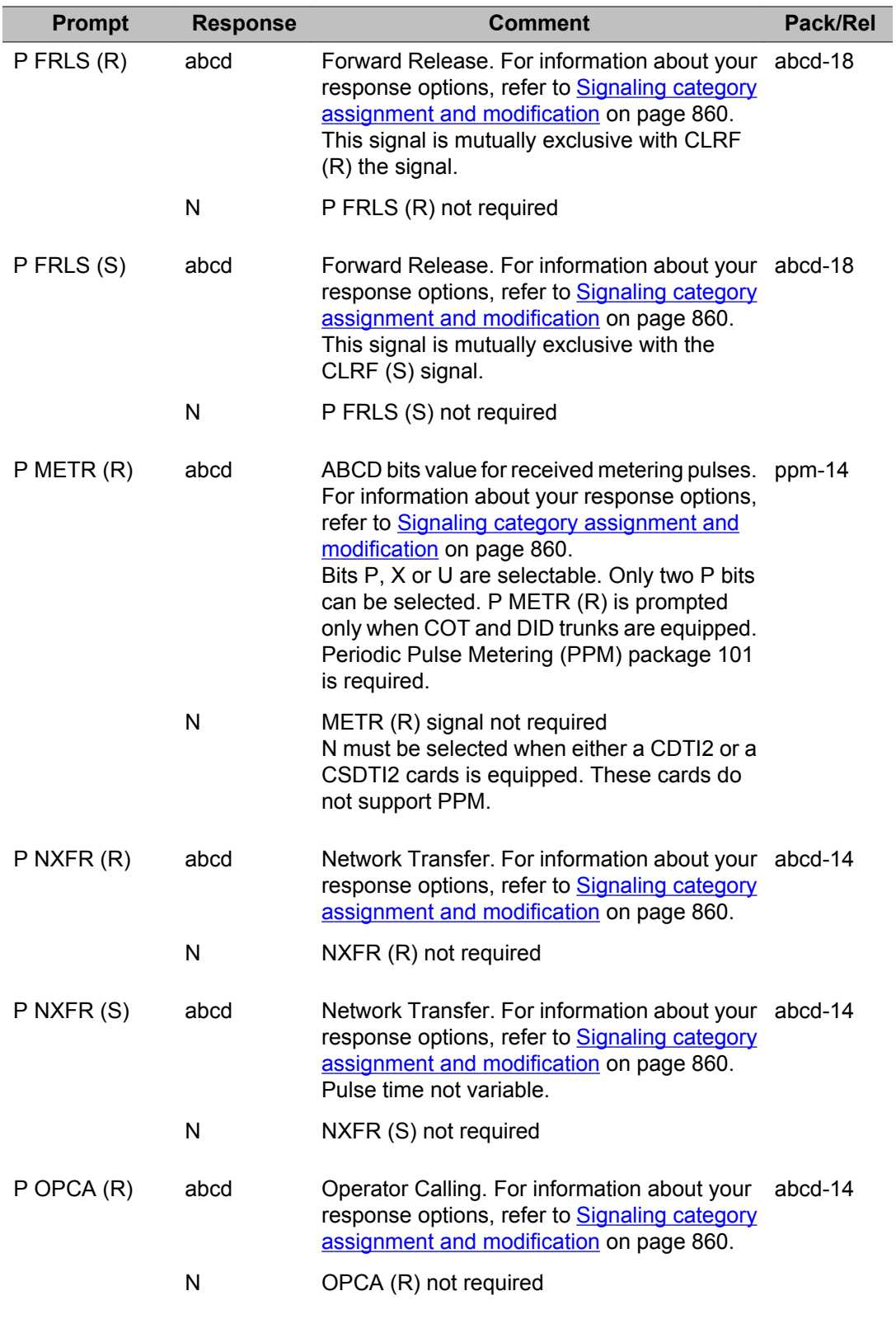

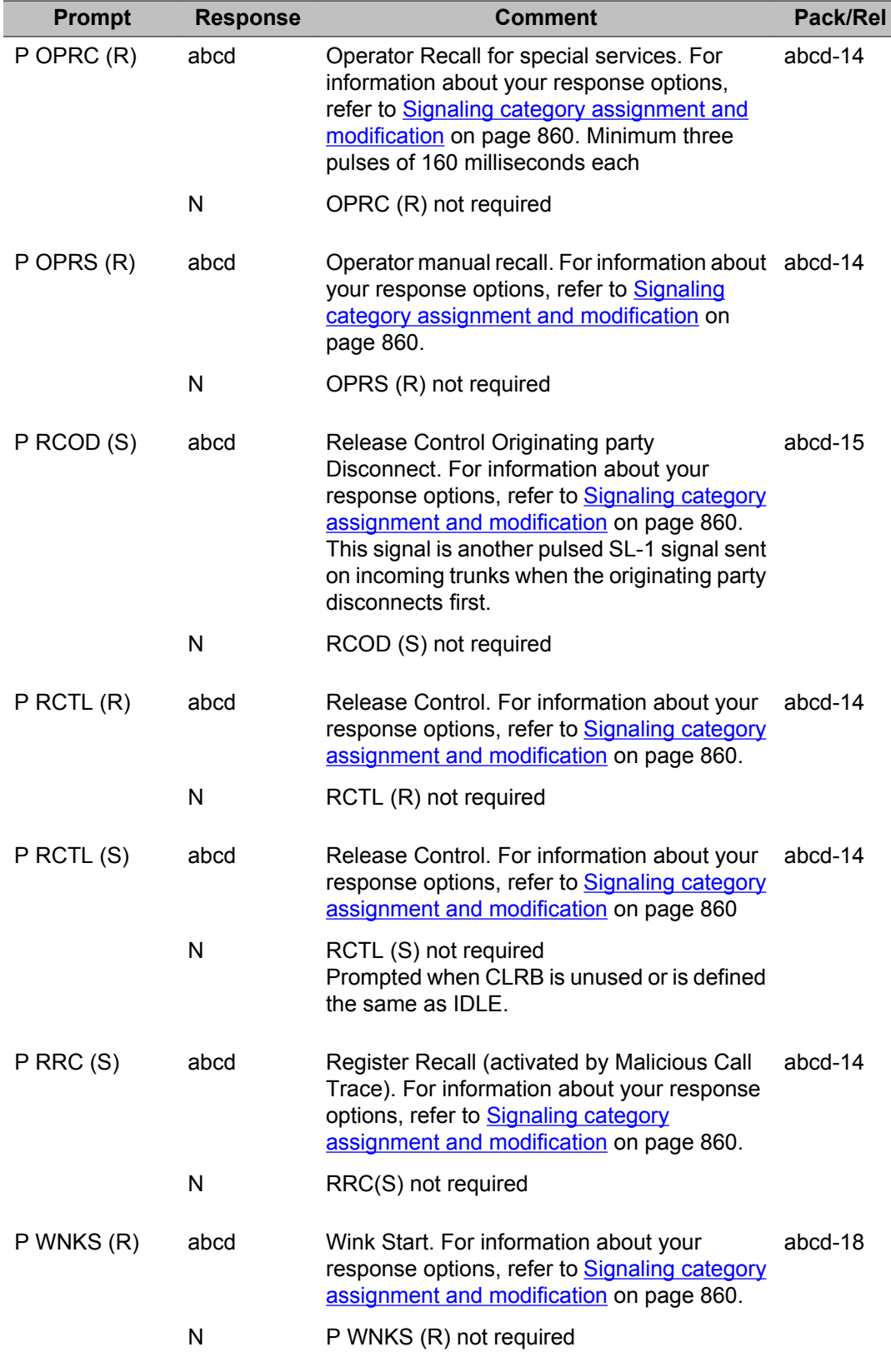

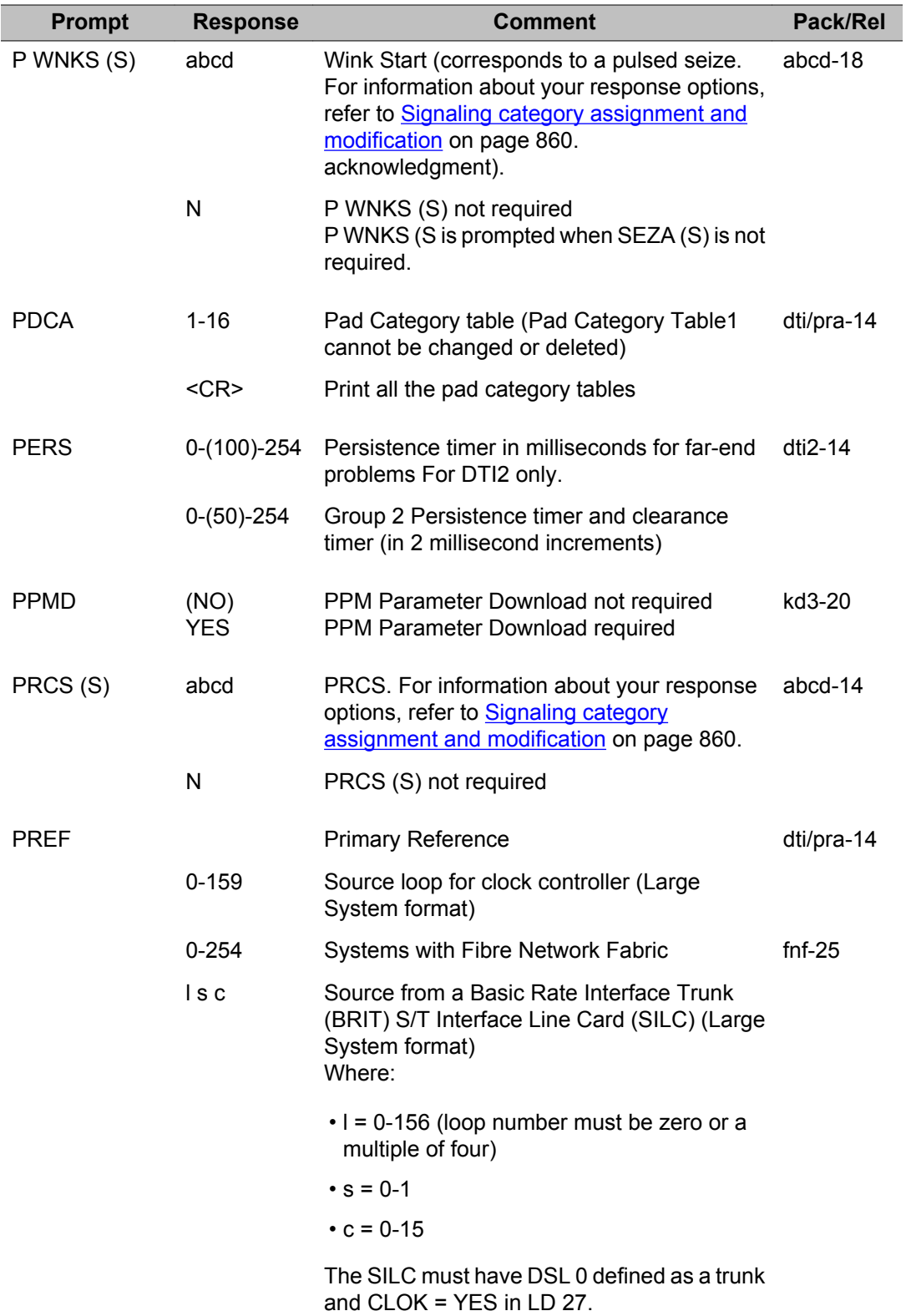

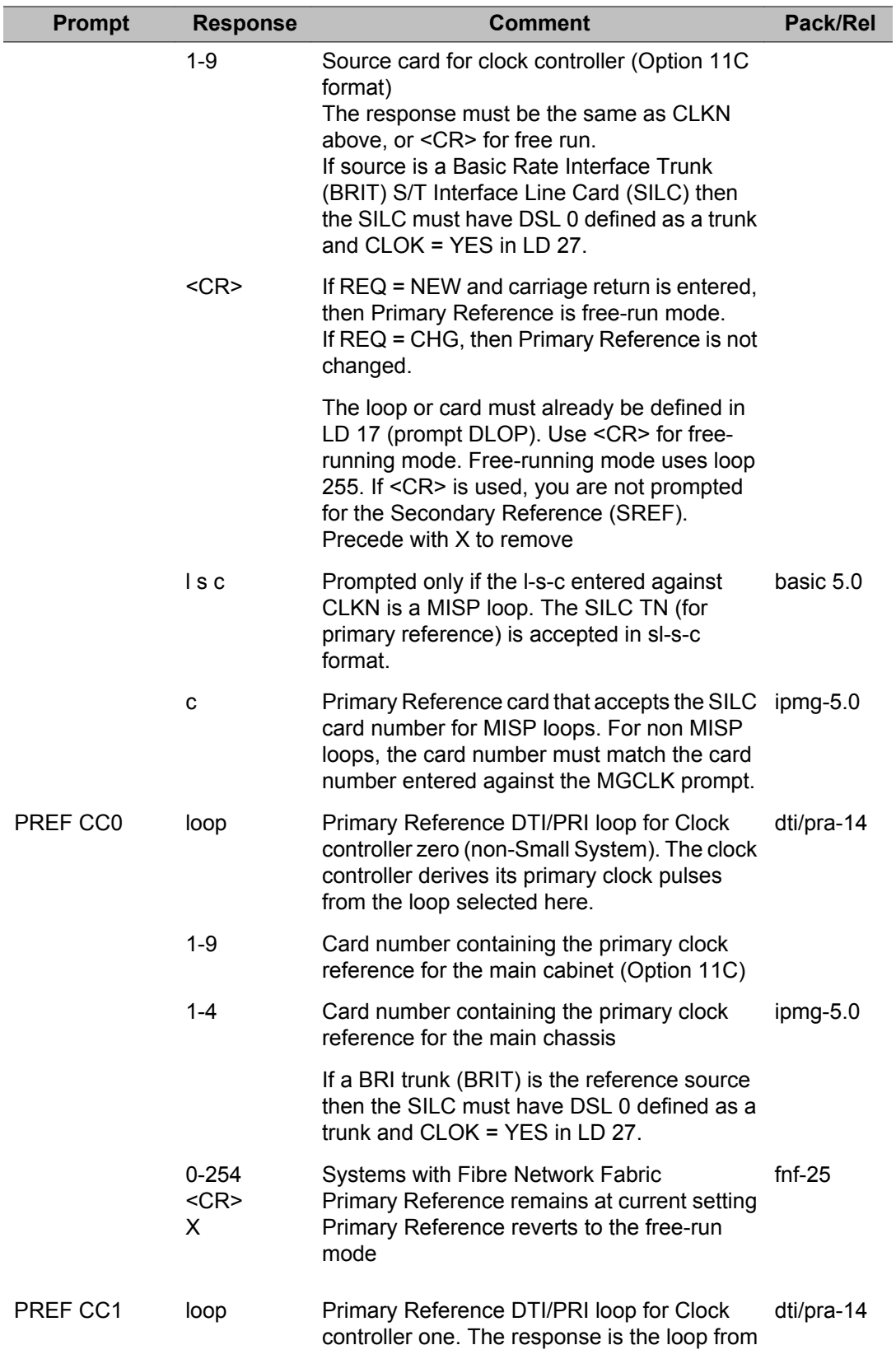

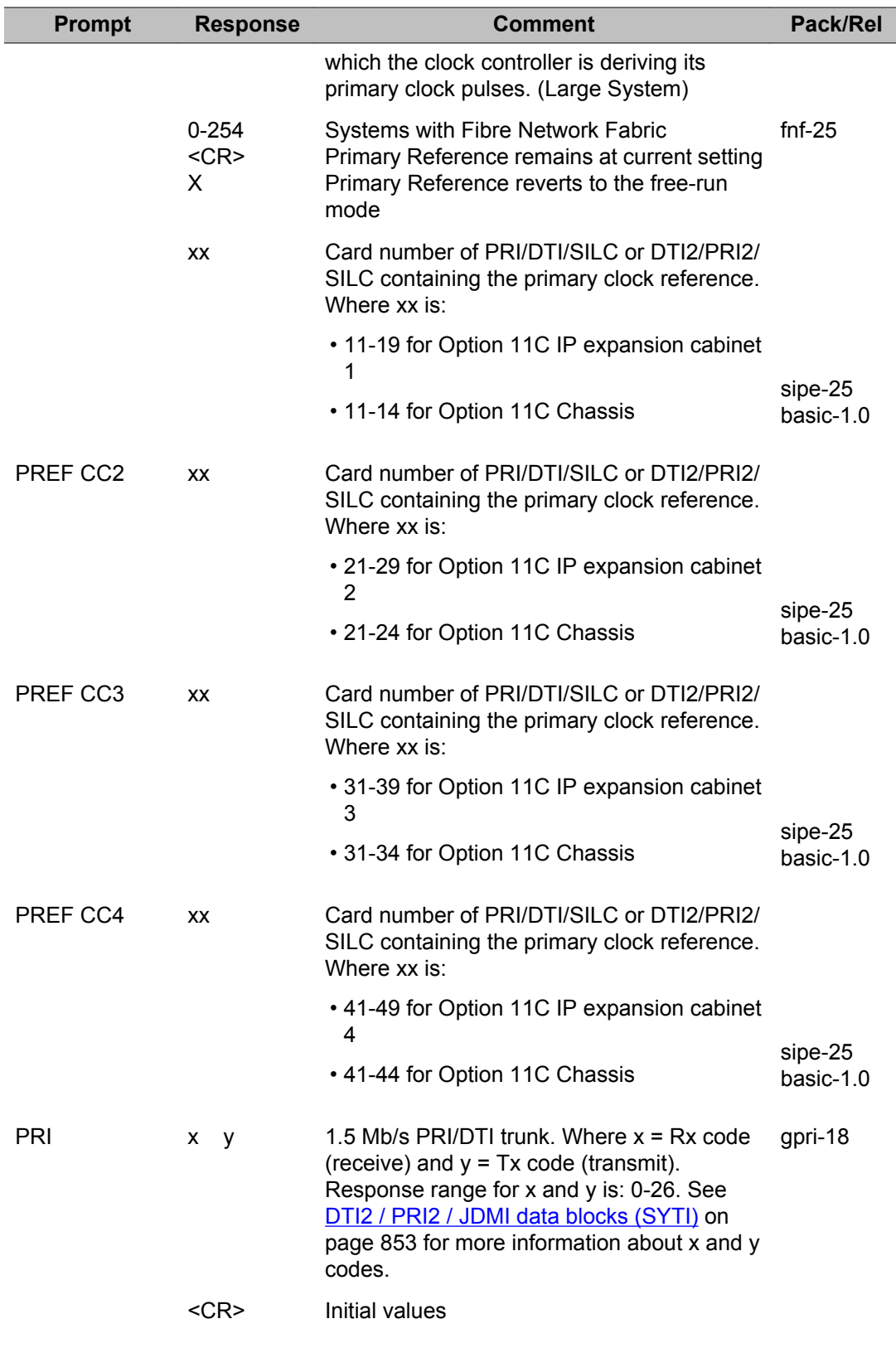

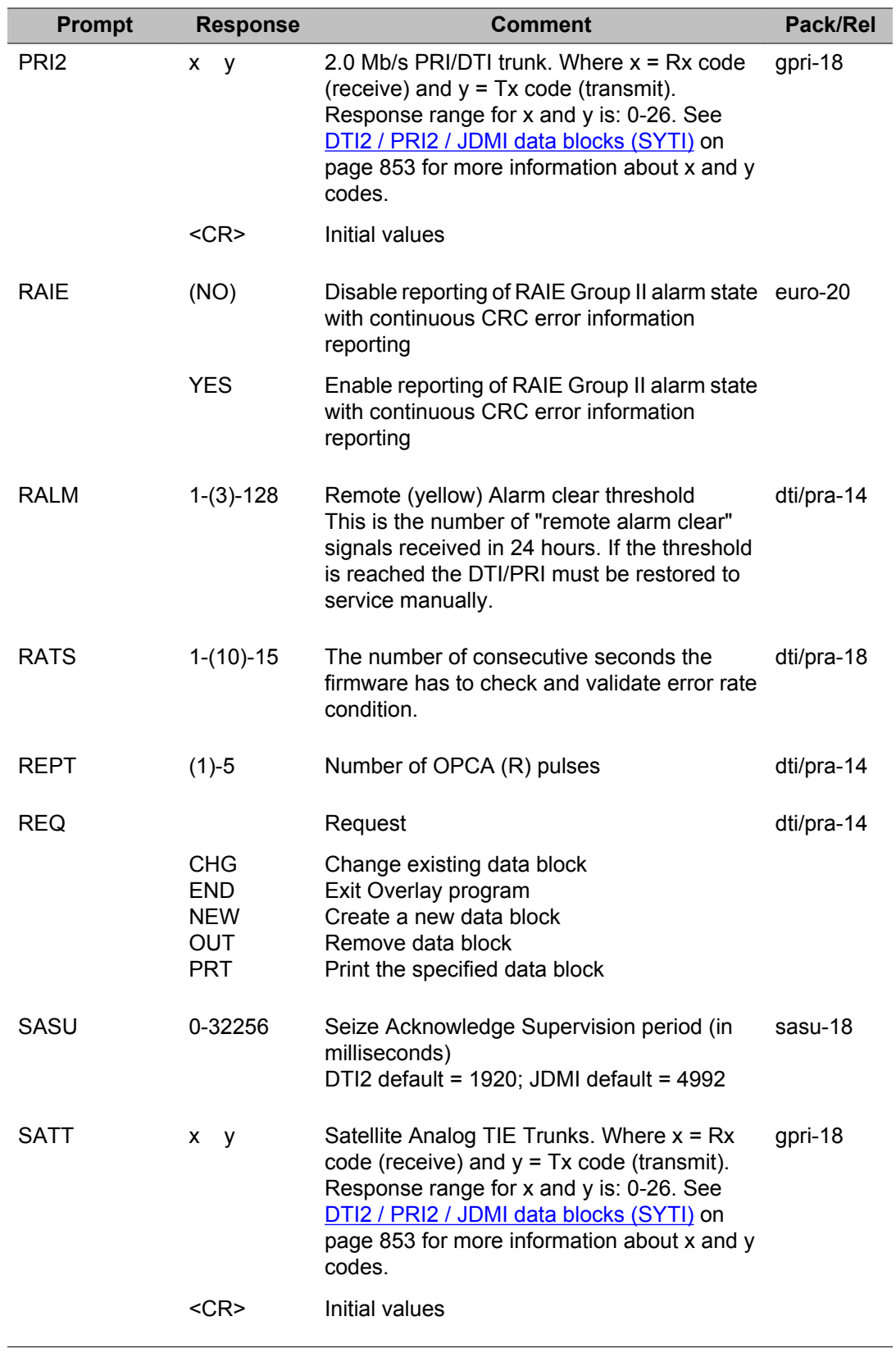

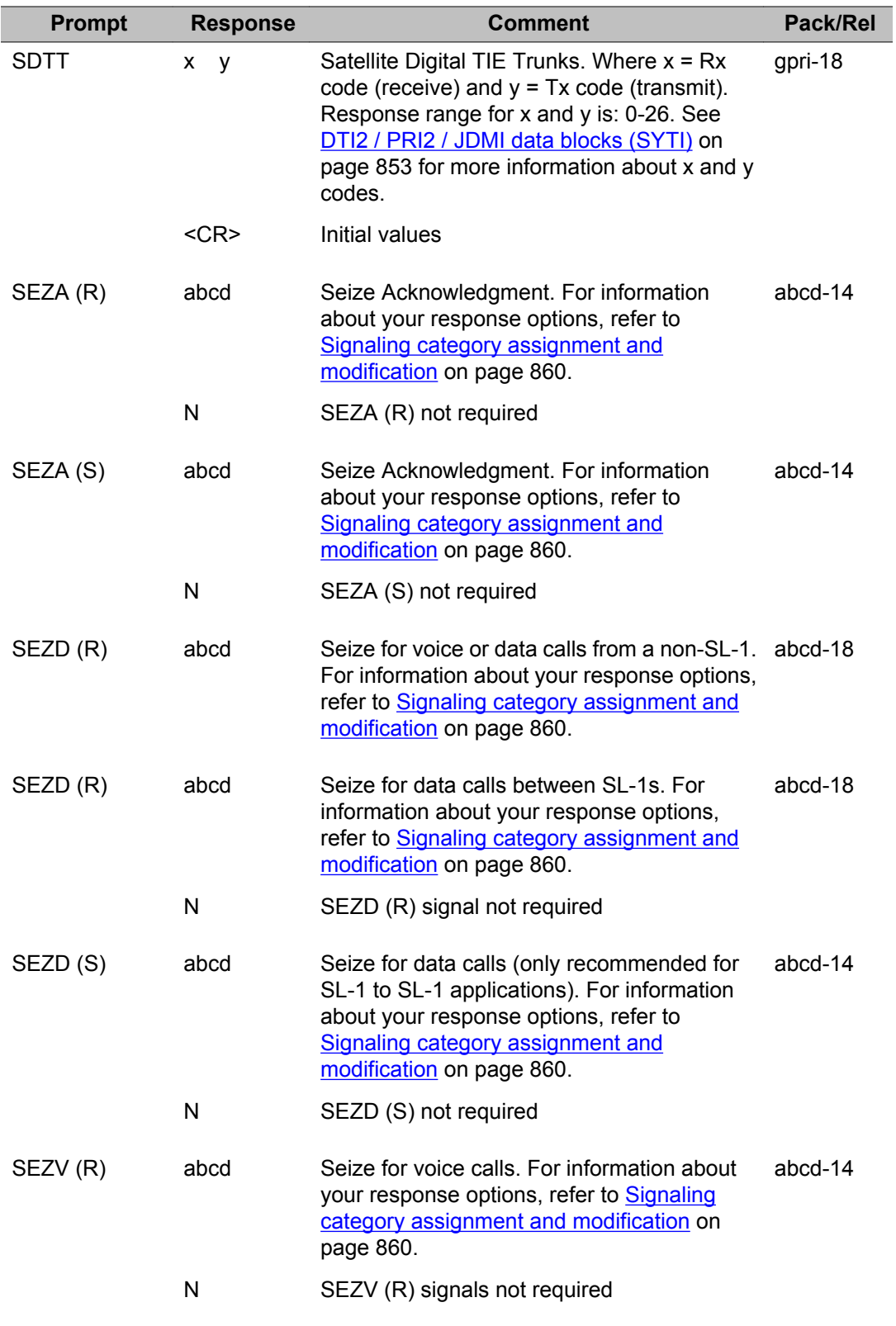

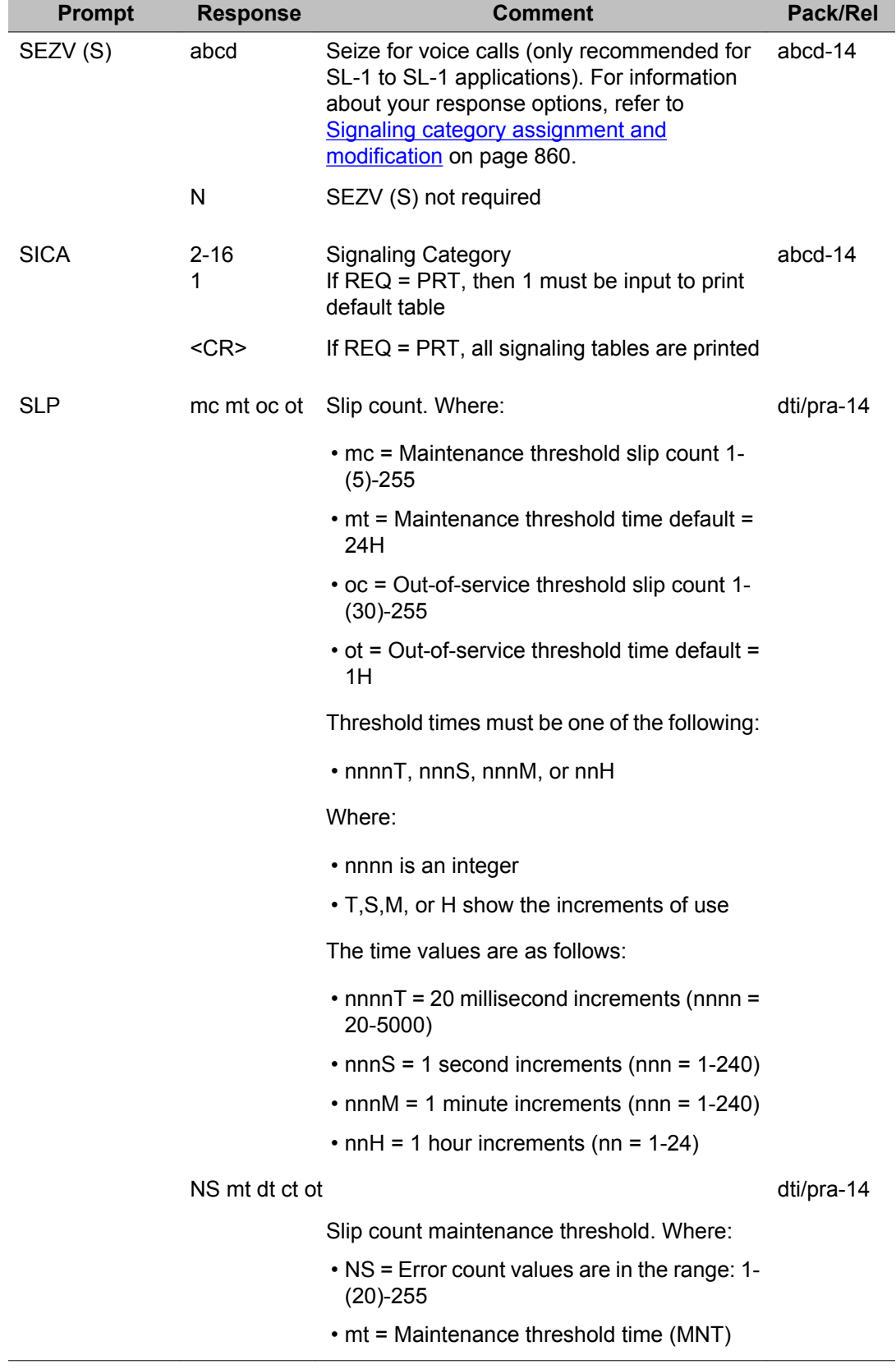

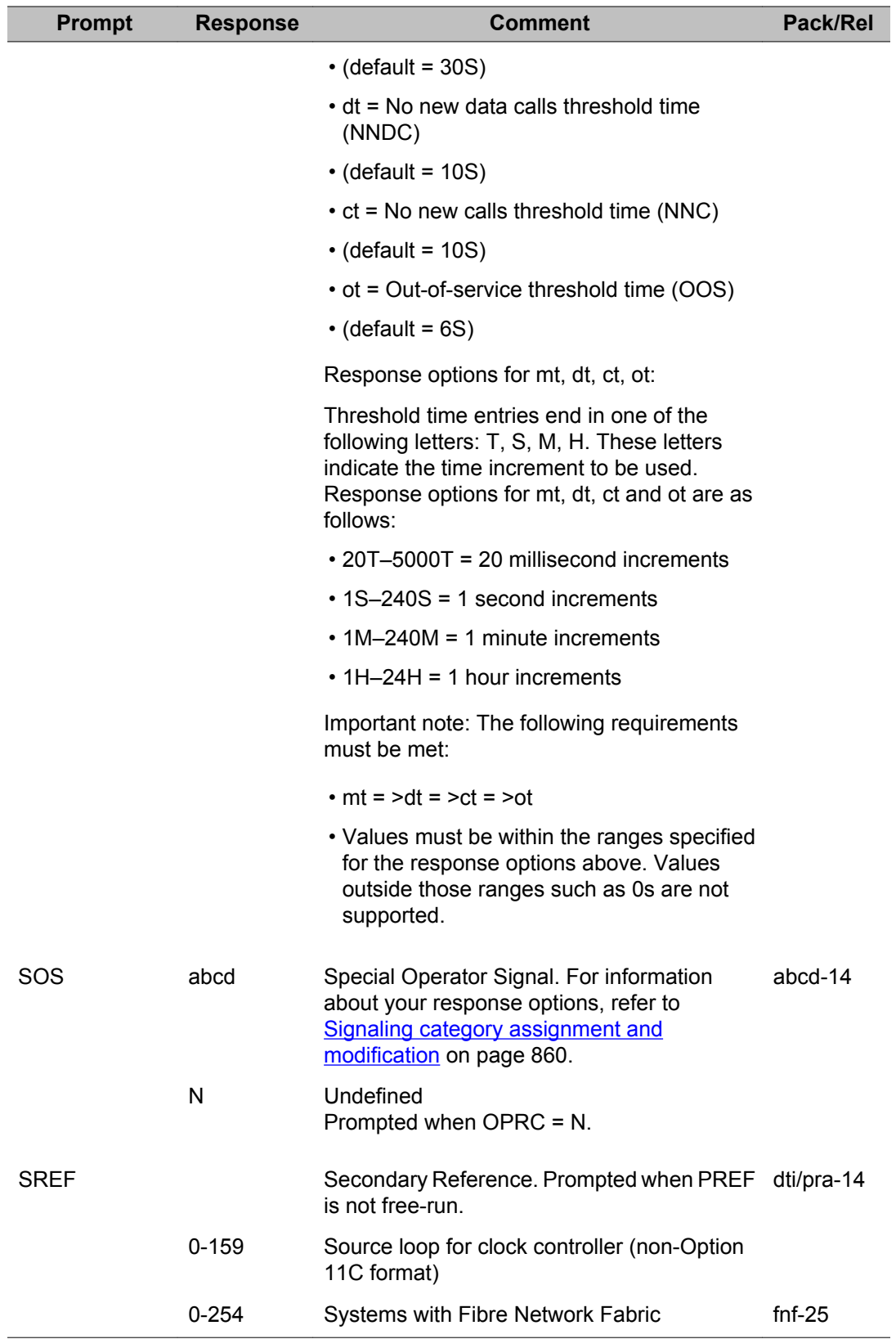

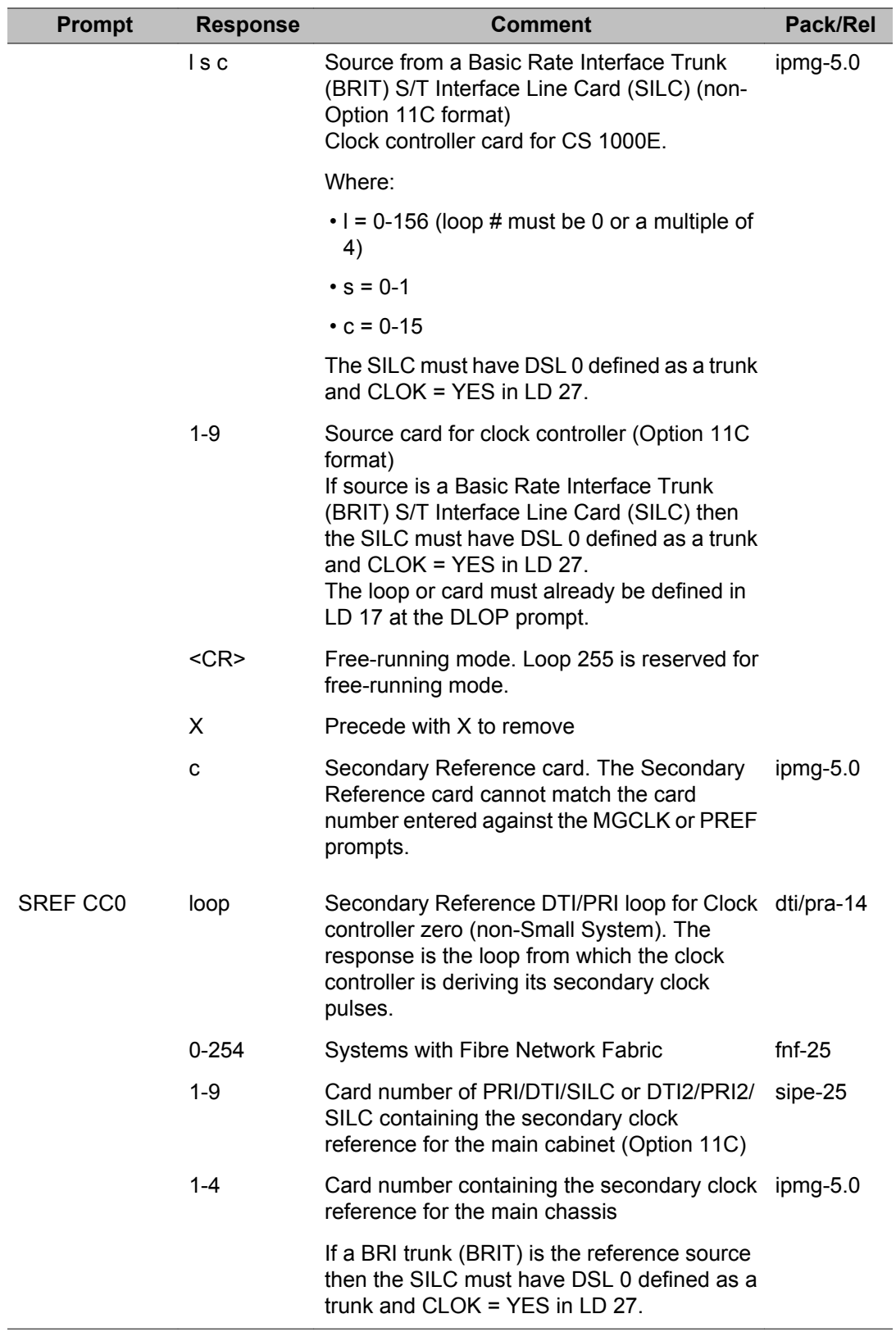

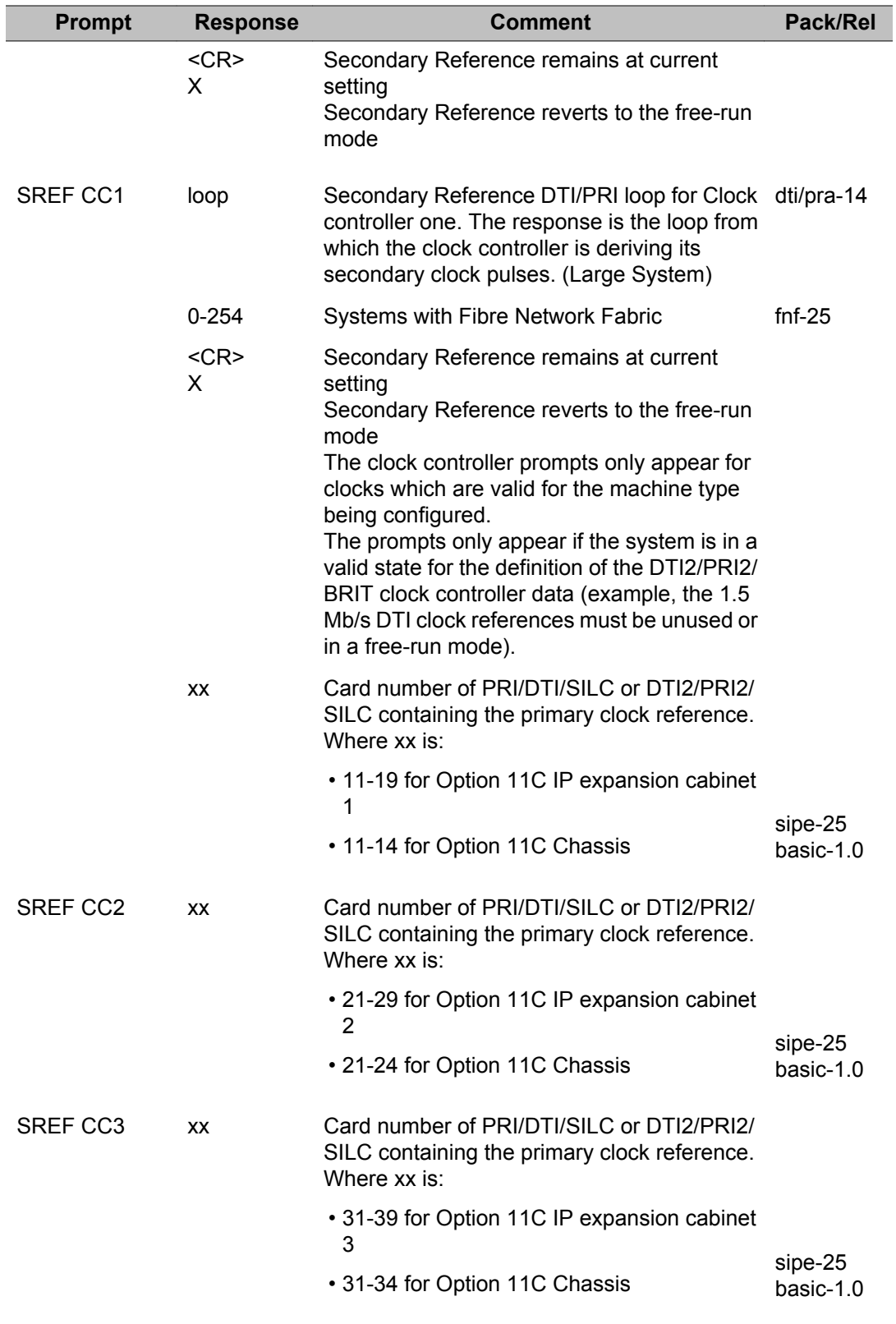

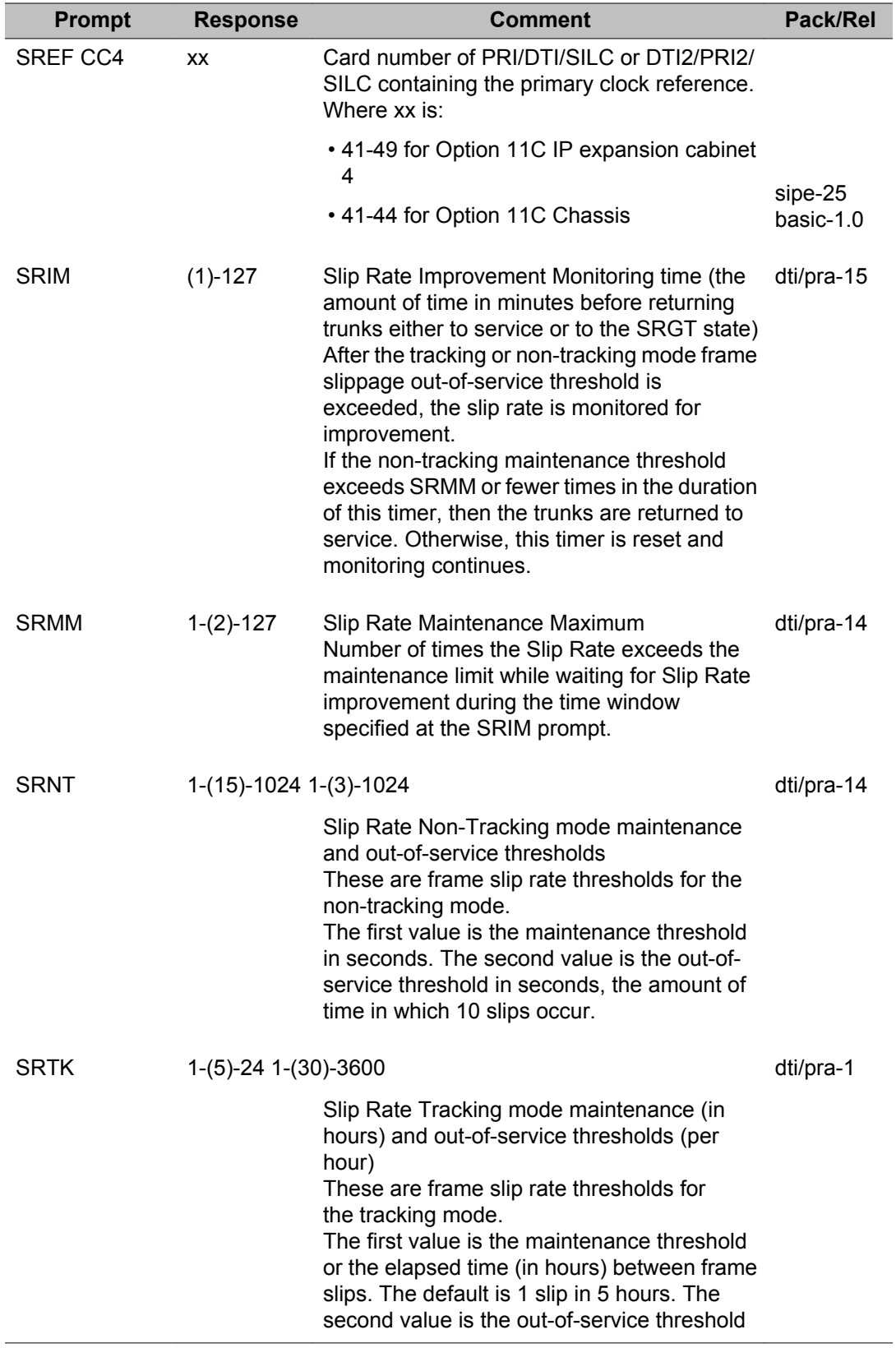

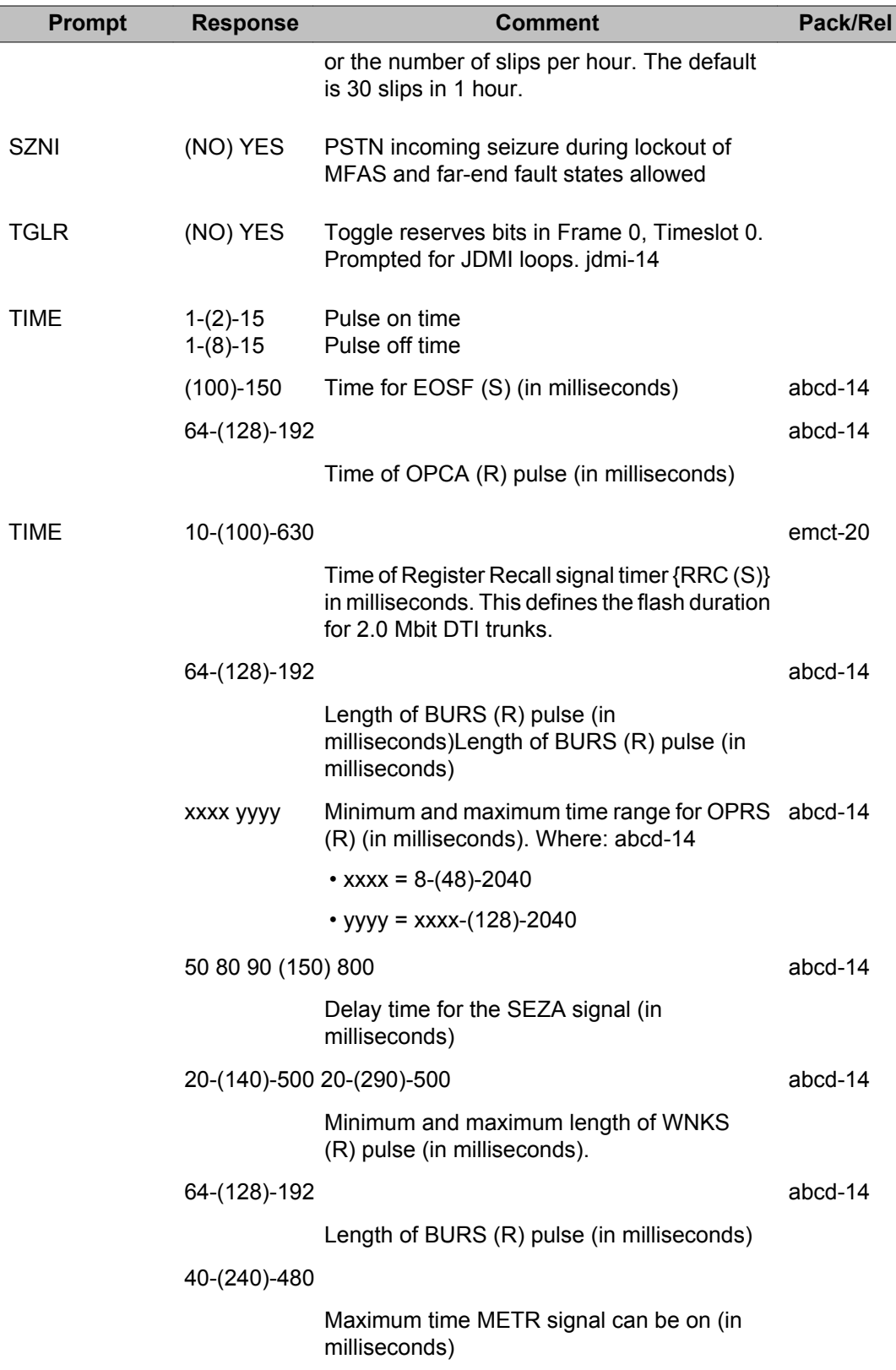

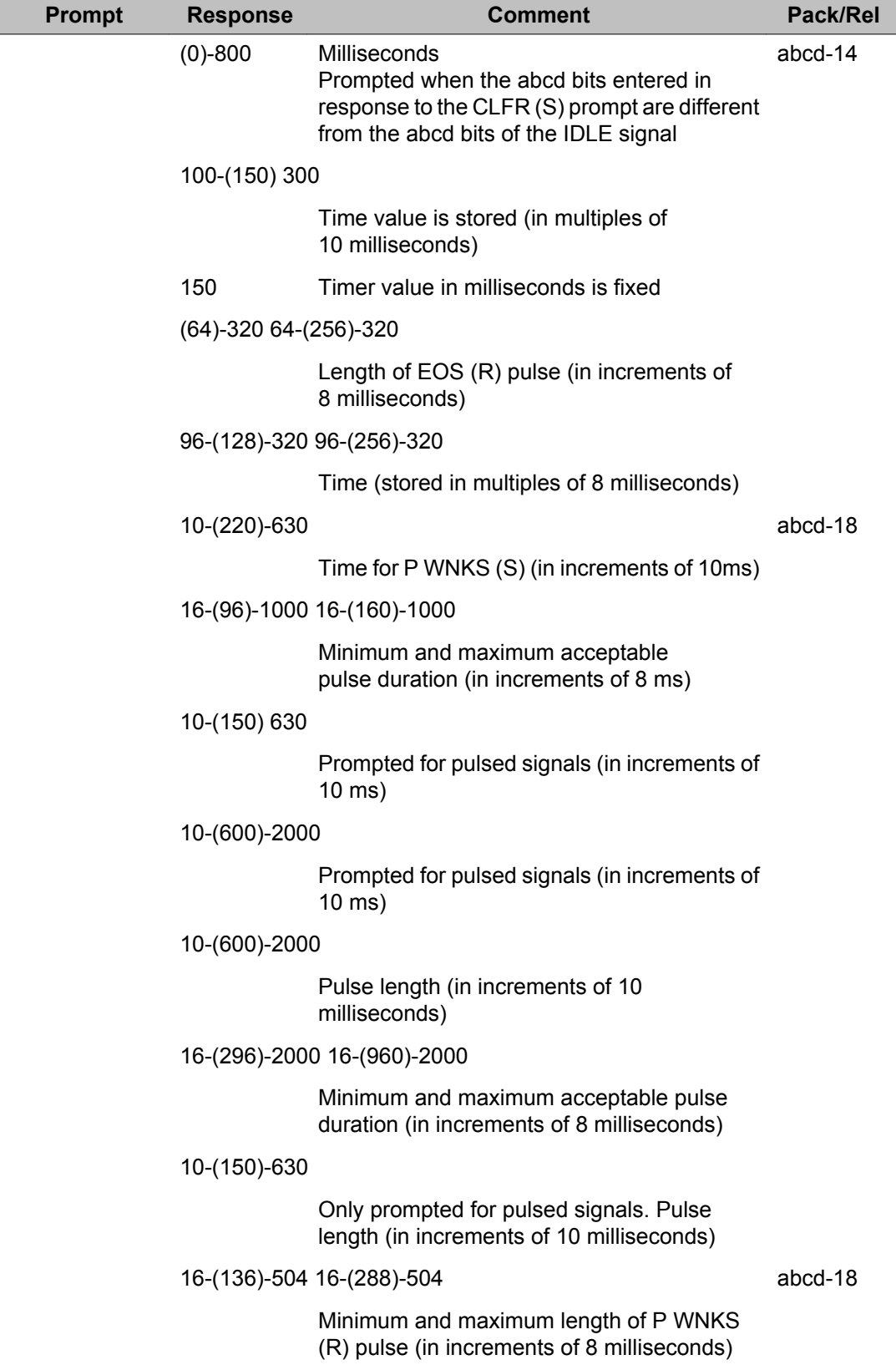

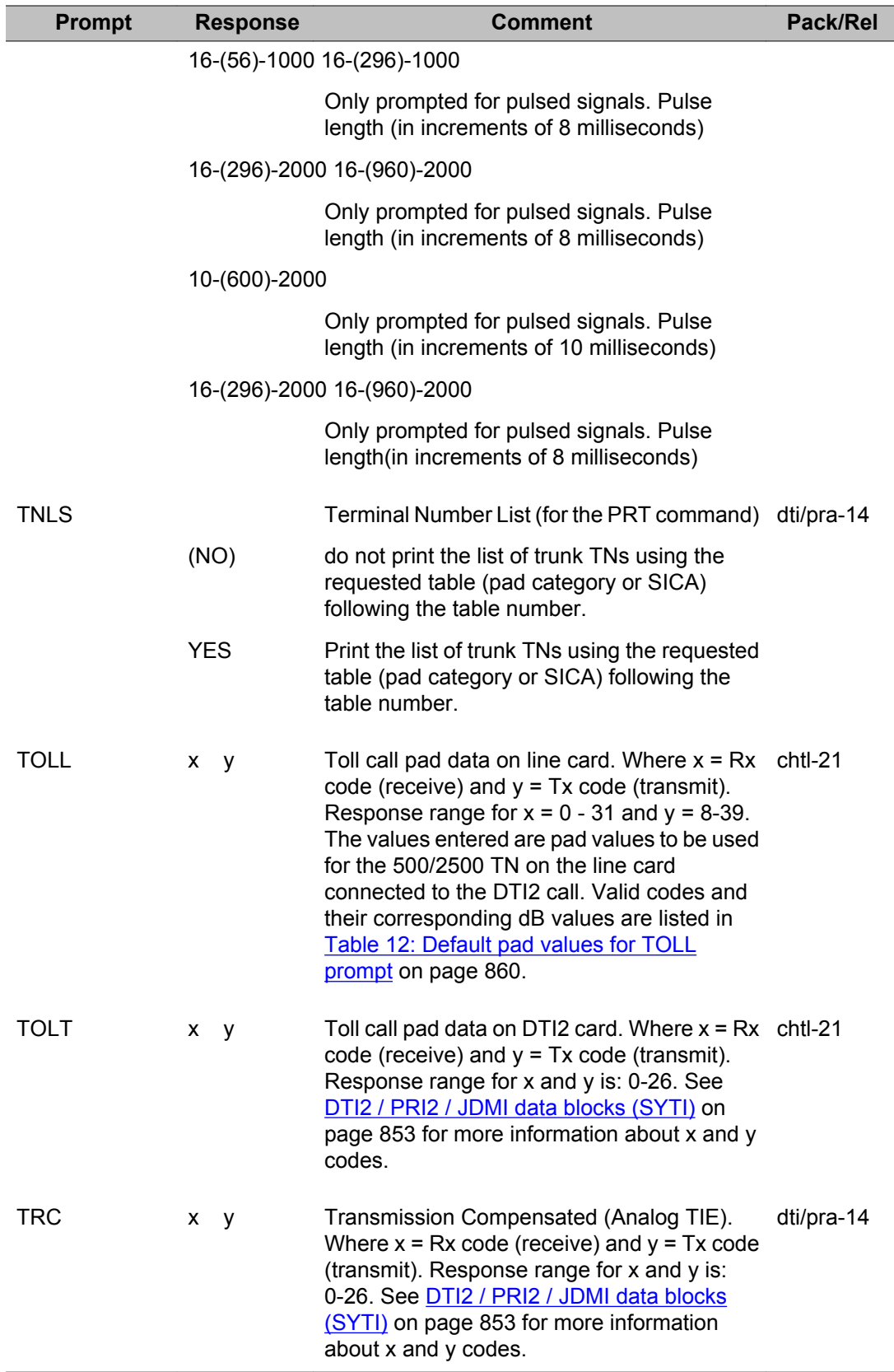
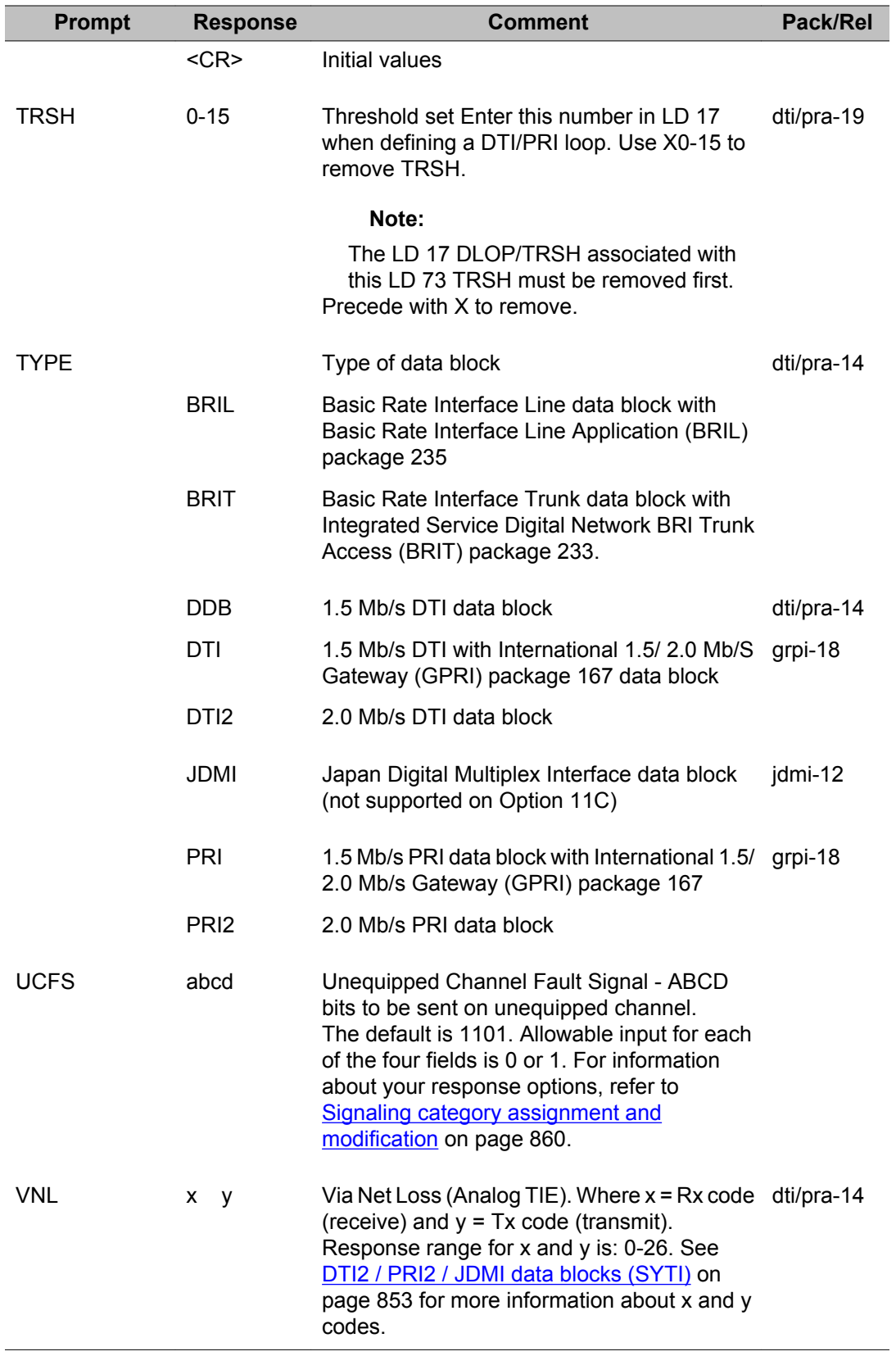

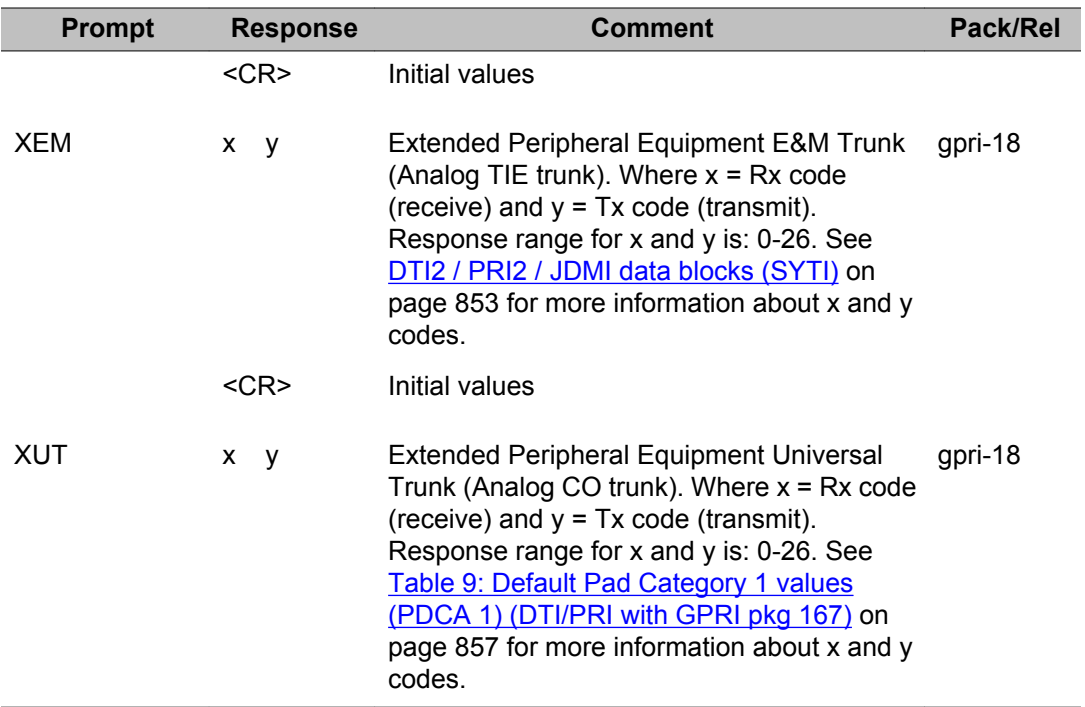

# **Chapter 37: LD 74: Digital Private Network Signaling System Link**

Overlay program 74 allows data blocks for Digital Private Network Signaling System Number 1 (DPNSS1) and Digital Access Signaling System Number 2 (DASS2) protocols to be created or modified.

### **Prompts and responses**

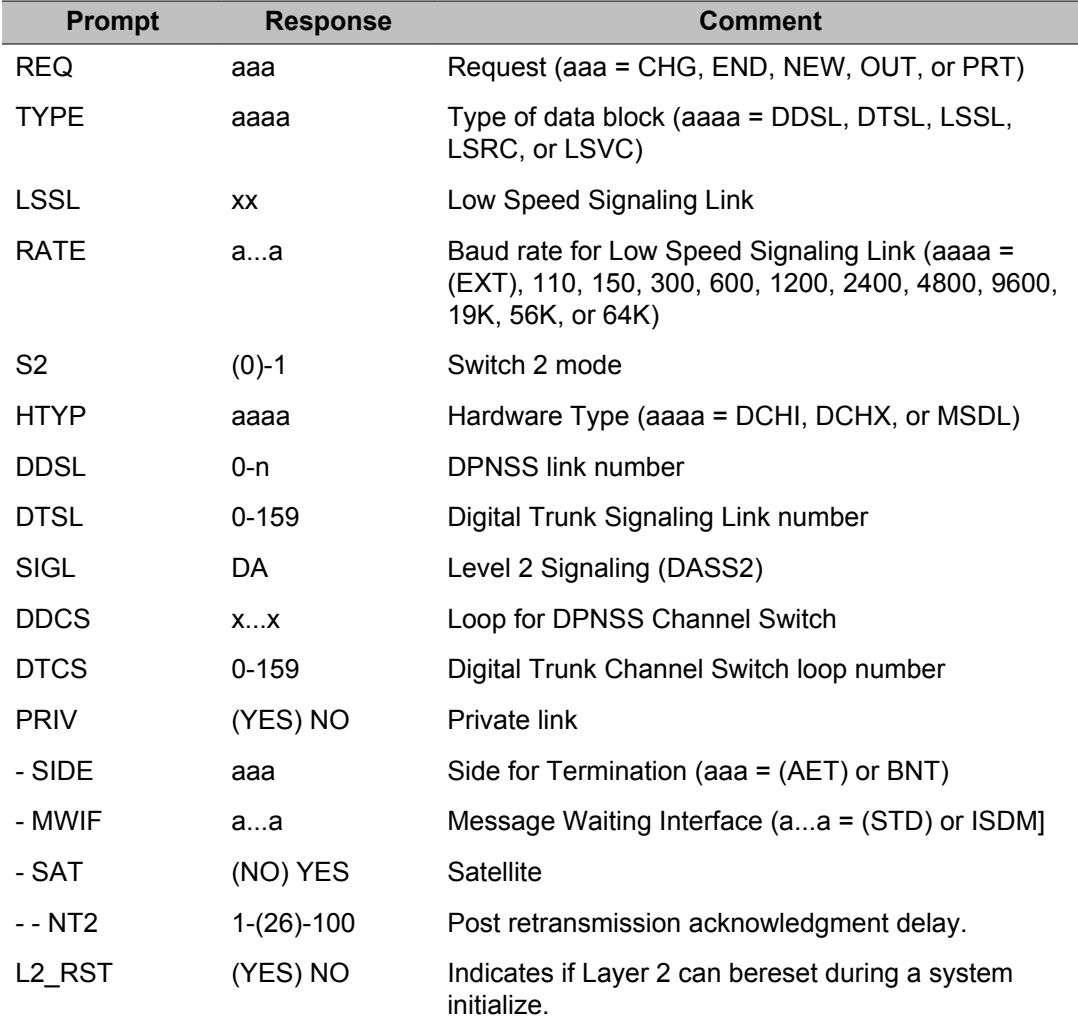

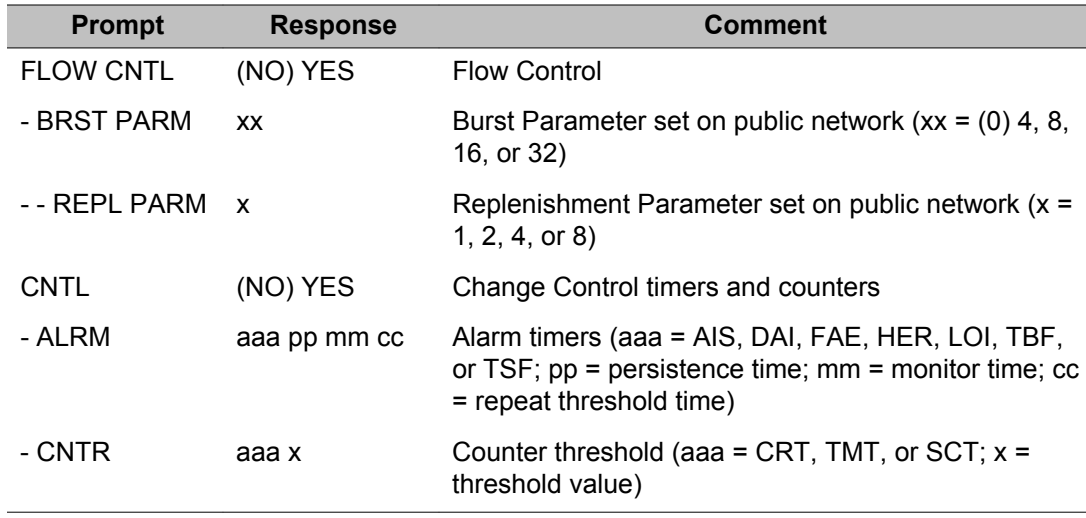

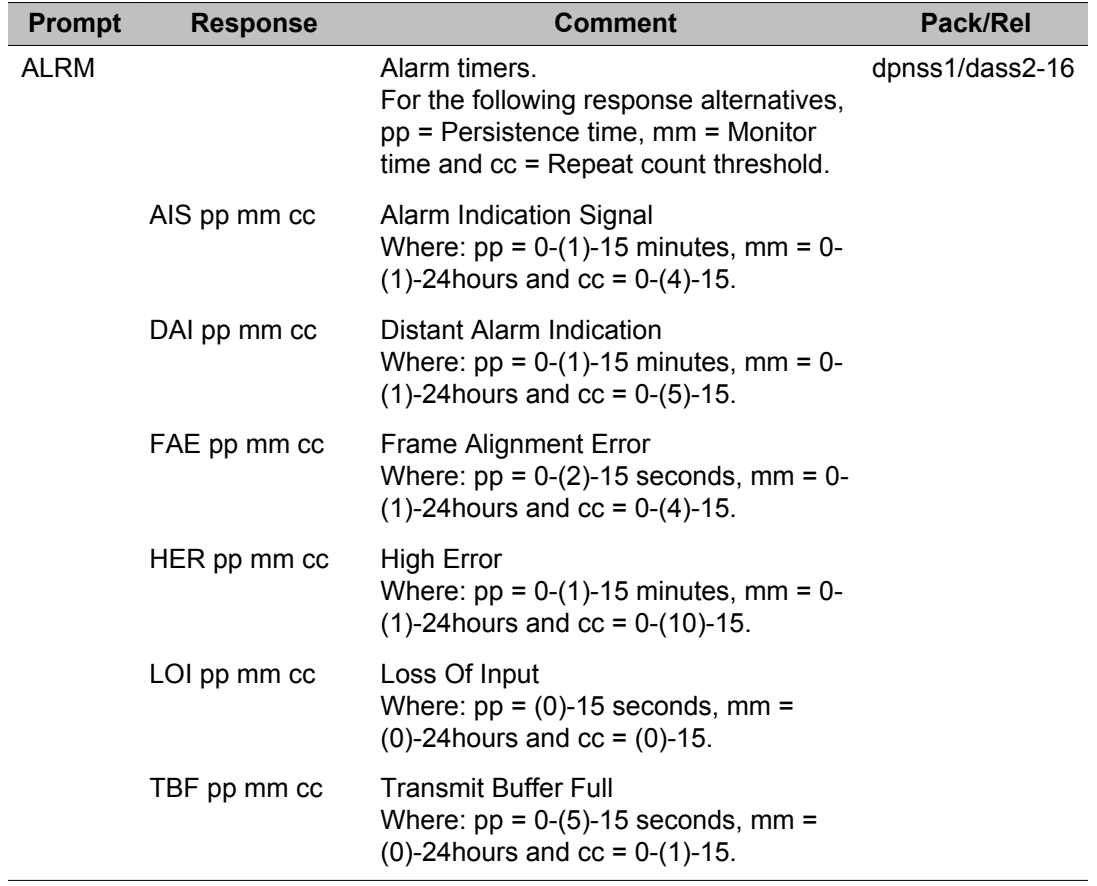

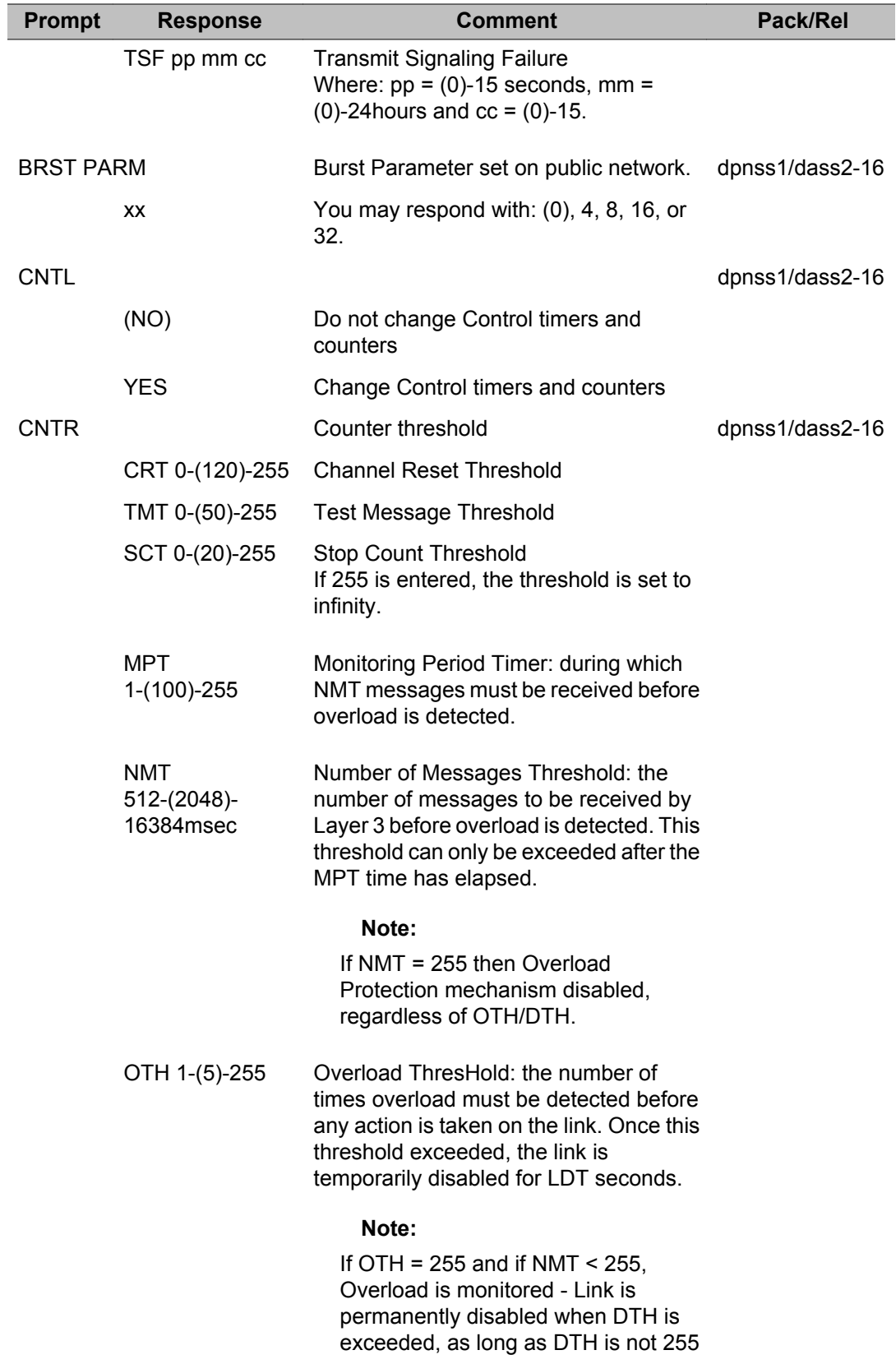

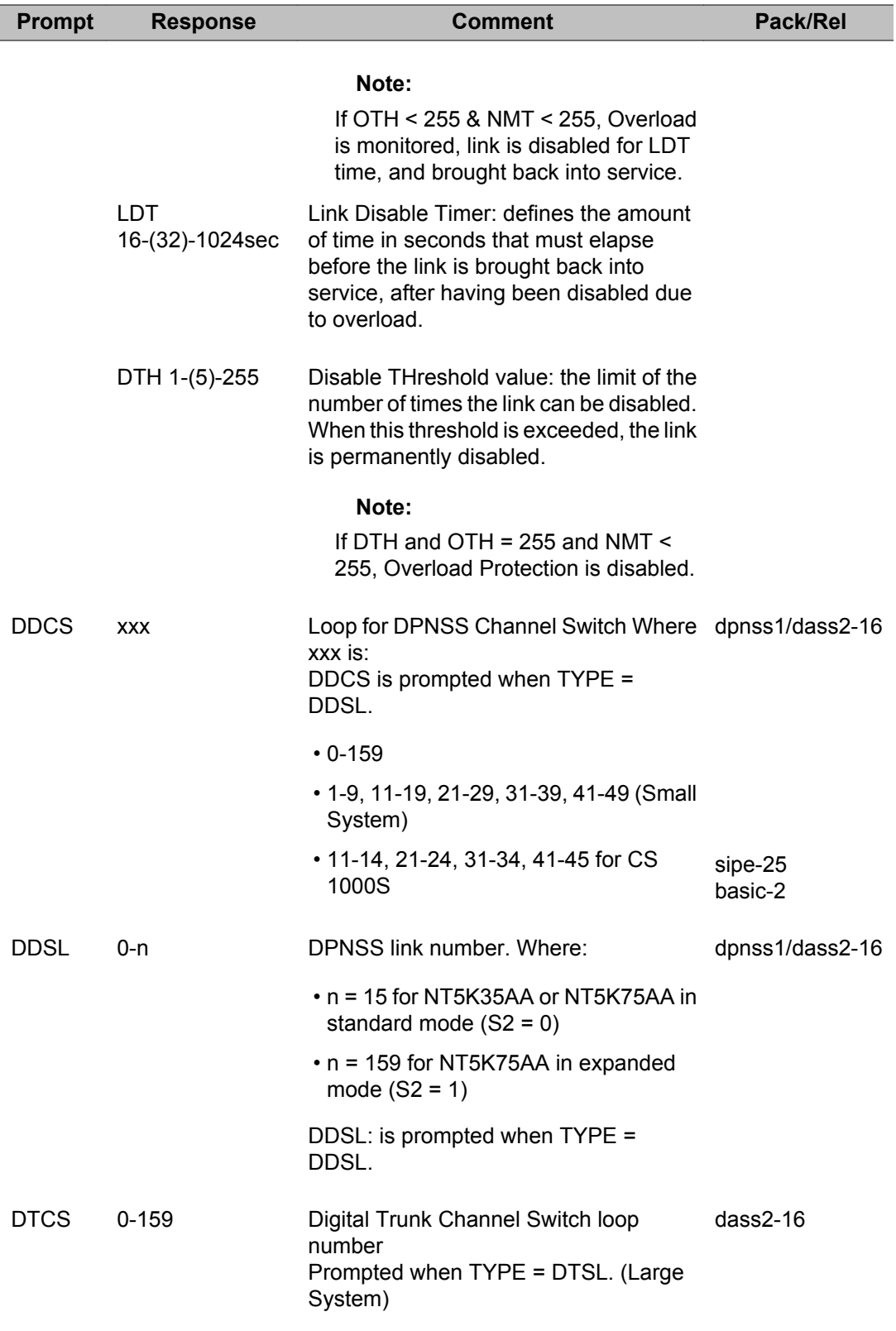

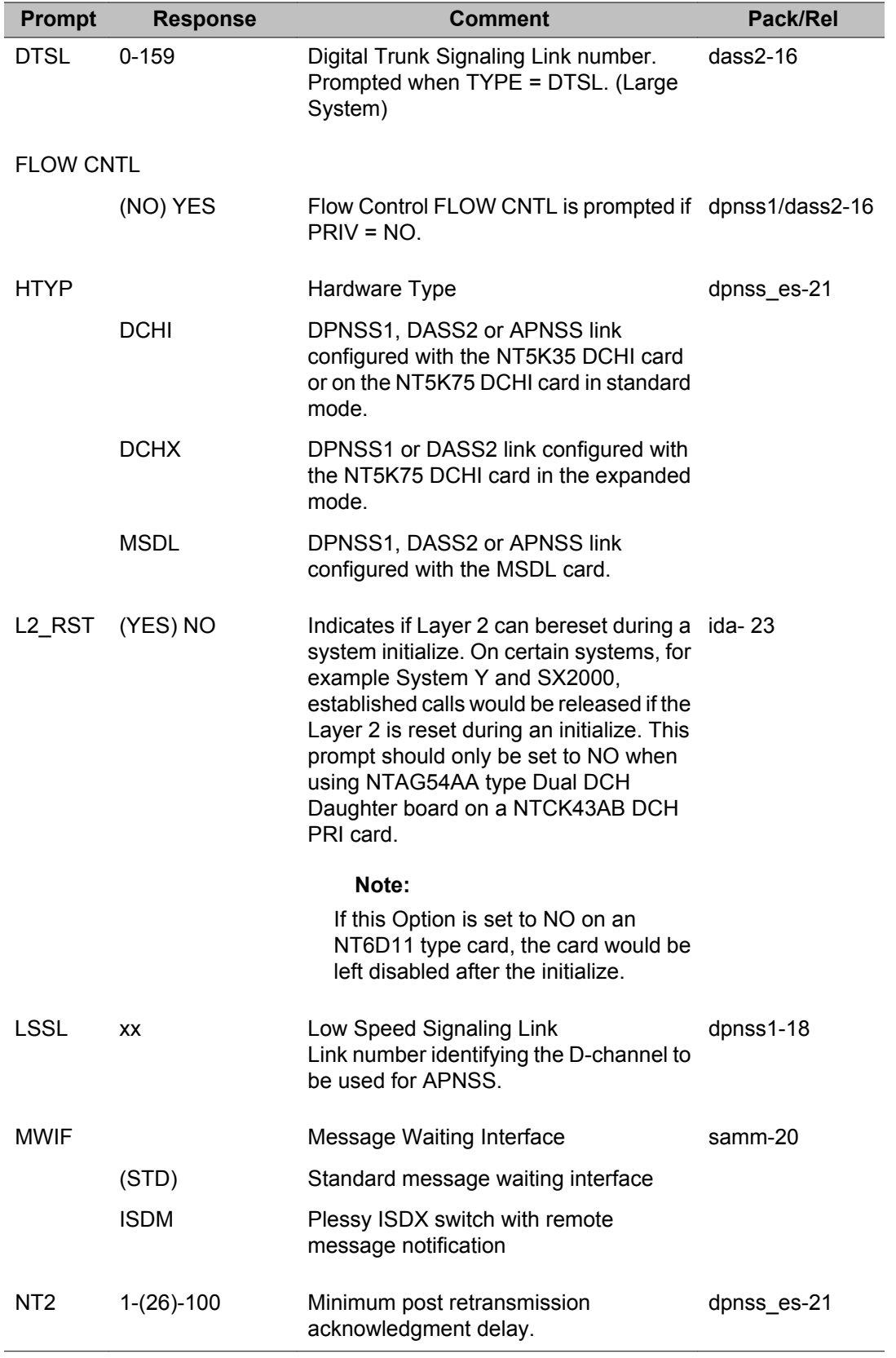

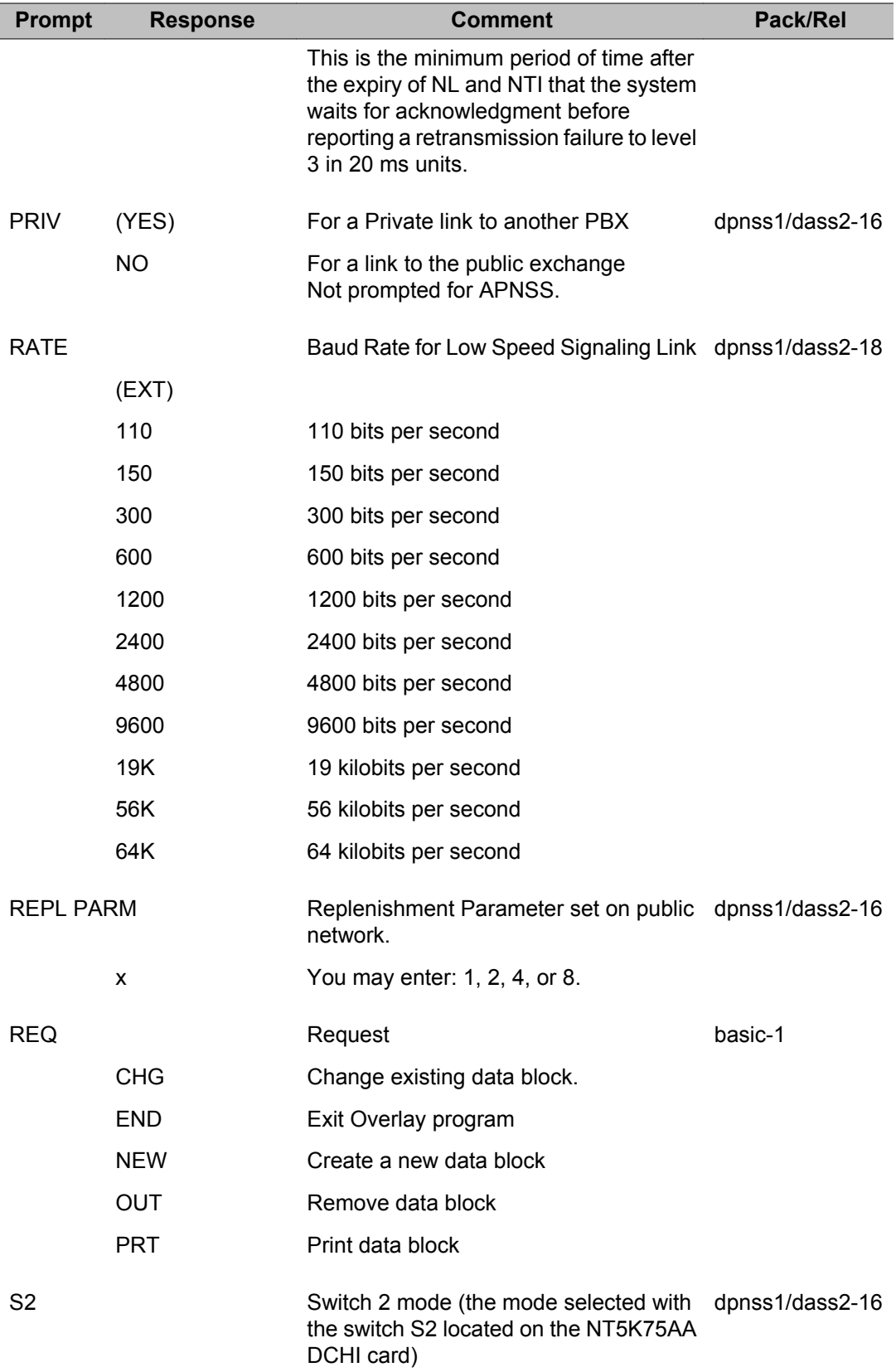

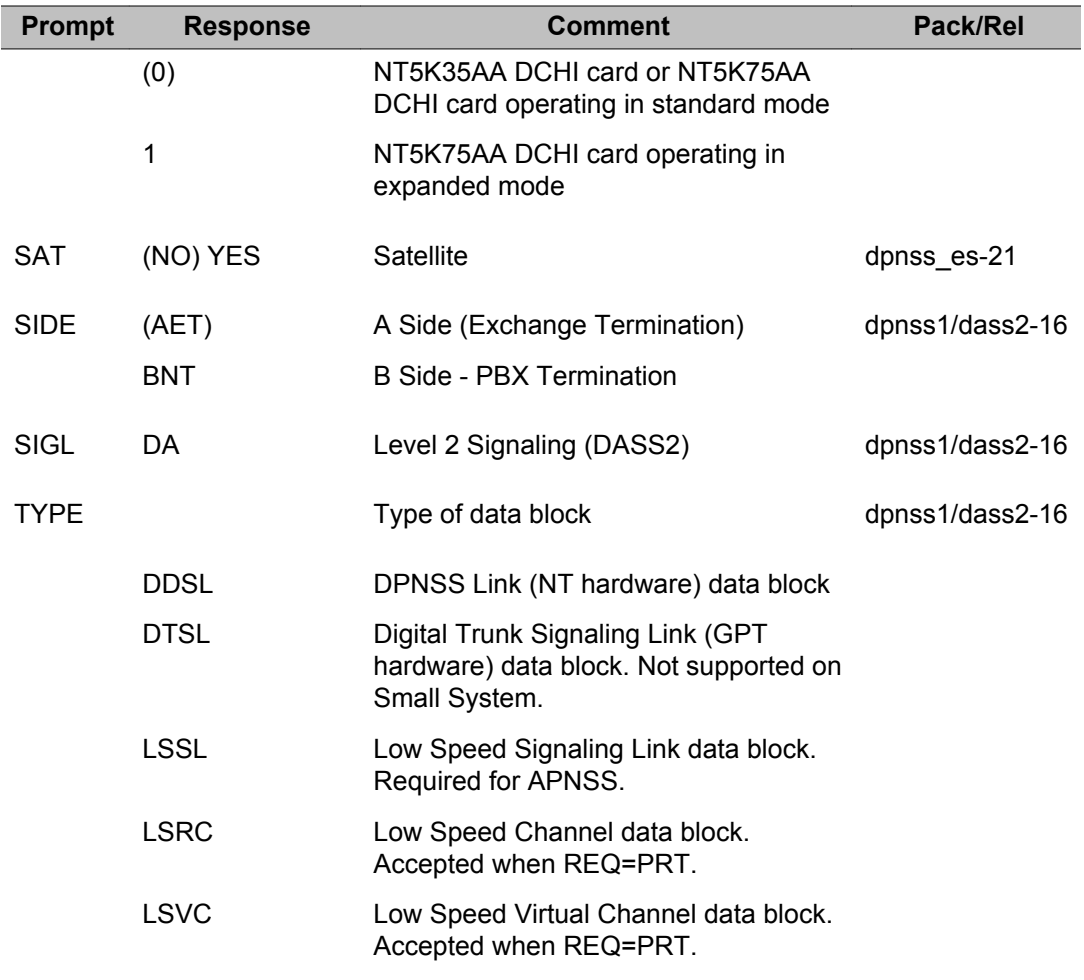

LD 74: Digital Private Network Signaling System Link

## **Chapter 38: LD 79: Virtual Network Service**

Overlay program 79 allows the implementation of Virtual Network Services feature.

## **Prompts and responses**

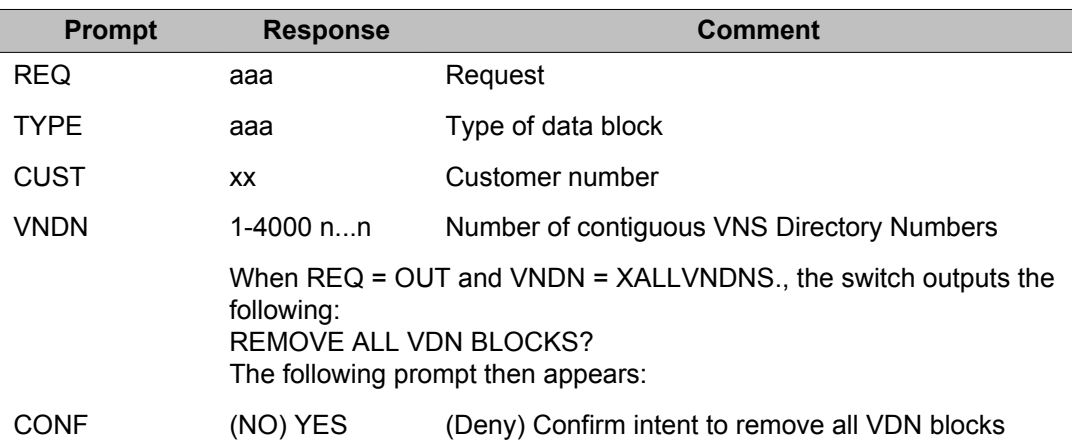

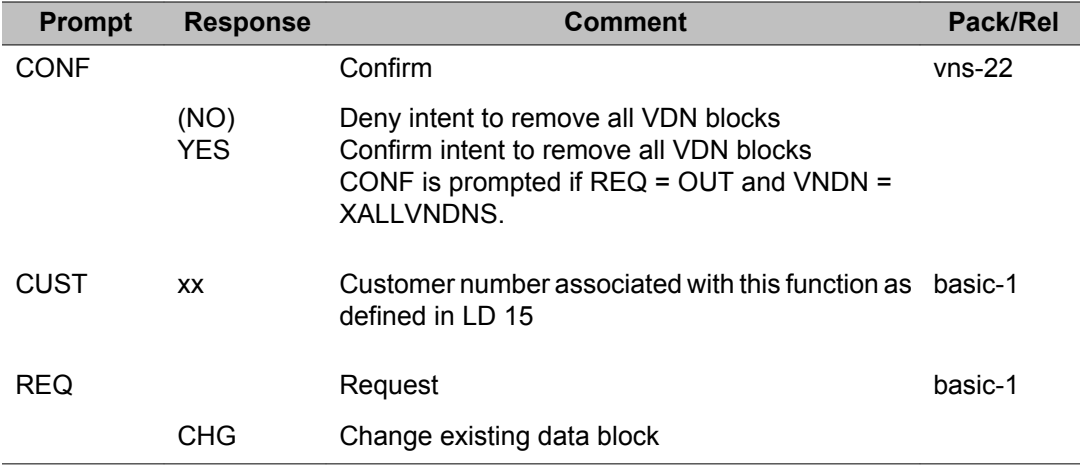

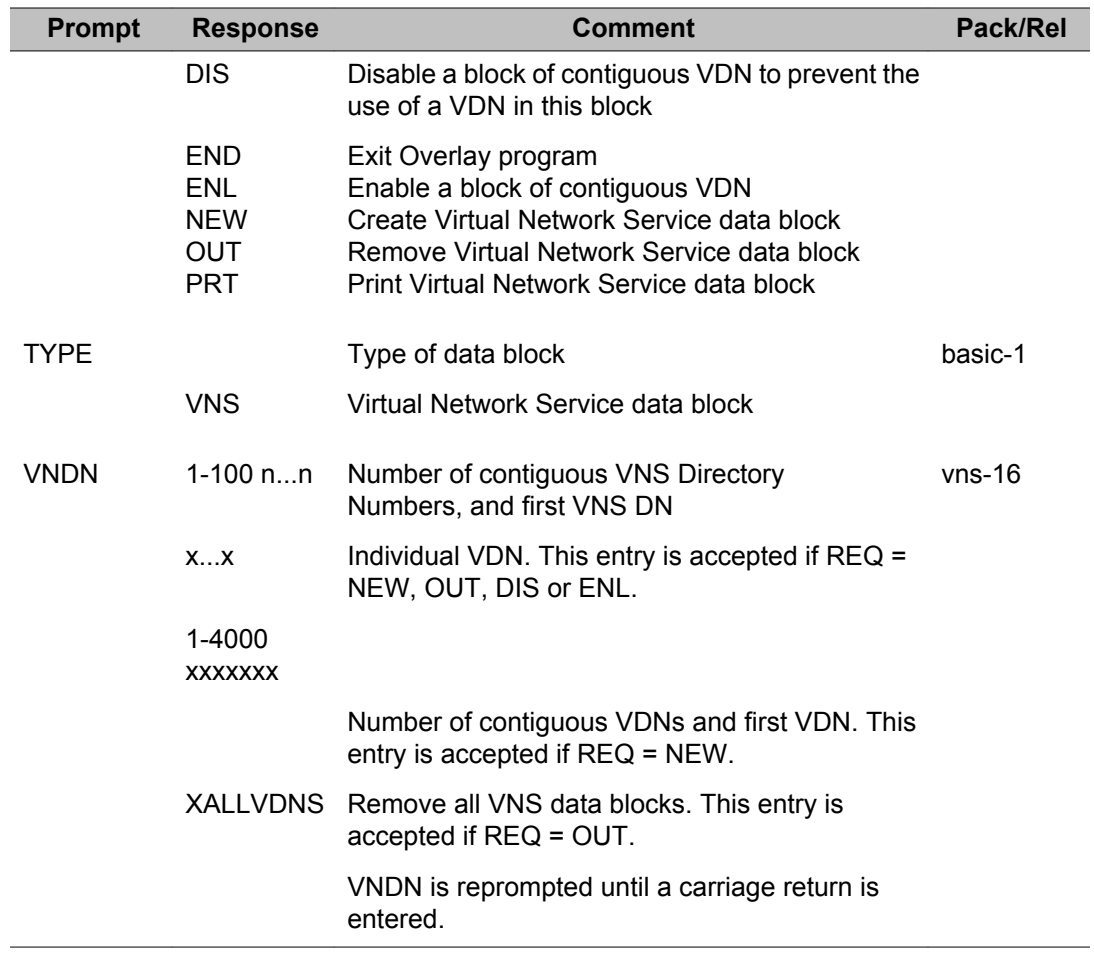

## **Chapter 39: LD 81: Features and Station Print**

Overlay program 81 is used to print a list or count of telephones with selected features. It also allows last service change date information to be printed.

A TN which is the Multiple Appearance Redirection Prime (MARP) is indicated by an "M" following FEAT (when TYPE = MCN, SCN, MCR, or SCR).

#### **Prompts and responses**

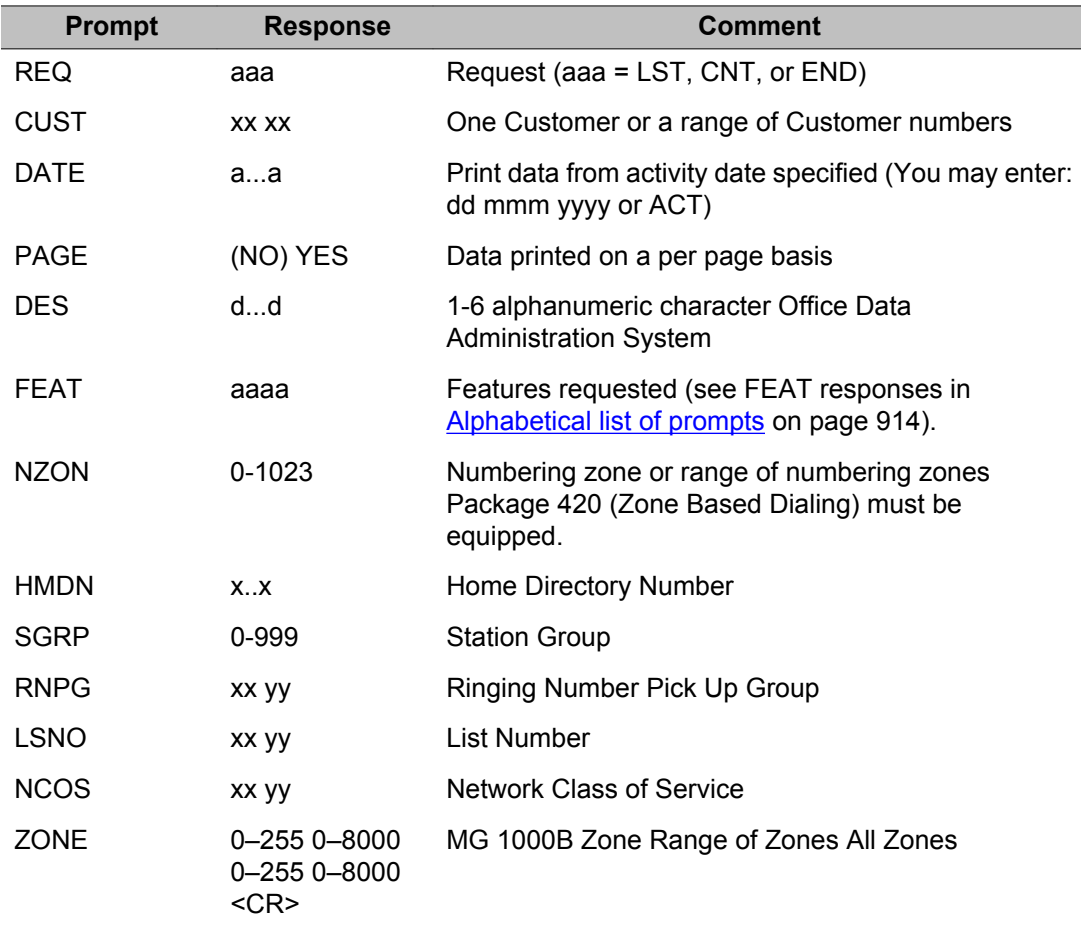

<span id="page-913-0"></span>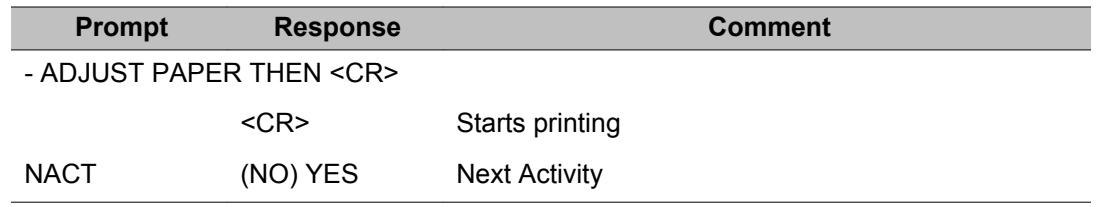

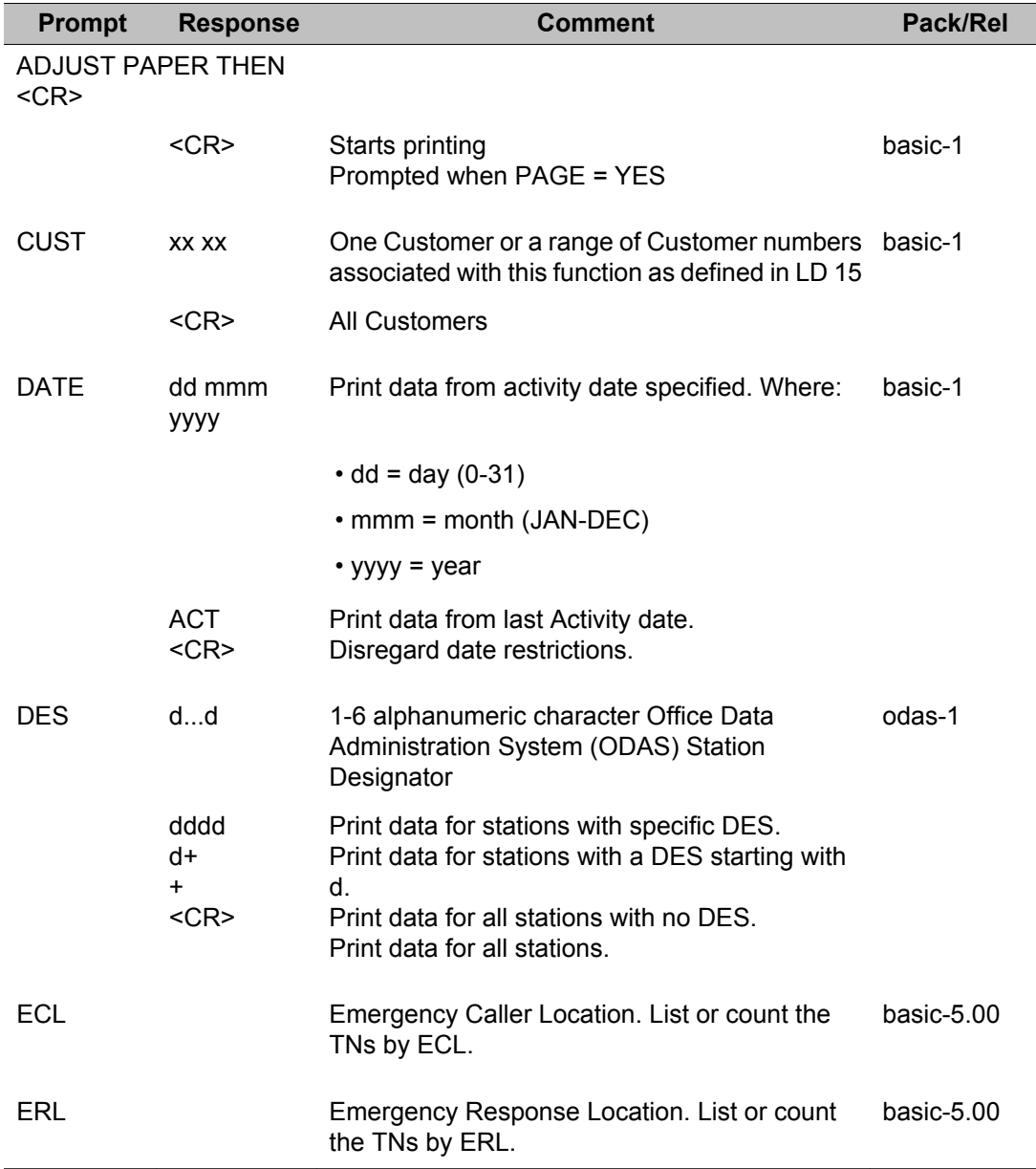

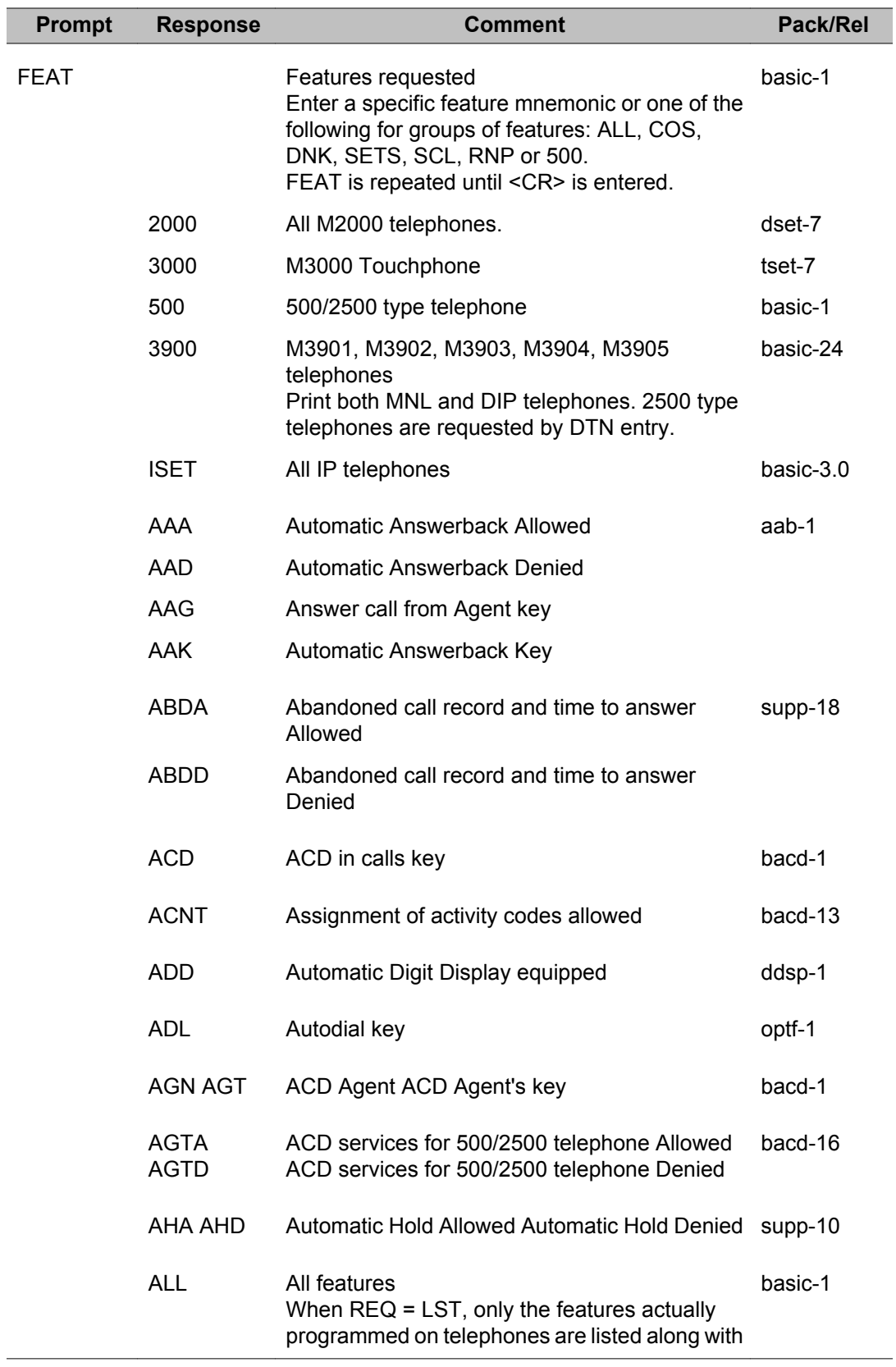

T

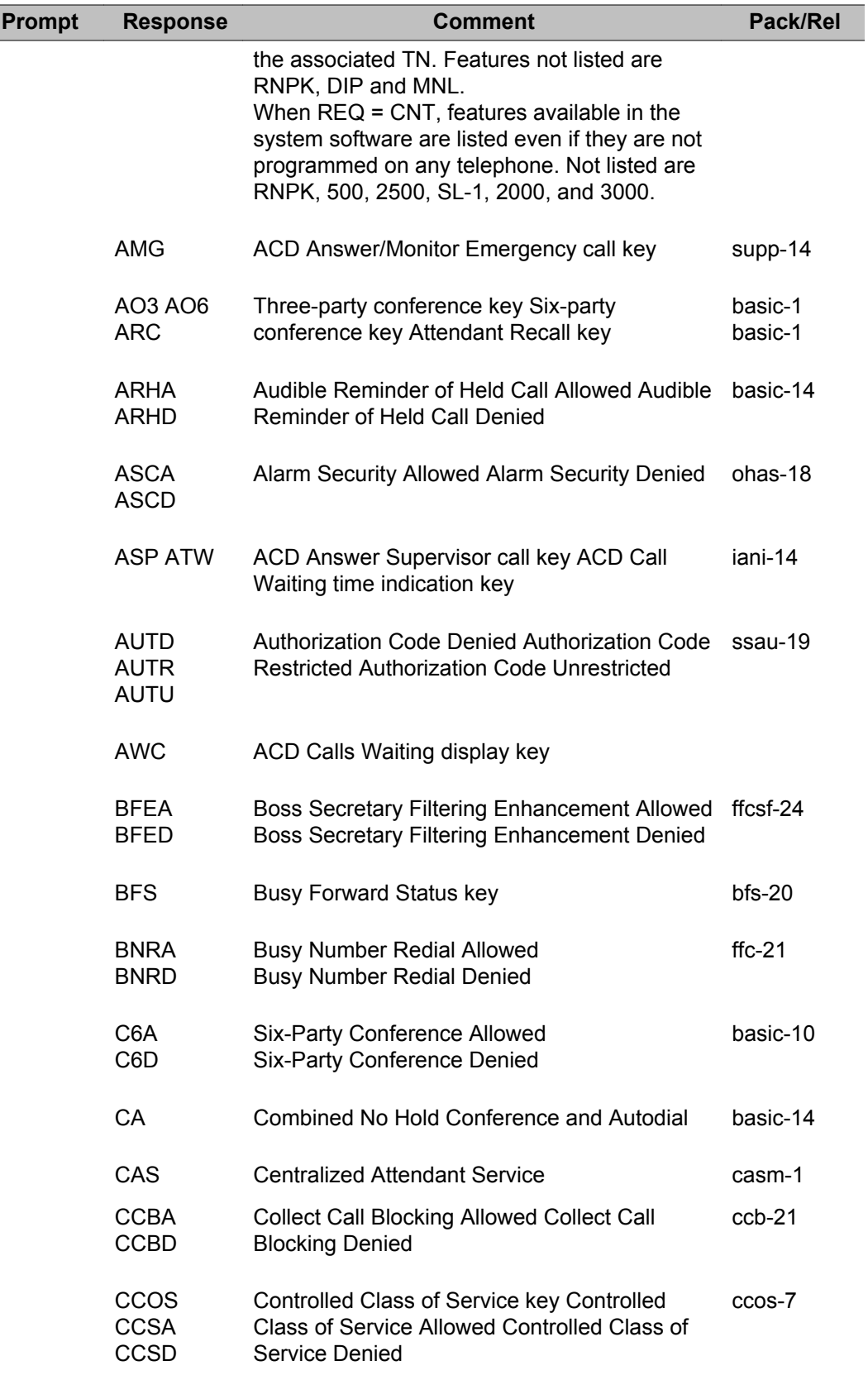

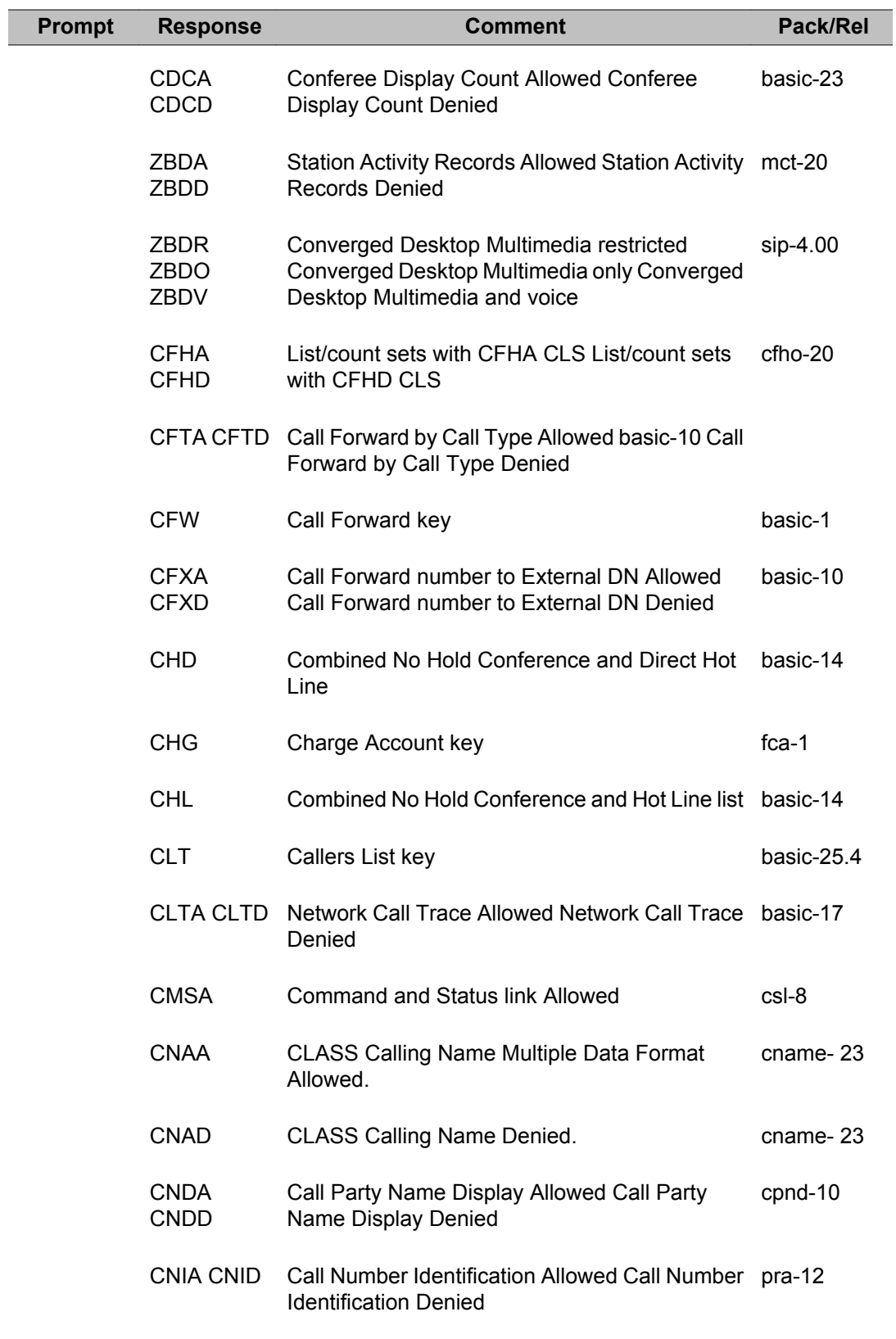

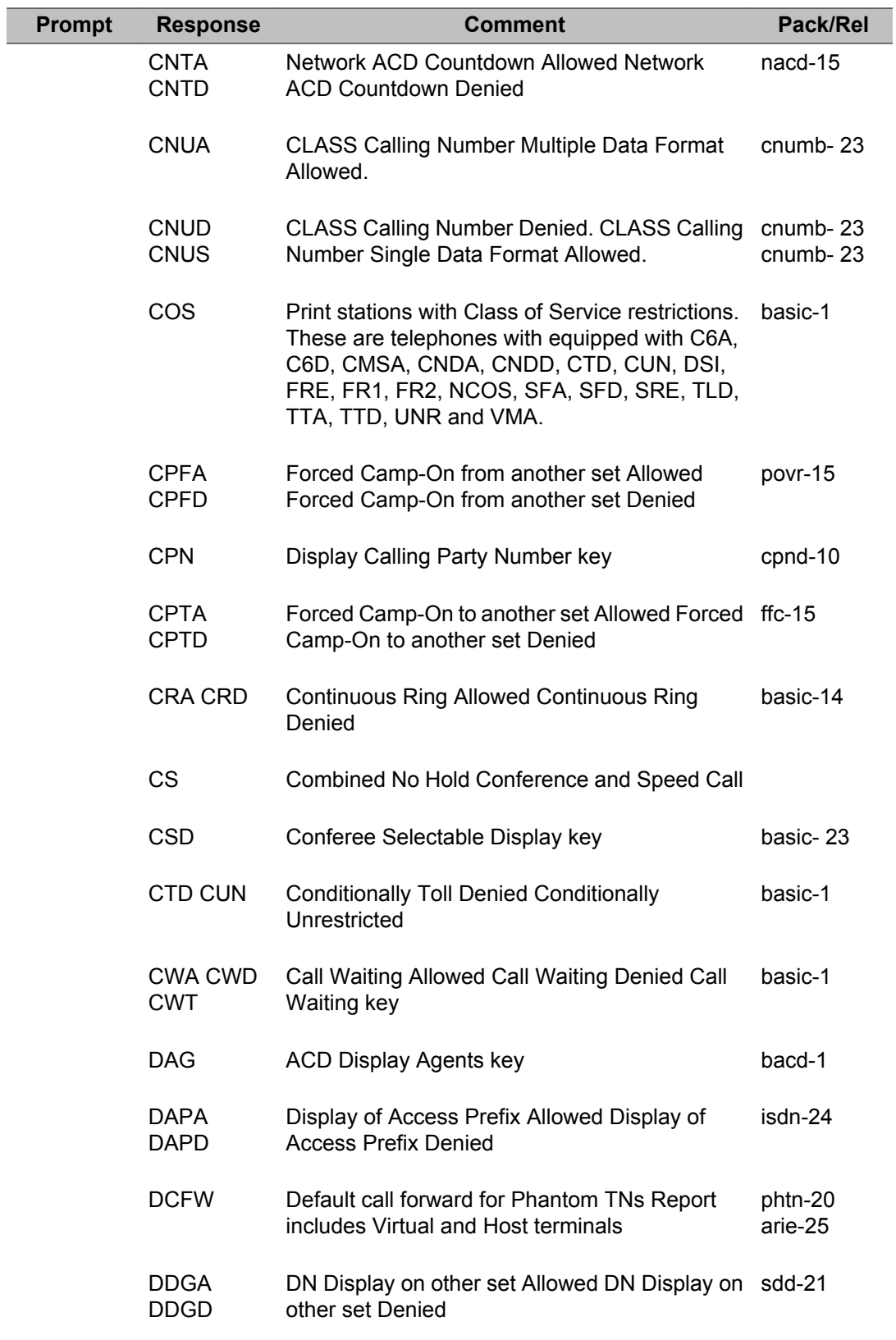

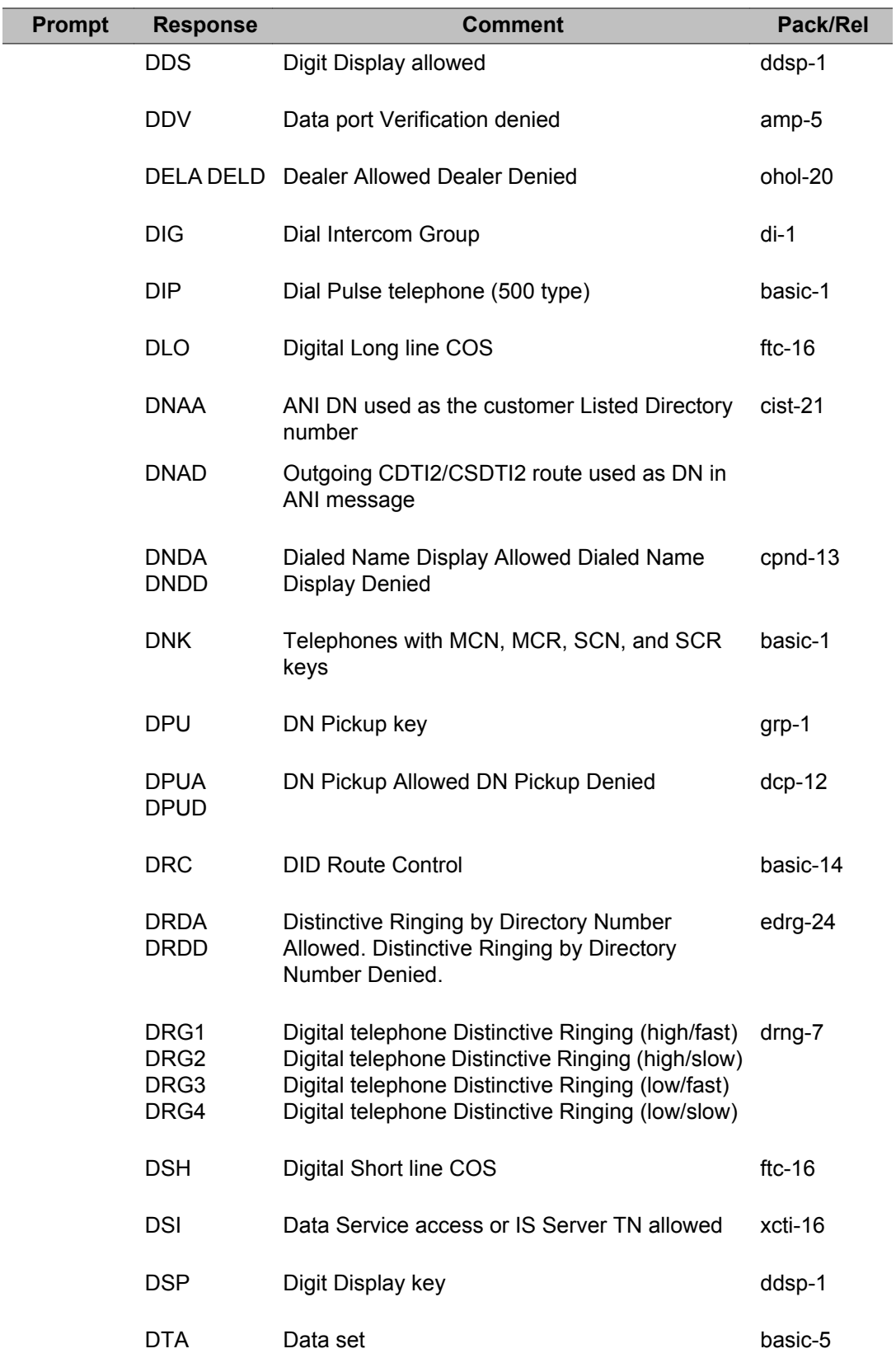

Π

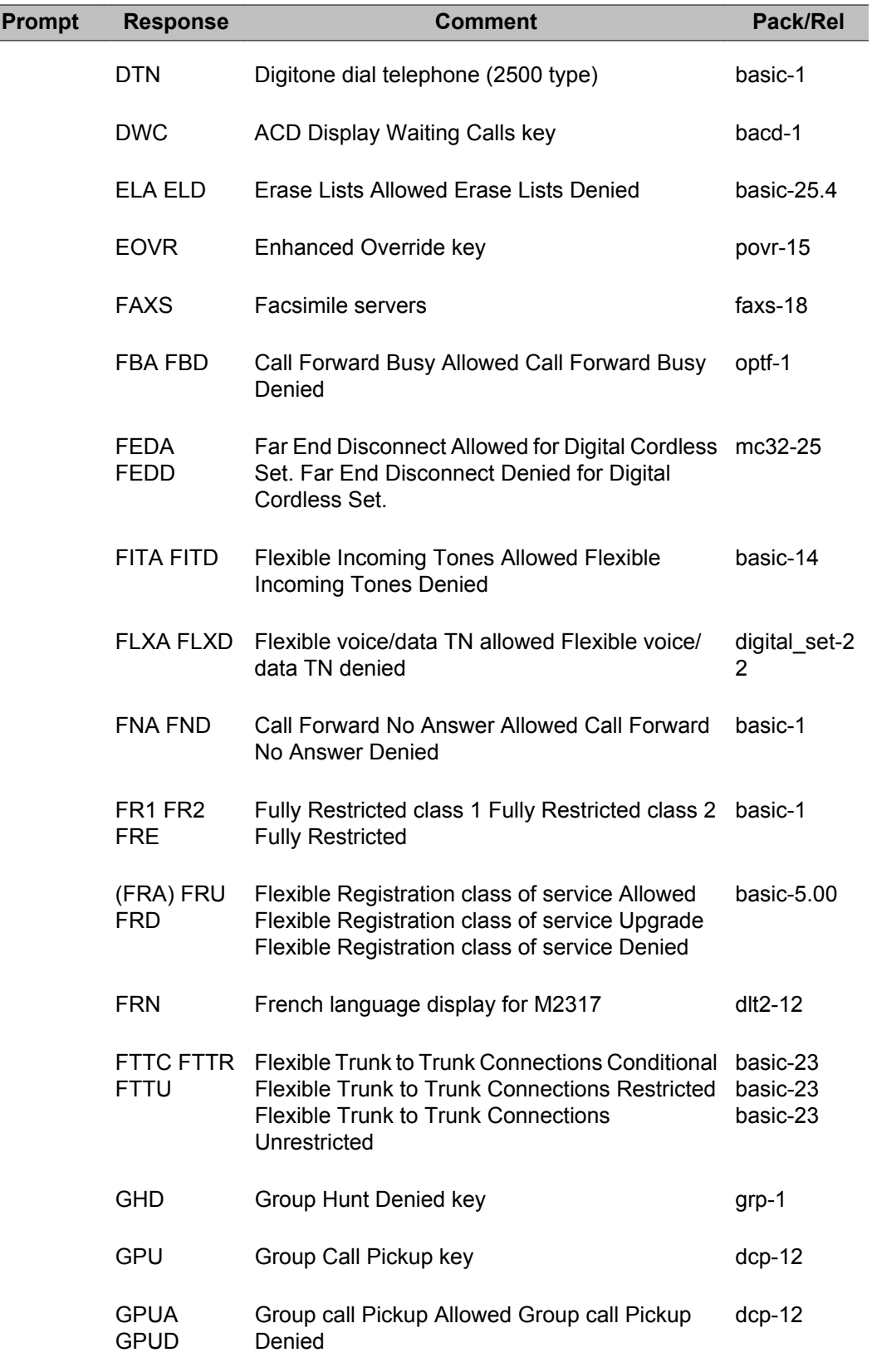

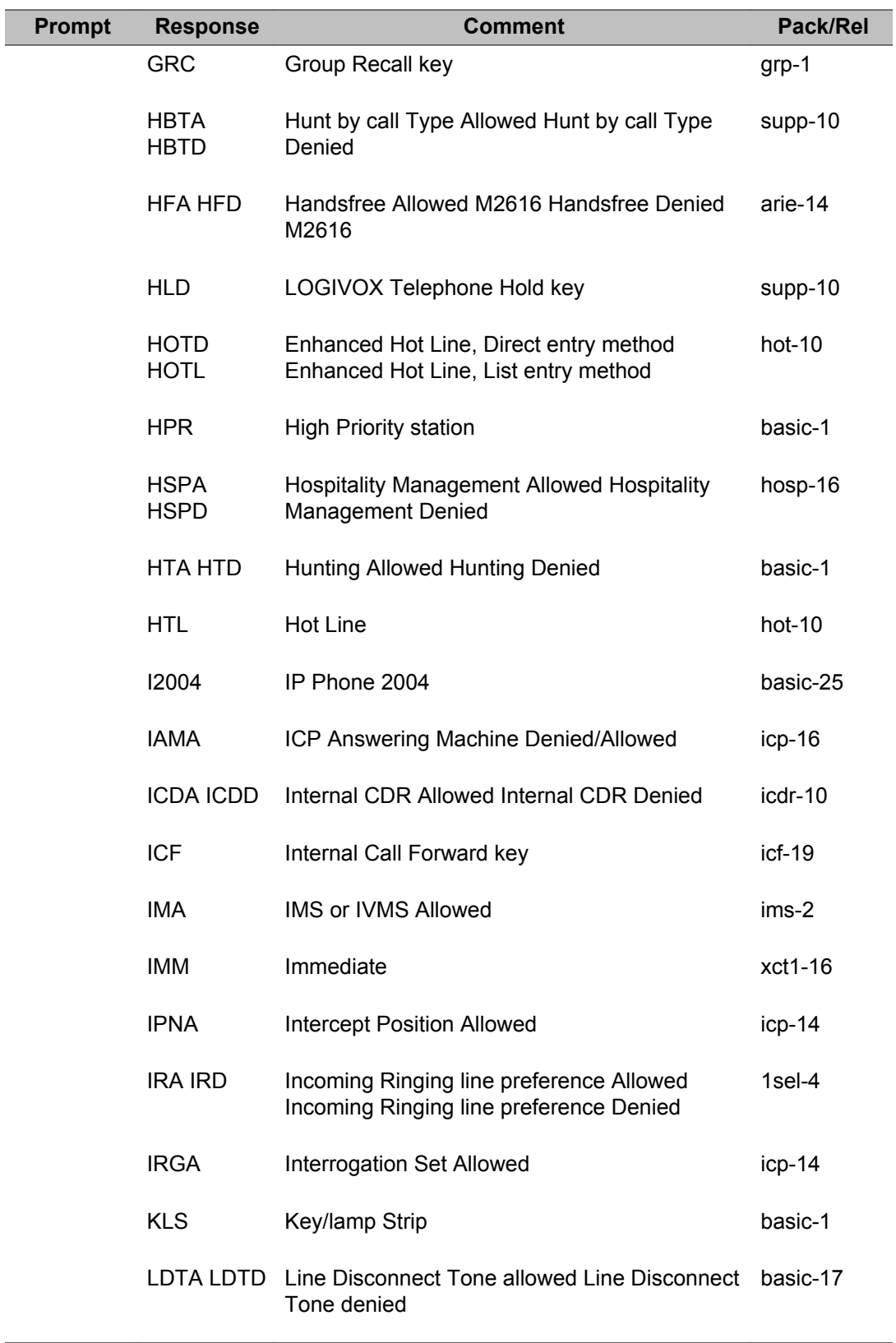

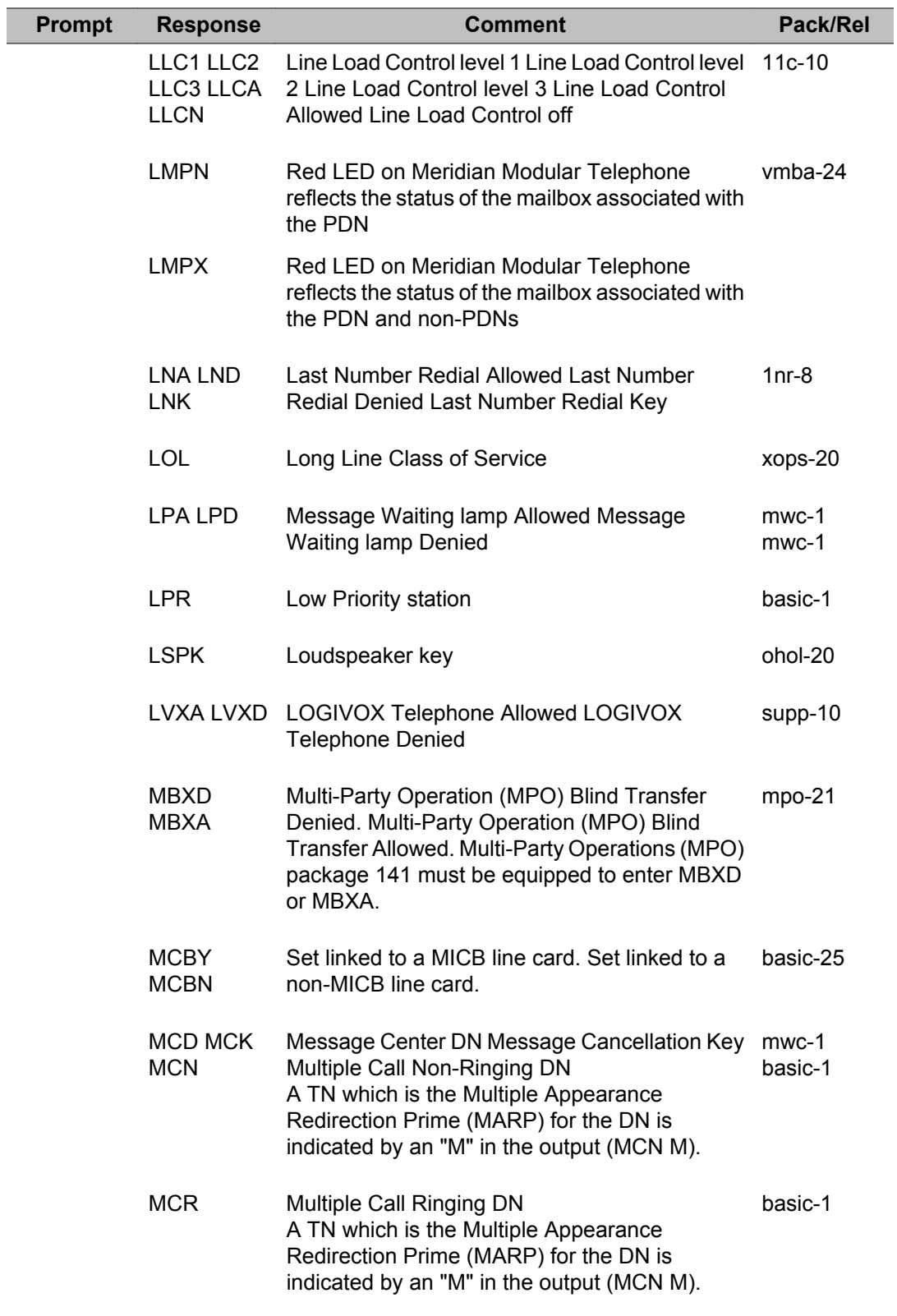

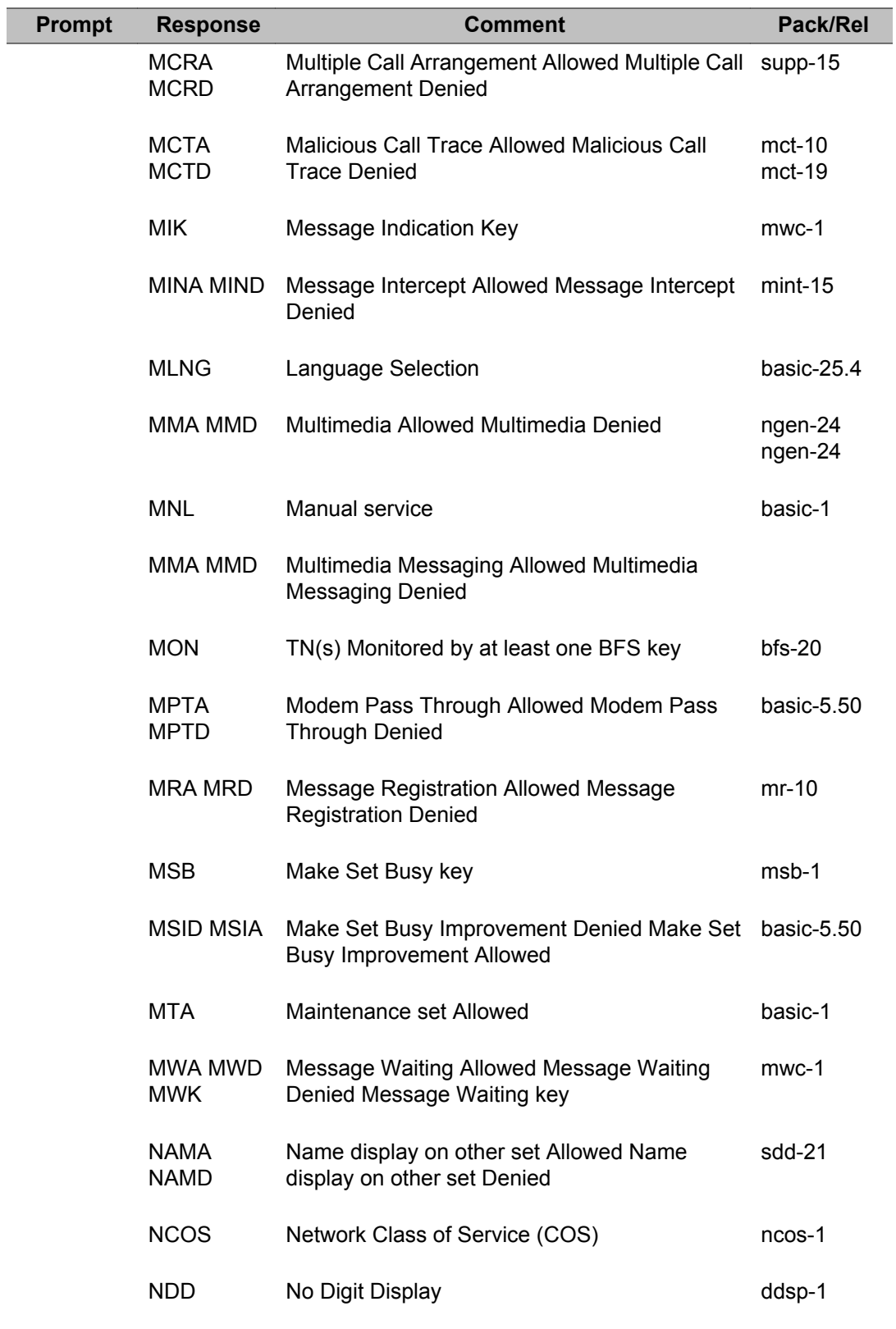

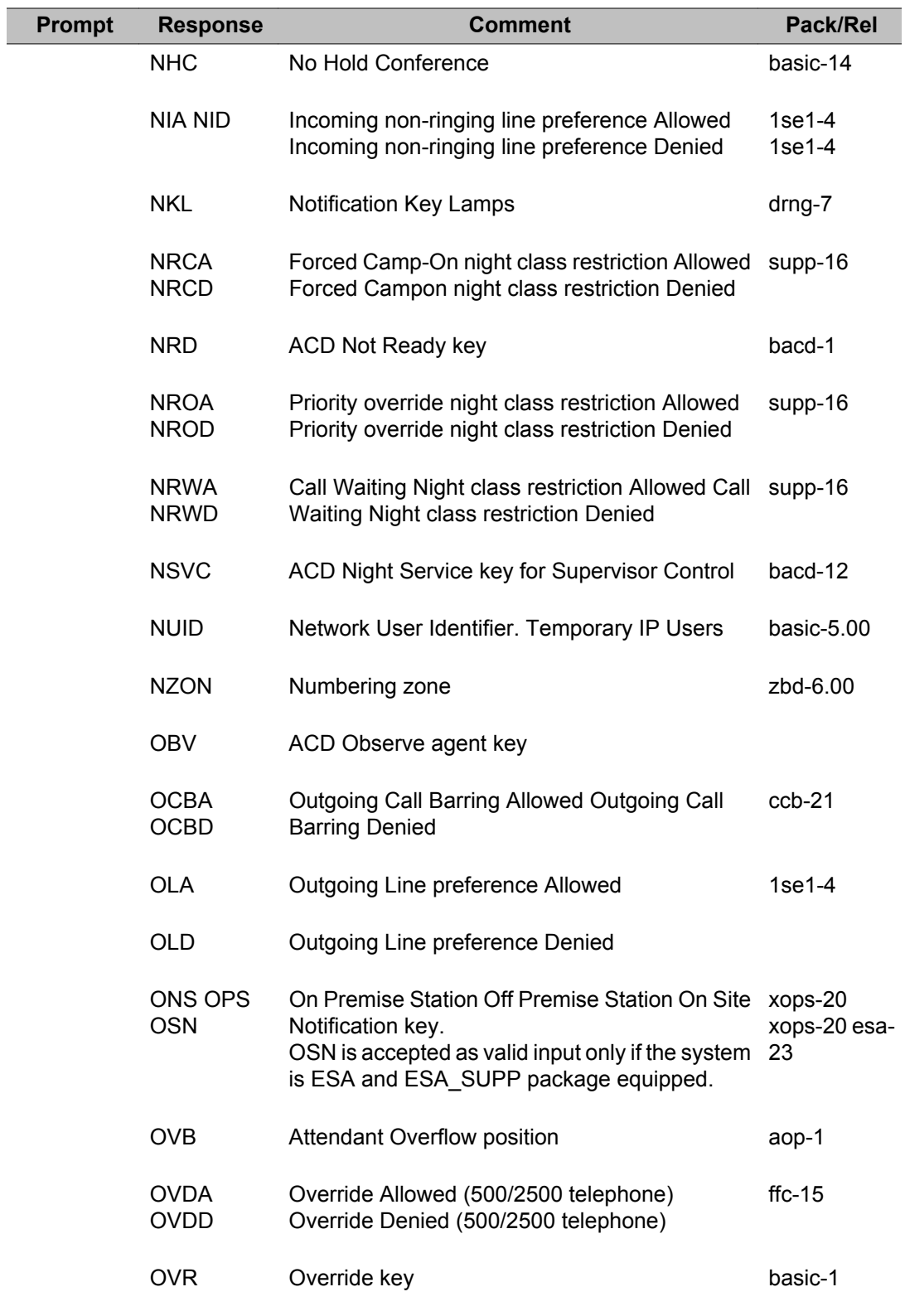

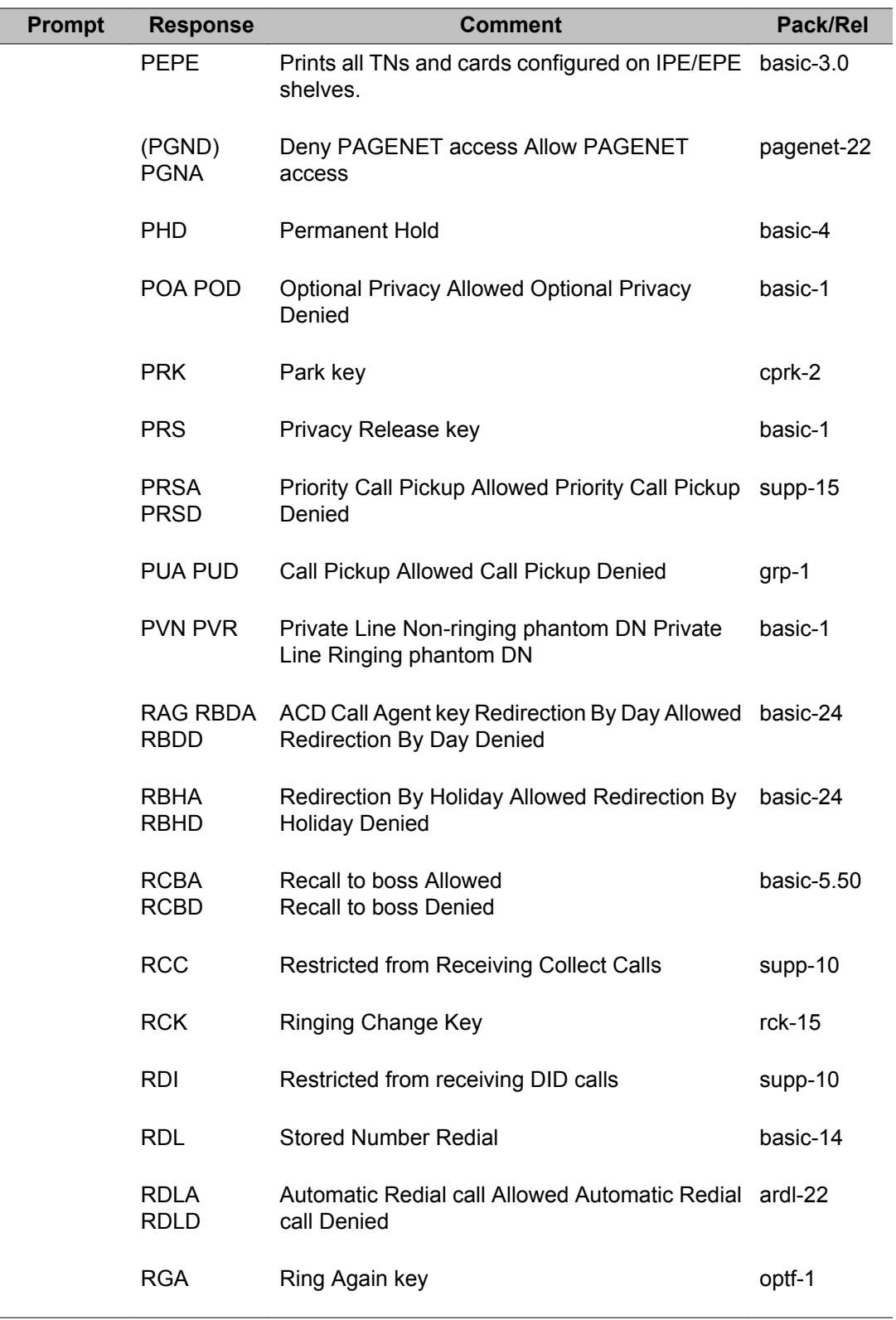

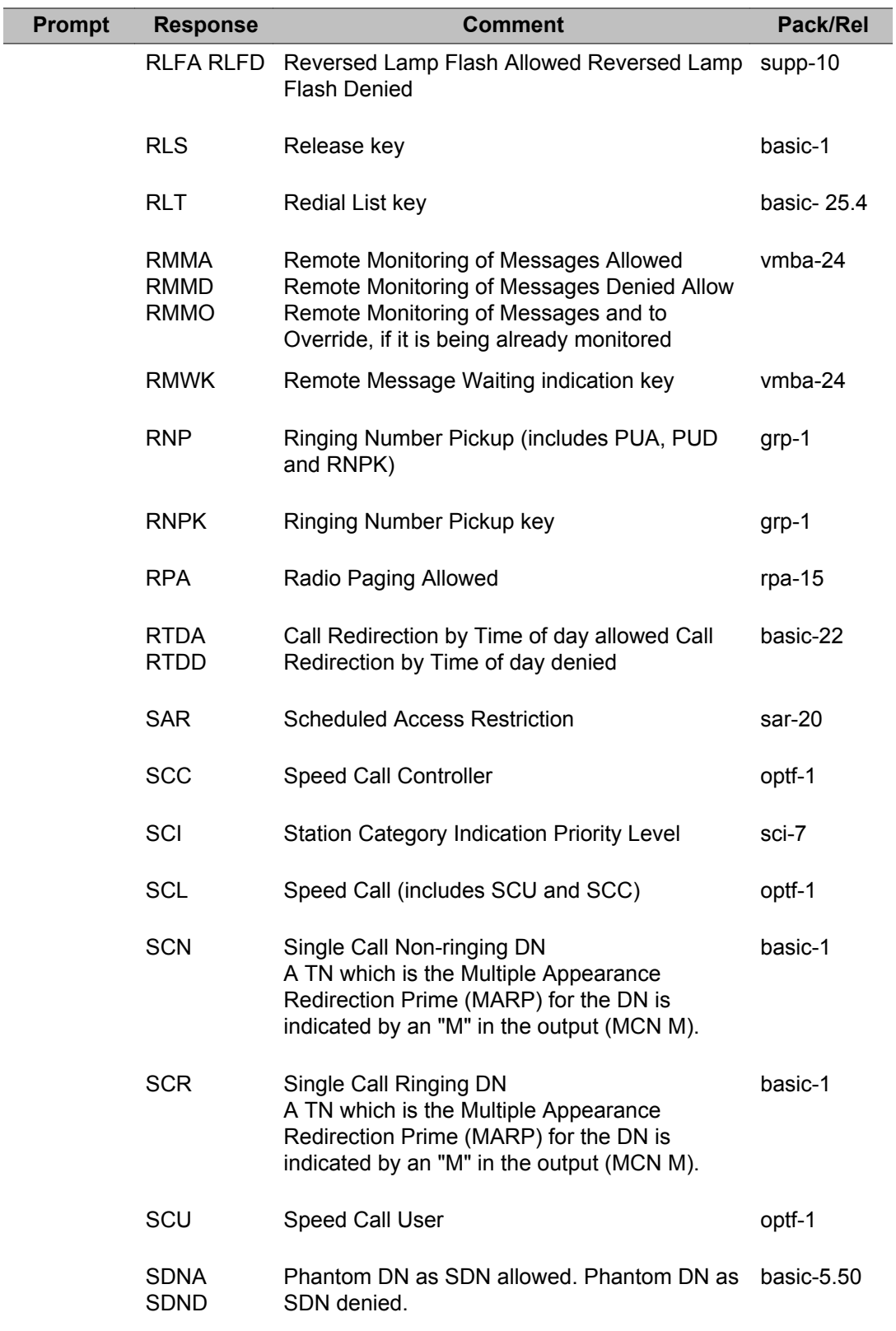

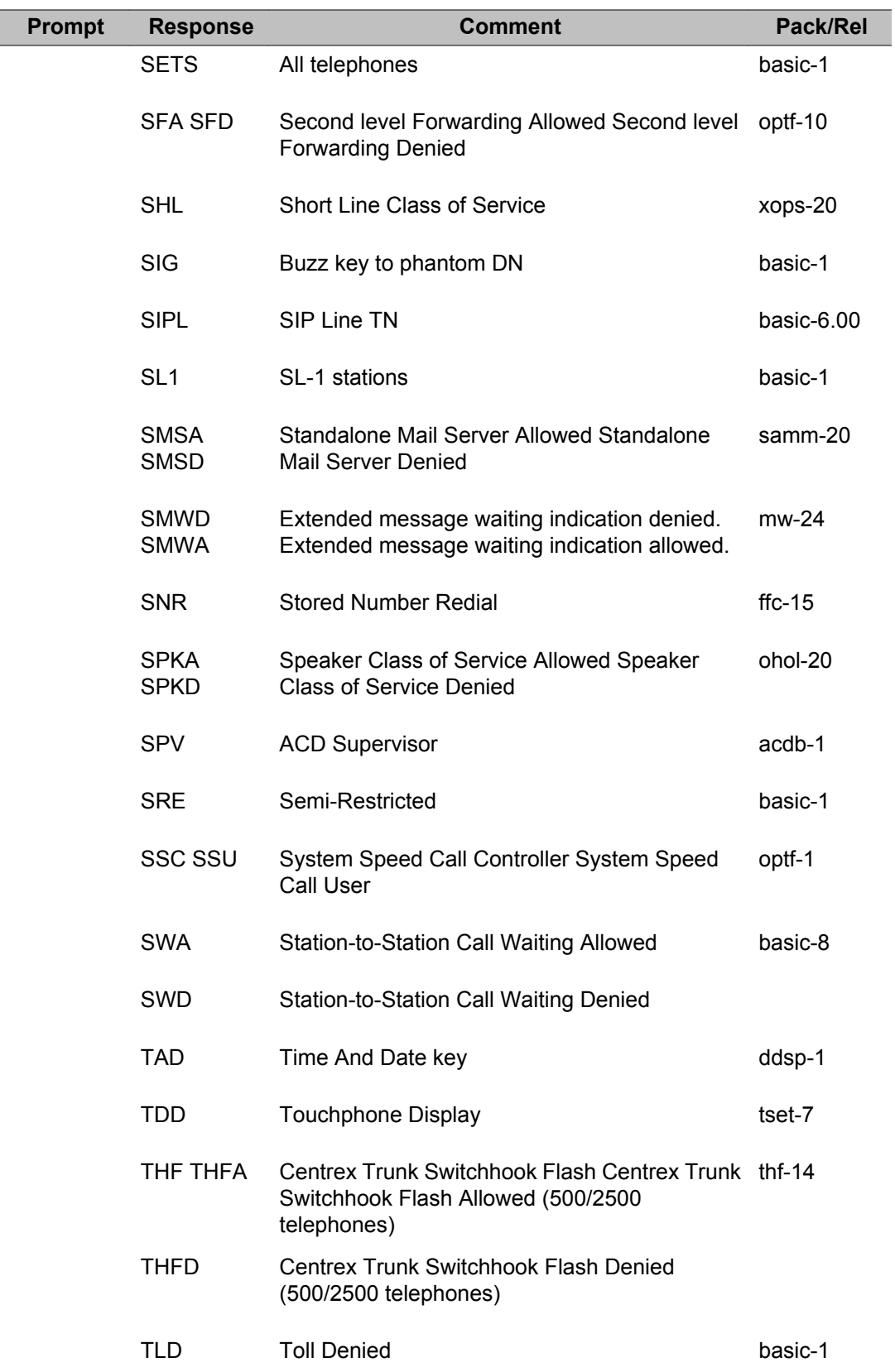

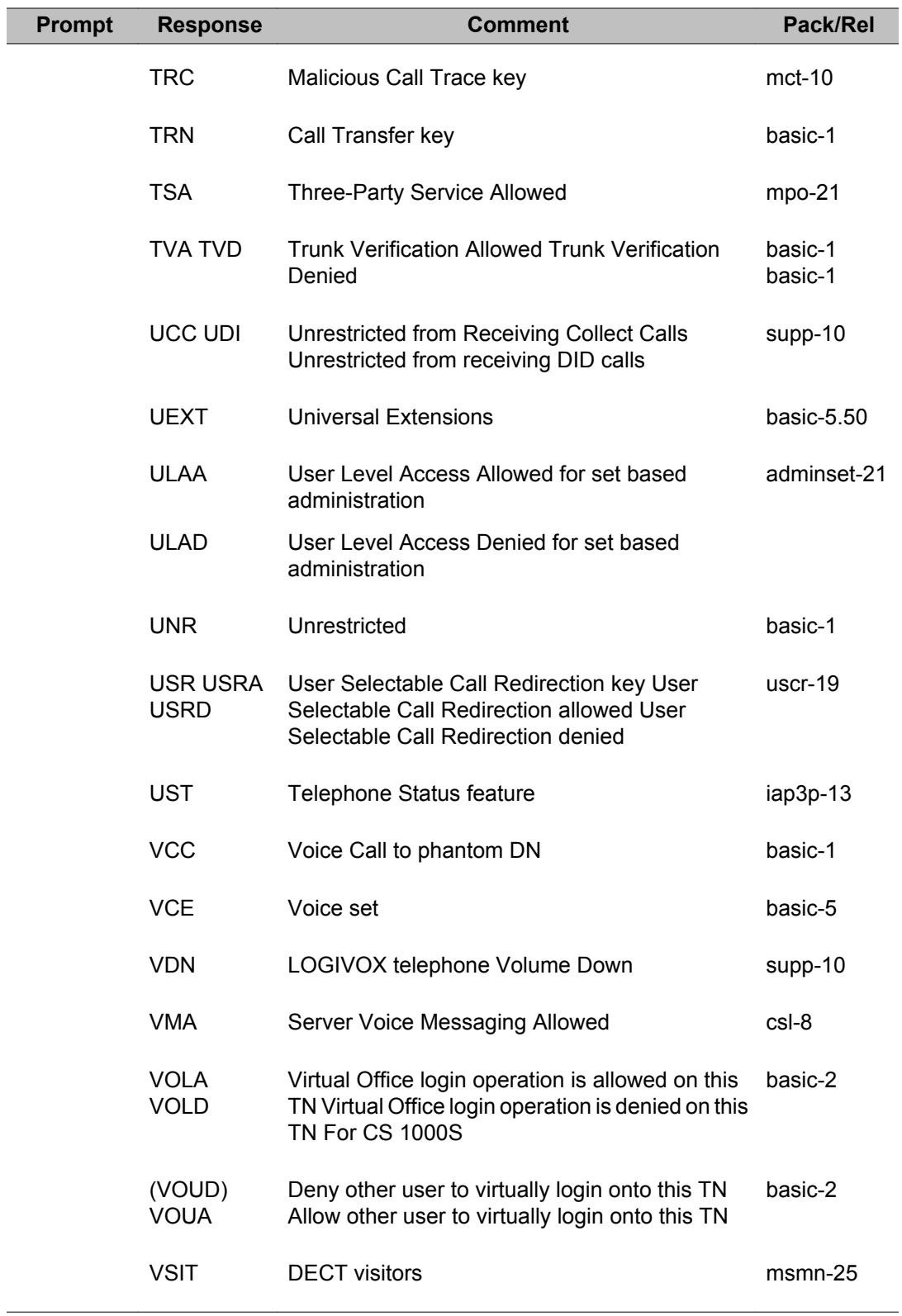

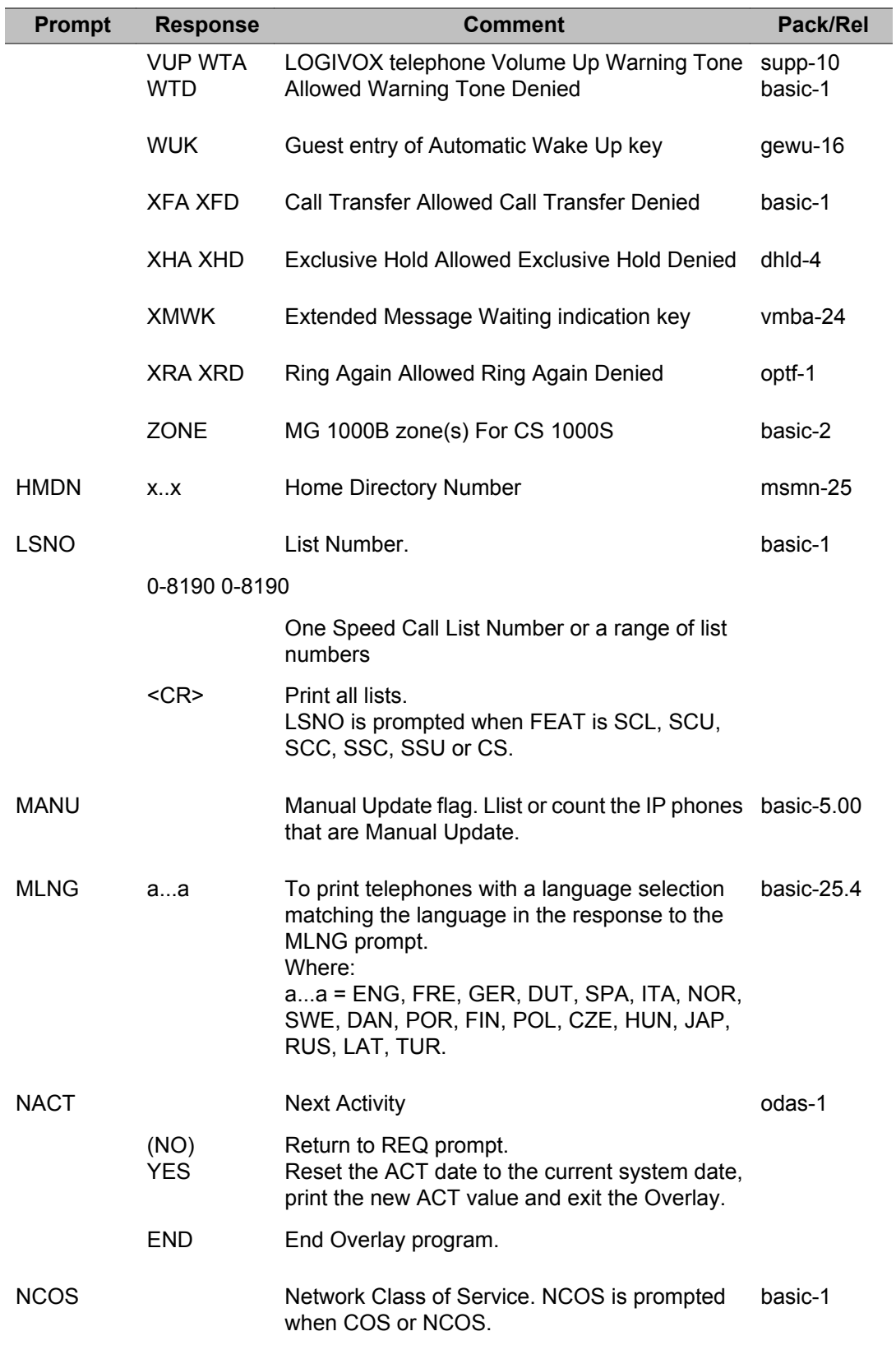

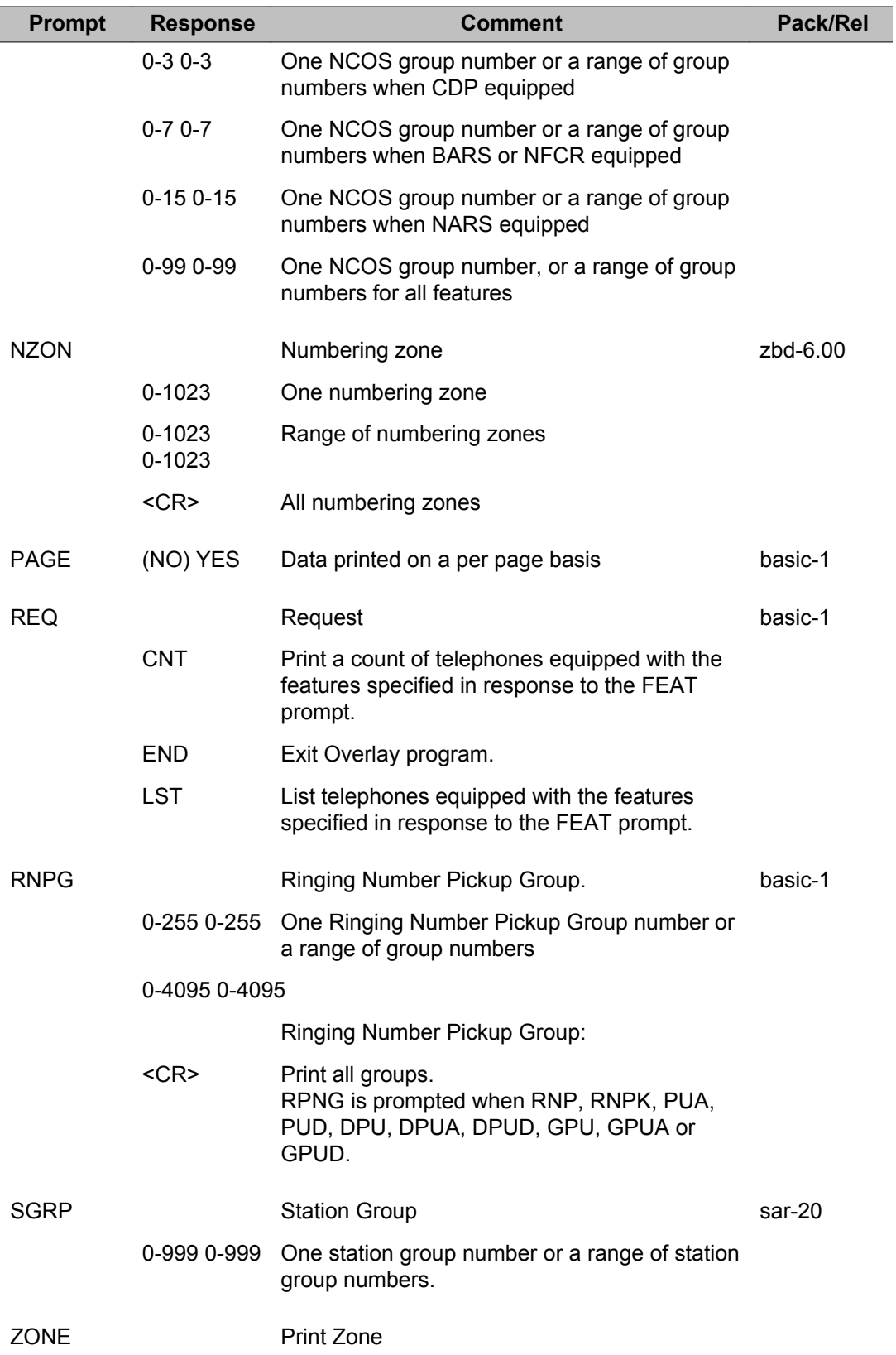

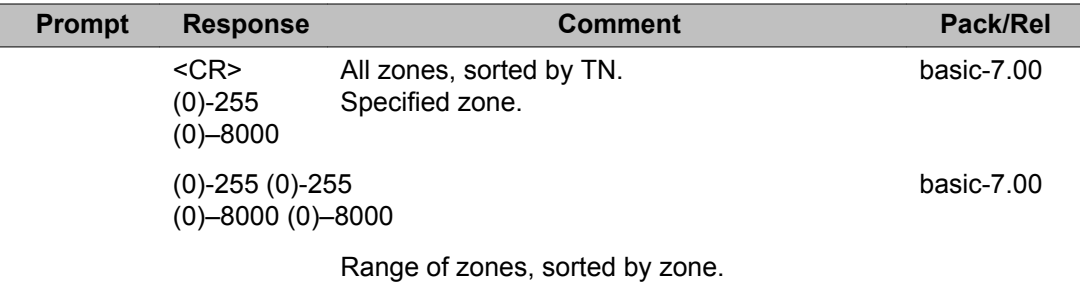

LD 81: Features and Station Print

# **Chapter 40: LD 82: Print Hunt Chain, Multiple Appearance Group**

Overlay program 82 allows the printing of hunting patterns and Multiple Appearance groups for system stations.

Refer to the *Office Data Administration System Fundamentals, NN43001-552* for detailed information regarding printouts for multiple appearance DNs, single appearance DNs appearing on telephones with multiple appearance DN, and hunting patterns.

A TN which is the Multiple Appearance Redirection Prime (MARP) is indicated by an "M" preceding the TN in the output.

### **Prompts and responses**

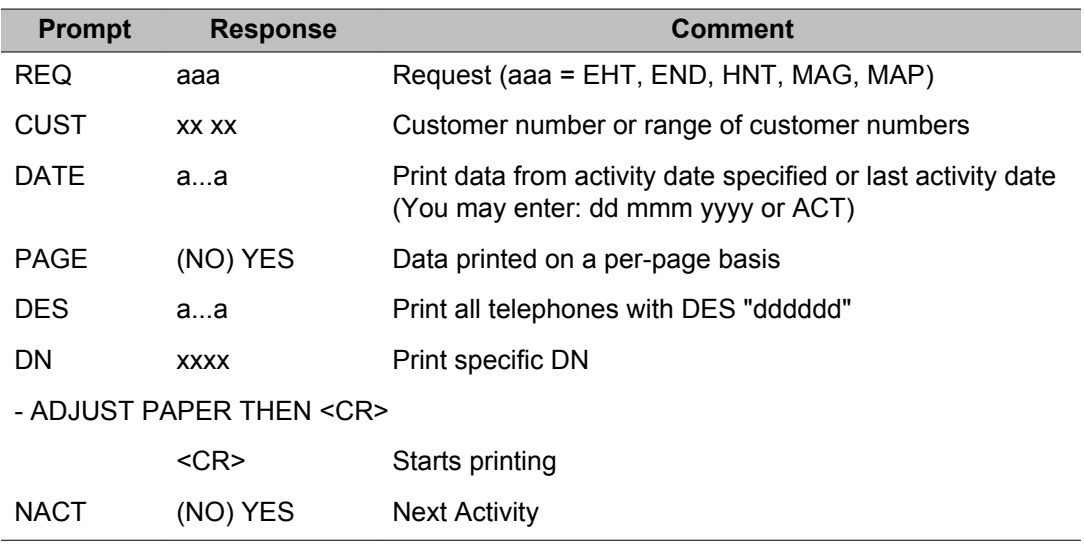

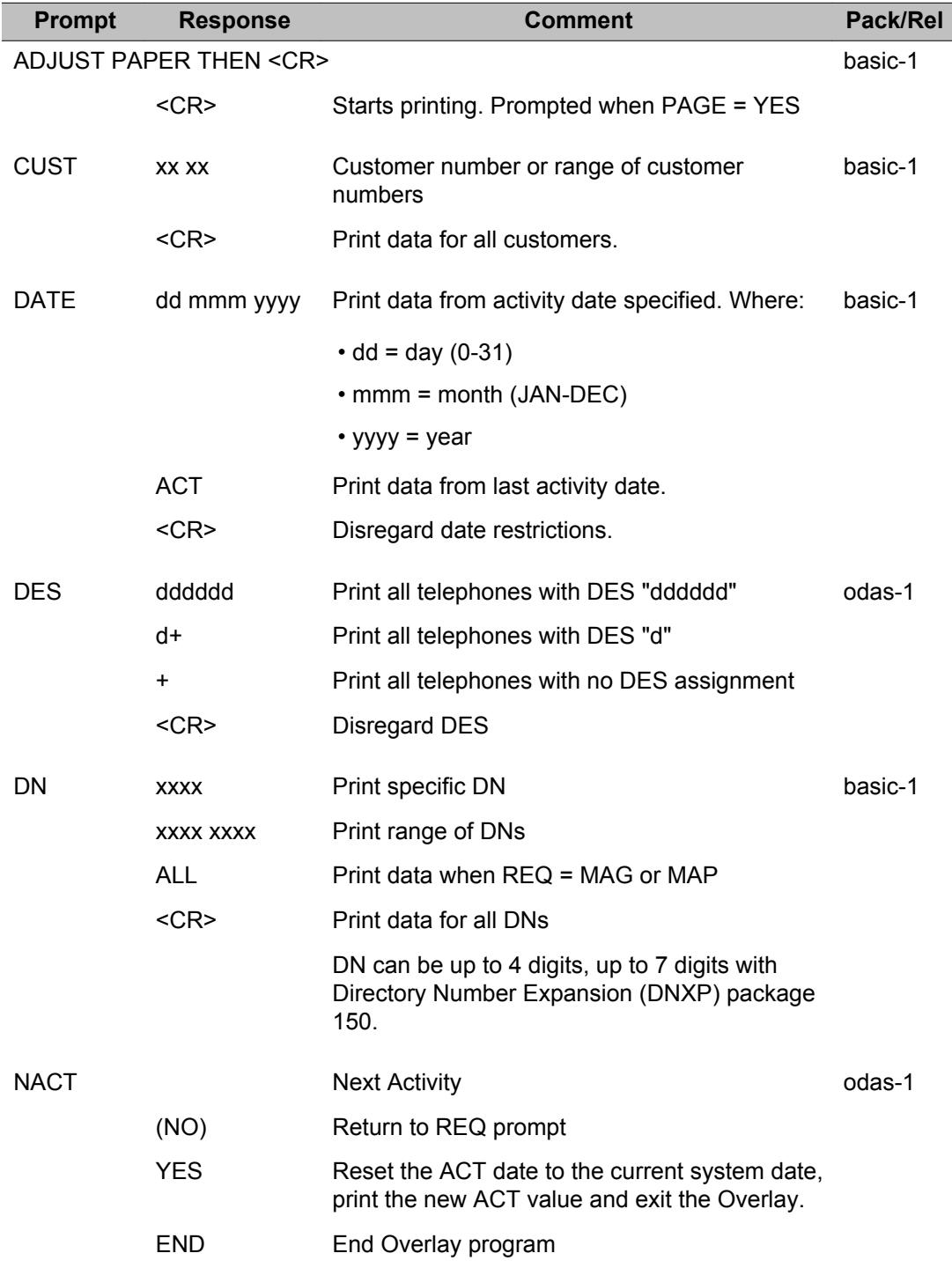

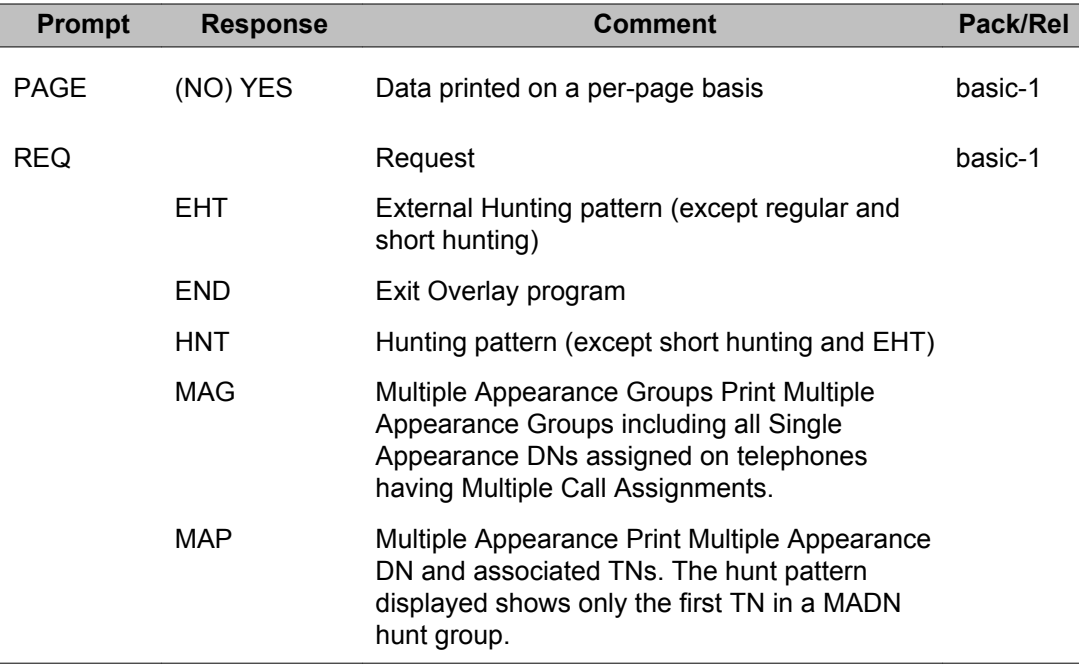

LD 82: Print Hunt Chain, Multiple Appearance Group
# **Chapter 41: LD 83: Terminal Number Sort and Print**

Overlay program 83 allows the printing of a list of TNs and of TN blocks in Designation (DES) order.

"MARP" is output after the DN when printing the TN block (NOT when using the LST command) if the TN is the Multiple Appearance Redirection Prime.

### **Prompts and responses**

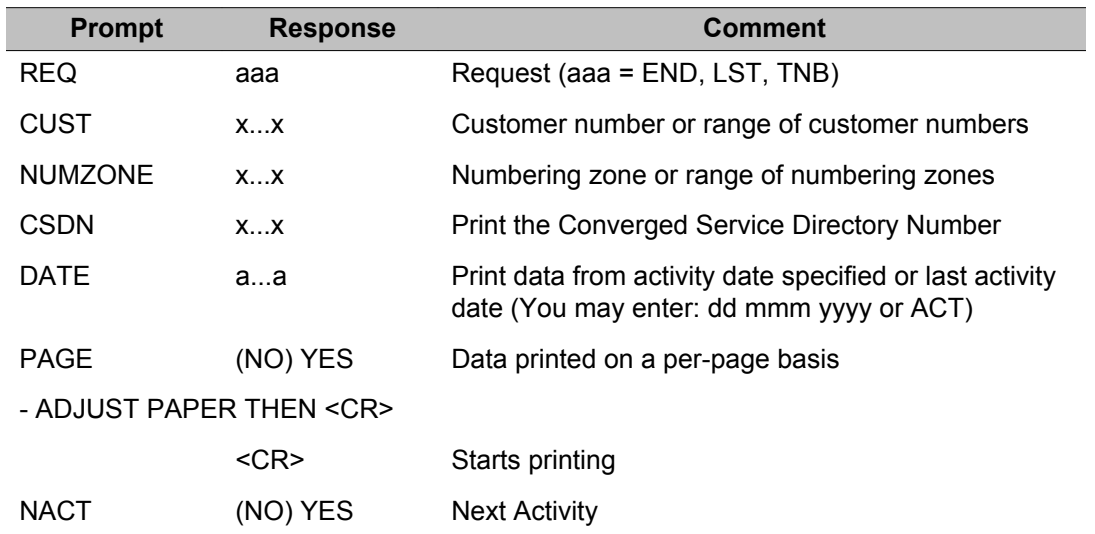

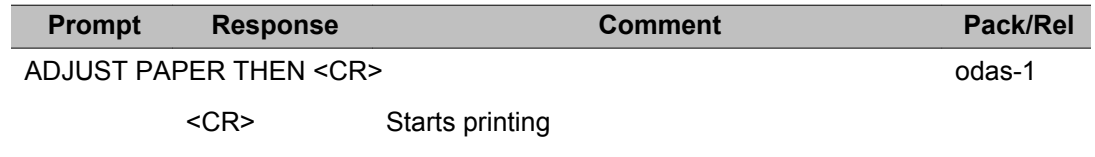

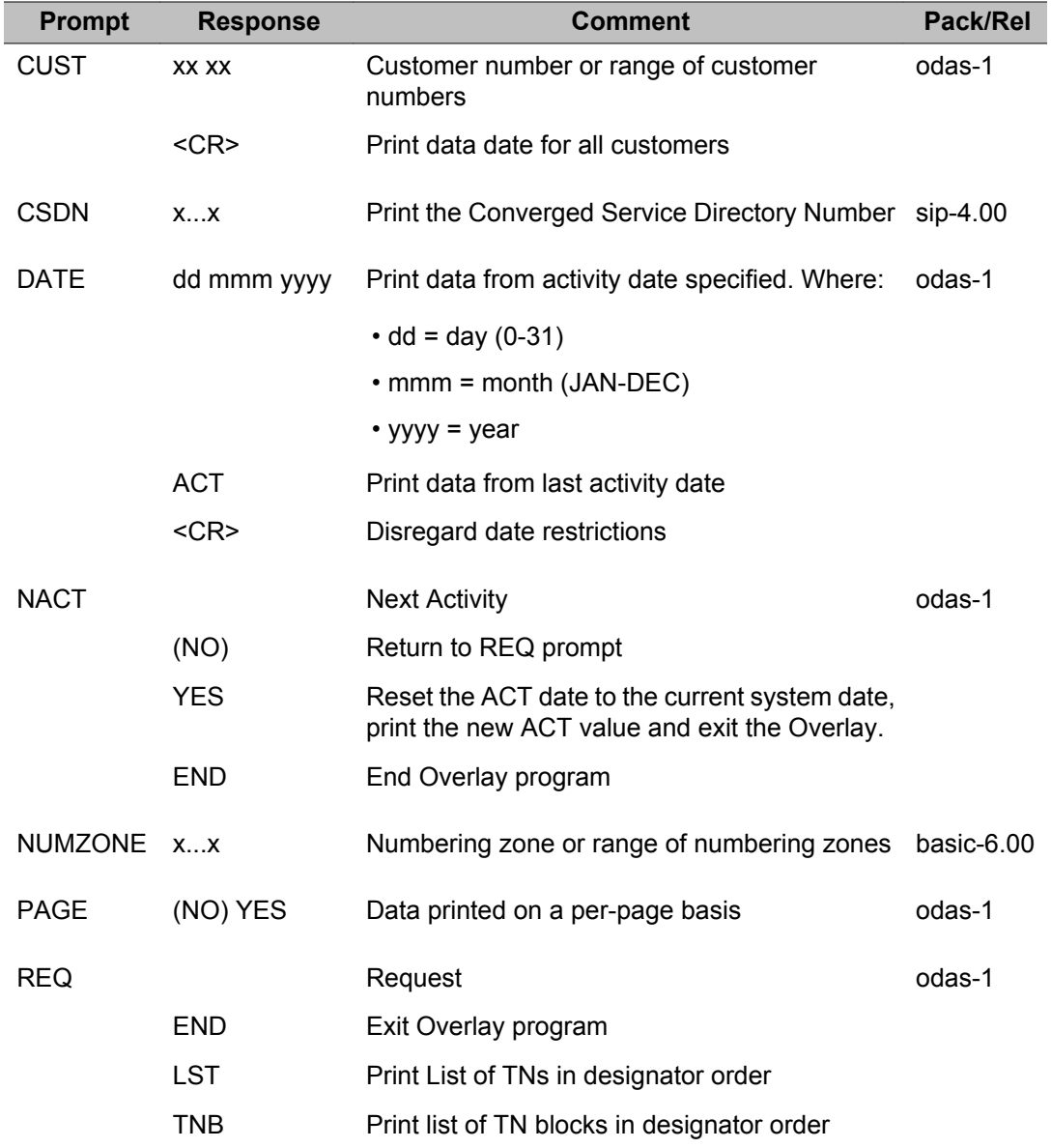

# **Chapter 42: LD 84, 85: Set Designation Entry (ODAS)**

Overlay program 84 allows the addition of line designators to existing single line (500/2500) sets.

Overlay program 85 allows the addition of line designators to existing multi-line (SL-1, M2000, etc.) sets.

If currently active on a call, the station is disconnected after the last <CR>.

### **Prompts and responses**

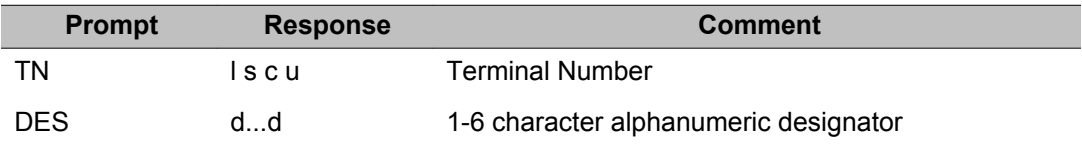

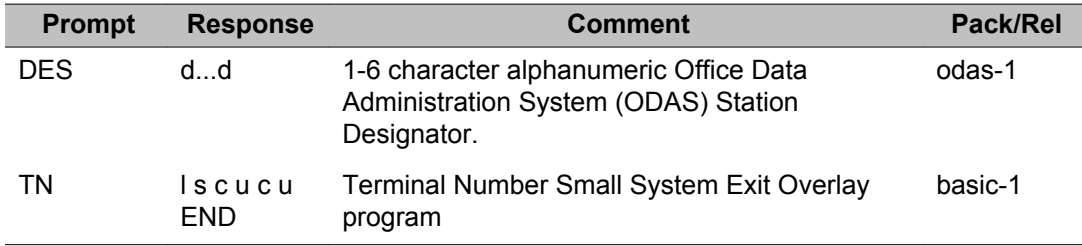

LD 84, 85: Set Designation Entry (ODAS)

# **Chapter 43: LD 86: Electronic Switched Network 1**

Overlay program 86 allows data defining the NARS/BARS/CDP features to be created, modified, and printed.

### **Prompts and responses**

#### **Contents**

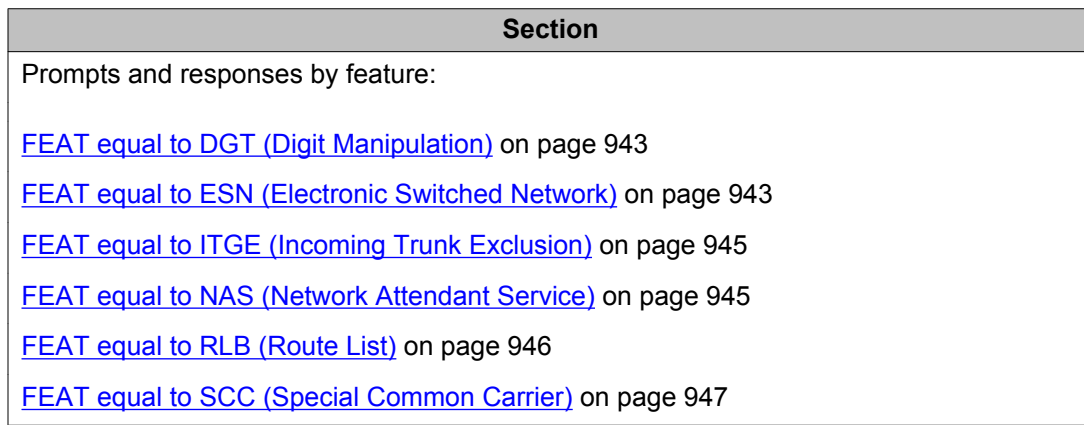

### **FEAT equal to CMDB (flexible CLID manipulation)**

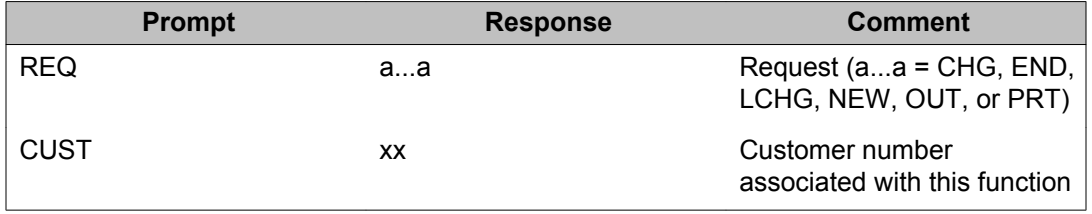

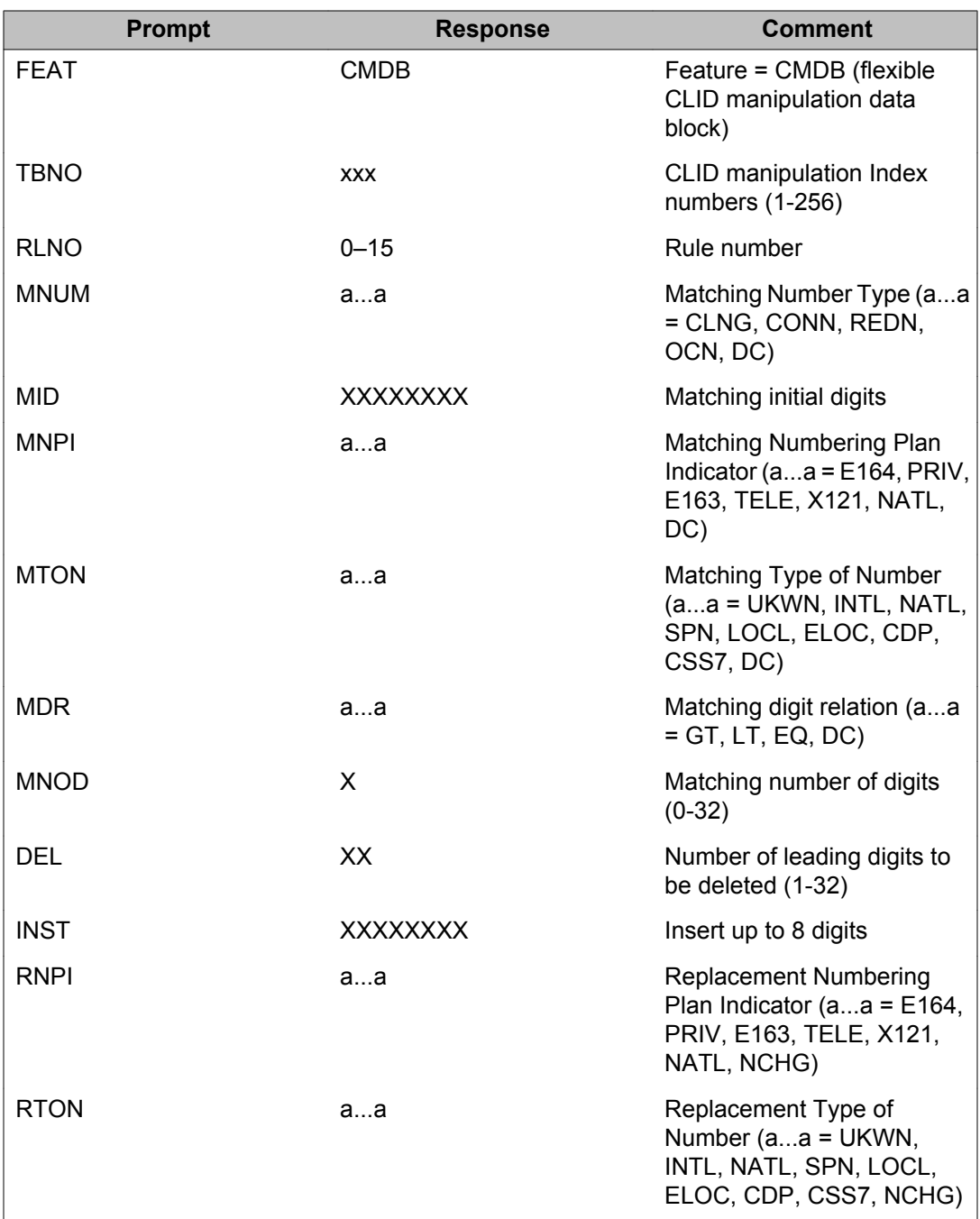

<span id="page-942-0"></span>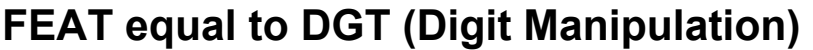

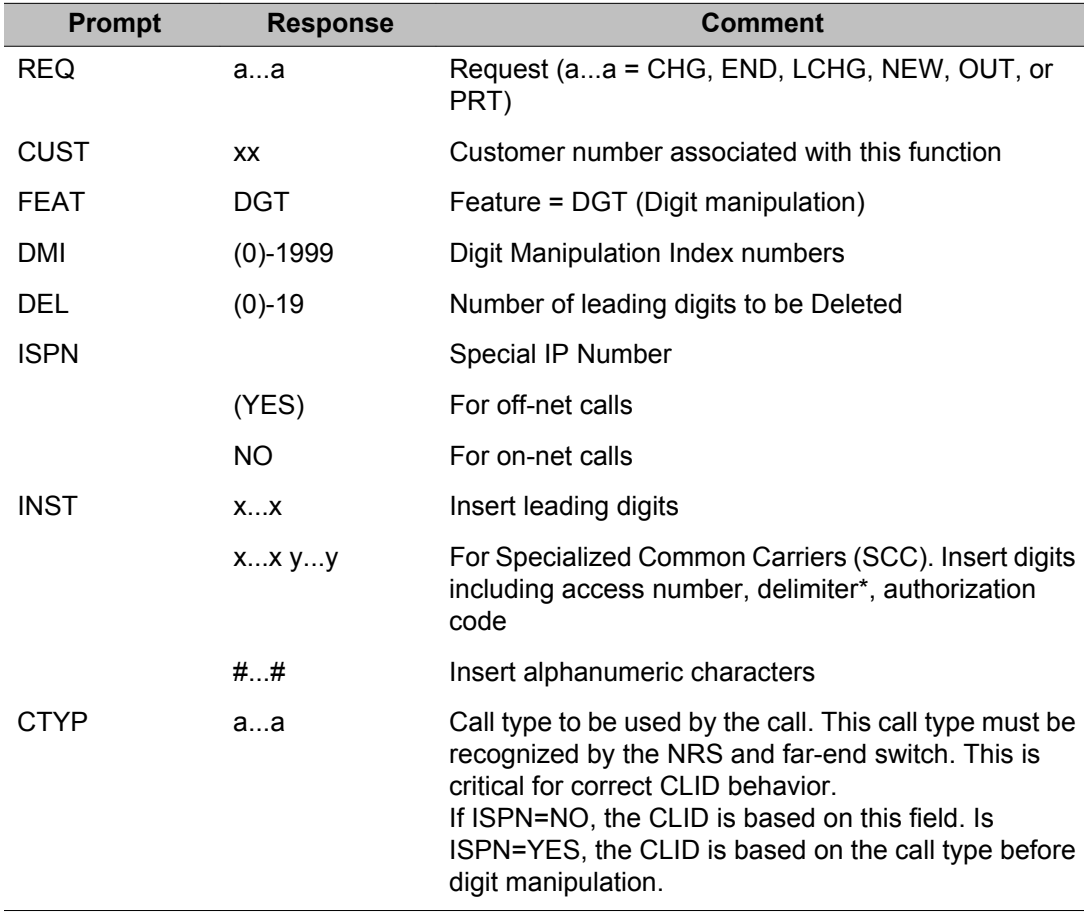

## **FEAT equal to ESN (Electronic Switched Network)**

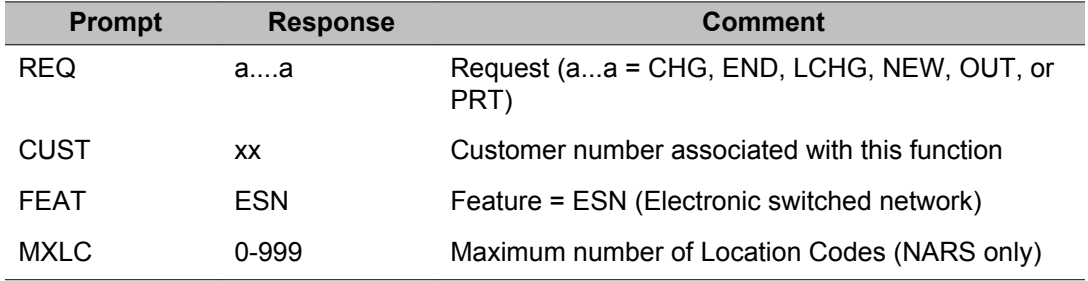

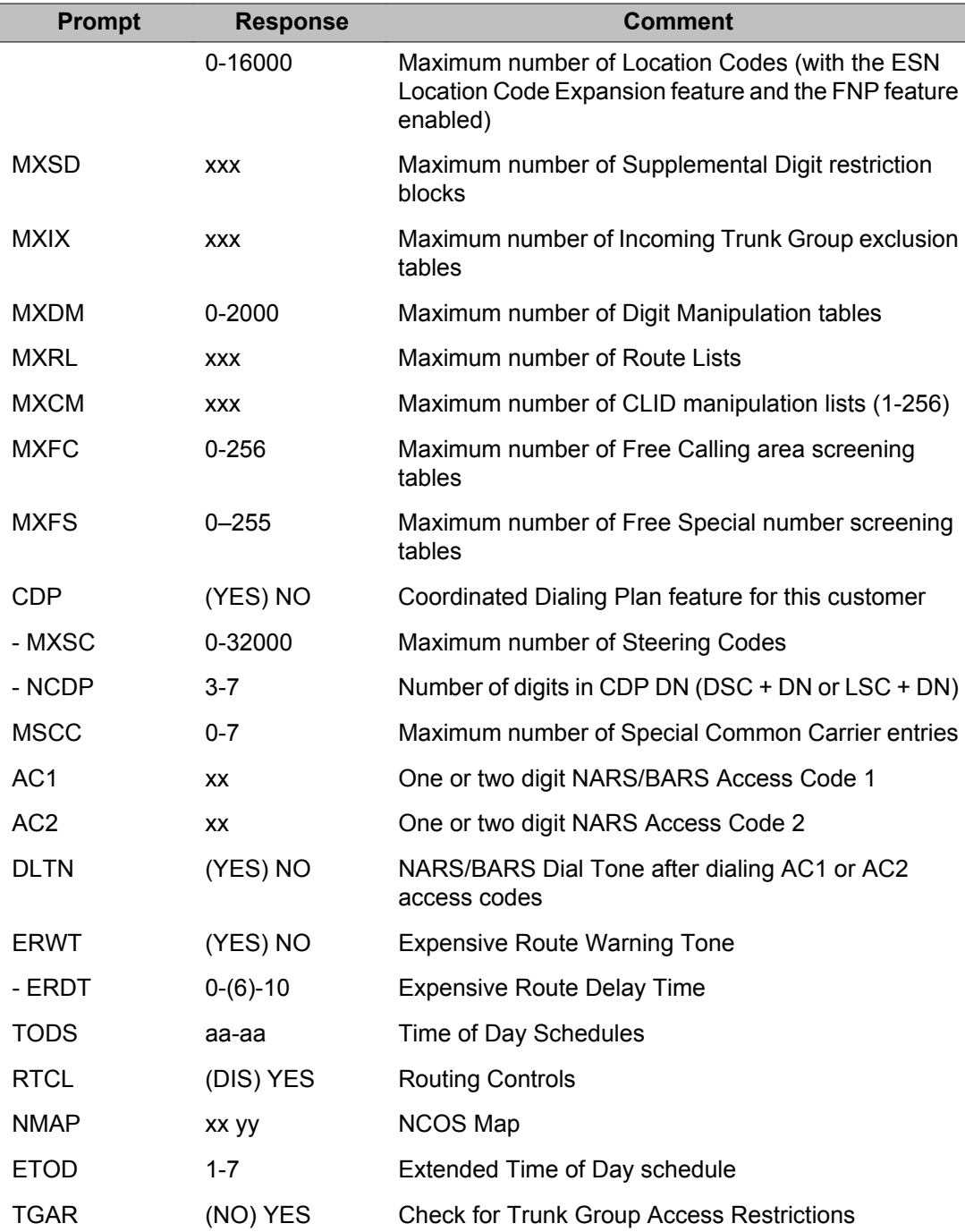

### <span id="page-944-0"></span>**FEAT equal to ITGE (Incoming Trunk Exclusion)**

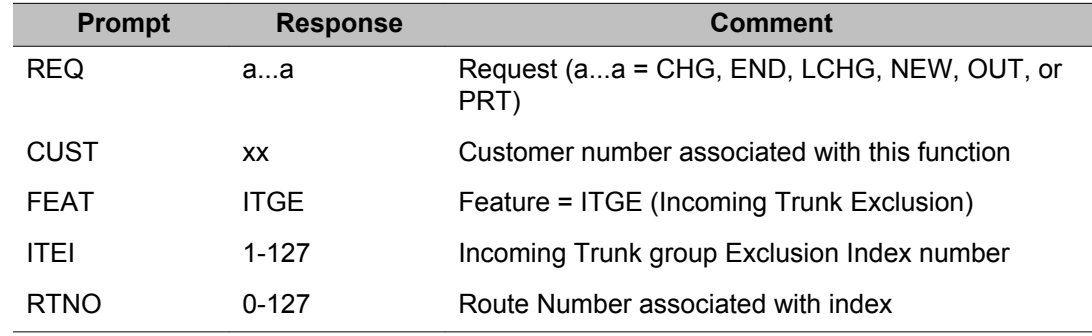

### **FEAT equal to NAS (Network Attendant Service)**

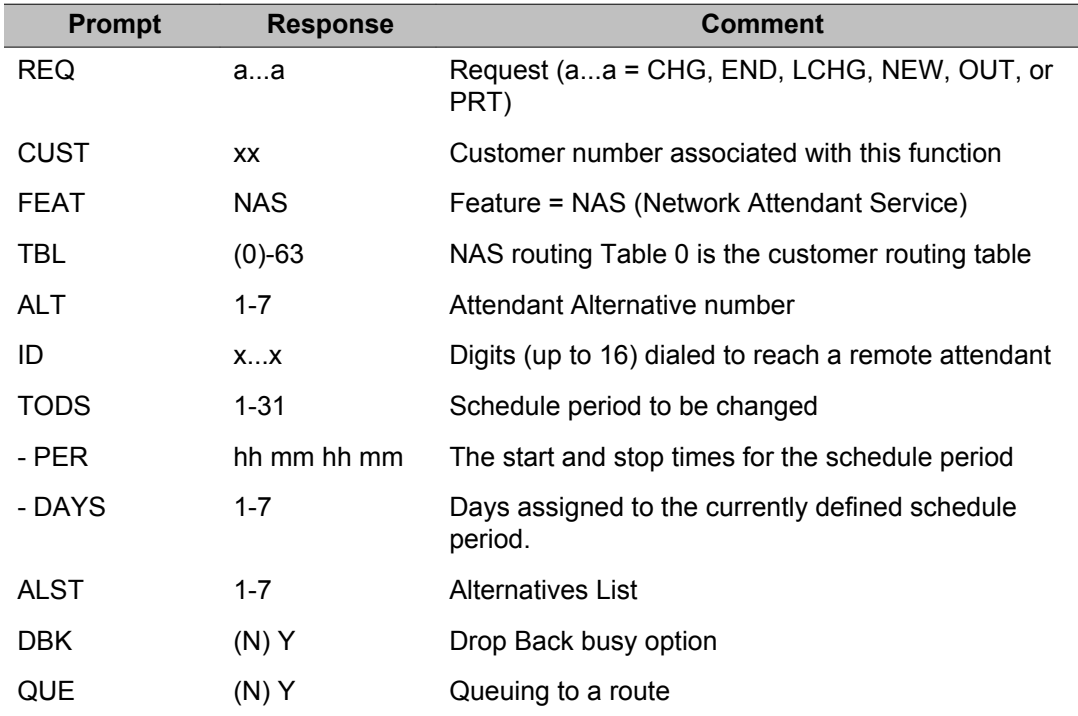

## <span id="page-945-0"></span>**FEAT equal to RLB (Route List)**

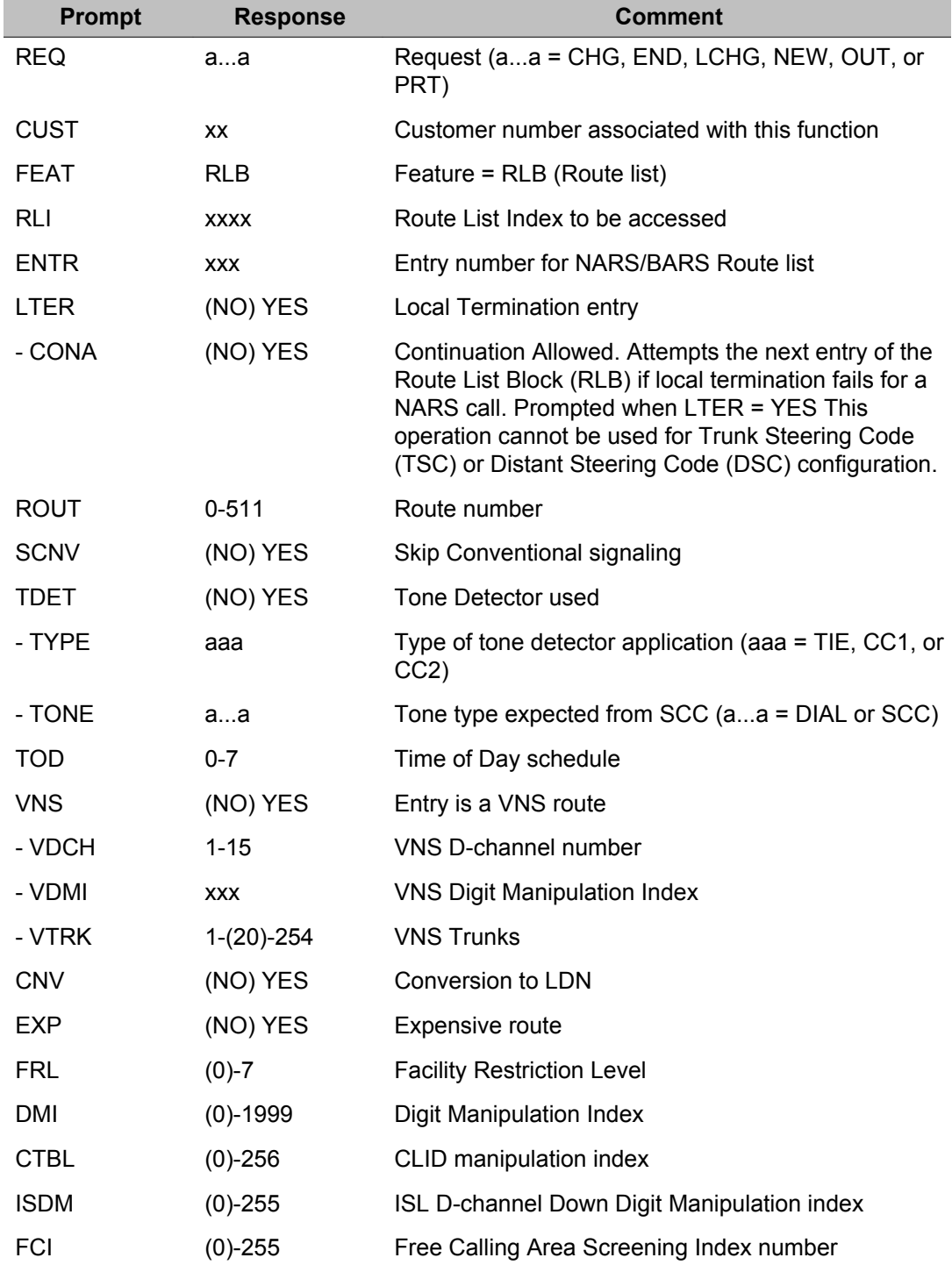

<span id="page-946-0"></span>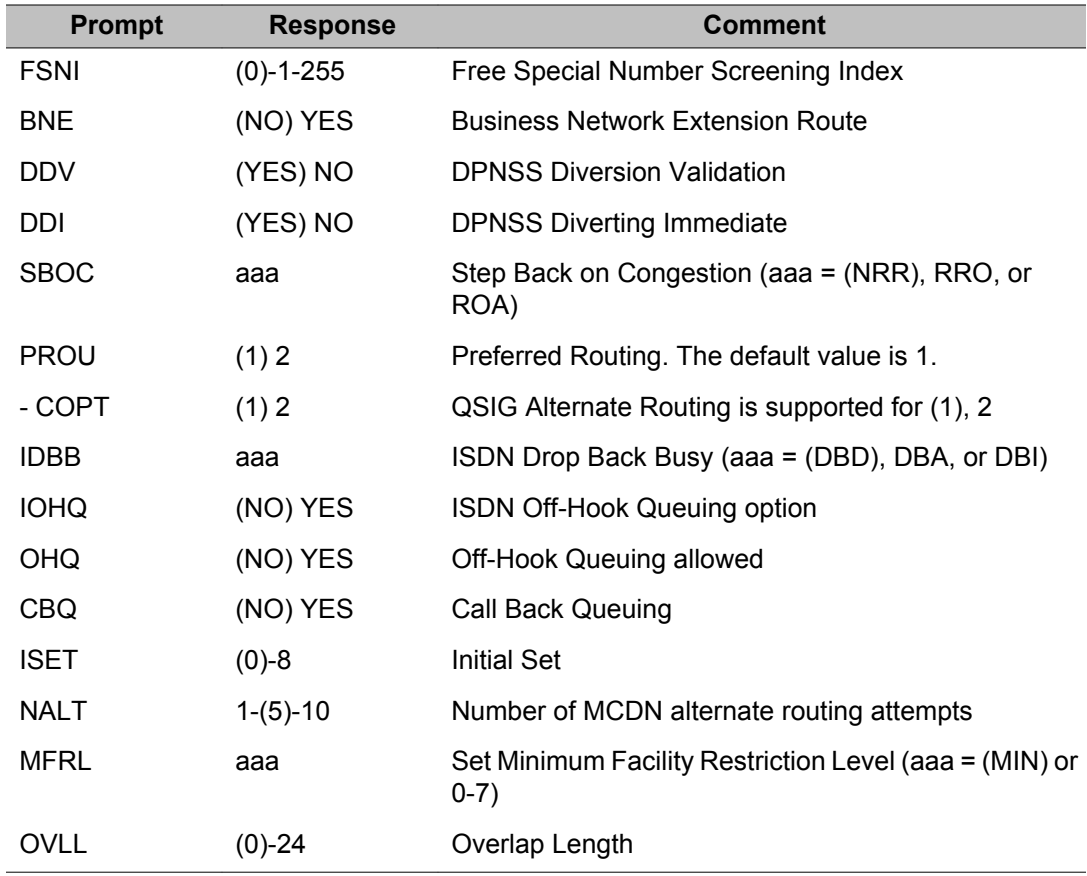

## **FEAT equal to SCC (Special Common Carrier)**

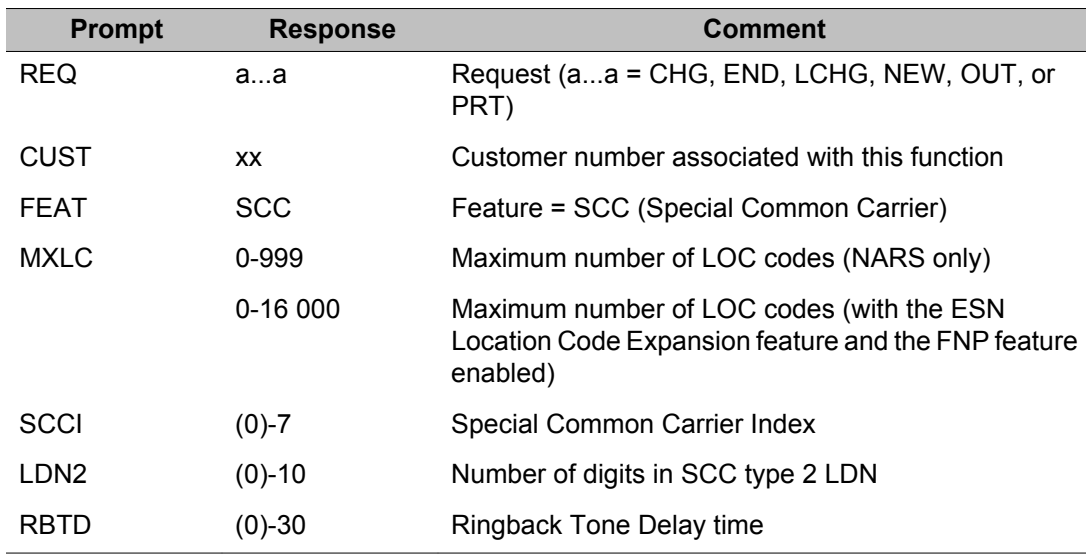

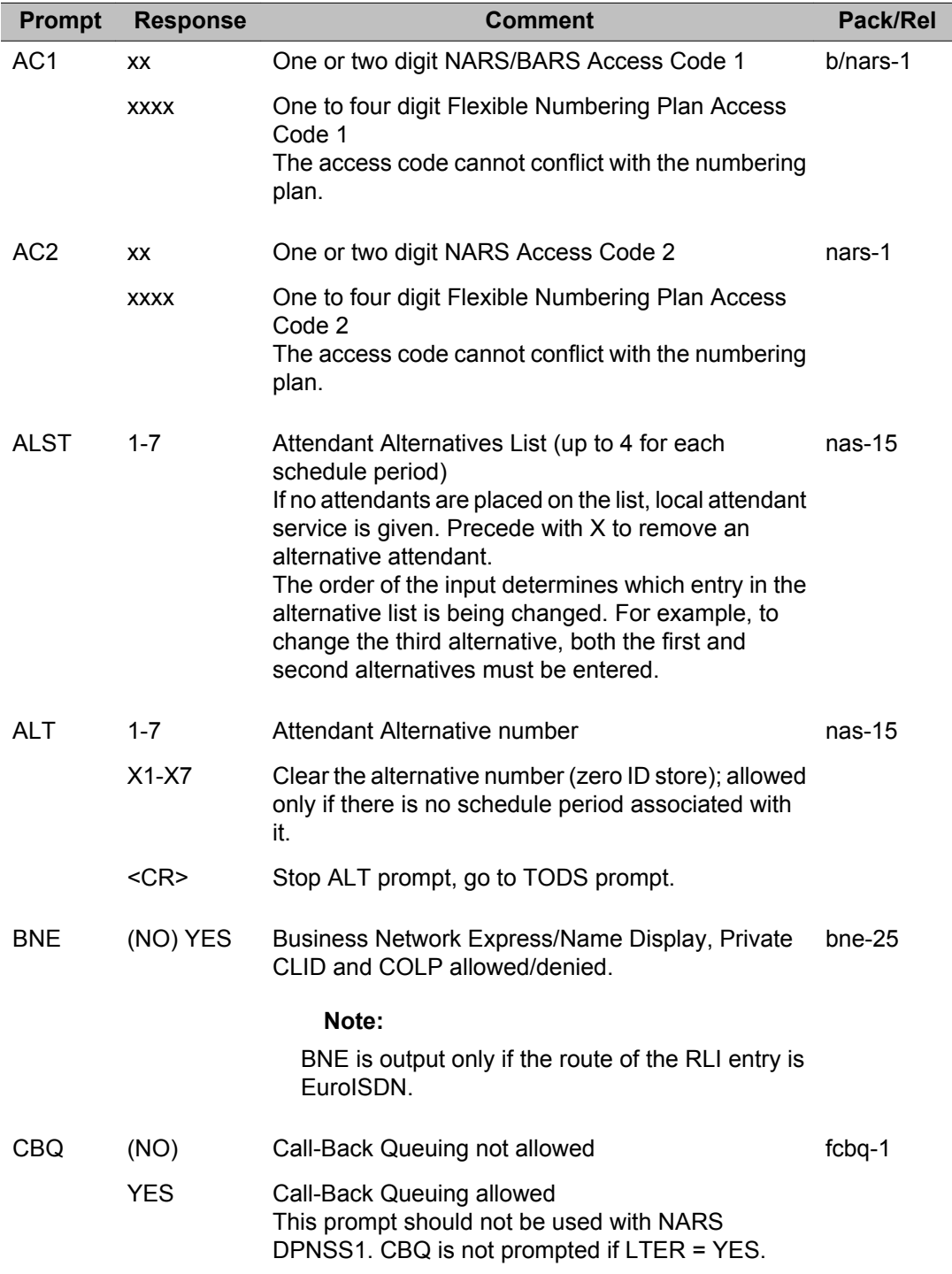

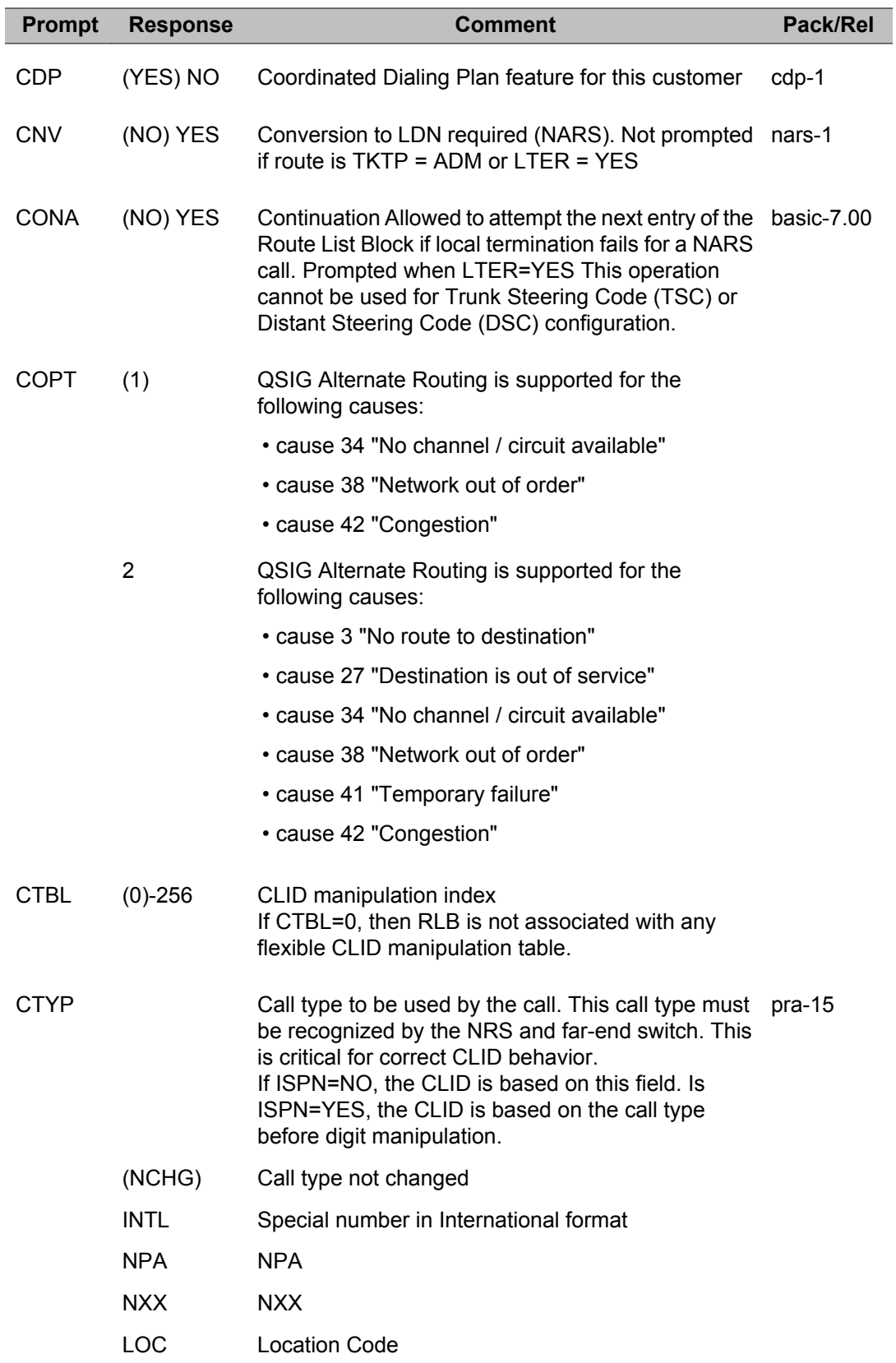

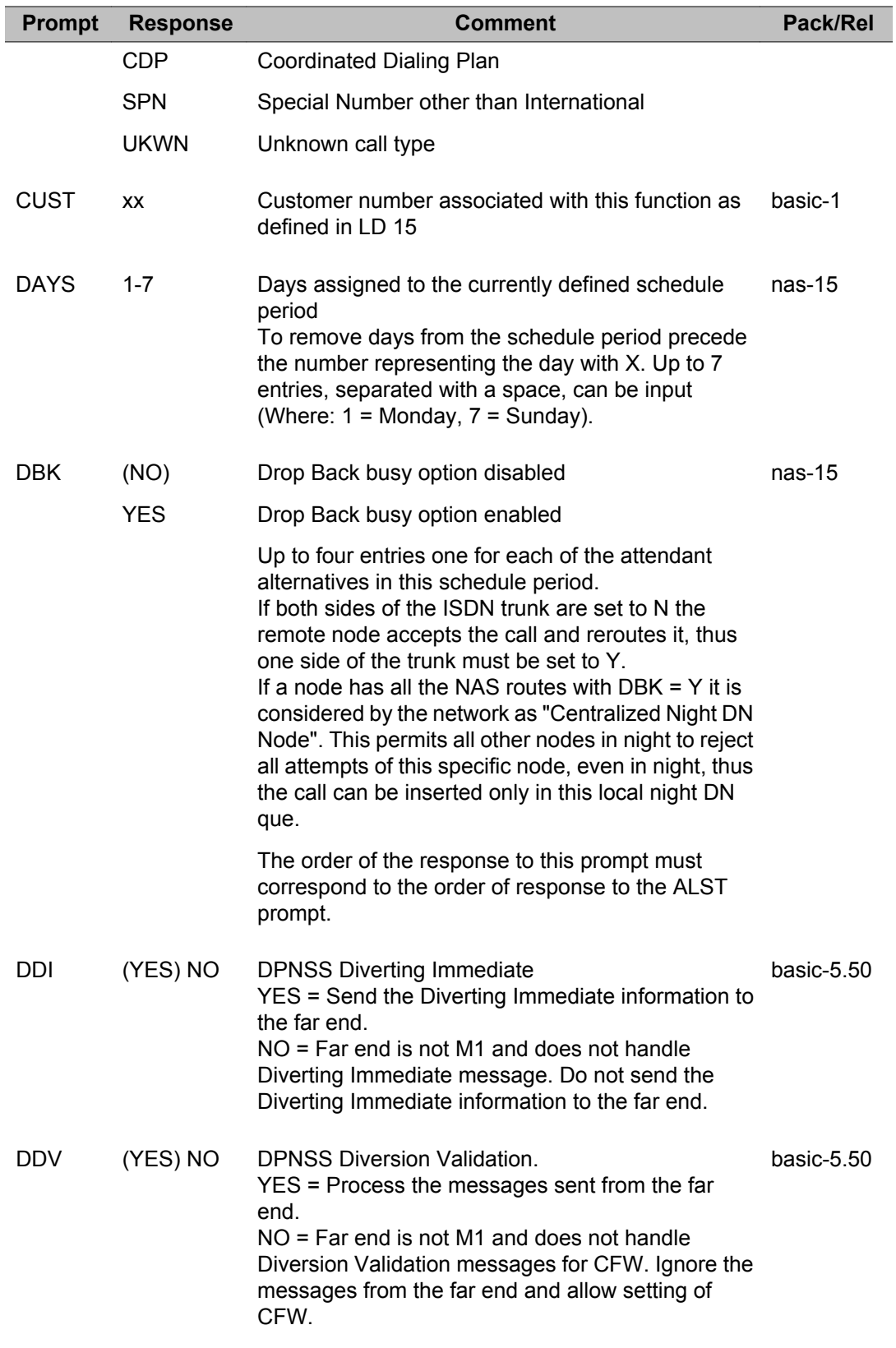

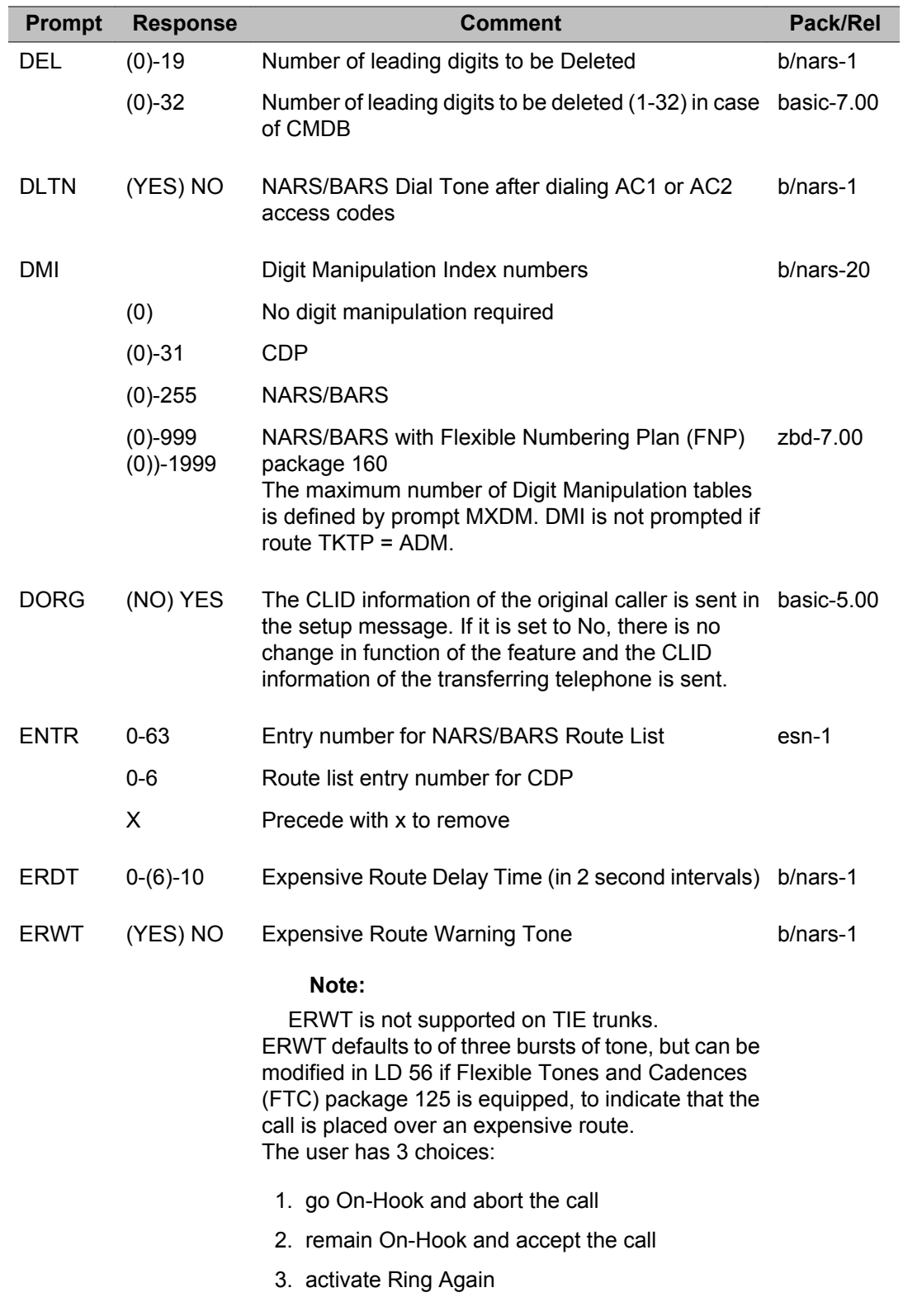

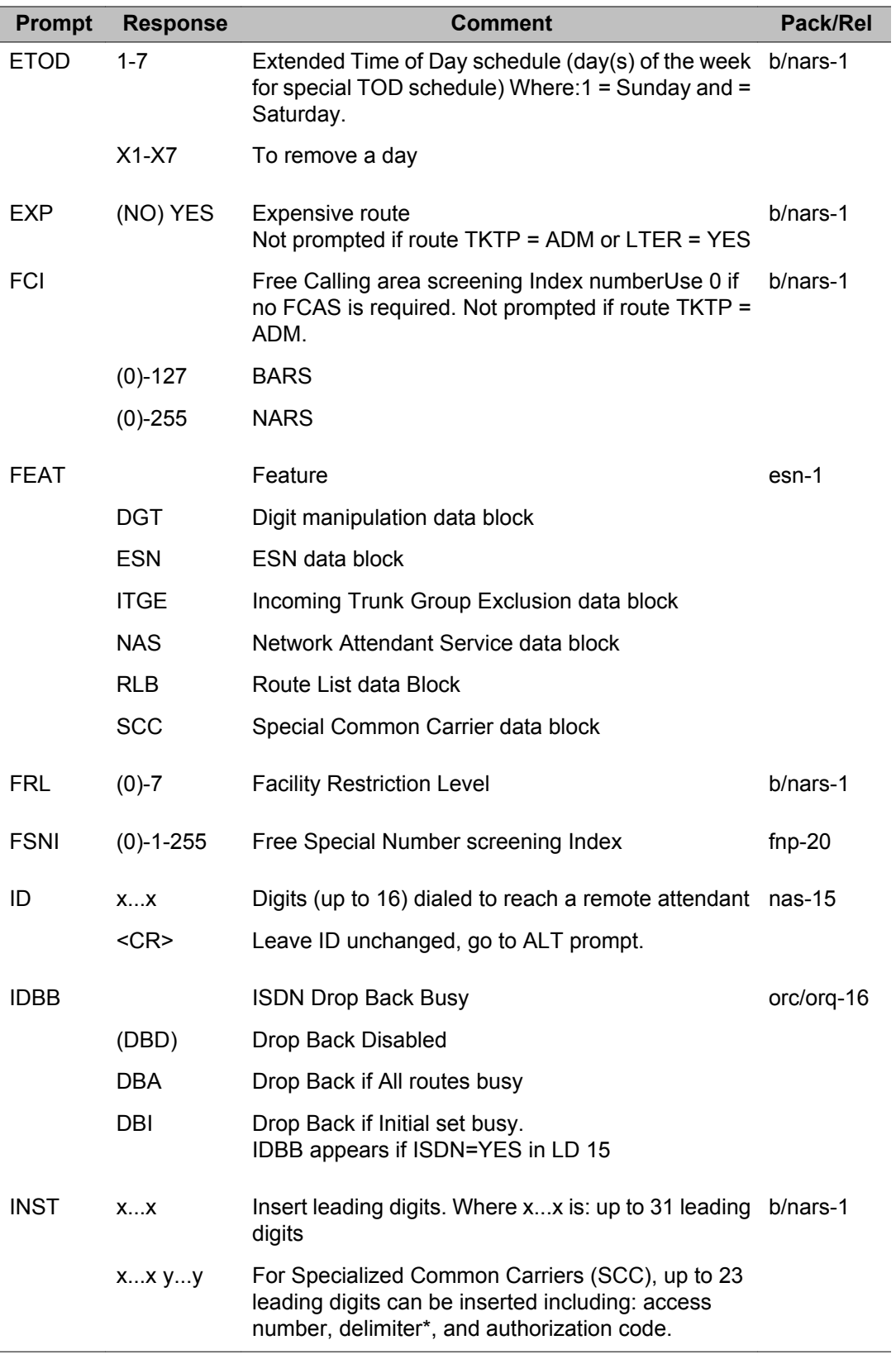

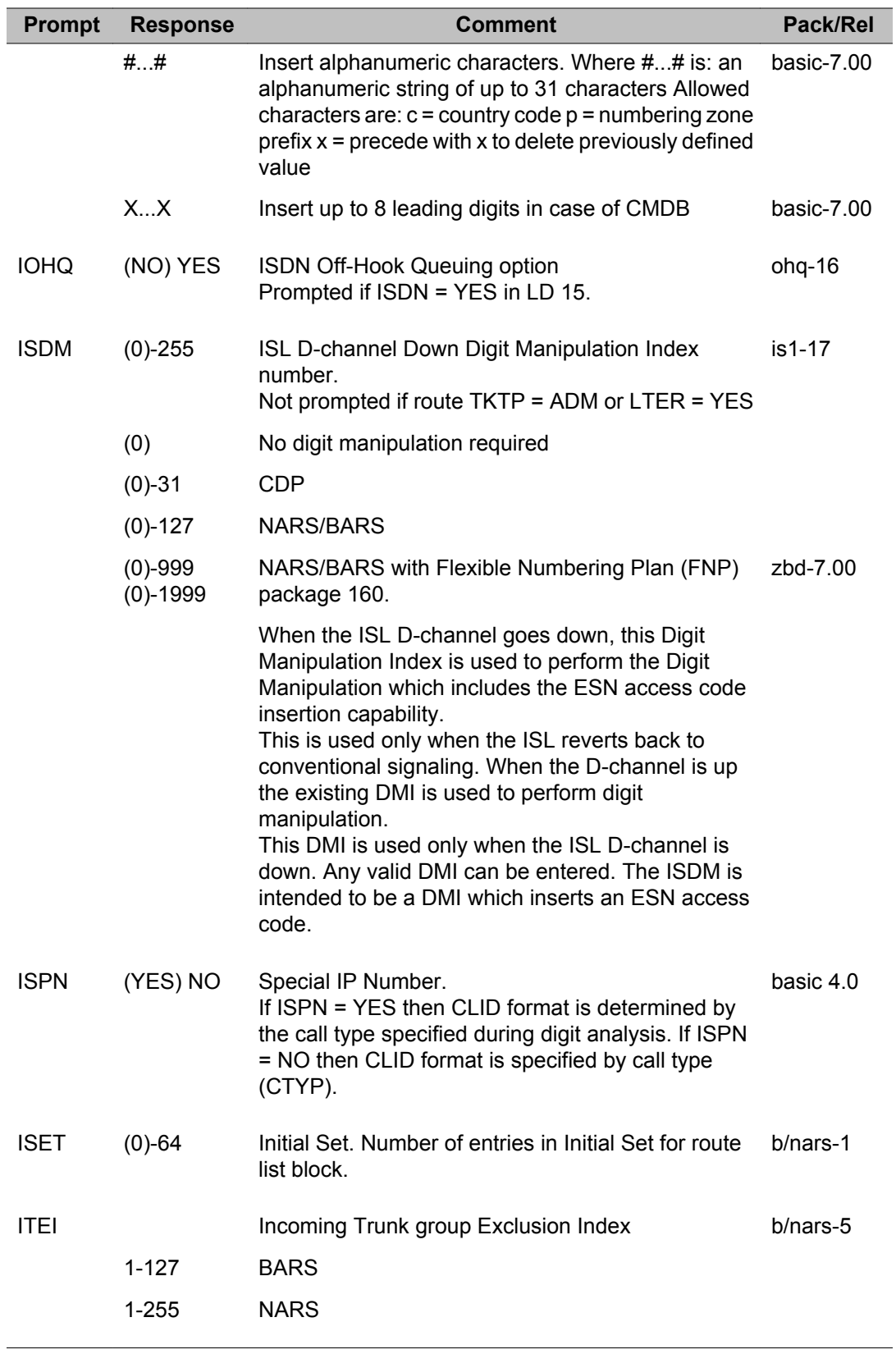

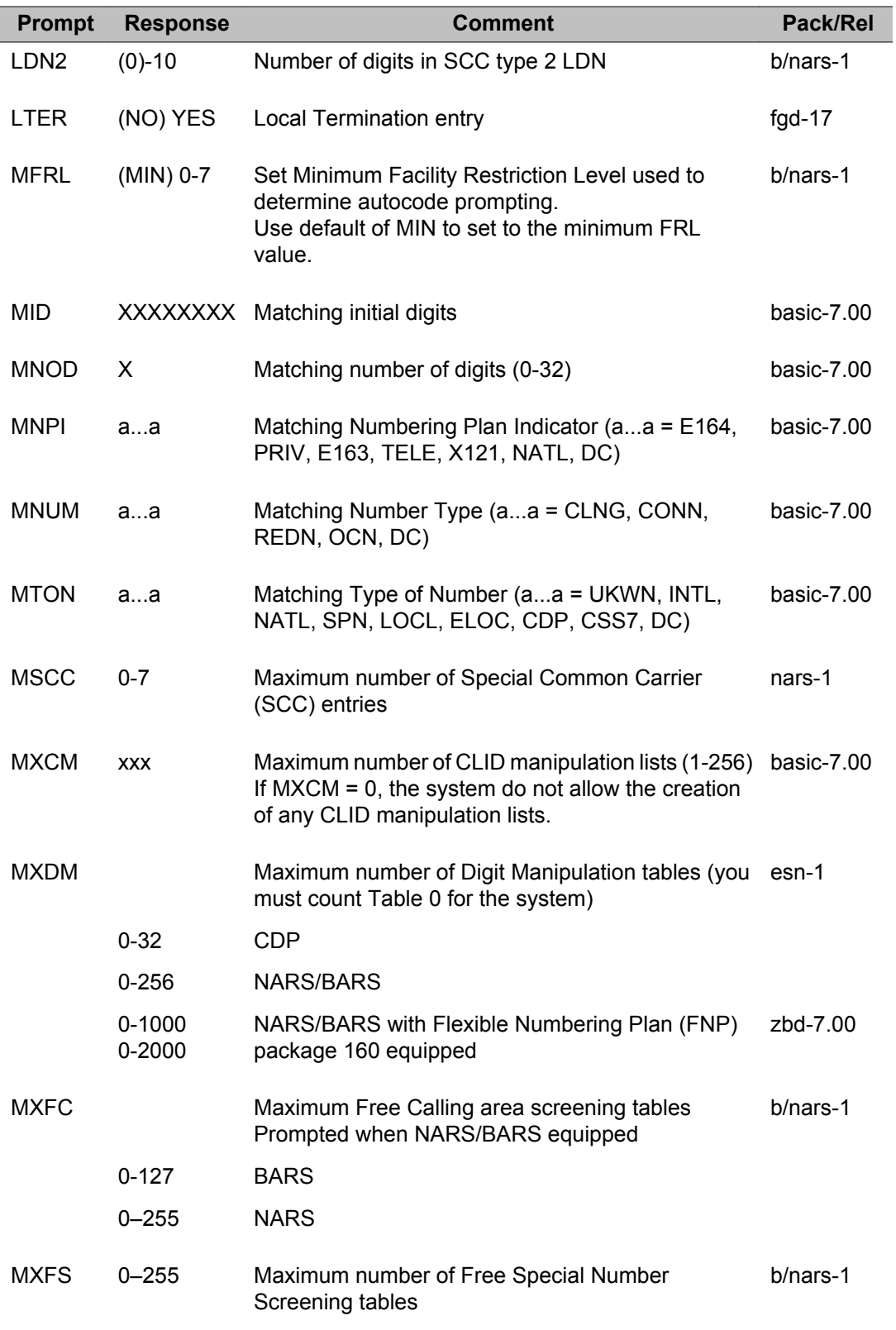

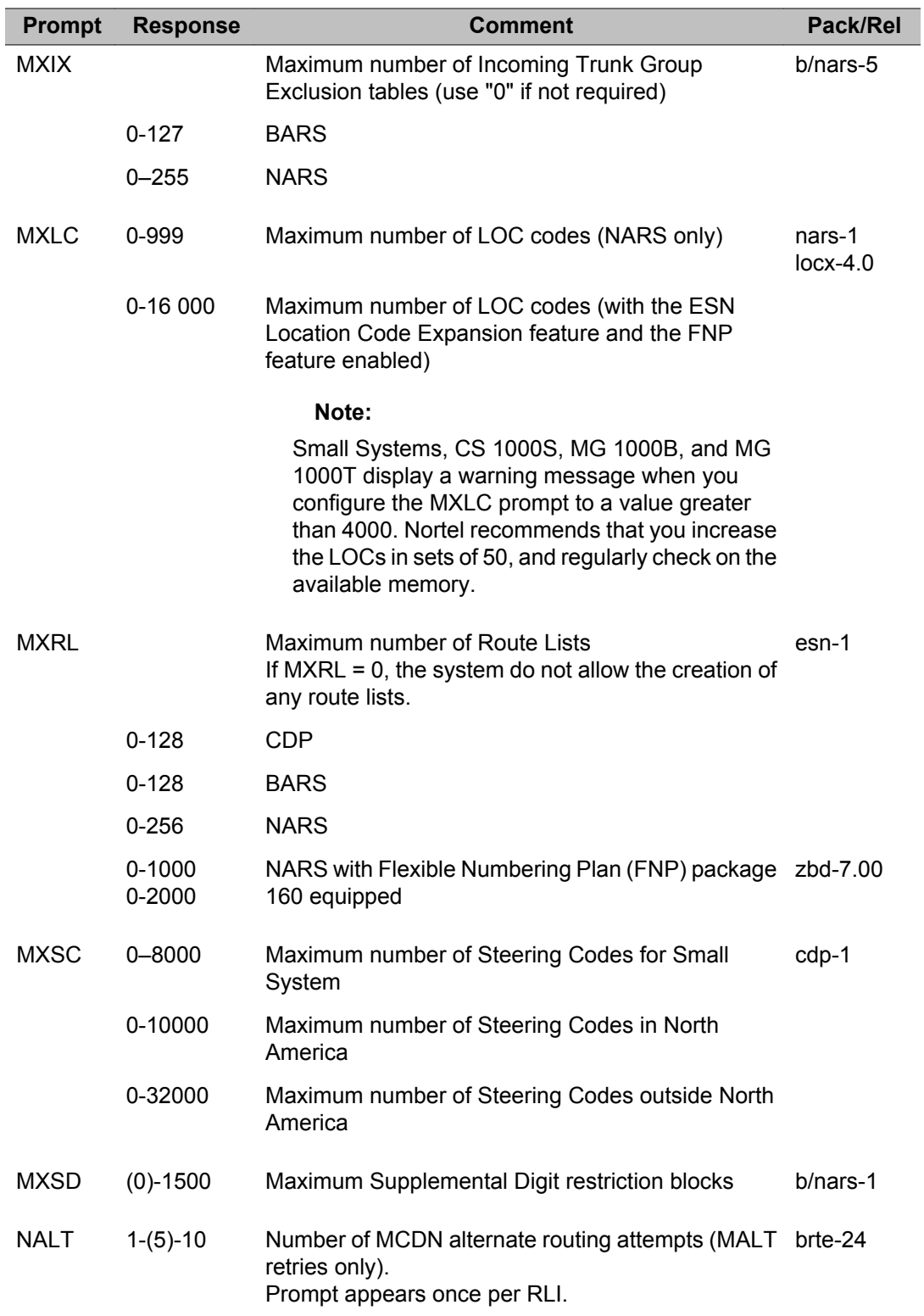

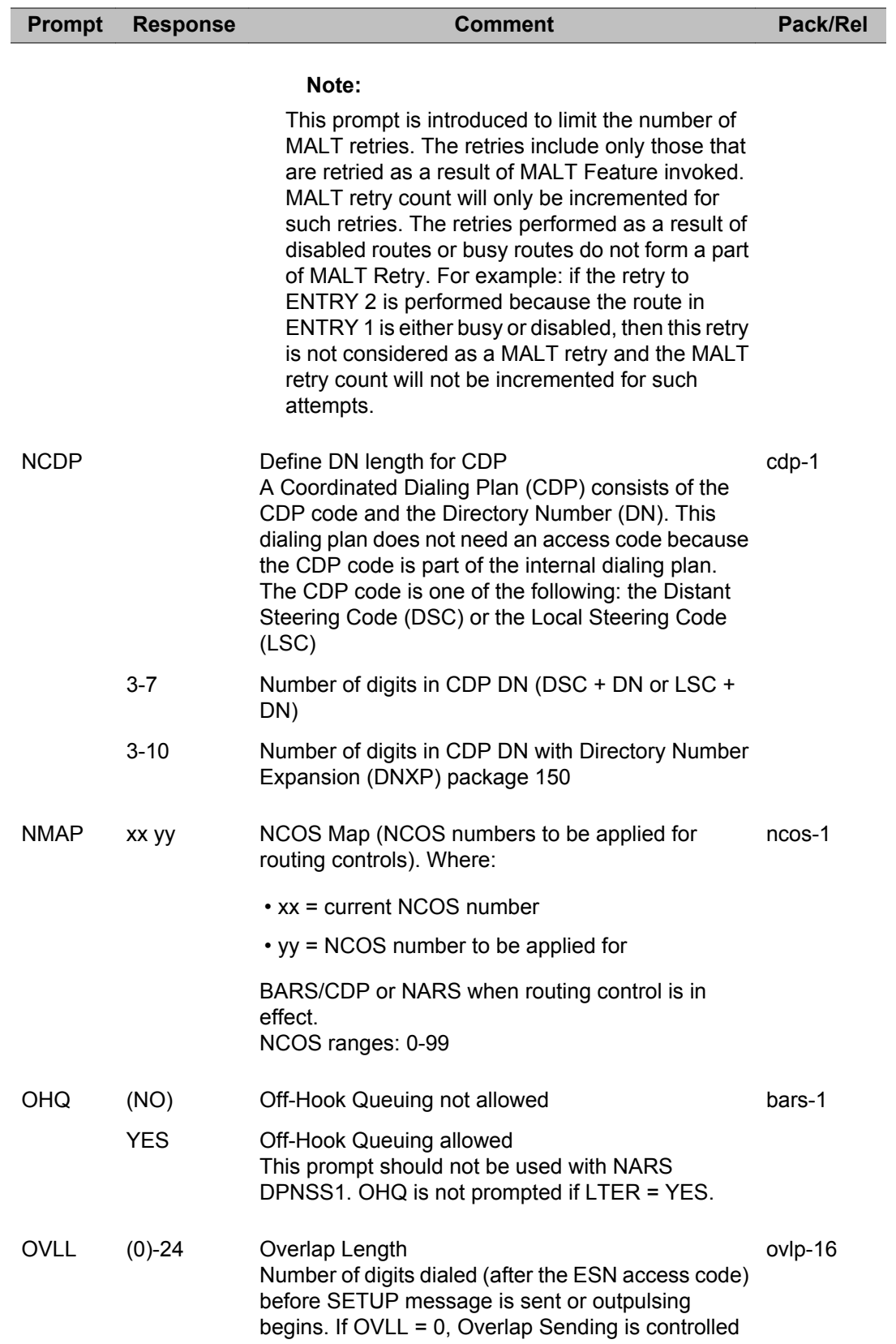

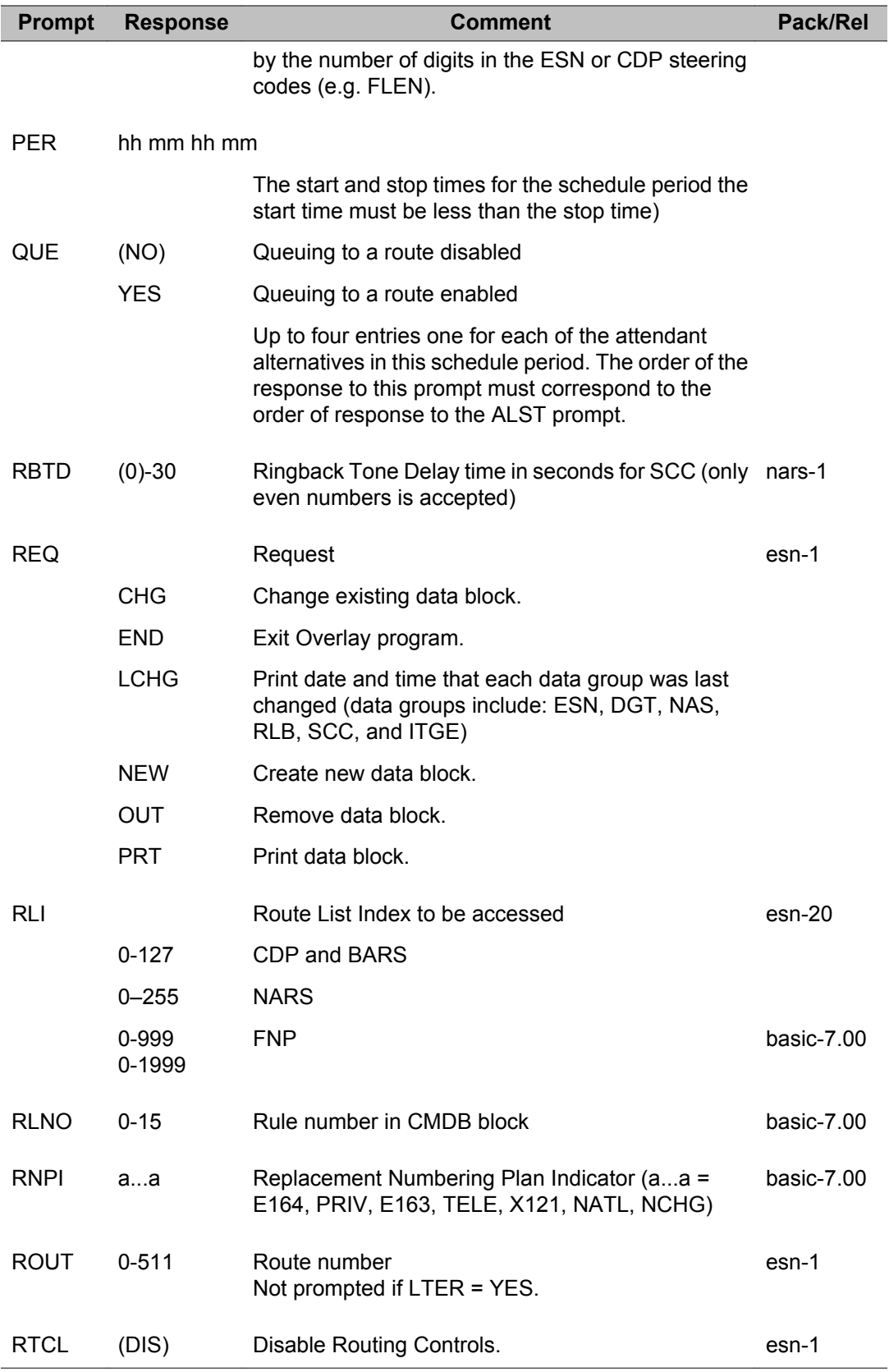

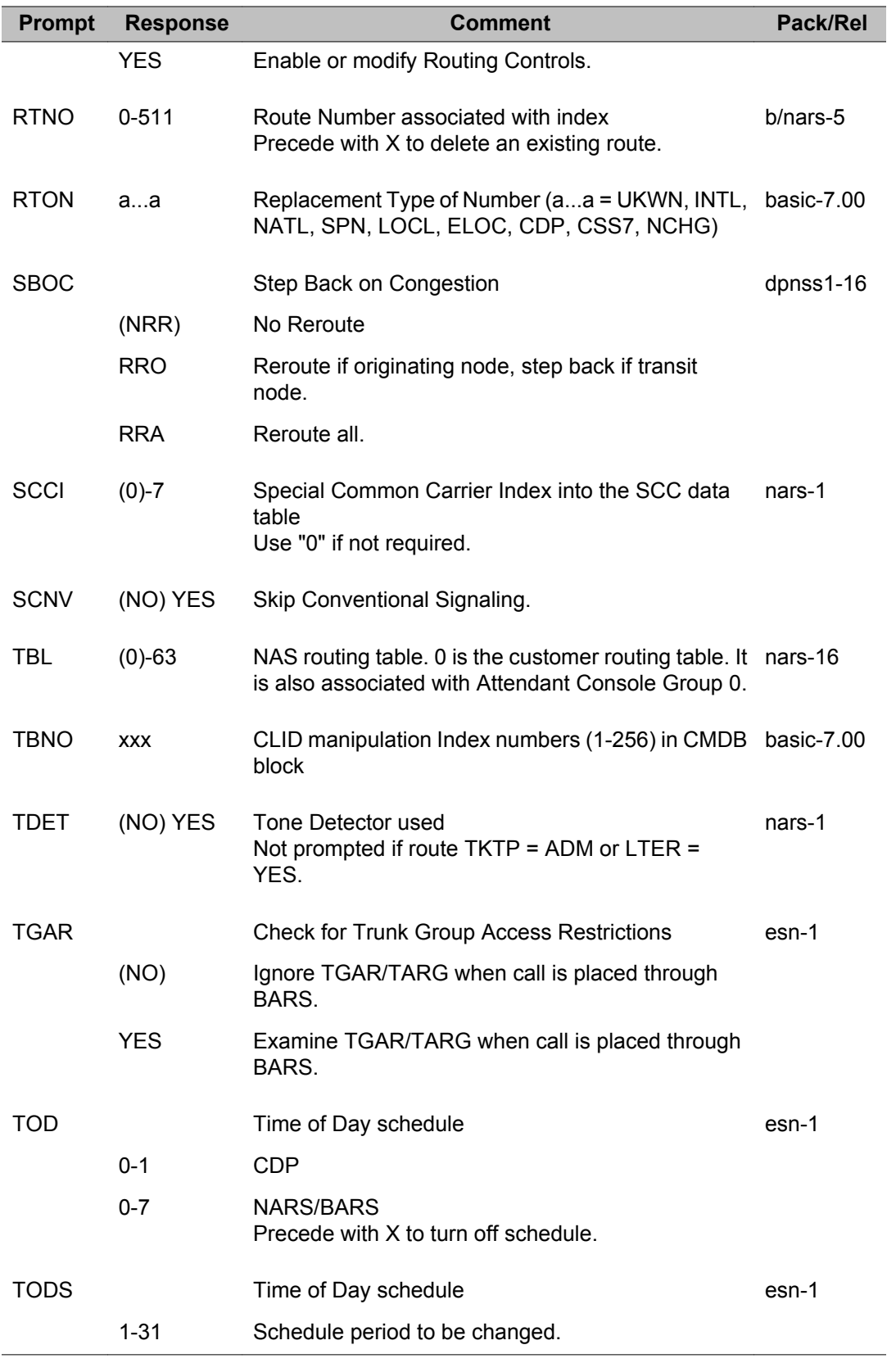

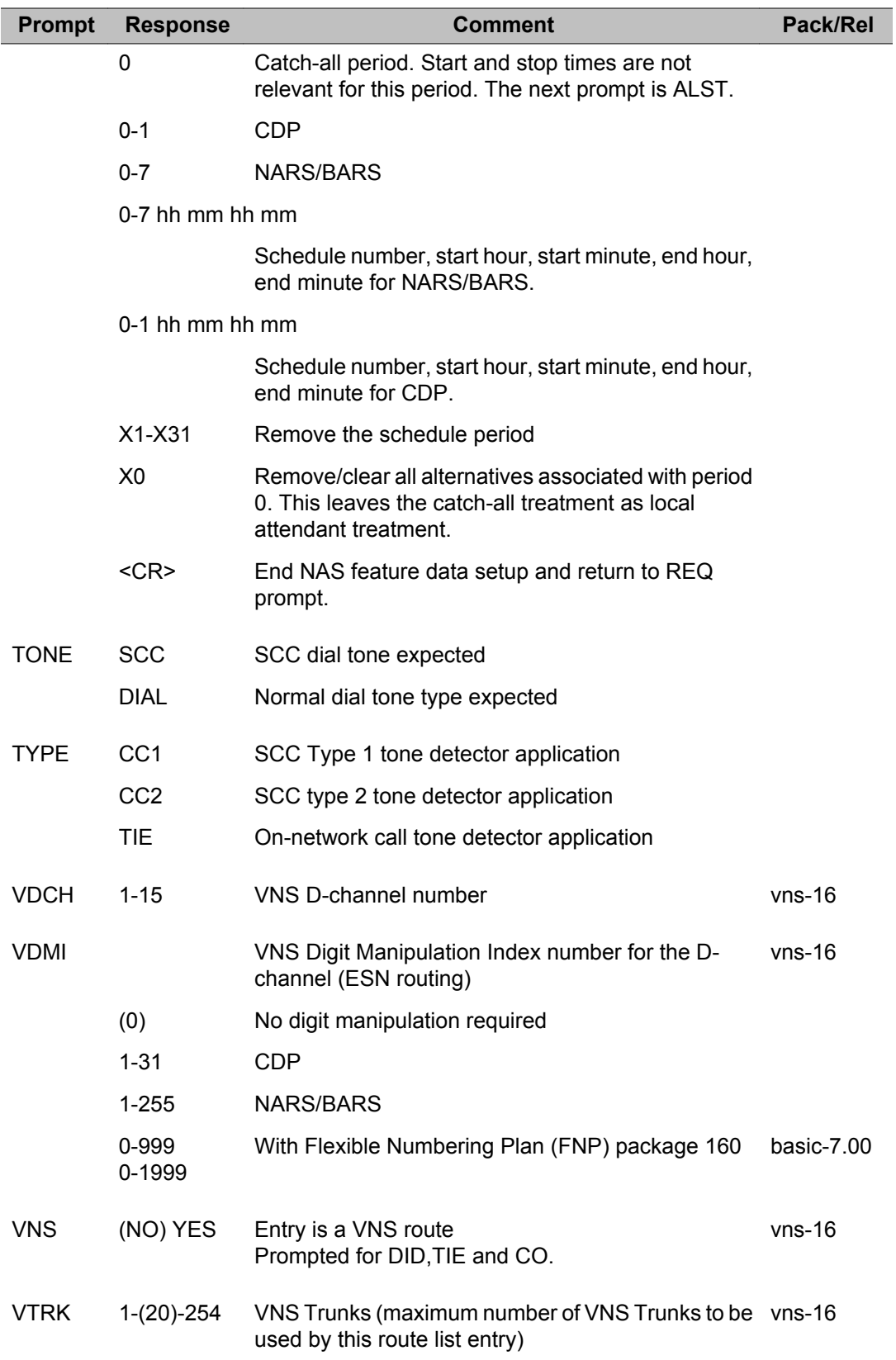

LD 86: Electronic Switched Network 1

# **Chapter 44: LD 87: Electronic Switched Network 2**

Overlay program 87 allows data which define the NARS/BARS/CDP features to be created, modified and printed.

### **Prompts and responses**

#### **Contents**

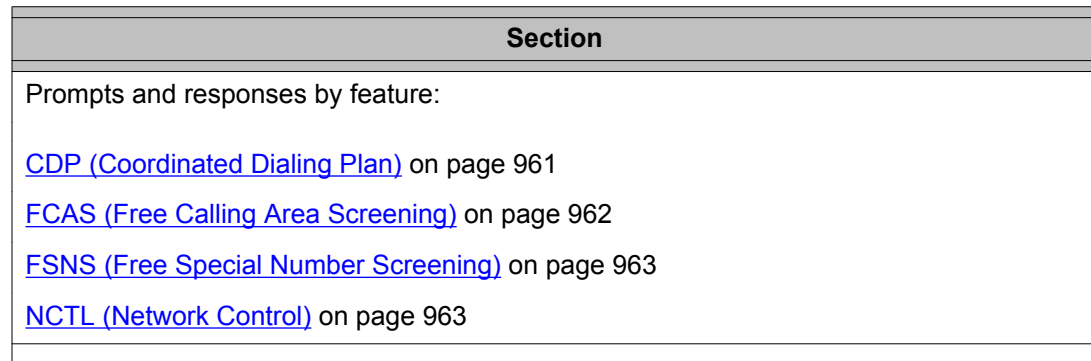

### **CDP (Coordinated Dialing Plan)**

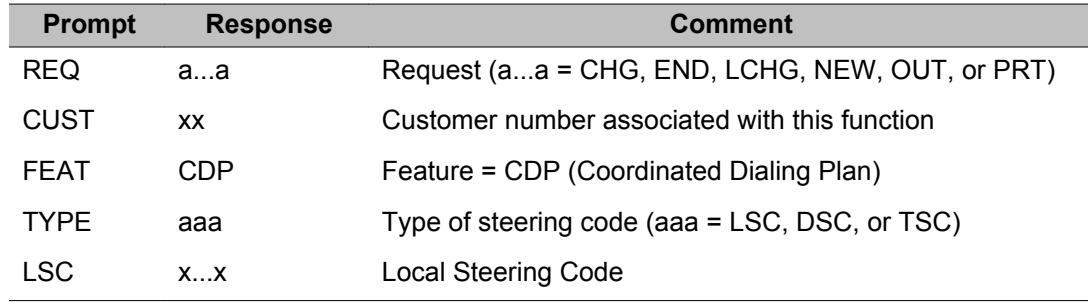

<span id="page-961-0"></span>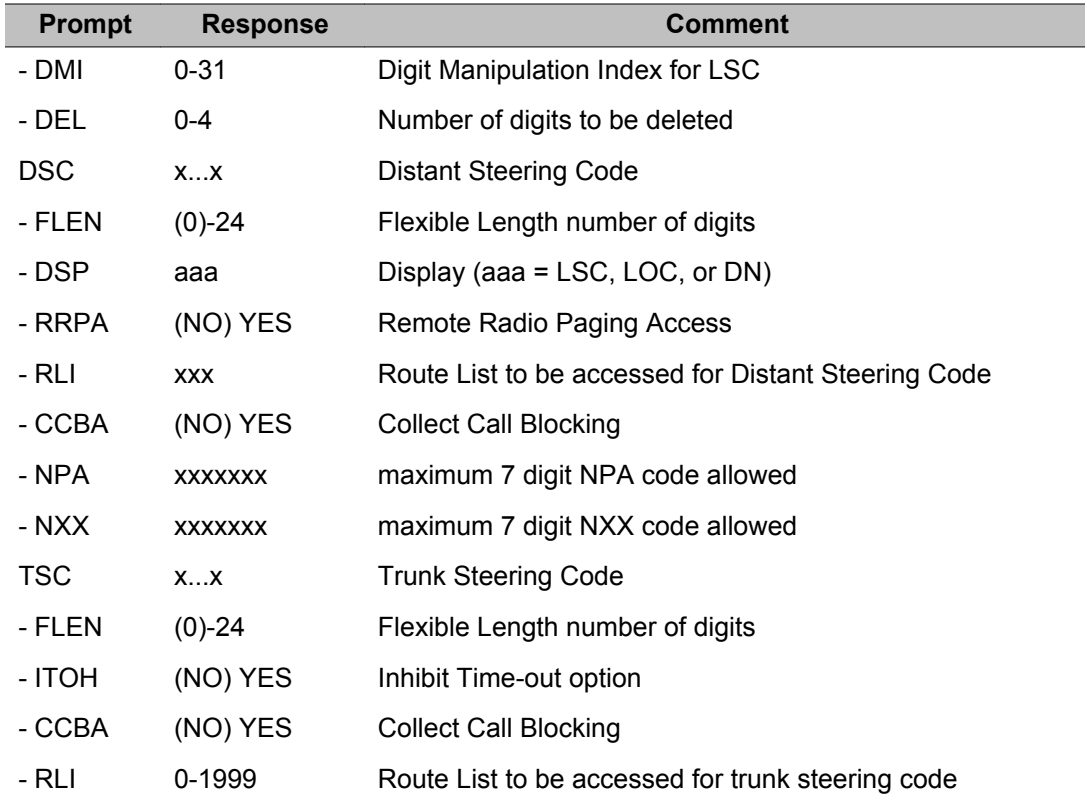

## **FCAS (Free Calling Area Screening)**

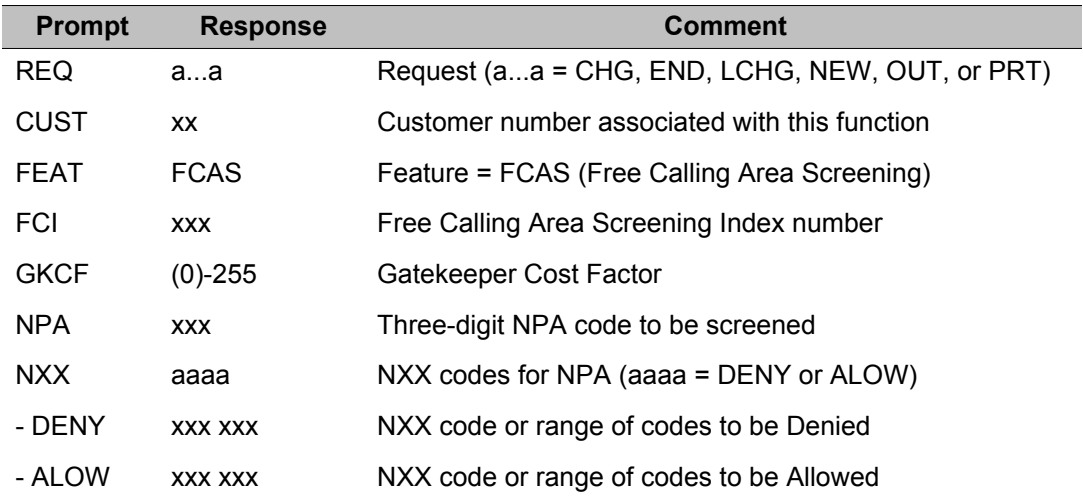

## <span id="page-962-0"></span>**FSNS (Free Special Number Screening)**

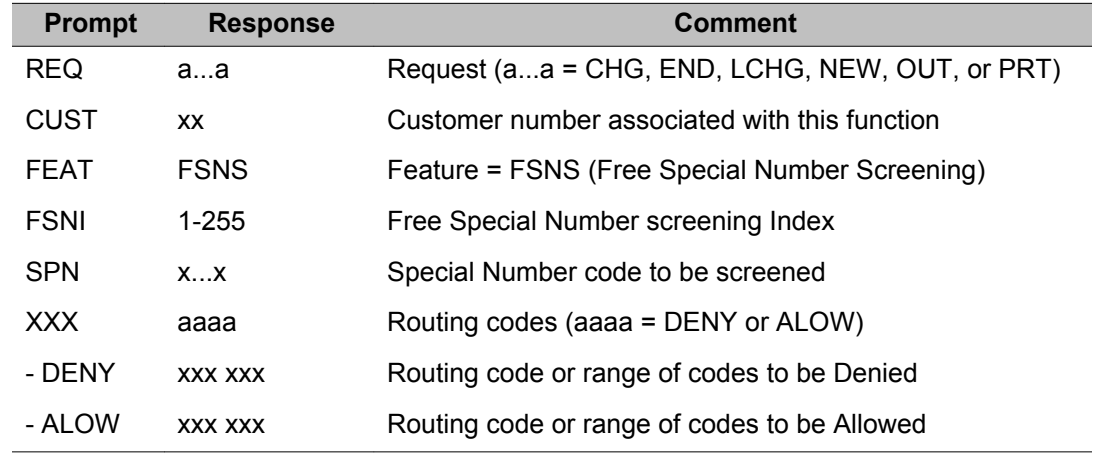

## **NCTL (Network Control)**

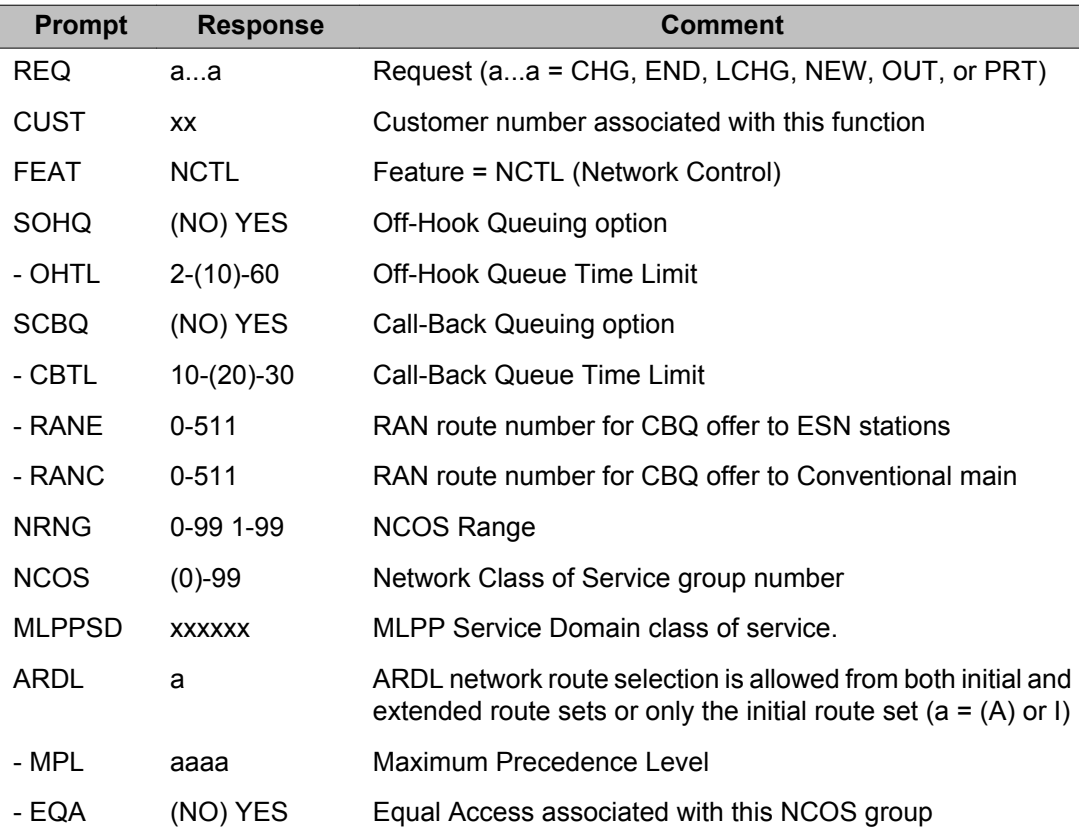

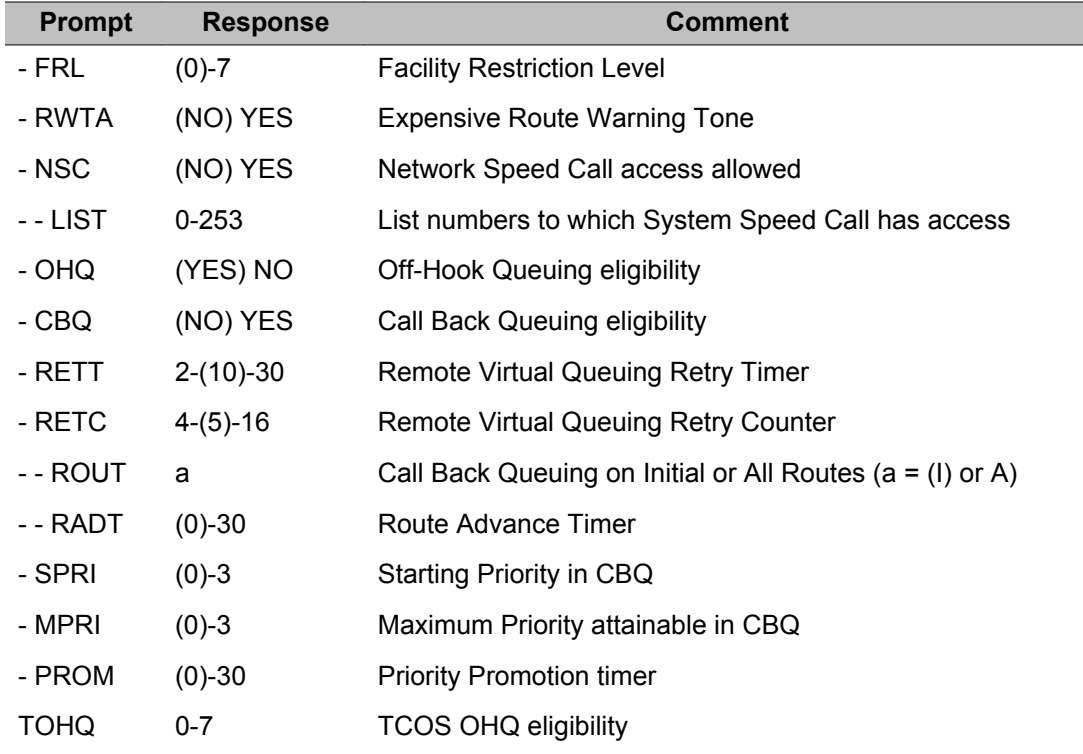

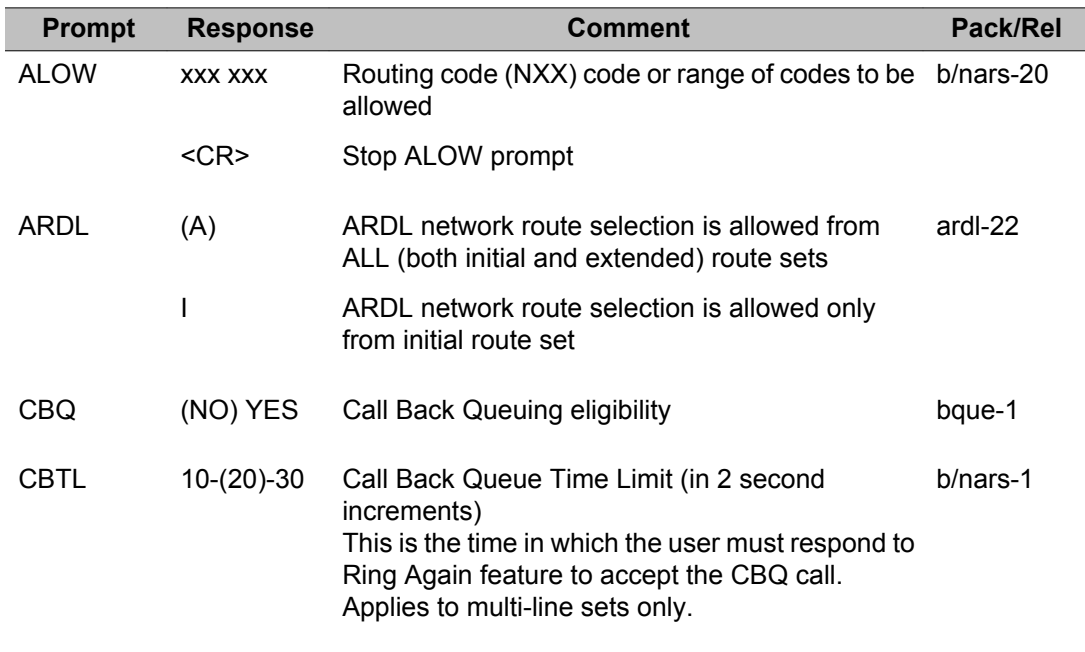

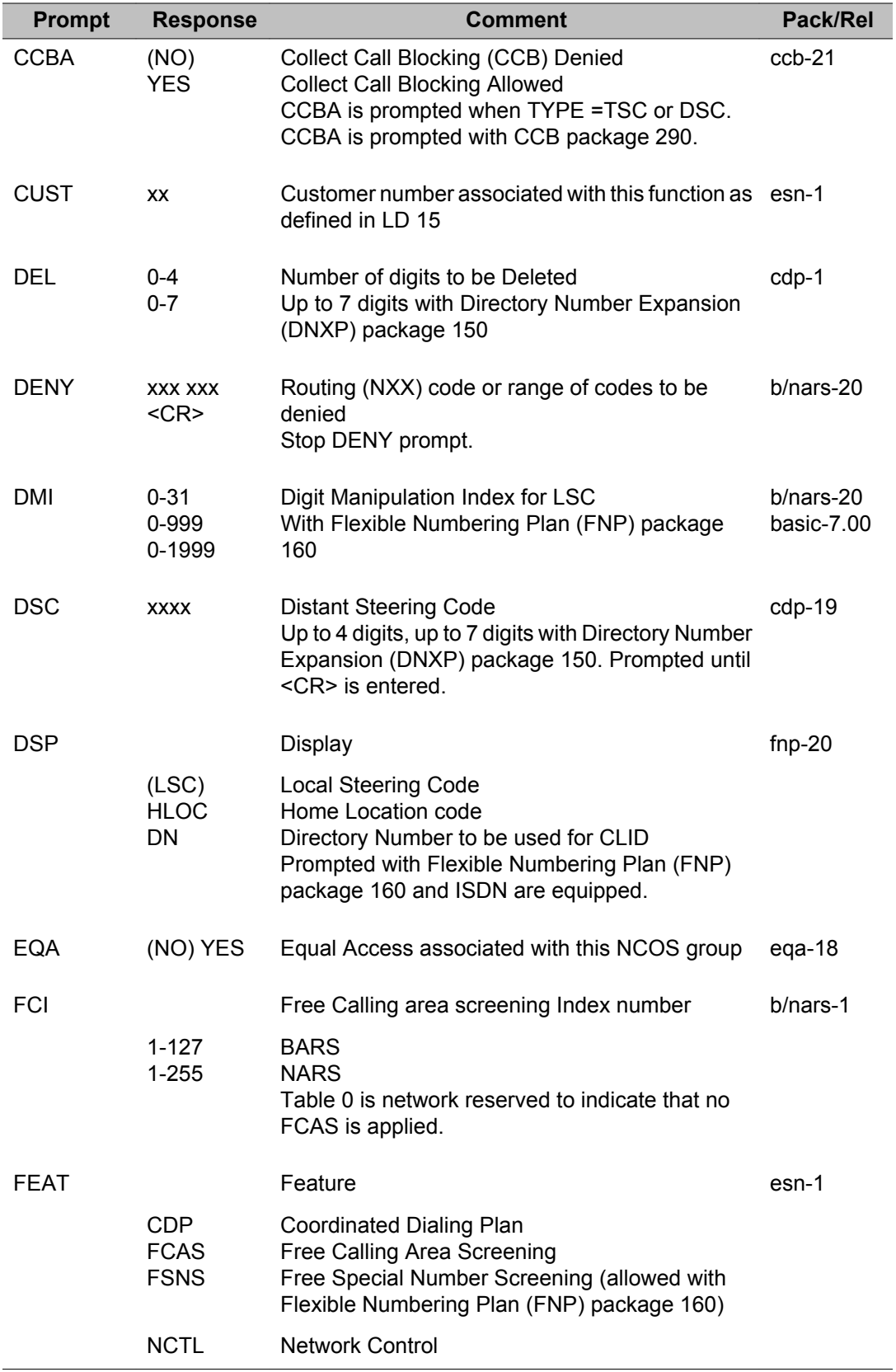

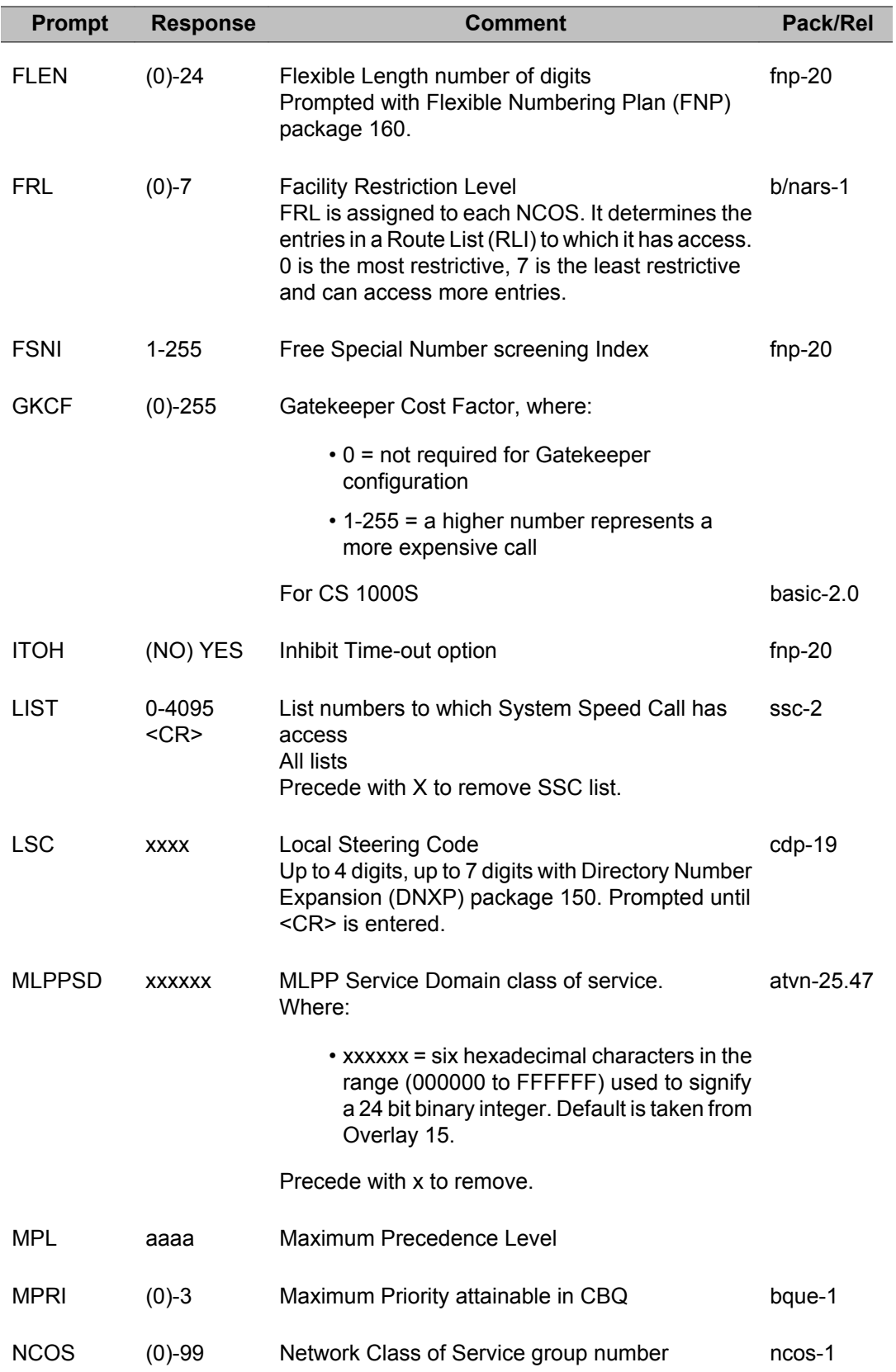

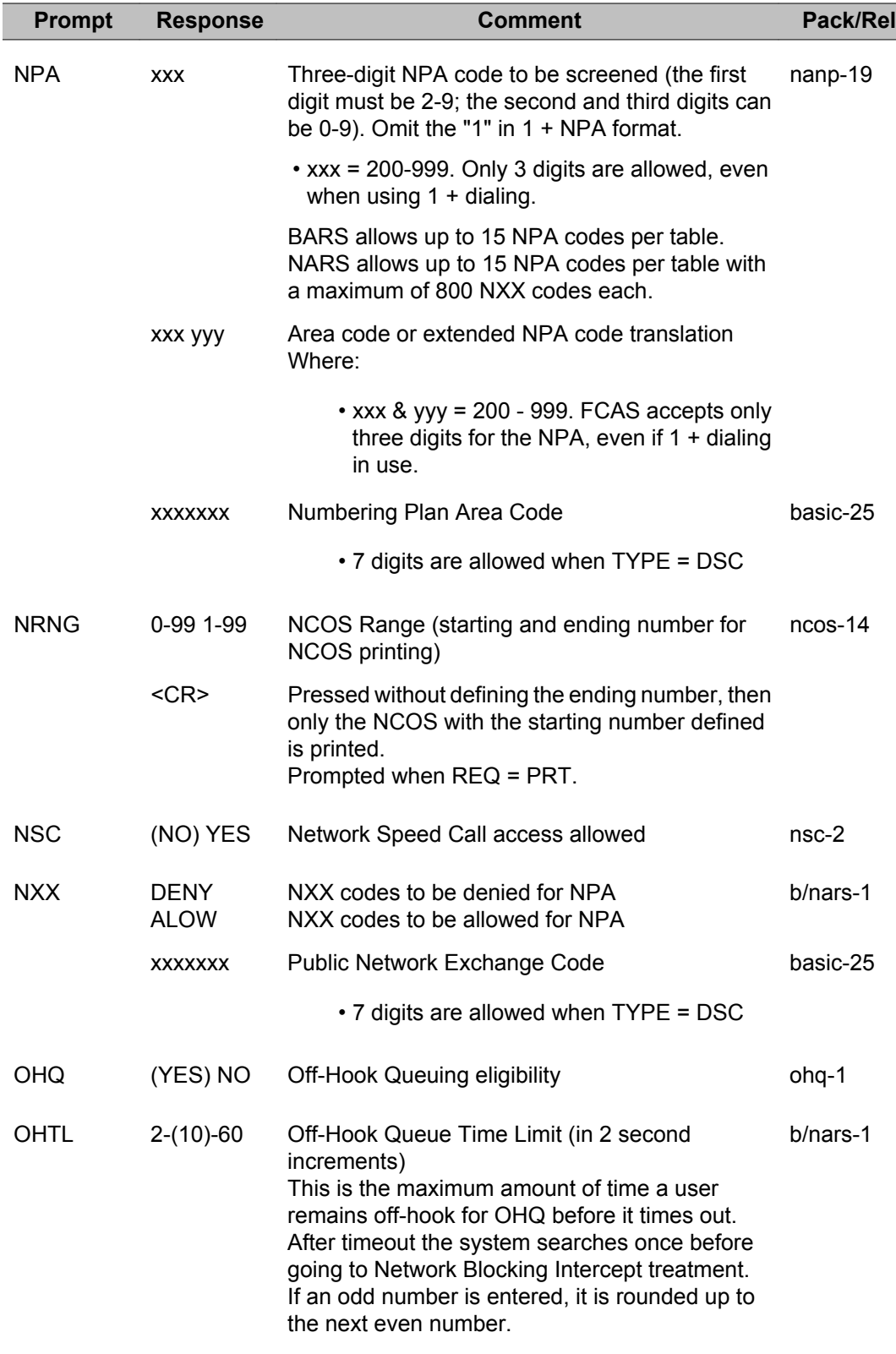

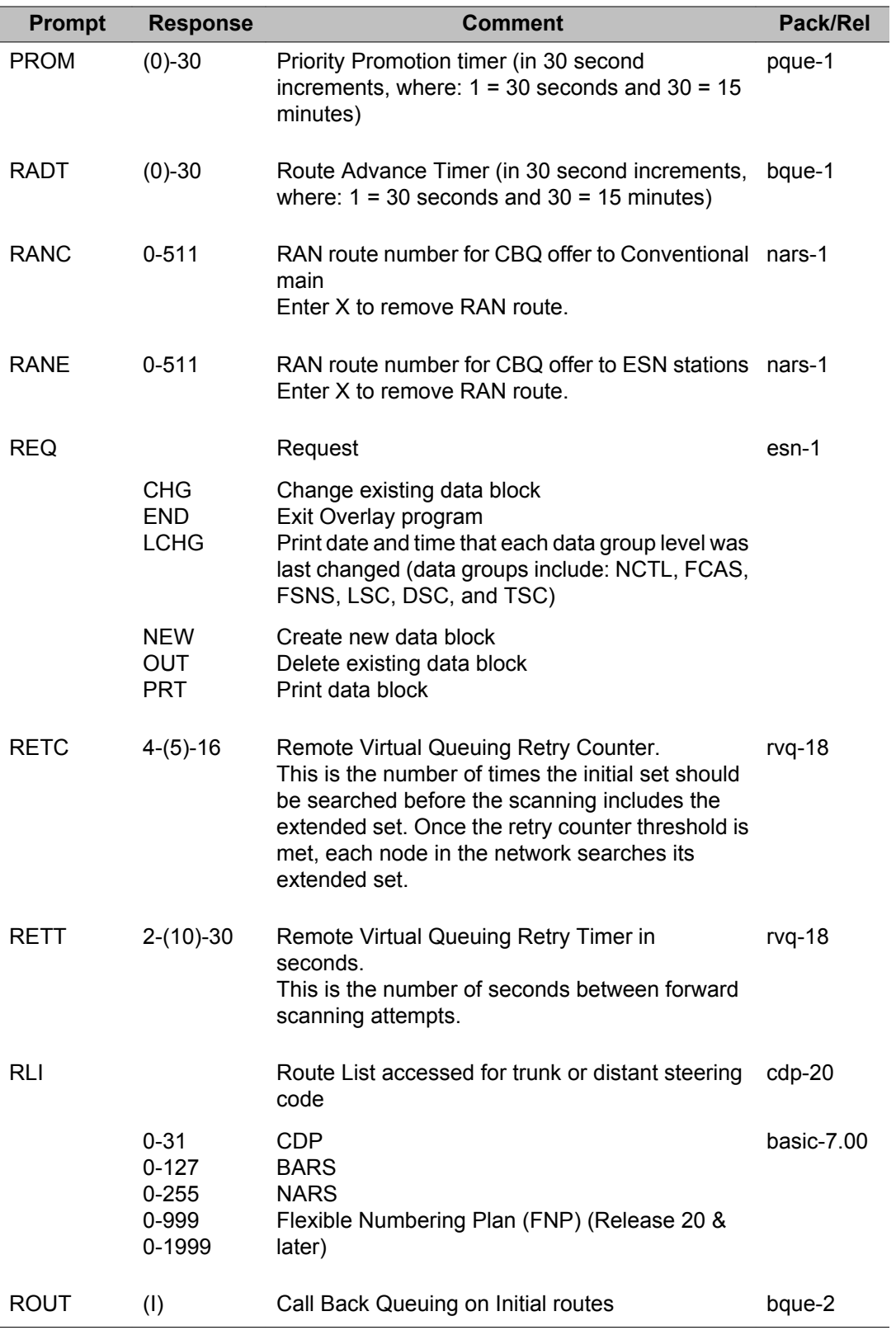

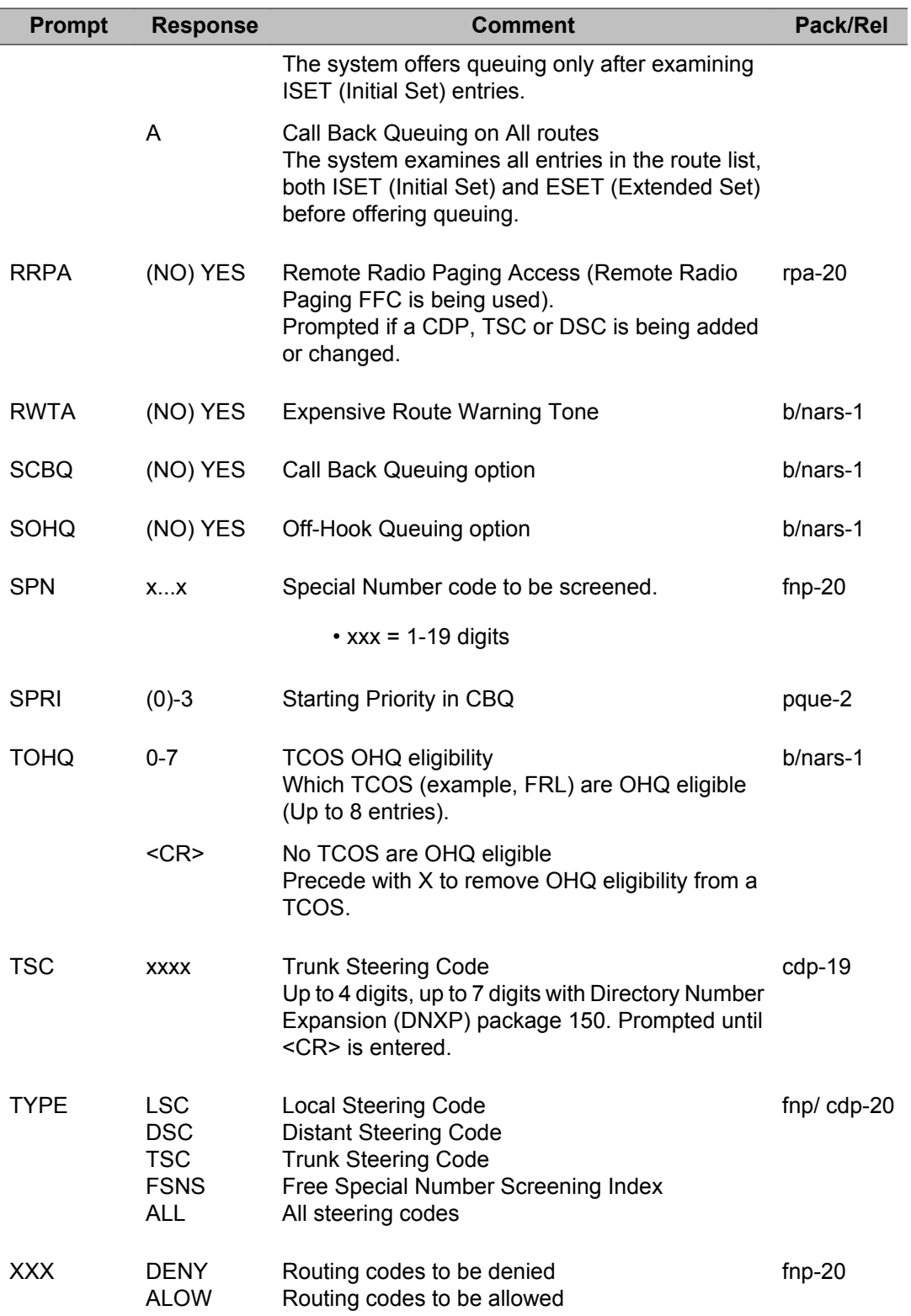

LD 87: Electronic Switched Network 2

# **Chapter 45: LD 88: Authorization Code**

Overlay program 88 allows data for Basic Authorization Code (BAUT) and Network Authorization Code (NAUT) to be created, modified and printed.

#### **Prompts and responses**

#### **Contents**

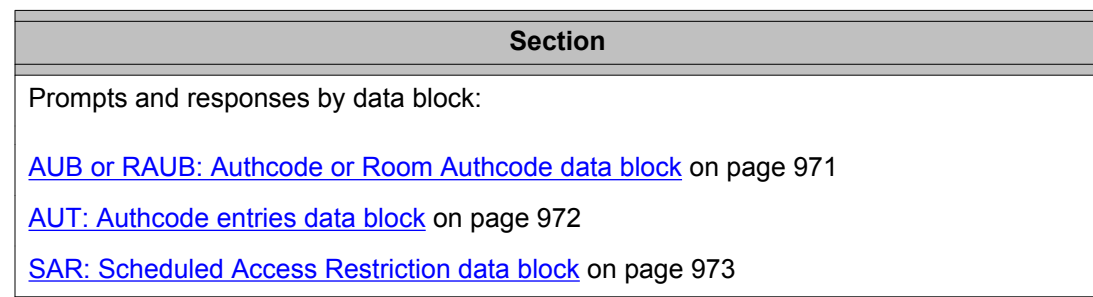

#### **AUB or RAUB: Authcode or Room Authcode data block**

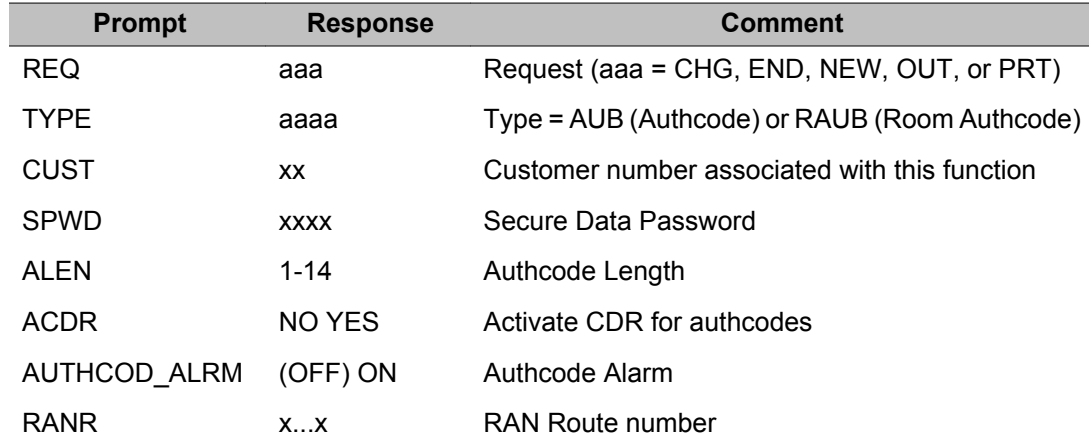

<span id="page-971-0"></span>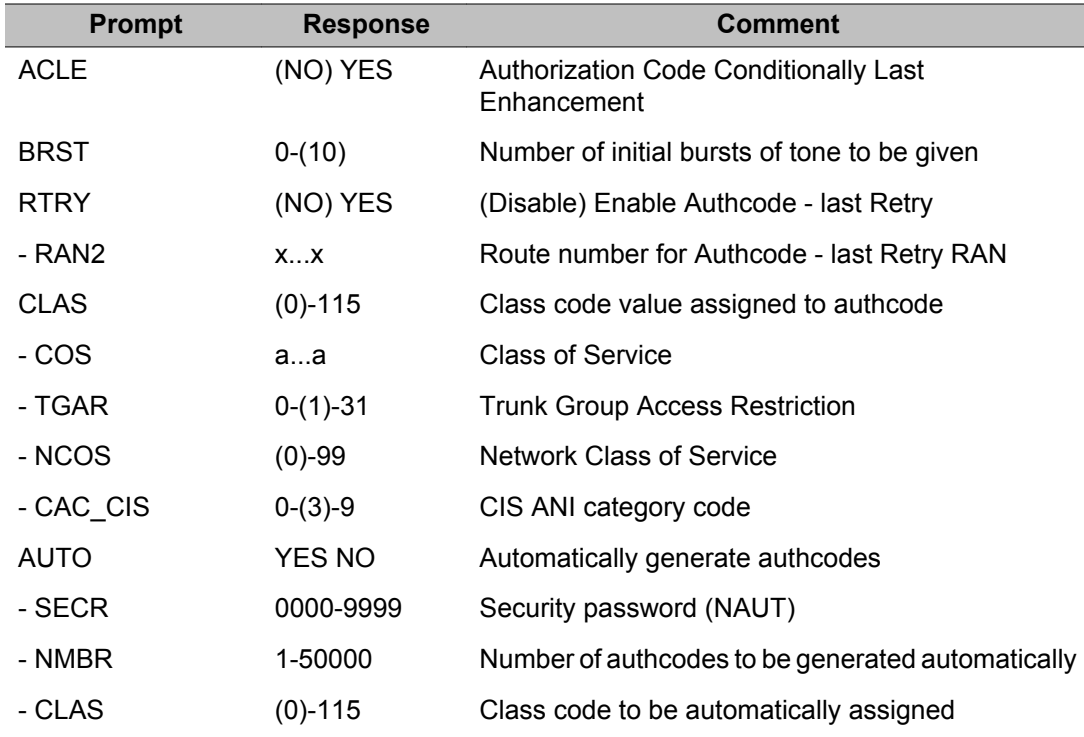

### **AUT: Authcode entries data block**

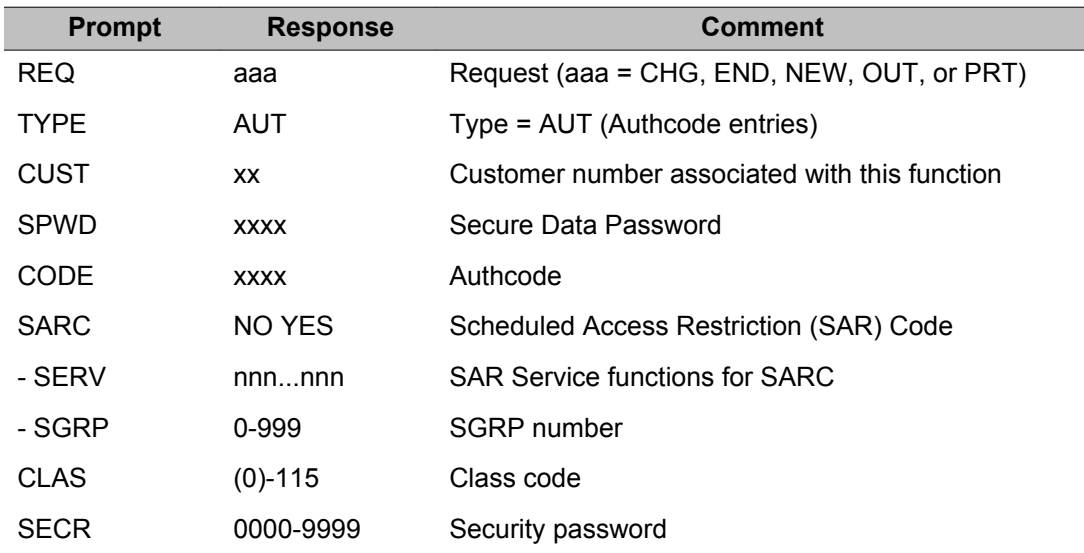
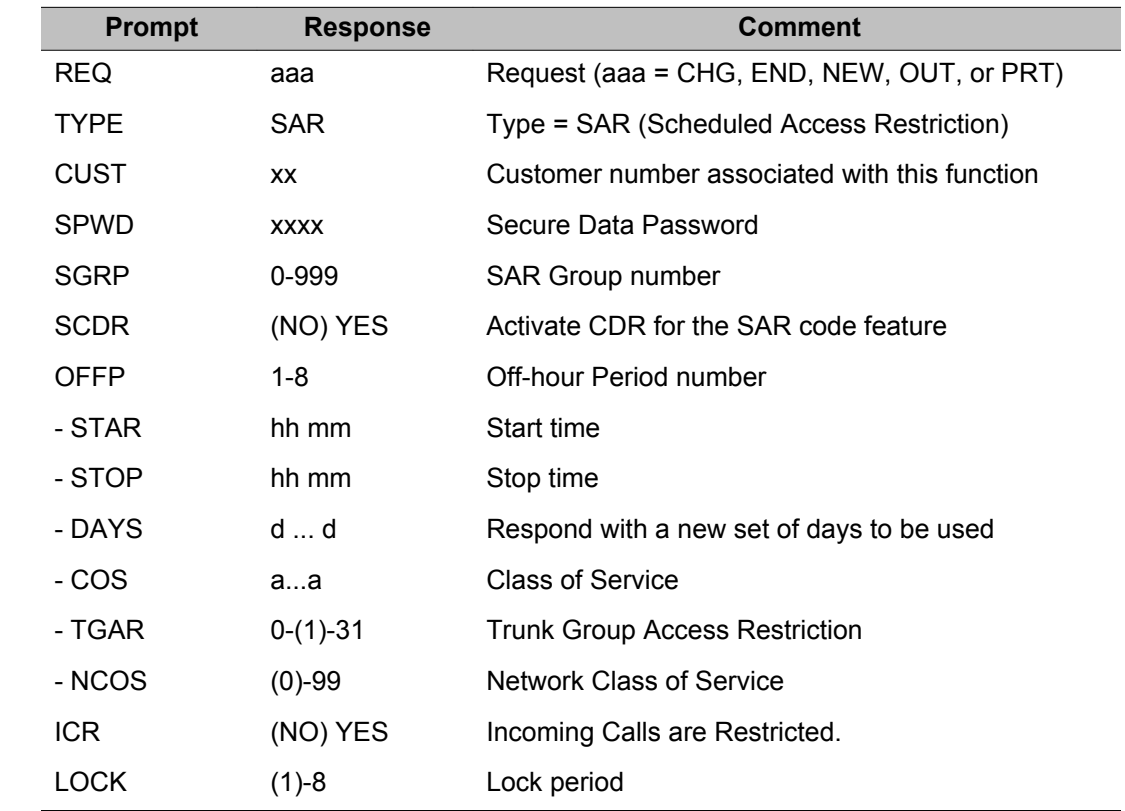

## **SAR: Scheduled Access Restriction data block**

## **Alphabetical list of prompts**

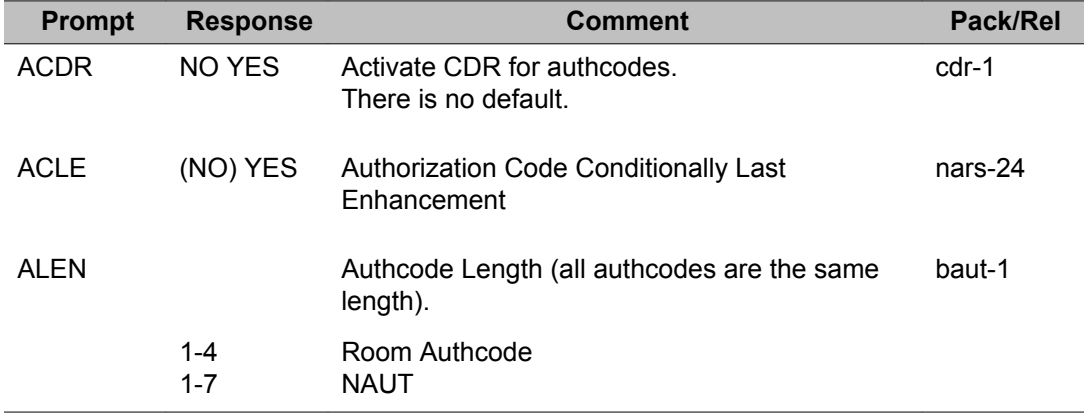

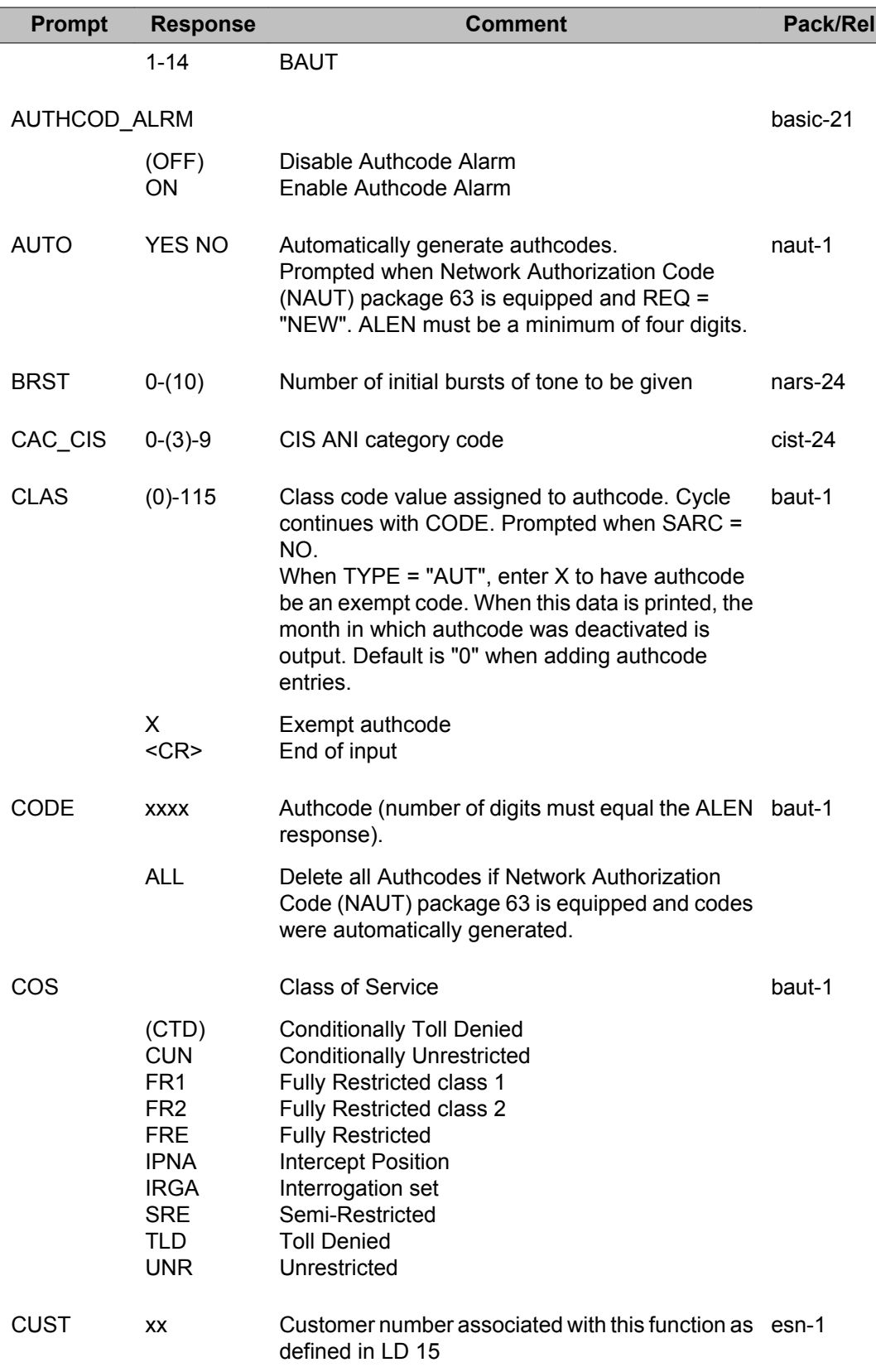

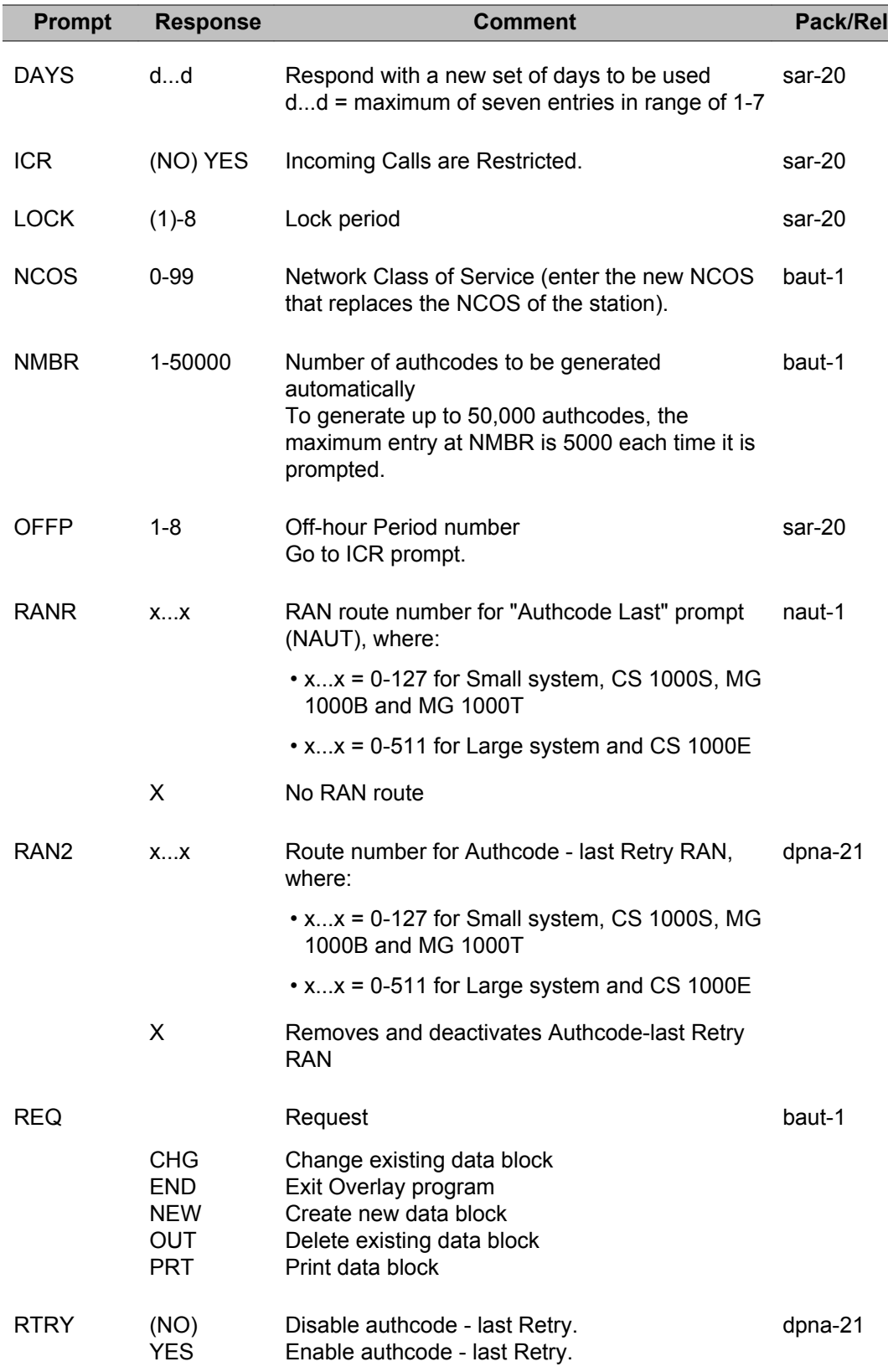

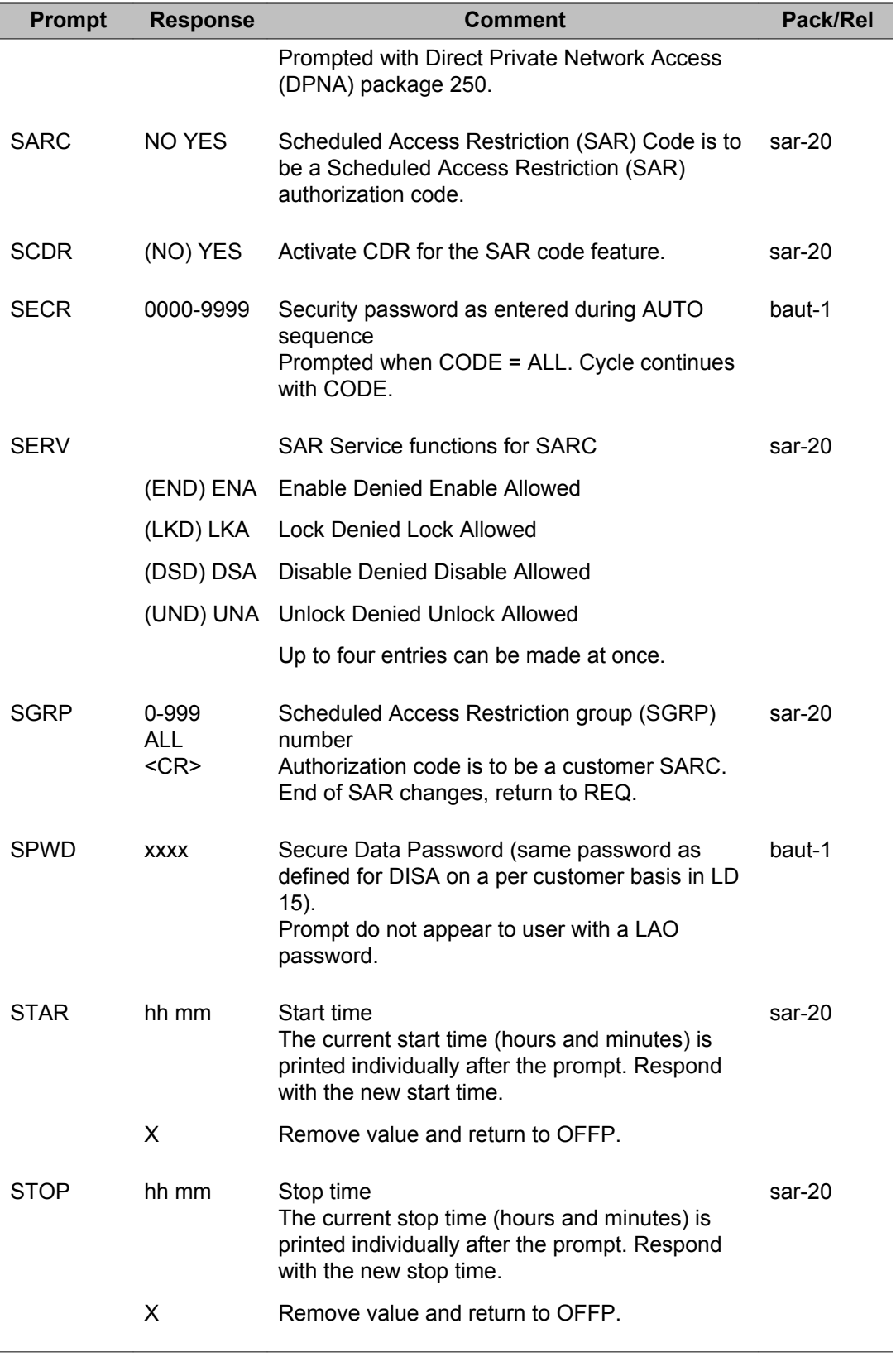

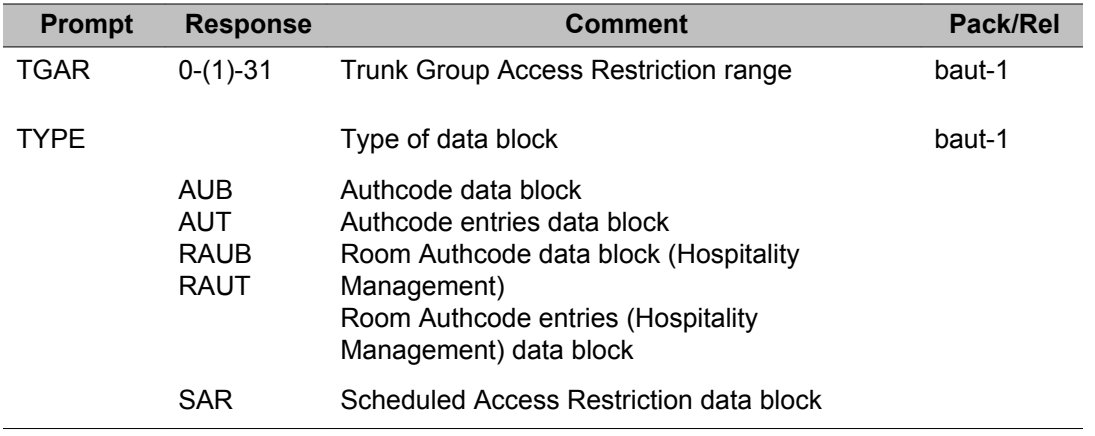

LD 88: Authorization Code

# **Chapter 46: LD 90: Electronic Switched Network 3**

Overlay program 90 allows data for network translation tables to be generated and administered.

#### **Prompts and responses**

#### **Contents**

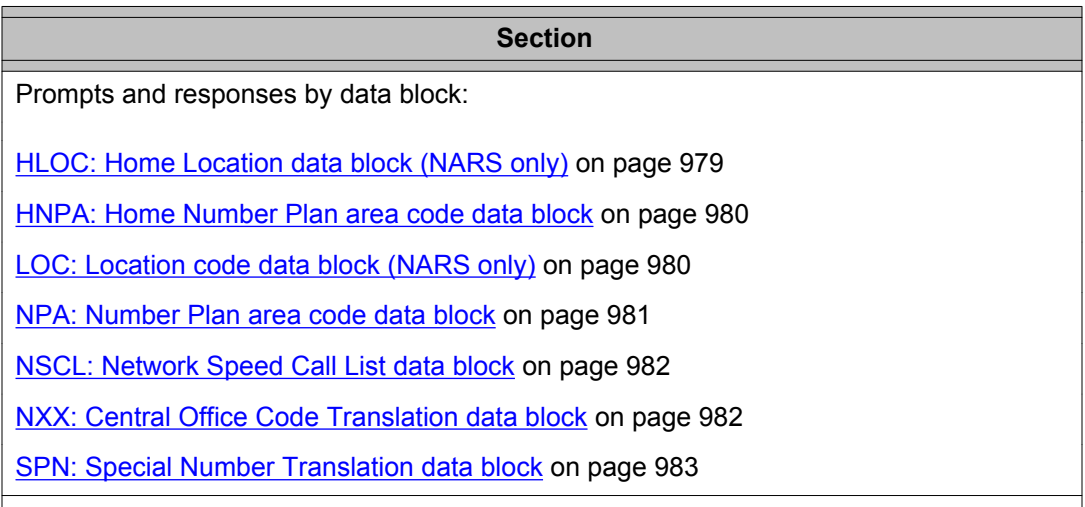

## **HLOC: Home Location data block (NARS only)**

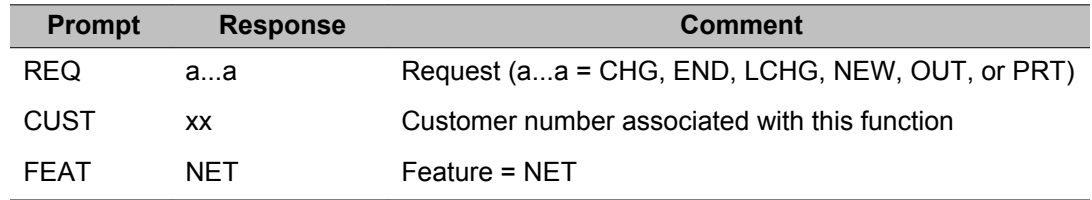

<span id="page-979-0"></span>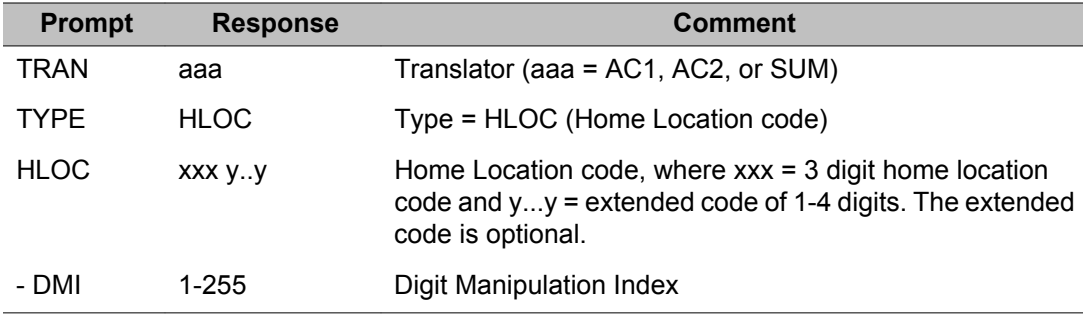

## **HNPA: Home Number Plan area code data block**

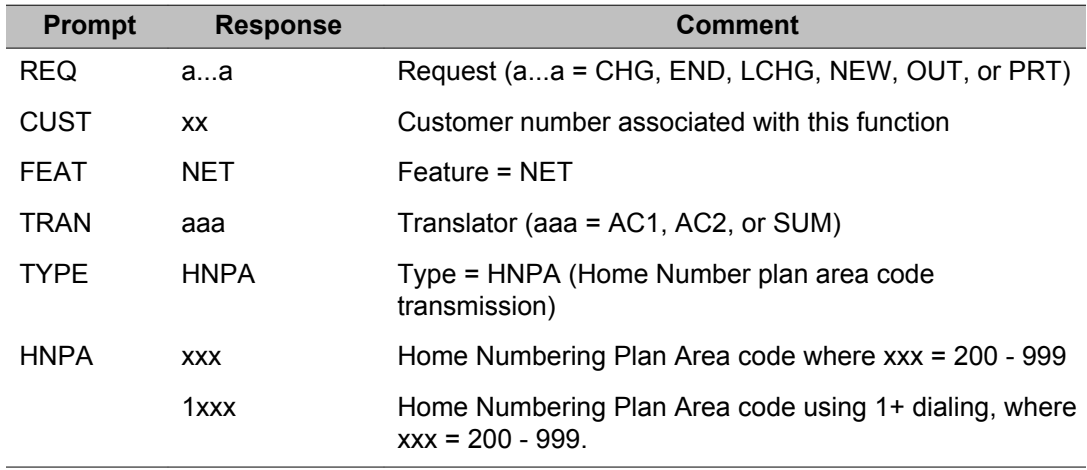

## **LOC: Location code data block (NARS only)**

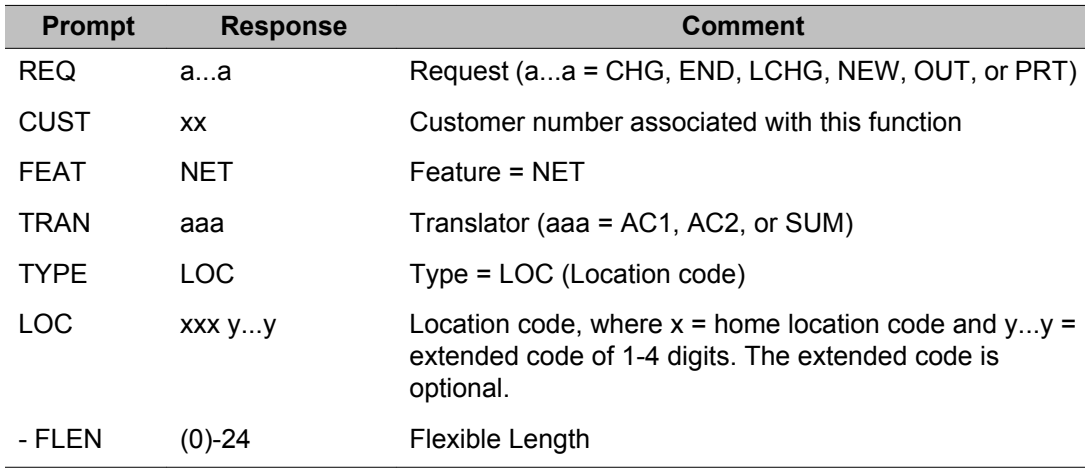

<span id="page-980-0"></span>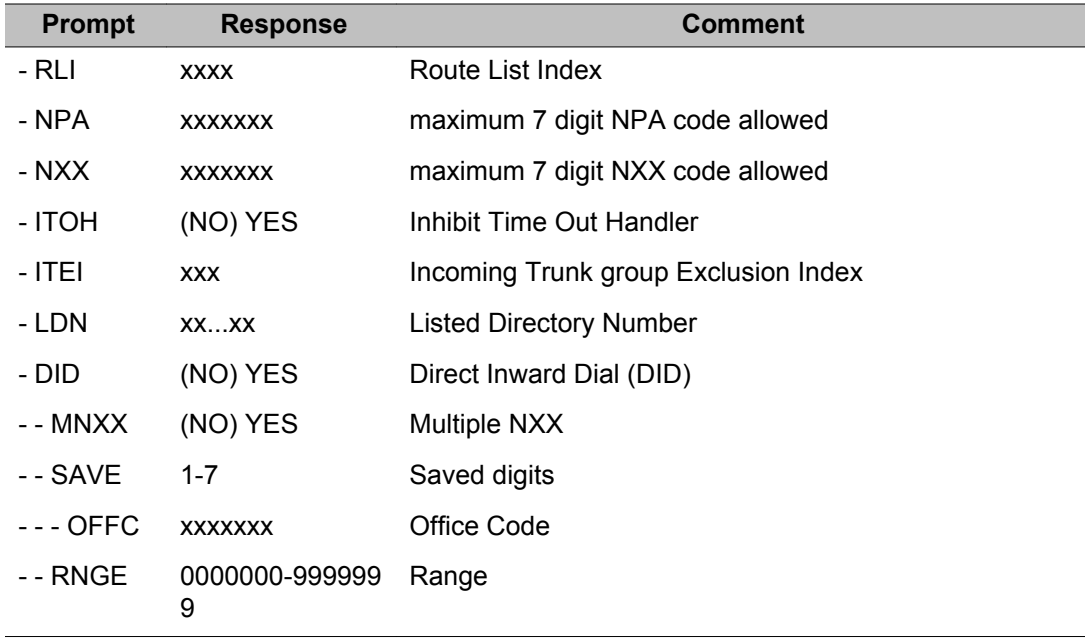

## **NPA: Number Plan area code data block**

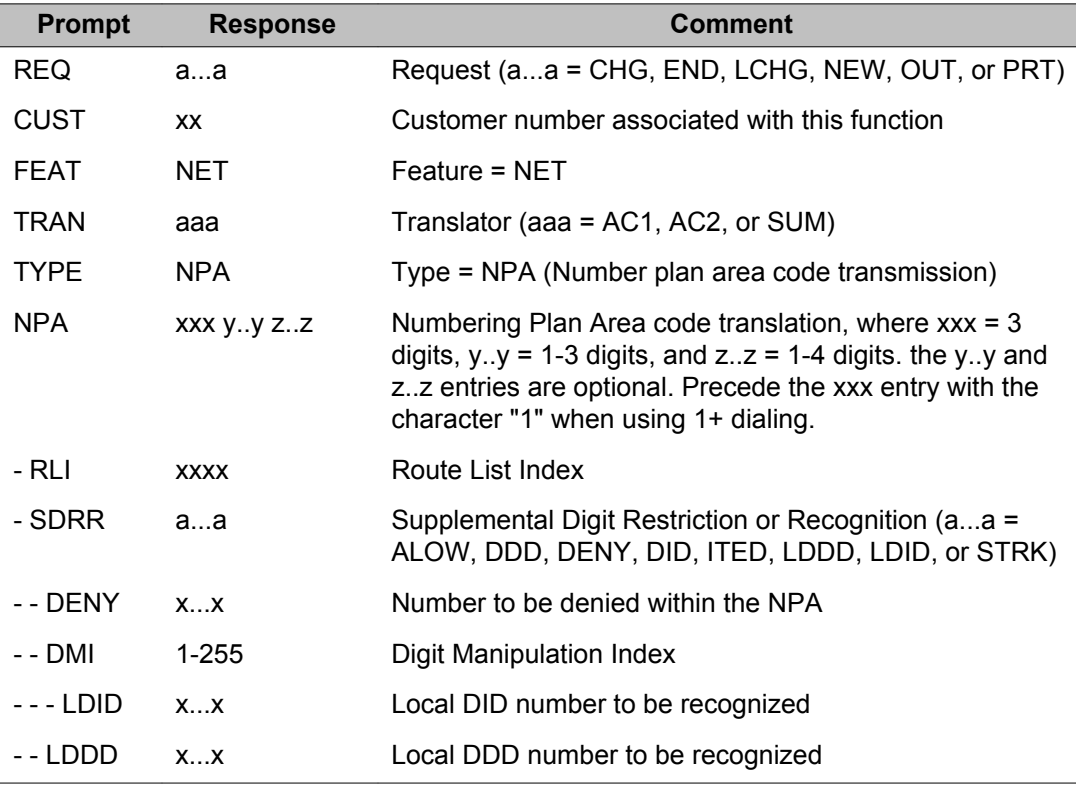

<span id="page-981-0"></span>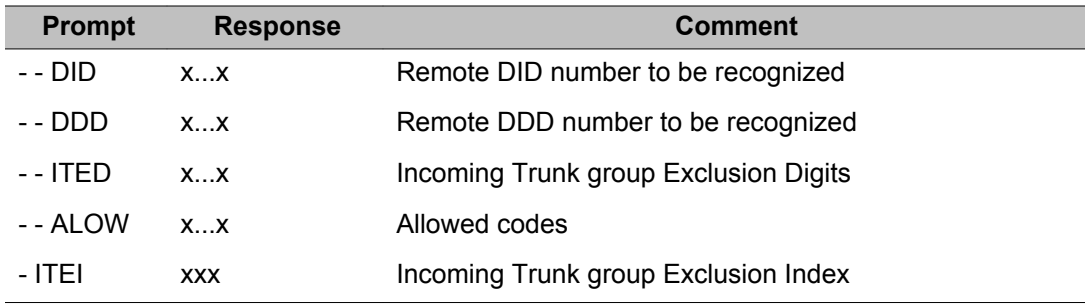

## **NSCL: Network Speed Call List data block**

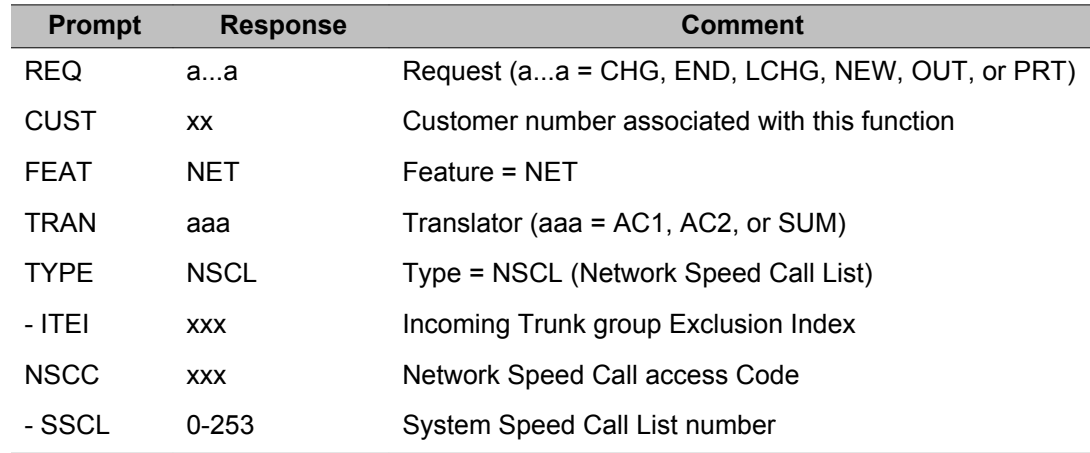

## **NXX: Central Office Code Translation data block**

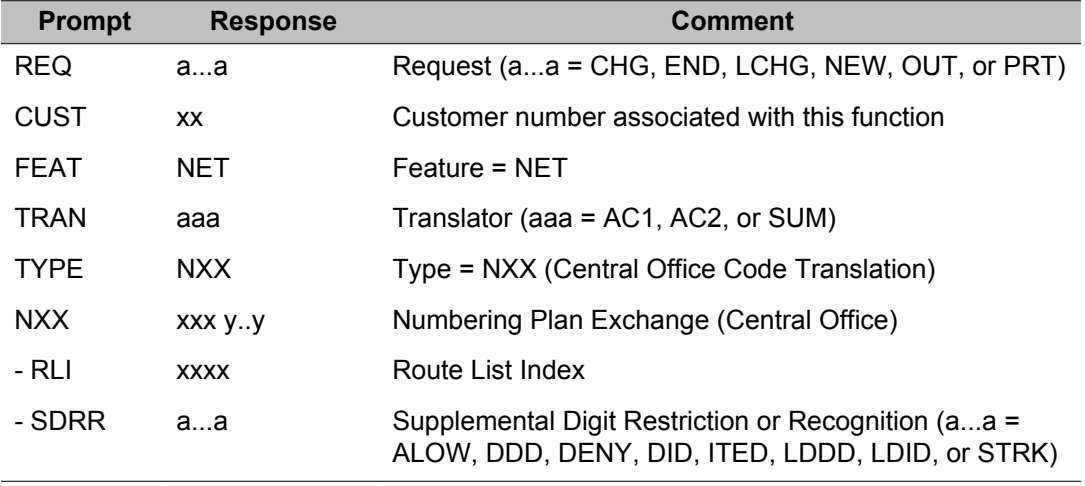

<span id="page-982-0"></span>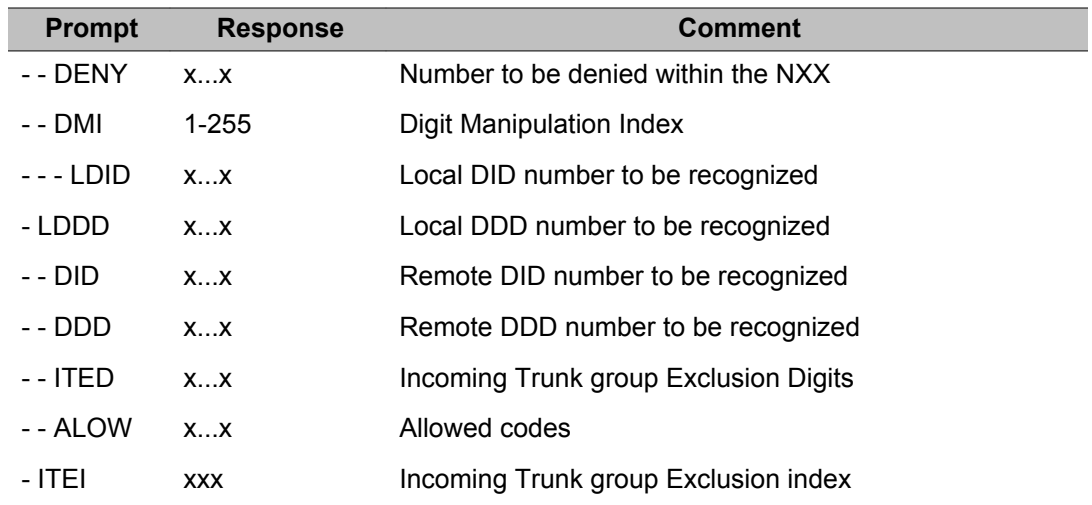

## **SPN: Special Number Translation data block**

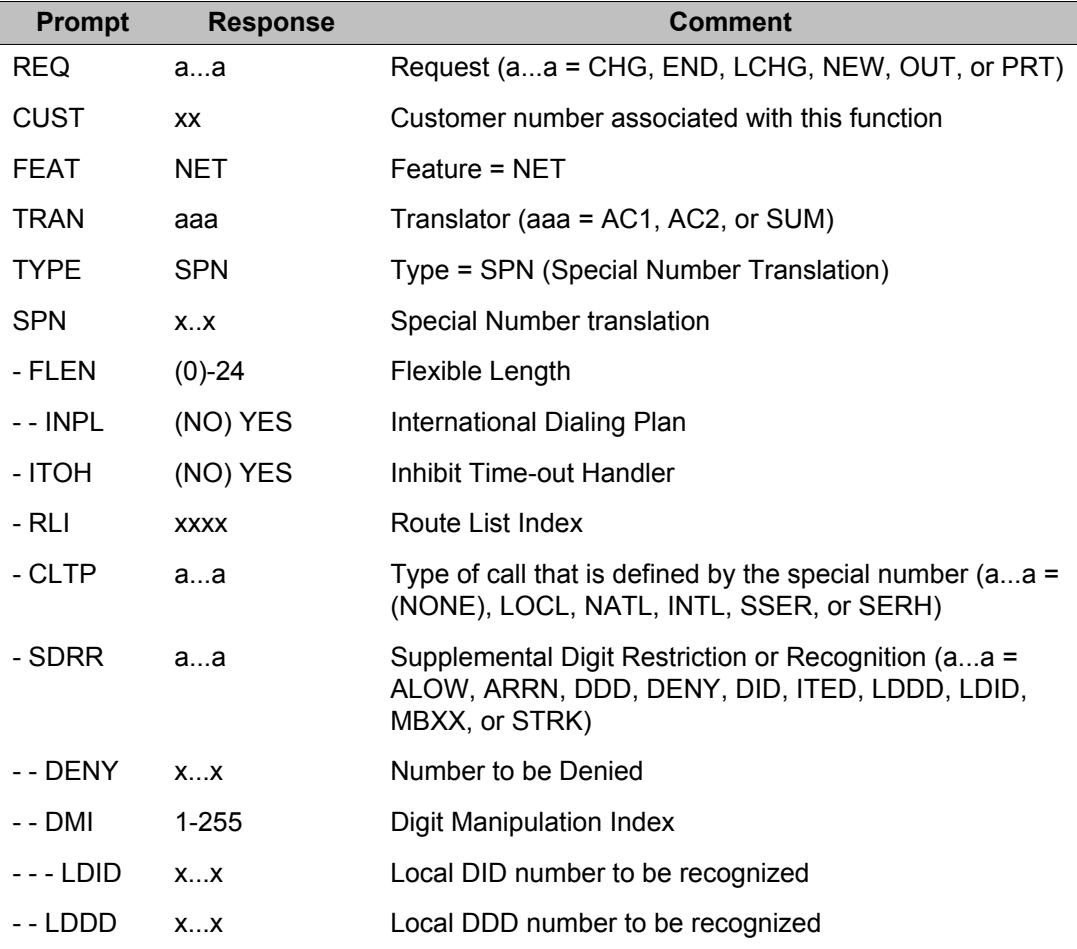

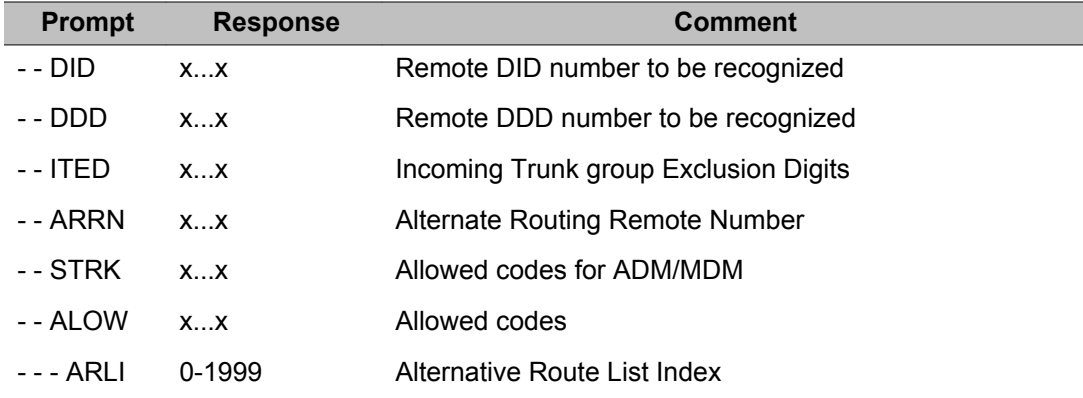

## **Alphabetical list of prompts**

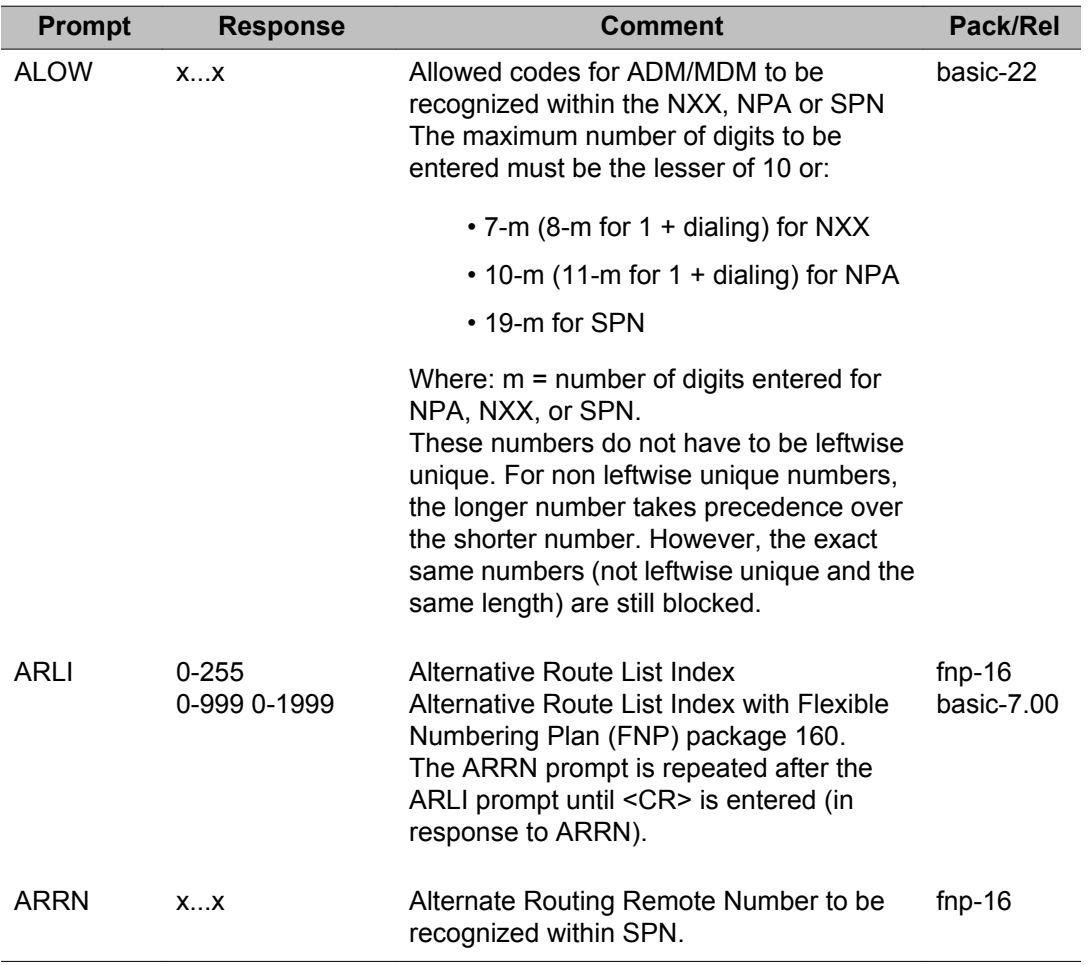

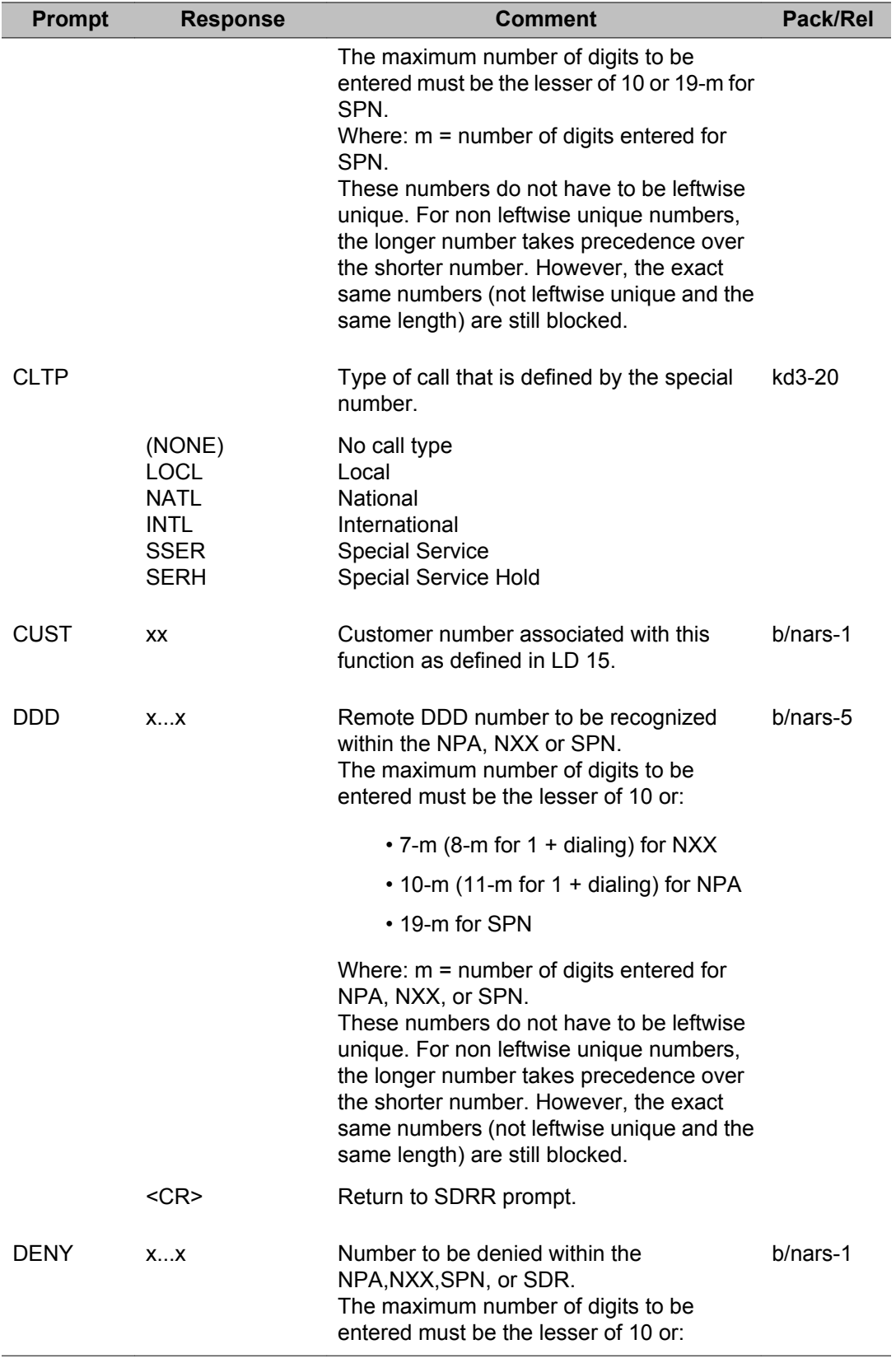

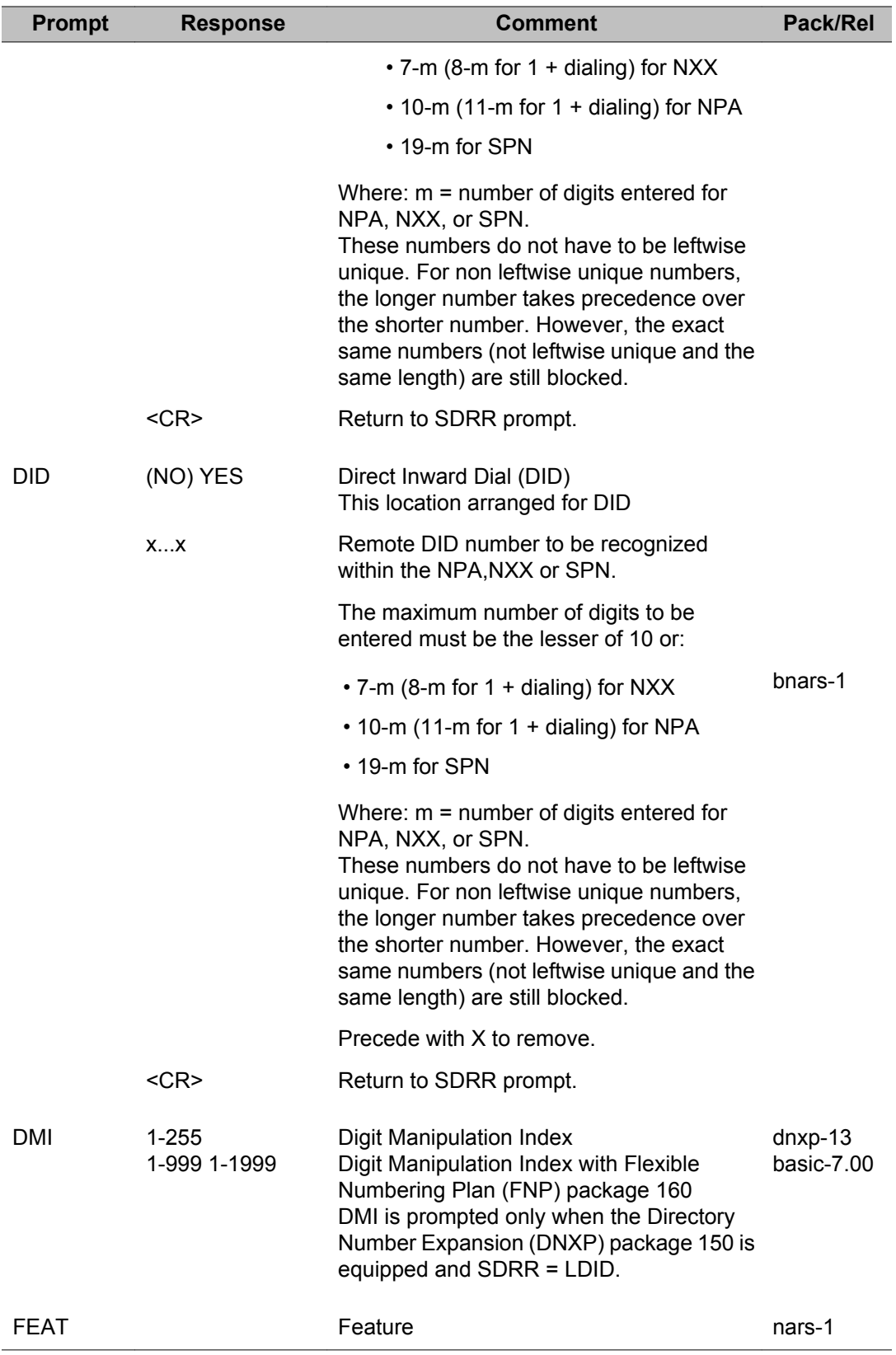

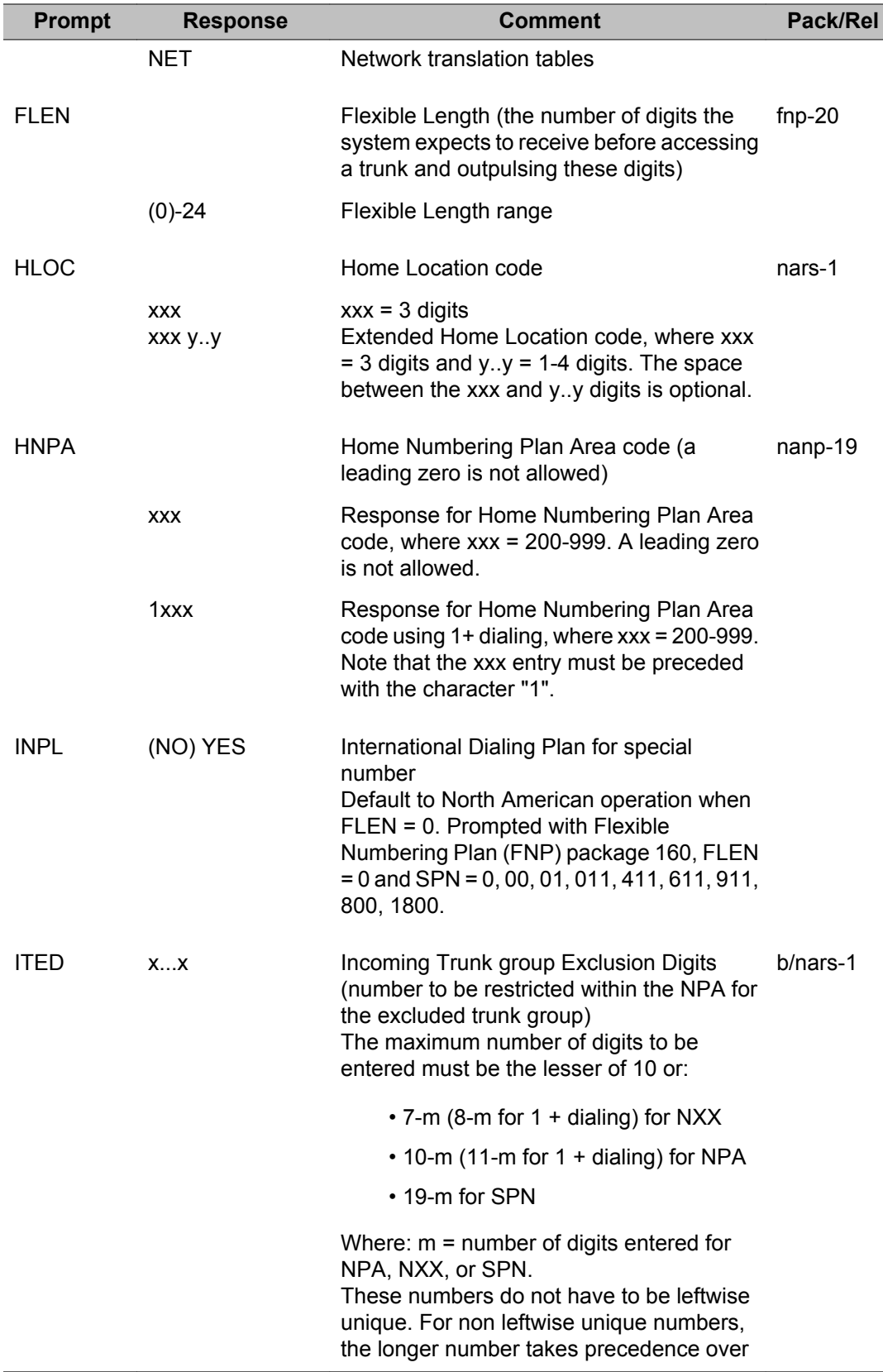

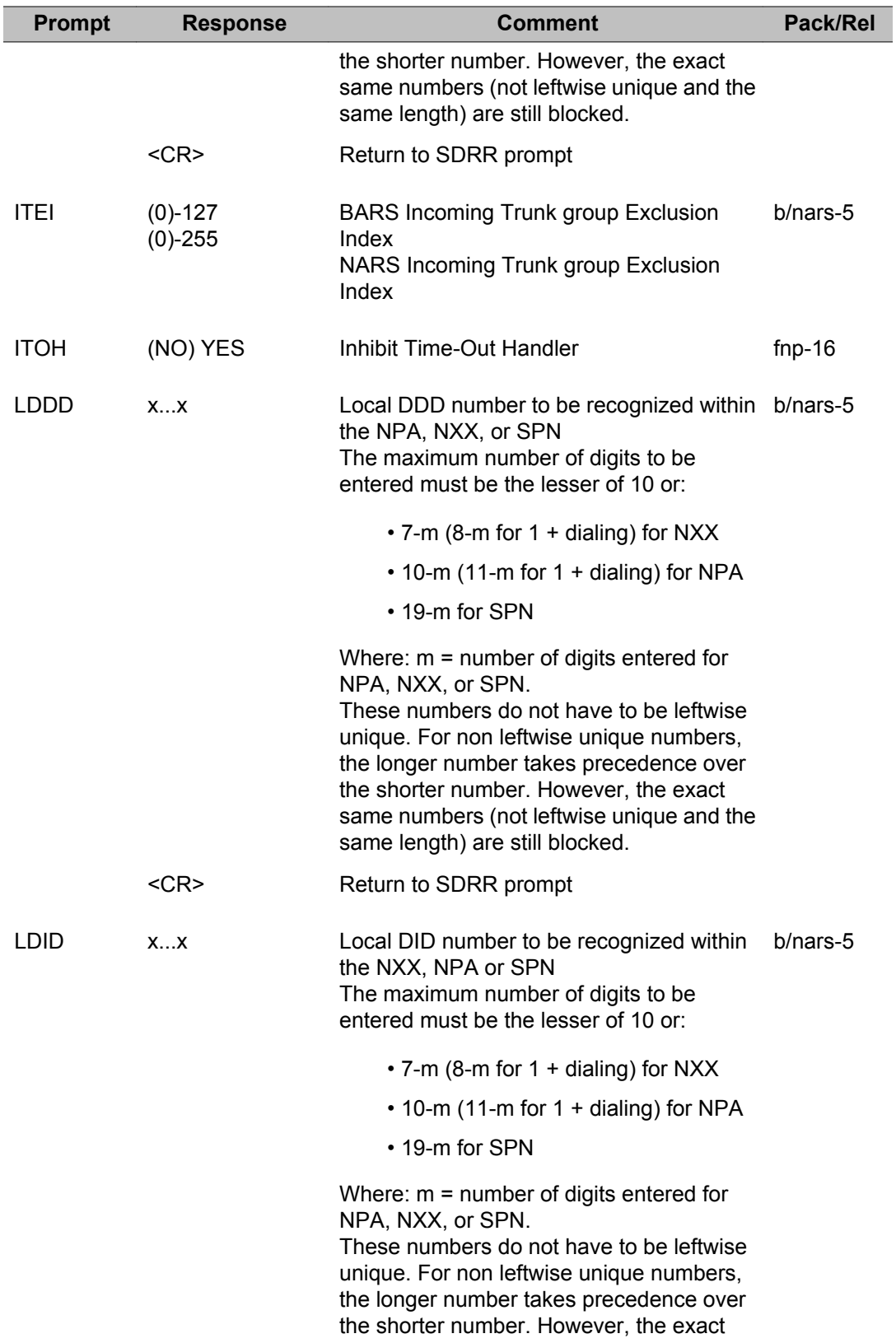

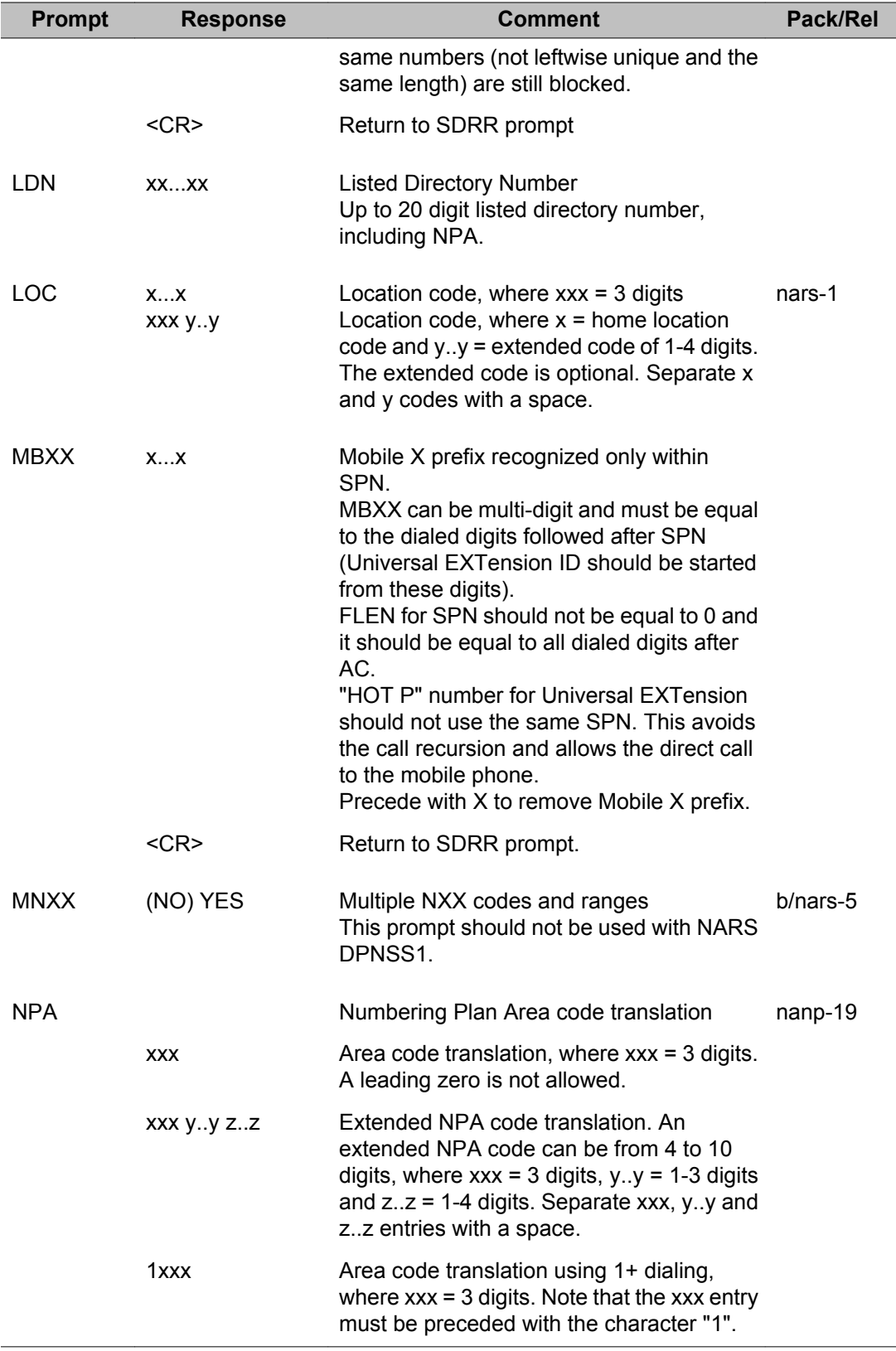

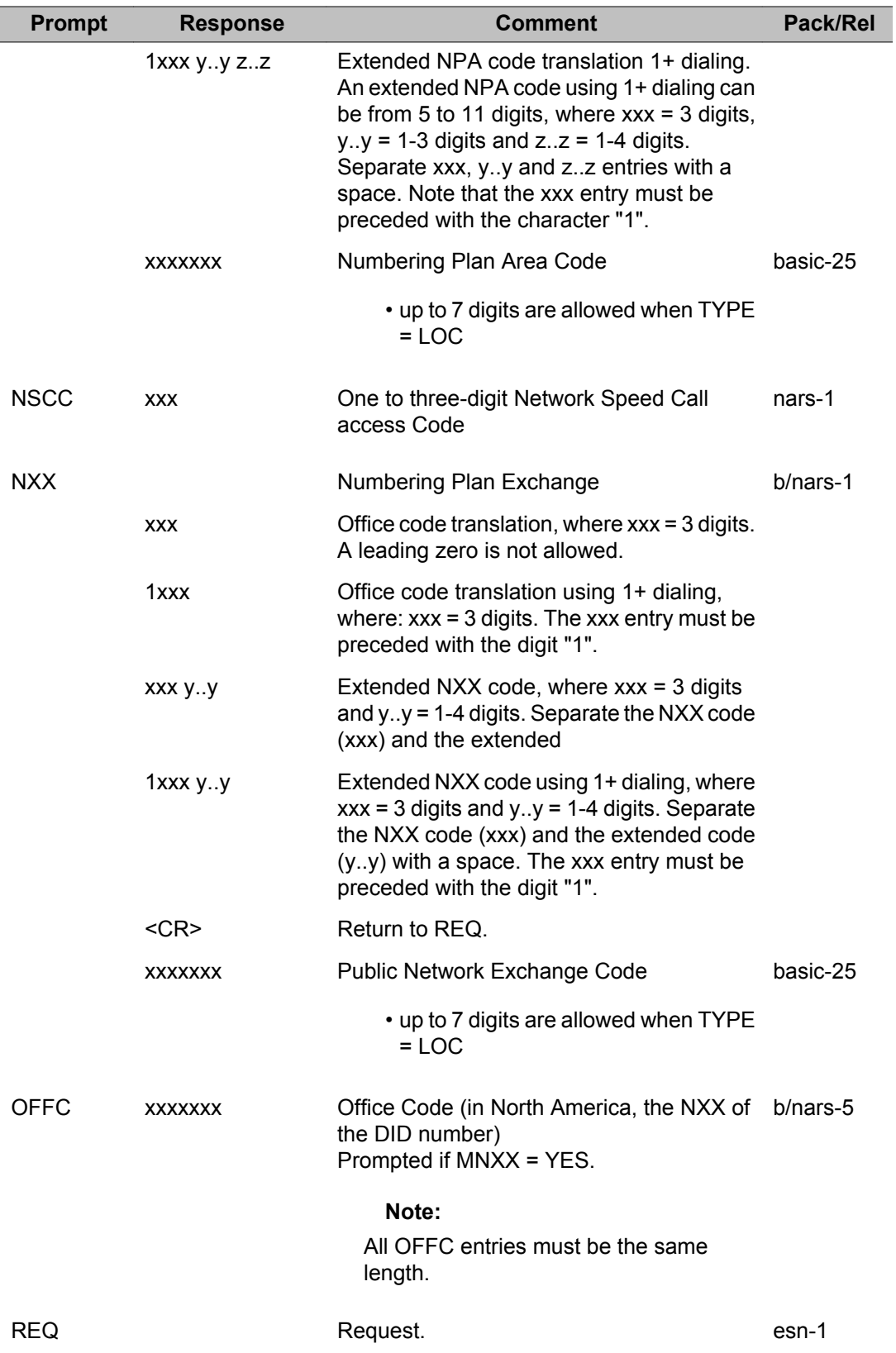

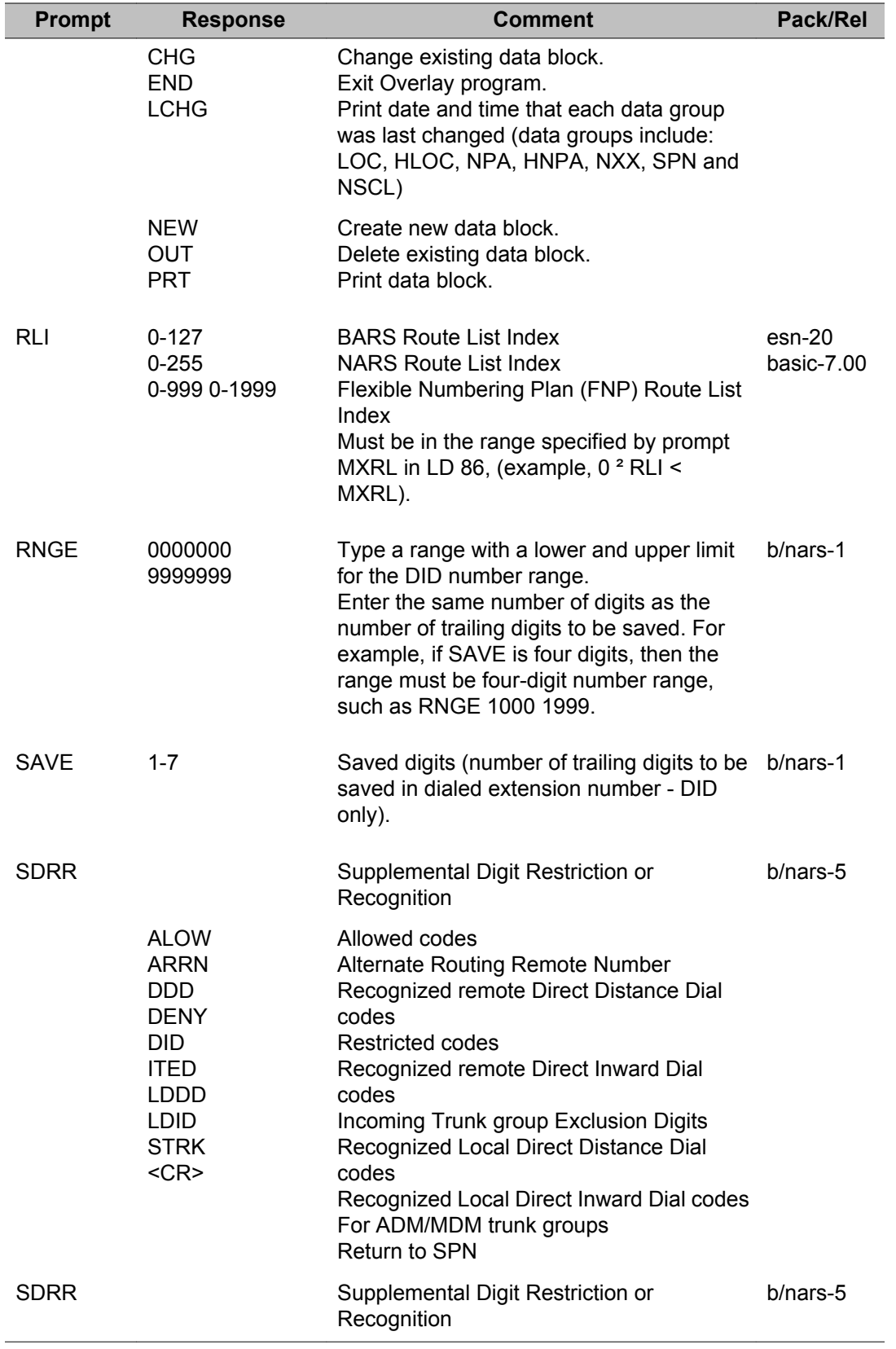

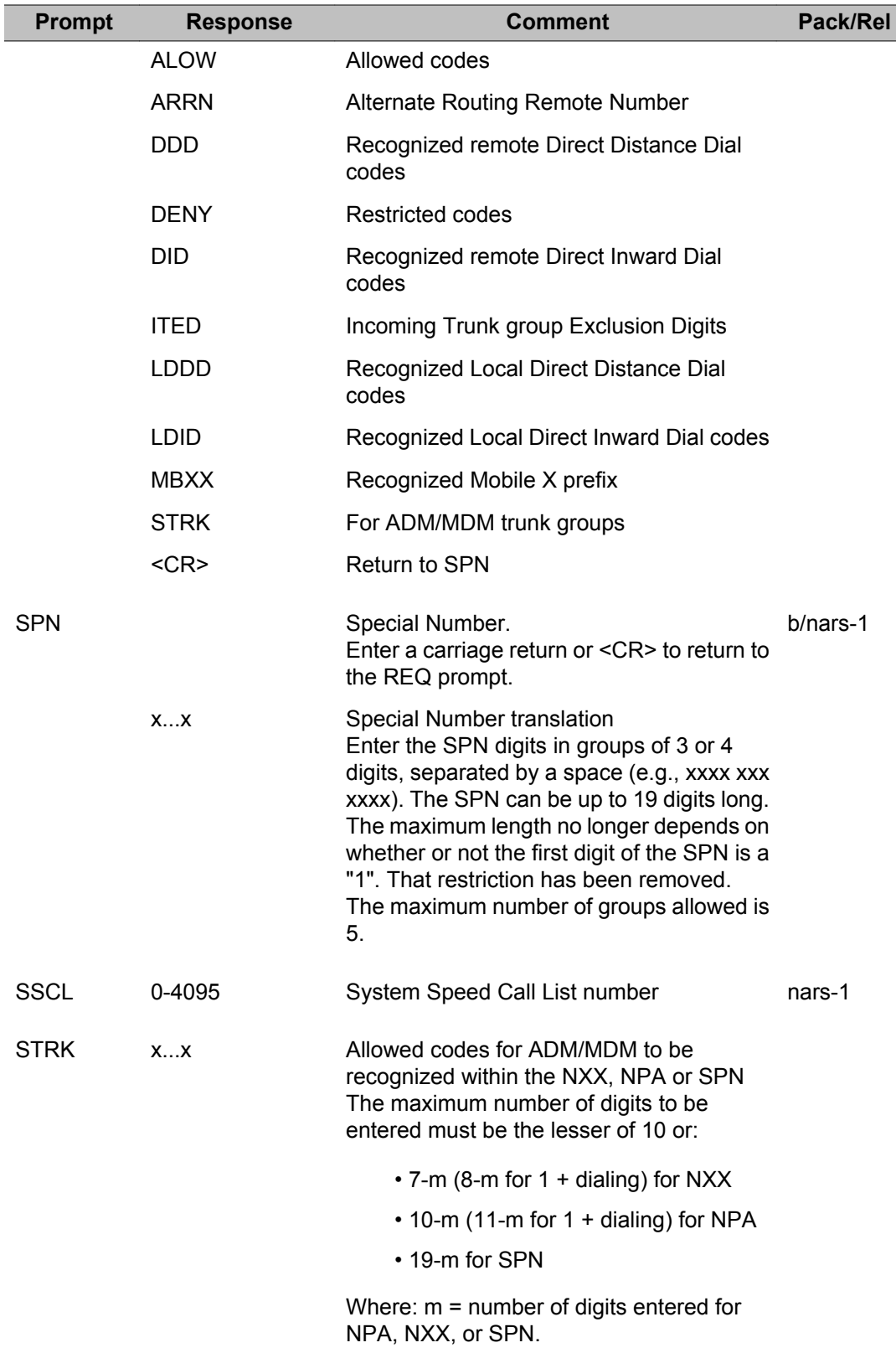

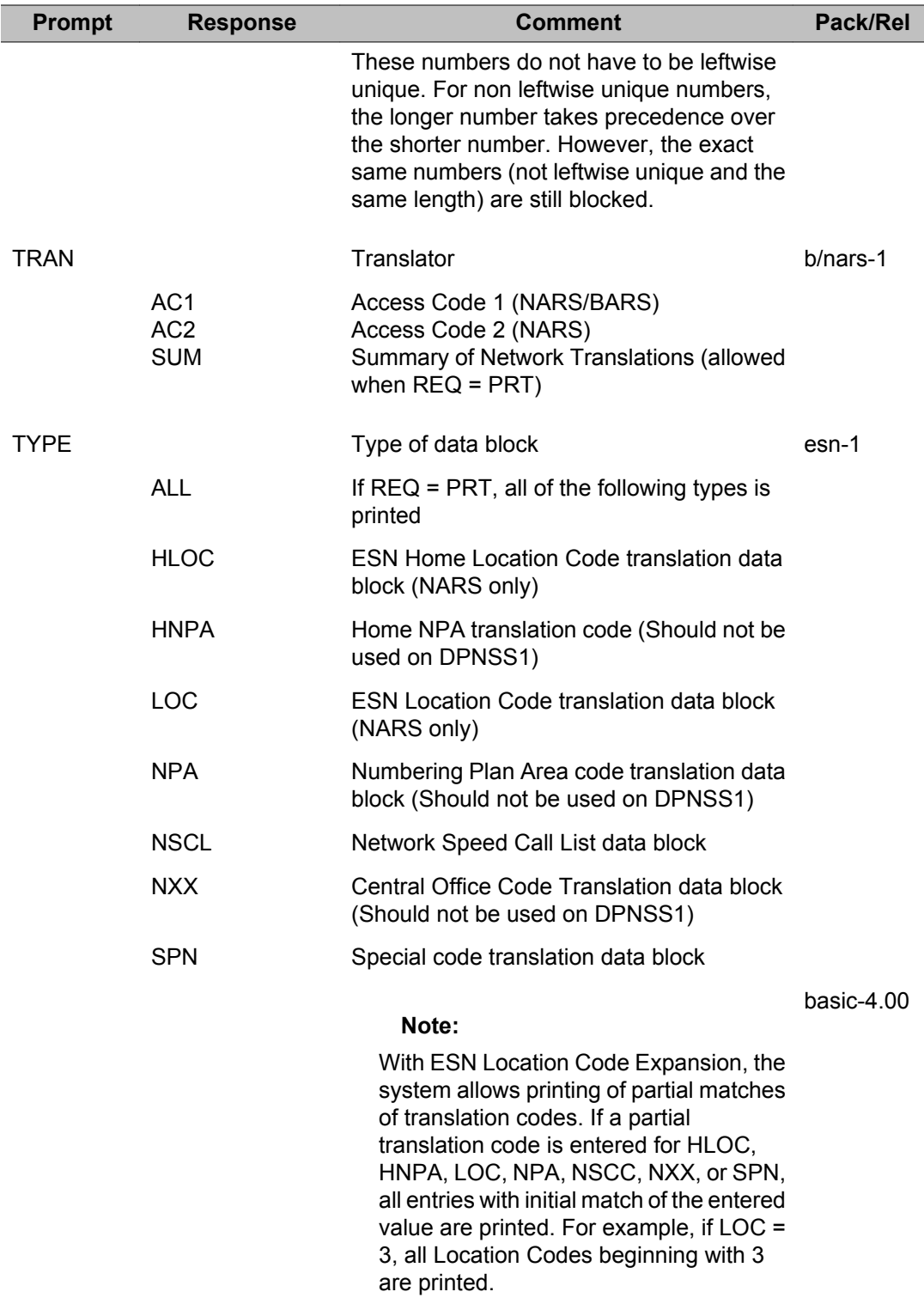

LD 90: Electronic Switched Network 3

# **Chapter 47: LD 93: Multi-Tenant Service**

Overlay program 93 is used to enable and administer the Multi-Tenant Service feature. It is used to configure or change assignments and print data for Attendant Console groups, Tenant-to-Tenant groups, Tenant-to-Route groups, Tenant-to-Attendant Console groups, and Route-to-Attendant Console groups.

### **Prompts and responses**

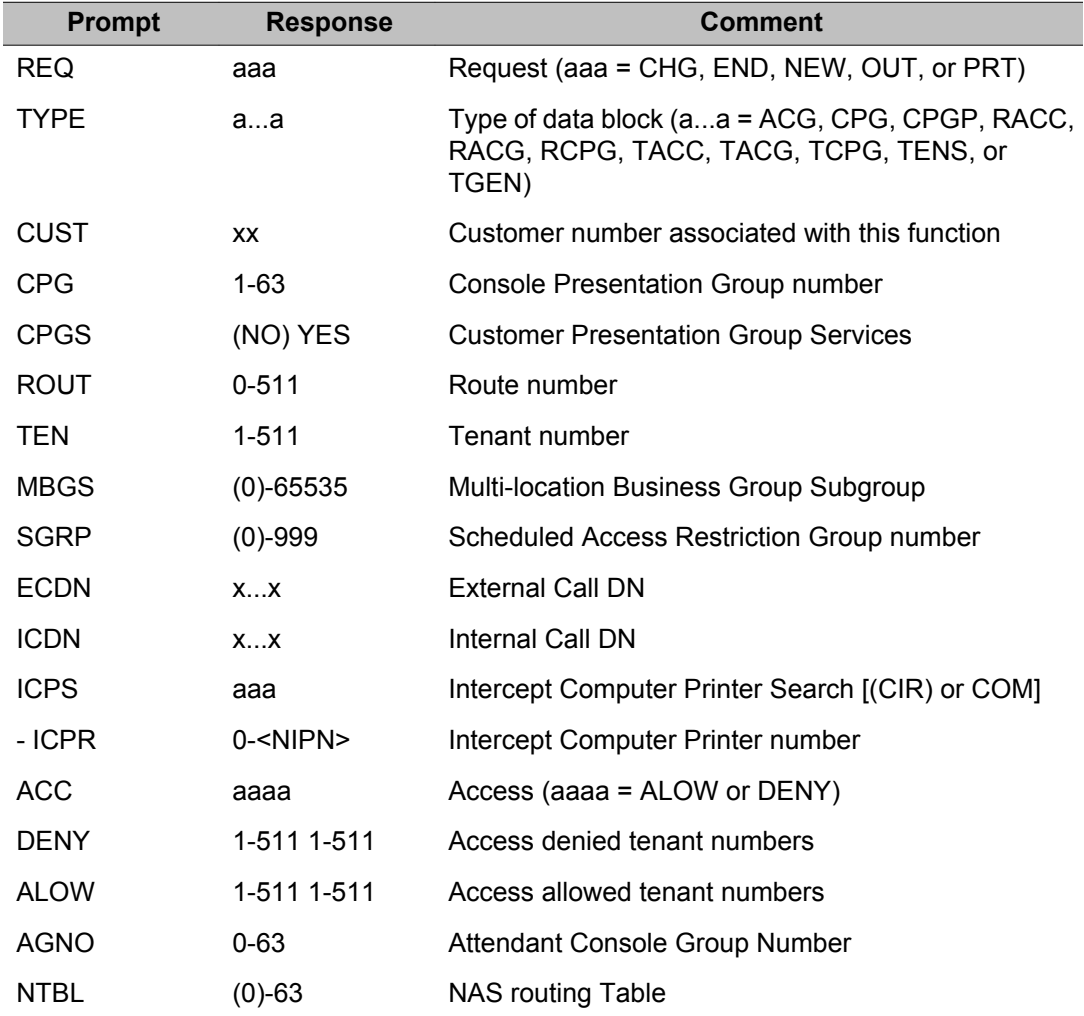

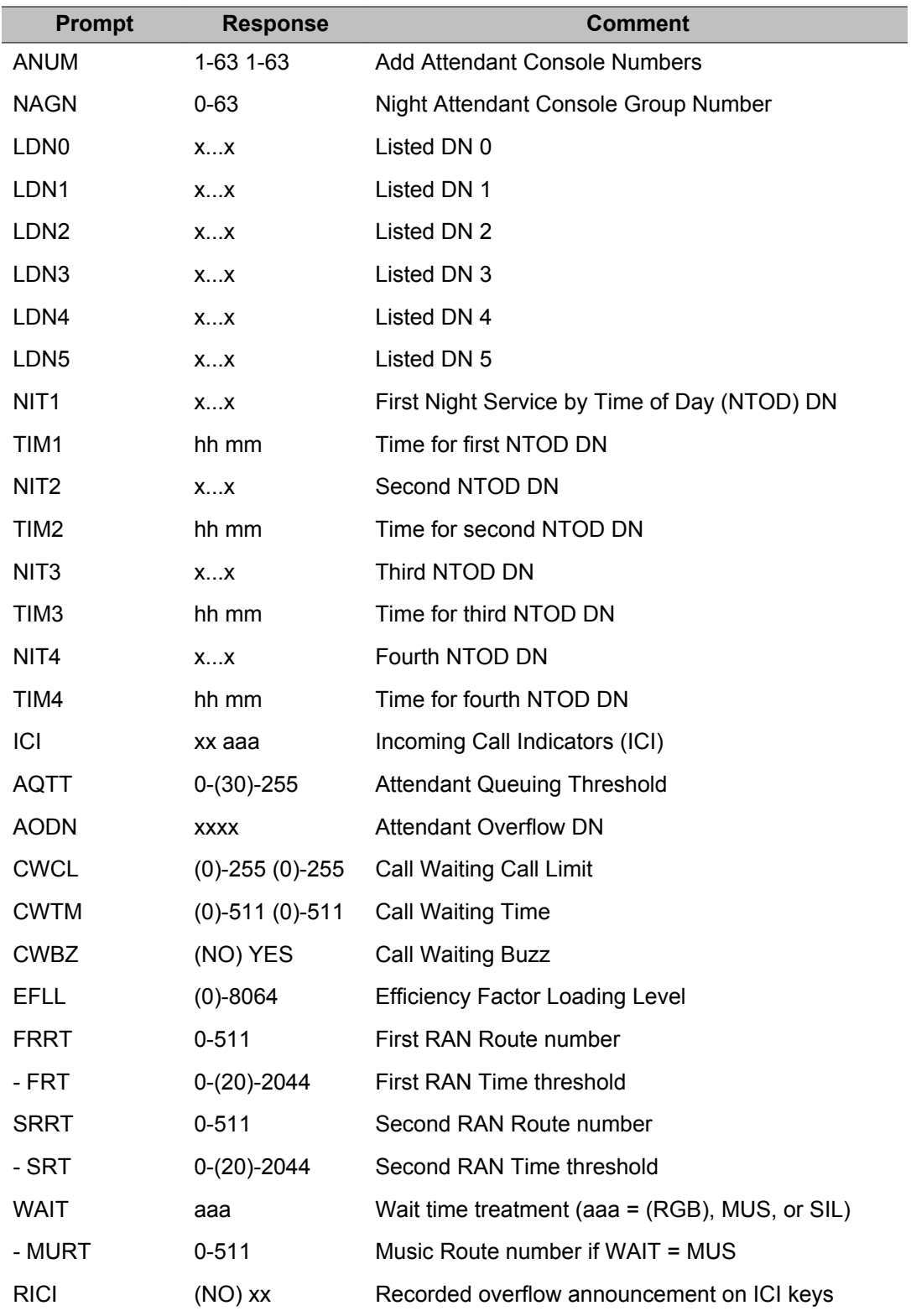

## **Alphabetical list of prompts**

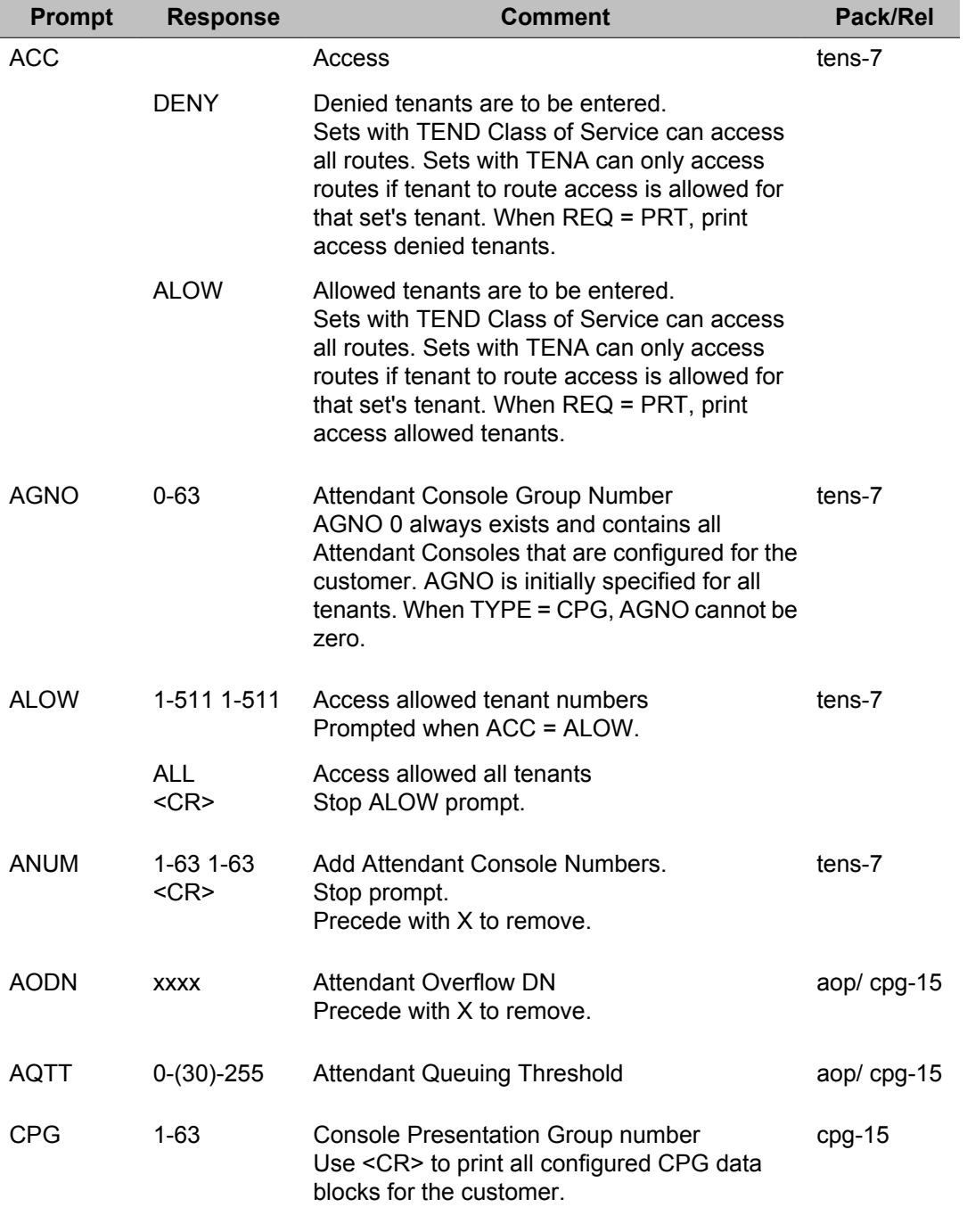

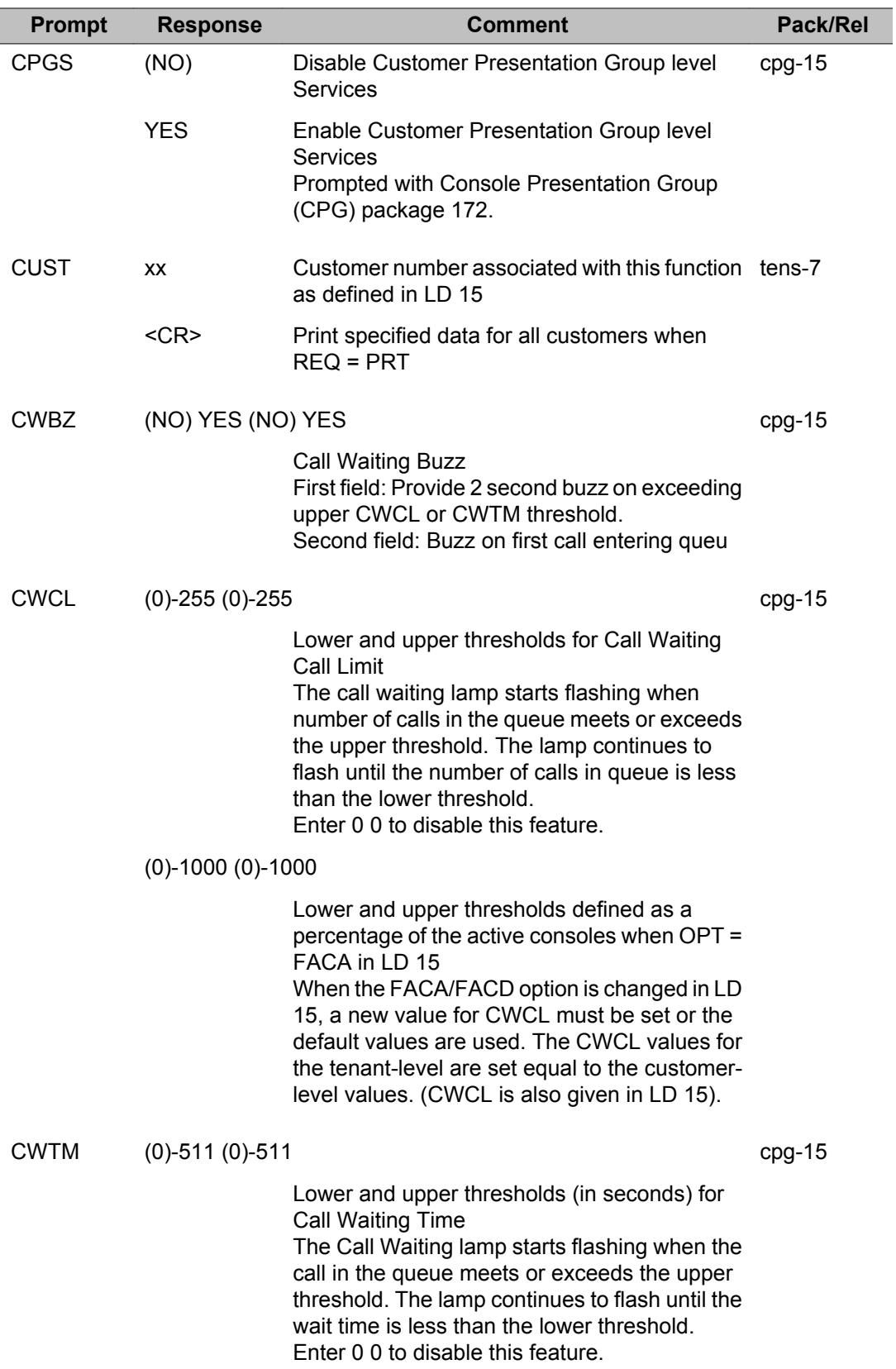

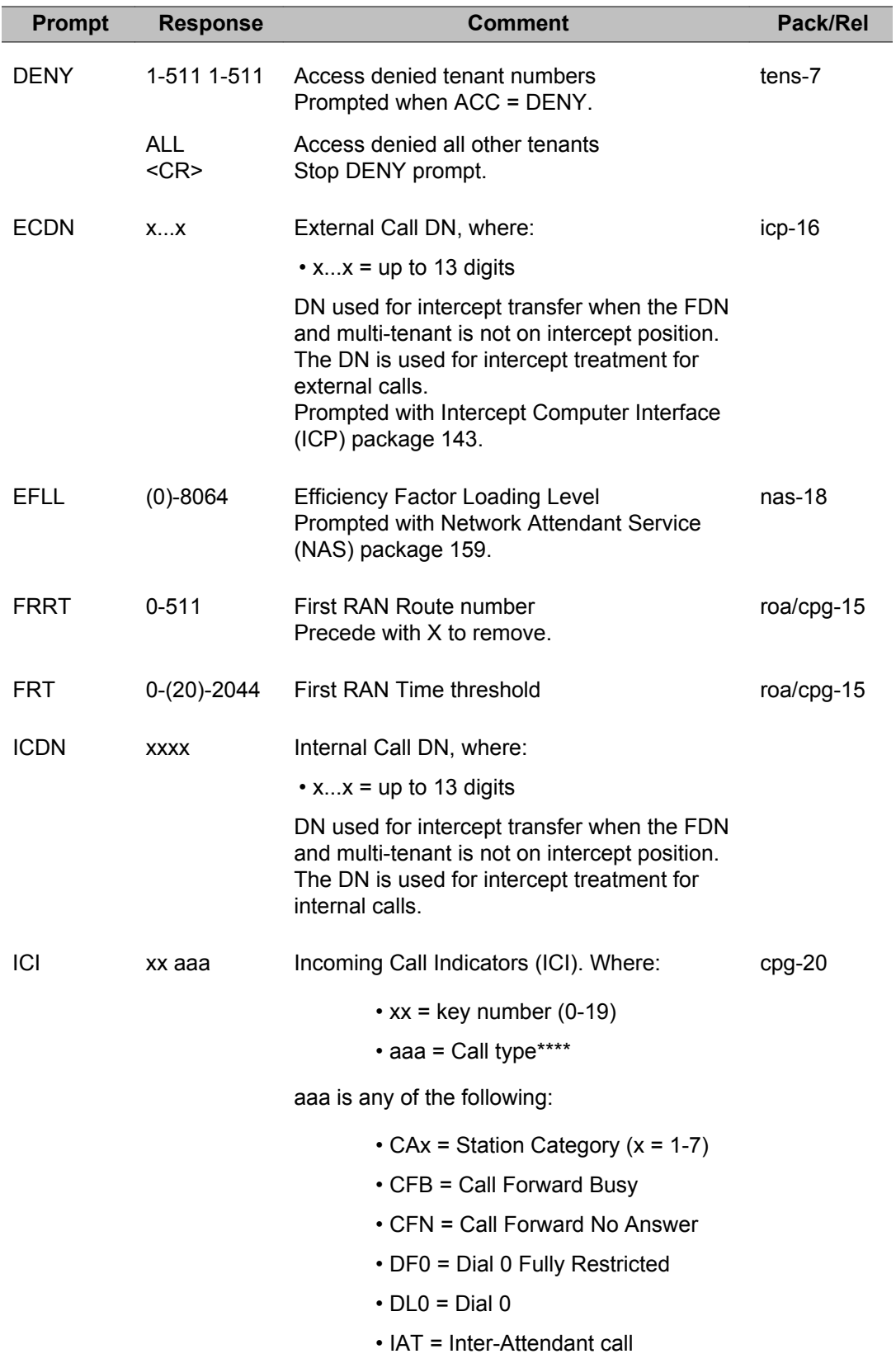

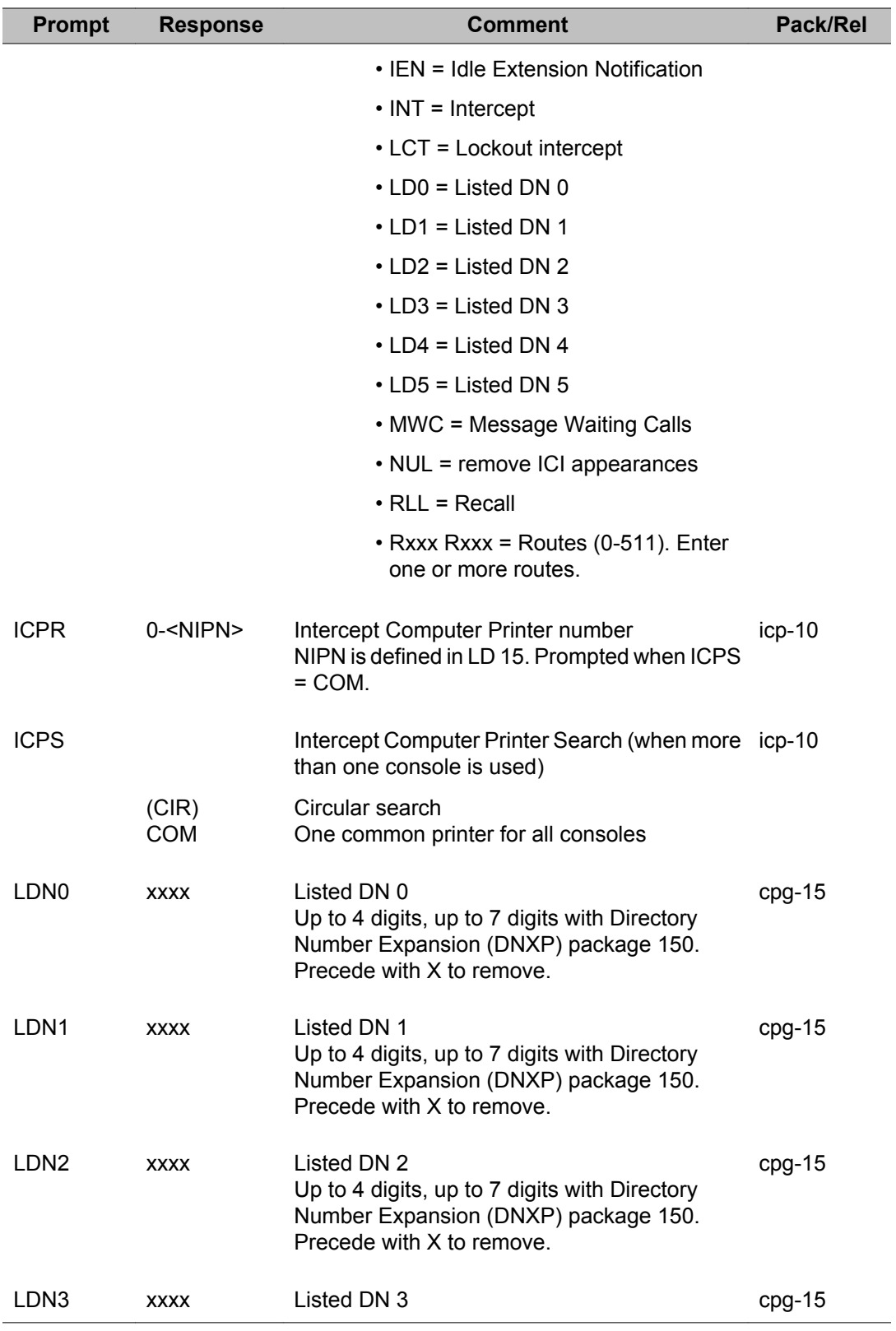

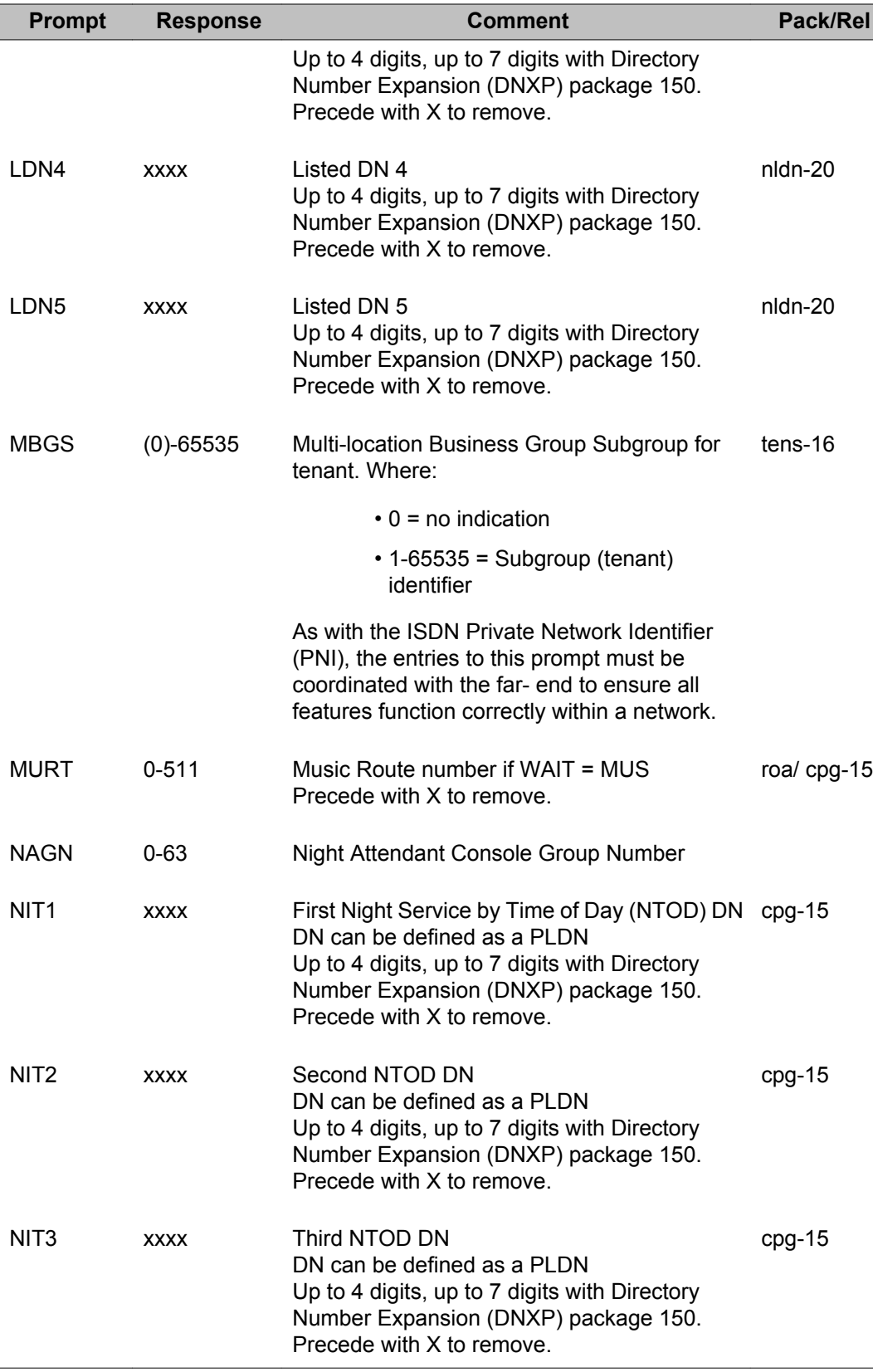

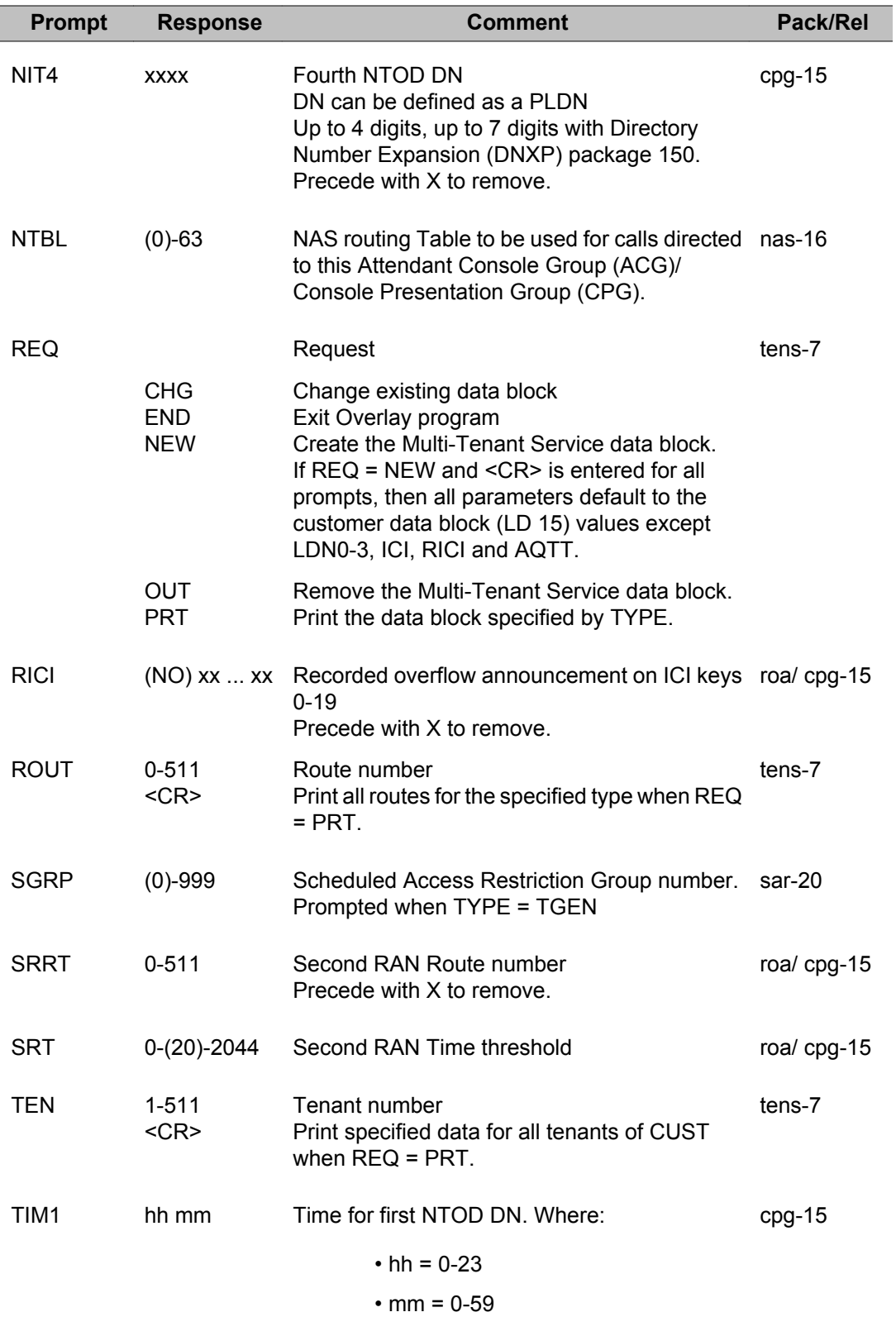

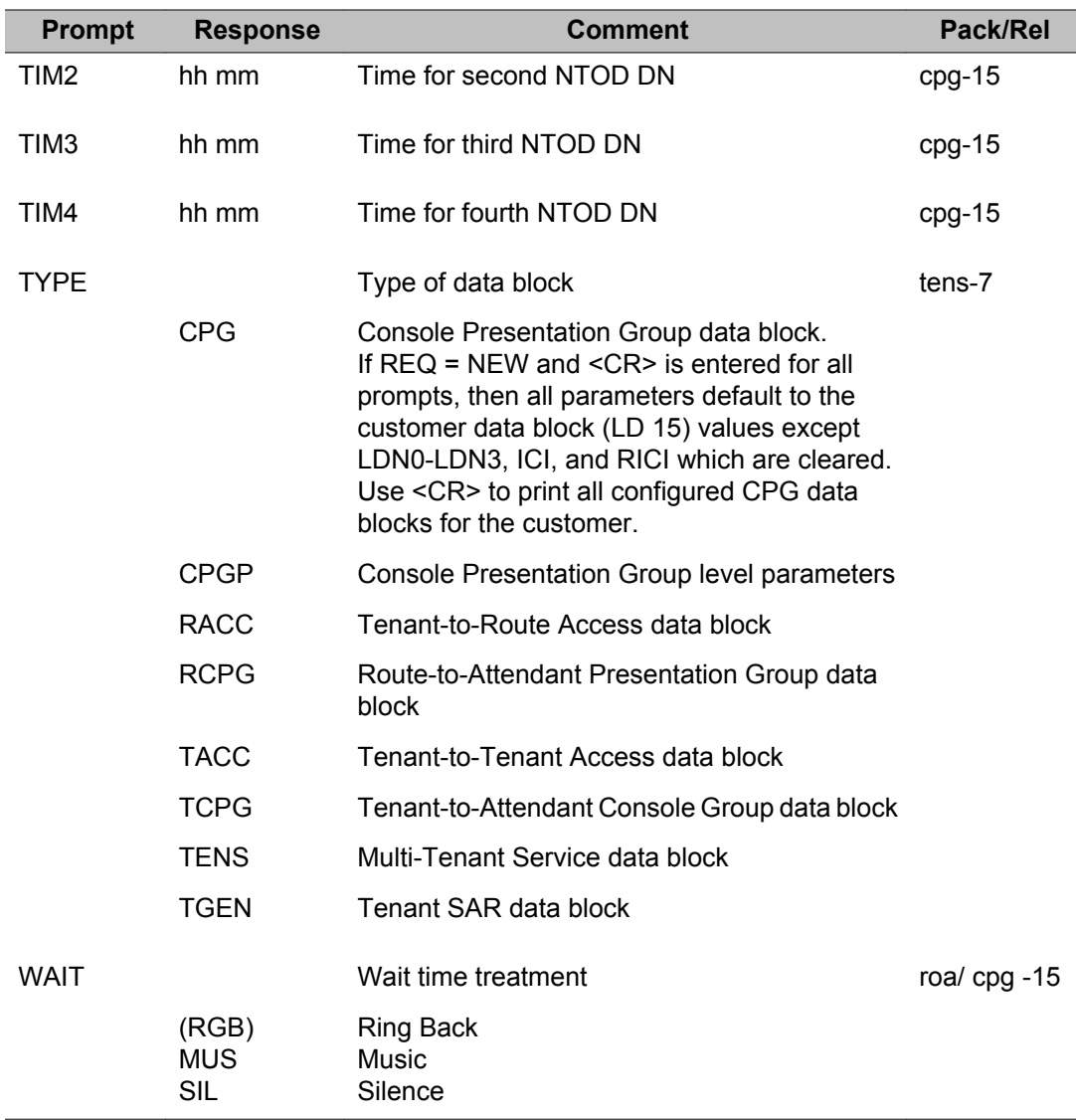

LD 93: Multi-Tenant Service

# **Chapter 48: LD 94: Multifrequency Signaling**

Overlay program 94 allows the implementation and administration of R2 and L1 Multifrequency Compelled Signaling (MFC) and Multifrequency Signaling for Socotel (MFE) tables.

### **Contents**

**Section** Overlay program 94 allows the implementation and administration of R2 and L1 Multifrequency Compelled Signaling (MFC) and Multifrequency Signaling for Socotel (MFE) tables. MFC Information: [Table 16: MFC DID/TIE signal functions: Incoming and outgoing route tables](#page-1005-0) on page 1006 [Table 17: MFC DID/TIE default \(standard\) incoming table](#page-1007-0) on page 1008 [Table 18: MFC DID/TIE default \(standard\) outgoing table](#page-1008-0) on page 1009 MFE Information: [Table 19: MFE signal functions: Incoming and outgoing route tables](#page-1008-0) on page 1009 [Table 20: MFE DID default incoming table](#page-1009-0) on page 1010 [Table 21: MFE DOD default outgoing table](#page-1009-0) on page 1010 2 of 5 and 2 0f 6 Information: [Table 22: 2 of 5 MFK signal functions ; Incoming and outgoing route tables](#page-1010-0) on page 1011 [Table 23: 2 of 6 MFK signal functions ; Incoming and outgoing route tables](#page-1010-0) on page 1011 L1 Signaling information: [Table 24: Programmable signals for all 6 L1 signaling levels](#page-1011-0) on page 1012 [Table 25: MFC default \(standard\) incoming tables for L1 signaling](#page-1014-0) on page 1015 [Table 26: MFC default \(standard\) outgoing tables for L1 signaling](#page-1017-0) on page 1018

## <span id="page-1005-0"></span>**Prompts and responses**

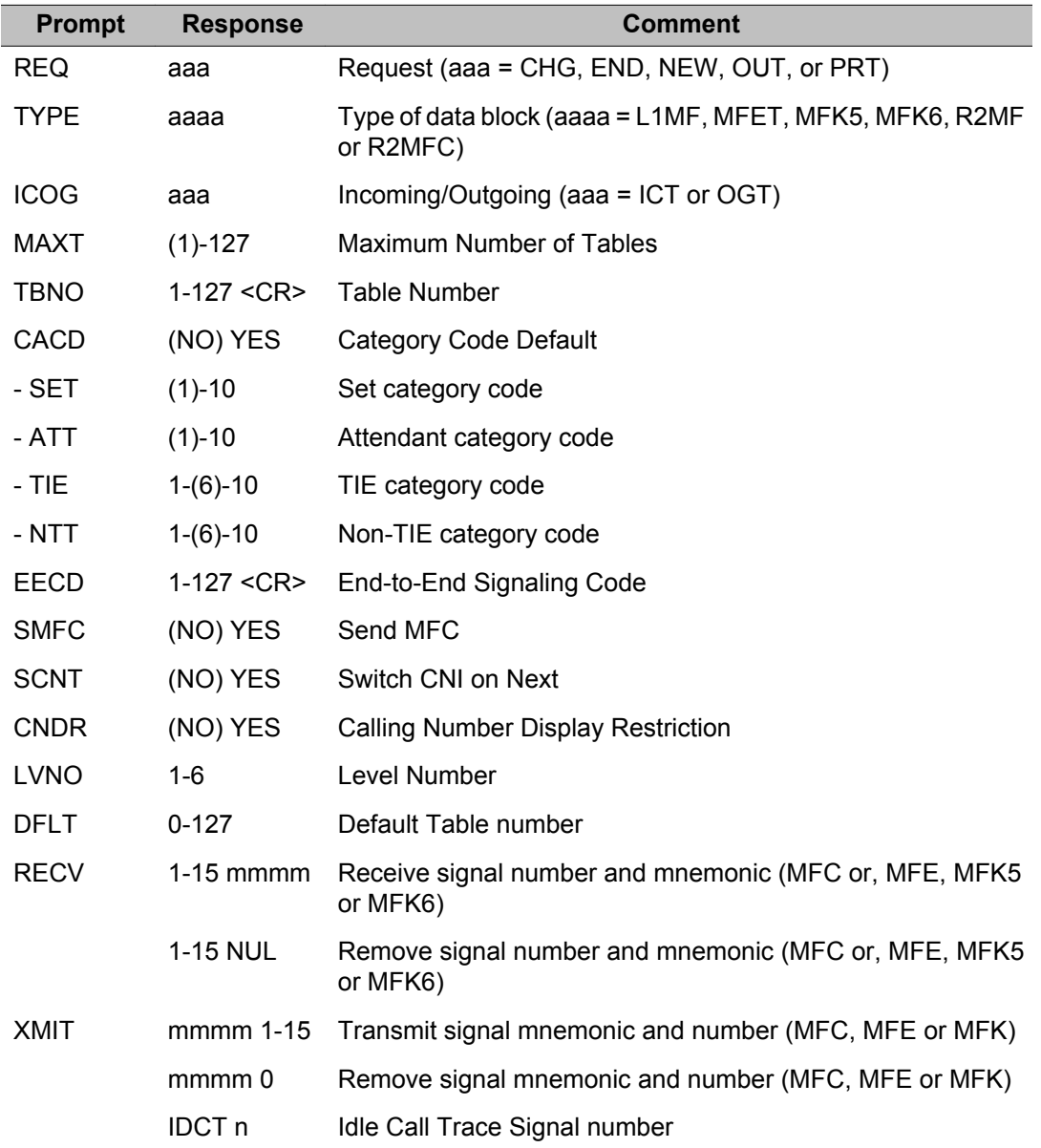

#### **Table 16: MFC DID/TIE signal functions: Incoming and outgoing route tables**

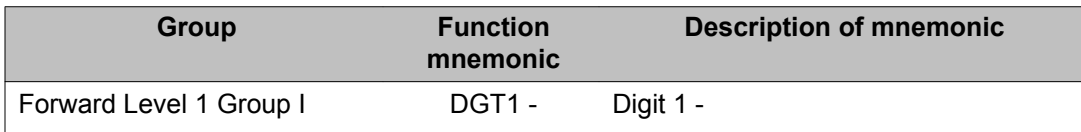

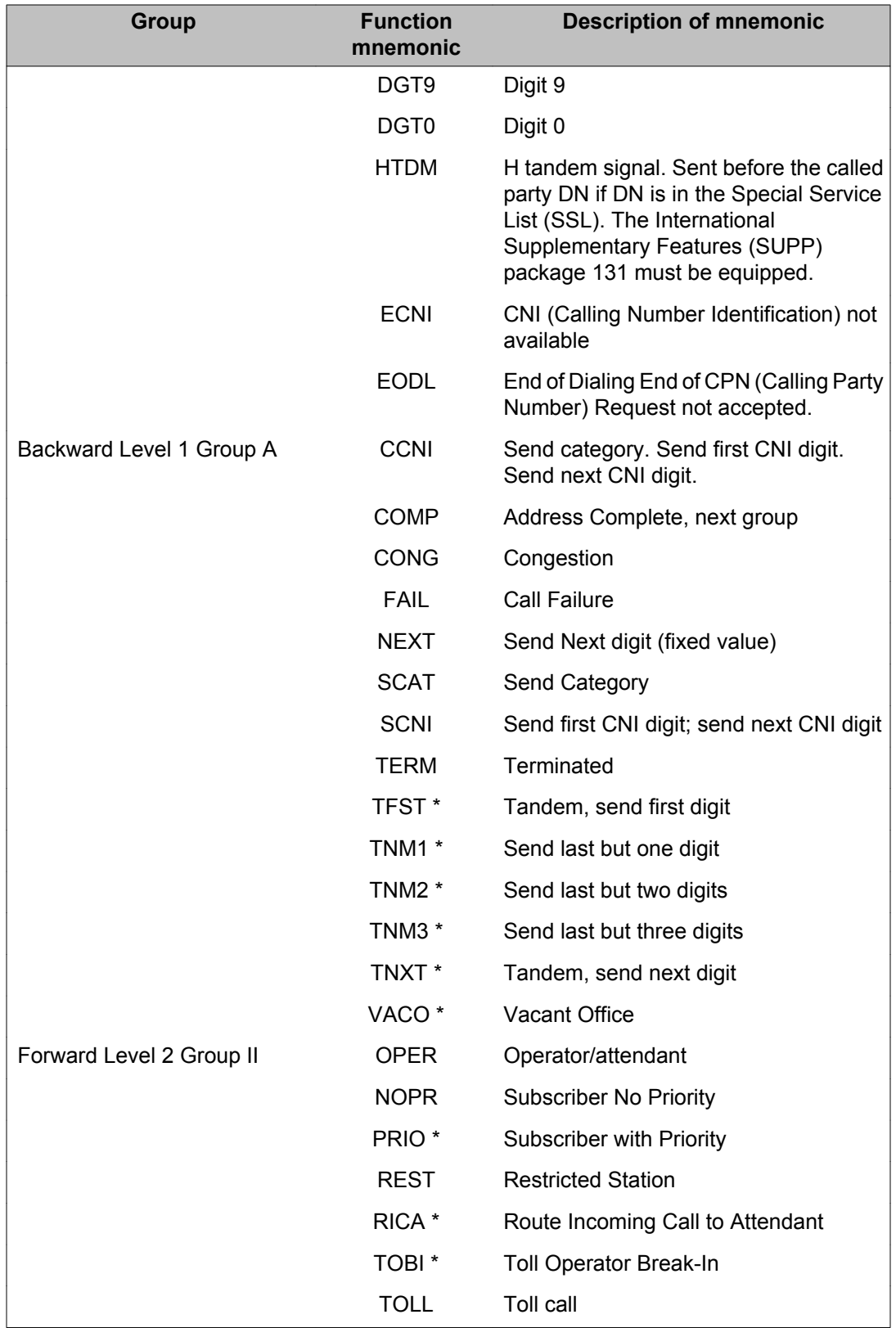

<span id="page-1007-0"></span>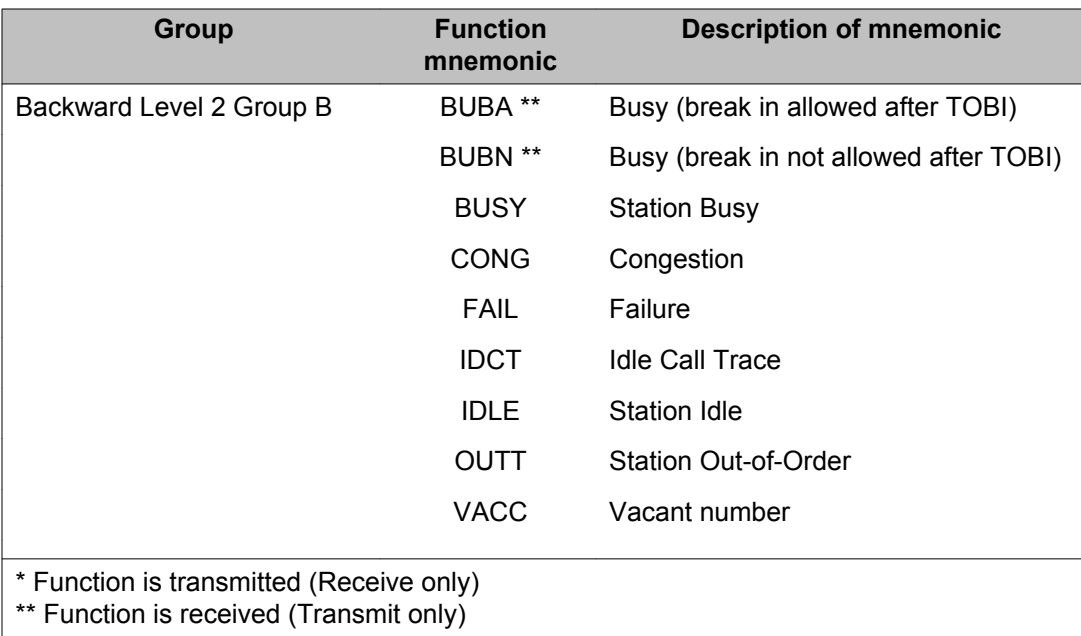

#### **Note:**

Signal numbers not listed in [Table 16: MFC DID/TIE signal functions: Incoming and outgoing](#page-1005-0) [route tables](#page-1005-0) on page 1006 default to NUL (no assigned function).

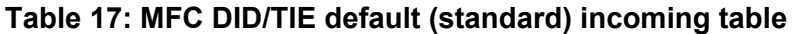

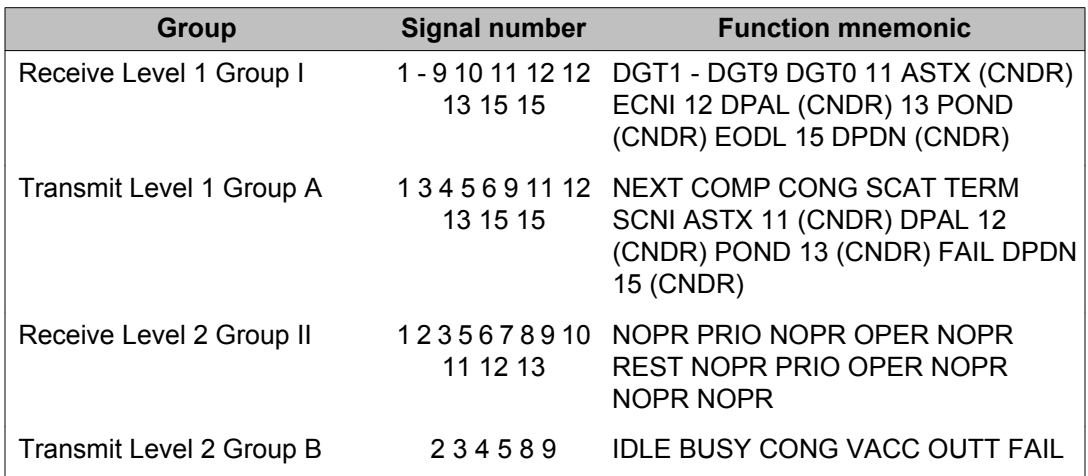

#### **Note:**

Signal numbers not listed in Table 17: MFC DID/TIE default (standard) incoming table on page 1008 default to NUL (no assigned function.)
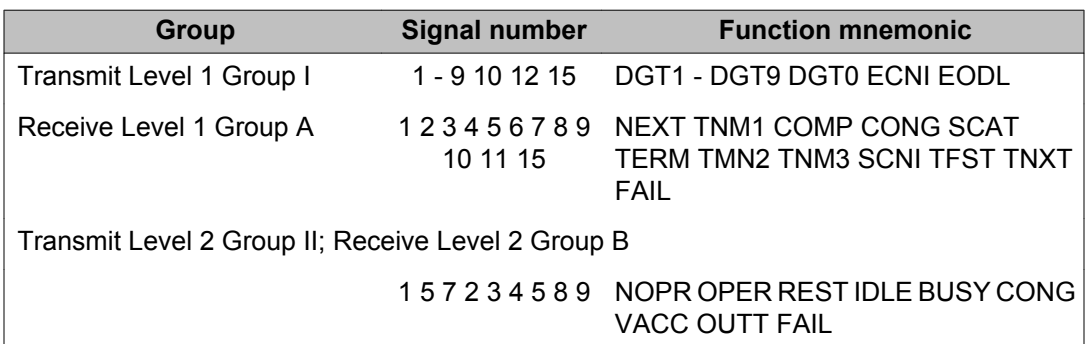

#### **Table 18: MFC DID/TIE default (standard) outgoing table**

#### **Note:**

In Table 19: MFE signal functions: Incoming and outgoing route tables on page 1009, for incoming tables the signals which are received are forwarded signals, MFE tables have no Level 2 forward signals. Level 1 values for function xxxx range from DGT0 to DGT9 (Digits  $0 - 9$ ).

#### **Note:**

Multiple function assignment allowed (same function to different signals).

#### **Note:**

Signals transmitted in the case of incoming tables, are backward signals.

#### **Table 19: MFE signal functions: Incoming and outgoing route tables**

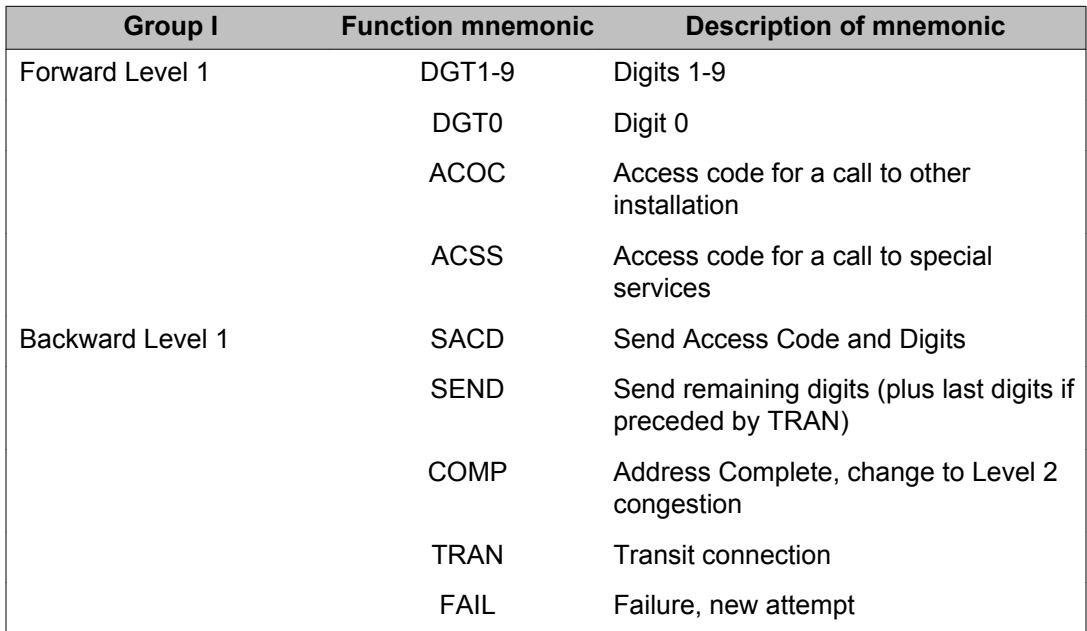

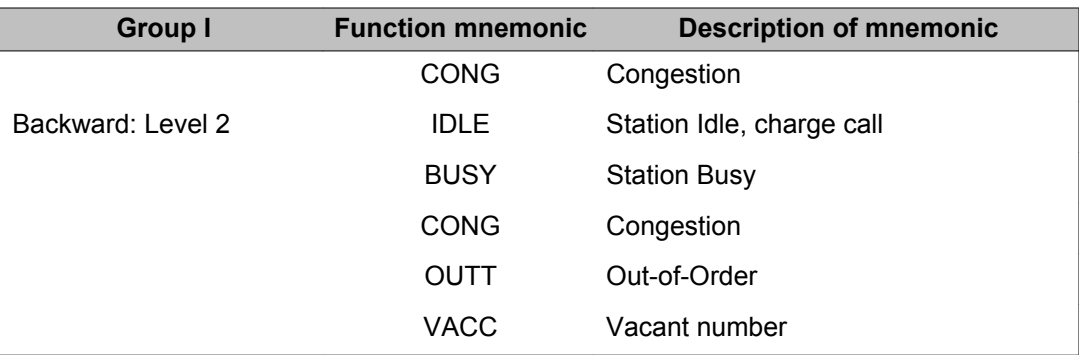

#### **Table 20: MFE DID default incoming table**

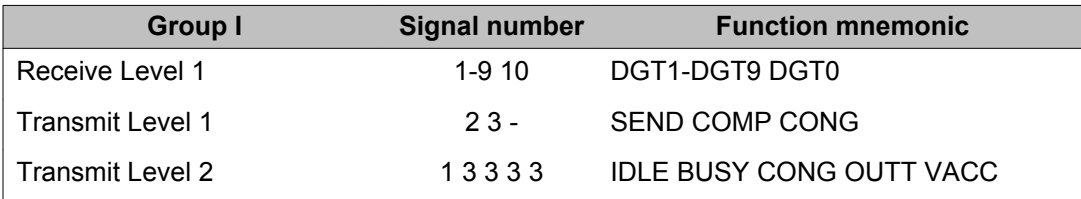

#### **Table 21: MFE DOD default outgoing table**

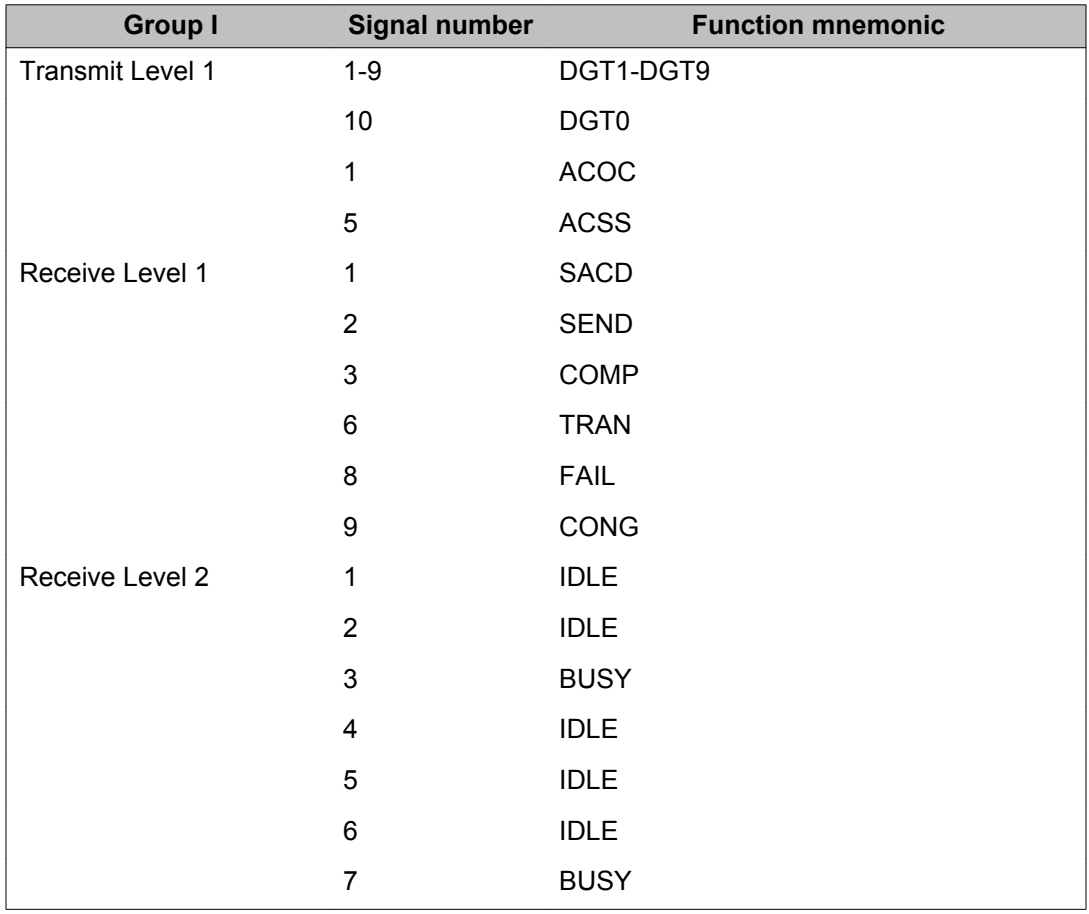

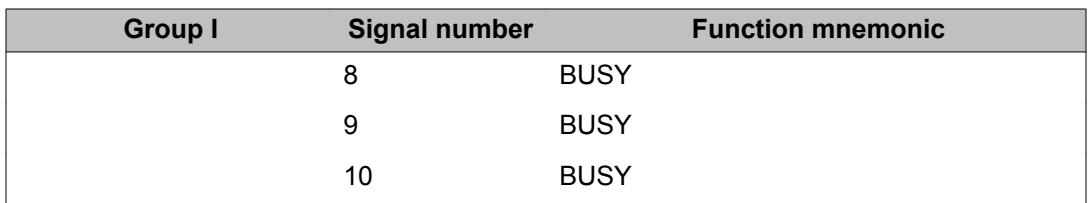

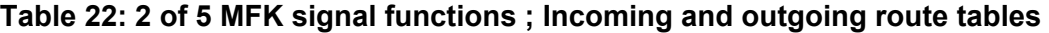

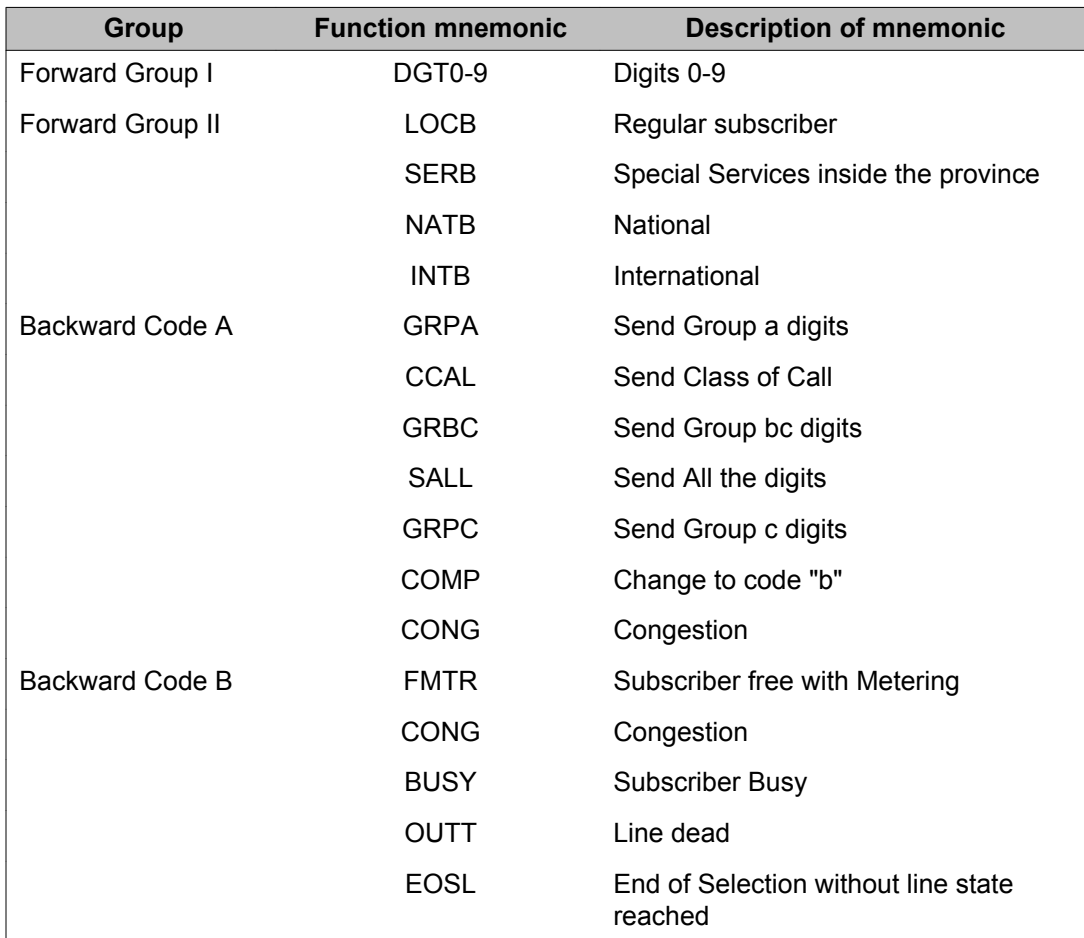

### **Table 23: 2 of 6 MFK signal functions ; Incoming and outgoing route tables**

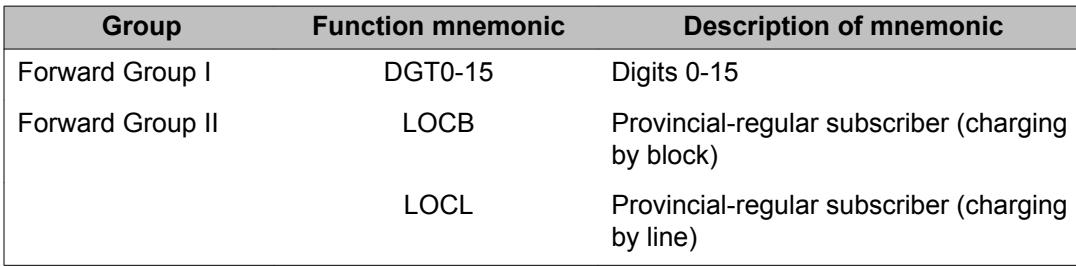

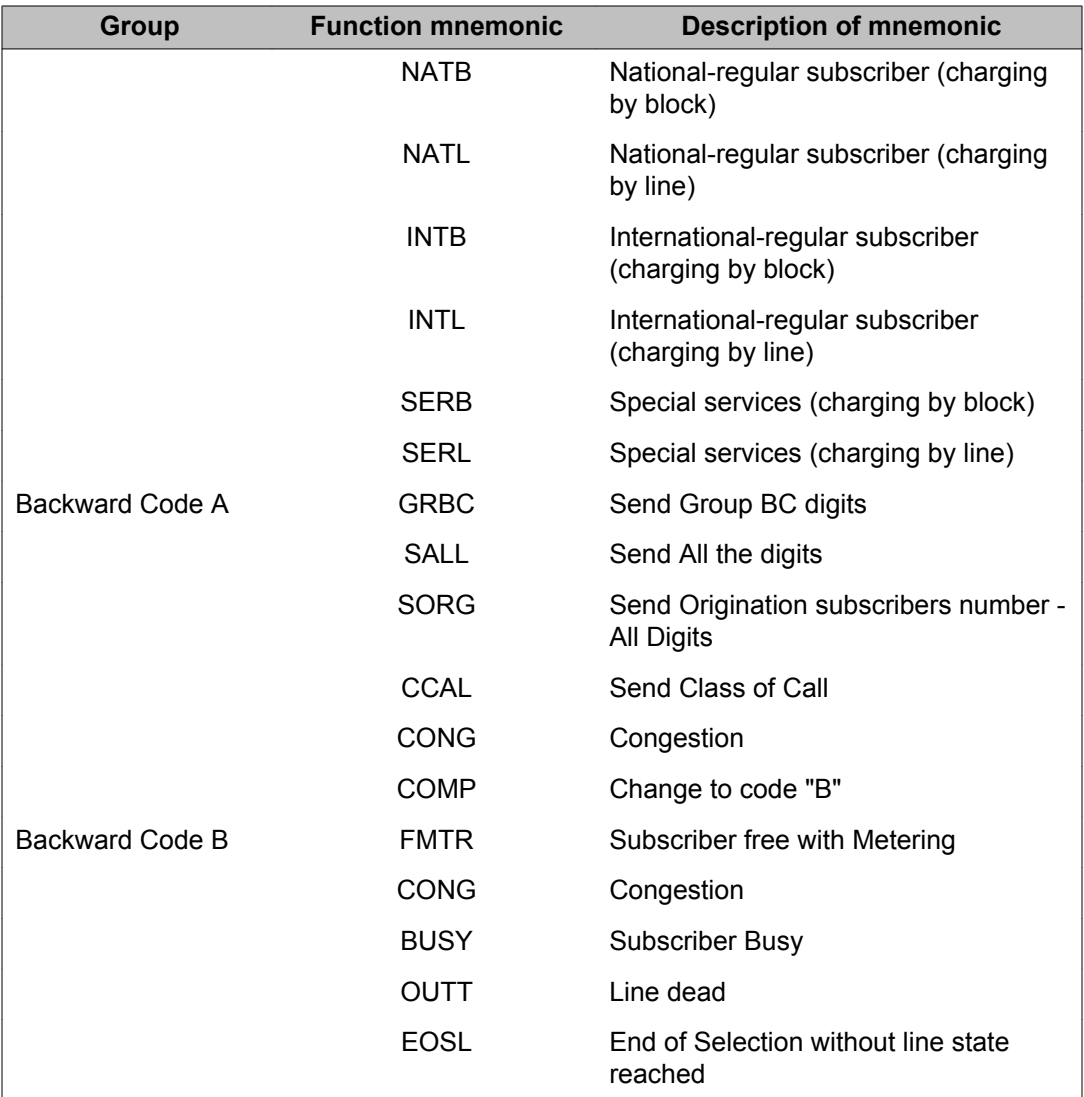

#### **Table 24: Programmable signals for all 6 L1 signaling levels**

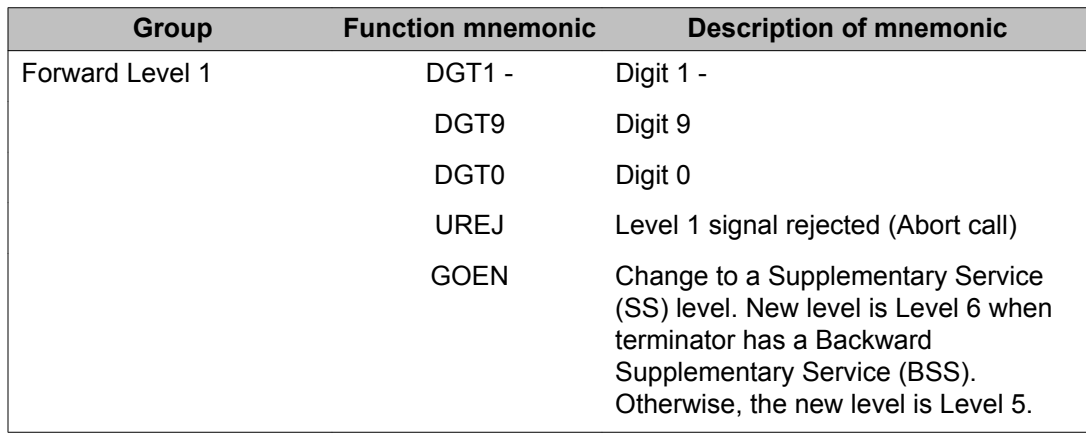

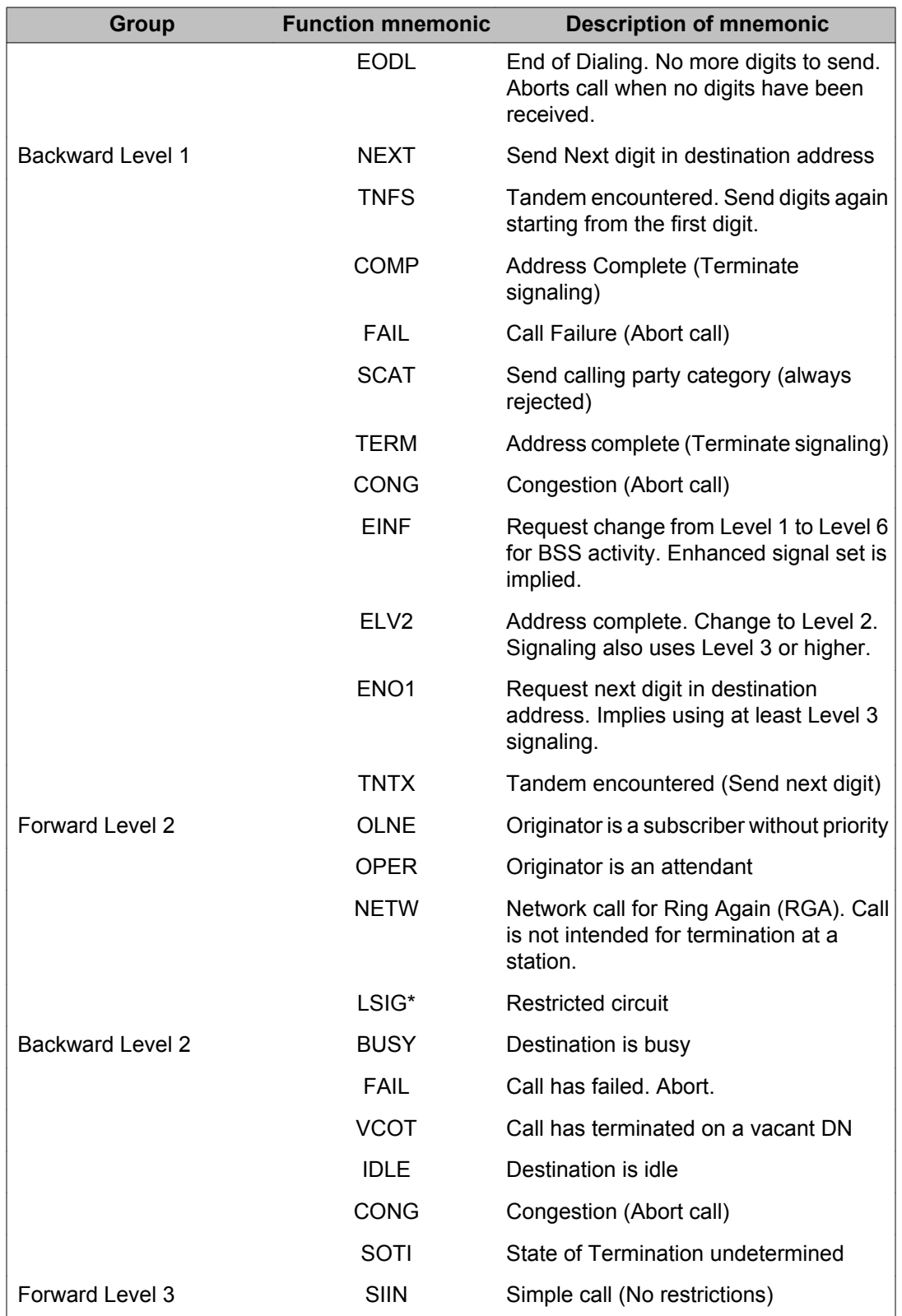

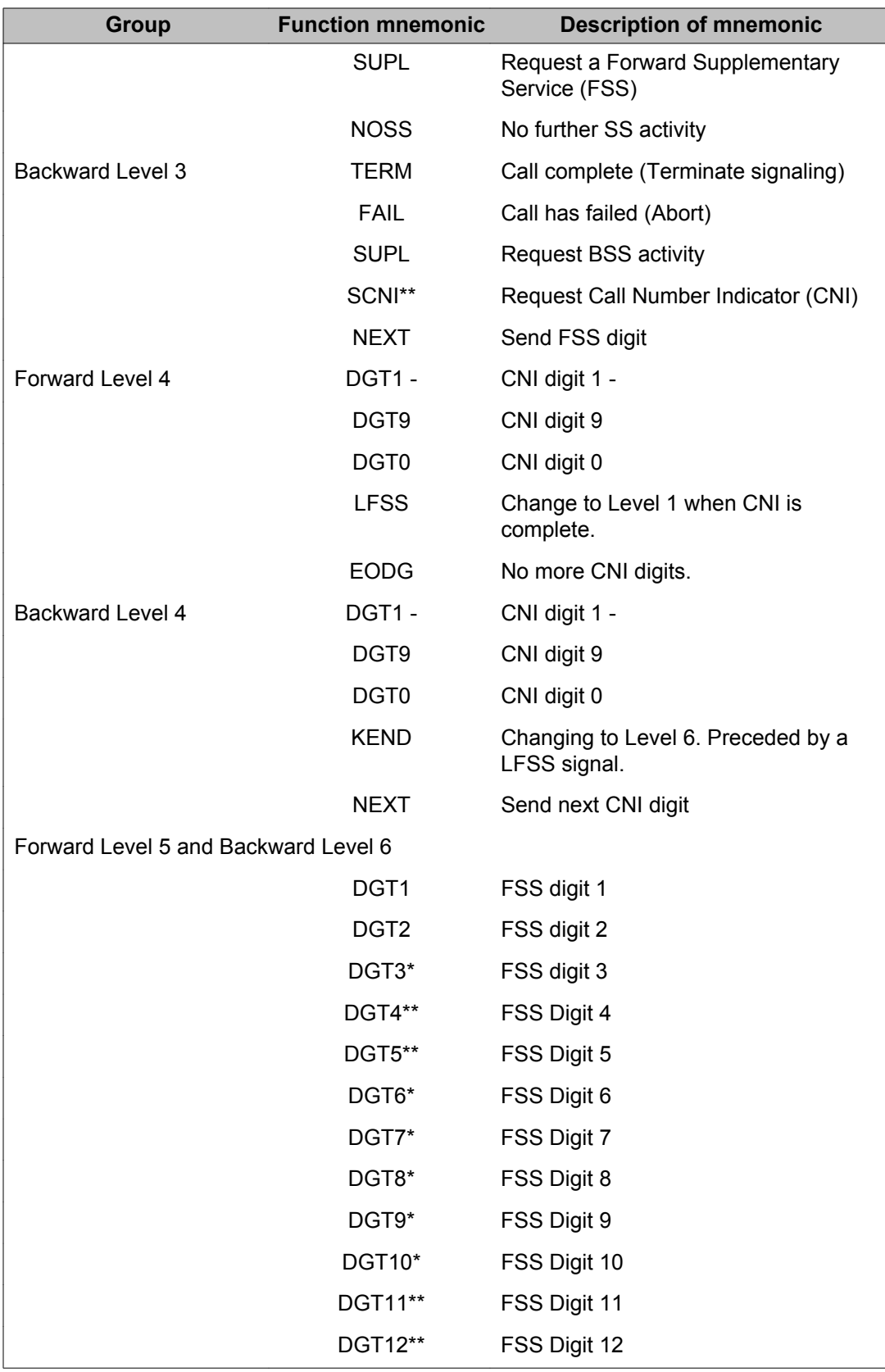

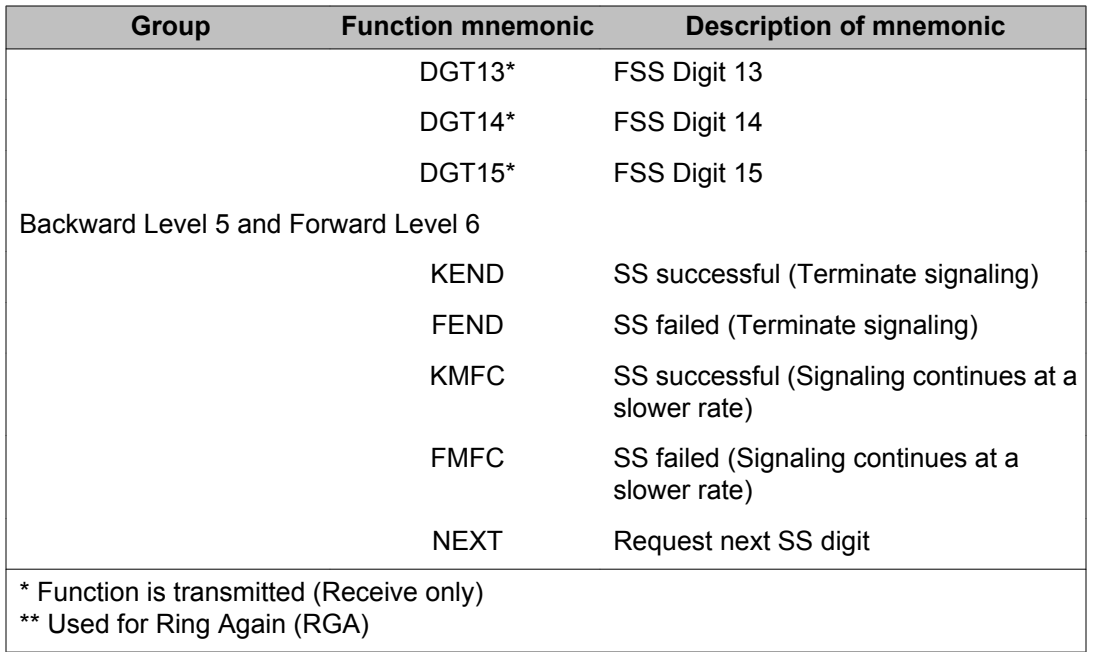

#### **Table 25: MFC default (standard) incoming tables for L1 signaling**

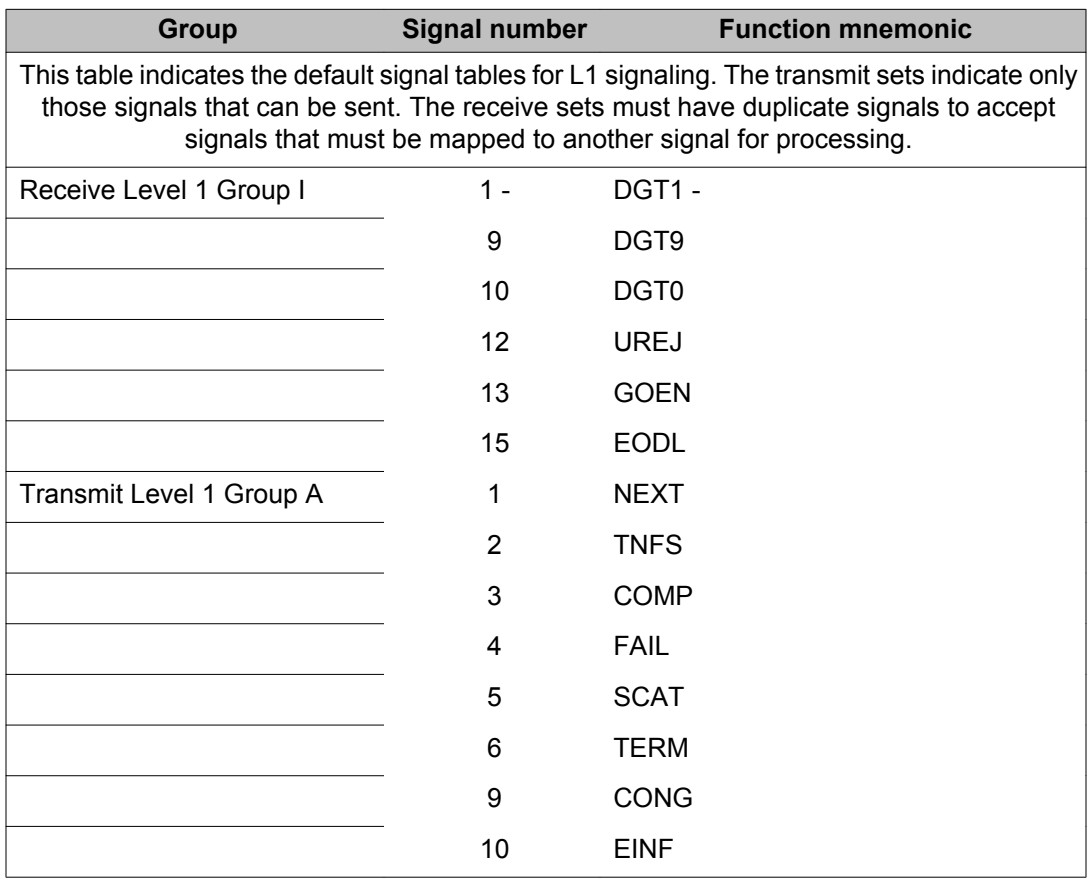

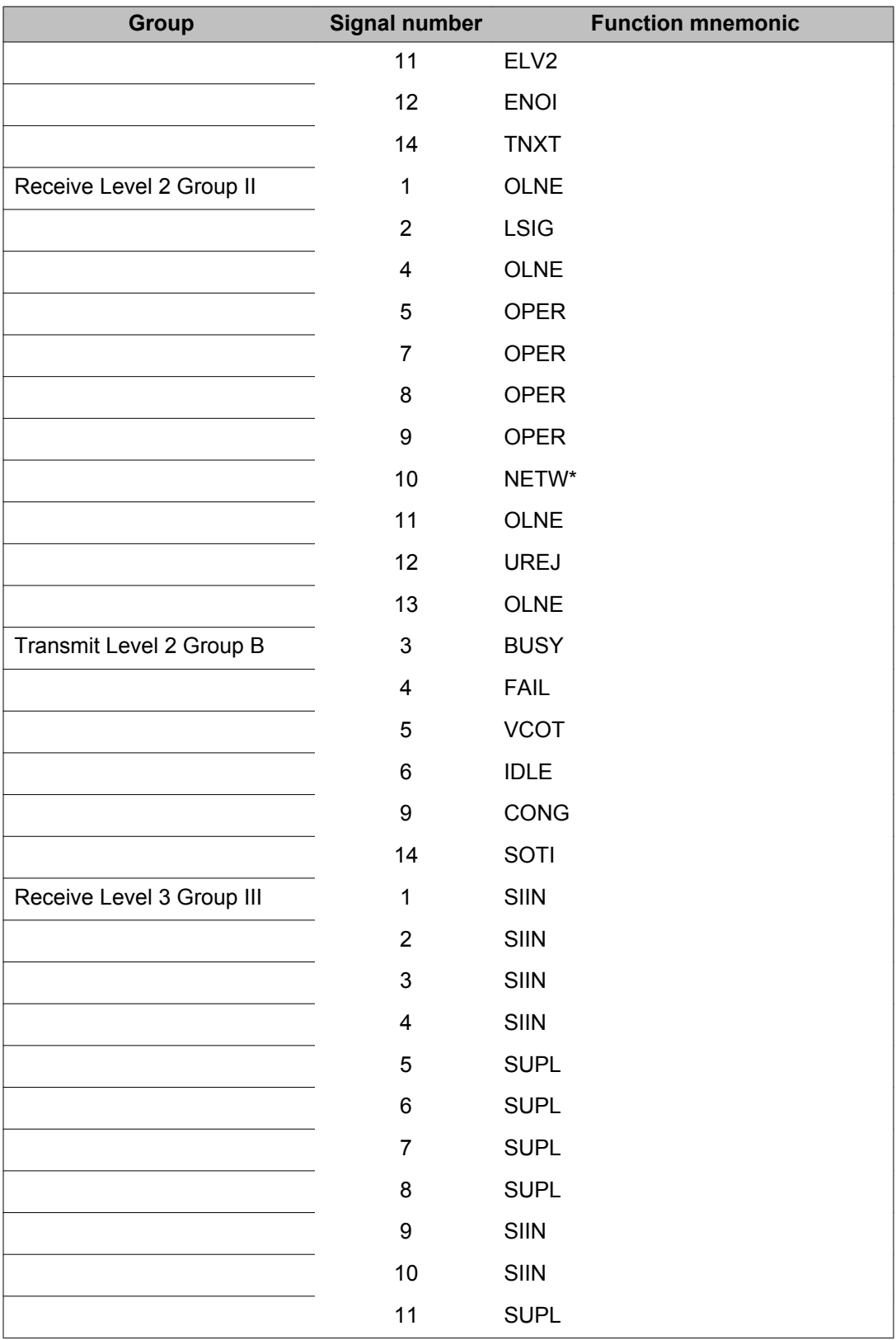

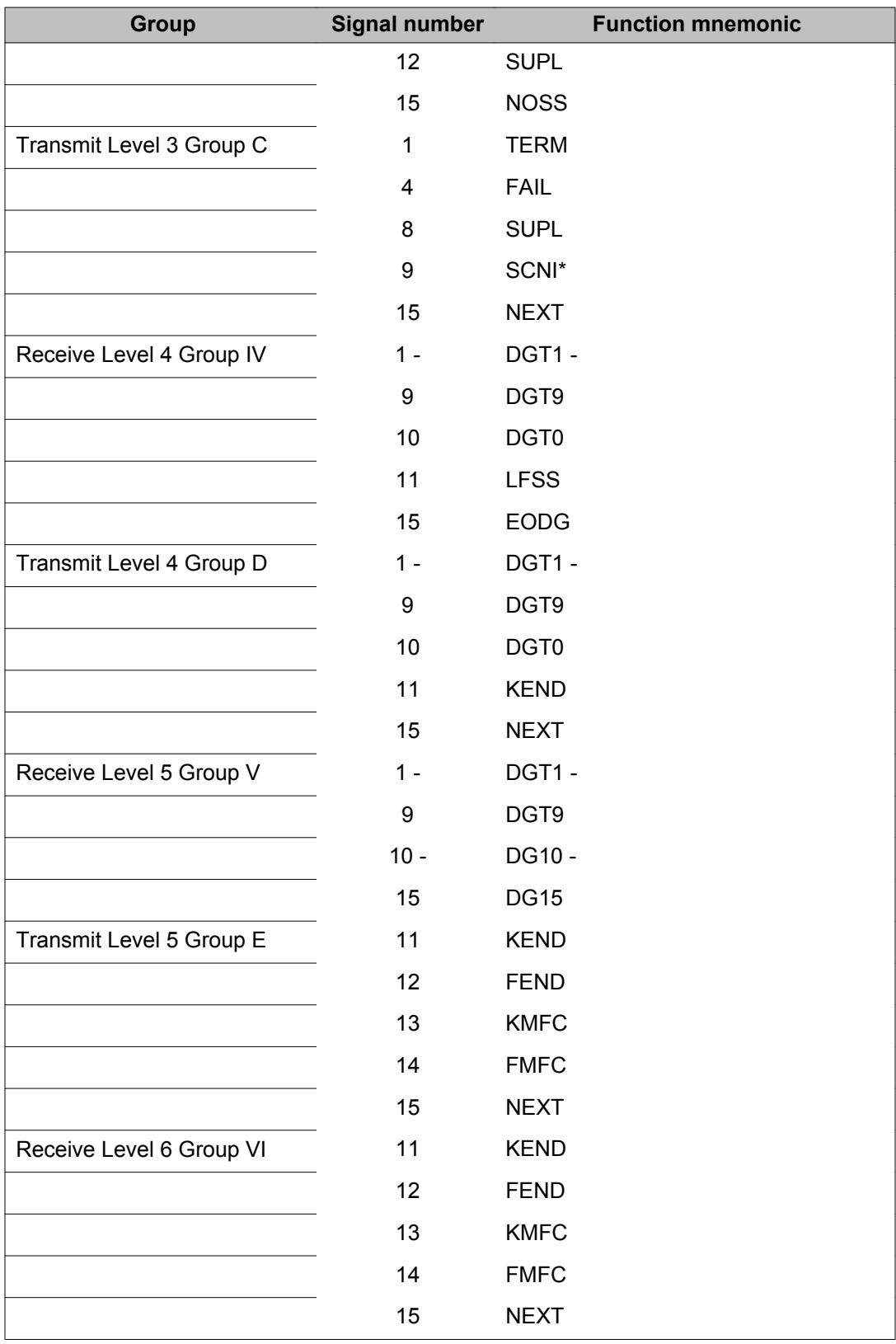

<span id="page-1017-0"></span>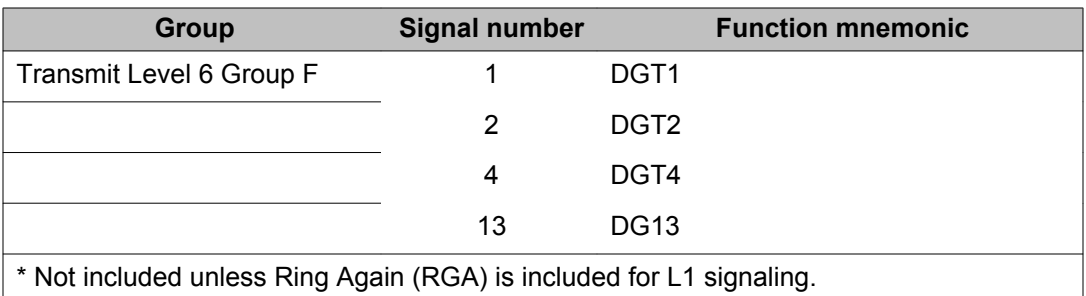

#### **Table 26: MFC default (standard) outgoing tables for L1 signaling**

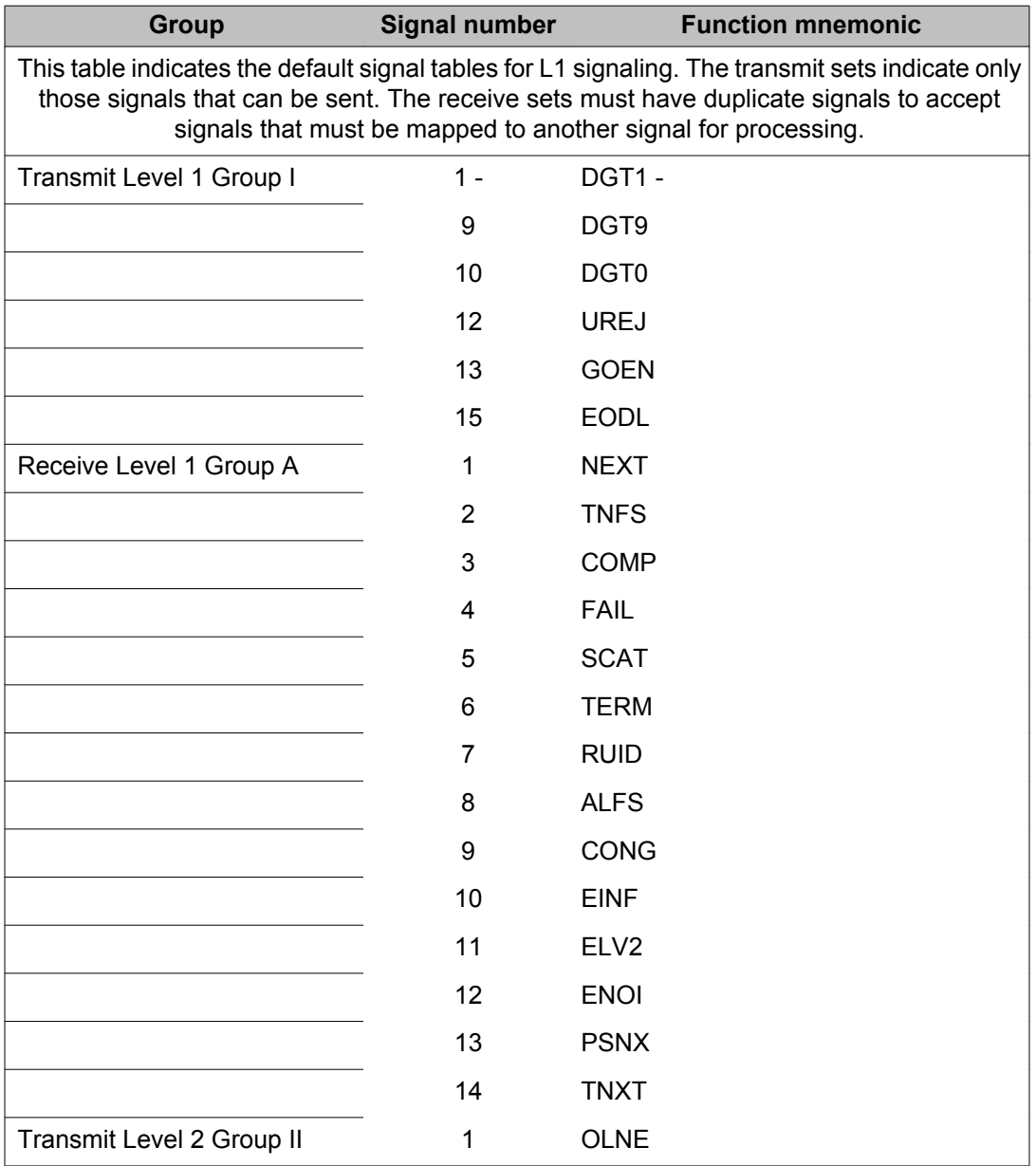

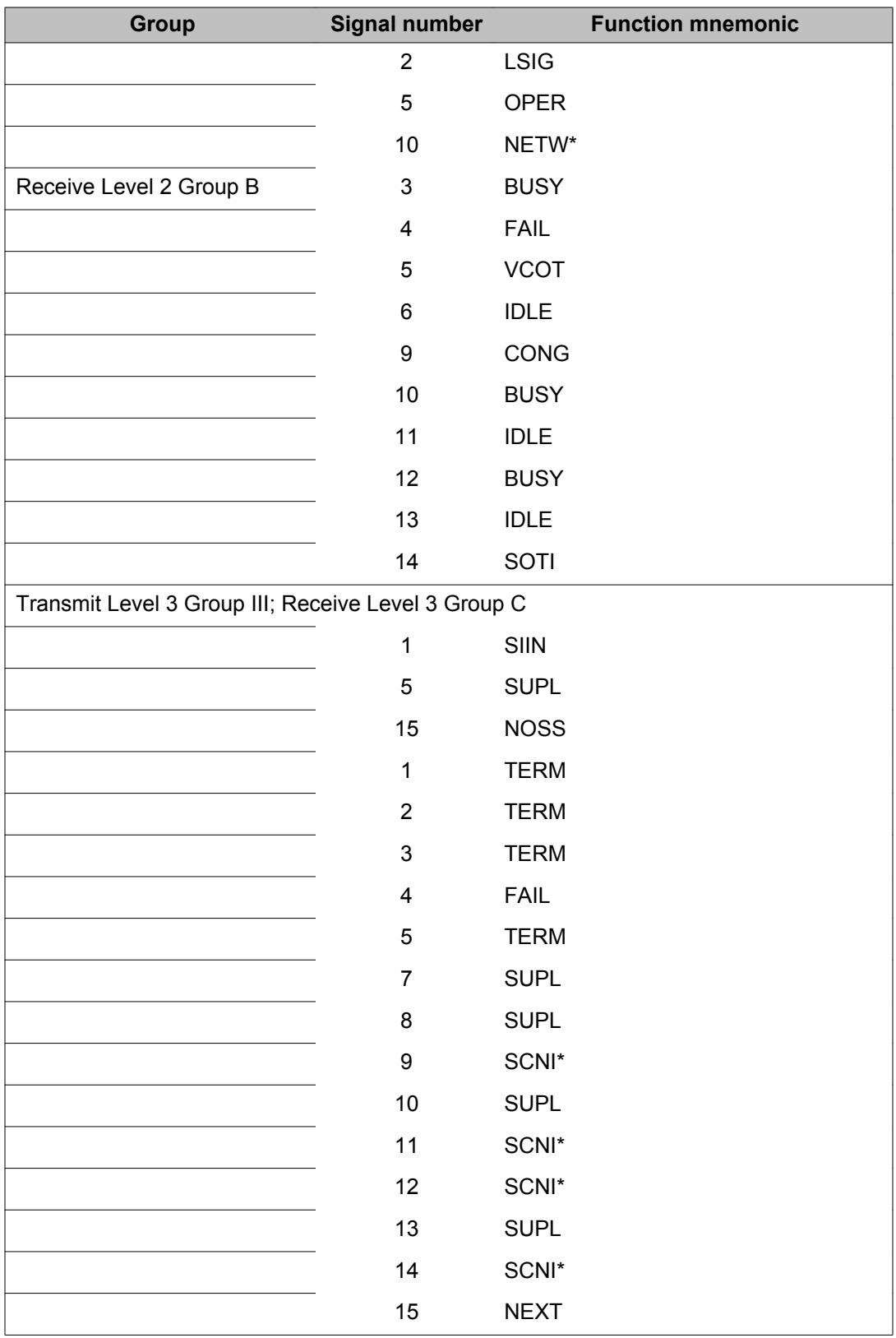

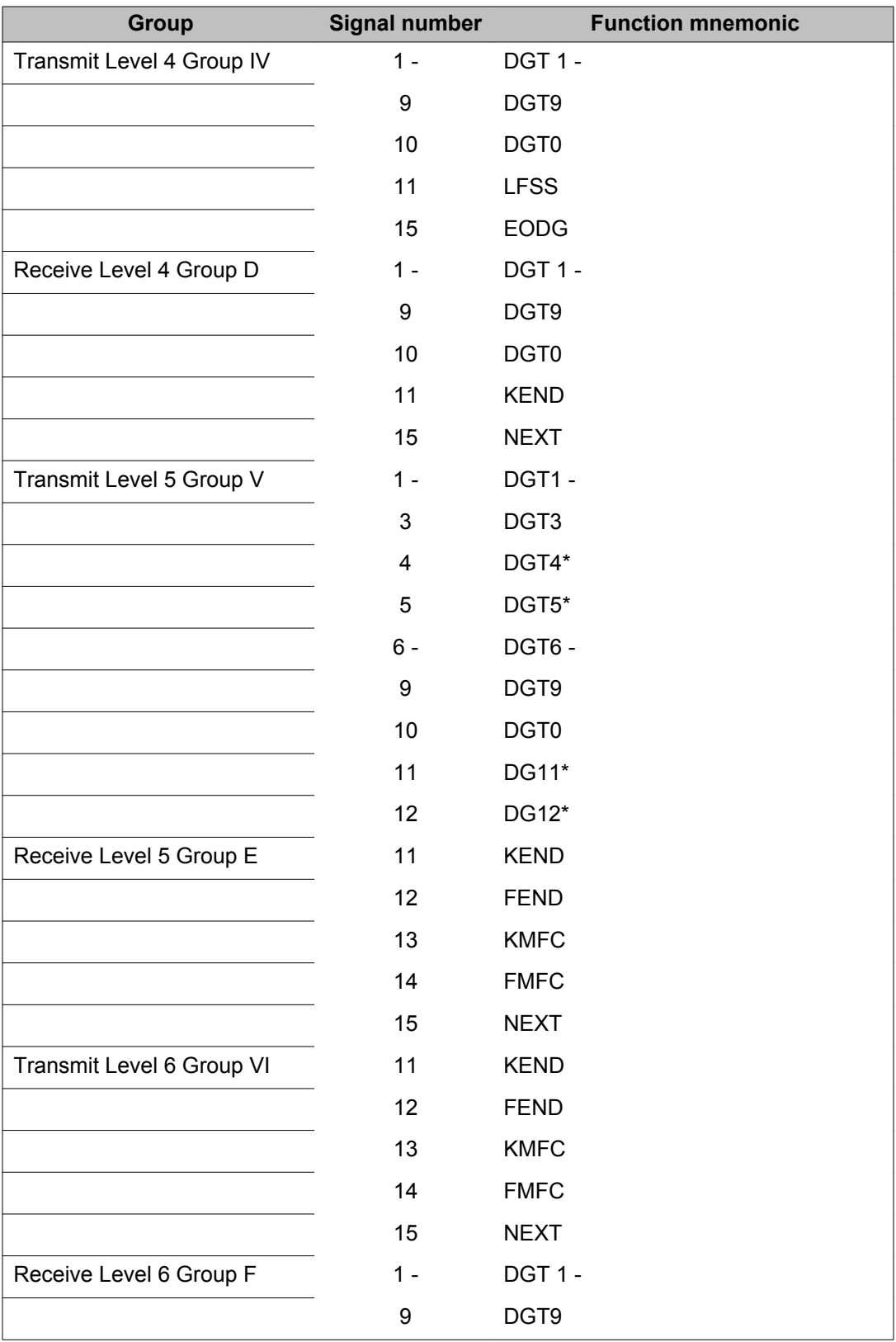

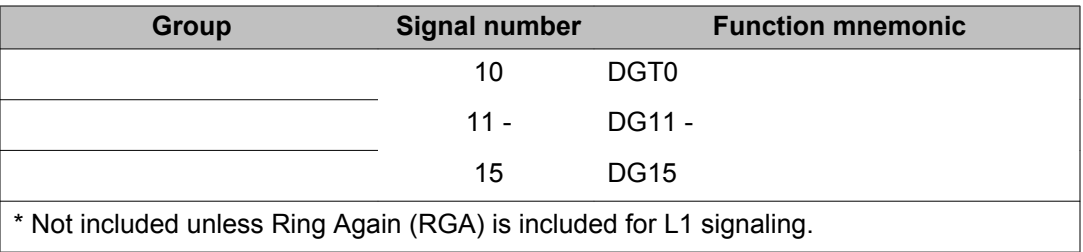

## **Alphabetical list of prompts**

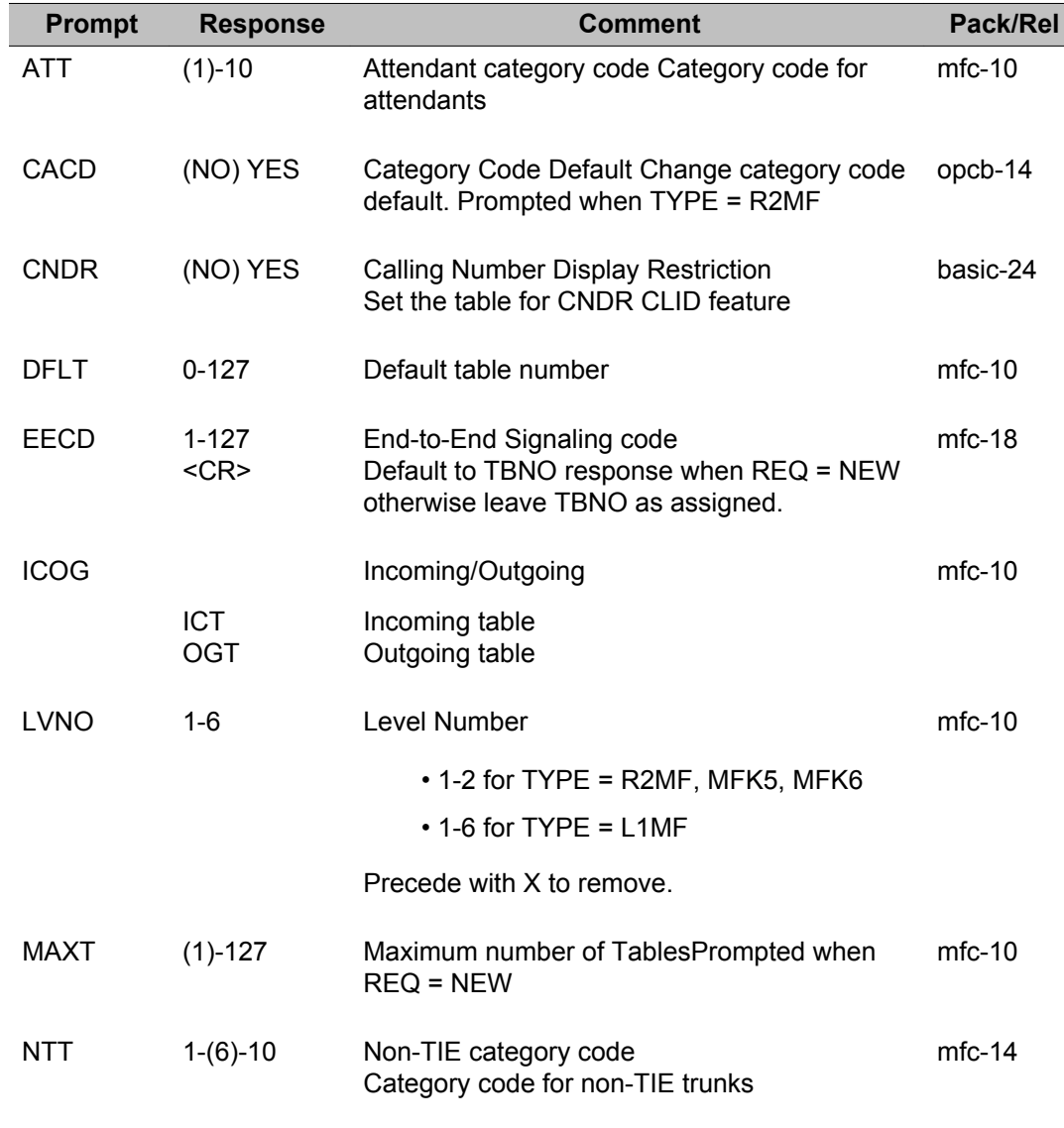

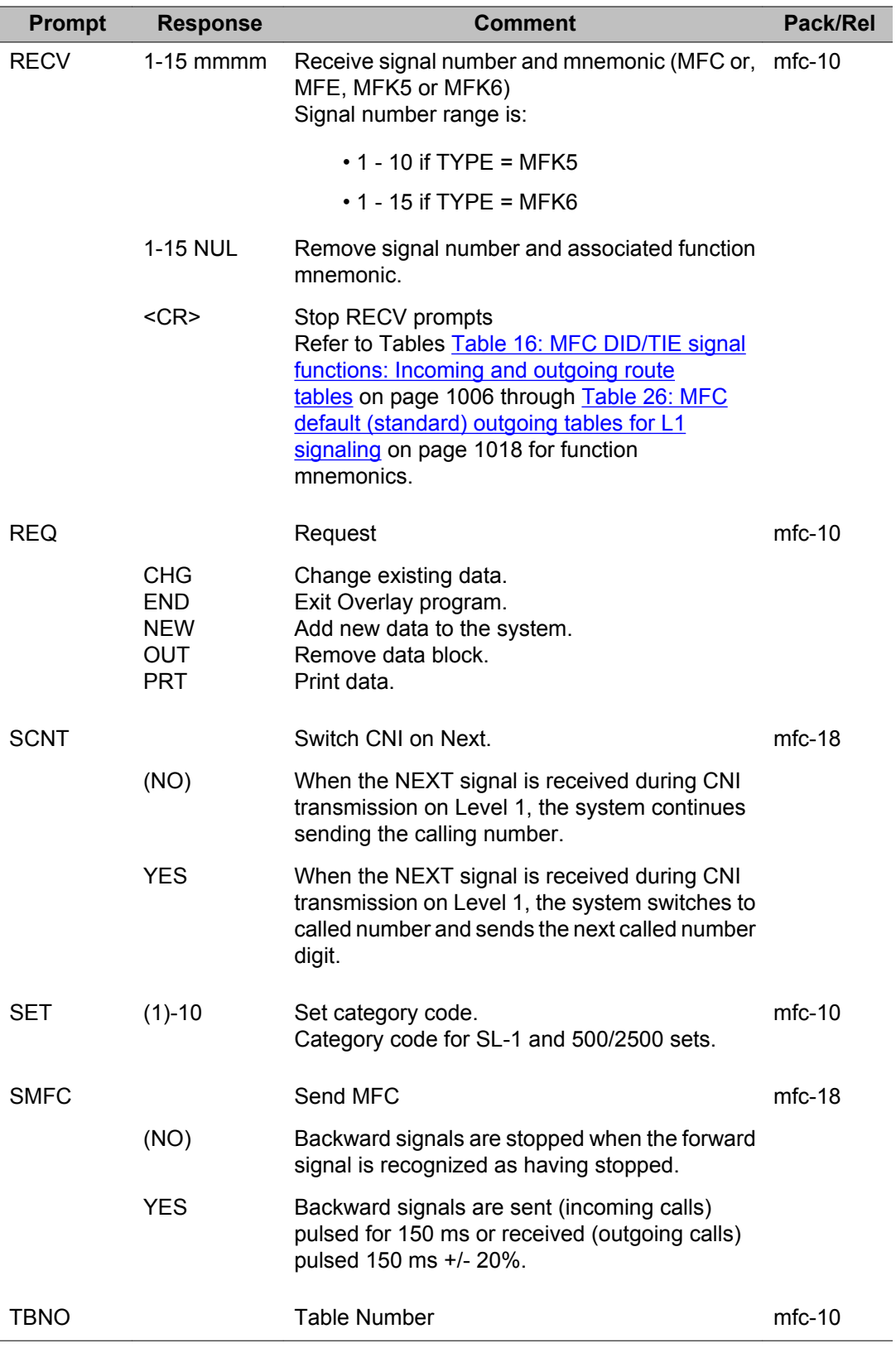

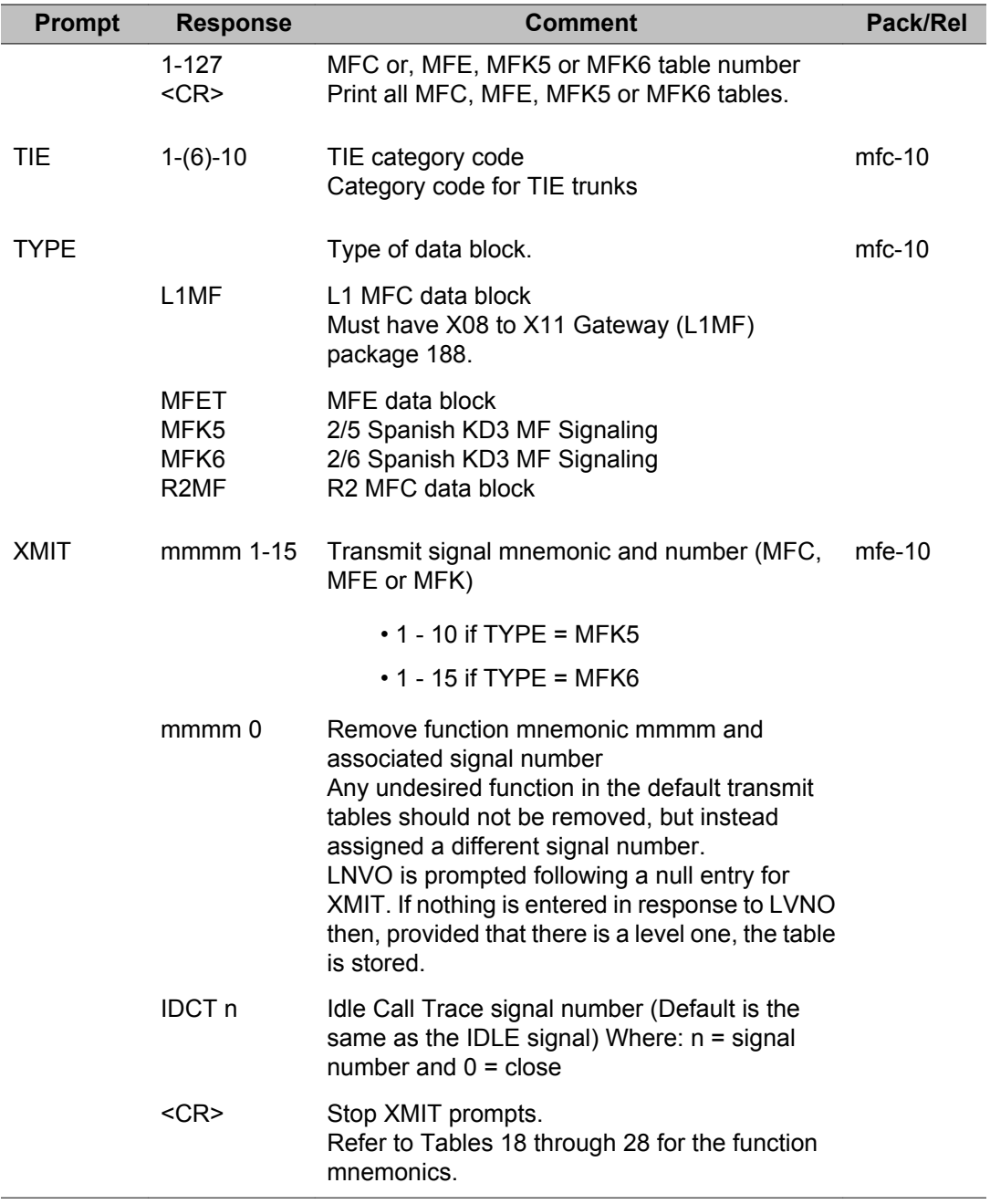

LD 94: Multifrequency Signaling

# **Chapter 49: LD 95: Call Party Name Display**

Overlay program 95 is used to define, change, remove or print information for the Call Party Name Display (CPND) data block and name assignment, on a per customer basis.

### **Prompts and responses**

### **Contents**

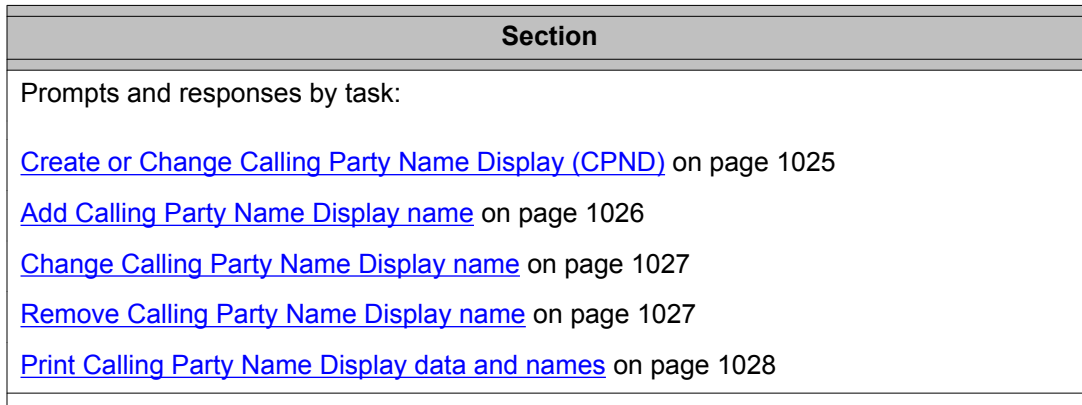

### **Create or Change Calling Party Name Display (CPND)**

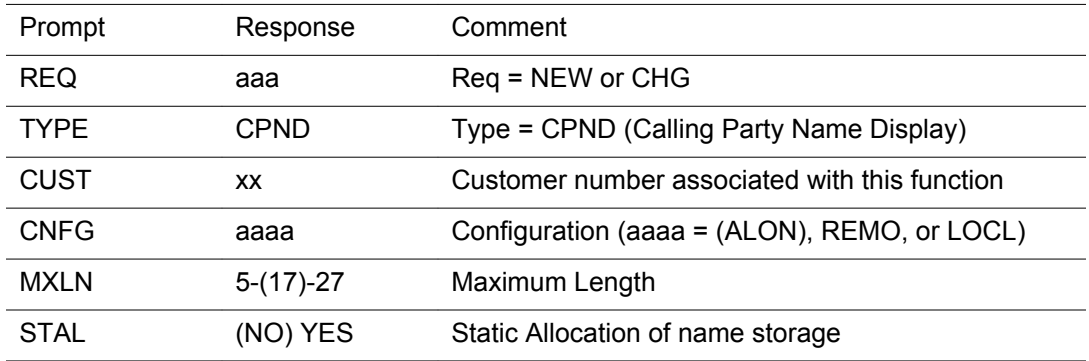

<span id="page-1025-0"></span>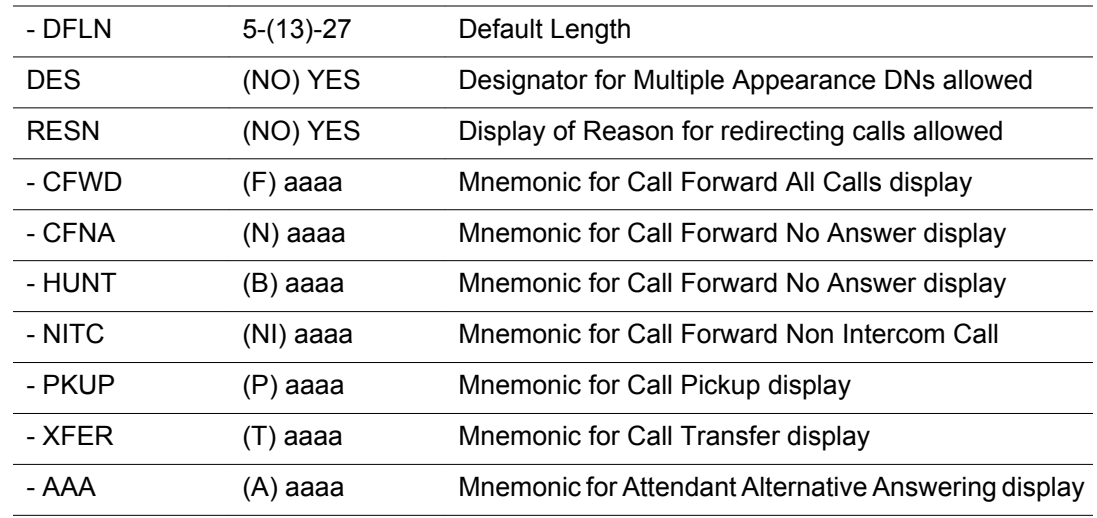

## **Add Calling Party Name Display name**

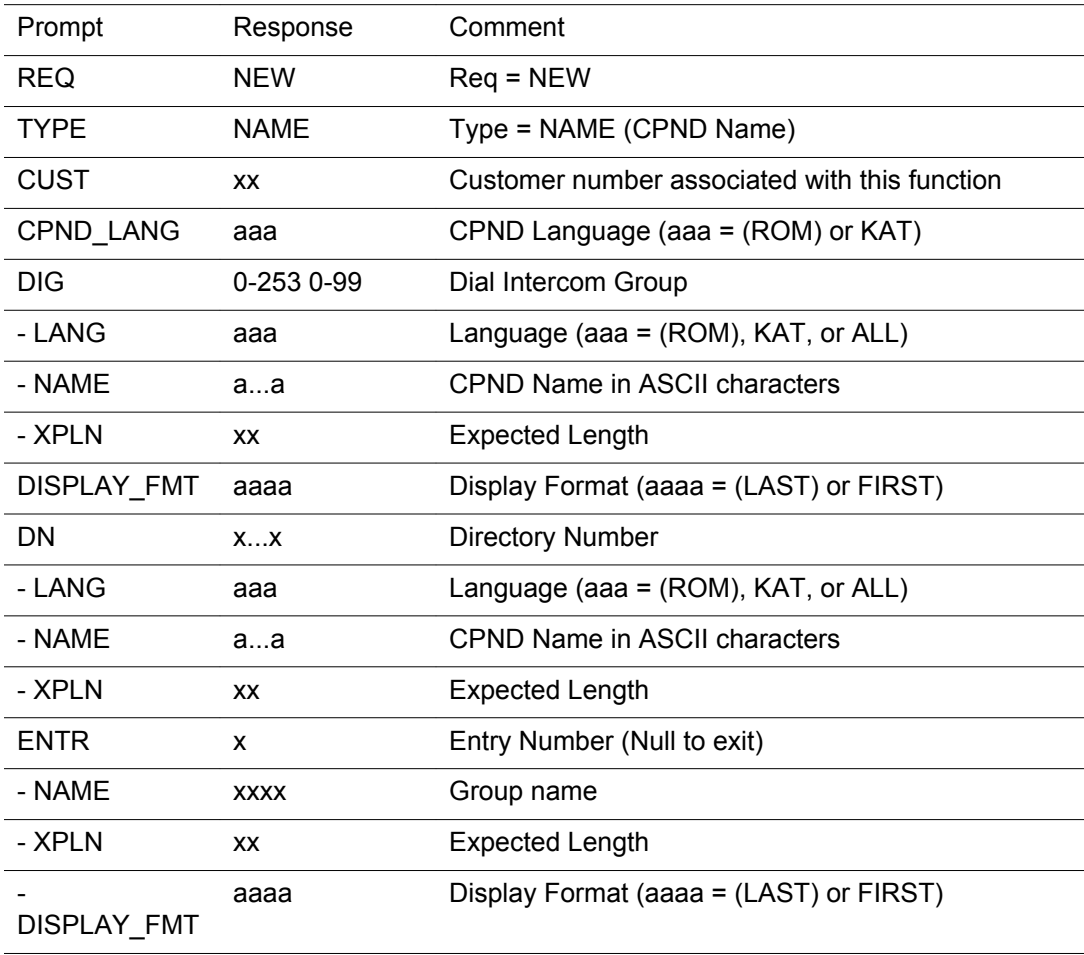

<span id="page-1026-0"></span>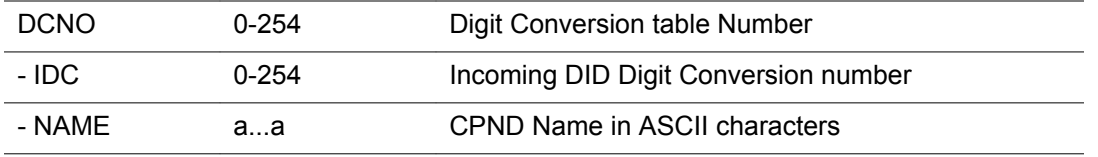

## **Change Calling Party Name Display name**

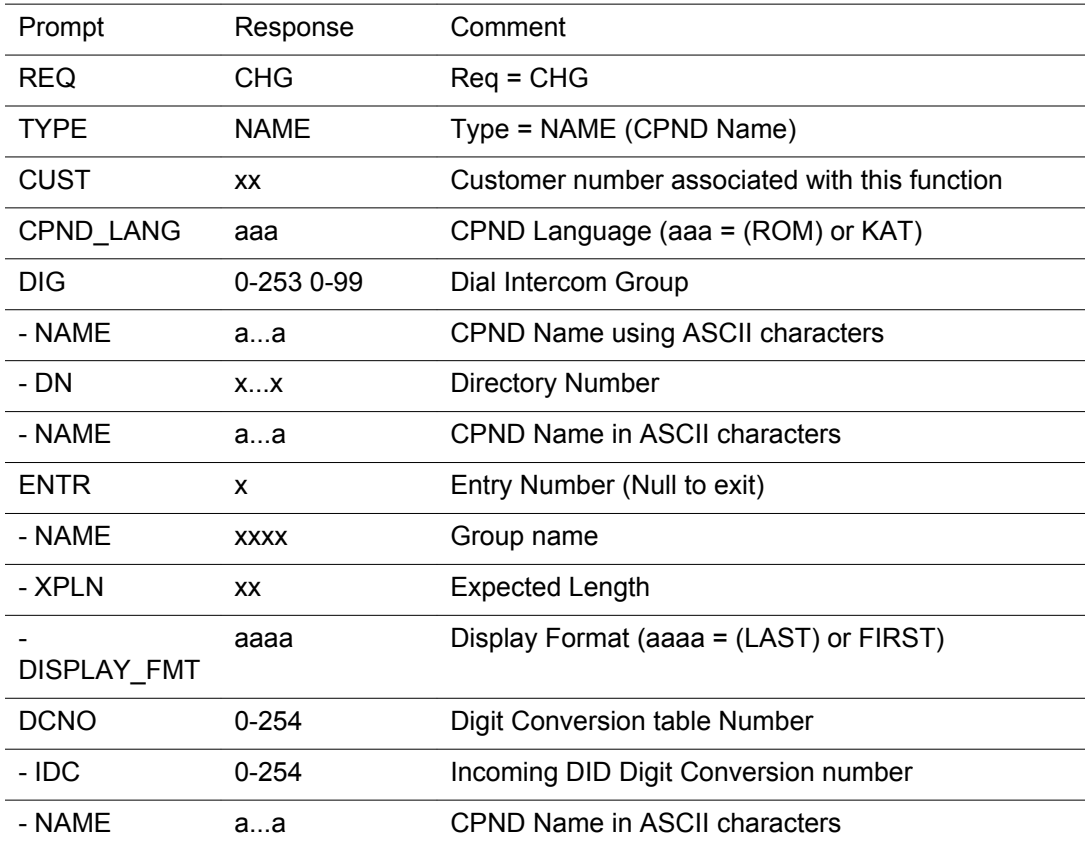

## **Remove Calling Party Name Display name**

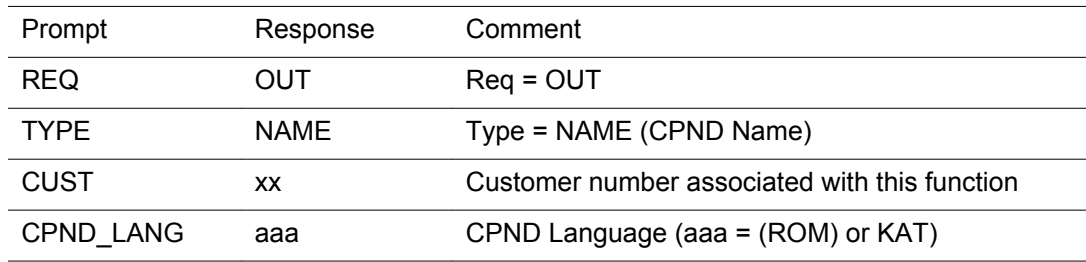

<span id="page-1027-0"></span>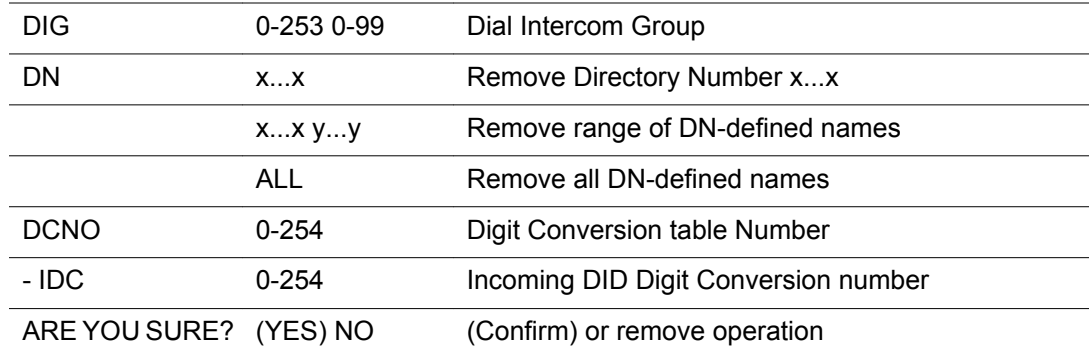

## **Print Calling Party Name Display data and names**

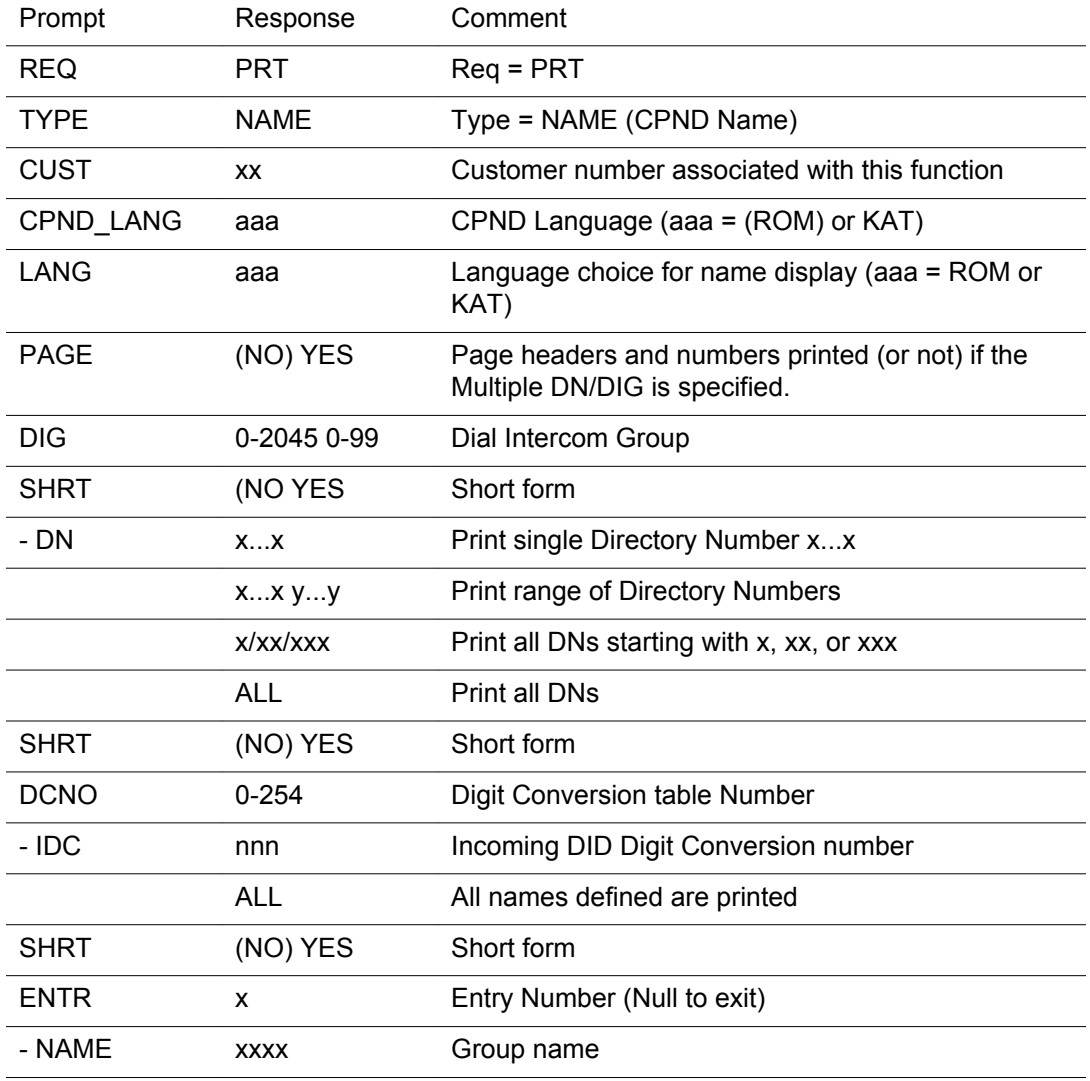

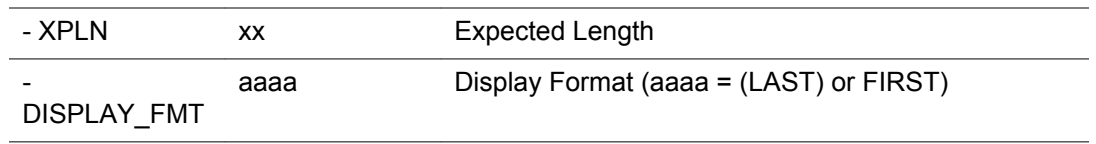

## **Alphabetical list of prompts**

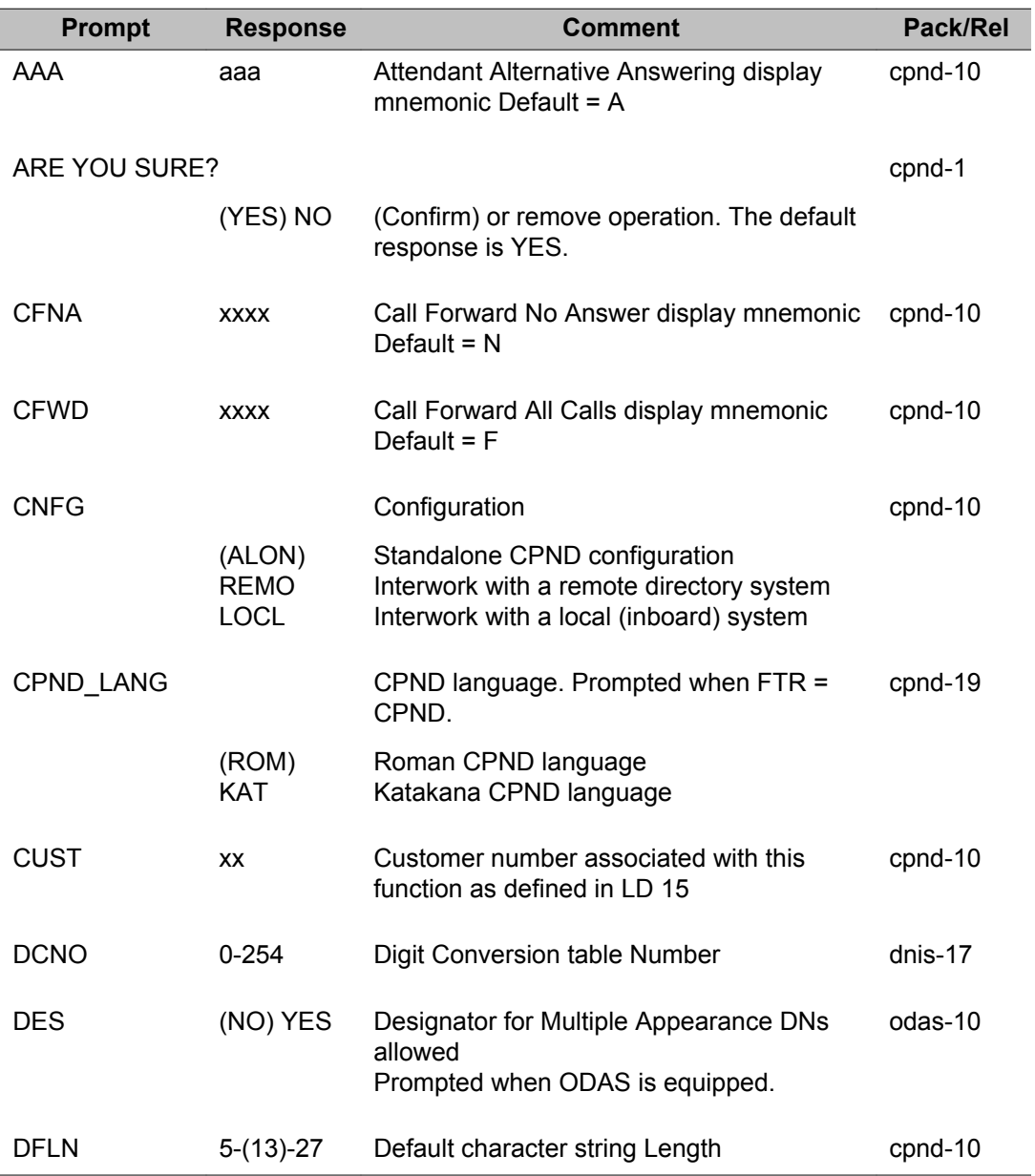

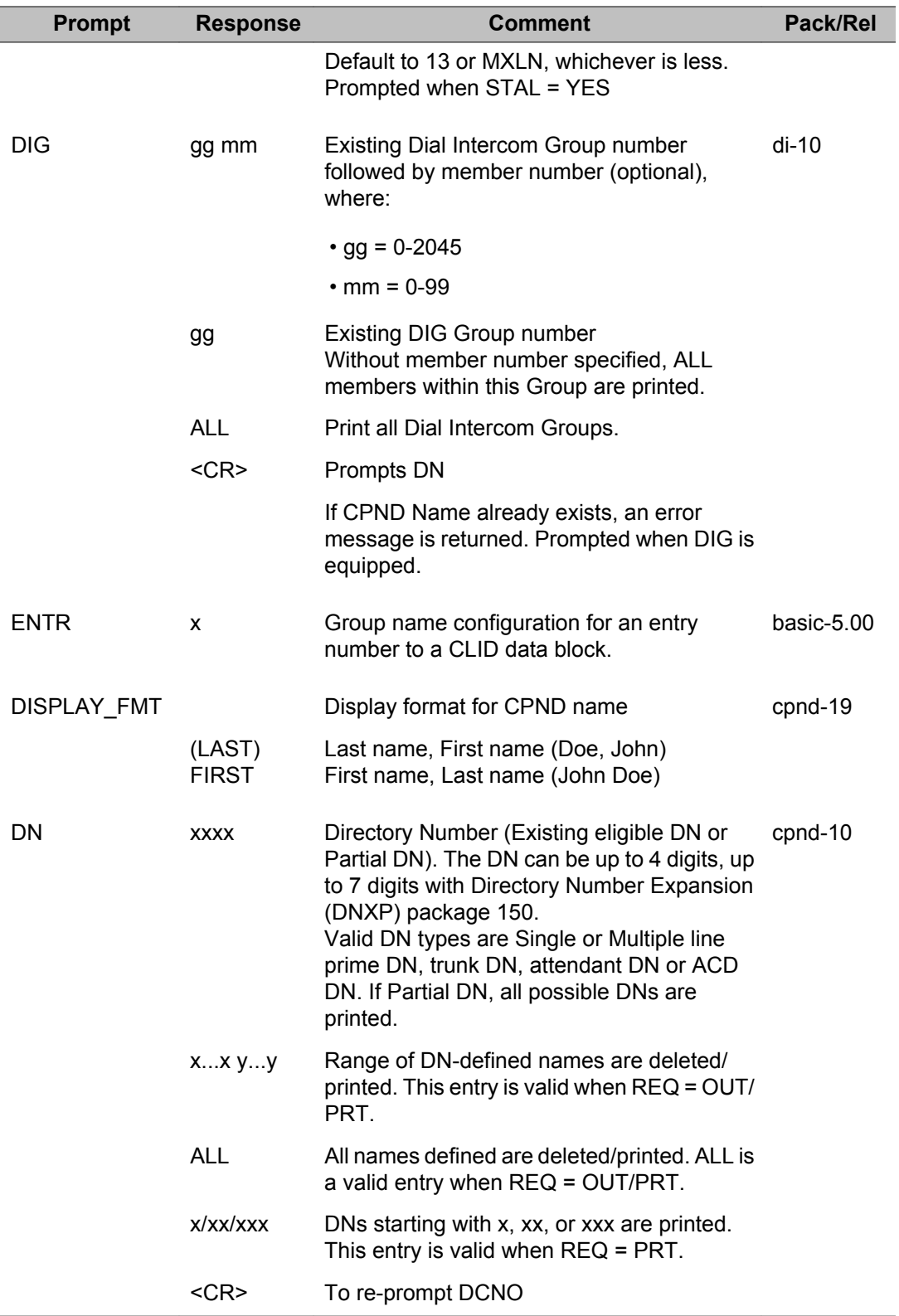

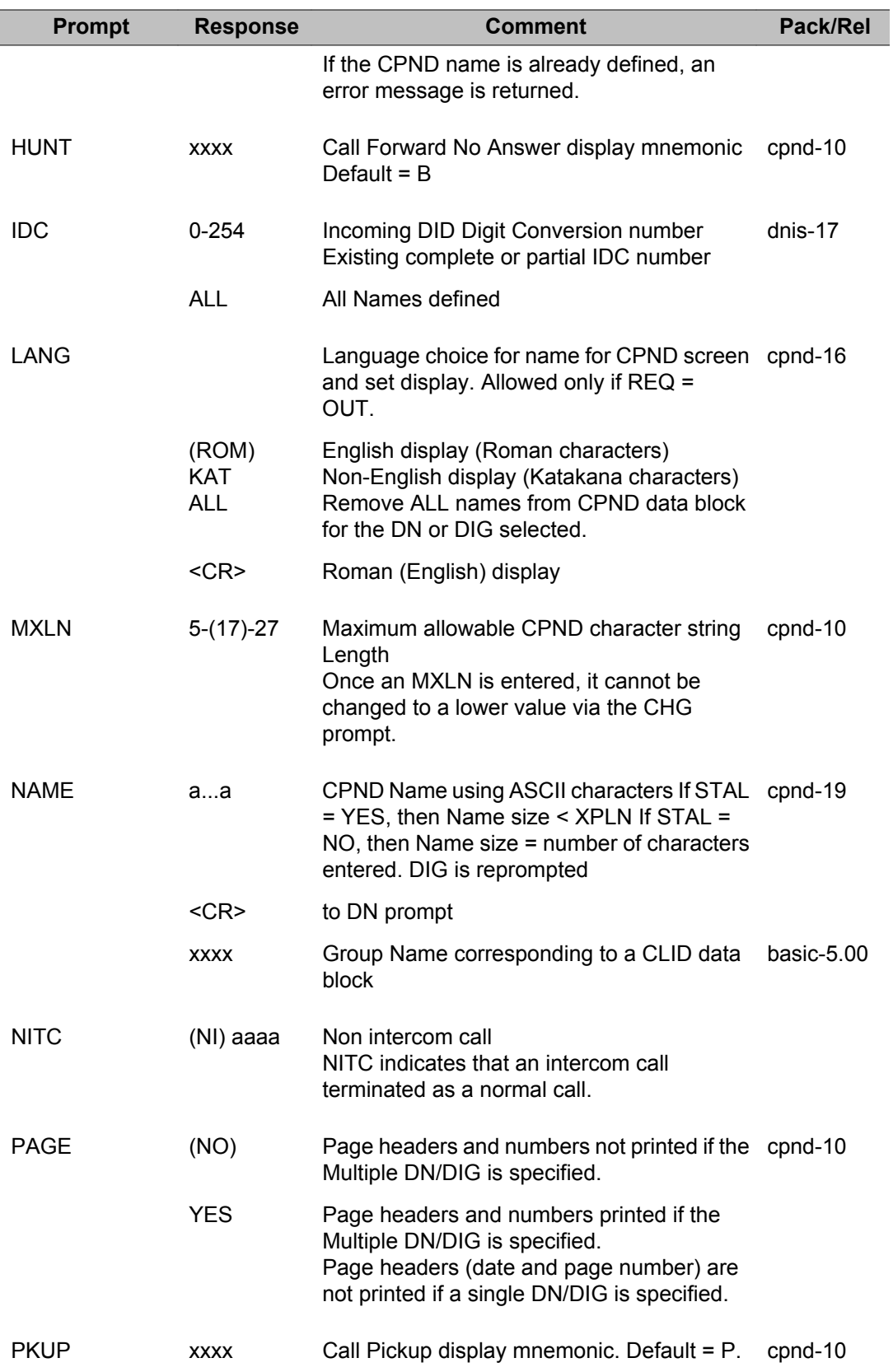

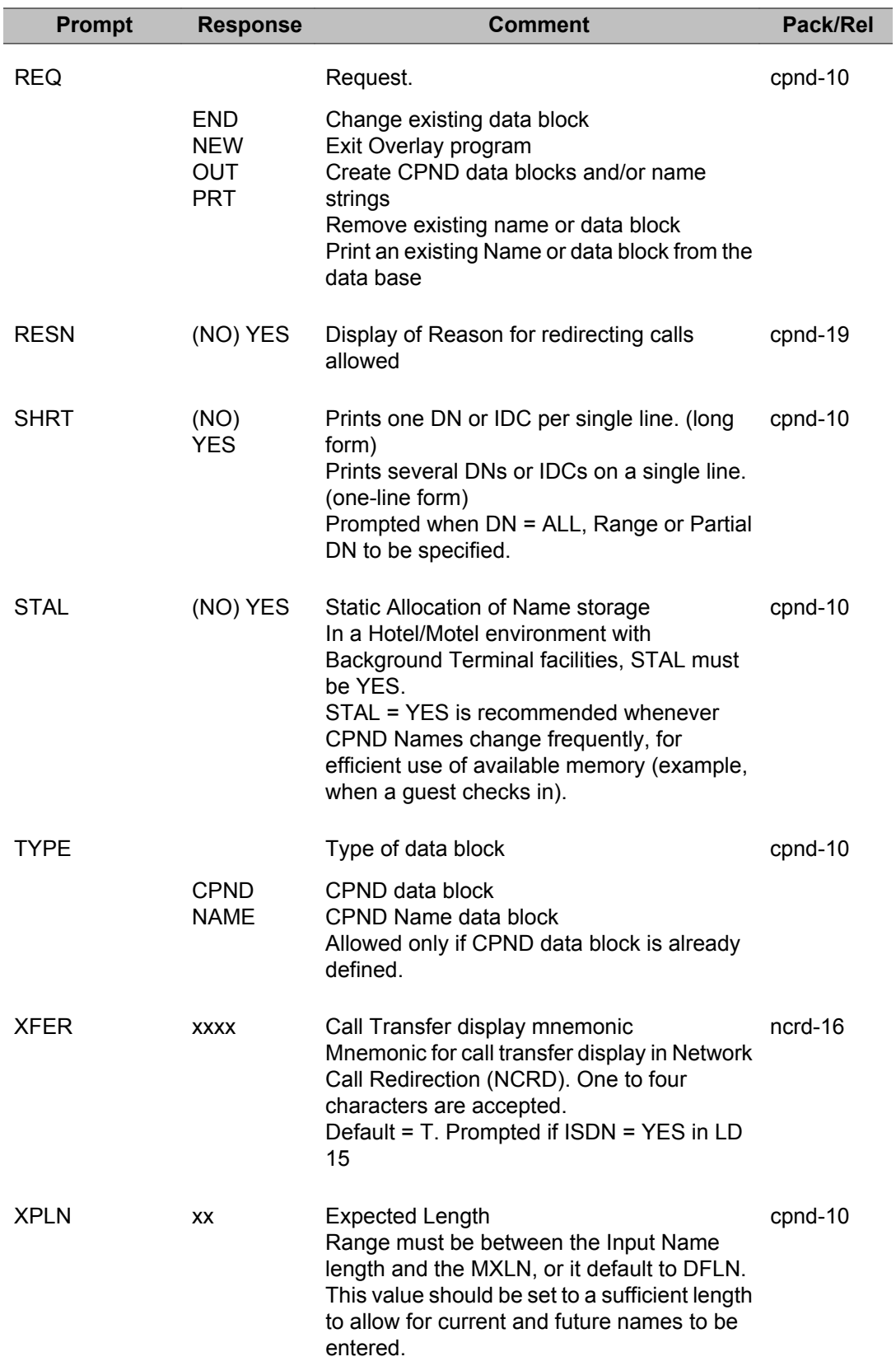

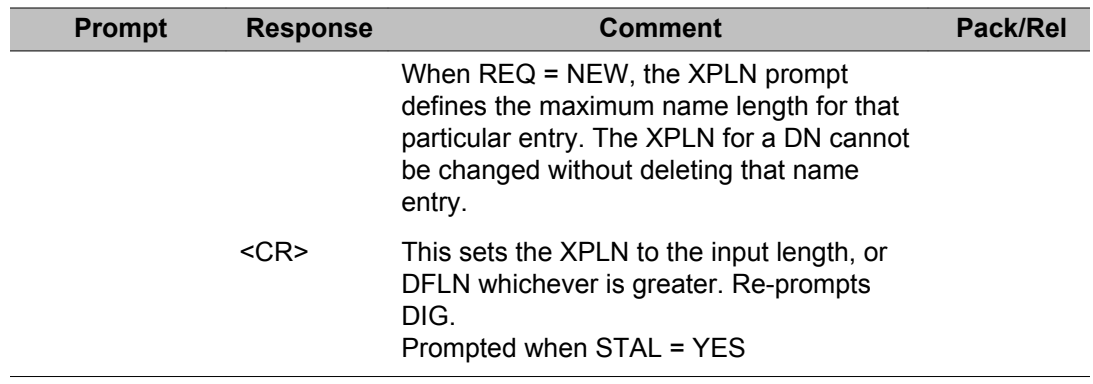

LD 95: Call Party Name Display

# **Chapter 50: LD 97: Configuration Record 2**

Overlay program 97 is used to specify several system parameters for XPE and other related equipment. These parameters include the minimum flash timing to download to the XPE packs when required.

Loss and Level Plan information may also be specified. Refer to *Transmission Parameters, 553-3001-182* for information regarding Loss and Level Plans prior to making any changes to the parameters defined in this Overlay.

## **Prompts and responses**

### **Contents**

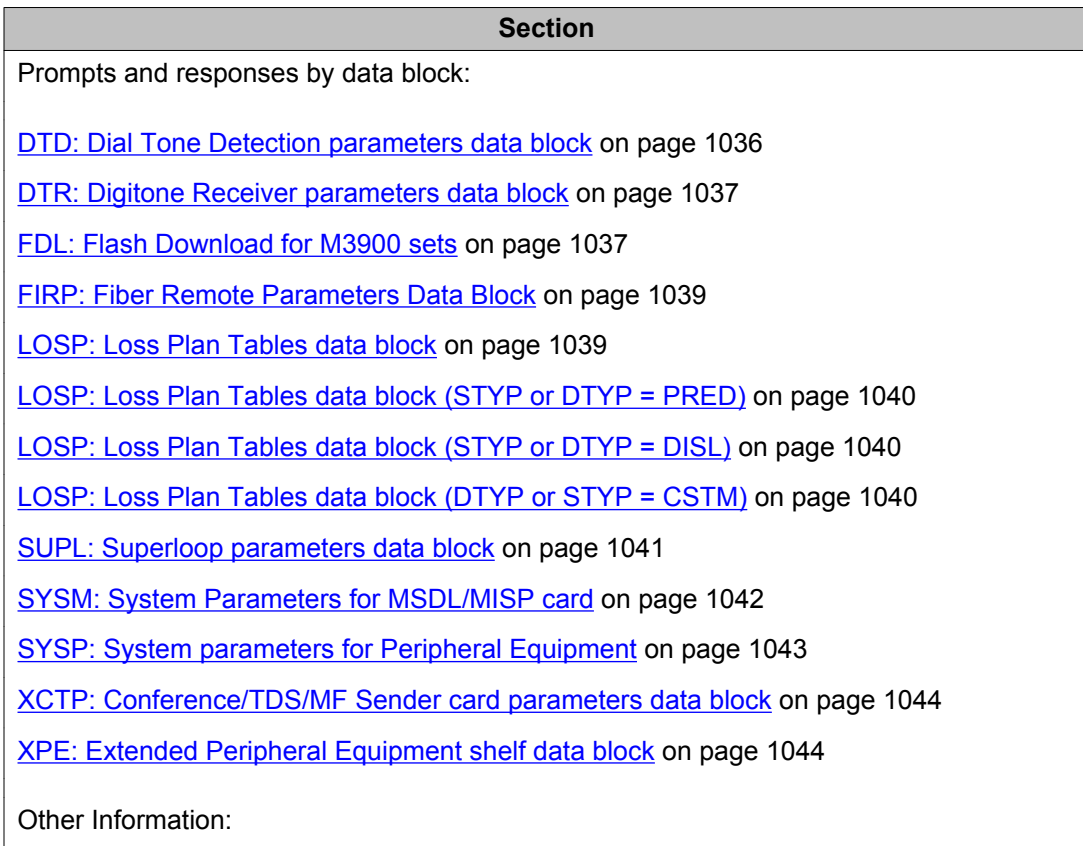

**Section**

<span id="page-1035-0"></span>[Print information on Superloop or Extended IPE shelves](#page-1044-0) on page 1045

## **BTD: Busy Tone Detection data block**

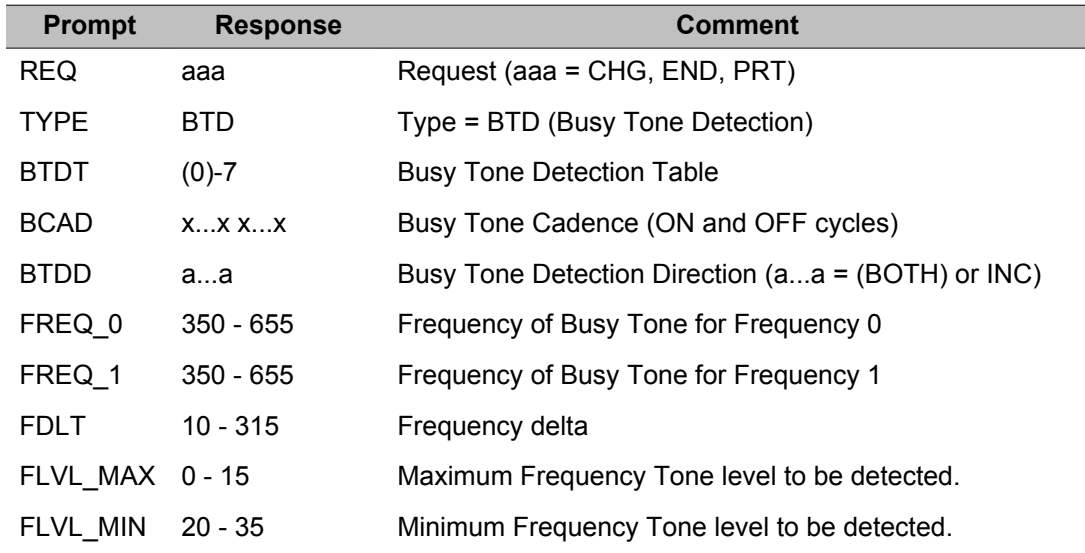

### **DTD: Dial Tone Detection parameters data block**

For all DTD parameters, if a value is entered between two valid responses, the lowest valid response is stored for downloading to the XTD card. The stored value is also echoed to the craftsperson.

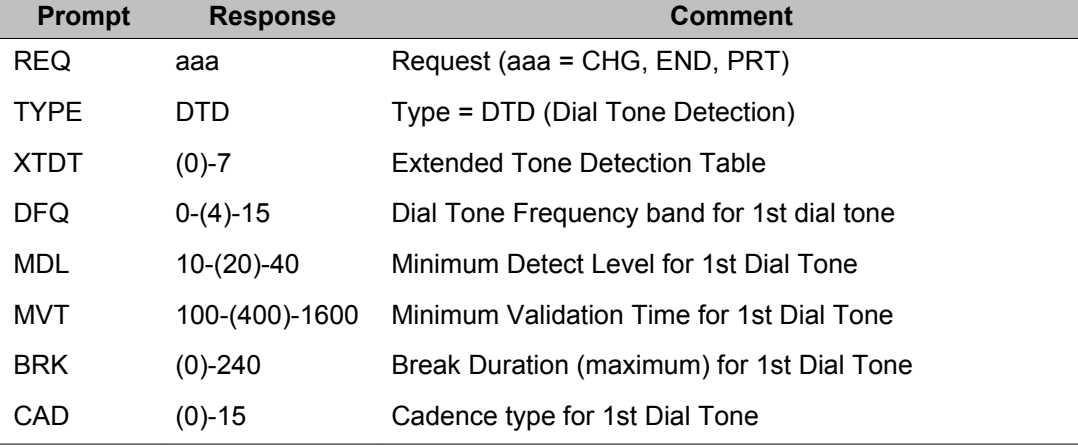

The type for the DTMF parameters is DTR.

<span id="page-1036-0"></span>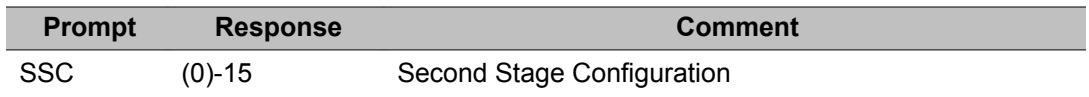

### **DTR: Digitone Receiver parameters data block**

For all DTR parameters, if a value is entered between two valid responses, the lowest valid response is stored for downloading to the XTD/DTR card. The stored value is also echoed to the craftsperson.

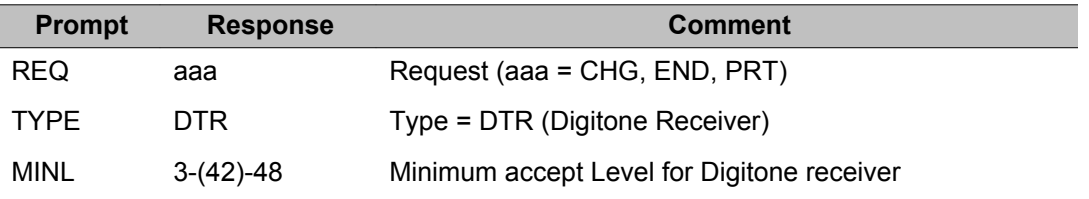

### **FDL: Flash Download for M3900 sets**

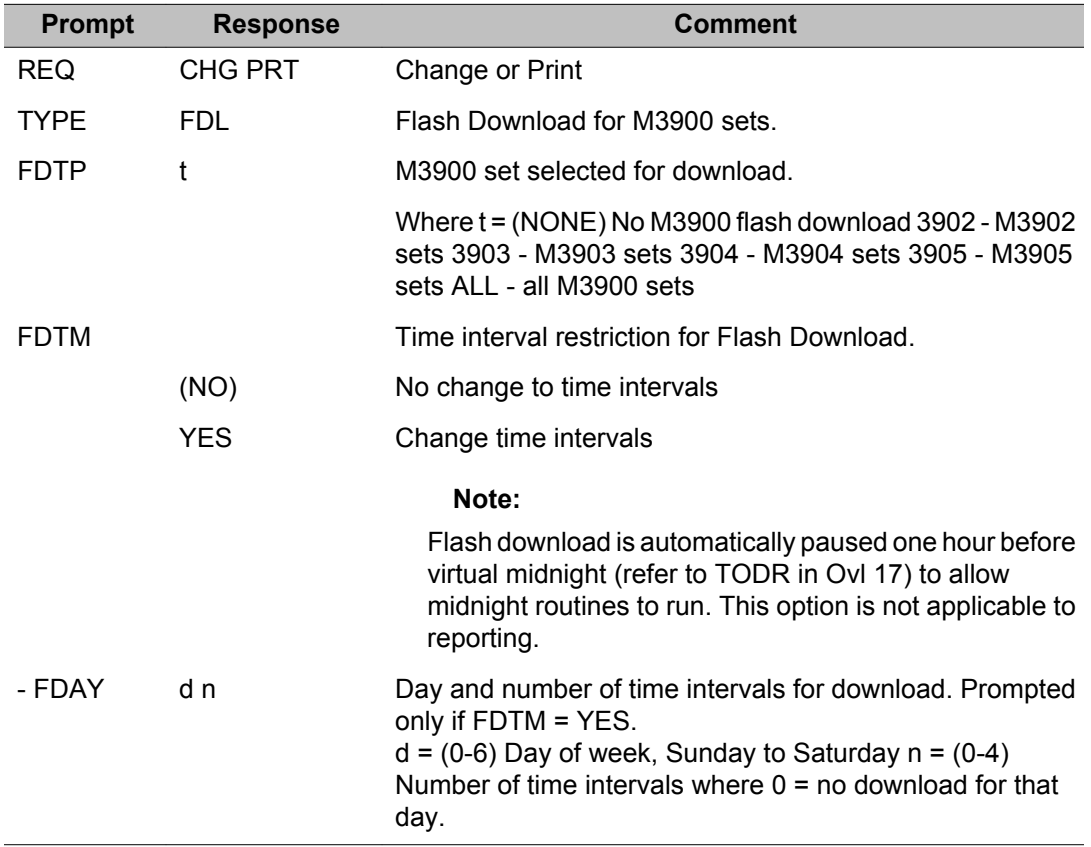

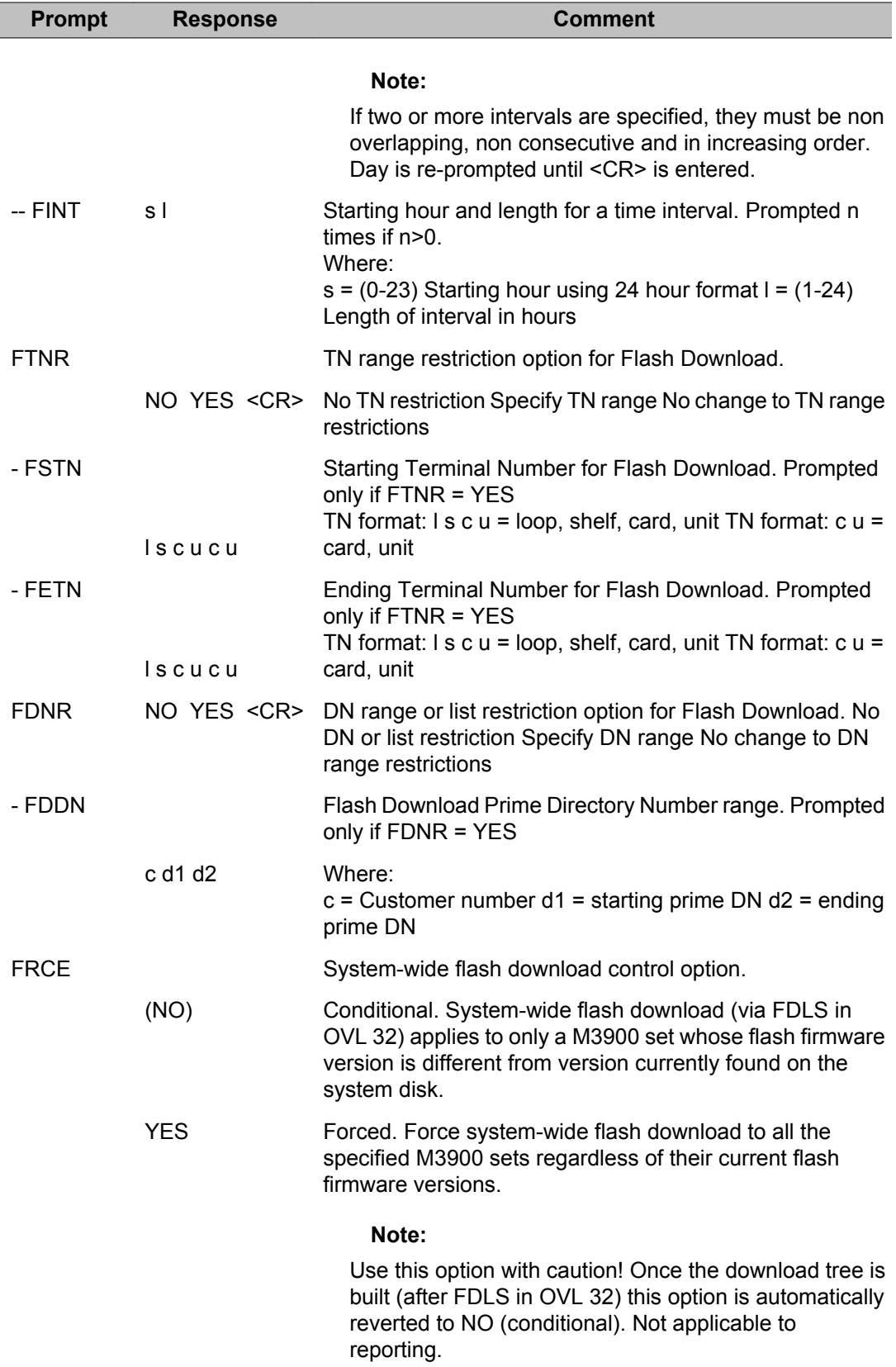

<span id="page-1038-0"></span>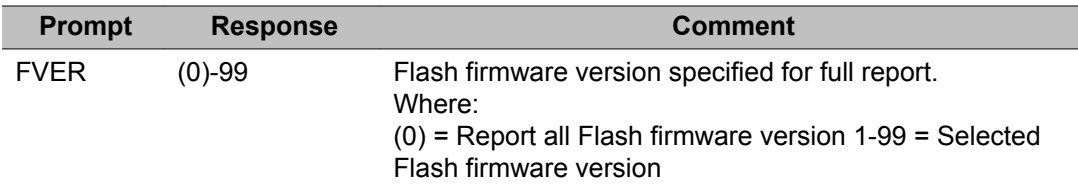

### **FIRP: Fiber Remote Parameters Data Block**

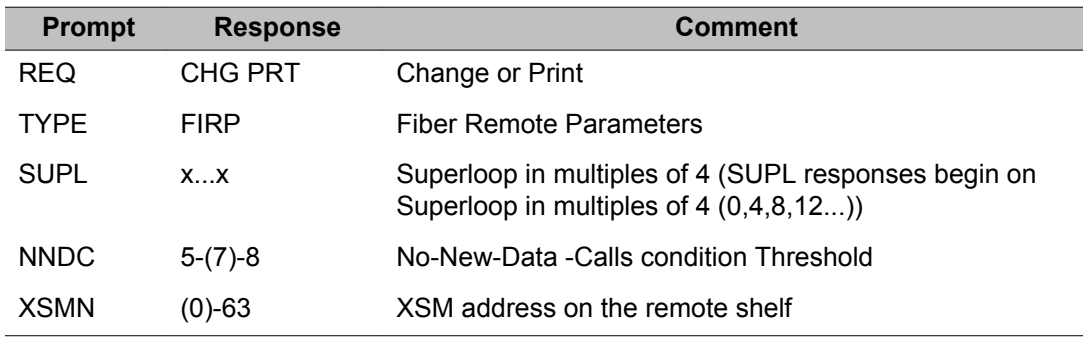

### **LOSP: Loss Plan Tables data block**

Loss and Level Plan information may also be specified. Refer to *Transmission Parameters, 553-3001-182* for information regarding Loss and Level Plans prior to making any changes to the parameters defined in this Overlay.

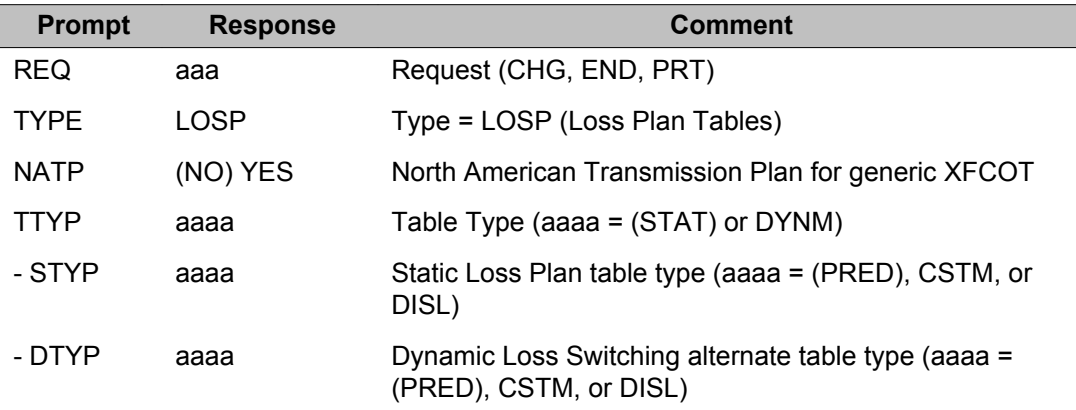

## <span id="page-1039-0"></span>**LOSP: Loss Plan Tables data block (STYP or DTYP = PRED)**

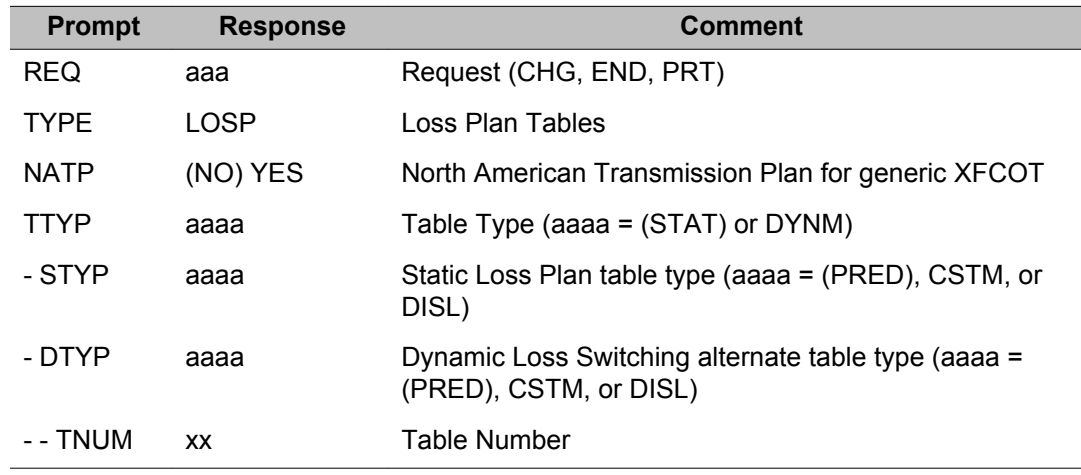

## **LOSP: Loss Plan Tables data block (STYP or DTYP = DISL)**

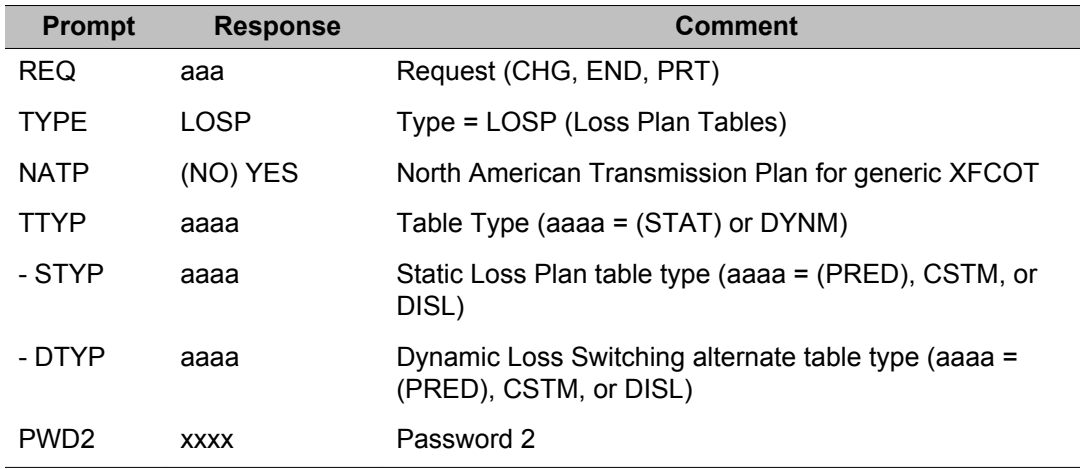

## **LOSP: Loss Plan Tables data block (DTYP or STYP = CSTM)**

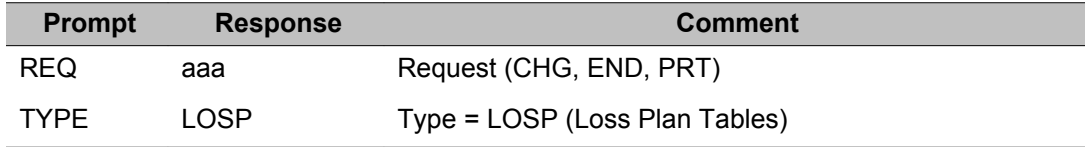

<span id="page-1040-0"></span>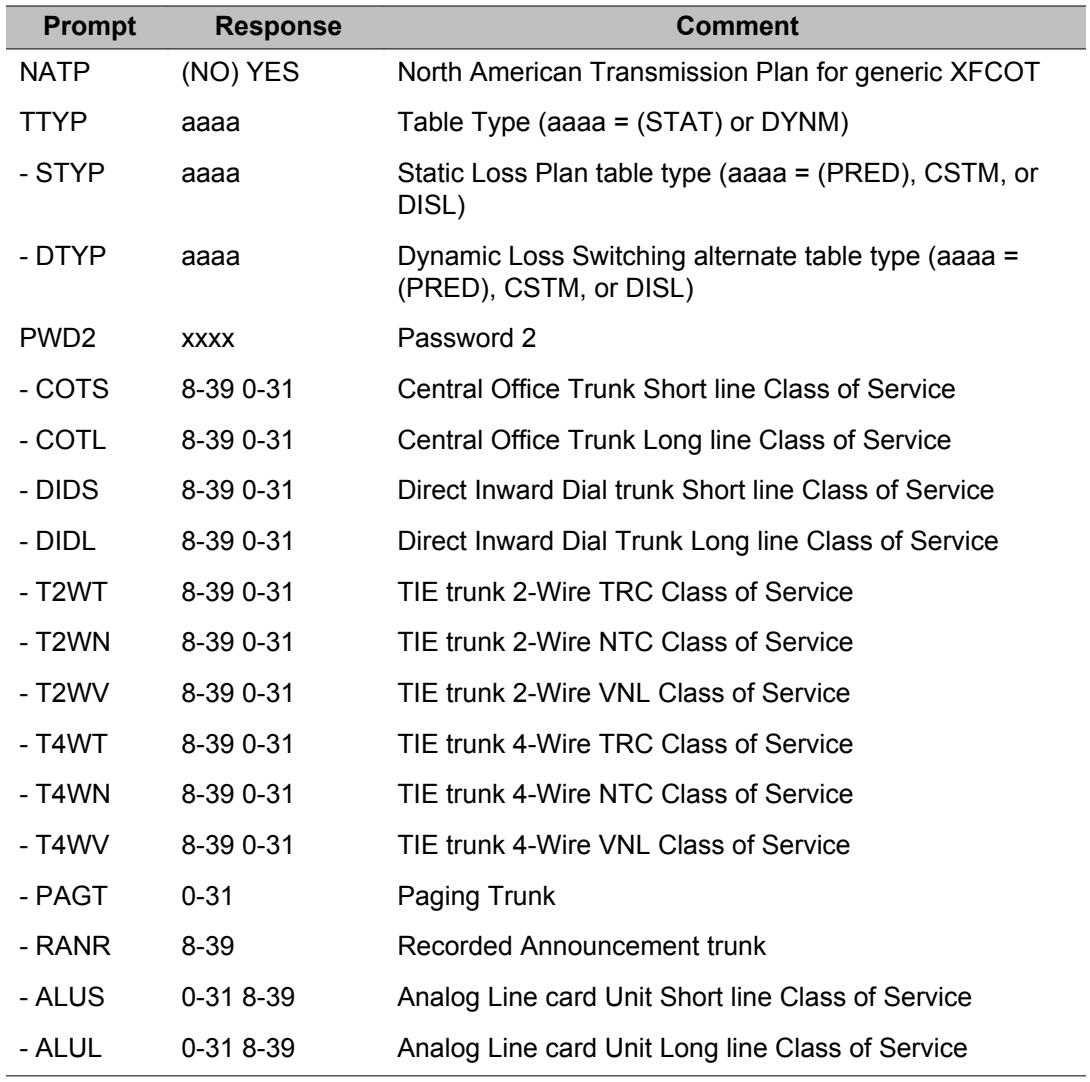

## **SUPL: Superloop parameters data block**

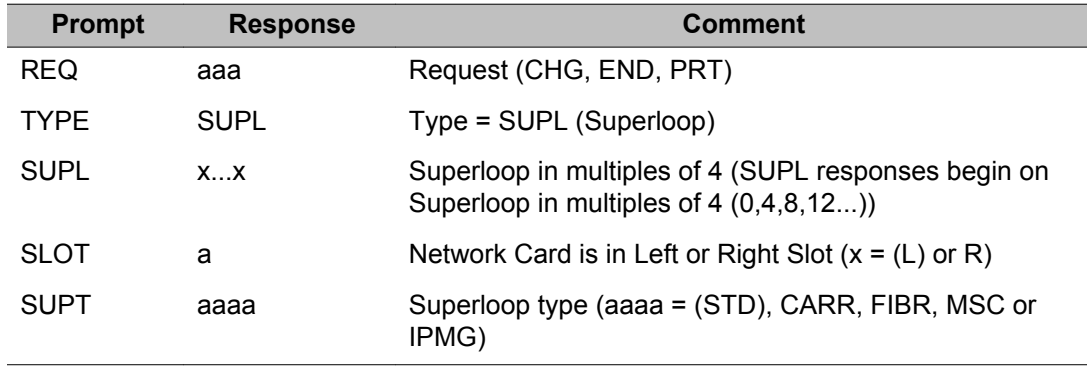

<span id="page-1041-0"></span>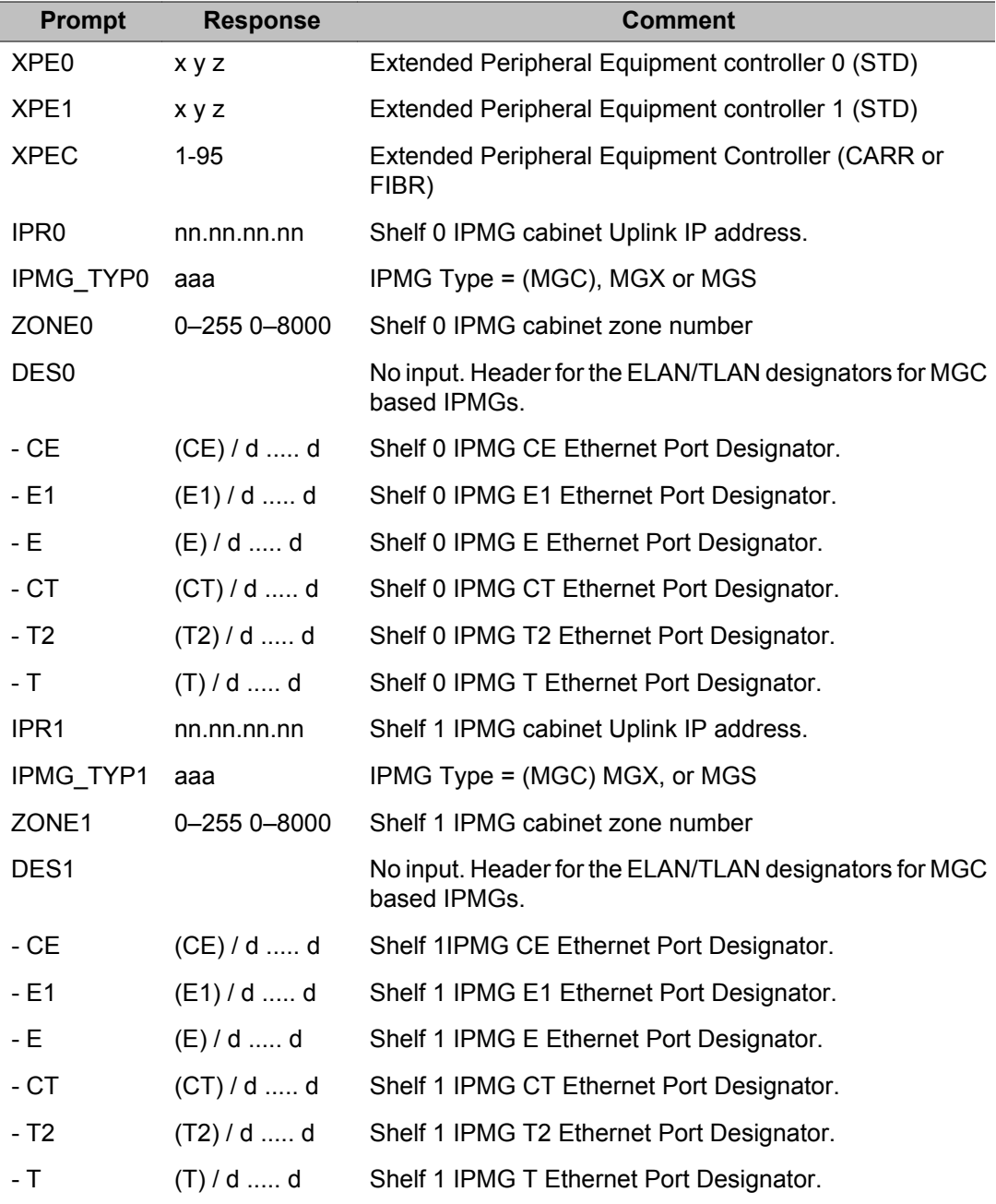

## **SYSM: System Parameters for MSDL/MISP card**

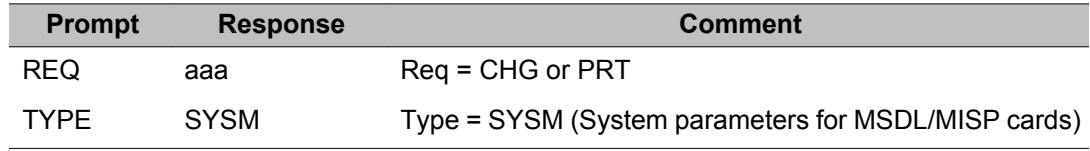

<span id="page-1042-0"></span>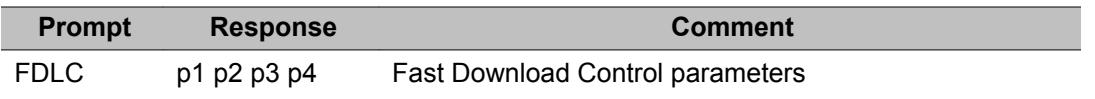

## **SYSP: System parameters for Peripheral Equipment**

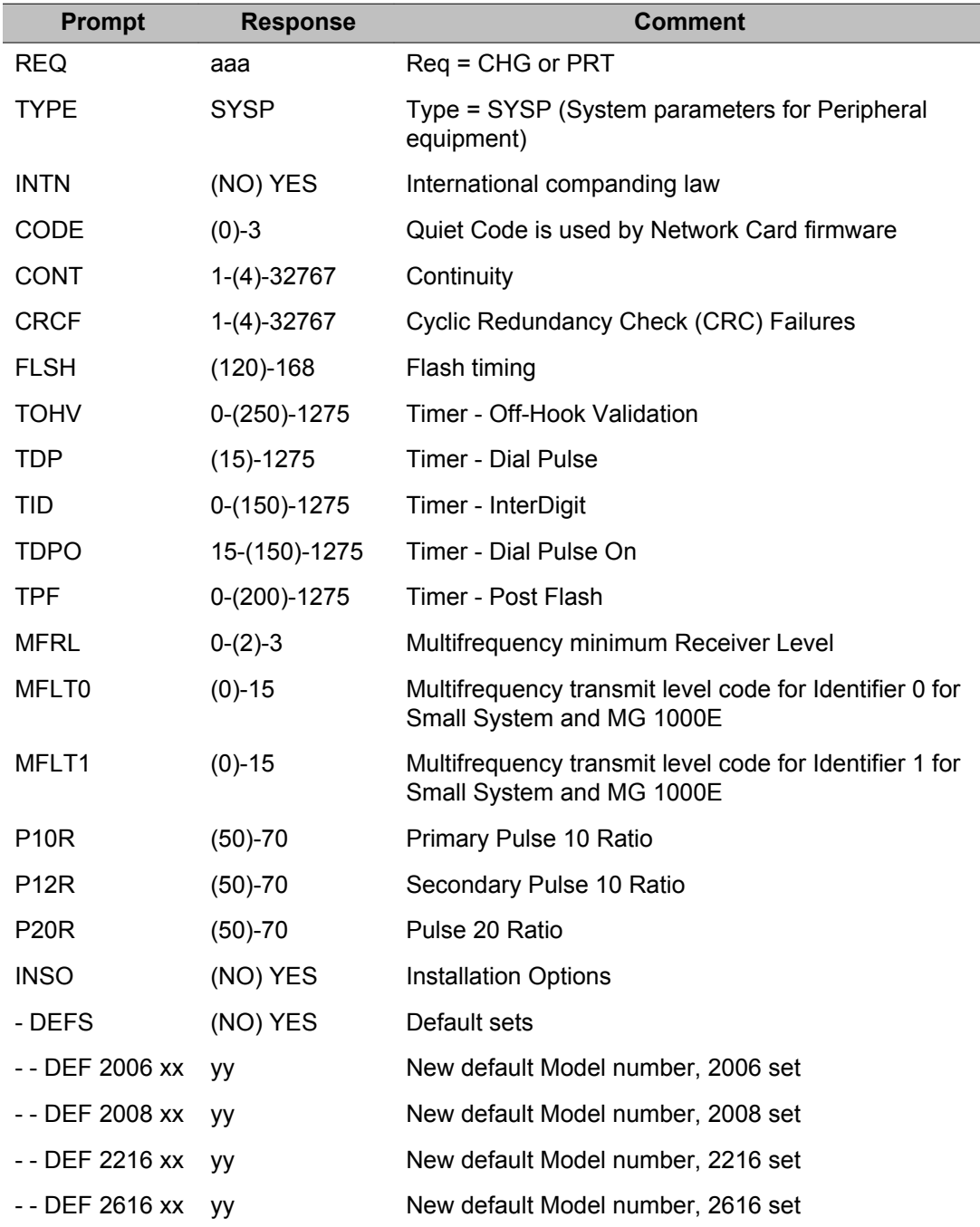

<span id="page-1043-0"></span>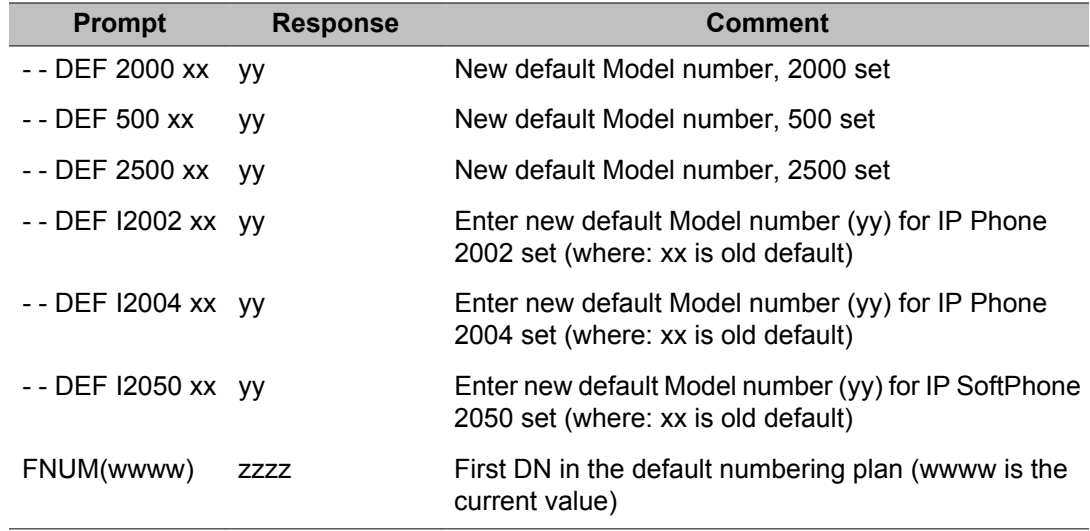

## **XCTP: Conference/TDS/MF Sender card parameters data block**

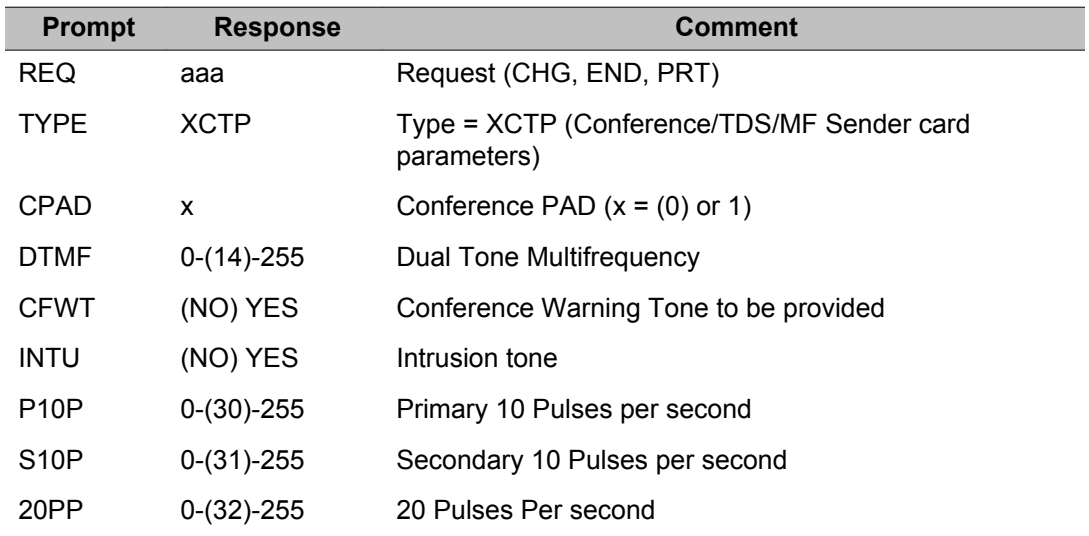

## **XPE: Extended Peripheral Equipment shelf data block**

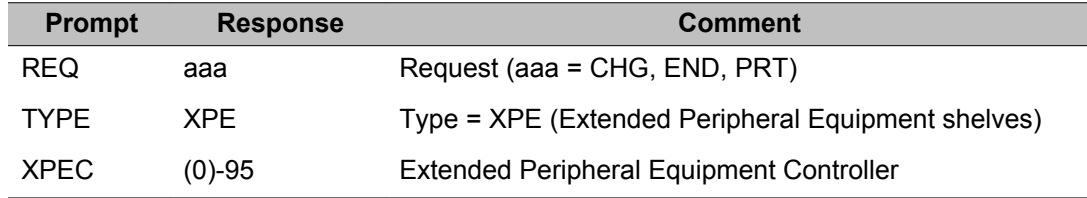
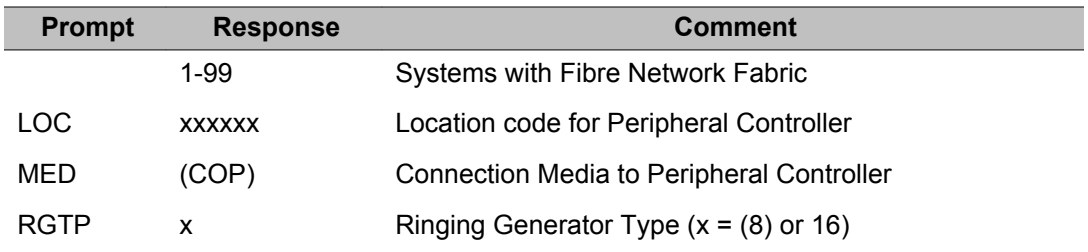

## **Print information on Superloop or Extended IPE shelves**

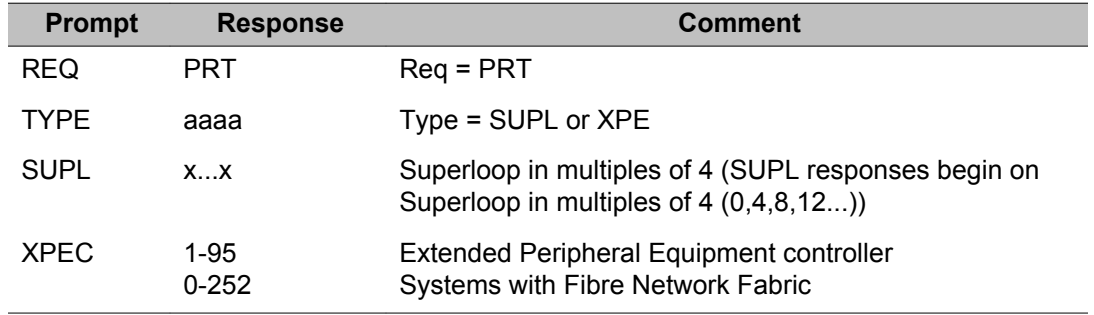

## **Alphabetical list of prompts**

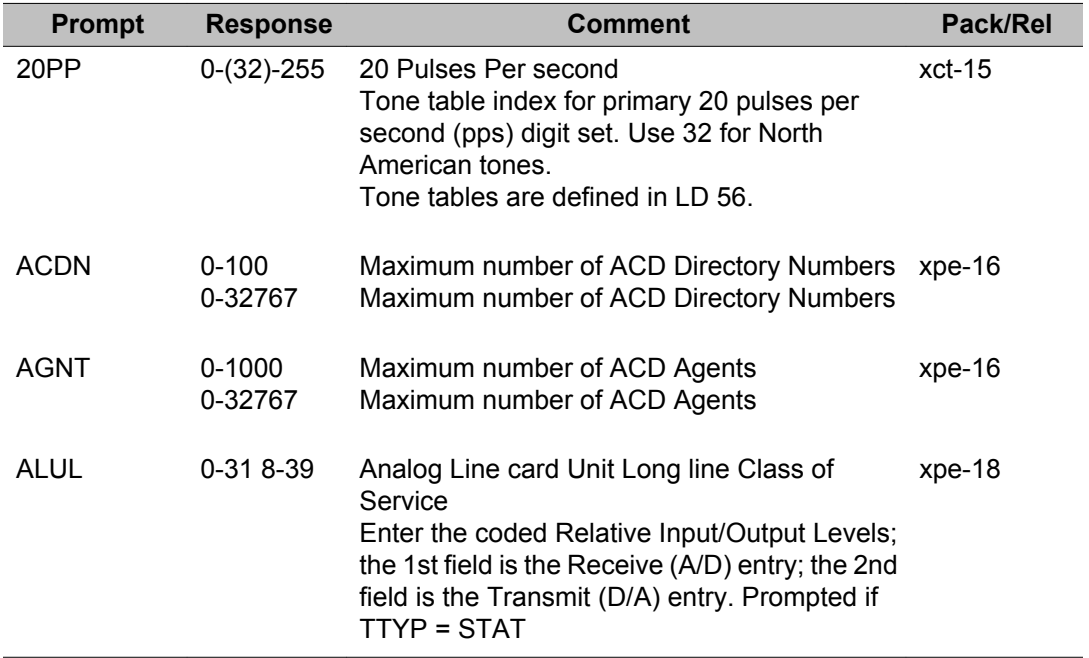

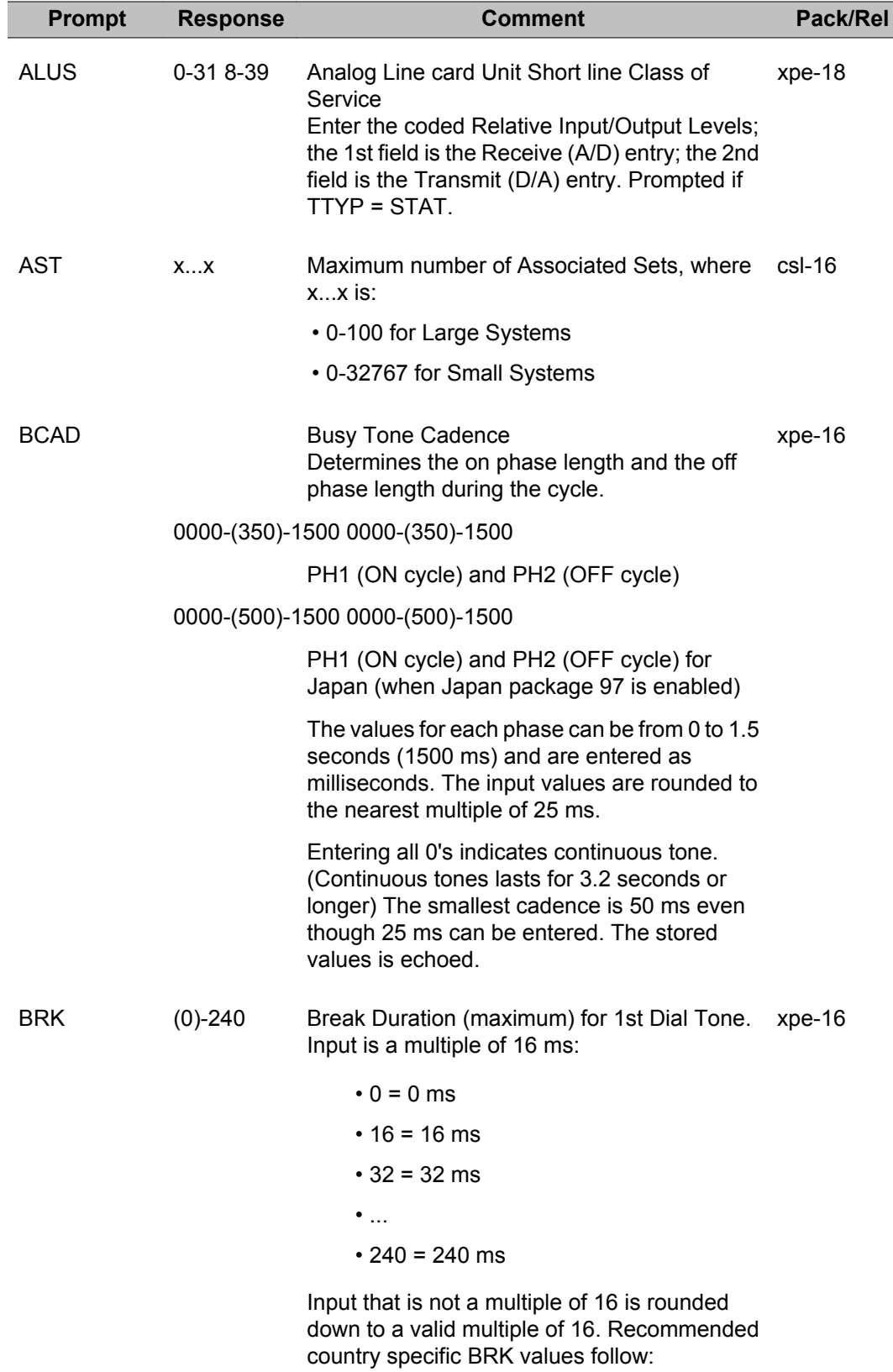

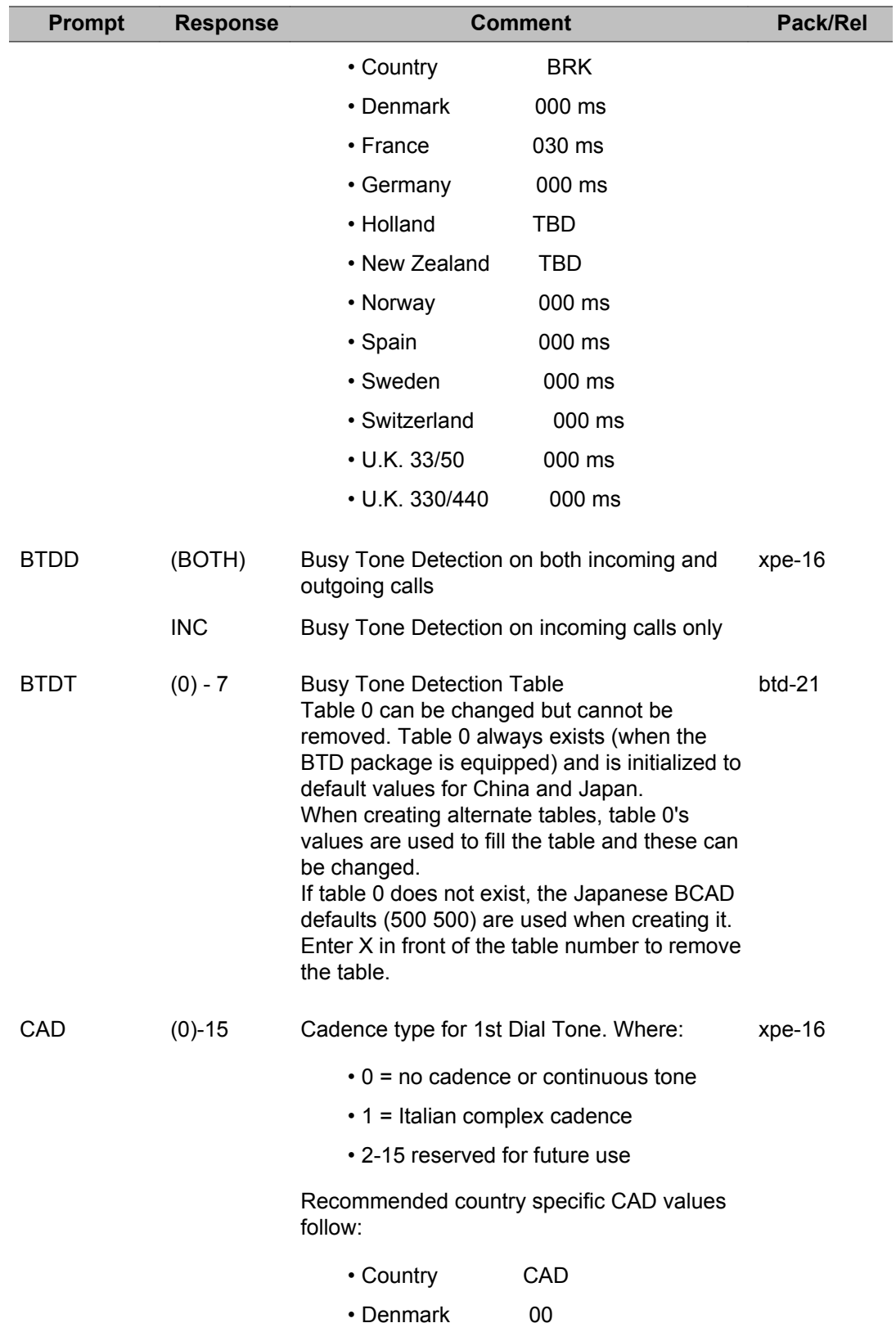

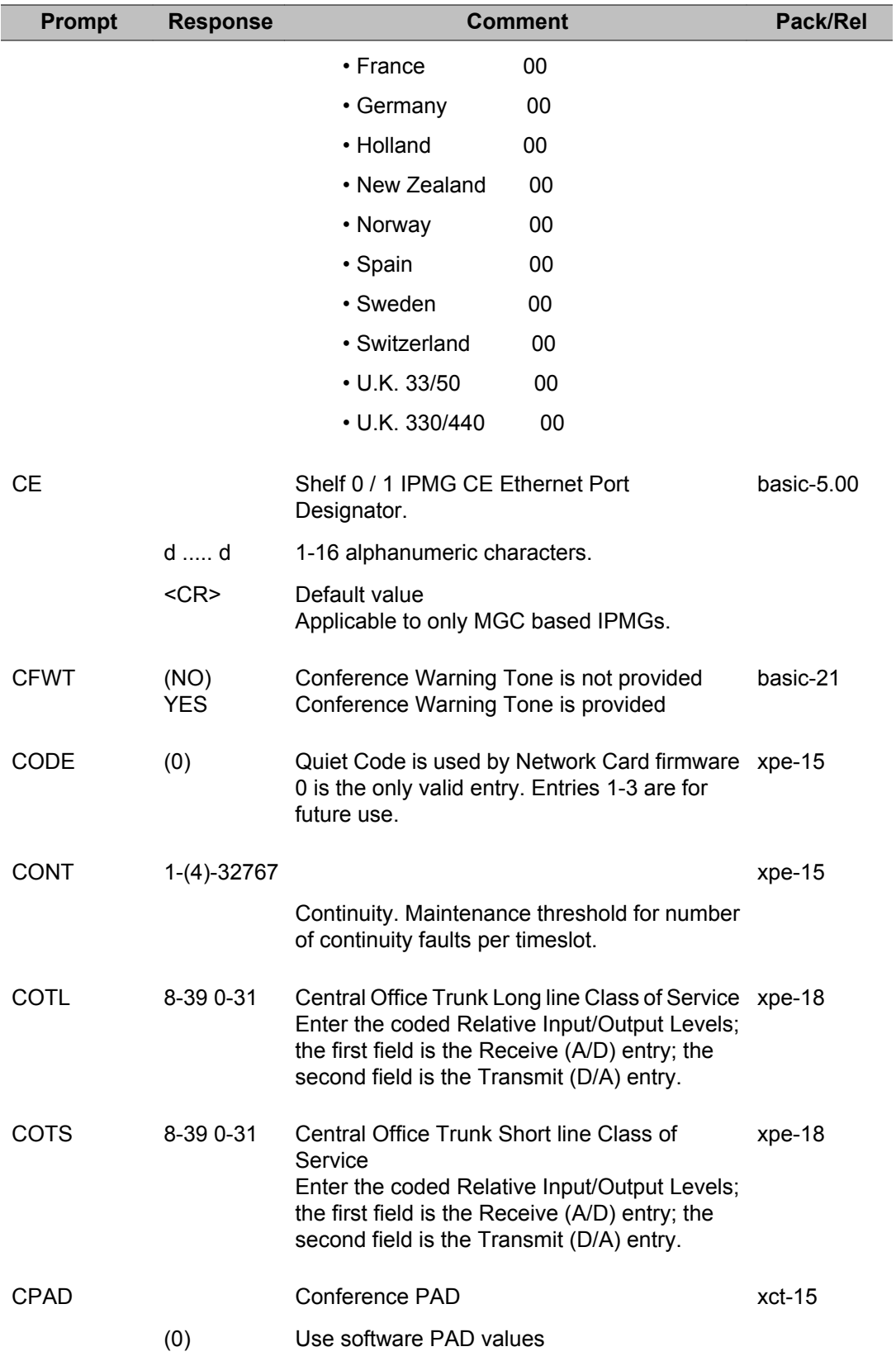

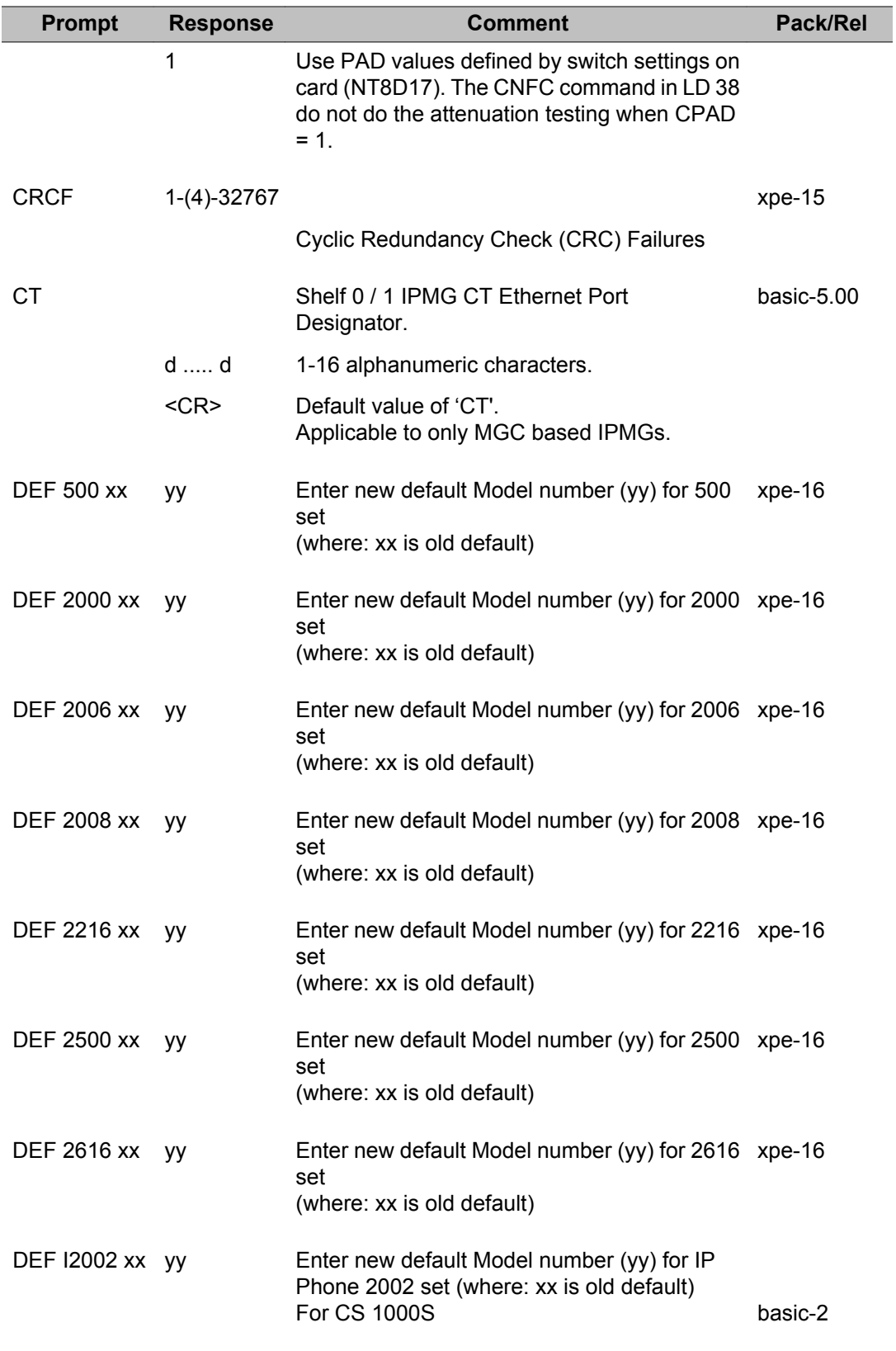

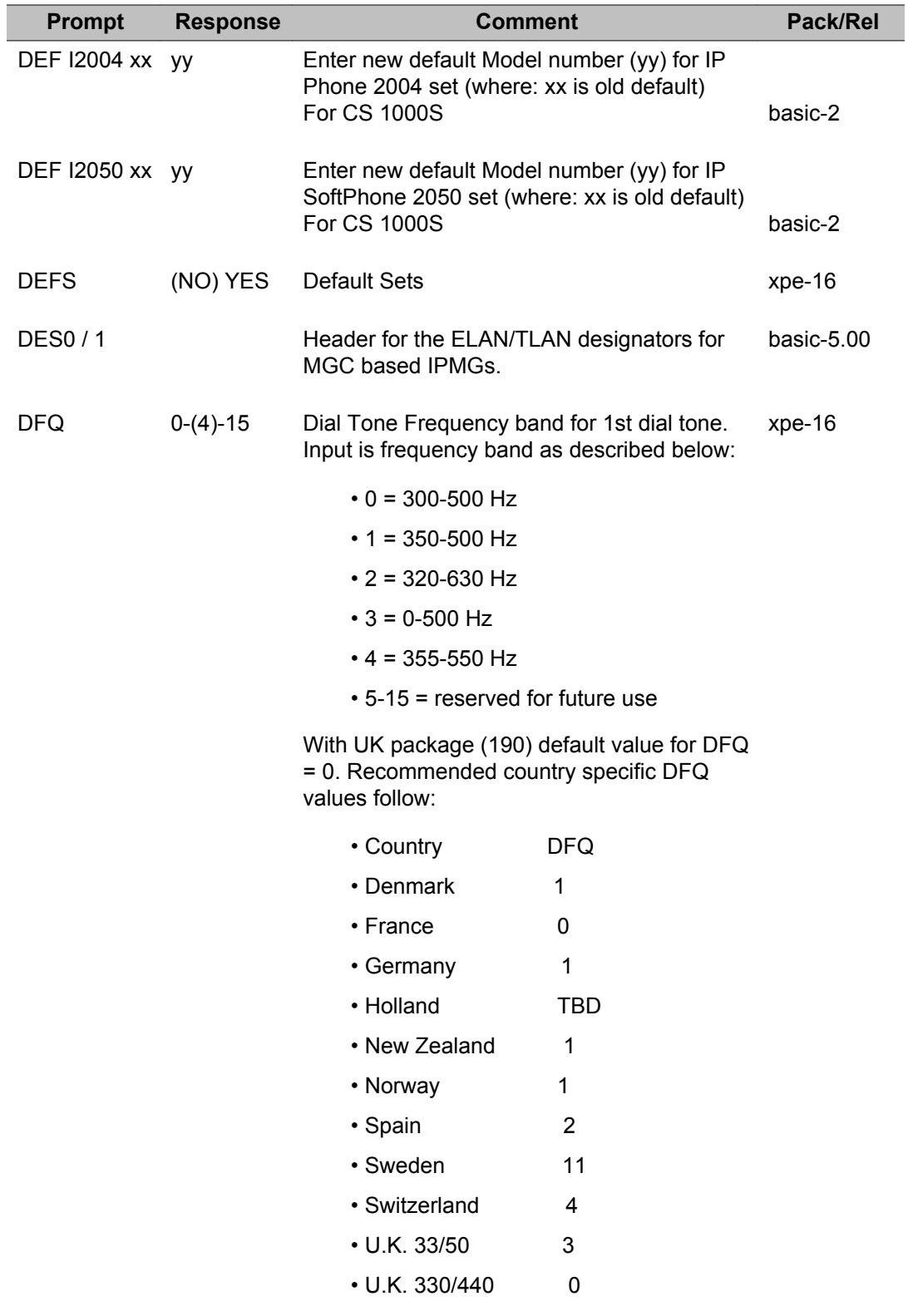

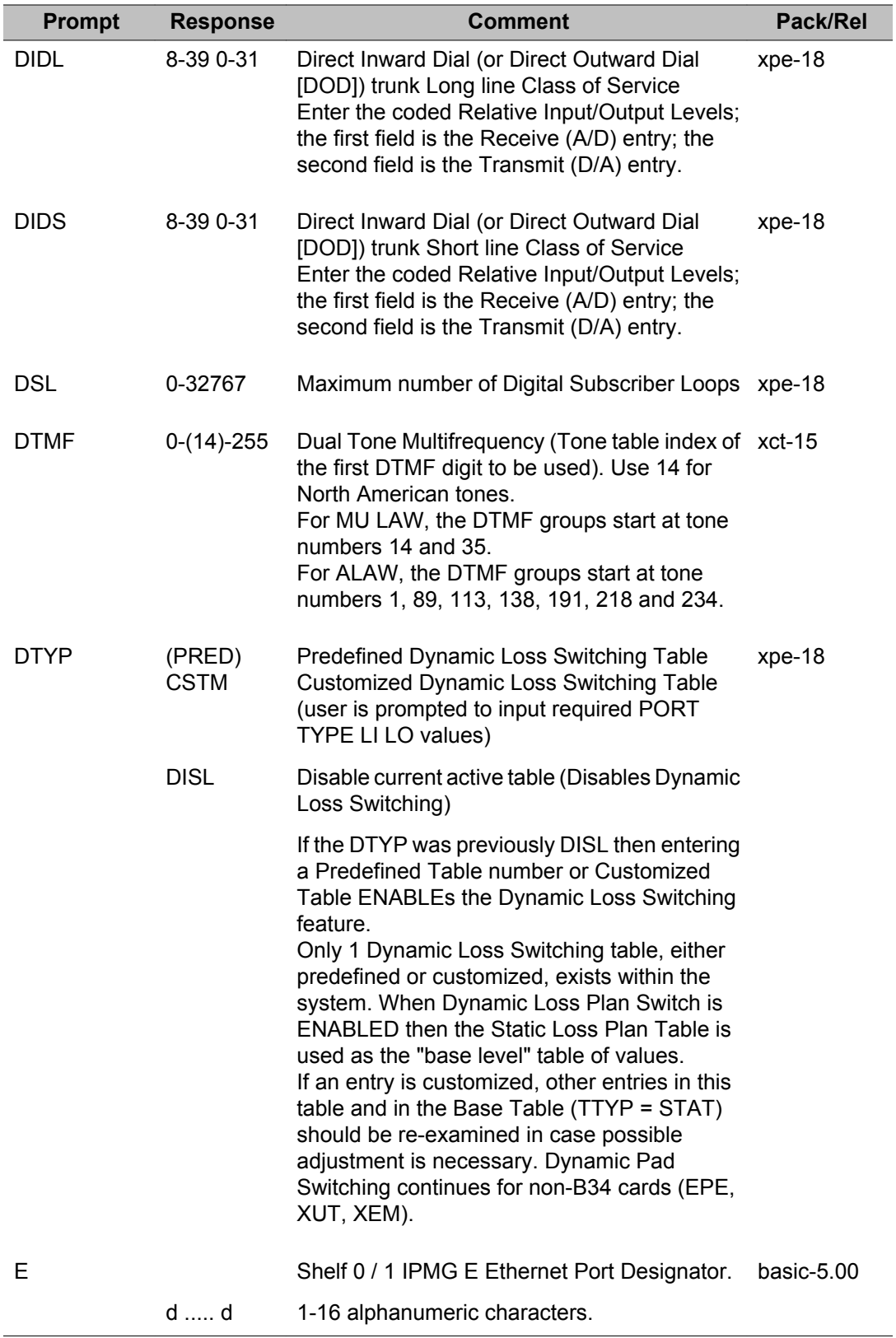

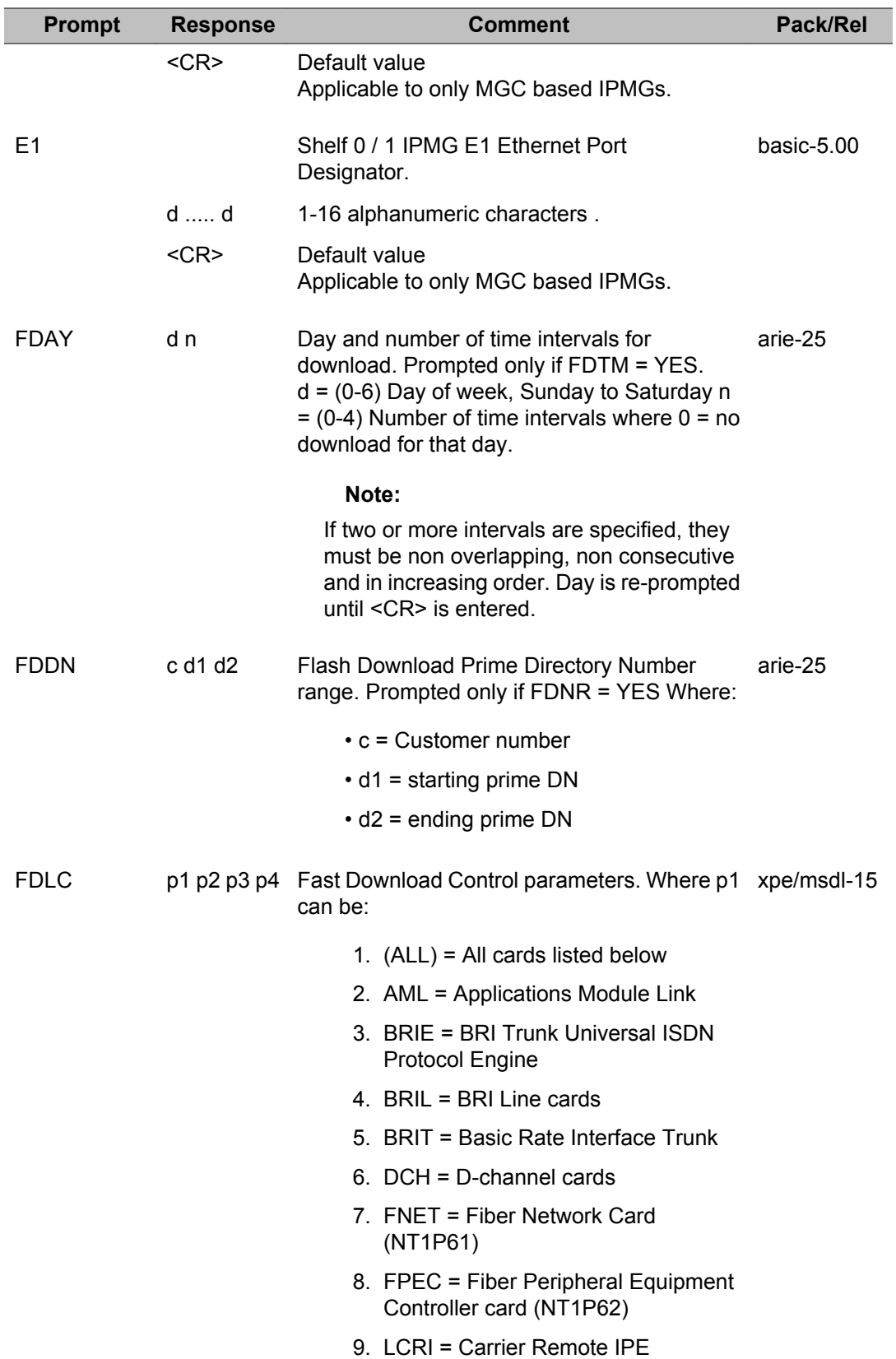

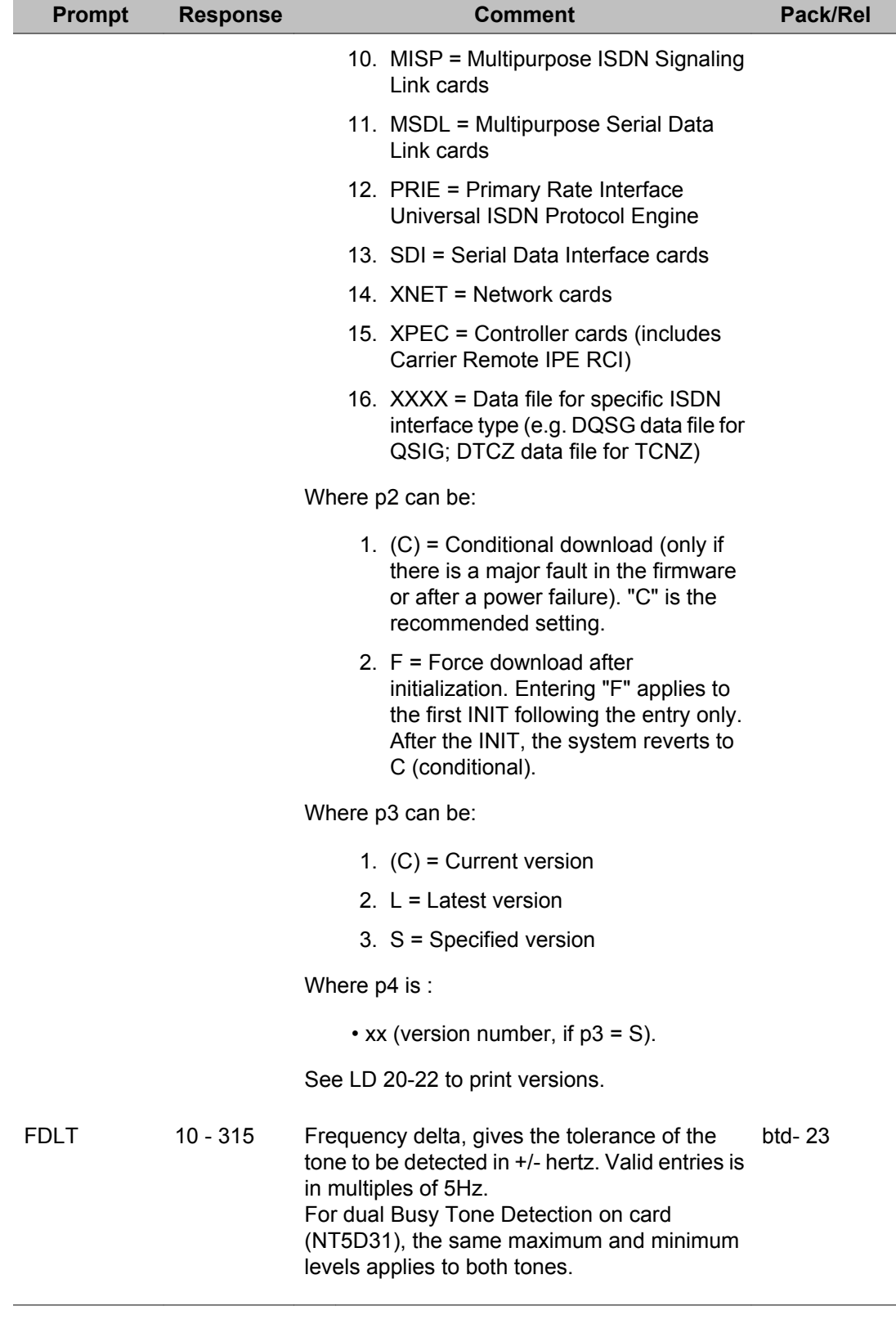

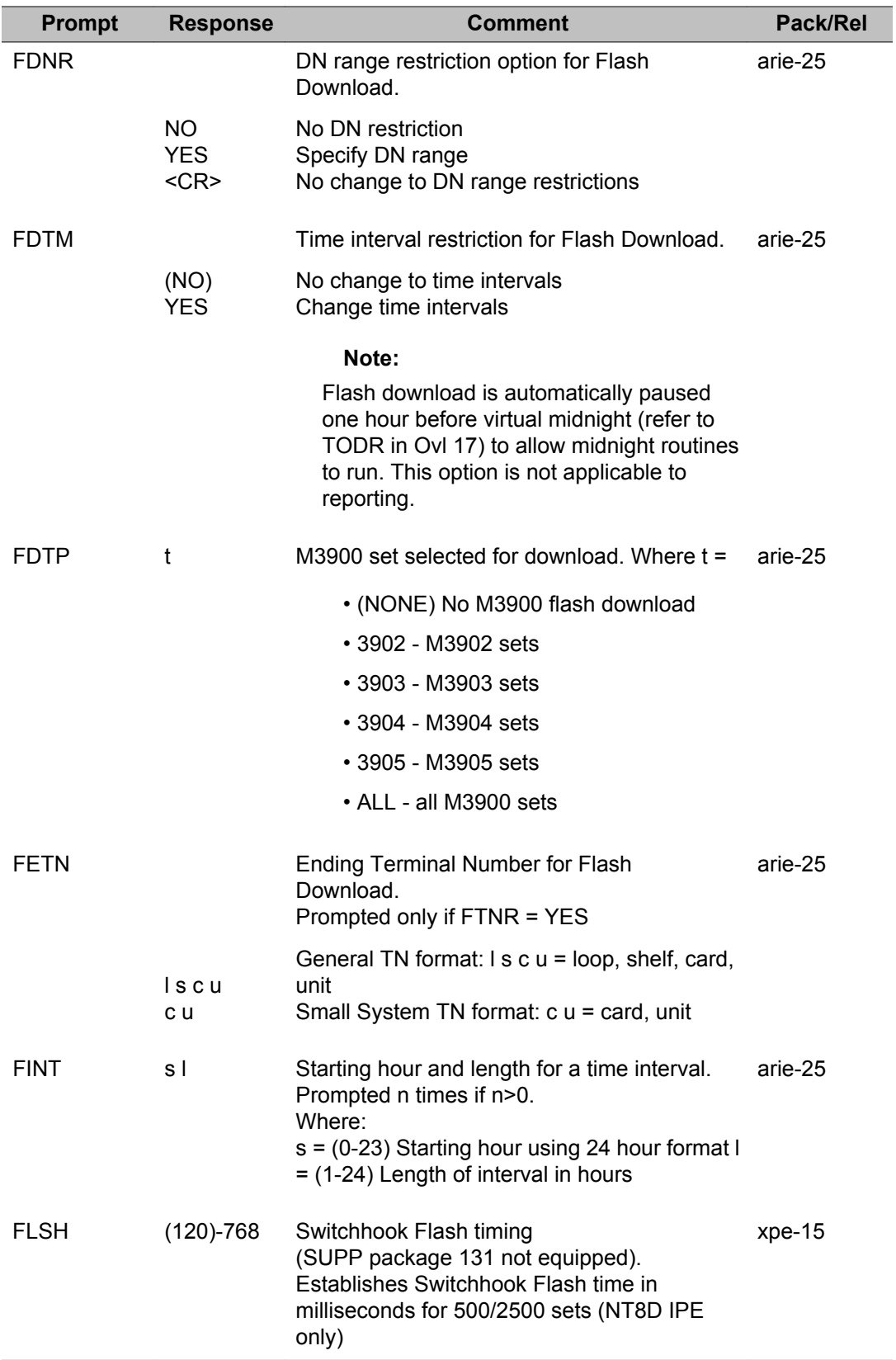

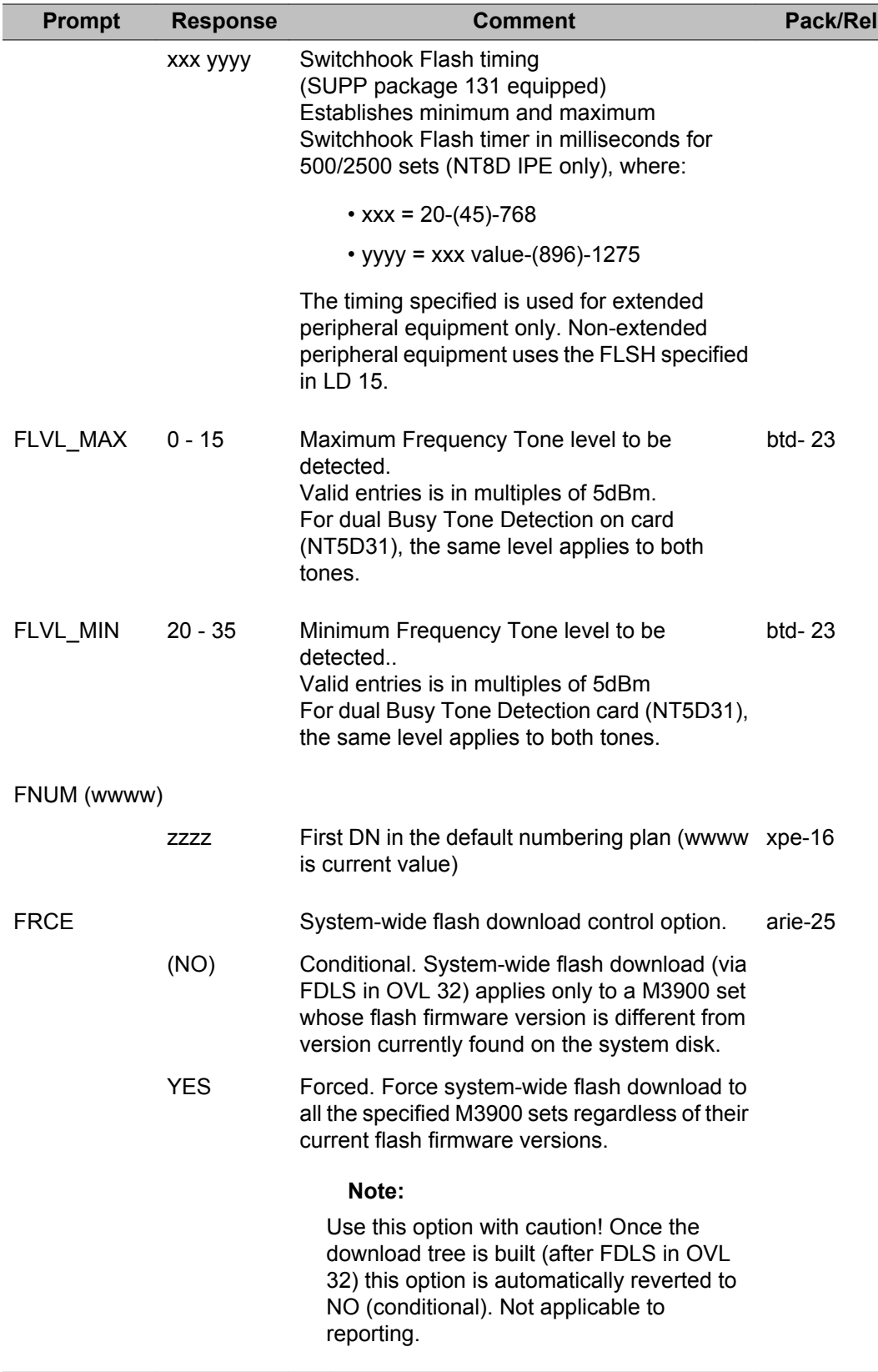

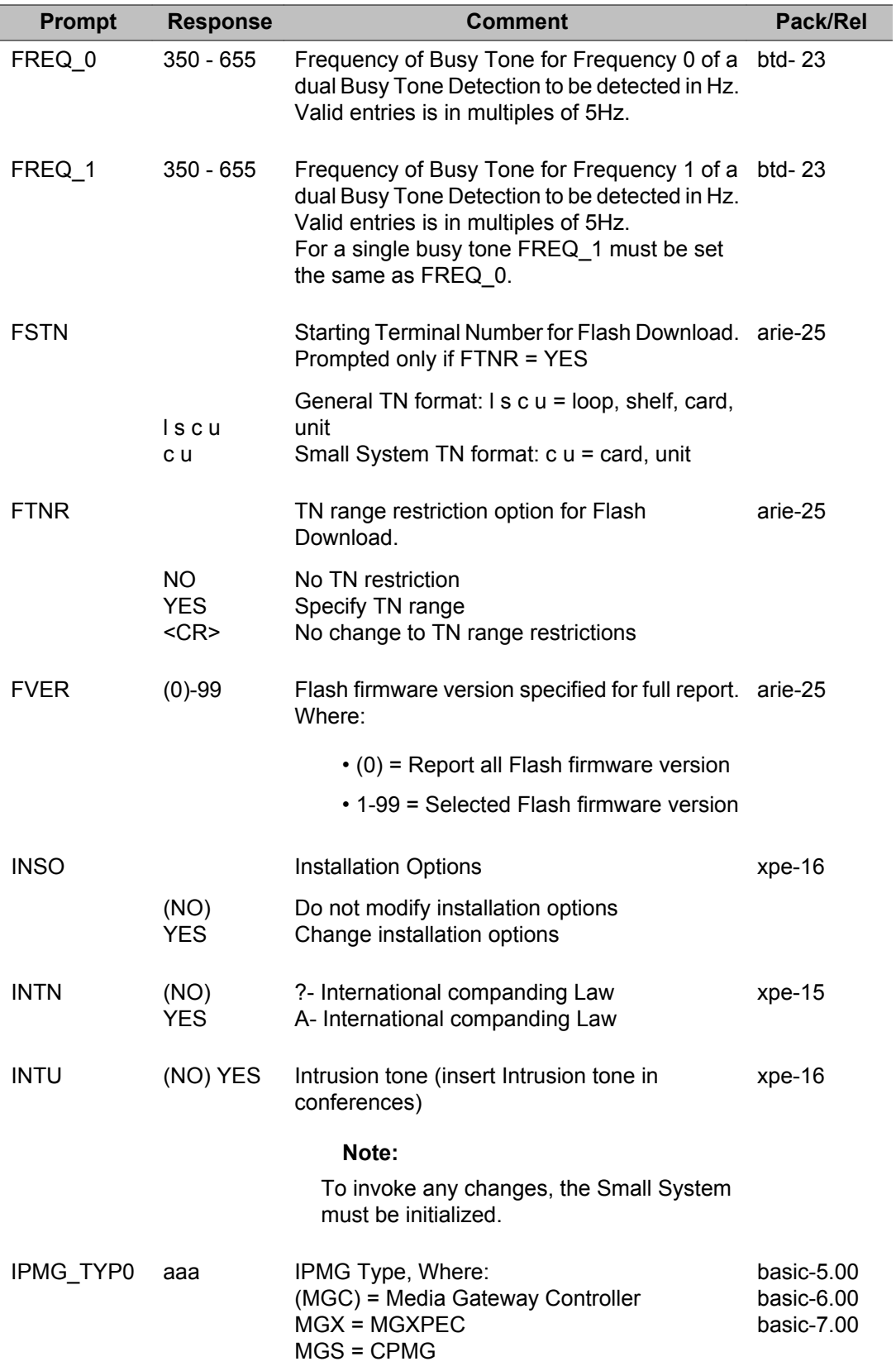

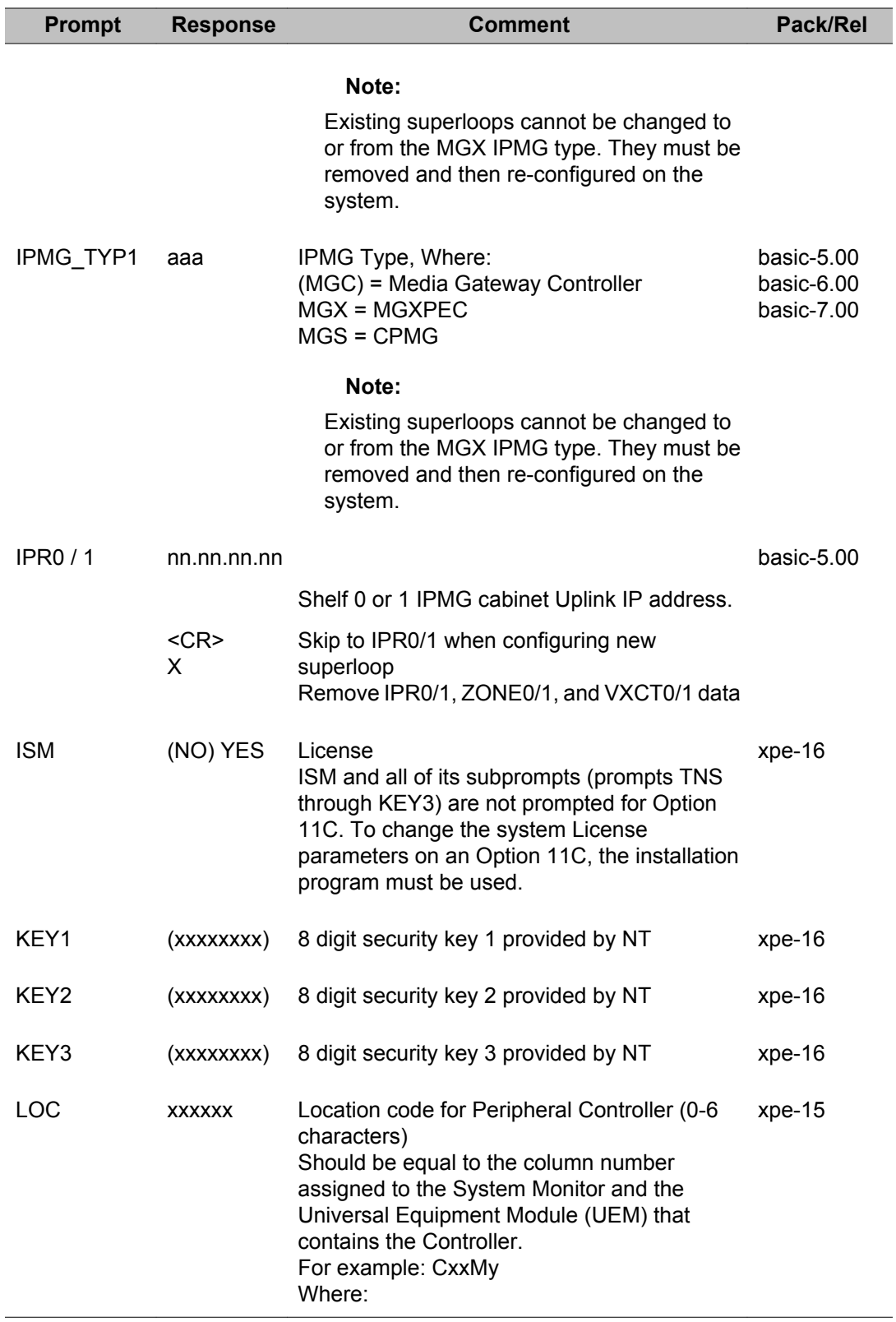

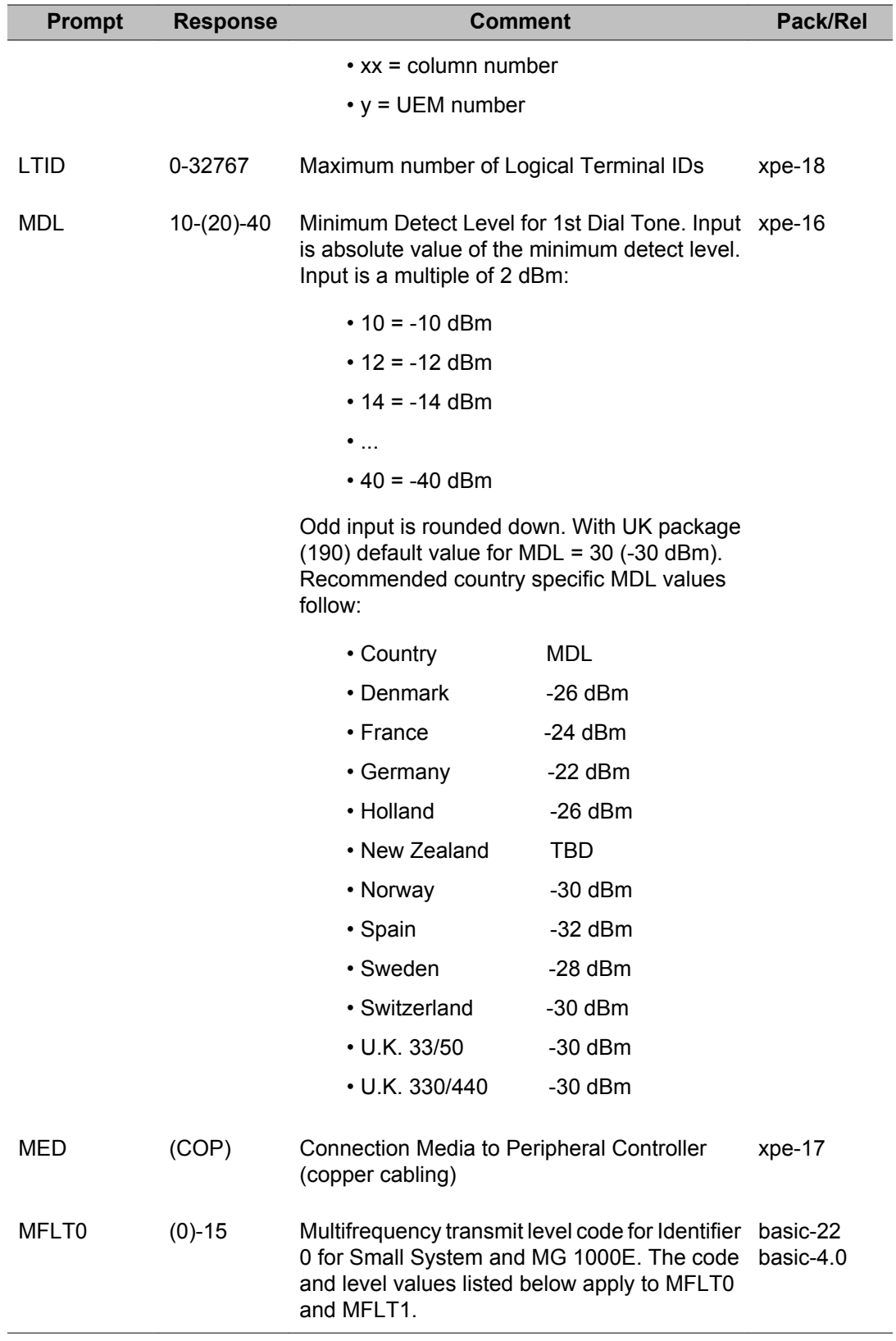

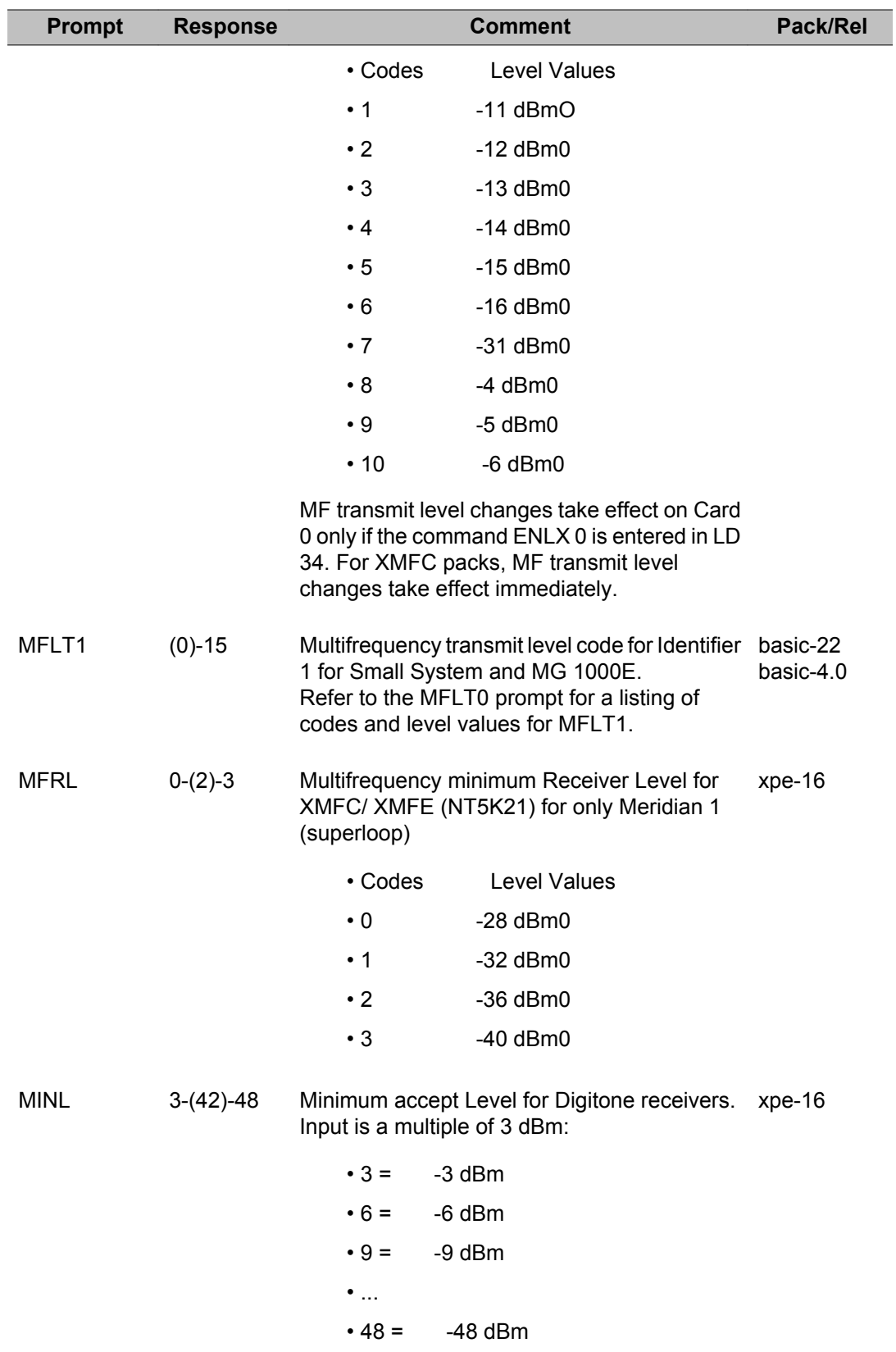

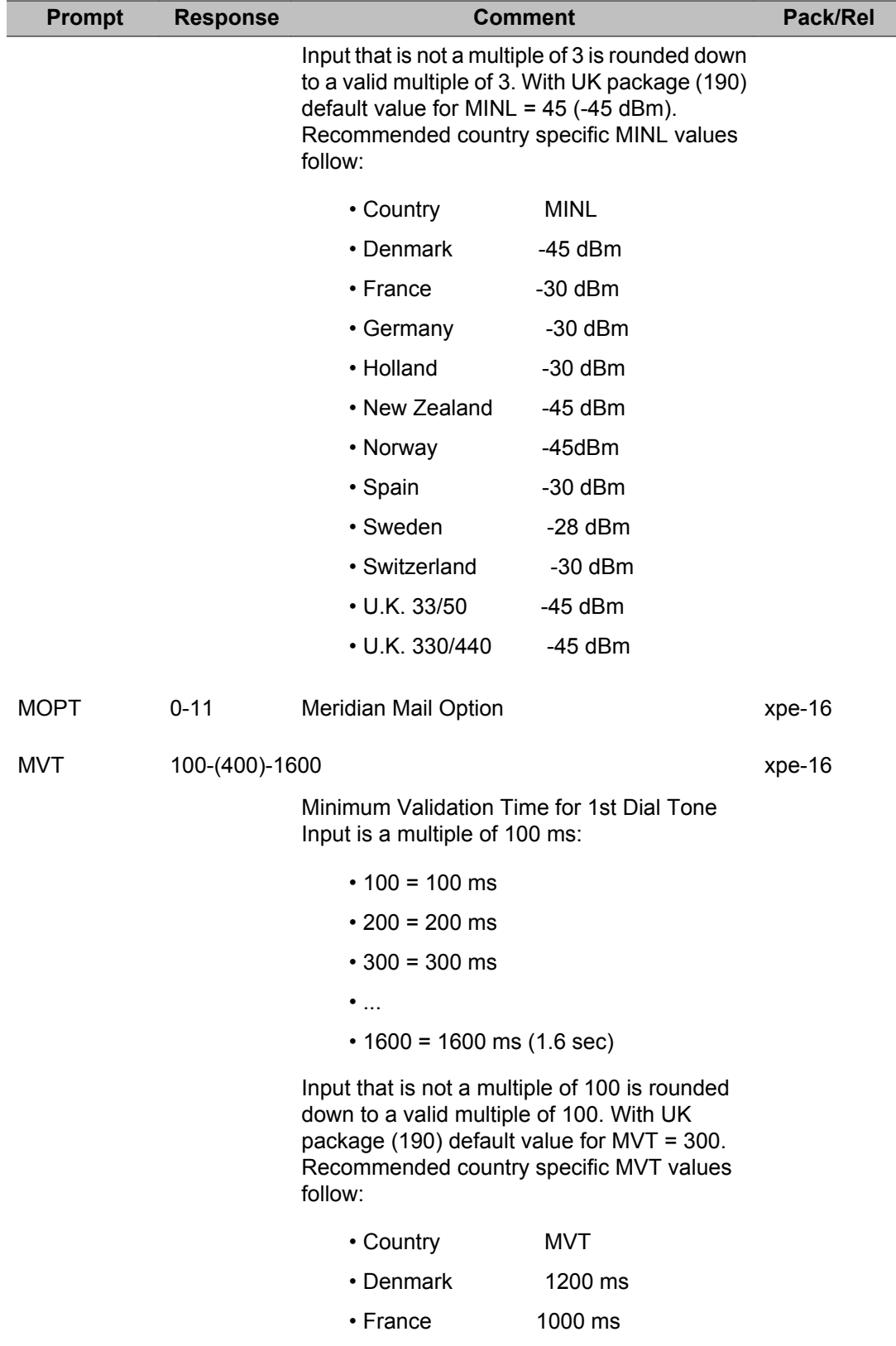

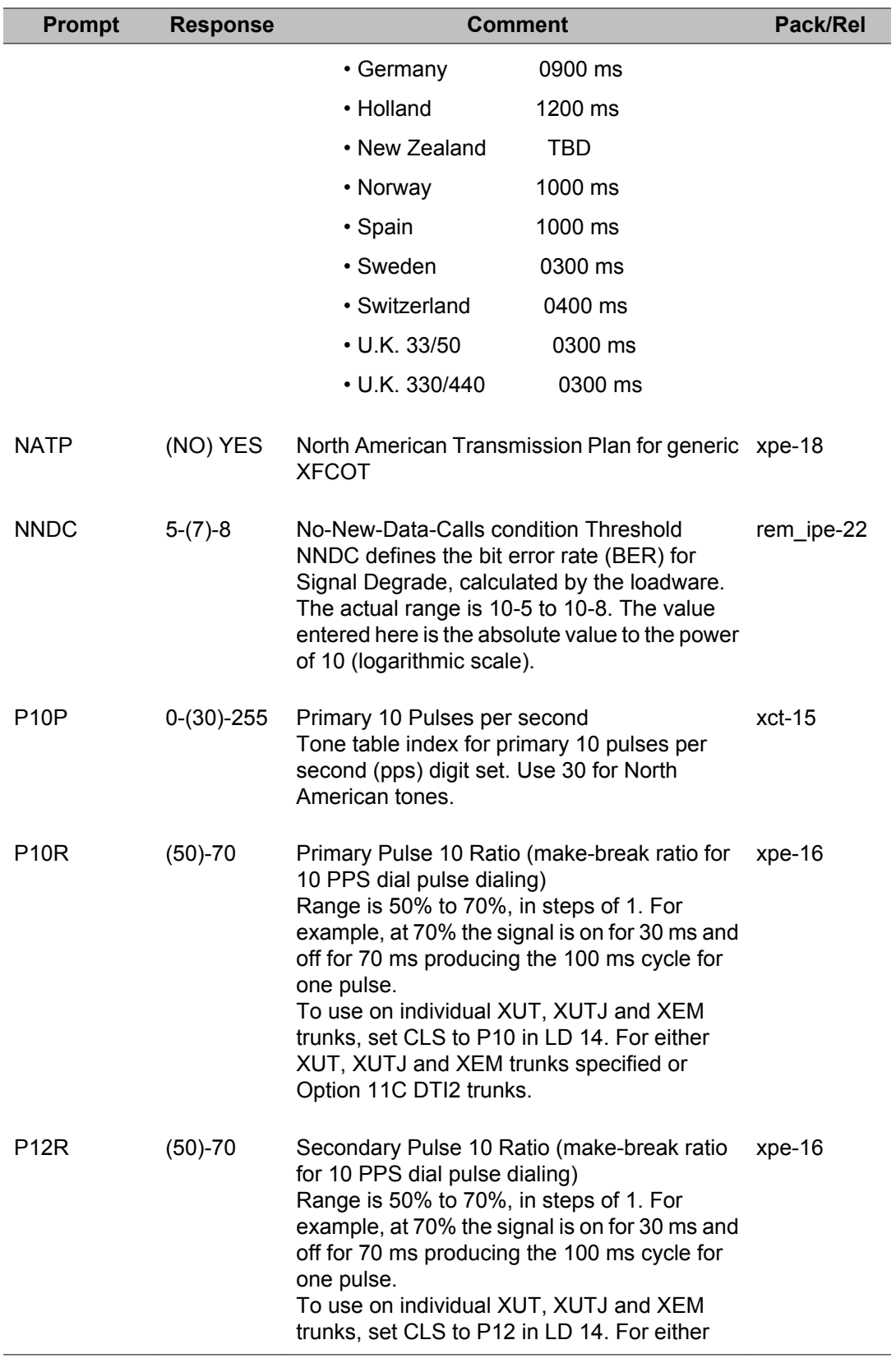

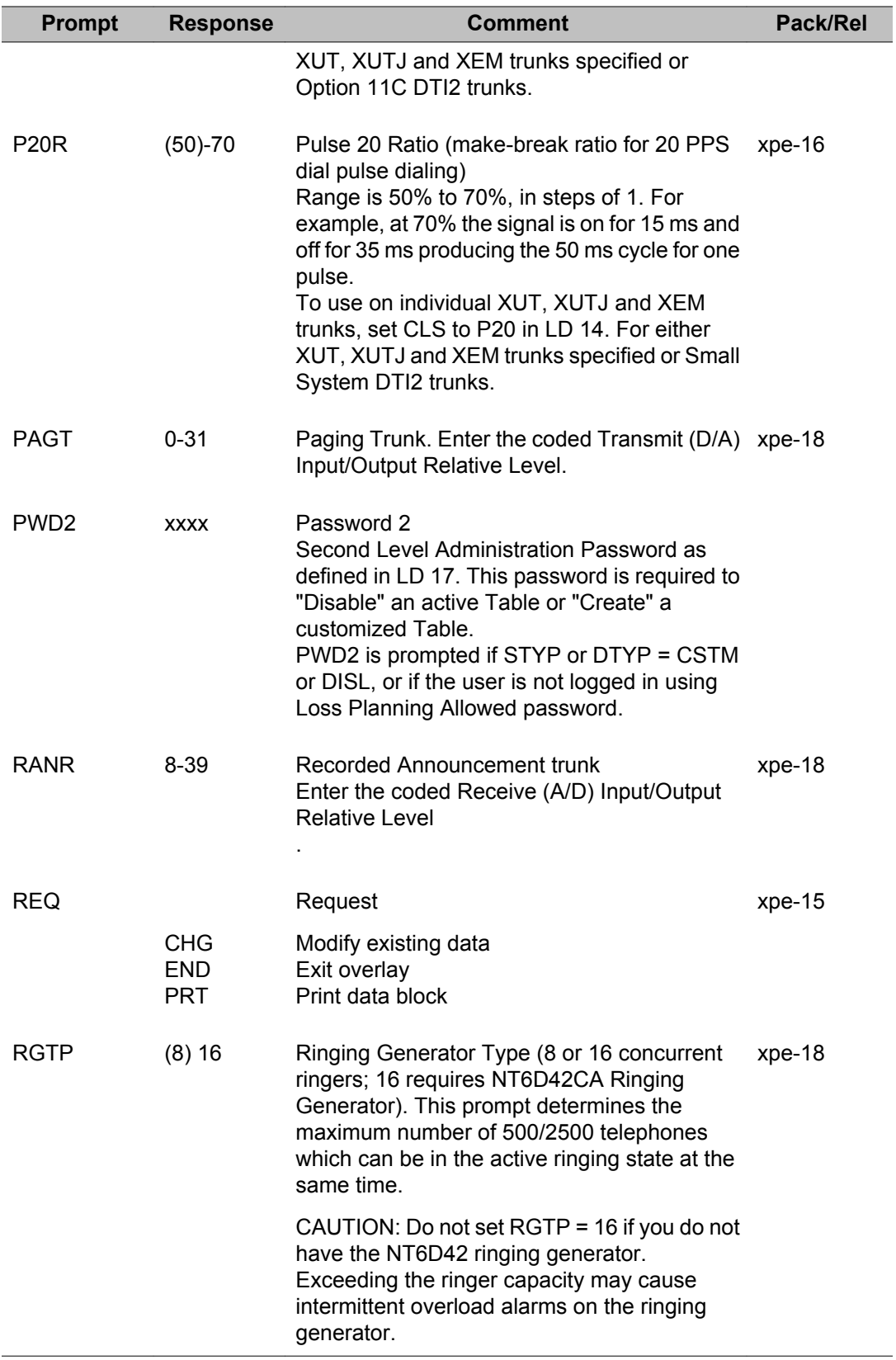

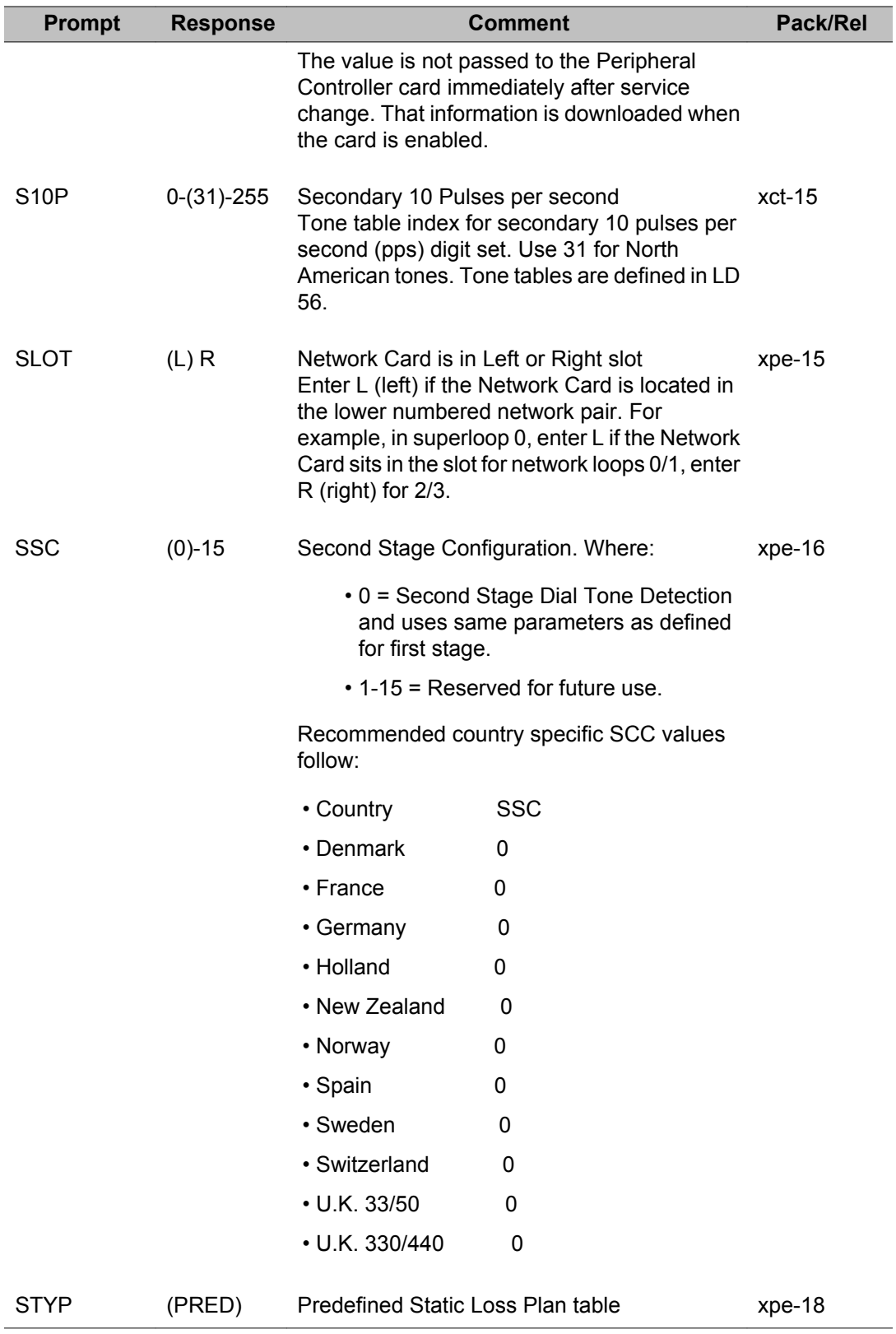

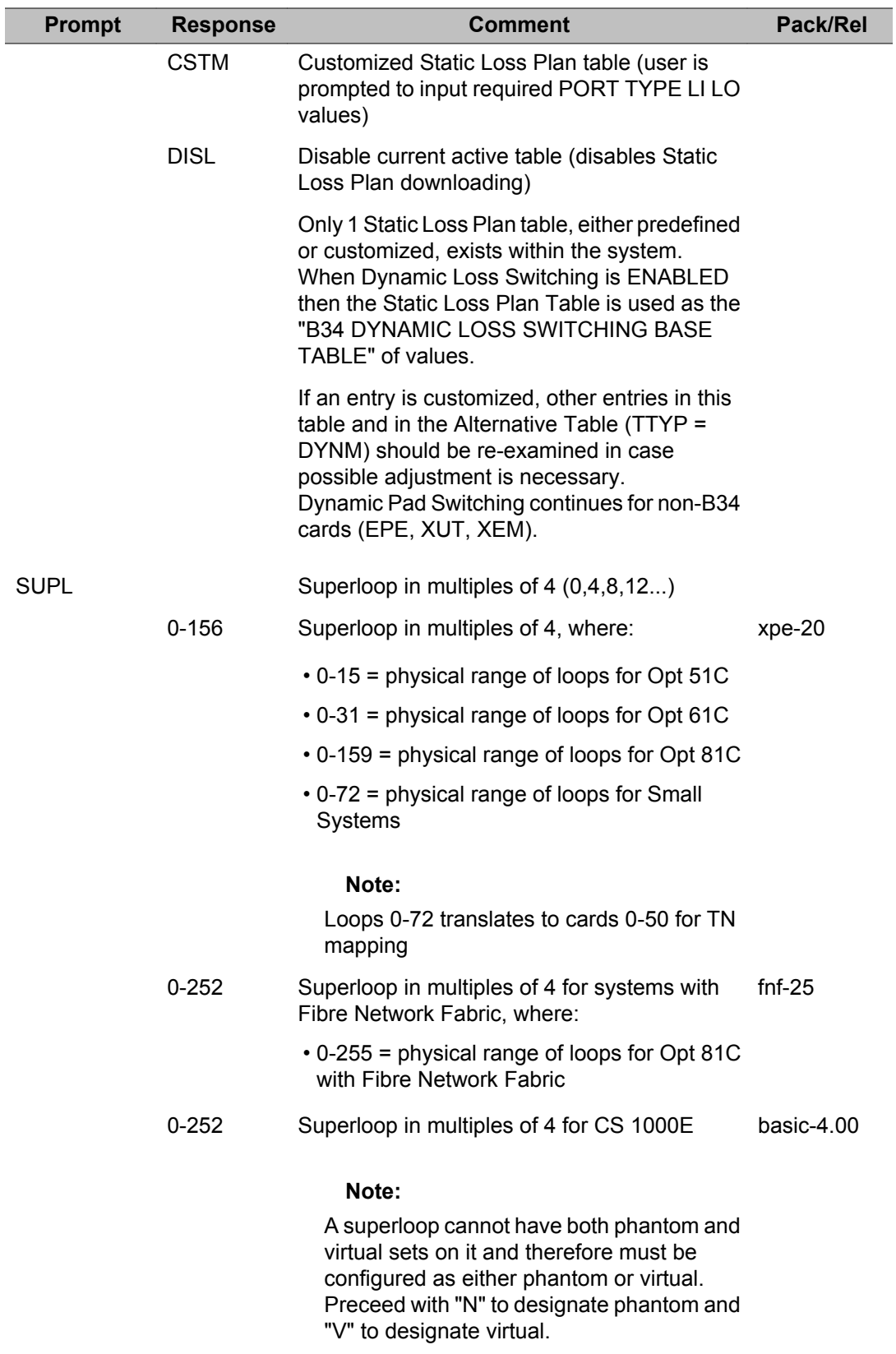

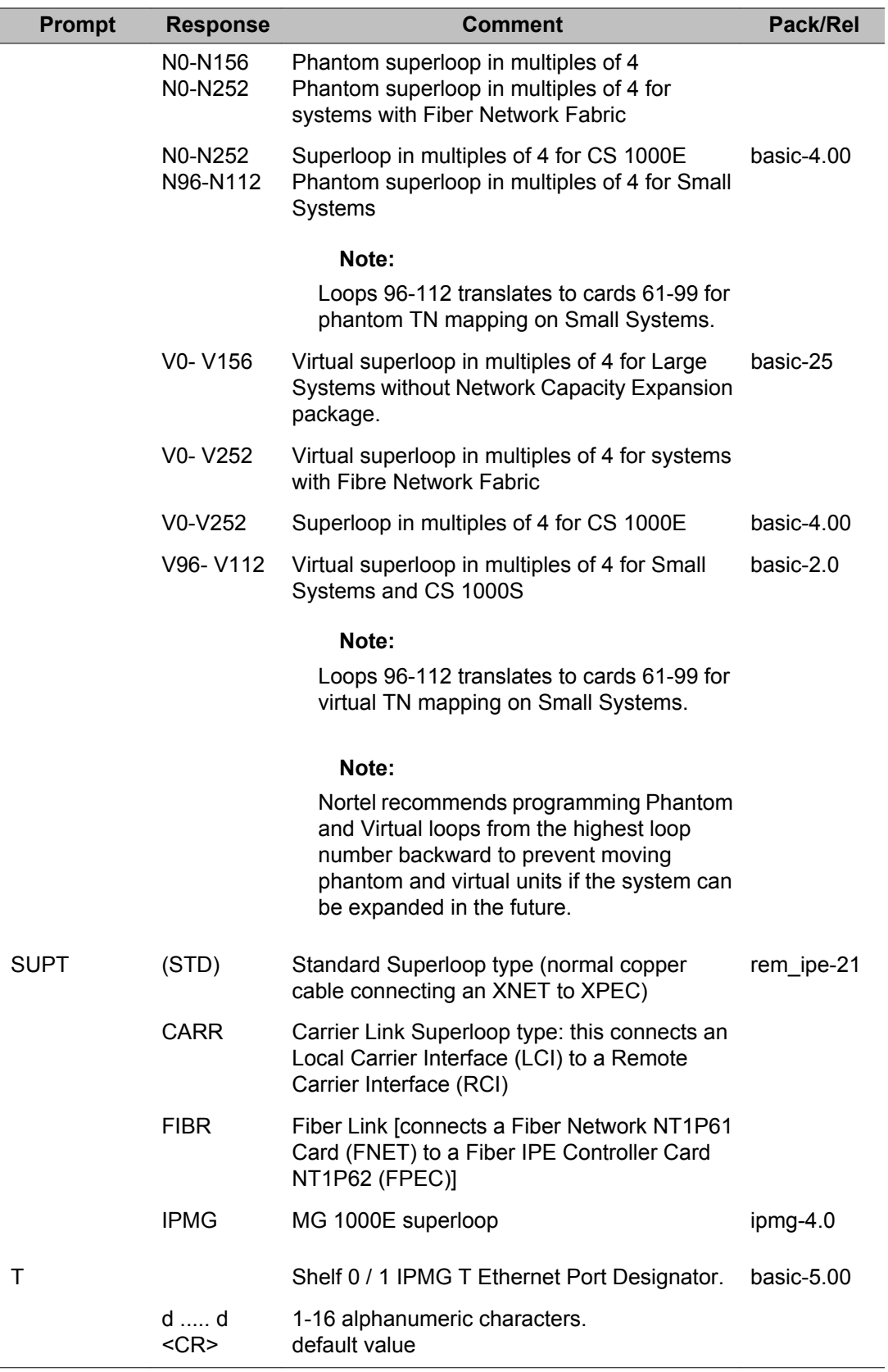

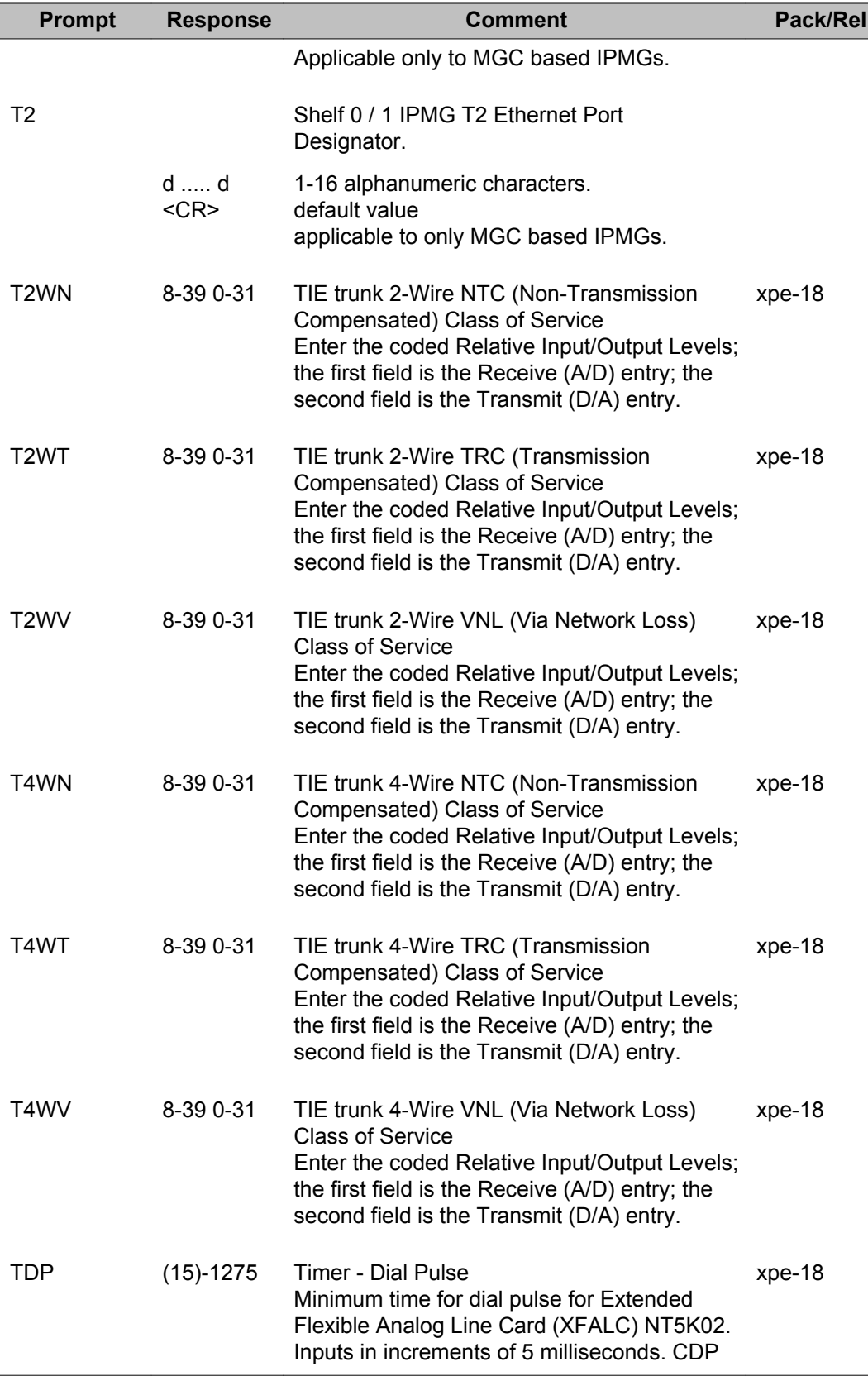

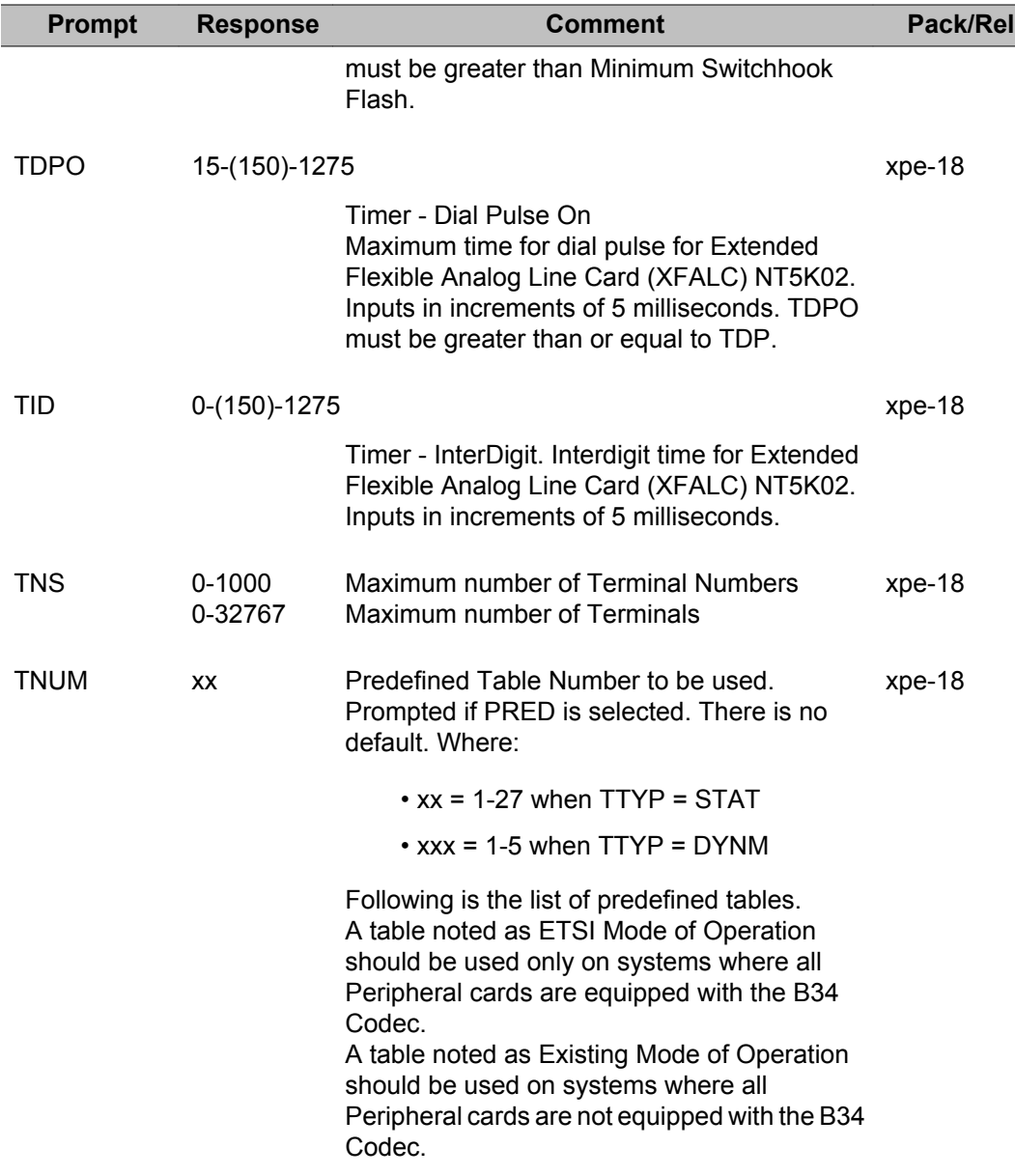

For TTYP = STAT, the predefined tables are:

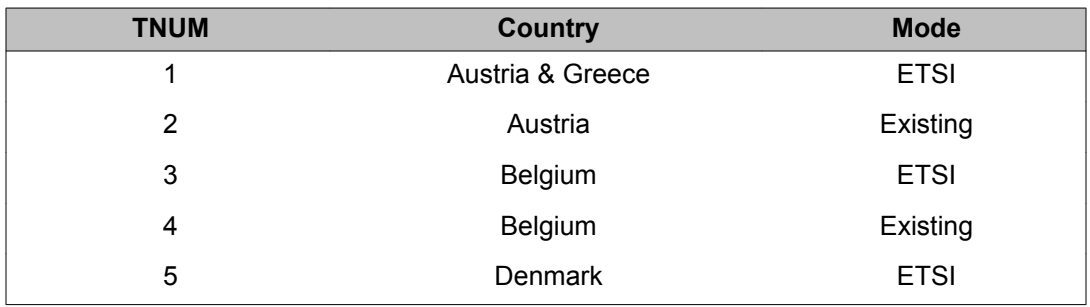

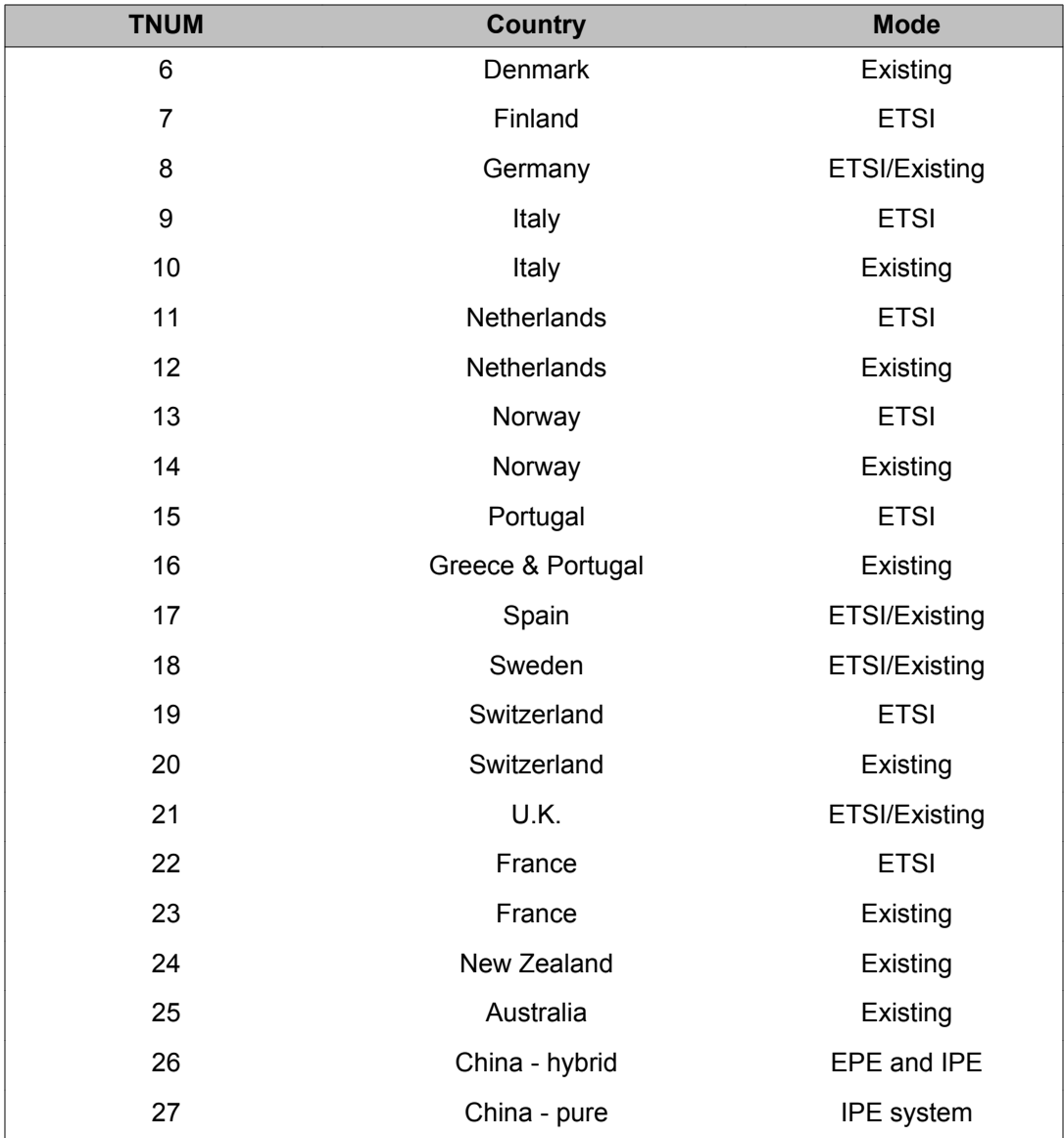

For TTYP = DYNM the predefined tables are:

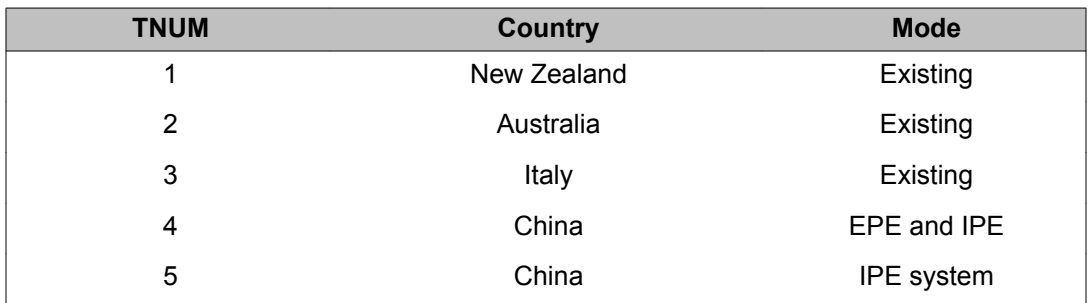

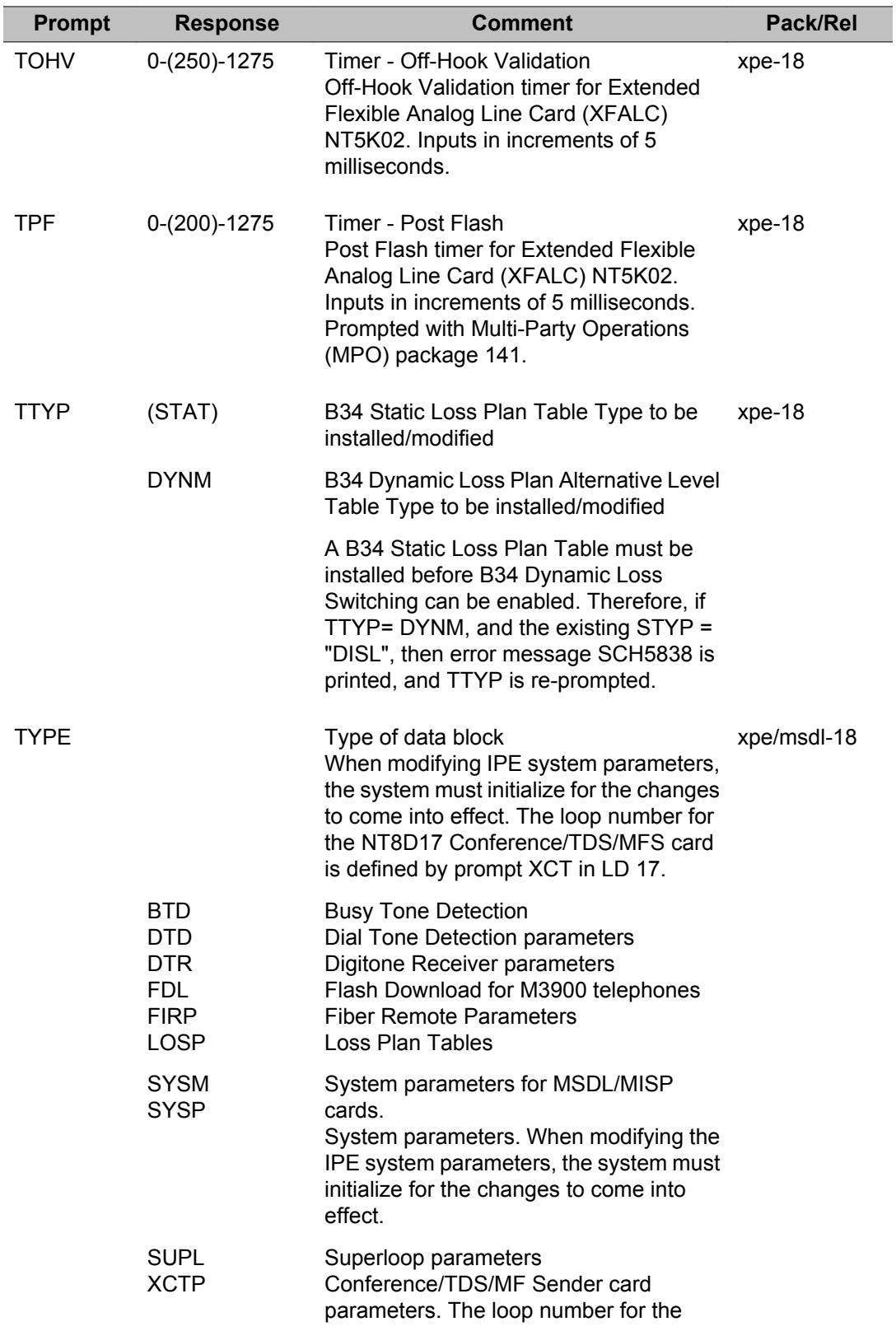

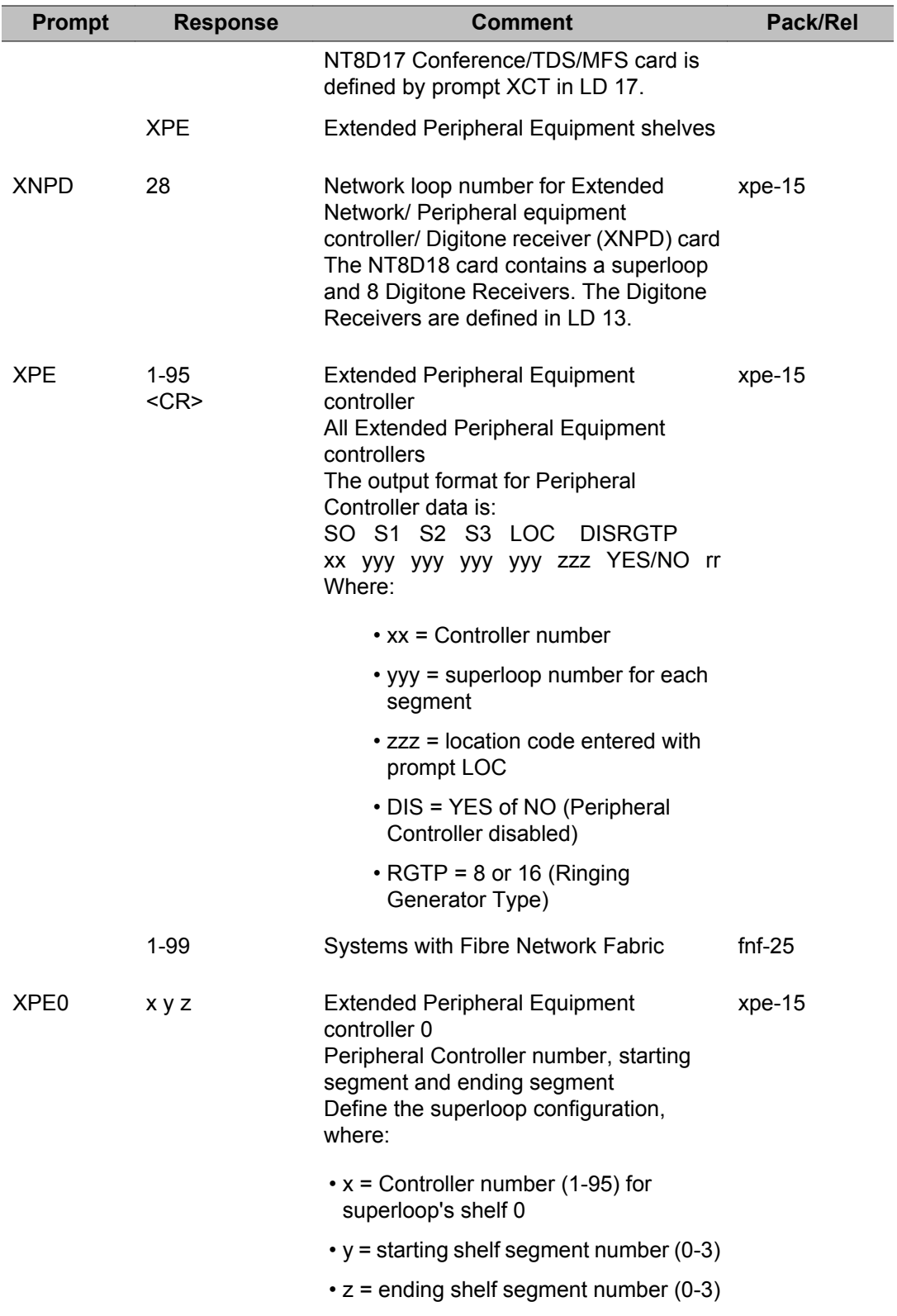

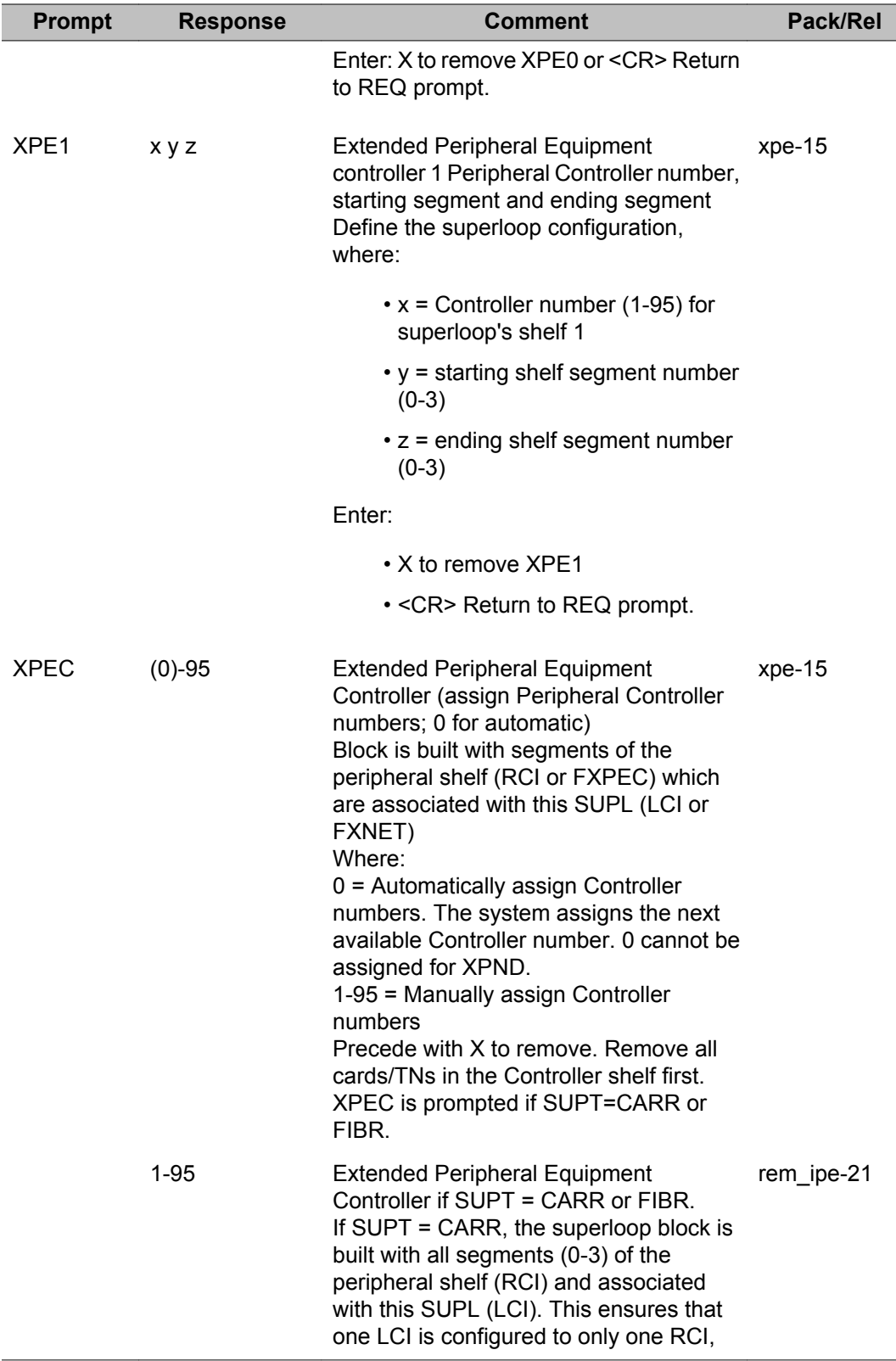

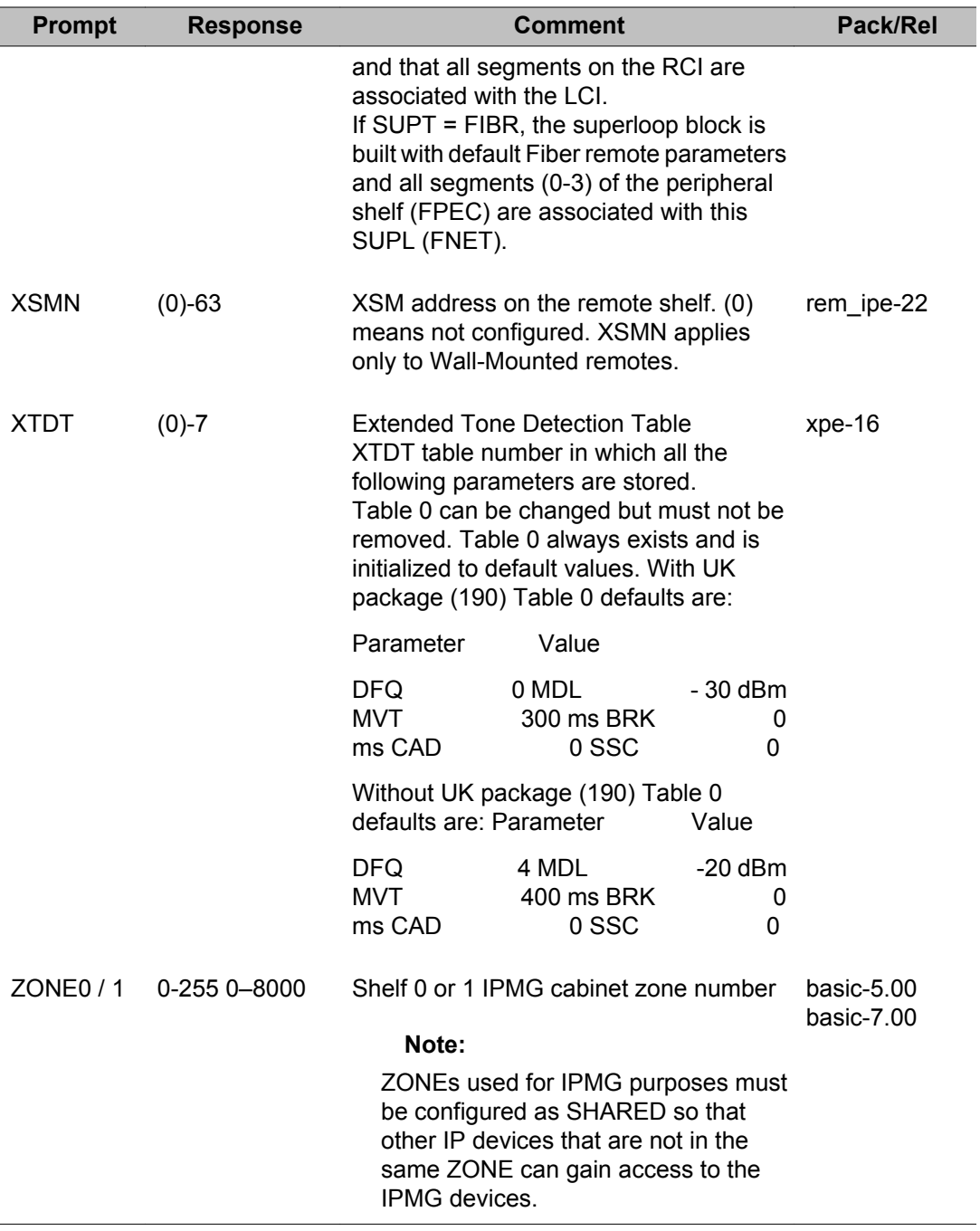

# **Chapter 51: LD 117: Ethernet and Alarm Management**

This overlay has a command format that allows the administrator to:

- configure the Alarm Management feature
- identify all system alarms
- configure IP network interface addresses
- perform all IP network related maintenance and diagnostic functions

Both Administration and Maintenance commands appear in this overlay, therefore this overlay is present in both of the CS 1000 software reference NTPs *Software Input Output Reference - Administration, NN43001-611* and *Software Input Output Reference - Maintenance, NN43001-711*.

## **Command format**

LD 117 uses a command line input interface (input parser) that has the following general structure (where "=>" is the command prompt):

- => COMMAND OBJECT [(FIELD1 value) (FIELD2 value)... (FIELDx value)]
- LD 117 offers the administrator the following configuration features:
	- Context Sensitive Help Help is offered when "?" is entered. The Help context is determined by the position of the "?" entry in the command line. If you enter "?" in the COMMAND position, Help text appears that presents all applicable command options. If you enter "?" in the OBJECT position, HELP text appears that presents all applicable OBJECT options.
	- Abbreviated Inputs The new input parser recognizes abbreviated inputs for commands, objects and object fields. For example, "N" can be entered for the command "NEW" or "R" can be entered for the object "Route".
	- Optional Fields Object fields with default values can be bypassed by the user on the command line. For example, to configure an object which consists of fields with default values, enter the command, enter the object name, press <return>, and the object is configured with default values. All object fields do not have to be specified. For CS 1000S systems both the optional fields <cab> and <port> refer to the MG 1000S number.
- Selective Change Instead of searching for a prompt within a lengthy prompt-response sequence, "Selective Change" empowers the administrator to directly access the object field to be changed.
- Service Change Error Message Consistency The parser simplifies usage of service change error messages. LD 117 displays only SCH0099 and SCH0105.

## **Alarm Management capability**

With the Alarm Management feature, all processor-based system events are processed and logged into a new disk-based System Event List (SEL). Events which are generated as a result of administration activities, such as SCH or ESN error messages, are not logged into the SEL. Events which are generated as a result of maintenance or system activities, like BUG and ERR error messages, are logged into the SEL. Unlike the previous System History File, this new System Event List survives Sysload, Initialization and power failures.

## **Feature packaging**

With the exception of the Alarm Notification subfeature, the Alarm Management feature is optional. It is a major enhancement to the existing Alarm Filtering (ALRM\_FILTER) package 243.

## **The Event Collector**

The Event Collector captures and maintains a list of all processor-based system events. The Event Collector also routes critical events to FIL TTY ports and lights the attendant console minor alarm lamp as appropriate. The System Event List (SEL) can be printed or browsed.

## **The Event Server**

The Event Server consists of two components:

1. Event Default Table (EDT): This table associates events with a default severity. By using the CHG EDT command in LD 117, the EDT is overridden so that all events default to a severity of either INFO or MINOR. The EDT is viewed in LD 117. The Default Table is stored in a disk file but is scanned into memory on start-up for rapid run-time access.

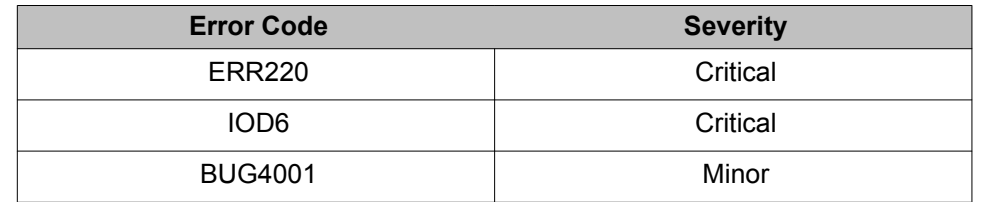

### **Table 27: Sample Event Default Table (EDT)**

### **Note:**

Error codes which do not appear in the EDT is assigned a default severity of MINOR.

- 2. Event Preference Table (EPT): This table contains site-specific preferences for event severities as well as criteria for severity escalation and alarm suppression. The administrator configures the EPT to:
	- a. override the default event severity assigned by the default table

or

b. escalate event severity of frequently occurring minor or major alarms.

### **Table 28: Sample Event Preference Table (EPT)**

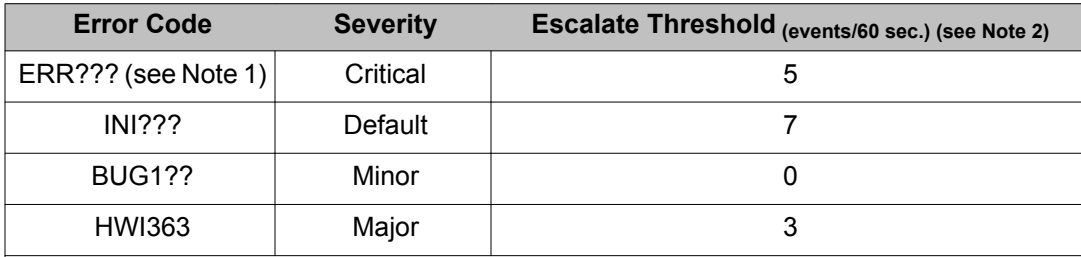

### **Note:**

The "?" is a wildcard. See the section below for explanation of wildcard entries.

### **Note:**

The window timer length defaults to 60 seconds. However, this value can be changed by the Administrator. Rea[dGlobal window timer length](#page-1075-0) on page 1076 for more information.

## **Wildcards**

The special wildcard character "?" can be entered for the numeric segment of an error code entry in the EPT to represent a range of events. All events in the range indicated by the wildcard entry can then be assigned a particular severity or escalation threshold.

For example, if "ERR????" is entered and assigned a MAJOR severity in the EPT, all events from ERR0000 to ERR9999 are assigned MAJOR severity. If "BUG3?" is entered and assigned

<span id="page-1075-0"></span>an escalation threshold of 5, the severity of all events from BUG0030 to BUG0039 is escalated to the next higher severity if their occurrence rate exceeds 5 per time window.

The wildcard character format is as follows:

- ERR? = ERR0000 ERR0009
- ERR?? = ERR0010 ERR099
- ERR??? = ERR0100 ERR0999
- ERR???? = ERR1000 ERR9999

## **Escalation and suppression thresholds**

The escalation threshold specifies a number of events per window timer length that, when exceeded, causes the event severity to be escalated up one level. The window timer length is set to 1 minute by default. Escalation occurs only for minor or major alarms. Escalation threshold values must be less than the universal suppression threshold value.

A suppression threshold suppresses events that flood the system and applies to all events. It is set to 15 events per minute by default.

### **Global window timer length**

Both the escalation and suppression thresholds are measured within a global window timer length. The window timer length is set to 1 minute by default. However, the window timer length can be changed by using the CHG TIMER command in LD 117.

## **TTY output format of events**

TTY event output can be formatted or unformatted. Formatted output is also called fancy format. Output format is configurable in LD 117 using the CHG FMT \_OUTPUT command.

### **Fancy format output**

Formatted output appears in the following template: <severity> <report id> <date> <time> <prim\_seq\_no> <cp\_id> <cp\_ad> DESCTXT: <descriptive text> OPRDATA: <operator data> EXPDATA: <expert data>

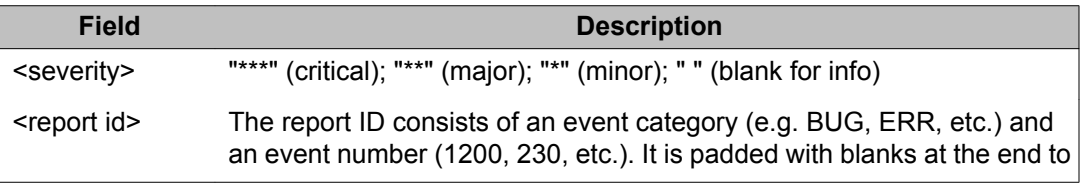

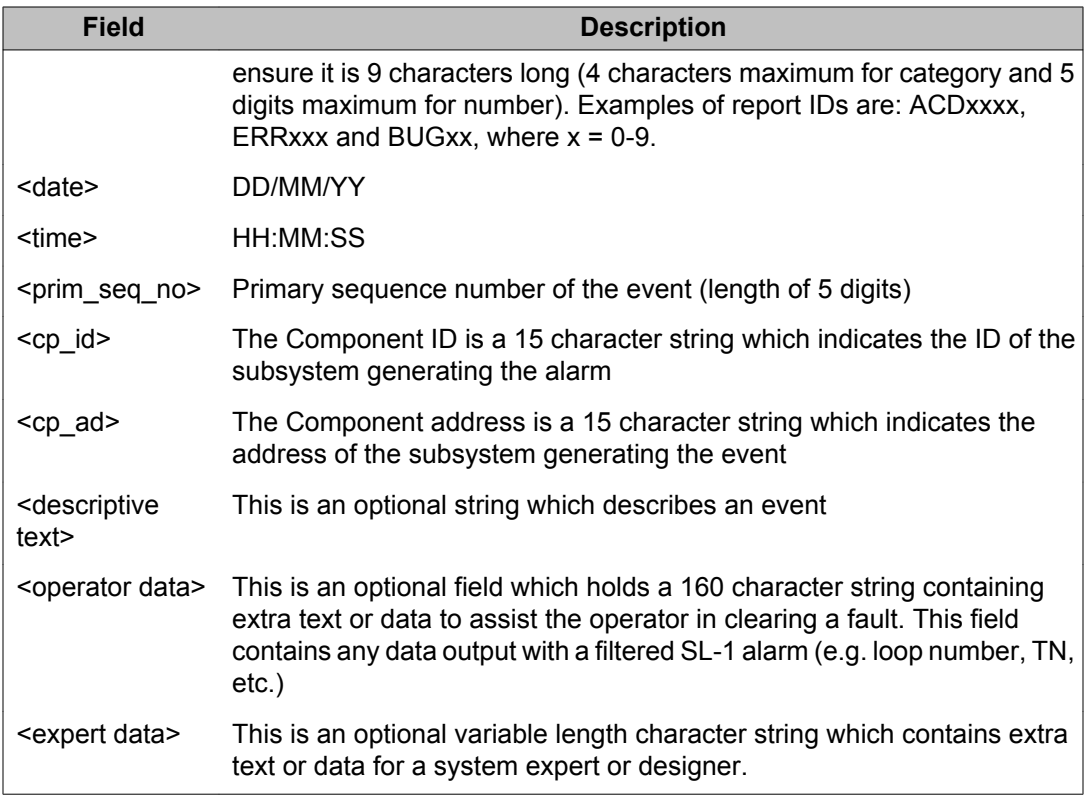

The following are samples of fancy format output:

```
*** BUG015 15/12/95 12:05:45 00345
EXPDATA: 04BEF0FC 05500FBA 05500EE2 05500EC6 05500EAA
BUG015 + 05500E72 + 05500E56 + 0550D96 + 055053A + 04D84E02 + 04D83CFC
BUG015 + 04D835CA 04D81BAE 04D7EABE 04F7EABE 04F7EDF2 04F7EFC 04F7E1B0
     ERR00220 15/12/92 12:05:27 00346
OPRDATA: 51
VAS0010 15/12/92 12:06:11 00347 VMBA VAS 5
```
## **Unformatted Output**

Unformatted data consists of only the report ID and perhaps additional text. The following is a sample of unformatted output:

```
BUG015
BUG015 + 04BEF0FC 05500FBA 05500EE2 05500EAA 0550E8E
BUG015 + 05500E72 05500E56 05500D96 0550053A 04D84E02
BUG015 + 04D835CA 04D81BAE 04D7EABE 04F7EDF2 04F7E2FC 04&E1B0
BUG015 + 04F7E148
ERR00220 51
VAS0010
```
## **Ethernet and Point-to-Point Protocol**

LD 117 is used to configure and manage an IP network interface. The large systems are hardware-equipped with an Ethernet controller on the I/O processor (IOP) card. Each IOP card is equipped with a Local Area Network Controller for Ethernet (LANCE) which is preconfigured with an unique Ethernet address.

The Small Systems and CS 1000S systems can be hardware-equipped with Ethernet daughterboards on the System Controller card. They support both Ethernet and Point-to-Point Protocol.

For large systems, the unique 48-bit long physical address (Ethernet address) is a assigned to the Ethernet controller on the IOP. On a single CPU M1 system, there is only one IOP which contains one Ethernet interface and an IP address which must be configured. Single CPU systems use only a Primary IP address.

On a redundant or dual CPU M1 system, two IP addresses must be specified: Primary and Secondary. A dual CPU M1 system operating normally uses the Primary IP address. A dual CPU M1 system operating in split mode (the mode used only when upgrading software or hardware) uses the Secondary IP address.

Remote access to the switches is made possible with Point-to-Point Protocol (PPP). LD 117 is used to configure IP addresses for Point-to-Point Protocol.

The large system Ethernet interface is provided by the IOP card with AUI cable on the back panel on Options 51C, 61C, 81 and 81C. The Small System provides an Ethernet interface through an ethernet connection on the main cabinet. The CS 1000S system provides an Ethernet interface through an ethernet connection on the Call Server. The Point-to-Point Protocol (PPP) is established via asynchronous connection to any system SDI port. The IP addresses for Ethernet and PPP interface are configured in Overlay 117, and defaults are available for all new installations and upgrades.

## **How to Configure Ethernet and Point-to-Point Protocol**

The following tables explain how to configure IP addresses for Ethernet and Point-to-Point Protocol. These two tables are followed by examples.

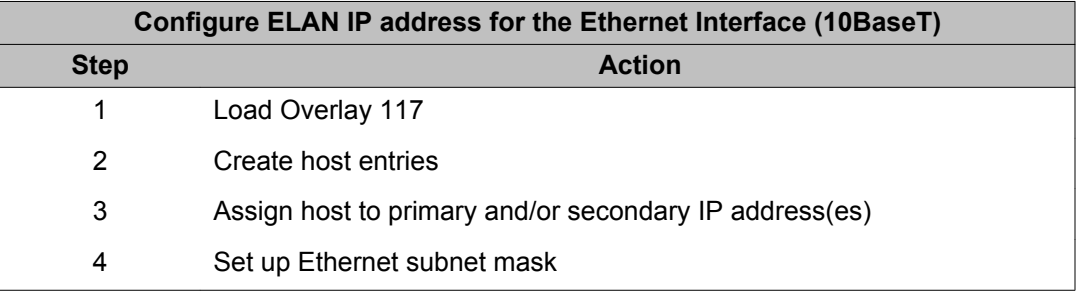

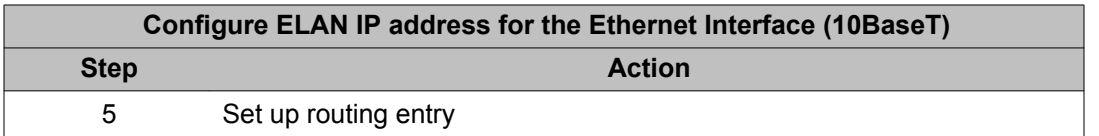

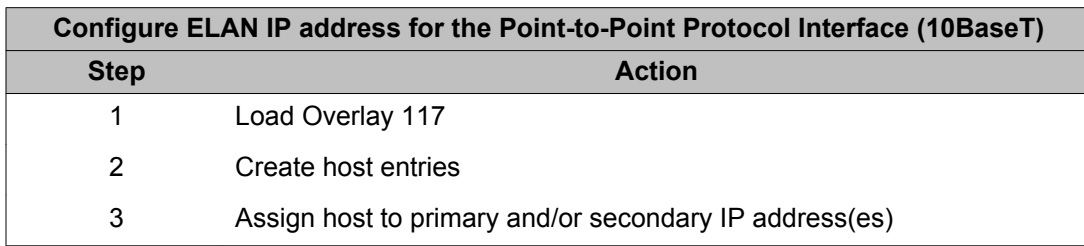

### **Example 1 Configure ELAN IP address for the Ethernet Interface (10BaseT)**

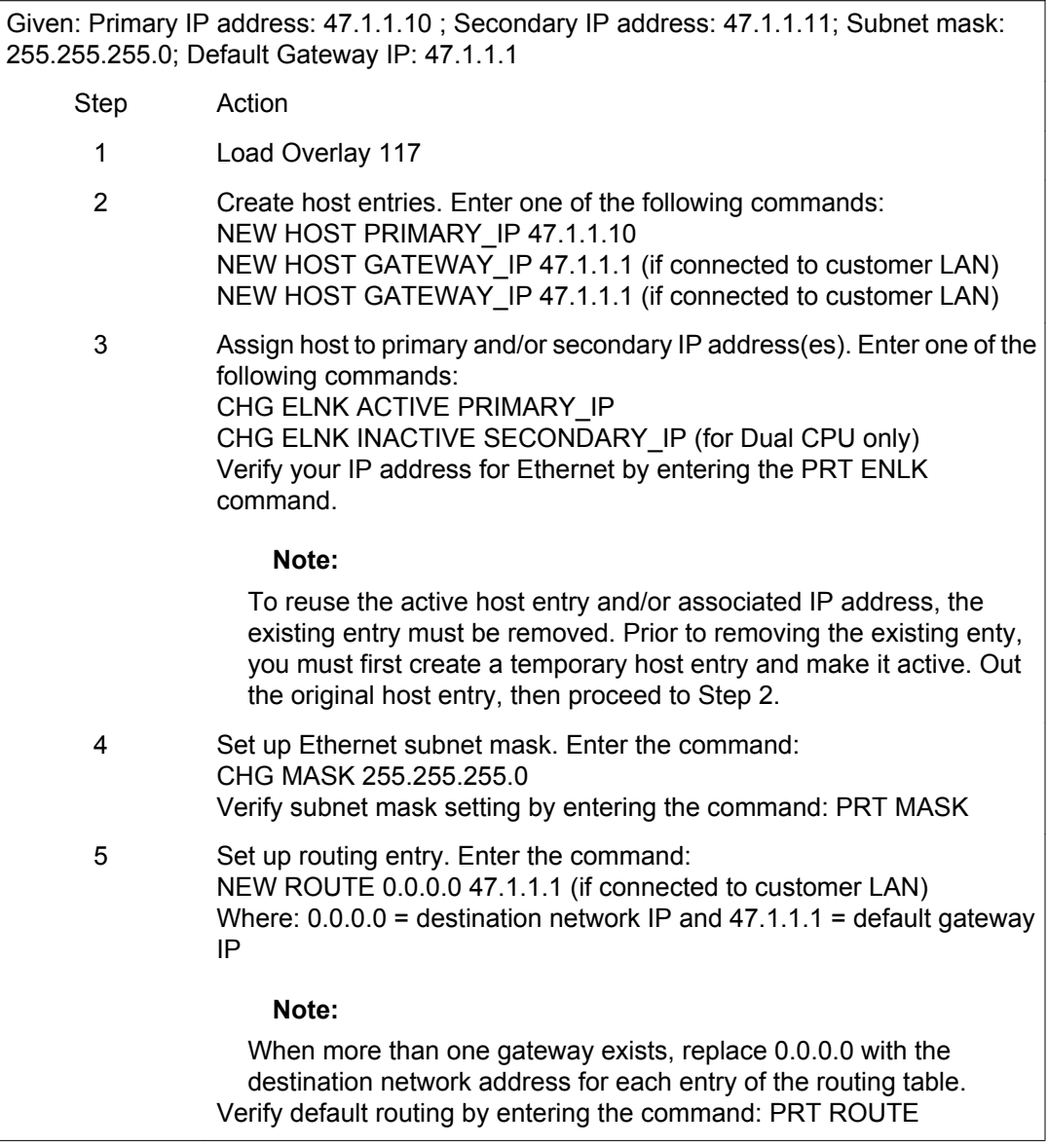

### **Example 1 Configure ELAN IP address for the Ethernet Interface (10BaseT)**

#### **Note:**

For a single CPU machine, the secondary IP is not used.

#### **Note:**

The secondary IP is accessible only when a system is in split mode.

#### **Note:**

The subnet mask must be the same value used for the system Ethernet network.

#### **Note:**

The system private Ethernet (ELAN subnet) is used for system access and control. Use an internet gateway to isolate the system private Ethernet from the Customer Enterprise Network.

#### **Note:**

Routing information is required if an internet gateway or router connects a system private network (ELAN subnet) to the Customer Enterprise Network. New routes use network IPV4 classification to determine the whether the route is network or host based.

#### **Note:**

INI is required for the activation of subnet Mask.

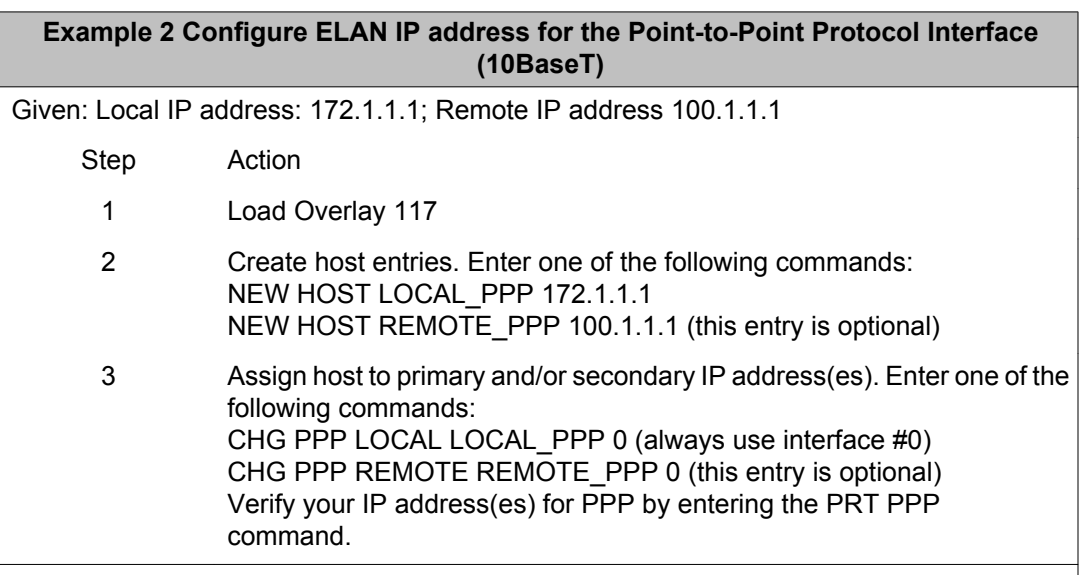
# **Command descriptions**

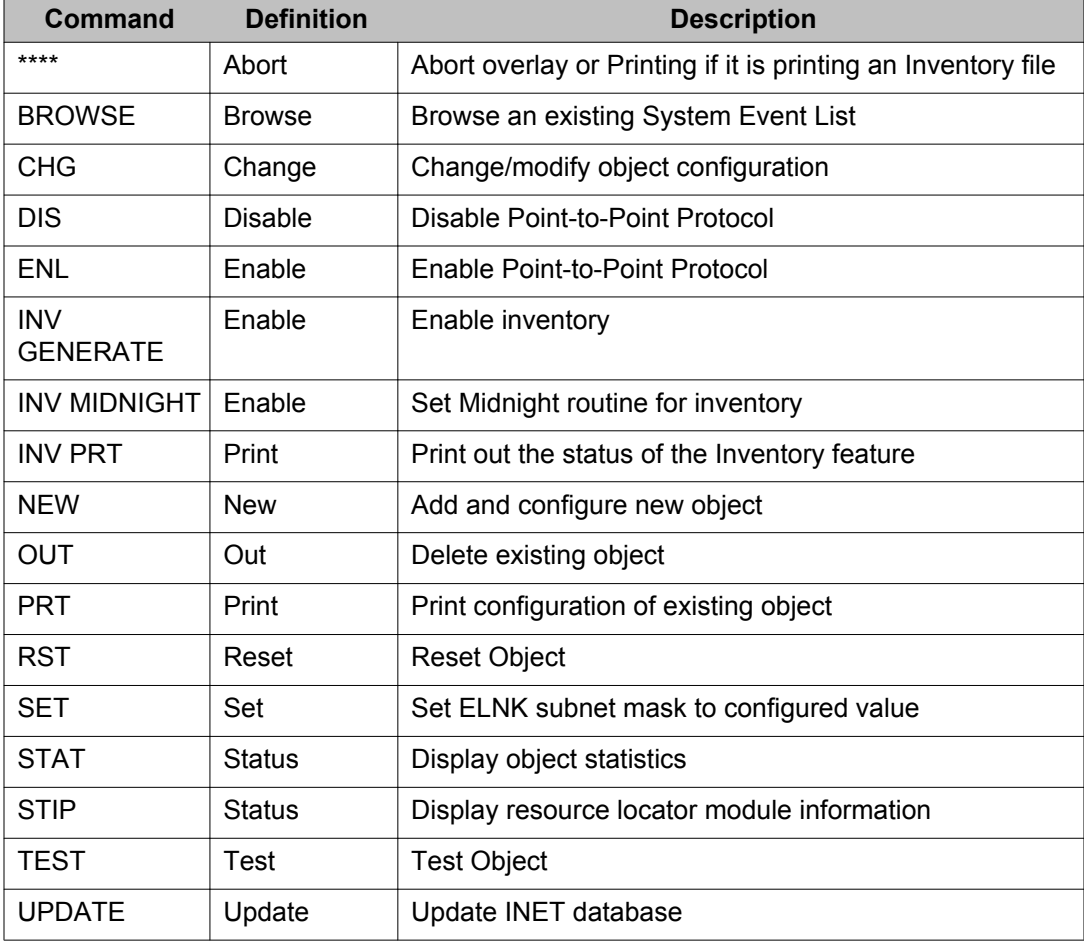

# **Object descriptions**

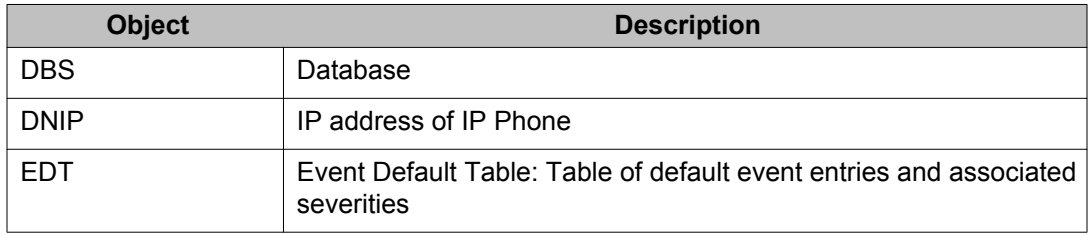

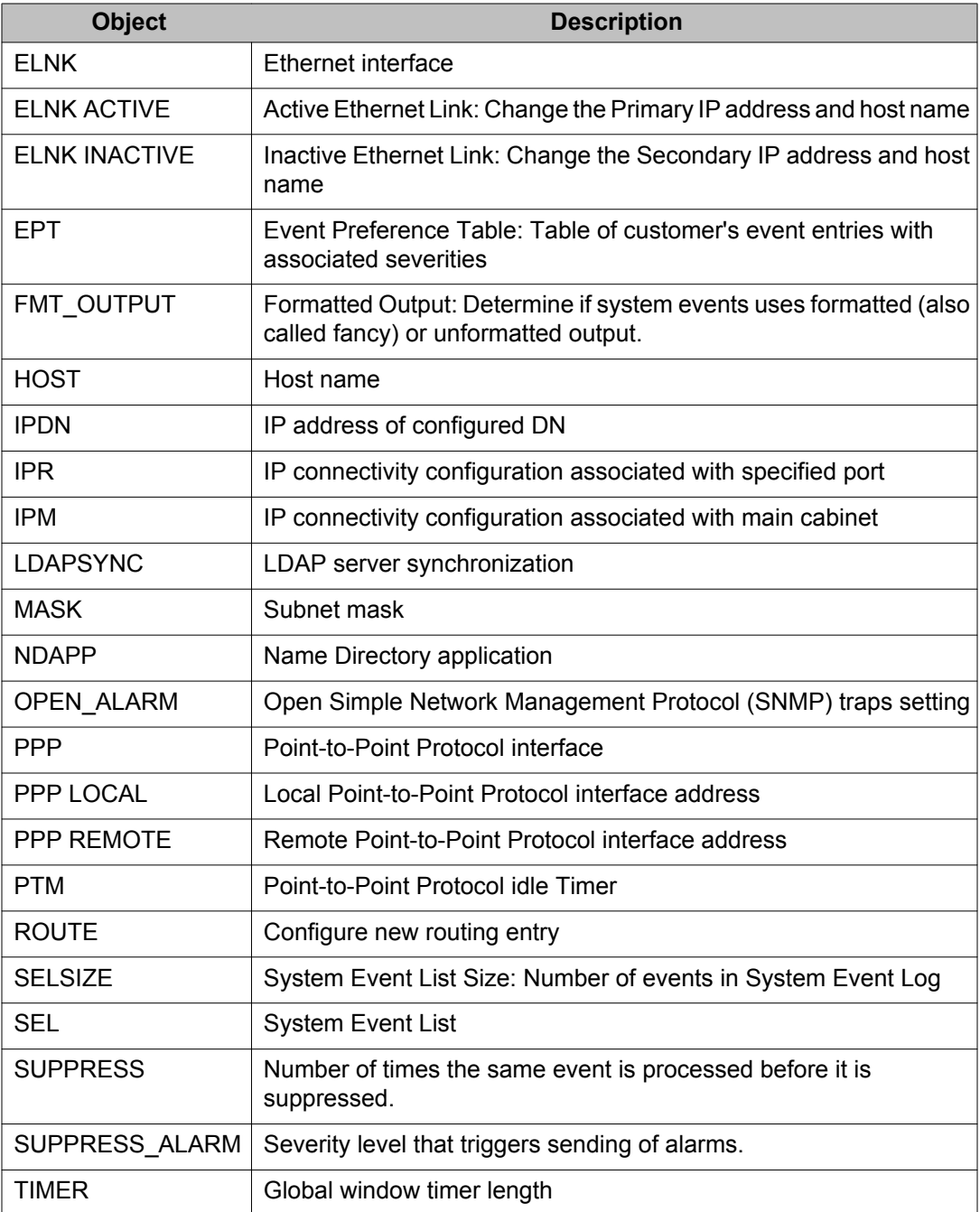

## **How to configure IP Connectivity with CS 1000S**

The following tables explain IP Connectivity set-up using Bootp and Manual Configuration. The tables are followed by examples.

### **Important:**

CS 1000S does not support IP addresses of all zeros (0) or all ones (1).

### **Point-to-Point configuration - Call Server, Bootp is used**

To configure Mac addresses for the MG 1000S 100BaseT daughterboard in a Point-to-Point configuration, use the following steps. Full IP connectivity configuration for the system is done on the Call Server side in OVL117. Bootp protocol is used to automatically configure IP parameter on the MG 1000S.

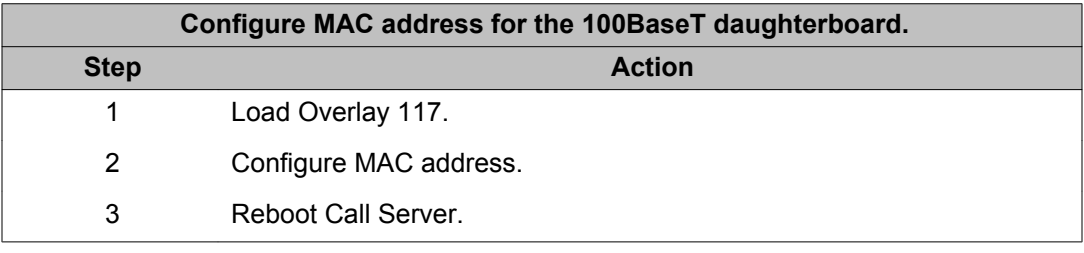

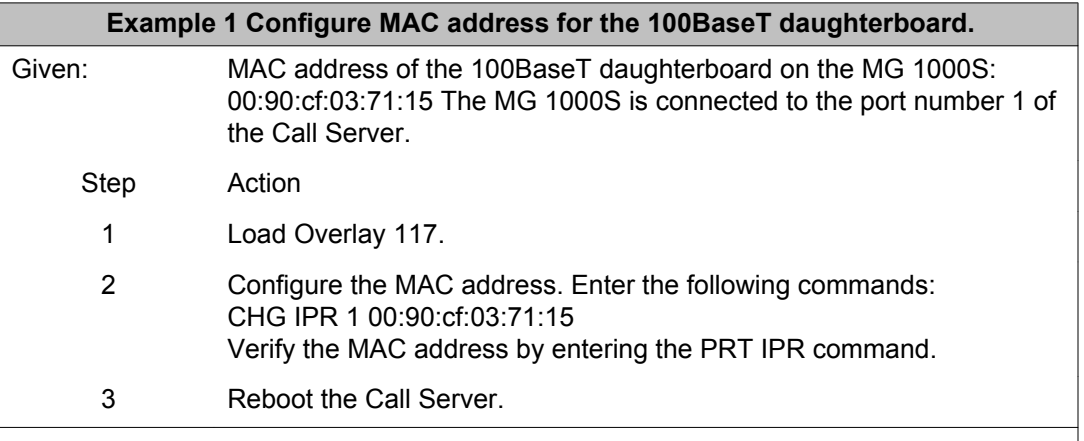

## **Recommended BootP configuration for Layer 2 LAN configuration - Call Server only**

The following tables explain how to configure MAC and IP addresses for the 100BaseT daughterboard in a Layer 2 LAN configuration. Full IP connectivity configuration for the system occurs on the Call Server side in OVL117. The MG 1000S does not need to be configured. Bootp protocol is used to automatically configure IP parameter on the MG 1000S. BootP is the recommended Layer 2 configuration procedure.

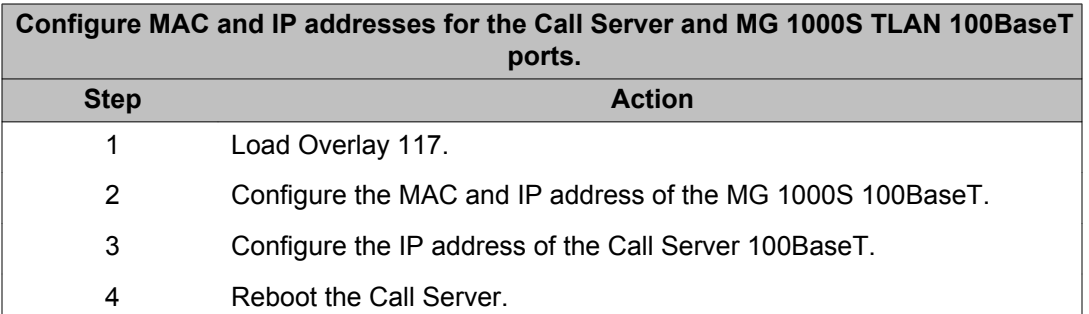

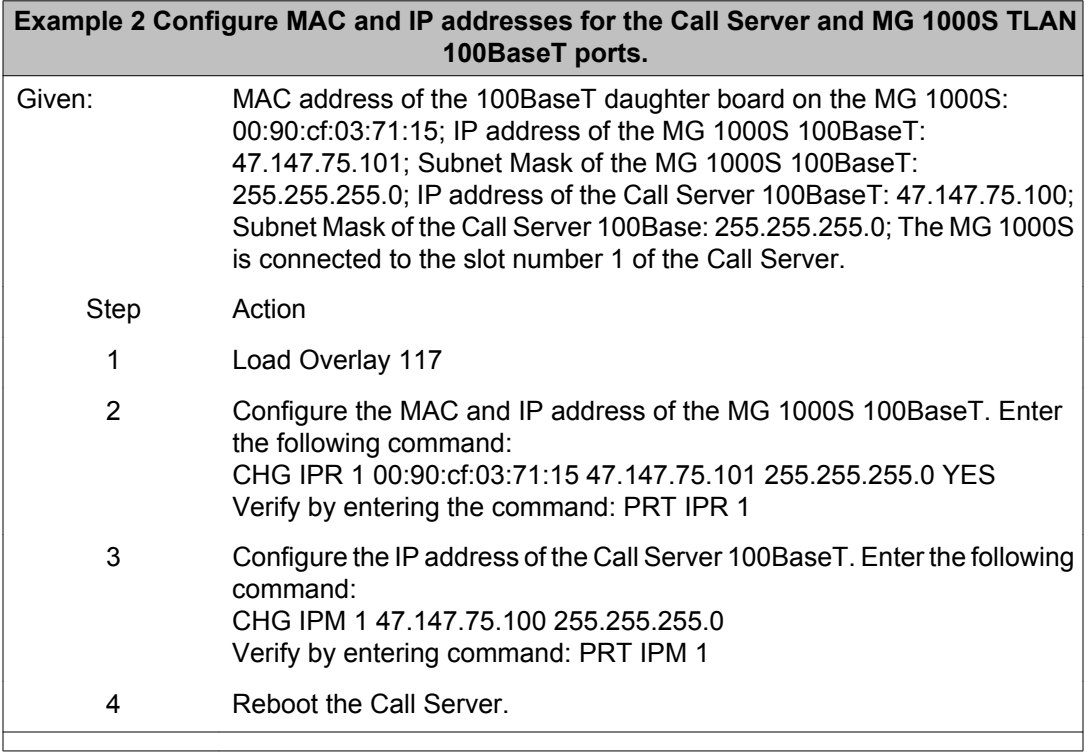

### **Manual Layer 2 configuration - Call Server and MG 1000S**

When using manual configuration the following steps are required for both the Call Server and MG 1000S.

IP connectivity Layer 2 configuration for the Call Server side occurs in OVL117. These steps are followed to configure MAC and IP addresses for the 100BaseT daughterboard in a Layer 2 configuration on the Call Server side:

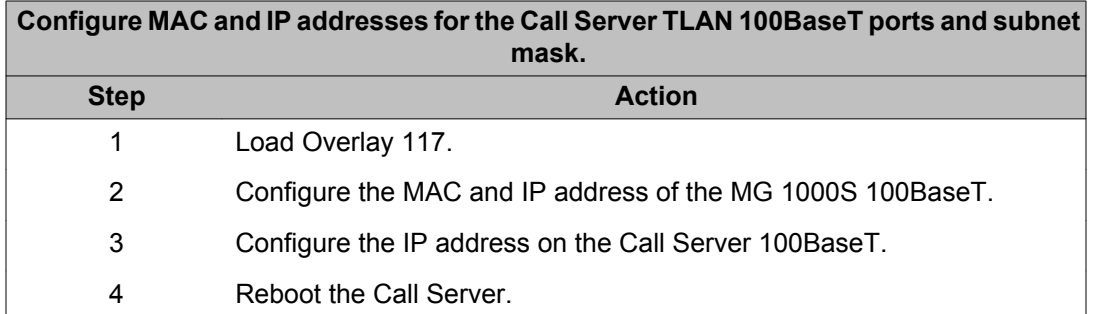

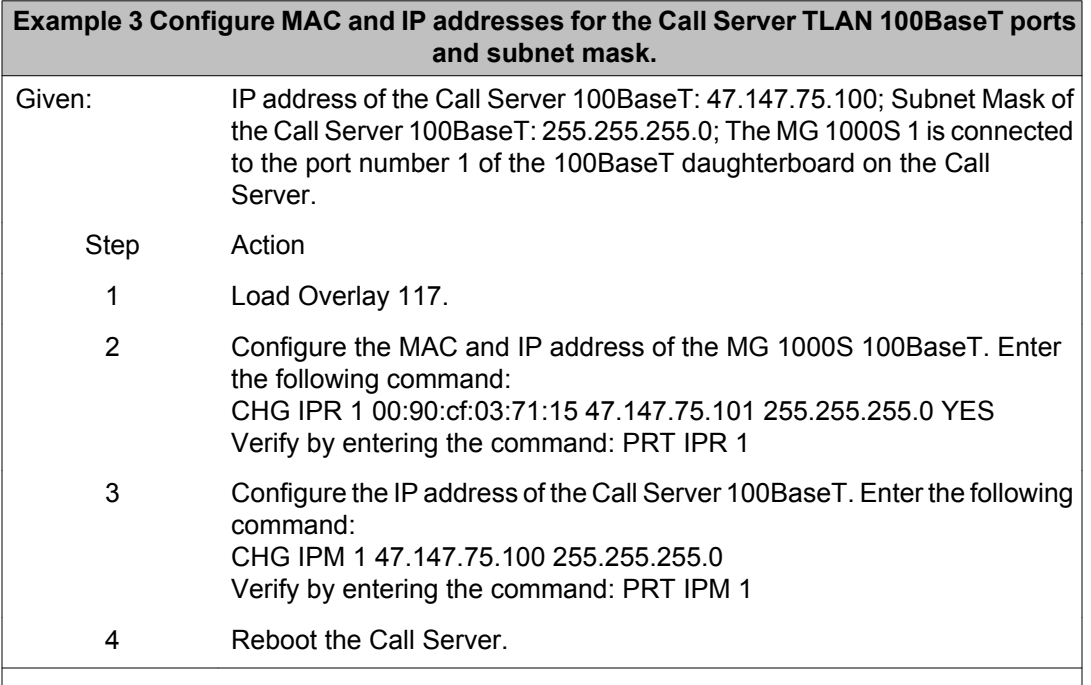

The Layer 2 IP connectivity configuration for the MG 1000S side occurs during system installation when Manual configuration has been chosen. These steps are followed to configure IP address for the 100BaseT daughter board in a Layer 2 configuration on the MG 1000S side: TTY needs to be connected to the MG 1000S.

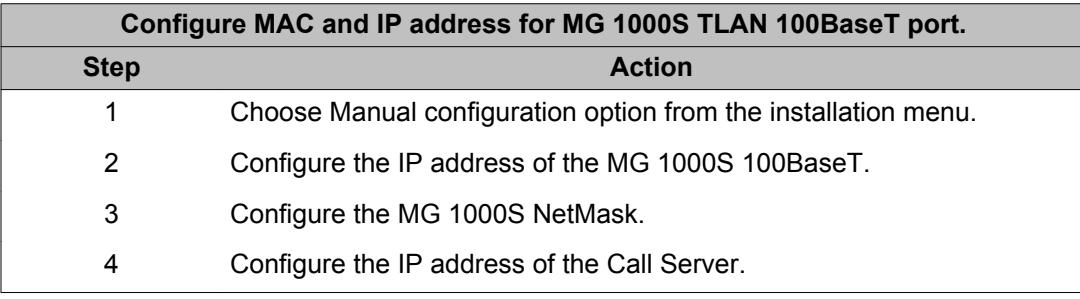

### **Example 4 Configure MAC and IP address for MG 1000S TLAN 100BaseT port.** Given: IP address of the MG 1000S 100BaseT: 47.147.75.101;

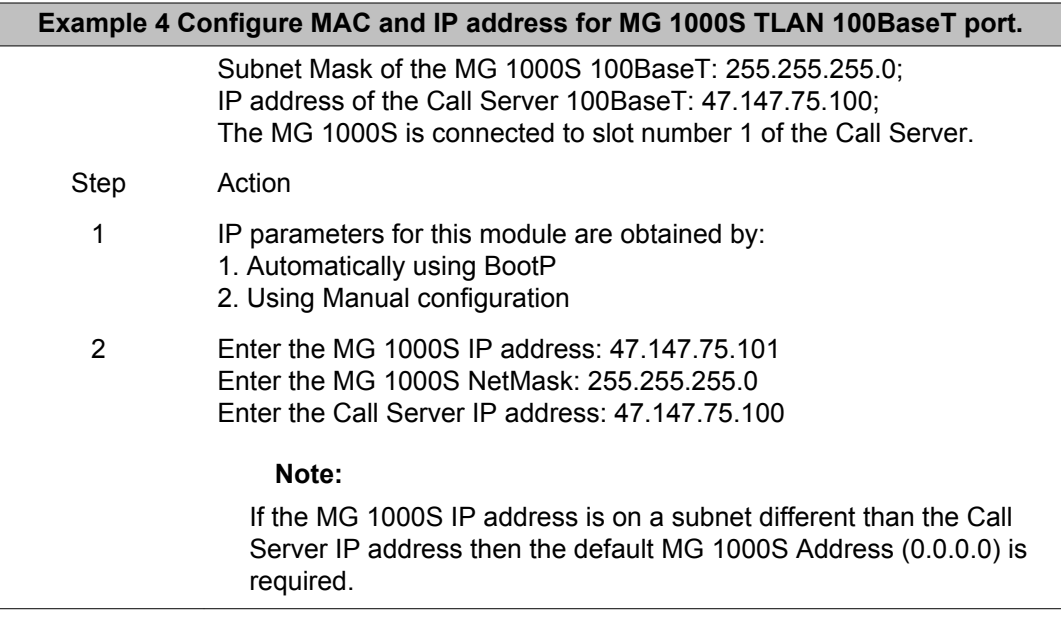

## **Manual Layer 3 configuration - Call Server and MG 1000S**

The IP connectivity Layer 3 for the Call Server is configured in OVL117.

### **Note:**

For Layer 3, manual configuration is mandatory.

These steps are followed to configure MAC and IP addresses for the 100BaseT daughterboard in a Layer 3 configuration on the Call Server side:

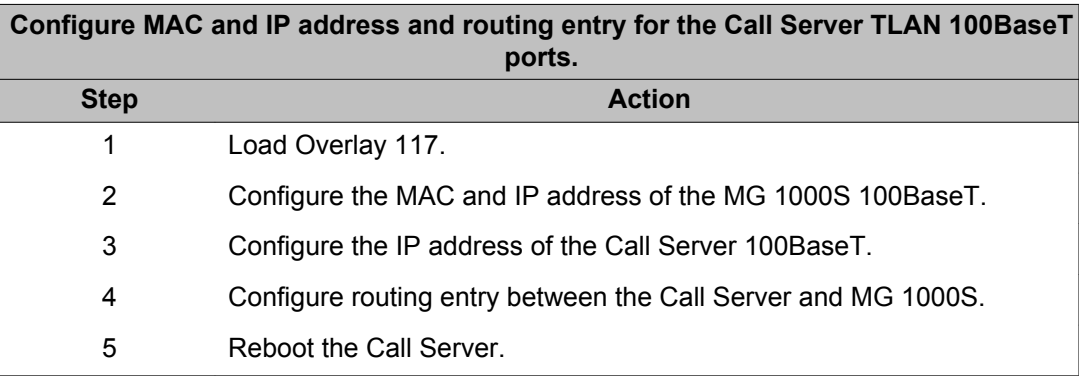

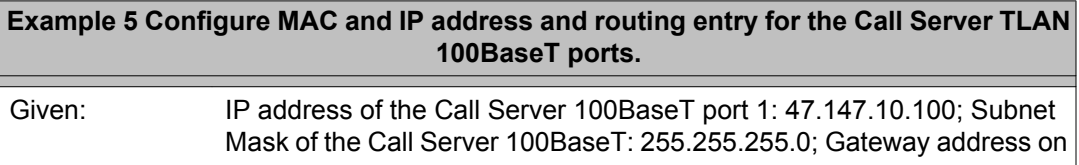

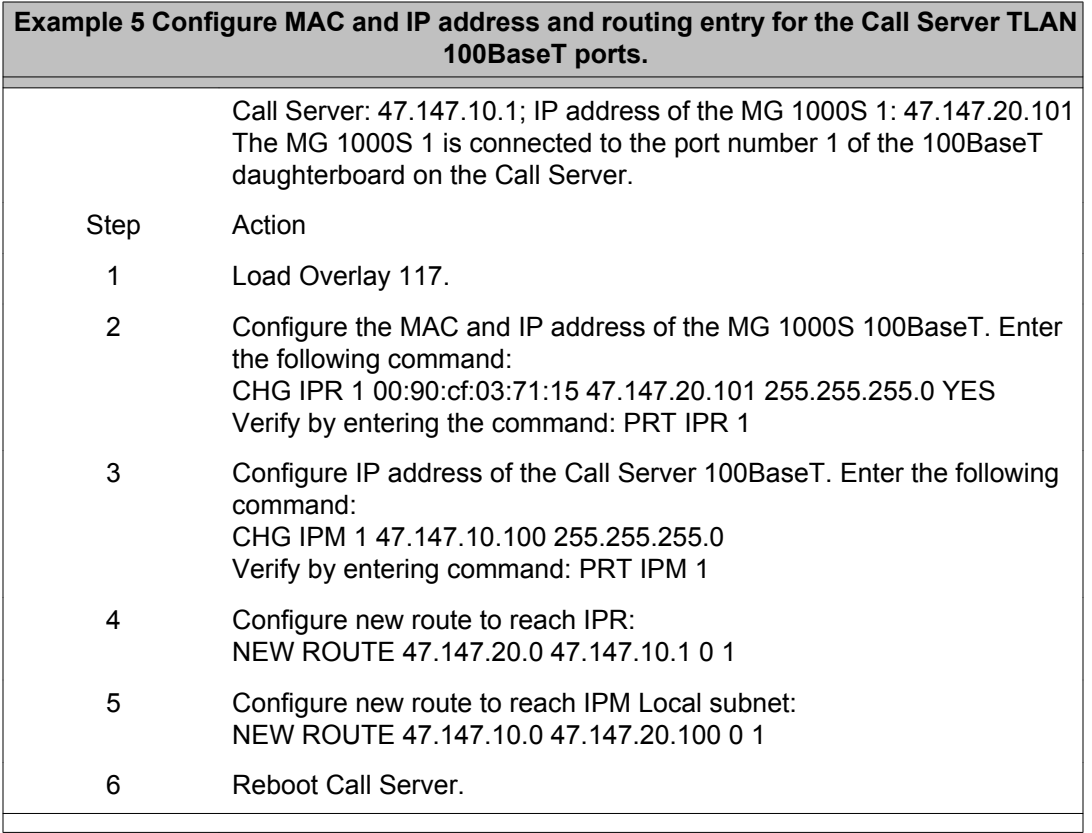

The Layer 3 IP connectivity configuration for the MG 1000S side is configured during system installation when Manual configuration has been chosen. These steps are followed to configure IP address for the 100BaseT daughterboard in a Layer 3 configuration on the MG 1000S side:

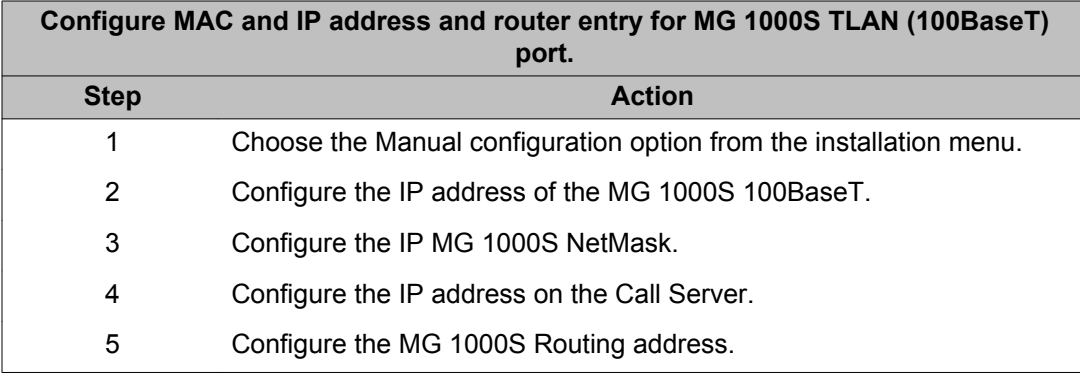

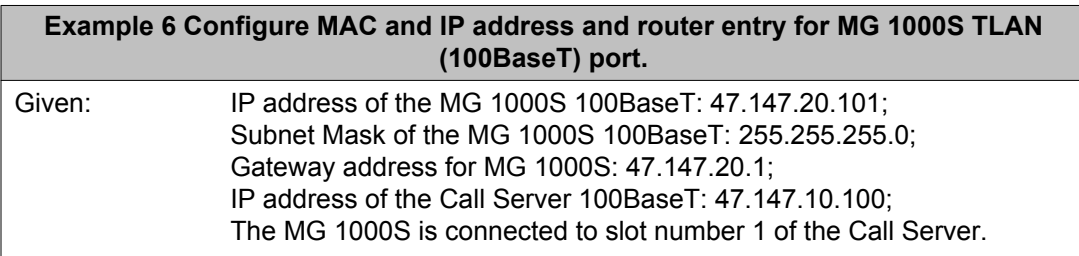

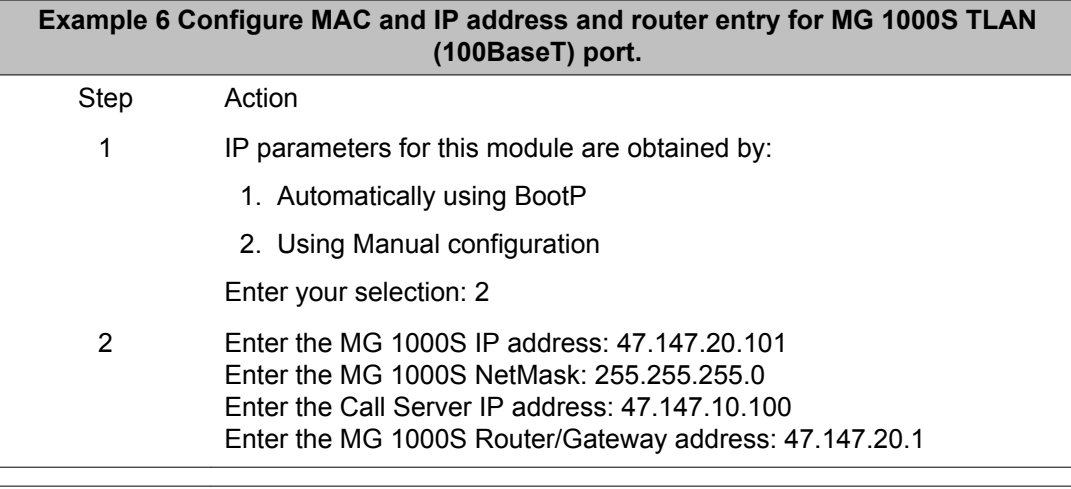

### **Auto-Negotiate on 100BaseT ports**

The Auto-Negotiation feature must be enabled on each Main Cabinet/Call Server and Expansion Cabinet/MG 1000S ethernet port to allow bandwidth negotiation of 100 Mbps full duplex.

### **Note:**

These commands are executed on the Main Cabinet/Call Server side.

The commands for enabling auto-negotiation are:

- Main Cabinet/Call Server ports CHG AUTONEG IPM <port> <a...a>
- Expansion Cabinet/MG 1000S port CHG AUTONEG IPR <port> <a...a>

To enable Auto-Negotiation with a Expansion Cabinet/MG 1000S configured on port one, enter the following commands:

CHG AUTONEG IPM 1 ON

CHG AUTONEG IPR 1 ON

### **Important:**

When auto-negotiation is enabled, if a link is already up, a LINK DOWN message is reported on the TTY. This is normal because the data ports must perform the bandwidth negotiation protocol to obtain its required 100Mbps full duplex. This process takes 5 to 7 seconds. Once the process is complete, a LINK UP message is reported and the system is ready for normal operations.

To get the status of the auto-negotiation process, after process completion, enter the following commands:

#### STAT AUTONEG IPM

#### STAT AUTONEG IPR

The following is a sample print out for the Main Cabinet/Call Server:

AUTO-NEGOTIATE LINK PARTNER STATUS - MAIN/CALL SERVER PORTS --------------------------------------------------- PORT Bandwidth Duplex Mode AutoNegotiate =================================================== IPM 1 UNKNOWN UNKNOWN ON IPM 2 UNKNOWN UNKNOWN IPM 3 100 Mbps full duplex ON IPM 4 UNKNOWN UNKNOWN

If the auto-negotiation process is successful, it returns " 100 Mbps full duplex". Otherwise UNKNOWN is reported, indicating a failure in negotiating the 100 Mbps full duplex bandwidth.

The following is a sample print out for the MG 1000S:

AUTO-NEGOTIATE LINK PARTNER STATUS - EXPANSION/MEDIA GATEWAY PORTS --------------------------------------------------- PORT Bandwidth Duplex Mode AutoNegotiate =================================================== IPR 1 UNKNOWN UNKNOWN ON IPR 2 UNKNOWN UNKNOWN IPR 3 100 Mbps full duplex ON IPR 4 UNKNOWN UNKNOWN

If the auto-negotiation process is successful, it returns " 100 Mbps full duplex". Otherwise UNKNOWN is reported, indicating a failure in negotiating the 100 Mbps full duplex bandwidth.

## **IP command descriptions**

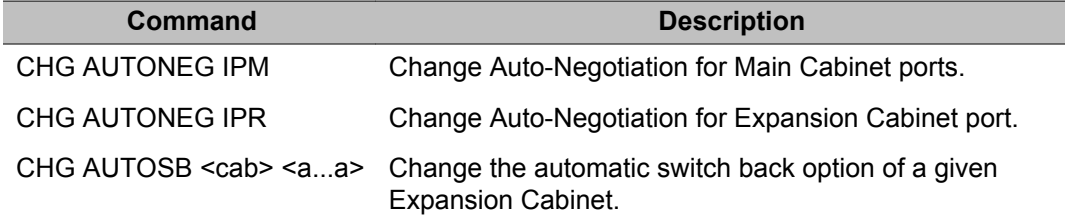

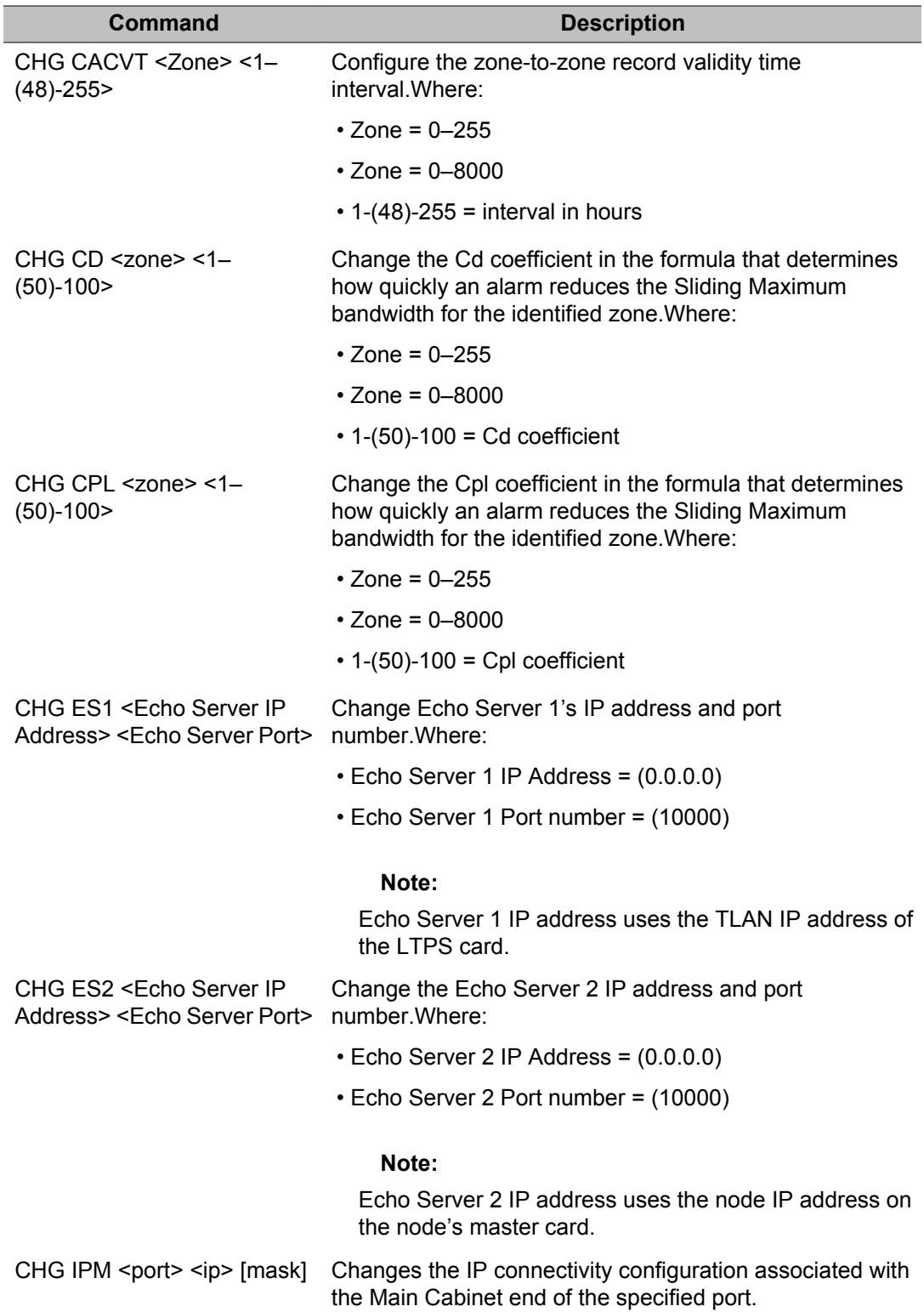

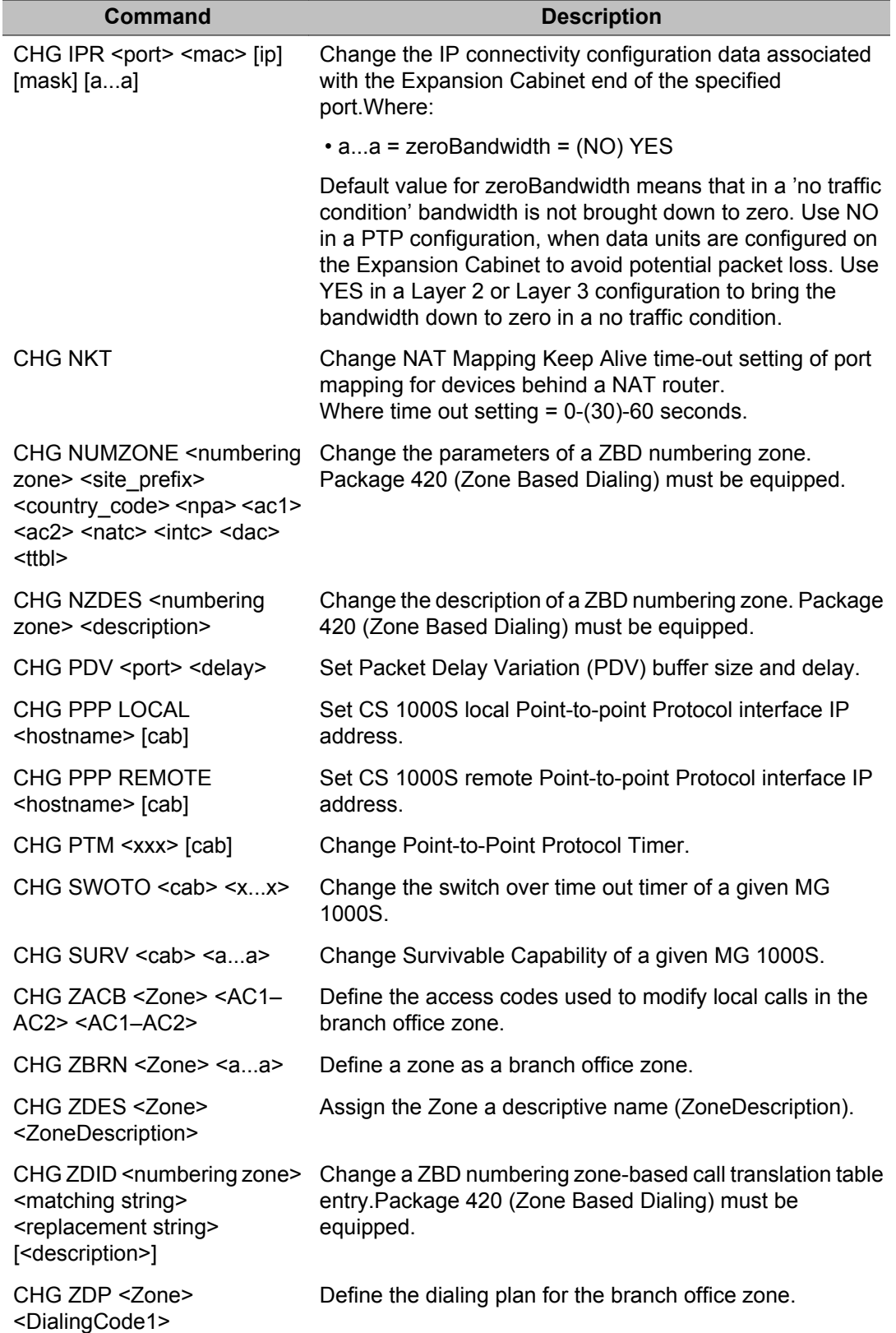

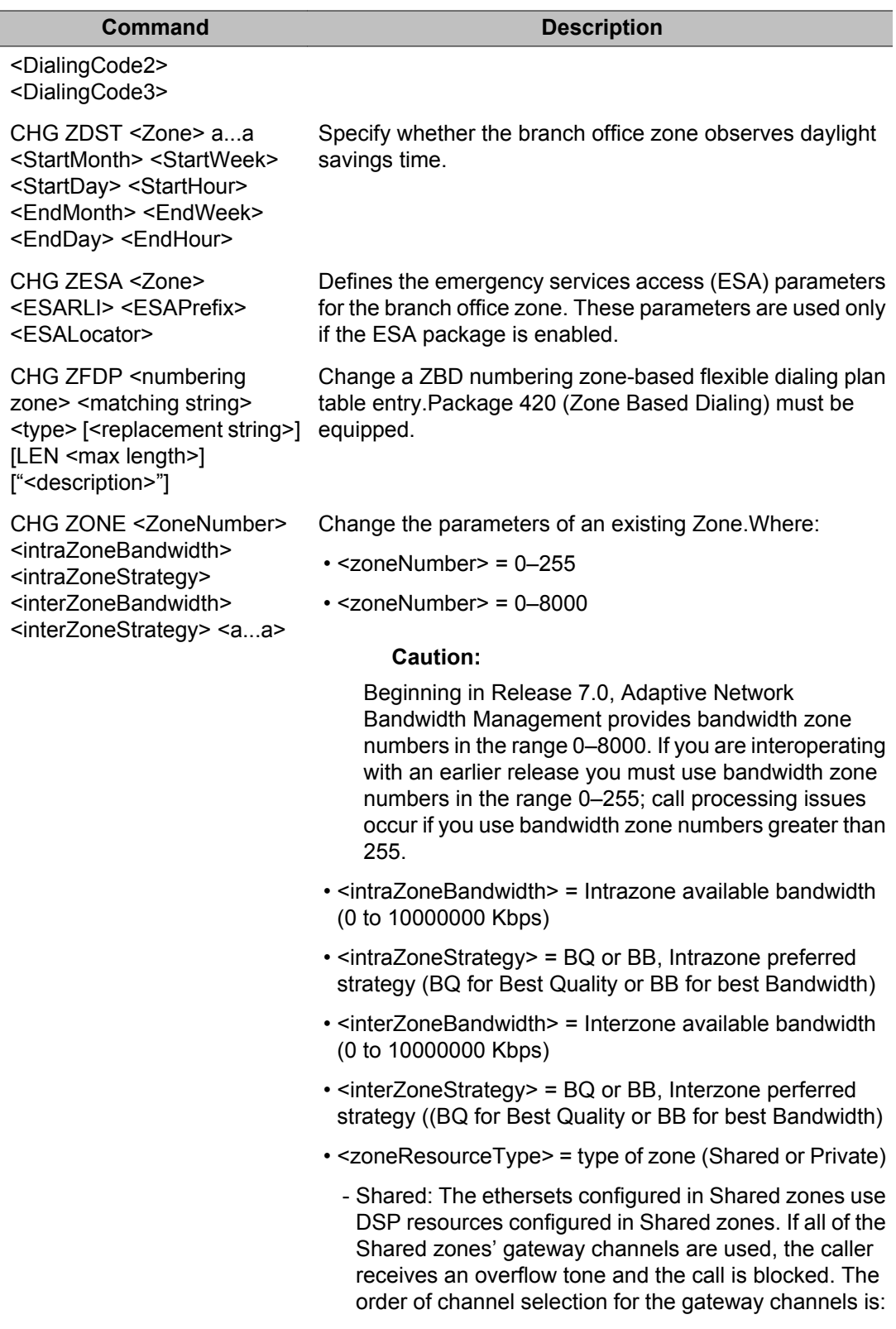

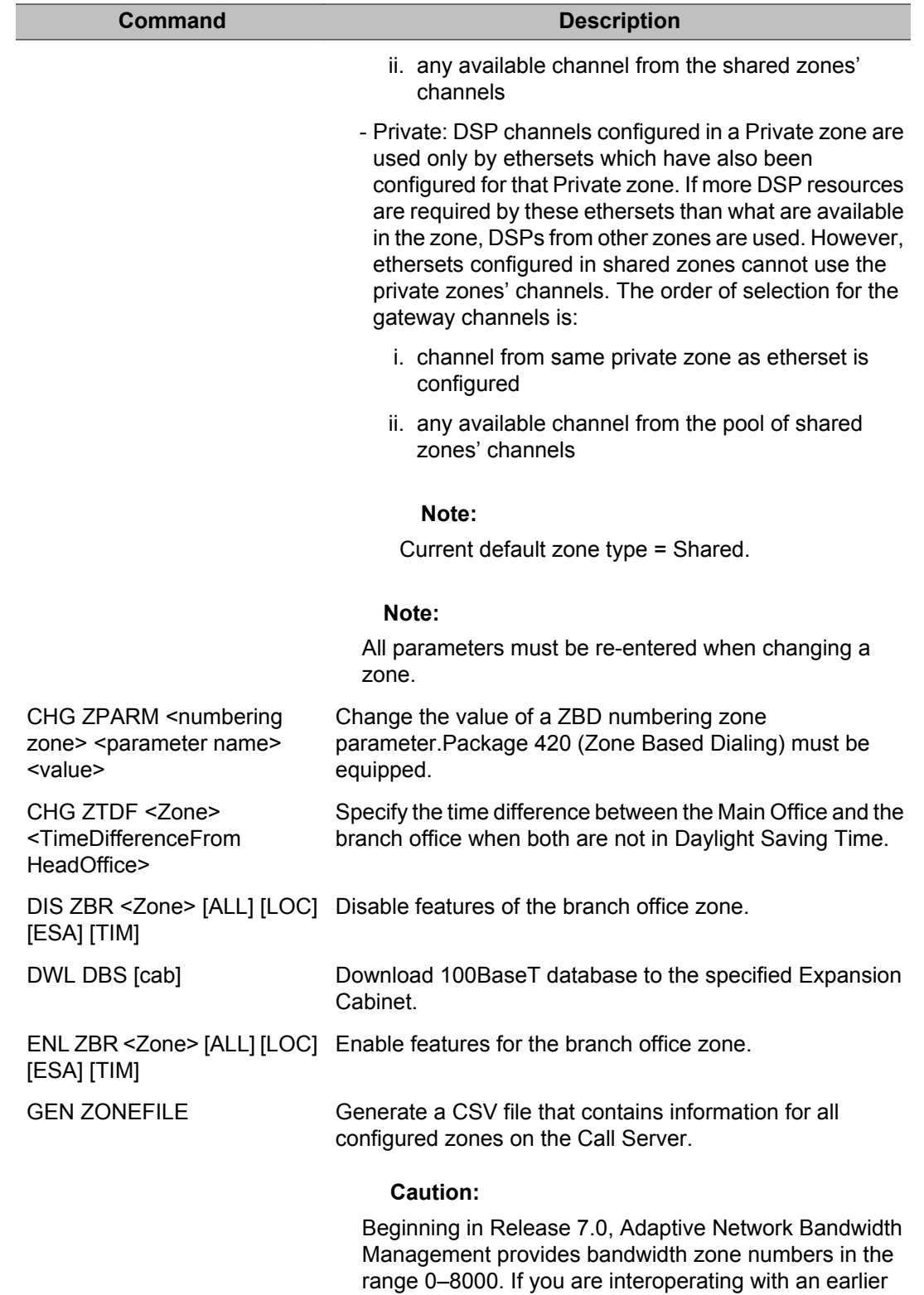

release you must use bandwidth zone numbers in the

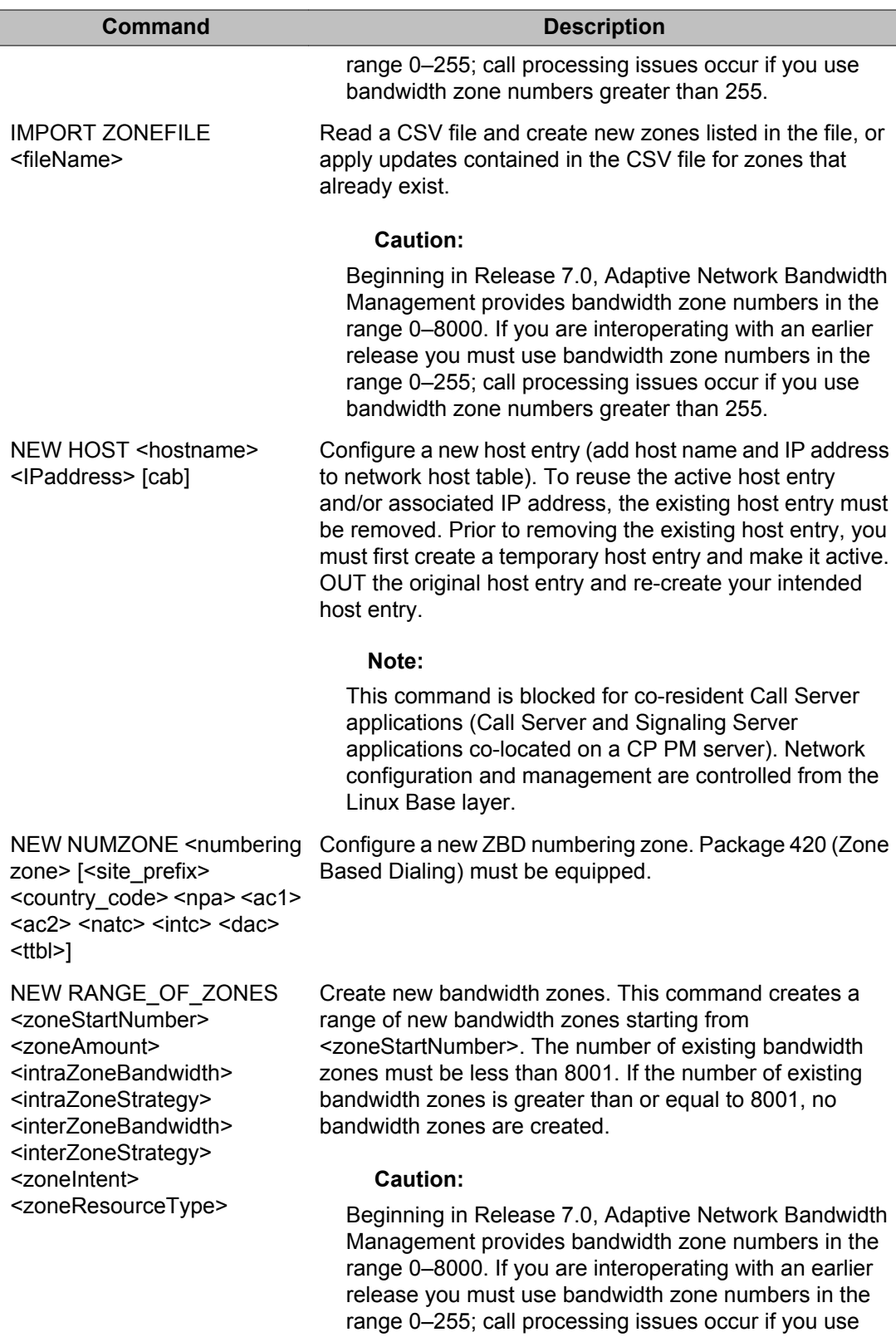

bandwidth zone numbers greater than 255.

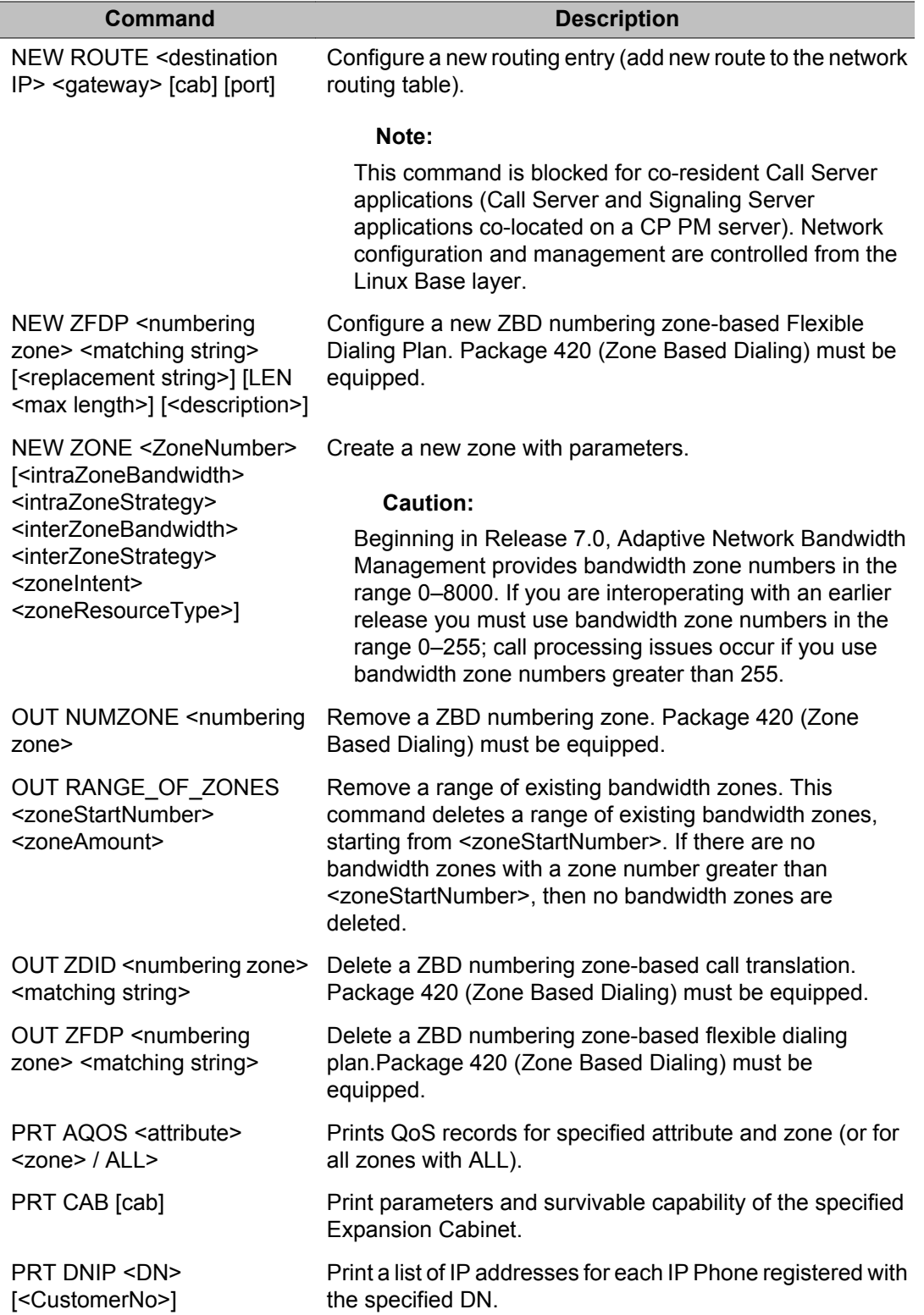

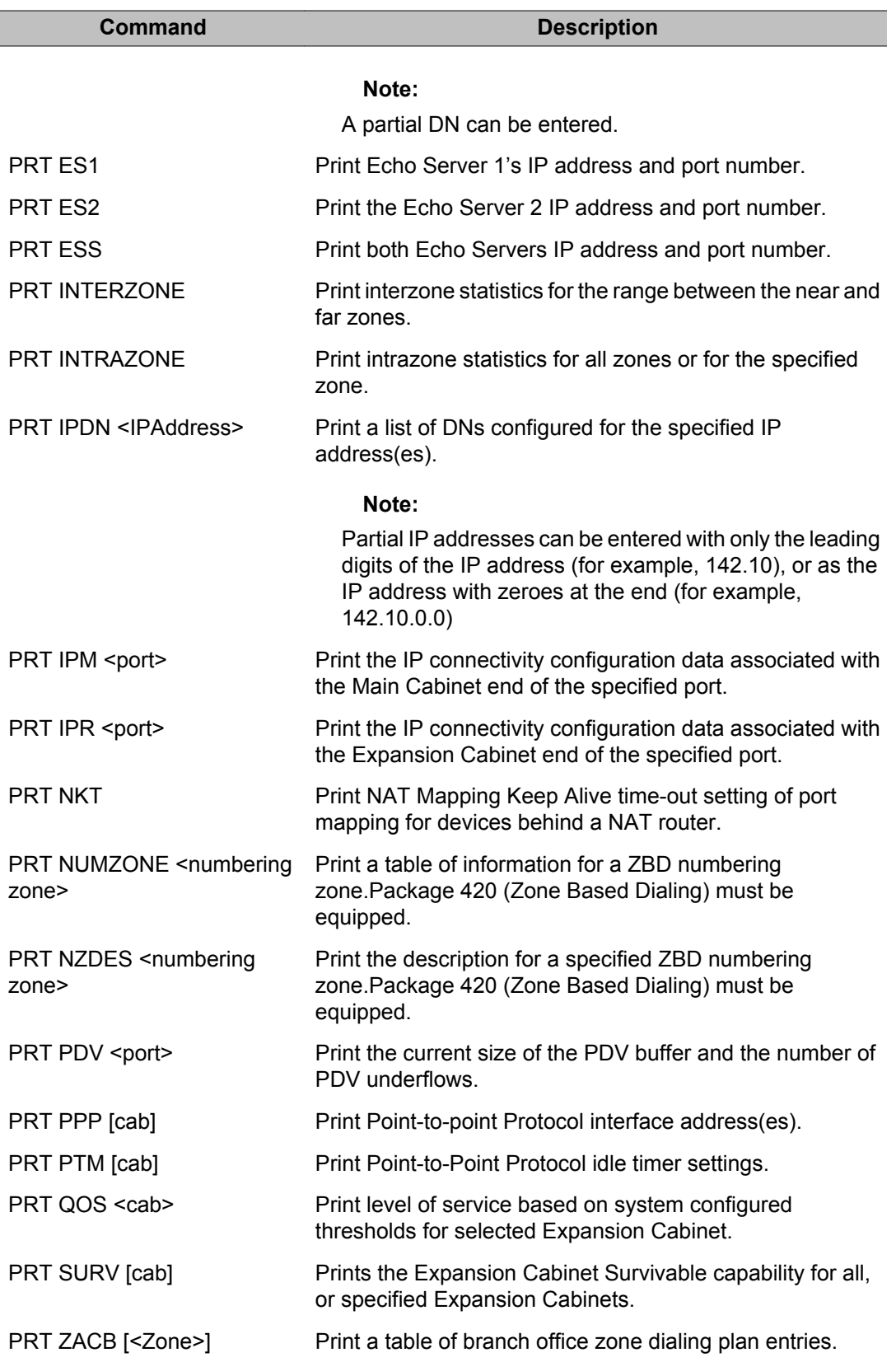

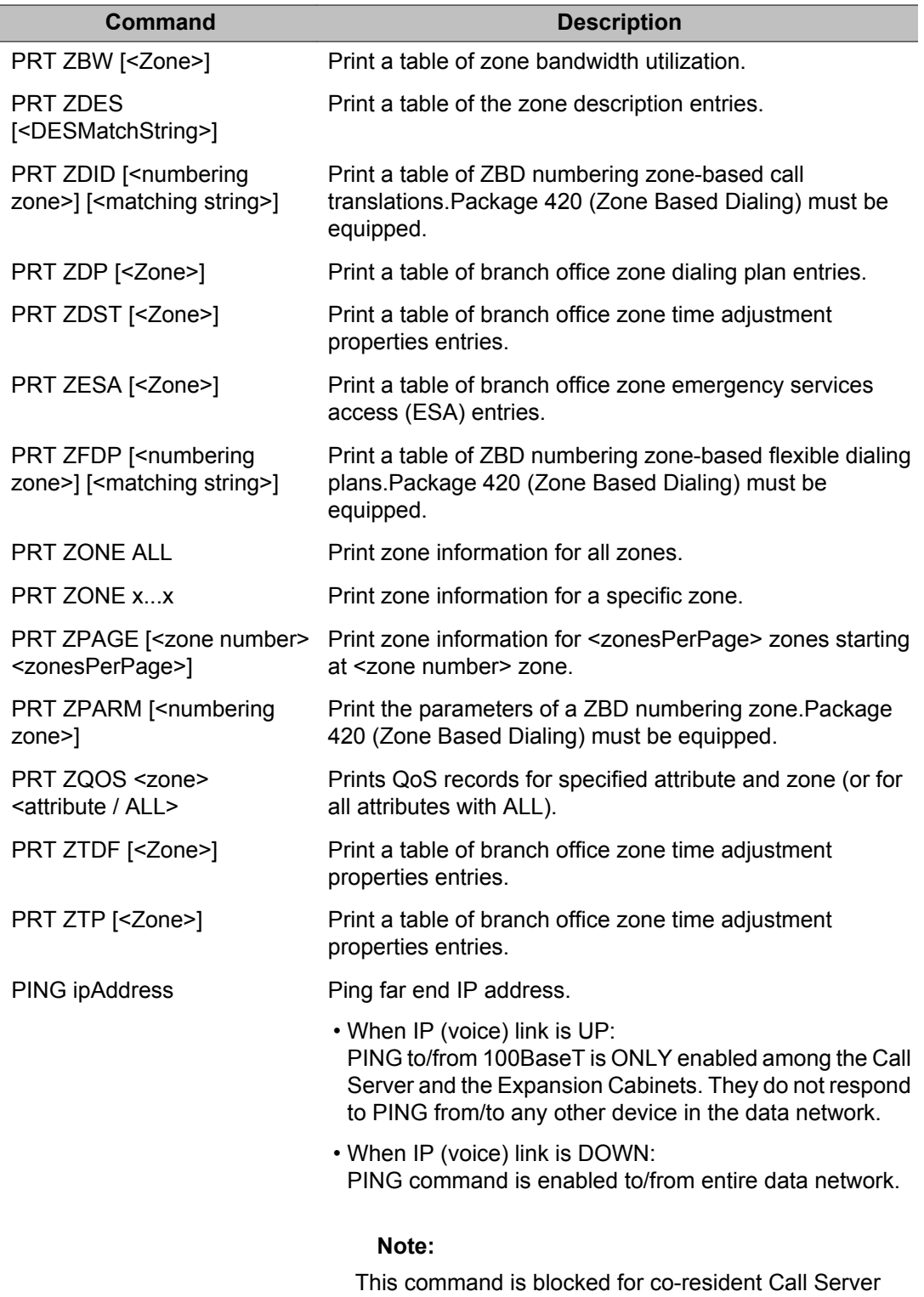

applications (Call Server and Signaling Server applications co-located on a CP PM server). Network configuration and management are controlled from the Linux Base layer.

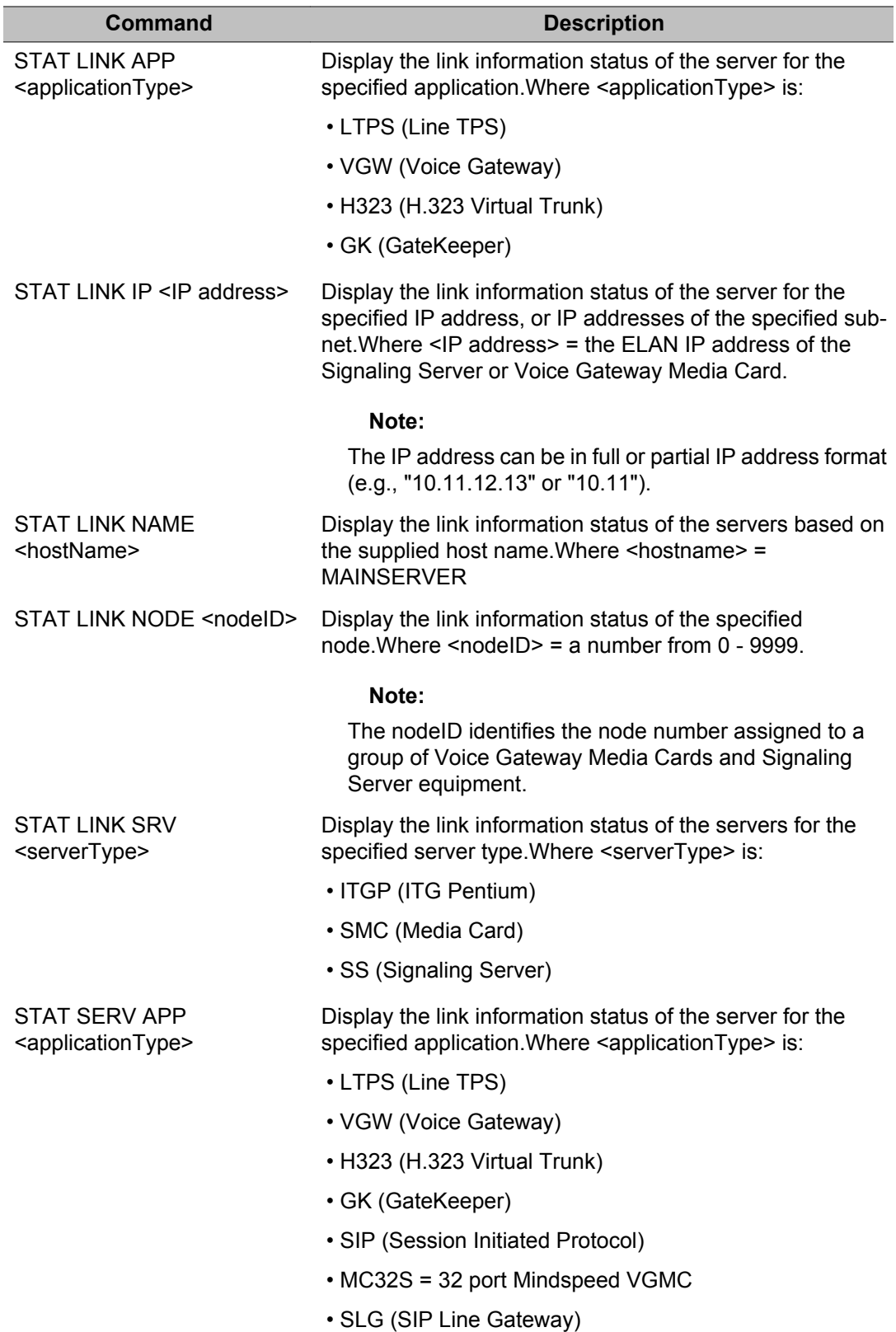

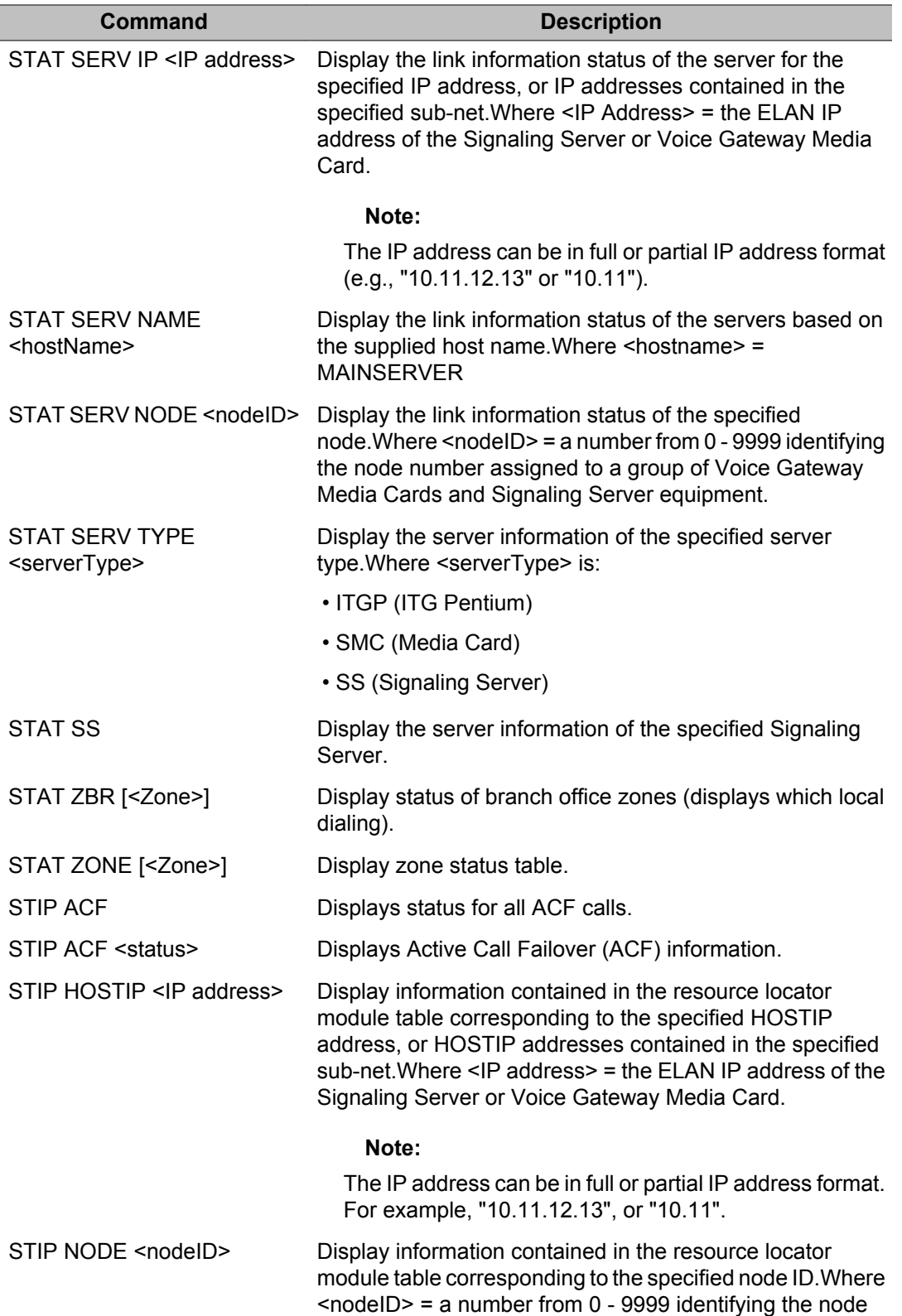

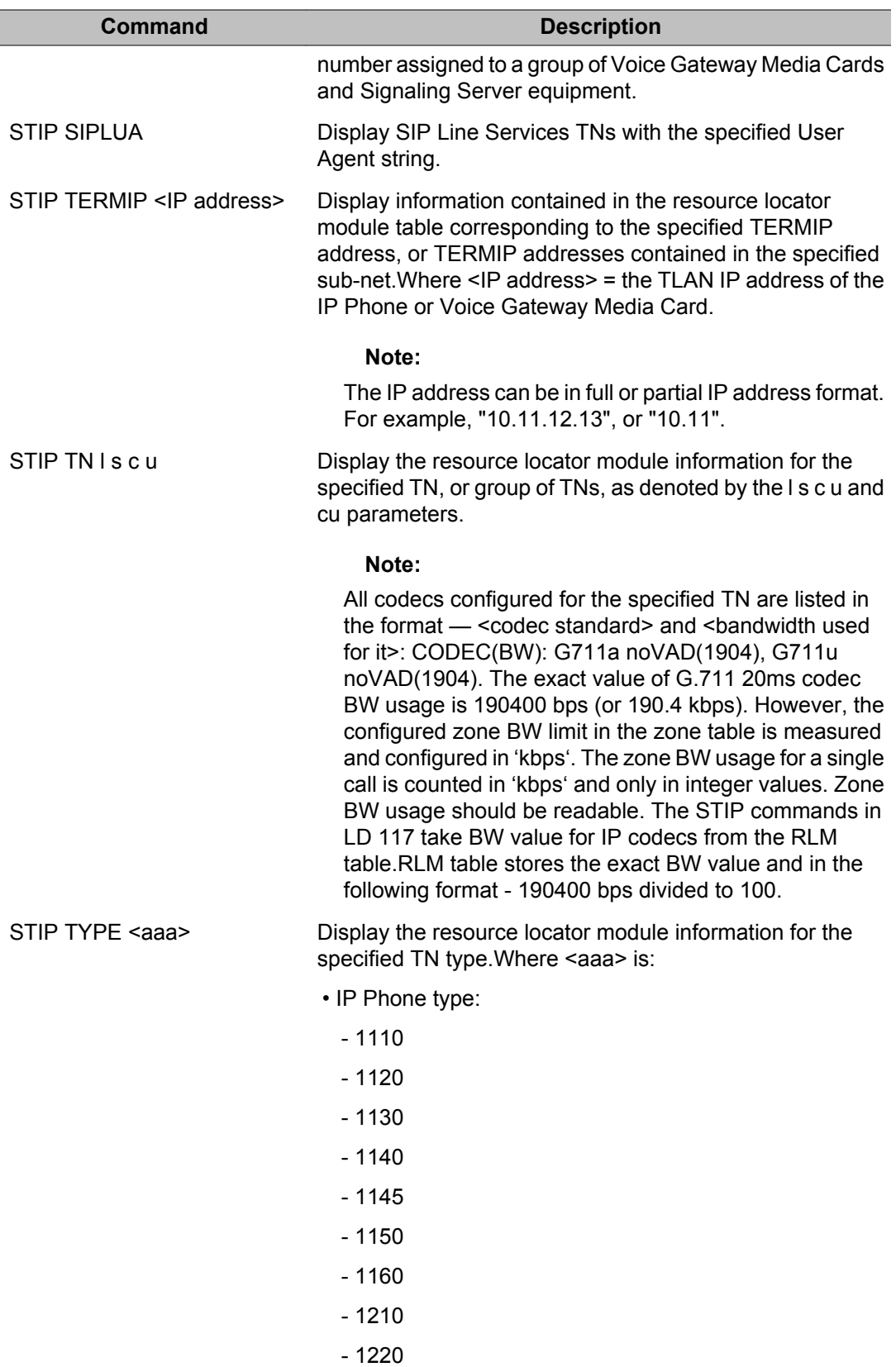

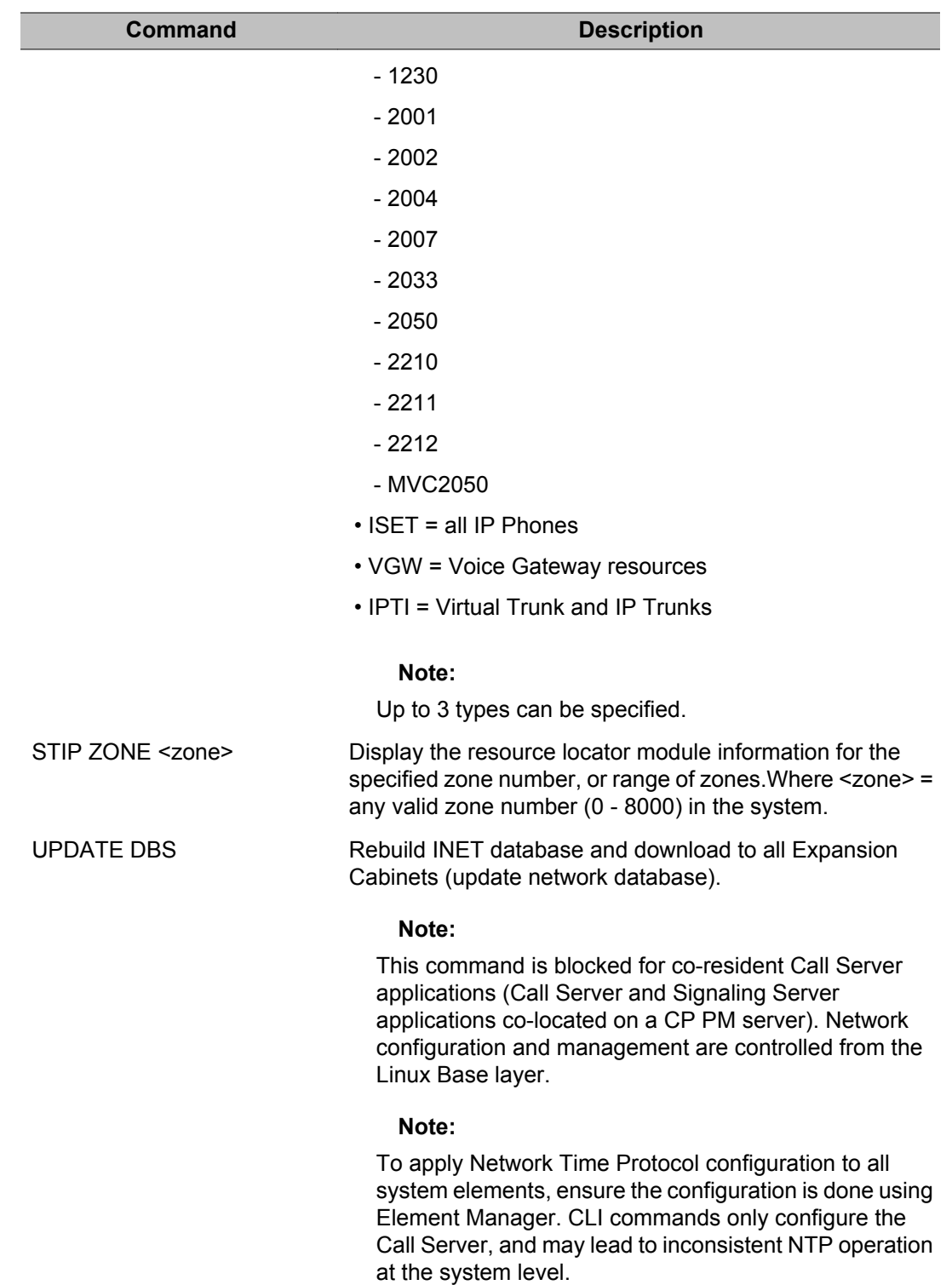

## **NTP Command descriptions**

#### **Note:**

NTP commands are blocked for co-resident Call Server applications (Call Server and Signaling Server applications co-located on a CP PM server). NTP configuration and management are controlled from the Linux Base layer.

#### **Note:**

To apply Network Time Protocol configuration to all system elements, ensure the configuration is done using Element Manager. CLI commands only configure the Call Server, and may lead to inconsistent NTP operation at the system level.

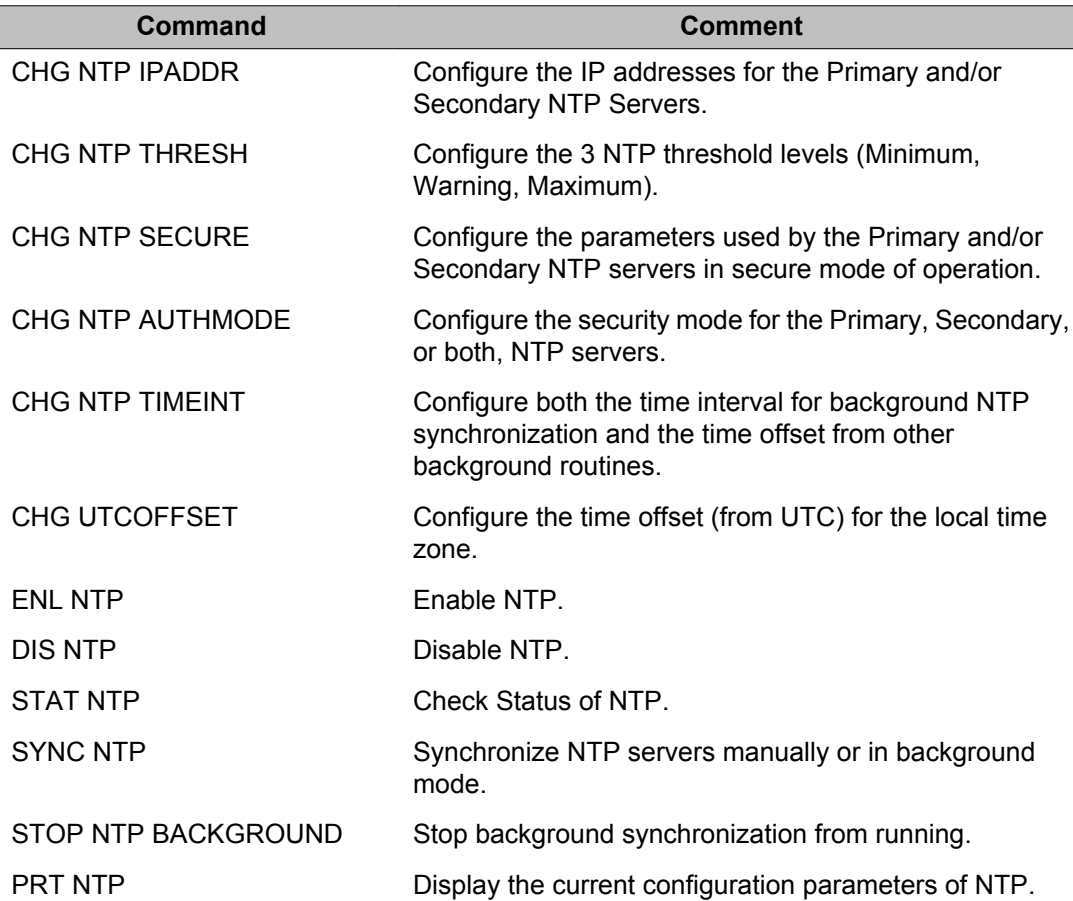

## **Alphabetical list of Administration commands**

The commands listed below use the following general structure (where "=>" is the command prompt):

=> COMMAND OBJECT [(FIELD1 value) (FIELD 2 value)... (FIELDx value)]

In the following table, COMMANDS and OBJECTS are in bold typeface and fields are in regular typeface. Fields enclosed in brackets ( ) are default values.

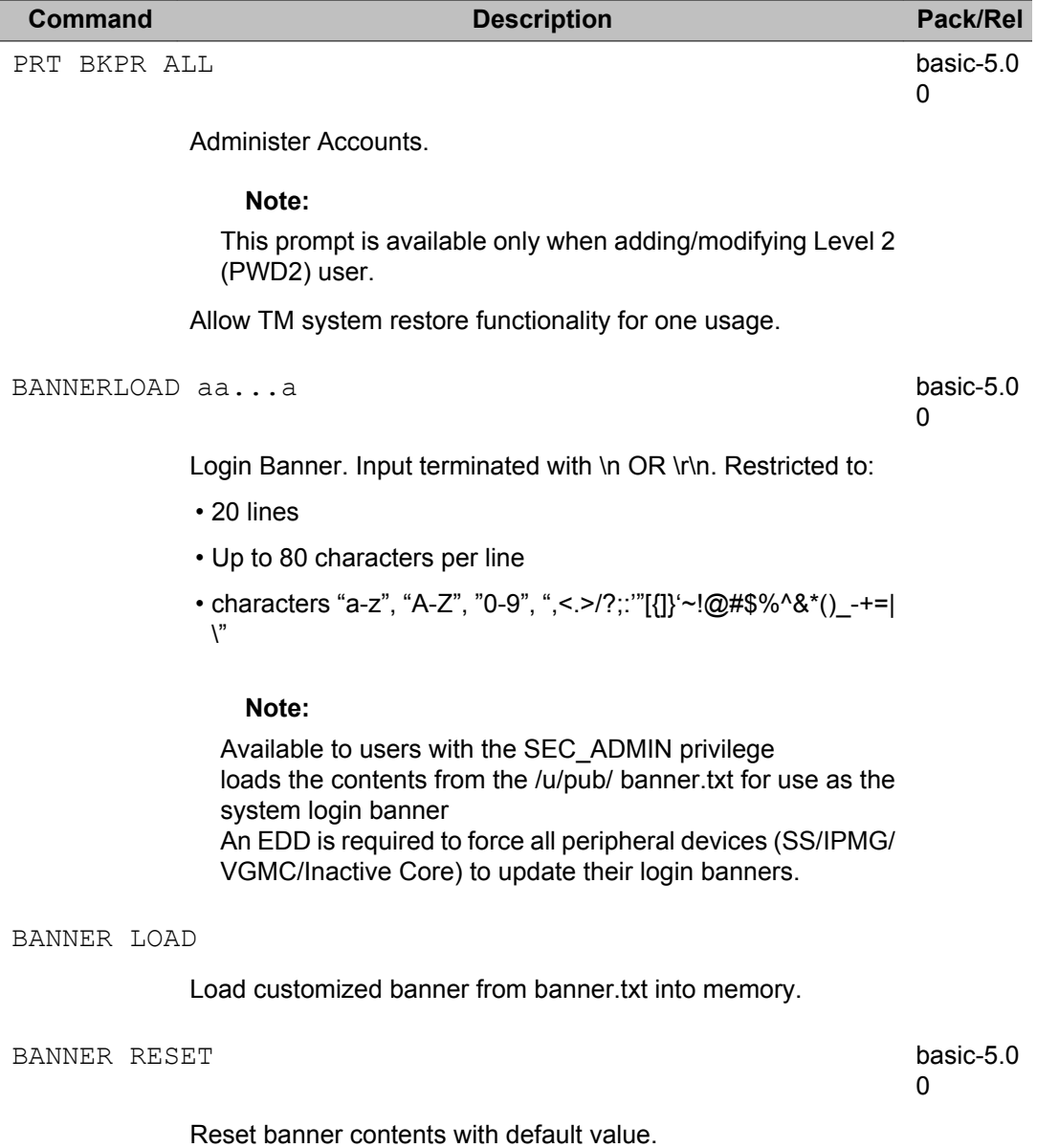

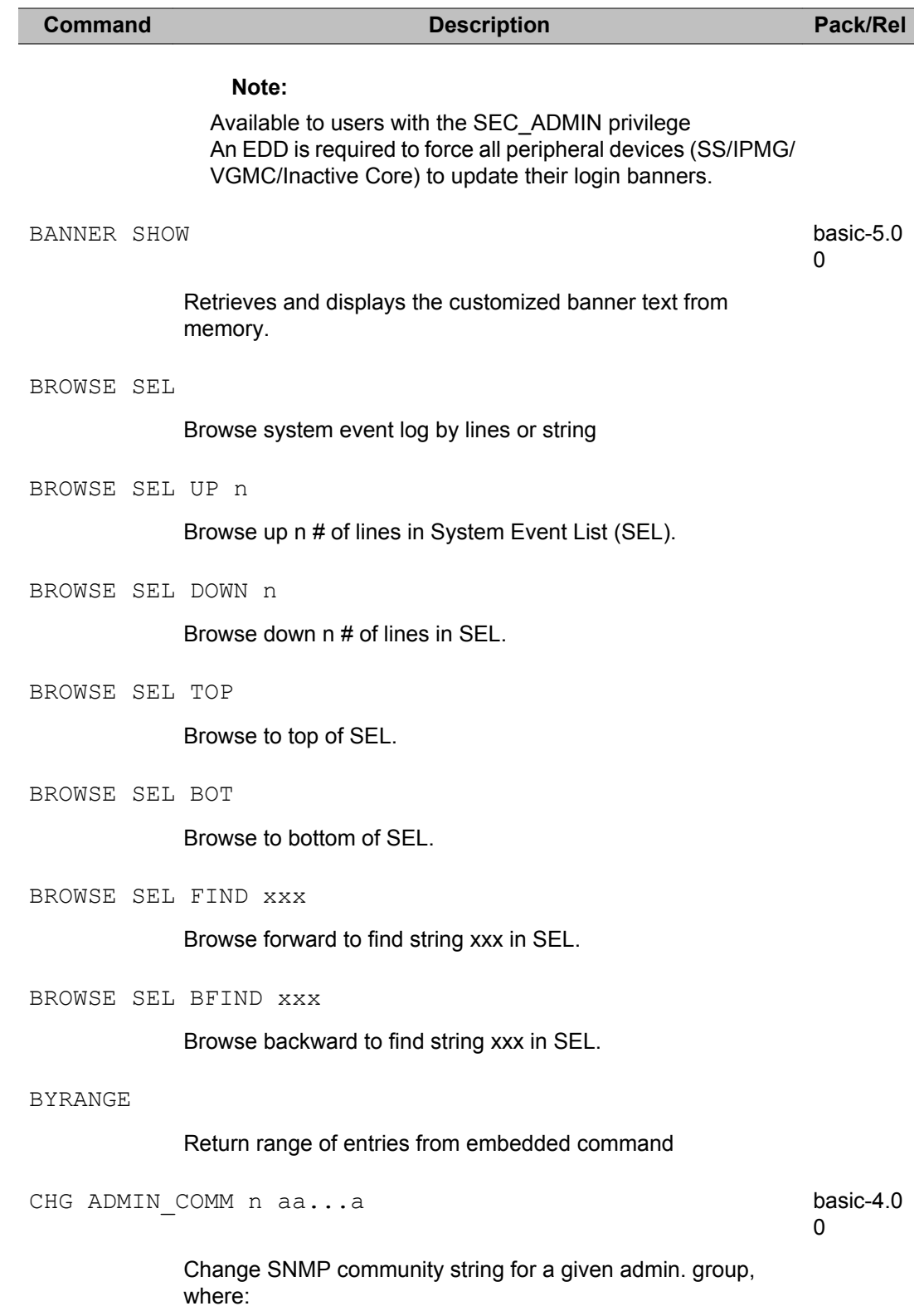

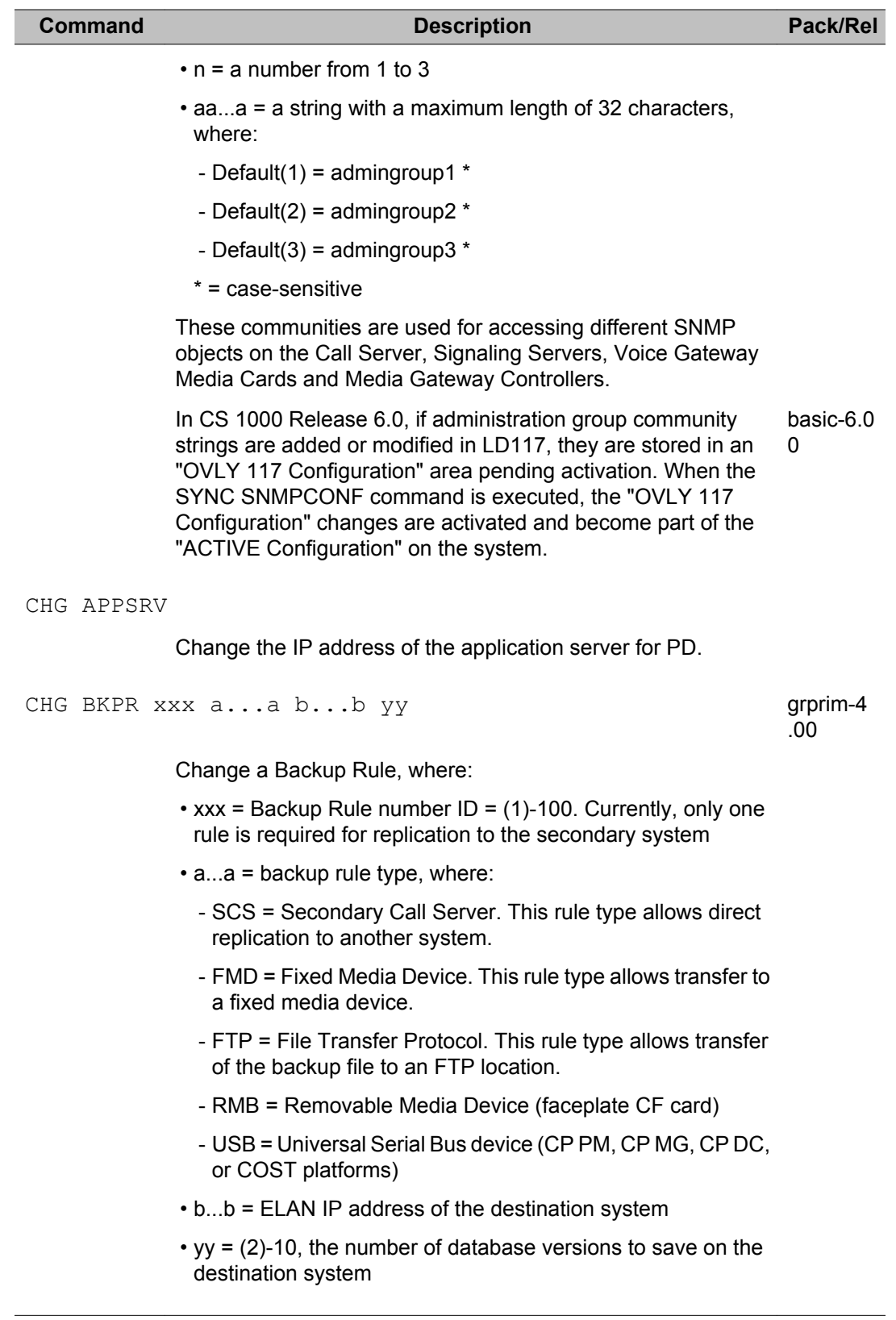

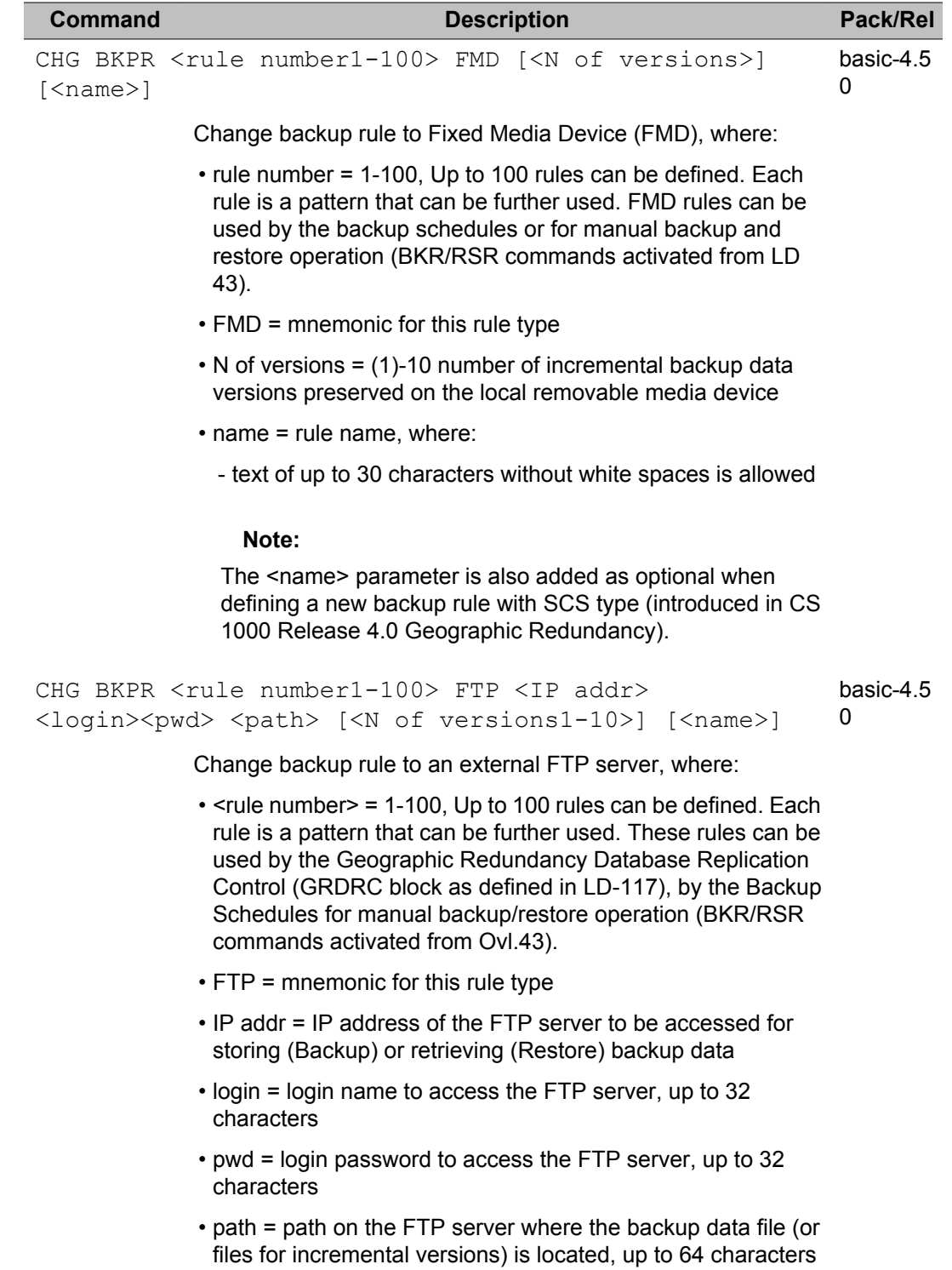

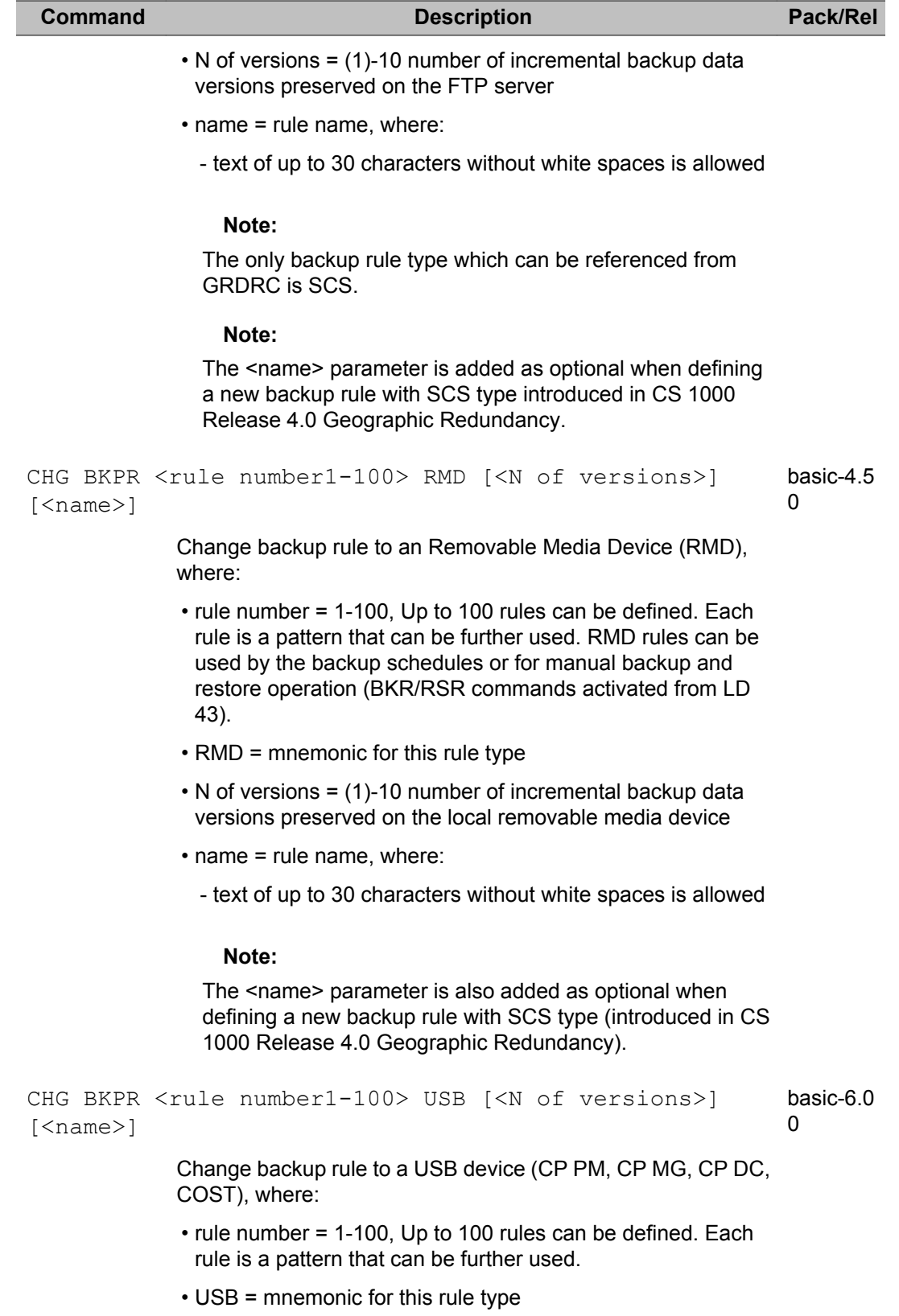

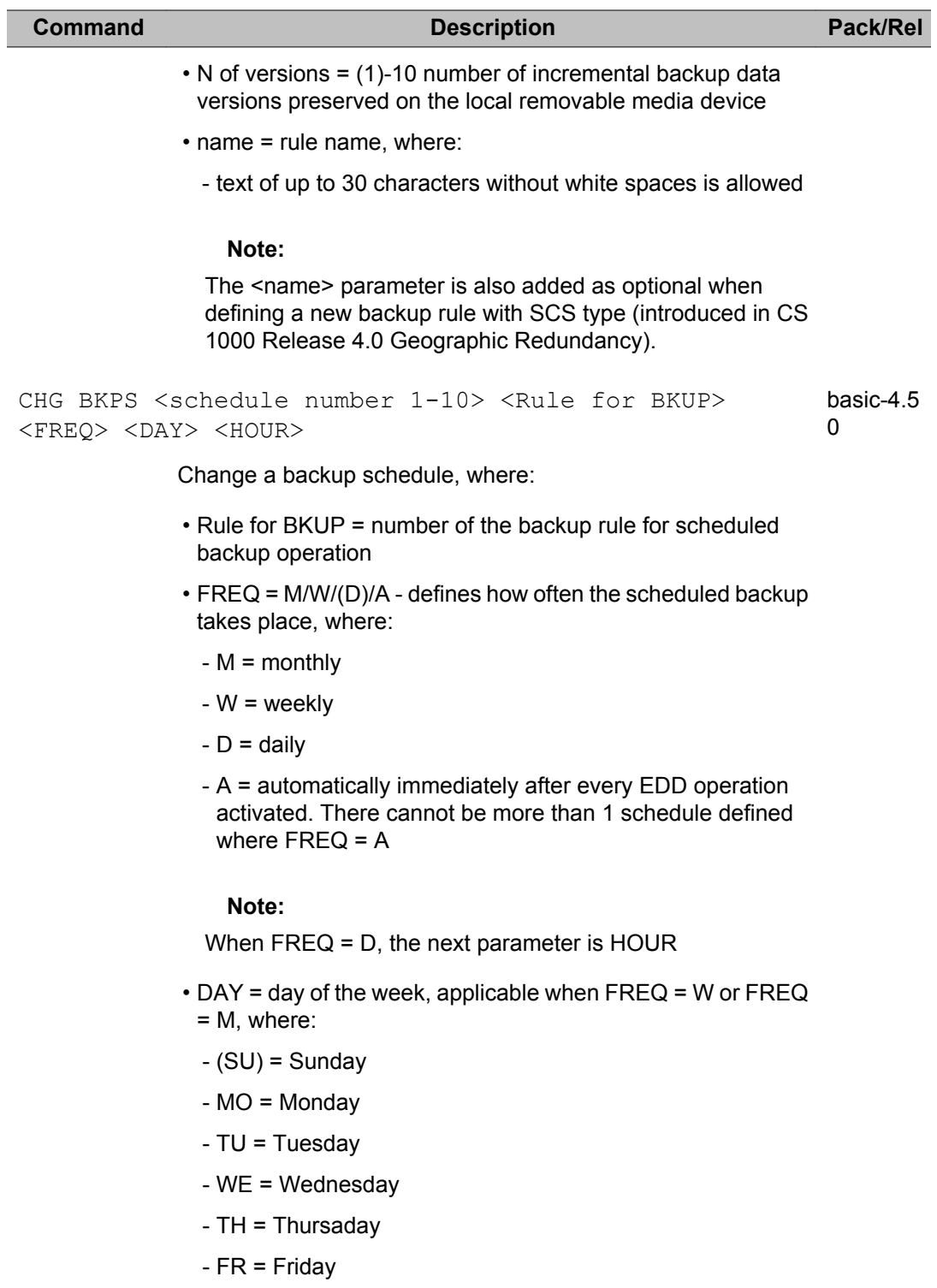

- SA = Saturday

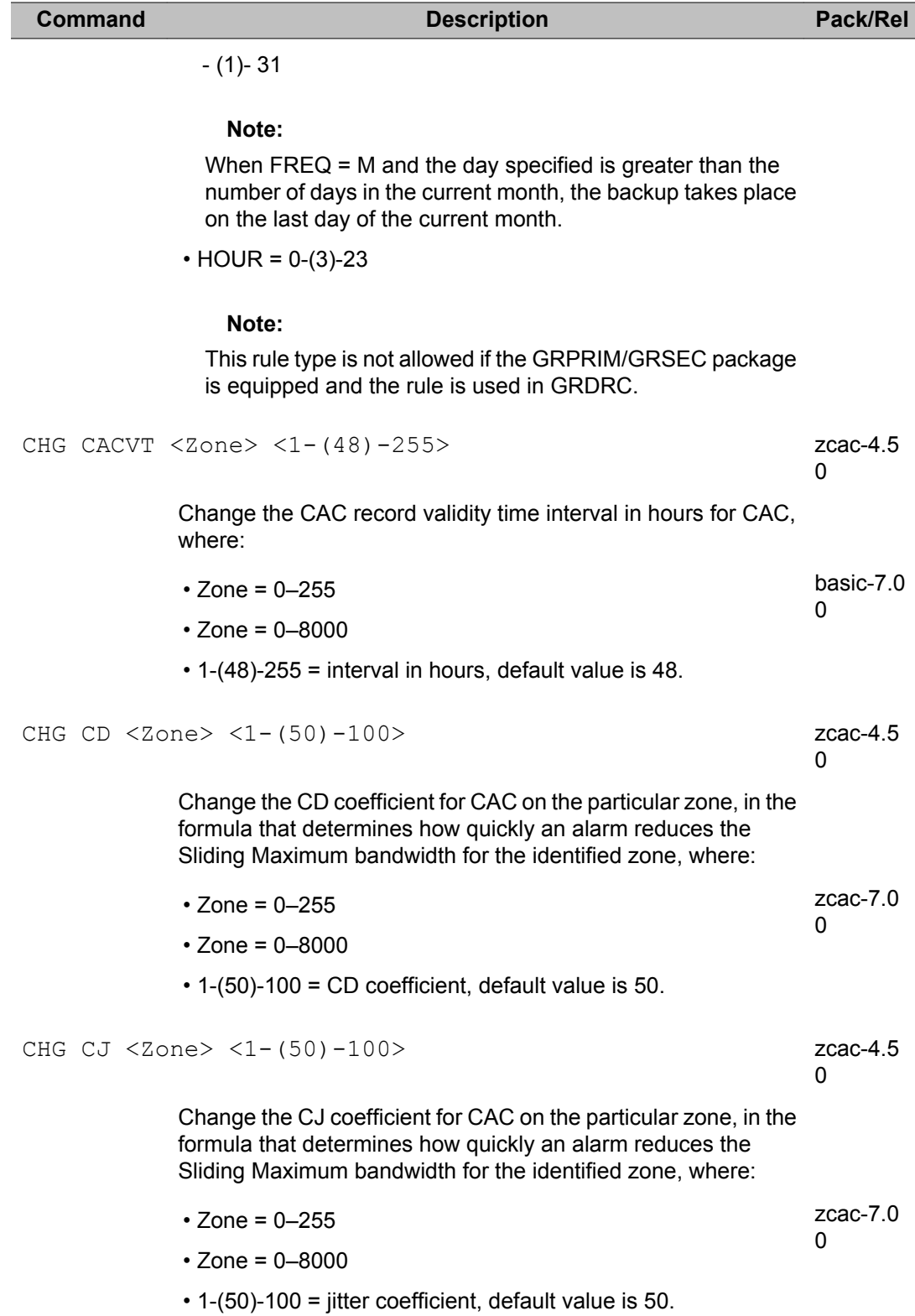

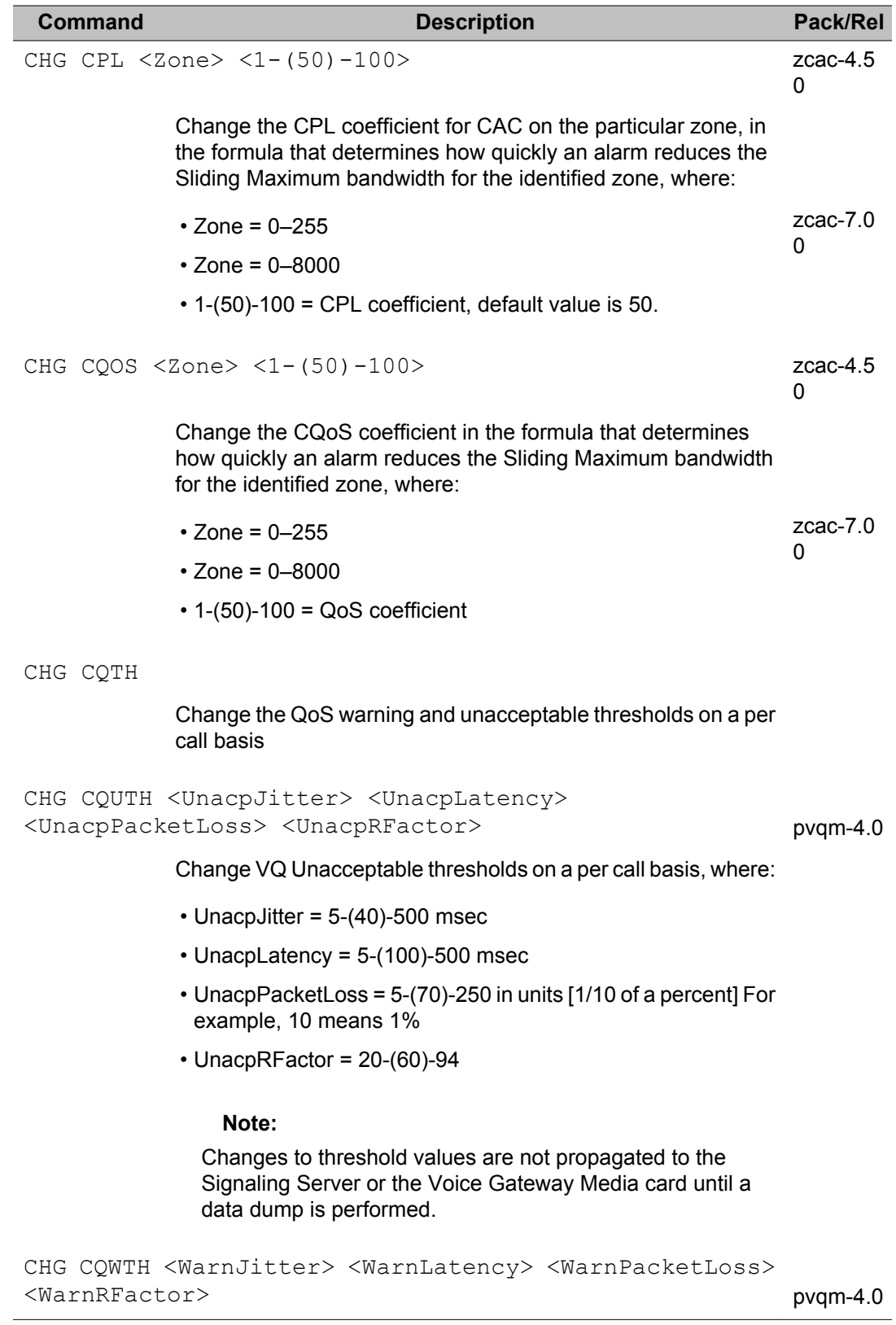

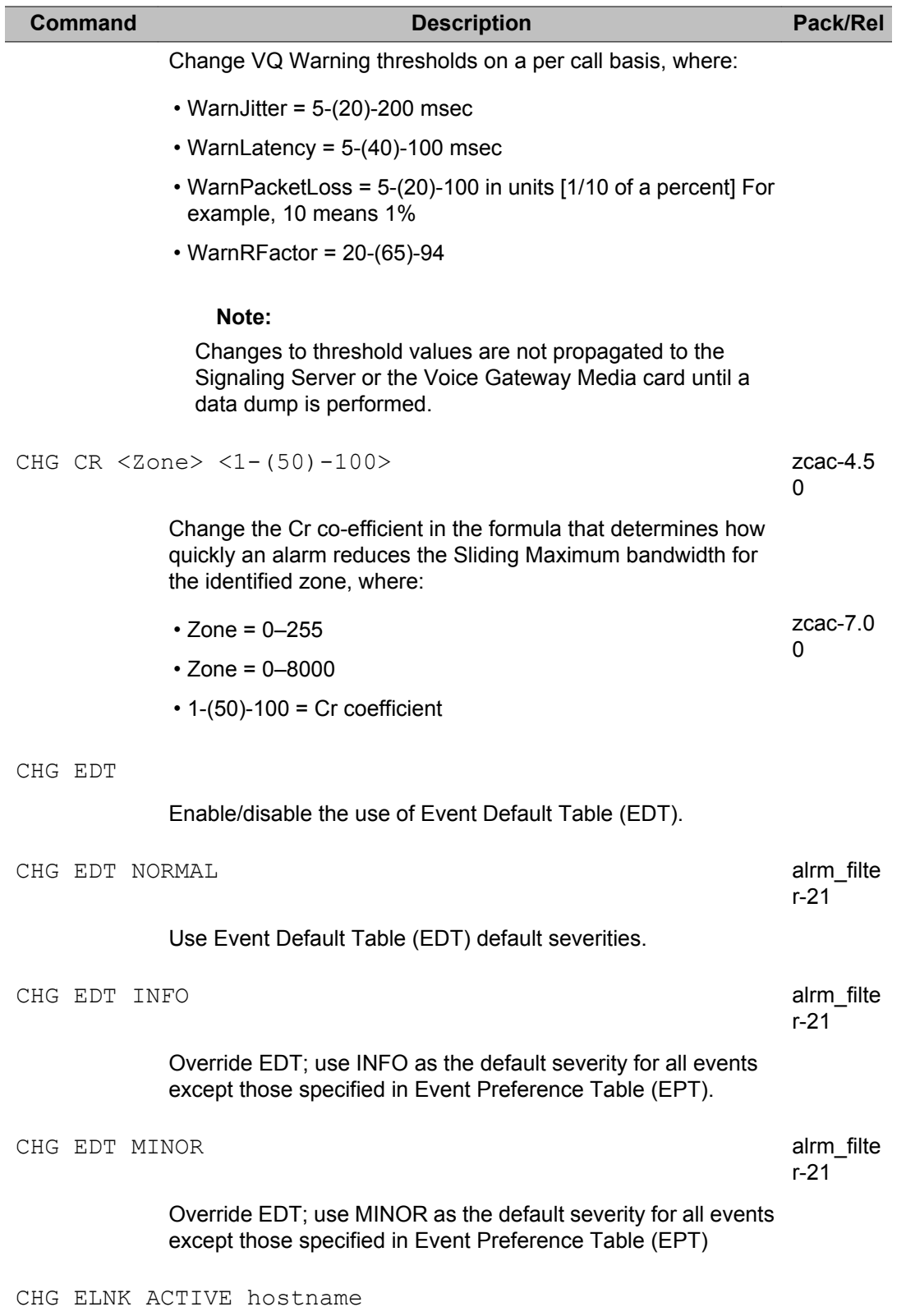

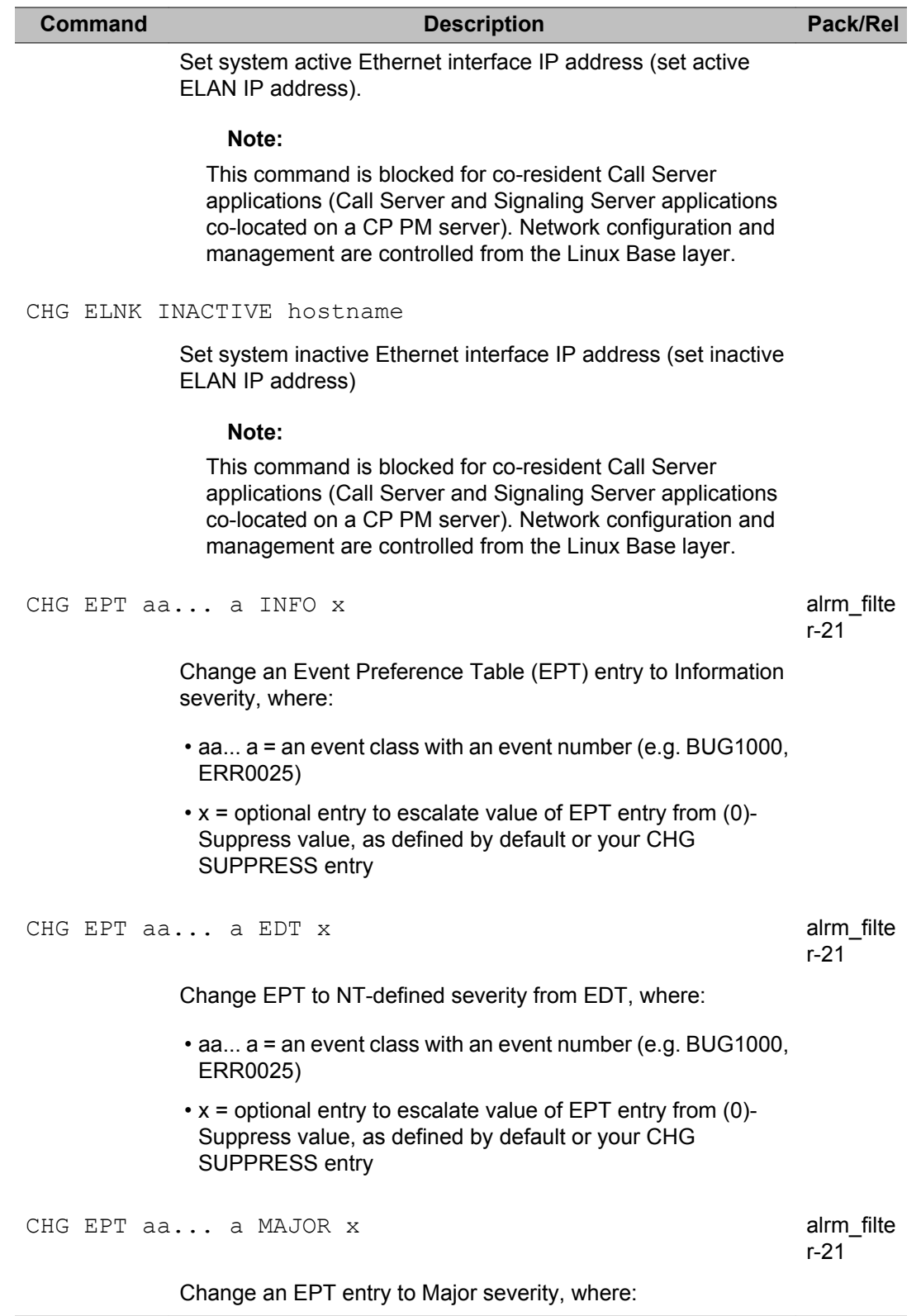

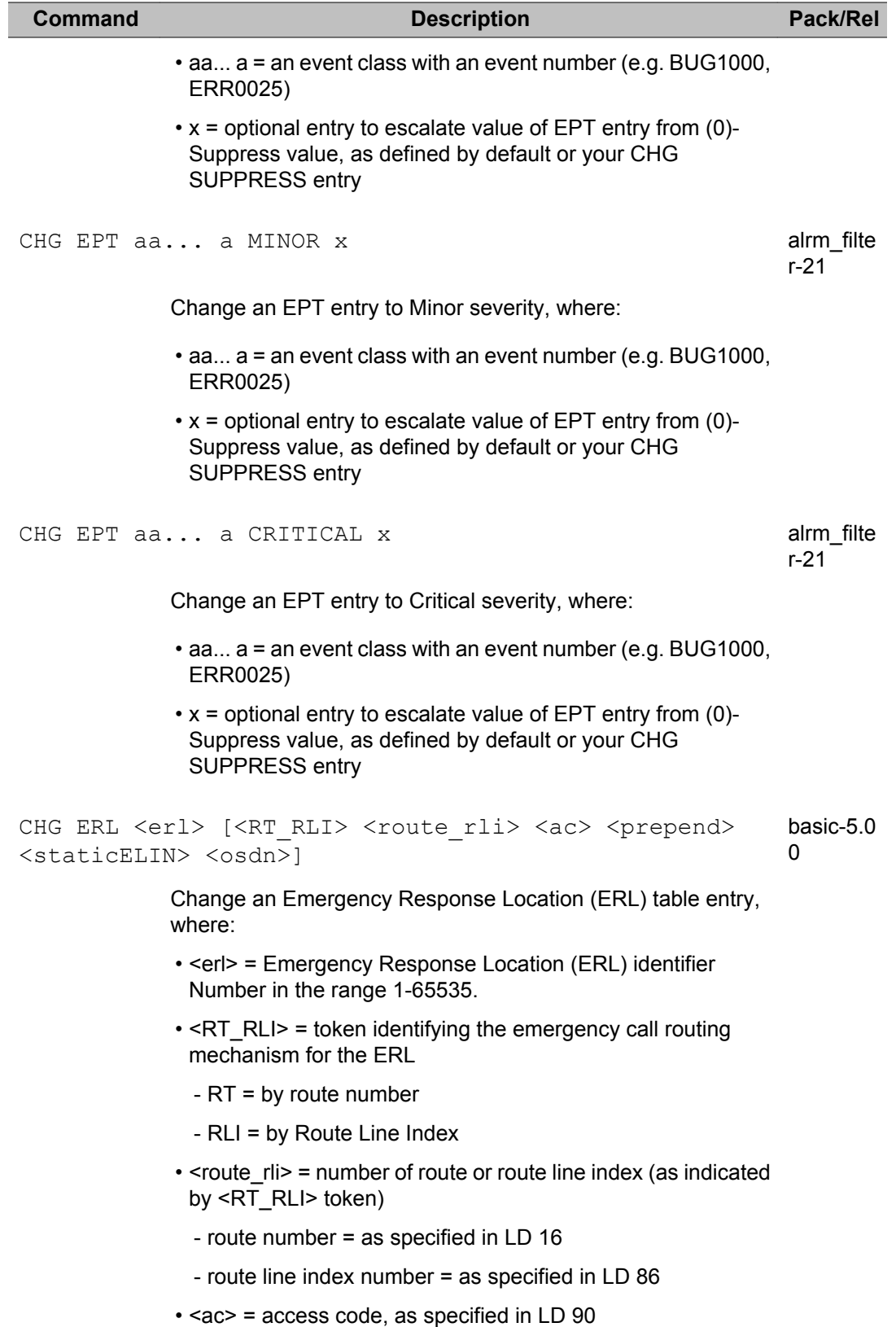

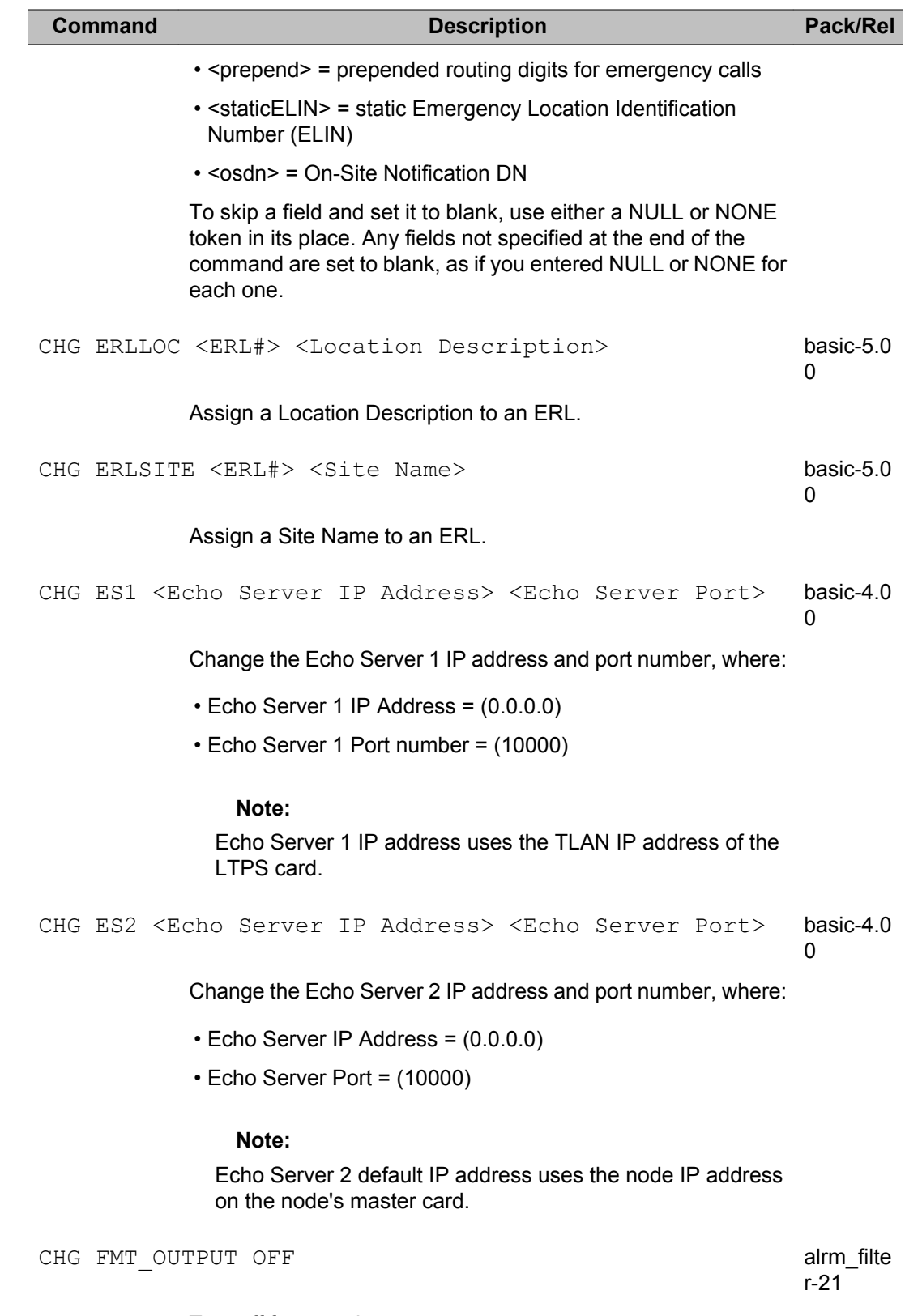

Turn off formatted output

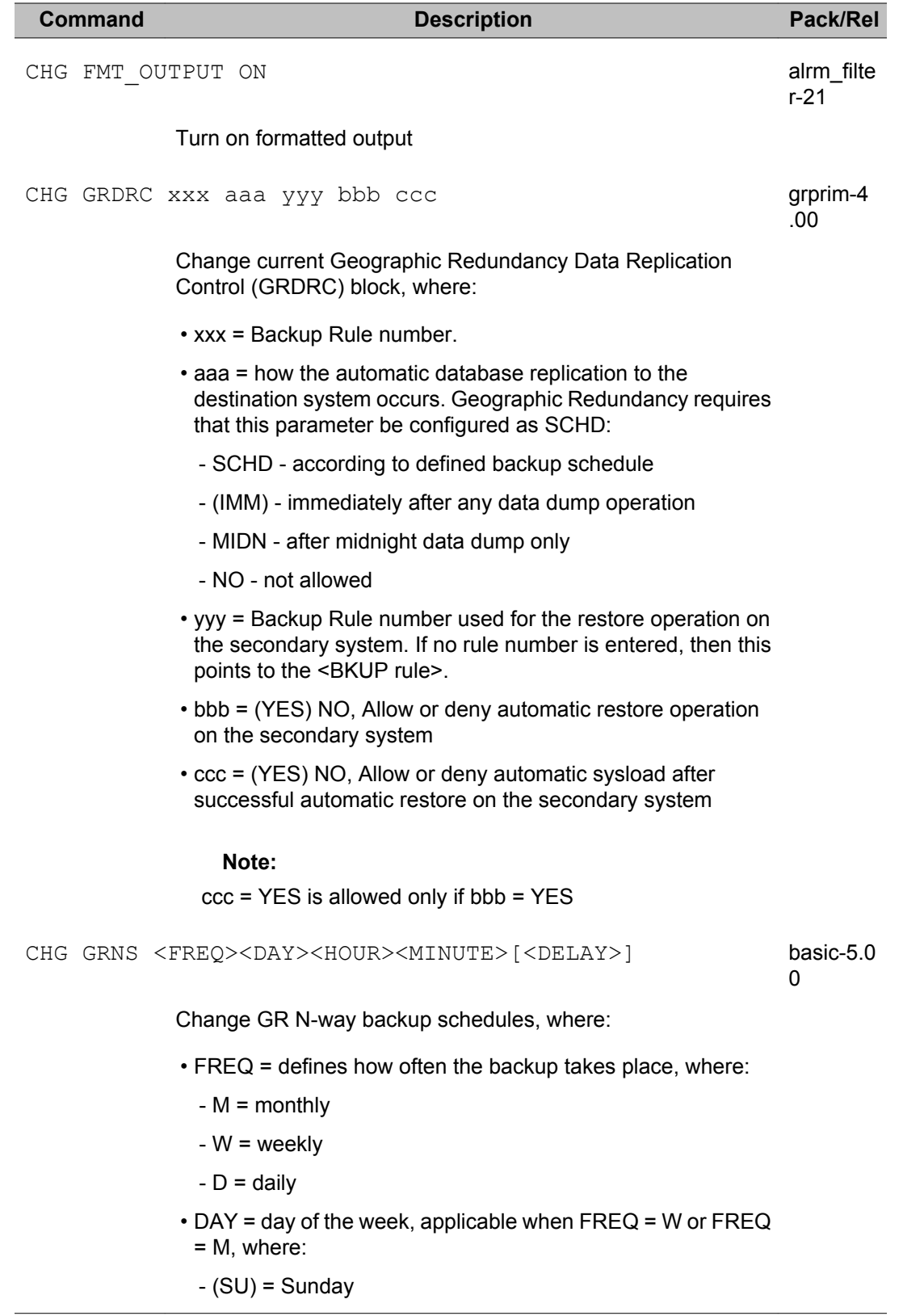

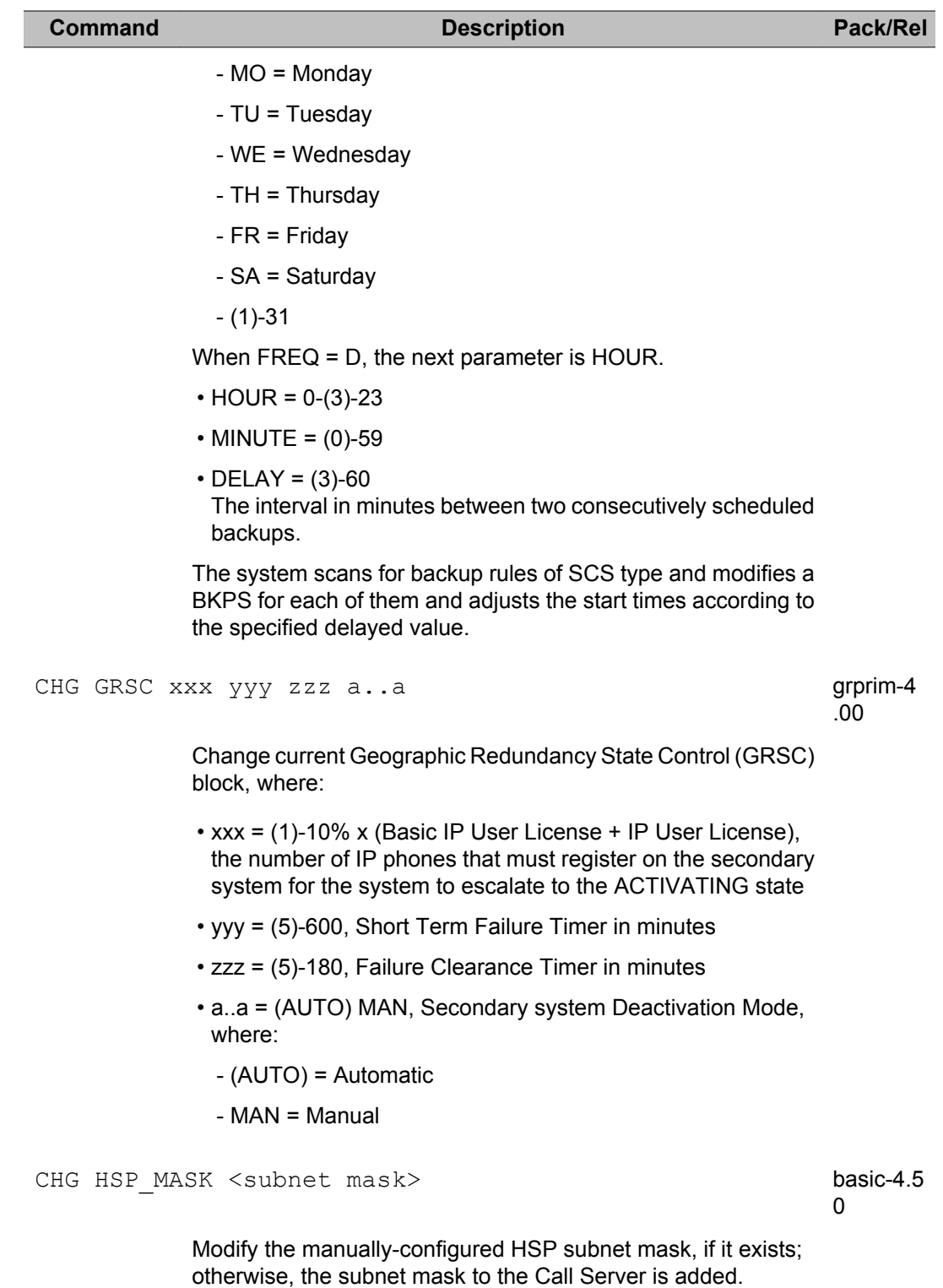
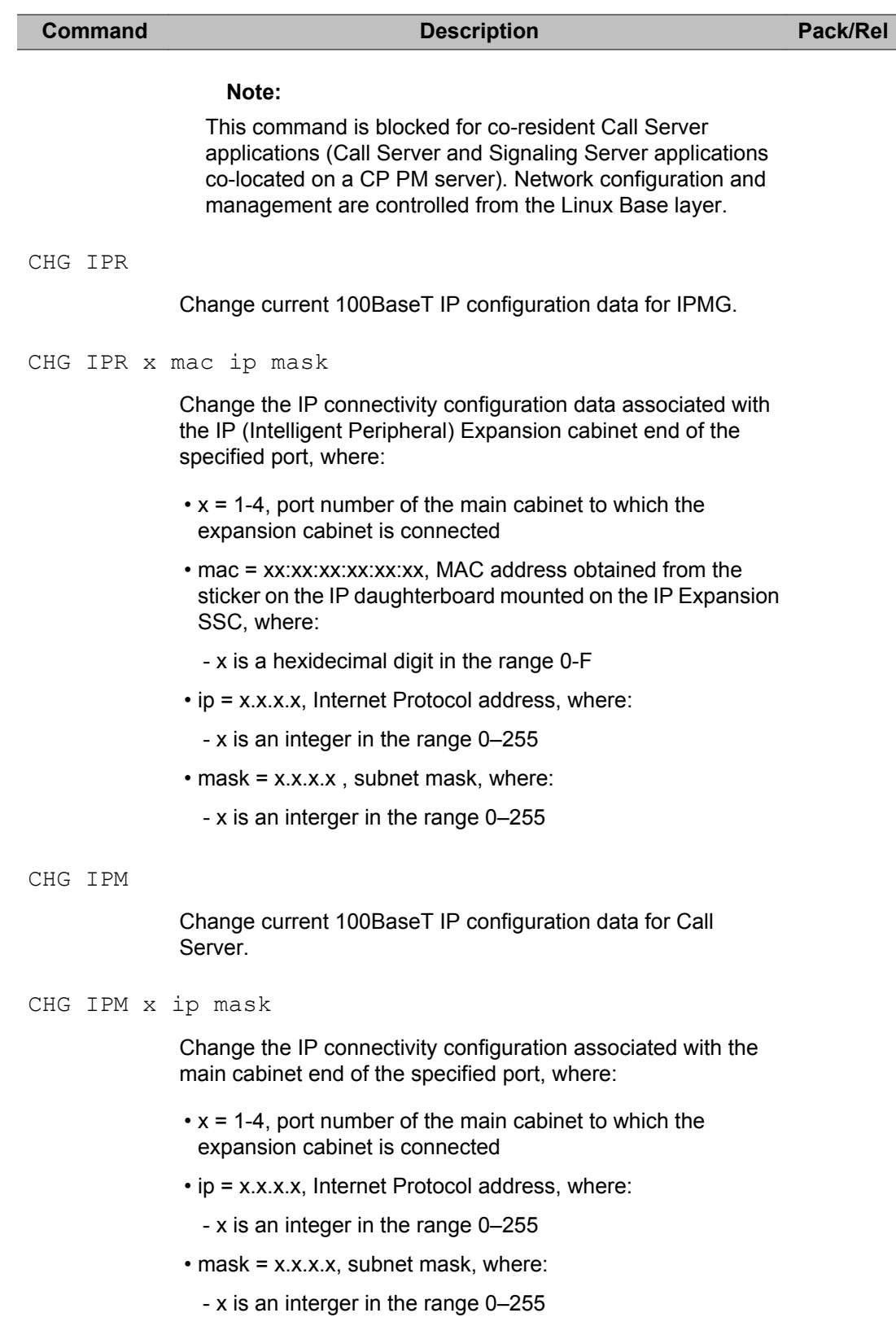

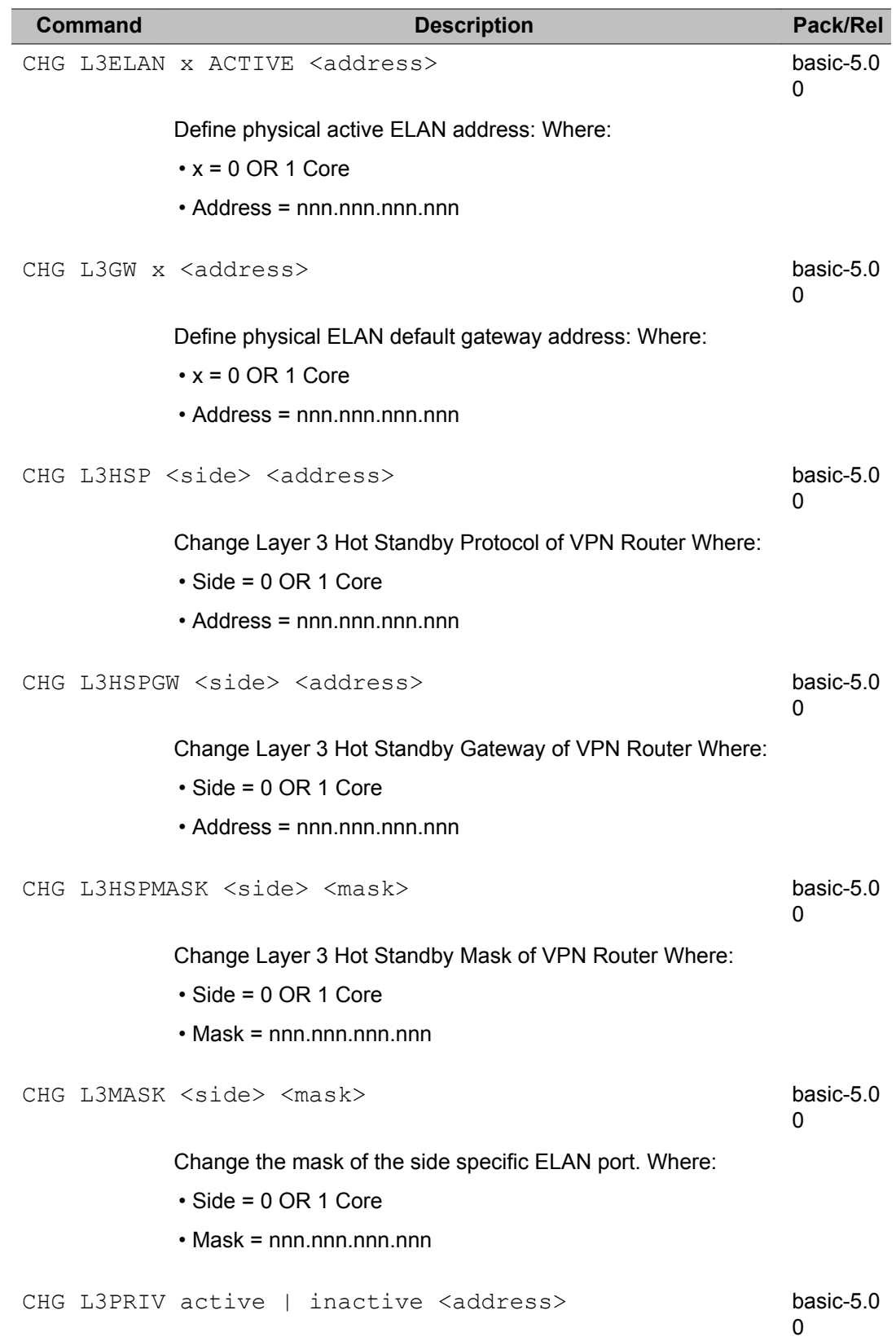

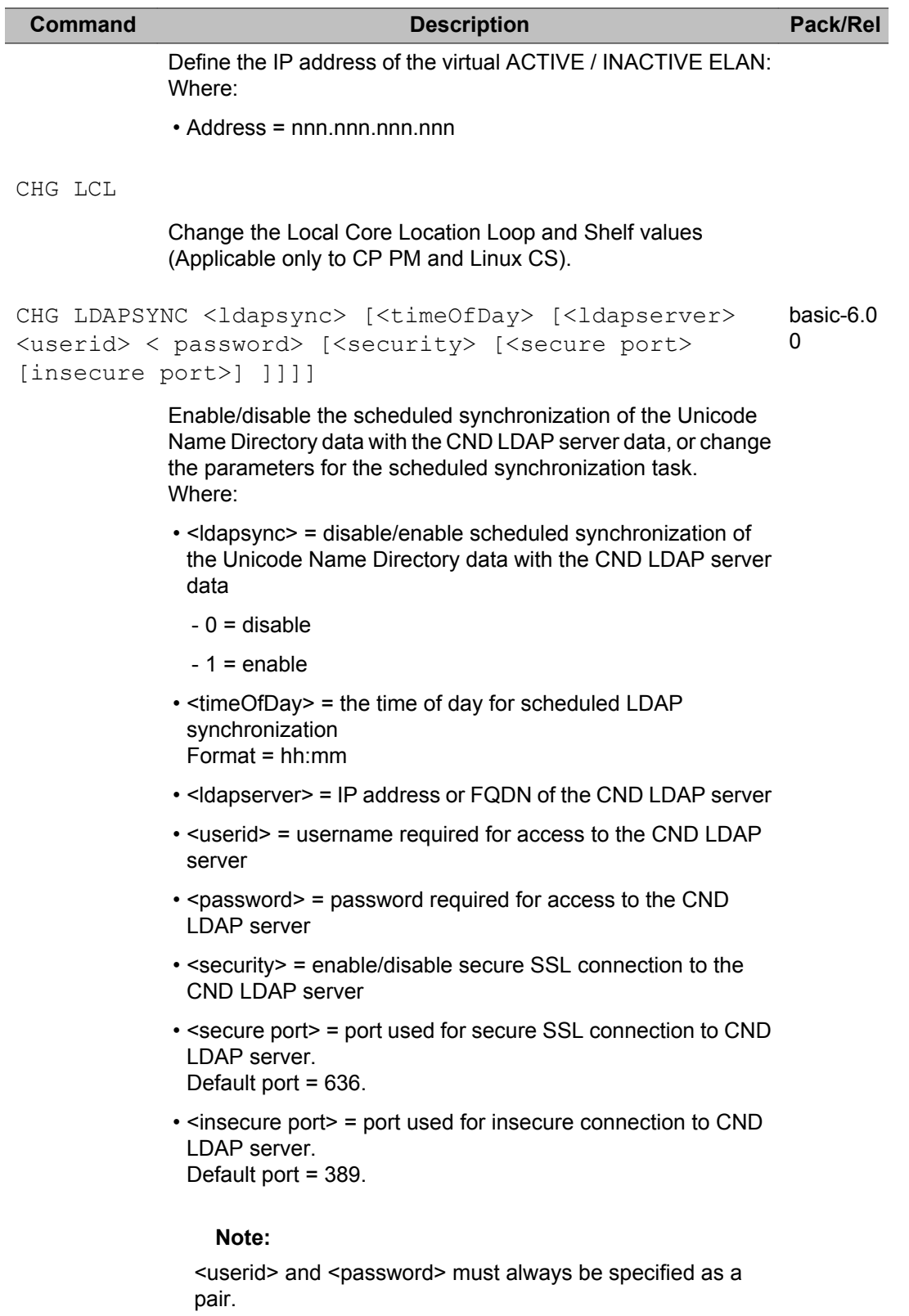

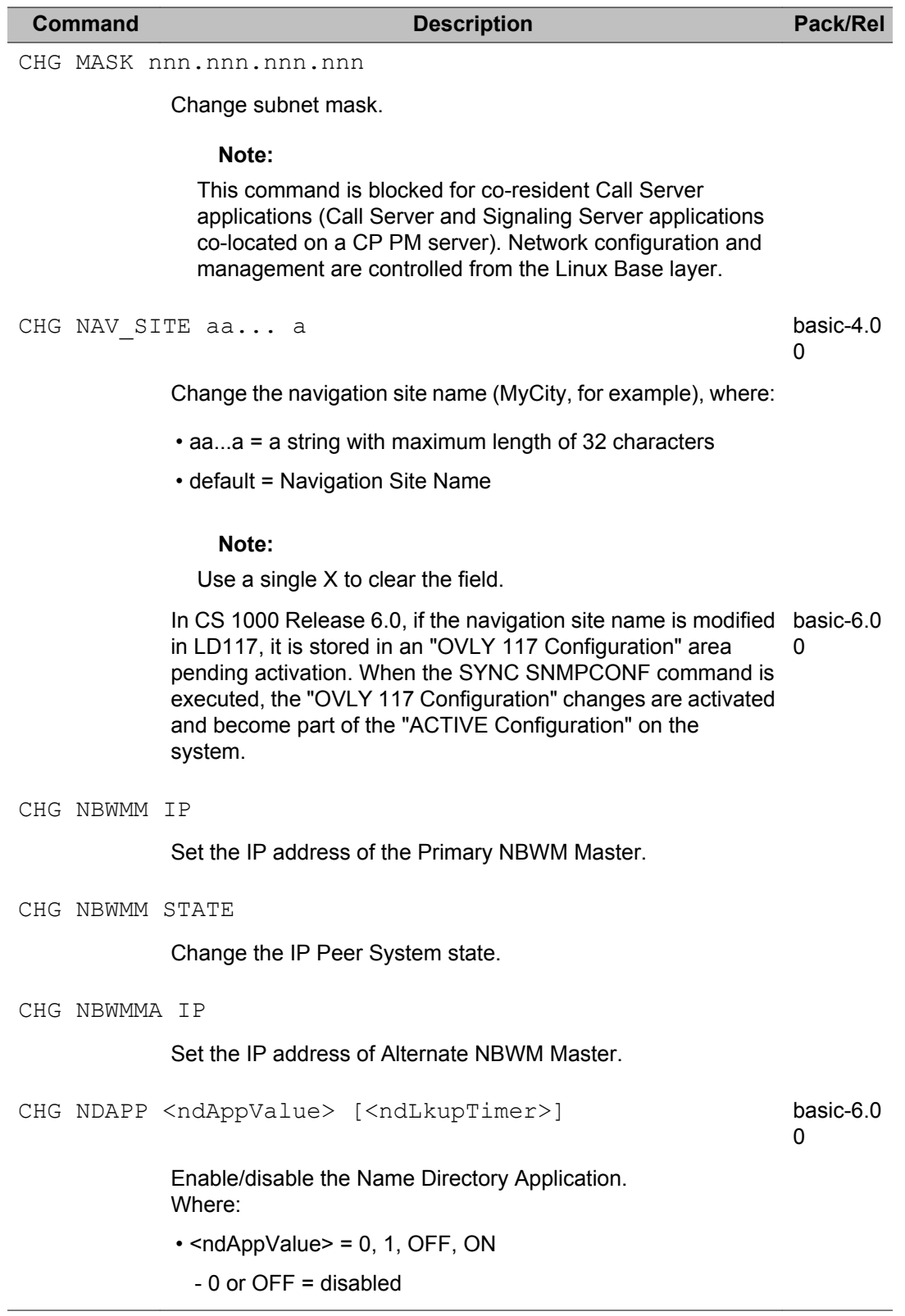

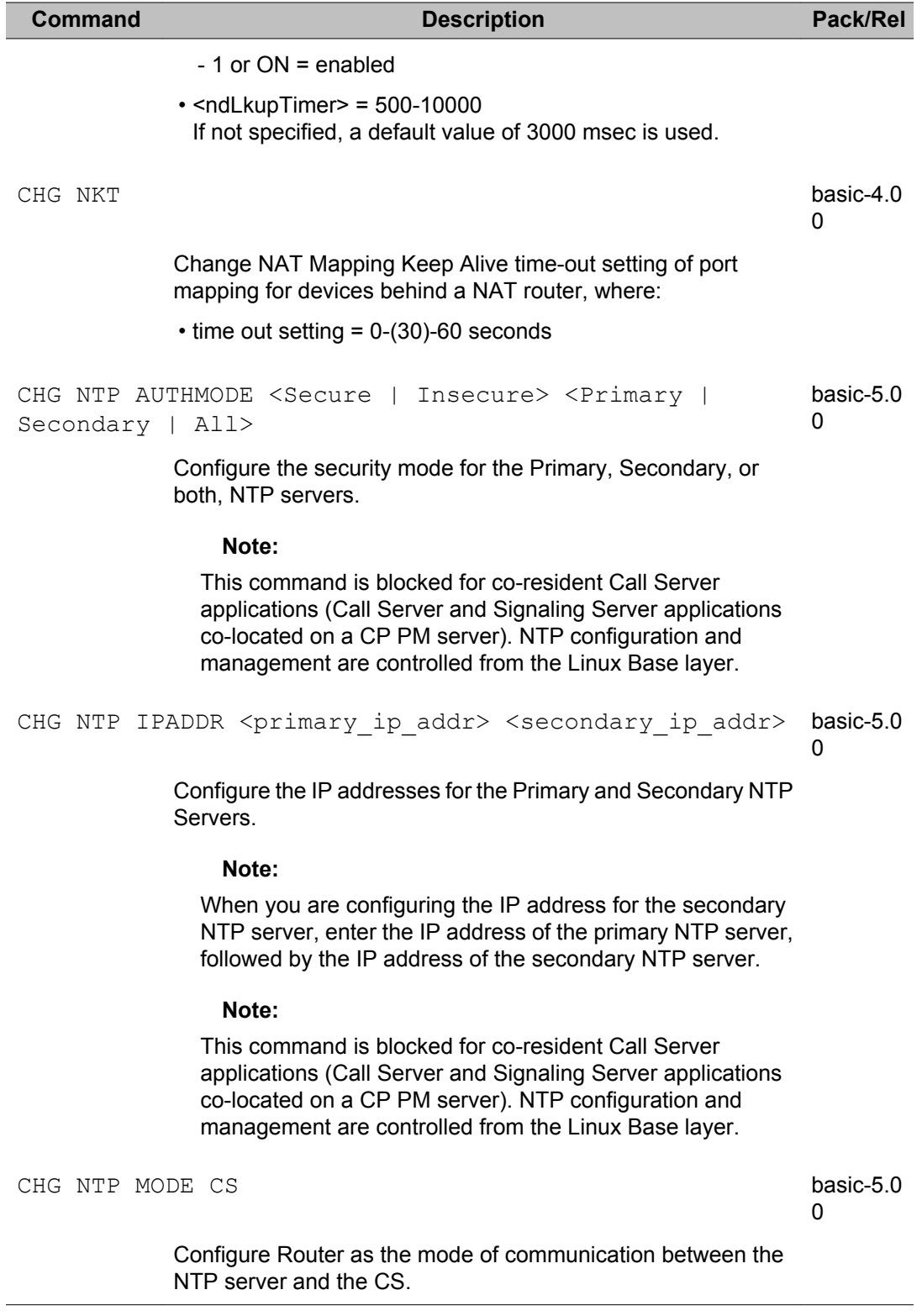

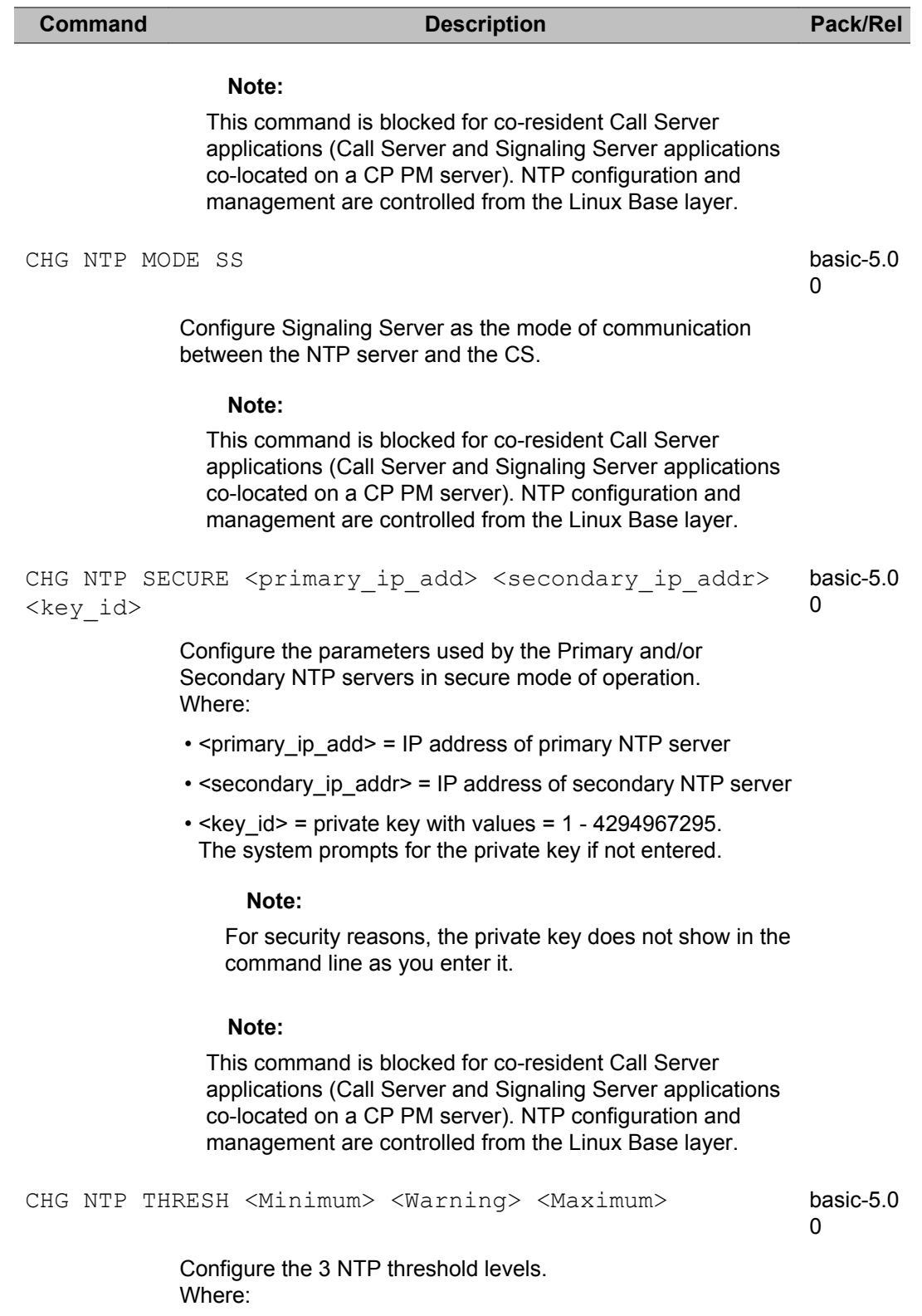

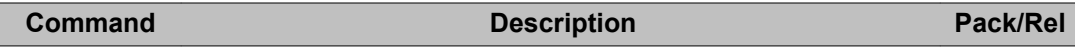

- $\cdot$  <Minimum> = (0)-5 seconds
- $\cdot$  <Warning> = (6)-15 seconds
- $\cdot$  <Maximum> = (16)>15 seconds

# **Note:**

Enter values for all three threshold levels when you use this command.

## **Note:**

This command is blocked for co-resident Call Server applications (Call Server and Signaling Server applications co-located on a CP PM CP PMserver). NTP configuration and management are controlled from the Linux Base layer.

```
CHG NTP TIMEINT <time interval in hours> <offset in
minutes>
                                                            basic-5.0
                                                             \Omega
```
Configure both the time interval for background synchronization and the offset from other background routines. Where:

- $\cdot$  <time interval in hours> = 1, 2, 6, 12, (24), 30
- $\cdot$  <offset in minutes> = 15, (30), 45

# **Note:**

This command is blocked for co-resident Call Server applications (Call Server and Signaling Server applications co-located on a CP PM server). NTP configuration and management are controlled from the Linux Base layer.

```
CHG NUMZONE <numbering zone> <site_prefix>
<country code> <npa> <ac1> <ac2> <natc> <intc> <dac>
<ttbl>
                                                       zbd-6.00
```
Change the parameters of a ZBD numbering zone. Where:

- <numbering zone> = new numbering zone number A number from 1-1023.
- ZBD zone parameters:
	- $-$  <site prefix $>$  = site prefix A number from 0-9999.
	- <country\_code> = country code A number from 0-9999.
	- <npa> = area code (used for dialing through ZFDP)

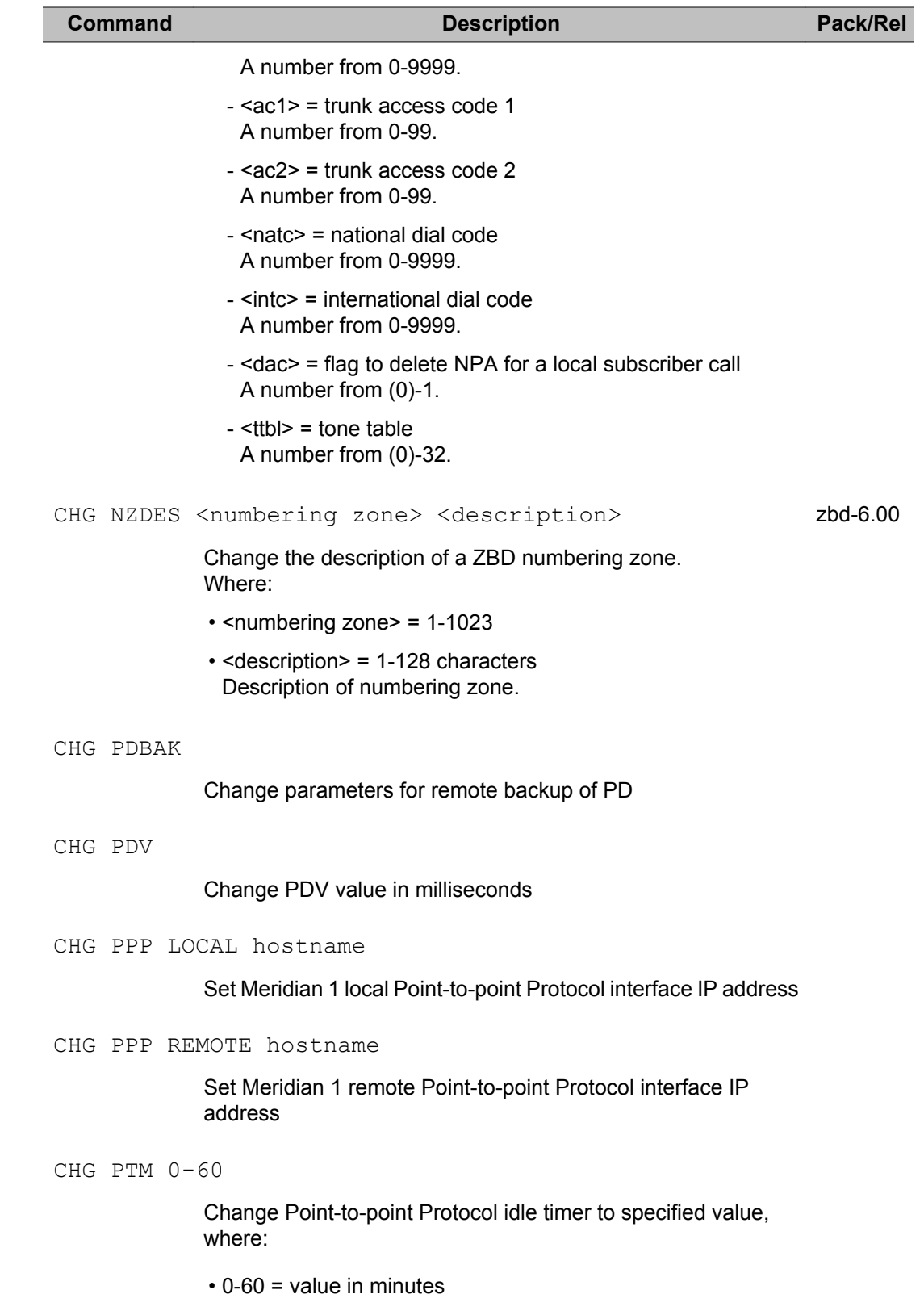

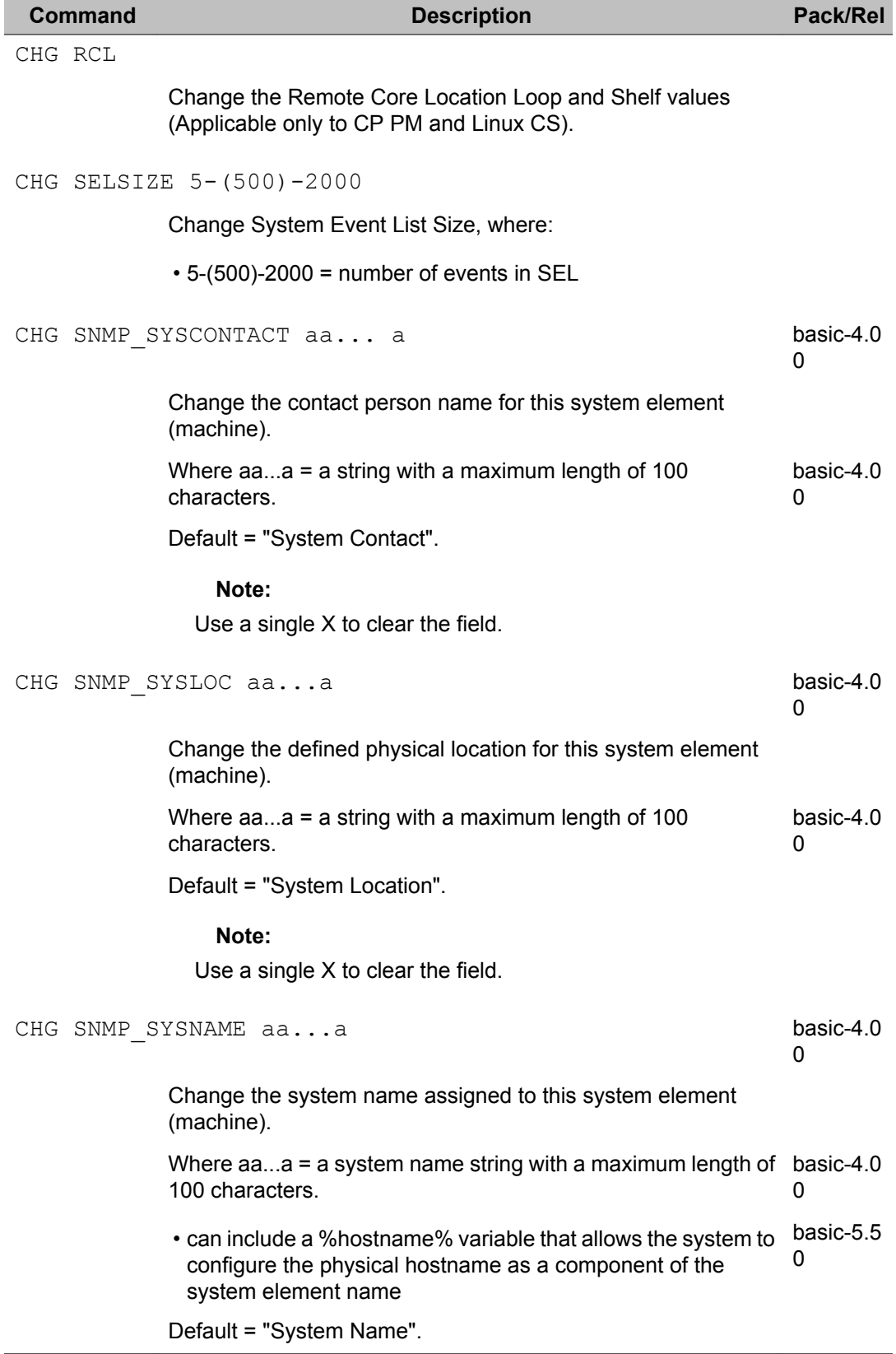

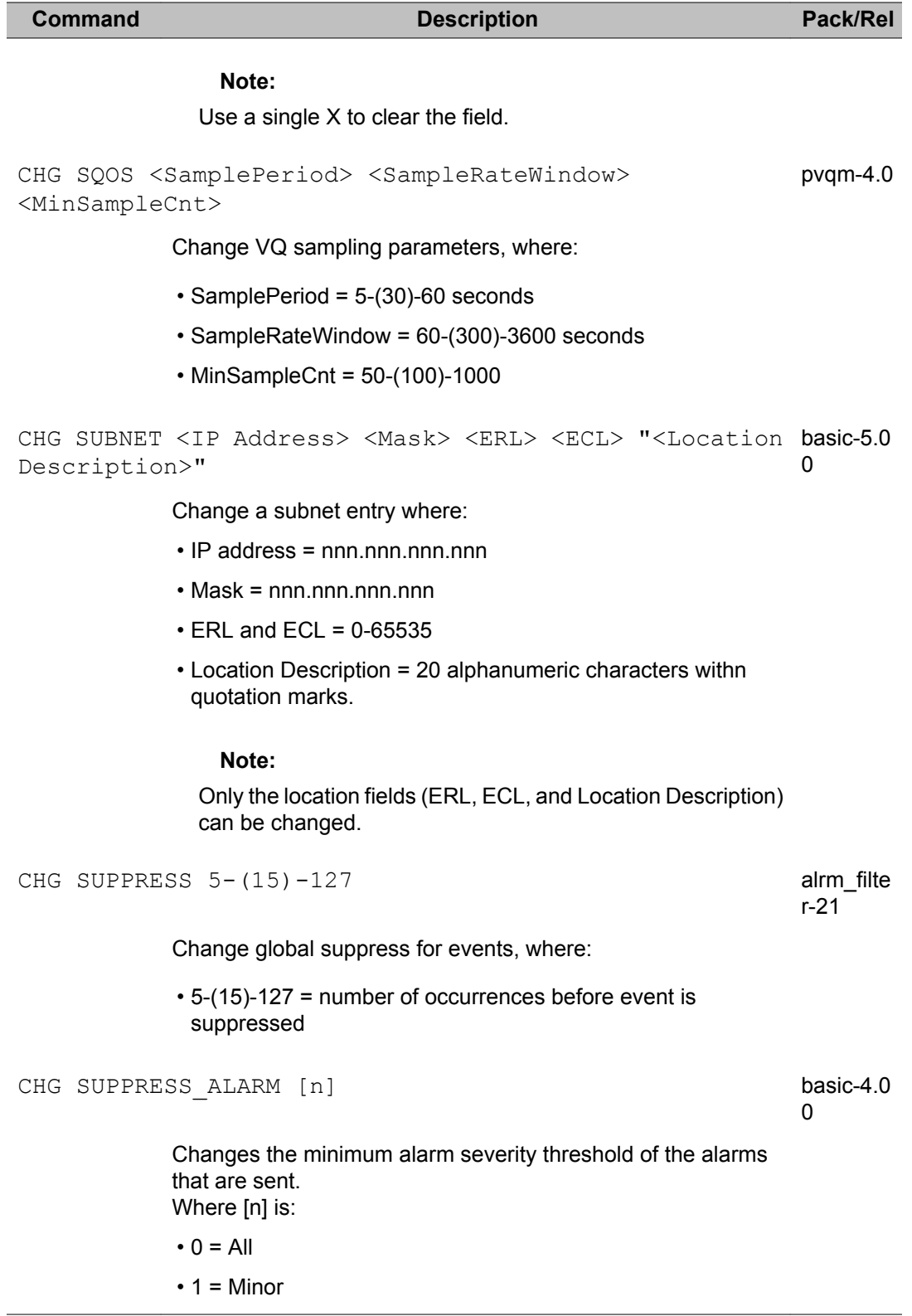

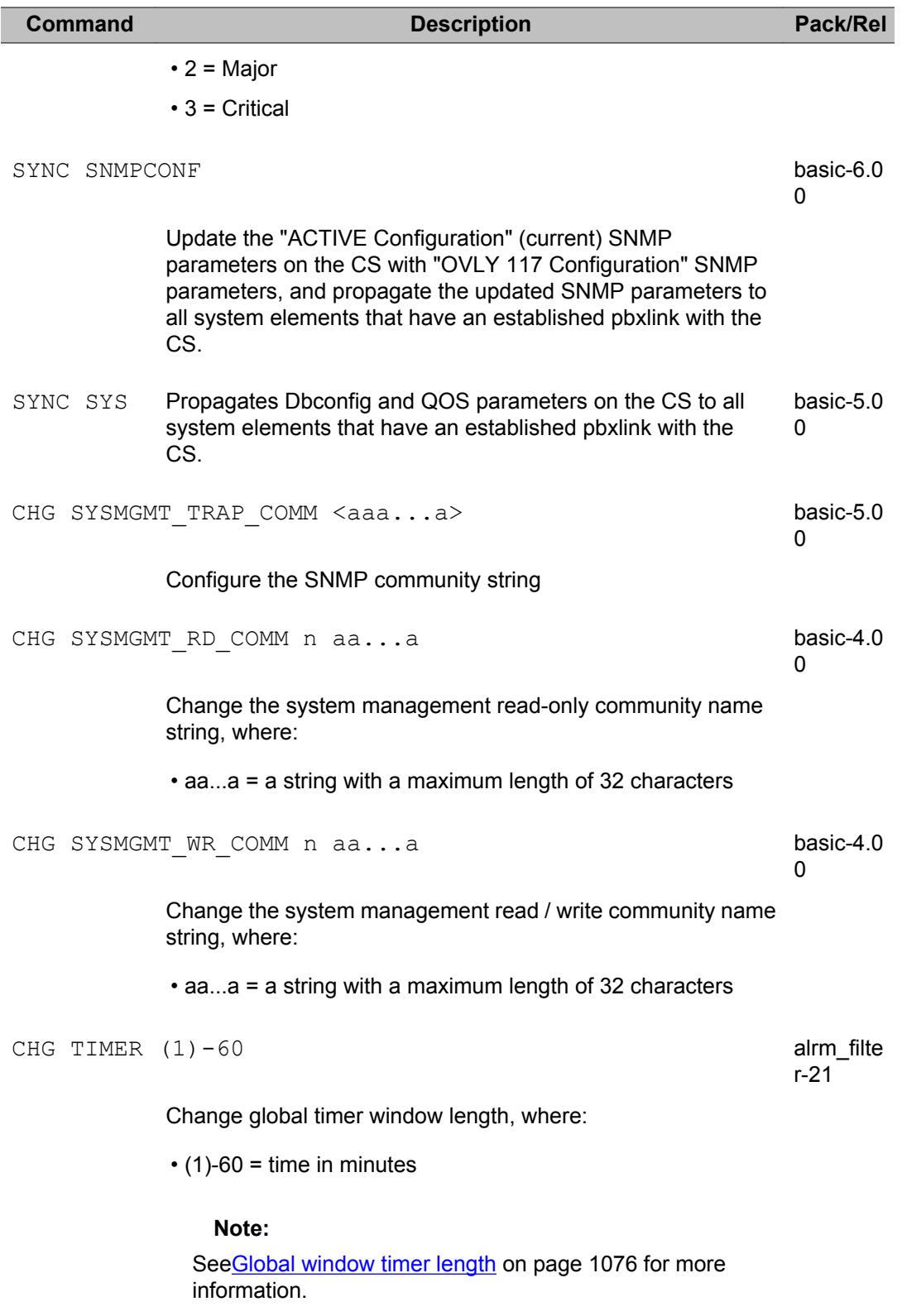

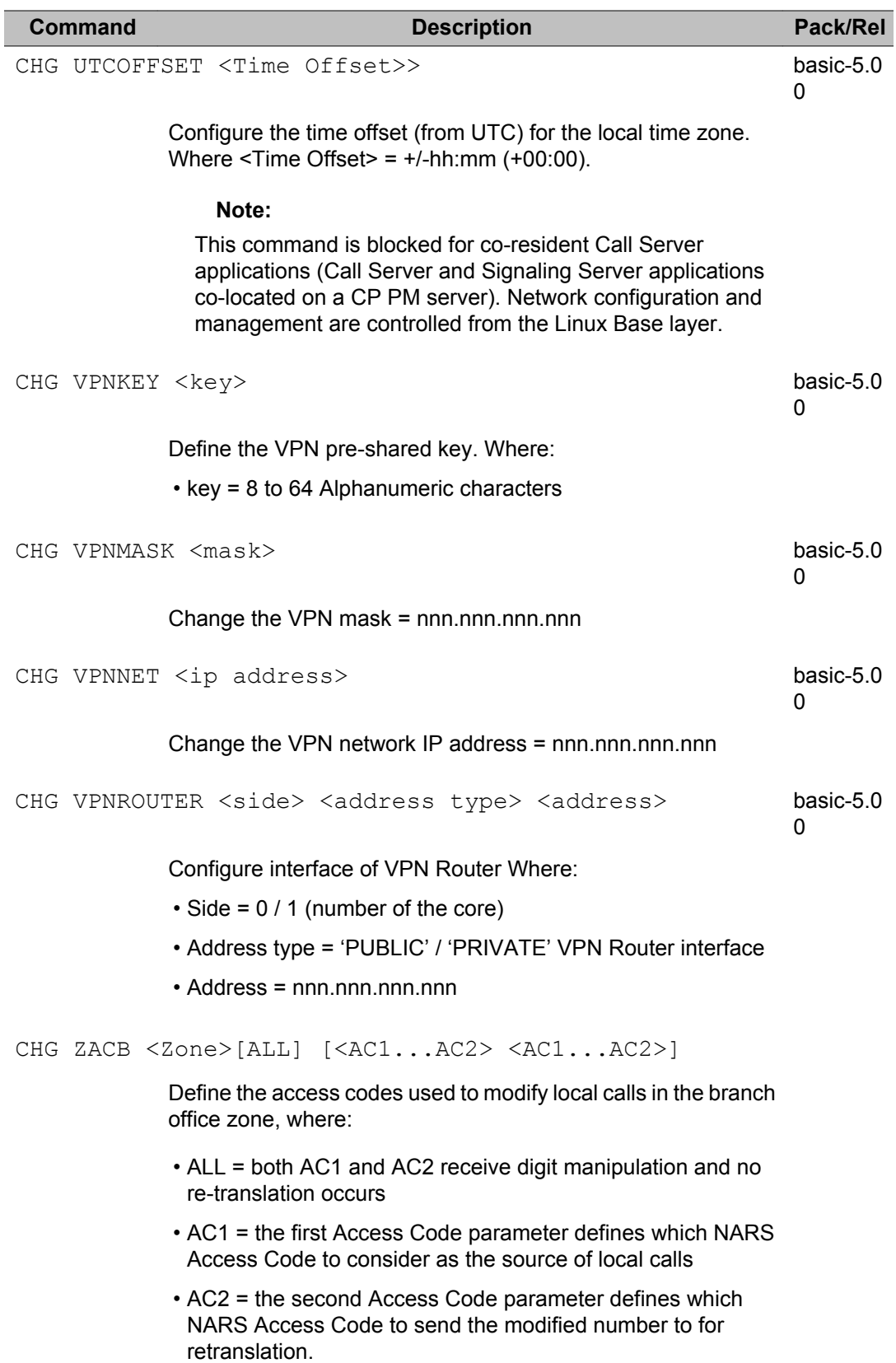

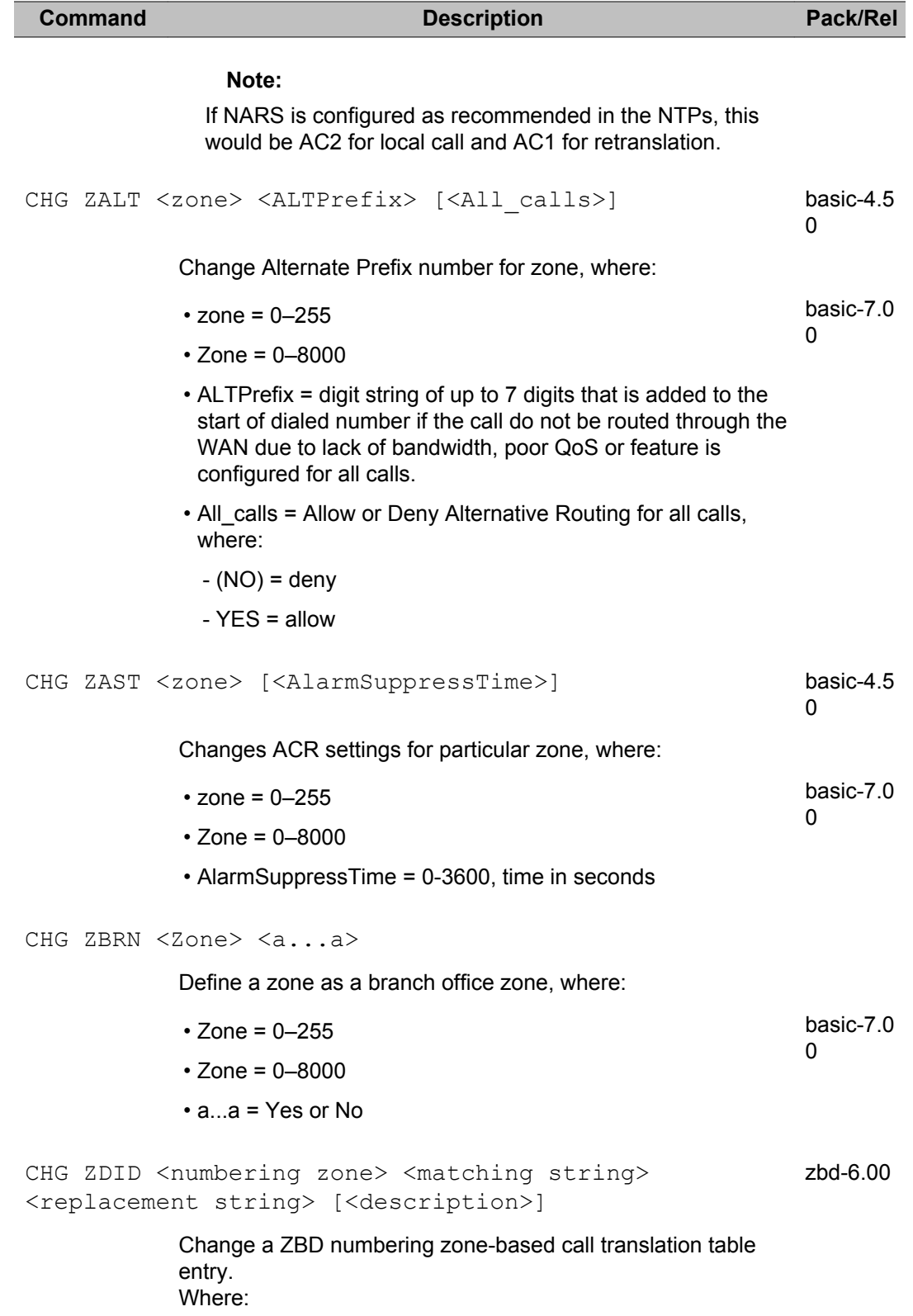

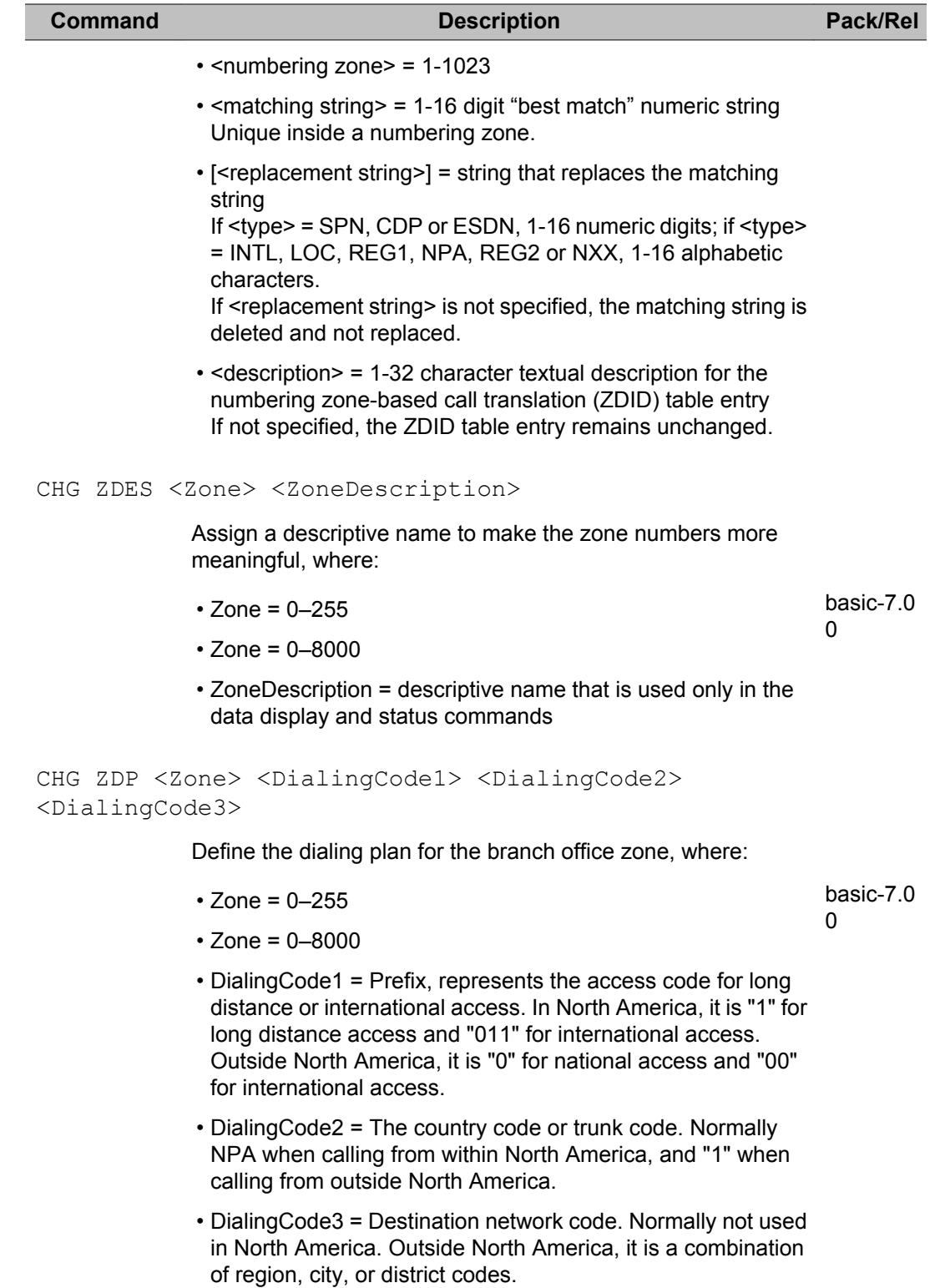

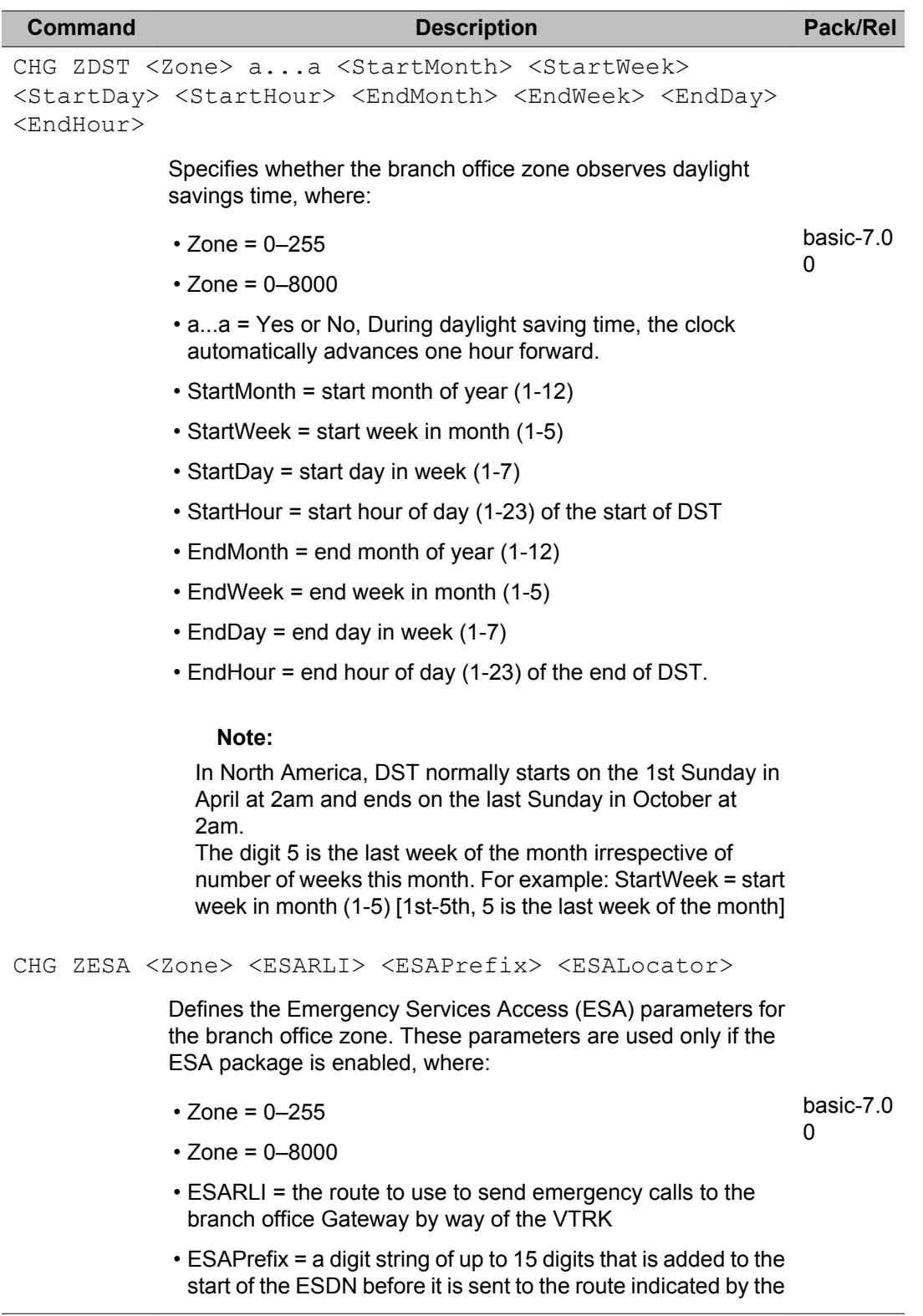

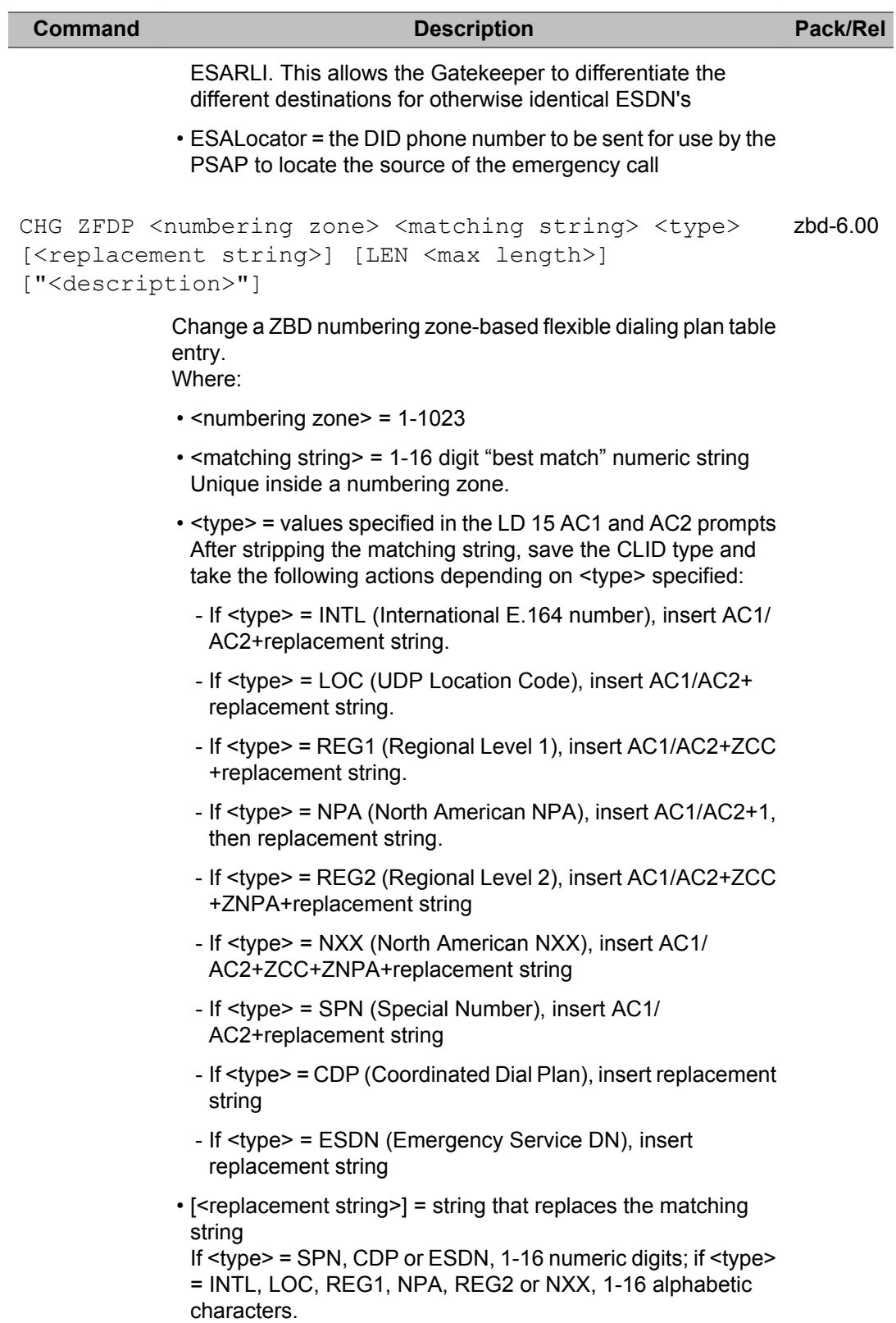

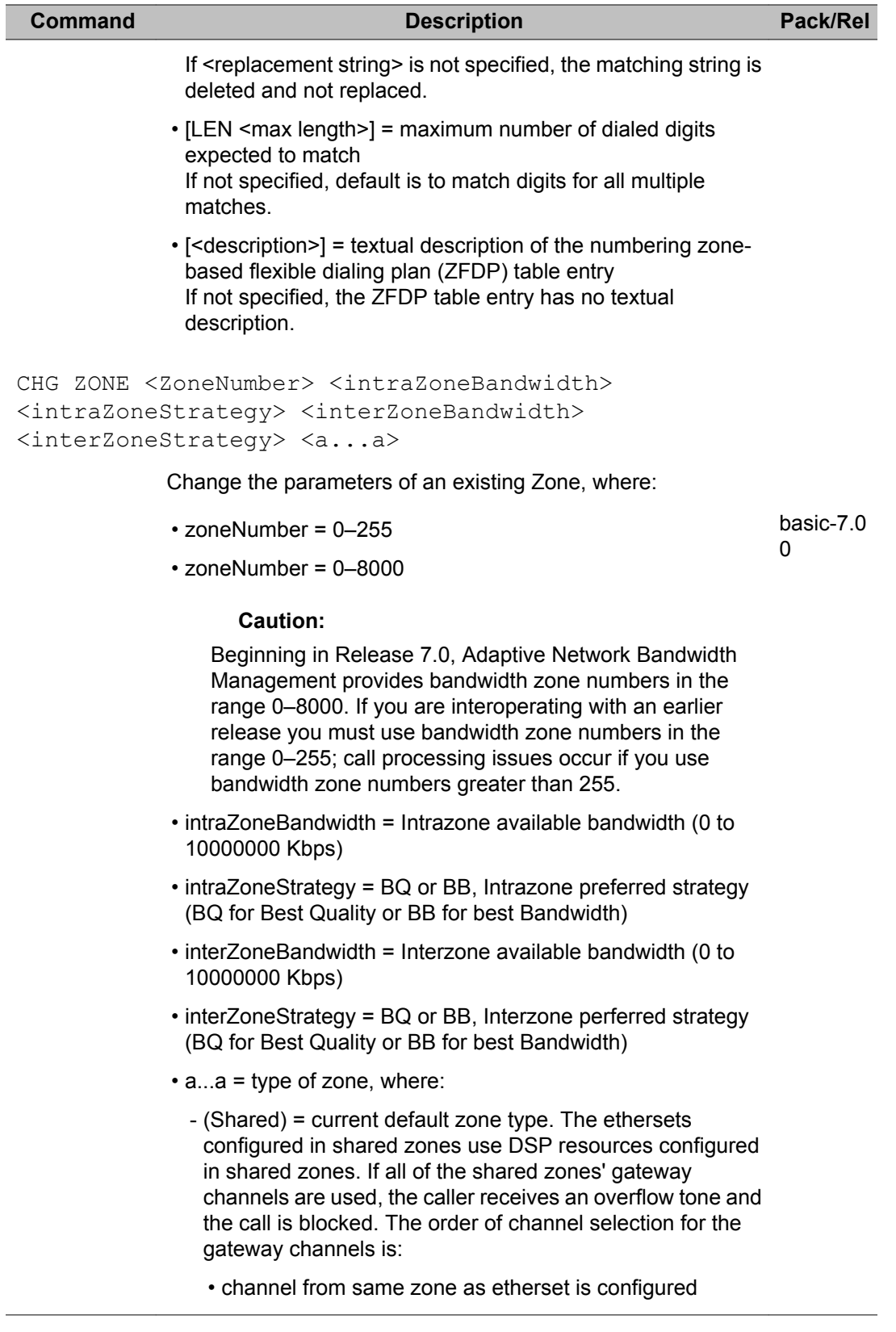

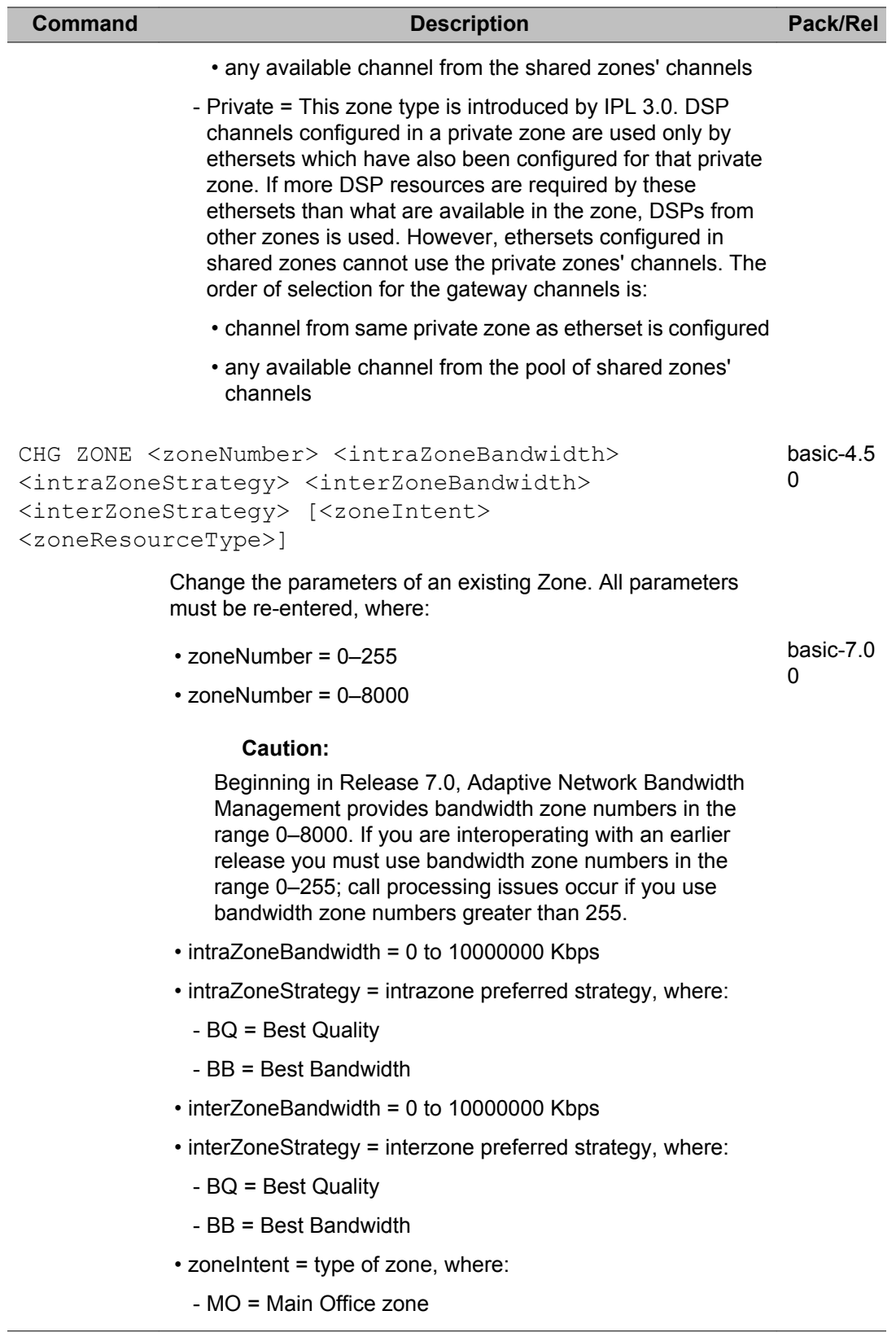

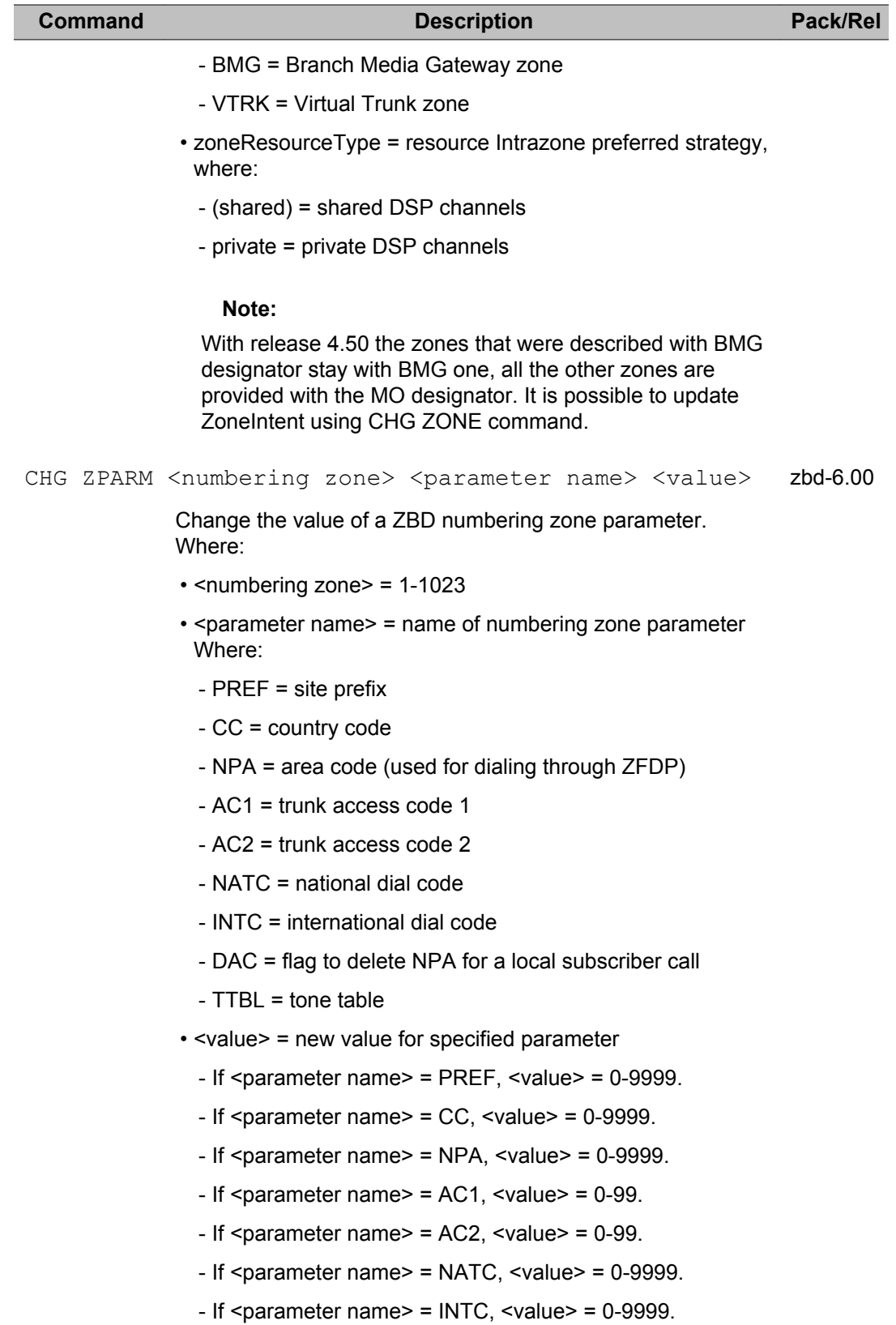

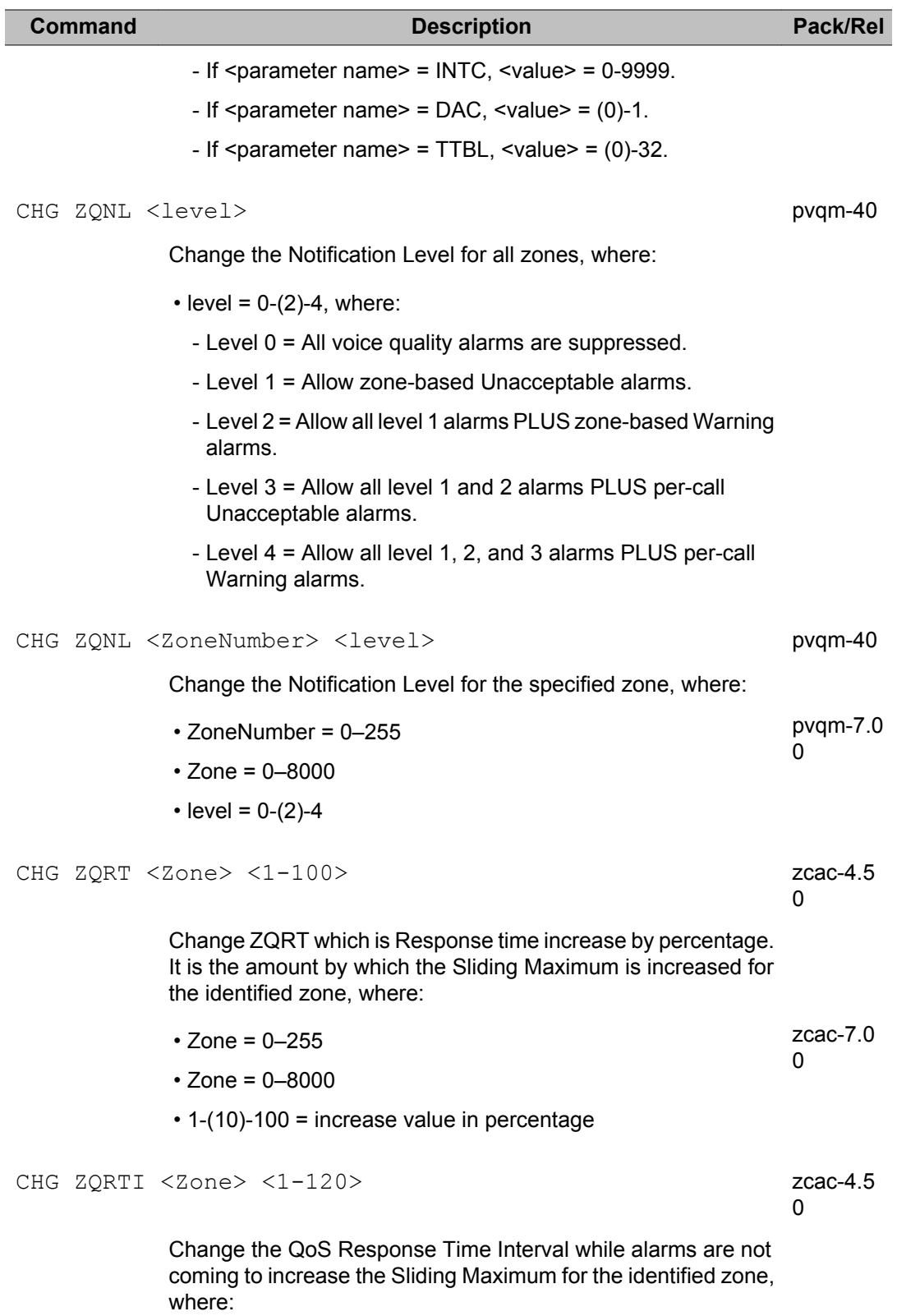

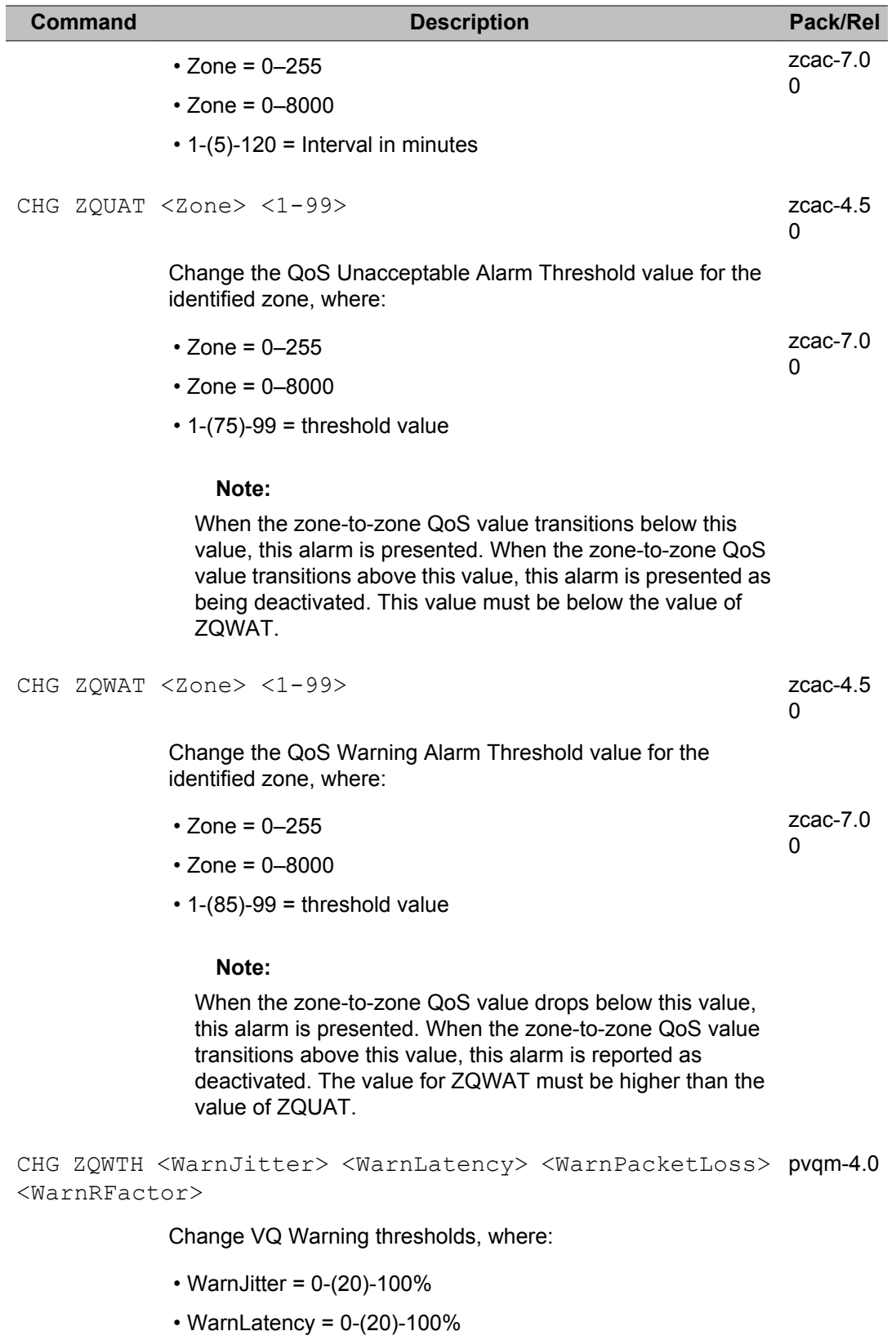

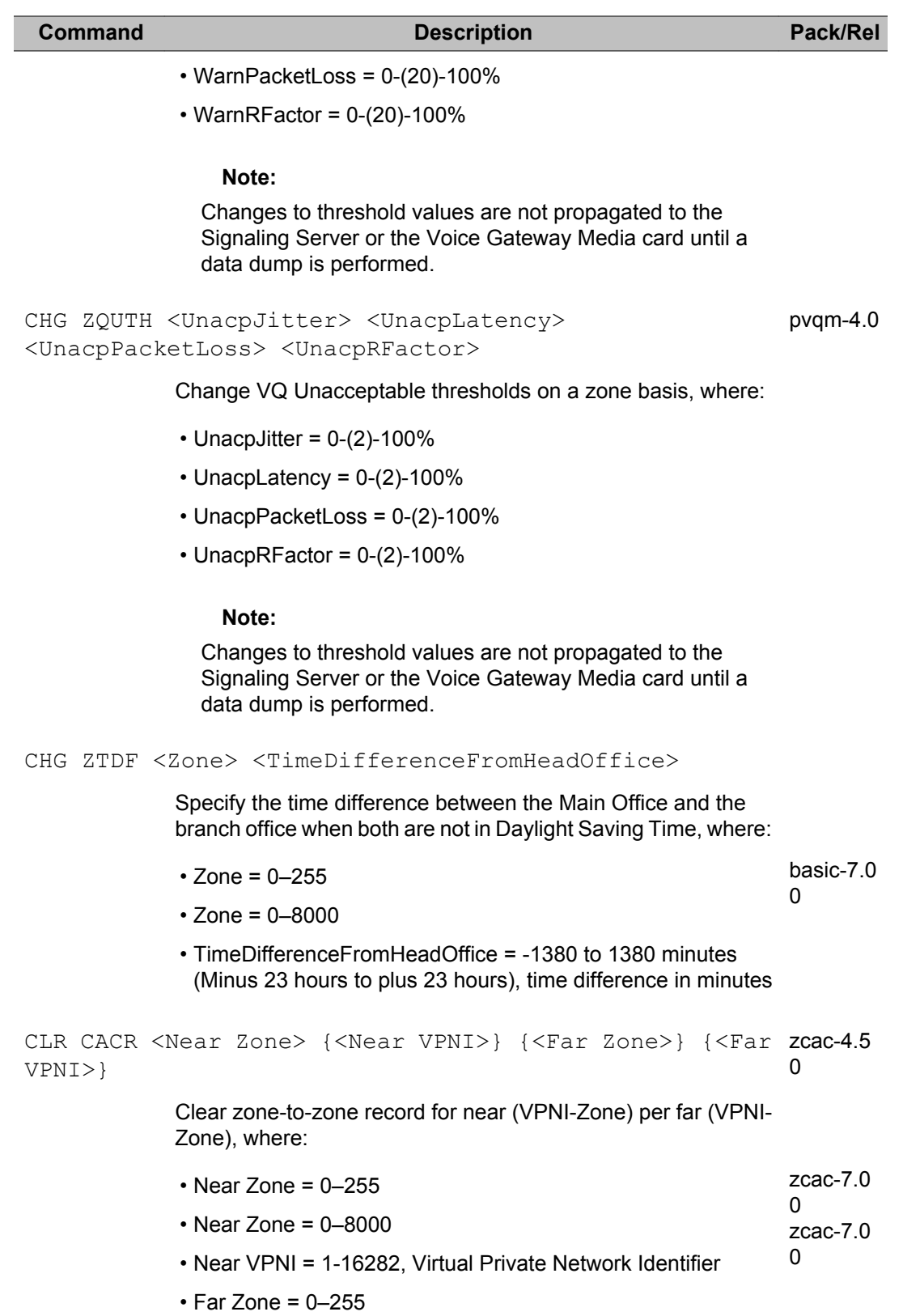

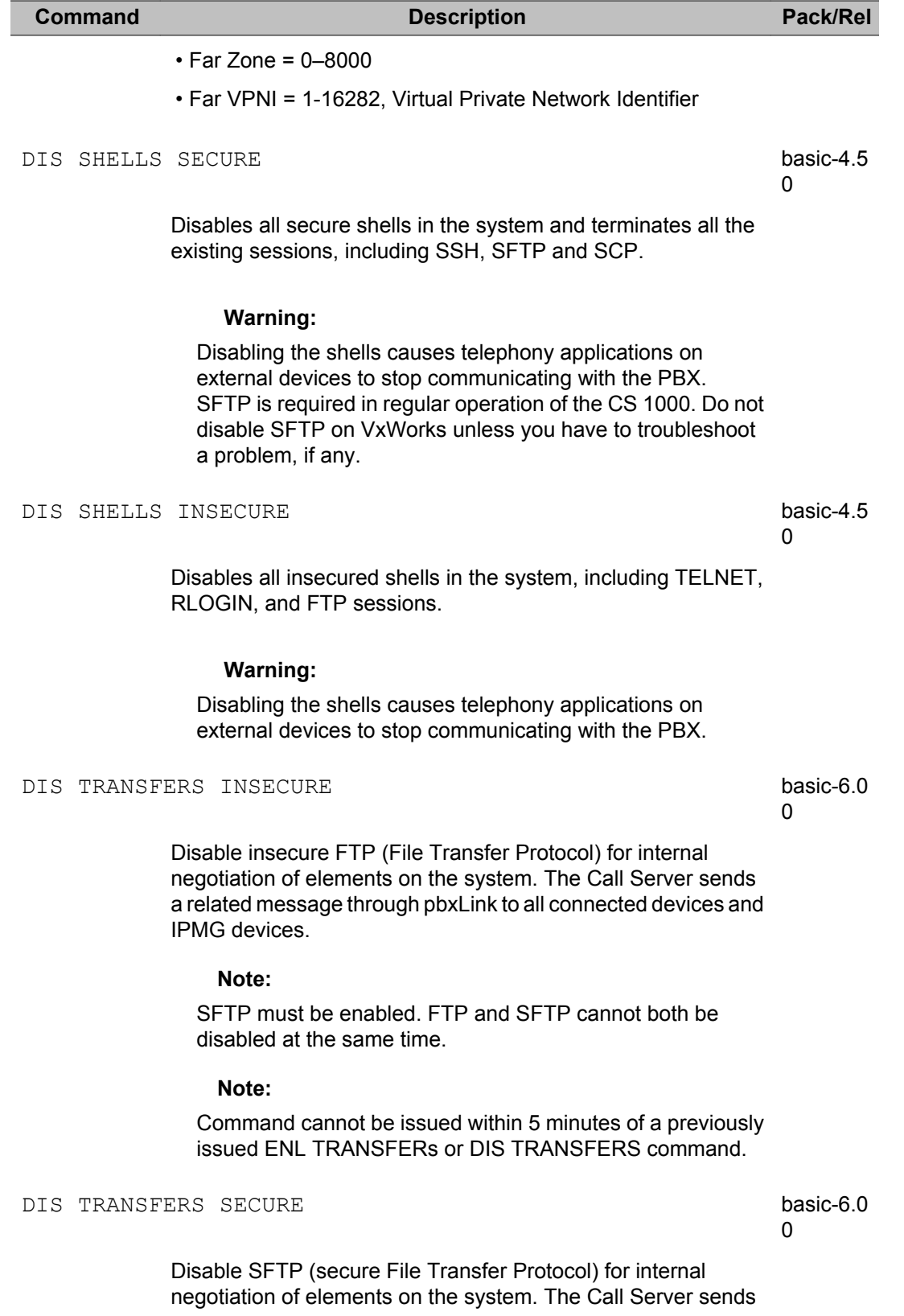

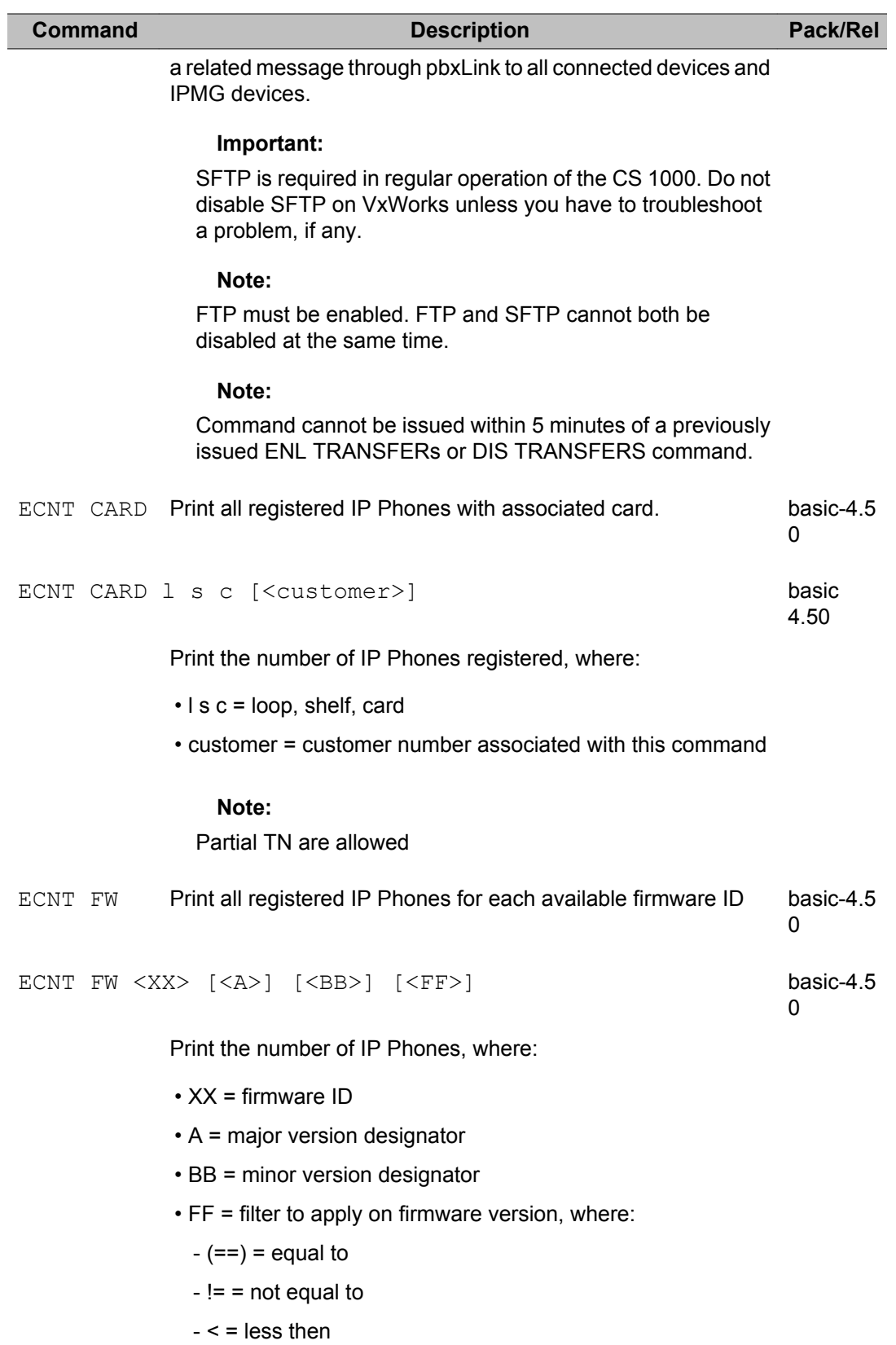

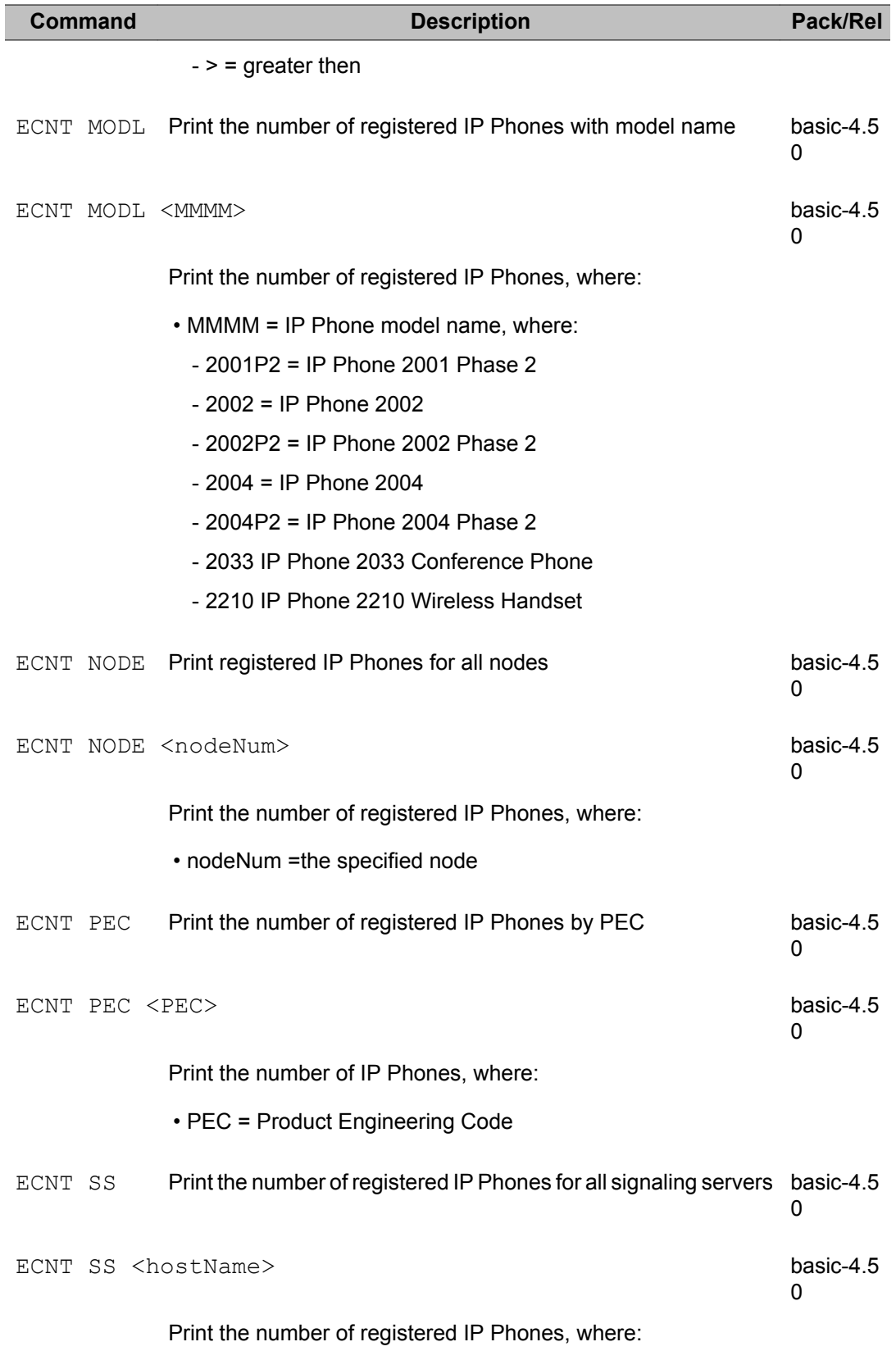

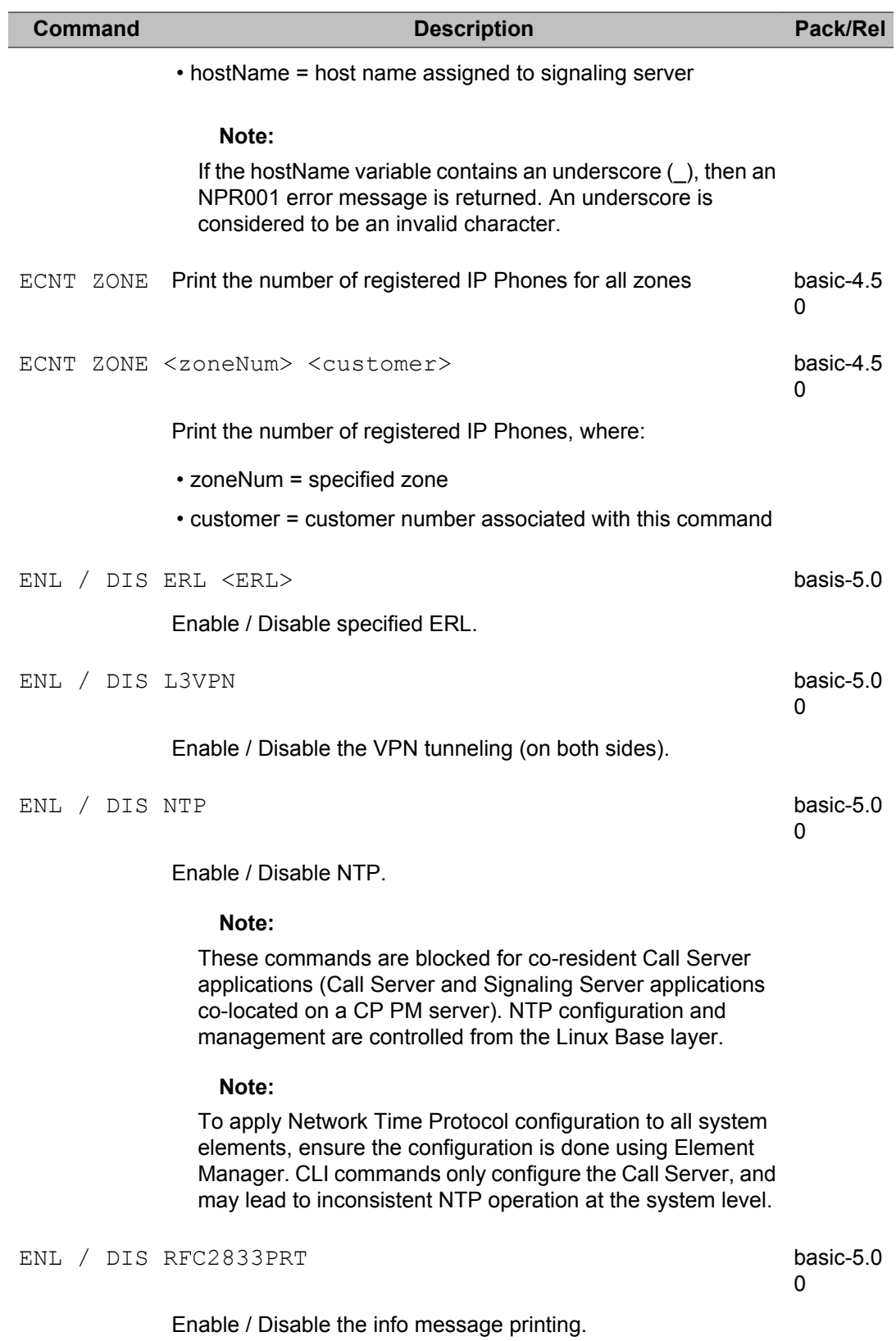

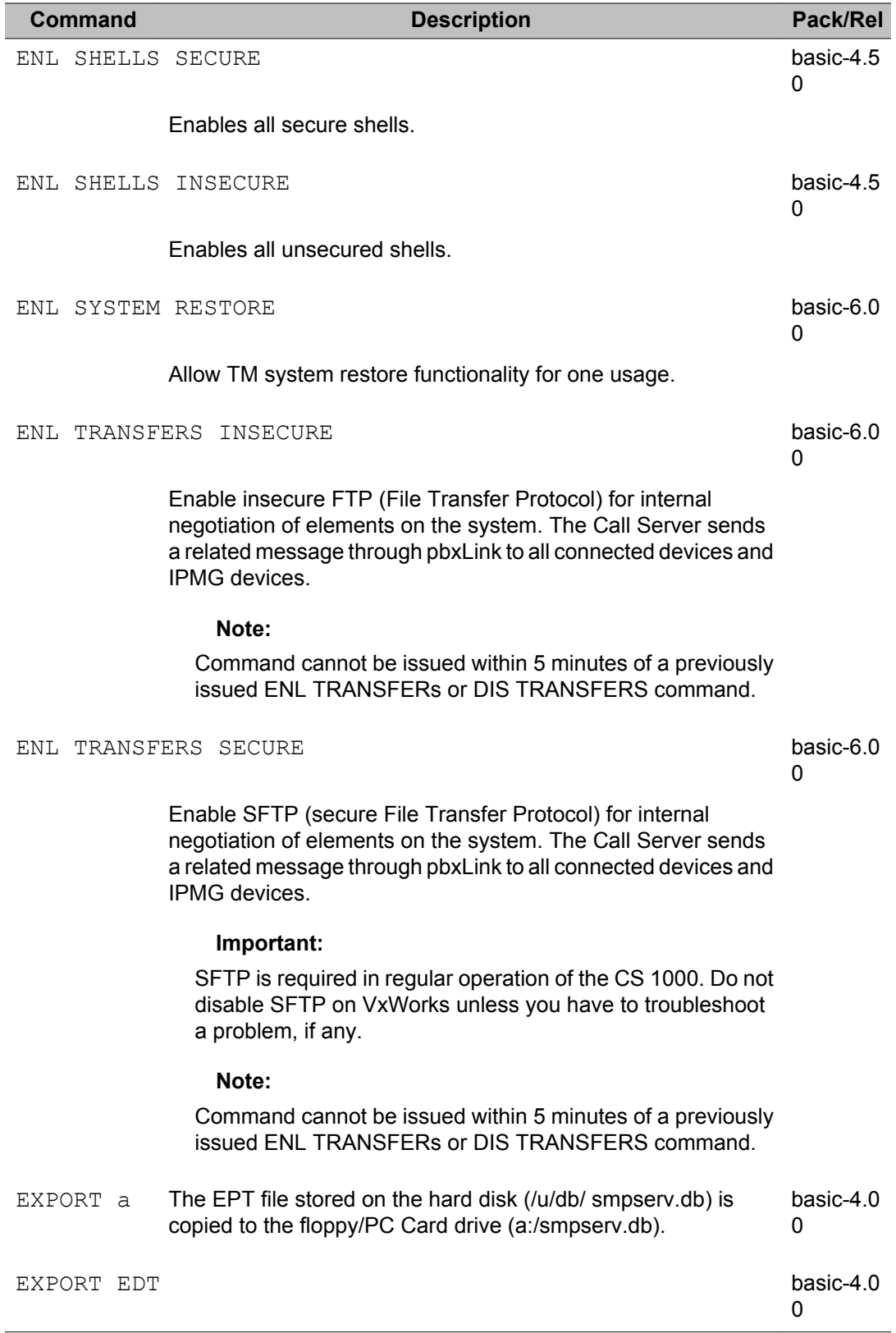

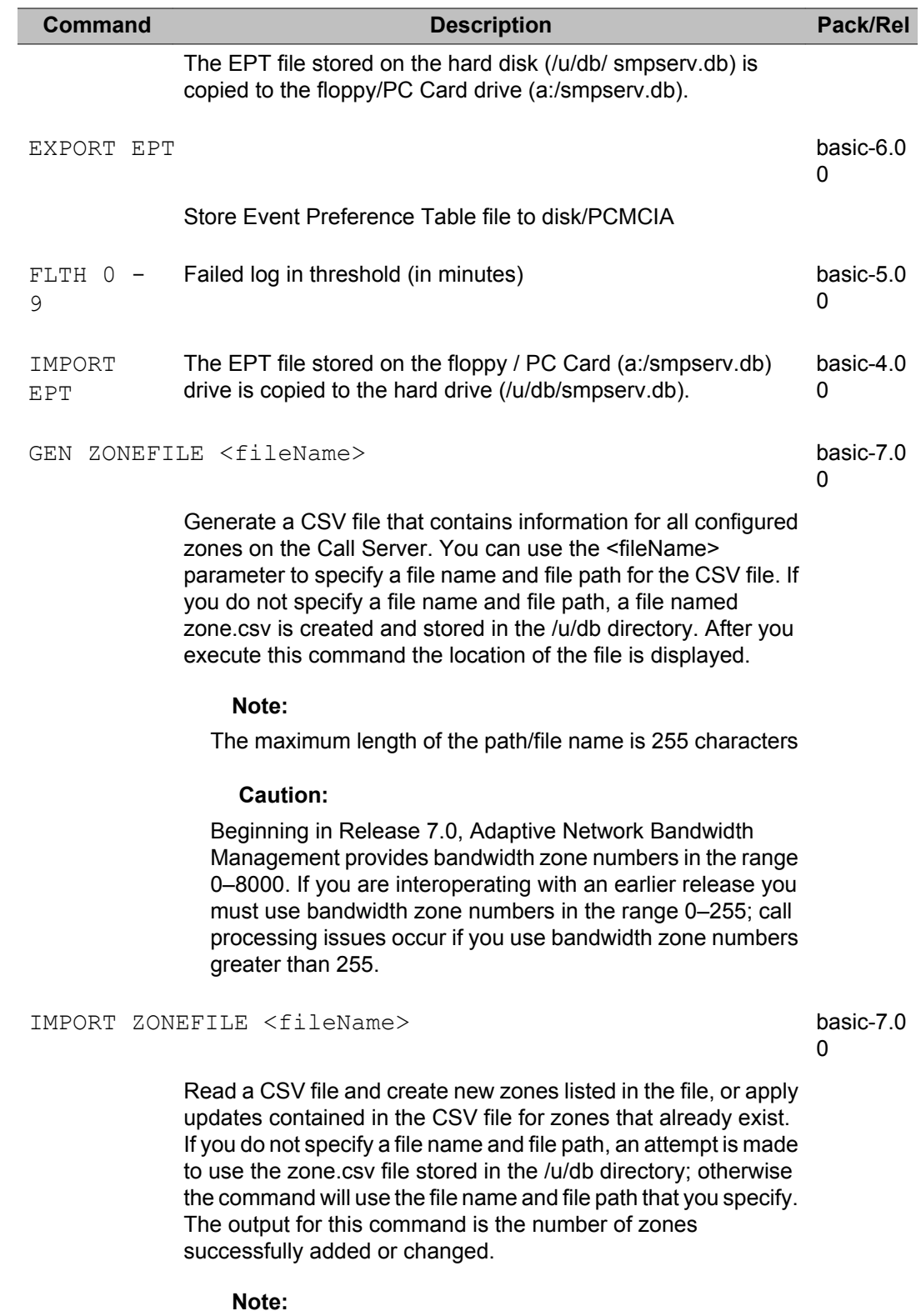

The maximum length of the path/file name is 255 characters

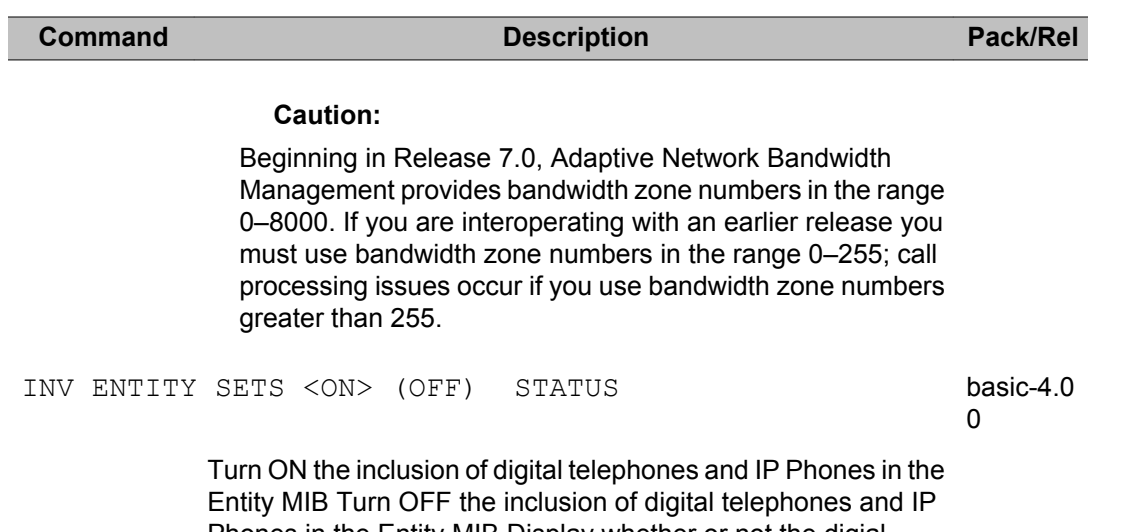

Phones in the Entity MIB Display whether or not the digial telephones and IP Phones are included in the Entity MIB. The output displays either ON or OFF.

### INV GENERATE

### Generate inventory CARDS, SETS, LOCRPT, ALL or ABORT

INV GENERATE ABORT

Abort any currently running Inventory generations.

INV GENERATE ALL

Requests for the Inventory feature to begin generating both the card and telsets Inventory file.

#### INV GENERATE CARDS

Requests for the Inventory feature to begin generating the Inventory file for all of the cards in the system. The generation produces an inventory file with all of the cards configured on the system. Those cards that are present in the system and have card ID are noted in the inventory file with their card type, TN, and card ID. Those cards that do not have card ID or are not present in the system, is noted to be "Unavailable" in place of their card ID.

### INV GENERATE SETS

Requests for the Inventory feature to begin generating the Inventory file for the digital telsets with their telsets' IDs that have been configured in the system. Those telsets that are present in the system and have sets ID are noted in the inventory file with their sets type, TN, sets ID, DES, Primary DN. Those telsets that

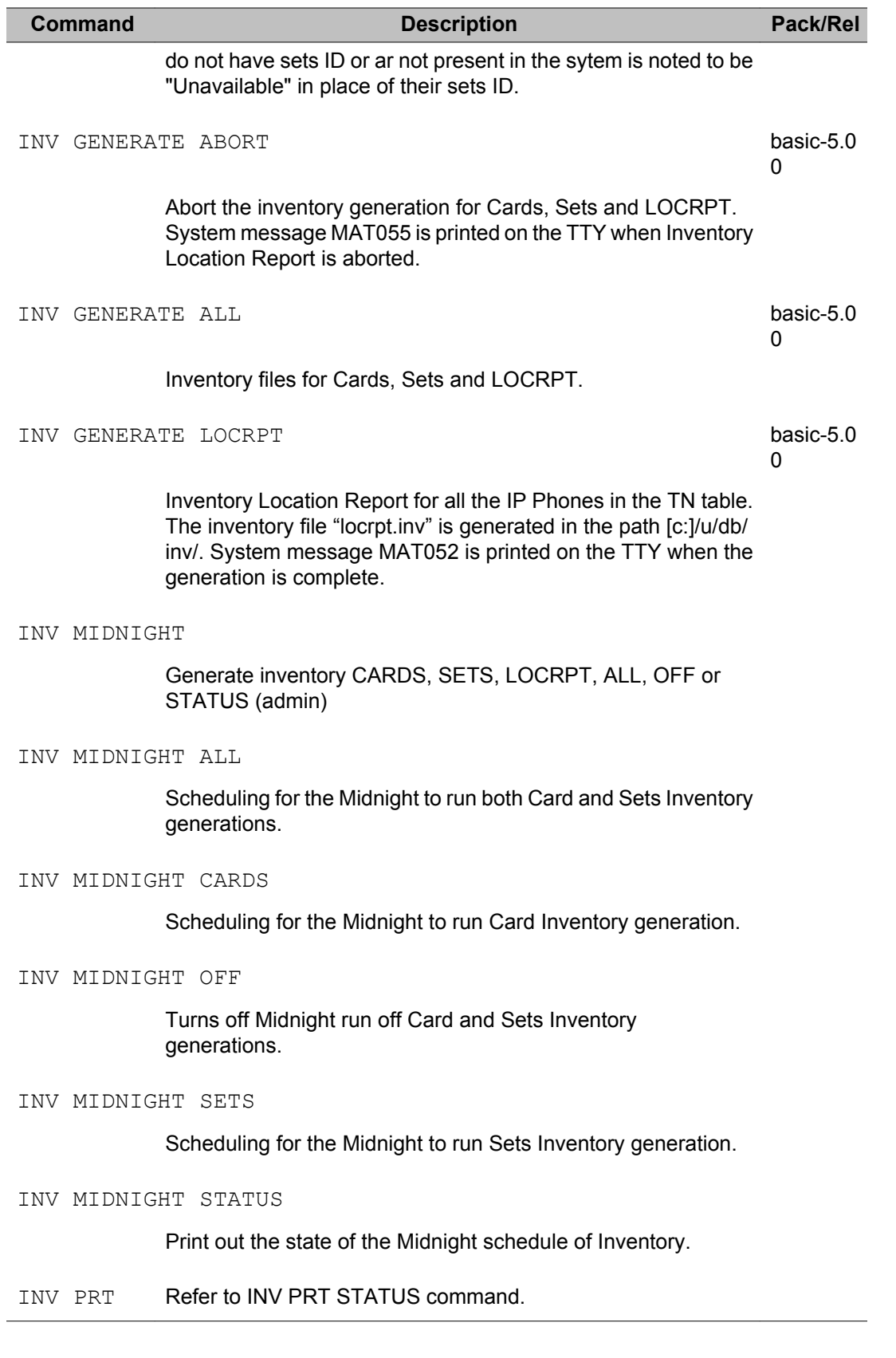

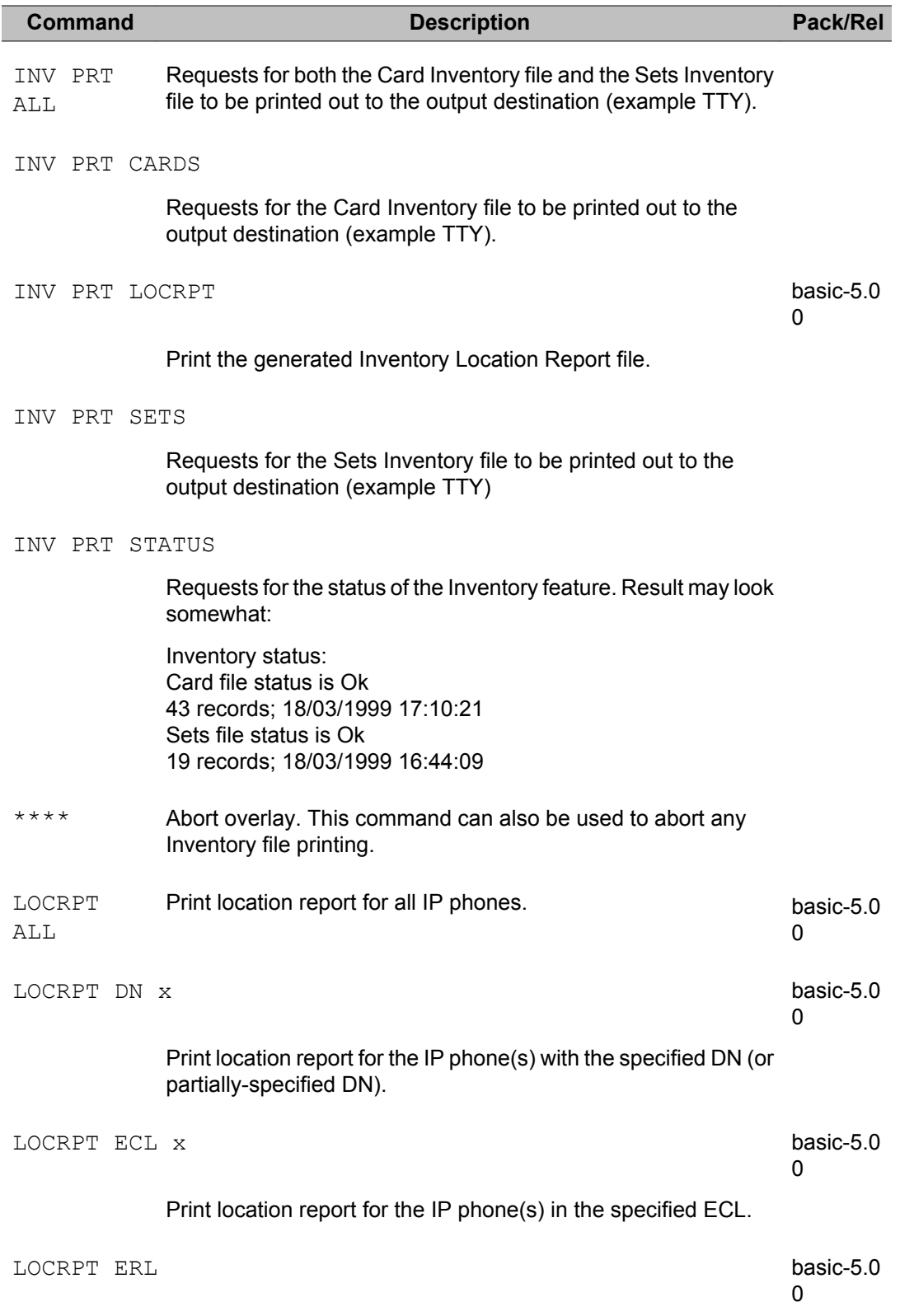

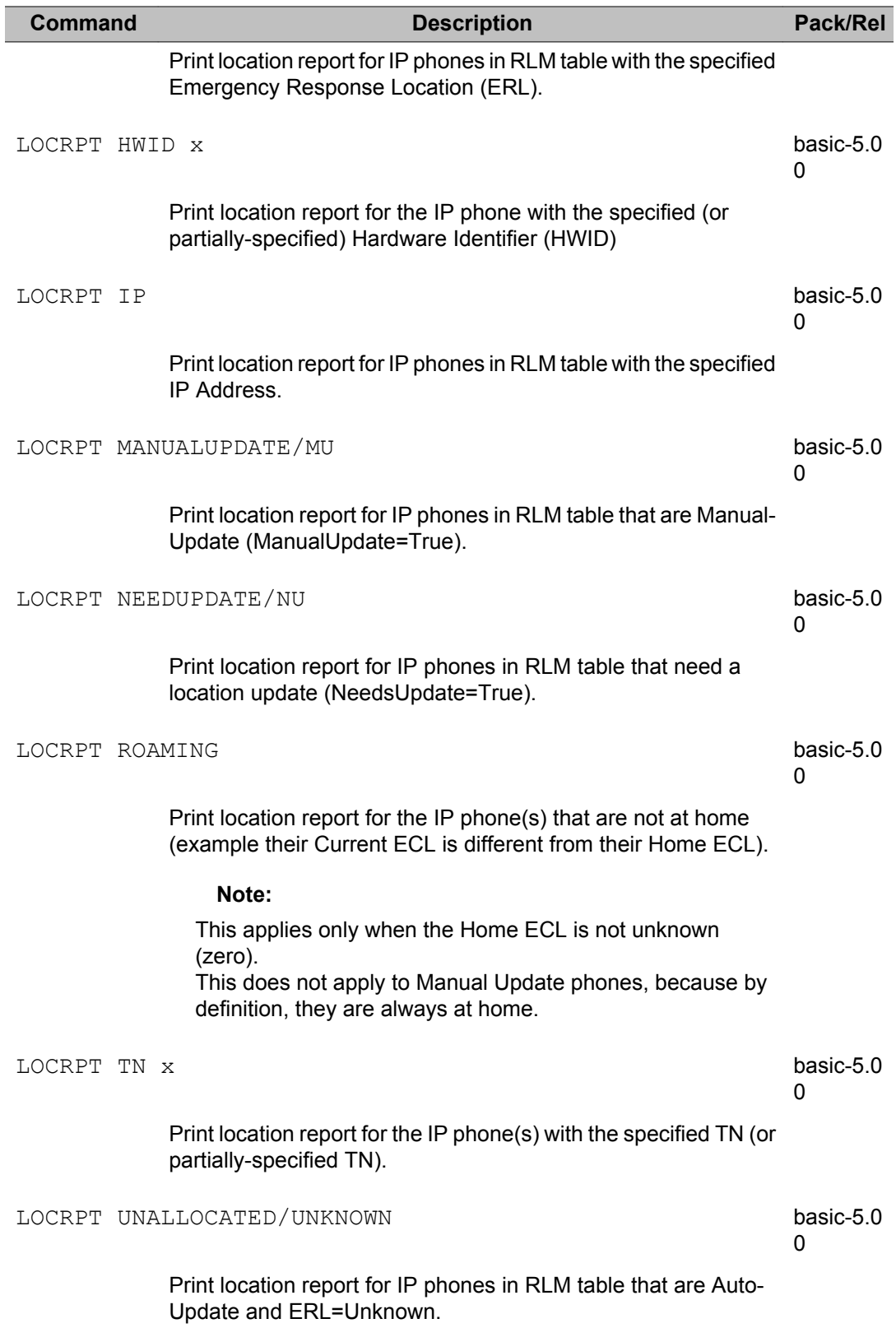

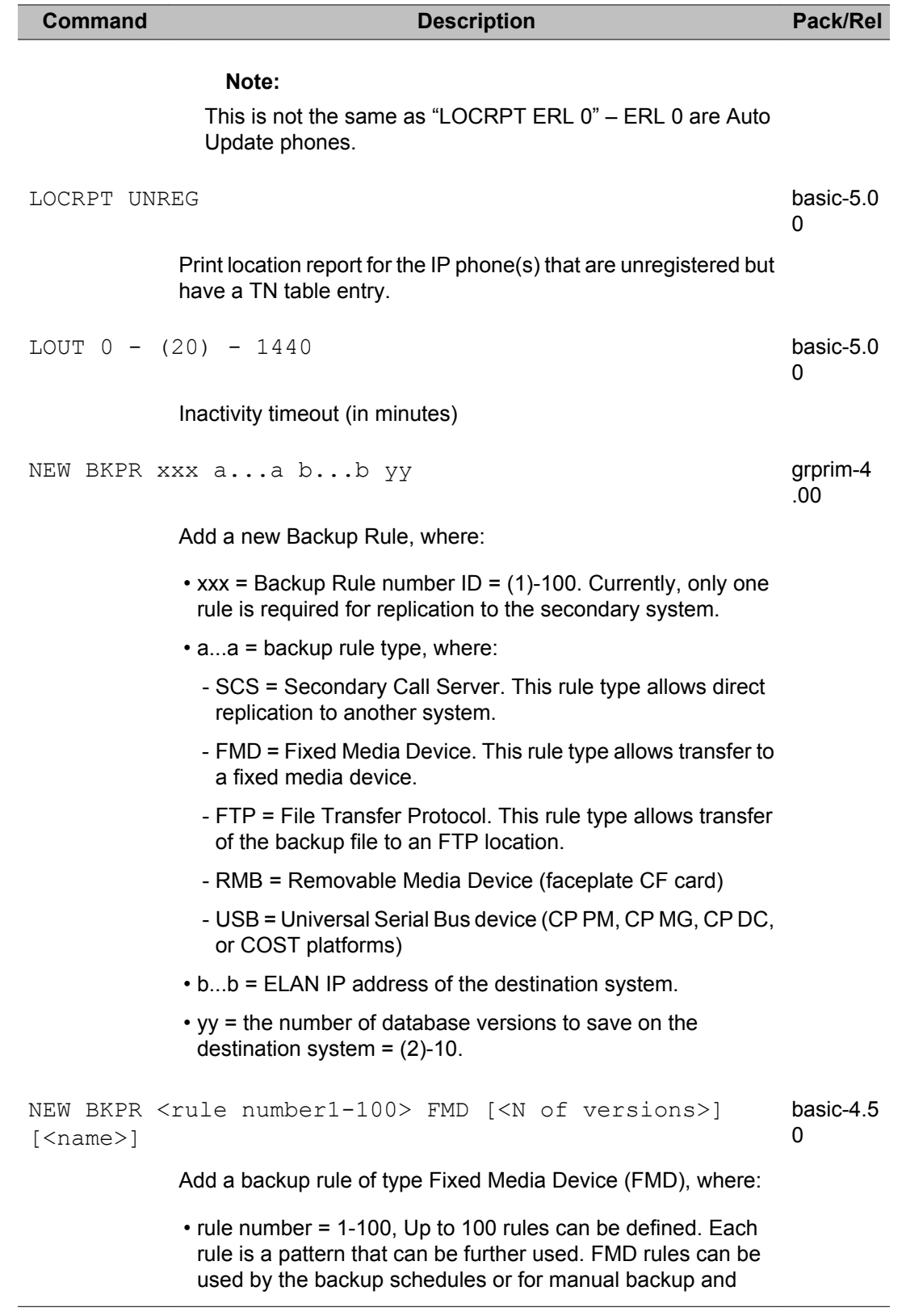

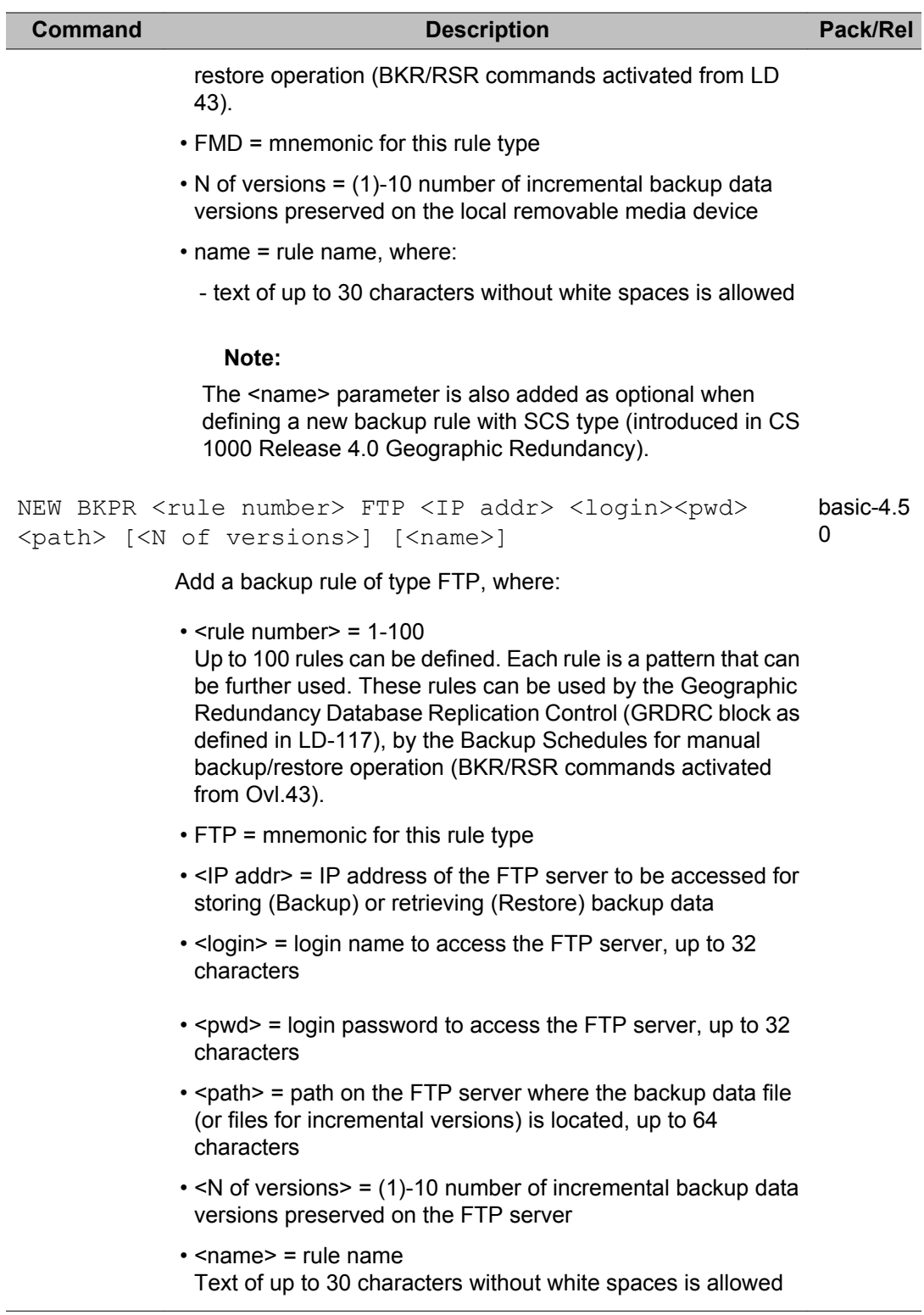

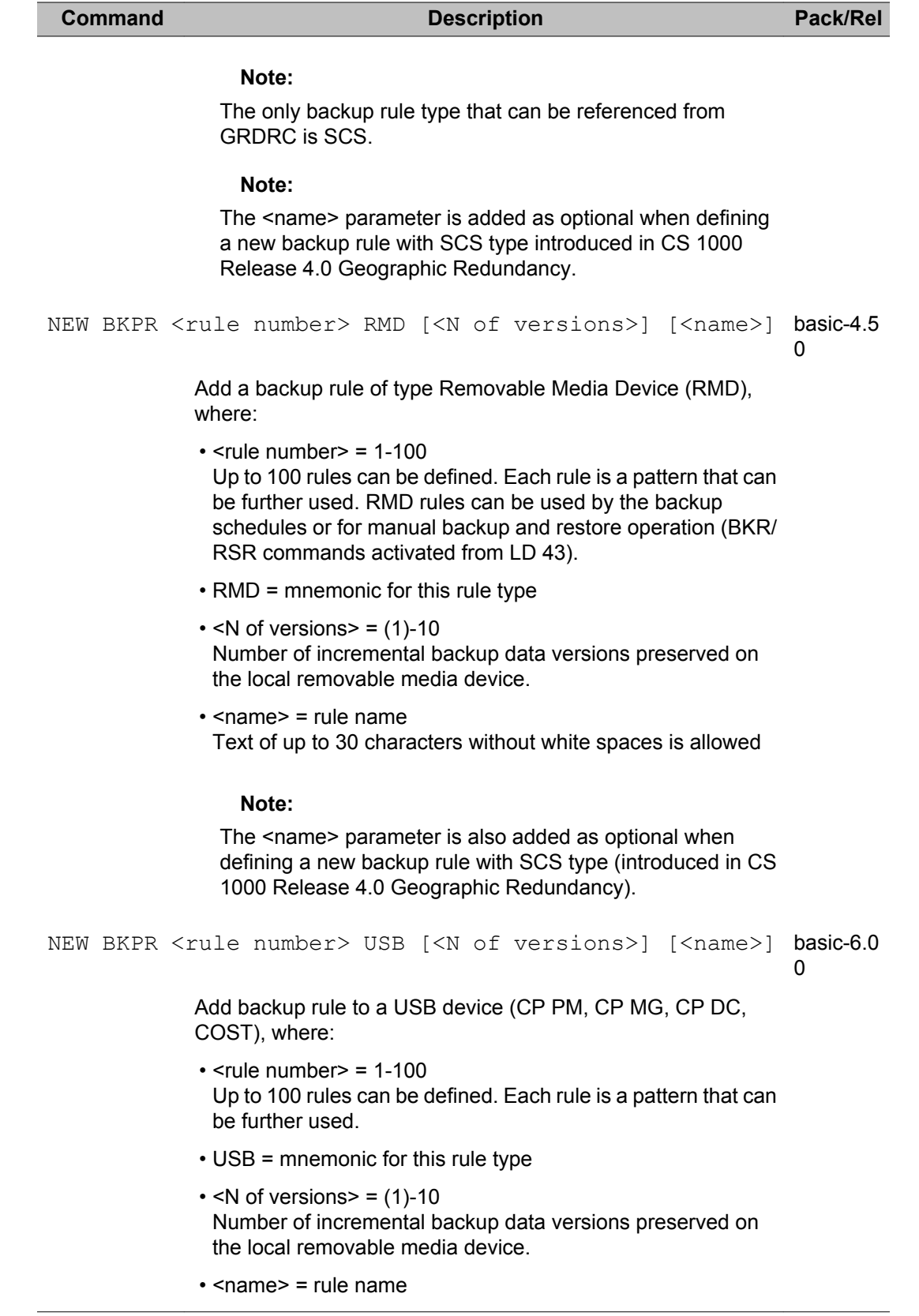

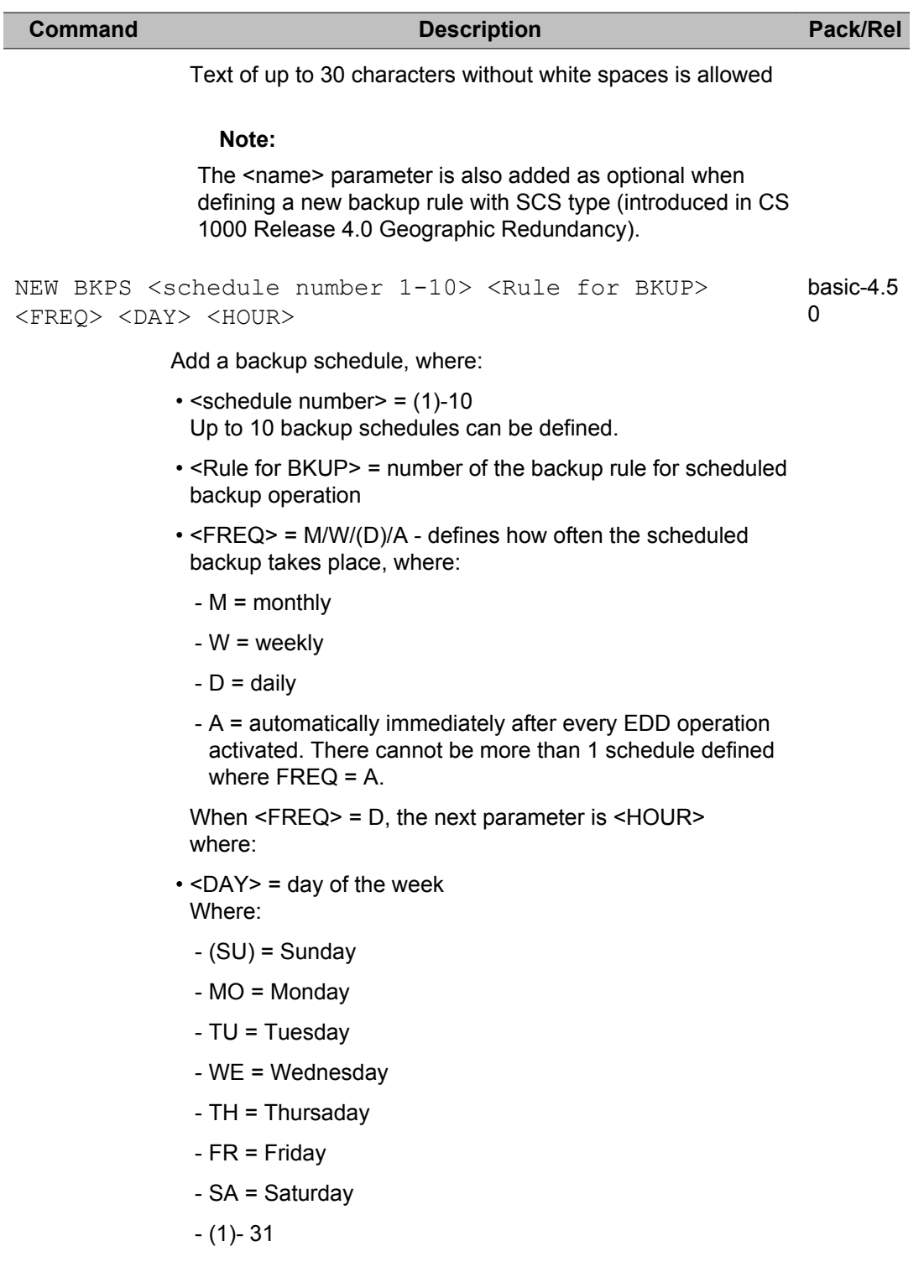

Only applicable when FREQ = W or FREQ = M.
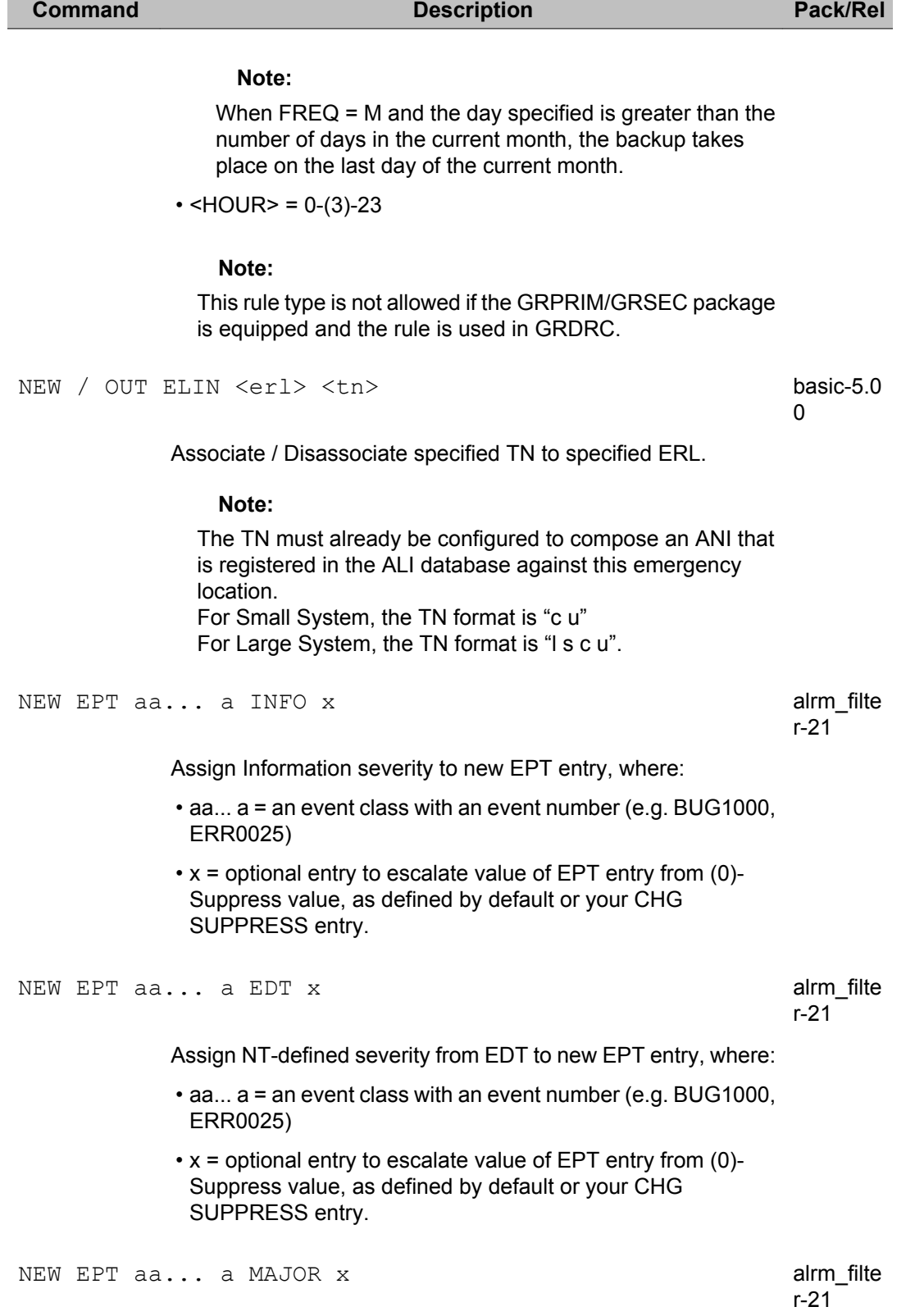

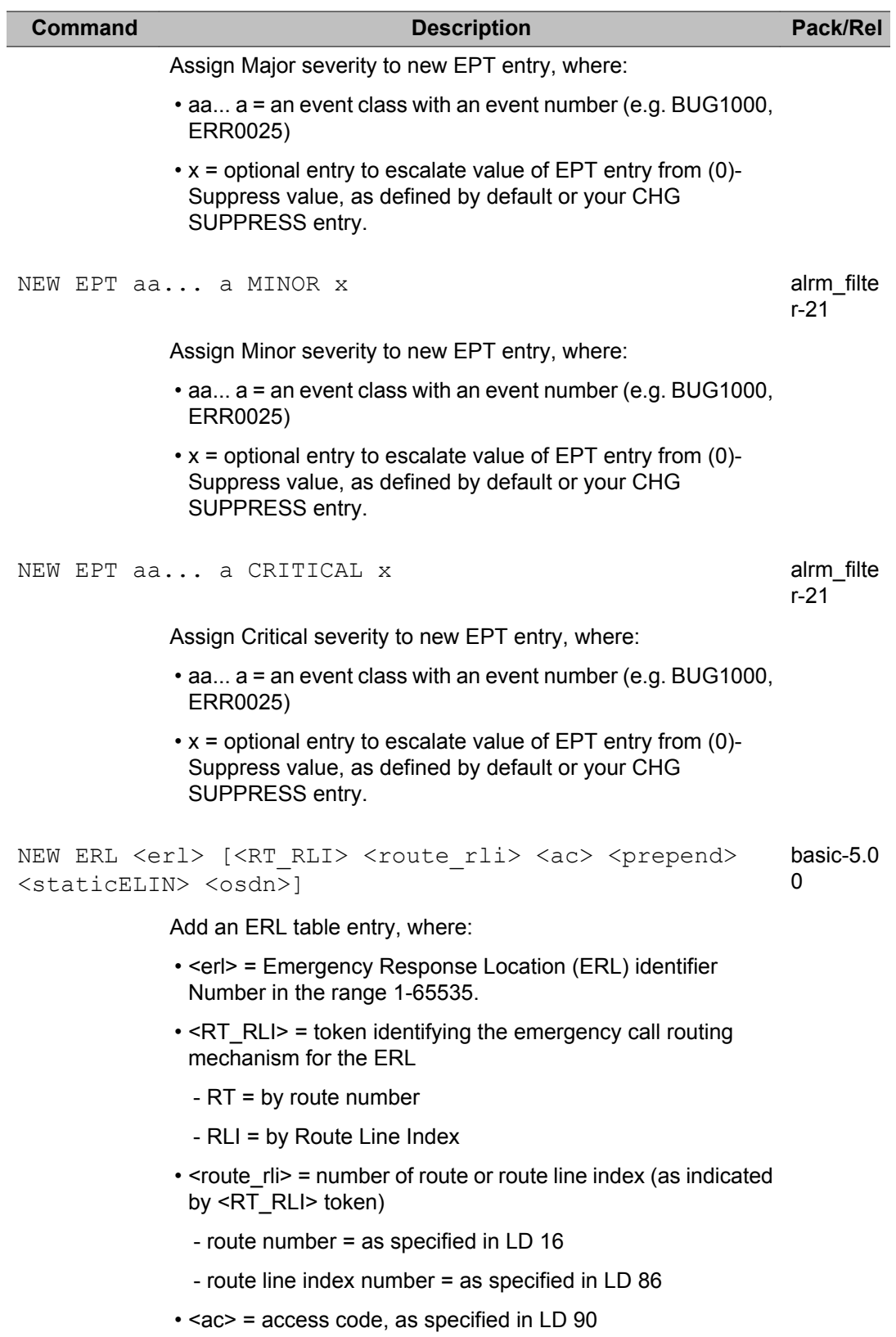

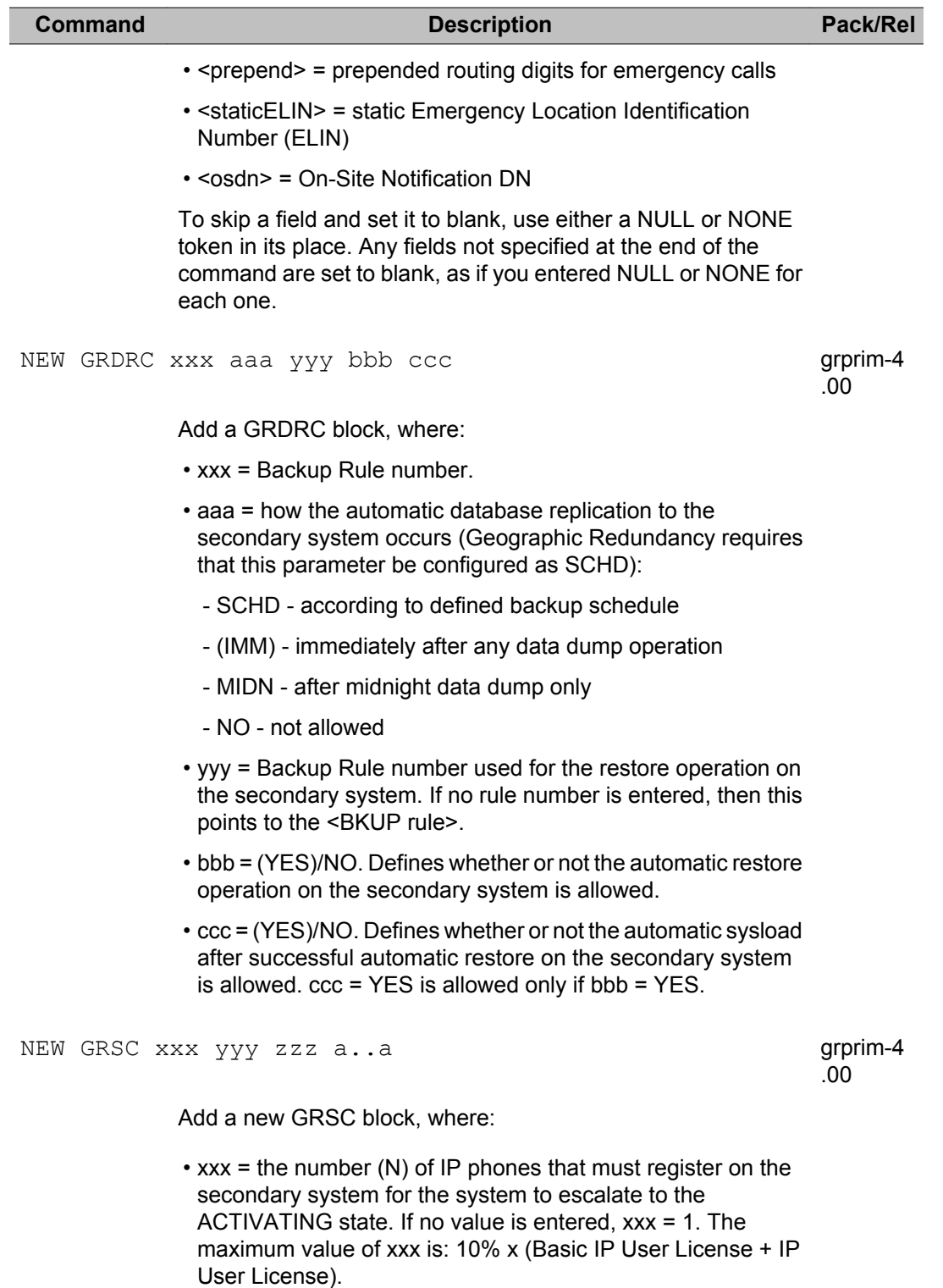

• yyy = Short Term Failure Timer, in minutes = (5) - 600

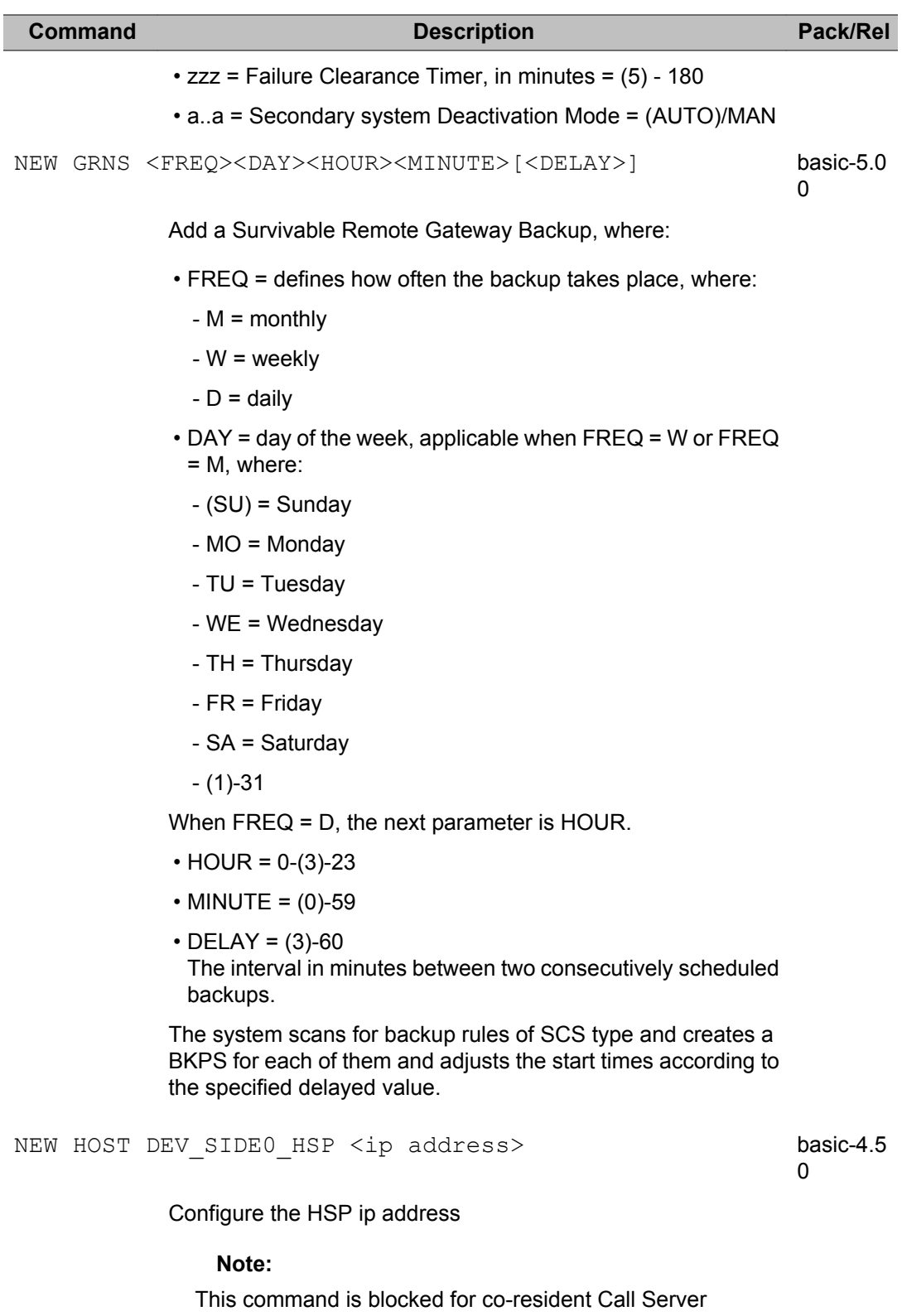

applications (Call Server and Signaling Server applications

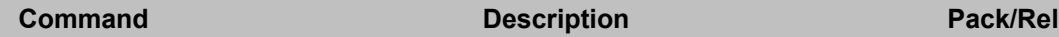

co-located on a CP PM server). Network configuration and management are controlled from the Linux Base layer.

Configure the HSP ip address

# **Note:**

This command is blocked for co-resident Call Server applications (Call Server and Signaling Server applications co-located on a CP PM server). Network configuration and management are controlled from the Linux Base layer.

NEW HOST <hostname> <IPaddress>

Configure a new host entry, where;

- host name must exist in the host table
- default setting for the Primary IP address is: 137.135.128.253
- default setting for Primary Host Name is: PRIMARY\_ENET
- default setting for the Secondary IP address is: 137.135.128.254
- default setting for the Secondary Host Name is: SECONDARY\_ENET.

# **Note:**

Host Name Syntax: A host name can be up to 16 characters in length. The first character of a host name must be a letter of the alphabet. A character can be a letter, number, or underscore(\_). A period is used as a delimiter between domain names. Spaces and tabs are not permitted. No distinction is made between upper and lower case.

## **Note:**

This command is blocked for co-resident Call Server applications (Call Server and Signaling Server applications co-located on a CP PM server). Network configuration and management are controlled from the Linux Base layer.

```
NEW NUMZONE <numbering zone> [<site prefix>
<country_code> <npa> <ac1> <ac2> <natc> <intc> <dac>
<ttbl>]
                                                       zbd-6.00
```
Configure a new numbering zone with specified (optional) ZBD zone parameters. Where:

• <numbering zone> = new numbering zone number

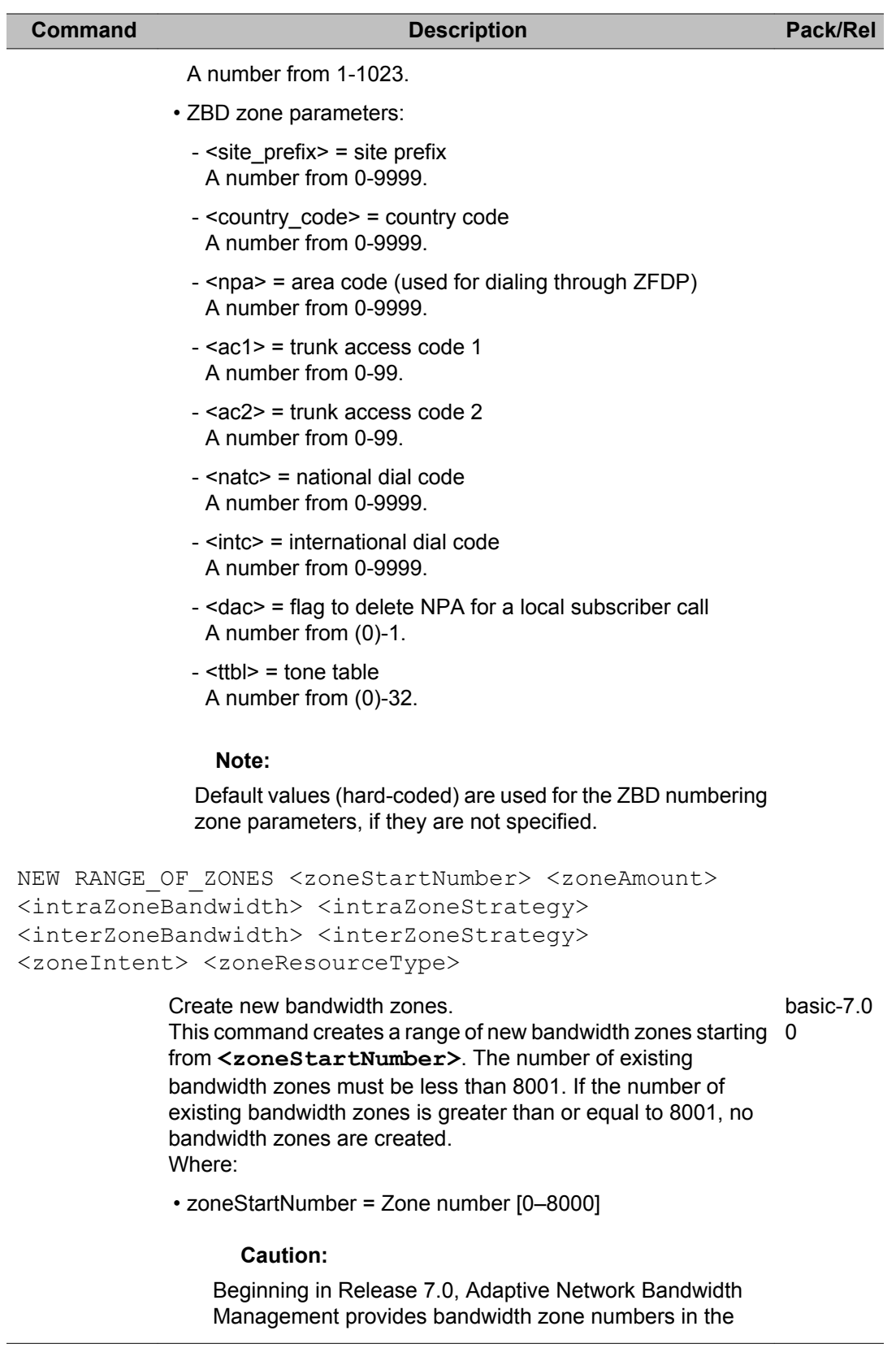

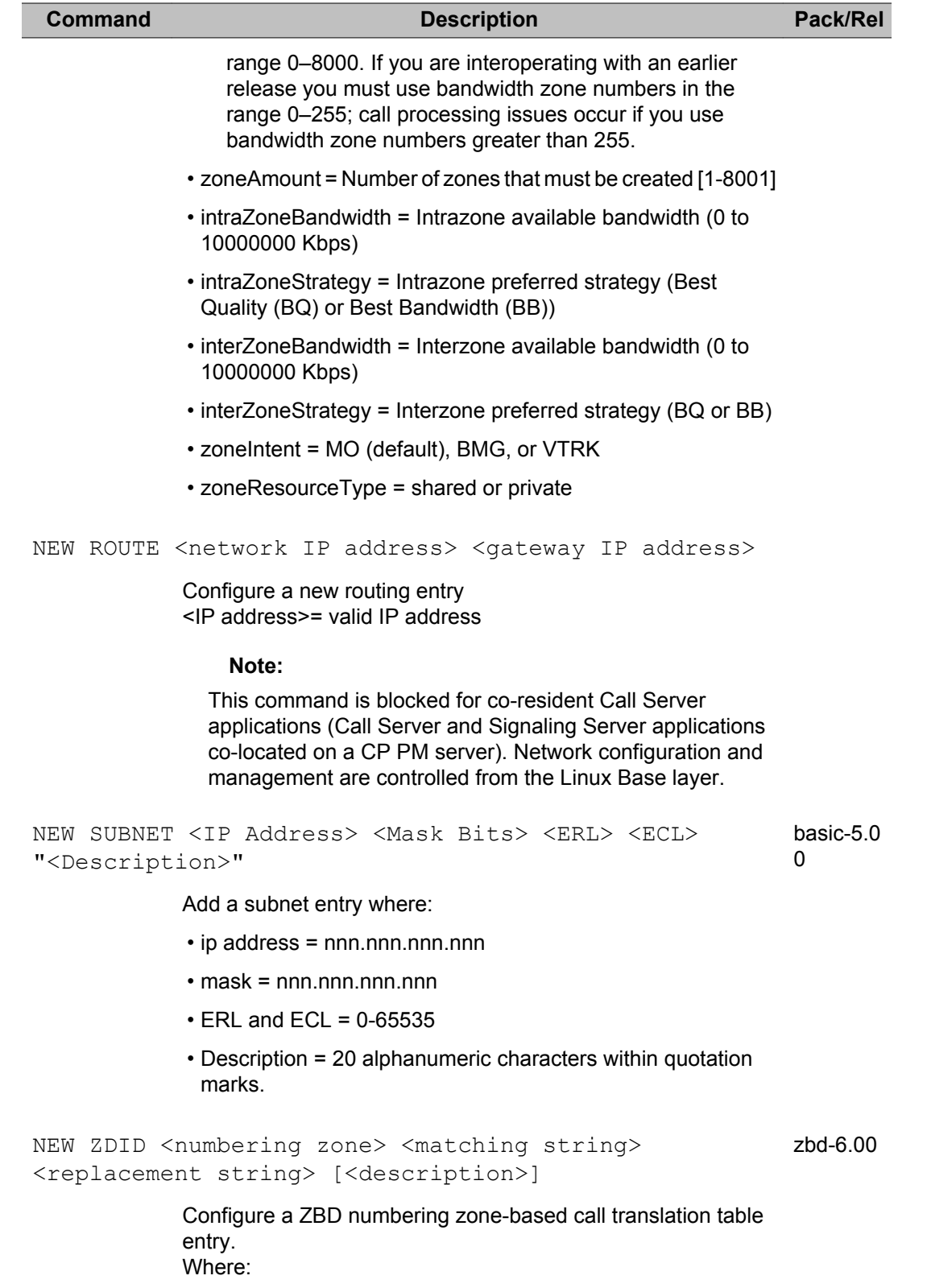

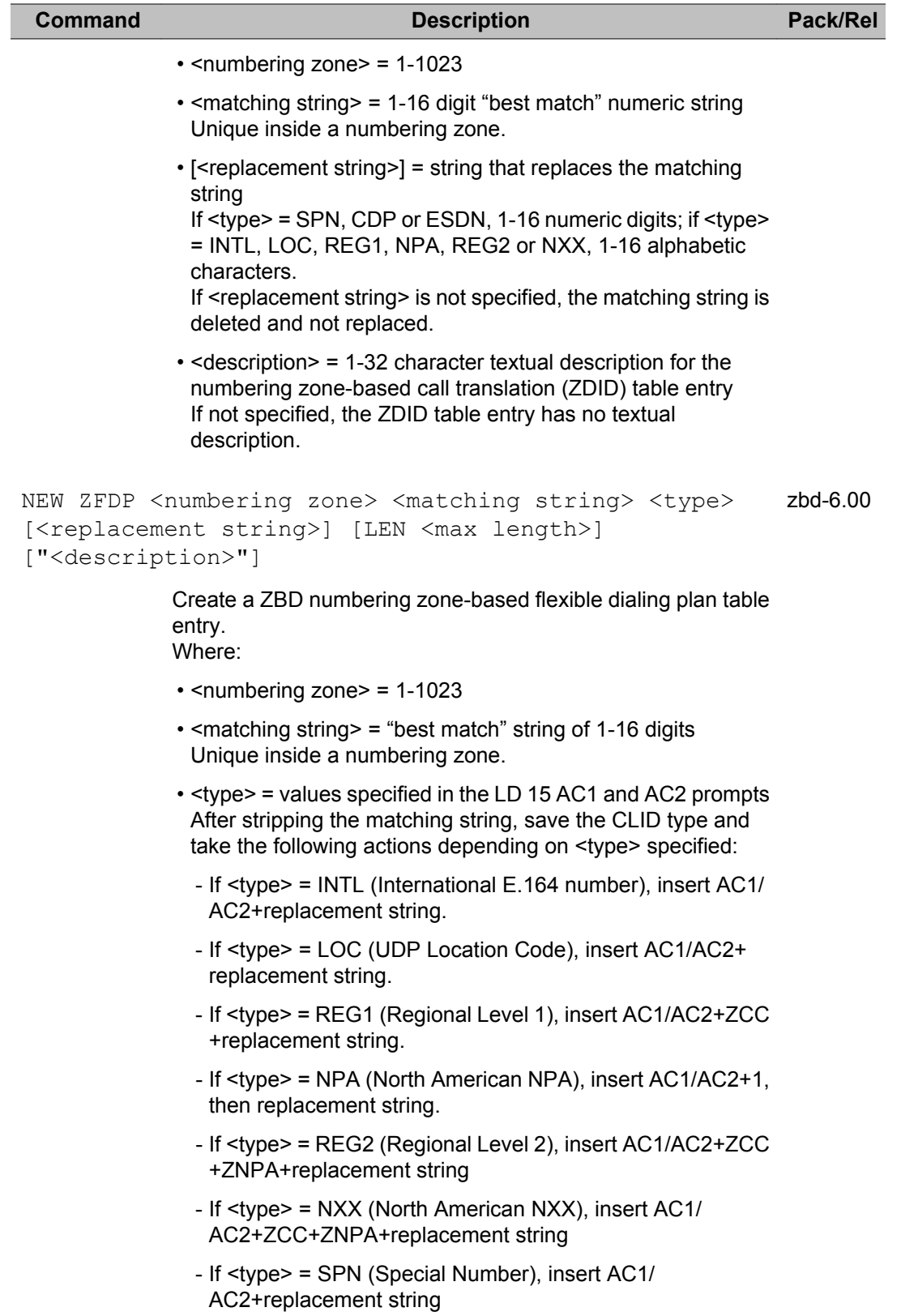

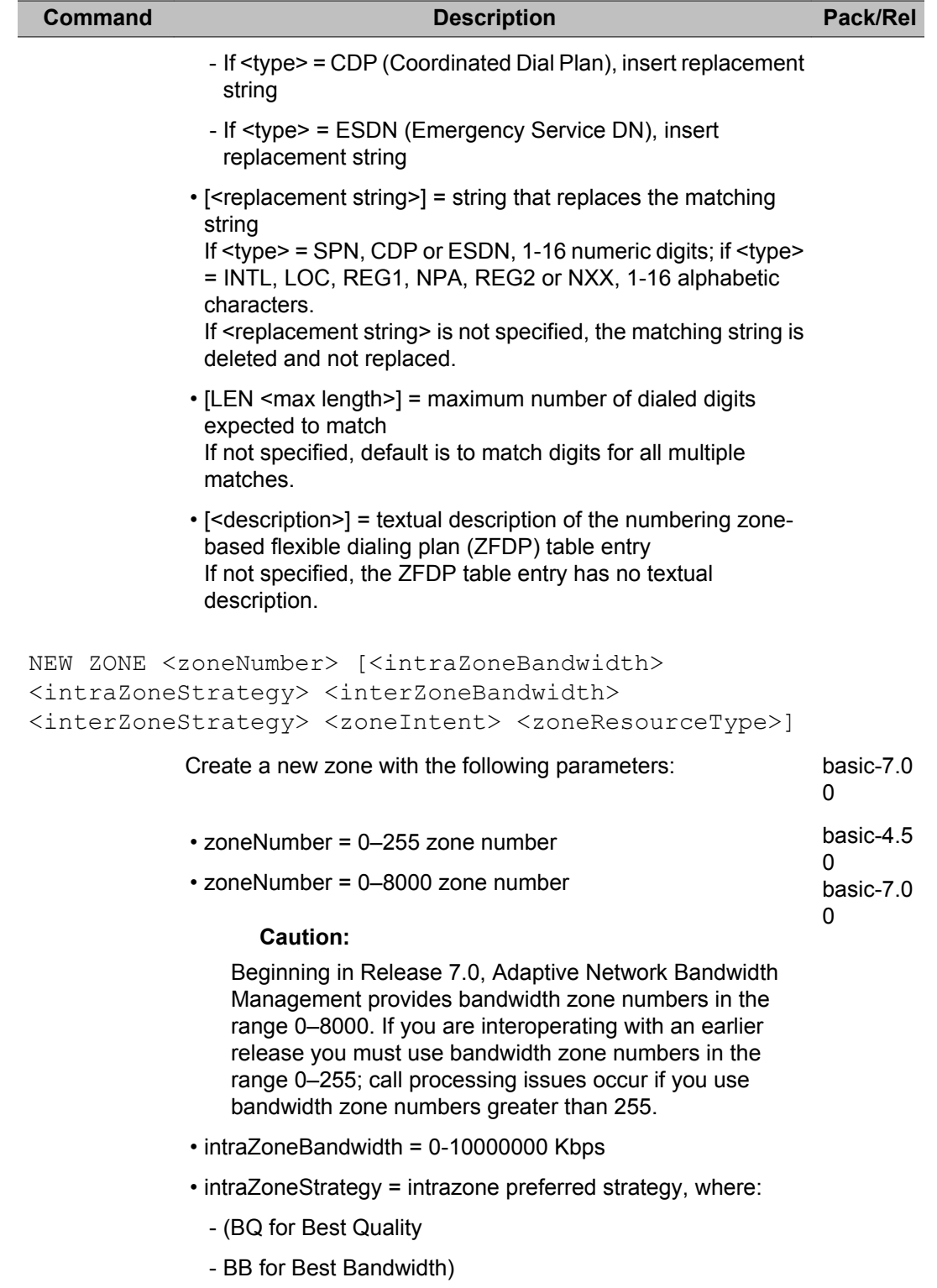

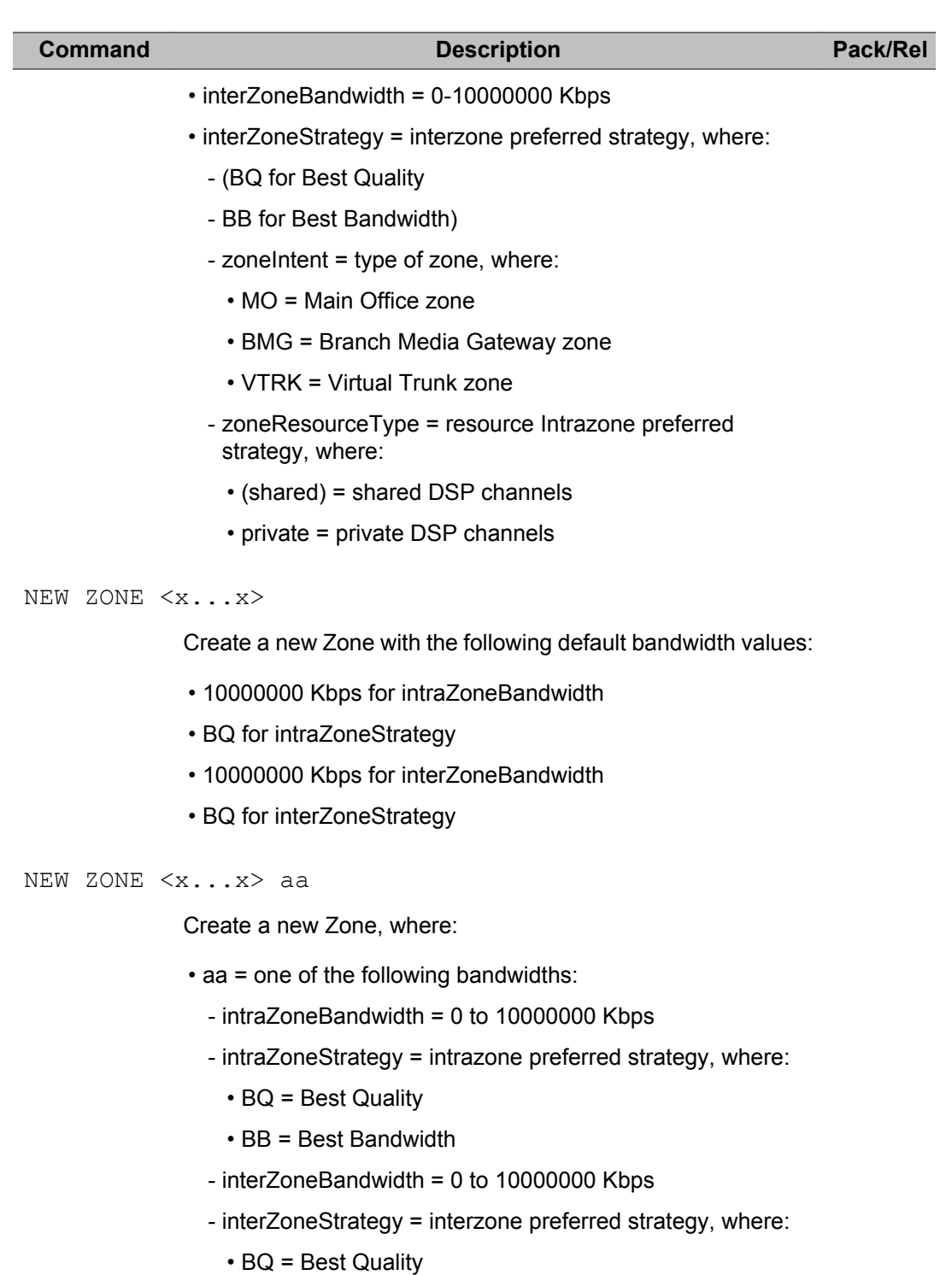

• BB = Best Bandwidth

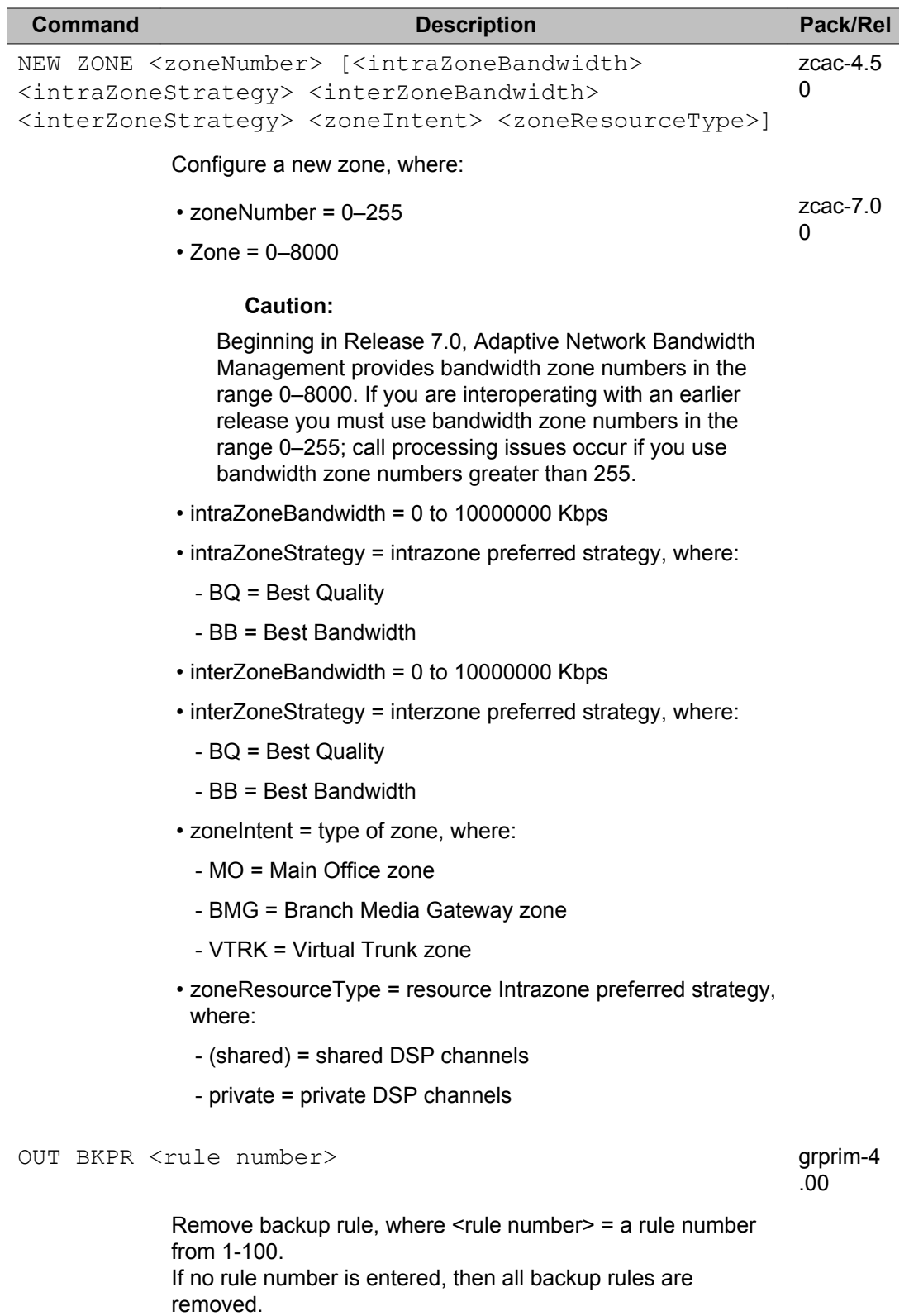

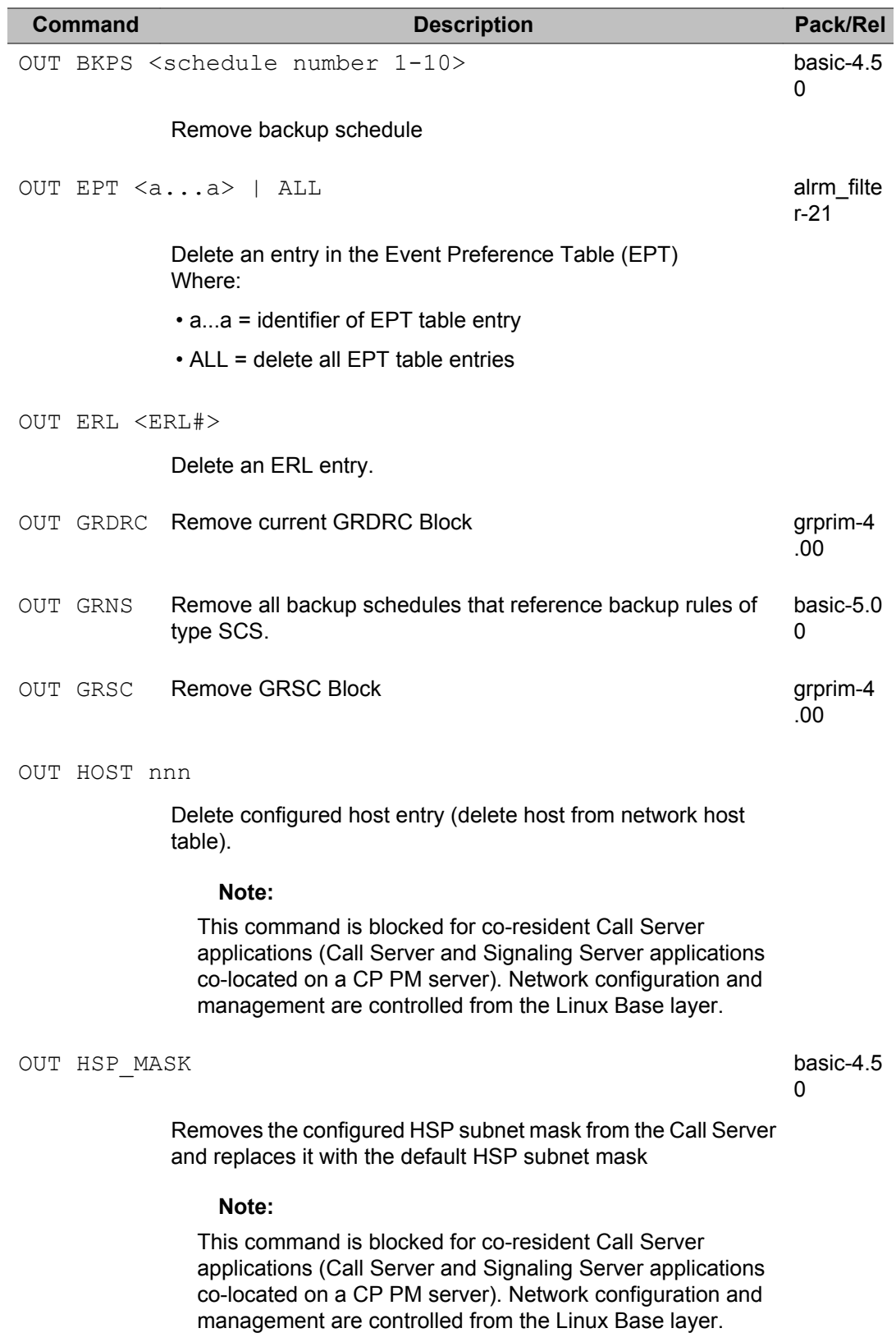

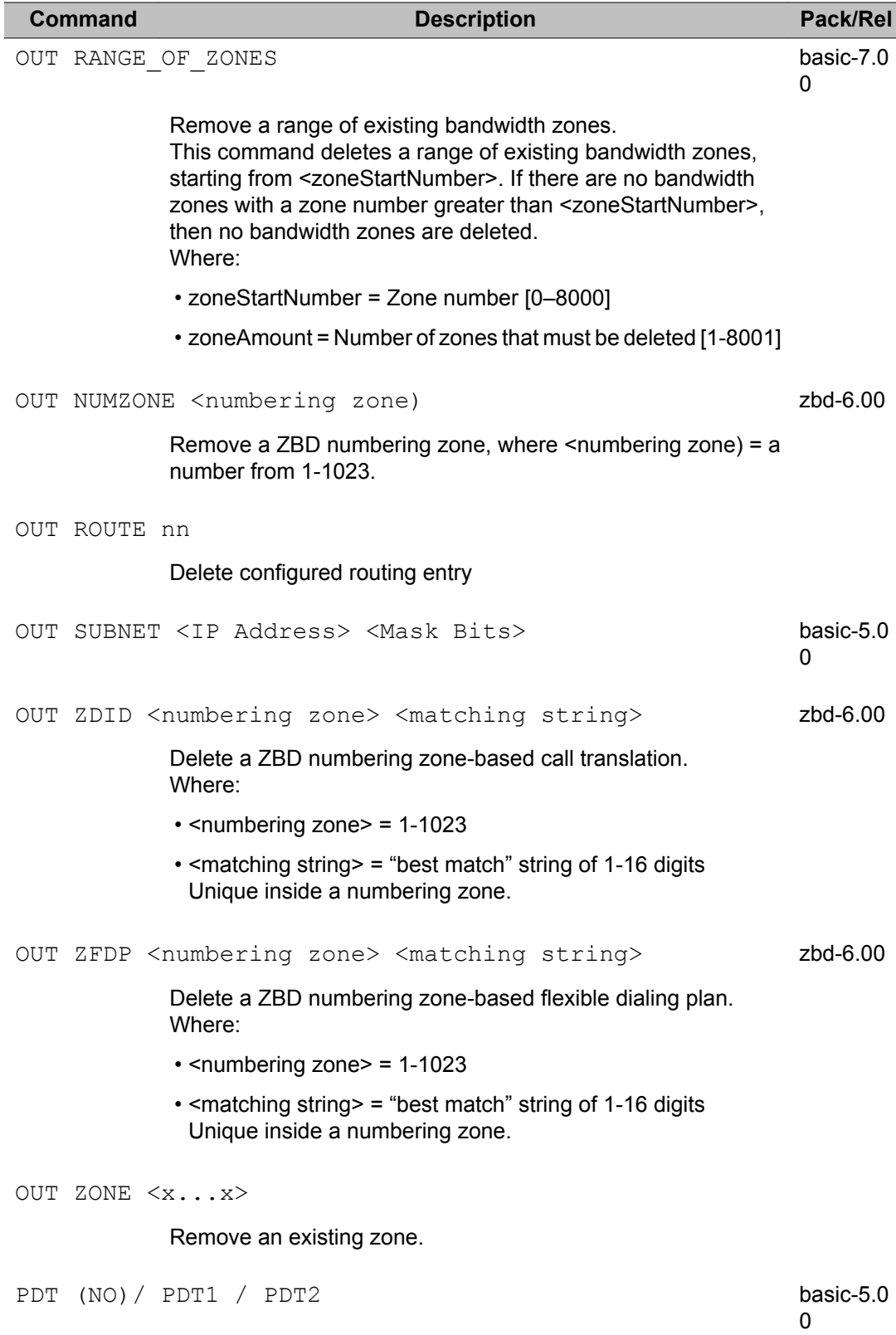

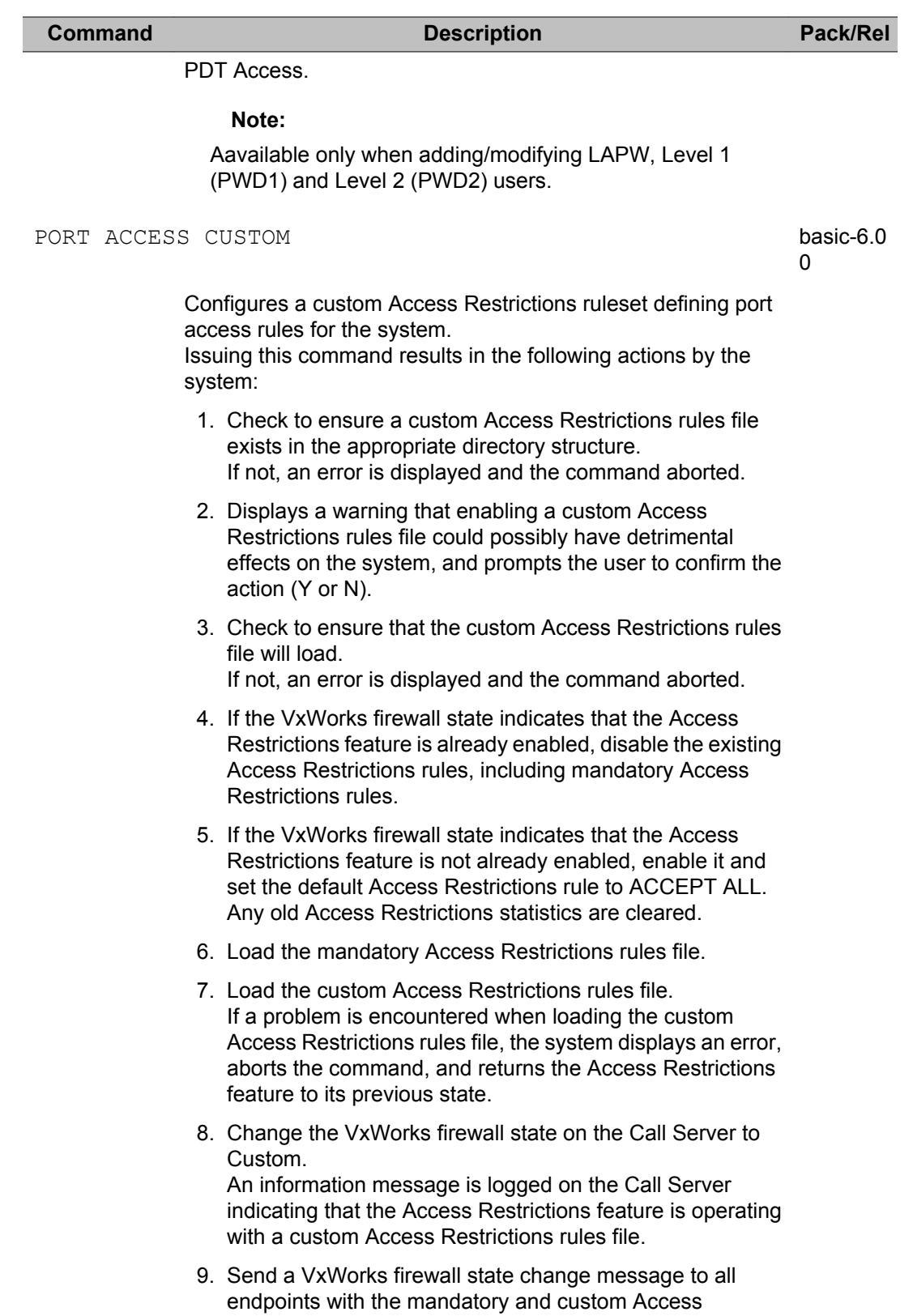

Restrictions rules files version numbers.

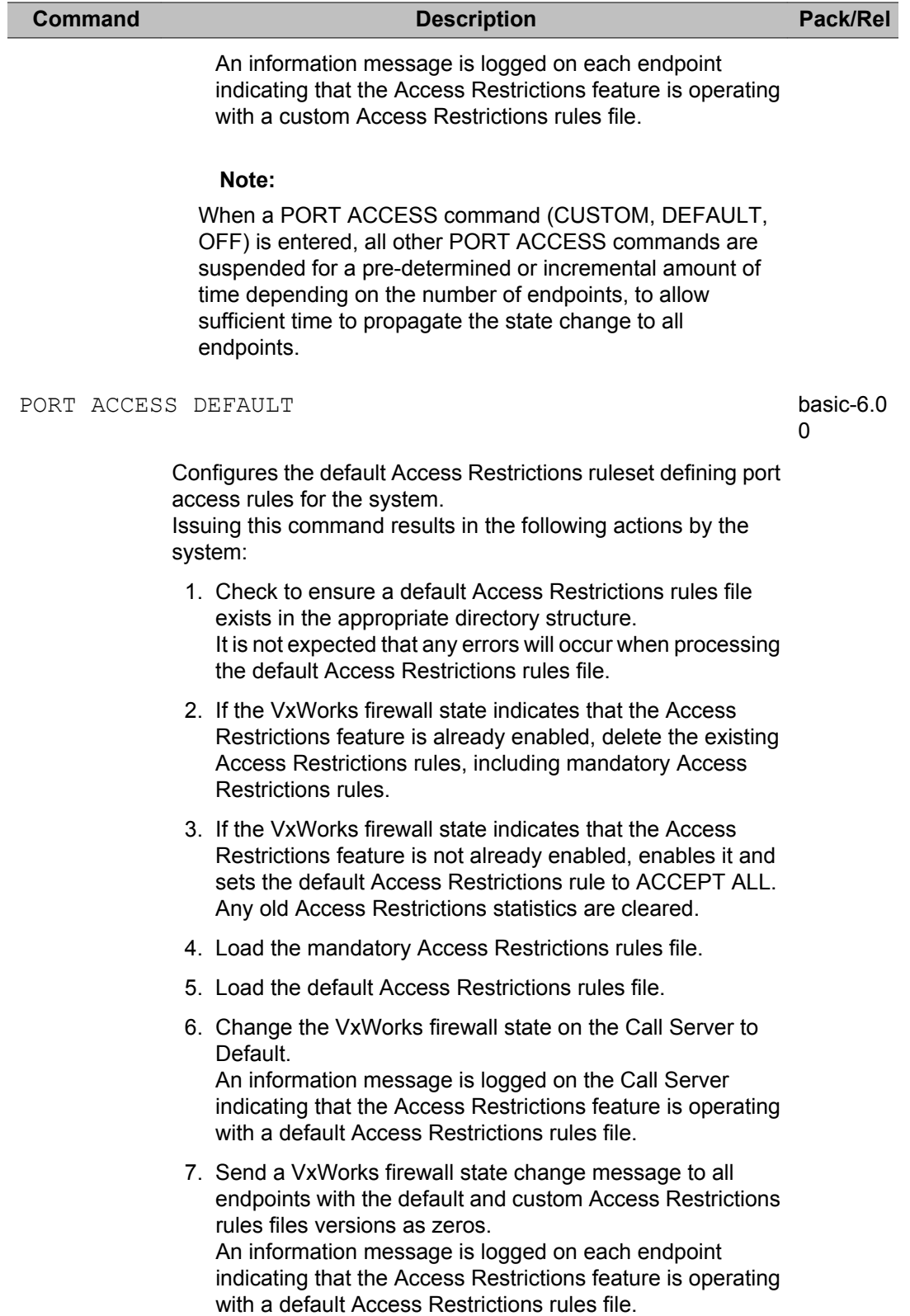

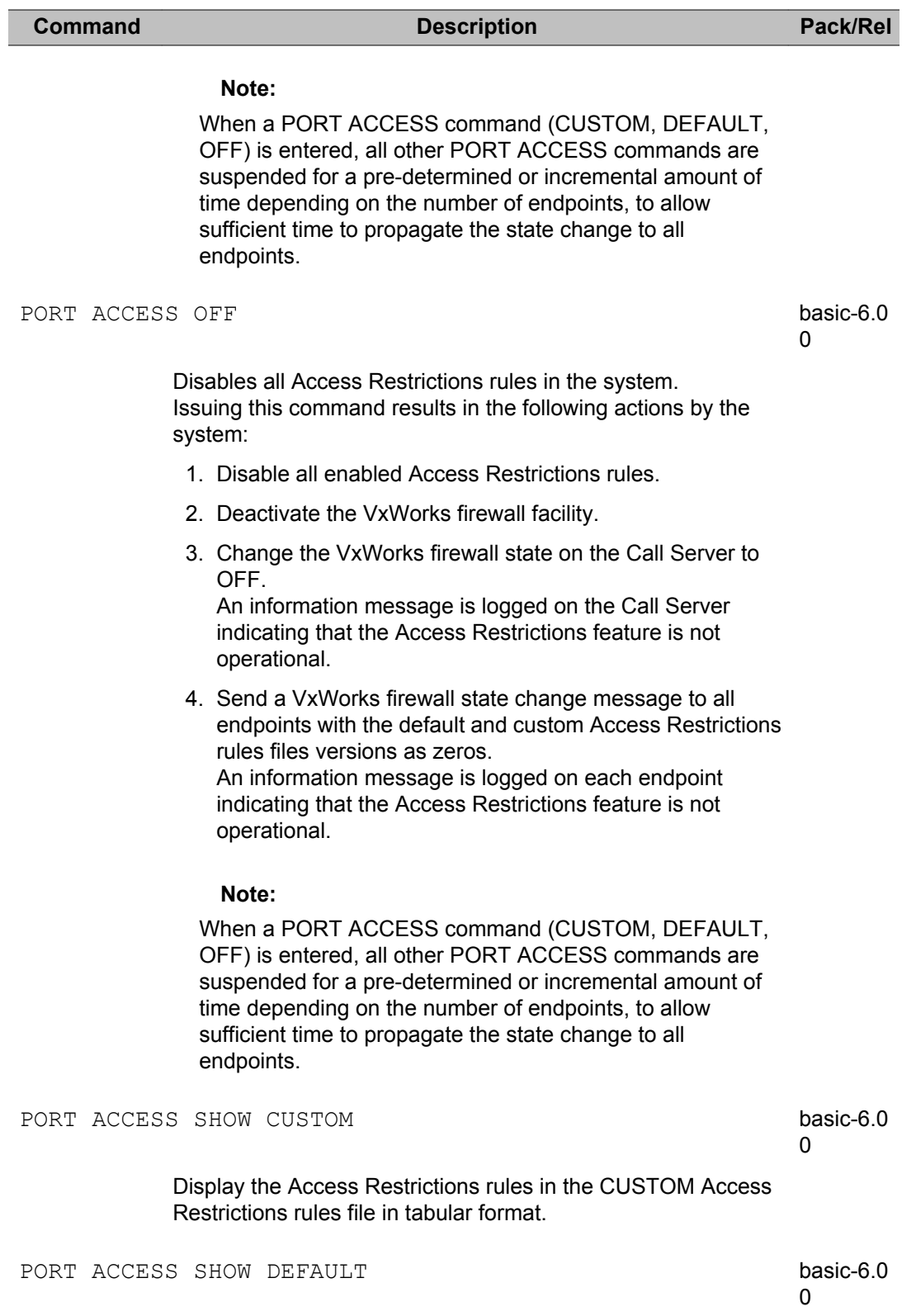

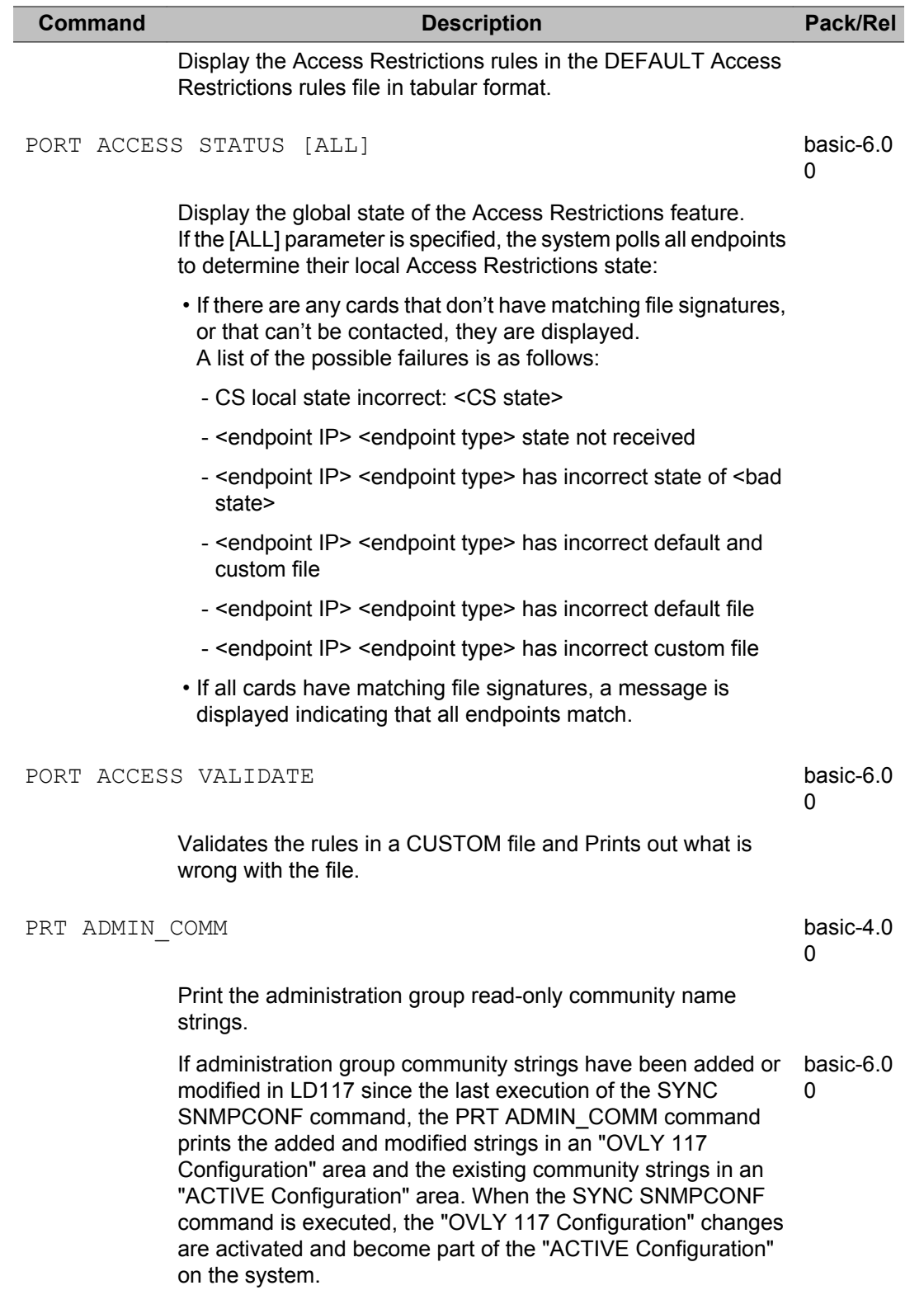

PRT APPSRV

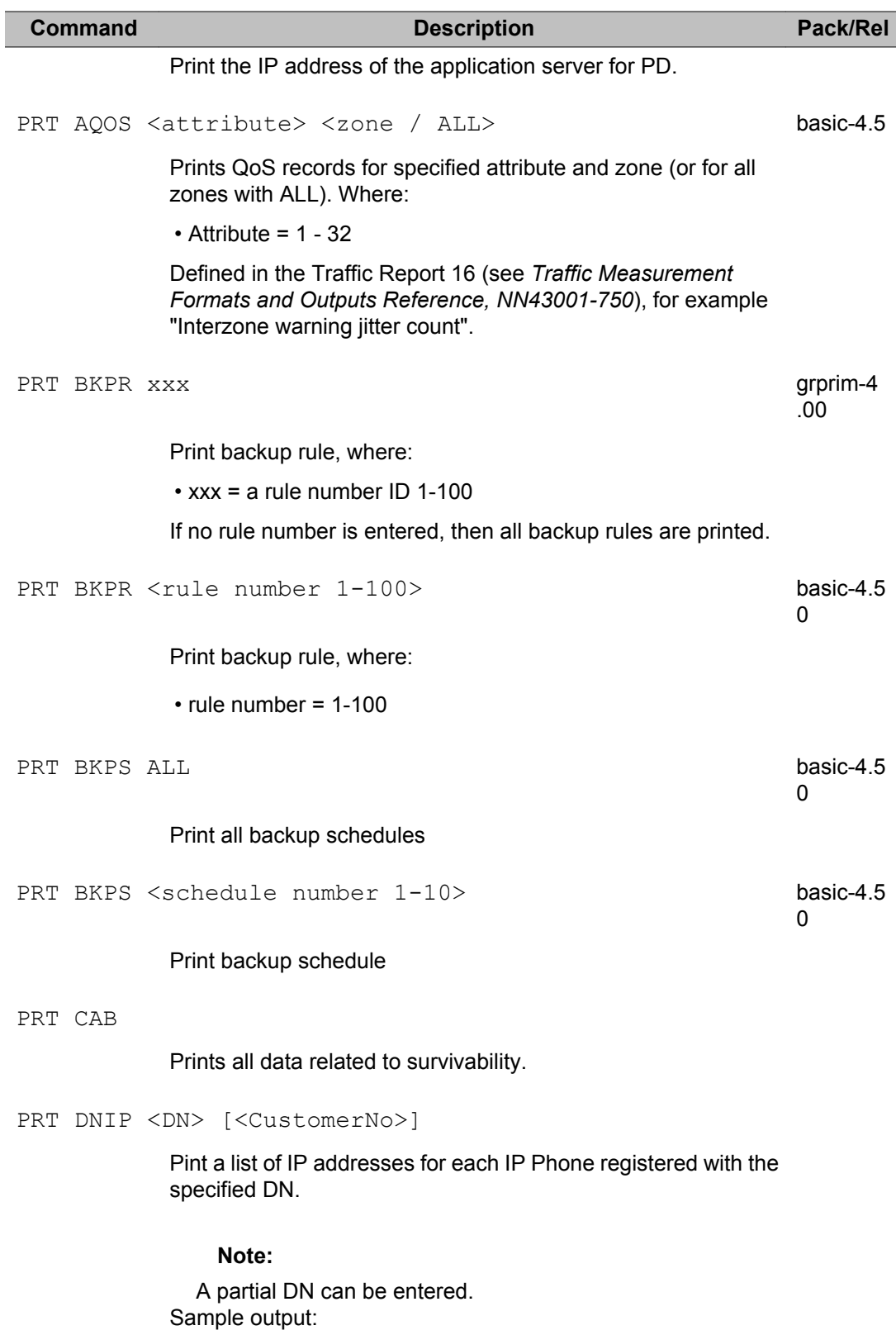

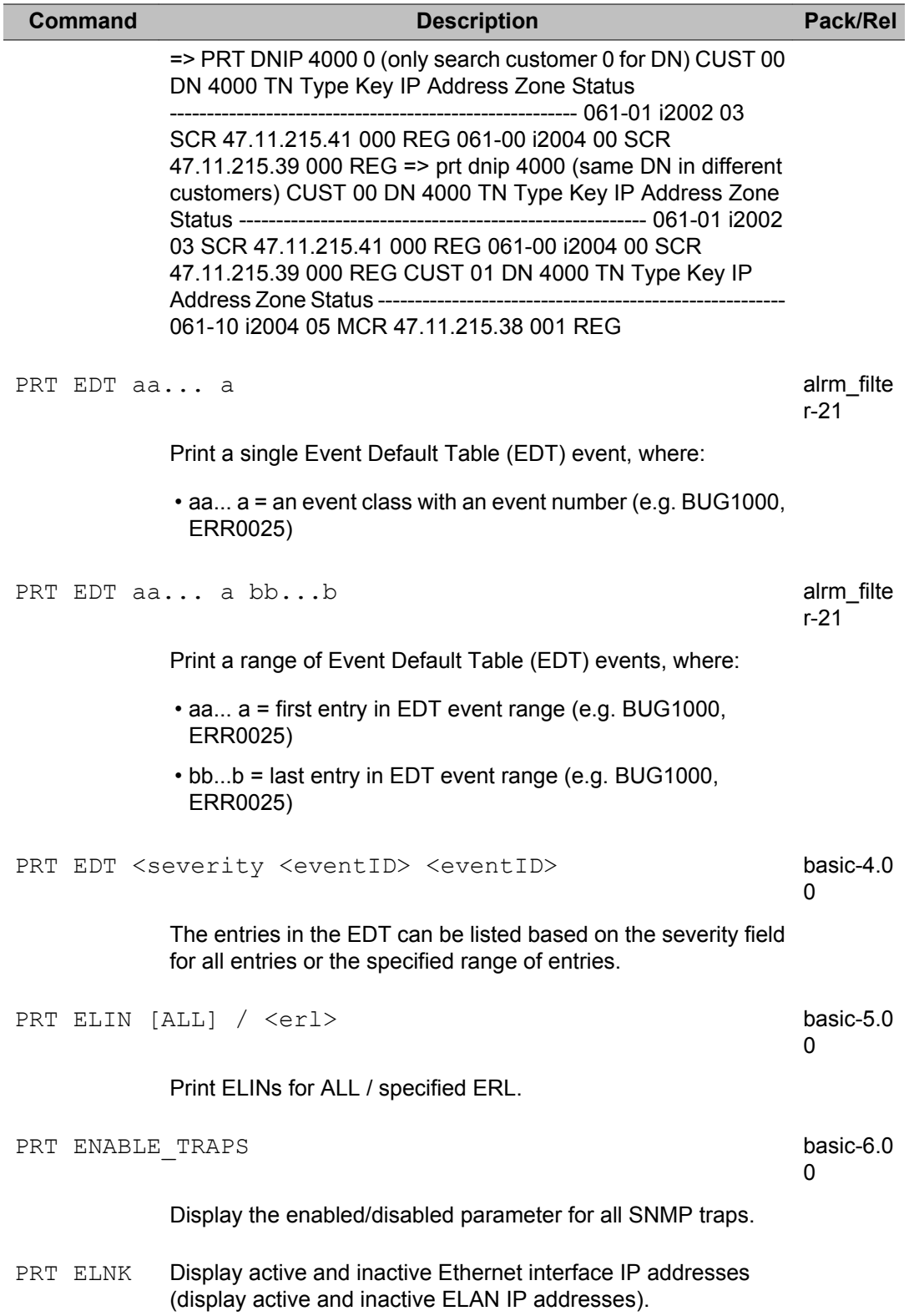

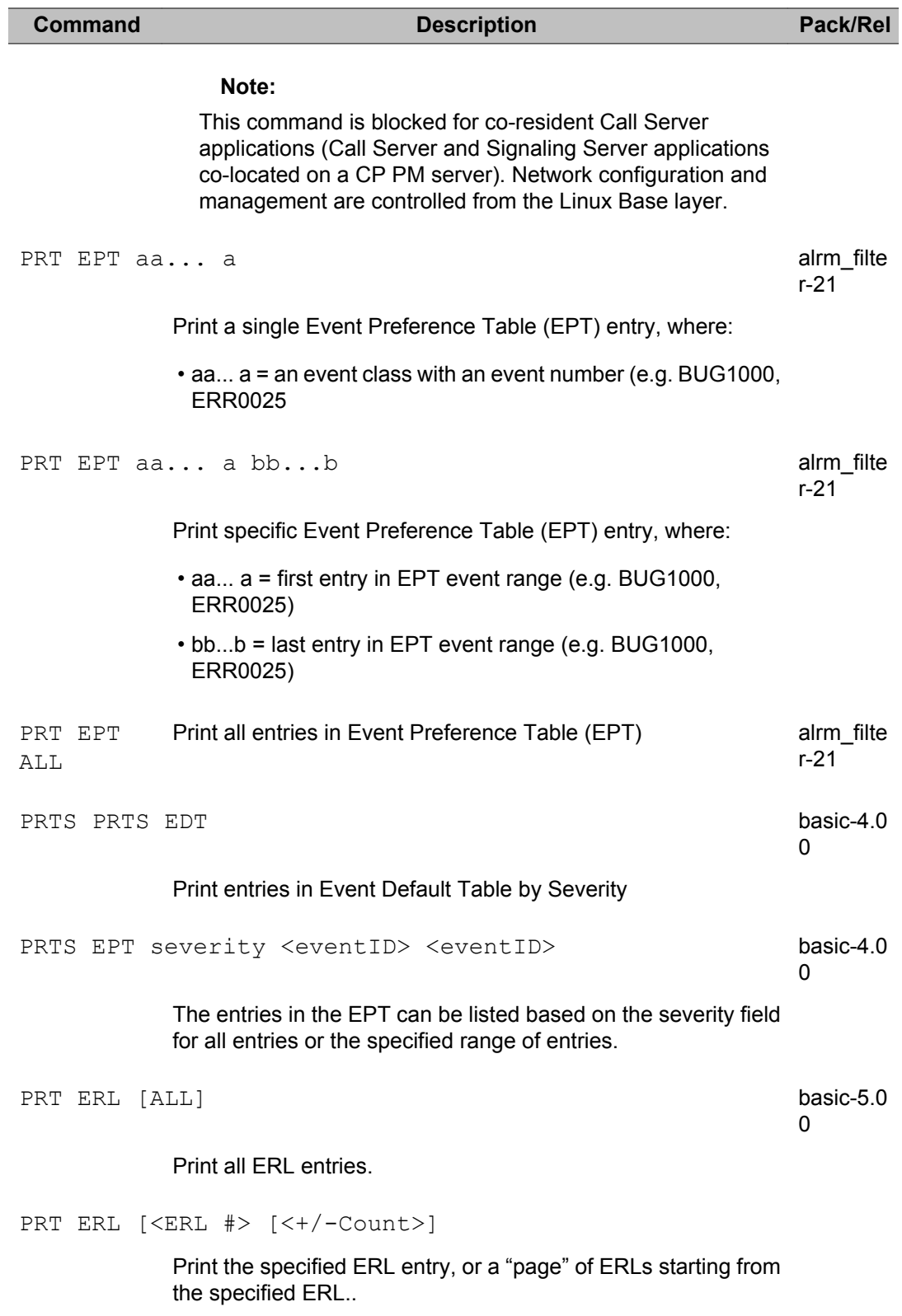

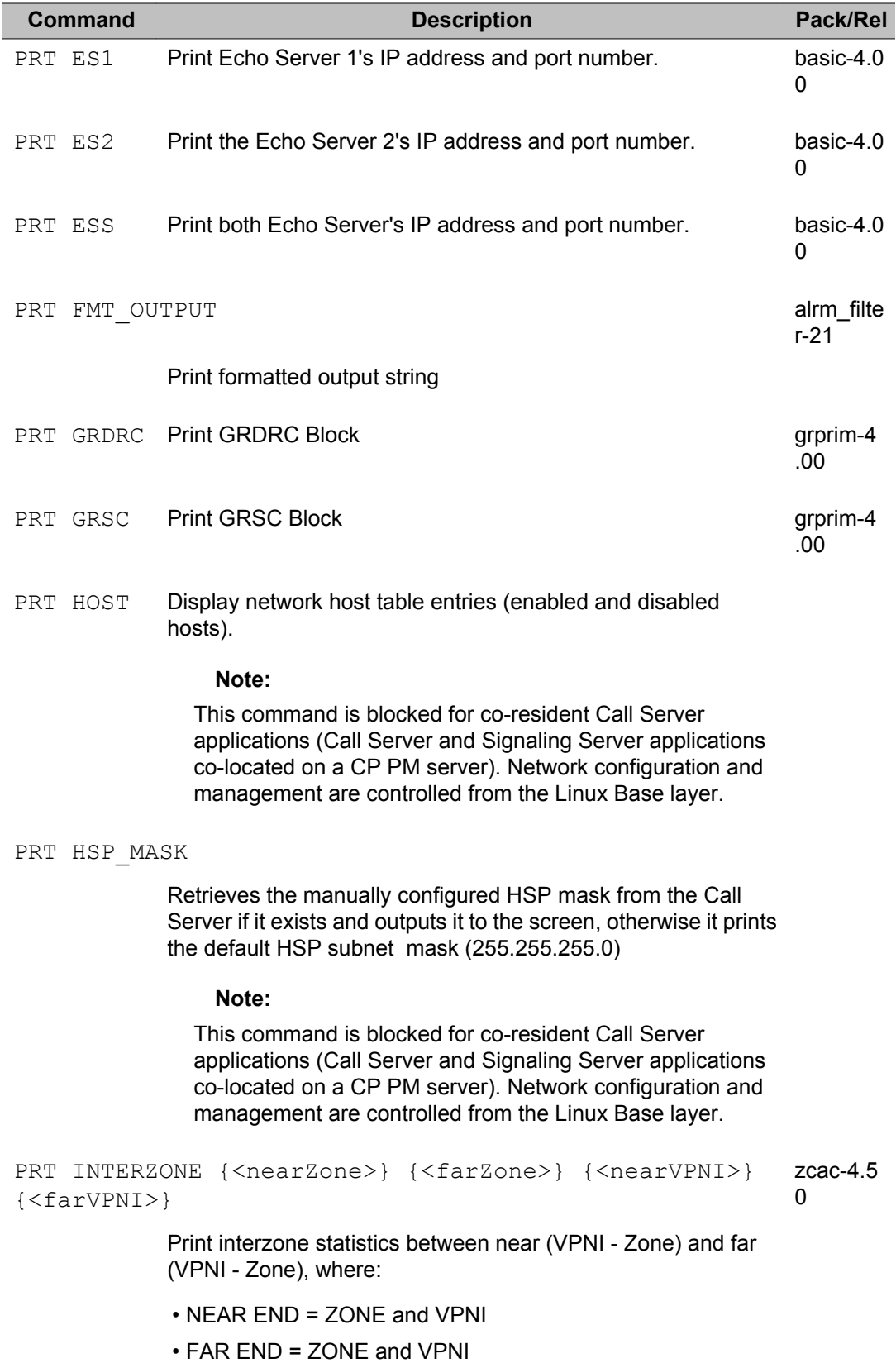

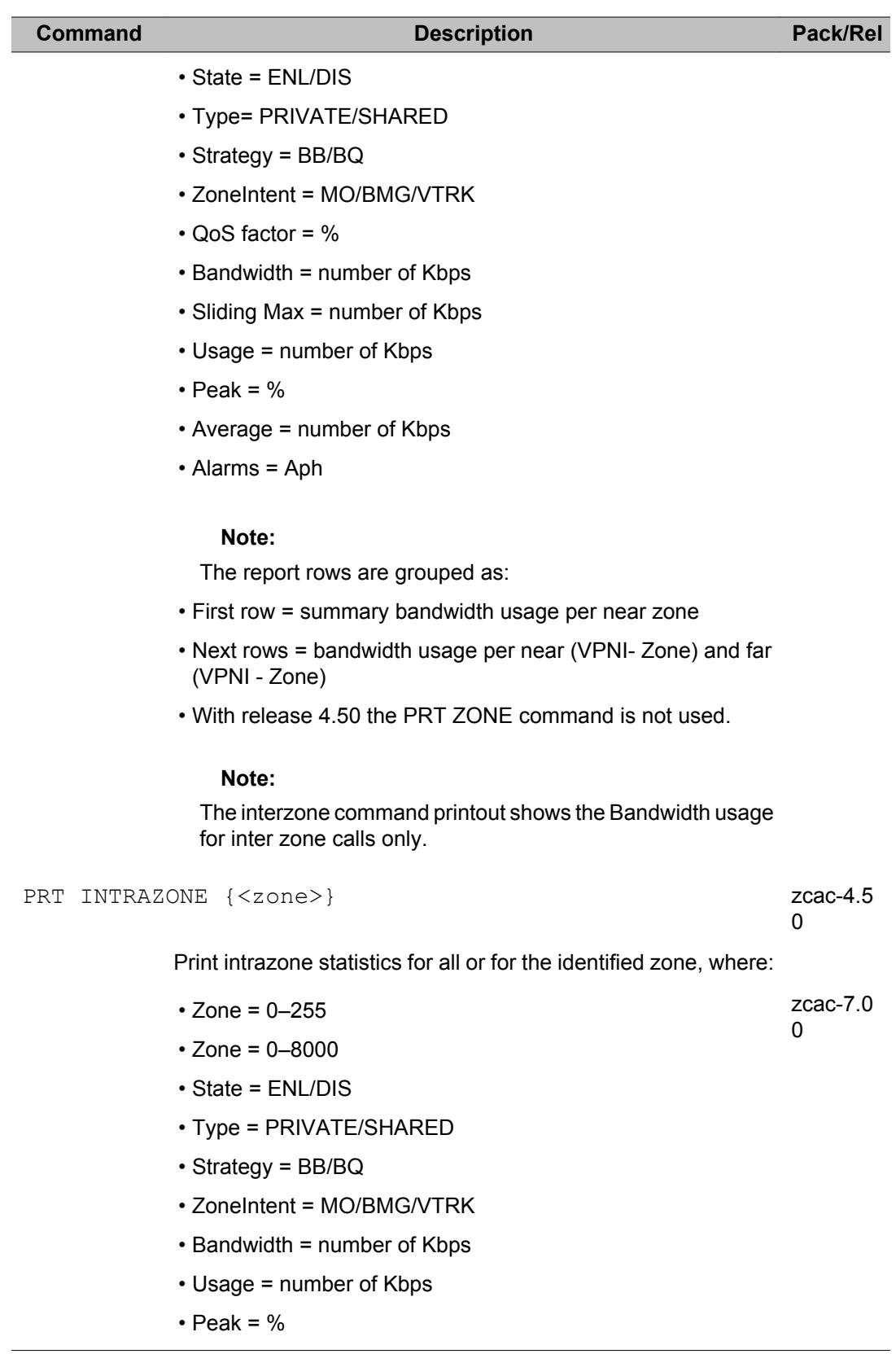

### **Command Description Pack/Rel**

## **Note:**

The intrazone command printout shows bandwidth usage for both intra and inter zone calls.

PRT IPDN <IPAddress>

Print a list of DNs configured for the specified IP address.

Sample output for PRT IPDN 47.11.215.38:

IP 47.11.215.38 CUST 01 TN 061-10 TYPE i2004 ZONE 001 REG Key DN CPND Name --------------------------------------------- 00 SCR 4010 I2004\_1 VLN61-10 05 MCR 4000 i2004<sup>-</sup>cust1 vln61 10

## **Note:**

An IP address can be specified with only the leading digits (for example, 47.11). An IP address with zeroes at the end can be specified (for example, 47.11.0.0)

PRT IPR x Prints the IP connectivity configuration data associated with the IP Expansion cabinet end of the specified port, where  $x = 1-4$ .

> supl shelf IPMG supl shelf or <CR> to print information for all IPMGs. If an IPMG supl shelf is not entered, all IPMGs are output, without their designator information. If an IPMG supl shelf is entered, a single IPMG is output, with the designator information (if MGC based IPMG)

PRT IPM x Prints the IP connectivity configuration data associated with the Main cabinet end of the specified port, where:

•  $x = 1 - 4$ 

- PRT IPMG supl shelf IPMG supl shelf or <CR> to print information for all IPMGs. If an IPMG supl shelf is not entered, all IPMGs are output, without their designator information. If an IPMG supl shelf is entered, a single IPMG is output, with the designator information (if MGC based IPMG)
- PRT LCL

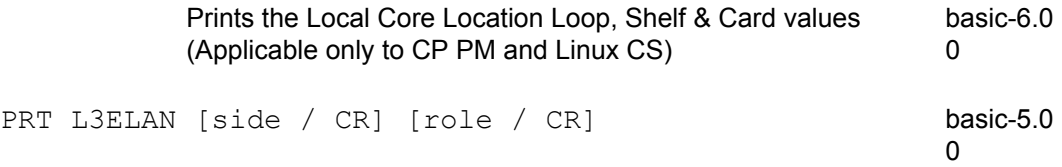

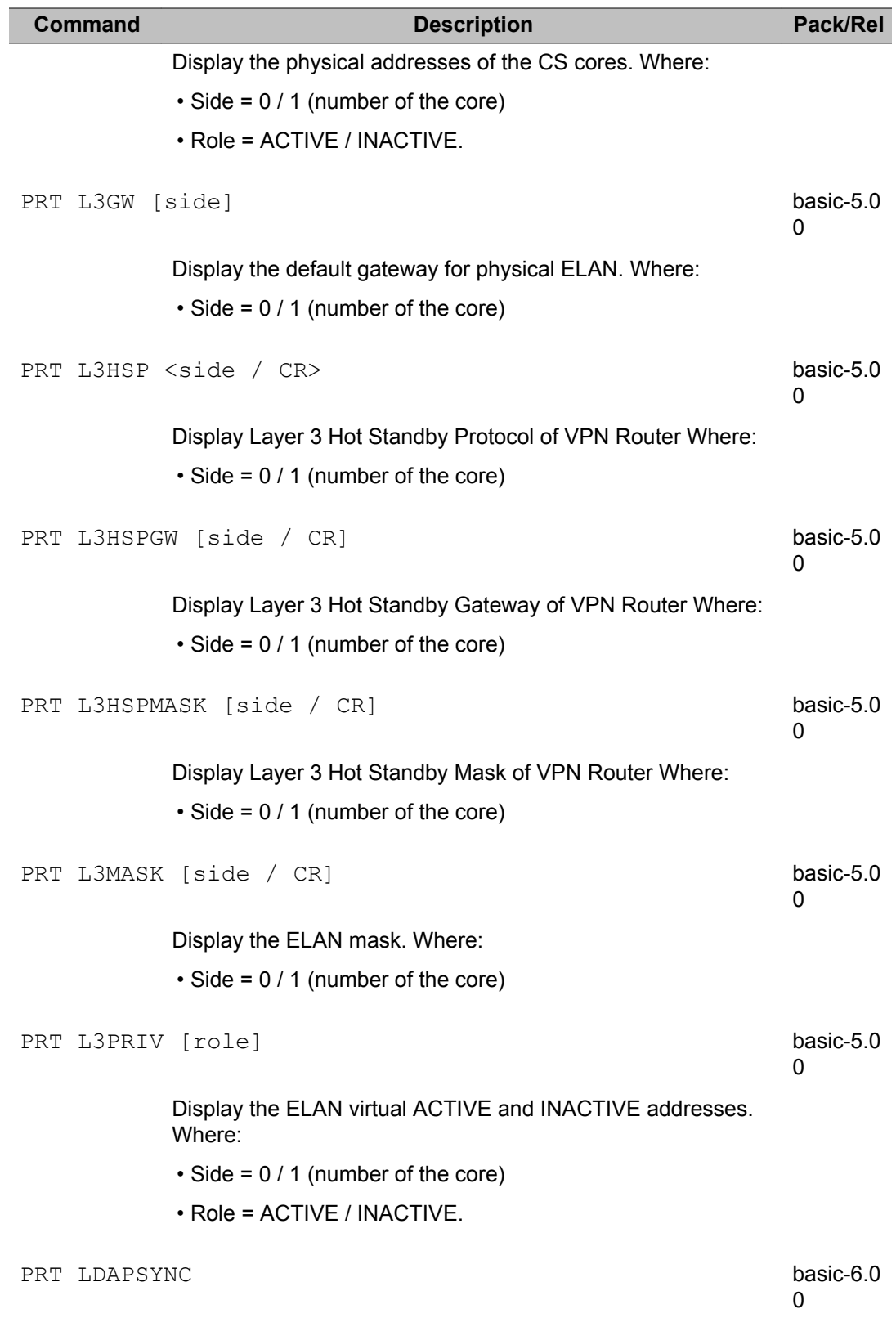

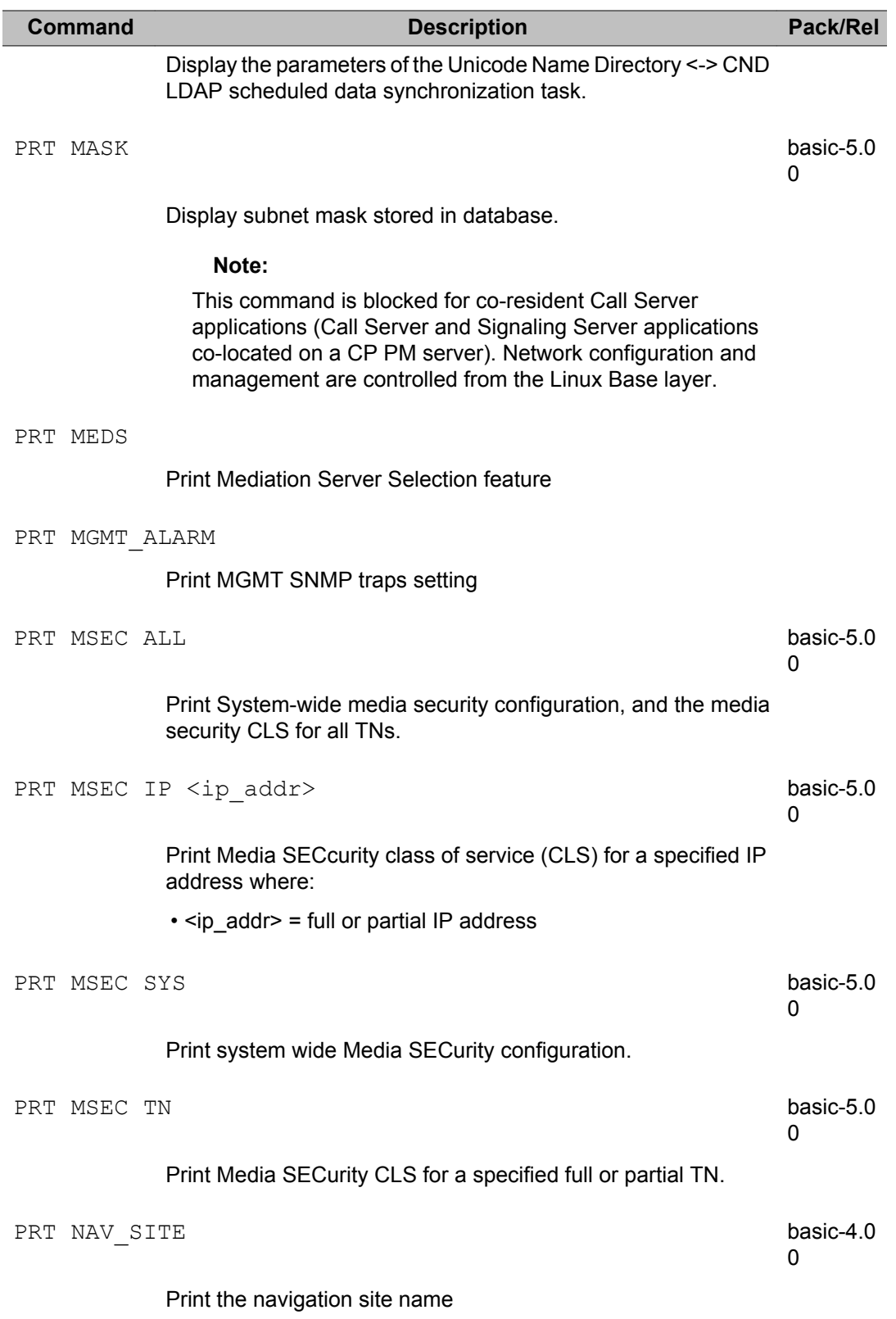

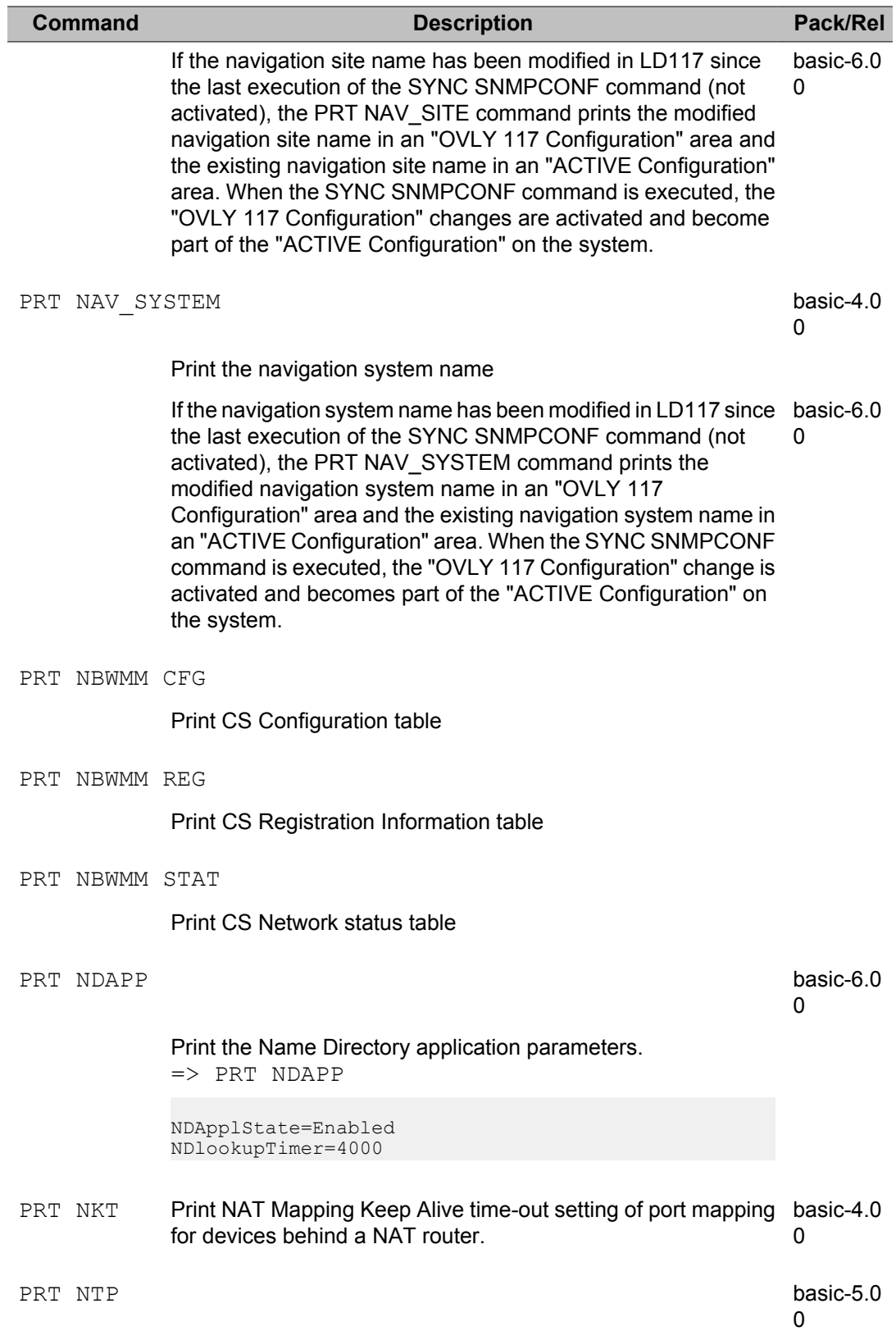

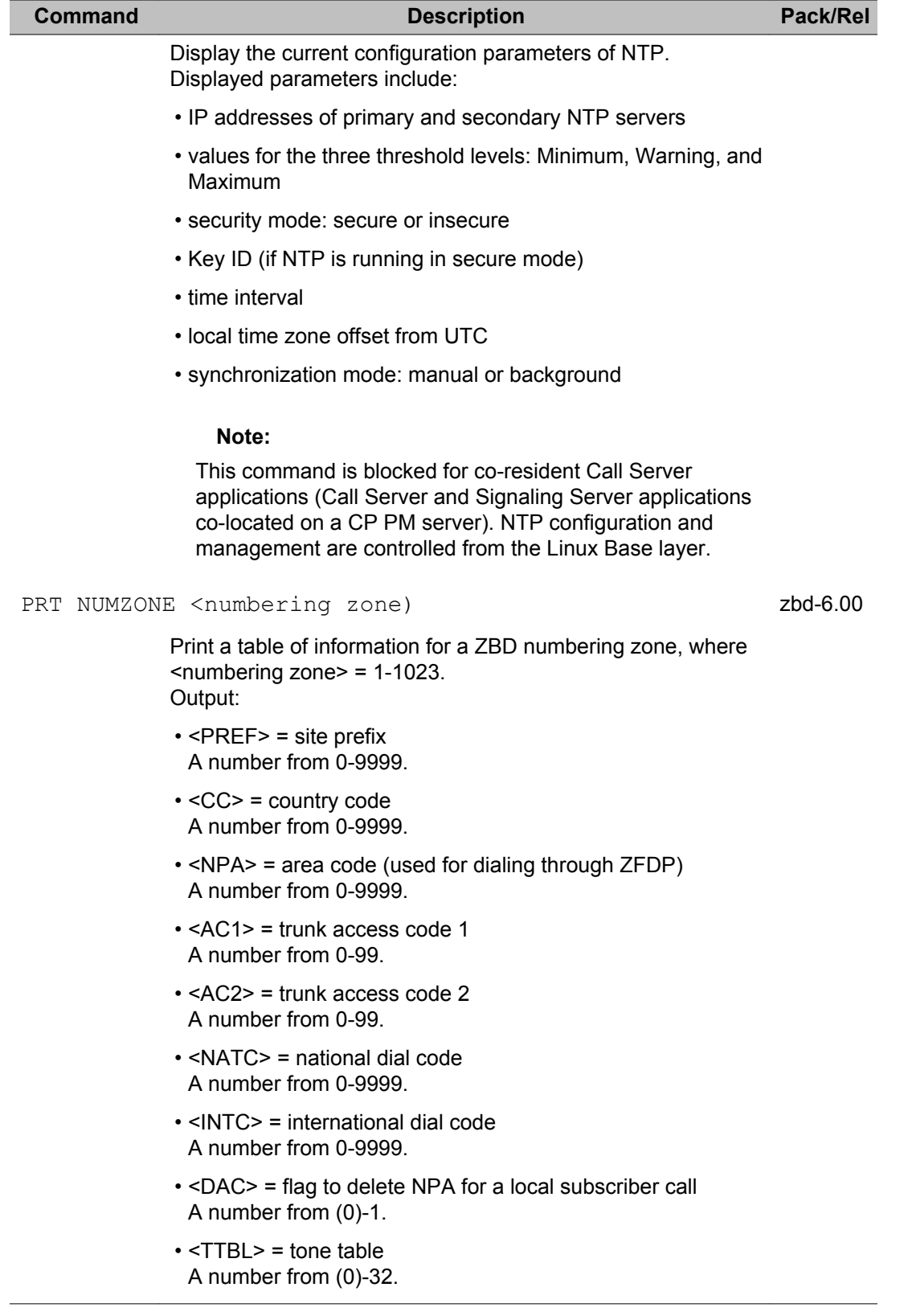

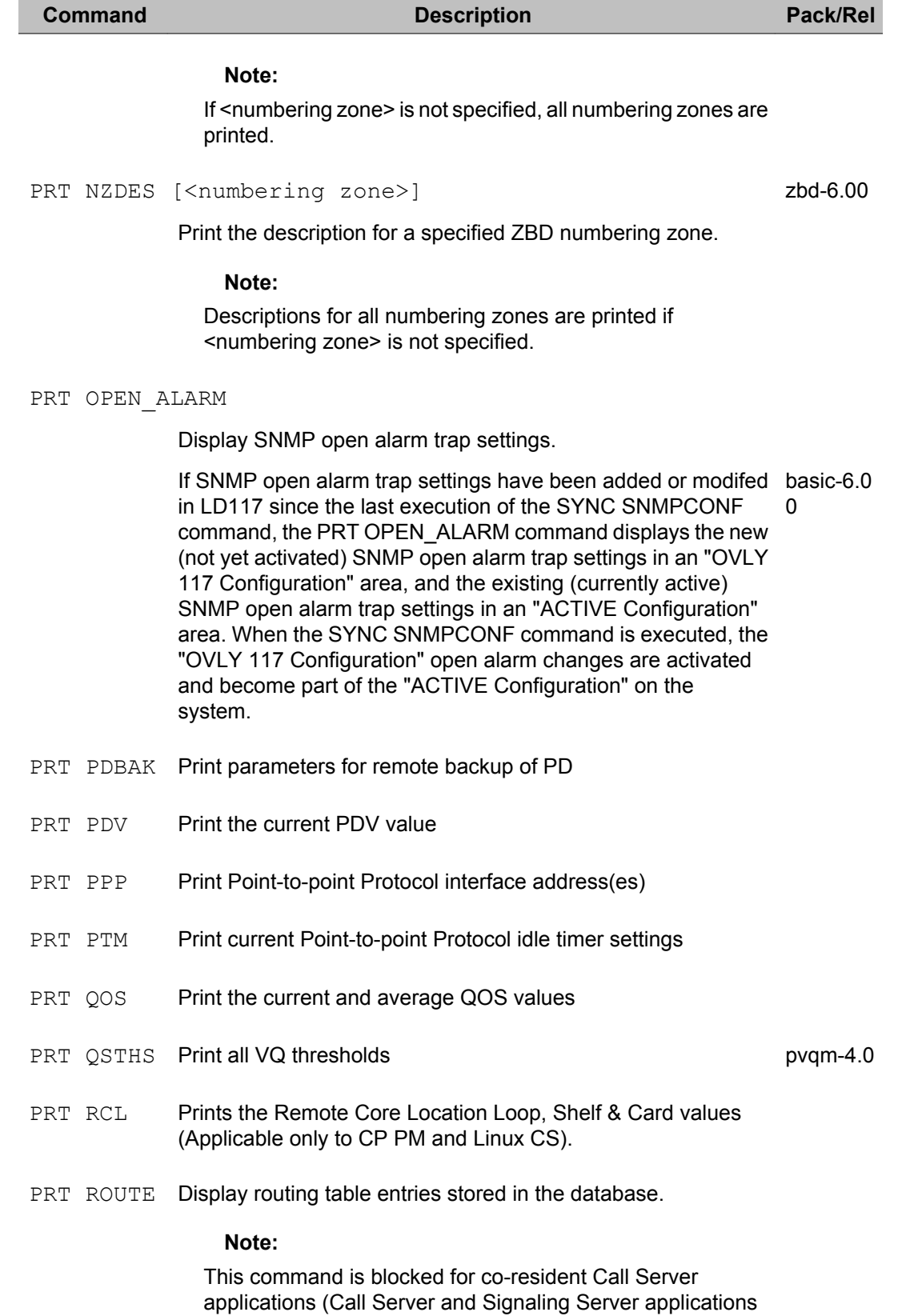

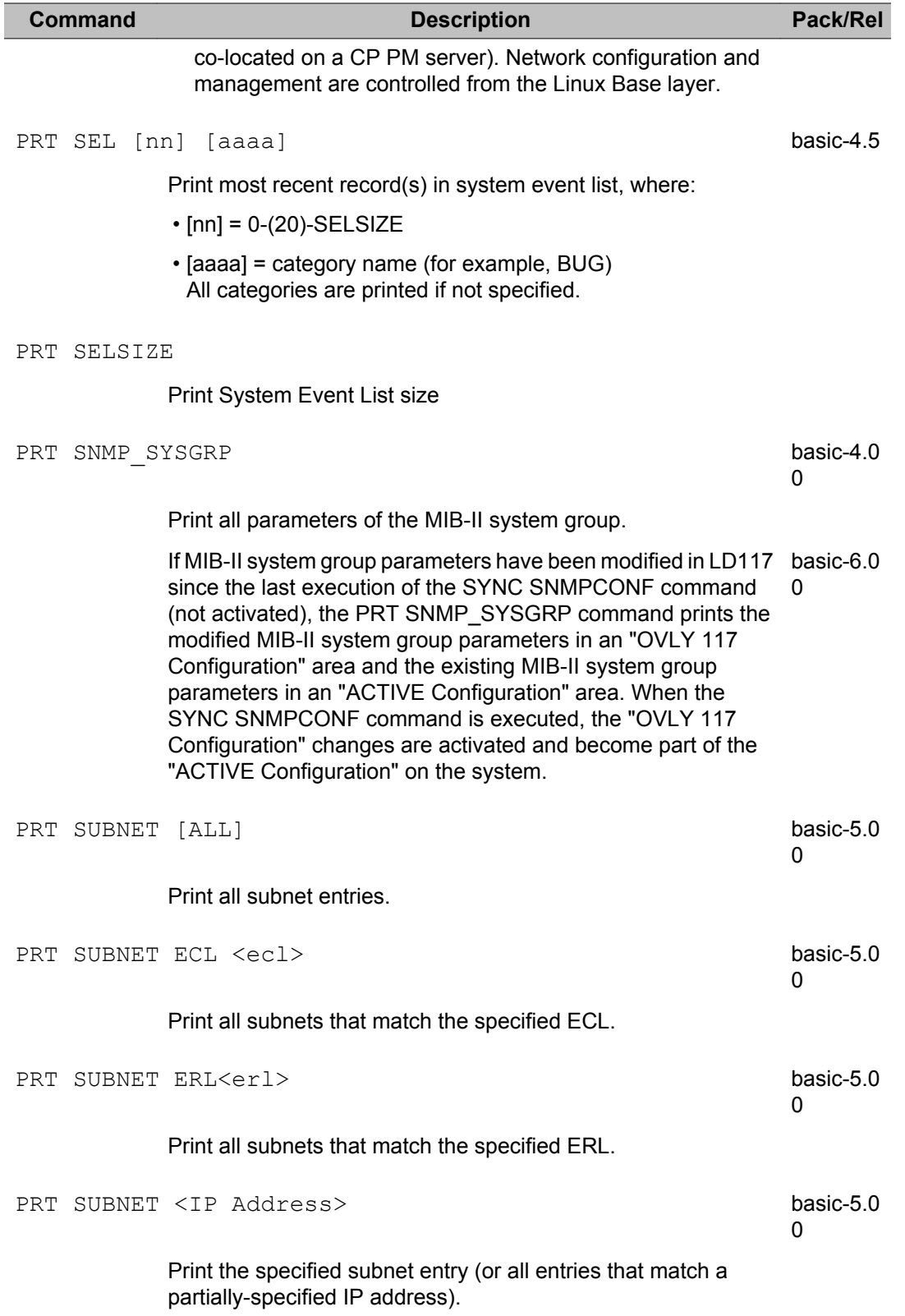

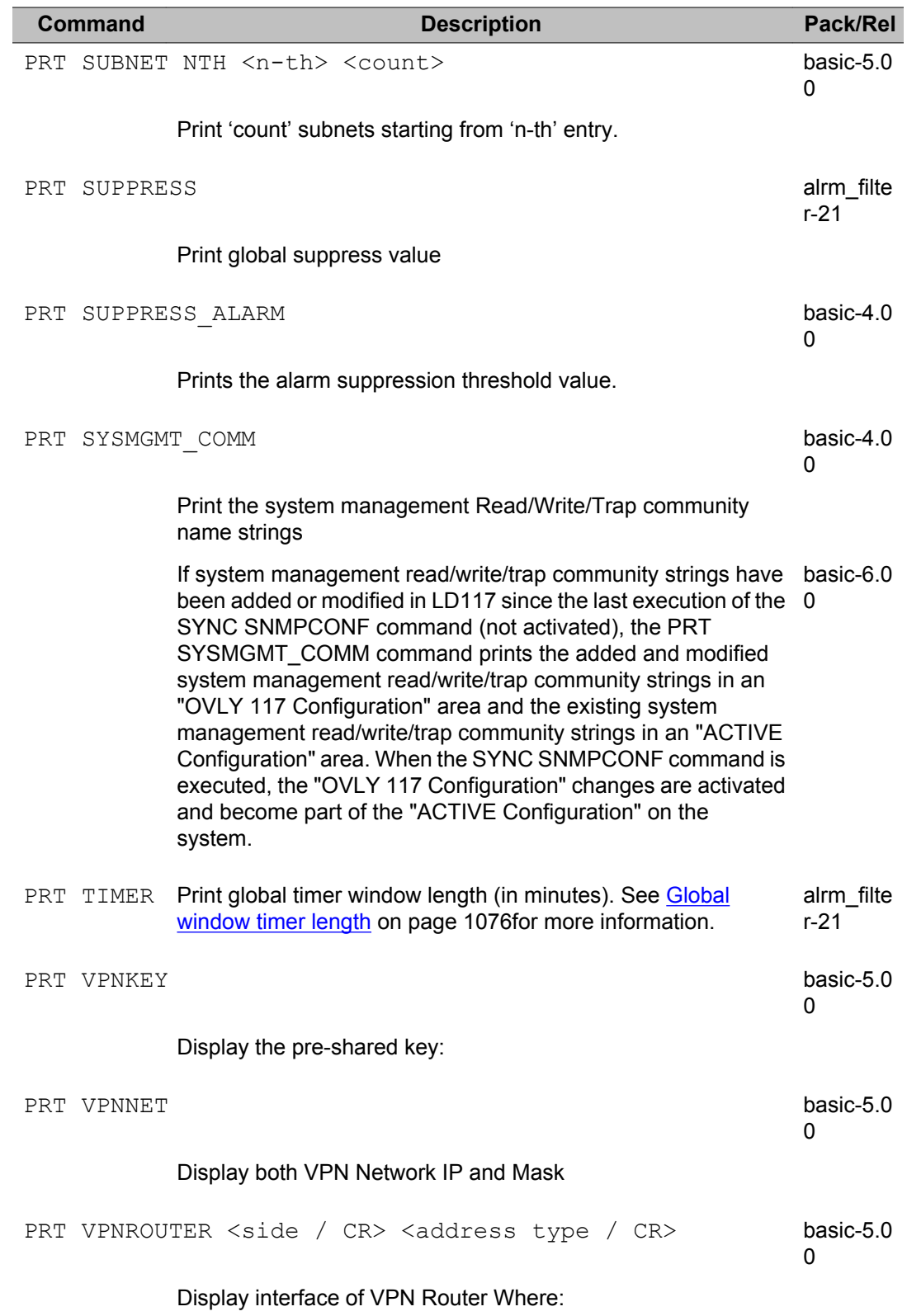

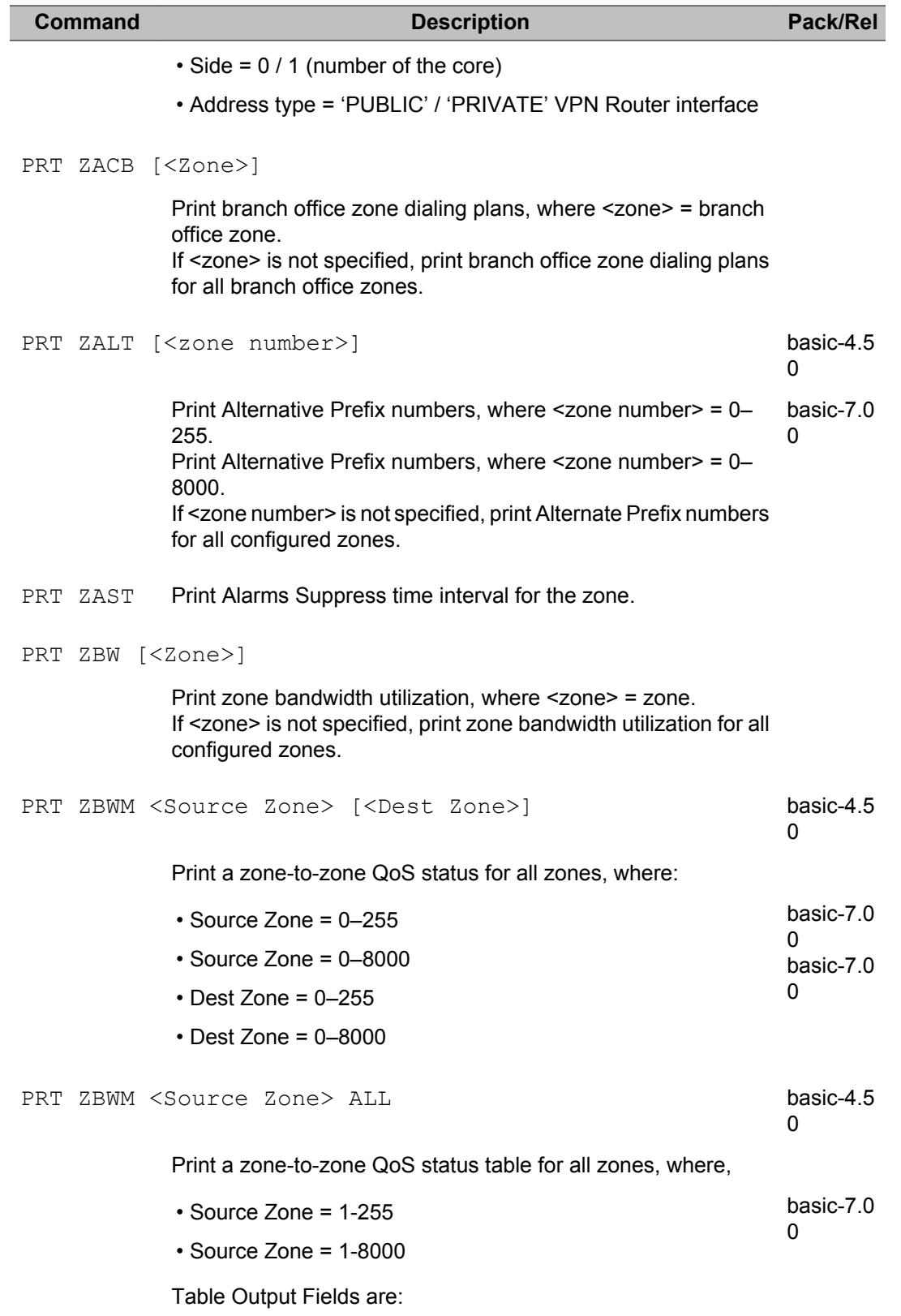

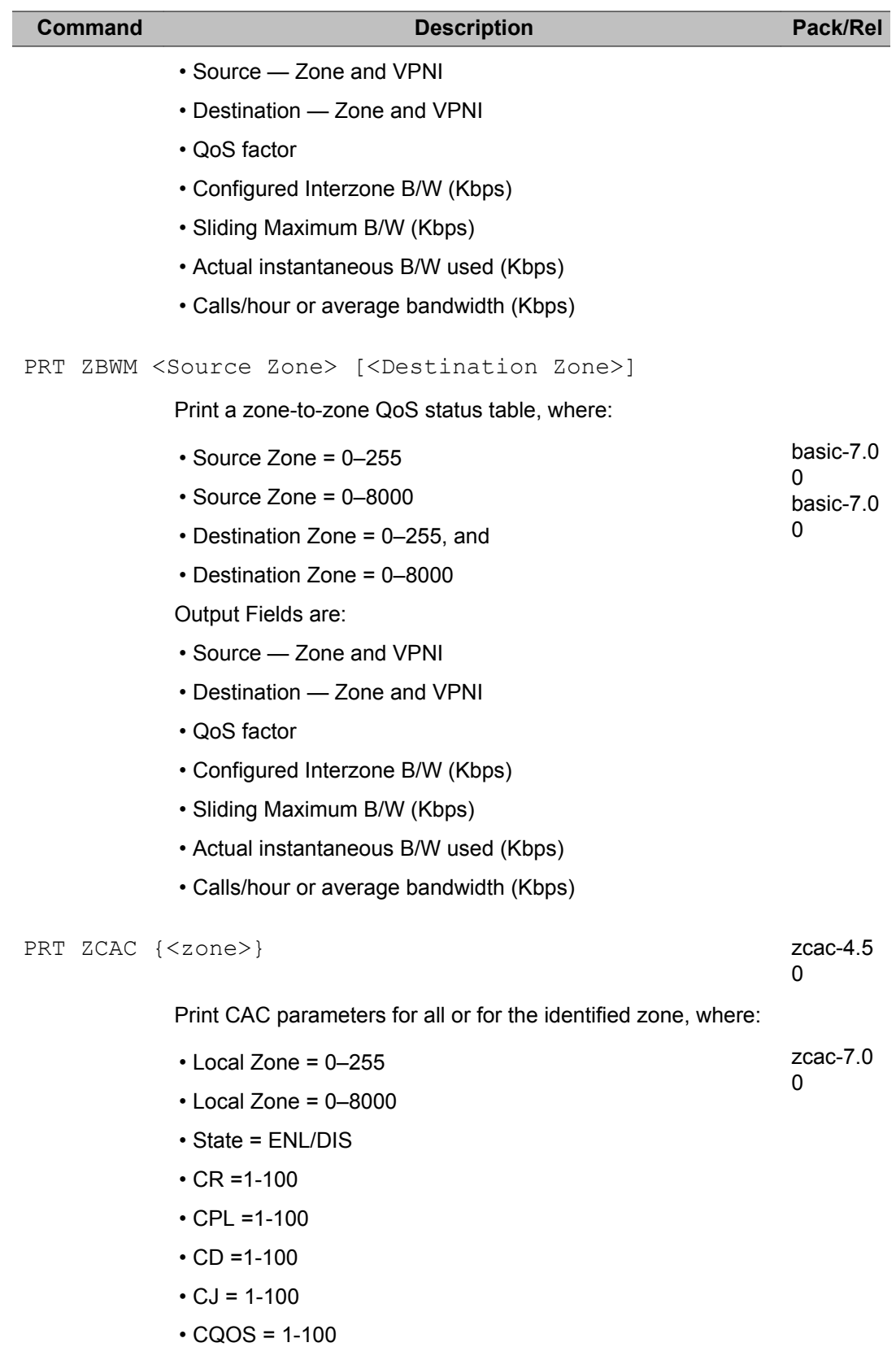

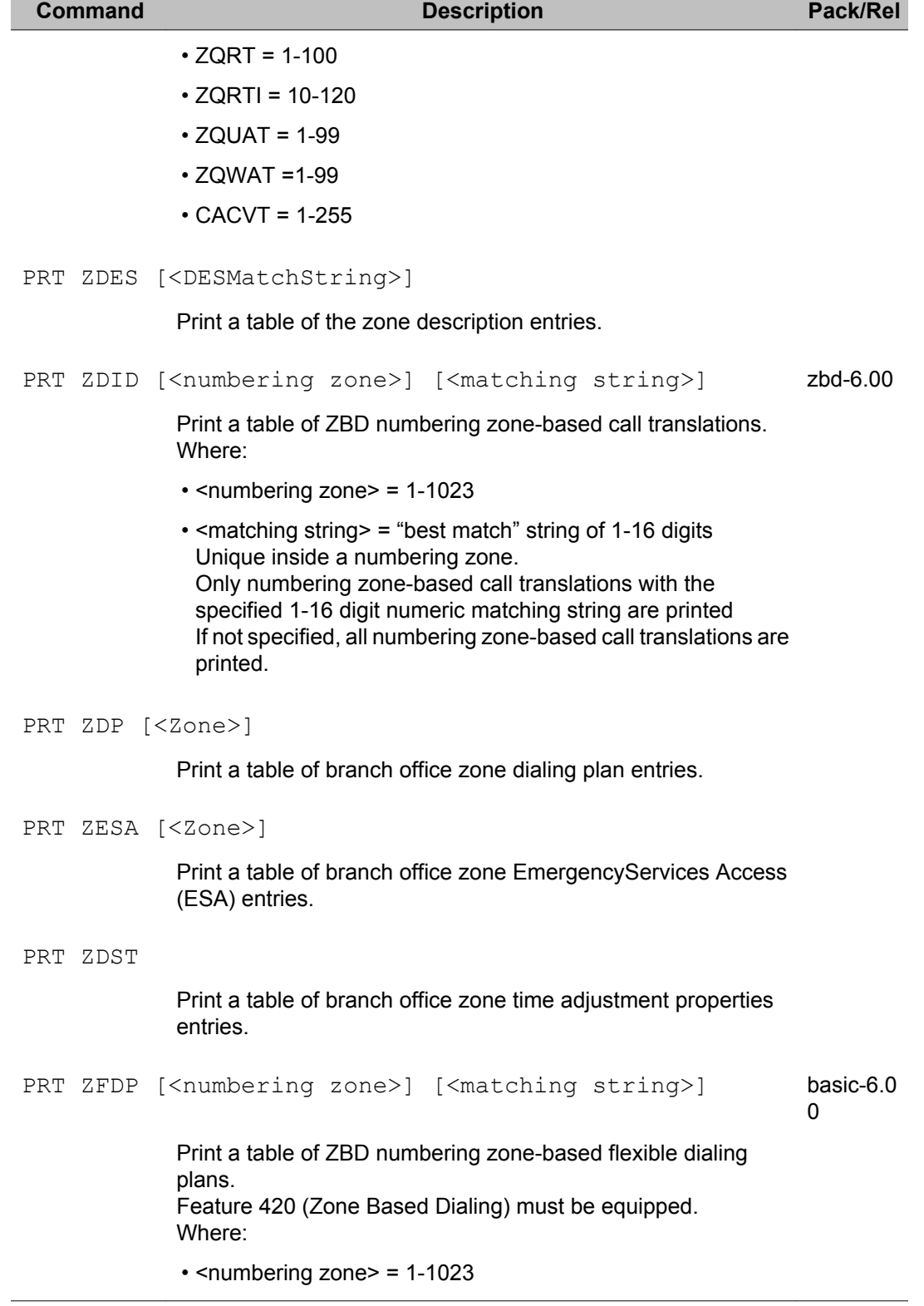

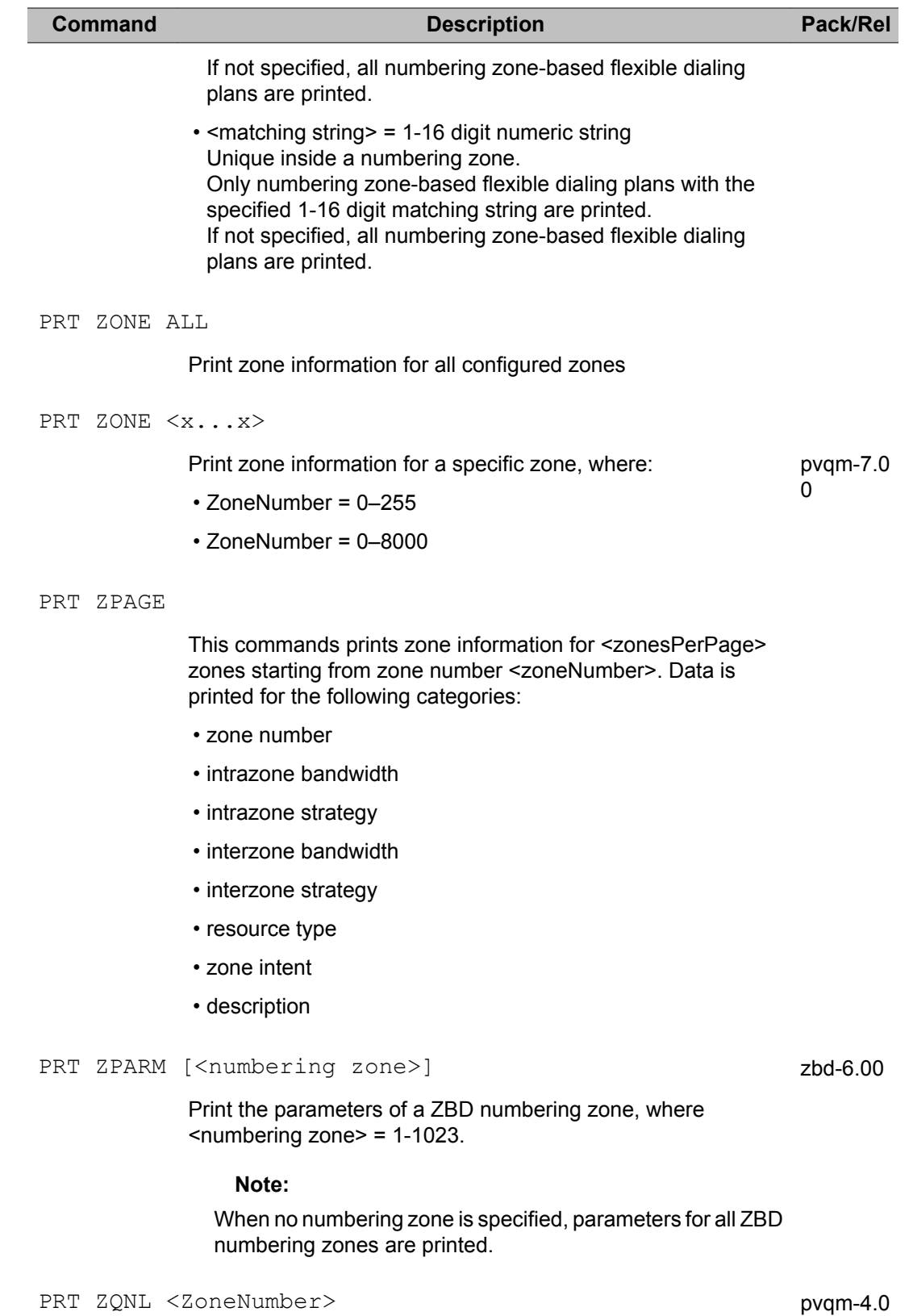

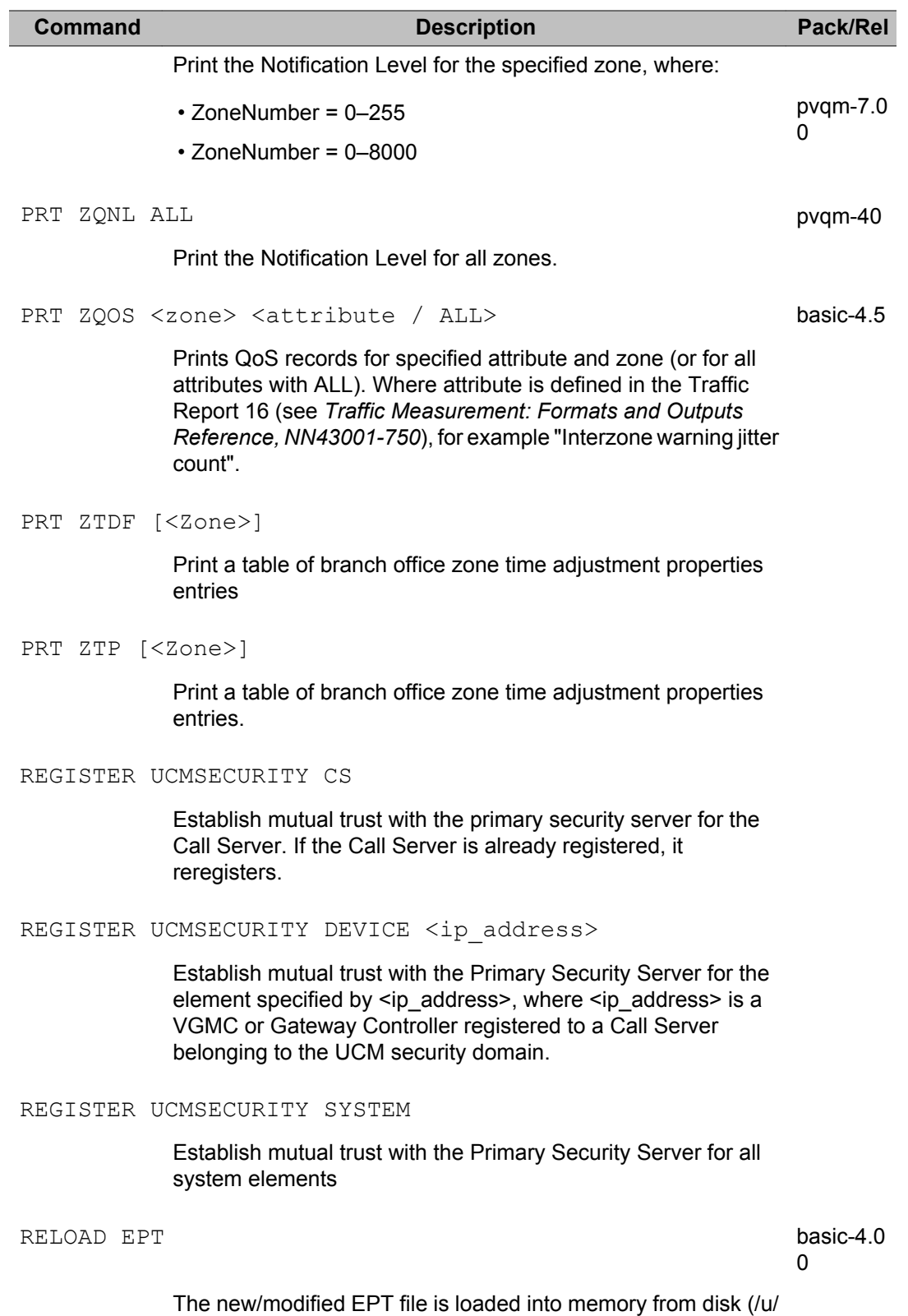

db/smpserv.db).

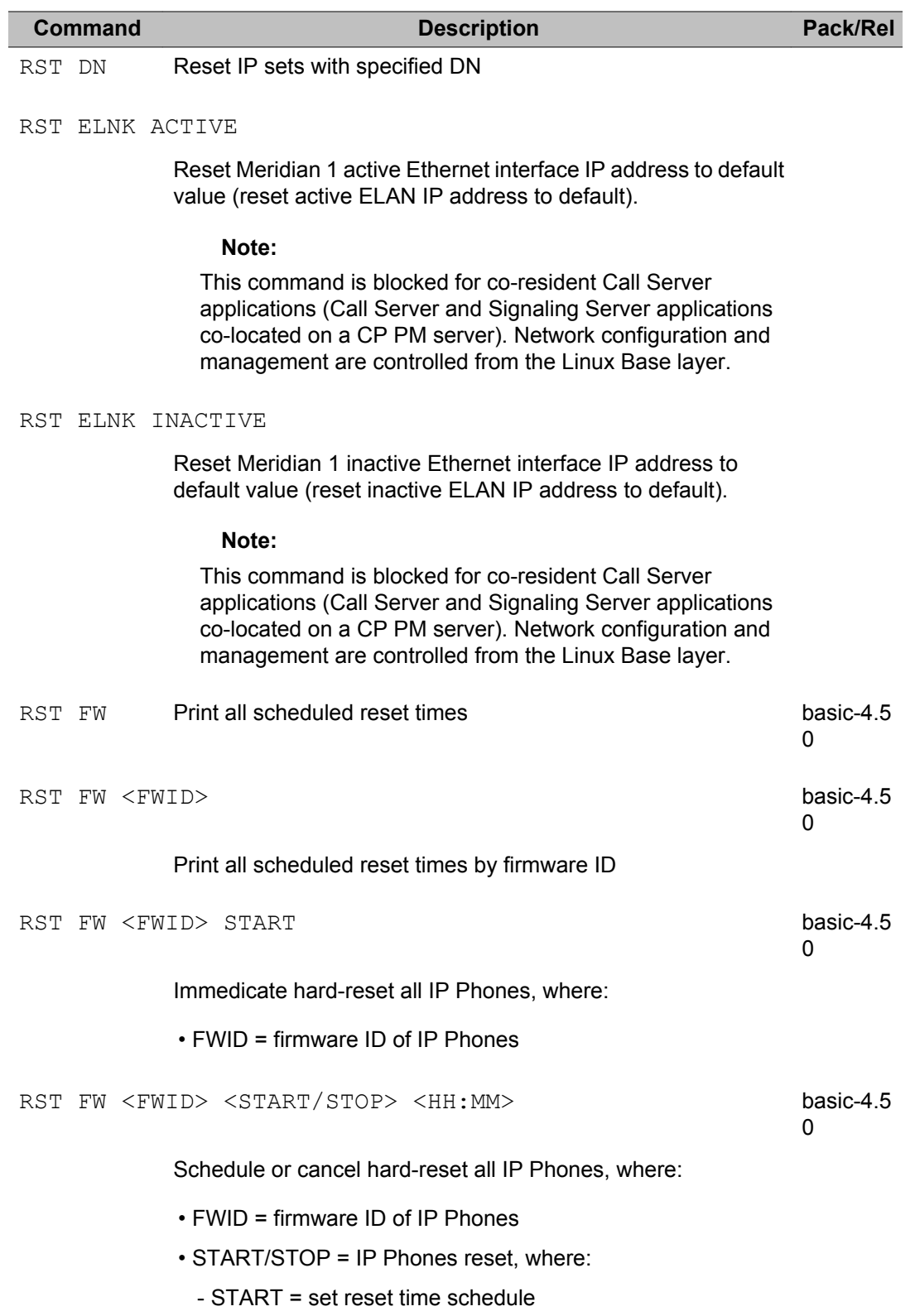
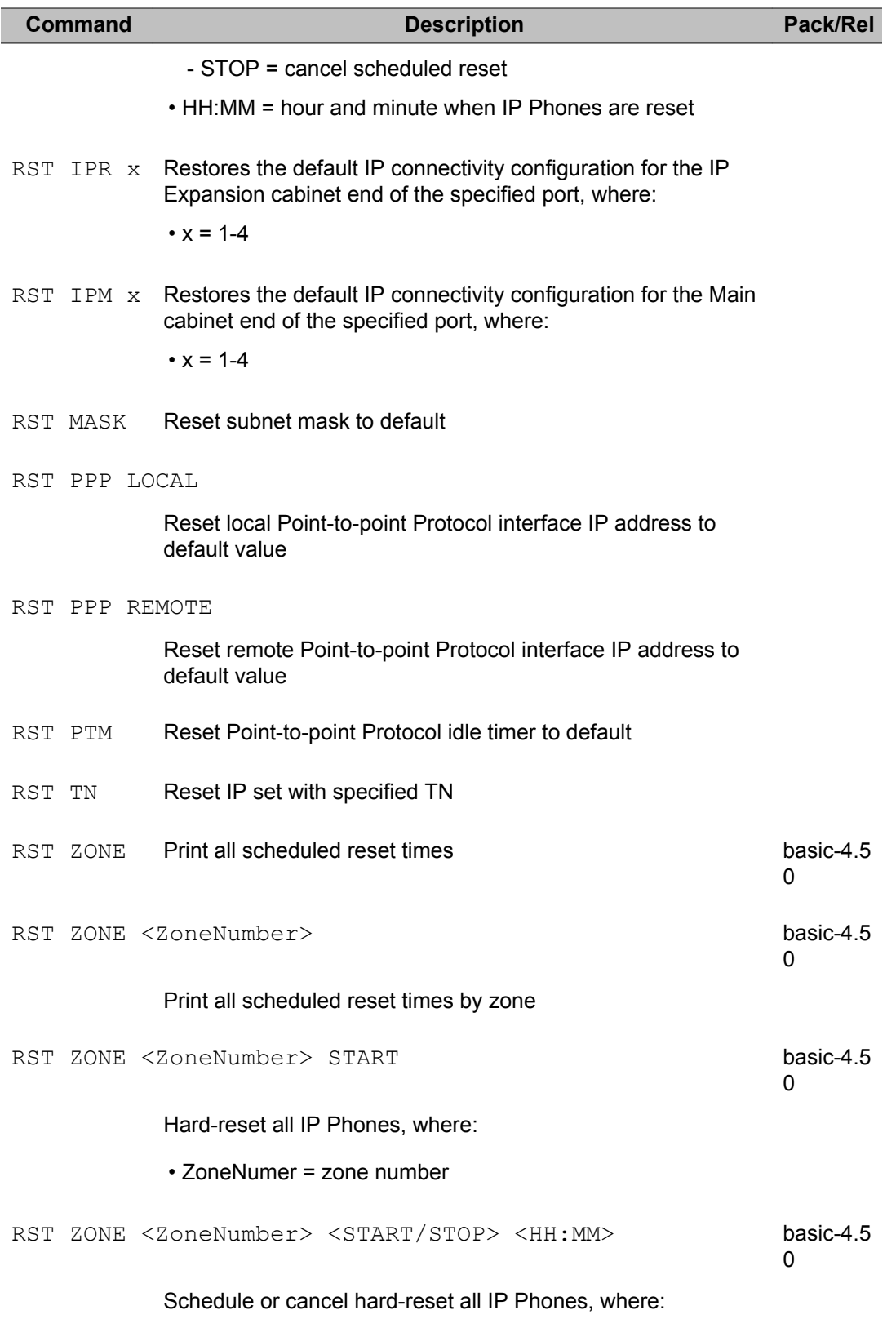

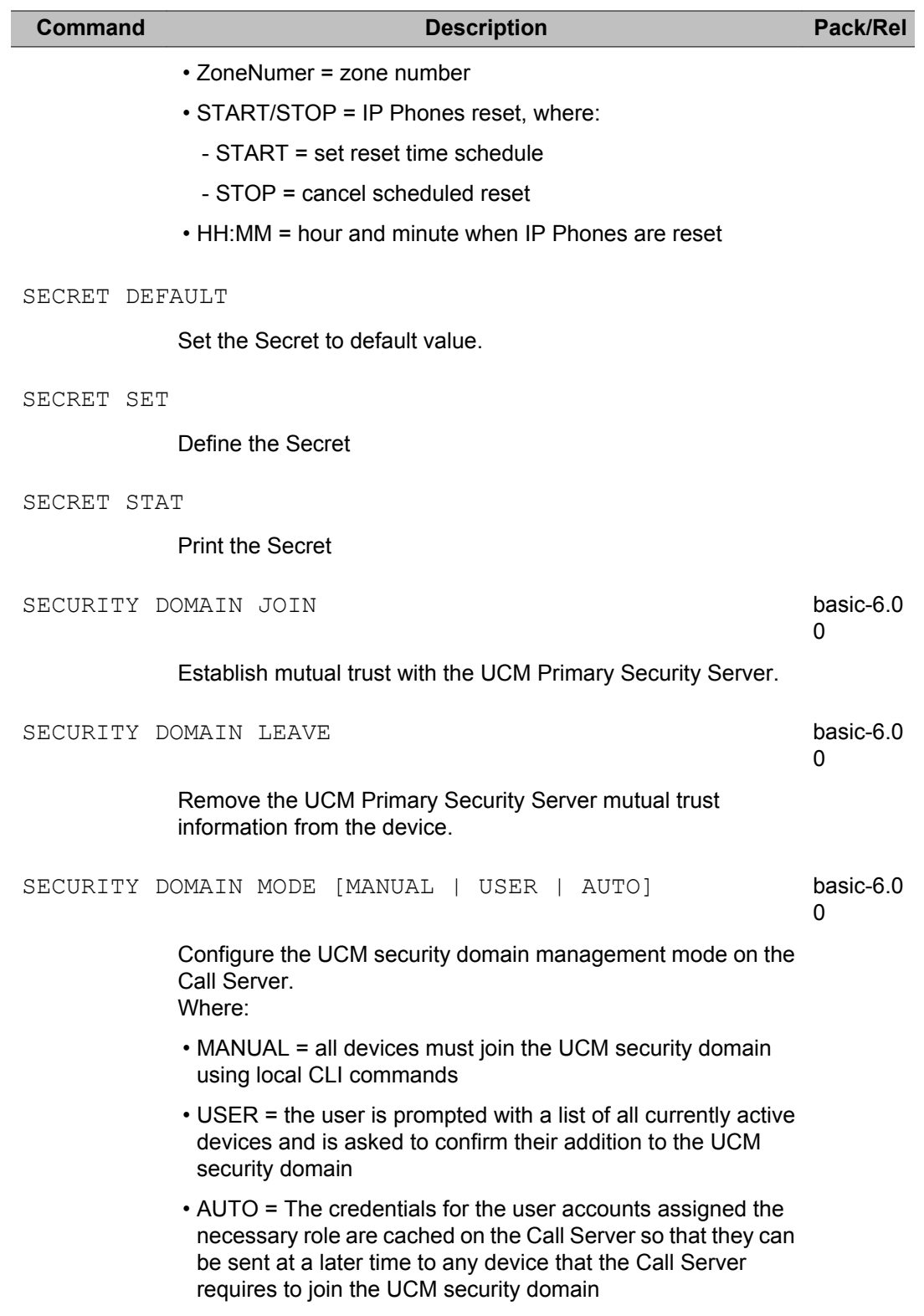

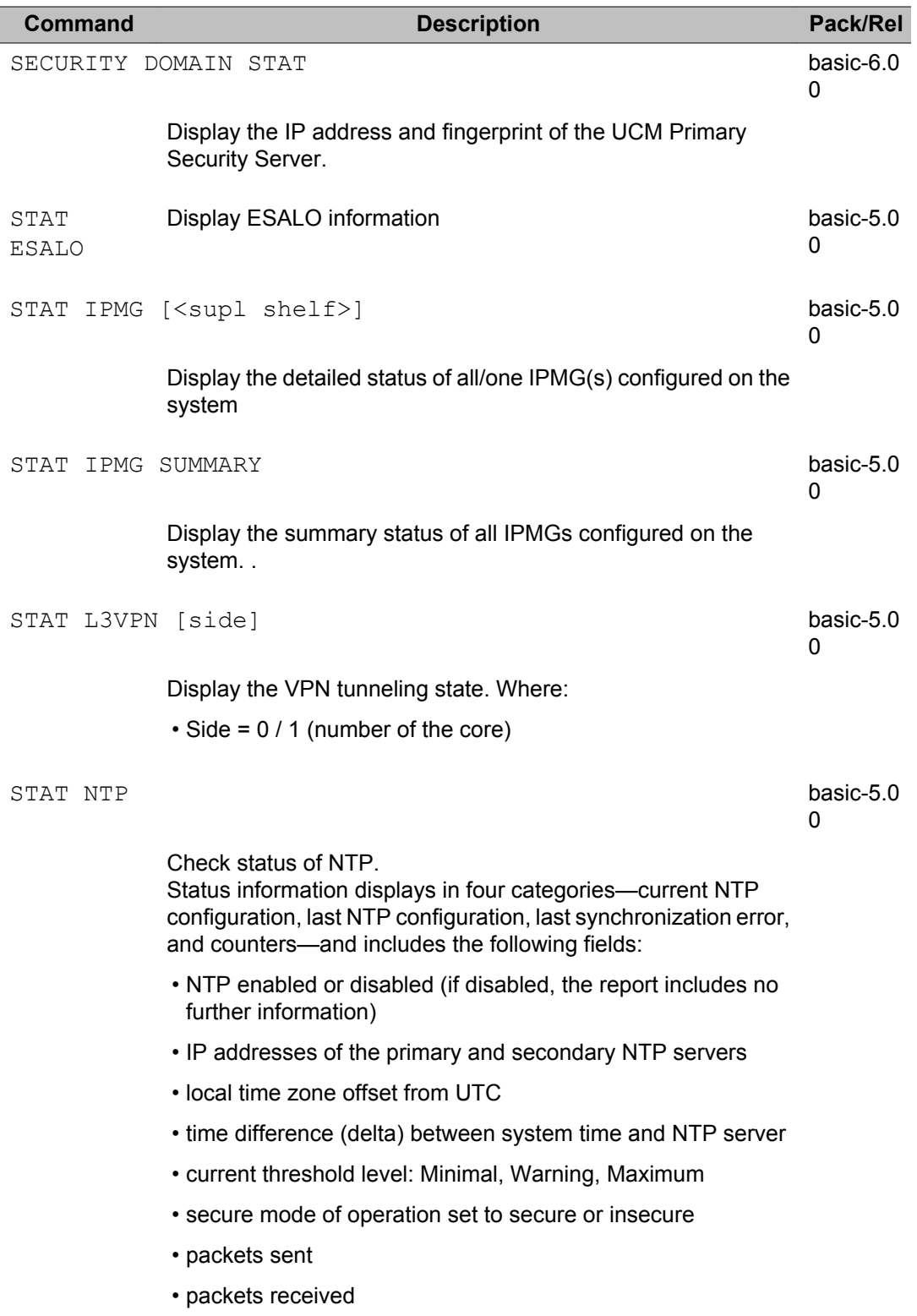

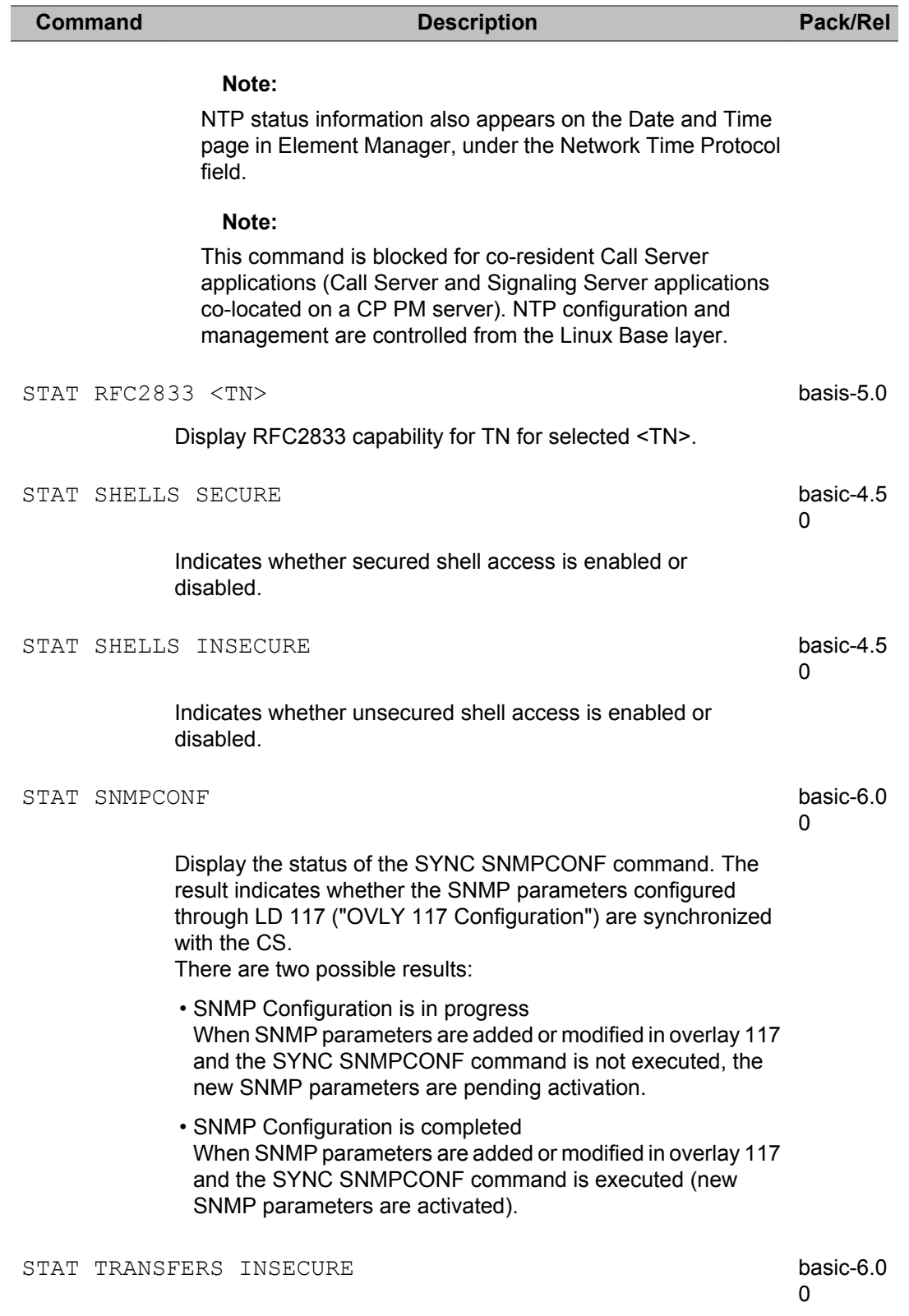

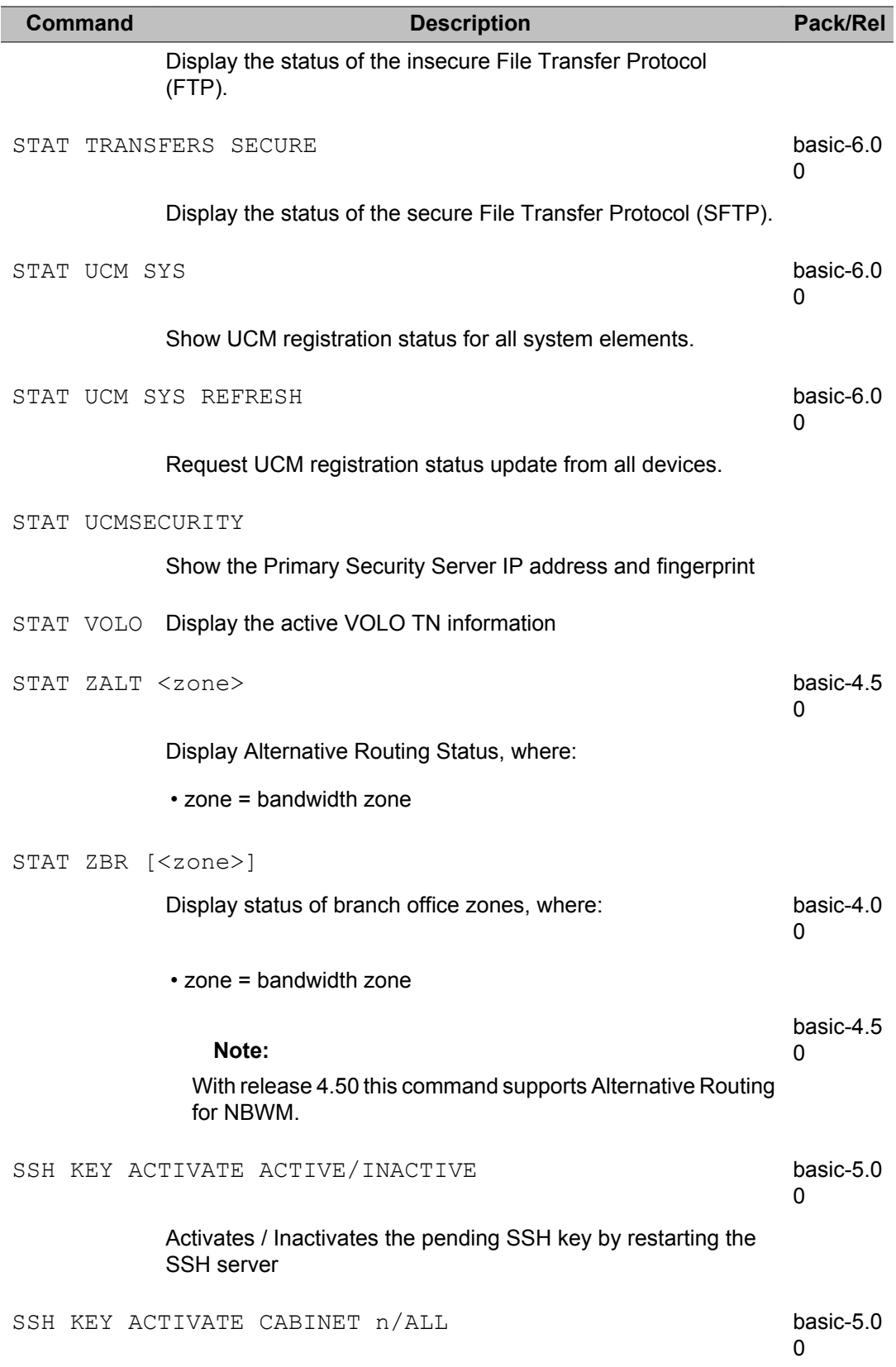

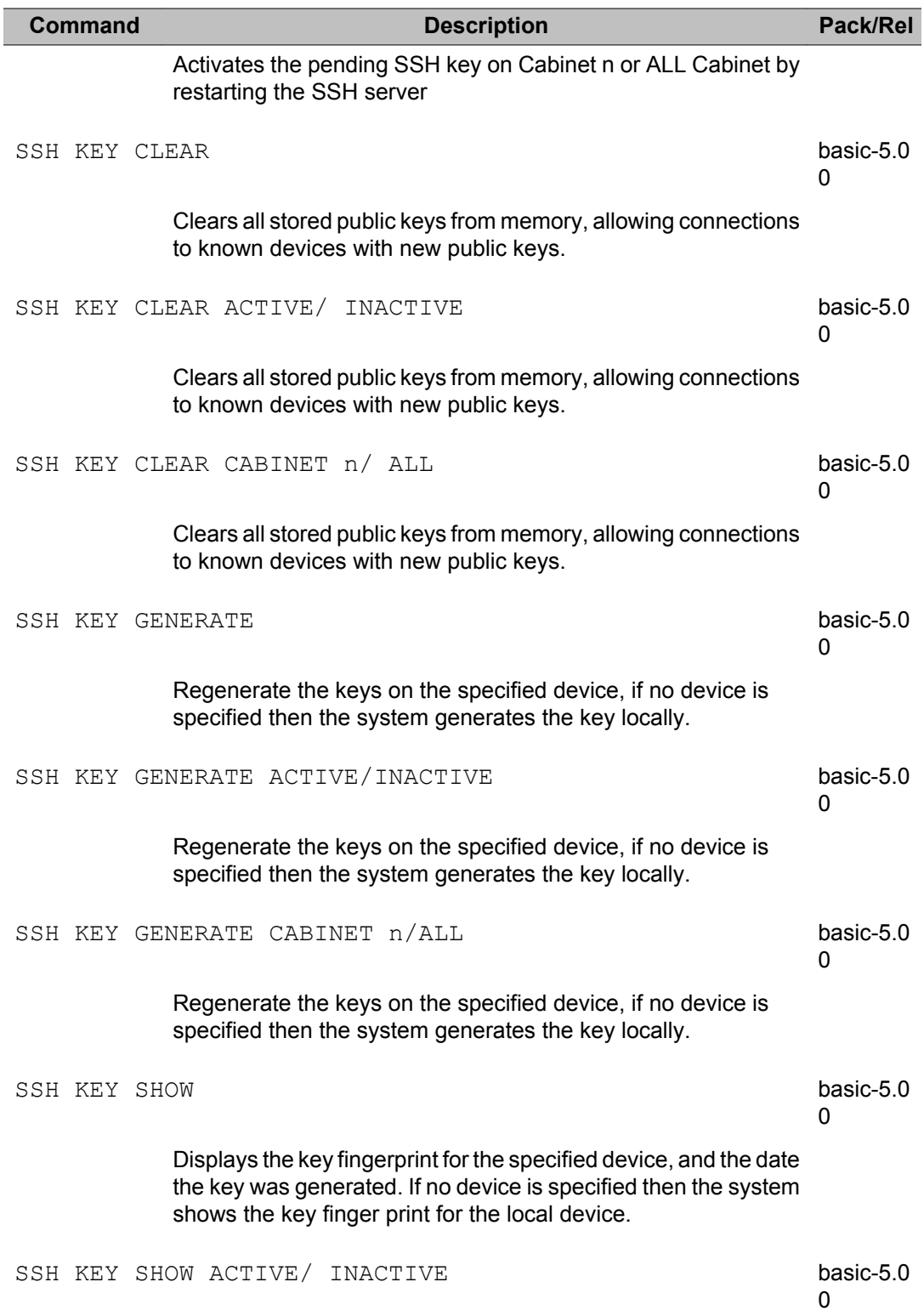

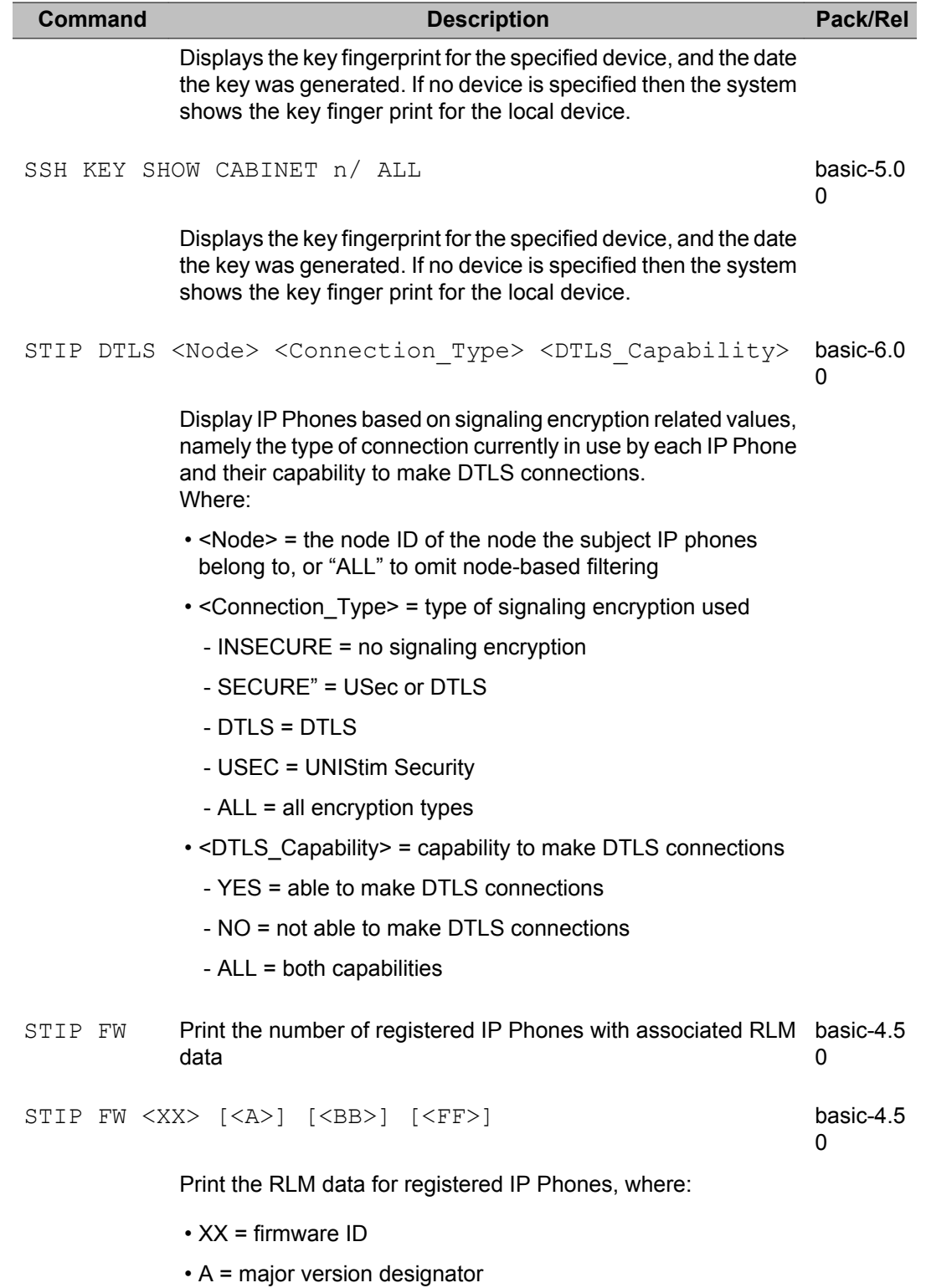

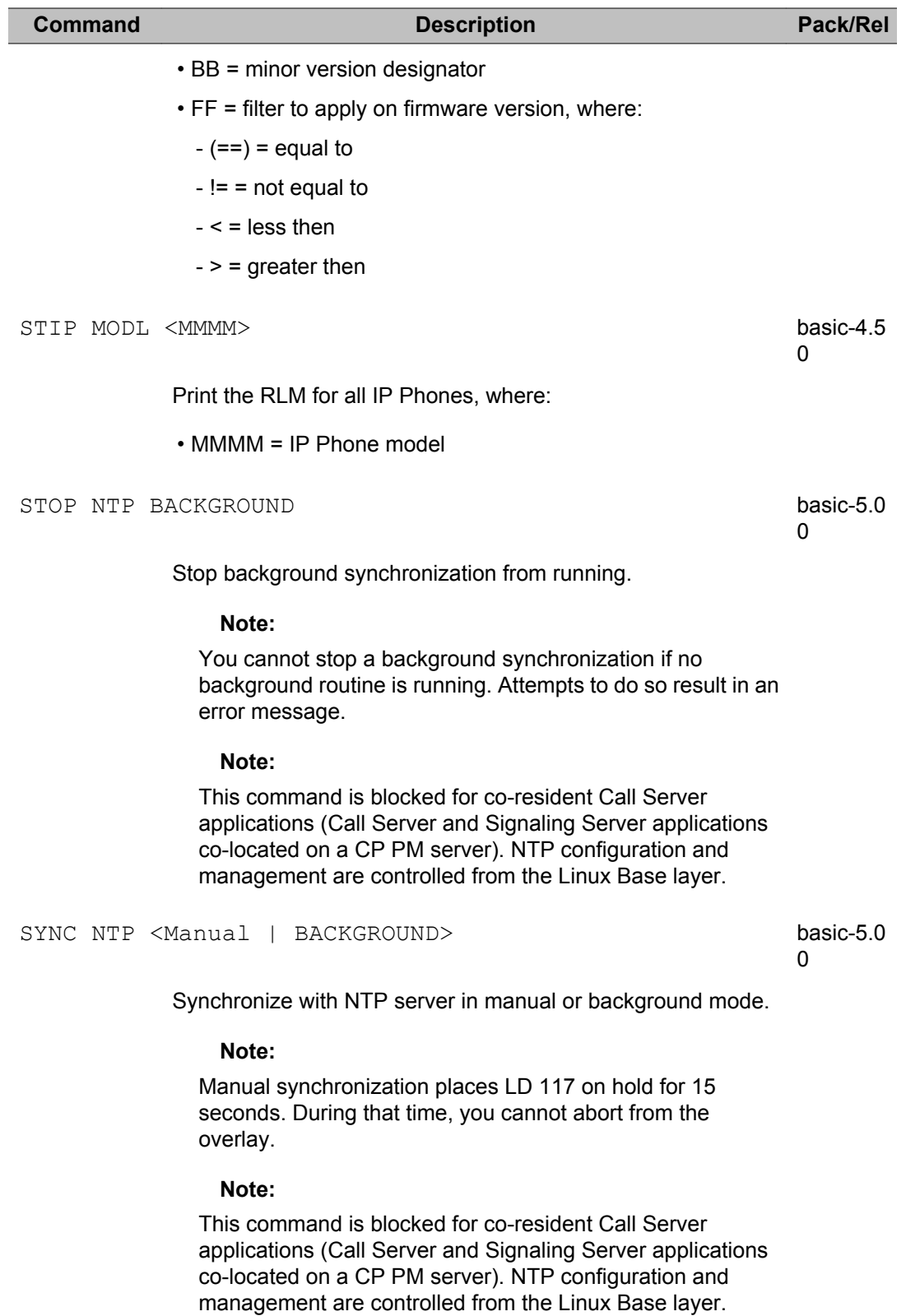

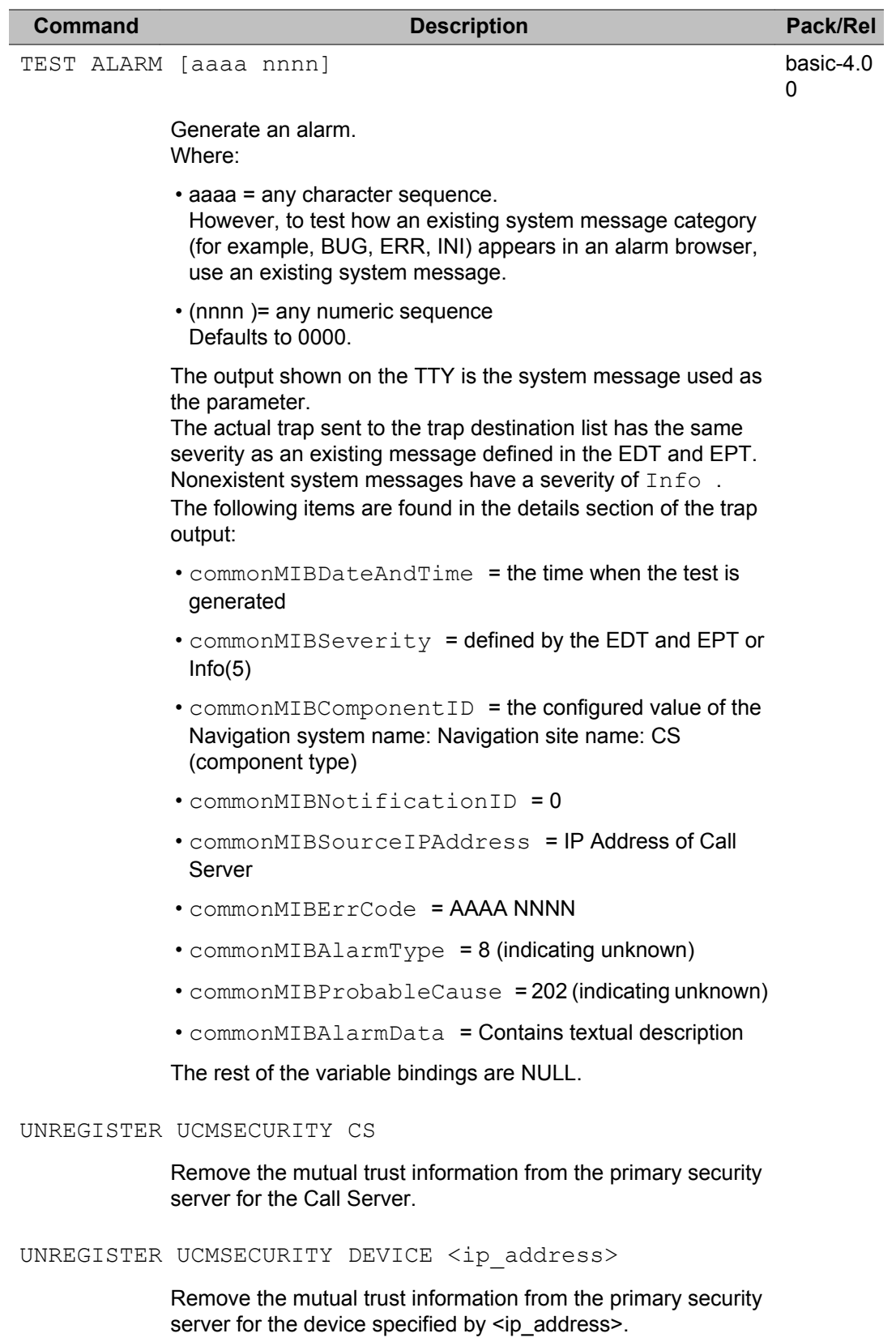

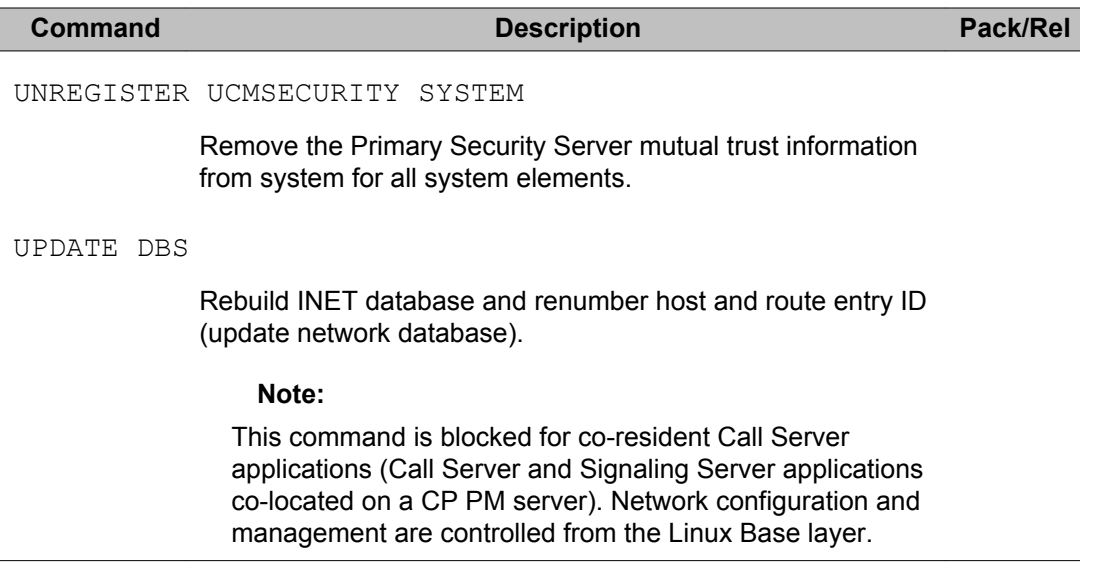

## **Alphabetical list of Maintenance commands**

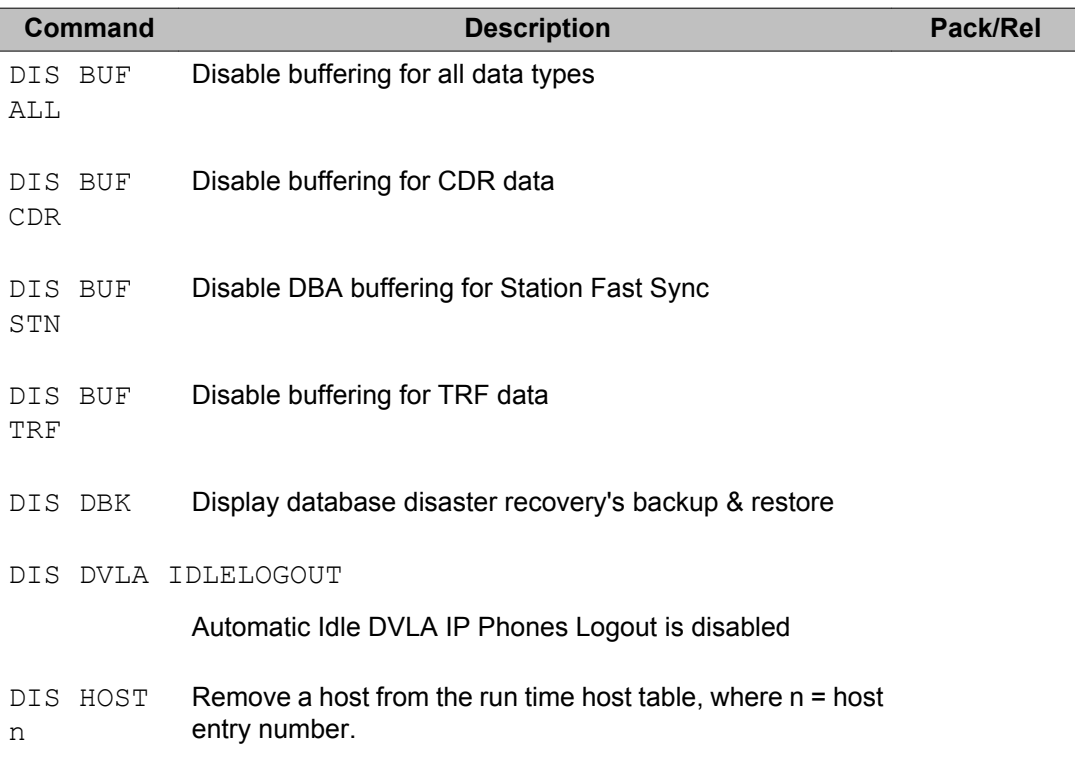

Maintenance commands share the same entry format as Administration commands.

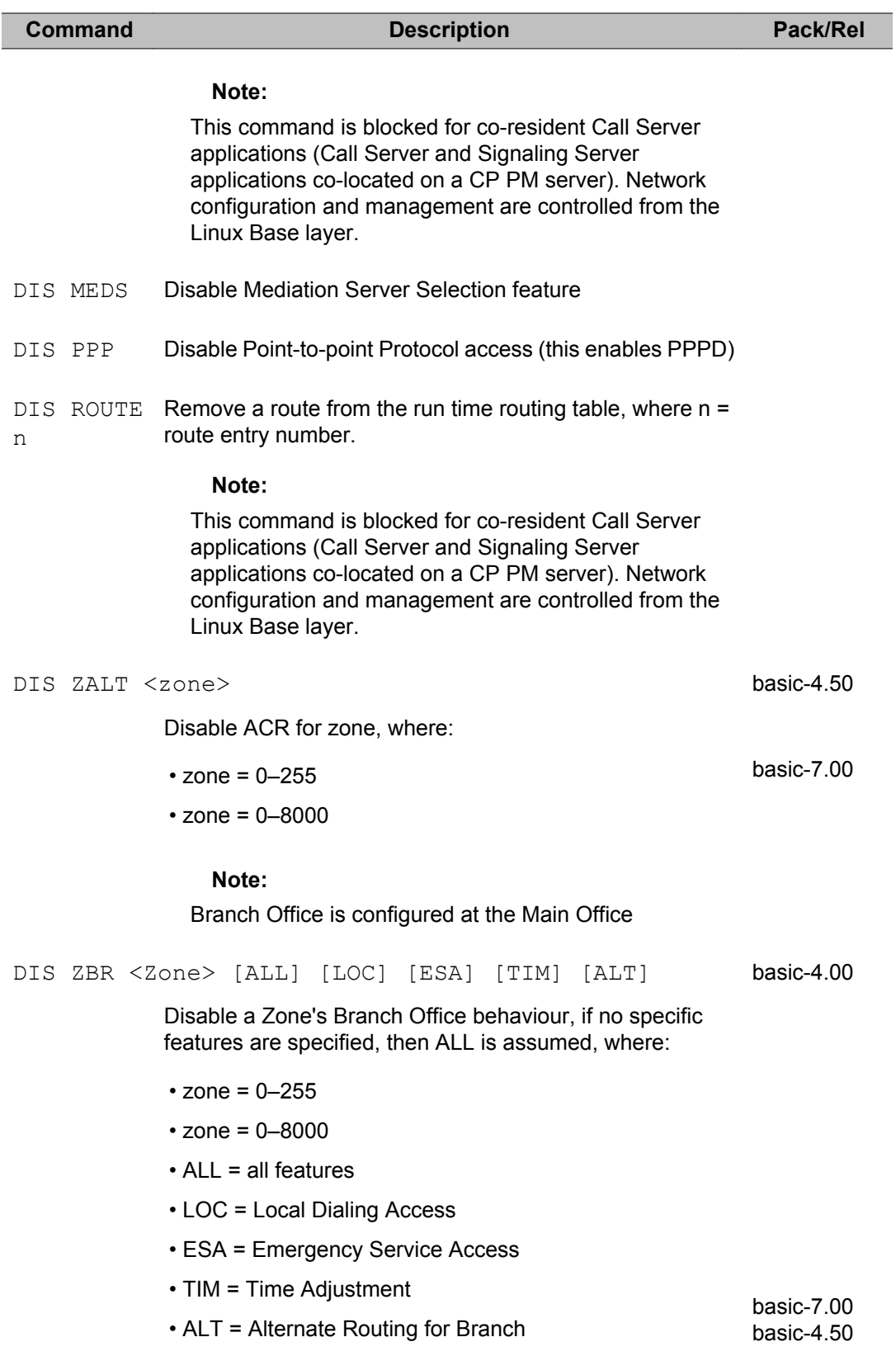

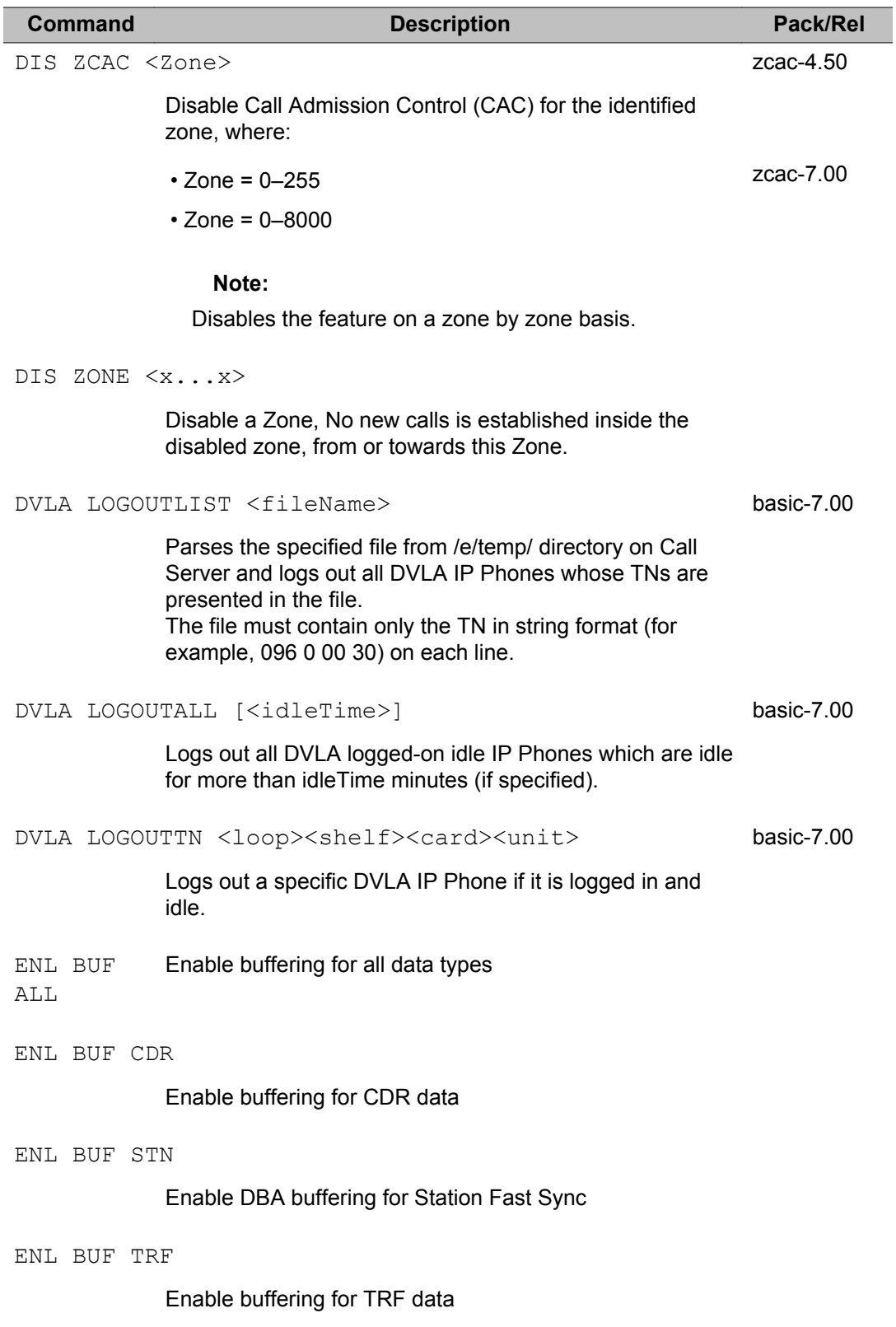

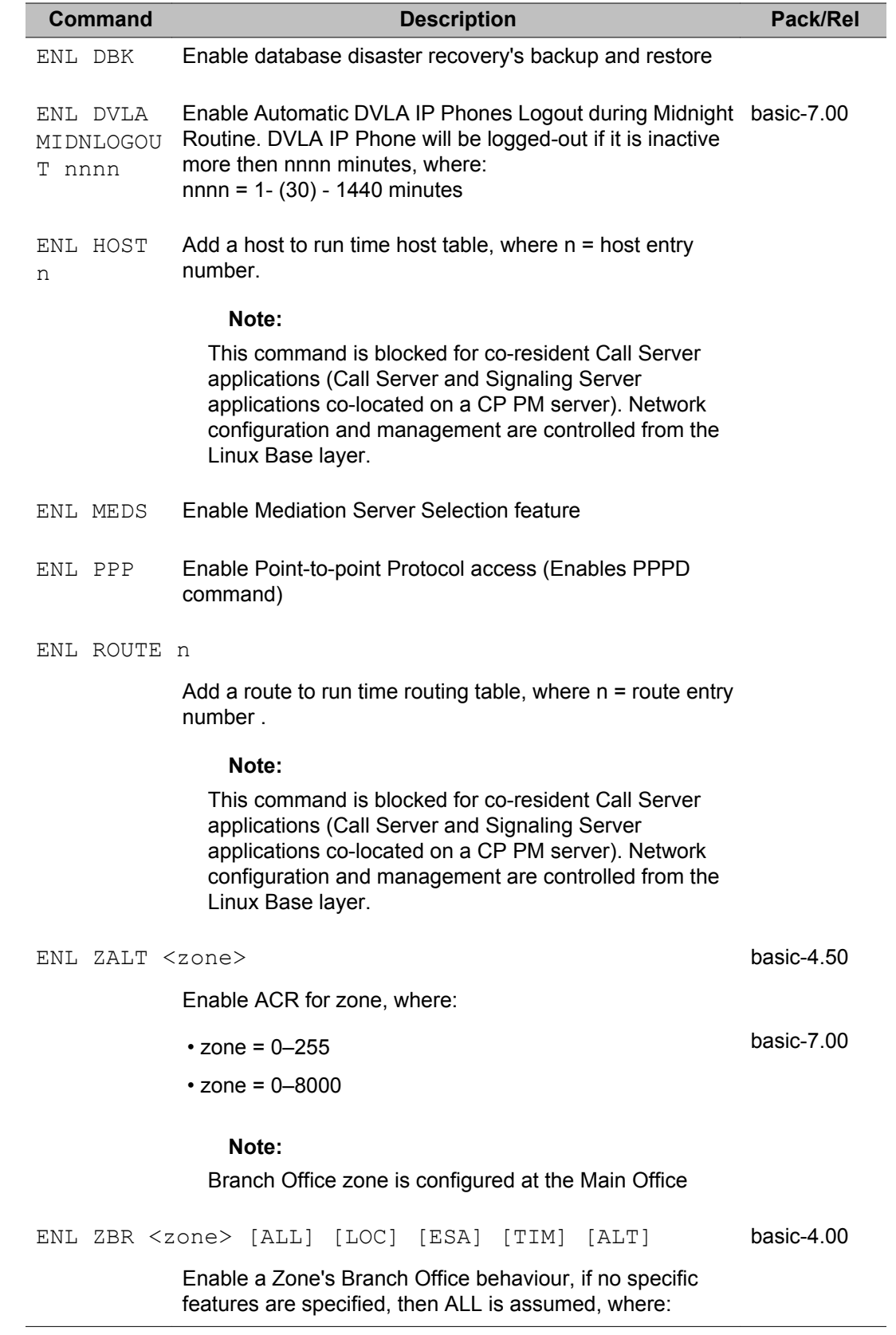

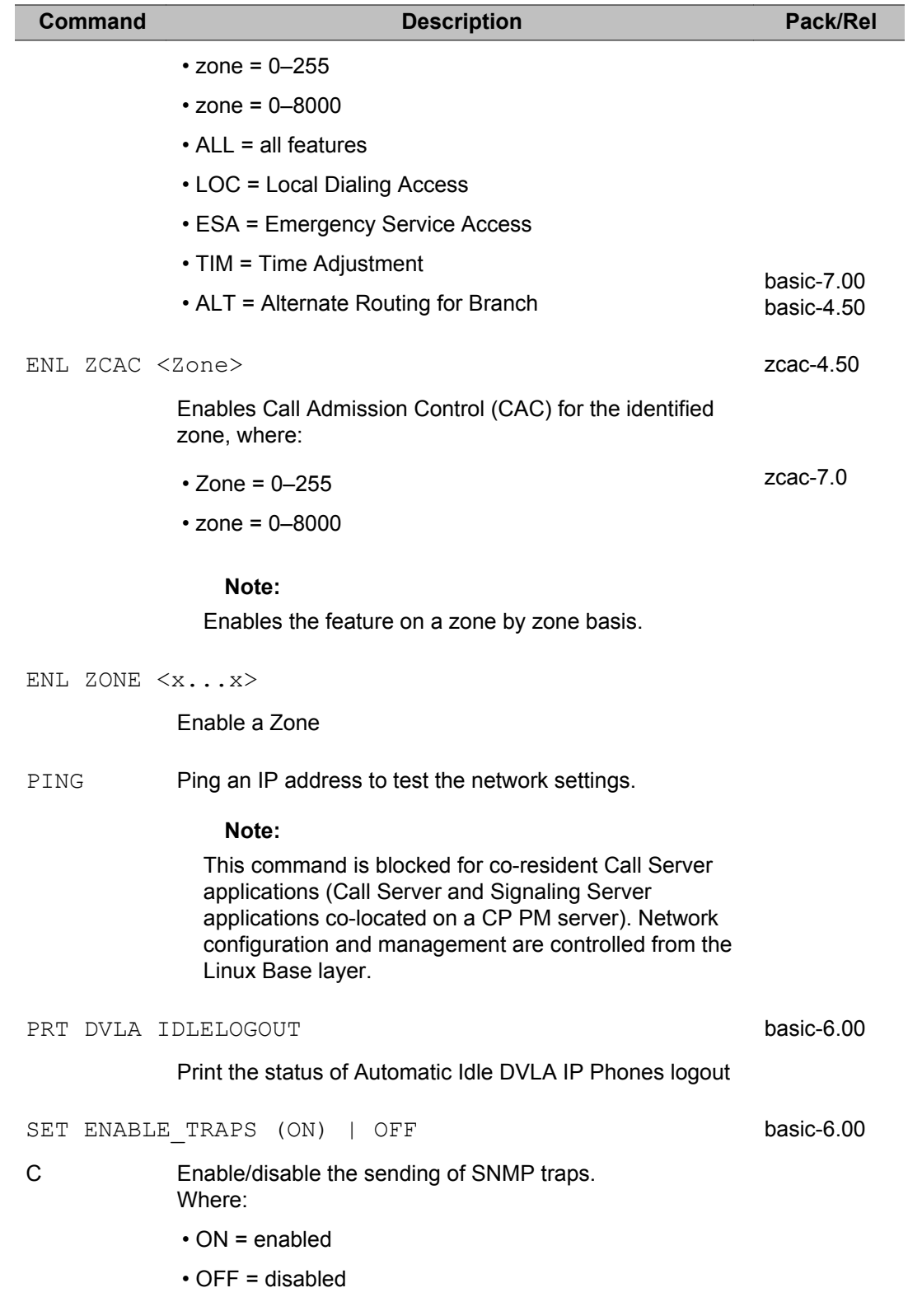

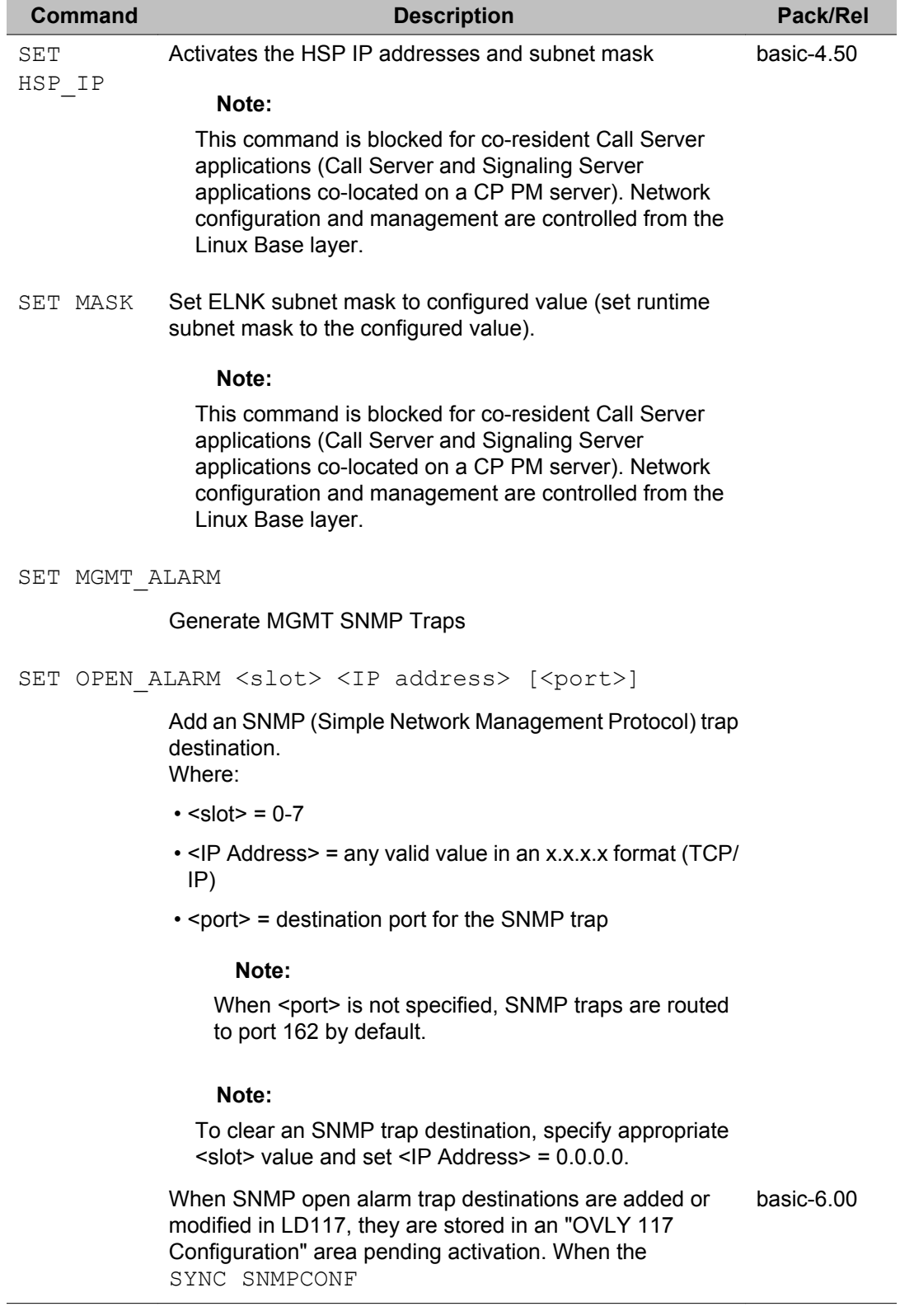

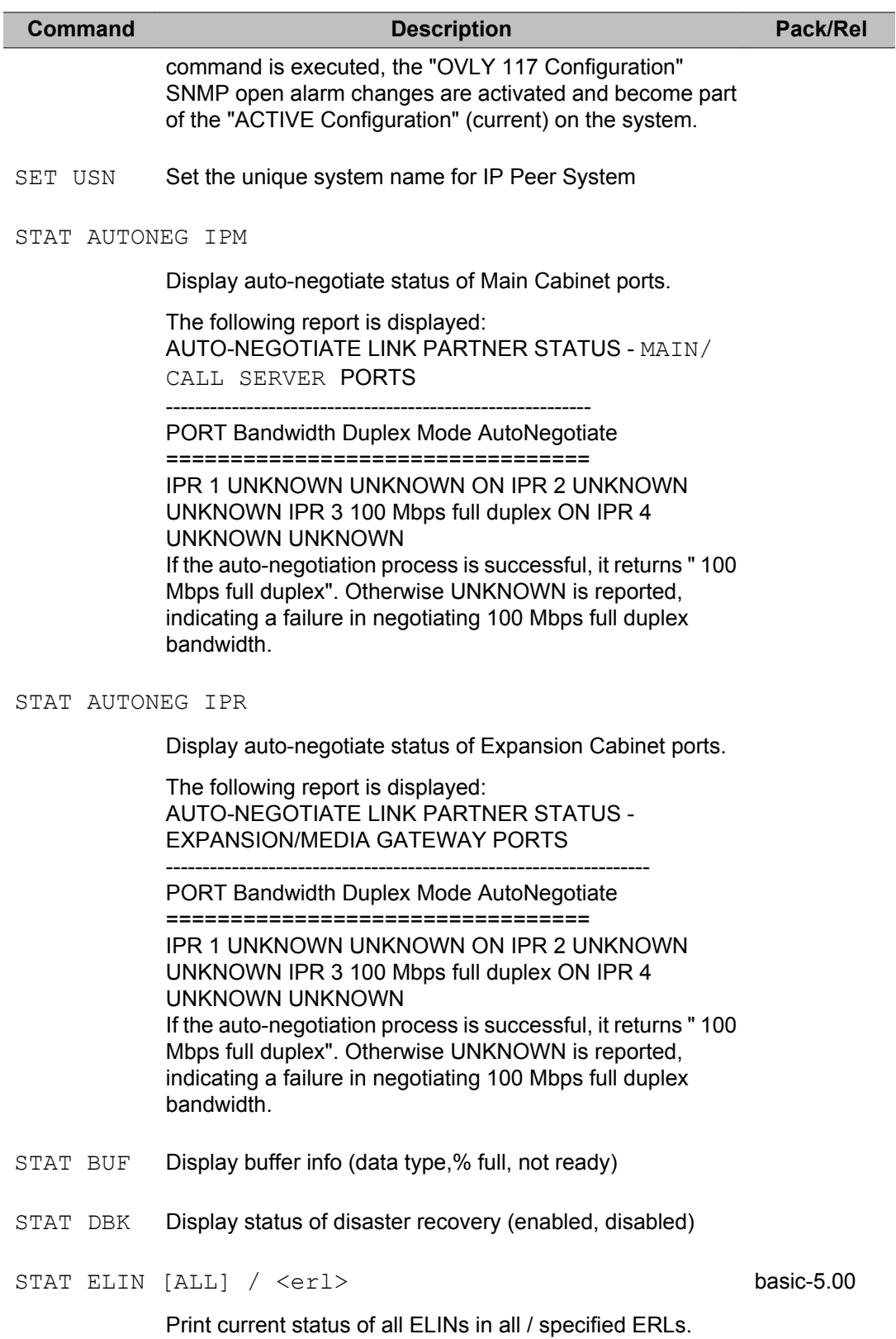

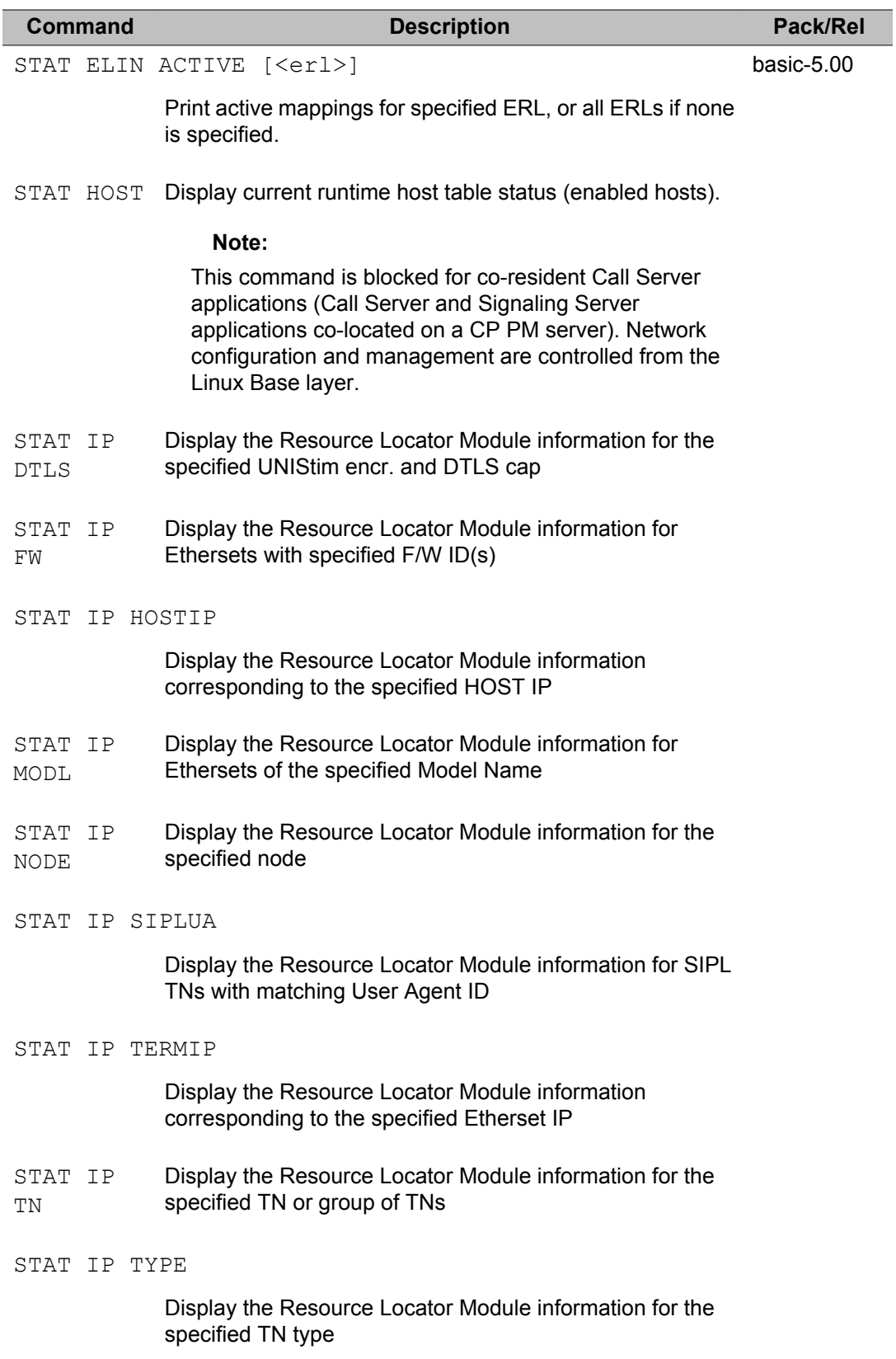

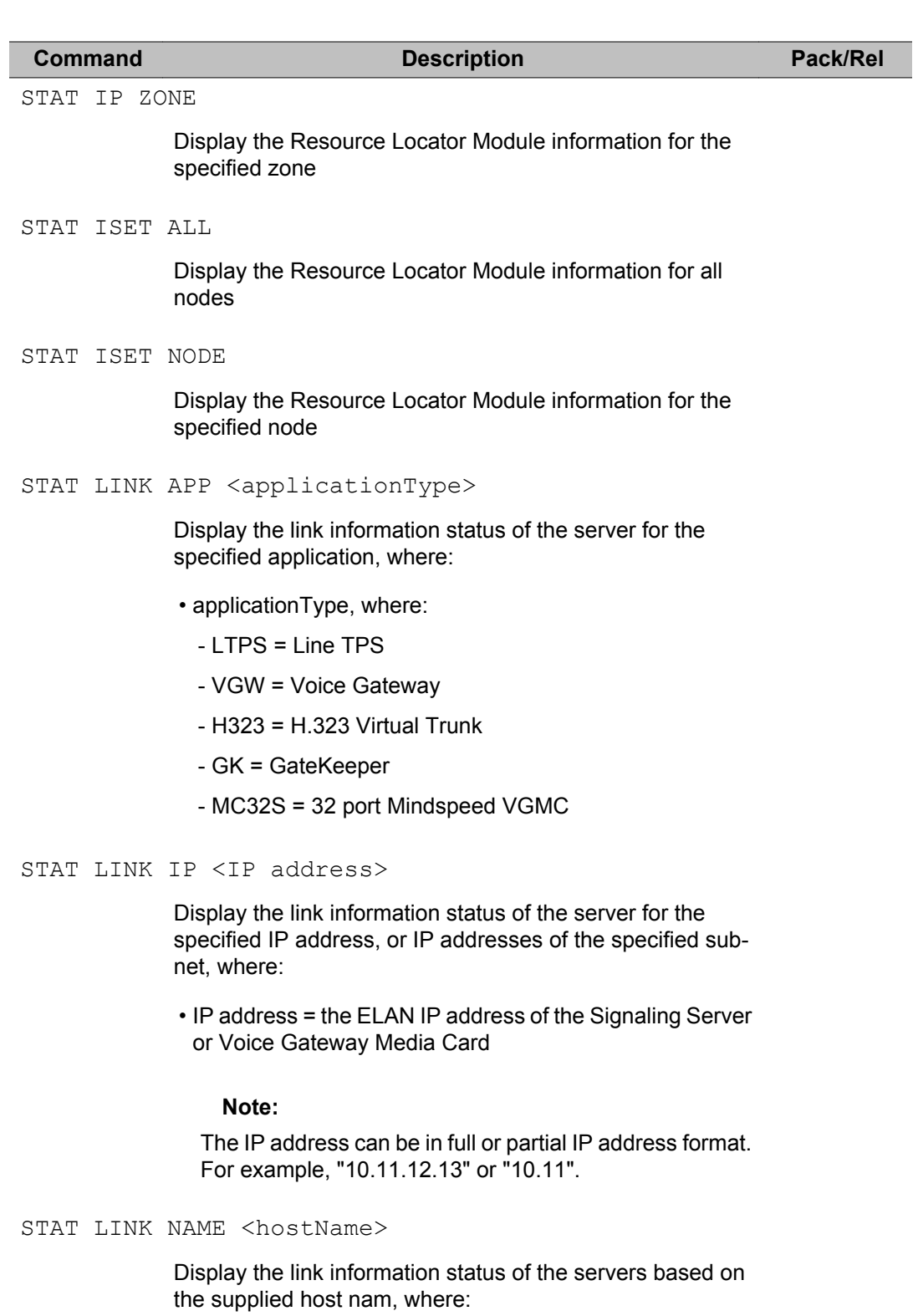

• hostName = MAINSERVER

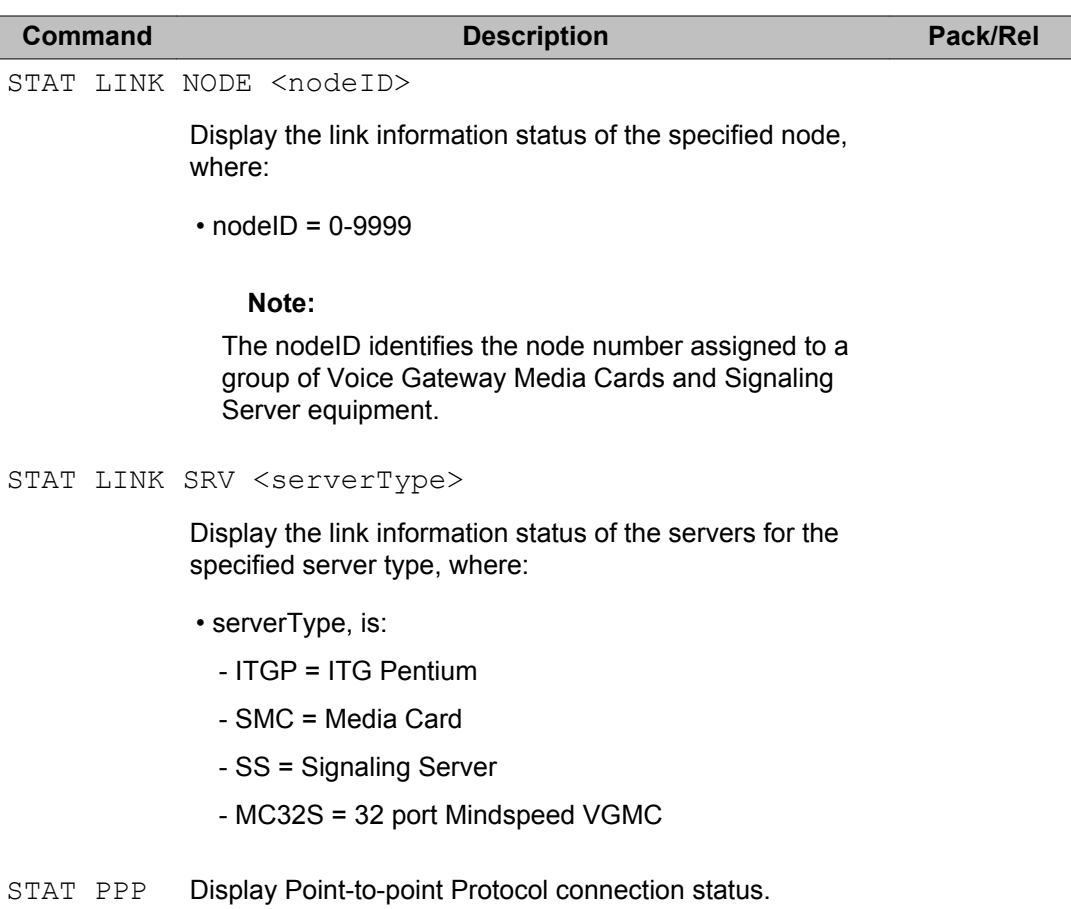

STAT ROUTE

Display host and network routing tables.

#### **Note:**

This command is blocked for co-resident Call Server applications (Call Server and Signaling Server applications co-located on a CP PM server). Network configuration and management are controlled from the Linux Base layer.

```
STAT SERV APP <applicationType>
```
Display the link information status of the server for the specified application, where:

- applicationType is:
	- LTPS = (Line TPS)
	- VGW = Voice Gateway
	- $-H323 = H.323$  Virtual Trunk

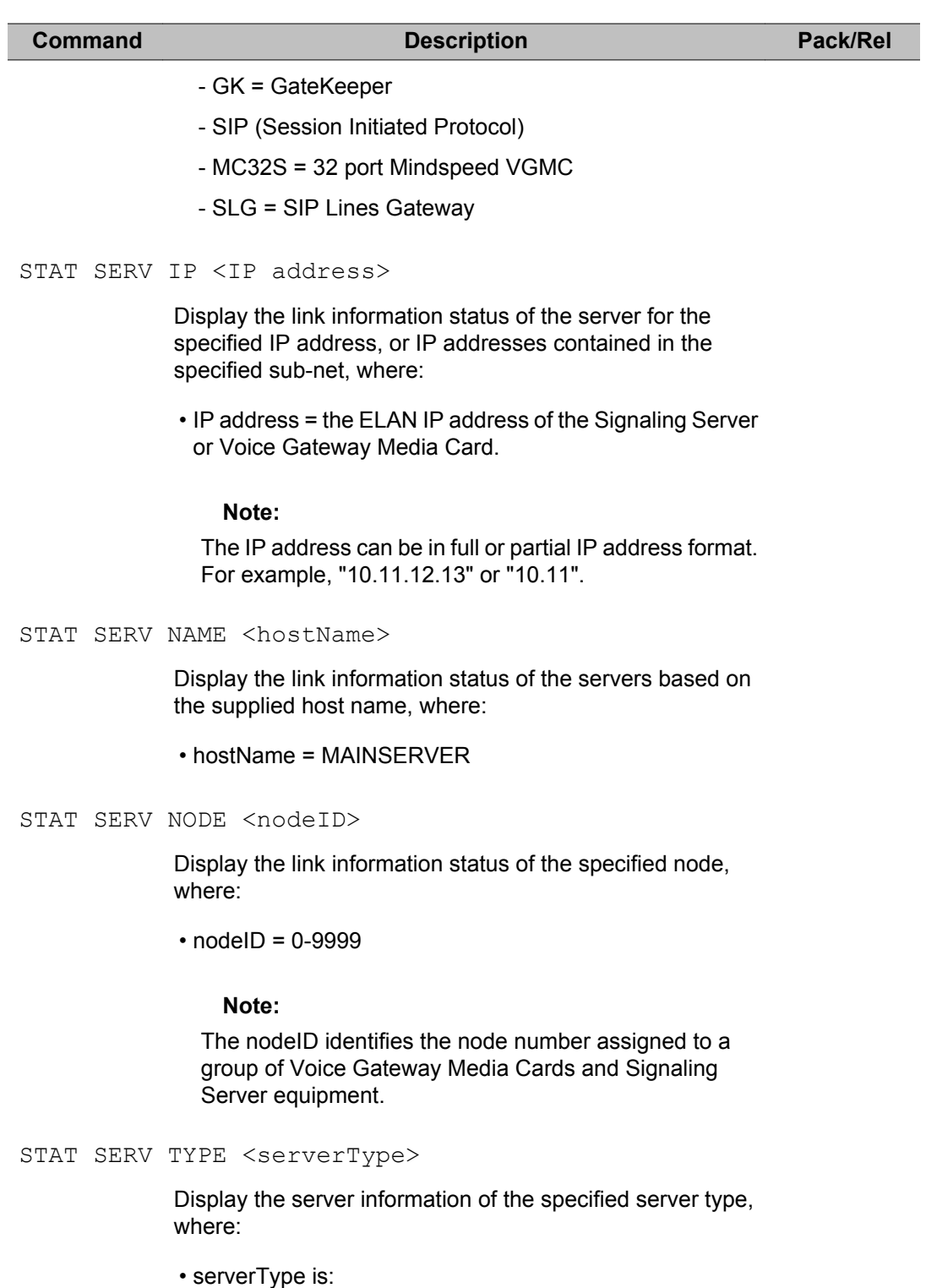

- ITGP = ITG Pentium
- SMC = Media Card
- SS = Signaling Server

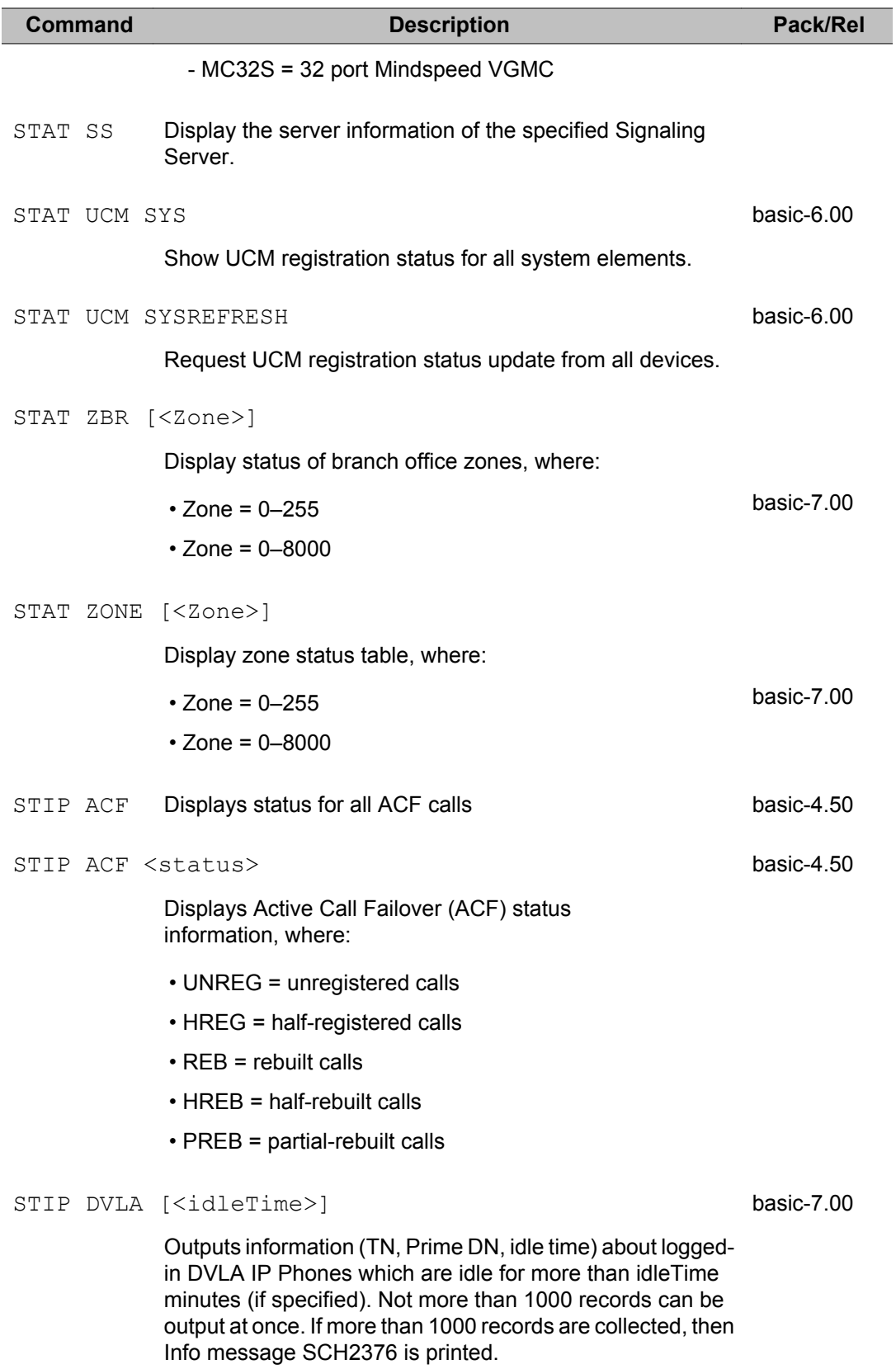

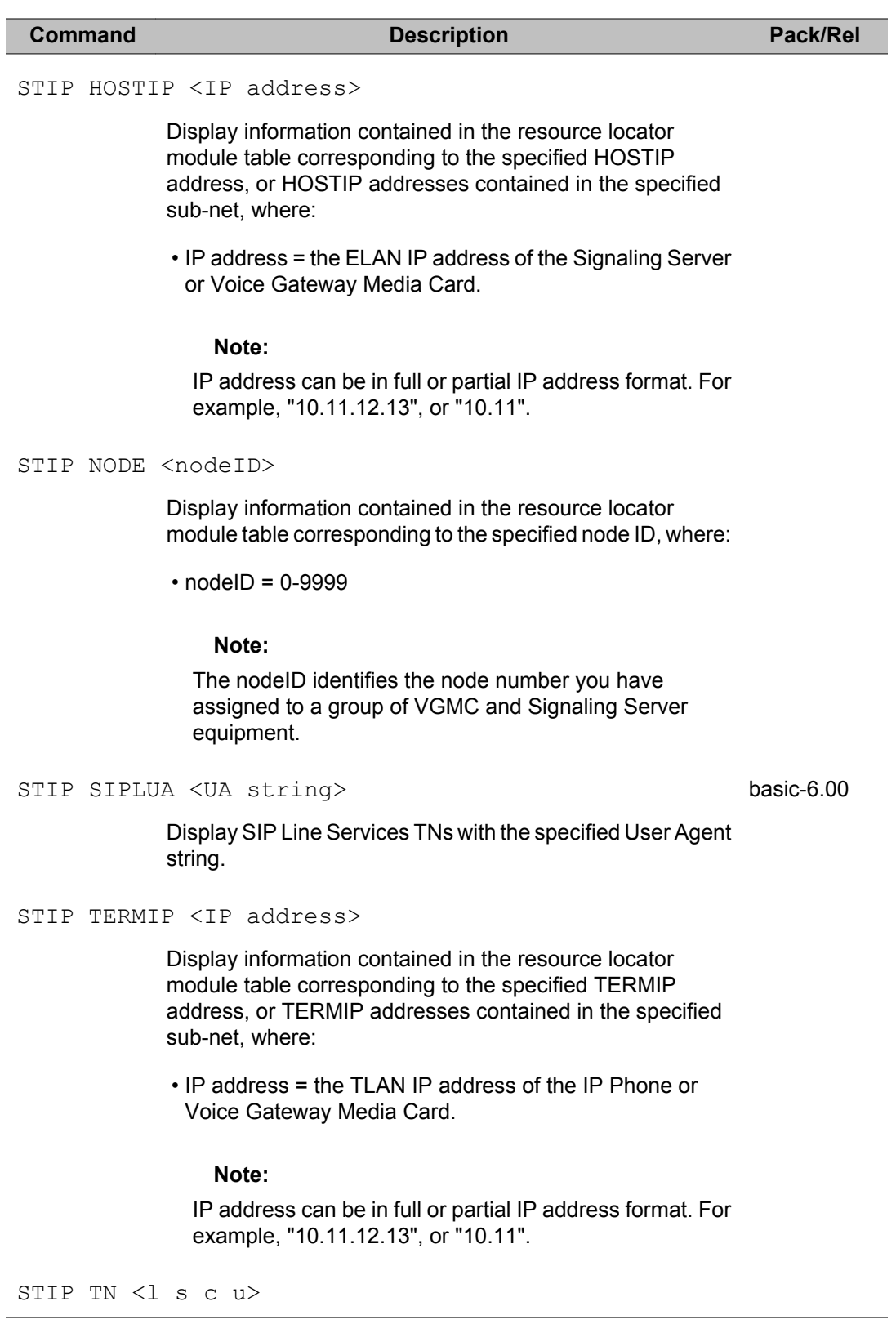

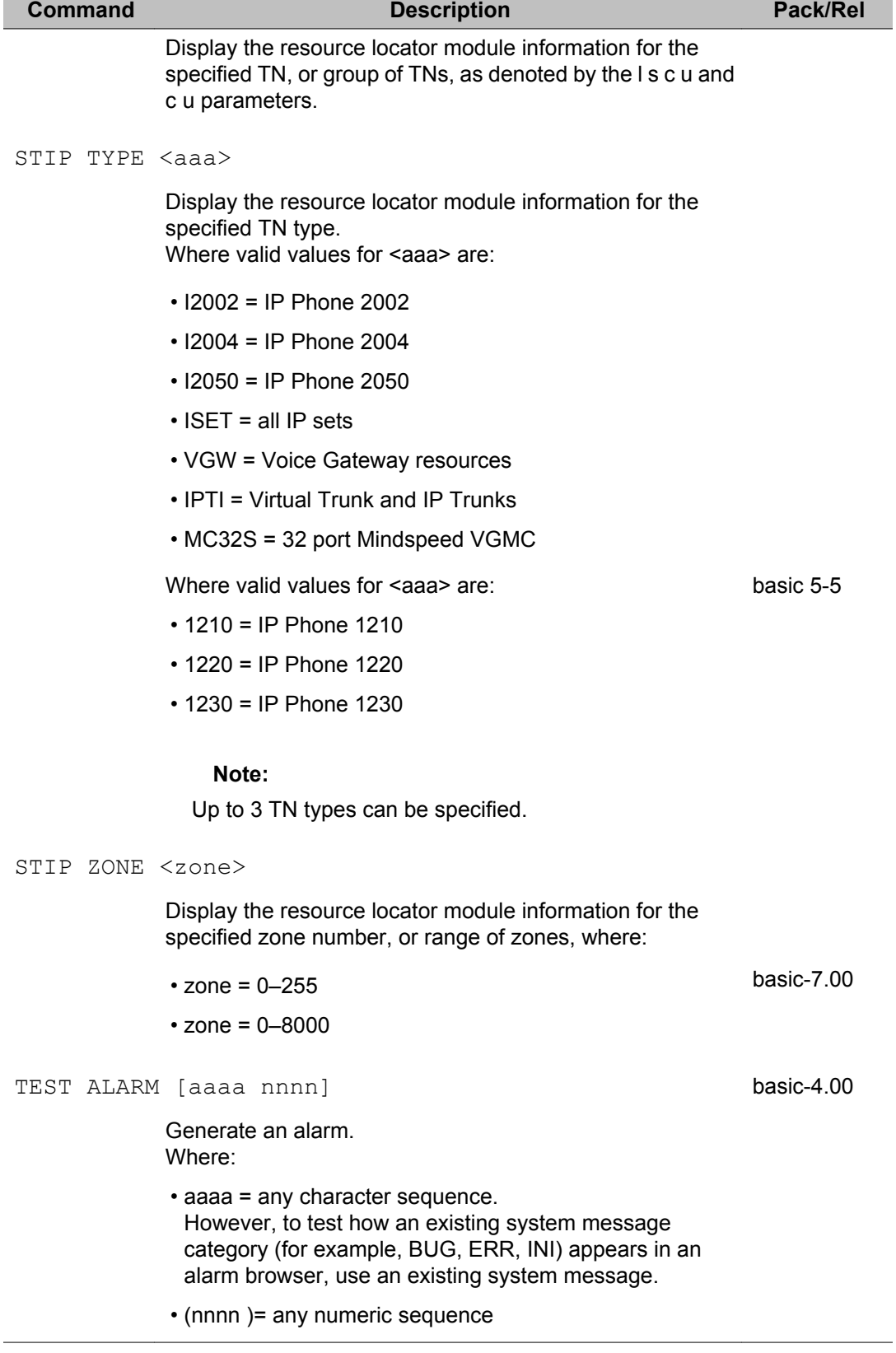

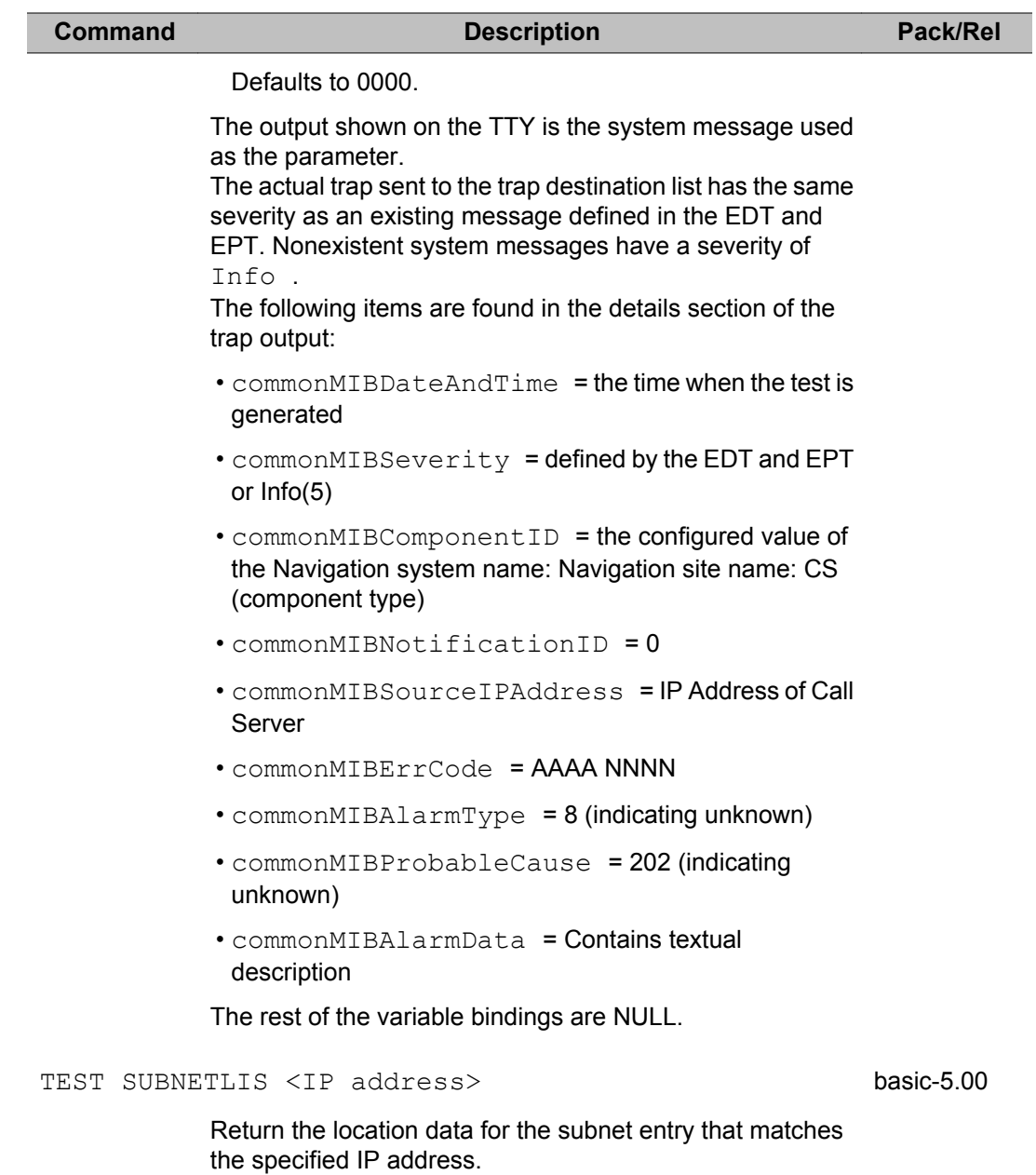

# **Chapter 52: Communication Server 1000 High Scalability System Common Data**

Communication Server 1000 High Scalability System (HS System) common data is a group of identically configured data blocks across multiple Communication Server 1000E High Availability Groups (HA Groups) within the same HS System. Data that are common across multiple HA Groups are configured once and automatically propagated to all groups within the same HS System, so that the HS System appears as a single entity from a common data management perspective. For more information on HS System common data, see *Communication Server1000E High Scalability Installation and Commissioning, NN43041-312*.

With the exception of the following prompts

- the SPVC prompt in the ATT DATA block of LD 15
- the ALDN and PREO prompts in the FTR\_DATA block of LD 15
- the VNR prompt in the NET\_DATA block of LD 15

all prompts in the data blocks listed in Table 29: Default definition of common data on page 1213 are included in the default definition of common data.

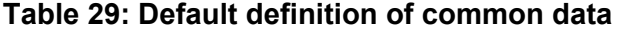

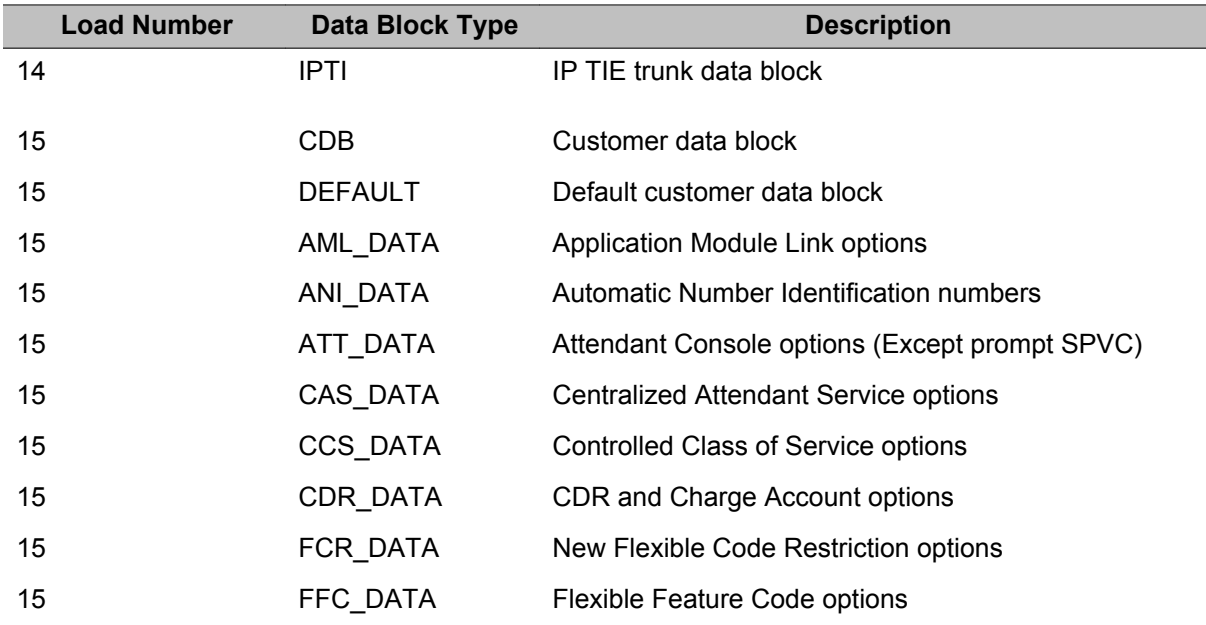

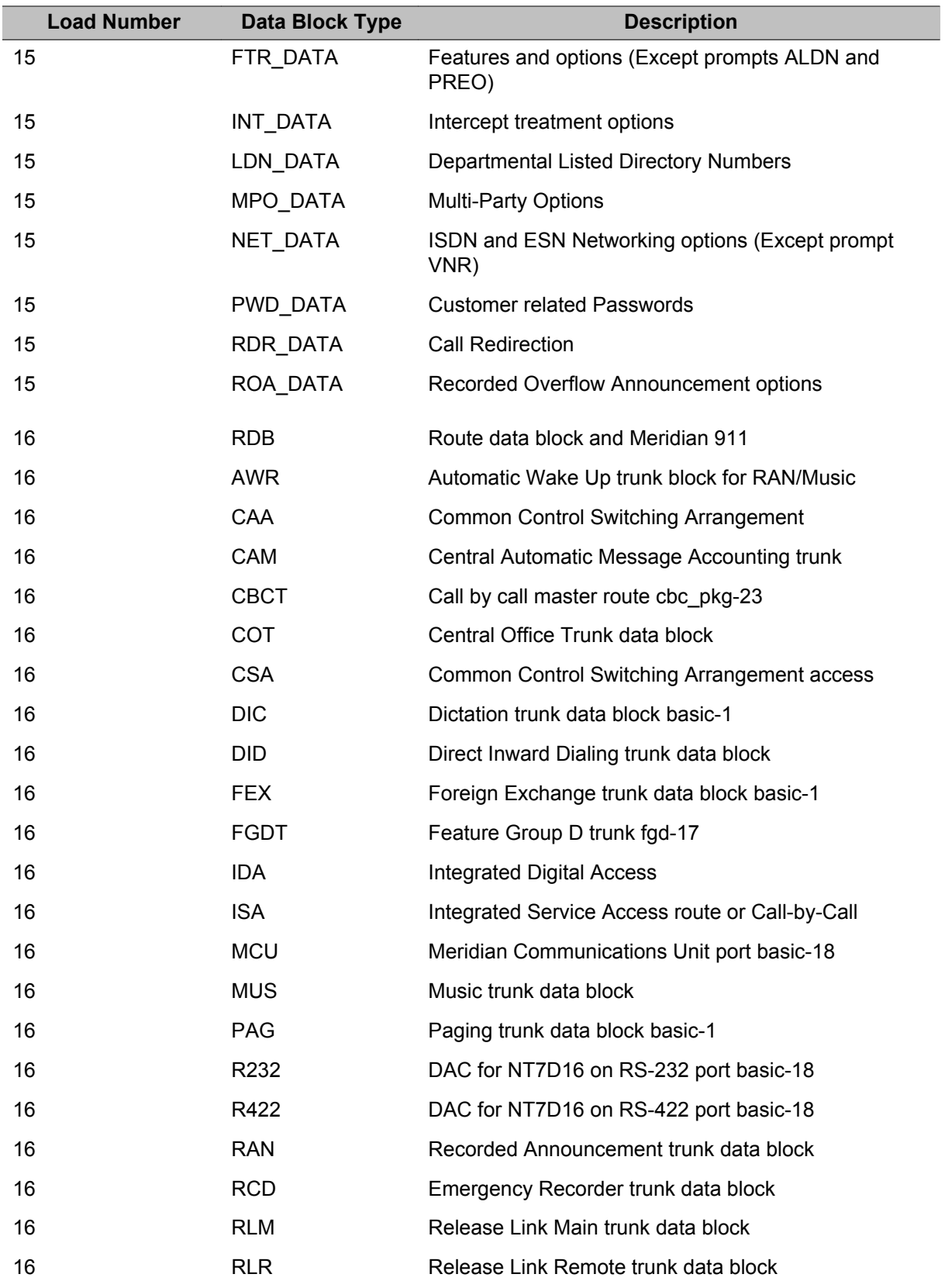

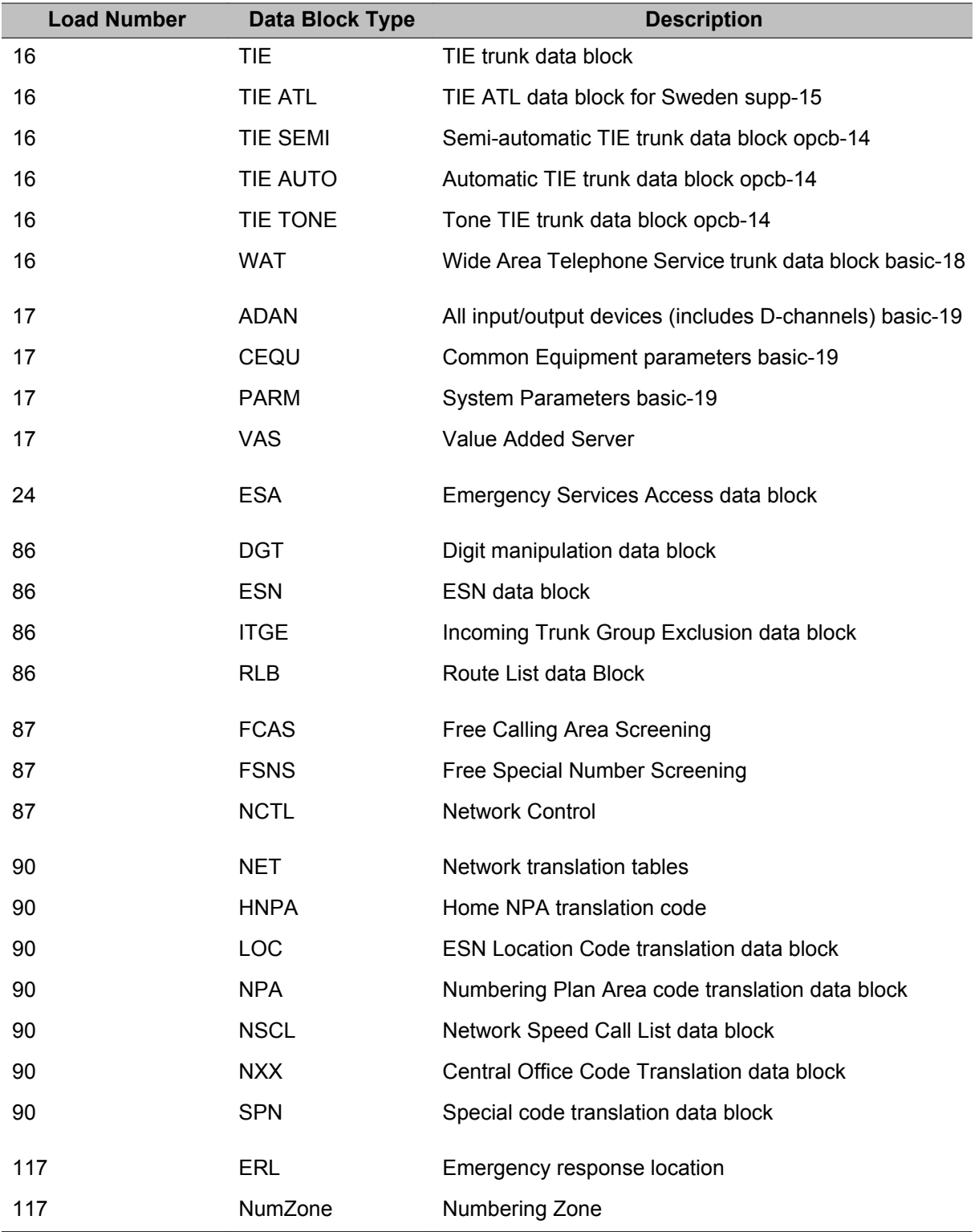

#### **Index**

## **Special Characters**

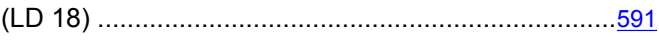

#### **Numerics**

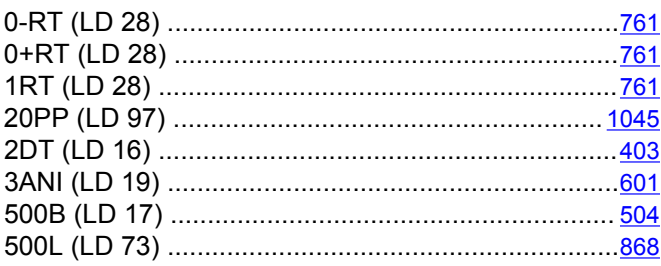

#### $\mathbf{A}$

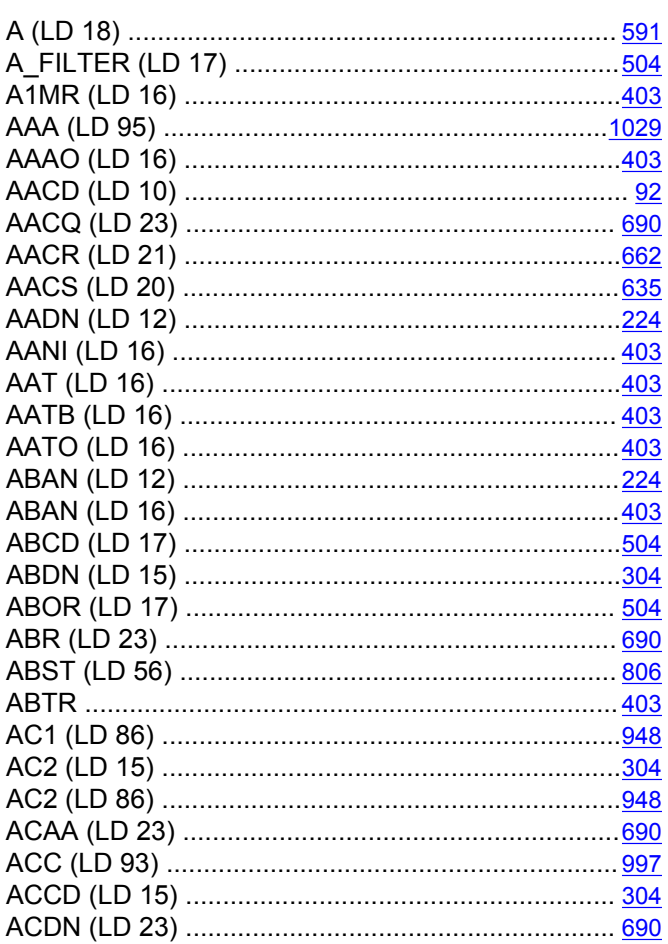

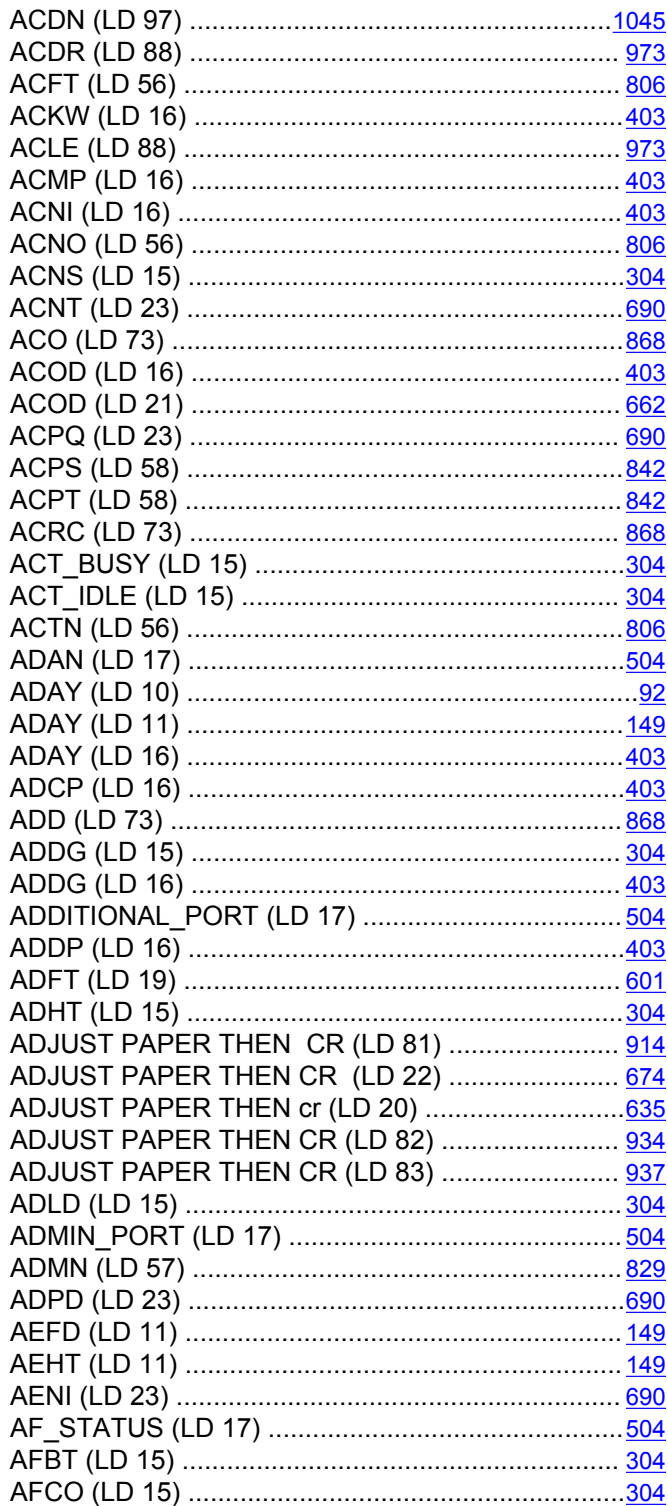

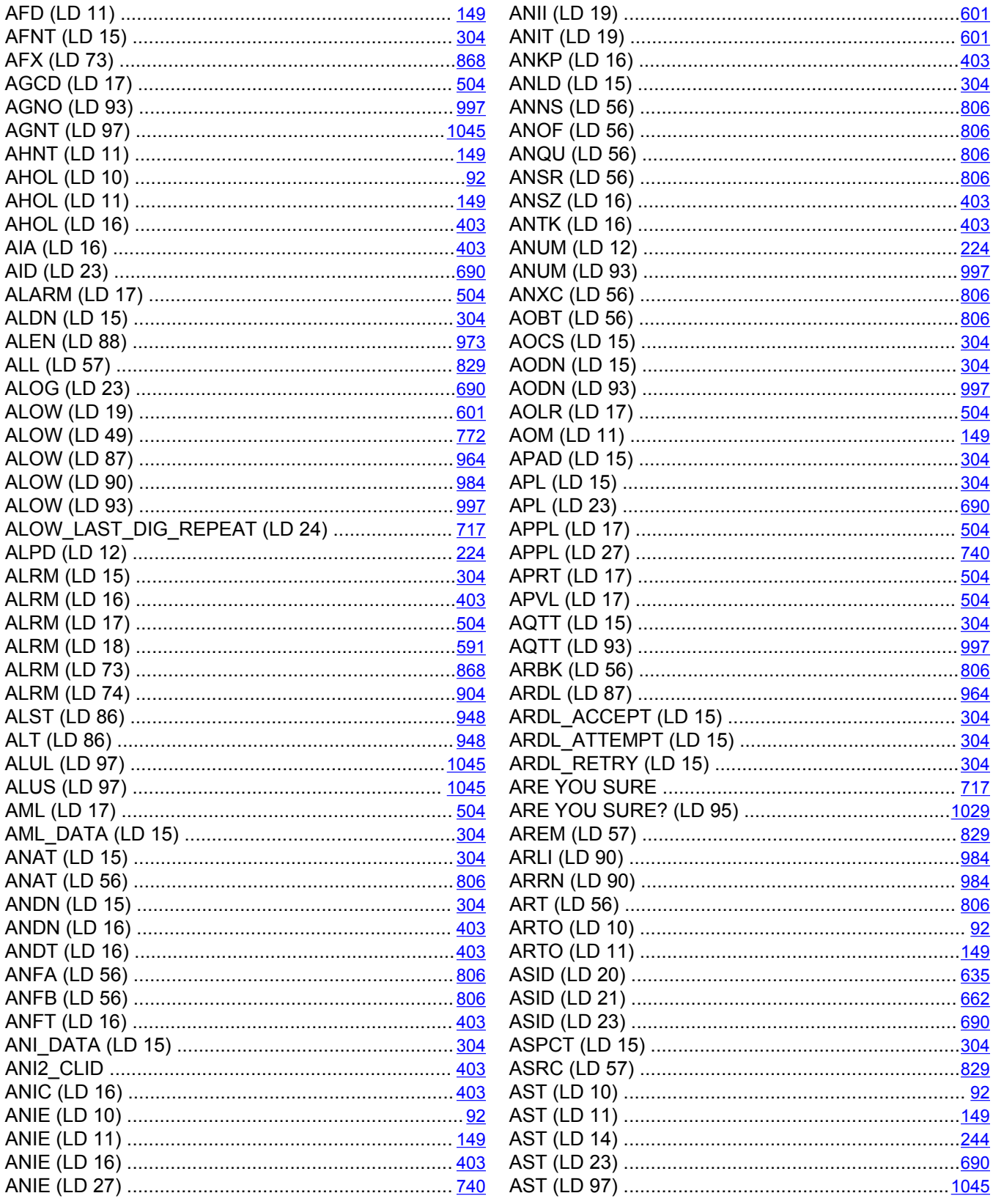

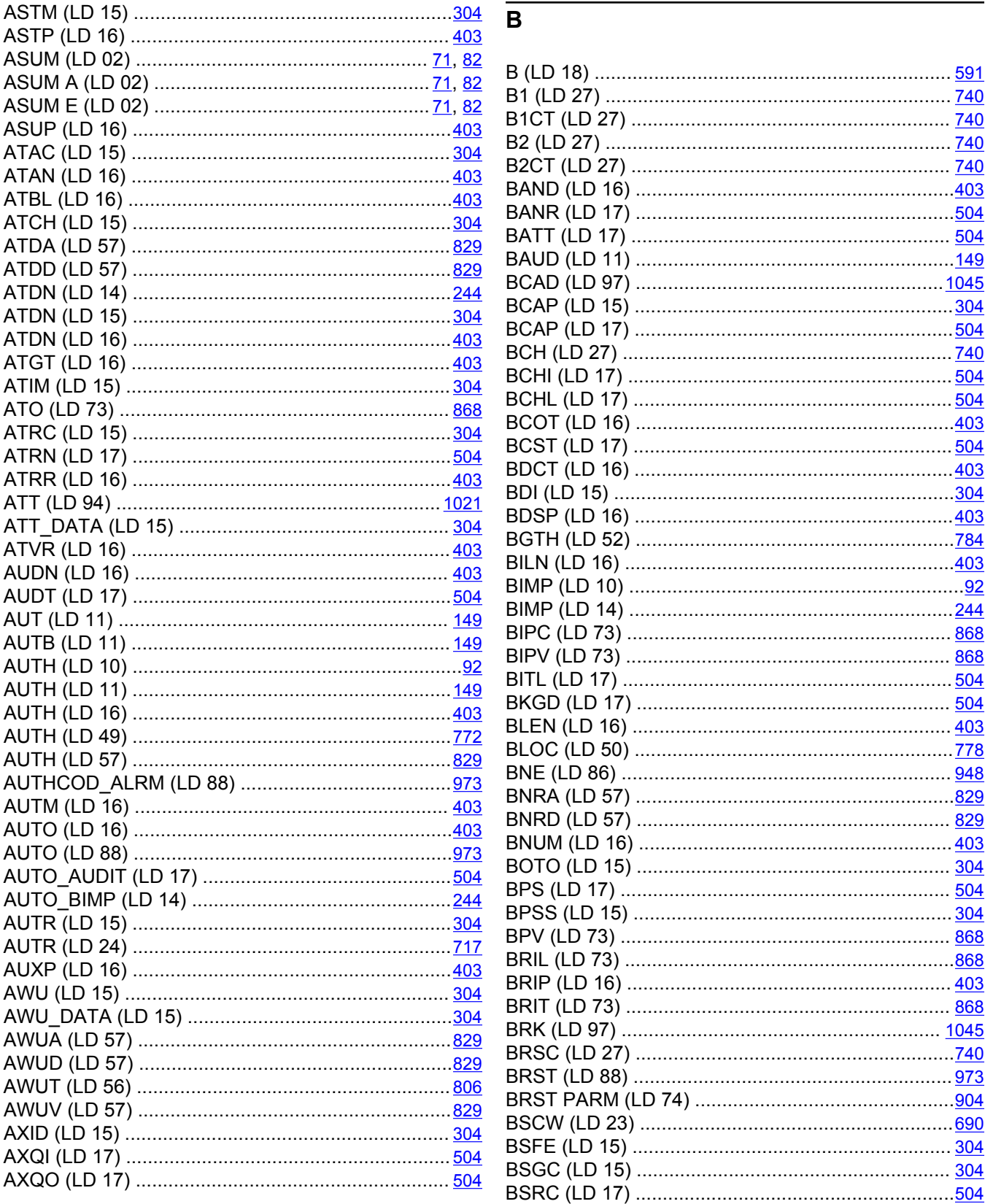

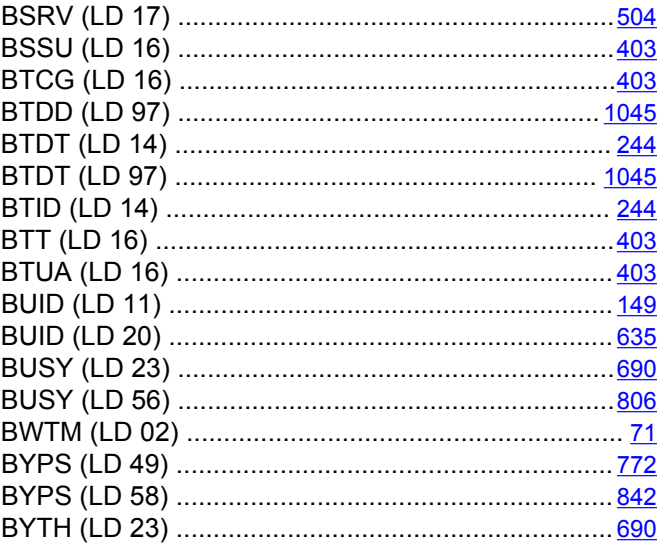

## $\overline{c}$

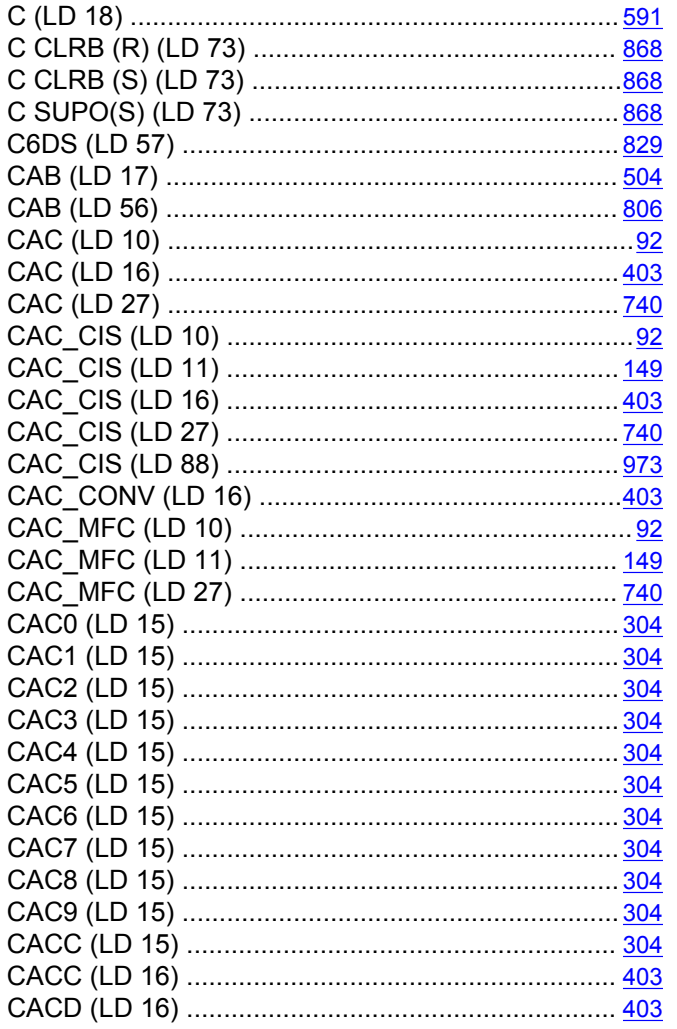

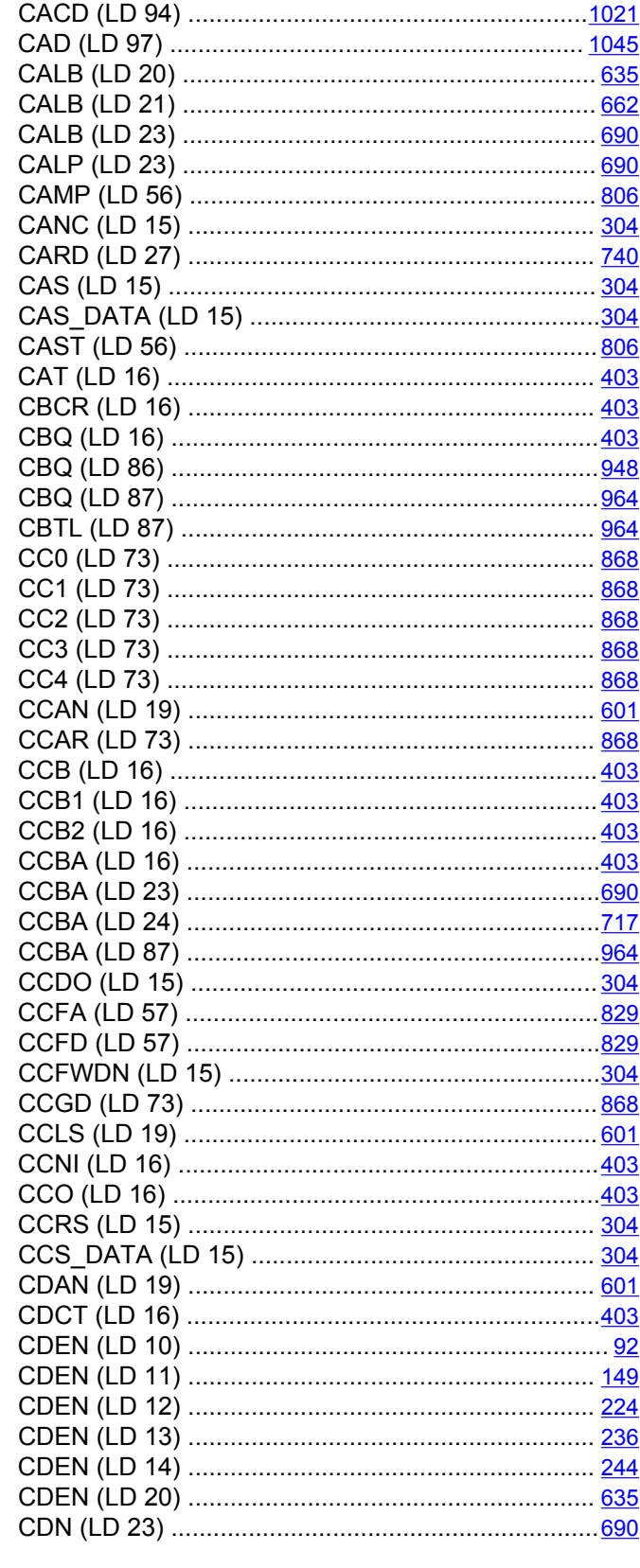

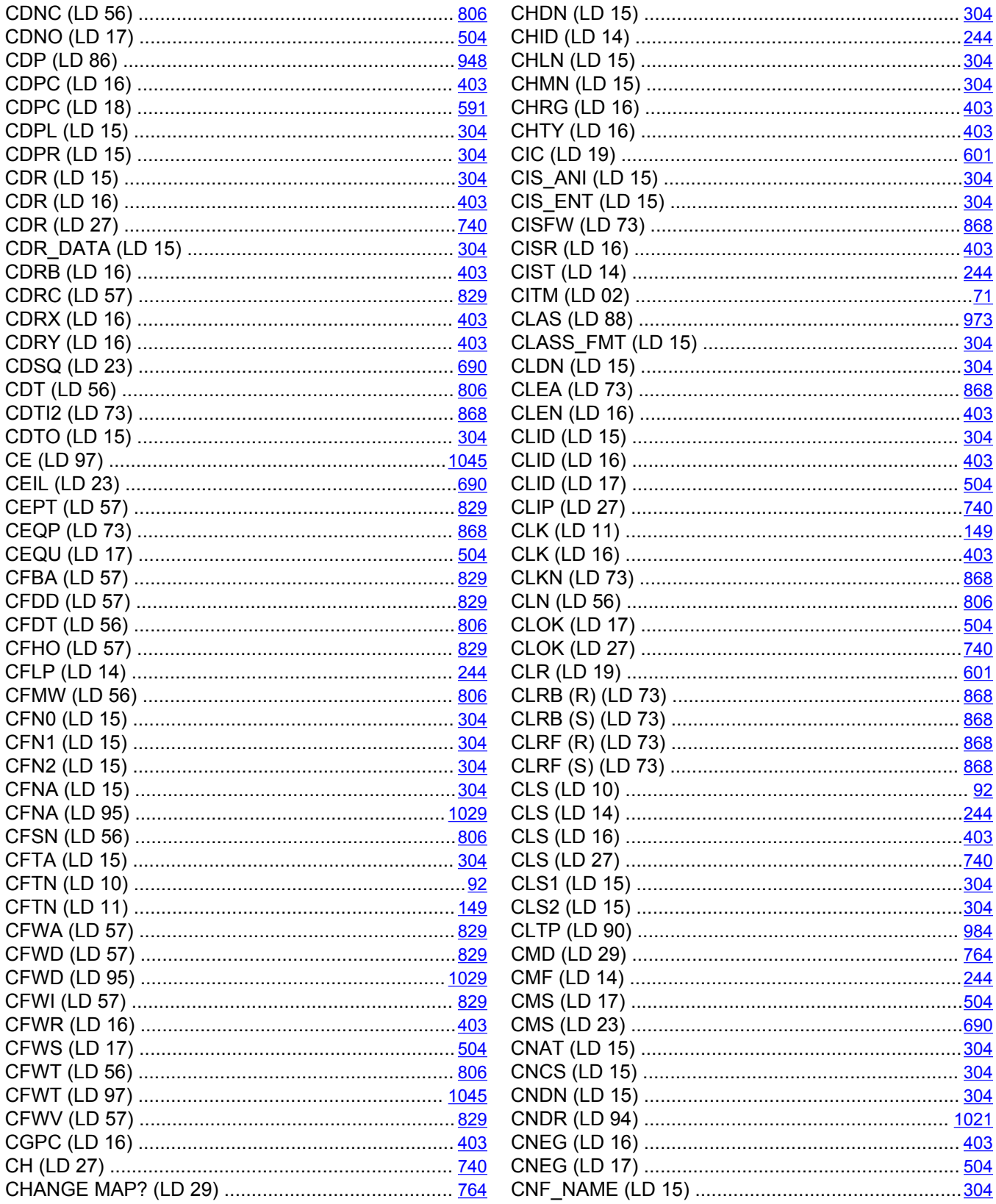

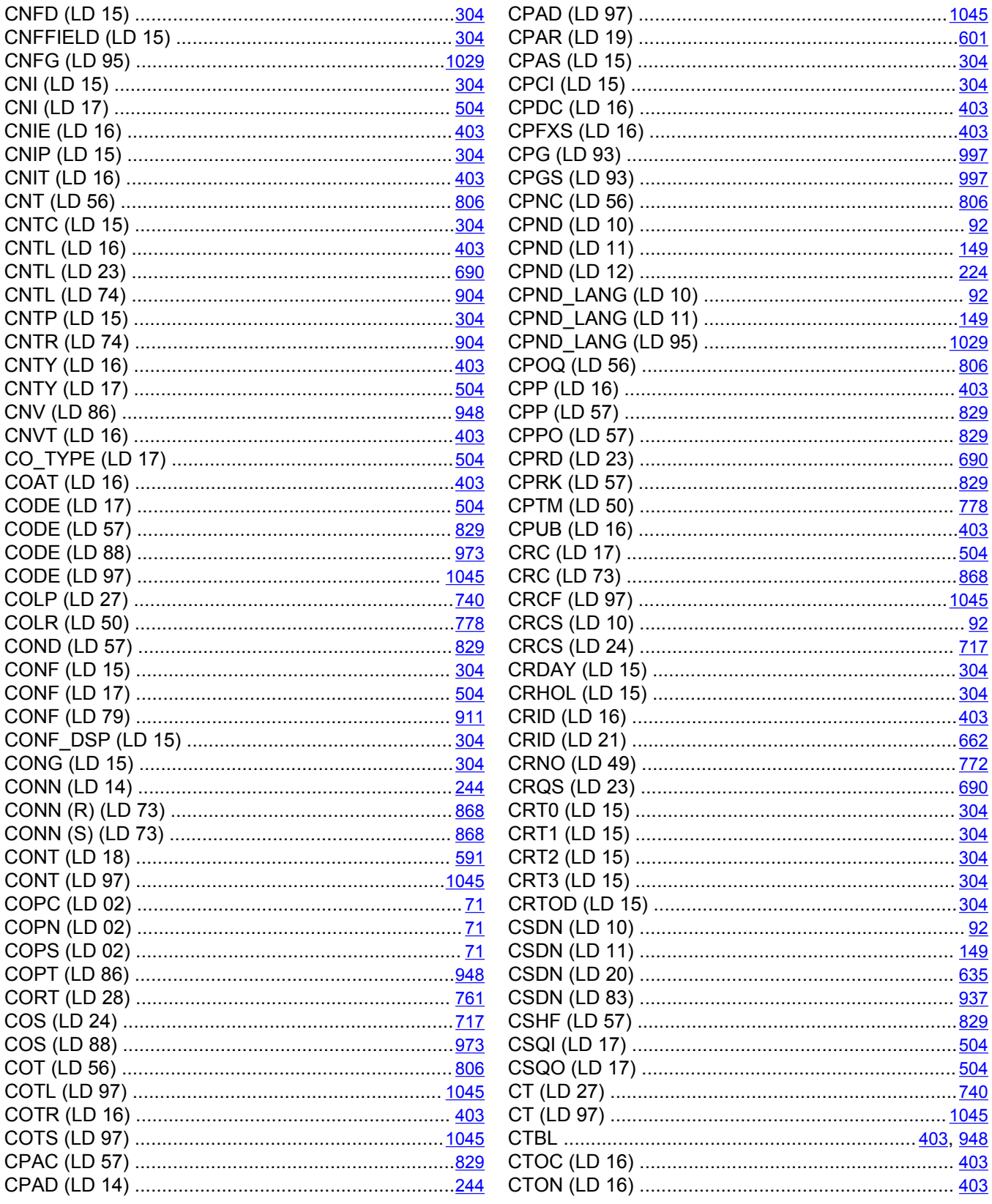

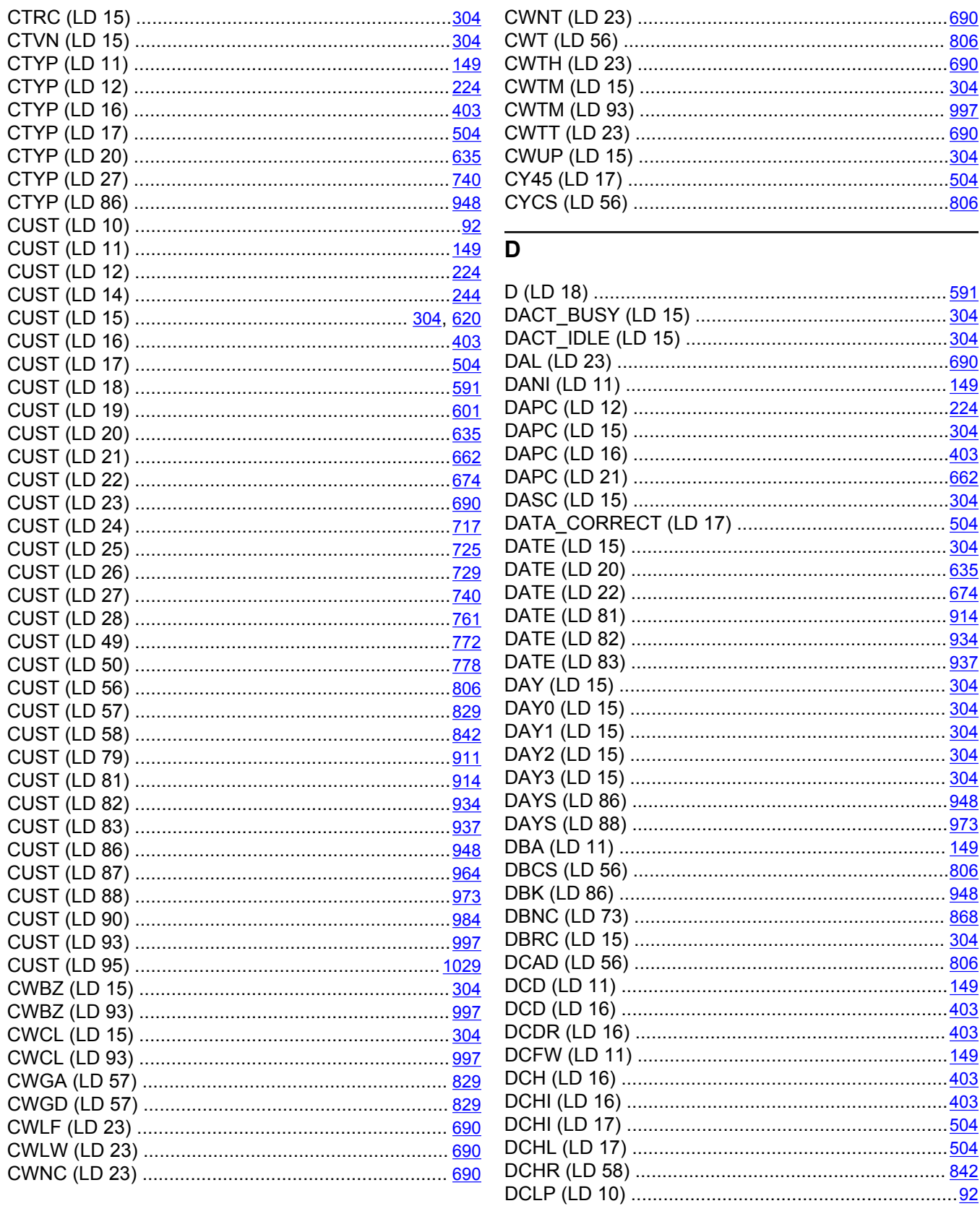

........................... 868

......................... 806

........................... 304 

........................806

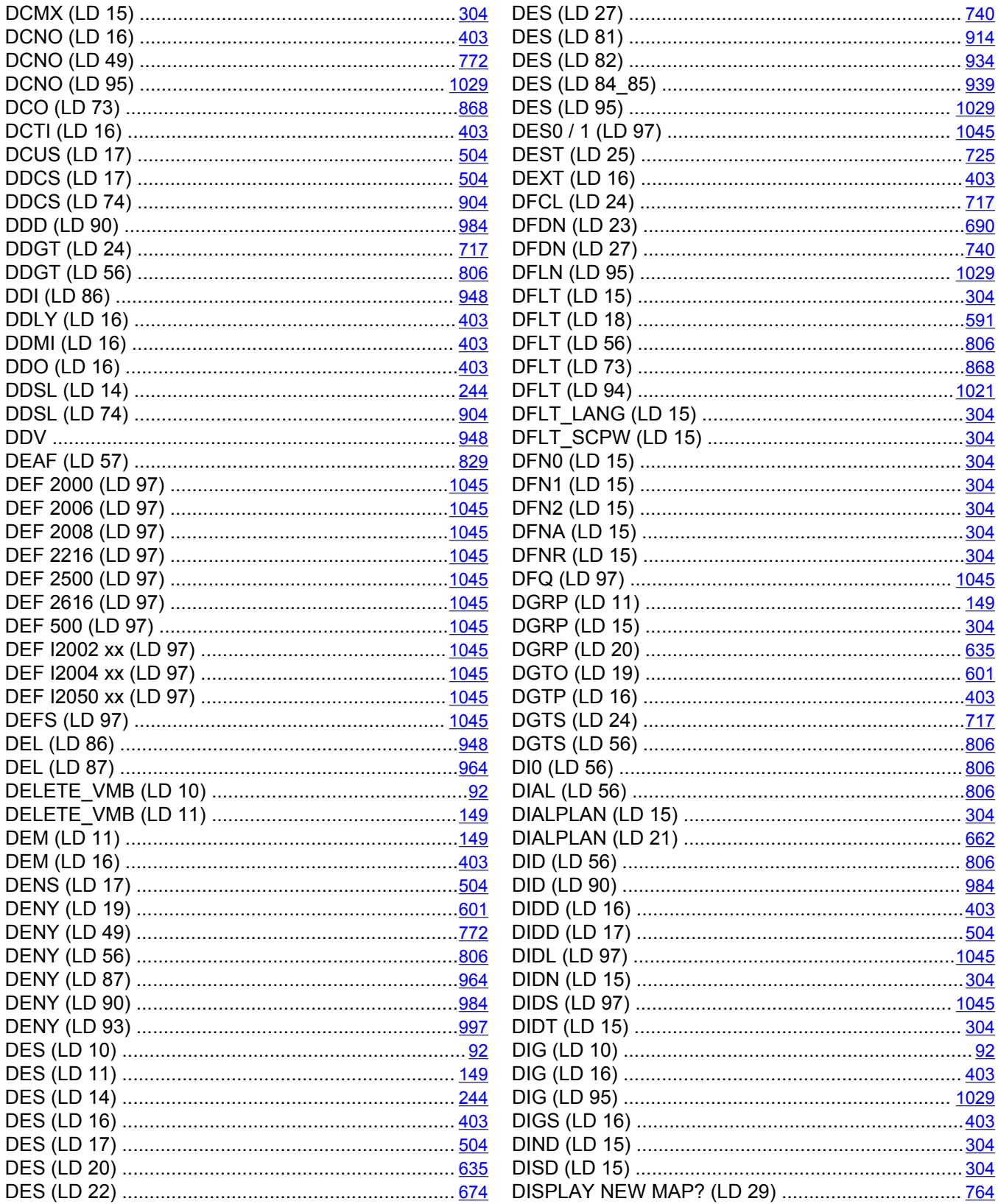
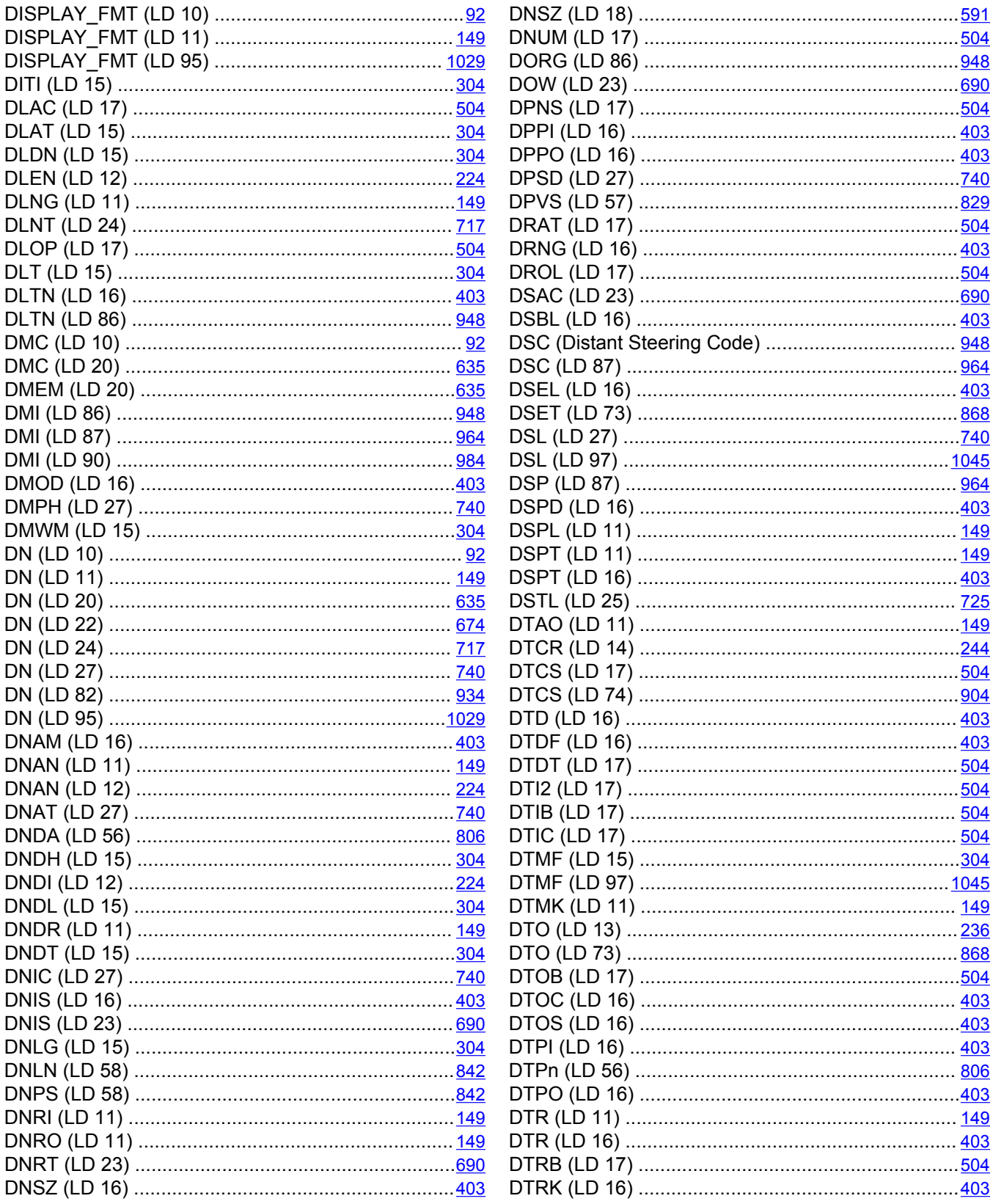

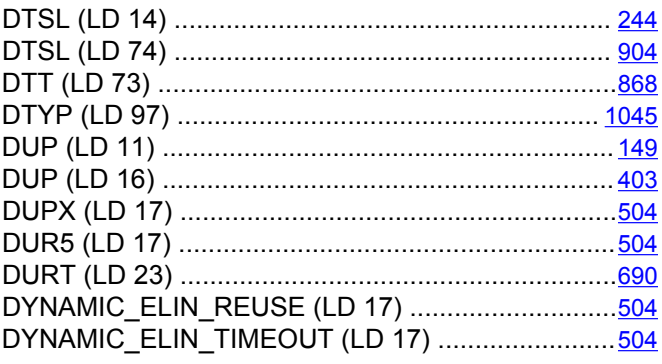

# $\overline{E}$

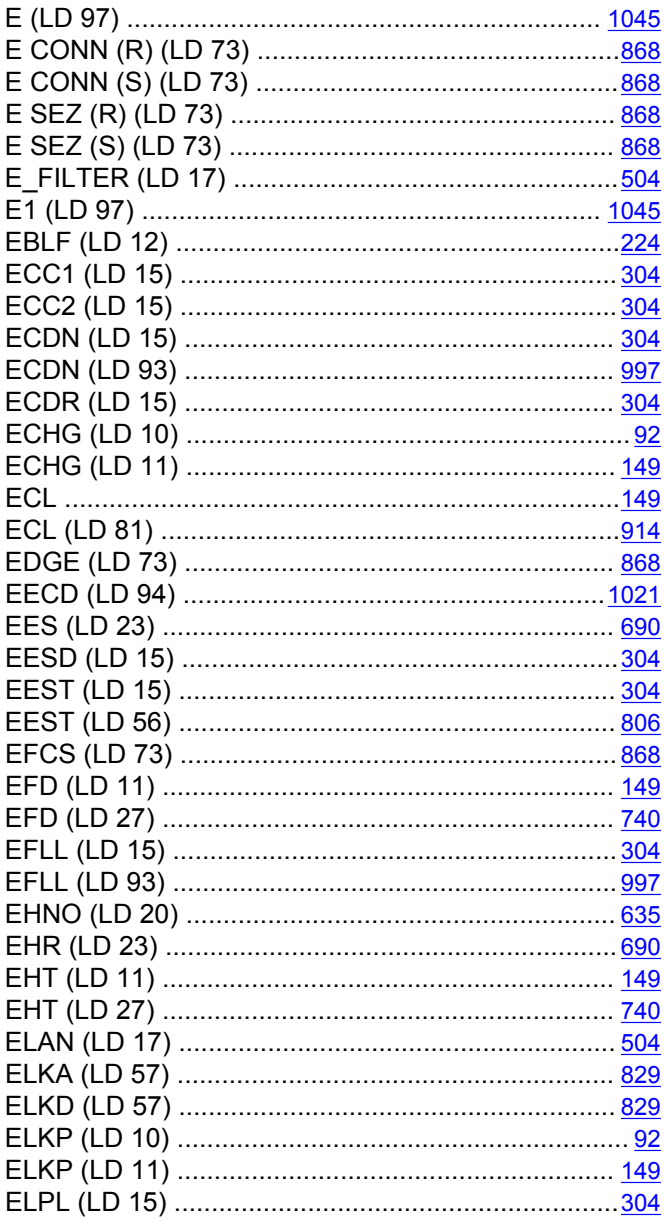

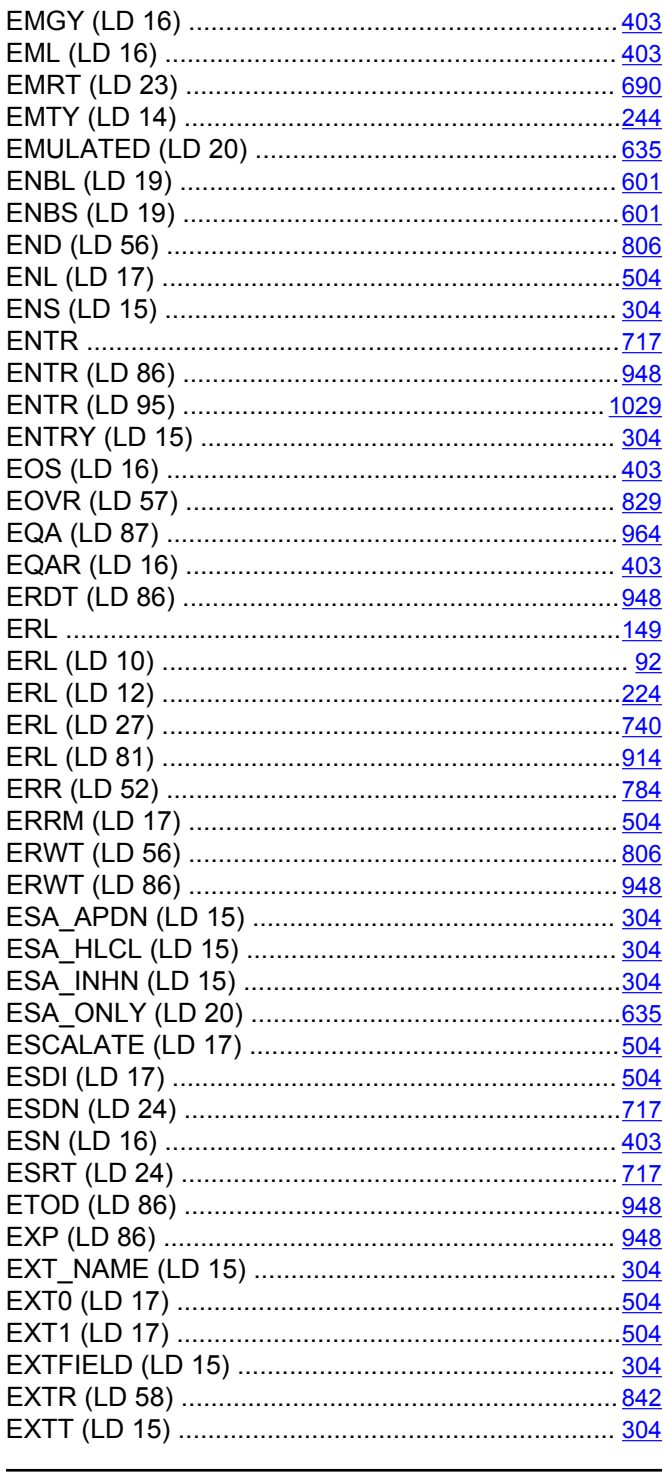

#### $\overline{F}$

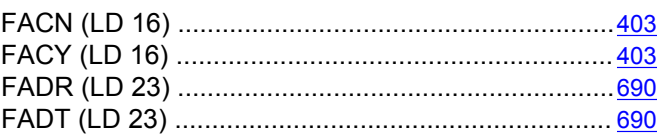

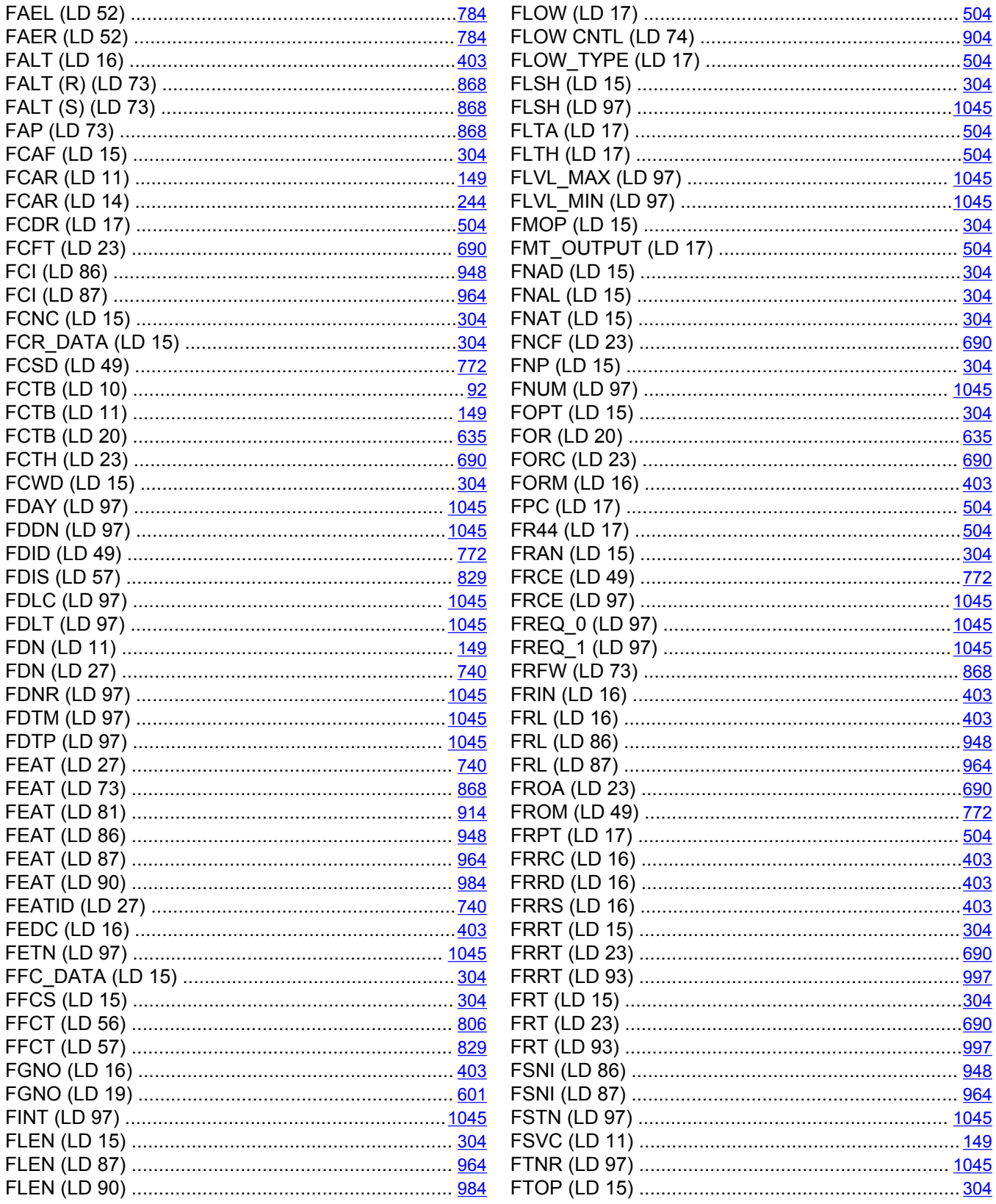

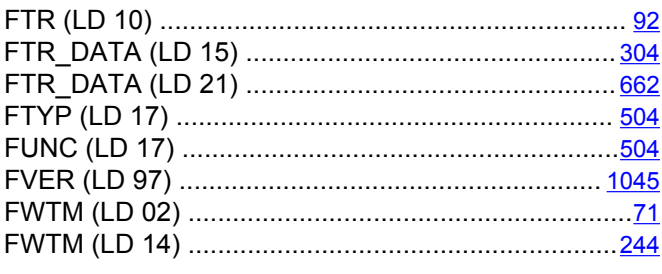

# $\overline{\mathsf{G}}$

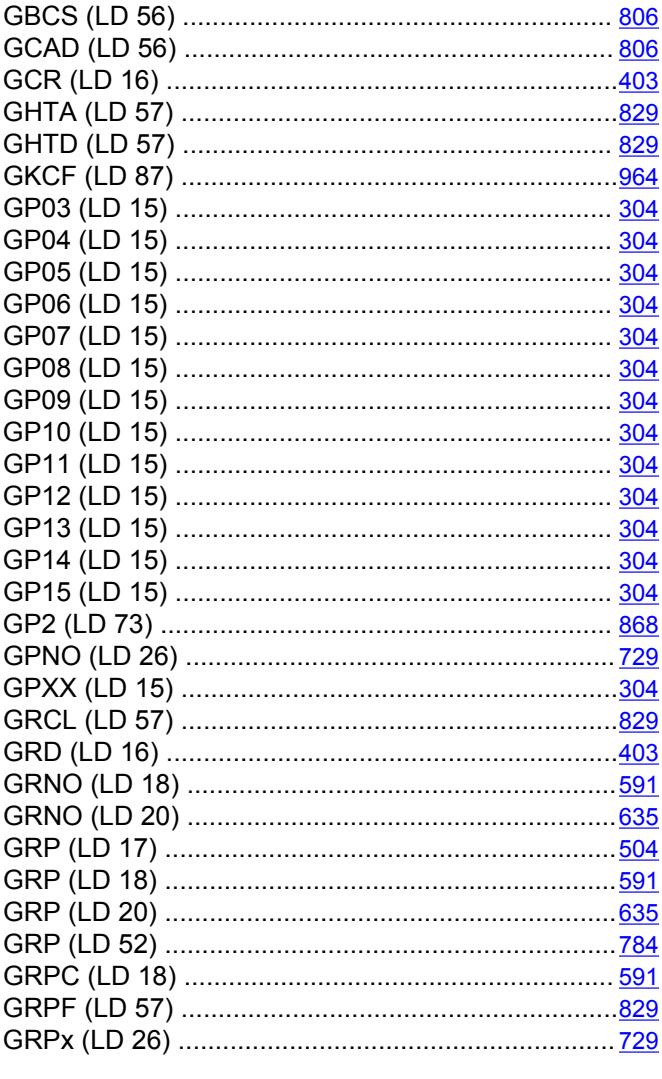

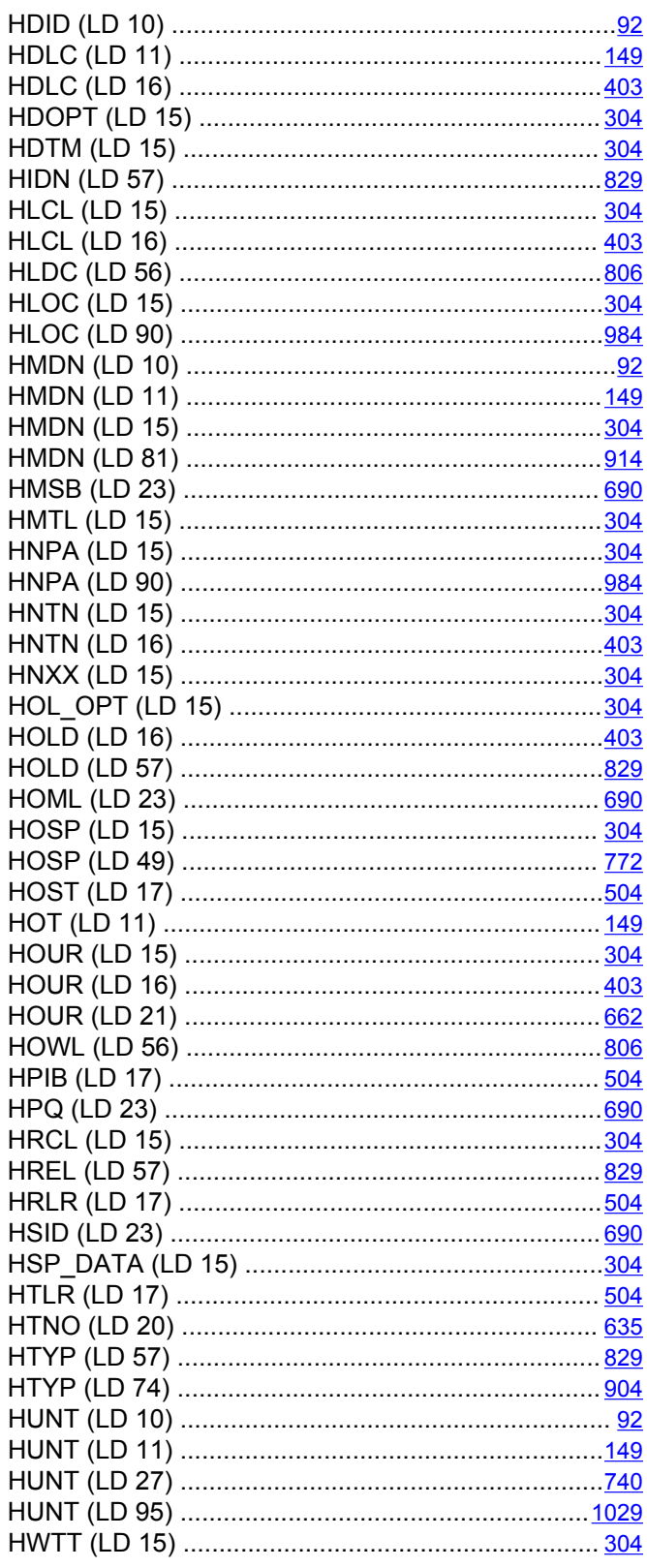

#### $\overline{H}$

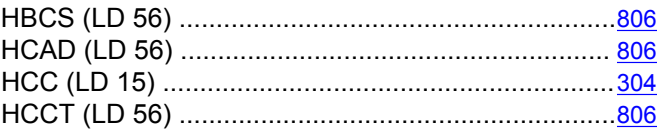

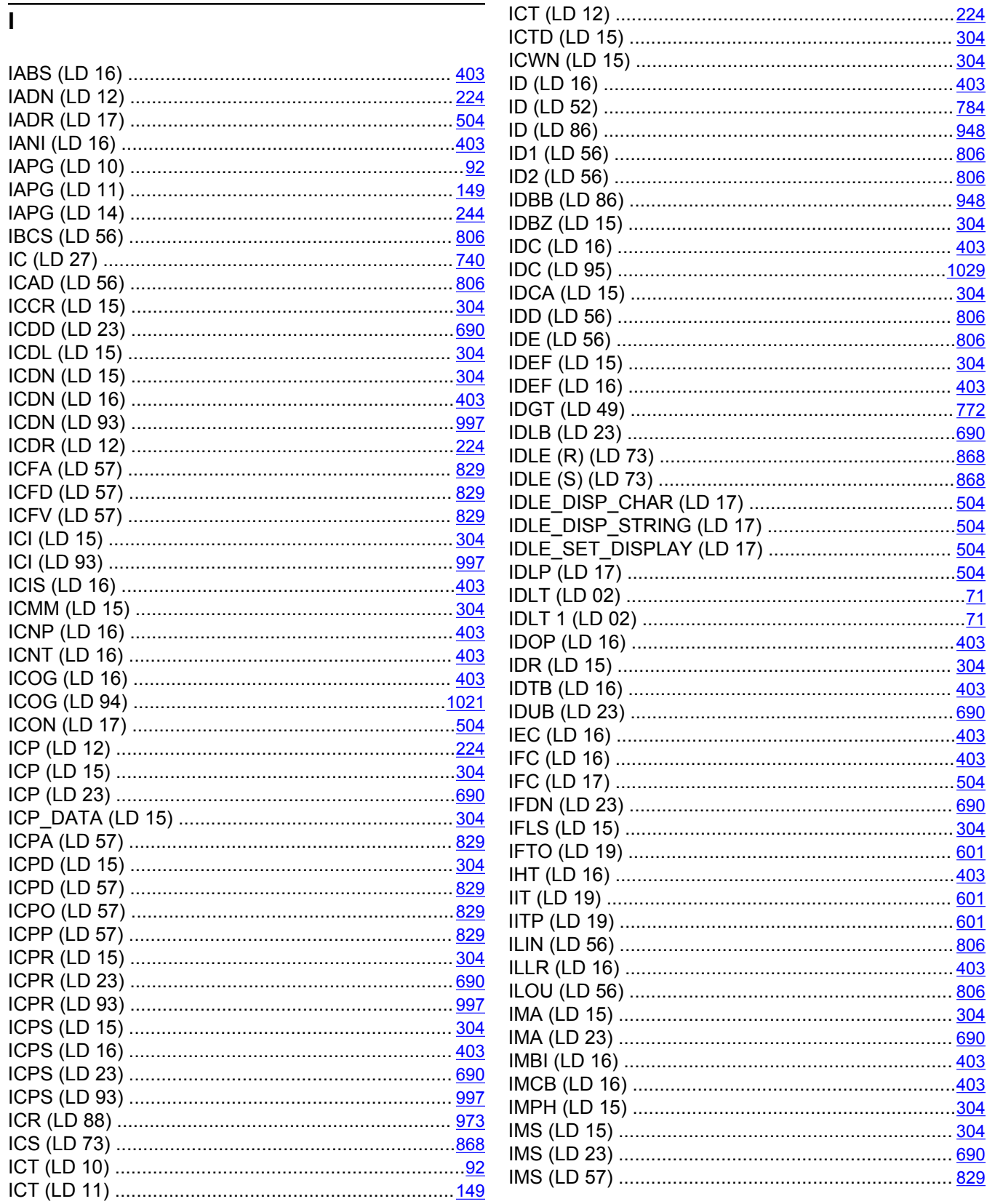

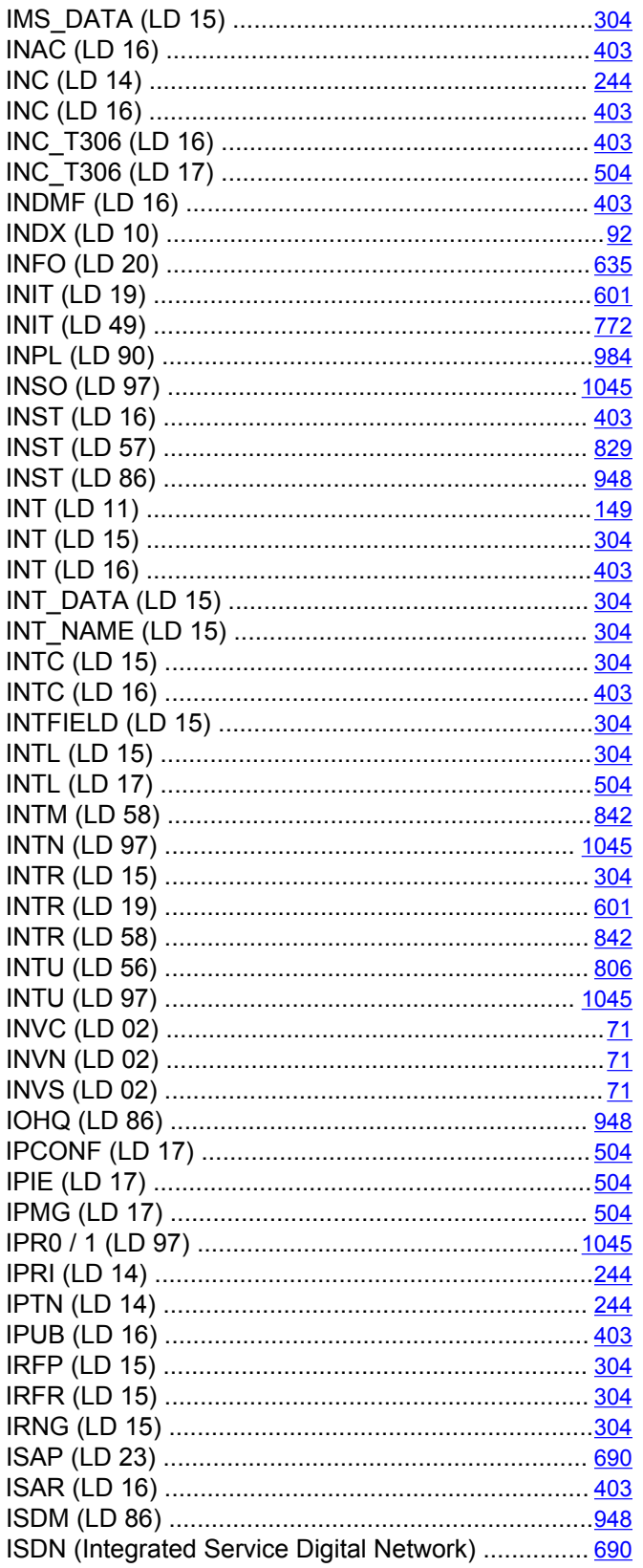

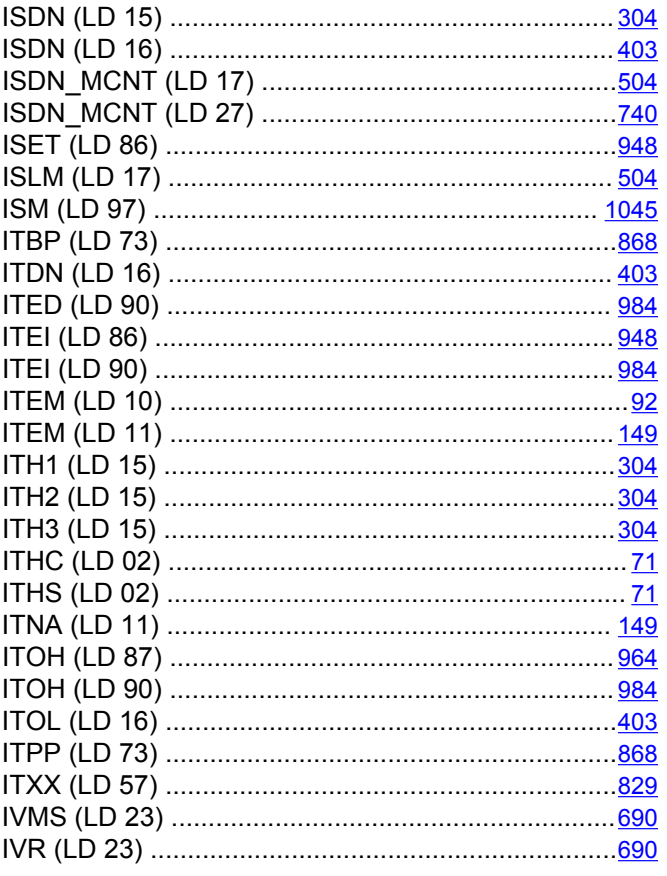

#### $\overline{\mathsf{J}}$

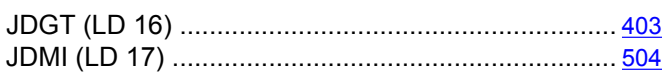

## $\overline{\mathsf{K}}$

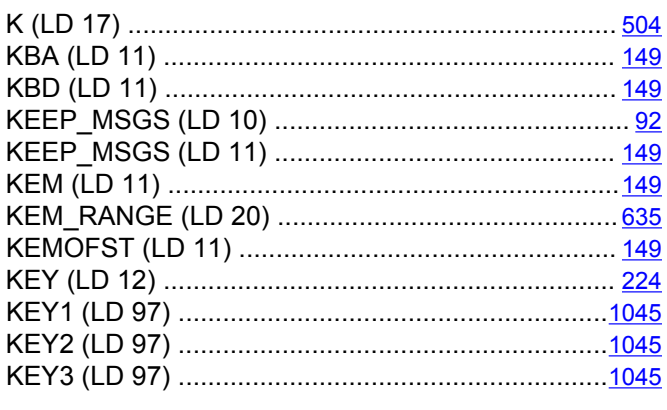

#### $\overline{L}$

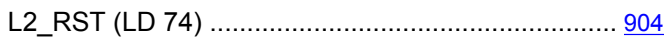

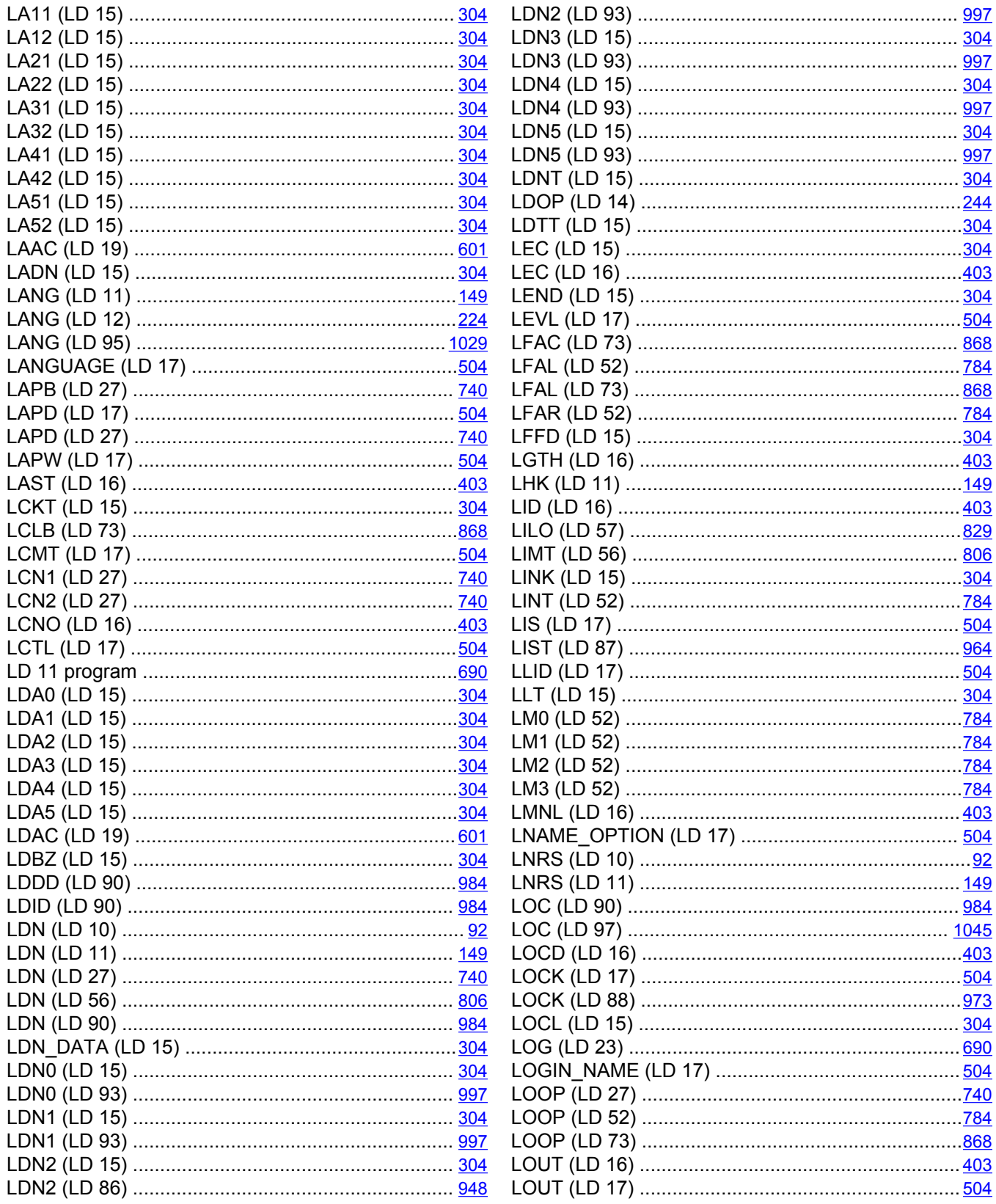

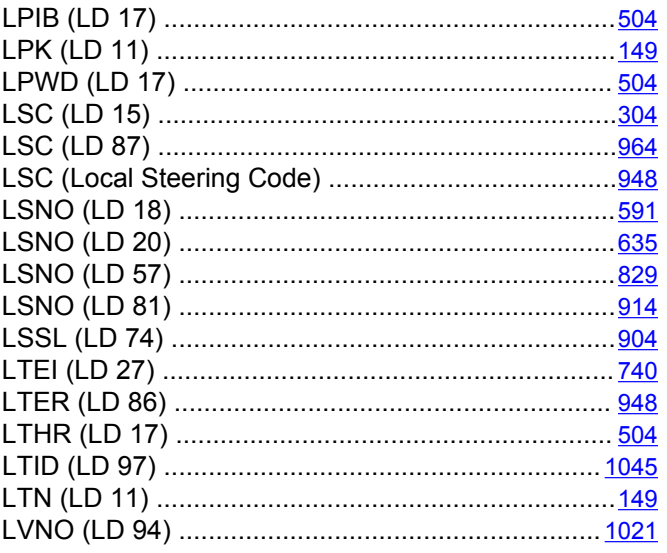

#### $\overline{\mathbf{M}}$

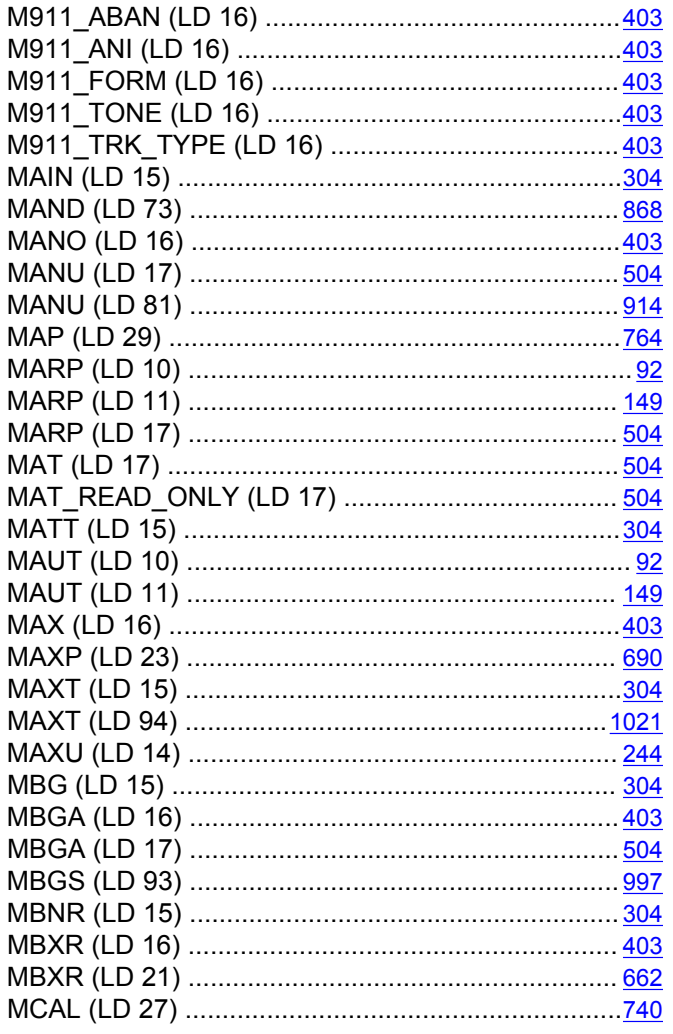

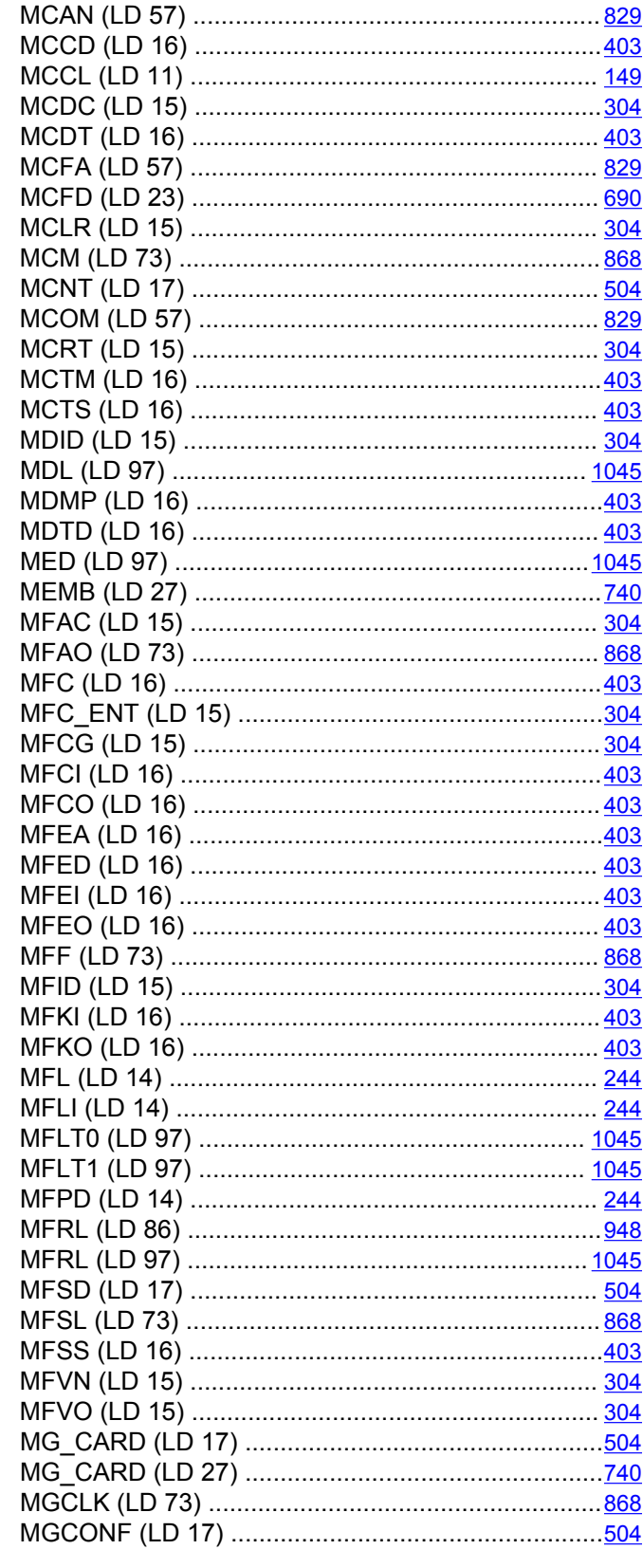

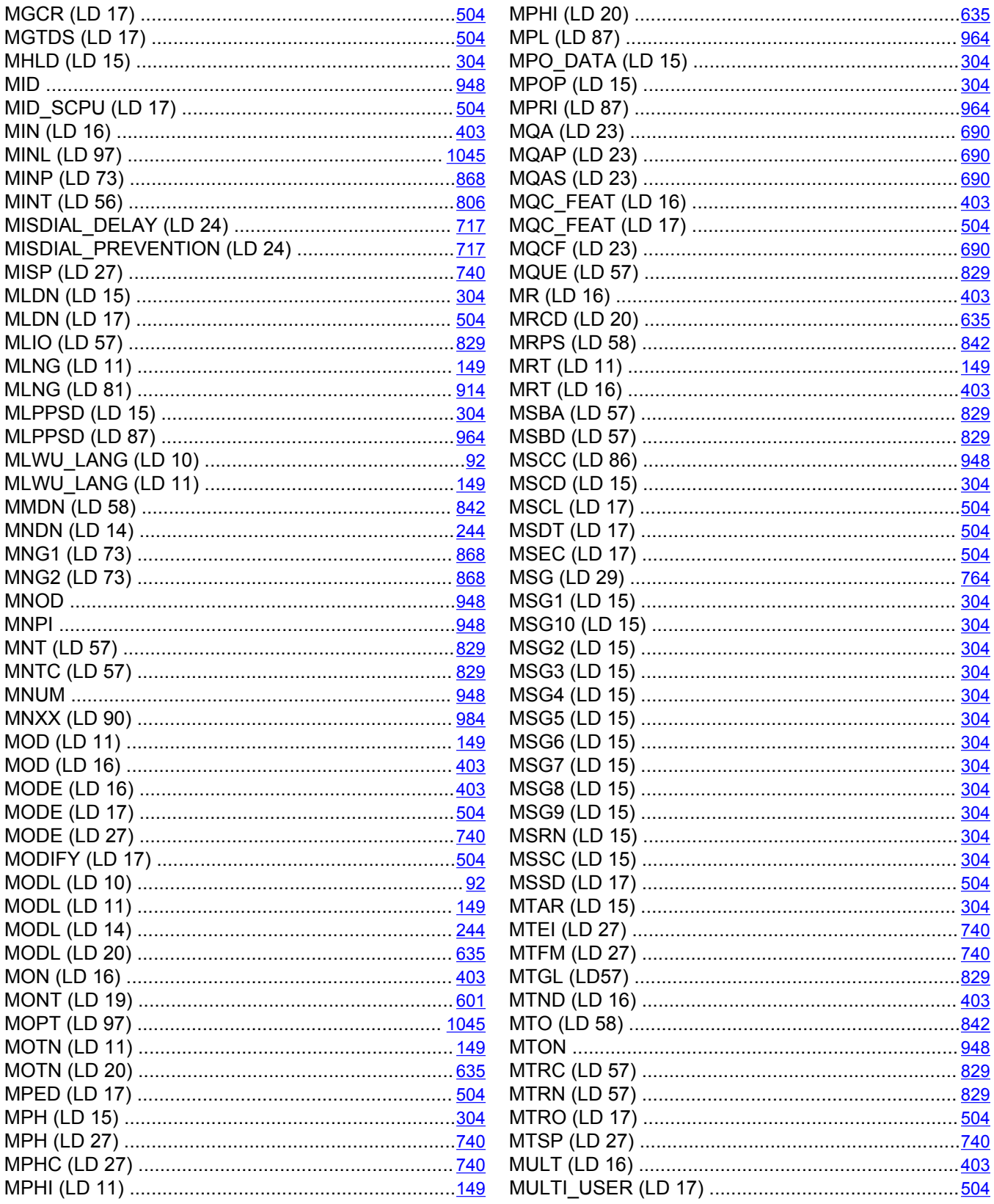

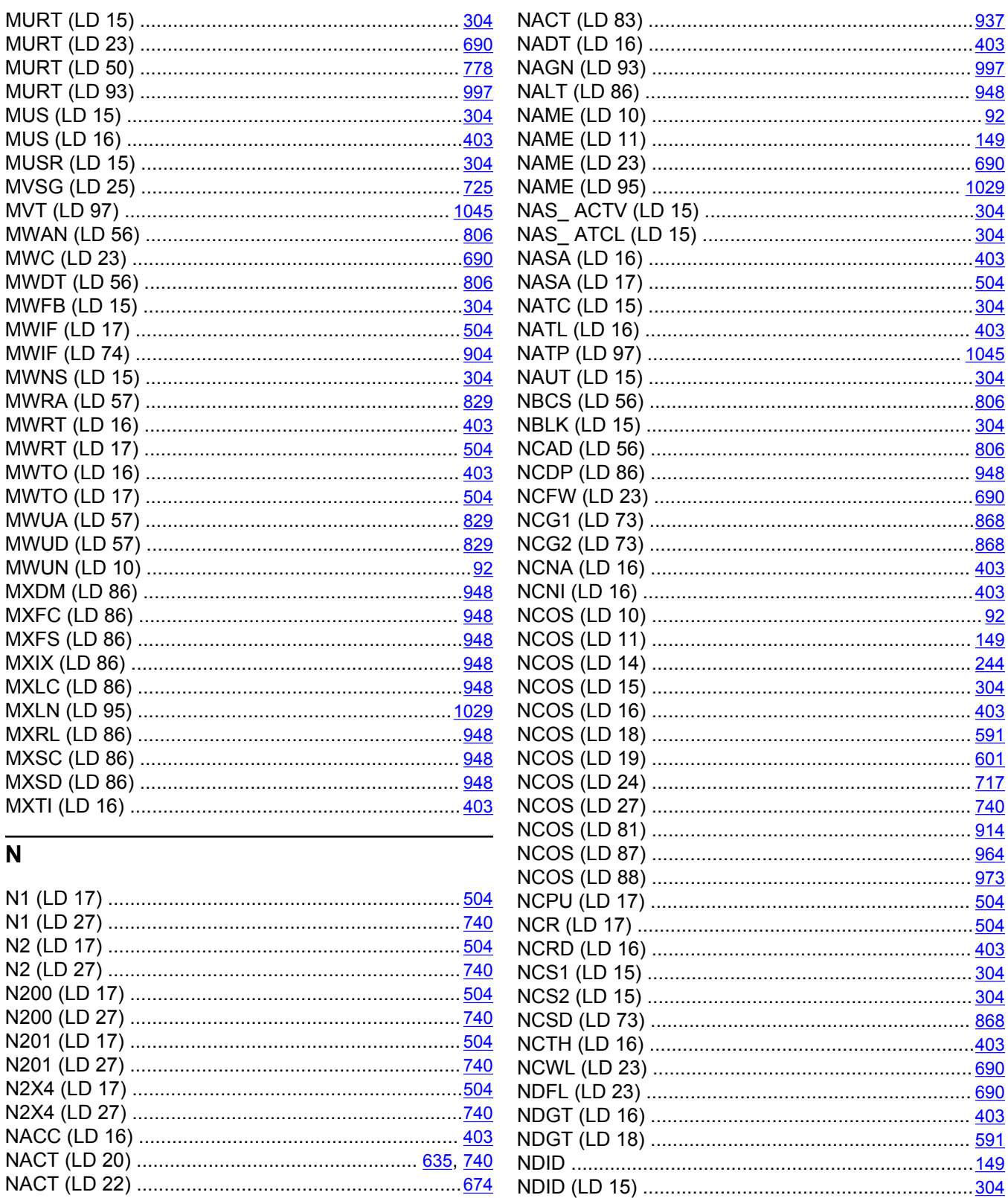

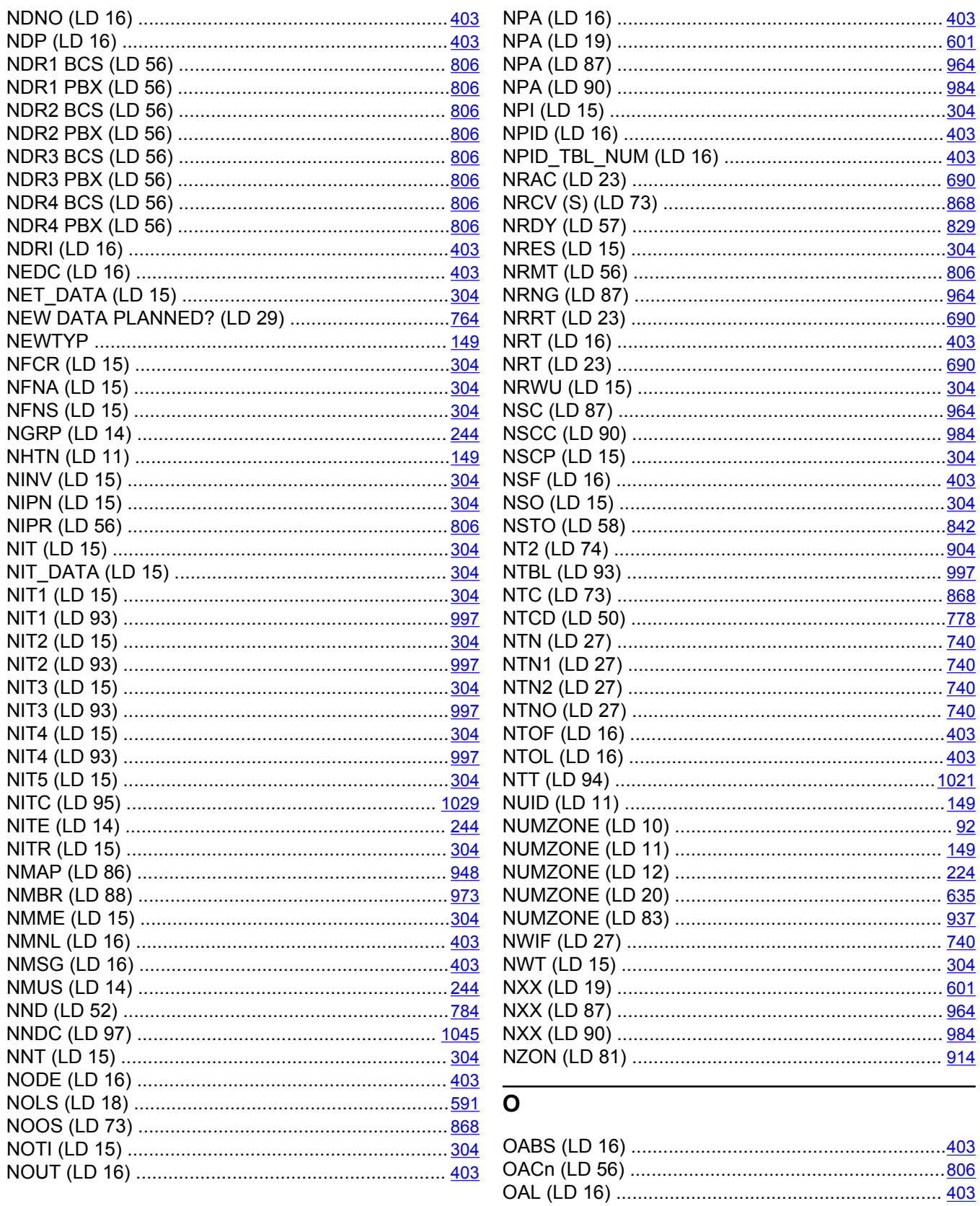

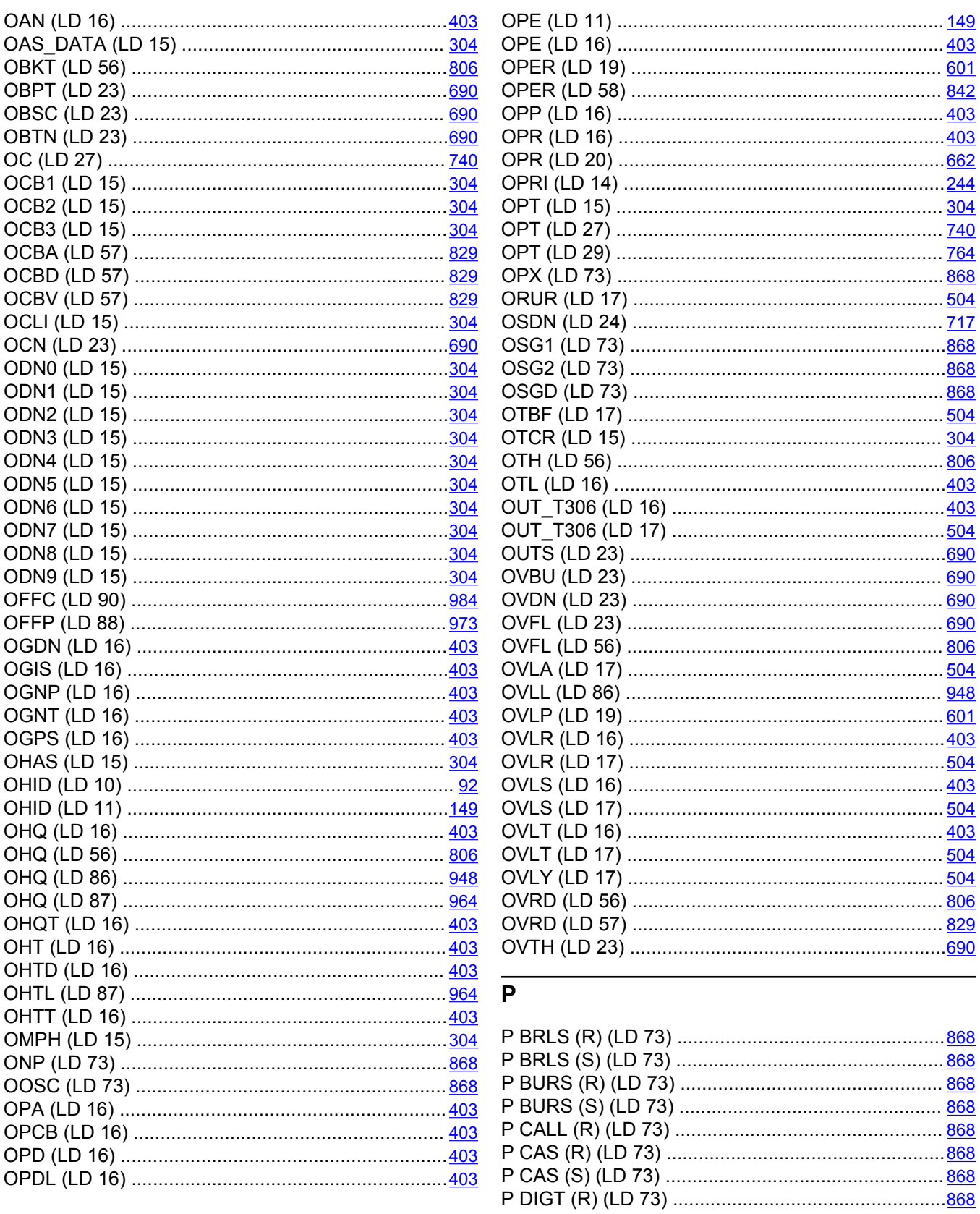

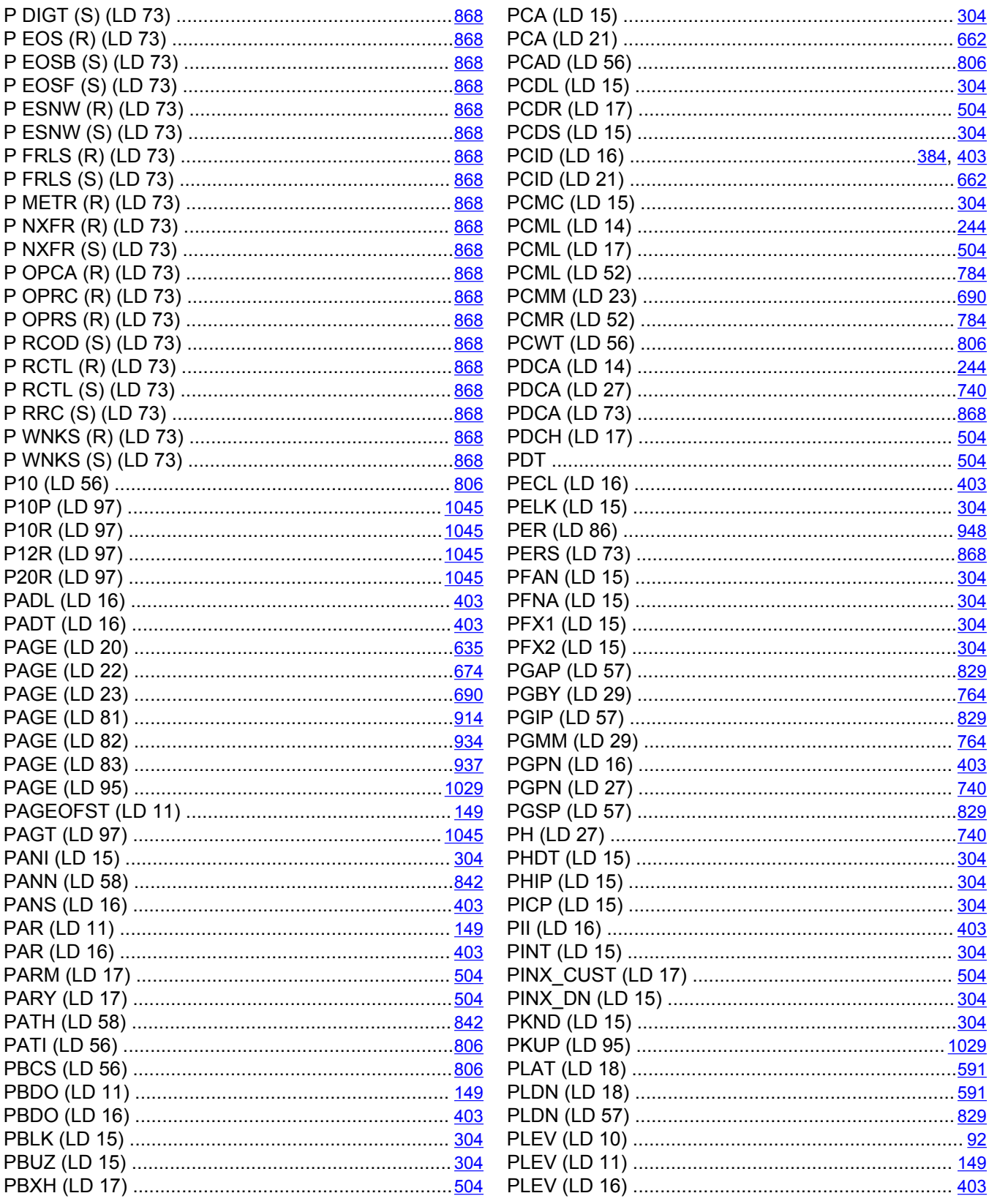

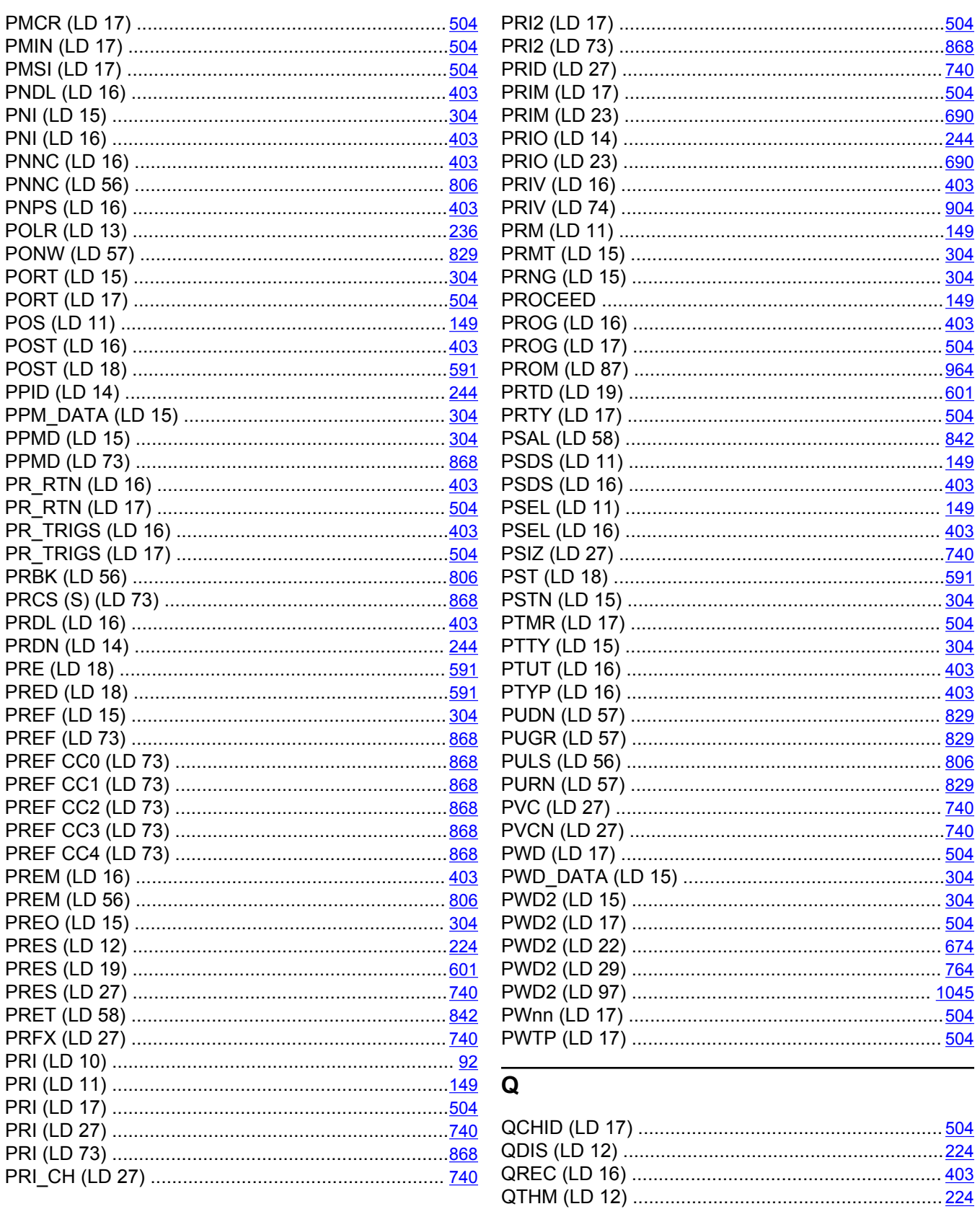

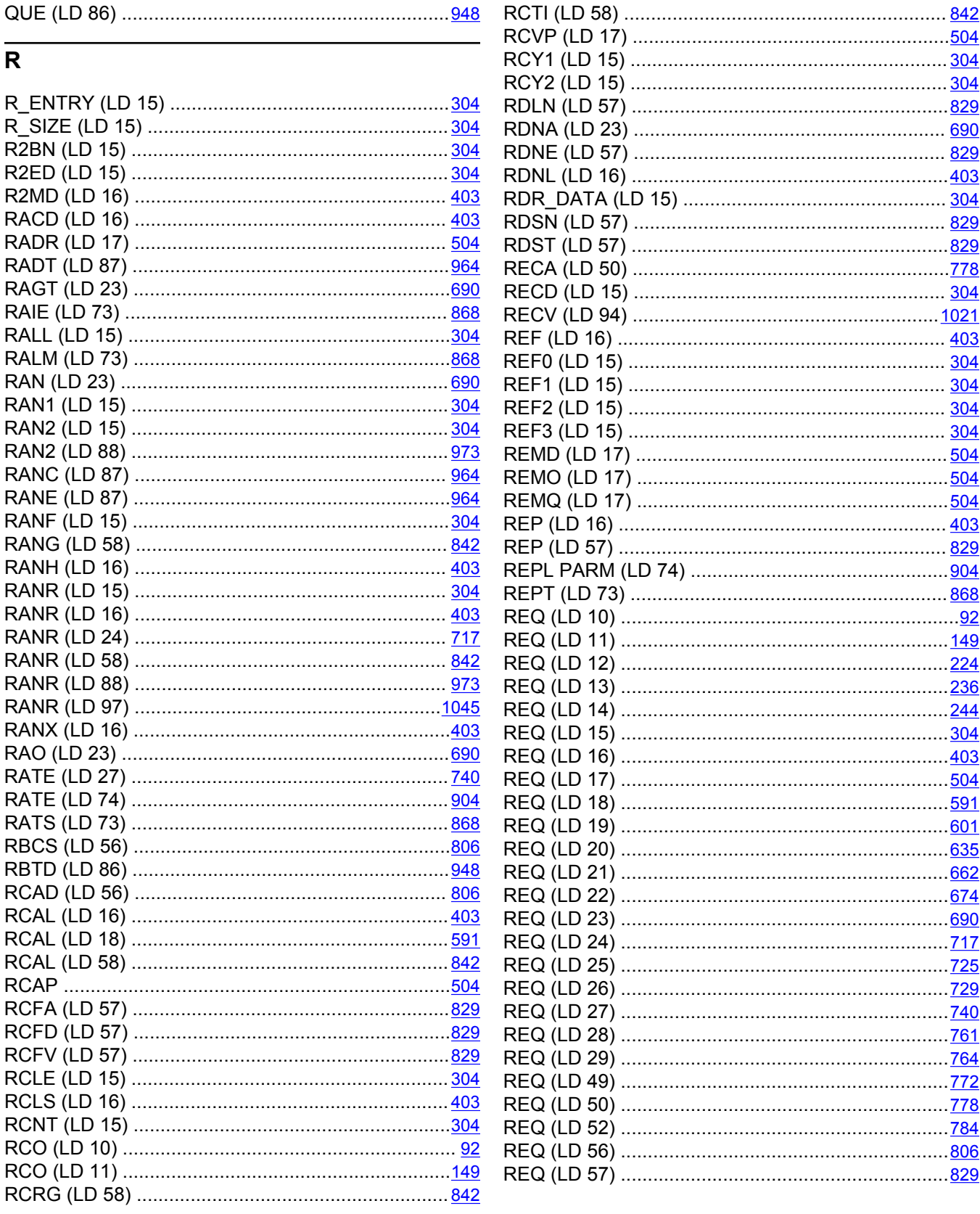

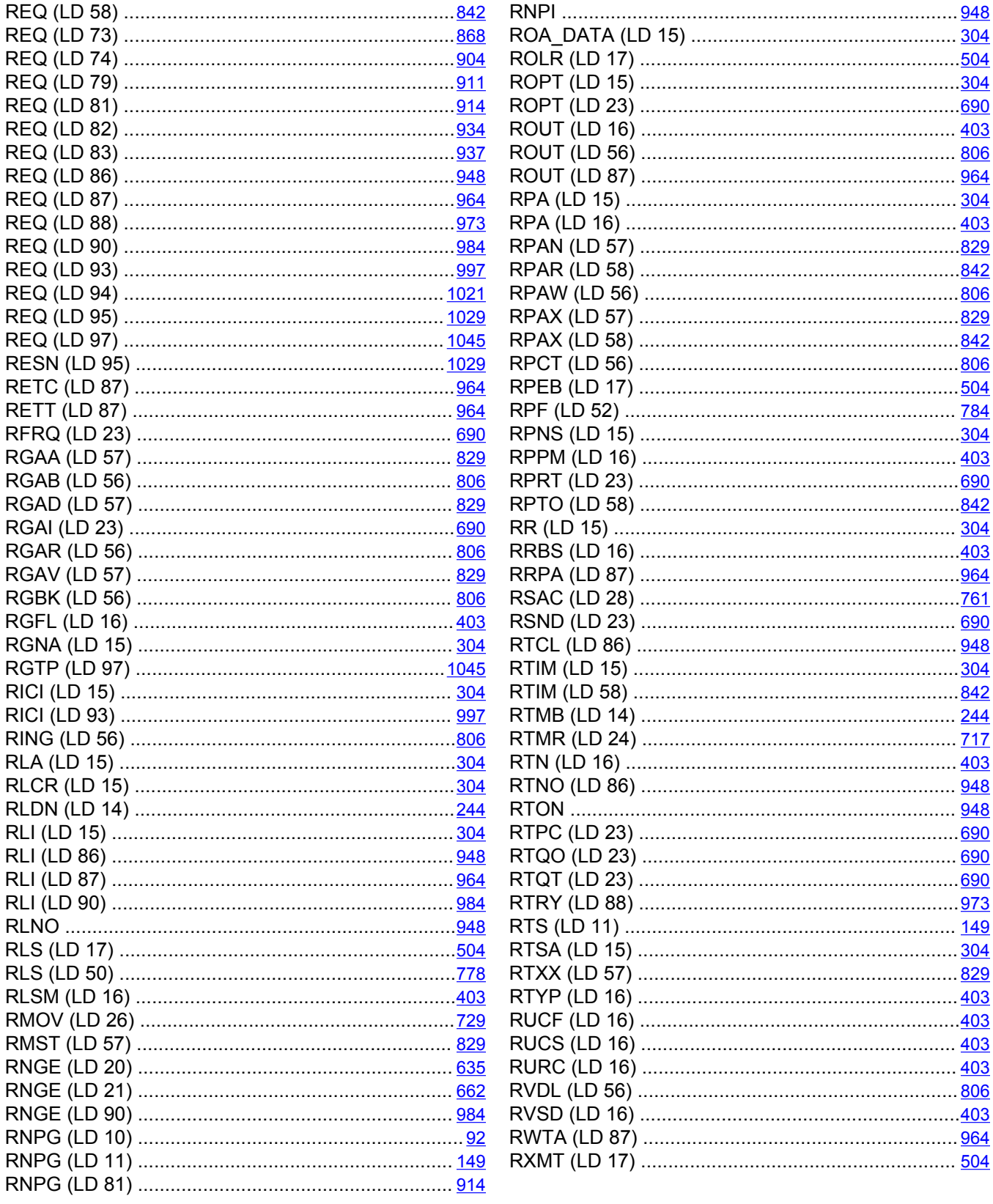

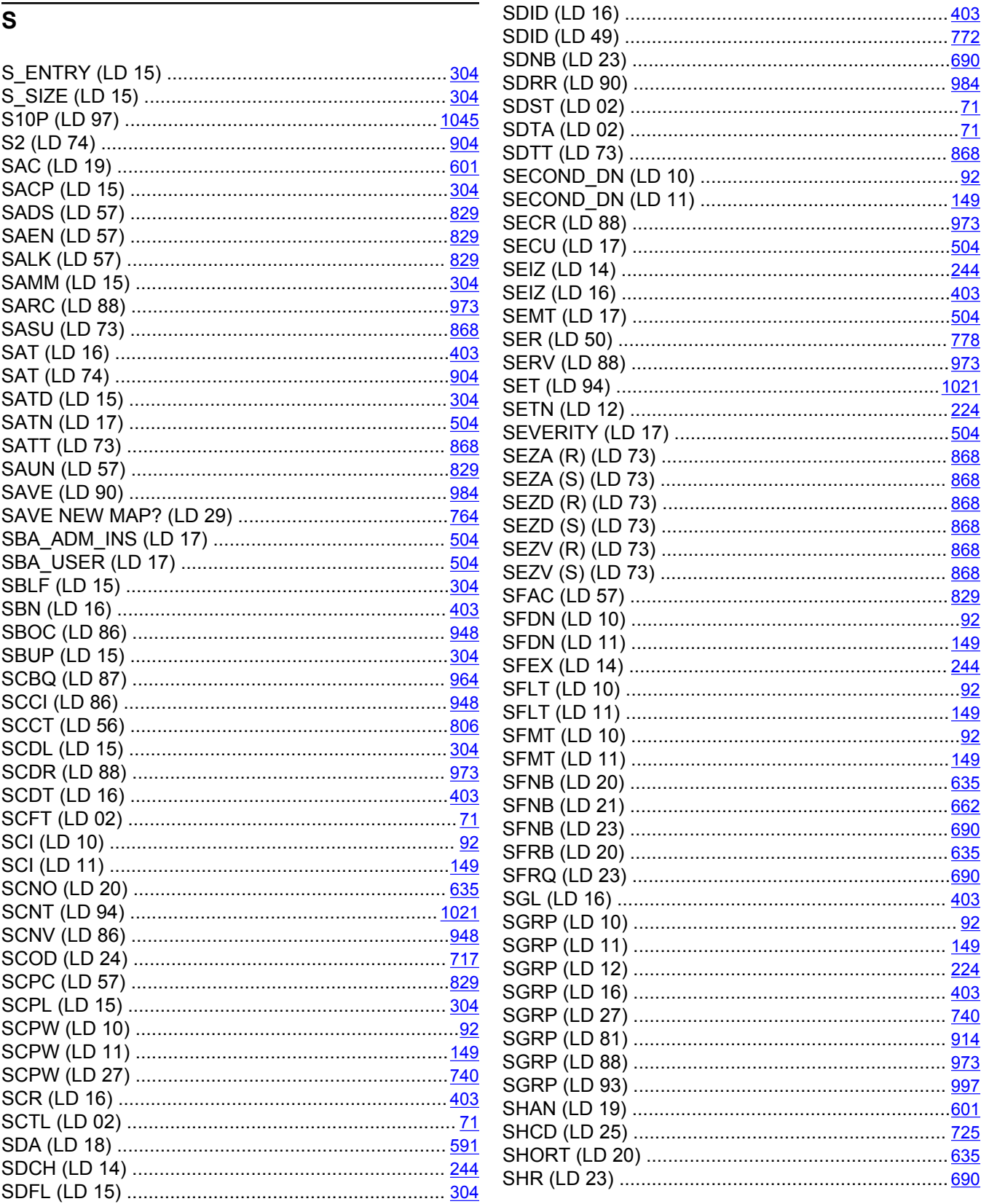

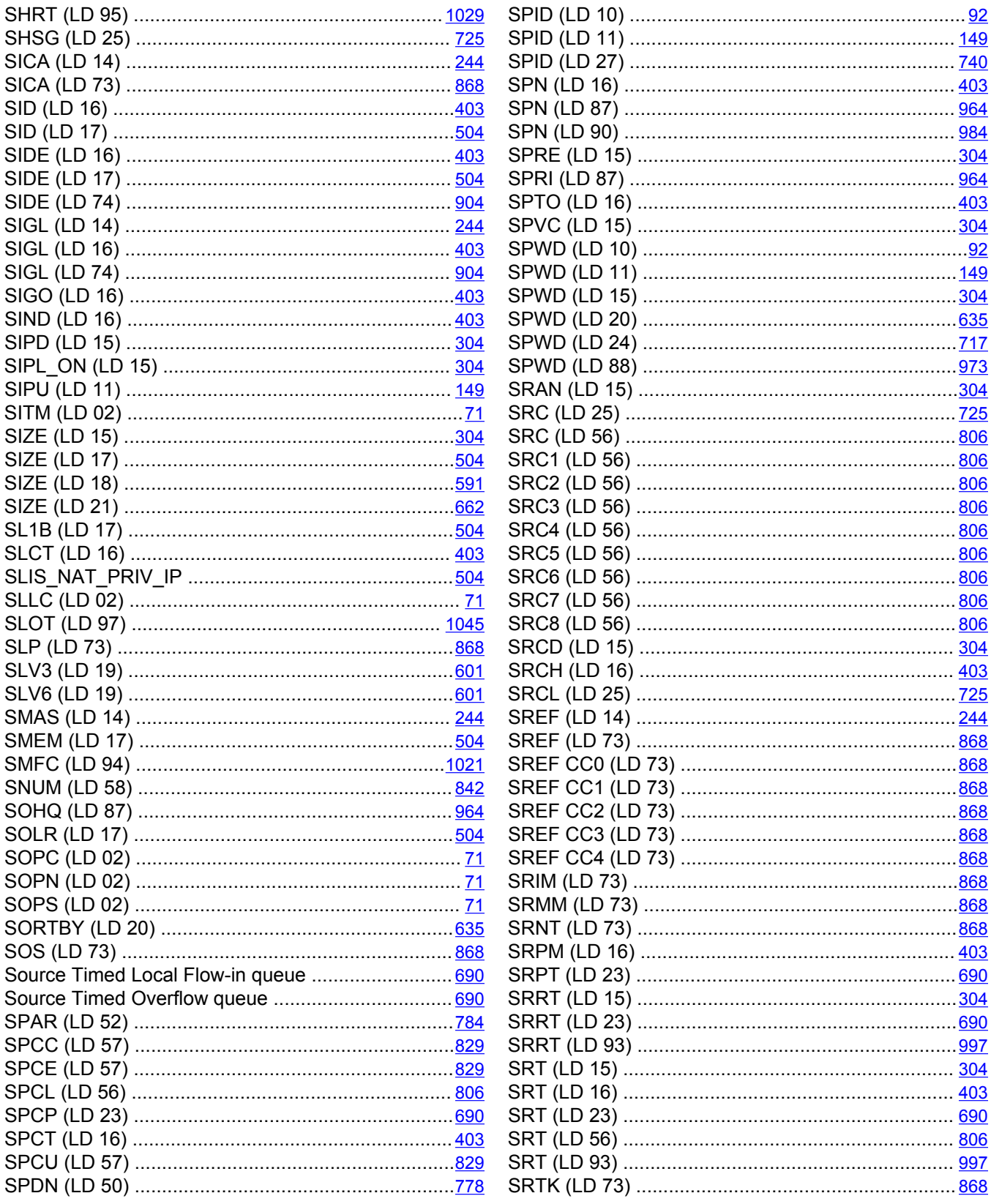

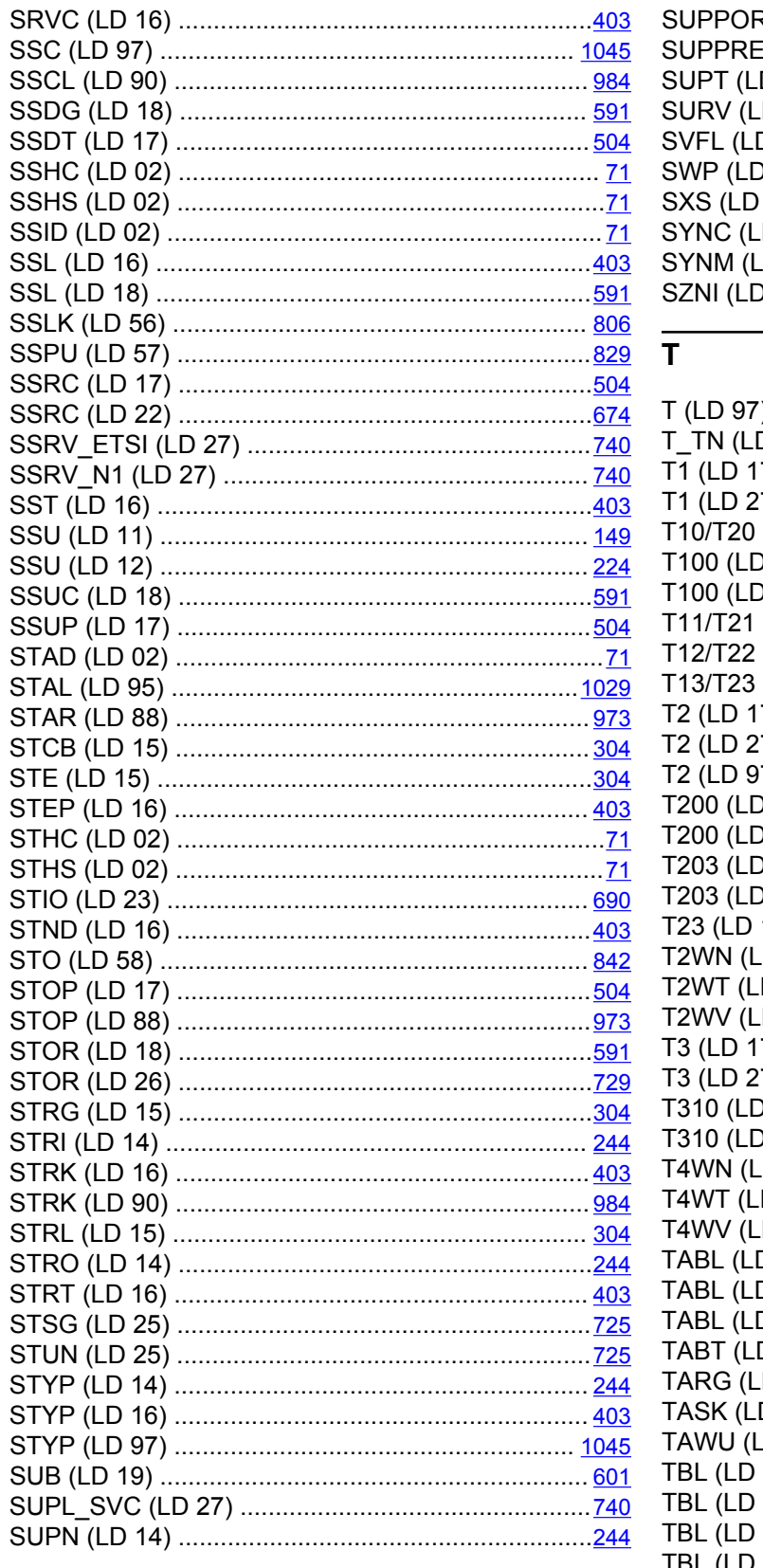

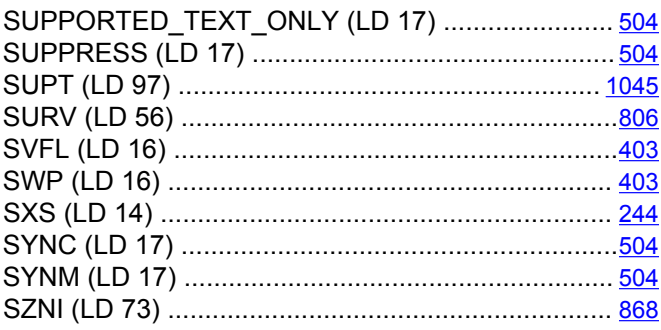

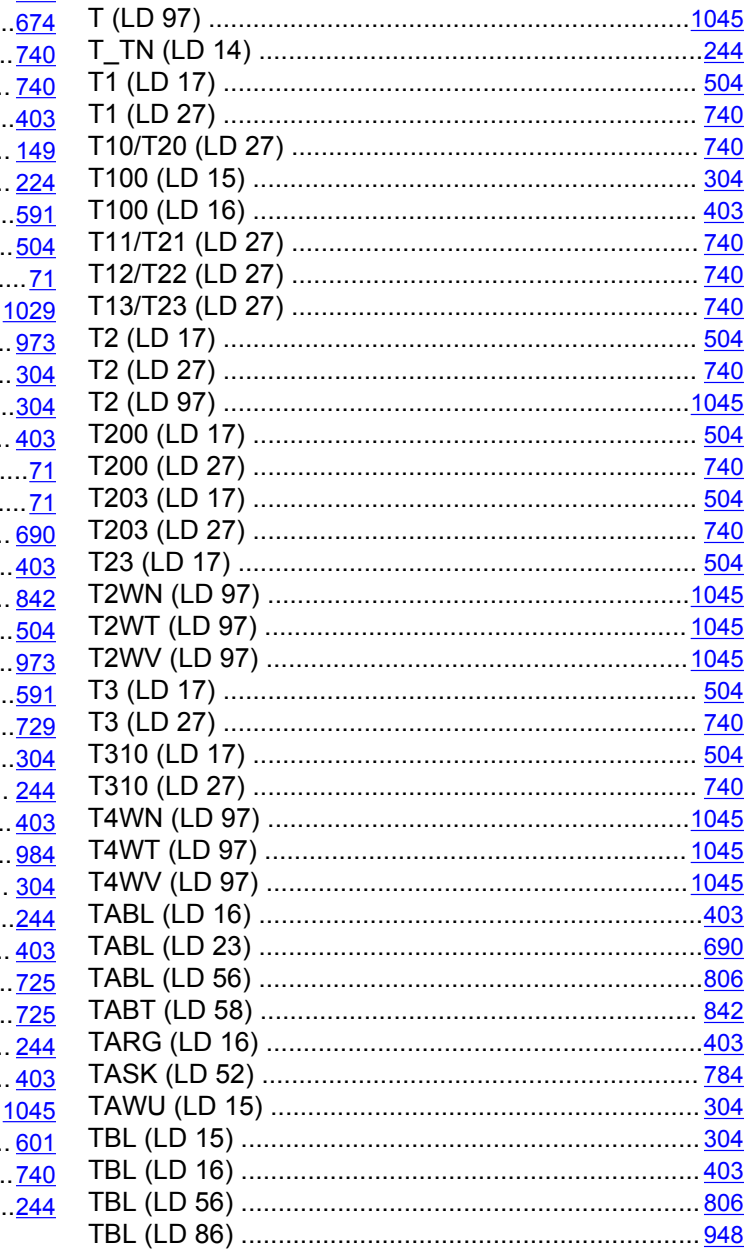

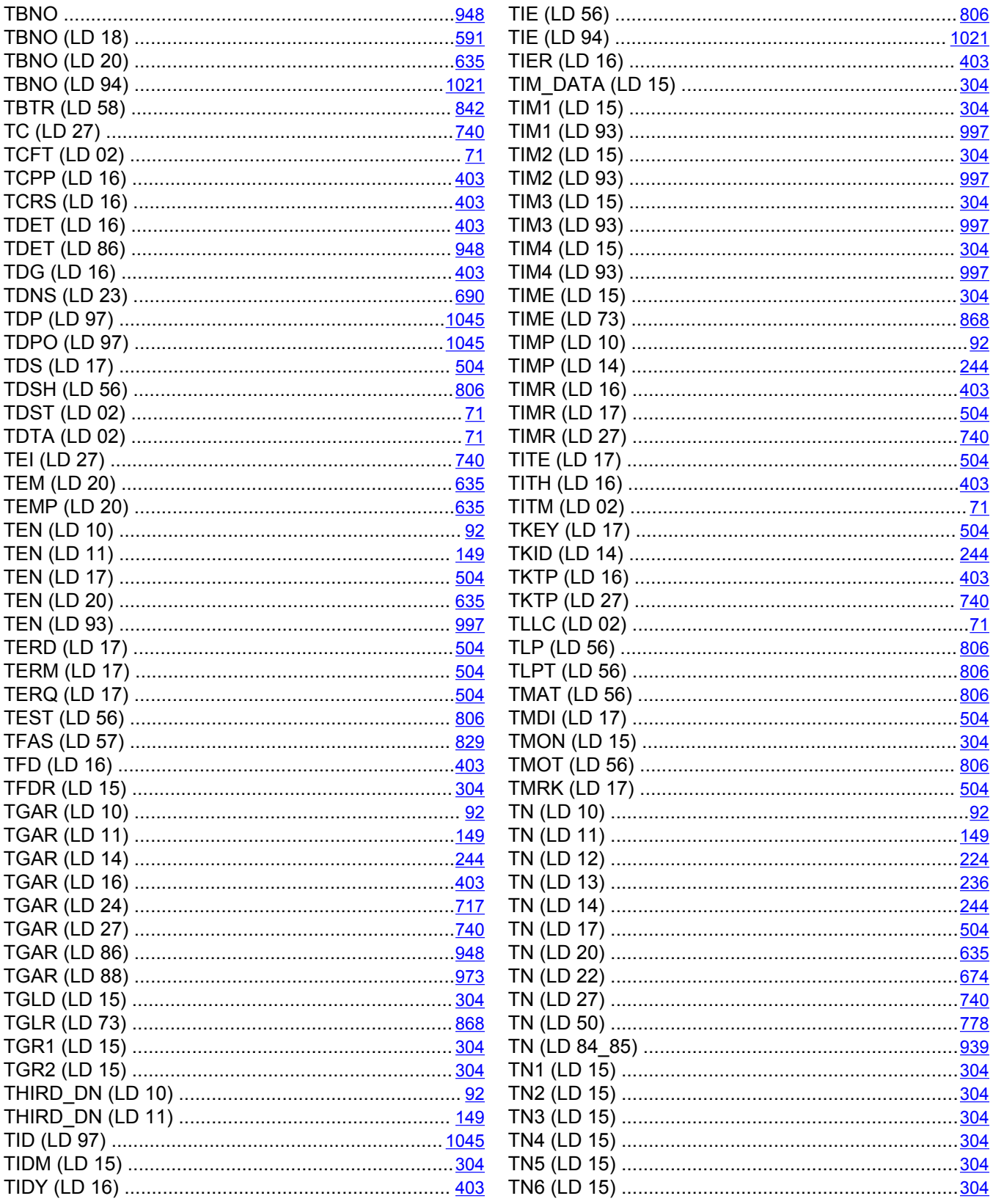

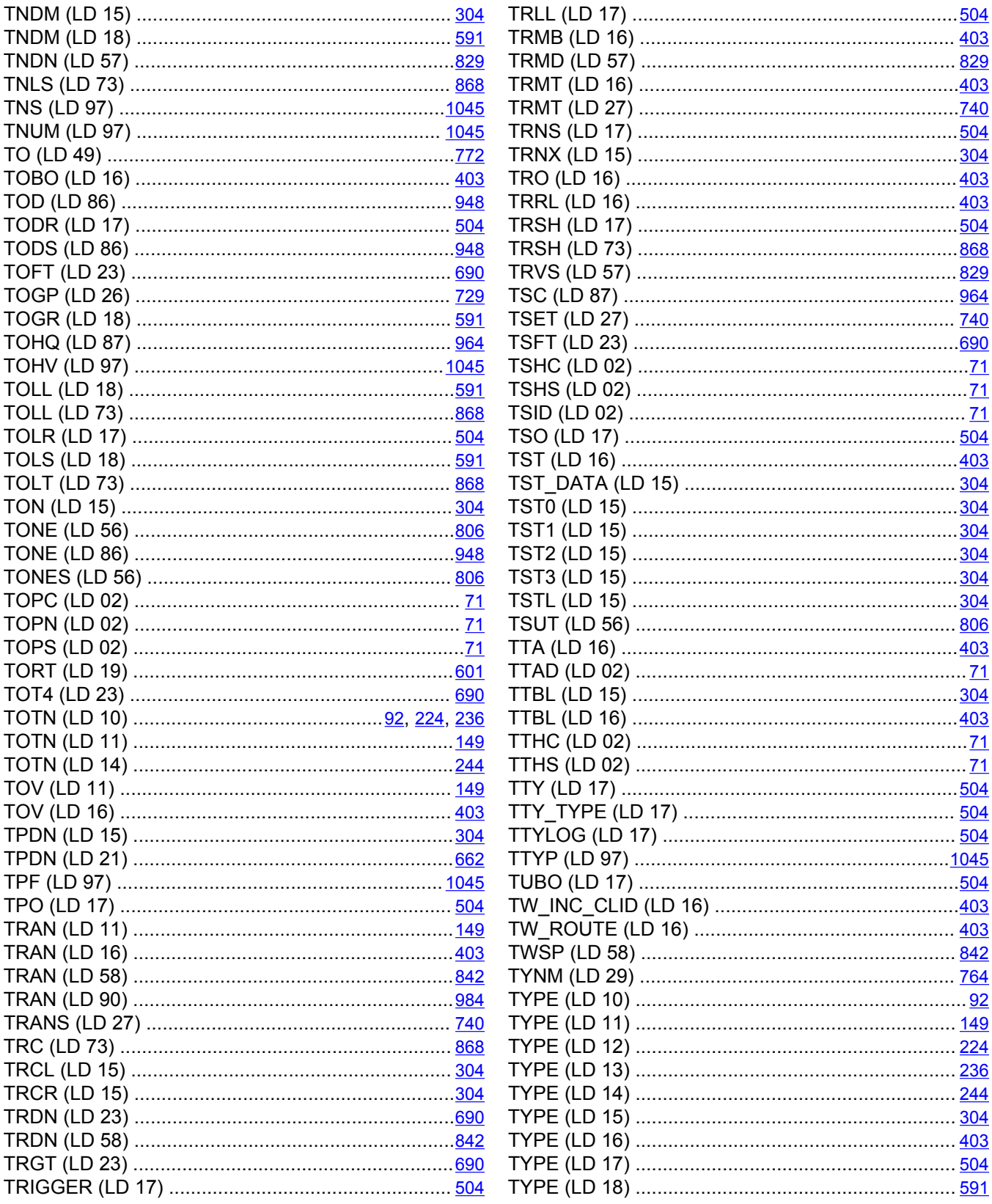

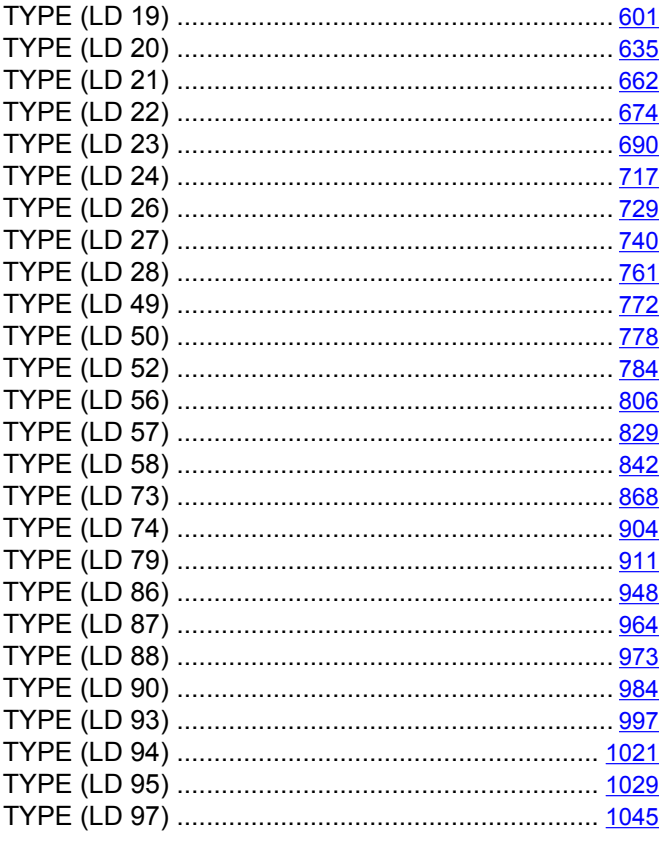

### $\overline{U}$

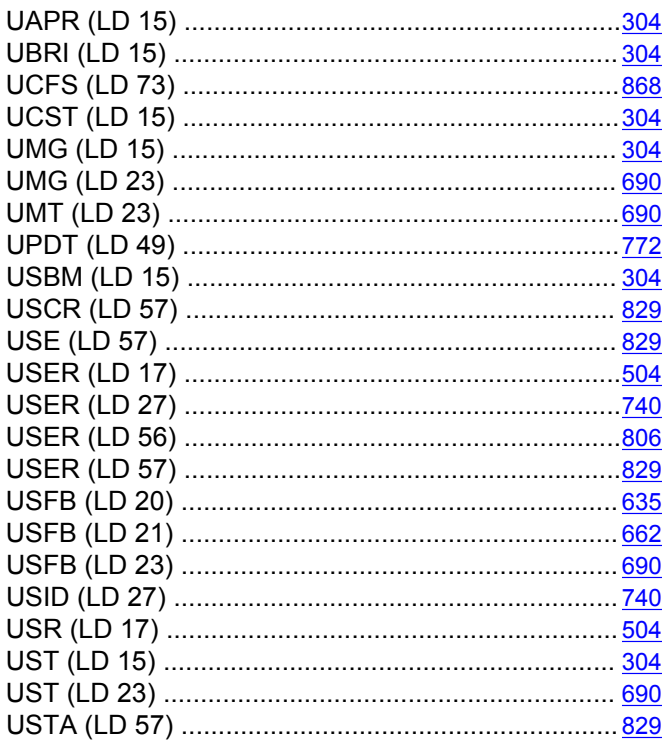

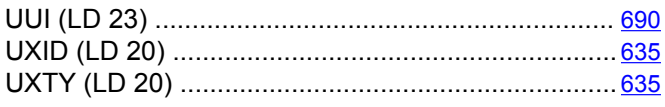

#### $\overline{\mathsf{v}}$

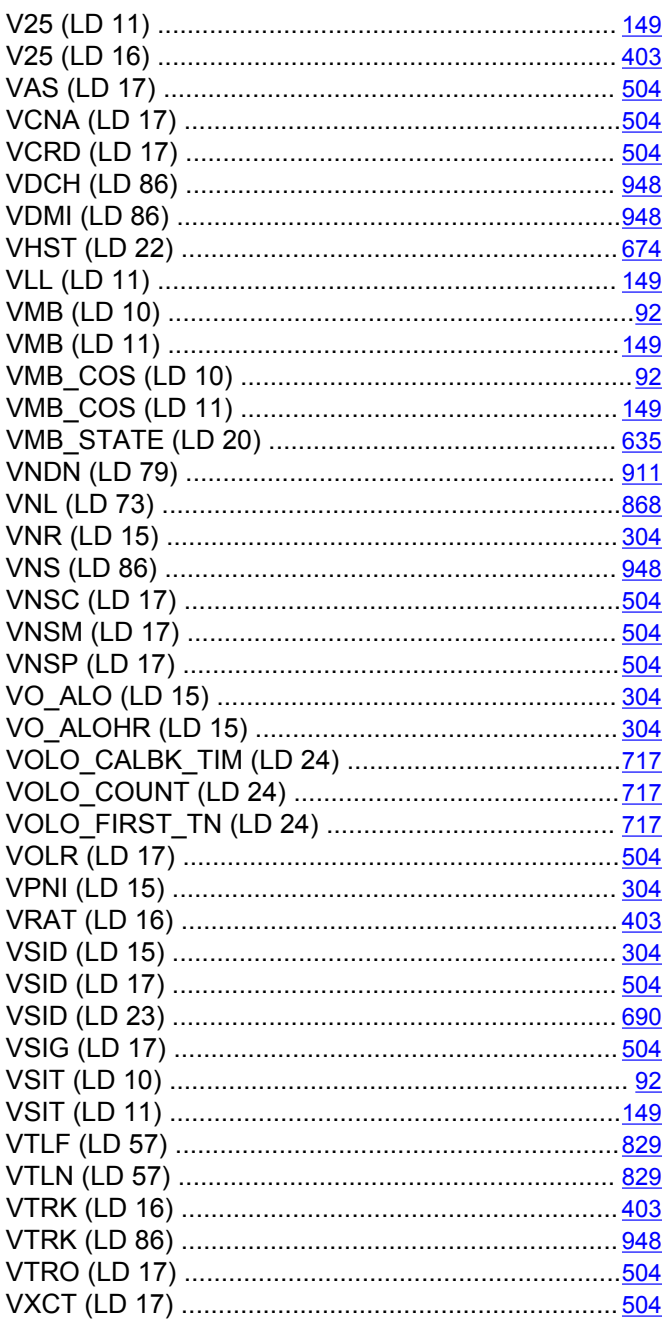

#### $\overline{\mathbf{w}}$

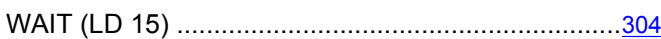

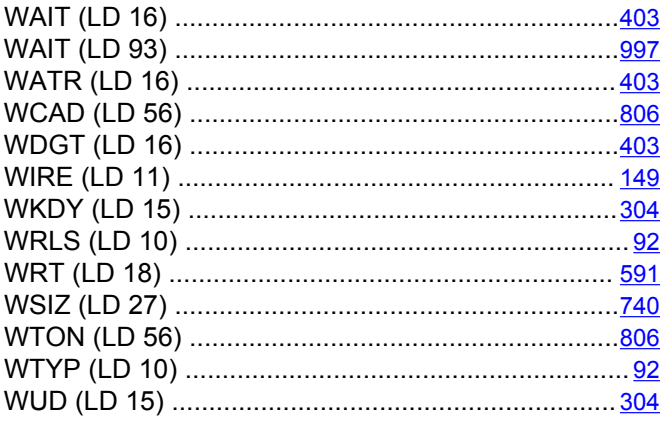

## $\overline{\mathbf{x}}$

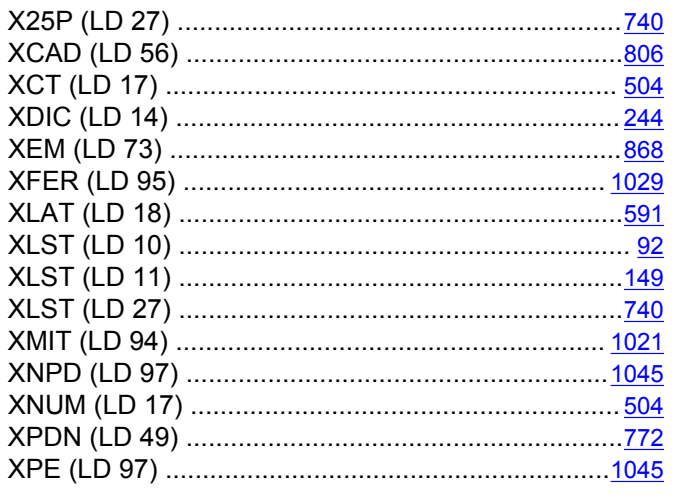

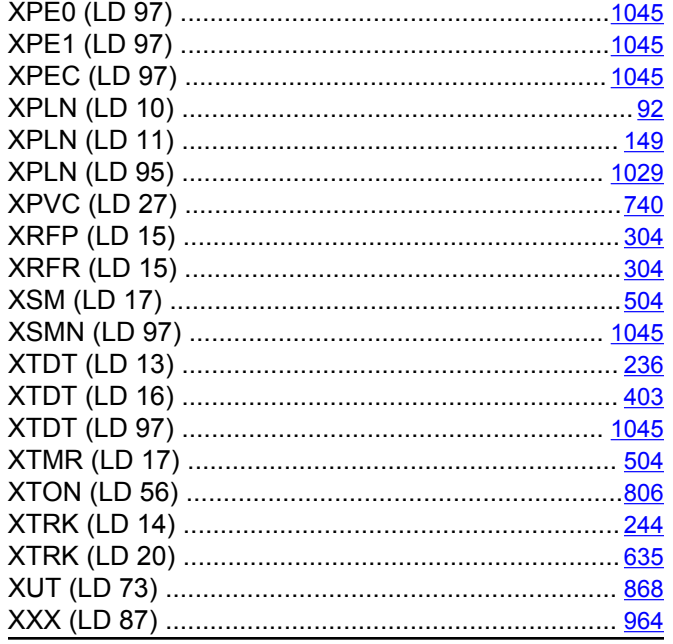

#### $\overline{Y}$

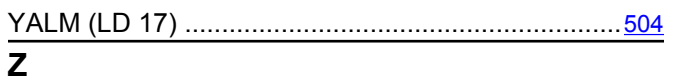

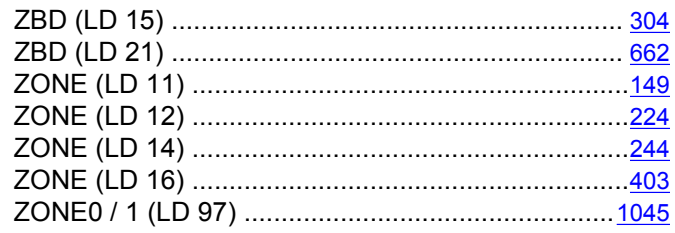